スクリプト構文およびチャート関数

Qlik Sense® November 2023 Copyright © 1993-2023 QlikTech International AB. All rights reserved.

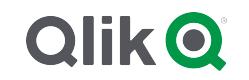

© 2023 QlikTech International AB. All rights reserved. All company and/or product names may be trade names, trademarks and/or registered trademarks of the respective owners with which they are associated.

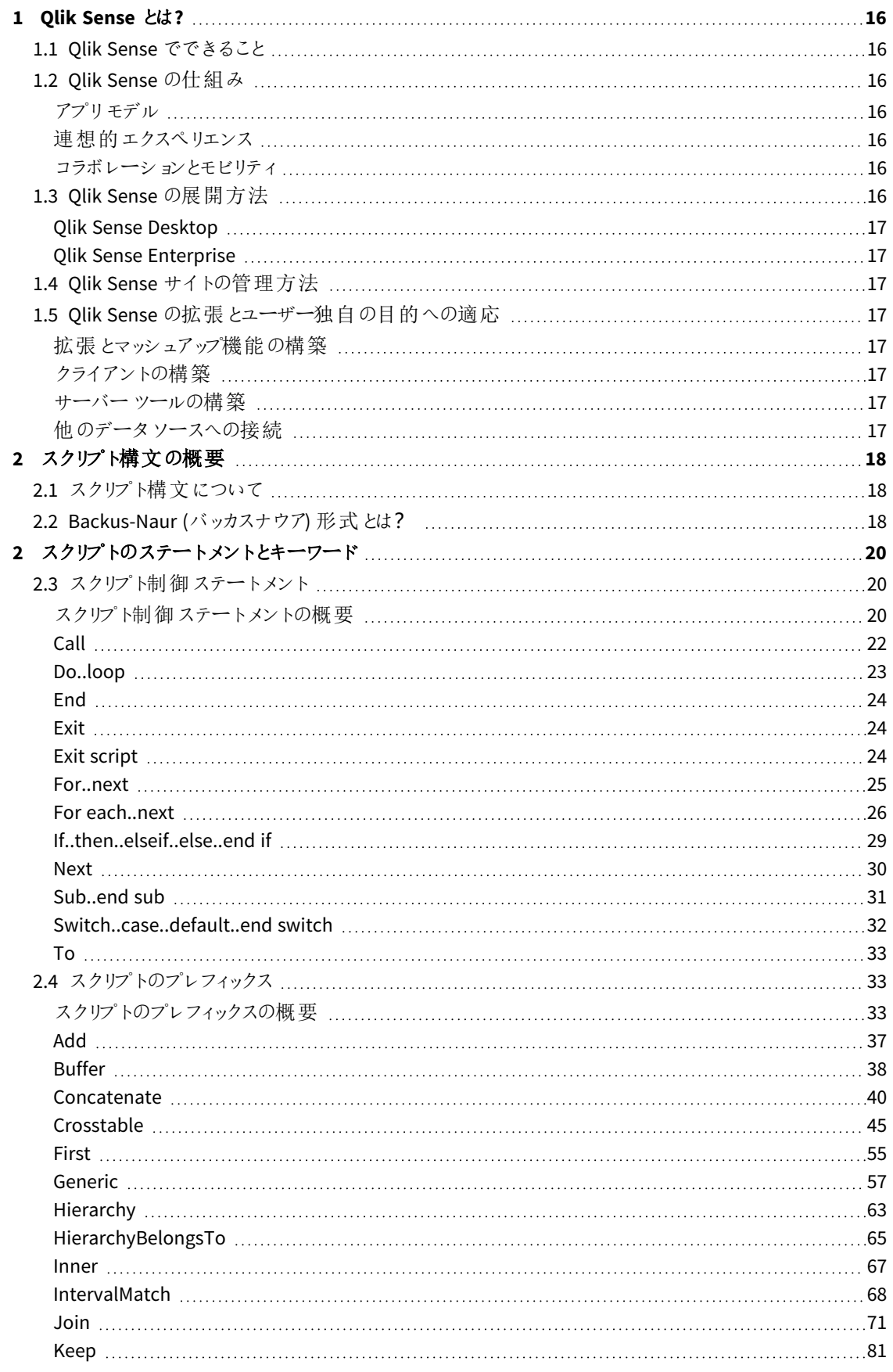

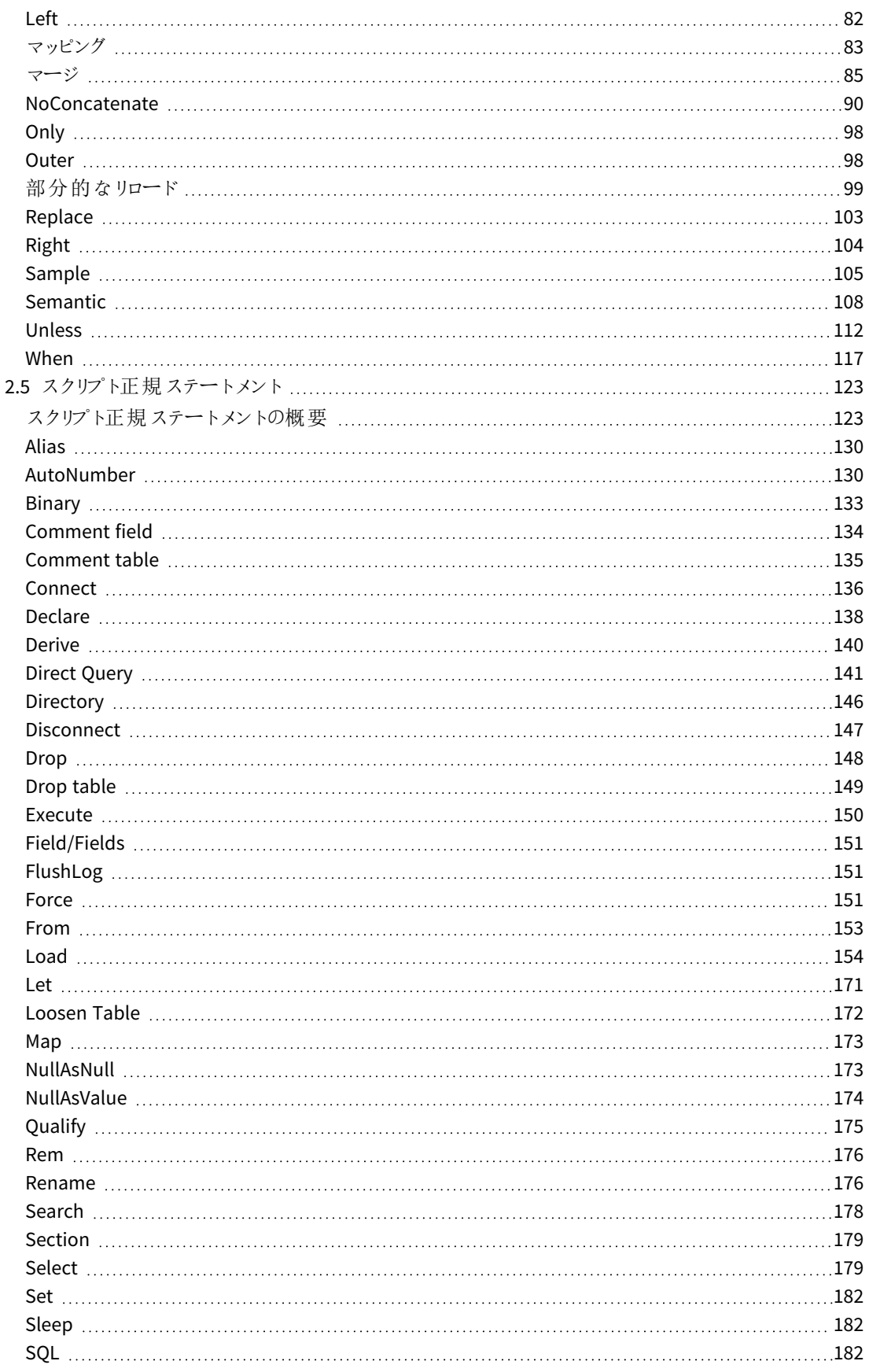

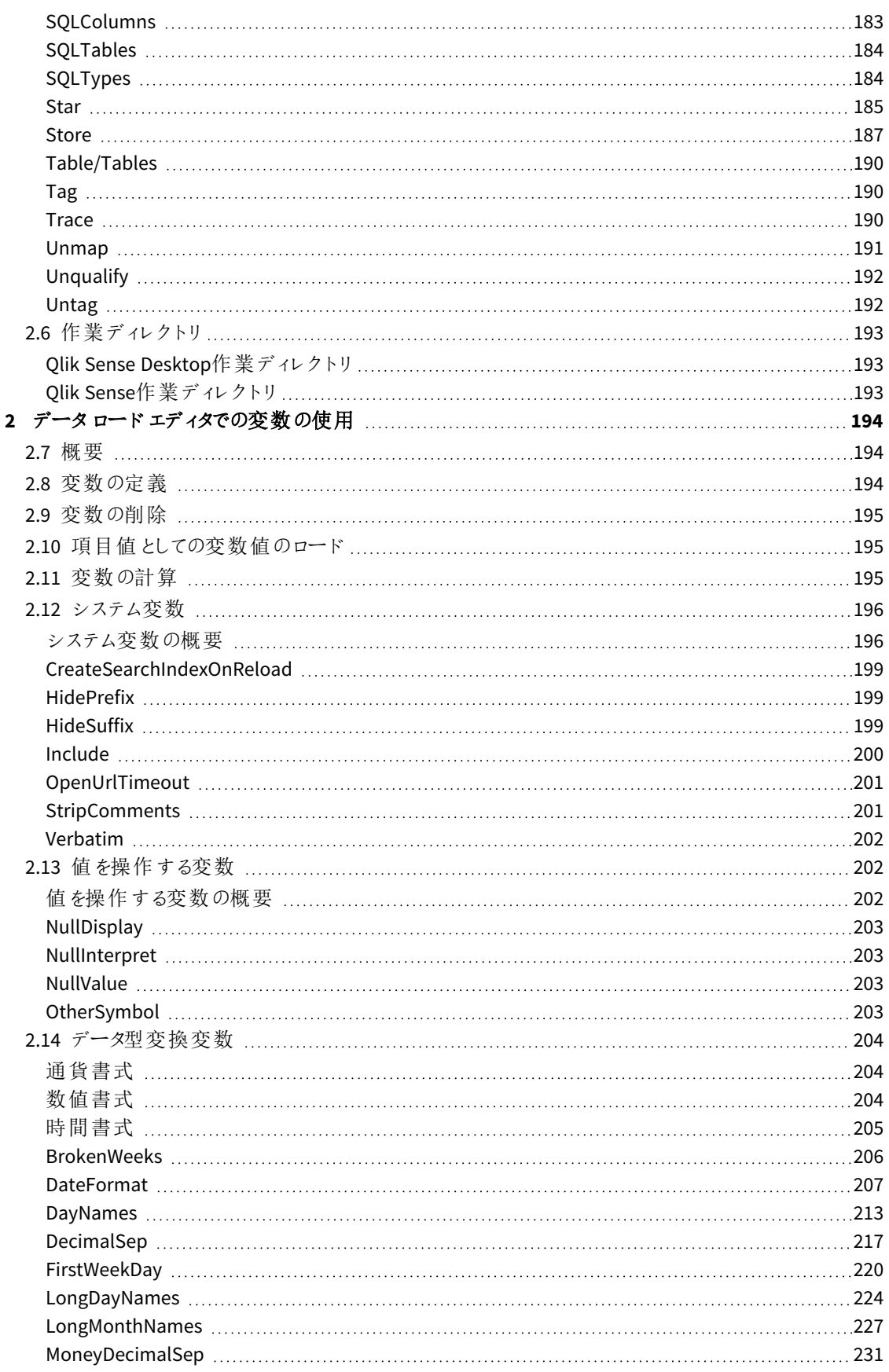

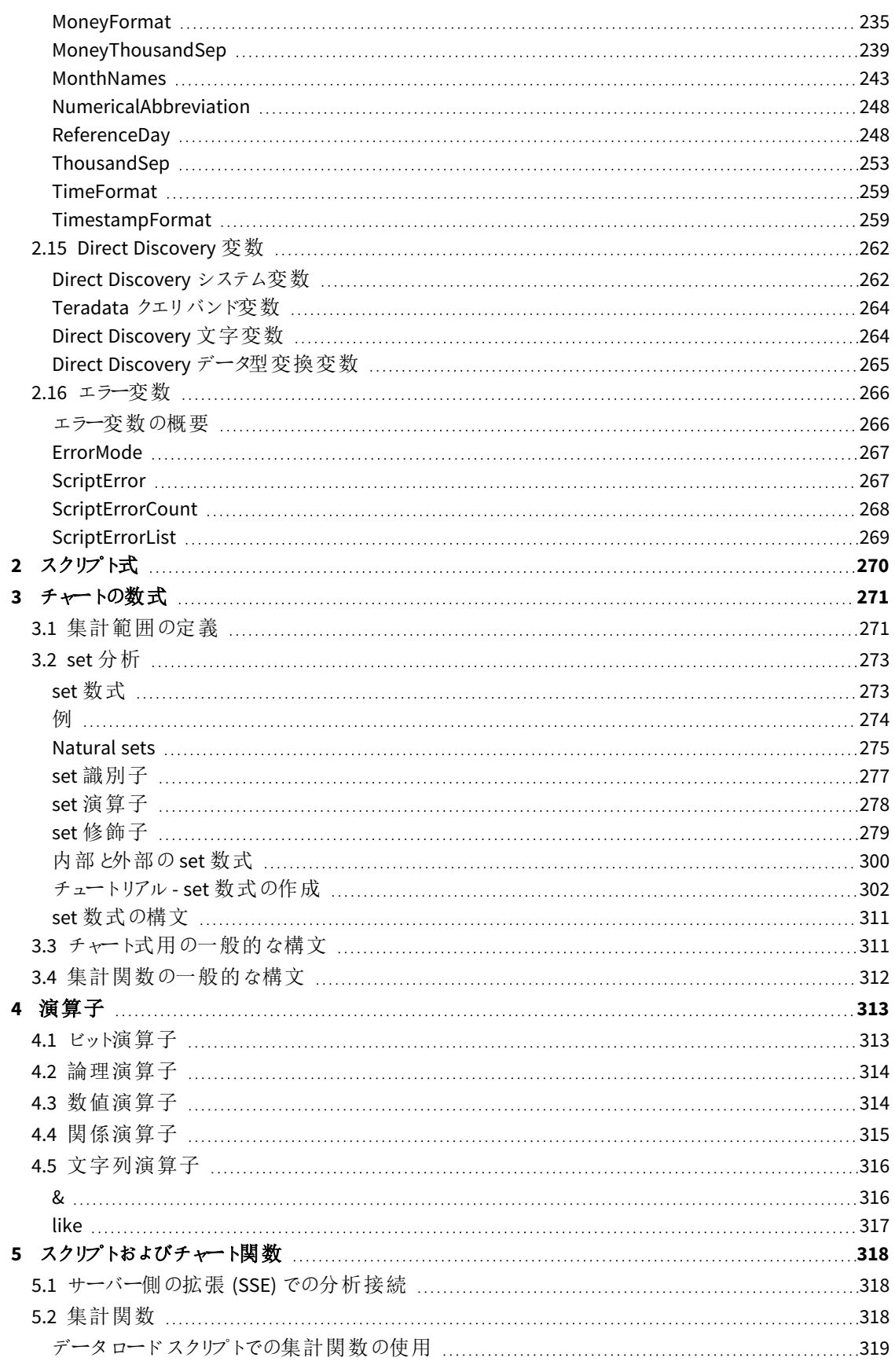

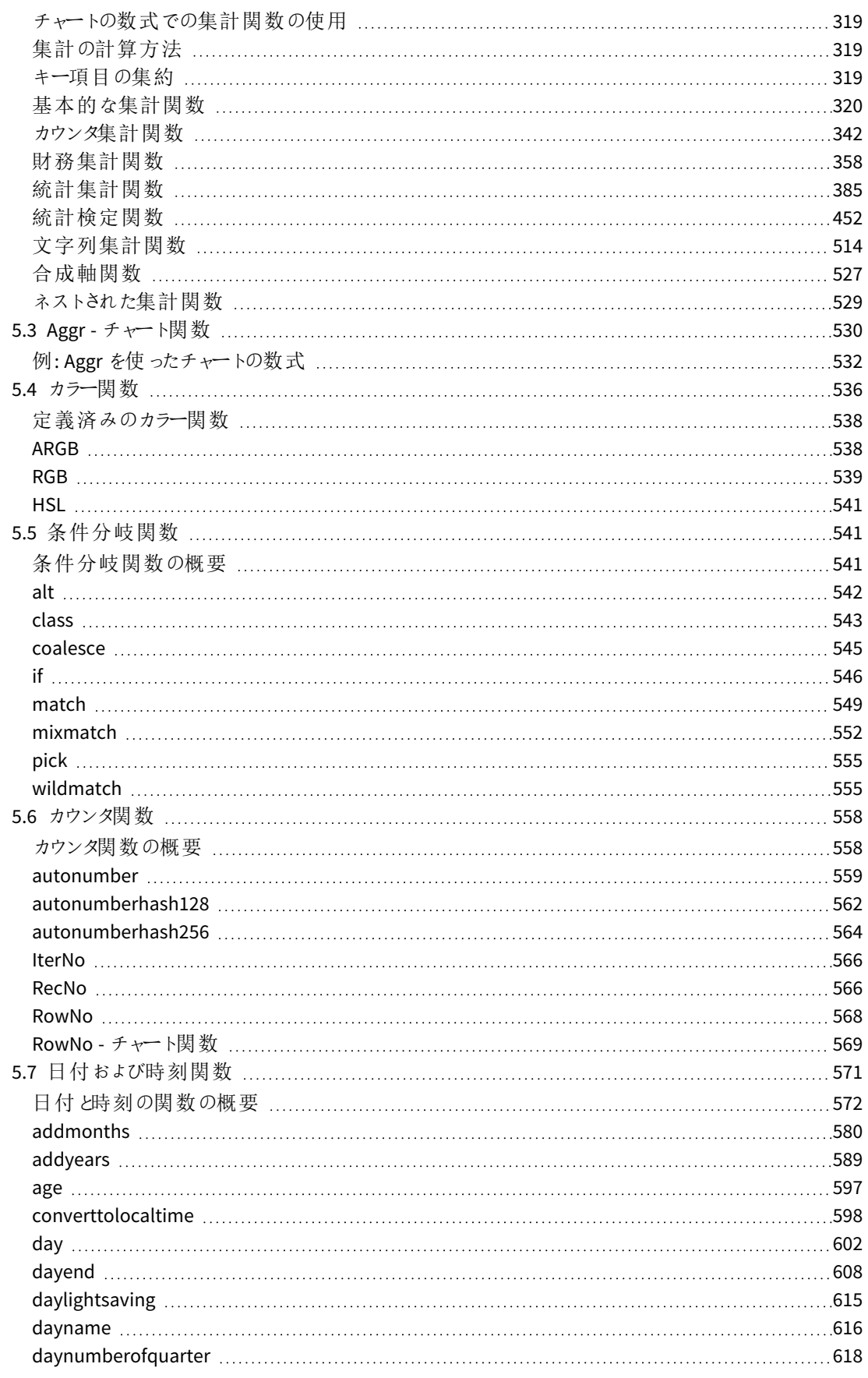

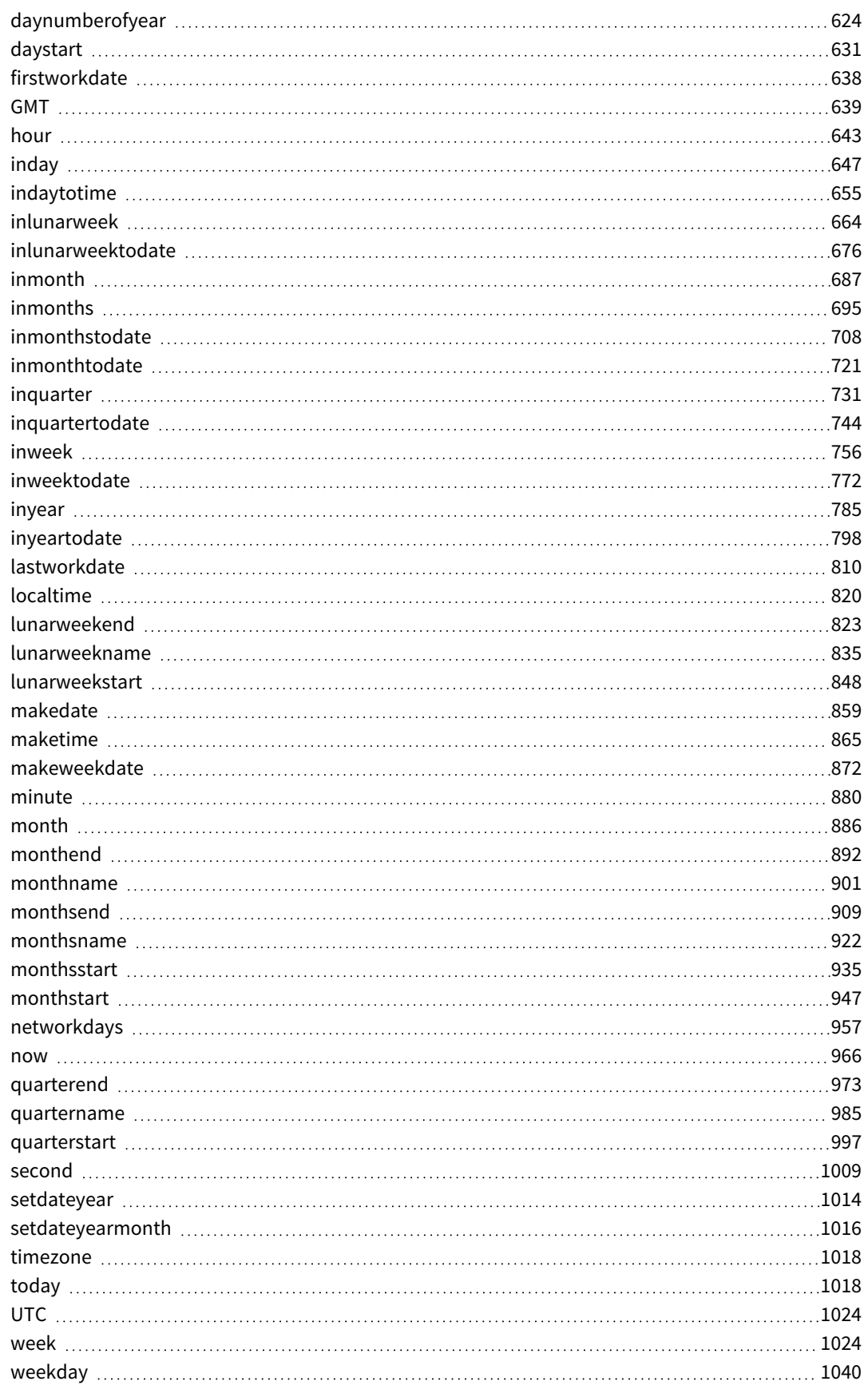

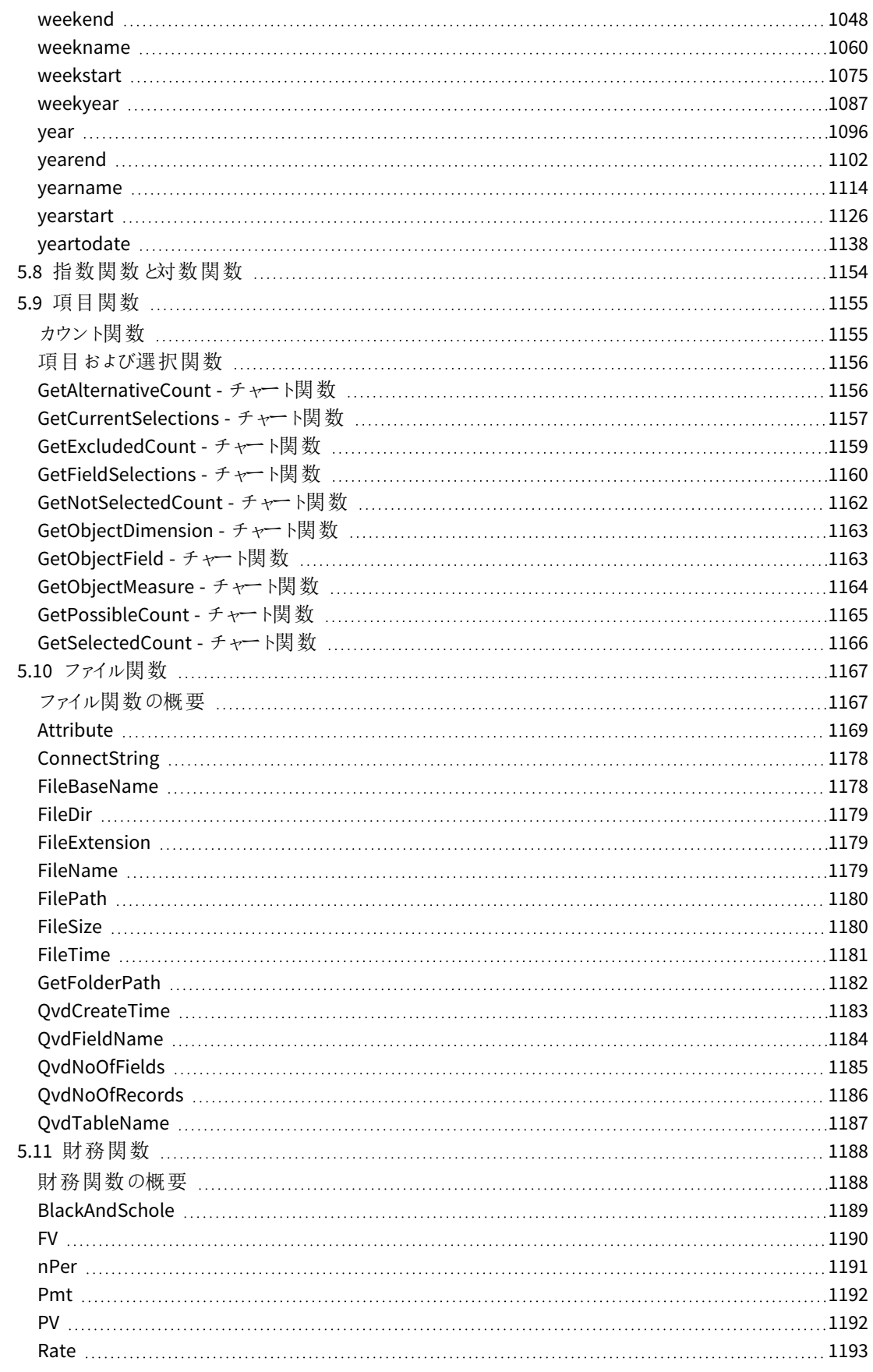

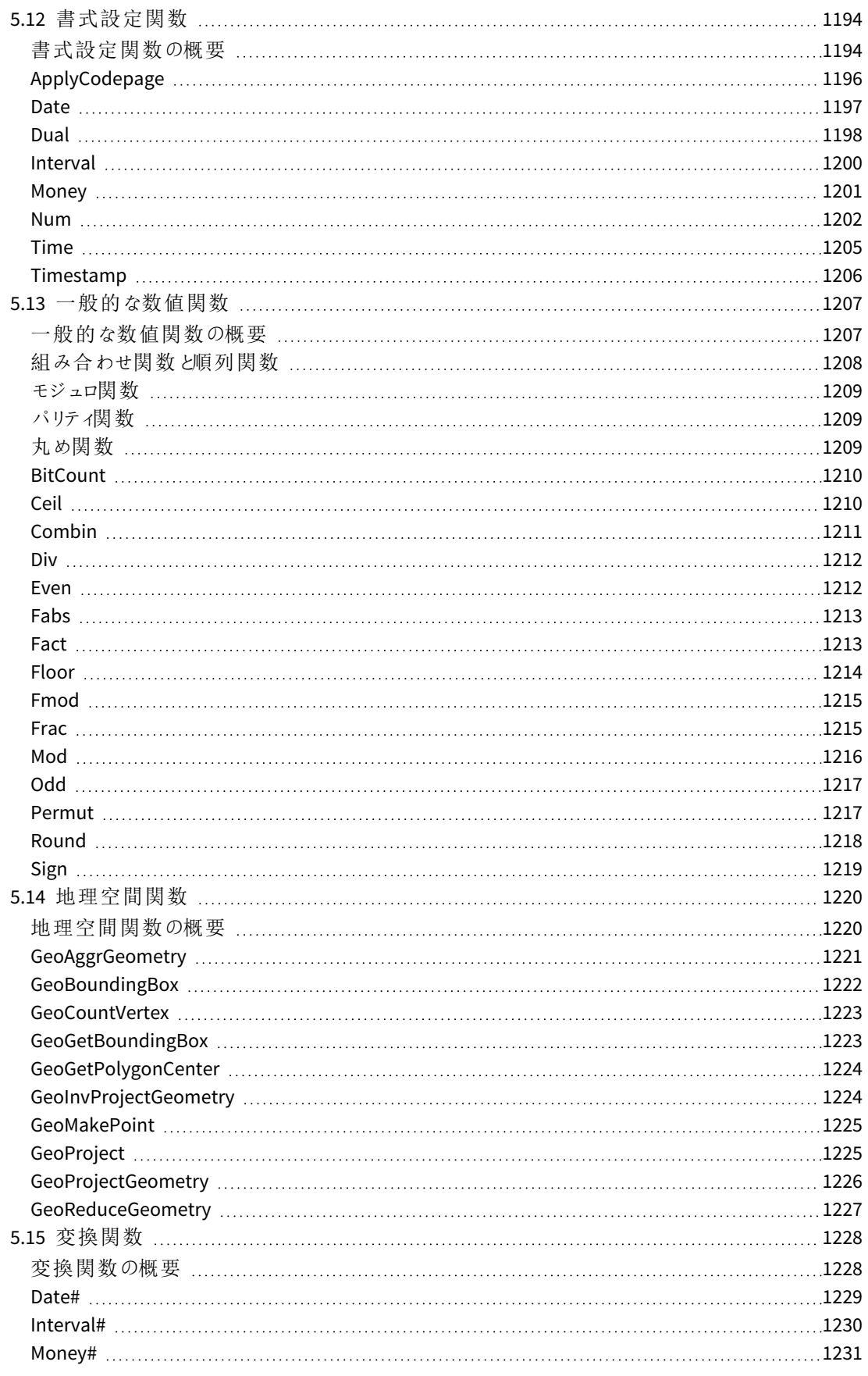

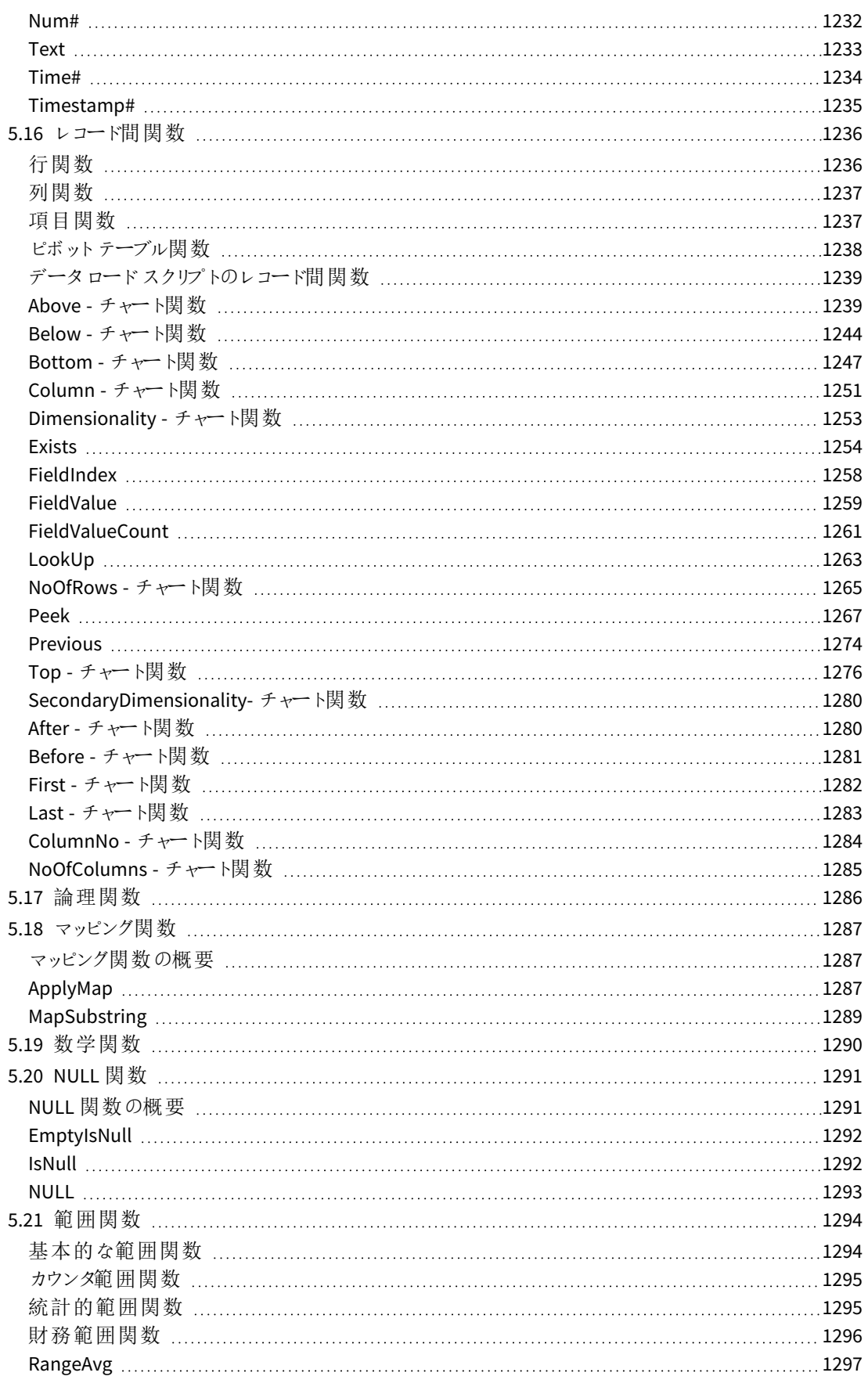

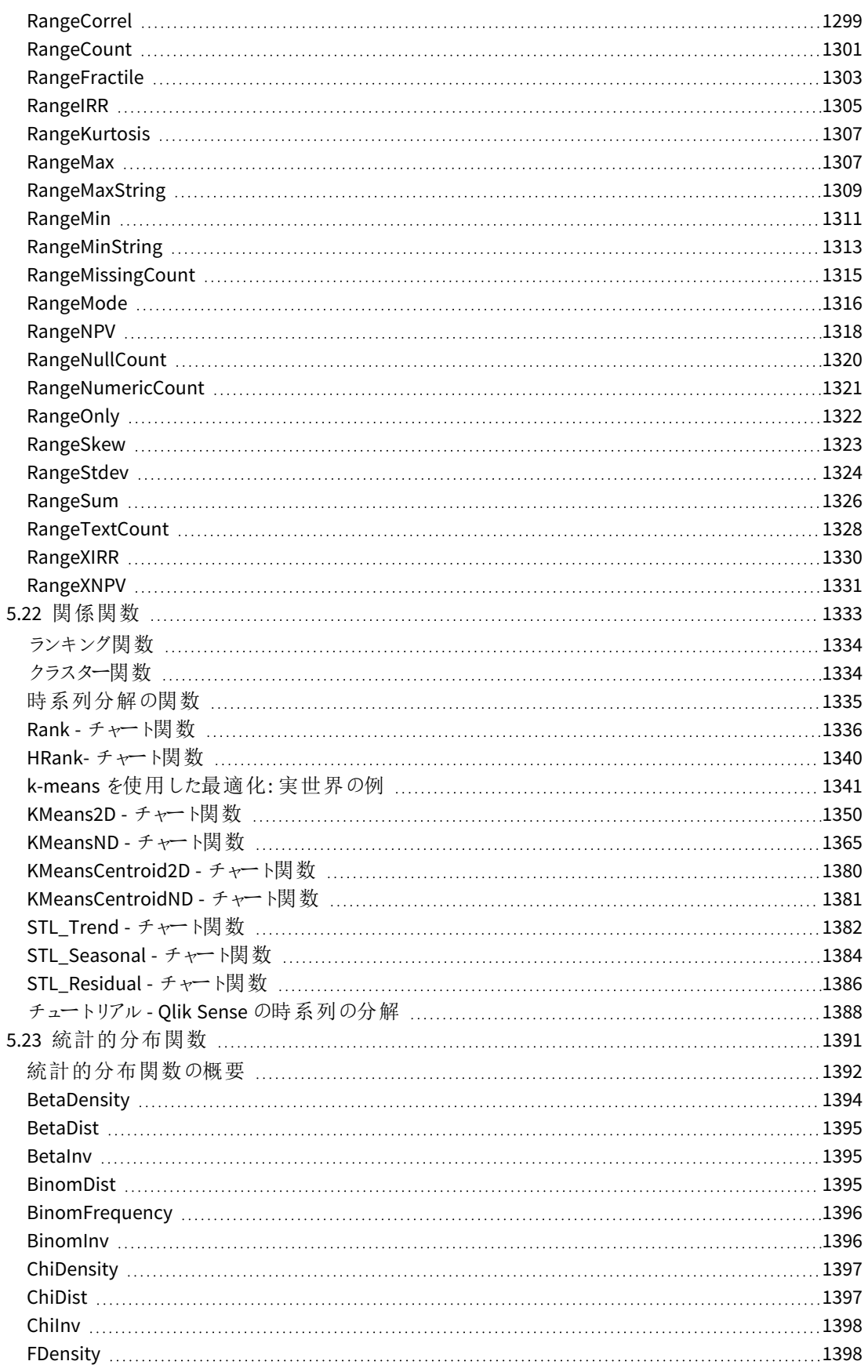

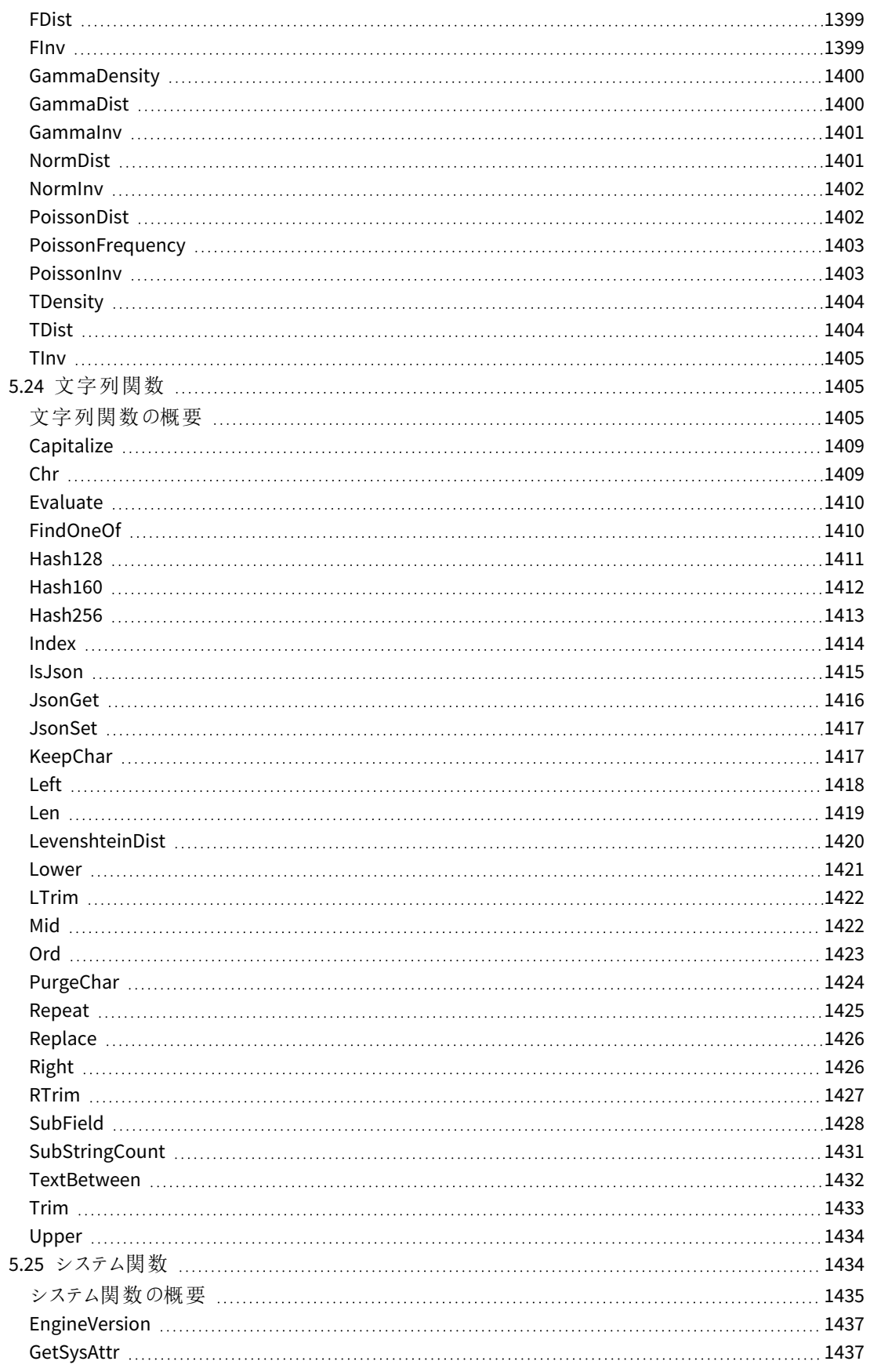

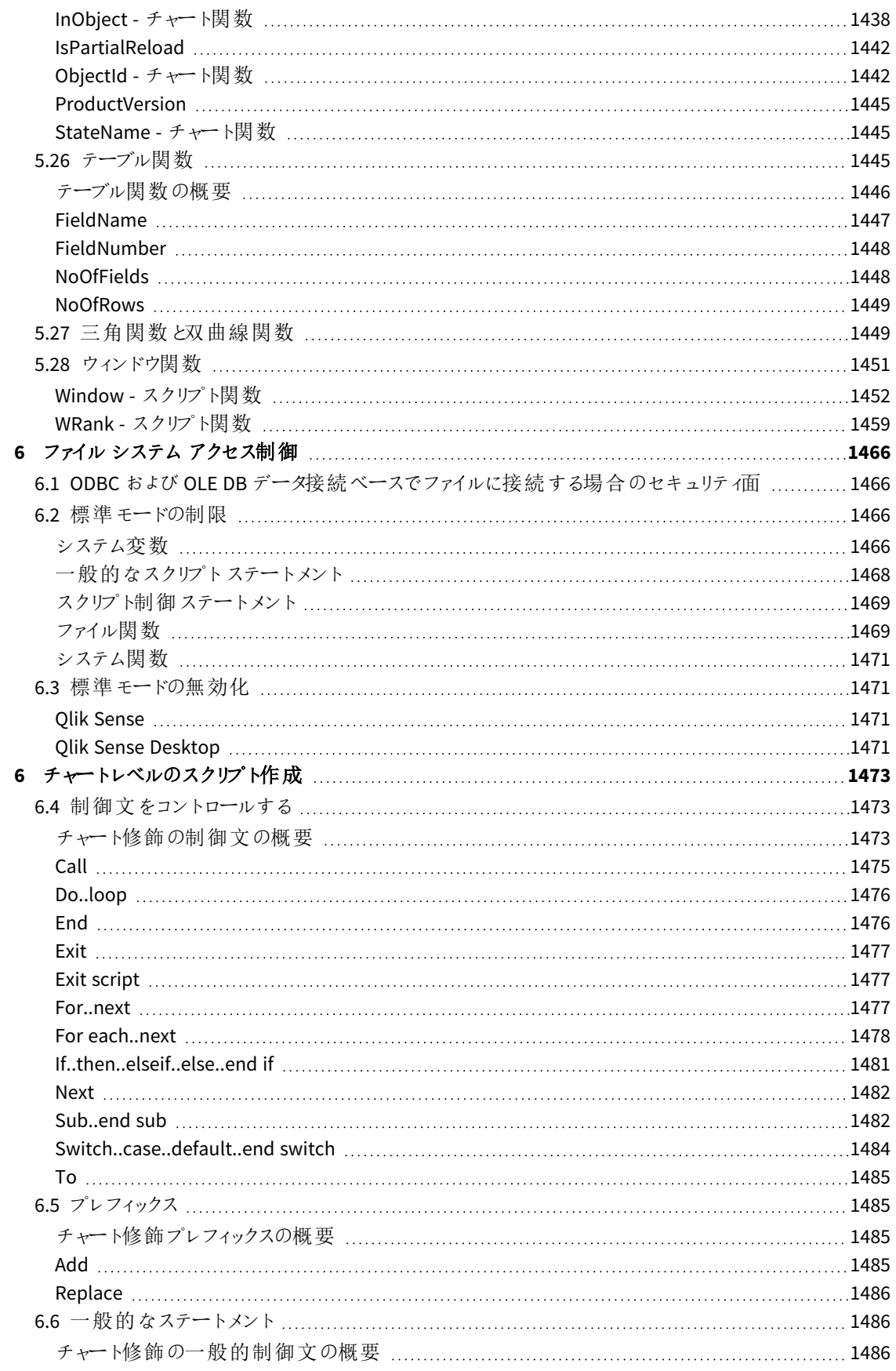

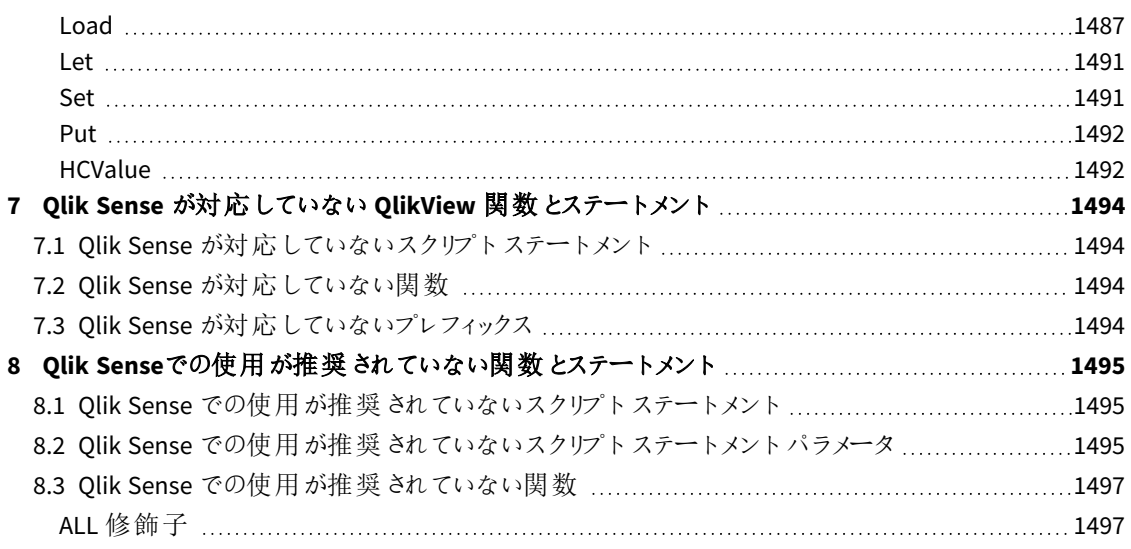

# <span id="page-15-0"></span>1 Qlik Sense とは?

Qlik Sense はデータ分析のプラットフォームです。Qlik Sense があれば、データの分析や発見を独自に行うことが でき、複数のグループや組織の間で知識を共有し、データ分析をすることも可能です。Qlik Sense ではユーザー が自問自答しながら、インサイトを深めることができます。また、Qlik Sense なら、同僚と共同で意思決定を行う ことも可能です。

# <span id="page-15-1"></span>1.1 Qlik Sense でできること

一般的なビジネスインテリジェンス(BI) 製品は、すでにわかっている質問に答えるためのサポートを提供します。 しかし、フォローアップの質問をはじめ、レポートやビジュアライゼーションから派生した質問については、どうでしょう か?Qlik Sense を使用すれば、連想的なエクスペリエンスを駆使して相次ぐ質問に回答し、必要なインサイトに 到達することができます。Qlik Sense では、簡単なクリック操作で自由にデータを探索し、各ステップで学びなが ら、それまでの発見に基づいて次のステップに進むことができます。

# <span id="page-15-2"></span>1.2 Olik Sense の仕組み

Qlik Sense は、情報のビューを迅速に生成します。Qlik Sense では、事前定義の静的レポートが不要で、他の ユーザーに依存することもありません。簡単なクリック操作でデータについて学べます。クリックするたびに、Qlik Sense は即座に反応し、選択された内容を基に新しく計算し直されたデータとビジュアライゼーションでQlik Sense のすべてのビジュアライゼーションとビューを更新します。

## <span id="page-15-3"></span>アプリモデル

巨大なビジネスアプリケーションを展開し管理する代わりに、再利用、変更、他のユーザーとの共有が可能な 独自のQlik Sense アプリを作成することができます。アプリモデルを使用すれば、専門家から新しいレポートやビ ジュアライゼーションを入手する必要がなく、その都度、自問自答することで次のステップを見出すことができま す。

## <span id="page-15-4"></span>連想的エクスペリエンス

Qlik Sense は、データ内のすべての関係を自動的に管理し、**green/white/gray** のメタファーを使用して情報を 表示します。選択した値は緑色でハイライトされ、関連性のあるデータは白、除外 (関連性のない) データはグ レーでハイライトされます。こうした迅速なフィードバックにより、新しい疑問について考え、継続的なデータ探索 や発見が可能になります。

## <span id="page-15-5"></span>コラボレーションとモビリティ

Qlik Sense は、時間や場所に関係なく、同僚とのコラボレーションを可能にします。連想的エクスペリエンスやコラ ボレーションといったQlik Sense の機能は、すべてモバイル機器でも利用可能です。Qlik Sense があれば、どこに いても自問自答し、同僚からのフォローアップ質問に答えることができます。

# <span id="page-15-6"></span>1.3 Qlik Sense の展開方法

Qlik Sense の展開には、Qlik Sense Desktop とQlik Sense Enterprise の2 種類の方法があります。

## <span id="page-16-0"></span>Qlik Sense Desktop

<span id="page-16-1"></span>これはインストールが容易な単一ユーザー向けのバージョンで、通常はローカルコンピューターにインストールされ ます。

## Qlik Sense Enterprise

<span id="page-16-2"></span>このバージョンを使用して、Qlik Sense サイトを展開します。サイトは、共通の論理リポジトリまたはセントラルノー ドに接続している1 つまたは複数のサーバーコンピューターの集合体です。

# 1.4 Qlik Sense サイトの管理方法

Qlik Management Console があれば、簡単かつ直感的な方法でQlik Sense サイトを構成、管理、監視できま す。ライセンスやアクセス、セキュリティルールの管理、ノードやデータソース接続の設定、コンテンツとユーザーな どの多くのアクティビティとリソースの同期が可能です。

# <span id="page-16-3"></span>1.5 Olik Sense の拡張 とユーザー独自の目的への適応

<span id="page-16-4"></span>Qlik Sense には、独自の拡張機能を開発して、以下のようなさまざまな目的でQlik Sense を適応・統合できる よう柔軟な API およびSDK が備えられています。

## 拡張とマッシュアップ機能の構築

ここでは、JavaScript を使用してウェブ開発を行い、Qlik Sense アプリのカスタムビジュアライゼーションである拡 張機能を構築できます。または、マッシュアップAPI を使用してQlik Sense のコンテンツでウェブサイトを構築でき ます。

## <span id="page-16-5"></span>クライアントの構築

クライアントを.NET で構築し、Qlik Sense オブジェクトを独自のアプリケーションに埋め込むことができます。Qlik Sense クライアントプロトコルを使用して、WebSocket 通信を取り扱うことのできる任意のプログラミング言語でネ イティブクライアントを構築することも可能です。

## <span id="page-16-6"></span>サーバーツールの構築

<span id="page-16-7"></span>サービスとユーザーディレクトリAPI を使うと、Qlik Sense サイトを管理するための独自のツールを構築できます。

## 他のデータソースへの接続

Qlik Sense コネクタを作成して、カスタムデータソースからデータを取得できます。

# <span id="page-17-1"></span><span id="page-17-0"></span>2 スクリプト構文の概要

# 2.1 スクリプト構文について

スクリプトで、ロジックに含まれるデータソース名やテーブル名、項目名が定義されます。さらに、アクセス権を定 義する項目もスクリプトで定義されます。スクリプトは、連続して実行されるいくつかのステートメントで構成され ます。

Olik Sense コマンドライン構文およびスクリプト構文は、Backus-Naur 形式またはBNF コードと呼ばれる表記で記 述されます。

新しい Olik Sense ファイルが作成された時点で、最初のコード行はすでに生成されています。これらのデータ型 変換変数の初期値は、OS の地域の設定から取得されます。

スクリプトは、連続して実行される多数のステートメントとキーワードで構成されています。すべてのスクリプトス テートメントは、セミコロン「**;**」で終わる必要があります。

**LOAD**-ステートメントで式と関数を使用して、ロードされたデータを変換できます。

コンマ、タブ、セミコロンを区切り記号として含むテーブルファイルでは、**LOAD**-ステートメントが使用されます。デ フォルトでは、**LOAD**-ステートメントはファイルのすべての項目をロードします。

一般的なデータベースには、ODBC または OLE DB データベースコネクタを通じアクセスできます。ここでは、標準 SQL ステートメントが使用されます。使用可能な SQL 構文は、ODBC ドライバの種類によって異なります。

<span id="page-17-2"></span>さらに、カスタムコネクタを使用して、その他のデータソースにアクセスできます。

# 2.2 Backus-Naur (バッカスナウア)形式とは?

Qlik Sense コマンドライン構文およびスクリプト構文は、Backus-Naur 形式またはBNF コードと呼ば れる表記で記述されます。

以下の表に、BNF コードで使用されるシンボルとその解釈についての説明を記載しています。

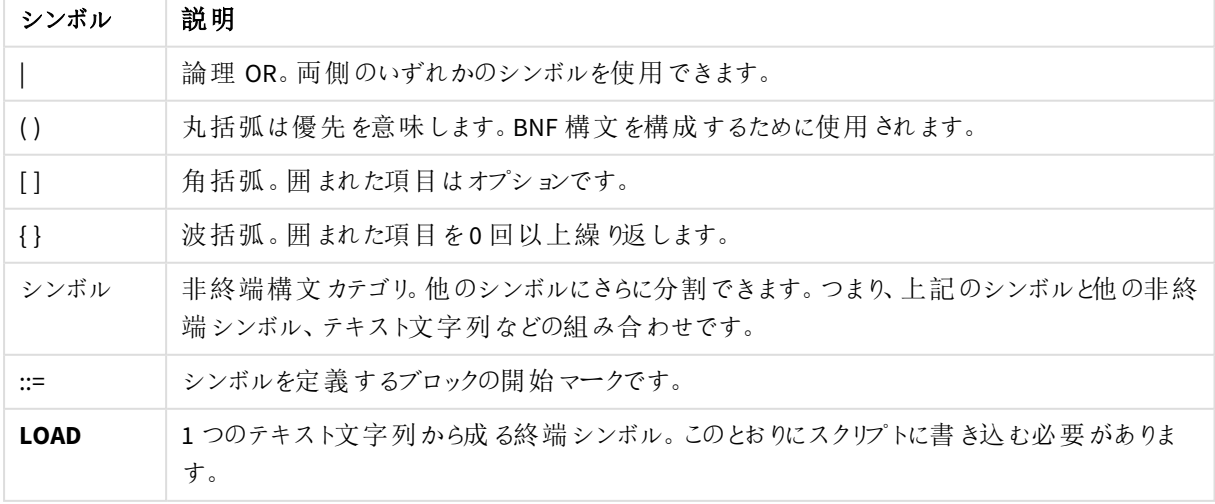

記号

終端シンボルはすべて、**bold face** フォントで表記されます。例えば、" (" は優先順位を定義する丸括弧として 解釈され、"**(**" はスクリプトで出力される文字として解釈されます。

alias ステートメントは次のように記述されます。

**alias** fieldname **as** aliasname { , fieldname **as** aliasname}

これは、テキスト文字列 "alias"、任意の項目名、テキスト文字列 "as"、任意のalias 名の順番で続くと解釈さ れます。任意の数の"fieldname as alias" をコンマで区切って指定できます。

次のステートメントは有効です。

alias a as first;

alias a as first, b as second;

alias a as first, b as second, c as third; 次のステートメントは無効です。

alias a as first b as second;

alias a as first  $\{$ , b as second  $\};$ 

# <span id="page-19-0"></span>2 スクリプトのステートメントとキーワード

Qlik Sense のスクリプトは多数のステートメントで構成されています。ステートメントは、正規のスクリプトステート メントまたはスクリプト制御ステートメントのどちらかになります。 先頭にプレフィックスが付くステートメントもありま す。

一般に正規ステートメントは、何らかの形でデータの操作に使用されます。これらのステートメントはスクリプト内 で何行でも記述できますが、必ずセミコロン「;」で終了する必要があります。

通常、制御ステートメントはスクリプト実行の流れを制御するために使用されます。制御ステートメントの各節は 1 つのスクリプト行に収める必要があり、セミコロン「;」または改行コードで終了する必要があります。

プレフィックスは、必要に応じて正規ステートメントに適用できますが、制御ステートメントには適用できません。 ただし、**when** および**unless** プレフィックスは、一部の制御ステートメント節のサフィックスとして使用できます。

次のセクションでは、スクリプトステートメントと制御ステートメント、プレフィックスをアルファベット順にリストアップし ています。

<span id="page-19-1"></span>スクリプトのキーワードは、いずれも小文字と大文字の組み合わせが可能です。ただし、ステートメントで使用さ れる項目名と変数名は大文字と小文字が区別されます。

## 2.3 スクリプト制 御 ステートメント

Qlik Sense のスクリプトは多数のステートメントで構成されています。ステートメントは、正規のスクリプトステート メントまたはスクリプト制御ステートメントのどちらかになります。

通常、制御ステートメントはスクリプト実行の流れを制御するために使用されます。制御ステートメントの各節は 1 スクリプト行に収める必要があり、セミコロンまたは改行コードで終了する必要があります。

プレフィックスは、制御ステートメントには適用されません。ただし、例外として、**when** および**unless** プレフィックス は、数個の特定の制御ステートメントで使用できます。

<span id="page-19-2"></span>スクリプトのキーワードは、いずれも小文字と大文字の組み合わせが可能です。

## スクリプト制御ステートメントの概要

それぞれの関数についての説明は、概要の後に表示されます。また、構文内の関数名をクリックすると、その関 数の詳細を確認できます。

**Call**

**call** 制御ステートメントは、事前に**sub** ステートメントで定義されているサブルーチンを呼び出します。

**[Call](#page-21-0)** name **(** [ paramlist ])

#### **Do..loop**

**do..loop** 制御ステートメントはスクリプト反復構文で、論理条件が満たされるまで、1 つまたは複数のステートメ ントを実行します。

```
Do..loop [ ( while | until ) condition ] [statements]
[exit do [ ( when | unless ) condition ] [statements]
loop [ ( while | until ) condition ]
```
#### **Exit script**

この制御ステートメントは、スクリプトの実行を停止します。スクリプト内の任意の場所に挿入できます。

**Exit [script](#page-23-2)**[ (**when** | **unless**) condition ]

#### **For each ..next**

**for each..next** 制御ステートメントは、コンマ区切りリストの各値に対して、1 つまたは複数のステートメントを実 行するスクリプト反復構文です。**for** と**next** で囲まれたループ内のステートメントは、リストの各値で指定された 回数分実行されます。

**For [each..next](#page-25-0)** var **in** list

[statements]

[**exit for** [ ( **when** | **unless** ) condition ]

[statements]

**next** [var]

#### **For..next**

**for..next** 制御ステートメントは、カウンタ付きのスクリプト反復構文です。**for** と**next** で囲まれたループ内のス テートメントは、カウンタ変数の初期値と最終値で指定された回数分実行されます。

**[For..next](#page-24-0)** counter = expr1 **to** expr2 [ **step**expr3 ]

[statements]

[**exit for** [ ( **when** | **unless** ) condition ]

[statements]

**Next** [counter]

#### **If..then**

**if..then** 制御ステートメントは、1 つ以上の論理条件に応じて異なるパスに従うようスクリプトを強制実行させる スクリプト選択構文です。

*if..then* ステートメントは制御文であり、セミコロンまたは改行コードで終わっているため、使用可能 な *4* つの節 *(if..then*、*elseif..then*、*else*、*end if)* が行をまたぐことはできません。

**[If..then..elseif..else..end](#page-28-0) if** condition **then**

[ statements ]

{ **elseif** condition **then**

[ statements ] }

#### [ **else**

[ statements ] ]

#### **end if**

#### **Sub**

**sub..end sub** 制御ステートメントは、**call** ステートメントで呼び出されるサブルーチンを定義します。

**[Sub..end](#page-30-0) sub** name [ **(** paramlist **)**] statements **end sub**

#### **Switch**

**switch** 制御ステートメントは、数式の値に基づいて異なるパスに従うようスクリプトを強制実行させるスクリプト 選択構文です。

<span id="page-21-0"></span>**[Switch..case..default..end](#page-31-0) switch** expression {**case** valuelist [ statements ]} [**default** statements] **end switch**

## Call

**call** 制御ステートメントは、事前に**sub** ステートメントで定義されているサブルーチンを呼び出しま す。

#### 構文**:**

**Call** name **(** [ paramlist ])

#### 引数**:**

引数

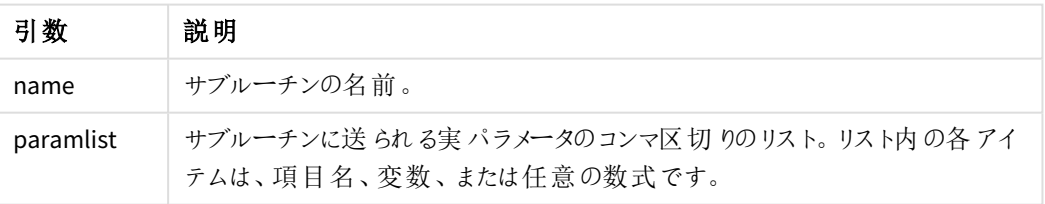

**call** ステートメントで呼び出されるサブルーチンは、スクリプトの実行中に先に出現する**sub** ステートメントで定 義される必要があります。

パラメータはサブルーチンにコピーされます。**call** ステートメントのパラメータが数式ではなく変数の場合、パラメー タはサブルーチンが終了したときにコピーして戻されます。

#### 制限事項**:**

- <sup>l</sup> **call** ステートメントは、制御ステートメントであり、セミコロンまたは改行コードで終わるため、行をまたぐこ とはできません。
- <sup>l</sup> 例えば [if..then] 制御文内の[Sub..end sub] を使用してサブルーチンを定義すると、同じ制御文内 からはサブルーチンしか呼び出すことはできません。

この例 では、フォルダおよびそのサブフォルダ内 のすべての Olik 関連 ファイルを一覧 表示し、ファイル情報をテーブ ルに保存します。Apps という名前のデータ接続がフォルダに作成されていることが前提です。

DoDirサブルーチンは、パラメータとして'lib://Apps'フォルダを参照して呼び出されます。サブルーチンの内部には 再帰呼び出しCall DoDir (Dir)が存在します。この関数では、サブフォルダ内でファイルを再帰的に探索しま す。

```
sub DoDir (Root)
   For Each Ext in 'qvw', 'qvo', 'qvs', 'qvt', 'qvd', 'qvc', 'qvf'
      For Each File in filelist (Root&'\*.' &Ext)
          LOAD
             '$(File)' as Name,
             FileSize( '$(File)' ) as Size,
             FileTime( '$(File)' ) as FileTime
          autogenerate 1;
     Next File
   Next Ext
   For Each Dir in dirlist (Root&'\*' )
     Call DoDir (Dir)
  Next Dir
End Sub
```

```
Call DoDir ('lib://Apps')
```
## Do..loop

**do..loop** 制御ステートメントはスクリプト反復構文で、論理条件が満たされるまで、1 つまたは複 数のステートメントを実行します。

#### 構文**:**

```
Do [ ( while | until ) condition ] [statements]
[exit do [ ( when | unless ) condition ] [statements]
loop[ ( while | until ) condition ]
```
*do..loop* ステートメントは制御ステートメントであり、セミコロンまたは改行コードで終わっているた め、使用可能な *3* つの節 *(do*、*exit do*、*loop)* が行をまたぐことはできません。

引数**:**

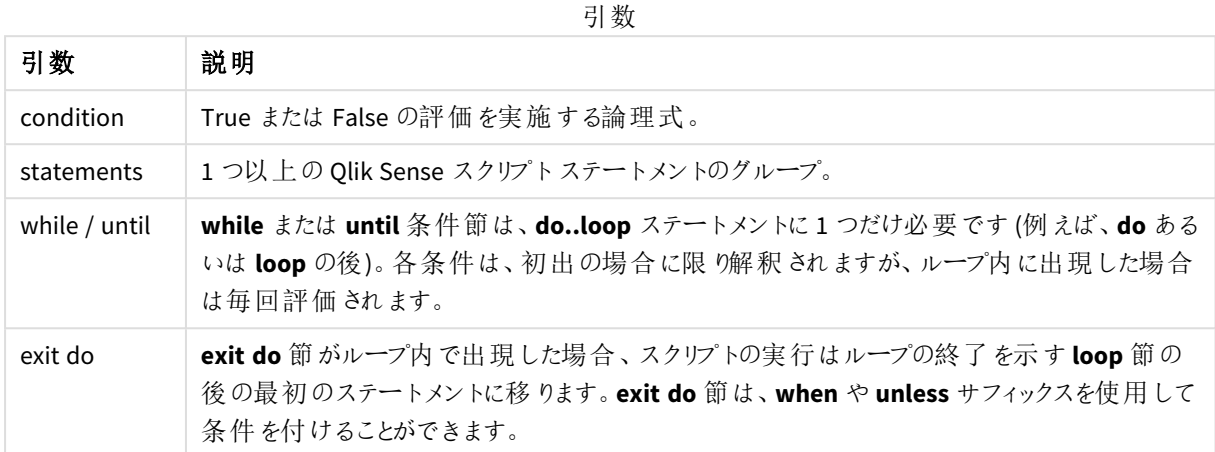

// LOAD files file1.csv..file9.csv

Set a=1;

```
Do while a<10
```

```
LOAD * from file$(a).csv;
```
Let a=a+1;

<span id="page-23-0"></span>Loop

### End

<span id="page-23-1"></span>**End** スクリプトキーワードは、**If** 節、**Sub** 節、**Switch** 節を閉じるために使用されます。

## Exit

<span id="page-23-2"></span>**Exit** スクリプトキーワードは **Exit Script** ステートメントの一部ですが、**Do** 節、**For** 節、**Sub** 節から 抜けるためにも使用されます。

## Exit script

この制御ステートメントは、スクリプトの実行を停止します。スクリプト内の任意の場所に挿入でき ます。

構文**:**

**Exit Script** [ (**when** | **unless**) condition ]

**exit script** ステートメントは、制御ステートメントであり、セミコロンまたは改行コードで終わるため、行をまたぐこと はできません。

### 引数**:**

引数

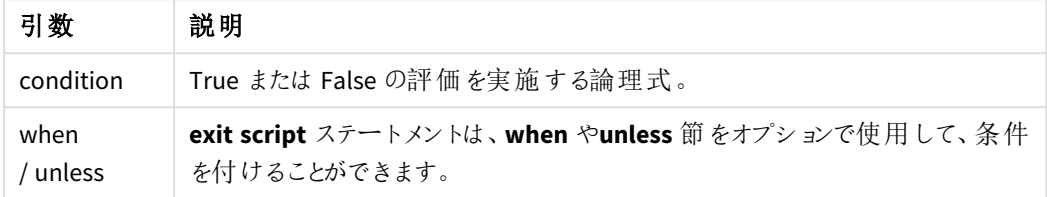

//Exit script Exit Script;

//Exit script when a condition is fulfilled Exit Script when a=1

## <span id="page-24-0"></span>For..next

**for..next** 制御ステートメントは、カウンタ付きのスクリプト反復構文です。**for** と**next** で囲まれた ループ内のステートメントは、カウンタ変数の初期値と最終値で指定された回数分実行されま す。

#### 構文**:**

**For** counter = expr1 **to** expr2 [ **step** expr3 ]

[statements]

[**exit for** [ ( **when** | **unless** ) condition ]

[statements]

**Next** [counter]

数式 *expr1*、*expr2*、および*expr3* は、ループが最初に挿入される際に評価されます。カウンタ変数の値はループ 内のステートメントで変更できますが、これは良いプログラミングとは言えません。

**exit for** 節がループ内で出現した場合、スクリプトの実行はループの終了を示す **next** 節の後の最初のステート メントに移ります。**exit for** 節は、**when** や **unless** サフィックスを使用して条件を付けることができます。

*for..next* ステートメントは制御ステートメントであり、セミコロンまたは改行コードで終わっているた め、使用可能な *3* つの節 *(for..to..step*、*exit for*、*next)* が行をまたぐことはできません。

引数**:**

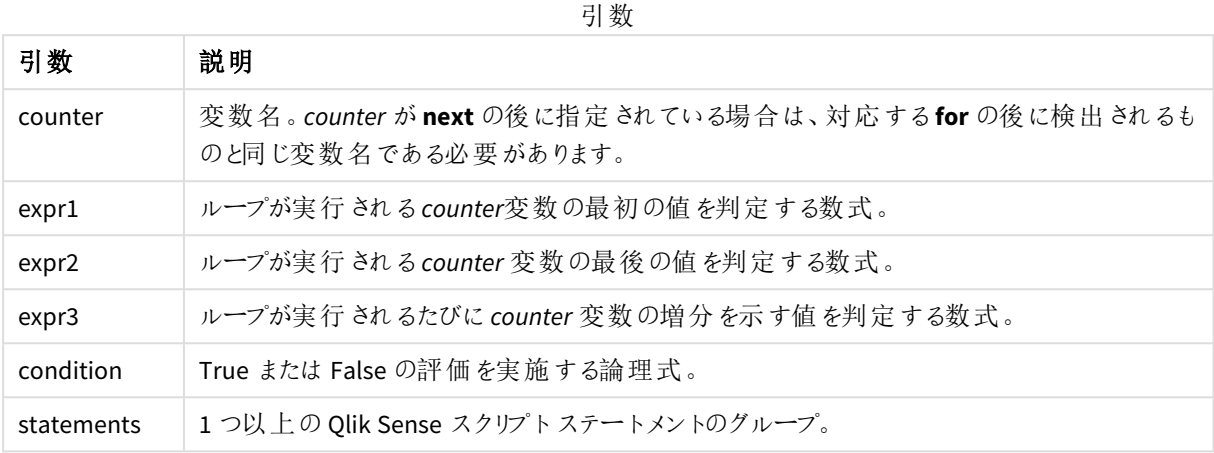

#### **Example 1:** 連続ファイルのロード

```
// LOAD files file1.csv..file9.csv
```
for a=1 to 9

LOAD \* from file\$(a).csv;

next

#### **Example 2:** ランダムな数のファイルのロード

この例では、*x1.csv*、*x3.csv*、*x5.csv*、*x7.csv*、*x9.csv* というデータファイルが存在すると仮定します。ロードプロセス は、if rand( )<0.5 then 条件によってランダムポイントで停止します。

for counter=1 to 9 step 2

set filename=x\$(counter).csv;

if rand( )<0.5 then

exit for unless counter=1

end if

LOAD a, b from \$(filename);

<span id="page-25-0"></span>next

### For each..next

**for each..next** 制御ステートメントは、コンマ区切りリストの各値に対して、1 つまたは複数のス テートメントを実行するスクリプト反復構文です。**for** と**next** で囲まれたループ内のステートメント は、リストの各値で指定された回数分実行されます。

#### 構文**:**

現在のディレクトリ内のファイルとディレクトリ名のリストの生成を可能にする特殊構文です。

**for each** var **in** list

[statements]

[**exit for** [ ( **when** | **unless** ) condition ]

[statements]

**next** [var]

引数**:**

引数

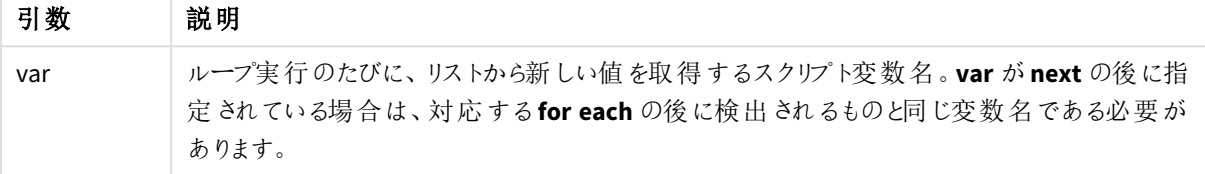

**var** 変数の値は、ループ内のステートメントで変更できますが、これは良いプログラミングとは言えません。

**exit for** 節がループ内で出現した場合、スクリプトの実行はループの終了を示す **next** 節の後の最初のステート メントに移ります。**exit for** 節は、**when** や **unless** サフィックスを使用して条件を付けることができます。

*for each..next* ステートメントは制御ステートメントであり、セミコロンまたは改行コードで終わってい るため、使用可能な *3* つの節 *(for each*、*exit for*、*next)* が行をまたぐことはできません。

#### 構文**:**

list := item { , item }

item := constant | (expression**)** | **filelist** mask | **dirlist** mask | **fieldvaluelist** mask

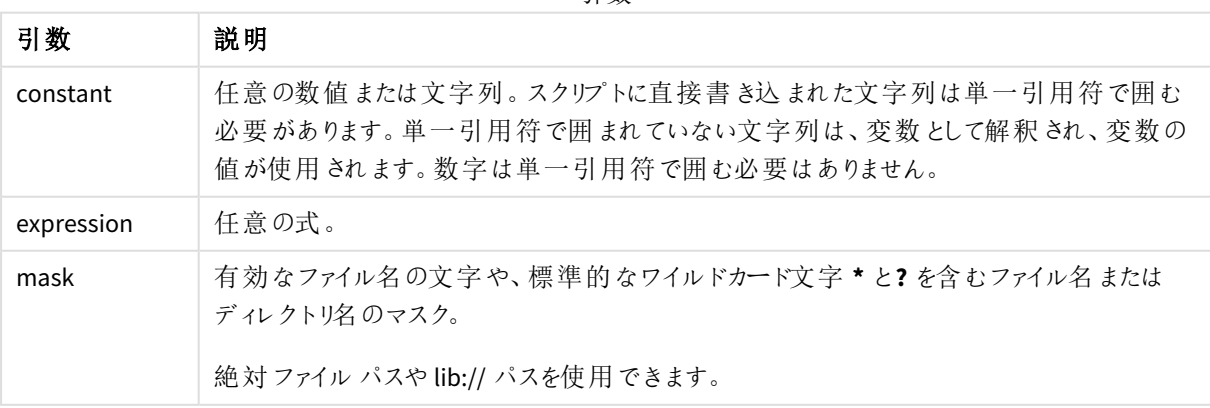

引数

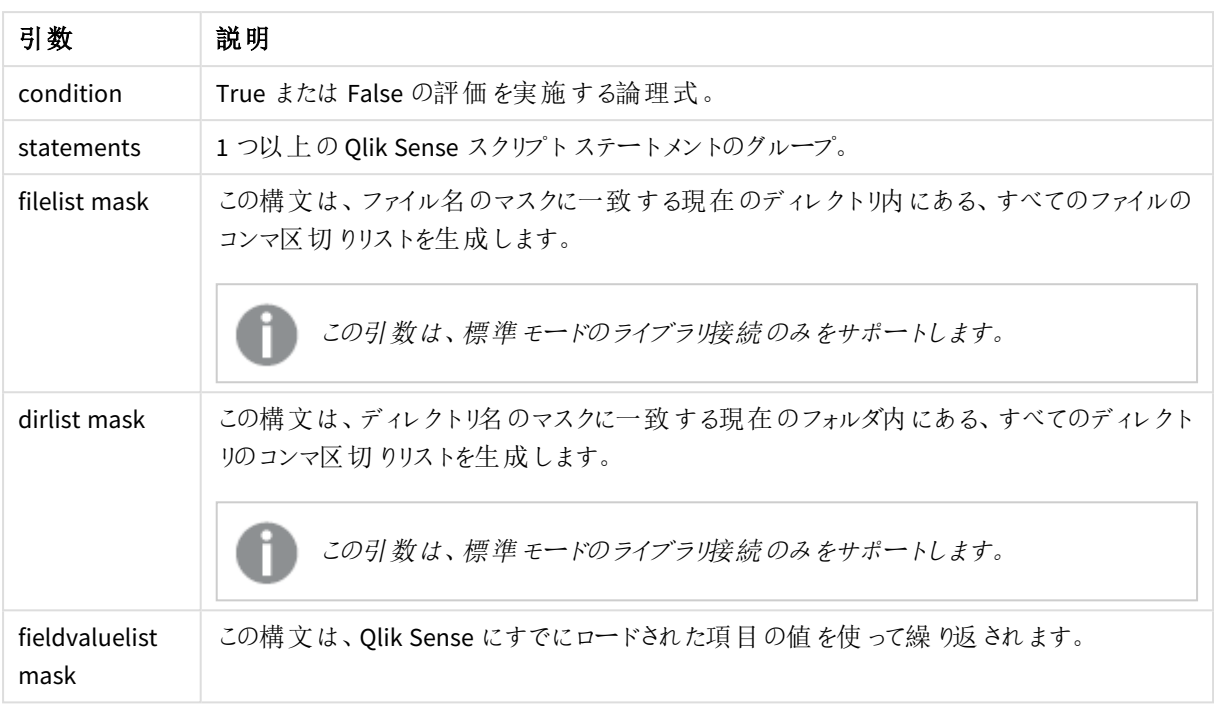

*Qlik Web* ストレージプロバイダコネクタとその他の*DataFile* 接続は、ワイルドカード*(\** および*?)* の使 用に対応していません。

#### **Example 1:** ファイルのリストのロード

```
// LOAD the files 1.csv, 3.csv, 7.csv and xyz.csv
for each a in 1,3,7,'xyz'
  LOAD * from file$(a).csv;
next
```
#### **Example 2:** ファイル リストをディスクに作成

この例では、フォルダにあるすべてのQlik Sense 関連ファイルのリストをロードしています。

```
sub DoDir (Root)
   for each Ext in 'qvw', 'qva', 'qvo', 'qvs', 'qvc', 'qvf', 'qvd'
      for each File in filelist (Root&'/*.' &Ext)
         LOAD
            '$(File)' as Name,
            FileSize( '$(File)' ) as Size,
            FileTime( '$(File)' ) as FileTime
         autogenerate 1;
      next File
  next Ext
   for each Dir in dirlist (Root&'/*' )
```
call DoDir (Dir)

next Dir

end sub

call DoDir ('lib://DataFiles')

#### **Example 3:** 項目の値を使って繰り返し

この例は、ロードされた値のリストであるFIELD を使って繰り返され、新しい項目 NEWFIELD を生成します。 FIELD の1 つの値につき、2 つのNEWFIELD レコードが作成されます。

load \* inline [ FIELD one two three ]; FOR Each a in FieldValueList('FIELD')

LOAD '\$(a)' &'-'&RecNo() as NEWFIELD AutoGenerate 2; NEXT a この結果、テーブルは次のようになります。

```
Example table
```
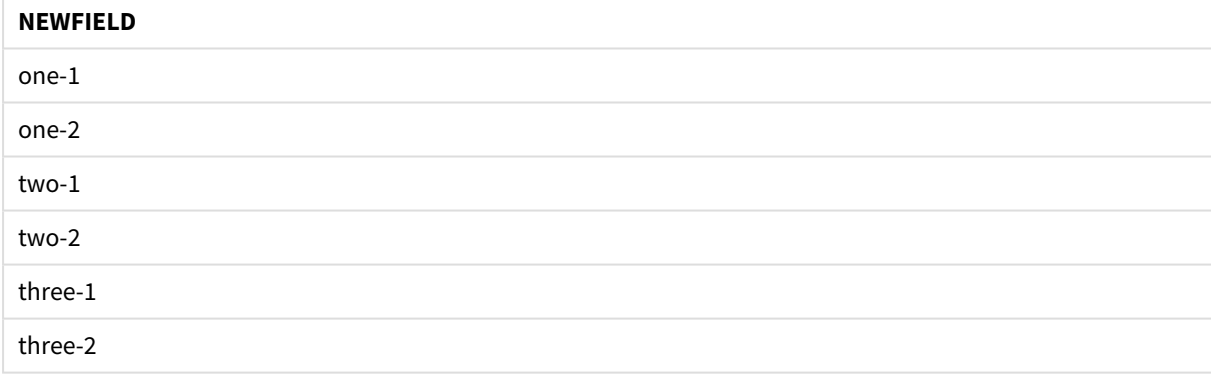

## <span id="page-28-0"></span>If..then..elseif..else..end if

**if..then** 制御ステートメントは、1 つ以上の論理条件に応じて異なるパスに従うようスクリプトを強 制実行させるスクリプト選択構文です。

通常、制御ステートメントはスクリプト実行の流れを制御するために使用されます。チャートの数式では、代わり に**if** 条件付き関数を使用してください。

#### 構文**:**

**If** condition **then** [ statements ] { **elseif** condition **then** [ statements ] }

[ **else**

[ statements ] ]

#### **end if**

**if..then** ステートメントは制御文であり、セミコロンまたは改行コードで終わっているため、使用可能な 4 つの節 (**if..then**、**elseif..then**、**else**、**end if**) が行をまたぐことはできません。

#### 引数**:**

引数

| 引数         | 説明                                  |
|------------|-------------------------------------|
| condition  | True か False で評価できる論理式です。           |
| statements | 1つ以上の Qlik Sense スクリプトステートメントのグループ。 |

#### **Example 1:**

```
if a=1 then
```
LOAD \* from abc.csv;

SQL SELECT e, f, g from tab1;

end if

#### **Example 2:**

if a=1 then; drop table xyz; end if;

#### **Example 3:**

if x>0 then

LOAD \* from pos.csv;

elseif x<0 then

LOAD \* from neg.csv;

#### else

LOAD \* from zero.txt;

<span id="page-29-0"></span>end if

## Next

**Next** スクリプトキーワードは、**For** ループを閉じるために使用されます。

## <span id="page-30-0"></span>Sub..end sub

**sub..end sub** 制御ステートメントは、**call** ステートメントで呼び出されるサブルーチンを定義しま す。

#### 構文**:**

**Sub** name [ **(** paramlist **)**] statements **end sub**

引数はサブルーチンにコピーされ、**call** ステートメントで対応する実パラメータが変数名の場合は、サブルーチン の終了後、コピーして戻されます。

サブルーチンに**call** ステートメントで渡される実パラメータよりも仮パラメータが多い場合は、余分なパラメータは NULL に初期化され、サブルーチン内でローカル変数として使用できます。

#### 引数**:**

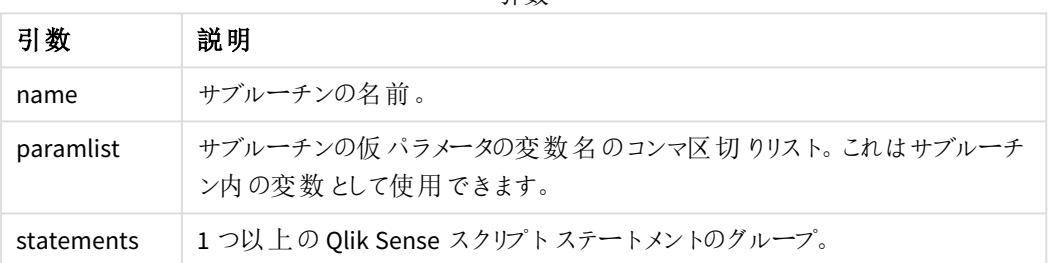

引数

#### 制限事項**:**

- <sup>l</sup> **sub** ステートメントは制御文であり、セミコロンまたは改行コードで終わっているため、2 つの節 (**sub**、**end sub**) が行をまたぐことはできません。
- 例えば [if..then] 制御文内の[Sub..end sub]を使用してサブルーチンを定義すると、同じ制御文内か らはサブルーチンしか呼び出すことはできません。

#### **Example 1:**

Sub INCR (I,J)

 $I = I + 1$ 

Exit Sub when  $I < 10$ 

 $J = J + 1$ 

End Sub

Call INCR (X,Y)

#### **Example 2: -** パラメータ転送

Sub ParTrans (A,B,C)

 $A=A+1$ 

 $B=B+1$ 

 $C=C+1$ 

End Sub

 $A=1$ 

 $x=1$ 

 $C=1$ 

Call ParTrans (A, (X+1)\*2) 上記の結果、サブルーチン内でローカルにA は 1、B は 4、C は NULL に初期化されます。

サブルーチンを終了する際、グローバル変数 A は 2 を値として取得します (サブルーチンからコピーして返されま す)。2 番目の実パラメータ"(X+1)\*2" は変数ではないため、コピーして返されません。最後に、グローバル変数 C はサブルーチン呼び出しの影響を受けません。

## <span id="page-31-0"></span>Switch..case..default..end switch

**switch** 制御ステートメントは、数式の値に基づいて異なるパスに従うようスクリプトを強制実行さ せるスクリプト選択構文です。

#### 構文**:**

```
Switch expression {case valuelist [ statements ]} [default statements] end
switch
```
*switch* ステートメントは制御文であり、セミコロンまたは改行コードで終わっているため、使用可能な *4* つの節 *(switch*、*case*、*default*、*end switch)* が行をまたぐことはできません。

#### 引数**:**

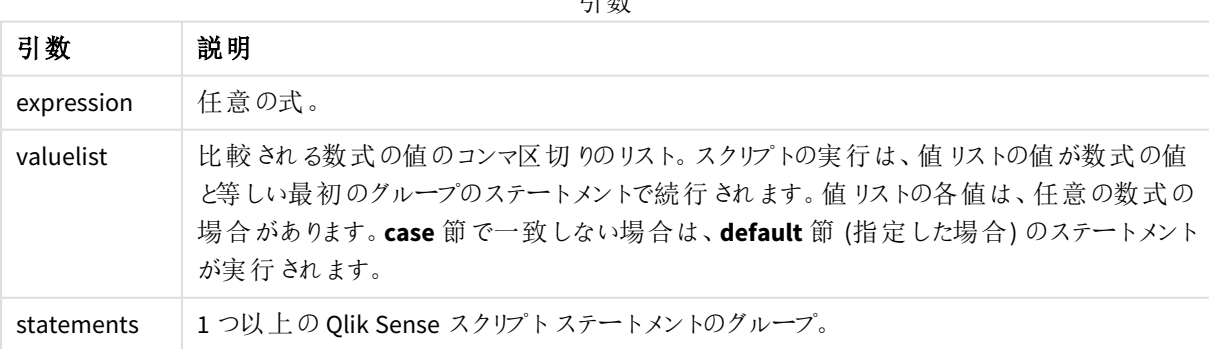

引数

#### Switch I

Case 1

LOAD '\$(I): CASE 1' as case autogenerate 1;

Case 2

LOAD '\$(I): CASE 2' as case autogenerate 1;

Default

LOAD '\$(I): DEFAULT' as case autogenerate 1;

<span id="page-32-0"></span>End Switch

### To

<span id="page-32-1"></span>**To** スクリプトキーワードは、次のスクリプトステートメントで使用されます。

# 2.4 スクリプトのプレフィックス

プレフィックスは、必要に応じて正規ステートメントに適用できますが、制御ステートメントには適用できません。 ただし、**when** および**unless** プレフィックスは、一部の制御ステートメント節のサフィックスとして使用できます。

<span id="page-32-2"></span>スクリプトのキーワードは、いずれも小文字と大文字の組み合わせが可能です。ただし、ステートメントで使用さ れる項目名と変数名は大文字と小文字が区別されます。

## スクリプトのプレフィックスの概要

それぞれの関数についての説明は、概要の後に表示されます。また、構文内の関数名をクリックすると、その関 数の詳細を確認できます。

#### **Add**

スクリプト内の任意の**LOAD** または **SELECT** ステートメントに**Add** プレフィックスを追加して、別のテーブルにレコー ドを追加するように指定できます。また、このステートメントを部分的なリロードで実行する必要があることも指定 します。**Add** プレフィックスは **Map** ステートメントでも使用できます。

**[Add](#page-36-0) [only] [Concatenate**[**(**tablename **)**]] (loadstatement | selectstatement) **[Add](#page-36-0) [ Only ]** mapstatement

#### **Buffer**

QVD ファイルは、**buffer** プレフィックスを使用して、自動的に作成、管理することができます。このプレフィックス は、スクリプトの**LOAD** ステートメントおよび**SELECT** ステートメントのほとんどで使用できます。つまり、ステートメ ントの結果をキャッシュ/バッファする際には、QVD ファイルが使用されます。

**[Buffer](#page-37-0)**[**(**option [ , option]**)**] ( loadstatement | selectstatement ) option::= incremental | stale [after] amount [(days | hours)]

#### **Concatenate**

連結される2 つのテーブルに異なる項目セットが存在する場合、**Concatenate** プレフィックスを使用すると2 つの テーブルを強制的に連結できます。

**[Concatenate](#page-39-0)**[ **(**tablename **)** ] ( loadstatement | selectstatement )

#### **Crosstable**

**crosstable** ロードプレフィックスは、「クロステーブル」または「ピボットテーブル」の構造化データを転置するために 使用されます。このように構造化されたデータは、スプレッドシートソースを操作するときによく見られます。 **crosstable** ロードプレフィックスの出力と目的は、このような構造を通常の列指向のテーブルに変換することで す。これは、この構造のほうがQlik Sense での分析に適しているためです。

**[Crosstable](#page-44-0) (**attribute field name, data field name [ , n ] **)** ( loadstatement | selectstatement )

#### **First**

**First** または **LOAD** ステートメントへの**SELECT (SQL)** プレフィックスは、データソーステーブルから最大レコード数 をロードする際に使用します。

[First](#page-54-0) n( loadstatement | selectstatement )

#### **Generic**

**Generic** ロードプレフィックスを使用すると、エンティティ属性値モデル化データ(EAV) を従来の正規化されたリ レーショナルテーブル構造に変換できます。EAV モデリングは、「汎用データモデリング」または「オープンスキー マ」とも呼ばれます。

**[Generic](#page-56-0)** ( loadstatement | selectstatement )

#### **Hierarchy**

**hierarchy** プレフィックスを使用して、親子階層テーブルを、Qlik Sense データモデルで有用なテーブルに変換し ます。これは、**LOAD** や **SELECT** ステートメントの前に置き、ロードステートメントの結果をテーブル変換の入力と して使用します。

**[Hierarchy](#page-62-0) (**NodeID, ParentID, NodeName, [ParentName], [PathSource], [PathName], [PathDelimiter], [Depth]**)**(loadstatement | selectstatement)

#### **HierarchBelongsTo**

このプレフィックスを使用して、親子階層テーブルを、Qlik Sense データモデルで有用なテーブルに変換します。こ れは、**LOAD** や **SELECT** ステートメントの前に置き、ロードステートメントの結果をテーブル変換の入力として使 用します。

**[HierarchyBelongsTo](#page-64-0) (**NodeID, ParentID, NodeName, AncestorID, AncestorName, [DepthDiff]**)**(loadstatement | selectstatement)

#### **Inner**

.

**join** および**keep** プレフィックスの前には、プレフィックス**inner** を置くことができます。

**join** の前に使用すると、内部結合を指定できます。結果のテーブルには、生データテーブルからの項目値の組 み合わせのみが含まれます。連結項目値は双方のテーブルに示されます。**keep** の前に使用すると、Qlik Sense に保存される前に、双方の生データテーブルが共通部分に縮小されます。

**[Inner](#page-66-0)** ( **Join** | **Keep**) [ **(**tablename**)** ](loadstatement |selectstatement )

#### **IntervalMatch**

**IntervalMatch** プレフィックスを使うと、不連続数値を1 つ以上の数値間隔に一致させるテーブル、そしてオプ ションとして1 つ以上の追加キーの値を一致させるテーブルを作成できます。

**[IntervalMatch](#page-67-0) (**matchfield**)**(loadstatement | selectstatement ) **IntervalMatch (**matchfield,keyfield1 [ , keyfield2, ... keyfield5 ] **)** (loadstatement | selectstatement )

#### **Join**

**join** プレフィックスは、ロード済みのテーブルを名前が付いた既存テーブルまたは直前に作成されたデータテーブ ルと結合します。

[Inner | Outer | Left | Right ] **[Join](#page-70-0)** [ **(**tablename **)** ]( loadstatement | selectstatement )

#### **Keep**

**keep** プレフィックスは **join** プレフィックスに類似しています。**join** プレフィックスのように、ロード済みテーブルと既存 の名前付きテーブルまたは直前に作成されたデータテーブルを比較します。しかし、ロード済みテーブルと既存の テーブルを結合する代わりに、テーブルデータの共通部分に基づき、Qlik Sense に保存される前に、2 つのうち一 方または両方のテーブルを縮小する効果があります。実施された比較は、すべての共通項目で行われる自然 結合に相当します (対応する結合と同じ方法など)。ただし、2 つのテーブルは結合されず、別の名前付きテーブ ルとしてQlik Sense に保存されます。

(Inner | Left | Right) **[Keep](#page-80-0) [**(tablename ) ]( loadstatement | selectstatement )

#### **Left**

**Join** および**Keep** プレフィックスの前には、プレフィックス**left** を置くことができます。

**join** の前に使用すると、左結合を指定します。結果のテーブルには、生データテーブルからの項目値の組み合 わせのみが含まれます。連結項目値は最初のテーブルに示されます。**keep** の前に使用すると、Qlik Sense に保 存される前に、2 つ目の生データテーブルは 1 つ目のテーブルとの共通部分に縮小されます。

**[Left](#page-81-0)** ( **Join** | **Keep**) [ **(**tablename**)** ](loadstatement |selectstatement )

#### **Mapping**

**mapping** プレフィックスは、マッピングテーブルの作成に使用します。マッピングテーブルは、スクリプト実行中に項 目値と項目名を置き換えるといった操作で使用できます。

[マッピング](#page-82-0) ( loadstatement | selectstatement )

#### **Merge**

**Merge** プレフィックスをスクリプト内の任意の**LOAD** または **SELECT** ステートメントに追加して、ロードされたテーブ ルを別のテーブルに統合する必要があることを指定できます。また、このステートメントを部分的なリロードで実 行する必要があることも指定します。

[マージ](#page-84-0) [**only**] [(SequenceNoField [, SequenceNoVar])] **On** ListOfKeys [**Concatenate** [(TableName)]] (loadstatement | selectstatement)

#### **NoConcatenate**

**NoConcatenate** プレフィックスは、同一の項目セットでロードされた2 つのテーブルを、強制的に別個の内部テー ブルとして扱います (そうでない場合、自動的に連結されます)。

**[NoConcatenate](#page-89-0)**( loadstatement | selectstatement )

#### **Outer**

外部結合を指定するために、明示的な **Join** プレフィックスの前にプレフィックス**Outer** を付加できます。外部結 合では、2 つのテーブル間のすべての組み合わせが生成されます。結果のテーブルには、生データテーブルからの 項目値の組み合わせが含まれます。連結項目値は一方または双方のテーブルに示されます。**Outer**キーワード はオプションで、結合プレフィックスが指定されていない場合のデフォルトの結合タイプです。

**[Outer](#page-97-1) Join** [ **(**tablename**)** ](loadstatement |selectstatement )

#### **Partial reload**

フルリロードは、常に既存のデータモデルのすべてのテーブルを削除することから始まり、次にロードスクリプトを 実行します。

A [部分的なリロード](#page-98-0)*(page 99)* はこれを行いません。代わりに、データモデル内のすべてのテーブルを保持し、 [**Add**]、[**Merge**]、または [**Replace**] プレフィックスが前に付いた[**Load**] ステートメントと[**Select**] ステートメントのみ を実行します。他のデータテーブルはコマンドの影響を受けません。引数 **only** は、ステートメントが部分的なリ ロード中にのみ実行され、フルリロード中には無視されることを示します。次の表は、部分的および完全なリロー ドのステートメントの実行の概要です。

#### **Replace**

**Replace** プレフィックスをスクリプト内の任意の**LOAD** または **SELECT** ステートメントに追加して、ロードされたテー ブルを別のテーブルに置き換えるように指定できます。また、このステートメントを部分的なリロードで実行する必 要があることも指定します。**Replace** プレフィックスは **Map** ステートメントでも使用できます。

**[Replace](#page-102-1) [only] [Concatenate**[**(**tablename**)** ]] (loadstatement | selectstatement) **[Replace](#page-102-1) [only]** mapstatement

#### **Right**

**Join** および**Keep** プレフィックスの前には、プレフィックス**right** を置くことができます。

**join** の前に使用すると、右結合を指定します。結果のテーブルには、生データテーブルからの項目値の組み合 わせのみが含まれます。連結項目値は 2 番目のテーブルに示されます。**keep** の前に使用すると、Qlik Sense に 保存される前に、1 つ目の生データテーブルは 2 つ目のテーブルとの共通部分に縮小されます。

**[Right](#page-103-0)** (**Join** | **Keep**) [**(**tablename**)**](loadstatement |selectstatement )

#### **Sample**

**sample** または **LOAD** ステートメントの**SELECT** プレフィックスは、データソースからランダムにレコードサンプルを ロードする際に使用します。

**[Sample](#page-104-0)** p ( loadstatement | selectstatement )

#### **Semantic**

**semantic** プレフィックスを使用すると、レコード間の関係を含むテーブルをロードできます。これはテーブル内にお ける、親 (会社) や所属先、前任者といった1 つのレコードポイントから別のポイントへの自己参照です。
[Semantic](#page-107-0) ( loadstatement | selectstatement)

#### **Unless**

**unless** プレフィックスとサフィックスは、条件節の作成に使用します。条件節は、ステートメントまたは exit 節を評 価するかどうかを決定します。これは、**if..end if** ステートメントの簡単な代替として使用されることがあります。

(**[Unless](#page-111-0)** condition statement | exitstatement Unless condition )

#### **When**

**when** プレフィックスとサフィックスは、条件節の作成に使用します。条件節は、ステートメントまたは exit 節を実 行するかどうかを決定します。これは、**if..end if** ステートメントの簡単な代替として使用されることがあります。

( **[When](#page-116-0)** condition statement | exitstatement when condition )

## Add

スクリプト内の任意の**LOAD** または **SELECT** ステートメントに**Add** プレフィックスを追加して、別のテーブルにレコー ドを追加するように指定できます。また、このステートメントを部分的なリロードで実行する必要があることも指定 します。**Add** プレフィックスは **Map** ステートメントでも使用できます。

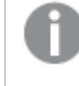

部分的なリロードが正しく機能するためには、部分的なリロードがトリガーされる前に、アプリをデータ で開く必要があります。

[リロード] ボタンを使用して部分的なリロードを実行します。Qlik Engine JSON API を使用することもできます。

#### 構文**:**

**Add [only] [Concatenate**[**(**tablename**)**]] (loadstatement | selectstatement)

#### **Add [only]** mapstatement

通常の(部分的ではない) リロード中、**Add LOAD** 構造は通常の**LOAD** ステートメントとして機能します。レコー ドが生成され、テーブルに保存されます。

**Concatenate** プレフィックスが使用されている場合、または同じ項目のセットを持つテーブルが存在する場合、レ コードは関連する既存のテーブルに追加されます。それ以外の場合、**Add LOAD** 構造は新しいテーブルを作成 します。

部分的なリロードでも同じことができます。唯一の違いは、**Add LOAD** 構造が新しいテーブルを作成しないことで す。レコードを追加する必要がある前のスクリプト実行からの関連テーブルが常に存在します。

その際、重複チェックは行われないため、**Add** プレフィックスを使用するステートメントには、多くの場合、重複を 防ぐdistinct 修飾子または where 節を記述します。

**Add Map...Using** ステートメントでは、パーシャルスクリプトの実行中もマッピングが発生します。

## 引数**:**

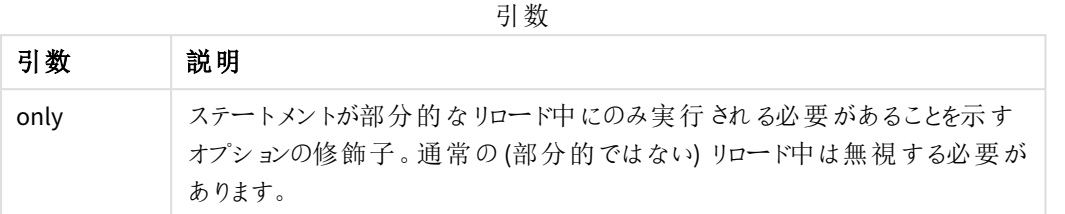

#### 例と結果:

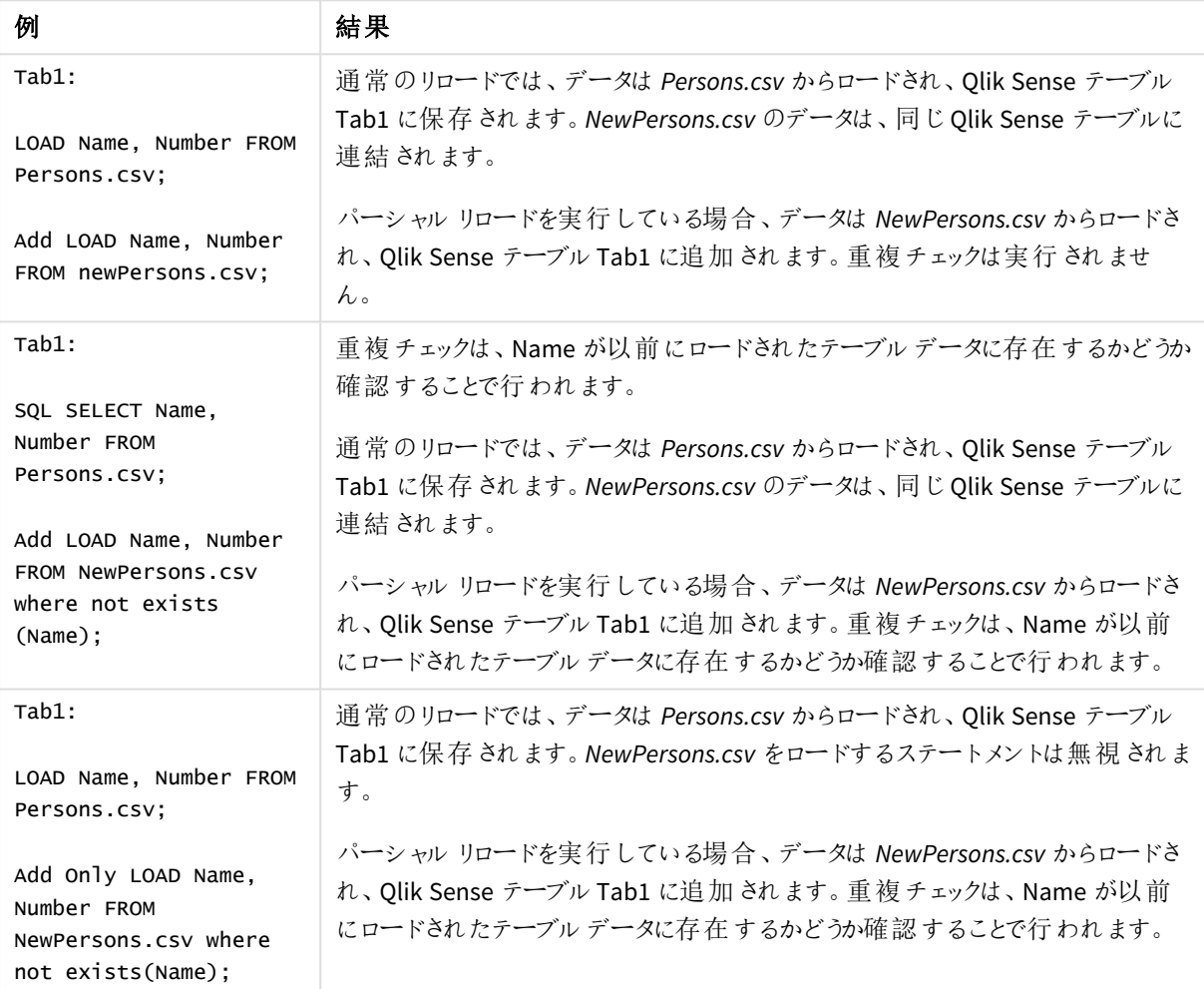

# Buffer

QVD ファイルは、**buffer** プレフィックスを使用して、自動的に作成、管理することができます。このプ レフィックスは、スクリプトの**LOAD** ステートメントおよび**SELECT** ステートメントのほとんどで使用でき ます。つまり、ステートメントの結果をキャッシュ/バッファする際には、QVD ファイルが使用されます。

## 構文**:**

```
Buffer [(option [ , option])] ( loadstatement | selectstatement )
option::= incremental | stale [after] amount [(days | hours)]
```
オプションを使用していない場合、最初のスクリプト実行で作成されたQVD バッファが無限に使用されます。

バッファファイルは *Buffers* サブフォルダに保存されます。通常は、*C:\ProgramData\Qlik\Sense\Engine\Buffers* (サーバーインストール環境) または *C:\Users\{user}\Documents\Qlik\Sense\Buffers* (Qlik Sense Desktop) となりま す。

QVD ファイルの名前は計算で求められた名前であり、後続の**LOAD** または **SELECT** ステートメントとその他の識 別情報の全体の160 ビットの16 進ハッシュとなります。つまり、QVD バッファは、後続の**LOAD** または **SELECT** ス テートメントの変更によって無効になります。

通常、バッファを作成したアプリのスクリプトで一切参照されなくなったり、アプリが存在しなくなると、QVD バッファ は削除されます。

引数

## 引数**:**

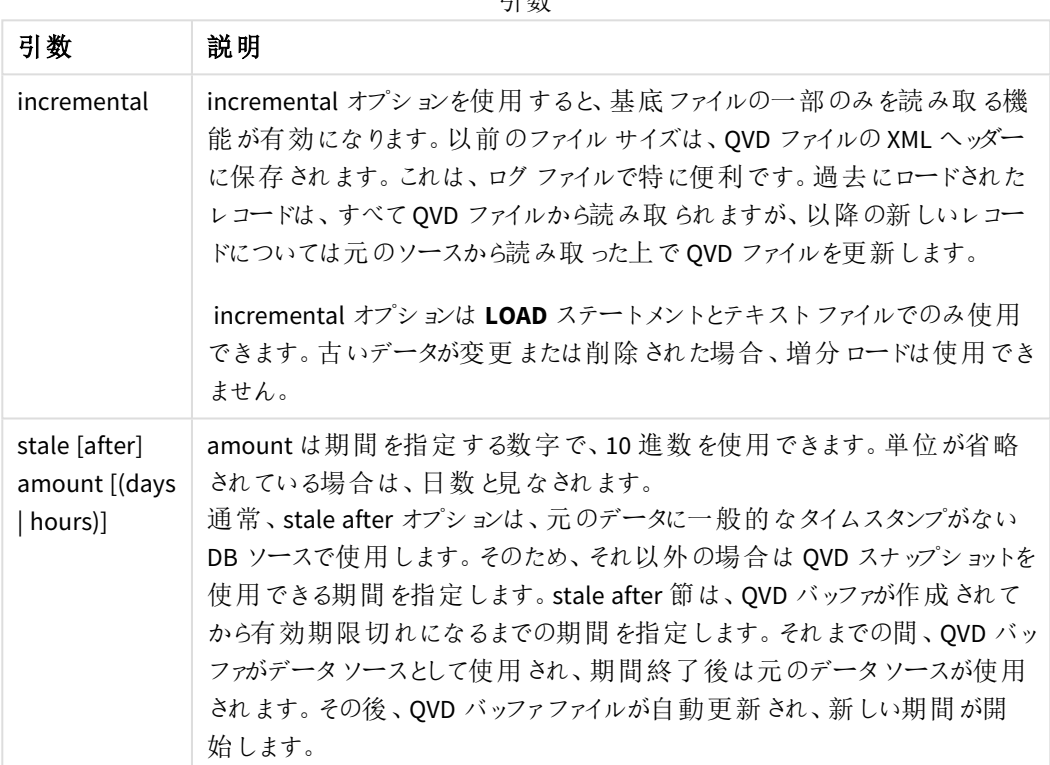

制限事項**:**

このスクリプトには、多くの制限が存在します。最も代表的な例としては、複雑なステートメントの核にファイル **LOAD** または **SELECT** ステートメントを含めなければならないという条件が挙げられます。

#### **Example 1:**

Buffer SELECT \* from MyTable;

#### **Example 2:**

Buffer (stale after 7 days) SELECT \* from MyTable;

#### **Example 3:**

Buffer (incremental) LOAD \* from MyLog.log;

# **Concatenate**

Concatenate は、データセットを既存のメモリ内テーブルに吹きできるスクリプトロードプレフィックスで す。これは、異なるトランザクションデータのセットを単一の中央ファクトテーブルに追加したり、複 数のソースから取得される特定タイプの共通参照データセットを構築したりするためによく使われま す。SQL UNION 演算子の機能と似ています。

concatenate 操作で出力されたテーブルには、そのテーブルの下にデータの新しい行が付記された元のデータ セットが含まれます。ソースとターゲットテーブルには、異なる項目が含まれている可能性があります。項目が異 なる場合、出力されるテーブルは、ソーステーブルとターゲットテーブルの両方に存在するすべての項目を組み 合わせた結果を評価するために幅が広くなります。

#### 構文**:**

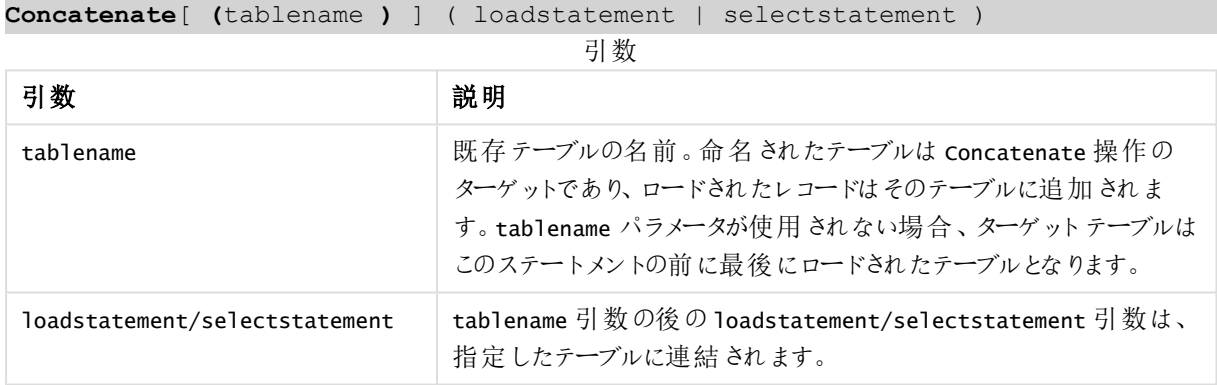

## 地域の設定

特に指定のない限り、このトピックの例では次の日付書式を使用しています: MM/DD/YYYY。日付書式は、デー タロードスクリプトのSET DateFormat ステートメントで指定されています。既定の日付書式は、地域の設定や その他の要因により、システムによって異なる場合があります。以下の例の書式は、要件に合わせて変更できま す。または、これらの例に一致するようにロードスクリプトの書式を変更できます。

App の既定の地域設定は、Qlik Sense がインストールされているコンピューターまたはサーバーの地域システム設 定に基づいています。アクセスしているQlik Sense サーバーがスウェーデンに設定されてい場合、データロードエ ディターは、日付、時間、および通貨にスウェーデンの地域設定を使用します。これらの地域の書式設定は、 Qlik Sense ユーザーインターフェースに表示される言語とは関係ありません。Qlik Sense は使用しているブラウザ と同じ言語で表示されます。

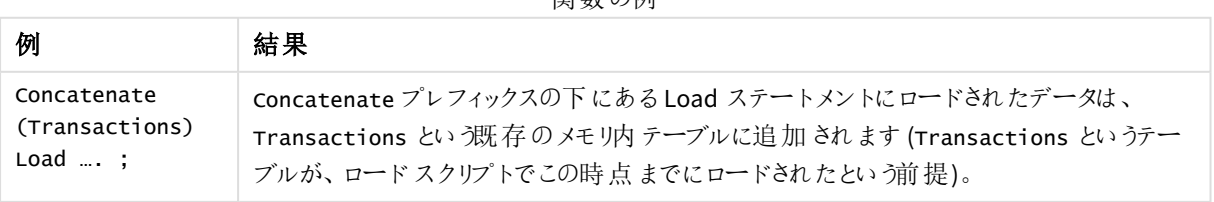

#### 開*粉の例*

例 1 – 連結ロードプレフィックスを使って、複数のデータセットをターゲットテーブルに 追加する

ロードスクリプトと結果

#### 概要

この例では、2 つのスクリプトを順にロードします。

- <sup>l</sup> 最初のロードスクリプトには、Transactions というテーブルに送信される日付と金額を含む初期データ セットが含まれています。
- 2番目のロードスクリプトには次の内容が含まれます:
	- <sup>l</sup> Concatenate プレフィックスを使って初期データセットに追加される2 番目のデータセット。このデー タセットには、初期データセットにはなかった追加項目のtype があります。
	- Concatenate プレフィックス。

データロードエディタを開き、以下のロードスクリプトを新しいタブに追加します。

#### 最初のロードスクリプト

Transactions: Load \* Inline [

id, date, amount 3750, 08/30/2018, 23.56 3751, 09/07/2018, 556.31 3752, 09/16/2018, 5.75 3753, 09/22/2018, 125.00 3754, 09/22/2018, 484.21 3756, 09/22/2018, 59.18 3757, 09/23/2018, 177.42 ];

#### 結果

データをロードしてシートを開きます。新しいテーブルを作成し、これらの項目を軸として追加します:

- $\bullet$  id
- $\bullet$  date
- $\bullet$  amount

最初のロードスクリプト結果テーブル

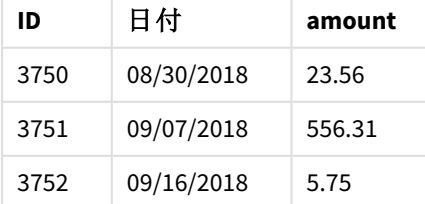

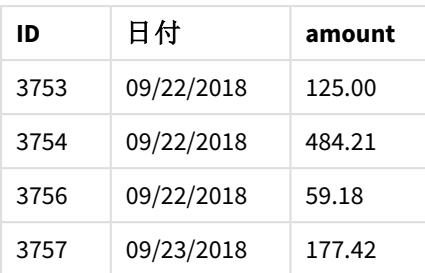

テーブルには初期データセットが表示されています。

#### **2** 番目のロードスクリプト

データロードエディタを開き、以下のロードスクリプトを追加します。

Concatenate(Transactions) Load \* Inline [ id, date, amount, type 3758, 10/01/2018, 164.27, Internal 3759, 10/03/2018, 384.00, External 3760, 10/06/2018, 25.82, Internal 3761, 10/09/2018, 312.00, Internal 3762, 10/15/2018, 4.56, Internal 3763, 10/16/2018, 90.24, Internal 3764, 10/18/2018, 19.32, External ];

結果

データをロードしてシートに移動します。この項目を軸として作成します。

#### • type

2番目のロードスクリプト結果テーブル

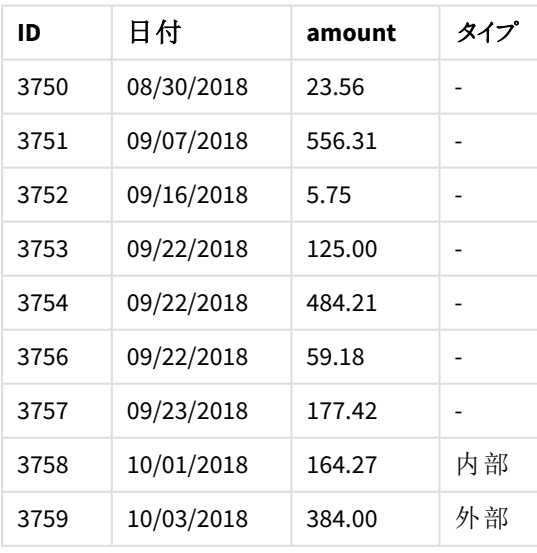

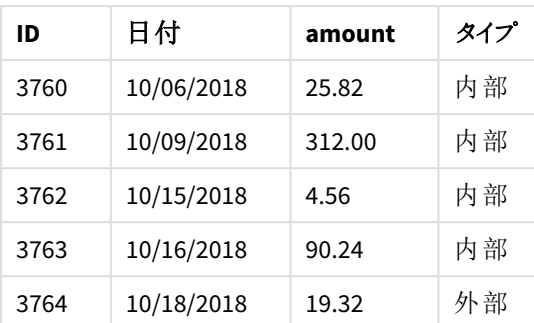

最初の7 つのレコードの[type] 項目のnull 値がロードされ、type が定義されていないことに注意してください。

例 2- 黙示的連結を使って、複数のデータセットをターゲットテーブルに追加する ロードスクリプトと結果

#### 概要

黙示的にデータを追加する典型的使用例は、同じ構造のデータを持つ複数のファイルをロードし、それらをすべ てターゲットテーブルに追加する方法です。

例えば、次のような構文を使ってファイル名にwildcards を使用します:

myTable: Load \* from [myFile\_\*.qvd] (qvd);

または次のような構造を使ってループに使用します:

for each file in filelist('myFile\_\*.qvd')

```
myTable:
Load * from [$(file)] (qvd);
```

```
next file
```
黙示的連結は、たとえスクリプト内で互いに後に定義されていなくても、同名の項目がロードされた 2 つのテーブル間で行われます。これにより、データが予定外にテーブルに追加される可能性があり ます。同一項目を持つセカンダリテーブルをこのように追加したくない場合は、NoConcatenate ロード プレフィックスを使います。別のテーブル名タグでテーブルの名称を変更しても、黙示的連結を防止 するのに不十分です。詳細については、「*[NoConcatenate](#page-89-0) (page 90)*」を参照してください。

この例では、2 つのスクリプトを順にロードします。

- <sup>l</sup> 最初のロードスクリプトには、Transactions というテーブルに送信される4 つの項目を含む初期データ セットが含まれています。
- <sup>l</sup> 2 番目のロードスクリプトには、最初のデータセットとして同一項目を持つデータセットが含まれます。

データロードエディタを開き、以下のロードスクリプトを新しいタブに追加します。

#### 最初のロードスクリプト

```
Transactions:
Load * Inline [ 
id, date, amount, type
3758, 10/01/2018, 164.27, Internal
3759, 10/03/2018, 384.00, External
3760, 10/06/2018, 25.82, Internal
3761, 10/09/2018, 312.00, Internal
3762, 10/15/2018, 4.56, Internal
3763, 10/16/2018, 90.24, Internal
3764, 10/18/2018, 19.32, External
];
```
結果

データをロードしてシートを開きます。新しいテーブルを作成し、これらの項目を軸として追加します:

- $\bullet$  id
- $\bullet$  date
- amount
- type

#### 最初のロードスクリプト結果テーブル

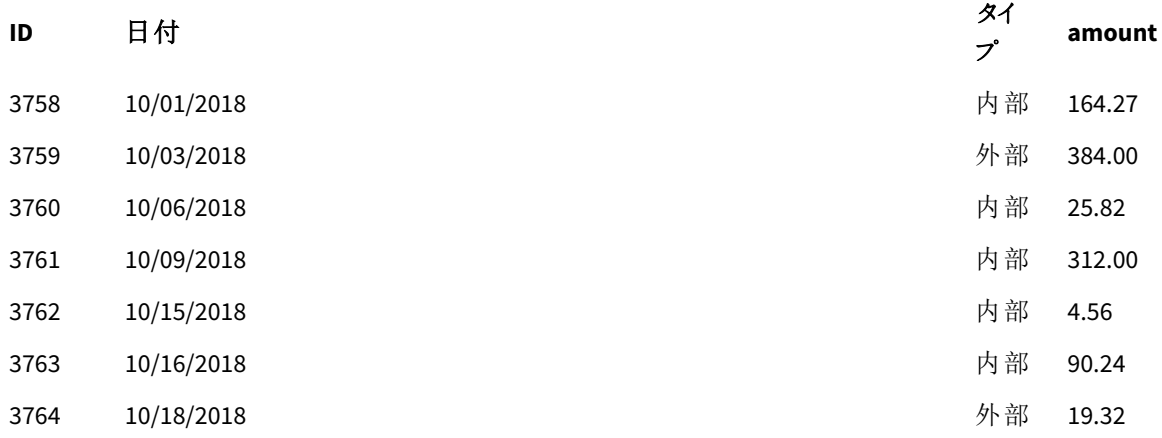

テーブルには初期データセットが表示されています。

#### **2** 番目のロードスクリプト

データロードィタを開き、以下のロードスクリプトを追加します。

Load \* Inline [ id, date, amount, type 3765, 11/03/2018, 129.40, Internal 3766, 11/05/2018, 638.50, External ];

## 結果

データをロードしてシートに移動します。

2番目のロードスクリプト結果テーブル

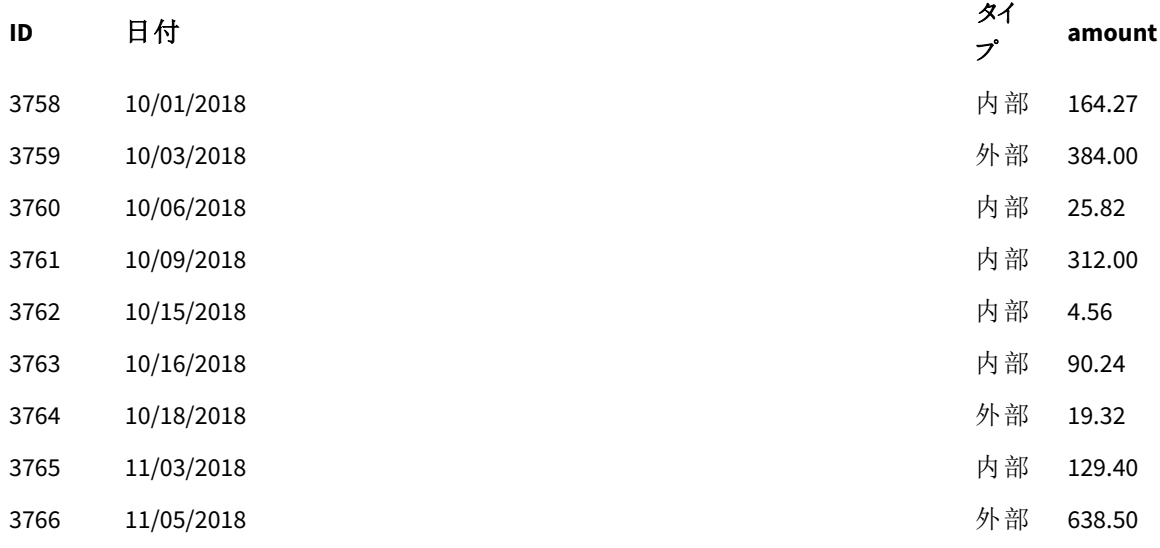

<span id="page-44-0"></span>2 番目のデータセットは、同一項目があったため、初期データセットに黙示的に連結されました。

# Crosstable

**crosstable** ロードプレフィックスは、「クロステーブル」または「ピボットテーブル」の構造化データを 転置するために使用されます。このように構造化されたデータは、スプレッドシートソースを操作す るときによく見られます。**crosstable** ロードプレフィックスの出力と目的は、このような構造を通常の 列指向のテーブルに変換することです。これは、この構造のほうがQlik Sense での分析に適してい るためです。

クロステーブルとして構造化されたデータとクロステーブル変換後の同等の構造の例

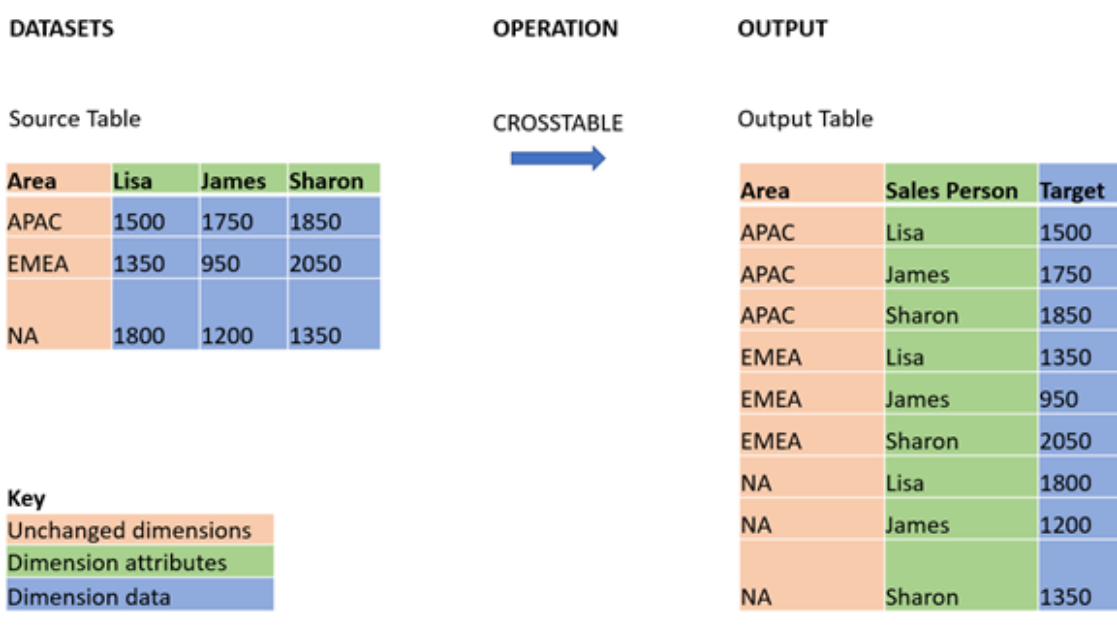

# 構文**:**

**crosstable (**attribute field name, data field name [ , n ] **)** ( loadstatement | selectstatement )

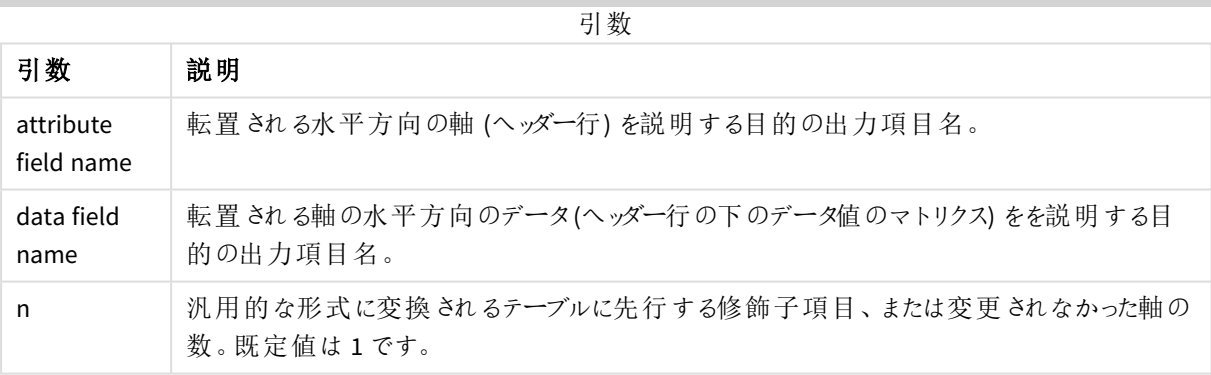

このスクリプト関数は、次の関数に関連しています。

関連する関数

| 関数                   | 相互作用                                                                                        |
|----------------------|---------------------------------------------------------------------------------------------|
| Generic<br>(page 57) | エンティティ属性値の構造化データセットを取得し、それを通常のリレーショナルテーブル構造に<br>変換して、検出された各属性をデータの新しい項目または列に分離する変換ロードプレフィック |
|                      | ス。                                                                                          |

例 1 – ピボットされた売上データの変換 (単純) ロードスクリプトと結果

#### 概要

データロードエディターを開き、以下の最初のロードスクリプトを新しいタブに追加します。

最初のロードスクリプトには、crosstable スクリプトプレフィックスが後で適用されるデータセットが含まれており、 crosstable を適用するセクションはコメントアウトされています。これは、ロードスクリプトでこのセクションを無効 にするためにコメント構文が使用されたことを意味します。

2番目のロードスクリプトは最初のスクリプトと同じですが、crosstable の適用がコメント解除されています (コメ ント構文を削除することで有効になります)。スクリプトがこう表示されているのは、データの変換におけるこのスク リプト関数の価値を強調するためです。

#### 最初のロードスクリプト**(**関数は適用されません**)**

tmpData: //Crosstable (MonthText, Sales) Load \* inline [ Product, Jan 2021, Feb 2021, Mar 2021, Apr 2021, May 2021, Jun 2021 A, 100, 98, 103, 63, 108, 82 B, 284, 279, 297, 305, 294, 292 C, 50, 53, 50, 54, 49, 51]; //Final: //Load Product, //Date(Date#(MonthText,'MMM YYYY'),'MMM YYYY') as Month,

//Sales

//Resident tmpData;

//Drop Table tmpData;

## 結果

データをロードしてシートを開きます。新しいテーブルを作成し、これらの項目を軸として追加します:

- Product
- $-$  Jan 2021
- $\cdot$  Feb 2021
- $\bullet$  Mar 2021
- $\bullet$  Apr 2021
- $May 2021$
- $\bullet$  Jun 2021

2 スクリプトのステートメントとキーワード

| 製品 | <b>Jan 2021</b> | Feb 2021 | <b>Mar 2021</b> | Apr 2021 | May 2021 | Jun<br>2021 |
|----|-----------------|----------|-----------------|----------|----------|-------------|
| A  | 100             | 98       | 103             | 63       | 108      | 82          |
| В  | 284             | 279      | 297             | 305      | 294      | 292         |
|    | 50              | 53       | 50              | 54       | 49       | 51          |

結果テーブル

このスクリプトは、月ごとに1つの列、製品ごとに1つの行を持つ crosstable を示しています。現在の形式では、 このデータを分析するのは簡単ではありません。すべての数値を1 つの項目に、すべての月を別の項目、3 列の テーブルに含める方がはるかに良いでしょう。次のセクションでは、この変換をcrosstable に対して行う方法につ いて説明します。

#### **2** 番目のロードスクリプト**(**関数が適用されます**)**

// を削除して、スクリプトのコメントを解除します。これで、ロードスクリプトは次のようになります。

tmpData: Crosstable (MonthText, Sales) Load \* inline [ Product, Jan 2021, Feb 2021, Mar 2021, Apr 2021, May 2021, Jun 2021 A, 100, 98, 103, 63, 108, 82 B, 284, 279, 297, 305, 294, 292 C, 50, 53, 50, 54, 49, 51];

```
Final:
Load Product,
Date(Date#(MonthText,'MMM YYYY'),'MMM YYYY') as Month,
Sales
```
Resident tmpData;

Drop Table tmpData;

## 結果

データをロードしてシートを開きます。新しいテーブルを作成し、これらの項目を軸として追加します:

- Product
- Month
- Sales

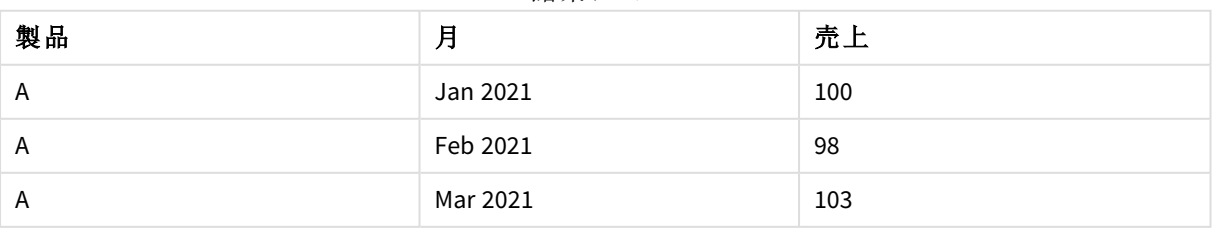

結果テーブル

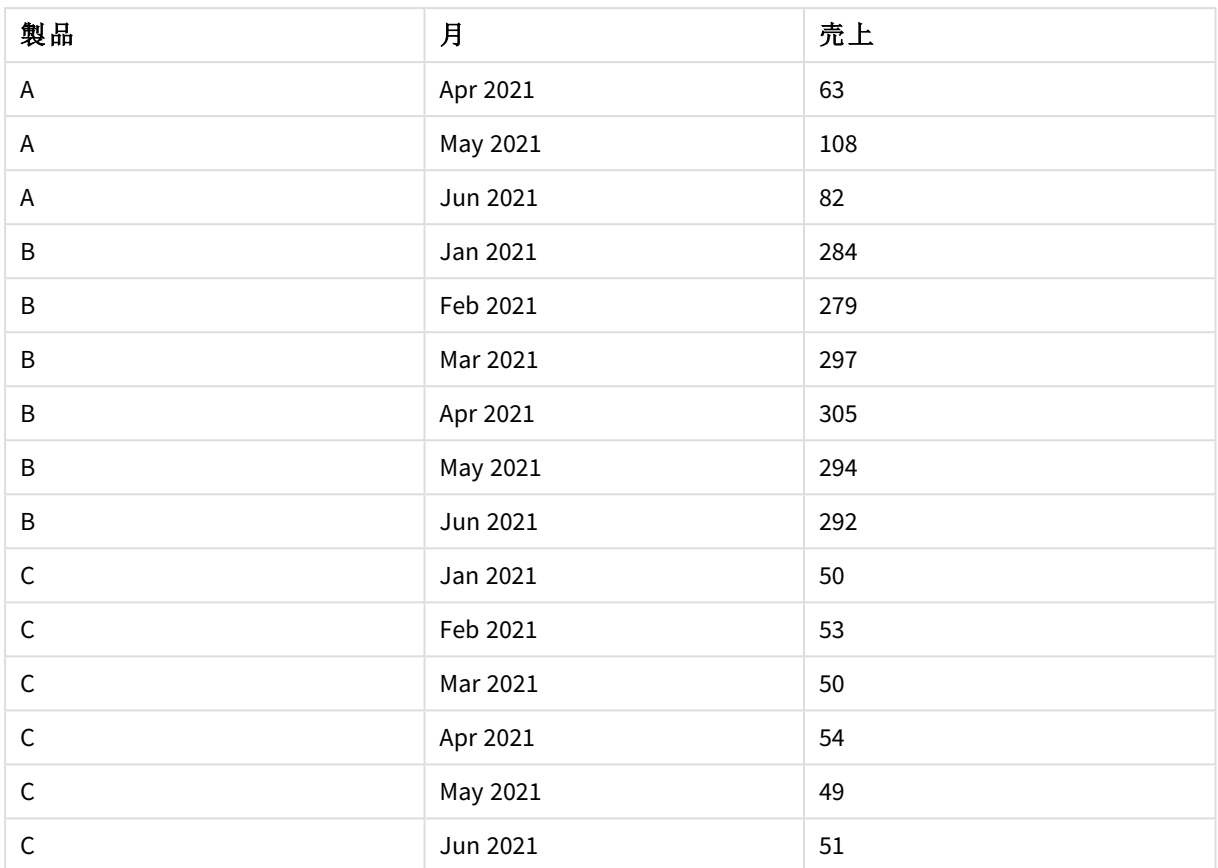

スクリプトプレフィックスが適用されると、crosstable は Month に1 つの列、Sales に1 つの列を持つストレート テーブルに変換されます。これにより、データが読みやすくなります。

例 2 - ピボットされた売上目標データを垂直テーブル構造に変換する(中間) ロードスクリプトとチャートの数式

## 概要

データロードエディターを開き、以下のロードスクリプトを新しいタブに追加します。

ロードスクリプトには次が含まれています。

- <sup>l</sup> 「Targets」というテーブルにロードされるデータセット。
- <sup>l</sup> crosstable ロードプレフィックス。ピボットされた営業担当者の名前をSales Personというラベルの付い た独自の項目に置き換えます。
- <sup>l</sup> Targetという項目に構造化された、関連する売上目標データ。

## ロードスクリプト

```
SalesTargets:
CROSSTABLE([Sales Person],Target,1)
LOAD
*
```
INLINE [ Area, Lisa, James, Sharon APAC, 1500, 1750, 1850 EMEA, 1350, 950, 2050 NA, 1800, 1200, 1350 ];

## 結果

データをロードしてシートを開きます。新しいテーブルを作成し、これらの項目を軸として追加します:

- Area
- Sales Person

このメジャーを追加します。

=Sum(Target)

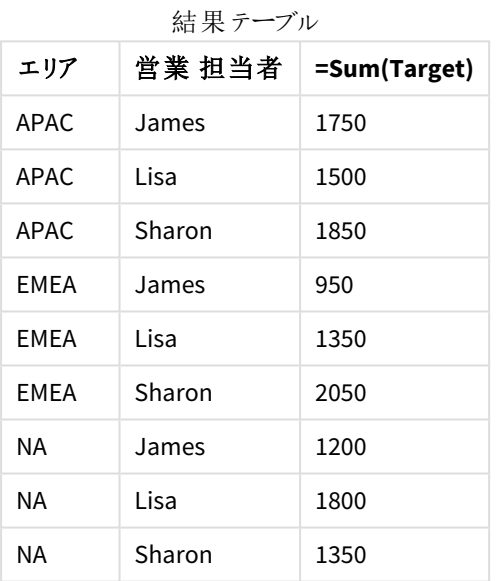

ピボットされた入力テーブルとしてデータの表示を複製する場合は、シートに同等のピボットテーブルを作成でき ます。

# 次の手順を実行します。

- 1. 作成したテーブルをコピーしてシートに貼り付けます。
- 2. ピボットテーブルチャートオブジェクトを、新しく作成したテーブルコピーの上にドラッグします。[変換**]**] を 選択します。
- 3. 「 ▲ 編集の完了] をクリックします。
- 4. Sales Person 項目を垂直列シェルフから水平列シェルフにドラッグします。

次の表は、Qlik Senseに表示されているように、最初の表形式のデータを示しています。

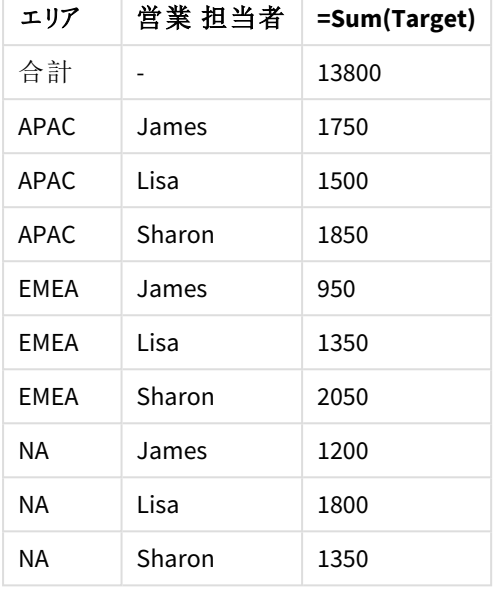

Qlik Sense に示すように、元の結果テーブル

同等のピボットテーブルは次のように、各営業担当者の名前の列は Sales Personの大きな行に含まれる形式 になります。

Sales Person 項目が水平方向にピボットさ

| れた同等のピボットテーブル |              |      |        |  |  |  |
|---------------|--------------|------|--------|--|--|--|
| エリア           | <b>James</b> | Lisa | Sharon |  |  |  |
| APAC.         | 1750         | 1500 | 1850   |  |  |  |
| FMFA          | 950          | 1350 | 2050   |  |  |  |
| ΝA            | 1350         | 1350 | 1350   |  |  |  |

テーブルとして表示されたデータ、およびSales Person 項目が水平方向にピボットされた同等のピボットテーブルの例

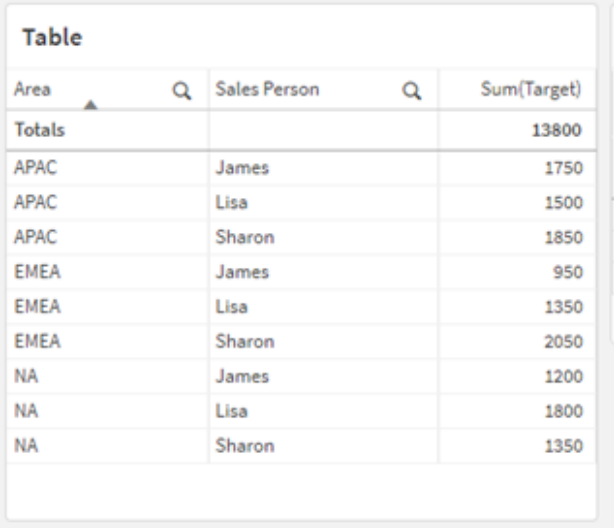

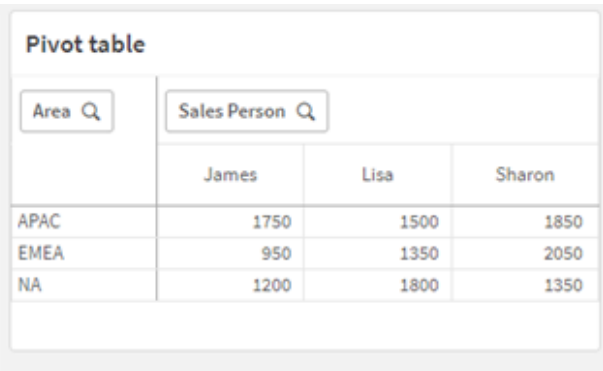

例 3 – ピボットされた売上および目標データを垂直テーブル構造に変換する(上級) ロードスクリプトとチャートの数式

#### 概要

データロード エディターを開き、以下のロードスクリプトを新しいタブに追加します。

ロードスクリプトには次が含まれています。

- <sup>l</sup> 地域と月ごとに編成された売上と目標のデータを表すデータセット。これは、「SalesAndTargets」という テーブルにロードされます。
- <sup>l</sup> crosstable ロードプレフィックス。これは、Month Year 軸を専用項目にピボット解除するために使用さ れ、売上と目標金額のマトリックスをAmountと呼ばれる専用項目に転置するのにも使用されます。
- <sup>l</sup> テキストから日付への変換関数 date#を使用した、テキストから適切な日付へのMonth Year 項目の変 換。この日付変換されたMonth Year 項目は、Join ロードプレフィックスを介してSalesAndTarget テー ブルに結合されます。

#### ロードスクリプト

```
SalesAndTargets:
CROSSTABLE(MonthYearAsText,Amount,2)
LOAD
     *
INLINE [
Area Type Jan-22 Feb-22 Mar-22 Apr-22 May-22 Jun-22 Jul-22 Aug-22 Sep-22 Oct-22 Nov-22 Dec-22
APAC Target 425 425 425 425 425 425 425 425 425 425 425 425
APAC Actual 435 434 397 404 458 447 413 458 385 421 448 397
EMEA Target 362.5 362.5 362.5 362.5 362.5 362.5 362.5 362.5 362.5 362.5 362.5 362.5
EMEA Actual 363.5 359.5 337.5 361.5 341.5 337.5 379.5 352.5 327.5 337.5 360.5 334.5
NA Target 375 375 375 375 375 375 375 375 375 375 375 375
NA Actual 378 415 363 356 403 343 401 365 393 340 360 405
] (delimiter is '\t');
tmp:
LOAD DISTINCT MonthYearAsText,date#(MonthYearAsText,'MMM-YY') AS [Month Year]
RESIDENT SalesAndTargets;
```

```
JOIN (SalesAndTargets)
LOAD * RESIDENT tmp;
```
DROP TABLE tmp; DROP FIELD MonthYearAsText;

#### 結果

データをロードしてシートを開きます。新しいテーブルを作成し、これらの項目を軸として追加します:

- $\rho$  Area
- Month Year

次のメジャーを、ラベル Actual を使って作成します。

=Sum({<Type={'Actual'}>} Amount)

またこのメジャーを、ラベルTarget を使って作成します。

=Sum({<Type={'Target'}>} Amount)

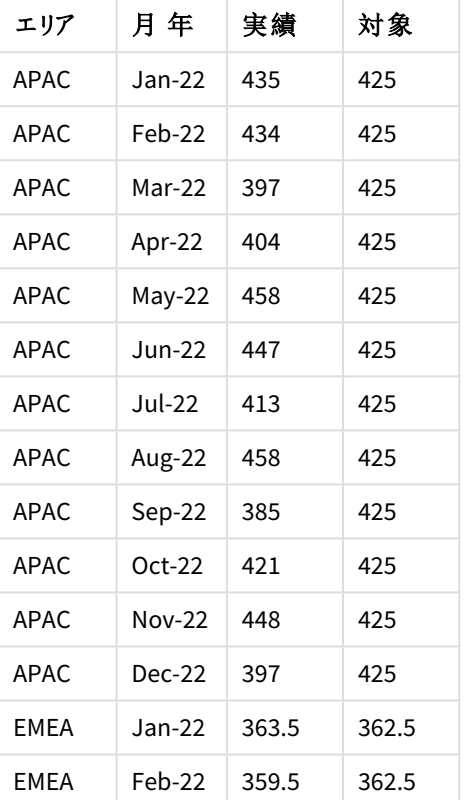

結果テーブル(切り抜き)

ピボットされた入力テーブルとしてデータの表示を複製する場合は、シートに同等のピボットテーブルを作成でき ます。

#### 次の手順を実行します。

- 1. 作成したテーブルをコピーしてシートに貼り付けます。
- 2. ピボットテーブルチャートオブジェクトを、新しく作成したテーブルコピーの上にドラッグします。[変換**]**] を 選択します。
- 3. [ 編集の完了] をクリックします。
- 4. Month Year 項目を垂直列シェルフから水平列シェルフにドラッグします。
- 5. Values アイテムを、垂直列シェルフから水平列シェルフにドラッグします。

次の表は、Qlik Sense に表示されているように、最初のテーブル形式のデータを示しています。

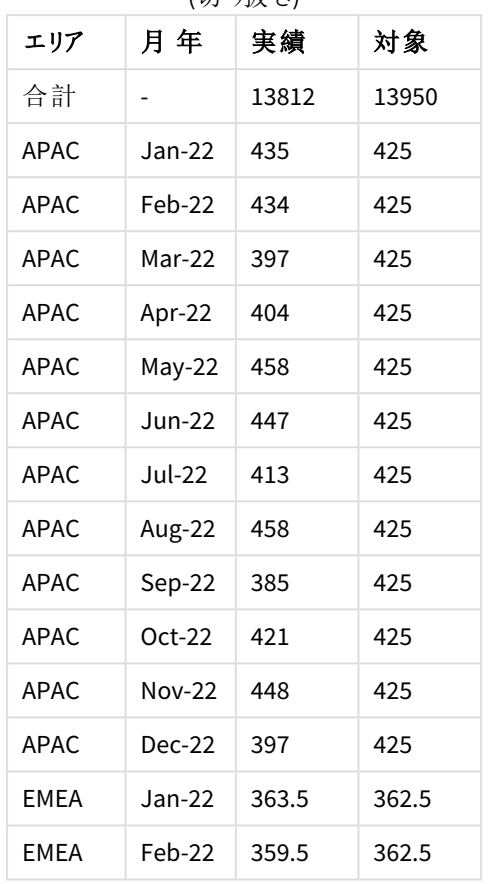

Qlik Sense に示すように、元の結果テーブル (切 0抜き)

同等のピボットテーブルは次のように、その年の個別の月の列は Month Yearの大きな行に含まれる形式になり ます。

Month Year 項目が水平方向にピボットされた同等のピボットテーブル(切り抜き)

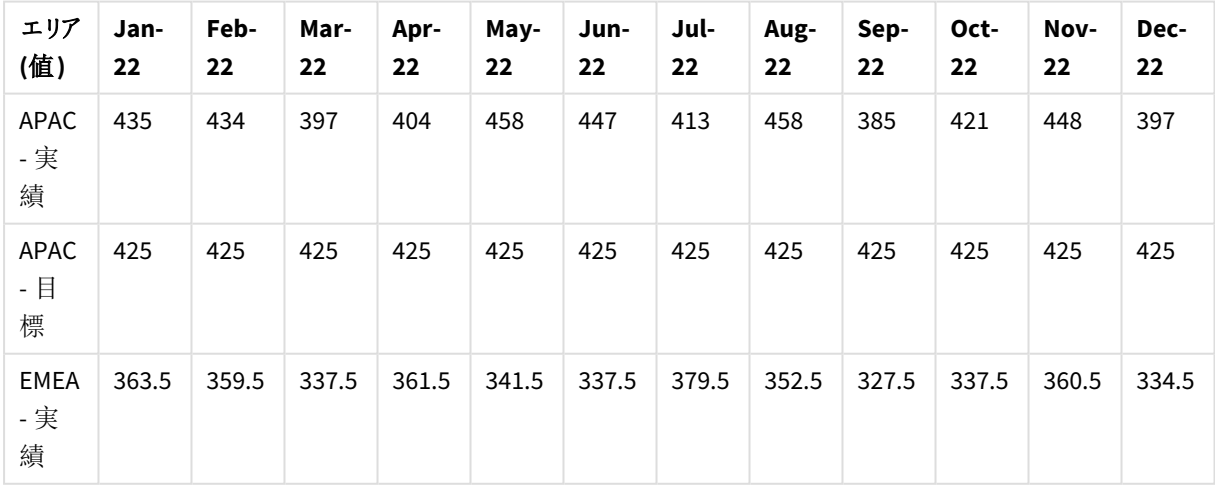

2 スクリプトのステートメントとキーワード

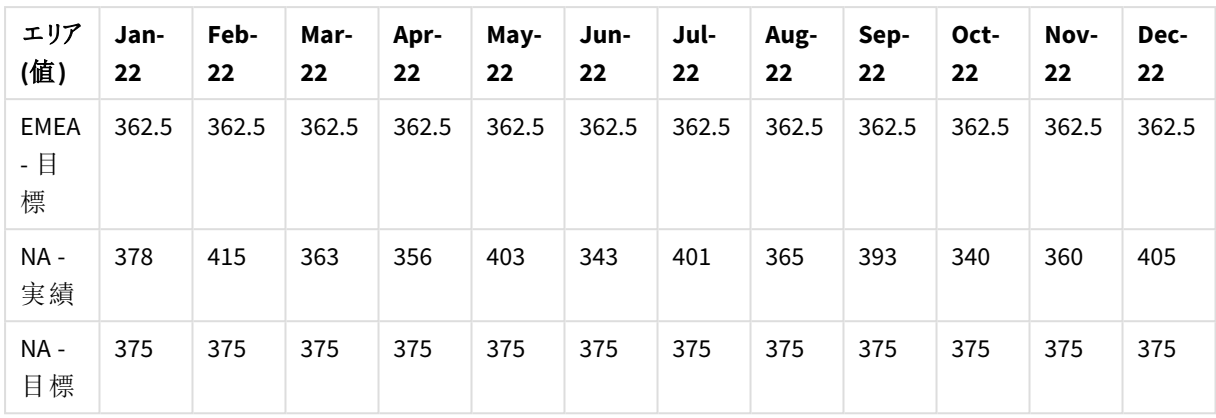

テーブルとして表示されたデータ、およびMonth Year 項目が水平方向にピボットされた同等のピボットテーブルの例

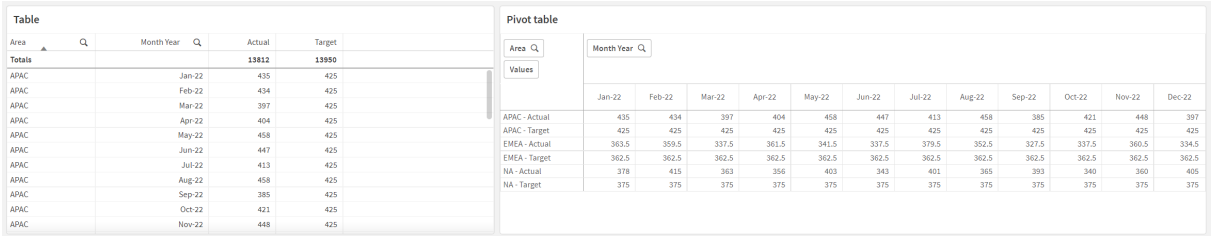

# First

First または LOAD (SOL) ステートメントへの SELECT プレフィックスは、データソーステーブルから最大 レコード数をロードする際に使用します。First プレフィックスを使用する一般的なユースケース は、大きなレコードから小さなサブセットのレコードを取得する場合および/またはデータのロードス テップが遅い場合です。定義された「n」数のレコードがロードされ次第、ロードステップが途中で終 了し、スクリプトの残りの実行が通常どおり続行されます。

## 構文**:**

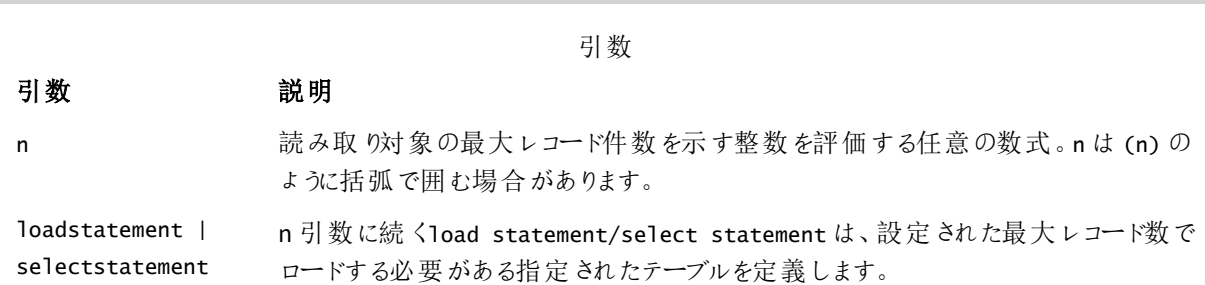

## 地域の設定

特に指定のない限り、このトピックの例では次の日付書式を使用しています: MM/DD/YYYY。日付書式は、デー タロードスクリプトのSET DateFormat ステートメントで指定されています。既定の日付書式は、地域の設定や その他の要因により、システムによって異なる場合があります。以下の例の書式は、要件に合わせて変更できま す。または、これらの例に一致するようにロードスクリプトの書式を変更できます。

First n ( loadstatement | selectstatement )

App の既定の地域設定は、Qlik Sense がインストールされているコンピューターまたはサーバーの地域システム設 定に基づいています。アクセスしているQlik Sense サーバーがスウェーデンに設定されてい場合、データロードエ ディターは、日付、時間、および通貨にスウェーデンの地域設定を使用します。これらの地域の書式設定は、 Qlik Sense ユーザーインターフェースに表示される言語とは関係ありません。Qlik Sense は使用しているブラウザ と同じ言語で表示されます。

関数の例

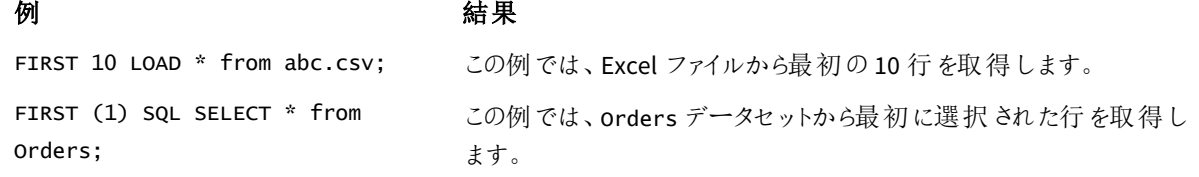

## 例 – 最初の5 行をロードする

ロードスクリプトと結果

## 概要

データロードエディターを開き、以下のロードスクリプトを新しいタブに追加します。

ロードスクリプトには次が含まれています。

- <sup>l</sup> 2020 年の最初の2 週間の日付のデータセット。
- <sup>l</sup> 最初の5 つのレコードのみをロードするようにアプリケーションに指示するFirst 変数。

#### ロードスクリプト

Sales: FIRST 5 LOAD \* Inline [ date, sales 01/01/2020,6000 01/02/2020,3000 01/03/2020,6000 01/04/2020,8000 01/05/2020,5000 01/06/2020,7000 01/07/2020,3000 01/08/2020,5000 01/09/2020,9000 01/10/2020,5000 01/11/2020,7000

01/12/2020,7000

01/13/2020,7000 01/14/2020,7000 ];

## 結果

データをロードしてシートを開きます。新しいテーブルを作成し、Date を項目として、sum(sales) をメジャーとして 追加します。

結果テーブル

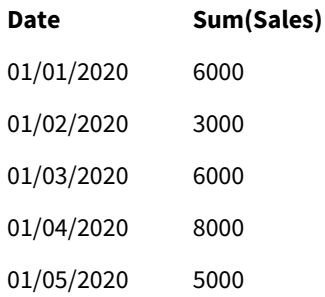

<span id="page-56-0"></span>このスクリプトは、Sales テーブルの最初の5 つのレコードのみをロードします。

# Generic

**Generic** ロードプレフィックスを使用すると、エンティティ属性値モデル化データ(EAV) を従来の正 規化されたリレーショナルテーブル構造に変換できます。EAV モデリングは、「汎用データモデリン グ」または「オープンスキーマ」とも呼ばれます。

*EAV* モデルデータと同等の非正規化リレーショナルテーブルの例

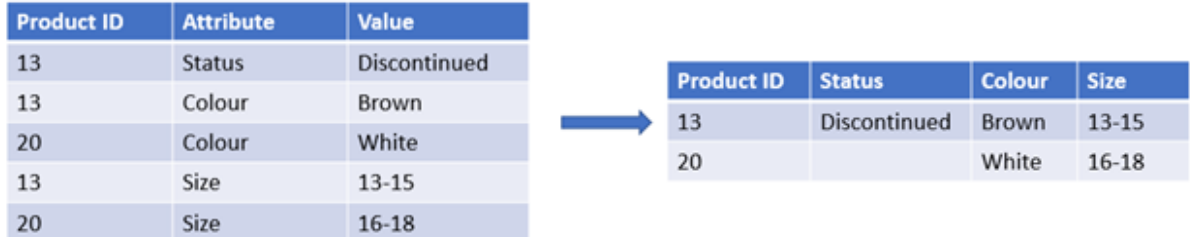

*EAV* モデルデータと同等の一連の正規化リレーショナルテーブルの例

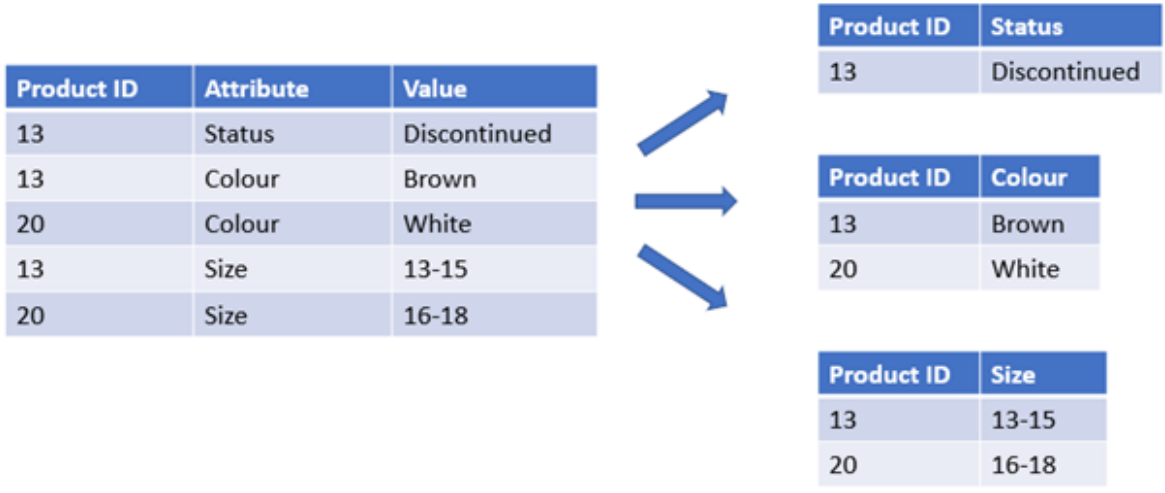

Qlik でEAV モデル化されたデータを読み込んで分析することは技術的に可能ですが、多くの場合、同等の従 来のリレーショナルデータ構造を使用する方が簡単です。

## 構文**:**

**Generic**( loadstatement | selectstatement ) これらのトピックは、この関数を使用するのに役立つかもしれません。

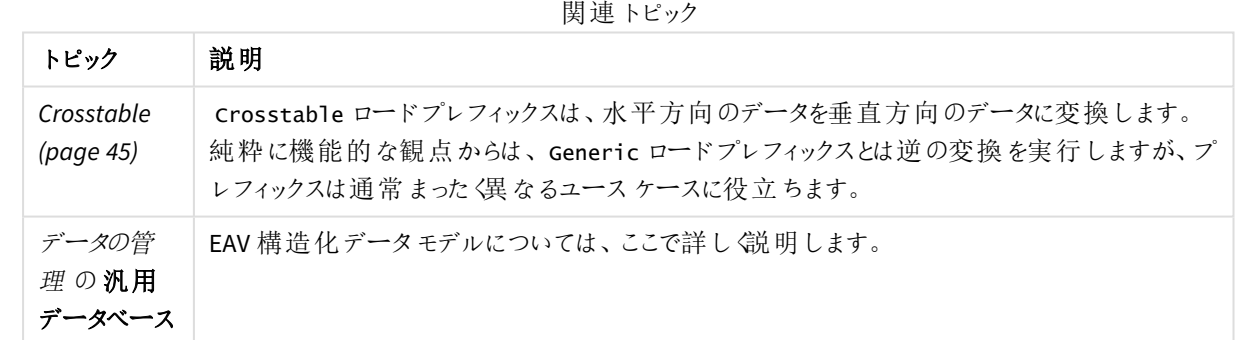

例 1 – Generic ロードプレフィックスを使用したEAV 構造化データの変換

ロードスクリプトとチャートの数式

## 概要

データロードエディターを開き、以下のロードスクリプトを新しいタブに追加します。

ロードスクリプトには、Transactions という名前のテーブルに読み込まれるデータセットが含まれています。データ セットには、日付項目が含まれます。既定のMonthNames 定義が使用されます。

ロードスクリプト

Products: Generic Load \* inline [ Product ID, Attribute, Value 13, Status, Discontinued 13, Color, Brown 20, Color, White 13, Size, 13-15 20, Size, 16-18 2, Status, Discontinued 5, Color, Brown 2, Color, White 44, Color, Brown 45, Size, 16-18 45, Color, Brown ];

## 結果

データをロードしてシートを開きます。新しいテーブルを作成し、この項目を軸として追加します: Color。

このメジャーを追加します。

=Count([Product ID])

色別の製品数の検査ができるようになりました。

結果テーブル

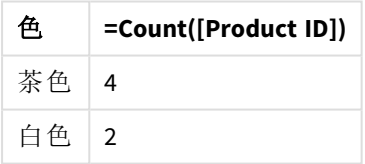

データモデルの形状に注意してください。各属性は、元のターゲットテーブルタグ Productに従って名前が付け られた個別のテーブルに分割されています。各テーブルには、サフィックスとして属性があります。この一例は Product.Colorです。結果であるProduct Attribute 出力レコードは、Product IDによって関連付けられます。

結果のデータモデルビューア表現

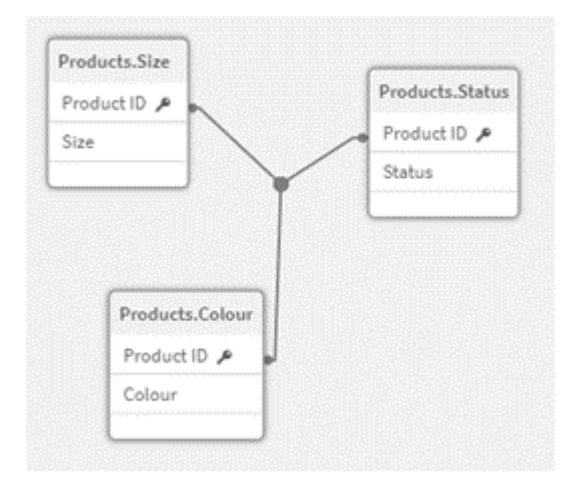

## レコードの結果テーブル:

Products.Status

| 製品 ID | ステータス |
|-------|-------|
| 13    | 製造中止  |
| 2     | 製造中止  |

## レコードの結果テー

ブル: Products.Size

| 製品 ID | サイズ       |
|-------|-----------|
| 13    | $13 - 15$ |
| 20    | 16-18     |
| 45    | 16-18     |

レコードの結果 テーブル: Products.Color

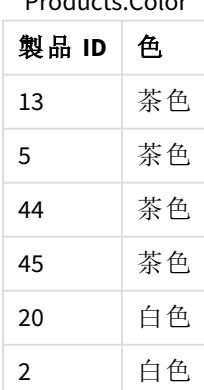

例 2 – Generic ロードプレフィックスを使用しないEAV 構造化データの分析 ロードスクリプトとチャートの数式

### 概要

この例では、EAV 構造化データを元の形式で分析する方法を示します。

データロードエディタを開き、以下のロードスクリプトを新しいタブに追加します。

ロードスクリプトには、EAV 構造にあるProducts という名前のテーブルに読み込まれるデータセットが含まれてい ます。

この例では、色属性ごとに製品をカウントしています。このように構造化されたデータを分析するには、属性値 Colorを持つ製品の式レベルのフィルタリングを適用する必要があります。

さらに、個々の属性を軸や項目として選択することはできないため、効果的なビジュアライゼーションを構築する 方法を決定するのが難しくなります。

#### ロードスクリプト

Products: Load \* Inline  $\Gamma$ Product ID, Attribute, Value 13, Status, Discontinued 13, Color, Brown 20, Color, White 13, Size, 13-15 20, Size, 16-18 2, Status, Discontinued 5, Color, Brown 2, Color, White 44, Color, Brown 45, Size, 16-18 45, Color, Brown ];

結果

データをロードしてシートを開きます。新しいテーブルを作成し、この項目を軸として追加します: Value。

次のメジャーを作成します:

=Count({<Attribute={'Color'}>} [Product ID])

色別の製品数の検査ができるようになりました。

レコードの結果テーブル: Products.Status

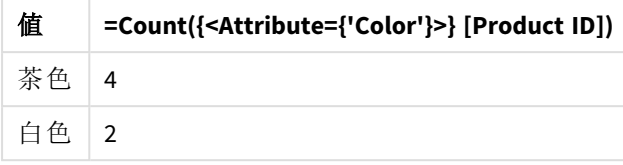

例 3 – Generic ロードからの結果の出力テーブルの非正規化 (高度)

ロードスクリプトとチャートの数式

## 概要

この例では、Generic ロードプレフィックスによって生成された正規化されたデータ構造を非正規化して、統合さ れたProduct 軸テーブルに戻す方法を示します。これは、データモデルのパフォーマンスチューニングの一部とし て使用できる高度なモデリング手法です。

データロードエディタを開き、以下のロードスクリプトを新しいタブに追加します。

#### ロードスクリプト

Products:

```
Generic
Load * inline [
Product ID, Attribute, Value
13, Status, Discontinued
13, Color, Brown
20, Color, White
13, Size, 13-15
20, Size, 16-18
2, Status, Discontinued
5, Color, Brown
2, Color, White
44, Color, Brown
45, Size, 16-18
45, Color, Brown
];
RENAME TABLE Products.Color TO Products;
OUTER JOIN (Products)
LOAD * RESIDENT Products.Size;
OUTER JOIN (Products)
LOAD * RESIDENT Products.Status;
DROP TABLES Products.Size,Products.Status;
```
## 結果

データモデル ビューアを開き、結果のデータモデルの形状を確認します。非正規化されたテーブルが1つだけ存 在します。Products.Size、Products.Status、および Products.Color の3 つの中間出力テーブルの組み合わ せです。

結果の内部 データモデル

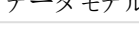

| Products |  |
|----------|--|
| 製品 ID    |  |
| ステータス    |  |
| 色        |  |
| サイズ      |  |

レコードの結果テーブル: Products

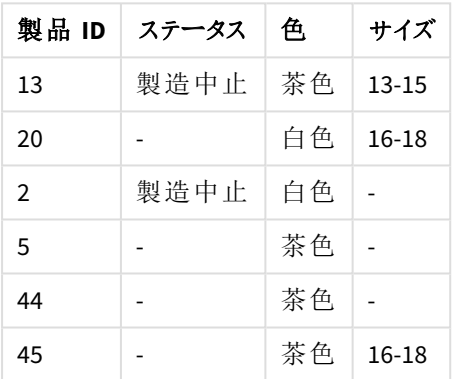

データをロードしてシートを開きます。新しいテーブルを作成し、この項目を軸として追加します: Color。

このメジャーを追加します:

=Count([Product ID])

結果テーブル

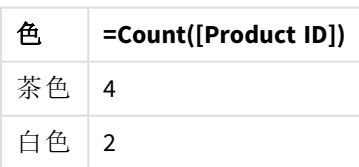

# Hierarchy

**hierarchy** プレフィックスを使用して、親子階層テーブルを、Qlik Sense データモデルで有用なテー ブルに変換します。これは、**LOAD** や **SELECT** ステートメントの前に置き、ロードステートメントの結 果をテーブル変換の入力として使用します。

このプレフィックスを使用すると、展開ノードテーブルが作成されます。通常、レコード数は入力テーブルと同じで すが、階層の各レベルがさらに別の項目に格納されます。パス項目は、ツリー構造で使用できます。

# 構文**:**

**Hierarchy (**NodeID, ParentID, NodeName, [ParentName, [PathSource, [PathName, [PathDelimiter, Depth]]]]**)**(loadstatement | selectstatement)

入力テーブルは、隣接するノードテーブルでなければなりません。通常、隣接するノードテーブルは、各レコード がノードと一致し、親ノードへの参照を含む項目が含まれます。このようなテーブルでは、ノードは 1 つのレコード にしか保存されませんが、子ノードをいくつでも持つことができます。当然のことながら、テーブルには、ノードの属 性が記述された追加項目が含まれている可能性があります。

このプレフィックスを使用すると、展開ノードテーブルが作成されます。通常、レコード数は入力テーブルと同じで すが、階層の各レベルがさらに別の項目に格納されます。パス項目は、ツリー構造で使用できます。

通常、入力テーブルには各ノードに1件のレコードが含まれており、出力テーブルにも同数のレコードが含まれま す。しかし、場合によっては複数の親を持つノードがあり、1 つのノードが入力テーブル内にある複数のレコードで 表されることがあります。その場合、出力テーブルのレコード数は入力テーブルを上回ります。

ノードID 列にない親 ID を持つノード(親 ID がないノードを含む) はすべて、ルートとみなされます。また、直接/ 間接を問わず、ルートノードに接続されているノードのみをロードし、循環参照を回避します。

親ノードのノード名とノードのパス、ノードの階層レベルを含む追加項目を作成することもできます。

#### 引数**:**

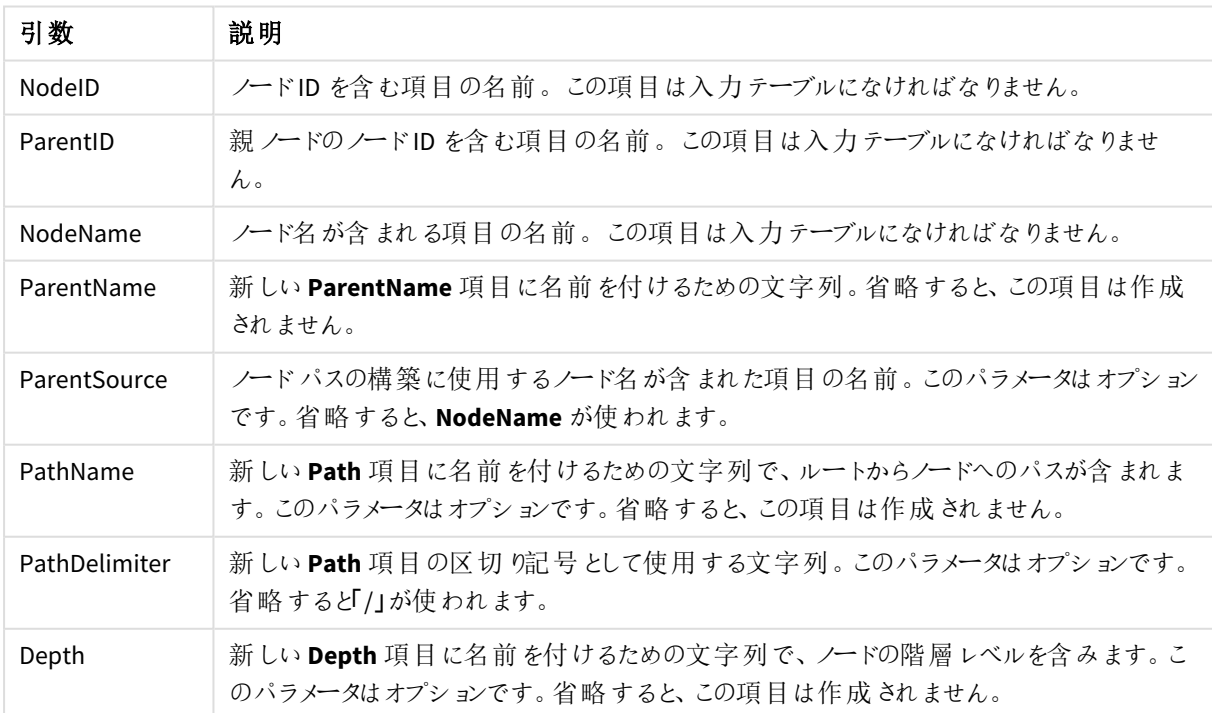

引数

Hierarchy(NodeID, ParentID, NodeName, ParentName, NodeName, PathName, '\', Depth) LOAD \* inline [

NodeID, ParentID, NodeName

- 1, 4, London
- 2, 3, Munich
- 3, 5, Germany
- 4, 5, UK
- 5, , Europe
- ];

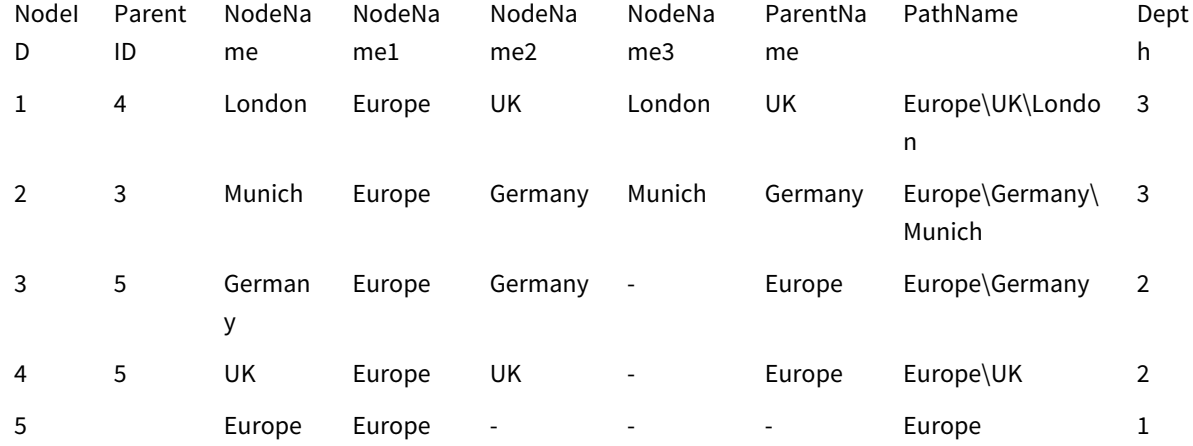

# HierarchyBelongsTo

このプレフィックスを使用して、親子階層テーブルを、Qlik Sense データモデルで有用なテーブルに 変換します。これは、**LOAD** や **SELECT** ステートメントの前に置き、ロードステートメントの結果を テーブル変換の入力として使用します。

このプレフィックスを使用すると、階層における先祖ノードと子ノードの関係をすべて含むテーブルが作成されま す。その結果、先祖項目を使用して階層のツリー全体を選択できるようになります。ほとんどの場合、出力テー ブルには各ノードにつき複数のレコードが含まれています。

# 構文**:**

**HierarchyBelongsTo (**NodeID, ParentID, NodeName, AncestorID, AncestorName, [DepthDiff]**)**(loadstatement | selectstatement)

入力テーブルは、隣接するノードテーブルでなければなりません。通常、隣接するノードテーブルは、各レコード がノードと一致し、親ノードへの参照を含む項目が含まれます。このようなテーブルでは、ノードは 1 つのレコード にしか保存されませんが、子ノードをいくつでも持つことができます。当然のことながら、テーブルには、ノードの属 性が記述された追加項目が含まれている可能性があります。

このプレフィックスを使用すると、階層における先祖ノードと子ノードの関係をすべて含むテーブルが作成されま す。その結果、先祖項目を使用して階層のツリー全体を選択できるようになります。ほとんどの場合、出力テー ブルには各ノードにつき複数のレコードが含まれています。

異なるレベルのノードを持つ追加項目を作成することも可能です。

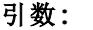

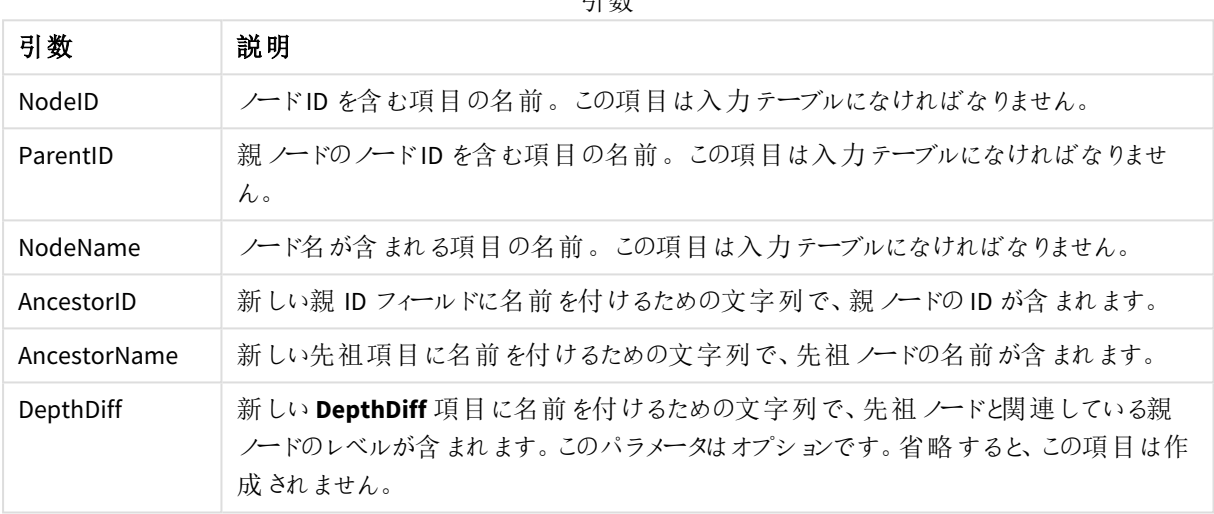

引数

HierarchyBelongsTo (NodeID, AncestorID, NodeName, AncestorID, AncestorName, DepthDiff) LOAD \* inline [

NodeID, AncestorID, NodeName

- 1, 4, London
- 2, 3, Munich
- 3, 5, Germany
- 4, 5, UK
- 5, , Europe
- ];

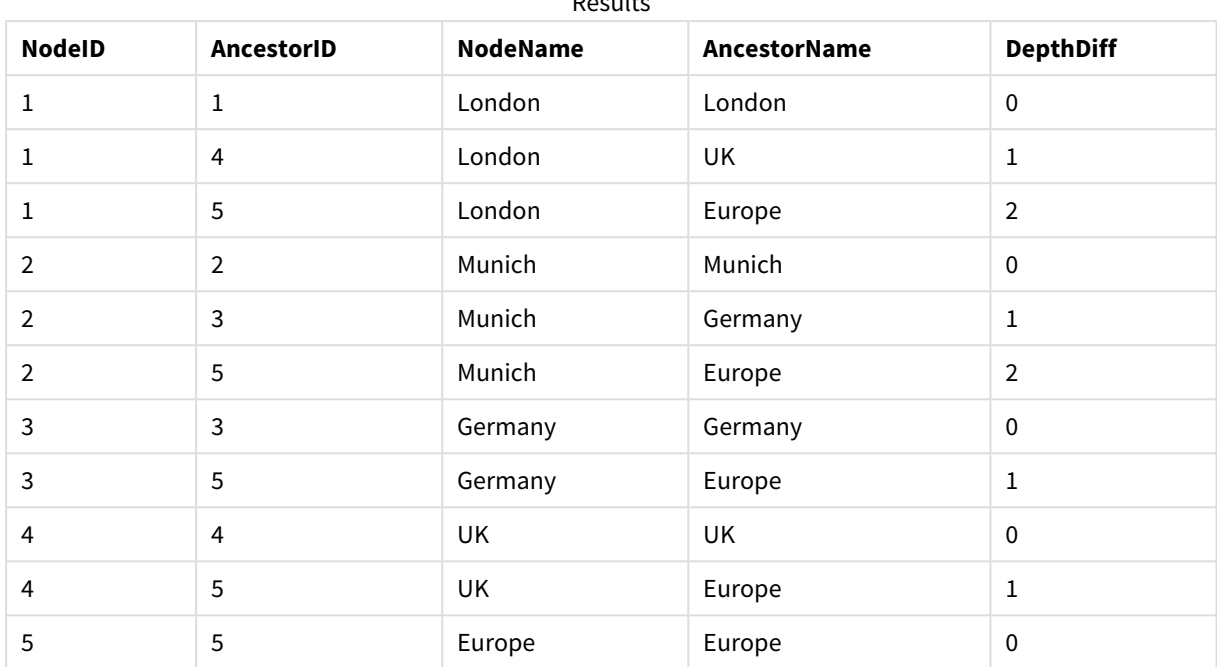

Results

# Inner

**join** および**keep** プレフィックスの前には、プレフィックス**inner** を置くことができます。**join** の前に使 用すると、内部結合を指定できます。結果のテーブルには、生データテーブルからの項目値の組 み合わせのみが含まれます。連結項目値は双方のテーブルに示されます。**keep** の前に使用する と、Qlik Sense に保存される前に、双方の生データテーブルが共通部分に縮小されます。

## 構文**:**

**Inner** ( **Join** | **Keep**) [ **(**tablename**)** ](loadstatement |selectstatement )

## 引数**:**

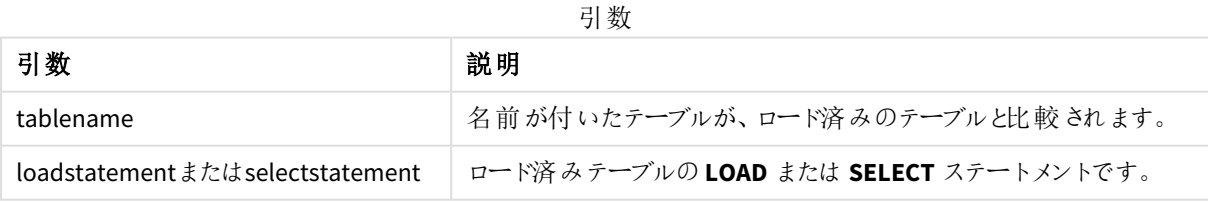

例

ロードスクリプト

アプリにスクリプト例を追加して実行します。結果を表示するには、結果列に含まれている項目をアプリのシート に追加します。

Table1: Load \* inline [ Column1, Column2 A, B 1, aa 2, cc 3, ee ]; Table2: Inner Join Load \* inline [ Column1, Column3 A, C 1, xx 4, yy ];

## 結果

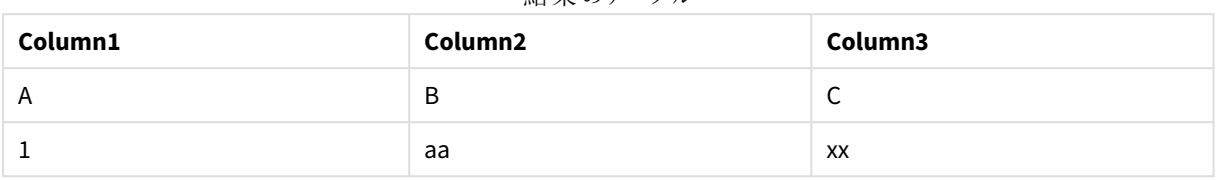

結果のテーブル

説明

この例は、最初の(左) テーブルと2番目の(右) テーブルの両方に存在する値のみが結合される内部結合出 力を示しています。

# IntervalMatch

**IntervalMatch** プレフィックスを使うと、不連続数値を1 つ以上の数値間隔に一致させるテーブ ル、そしてオプションとして1 つ以上の追加キーの値を一致させるテーブルを作成できます。

## 構文**:**

**IntervalMatch (**matchfield**)**(loadstatement | selectstatement )

**IntervalMatch (**matchfield,keyfield1 [ , keyfield2, ... keyfield5 ] **)** (loadstatement | selectstatement )

**IntervalMatch** プレフィックスは、間隔をロードする**LOAD** または **SELECT** ステートメントの前に配置する必要があ ります。不連続データポイントを含む項目 (以下の例では Time) および追加キーは、**IntervalMatch** プレフィック スを含むステートメントの前に Qlik Sense にロードされていなければなりません。このプレフィックスはデータベース テーブルからこの項目を読み取るのではなく、ロードされた間隔テーブルとキーを変換して追加列 (不連続数値 データ点) を含むテーブルを生成します。また、新しいテーブルで不連続データポイントと間隔、キー項目の値の 組み合わせごとにレコードが1 つ存在するようレコード数を増やします。

間隔は重なる場合があり、不連続値は一致する間隔すべてにリンクされます。

IntervalMatch プレフィックスがキー項目で展開される際、プレフィックスを使用して、不連続数値を1 つ以上の 数値間隔と照合し、同時に1 つまたは複数の追加キーを照合するテーブルが作成されます。

未定義の間隔範囲が無視されないようにするには、間隔の下限または上限を構成する項目へのNULL 値の マッピングを許可しなければならない可能性があります。その場合は、**NullAsValue** ステートメントを使用するか、 不連続数値データポイントの前または後でNULL 値を数値に置き換える明示的なテストを実施します。

## 引数**:**

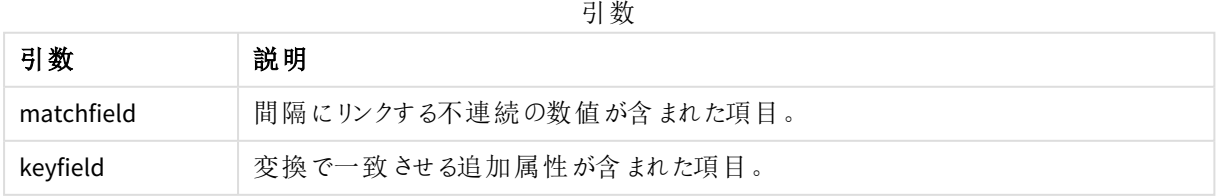

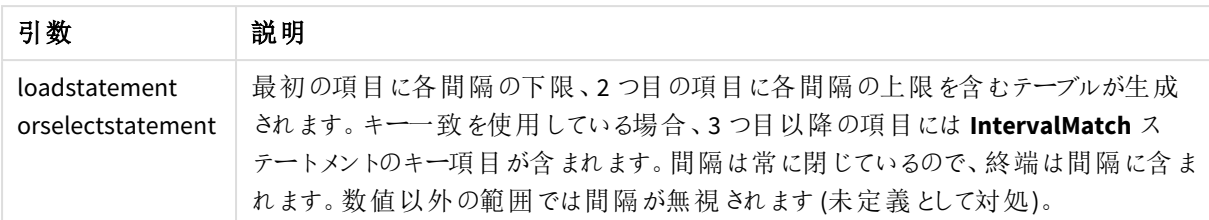

#### **Example 1:**

下記の2 つのテーブルのうち、最初のテーブルは個別イベントの数を表示し、2 番目のテーブルは注文の製造開 始時間と終了時間を定義します。**IntervalMatch** プレフィックスを使用すると、2 つのテーブルが論理的に接続 され、イベントの影響を受けた注文を特定したり、どのシフトでどの注文が処理されたかを確認することができま す。

EventLog: LOAD \* Inline [ Time, Event, Comment 00:00, 0, Start of shift 1 01:18, 1, Line stop 02:23, 2, Line restart 50% 04:15, 3, Line speed 100% 08:00, 4, Start of shift 2 11:43, 5, End of production ]; OrderLog: LOAD \* INLINE [ Start, End, Order 01:00, 03:35, A 02:30, 07:58, B 03:04, 10:27, C 07:23, 11:43, D ]; //Link the field Time to the time intervals defined by the fields Start and End. Inner Join IntervalMatch ( Time ) LOAD Start, End

Resident OrderLog;

テーブル**OrderLog** には、追加の列: *Time* が含まれるようになりました。レコードの数も展開されます。

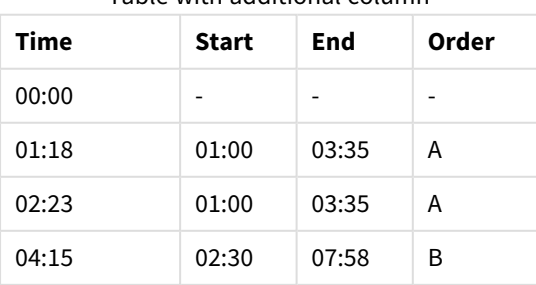

Table with additional column

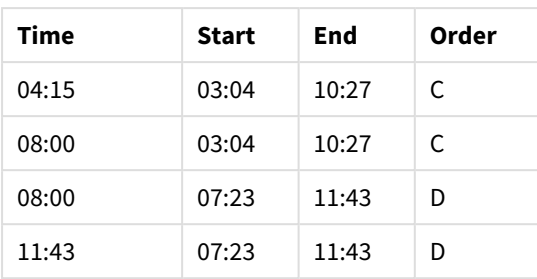

### **Example 2: (keyfield** の使用**)**

上記の同じ例で、キー項目として*ProductionLine* を追加します。

EventLog:

LOAD \* Inline [

Time, Event, Comment, ProductionLine

00:00, 0, Start of shift 1, P1

01:00, 0, Start of shift 1, P2

01:18, 1, Line stop, P1

02:23, 2, Line restart 50%, P1

04:15, 3, Line speed 100%, P1

08:00, 4, Start of shift 2, P1

09:00, 4, Start of shift 2, P2

11:43, 5, End of production, P1

11:43, 5, End of production, P2

];

OrderLog:

LOAD \* INLINE [

Start, End, Order, ProductionLine

01:00, 03:35, A, P1

02:30, 07:58, B, P1

03:04, 10:27, C, P1

07:23, 11:43, D, P2

];

//Link the field Time to the time intervals defined by the fields Start and End and match the values

// to the key ProductionLine.

Inner Join

IntervalMatch ( Time, ProductionLine )

LOAD Start, End, ProductionLine

Resident OrderLog;

テーブルボックスが次のように作成できるようになりました。

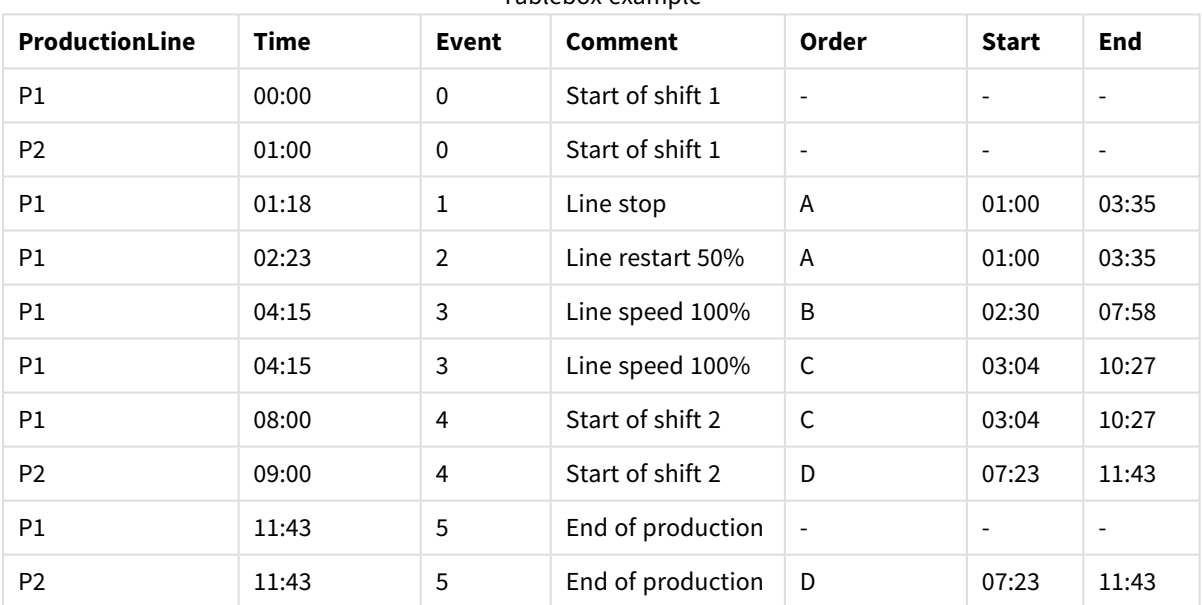

#### Tablebox example

# Join

**join** プレフィックスは、ロード済みのテーブルを名前が付いた既存テーブルまたは直前に作成された データテーブルと結合します。

データを結合すると、追加の項目または属性のセット(ターゲットテーブルにまだ存在しないもの) によってターゲッ トテーブルが拡張されます。ソースデータセットとターゲットテーブルの間の共通の項目名は、新しい入力レコー ドを関連付ける方法を決定するために使用されます。これは一般に「自然結合」と呼ばれます。Qlik 結合操作 では、結合の関連付けの一意性と使用される結合の種類に応じて、結果のターゲットテーブルのレコードが開 始時よりも増減する可能性があります。

結合には次の4 つのタイプがあります。

#### **Left join**

左結合は、最も一般的な結合タイプです。たとえば、トランザクションデータセットがあり、それを参照データセッ トと組み合わせたい場合、通常は Left Join を使用します。最初にトランザクションテーブルをロードし、次に Left Join プレフィックスを介して既にロードされているトランザクションテーブルに結合しながら、参照データセッ トをロードします。Left Join は、すべてのトランザクションをそのまま保持し、一致が見つかった補足参照データ 項目を追加します。

#### **Inner join**

一致する関連付けがある結果のみを対象とする2 つのデータセットがある場合は、Inner Joinの使用を検討し てください。これにより、一致するものが見つからない場合、ロードされたソースデータとターゲットテーブルの両方 からすべてのレコードが削除されます。その結果、結合操作が行われる前よりもターゲットテーブルのレコードが 減少する可能性があります。

#### **Outer join**

ターゲットレコードとすべての着信レコードの両方を保持する必要がある場合は、Outer Joinを使用します。一 致が見つからない場合、結合の反対側の項目は未入力 (null) のままですが、レコードの各セットは引き続き保 持されます。

type キーワードを省略した場合、既定の結合タイプは外部結合となります。

#### **Right join**

この結合タイプは、ロードされるすべてのレコードを保持しながら、結合の対象となるテーブル内のレコードを、着 信レコードに関連付けの一致があるレコードのみに減らします。これはニッチな結合タイプであり、事前にロードさ れたレコードのテーブルを必要なサブセットにトリミングする手段として使用されることがあります。
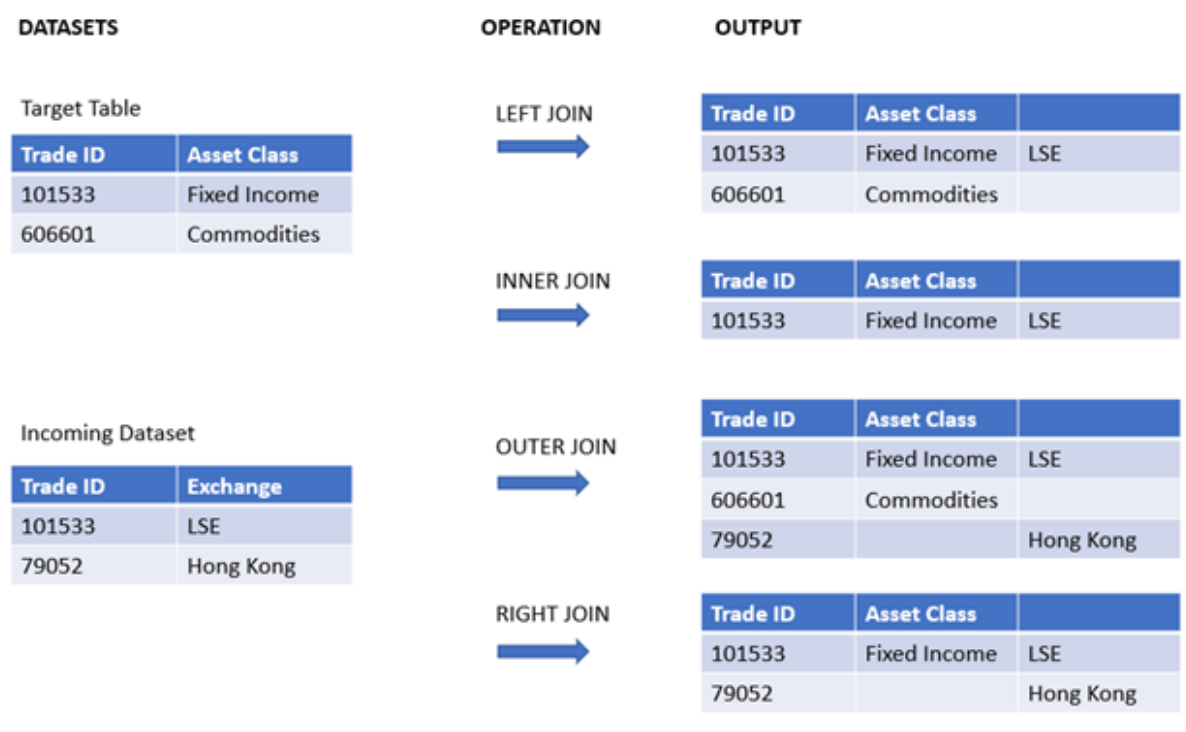

さまざまなタイプの結合操作からの結果セットの例

結合操作のソースとターゲットの間に共通の項目名がない場合、結合はすべての行のデカルト積 になります。これは「クロス結合」と呼ばれます。

#### 「クロス結合」操作による結果セットの例

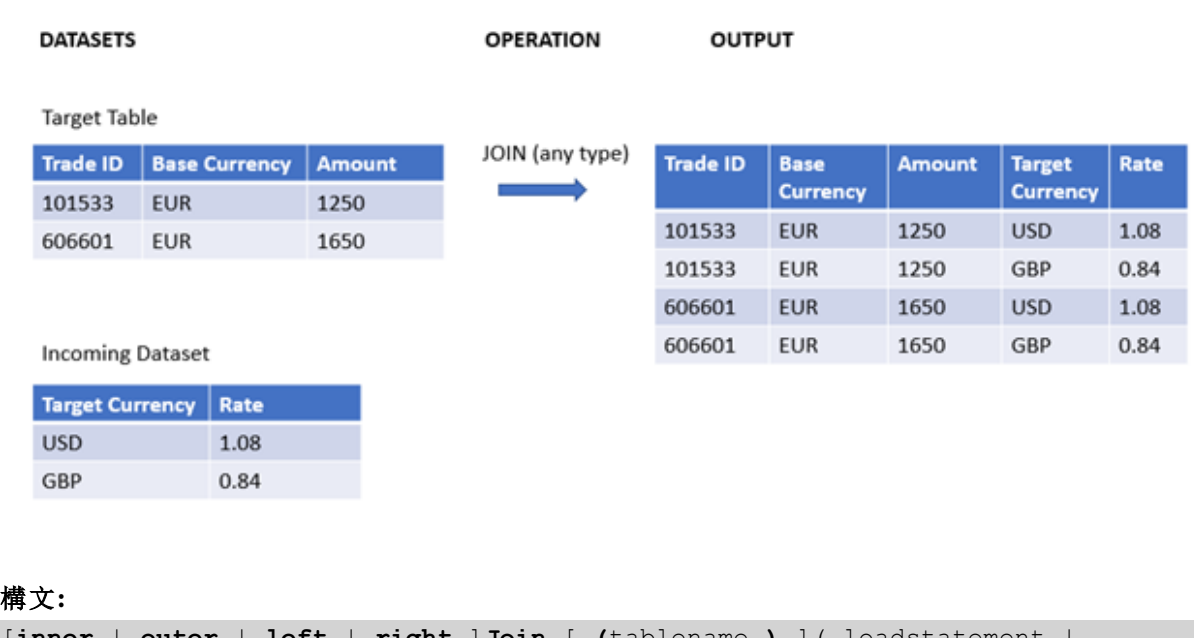

[**inner** | **outer** | **left** | **right** ]**Join** [ **(**tablename **)** ]( loadstatement | selectstatement )

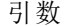

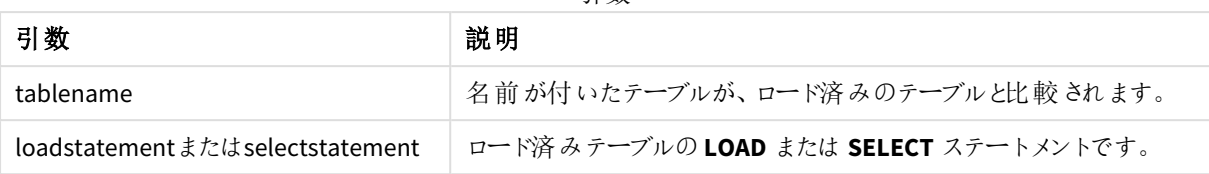

これらのトピックは、この関数を使用するのに役立つかもしれません。

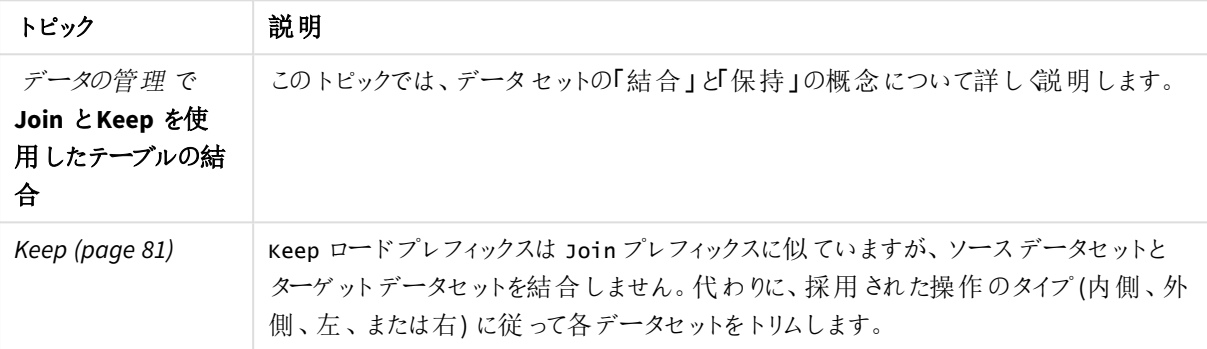

関連トピック

例 1 - 左結合: 参照データセットを使用してターゲットテーブルを強化する ロードスクリプトと結果

## 概要

データロードエディターを開き、以下のロードスクリプトを新しいタブに追加します。

ロードスクリプトには次が含まれています。

- <sup>l</sup> Changesという名前のテーブルに読み込まれる、変更レコードを表すデータセット。これには、ステータスID キー項目が含まれます。
- <sup>l</sup> 変更ステータスを表す 2 番目のデータセット。ロードされ、左のJoin ロードプレフィックスで結合することに よって元の変更レコードと結合されます。

この左結合により、共通のステータスID に基づいて着信ステータスレコードの一致が見つかったステータス属性 を追加しながら、変更レコードを確実にそのまま残すことができます。

#### ロードスクリプト

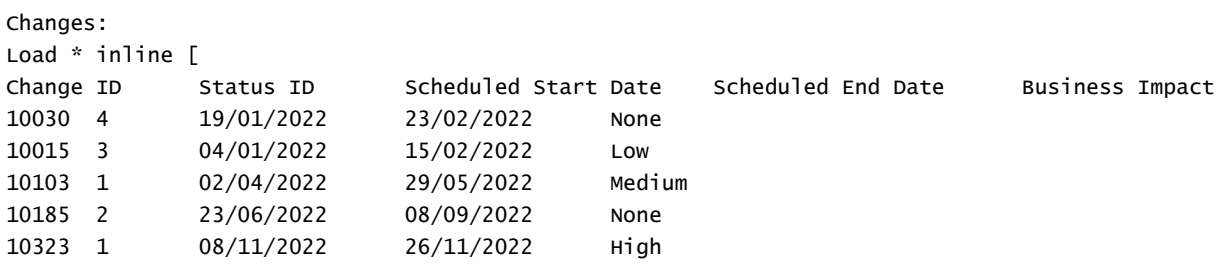

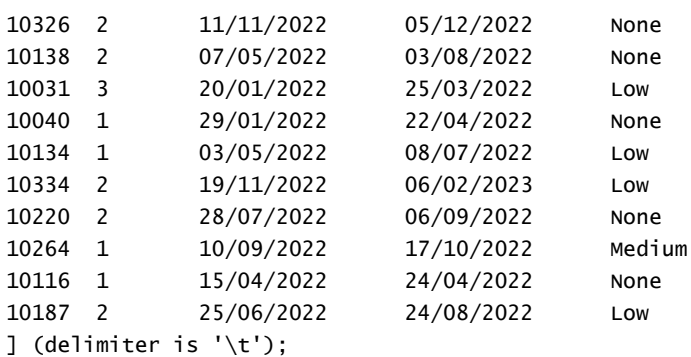

Status: Left Join (Changes) Load \* inline [ Status ID Status Sub Status 1 Open Not Started 2 Open Started 3 Closed Completed 4 Closed Cancelled 5 Closed Obsolete ] (delimiter is  $'\t t')$ ;

## 結果

データモデルビューアを開き、データモデルの形状を確認します。非正規化されたテーブルが1つだけ存在しま す。これは、元のすべての変更レコードの組み合わせであり、一致するステータス属性が各変更レコードに結合 されています。

結果の内部データ

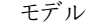

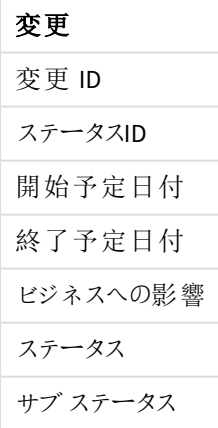

データモデルビューアでプレビューウィンドウを展開すると、この完全な結果セットの一部がテーブルに編成され て表示されます。

| 変更 ID | ステータス<br>ID    | 開始予定日<br>付 | 終了予定日<br>付 | ビジネスへの影<br>讏 | ステータ<br>ス | サブ ステータス             |
|-------|----------------|------------|------------|--------------|-----------|----------------------|
| 10030 | $\overline{4}$ | 19/01/2022 | 23/02/2022 | なし           | 終了        | キャンセル済み              |
| 10031 | 3              | 20/01/2022 | 25/03/2022 | 低            | 終了        | 完了                   |
| 10015 | 3              | 04/01/2022 | 15/02/2022 | 低            | 終了        | 完了                   |
| 10103 | $\mathbf{1}$   | 02/04/2022 | 29/05/2022 | 中間           | 開く        | 開始されていな<br>$\iota$   |
| 10116 | $1\,$          | 15/04/2022 | 24/04/2022 | なし           | 開く        | 開始されていな<br>$\zeta$   |
| 10134 | $\mathbf{1}$   | 03/05/2022 | 08/07/2022 | 低            | 開く        | 開始されていな<br>$\iota$   |
| 10264 | $\mathbf{1}$   | 10/09/2022 | 17/10/2022 | 中間           | 開く        | 開始されていな<br>$\iota$   |
| 10040 | $\mathbf{1}$   | 29/01/2022 | 22/04/2022 | なし           | 開く        | 開始されていな<br>$\zeta$ ) |
| 10323 | $\mathbf{1}$   | 08/11/2022 | 26/11/2022 | 高            | 開く        | 開始されていな<br>$\iota$   |
| 10187 | $\overline{2}$ | 25/06/2022 | 24/08/2022 | 低            | 開く        | 開始済み                 |
| 10185 | $\overline{2}$ | 23/06/2022 | 08/09/2022 | なし           | 開く        | 開始済み                 |
| 10220 | $\overline{2}$ | 28/07/2022 | 06/09/2022 | なし           | 開く        | 開始済み                 |
| 10326 | $\overline{2}$ | 11/11/2022 | 05/12/2022 | なし           | 開く        | 開始済み                 |
| 10138 | $\overline{2}$ | 07/05/2022 | 03/08/2022 | なし           | 開く        | 開始済み                 |
| 10334 | $\overline{2}$ | 19/11/2022 | 06/02/2023 | 低            | 開く        | 開始済み                 |

データモデルビューアでの変更テーブルのプレビュー

[ステータス] テーブルの5 行目 (ステータスID:「5」、ステータス:「Closed」、サブステータス:「Obsolete」) は [変更] テーブルのどのレコードにも対応していないため、この行の情報は上記の結果セットには表示されません。

データロードエディタに戻ります。データをロードしてシートを開きます。新しいテーブルを作成し、この項目を軸と して追加します: Status。

このメジャーを追加します。

=Count([Change ID])

これで、ステータスごとに変更の数を調べることができます。

結果テーブル

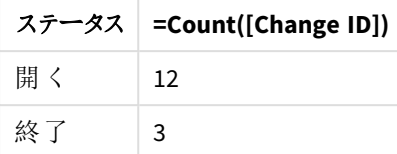

例 2 – 内部結合: 一致するレコードのみを組み合わせる

ロードスクリプトと結果

#### 概要

データロードエディターを開き、以下のロードスクリプトを新しいタブに追加します。

ロードスクリプトには次が含まれています。

- <sup>l</sup> Changes という名前のテーブルに読み込まれる、変更レコードを表すデータセット。
- <sup>l</sup> ソースシステムJIRA から派生した変更レコードを表す 2 番目のデータセット。変更ステータスを表す 2 番目のデータセット。ロードされ、左のInner Join ロードプレフィックスで結合することによって元の変更 レコードと結合されます。

このInner Join により、両方のデータセットで見つかった5 つの変更レコードのみが確実に保持されます。

#### ロードスクリプト

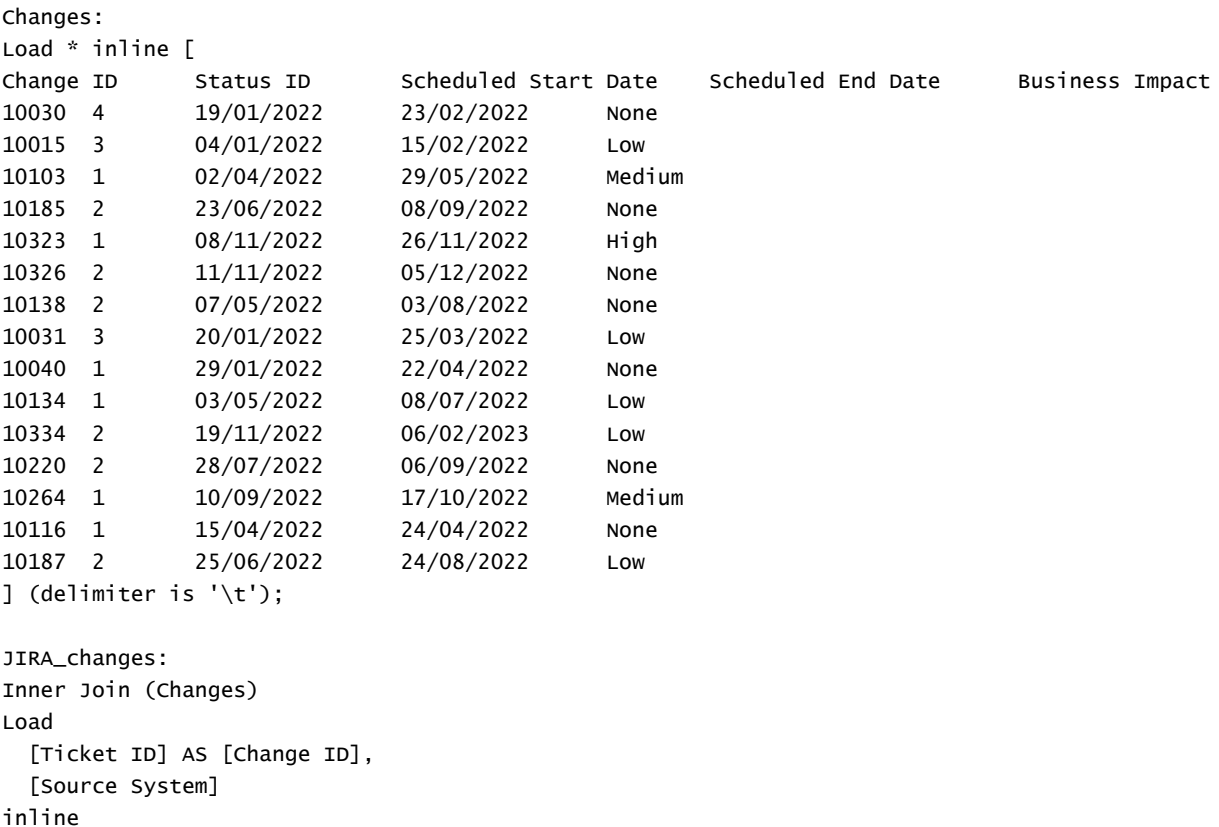

 $\Gamma$ Ticket ID Source System 10000 JIRA 10030 JIRA 10323 JIRA 10134 JIRA 10334 JIRA 10220 JIRA 20000 TFS ] (delimiter is '\t');

#### 結果

データをロードしてシートを開きます。新しいテーブルを作成し、これらの項目を軸として追加します:

- Source System
- Change ID
- Business Impact

これで、結果の5 つのレコードを調べることができます。Inner Join からの結果テーブルには、両方のデータセッ トで一致する情報を持つレコードのみが含まれます。

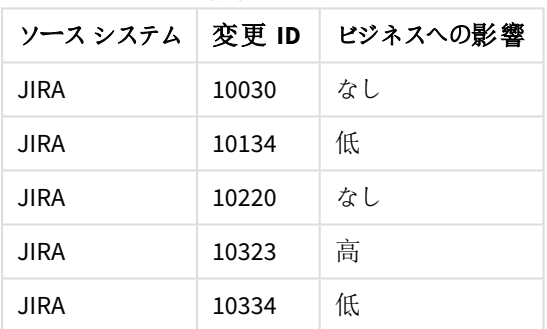

結果テーブル

例 3 – 外部結合: 重複するレコードセットの結合

ロードスクリプトと結果

## 概要

データロードエディターを開き、以下のロードスクリプトを新しいタブに追加します。

ロードスクリプトには次が含まれています。

- <sup>l</sup> Changes という名前のテーブルに読み込まれる、変更レコードを表すデータセット。
- ソース システム JIRA から派生した変更レコードを表す2番目のデータセット。変更ステータスを表す2 番目のデータセット。これは、ロードされ、左のOuter Join ロードプレフィックスで結合することによって元 の変更レコードと結合されます。

これにより、両方のデータセットから重複するすべての変更レコードが確実に保持されます。

#### ロードスクリプト

// 8 Change records

```
Changes:
Load * inline [
Change ID Status ID Scheduled Start Date Scheduled End Date Business Impact
10030 4 19/01/2022 23/02/2022 None
10015 3 04/01/2022 15/02/2022 Low
10138 2 07/05/2022 03/08/2022 None
10031 3 20/01/2022 25/03/2022 Low
10040 1 29/01/2022 22/04/2022 None
10134 1 03/05/2022 08/07/2022 Low
10334 2 19/11/2022 06/02/2023 Low
10220 2 28/07/2022 06/09/2022 None
] (delimiter is '\t t');
// 6 Change records
JIRA_changes:
Outer Join (Changes)
Load
 [Ticket ID] AS [Change ID],
 [Source System]
inline
\GammaTicket ID Source System
10030 JIRA
10323 JIRA
10134 JIRA
10334 JIRA
10220 JIRA
10597 JIRA
```
## 結果

データをロードしてシートを開きます。新しいテーブルを作成し、これらの項目を軸として追加します:

• Source System

] (delimiter is '\t');

- Change ID
- **•** Business Impact

これで、結果の10 つのレコードを調べることができます。

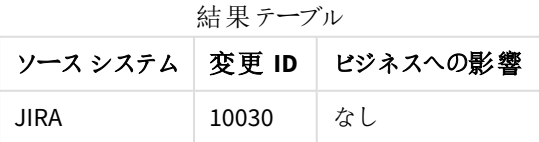

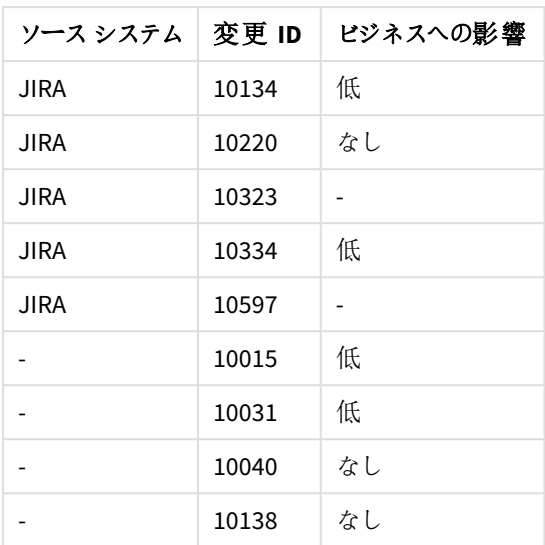

例 4 – 右結合: セカンダリマスターデータセットによるターゲットテーブルのトリミング ロードスクリプトと結果

#### 概要

データロードエディターを開き、以下のロードスクリプトを新しいタブに追加します。

ロードスクリプトには次が含まれています。

- <sup>l</sup> Changes という名前のテーブルに読み込まれる、変更レコードを表すデータセット。
- <sup>l</sup> Teamwork のソースシステムからの変更レコードを表す 2 番目のデータセット。これはロードされ、Right Join ロードプレフィックスで結合することによって元のレコードと結合されます。

これにより、Teamwork 変更レコードのみが保持され、ターゲットテーブルに一致する Change IDがなくても Teamwork レコードが失われることはありません。

#### ロードスクリプト

Changes:

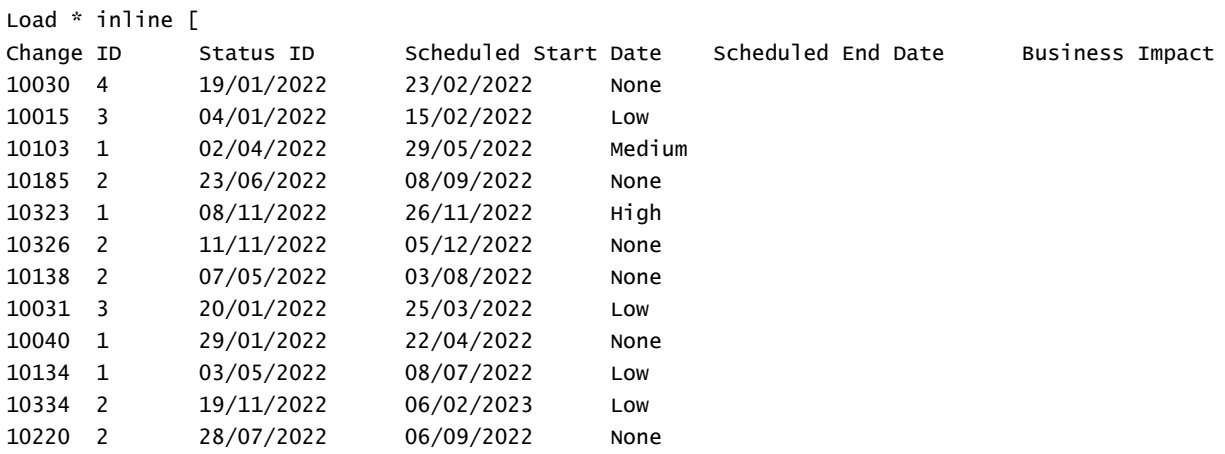

10264 1 10/09/2022 17/10/2022 Medium 10116 1 15/04/2022 24/04/2022 None 10187 2 25/06/2022 24/08/2022 Low ] (delimiter is '\t'); Teamwork\_changes: Right Join (Changes) Load [Ticket ID] AS [Change ID], [Source System] inline  $\Gamma$ Ticket ID Source System 10040 Teamwork 10015 Teamwork 10103 Teamwork 10031 Teamwork 50231 Teamwork ] (delimiter is  $'\t t')$ ;

## 結果

データをロードしてシートを開きます。新しいテーブルを作成し、これらの項目を軸として追加します:

- Source System
- Change ID
- Business Impact

これで、結果の5 つのレコードを調べることができます。

| 結 木ノニノル  |       |          |  |  |  |
|----------|-------|----------|--|--|--|
| ソース システム | 変更 ID | ビジネスへの影響 |  |  |  |
| チームワーク   | 10015 | 低        |  |  |  |
| チームワーク   | 10031 | 低        |  |  |  |
| チームワーク   | 10040 | なし       |  |  |  |
| チームワーク   | 10103 | 中間       |  |  |  |
| チームワーク   | 50231 |          |  |  |  |

結果テーブル

## <span id="page-80-0"></span>Keep

**keep** プレフィックスは **join** プレフィックスに類似しています。**join** プレフィックスのように、ロード済みテーブルと既存 の名前付きテーブルまたは直前に作成されたデータテーブルを比較します。しかし、ロード済みテーブルと既存の テーブルを結合する代わりに、テーブルデータの共通部分に基づき、Qlik Sense に保存される前に、2 つのうち一 方または両方のテーブルを縮小する効果があります。実施された比較は、すべての共通項目で行われる自然 結合に相当します (対応する結合と同じ方法など)。ただし、2 つのテーブルは結合されず、別の名前付きテーブ ルとしてQlik Sense に保存されます。

## 構文**:**

 $\big)$ 

(**inner** | **left** | **right**) **keep [**(tablename ) **]**( loadstatement | selectstatement

**keep** プレフィックスの前には、**inner** または **left**、**right** のプレフィックスを配置する必要があります。

Qlik Sense スクリプト言語における明示的な **join** プレフィックスは、2 つのテーブルの完全な結合を実行します。 その結果、1 つのテーブルが生成されます。通常、このような結合を行うと、かなり大きなテーブルが作成されま す。そのため、Qlik Sense では、テーブルを結合する代わりに複数のテーブル間で関連付けを行います。これによ り、メモリの使用量が削減され、処理速度がアップすると同時に柔軟性が極めて高まります。このような理由か ら、一般的には Qlik Sense スクリプトでの明示的な結合は避ける必要があります。keep の機能は、明示的な 結合の使用回数を減らすよう設計されています。

#### 引数**:**

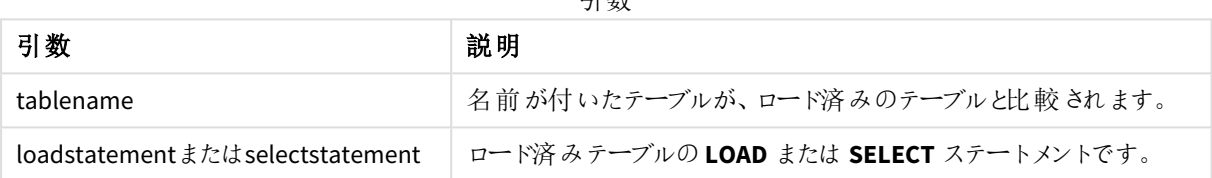

引数

```
Inner Keep LOAD * from abc.csv;
```

```
Left Keep SELECT * from table1;
```
tab1:

LOAD \* from file1.csv;

tab2:

```
LOAD * from file2.csv;
```
.. .. ..

Left Keep (tab1) LOAD \* from file3.csv;

## Left

**Join** および**Keep** プレフィックスの前には、プレフィックス**left** を置くことができます。

**join** の前に使用すると、左結合を指定します。結果のテーブルには、生データテーブルからの項目値の組み合 わせのみが含まれます。連結項目値は最初のテーブルに示されます。**keep** の前に使用すると、Qlik Sense に保 存される前に、2 つ目の生データテーブルは 1 つ目のテーブルとの共通部分に縮小されます。

同じ名前で文字列関数を検索していた場合参照先*: Left [\(page](#page-1417-0) 1418)*

## 構文**:**

**Left** ( **Join** | **Keep**) [ **(**tablename**)** ](loadstatement | selectstatement)

## 引数**:**

引数

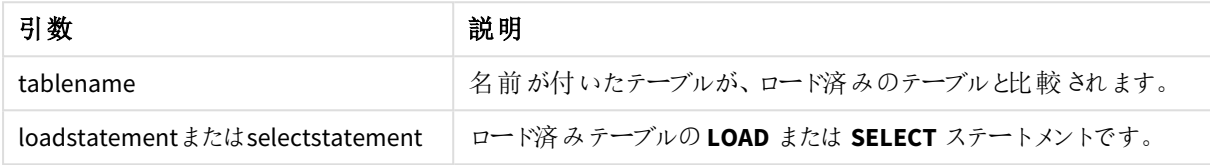

#### 例

ロードスクリプト

アプリにスクリプト例を追加して実行します。結果を表示するには、結果列に含まれている項目をアプリのシート に追加します。

Table1: Load \* inline [ Column1, Column2 A, B 1, aa 2, cc 3, ee ]; Table2: Left Join Load \* inline [ Column1, Column3 A, C 1, xx 4, yy ];

## 結果

結果のテーブル

| Column1 | Column2 | Column3                  |
|---------|---------|--------------------------|
| A       | B       | C                        |
|         | aa      | XX                       |
|         | cc      | -                        |
| 3       | ee      | $\overline{\phantom{0}}$ |

説明

この例は、最初の(左) テーブルに存在する値のみが結合される左結合出力を示しています。

マッピング

**mapping** プレフィックスは、マッピングテーブルの作成に使用します。マッピングテーブルは、スクリプ ト実行中に項目値と項目名を置き換えるといった操作で使用できます。

## 構文**:**

**Mapping**( loadstatement | selectstatement )

**mapping** プレフィックスは **LOAD** または **SELECT** ステートメントの前に入れることができ、ロードステートメントの結 果をマッピングテーブルとして保存します。マッピングは、US や U.S.、アメリカの USA への置換など、スクリプト実 行中に項目の値を置き換える効果的な方法です。マッピングテーブルは 2 列構成で、1 列目には比較値、2 列目はマッピング値が含まれます。マッピングテーブルは一時的にメモリに保存され、スクリプト実行後に自動的 に削除されます。

マッピングテーブルのコンテンツには、**Map … Using** および**Rename Field** ステートメント、**Applymap()** および **Mapsubstring()** 関数を使用してアクセスできます。

この例では、Salesperson とその居住国の国コードのリストをロードします。国コードを国名に置き換えるために、 国コードを国にマッピングしたテーブルを使用します。このマッピングテーブルでは、3つの国のみが定義されてお り、他の国は 'Rest of the world' としてマッピングされています。

// Load mapping table of country codes: map1: mapping LOAD \* Inline [ CCode, Country Sw, Sweden Dk, Denmark No, Norway ] ; // Load list of salesmen, mapping country code to country // If the country code is not in the mapping table, put Rest of the world Salespersons:  $LOAD$   $*$ , ApplyMap('map1', CCode,'Rest of the world') As Country Inline [ CCode, Salesperson Sw, John Sw, Mary Sw, Per Dk, Preben Dk, Olle No, Ole Sf, Risttu] ; // We don't need the CCode anymore Drop Field 'CCode';

この結果、テーブルは次のようになります。

Mapping table

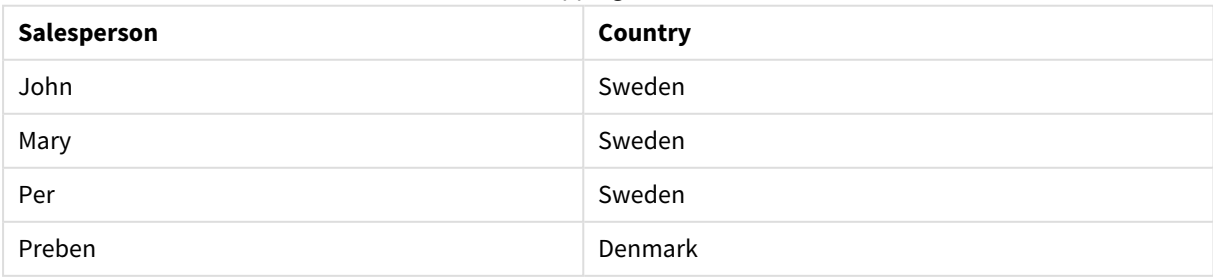

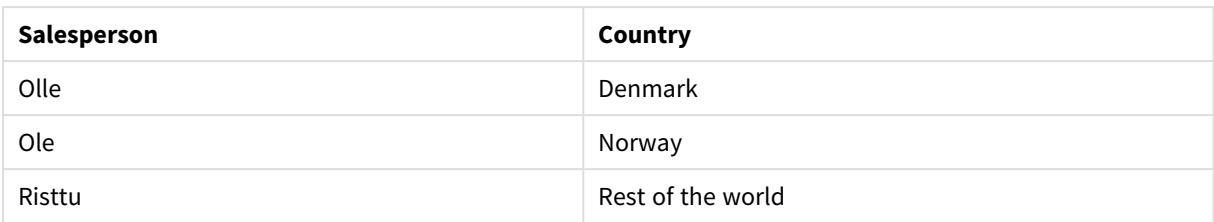

マージ

**Merge** プレフィックスをスクリプト内の任意の**LOAD** または **SELECT** ステートメントに追加して、ロー ドされたテーブルを別のテーブルに統合する必要があることを指定できます。また、このステートメン トを部分的なリロードで実行する必要があることも指定します。

一般的な使用例は、変更ログをロードし、これを使用してinserts、updates、deletes を既存のテーブルに適用 する場合です。

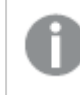

部分的なリロードが正しく機能するためには、部分的なリロードがトリガーされる前に、アプリをデータ で開く必要があります。

[リロード] ボタンを使用して部分的なリロードを実行します。Qlik Engine JSON API を使用することもできます。

## 構文**:**

**Merge** [**only**] [(SequenceNoField [, SequenceNoVar])] **On** ListOfKeys [**Concatenate** [(TableName)]] (loadstatement | selectstatement)

## 引数**:**

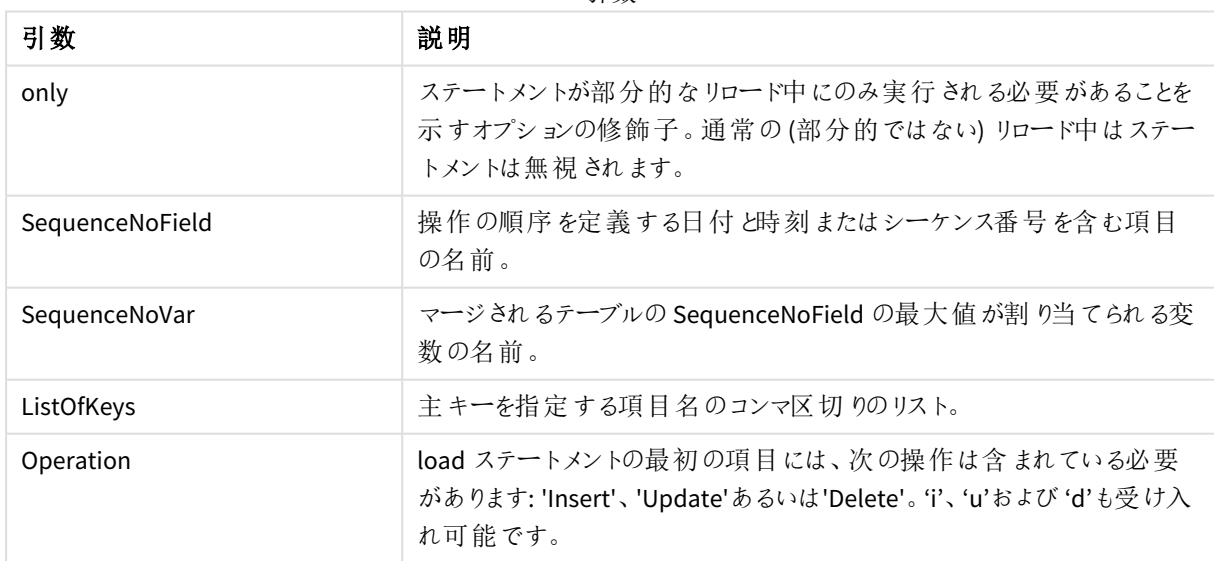

引数

## 一般的機能

通常の(部分的ではない) リロード中、[**Merge**] [**LOAD**] 構造は通常の[**Load**] ステートメントとして機能します が、古い廃止されたレコードと削除のマークが付けられたレコードを削除する追加機能があります。**Load**ステート メントの最初の項目は、操作に関する情報: (Insert、Update または Delete) を保持する必要があります。

ロードされたレコードごとに、レコードID が以前にロードされたレコードと比較され、最新のレコード(シーケンス番 号による) のみが保持されます。最新のレコードがDelete でマークされている場合、何も保持されません。

#### ターゲットテーブル

変更するテーブルは、一連のフィールドにより決まります。同じ一連のフィールド 最初のフィールドと操作を除く を持つテーブルが既に存在する場合、これは変更すべき関連テーブルになります。または、**Concatenater**プレ フィックスを使用してテーブルを指定することもできます。ターゲットテーブルが指定されていない場合、**Merge** LOAD 構築結果は新規テーブルに保存されます。

Concatenateプレフィックスが使用されている場合、結果としてできたテーブルには、既存テーブルの結合とマージ への入力に対応する一連フィールドが含まれます。したがって、ターゲットテーブルは、マージへの入力として使 用される変更ログよりも多くのフィールドを持つ可能性があります。

部分的なリロードは、完全なリロードと同じように実行されます。1つの違いは、部分的なリロードは、新規テーブ ルを作成することがほとんどないことです。**Only**句を使用しない限り、前のスクリプト実行と同じ一連のフィールド を持つターゲットテーブルは常に存在します。

#### シーケンス番号

ロードされた変更ログが累積ログである場合、つまり、すでにロードされている変更が含まれている場合、パラ メーターSequenceNoVar を**Where** 句で使用して、入力データの量を制限できます。次に、項目

SequenceNoField がSequenceNoVar より大きいレコードのみをロードするように**Merge LOAD** を作成できます。 完了すると、**Merge LOAD** は、SequenceNoField 項目に表示される最大値を持つ新しい値をSequenceNoVar に割り当てます。

#### 演算

**Merge LOAD**は、ターゲットテーブルよりも少ないフィールドを持つことができます。操作が異なれば、欠落してい るフィールドの処理も異なります:

挿入:**Merge LOAD**で欠落しているが、ターゲットテーブルに存在するフィールドは、ターゲットテーブルでNULL を 取得します。

削除: 欠落しているフィールドは結果に影響しません。いずれにせよ関連レコードは削除されます。

更新:**Merge LOAD**で一覧表示されているフィールドは、ターゲットテーブルで更新されます。欠落しているフィー ルドは、変更されません。これは、以下の2つステートメントが同一でないことを意味します:

- Merge on Key Concatenate Load 'U' as Operation, Key, F1, Null() as F2 From  $\ldots$ ;
- Merge on Key Concatenate Load 'U' as Operation, Key, F1 From ...;

最初のステートメントは、一覧表示されたレコードを更新し、F2 をNULL に変更します。2番目のステートメント は F2 を変更しませんが、その代わり、ターゲットテーブルに値を残します。

例

```
例 1: 指定されたテーブルとの簡単なマージ
```
この例では、Persons という名前のインラインテーブルに3 つの行がロードされています。次に、**Merge** はテーブル を次のように変更します。

- <sup>l</sup> 行 (*Mary, 4*) を追加します。
- <sup>l</sup> 行 (*Steven, 3*) を削除します。
- <sup>l</sup> 番号 *5* を*Jake* に割り当てます。

[*LastChangeDate*] 変数は、**[**マージ] が実行された後、[*ChangeDate*] 列の最大値に設定されます。

```
ロードスクリプト
```
アプリにスクリプト例を追加して実行します。結果を表示するには、結果列に含まれている項目をアプリのシート に追加します。

```
Set DateFormat='D/M/YYYY';
Persons:
load * inline [
Name, Number
Jake, 3
Jill, 2
Steven, 3
];
Merge (ChangeDate, LastChangeDate) on Name Concatenate(Persons)
LOAD * inline [
Operation, ChangeDate, Name, Number
Insert, 1/1/2021, Mary, 4
Delete, 1/1/2021, Steven,
Update, 2/1/2021, Jake, 5
];
```
#### 結果

**Merge Load**の前は、結果のテーブルは次のように表示されます。

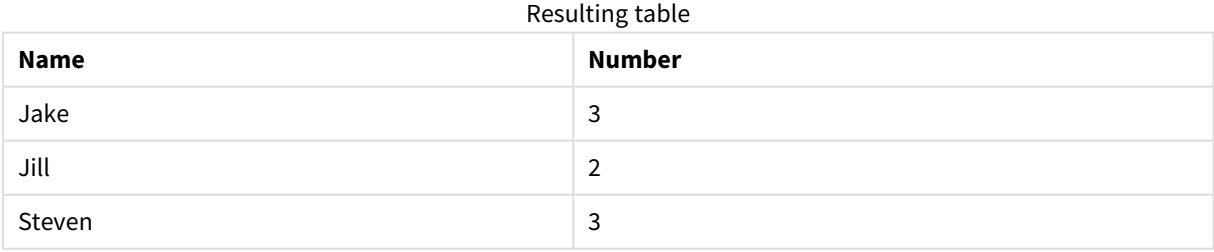

**MergeLoad**の後、テーブルは次のように表示されます:

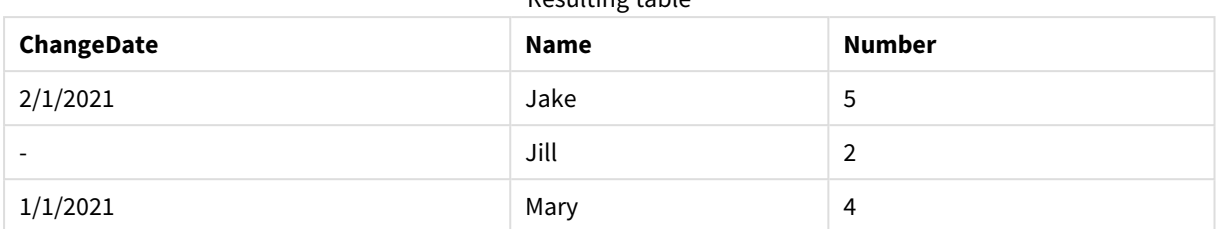

Resulting table

データがロードされると、[データのロード進行状況] ダイアログ ボックスに実行された操作が表示されます。

*[*データのロード進行状況*]* ダイアログボックス

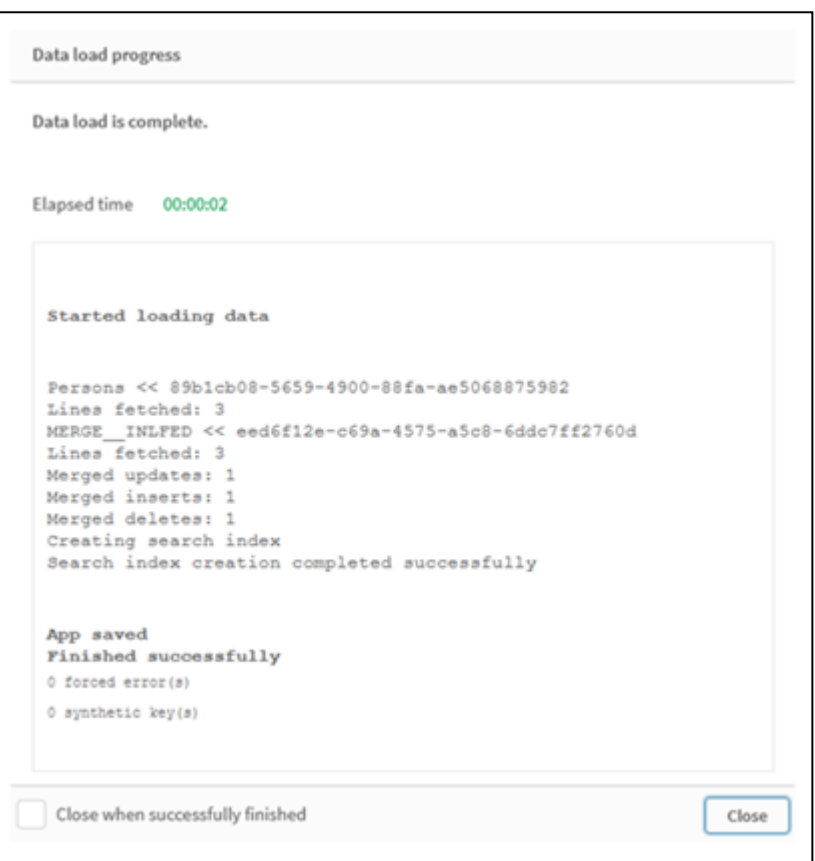

例 2: フィールドが欠落しているデータロードスクリプト

この例では、上記と同じデータがロードされますが、現在では各人のIDが含まれます。

**Merge**はテーブルを以下のように変更します:

- <sup>l</sup> 行 (*Mary, 4*) を追加します。
- <sup>l</sup> 行 (*Steven, 3*) を削除します
- <sup>l</sup> 番号 *5* を*Jake* に割り当てます
- <sup>l</sup> 番号 *6* を*Jill* に割り当てます。

ロードスクリプト

ここでは、2つの**Merge Load**ステートメントを使用します。1つは「Insert」と「Delete」用で、もう1つは「Update」用 です。

アプリにスクリプト例を追加して実行します。結果を表示するには、結果列に含まれている項目をアプリのシート に追加します。

Set DateFormat='D/M/YYYY'; Persons: Load \* Inline [ PersonID, Name, Number 1, Jake, 3 2, Jill, 2 3, Steven, 3 ]; Merge (ChangeDate, LastChangeDate) on PersonID Concatenate(Persons) Load \* Inline [ Operation, ChangeDate, PersonID, Name, Number Insert, 1/1/2021, 4, Mary, 4 Delete, 1/1/2021, 3, Steven, ]; Merge (ChangeDate, LastChangeDate) on PersonID Concatenate(Persons) Load \* Inline [ Operation, ChangeDate, PersonID, Number Update, 2/1/2021, 1, 5 Update, 3/1/2021, 2, 6 ];

## 結果

**MergeLoad**ステートメントの後、テーブルは次のように表示されます:

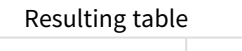

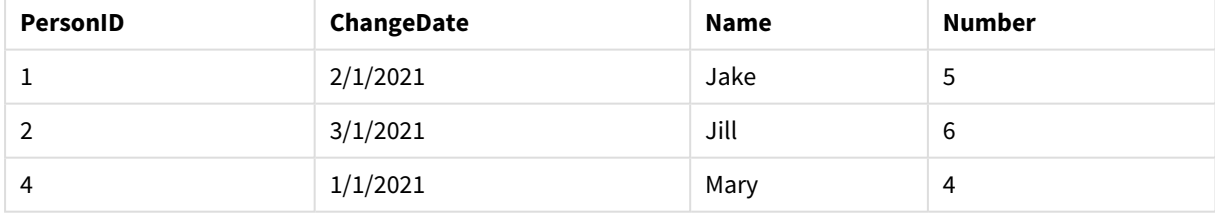

2番目の**Merge**ステートメントにはフィールドの**Name**が含まれていないため、その結果、名前が変更されていない ことに注意してください。

## 例 3: Data load script - Partial reload using a Where-clause with ChangeDate

次の例では、**Only**引数は、**Merge**コマンドが部分的なリロード中にのみ実行されることを指定しています。更新 は、以前にキャプチャされた[LastChangeDate] に基づいてフィルタリングされます。**Merge** が終了すると、 LastChangeDate 変数には、マージ中に処理されたChangeDate 列の最大値が割り当てられます。

#### ロードスクリプト

Merge Only (ChangeDate, LastChangeDate) on Name Concatenate(Persons) LOAD Operation, ChangeDate, Name, Number from [lib://ChangeFilesFolder/BulkChangesInPersonsTable.csv] (txt) where ChangeDate >='\$(LastChangeDate)';

## NoConcatenate

**NoConcatenate** プレフィックスは、同一の項目セットでロードされた2 つのテーブルを、強制的に別 個の内部テーブルとして扱います (そうでない場合、自動的に連結されます)。

#### 構文**:**

**NoConcatenate**( loadstatement | selectstatement )

既定では、項目数が同じで一致する項目名を持つテーブルがスクリプトにロード済みのテーブルにロードされた 場合、Qlik Sense がこれら2 つのテーブルを自動連結します。これは、2 つめのテーブルの名前が異なっていても 発生します。

ただし、スクリプトプレフィックスNoConcatenate が2 番目のテーブルのLoad ステートメントまたは select ステート メントの前に含まれていた場合、これら2 つのテーブルは別にロードされます。

NoConcatenate の典型的なユースケースは、テーブルの臨時コピーを作成してそのコピーの臨時変換を実行し ながらも、元のデータのコピーを保持する必要がある場合などです。NoConcatenate により、ソーステーブルに黙 示的に追加せずにコピーを確実に作成できます。

## 地域の設定

特に指定のない限り、このトピックの例では次の日付書式を使用しています: MM/DD/YYYY。日付書式は、デー タロードスクリプトのSET DateFormat ステートメントで指定されています。既定の日付書式は、地域の設定や その他の要因により、システムによって異なる場合があります。以下の例の書式は、要件に合わせて変更できま す。または、これらの例に一致するようにロードスクリプトの書式を変更できます。

App の既定の地域設定は、Qlik Sense がインストールされているコンピューターまたはサーバーの地域システム設 定に基づいています。アクセスしているQlik Sense サーバーがスウェーデンに設定されてい場合、データロードエ ディターは、日付、時間、および通貨にスウェーデンの地域設定を使用します。これらの地域の書式設定は、 Qlik Sense ユーザーインターフェースに表示される言語とは関係ありません。Qlik Sense は使用しているブラウザ と同じ言語で表示されます。

| 例                                                                                               | 結果                                                                              |
|-------------------------------------------------------------------------------------------------|---------------------------------------------------------------------------------|
| Source: LOAD A.B from<br>file1.csv;<br>CopyOfSource: NoConcatenate<br>LOAD A.B resident Source; | メジャーとしてA とB を持つテーブルがロードされます。同じ項目を持つ2<br>番目のテーブルは、NoConcatenate 変数を使って別のロードされます。 |

関数の例

## 例 1 – 黙示的連結

ロードスクリプトと結果

## 概要

この例では、2 つのスクリプトを順に追加します。

データロードエディターを開き、以下のロードスクリプトを新しいタブに追加します。

ロードスクリプトには次が含まれています。

<sup>l</sup> Transactions というテーブルに送信される日付と金額を含む初期データセット。

#### 最初のロードスクリプト

```
Transactions:
LOAD
*
Inline [ 
id, date, amount
1, 08/30/2018, 23.56
2, 09/07/2018, 556.31
3, 09/16/2018, 5.75
4, 09/22/2018, 125.00
5, 09/22/2018, 484.21
6, 09/22/2018, 59.18
7, 09/23/2018, 177.42
];
```
#### 結果

データをロードしてシートを開きます。新しいテーブルを作成し、これらの項目を軸として追加します:

- $\bullet$  id
- $\bullet$  date
- amount

最初の結果テーブル

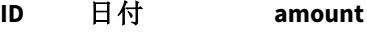

- 1 08/30/2018 23.56
- 2 09/07/2018 556.31
- 3 09/16/2018 5.75
- 4 09/22/2018 125.00
- 5 09/22/2018 484.21
- 6 09/22/2018 59.18
- 7 09/23/2018 177.42

## **2** 番目のロードスクリプト

データロードエディターを開き、以下のロードスクリプトを新しいタブに追加します。

ロードスクリプトには次が含まれています。

<sup>l</sup> 同一項目を持つ2 番目のデータセットがSales というテーブルに送信されます。

Sales:

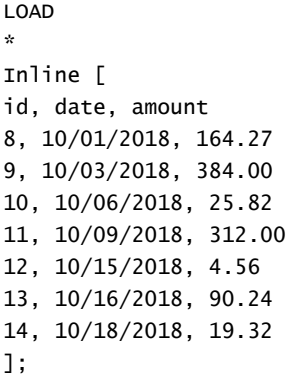

#### 結果

データをロードしてテーブルに移動します。

2番目の結果テーブル

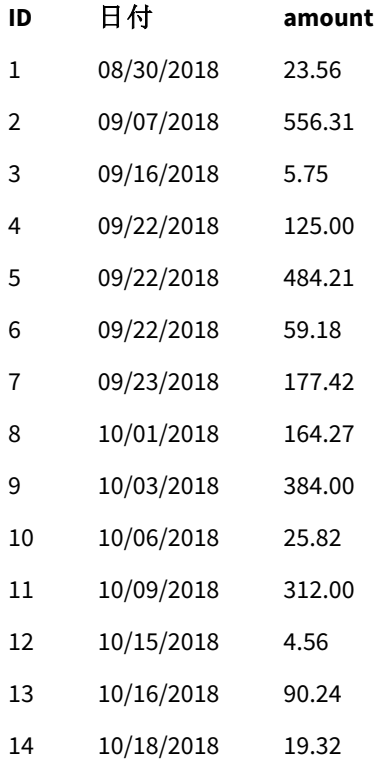

スクリプトを実行すると、Sales テーブルが既存のTransactions テーブルに黙示的に連結されます。これは、2 つ のデータセットの項目数と、項目名が同一だからです。これは、2 番目のテーブル名タグが結果セットを'Sales' という名前にしようとしても発生します。

データロード進捗状況を確認することにより、Sales データセットが黙示的に連結されたいることがわかります。

トランザクションデータが黙示的に連結されていることを示すデータロード進捗状況ログ。

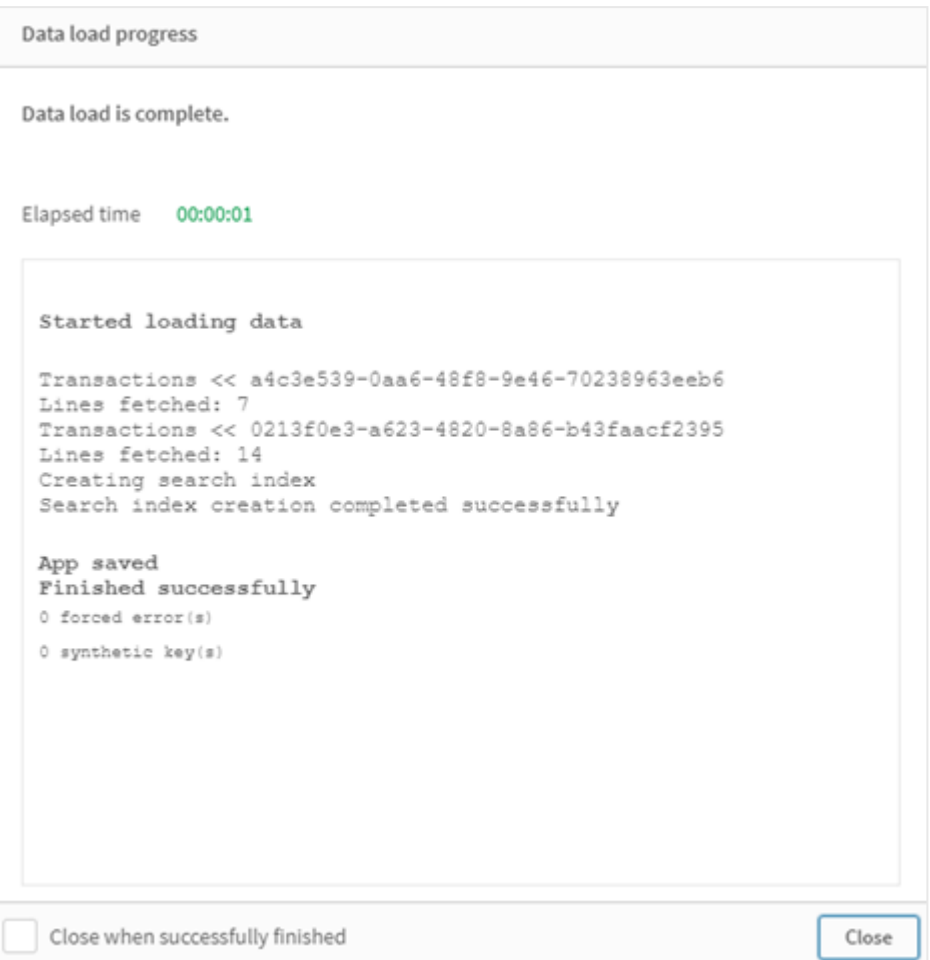

# 例 2 – ケースシナリオを使用する

ロードスクリプトと結果

## 概要

このユースケースシナリオには次の要素があります:

- 次のようなトランザクションデータセット:
	- $\cdot$  ID
	- 日付
	- 金額 (GBP)
- 通貨テーブル:
	- USD からGBP の為替レート
- 次のような2番目のトランザクションデータセット:
	- $\cdot$  ID
- 日付
- **金額 (USD)**

5 つのスクリプトを順にロードします。

- <sup>l</sup> 最初のロードスクリプトには、Transactions というテーブルに送信される日付と金額 (GBP) を含む初期 データセットが含まれています。
- 2 番目のロードスクリプトには次の内容が含まれます:
	- Transactions\_in\_USD というテーブルに送信される日付と金額を含む2番目のデータセット。
	- 黙示的連結を回避するために、Transactions\_in\_USD データセットの Load ステートメントの前に 配置されたnoconcatenate プレフィックス。
- 3 番目のロードスクリプトには、Transactions\_in\_USD テーブルで GBP とUSD の為替レートを作成するの に使用されるjoin プレフィックスが含まれます。
- 4番目のロードスクリプトには、Transactions\_in\_usp を初期のTransactions テーブルに追加する concatenate プレフィックスが含まれます。
- 5 番目のロードスクリプトには、データが Transactions テーブルに連結された Transactions\_in\_USD テーブルを削除するdrop table ステートメントが含まれます。

#### 最初のロードスクリプト

Transactions:

```
Load * Inline [
id, date, amount
1, 12/30/2018, 23.56
2, 12/07/2018, 556.31
3, 12/16/2018, 5.75
4, 12/22/2018, 125.00
5, 12/22/2018, 484.21
6, 12/22/2018, 59.18
7, 12/23/2018, 177.42
];
```
#### 結果

データをロードしてシートを開きます。新しいテーブルを作成し、これらの項目を軸として追加します:

- <sup>l</sup> id
- date
- $\cdot$  amount

最初のロードスクリプト結果

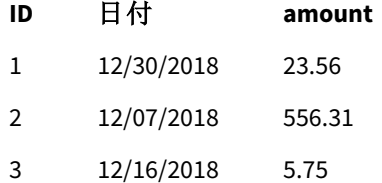

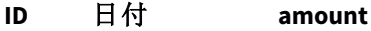

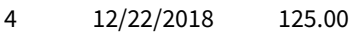

- 5 12/22/2018 484.21
- 6 12/22/2018 59.18
- 7 12/23/2018 177.42

テーブルには、金額 (GBP) を持つ初期データセットが表示されています。

## **2** 番目のロードスクリプト

Transactions\_in\_USD: NoConcatenate Load \* Inline [ id, date, amount 8, 01/01/2019, 164.27 9, 01/03/2019, 384.00 10, 01/06/2019, 25.82 11, 01/09/2019, 312.00 12, 01/15/2019, 4.56 13, 01/16/2019, 90.24 14, 01/18/2019, 19.32 ];

## 結果

データをロードしてテーブルに移動します。

2番目のロードスクリプト結果

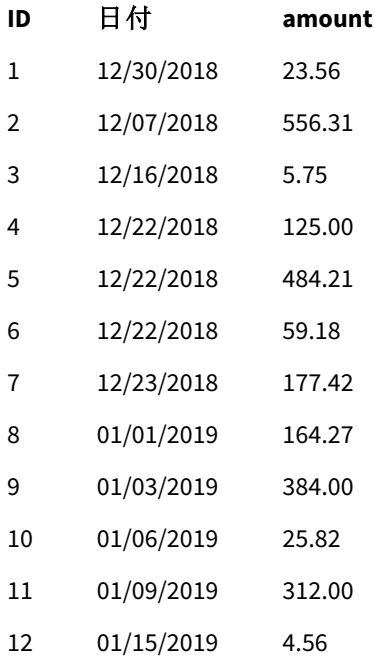

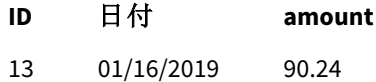

14 01/18/2019 19.32

Transactions\_in\_USD テーブルからの2 番目のデータセットが追加されたことがわかります。

#### **3** 番目のロードスクリプト

このロードスクリプトは、USD からGBP の為替レートをTransactions\_in\_USD テーブルに追加します。

Join (Transactions\_in\_USD) Load \* Inline [ rate 0.7 ];

#### 結果

データをロードして、データモデルビューアに移動します。Transactions\_in\_USD テーブルを選択すると、各既存 レコードの「レート」項目値が0.7 になっていることがわかります。

#### **4** 番目のロードスクリプト

resident load を使うと、このロードスクリプトは金額をUSD に換算後、Transactions\_in\_USD テーブルを Transactions テーブルに連結します。

Concatenate (Transactions) LOAD id, date, amount \* rate as amount Resident Transactions\_in\_USD;

## 結果

データをロードしてテーブルに移動します。8~14 行目にGBP 建ての金額で新しい入力が表示されます。

4番目のロードスクリプト結果

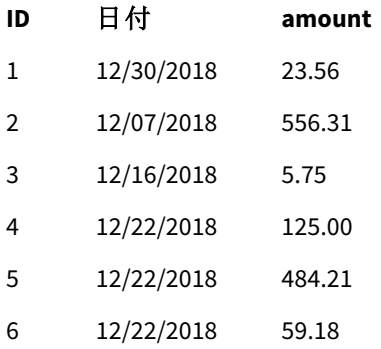

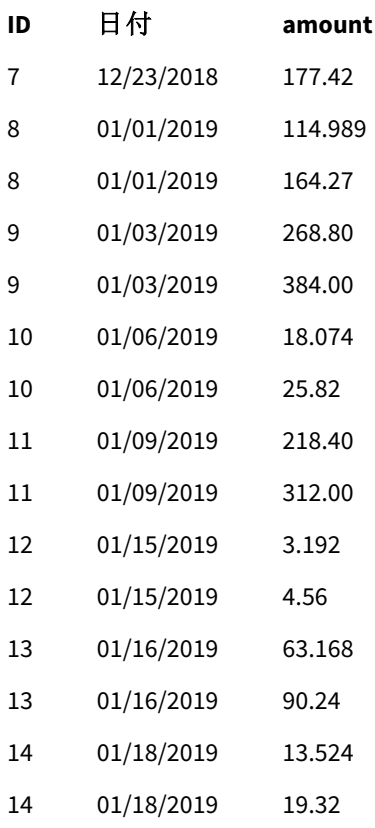

#### 番目のロードスクリプト

このロードスクリプトは、4番目のロードスクリプト結果テーブルから重複エントリを削除し、GBP建ての金額を持 つエントリのみを残します。

drop tables Transactions\_in\_USD;

## 結果

データをロードしてテーブルに移動します。

番目のロードスクリプト結果

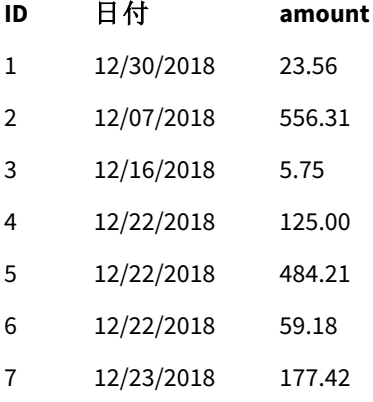

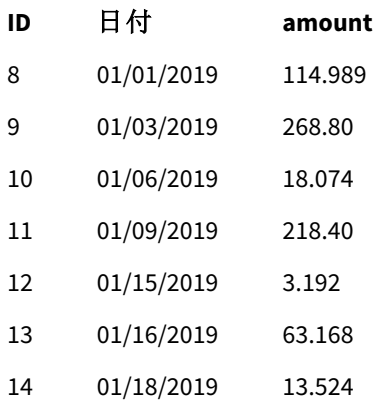

5 番目のロードスクリプトをロードした後、結果テーブルには両方のトランザクションデータセットに存在した14 件 のトランザクションすべてが表示されます。ただし、トランザクション8~14 では金額がGBP に変換されています。

2 番目のロードスクリプトで Transactions\_in\_USD の前に使用された NoConcatenate プレフィックスを削除した 場合、スクリプトに「テーブル「Transactions\_in\_USD」が見つかりません」というエラーが発生します。これは、 Transactions\_in\_USD テーブルが初期 Transactions テーブルに連結するはずだったからです。

# **Only**

**Only** スクリプトキーワードは、集計関数、またはパーシャルリロード接頭辞 **Add**、**Replace** および**Merge** の構文 の一部として使用します。

## Outer

外部結合を指定するために、明示的な **Join** プレフィックスの前にプレフィックス**Outer** を付加できます。外部結 合では、2 つのテーブル間のすべての組み合わせが生成されます。結果のテーブルには、生データテーブルからの 項目値の組み合わせが含まれます。連結項目値は一方または双方のテーブルに示されます。**Outer**キーワード はオプションで、結合プレフィックスが指定されていない場合のデフォルトの結合タイプです。

## 構文**:**

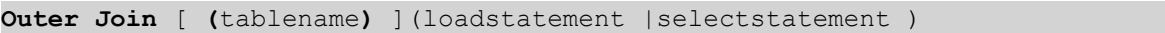

## 引数**:**

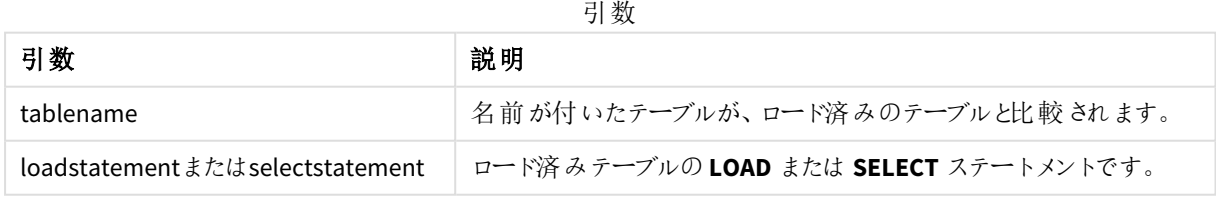

例

ロードスクリプト

アプリにスクリプト例を追加して実行します。結果を表示するには、結果列に含まれている項目をアプリのシート に追加します。

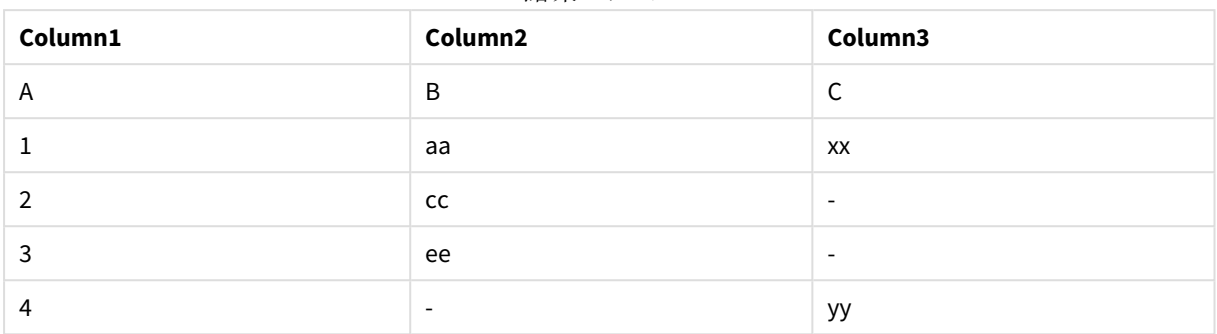

Table1: Load \* inline [ Column1, Column2 A, B 1, aa 2, cc 3, ee ]; Table2: Outer Join Load \* inline [ Column1, Column3 A, C 1, xx 4, yy ];

結果のテーブル

#### 説明

この例では、2つのテーブル Table1 とTable2 が、Table1 というラベルの付いた単一のテーブルにマージされていま す。このような場合、外部プレフィックスは、複数のテーブルを1つのテーブルに結合して、単一のテーブルの値に 対して集計を実行するためによく使用されます。

## 部分的なリロード

フルリロードは、常に既存のデータモデルのすべてのテーブルを削除することから始まり、次にロー ドスクリプトを実行します。

部分的なリロードはこれを行いません。代わりに、データモデル内のすべてのテーブルを保持し、[**Add**]、 [**Merge**]、または [**Replace**] プレフィックスが前に付いた[**Load**] ステートメントと[**Select**] ステートメントのみを実行 します。他のデータテーブルはコマンドの影響を受けません。引数 **only** は、ステートメントが部分的なリロード中 にのみ実行され、フルリロード中には無視されることを示します。次の表は、部分的および完全なリロードのス テートメントの実行の概要です。

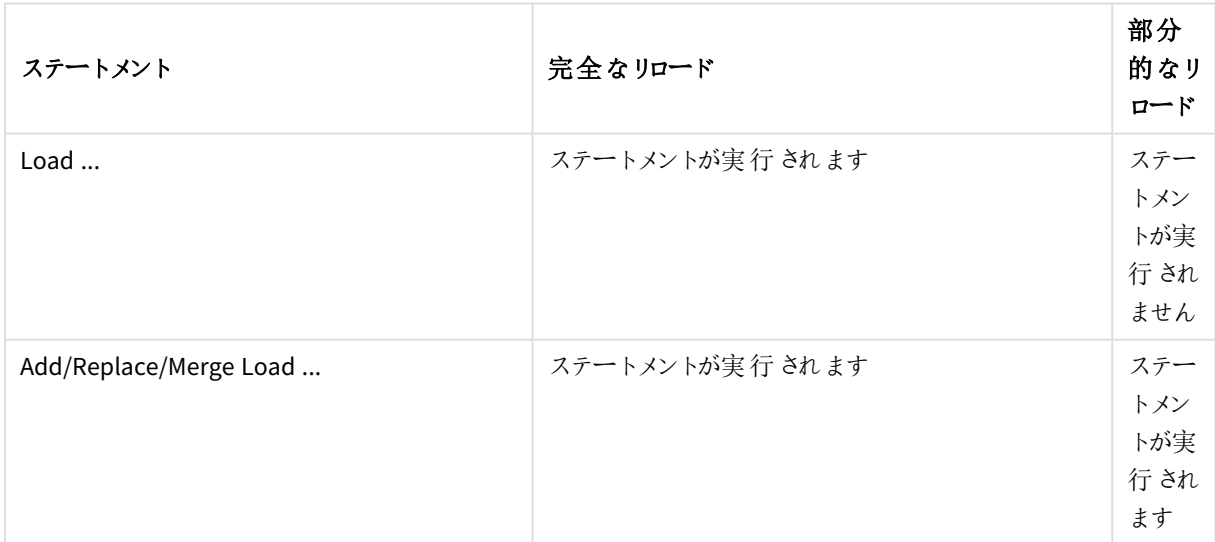

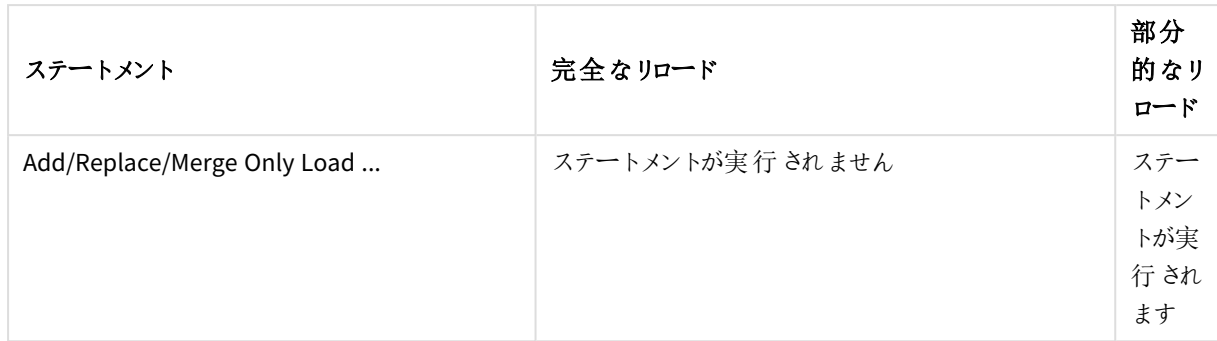

部分的なリロードには、完全なリロードと比較していくつかの利点があります。

- <sup>l</sup> 最近変更されたデータのみをロードする必要があるため、より高速です。データセットが大きい場合、違 いは大きくなります。
- ロードされるデータが少ないため、消費されるメモリも少なくなります。
- ソースデータへのクエリがより高速に実行され、ネットワークの問題のリスクが軽減されるため、信頼性が 向上します。

部分的なリロードが正しく機能するためには、部分的なリロードがトリガーされる前に、アプリをデータ で開く必要があります。

[リロード] ボタンを使用して部分的なリロードを実行します。Qlik Engine JSON API を使用することもできます。

## 制限事項

部分的なリロード中ではなく、完全なリロード中に存在したテーブルに関するコマンドがある場合、部分的なリ ロードは失敗します。

#### 例

コマンドの例

LEFT JOIN(<Table\_removed\_after\_full\_reload>) CONCATENATE(<Table\_removed\_after\_full\_reload>) この場合、<Table\_removed\_after\_full\_reload> は部分的なリロードではなく完全なリロードに存在したテーブ ルです。

#### 回避方法

回避方法として、次のIF ステートメントのあるコマンドを囲むことができます:

#### IF NOT IsPartialReload() THEN ... ENDIF.

部分的なリロードにより、データから値を削除できます。ただし、これは、内部で維持されるテーブルである個別 の値のリストには反映されません。したがって、部分的なリロード後、リストには、最後の完全なリロード以降に 項目に存在したすべての個別の値が含まれます。これは、部分的なリロード後に現在存在する値よりも多い場 合があります。これは、FieldValueCount() およびFieldValue() 関数の出力に影響します。FieldValueCount() は、 現在の項目値の数よりも大きい数を返す可能性があります。

例

## 例 1

ロードスクリプト

例のスクリプトをアプリに追加し、部分的なリロードを実行します。結果を表示するには、結果列に含まれている 項目をアプリのシートに追加します。

T1:

Add only Load distinct recno()+10 as Num autogenerate 10;

結果

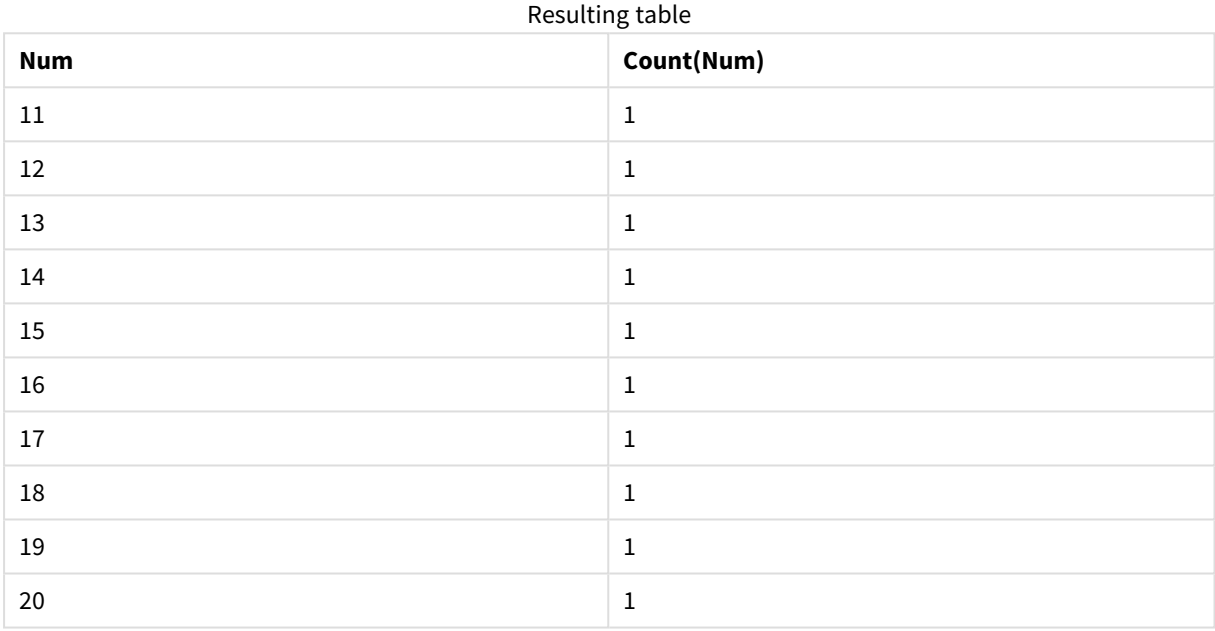

説明

ステートメントは、部分的なリロード中にのみ実行されます。「distinct」プレフィックスが省略されている場合、 **[Num]**フィールドの計測は、後続の部分的なリロードごとに増加します。

例 2

ロードスクリプト

例のスクリプトをアプリに追加し。フルリロードを実行し、結果を表示します。次に、部分的なリロードを実行し、 結果を表示します。結果を表示するには、結果列に含まれている項目をアプリのシートに追加します。

T1:

Load recno() as ID, recno() as Value autogenerate 10;

T1:

Replace only Load recno() as ID, repeat(recno(),3) as Value autogenerate 10;

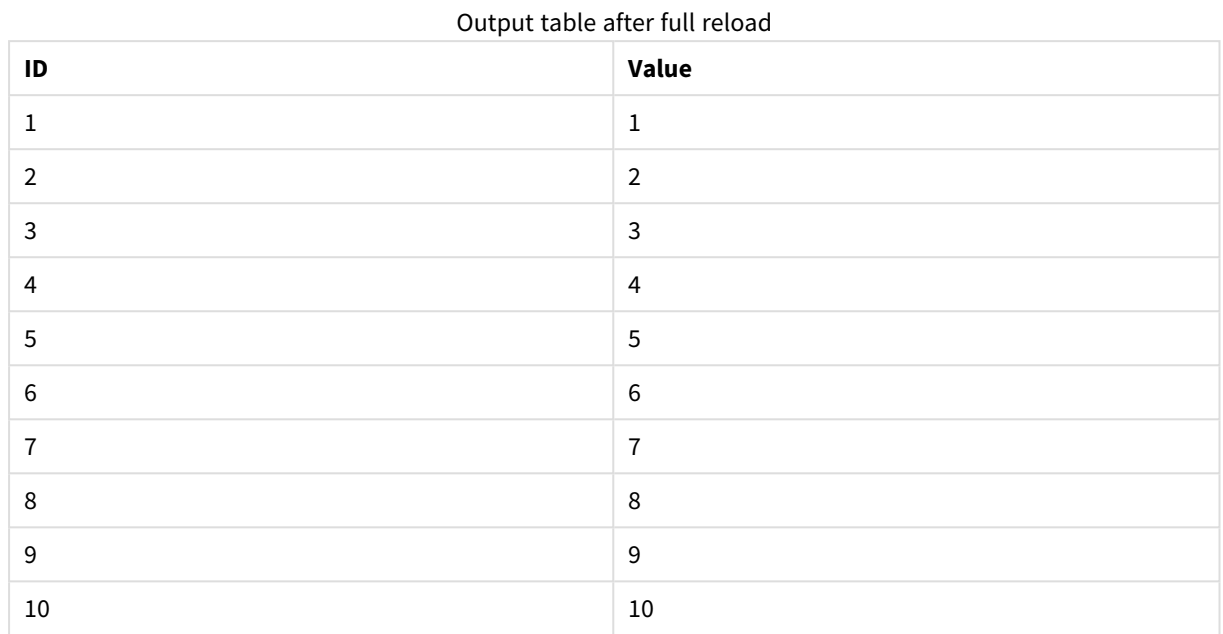

## 結果

#### Output table after partial reload

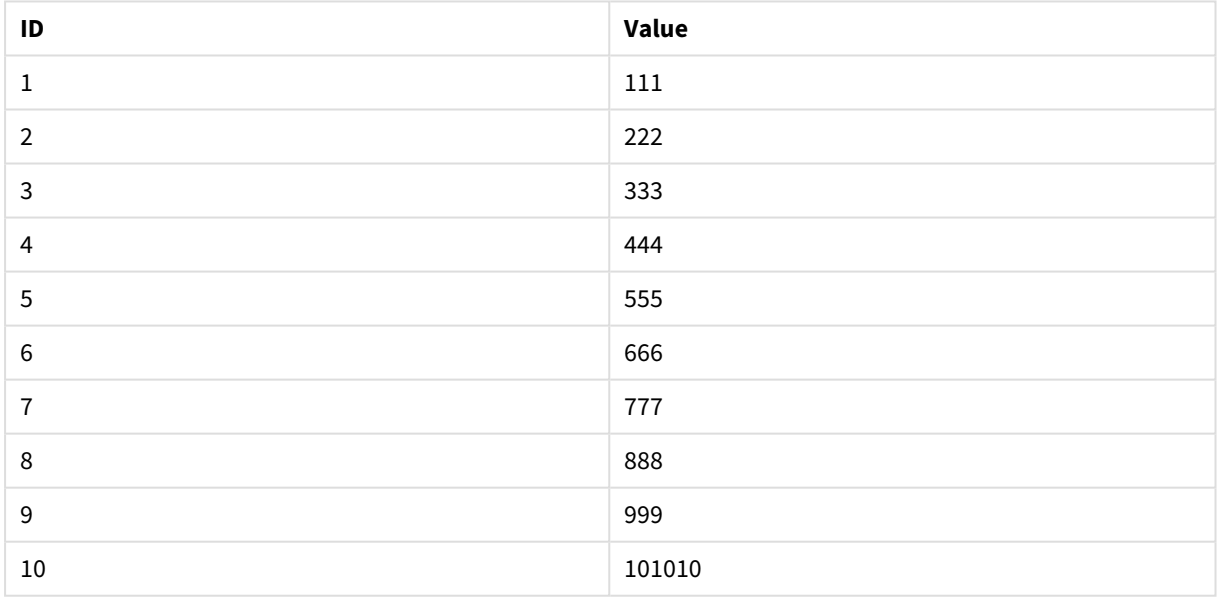

説明

最初のテーブルは完全なリロード中にロードされ、2番目のテーブルは部分的なリロード中に最初のテーブルを置 き換えるだけです。

## Replace

**Replace** スクリプトキーワードは、文字列関数、またはパーシャルリロードの接頭辞として使用しま す。

## Replace

**Replace** プレフィックスをスクリプト内の任意の**LOAD** または **SELECT** ステートメントに追加して、ロードされたテー ブルを別のテーブルに置き換えるように指定できます。また、このステートメントを部分的なリロードで実行する必 要があることも指定します。**Replace** プレフィックスは **Map** ステートメントでも使用できます。

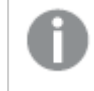

部分的なリロードが正しく機能するためには、部分的なリロードがトリガーされる前に、アプリをデータ で開く必要があります。

[リロード] ボタンを使用して部分的なリロードを実行します。Qlik Engine JSON API を使用することもできます。

#### 構文**:**

**Replace [only] [Concatenate**[**(**tablename**)**]] (loadstatement | selectstatement)

**Replace [only]** mapstatement

通常の(部分的ではない) リロード中、**Replace LOAD** 構造は通常の**LOAD** ステートメントとして機能しますが、 前に**Drop Table** が付きます。最初に古いテーブルが削除され、次にレコードが生成されて新しいテーブルとして 保存されます。

[**Concatenate**] プレフィックスが使用されている場合、または同じ項目のセットを持つテーブルが存在する場合、 これはドロップする関連テーブルになります。それ以外の場合、ドロップするテーブルはなく、**Replace LOAD** の構 造は通常の**LOAD** と同じになります。

部分的なリロードでも同じことができます。唯一の違いは、ドロップする前のスクリプト実行からのテーブルが常に 存在することです。**Replace LOAD** 構造は常に最初に古いテーブルを削除し、次に新しいテーブルを作成しま す。

**Replace Map...Using** ステートメントでは、パーシャルスクリプトの実行中もマッピングが発生します。

#### 引数**:**

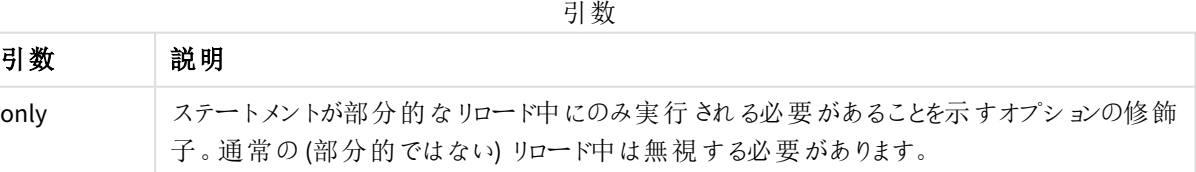

例と結果:

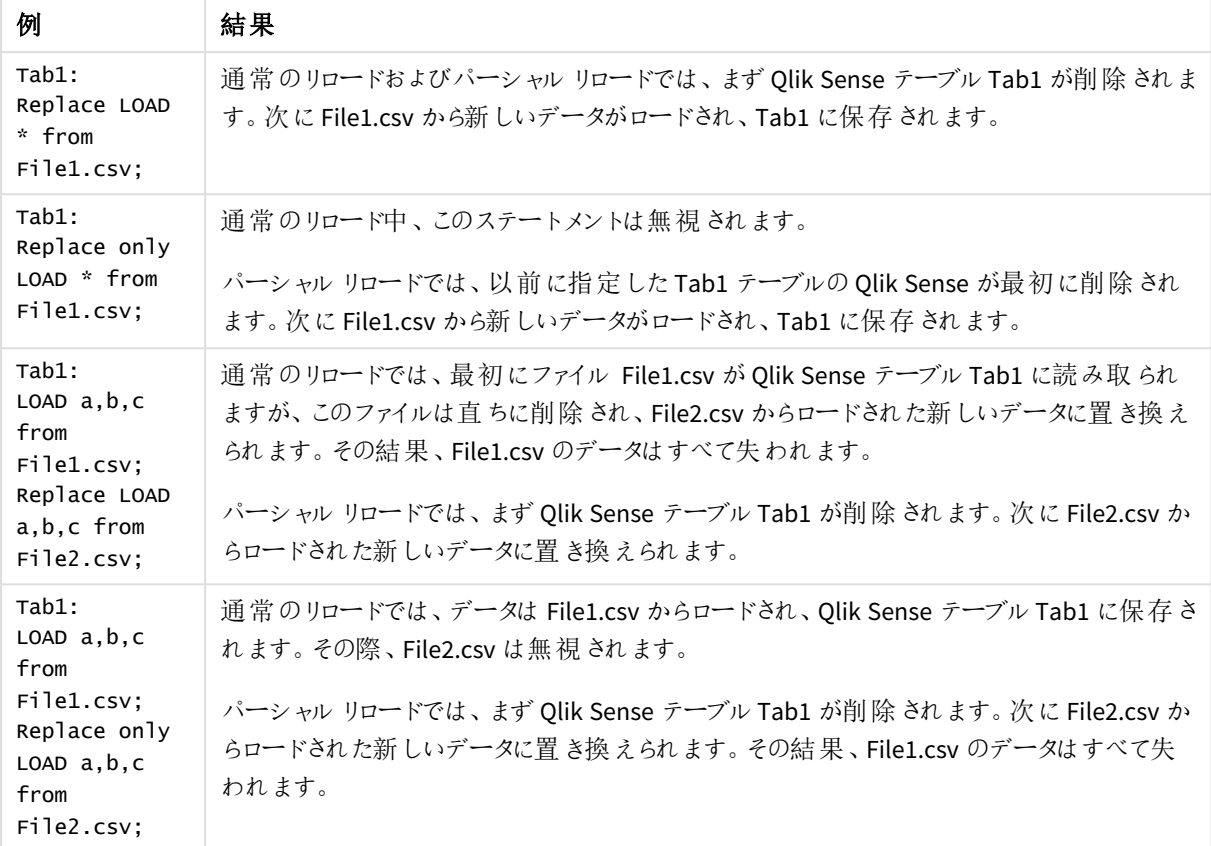

# Right

**Join** および**Keep** プレフィックスの前には、プレフィックス**right** を置くことができます。

**join** の前に使用すると、右結合を指定します。結果のテーブルには、生データテーブルからの項目値の組み合 わせのみが含まれます。連結項目値は 2 番目のテーブルに示されます。**keep** の前に使用すると、Qlik Sense に 保存される前に、1 つ目の生データテーブルは 2 つ目のテーブルとの共通部分に縮小されます。

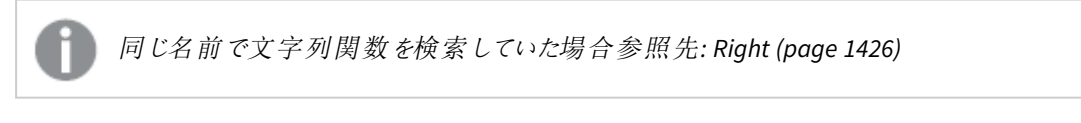

## 構文**:**

**Right** (**Join** | **Keep**) [**(**tablename**)**](loadstatement |selectstatement )

## 引数**:**

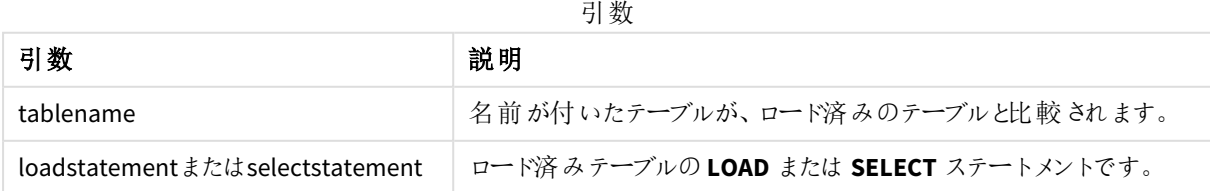

#### 例

#### ロードスクリプト

アプリにスクリプト例を追加して実行します。結果を表示するには、結果列に含まれている項目をアプリのシート に追加します。

Table1: Load \* inline [ Column1, Column2 A, B 1, aa 2, cc 3, ee ]; Table2: Right Join Load \* inline [ Column1, Column3 A, C 1, xx 4, yy ];

## 結果

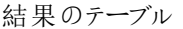

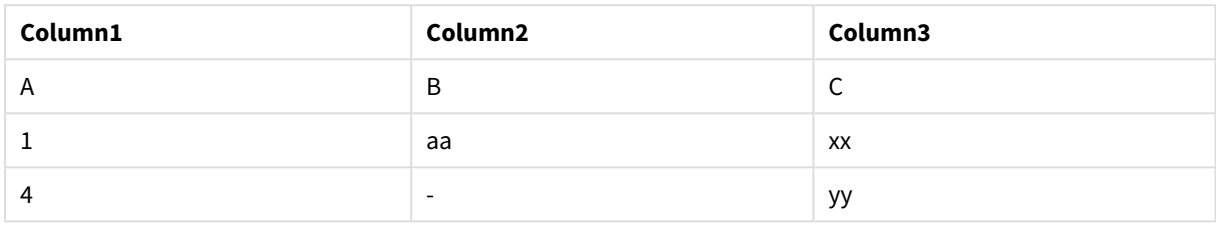

#### 説明

この例は、2 番目の(右) テーブルに存在する値のみが結合される右結合出力を示しています。

## Sample

**sample** または **LOAD** ステートメントの**SELECT** プレフィックスは、データソースからランダムにレコード サンプルをロードする際に使用します。

#### 構文**:**

**Sample** p ( loadstatement | selectstatement ) 評価される式は、データセットからQlik Sense アプリケーションに読み込まれるレコードのパーセントではなく、読み 込まれた各レコードがアプリケーションに読み込まれる確率を定義します。つまり、値 p = 0.5 を指定するというこ とは、レコードの合計数の50% がロードされるということではなく、各レコードについてQlik Sense アプリケーション にロードされる確率が50% あるということです。

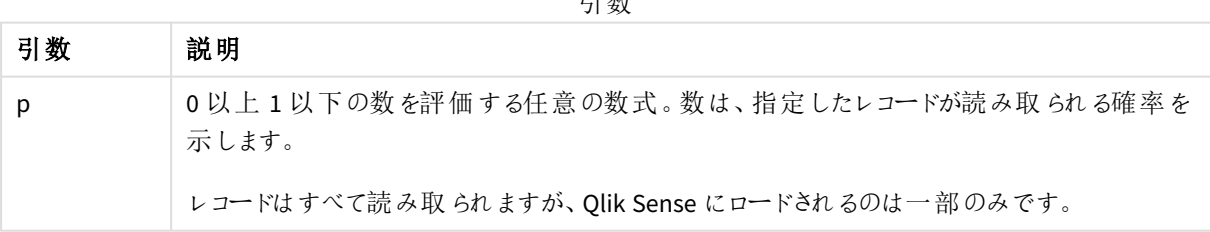

引数

## 使用に適しているケース

サンプルデータを大きいテーブルから取得する場合、データ、分布、または項目内容の性質を理解するのにサン プルが有用です。データのサブセットを持ち込むため、データのロードが短時間で済み、スクリプトのテストを迅速 に実施できます。First とは異なり、Sample 関数は最初の2~3 行に限定されず、テーブル全体からデータを持 ち込みます。これにより、ケースによってはデータの表示がより正確になります。

次の例は、Sample スクリプトプレフィックスの考えられる使用方法です。

Sample 0.15 SQL SELECT \* from Longtable;

Sample(0.15) LOAD \* from Longtab.csv;

## 地域の設定

特に指定のない限り、このトピックの例では次の日付書式を使用しています: MM/DD/YYYY。日付書式は、デー タロードスクリプトのSET DateFormat ステートメントで指定されています。既定の日付書式は、地域の設定や その他の要因により、システムによって異なる場合があります。以下の例の書式は、要件に合わせて変更できま す。または、これらの例に一致するようにロードスクリプトの書式を変更できます。

App の既定の地域設定は、Qlik Sense がインストールされているコンピューターまたはサーバーの地域システム設 定に基づいています。アクセスしているQlik Sense サーバーがスウェーデンに設定されてい場合、データロードエ ディターは、日付、時間、および通貨にスウェーデンの地域設定を使用します。これらの地域の書式設定は、 Qlik Sense ユーザーインターフェースに表示される言語とは関係ありません。Qlik Sense は使用しているブラウザ と同じ言語で表示されます。

## 例 1 – インラインテーブルからのサンプル

ロードスクリプトと結果

## 概要

この例では、スクリプトが、7件のレコードを含むデータセットからのサンプルのデータセットを、インラインテーブルか らのTransactions というテーブルへロードします。

#### ロードスクリプト

Transactions: SAMPLE 0.3 LOAD \* Inline [ id, date, amount 1, 08/30/2018, 23.56 2, 09/07/2018, 556.31 3, 09/16/2018, 5.75 4, 09/22/2018, 125.00 5, 09/22/2018, 484.21 6, 09/22/2018, 59.18 7, 09/23/2018, 177.42 ];

## 結果

データをロードしてシートを開きます。新しいテーブルを作成し、これらの項目を軸として追加します:

- $\bullet$  id
- amount

次のメジャーを追加します。

#### =sum(amount)8

結果テーブル

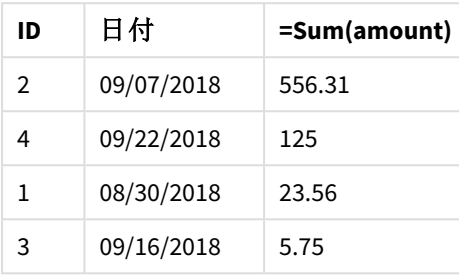

この例で使用したロードの反復では、7 件のレコードはすべて読み込まれましたが、データテーブルにロードされ たのレコードは 4 件のみでした。ロードを再実行すると、異なる数値、および異なるレコードのセットがアプリケー ションにロードされることになります。

例 2 – 自動生成されたテーブルからのサンプル

ロードスクリプトと結果

#### 概要

この例では、Autogenerate を使用することで、100件のレコードのデータセットが項目 date、id、および amount で作成されます。ただし、Sample プレフィックスは 0.1 の値と併用されます。

#### ロードスクリプト

```
SampleData:
Sample 0.1
LOAD
RecNo() AS id,
MakeDate(2013, Ceil(Rand() * 12), Ceil(Rand() * 29)) as date,
Rand() * 1000 AS amount
```
Autogenerate(100);

## 結果

データをロードしてシートを開きます。新しいテーブルを作成し、これらの項目を軸として追加します:

- $\bullet$  id
- amount

次のメジャーを追加します:

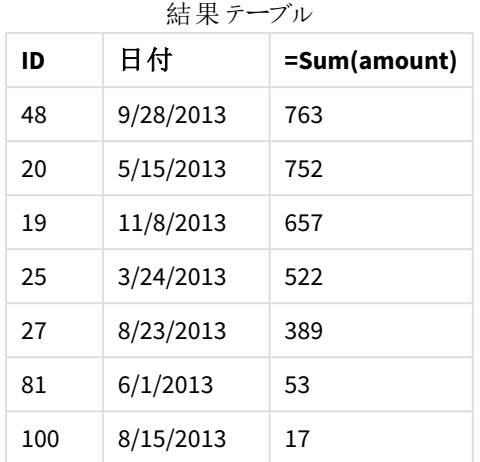

この例で使用したロードの反復では、7 件のレコードが作成されたデータセットからロードされました。改めて、 ロードを再実行すると、異なる数値、および異なるレコードのセットがアプリケーションにロードされることになりま す。

## Semantic

semantic ロードプレフィックスは、ツリー構造、自己参照型の親子構造化データなどのリレーショナ ルデータおよび/またはグラフとして記述できるデータを接続および管理するためにQlik Sense で使 用できる特別なタイプの項目を作成します。

semantic ロードは、*[Hierarchy](#page-62-0) (page 63)* および*[HierarchyBelongsTo](#page-64-0) (page 65)* プレフィックスと同様 に機能することに注意してください。3 つのプレフィックスはすべて、リレーショナルデータをトラバース するための効果的なフロントエンドソリューションのビルディングブロックとして使用できます。

## 構文**:**

**Semantic**( loadstatement | selectstatement)

次の表に示すように、セマンティックロードでは、3 つまたは 4 つの項目 ちょうど入力が必要であり、順序付けられ た各項目が何を示すかが厳密に定義されています。

セマンティックロード項目

#### 項目 名 項目の説明

第 1 このタグは、関係がある2 つのオブジェクトの最初のものを表します。

項目:

2 番 目の 項目: このタグは、最初のオブジェクトの間の「前方」関係を記述するために使用さ れます。最初のオブジェクトが子で、2 番目のオブジェクトが親である場合、子から親への関係をたど るように、「親」または「~の親」を示す関係タブを作成できます。

3 番 このタグは、関係がある2 つのオブジェクトの2 番目のものを表します。

目の

項目:

4 番 この項目はオプションです。このタグは、最初のオブジェクトと2 番目のオブジェクトの間の「後方」また
#### 項目 名 項目の説明

- 目の は「逆」関係を記述するために使用されます。最初のオブジェクトが子で、2 番目のオブジェクトが親
- 項目: である場合、親から子への関係をたどるように、「子」または「~の子」を示す関係タブを作成できま す。4 番目の項目を追加しない場合、2 番目の項目 タグは、いずれかの方向の関係を記述するた めに使用されます。その場合、タグの一部として矢印記号が自動的に追加されます。

次のコードは、semantic プレフィックスの例です。

Semantic Load Object, 'Parent' AS Relationship, NeighbouringObject AS Object, 'Child' AS Relationship from graphdata.csv;

> *3* 番目の項目に*1* 番目の項目と同じラベルを付けることは許可されており、一般的な方法です。こ れにより、自己参照ルックアップが作成されるため、一度に*1* 段階離れた関連オブジェクトまでたど ることができます。*3* 番目の項目に同名が付いていない場合、最終的な結果は、オブジェクトから*1* ステップ離れた直接のリレーショナルネイバーへの単純なルックアップになりますが、この出力はほとん ど実用的ではありません。

# 地域の設定

特に指定のない限り、このトピックの例では次の日付書式を使用しています: MM/DD/YYYY。日付書式は、デー タロードスクリプトのSET DateFormat ステートメントで指定されています。既定の日付書式は、地域の設定や その他の要因により、システムによって異なる場合があります。以下の例の書式は、要件に合わせて変更できま す。または、これらの例に一致するようにロードスクリプトの書式を変更できます。

App の既定の地域設定は、Qlik Sense がインストールされているコンピューターまたはサーバーの地域システム設 定に基づいています。アクセスしているQlik Sense サーバーがスウェーデンに設定されてい場合、データロードエ ディターは、日付、時間、および通貨にスウェーデンの地域設定を使用します。これらの地域の書式設定は、 Qlik Sense ユーザーインターフェースに表示される言語とは関係ありません。Qlik Sense は使用しているブラウザ と同じ言語で表示されます。

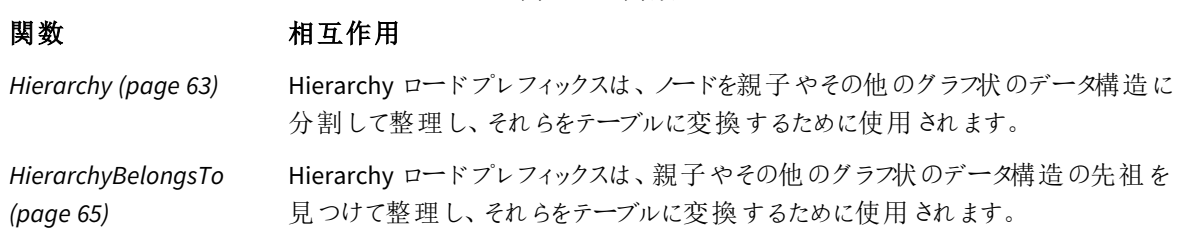

関連する関数

例 - セマンティックプレフィックスを使用して関係を接続するための特別な項目を作成 する

ロードスクリプトと結果

## 概要

データロードエディターを開き、以下のロードスクリプトを新しいタブに追加します。

ロードスクリプトには次が含まれています。

- <sup>l</sup> GeographyTree という名前のテーブルに読み込まれる、地理的関係レコードを表すデータセット。
	- 各エントリでは、行頭にID があり、行末に ParentID があります。
- <sup>l</sup> Relation というラベルの付いた1 つの特別な動作項目を追加するsemantic プレフィックス。

#### ロードスクリプト

```
GeographyTree:
LOAD
    ID,
    Geography,
    if(ParentID='',null(),ParentID) AS ParentID
INLINE [ 
ID, Geography, ParentID
1,World
2,Europe,1
3,Asia,1
4,North America,1
5,South America,1
6,UK,2
7,Germany,2
8,Sweden,2
9,South Korea,3
10,North Korea,3
11,China,3
12,London,6
13,Birmingham,6
];
SemanticTable:
Semantic Load
       ID as ID,
       'Parent' as Relation,
       ParentID as ID,
       'Child' as Relation
resident GeographyTree;
```
# 結果

データをロードしてシートを開きます。新しいテーブルを作成し、これらの項目を軸として追加します。

- $\bullet$  Id
- Geography

次に、Relation を軸としてフィルターパネルを作成します。[編集の完了]をクリックします。

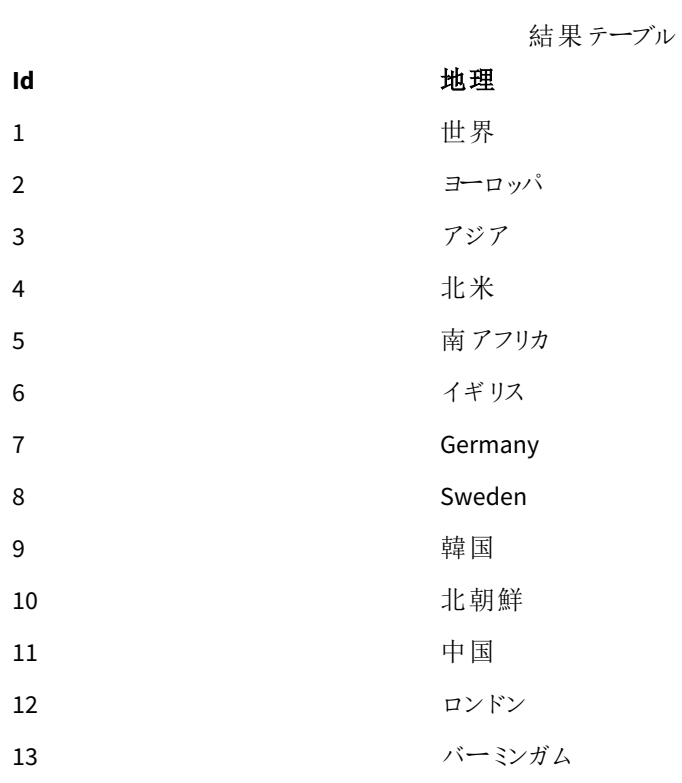

フィルターパネル

# 関係

# 子

親

テーブルの Geography 軸から[ヨーロッパ] をクリックし、フィルターパネルの Relation 軸から[子] をクリックします。 テーブルの予想結果に注意してください。

**Id** 地理 ヨーロッパの「子」を示 す結果表

- 6 イギリス
- 
- 7 Germany
- 8 Sweden

[子] をもう一度クリックすると、もう1 ステップ下にある、英国の「子」である場所が表示されます。

イギリスの「子」を示す 結果テーブル

- **Id** 地理
- 12 ロンドン

13 バーミンガム

# Unless

**unless** プレフィックスとサフィックスは、条件節の作成に使用します。条件節は、ステートメントまた は exit 節を評価するかどうかを決定します。これは、**if..end if** ステートメントの簡単な代替として 使用されることがあります。

# 構文**:**

(**Unless** condition statement | exitstatement **Unless** condition ) **statement** または **exitstatement** は、**condition** がFalse と評価された場合に限り、実行されます。

**unless** プレフィックスは、他の**when** や **unless** プレフィックスなどの1 つまたは複数のステートメントを含むステート メントで使用できます。

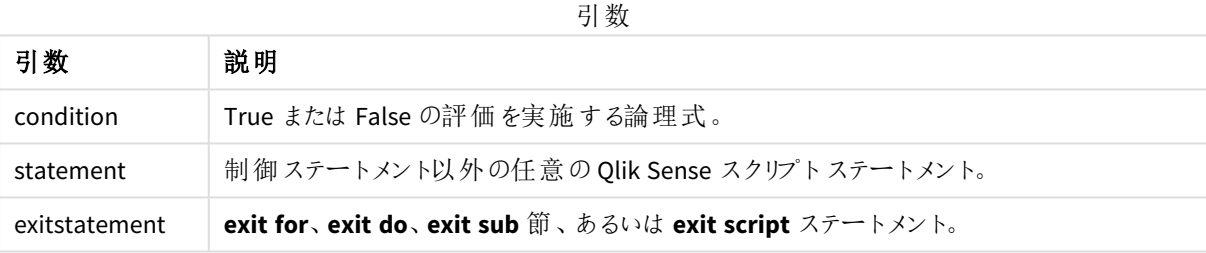

使用に適しているケース

Unless ステートメントはブール値の結果を返します。一般的に、このタイプの関数は、ユーザーがスクリプトの一 部を条件付きでロードまたは除外する場合の条件として使用されます。

次の行では、Unless 関数の3つの使用例が示されています:

exit script unless A=1;

unless A=1 LOAD \* from myfile.csv;

unless A=1 when B=2 drop table Tab1;

## 地域の設定

特に指定のない限り、このトピックの例では次の日付書式を使用しています: MM/DD/YYYY。日付書式は、デー タロードスクリプトのSET DateFormat ステートメントで指定されています。既定の日付書式は、地域の設定や その他の要因により、システムによって異なる場合があります。以下の例の書式は、要件に合わせて変更できま す。または、これらの例に一致するようにロードスクリプトの書式を変更できます。

App の既定の地域設定は、Qlik Sense がインストールされているコンピューターまたはサーバーの地域システム設 定に基づいています。アクセスしているQlik Sense サーバーがスウェーデンに設定されてい場合、データロードエ ディターは、日付、時間、および通貨にスウェーデンの地域設定を使用します。これらの地域の書式設定は、 Qlik Sense ユーザーインターフェースに表示される言語とは関係ありません。Qlik Sense は使用しているブラウザ と同じ言語で表示されます。

例 1 – Unless プレフィックス

ロードスクリプトと結果

## 概要

データロードエディターを開き、以下のロードスクリプトを新しいタブに追加します。

ロードスクリプトには次が含まれています。

- <sup>l</sup> 変数 A の作成。値 1 が提供されます。
- <sup>l</sup> 変数 A = 2 でない限り、「Transactions」という名前のテーブルにロードされるデータセット。

## ロードスクリプト

- LET  $A = 1$ ;
- UNLESS  $A = 2$

```
Transactions:
LOAD
*
Inline [
id, date, amount
1, 08/30/2018, 23.56
2, 09/07/2018, 556.31
3, 09/16/2018, 5.75
4, 09/22/2018, 125.00
5, 09/22/2018, 484.21
6, 09/22/2018, 59.18
7, 09/23/2018, 177.42
];
```
#### 結果

データをロードしてシートを開きます。新しいテーブルを作成し、これらの項目を軸として追加します:

- $\bullet$  id
- $\bullet$  date
- amount

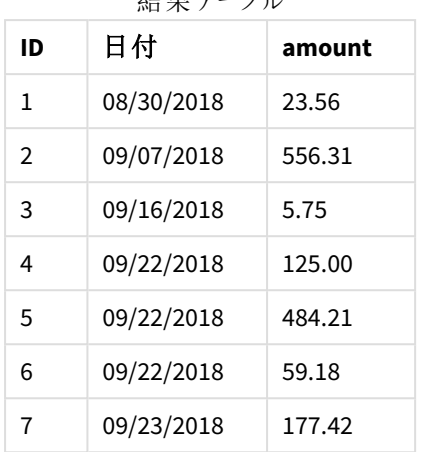

4+ 田 ニ ー

変数 A がスクリプトの最初で値 1 を割り当てているため、Unless プレフィックスの後の条件が評価され、FALSE の 結果を返します。その結果、スクリプトがLoad ステートメントを実行し続けます。結果テーブルでは、 Transactions テーブルからのすべてのレコードを確認できます。

この変数値が2 に設定された場合、データがデータモデルにロードされます。

例 2 – Unless サフィックス

ロードスクリプトと結果

## 概要

データロードエディターを開き、以下のロードスクリプトを新しいタブに追加します。

ロードスクリプトは、初期データセットをTransactions というテーブルにロードすることから開始します。スクリプト は次に、Transactions テーブルのレコードが10 件未満でない限り終了します。

この条件でスクリプトが終了しない場合、その後のトランザクションのセットは Transactions テーブルに連結さ れ、このプロセスが反復されます。

## ロードスクリプト

Transactions: LOAD \* Inline [ id, date, amount 1, 08/30/2018, 23.56 2, 09/07/2018, 556.31 3, 09/16/2018, 5.75 4, 09/22/2018, 125.00 5, 09/22/2018, 484.21 6, 09/22/2018, 59.18 7, 09/23/2018, 177.42 ];

exit script unless NoOfRows('Transactions') < 10 ; Concatenate LOAD \* Inline [ id, date, amount 8, 10/01/2018, 164.27 9, 10/03/2018, 384.00 10, 10/06/2018, 25.82 11, 10/09/2018, 312.00 12, 10/15/2018, 4.56 13, 10/16/2018, 90.24 14, 10/18/2018, 19.32 ]; exit script unless NoOfRows('Transactions') < 10 ; Concatenate LOAD \* Inline [ id, date, amount 15, 10/01/2018, 164.27 16, 10/03/2018, 384.00 17, 10/06/2018, 25.82 18, 10/09/2018, 312.00 19, 10/15/2018, 4.56 20, 10/16/2018, 90.24 21, 10/18/2018, 19.32 ];

exit script unless NoOfRows('Transactions') < 10 ;

# 結果

データをロードしてシートを開きます。新しいテーブルを作成し、これらの項目を軸として追加します:

- $\bullet$  id
- $\bullet$  date
- amount

**ID** 日付 **amount** 1 08/30/2018 23.56 結果テーブル

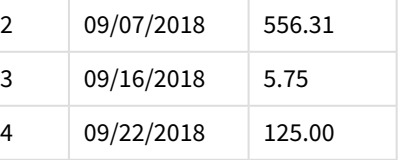

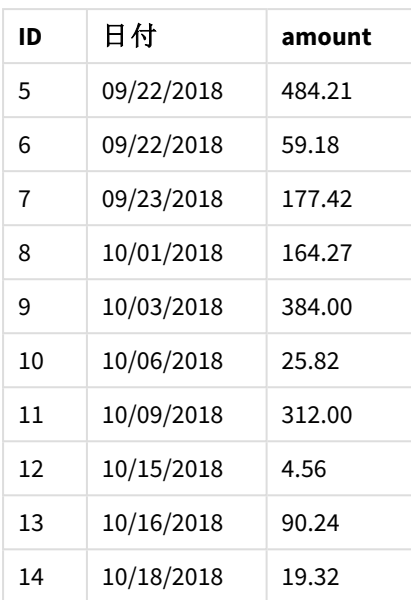

ロードスクリプトの3 つのデータセットにはそれぞれ 7 件のレコードがあります。

最初のデータセット(トランザクションid 1~7) は、アプリケーションにロードされます。Unless 条件は、 Transactions テーブルの行が10 未満かどうかを評価します。これによりTRUE と評価され、2 番目のデータセット (トランザクションid 8~14) がアプリケーションにロードされます。2 番目のUnless 条件は、Transactions テーブ ルのレコードが10 件未満かどうかを評価します。これにより、FALSE と評価され、スクリプトは終了します。

# 例 3 – 複数のUnless プレフィックス

ロードスクリプトと結果

## 概要

データロードエディタを開き、以下のロードスクリプトを新しいタブに追加します。

この例では、1 件のトランザクションを含むデータセットが、Transactions というテーブルとして作成されます。次に 「for」ループがトリガーされ、2 つのネストされたunless ステートメントが次を評価します:

- 1. Transactions テーブルに含まれるレコードが100件を超えない限り
- 2. Transactions テーブルに含まれるレコード件数が6 の倍数でない限り

これらの条件がFALSE の場合、さらに7 件のレコードが生成され、既存のTransactions テーブルに連結されま す。このプロセスは、2 つのトランザクションのうちどちらかが値 TRUE を返すまで繰り返されます。

## ロードスクリプト

Transactions: Load 0 as id Autogenerate 1; For  $i = 1$  to 100

```
unless NoOfRows('Transactions') > 100 unless mod(NoOfRows('Transactions'), 6) = 0
                Concatenate
      Load
if(isnull(Peek(id)),1,peek(id)+1) as id
```
Autogenerate 7;

next i

# 結果

データをロードしてシートを開きます。新しいテーブルを作成し、この項目を軸として追加します:id。

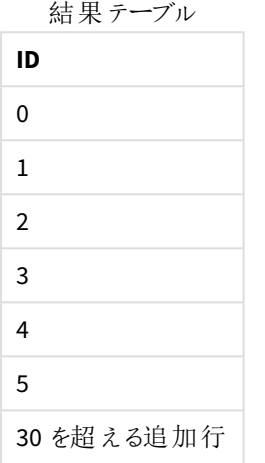

「for」ループで発生するネストされたunless ステートメントは次を評価します:

- 1. Transactions テーブルには 100 を超える行がありますか?
- 2. Transactions テーブルに含まれるレコード件数は 6 の倍数ですか?

両方のunless ステートメントがFALSE の値を返すと、さらに7 件のレコードが生成され、既存のTransactions テーブルに連結されます。

これらのステートメントは値 FALSE を5 回返し、その時点では Transactions テーブルに合計 36 行が含まれるこ とになります。

この後、2 番目のUnless ステートメントが値 TRUE を返すため、この後のLoad ステートメントは実行されなくなり ます。

# When

**when** プレフィックスとサフィックスは、条件節の作成に使用します。条件節は、ステートメントまた は exit 節を実行するかどうかを決定します。これは、**if..end if** ステートメントの簡単な代替として 使用されることがあります。

# 構文**:**

(**when** condition statement | exitstatement **when** condition )

## 戻り値データ型**:**ブール値

Qlik Sense では、真のブール値は -1 で表現され、偽の値は 0 で表現されます。

**statement** または **exitstatement** は、condition がTrue と評価された場合に限り、実行されます。

When プレフィックスは、他のWhen や Unless プレフィックスなどの1 つまたは複数のステートメントを含むステートメ ントで使用できます。

## 使用に適しているケース

When ステートメントはブール値の結果を返します。一般的に、このタイプの関数は、ユーザーがスクリプトの一部 をロードまたは除外する場合の条件として使用されます。

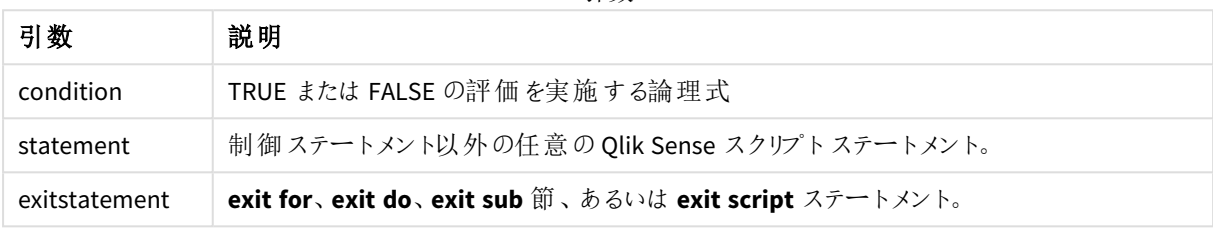

#### 引数

# 地域の設定

特に指定のない限り、このトピックの例では次の日付書式を使用しています: MM/DD/YYYY。日付書式は、デー タロードスクリプトのSET DateFormat ステートメントで指定されています。既定の日付書式は、地域の設定や その他の要因により、システムによって異なる場合があります。以下の例の書式は、要件に合わせて変更できま す。または、これらの例に一致するようにロードスクリプトの書式を変更できます。

App の既定の地域設定は、Qlik Sense がインストールされているコンピューターまたはサーバーの地域システム設 定に基づいています。アクセスしているQlik Sense サーバーがスウェーデンに設定されてい場合、データロードエ ディターは、日付、時間、および通貨にスウェーデンの地域設定を使用します。これらの地域の書式設定は、 Qlik Sense ユーザーインターフェースに表示される言語とは関係ありません。Qlik Sense は使用しているブラウザ と同じ言語で表示されます。

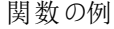

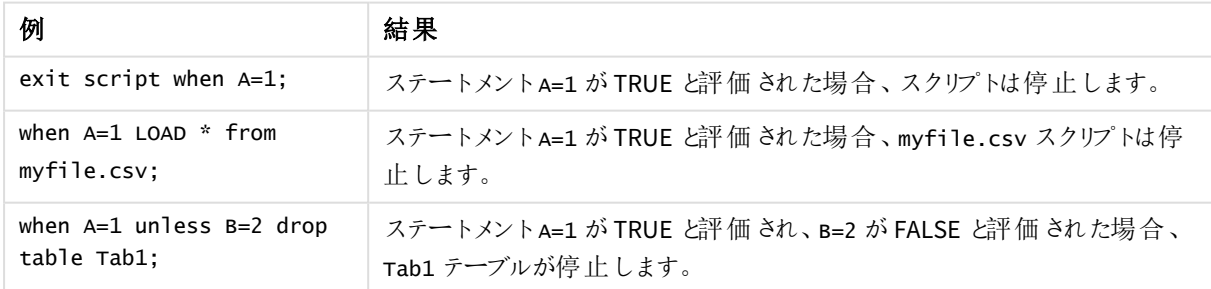

# 例 1 – When プレフィックス

ロードスクリプトと結果

### 概要

データロードエディターを開き、以下のロードスクリプトを新しいタブに追加します。

ロードスクリプトには次が含まれています。

- <sup>l</sup> 「Transactions」というテーブルに送信される日付と金額を含むデータセット。
- <sup>l</sup> A が作成され、1 の値を持つことを述べたLet ステートメント。
- <sup>l</sup> A が1 と等しい場合、スクリプトがロードし続けるという条件をテーブルするWhen 条件。

ロードスクリプト

LET  $A = 1$ ;

WHEN  $A = 1$ 

```
Transactions:
LOAD
*
Inline [ 
id, date, amount
1, 08/30/2018, 23.56
2, 09/07/2018, 556.31
3, 09/16/2018, 5.75
4, 09/22/2018, 125.00
5, 09/22/2018, 484.21
6, 09/22/2018, 59.18
7, 09/23/2018, 177.42
];
```
結果

データをロードしてシートを開きます。新しいテーブルを作成し、これらの項目を軸として追加します:

- $\bullet$  id
- $\bullet$  date
- amount

結果テーブル

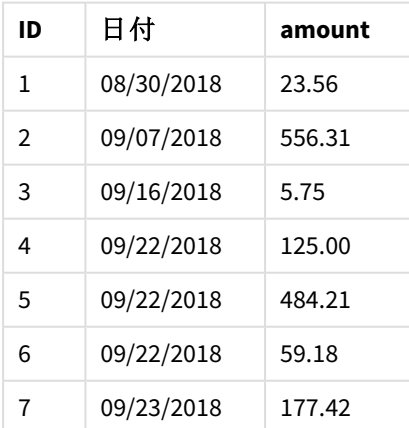

変数 A がスクリプトの最初で値 1 を割り当てているため、When プレフィックスの後の条件が評価され、TRUE の結 果を返します。返される結果がTRUE であるため、スクリプトが Load ステートメントを実行し続けます。結果テー ブルからのすべてのレコードを確認できます。

この変数値が1 と等しくない任意の値に設定された場合、データがデータモデルにロードされます。

例 2 – When サフィックス

ロードスクリプトと結果

## 概要

データロードエディターを開き、以下のロードスクリプトを新しいタブに追加します。

ロードスクリプトには次が含まれています。

- <sup>l</sup> 「Transactions」というテーブルに送信される日付と金額を含む3 つのデータセット。
	- 最初のデータセットには、トランザクション1~7が含まれます。
	- 2 番目のデータセットには、トランザクション8~14 が含まれます。
	- 3 番目のデータセットには、トランザクション 15~21 が含まれます。
- <sup>l</sup> 「Transactions」テーブルに含まれる行が10 を超えるかどうかを決定するWhen 条件。When ステートメン トのいずれかがTRUE と評価された場合、ロードスクリプトは停止します。この条件は、3 つの各データ セットの終わりに配置されます。

#### ロードスクリプト

```
Transactions:
LOAD
*
Inline [ 
id, date, amount
1, 08/30/2018, 23.56
2, 09/07/2018, 556.31
3, 09/16/2018, 5.75
4, 09/22/2018, 125.00
5, 09/22/2018, 484.21
6, 09/22/2018, 59.18
7, 09/23/2018, 177.42
];
exit script when NoOfRows('Transactions') > 10 ;
Concatenate
LOAD
*
Inline [ 
id, date, amount
8, 10/01/2018, 164.27
9, 10/03/2018, 384.00
10, 10/06/2018, 25.82
11, 10/09/2018, 312.00
12, 10/15/2018, 4.56
```
13, 10/16/2018, 90.24 14, 10/18/2018, 19.32 ]; exit script when NoOfRows('Transactions') > 10 ; Concatenate LOAD \* Inline [ id, date, amount 15, 10/01/2018, 164.27 16, 10/03/2018, 384.00 17, 10/06/2018, 25.82 18, 10/09/2018, 312.00 19, 10/15/2018, 4.56 20, 10/16/2018, 90.24 21, 10/18/2018, 19.32 ];

exit script when NoOfRows('Transactions') > 10 ;

# 結果

データをロードしてシートを開きます。新しいテーブルを作成し、これらの項目を軸として追加します:

- $\bullet$  id
- $\bullet$  date
- amount

**ID** 日付 **amount** 08/30/2018 23.56 09/07/2018 556.31 09/16/2018 5.75 09/22/2018 125.00 09/22/2018 484.21 09/22/2018 59.18 09/23/2018 177.42 10/01/2018 164.27 10/03/2018 384.00 10/06/2018 25.82 10/09/2018 312.00 結果テーブル

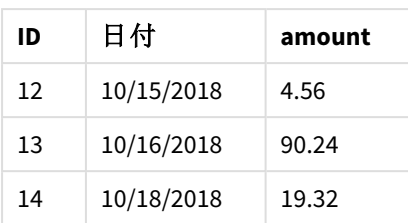

3 つのデータセットのそれぞれに7件のトランザクションがあります。最初のデータセットにはトランザクション1~7 が含まれ、アプリケーションにロードされます。このLoad ステートメントの後のWhen 条件は、FALSE と評価されま す。これは、「Transactions」テーブルに含まれている行が10 未満だからです。ロードスクリプトは次のデータセッ トに続きます。

2 番目のデータセットにはトランザクション8~14 が含まれ、アプリケーションにロードされます。2 番目のWhen 条 件は TRUE と評価されます。これは、「Transactions」テーブルに10 を超える行があるたmです。そのため、スクリ プトは終了します。

例 3 – 複数のWhen プレフィックス

ロードスクリプトと結果

# 概要

データロードエディターを開き、以下のロードスクリプトを新しいタブに追加します。

ロードスクリプトには次が含まれています。

- <sup>l</sup> 1 件のトランザクションを含むデータセットが、「Transactions」というテーブルとして作成されます。
- <sup>l</sup> トリガーされるFor ループには、2 つのネストされたWhen 条件が含まれますが、これは次の是非を評価し ます:
	- 1. 「Transactions」テーブルに含まれるレコードが100 件を下回っている。
	- 2. 「Transactions」テーブルに含まれるレコード件数が6 の倍数でない。

# ロードスクリプト

```
RowsCheck = NoOfRows('Transactions') < 100 or mod(NoOfRows('Transactions'),6) \leq 0;
Transactions:
Load
       0 as id
Autogenerate 1;
For i = 1 to 100
       when(RowsCheck)
               Concatenate
       Load
               if(isnull(Peek(id)),1,peek(id)+1) as id
       Autogenerate 7;
next i
```
# 結果

データをロードしてシートを開きます。新しいテーブルを作成し、この項目を軸として追加します:

 $\bullet$  id

結果テーブルに表示されているのは最初の5 つのトランザクションID のみですが、ロードスクリプトは 36 行作成 するため、When 条件が満たされたら終了します。

結果テーブル

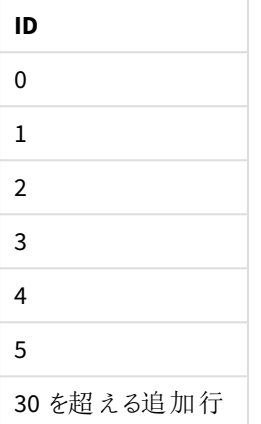

For ループのネストされたWhen 条件は、次の質問を評価します:

- 「Transactions」テーブルの行は 100 を下回っていますか?
- <sup>l</sup> 「Transactions」テーブルに含まれるレコード件数は 6 の倍数ですか?

両方のWhen 条件がTRUE の値を返すと、さらに7 件のレコードが生成され、既存の「Transactions」テーブルに 連結されます。

When 条件は、TRUE の値を5 回返します。その時点では、「Transactions」テーブルに合計 36 行のデータが存 在します。

「Transactions」テーブルで36 行のデータが作成されると、2 番目のWhen ステートメントが値 FALSE を返すた め、この後のLoad ステートメントは実行されなくなります。

# 2.5 スクリプト正規ステートメント

一般に正規ステートメントは、何らかの形でデータの操作に使用されます。これらのステートメントはスクリプト内 で何行でも記述できますが、必ずセミコロン「;」で終了する必要があります。

スクリプトのキーワードは、いずれも小文字と大文字の組み合わせが可能です。ただし、ステートメントで使用さ れる項目名と変数名は大文字と小文字が区別されます。

# スクリプト正規ステートメントの概要

それぞれの関数についての説明は、概要の後に表示されます。また、構文内の関数名をクリックすると、その関 数の詳細を確認できます。

## **Alias**

**alias**ステートメントは、エイリアスの設定に使用します。後続のスクリプトで項目が出現すると、エイリアスに従っ て項目の名前がその都度変更されます。

**[Alias](#page-129-0)** fieldname **as** aliasname {**,**fieldname **as** aliasname}

### **Autonumber**

このステートメントは、スクリプトの実行中に発生する項目の値の個々の評価値について、一意の整数値を作 成します。

**[AutoNumber](#page-129-1)** fields **[Using** namespace] **]**

## **Binary**

**binary** ステートメントは、別のQlikView アプリや ドキュメントからデータ(セクションアクセスデータなど) をロードす る際に使用します。

**[Binary](#page-132-0)** [path] filename

#### **comment**

データベースやスプレッドシートの項目のコメント(メタデータ) を表示する方法を提供します。アプリに存在しない 項目名は無視されます。項目名が何度も発生する場合は、最後の値が使用されます。

**[Comment](#page-133-0) field** \*fieldlist **using** mapname **[Comment](#page-133-0) field** fieldname **with** comment

#### **comment table**

データベースやスプレッドシートのテーブルのコメント(メタデータ) を表示する方法を提供します。

```
Comment table tablelist using mapname
Comment table tablename with comment
```
#### **Connect**

この機能は *Qlik Sense SaaS* では使用できません。

**CONNECT** ステートメントは、Qlik Sense が OLE DB/ODBC インターフェースから一般的なデータベースにアクセスす る方法を定義する際に使用します。ODBC の場合、まず ODBC アドミニストレータを使用して、データソースを指 定する必要があります。

```
ODBC Connect TO connect-string [ ( access_info ) ]
OLEDB CONNECT TO connect-string [ ( access_info ) ]
CUSTOM CONNECT TO connect-string [ ( access_info ) ]
LIB CONNECT TO connection
```
### **Declare**

**Declare** ステートメントは、項目定義を作成するために使用されます。このステートメントでは、項目や関数間の 関係も定義できます。一連の項目の定義は、取得項目の自動生成に使用できます。取得項目は、軸として 使用することもできます。例えば、カレンダー定義を作成して、日付項目から年、月、週、日などの関連する軸 を生成するために使用できます。

definition\_name: **Declare [Field[s]] Definition [Tagged** tag\_list **] [Parameters** parameter\_list **] Fields** field\_list **[Groups** group\_list **]**

<definition name>: **Declare [Field][s] Definition Using** <existing definition> **[With** <parameter assignment> **]** 

## **Derive**

**Derive** ステートメントは、**Declare** ステートメントで作成された項目定義に基づいて、取得項目を生成するため に使用されます。使用するデータ項目を指定して項目を取得することもできますし、項目タグに基づき明示的 に、あるいは黙示的に取得することもできます。

**Derive [Field[s]] From [Field[s]]** field\_list **Using** definition **Derive [Field[s]] From Explicit [Tag[s]]** (tag\_list) **Using** definition **Derive [Field[s]] From Implicit [Tag[s]] Using** definition

### **Direct Query**

**DIRECT QUERY** ステートメントは、Direct Discovery 関数を使用しているODBC または OLE DB 接続からテーブル へのアクセスを可能にします。

#### **[Direct](#page-140-0) Query** [path]

#### **Directory**

**Directory**ステートメントは、新たな**Directory**ステートメントが作成されるまで、後続の**LOAD**ステートメントのどの ディレクトリでデータファイルを検索するか定義します。

#### **[Directory](#page-145-0)** [path]

#### **Disconnect**

**Disconnect** ステートメントは、現在のODBC/OLE DB/カスタム接続を終了します。このステートメントはオプション です。

#### **[Disconnect](#page-146-0)**

## **drop field**

**drop field** ステートメントを使用すると、スクリプトの実行中にいつでもデータモデルやメモリから1 つ以上のQlik Sense 項目を削除できます。テーブルの「個別」のプロパティは、**drop field** ステートメントの後に削除されます。

*drop field* <sup>と</sup>*drop fields* では同じ結果が得られるため、どちらを使用しても構いません。テーブルが 指定されていない場合は、その項目が存在するすべてのテーブルから項目が削除されます。

```
Drop field fieldname [ , fieldname2 ...] [from tablename1 [ , tablename2
...]]
drop fields fieldname [ , fieldname2 ...] [from tablename1 [ , tablename2
...]]
```
#### **drop table**

**drop table** ステートメントを使用すると、スクリプトの実行中にいつでもデータモデルやメモリから1 つ以上のQlik Sense 内部テーブルを削除できます。

```
形式は drop table とdrop tables のどちらでも構いません。
```

```
Drop table tablename [, tablename2 ...]
drop tables[ tablename [, tablename2 ...]
```
#### **Execute**

**Execute** ステートメントはその他のプログラムの実行に使用しますが、Qlik Sense ではデータのロードを行います。 例えば、必要な変換を行う場合などです。

**[Execute](#page-149-0)** commandline

## **FlushLog**

**FlushLog**ステートメントによって、Qlik Senseは強制的にスクリプトバッファの内容をスクリプトログファイルに書き 込みます。

## **[FlushLog](#page-150-0)**

## **Force**

**force** ステートメントにより、Qlik Sense は後続の**LOAD** および**SELECT** ステートメントの項目値を大文字のみ、 小文字のみ、常に先頭を大文字化、またはそのまま(混合) として強制的に解釈します。このステートメントを使 用すると、異なる表記規則に従って作成されたテーブルの項目値を関連付けられます。

**[Force](#page-150-1) ( capitalization** | **case upper** | **case lower** | **case mixed )**

## **LOAD**

**LOAD** ステートメントは、ファイル、スクリプトで定義されたデータ、事前にロードされたテーブル、Web ページ、後 続の**SELECT** ステートメントの結果、または自動生成されたデータから項目をロードします。分析接続からデー タをロードすることもできます。

```
Load [ distinct ] *fieldlist
[( from file [ format-spec ] |
from field fieldassource [format-spec]
inline data [ format-spec ] |
resident table-label |
autogenerate size )]
[ where criterion | while criterion ]
[ group by groupbyfieldlist ]
[order by orderbyfieldlist ]
[extension pluginname.functionname(tabledescription)]
```
**Let**

**let** ステートメントは、**set** ステートメントを補完し、スクリプト変数を定義する際に使用します。**let** ステートメント では、**set** ステートメントとは逆に、変数に代入する前に、スクリプトの実行時に「=」の右側の数式が評価されま す。

**[Let](#page-170-0)** variablename=expression

#### **Loosen Table**

スクリプト実行中に**Loosen Table** ステートメントを使用すると、1 つまたは複数のQlik Sense 内部データテーブ ルに対して明示的に疎結合を宣言できます。テーブルが疎結合している場合、項目値間のすべての関連付け は削除されます。疎結合したテーブルの各項目を独立した未結合のテーブルとしてロードしても、同じ効果が得 られます。疎結合は、データ構造の異なる部分を一時的に隔離するテストの間に有用です。疎結合したテーブ ルは、点線によりテーブルビューアで識別できます。スクリプトで**Loosen Table** ステートメントを1 度以上使用す ると、Qlik Sense はスクリプト実行前に疎結合化されたテーブルの設定を無視します。

tablename [ , tablename2 ...] Loosen Tables tablename [ , tablename2 ...]

#### **Map ... using**

**map ... using** ステートメントは、特定のマッピングテーブルの値に、特定の項目値または数式をマップするために 使用されます。マッピングテーブルは、**Mapping**ステートメントで作成します。

**[Map](#page-172-0)** \*fieldlist **Using** mapname

#### **NullAsNull**

**NullAsNull** ステートメントは、以前 **NullAsValue** ステートメントで設定された文字列値へのNULL 値の変換を 無効にします。

**[NullAsNull](#page-172-1)** \*fieldlist

#### **NullAsValue**

**NullAsValue** ステートメントは、NULL を値に変換する項目を指定します。

**[NullAsValue](#page-173-0)** \*fieldlist

### **Qualify**

**Qualify** ステートメントは、項目名の修飾を切り替える際に使用します (項目名がプレフィックスとしてテーブル名 を取得するなど)。

#### **[Qualify](#page-174-0)** \*fieldlist

#### **Rem**

**rem** ステートメントは、スクリプト内に備考やコメントを挿入するため、またスクリプトを削除することなく一時的に 無効にするために使用します。

**[Rem](#page-175-0)** string

#### **Rename Field**

このスクリプト関数は、既存の1 つ以上のQlik Sense 項目をロードした後、名前を変更します。

**[Rename](#page-175-1) field (using** mapname | oldname **to** newname{ , oldname **to** newname }**)**

**Rename Fields (using** mapname | oldname **to** newname{ , oldname **to** newname }**)**

#### **Rename Table**

このスクリプト関数は、既存の1 つ以上のQlik Sense 内部テーブルをロードした後、名前を変更します。

**[Rename](#page-176-0) table (using** mapname | oldname **to** newname{ , oldname **to** newname }**) Rename Tables (using** mapname | oldname **to** newname{ , oldname **to** newname }**)**

## **Section**

**section** ステートメントでは、後続の**LOAD** および**SELECT** ステートメントをデータとして、またはアクセス権の定義 としてみなすかどうかを定義できます。

**[Section](#page-178-0)** (**access** | **application**)

## **Select**

ODBC データソースまたは OLE DB プロバイダの項目選択は、標準的な SQL **SELECT** ステートメントを介して実 行されます。ただし、**SELECT** ステートメントが許可されるかどうかは、使用するODBC ドライバまたは OLE DB プロ バイダによって異なります。

**[Select](#page-178-1)** [**all** | **distinct** | **distinctrow** | **top** n [**percent**] ] \*fieldlist

**From** tablelist

[**Where** criterion ]

[**Group by** fieldlist [**having** criterion ] ]

[**Order by** fieldlist [**asc** | **desc**] ]

[ (**Inner** | **Left** | **Right** | **Full**)**Join** tablename **on** fieldref = fieldref ]

## **Set**

**set** ステートメントは、スクリプト変数を定義する際に使用します。これらは、文字列、パス、ドライバなどの代入 に使用されます。

**[Set](#page-181-0)** variablename**=**string

#### **Sleep**

**sleep** ステートメントは、指定した時間におけるスクリプトの実行を停止します。

**[Sleep](#page-181-1)** n

#### **SQL**

**SQL** ステートメントを使用すると、ODBC または OLE DB 接続から任意のSQL コマンドを送信できます。

**[SQL](#page-181-2)** sql\_command

## **SQLColumns**

**sqlcolumns** ステートメントは、**connect** が実行されるODBC または OLE DB データソースの列を記述する項目 セットを返します。

## **[SQLColumns](#page-182-0)**

## **SQLTables**

**sqltables** ステートメントは、**connect** が実行されているODBC または OLE DB データソースのテーブルを説明する 項目をセットで返します。

#### **[SQLTables](#page-183-0)**

#### **SQLTypes**

**sqltypes** ステートメントは、**connect** が実行されるODBC または OLE DB データソースの種類を記述する項目 セットを返します。

#### **[SQLTypes](#page-183-1)**

## **Star**

**star** ステートメントを使用すると、データベースの項目すべての値セットを表す文字列を設定できます。これは、 後続の**LOAD** および**SELECT** ステートメントに影響を与えます。

**[Star](#page-184-0) is** [ string ]

## **Store**

**Store** ステートメントは、QVD、Parquet、CSV、またはTXTファイルを作成します。

**[Store](#page-186-0)** [ \*fieldlist **from**] table **into** filename [ format-spec ];

#### **Tag**

このスクリプトステートメントは、1 つ以上の項目またはテーブルにタグを割り当てる方法を提供します。アプリに ない項目またはテーブルにタグを付けしようとしても、無視されます。項目名やタグ名の競合が発生する場合 は、最後の値が使用されます。

**[Tag](#page-189-0)[field|fields]** fieldlist **with** tagname **Tag [field|fields]** fieldlist **using** mapname **Tag table** tablelist **with** tagname

#### **Trace**

**trace** ステートメントを使用すると、[ロードスクリプトの進捗] ウィンドウとスクリプトのログファイルに使用した文字 列が書き込まれます。これはデバッグの際に非常に有用です。**trace** ステートメントの前に計算される変数の\$ 拡張を使用すると、メッセージをカスタマイズできます。

#### **[Trace](#page-189-1)** string

#### **Unmap**

**Unmap** ステートメントは、前に**Map … Using** ステートメントによって指定した項目値の、後続のロードされた項 目のマッピングを無効にします。

### **[Unmap](#page-190-0)** \*fieldlist

#### **Unqualify**

**Unqualify** ステートメントは、**Qualify** ステートメントで事前に有効化された項目名の修飾を無効にする際に使 用します。

## **[Unqualify](#page-191-0)** \*fieldlist

#### **Untag**

このスクリプトステートメントは、項目またはテーブルからタグを削除する方法を提供します。アプリにない項目ま たはテーブルのタグを外そうとしても、無視されます。

```
Untag[field|fields] fieldlist with tagname
Tag [field|fields] fieldlist using mapname
```
<span id="page-129-0"></span>**Tag table** tablelist **with** tagname

# Alias

**alias**ステートメントは、エイリアスの設定に使用します。後続のスクリプトで項目が出現すると、エ イリアスに従って項目の名前がその都度変更されます。

# 構文**:**

**alias** fieldname **as** aliasname {**,**fieldname **as** aliasname}

# 引数**:**

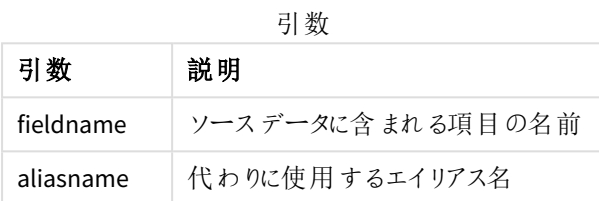

#### 例と結果:

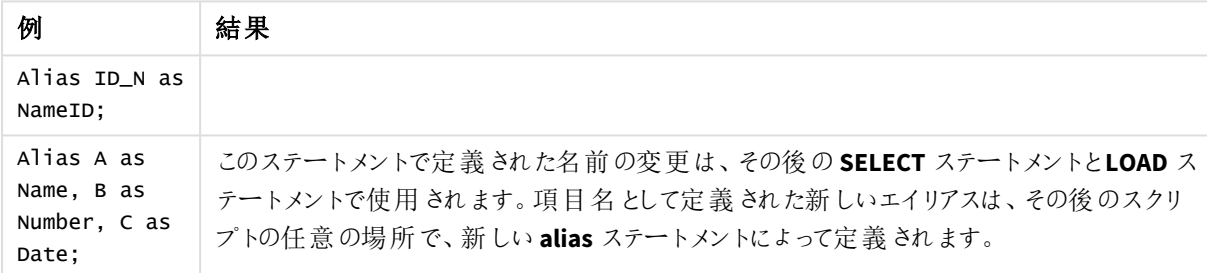

# <span id="page-129-1"></span>AutoNumber

このステートメントは、スクリプトの実行中に発生する項目の値の個々の評価値について、一意の整数値を作 成します。

**LOAD** ステートメント内に*[autonumber](#page-558-0) (page 559)* 関数を使用することもできますが、最適化されたロードを使用 する必要がある場合は、いくつか制限があります。最適化されたロードを作成するには、**QVD** ファイルのデータを ロードしてから、**AutoNumber** ステートメントを使用して値をシンボルキーに変換します。

## 構文**:**

**AutoNumber** \*fieldlist **[Using** namespace] **]**

引数**:**

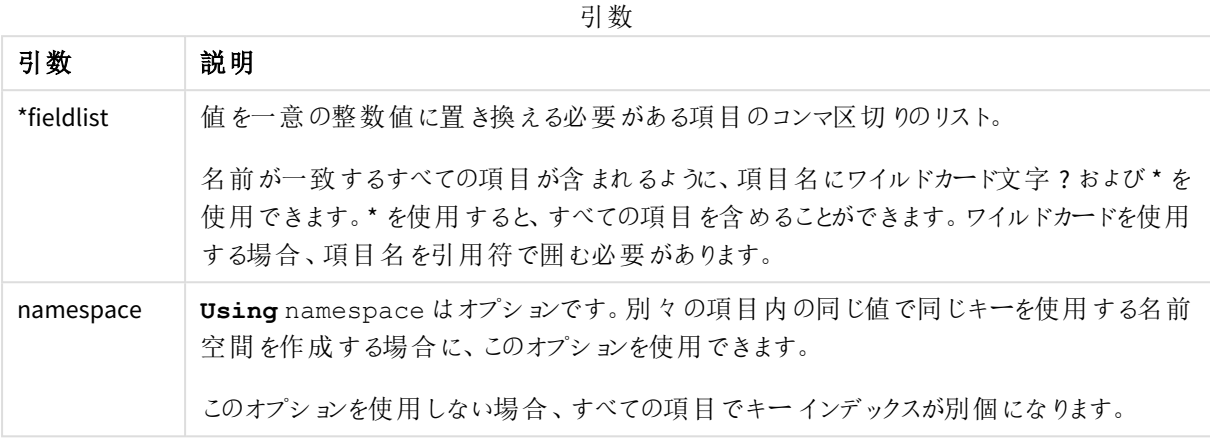

## 制限事項**:**

スクリプトに複数の**LOAD** ステートメントを使用する場合、最後の**LOAD** ステートメントの後ろに**AutoNumber** ス テートメントを配置する必要があります。

例 - AutoNumber を使用したスクリプト

スクリプトの例

この例では、データは最初に**AutoNumber** ステートメントなしでロードされます。次に、**AutoNumber** ステートメン トが追加されて効果が示されます。

例で使用されているデータ

以下のデータをインラインデータとしてデータロードエディタにロードして、以下のスクリプトの例を作成します。 **AutoNumber** ステートメントはコメントアウトしたままにしておきます。

```
RegionSales:
LOAD *,
Region &'|'& Year &'|'& Month as KeyToOtherTable
INLINE
[ Region, Year, Month, Sales
North, 2014, May, 245
North, 2014, May, 347
North, 2014, June, 127
South, 2014, June, 645
South, 2013, May, 367
South, 2013, May, 221
];
Budget:
LOAD Budget,
Region &'|'& Year &'|'& Month as KeyToOtherTable
INLINE
[Region, Year, Month, Budget
North, 2014, May, 200
```
North, 2014, May, 350 North, 2014, June, 150 South, 2014, June, 500 South, 2013, May, 300 South, 2013, May, 200 ];

//AutoNumber KeyToOtherTable;

ビジュアライゼーションの作成

Qlik Sense シートに2 つのテーブルビジュアライゼーションを作成します。**KeyToOtherTable**、**Region**、**Year**、 **Month**、**Sales** を軸として1 番目のテーブルに追加します。**KeyToOtherTable**、**Region**、**Year**、**Month**、**Budget** を軸として2 番目のテーブルに追加します。

結果

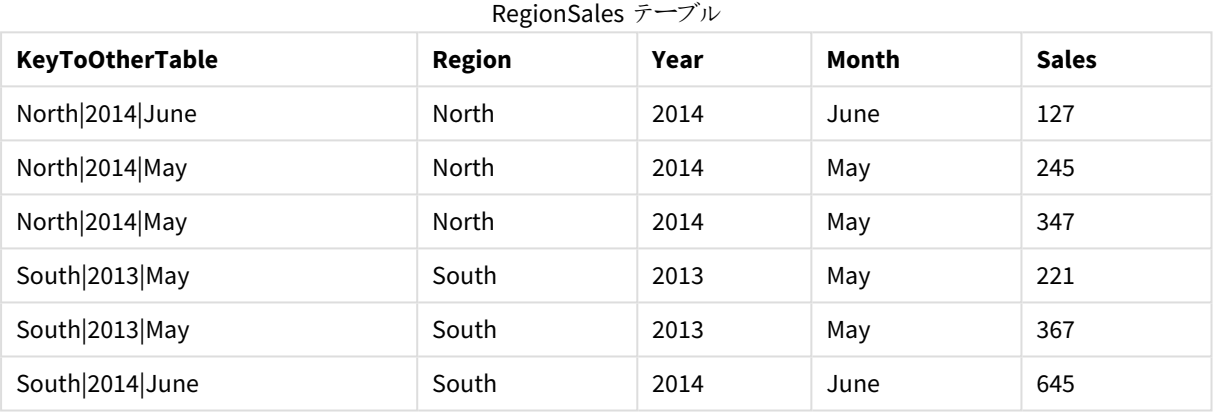

# Budget テーブル

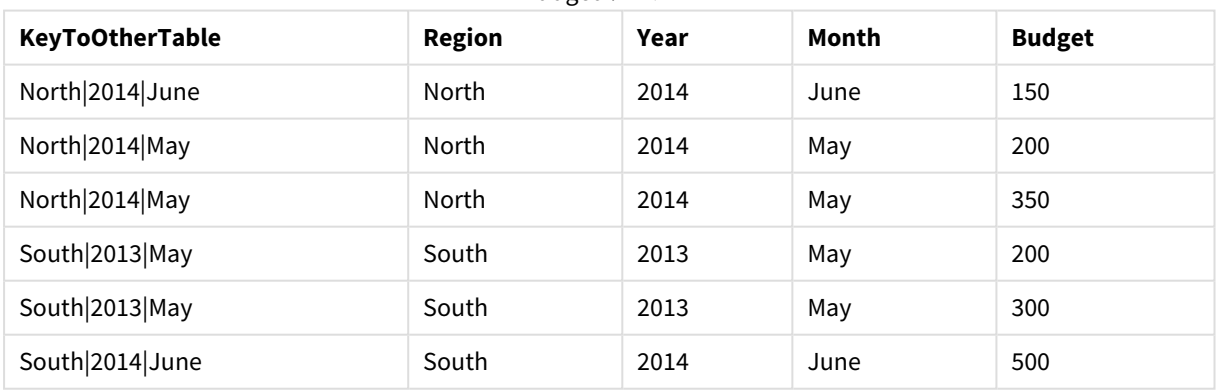

説明

この例は、2 つのテーブルをリンクする複合項目 **KeyToOtherTable** を示しています。**AutoNumber** は使用しませ ん。**KeyToOtherTable** 値の長さに注意してください。

AutoNumber ステートメントを追加する ロードスクリプトの**AutoNumber** ステートメントのコメントを解除します。 AutoNumber KeyToOtherTable;

結果

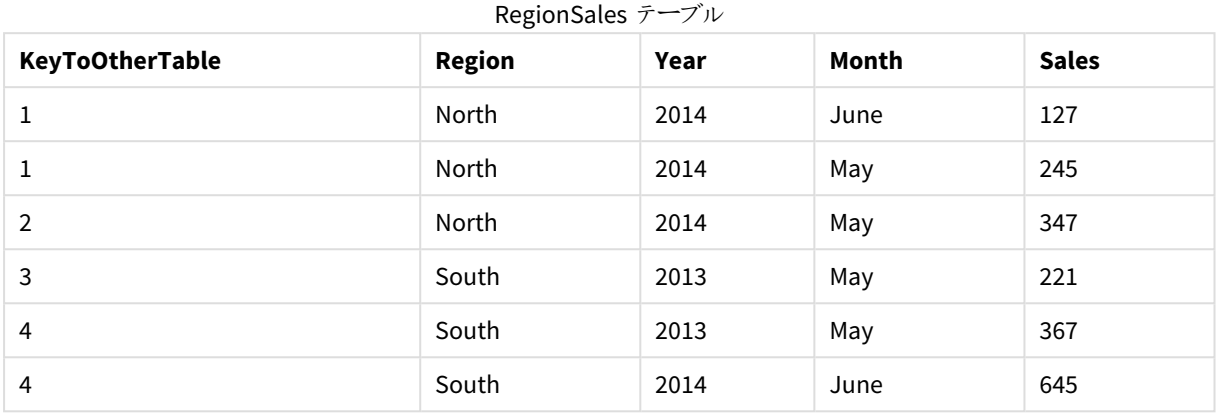

#### Budget テーブル

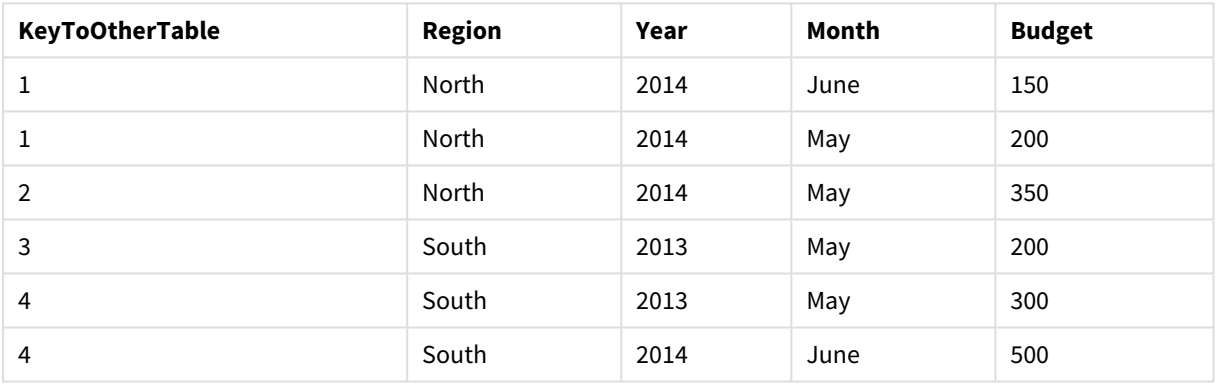

# 説明

**KeyToOtherTable** 項目値は一意の整数値に置き換えられ、その結果、項目値の長さが短縮され、メモリが 節約されました。両方のテーブルのキー項目は **AutoNumber** の影響を受け、テーブルはリンクされたままになりま す。この例は、デモのために、簡略化したものになっていますが、この方法が効果的なのは、多数の行が含まれ るテーブルで使用した場合です。

# <span id="page-132-0"></span>Binary

**binary** ステートメントは、別の Qlik Sense アプリや QlikView ドキュメントからデータ(セクションアク セスデータなど) をロードする際に使用します。シート、ストーリー、ビジュアライゼーション、マスター アイテム、変数といった、アプリのその他の要素は含まれません。

このスクリプトで許可される**binary** ステートメントは 1 つのみです。**binary** は、通常、スクリプトの先頭に置かれ るSET ステートメントの前であっても、必ず最初のステートメントでなければなりません。

# 構文**:**

**binary** [path] filename

引数**:**

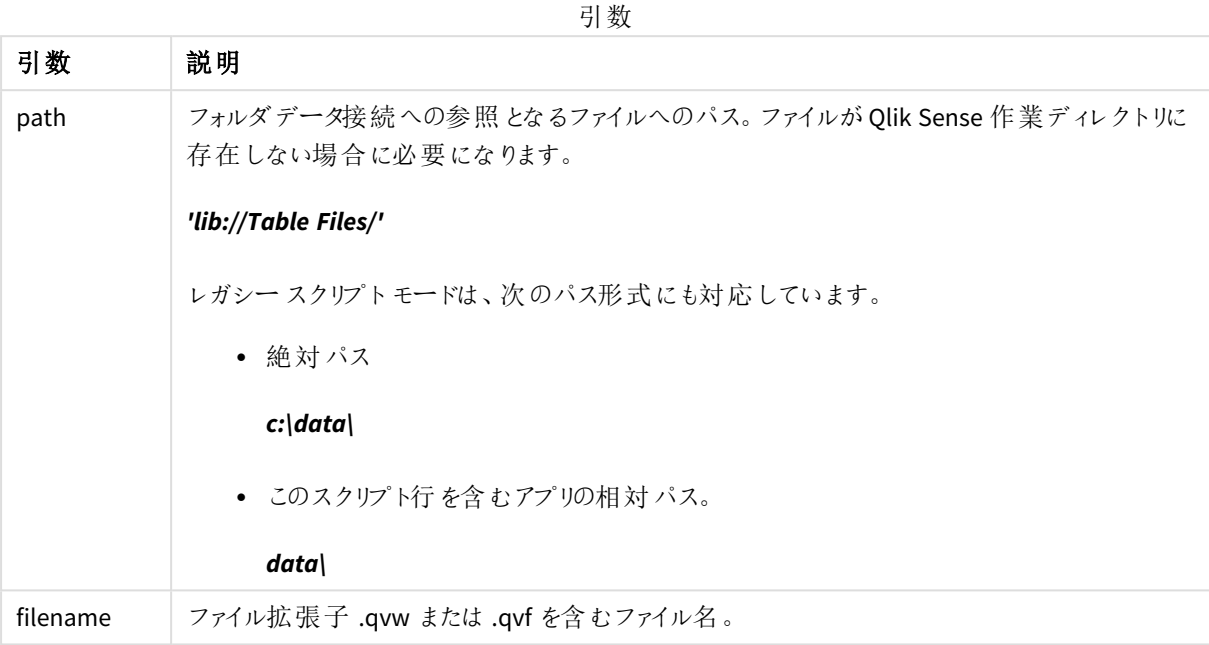

# 制限事項**:**

**binary** を使用し、アプリID を参照して同じQlik Sense Enterprise 展開でアプリからデータをロードすることはでき ません。*.qvf* ファイルからのみロードできます。

例

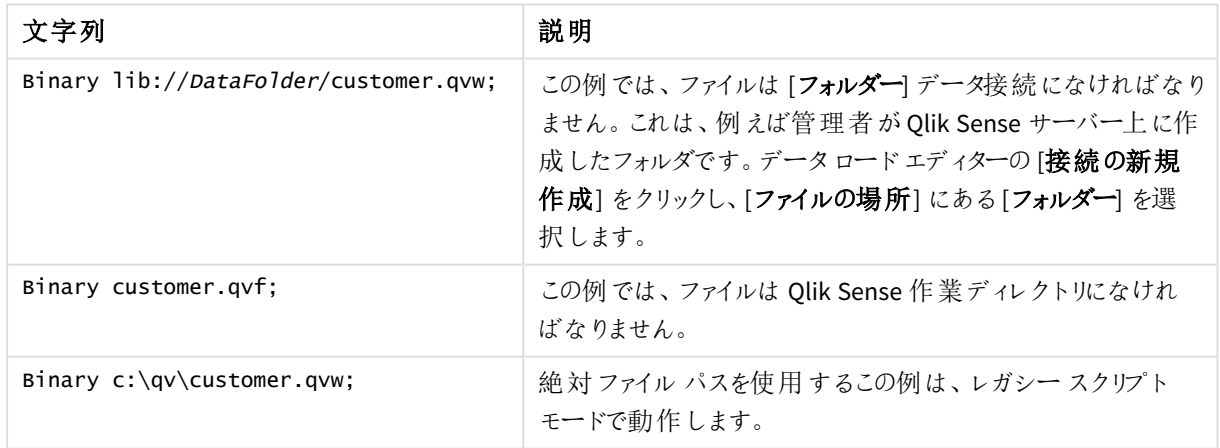

# <span id="page-133-0"></span>Comment field

データベースやスプレッドシートの項目のコメント(メタデータ)を表示する方法を提供します。アプリ に存在しない項目名は無視されます。項目名が何度も発生する場合は、最後の値が使用され ます。

# 構文**:**

**comment [fields]** \*fieldlist **using** mapname

## **comment [field]** fieldname **with** comment

使用するマッピングテーブルは 2 列で構成され、1 列目に項目名、2 列目にはコメントが含まれます。

## 引数**:**

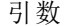

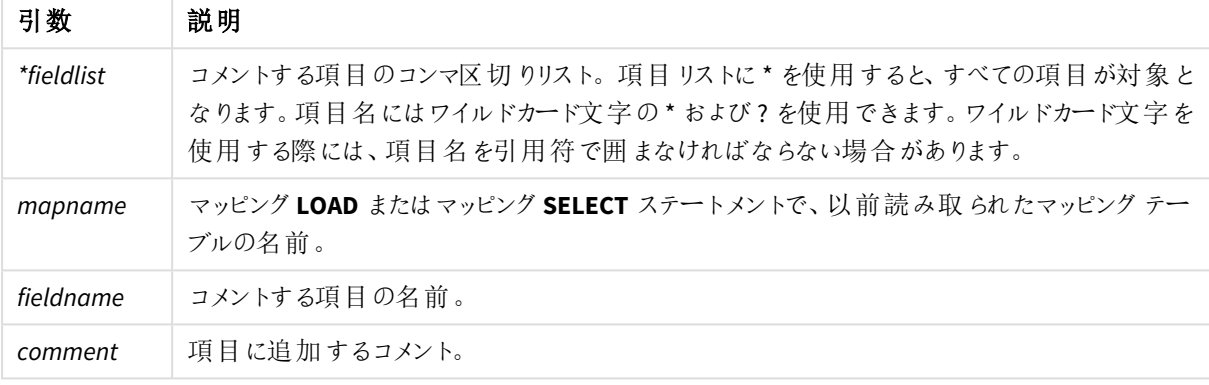

## **Example 1:**

```
commentmap:
```

```
mapping LOAD * inline [
```
a,b

Alpha,This field contains text values

Num,This field contains numeric values

];

comment fields using commentmap;

## **Example 2:**

comment field Alpha with AFieldContainingCharacters;

comment field Num with '\*A field containing numbers';

<span id="page-134-0"></span>comment Gamma with 'Mickey Mouse field';

# Comment table

データベースやスプレッドシートのテーブルのコメント(メタデータ) を表示する方法を提供します。

アプリに存在しないテーブル名は無視されます。テーブル名が何度も発生する場合は、最後の値が使用されま す。データソースからコメントを読み取るには、キーワードを使用します。

# 構文**:**

```
comment [tables] tablelist using mapname
comment [table] tablename with comment
```
# 引数**:**

引数

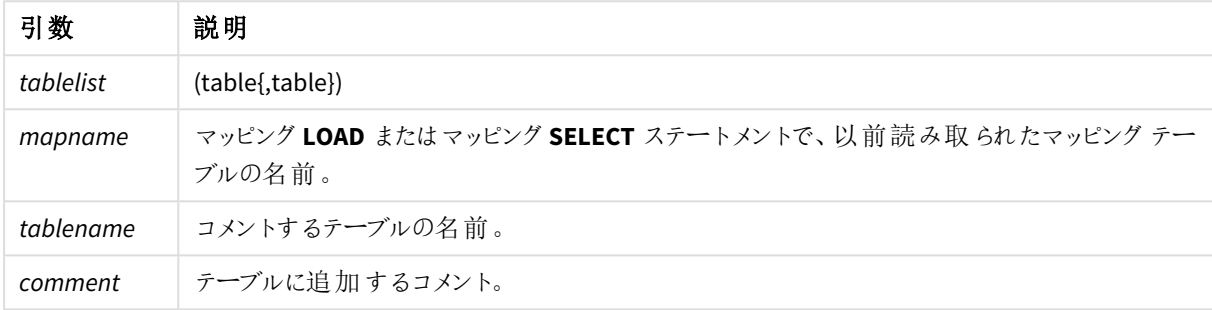

#### **Example 1:**

```
Commentmap:
mapping LOAD * inline [
a,b
Main,This is the fact table
Currencies, Currency helper table
];
comment tables using Commentmap;
```
#### **Example 2:**

<span id="page-135-0"></span>comment table Main with 'Main fact table';

# Connect

**CONNECT** ステートメントは、Qlik Sense が OLE DB/ODBC インターフェースから一般的なデータベー スにアクセスする方法を定義する際に使用します。ODBC の場合、まず ODBC アドミニストレータを 使用して、データソースを指定する必要があります。

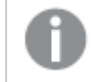

この機能は *Qlik Sense SaaS* では使用できません。

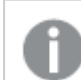

このステートメントは、標準モードのフォルダデータ接続のみに対応しています。

# 構文**:**

```
ODBC CONNECT TO connect-string
OLEDB CONNECT TO connect-string
CUSTOM CONNECT TO connect-string
```
**LIB CONNECT TO** connection

# 引数**:**

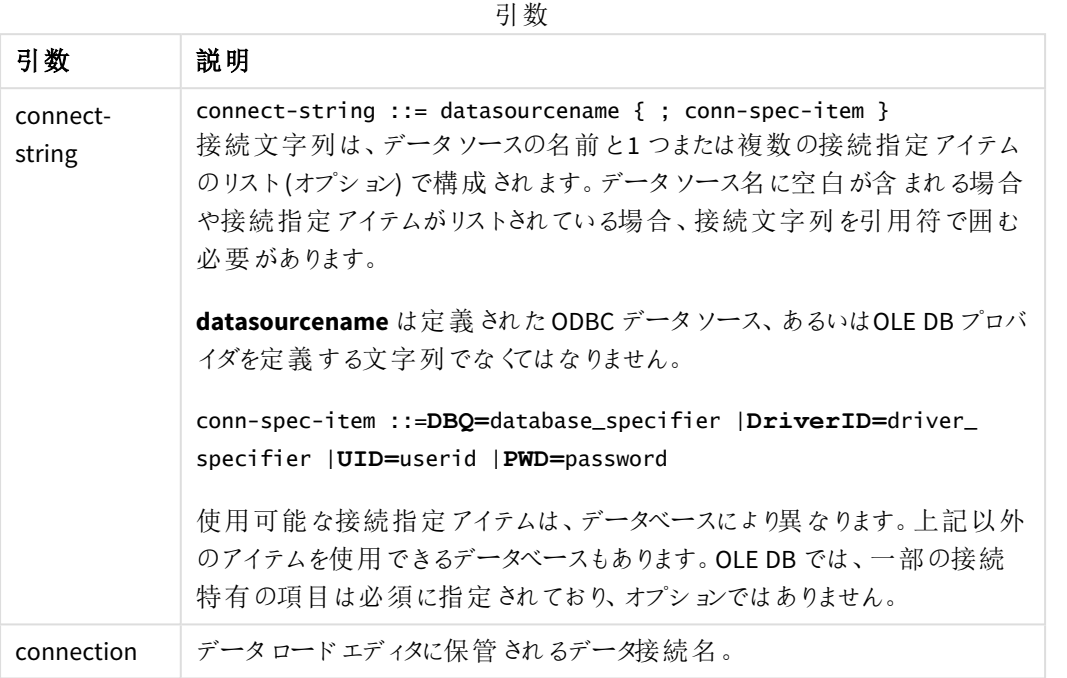

**ODBC** が**CONNECT** の前に配置されている場合、ODBC インターフェースが使用されます。それ以外の場合は OLE DB が使用されます。

**LIB CONNECT TO** を使用すると、データロードエディタで作成したデータ接続でデータベースに接続されます。

## **Example 1:**

ODBC CONNECT TO 'Sales DBQ=C:\Program Files\Access\Samples\Sales.mdb'; このステートメントで定義されたデータソースは、新しい**CONNECT** ステートメントが作成されるまで、その後の **Select (SQL)** ステートメントに使用されます。

#### **Example 2:**

LIB CONNECT TO 'DataConnection';

### Connect32

このステートメントは **CONNECT** ステートメントと同じ方法で使用されますが、64 ビットシステムで強制的に32 ビットODBC/OLE DB プロバイダを使用します。カスタム接続には適用されません。

## Connect64

このステートメントは **CONNECT** ステートメントと同じ方法で使用されますが、64 ビットプロバイダを強制的に使 用します。カスタム接続には適用されません。

# Declare

**Declare** ステートメントは、項目定義を作成するために使用されます。このステートメントでは、項目や関数間の 関係も定義できます。一連の項目の定義は、取得項目の自動生成に使用できます。取得項目は、軸として 使用することもできます。例えば、カレンダー定義を作成して、日付項目から年、月、週、日などの関連する軸 を生成するために使用できます。

**Declare** は、新しい項目定義の設定にも、既存の定義に基づく項目定義の作成にも使用できます。

新しい項目定義の設定

# 構文**:**

definition name:

**Declare [Field[s]] Definition [Tagged** tag\_list **]**

**[Parameters** parameter\_list **]**

**Fields** field\_list

# 引数**:**

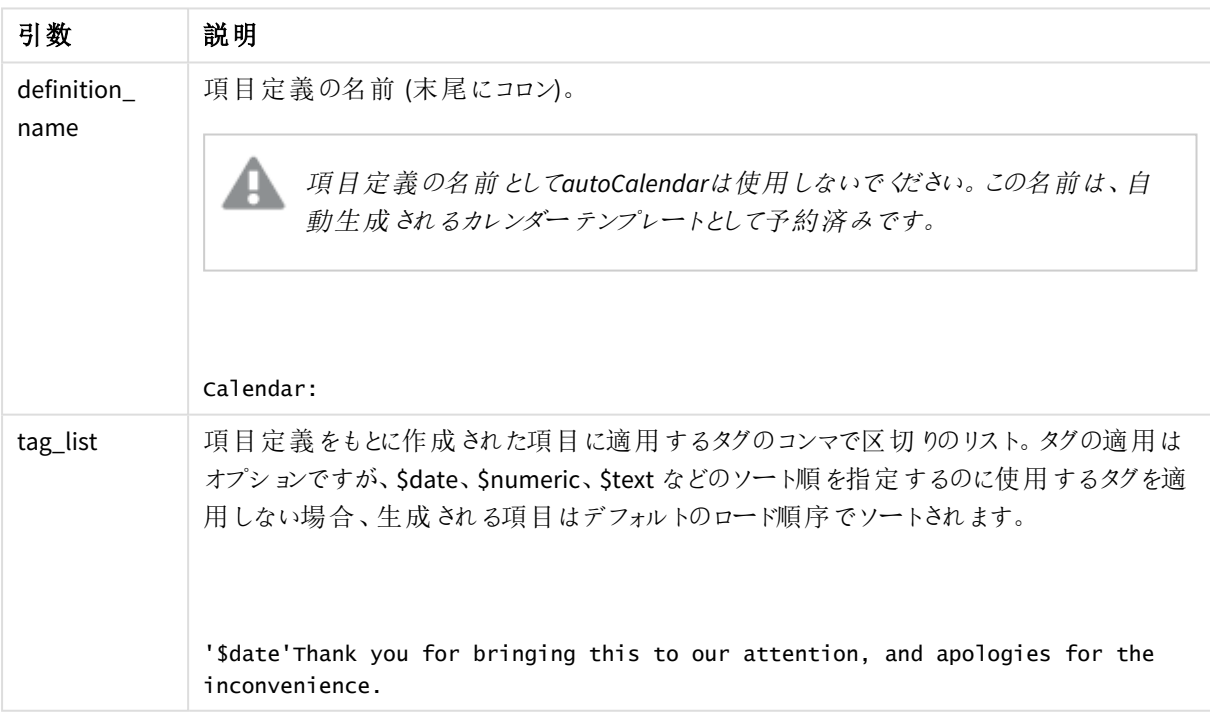

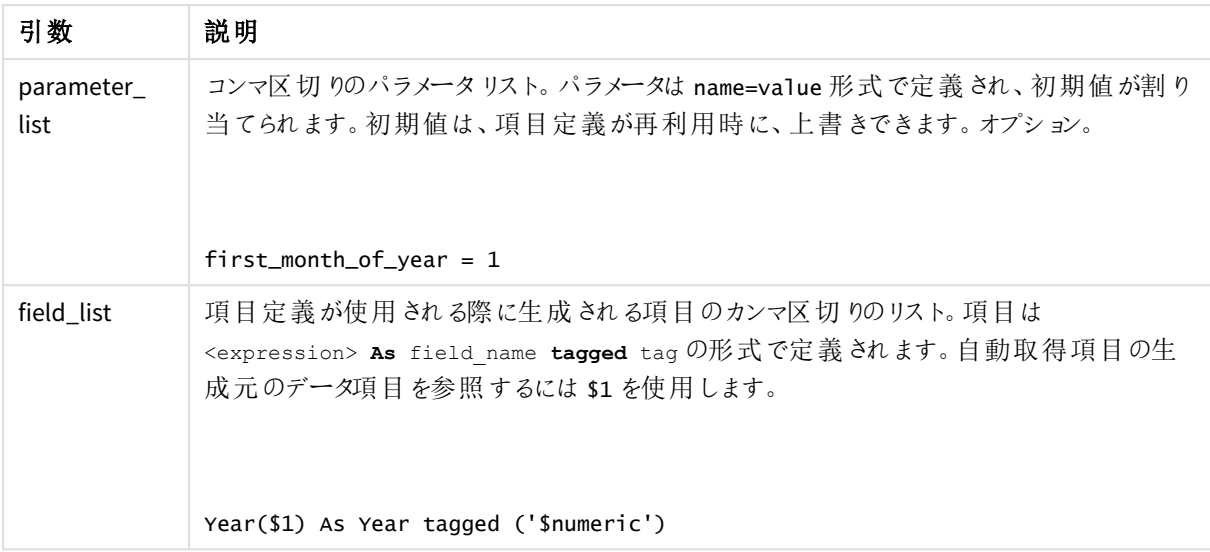

```
Calendar:
DECLARE FIELD DEFINITION TAGGED '$date'
   Parameters
      first_month_of_year = 1
  Fields
     Year($1) As Year Tagged ('$numeric'),
     Month($1) as Month Tagged ('$numeric'),
      Date($1) as Date Tagged ('$date'),
     Week($1) as Week Tagged ('$numeric'),
     Weekday($1) as Weekday Tagged ('$numeric'),
     DayNumberOfYear($1, first_month_of_year) as DayNumberOfYear Tagged ('$numeric')
;
```
カレンダーが定義され、ロードされたデータ項目にカレンダーを適用できるようになりました。この場合、**Derive** 節 を使用してOrderDate とShippingDate にカレンダーを適用できます。

既存の項目定義の再使用

# 構文**:**

<definition name>:

## **Declare [Field][s] Definition**

```
Using <existing definition>
```

```
[With <parameter assignment> ]
```
## 引数**:**

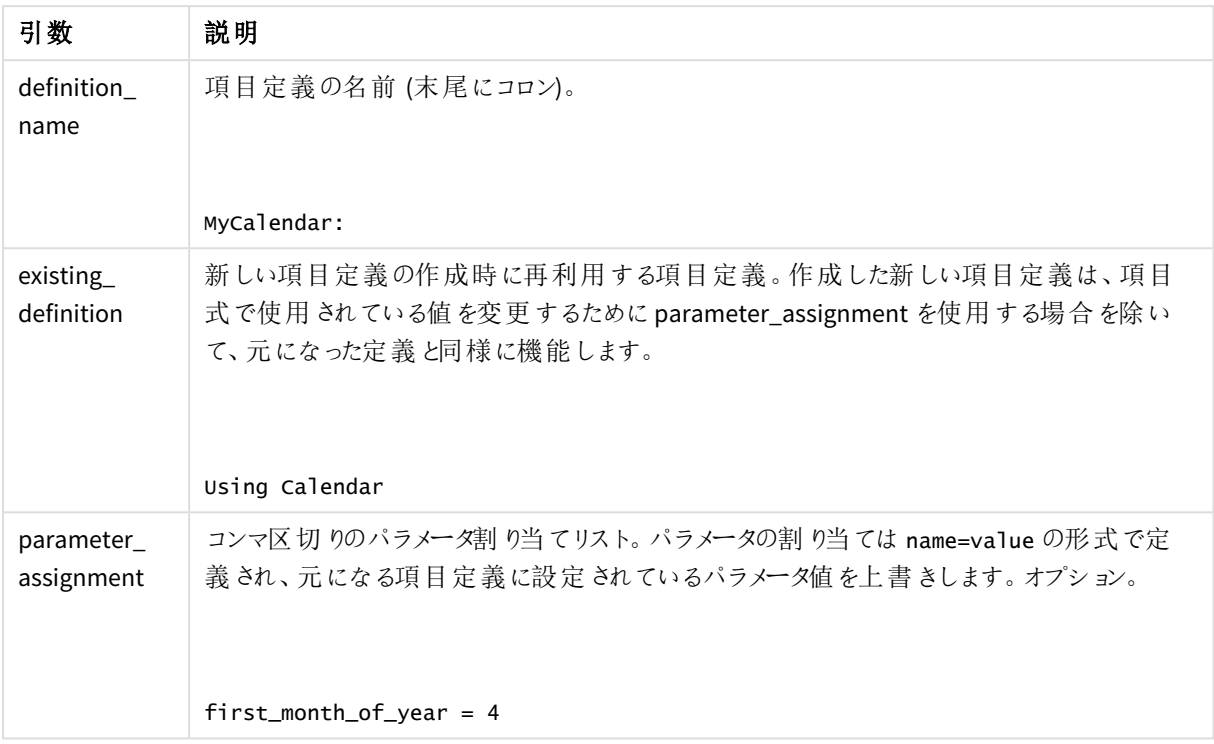

この例では、上の例で作成したカレンダー定義を再利用します。4 月から始まる会計年度を使用します。first\_ month\_of\_year パラメータに4 を割り当てます。このパラメータは、定義されているDayNumberOfYear 項目に影 響を与えます。

この例は、上の例のサンプルデータと項目定義の使用を前提としています。

#### MyCalendar:

DECLARE FIELD DEFINITION USING Calendar WITH first\_month\_of\_year=4;

DERIVE FIELDS FROM FIELDS OrderDate, ShippingDate USING MyCalendar;

このデータスクリプトをリロードすると、生成された項目をOrderDate.MyCalendar.\* とShippingDate.MyCalendar.\* という名前でシートエディタで利用できるようになります。

# Derive

**Derive** ステートメントは、**Declare** ステートメントで作成された項目定義に基づいて、取得項目を生成するため に使用されます。使用するデータ項目を指定して項目を取得することもできますし、項目タグに基づき明示的 に、あるいは黙示的に取得することもできます。

# 構文**:**

**Derive [fields]] From [Field[s]]** field\_list **Using** definition

**Derive [Field[s]] From Explicit [Tag[s]]** tag\_list **Using** definition

# **Derive [Field[s]] From Implicit [Tag[s]] Using** definition

## 引数**:**

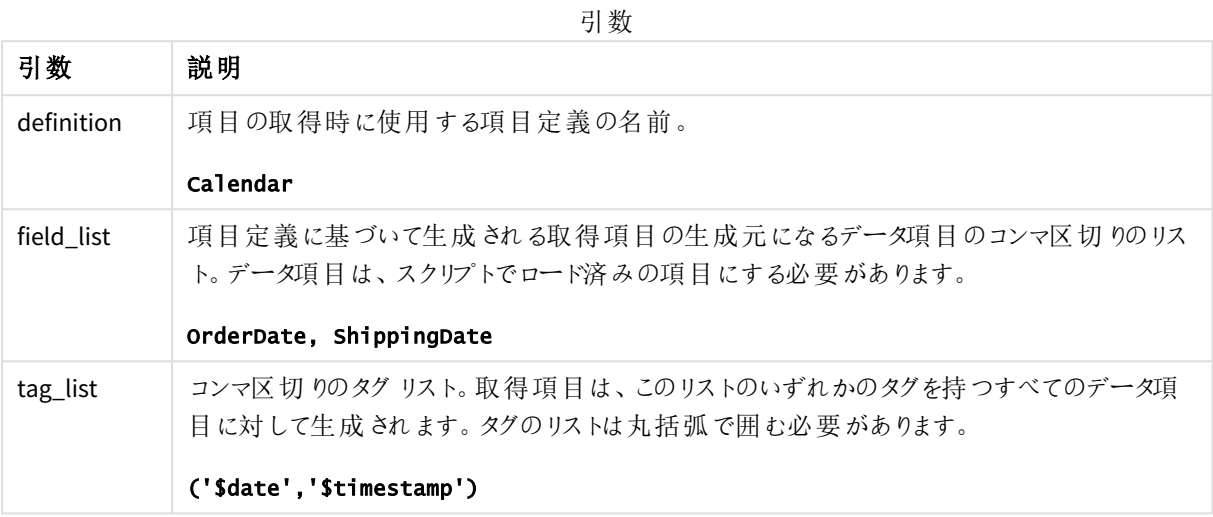

- <sup>l</sup> 特定のデータ項目から項目を取得する。 この場合、OrderDate 項目とShippingDate 項目を指定します。 DERIVE FIELDS FROM FIELDS OrderDate,ShippingDate USING Calendar;
- <sup>l</sup> 特定のタグを持つすべて項目から項目を取得する。 Calendar に基づいて、\$date タグを持つすべての項目から項目を取得します。 DERIVE FIELDS FROM EXPLICIT TAGS ('\$date') USING Calendar;
- 項目定義タグを持つすべての項目から項目を取得します。 この場合、Calendar 項目定義と同じタグ(この場合は、\$date) を持つすべてのデータ項目から項目を取 得します。 DERIVE FIELDS FROM IMPLICIT TAG USING Calendar;

# <span id="page-140-0"></span>Direct Query

**DIRECT QUERY** ステートメントは、Direct Discovery 関数を使用しているODBC または OLE DB 接続からテーブル へのアクセスを可能にします。

# 構文**:**

**DIRECT QUERY DIMENSION** fieldlist **[MEASURE** fieldlist] **[DETAIL** fieldlist**] FROM** tablelist **[WHERE** where\_clause**]**

**DIMENSION**、**MEASURE**、**DETAIL** の各キーワードは、どのような順番でも使用できます。

**DIMENSION** と**FROM** キーワード節は、すべての**DIRECT QUERY** ステートメントに必要です。**FROM** キーワード は、**DIMENSION** キーワードの後に配置する必要があります。

**DIMENSION**キーワードの後ろに直接指定した項目は、メモリにロードされ、インメモリとDirect Discoveryデータ間 の関連付けの設定に使用されます。

## *DIRECT QUERY* ステートメントに、*DISTINCT* 節や *GROUP BY* 節を含めることはできません。

**MEASURE** キーワードを使用して、Qlik Sense が「メタレベル」では認識する項目を定義します。メジャー項目の 実際のデータは、データロードプロセス中にデータベースの中にのみ存在し、ビジュアライゼーションで使用される チャートの数式が起動するアドホックベースで取得されます。

通常、軸として使用されることになる、不連続値を含む項目は、**DIMENSION** キーワードでロードする必要があり ますが、集計においてのみ使用する数値は、**MEASURE** キーワードを使って選択しなければなりません。

DETAIL 項目は、コメント項目など、ユーザーが詳細をドリルダウンするテーブルボックスに表示したいと考える可 能性のある情報や詳細を提供します。**DETAIL** 項目をチャートの数式で使用することはできません。

**DIRECT QUERY** ステートメントは、SQL をサポートするデータソースに対して中立です。このため、同一の **DIRECT QUERY** ステートメントを変更することなく異なるSQL データベースで使用することができます。Direct Discovery は、必要に応じてデータベースに適したクエリを生成します。

ネイティブデータソース構文は、ユーザーがクエリするデータベースを把握していて、SOL にデータベース特定の拡 張機能を利用したい場合に使用できます。ネイティブデータソース構文は、次の場合にサポートされます。

- <sup>l</sup> **DIMENSION** および**MEASURE** 節の項目式
- **WHERE** 節のコンテンツ

```
例:
```

```
DIRECT QUERY
```
DIMENSION Dim1, Dim2 MEASURE

NATIVE ('X % Y') AS X\_MOD\_Y

FROM TableName DIRECT QUERY

> DIMENSION Dim1, Dim2 MEASURE X, Y FROM TableName WHERE NATIVE ('EMAIL MATCHES "\\*.EDU"')

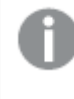

次の用語はキーワードとして使用されているため、引用符なしで列や項目名として使用することは できません。*and, as, detach, detail, dimension, distinct, from, in, is, like, measure, native, not, or, where*

引数**:**

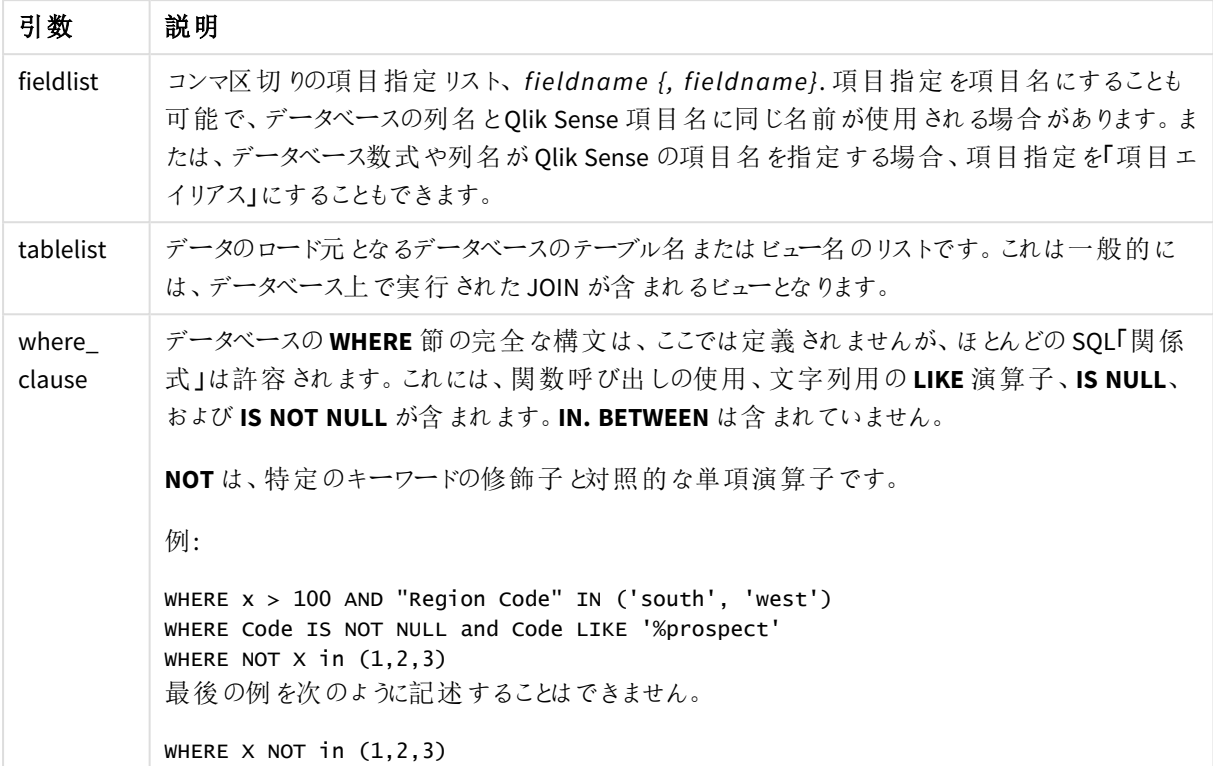

この例では、TableName と呼ばれるデータベーステーブル(Dim1、Dim2、Num1、Num2、Num3 項目を含む) が 使用されます。Dim1 とDim2 は Qlik Sense データセットにロードされます。

DIRECT QUERY DIMENSTION Dim1, Dim2 MEASURE Num1, Num2, Num3 FROM TableName ;

Dim1 とDim2 は、軸として使用可能です。Num1、Num2、Num3 は、集計に利用可能です。Dim1 とDim2 もま た、集計に利用できます。Dim1 とDim2 が使用される集計タイプは、それぞれのデータタイプによって決まりま す。例えば、多くの場合 **DIMENSION** 項目には名前や口座番号といった文字列データが含まれています。こうし た項目は集計できませんが、count(Dim1) を使ってカウントすることはできます。

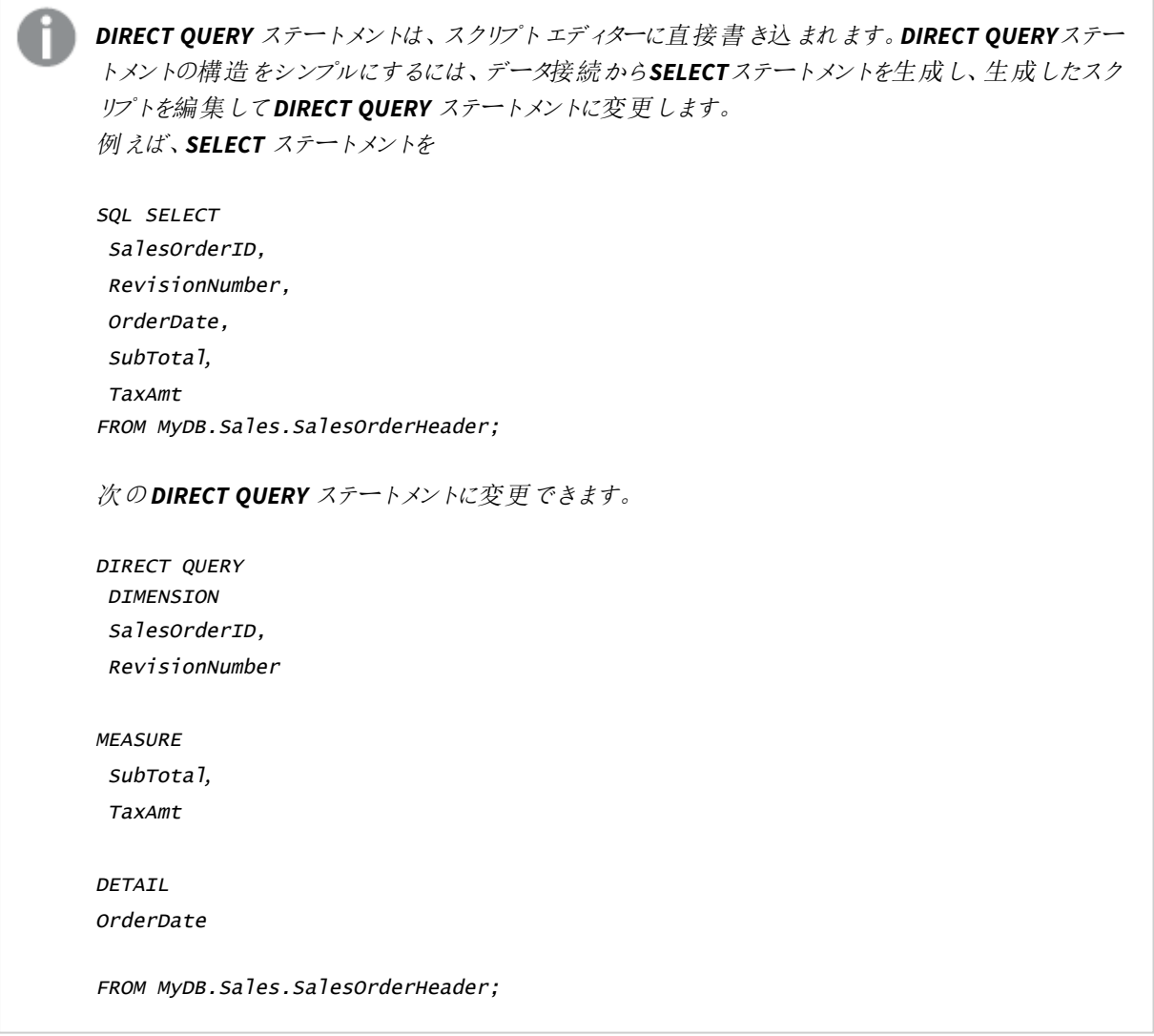

# Direct Discovery 項目リスト

項目リストは、コンマ区切りの項目指定リスト、*fieldname {, fieldname}* です。項目指定を項目名 にすることも可能で、データベースの列名と項目名に同じ名前が使用される場合があります。また は、データベース数式や列名がQlik Sense の項目名を指定する場合、項目指定を項目エイリア スにすることもできます。

項目名は、単純な名前あるいは引用符で囲まれた名前にすることもできます。単純な名前は、Unicode 英数 文字で始まりその後に英数文字や数値、アンダースコアの組み合わせが続きます。引用符で囲まれた名前は、 二重引用符で始まりその後任意の文字が続きます。引用符で囲まれた名前に二重引用符が含まれると、そ れらの引用符は隣接した2 つの引用部を使用して表されます。

Qlik Sense 項目名は、大文字と小文字を区別します。データベースの項目名は、データベースに応じて大文字 と小文字を区別することも、しないこともできます。Direct Discovery クエリは、すべての項目識別子およびエイリ アスの大文字と小文字の区別情報を保持します。次の例では、エイリアス"MyState" は内部で使用され、デー タベース列 "STATEID" からデータを保存します。

DIRECT QUERY Dimension STATEID as MyState Measure AMOUNT from SALES\_TABLE;
これは、エイリアスを持つ**SQL Select** ステートメントの結果とは異なります。エイリアスが明示的に引用されてな い場合、結果には参照先データベースが返した列のデフォルトの文字設定(大文字/小文字の)に従った列が 含まれています。次の例では、**SQL Select** ステートメントは Oracle データベースに対し"MYSTATE," をエイリアス が大文字小文字混合として指定されているにもかかわらず、すべて大文字で内部 Qlik Sense エイリアスとして 生成しています。**SQL Select** ステートメントは、データベースが返した列名を使用し、Oracle ではすべて大文字 になります。

#### SQL Select STATEID as MyState, STATENAME from STATE\_TABLE;

これを回避するには、LOAD ステートメントを使用してエイリアスを指定します。

Load STATEID as MyState, STATENAME; SQL Select STATEID, STATEMENT from STATE\_TABLE;

この例では、"STATEID" 列は Qlik Sense によって"MyState" として内部的に保存されます。

大半のデータベーススカラ式は、項目指定として許容されます。また、関数呼び出しも項目指定で使用できま す。数式には、ブール値や数値、単一引用符に囲まれた文字列 (埋め込み型単一引用符は連続する単一 引用符で表されます) などの制約を含めることができます。

DIRECT QUERY

DIMENSION

SalesOrderID, RevisionNumber

MEASURE

SubTotal AS "Sub Total"

FROM AdventureWorks.Sales.SalesOrderHeader;

DIRECT QUERY

DIMENSION

"SalesOrderID" AS "Sales Order ID"

MEASURE

SubTotal,TaxAmt,(SubTotal-TaxAmt) AS "Net Total"

FROM AdventureWorks.Sales.SalesOrderHeader;

DIRECT QUERY

DIMENSION

(2\*Radius\*3.14159) AS Circumference,

Molecules/6.02e23 AS Moles

MEASURE

Num1 AS numA

FROM TableName;

```
DIRECT QUERY
   DIMENSION
      concat(region, 'code') AS region_code
   MEASURE
      Num1 AS NumA
FROM TableName;
```
Direct Discovery は、**LOAD** ステートメントでの集計の使用はサポートしません。集計を使用すると、予測不能な 結果が生じます。次のような **LOAD** ステートメントは使用しないでください。

DIRECT QUERY DIMENSION stateid, SUM(amount\*7) AS MultiFirst MEASURE amount FROM sales\_table; **SUM**は、**LOAD**ステートメントに含めることはできません。

また、Direct Discovery は Qlik Sense 関数 (**Direct Query** ステートメント内) に対応していません。例えば、 **DIMENSION** 項目に対する次のような指定は、"Mth" 項目がビジュアライゼーションの軸として使用されている場 合には失敗します。

month(ModifiedDate) as Mth

# **Directory**

**Directory**ステートメントは、新たな**Directory**ステートメントが作成されるまで、後続の**LOAD**ステー トメントのどのディレクトリでデータファイルを検索するか定義します。

# 構文**:**

**Directory**[path]

**Directory** ステートメントを**path** なしで、あるいは省略して発行すると、Qlik Sense は Qlik Sense 作業ディレクト リを探します。

引数**:**

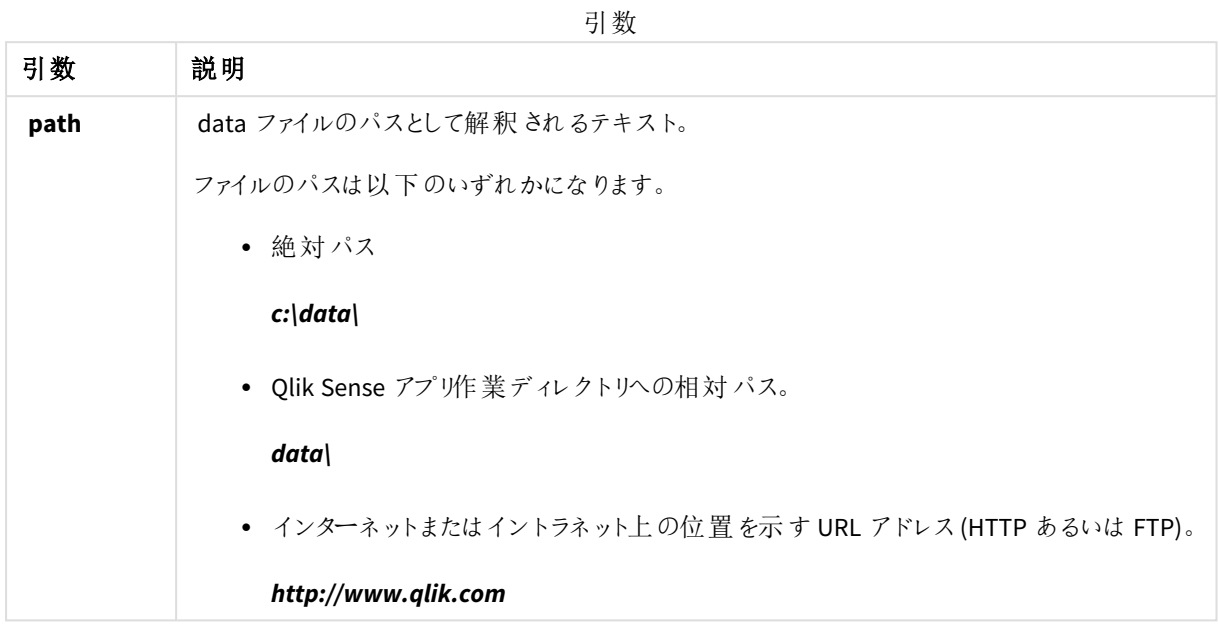

DIRECTORY C:\userfiles\data; // OR -> DIRECTORY data\

```
LOAD * FROM
[data1.csv] // ONLY THE FILE NAME CAN BE SPECIFIED HERE (WITHOUT THE FULL PATH)
(ansi, txt, delimiter is ',', embedded labels);
LOAD * FROM
[data2.txt] // ONLY THE FILE NAME CAN BE SPECIFIED HERE UNTIL A NEW DIRECTORY STATEMENT IS
MADE
```
(ansi, txt, delimiter is '\t', embedded labels);

# **Disconnect**

**Disconnect** ステートメントは、現在のODBC/OLE DB/カスタム接続を終了します。このステートメントはオプション です。

## 構文**:**

**Disconnect**

新しい**connect** ステートメントの実行が開始または終了した時点で、接続が自動的に終了します。

Disconnect;

# Drop

**Drop** スクリプトキーワードを使用すると、データベースからテーブルや項目をドロップできます。

#### Drop field

**drop field** ステートメントを使用すると、スクリプトの実行中にいつでもデータモデルやメモリから1 つ以上のQlik Sense 項目を削除できます。テーブルの「個別」のプロパティは、**drop field** ステートメントの後に削除されます。

*drop field* <sup>と</sup>*drop fields* では同じ結果が得られるため、どちらを使用しても構いません。テーブルが 指定されていない場合は、その項目が存在するすべてのテーブルから項目が削除されます。

### 構文**:**

```
Drop field fieldname { , fieldname2 ...} [from tablename1 { , tablename2
...}]
Drop fields fieldname { , fieldname2 ...} [from tablename1 { , tablename2
...}]
```

```
Drop field A;
Drop fields A,B;
Drop field A from X;
Drop fields A,B from X,Y;
```
#### Drop table

**drop table** ステートメントを使用すると、スクリプトの実行中にいつでもデータモデルやメモリから1 つ以上のQlik Sense 内部テーブルを削除できます。

### 構文**:**

```
drop table tablename {, tablename2 ...}
drop tables tablename {, tablename2 ...}
```
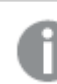

形式は *drop table* <sup>と</sup>*drop tables* のどちらでも構いません。

以下のアイテムが削除されます。

- 実際のテーブル
- 残されたテーブルに属さないすべての項目。
- <sup>l</sup> 残された項目に含まれる項目値 (削除されたテーブルから排他的に発生)。

例と結果:

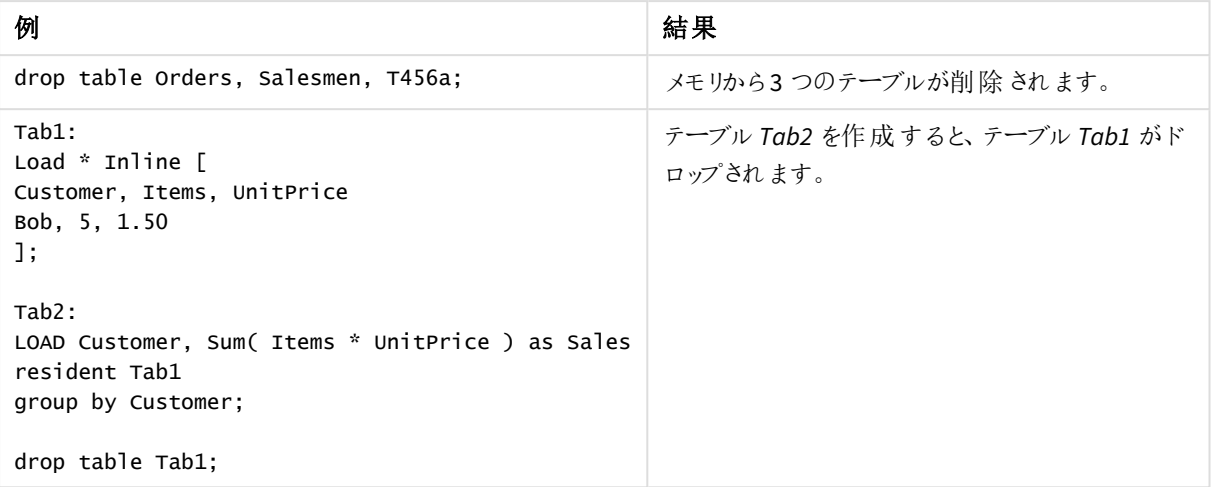

# Drop table

**drop table** ステートメントを使用すると、スクリプトの実行中にいつでもデータモデルやメモリから1 つ以上のQlik Sense 内部テーブルを削除できます。

#### 構文**:**

```
drop table tablename {, tablename2 ...}
drop tables tablename {, tablename2 ...}
```
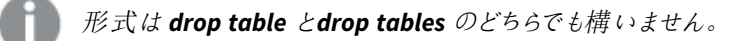

以下のアイテムが削除されます。

- 実際のテーブル
- <sup>l</sup> 残されたテーブルに属さないすべての項目。
- <sup>l</sup> 残された項目に含まれる項目値 (削除されたテーブルから排他的に発生)。

例と結果:

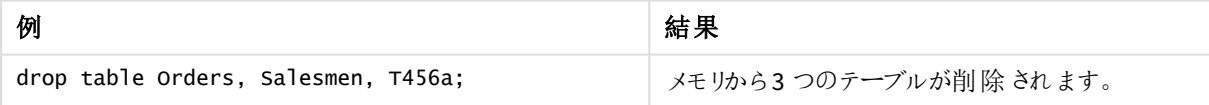

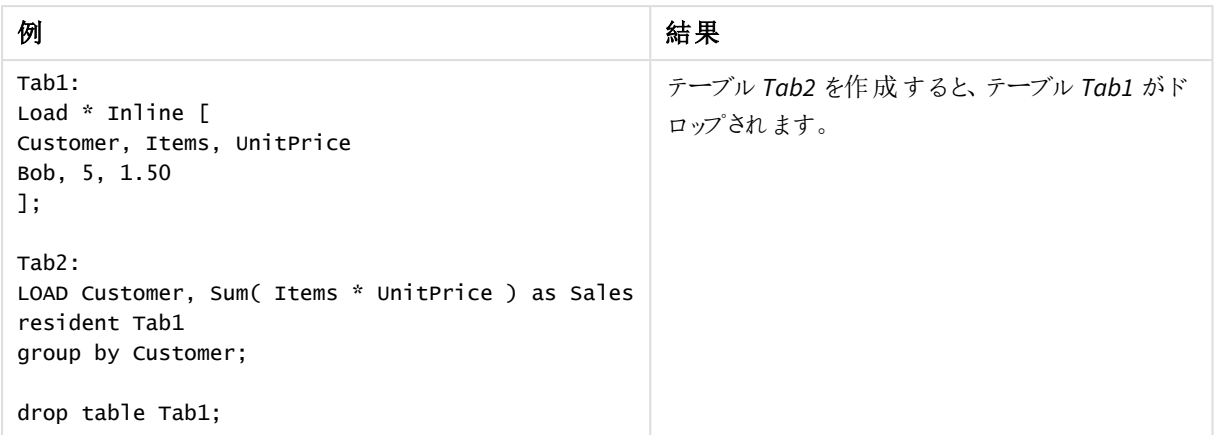

# Execute

**Execute** ステートメントはその他のプログラムの実行に使用しますが、Qlik Sense ではデータのロー ドを行います。例えば、必要な変換を行う場合などです。

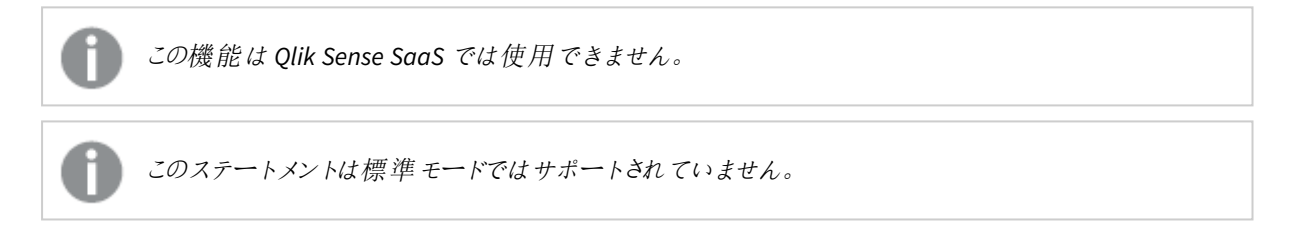

# 構文**:**

**execute** commandline

## 引数**:**

引数

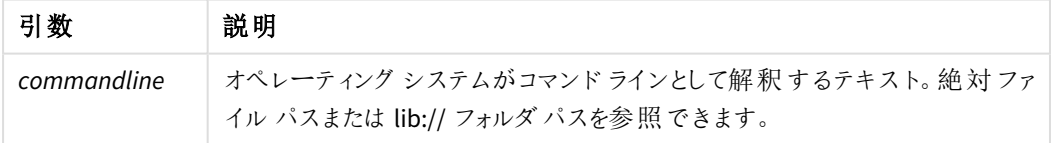

**Execute** を使用する場合は、以下の条件を満たしている必要があります。

- <sup>l</sup> レガシーモードで稼働する必要がある(Qlik Sense およびQlik Sense Desktop に該当する場合)。
- <sup>l</sup> *Settings.ini* でOverrideScriptSecurity を1 に設定する必要がある(Qlik Sense に該当する場合)。 *Settings.ini* が*C:\ProgramData\Qlik\Sense\Engine\* にあり、空のファイルである。

*OverrideScriptSecurity* <sup>で</sup>*Execute* を有効に設定すると、すべてのユーザーがサーバーでファイルを実 行できるようになります。たとえば、実行可能ファイルをアプリに添付し、データロードスクリプトでファ イルを実行することができます。

### 次の手順を実行します。

- 1. *Settings.ini* のコピーを作成し、テキストエディタで開いてください。
- 2. ファイルの最初の行に*[Settings 7]* が含まれているか確認します。
- 3. 新しい行を挿入し、*OverrideScriptSecurity=1* を入力します。
- 4. ファイルの最後に空の行を挿入します。
- 5. ファイルを保存します。
- 6. 編集済みファイルの*Settings.ini* 代替として使用します。
- 7. Qlik Sense Engine Service (QES) を再起動します。

*Qlik Sense* がサービスとして起動している場合は、コマンドが予想通りに動作しない場合がありま す。

Execute C:\Program Files\Office12\Excel.exe; Execute lib://win\notepad.exe // win is a folder connection referring to c:\windows

# Field/Fields

**Field** および**Fields** スクリプトキーワードは、**Declare**、**Derive**、**Drop**、**Comment**、**Rename**、**Tag/Untag** の各ス テートメントで使用されます。

# FlushLog

**FlushLog**ステートメントによって、Qlik Senseは強制的にスクリプトバッファの内容をスクリプトログファイルに書き 込みます。

# 構文**:**

**FlushLog**

バッファのコンテンツがログファイルに書き込まれます。このコマンドは、スクリプトの実行が失敗した際に失われた データを取得できるため、特にデバッグに有用です。

FlushLog;

## Force

**force** ステートメントにより、Qlik Sense は後続の**LOAD** および**SELECT** ステートメントの項目値を 大文字のみ、小文字のみ、常に先頭を大文字化、またはそのまま(混合) として強制的に解釈し ます。このステートメントを使用すると、異なる表記規則に従って作成されたテーブルの項目値を 関連付けられます。

# 構文**:**

**Force ( capitalization** | **case upper** | **case lower** | **case mixed )**

何も指定されない場合、大文字と小文字を混在させると見なされます。force ステートメントは、新たな force ス テートメントが実行されるまで有効です。

**force** ステートメントは、アクセスセクションでは使用できず、ロードされる項目値は大文字と小文字が区別され ません。 例と結果

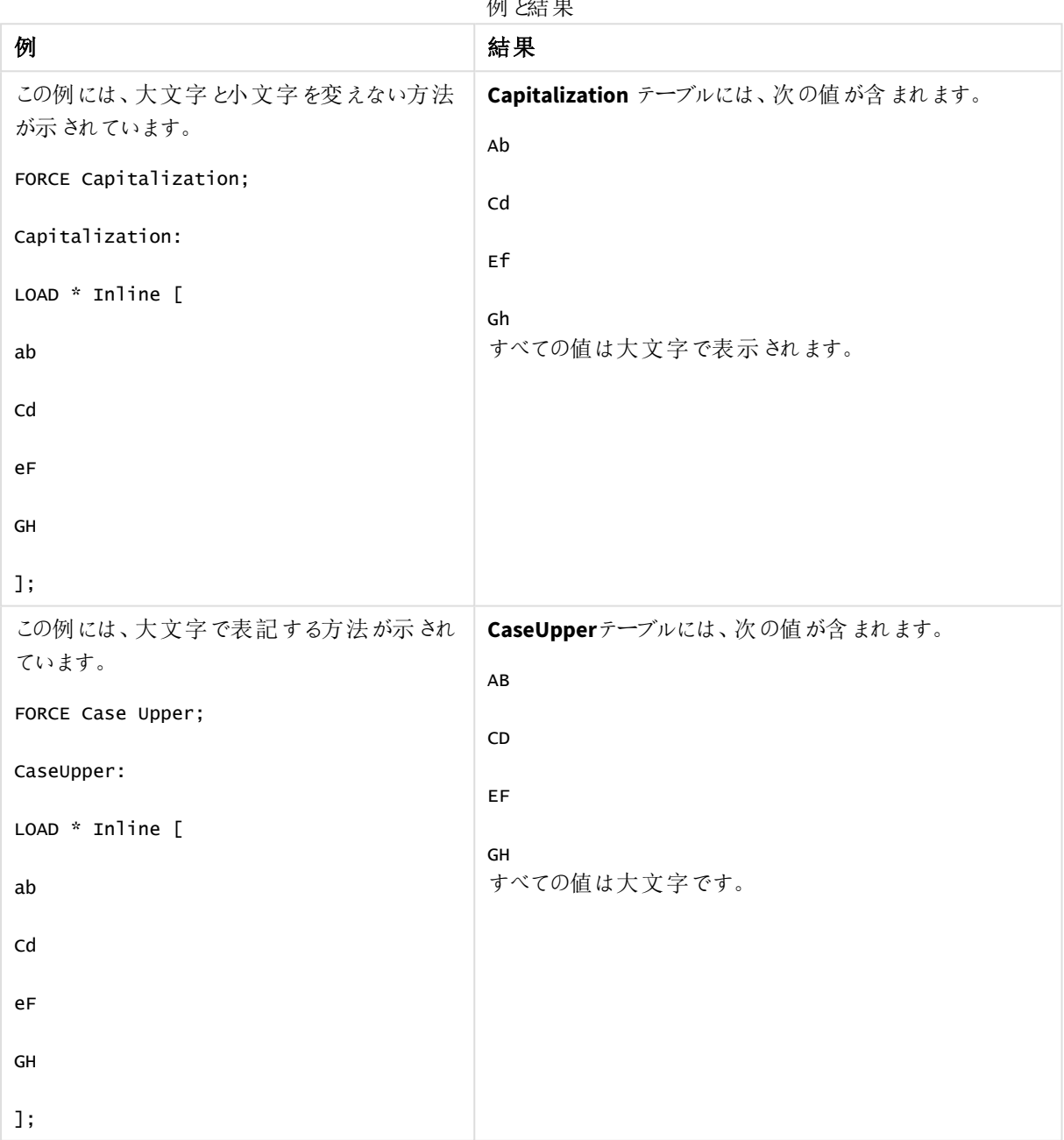

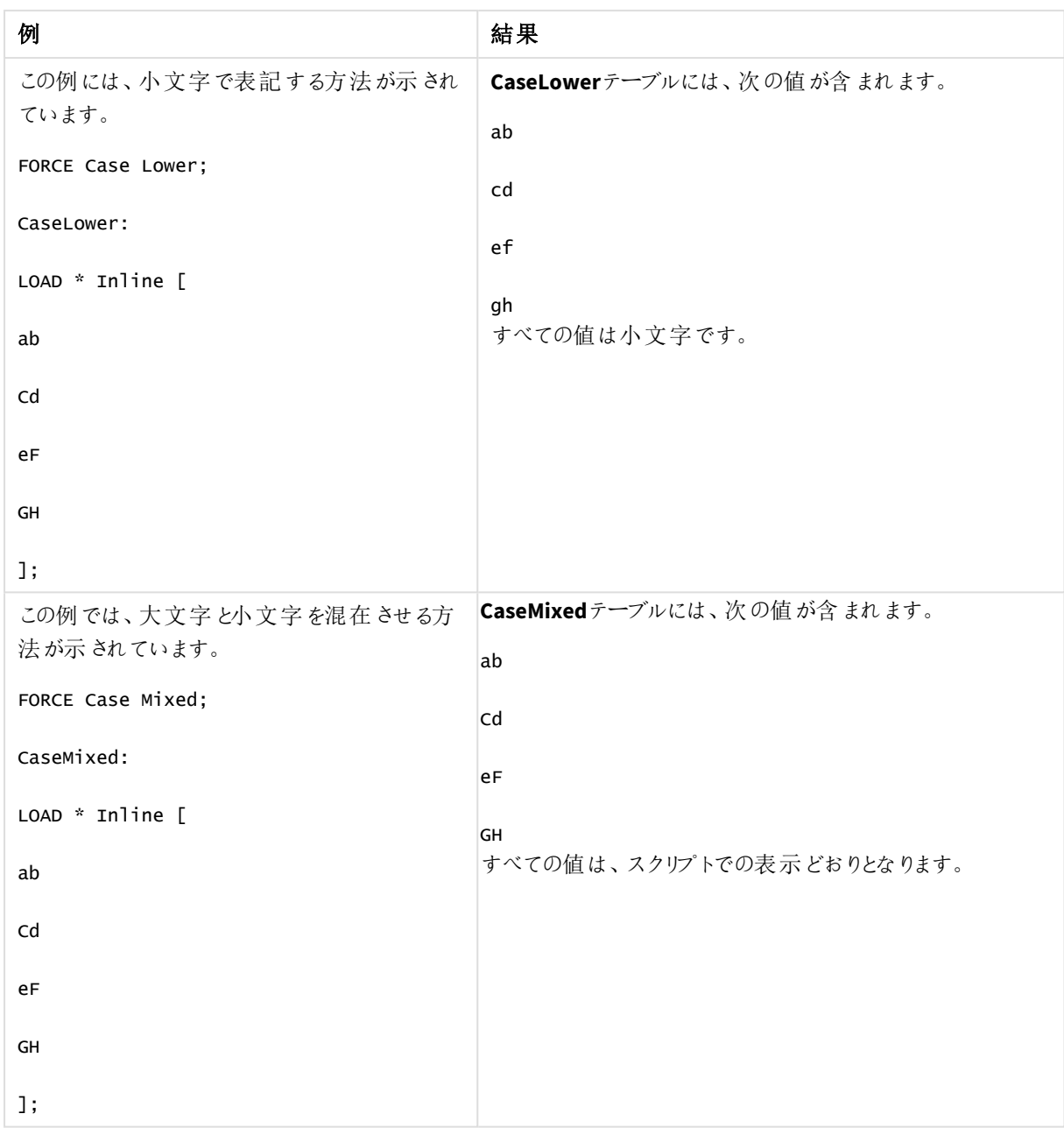

# 参照先**:**

# From

**From** スクリプトキーワードは、**Load** ステートメントでは、ファイルを参照するために使用され、**Select** ステートメン トでは、データベーステーブルを参照したり、表示したりするために使用されます。

<span id="page-153-0"></span>Load

**LOAD** ステートメントは、ファイル、スクリプトで定義されたデータ、事前にロードされたテーブル、 Web ページ、後続の**SELECT** ステートメントの結果、または自動生成されたデータから項目をロー ドします。分析接続からデータをロードすることもできます。

# 構文**:**

**LOAD** [ **distinct** ] fieldlist

[( **from** file [ format-spec ] |

from field fieldassource [format-spec]|

**inline** data [ format-spec ] |

**resident** table-label |

**autogenerate** size ) |**extension** pluginname.functionname**(**[script] tabledescription**)**]

[ **where** criterion | **while** criterion ]

[ **group by** groupbyfieldlist ]

[**order by** orderbyfieldlist ]

### 引数**:**

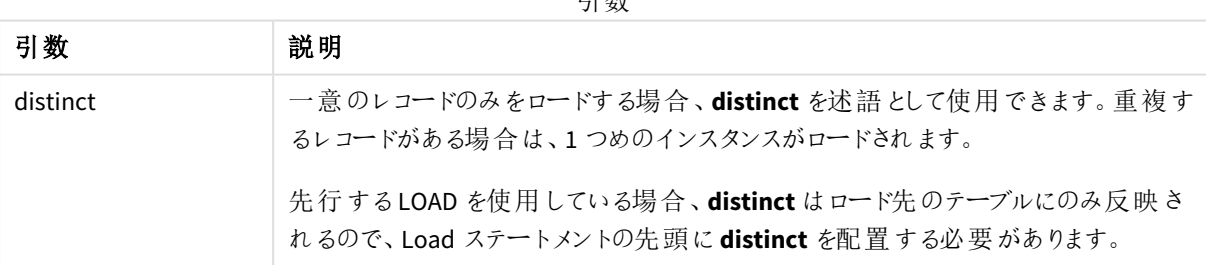

引数

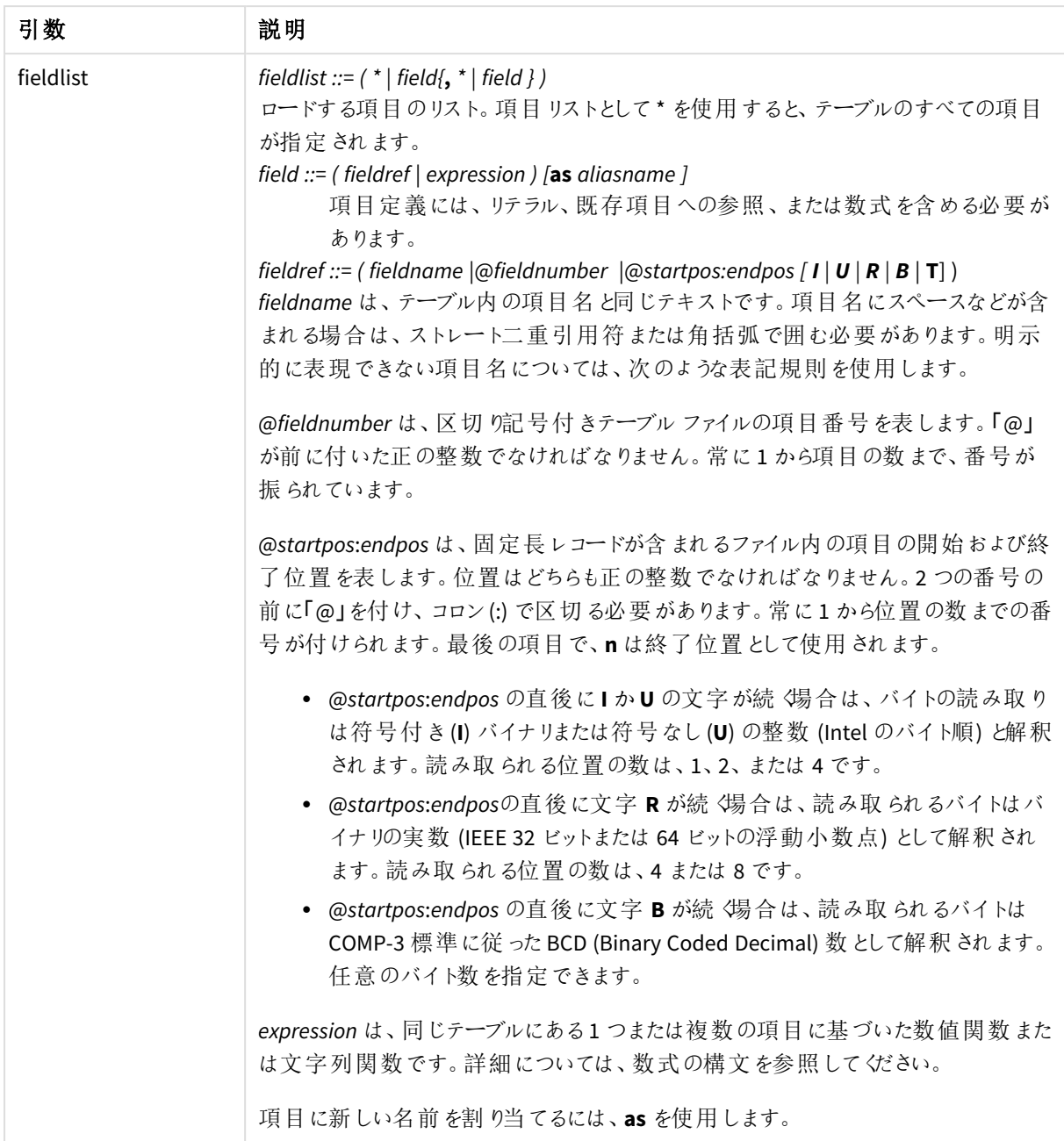

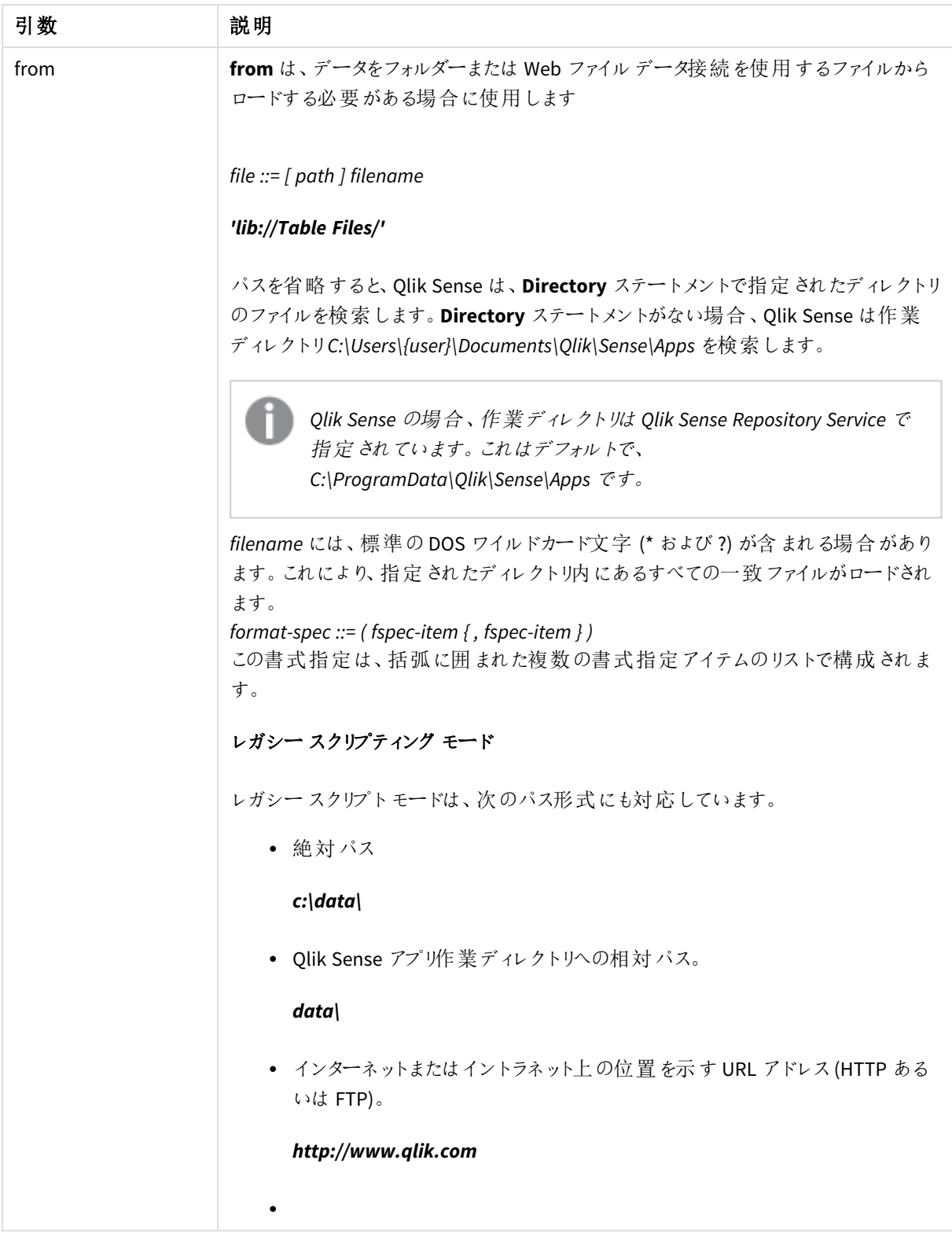

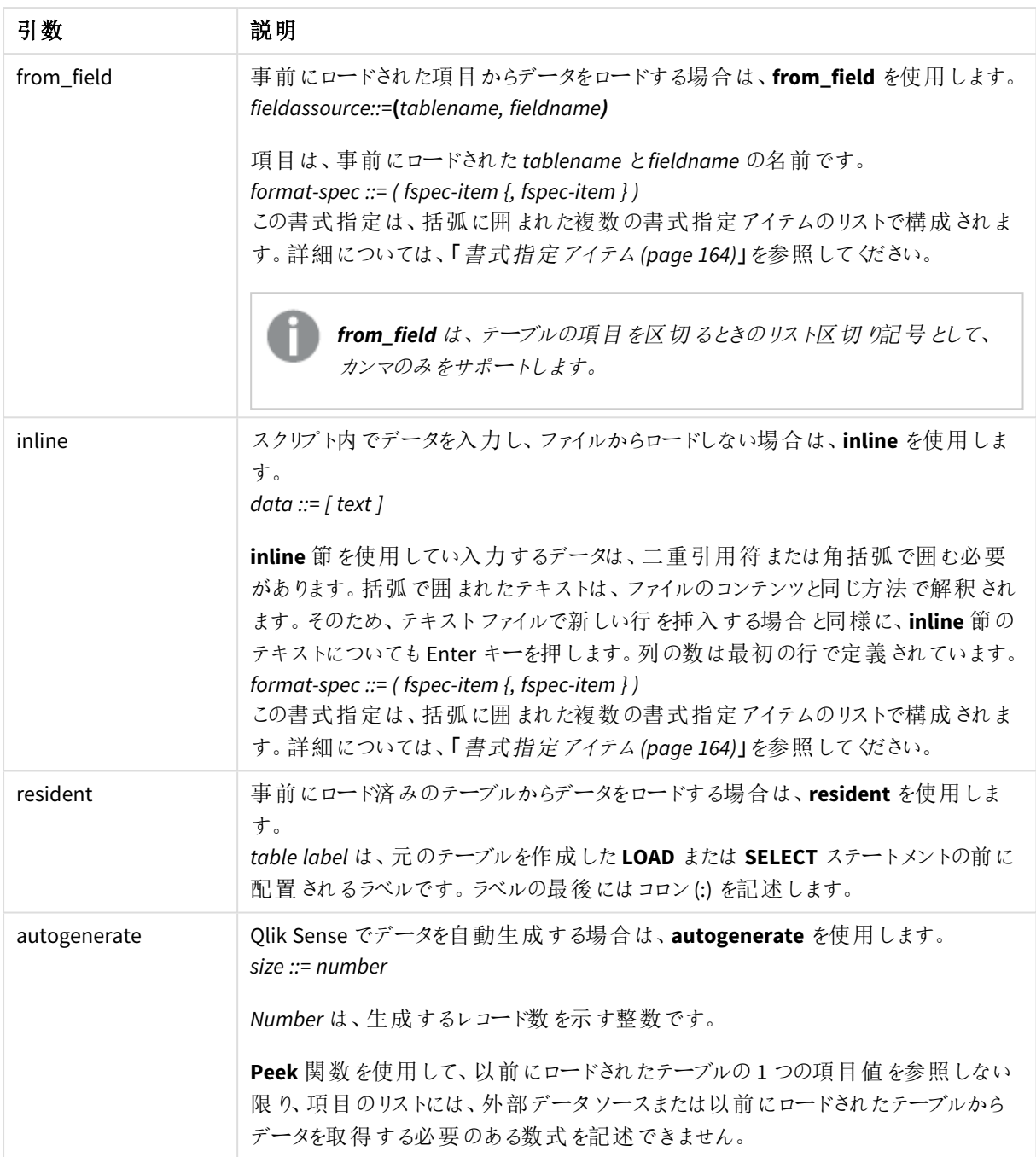

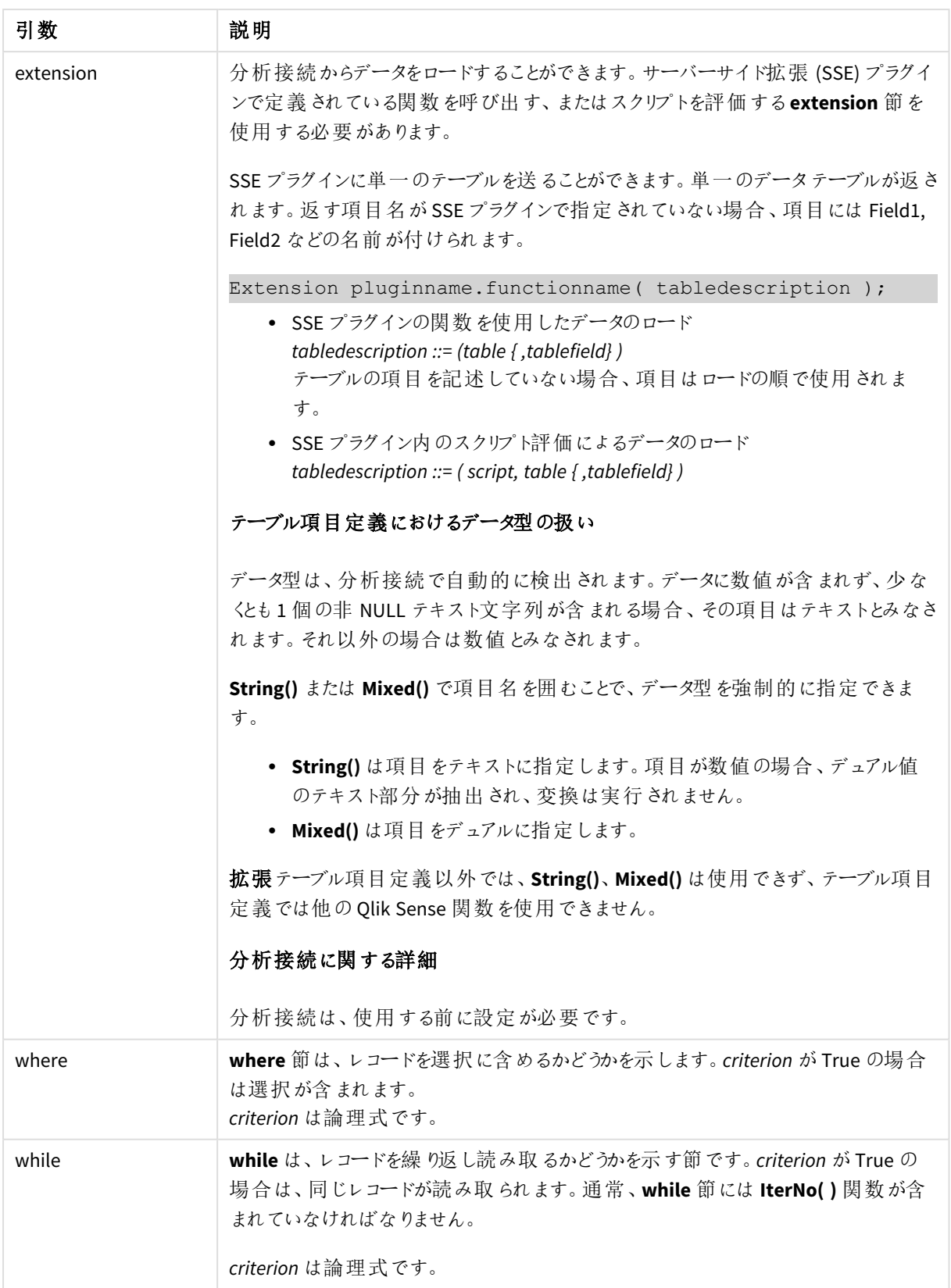

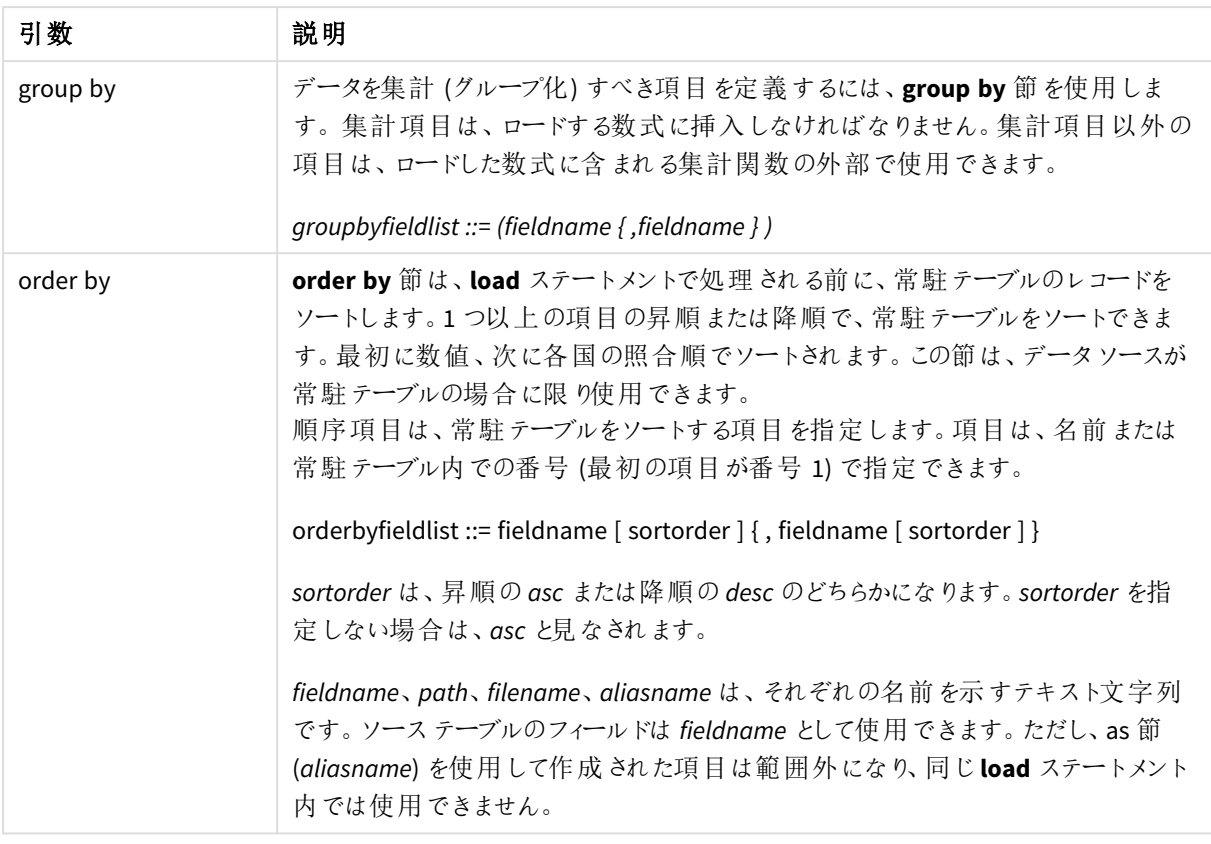

**from**、**inline**、**resident**、**from\_field**、**extension**、または **autogenerate** 節でデータのソースが指定されない場 合、データは直後の**SELECT** または **LOAD** ステートメントの結果からロードされます。後続のステートメントには、 プレフィックスを記述できません。

さまざまなファイル形式のロード

区切り記号付きデータファイルを既定のオプションでロードします。

LOAD \* from datal.csv;

区切り記号付きデータファイルをライブラリ接続 (DataFiles) からでロードします。

LOAD \* from 'lib://DataFiles/data1.csv';

区切り記号付きデータファイルをすべてライブラリ接続 (DataFiles) からでロードします。

LOAD \* from 'lib://DataFiles/\*.csv';

コンマを区切り記号として指定し、埋め込みラベル付きで、区切り記号付きファイルをロードします。

LOAD \* from 'c:\userfiles\data1.csv' (ansi, txt, delimiter is ',', embedded labels);

タブを区切り記号として指定し、埋め込みラベル付きで、区切り記号付きファイルをロードします。

LOAD \* from 'c:\userfiles\data2.txt' (ansi, txt, delimiter is '\t', embedded labels);

difファイルを埋め込みヘッダー付きでロードします。 LOAD \* from file2.dif (ansi, dif, embedded labels); 固定長レコードファイルから、ヘッダーなしで3 項目をロードします。 LOAD @1:2 as ID, @3:25 as Name, @57:80 as City from data4.fix (ansi, fix, no labels, header is 0, record is 80); QVX ファイルを、絶対パスを指定してロードします。 LOAD \* from C:\qdssamples\xyz.qvx (qvx); Web ファイルのロード Web ファイルデータ接続における既定のURL セットからロード: LOAD \* from [lib://MyWebFile]; 特定のURL からロードし、Web ファイルデータ接続におけるURL セットを上書き: LOAD \* from [lib://MyWebFile] (URL is 'http://localhost:8000/foo.bar'); ドル記号展開を使用し、変数内の特定のURL セットからロード: SET dynamicURL = 'http://localhost/foo.bar'; LOAD \* from [lib://MyWebFile] (URL is '\$(dynamicURL)'); 特定の項目の選択、項目名の変更および項目の計算 区切り記号付きファイルから特定の3項目のみロードします。 LOAD FirstName, LastName, Number from data1.csv; ラベルなしでファイルをロードする場合、Rename 最初の項目の名前をA に変更し、2 番目の項目の名前をB に変更します。 LOAD @1 as A, @2 as B from data3.txt (ansi, txt, delimiter is '\t', no labels); Name を、FirstName、空白文字、およびLastName の連結としてロードします。 LOAD FirstName&' '&LastName as Name from data1.csv; Quantity、Price、およびValue (QuantityとPriceの積) をロードします。 LOAD Quantity, Price, Quantity\*Price as Value from data1.csv; 特定のレコードの選択 一意のレコードのみロードします。複製されたレコードは破棄されます。 LOAD distinct FirstName, LastName, Number from data1.csv; 項目 Litres がゼロ(0) より大きい値を持つレコードのみロードします。 LOAD \* from Consumption.csv where Litres>0;

ファイル上にないデータおよび自動生成されたデータのロード

CatIDおよびCategory という2 項目のインラインデータを持つテーブルをロードします。

LOAD \* Inline

[CatID, Category

0,Regular

1,Occasional

2, Permanent];

UserID、Password、および Access という3 項目のインラインデータを持つテーブルをロードします。

LOAD \* Inline [UserID, Password, Access

A, ABC456, User

B, VIP789, Admin];

10 000 行を持つテーブルをロードします。項目 A には、読み取られたレコード(1,2,3,4,5...) の数が含まれ、項目 B には 0 ~ 1 間 の乱数 が含 まれ ます。

LOAD RecNo( ) as A, rand( ) as B autogenerate(10000);

*autogenerate* 後の丸かっこはオプションです。

事前にロードされているテーブルからのデータのロード 最初に、区切り記号付きテーブルファイルをロードし、tab1 という名前を付けます。

tab1:

```
SELECT A,B,C,D from 'lib://DataFiles/data1.csv';
```
ロード済みのテーブルtab1 からtab2 として項目をロードします。

tab2:

LOAD A, B, month(C), A\*B+D as E resident tab1;

ロード済みのテーブル tab1 から項目 (ただし、A がB より大 きいレコードのみ) をロードします。

tab3:

LOAD A, A+B+C resident tab1 where A>B;

ロード済みのテーブルtab1 から、A によって指定された項目をロードします。

LOAD A, B\*C as E resident tab1 order by A;

ロード済みのテーブルtab1 から、最初の項目によって指定された項目をロードし、次に2 番目の項目によって 指定された項目をロードします。

LOAD A, B\*C as E resident tab1 order by 1,2;

ロード済みのテーブルtab1 から、C によって指定された項目を降順でロードし、次にB によって指定された項目 を昇順でロードし、最初の項目を降順でロードします。

LOAD A, B\*C as E resident tab1 order by C desc, B asc, 1 desc;

事前にロードされている項目からのデータのロード ロード済みのテーブルCharacters から、項目Types をA としてロードします。

LOAD A from\_field (Characters, Types);

後続のテーブルからのデータのロード(先行するLOAD) 後続の**SELECT** ステートメントにロードされているTable1 から、A、B、および計算された項目 X とY をロードしま

す。

LOAD A, B, if(C>0,'positive','negative') as X, weekday(D) as Y;

SELECT A,B,C,D from Table1;

データのグループ化 ArtNoによってグループ化 (集計) された項目をロードします。

LOAD ArtNo, round(Sum(TransAmount),0.05) as ArtNoTotal from table.csv group by ArtNo;

WeekとArtNoによってグループ化 (集計) された項目をロードします。

LOAD Week, ArtNo, round(Avg(TransAmount),0.05) as WeekArtNoAverages from table.csv group by Week, ArtNo;

1つのレコードの反復読み取り この例では、ひとつの項目に各生徒の成績が要約して含まれている、入力ファイルGrades.csv があります。

Student,Grades

Mike,5234

John,3345

Pete,1234

Paul,3352

成績は、1 から5 に分かれていて、科目 Math、English、Science、およびHistory を表しています。**IterNo( )** 関 数をカウンタとして使用して、各レコードを複数回、**while** 句で読み取り、成績を個々の値に分けることができま す。読み取るたびに、**Mid** 関数で成績が抽出され、Grade に保存され、科目が**pick** 関数を使用して選択さ れ、Subject に保存されます。最後の**while** 節には、全成績が読み取られたか確認するテスト(この場合、生 徒 1 人に付き4 教科分) が含まれています。その後、次の生徒の成績を読み取ります。

MyTab:

LOAD Student,

mid(Grades,IterNo( ),1) as Grade,

pick(IterNo( ), 'Math', 'English', 'Science', 'History') as Subject from Grades.csv

while IsNum(mid(Grades,IterNo(),1));

結果は、このデータが含まれるテーブルにあります。

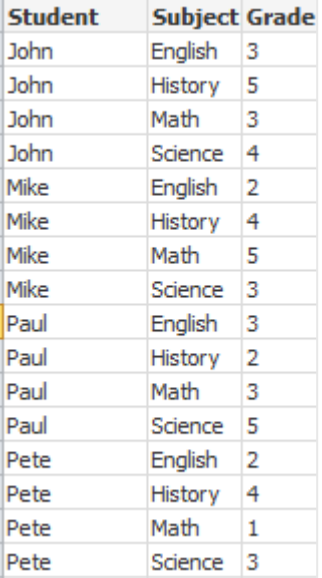

分析接続からのロード 次のサンプルデータを使用します。

Values: Load Rand() as A, Rand() as B, Rand() as C AutoGenerate(50);

### 関数を使用したデータのロード

以下の例では、カスタム関数 *Calculate(Parameter1, Parameter2)* を含む*P* という名前の分析接続プラグインが あるものと仮定しています。この関数は、*Field1* および*Field2* という項目を含む、テーブル*Results* を返します。

Load \* Extension P.Calculate( Values{A, C}): 項目 A およびC を関数に送るときに返されるすべての項目をロードします。

Load Field1 Extension P.Calculate( Values{A, C}): 項目 A およびC を関数に送るときに項目 Field1 のみをロードします。

Load \* Extension P.Calculate( Values ); 項目 A および B を関数に送るときに返されるすべての項目をロードします。項目が指定されていない場合、A お よびB がテーブル内の順序で最初に使用されます。

Load \* Extension P.Calculate( Values {C, C}); 項目 C を関数の両方のパラメータに送るときに返されるすべての項目をロードします。

Load \* Extension P.Calculate( Values {String(A), Mixed(B)}); 文字列として指定された項目 A および数値として指定されたB を関数に送るときに返されるすべての項目を ロードします。

#### スクリプト評価によるデータのロード

Load A as A\_echo, B as B\_echo Extension R.ScriptEval( 'q;', Values{A, B} ); A およびB の値を送るときにスクリプトq によって返されるテーブルをロードします。

Load \* Extension R.ScriptEval( '\$(My\_R\_Script)', Values{A, B} ); A および B の値を送るときに My\_R\_Script 変数に格納されるスクリプトによって返されるテーブルをロードします。

Load \* Extension R.ScriptEval( '\$(My\_R\_Script)', Values{B as D, \*} ); D、A およびC に名前が変更されたB の値を送るときにMy\_R\_Script 変数に格納されるスクリプトによって返され るテーブルをロードします。\* を使用して、参照されていない残りの項目を送信します。

*DataFiles* 接続のファイル拡張子は大文字と小文字を区別します。例*: .qvd*。

<span id="page-163-0"></span>書式指定アイテム

各書式指定アイテムは、次のようなテーブルファイルのプロパティを定義します。

 $fspec-item$  : = [ansi | oem | mac | UTF-8 | Unicode | txt | fix | dif | biff | ooxml | html | xml | kml | qvd | qvx | parquet | delimiter is  $char$  | no eof | embedded labels | explicit labels | no labels | table is **[**tablename**]** | **header is** n | **header is** line | **header is** n **lines** | **comment is** string | **record is** n | **record is** line | **record is** n **lines** | **no quotes |msq** | **URL is** string | **userAgent is** string]

文字 セット

文字セットは、ファイルで使われる文字セットを定義する**LOAD** ステートメントのファイル指定子で す。

QlikView で使われていた**ansi**、**oem** 、**mac** 指定子も使えますが、Qlik Sense で**LOAD** ステートメントを作成す る場合、これらの指定子は生成されません。

#### 構文**:**

utf8 | unicode | ansi | oem | mac | codepage is

引数**:**

引数

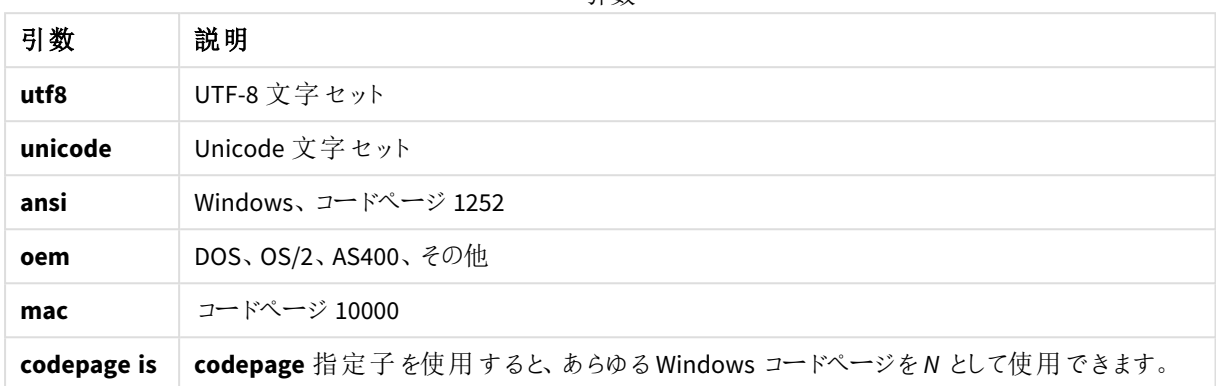

#### 制限事項**:**

**oem** 文字セットからの変換は macOS には実装されていません。何も指定されない場合、Windows ではコード ページ1252 と見なされます。

LOAD \* from a.txt (utf8, txt, delimiter is ',' , embedded labels)

LOAD \* from a.txt (unicode, txt, delimiter is ',' , embedded labels)

LOAD \* from a.txt (codepage is 10000, txt, delimiter is ',' , no labels)

#### 参照先**:**

p *Load [\(page](#page-153-0) 154)*

テーブル形式

テーブルの書式は、ファイルの種類を定義する**LOAD** ステートメントのファイル指定子です。何も指 定されない場合、*.txt* ファイルと見なされます。

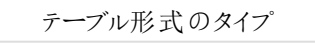

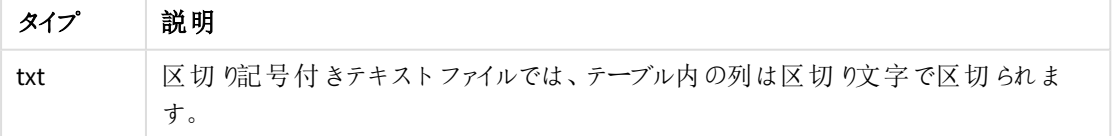

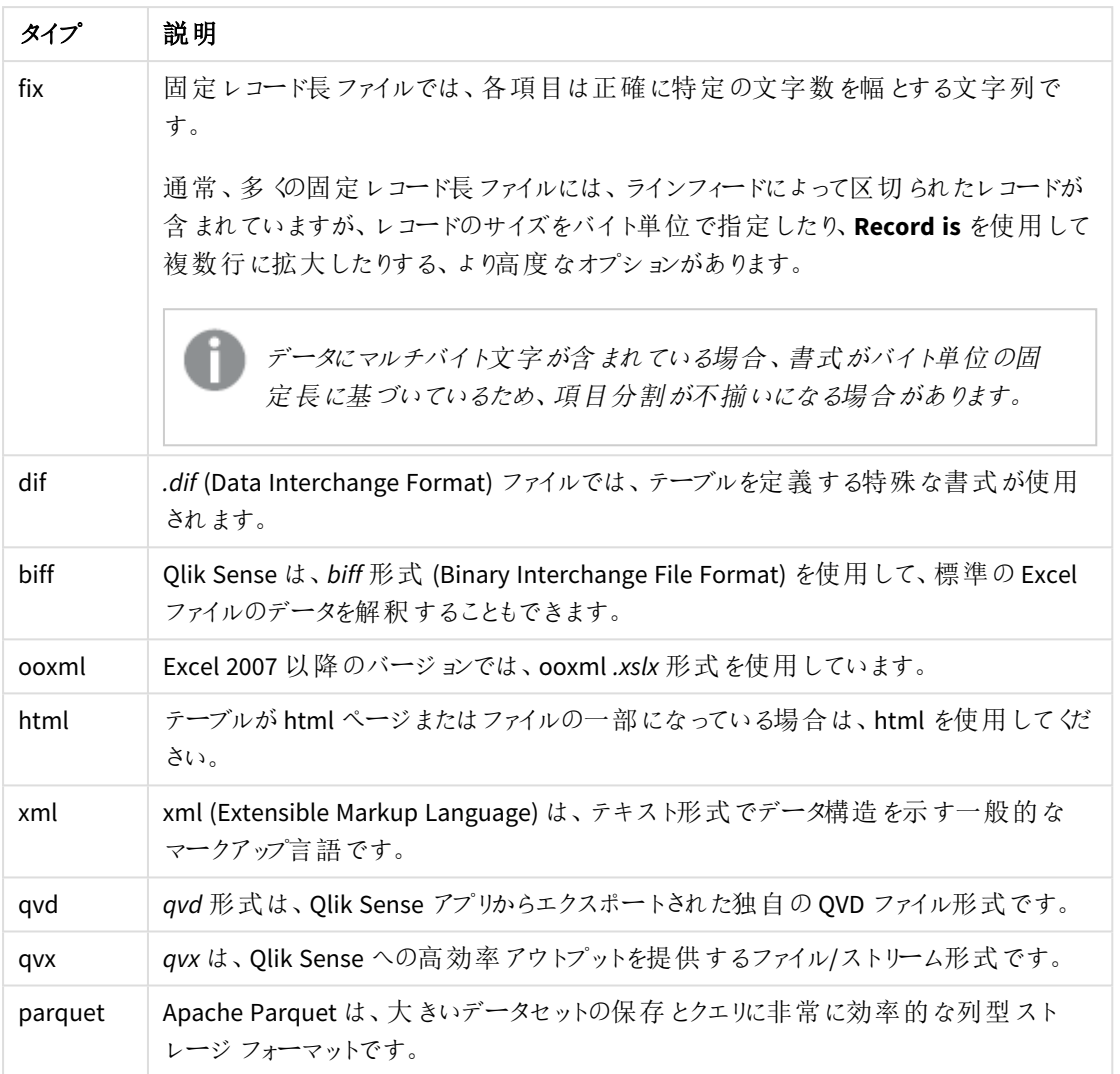

# Delimiter is

区切り記号付きテーブルファイルでは、**delimiter is** 指定子を使用して、任意の区切り記号を指 定できます。この指定子は、区切り記号付きの.txt ファイル専用です。

## 構文**:**

**delimiter is** char

### 引数**:**

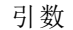

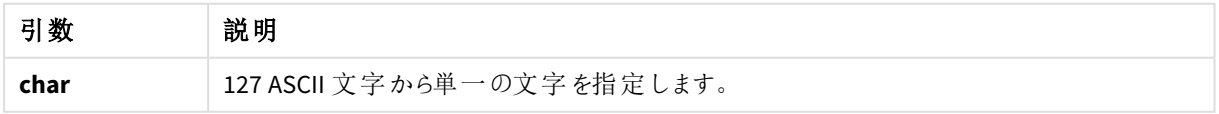

さらに、以下の値も使用できます。

| 値        | 説明                                                                                |
|----------|-----------------------------------------------------------------------------------|
| "\t'     | 引用符付き/引用符なしのタブ記号を表します。                                                            |
| '\\'     | 円記号 (\) を表します。                                                                    |
| 'spaces' | 1つ以上のスペースのあらゆる組み合わせを表します。32を下回る<br>ASCII 値を持つ印刷不能な文字で、例外としてCRとLFはスペースと<br>解釈されます。 |

オプション値

何も指定されていない場合は、**delimiter is ','** と見なされます。

LOAD \* from a.txt (utf8, txt, delimiter is ',' , embedded labels);

### 参照先**:**

p *Load [\(page](#page-153-0) 154)*

#### No eof

**no eof** 指定子は、区切り記号付き**.txt** ファイルをロードする場合、ファイルの最後の文字を無視する際に使用 します。

# 構文**:**

no eof

**no eof** 指定子を使用している場合、ファイルの最後を示すコードポイント26 の付いた文字は無視され、項目の 値の一部となります。

この指定子は、区切り記号付きファイルにのみ使用できます。

LOAD \* from a.txt (txt, utf8, embedded labels, delimiter is ' ', no eof);

### 参照先**:**

p *Load [\(page](#page-153-0) 154)*

#### Labels

**Labels** は、ファイルのどこに項目名が位置するかを定義する**LOAD** ステートメントのファイル指定子です。

## 構文**:**

embedded labels|explicit labels|no labels

項目名は、ファイル内のさまざまな場所に配置できます。1 件目のレコードに項目名が含まれる場合は、 **embedded labels** を使用します。項目名がない場合は、**no labels** を使用します。*dif* ファイルでは、明示的な 項目名を持つ別のヘッダーセクションが使用されることがあります。その場合、**explicit labels** を使用します。何 も指定しないと、**embedded labels**、*dif* ファイルと見なされます。

#### **Example 1:**

LOAD \* from a.txt (unicode, txt, delimiter is ',' , embedded labels

#### **Example 2:**

LOAD \* from a.txt (codePage is 1252, txt, delimiter is ',' , no labels)

#### 参照先**:**

p *Load [\(page](#page-153-0) 154)*

#### Header is

テーブルファイルでヘッダーのサイズを指定します。**header is** 指定子で、任意のヘッダー長を指定できます。ヘッ ダーは、Qlik Sense で使用されないテキストセクションです。

#### 構文**:**

**header is** n

**header is line**

**header is** n **lines**

ヘッダー長は、バイト単位 (**header is n**)、または行単位 (**header is line** または **header is n lines**) で指定できま す。**n** は、ヘッダー長を表す正の整数です。何も指定されていない場合、**header is 0** と見なされます。**header is** 指定子は、テーブルファイルにのみ使用できます。

これは、Qlik Sense によってデータとして解釈されてはならないヘッダーテキスト行を含むデータソーステーブルの 例です。

\*Header line Col1,Col2 a,B c,D

**header is 1 lines** 指定子を使用すると、最初の行はデータとしてロードされません。この例の**embedded labels** 指定子は、最初の非除外行に項目ラベルが含まれるものとして解釈するようQlik Sense に指示します。

LOAD Col1, Col2 FROM 'lib://files/header.txt' (txt, embedded labels, delimiter is ',', msq, header is 1 lines);

結果として、2 つの項目 Col1 とCol2を含むテーブルが作成されます。

## 参照先**:**

p *Load [\(page](#page-153-0) 154)*

# Record is

固定レコード長のファイルでは、レコード長を**record is** 指定子で指定する必要があります。

# 構文**:**

**Record is** n **Record is line Record is** n **lines**

### 引数**:**

引数

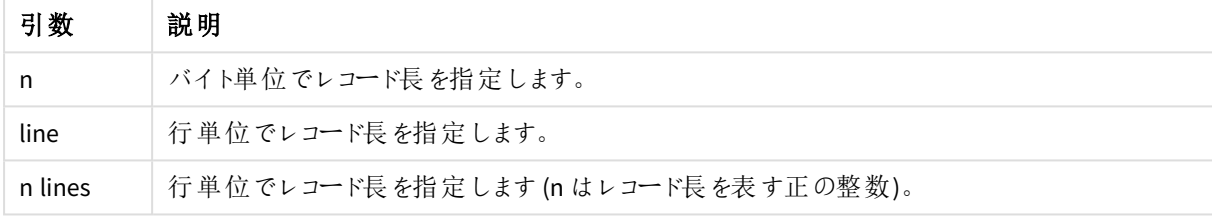

### 制限事項**:**

**record is** 指定子は、**fix** ファイルにのみ使用できます。

# 参照先**:**

p *Load [\(page](#page-153-0) 154)*

### Quotes

**Quotes** は、**LOAD** ステートメントのファイル指定子で、引用符を使用できるかどうか、また、引用符と区切り文 字間の優先を定義します。テキストファイルのみで使用できます。

### 構文**:**

**no quotes**

#### **msq**

指定子を省略する場合、標準的な引用符 ("" または')を用いることができますが、これらの使用は項目値の 最初と最後の文字 (空白は不可) に限られます。

### 引数**:**

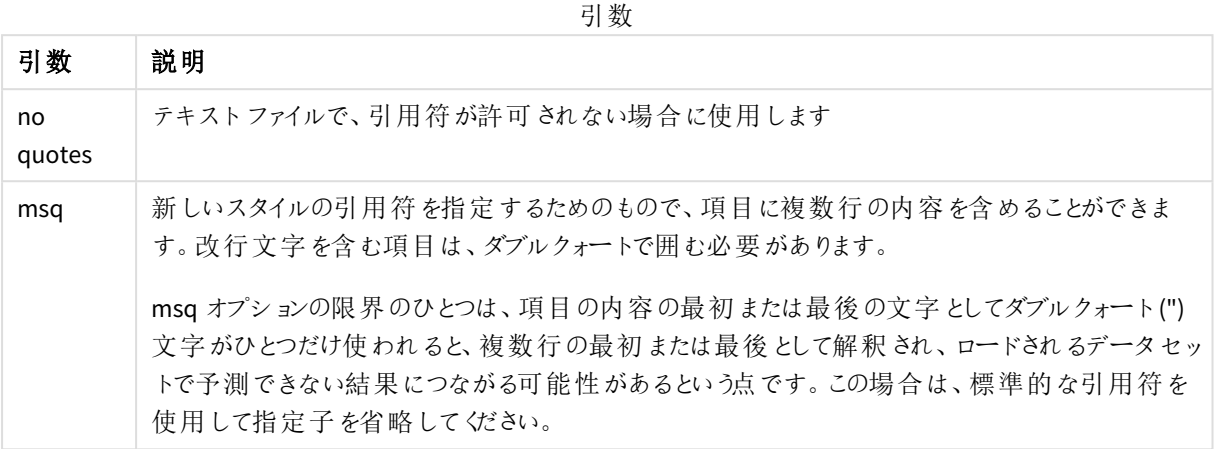

### XML

このスクリプト指定子は、xml ファイルをロードする際に使用します。**XML** 指定子の有効なオプショ ンは、構文にリストされています。

*Qlik Sense* <sup>の</sup>*DTD* ファイルはロードできません。

### 構文**:**

xmlsimple

# 参照先**:**

p *Load [\(page](#page-153-0) 154)*

## KML

このスクリプト指定子は、マップビジュアライゼーションで使用するKML ファイルをロードする際に使用します。

# 構文**:**

kml

KML ファイルは、ポリゴンで表されるエリアデータ(国や地域など)、ラインデータ(線路や道路など)、または [緯 度,軽度]の形式で表されるポイントデータ(都市や場所など)のいずれかで表すことができます。

### URL is

このスクリプト指定子は、Web ファイルをロードするときに Web ファイルデータ接続の URL を設定す るために使用します。

### 構文**:**

**URL is** string

## 引数**:**

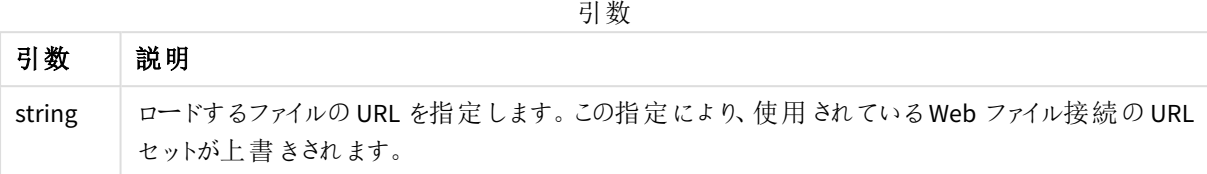

### 制限事項**:**

**URL is** 指定子は Web ファイルにのみ使用できます。既存のWeb ファイルデータ接続を使用する必要がありま す。

# 参照先**:**

p *Load [\(page](#page-153-0) 154)*

## userAgent is

このスクリプト指定子は、Web ファイルをロードするときにブラウザーのユーザーエージェントを設定 するために使用します。

### 構文**:**

**userAgent is** string

### 引数**:**

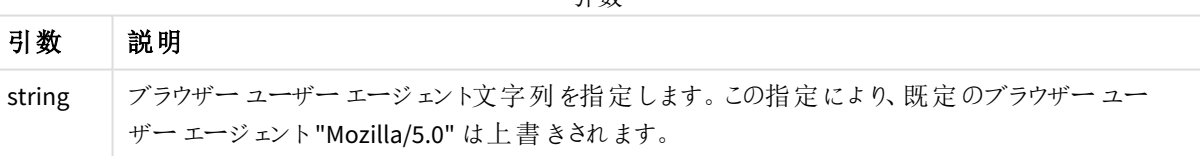

引数

### 制限事項**:**

**userAgent is** 指定子は Web ファイルにのみ使用できます。

# 参照先**:**

p *Load [\(page](#page-153-0) 154)*

### Let

**let** ステートメントは、**set** ステートメントを補完し、スクリプト変数を定義する際に使用します。**let** ステートメントでは、**set** ステートメントとは逆に、変数に代入する前に、スクリプトの実行時に「=」 の右側の数式が評価されます。

# 構文**:**

**Let** variablename=expression

例と結果:

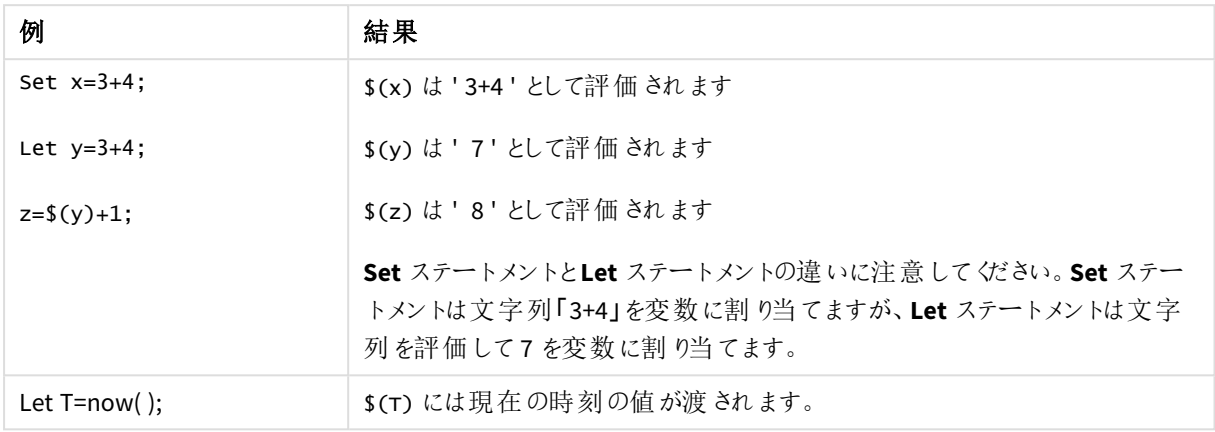

# Loosen Table

スクリプト実行中に**Loosen Table** ステートメントを使用すると、1 つまたは複数のQlik Sense 内部データテーブ ルに対して明示的に疎結合を宣言できます。テーブルが疎結合している場合、項目値間のすべての関連付け は削除されます。疎結合したテーブルの各項目を独立した未結合のテーブルとしてロードしても、同じ効果が得 られます。疎結合は、データ構造の異なる部分を一時的に隔離するテストの間に有用です。疎結合したテーブ ルは、点線によりテーブルビューアで識別できます。スクリプトで**Loosen Table** ステートメントを1 度以上使用す ると、Qlik Sense はスクリプト実行前に疎結合化されたテーブルの設定を無視します。

## 構文**:**

**Loosen Table**tablename [ , tablename2 ...]

```
Loosen Tablestablename [ , tablename2 ...]
```
**Loosen Table** 構文または **Loosen Tables** 構文のどちらでも使用可能です。

*Qlik Sense* が、対話的にまたはスクリプトで明示的に疎結合を宣言されたテーブルで、分割できな いデータ構造の循環参照を検出すると、循環参照がなくなるまで、他のテーブルが*1* つ以上強制 的に疎結合にされます。その場合、*[*ループ警告*]* ダイアログで、警告が表示されます。

Tab1:

SELECT \* from Trans;

Loosen Table Tab1;

# Map

**map ... using** ステートメントは、特定のマッピングテーブルの値に、特定の項目値または数式を マップするために使用されます。マッピングテーブルは、**Mapping**ステートメントで作成します。

### 構文**:**

**Map** fieldlist **Using** mapname

自動マッピングは、**Map … Using** ステートメントの後、スクリプトが終わるまで、または **Unmap** ステートメントが作 成されるまで、ロードされた項目に対して実行されます。

マッピングは、項目がQlik Sense の内部テーブルに保存される一連のイベントの最後に実行されます。つまり、 マッピングは数式に項目名が出現するたびに行われるのではなく、内部テーブルの項目名に値を保する際に実 行されます。数式レベルでのマッピングが必要な場合は、**Applymap()** 関数を使用する必要があります。

### 引数**:**

| 引数        |                                                                                                    |  |
|-----------|----------------------------------------------------------------------------------------------------|--|
| 引数        | 説明                                                                                                    |  |
| fieldlist | スクリプ トのこの場 所 からマッピングされ る項 目 のコンマ区 切 りリスト。 項 目 リストに * を使 用 す<br>ると、すべての項目が対象となります。項目名にはワイルドカード文字の*および?を使用で<br>きます。ワイルドカード文字を使用する際には、項目名を引用符で囲まなければならない場<br>合があります。 |  |
| mapname   | mapping load または mapping select ステートメントで、以前読み取られたマッピングテーブ<br>ルの名前。                                                                                                |  |

例と結果:

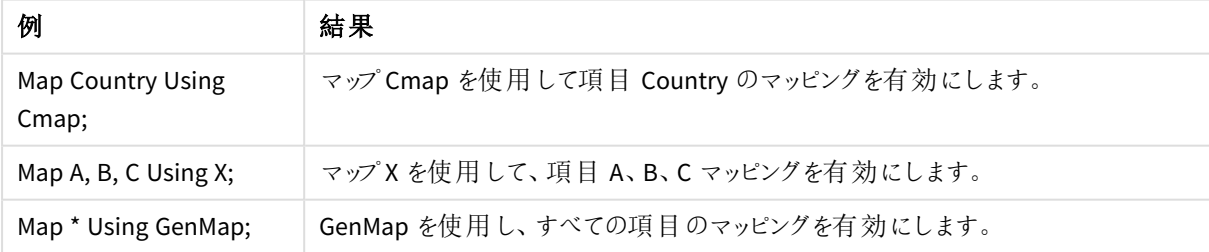

# NullAsNull

**NullAsNull** ステートメントは、以前 **NullAsValue** ステートメントで設定された文字列値へのNULL 値の変換を無効にします。

## 構文**:**

**NullAsNull** \*fieldlist

**NullAsValue** ステートメントはスイッチとしての役割があり、**NullAsValue** または **NullAsNull** ステートメントを使用 すると、スクリプトでオン/オフの切り替えができます。

### 引数**:**

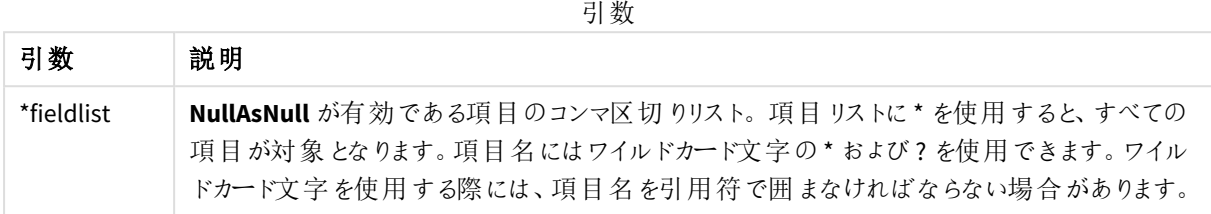

NullAsNull A,B; LOAD A,B from x.csv;

# NullAsValue

**NullAsValue** ステートメントは、NULL を値に変換する項目を指定します。

### 構文**:**

**NullAsValue** \*fieldlist

Qlik Sense のデフォルトでは、NULL 値は不明または未定義の値と見なされます。ただし、特定のデータベースの コンテキストでは、NULL 値は単なる欠損値ではなく、特殊な値と見なされることがあります。通常、NULL 値を 他のNULL 値にリンクすることはできませんが、**NullAsValue** ステートメントではこの制約を一時的に無効にでき ます。

**NullAsValue** ステートメントにはスイッチの役割があり、その後のロードステートメントで有効になります。オン/オフ の切り替えは、**NullAsNull** ステートメントを使用して実行できます。

# 引数**:**

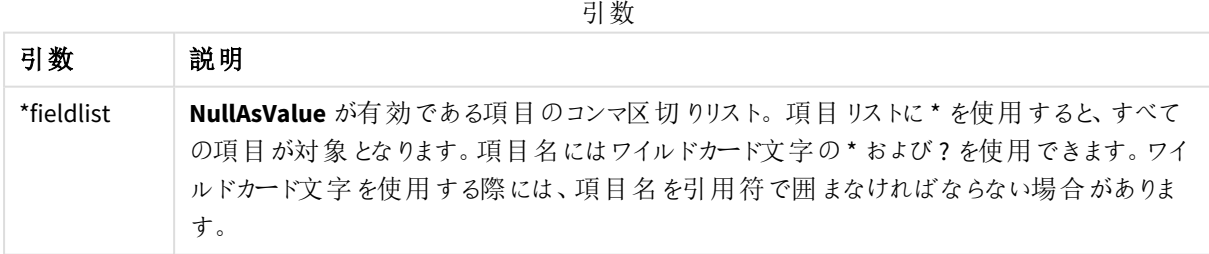

NullAsValue A,B; Set NullValue = 'NULL'; LOAD A,B from x.csv;

# **Oualify**

**Qualify** ステートメントは、項目名の修飾を切り替える際に使用します (項目名がプレフィックスと してテーブル名を取得するなど)。

## 構文**:**

**Qualify** \*fieldlist

項目名をテーブル名で修飾する**qualify** ステートメントでは、異なるテーブルにある同じ名前の項目の自動結 合を一時的に無効にできます。その結果、テーブルで検出された際に項目名が変更されます。新しい名前は、 *tablename.fieldname* の形式になります。*Tablename* は現在のテーブルのラベルに相当します。ラベルが存在し ない場合は、**LOAD** および**SELECT** ステートメントで**from** の後に現れる名前が採用されます。

修飾は、**qualify** ステートメントの後にロードされたすべての項目で行われます。

スクリプトの実行開始時、デフォルトでは修飾が常に無効に設定されています。**qualify** ステートメントを使用す れば、いつでも項目名の修飾を有効にできます。修飾を無効にするには、**Unqualify** ステートメントを使用しま す。

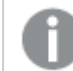

*qualify* ステートメントは、パーシャルリロードと併用できません。

### 引数**:**

引数 説明 \*fieldlist 修飾を有効にする項目のコンマ区切りリスト。項目リストに\* を使用すると、すべての項目が 対象となります。項目名にはワイルドカード文字の\* および? を使用できます。ワイルドカード 文字を使用する際には、項目名を引用符で囲まなければならない場合があります。 引数

#### **Example 1:**

Qualify B;

LOAD A,B from x.csv;

LOAD A,B from y.csv; 2 つのテーブル**x.csv** および**y.csv** は、**A** のみが関連付けられます。3 つの項目は、A、x.B、y.B という結果になり ます。

#### **Example 2:**

例に挙げているように、馴染みのないデータベースについては、1 つまたは少数の項目の関連付けから始めること をお勧めします。

qualify \*;

unqualify TransID;

SQL SELECT \* from tab1;

SQL SELECT \* from tab2;

SQL SELECT \* from tab3; テーブル*tab1*、*tab2*、*tab3* の関連付けには、**TransID** のみが使用されます。

#### Rem

**rem** ステートメントは、スクリプト内に備考やコメントを挿入するため、またスクリプトを削除すること なく一時的に無効にするために使用します。

#### 構文**:**

**Rem** string

**rem** と次のセミコロン「**;**」の間に含まれるすべてがコメントと見なされます。

スクリプト内でコメント化を行うには、他に2つの方法があります。

- 1. **/\*** と**\*/** の間に、コメント化したい部分を配置することにより、スクリプトのどこにでも(ただし、2 つの引用符 の間以外) コメントを作成することができます。
- 2. スクリプト内で**//** を入力すると、同じ行内にある右側のテキストがすべてコメントになります。(例外とし て、//: はインターネットアドレスの一部に使用されます。)

#### 引数**:**

引数

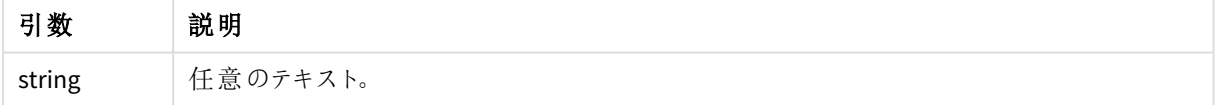

Rem \*\* This is a comment \*\*; /\* This is also a comment \*/ // This is a comment as well

### Rename

**Rename** スクリプトキーワードを使用すると、ロード済みのテーブルや項目の名前を変更できます。

### Rename field

このスクリプト関数は、既存の1つ以上の Qlik Sense 項目をロードした後、名前を変更します。

*Qlik Sense*では、変数に項目や関数と同じ名前を付けることは推奨されていません。

**rename field** 構文または **rename fields** 構文のどちらでも使用可能です。

## 構文**:**

**Rename Field (using** mapname | oldname **to** newname{ , oldname **to** newname }**)**

**Rename Fields (using** mapname | oldname **to** newname{ , oldname **to** newname }**)**

### 引数**:**

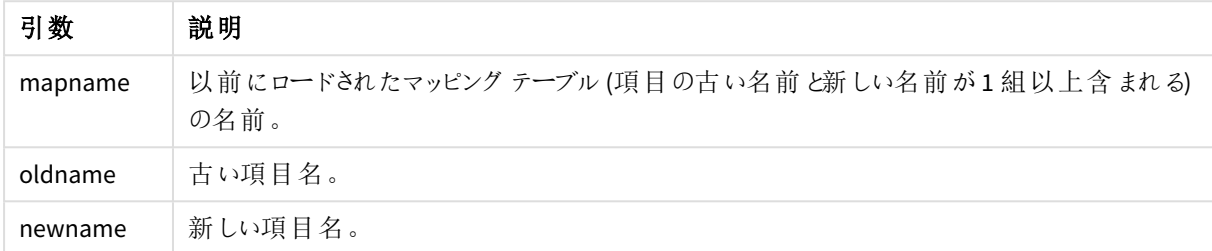

#### 制限事項**:**

2 つの項目名が同じになるように名前を変更することはできません。

#### **Example 1:**

Rename Field XAZ0007 to Sales;

#### **Example 2:**

FieldMap:

Mapping SQL SELECT oldnames, newnames from datadictionary;

Rename Fields using FieldMap;

### Rename table

このスクリプト関数は、既存の1つ以上の Olik Sense 内部テーブルをロードした後、名前を変更 します。

**rename table** 構文または **rename tables** 構文のどちらでも使用可能です。

### 構文**:**

```
Rename Table (using mapname | oldname to newname{ , oldname to newname })
Rename Tables (using mapname | oldname to newname{ , oldname to newname })
```
### 引数**:**

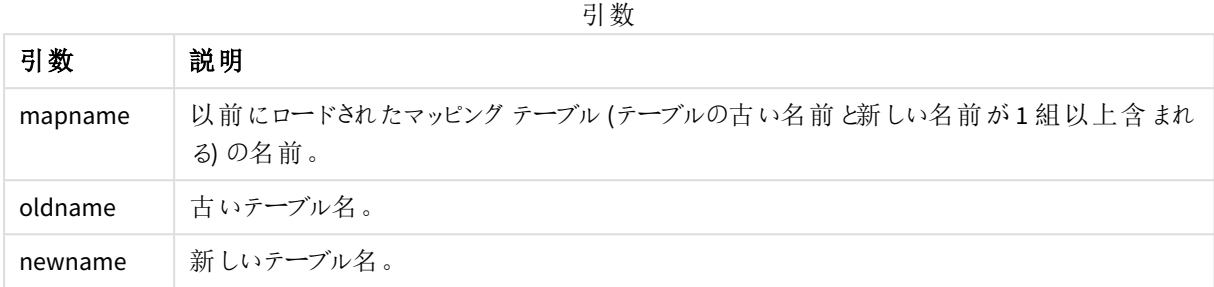

### 制限事項**:**

2 つの異なる名前の付いたテーブル名を、同じ名前に変更することはできません。既存のテーブルと同じ名前に テーブルの名前を変更しようとすると、スクリプトでエラーが生成されます。

#### **Example 1:**

Tab1: SELECT \* from Trans; Rename Table Tab1 to Xyz;

#### **Example 2:**

TabMap: Mapping LOAD oldnames, newnames from tabnames.csv; Rename Tables using TabMap;

# Search

**Search** ステートメントは、スマート検索で項目を含めたり除外したりします。

## 構文**:**

**Search Include** \*fieldlist **Search Exclude** \*fieldlist

複数のSearch ステートメントを使用して含める項目の選択を絞り込むことができます。このステートメントは上か ら下に実行されます。

#### 引数**:**

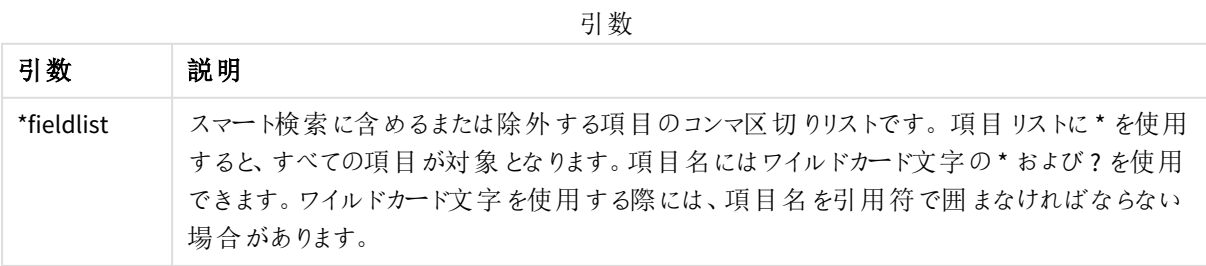

検索の例

| ステートメント                   | 説明                                |
|---------------------------|-----------------------------------|
| Search Include *:         | スマート検索を使った検索にすべての項目を含めます。         |
| Search Exclude [*ID];     | スマート検索を使った検索からIDで終わるすべての項目を除外します。 |
| Search Exclude '*ID';     | スマート検索を使った検索からIDで終わるすべての項目を除外します。 |
| Search Include ProductID; | スマート検索を使った検索に項目 ProductID を含めます。  |

これらの3つのステートメントをこの順序で組み合わせると、ID で終わる、ProductID 以外のすべての項目がス マート検索を使った検索から除外されます。

# Section

**section** ステートメントでは、後続の**LOAD** および**SELECT** ステートメントをデータとして、またはアクセス権の定義 としてみなすかどうかを定義できます。

#### 構文**:**

**Section** (**access** | **application**)

何も指定されていない場合は、**section application** と見なされます。**section** 定義は、新たな **section** ステート メントが作成されるまで有効です。

Section access; Section application;

# Select

ODBC データソースまたは OLE DB プロバイダの項目選択は、標準的な SQL **SELECT** ステートメン トを介して実行されます。ただし、**SELECT** ステートメントが許可されるかどうかは、使用するODBC ドライバまたは OLE DB プロバイダによって異なります。**SELECT** ステートメントを使用するには、ソー スへのオープンデータ接続が必要です。

#### 構文**:**

**Select** [**all** | **distinct** | **distinctrow** | **top** n [**percent**] ] fieldlist **From** tablelist [**where** criterion ] [**group by** fieldlist [**having** criterion ] ] [**order by** fieldlist [**asc** | **desc**] ]

[ (**Inner** | **Left** | **Right** | **Full**) **join** tablename **on** fieldref = fieldref ]

さらに、**union** 演算子を使用して、複数の**SELECT** ステートメントを1つに連結できる場合があります。

selectstatement **Union** selectstatement

**SELECT**ステートメントは、ODBCドライバまたは OLE DB プロバイダによって解釈されるため、ODBCドライバまたは OLE DB プロバイダの機能の違いにより、一般的な SQL 構文との差が生じる場合があります。

- <sup>l</sup> **as** を使用できない場合があります。(その場合、*aliasname* は必ず *fieldname* の直後に記述する必要が あります。)
- <sup>l</sup> *aliasname* を使用すると**as** の記述が必要になる場合があります。
- <sup>l</sup> **distinct**、**as**、**where**、**group by**、**order by**、**union** は、使用できないことがあります。
- ODBC ドライバによっては、前述した引用符の一部を使用できない場合があります。

これは、*SQL SELECT* ステートメントのすべてを説明したものではありません。例えば、*SELECT* ステー トメントはネストしたり、複数の結合を*1* つの*SELECT* ステートメントで実行したり、数式で膨大な関 数を使用できる場合があります。

### 引数**:**

引数

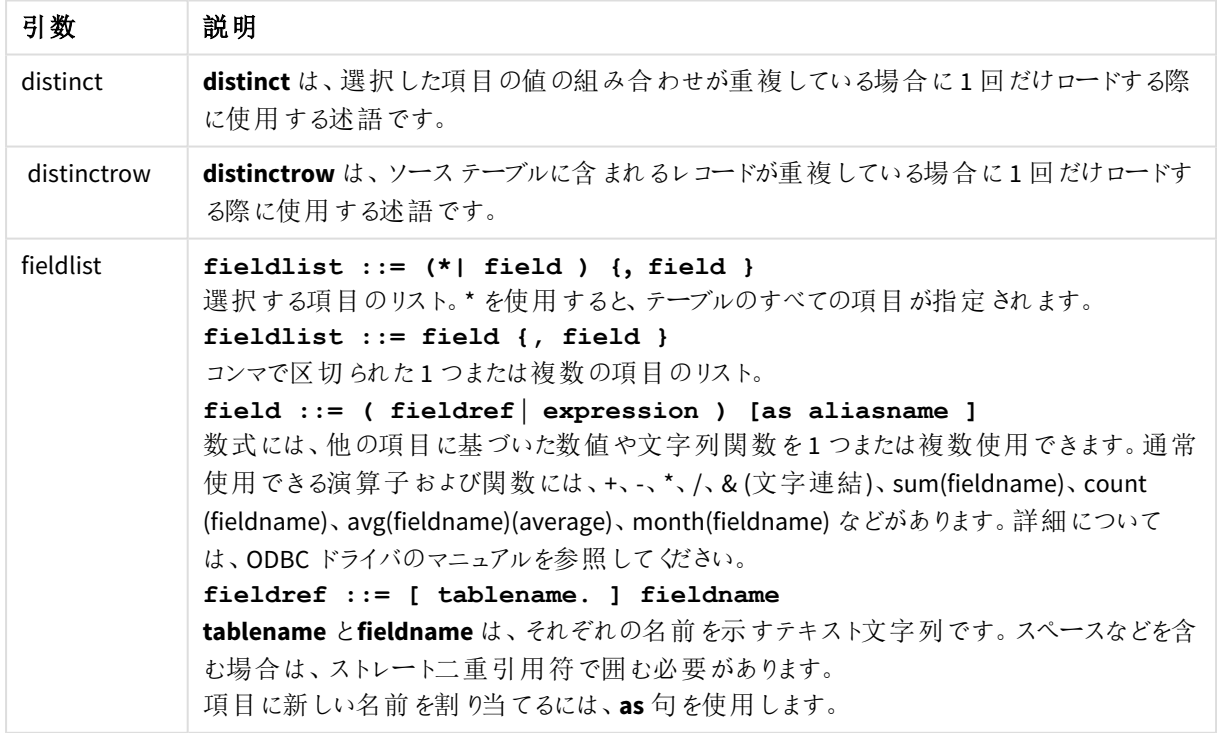
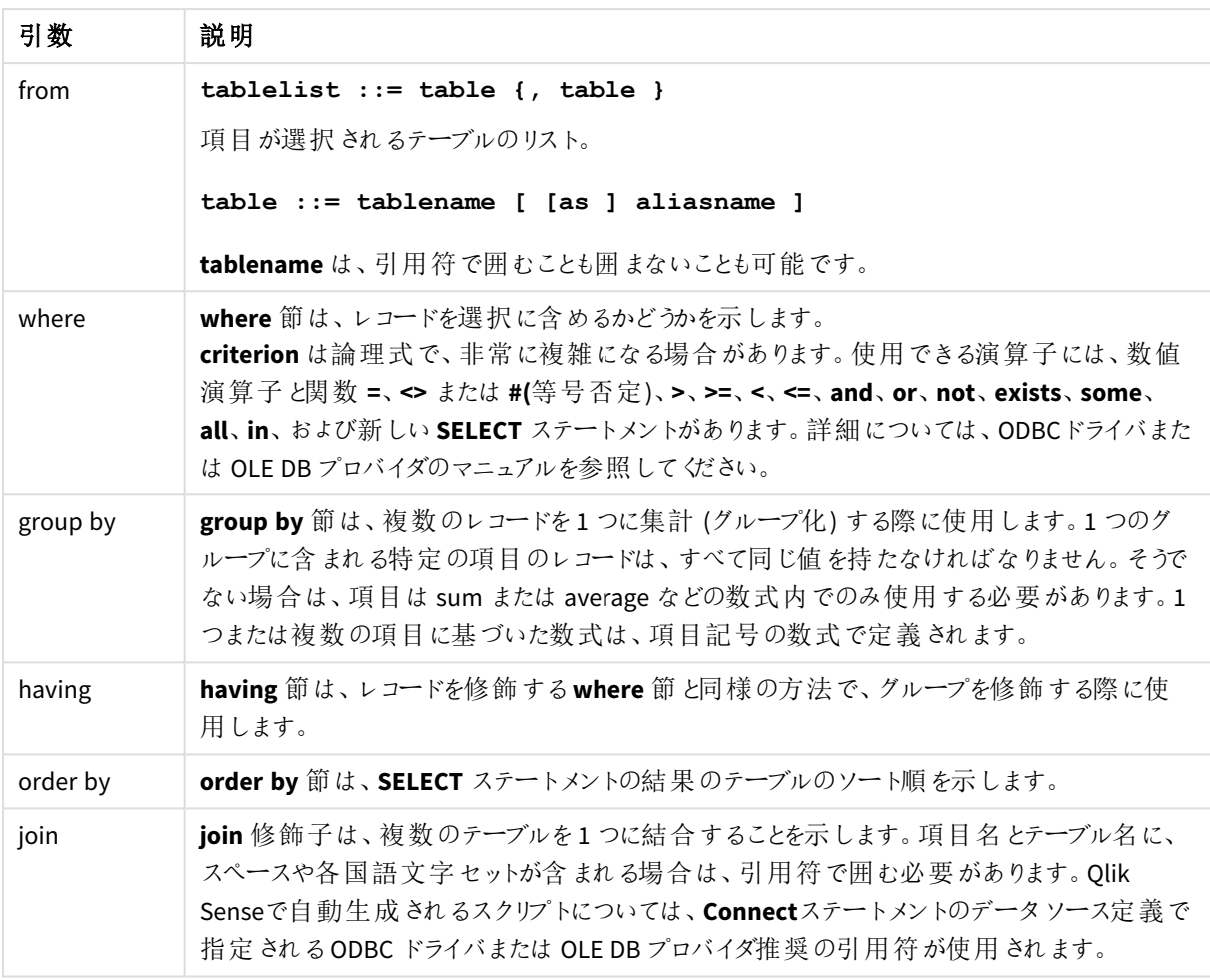

### **Example 1:**

SELECT \* FROM `Categories`;

#### **Example 2:**

SELECT `Category ID`, `Category Name` FROM `Categories`;

# **Example 3:**

```
SELECT `Order ID`, `Product ID`,
`Unit Price` * Quantity * (1-Discount) as NetSales
FROM `Order Details`;
```
# **Example 4:**

```
SELECT `Order Details`.`Order ID`,
Sum(`Order Details`.`Unit Price` * `Order Details`.Quantity) as `Result`
FROM `Order Details`, Orders
where Orders.`Order ID` = `Order Details`.`Order ID`
group by `Order Details`.`Order ID`;
```
# Set

**set** ステートメントは、スクリプト変数を定義する際に使用します。これらは、文字列、パス、ドライバなどの代入 に使用されます。

# 構文**:**

**Set** variablename**=**string

#### **Example 1:**

Set FileToUse=Data1.csv;

#### **Example 2:**

Set Constant="My string";

#### **Example 3:**

Set BudgetYear=2012;

# Sleep

**sleep** ステートメントは、指定した時間におけるスクリプトの実行を停止します。

# 構文**:**

**Sleep** n

# 引数**:**

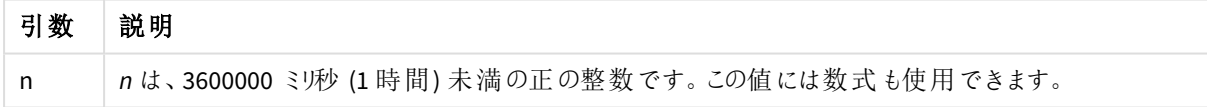

#### **Example 1:**

Sleep 10000;

# **Example 2:**

Sleep t\*1000;

# SQL

**SQL** ステートメントを使用すると、ODBC または OLE DB 接続から任意のSQL コマンドを送信できます。

# 構文**:**

**SQL** sql\_command

Qlik Sense でODBC 接続を読み取り専用モードで開いている場合、データベースを更新するSQL ステートメント を送るとエラーが返されます。

以下の構文を使用できます。

SQL SELECT \* from tab1;

**SELECT** ステートメントには、この構文が推奨されます (一貫性のため)。ただし、SQL プレフィックスは **SELECT** ス テートメントではオプションです。

# 引数**:**

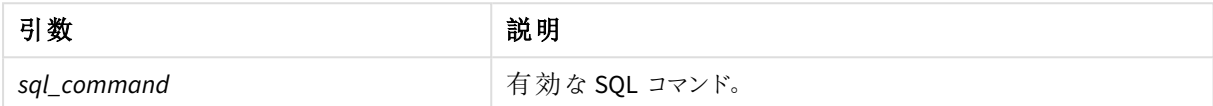

#### **Example 1:**

SQL leave;

#### **Example 2:**

SQL Execute <storedProc>;

# **SOLColumns**

**sqlcolumns** ステートメントは、**connect** が実行されるODBC または OLE DB データソースの列を記述する項目 セットを返します。

# 構文**:**

#### **SQLcolumns**

この項目を**sqltables** および**sqltypes** コマンドで生成される項目と組み合わせると、データベースの把握に役立 ちます。12 の標準項目は次のとおりです。

TABLE\_QUALIFIER

TABLE\_OWNER

TABLE\_NAME

COLUMN\_NAME

DATA\_TYPE

TYPE\_NAME

PRECISION

LENGTH

**SCALE** 

RADIX

NULLABLE

REMARKS

これらの項目の詳細については、ODBC リファレンスを参照してください。

Connect to 'MS Access 7.0 Database; DBQ=C:\Course3\DataSrc\QWT.mbd'; SQLcolumns;

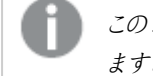

このコマンドをサポートしていない*ODBC* ドライバもあります。追加項目が生じる*ODBC* ドライバもあり ます。

# **SOLTables**

**sqltables** ステートメントは、**connect** が実行されているODBC または OLE DB データソースのテーブルを説明する 項目をセットで返します。

# 構文**:**

**SQLTables**

この項目を**sqlcolumns** および**sqltypes** コマンドで生成される項目と組み合わせると、データベースの把握に役 立ちます。5 つの標準項目は次のとおりです。

TABLE\_QUALIFIER

TABLE\_OWNER

TABLE\_NAME

TABLE\_TYPE

REMARKS

これらの項目の詳細については、ODBC リファレンスを参照してください。

Connect to 'MS Access 7.0 Database; DBQ=C:\Course3\DataSrc\QWT.mbd'; SQLTables;

このコマンドをサポートしていない*ODBC* ドライバもあります。追加項目が生じる*ODBC* ドライバもあり ます。

# **SQLTypes**

**sqltypes** ステートメントは、**connect** が実行されるODBC または OLE DB データソースの種類を記述する項目 セットを返します。

# 構文**:**

**SQLTypes**

この項目を**sqlcolumns** および**sqltables** コマンドで生成される項目と組み合わせると、データベースの把握に 役立ちます。15 個の標準項目は次のとおりです。

TYPE\_NAME

DATA\_TYPE

PRECISION

LITERAL\_PREFIX

LITERAL\_SUFFIX

CREATE\_PARAMS

NULLABLE

CASE\_SENSITIVE

SEARCHABLE

UNSIGNED\_ATTRIBUTE

MONEY

AUTO\_INCREMENT

LOCAL\_TYPE\_NAME

MINIMUM\_SCALE

MAXIMUM\_SCALE

これらの項目の詳細については、ODBC リファレンスを参照してください。

Connect to 'MS Access 7.0 Database; DBQ=C:\Course3\DataSrc\QWT.mbd'; SQLTypes;

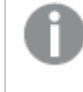

このコマンドをサポートしていない*ODBC* ドライバもあります。追加項目が生じる*ODBC* ドライバもあり ます。

# Star

**star** ステートメントを使用すると、データベースの項目すべての値セットを表す文字列を設定でき ます。これは、後続の**LOAD** および**SELECT** ステートメントに影響を与えます。

# 構文**:**

**Star is**[ string ]

# 引数**:**

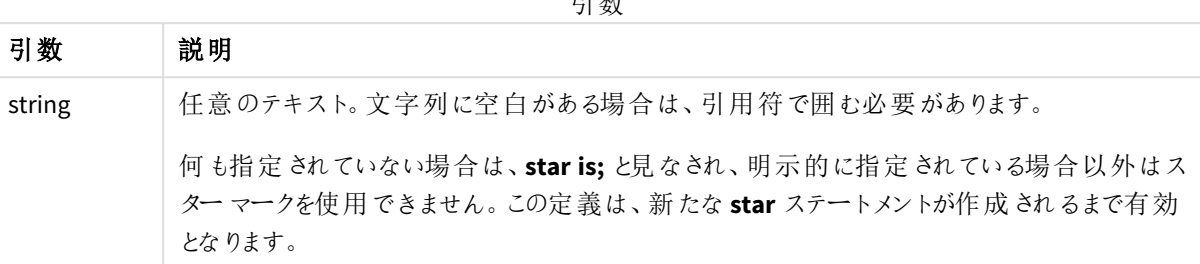

引数

セクションアクセスを使用している場合、スクリプトのデータ部分 (**Section Application** の下) では **Star is** ステー トメントは使用しないよう推奨します。ただし、スクリプトの**Section Access** 部分の保護項目では、スター文字に 完全対応しています。この場合、**Star is** ステートメントはセクションアクセスでは常に暗黙的であるため、明示 的な Star is ステートメントを使用する必要はありません。

# 制限事項

- <sup>l</sup> キー項目、つまり、テーブルをリンクする項目でスター文字を使用することはできません。
- <sup>l</sup> **Unqualify** ステートメントの影響を受ける項目では、テーブルをリンクする項目に影響を与える可能性が あるため、スター文字を使用することはできません。
- 情報ロードテーブルやマッピングロードテーブルなどの非論理テーブルではスター文字を使用できませ  $h_{\alpha}$
- セクション アクセスの縮小項目 (データにリンクする項目) でスター文字 が使用されている場合、セクション アクセスのこの項目に表示されている値を表します。データに存在する可能性はあるが、セクションアクセ スに表示されていない他の値は表しません。
- <sup>l</sup> **Section Access** 領域外で何らかのデータ削減の影響を受ける項目では、スター文字を使用できませ ん。

# 例

以下の例は、セクションアクセスを扱うデータロードスクリプトを抽出したものです。

Star is \*;

Section Access;

LOAD \* INLINE [

ACCESS, USERID, OMIT

ADMIN, ADMIN,

USER, USER1, SALES

USER, USER2, WAREHOUSE

- USER, USER3, EMPLOYEES
- USER, USER4, SALES

USER, USER4, WAREHOUSE

USER, USER5, \*

];

Section Application;

LOAD \* INLINE [

SALES, WAREHOUSE, EMPLOYEES, ORDERS

1, 2, 3, 4

];

次の事項が適用されます。

- <sup>l</sup> *Star* 記号は \* です。
- <sup>l</sup> ユーザー*ADMIN* にはすべての項目が表示されます。何も省略されていません。
- <sup>l</sup> ユーザー*USER1* には、項目 *SALES* は表示されません。
- <sup>l</sup> ユーザー*USER2* には、項目 *WAREHOUSE* は表示されません。
- <sup>l</sup> ユーザー*USER3* には、項目 *EMPLOYEES* は表示されません。
- <sup>l</sup> ユーザー*USER4* が、*SALES* および*WAREHOUSE* という、このユーザーのOMIT の2 つの項目のソリューショ ンに2 回追加されます。
- <sup>l</sup> *USER5* には「\*」が追加されています。これは、OMIT にリストされているすべての項目が使用できないこと を意味します。つまり、ユーザー*USER5* は項目 *SALES*、*WAREHOUSE* 、*EMPLOYEES* を表示できませんが、 このユーザーは項目 *ORDERS* を表示できます。

# Store

**Store** ステートメントは、QVD、Parquet、CSV、またはTXTファイルを作成します。

### 構文**:**

**Store** [ fieldlist **from**] table into filename [ format-spec ]; このステートメントにより、明示的に命名されたQVD、Parquet、またはテキストファイルが作成されます。

項目のエクスポートは 1 つのデータテーブルからのみ行えます。エクスポートする項目が複数のテーブルに存在す る場合、スクリプトで明示的にjoin を行い、エクスポート対象のデータテーブルを作成する必要があります。

テキスト値は UTF-8 形式でCSV ファイルにエクスポートされます。区切り文字を指定できます (**LOAD** を参照)。 CSV ファイルへの**store** ステートメントでは、BIFF エクスポートを行えません。

# 引数**:**

コマンド引数の保存

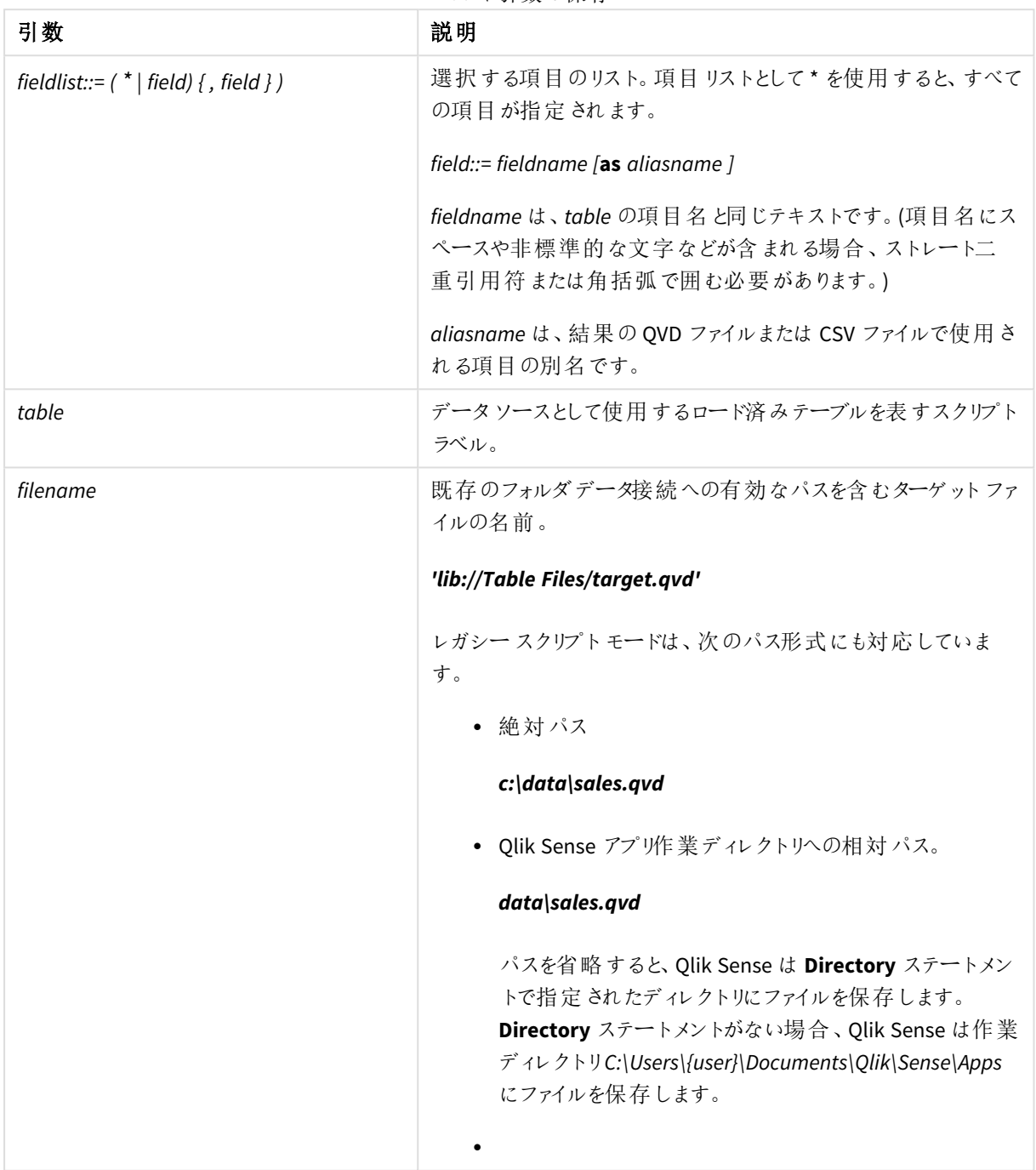

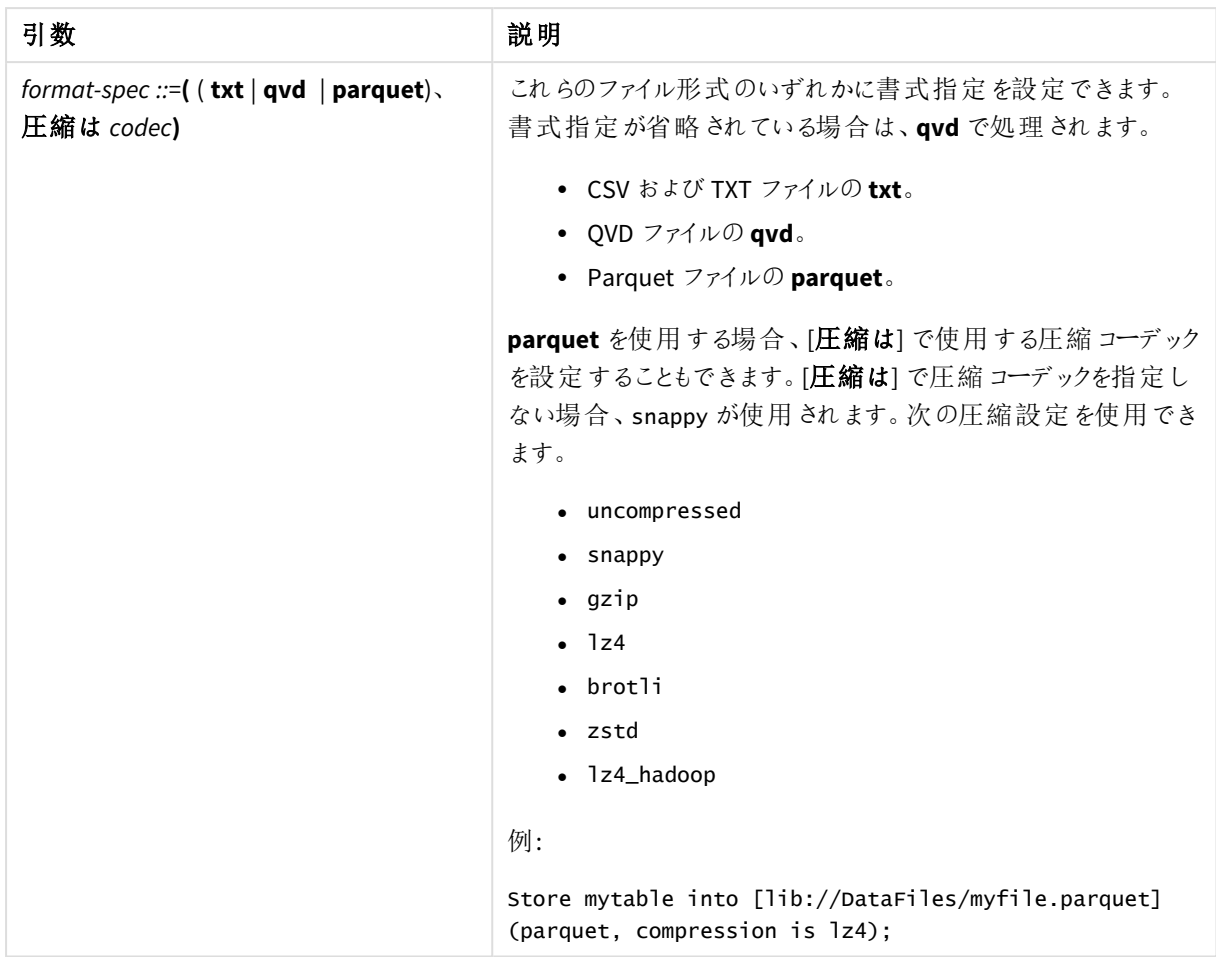

Store mytable into xyz.qvd (qvd);

Store \* from mytable into 'lib://FolderConnection/myfile.qvd';

Store Name, RegNo from mytable into xyz.qvd;

Store Name as a, RegNo as b from mytable into 'lib://FolderConnection/myfile.qvd';

Store mytable into myfile.txt (txt);

Store mytable into myfile.parquet (parquet);

Store \* from mytable into 'lib://FolderConnection/myfile.qvd';

*DataFiles* 接続のファイル拡張子は大文字と小文字を区別します。例*: .qvd*。

# Table/Tables

**Table** および**Tables** スクリプトキーワードは、**Load** ステートメントの書式指定子、そして**Drop**、 **Comment**、**Rename** ステートメントで使用されます。

# Tag

このスクリプトステートメントは、1 つ以上の項目またはテーブルにタグを割り当てる方法を提供し ます。アプリにない項目またはテーブルにタグを付けしようとしても、無視されます。項目名やタグ名 の競合が発生する場合は、最後の値が使用されます。

# 構文**:**

**Tag [field|fields]** fieldlist **with** tagname

**Tag [field|fields]** fieldlist **using** mapname

#### **Tag table** tablelist **with** tagname

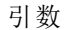

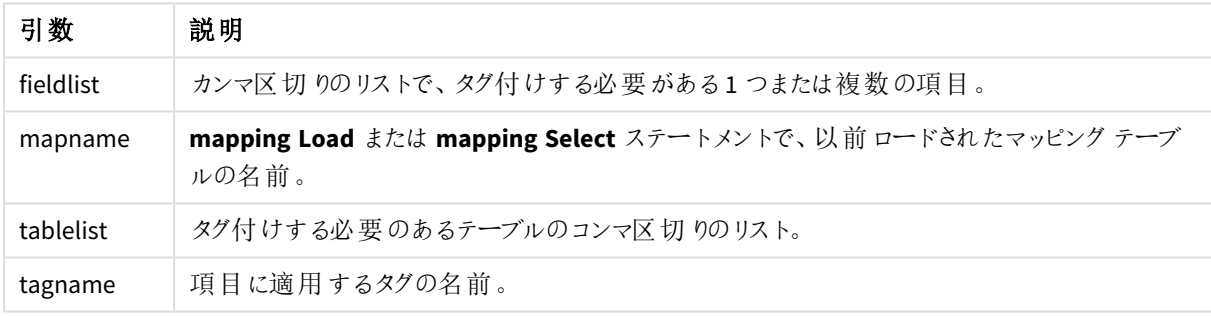

#### **Example 1:**

tagmap: mapping LOAD \* inline [ a,b Alpha, MyTag Num, MyTag ]; tag fields using tagmap;

#### **Example 2:**

tag field Alpha with 'MyTag2';

# **Trace**

**trace** ステートメントを使用すると、[ロードスクリプトの進捗] ウィンドウとスクリプトのログファイルに使用した文字 列が書き込まれます。これはデバッグの際に非常に有用です。**trace** ステートメントの前に計算される変数の\$ 拡張を使用すると、メッセージをカスタマイズできます。

# 構文**:**

**Trace** string

#### **Example 1:**

次のステートメントは、「メイン」テーブルをロードするLoad ステートメントの直後に使用できます。

#### Trace Main table loaded;

これにより、スクリプト実行ダイアログとログファイルに「メインテーブルがロードされました」というテキストが表示さ れます。

#### **Example 2:**

次のステートメントは、「メイン」テーブルをロードするLoad ステートメントの直後に使用できます。

Let MyMessage = NoOfRows('Main') & ' rows in Main table';

Trace \$(MyMessage);

```
これにより、スクリプト実行ダイアログとログファイルの行数を示すテキストが表示されます (例:「メインテーブルの
265,391 行」)。
```
# Unmap

**Unmap** ステートメントは、前に**Map … Using** ステートメントによって指定した項目値の、後続の ロードされた項目のマッピングを無効にします。

# 構文**:**

**Unmap** \*fieldlist

# 引数**:**

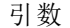

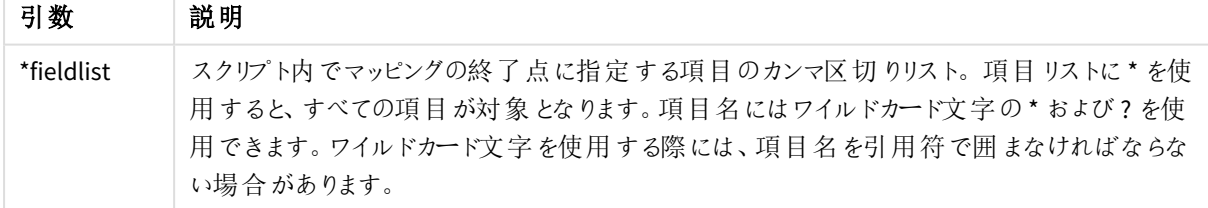

例と結果:

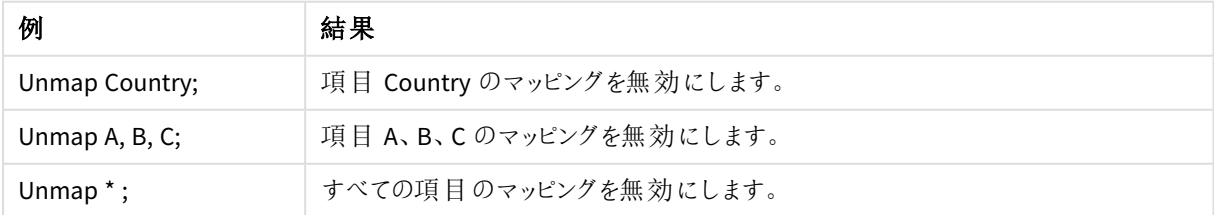

# Unqualify

**Unqualify** ステートメントは、**Qualify** ステートメントで事前に有効化された項目名の修飾を無効 にする際に使用します。

# 構文**:**

**Unqualify** \*fieldlist

### 引数**:**

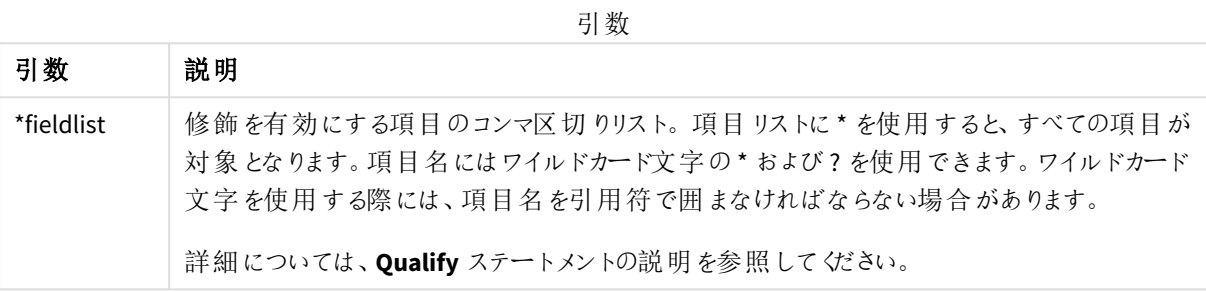

### **Example 1:**

例に挙げているように、馴染みのないデータベースについては、1 つまたは少数の項目の関連付けから始めること をお勧めします。

qualify \*; unqualify TransID; SQL SELECT \* from tab1; SQL SELECT \* from tab2; SQL SELECT \* from tab3; まず、すべての項目で修飾がオンになります。 次に、**TransID** の修飾がオフになります。 テーブル*tab1*、*tab2*、*tab3* の関連付けには、**TransID** のみが使用されます。他のすべての項目は、テーブル名で 修飾されます。

# Untag

このスクリプトステートメントは、項目またはテーブルからタグを削除する方法を提供します。アプリ にない項目またはテーブルのタグを外そうとしても、無視されます。

#### 構文**:**

**Untag [field|fields]** fieldlist **with** tagname

**Untag [field|fields]** fieldlist **using** mapname

**Untag table** tablelist **with** tagname

# 引数**:**

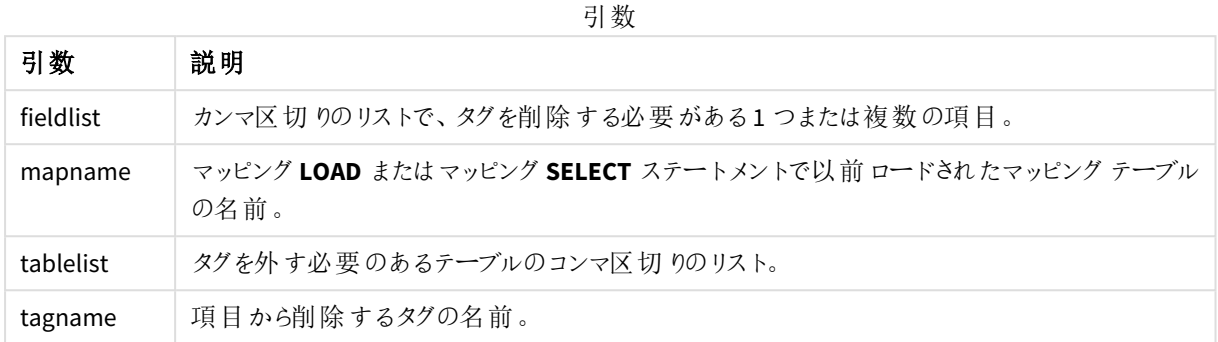

#### **Example 1:**

```
tagmap:
mapping LOAD * inline [
a,b
Alpha, MyTag
Num, MyTag
];
Untag fields using tagmap;
```
# **Example 2:**

Untag field Alpha with MyTag2;

# 2.6 作業ディレクトリ

スクリプトステートメントでファイルを参照するときに、パスが省略されている場合、Qlik Sense は次 の順序でファイルを検索します。

- 1. Directory ステートメントによって指定されたディレクトリ(レガシースクリプトモードでのみサポートされま す)。
- 2. **Directory** ステートメントがない場合、Qlik Sense は作業ディレクトリを検索します。

# Qlik Sense Desktop作業ディレクトリ

Qlik Sense Desktop では、作業ディレクトリは *C:\Users\{user}\Documents\Qlik\Sense\Apps* です。

# Qlik Sense作業ディレクトリ

Qlik Sense の場合、作業ディレクトリは Qlik Sense Repository Service で指定されています。これはデフォルトで、 *C:\ProgramData\Qlik\Sense\Apps* です。詳細については、Qlik Management Console ヘルプを参照してください。

# 2 データロードエディタでの変数の使用

Qlik Senseの変数は、数値や英数字などの静的な値または計算を格納するコンテナです。アプリ で変数を使用する場合、変数の値を変えると、その変数が使用されているすべての箇所に変更 が反映されます。変数は、変数の概要で定義するか、データロードエディターを使用してスクリプ ト内に定義します。データロードスクリプトで**Let** または **Set** ステートメントを使用して、変数の値 を設定します。

シートの編集時には、変数の概要にある*Qlik Sense* 変数を使用して作業することもできます。

# 2.7 概要

変数値の最初の文字が等記号 (=) の場合、Qlik Sense は値を式 (Qlik Sense 式) として評価し、式の実際のテ キストではなく結果を表示または返します。

変数を使用すると、変数の代わりにその値が使用されます。変数はドル記号展開用のスクリプトやさまざまな制 御ステートメントで使用できます。例えば、パスのように、同じ文字列がスクリプト内に何度も繰り返し出てくる場 合に便利です。

一部の特別なシステム変数は、スクリプトの実行開始時に、以前の値とは関係なくQlik Sense によって設定さ れます。

# 2.8 変数の定義

変数は、静的な値または計算の結果を格納する機能を提供します。変数を定義するときは、次の構文を使 用してください。

**set** *variablename* = *string*

停止

**let** *variable = expression*

**Set** ステートメントは文字列の割り当てに使用されます。等号の右側のテキストを変数に割り当てます。**Let** ス テートメントは、スクリプトの実行時に等号の右側にある数式を評価し、数式の結果を変数に割り当てます。

変数では、大文字と小文字が区別されます。

*Qlik Sense*では、変数に項目や関数と同じ名前を付けることは推奨されていません。

set x = 3 + 4; // 変数は、値として文字列「3 + 4」を取得します。

let x = 3 + 4; // は値として7 を返します。

set x = Today(); // は値として「Today()」を返します。

let x = Today(); // は今日の日付を値として返します (例: 「9/27/2021」)。

# 2.9 変数の削除

スクリプトから変数を削除してデータをリロードすると、変数はそのままアプリに残ります。アプリから完全に変数を 削除するには、変数ダイアログからも変数を削除する必要があります。

# 2.10 項目値としての変数値のロード

変数値を**LOAD** ステートメントで項目値としてロードし、ドル展開の結果が数字や数式ではなくテキストの場 合、展開した変数を1 つの引用に含める必要があります。

この例では、スクリプトエラーの一覧を含むシステム変数をテーブルにロードします。**If** 句でのScriptErrorCount の展開に引用符は不要ですが、ScriptErrorList の展開には引用符が必要になることに注意してください。

```
IF $(ScriptErrorCount) >= 1 THEN
```
LOAD '\$(ScriptErrorList)' AS Error AutoGenerate 1; END IF

# 2.11 変数の計算

Qlik Sense で計算済みの値を使って変数を使用する方法はいくつかあり、その結果は、これを定義する方法と 数式で呼び出す方法によって異なります。

この例では、いくつかのインラインデータをロードします。

```
LOAD * INLINE [
   Dim, Sales
   A, 150
   A, 200
   B, 240
   B, 230
   C, 410
   C, 330
];
2つの変数を定義してみましょう。
Let vSales = 'Sum(Sales)' ;
Let vSales2 = '=Sum(Sales)' ;
2 番目の変数では、数式の前に等号を追加します。これにより、変数が展開される前に計算され、数式が評
価されます。
```
vSales 変数をそのまま使用する場合 (メジャーで使用する場合など)、その結果は文字列Sum(Sales) になりま す。つまり、計算は行われません。

ドル記号展開を追加して数式で\$(vSales) を呼び出すと、変数が展開され、Sales の合計が表示されます。

最後に、\$(vSales2) を呼び出すと、変数は展開される前に計算されます。つまり、表示される結果は Sales の合 計です。メジャー数式として=\$(vSales) を使用した場合と=\$(vSales2) を使用した場合に結果がどう違うかを、 下記の表に示します。

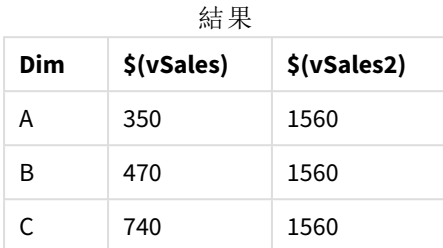

ご覧のように、\$(vSales) は軸値の小計になり、\$(vSales2) は合計になります。

次のスクリプト変数を使用できます。

- <sup>l</sup> [エラー変数](#page-265-0) *(page 266)*
- <sup>l</sup> [データ型変換変数](#page-203-0) *(page 204)*
- <sup>l</sup> [システム変数](#page-195-0) *(page 196)*
- <span id="page-195-0"></span><sup>l</sup> [値を操作する変数](#page-201-0) *(page 202)*

# 2.12 システム変数

システム変数は、システムで定義されているものもあり、システムとQlik Sense アプリに関する情報 を提供します。

# システム変数の概要

関数の中には、概要の後に詳細が示されているものもあります。また、構文内の関数名をクリックすると、その関 数の詳細を確認できます。

#### **CreateSearchIndexOnReload**

この変数は、データのリロードの間に検索インデックスファイルが作成されるかどうかを定義します。

#### **[CreateSearchIndexOnReload](#page-198-0)**

#### **Floppy**

見つかった最初のフロッピードライブのドライブ文字を返します。通常は *a:* です。これはシステム定義変数で す。

### **Floppy**

この変数は標準モードに対応していません。

#### **CD**

見つかった最初のCD-ROM ドライブのドライブ文字を返します。CD- ROM が見つからない場合は、*c:* が返されま す。これはシステム定義変数です。

### **CD**

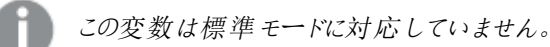

#### **HidePrefix**

このテキスト文字列で始まる項目名はすべて、システム項目と同様に非表示になります。これはユーザー定義 変数です。

#### **[HidePrefix](#page-198-1)**

#### **HideSuffix**

このテキスト文字列で終わる項目名はすべて、システム項目と同様に非表示になります。これはユーザー定義 変数です。

#### **[HideSuffix](#page-198-2)**

#### **Include**

**Include/Must\_Include** 変数は、スクリプトにインクルードしてスクリプトコードとして評価する必要があるテキスト が格納されたファイルを指定します。データの追加には使用されません。スクリプトコードの一部を別のテキスト ファイルに保存して、複数のアプリで再利用することができます。これはユーザー定義変数です。

#### **\$[\(Include](#page-199-0)=**filename**) \$(Must\_Include=**filename**)**

#### **OpenUrlTimeout**

この変数は、URL ソース( ページなど) からデータを取得する際に、Qlik Sense が考慮すべきタイムアウトを秒単 位でHTML 定義します。省略した場合、約 20 分でタイムアウトになります。

#### **[OpenUrlTimeout](#page-198-0)**

### **QvPath**

Qlik Sense 実行可能ファイルへの参照文字列を返します。これはシステム定義変数です。

#### **QvPath**

この変数は標準モードに対応していません。

#### **QvRoot**

Qlik Sense 実行可能ファイルのルートディレクトリを返します。これはシステム定義変数です。

#### **QvRoot**

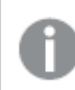

この変数は標準モードに対応していません。

#### **QvWorkPath**

現在のQlik Sense アプリへの参照文字列を返します。これはシステム定義変数です。

#### **QvWorkPath**

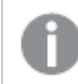

この変数は標準モードに対応していません。

# **QvWorkRoot**

現在のQlik Sense アプリのルートディレクトリを返します。これはシステム定義変数です。

#### **QvWorkRoot**

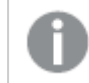

この変数は標準モードに対応していません。

#### **StripComments**

この変数を0に設定すると、スクリプト内の /\*..\*/ および // コメントの除去は禁止されます。この変数が定義され ていない場合、コメントの除去は常に実行されます。

#### **[StripComments](#page-200-0)**

#### **Verbatim**

通常、Qlik Sense データベースにロードする前に、すべての項目値から前後の空白文字 (ASCII 32) が自動的に 除去されます。この変数を1 に設定すると、空白の除去が一時停止されます。タブ(ASCII 9) 文字やハードス ペース(ANSI 160) 文字が除去されることはありません。

#### **[Verbatim](#page-201-1)**

#### **WinPath**

Windows への参照文字列を返します。これはシステム定義変数です。

#### **WinPath**

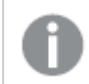

この変数は標準モードに対応していません。

#### **WinRoot**

Windows のルートディレクトリを返します。これはシステム定義変数です。

#### **WinRoot**

この変数は標準モードに対応していません。

#### **CollationLocale**

ソート順序および検索一致で使用するロケールを指定します。値は、ロケールのカルチャ名 ('en-US' など) になり ます。これはシステム定義変数です。

#### **CollationLocale**

# <span id="page-198-0"></span>CreateSearchIndexOnReload

この変数は、データのリロードの間に検索インデックスファイルが作成されるかどうかを定義します。

# 構文**:**

#### **CreateSearchIndexOnReload**

データのリロードの間、またはユーザーによる最初の検索リクエストの後に、検索インデックスファイルが作成され るよう定義できます。データのリロードの間に検索インデックスファイルを作成する利点は、ユーザーによる最初の 検索リクエストの待ち時間を回避できることです。これは、検索インデックスの作成によりデータのリロード時間が 長くなるという点を考慮する必要があります。

この変数が省略されると、データのリロードの間に検索インデックスファイルは作成されません。

セッションアプリでは、この変数の設定にかかわらずデータのリロードの間に検索インデックスファイル は作成されません。

#### **Example 1:** データのリロードの間に検索インデックス項目を作成します。

set CreateSearchIndexOnReload=1:

#### **Example 2:** 最初の検索リクエストの後で検索インデックス項目を作成します。

<span id="page-198-1"></span>set CreateSearchIndexOnReload=0;

# HidePrefix

このテキスト文字列で始まる項目名はすべて、システム項目と同様に非表示になります。これは ユーザー定義変数です。

# 構文**:**

**HidePrefix**

set HidePrefix='\_' ;

<span id="page-198-2"></span>このステートメントを使用すると、システム項目が非表示の場合、アンダースコア(\_) から始まる項目名が項目名 リストに表示されません。

# HideSuffix

このテキスト文字列で終わる項目名はすべて、システム項目と同様に非表示になります。これは ユーザー定義変数です。

# 構文**:**

**HideSuffix**

set HideSuffix='%';

<span id="page-199-0"></span>このステートメントを使用すると、システム項目が非表示の場合、パーセント記号 (%) で終わる項目名が項目 名リストに表示されません。

# Include

**Include/Must\_Include** 変数は、スクリプトにインクルードしてスクリプトコードとして評価する必要 があるテキストが格納されたファイルを指定します。データの追加には使用されません。スクリプト コードの一部を別のテキストファイルに保存して、複数のアプリで再利用することができます。これ はユーザー定義変数です。

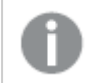

この変数は、標準モードのフォルダデータ接続のみをサポートします。

#### 構文**:**

**\$(Include=**filename**)**

**\$(Must\_Include=**filename**)**

この変数には、次の2 つのバージョンがあります。

- <sup>l</sup> **Include** は、ファイルが見つからない場合にエラーを生成しません。失敗した場合、何もしません。
- <sup>l</sup> **Must\_Include** は、ファイルが見つからない場合にエラーを生成します。

パスを指定していない場合は、ファイル名は Olik Sense アプリの作業ディレクトリの相対パス名になります。絶対 ファイルパス、または lib:// フォルダ接続へのパスも指定できます。等号記号の前後に空白文字を配置しないで ください。

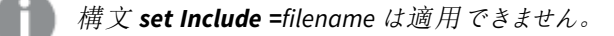

\$(Include=abc.txt);

\$(Must\_Include=lib://DataFiles/abc.txt);

### 制限事項

Linux と比べてWindows では、UTF-8 エンコードファイルの相互互換性が限定されます。

UTF-8 とBOM (バイトオーダーマーク) の併用はオプションです。ファイルの始めにASCII 以外のバイトを想定して いないソフトウェア内でBOM とUTF-8 を使用すると干渉する場合がありますが、それ以外ではテキストストリーム を処理できます。

- <sup>l</sup> Windows システムでは、バイトストレージでのあいまいさがないにもかかわらず、UTF-8 内でBOM を使用 してファイルがUTF-8 でエンコードされていることを識別します。
- Unix/Linux では Unicode に UTF-8 を使用しますが、コマンドファイルの構文と干渉するため BOM は使用 しません。

このため、Qlik Sense にいくつかの影響が生じます。

- <sup>l</sup> Windows では、UTF-8 BOM で始まるファイルはいずれもUTF-8 スクリプトファイルと見なされます。それ以 外では、ANSI エンコードと見なされます。
- <sup>l</sup> Linux では、システムの既定 8 ビットコードページがUTF-8 です。BOM が含まれていなくてもUTF-8 が機 能するのはこのためです。

この結果、移植性を保証することができません。Linux で解読できるファイルをWindows で作成 (あるいはその 逆) できるとは限りません。BOM の処理方法が異なるため、これら2 つのシステム間には、UTF-8 エンコードのファ イルに関する相互互換性がありません。

# **OpenUrlTimeout**

この変数は、URL ソース( ページなど) からデータを取得する際に、Qlik Sense が考慮すべきタイム アウトを秒単位でHTML 定義します。省略した場合、約 20 分でタイムアウトになります。

#### 構文**:**

**OpenUrlTimeout**

<span id="page-200-0"></span>set OpenUrlTimeout=10;

# **StripComments**

この変数を0 に設定すると、スクリプト内の/\*..\*/ および// コメントの除去は禁止されます。この変 数が定義されていない場合、コメントの除去は常に実行されます。

### 構文**:**

**StripComments**

特定のデータベースのドライバは、/\*..\*/ を**SELECT** ステートメントにおける最適化のヒントとして使用します。この 場合、**SELECT** ステートメントをデータベースのドライバに送信する前に、コメントを削除することはできません。

コメントが必要なステートメントの直後に、この変数を*1* にリセットすることをお勧めします。

```
set StripComments=0;
SQL SELECT * /* < optimization directive> */ FROM Table ;
set StripComments=1;
```
# <span id="page-201-1"></span>Verbatim

通常、Qlik Sense データベースにロードする前に、すべての項目値から前後の空白文字 (ASCII 32) が自動的に除去されます。この変数を1 に設定すると、空白の除去が一時停止されます。タ ブ(ASCII 9) 文字やハードスペース(ANSI 160) 文字が除去されることはありません。

#### 構文**: Verbatim**

<span id="page-201-0"></span>set Verbatim = 1;

# 2.13 値を操作する変数

このセクションでは、NULL とその他の値を処理する際に使用する変数について説明します。

# 値を操作する変数の概要

それぞれの関数についての説明は、概要の後に表示されます。また、構文内の関数名をクリックすると、その関 数の詳細を確認できます。

#### **NullDisplay**

定義済みの記号は、最下位レベルのデータでODBCから取得されたすべてのNULL値とコネクタの代わりに使用 されます。これはユーザー定義変数です。

#### **[NullDisplay](#page-202-0)**

#### **NullInterpret**

ここに定義される記号が、テキストファイルや Excel、インラインステートメントに表示される場合にNULL として解 釈されます。これはユーザー定義変数です。

#### **[NullInterpret](#page-202-1)**

#### **NullValue**

**NullAsValue** ステートメントを使用する場合は、特定の文字列を含む**NullAsValue** の指定項目内のすべての NULL 値の代わりに定義した記号が使用されます。

#### **[NullValue](#page-202-2)**

#### **OtherSymbol**

**LOAD/SELECT** ステートメントの前にある「他のすべての値」として処理される記号を定義します。これはユーザー 定義変数です。

#### **[OtherSymbol](#page-202-3)**

# <span id="page-202-0"></span>NullDisplay

定義済みの記号は、最下位レベルのデータでODBCから取得されたすべてのNULL値とコネクタの 代わりに使用されます。これはユーザー定義変数です。

# 構文**:**

NullDisplay

<span id="page-202-1"></span>set NullDisplay='<NULL>';

# NullInterpret

ここに定義される記号が、テキストファイルや Excel、インラインステートメントに表示される場合に NULL として解釈されます。これはユーザー定義変数です。

# 構文**:**

NullInterpret

```
set NullInterpret=' ';
set NullInterpret =;
```
これは Excel の空白値に対してNULL 値を返しません(CSV テキストファイルには返します)。

<span id="page-202-2"></span>set NullInterpret ='';

これは Excel の空白値に対してNULL 値を返します。

# NullValue

**NullAsValue** ステートメントを使用する場合は、特定の文字列を含む**NullAsValue** の指定項目 内のすべてのNULL 値の代わりに定義した記号が使用されます。

# 構文**:**

NullValue

```
NullAsValue Field1, Field2;
set NullValue='<NULL>';
```
# OtherSymbol

**LOAD/SELECT** ステートメントの前にある「他のすべての値」として処理される記号を定義します。 これはユーザー定義変数です。

# 構文**:**

OtherSymbol

set OtherSymbol='+'; LOAD \* inline [X, Y a, a b, b]; LOAD \* inline [X, Z a, a +, c]; 項目値 Y='b' は、他の記号を通じてZ='c' とリンクします。

# <span id="page-203-0"></span>2.14 データ型変換変数

データ型変換変数はシステムによって定義されます。変数はロードスクリプトの最上部に含まれて おり、スクリプトを実行する際に数値の書式設定を適用します。データ型変換変数は、削除や編 集、複製が可能です。

データ型変換変数は、新しいアプリが作成されるときに、オペレーティングシステムの現在の地域設定に従って 自動的に生成されます。Qlik Sense Desktop では、コンピューターのオペレーティングシステムの設定に従いま す。Qlik Sense では、Qlik Sense がインストールされているサーバーのオペレーティングシステムに従います。アクセ スしているQlik Sense サーバーがスウェーデンに設定されてい場合、データロードエディタは、日付、時間、およ び通貨にスウェーデンの地域設定を使用します。これらの地域の書式設定は、Qlik Sense ユーザーインター フェースに表示される言語とは関係ありません。Qlik Sense は使用しているブラウザと同じ言語で表示されます。

# 通貨書式

#### **MoneyDecimalSep**

定義した小数点記号が地域設定によって設定された通貨の小数点記号の代わりに使用されます。

#### **[MoneyDecimalSep](#page-230-0)**

#### **MoneyFormat**

定義した記号が地域設定によって設定された通貨記号の代わりに使用されます。

#### **[MoneyFormat](#page-234-0)**

#### **MoneyThousandSep**

定義した桁区切り記号が地域設定によって設定された通貨の桁区切り記号の代わりに使用されます。

#### **[MoneyThousandSep](#page-238-0)**

# 数値書式

#### **DecimalSep**

定義した小数点記号が地域設定によって設定された小数点記号の代わりに使用されます。

#### **[DecimalSep](#page-216-0)**

#### **ThousandSep**

定義した桁区切り記号がオペレーティングシステム(地域設定) の桁区切り記号の代わりに使用されます。

#### **[ThousandSep](#page-252-0)**

#### **NumericalAbbreviation**

数値の省略形を使用して、数字のスケールプレフィックスに使用する省略形を設定します。例えば、メガや 100 万 (106) には M、<sup>6</sup>マイクロ(10-6) には μ<sup>-6</sup>).

#### **[NumericalAbbreviation](#page-247-0)**

時間書式

#### **DateFormat**

この環境変数は、アプリで既定として使用される日付書式を定義します。この書式は、日付の解釈と書式化 の両方に使用されます。この変数が定義されていない場合、スクリプトの実行時にオペレーティングシステムの 地域設定の日付書式が取得されます。

#### **[DateFormat](#page-206-0)**

#### **TimeFormat**

定義した書式がオペレーティングシステム(地域設定) の時刻書式の代わりに使用されます。

#### **[TimeFormat](#page-258-0)**

#### **TimestampFormat**

定義した書式がオペレーティングシステム(地域設定) の日付と時刻の書式の代わりに使用されます。

#### **[TimestampFormat](#page-258-1)**

#### **MonthNames**

定義した書式が地域設定の月名の表記規則の代わりに使用されます。

#### **[MonthNames](#page-242-0)**

#### **LongMonthNames**

定義した書式が地域設定の長い月名の表記規則の代わりに使用されます。

#### **[LongMonthNames](#page-226-0)**

#### **DayNames**

定義した書式が地域設定によって設定された曜日表記規則の代わりに使用されます。

#### **[DayNames](#page-212-0)**

#### **LongDayNames**

定義した書式が地域設定の長い曜日名の表記規則の代わりに使用されます。

#### **[LongDayNames](#page-223-0)**

#### **FirstWeekDay**

週の最初として使用する曜日を定義する整数です。

#### *[FirstWeekDay](#page-219-0)*

#### **BrokenWeeks**

この設定は、週が分離しているかどうかを定義します。

#### *[BrokenWeeks](#page-205-0)*

#### **ReferenceDay**

この設定は、週 1 を定義する際に1 月 のどの曜日を参照に設定するかを定義します。

#### *[ReferenceDay](#page-247-1)*

# **FirstMonthOfYear**

この設定は、年の最初の月をどれにするかを定義し、毎月のオフセットを使用する財務年度を定義するために 使用できます (例: 4 月 1 日から開始するなど)。

この設定は現在使用されていませんが、将来使用する目的で予約されています。

有効有効な設定は、1 (1 月) から12 (12 月) です。デフォルト設定は 1 です。

# 構文**:**

#### **FirstMonthOfYear**

<span id="page-205-0"></span>Set FirstMonthOfYear=4; //Sets the year to start in April

# BrokenWeeks

この設定は、週が分離しているかどうかを定義します。

#### 構文**:**

#### **BrokenWeeks**

Qlik Sense では、アプリ作成時に地域設定がフェッチされ、対応する設定は環境変数としてスクリプトに保管さ れます。

米国のアプリ開発者は、分離した週に対応して、スクリプトでSet BrokenWeeks=1; をよく取得します。ヨーロッパ のアプリ開発者は、未分離の週に対応して、スクリプトでSet BrokenWeeks=0; をよく取得します。

未分離の週とは次の意味です:

- 第1週が12月から始まる年もあれば、前年度の最終週が1月に渡る年もあります。
- ISO 8601 によると、通常第 1 週には、少なくとも1月の4日間が含まれます。Qlik Sense では、こは ReferenceDay 変数を使って構成できます。

分離された週とは次の意味です:

- <sup>l</sup> 年度の最終週が1 月に渡ることはありません。
- 第1週は1月1日から始まり、多〈の場合は完全な1週間ではありません。

次の値を使用できます。

- <sup>l</sup> 0 (= 分離しない週を使用)
- 1 (= 分離した週を使用)

#### 地域の設定

特に指定のない限り、このトピックの例では次の日付書式を使用しています: MM/DD/YYYY。日付書式は、デー タロードスクリプトのSET DateFormat ステートメントで指定されています。既定の日付書式は、地域の設定や その他の要因により、システムによって異なる場合があります。以下の例の書式は、要件に合わせて変更できま す。または、これらの例に一致するようにロードスクリプトの書式を変更できます。

App の既定の地域設定は、Qlik Sense がインストールされているコンピューターまたはサーバーの地域システム設 定に基づいています。アクセスしているQlik Sense サーバーがスウェーデンに設定されてい場合、データロードエ ディターは、日付、時間、および通貨にスウェーデンの地域設定を使用します。これらの地域の書式設定は、 Qlik Sense ユーザーインターフェースに表示される言語とは関係ありません。Qlik Sense は使用しているブラウザ と同じ言語で表示されます。

週数と週番号のISO 設定を希望する場合、スクリプトに必ず次を組み込むようにしてください。

```
Set FirstWeekDay=0;
Set BrokenWeeks=0; //(use unbroken weeks)
Set ReferenceDay=4;
US 設定を希望する場合、スクリプトに必ず次を組み込むようにしてください。
```

```
Set FirstWeekDay=6;
Set BrokenWeeks=1; //(use broken weeks)
Set ReferenceDay=1;
```
# <span id="page-206-0"></span>DateFormat

この環境変数は、アプリで既定値として使用される日付形式と、date() や date#()などの日付を 返す関数を定義します。この形式は、日付の解釈と書式設定に使用されます。この変数が定義 されていない場合、スクリプトの実行時に元の設定の日付形式が取得されます。

# 構文**:**

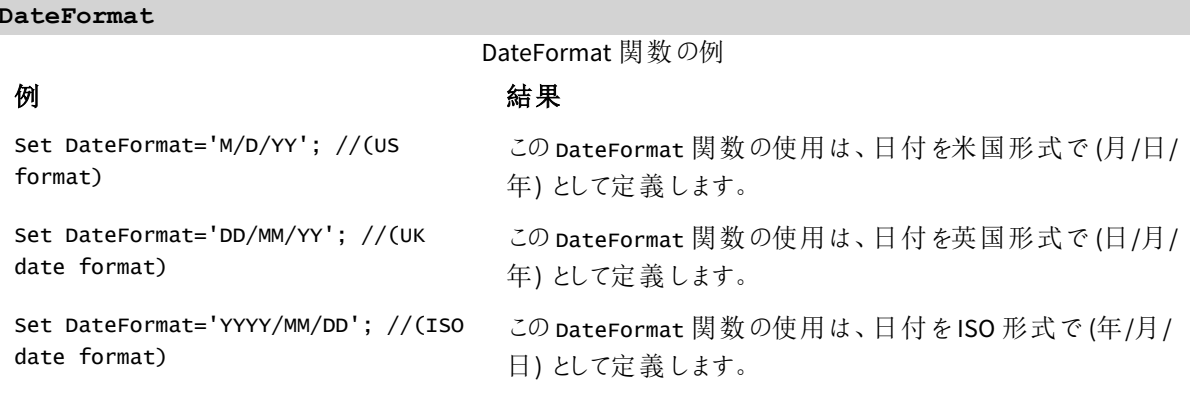

地域の設定

特に指定のない限り、このトピックの例では次の日付書式を使用しています: MM/DD/YYYY。日付書式は、デー タロードスクリプトのSET DateFormat ステートメントで指定されています。既定の日付書式は、地域の設定や その他の要因により、システムによって異なる場合があります。以下の例の書式は、要件に合わせて変更できま す。または、これらの例に一致するようにロードスクリプトの書式を変更できます。

App の既定の地域設定は、Qlik Sense がインストールされているコンピューターまたはサーバーの地域システム設 定に基づいています。アクセスしているQlik Sense サーバーがスウェーデンに設定されてい場合、データロードエ ディターは、日付、時間、および通貨にスウェーデンの地域設定を使用します。これらの地域の書式設定は、 Qlik Sense ユーザーインターフェースに表示される言語とは関係ありません。Qlik Sense は使用しているブラウザ と同じ言語で表示されます。

# 例 1 – システム変数の既定

ロードスクリプトと結果

#### 概要

データロードエディターを開き、以下のロードスクリプトを新しいタブに追加します。

ロードスクリプトには次が含まれています。

- 日付のデータセット。
- <sup>l</sup> 米国の日付形式を使用するDateFormat 関数。

この例では、データセットが「Transactions」というテーブルにロードされます。これには、date 項目が含まれます。 米国のDateFormat 定義が使用されます。このパターンは、日付をロードするときに、暗黙的なテキストから日 付に変換するために使用されます。

#### ロードスクリプト

Set DateFormat='MM/DD/YYYY';

```
Transactions:
LOAD
date,
month(date) as month,
id,
amount
INLINE
\Gammadate,id,amount
01/01/2022,1,1000
02/01/2022,2,2123
03/01/2022,3,4124
04/01/2022,4,2431
];
```
# 結果

データをロードしてシートを開きます。新しいテーブルを作成し、これらの項目を軸として追加します:

- $\bullet$  date
- $\bullet$  month

このメジャーを作成します。

=sum(amount)

結果テーブル

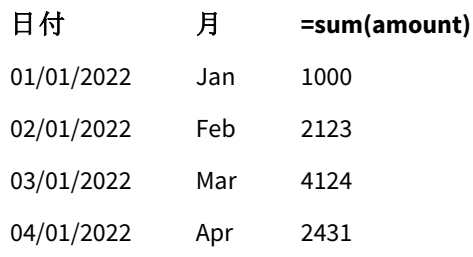

テキストから日付への暗黙的な変換のために、DateFormat 定義 MM/DD/YYYY が使用されます。このため、 [date] 項目は日付として正しく解釈されます。結果テーブルにあるとおり、日付の表示には同じ形式が使用さ れます。

例 2 – システム変数の変更 ロードスクリプトと結果

# 概要

データロードエディターを開き、以下のロードスクリプトを新しいタブに追加します。

ロードスクリプトには次が含まれています。

- <sup>l</sup> 前述の例からデータセットと同じです。
- <sup>l</sup> 「DD/MM/YYYY」形式を使用するDateFormat 関数。

# ロードスクリプト

```
SET DateFormat='DD/MM/YYYY';
Transactions:
LOAD
date,
month(date) as month,
id,
amount
INLINE
\Gammadate,id,amount
01/01/2022,1,1000
02/01/2022,2,2123
```
03/01/2022,3,4124 04/01/2022,4,2431 ];

結果

データをロードしてシートを開きます。新しいテーブルを作成し、これらの項目を軸として追加します:

- $\bullet$  date
- $\bullet$  month

このメジャーを作成します。

=sum(amount)

結果テーブル

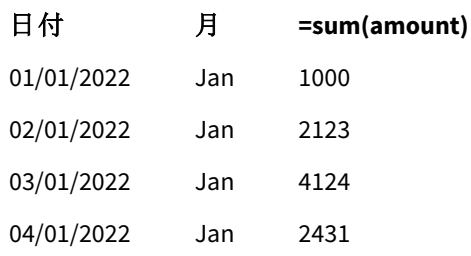

DateFormat 定義は「DD/MM/YYYY」に設定されていたため、最初の「/」記号の後に続く2桁が月として解釈さ れ、その結果すべてのレコードは 1 月からのものになります。

例 3 – 日付の解釈

ロードスクリプトと結果

# 概要

データロードエディターを開き、以下のロードスクリプトを新しいタブに追加します。

ロードスクリプトには次が含まれています。

- 数値形式の日付によるデータセット。
- <sup>l</sup> 「DD/MM/YYYY」形式を使用するDateFormat 変数。
- date() 変数。

#### ロードスクリプト

SET DateFormat='MM/DD/YYYY';

```
Transactions:
Load
date(numerical_date),
month(date(numerical_date)) as month,
id,
amount
Inline
```
 $\Gamma$ numerical\_date,id,amount 43254,1,1000 43255,2,2123 43256,3,4124 43258,4,2431 ];

# 結果

データをロードしてシートを開きます。新しいテーブルを作成し、これらの項目を軸として追加します:

- $\bullet$  date
- $\bullet$  month

このメジャーを作成します。

#### =sum(amount)

結果テーブル

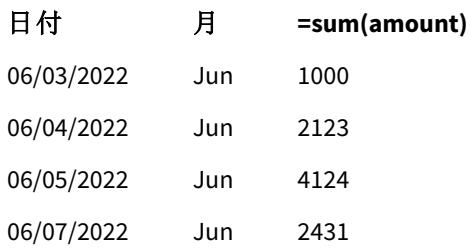

ロードスクリプトで、date() 関数を使用し、数字表記の日付を日付形式に変換します。関数内には 2 番目の 引数として指定された形式がないため、DateFormat 形式が使用されます。このため、日付項目では形式 「MM/DD/YYYY」が使用されます。

例 4 – 外国の日付形式設定

ロードスクリプトと結果

# 概要

データロードエディターを開き、以下のロードスクリプトを新しいタブに追加します。

ロードスクリプトには次が含まれています。

- 日付のデータセット。
- <sup>l</sup> DateFormat 変数 。「DD/MM/YYYY」形式ですが、スラッシュでコメント解除されています。

#### ロードスクリプト

// SET DateFormat='DD/MM/YYYY';

Transactions: Load

date, month(date) as month, id, amount Inline  $\Gamma$ date,id,amount 22-05-2022,1,1000 23-05-2022,2,2123 24-05-2022,3,4124 25-05-2022,4,2431 ];

# 結果

データをロードしてシートを開きます。新しいテーブルを作成し、これらの項目を軸として追加します:

- $\bullet$  date
- $\bullet$  month

このメジャーを作成します。

=sum(amount)

結果テーブル

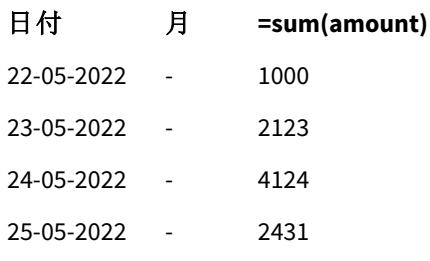

最初のロードスクリプトで DateFormat に使用されるのは、デフォルトの「MM/DD/YYYY」です。トランザクションデー タセット内の[date] 項目がこの形式ではないため、項目は日付として解釈されません。これは、[month] 項目が null である結果テーブルに表れています。

date 項目の「タグ」プロパティを調べると、データモデルビューア内の解釈済みデータ型を確認できます。

Transactions テーブルのプレビュー。date 項目の「タグ」では、テキスト入力データが暗黙的に日付*/*タイムスタンプに変 換されていないことを示しているのに注意してください。

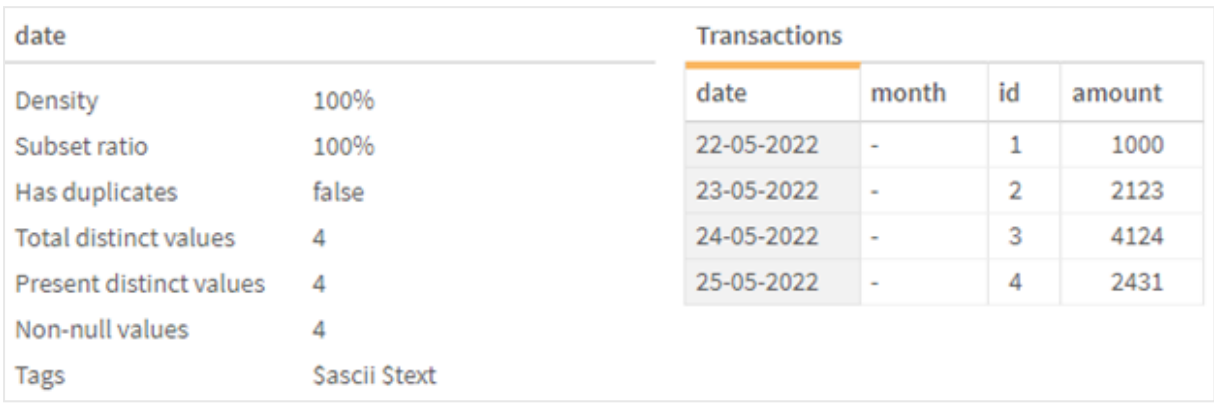

これは、DateFormat システム変数を有効にすることで解決できます。

// SET DateFormat='DD/MM/YYYY';

二重スラッシュを削除し、データをリロードします。

Transactions テーブルのプレビュー。date 項目の「タグ」では、テキスト入力データが暗黙的に日付*/*タイムスタンプに変 換されていることを示しているのに注意してください。

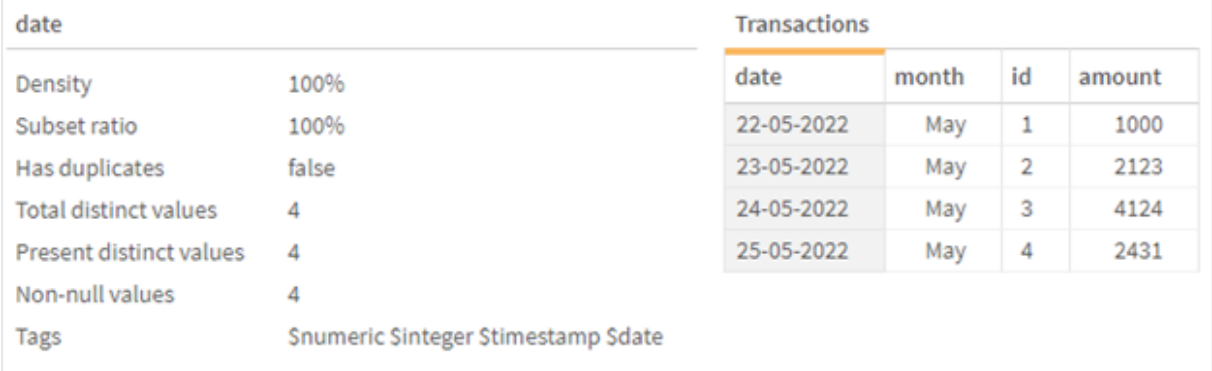

# <span id="page-212-0"></span>DayNames

定義した書式が地域設定によって設定された曜日表記規則の代わりに使用されます。

# 構文**:**

変数を変更する場合、個々の値を区切るためにセミコロン; が必要です。

DayName 関数の例

**DayNames**

#### **関数の例 またま またま またま** 結果の定義

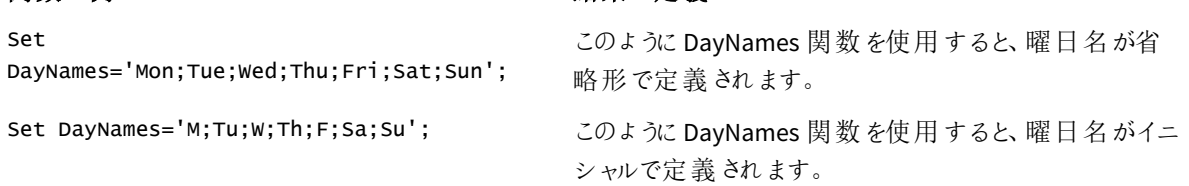

DayNames 関数は、多くの場合、次の関数と組み合わせて使用されます。

関連する関数

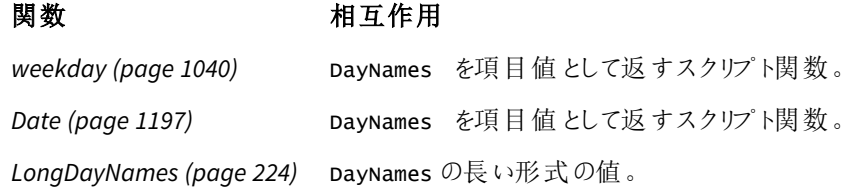

# 地域の設定

特に指定のない限り、このトピックの例では次の日付書式を使用しています: MM/DD/YYYY。日付書式は、デー タロードスクリプトのSET DateFormat ステートメントで指定されています。既定の日付書式は、地域の設定や その他の要因により、システムによって異なる場合があります。以下の例の書式は、要件に合わせて変更できま す。または、これらの例に一致するようにロードスクリプトの書式を変更できます。

App の既定の地域設定は、Qlik Sense がインストールされているコンピューターまたはサーバーの地域システム設 定に基づいています。アクセスしているQlik Sense サーバーがスウェーデンに設定されてい場合、データロードエ ディターは、日付、時間、および通貨にスウェーデンの地域設定を使用します。これらの地域の書式設定は、 Qlik Sense ユーザーインターフェースに表示される言語とは関係ありません。Qlik Sense は使用しているブラウザ と同じ言語で表示されます。

# 例 1 – システム変数の既定値

ロードスクリプトと結果

#### 概要

この例では、データセットの日付は MM/DD/YYYY 形式です。

データロードエディターを開き、以下のロードスクリプトを新しいタブに追加します。

ロードスクリプトには次が含まれています。

- <sup>l</sup> Transactionsという名前のテーブルにロードされる、日付を含むデータセット。
- date 項目。
- <sup>l</sup> 既定のDayNames 定義。

#### ロードスクリプト

SET DayNames='Mon;Tue;Wed;Thu;Fri;Sat;Sun';

```
Transactions:
LOAD
date,
WeekDay(date) as dayname,
id,
amount
INLINE
\Gamma
```
date,id,amount 01/01/2022,1,1000 02/01/2022,2,2123 03/01/2022,3,4124 04/01/2022,4,2431 ];

# 結果

データをロードしてシートを開きます。新しいテーブルを作成し、これらの項目を軸として追加します。

- $\bullet$  date
- dayname

このメジャーを作成します。

sum(amount)

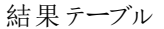

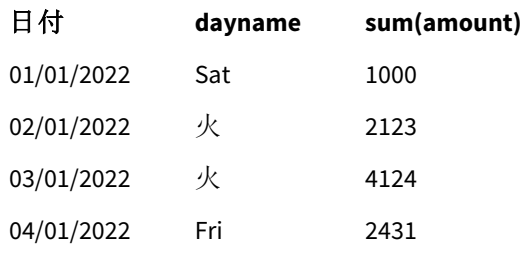

ロードスクリプトでは、WeekDay 関数がdate 項目と共に指定された引数として使用されます。結果テーブルで は、このWeekDay 関数の出力は DayNames 定義の形式で曜日を表示します。

例 2 – システム変数の変更

ロードスクリプトと結果

# 概要

データロードエディターを開き、以下のロードスクリプトを新しいタブに追加します。最初の例と同じデータセットと シナリオが使用されます。

ただし、スクリプトの開始時に、DayNames 定義がアフリカーンス語の省略形の曜日を使用するように変更されて います。

#### ロードスクリプト

SET DayNames='Ma;Di;Wo;Do;Vr;Sa;So';

Transactions: Load date, WeekDay(date) as dayname, id, amount

Inline

 $\Gamma$ date,id,amount 01/01/2022,1,1000 02/01/2022,2,2123 03/01/2022,3,4124 04/01/2022,4,2431 ];

# 結果

データをロードしてシートを開きます。新しいテーブルを作成し、これらの項目を軸として追加します:

- $\bullet$  date
- $\bullet$  dayname

このメジャーを作成します。

#### sum(amount)

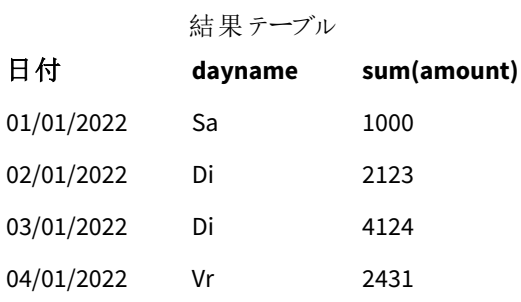

結果テーブルでは、この 関数の出力は 定義の形式で曜日を表示します。WeekDayDayNames

DayNames の言語がこの例のように変更されても、LongDayNames では引き続き英語の曜日が表示されることを 覚えておくことが重要です。アプリケーションで両方の変数が使用されている場合は、これも変更する必要があり ます。

# 例 3 – 日付関数

ロードスクリプトと結果

# 概要

データロードエディターを開き、以下のロードスクリプトを新しいタブに追加します。

ロードスクリプトには次が含まれています。

- <sup>l</sup> Transactionsという名前のテーブルにロードされる、日付を含むデータセット。
- date 項目。
- <sup>l</sup> 既定のDayNames 定義。
### ロードスクリプト

SET DayNames='Mon;Tue;Wed;Thu;Fri;Sat;Sun';

```
Transactions:
Load
date,
Date(date,'WWW') as dayname,
id,
amount
Inline
\Gammadate,id,amount
01/01/2022,1,1000
02/01/2022,2,2123
03/01/2022,3,4124
04/01/2022,4,2431
];
```
### 結果

データをロードしてシートを開きます。新しいテーブルを作成し、これらの項目を軸として追加します:

- $\bullet$  date
- $\bullet$  dayname

このメジャーを作成します。

#### sum(amount)

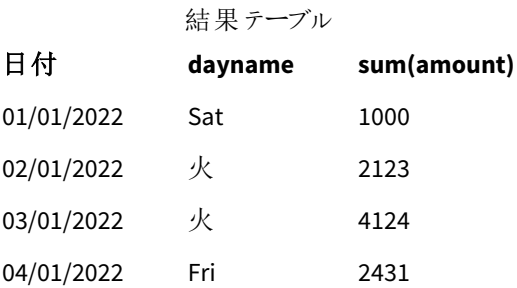

既定のDayNames 定義が使用されます。ロードスクリプトでは、Date 関数がdate 項目と共に最初の引数として 使用されます。2 番目の引数は WWWです。この形式は、結果をDayNames 定義に格納された値に変換します。 これは、結果テーブルの出力に表示されます。

# DecimalSep

定義した小数点記号が地域設定によって設定された小数点記号の代わりに使用されます。

Qlik Sense は、認識可能な数字パターンが検出されるたびに、テキストを数字として自動的に解釈します。 ThousandSep およびDecimalSep システム変数は、テキストを数値として解析するときに適用されるパターンの構 成を決定します。ThousandSep 変数とDecimalSep 変数は、フロントエンドのチャートとテーブルで数値コンテンツ を視覚化する際の既定の数値書式パターンを設定します。つまり、フロントエンド式の[数値書式設定]オプショ ンに直接影響します。

コンマ「,」の1000区切り記号と「.」の小数点区切り記号を想定すると、これらは同等の数値に暗黙的に変換 されるパターンの例です。

0,000.00

0000.00

0,000

これらは、テキストのまま変更されない、つまり数値に変換されないパターンの例です。

0.000,00

0,00

#### 構文**:**

#### DecimalSep

関数の例

## 例 結果

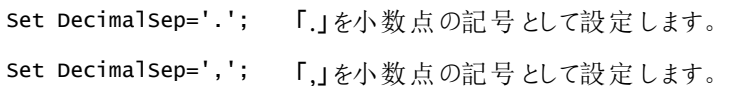

## 地域の設定

特に指定のない限り、このトピックの例では次の日付書式を使用しています: MM/DD/YYYY。日付書式は、デー タロードスクリプトのSET DateFormat ステートメントで指定されています。既定の日付書式は、地域の設定や その他の要因により、システムによって異なる場合があります。以下の例の書式は、要件に合わせて変更できま す。または、これらの例に一致するようにロードスクリプトの書式を変更できます。

App の既定の地域設定は、Qlik Sense がインストールされているコンピューターまたはサーバーの地域システム設 定に基づいています。アクセスしているQlik Sense サーバーがスウェーデンに設定されてい場合、データロードエ ディターは、日付、時間、および通貨にスウェーデンの地域設定を使用します。これらの地域の書式設定は、 Qlik Sense ユーザーインターフェースに表示される言語とは関係ありません。Qlik Sense は使用しているブラウザ と同じ言語で表示されます。

## 例 – 異なる入力データに対する数値区切り変数の設定の影響

ロードスクリプトと結果

#### 概要

データロードエディターを開き、以下のロードスクリプトを新しいタブに追加します。

ロードスクリプトには次が含まれています。

- 合計と日付のデータセットで、合計がさまざまな書式パターンで設定されています。
- Transactionsという名前のテーブル。
- <sup>l</sup> 「.」に設定されたDecimalSep 変数。
- <sup>l</sup> 「,」に設定されたThousandSep 変数。
- <sup>l</sup> delimiter 変数として設定されている「|」文字を使用して、行内のさまざまな項目を区切ります。

#### ロードスクリプト

```
Set ThousandSep=',';
Set DecimalSep='.';
```

```
Transactions:
Load date,
id,
amount as amount
Inline
\lfloordate|id|amount
01/01/2022|1|1.000-45
01/02/2022|2|23.344
01/03/2022|3|4124,35
01/04/2022|4|2431.36
01/05/2022|5|4,787
01/06/2022|6|2431.84
01/07/2022|7|4132.5246
01/08/2022|8|3554.284
01/09/2022|9|3.756,178
01/10/2022|10|3,454.356
] (delimiter is '|');
```
### 結果

データをロードしてシートを開きます。新しいテーブルを作成し、この項目を軸 amount として追加します。

このメジャーを作成します。

=sum(amount)

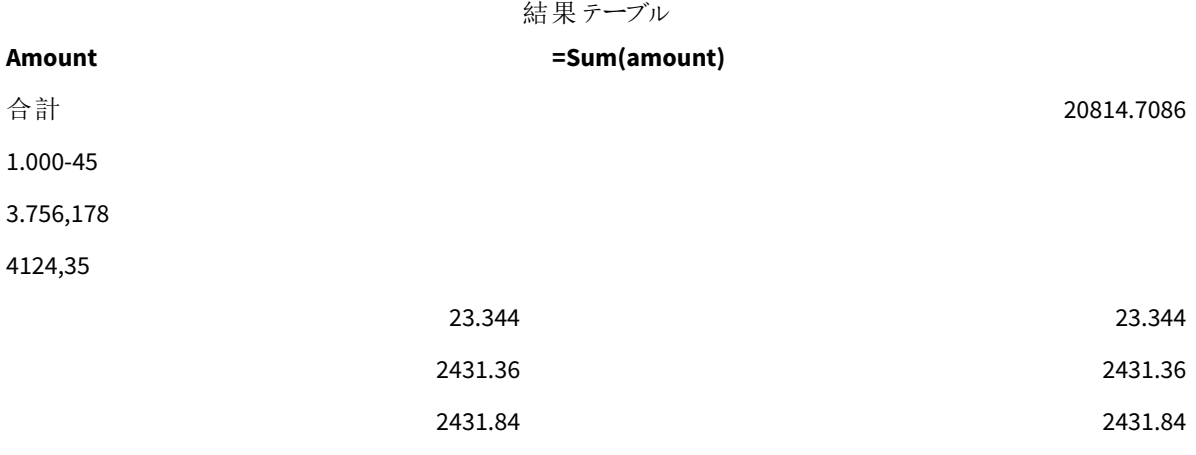

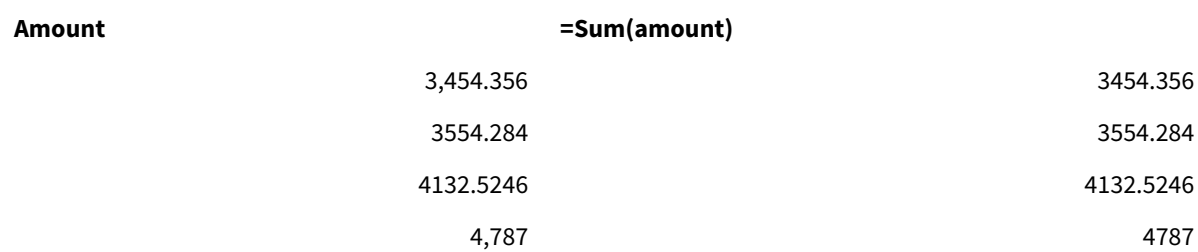

数値として解釈されない値はテキストのままで表示され、既定で左揃えになります。正常に変換された値はす べて右揃えで表示され、元の入力形式が維持されます。

<span id="page-219-0"></span>数式列には、同等の数値が表示されます。既定の形式では、小数点区切り文字「.」のみが使用されます。こ れは、式構成の[数値形式]ドロップダウン設定でオーバーライドできます。

## FirstWeekDay

週の最初として使用する曜日を定義する整数です。

## 構文**:**

#### **FirstWeekDay**

日付と時刻の表現の国際規格であるISO 8601 では、月曜日が週初めの日となっています。月曜日も、イギリ ス、フランス、ドイツ、スウェーデンなど多くの国で週初めの日として使われています。

しかし米国やカナダなど他の国では、日曜日が週初めの日とみなされています。

Qlik Sense では、アプリ作成時に地域設定がフェッチされ、対応する設定は環境変数としてスクリプトに保管さ れます。

米国のアプリ開発者は、日曜日に対応して、スクリプトで Set FirstweekDay=6; をよく取得します。ヨーロッパの アプリ開発者は、月曜日に対応して、スクリプトでSet FirstWeekDay=0; をよく取得します。

#### FirstWeekDayに設

定可能な値

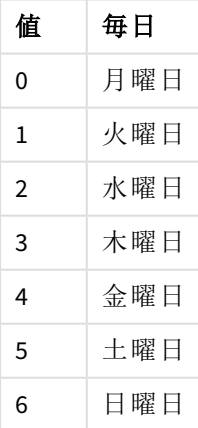

地域の設定

特に指定のない限り、このトピックの例では次の日付書式を使用しています: MM/DD/YYYY。日付書式は、デー タロードスクリプトのSET DateFormat ステートメントで指定されています。既定の日付書式は、地域の設定や その他の要因により、システムによって異なる場合があります。以下の例の書式は、要件に合わせて変更できま す。または、これらの例に一致するようにロードスクリプトの書式を変更できます。

App の既定の地域設定は、Qlik Sense がインストールされているコンピューターまたはサーバーの地域システム設 定に基づいています。アクセスしているQlik Sense サーバーがスウェーデンに設定されてい場合、データロードエ ディターは、日付、時間、および通貨にスウェーデンの地域設定を使用します。これらの地域の書式設定は、 Qlik Sense ユーザーインターフェースに表示される言語とは関係ありません。Qlik Sense は使用しているブラウザ と同じ言語で表示されます。

週数と週番号のISO 設定を希望する場合、スクリプトに必ず次を組み込むようにしてください。

Set FirstWeekDay=0; // Monday as first week day Set BrokenWeeks=0; Set ReferenceDay=4; US 設定を希望する場合、スクリプトに必ず次を組み込むようにしてください。

Set FirstWeekDay=6; // Sunday as first week day Set BrokenWeeks=1; Set ReferenceDay=1;

例 1-既定値の使用 (スクリプト)

ロードスクリプトと結果

#### 概要

データロードエディターを開き、以下のロードスクリプトを新しいタブに追加します。

この例では、ロードスクリプトはデフォルトのQlik Sense システム変数、FirstWeekDay=6 を使用します。このデー タには、2020 年における最初の14 日間のデータが含まれます。

#### ロードスクリプト

// Example 1: Load Script using the default value of FirstWeekDay=6, i.e. Sunday

SET FirstWeekDay = 6;

```
Sales:
LOAD
        date,
        sales,
        week(date) as week,
        weekday(date) as weekday
Inline [
date, sales
```
01/01/2021,6000 01/02/2021,3000 01/03/2021,6000 01/04/2021,8000 01/05/2021,5000 01/06/2020,7000 01/07/2020,3000 01/08/2020,5000 01/09/2020,9000 01/10/2020,5000 01/11/2020,7000 01/12/2020,7000 01/13/2020,7000 01/14/2020,7000

];

## 結果

データをロードしてシートを開きます。新しいテーブルを作成し、これらの項目を軸として追加します:

- $\bullet$  date
- week
- weekday

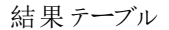

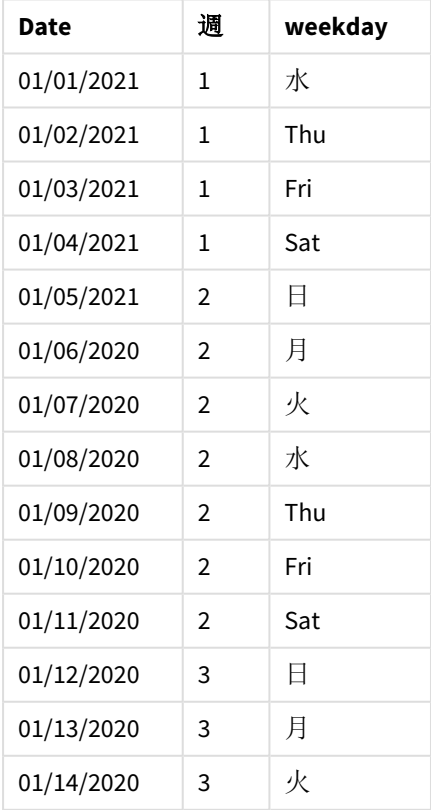

デフォルト設定が使用されているため、FirstWeekDay システム変数は 6 に設定されています。結果テーブルに は、それぞれの週が日曜日で始まるように表示されます (1 月 5 日と12 日)。

例 2 – FirstWeekDay 変数の変更 (スクリプト)

ロードスクリプトと結果

### 概要

データロードエディターを開き、以下のロードスクリプトを新しいタブに追加します。

この例では、データには、2020 年における最初の14 日間が含まれます。スクリプトの先頭で、FirstWeekDay 変 数を3 に設定します。

### ロードスクリプト

// Example 2: Load Script setting the value of FirstWeekDay=3, i.e. Thursday

SET FirstWeekDay = 3; Sales: LOAD date, sales, week(date) as week, weekday(date) as weekday Inline [ date, sales 01/01/2021,6000 01/02/2021,3000 01/03/2021,6000 01/04/2021,8000 01/05/2021,5000 01/06/2020,7000 01/07/2020,3000 01/08/2020,5000 01/09/2020,9000 01/10/2020,5000 01/11/2020,7000 01/12/2020,7000 01/13/2020,7000 01/14/2020,7000

];

### 結果

データをロードしてシートを開きます。新しいテーブルを作成し、これらの項目を軸として追加します:

- date
- week
- weekday

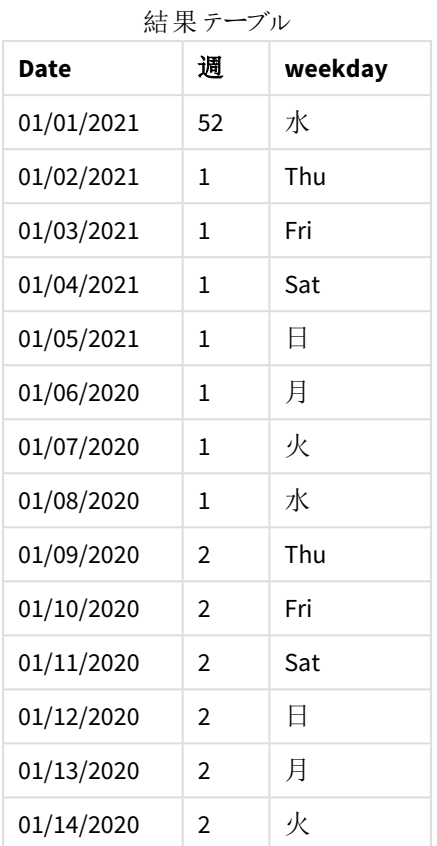

<span id="page-223-0"></span>FirstWeekDay システム変数が3 に設定されているため、各週は木曜日に始まります。結果テーブルには、それ ぞれの週が木曜日で始まるように表示されます (1 月 2 日と9 日)。

# LongDayNames

定義した書式が地域設定の長い曜日名の表記規則の代わりに使用されます。

## 構文**:**

### **LongDayNames**

次のLongDayNames 関数の例では、曜日名を完全に定義しています。

Set LongDayNames='Monday;Tuesday;Wednesday;Thursday;Friday;Saturday;Sunday'; 変数を変更する場合、個々の値を区切るためにセミコロン; が必要です。

LongDayNames 関数は、項目値としてDayNames を返す *Date [\(page](#page-1196-0) 1197)* 関数と組み合わせて使用できます。

## 地域の設定

特に指定のない限り、このトピックの例では次の日付書式を使用しています: MM/DD/YYYY。日付書式は、デー タロードスクリプトのSET DateFormat ステートメントで指定されています。既定の日付書式は、地域の設定や その他の要因により、システムによって異なる場合があります。以下の例の書式は、要件に合わせて変更できま す。または、これらの例に一致するようにロードスクリプトの書式を変更できます。

App の既定の地域設定は、Qlik Sense がインストールされているコンピューターまたはサーバーの地域システム設 定に基づいています。アクセスしているQlik Sense サーバーがスウェーデンに設定されてい場合、データロードエ ディターは、日付、時間、および通貨にスウェーデンの地域設定を使用します。これらの地域の書式設定は、 Qlik Sense ユーザーインターフェースに表示される言語とは関係ありません。Qlik Sense は使用しているブラウザ と同じ言語で表示されます。

## 例 1 – システム変数の既定値

ロードスクリプトと結果

#### 概要

データロードエディターを開き、以下のロードスクリプトを新しいタブに追加します。

ロードスクリプトには次が含まれています。

- <sup>l</sup> Transactions という名前のテーブルにロードされる、日付を含むデータセット。
- date 項目。
- <sup>l</sup> 既定のLongDayNames 定義。

#### ロードスクリプト

SET LongDayNames='Monday;Tuesday;Wednesday;Thursday;Friday;Saturday;Sunday';

```
Transactions:
LOAD
date,
Date(date,'WWWW') as dayname,
id,
amount
INLINE
\Gammadate,id,amount
01/01/2022,1,1000
02/01/2022,2,2123
03/01/2022,3,4124
04/01/2022,4,2431
];
```
## 結果

データをロードしてシートを開きます。新しいテーブルを作成し、これらの項目を軸として追加します:

- $\bullet$  date
- $\bullet$  dayname

このメジャーを作成します。

=sum(amount)

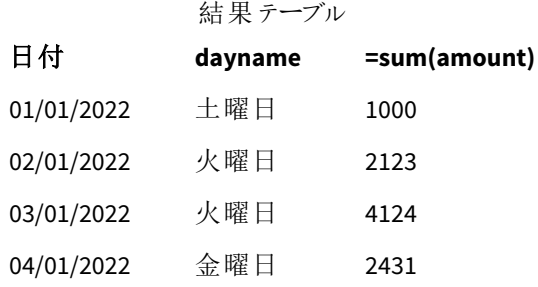

ロードスクリプトでは、dayname という項目を作成するには、Date 関数がdate 項目と共に最初の引数として使 用されます。関数の2 番目の引数は WWWWの書式設定です。

この形式を使用すると、最初の引数の値が、変数 LongDayNamesに設定された、対応する完全な曜日名に変 換されます。結果テーブルでは、作成した項目 dayname の項目値にこれが表示されます。

例 2 – システム変数の変更

ロードスクリプトと結果

### 概要

データロードエディターを開き、以下のロードスクリプトを新しいタブに追加します。

最初の例と同じデータセットとシナリオが使用されます。ただし、スクリプトの開始時に、LongDayNames 定義がス ペイン語の曜日を使用するように変更されています。

#### ロードスクリプト

SET LongDayNames='Lunes;Martes;Miércoles;Jueves;Viernes;Sábado;Domingo';

```
Transactions:
LOAD
date,
Date(date,'WWWW') as dayname,
id,
amount
INLINE
\Gammadate,id,amount
01/01/2022,1,1000
02/01/2022,2,2123
03/01/2022,3,4124
04/01/2022,4,2431
];
```
## 結果

データをロードしてシートを開きます。新しいテーブルを作成し、これらの項目を軸として追加します:

- date
- dayname

このメジャーを作成します。

=sum(amount)

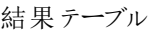

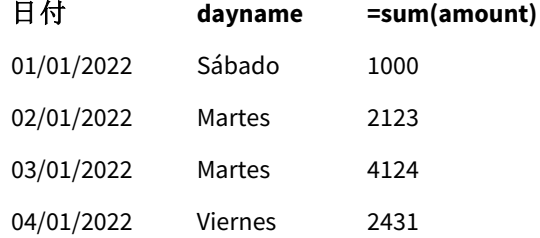

ロードスクリプトでは、LongDayNames 変数が変更され、スペイン語で曜日が一覧表示されます。

次に、dayname という項目を作成します。これは、date 項目と共に最初の引数として使用されるDate 関数で す。

関数の2 番目の引数は WWWWの書式設定です。この形式 Qlik Sense を使用すると、最初の引数の値が、変数 LongDayNamesに設定された、対応する完全な曜日名に変換されます。

<span id="page-226-0"></span>結果テーブルでは、作成した項目 dayname の項目値に、スペイン語で書かれた完全な曜日が表示されます。

## LongMonthNames

定義した書式が地域設定の長い月名の表記規則の代わりに使用されます。

## 構文**:**

#### **LongMonthNames**

変数を変更する場合、個々の値を区切るために; を使用する必要があります。

次のLongMonthNames 関数の例では、曜日名を完全に定義しています。

Set

LongMonthNames='January;February;March;April;May;June;July;August;September;October;November;D ecember';

LongMonthNames 関数は、多くの場合、次の関数と組み合わせて使用されます。

関連する関数

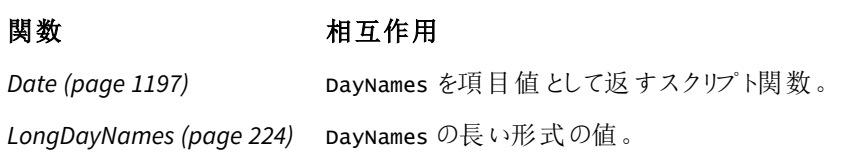

## 地域の設定

特に指定のない限り、このトピックの例では次の日付書式を使用しています: MM/DD/YYYY。日付書式は、デー タロードスクリプトのSET DateFormat ステートメントで指定されています。既定の日付書式は、地域の設定や その他の要因により、システムによって異なる場合があります。以下の例の書式は、要件に合わせて変更できま す。または、これらの例に一致するようにロードスクリプトの書式を変更できます。

App の既定の地域設定は、Qlik Sense がインストールされているコンピューターまたはサーバーの地域システム設 定に基づいています。アクセスしているQlik Sense サーバーがスウェーデンに設定されてい場合、データロードエ ディターは、日付、時間、および通貨にスウェーデンの地域設定を使用します。これらの地域の書式設定は、 Qlik Sense ユーザーインターフェースに表示される言語とは関係ありません。Qlik Sense は使用しているブラウザ と同じ言語で表示されます。

## 例 1 - システム変数の既定値

ロードスクリプトと結果

#### 概要

データロードエディターを開き、以下のロードスクリプトを新しいタブに追加します。

ロードスクリプトには次が含まれています。

- <sup>l</sup> Transactions という名前のテーブルにロードされた日付のデータセット。
- date 項目。
- <sup>l</sup> 既定のLongMonthNames 定義。

#### ロードスクリプト

SET

LongMonthNames='January;February;March;April;May;June;July;August;September;October;November;D ecember';

```
Transactions:
Load
date,
Date(date,'MMMM') as monthname,
id,
amount
Inline
\Gammadate,id,amount
01/01/2022,1,1000.45
01/02/2022,2,2123.34
01/03/2022,3,4124.35
01/04/2022,4,2431.36
01/05/2022,5,4787.78
01/06/2022,6,2431.84
01/07/2022,7,2854.83
01/08/2022,8,3554.28
01/09/2022,9,3756.17
01/10/2022,10,3454.35
```
#### 結果

];

データをロードしてシートを開きます。新しいテーブルを作成し、これらの項目を軸として追加します。

- $\bullet$  date
- monthname

このメジャーを作成します。

#### =sum(amount)

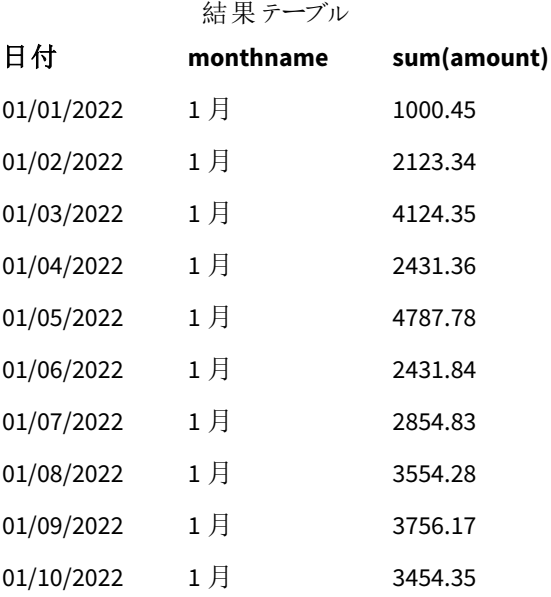

既定のLongMonthNames 定義が使用されます。ロードスクリプトでは、month という項目を作成するには、Date 関数がdate 項目と共に最初の引数として使用されます。関数の2 番目の引数は MMMMの書式設定です。

この形式 Qlik Sense を使用すると、最初の引数の値が、変数 LongMonthNamesに設定された、対応する完全 な月名に変換されます。結果テーブルでは、作成した項目 month の項目値にこれが表示されます。

例 2 – システム変数の変更

ロードスクリプトと結果

## 概要

データロードエディターを開き、以下のロードスクリプトを新しいタブに追加します。

ロードスクリプトには次が含まれています。

- Transactions という名前のテーブルにロードされた日付のデータセット。
- date 項目。
- <sup>l</sup> スペイン語で省略された曜日を使用するように変更されたLongMonthNames 変数。

#### ロードスクリプト

SET

LongMonthNames='Enero;Febrero;Marzo;Abril;Mayo;Junio;Julio;Agosto;Septiembre;OctubreNoviembre; Diciembre';

```
Transactions:
LOAD
date,
Date(date,'MMMM') as monthname,
id,
amount
INLINE
\Gammadate,id,amount
01/01/2022,1,1000
02/01/2022,2,2123
03/01/2022,3,4124
04/01/2022,4,2431
];
```
## 結果

データをロードしてシートを開きます。新しいテーブルを作成し、sum(amount) をメジャー、これらの項目を軸として 追加します。

- date
- monthname

このメジャーを作成します。

=sum(amount)

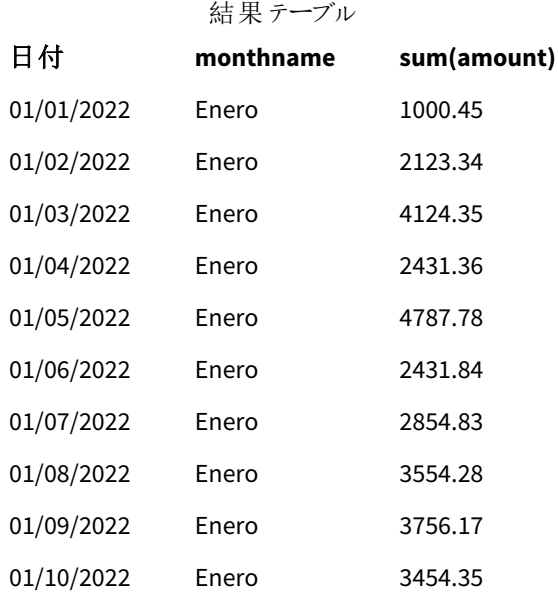

ロードスクリプトでは、LongMonthNames 変数が変更され、スペイン語で月が一覧表示されます。次に、 monthname という項目を作成するには、date 項目と共に最初の引数として使用されるDate 関数です。関数の 2 番目の引数は MMMMの書式設定です。

この形式 Qlik Sense を使用すると、最初の引数の値が、変数 LongMonthNamesに設定された、対応する完全 な月名に変換されます。結果テーブルでは、作成した項目 monthname の項目値にスペイン語で書かれた付き の名前が表示されます。

# <span id="page-230-0"></span>MoneyDecimalSep

定義した小数点記号が地域設定によって設定された通貨の小数点記号の代わりに使用されま す。

既定により、*Qlik Sense* ではテーブルチャート内で数字とテキストが異なって表示されます。数字は 右揃え、テキストは左揃えです。これにより、テキストから数字への変換の問題を容易に見つけるこ とができます。*Qlik Sense* の結果を表示するこのページのいずれのテーブルもこの書式を使用しま す。

## 構文**:**

#### **MoneyDecimalSep**

Qlik Sense アプリケーションは、この書式に準拠したテキスト項目を貨幣価値として解釈します。テキスト項目に は、MoneyFormat システム変数で定義された通貨記号を含んでいる必要があります。MoneyDecimalSep は、複 数の異なる地域設定から受け取るデータソースを処理する際に特に有用です。

次の例は、MoneyDecimalSep システム変数の考えられる使用方法です。

## Set MoneyDecimalSep='.';

この関数は、次の関数とよく併用されています。

#### 関連する関数

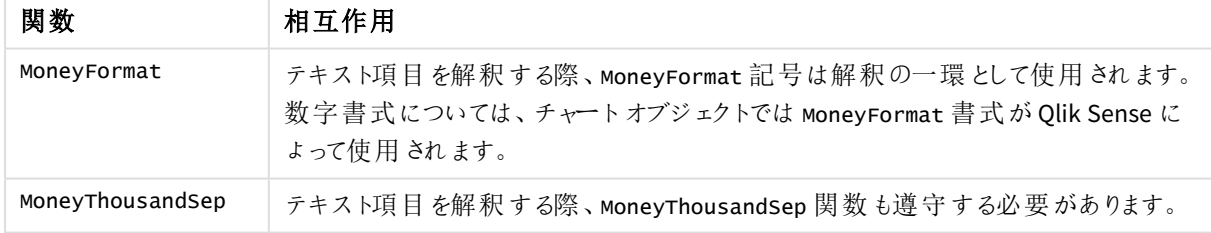

## 地域の設定

特に指定のない限り、このトピックの例では次の日付書式を使用しています: MM/DD/YYYY。日付書式は、デー タロードスクリプトのSET DateFormat ステートメントで指定されています。既定の日付書式は、地域の設定や その他の要因により、システムによって異なる場合があります。以下の例の書式は、要件に合わせて変更できま す。または、これらの例に一致するようにロードスクリプトの書式を変更できます。

App の既定の地域設定は、Qlik Sense がインストールされているコンピューターまたはサーバーの地域システム設 定に基づいています。アクセスしているQlik Sense サーバーがスウェーデンに設定されてい場合、データロードエ ディターは、日付、時間、および通貨にスウェーデンの地域設定を使用します。これらの地域の書式設定は、 Qlik Sense ユーザーインターフェースに表示される言語とは関係ありません。Qlik Sense は使用しているブラウザ と同じ言語で表示されます。

例 1 - MoneyDecimalSep ドット(.) 表記

ロードスクリプトと結果

## 概要

データロードエディターを開き、以下のロードスクリプトを新しいタブに追加します。

ロードスクリプトには次が含まれています。

- <sup>l</sup> Transactions という名前のテーブルにロードされた日付のデータセット。
- ドット「.」が小数点の記号として使用されているテキスト書式の金額項目がある提供されたデータ。各レ コードには「\$」記号がプレフィックスとして付いています。ただし、最後のレコードのみは「£」記号が付きま す。

MoneyFormat システム変数は、既定通貨としてドル「\$」を定義します。

#### ロードスクリプト

```
SET MoneyThousandSep=',';
SET MoneyDecimalSep='.';
SET MoneyFormat='$###0.00;-$###0.00';
Transactions:
Load
date,
id,
amount
Inline
\Gammadate,id,amount
01/01/2022,1,'$14.41'
01/02/2022,2,'$2,814.32'
01/03/2022,3,'$249.36'
01/04/2022,4,'$24.37'
01/05/2022,5,'$7.54'
01/06/2022,6,'$243.63'
01/07/2022,7,'$545.36'
01/08/2022,8,'$3.55'
01/09/2022,9,'$3.436'
01/10/2022,10,'£345.66'
];
```
### 結果

データをロードしてシートを開きます。新しいテーブルを作成し、この項目を軸として追加します:amount。

次のメジャーを追加します。

- isNum(amount)
- sum(amount)

下記の結果をレビューし、すべてのドル「\$」金額の適切な解釈を提示します。

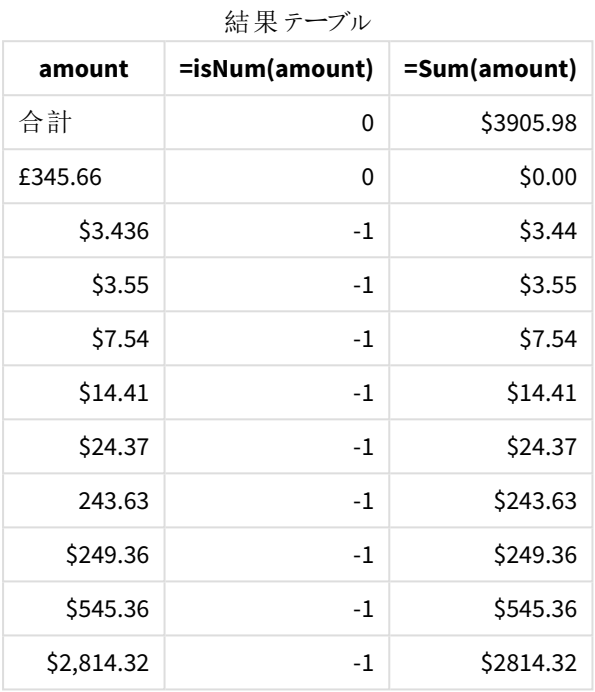

上記の結果テーブルでは、[amount] 項目がすべてのドル(\$) プレフィックスが付いた値を正し〈解釈し、ポンド(£) プレフィックスが付いたamount が金額に変換されていないことがわかります。

## 例 2 - MoneyDecimalSep カンマ(,) 表記

ロードスクリプトと結果

#### 概要

データロードエディターを開き、以下のロードスクリプトを新しいタブに追加します。

ロードスクリプトには次が含まれています。

- <sup>l</sup> 「Transactions」というテーブルにロードされるデータセット。
- カンマ「,」が小数点の記号として使用されているテキスト書式の金額項目がある提供されたデータ。ま た、各レコードにはプレフィックスとして「\$」記号が付いていますが、最後のレコードは誤ってドット小数点 の記号が使われています。

MoneyFormat システム変数は、既定通貨としてドル「\$」を定義します。

#### ロードスクリプト

```
SET MoneyThousandSep='.';
SET MoneyDecimalSep=',';
```
SET MoneyFormat='\$###0.00;-\$###0.00';

Transactions: Load date, id, amount Inline  $\Gamma$ date,id,amount 01/01/2022,1,'\$14,41' 01/02/2022,2,'\$2.814,32' 01/03/2022,3,'\$249,36' 01/04/2022,4,'\$24,37' 01/05/2022,5,'\$7,54' 01/06/2022,6,'\$243,63' 01/07/2022,7,'\$545,36' 01/08/2022,8,'\$3,55' 01/09/2022,9,'\$3,436' 01/10/2022,10,'\$345.66' ];

#### 結果

結果の段落テキスト。

データをロードしてシートを開きます。新しいテーブルを作成し、この項目を軸として追加します:amount。

次のメジャーを追加します。

- isNum(amount)
- sum(amount)

下記の結果をレビューしてください。小数点の記号にドット「.」が使用されている金額以外、すべての値は正しく 解釈されています。この場合、代わりにカンマを使用すべきでした。

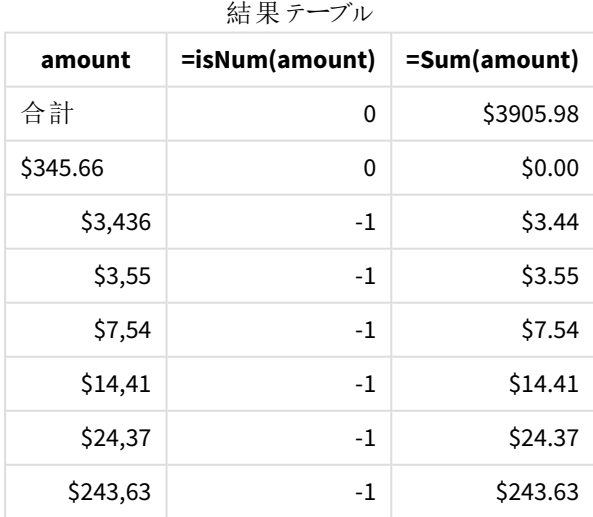

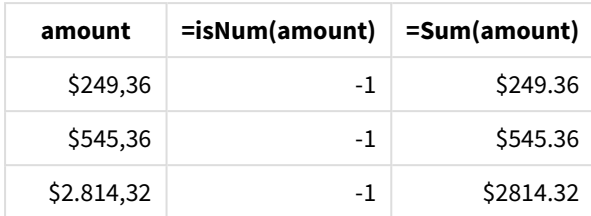

# MoneyFormat

システム変数は、数値のプレフィックスとして通貨記号が付くテキストから数値への自動変換のた めに Qlik が使用する書式 パターンを定義します。また、Number Formatting プロパティが「金額」に 設定されたメジャーがチャートオブジェクトに表示される方法も定義されます。

MoneyFormat システム変数で書式パターンの一部として定義された記号が、地域設定によって設定された通貨 記号の代わりに使用されます。

既定により、*Qlik Sense* ではテーブルチャート内で数字とテキストが異なって表示されます。数字は 右揃え、テキストは左揃えです。これにより、テキストから数字への変換の問題を容易に見つけるこ とができます。*Qlik Sense* の結果を表示するこのページのいずれのテーブルもこの書式を使用しま す。

# 構文**:**

**MoneyFormat**

Set MoneyFormat='\$ #,##0.00; (\$ #,##0.00)';

この書式は、数値項目の Number Formatting プロパティが Money に設定されたときに、チャートオブジェクトに表 示されます。さらに、数値テキスト項目がQlik Sense によって解釈される際、テキスト項目の通貨記号が MoneyFormat 変数で定義された記号と一致する場合、Qlik Sense がこの項目を金額値として解釈します。

この関数は、次の関数とよく併用されています。

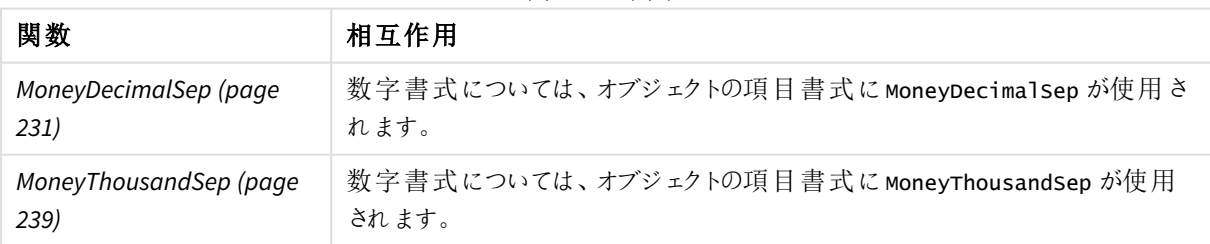

#### 関連する関数

## 地域の設定

特に指定のない限り、このトピックの例では次の日付書式を使用しています: MM/DD/YYYY。日付書式は、デー タロードスクリプトのSET DateFormat ステートメントで指定されています。既定の日付書式は、地域の設定や その他の要因により、システムによって異なる場合があります。以下の例の書式は、要件に合わせて変更できま す。または、これらの例に一致するようにロードスクリプトの書式を変更できます。

App の既定の地域設定は、Qlik Sense がインストールされているコンピューターまたはサーバーの地域システム設 定に基づいています。アクセスしているQlik Sense サーバーがスウェーデンに設定されてい場合、データロードエ ディターは、日付、時間、および通貨にスウェーデンの地域設定を使用します。これらの地域の書式設定は、 Qlik Sense ユーザーインターフェースに表示される言語とは関係ありません。Qlik Sense は使用しているブラウザ と同じ言語で表示されます。

## 例 1 - MoneyFormat

ロードスクリプトと結果

### 概要

データロードエディターを開き、以下のロードスクリプトを新しいタブに追加します。

ロードスクリプトには、Transactions という名前のテーブルに読み込まれるデータセットが含まれています。既定 のMoneyFormat 変数定義が使用されます。

#### ロードスクリプト

```
SET MoneyThousandSep=',';
SET MoneyDecimalSep='.';
SET MoneyFormat='$###0.00;-$###0.00';
Transactions:
```

```
Load
date,
id,
amount
Inline
\Gammadate,id,amount
01/01/2022,1,$10000000441
01/02/2022,2,$21237492432
01/03/2022,3,$249475336
01/04/2022,4,$24313369837
01/05/2022,5,$7873578754
01/06/2022,6,$24313884663
01/07/2022,7,$545883436
01/08/2022,8,$35545828255
01/09/2022,9,$37565817436
01/10/2022,10,$3454343566
];
```
#### 結果

データをロードしてシートを開きます。新しいテーブルを作成し、これらの項目を軸として追加します:

- $\bullet$  date
- amount

このメジャーを追加します。

=Sum(amount)

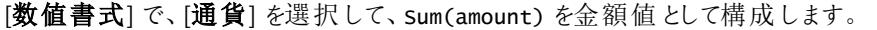

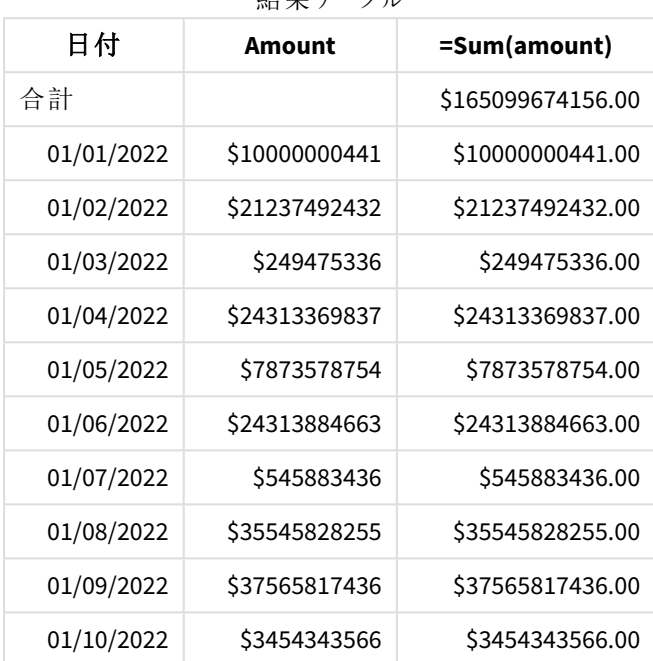

仕 田 ニーブル

既定のMoneyFormat 定義が使用されます。これは次のようになります: \$###0.00;-\$###0.00。結果テーブルで は、[amount] 項目の書式には通貨記号と小数点が表示され、小数点以下桁数が含まれます。

例 2 - 千単位区切り記号と入力書式混在可能な MoneyFormat ロードスクリプトと結果

## 概要

データロードエディターを開き、以下のロードスクリプトを新しいタブに追加します。

ロードスクリプトには次が含まれています。

- <sup>l</sup> 混在入力書式データセット。これは千単位区切り記号と小数点の記号が混在した状態で Transactions というテーブルにロードされます。
- <sup>l</sup> MoneyFormat 定義は、千単位区切り記号としてカンマを使うよう変更されています。
- データ行の1つが、誤ってカンマの千単位区切り記号で区切られています。この金額がテキストのままで あり、数値に解釈されていなことに注意してください。

### ロードスクリプト

```
SET MoneyThousandSep=',';
SET MoneyDecimalSep='.';
SET MoneyFormat = '$#,##0.00;-$#,##0.00';
```
Transactions:

Load date, id, amount Inline  $\Gamma$ date,id,amount 01/01/2022,1,'\$10,000,000,441.45' 01/02/2022,2,'\$212,3749,24,32.23' 01/03/2022,3,\$249475336.45 01/04/2022,4,\$24,313,369,837 01/05/2022,5,\$7873578754 01/06/2022,6,\$24313884663 01/07/2022,7,\$545883436 01/08/2022,8,\$35545828255 01/09/2022,9,\$37565817436 01/10/2022,10,\$3454343566 ];

#### 結果

データをロードしてシートを開きます。新しいテーブルを作成し、これらの項目を軸として追加します:

- $\bullet$  date
- amount

このメジャーを追加します:

=Sum(amount)

[数値書式] で、[通貨] を選択して、Sum(amount) を金額値として構成します。

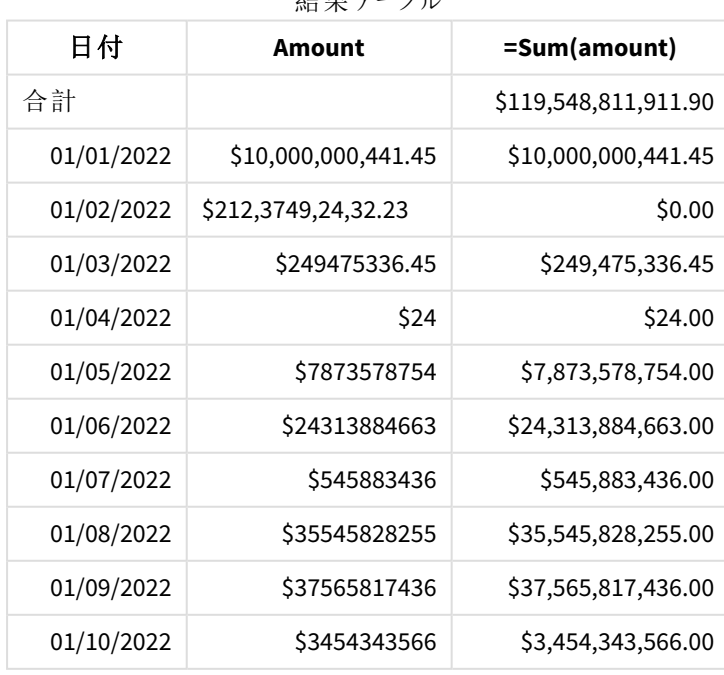

結果テーブル

スクリプトの開始時に、MoneyFormat システム変数は千単位区切り記号としてカンマを使用するよう変更されま す。Qlik Sense テーブルで、書式はこの区切り記号を使っていることがわかります。さらに、誤った区切り記号が 使われた行が誤って解釈され、テキストのままになっています。金額の合計に含まれていないのはそのためです。

# <span id="page-238-0"></span>MoneyThousandSep

定義した桁区切り記号が地域設定によって設定された通貨の桁区切り記号の代わりに使用さ れます。

既定により、*Qlik Sense* ではテーブルチャート内で数字とテキストが異なって表示されます。数字は 右揃え、テキストは左揃えです。これにより、テキストから数字への変換の問題を容易に見つけるこ とができます。*Qlik Sense* の結果を表示するこのページのいずれのテーブルもこの書式を使用しま す。

## 構文**:**

### **MoneyThousandSep**

Qlik Sense アプリケーションは、この書式に準拠したテキスト項目を貨幣価値として解釈します。テキスト項目に は、MoneyFormat システム変数で定義された通貨記号を含んでいる必要があります。MoneyThousandSep は、 複数の異なる地域設定から受け取るデータソースを処理する際に特に有用です。

次の例は、MoneyThousandSep システム変数の考えられる使用方法です。

## Set MoneyDecimalSep=',';

この関数は、次の関数とよく併用されています。

#### 関連する関数

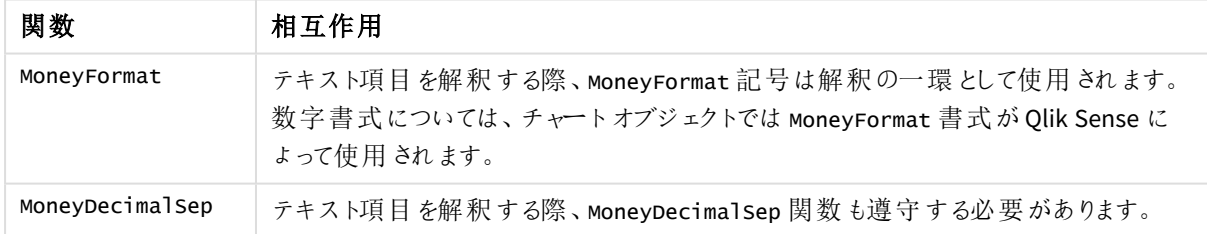

## 地域の設定

特に指定のない限り、このトピックの例では次の日付書式を使用しています: MM/DD/YYYY。日付書式は、デー タロードスクリプトのSET DateFormat ステートメントで指定されています。既定の日付書式は、地域の設定や その他の要因により、システムによって異なる場合があります。以下の例の書式は、要件に合わせて変更できま す。または、これらの例に一致するようにロードスクリプトの書式を変更できます。

App の既定の地域設定は、Qlik Sense がインストールされているコンピューターまたはサーバーの地域システム設 定に基づいています。アクセスしているQlik Sense サーバーがスウェーデンに設定されてい場合、データロードエ ディターは、日付、時間、および通貨にスウェーデンの地域設定を使用します。これらの地域の書式設定は、 Qlik Sense ユーザーインターフェースに表示される言語とは関係ありません。Qlik Sense は使用しているブラウザ と同じ言語で表示されます。

## 例 1 - MoneyThousandSep カンマ(,) 表記

ロードスクリプトと結果

## 概要

データロードエディターを開き、以下のロードスクリプトを新しいタブに追加します。

ロードスクリプトには次が含まれています。

- <sup>l</sup> 「Transactions」というテーブルにロードされるデータセット。
- カンマが千単位区切り記号として使用されているテキスト書式の金額項目がある提供されたデータ。ま た、各レコードには「\$」記号がプレフィックスとして付いています。

MoneyFormat システム変数は、既定通貨としてドル「\$」を定義します。

#### ロードスクリプト

```
SET MoneyThousandSep=',';
SET MoneyDecimalSep='.';
SET MoneyFormat='$###0.00;-$###0.00';
Transactions:
Load
date,
id,
amount
Inline
\Gammadate,id,amount
01/01/2022,1,'$10,000,000,441'
01/02/2022,2,'$21,237,492,432'
01/03/2022,3,'$249,475,336'
01/04/2022,4,'$24,313,369,837'
01/05/2022,5,'$7,873,578,754'
01/06/2022,6,'$24,313,884,663'
01/07/2022,7,'$545,883,436'
01/08/2022,8,'$35,545,828,255'
01/09/2022,9,'$37,565,817,436'
01/10/2022,10,'$3.454.343.566'
];
```
### 結果

データをロードしてシートを開きます。新しいテーブルを作成し、この項目を軸として追加します:amount。

次のメジャーを追加します。

- isNum(amount)
- sum(amount)

下記の結果をレビューしてください。テーブルでは、千単位区切り記号としてカンマ「,」記号が使用されたすべて の値が正しく解釈されていることがわかります。

[amount] 項目のすべての値は正しく解釈されていますが、千単位区切り記号としてドット「.」を使用している値 は例外です。

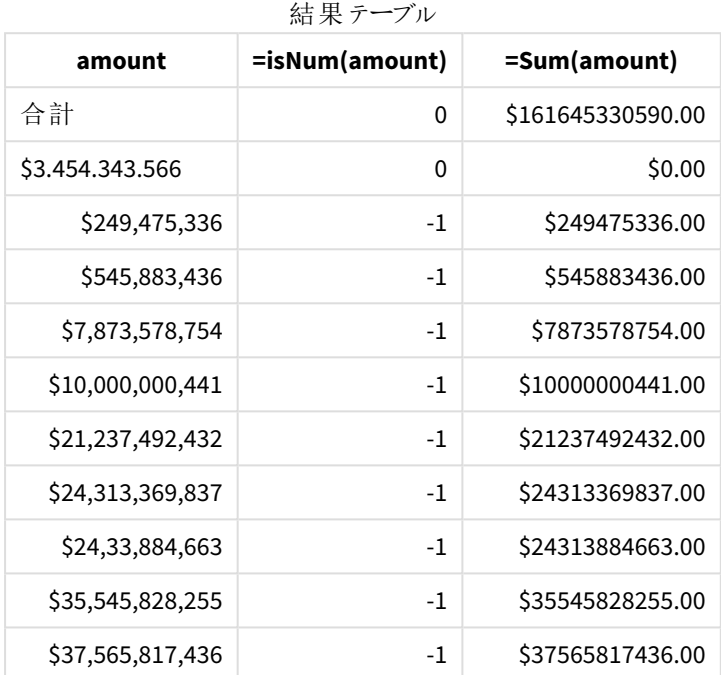

## 例 2 - MoneyThousandSep ドット(.) 表記

ロードスクリプトと結果

## 概要

データロードエディターを開き、以下のロードスクリプトを新しいタブに追加します。

ロードスクリプトには次が含まれています。

- <sup>l</sup> 「Transactions」というテーブルにロードされるデータセット。
- <sup>l</sup> ドット「.」が千単位区切り記号として使用されているテキスト書式の金額項目がある提供されたデータ。 また、各レコードには「\$」記号がプレフィックスとして付いています。

MoneyFormat システム変数は、既定通貨としてドル「\$」を定義します。

## ロードスクリプト

```
SET MoneyThousandSep='.';
SET MoneyDecimalSep=',';
SET MoneyFormat='$###0.00;-$###0.00';
Transactions:
Load
```
date, id, amount Inline  $\Gamma$ date,id,amount 01/01/2022,1,'\$10.000.000.441' 01/02/2022,2,'\$21.237.492.432' 01/03/2022,3,'\$249.475.336' 01/04/2022,4,'\$24.313.369.837' 01/05/2022,5,'\$7.873.578.754' 01/06/2022,6,'\$24.313.884.663' 01/07/2022,7,'\$545.883.436' 01/08/2022,8,'\$35.545.828.255' 01/09/2022,9,'\$37.565.817.436' 01/10/2022,10,'\$3,454,343,566' ];

#### 結果

データをロードしてシートを開きます。新しいテーブルを作成し、この項目を軸として追加します:amount。

次のメジャーを追加します。

- isNum(amount)
- $\bullet$  sum(amount)

下記の結果をレビューしてください。千単位区切り記号としてドット「.」表記が使用されているすべての金額が正 しく解釈されています。

[amount] 項目のすべての値は正しく解釈されていますが、千単位区切り記号としてカンマ「,」を使用している値 は例外です。

| 結 呆 アーノル       |                   |
|----------------|-------------------|
| =isNum(amount) | =Sum(amount)      |
| $\Omega$       | \$161645330590.00 |
| 0              | \$0.00            |
| $-1$           | \$249475336.00    |
| $-1$           | 545883436.00      |
| $-1$           | \$7873578754.00   |
| $-1$           | \$10000000441.00  |
| $-1$           | \$21237492432.00  |
| $-1$           | \$24313884663.00  |
| $-1$           | \$24313884663.00  |
| $-1$           | \$35545828255.00  |
| $-1$           | \$37565817436.00  |
|                |                   |

壮 田 ニーブル

## MonthNames

定義した書式が地域設定の月名の表記規則の代わりに使用されます。

## 構文**:**

### **MonthNames** 変数を変更する場合、個々の値を区切るために; を使用する必要があります。

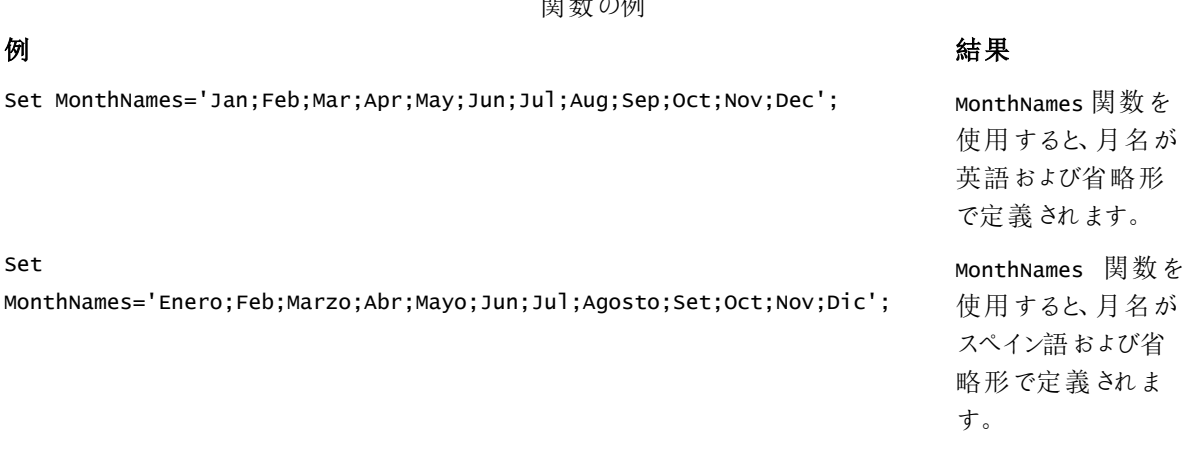

 $\mathbb{R}^{\mathbb{N}} \times \mathbb{R}^{\mathbb{N}} \times \mathbb{R}^{\mathbb{N}}$ 

MonthNames 関数は、次の関数と組み合わせて使用できます。

関連する関数

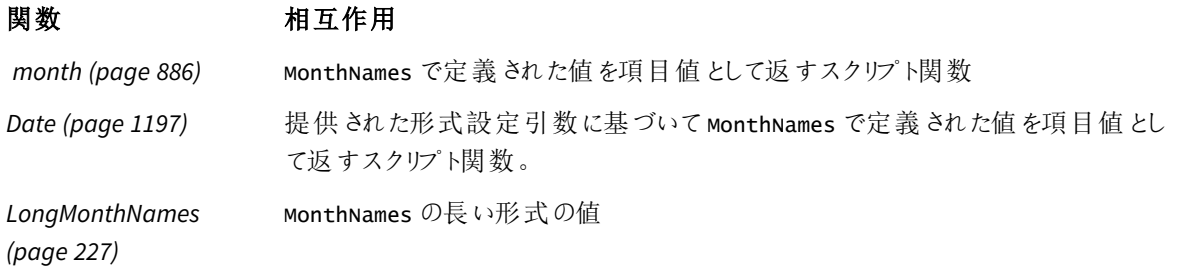

地域の設定

特に指定のない限り、このトピックの例では次の日付書式を使用しています: MM/DD/YYYY。日付書式は、デー タロードスクリプトのSET DateFormat ステートメントで指定されています。既定の日付書式は、地域の設定や その他の要因により、システムによって異なる場合があります。以下の例の書式は、要件に合わせて変更できま す。または、これらの例に一致するようにロードスクリプトの書式を変更できます。

App の既定の地域設定は、Qlik Sense がインストールされているコンピューターまたはサーバーの地域システム設 定に基づいています。アクセスしているQlik Sense サーバーがスウェーデンに設定されてい場合、データロードエ ディターは、日付、時間、および通貨にスウェーデンの地域設定を使用します。これらの地域の書式設定は、 Qlik Sense ユーザーインターフェースに表示される言語とは関係ありません。Qlik Sense は使用しているブラウザ と同じ言語で表示されます。

例 1 – システム変数の既定

ロードスクリプトと結果

## 概要

データロードエディターを開き、以下のロードスクリプトを新しいタブに追加します。

ロードスクリプトには次が含まれています。

- <sup>l</sup> Transactions という名前のテーブルにロードされた日付のデータセット。
- <sup>l</sup> date 項目。
- <sup>l</sup> 既定のMonthNames 定義。

#### ロードスクリプト

SET MonthNames='Jan;Feb;Mar;Apr;May;Jun;Jul;Aug;Sep;Oct;Nov;Dec';

```
Transactions:
LOAD
date,
Month(date) as monthname,
id,
amount
INLINE
\Gammadate,id,amount
01/01/2022,1,1000.45
01/02/2022,2,2123.34
01/03/2022,3,4124.35
01/04/2022,4,2431.36
01/05/2022,5,4787.78
01/06/2022,6,2431.84
01/07/2022,7,2854.83
01/08/2022,8,3554.28
01/09/2022,9,3756.17
01/10/2022,10,3454.35
];
```
#### 結果

データをロードしてシートを開きます。新しいテーブルを作成し、これらの項目を軸として追加します:

- date
- monthname

このメジャーを作成します。

=sum(amount)

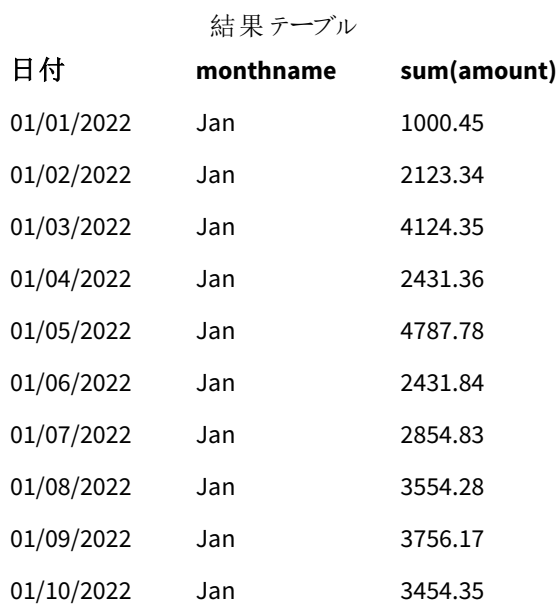

既定の MonthNames 定義が使用されます。ロードスクリプトでは、 Month 関数が date 項目と共に指定された 引数として使用されます。

結果テーブルでは、このMonth 関数の出力は MonthNames 定義の形式で月を表示します。

例 2 – システム変数の変更 ロードスクリプトと結果

## 概要

データロードエディターを開き、以下のロードスクリプトを新しいタブに追加します。

ロードスクリプトには次が含まれています。

- <sup>l</sup> Transactions という名前のテーブルにロードされた日付のデータセット。
- date 項目。
- <sup>l</sup> スペイン語で省略された月を使用するように変更されたMonthNames 変数。

#### ロードスクリプト

Set MonthNames='Enero;Feb;Marzo;Abr;Mayo;Jun;Jul;Agosto;Set;Oct;Nov;Dic';

```
Transactions:
LOAD
date,
month(date) as month,
id,
amount
INLINE
\Gammadate,id,amount
```
01/01/2022,1,1000 02/01/2022,2,2123 03/01/2022,3,4124 04/01/2022,4,2431 ];

## 結果

データをロードしてシートを開きます。新しいテーブルを作成し、これらの項目を軸として追加します:

- $\bullet$  date
- monthname

このメジャーを作成します。

=sum(amount)

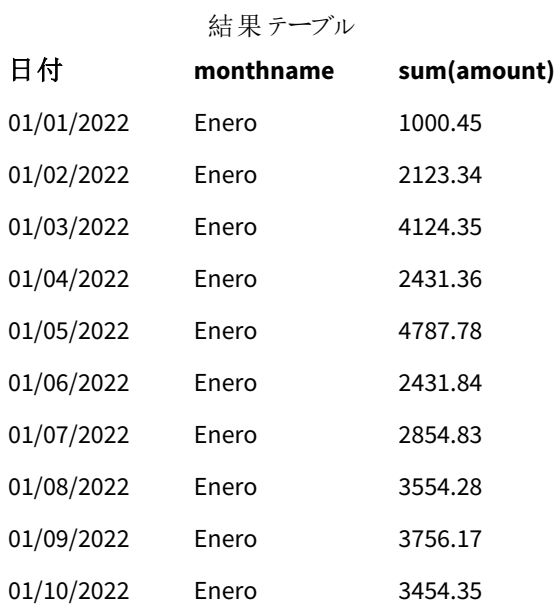

ロードスクリプトでは、まず MonthNames 変数が変更され、スペイン語の省略形で月が一覧表示されます。 Month 関数は、date 項目と共に指定された引数として使用されます。

結果テーブルでは、このMonth 関数の出力は MonthNames 定義の形式で月を表示します。

MonthNames 変数の言語がこの例のように変更されても、LongMonthNames 変数では引き続き英語の月名が表 示されることを覚えておくことが重要です。アプリケーションで両方の変数が使用されている場合は、 LongMonthNames 変数を変更する必要があります。

## 例 3 – 日付関数

ロードスクリプトと結果

## 概要

データロードエディターを開き、以下のロードスクリプトを新しいタブに追加します。

ロードスクリプトには次が含まれています。

- <sup>l</sup> Transactions という名前のテーブルにロードされた日付のデータセット。
- date 項目。
- <sup>l</sup> 既定のMonthNames 定義。

## ロードスクリプト

SET MonthNames='Jan;Feb;Mar;Apr;May;Jun;Jul;Aug;Sep;Oct;Nov;Dec';

```
Transactions:
LOAD
date,
Month(date, 'MMM') as monthname,
id,
amount
INLINE
\Gammadate,id,amount
01/01/2022,1,1000.45
01/02/2022,2,2123.34
01/03/2022,3,4124.35
01/04/2022,4,2431.36
01/05/2022,5,4787.78
01/06/2022,6,2431.84
01/07/2022,7,2854.83
01/08/2022,8,3554.28
01/09/2022,9,3756.17
01/10/2022,10,3454.35
];
```
#### 結果

データをロードしてシートを開きます。新しいテーブルを作成し、これらの項目を軸として追加します:

- $\bullet$  date
- monthname

このメジャーを作成します。

### =sum(amount)

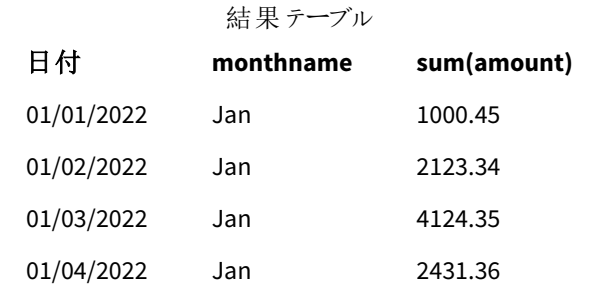

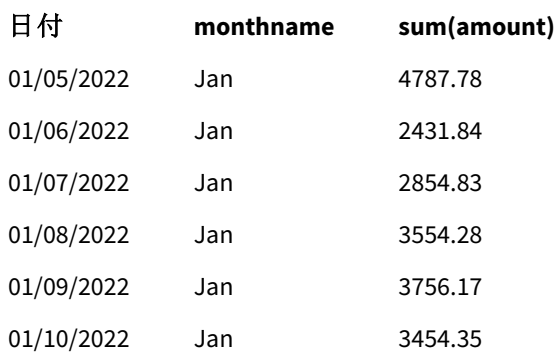

既定のMonthNames 定義が使用されます。ロードスクリプトでは、Date 関数がdate 項目と共に最初の引数と して使用されます。2 番目の引数は です。MMM

この形式 Qlik Sense を使用すると、最初の引数の値が、変数 MonthNamesに設定された、対応する月名に変 換されます。結果テーブルでは、作成した項目 month の項目値にこれが表示されます。

# NumericalAbbreviation

数値の省略形を使用して、数字のスケールプレフィックスに使用する省略形を設定します。例えば、メガや 100 万 (106) には Μ、<sup>6</sup>マイクロ(10-6) には μ<sup>-6</sup>).

## 構文**:**

### **NumericalAbbreviation**

NumericalAbbreviation 変数は、セミコロンで区切られた省略形定義ペアのリストが含まれた文字列に対して 設定します。各省略形定義ペアに、スケール(10 進法での指数) と省略形がコロンで区切られて含まれている 必要があります。例えば、100 万の場合、6:M となります。

既定の設定は「'3:k;6:M;9:G;12:T;15:P;18:E;21:Z;24:Y;-3:m;-6:µ;-9:n;-12:p;-15:f;-18:a;-21:z;- 24:y'」です。

この設定により、千のプレフィックスがt に、10 億のプレフィックスがB に変わります。これは、t\$、M\$、B\$ などの省 略形が必要となる財務アプリケーションで役立ちます。

Set NumericalAbbreviation='3:t;6:M;9:B;12:T;15:P;18:E;21:Z;24:Y;-3:m;-6:µ;-9:n;-12:p;-15:f;- 18:a;-21:z;-24:y';

# ReferenceDay

この設定は、第 1 週を定義する基準日として1 月のどの日を設定するかを定義します。つまりこ の設定は、第 1 週うち何日間が1 月内の日付でなければならないかを規定します。

## 構文**:**

#### **ReferenceDay**

ReferenceDay は、年の最初の週に含まれる日数を設定します。ReferenceDay は 1 と7 の間の任意の値に設 定できます。1-7 の範囲外の値は、週の中間点 (4) として解釈されます。これは、ReferenceDay が4に設定さ れているという状態に相当します。

ReferenceDay 設定の値を選択しない場合、以下のReferenceDay 値テーブルにあるように、既定値には ReferenceDay=0 が表示され、週の中間点 (4) として解釈されます。

ReferenceDay 関数は、多くの場合、次の関数と組み合わせて使用されます。

関連する関数

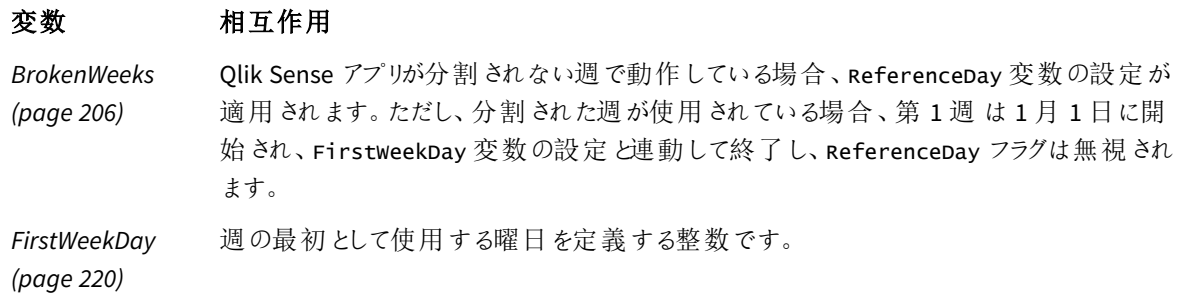

Qlik Sense では、ReferenceDay に次の値を設定できます。

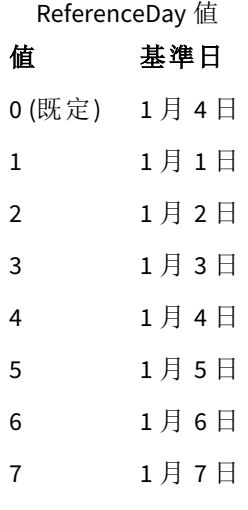

次の例では、ReferenceDay = 3は1月3日を基準日として定義しています。

SET ReferenceDay=3; //(set January 3 as the reference day)

## 地域の設定

特に指定のない限り、このトピックの例では次の日付書式を使用しています: MM/DD/YYYY。日付書式は、デー タロードスクリプトのSET DateFormat ステートメントで指定されています。既定の日付書式は、地域の設定や その他の要因により、システムによって異なる場合があります。以下の例の書式は、要件に合わせて変更できま す。または、これらの例に一致するようにロードスクリプトの書式を変更できます。

App の既定の地域設定は、Qlik Sense がインストールされているコンピューターまたはサーバーの地域システム設 定に基づいています。アクセスしているQlik Sense サーバーがスウェーデンに設定されてい場合、データロードエ ディターは、日付、時間、および通貨にスウェーデンの地域設定を使用します。これらの地域の書式設定は、 Qlik Sense ユーザーインターフェースに表示される言語とは関係ありません。Qlik Sense は使用しているブラウザ と同じ言語で表示されます。

週数と週番号のISO 設定を希望する場合、スクリプトに必ず次を組み込むようにしてください。

Set FirstWeekDay=0; Set BrokenWeeks=0; Set ReferenceDay=4; // Jan 4th is always in week 1 US 設定を希望する場合、スクリプトに必ず次を組み込むようにしてください。

Set FirstWeekDay=6; Set BrokenWeeks=1; Set ReferenceDay=1; // Jan 1st is always in week 1

例 1 – 既定値; ReferenceDay=0 を使用したロードスクリプト ロードスクリプトと結果

### 概要

データロードエディターを開き、以下のロードスクリプトを新しいタブに追加します。

ロードスクリプトには次が含まれています。

- <sup>l</sup> 0 に設定されたReferenceDay 変数。
- <sup>l</sup> 0 に設定されたBrokenWeeks 変数は、アプリに分割していない週を強制します。
- <sup>l</sup> 2019 年末から2020 年初頭までの日付のデータセット。

#### ロードスクリプト

SET BrokenWeeks = 0; SET ReferenceDay = 0; Sales: LOAD date, sales, week(date) as week, weekday(date) as weekday Inline [ date, sales 12/27/2019,5000 12/28/2019,6000 12/29/2019,7000 12/30/2019,4000 12/31/2019,3000 01/01/2020,6000 01/02/2020,3000 01/03/2020,6000 01/04/2020,8000 01/05/2020,5000 01/06/2020,7000 01/07/2020,3000

01/08/2020,5000 01/09/2020,9000 01/10/2020,5000 01/11/2020,7000 ];

## 結果

データをロードしてシートを開きます。新しいテーブルを作成し、これらの項目を軸として追加します:

- date
- week
- weekday

結果テーブル

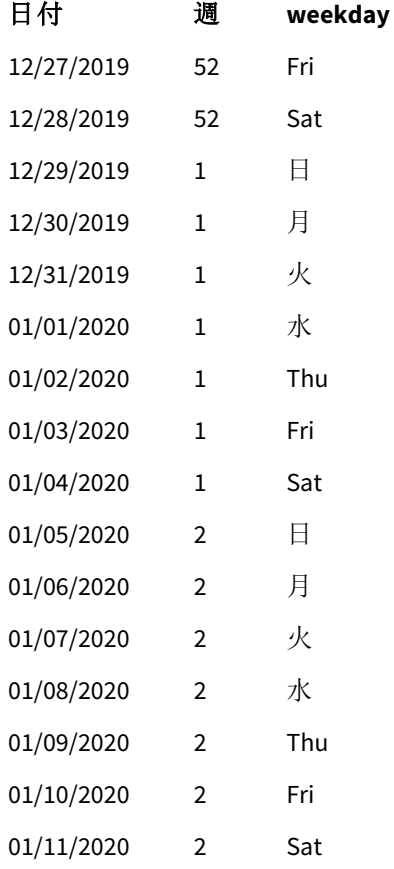

第 52 週は 12 月 28 日土曜日に終了します。ReferenceDay では 1 月 4 日を第 1 週に含める必要があるた め、第 1 週は 12 月 29 日に始まり、1 月 4 日の土曜日に終了します。

## 例 - ReferenceDay 変数を5 に設定

ロードスクリプトと結果

## 概要

データロードエディターを開き、以下のロードスクリプトを新しいタブに追加します。

ロードスクリプトには次が含まれています。

- <sup>l</sup> 5 に設定されたReferenceDay 変数。
- <sup>l</sup> 0 に設定されたBrokenWeeks 変数は、アプリに分割していない週を強制します。
- <sup>l</sup> 2019 年末から2020 年初頭までの日付のデータセット。

ロードスクリプト

```
SET BrokenWeeks = 0;
SET ReferenceDay = 5;
Sales:
LOAD
date,
sales,
week(date) as week,
weekday(date) as weekday
Inline [ 
date, sales
12/27/2019,5000
12/28/2019,6000
12/29/2019,7000
12/30/2019,4000
12/31/2019,3000
01/01/2020,6000
01/02/2020,3000
01/03/2020,6000
01/04/2020,8000
01/05/2020,5000
01/06/2020,7000
01/07/2020,3000
01/08/2020,5000
01/09/2020,9000
01/10/2020,5000
01/11/2020,7000
```
# ];

結果

データをロードしてシートを開きます。新しいテーブルを作成し、これらの項目を軸として追加します:

- date
- week
- weekday

結果テーブル

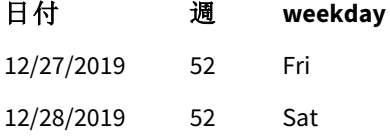
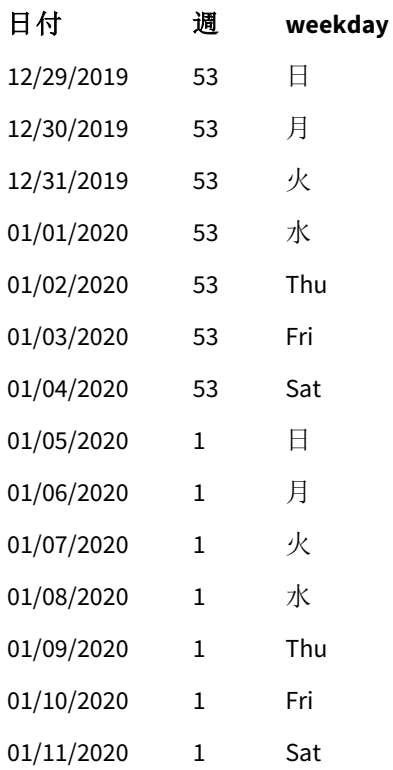

第 52 週は 12 月 28 日土曜日に終了します。BrokenWeeks 変数は、アプリに分割していない週を強制します。 5 の基準日の値では、1月5日を第1週に含める必要があります。

ただし、これは前年の第 52 週の終了から8 日後です。したがって、第 53 週は 12 月 29 日に開始し、1 月 4 日 に終了します。第 1 週は 1 月 5 日の日曜日に開始します。

# ThousandSep

定義した桁区切り記号がオペレーティングシステム(地域設定) の桁区切り記号の代わりに使用 されます。

# 構文**:**

```
ThousandSep
```
ThousandSep 変数を使用している*Qlik Sense* オブジェクト*(*千単位区切り記号付き*)*

```
max(amount)
47,873,578,754.00
```
Qlik Sense アプリは、この書式に準拠したテキスト項目を数値として解釈します。この書式は、数値項目の数 値書式プロパティが数値に設定されたときに、チャートオブジェクトに表示されます。

ThousandSep は、複数の地域設定から受け取ったデータソースを処理する際に有用です。

オブジェクトがすでに作成されてアプリケーションで書式設定された後にThousandSep 変数が変更さ れた場合、ユーザーは数値書式プロパティの数値を選択解除してから選択しなおすことにより、各 関連項目の書式を設定しなおす必要があります。

次の例は、ThousandSep システム変数の考えられる使用方法です。

Set ThousandSep=','; //(for example, seven billion will be displayed as: 7,000,000,000)

Set ThousandSep=' '; //(for example, seven billion will be displayed as: 7 000 000 000)

これらのトピックは、この関数を使用するのに役立つかもしれません。

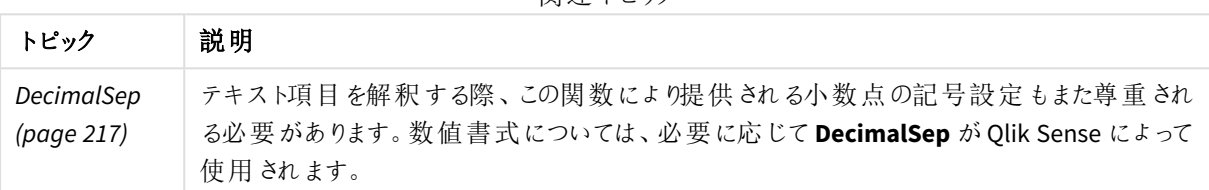

関連 トピック

# 地域の設定

特に指定のない限り、このトピックの例では次の日付書式を使用しています: MM/DD/YYYY。日付書式は、デー タロードスクリプトのSET DateFormat ステートメントで指定されています。既定の日付書式は、地域の設定や その他の要因により、システムによって異なる場合があります。以下の例の書式は、要件に合わせて変更できま す。または、これらの例に一致するようにロードスクリプトの書式を変更できます。

App の既定の地域設定は、Qlik Sense がインストールされているコンピューターまたはサーバーの地域システム設 定に基づいています。アクセスしているQlik Sense サーバーがスウェーデンに設定されてい場合、データロードエ ディターは、日付、時間、および通貨にスウェーデンの地域設定を使用します。これらの地域の書式設定は、 Qlik Sense ユーザーインターフェースに表示される言語とは関係ありません。Qlik Sense は使用しているブラウザ と同じ言語で表示されます。

例 1 - 既定システムの変数

ロードスクリプトと結果

概要

データロードエディターを開き、以下のロードスクリプトを新しいタブに追加します。

ロードスクリプトには次が含まれています。

- <sup>l</sup> 「Transactions」というテーブルにロードされるデータセット。
- <sup>l</sup> 既定のThousandSep 変数定義の使用。

ロードスクリプト

Transactions: Load date, id, amount Inline  $\Gamma$ date,id,amount 01/01/2022,1,10000000441 01/02/2022,2,21237492432 01/03/2022,3,41249475336 01/04/2022,4,24313369837 01/05/2022,5,47873578754 01/06/2022,6,24313884663 01/07/2022,7,28545883436 01/08/2022,8,35545828255 01/09/2022,9,37565817436 01/10/2022,10,3454343566 ];

### 結果

### 次の手順を実行します。

- 1. データをロードしてシートを開きます。新しいテーブルを作成し、この項目を軸として追加します:date。
- 2. 次のメジャーを追加します。 =sum(amount)
- 3. プロパティパネルの「データ でメジャーを選択します。
- 4. [数字の書式設定] で、[数値] を選択します。

チャートメジャーに対する数値書式設定の調整

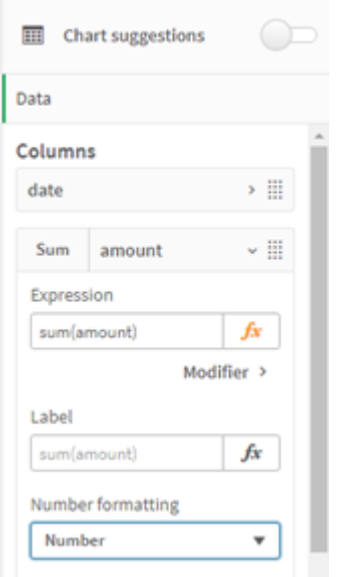

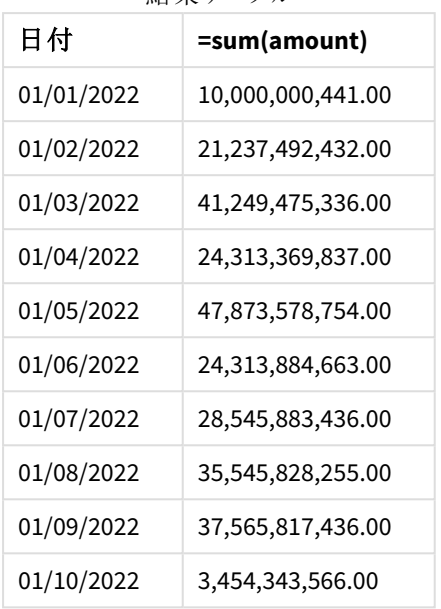

結果テーブル

この例では、カンマ書式 (「,」) が設定された既定のThousandSep 定義が使用されます。結果テーブルで、金額 項目の書式には千単位の間にカンマが表示されています。

例 2 – システム変数の変更

ロードスクリプトと結果

## 概要

データロードエディターを開き、以下のロードスクリプトを新しいタブに追加します。

ロードスクリプトには次が含まれています。

- <sup>l</sup> 最初の例と同じデータセット。Transactions というテーブルにロードされます。
- <sup>l</sup> スクリプトの最初のThousandSep 定義で、千単位区切り記号として「\*」文字が表示されています。これ は極端な例であり、変数の機能を示すためのみに使用されています。

この例で使用されている変更は極端なものであり、一般的ではありませんが、変数の機能を示すために表示さ れています。

### ロードスクリプト

SET ThousandSep='\*';

```
Transactions:
Load
date,
id,
amount
Inline
\Gammadate,id,amount
```
01/01/2022,1,10000000441 01/02/2022,2,21237492432 01/03/2022,3,41249475336 01/04/2022,4,24313369837 01/05/2022,5,47873578754 01/06/2022,6,24313884663 01/07/2022,7,28545883436 01/08/2022,8,35545828255 01/09/2022,9,37565817436 01/10/2022,10,3454343566 ];

### 結果

# 次の手順を実行します。

- 1. データをロードしてシートを開きます。新しいテーブルを作成し、この項目を軸として追加します:date。
- 2. 次のメジャーを追加します。 =sum(amount)
- 3. プロパティパネルの[データ] でメジャーを選択します。
- 4. [数字の書式設定] で、[カスタム] を選択します。

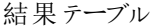

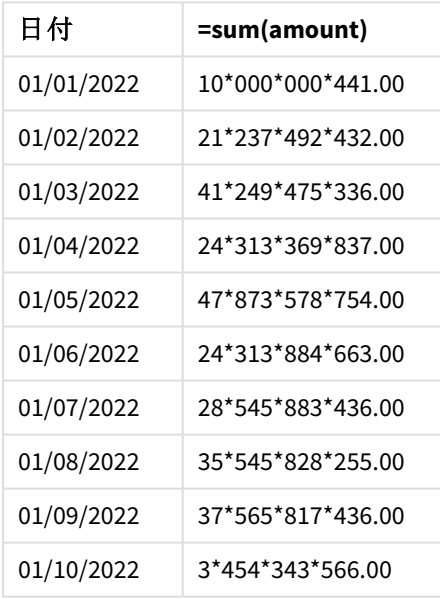

スクリプトの開始時に、ThousandSep システム変数は「\*」に変更されます。結果テーブルで、金額項目の書式に は千単位の間に「\*」が表示されているのが確認できます。

例 3 – テキストの解釈

ロードスクリプトと結果

### 概要

データロード エディターを開き、以下のロードスクリプトを新しいタブに追加します。

ロードスクリプトには次が含まれています。

- <sup>l</sup> 「Transactions」というテーブルにロードされるデータセット。
- カンマが千単位区切 9記号として使用されているテキスト書式の数値項目があるデータ。
- <sup>l</sup> 既定のThousandSep システム変数の使用。

### ロードスクリプト

```
Transactions:
Load
date,
id,
amount
Inline
\Gammadate,id,amount
01/01/2022,1,'10,000,000,441'
01/02/2022,2,'21,492,432'
01/03/2022,3,'4,249,475,336'
01/04/2022,4,'24,313,369,837'
01/05/2022,5,'4,873,578,754'
01/06/2022,6,'313,884,663'
01/07/2022,7,'2,545,883,436'
01/08/2022,8,'545,828,255'
01/09/2022,9,'37,565,817,436'
01/10/2022,10,'3,454,343,566'
];
```
### 結果

### 次の手順を実行します。

- 1. データをロードしてシートを開きます。新しいテーブルを作成し、この項目を軸として追加します:date。
- 2. 次のメジャーを追加します。 =sum(amount)
- 3. プロパティパネルの[データ] でメジャーを選択します。
- 4. [数字の書式設定] で、[数値] を選択します。
- 5. 次のメジャーを追加して、金額項目が次の数値の値であるかどうかを評価します: =isnum(amount)

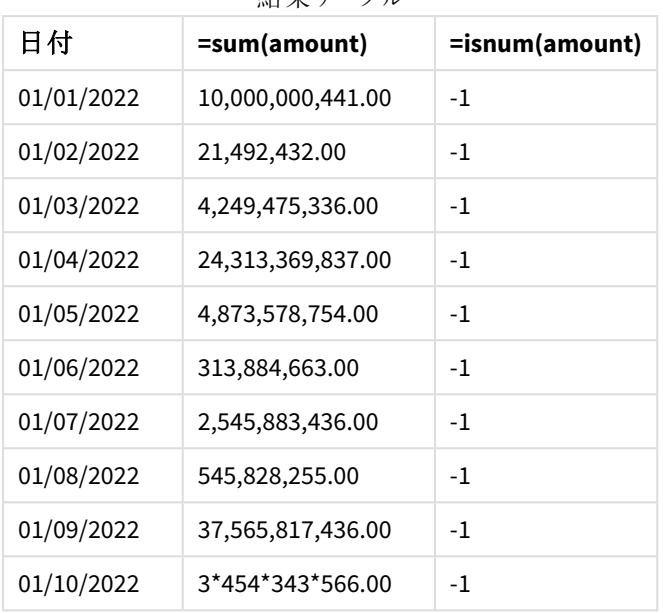

結果テーブル

データがロードされると、データが Thousandsep 変数に準拠しているため、Qlik Sense が金額項目を数値として 解釈したことがわかります。これは、各入力を-1 または TRUE と評価するisnum() 関数によって示されています。

*Qlik Sense* では、真のブール値は *-1* で表現され、偽の値は *0* で表現されます。

# TimeFormat

定義した書式がオペレーティングシステム(地域設定) の時刻書式の代わりに使用されます。

# 構文**:**

**TimeFormat**

Set TimeFormat='hh:mm:ss';

# TimestampFormat

定義した書式がオペレーティングシステム(地域設定) の日付と時刻の書式の代わりに使用され ます。

### 構文**:**

**TimestampFormat**

次の例では、タイムスタンプデータとして*1983-12-14T13:15:30Z* を使用して、さまざまな **SET TimestampFormat** ステートメントの結果を表示します。使用される日付書式は **YYYYMMDD**、また時刻書式は **h:mm:ss TT** です。 日付書式は **SET DateFormat** ステートメントによって、時刻書式は **SET TimeFormat** ステートメントによって

データロードスクリプトの先頭で指定されます。

結果

| 例                                                   | 結果                    |
|-----------------------------------------------------|-----------------------|
| SET TimestampFormat='YYYYMMDD';                     | 19831214              |
| SET TimestampFormat='M/D/YY hh:mm:ss[.fff]';        | 12/14/83 13:15:30     |
| SET TimestampFormat='DD/MM/YYYY hh:mm:ss[.fff]';    | 14/12/1983 13:15:30   |
| SET TimestampFormat='DD/MM/YYYY hh:mm:ss[.fff] TT'; | 14/12/1983 1:15:30 PM |
| SET TimestampFormat='YYYY-MM-DD hh:mm:ss[.fff] TT'; | 1983-12-14 01:15:30   |

例: ロードスクリプト

例: ロードスクリプト

最初のロードスクリプト*SET TimestampFormat='DD/MM/YYYY h:mm:ss[.fff] TT'* が使用されます。2 番目のロード スクリプトで、タイムスタンプの書式は *SET TimestampFormat='MM/DD/YYYY hh:mm:ss[.fff]'* に変更されます。さま ざまな結果は、時刻データ書式が異なる場合の**SET TimeFormat** ステートメントによる処理の違いを示してい ます。

以下のテーブルは、後続のロードスクリプトで使用されるデータセットを示しています。テーブルの2 番目の列 は、データセット内の各タイムスタンプの書式を示しています。最初の5 つのタイムスタンプは ISO 8601 のルール に従っていますが、6 番目は従っていません。

# データセット

使用される時刻データとデータセット内の各タイムスタンプの書式を示 したテーブル。

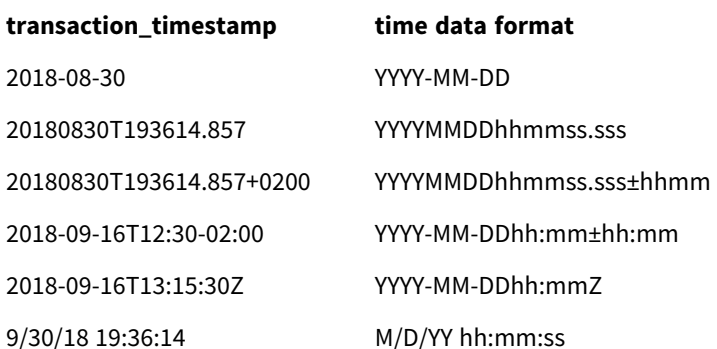

データロードエディターで、新しいセクションを作成し、サンプルスクリプトを追加して実行します。その後、結果 列に含まれている項目をアプリのシートに追加して結果を表示します。

### ロードスクリプト

```
SET FirstWeekDay=0;
SET BrokenWeeks=1;
SET ReferenceDay=0;
SET DayNames='Mon;Tue;Wed;Thu;Fri;Sat;Sun';
```

```
SET LongDayNames='Monday;Tuesday;Wednesday;Thursday;Friday;Saturday;Sunday';
SET DateFormat='YYYYMMDD';
SET TimestampFormat='DD/MM/YYYY h:mm:ss[.fff] TT';
Transactions:
Load
*,
Timestamp(transaction_timestamp, 'YYYY-MM-DD hh:mm:ss[.fff]') as LogTimestamp
;
Load * Inline [
transaction_id, transaction_timestamp, transaction_amount, transaction_quantity, discount,
customer_id, size, color_code
3750, 2018-08-30, 12423.56, 23, 0,2038593, L, Red
3751, 20180830T193614.857, 5356.31, 6, 0.1, 203521, m, orange
3752, 20180830T193614.857+0200, 15.75, 1, 0.22, 5646471, S, blue
3753, 2018-09-16T12:30-02:00, 1251, 7, 0, 3036491, l, Black
3754, 2018-09-16T13:15:30Z, 21484.21, 1356, 75, 049681, xs, Red
3755, 9/30/18 19:36:14, -59.18, 2, 0.333333333333333, 2038593, M, Blue
];
```
### 結果

ロードスクリプトで使用中の*TimestampFormat* データ型変数の結果を示し ている*Qlik Sense* テーブル。データセットの最後のタイムスタンプは正しい日 付を返しません。

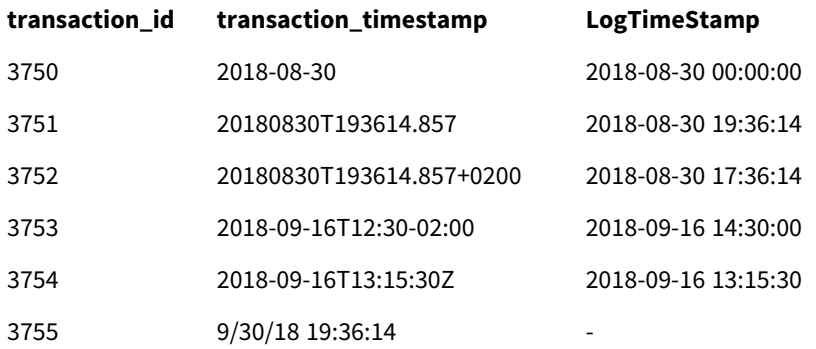

次のロードスクリプトでは、同じデータセットを使用します。ただし、*SET TimestampFormat='MM/DD/YYYY hh:mm:ss[.fff]'* を使用して6 番目のタイムスタンプの非 ISO 8601 書式に一致させます。

データロードエディターで、前のサンプルスクリプトを以下のスクリプトで置き換えて実行します。その後、結果 列に含まれている項目をアプリのシートに追加して結果を表示します。

### ロードスクリプト

```
SET FirstWeekDay=0;
SET BrokenWeeks=1;
SET ReferenceDay=0;
SET DayNames='Mon;Tue;Wed;Thu;Fri;Sat;Sun';
SET LongDayNames='Monday;Tuesday;Wednesday;Thursday;Friday;Saturday;Sunday';
SET DateFormat='YYYYMMDD';
SET TimestampFormat='MM/DD/YYYY hh:mm:ss[.fff]';
```
Transactions: Load \*, Timestamp(transaction\_timestamp, 'YYYY-MM-DD hh:mm:ss[.fff]') as LogTimestamp ; Load \* Inline [ transaction\_id, transaction\_timestamp, transaction\_amount, transaction\_quantity, discount, customer\_id, size, color\_code 3750, 2018-08-30, 12423.56, 23, 0,2038593, L, Red 3751, 20180830T193614.857, 5356.31, 6, 0.1, 203521, m, orange 3752, 20180830T193614.857+0200, 15.75, 1, 0.22, 5646471, S, blue 3753, 2018-09-16T12:30-02:00, 1251, 7, 0, 3036491, l, Black 3754, 2018-09-16T13:15:30Z, 21484.21, 1356, 75, 049681, xs, Red 3755, 9/30/18 19:36:14, -59.18, 2, 0.333333333333333, 2038593, M, Blue ];

# 結果

ロードスクリプトで使用中の*TimestampFormat* データ型変数の結果を示し ている*Qlik Sense* テーブル。

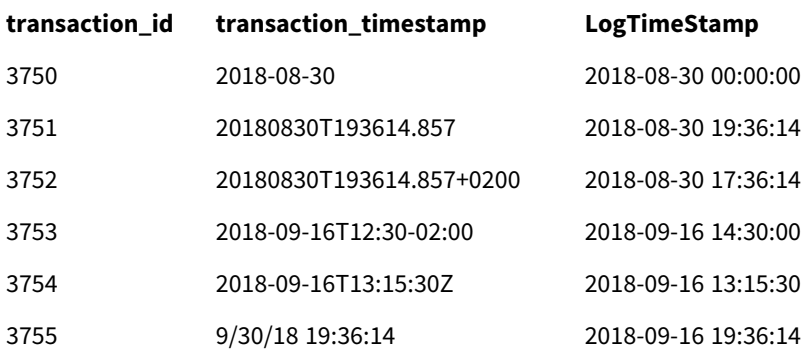

# 2.15 Direct Discovery 変数

# Direct Discovery システム変数

### **DirectCacheSeconds**

ビジュアライゼーションのDirect Discovery クエリの結果のキャッシュ制限を設定できます。この時間制限に達する と、Qlik Sense は新たな Direct Discovery クエリが行われた際にキャッシュをクリアします。Qlik Sense は選択用に ソースデータのクエリを実行し、指定した時間制限に沿ったキャッシュを再び作成します。選択の組み合わせの 結果は、個別にキャッシュされます。つまり、キャッシュは各選択ごとに個別に更新されるため、1 つ目の選択はそ の項目のキャッシュのみを更新し、2 つ目の選択はその項目のキャッシュのみを更新します。1 つ目の選択で更 新された項目が2つ目の選択に含まれる場合、キャッシュ制限に達していなければ、これらの項目のキャッシュ が再び更新されることはありません。

Direct Discovery キャッシュは [テーブル] のビジュアライゼーションには適用されません。テーブルの選択は、データ ソースを毎回クエリします。

制限値は秒単位で設定する必要があります。既定のキャッシュ制限は 1800 秒 (30 分) です。

**DirectCacheSeconds** に使用する値は、**DIRECT QUERY** ステートメント実行時に設定される値です。実行時に この値を変更することはできません。

#### SET DirectCacheSeconds=1800;

### **DirectConnectionMax**

接続プーリング機能を使用することで、データベースへの非同期の同時呼び出しを行うことができます。ロードス クリプト構文では、プーリング機能を以下のように設定します。

#### SET DirectConnectionMax=10;

この数値設定は、シート更新時に Direct Discovery コードが使用するデータベース接続の最大数を指定しま す。デフォルト設定は 1 です。

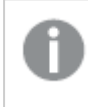

この変数の扱いには注意が必要で、*1* 以上に設定すると*Microsoft SQL Server* に接続した際に問 題が生じることが判明しています。

#### **DirectUnicodeStrings**

Direct Discovery は、一部のデータベース(特にSQL Server) で必要とされている場合、拡張された文字列リテラ ル(N'<extended string>') 向けにSQL 標準形式を使用して、拡張 Unicode データの選択をサポートできます。 この構文は、スクリプト変数 **DirectUnicodeStrings** を用いることでDirect Discovery での使用が可能になりま す。

この変数を「true」に設定すると、ANSI 標準ワイド文字マーカーの"N" を文字列リテラルの前に使用できるように なります。ただし、一部のデータベースではサポートされていません。デフォルト設定は「false」です。

### **DirectDistinctSupport**

**DIMENSION** 項目値がQlik Sense オブジェクトで選択されている場合、ソースデータベースに対するクエリが生 成されます。クエリでグループ化が要求されている場合、Direct Discovery は **DISTINCT** キーワードを用いて一意 の値のみ選択します。ただし、**GROUP BY** キーワードを使用しなければならないデータベースも一部存在します。 この場合、**DirectDistinctSupport** を'false' に設定し、一意の値のクエリで**DISTINCT** ではなく**GROUP BY** キー ワードを用いるようにします。

### SET DirectDistinctSupport='false';

DirectDistinctSupport をtrue に設定すると、**DISTINCT** が使用されます。設定しなかった場合は、デフォルトの **DISTINCT** が使用されます。

### **DirectEnableSubquery**

濃度の高いマルチテーブルシナリオでは、大きな IN 節を生成する代わりに SQL クエリで複数のサブクエリを生成 することができます。これは、**DirectEnableSubquery** に'true' を設定することで可能になります。この値の既定 値は 'false' です。

*DirectEnableSubquery* が有効になっている場合、*Direct Discovery* モードではないテーブルをロード できません。

SET DirectEnableSubquery='true';

# Teradata クエリバンド変数

Teradata クエリバンドとは、会計、優先度設定、ワークロード管理を改善するために、エンタープライズアプリ ケーションが、根底にあるTeradata データベースと連携して動作することを可能にする機能です。クエリバンドを 使用すると、クエリ周辺のメタデータ(ユーザー認証情報など) をラップすることができます。

以下の2 つの変数が用意されており、そのいずれも評価の後にデータベースに送信される文字列です。

#### **SOLSessionPrefix**

この文字列は、データベースへの接続が作成されると送信されます。

SET SQLSessionPrefix = 'SET QUERY\_BAND = ' & Chr(39) & 'Who=' & OSuser() & ';' & Chr(39) & ' FOR SESSION;';

例えば、**OSuser()** から*WA\sbt* が返された場合、この結果は SET QUERY\_BAND = 'Who=WA\sbt;' FOR SESSION; に照らして評価され、接続の作成時にデータベースに送信されます。

#### **SQLQueryPrefix**

この文字列は、クエリごとに送信されます。

SET SQLSessionPrefix = 'SET QUERY\_BAND = ' & Chr(39) & 'Who=' & OSuser() & ';' & Chr(39) & ' FOR TRANSACTION;';

# Direct Discovery 文字変数

### **DirectFieldColumnDelimiter**

コンマ以外の文字を項目区切り文字として使用する必要のあるデータベースについては、**Direct Query** ステート メントの項目区切り文字として使用する文字を設定できます。指定した文字は、単一引用符で囲んで**SET** ス テートメントで使用します。

SET DirectFieldColumnDelimiter= '|'

#### **DirectStringQuoteChar**

生成されたクエリで文字列を引用する際に使用する文字を指定できます。既定は単一引用符です。指定した 文字は、単一引用符で囲んで**SET** ステートメントで使用します。

SET DirectStringQuoteChar= '"';

#### **DirectIdentifierQuoteStyle**

生成されたクエリで使用する非 ANSI 引用符を指定できます。現時点で利用可能な非 ANSI 引用符は GoogleBQ のみとなっています。既定は、ANSIです。大文字、小文字、大文字と小文字の組み合わせ (ANSI, ansi, Ansi) を使用できます。

SET DirectIdentifierQuoteStyle="GoogleBQ"; 例えば、ANSI 引用符は次のような **SELECT** ステートメントで使用します。

SELECT [Quarter] FROM [qvTest].[sales] GROUP BY [Quarter] **DirectIdentifierQuoteStyle** が"GoogleBQ" に設定されている場合、**SELECT** ステートメントでは次のように引用 符が使用されます。

SELECT [Quarter] FROM [qvTest.sales] GROUP BY [Quarter]

### **DirectIdentifierQuoteChar**

生成されたクエリで文字列を引用する際に制御する文字を指定できます。1 文字 (二重引用符 1 つなど) また は 2 文字 (角括弧 2 つなど) に設定可能です。既定は二重引用符です。

```
SET DirectIdentifierQuoteChar='[]';
SET DirectIdentifierQuoteChar='``'
SET DirectIdentifierQuoteChar=' ';
SET DirectIdentifierQuoteChar='""';
```
#### **DirectTableBoxListThreshold**

[テーブル] のビジュアライゼーションでDirect Discovery 項目が使用されている場合、表示される行数を制限す るしきい値が設定されます。既定のしきい値は 1000 です。既定のしきい値は、ロードスクリプトの **DirectTableBoxListThreshold** 変数を設定することで変更できます。例:

#### SET DirectTableBoxListThreshold=5000;

しきい値の設定は、Direct Discovery 項目が含まれる[テーブル] のビジュアライゼーションにのみ適用されます。イ ンメモリ項目だけが含まれる[テーブル] のビジュアライゼーションは、**DirectTableBoxListThreshold** 設定による 制限を受けません。

選択数がしきい値を下回るまで、「テーブル]のビジュアライゼーションに項目は表示されません。

# Direct Discovery データ型変換変数

### **DirectMoneyDecimalSep**

Direct Discovery で生成したデータロード用 SQL ステートメントで使用されている通貨の小数点記号の代わり に、ここで定義した小数点記号が使用されます。この文字は、**DirectMoneyFormat** で使用されている文字と 一致する必要があります。

既定値: '.'

Set DirectMoneyDecimalSep='.';

### **DirectMoneyFormat**

Direct Discovery で生成したデータロード用 SQL ステートメントで使用されている通貨書式の代わりに、ここで 定義した記号が使用されます。千の桁区切り記号を含めることはできません。

既定値: '#.0000'

Set DirectMoneyFormat='#.0000';

### **DirectTimeFormat**

Direct Discovery で生成したデータロード用 SQL ステートメントで使用されている時間書式の代わりに、ここで 定義した時間書式が使用されます。

Set DirectTimeFormat='hh:mm:ss';

### **DirectDateFormat**

Direct Discovery で生成したデータロード用 SQL ステートメントで使用されている日付書式の代わりに、ここで 定義した日付書式が使用されます。

Set DirectDateFormat='MM/DD/YYYY';

#### **DirectTimeStampFormat**

Direct Discovery を使用してSQL ステートメントで生成したデータロード用 SQL ステートメントで使用されている 日付および時間書式の代わりに、ここで定義した日付・時間書式が使用されます。

Set DirectTimestampFormat='M/D/YY hh:mm:ss[.fff]';

# 2.16 エラー変数

エラー変数の値は、スクリプト実行後もすべて残ります。最初の変数 ErrorMode は、ユーザー入力によるもの で、最後の3 つはスクリプトのエラーに関する情報を含むQlik Sense からのアウトプットです。

# エラー変数の概要

各変数について、概要の後に詳細を説明します。構文にある変数名をクリックして、特定の変数の詳細にすぐ アクセスすることもできます。

変数の詳細については、Qlik Sense オンラインヘルプを参照してください。

### **ErrorMode**

このエラー変数は、スクリプトの実行中にエラーが発生したときに、Qlik Sense によって実行されるアクションを定 義します。

#### **[ErrorMode](#page-266-0)**

### **ScriptError**

このエラー変数は、最後に実行されたスクリプトステートメントのエラーコードを返します。

### **[ScriptError](#page-266-1)**

#### **ScriptErrorCount**

このエラー変数は、現在のスクリプトの実行中にエラーを発生させたステートメントの総数を返します。この変数 は、スクリプトの実行開始時に常に0 にリセットされます。

### **[ScriptErrorCount](#page-267-0)**

#### **ScriptErrorList**

このエラー変数には、最後のスクリプトの実行中に発生したすべてのスクリプトエラーの連結リストが含まれます。 各エラーは、改行文字 (LF) で区切られます。

#### **[ScriptErrorList](#page-268-0)**

# <span id="page-266-0"></span>ErrorMode

このエラー変数は、スクリプトの実行中にエラーが発生したときに、Qlik Sense によって実行されるアクションを定 義します。

# 構文**:**

**ErrorMode**

# 引数**:**

引数 説明 **ErrorMode=1** デフォルトの設定。スクリプトの実行が中止され、ユーザーのアクションが要求されます (バッチモード以外)。 **ErrorMode =0** Qlik Sense はエラーを無視し、スクリプトの次のステートメントから、スクリプトの実行を続 行します。 **ErrorMode =2** Qlik Sense は、エラーの発生直後に"Execution of script failed...(スクリプトの実行失敗)" というエラーメッセージを表示します。ユーザーに要求されるアクションはありません。 引

<span id="page-266-1"></span>set ErrorMode=0;

# **ScriptError**

このエラー変数は、最後に実行されたスクリプトステートメントのエラーコードを返します。

# 構文**:**

# **ScriptError**

この変数は、各スクリプトステートメントが正常に実行されるたびに、0 にリセットされます。 エラーが発生すると、 変数は内部 Qlik Sense エラーコードに設定されます。エラーコードは、数値とテキスト値のデュアル値です。以 下のようなエラーコードがあります。

#### スクリプトエラーコード

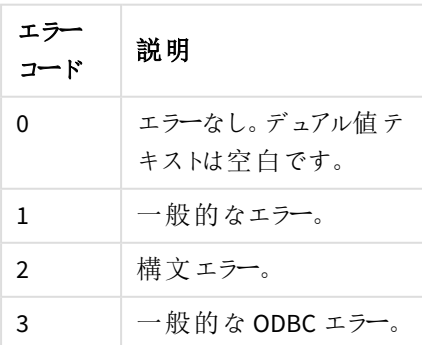

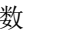

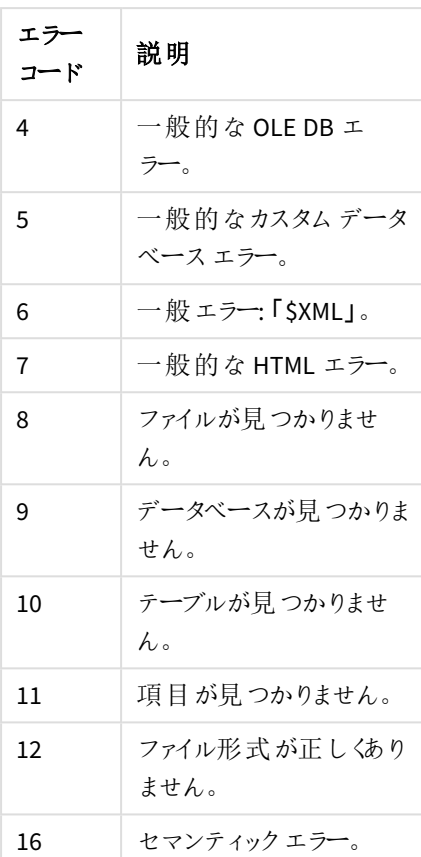

set ErrorMode=0;

LOAD \* from abc.qvf;

if ScriptError=8 then

exit script;

//no file;

<span id="page-267-0"></span>end if

# **ScriptErrorCount**

このエラー変数は、現在のスクリプトの実行中にエラーを発生させたステートメントの総数を返します。この変数 は、スクリプトの実行開始時に常に0 にリセットされます。

## 構文**:**

**ScriptErrorCount**

# <span id="page-268-0"></span>ScriptErrorList

このエラー変数には、最後のスクリプトの実行中に発生したすべてのスクリプトエラーの連結リストが含まれます。 各エラーは、改行文字 (LF) で区切られます。

# 構文**:**

**ScriptErrorList**

# 2 スクリプト式

式は、**LOAD** ステートメントと**SELECT** ステートメントの両方で使用できます。ここで説明する構文 と関数が適用されるのは、**LOAD** ステートメントで、**SELECT** ステートメントではありません。これは、 Select ステートメントがQlik Sense ではなくODBC ドライバによって解釈されるためです。ただし、ほ とんどのODBC ドライバは、以下で説明する多くの関数を解釈できます。

数式は関数、項目、演算子を構文で組み合わせたものです。

Qlik Sense スクリプト内のすべての数式は、数値と文字列のいずれか適切なものを返します。論理関数と演算 子は、False の場合は 0、True の場合は -1 を返します。数値から文字列、文字列から数値への変換は、黙示 的に行われます。論理演算子と関数は、0 をFalse、それ以外のすべてをTrue と解釈します。

数式の一般的な構文は、次のとおりです。

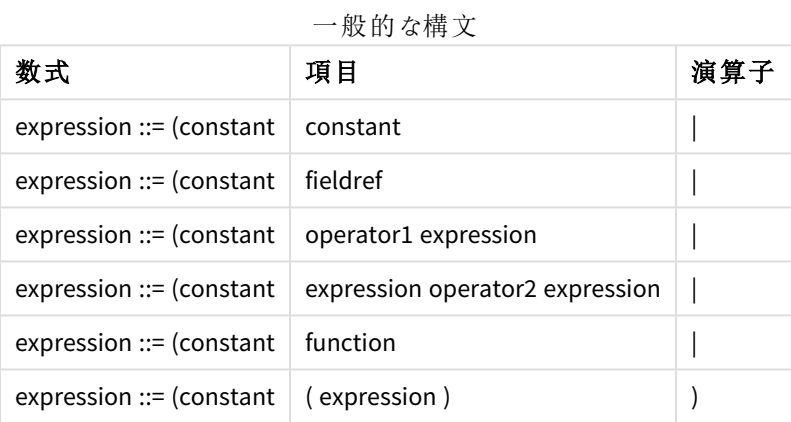

ここで

- <sup>l</sup> **constant** は、ストレート単一引用符で囲まれた文字列 (テキスト、日付、時刻) または数値です。定数 は桁区切りなしに書かれ、小数点記号として小数点付きで書かれます。
- <sup>l</sup> **fieldref** は、ロードされるテーブルの項目名です。
- <sup>l</sup> **operator1** は、右側にある1 つの数式に対して作用する単項演算子です。
- <sup>l</sup> **operator2** は、両側にある2 つの数式に対して作用する二項演算子です。
- <sup>l</sup> **function ::= functionname( parameters)**

### <sup>l</sup> **parameters ::= expression { , expression }**

パラメータの数と種類は任意ではなく、使用する関数によって異なります。

数式と関数は自由にネストでき、解釈可能な値を数式が返す限り、Qlik Sense はエラーメッセージを表示しま せん。

# 3 チャートの数式

チャート(ビジュアライゼーション) の数式は、関数、項目、数学演算子 (+ \* / =)、その他のメジャー を組み合わせたものです。数式は、ビジュアライゼーションで確認可能な結果を生成するために、 アプリでデータを処理する際に使用します。数式はメジャー以外にも使用できます。タイトルやサブ タイトル、脚注、さらには軸などの数式によって、より動的で効果的なビジュアライゼーションを作 成できます。

例えば、ビジュアライゼーションのタイトルを静的テキストではなく、選択内容によって結果が変わる 数式から生成される動的テキストにすることもできます。

スクリプト関数とチャート関数の詳細については、スクリプト構文およびチャート関数 を参照してくだ さい。

# 3.1 集計範囲の定義

数式で集計の値を定義するために使用されるレコードは、通常 2 つの要素により決定されます。 ビジュアライゼーションでの作業時は、次の2 つの要素があります。

- 軸の値 (チャートの数式での集計の場合)
- 選択

この2 つの要素によって集計範囲が決まります。選択、軸、またはその両方を無視して計算が必要となる場合 があるとします。チャート関数では、TOTAL 修飾子、set 分析、またはその2 つの組み合せを使用すると、これを 実行できます。

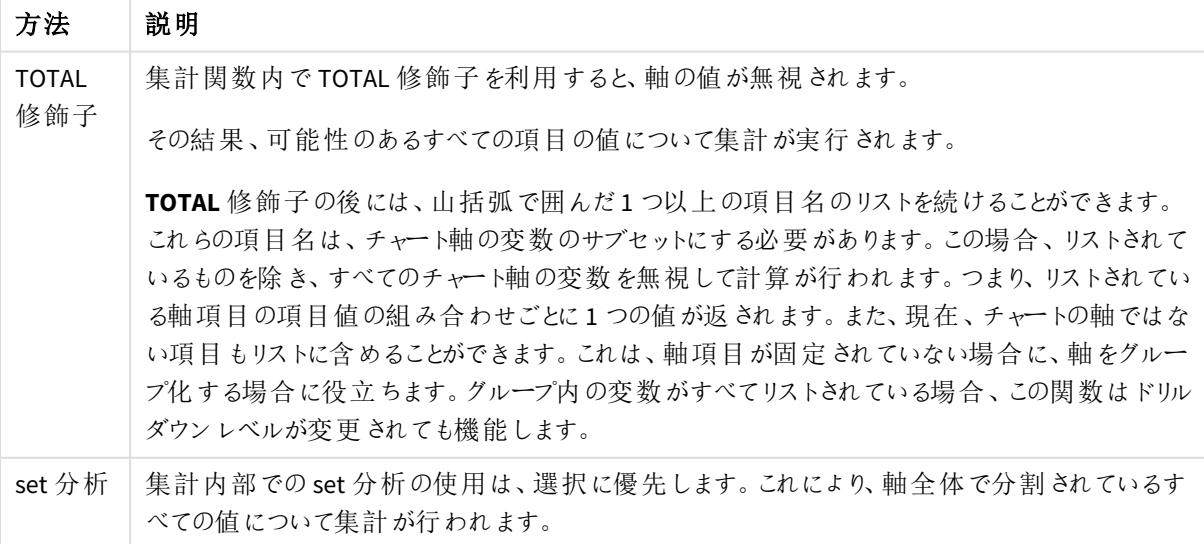

集計: 方法と説明

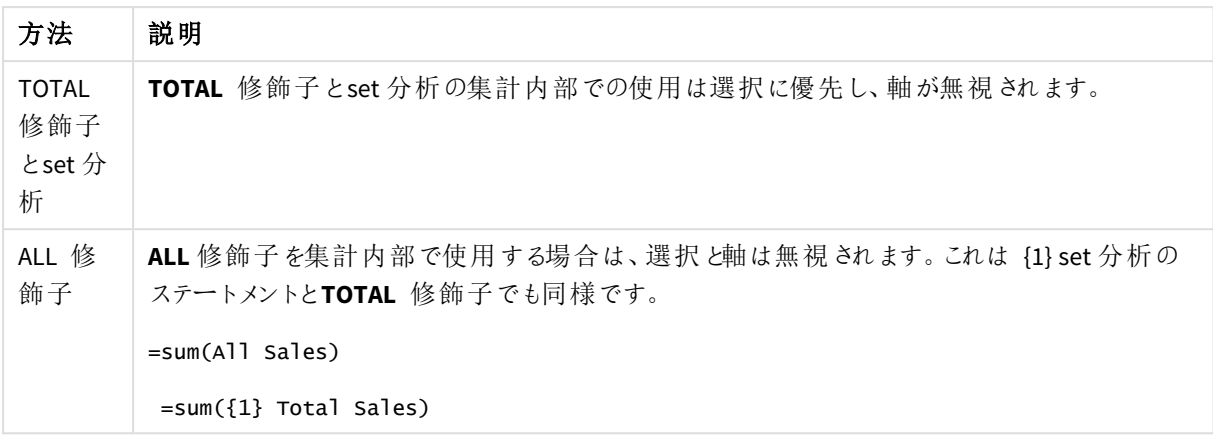

### **TOTAL** 修飾子

以下は、TOTAL 修飾子を使用した相対的なシェアの計算方法を示した例です。Q2 を選択した場合、TOTAL を使用すると軸が無視され、すべての値の合計が計算されます。

| Year | <b>Quarter</b> | Sum(Amount) | <b>Sum(TOTAL Amount)</b> | <b>Sum(Amount)/Sum(TOTAL Amount)</b> |
|------|----------------|-------------|--------------------------|--------------------------------------|
|      |                | 3000        | 3000                     | 100%                                 |
| 2012 | Q2             | 1700        | 3000                     | 56.7%                                |
| 2013 | Q2             | 1300        | 3000                     | 43,3%                                |

例: 合計修飾子

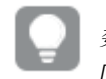

数値をパーセントで表示するには、該当するメジャーのプロパティパネルを開き、*[*数値書式*]* から *[*数値*]* を選択し、*[*書式*]* から*[*シンプル*]* <sup>と</sup>*%* 書式の*1* つを選択します。

# **set** 分析

以下は、set 分析を使用した選択前のデータセット比較方法を示した例です。Q2が選択されたと想定し、set 定義 {1} でset 分析を使用すると、あらゆる値の合計が計算され、選択は無視されますが、軸で分割されま す。

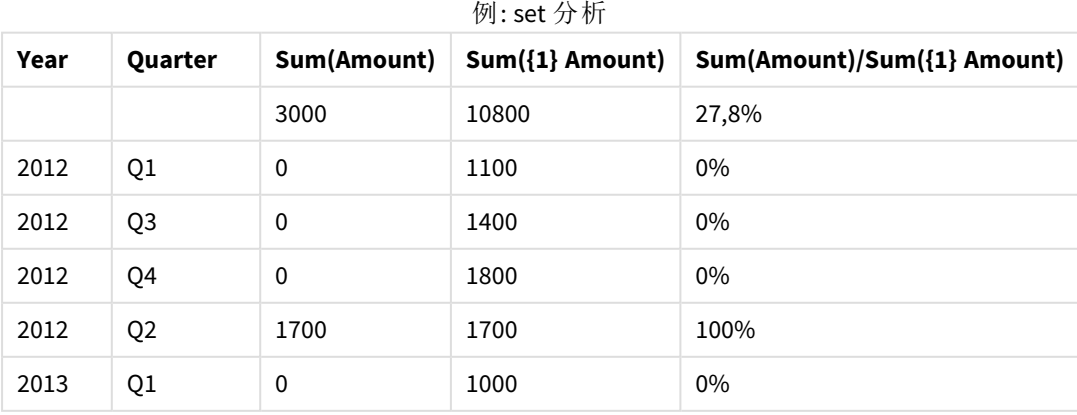

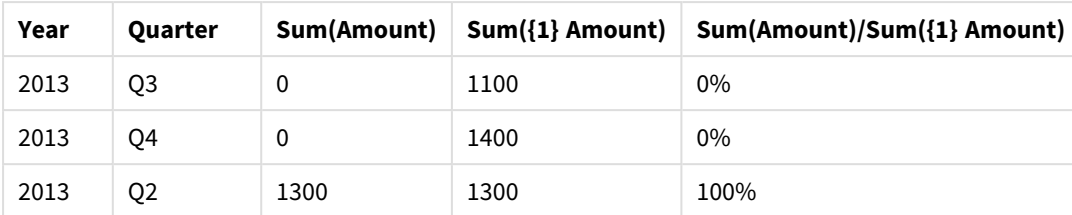

### **TOTAL** 修飾子と**set** 分析

以下は、選択前に実施するset 分析とTOTAL 修飾子を組み合せたすべての軸のデータセット比較方法を示 した例です。Q2 を選択した場合、set 定義 {1} とTOTAL 修飾子のset 分析を使用すると、項目選択と軸は無 視され、あらゆる値の合計が計算されます。

| Year | <b>Quarter</b> | <b>Sum</b><br>(Amount) | $Sum({1} 1)$ TOTAL<br>Amount) | Sum(Amount)/Sum({1} TOTAL<br>Amount) |
|------|----------------|------------------------|-------------------------------|--------------------------------------|
|      |                | 3000                   | 10800                         | 27,8%                                |
| 2012 | Q <sub>2</sub> | 1700                   | 10800                         | 15,7%                                |
| 2013 | Q <sub>2</sub> | 1300                   | 10800                         | 12%                                  |

例: TOTAL 修飾子とset 分析

例で使用されているデータ:

AggregationScope: LOAD \* inline [ Year Quarter Amount 2012 Q1 1100 2012 Q2 1700 2012 Q3 1400 2012 Q4 1800 2013 Q1 1000 2013 Q2 1300 2013 Q3 1100 2013 Q4 1400] (delimiter is ' ');

# 3.2 set 分析

アプリで選択するときは、データ内のレコードのサブセットを定義します。Sum()、Max()、Min()、Avg ()、Count() などの集計関数は、このサブセットに基づいて計算されます。

つまり、選択内容によって集計の範囲が定義されます。計算が行われるレコードのセットを定義します。

set 分析は、現在の選択条件によって定義されたレコードのセットとは異なるスコープを定義する方法を提供し ます。この新しいスコープは、代替値選択と見なすこともできます。

これは、現在の選択を特定の値 (例えば、昨年の値や世界の市場シェア) と比較する場合に役立ちます。

# set 数式

set 数式は中括弧で囲まれた集計関数内外で使用できます。

### 内部の **set** 数式

Sum( {\$<Year={2021}>} Sales )

### 外部の **set** 数式

{<Year={2021}>} Sum(Sales) / Count(distinct Customer) set 数式には、次の要素の組み合わせが含まれます。

<sup>l</sup> 識別子set 識別子は他の場所で定義された選択を表します。また、データ内の特定のレコードセットを 表します。これは、現在の選択、ブックマークからの選択、または並列ステートからの選択である可能性 があります。単純な set 数式は、ドル記号 {\$} など、現在の選択のすべてのレコードを意味する1 つの識 別子で構成されます。

例: \$、1、BookMark1、State2

- <sup>l</sup> 演算子set 演算子を使用して、異なるset 識別子間の和集合、差分、または共通部分を作成できま す。このようにして、set 識別子によって定義された選択のサブセットまたはスーパーセットを作成できま す。 例: +、-、\*、/
- <sup>l</sup> 修飾子set 修飾子をset 識別子に追加して、その選択を変更できます。修飾子は単独で使用すること もでき、既定の識別子を変更します。修飾子は山括弧 <…> でくくる必要があります。 例: <Year={2020}>、<Supplier={ACME}>

要素が組み合わされて、set 数式が形成されます。

*set* 数式の要素

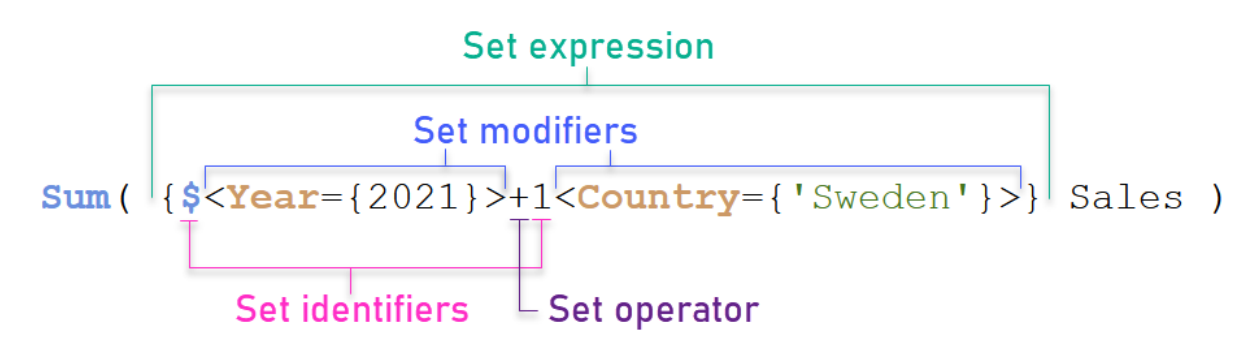

例えば、上記のset 数式は、集計 Sum(Sales) から構築されます。

最初のオペランドは、現在の選択の2021 年の売上を返します。これは、\$ set 識別子と2021 年の選択を含む 修飾子によって示されます。2 番目のオペランドは Sweden に対してSales を返し、1 set 識別子で示される現在 の選択条件を無視します。

最後に、数式は、+ set 演算子で示されるように、2 つのセットオペランドのいずれかに属するレコードで構成され るセットを返します。

例

上記のset 数式要素を組み合わせた例は、次のトピックで利用できます。

# Natural sets

通常、set 数式は、データモデル内のレコードのセットと、このデータのサブセットを定義する選択の両方を表しま す。この場合、セットは natural set と呼ばれます。

set 識別子は、set 修飾子の有無にかかわらず、常にnatural set を表します。

ただし、set 演算子を使用したset 数式もレコードのサブセットを表しますが、通常、項目値の選択を使用して 記述することはできません。そのような数式は non-natural set です。

例えば、{1-\$} によって与えられたセットは、常に選択によって定義されるとは限りません。したがって、それは natural set ではありません。これは、次のデータをロードしてテーブルに追加し、フィルターパネルを使用して選択 することで表示できます。

Load \* Inline [Dim1, Dim2, Number A, X, 1 A, Y, 1 B, X, 1 B, Y, 1];

Dim1 とDim2 を選択すると、次のテーブルに示すビューが表示されます。

*natural* <sup>と</sup>*non-natural set* を持つテーブル

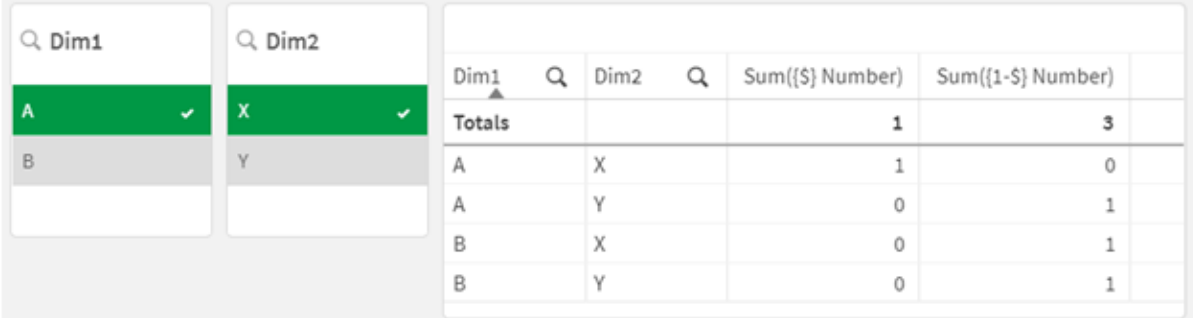

最初のメジャーのset 数式は natural set を使用します。これは、{\$} で行われた選択に対応します。

2 番目のメジャーは異なります。{1-\$} を使用します。このセットに対応する選択はできないため、non-natural set です。

この区別は、いくつかの結果をもたらします。

- <sup>l</sup> set 修飾子は set 識別子にのみ適用できます。任意のset 数式に適用することはできません。例えば、 次のような set 数式を使用することはできません。  $\{$  (BM01 \* BM02) <Field= $\{x,y\} > \}$ ここで、通常の(丸) 括弧は、set 修飾子を適用する前にBM01 とBM02 の共通部分を評価する必要が あることを意味します。その理由は、変更できる要素セットがないためです。
- <sup>l</sup> P() およびE() 要素関数内でnon-natural set を使用することはできません。これらの関数は要素セット を返しますが、non-natural set から要素セットを推測することはできません。

<sup>l</sup> データモデルに多くのテーブルがある場合、non-natural set を使用するメジャーは、常に正しい軸の値に 起因するとは限りません。例えば、次のチャートでは、除外された販売数の一部は正しいCountry に起 因しますが、他の数は NULL をCountry として持っています。 *non-natural set* のチャート

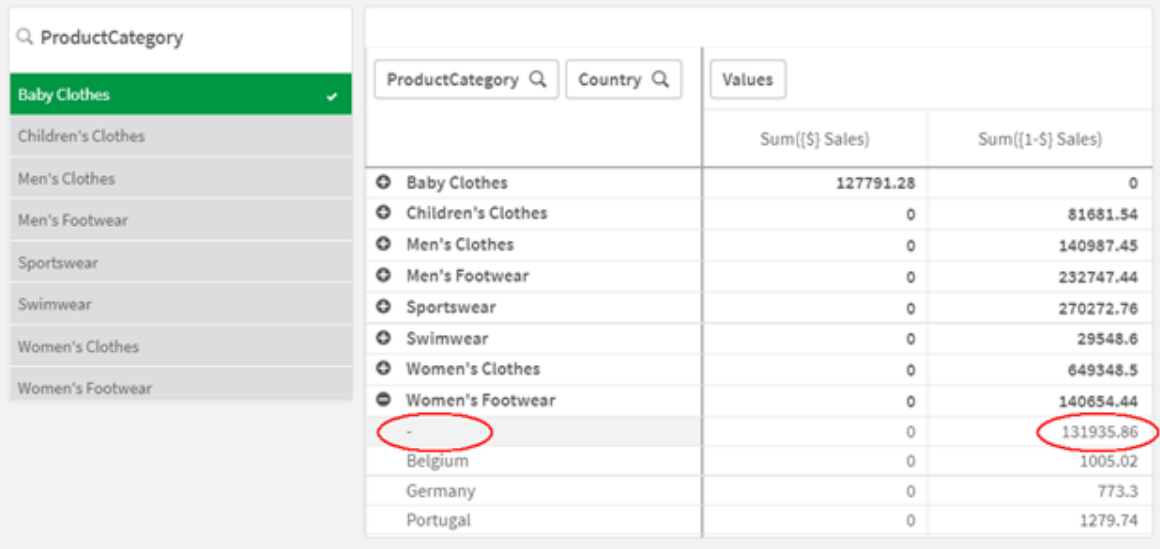

割り当てが正しく行われるかどうかは、データモデルによって異なります。この場合、選択によって除外さ れた国に関連する番号を割り当てることはできません。

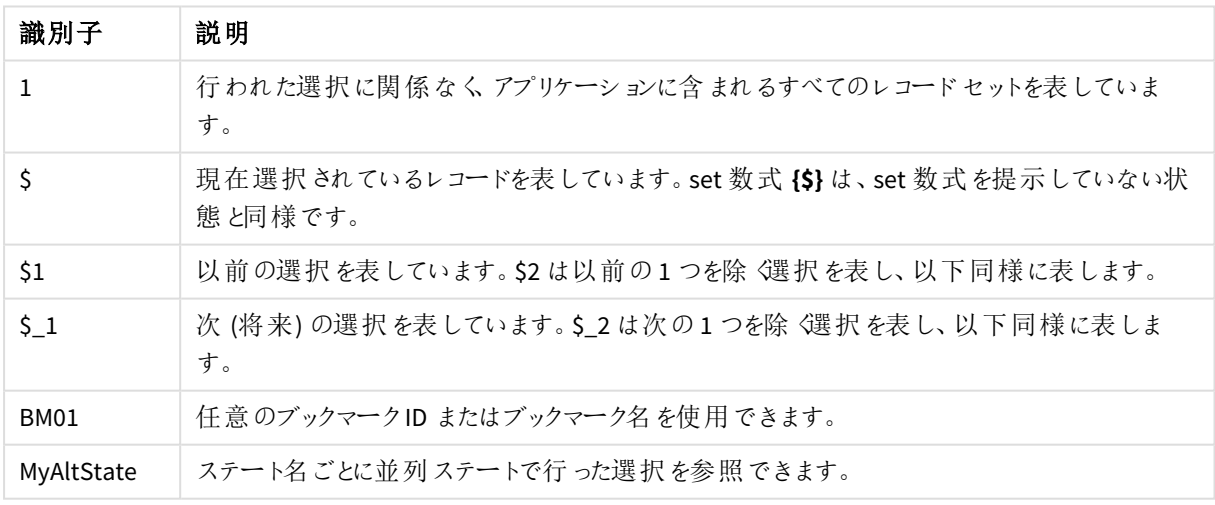

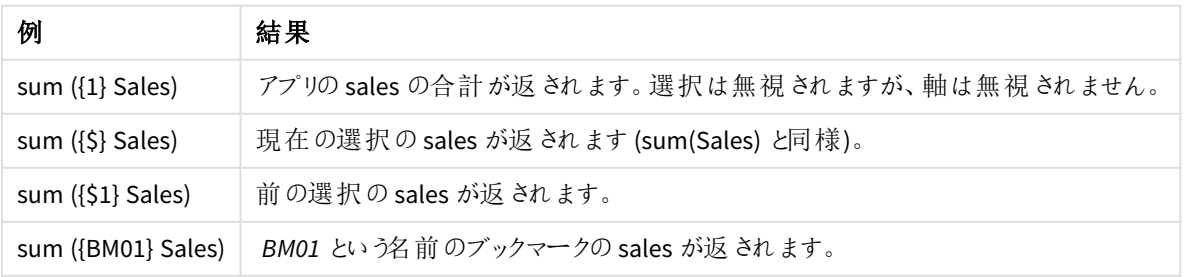

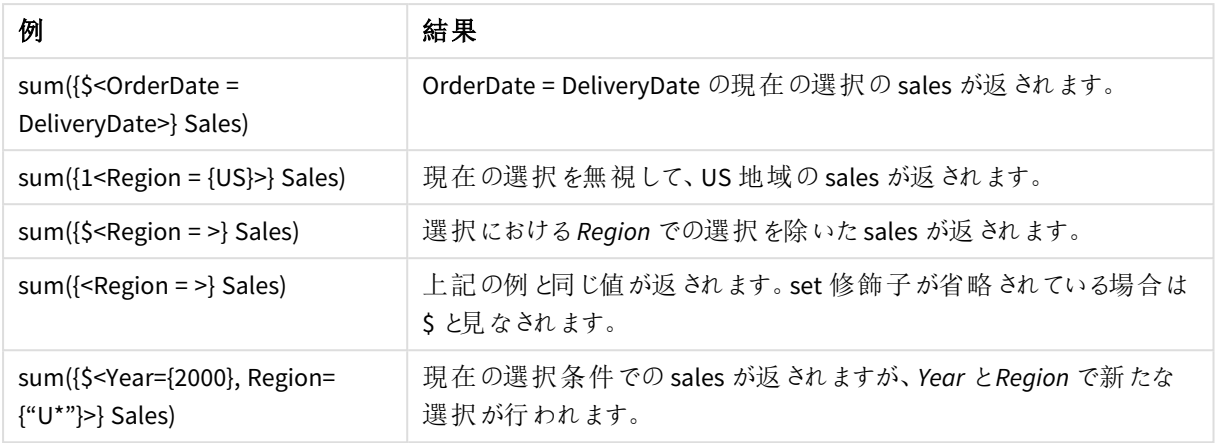

# set 識別子

set 識別子は、データ内のレコードのセット(すべてのデータまたはデータのサブセット) を表します。 これは、選択によって定義されたレコードのセットです。これは、現在の選択、すべてのデータ(選 択なし)、ブックマークからの選択、または並列ステートからの選択である可能性があります。

例 Sum( {\$<Year = {2009}>} Sales ) では、識別子はドル記号 \$ です。これは現在の選択条件を表します。 また、すべての可能なレコードを表します。このセットは、set 数式の修飾子部分によって変更できます。Year の 選択 2009 が追加されます。

より複雑な set 数式では、2 つの識別子を演算子と一緒に使用して、2 つのレコードセットの和集合、差、また は共通部分を形成できます。

次のテーブルには、いくつかの一般的な識別子が表示されています。

| 識別子            | 説明                                                                          |
|----------------|-----------------------------------------------------------------------------|
| 1              | 行われた選択に関係なく アプリケーションに含まれるすべてのレコードセットを表してい<br>ます。                            |
|                | 既定のステートの現在選択されているレコードを表しています。set 数式 {\$} は通常、<br>set 数式を提示していない状態と同様です。     |
| \$1            | 既 定 の状 態 での前 の選 択 を表 します。 \$2 は 前 の選 択 を表 しますが、1 つというように<br>続 きます。          |
| \$1            | 次の(前) 選択を表しています。 \$_2 は次の1つを除 〈選択を表し、以下同様に表しま<br>す。                         |
| BM01           | 任 意 のブックマーク ID またはブックマーク名 を使 用 できます。                                        |
| AltState       | ステート名 ごとに並 列 ステートを参 照 できます。                                                 |
| AltState::BM01 | ブックマークには すべてのステートの選 択 が含 まれ ており、ブックマーク名 を修 飾 すること<br>で特 定 のブックマークを参 照 できます。 |

共通の識別子を含む例

次のテーブルは、さまざまな識別子を使用した例を示しています。

| 例                         | 結果                                                   |
|---------------------------|------------------------------------------------------|
| Sum $({1}$ Sales)         | アプリの sales の合計 が返 されます。 選択 は無 視 されますが、<br>軸は無視されません。 |
| Sum $({\$}$ Sales)        | 現在の選択の sales が返 されます (sum(sales) と同様)。               |
| Sum $(\$1\}$ Sales)       | 前の選択の sales が返 されます。                                 |
| Sum $(\{BM01\}$<br>Sales) | BM01 という名前のブックマークの sales が返されます。                     |

異なる識別子を含む例

# set 演算子

set 演算子は、データセットを含めたり、除外したり、交差させたりするために使用されます。すべての演算子は オペランドとしてset を使用し、結果としてset を返します。

set 演算子は、次の2 つの異なる状況で使用できます。

- <sup>l</sup> データ内のレコードのセットを表す、セット識別子に対してset 演算を実行する。
- <sup>l</sup> 要素セット、項目値、または set 修飾子内でset 演算を実行する。

次のテーブルは、set 数式で使用できる演算子を示しています。

演算子

| 演算<br>子 | 説明                                                                                                    |
|---------|----------------------------------------------------------------------------------------------------|
| $+$     | Union。 この二 項 演 算 子 は、2 つの SET オペランドのいずれ かに属 するレコードまたは 要 素 を含 むセッ<br>トを返します。                                      |
|         | Exclusion。 この二 項 演 算 子 は 、2 つの うち最 初 の SET オペランドにのみ 属 するレコードまたは 要 素 を<br>含むセットを返します。また、単項演算子として使用する場合は、補集合を返します。 |
| $\star$ | Intersection。この二 項演 算子 は 、両 方 の SET オペランドに属 するレコードまたは要 素 を含 む セットを<br>返します。                                      |
|         | 対称差演算子 (xor)。この二項演算子は、2つの SET オペランドのどちらかに属している(両方には<br>属していない)レコードまたは要素を含むセットを返します。                              |

次のテーブルは、演算子を使用した例を示しています。

# 演算子の例

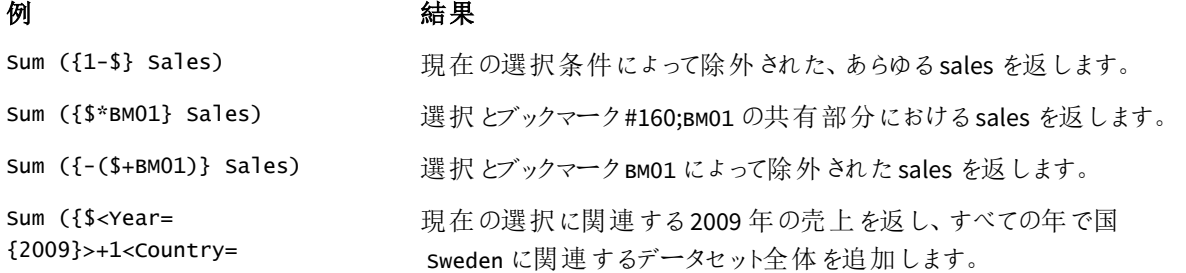

### 例 有效的 不合格果

{'Sweden'}>} Sales)

```
Sum ({$<Country={"S*"}+
{"*land"}>} Sales)
                         「s」で始まる国または「land」で終わる国の売上を返します。
```
# set 修飾子

set 数式は計算の範囲を定義するために使用されます。set 数式の中心部分は、選択を指定す るset 修飾子です。これは、ユーザーの選択、または set 識別子の選択を変更するために使用さ れ、結果は計算の新しいスコープを定義します。

set 修飾子は、1 つまたは複数の項目名で構成されます。各項目名の後には、項目で実行する必要がある選 択が続きます。修飾子は山括弧 ( < >)でくくります: < >

例:

- Sum (  ${S < Year = {2015}} >$  Sales )
- Count (  ${1 <$ Country =  ${Germany} >}$  distinct OrderID )
- Sum (  ${S \times Year = {2015},$  Country =  ${Germany} >}$  Sales )

要素セット

要素セットは、以下を使用して定義できます。

- 値のリスト
- <sup>l</sup> 検索
- 別の項目への参照
- set 関数

要素セットの定義を省略した場合、set 修飾子はこの項目の選択をすべてクリアします。例:

Sum( $\{$ \$<Year = >} Sales )

例: 要素セットに基づくset 修飾子のチャートの数式

例 - チャートの数式

### ロードスクリプト

以下のデータをインラインデータとしてデータロードエディタにロードして、以下のチャートの数式の例を作成しま す。

MyTable: Load \* Inline [ Country, Year, Sales Argentina, 2014, 66295.03 Argentina, 2015, 140037.89 Austria, 2014, 54166.09 Austria, 2015, 182739.87

Belgium, 2014, 182766.87 Belgium, 2015, 178042.33 Brazil, 2014, 174492.67 Brazil, 2015, 2104.22 Canada, 2014, 101801.33 Canada, 2015, 40288.25 Denmark, 2014, 45273.25 Denmark, 2015, 106938.41 Finland, 2014, 107565.55 Finland, 2015, 30583.44 France, 2014, 115644.26 France, 2015, 30696.98 Germany, 2014, 8775.18 Germany, 2015, 77185.68 ];

# チャートの数式

次のチャートの数を使用して、Qlik Sense シートにテーブルを作成します。

| 国          | Sum(Sales) | Sum({1 <country=<br>{Belgium}&gt;} Sales)</country=<br> | <b>Sum</b><br>({1 <country=<br>{"*A*"}&gt;} Sales)</country=<br> | <b>Sum</b><br>({1 <country=<br>{"A*"}&gt;} Sales)</country=<br> | $Sum({1-Pear=}$<br>${S(=\text{Max}(Year))} >$<br>Sales) |
|------------|------------|---------------------------------------------------------|------------------------------------------------------------------|-----------------------------------------------------------------|---------------------------------------------------------|
| 合計         | 1645397.3  | 360809.2                                                | 1284588.1                                                        | 443238.88                                                       | 788617.07                                               |
| アルゼ<br>ンチン | 206332.92  | $\mathbf{0}$                                            | 206332.92                                                        | 206332.92                                                       | 140037.89                                               |
| オース<br>トリア | 236905.96  | $\mathbf 0$                                             | 236905.96                                                        | 236905.96                                                       | 182739.87                                               |
| ベル<br>ギー   | 360809.2   | 360809.2                                                | $\Omega$                                                         | $\mathbf{0}$                                                    | 178042.33                                               |
| ブラジ<br>ル   | 176596.89  | $\mathbf{0}$                                            | 176596.89                                                        | $\mathbf{0}$                                                    | 2104.22                                                 |
| カナダ        | 142089.58  | $\mathbf 0$                                             | 142089.58                                                        | $\Omega$                                                        | 40288.25                                                |
| デン<br>マーク  | 152211.66  | $\pmb{0}$                                               | 152211.66                                                        | $\Omega$                                                        | 106938.41                                               |
| フィン<br>ランド | 138148.99  | $\mathbf 0$                                             | 138148.99                                                        | $\mathbf 0$                                                     | 30583.44                                                |
| フラン<br>ス   | 146341.24  | $\pmb{0}$                                               | 146341.24                                                        | $\mathbf 0$                                                     | 30696.98                                                |
| ドイツ        | 85960.86   | $\mathbf 0$                                             | 85960.86                                                         | $\Omega$                                                        | 77185.68                                                |

テーブル- 要素セットに基づくset 修飾子

```
説明
```
- <sup>l</sup> 軸:
	- o Country
- <sup>l</sup> 数式:
	- o Sum(Sales)
		- set 数式なしで sales を合計します。
	- o Sum({1<Country={Belgium}>}Sales) Belgium を選択し、対応するSales を合計します。
	- o Sum({1<Country={"\*A\*"}>}Sales) A がある国をすべて選択し、対応するSales を合計します。
	- o Sum({1<Country={"A\*"}>}Sales) A で始まるすべての国を選択し、対応するSales を合計します。
	- o Sum({1<Year={\$(=Max(Year))}>}Sales) 2015 であるMax(Year) を計算し、対応するSales を合計します。

要素セットに基づく*set* 修飾子

**March Committee Committee** 

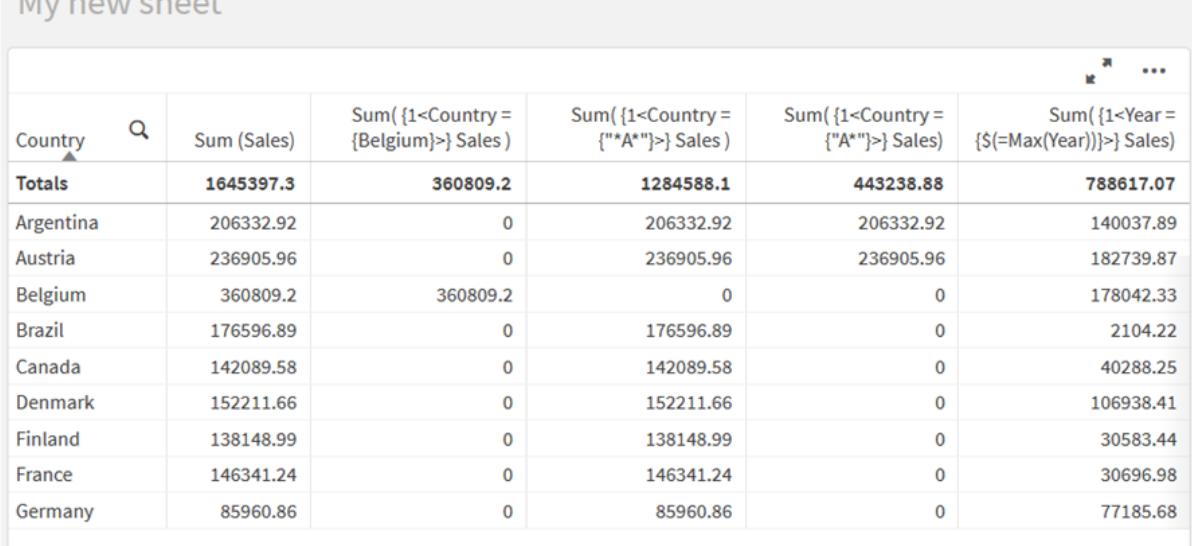

リストされた値

要素セットの最も一般的な例は、中括弧で囲まれた項目値のリストに基づ<数式です。例:

- ${S<}Country = {Canada, Germany, Singapore}$
- ${$  {\$<Year = {2015, 2016}>}

内側の中括弧は要素セットを定義します。個々の値はコンマで区切られます。

引用符と大文字と小文字の区別

値にブランクまたは特殊文字が含まれている場合は、値を引用符で囲む必要があります。一重引用符は、単 一の項目値と文字通りの大文字と小文字を区別して一致します。二重引用符は、1 つまたは複数の項目値 と大文字と小文字を区別しない一致を意味します。例:

- <Country = {'New Zealand'}> New Zealand のみに一致します。
- $\langle$ Country = {"New Zealand"}> New Zealand、NEW ZEALAND、new zealand に一致します。

日付は引用符で囲み、問題の項目の日付形式を使用する必要があります。例:

- $\bullet$  <ISO\_Date = {'2021-12-31'}>
- $\bullet$  <US\_Date = {'12/31/2021'}>
- $\bullet$  <UK\_Date = {'31/12/2021'}>

二重引用符は角括弧またはアクサングラーブで置き換えることができます。

## 検索

要素セットは検索によって作成することもできます。例:

- <Country =  ${^{\circ}C^*}$ "}>
- $\bullet$  <Ingredient = {"\*garlic\*"}>
- $\langle Year = {\text{``>2015''}}\rangle$
- $\langle$ Date = {">12/31/2015"}>

ワイルドカードはテキスト検索で使用できます。アスタリスク(\*) は任意の数の文字を表し、疑問符 (?) は単一の 文字を表します。関係演算子を使用して、数値検索を定義できます。

検索には常に二重引用符を使用する必要があります。検索値では、大文字と小文字が区別されます。

ドル展開

要素セット内で計算を使用する場合は、ドル展開が必要です。例えば、可能性のある最後の年のみを確認す る場合は、次を使用できます:

 $\langle Year = \{\$(=\text{Max}(Year))\}\rangle$ 

他の項目で選択された値

修飾子は、別の項目の選択された値に基づく場合もあります。例:

<OrderDate = DeliveryDate>

この修飾子は、DeliveryDate から選択値を取得し、OrderDate に適用します。200 以上の多くの固有値があ る場合、この操作は CPU を集中して使用するため、行わないでください。

要素セット関数

要素セットは、設定された関数 P() (可能な値) およびE() (除外された値) に基づくこともできます。

例えば、製品 Cap が販売されている国を選択する場合は、次を使用できます。

```
<Country = P({1<Product={Cap}>} Country)>
```
同様に、製品 Cap が販売されていない国を選択する場合は、次を使用できます。

 $\langle$ Country = E({1<Product={Cap}>} Country)>

検索を使ったset 修飾子

set 修飾子を使用した検索により、要素セットを作成できます。

例:

- <Country =  ${''C^*}$ "}>
- $\langle Year = {\text{``>2015''}}\rangle$
- $\bullet$  <Ingredient = {"\*garlic\*"}>

検索は常に二重引用符、角括弧、またはアクサングラーブで囲む必要があります。リテラル文字列 (一重引用 符) と検索 (二重引用符) を組み合わせたリストを使用できます。例:

<Product = {'Nut', "\*Bolt", Washer}>

テキスト検索

ワイルドカードやその他の記号は、テキスト検索で使用できます。

- アスタリスク(\*) は任意の数の文字を表します。
- <sup>l</sup> 疑問符 (?) は 1 つの文字を表します。
- 曲折アクセント記号 (^) は単語の始まりを示します。

例:

- <Country =  ${''C^*}$ , "\*land"}> C で始まりland で終わるすべての国に一致します。
- <Country =  ${^{\cdots}}^*$   $^*$ これは、New Zealand などのz で始まる単語を持つすべての国に一致します。

数値の検索

次の関係演算子を使用して数値の検索を行うことができます: >、>=、<、<=

数値の検索は、常にこれらの演算子の1 つで始まります。例:

- $\langle Year = {\text{'}}\rangle > 2015"$ } 2016 年以降の年に一致します。
- $\bullet$  <Date = {">=1/1/2015<1/1/2016"}> 2015 年のすべての日付に一致します。2 つの日付の間の時間範囲を記述するための構文に注意してく ださい。日付形式は、問題の項目の日付形式と一致する必要があります。

数式の検索

数式の検索を使用して、より高度な検索を行うことができます。次に、検索フィールドの項目値ごとに集計が評 価されます。検索の数式がtrue を返すすべての値が選択されます。

数式検索は、必ず等号で開始します: =

例:

#### <Customer = {"=Sum(Sales)>1000"}>

これにより、売上高が1000 を超えるすべての顧客が返されます。Sum(Sales) は現在の選択条件に基づいて計 算されます。つまり、Product 項目など、別の項目で選択した場合、選択した製品の販売条件を満たす顧客 のみを取得できます。

条件を選択から独立させる場合は、検索文字列内でset 分析を使用する必要があります。例:

<Customer = {"=Sum({1} Sales)>1000"}>

等号の後の数式はブール値として解釈されます。これは、他の何かに評価された場合、ゼロ以外の数値は true として解釈され、ゼロおよび文字列は false として解釈されることを意味します。

### Quotes

検索文字列に空白または特殊文字が含まれている場合は、引用符を使用してください。一重引用符は、単 一の項目値との文字通りの大文字と小文字を区別する一致を意味します。二重引用符は、複数の項目値 に一致する可能性のある大文字と小文字を区別しない検索を意味します。

#### 例:

- <Country =  $\{ 'New Zealand' \}$ > New Zealand のみに一致します。
- $\langle$ Country = {"New Zealand"}> New Zealand、NEW ZEALAND、new zealand に一致します

二重引用符は角括弧またはアクサングラーブで置き換えることができます。

*Qlik Sense* の以前のバージョンでは、単一引用符と二重引用符の区別はなく、引用符で囲まれた すべての文字列が検索値として扱われていました。下位互換性を維持するため、旧バージョンの *Qlik Sense* で作成されたアプリは、前バージョンでの動作と同様に動作し続けます。*Qlik Sense November 2017* 以降で作成されたアプリは、*2* 種類の引用符の違いを認識します。

例: 検索を使用したset 修飾子のチャートの数式 例 - チャートの数式

### ロードスクリプト

以下のデータをインラインデータとしてデータロードエディタにロードして、以下のチャートの数式の例を作成しま す。

MyTable: Load Year(Date) as Year, Date#(Date,'YYYY-MM-DD') as ISO\_Date, Date(Date#(Date,'YYYY-MM-DD'),'M/D/YYYY') as US\_Date, Country, Product, Amount

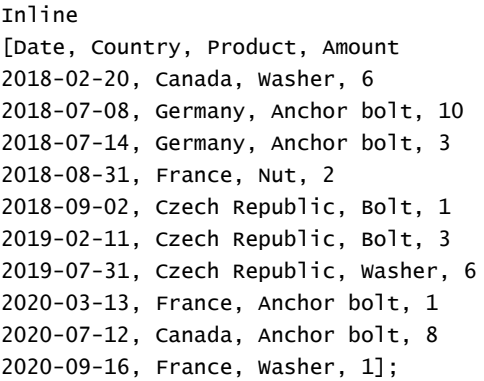

# 例 **1:** テキスト検索を使用したチャートの数式

次のチャートの数を使用して、Qlik Sense シートにテーブルを作成します。

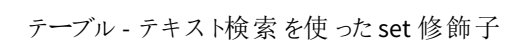

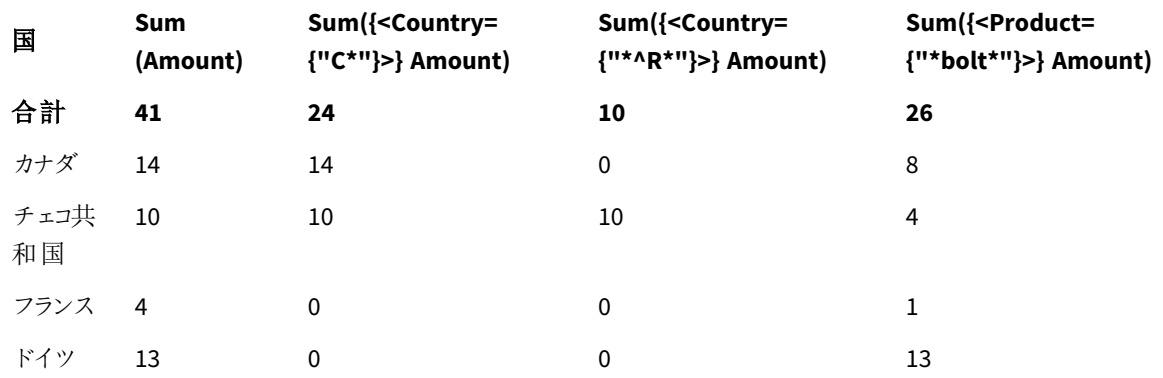

### 説明

- <sup>l</sup> 軸:
	- o Country
- <sup>l</sup> 数式:
	- o Sum(Amount)
		- set 数式なしでAmount を合計します。
	- o Sum({<Country={"C\*"}>}Amount) Canada や Czech Republic など、C で始まるすべての国についてAmount を合計します。
	- o Sum({<Country={"\*^R\*"}>}Amount) Czech Republic など、R で始まる単語があるすべての国についてAmount を合計します。
	- o Sum({<Product={"\*bolt\*"}>}Amount) Bolt や Anchor bolt など、文字列 bolt を含むすべての製品についてAmount を合計します。

### テキスト検索を使った*set* 修飾子

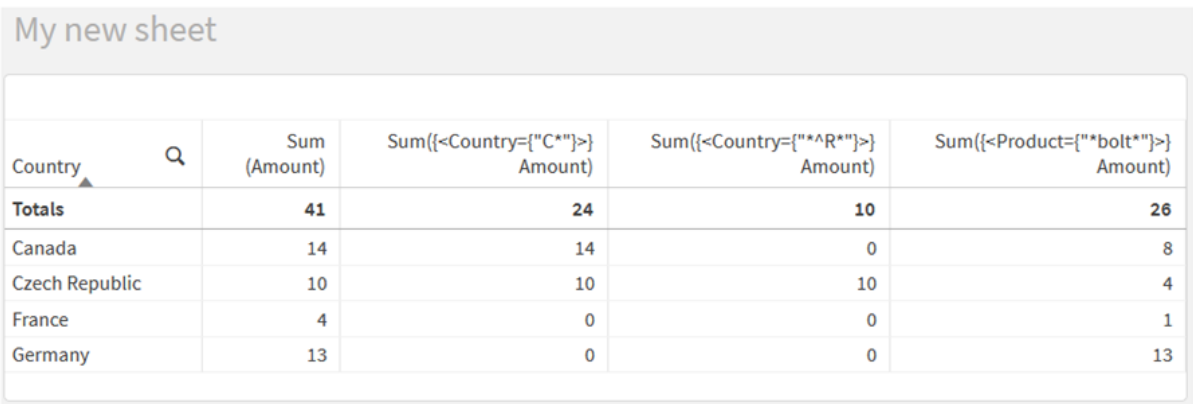

# 例 **2:** 数値の検索を使用したチャートの数式

次のチャートの数を使用して、Qlik Sense シートにテーブルを作成します。

| 国              | Sum<br>(Amount) | Sum({ <year=<br>{"&gt;2019"}&gt;}<br/>Amount)</year=<br> | Sum({ <iso_date=<br>{"&gt;=2019-07-01"}&gt;}<br/>Amount)</iso_date=<br> | Sum({ <us_date=<br>{"&gt;=4/1/2018&lt;=12/31/2018"}&gt;}<br/>Amount)</us_date=<br> |
|----------------|-----------------|----------------------------------------------------------|-------------------------------------------------------------------------|------------------------------------------------------------------------------------|
| 合計             | 41              | 10                                                       | 16                                                                      | 16                                                                                 |
| カナダ            | 14              | 8                                                        | 8                                                                       | 0                                                                                  |
| チェコ<br>共和<br>国 | 10              | 0                                                        | 6                                                                       | 1                                                                                  |
| フラン<br>ス       | $\overline{4}$  | $\overline{2}$                                           | 2                                                                       | 2                                                                                  |
| ドイツ            | 13              | $\mathbf 0$                                              | $\mathbf 0$                                                             | 13                                                                                 |

テーブル- 数値の検索を使用したset 修飾子

# 説明

<sup>l</sup> 軸:

o Country

- <sup>l</sup> 数式:
	- o Sum(Amount)
		- set 数式なしでAmount を合計します。
	- o Sum({<Year={">2019"}>}Amount) 2019 以降のすべての年の場合は Sum Amount です。
	- o Sum({<ISO\_Date={">=2019-07-01"}>}Amount) 2019-07-01 以降のすべての日付の場合は Sum Amount です。検索での日付の形式は、項目の 形式と一致する必要があります。
	- o Sum({<US\_Date={">=4/1/2018<=12/31/2018"}>}Amount)

開始日と終了日を含む、4/1/2018 から12/31/2018 までのすべての日付の場合は Sum Amount です。検索での日付の形式は、項目の形式と一致する必要があります。

## 数値の検索を使用した*set* 修飾子

# My new sheet

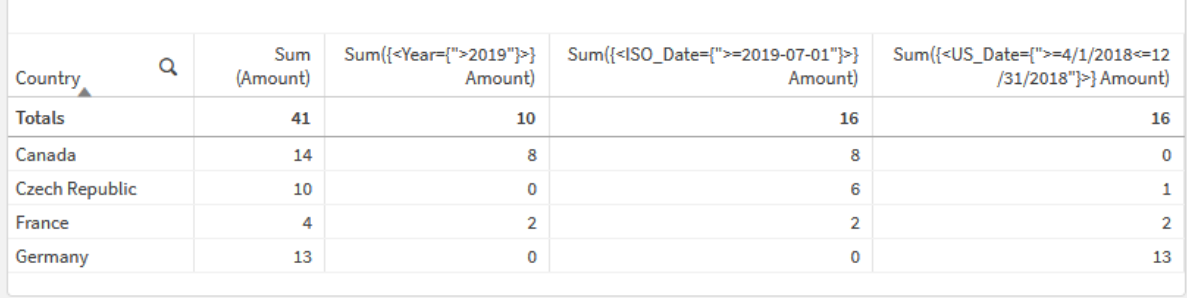

# 例 **3:** 数式の検索を使用したチャートの数式

次のチャートの数を使用して、Qlik Sense シートにテーブルを作成します。

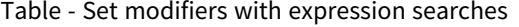

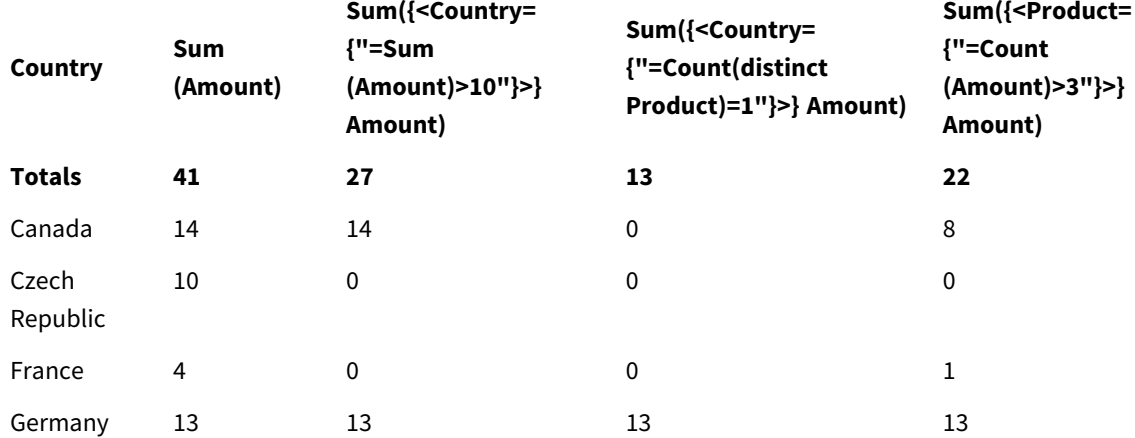

# 説明

- <sup>l</sup> 軸:
	- o Country
- <sup>l</sup> 数式:
	- o Sum(Amount)
		- set 数式なしでAmount を合計します。
	- o Sum({<Country={"=Sum(Amount)>10"}>}Amount) Amount の合計が10 より大きいすべての国の場合は Sum Amount です。
	- o Sum({<Country={"=Count(distinct Product)=1"}>}Amount) 正確に1 つの異なる製品に関連付けられているすべての国の場合は Sum Amount です。

### o Sum({<Product={"=Count(Amount)>3"}>}Amount)

データに3 つ以上のトランザクションがあるすべての国の場合は Sum Amount です。

## 数式の検索を使用した*set* 修飾子

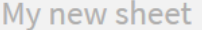

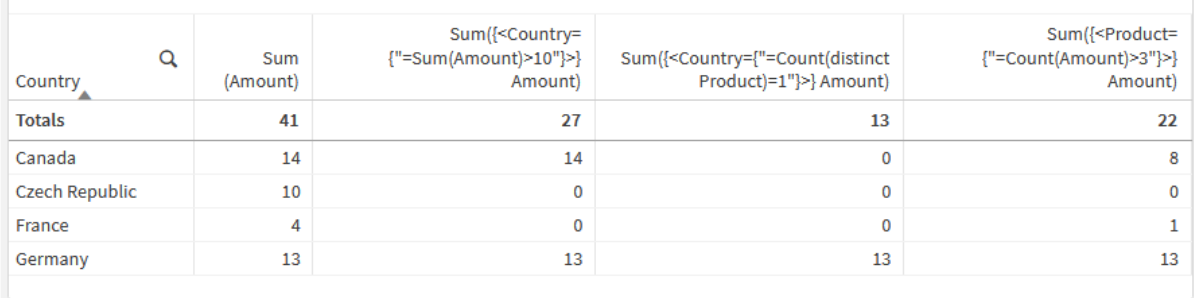

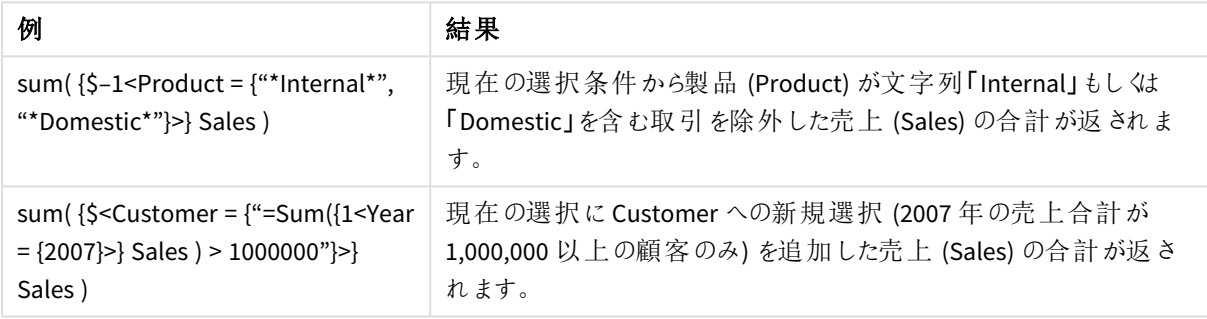

# ドル記号展開を使ったset 修飾子

ドル記号展開は、数式が解析および評価される前に計算される構成です。次に、結果が\$(…) の代わりに数式に挿入されます。数式の計算は、ドル展開の結果を使用して行われます。

数式エディタにはドル展開のプレビューが表示されるため、ドル記号展開が何に評価されるかを確認できます。 数式エディタでのドル記号展開プレビュー

### **Edit expression**

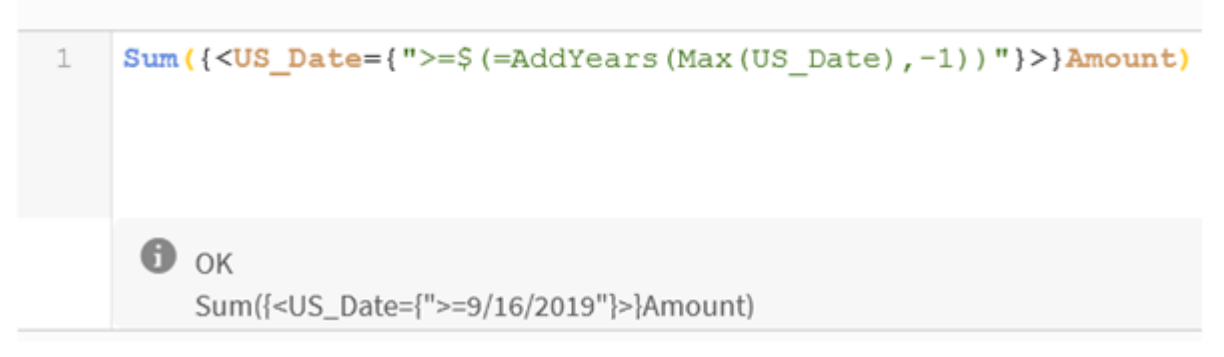

要素セット内で計算を使用する場合は、ドル記号展開を使用します。
例えば、可能な最後の年のみを確認する場合は、次の構造を使用できます。

 $\langle Year = \{\$(=\text{Max}(Year))\}\rangle$ 

Max(Year) が最初に計算され、結果が\$(…) の代わりに数式に挿入されます。

ドル展開後の結果は、次のような数式になります。

<Year = {2021}>

ドル展開内の数式は、現在の選択条件に基づいて計算されます。これは、別の項目で選択した場合、数式 の結果が影響を受けることを意味します。

計算を選択から独立させる場合は、ドル展開内でset 分析を使用します。例:

 $\langle$ Year = {\$(=Max({1} Year))}>

文字列

ドル展開で文字列を作成する場合は、通常の見積もりルールが適用されます。例:

<Country = {'\$(=FirstSortedValue(Country,Date)'}>

ドル展開後の結果は、次のような数式になります。

<Country = {'New Zealand'}>

引用符を使用しない場合、構文エラーが発生します。

数値

ドル展開で数値を作成する場合は、展開が項目と同じ書式設定になるようにします。これは、数式を書式設 定関数でラップする必要がある場合があることを意味します。

例:

 $\leq$ Amount = { $\frac{1}{2}$ (=Num(Max(Amount), '###0.00'))}>

ドル展開後の結果は、次のような数式になります。

 $<$ Amount = {12362.00}>

ハッシュを使用して、展開で常に小数点を使用し、千単位の区切り文字を使用しないようにします。例:

 $\langle$ Amount = { $\$(\#=\text{Max(Amount)})$ }

日付

ドル展開で日付を作成する場合は、拡張の書式設定が正しいことを確認してください。これは、数式を書式設 定関数でラップする必要がある場合があることを意味します。

例:

<Date = {'\$(=Date(Max(Date)))'}>

ドル展開後の結果は、次のような数式になります。

<Date = {'12/31/2015'}>

文字列の場合と同様に、正しい引用符を使用する必要があります。

一般的な使用例は、計算を先月 (または年) に制限することです。次に、AddMonths() 関数と組み合わせて数 値の検索を使用できます。

例:

```
\text{(<i>Date</i> = {">=$(=<i>AddMoments(Today()</i>, -1))"}<math>
```
ドル展開後の結果は、次のような数式になります。

<Date = {">=9/31/2021"}>

これにより、先月発生したすべてのイベントが選択されます。

例: ドル記号展開を使用したset 修飾子のチャートの数式 例 - チャートの数式

ロードスクリプト

以下のデータをインラインデータとしてデータロードエディタにロードして、以下のチャートの数式の例を作成しま す。

```
Let vToday = Today();
MyTable:
Load
Year(Date) as Year,
Date#(Date,'YYYY-MM-DD') as ISO_Date,
Date(Date#(Date,'YYYY-MM-DD'),'M/D/YYYY') as US_Date,
Country, Product, Amount
Inline
[Date, Country, Product, Amount
2018-02-20, Canada, Washer, 6
2018-07-08, Germany, Anchor bolt, 10
2018-07-14, Germany, Anchor bolt, 3
2018-08-31, France, Nut, 2
2018-09-02, Czech Republic, Bolt, 1
2019-02-11, Czech Republic, Bolt, 3
2019-07-31, Czech Republic, Washer, 6
2020-03-13, France, Anchor bolt, 1
2020-07-12, Canada, Anchor bolt, 8
2021-10-15, France, Washer, 1];
```
## ドル記号展開を使用したチャートの数式

次のチャートの数を使用して、Qlik Sense シートにテーブルを作成します。

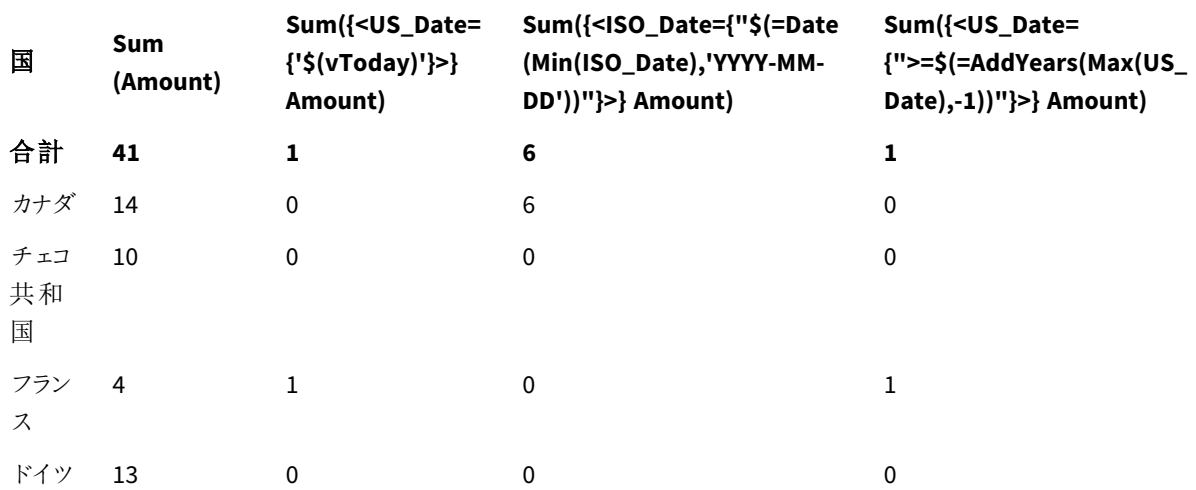

## テーブル- ドル記号展開を使ったset 修飾子

## 説明

- <sup>l</sup> 軸:
	- o Country
- <sup>l</sup> 数式:
	- o Sum(Amount)
		- set 数式なしでAmount を合計します。
	- o Sum({<US\_Date={'\$(vToday)'}>}Amount) US\_Date が変数 vToday と同じであるすべてのレコードの場合は Sum Amount です。
	- o Sum({<ISO\_Date={"\$(=Date(Min(ISO\_Date),'YYYY-MM-DD'))"}>}Amount) ISO\_Date が最初の(最小の) 可能な ISO\_Date と同じであるすべてのレコードの場合は Sum Amount です。日付の形式が項目の形式と一致するようにするには、Date() 関数が必要です。
	- o Sum({<US\_Date={">=\$(=AddYears(Max(US\_Date),-1))"}>}Amount) 最新の(最大の) 可能な US\_Date の1 年前または 1 年前の日付にUS\_Date があるすべてのレ コードの場合は Sum Amount です。AddYears() 関数は、変数 DateFormat で指定された形式で 日付を返します。これは、項目 US\_Date の形式と一致する必要があります。

ドル記号展開を使った*set* 修飾子

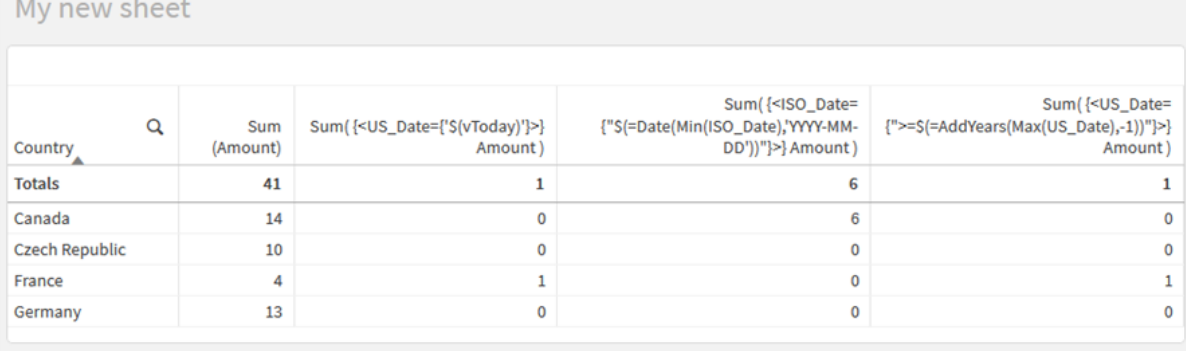

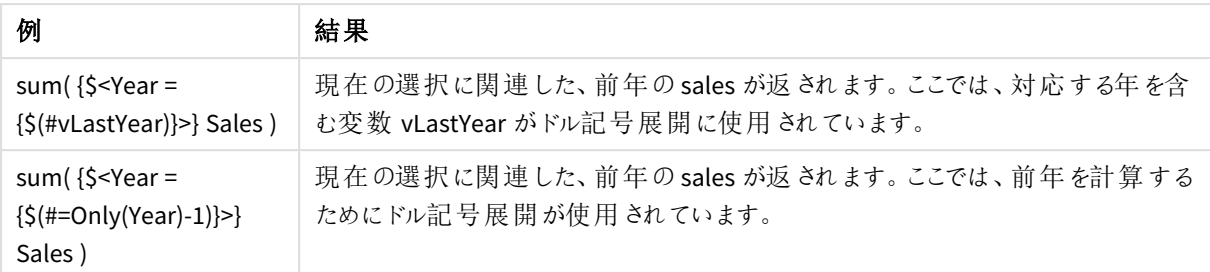

set 演算子を使ったset 修飾子

set 演算子は、さまざまな要素セットを含めたり、除外したり、交差させたりするために使用されま す。これらは、さまざまなメソッドを組み合わせて要素セットを定義します。

演算子は set 識別子に使用されるものと同じです。

演算 子 説明 + Union。この二項演算子は、2 つのSET オペランドのいずれかに属するレコードまたは要素を含むセッ トを返します。 - Exclusion。この二項演算子は、2 つのうち最初のSET オペランドにのみ属するレコードまたは要素を 含むセットを返します。また、単項演算子として使用する場合は、補集合を返します。 \* Intersection。この二項演算子は、両方のSET オペランドに属するレコードまたは要素を含むセットを 返します。 / 対称差演算子 (XOR)。この二項演算子は、2 つのSET オペランドのどちらかに属している(両方には 属していない) レコードまたは要素を含むセットを返します。

演算子

例えば、次の2 つの修飾子は、同じ項目値のセットを定義します。

- $\langle$ Year = {1997, "20\*"}>
- $\langle Year = \{1997\} + \{''20^{*}''\} \rangle$

どちらの数式も1997 年と20 で始まる年を選択します。言い換えれば、これは 2 つの条件の和集合です。

set 演算子を使用すると、より複雑な定義も可能になります。例:

<Year = {1997, "20\*"} - {2000}>

この数式は、上記と同じ年を選択しますが、さらに2000 年を除外します。

例: set 演算子を使用したset 修飾子のチャートの数式 例 - チャートの数式

## ロードスクリプト

以下のデータをインラインデータとしてデータロードエディタにロードして、以下のチャートの数式の例を作成しま す。

```
MyTable:
Load
Year(Date) as Year,
Date#(Date,'YYYY-MM-DD') as ISO_Date,
Date(Date#(Date,'YYYY-MM-DD'),'M/D/YYYY') as US_Date,
Country, Product, Amount
Inline
[Date, Country, Product, Amount
2018-02-20, Canada, Washer, 6
2018-07-08, Germany, Anchor bolt, 10
2018-07-14, Germany, Anchor bolt, 3
2018-08-31, France, Nut, 2
2018-09-02, Czech Republic, Bolt, 1
2019-02-11, Czech Republic, Bolt, 3
2019-07-31, Czech Republic, Washer, 6
2020-03-13, France, Anchor bolt, 1
2020-07-12, Canada, Anchor bolt, 8
2020-09-16, France, Washer, 1];
```
## チャートの数式

次のチャートの数を使用して、Qlik Sense シートにテーブルを作成します。

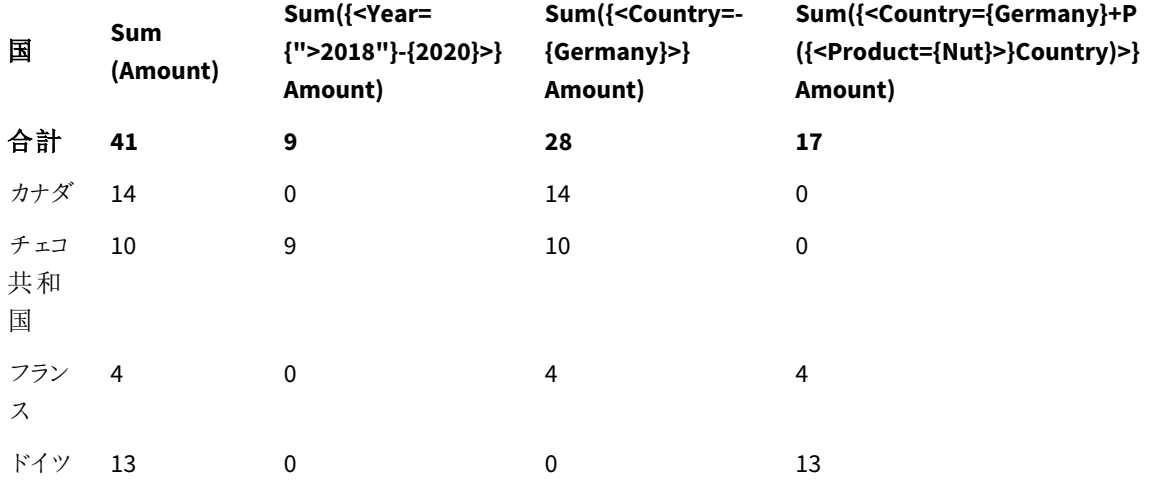

テーブル- set 演算子を使ったset 修飾子

```
説明
```
- <sup>l</sup> 軸:
	- o Country
- <sup>l</sup> 数式:
	- o Sum(Amount)
		- set 数式なしでAmount を合計します。
	- o Sum({<Year={">2018"}-{2020}>}Amount) 2020 を除く2018 以降のすべての年の場合は Sum Amount です。
	- o Sum({<Country=-{Germany}>}Amount) Germany を除くすべての国の場合は Sum Amount です。単項排他的演算子に注意してください。
	- o Sum({<Country={Germany}+P({<Product={Nut}>}Country)>}Amount) Germany および製品 Nut に関連するすべての国の場合は Sum Amount です。

*set* 演算子を使った*set* 修飾子

My new sheet ... ×. Sum({<Country={Germany}+P({<Product= Sum Sum({<Year={">2018"}-{2020}>} Sum({<Country= - {Germany}>}  $\mathbf Q$ (Amount) {Nut}>} Country}>} Amount) Country Amount) Amount) **Totals** 41 9 28 17 Canada  $14$ 14  $\pmb{0}$  $\overline{0}$ **Czech Republic** 10  $\overline{9}$ 10  $\pmb{0}$ France 4  $\pmb{\mathsf{O}}$ 4  $\overline{4}$  $\mathbf 0$ Germany 13  $\pmb{\mathsf{o}}$ 13

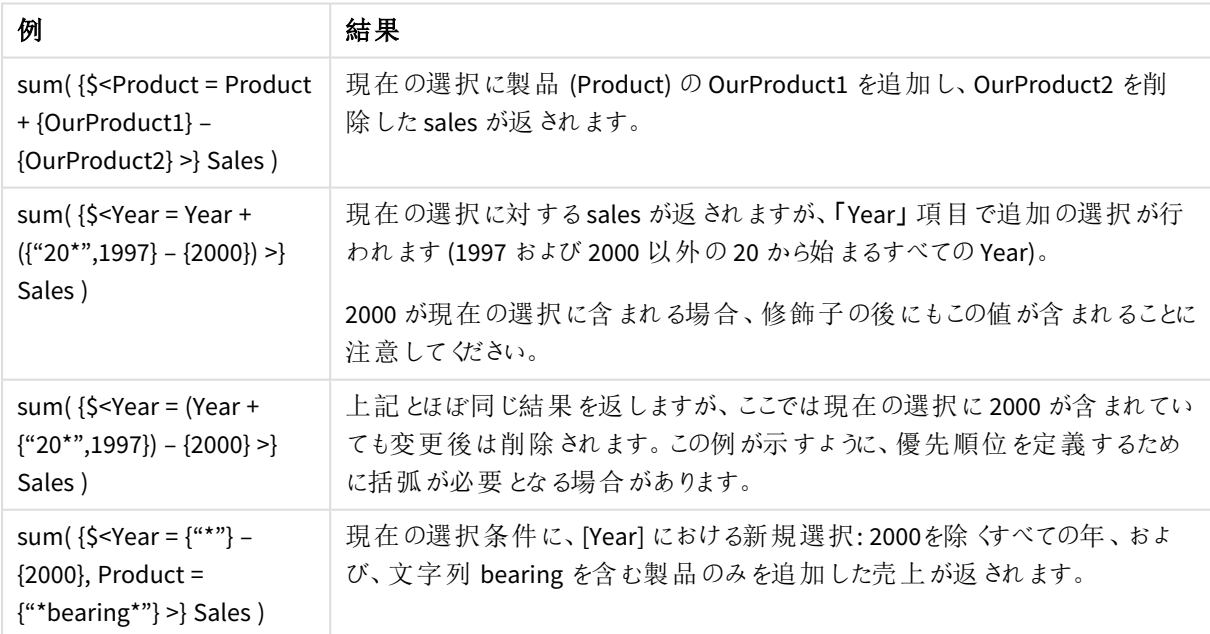

暗黙のset 演算子を使ったset 修飾子

set 修飾子に選択を書き込む標準的な方法は、等号を使用することです。例:

Year = {">2015"}

set 修飾子の等号の右側の数式は、要素セットと呼ばれます。これは、一連の個別の項目値、つまり選択を定 義します。

この表記は、項目内の現在の選択を無視し、新しい選択を定義します。したがって、set 識別子にこの項目の 選択が含まれている場合、古い選択は要素セットの選択に置き換えられます。

項目の現在の選択に基づいて選択する場合は、別の数式を使用する必要があります

例えば、古い選択を尊重し、年が2015 年以降であるという要件を追加する場合は、次のように記述できま す。

Year = Year \* {">2015"}

アスタリスクは交差を定義するset 演算子であるため、Year での現在の選択条件と、年が2015 年以降という 追加要件との間の交差を取得します。これを書く別の方法は次のとおりです。

Year \*= {">2015"}

つまり、代入演算子 (\*=) は暗黙的に交差を定義します。

同様に、暗黙の和集合、除外、対称差は、次を使用して定義できます: +=、–=、/=

例: 暗黙のset 演算子を使用したset 修飾子のチャートの数式

例 - チャートの数式

### ロードスクリプト

以下のデータをインラインデータとしてデータロードエディタにロードして、以下のチャートの数式の例を作成しま す。

MyTable: Load Year(Date) as Year, Date#(Date,'YYYY-MM-DD') as ISO\_Date, Date(Date#(Date,'YYYY-MM-DD'),'M/D/YYYY') as US\_Date, Country, Product, Amount Inline [Date, Country, Product, Amount 2018-02-20, Canada, Washer, 6 2018-07-08, Germany, Anchor bolt, 10 2018-07-14, Germany, Anchor bolt, 3 2018-08-31, France, Nut, 2 2018-09-02, Czech Republic, Bolt, 1 2019-02-11, Czech Republic, Bolt, 3 2019-07-31, Czech Republic, Washer, 6

```
2020-03-13, France, Anchor bolt, 1
2020-07-12, Canada, Anchor bolt, 8
2020-09-16, France, Washer, 1];
```
# 暗黙の **set** 演算子を使用したチャートの数式

次のチャートの数を使用して、Qlik Sense シートにテーブルを作成します。

国のリストからCanada とCzech Republic を選択します。

テーブル- 暗黙のset 演算子を使用したチャートの数式

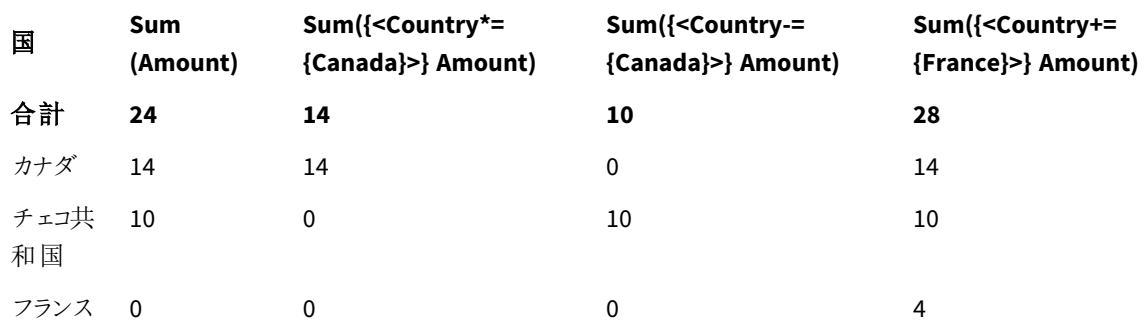

## 説明

- <sup>l</sup> 軸:
	- o Country
- <sup>l</sup> 数式:
	- o Sum(Amount)

現在の選択条件の場合は Sum Amount です。Canada とCzech Republic のみがゼロ以外の値 を持つことに注意してください。

```
o Sum({<Country*={Canada}>}Amount)
 現在の選択条件の合計 Amount は、Country が Canada であるという要件と交差しています。
 Canada がユーザー選択の一部でない場合、set 数式は空のセットを返し、列はすべての行で0
 になります。
```
- o Sum({<Country-={Canada}>}Amount) 現在の選択条件では Sum Amount ですが、最初にCountry の選択からCanada を除外します。 Canada がユーザー選択の一部でない場合、set 数式は数値を変更しません。
- o Sum({<Country+={France}>}Amount) 現在の選択条件では Sum Amount ですが、最初に Country の選択に France を追加します。 France が既にユーザー選択の一部である場合、set 数式は数値を変更しません。

### 暗黙の*set* 演算子を使った*set* 修飾子

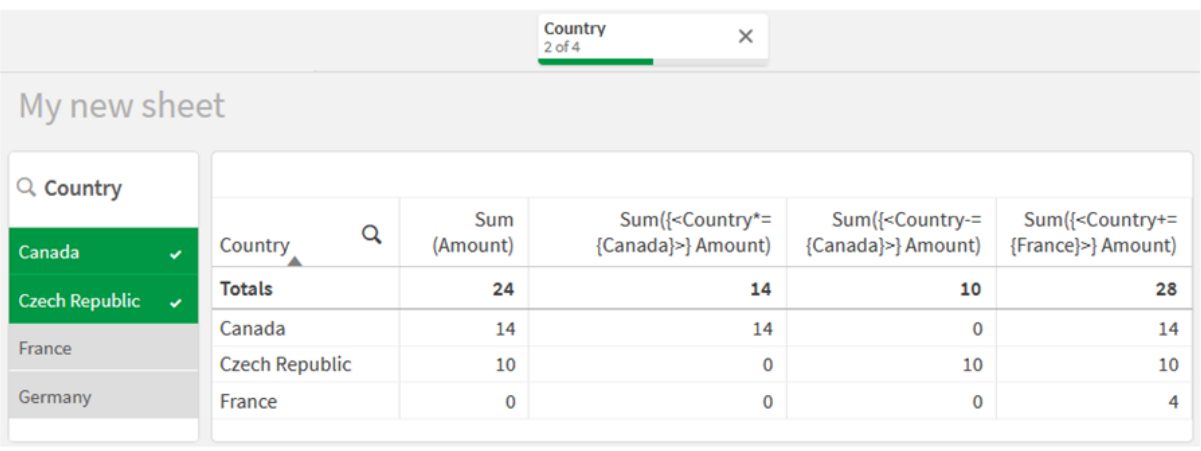

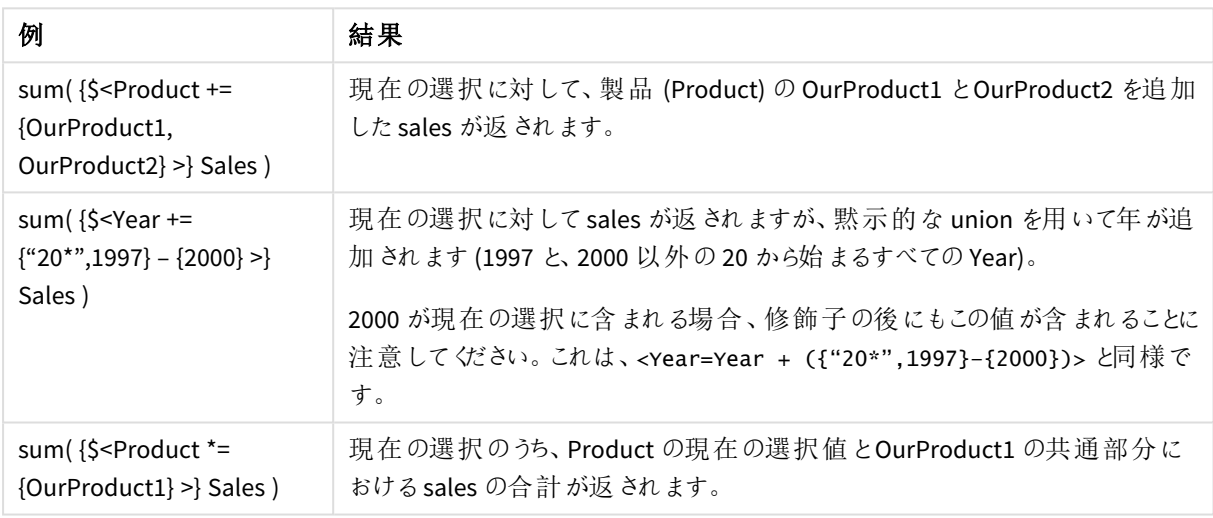

# set 関数を使用したset 修飾子

ネストされた set 定義を使用して、項目値のセットを定義する必要がある場合があります。例え ば、製品を選択せずに、特定の製品を購入したすべての顧客を選択したい場合があります。

このような場合は、要素セット関数 P() および E() を使用してください。これらは、それぞれ、項目の可能な値と 除外された値の要素セットを返します。角括弧内で、問題の項目と、スコープを定義するset 数式を指定でき ます。例:

### P({1<Year = {2021}>} Customer)

これにより、2021 年にトランザクションが発生した一連の顧客が返されます。その後、これをset 修飾子で使用 できます。例:

Sum( $\{$  < Customer = P( $\{1$  < Year =  $\{2021\}$  >  $\}$  Customer) >  $\}$  Amount)

このset 数式はこれらの顧客を選択しますが、選択を2021 年に制限するものではありません。

これらの関数は、他の数式では使用できません。

さらに、要素セット関数内で使用できるのは natural set のみです。つまり、単一の選択によって定義されたレ コードのセットです。

例えば、{1-\$} によるセットは選択を通して定義されたものとは限らず、そのためnatural set ではありません。こ れらの関数をnon-natural set で使用すると、予期しない結果が返されます。

例: set 関数を使用したset 修飾子のチャートの数式 例 - チャートの数式

### ロードスクリプト

以下のデータをインラインデータとしてデータロードエディタにロードして、以下のチャートの数式の例を作成しま す。

```
MyTable:
Load
Year(Date) as Year,
Date#(Date,'YYYY-MM-DD') as ISO_Date,
Date(Date#(Date,'YYYY-MM-DD'),'M/D/YYYY') as US_Date,
Country, Product, Amount
Inline
[Date, Country, Product, Amount
2018-02-20, Canada, Washer, 6
2018-07-08, Germany, Anchor bolt, 10
2018-07-14, Germany, Anchor bolt, 3
2018-08-31, France, Nut, 2
2018-09-02, Czech Republic, Bolt, 1
2019-02-11, Czech Republic, Bolt, 3
2019-07-31, Czech Republic, Washer, 6
2020-03-13, France, Anchor bolt, 1
2020-07-12, Canada, Anchor bolt, 8
2020-09-16, France, Washer, 1];
```
## チャートの数式

次のチャートの数を使用して、Qlik Sense シートにテーブルを作成します。

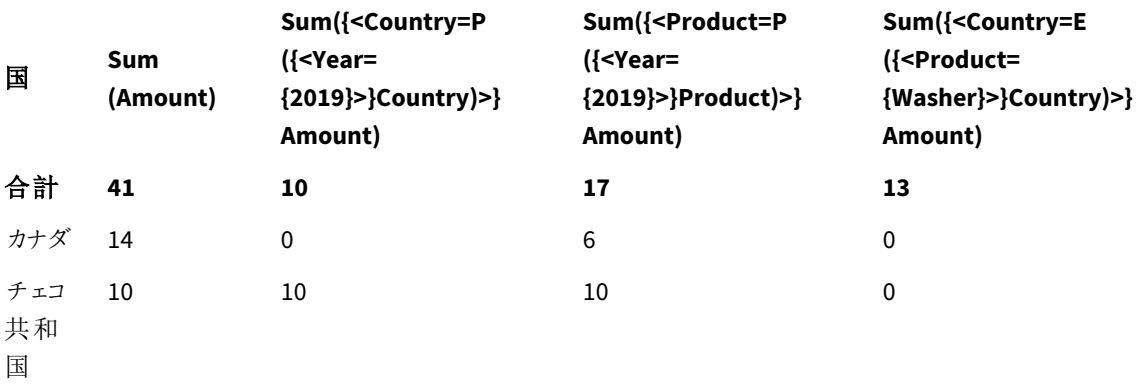

テーブル- set 関数を使用したset 修飾子

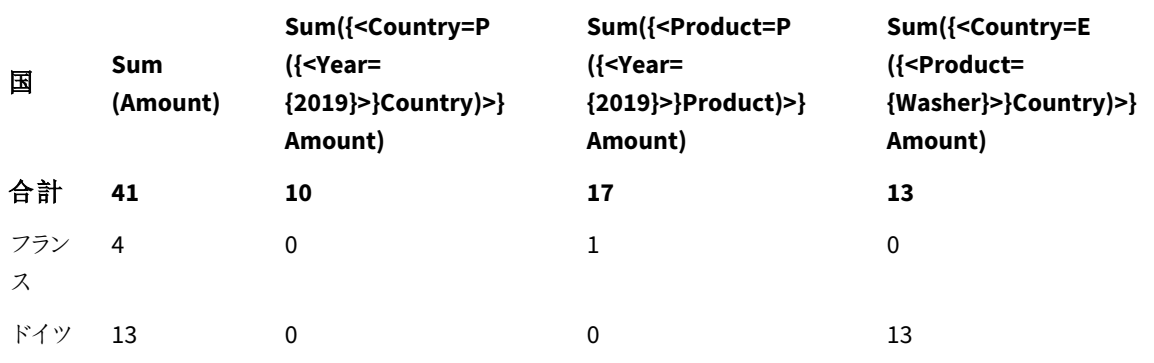

# 説明

- <sup>l</sup> 軸:
	- o Country
- <sup>l</sup> 数式:
	- o Sum(Amount)
		- set 数式なしでAmount を合計します。
	- o Sum({<Country=P({<Year={2019}>} Country)>} Amount) 2019 年に関連する国の場合は Sum Amount です。ただし、計算は 2019 に限定されません。
	- o Sum({<Product=P({<Year={2019}>} Product)>} Amount) 2019 年に関連する製品の場合は Sum Amount です。ただし、計算は 2019 に限定されません。
	- o Sum({<Country=E({<Product={Washer}>} Country)>} Amount) 製品 Washer に関連付けられていない国の場合は Sum Amount です。

*set* 関数を使用した*set* 修飾子

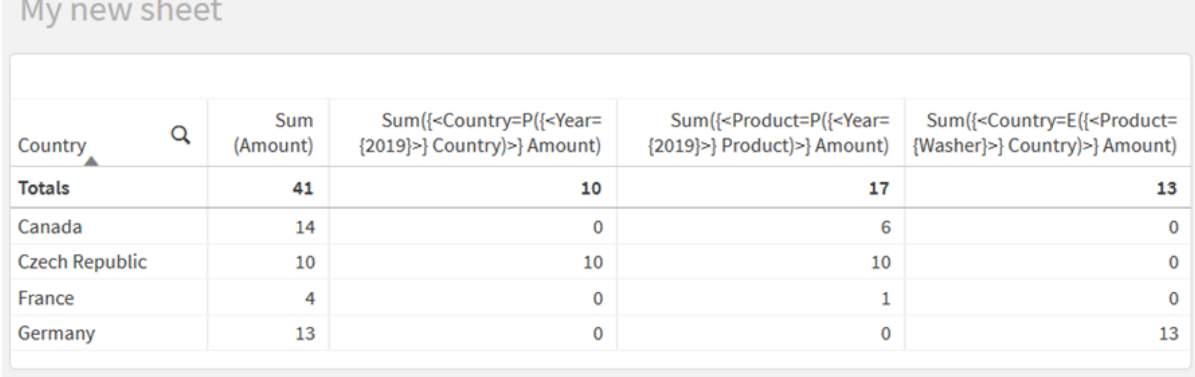

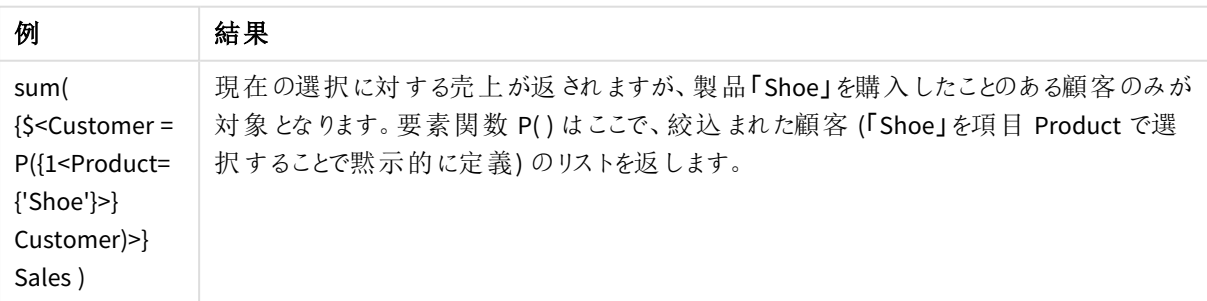

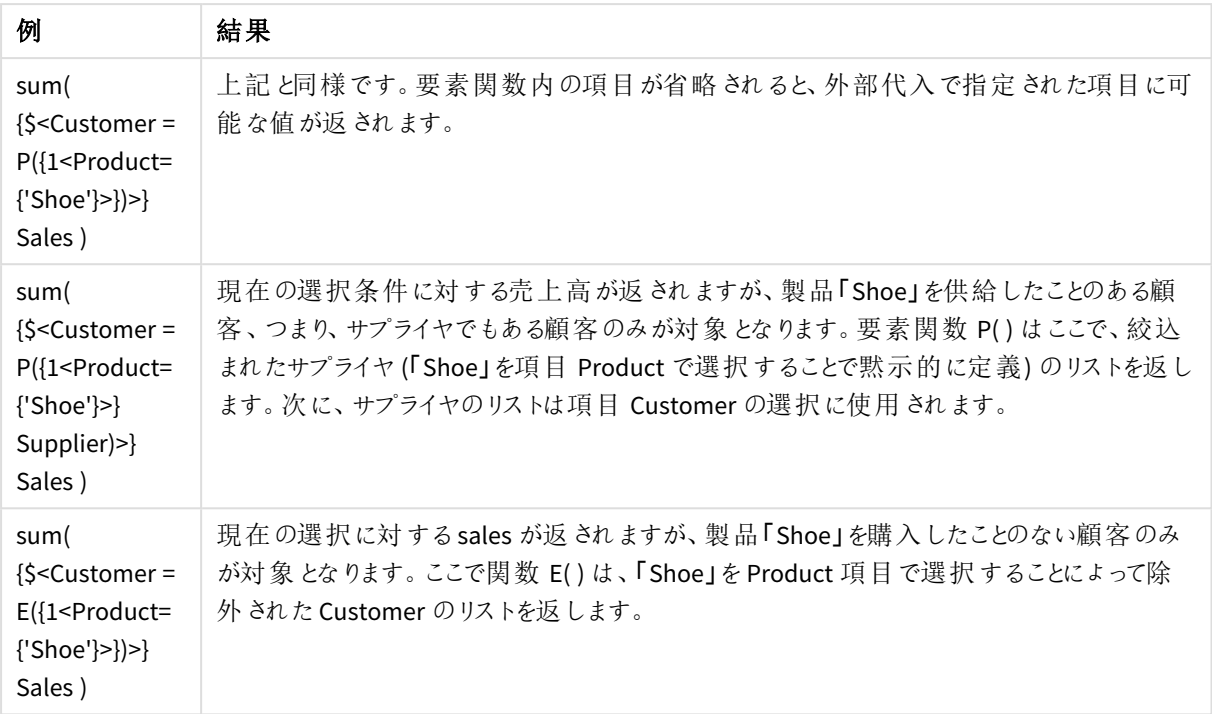

# 内部と外部のset 数式

set 数式は中括弧で囲まれた集計関数内外で使用できます。

集計関数内でset 数式を使用すると、次のようになります。

## 内部の **set** 数式

Sum( {\$<Year={2021}>} Sales )

複数の集計を行う式があり、すべての集計関数で同じset 数式を書くことを回避する場合、集計関数の外で set 数式を使用します。

外部のset 数式を使用する場合、スコープの始めに配置する必要があります。

# 外部の **set** 数式

{<Year={2021}>} Sum(Sales) / Count(distinct Customer) 集計関数の外でset 数式を使用する場合、既存のマスターメジャーに適用することもできます。

## マスター メジャーに適用された外部の **set** 数式

{<Year={2021}>} [Master Measure] 集計関数の外で使用されるset 数式は、括弧で囲まれていない限り、式全体に影響を及ぼします。以下の語 彙範囲の例では、set 数式が括弧内の集計にのみ適用されます。

# 語彙範囲

( {<Year={2021}>} Sum(Amount) / Count(distinct Customer) ) – Avg(CustomerSales)

ルール

### 語彙範囲

set 数式は、括弧で囲まれていない限り、数式全体に影響します。その場合、括弧が語彙範囲を定義しま す。

### 位置

set 数式は、語彙範囲の最初に配置する必要があります。

## コンテキスト

コンテキストは、数式に関連性のある選択です。従来、コンテキストは常に現在の選択状態を既定としていま す。しかしオブジェクトが代替ステートに設定されている場合、コンテキストは現在の選択状態の代替ステートと なります。

外部のset 数式の形式でコンテキストを定義することもできます。

## 継承

内部のset 数式は、外部のset 数式よりも優先されます。内部のset 数式にset 識別子がある場合、コンテキ ストが置換されます。そうでない場合、コンテキストとset 数式がマージされます。

- <sup>l</sup> {\$<SetExpression>} 外部のset 数式を上書きする
- <sup>l</sup> {<SetExpression>} 外部のset 数式とマージされる

### 要素セットの割り当て

要素セットの割り当ては、2 つの選択肢がどのようにマージされるかを決定します。通常の等号が使用される場 合、内部のset 数式の選択が優先されます。そうでない場合、暗黙のset 演算子が使用されます。

- <sup>l</sup> {<Field={value}>} この内部選択肢は "Field" の任意の外部選択肢を置換します。
- <sup>l</sup> {<Field+={value}>} この内部選択肢は、union 演算子を使用して"Field" の外部選択肢とマージ されます。
- <sup>l</sup> {<Field\*={value}>} この内部選択肢は、intersection 演算子を使用して"Field" の外部選択肢と マージされます。

### 複数のステップの継承

継承は複数のステップで発生する可能性があります。例:

- 現在の選択 → Sum(Amount) 集計関数はコンテキストを使用します。ここでは現在の選択です。
- 現在の選択→{<Set1>} Sum(Amount) Set1 は現在の選択から継承され、結果は集計関数のコンテキストとなります。
- 現在の選択 → {<Set1>} ({<Set2>} Sum(Amount)) Set2 は Set1 から継承され、結果は集計関数のコンテキストとなります。

### **Aggr()** 関数

Aggr() 関数は、2 つの独立した集計を持つネストされた集計を作成します。下の例では、Count() がDim の各 値に対して計算され、算出された配列は Sum() 関数を使用して集計されます。

Sum(Aggr(Count(X),Dim)) Count() は内部集計であり、Sum() は外部集計です。

- <sup>l</sup> 内部集計は、外部集計からどのコンテキストも継承しません。
- <sup>l</sup> 内部集計は Aggr() 関数からコンテキストを継承しますが、これには set 数式が含まれている可能性が あります。
- <sup>l</sup> Aggr() 関数と外部集計関数の両方とも、外部のset 数式からコンテキストを継承します。

# チュートリアル- set 数式の作成

Qlik Sense で、データ分析をサポートするset 数式を構築できます。このコンテキストでは、分析 は set 分析と呼ばれることがよくあります。set 分析は、アプリの現在の選択によって定義されたレ コードのセットとは異なるスコープを定義する方法を提供します。

# 学習内容

このチュートリアルでは、set 修飾子、識別子、演算子を使用してset 数式を作成するためのデータの数式と チャートの数式を提供します。

このチュートリアルを完了する必要がある対象者

このチュートリアルは、スクリプトエディタとチャート数式の操作に慣れているアプリ開発者を対象としています。

始める前に必要な準備

データのロードとアプリの作成を可能にするQlik Sense Enterprise プロフェッショナルアクセス割り当て。

### set 数式の要素

set 数式は、Sum()、Max()、Min()、Avg()、Count() などの集計関数で囲まれています。set 数式は要素と呼ば れる構成要素から構成されます。これらの要素は、set 修飾子、識別子、演算子です。

*set* 数式の要素

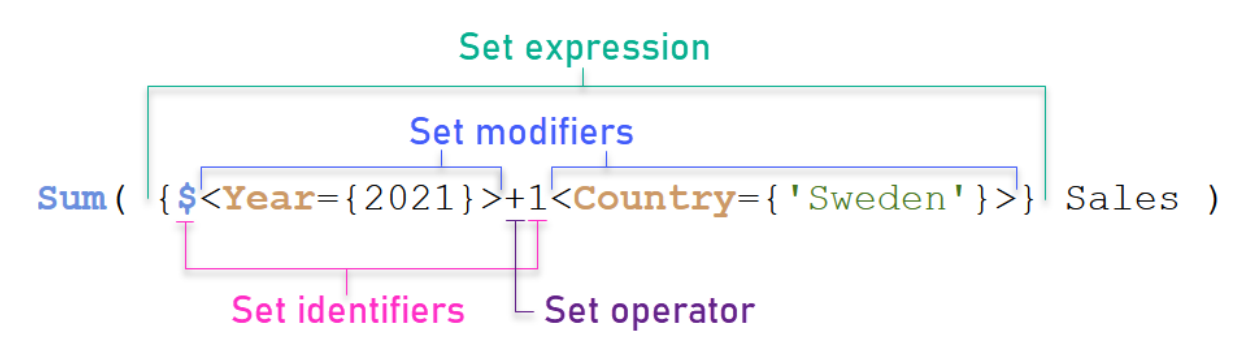

例えば、上記のset 数式は、集計 Sum(Sales) から構築されます。set 数式は外側の中括弧で囲まれていま す。{ }

数式の1 番目のオペランドは次のとおりです。\$<Year={2021}>

このオペランドは、現在の選択条件の2021 年の売上を返します。修飾子 <Year={2021}> には、2021 年の選 択が含まれます。\$ set 識別子は set 数式が現在の選択条件に基づいていることを示します。

数式の2 番目のオペランドは次のとおりです。1<Country={'Sweden'}>

このオペランドは Sweden に対してSales を返します。修飾子 <Country={'Sweden'}> には、国 Sweden の選択 が含まれます。1 set 識別子はアプリで行われた選択が無視されることを示します。

最後に、+ set 演算子は、数式が2つのセットオペランドのいずれかに属するレコードで構成されるセットを返す ことを示します。

set 数式チュートリアルの作成

このチュートリアルに示す set 数式を作成するには、次の手順を実行します。

新しいアプリを作成してデータをロード

### 次の手順を実行します。

- 1. 新しいアプリを作成します。
- 2. [スクリプトエディタ] をクリックします。または、ナビゲーションバーの[準備] > [データロードエディタ] をク リックします。
- 3. [データロードエディタ] で新しいセクションを作成します。
- 4. 次のデータをコピーして、新しいセクションに貼り付けます。*set* [数式チュートリアルデータ](#page-309-0)*(page 310)*
- 5. [データのロード] をクリックします。データはインラインロードとしてロードされます。

修飾子を使用してset 数式を作成する

set 修飾子は、1 つまたは複数の項目名で構成されます。各項目名の後には、項目で実行する必要がある選 択が続きます。修飾子は山括弧 ( < >)でくくります。例えば、このset 数式では次のようになります。

Sum ( {<Year = {2015}>} Sales )

修飾子は次のとおりです。

<Year = {2015}>

この修飾子は 2015 年のデータが選択されることを指定します。修飾子が囲まれている中括弧は set 数式を示 します。

# 次の手順を実行します。

1. シートで、ナビゲーションバーからアセットパネルを開き、[チャート]をクリックします。

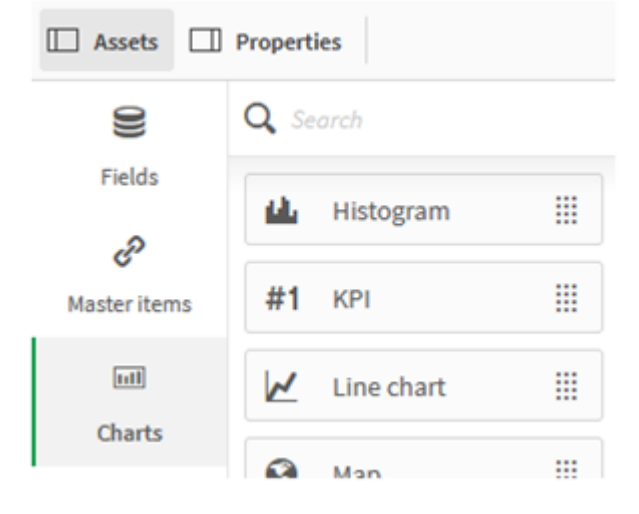

2. **KPI** をシートにドラッグして、[メジャーを追加] をクリックします。

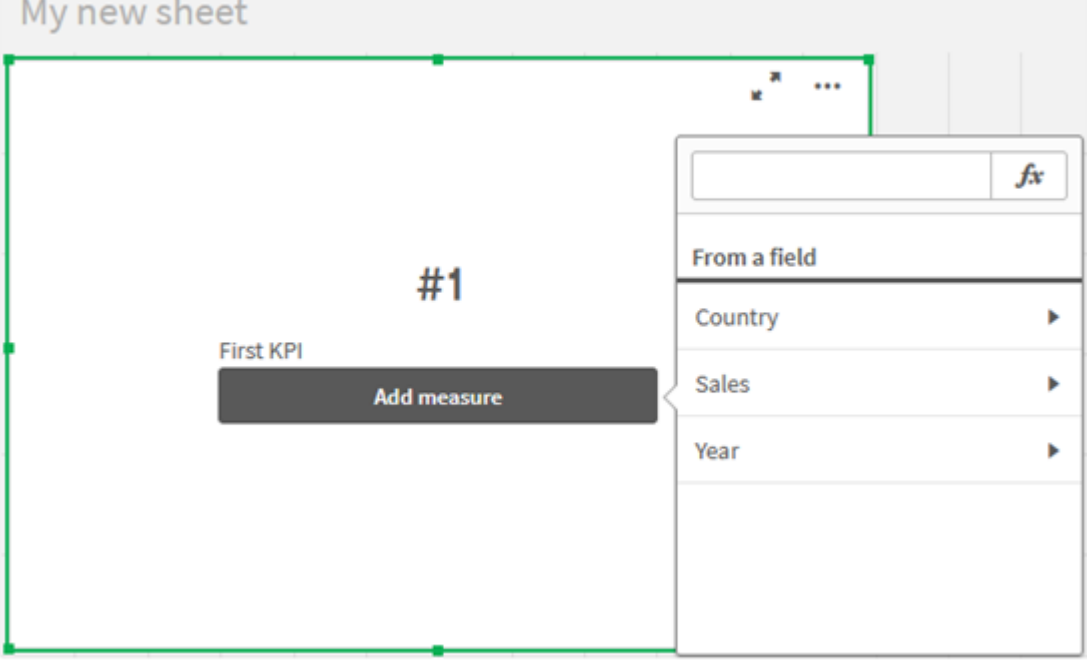

3. [Sales] をクリックして、集計に[Sum(Sales)] を選択します。

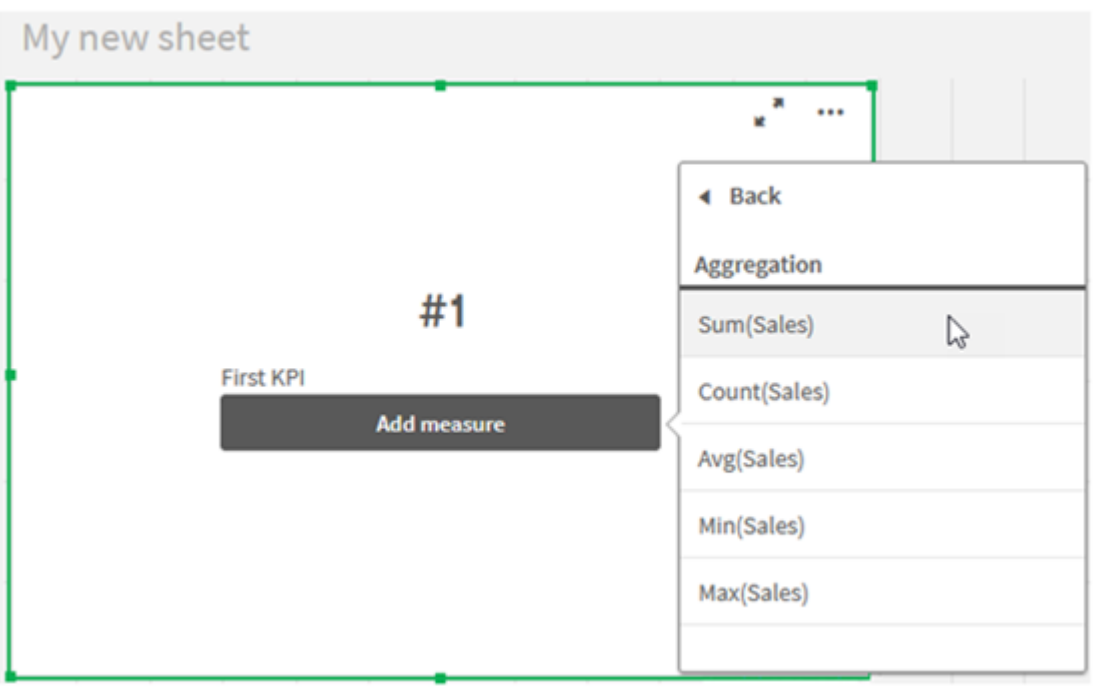

[KPI] は、すべての年の売上高の合計を示しています。

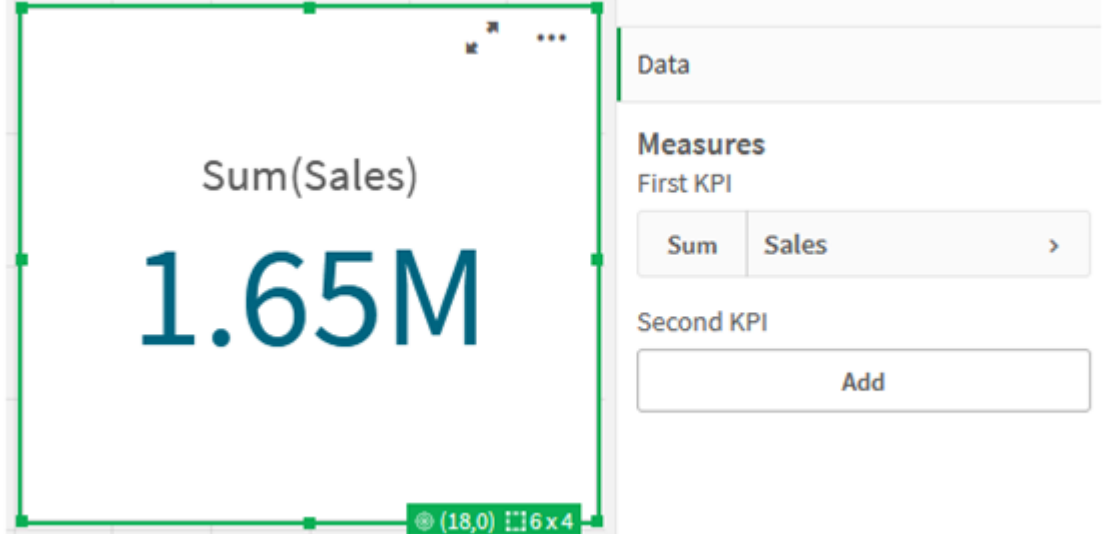

- 4. [KPI] をコピー& ペーストして、新しい[KPI] を作成します。
- 5. 新しい [KPI] をクリックして、[メジャー] の下の[売上] をクリックしてから、[数式エディタを開くるをクリックしま す。

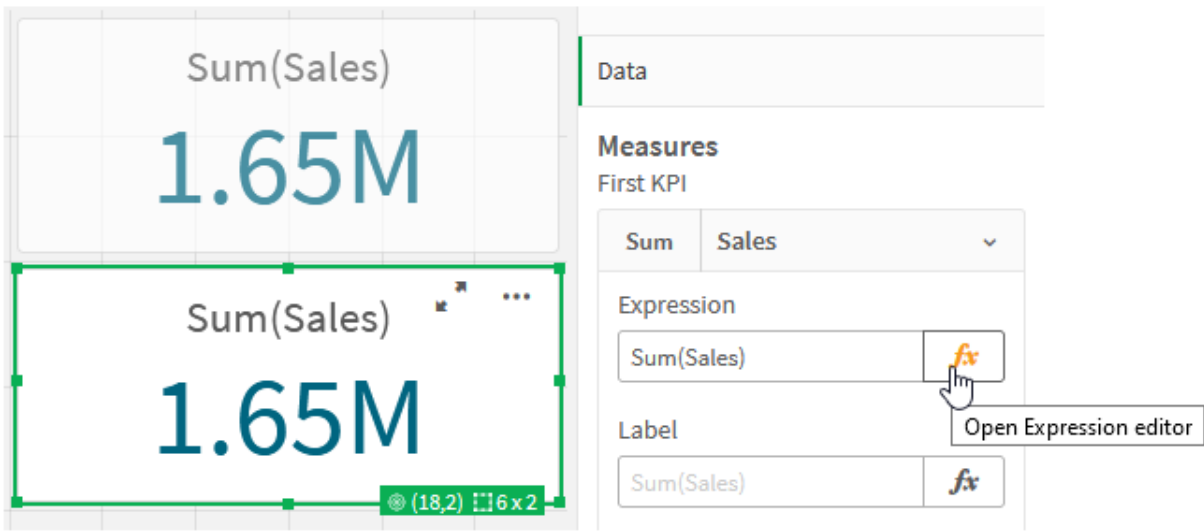

数式エディタが集合 [Sum(Sales)] で開きます。ー

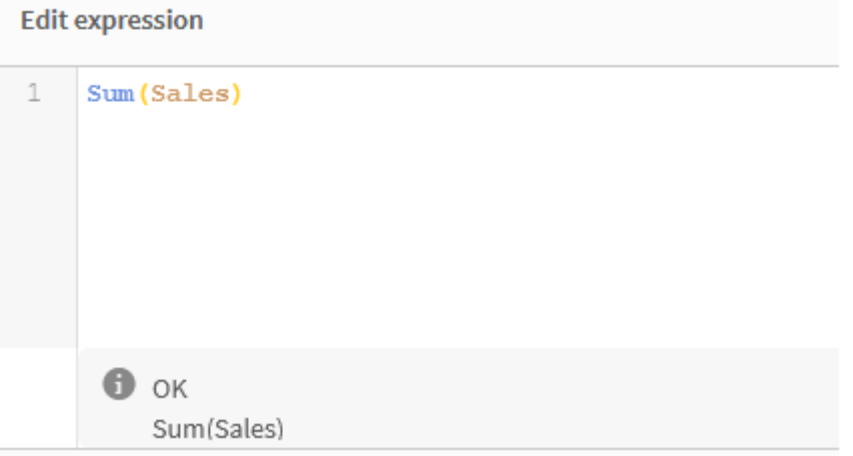

- 6. 数式エディタで、2015 年のみの[Sales] を合計する式を作成します。
	- i. set 数式を示すために中括弧を追加します。Sum({}Sales)
	- i. set 修飾子を示すために山括弧を追加します。Sum({<>}Sales)
	- ii. 山括弧内に、選択する項目 (この場合、項目は Year) を追加し、その後に等号を追加します。 次に、2015 年を別の中括弧で囲みます。結果のset 修飾子は次のとおりです: {<Year= {2015}>}。 全体の数式は次のとおりです。 Sum({<Year={2015}>}Sales)

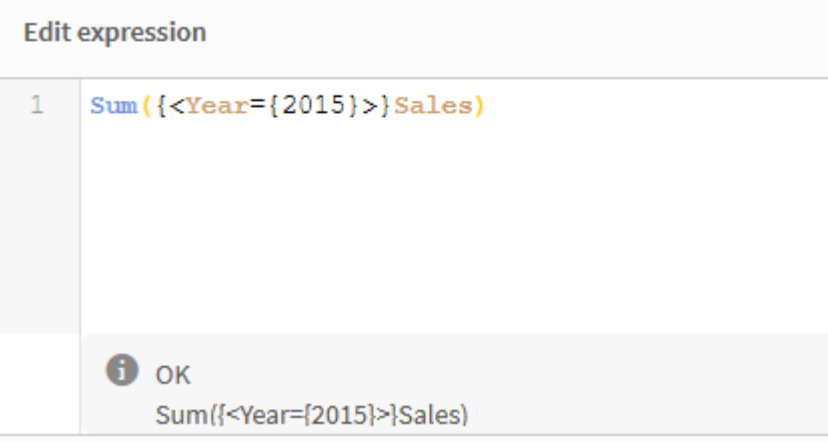

iii. [適用] をクリックすると、式が保存され、数式エディタが閉じます。2015年の Sales の合計は KPI に表示されます。

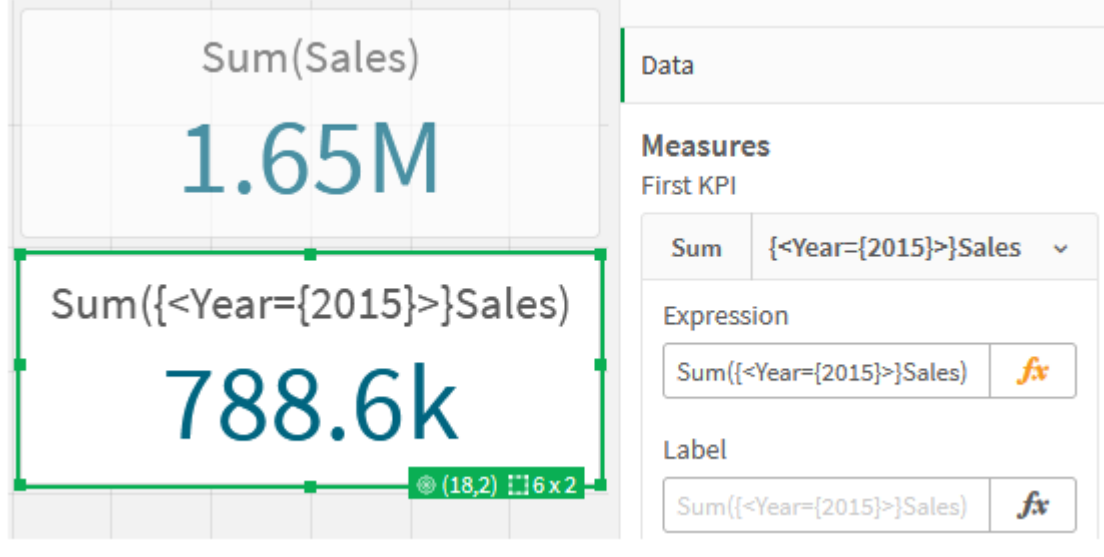

7. 以下の式でさらに2 つのKPI を作成します。 Sum({<Year={2015,2016}>}Sales) 上記の修飾子は <Year={2015,2016}> です。数式は 2015 年と2016 年のSales の合計を返します。 Sum({<Year={2015},Country={'Germany'}>} Sales) 上記の修飾子は <Year={2015}, Country={'Germany'}> です。この数式は 2015 年の[Sales] の合計 を返します。2015 年は [Germany] と交差します。

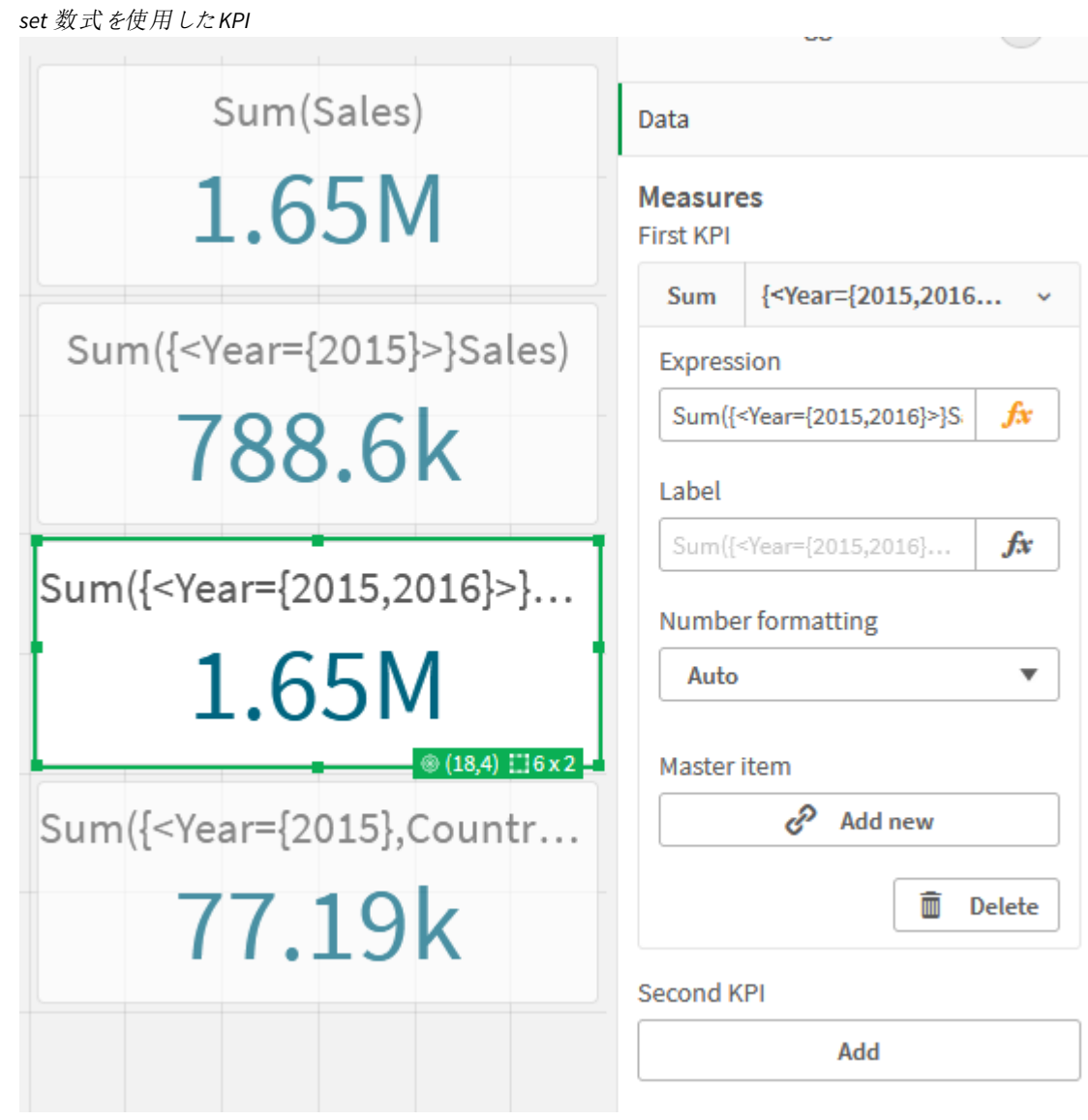

set 識別子の追加

上記のset 数式は、識別子が使用されていないため、現在の選択条件をベースとして使用します。次に、識 別子を追加して、選択されたときの動作を指定します。

# 次の手順を実行します。

シート上で、次のset 数式を構築またはコピーします。

Sum({\$<Year={"2015"}>}Sales

\$ 識別子は、データで選択された現在の選択条件に基づいてset 数式を作成します。これは、識別子が使用 されていない場合の既定と同じ動作です。

Sum({1<Year={"2015"}>}Sales)

1 修飾子により、2015年の Sum(Sales) の集約では現在の選択が無視されます。 ユーザーが他の選択を行って も、集計の値は変更されません。例えば、以下でGermany が選択された場合、2015 年の集約合計は、変化 しません。

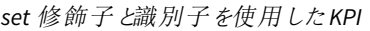

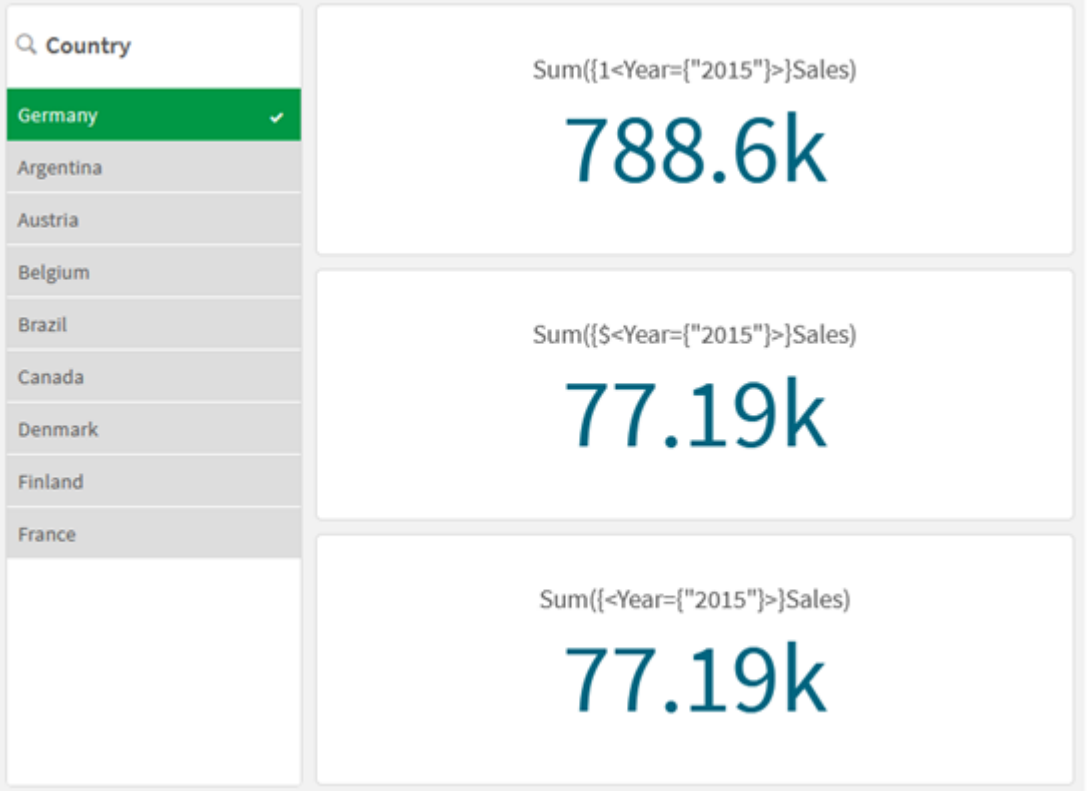

演算子の追加

set 演算子は、データセットを含めたり、除外したり、交差させたりするために使用されます。すべての演算子は オペランドとしてset を使用し、結果としてset を返します。

set 演算子は、次の2 つの異なる状況で使用できます。

- <sup>l</sup> データ内のレコードのセットを表す、セット識別子に対してset 演算を実行する。
- <sup>l</sup> 要素セット、項目値、または set 修飾子内でset 演算を実行する。

# 次の手順を実行します。

シート上で、次のset 数式を構築またはコピーします。

Sum({\$<Year={2015}>+1<Country={'Germany'}>}Sales)

プラス記号 (+) 演算子は、2015 とGermany のデータセットの和集合を生成します。上記のset 識別子で説明 したように、ドル記号 (\$) 識別子は、現在の選択が最初のオペランド<Year={2015}> に使用されることを意味 します。1 の識別子は、2 番目のオペランド、<Country={'Germany'}> の選択が無視されることを意味します。

プラス記号 *(+)* 演算子を使用した*KPI*

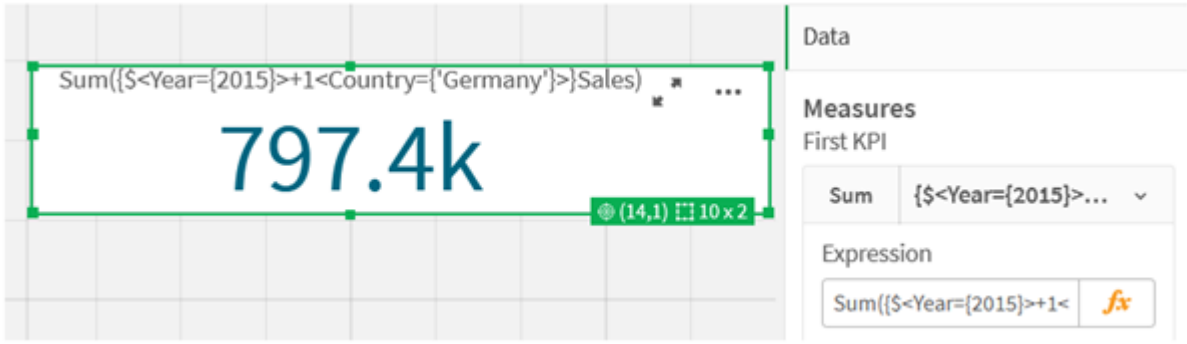

または、マイナス記号 (-) を使用して、Germany ではなく2015 に属するレコードで構成されるデータセットを返し ます。または、アスタリスク(\*) を使用して、両方のセットに属するレコードで構成されるセットを返します。

Sum({\$<Year={2015}>-1<Country={'Germany'}>}Sales)

```
Sum({$<Year={2015}>*1<Country={'Germany'}>}Sales)
```
演算子を使用した*KPI*

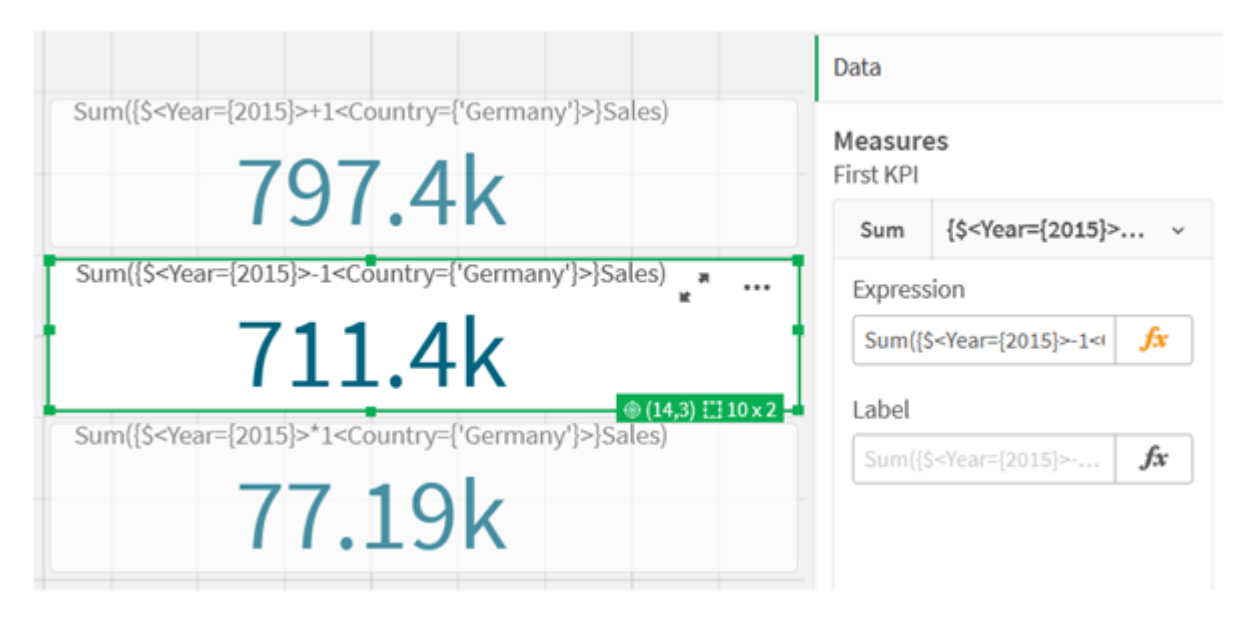

# <span id="page-309-0"></span>set 数式チュートリアルデータ

ロードスクリプト 以下のデータをインラインロードでロードして、チュートリアルのチャートの数式を作成します。

//Create table SalesByCountry SalesByCountry: Load \* Inline [ Country, Year, Sales Argentina, 2016, 66295.03 Argentina, 2015, 140037.89 Austria, 2016, 54166.09 Austria, 2015, 182739.87

Belgium, 2016, 182766.87 Belgium, 2015, 178042.33 Brazil, 2016, 174492.67 Brazil, 2015, 2104.22 Canada, 2016, 101801.33 Canada, 2015, 40288.25 Denmark, 2016, 45273.25 Denmark, 2015, 106938.41 Finland, 2016, 107565.55 Finland, 2015, 30583.44 France, 2016, 115644.26 France, 2015, 30696.98 Germany, 2016, 8775.18 Germany, 2015, 77185.68 ];

# set 数式の構文

完全な構文 (優先を定義する標準の括弧のオプション使用は除く) は、BNF (Backus-Naur Formalism: バッカス ナウル形式) で記述します。

```
set expression ::= { set entity { set operator set entity } }
set entity ::= set identifier [ set modifier ] | set modifier
set identifier ::= 1 + $ | $N | $N | bookmark id | bookmark name
set operator ::= + | - | * | /
set modifier ::= < field selection {, field selection } >
field selection ::= field name [ = | += | -= | *= | /= ] element set
expression
element set expression ::= [ - ] element set { set operator element set }
element set ::= [ field name ] | { element list } | element function
element list ::= element { , element }
element function ::= ( P | E ) ( [set expression] [field name] )
element ::= field value | " search mask "
```
# 3.3 チャート式用の一般的な構文

次の構文はチャートの数式に使用できる一般的な書式で、多数のオプションのパラメータがあります。

expression ::= ( constant | expressionname | operator1 expression | expression operator2 expression | function | aggregation function | (expression ) ) ここで

**constant** は、ストレート単一引用符で囲まれた文字列 (テキスト、日付、時刻) または数値です。定数は 3 桁 区切りの記号を使用せず、小数点に10 進小数点を使用します。

**expressionname** は、同じチャートに含まれるもう1 つの式の名前 (ラベル) です。

**operator1** は、右側にある1 つの数式に対して作用する単項演算子です。

**operator2** は、両側にある2 つの数式に対して作用する二項演算子です。

function ::= functionname ( parameters ) parameters ::= expression { , expression } パラメータの数と種類は任意ではなく、使用する関数によって異なります。 aggregationfunction ::= aggregationfunctionname ( parameters2 ) parameters2 ::= aggrexpression { , aggrexpression } パラメータの数と種類は任意ではなく、使用する関数によって異なります。

# 3.4 集計関数の一般的な構文

次の構文は集計に使用できる一般的な書式で、多数のオプションのパラメータがあります。

aggrexpression ::= ( fieldref | operator1 aggrexpression | aggrexpression operator2 aggrexpression | functioninaggr | ( aggrexpression ) ) **fieldref** は項目名です。

functionaggr ::= functionname ( parameters2 ) このように、**fieldref** が常にちょうど1 つの集計関数で囲まれており、数式が解釈可能な値を返す限り、数式と 関数は自由にネストが可能であり、Qlik Sense にエラーメッセージが表示されることはありません。

# 4 演算子

このセクションでは、Qlik Sense で利用できる演算子について説明します。2 種類の演算子があります。

- 単項演算子 (単一オペランドのみを使用します)
- 二項演算子 (2 つのオペランドを使用します)

ほとんどの演算子は、二項演算子です。

次の演算子を定義できます。

- ビット演算子
- <sup>l</sup> 論理演算子
- <sup>l</sup> 数値演算子
- <sup>l</sup> 関係演算子
- <sup>l</sup> 文字列演算子

# 4.1 ビット演算子

すべてのビット演算子は、オペランドを符号付き整数 (32 ビット) に変換し(切り捨て)、同じ方法で 結果を返します。すべての演算は、ビット単位で行われます。オペランドを数値として解釈できな い場合、演算は NULL を返します。

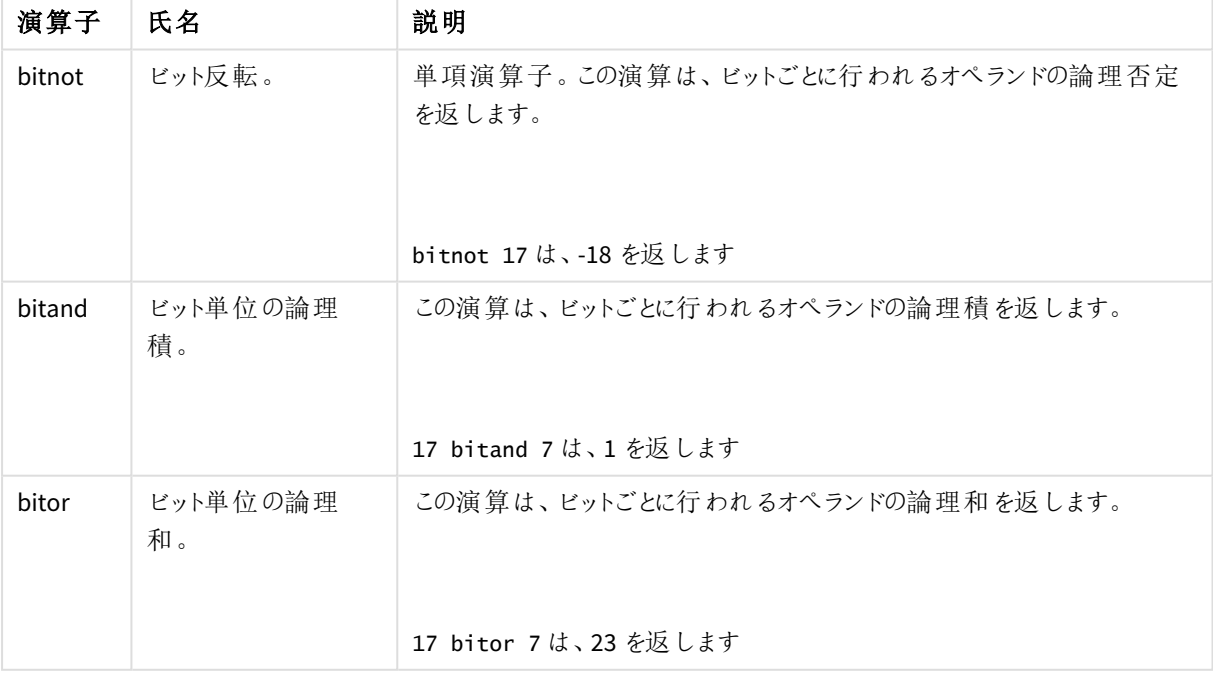

ビット演算子

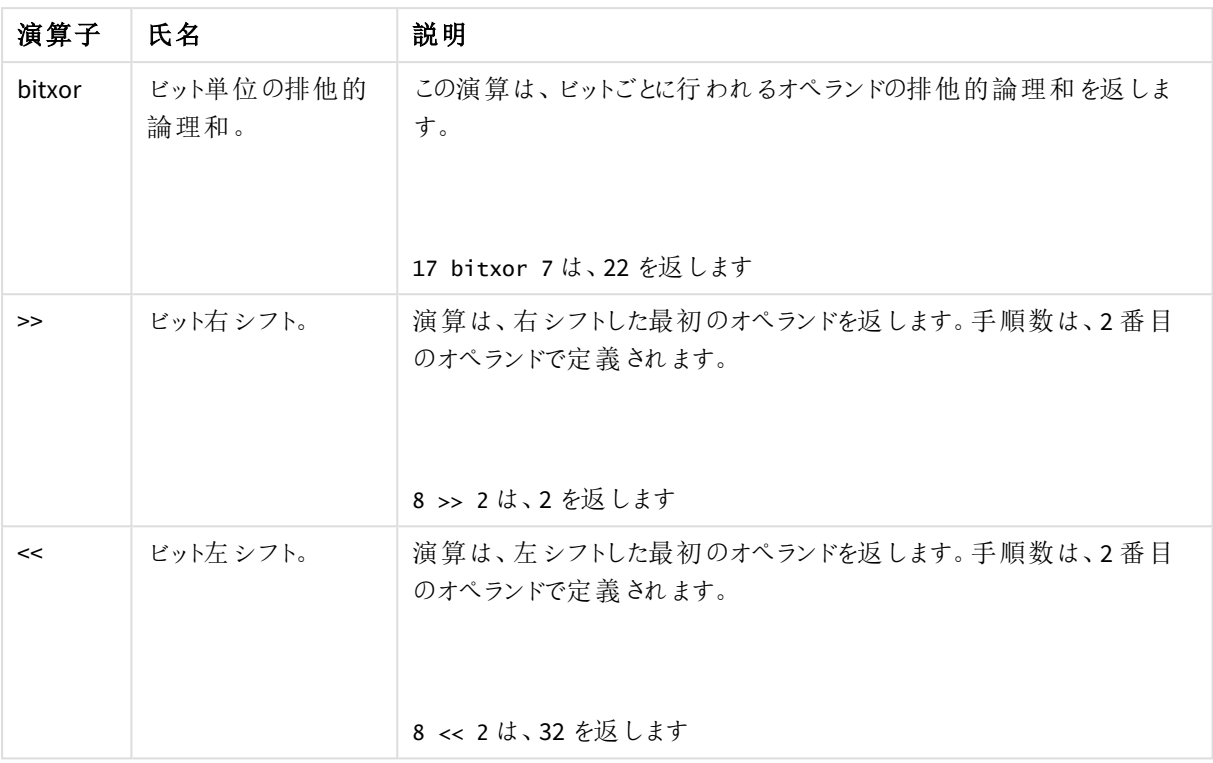

# 4.2 論理演算子

すべての論理演算子は、オペランドを論理的に解釈し、結果としてTrue (-1) または False (0) を返 します。

| 演算子 | 説明                                                                                                    |
|-----|----------------------------------------------------------------------------------------------------|
| not | 論理否定。いくつかの単項演算子の1つ。この演算は、オペランドの論理否定<br>を返 します。                                                                       |
| and | 論理積 (and)。この演算は、オペランドの論理積を返します。                                                                                      |
| or  | 論理和 (or)。この演算は、オペランドの論理和を返します。                                                                                       |
| Xor | 排 他 的 論 理 和 。 この演 算 は 、オペランドの排 他 的 論 理 和 を返 します 。 つまり、<br>論理和と似ていますが、両方のオペランドが True の場合の結果が False になる<br>という違いがあります。 |

論理演算子

# 4.3 数値演算子

すべての数値演算子はオペランドの数値を使用し、結果として数値を返します。

数値演算子

| 演算子     | 説明                                                                       |
|---------|--------------------------------------------------------------------------|
|         | 正の数値 (単項演算子) または加算を表す記号。この二項演算子は、2つのオ<br>ペランドの和 を返 します。                  |
|         | 負の数値 (単項演算子) または減算を表す記号。この単項演算子は-1倍した<br>オペランドを返し、二項演算子は2つのオペランドの差を返します。 |
| $\star$ | 乗算。この演算子は、2 つのオペランドの積を返します。                                              |
|         | 除算。この演算子は、2つのオペランドの割合を返します。                                              |

# 4.4 関係演算子

すべての関係演算子はオペランドの値を比較し、結果としてTrue (-1) または False (0) を返しま す。すべての関係演算子が二項演算子です。

| 演算子 | 説明                                                                                   |
|-----|--------------------------------------------------------------------------------------|
| <   | 未 満 。両 方 のオペランドが数 値 と解 釈 できる場 合 、数 値 比 較 が行<br>われます。この演 算 は 、比 較 の評 価 の論 理 値 を返 します。 |
| <=  | 以下 。両方のオペランドが数値 と解釈できる場合 、数値比較が行<br>われます。この演 算 は 、比 較 の評 価 の論 理 値 を返 します。            |
|     | 超 。両方 のオペランドが数 値 と解釈 できる場合 、数 値 比 較 が行 われ<br>ます。 この演 算 は 、 比 較 の評 価 の論 理 値 を返 します。   |
| >=  | 以上。両方のオペランドが数値と解釈できる場合、数値比較が行<br>われます。この演 算は、比較の評 価の論 理 値を返します。                      |
|     | 等しい。両方のオペランドが数値と解釈できる場合、数値比較が行<br>われます。この演 算 は 、比 較 の評 価 の論 理 値 を返 します。              |
| ◇   | 等しくない。 両方のオペランドが数値 と解釈できる場合、数値比較<br>が行われます。この演算は、比較の評価の論理値を返します。                     |

関係演算子

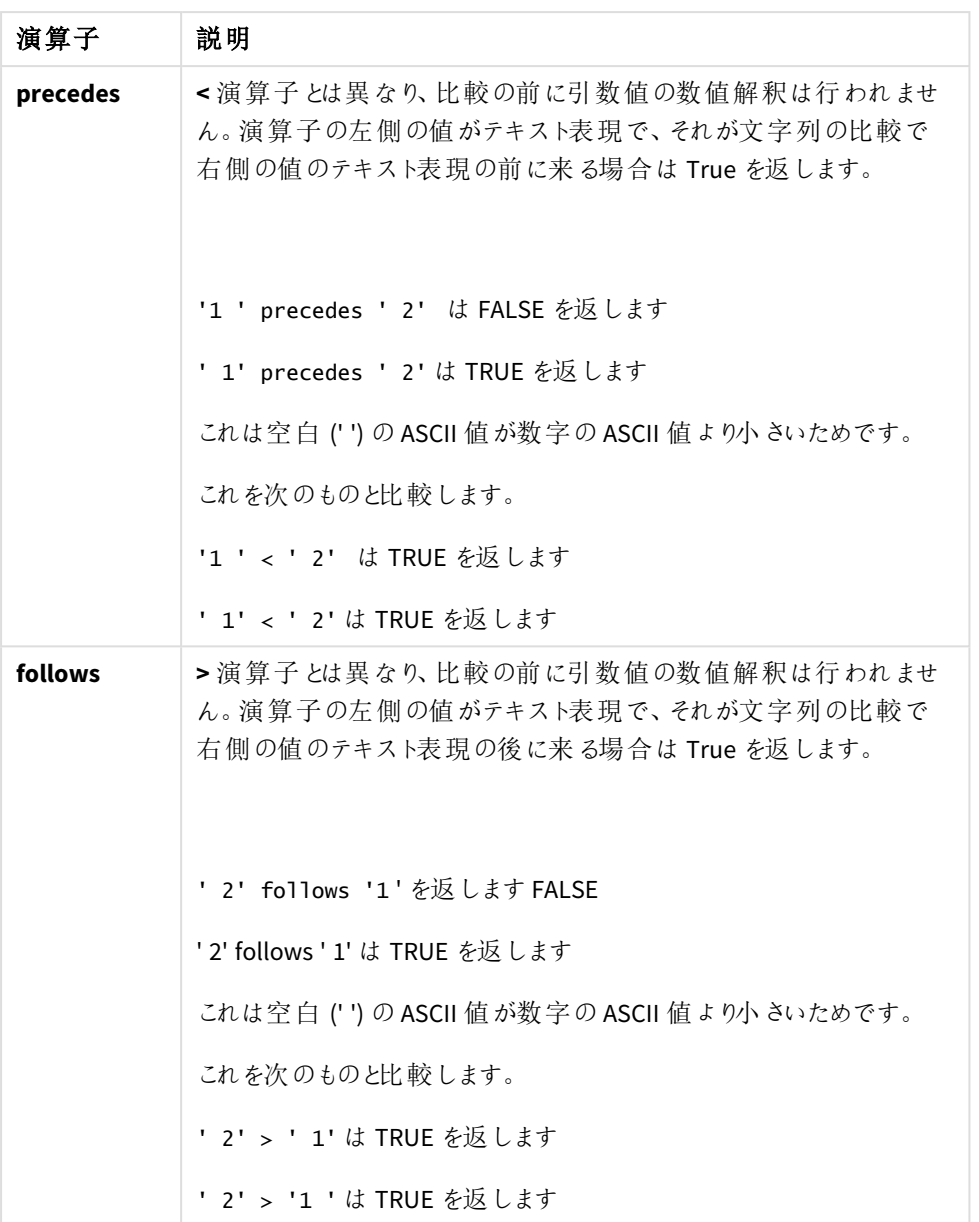

# 4.5 文字列演算子

2 つの文字列演算子があります。そのうちの1 つはオペランドの文字列値を使用し、結果として文 字列を返します。もう1 つはオペランドを比較し、一致したかどうかを示す論理値を返します。

# &

文字列連結。この演算は、2 つのオペランド文字列を順に連結したテキスト文字列を返します。

'abc' & 'xyz' は「abcxyz」を返します

# like

ワイルドカード文字列を使用した文字列比較。演算子の前の文字列が演算子の後の文字列と一致した場 合、この演算は論理値 True (-1) を返します。2 番目の文字列には、ワイルドカード文字 \* (任意の数の任意の 文字) または ? (1 つの任意の文字) が含まれることがあります。

'abc' like 'a\*' は、True (-1) を返します

'abcd' like 'a?c\*' は、True (-1) を返します

'abc' like 'a??bc' は、False (0) を返します

# 5 スクリプトおよびチャート関数

データロードスクリプトとチャートの数式の関数を使用して、データを変換および集計します。

関数の多くはデータロードスクリプトとチャート式の両方で同じように使用できますが、次のようないくつかの例外 があります。

- データロードスクリプトでのみ使用できる関数もあり、それらはスクリプト関数として表されています。
- チャートの数式でのみ使用できる関数もあり、それらはチャート関数として表されています。
- データロードスクリプトおよびチャートの数式の両方で使用できる関数もありますが、パラメータおよびア プリケーションは異なります。それらは、スクリプト関数またはチャート関数として個別のトピックで説明され ています。

# 5.1 サーバー側の拡張 (SSE) での分析接続

分析接続によって有効化される関数は、分析接続を構成してQlik Sense を起動した場合にのみ表示されま す。

分析接続は QMC で構成します。ガイド『Qlik Sense サイトの管理』のトピック「分析接続の作成」を参照してくだ さい。

Qlik Sense Desktop で分析接続を構成するには、*Settings.ini* ファイルを編集します。ガイド『Qlik Sense Desktop』のトピック「Configuring analytic connections in Qlik Sense Desktop」 (「における分析接続の構成」)を 参照してください。

# 5.2 集計関数

集計関数と呼ばれる関数のファミリは、複数の項目値を入力として取得し、グループごとに結果を 1 つ返す関数で構成されます。グループ化はチャート軸やスクリプトステートメント内の**group by** 条件によって定義されます。

集計関数には、**Sum()**、**Count()**、**Min()**、**Max()** などがあります。

ほとんどの集計関数は、データロードスクリプトとチャートの数式の両方で使用できますが、構文が異なります。

## 制限事項**:**

内部集計に**TOTAL** 修飾子が含まれない限り、集計関数のパラメーターに他の集計関数を含めることはできま せん。ネストされた集計関数が必要な場合、指定された軸と組み合わせて高度な関数 **Aggr** を使用します。

エンティティに名前を付けるときは、同じ名前を複数の項目、変数、またはメジャーに割り当てないでください。同 じ名前のエンティティ間の競合を解決するには、厳密な優先順位があります。この順序は、これらのエンティティ が使用されるすべてのオブジェクトまたはコンテキストに反映されます。この優先順位次のとおりです。

- <sup>l</sup> 集計の内部では、項目は変数よりも優先されます。メジャーラベルは、集計内では関係がなく、優先さ れません。
- <sup>l</sup> 集計の外部では、メジャーラベルは変数よりも優先され、変数は項目名よりも優先されます。

<sup>l</sup> さらに、集計の外部では、ラベルが実際には計算されたものである場合を除き、メジャーラベルを参照す ることによりメジャーを再使用することができます。この状況では、自己参照のリスクを低減するためにメ ジャーの重要性は低下し、この場合、名前は メジャーラベルとして常に最初に解釈され、2 番目に項目 名、3 番目に変数名として解釈されます。

# データロードスクリプトでの集計関数の使用

集計関数は **LOAD** および**SELECT** ステートメントの内部でのみ使用できます。

# チャートの数式での集計関数の使用

内部集計に**TOTAL** 修飾子が含まれない限り、集計関数のパラメーターに他の集計関数を含めることはできま せん。ネストされた集計関数が必要な場合、指定された軸と組み合わせて高度な関数 **Aggr** を使用します。

集計関数は、選択内容によって定義されたレコードセットを集計します。ただし、代替のレコードセットは、Set 分析でSet 数式を用いることで定義できます。

# 集計の計算方法

集約は、特定のテーブルのレコードをループし、そのテーブル内のレコードを集約します。例えば、**Count** (<Field>) は、<Field> が存在するテーブル内のレコードの数をカウントします。固有の項目値のみを集計する場合は、 **Count** (**distinct** <Field>) などの**distinct** 句を使用する必要があります。

集計関数に異なるテーブルの項目が含まれている場合、集計関数は、構成フィールドのテーブルの外積のレ コードをループします。これにはパフォーマンスの低下があります。このため、特に大量のデータがある場合は、この ような集計を回避する必要があります。

# キー項目の集約

集計の計算方法は、集計に使用するテーブルが明確でないため、キー項目を集計できないことを意味します。 例えば、項目 <Key> が2 つのテーブルをリンクしている場合、**Count**(<Key>) が最初のテーブルまたは 2 番目の テーブルのレコード数を返す必要があるかどうかは明確ではありません。

ただし、**distinct** 句を使用する場合、集計は明確に定義されており、計算できます。

したがって、**distinct** 句を指定せずに集計関数内でキー項目を使用すると、Qlik Sense は意味のない数値を返 します。解決策は、**distinct** 句を使用するか、キーのコピー(1 つのテーブルにのみ存在するコピー) を使用するこ とです。

次のテーブルに対する例では、テーブル間のキーは ProductID です。

*[Products (*商品*)]* テーブルと*[Details (*詳細*)]* テーブル間の*ProductID* キー

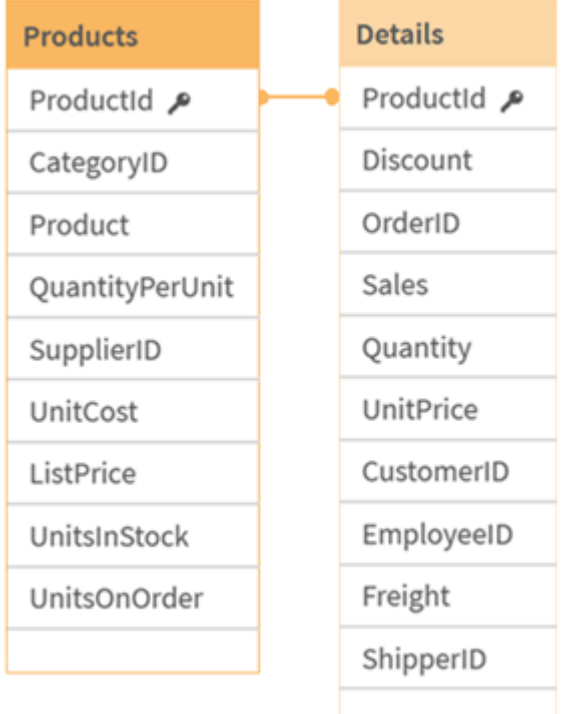

Count(ProductID) は Products テーブル(製品ごとに1つのレコードしかない– ProductID が主キー)、または Details テーブル(製品ごとに複数のレコードがあるものが多い) でカウントされます。個別の製品の数をカウントする場合 は、Count(distinct ProductID) を使用する必要があります。特定のテーブルの行数をカウントする場合は、キーを 使用しないでください。

# 基本的な集計関数

基本的な集計関数の概要

基本的な集計関数は、最も一般的な集計関数のグループです。

それぞれの関数についての説明は、概要の後に表示されます。また、構文内の関数名をクリックすると、その関 数の詳細を確認できます。

データロードスクリプトの基本的な集計関数

## **FirstSortedValue**

**FirstSortedValue()** は、**value** で指定した数式から値を返します。これは、単価が最も低い製品の名前など、 **sort\_weight** 引数のソート結果に対応します。**rank** では、ソート順のn 番目の値を指定できます。指定された **sort\_weight** で複数の値が同じ**rank** を共有している場合、この関数は NULL を返します。保存された値は、 **group by** 条件で定義されたレコードの数だけ反復処理されます。**group by** 条件が定義されていない場合は、 すべてのデータセットから集計されます。

**[FirstSortedValue](#page-322-0) (**[ **distinct** ] expression, sort\_weight [, rank ]**)**

### **Max**

**Max()** は、**group by** 句で定義された数式の集計データの最大値を算出します。**rank** n を指定することで、n 番目に高い値を探し出すことができます。

**[Max](#page-325-0) (** expression[, rank]**)**

### **Min**

**Min()** は、**group by** 句で定義された数式の集計データの最小値を算出します。**rank** n を指定することで、n 番 目に低い値を探し出すことができます。

**[Min](#page-329-0) (** expression[, rank]**)**

### **Mode**

**Mode()** は、**group by** 句で定義された数式の集計データで最も頻繁に登場する値 (モード値) を返します。 **Mode()** 関数は数値だけでなく、テキスト値を返すこともあります。

**[Mode](#page-332-0) (**expression **)**

### **Only**

**Only()**は、集計データに絞込結果が1 つしか存在しない場合に値を返します。レコードに値が1 つしか含まれて いない場合はその値を、値が2 つ以上含まれている場合は NULL を返します。**group by** 句を使用して複数の レコードを評価します。**Only()** 関数は数値およびテキスト値を返すこともあります。

### **[Only](#page-335-0) (**expression **)**

### **Sum**

**Sum()** は、**group by** 句で定義された数式の集計値の合計を計算します。 **[Sum](#page-338-0) (**[**distinct**]expression**)**

## チャート式の基本的な集計関数

チャート集計関数は、チャートの数式に含まれる項目にのみ使用できます。1 つの集計関数の引数式に、別の 集計関数を含めることはできません。

### FirstSortedValue

**FirstSortedValue()** は、**value** で指定した数式から値を返します。これは、単価が最も低い製品の名前など、 **sort\_weight** 引数のソート結果に対応します。**rank** では、ソート順のn 番目の値を指定できます。指定された **sort\_weight** で複数の値が同じ**rank** を共有している場合、この関数は NULL を返します。

**[FirstSortedValue](#page-324-0) -** チャート関数([{SetExpression}] [DISTINCT] [TOTAL [<fld {,fld}>]] value, sort\_weight [,rank])

Max

**Max()** は集計データの最高値を検出します。**rank** n を指定することで、n 番目に高い値を探し出すことができま す。

**Max -** チャート関数**Max()** [は集計データの最高値を検出します。](#$$xref$$_2)**rank n** を指定することで、**n** 番目に高 [い値を探し出すことができます。](#$$xref$$_2) **FirstSortedValue**および **rangemax** 関数は、**Max** 関数と機能がよく [似ています。必要に応じて、これらの解説も参照してください。](#$$xref$$_2) **Max([{SetExpression}] [TOTAL [<fld {,fld}>]] expr [,rank])** 数値 引数引数説明**expr**[メジャーの対象となるデータが含まれて](#$$xref$$_2) いる数式または項目。**rankrank** のデフォルト値は **1** [で、これは最大値に相当します。](#$$xref$$_2)**rank** を **2** に指定 すると、**2** 番目に高い値が返されます。**rank** を **3** に指定すると **3** [番目に高い値が返され、以下同様に](#$$xref$$_2)

指定した順位に相当する値が返されます。**SetExpression**[デフォルトでは、集計関数は選択されたレコード](#$$xref$$_2) セットに対して集計を行います。**Set** 分析数式でレコード [セットを定義することも可能です。](#$$xref$$_2) **TOTAL**関数の 引数の前に **TOTAL** [の文字が配置されている場合、現在の軸の値に関連しているものだけでなく、現在の選](#$$xref$$_2) [択範囲内にあるすべての可能な値に対して計算が実行されます。つまりチャート軸は無視されます。](#$$xref$$_2) **TOTAL [<fld {.fld}>] (**ここで、**TOTAL** 修飾子の後には、**1** [つまたは複数の項目名のリストがチャート軸変数](#$$xref$$_2) のサブセットとして続く**)** [を使用して、合計絞込値のサブセットを作成できます。](#$$xref$$_2) データ

**[CustomerProductUnitSalesUnitPrice](#$$xref$$_2)**

**[AstridaAA416AstridaAA1015AstridaBB99BetacabBB510BetacabCC220BetacabDD-](#$$xref$$_2)**

**[25CanutilityAA815CanutilityCC-19](#$$xref$$_2)**例と結果例結果**Max(UnitSales)10 (UnitSales** の最大 値**)**注文の値は、**(UnitSales)** [で販売された個数に単価を乗じて計算されます。](#$$xref$$_2)**Max**

**(UnitSales\*UnitPrice)150 ((UnitSales)\*(UnitPrice)** [で算出されるあらゆる計算結果の最](#$$xref$$_2) 大値**)Max(UnitSales, 2)9 (2** 番目に大きい値**[\)Max\(TOTAL UnitSales\)10](#$$xref$$_2) (TOTAL** 修飾子は、 [最大値が特定され、チャート軸が無視されたことを意味するため](#$$xref$$_2)**)Customer** が軸に設定されているチャート で **TOTAL** 修飾子を使用すると、各顧客の最大 **UnitSales** [ではなく、全データセットにおける最大値が返](#$$xref$$_2) されます。 **Customer B** を選択します。**Max({1} [TOTAL UnitSales\)10](#$$xref$$_2) (**選択に関係なく、**Set Analysis** の数式 **{1}** では **ALL** [として評価されるレコード](#$$xref$$_2) セットが定義されるため**)**例で使用されている

データ**[:ProductData:LOAD](#$$xref$$_2) \* inline**

**[\[Customer|Product|UnitSales|UnitPriceAstrida|AA|4|16Astrida|AA|10|15Astrida|B](#$$xref$$_2) [B|9|9Betacab|BB|5|10Betacab|CC|2|20Betacab|DD||25Canutility|AA|8|15Canutility](#$$xref$$_2) |CC||19] (delimiter is ['|'\); FirstSortedValue](#$$xref$$_2) RangeMax (**[{SetExpression}] [DISTINCT] [TOTAL [<fld {,fld}>]] expr [,rank]**)**

Min

**Min()** は、集計データの最低値を検出します。**rank** n を指定することで、n 番目に低い値を探し出すことができ ます。

**Min -** [チャート関数](#page-330-0)**(**[{SetExpression}] [DISTINCT] [TOTAL [<fld {,fld}>]] expr [,rank]**)**

Mode

**Mode()** は、集計データで最も頻繁に登場する値 (モード値) を返します。**Mode()** 関数は、テキスト値と同様に 数値も処理できます。

**Mode -** [チャート関数](#page-333-0) **(**{[SetExpression] [**TOTAL** [<fld {,fld}>]]} expr**)**

Only

**Only()**は、集計データに絞込結果が1 つしか存在しない場合に値を返します。たとえば、単価 = 9 の製品を検 索した場合、単価が9 の製品が複数あると、NULL が返されます。

**Only -** [チャート関数](#page-336-0)**(**[{SetExpression}] [DISTINCT] [TOTAL [<fld {,fld}>]] expr**)**

Sum

**Sum()** は、集計データ全体の数式や項目による値の合計を計算します。

**Sum -** [チャート関数](#page-339-0)**(**[{SetExpression}] [DISTINCT] [TOTAL [<fld {,fld}>]] expr]**)**

# <span id="page-322-0"></span>FirstSortedValue

**FirstSortedValue()** は、**value** で指定した数式から値を返します。これは、単価が最も低い製品の名前など、 **sort\_weight** 引数のソート結果に対応します。**rank** では、ソート順のn 番目の値を指定できます。指定された **sort\_weight** で複数の値が同じ**rank** を共有している場合、この関数は NULL を返します。保存された値は、 **group by** 条件で定義されたレコードの数だけ反復処理されます。**group by** 条件が定義されていない場合は、 すべてのデータセットから集計されます。

## 構文**:**

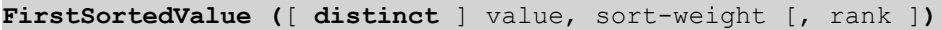

## 戻り値データ型**:**dual

## 引数**:**

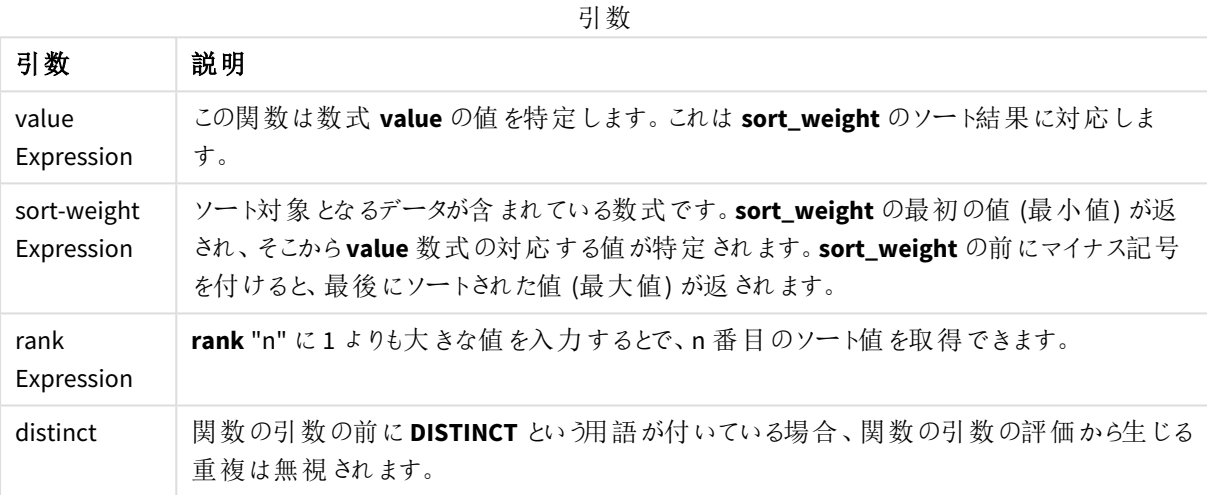

## 例と結果**:**

アプリにスクリプト例を追加して実行します。その後、結果列に含まれている項目をアプリのシートに追加して結 果を表示します。

下図の結果列と同じ外観にするには、プロパティパネルで[ソート] セクションの設定を[自動] から[カスタム] に 変更し、数値とアルファベットのソート順の選択を解除します。

## スクリプトの例

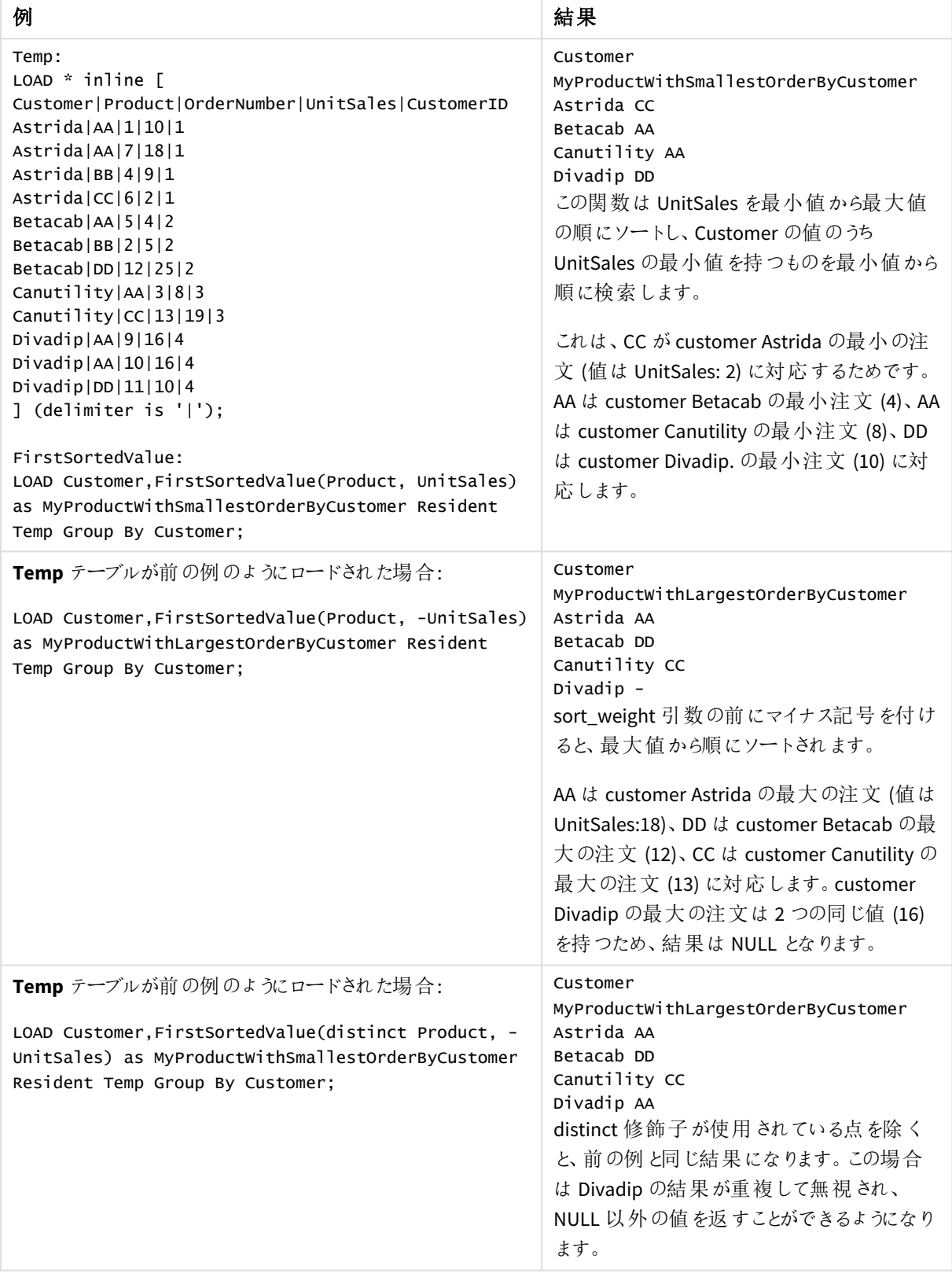
## <span id="page-324-0"></span>FirstSortedValue - チャート関数

**FirstSortedValue()** は、**value** で指定した数式から値を返します。これは、単価が最も低い製品の名前など、 **sort\_weight** 引数のソート結果に対応します。**rank** では、ソート順のn 番目の値を指定できます。指定された **sort\_weight** で複数の値が同じ**rank** を共有している場合、この関数は NULL を返します。

#### 構文**:**

FirstSortedValue([{SetExpression}] [DISTINCT] [TOTAL [<fld {,fld}>]] value, sort weight [,rank])

引数

#### 戻り値データ型**:**dual

#### 引数**:**

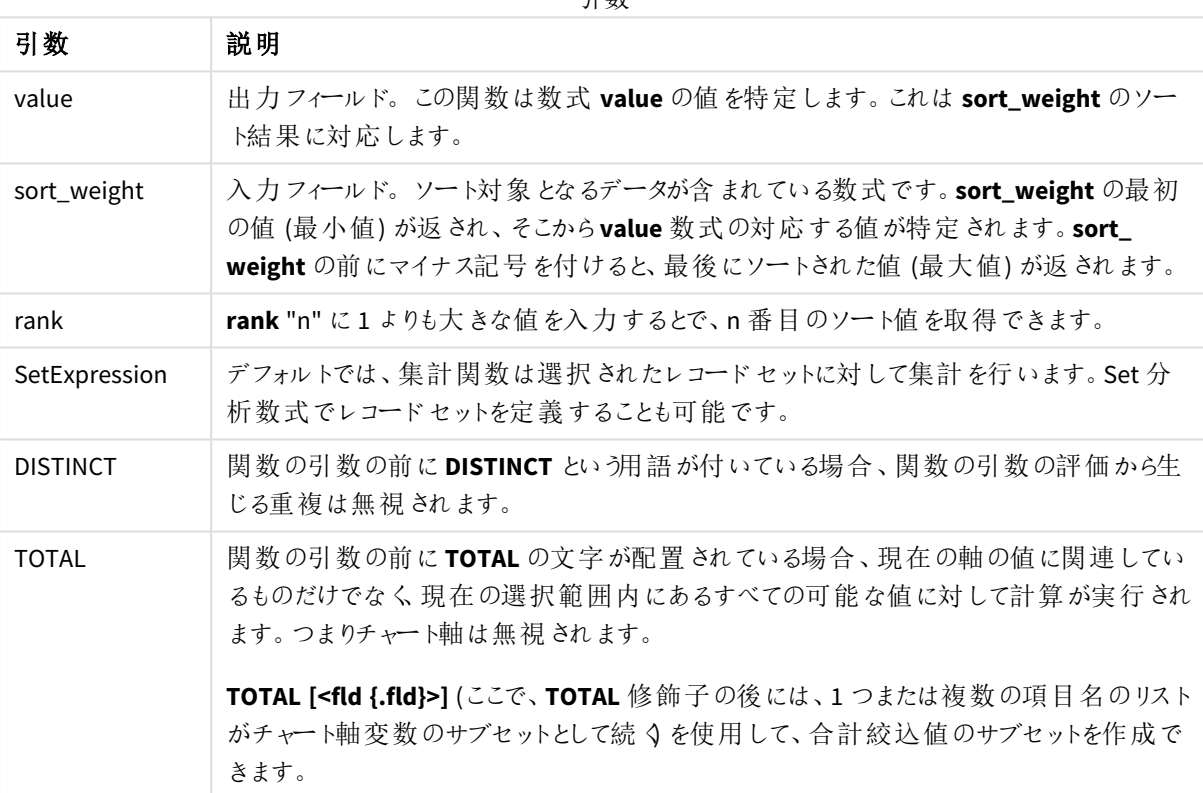

#### 例と結果**:**

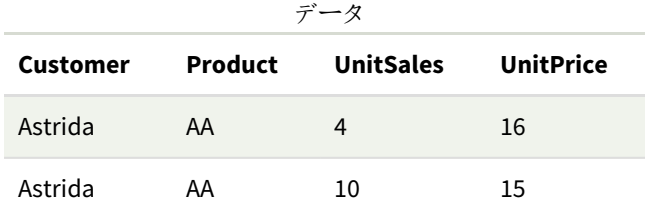

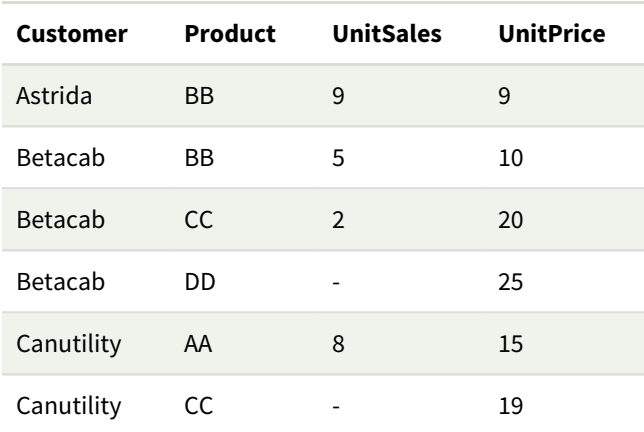

#### 例と結果

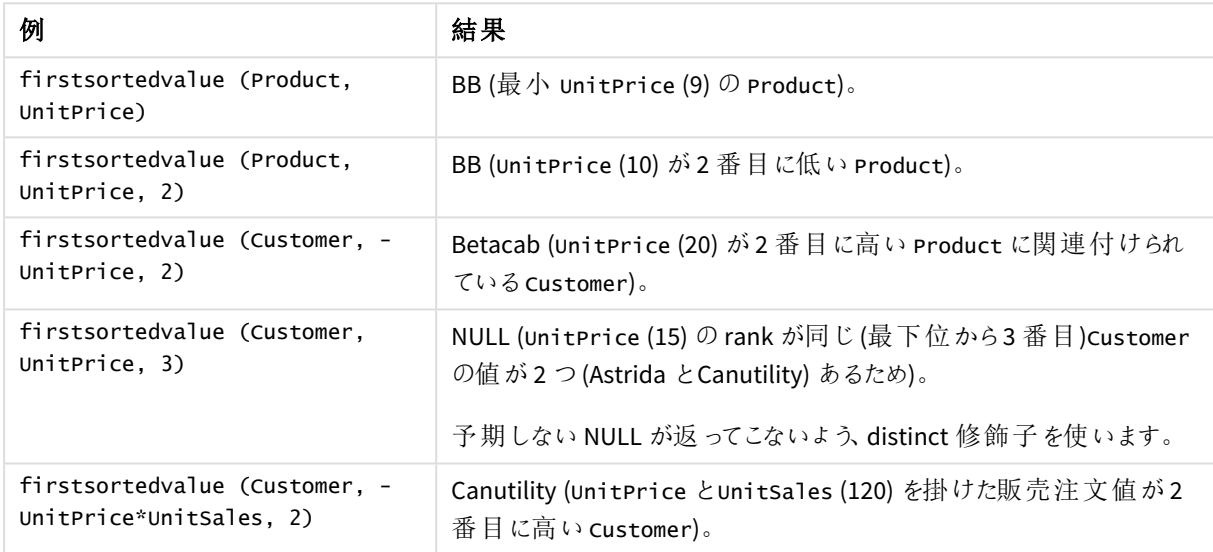

例で使用されているデータ:

```
ProductData:
LOAD * inline [
Customer|Product|UnitSales|UnitPrice
Astrida|AA|4|16
Astrida|AA|10|15
Astrida|BB|9|9
Betacab|BB|5|10
Betacab|CC|2|20
Betacab|DD||25
Canutility|AA|8|15
Canutility|CC||19
] (delimiter is '|');
```
#### Max

**Max()** は、**group by** 句で定義された数式の集計データの最大値を算出します。**rank** n を指定することで、n 番目に高い値を探し出すことができます。

## 構文**:**

**Max (** expr [, rank]**)**

# 戻り値データ型**:**数値

## 引数**:**

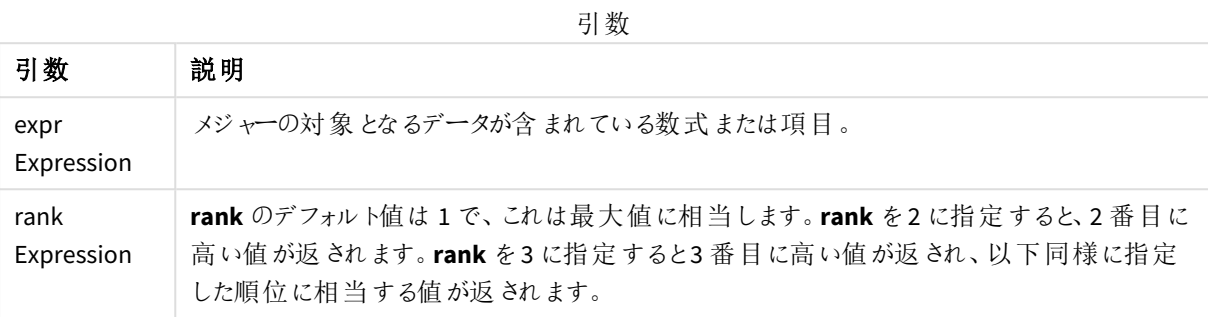

#### 例と結果**:**

アプリにスクリプト例を追加して実行します。その後、結果列に含まれている項目をアプリのシートに追加して結 果を表示します。

下図の結果列と同じ外観にするには、プロパティパネルで[ソート] セクションの設定を[自動] から[カスタム] に 変更し、数値とアルファベットのソート順の選択を解除します。

```
Temp:
LOAD * inline [
Customer|Product|OrderNumber|UnitSales|CustomerID
Astrida|AA|1|10|1
Astrida|AA|7|18|1
Astrida|BB|4|9|1
Astrida|CC|6|2|1
Betacab|AA|5|4|2
Betacab|BB|2|5|2
Betacab|DD
Canutility|DD|3|8
Canutility|CC
] (delimiter is '|');
```
Max:

LOAD Customer, Max(UnitSales) as MyMax Resident Temp Group By Customer;

結果のテーブル

| <b>Customer</b> | <b>MyMax</b> |
|-----------------|--------------|
| Astrida         | 18           |
| Betacab         | 5            |
| Canutility      | 8            |

#### **Temp** テーブルが前の例のようにロードされた場合:

LOAD Customer, Max(UnitSales,2) as MyMaxRank2 Resident Temp Group By Customer;

結果のテーブル

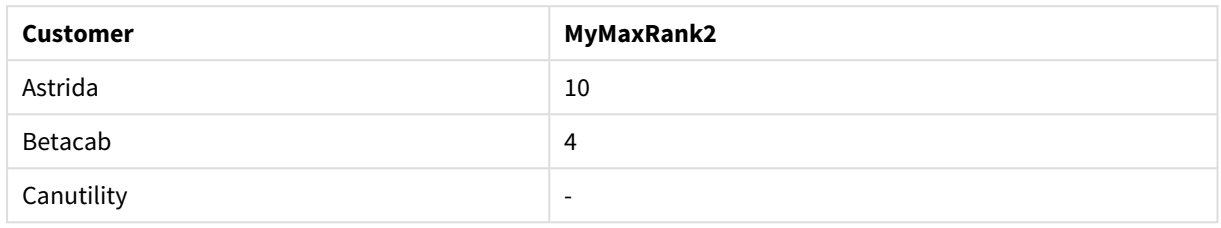

## Max - チャート関数

**Max()** は集計データの最高値を検出します。**rank** n を指定することで、n 番目に高い値を探し出すことができま す。

*FirstSortedValue*および*rangemax* 関数は、*Max* 関数と機能がよく似ています。必要に応じて、こ れらの解説も参照してください。

# 構文**:**

**Max(**[{SetExpression}] [TOTAL [<fld {,fld}>]] expr [,rank]**)**

#### 戻り値データ型**:**数値

# 引数**:**

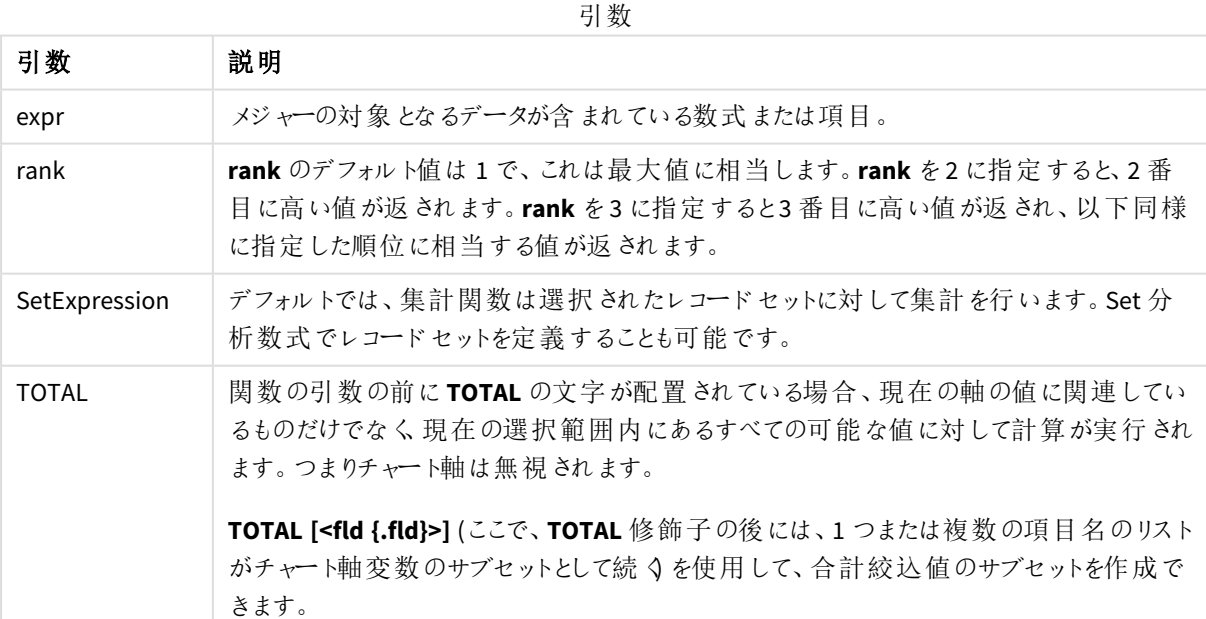

#### 例と結果**:**

| データ             |           |                  |                  |
|-----------------|-----------|------------------|------------------|
| <b>Customer</b> | Product   | <b>UnitSales</b> | <b>UnitPrice</b> |
| Astrida         | AA        | 4                | 16               |
| Astrida         | AA        | 10               | 15               |
| Astrida         | ΒB        | 9                | 9                |
| Betacab         | ВB        | 5                | 10               |
| Betacab         | <b>CC</b> | $\mathfrak{D}$   | 20               |
| Betacab         | DD        |                  | 25               |
| Canutility      | AA        | 8                | 15               |
| Canutility      | CC        |                  | 19               |

例と結果

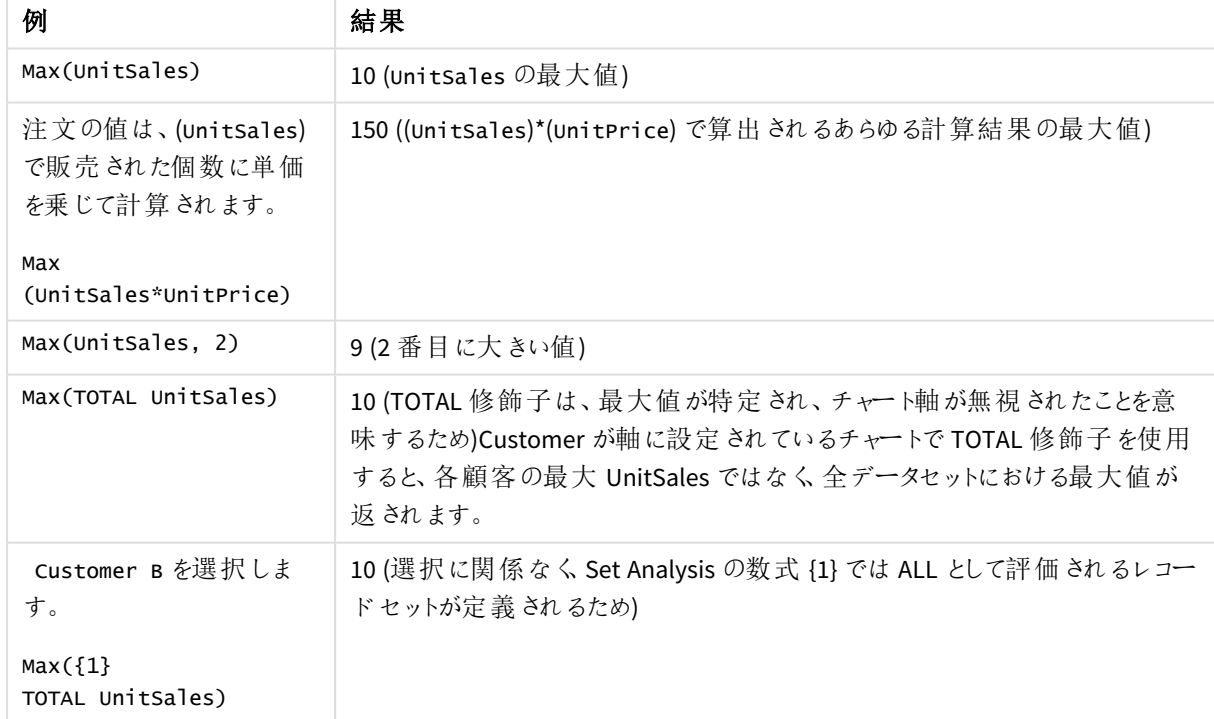

例で使用されているデータ:

ProductData: LOAD \* inline [ Customer|Product|UnitSales|UnitPrice Astrida|AA|4|16 Astrida|AA|10|15 Astrida|BB|9|9

Betacab|BB|5|10 Betacab|CC|2|20 Betacab|DD||25 Canutility|AA|8|15 Canutility|CC||19 ] (delimiter is '|');

## 参照先**:**

p *[FirstSortedValue](#page-324-0) -* チャート関数 *(page 325)*

p *[RangeMax](#page-1306-0) (page 1307)*

#### Min

**Min()** は、**group by** 句で定義された数式の集計データの最小値を算出します。**rank** n を指定す ることで、n 番目に低い値を探し出すことができます。

## 構文**:**

**Min (** expr [, rank]**)**

#### 戻り値データ型**:**数値

#### 引数**:**

引数

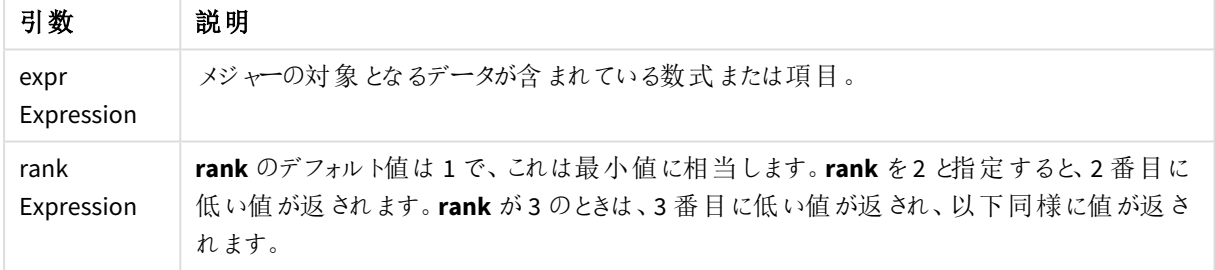

## 例と結果**:**

アプリにスクリプト例を追加して実行します。その後、結果列に含まれている項目をアプリのシートに追加して結 果を表示します。

下図の結果列と同じ外観にするには、プロパティパネルで[ソート] セクションの設定を[自動] から[カスタム] に 変更し、数値とアルファベットのソート順の選択を解除します。

Temp: LOAD \* inline [ Customer|Product|OrderNumber|UnitSales|CustomerID Astrida|AA|1|10|1 Astrida|AA|7|18|1 Astrida|BB|4|9|1 Astrida|CC|6|2|1 Betacab|AA|5|4|2

Betacab|BB|2|5|2 Betacab|DD Canutility|DD|3|8 Canutility|CC ] (delimiter is '|'); Min: LOAD Customer, Min(UnitSales) as MyMin Resident Temp Group By Customer;

結果のテーブル

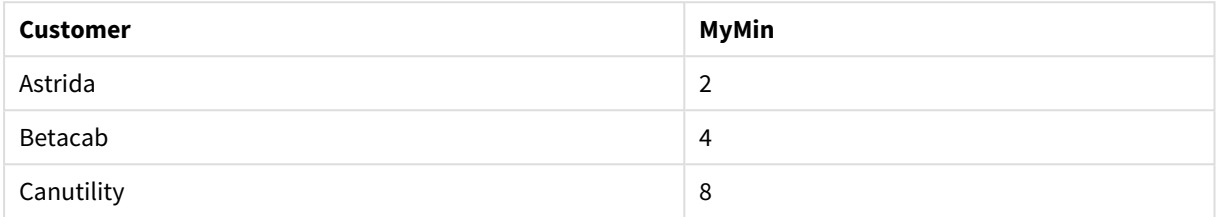

**Temp** テーブルが前の例のようにロードされた場合:

LOAD Customer, Min(UnitSales,2) as MyMinRank2 Resident Temp Group By Customer;

結果のテーブル

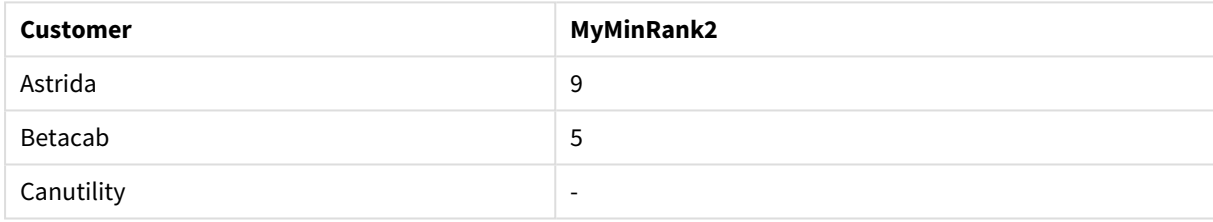

# Min - チャート関数

**Min()** は、集計データの最低値を検出します。**rank** n を指定することで、n 番目に低い値を探し出すことができ ます。

*FirstSortedValue*および*rangemin* 関数は、*Min* 関数と機能がよく似ています。必要に応じて、これ らの解説も参照してください。

#### 構文**:**

**Min(**{[SetExpression] [**TOTAL** [<fld {,fld}>]]} expr [,rank]**)**

#### 戻り値データ型**:**数値

引数**:**

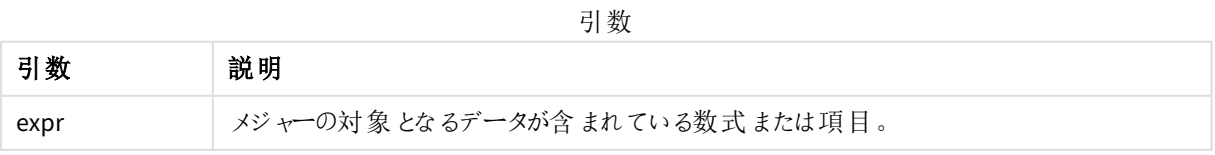

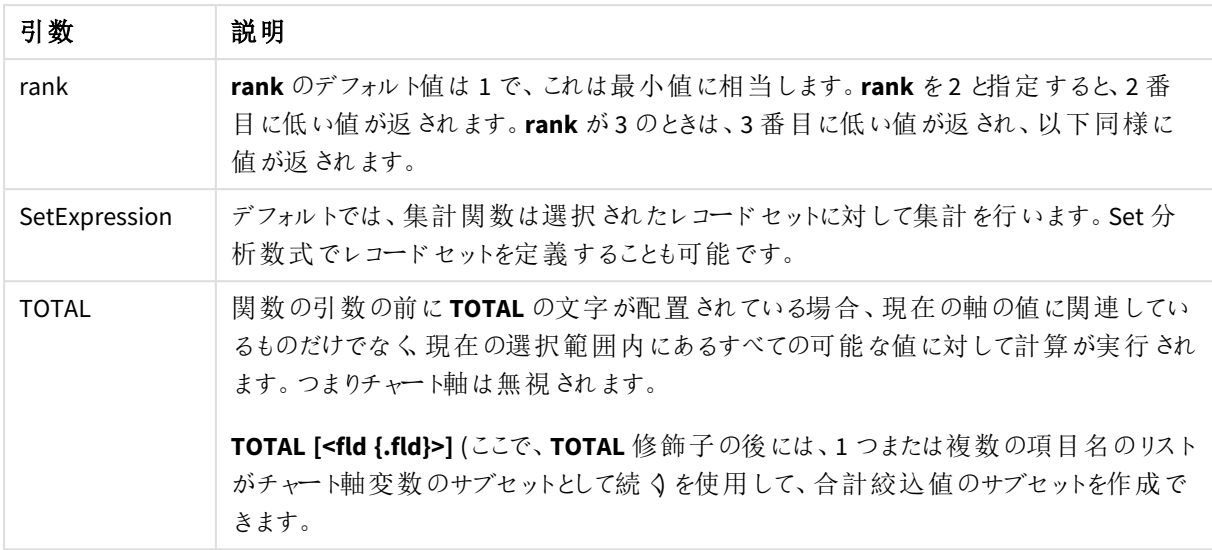

## 例と結果**:**

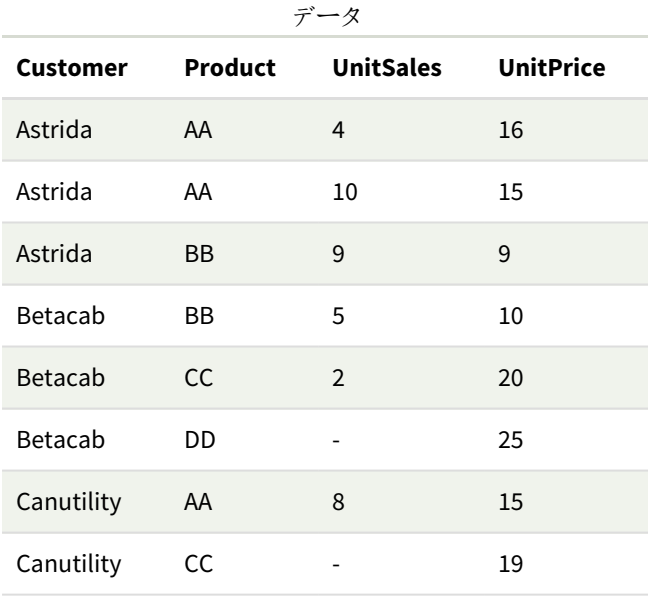

H

*Min()* 関数は、数式で与えられた値の配列から*NULL* 以外の値を返します。この例では、データに *NULL* 値があるため、数式で評価されている*NULL* 以外の最初の値が返されます。

例と結果

| 例              | 結果                          |
|----------------|-----------------------------|
| Min(UnitSales) | 2 (NULL 以外で最小のunitSales の値) |

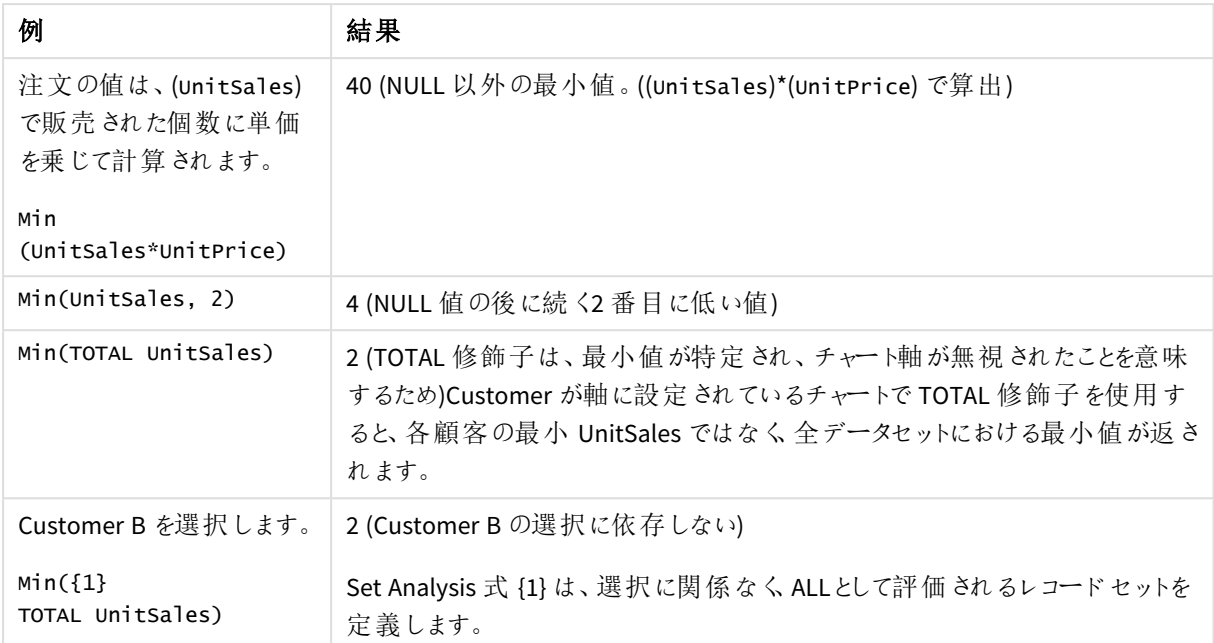

例で使用されているデータ:

```
ProductData:
LOAD * inline [
Customer|Product|UnitSales|UnitPrice
Astrida|AA|4|16
Astrida|AA|10|15
Astrida|BB|9|9
Betacab|BB|5|10
Betacab|CC|2|20
Betacab|DD||25
Canutility|AA|8|15
Canutility|CC||19
] (delimiter is '|');
```
# 参照先**:**

p *[FirstSortedValue](#page-324-0) -* チャート関数 *(page 325)* p *[RangeMin](#page-1310-0) (page 1311)*

Mode

**Mode()** は、**group by** 句で定義された数式の集計データで最も頻繁に登場する値 (モード値) を 返します。**Mode()** 関数は数値だけでなく、テキスト値を返すこともあります。

## 構文**:**

**Mode (** expr**)**

#### 戻り値データ型**:**dual

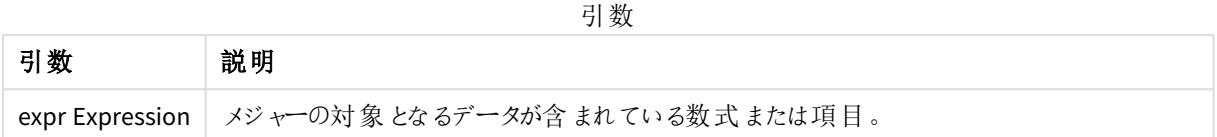

#### 制限事項**:**

複数の値が同じ頻度で現れる場合は、NULL が返されます。

#### 例と結果**:**

アプリにスクリプト例を追加して実行します。その後、結果列に含まれている項目をアプリのシートに追加して結 果を表示します。

下図の結果列と同じ外観にするには、プロパティパネルで[ソート] セクションの設定を[自動] から[カスタム] に 変更し、数値とアルファベットのソート順の選択を解除します。

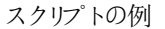

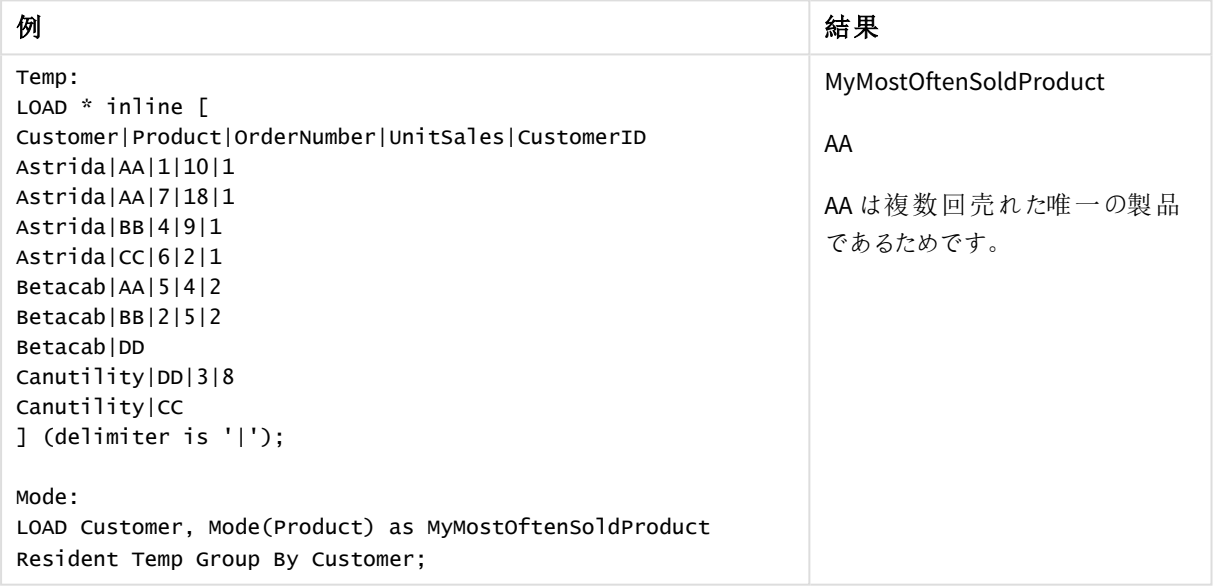

Mode - チャート関数

**Mode()** は、集計データで最も頻繁に登場する値 (モード値) を返します。**Mode()** 関数は、テキスト値と同様に 数値も処理できます。

## 構文**:**

**Mode(**{[SetExpression] [**TOTAL** [<fld {,fld}>]]} expr**)**

## 戻り値データ型**:**dual

# 引数**:**

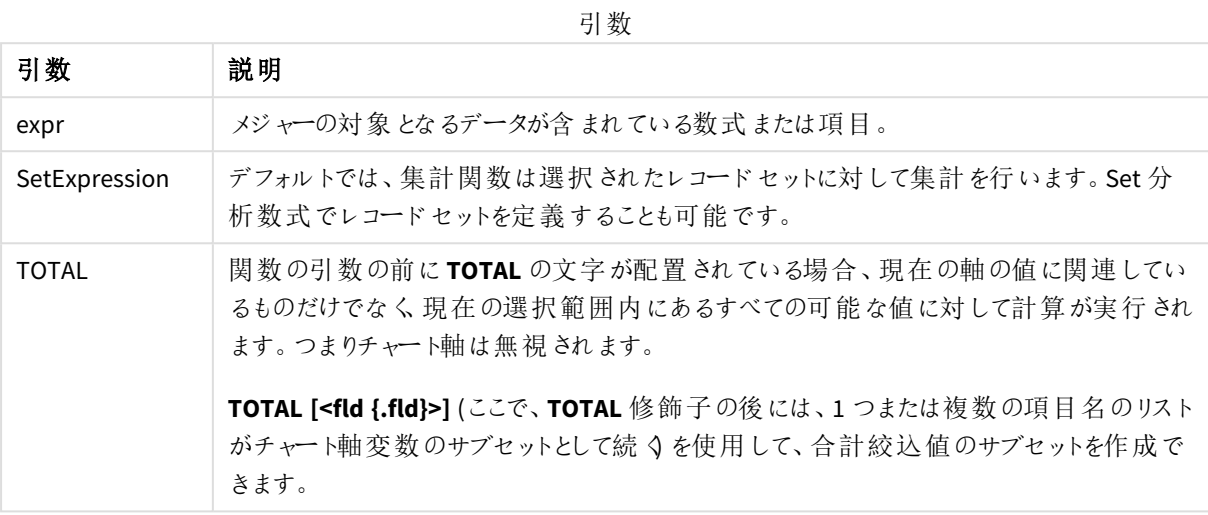

# 例と結果**:**

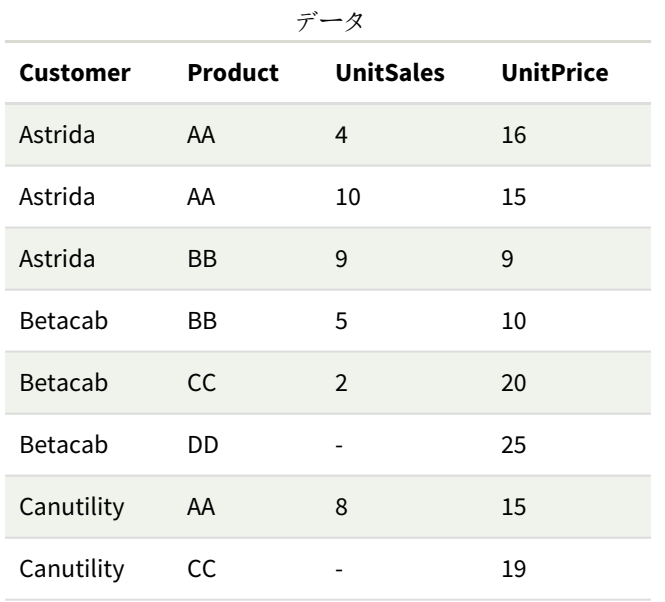

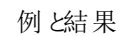

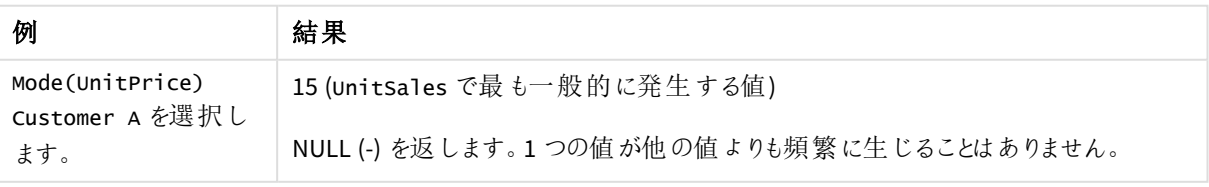

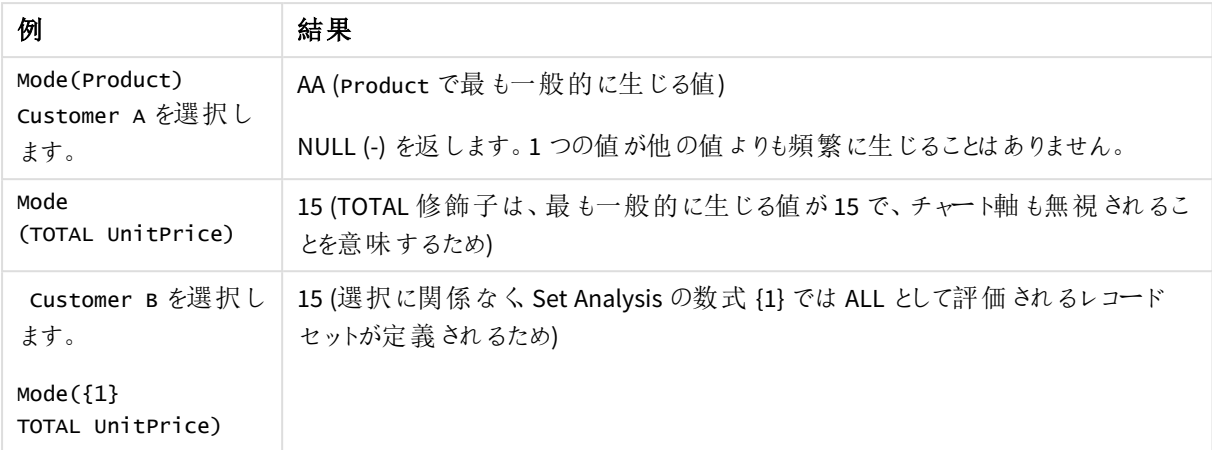

例で使用されているデータ:

```
ProductData:
LOAD * inline [
Customer|Product|UnitSales|UnitPrice
Astrida|AA|4|16
Astrida|AA|10|15
Astrida|BB|9|9
Betacab|BB|5|10
Betacab|CC|2|20
Betacab|DD||25
Canutility|AA|8|15
Canutility|CC||19
] (delimiter is '|');
```
### 参照先**:**

p *Avg -* [チャート関数](#page-391-0) *(page 392)* p *Median -* [チャート関数](#page-427-0) *(page 428)*

#### Only

**Only()**は、集計データに絞込結果が1 つしか存在しない場合に値を返します。レコードに値が1 つしか含まれていない場合はその値を、値が2 つ以上含まれている場合は NULL を返します。 **group by** 句を使用して複数のレコードを評価します。**Only()** 関数は数値およびテキスト値を返 すこともあります。

#### 構文**:**

**Only (** expr **)**

## 戻り値データ型**:**dual

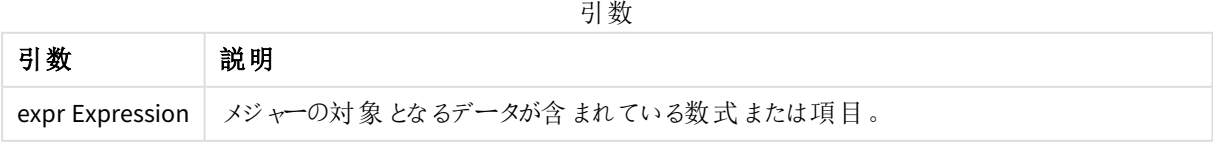

#### 例と結果**:**

アプリにスクリプト例を追加して実行します。その後、結果列に含まれている項目をアプリのシートに追加して結 果を表示します。

下図の結果列と同じ外観にするには、プロパティパネルで[ソート] セクションの設定を[自動] から[カスタム] に 変更し、数値とアルファベットのソート順の選択を解除します。

Temp:

```
LOAD * inline [
Customer|Product|OrderNumber|UnitSales|CustomerID
Astrida|AA|1|10|1
Astrida|AA|7|18|1
Astrida|BB|4|9|1
Astrida|CC|6|2|1
Betacab|AA|5|4|2
Betacab|BB|2|5|2
Betacab|DD
Canutility|DD|3|8
Canutility|CC
] (delimiter is '|');
Only:
```
LOAD Customer, Only(CustomerID) as MyUniqIDCheck Resident Temp Group By Customer;

結果のテーブル

| Customer | MyUniqIDCheck                                         |
|----------|-------------------------------------------------------|
| Astrida  |                                                       |
|          | customer Astrida だけが CustomerID を含む完全なレコードを持っているためです。 |

# Only - チャート関数

**Only()**は、集計データに絞込結果が1 つしか存在しない場合に値を返します。たとえば、単価 = 9 の製品を検 索した場合、単価が9 の製品が複数あると、NULL が返されます。

#### 構文**:**

```
Only([{SetExpression}] [TOTAL [<fld {,fld}>]] expr)
```
#### 戻り値データ型**:**dual

#### 引数**:**

引数

| 引数            | 説明                                                                      |
|---------------|-------------------------------------------------------------------------|
| expr          | メジャーの対象となるデータが含まれている数式または項目。                                            |
| SetExpression | デフォルトでは、集計関数は選択 されたレコードセットに対して集計を行います。Set 分<br>析数式でレコードセットを定義することも可能です。 |

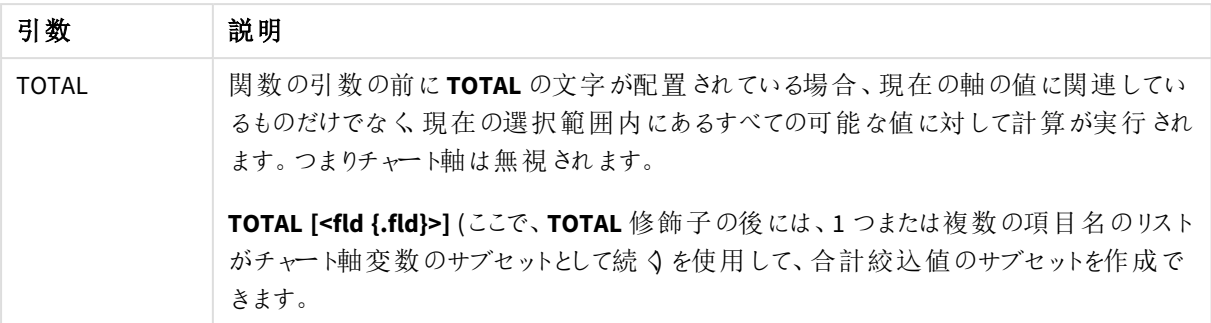

**Only()** は、サンプルデータに可能な値が複数存在する場合にNULL を返すよ (設定するために使 用します。

## 例と結果**:**

| データ             |                |                  |                  |
|-----------------|----------------|------------------|------------------|
| <b>Customer</b> | <b>Product</b> | <b>UnitSales</b> | <b>UnitPrice</b> |
| Astrida         | AA             | 4                | 16               |
| Astrida         | AA             | 10               | 15               |
| Astrida         | ΒB             | 9                | 9                |
| Betacab         | ВB             | 5                | 10               |
| Betacab         | <b>CC</b>      | $\overline{2}$   | 20               |
| Betacab         | DD             |                  | 25               |
| Canutility      | AA             | 8                | 15               |
| Canutility      | CC             |                  | 19               |

例と結果

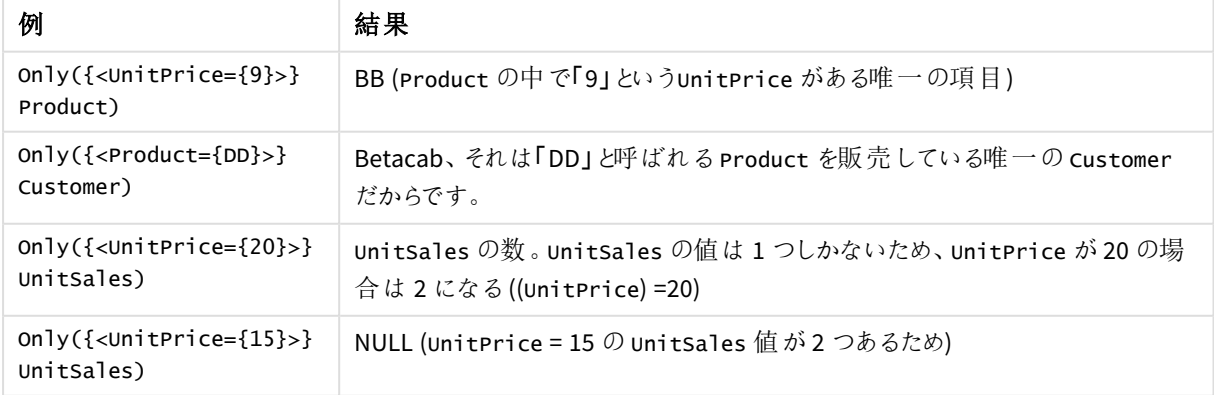

例で使用されているデータ:

ProductData: LOAD \* inline [ Customer|Product|UnitSales|UnitPrice Astrida|AA|4|16 Astrida|AA|10|15 Astrida|BB|9|9 Betacab|BB|5|10 Betacab|CC|2|20 Betacab|DD||25 Canutility|AA|8|15 Canutility|CC||19 ] (delimiter is '|');

## Sum

**Sum()** は、**group by** 句で定義された数式の集計値の合計を計算します。

#### 構文**:**

**sum (** [ **distinct**] expr**)**

## 戻り値データ型**:**数値

#### 引数**:**

引数

| 引数              | 説明                                 |
|-----------------|------------------------------------|
| distinct        | 数式の前に distinct がある場合、重複はすべて無視されます。 |
| expr Expression | メジャーの対象となるデータが含まれている数式または項目。       |

#### 例と結果**:**

アプリにスクリプト例を追加して実行します。その後、結果列に含まれている項目をアプリのシートに追加して結 果を表示します。

下図の結果列と同じ外観にするには、プロパティパネルで[ソート] セクションの設定を[自動] から[カスタム] に 変更し、数値とアルファベットのソート順の選択を解除します。

```
Temp:
LOAD * inline [
Customer|Product|OrderNumber|UnitSales|CustomerID
Astrida|AA|1|10|1
Astrida|AA|7|18|1
Astrida|BB|4|9|1
Astrida|CC|6|2|1
Betacab|AA|5|4|2
Betacab|BB|2|5|2
Betacab|DD
Canutility|DD|3|8
Canutility|CC
] (delimiter is '|');
Sum:
LOAD Customer, Sum(UnitSales) as MySum Resident Temp Group By Customer;
```
結果のテーブル

| <b>Customer</b> | <b>MySum</b> |
|-----------------|--------------|
| Astrida         | 39           |
| Betacab         | 9            |
| Canutility      | 8            |

## Sum - チャート関数

**Sum()** は、集計データ全体の数式や項目による値の合計を計算します。

## 構文**:**

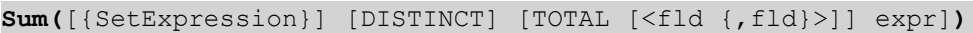

#### 戻り値データ型**:**数値

## 引数**:**

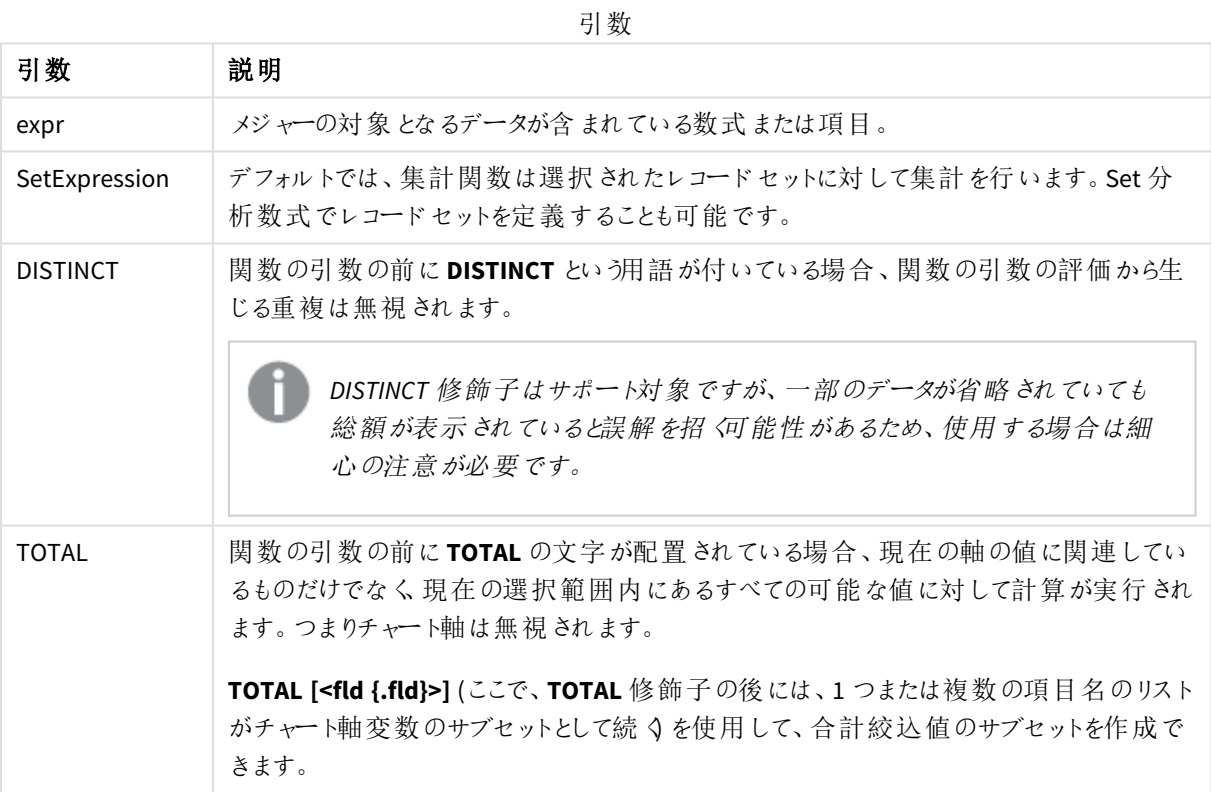

#### 例と結果**:**

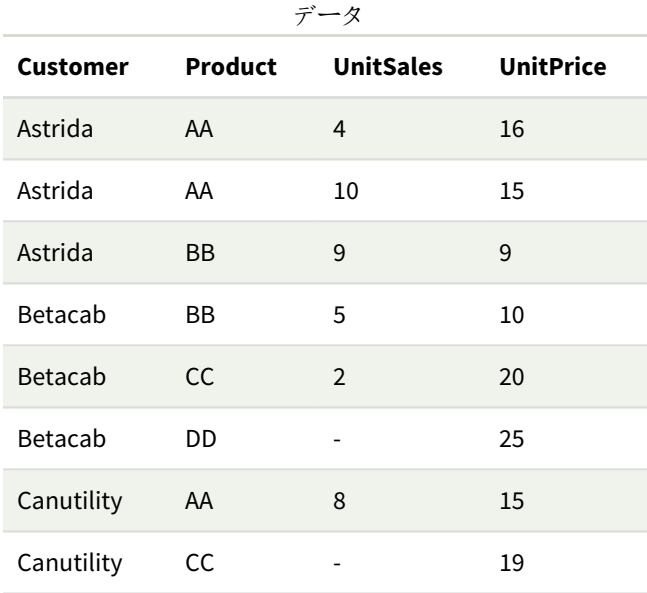

例と結果

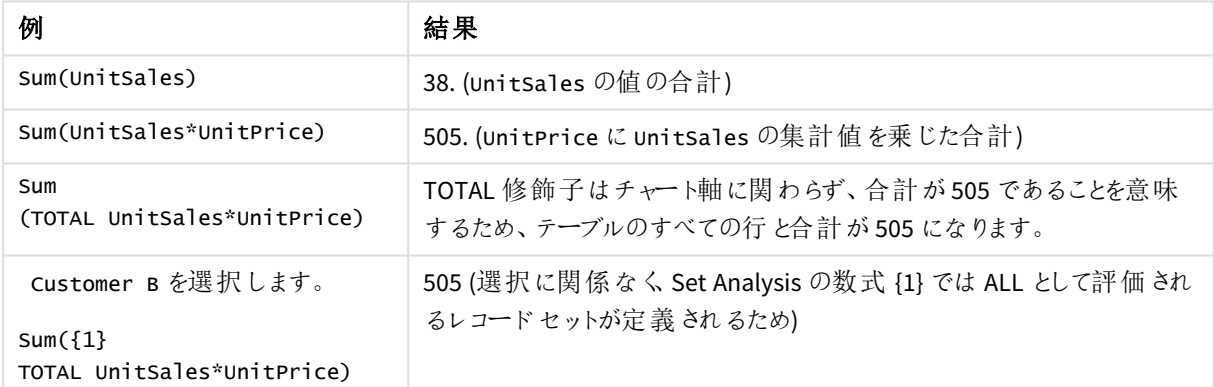

例で使用されているデータ:

ProductData: LOAD \* inline [ Customer|Product|UnitSales|UnitPrice Astrida|AA|4|16 Astrida|AA|10|15 Astrida|BB|9|9 Betacab|BB|5|10 Betacab|CC|2|20 Betacab|DD||25 Canutility|AA|8|15 Canutility|CC||19 ] (delimiter is '|');

カウンタ集計関数

カウンタ集計関数は、データロードスクリプトに含まれる多数のレコード、またはチャート軸の多数の値の数式に ついて、多様なカウントタイプを返します。

それぞれの関数についての説明は、概要の後に表示されます。また、構文内の関数名をクリックすると、その関 数の詳細を確認できます。

データロードスクリプトのカウンタ集計関数

#### **Count**

**Count()** は、**group by** 句で定義された数式で集計される値の数を返します。

**[Count](#page-342-0) (**[**distinct** ] expression | \* **)**

#### **MissingCount**

**MissingCount()** は、**group by** 句で定義された数式で集計される欠損値の数を返します。

**[MissingCount](#page-345-0) (**[ **distinct** ] expression**)**

#### **NullCount**

**NullCount()** は、**group by** 句で定義された数式で集計されるNULL 値の数を返します。

**[NullCount](#page-348-0) (**[ **distinct** ] expression**)**

#### **NumericCount**

**NumericCount()** は、**group by** 句で定義された数式で見つかる数値の数を返します。

**[NumericCount](#page-350-0) (**[ **distinct** ] expression**)**

#### **TextCount**

**TextCount()** は、**group by** 句で定義された数式で集計される数値以外の項目値の数を返します。

**[TextCount](#page-354-0) (**[ **distinct** ] expression**)**

# チャート式のカウンタ集計関数

チャートで使用可能なカウンタ集計関数は、次のとおりです。

Count

**Count()** は、各チャート軸に含まれる値、テキスト、数値の数の集計に使われます。

**Count -** [チャート関数](#page-343-0)**(**{[SetExpression] [**DISTINCT**] [**TOTAL** [<fld {,fld}>]]} expr**)**

MissingCount

**MissingCount()** は、各チャート軸の欠損値の数の集計に使われます。欠損値は、いずれも数値ではありませ ん。

**[MissingCount](#page-347-0) -** チャート関数**(**{[SetExpression] [**DISTINCT**] [**TOTAL** [<fld {,fld}>]] expr**)**

NullCount

**NullCount()** は、各チャート軸のNULL 値の数の集計に使われます。

**[NullCount](#page-349-0) -** チャート関数**(**{[SetExpression][**DISTINCT**] [**TOTAL** [<fld {,fld}>]]} expr**)**

NumericCount

**NumericCount()** は、各チャート軸に含まれる数値の数を集計します。

**[NumericCount](#page-352-0) -** チャート関数**(**{[SetExpression] [**DISTINCT**] [**TOTAL** [<fld {,fld}>]]} expr**)**

#### **TextCount**

**TextCount()** は、各チャート軸に含まれる数値以外の項目値の数の集計に使われます。

<span id="page-342-0"></span>**[TextCount](#page-355-0) -** チャート関数**(**{[SetExpression] [**DISTINCT**] [**TOTAL** [<fld {,fld}>]]} expr**)**

#### Count

**Count()** は、**group by** 句で定義された数式で集計される値の数を返します。

#### 構文**:**

**Count(** [**distinct** ] expr**)**

#### 戻り値データ型**:**整数

#### 引数**:**

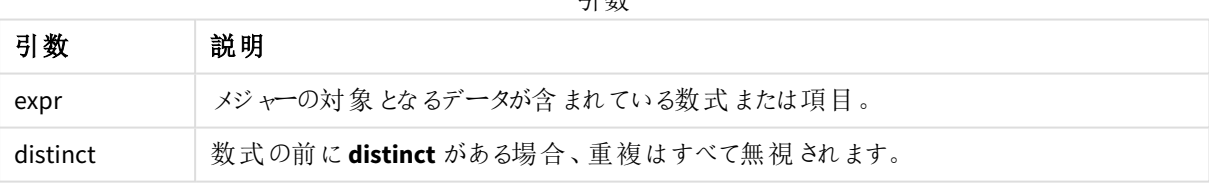

引数

#### 例と結果**:**

アプリにスクリプト例を追加して実行します。その後、結果列に含まれている項目をアプリのシートに追加して結 果を表示します。

下図の結果列と同じ外観にするには、プロパティパネルで[ソート] セクションの設定を[自動] から[カスタム] に 変更し、数値とアルファベットのソート順の選択を解除します。

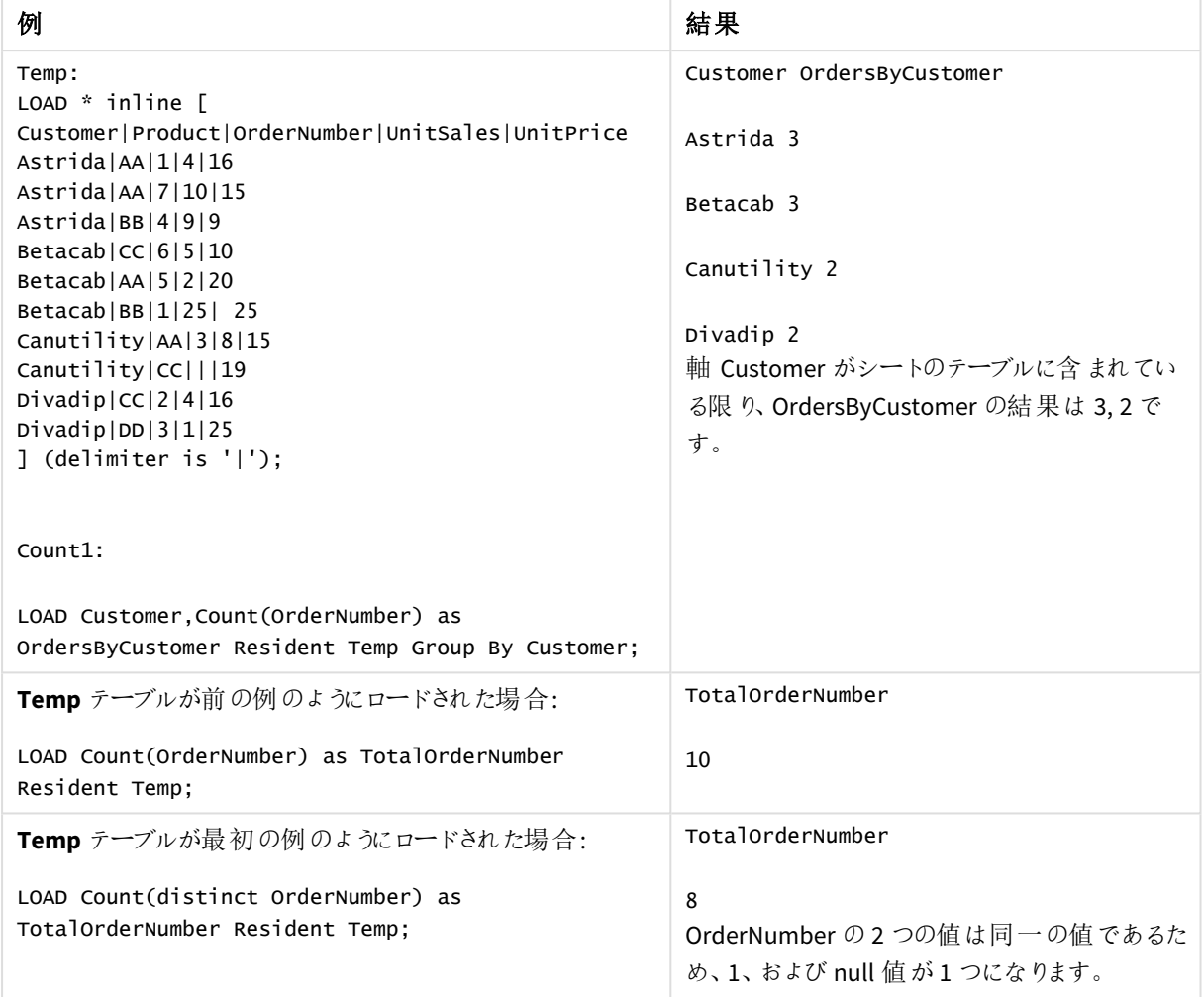

スクリプトの例

# <span id="page-343-0"></span>Count - チャート関数

**Count()** は、各チャート軸に含まれる値、テキスト、数値の数の集計に使われます。

# 構文**:**

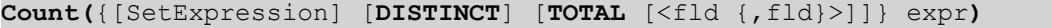

## 戻り値データ型**:**整数

## 引数**:**

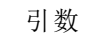

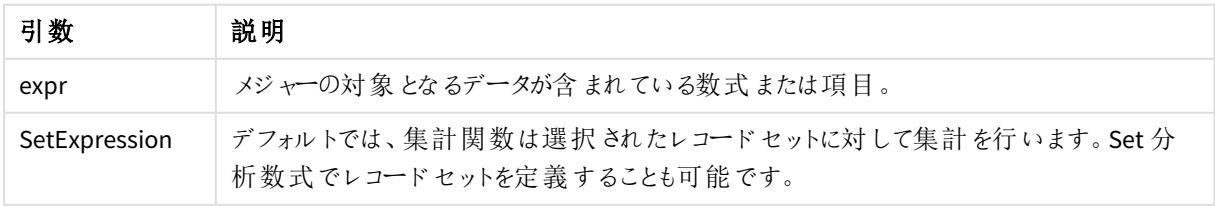

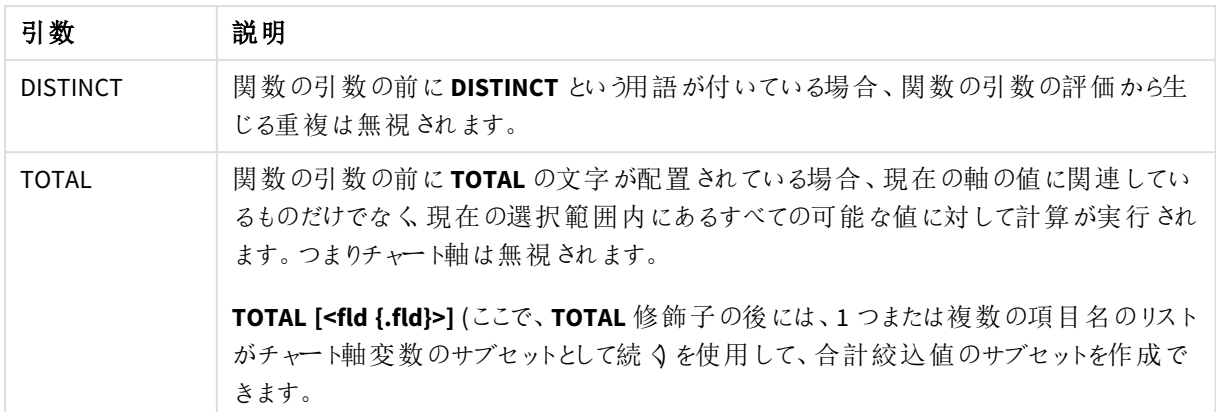

# 例と結果**:**

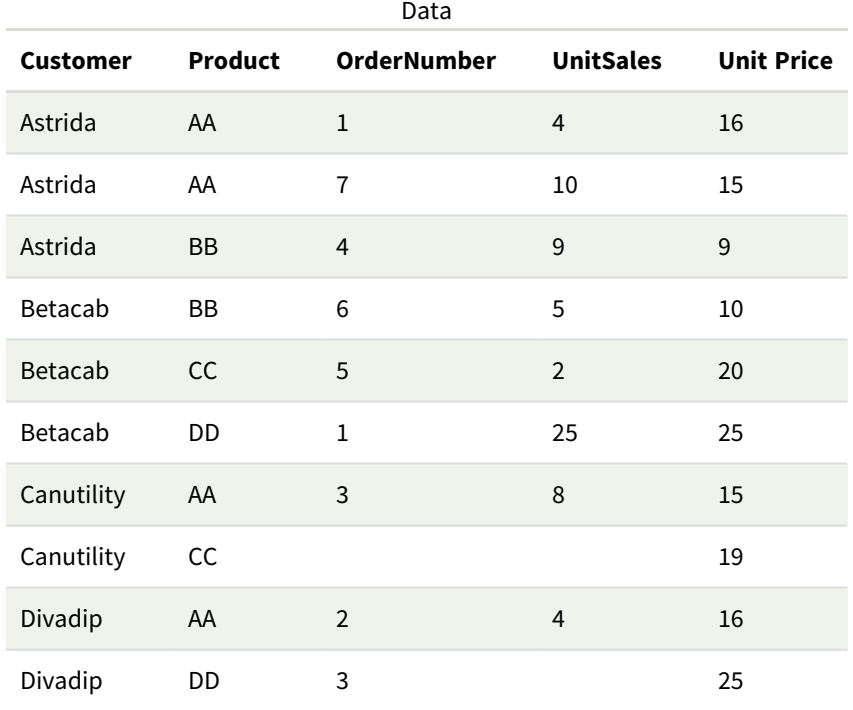

以下の例では、別途記載されていない限り、すべての顧客が選択されているものとします。

| 例                                                                                         | 結果                                                                                                    |
|-------------------------------------------------------------------------------------------|----------------------------------------------------------------------------------------------------|
| Count(OrderNumber)                                                                        | 10 (OrderNumber の値を持つことができる項目が10個あり、空のレコードを<br>含むすべてのレコードがカウントされるため)<br>「0」は値と見なされ、空白のセルとはなりません。ただし、メ<br>ジャーの軸に対する集計結果が0の場合、この軸はチャートに<br>は含まれません。 |
| Count(Customer)                                                                           | 10 (Count では、あらゆる項目の発生回数が評価されるため)                                                                                                    |
| Count (DISTINCT<br>[Customer])                                                            | 4 (Distinct 修飾子を使用すると、 Count では固有の発生のみが評価される<br>ため)                                                                                               |
| 顧客 Canutility が選択 されて<br>いる場合<br>Count(OrderNumber)/Count<br>({1} TOTAL OrderNumber)      | 0.2 (この数式では、選択した顧客の注文数が全顧客の注文の割合として<br>返 されるため。この場合は、2/10)                                                                                        |
| 顧客 Astrida とCanutility が<br>選択されている場合<br>Count(TOTAL <product><br/>OrderNumber)</product> | 5 (選択した顧客の製品注文数であり、空のセルがカウントされるため)                                                                                                    |

例と結果

例で使用されているデータ:

```
Temp:
LOAD * inline [
Customer|Product|OrderNumber|UnitSales|UnitPrice
Astrida|AA|1|4|16
Astrida|AA|7|10|15
Astrida|BB|4|9|9
Betacab|CC|6|5|10
Betacab|AA|5|2|20
Betacab|BB|1|25| 25
Canutility|AA|3|8|15
Canutility|CC|||19
Divadip|CC|2|4|16
Divadip|DD|3|1|25
] (delimiter is '|');
```
## <span id="page-345-0"></span>MissingCount

**MissingCount()** は、**group by** 句で定義された数式で集計される欠損値の数を返します。

# 構文**:**

**MissingCount (** [ **distinct** ] expr**)**

#### 戻り値データ型**:**整数

## 引数**:**

引数

| 引数              | 説明                                 |
|-----------------|------------------------------------|
| expr Expression | メジャーの対象となるデータが含まれている数式または項目。       |
| distinct        | 数式の前に distinct がある場合、重複はすべて無視されます。 |

#### 例と結果**:**

アプリにスクリプト例を追加して実行します。その後、結果列に含まれている項目をアプリのシートに追加して結 果を表示します。

下図の結果列と同じ外観にするには、プロパティパネルで[ソート] セクションの設定を[自動] から[カスタム] に 変更し、数値とアルファベットのソート順の選択を解除します。

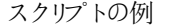

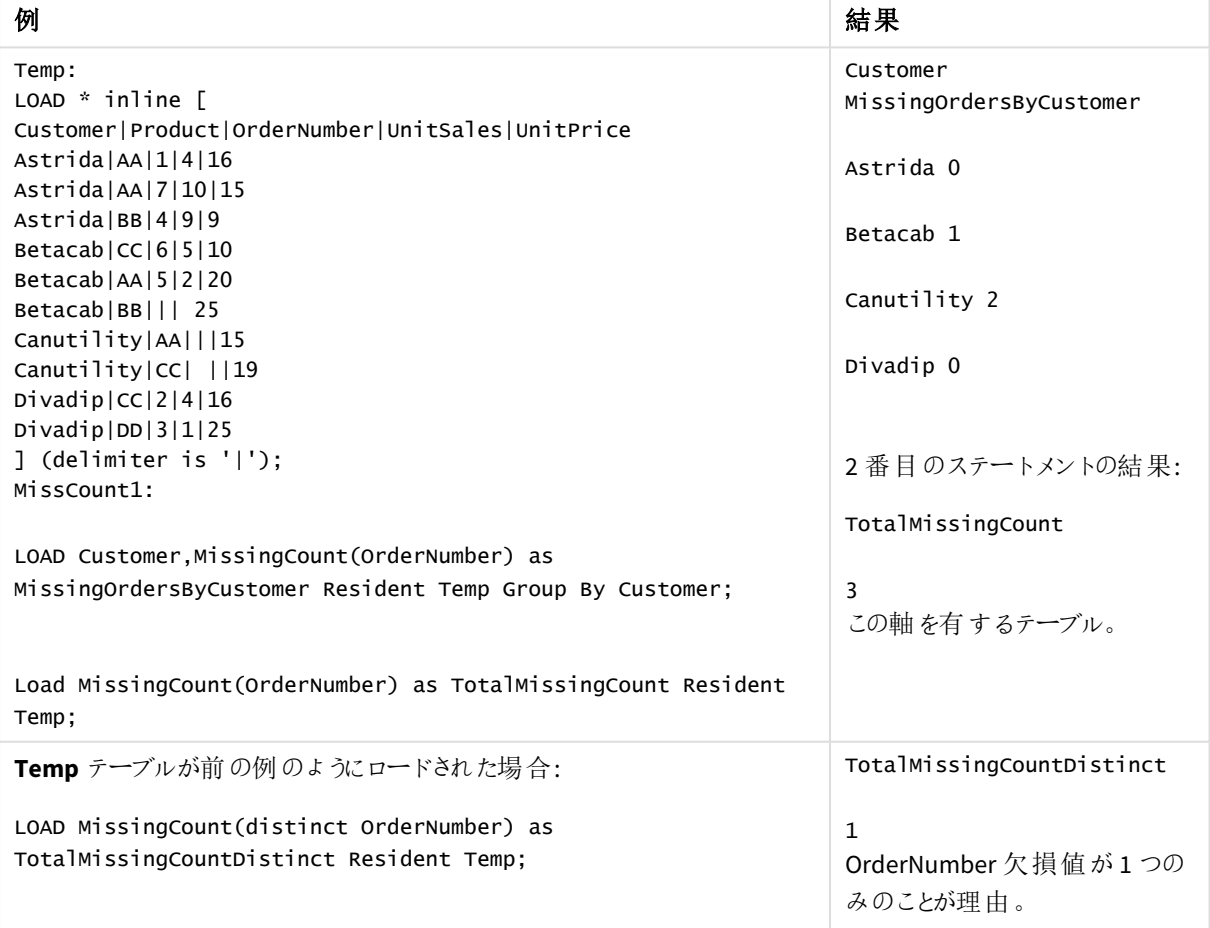

<span id="page-347-0"></span>MissingCount - チャート関数

**MissingCount()** は、各チャート軸の欠損値の数の集計に使われます。欠損値は、いずれも数値ではありませ ん。

## 構文**:**

**MissingCount(**{[SetExpression] [**DISTINCT**] [**TOTAL** [<fld {,fld}>]]} expr**)**

## 戻り値データ型**:**整数

引数**:**

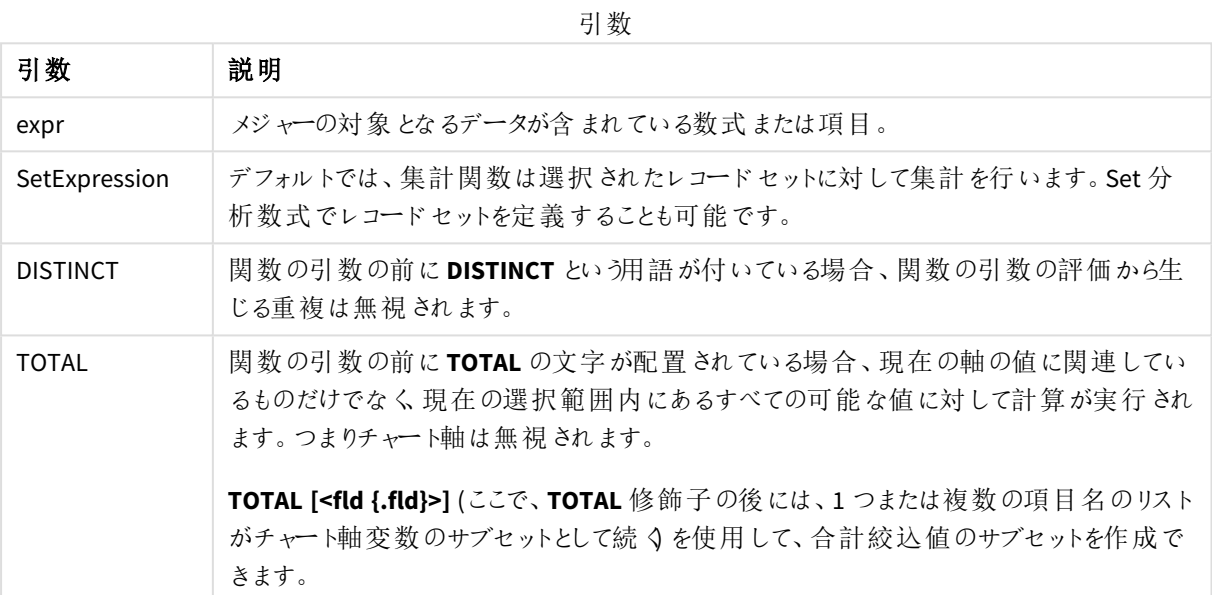

## 例と結果**:**

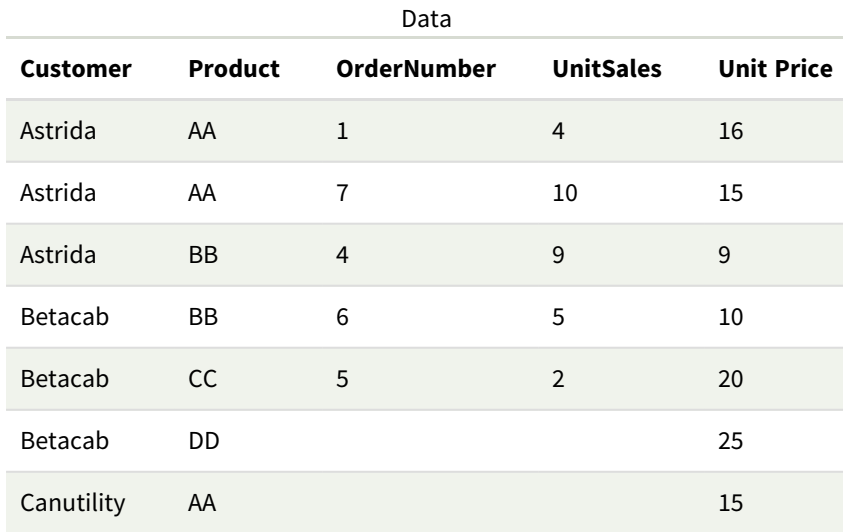

# 5 スクリプトおよびチャート関数

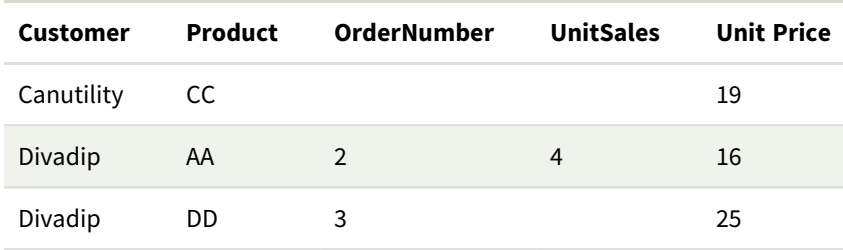

例と結果

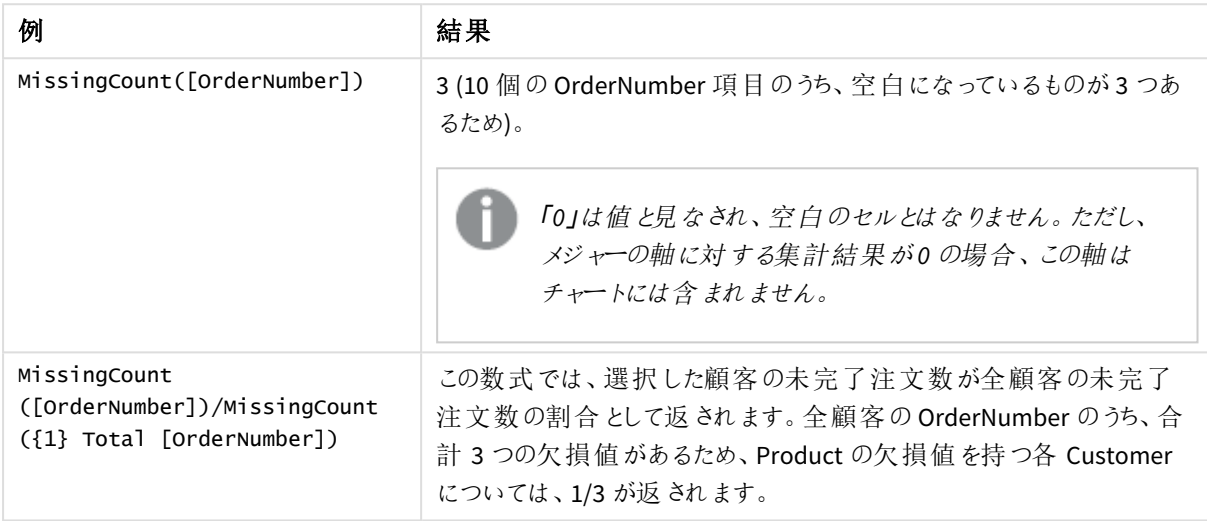

例で使用されているデータ:

```
Temp:
```

```
LOAD * inline [
Customer|Product|OrderNumber|UnitSales|UnitPrice
Astrida|AA|1|4|16
Astrida|AA|7|10|15
Astrida|BB|4|9|9
Betacab|CC|6|5|10
Betacab|AA|5|2|20
Betacab|BB||| 25
Canutility|AA|||15
Canutility|CC| ||19
Divadip|CC|2|4|16
Divadip|DD|3|1|25
] (delimiter is '|');
```
## <span id="page-348-0"></span>NullCount

**NullCount()** は、**group by** 句で定義された数式で集計されるNULL 値の数を返します。

```
構文:
```
**NullCount (** [ **distinct** ] expr**)**

# 戻り値データ型**:**整数

## 引数**:**

引数

| 引数              | 説明                                 |
|-----------------|------------------------------------|
| expr Expression | メジャーの対象となるデータが含まれている数式または項目。       |
| distinct        | 数式の前に distinct がある場合、重複はすべて無視されます。 |

#### 例と結果**:**

アプリにスクリプト例を追加して実行します。その後、結果列に含まれている項目をアプリのシートに追加して結 果を表示します。

下図の結果列と同じ外観にするには、プロパティパネルで[ソート] セクションの設定を[自動] から[カスタム] に 変更し、数値とアルファベットのソート順の選択を解除します。

| 例                                                      | 結果                            |
|--------------------------------------------------------|-------------------------------|
| Set NULLINTERPRET = NULL;                              | Customer NullOrdersByCustomer |
| Temp:                                                  |                               |
| $LOAD * inline \Gamma$                                 | Astrida 0                     |
| Customer Product OrderNumber UnitSales CustomerID      |                               |
| Astrida AA 1 10 1                                      | Betacab 0                     |
| AstridalAA 7 18 1                                      |                               |
| Astrida BB 4 9 1                                       |                               |
| Astrida CC 6 2 1                                       | Canutility 1                  |
| Betacab AA 5 4 2                                       |                               |
| Betacab BB 2 5 2                                       |                               |
| Betacab   DD                                           | 2 番 目 のステートメントの結 果:           |
| Canutility AA 3 8                                      |                               |
| Canutility   CC   NULL                                 | TotalNullCount                |
| ] (delimiter is ' ');                                  |                               |
| Set NULLINTERPRET=;                                    | 1                             |
| NullCount1:                                            | その軸を有するテーブルで、null 値を含         |
|                                                        | むレコードは1つだけです。                 |
| LOAD Customer, NullCount (OrderNumber) as              |                               |
| NullOrdersByCustomer Resident Temp Group By Customer;  |                               |
|                                                        |                               |
|                                                        |                               |
| LOAD NullCount(OrderNumber) as TotalNullCount Resident |                               |
| Temp;                                                  |                               |

スクリプトの例

# <span id="page-349-0"></span>NullCount - チャート関数

**NullCount()** は、各チャート軸のNULL 値の数の集計に使われます。

#### 構文**:**

**NullCount(**{[SetExpression][**DISTINCT**] [**TOTAL** [<fld {,fld}>]]} expr**)**

# 戻り値データ型**:**整数

### 引数**:**

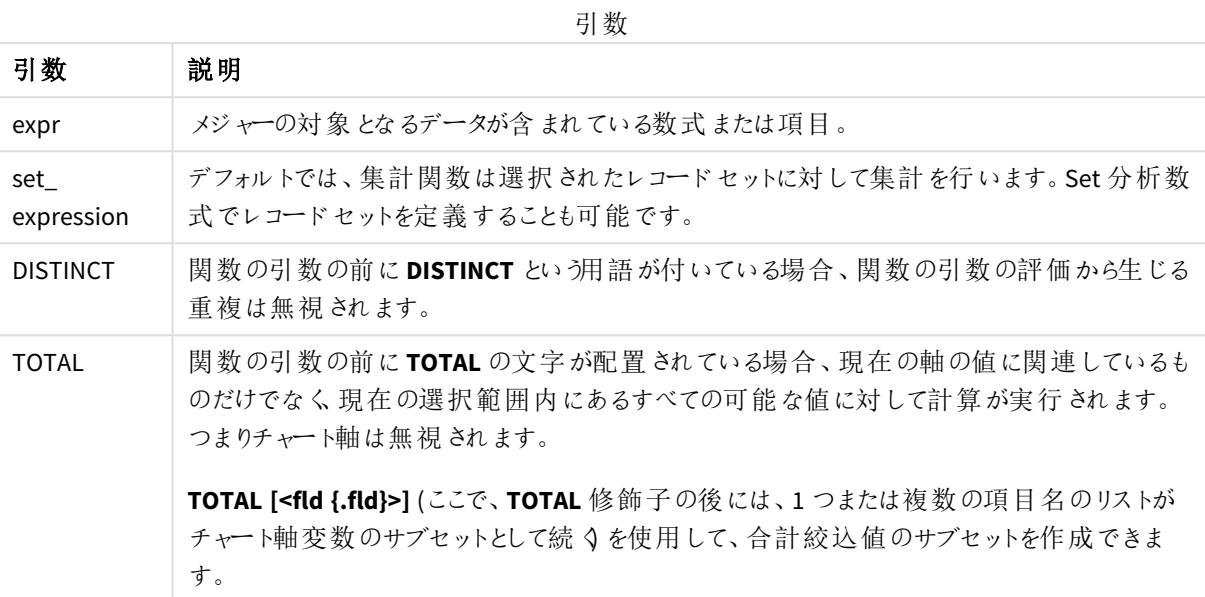

### 例と結果**:**

例と結果

| 例               | 結果                                                     |
|-----------------|--------------------------------------------------------|
| NullCount       | 1 (インライン LOAD ステートメントで NullInterpret を使用して Null 値を導入して |
| ([OrderNumber]) | いるため)                                                  |

例で使用されているデータ:

```
Set NULLINTERPRET = NULL;
Temp:
LOAD * inline [
Customer|Product|OrderNumber|UnitSales|CustomerID
Astrida|AA|1|10|1
Astrida|AA|7|18|1
Astrida|BB|4|9|1
Astrida|CC|6|2|1
Betacab|AA|5|4|2
Betacab|BB|2|5|2
Betacab|DD|||
Canutility|AA|3|8|
Canutility|CC|NULL||
] (delimiter is '|');
Set NULLINTERPRET=;
```
#### <span id="page-350-0"></span>NumericCount

**NumericCount()** は、**group by** 句で定義された数式で見つかる数値の数を返します。

## 構文**:**

**NumericCount (** [ **distinct** ] expr**)**

#### 戻り値データ型**:**整数

## 引数**:**

引数

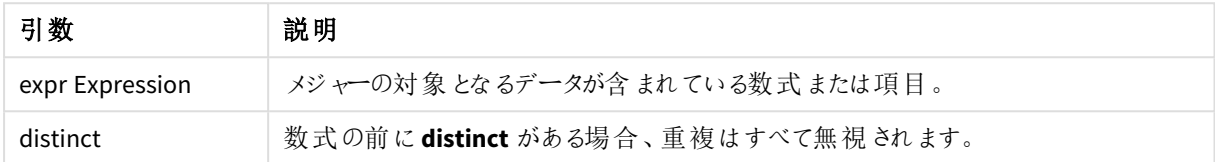

#### 例と結果**:**

アプリにスクリプト例を追加して実行します。その後、結果列に含まれている項目をアプリのシートに追加して結 果を表示します。

下図の結果列と同じ外観にするには、プロパティパネルで[ソート] セクションの設定を[自動] から[カスタム] に 変更し、数値とアルファベットのソート順の選択を解除します。

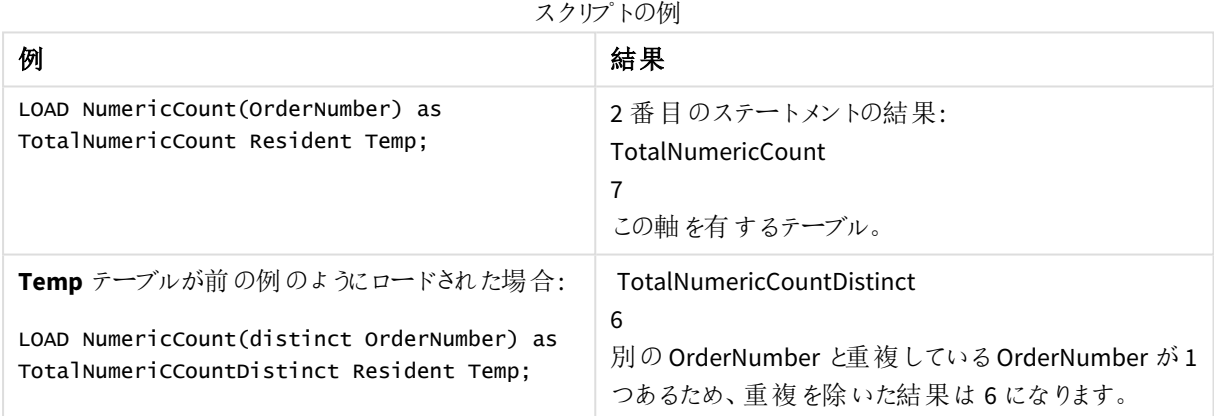

Temp:

LOAD \* inline [

Customer|Product|OrderNumber|UnitSales|UnitPrice

Astrida|AA|1|4|16

Astrida|AA|7|10|15

Astrida|BB|4|9|9

Betacab|CC|6|5|10

Betacab|AA|5|2|20

Betacab|BB||| 25

Canutility|AA|||15

Canutility|CC| ||19

Divadip|CC|2|4|16

Divadip|DD|7|1|25

] (delimiter is '|');

NumCount1:

LOAD Customer,NumericCount(OrderNumber) as NumericCountByCustomer Resident Temp Group By Customer;

結果のテーブル

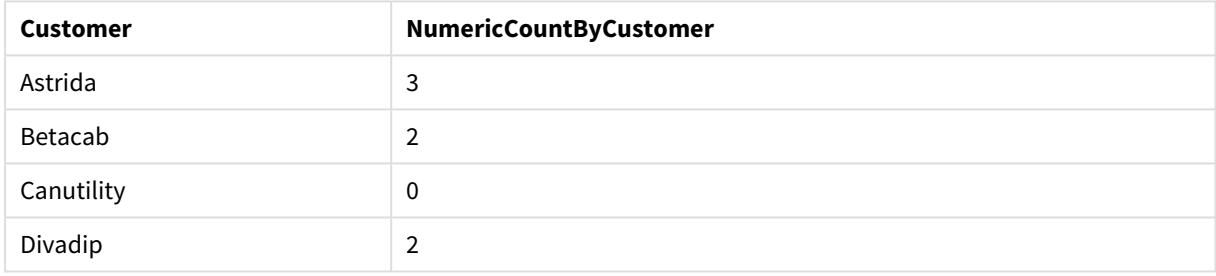

# <span id="page-352-0"></span>NumericCount - チャート関数

**NumericCount()** は、各チャート軸に含まれる数値の数を集計します。

#### 構文**:**

```
NumericCount({[SetExpression] [DISTINCT] [TOTAL [<fld {,fld}>]]} expr)
```
戻り値データ型**:**整数

### 引数**:**

引数

| 引数                | 説明                                                                                 |
|-------------------|------------------------------------------------------------------------------------|
| expr              | メジャーの対象となるデータが含まれている数式または項目。                                                       |
| set<br>expression | デフォルトでは、集計 関数は選択 されたレコード セットに対して集計 を行います。 Set 分析 数<br>式 でレコード セットを定 義 することも可 能 です。 |
| <b>DISTINCT</b>   | 関数の引数の前に DISTINCT という用語が付いている場合 、 関数の引数の評価から生じる <br>重 複 は 無 視 され ます。               |

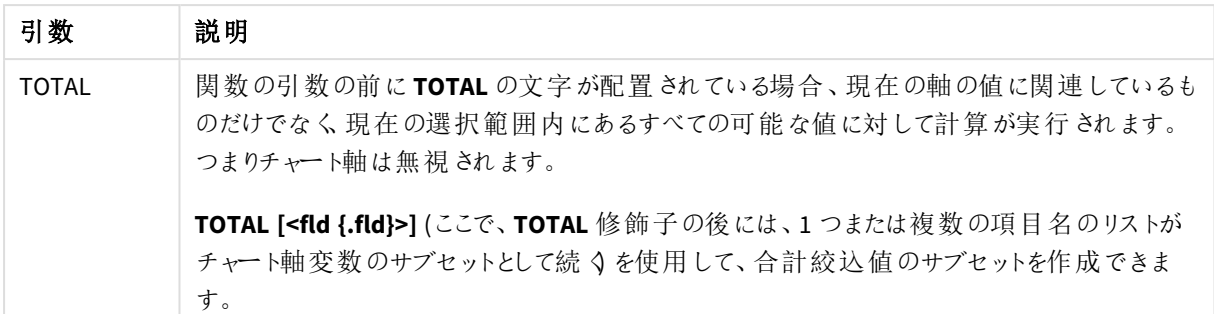

# 例と結果**:**

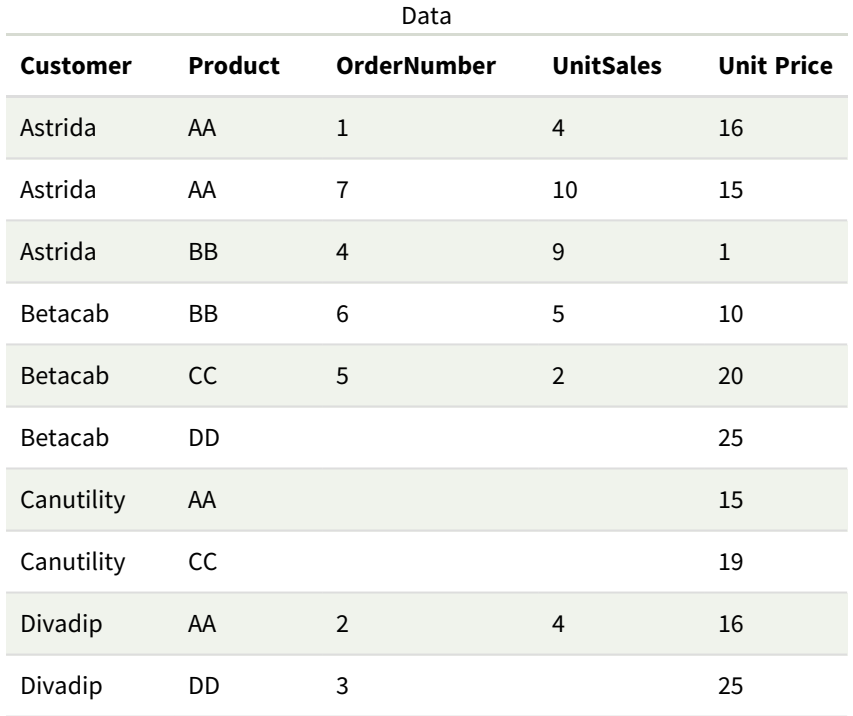

以下の例では、別途記載されていない限り、すべての顧客が選択されているものとします。

例と結果

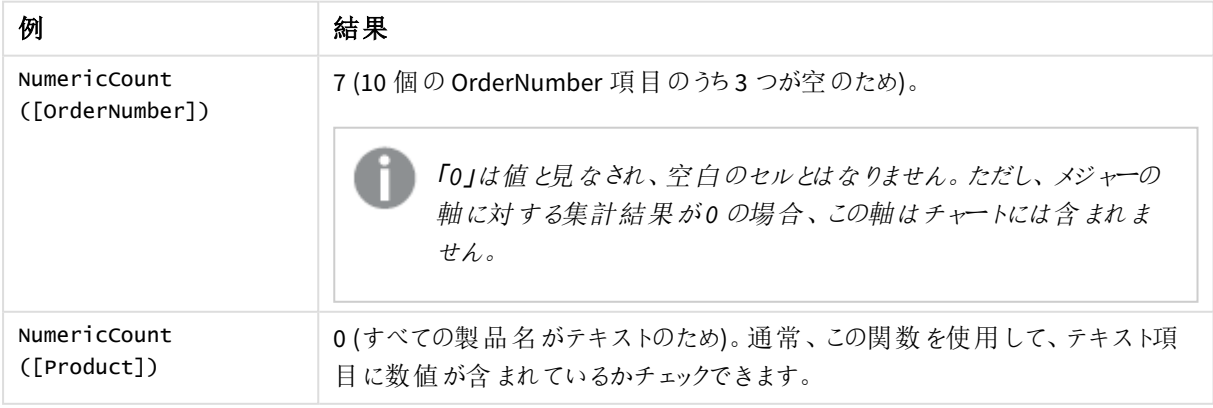

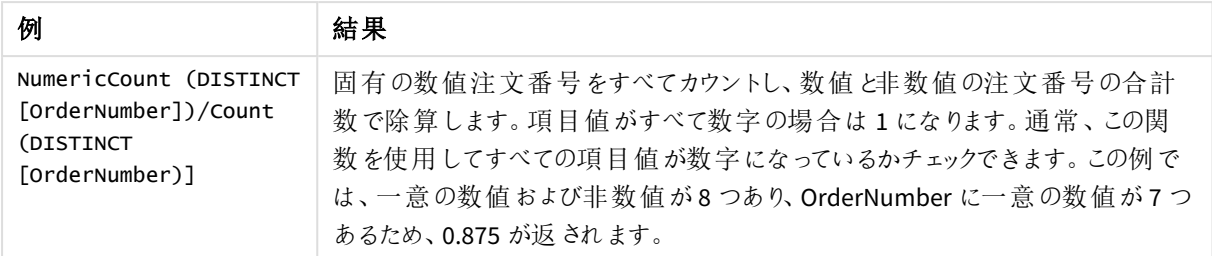

例で使用されているデータ:

```
Temp:
LOAD * inline [
Customer|Product|OrderNumber|UnitSales|UnitPrice
Astrida|AA|1|4|16
Astrida|AA|7|10|15
Astrida|BB|4|9|9
Betacab|CC|6|5|10
Betacab|AA|5|2|20
Betacab|BB||| 25
Canutility|AA|||15
Canutility|CC| ||19
Divadip|CC|2|4|16
Divadip|DD|3|1|25
] (delimiter is '|');
```
## <span id="page-354-0"></span>**TextCount**

**TextCount()** は、**group by** 句で定義された数式で集計される数値以外の項目値の数を返しま す。

#### 構文**:**

**TextCount (** [ **distinct** ] expr**)**

## 戻り値データ型**:**integer

## 引数**:**

引数

| 引数              | 説明                                 |
|-----------------|------------------------------------|
| expr Expression | メジャーの対象となるデータが含まれている数式または項目。       |
| distinct        | 数式の前に distinct がある場合、重複はすべて無視されます。 |

## 例と結果**:**

アプリにスクリプト例を追加して実行します。その後、結果列に含まれている項目をアプリのシートに追加して結 果を表示します。

下図の結果列と同じ外観にするには、プロパティパネルで[ソート] セクションの設定を[自動] から[カスタム] に 変更し、数値とアルファベットのソート順の選択を解除します。

Temp: LOAD \* inline [ Customer|Product|OrderNumber|UnitSales|UnitPrice Astrida|AA|1|4|16 Astrida|AA|7|10|15 Astrida|BB|4|9|9 Betacab|CC|6|5|10 Betacab|AA|5|2|20 Betacab|BB||| 25 Canutility|AA|||15 Canutility|CC| ||19 Divadip|CC|2|4|16 Divadip|DD|3|1|25 ] (delimiter is '|'); TextCount1: LOAD Customer,TextCount(Product) as ProductTextCount Resident Temp Group By Customer;

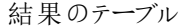

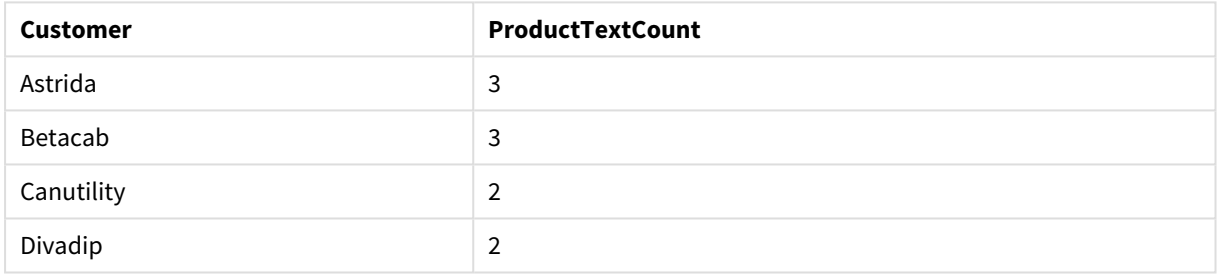

LOAD Customer,TextCount(OrderNumber) as OrderNumberTextCount Resident Temp Group By Customer; 結果のテーブル

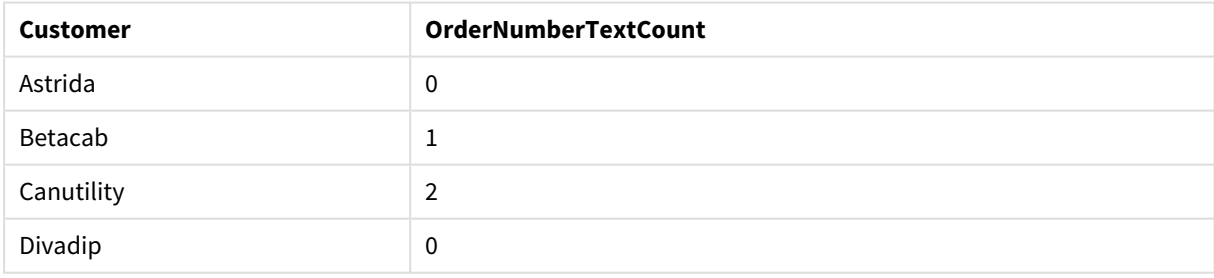

<span id="page-355-0"></span>TextCount - チャート関数

**TextCount()** は、各チャート軸に含まれる数値以外の項目値の数の集計に使われます。

構文**:**

**TextCount(**{[SetExpression] [**DISTINCT**] [**TOTAL** [<fld {,fld}>]]} expr**)**

## 戻り値データ型**:**整数

# 引数**:**

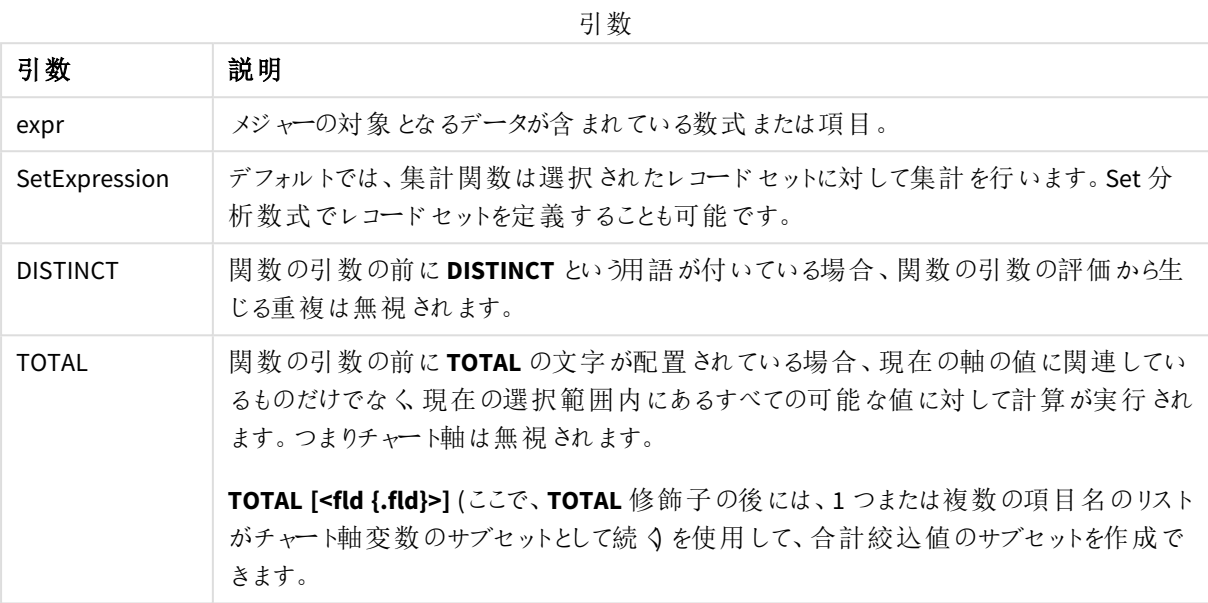

# 例と結果**:**

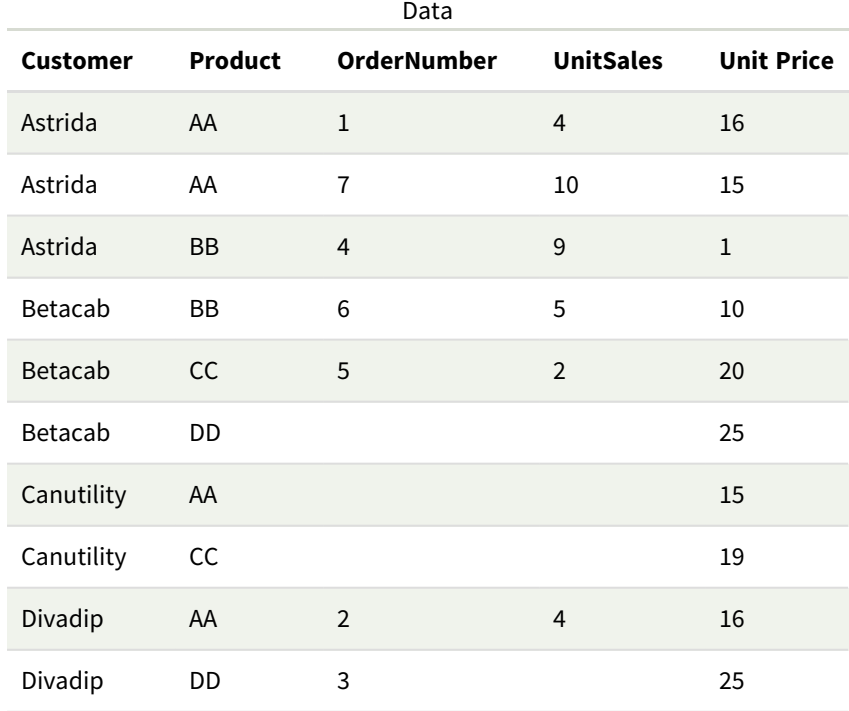

例と結果

| 例                                                            | 結果                                                                                                    |
|--------------------------------------------------------------|----------------------------------------------------------------------------------------------------|
| TextCount<br>([Product])                                     | 10 (10 個の Product 項目 がすべてテキストのため)。                                                                                 |
|                                                              | 「O」は値と見なされ、空白のセルとはなりません。 ただし、 メジャーの軸に<br>対する集計結果が0の場合、この軸はチャートには含まれません。空<br>白のセルは非テキストと見なされ、TextCount ではカウントされません。 |
| TextCount<br>([OrderNumber])                                 | 3 (空のセルがカウントされるため)。 通常、この関数 を使用して、数字の項目にテキ<br>ストが指 定 されていないか、またはゼロ以 外 の値 になっていないか検 証 します。                          |
| TextCount<br>(DISTINCT<br>[Product])/Count<br>$($ [Product)] | Product (4) の異 なるテキスト値の数 をすべてカウントし、Product (10) の合計値で割<br>ります。 結果は0.4です。                                           |

例で使用されているデータ:

Temp: LOAD \* inline [ Customer|Product|OrderNumber|UnitSales|UnitPrice Astrida|AA|1|4|16 Astrida|AA|7|1|15 Astrida|BB|4|9|9 Betacab|CC|6|5|10 Betacab|AA|5|2|20 Betacab|BB|||| 25 Canutility|AA|||15 Canutility|CC|||19 Divadip|CC|2|4|16 Divadip|DD|3|1|25 ] (delimiter is '|');

# 財務集計関数

このセクションでは、支払とキャッシュフローに関する財務業務向けの集計関数について説明します。

それぞれの関数についての説明は、概要の後に表示されます。また、構文内の関数名をクリックすると、その関 数の詳細を確認できます。

データロードスクリプトの財務集計関数

#### **IRR**

**IRR()** は、group by 句で定義されたレコードで反復処理される数式の数で表される一連のキャッシュフローから 集計された内部収益率を返します。

**[IRR](#page-359-0) (**expression**)**

#### **XIRR**

**XIRR()** は、group by 句で定義されたレコードで反復処理される**pmt** と**date** のペア数値で表されたキャッシュフ ロー計算書 (不定期の場合もあります) の集計された内部収益率 (年次) を返します。すべての支払いは、年 365 日の日割り計算で割り引かれます。

**[XIRR](#page-370-0) (**valueexpression, dateexpression **)**

#### **NPV**

**NPV()** スクリプト関数は、期間順の割引率と複数の値を取得します。これらの計算では、インフロー(収入) はプ ラス、アウトフロー(将来の支払い) はマイナスの値であると仮定しています。これらは、各期間の終わりに発生し ます。

**[NPV](#page-361-0) (**rate, expression**)**

#### **XNPV**

**XNPV()** は、**pmt** と**date** のペア数値で表されるキャッシュフロー計算書 (不定期の場合もあります) の集計され た正味現在価値を返します。すべての支払いは、年 365 日の日割り計算で割り引かれます。

**[XNPV](#page-376-0) (**rate, valueexpression, dateexpression**)**

チャート式の財務集計関数

チャートで使用可能な財務集計関数は、次のとおりです。

IRR

**IRR()** は、チャート軸に対して反復する**value** による数式の数値で表される一連のキャッシュフローについて、集 計された内部収益率を返します。

#### **IRR -** [チャート関数](#page-360-0)[**TOTAL** [<fld {,fld}>]] value**)**

NPV

**NPV()** は、チャート軸に対して反復処理される**value** 内の数として表される期間あたりの**discount\_rate**、将来 の支払い(負の値)、および収入 (正の値) に基づく投資について、集計された正味現在価値を返します。支払 いと収入は、各期末に発生するとみなされます。

**NPV -** [チャート関数](#page-368-0)**(**[**TOTAL** [<fld {,fld}>]] discount\_rate, value**)**

XIRR

**XIRR()** は、チャート軸で反復処理された**pmt** と**date** の数値ペアで表されるキャッシュフロー計算書 (不定期の 場合もあります) の内部収益率 (年次) を返します。すべての支払いは、年 365 日の日割り計算で割り引かれ ます。

**XIRR -** [チャート関数](#page-373-0)**(**[**TOTAL** [<fld {,fld}>]] pmt, date**)**

XNPV

**XNPV()** は、チャート軸で反復処理された**pmt** と**date** の数値ペアで表されるキャッシュフロー計算書 (不定期 の場合もあります) の正味現在価値を返します。すべての支払いは、年 365 日の日割り計算で割り引かれま す。

**XNPV -** [チャート関数](#page-382-0)**(**[**TOTAL** [<fld{,fld}>]] discount\_rate, pmt, date**)**

<span id="page-359-0"></span>IRR

**IRR()** は、group by 句で定義されたレコードで反復処理される数式の数で表される一連のキャッ シュフローから集計された内部収益率を返します。

これらのキャッシュフローは、年金のように均等である必要はありませんが、毎月または毎年のように、定期的に 発生しなければなりません。内部収益率は、定期的に発生する支払い(負の値) と収入 (正の値) からなる投 資の利率です。この関数の計算には、正の値と負の値が少なくとも1 つずつ必要です。

この関数は、内部利益率 (IRR) を計算するためにニュートン法の簡素化されたバージョンを使用します。

#### 構文**:**

**IRR(**value**)**

#### 戻り値データ型**:**数値

#### 引数**:**

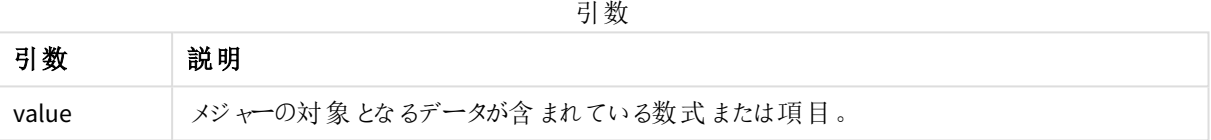

#### 制限事項**:**

テキスト値、NULL 値、欠損値は無視されます。

#### 例と結果**:**

アプリにスクリプト例を追加して実行します。結果を表示するには、結果列に含まれている項目をアプリのシート に追加します。

## 例と結果**:**

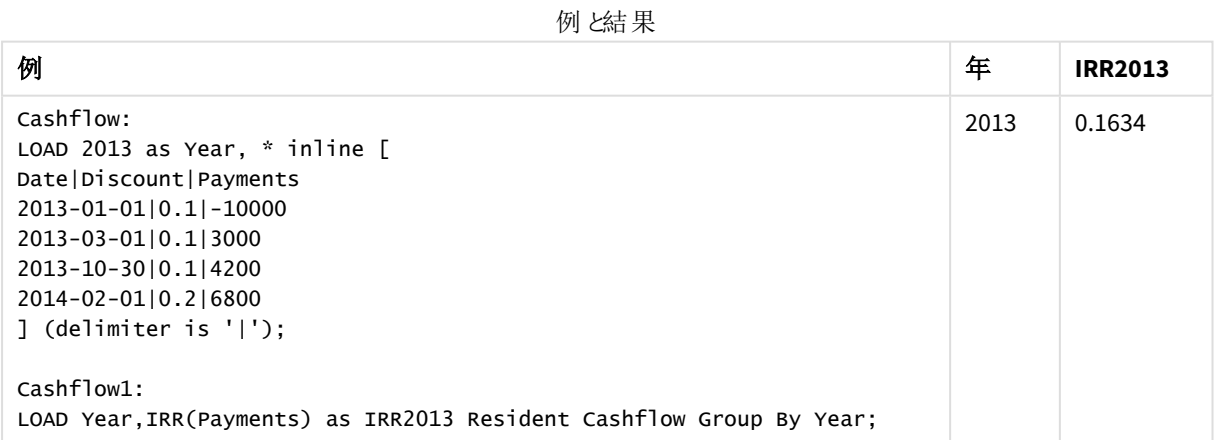
<span id="page-360-0"></span>IRR - チャート関数

**IRR()** は、チャート軸に対して反復する**value** による数式の数値で表される一連のキャッシュフローについて、集 計された内部収益率を返します。

これらのキャッシュフローは、年金のように均等である必要はありませんが、毎月または毎年のように、定期的に 発生しなければなりません。内部収益率は、定期的に発生する支払い(負の値) と収入 (正の値) からなる投 資の利率です。この関数の計算には、正の値と負の値が少なくとも1 つずつ必要です。

この関数は、内部利益率 (IRR) を計算するためにニュートン法の簡素化されたバージョンを使用します。

## 構文**:**

 $IRR([TOTAL  $\{\text{fld}, \text{fld}\} > ]$  value)$ 

#### 戻り値データ型**:**数値

### 引数**:**

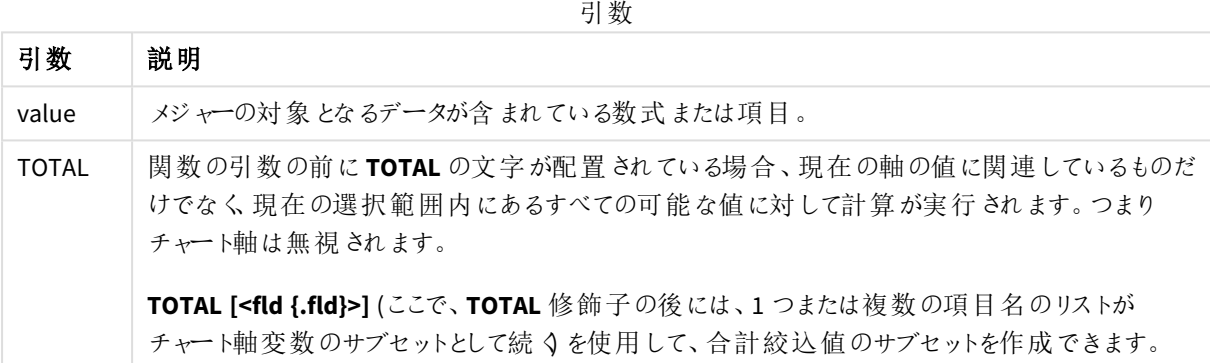

## 制限事項**:**

内部集計に**TOTAL** 修飾子が含まれない限り、集計関数のパラメーターに他の集計関数を含めることはできま せん。ネストされた集計関数が必要な場合、指定された軸と組み合わせて高度な関数 **Aggr** を使用します。

テキスト値、NULL 値、欠損値は無視されます。

## 例と結果**:**

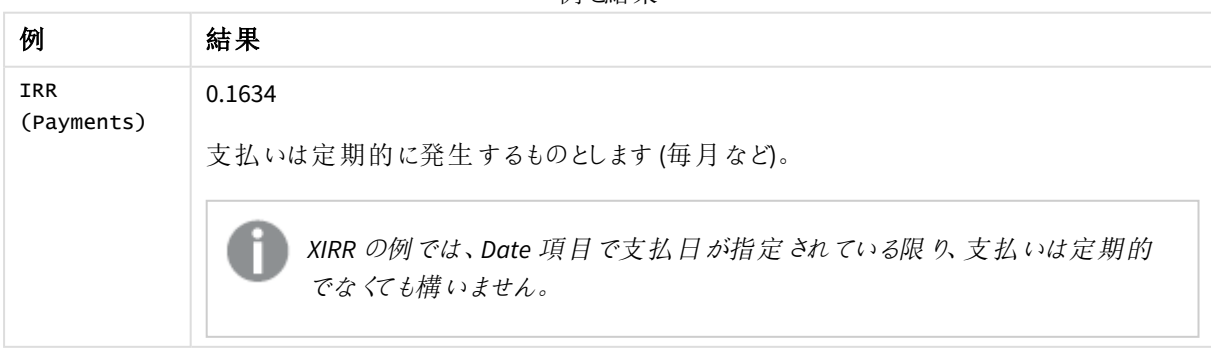

例と結果

例で使用されているデータ:

Cashflow: LOAD 2013 as Year, \* inline [ Date|Discount|Payments 2013-01-01|0.1|-10000 2013-03-01|0.1|3000 2013-10-30|0.1|4200 2014-02-01|0.2|6800 ] (delimiter is '|');

### 参照先**:**

p *XIRR -* [チャート関数](#page-373-0) *(page 374)*

p *Aggr -* [チャート関数](#page-529-0) *(page 530)*

NPV

**NPV()** スクリプト関数は、期間順の割引率と複数の値を取得します。これらの計算では、インフ ロー(収入) はプラス、アウトフロー(将来の支払い) はマイナスの値であると仮定しています。これら は、各期間の終わりに発生します。

正味現在価値 (NPV) は、将来のキャッシュフローの現行合計価値を計算するのに使用されます。NPV を計算 するには、各期間に対して将来のキャッシュフローを推測して、正しい割引率を決定する必要があります。**NPV ()** スクリプト関数は、期間順の割引率と複数の値を取得します。これらの計算では、インフロー(収入) はプラ ス、アウトフロー(将来の支払い) はマイナスの値であると仮定しています。これらは、各期間の終わりに発生しま す。

### 構文**:**

**NPV(**discount\_rate, value**)**

戻り値データ型**:**数値 既定では、結果は通貨としてフォーマットされます。

正味現在価値を計算する式:

$$
NPV = \sum_{t=1}^{n} \frac{R_t}{(1+i)^t}
$$

次のような前提です:

- R = 単一期間 t 中の正味キャッシュインフロー/アウトフロー<br>-
- i = 代替投資で得られた割引率または利益率
- <sup>l</sup> t = タイマー期間数

引数

| 引数               | 説明                                                             |  |
|------------------|----------------------------------------------------------------|--|
| discount<br>rate | discount_rate は、適用された割引のパーセントです。                               |  |
|                  | 値 0.1 は、10% の割引率を示します。                                         |  |
| value            | この項目は、複数の期間を期間順に並べた値を保持します。最初の値は、期間1のキャッ<br>シュフローというように見なされます。 |  |

### 制限事項**:**

NPV() 関数には次の制限事項があります:

- <sup>l</sup> テキスト値、NULL 値、欠損値は無視されます。
- <sup>l</sup> キャッシュフロー値は、期間を昇順に並べる必要があります。

使用に適しているケース

NPV() は、プロジェクトの収益性をチェックし、他のメジャーを派生させるために使用される財務関数です。この関 数は、キャッシュフローが生データとして存在する場合に有用です。

地域の設定

特に指定のない限り、このトピックの例では次の日付書式を使用しています: MM/DD/YYYY。日付書式は、デー タロードスクリプトのSET DateFormat ステートメントで指定されています。既定の日付書式は、地域の設定や その他の要因により、システムによって異なる場合があります。以下の例の書式は、要件に合わせて変更できま す。または、これらの例に一致するようにロードスクリプトの書式を変更できます。

App の既定の地域設定は、Qlik Sense がインストールされているコンピューターまたはサーバーの地域システム設 定に基づいています。アクセスしているQlik Sense サーバーがスウェーデンに設定されてい場合、データロードエ ディターは、日付、時間、および通貨にスウェーデンの地域設定を使用します。これらの地域の書式設定は、 Qlik Sense ユーザーインターフェースに表示される言語とは関係ありません。Qlik Sense は使用しているブラウザ と同じ言語で表示されます。

例 1 - 単一の支払い(スクリプト) ロードスクリプトと結果

### 概要

データロードエディターを開き、以下のロードスクリプトを新しいタブに追加します。

ロードスクリプトには次が含まれています。

- <sup>l</sup> 1 件のプロジェクトと1 期間のそのキャッシュフローのデータセットで、CashFlow という名前のテーブルにロー ドされます。
- <sup>l</sup> CashFlow テーブルからのresident load で、NPV という名前のプロジェクトのNPV 項目を計算するのに使 用されます。
- <sup>l</sup> ハードコードされた割引率 10% で、これは NPV 計算で使用されます。
- <sup>l</sup> Group By ステートメント、これはプロジェクトのすべての支払いをまとめるのに使用されます。

#### ロードスクリプト

```
CashFlow:
Load
*
Inline
\GammaPrjId,PeriodId,Values
1,1,1000
];
NPV:
Load
       PrjId,
       NPV(0.1,Values) as NPV //Discount Rate of 10%
Resident CashFlow
Group By PrjId;
```
#### 結果

データをロードしてシートを開きます。新しいテーブルを作成し、これらの項目を軸として追加します:

- PrjId
- $\bullet$  NPV

結果テーブル

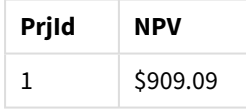

1 回の支払いで期末に1000 ドルを受け取る場合、期間あたりの割引率を10% とすると、NPV は 1000 ドルを (1+割引率) で除算した値になります。有効な NPV は 909.09 ドルと同値です。

例 2 – 複数支払い(スクリプト) ロードスクリプトと結果

### 概要

データロードエディターを開き、以下のロードスクリプトを新しいタブに追加します。

ロードスクリプトには次が含まれています。

<sup>l</sup> 1 件のプロジェクトと複数期間のそのキャッシュフローのデータセットで、CashFlow という名前のテーブルに ロードされます。

- <sup>l</sup> CashFlow テーブルからのresident load で、NPV という名前のプロジェクトのNPV 項目を計算するのに使 用されます。
- ハードコードされた割引率 10% (0.1) で、これは NPV 計算で使用されます。
- <sup>l</sup> Group By ステートメント、これはプロジェクトのすべての支払いをまとめるのに使用されます。

#### ロードスクリプト

```
CashFlow:
Load
*
Inline
\lceilPrjId,PeriodId,Values
1,1,1000
1,2,1000
];
NPV:
Load
       PrjId,
       NPV(0.1,Values) as NPV //Discount Rate of 10%
Resident CashFlow
Group By PrjId;
```
#### 結果

データをロードしてシートを開きます。新しいテーブルを作成し、これらの項目を軸として追加します:

- $\bullet$  PriId
- $\bullet$  NPV

結果テーブル

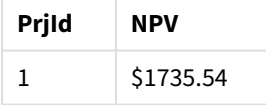

支払いで2 期間の末に1000 ドルを受け取る場合、期間あたりの割引率を10% とすると、有効な NPV は 1735.54 ドルになります。

例 3 – 複数支払い(スクリプト) ロードスクリプトと結果

### 概要

データロードエディターを開き、以下のロードスクリプトを新しいタブに追加します。

ロードスクリプトには次が含まれています。

- <sup>l</sup> 2 つのプロジェクトの割引率で、Project というテーブルにロードされます。
- プロジェクトID と期間 ID 別の、各プロジェクトに対する複数の期間のキャッシュフロー。この期間 ID は、 データを順序付けしない場合に、レコードを順序付けするのに使用できます。
- 臨時テーブル tmpNPV を作成するための、NoConcatenate、Resident loads、および Left Join 関数の組 み合わせ。テーブルは、Project とCashFlow テーブルを組み合わせて1 つのフラットテーブルにします。こ のテーブルでは、各期間に対して割引率が繰り返されます。
- <sup>l</sup> tmpNPV テーブルからのresident load で、NPV という名前の各プロジェクトのNPV 項目を計算するのに使 用されます。
- <sup>l</sup> 各プロジェクトに関連付けられた単一値の割引率。これは、only() 関数を使って取得され、各プロジェ クトに対するNPV 計算で使用されます。
- <sup>l</sup> Group By ステートメント、これはプロジェクトID 別に各プロジェクトのすべての支払いをまとめるのに使用 されます。

データモデルに合計または重複データがロードされないようにするため、tmpNPV テーブルがスクリプトの終わりに削 除されます。

### ロードスクリプト

Project: Load \* inline [ PrjId,Discount\_Rate 1,0.1 2,0.15 ]; CashFlow: Load \* Inline  $\Gamma$ PrjId,PeriodId,Values 1,1,1000 1,2,1000 1,3,1000 2,1,500 2,2,500 2,3,1000 2,4,1000 ]; tmpNPV: NoConcatenate Load \* Resident Project; Left Join Load \* Resident CashFlow; NPV: Load

```
PrjId,
```
NPV(Only(Discount\_Rate),Values) as NPV //Discount Rate will be 10% for Project 1 and 15% for

Project 2 Resident tmpNPV Group By PrjId;

Drop table tmpNPV;

## 結果

データをロードしてシートを開きます。新しいテーブルを作成し、これらの項目を軸として追加します:

- $\bullet$  PrjId
- $\bullet$  NPV

結果テーブル

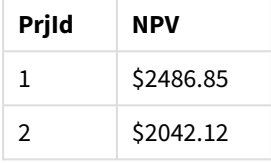

プロジェクトID 1 では、期間あたりの割引率 10% で、3 期間の末に支払額 1000 ドルを受け取ると予想されま す。そのため、有効な NPV は 2486.85 です。

プロジェクトID 2 では、割引率 15% で、4 期間に500 ドルの支払いを2 回と、さらに1000 ドルの支払いを2 回 受け取ると予想されます。そのため、有効な NPV は 2042.12 です。

例 4 – プロジェクトの収益率の例 (例) ロードスクリプトと結果

## 概要

データロードエディターを開き、以下のロードスクリプトを新しいタブに追加します。

ロードスクリプトには次が含まれています。

- <sup>l</sup> 2 つのプロジェクトの割引率と初期投資額 (期間 0) で、Project というテーブルにロードされます。
- プロジェクトID と期間 ID 別の、各プロジェクトに対する複数の期間のキャッシュフロー。この期間 ID は、 データを順序付けしない場合に、レコードを順序付けするのに使用できます。
- 臨時テーブル tmpNPV を作成するための、NoConcatenate、Resident loads、および Left Join 関数の組 み合わせ。テーブルは、Project とCashFlow テーブルを組み合わせて1 つのフラットテーブルにします。こ のテーブルでは、各期間に対して割引率が繰り返されます。
- <sup>l</sup> 各プロジェクトに関連付けられた単一値の割引率で、これは、only() 関数を使って取得され、各プロ ジェクトに対するNPV 計算で使用されます。
- tmpNPV テーブルからの resident load で、NPV という名前の各プロジェクトの NPV 項目を計算するのに使 用されます。
- <sup>l</sup> プロジェクトの収益性指数を算出するために、各プロジェクトのNPV を初期投資額で割る追加項目。

● group by ステートメント(プロジェクトID 別にグループ化) は、各プロジェクトのすべての支払いをまとめるの に使用されます。

データモデルに合計または重複データがロードされないようにするため、tmpNPV テーブルがスクリプトの終わりに削 除されます。

### ロードスクリプト

```
Project:
Load * inline [
PrjId,Discount_Rate, Initial_Investment
1,0.1,100000
2,0.15,100000
];
CashFlow:
Load
*
Inline
\GammaPrjId,PeriodId,Values,
1,1,35000
1,2,35000
1,3,35000
2,1,30000
2,2,40000
2,3,50000
2,4,60000
];
tmpNPV:
NoConcatenate Load *
Resident Project;
Left Join
Load *
Resident CashFlow;
NPV:
Load
        PrjId,
        NPV(Only(Discount_Rate),Values) as NPV, //Discount Rate will be 10% for Project 1 and
15% for Project 2
    NPV(Only(Discount_Rate),Values)/ Only(Initial_Investment) as Profitability_Index
Resident tmpNPV
Group By PrjId;
```
Drop table tmpNPV;

## 結果

データをロードしてシートを開きます。新しいテーブルを作成し、これらの項目を軸として追加します:

- $\bullet$  PrjId
- $\bullet$  NPV

次のメジャーを作成します:

=only(Profitability\_Index)

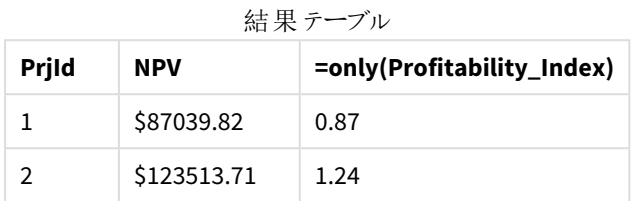

プロジェクトID 1 の有効 NPV は 87039.82 ドルで、初期投資額は 100000 ドルです。そのため、収益性指数は 0.87 となります。これは 1 より小さいため、プロジェクトには収益性がありません。

<span id="page-368-0"></span>プロジェクトID 2 の有効 NPV は 123513.71 ドルで、初期投資額は 100000 ドルです。そのため、収益性指数は 1.24 となります。これは 1 より大きいため、プロジェクトは収益性があるということです。

NPV - チャート関数

**NPV()** は、チャート軸に対して反復処理される**value** 内の数として表される期間あたりの**discount\_rate**、将来 の支払い(負の値)、および収入 (正の値) に基づく投資について、集計された正味現在価値を返します。支払 いと収入は、各期末に発生するとみなされます。

## 構文**:**

**NPV(**[**TOTAL** [<fld {,fld}>]] discount\_rate, value**)**

戻り値データ型**:**数値 既定では、結果は通貨としてフォーマットされます。

## 引数**:**

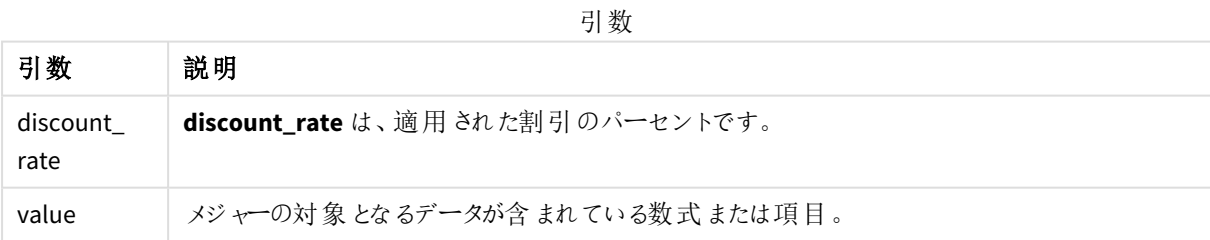

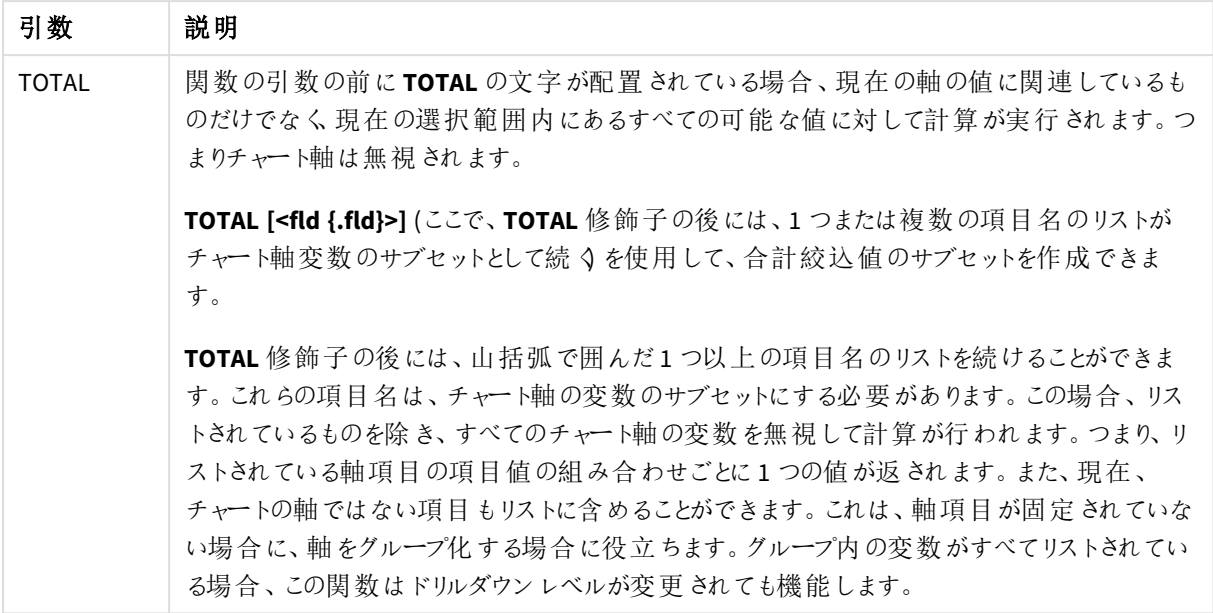

## 制限事項**:**

**discount\_rate** および**value** の内部集計に**TOTAL** 修飾子が含まれる場合を除き、これらに集計関数を含める ことはできません。ネストされた集計関数が必要な場合、指定された軸と組み合わせて高度な関数 **Aggr** を使 用します。

テキスト値、NULL 値、欠損値は無視されます。

### 例と結果**:**

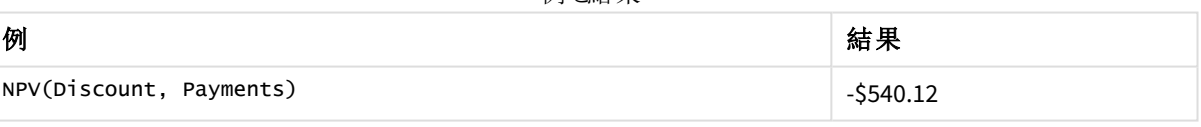

例と結果

例で使用されているデータ:

```
Cashflow:
LOAD 2013 as Year, * inline [
Date|Discount|Payments
2013-01-01|0.1|-10000
2013-03-01|0.1|3000
2013-10-30|0.1|4200
2014-02-01|0.2|6800
] (delimiter is '|');
```
# 参照先**:**

p *XNPV -* [チャート関数](#page-382-0) *(page 383)* p *Aggr -* [チャート関数](#page-529-0) *(page 530)*

XIRR

**XIRR()** は、group by 句で定義されたレコードで反復処理される**pmt** と**date** のペア数値で表され たキャッシュフロー計算書 (不定期の場合もあります) の集計された内部収益率 (年次) を返しま す。すべての支払いは、年 365 日の日割り計算で割り引かれます。

Qlik のXIRR 機能 (**XIRR()** および**RangeXIRR()** 関数) は、次の方程式を使用してRate 値を解き、正しいXIRR 値を決定します。

 $XNPV(Rate, pmt, date) = 0$ 

この方程式は、ニュートン法の簡素化されたバージョンを使用して解かれます。

#### 構文**:**

**XIRR(**pmt, date **)**

戻り値データ型**:**数値

引数

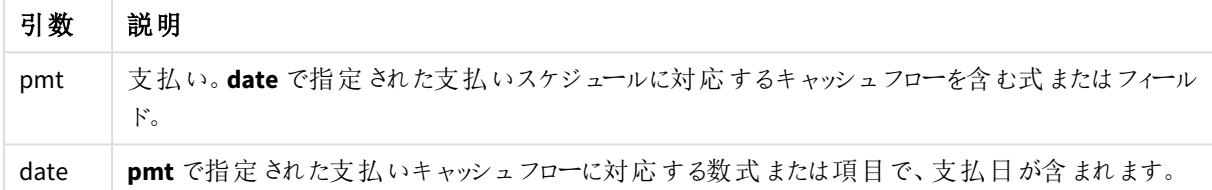

この関数を使用する場合は、次の制限が適用されます。

- <sup>l</sup> 一対のデータのどちらか、または両方にテキスト値、NULL 値、不明な値があると、すべての対となるデー タが無視されます。
- <sup>l</sup> この関数には、少なくとも1 つの有効なマイナスの支払いと1 つの有効なプラスの支払い(対応する有効 日付付き) が必要です。これらの支払いが入力されない場合、NULL 値が返されます。

これらのトピックは、この関数を使用するのに役立つかもしれません。

- <sup>l</sup> *XNPV [\(page](#page-376-0) 377)*: この関数は、キャッシュフローのスケジュールの集計正味現行価値を計算するために使 用します。
- <sup>l</sup> *[RangeXIRR](#page-1329-0) (page 1330)*:**RangeXIRR()** は、**XIRR()** 関数と同等の範囲関数です。

*Qlik Sense Client-Managed* のバージョンが異なると、この関数で使用される基になるアルゴリズムが 異なります。アルゴリズムの最近のアップデートについて詳しくは、サポート記事「XIRR [関数の修正と](https://community.qlik.com/t5/Member-Articles/XIRR-function-Fix-and-Update/ta-p/2049021) [アップデート](https://community.qlik.com/t5/Member-Articles/XIRR-function-Fix-and-Update/ta-p/2049021)」を参照してください。

例

ロードスクリプトと結果

#### 概要

データロードエディターを開き、以下のロードスクリプトを新しいタブに追加します。

ロードスクリプトには次が含まれています。

- 一連のキャッシュフローのトランザクションデータ。
- <sup>l</sup> これらのキャッシュフローの内部年次履歴率を計算するための**XIRR()** 関数の使用。

ロードスクリプト

```
Cashflow:
LOAD 2013 as Year, * inline [
Date|Payments
2013-01-01|-10000
2013-03-01|3000
2013-10-30|4200
2014-02-01|6800
] (delimiter is '|');
```
Cashflow1: LOAD Year,XIRR(Payments, Date) as XIRR2013 Resident Cashflow Group By Year;

#### 結果

データをロードしてシートを開きます。新しいテーブルを作成し、これらの項目を軸として追加します:

- Year
- $\cdot$  XIRR2013

結果テーブル

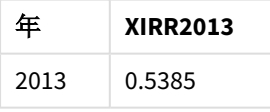

XIRR 戻り値の解釈

XIRR 機能は、通常、投資の分析に使用され、当初は流出 (マイナス) の支払いがあり、その後、小さな収入 (プラス) の支払いが連続して発生します。マイナスの支払い1 件とプラスの支払い1 件を持つ簡単な例:

Cashflow: LOAD \* inline [ Date|Payments 2023-01-01|-100 2024-01-01|110 ] (delimiter is '|');

最初に100 を支払うと、ちょうど1 年後に110 が戻ってきます。これは、1 年あたり10% の利益率を示します。 XIRR(Payments, Date) は 0.1 の値を戻します。

XIRR 機能の戻り値はプラスとマイナスのどちらでもかまいません。投資の場合、マイナスの結果は投資に損失が 出ていることを示します。損益の金額は、支払いフィールドに対して合計集計を行うだけで計算できます。

上記の例では、1 年間融資を行っています。利益率は利率とみなすことができます。また、自分が取引の相手 側 (例えば、貸し手ではなく借り手) になった場合も、XIRR の機能を利用できます。

この例を考慮します:

Cashflow: LOAD \* inline [ Date|Payments 2023-01-01|100 2024-01-01|-110 ] (delimiter is '|');

これは、最初の例と同じですが、逆になっています。ここでは、1 年間に100 を借り、10% の利息を付けて返済し ます。この例では、XIRR 計算は 0.1 (10%) を返します。これは、最初の例と同じ値です。

最初の例では 10 の利益を得て、2 番目の例では 10 の損失が生じましたが、XIRR 機能の戻り値は両方の例で プラスになっていることに注意してください。これは、取引のどちら側にいても、XIRR 機能が取引の隠れ利息を計 算するたmです。

複数ソリューションの制限

Qlik のXIRR 機能は、次のソリューションにより定義され、Rate 値が解決されます。

 $XNPV(Rate, pmt, date) = 0$ 

この方程式は、複数の解を持つことができる場合があります。これは「複数 IRR 問題」と呼ばれ、非正規の キャッシュフローの流れ (非従来型キャッシュフローとも呼ばれる) によって引き起こされます。次のロードスクリプト にはこの例が表示されます。

Cashflow: LOAD \* inline [ Date|Payments 2021-01-01|-200 2022-01-01|500 2023-01-01|-250 ] (delimiter is '|');

この例では、マイナスの解が1 つとプラスの解が1 つあります (Rate = -0.3 とRate = 0.8)。**XIRR()** は 0.8 を返しま す。

Qlik のXIRR 機能が解を検索すると、Rate = 0 から開始され、解が見つかるまで段階的にレートが増加します。 プラスの解が複数ある場合、発生した最初の解が返されます。正のソリューションが見つからない場合、Rate を ゼロにリセットし、マイナスの方向の解の検索を開始します。

なお「正常」なキャッシュフローストリームは、解が1 つしかないことが保証されています。「正常」なキャッシュフロー の流れとは、同じ符号 (プラスまたはマイナス) を持つすべての支払いが連続したグループであることを意味しま す。

## 参照先**:**

p *XNPV [\(page](#page-376-0) 377)*

p *[RangeXIRR](#page-1329-0) (page 1330)*

<span id="page-373-0"></span>■→ XIRR [関数の修正およびアップデート](https://community.qlik.com/t5/Member-Articles/XIRR-function-Fix-and-Update/ta-p/2049021)

## XIRR - チャート関数

**XIRR()** は、チャート軸で反復処理された**pmt** と**date** の数値ペアで表されるキャッシュフロー計算書 (不定期の 場合もあります) の内部収益率 (年次) を返します。すべての支払いは、年 365 日の日割り計算で割り引かれ ます。

Qlik のXIRR 機能 (**XIRR()** および**RangeXIRR()** 関数) は、次の方程式を使用してRate 値を解き、正しいXIRR 値を決定します。

 $XNPV(Rate, pmt, date) = 0$ 

この方程式は、ニュートン法の簡素化されたバージョンを使用して解かれます。

### 構文**:**

**XIRR(**[**TOTAL** [<fld {,fld}>]] pmt, date**)**

## 戻り値データ型**:**数値

引数

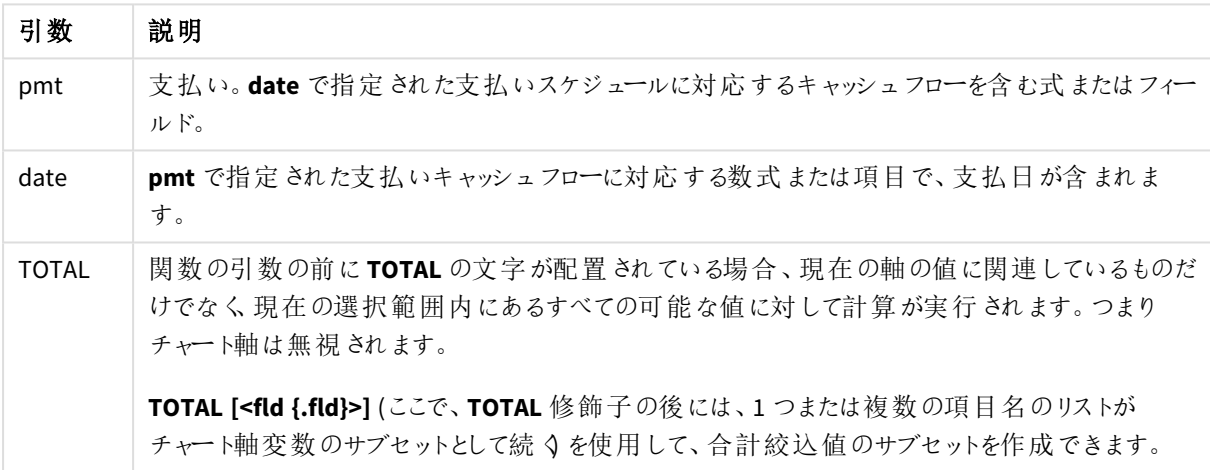

この関数を使用する場合は、次の制限が適用されます。

- <sup>l</sup> **pmt** および**date** の内部集計に**TOTAL** 修飾子が含まれる場合を除き、これらに集計関数を含めること はできません。ネストされた集計関数が必要な場合、指定された軸と組み合わせて高度な関数 **Aggr** を使用します。
- <sup>l</sup> データペアのどちらか、または両方にテキスト値、NULL 値、不明な値があると、すべてのデータペアが無 視されます。
- <sup>l</sup> この関数には、少なくとも1 つの有効なマイナスの支払いと1 つの有効なプラスの支払い(対応する有効 日付付き) が必要です。これらの支払いが入力されない場合、NULL 値が返されます。

これらのトピックは、この関数を使用するのに役立つかもしれません。

- <sup>l</sup> *XNPV -* [チャート関数](#page-382-0) *(page 383)*: この関数は、キャッシュフローのスケジュールの集計正味現行価値を計 算するために使用します。
- <sup>l</sup> *[RangeXIRR](#page-1329-0) (page 1330)*:**RangeXIRR()** は、**XIRR()** 関数と同等の範囲関数です。

*Qlik Sense Client-Managed* のバージョンが異なると、この関数で使用される基になるアルゴリズムが 異なります。アルゴリズムの最近のアップデートについて詳しくは、サポート記事「XIRR [関数の修正と](https://community.qlik.com/t5/Member-Articles/XIRR-function-Fix-and-Update/ta-p/2049021) [アップデート](https://community.qlik.com/t5/Member-Articles/XIRR-function-Fix-and-Update/ta-p/2049021)」を参照してください。

### 例

ロードスクリプトとチャートの数式

### 概要

データロードエディターを開き、以下のロードスクリプトを新しいタブに追加します。

ロードスクリプトには次が含まれています。

- キャッシュフロー取引を含むデータセット。
- <sup>l</sup> 情報は、Cashflow というテーブルに保存されます。

#### ロードスクリプト

```
Cashflow:
LOAD 2013 as Year, * inline [
Date|Payments
2013-01-01|-10000
2013-03-01|3000
2013-10-30|4200
2014-02-01|6800
] (delimiter is '|');
```
## 結果

## 次の手順を実行します。

データをロードしてシートを開きます。新しいテーブルを作成し、メジャーとして次の計算を追加します。

=XIRR(Payments, Date)

結果テーブル

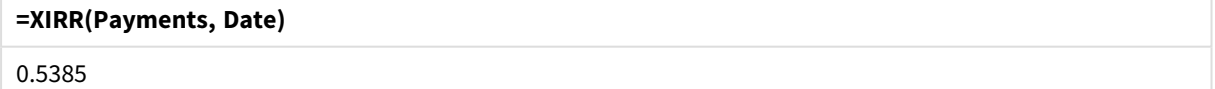

XIRR 戻り値の解釈

XIRR 機能は、通常、投資の分析に使用され、当初は流出 (マイナス) の支払いがあり、その後、小さな収入 (プラス) の支払いが連続して発生します。マイナスの支払い1 件とプラスの支払い1 件を持つ簡単な例:

Cashflow: LOAD \* inline [ Date|Payments 2023-01-01|-100 2024-01-01|110 ] (delimiter is '|');

最初に100 を支払うと、ちょうど1 年後に110 が戻ってきます。これは、1 年あたり10% の利益率を示します。 XIRR(Payments, Date) は 0.1 の値を戻します。

XIRR 機能の戻り値はプラスとマイナスのどちらでもかまいません。投資の場合、マイナスの結果は投資に損失が 出ていることを示します。損益の金額は、支払いフィールドに対して合計集計を行うだけで計算できます。

上記の例では、1 年間融資を行っています。利益率は利率とみなすことができます。また、自分が取引の相手 側 (例えば、貸し手ではなく借り手) になった場合も、XIRR の機能を利用できます。

この例を考慮します:

Cashflow: LOAD \* inline [ Date|Payments 2023-01-01|100 2024-01-01|-110 ] (delimiter is '|');

これは、最初の例と同じですが、逆になっています。ここでは、1 年間に100 を借り、10% の利息を付けて返済し ます。この例では、XIRR 計算は 0.1 (10%) を返します。これは、最初の例と同じ値です。

最初の例では 10 の利益を得て、2 番目の例では 10 の損失が生じましたが、XIRR 機能の戻り値は両方の例で プラスになっていることに注意してください。これは、取引のどちら側にいても、XIRR 機能が取引の隠れ利息を計 算するたmです。

複数ソリューションの制限

Qlik のXIRR 機能は、次のソリューションにより定義され、Rate 値が解決されます。

 $XNPV(Rate, pmt, date) = 0$ 

この方程式は、複数の解を持つことができる場合があります。これは「複数 IRR 問題」と呼ばれ、非正規の キャッシュフローの流れ (非従来型キャッシュフローとも呼ばれる) によって引き起こされます。次のロードスクリプト にはこの例が表示されます。

Cashflow: LOAD \* inline [ Date|Payments 2021-01-01|-200 2022-01-01|500 2023-01-01|-250 ] (delimiter is '|');

この例では、マイナスの解が1 つとプラスの解が1 つあります (Rate = -0.3 とRate = 0.8)。**XIRR()** は 0.8 を返しま す。

Qlik のXIRR 機能が解を検索すると、Rate = 0 から開始され、解が見つかるまで段階的にレートが増加します。 プラスの解が複数ある場合、発生した最初の解が返されます。正のソリューションが見つからない場合、Rate を ゼロにリセットし、マイナスの方向の解の検索を開始します。

なお「正常」なキャッシュフローストリームは、解が1 つしかないことが保証されています。「正常」なキャッシュフロー の流れとは、同じ符号 (プラスまたはマイナス) を持つすべての支払いが連続したグループであることを意味しま す。

## 参照先**:**

p *IRR -* [チャート関数](#page-360-0) *(page 361)*

p *Aggr -* [チャート関数](#page-529-0) *(page 530)*

<span id="page-376-0"></span>■ XIRR [関数の修正およびアップデート](https://community.qlik.com/t5/Member-Articles/XIRR-function-Fix-and-Update/ta-p/2049021)

## XNPV

**XNPV()** は、**pmt** と**date** のペア数値で表されるキャッシュフロー計算書 (不定期の場合もありま す) の集計された正味現在価値を返します。すべての支払いは、年 365 日の日割り計算で割り 引かれます。

## 構文**:**

**XNPV(**discount\_rate, pmt, date**)**

戻り値データ型**:**数値

既定では、結果は通貨としてフォーマットされます。

XNPV を計算するための式は次の通りです:

*XNPV* 集計式

$$
XNPV = \sum_{i=1}^{n} \frac{P_i}{(1 + rate)^{(di - d_1)/365}}
$$

次のような前提です:

- <sup>l</sup> P i = 単一期間 i 中の正味キャッシュインフロー/アウトフロー
- d = 最初の支払日<br>1 <sub>元</sub> n
- d = i<sup>番目</sup>の支払日
- rate = 割引率

正味現在価値 (NPV) は、所定の割引率を使って将来のキャッシュフローの現行合計価値を計算するのに使 用されます。XNPV を計算するには、対応する日付で詳細のキャッシュフローを推定する必要があります。この 後、支払いのたびに、支払い日付に基づいて複利割引率を適用します。

一連の支払いに対してXNPV 集計を実行することは、それらの支払いに対してSum 集計を行うことと似ていま す。違いは、各金額が、選択した割引率 (利息と類似) と将来のいつまで支払うかにに従って修正(または「割 引」) されることです。**discount\_rate** パラメーターをゼロに設定してXNPV を実行すると、XNPV がSum 演算子と 同等になります (支払いは合計される前に修正されます)。一般的に、**discount\_rate** が設定される値がゼロに 近いほど、XNPV 結果がSum 集計の結果に類似するようになります。

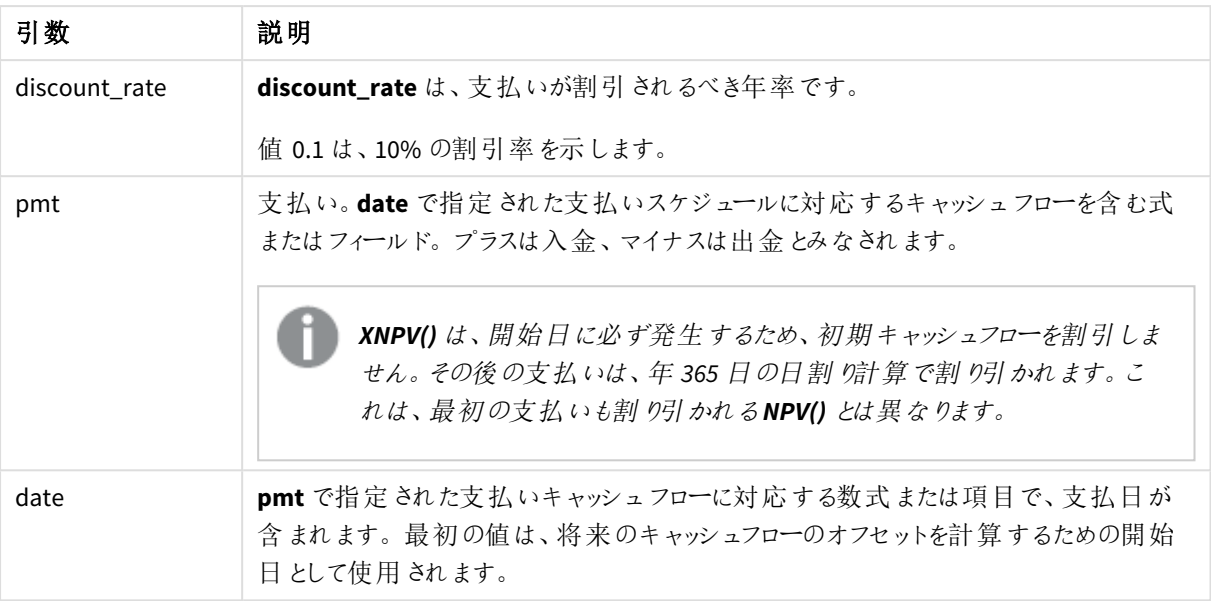

引数

この関数を使用する場合は、次の制限が適用されます。

<sup>l</sup> データペアのどちらか、または両方にテキスト値、NULL 値、不明な値があると、すべてのデータペアが無 視されます。

使用に適しているケース

- <sup>l</sup> XNPV() は、財務モデリングにおいて、投資機会の正味現在価値 (NPV) を計算するのに使用されます。
- <sup>l</sup> 精度が高いため、あらゆるタイプの財務モデルについてXNPV のほうがNPV より好まれています。

地域の設定

特に指定のない限り、このトピックの例では次の日付書式を使用しています: MM/DD/YYYY。日付書式は、デー タロードスクリプトのSET DateFormat ステートメントで指定されています。既定の日付書式は、地域の設定や その他の要因により、システムによって異なる場合があります。以下の例の書式は、要件に合わせて変更できま す。または、これらの例に一致するようにロードスクリプトの書式を変更できます。

App の既定の地域設定は、Qlik Sense がインストールされているコンピューターまたはサーバーの地域システム設 定に基づいています。アクセスしているQlik Sense サーバーがスウェーデンに設定されてい場合、データロードエ ディターは、日付、時間、および通貨にスウェーデンの地域設定を使用します。これらの地域の書式設定は、 Qlik Sense ユーザーインターフェースに表示される言語とは関係ありません。Qlik Sense は使用しているブラウザ と同じ言語で表示されます。

例 1 - 単一の支払い(スクリプト) ロードスクリプトと結果

#### 概要

データロードエディターを開き、以下のロードスクリプトを新しいタブに追加します。

ロードスクリプトには次が含まれています。

- <sup>l</sup> 1 件のプロジェクトと1 年のそのキャッシュフローのデータセットで、CashFlow という名前のテーブルに入って います。計算の開始日は 2022 年 7 月 1 日に設定されており、正味キャッシュフローは 0 です。1 年後、 1000 ドルのキャッシュフローが発生します。
- <sup>l</sup> CashFlow テーブルからのresident load で、XNPV という名前のプロジェクトのXNPV 項目を計算するのに使 用されます。
- ハードコードされた割引率 10% (0.1) で、これは XNPV 計算で使用されます。
- <sup>l</sup> Group By ステートメントは、プロジェクトのすべての支払いをまとめるのに使用されます。

#### ロードスクリプト

```
CashFlow:
Load
*
Inline
\GammaPrjId,Dates,Values
1,'07/01/2022',0
1,'07/01/2023',1000
];
XNPV:
Load
       PrjId,
       XNPV(0.1,Values,Dates) as XNPV //Discount Rate of 10%
Resident CashFlow
Group By PrjId;
```
## 結果

データをロードしてシートを開きます。新しいテーブルを作成し、これらの項目を軸として追加します:

- $\bullet$  PriId
- XNPV

結果テーブル

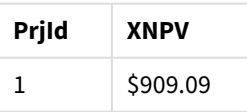

式によると、1 番目のレコードのXNPV 値は 0、2 番目のレコードのXNPV 値は 909.09 ドルです。そのため、XNPV の合計は 909.09 ドルとなります。

例 2 – 複数支払い(スクリプト) ロードスクリプトと結果

概要

データロードエディターを開き、以下のロードスクリプトを新しいタブに追加します。

ロードスクリプトには次が含まれています。

- <sup>l</sup> 1 件のプロジェクトと1 年のそのキャッシュフローのデータセットで、CashFlow という名前のテーブルに入って います。
- <sup>l</sup> CashFlow テーブルからのresident load で、XNPV という名前のプロジェクトのXNPV 項目を計算するのに使 用されます。
- ハードコードされた割引率 10% (0.1) で、これは XNPV 計算で使用されます。
- <sup>l</sup> Group By ステートメントは、プロジェクトのすべての支払いをまとめるのに使用されます。

```
ロードスクリプト
```

```
CashFlow:
Load
*
Inline
\lfloorPrjId,Dates,Values
1,'07/01/2022',0
1,'07/01/2024',500
1,'07/01/2023',1000
];
XNPV:
Load
       PrjId,
       XNPV(0.1,Values,Dates) as XNPV //Discount Rate of 10%
Resident CashFlow
Group By PrjId;
```
## 結果

データをロードしてシートを開きます。新しいテーブルを作成し、これらの項目を軸として追加します:

- $\bullet$  PriId
- $\bullet$  XNPV

結果テーブル

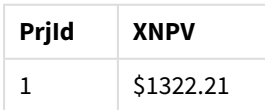

この例では、1 年目の終わりに1000 ドル、2 年目の終わりに500 ドルの支払いを受けています。期間あたりの割 引率が10% であるため、有効な XNPV は 1322.21 となります。

計算の基準日を指すのは最初の行のデータのみであることに注意してください。その他の行については、データ パラメータが経過期間を計算するのに使用されるため、順序は重要ではありません。

例 3 – 複数支払いと不定期のキャッシュフロー(スクリプト) ロードスクリプトと結果

#### 概要

データロードエディターを開き、以下のロードスクリプトを新しいタブに追加します。

ロードスクリプトには次が含まれています。

- <sup>l</sup> Project というテーブルの2 つのプロジェクトの割引率。
- <sup>l</sup> プロジェクトID と日付別の、各プロジェクトに対する複数の期間のキャッシュフロー。Dates 項目は、割引 率がキャッシュフローに割り当てられる期間を計算するのに使用されます。最初のレコード(最初のキャッ シュフローと日付) を除けば、レコードの順序は重要ではなく、変更しても計算には影響しません。
- NoConcatenate、Resident loads、および Left Join 関数、臨時テーブルの組み合わせを使って、tmpNPV が作成されます。これは、1 つのフラットテーブルにProject とCashFlow テーブルのレコードを組み合わせ ます。このテーブルでは、各キャッシュフローに対して割引率が繰り返されます。
- <sup>l</sup> tmpNPV テーブルからのresident load で、XNPV という名前の各プロジェクトのXNPV項目を計算するのに使 用されます。
- <sup>l</sup> 各プロジェクトに関連付けられた単一値の割引率で、これは、only() 関数を使って取得され、各プロ ジェクトに対するXNPV 計算で使用されます。
- <sup>l</sup> Group By ステートメント(プロジェクトID 別にグループ化) は、各プロジェクトのすべての支払いと対応する 日付をまとめるのに使用されます。
- <sup>l</sup> データモデルに合計または重複データがロードされないようにするため、tmpXNPV テーブルがスクリプトの終 わりに削除されます。

#### ロードスクリプト

```
Project:
Load * inline [
PrjId,Discount_Rate
1,0.1
2,0.15
];
CashFlow:
Load
*
Inline
\GammaPrjId,Dates,Values
1,'07/01/2021',0
1,'07/01/2022',1000
1,'07/01/2023',1000
```
2,'07/01/2020',0 2,'07/01/2023',500 2,'07/01/2024',1000 2,'07/01/2022',500 ]; tmpXNPV: NoConcatenate Load \* Resident Project; Left Join Load \*

Resident CashFlow;

XNPV:

```
Load
```

```
PrjId,
       XNPV(Only(Discount_Rate),Values,Dates) as XNPV //Discount Rate will be 10% for Project 1 and
15% for Project 2
Resident tmpXNPV
Group By PrjId;
```
Drop table tmpXNPV;

## 結果

データをロードしてシートを開きます。新しいテーブルを作成し、これらの項目を軸として追加します:

- $\bullet$  PriId
- XNPV

結果テーブル

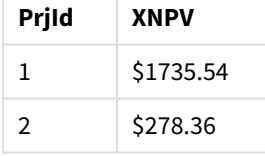

プロジェクトID 1 は、2021 年 7 月 1 日に初期キャッシュフローが0 ドルでした。期間あたりの割引率 10% で、2 年連続年度末に1000 ドルの支払いを受け取ることになっています。そのため、有効な XNPV は 1735.54 です。

プロジェクトID 2 は、2021 年 7 月 1 日に初期キャッシュフローが1000 ドルでした(そのためマイナス記号となって います)。2 年後、500 ドルが支払われることになっています。3 年後、500 ドルがさらに支払われます。最後に、 2024 年 7 月 1 日に1000 ドルの支払いが見込まれています。割引率が15% であるため、有効な XNPV は 278.36 となります。

## 参照先**:**

- p *Drop table [\(page](#page-148-0) 149)*
- p *[group](#page-158-0) by (page 159)*
- p *Join [\(page](#page-70-0) 71)*
- p *Max [\(page](#page-325-0) 326)*
- p *[NoConcatenate](#page-89-0) (page 90)*

<span id="page-382-0"></span>p *NPV -* [チャート関数](#page-368-0) *(page 369)* p *Only [\(page](#page-335-0) 336)*

## XNPV - チャート関数

**XNPV()** は、チャート軸で反復処理された**pmt** と**date** の数値ペアで表されるキャッシュフロー計算書 (不定期 の場合もあります) の正味現在価値を返します。すべての支払いは、年365日の日割り計算で割り引かれま す。

## 構文**:**

**XNPV(**[**TOTAL** [<fld{,fld}>]] discount\_rate, pmt, date**)**

### 戻り値データ型**:**数値

既定では、結果は通貨としてフォーマットされます。

XNPV を計算するための式は次の通りです:

*XNPV* 集計式

$$
XNPV = \sum_{i=1}^{n} \frac{P_i}{(1 + rate)^{(di - d1)/365}}
$$

次のような前提です:

- <sup>l</sup> P i = 単一期間 i 中の正味キャッシュインフロー/アウトフロー
- d\_=最初の支払日|
- 1 • d = i<sup>番目</sup>の支払日
- rate = 割引率

正味現在価値 (NPV) は、所定の割引率を使って将来のキャッシュフローの現行合計価値を計算するのに使 用されます。XNPV を計算するには、対応する日付で詳細のキャッシュフローを推定する必要があります。この 後、支払いのたびに、支払い日付に基づいて複利割引率を適用します。

一連の支払いに対してXNPV 集計を実行することは、それらの支払いに対してSum 集計を行うことと似ていま す。違いは、各金額が、選択した割引率 (利息と類似) と将来のいつまで支払うかにに従って修正(または「割 引」) されることです。**discount\_rate** パラメーターをゼロに設定してXNPV を実行すると、XNPV がSum 演算子と 同等になります (支払いは合計される前に修正されます)。一般的に、**discount\_rate** が設定される値がゼロに 近いほど、XNPV 結果がSum 集計の結果に類似するようになります。

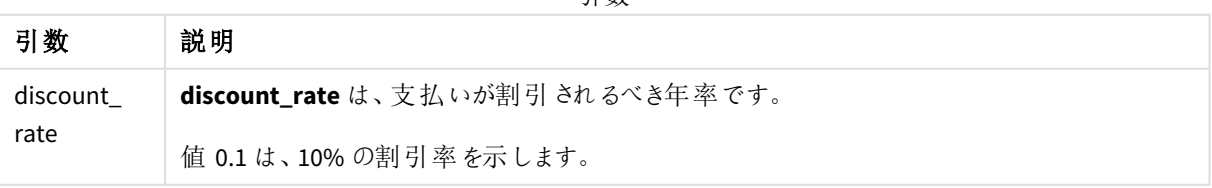

引数

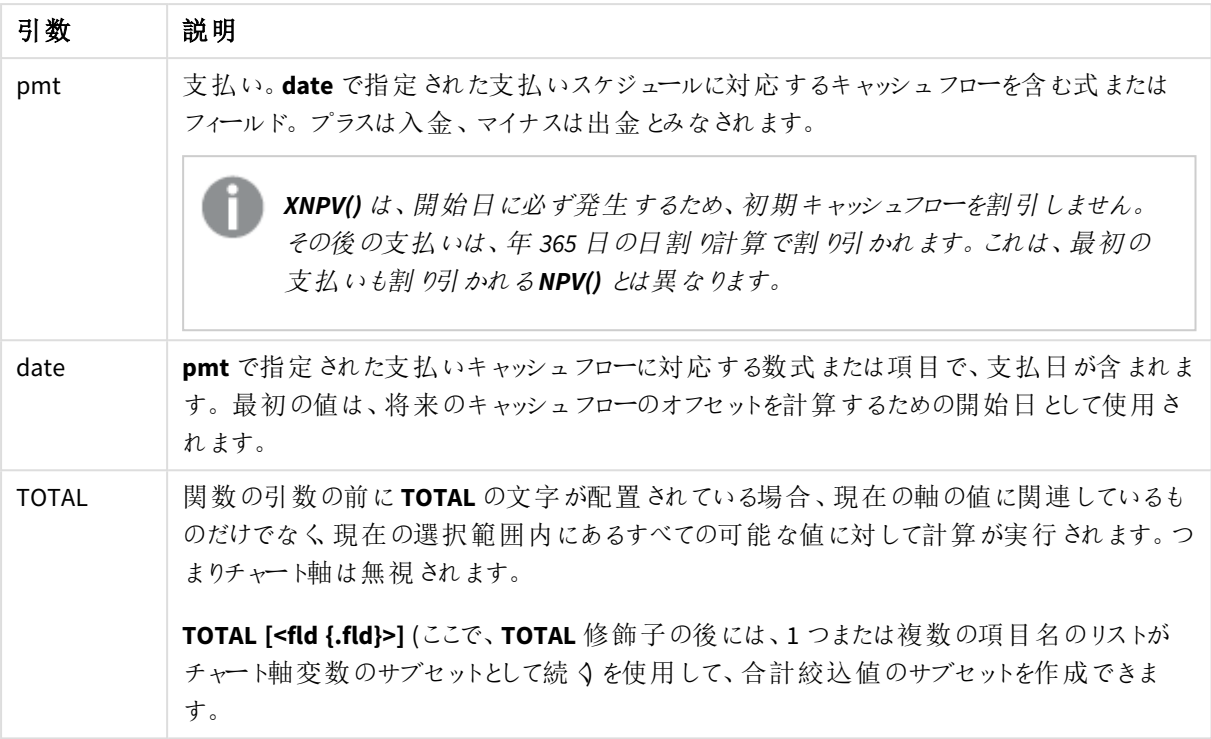

この関数を使用する場合は、次の制限が適用されます。

- <sup>l</sup> **discount\_rate**、**pmt**、**date** の内部集計に**TOTAL** または **ALL** 修飾子が含まれるという場合を除き、こ れらに集計関数を含めることはできません。ネストされた集計関数が必要な場合、指定された軸と組 み合わせて高度な関数 **Aggr** を使用します。
- <sup>l</sup> データペアのどちらか、または両方にテキスト値、NULL 値、不明な値があると、すべてのデータペアが無 視されます。

使用に適しているケース

- <sup>l</sup> XNPV() は、財務モデリングにおいて、投資機会の正味現在価値 (NPV) を計算するのに使用されます。
- <sup>l</sup> 精度が高いため、あらゆるタイプの財務モデルについてXNPV のほうがNPV より好まれています。

地域の設定

特に指定のない限り、このトピックの例では次の日付書式を使用しています: MM/DD/YYYY。日付書式は、デー タロードスクリプトのSET DateFormat ステートメントで指定されています。既定の日付書式は、地域の設定や その他の要因により、システムによって異なる場合があります。以下の例の書式は、要件に合わせて変更できま す。または、これらの例に一致するようにロードスクリプトの書式を変更できます。

App の既定の地域設定は、Qlik Sense がインストールされているコンピューターまたはサーバーの地域システム設 定に基づいています。アクセスしているQlik Sense サーバーがスウェーデンに設定されてい場合、データロードエ ディターは、日付、時間、および通貨にスウェーデンの地域設定を使用します。これらの地域の書式設定は、 Qlik Sense ユーザーインターフェースに表示される言語とは関係ありません。Qlik Sense は使用しているブラウザ と同じ言語で表示されます。

例

ロードスクリプトとチャートの数式

### 概要

データロードエディターを開き、以下のロードスクリプトを新しいタブに追加します。

ロードスクリプトには次が含まれています。

- キャッシュフロー取引を含むデータセット。
- <sup>l</sup> 情報は、Cashflow というテーブルに保存されます。

### ロードスクリプト

Cashflow: LOAD 2013 as Year, \* inline [ Date|Payments 2013-01-01|-10000 2013-03-01|3000 2013-10-30|4200 2014-02-01|6800 ] (delimiter is '|');

### 結果

## 次の手順を実行します。

データをロードしてシートを開きます。新しいテーブルを作成し、メジャーとして次の計算を追加します。

=XNPV(0.09, Payments, Date)

結果テーブル

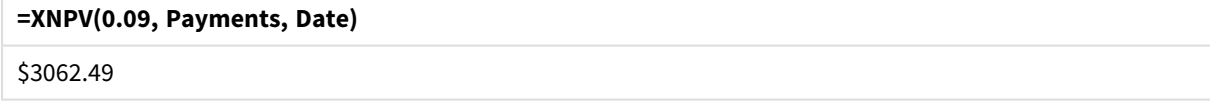

## 参照先**:**

p *NPV -* [チャート関数](#page-368-0) *(page 369)* p *Aggr -* [チャート関数](#page-529-0) *(page 530)*

統計集計関数

それぞれの関数についての説明は、概要の後に表示されます。また、構文内の関数名をクリック すると、その関数の詳細を確認できます。

## データロードスクリプトの統計集計関数

スクリプトで使用可能な統計集計関数は次のとおりです。

#### **Avg**

**Avg()**は、**group by**節で定義されたレコードの数式内の集計データの平均値を算出します。

**[Avg](#page-390-0) (**[**distinct**] expression**)**

#### **Correl**

**Correl()** は、**group by** 句で定義されたレコードで反復処理されるx-expression とy-expression のペア数値で表 される一連の座標の、集計された相関係数を返します。

**[Correl](#page-393-0) (**x-expression, y-expression**)**

#### **Fractile**

**Fractile()** は、**group by** 句で定義されたレコードの数式内の集計データの包括的フラクタイル(分位値) に対応 する値を算出します。

**[Fractile](#page-396-0) (**expression, fractile**)**

#### **FractileExc**

**FractileExc()** は、**group by** 句で定義されたレコードの数式内の集計データの排他的フラクタイル(分位値) に 対応する値を算出します。

**[FractileExc](#page-399-0) (**expression, fractile**)**

#### **Kurtosis**

**Kurtosis()** は、**group by** 句で定義されたレコードの数式内のデータの尖度を返します。

**[Kurtosis](#page-403-0) (**[**distinct** ] expression **)**

#### **LINEST\_B**

**LINEST\_B()** は、**group by** 句で定義されたレコードで反復処理されるx-expression とy-expression のペア数値 で表される一連の座標に対して、数式 y=mx+b で定義される直線回帰の集計 b 値 (y 切片) を返します。

**[LINEST\\_B](#page-406-0) (**y-expression, x-expression [, y0 [, x0 ]]**)**

#### **LINEST\_df**

**LINEST\_DF()** は、**group by** 句で定義されたレコードで反復処理されるx-expression とy-expression のペア数 値で表される一連の座標に対して、数式 y=mx+b で定義される直線回帰の集計された自由度を返します。

**[LINEST\\_DF](#page-408-0) (**y-expression, x-expression [, y0 [, x0 ]]**)**

#### **LINEST\_f**

このスクリプト関数は、**group by** 節で定義された複数のレコードで反復処理されたx-expression とyexpression のペア数値で表される一連の座標に対して、数式 y=mx+b で定義される直線回帰の集計されたF 統計量 (r<sup>2</sup>/(1-r<sup>2</sup>)) を返します。

**[LINEST\\_F](#page-410-0) (**y-expression, x-expression [, y0 [, x0 ]]**)**

#### **LINEST\_m**

**LINEST\_M()** は、**group by** 句で定義されたレコードで反復処理されるx-expression とy-expression のペア数値 で表される一連の座標に対して、数式 y=mx+b で定義される直線回帰の集計されたm 値 (傾き) を返します。

**[LINEST\\_M](#page-412-0) (**y-expression, x-expression [, y0 [, x0 ]]**)**

#### **LINEST\_r2**

**LINEST\_R2()** は、**group by** 句で定義されたレコードで反復処理されるx-expression とy-expression のペア数値 で表される一連の座標に対して、数式 y=mx+b で定義される直線回帰の集計されたr2値 (決定係数) を返し ます。

**[LINEST\\_R2](#page-414-0) (**y-expression, x-expression [, y0 [, x0 ]]**)**

#### **LINEST\_seb**

**LINEST\_SEB()** は、**group by** 句で定義されたレコードで反復処理されるx-expression とy-expression のペア数 値で表される一連の座標に対して、数式 y=mx+b で定義される直線回帰の集計されたb 値の標準誤差を返 します。

**[LINEST\\_SEB](#page-416-0) (**y-expression, x-expression [, y0 [, x0 ]]**)**

#### **LINEST\_sem**

**LINEST\_SEM()** は、**group by** 句で定義されたレコードで反復処理されるx-expression とy-expression のペア数 値で表される一連の座標に対して、数式 y=mx+b で定義される直線回帰の集計されたm 値の標準誤差を 返します。

**[LINEST\\_SEM](#page-418-0) (**y-expression, x-expression [, y0 [, x0 ]]**)**

#### **LINEST\_sey**

**LINEST\_SEY()** は、**group by** 句で定義されたレコードで反復処理されるx-expression とy-expression のペア数 値で表される一連の座標に対して、数式 y=mx+b で定義される直線回帰の集計されたy 予測値の標準誤差 を返します。

**[LINEST\\_SEY](#page-420-0) (**y-expression, x-expression [, y0 [, x0 ]]**)**

#### **LINEST\_ssreg**

**LINEST\_SSREG()** は、**group by** 句で定義されたレコードで反復処理されるx-expression とy-expression のペア 数値で表される一連の座標に対して、数式 y=mx+b で定義される直線回帰の集計された回帰変動を返しま す。

**[LINEST\\_SSREG](#page-422-0) (**y-expression, x-expression [, y0 [, x0 ]]**)**

#### **Linest\_ssresid**

**LINEST\_SSRESID()** は、**group by** 句で定義されたレコードで反復処理されるx-expression とy-expression のペ ア数値で表される一連の座標に対して、数式 y=mx+b で定義される直線回帰の集計された残差変動を返し ます。

**[LINEST\\_SSRESID](#page-424-0) (**y-expression, x-expression [, y0 [, x0 ]]**)**

#### **Median**

**Median()** は、**group by** 句で定義されたレコードの数式の集計された中央値を返します。

**[Median](#page-426-0) (**expression**)**

#### **Skew**

**Skew()** は、**group by** 句で定義されたレコードの数式の歪度を返します。

**[Skew](#page-435-0) (**[ **distinct**] expression**)**

#### **Stdev**

**Stdev()** は、**group by** 句で定義されたレコードの、数式によって得られた値の標準偏差を返します。

**[Stdev](#page-438-0) (**[**distinct**] expression**)**

#### **Sterr**

**Sterr()** は、**group by** 句で定義されたレコードで反復処理される数式で表される一連の値に対して、集計標 準誤差 (stdev/sqrt(n)) を返します。

**[Sterr](#page-441-0) (**[**distinct**] expression**)**

#### **STEYX**

**STEYX()** は、**group by** 句で定義された複数のレコードで反復処理されるx-expression とy-expression のペア数 値で表される一連の座標について、回帰における各 X 値に対するy 予測値の集計された標準誤差を返しま す。

**[STEYX](#page-444-0) (**y-expression, x-expression)

チャート式の統計集計関数

チャートで使用可能な統計集計関数は、次のとおりです。

Avg

**Avg()** は、チャート軸で反復処理された数式または項目の集計された平均を返します。

**Avg -** [チャート関数](#page-391-0)**(**{[SetExpression] [**DISTINCT**] [**TOTAL** [<fld{, fld}>]]} expr**)**

Correl

**Correl()** は、2 つのデータセットの集計相関係数を返します。相関関数はデータセット間の関係を表すメジャー として、チャート軸に対して反復処理される(x,y) 値のペアに対して集計されます。

**Correl -** [チャート関数](#page-394-0)**(**{[SetExpression] [**TOTAL** [<fld {, fld}>]]} value1, value2 **)**

Fractile

**Fractile()** は、チャート軸に対して反復処理された数式で指定された範囲において、集計データの包括的フラク タイル(分位値) に相当する値を返します。

**Fractile -** [チャート関数](#page-397-0)**(**{[SetExpression] [**TOTAL** [<fld {, fld}>]]} expr,

fraction**)**

#### FractileExc

**FractileExc()** は、チャート軸に対して反復処理された数式で指定された範囲において、集計データの排他的フ ラクタイル(分位値) に相当する値を返します。

**[FractileExc](#page-401-0) -** チャート関数**(**{[SetExpression] [**TOTAL** [<fld {, fld}>]]} expr,

Kurtosis

fraction**)**

**Kurtosis()** は、チャート軸で反復処理される数式または項目のデータを集計し、データ範囲の尖度を返します。

**Kurtosis -** [チャート関数](#page-405-0)**(**{[SetExpression] [**DISTINCT**] [**TOTAL** [<fld{, fld}>]]} expr**)**

LINEST\_b

**LINEST\_B()** は、チャート軸で反復処理された数式 **x\_value** と**y\_value** の数値ペアで表される一連の座標に対 して、方程式 y=mx+b で定義される線形回帰の集計されたb 値 (y 切片) を返します。

LINEST R2 - チャート関数({[SetExpression] [TOTAL [<fld{ ,fld}>]] }y\_value, x\_ value[, y0\_const[, x0\_const]]**)**

#### LINEST\_df

**LINEST\_DF()** は、チャート軸で反復処理された数式 **x\_value** と**y\_value** の数値ペアで表される一連の座標に 対して、方程式 y=mx+b で定義される線形回帰の集計された自由度を返します。

LINEST DF - チャート関数( $\{[SetExpression]$   $[TOTAL [SetId], fid\}$ ]]} y\_value, x\_ value [, y0\_const [, x0\_const]]**)**

#### LINEST\_f

**LINEST\_F()** は、チャート軸で反復処理された数式 **x\_value** と**y\_value** の数値ペアで表される一連の座標に対 して、方程式 y=mx+b で定義される線形回帰のF 統計値 (r2/(1-r2)) を返します。

LINEST F - [チャート関数](#page-411-0)({[SetExpression] [TOTAL[<fld{, fld}>]]} y\_value, x\_value [, y0\_const [, x0\_const]]**)**

#### LINEST\_m

**LINEST\_M()** は数値チャート関数で、チャート軸で反復処理された数式 **x\_value** と**y\_value** の数値ペアで表さ れる一連の座標に対して、方程式 y=mx+b で定義される直線回帰の集計されたm 値 (傾き) を返します。

**LINEST M - [チャート関数](#page-413-0)(**{[SetExpression] [**TOTAL**[<fld{, fld}>]]} y\_value, x\_value [, y0\_const [, x0\_const]]**)**

#### LINEST\_r2

**LINEST\_R2()** は、チャート軸で反復処理された**x\_value** と**y\_value** の数値ペアで表される一連の座標に対し て、方程式 y=mx+b で定義される線形回帰の集計されたr2 値 (決定係数) を返します。

LINEST R2 - チャート関数({[SetExpression] [TOTAL [<fld{ ,fld}>]] }y\_value, x\_ value[, y0\_const[, x0\_const]]**)**

#### LINEST\_seb

**LINEST\_SEB()** は、チャート軸で反復処理された**x\_value** と**y\_value** の数値ペアで表される一連の座標に対し て、方程式 y=mx+b で定義される線形回帰の集計されたb 値の標準誤差を返します。

**[LINEST\\_SEB](#page-417-0) -** チャート関数**(**{[SetExpression] [**TOTAL** [<fld{ ,fld}>]] }y\_value, x\_ value[, y0\_const[, x0\_const]]**)**

#### LINEST\_sem

**LINEST\_SEM()** は、チャート軸で反復処理された**x\_value** と**y\_value** の数値ペアで表される一連の座標に対し て、方程式 y=mx+b で定義される線形回帰の集計されたm 値の標準誤差を返します。

LINEST SEM - チャート関数([{set expression}][ distinct ] [total [<fld {,fld}>] ] y-expression, x-expression [, y0 [, x0 ]] **)**

LINEST\_sey

**LINEST\_SEY()** は、チャート軸で反復処理された**x\_value** と**y\_value** の数値ペアで表される一連の座標に対し て、方程式 y=mx+b で定義される線形回帰の集計されたy 予測値の標準誤差を返します。

LINEST SEY - チャート関数({[SetExpression] [TOTAL [<fld{ ,fld}>]] }y\_value, x\_ value[, y0\_const[, x0\_const]]**)**

LINEST\_ssreg

**LINEST\_SSREG()** は、チャート軸で反復処理された**x\_value** と**y\_value** の数値ペアで表される一連の座標に対 して、方程式 y=mx+b で定義される線形回帰の集計された回帰変動を返します。

LINEST SSREG - チャート関数({[SetExpression] [TOTAL [<fld{ ,fld}>]] }y\_value, x value[, y0\_const[, x0\_const]]**)**

LINEST\_ssresid

**LINEST\_SSRESID()**は、チャート軸で反復処理された数式 **x\_value**と**y\_value**の数値ペアで表される一連の座 標に対して、方程式 y=mx+bで定義される線形回帰の残差変動を返します。

**LINEST\_SSRESID -** チャート関数**LINEST\_SSRESID()**[は、チャート軸で反復処理された数式](#$$xref$$_6) **x\_value** と **y\_value**[の数値ペアで表される一連の座標に対して、方程式](#$$xref$$_6) **y=mx+b**で定義される線形回帰の残差変 動を返します。 **[LINEST\\_SSRESID\(\[{SetExpression}\]](#$$xref$$_6) [DISTINCT] [TOTAL [<fld{,**

**fld}>]] y\_value, x\_value[, y0\_const[, [x0\\_const\]\]\)](#$$xref$$_6)**数値 引数引数説明**y\_value**メジャー 対象である **y** [値の範囲が含まれている数式または項目です。](#$$xref$$_6)**x\_value**メジャー対象である **x** 値の範囲が [含まれている数式または項目です。](#$$xref$$_6)**y0, x0**オプション値 **y0** を記述することにより、**y** 軸上にある特定の点 に回帰線を通すことができます。**y0** と **x0** の両方を記述すると、**1** [つの固定座標に回帰線を通すことができ](#$$xref$$_6) ます。 **y0** と **x0** [の両方が記述されていない限り、この関数の計算には少なくとも](#$$xref$$_6) **2** つの有効なデータペア が必要です。**y0** と **x0** [が記述されている場合は、データ](#$$xref$$_6) ペアが **1** 組あれば計算できます。

 **SetExpression**[デフォルトでは、集計関数は選択されたレコード](#$$xref$$_6) セットに対して集計を行います。**Set** 分 析数式でレコード [セットを定義することも可能です。](#$$xref$$_6) **DISTINCT**関数の引数の前に **DISTINCT** という用語 [が付いている場合、関数の引数の評価から生じる重複は無視されます。](#$$xref$$_6) **TOTAL**関数の引数の前に **TOTAL** [の文字が配置されている場合、現在の軸の値に関連しているものだけでなく、現在の選択範囲内にあるすべ](#$$xref$$_6) [ての可能な値に対して計算が実行されます。つまりチャート軸は無視されます。](#$$xref$$_6) **TOTAL [<fld {.fld}>] (**ここで、**TOTAL** 修飾子の後には、**1** [つまたは複数の項目名のリストがチャート軸変数のサブセットとして続く](#$$xref$$_6)**)** [を使用して、合計絞込値のサブセットを作成できます。オプション値](#$$xref$$_6) **y0** を記述することにより、**y** 軸上にある [特定の点に回帰線を通すことができます。](#$$xref$$_6)**y0** と **x0** の両方を記述すると、**1** つの固定座標に回帰線を通す ことができます。 内部集計に **TOTAL** [修飾子が含まれない限り、集計関数のパラメーターに他の集計関数](#$$xref$$_6) を含めることはできません。 [ネストされた集計関数が必要な場合、指定された軸と組み合わせて高度な関数](#$$xref$$_6) **Aggr** を使用します。 [データペアのどちらか、または両方にテキスト値、](#$$xref$$_6)**NULL** 値、不明な値があると、すべて [のデータペアが無視されます。](#$$xref$$_6) **An example of how to use linest functionsavg (**{[SetExpression] [**TOTAL** [<fld{ ,fld}>]] }y\_value, x\_value[, y0\_const[, x0\_

const]]**)**

Median

**Median()** は、チャート軸で反復処理された数式の値を集計し、その範囲の中央値を返します。

**Median -** [チャート関数](#page-427-0)**(**{[SetExpression] [**TOTAL** [<fld{, fld}>]]} expr**)**

#### **MutualInfo**

**MutualInfo** は、2 つの項目間または **Aggr()** の集計値間の相互情報量 (MI) を計算します。

**[MutualInfo](#page-429-0) -** チャート関数{[SetExpression] [**DISTINCT**] [**TOTAL** target, driver [, datatype [, breakdownbyvalue [, samplesize ]]]**)**

Skew

**Skew()** は、チャート軸で反復処理された数式または項目の集計された歪度を返します。

**Skew -** [チャート関数](#page-436-0){[SetExpression] [**DISTINCT**] [**TOTAL** [<fld{ ,fld}>]]} expr**)**

#### Stdev

**Stdev()** は、チャート軸で反復処理された数式または項目のデータを集計し、データ範囲の標準偏差を返しま す。

**Stdev -** [チャート関数](#page-439-0)**(**{[SetExpression] [**DISTINCT**] [**TOTAL** [<fld{, fld}>]]} expr**)**

#### Sterr

**Sterr()** は、チャート軸で反復処理された数式の集計値の範囲に対して、平均値の標準誤差 (stdev/sqrt(n)) を返します。

**Sterr -** [チャート関数](#page-442-0)**(**{[SetExpression] [**DISTINCT**] [**TOTAL**[<fld{, fld}>]]} expr**)**

#### **STEYX**

**STEYX()** は、数式 **y\_value** と**x\_value** 数値ペアで表される一連の座標について、線形回帰の各 x 値に対して 予想されるy 値の集計された標準誤差を返します。

<span id="page-390-0"></span>**STEYX -** [チャート関数](#page-445-0){[SetExpression] [**TOTAL** [<fld{, fld}>]]} y\_value, x\_value**)**

#### Avg

**Avg()**は、**group by**節で定義されたレコードの数式内の集計データの平均値を算出します。

#### 構文**:**

**Avg(**[**DISTINCT**] expr**)**

### 戻り値データ型**:**数値

#### 引数**:**

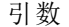

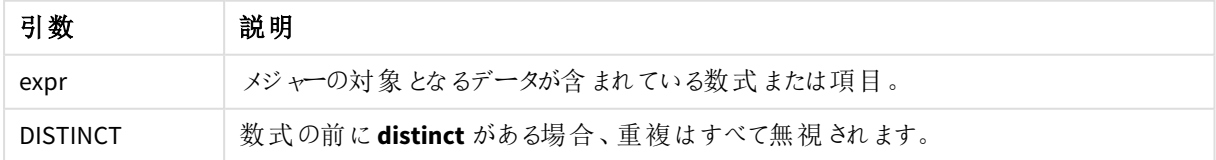

## 例と結果**:**

アプリにスクリプト例を追加して実行します。結果を表示するには、結果列に含まれている項目をアプリのシート に追加します。

| 例                                                                                                    | 結果                                                |
|----------------------------------------------------------------------------------------------------|---------------------------------------------------|
| Temp:<br>crosstable (Month, Sales) load * inline [<br>Customer Jan Feb Mar  Apr May Jun Jul Aug Sep Oct Nov Dec                                                                                                    | Customer<br>MyAverageSalesByCustomer              |
| Astrida   46   60   70   13   78   20   45   65   78   12   78   22<br>Betacab   65   56   22   79   12   56   45   24   32   78   55   15<br>Canutility   77   68   34   91   24   68   57   36   44   90   67   27 | Astrida 48.916667<br>Betacab 44.916667            |
| Divadip   36   44   90   67   27   57   68   47   90   80   94<br>] (delimiter is ' ');                                                                                                    | Canutility 56.916667                              |
| $Avq1$ :                                                                                                    | Divadip 63.083333<br>これは、メジャーを含むテーブルを作            |
| LOAD Customer, Avg(Sales) as MyAverageSalesByCustomer<br>Resident Temp Group By Customer;                                                                                                    | 成することで、シートで確認できま<br>す。                            |
|                                                                                                    | Sum(Sales)/12                                     |
| Temp テーブルが前の例のようにロードされた場合:                                                                                                    | Customer<br>MyAverageSalesByCustomer              |
| LOAD Customer, Avg(DISTINCT Sales) as MyAvgSalesDistinct<br>Resident Temp Group By Customer;                                                                                                    | Astrida 43.1                                      |
|                                                                                                    | Betacab 43.909091                                 |
|                                                                                                    | Canutility 55.909091                              |
|                                                                                                    | Divadip 61<br>ユニーク値のみカウントされていま<br>す。合計を重複しない値の数で割 |
|                                                                                                    | ります。                                              |

結果のデータ

# <span id="page-391-0"></span>Avg - チャート関数

**Avg()** は、チャート軸で反復処理された数式または項目の集計された平均を返します。

## 構文**:**

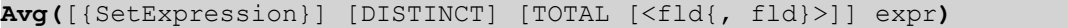

### 戻り値データ型**:**数値

## 引数**:**

引数

| 引数            | 説明                                                                              |
|---------------|---------------------------------------------------------------------------------|
| expr          | メジャーの対象となるデータが含まれている数式または項目。                                                    |
| SetExpression | デフォルトでは、集計関数は選択 されたレコードセットに対して集計を行います。Set 分<br>析 数 式 でレコード セットを定 義 することも可 能 です。 |

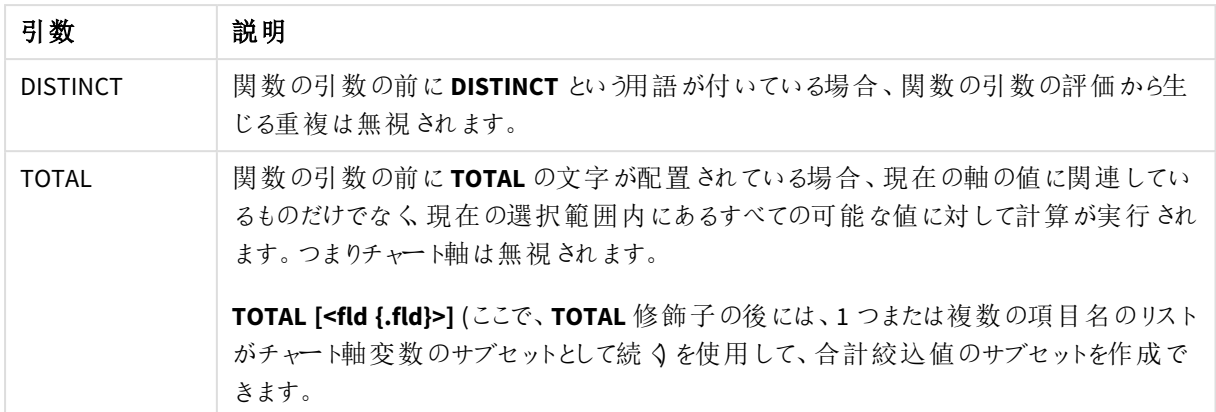

## 制限事項**:**

内部集計に**TOTAL** 修飾子が含まれない限り、集計関数のパラメーターに他の集計関数を含めることはできま せん。ネストされた集計関数が必要な場合、指定された軸と組み合わせて高度な関数 **Aggr** を使用します。

## 例と結果**:**

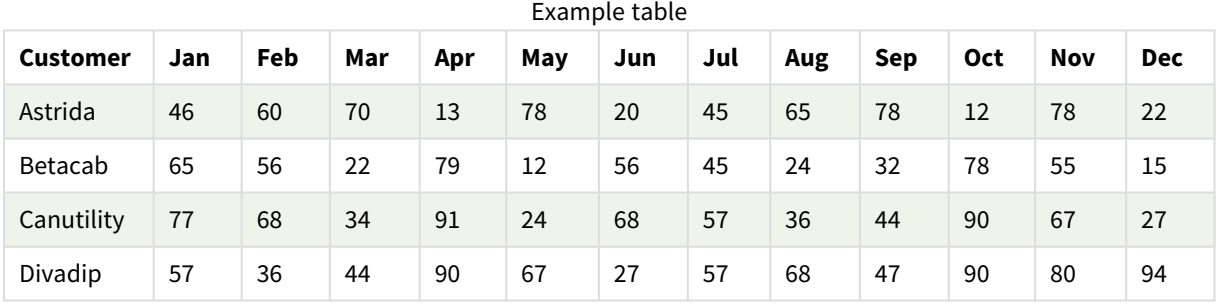

## 関数の例

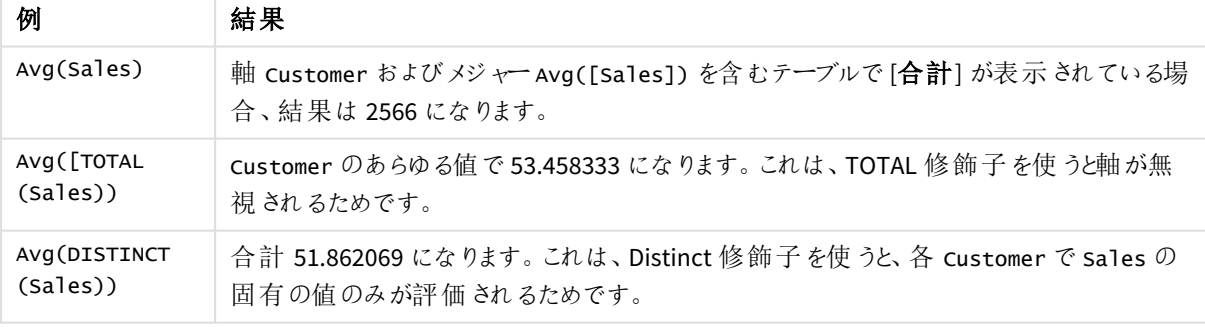

## 例で使用されているデータ:

Monthnames: LOAD \*, Dual(MonthText,MonthNumber) as Month INLINE [ MonthText, MonthNumber Jan, 1 Feb, 2 Mar, 3 Apr, 4 May, 5

Jun, 6 Jul, 7 Aug, 8 Sep, 9 Oct, 10 Nov, 11 Dec, 12 ]; Sales2013: Crosstable (MonthText, Sales) LOAD \* inline [ Customer|Jan|Feb|Mar|Apr|May|Jun|Jul|Aug|Sep|Oct|Nov|Dec Astrida|46|60|70|13|78|20|45|65|78|12|78|22 Betacab|65|56|22|79|12|56|45|24|32|78|55|15 Canutility|77|68|34|91|24|68|57|36|44|90|67|27 Divadip|57|36|44|90|67|27|57|68|47|90|80|94 ] (delimiter is '|');

## 参照先**:**

<span id="page-393-0"></span>p *Aggr -* [チャート関数](#page-529-0) *(page 530)*

## Correl

**Correl()** は、**group by** 句で定義されたレコードで反復処理されるx-expression とy-expression の ペア数値で表される一連の座標の、集計された相関係数を返します。

## 構文**:**

**Correl(**value1, value2**)**

## 戻り値データ型**:**数値

## 引数**:**

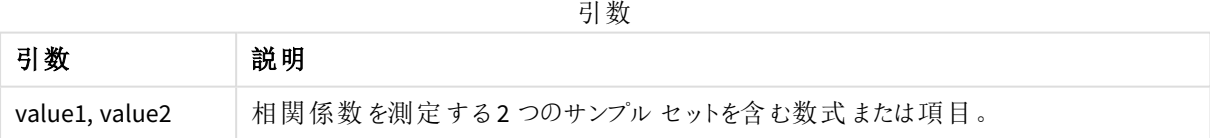

## 制限事項**:**

データペアのどちらか、または両方にテキスト値、NULL 値、不明な値があると、すべてのデータペアが無視されま す。

## 例と結果**:**

アプリにスクリプト例を追加して実行します。結果を表示するには、結果列に含まれている項目をアプリのシート に追加します。

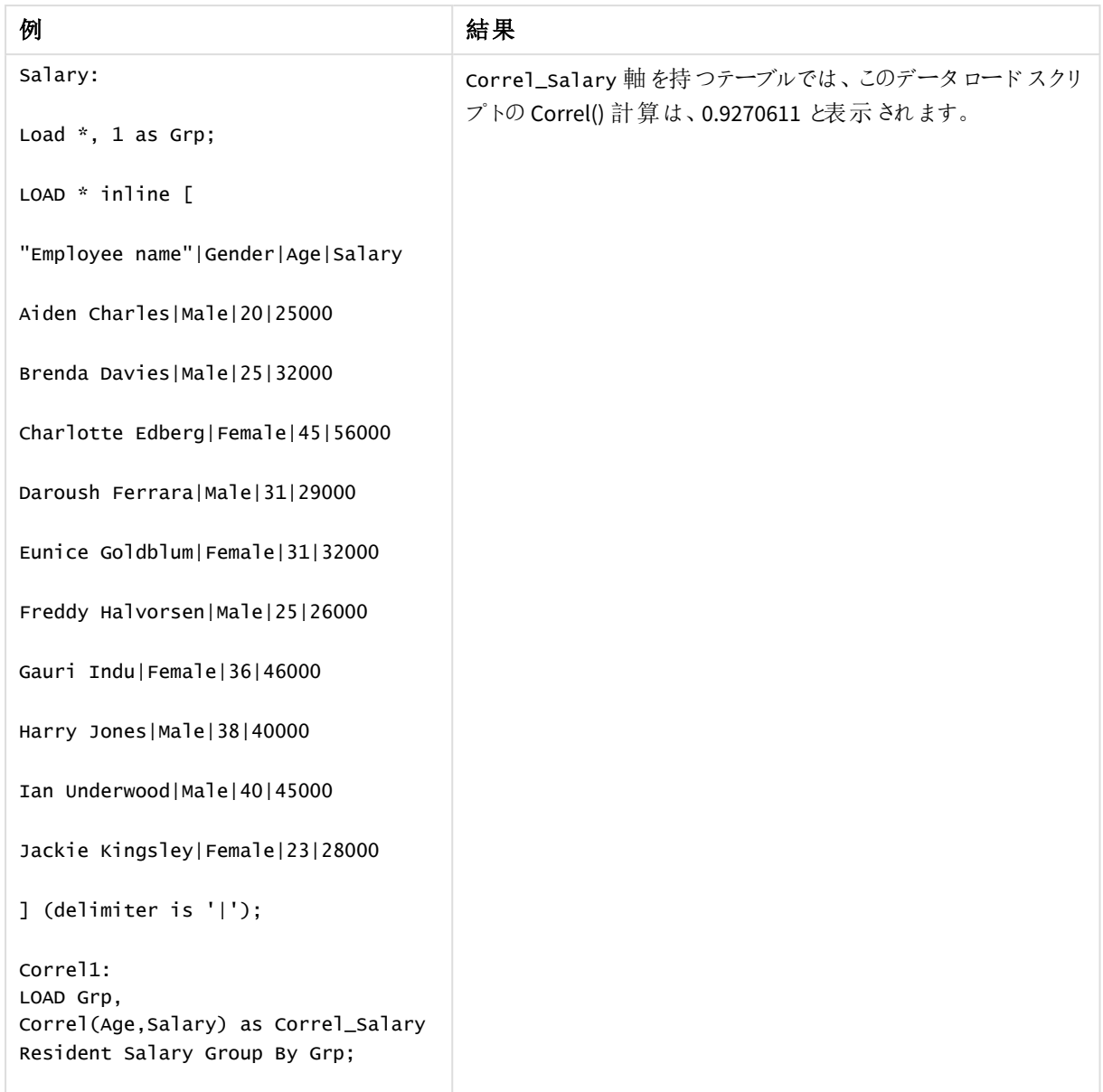

結果のデータ

# <span id="page-394-0"></span>Correl - チャート関数

**Correl()** は、2 つのデータセットの集計相関係数を返します。相関関数はデータセット間の関係を表すメジャー として、チャート軸に対して反復処理される(x,y) 値のペアに対して集計されます。

## 構文**:**

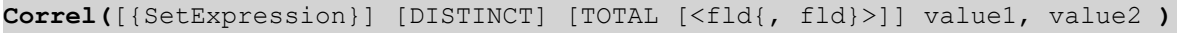

## 戻り値データ型**:**数値

## 引数**:**

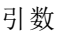

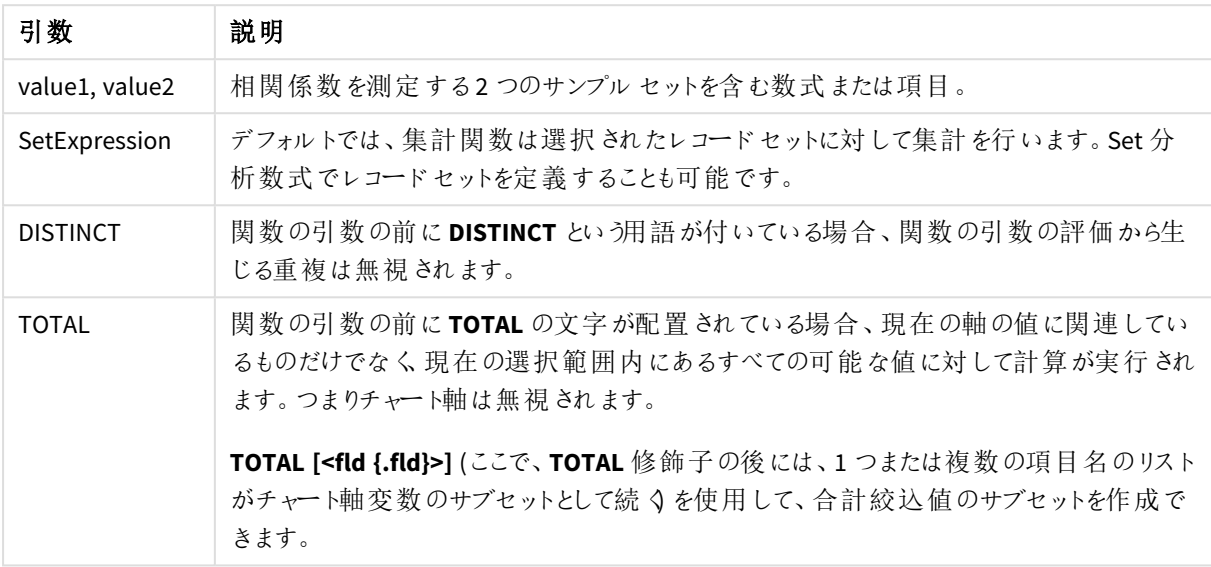

## 制限事項**:**

内部集計に**TOTAL** 修飾子が含まれない限り、集計関数のパラメーターに他の集計関数を含めることはできま せん。ネストされた集計関数が必要な場合、指定された軸と組み合わせて高度な関数 **Aggr** を使用します。

データペアのどちらか、または両方にテキスト値、NULL 値、不明な値があると、すべてのデータペアが無視されま す。

## 例と結果**:**

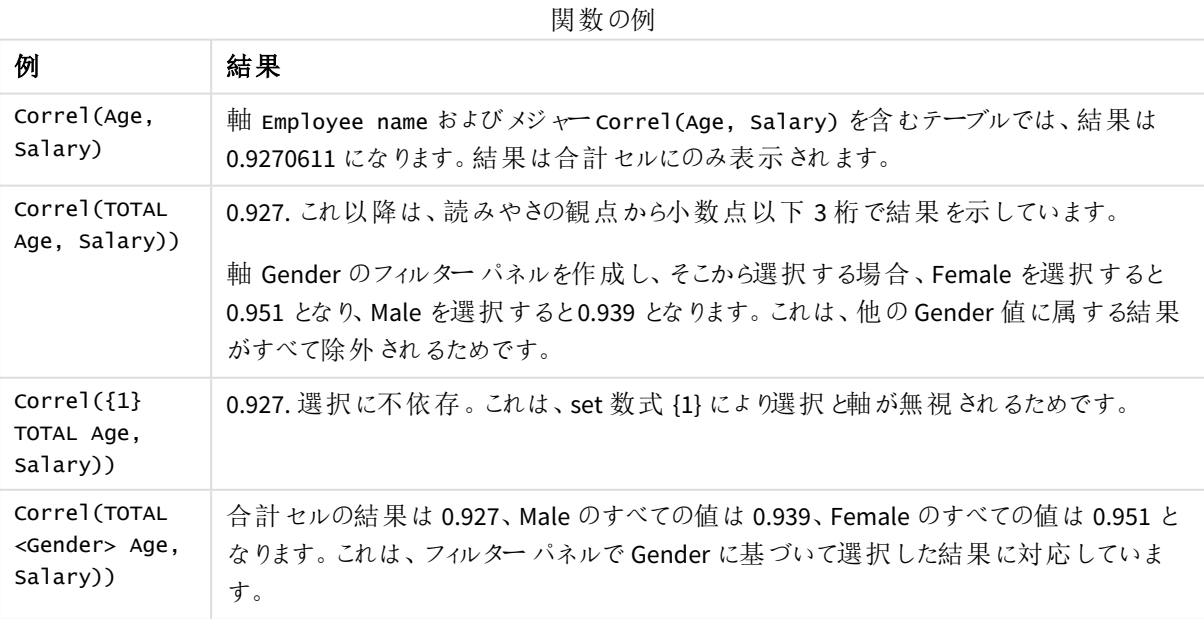
例で使用されているデータ:

Salary:

LOAD \* inline [

"Employee name"|Gender|Age|Salary

Aiden Charles|Male|20|25000

Brenda Davies|Male|25|32000

Charlotte Edberg|Female|45|56000

Daroush Ferrara|Male|31|29000

Eunice Goldblum|Female|31|32000

Freddy Halvorsen|Male|25|26000

Gauri Indu|Female|36|46000

Harry Jones|Male|38|40000

Ian Underwood|Male|40|45000

Jackie Kingsley|Female|23|28000

] (delimiter is '|');

#### 参照先**:**

p *Aggr -* [チャート関数](#page-529-0) *(page 530)* p *Avg -* [チャート関数](#page-391-0) *(page 392)*

<span id="page-396-0"></span>p *[RangeCorrel](#page-1298-0) (page 1299)*

### Fractile

**Fractile()** は、**group by** 句で定義されたレコードの数式内の集計データの包括的フラクタイル(分 位値) に対応する値を算出します。

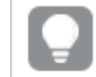

排他的フラクタイルの計算には、*[FractileExc](#page-399-0) (page 400)* を使用します。

#### 構文**:**

**Fractile(**expr, fraction**)**

#### 戻り値データ型**:**数値

この関数は、rank = fraction \* (N-1) + 1 で定義されたランクに対応する値を返します。N は expr の値の数 です。rank が整数以外の場合は、最も近い2 つの値の間で補間します。

引数**:**

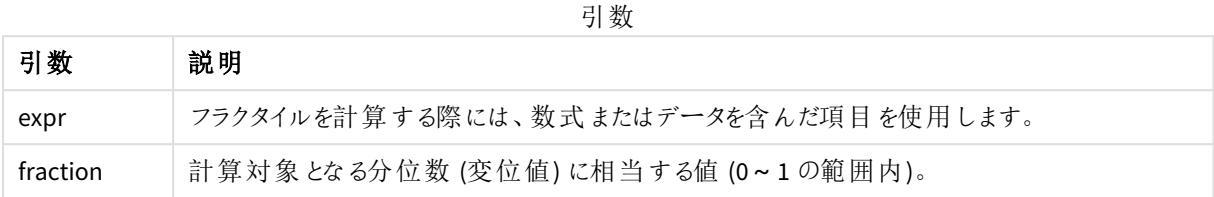

#### 例と結果**:**

アプリにスクリプト例を追加して実行します。結果を表示するには、結果列に含まれている項目をアプリのシート に追加します。

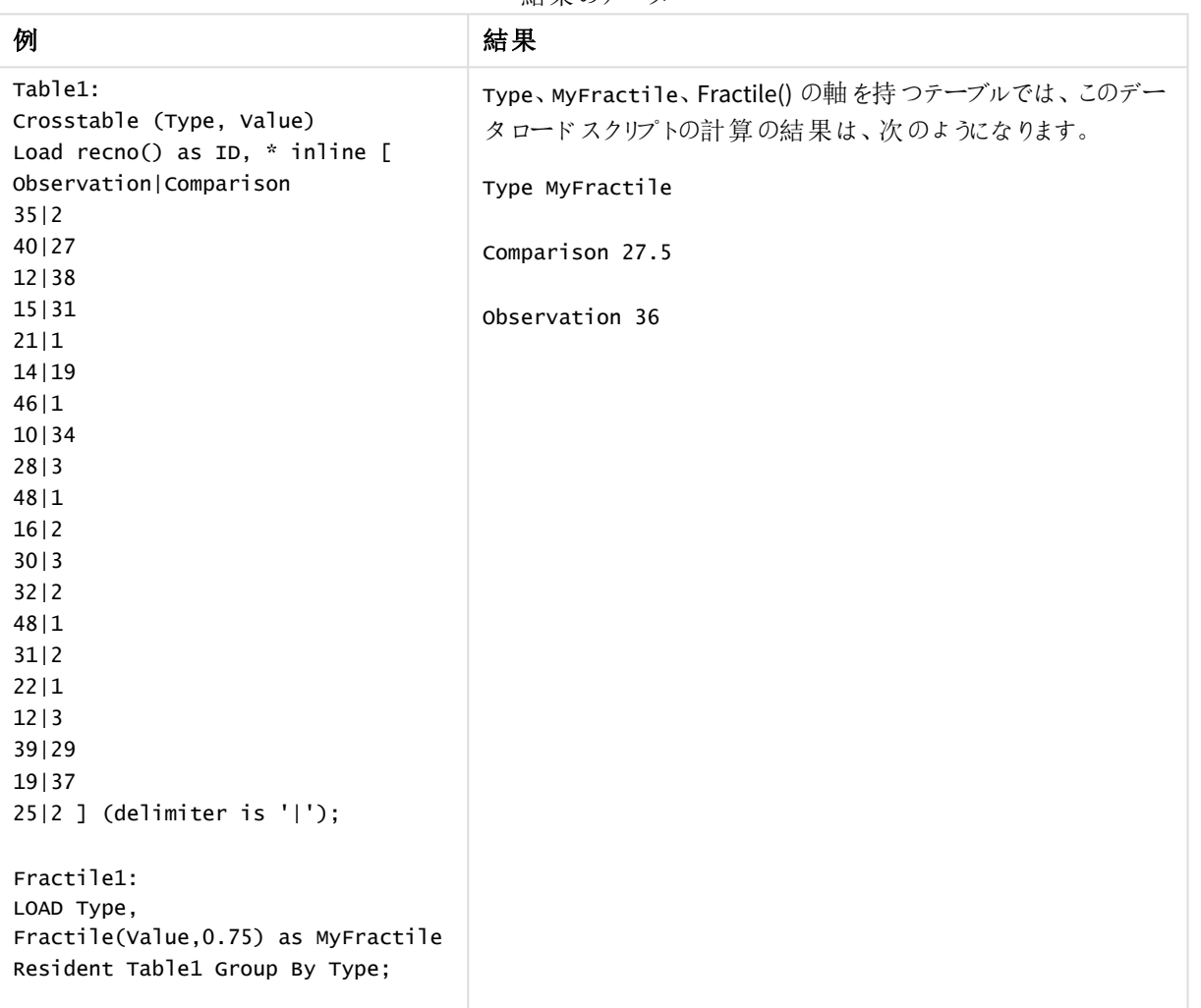

結果のデータ

<span id="page-397-0"></span>Fractile - チャート関数

**Fractile()** は、チャート軸に対して反復処理された数式で指定された範囲において、集計データの包括的フラク タイル(分位値) に相当する値を返します。

排他的フラクタイルの計算には、*FractileExc -* [チャート関数](#page-401-0) *(page 402)* を使用します。

#### 構文**:**

**Fractile(**[{SetExpression}] [DISTINCT] [TOTAL [<fld{, fld}>]] expr, fraction**)**

#### 戻り値データ型**:**数値

この関数は、rank = fraction \* (N-1) + 1 で定義されたランクに対応する値を返します。N は expr の値の数 です。rank が整数以外の場合は、最も近い2 つの値の間で補間します。

#### 引数**:**

引数 | 説明 expr オンラクタイルを計算する際には、数式またはデータを含んだ項目を使用します。 fraction 計算対象となる分位数 (変位値) に相当する値 (0~1 の範囲内)。 SetExpression デフォルトでは、集計関数は選択されたレコードセットに対して集計を行います。Set 分 析数式でレコードセットを定義することも可能です。 DISTINCT 関数の引数の前に**DISTINCT** という用語が付いている場合、関数の引数の評価から生 じる重複は無視されます。 TOTAL 関数の引数の前に**TOTAL** の文字が配置されている場合、現在の軸の値に関連してい るものだけでなく、現在の選択範囲内にあるすべての可能な値に対して計算が実行され ます。つまりチャート軸は無視されます。 **TOTAL [<fld {.fld}>]** (ここで、**TOTAL** 修飾子の後には、1 つまたは複数の項目名のリスト がチャート軸変数のサブセットとして続くを使用して、合計絞込値のサブセットを作成で きます。 引数

#### 制限事項**:**

内部集計に**TOTAL** 修飾子が含まれない限り、集計関数のパラメーターに他の集計関数を含めることはできま せん。ネストされた集計関数が必要な場合、指定された軸と組み合わせて高度な関数 **Aggr** を使用します。

#### 例と結果**:**

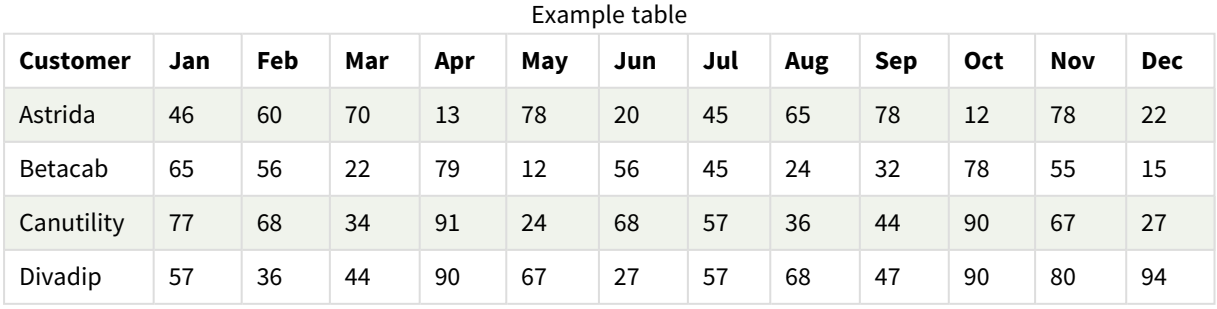

関数の例

| 例                                     | 結果                                                                                                    |
|---------------------------------------|----------------------------------------------------------------------------------------------------|
| Fractile<br>(Sales,<br>0.75)          | 軸 customer およびメジャー Fractile([sales]) を含むテーブルで [合計] が表示 されてい<br>る場合、結果は71.75 になります。これは、sales の値の分布にあるポイントで、値の75%<br>がこれを下回ります。 |
| Fractile<br>(TOTAL<br>sales.<br>0.75) | customer のあらゆる値 で 71.75 になります。 これは、TOTAL 修 飾 子 を使 うと軸 が無 視 される<br>ためです。                                                       |
| Fractile<br>(DISTINCT<br>Sales, 0.75) | 合計 70 になります。 これは、DISTINCT 修飾子を使うと、各 Customer で sa1es の固有の値<br>のみが評 価 されるためです。                                                 |

例で使用されているデータ:

Monthnames:

LOAD \*, Dual(MonthText,MonthNumber) as Month INLINE [ MonthText, MonthNumber Jan, 1 Feb, 2 Mar, 3 Apr, 4 May, 5 Jun, 6 Jul, 7 Aug, 8 Sep, 9 Oct, 10 Nov, 11 Dec, 12 ]; Sales2013: Crosstable (MonthText, Sales) LOAD \* inline [ Customer|Jan|Feb|Mar|Apr|May|Jun|Jul|Aug|Sep|Oct|Nov|Dec Astrida|46|60|70|13|78|20|45|65|78|12|78|22 Betacab|65|56|22|79|12|56|45|24|32|78|55|15 Canutility|77|68|34|91|24|68|57|36|44|90|67|27 Divadip|57|36|44|90|67|27|57|68|47|90|80|94 ] (delimiter is '|');

# 参照先**:**

<span id="page-399-0"></span>p *Aggr -* [チャート関数](#page-529-0) *(page 530)*

# FractileExc

**FractileExc()** は、**group by** 句で定義されたレコードの数式内の集計データの排他的フラクタイル (分位値) に対応する値を算出します。

包括的フラクタイルの計算には、*[Fractile](#page-396-0) (page 397)* を使用します。

## 構文**:**

**FractileExc(**expr, fraction**)**

### 戻り値データ型**:**数値

この関数は、rank = fraction \* (N+1) で定義されたランクに対応する値を返します。N は expr の値の数で す。rank が整数以外の場合は、最も近い2 つの値の間で補間します。

### 引数**:**

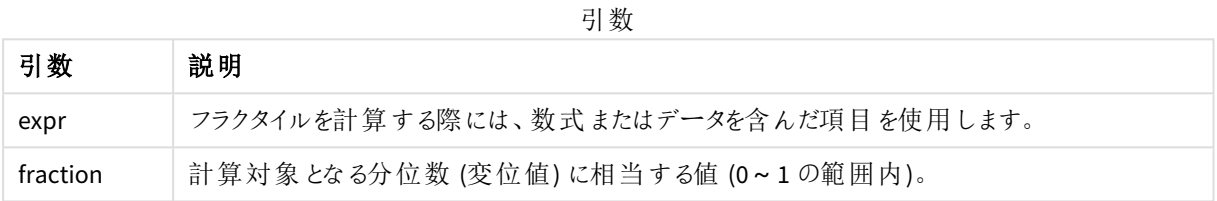

## 例と結果**:**

アプリにスクリプト例を追加して実行します。結果を表示するには、結果列に含まれている項目をアプリのシート に追加します。

| 例                                                          | 結果                                          |
|------------------------------------------------------------|---------------------------------------------|
| Table1:                                                    | Type、MyFractile、FractileExc()の軸を持つテーブルでは、この |
| Crosstable (Type, Value)<br>Load recno() as ID, * inline [ | データロードスクリプトの計算の結果は、次のようになります。               |
| Observation   Comparison                                   | Type MyFractile                             |
| 35 2                                                       |                                             |
| 40 27                                                      | Comparison 28.5                             |
| 12 38<br>15 31                                             |                                             |
| 21 1                                                       | Observation 38                              |
| 14 19                                                      |                                             |
| 46 1                                                       |                                             |
| 10 34<br>28 3                                              |                                             |
| 48 1                                                       |                                             |
| 16 2                                                       |                                             |
| 30 3                                                       |                                             |
| 32 2                                                       |                                             |
| 48 1<br>31 2                                               |                                             |
| 22 1                                                       |                                             |
| 12 3                                                       |                                             |
| 39 29                                                      |                                             |
| 19 37                                                      |                                             |
| $25 2$ ] (delimiter is ' ');                               |                                             |
| Fractile1:                                                 |                                             |
| LOAD Type,                                                 |                                             |
| FractileExc(Value, 0.75) as                                |                                             |
| MyFractile Resident Table1 Group By<br>Type;               |                                             |
|                                                            |                                             |

結果のデータ

# <span id="page-401-0"></span>FractileExc - チャート関数

**FractileExc()** は、チャート軸に対して反復処理された数式で指定された範囲において、集計データの排他的フ ラクタイル(分位値) に相当する値を返します。

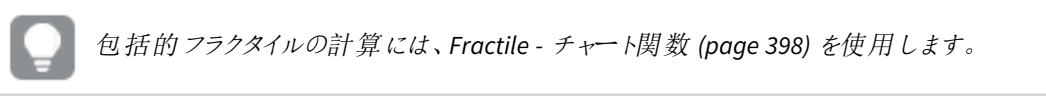

#### 構文**:**

```
FractileExc([{SetExpression}] [DISTINCT] [TOTAL [<fld{, fld}>]] expr,
fraction)
```
### 戻り値データ型**:**数値

この関数は、rank = fraction \* (N+1) で定義されたランクに対応する値を返します。N は expr の値の数で す。rank が整数以外の場合は、最も近い2 つの値の間で補間します。

引数**:**

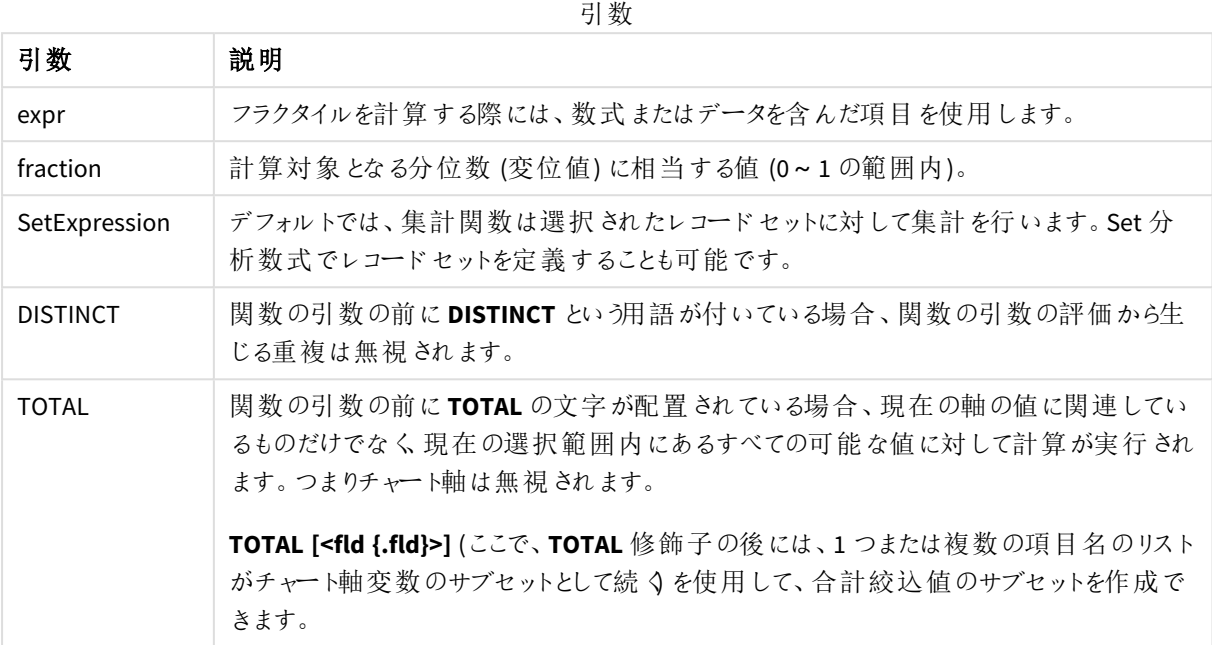

# 制限事項**:**

内部集計に**TOTAL** 修飾子が含まれない限り、集計関数のパラメーターに他の集計関数を含めることはできま せん。ネストされた集計関数が必要な場合、指定された軸と組み合わせて高度な関数 **Aggr** を使用します。

# 例と結果**:**

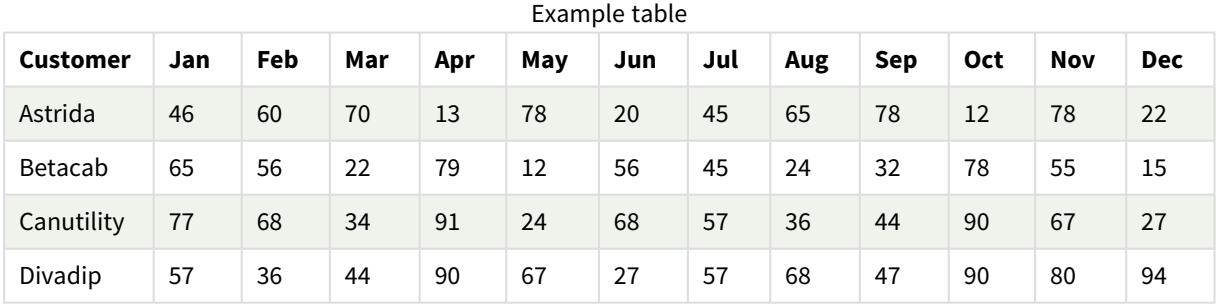

関数の例

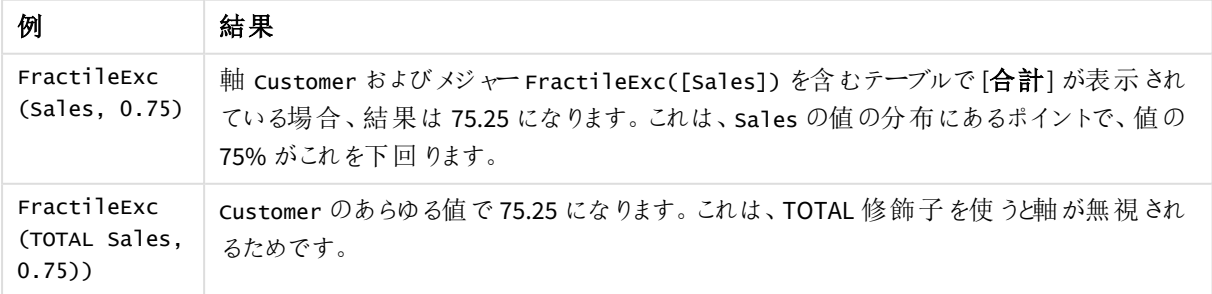

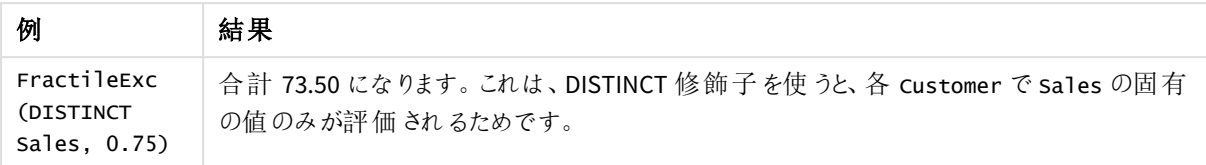

例で使用されているデータ:

Monthnames:

```
LOAD *, Dual(MonthText, MonthNumber) as Month INLINE [
MonthText, MonthNumber
Jan, 1
Feb, 2
Mar, 3
Apr, 4
May, 5
Jun, 6
Jul, 7
Aug, 8
Sep, 9
Oct, 10
Nov, 11
Dec, 12
];
Sales2013:
Crosstable (MonthText, Sales) LOAD * inline [
Customer|Jan|Feb|Mar|Apr|May|Jun|Jul|Aug|Sep|Oct|Nov|Dec
Astrida|46|60|70|13|78|20|45|65|78|12|78|22
Betacab|65|56|22|79|12|56|45|24|32|78|55|15
Canutility|77|68|34|91|24|68|57|36|44|90|67|27
Divadip|57|36|44|90|67|27|57|68|47|90|80|94
] (delimiter is '|');
```
# 参照先**:**

p *Aggr -* [チャート関数](#page-529-0) *(page 530)*

Kurtosis

**Kurtosis()** は、**group by** 句で定義されたレコードの数式内のデータの尖度を返します。

### 構文**:**

**Kurtosis(**[**distinct** ] expr **)**

## 引数**:**

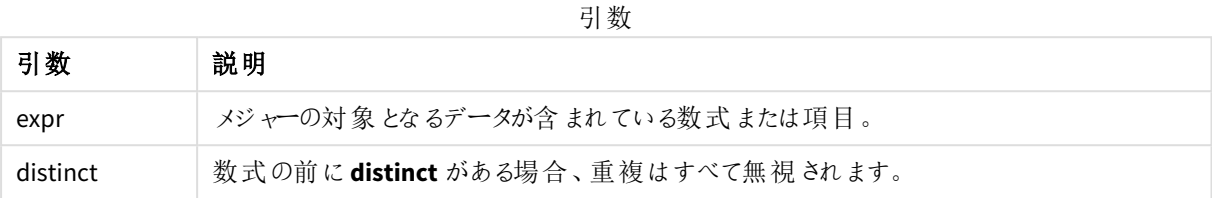

## 例と結果**:**

アプリにスクリプト例を追加して実行します。結果を表示するには、結果列に含まれている項目をアプリのシート に追加します。

| 例                                                                                                    | 結果                                                                                           |
|----------------------------------------------------------------------------------------------------|----------------------------------------------------------------------------------------------|
| Table1:<br>Crosstable (Type, Value)<br>Load recno() as ID, * inline [<br>Observation   Comparison                                           | Type、MyKurtosis1、MyKurtosis2 の軸を持つテーブルでは、この<br>データロードスクリプトの Kurtosis() 計算の結果は、次のようになり<br>ます。 |
| 35 2<br>40 27                                                                                                    | Type MyKurtosis1 MyKurtosis2                                                                 |
| 12 38<br>15 31                                                                                                    | Comparison -1.1612957 -1.4982366                                                             |
| 21 1<br>14 19                                                                                                    | Observation -1.1148768 -0.93540144                                                           |
| 46 1<br>10 34                                                                                                    |                                                                                              |
| 28 3<br>48 1                                                                                                    |                                                                                              |
| 16 2<br>30 3                                                                                                    |                                                                                              |
| 32 2<br>48 1<br>31 2                                                                                                    |                                                                                              |
| 22 1<br>12 3                                                                                                    |                                                                                              |
| 39 29<br>19 37                                                                                                    |                                                                                              |
| $25 2$ ] (delimiter is ' ');                                                                                                    |                                                                                              |
| Kurtosis1:<br>LOAD Type,<br>Kurtosis(Value) as MyKurtosis1,<br>Kurtosis(DISTINCT Value) as<br>MyKurtosis2<br>Resident Table1 Group By Type; |                                                                                              |

結果のデータ

Kurtosis - チャート関数

**Kurtosis()** は、チャート軸で反復処理される数式または項目のデータを集計し、データ範囲の尖度を返します。

構文**:**

**Kurtosis(**[{SetExpression}] [DISTINCT] [TOTAL [<fld{, fld}>]] expr**)**

#### 戻り値データ型**:**数値

引数**:**

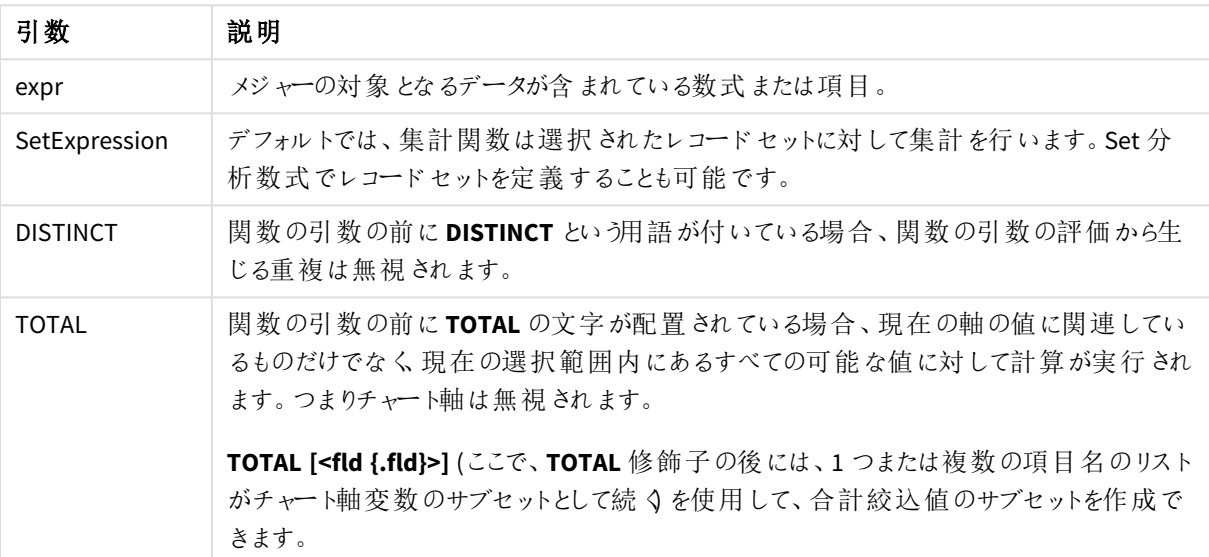

引数

#### 制限事項**:**

内部集計に**TOTAL** 修飾子が含まれない限り、集計関数のパラメーターに他の集計関数を含めることはできま せん。ネストされた集計関数が必要な場合、指定された軸と組み合わせて高度な関数 **Aggr** を使用します。

## 例と結果**:**

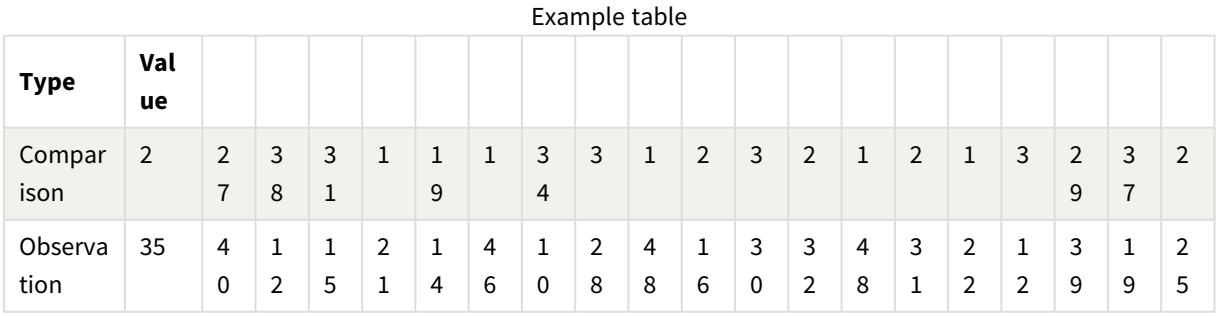

関数の例

| 例                             | 結果                                                                                                    |
|-------------------------------|----------------------------------------------------------------------------------------------------|
| Kurtosis<br>(Value)           | 軸 Type およびメジャー Kurtosis(value) を含むテーブルで [合計] が表示 されている場合、<br>数字の書式設定が有効桁数 3 に設定 され、結果は 1.252 になります。 comparison は<br>1.161, observation $\ddot{\mu}$ 1.115 $\ddot{\mathcal{C}}$ $\ddot{\mathcal{T}}$ . |
| Kurtosis<br>(TOTAL<br>Value)) | Type のあらゆる値で 1.252 になります。これは、TOTAL 修飾子を使うと軸が無視されるためで<br>す。                                                                                                    |

例で使用されているデータ:

Table1: Crosstable (Type, Value) Load recno() as ID, \* inline [ Observation|Comparison 35|2 40|27 12|38 15|31 21|1 14|19 46|1 10|34 28|3 48|1 16|2 30|3 32|2 48|1 31|2 22|1 12|3 39|29 19|37 25|2 ] (delimiter is '|');

# 参照先**:**

p *Avg -* [チャート関数](#page-391-0) *(page 392)*

#### LINEST\_B

**LINEST\_B()** は、**group by** 句で定義されたレコードで反復処理されるx-expression とyexpression のペア数値で表される一連の座標に対して、数式 y=mx+b で定義される直線回帰の 集計 b 値 (y 切片) を返します。

## 構文**:**

**LINEST\_B (**y\_value, x\_value[, y0 [, x0 ]]**)**

### 引数**:**

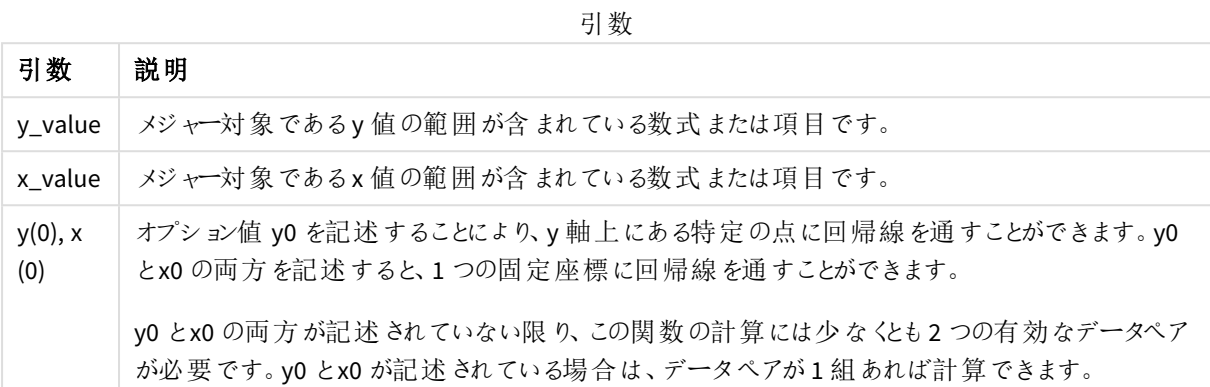

### 制限事項**:**

データペアのどちらか、または両方にテキスト値、NULL 値、不明な値があると、すべてのデータペアが無視されま す。

# 参照先**:**

p *linest* [関数の使用例](#page-447-0) *(page 448)*

LINEST B - チャート関数

**LINEST\_B()** は、チャート軸で反復処理された数式 **x\_value** と**y\_value** の数値ペアで表される一連の座標に対 して、方程式 y=mx+b で定義される線形回帰の集計されたb 値 (y 切片) を返します。

## 構文**:**

```
LINEST_B([{SetExpression}] [DISTINCT] [TOTAL [<fld{, fld}>]] y_value, x_value
[, y0_const [ , x0_const]])
```
#### 戻り値データ型**:**数値

## 引数**:**

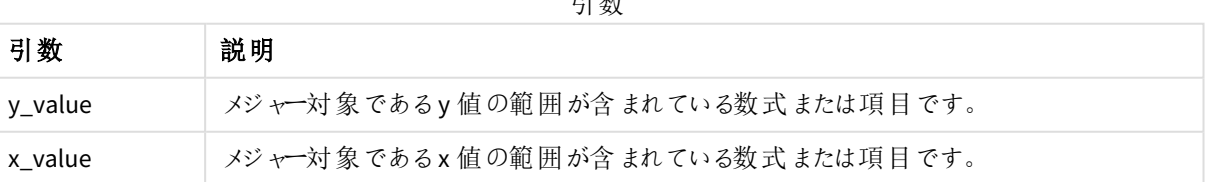

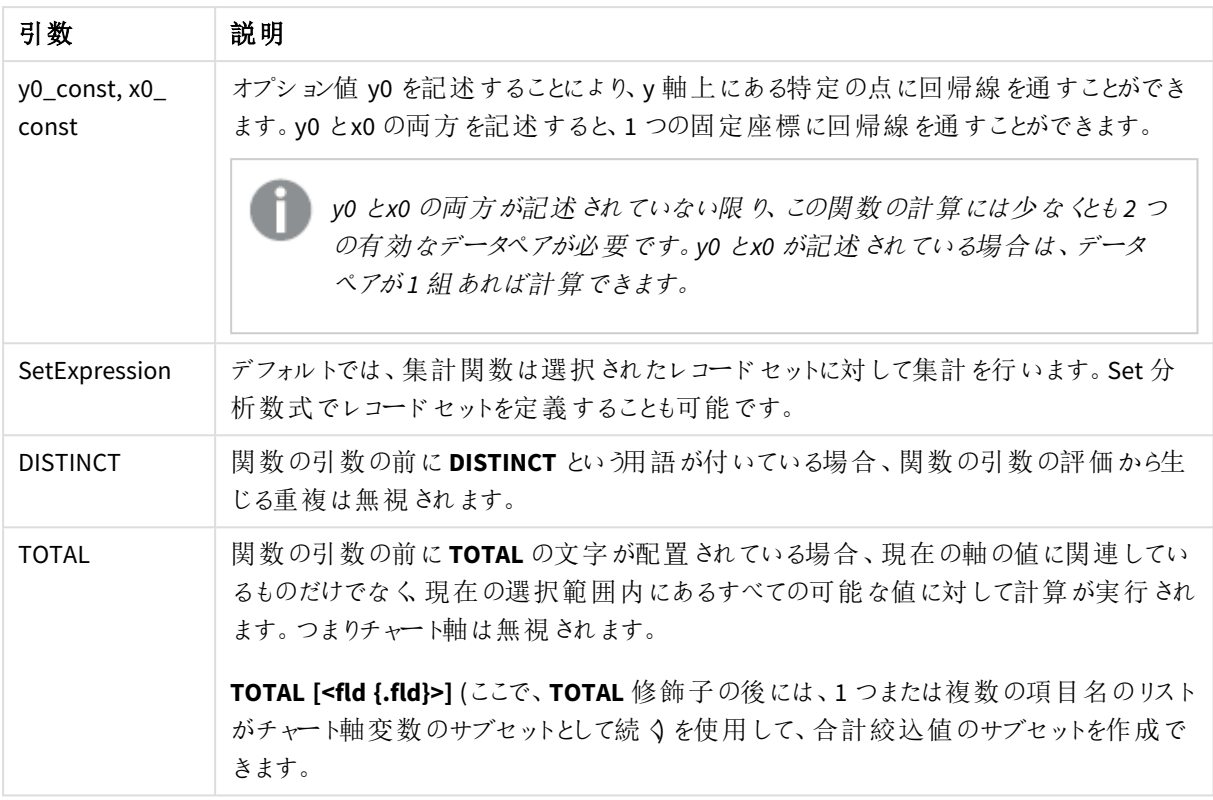

内部集計に**TOTAL** 修飾子が含まれない限り、集計関数のパラメーターに他の集計関数を含めることはできま せん。ネストされた集計関数が必要な場合、指定された軸と組み合わせて高度な関数 **Aggr** を使用します。

データペアのどちらか、または両方にテキスト値、NULL 値、不明な値があると、すべてのデータペアが無視されま す。

#### 参照先**:**

p *linest* [関数の使用例](#page-447-0) *(page 448)* p *Avg -* [チャート関数](#page-391-0) *(page 392)*

#### LINEST\_DF

**LINEST\_DF()** は、**group by** 句で定義されたレコードで反復処理されるx-expression とyexpression のペア数値で表される一連の座標に対して、数式 y=mx+b で定義される直線回帰の 集計された自由度を返します。

# 構文**:**

**LINEST\_DF** ( $\forall$  value,  $\forall$  value[,  $\forall$ <sup>0</sup> [,  $\forall$ <sup>0</sup> ]])

### 引数**:**

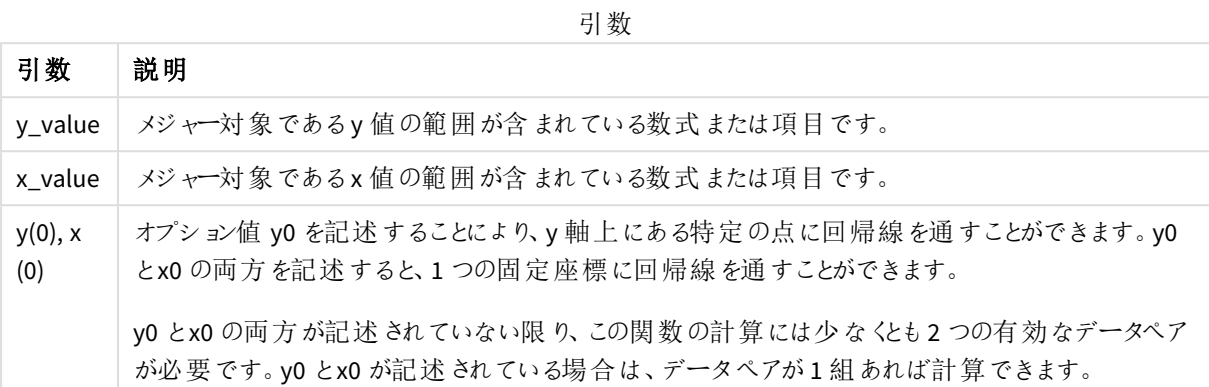

### 制限事項**:**

データペアのどちらか、または両方にテキスト値、NULL 値、不明な値があると、すべてのデータペアが無視されま す。

# 参照先**:**

p *linest* [関数の使用例](#page-447-0) *(page 448)*

LINEST DF - チャート関数

**LINEST\_DF()** は、チャート軸で反復処理された数式 **x\_value** と**y\_value** の数値ペアで表される一連の座標に 対して、方程式 y=mx+b で定義される線形回帰の集計された自由度を返します。

### 構文**:**

```
LINEST DF([{SetExpression}] [DISTINCT] [TOTAL [<fld{, fld}>]] y_value, x
value [, y0_const [, x0_const]])
```
#### 戻り値データ型**:**数値

#### 引数**:**

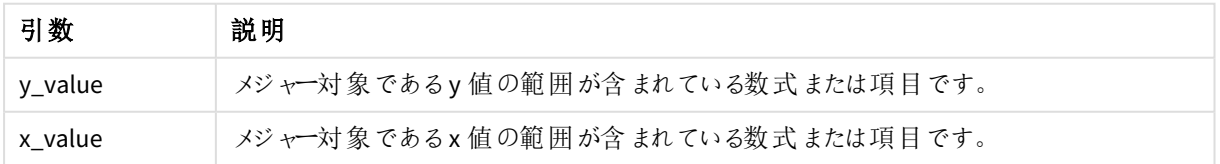

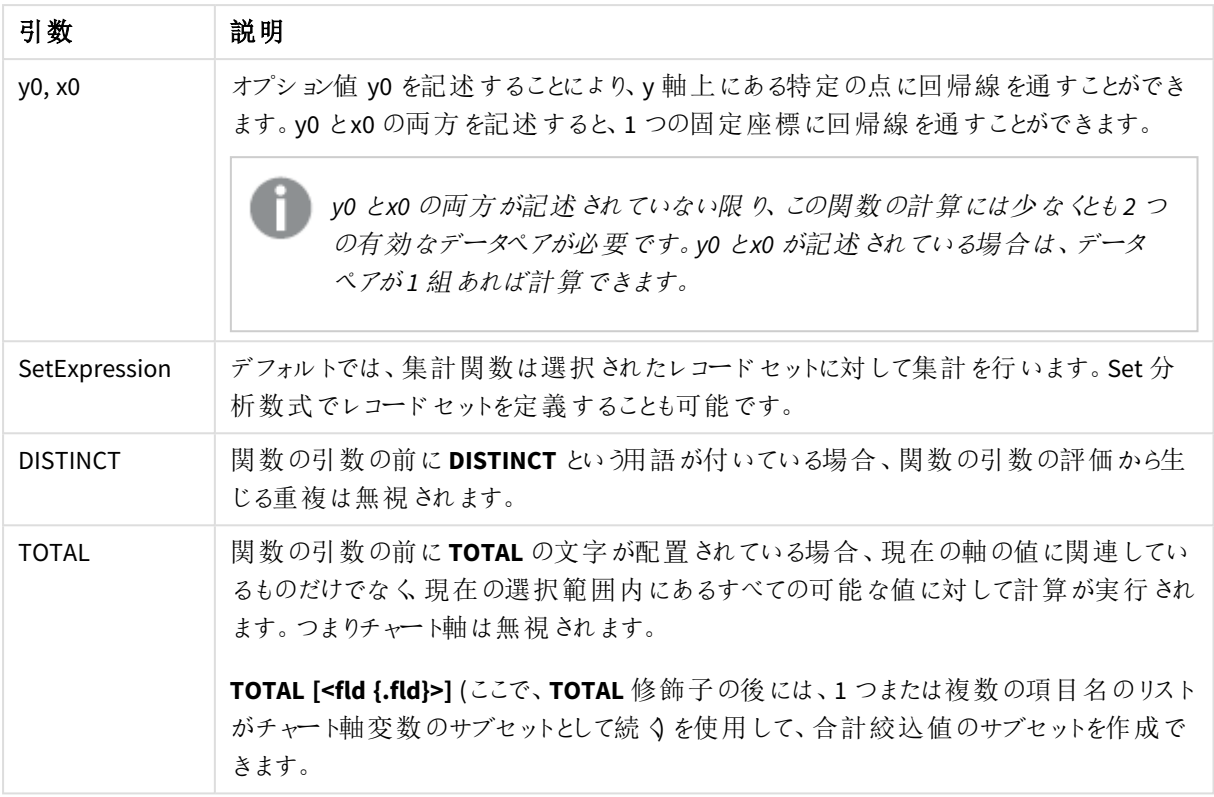

内部集計に**TOTAL** 修飾子が含まれない限り、集計関数のパラメーターに他の集計関数を含めることはできま せん。ネストされた集計関数が必要な場合、指定された軸と組み合わせて高度な関数 **Aggr** を使用します。

データペアのどちらか、または両方にテキスト値、NULL 値、不明な値があると、すべてのデータペアが無視されま す。

#### 参照先**:**

p *linest* [関数の使用例](#page-447-0) *(page 448)* p *Avg -* [チャート関数](#page-391-0) *(page 392)*

#### LINEST\_F

このスクリプト関数は、**group by** 節で定義された複数のレコードで反復処理されたx-expression とy-expression のペア数値で表される一連の座標に対して、数式 y=mx+b で定義される直線回 帰の集計 された F 統計量 (r<sup>2</sup>/(1-r<sup>2</sup>)) を返します。

# 構文**:**

**LINEST\_F** (y\_value, x\_value[, y0  $(x, x_0, y_0)$ ]

### 引数**:**

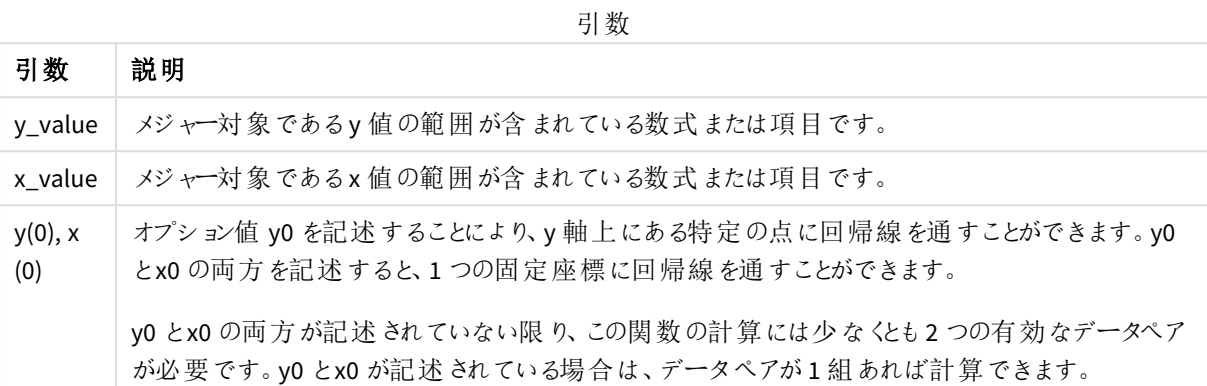

### 制限事項**:**

データペアのどちらか、または両方にテキスト値、NULL 値、不明な値があると、すべてのデータペアが無視されま す。

# 参照先**:**

p *linest* [関数の使用例](#page-447-0) *(page 448)*

LINEST F - チャート関数

**LINEST\_F()** は、チャート軸で反復処理された数式 **x\_value** と**y\_value** の数値ペアで表される一連の座標に対 して、方程式 y=mx+b で定義される線形回帰のF 統計値 (r2/(1-r2)) を返します。

## 構文**:**

```
LINEST_F([{SetExpression}] [DISTINCT] [TOTAL [<fld{, fld}>]] y_value, x_value
[, y0_const [, x0_const]])
```
#### 戻り値データ型**:**数値

## 引数**:**

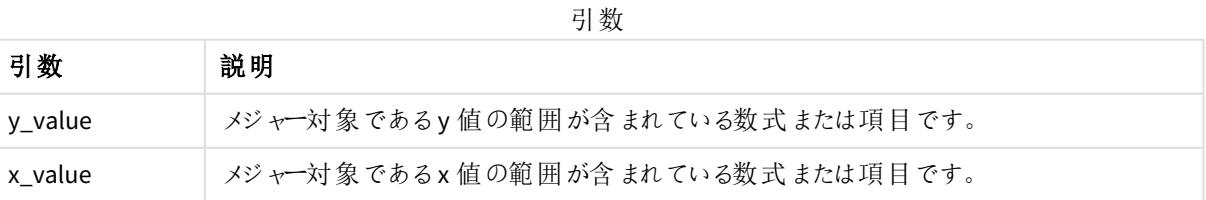

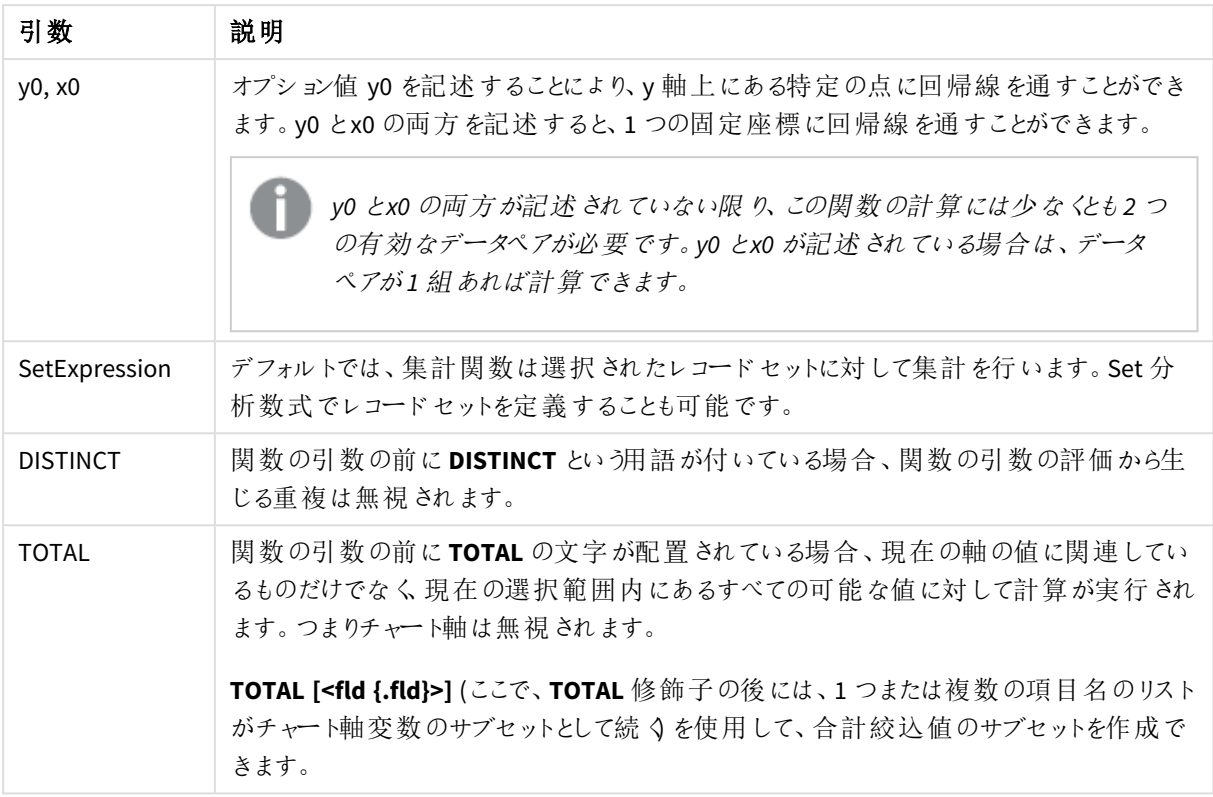

内部集計に**TOTAL** 修飾子が含まれない限り、集計関数のパラメーターに他の集計関数を含めることはできま せん。ネストされた集計関数が必要な場合、指定された軸と組み合わせて高度な関数 **Aggr** を使用します。

データペアのどちらか、または両方にテキスト値、NULL 値、不明な値があると、すべてのデータペアが無視されま す。

#### 参照先**:**

p *linest* [関数の使用例](#page-447-0) *(page 448)* p *Avg -* [チャート関数](#page-391-0) *(page 392)*

#### LINEST\_M

**LINEST\_M()** は、**group by** 句で定義されたレコードで反復処理されるx-expression とyexpression のペア数値で表される一連の座標に対して、数式 y=mx+b で定義される直線回帰の 集計されたm 値 (傾き) を返します。

### 構文**:**

**LINEST\_M** (y\_value, x\_value[, y0  $(x, x0)$ ]

### 引数**:**

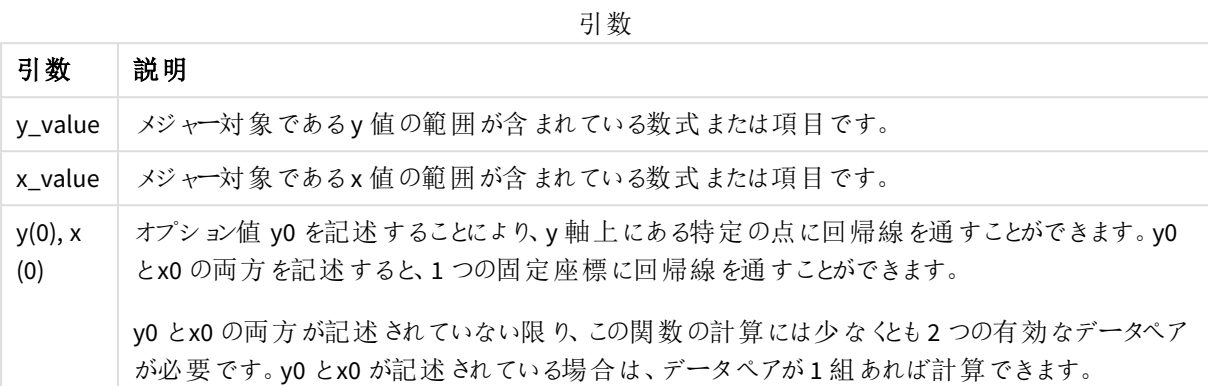

### 制限事項**:**

データペアのどちらか、または両方にテキスト値、NULL 値、不明な値があると、すべてのデータペアが無視されま す。

# 参照先**:**

p *linest* [関数の使用例](#page-447-0) *(page 448)*

LINEST M - チャート関数

**LINEST\_M()** は数値チャート関数で、チャート軸で反復処理された数式 **x\_value** と**y\_value** の数値ペアで表さ れる一連の座標に対して、方程式 y=mx+b で定義される直線回帰の集計されたm 値 (傾き) を返します。

## 構文**:**

```
LINEST_M([{SetExpression}] [DISTINCT] [TOTAL [<fld{, fld}>]] y_value, x_value
[, y0_const [, x0_const]])
```
#### 戻り値データ型**:**数値

## 引数**:**

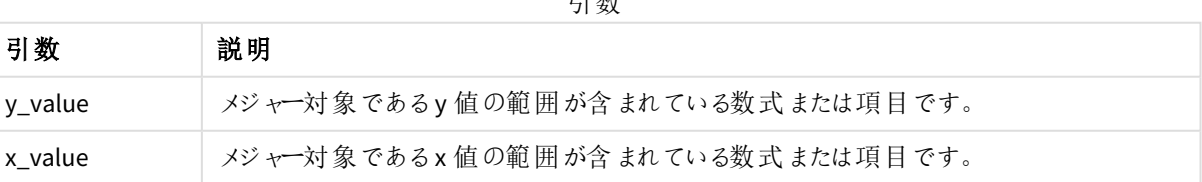

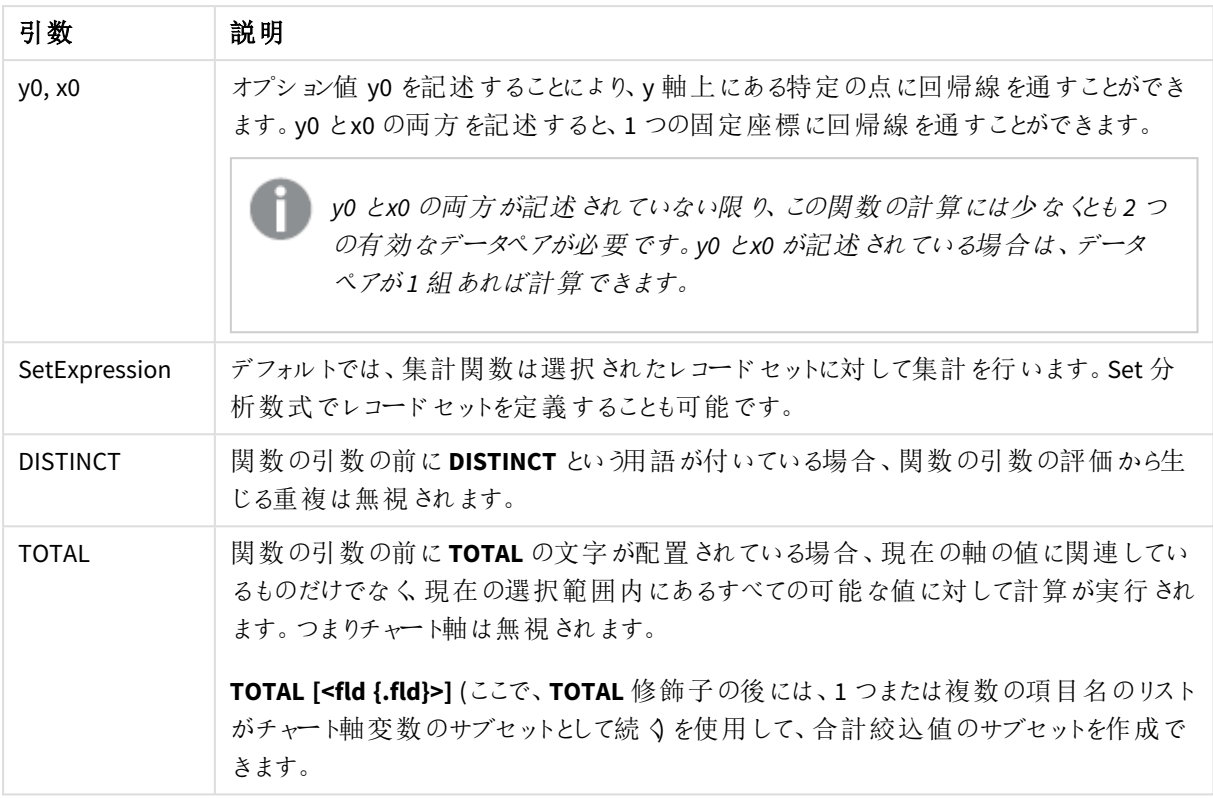

内部集計に**TOTAL** 修飾子が含まれない限り、集計関数のパラメーターに他の集計関数を含めることはできま せん。ネストされた集計関数が必要な場合、指定された軸と組み合わせて高度な関数 **Aggr** を使用します。

データペアのどちらか、または両方にテキスト値、NULL 値、不明な値があると、すべてのデータペアが無視されま す。

#### 参照先**:**

p *linest* [関数の使用例](#page-447-0) *(page 448)* p *Avg -* [チャート関数](#page-391-0) *(page 392)*

### LINEST\_R2

**LINEST\_R2()** は、**group by** 句で定義されたレコードで反復処理されるx-expression とyexpression のペア数値で表される一連の座標に対して、数式 y=mx+b で定義される直線回帰の 集計 された r<sup>2</sup> 値 (決定係数) を返します。

# 構文**:**

**LINEST\_R2** (y\_value, x\_value[, y0  $(x, x_0, y_0)$ ]

### 引数**:**

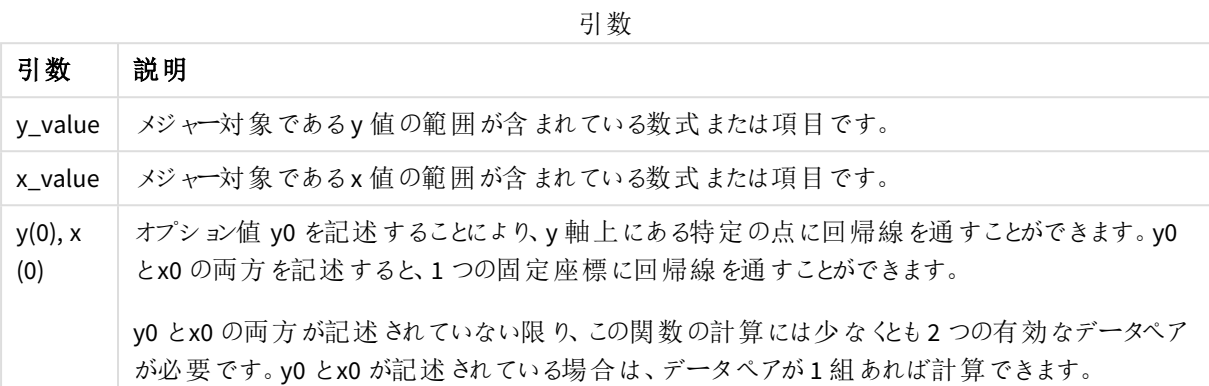

### 制限事項**:**

データペアのどちらか、または両方にテキスト値、NULL 値、不明な値があると、すべてのデータペアが無視されま す。

# 参照先**:**

p *linest* [関数の使用例](#page-447-0) *(page 448)*

LINEST R2 - チャート関数

**LINEST\_R2()** は、チャート軸で反復処理された**x\_value** と**y\_value** の数値ペアで表される一連の座標に対し て、方程式 y=mx+b で定義される線形回帰の集計されたr2 値 (決定係数) を返します。

### 構文**:**

```
LINEST R2([{SetExpression}] [DISTINCT] [TOTAL [<fld{, fld}>]] y_value, x
value[, y0_const[, x0_const]])
```
#### 戻り値データ型**:**数値

#### 引数**:**

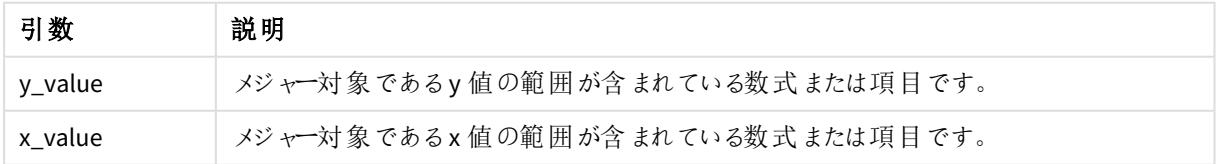

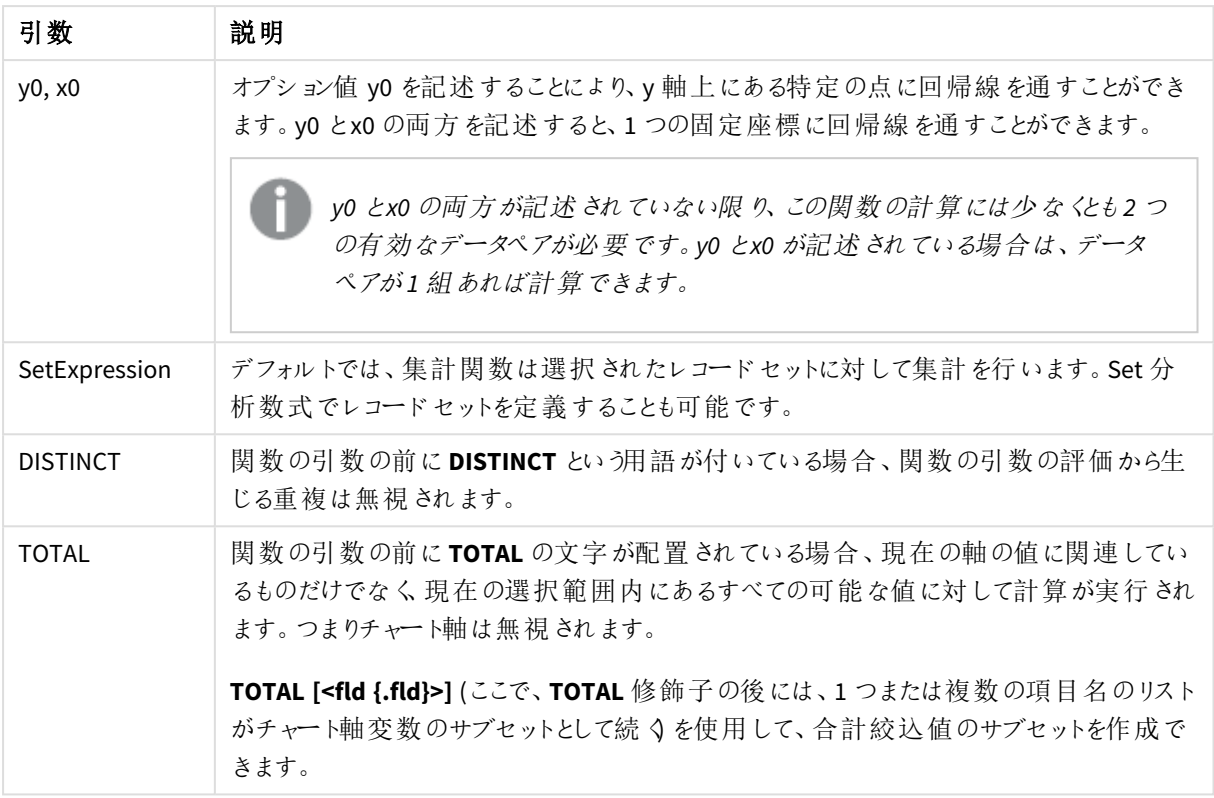

内部集計に**TOTAL** 修飾子が含まれない限り、集計関数のパラメーターに他の集計関数を含めることはできま せん。ネストされた集計関数が必要な場合、指定された軸と組み合わせて高度な関数 **Aggr** を使用します。

データペアのどちらか、または両方にテキスト値、NULL 値、不明な値があると、すべてのデータペアが無視されま す。

#### 参照先**:**

p *linest* [関数の使用例](#page-447-0) *(page 448)* p *Avg -* [チャート関数](#page-391-0) *(page 392)*

#### LINEST\_SEB

**LINEST\_SEB()** は、**group by** 句で定義されたレコードで反復処理されるx-expression とyexpression のペア数値で表される一連の座標に対して、数式 y=mx+b で定義される直線回帰の 集計されたb 値の標準誤差を返します。

# 構文**:**

**LINEST\_SEB** ( $\forall$  value,  $\forall$  value[,  $\forall$ <sup>0</sup> [,  $\forall$ <sup>0</sup> ]])

### 引数**:**

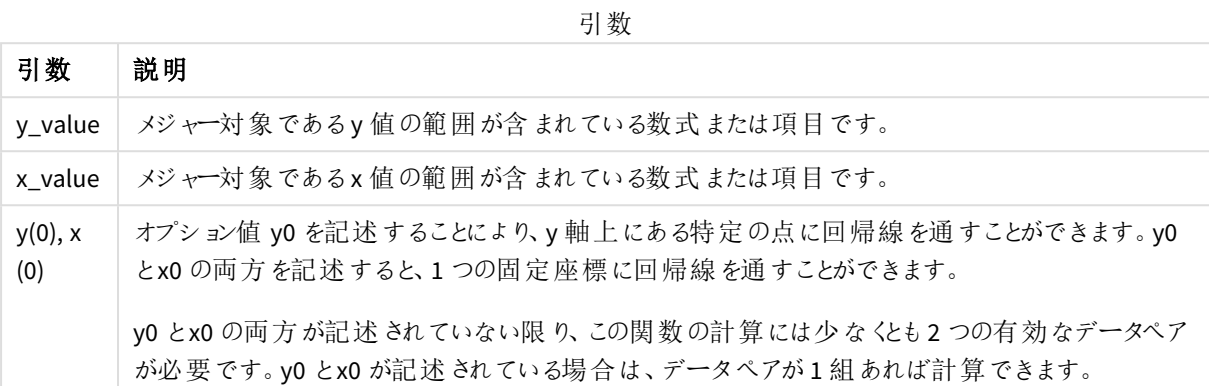

### 制限事項**:**

データペアのどちらか、または両方にテキスト値、NULL 値、不明な値があると、すべてのデータペアが無視されま す。

# 参照先**:**

p *linest* [関数の使用例](#page-447-0) *(page 448)*

LINEST SEB - チャート関数

**LINEST\_SEB()** は、チャート軸で反復処理された**x\_value** と**y\_value** の数値ペアで表される一連の座標に対し て、方程式 y=mx+b で定義される線形回帰の集計されたb 値の標準誤差を返します。

### 構文**:**

```
LINEST SEB([{SetExpression}] [DISTINCT] [TOTAL [<fld{, fld}>]] y_value, x
value[, y0_const[, x0_const]])
```
#### 戻り値データ型**:**数値

## 引数**:**

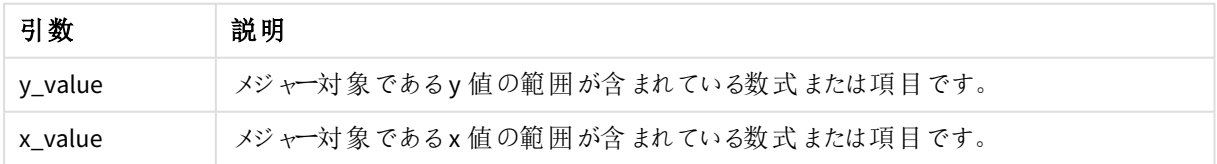

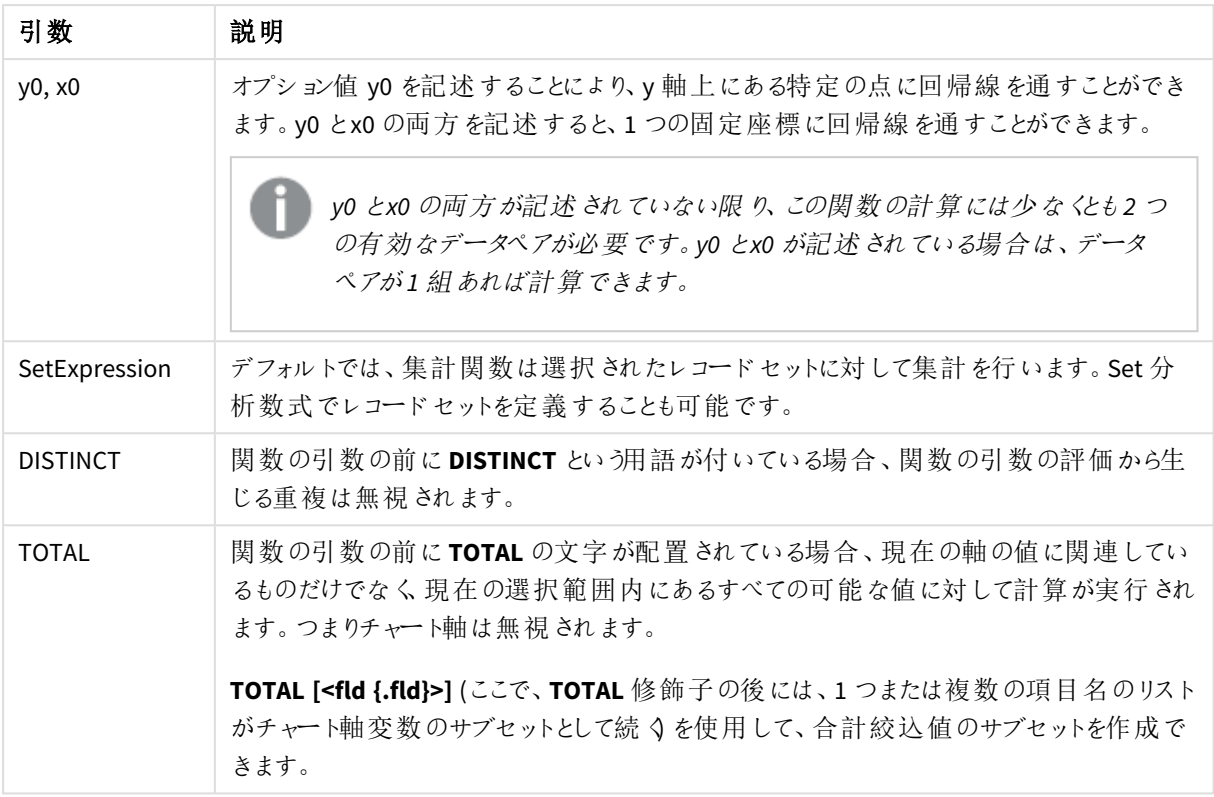

内部集計に**TOTAL** 修飾子が含まれない限り、集計関数のパラメーターに他の集計関数を含めることはできま せん。ネストされた集計関数が必要な場合、指定された軸と組み合わせて高度な関数 **Aggr** を使用します。

データペアのどちらか、または両方にテキスト値、NULL 値、不明な値があると、すべてのデータペアが無視されま す。

#### 参照先**:**

p *linest* [関数の使用例](#page-447-0) *(page 448)* p *Avg -* [チャート関数](#page-391-0) *(page 392)*

#### LINEST\_SEM

**LINEST\_SEM()** は、**group by** 句で定義されたレコードで反復処理されるx-expression とyexpression のペア数値で表される一連の座標に対して、数式 y=mx+b で定義される直線回帰の 集計されたm 値の標準誤差を返します。

# 構文**:**

**LINEST\_SEM** (y\_value, x\_value[, y0  $(x, x0)$ ]

### 引数**:**

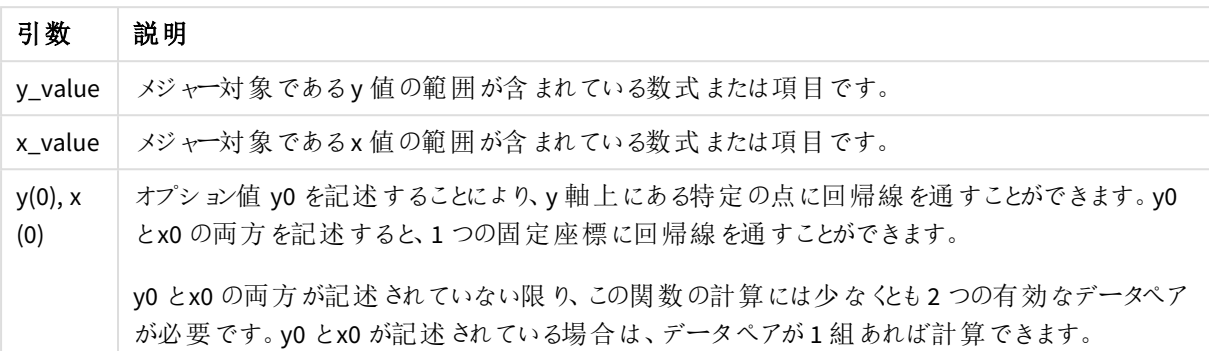

#### 制限事項**:**

データペアのどちらか、または両方にテキスト値、NULL 値、不明な値があると、すべてのデータペアが無視されま す。

# 参照先**:**

p *linest* [関数の使用例](#page-447-0) *(page 448)*

LINEST SEM - チャート関数

**LINEST\_SEM()** は、チャート軸で反復処理された**x\_value** と**y\_value** の数値ペアで表される一連の座標に対し て、方程式 y=mx+b で定義される線形回帰の集計されたm 値の標準誤差を返します。

#### 構文**:**

```
LINEST_SEM([{SetExpression}] [DISTINCT] [TOTAL [<fld{, fld}>]] y_value, x_
value[, y0_const[, x0_const]])
```
### 戻り値データ型**:**数値

#### 引数**:**

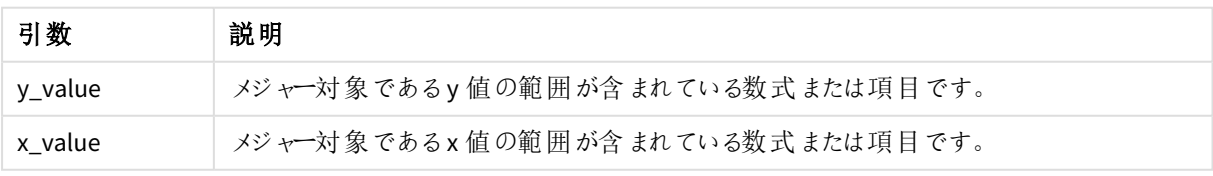

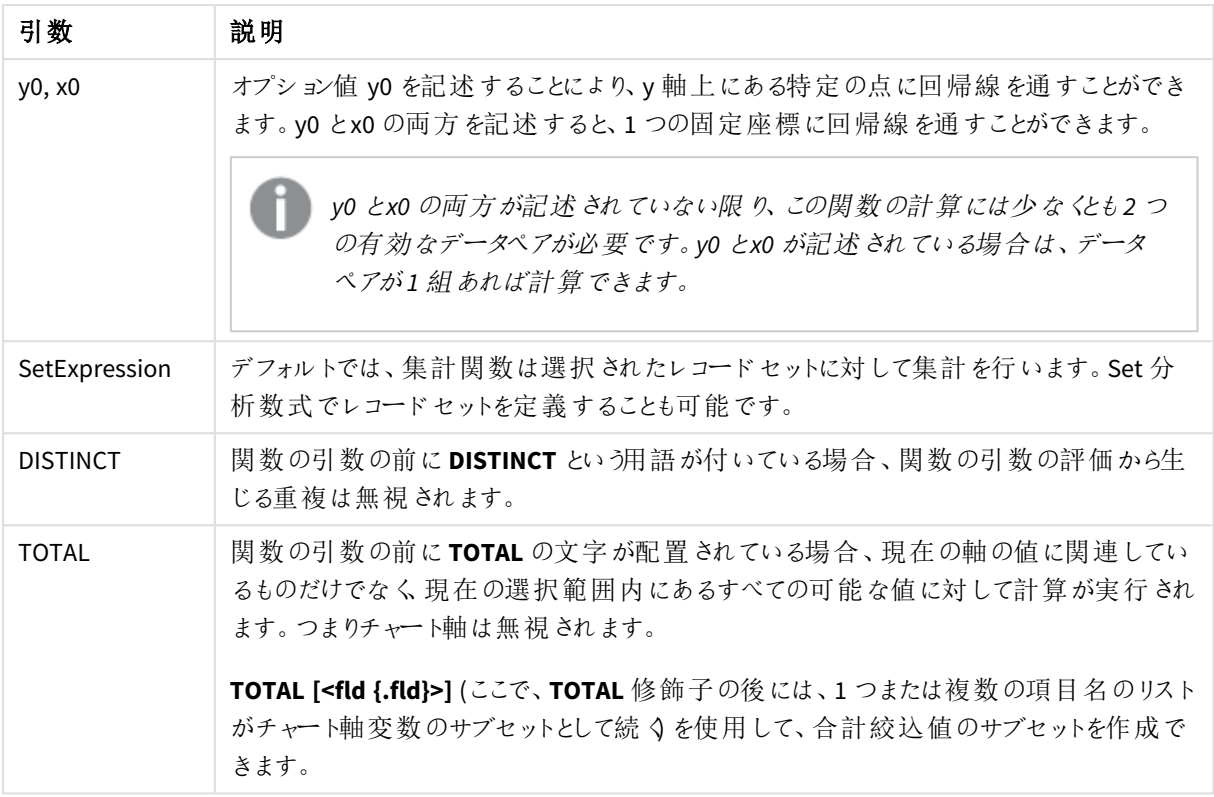

内部集計に**TOTAL** 修飾子が含まれない限り、集計関数のパラメーターに他の集計関数を含めることはできま せん。ネストされた集計関数が必要な場合、指定された軸と組み合わせて高度な関数 **Aggr** を使用します。

データペアのどちらか、または両方にテキスト値、NULL 値、不明な値があると、すべてのデータペアが無視されま す。

#### 参照先**:**

p *linest* [関数の使用例](#page-447-0) *(page 448)* p *Avg -* [チャート関数](#page-391-0) *(page 392)*

#### LINEST\_SEY

**LINEST\_SEY()** は、**group by** 句で定義されたレコードで反復処理されるx-expression とyexpression のペア数値で表される一連の座標に対して、数式 y=mx+b で定義される直線回帰の 集計されたy 予測値の標準誤差を返します。

# 構文**:**

**LINEST\_SEY** ( $\forall$  value,  $\forall$  value[,  $\forall$ <sup>0</sup> [,  $\forall$ <sup>0</sup> ]])

### 引数**:**

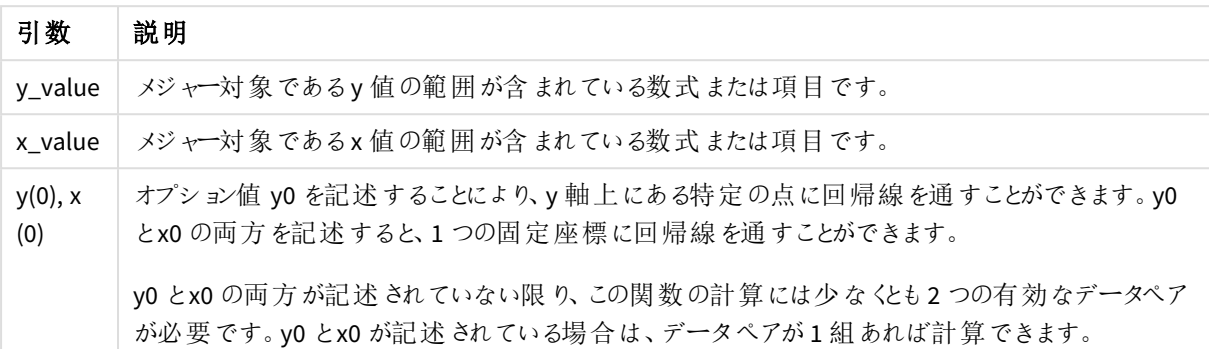

#### 制限事項**:**

データペアのどちらか、または両方にテキスト値、NULL 値、不明な値があると、すべてのデータペアが無視されま す。

# 参照先**:**

p *linest* [関数の使用例](#page-447-0) *(page 448)*

LINEST SEY - チャート関数

**LINEST\_SEY()** は、チャート軸で反復処理された**x\_value** と**y\_value** の数値ペアで表される一連の座標に対し て、方程式 y=mx+b で定義される線形回帰の集計されたy 予測値の標準誤差を返します。

#### 構文**:**

```
LINEST_SEY([{SetExpression}] [DISTINCT] [TOTAL [<fld{, fld}>]] y_value, x_
value[, y0_const[, x0_const]])
```
### 戻り値データ型**:**数値

#### 引数**:**

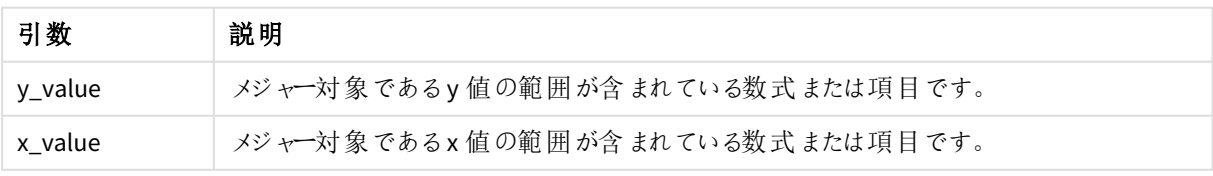

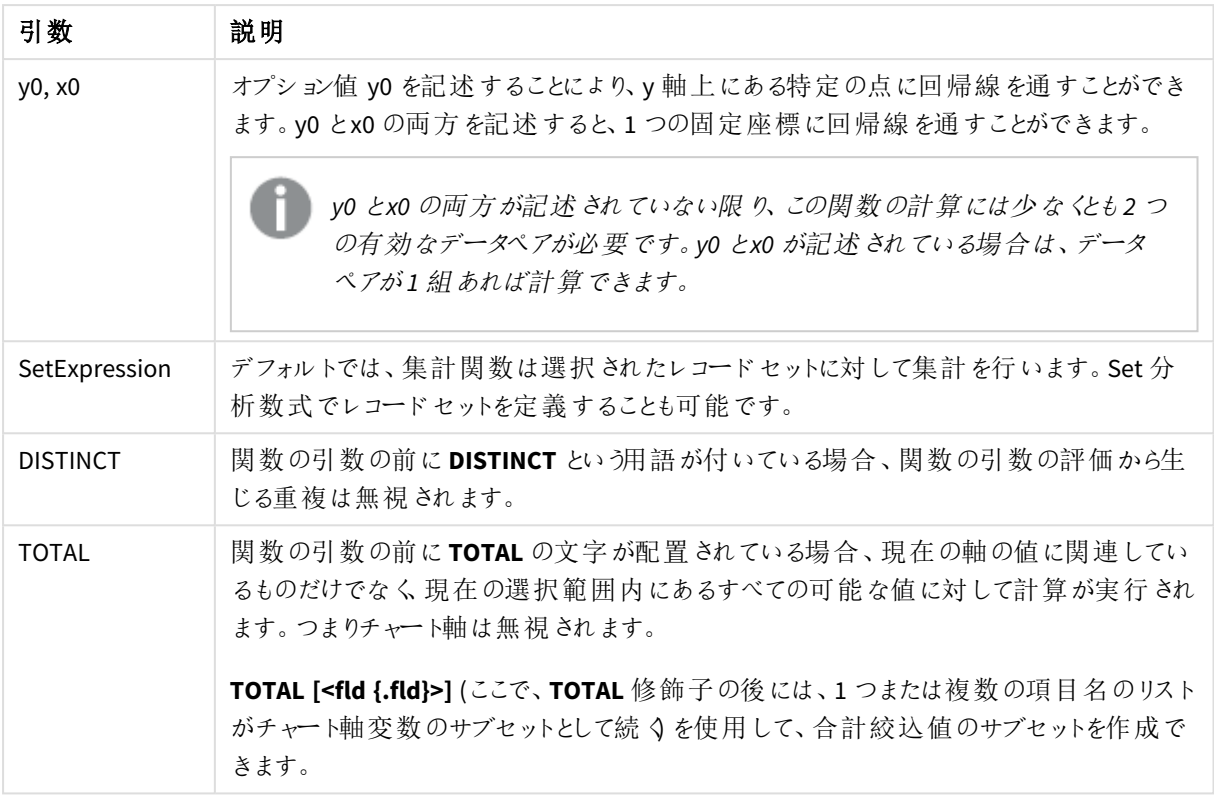

内部集計に**TOTAL** 修飾子が含まれない限り、集計関数のパラメーターに他の集計関数を含めることはできま せん。ネストされた集計関数が必要な場合、指定された軸と組み合わせて高度な関数 **Aggr** を使用します。

データペアのどちらか、または両方にテキスト値、NULL 値、不明な値があると、すべてのデータペアが無視されま す。

#### 参照先**:**

p *linest* [関数の使用例](#page-447-0) *(page 448)* p *Avg -* [チャート関数](#page-391-0) *(page 392)*

#### LINEST\_SSREG

**LINEST\_SSREG()** は、**group by** 句で定義されたレコードで反復処理されるx-expression とyexpression のペア数値で表される一連の座標に対して、数式 y=mx+b で定義される直線回帰の 集計された回帰変動を返します。

# 構文**:**

**LINEST\_SSREG**  $(y \text{ value}, x \text{ value}[, y0[, x0 ]$ 

### 引数**:**

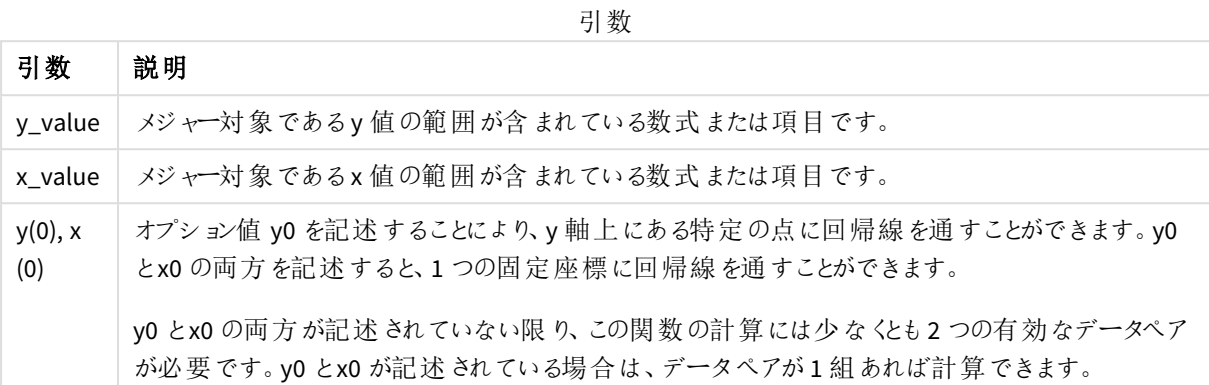

### 制限事項**:**

データペアのどちらか、または両方にテキスト値、NULL 値、不明な値があると、すべてのデータペアが無視されま す。

# 参照先**:**

p *linest* [関数の使用例](#page-447-0) *(page 448)*

LINEST SSREG - チャート関数

**LINEST\_SSREG()** は、チャート軸で反復処理された**x\_value** と**y\_value** の数値ペアで表される一連の座標に対 して、方程式 y=mx+b で定義される線形回帰の集計された回帰変動を返します。

### 構文**:**

```
LINEST SSREG([{SetExpression}] [DISTINCT] [TOTAL [<fld{, fld}>]] y_value, x
value[, y0_const[, x0_const]])
```
#### 戻り値データ型**:**数値

#### 引数**:**

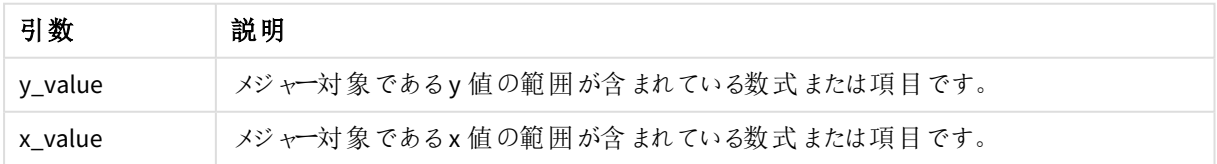

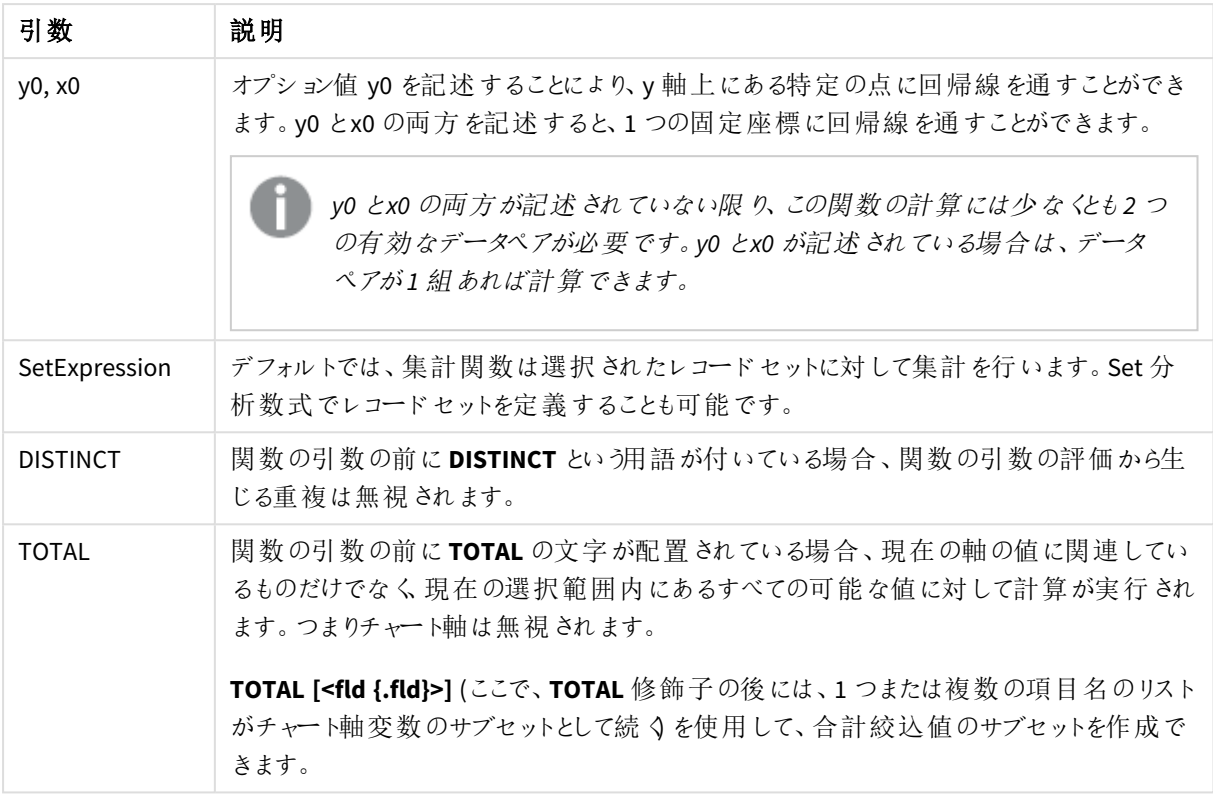

内部集計に**TOTAL** 修飾子が含まれない限り、集計関数のパラメーターに他の集計関数を含めることはできま せん。ネストされた集計関数が必要な場合、指定された軸と組み合わせて高度な関数 **Aggr** を使用します。

データペアのどちらか、または両方にテキスト値、NULL 値、不明な値があると、すべてのデータペアが無視されま す。

### 参照先**:**

p *linest* [関数の使用例](#page-447-0) *(page 448)* p *Avg -* [チャート関数](#page-391-0) *(page 392)*

#### LINEST\_SSRESID

**LINEST\_SSRESID()** は、**group by** 句で定義されたレコードで反復処理されるx-expression とyexpression のペア数値で表される一連の座標に対して、数式 y=mx+b で定義される直線回帰の 集計された残差変動を返します。

# 構文**:**

**LINEST\_SSRESID** ( $\gamma$  value, x value[,  $\gamma$ 0 [, x0 ]])

### 引数**:**

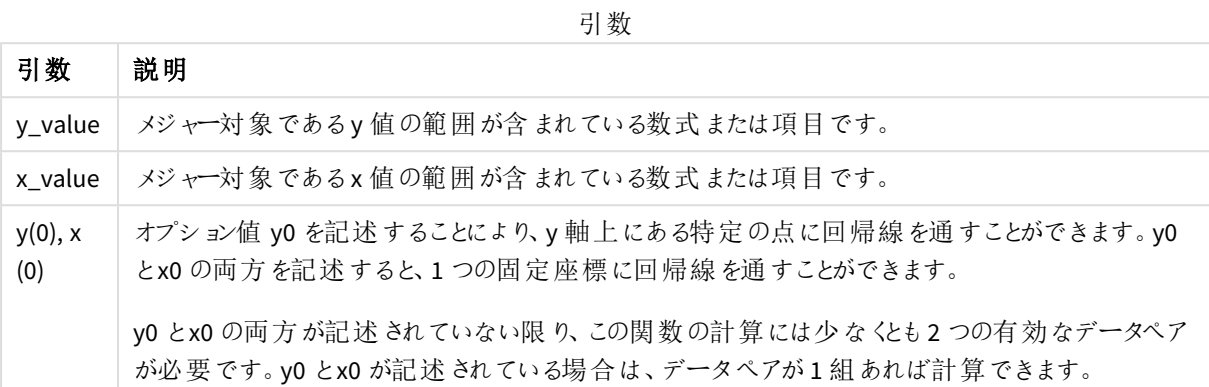

### 制限事項**:**

データペアのどちらか、または両方にテキスト値、NULL 値、不明な値があると、すべてのデータペアが無視されま す。

# 参照先**:**

p *linest* [関数の使用例](#page-447-0) *(page 448)*

## LINEST SSRESID - チャート関数

**LINEST\_SSRESID()**は、チャート軸で反復処理された数式 **x\_value**と**y\_value**の数値ペアで表される一連の座 標に対して、方程式 y=mx+bで定義される線形回帰の残差変動を返します。

## 構文**:**

```
LINEST_SSRESID([{SetExpression}] [DISTINCT] [TOTAL [<fld{, fld}>]] y_value,
x_value[, y0_const[, x0_const]])
```
#### 戻り値データ型**:**数値

### 引数**:**

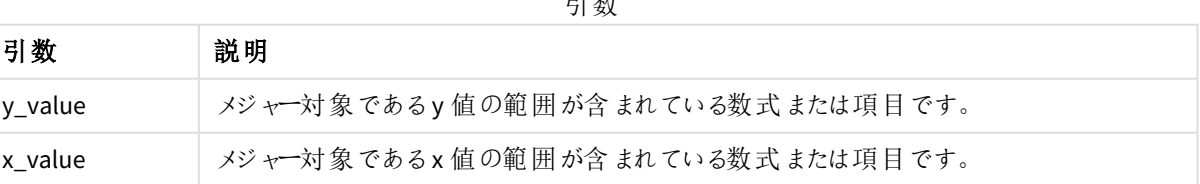

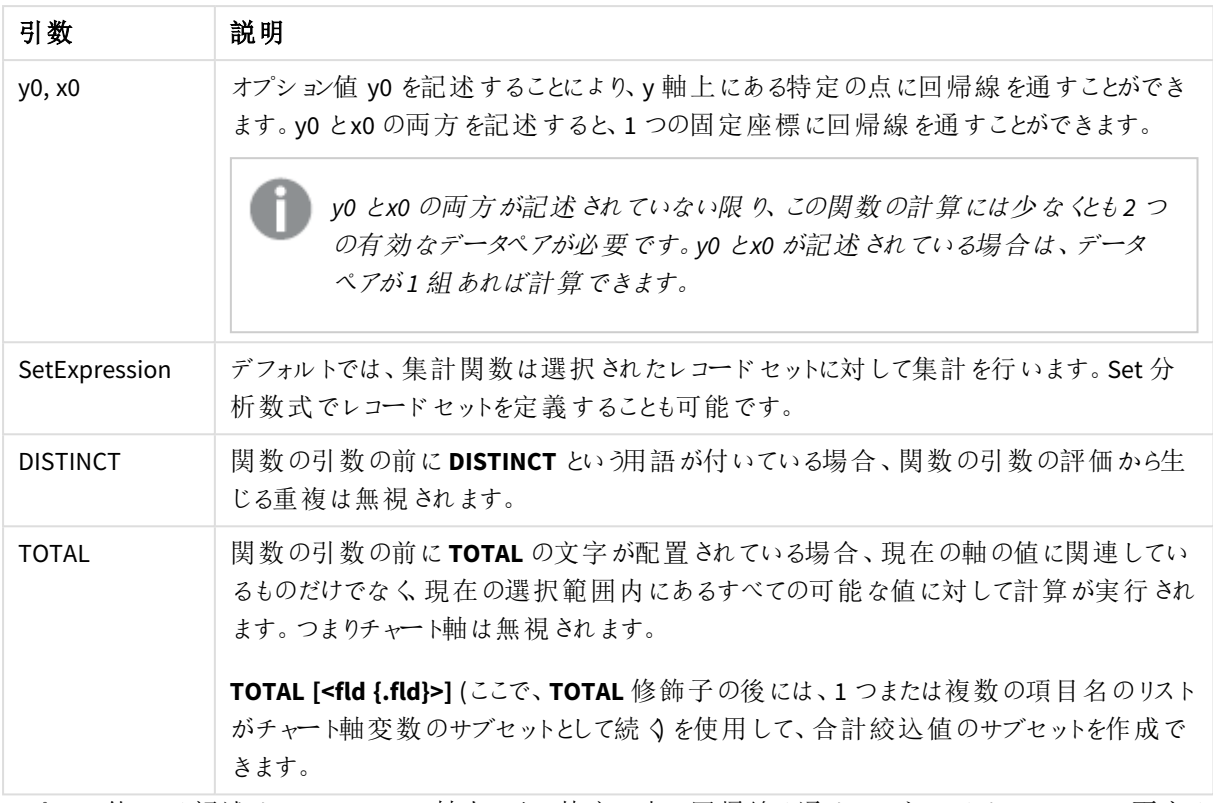

オプション値 y0 を記述することにより、y 軸上にある特定の点に回帰線を通すことができます。y0 とx0 の両方を 記述すると、1つの固定座標に回帰線を通すことができます。

### 制限事項**:**

内部集計に**TOTAL** 修飾子が含まれない限り、集計関数のパラメーターに他の集計関数を含めることはできま せん。ネストされた集計関数が必要な場合、指定された軸と組み合わせて高度な関数 **Aggr** を使用します。

データペアのどちらか、または両方にテキスト値、NULL 値、不明な値があると、すべてのデータペアが無視されま す。

# 参照先**:**

p *linest* [関数の使用例](#page-447-0) *(page 448)* p *Avg -* [チャート関数](#page-391-0) *(page 392)*

### Median

**Median()** は、**group by** 句で定義されたレコードの数式の集計された中央値を返します。

### 構文**:**

**Median (**expr**)**

#### 引数**:**

引数

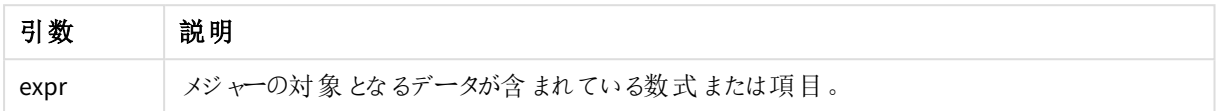

例:中央値を使用したスクリプト式

例 - スクリプト式

#### ロードスクリプト

この例のデータロードエディタで以下のインラインデータとスクリプト式をロードします。

Table 1:

Load RecNo() as RowNo, Letter, Number Inline [Letter, Number A,1 A,3 A,4 A,9 B,2 B,8 B,9]; Median:

LOAD Letter, Median(Number) as MyMedian Resident Table1 Group By Letter;

#### ビジュアライゼーションの作成

Qlik Sense シートに[**Letter**] と[**MyMedian**] を軸としたテーブルのビジュアライゼーションを作成します。

結果

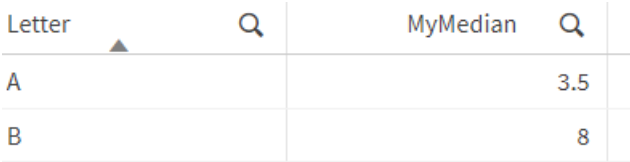

## 説明

数値が最小から最大の順にソートされている場合、中央値は「中間」の数値と見なされます。データセットに偶 数の値がある場合、関数は 2 つの中間値の平均を返します。この例では、中央値は **A** と**B** の値の各セットに 対して計算されます。これはそれぞれ 3.5 と8 です。

Median - チャート関数

**Median()** は、チャート軸で反復処理された数式の値を集計し、その範囲の中央値を返します。

### 構文**:**

**Median(**[{SetExpression}] [DISTINCT] [TOTAL [<fld{, fld}>]] expr**)**

#### 戻り値データ型**:**数値

#### 引数**:**

引数

| 引数              | 説明                                                                                                    |
|-----------------|----------------------------------------------------------------------------------------------------|
| expr            | メジャ一の対 象 となるデータが含 まれている数式 または項 目 。                                                                                             |
| SetExpression   | デフォルトでは 、集 計 関 数 は 選 択 され たレコード セットに対 して集 計 を行 います 。Set 分<br>析 数 式 でレコード セットを定 義 することも可 能 です。                                  |
| <b>DISTINCT</b> | 関数の引数の前にDISTINCT という用語が付いている場合、関数の引数の評価から生<br>じる重複は無視されます。                                                                     |
| TOTAI           | 関数の引数の前にTOTALの文字が配置されている場合、現在の軸の値に関連してい<br>るものだけでなく、 現在 の選 択 範 囲 内 にあるすべての可 能 な値 に対 して計 算 が実 行 され<br>ます。 つまりチャート軸 は 無 視 され ます。 |
|                 | TOTAL [ <fld {.fld}="">] (ここで、TOTAL 修飾子の後には、1つまたは複数の項目名のリスト<br/>がチャート軸変数のサブセットとして続 くを使用して、合計絞込値のサブセットを作成で<br/>きます。</fld>       |

### 制限事項**:**

内部集計に**TOTAL** 修飾子が含まれない限り、集計関数のパラメーターに他の集計関数を含めることはできま せん。ネストされた集計関数が必要な場合、指定された軸と組み合わせて高度な関数 **Aggr** を使用します。

例: 中央値を使用したチャートの数式

例 - チャートの数式

#### ロードスクリプト

以下のデータをインラインデータとしてデータロードエディタにロードして、以下のチャートの数式の例を作成しま す。

Load RecNo() as RowNo, Letter, Number Inline [Letter, Number A,1 A,3 A,4 A,9 B,2 B,8 B,9];

### ビジュアライゼーションの作成

**Letter** を軸として使用して、Qlik Sense シートにテーブルのビジュアライゼーションを作成します。

### チャートの数式

次の数式をメジャーとしてテーブルに追加します。

Median(Number)

### 結果

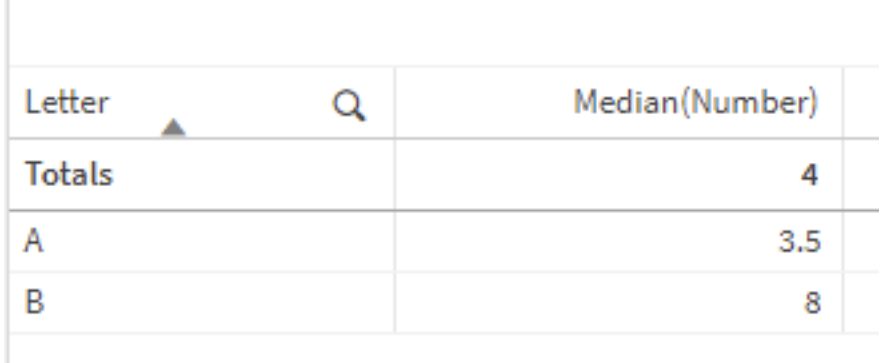

### 説明

数値が最小から最大の順にソートされている場合、中央値は「中間」の数値と見なされます。データセットに偶 数の値がある場合、関数は 2 つの中間値の平均を返します。この例では、中央値は **A** と**B** の値の各セットに 対して計算されます。これはそれぞれ 3.5 と8 です。

**Totals** の中央値は、4 に等しいすべての値から計算されます。

### 参照先**:**

p *Avg -* [チャート関数](#page-391-0) *(page 392)*

MutualInfo - チャート関数

**MutualInfo** は、2 つの項目間または **Aggr()** の集計値間の相互情報量 (MI) を計算します。

**MutualInfo** は、2 つのデータセットについて集計された相互情報を返します。これにより、項目と潜在的な要因 との間で主要因分析が可能になります。相関情報は、データセット間の関係を表すメジャーとして、チャート軸 に対して反復処理される(x,y) ペア値に対して集計されます。相関情報は 0~1 の間で測定され、パーセンタイ ル値として書式設定できます。**MutualInfo** は、選択または set 数式によって定義されます。

**MutualInfo** を使用すると、さまざまな種類のMI 分析ができます。

- ペアワイズ MI: ドライバ一項 目 とターゲット項 目 間 の MI を計 算 します。
- <sup>l</sup> 値別のドライバー内訳: MI は、ドライバーおよびターゲット項目で個別の項目値ごとに計算されます。
- <sup>l</sup> 機能選択: グリッドチャートで**MutualInfo** を使用して、MI に基づいてすべての項目が互いに比較される マトリックスを生成します。

**MutualInfo** は、相互に情報を共有する項目間の因果関係を必ずしも示すものではありません。2 つの項目 は、相互に情報を共有していますが、お互いに同じ要因ではない場合があります。例えば、アイスクリームの売り 上げと外の気温を比較した場合、**MutualInfo** はこの2 つの間の相互情報を示します。外の気温がアイスクリー ムの売上をの要因になっているのか( その可能性は高い) 、アイスクリームの売上が外気温の要因になっている のか( その可能性は低い) を示すものではありません。

相互情報を計算する場合、関連付けは異なるテーブルの項目の値間の対応と頻度に影響します。

同じ項目や選択でも、返される値が若干異なる場合があります。これは、各 **MutualInfo** 呼び出しがランダムに 選択されたサンプルで動作し、**MutualInfo** アルゴリズムに固有のランダム性があるためです。

**MutualInfo** は **Aggr()** 関数に適用できます。

#### 構文**:**

**MutualInfo(**{SetExpression}] [DISTINCT] [TOTAL] field1, field2 , datatype [, breakdownbyvalue [, samplesize ]]**)**

#### 戻り値データ型**:**数値

#### 引数**:**

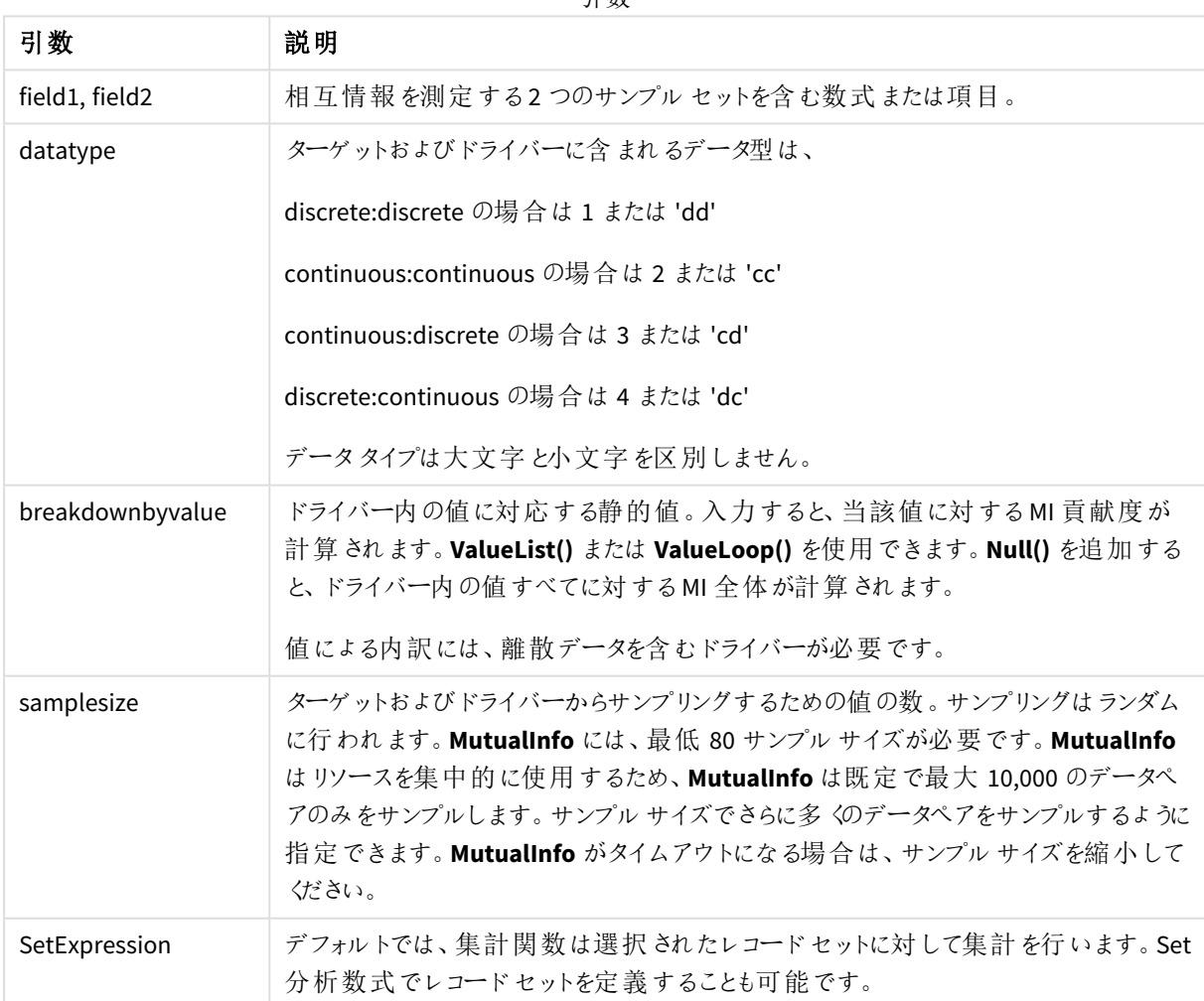

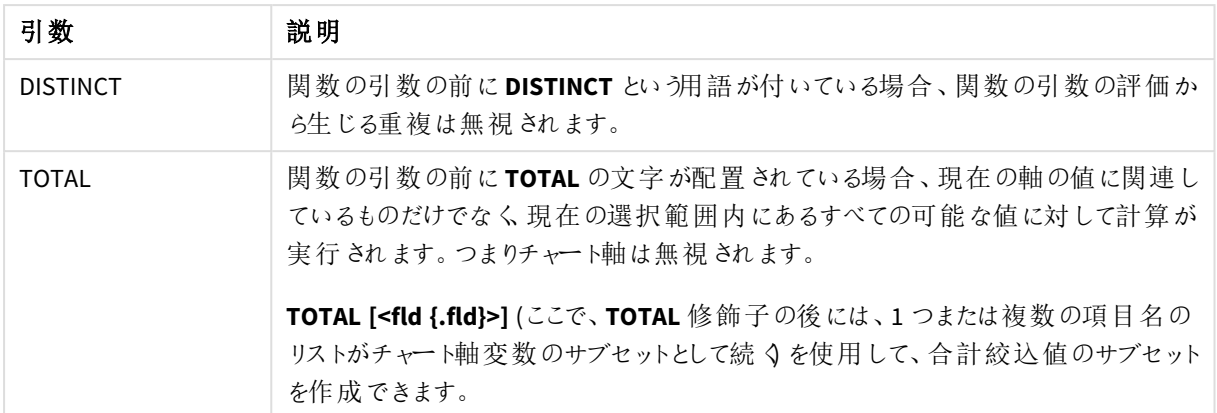

データペアのどちらか、または両方にテキスト値、NULL 値、不明な値があると、すべてのデータペアが無視されま す。

#### 例と結果**:**

アプリにスクリプト例を追加して実行します。結果を表示するには、結果列に含まれている項目をアプリのシート に追加します。

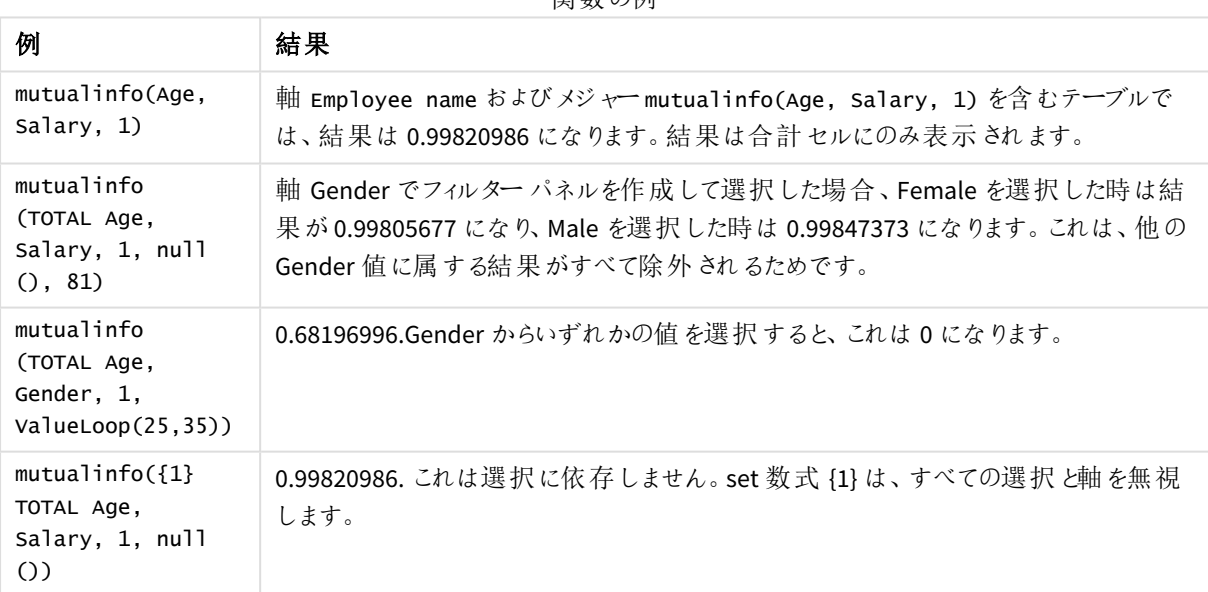

関数の例

例で使用されているデータ:

Salary:

LOAD \* inline [

"Employee name"|Age|Gender|Salary

Aiden Charles|20|Male|25000
Ann Lindquist|69|Female|58000

Anna Johansen|37|Female|36000

Anna Karlsson|42|Female|23000

Antonio Garcia|20|Male|61000

Benjamin Smith|42|Male|27000

Bill Yang|49|Male|50000

Binh Protzmann|69|Male|21000

Bob Park|51|Male|54000

Brenda Davies|25|Male|32000

Celine Gagnon|48|Female|38000

Cezar Sandu|50|Male|46000

Charles Ingvar Jönsson|27|Male|58000

Charlotte Edberg|45|Female|56000

Cindy Lynn|69|Female|28000

Clark Wayne|63|Male|31000

Daroush Ferrara|31|Male|29000

David Cooper|37|Male|64000

David Leg|58|Male|57000

Eunice Goldblum|31|Female|32000

Freddy Halvorsen|25|Male|26000

Gauri Indu|36|Female|46000

George van Zaant|59|Male|47000

Glenn Brown|58|Male|40000

Harry Jones|38|Male|40000

Helen Brolin|52|Female|66000

Hiroshi Ito|24|Male|42000

Ian Underwood|40|Male|45000

Ingrid Hendrix|63|Female|27000

Ira Baumel|39|Female|39000

Jackie Kingsley|23|Female|28000

Jennica Williams|36|Female|48000

Jerry Tessel|31|Male|57000

Jim Bond|50|Male|58000

Joan Callins|60|Female|65000

Joan Cleaves|25|Female|61000

Joe Cheng|61|Male|41000

John Doe|36|Male|59000

John Lemon|43|Male|21000

Karen Helmkey|54|Female|25000

Karl Berger|38|Male|68000

Karl Straubaum|30|Male|40000

Kaya Alpan|32|Female|60000

Kenneth Finley|21|Male|25000

Leif Shine|63|Male|70000

Lennart Skoglund|63|Male|24000

Leona Korhonen|46|Female|50000

Lina André|50|Female|65000

Louis Presley|29|Male|36000

Luke Langston|50|Male|63000

Marcus Salvatori|31|Male|46000

Marie Simon|57|Female|23000

Mario Rossi|39|Male|62000

Markus Danzig|26|Male|48000

Michael Carlen|21|Male|45000

Michelle Tyson|44|Female|69000

Mike Ashkenaz|45|Male|68000

Miro Ito|40|Male|39000

Nina Mihn|62|Female|57000

Olivia Nguyen|35|Female|51000

Olivier Simenon|44|Male|31000

Östen Ärlig|68|Male|57000

Pamala Garcia|69|Female|29000

Paolo Romano|34|Male|45000

Pat Taylor|67|Female|69000

Paul Dupont|34|Male|38000

Peter Smith|56|Male|53000

Pierre Clouseau|21|Male|37000

Preben Jørgensen|35|Male|38000

Rey Jones|65|Female|20000

Ricardo Gucci|55|Male|65000

Richard Ranieri|30|Male|64000

Rob Carsson|46|Male|54000

Rolf Wesenlund|25|Male|51000

Ronaldo Costa|64|Male|39000

Sabrina Richards|57|Female|40000

Sato Hiromu|35|Male|21000

Sehoon Daw|57|Male|24000

Stefan Lind|67|Male|35000

Steve Cioazzi|58|Male|23000

Sunil Gupta|45|Male|40000

Sven Svensson|45|Male|55000

Tom Lindwall|46|Male|24000

Tomas Nilsson|27|Male|22000

Trinity Rizzo|52|Female|48000

Vanessa Lambert|54|Female|27000

] (delimiter is '|');

Skew

**Skew()** は、**group by** 句で定義されたレコードの数式の歪度を返します。

# 構文**:**

**Skew(**[ **distinct**] expr**)**

### 戻り値データ型**:**数値

### 引数**:**

引数

| 引数              | 説明                                 |
|-----------------|------------------------------------|
| expr            | メジャーの対象となるデータが含まれている数式または項目。       |
| <b>DISTINCT</b> | 数式の前に distinct がある場合、重複はすべて無視されます。 |

### 例と結果**:**

アプリにスクリプト例を追加して実行します。その後、軸としてType および*MySkew* を使用して、ストレートテー ブルを構築します。

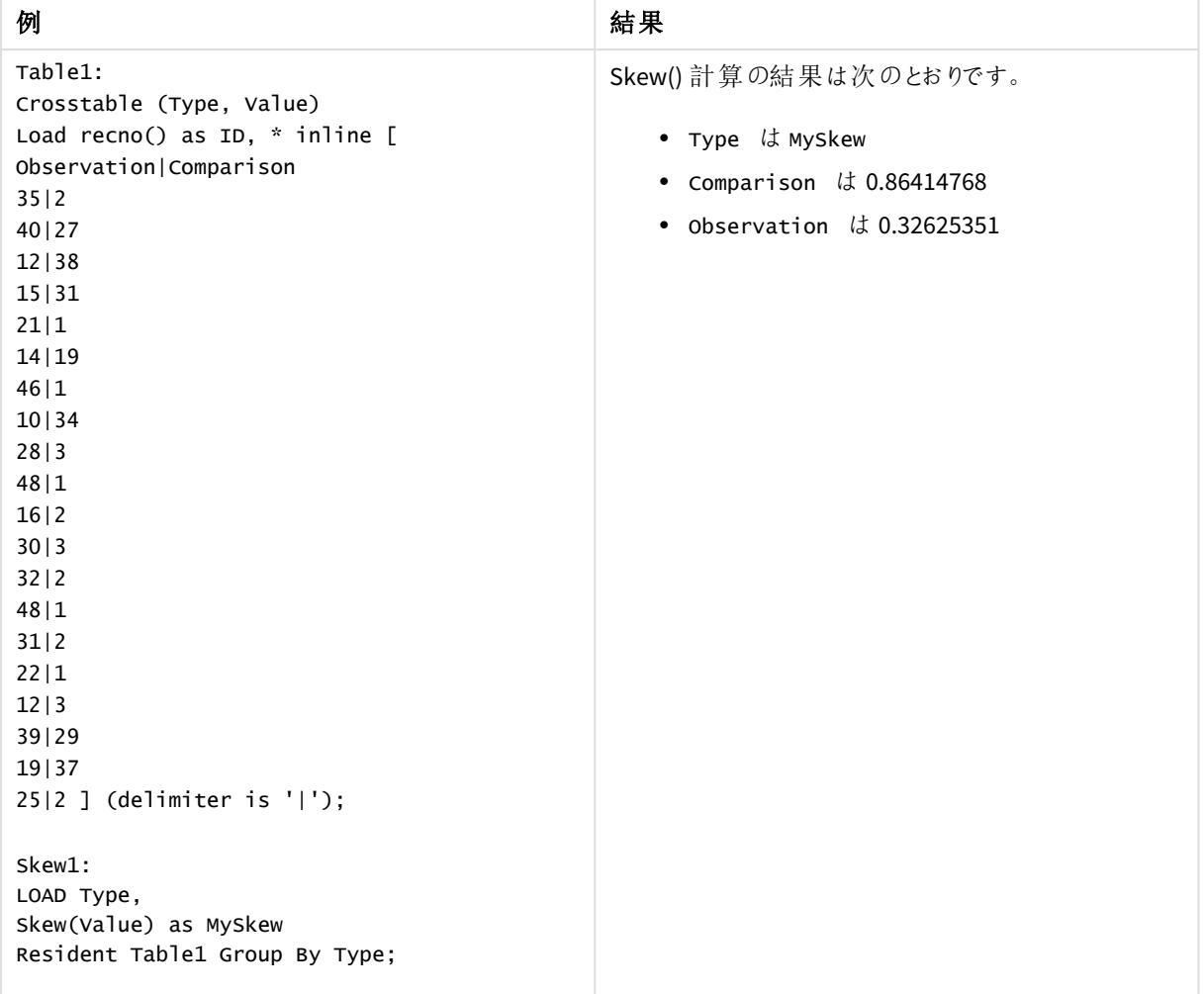

結果のデータ

Skew - チャート関数

**Skew()** は、チャート軸で反復処理された数式または項目の集計された歪度を返します。

### 構文**:**

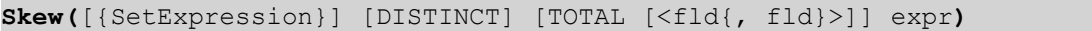

### 戻り値データ型**:**数値

引数**:**

引数

| 引数            | 説明                                                                              |
|---------------|---------------------------------------------------------------------------------|
| expr          | メジャーの対象となるデータが含まれている数式または項目。                                                    |
| SetExpression | デフォルトでは、集計関数は選択 されたレコードセットに対して集計を行います。Set 分<br>析 数 式 でレコード セットを定 義 することも可 能 です。 |

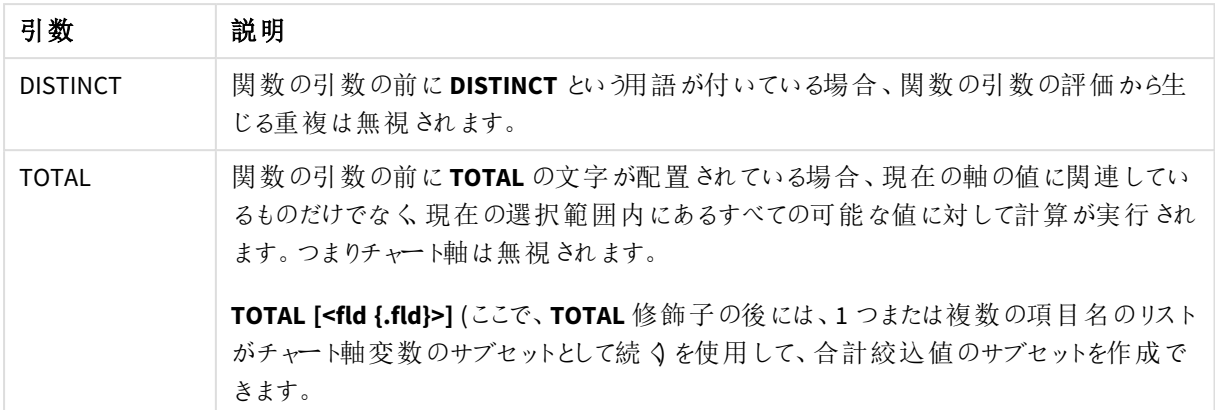

## 制限事項**:**

内部集計に**TOTAL** 修飾子が含まれない限り、集計関数のパラメーターに他の集計関数を含めることはできま せん。ネストされた集計関数が必要な場合、指定された軸と組み合わせて高度な関数 **Aggr** を使用します。

## 例と結果**:**

アプリにスクリプト例を追加して実行します。軸としてType 、メジャーとしてSkew(Value) を使用して、ストレート テーブルを作成します。

テーブルのプロパティで、Totals を有効にしてください。

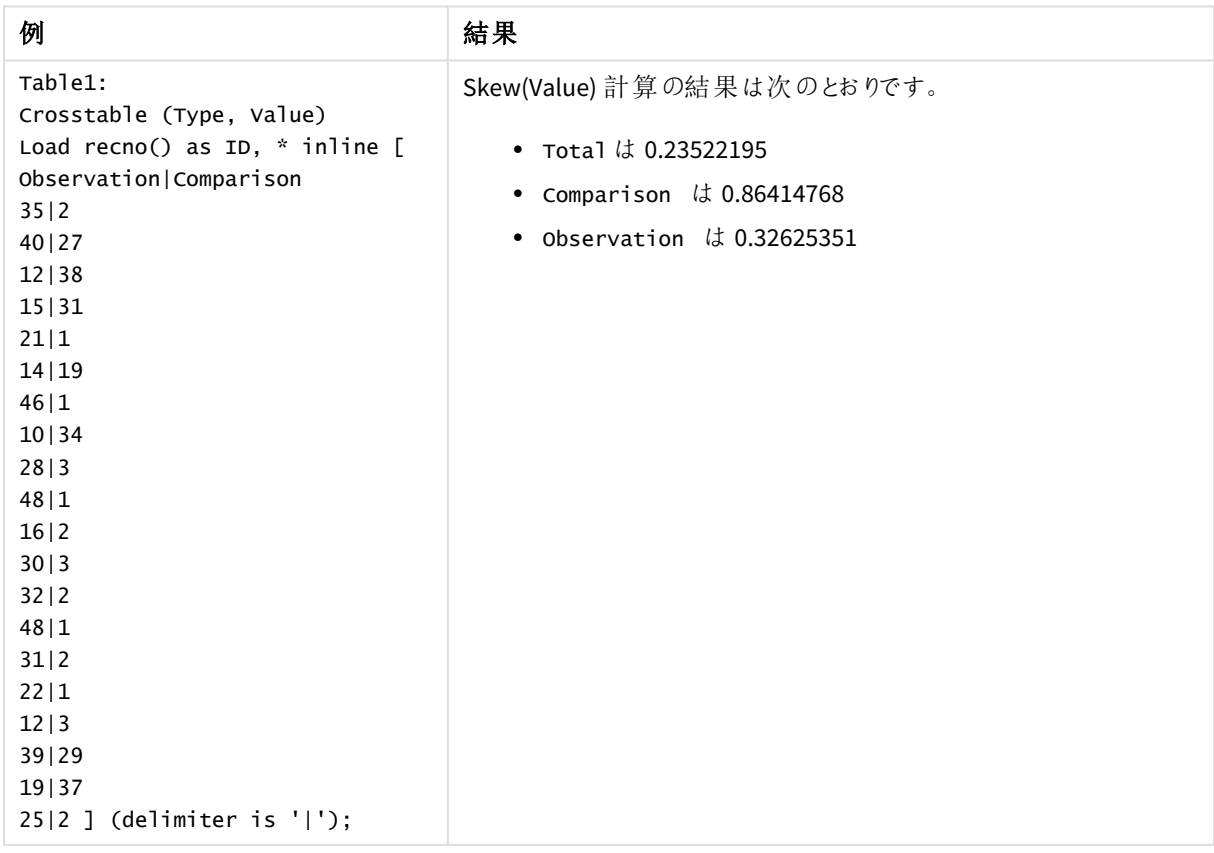

# 参照先**:**

p *Avg -* [チャート関数](#page-391-0) *(page 392)*

# Stdev

**Stdev()** は、**group by** 句で定義されたレコードの、数式によって得られた値の標準偏差を返しま す。

# 構文**:**

**Stdev(**[**distinct**] expr**)**

### 戻り値データ型**:**数値

# 引数**:**

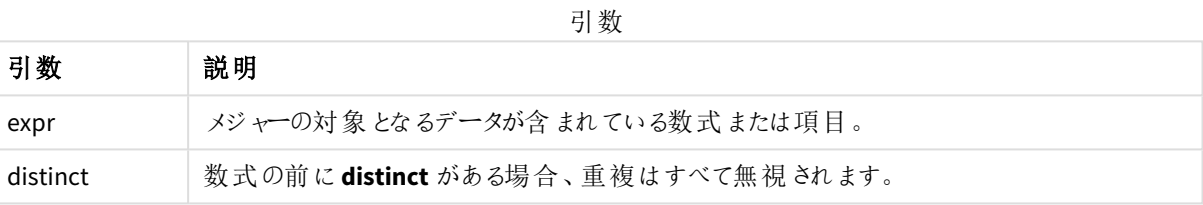

## 例と結果**:**

アプリにスクリプト例を追加して実行します。その後、軸としてType およびMyStdev を使用して、ストレートテー ブルを構築します。

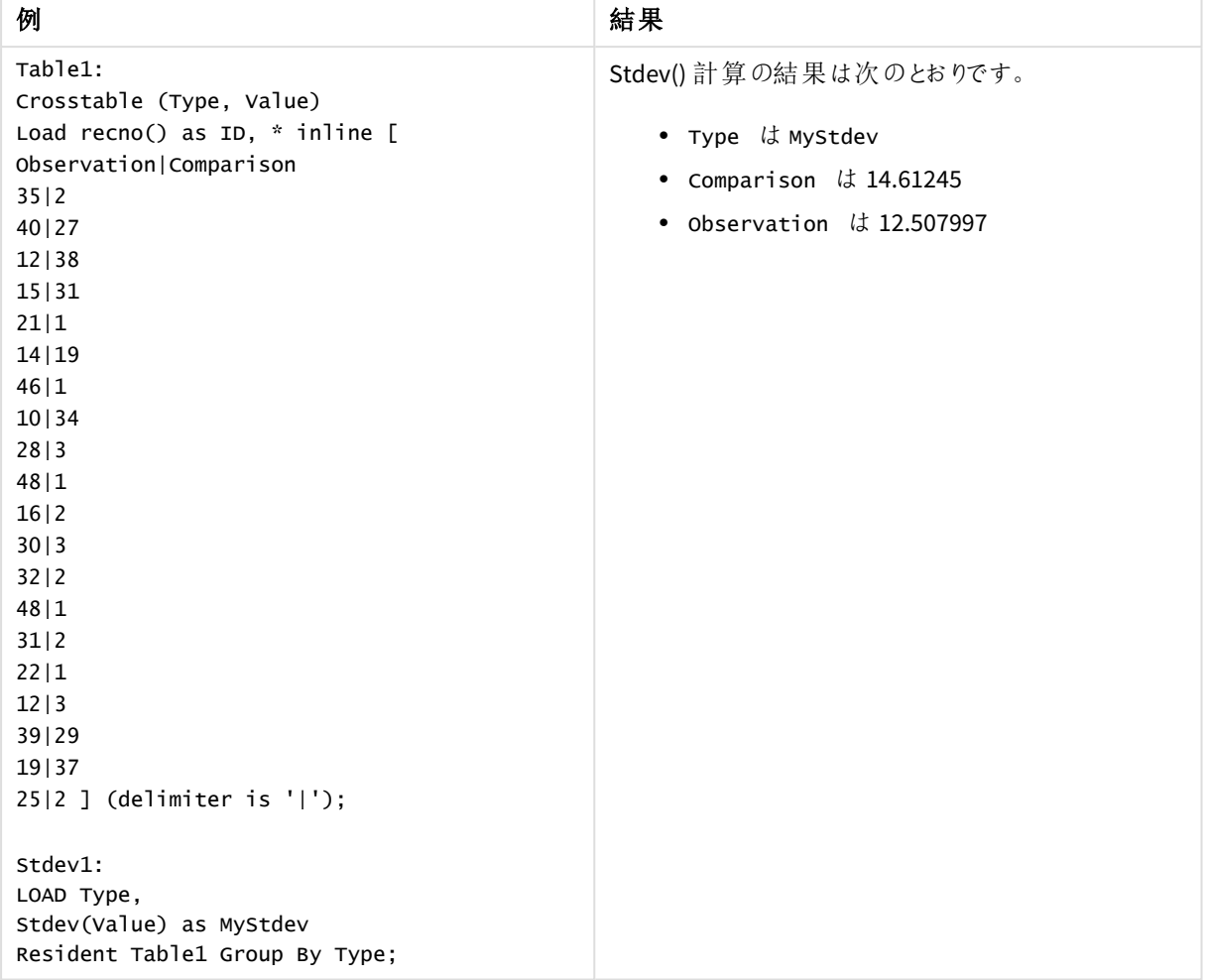

結果のデータ

Stdev - チャート関数

**Stdev()** は、チャート軸で反復処理された数式または項目のデータを集計し、データ範囲の標準偏差を返しま す。

# 構文**:**

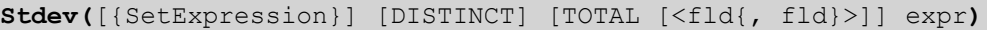

## 戻り値データ型**:**数値

引数**:**

引数

| 引数            | 説明                                                                      |
|---------------|-------------------------------------------------------------------------|
| expr          | メジャーの対象となるデータが含まれている数式または項目。                                            |
| SetExpression | デフォルトでは、集計関数は選択 されたレコードセットに対して集計を行います。Set 分<br>析数式でレコードセットを定義することも可能です。 |

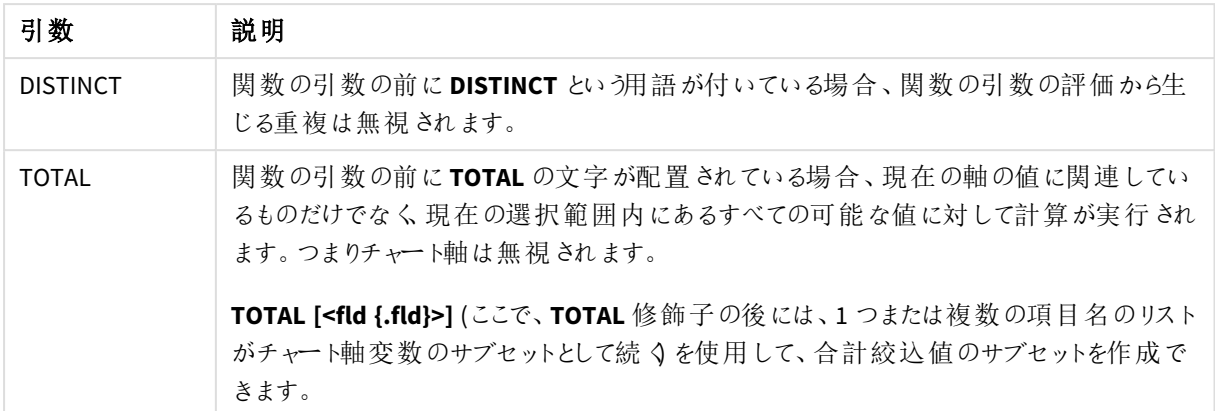

### 制限事項**:**

内部集計に**TOTAL** 修飾子が含まれない限り、集計関数のパラメーターに他の集計関数を含めることはできま せん。ネストされた集計関数が必要な場合、指定された軸と組み合わせて高度な関数 **Aggr** を使用します。

### 例と結果**:**

アプリにスクリプト例を追加して実行します。軸としてType 、メジャーとして stdev(Value) を使用して、ストレート テーブルを作成します。

テーブルのプロパティで、Totals を有効にしてください。

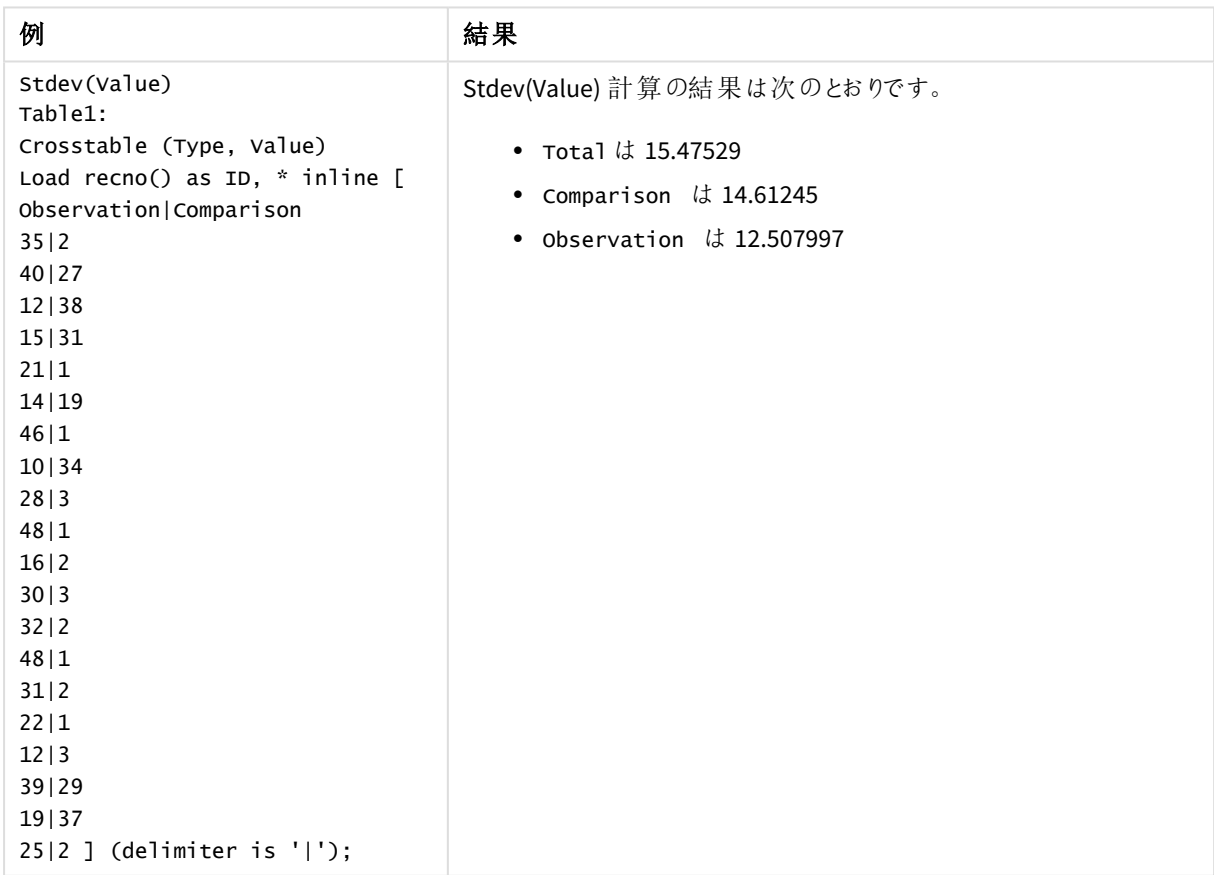

# 参照先**:**

p *Avg -* [チャート関数](#page-391-0) *(page 392)* p *STEYX -* [チャート関数](#page-445-0) *(page 446)*

## Sterr

**Sterr()** は、**group by** 句で定義されたレコードで反復処理される数式で表される一連の値に対し て、集計標準誤差 (stdev/sqrt(n)) を返します。

# 構文**:**

**Sterr (**[**distinct**] expr**)**

### 戻り値データ型**:**数値

### 引数**:**

引数

| 引数       | 説明                                 |
|----------|------------------------------------|
| expr     | メジャーの対象となるデータが含まれている数式または項目。       |
| distinct | 数式の前に distinct がある場合、重複はすべて無視されます。 |

### 制限事項**:**

テキスト値、NULL 値、欠損値は無視されます。

### 例と結果**:**

アプリにスクリプト例を追加して実行します。結果を表示するには、結果列に含まれている項目をアプリのシート に追加します。

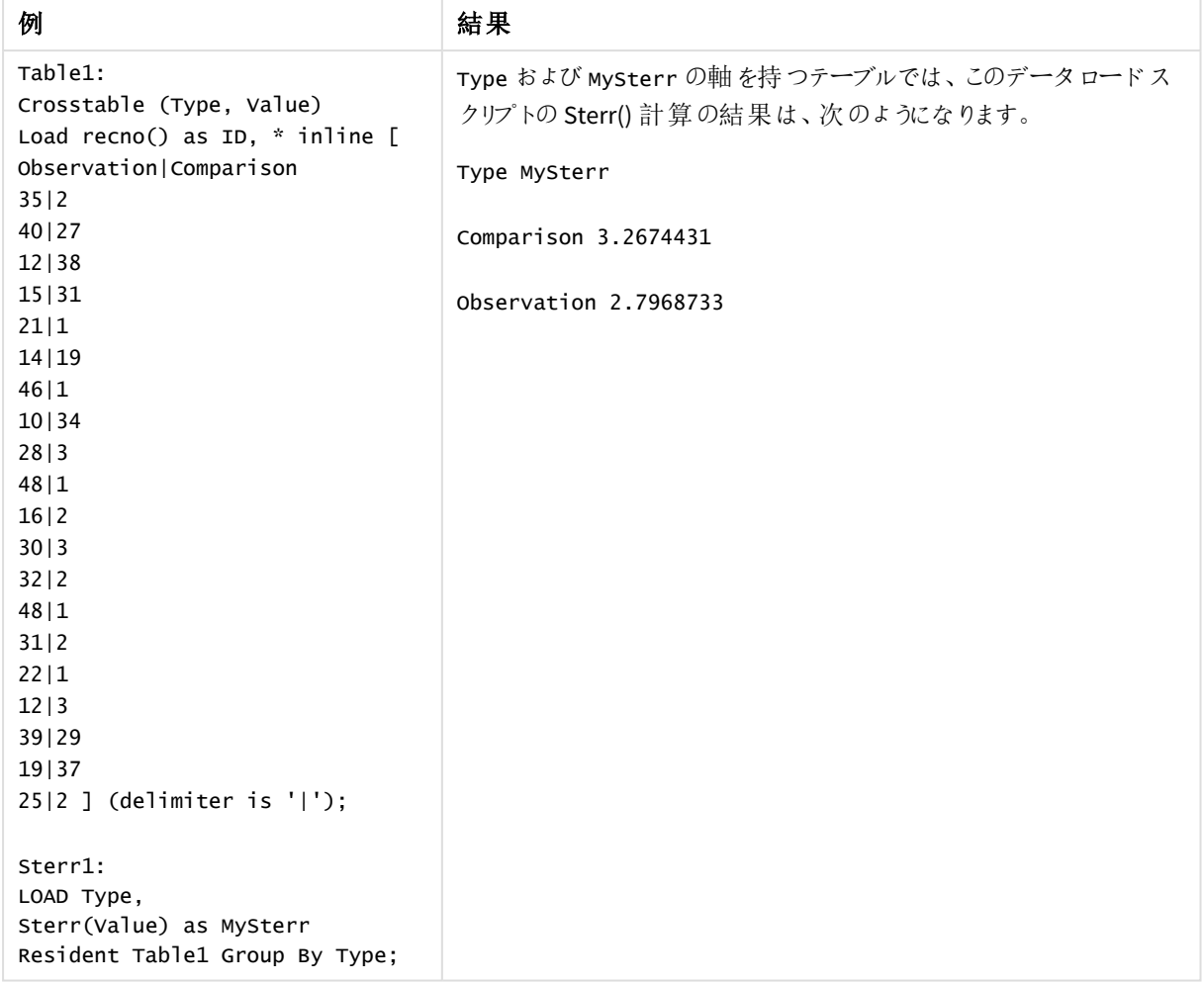

結果のデータ

<span id="page-442-0"></span>Sterr - チャート関数

**Sterr()** は、チャート軸で反復処理された数式の集計値の範囲に対して、平均値の標準誤差 (stdev/sqrt(n)) を返します。

# 構文**:**

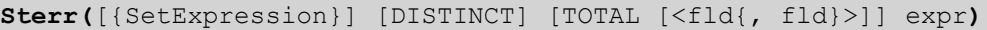

## 戻り値データ型**:**数値

引数**:**

引数

| 引数            | 説明                                                                         |
|---------------|----------------------------------------------------------------------------|
| expr          | メジャーの対象となるデータが含まれている数式または項目。                                               |
| SetExpression | デフォルトでは、集計関数は選択 されたレコード セットに対して集計 を行います。 Set 分<br>析数式でレコードセットを定義することも可能です。 |

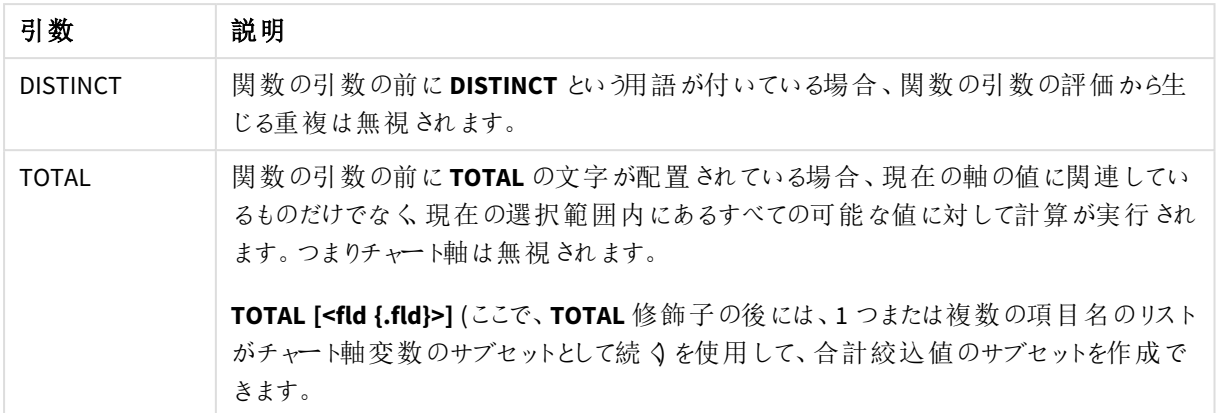

### 制限事項**:**

内部集計に**TOTAL** 修飾子が含まれない限り、集計関数のパラメーターに他の集計関数を含めることはできま せん。ネストされた集計関数が必要な場合、指定された軸と組み合わせて高度な関数 **Aggr** を使用します。

テキスト値、NULL 値、欠損値は無視されます。

### 例と結果**:**

アプリにスクリプト例を追加して実行します。軸としてType 、メジャーとしてSterr(Value) を使用して、ストレート テーブルを作成します。

テーブルのプロパティで、Totals を有効にしてください。

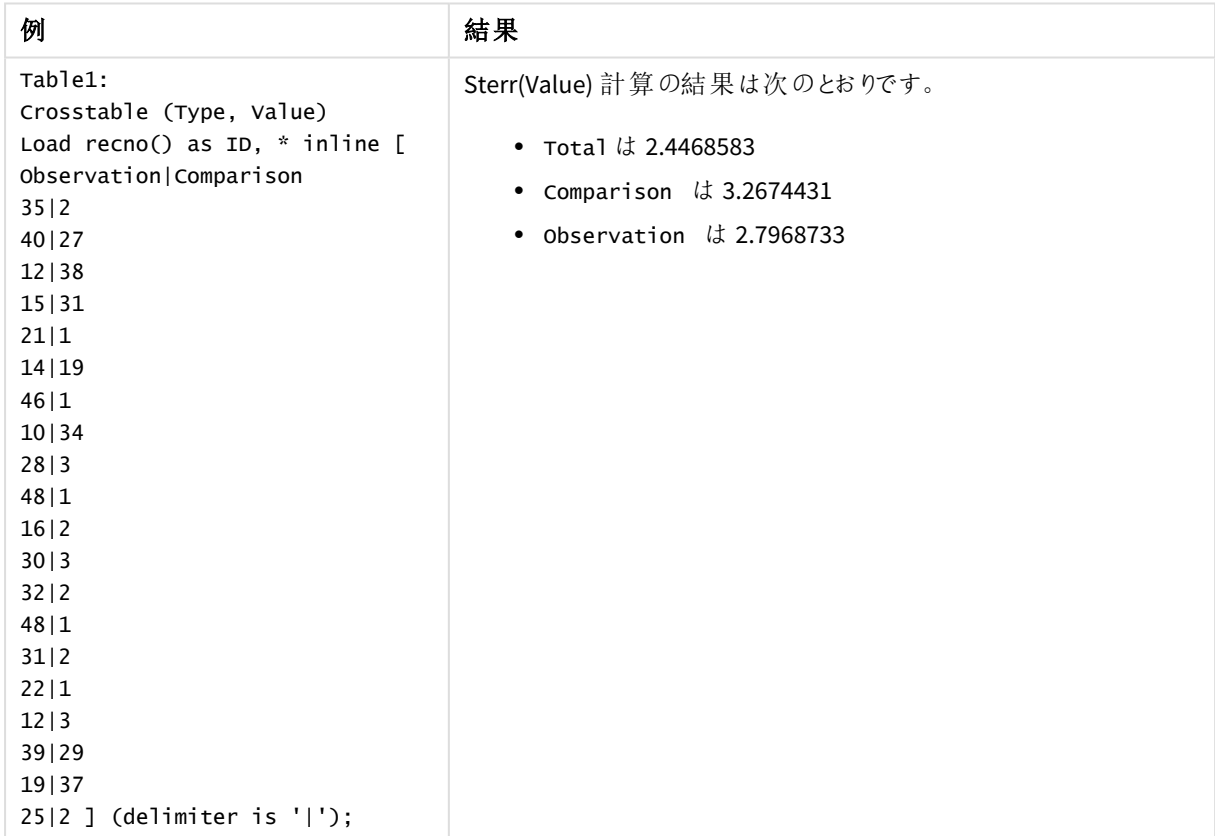

# 参照先**:**

p *Avg -* [チャート関数](#page-391-0) *(page 392)* p *STEYX -* [チャート関数](#page-445-0) *(page 446)*

## **STEYX**

**STEYX()** は、**group by** 句で定義された複数のレコードで反復処理されるx-expression とyexpression のペア数値で表される一連の座標について、回帰における各 X 値に対するy 予測値 の集計された標準誤差を返します。

# 構文**:**

**STEYX (**y\_value, x\_value)

### 戻り値データ型**:**数値

### 引数**:**

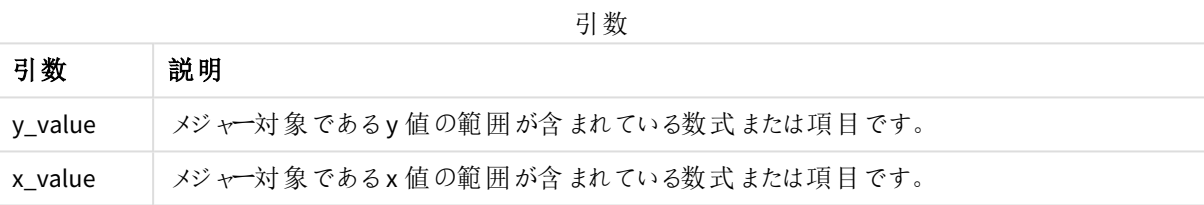

### 制限事項**:**

データペアのどちらか、または両方にテキスト値、NULL 値、不明な値があると、すべてのデータペアが無視されま す。

### 例と結果**:**

アプリにスクリプト例を追加して実行します。結果を表示するには、結果列に含まれている項目をアプリのシート に追加します。

| 例                                                                                              | 結果                                                                  |
|------------------------------------------------------------------------------------------------|---------------------------------------------------------------------|
| Trend:                                                                                         | MySTEYX 軸を持つテーブルでは、このデータロードスクリプトの STEYX()計算の<br>結果は、2.0714764になります。 |
| Load *, 1 as Grp;                                                                              |                                                                     |
| LOAD * inline [                                                                                |                                                                     |
| Month   KnownY   KnownX                                                                        |                                                                     |
| Jan 2 6                                                                                        |                                                                     |
| Feb   3   5                                                                                    |                                                                     |
| Mar 9 11                                                                                       |                                                                     |
| Apr 6 7                                                                                        |                                                                     |
| May   8   5                                                                                    |                                                                     |
| Jun   7   4                                                                                    |                                                                     |
| Ju1   5   5                                                                                    |                                                                     |
| Aug   10   8                                                                                   |                                                                     |
| Sep   9   10                                                                                   |                                                                     |
| Oct   12   14                                                                                  |                                                                     |
| Nov   15   17                                                                                  |                                                                     |
| Dec   14   16                                                                                  |                                                                     |
| ] (delimiter is ' ');                                                                          |                                                                     |
| STEYX1:<br>LOAD Grp,<br>STEYX(KnownY, KnownX)<br>as MySTEYX<br>Resident Trend Group<br>By Grp; |                                                                     |

結果のデータ

<span id="page-445-0"></span>STEYX - チャート関数

**STEYX()** は、数式 **y\_value** と**x\_value** 数値ペアで表される一連の座標について、線形回帰の各 x 値に対して 予想されるy 値の集計された標準誤差を返します。

# 構文**:**

```
STEYX([{SetExpression}] [DISTINCT] [TOTAL [<fld{, fld}>]] y_value, x_value)
```
## 引数**:**

引数

| 引数              | 説明                                                                                                    |
|-----------------|----------------------------------------------------------------------------------------------------|
| y_value         | メジャー対象となる既知のy値の範囲が含まれている数式および項目。                                                                                                 |
| x value         | メジャー対 象 となる既 知 の x 値 の範 囲 が含 まれ ている数 式 および項 目 。                                                                                  |
| SetExpression   | デフォルトでは、集計関数は選択 されたレコード セットに対して集計 を行います。Set 分<br>析数式でレコードセットを定義することも可能です。                                                        |
| <b>DISTINCT</b> | 関数の引数の前にDISTINCT という用語が付いている場合、関数の引数の評価から生<br>じる重複は無視されます。                                                                       |
| TOTAL           | 関数の引数の前にTOTALの文字が配置されている場合、現在の軸の値に関連してい<br>るものだけでなく、 現在 の選択 範 囲 内 にあるすべての可 能 な値 に対 して計 算 が実 行 され<br>ます。 つまりチャ― ト軸 は 無 視 され ます。   |
|                 | TOTAL [ <fld {.fld}="">] (ここで、TOTAL 修 飾子 の後 には、1 つまたは複数 の項 目 名 のリスト<br/>がチャート軸変数のサブセットとして続 くを使用して、合計絞込値のサブセットを作成で<br/>きます。</fld> |

### 制限事項**:**

内部集計に**TOTAL** 修飾子が含まれない限り、集計関数のパラメーターに他の集計関数を含めることはできま せん。ネストされた集計関数が必要な場合、指定された軸と組み合わせて高度な関数 **Aggr** を使用します。

データペアのどちらか、または両方にテキスト値、NULL 値、不明な値があると、すべてのデータペアが無視されま す。

## 例と結果**:**

アプリにスクリプト例を追加して実行します。軸として KnownY および KnownX 、メジャーとして Steyx (KnownY,KnownX) を使用して、ストレートテーブルを作成します。

テーブルのプロパティで、Totals を有効にしてください。

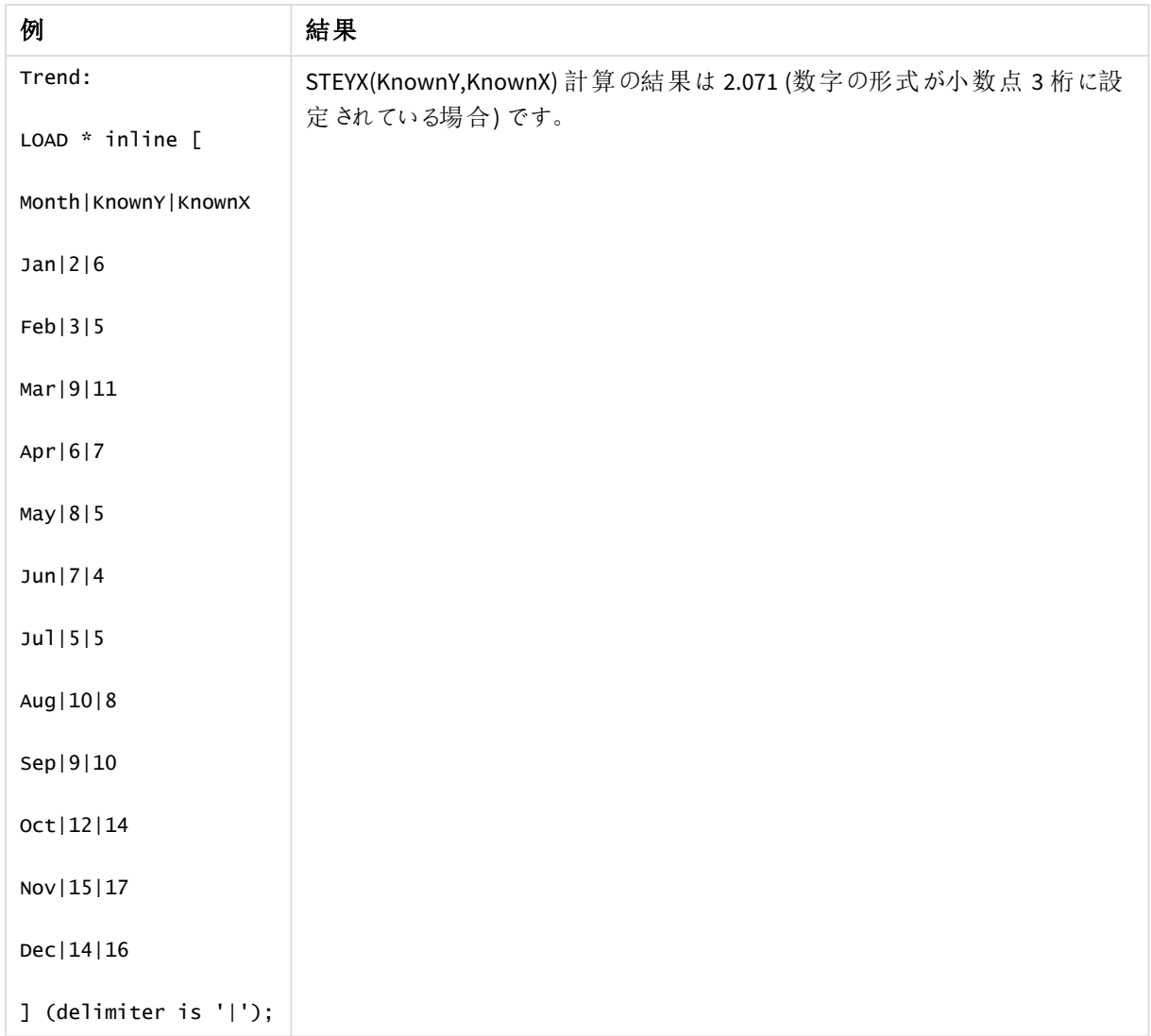

# 参照先**:**

p *Avg -* [チャート関数](#page-391-0) *(page 392)* p *Sterr -* [チャート関数](#page-442-0) *(page 443)*

linest 関数の使用例

linest 関数は、直線回帰分析に関連した値の計算に使用します。このセクションでは、サンプルデータを使っ て、Qlik Sense で使用可能な linest 関数の値を特定するためのビジュアライゼーションの作成方法を説明しま す。linest 関数は、データロードスクリプトおよびチャートの数式で使用できます。

構文と引数については、各 linest チャート関数およびスクリプト関数のトピックを参照してください。

例で使用されているデータとスクリプトの数式

下記のlinest() 例をデータロードエディタで以下のインラインデータとスクリプトの数式をロードします。

T1: LOAD \*, 1 as Grp; LOAD \* inline [

X|Y 1|0 2|1 3|3 4|8 5|14 6|20 7|0 8|50 9|25 10|60 11|38 12|19 13|26 14|143 15|98 16|27 17|59 18|78 19|158 20|279 ] (delimiter is '|'); R1: LOAD Grp, linest\_B(Y,X) as Linest\_B, linest\_DF(Y,X) as Linest\_DF, linest\_F(Y,X) as Linest\_F, linest\_M(Y,X) as Linest\_M, linest\_R2(Y,X) as Linest\_R2, linest\_SEB(Y,X,1,1) as Linest\_SEB, linest\_SEM(Y,X) as Linest\_SEM, linest\_SEY(Y,X) as Linest\_SEY, linest\_SSREG(Y,X) as Linest\_SSREG, linest\_SSRESID(Y,X) as Linest\_SSRESID resident T1 group by Grp;

例 1: linest を使用したスクリプトの数式

例: スクリプトの数式

### データロードスクリプトの計算からビジュアライゼーションを作成

以下の項目を列とし、Qlik Sense シートにテーブルビジュアライゼーションを作成します。

- Linest\_B
- Linest\_DF
- Linest\_F
- Linest\_M
- Linest R2
- Linest SEB
- Linest SEM
- Linest\_SEY
- Linest SSREG
- Linest SSRESID

### 結果

データロードスクリプトで行われたlinest 計算の結果が含まれるテーブルは、次のようになります。

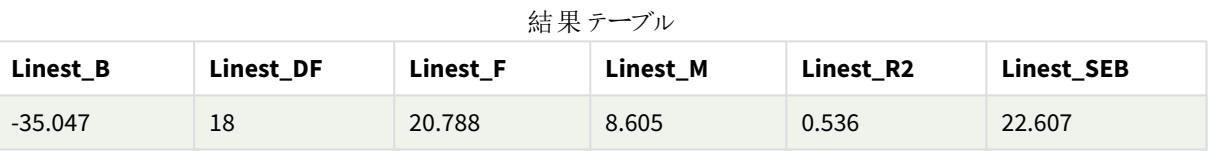

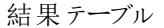

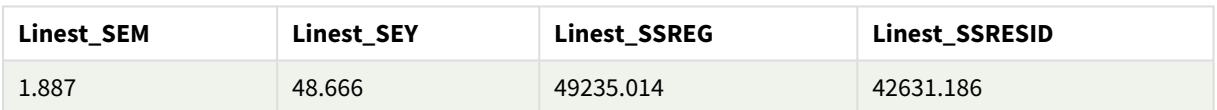

例 2: linest を使用したチャートの数式

例: チャートの数式

以下の項目を軸とし、Qlik Sense シートにテーブルビジュアライゼーションを作成します。

ValueList('Linest\_b', 'Linest\_df','Linest\_f', 'Linest\_m','Linest\_r2','Linest\_SEB','Linest\_ SEM','Linest\_SEY','Linest\_SSREG','Linest\_SSRESID')

この数式は、linest 関数の名前を持つ軸のラベルを作成するために合成軸関数を使用します。ラベルを**Linest functions** に変更してスペースを節約することも可能です。

次の数式をメジャーとしてテーブルに追加します。

Pick(Match(ValueList('Linest\_b', 'Linest\_df','Linest\_f', 'Linest\_m','Linest\_r2','Linest\_ SEB','Linest\_SEM','Linest\_SEY','Linest\_SSREG','Linest\_SSRESID'),'Linest\_b', 'Linest\_ df','Linest\_f', 'Linest\_m','Linest\_r2','Linest\_SEB','Linest\_SEM','Linest\_SEY','Linest\_ SSREG','Linest\_SSRESID'),Linest\_b(Y,X),Linest\_df(Y,X),Linest\_f(Y,X),Linest\_m(Y,X),Linest\_r2 (Y,X),Linest\_SEB(Y,X,1,1),Linest\_SEM(Y,X),Linest\_SEY(Y,X),Linest\_SSREG(Y,X),Linest\_SSRESID  $(Y,X)$ )

この数式は、合成軸内の対応する名前の各 linest 関数の結果値を表示します。Linest\_b(Y,X) の結果は **linest\_b** の隣に表示されます。

# 結果

**Linest functions Linest function results** Linest b  $-35.047$ Linest df 18 Linest\_f 20.788 Linest\_m 8.605 Linest\_r2 0.536 Linest SEB 22.607 Linest\_SEM 1.887 Linest\_SEY 48.666 Linest\_SSREG 49235.014 Linest\_SSRESID 42631.186 結果テーブル

# 例 3: linest を使用したチャートの数式

- 例: チャートの数式
	- 1. **X** を軸、**Y** をメジャーとして、Qlik Sense シートにバーチャートのビジュアライゼーションを作成します。
	- 2. Y メジャーに線形トレンドラインを追加します。
	- 3. シートにKPI ビジュアライゼーションを追加します。
		- 1. KPI のラベルとして傾きを追加します。
		- 2. KPI の数式としてsum(Linest\_M) を追加します。
	- 4. シートに2 番目のKPI ビジュアライゼーションを追加します。
		- 1. KPI のラベルとして切片を追加します。
		- 2. KPI の数式としてSum(Linest\_B) を追加します。
	- 5. シートに3 番目のKPI ビジュアライゼーションを追加します。
		- 1. KPI のラベルとして決定係数を追加します。
		- 2. KPI の数式としてSum(Linest\_R2) を追加します。

## 結果

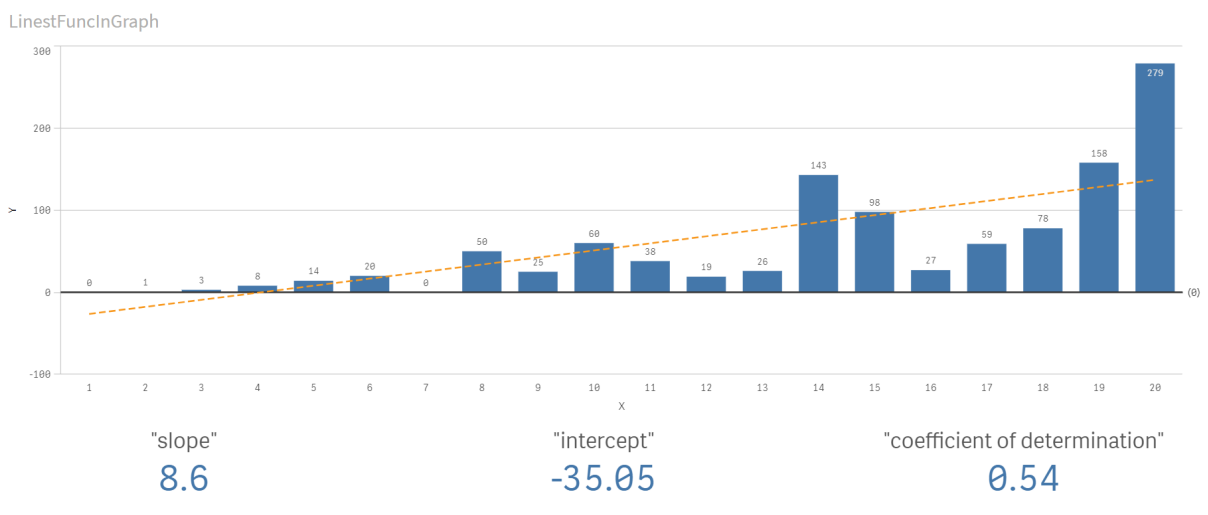

## 説明

バーチャートは、X およびY データのプロットを示しています。関連するlinest() 関数は、トレンドラインが基づく線 形回帰方程式の値、つまりy = m \* x + b を提供します。この方程式は、「最小二乗」法を使用して、データに 最適な線を表す配列を返すことにより、直線 (トレンドライン) を計算します。

KPI は、線形回帰方程式の変数である傾きのlinest() 関数 **sum(Linest\_M)** とY 切片の**sum(Linest\_B)** の結 果、および決定係数の対応する集計 R2 値を表示します。

# 統計検定関数

統計検定関数は、データロードスクリプトとチャートの数式の両方で使用できますが、構文が異 なります。

# カイ二乗検定関数

通常は質的変数の調査に使用します。一元度数表で観測度数と期待度数を比較したり、分割表で2 つの 変数の関係を調べることができます。

# t 検定関数

t 検定関数は、2 つの母平均の統計学的検討に使用されます。2 サンプルt 検定は、2 つの標本が異なるもの かどうかを調べます。これは、一般に、2 つの正規分布の分散が不明であり、かつ実験で小さな標本サイズが使 用される場合に使用されます。

# z 検定関数

2 つの母平均の統計学的検討を行います。2 サンプルz 検定は、2 つの標本が異なるものかどうかを調べます。 これは、一般に、2 つの正規分布の分散が既知であり、かつ実験で大きな標本サイズが使用される場合に使 用されます。

カイ二乗検定関数

通常は質的変数の調査に使用します。一元度数表で観測度数と期待度数を比較したり、分 割表で2 つの変数の関係を調べることができます。Chi-squared test functions are used to determine whether there is a statistically significant difference between the expected frequencies and the observed frequencies in one or more groups. Often a histogram is used, and the different bins are compared to an expected distribution.

関数がデータロードスクリプトでが使用される場合、値は group by 句で定義されたレコードで反復処理されま す。

関数がチャート式で使用される場合、値はチャート軸に対して反復処理されます。

Chi2Test\_chi2

**Chi2Test\_chi2()** は、1 つまたは 2 つの一連の値に対して集計されたカイ**<sup>2</sup>** 乗検定の値を返します。

**Chi2Test\_chi2()** は、**1** つまたは **2** [つの一連の値に対して集計されたカイ](#page-452-0) **2** 乗検定の値を返します。 **(**col, row, actual\_value[, expected\_value]**)**

Chi2Test\_df

**Chi2Test\_df()** は、1 つまたは 2 つの一連の値に対して集計されたカイ二乗検定のdf 値 (自由度) を返します。

**Chi2Test\_df()** は、**1** つまたは **2** [つの一連の値に対して集計されたカイ二乗検定の](#page-453-0) **df** 値 **(**自由度**)** [を返します。](#page-453-0)**(**col, row, actual\_value[, expected\_value]**)**

Chi2Test\_p **Chi2Test\_p()** は、1 つまたは 2 つの一連の値に対して集計されたカイ二乗検定のp 値 (有意性) を返します。

**[Chi2Test\\_p](#page-454-0) -** チャート関数**(**col, row, actual\_value[, expected\_value]**)**

## 参照先**:**

p *t* [検定関数](#page-455-0) *(page 456)* p *z* [検定関数](#page-488-0) *(page 489)*

<span id="page-452-0"></span>Chi2Test\_chi2

**Chi2Test\_chi2()** は、1 つまたは 2 つの一連の値に対して集計されたカイ**<sup>2</sup>** 乗検定の値を返しま す。

関数がデータロードスクリプトでが使用される場合、値は group by 句で定義されたレコードで反復処理されま す。

関数がチャート式で使用される場合、値はチャート軸に対して反復処理されます。

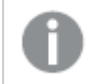

すべて*Qlik Sense chi<sup>2</sup>* 検定の関数には、同じ引数が含まれています。

## 構文**:**

**Chi2Test\_chi2(**col, row, actual\_value[, expected\_value]**)**

### 戻り値データ型**:**数値

### 引数**:**

引数

| 引数             | 説明                               |
|----------------|----------------------------------|
| col, row       | 検定対象の値マトリックスにおいて指定されている列と行を指します。 |
| actual value   | 指定したcol および row でのデータの観測値です。     |
| expected_value | 指定したcol および row での分布予想値です。       |

### 制限事項**:**

数式にテキスト値、NULL 値、および欠損値が含まれていると、この関数は NULL を返します。

```
Chi2Test_chi2( Grp, Grade, Count )
Chi2Test_chi2( Gender, Description, Observed, Expected )
```
### 参照先**:**

p チャートでの*chi2-test* [関数の使用例](#page-502-0) *(page 503)*

p [データロードスクリプトでの](#page-506-0)*chi2-test* 関数の使用例 *(page 507)*

### <span id="page-453-0"></span>Chi2Test\_df

**Chi2Test\_df()** は、1 つまたは 2 つの一連の値に対して集計されたカイ二乗検定のdf 値 (自由 度) を返します。

関数がデータロードスクリプトでが使用される場合、値は group by 句で定義されたレコードで反復処理されま す。

関数がチャート式で使用される場合、値はチャート軸に対して反復処理されます。

すべて*Qlik Sense chi<sup>2</sup>* 検定の関数には、同じ引数が含まれています。

構文**:**

**Chi2Test\_df(**col, row, actual\_value[, expected\_value]**)**

## 引数**:**

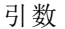

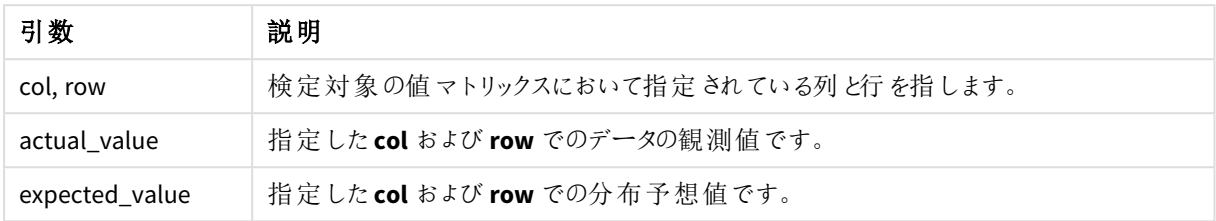

### 制限事項**:**

数式にテキスト値、NULL 値、および欠損値が含まれていると、この関数は NULL を返します。

Chi2Test\_df( Grp, Grade, Count ) Chi2Test\_df( Gender, Description, Observed, Expected )

## 参照先**:**

<span id="page-454-0"></span>p チャートでの*chi2-test* [関数の使用例](#page-502-0) *(page 503)* p [データロードスクリプトでの](#page-506-0)*chi2-test* 関数の使用例 *(page 507)*

Chi2Test\_p - チャート関数

**Chi2Test\_p()** は、1 つまたは 2 つの一連の値に対して集計されたカイ二乗検定のp 値 (有意性) を返します。検定は、指定された**col** と**row** マトリックスの変動を検定する**actual\_value** の値を 用いて、または **actual\_value** の値を**expected\_value** の対応値と比較することで実行されます。

関数がデータロードスクリプトでが使用される場合、値は group by 句で定義されたレコードで反復処理されま す。

関数がチャート式で使用される場合、値はチャート軸に対して反復処理されます。

すべて*Qlik Sense chi<sup>2</sup>* 検定の関数には、同じ引数が含まれています。

### 構文**:**

**Chi2Test\_p(**col, row, actual\_value[, expected\_value]**)**

## 引数**:**

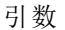

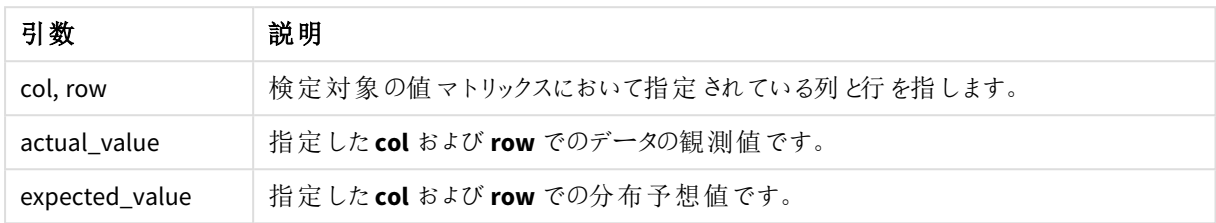

### 制限事項**:**

数式にテキスト値、NULL 値、および欠損値が含まれていると、この関数は NULL を返します。

Chi2Test\_p( Grp, Grade, Count ) Chi2Test\_p( Gender, Description, Observed, Expected )

### 参照先**:**

<span id="page-455-0"></span>p チャートでの*chi2-test* [関数の使用例](#page-502-0) *(page 503)* p [データロードスクリプトでの](#page-506-0)*chi2-test* 関数の使用例 *(page 507)*

# t 検定関数

t 検定関数は、2 つの母平均の統計学的検討に使用されます。2 サンプルt 検定は、2 つの標 本が異なるものかどうかを調べます。これは、一般に、2 つの正規分布の分散が不明であり、かつ 実験で小さな標本サイズが使用される場合に使用されます。

以下のセクションでは、t 検定統計関数は、各関数タイプに適用される標本のスチューデント検定に基づいてグ ループ化されています。

標準的な *t-test* [レポートの作成](#page-508-0) *(page 509)*

### **2** つの独立標本による**t** 検定

次の関数は、2 つの独立標本のスチューデントt 検定に適用されます。

ttest\_conf

TTest\_conf は、2つの独立した一連の値に対して集計されたt検定信頼区間値を返します。

**TTest\_conf** は、**2** [つの独立した一連の値に対して集計された](#page-459-0) **t**検定信頼区間値を返します。 **(** grp, value [, sig[, eq\_var]]**)**

ttest\_df

**TTest\_df()** は、2 つの独立した一連の値に対して集計されたスチューデントt 検定値 (自由度) を返します。

**TTest\_df()** は、**2** [つの独立した一連の値に対して集計されたスチューデント](#page-460-0) **t** 検定値 **(**自由度**)** を返 [します。](#page-460-0) **(**grp, value [, eq\_var**)**

ttest\_dif

TTest\_dif() は数値関数で、2 つの独立した一連の値に対して集計されたスチューデントt 検定の平均の差を 返します。

**TTest\_dif()** は数値関数で、**2** [つの独立した一連の値に対して集計されたスチューデント](#page-461-0) **t** 検定の平均 [の差を返します。](#page-461-0) **(**grp, value**)**

ttest\_lower

**TTest\_lower()** は、2 つの独立した一連の値に対して集計された信頼区間の下限値を返します。

**TTest\_lower()** は、**2** [つの独立した一連の値に対して集計された信頼区間の下限値を返します。](#page-462-0) **(**grp, value [, sig[, eq\_var]]**)**

ttest\_sig

TTest\_sig() は、2 つの独立した一連の値に対して集計されたスチューデントt 検定の両側有意水準を返しま す。

**TTest\_sig()** は、**2** [つの独立した一連の値に対して集計されたスチューデント](#page-463-0) **t** 検定の両側有意水準を [返します。](#page-463-0) **(**grp, value [, eq\_var]**)**

ttest\_sterr

**TTest\_sterr()** は、2 つの独立した一連の値値に対して集計されたスチューデントt 検定の平均の差の標準誤 差を返します。

**TTest\_sterr()** は、**2** [つの独立した一連の値値に対して集計されたスチューデント](#page-464-0) **t** 検定の平均の差の [標準誤差を返します。](#page-464-0) **(**grp, value [, eq\_var]**)**

ttest\_t

**TTest\_t()** は、2 つの独立した一連の値に対して集計されたt 値を返します。

**TTest\_t()** は、**2** [つの独立した一連の値に対して集計された](#page-465-0) **t** 値を返します。 **(**grp, value [, eq\_var]**)**

ttest\_upper

**TTest\_upper()** は、2 つの独立した一連の値に対して集計された信頼区間の上限値を返します。

**TTest\_upper()** は、**2** [つの独立した一連の値に対して集計された信頼区間の上限値を返します。](#page-466-0) **(**grp, value [, sig [, eq\_var]]**)**

#### **2** つの独立加重標本による**t** 検定

次の関数は、入力データ系列が加重 2 段組で与えられる、2 つの独立標本のスチューデントt 検定に適用さ れます。

ttestw\_conf

**TTestw\_conf()** は、2 つの独立した一連の値に対して集計されたt 値を返します。

**TTestw\_conf()** は、**2** [つの独立した一連の値に対して集計された](#page-467-0) **t** 値を返します。 **(**weight, grp, value [, sig[, eq\_var]]**)**

ttestw\_df

**TTestw\_df()** は、2 つの独立した一連の値に対して集計されたスチューデントt 検定のdf 値 (自由度) を返しま す。

**TTestw\_df()** は、**2** [つの独立した一連の値に対して集計されたスチューデント](#page-468-0) **t** 検定の **df** 値 **(**自由 度**)** [を返します。](#page-468-0) **(**weight, grp, value [, eq\_var]**)**

#### ttestw\_dif

**TTestw\_dif()** は、2 つの独立した一連の値に対して集計されたスチューデントt 検定の平均の差を返します。

**TTestw\_dif()** は、**2** [つの独立した一連の値に対して集計されたスチューデント](#page-469-0) **t** 検定の平均の差を返 [します。](#page-469-0) **(** weight, grp, value**)**

ttestw\_lower

**TTestw\_lower()** は、2 つの独立した一連の値に対して集計された信頼区間の下限値を返します。

**TTestw\_lower()** は、**2** [つの独立した一連の値に対して集計された信頼区間の下限値を返します。](#page-470-0) **(**weight, grp, value [, sig[, eq\_var]]**)**

#### ttestw\_sig

**TTestw\_sig()** は、2 つの独立した一連の値に対して集計されたスチューデントt 検定の両側有意水準を返しま す。

**TTestw\_sig()** は、**2** [つの独立した一連の値に対して集計されたスチューデント](#page-471-0) **t** 検定の両側有意水準 [を返します。](#page-471-0) **(** weight, grp, value [, eq\_var]**)**

ttestw\_sterr

**TTestw\_sterr()** は、2 つの独立した一連の値値に対して集計されたスチューデントt 検定の平均の差の標準 誤差を返します。

**TTestw\_sterr()** は、**2** [つの独立した一連の値値に対して集計されたスチューデント](#page-472-0) **t** 検定の平均の差 [の標準誤差を返します。](#page-472-0) **(**weight, grp, value [, eq\_var]**)**

ttestw\_t

**TTestw\_t()** は、2 つの独立した一連の値に対して集計されたt 値を返します。

**TTestw\_t()** は、**2** [つの独立した一連の値に対して集計された](#page-473-0) **t** 値を返します。 **(**weight, grp, value [, eq\_var]**)**

ttestw\_upper

**TTestw\_upper()** は、2 つの独立した一連の値に対して集計された信頼区間の上限値を返します。

**TTestw\_upper()** は、**2** [つの独立した一連の値に対して集計された信頼区間の上限値を返します。](#page-474-0) **(**weight, grp, value [, sig [, eq\_var]]**)**

### **1** つの標本による**t** 検定

次の関数は、1 標本のスチューデントt 検定に適用されます。

ttest1\_conf

**TTest1\_conf()** は、一連の値に対して集計された信頼区間値を返します。

### **TTest1\_conf()** [は、一連の値に対して集計された信頼区間値を返します。](#page-475-0) **(**value [, sig]**)**

ttest1\_df

**TTest1\_df()** は、一連の値に対して集計されたスチューデントt 検定のdf 値 (自由度) を返します。

## **TTest1\_df()** [は、一連の値に対して集計されたスチューデント](#page-476-0) **t** 検定の **df** 値 **(**自由度**)** を返しま [す。](#page-476-0) **(**value**)**

ttest1\_dif

**TTest1\_dif()**は、一連の値に対して集計されたスチューデントt 検定の平均の差を返します。

#### **TTest1\_dif()**[は、一連の値に対して集計されたスチューデント](#page-477-0) **t** 検定の平均の差を返します。 **(**value**)**

ttest1\_lower

**TTest1\_lower()**は、一連の値に対して集計された信頼区間の下限値を返します。

#### **TTest1\_lower()**[は、一連の値に対して集計された信頼区間の下限値を返します。](#page-477-1) **(**value [, sig]**)**

ttest1\_sig

**TTest1\_sig()**は、一連の値に対して集計されたスチューデントt 検定の両側有意水準を返します。

### **TTest1\_sig()**[は、一連の値に対して集計されたスチューデント](#page-478-0) **t** 検定の両側有意水準を返します。 **(**value**)**

ttest1\_sterr

**TTest1\_sterr()** は、一連の値に対して集計されたスチューデントt 検定の平均の差の標準誤差を返します。

# **TTest1\_sterr()** [は、一連の値に対して集計されたスチューデント](#page-479-0) **t** 検定の平均の差の標準誤差を返し [ます。](#page-479-0) **(**value**)**

ttest1\_t

**TTest1\_t()** は、一連の値に対して集計されたt 値を返します。

#### **TTest1\_t()** [は、一連の値に対して集計された](#page-480-0) **t** 値を返します。 **(**value**)**

ttest1\_upper

**TTest1\_upper()** は、一連の値に対して集計された信頼区間の上限値を返します。

## **TTest1\_upper()** [は、一連の値に対して集計された信頼区間の上限値を返します。](#page-480-1) **(**value [, sig]**)**

#### **1** つの加重標本による**t** 検定

次の関数は、入力データ系列が加重 2 段組で与えられる、1 標本のスチューデントt 検定に適用されます。

ttest1w\_conf

**TTest1w\_conf()** は、一連の値に対して集計された信頼区間値を返す **numeric** 関数です。

## **TTest1w\_conf()** [は、一連の値に対して集計された信頼区間値を返す](#page-481-0) **numeric** 関数です。 **(**weight, value [, sig]**)**

ttest1w\_df

**TTest1w\_df()** は、一連の値に対して集計されたスチューデントt 検定のdf 値 (自由度) を返します。

**TTest1w\_df()** [は、一連の値に対して集計されたスチューデント](#page-482-0) **t** 検定の **df** 値 **(**自由度**)** を返しま [す。](#page-482-0) **(**weight, value**)**

ttest1w\_dif

**TTest1w\_dif()**は、一連の値に対して集計されたスチューデントt 検定の平均の差を返します。

**TTest1w\_dif()**[は、一連の値に対して集計されたスチューデント](#page-483-0) **t** 検定の平均の差を返します。

**(**weight, value**)**

#### ttest1w\_lower

**TTest1w\_lower()**は、一連の値に対して集計された信頼区間の下限値を返します。

**TTest1w\_lower()**[は、一連の値に対して集計された信頼区間の下限値を返します。](#page-484-0) **(**weight, value [, sig]**)**

#### ttest1w\_sig

**TTest1w\_sig()**は、一連の値に対して集計されたスチューデントt 検定の両側有意水準を返します。

**TTest1w\_sig()**[は、一連の値に対して集計されたスチューデント](#page-485-0) **t** 検定の両側有意水準を返します。 **(**weight, value**)**

ttest1w\_sterr

**TTest1w\_sterr()** は、一連の値に対して集計されたスチューデントt 検定の平均の差の標準誤差を返します。

**TTest1w\_sterr()** [は、一連の値に対して集計されたスチューデント](#page-485-1) **t** 検定の平均の差の標準誤差を返 [します。](#page-485-1) **(**weight, value**)**

ttest1w\_t

**TTest1w\_t()** は、一連の値に対して集計されたt 値を返します。

**TTest1w\_t()** [は、一連の値に対して集計された](#page-486-0) **t** 値を返します。 **(** weight, value**)**

ttest1w\_upper

**TTest1w\_upper()** は、一連の値に対して集計された信頼区間の上限値を返します。

**TTest1w\_upper()** [は、一連の値に対して集計された信頼区間の上限値を返します。](#page-487-0) **(**weight, value [, sig]**)**

#### <span id="page-459-0"></span>TTest\_conf

TTest\_conf は、2つの独立した一連の値に対して集計されたt検定信頼区間値を返します。

この関数は、独立したサンプルスチューデントのt 検定に適用されます。

関数がデータロードスクリプトでが使用される場合、値は group by 句で定義されたレコードで反復処理されま す。

関数がチャート式で使用される場合、値はチャート軸に対して反復処理されます。

## 構文**:**

**TTest\_conf (** grp, value [, sig [, eq\_var]]**)**

## 引数**:**

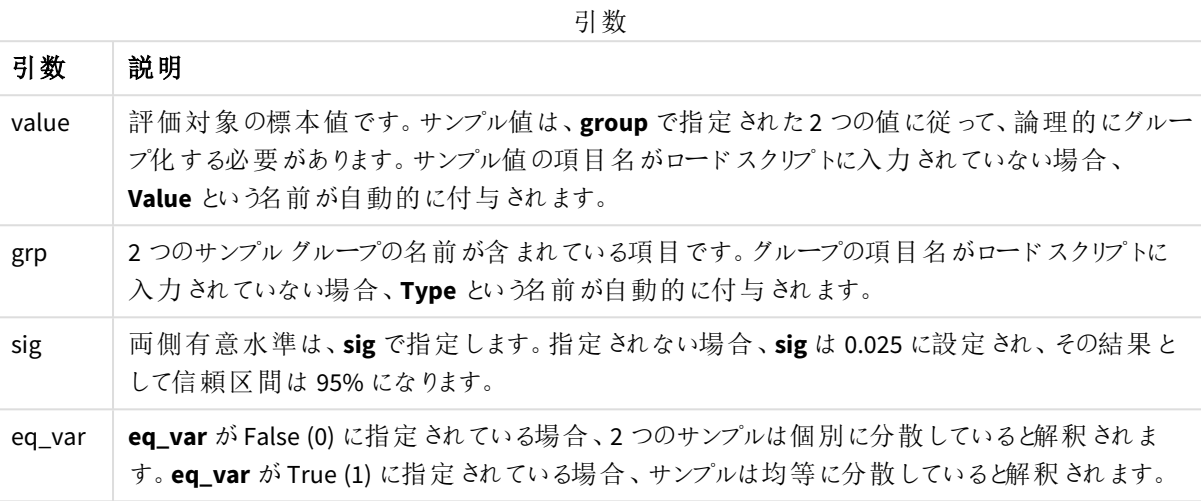

## 制限事項**:**

数式にテキスト値、NULL 値、および欠損値が含まれていると、この関数は NULL を返します。

TTest\_conf( Group, Value ) TTest\_conf( Group, Value, Sig, false )

## 参照先**:**

p 標準的な *t-test* [レポートの作成](#page-508-0) *(page 509)*

### <span id="page-460-0"></span>TTest\_df

**TTest\_df()** は、2 つの独立した一連の値に対して集計されたスチューデントt 検定値 (自由度) を返します。

この関数は、独立したサンプルスチューデントのt 検定に適用されます。

関数がデータロードスクリプトでが使用される場合、値は group by 句で定義されたレコードで反復処理されま す。

関数がチャート式で使用される場合、値はチャート軸に対して反復処理されます。

# 構文**:**

**TTest\_df (**grp, value [, eq\_var]**)**

## 引数**:**

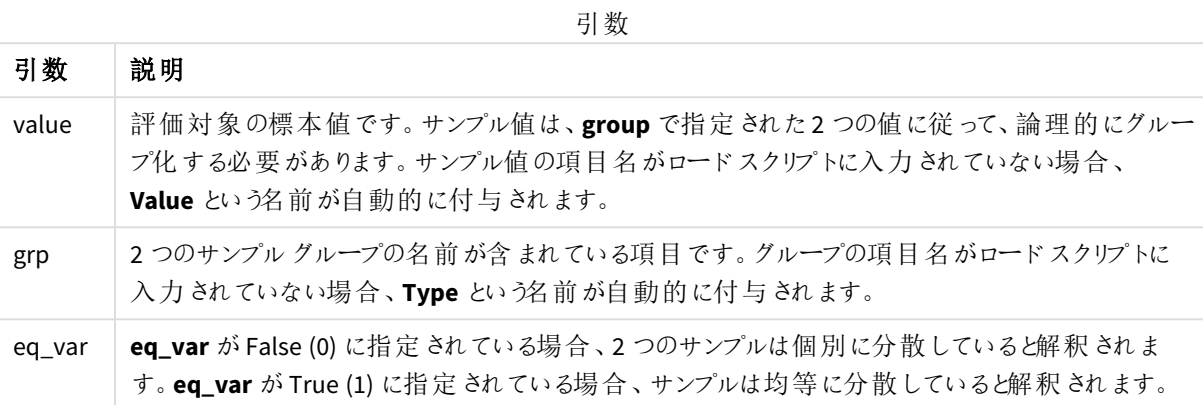

### 制限事項**:**

数式にテキスト値、NULL 値、および欠損値が含まれていると、この関数は NULL を返します。

TTest\_df( Group, Value ) TTest\_df( Group, Value, false )

### 参照先**:**

p 標準的な *t-test* [レポートの作成](#page-508-0) *(page 509)*

<span id="page-461-0"></span>TTest\_dif

**TTest\_dif()** は数値関数で、2 つの独立した一連の値に対して集計されたスチューデントt 検定の平均の差を 返します。

この関数は、独立したサンプルスチューデントのt 検定に適用されます。

関数がデータロードスクリプトでが使用される場合、値は group by 句で定義されたレコードで反復処理されま す。

関数がチャート式で使用される場合、値はチャート軸に対して反復処理されます。

### 構文**:**

**TTest\_dif (**grp, value [, eq\_var] **)**

## 引数**:**

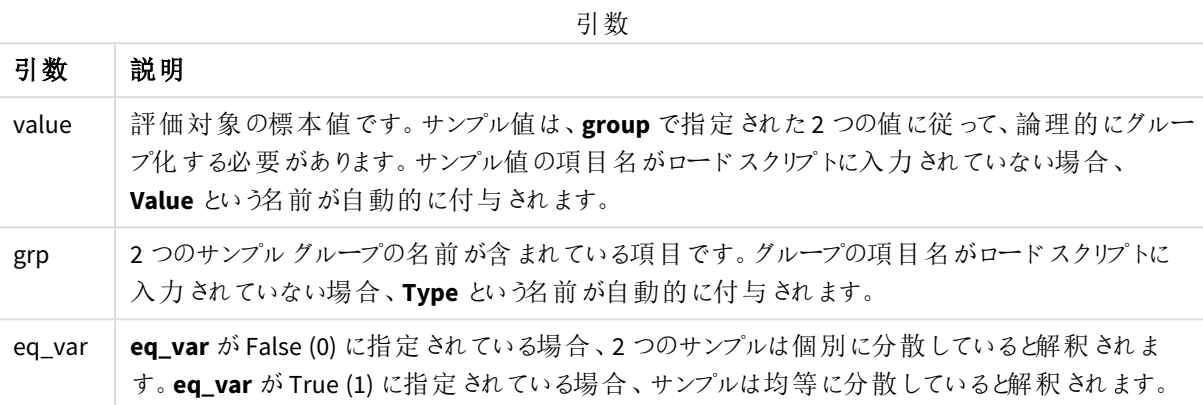

### 制限事項**:**

数式にテキスト値、NULL 値、および欠損値が含まれていると、この関数は NULL を返します。

TTest\_dif( Group, Value ) TTest\_dif( Group, Value, false )

### 参照先**:**

p 標準的な *t-test* [レポートの作成](#page-508-0) *(page 509)*

<span id="page-462-0"></span>TTest\_lower

**TTest\_lower()** は、2 つの独立した一連の値に対して集計された信頼区間の下限値を返します。

この関数は、独立したサンプルスチューデントのt 検定に適用されます。

関数がデータロードスクリプトでが使用される場合、値は group by 句で定義されたレコードで反復処理されま す。

関数がチャート式で使用される場合、値はチャート軸に対して反復処理されます。

### 構文**:**

**TTest\_lower (**grp, value [, sig [, eq\_var]]**)**

## 引数**:**

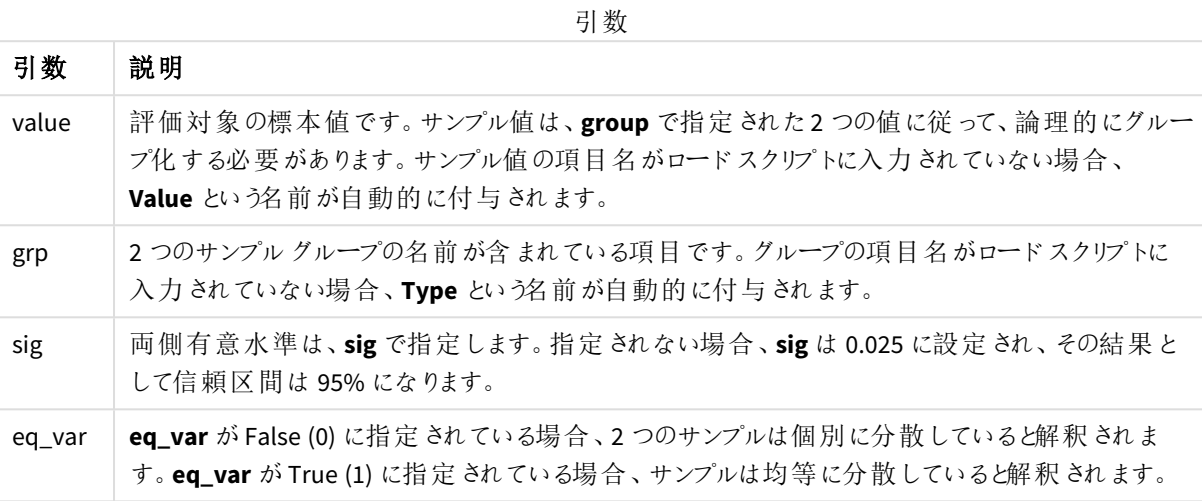

### 制限事項**:**

数式にテキスト値、NULL 値、および欠損値が含まれていると、この関数は NULL を返します。

TTest\_lower( Group, Value ) TTest\_lower( Group, Value, Sig, false )

## 参照先**:**

p 標準的な *t-test* [レポートの作成](#page-508-0) *(page 509)*

<span id="page-463-0"></span>TTest\_sig

**TTest\_sig()** は、2 つの独立した一連の値に対して集計されたスチューデントt 検定の両側有意水準を返しま す。

この関数は、独立したサンプルスチューデントのt 検定に適用されます。

関数がデータロードスクリプトでが使用される場合、値は group by 句で定義されたレコードで反復処理されま す。

関数がチャート式で使用される場合、値はチャート軸に対して反復処理されます。

# 構文**:**

**TTest\_sig (**grp, value [, eq\_var]**)**

## 引数**:**

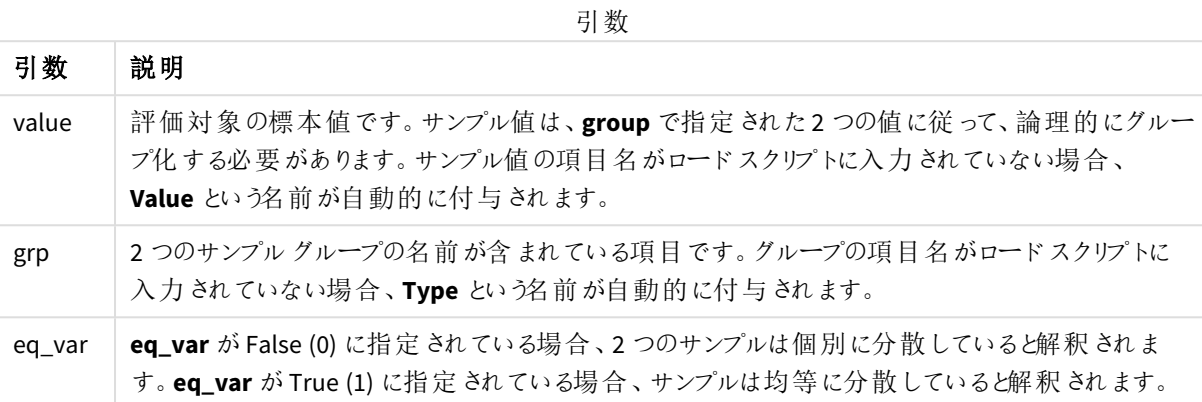

### 制限事項**:**

数式にテキスト値、NULL 値、および欠損値が含まれていると、この関数は NULL を返します。

TTest\_sig( Group, Value ) TTest\_sig( Group, Value, false )

### 参照先**:**

p 標準的な *t-test* [レポートの作成](#page-508-0) *(page 509)*

### <span id="page-464-0"></span>TTest\_sterr

**TTest\_sterr()** は、2 つの独立した一連の値値に対して集計されたスチューデントt 検定の平均の差の標準誤 差を返します。

この関数は、独立したサンプルスチューデントのt 検定に適用されます。

関数がデータロードスクリプトでが使用される場合、値は group by 句で定義されたレコードで反復処理されま す。

関数がチャート式で使用される場合、値はチャート軸に対して反復処理されます。

### 構文**:**

**TTest\_sterr (**grp, value [, eq\_var]**)**

## 引数**:**

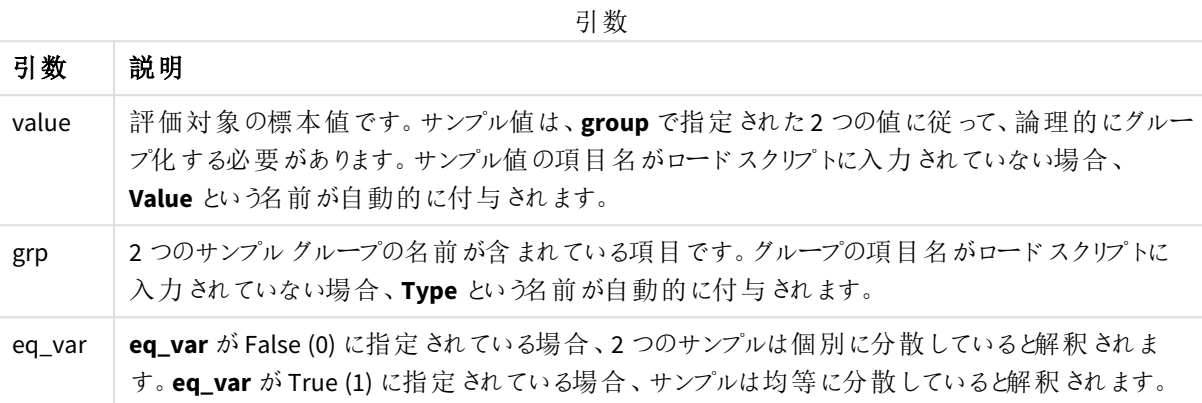

# 制限事項**:**

数式にテキスト値、NULL 値、および欠損値が含まれていると、この関数は NULL を返します。

TTest\_sterr( Group, Value ) TTest\_sterr( Group, Value, false )

### 参照先**:**

p 標準的な *t-test* [レポートの作成](#page-508-0) *(page 509)*

<span id="page-465-0"></span>TTest\_t

**TTest\_t()** は、2 つの独立した一連の値に対して集計されたt 値を返します。

この関数は、独立したサンプルスチューデントのt 検定に適用されます。

関数がデータロードスクリプトでが使用される場合、値は group by 句で定義されたレコードで反復処理されま す。

関数がチャート式で使用される場合、値はチャート軸に対して反復処理されます。

### 構文**:**

**TTest\_t(**grp, value[, eq\_var]**)**

## 引数**:**

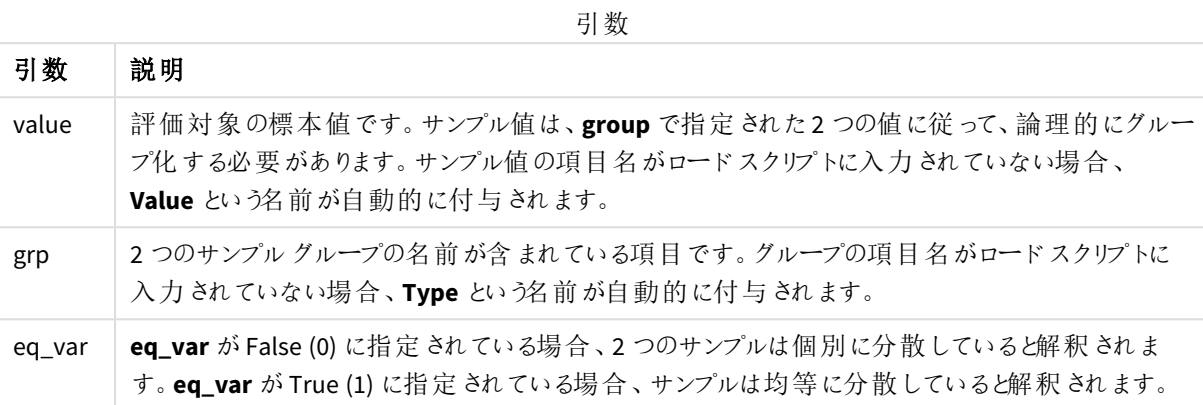

## 制限事項**:**

数式にテキスト値、NULL 値、および欠損値が含まれていると、この関数は NULL を返します。

TTest\_t( Group, Value, false )

## 参照先**:**

p 標準的な *t-test* [レポートの作成](#page-508-0) *(page 509)*

### <span id="page-466-0"></span>TTest\_upper

**TTest\_upper()** は、2 つの独立した一連の値に対して集計された信頼区間の上限値を返します。

この関数は、独立したサンプルスチューデントのt 検定に適用されます。

関数がデータロードスクリプトでが使用される場合、値は group by 句で定義されたレコードで反復処理されま す。

関数がチャート式で使用される場合、値はチャート軸に対して反復処理されます。

### 構文**:**

**TTest\_upper (**grp, value [, sig [, eq\_var]]**)**

## 引数**:**

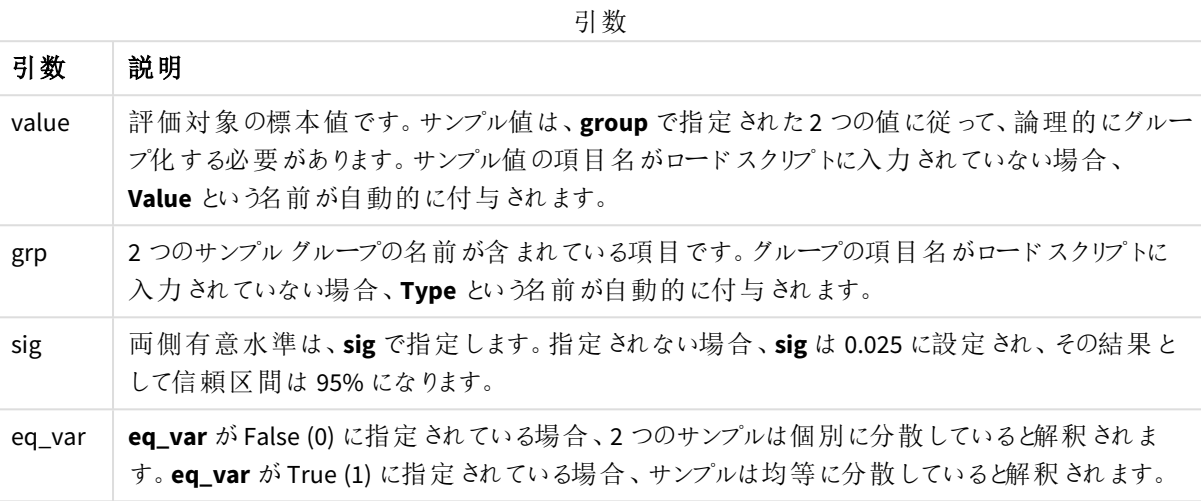

### 制限事項**:**

数式にテキスト値、NULL 値、および欠損値が含まれていると、この関数は NULL を返します。

TTest\_upper( Group, Value ) TTest\_upper( Group, Value, sig, false )

## 参照先**:**

p 標準的な *t-test* [レポートの作成](#page-508-0) *(page 509)*

### <span id="page-467-0"></span>TTestw\_conf

**TTestw\_conf()** は、2 つの独立した一連の値に対して集計されたt 値を返します。

この関数は、加重 2 段組に入力データ系列が与えられている状態にある、2 つの独立したサンプルスチューデン トt 検定に適用されます。

関数がデータロードスクリプトでが使用される場合、値は group by 句で定義されたレコードで反復処理されま す。

関数がチャート式で使用される場合、値はチャート軸に対して反復処理されます。

# 構文**:**

**TTestw\_conf (**weight, grp, value [, sig [, eq\_var]]**)**
## 引数**:**

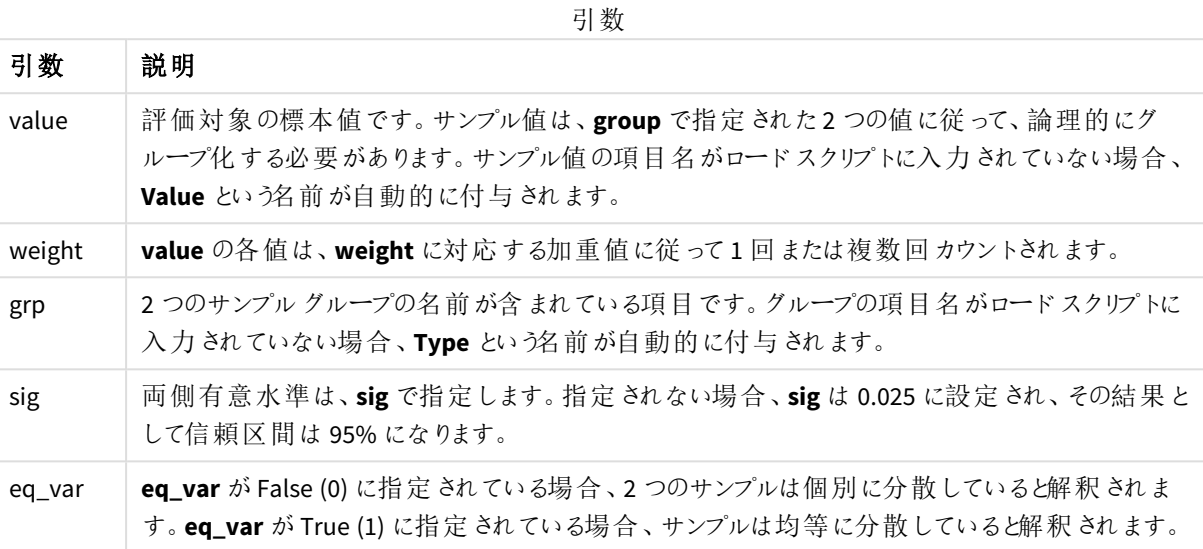

### 制限事項**:**

数式にテキスト値、NULL 値、および欠損値が含まれていると、この関数は NULL を返します。

TTestw\_conf( Weight, Group, Value ) TTestw\_conf( Weight, Group, Value, sig, false )

## 参照先**:**

p 標準的な *t-test* [レポートの作成](#page-508-0) *(page 509)*

TTestw\_df

**TTestw\_df()** は、2 つの独立した一連の値に対して集計されたスチューデントt 検定のdf 値 (自由度) を返しま す。

この関数は、加重2段組に入力データ系列が与えられている状態にある、2つの独立したサンプルスチューデン トt 検定に適用されます。

関数がデータロードスクリプトでが使用される場合、値は group by 句で定義されたレコードで反復処理されま す。

関数がチャート式で使用される場合、値はチャート軸に対して反復処理されます。

## 構文**:**

**TTestw\_df (**weight, grp, value [, eq\_var]**)**

## 引数**:**

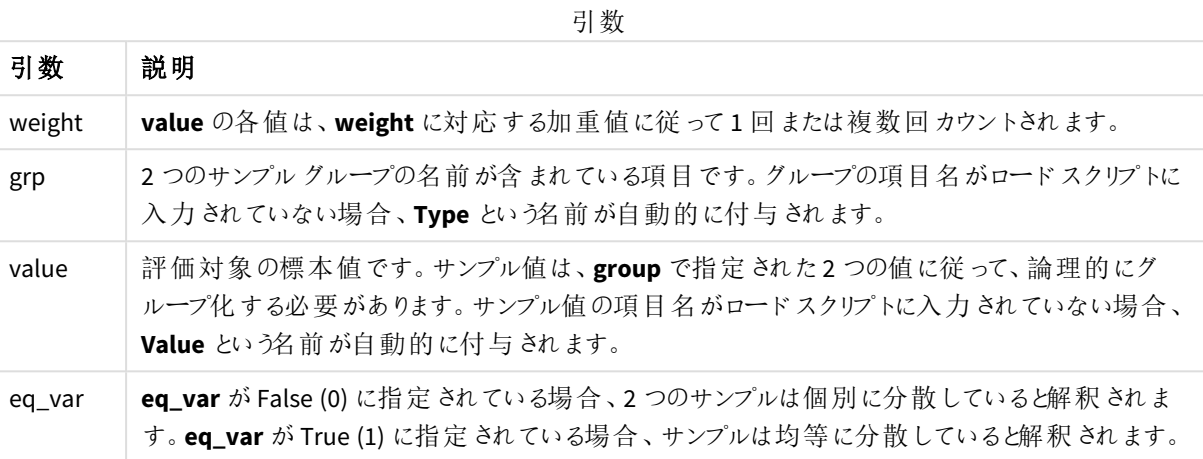

### 制限事項**:**

数式にテキスト値、NULL 値、および欠損値が含まれていると、この関数は NULL を返します。

TTestw\_df( Weight, Group, Value ) TTestw\_df( Weight, Group, Value, false )

# 参照先**:**

p 標準的な *t-test* [レポートの作成](#page-508-0) *(page 509)*

#### TTestw\_dif

**TTestw\_dif()** は、2 つの独立した一連の値に対して集計されたスチューデントt 検定の平均の差を返します。

この関数は、加重 2 段組に入力データ系列が与えられている状態にある、2 つの独立したサンプルスチューデン トt 検定に適用されます。

関数がデータロードスクリプトでが使用される場合、値は group by 句で定義されたレコードで反復処理されま す。

関数がチャート式で使用される場合、値はチャート軸に対して反復処理されます。

# 構文**:**

**TTestw\_dif (**weight, grp, value**)**

## 引数**:**

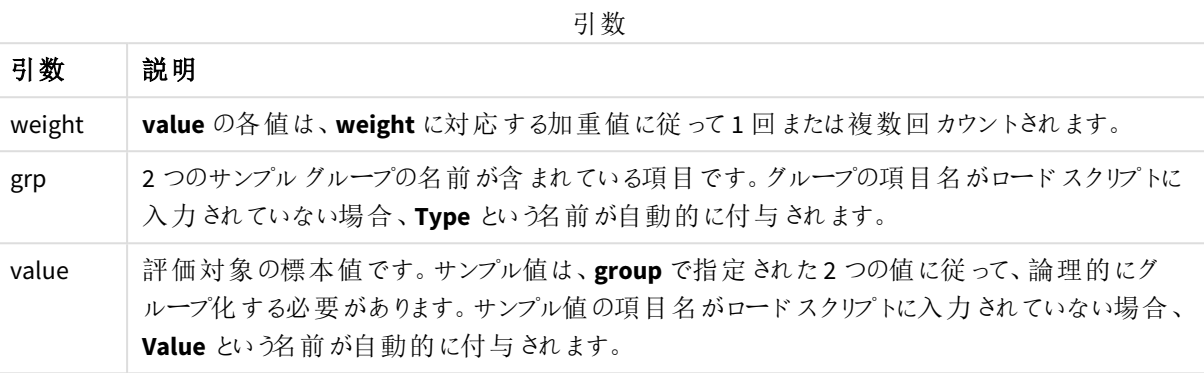

#### 制限事項**:**

数式にテキスト値、NULL 値、および欠損値が含まれていると、この関数は NULL を返します。

TTestw\_dif( Weight, Group, Value ) TTestw\_dif( Weight, Group, Value, false )

### 参照先**:**

p 標準的な *t-test* [レポートの作成](#page-508-0) *(page 509)*

### TTestw\_lower

**TTestw\_lower()** は、2 つの独立した一連の値に対して集計された信頼区間の下限値を返します。

この関数は、加重2段組に入力データ系列が与えられている状態にある、2つの独立したサンプルスチューデン トt 検定に適用されます。

関数がデータロードスクリプトでが使用される場合、値は group by 句で定義されたレコードで反復処理されま す。

関数がチャート式で使用される場合、値はチャート軸に対して反復処理されます。

## 構文**:**

**TTestw\_lower (**weight, grp, value [, sig [, eq\_var]]**)**

### 引数**:**

引数 試明 weight **value** の各値は、**weight** に対応する加重値に従って1 回または複数回カウントされます。 grp 2つのサンプルグループの名前が含まれている項目です。グループの項目名がロードスクリプトに 入力されていない場合、**Type** という名前が自動的に付与されます。 value 評価対象の標本値です。サンプル値は、**group** で指定された2 つの値に従って、論理的にグ ループ化 する必要 があります。 サンプル値の項目 名がロード スクリプトに入力されていない場合、 **Value** という名前が自動的に付与されます。 sig 両側有意水準は、**sig** で指定します。指定されない場合、**sig** は 0.025 に設定され、その結果と して信頼区間は 95% になります。 eq\_var **eq\_var** が False (0) に指定されている場合、2 つのサンプルは個別に分散していると解釈されま す。**eq\_var** がTrue (1) に指定されている場合、サンプルは均等に分散していると解釈されます。 引数

#### 制限事項**:**

数式にテキスト値、NULL 値、および欠損値が含まれていると、この関数は NULL を返します。

TTestw\_lower( Weight, Group, Value ) TTestw\_lower( Weight, Group, Value, sig, false )

# 参照先**:**

p 標準的な *t-test* [レポートの作成](#page-508-0) *(page 509)*

TTestw\_sig

**TTestw\_sig()** は、2 つの独立した一連の値に対して集計されたスチューデントt 検定の両側有意水準を返しま す。

この関数は、加重 2 段組に入力データ系列が与えられている状態にある、2 つの独立したサンプルスチューデン トt 検定に適用されます。

関数がデータロードスクリプトでが使用される場合、値は group by 句で定義されたレコードで反復処理されま す。

関数がチャート式で使用される場合、値はチャート軸に対して反復処理されます。

## 構文**:**

**TTestw\_sig (** weight, grp, value [, eq\_var]**)**

## 引数**:**

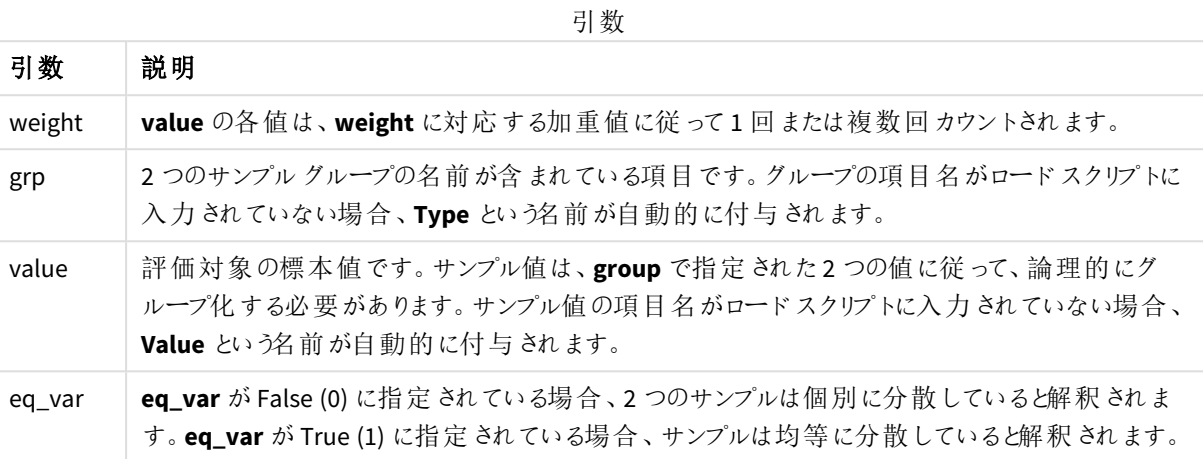

### 制限事項**:**

数式にテキスト値、NULL 値、および欠損値が含まれていると、この関数は NULL を返します。

TTestw\_sig( Weight, Group, Value ) TTestw\_sig( Weight, Group, Value, false )

# 参照先**:**

p 標準的な *t-test* [レポートの作成](#page-508-0) *(page 509)*

#### TTestw\_sterr

**TTestw\_sterr()** は、2 つの独立した一連の値値に対して集計されたスチューデントt 検定の平均の差の標準 誤差を返します。

この関数は、加重 2 段組に入力データ系列が与えられている状態にある、2 つの独立したサンプルスチューデン トt 検定に適用されます。

関数がデータロードスクリプトでが使用される場合、値は group by 句で定義されたレコードで反復処理されま す。

関数がチャート式で使用される場合、値はチャート軸に対して反復処理されます。

## 構文**:**

**TTestw\_sterr (**weight, grp, value [, eq\_var]**)**

## 引数**:**

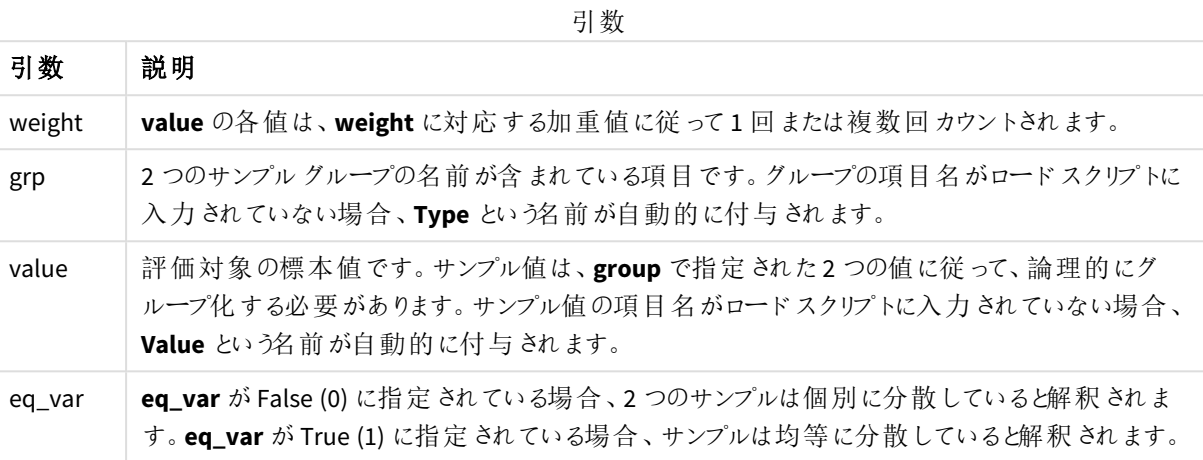

### 制限事項**:**

数式にテキスト値、NULL 値、および欠損値が含まれていると、この関数は NULL を返します。

TTestw\_sterr( Weight, Group, Value ) TTestw\_sterr( Weight, Group, Value, false )

# 参照先**:**

p 標準的な *t-test* [レポートの作成](#page-508-0) *(page 509)*

#### TTestw\_t

**TTestw\_t()** は、2 つの独立した一連の値に対して集計されたt 値を返します。

この関数は、加重2段組に入力データ系列が与えられている状態にある、2つの独立したサンプルスチューデン トt 検定に適用されます。

関数がデータロードスクリプトでが使用される場合、値は group by 句で定義されたレコードで反復処理されま す。

関数がチャート式で使用される場合、値はチャート軸に対して反復処理されます。

## 構文**:**

**ttestw\_t (**weight, grp, value [, eq\_var]**)**

### 引数**:**

引数 説明 value 評価対象の標本値です。サンプル値は、**group** で指定された2 つの値に従って、論理的にグ ループ化する必要があります。サンプル値の項目名がロードスクリプトに入力されていない場合、 **Value** という名前が自動的に付与されます。 weight **value** の各値は、**weight** に対応する加重値に従って1 回または複数回カウントされます。 grp 2つのサンプルグループの名前が含まれている項目です。グループの項目名がロードスクリプトに 入力されていない場合、**Type** という名前が自動的に付与されます。 eq\_var **eq\_var** が False (0) に指定されている場合、2 つのサンプルは個別に分散していると解釈されま す。**eq\_var** がTrue (1) に指定されている場合、サンプルは均等に分散していると解釈されます。 引数

#### 制限事項**:**

数式にテキスト値、NULL 値、および欠損値が含まれていると、この関数は NULL を返します。

TTestw\_t( Weight, Group, Value ) TTestw\_t( Weight, Group, Value, false )

# 参照先**:**

p 標準的な *t-test* [レポートの作成](#page-508-0) *(page 509)*

#### TTestw\_upper

**TTestw\_upper()** は、2 つの独立した一連の値に対して集計された信頼区間の上限値を返しま す。

この関数は、加重2段組に入力データ系列が与えられている状態にある、2つの独立したサンプルスチューデン トt 検定に適用されます。

関数がデータロードスクリプトでが使用される場合、値は group by 句で定義されたレコードで反復処理されま す。

関数がチャート式で使用される場合、値はチャート軸に対して反復処理されます。

# 構文**:**

**TTestw\_upper (**weight, grp, value [, sig [, eq\_var]]**)**

## 引数**:**

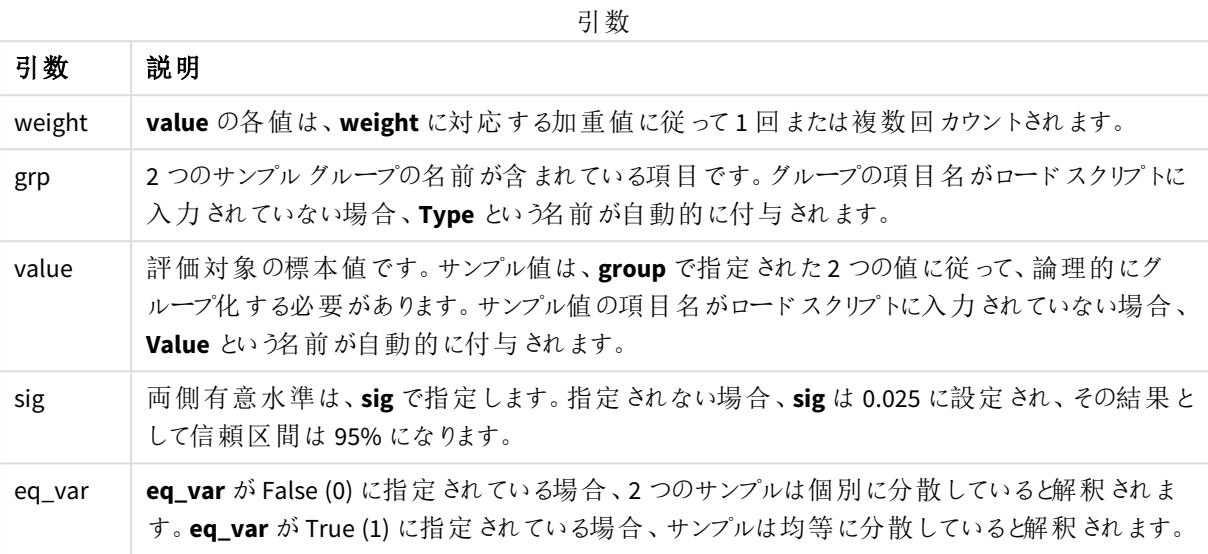

### 制限事項**:**

数式にテキスト値、NULL 値、および欠損値が含まれていると、この関数は NULL を返します。

TTestw\_upper( Weight, Group, Value ) TTestw\_upper( Weight, Group, Value, sig, false )

# 参照先**:**

p 標準的な *t-test* [レポートの作成](#page-508-0) *(page 509)*

TTest1\_conf

**TTest1\_conf()** は、一連の値に対して集計された信頼区間値を返します。

この関数は、1 サンプルスチューデントt 検定に適用されます。

関数がデータロードスクリプトでが使用される場合、値は group by 句で定義されたレコードで反復処理されま す。

関数がチャート式で使用される場合、値はチャート軸に対して反復処理されます。

# 構文**:**

**TTest1\_conf (**value [, sig ]**)**

## 引数**:**

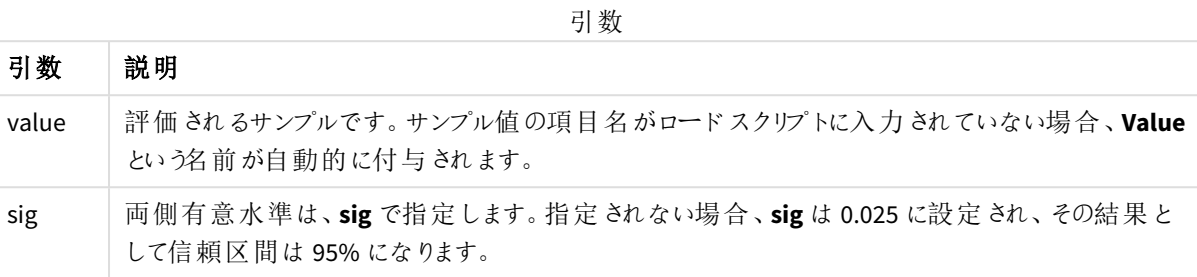

## 制限事項**:**

数式にテキスト値、NULL 値、および欠損値が含まれていると、この関数は NULL を返します。

```
TTest1_conf( Value )
TTest1_conf( Value, 0.005 )
```
## 参照先**:**

p 標準的な *t-test* [レポートの作成](#page-508-0) *(page 509)*

#### TTest1\_df

**TTest1\_df()** は、一連の値に対して集計されたスチューデントt 検定のdf 値 (自由度) を返します。

この関数は、1 サンプルスチューデントt 検定に適用されます。

関数がデータロードスクリプトでが使用される場合、値は group by 句で定義されたレコードで反復処理されま す。

関数がチャート式で使用される場合、値はチャート軸に対して反復処理されます。

### 構文**:**

**TTest1\_df (**value**)**

#### 戻り値データ型**:**数値

## 引数**:**

引数

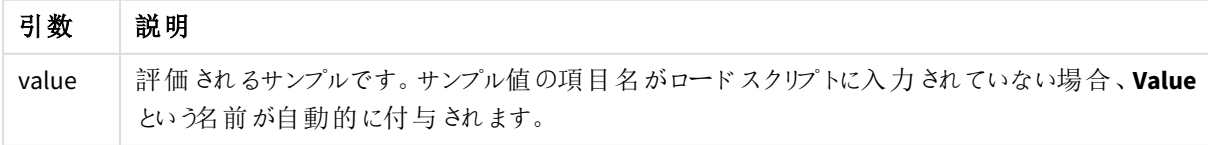

### 制限事項**:**

数式にテキスト値、NULL 値、および欠損値が含まれていると、この関数は NULL を返します。

TTest1\_df( Value )

### 参照先**:**

p 標準的な *t-test* [レポートの作成](#page-508-0) *(page 509)*

#### TTest1\_dif

**TTest1\_dif()**は、一連の値に対して集計されたスチューデントt 検定の平均の差を返します。

この関数は、1 サンプルスチューデントt 検定に適用されます。

関数がデータロードスクリプトでが使用される場合、値は group by 句で定義されたレコードで反復処理されま す。

関数がチャート式で使用される場合、値はチャート軸に対して反復処理されます。

### 構文**:**

**TTest1\_dif (**value**)**

#### 戻り値データ型**:**数値

### 引数**:**

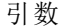

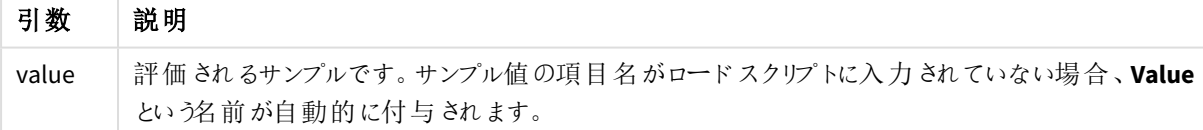

## 制限事項**:**

数式にテキスト値、NULL 値、および欠損値が含まれていると、この関数は NULL を返します。

#### TTest1\_dif( Value )

### 参照先**:**

p 標準的な *t-test* [レポートの作成](#page-508-0) *(page 509)*

#### TTest1\_lower

**TTest1\_lower()**は、一連の値に対して集計された信頼区間の下限値を返します。

この関数は、1 サンプルスチューデントt 検定に適用されます。

関数がデータロードスクリプトでが使用される場合、値は group by 句で定義されたレコードで反復処理されま す。

関数がチャート式で使用される場合、値はチャート軸に対して反復処理されます。

#### 構文**:**

**TTest1\_lower (**value [, sig]**)**

## 戻り値データ型**:**数値

#### 引数**:**

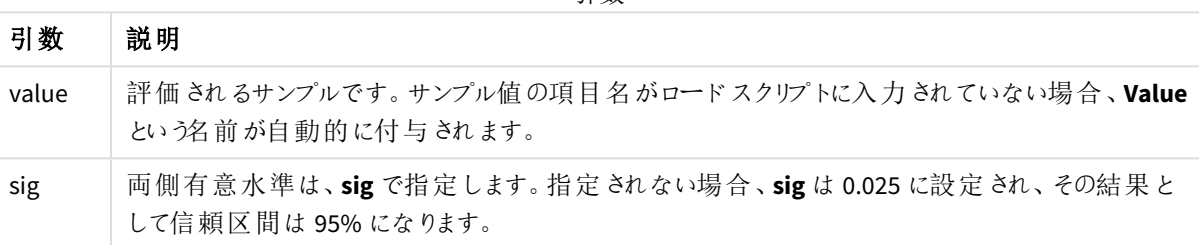

引数

### 制限事項**:**

数式にテキスト値、NULL 値、および欠損値が含まれていると、この関数は NULL を返します。

```
TTest1_lower( Value )
TTest1_lower( Value, 0.005 )
```
## 参照先**:**

p 標準的な *t-test* [レポートの作成](#page-508-0) *(page 509)*

TTest1\_sig

**TTest1\_sig()**は、一連の値に対して集計されたスチューデントt 検定の両側有意水準を返します。

この関数は、1 サンプルスチューデントt 検定に適用されます。

関数がデータロードスクリプトでが使用される場合、値は group by 句で定義されたレコードで反復処理されま す。

関数がチャート式で使用される場合、値はチャート軸に対して反復処理されます。

## 構文**:**

**TTest1\_sig (**value**)**

## 引数**:**

引数

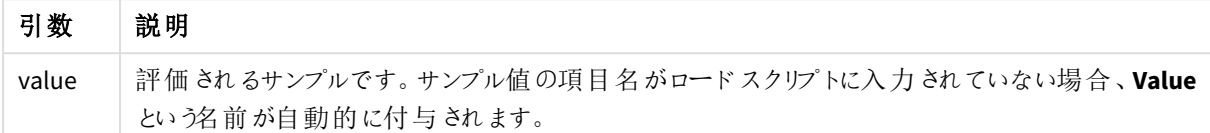

#### 制限事項**:**

数式にテキスト値、NULL 値、および欠損値が含まれていると、この関数は NULL を返します。

#### TTest1\_sig( Value )

### 参照先**:**

p 標準的な *t-test* [レポートの作成](#page-508-0) *(page 509)*

#### TTest1\_sterr

**TTest1\_sterr()** は、一連の値に対して集計されたスチューデントt 検定の平均の差の標準誤差を返します。

この関数は、1 サンプルスチューデントt 検定に適用されます。

関数がデータロードスクリプトでが使用される場合、値は group by 句で定義されたレコードで反復処理されま す。

関数がチャート式で使用される場合、値はチャート軸に対して反復処理されます。

#### 構文**:**

**TTest1\_sterr (**value**)**

#### 戻り値データ型**:**数値

### 引数**:**

引数

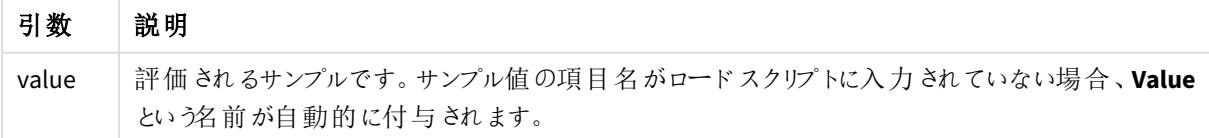

## 制限事項**:**

数式にテキスト値、NULL 値、および欠損値が含まれていると、この関数は NULL を返します。

TTest1\_sterr( Value )

## 参照先**:**

p 標準的な *t-test* [レポートの作成](#page-508-0) *(page 509)*

### TTest1\_t

**TTest1\_t()** は、一連の値に対して集計されたt 値を返します。

この関数は、1 サンプルスチューデントt 検定に適用されます。

関数がデータロードスクリプトでが使用される場合、値は group by 句で定義されたレコードで反復処理されま す。

関数がチャート式で使用される場合、値はチャート軸に対して反復処理されます。

### 構文**:**

**TTest1\_t (**value**)**

## 戻り値データ型**:**数値

### 引数**:**

引数

| 引数    | 説明                                                     |
|-------|--------------------------------------------------------|
| value | 評価 されるサンプルです。 サンプル値 の項目 名 がロード スクリプトに入力 されていない場合、Value |
|       | という名前が自動的に付与されます。                                      |

### 制限事項**:**

数式にテキスト値、NULL 値、および欠損値が含まれていると、この関数は NULL を返します。

#### TTest1\_t( Value )

## 参照先**:**

p 標準的な *t-test* [レポートの作成](#page-508-0) *(page 509)*

## TTest1\_upper

**TTest1\_upper()** は、一連の値に対して集計された信頼区間の上限値を返します。

この関数は、1 サンプルスチューデントt 検定に適用されます。

関数がデータロードスクリプトでが使用される場合、値は group by 句で定義されたレコードで反復処理されま す。

関数がチャート式で使用される場合、値はチャート軸に対して反復処理されます。

### 構文**:**

**TTest1\_upper (**value [, sig]**)**

## 戻り値データ型**:**数値

引数**:**

引数

| 引数    | 説明                                                                          |
|-------|-----------------------------------------------------------------------------|
| value | 評価 されるサンプルです。 サンプル値 の項目 名 がロード スクリプトに入力 されていない場合、Value<br>という名前が自動的に付与されます。 |
| sig   | 両側有意水準は、sig で指定します。指定 されない場合、sig は 0.025 に設定 され、その結果と<br>して信頼区間は95%になります。   |

## 制限事項**:**

数式にテキスト値、NULL 値、および欠損値が含まれていると、この関数は NULL を返します。

TTest1\_upper( Value ) TTest1\_upper( Value, 0.005 )

## 参照先**:**

p 標準的な *t-test* [レポートの作成](#page-508-0) *(page 509)*

#### TTest1w\_conf

**TTest1w\_conf()** は、一連の値に対して集計された信頼区間値を返す **numeric** 関数です。

この関数は、加重 2 段組に入力データ系列が与えられている状態にある、1 サンプルスチューデントのt 検定に 適用されます。

関数がデータロードスクリプトでが使用される場合、値は group by 句で定義されたレコードで反復処理されま す。

関数がチャート式で使用される場合、値はチャート軸に対して反復処理されます。

## 構文**:**

**TTest1w\_conf (**weight, value [, sig ]**)**

## 引数**:**

引数 説明 value 常価されるサンプルです。サンプル値の項目名がロードスクリプトに入力されていない場合、 **Value** という名前が自動的に付与されます。 weight **value** の各値は、**weight** に対応する加重値に従って1 回または複数回カウントされます。 sig 両側有意水準は、**sig** で指定します。指定されない場合、**sig** は 0.025 に設定され、その結果と して信頼区間は 95% になります。 引数

## 制限事項**:**

数式にテキスト値、NULL 値、および欠損値が含まれていると、この関数は NULL を返します。

TTest1w\_conf( Weight, Value ) TTest1w\_conf( Weight, Value, 0.005 )

## 参照先**:**

p 標準的な *t-test* [レポートの作成](#page-508-0) *(page 509)*

TTest1w\_df

**TTest1w\_df()** は、一連の値に対して集計されたスチューデントt 検定のdf 値 (自由度) を返します。

この関数は、加重 2 段組に入力データ系列が与えられている状態にある、1 サンプルスチューデントのt 検定に 適用されます。

関数がデータロードスクリプトでが使用される場合、値は group by 句で定義されたレコードで反復処理されま す。

関数がチャート式で使用される場合、値はチャート軸に対して反復処理されます。

### 構文**:**

**TTest1w\_df (**weight, value**)**

## 引数**:**

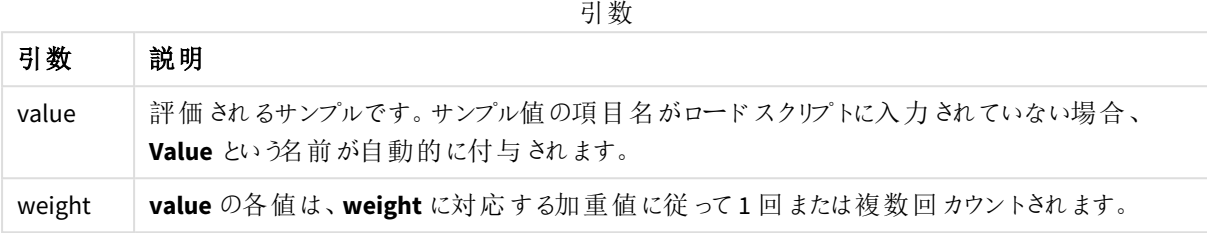

## 制限事項**:**

数式にテキスト値、NULL 値、および欠損値が含まれていると、この関数は NULL を返します。

#### TTest1w\_df( Weight, Value )

## 参照先**:**

p 標準的な *t-test* [レポートの作成](#page-508-0) *(page 509)*

#### TTest1w\_dif

**TTest1w\_dif()**は、一連の値に対して集計されたスチューデントt 検定の平均の差を返します。

この関数は、加重 2 段組に入力データ系列が与えられている状態にある、1 サンプルスチューデントのt 検定に 適用されます。

関数がデータロードスクリプトでが使用される場合、値は group by 句で定義されたレコードで反復処理されま す。

関数がチャート式で使用される場合、値はチャート軸に対して反復処理されます。

#### 構文**:**

**TTest1w\_dif (**weight, value**)**

#### 戻り値データ型**:**数値

## 引数**:**

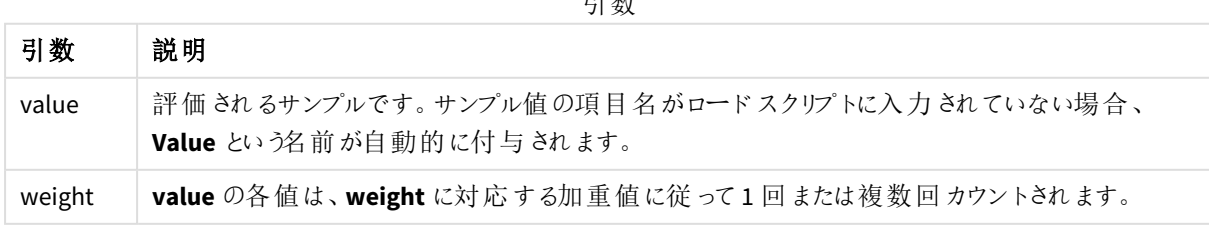

引数

### 制限事項**:**

数式にテキスト値、NULL 値、および欠損値が含まれていると、この関数は NULL を返します。

TTest1w\_dif( Weight, Value )

### 参照先**:**

p 標準的な *t-test* [レポートの作成](#page-508-0) *(page 509)*

#### TTest1w\_lower

**TTest1w\_lower()**は、一連の値に対して集計された信頼区間の下限値を返します。

この関数は、加重 2 段組に入力データ系列が与えられている状態にある、1 サンプルスチューデントのt 検定に 適用されます。

関数がデータロードスクリプトでが使用される場合、値は group by 句で定義されたレコードで反復処理されま す。

関数がチャート式で使用される場合、値はチャート軸に対して反復処理されます。

#### 構文**:**

**TTest1w\_lower (**weight, value [, sig ]**)**

#### 戻り値データ型**:**数値

#### 引数**:**

引数

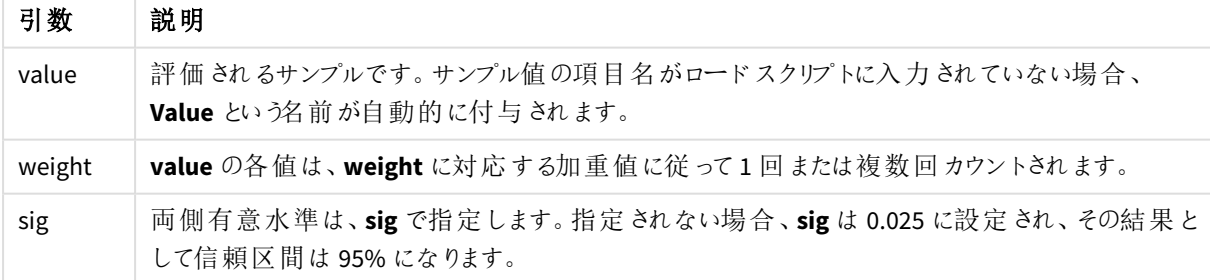

### 制限事項**:**

数式にテキスト値、NULL 値、および欠損値が含まれていると、この関数は NULL を返します。

TTest1w\_lower( Weight, Value ) TTest1w\_lower( Weight, Value, 0.005 )

## 参照先**:**

p 標準的な *t-test* [レポートの作成](#page-508-0) *(page 509)*

TTest1w\_sig

**TTest1w\_sig()**は、一連の値に対して集計されたスチューデントt 検定の両側有意水準を返します。

この関数は、加重 2 段組に入力データ系列が与えられている状態にある、1 サンプルスチューデントのt 検定に 適用されます。

関数がデータロードスクリプトでが使用される場合、値は group by 句で定義されたレコードで反復処理されま す。

関数がチャート式で使用される場合、値はチャート軸に対して反復処理されます。

## 構文**:**

**TTest1w\_sig (**weight, value**)**

### 戻り値データ型**:**数値

## 引数**:**

引数

| 引数     | 説明                                                                    |
|--------|-----------------------------------------------------------------------|
| value  | 評価されるサンプルです。サンプル値の項目名がロードスクリプトに入力されていない場合、<br>Value という名前が自動的に付与されます。 |
| weight | value の各値は、weight に対応する加重値に従って1回または複数回カウントされます。                       |

## 制限事項**:**

数式にテキスト値、NULL 値、および欠損値が含まれていると、この関数は NULL を返します。

TTest1w\_sig( Weight, Value )

## 参照先**:**

p 標準的な *t-test* [レポートの作成](#page-508-0) *(page 509)*

TTest1w\_sterr

**TTest1w\_sterr()** は、一連の値に対して集計されたスチューデントt 検定の平均の差の標準誤差を返します。

この関数は、加重 2 段組に入力データ系列が与えられている状態にある、1 サンプルスチューデントのt 検定に 適用されます。

関数がデータロードスクリプトでが使用される場合、値は group by 句で定義されたレコードで反復処理されま す。

関数がチャート式で使用される場合、値はチャート軸に対して反復処理されます。

### 構文**:**

**TTest1w\_sterr (**weight, value**)**

### 戻り値データ型**:**数値

引数**:**

引数

| 引数     | 説明                                                                       |
|--------|--------------------------------------------------------------------------|
| value  | 評価 されるサンプルです。 サンプル値の項目 名がロードスクリプトに入力されていない場合、<br>Value という名前が自動的に付与されます。 |
| weight | value の各値は、weight に対応する加重値に従って1回または複数回カウントされます。                          |

#### 制限事項**:**

数式にテキスト値、NULL 値、および欠損値が含まれていると、この関数は NULL を返します。

TTest1w\_sterr( Weight, Value )

### 参照先**:**

p 標準的な *t-test* [レポートの作成](#page-508-0) *(page 509)*

#### TTest1w\_t

**TTest1w\_t()** は、一連の値に対して集計されたt 値を返します。

この関数は、加重 2 段組に入力データ系列が与えられている状態にある、1 サンプルスチューデントのt 検定に 適用されます。

関数がデータロードスクリプトでが使用される場合、値は group by 句で定義されたレコードで反復処理されま す。

関数がチャート式で使用される場合、値はチャート軸に対して反復処理されます。

### 構文**:**

**TTest1w\_t (** weight, value**)**

## 引数**:**

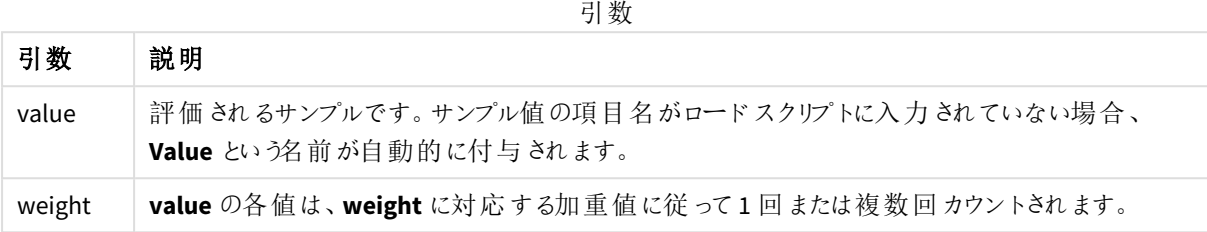

## 制限事項**:**

数式にテキスト値、NULL 値、および欠損値が含まれていると、この関数は NULL を返します。

TTest1w\_t( Weight, Value )

## 参照先**:**

p 標準的な *t-test* [レポートの作成](#page-508-0) *(page 509)*

#### TTest1w\_upper

**TTest1w\_upper()** は、一連の値に対して集計された信頼区間の上限値を返します。

この関数は、加重 2 段組に入力データ系列が与えられている状態にある、1 サンプルスチューデントのt 検定に 適用されます。

関数がデータロードスクリプトでが使用される場合、値は group by 句で定義されたレコードで反復処理されま す。

関数がチャート式で使用される場合、値はチャート軸に対して反復処理されます。

## 構文**:**

**TTest1w\_upper (**weight, value [, sig]**)**

#### 戻り値データ型**:**数値

## 引数**:**

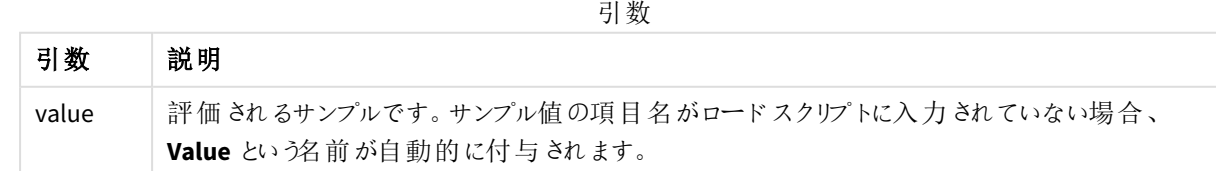

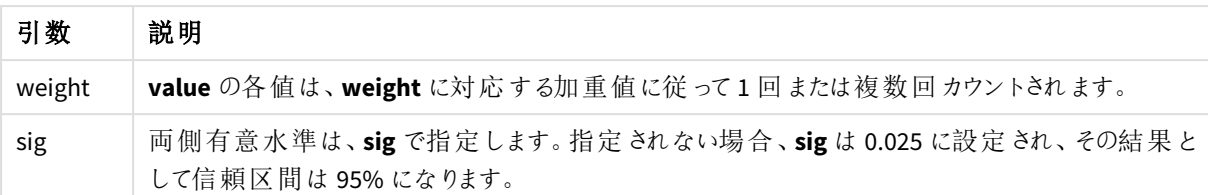

### 制限事項**:**

数式にテキスト値、NULL 値、および欠損値が含まれていると、この関数は NULL を返します。

TTest1w\_upper( Weight, Value ) TTest1w\_upper( Weight, Value, 0.005 )

## 参照先**:**

p 標準的な *t-test* [レポートの作成](#page-508-0) *(page 509)*

z 検定関数

2 つの母平均の統計学的検討を行います。2 サンプルz 検定は、2 つの標本が異なるものかどう かを調べます。これは、一般に、2 つの正規分布の分散が既知であり、かつ実験で大きな標本サ イズが使用される場合に使用されます。

z 検定統計関数は、関数に適用される入力データ系列のタイプに基づいてグループ化されています。

関数がデータロードスクリプトでが使用される場合、値は group by 句で定義されたレコードで反復処理されま す。

関数がチャート式で使用される場合、値はチャート軸に対して反復処理されます。

*z-test* [関数の使用例](#page-511-0) *(page 512)*

#### **1** 段組形式の関数

次の関数は、シンプルな入力データ系列を含むz 検定に適用されます。

ztest\_conf

**ZTest\_conf()** は、一連の値に対して集計されたz 値を返します。

#### **ZTest\_conf()** [は、一連の値に対して集計された](#page-493-0) **z** 値を返します。 **(**value [, sigma [, sig ]**)**

ztest\_dif

**ZTest\_dif()** は、一連の値に対して集計されたz 検定の平均の差を返します。

**ZTest\_dif()** [は、一連の値に対して集計された](#page-491-0) **z** 検定の平均の差を返します。 **(**value [, sigma]**)**

ztest\_sig

**ZTest\_sig()** は、一連の値に対して集計されたz 検定の両側有意水準を返します。

**ZTest\_sig()** は、一連の値に対して集計された **z** [検定の両側有意水準を返します。](#page-491-1) **(**value [, sigma]**)**

ztest\_sterr

**ZTest\_sterr()** は、一連の値に対して集計されたz 検定の平均の差の標準誤差を返します。

## **ZTest\_sterr()** は、一連の値に対して集計された **z** [検定の平均の差の標準誤差を返します。](#page-492-0) **(**value [, sigma]**)**

ztest\_z

**ZTest\_z()** は、一連の値に対して集計されたz 値を返します。

#### **ZTest\_z()** [は、一連の値に対して集計された](#page-490-0) **z** 値を返します。 **(**value [, sigma]**)**

ztest lower

**ZTest\_lower()** は、2 つの独立した一連の値に対して集計された信頼区間の下限値を返します。

#### **ZTest\_lower()** は、**2** [つの独立した一連の値に対して集計された信頼区間の下限値を返します。](#page-494-0)

**(**grp, value [, sig [, eq\_var]]**)**

ztest\_upper

**ZTest\_upper()** は、2 つの独立した一連の値に対して集計された信頼区間の上限値を返します。

**ZTest\_upper()** は、**2** [つの独立した一連の値に対して集計された信頼区間の上限値を返します。](#page-495-0) **(**grp, value [, sig [, eq\_var]]**)**

#### 加重 **2** 段組形式の関数

次の関数は、入力データ系列が加重 2 段組で与えられるz 検定に適用されます。

ztestw\_conf

**ZTestw\_conf()** は、一連の値に対して集計されたz 信頼区間値を返します。

**ZTestw\_conf()** [は、一連の値に対して集計された](#page-499-0) **z** 信頼区間値を返します。 **(**weight, value [, sigma [, sig]]**)**

ztestw\_dif

**ZTestw\_dif()** は、一連の値に対して集計されたz 検定の平均の差を返します。

**ZTestw\_dif()** [は、一連の値に対して集計された](#page-497-0) **z** 検定の平均の差を返します。 **(**weight, value [, sigma]**)**

ztestw\_lower

**ZTestw\_lower()** は、2 つの独立した一連の値に対して集計された信頼区間の下限値を返します。

**ZTestw\_lower()** は、**2** [つの独立した一連の値に対して集計された信頼区間の下限値を返します。](#page-500-0)

**(**weight, value [, sigma]**)**

ztestw\_sig

**ZTestw\_sig()** は、一連の値に対して集計されたz 検定の両側有意水準を返します。

**ZTestw\_sig()** は、一連の値に対して集計された **z** [検定の両側有意水準を返します。](#page-497-1) **(**weight, value [, sigma]**)**

#### ztestw\_sterr

**ZTestw\_sterr()** は、一連の値に対して集計されたz 検定の平均の差の標準誤差を返します。

**ZTestw\_sterr()** は、一連の値に対して集計された **z** [検定の平均の差の標準誤差を返します。](#page-498-0) **(**weight, value [, sigma]**)**

#### ztestw\_upper

**ZTestw\_upper()** は、2 つの独立した一連の値に対して集計された信頼区間の上限値を返します。

**ZTestw\_upper()** は、**2** [つの独立した一連の値に対して集計された信頼区間の上限値を返します。](#page-501-0) **(**weight, value [, sigma]**)**

#### ztestw\_z

**ZTestw\_z()** は、一連の値に対して集計されたz 値を返します。

### **ZTestw\_z()** [は、一連の値に対して集計された](#page-496-0) **z** 値を返します。 **(**weight, value [, sigma]**)**

#### <span id="page-490-0"></span>ZTest\_z

**ZTest\_z()** は、一連の値に対して集計されたz 値を返します。

関数がデータロードスクリプトでが使用される場合、値は group by 句で定義されたレコードで反復処理されま す。

関数がチャート式で使用される場合、値はチャート軸に対して反復処理されます。

#### 構文**:**

**ZTest\_z(**value[, sigma]**)**

### 戻り値データ型**:**数値

#### 引数**:**

引数

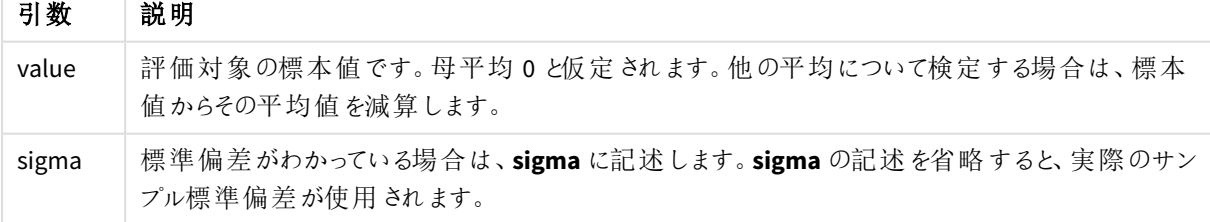

### 制限事項**:**

数式にテキスト値、NULL 値、および欠損値が含まれていると、この関数は NULL を返します。

ZTest\_z( Value-TestValue )

## 参照先**:**

p *z-test* [関数の使用例](#page-511-0) *(page 512)*

<span id="page-491-1"></span>ZTest\_sig

**ZTest\_sig()** は、一連の値に対して集計されたz 検定の両側有意水準を返します。

関数がデータロードスクリプトでが使用される場合、値は group by 句で定義されたレコードで反復処理されま す。

関数がチャート式で使用される場合、値はチャート軸に対して反復処理されます。

## 構文**:**

**ZTest\_sig(**value[, sigma]**)**

### 戻り値データ型**:**数値

### 引数**:**

引数

| 引数    | 説明                                                                         |
|-------|----------------------------------------------------------------------------|
| value | 評価対象の標本値です。母平均 0 と仮定されます。他の平均について検定する場合は、標本<br>値 からその平 均 値 を減 算 します。       |
| sigma | 標準偏差がわかっている場合は、sigma に記述します。sigma の記述を省略すると、実際のサン<br>プル標 準 偏 差 が使 用 され ます。 |

### 制限事項**:**

数式にテキスト値、NULL 値、および欠損値が含まれていると、この関数は NULL を返します。

ZTest\_sig(Value-TestValue)

## 参照先**:**

p *z-test* [関数の使用例](#page-511-0) *(page 512)*

<span id="page-491-0"></span>ZTest\_dif

**ZTest\_dif()** は、一連の値に対して集計されたz 検定の平均の差を返します。

関数がデータロードスクリプトでが使用される場合、値は group by 句で定義されたレコードで反復処理されま す。

関数がチャート式で使用される場合、値はチャート軸に対して反復処理されます。

## 構文**:**

**ZTest\_dif(**value[, sigma]**)**

### 戻り値データ型**:**数値

## 引数**:**

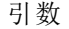

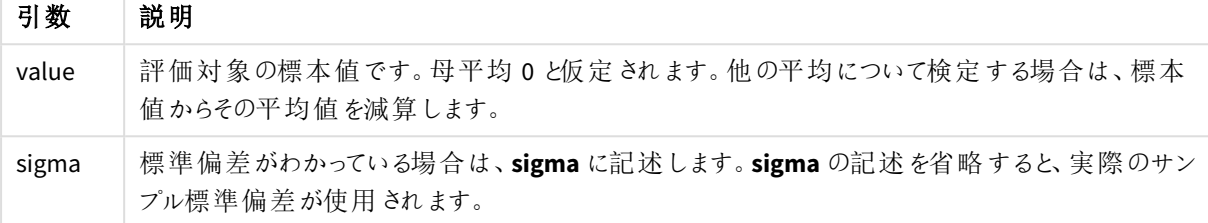

## 制限事項**:**

数式にテキスト値、NULL 値、および欠損値が含まれていると、この関数は NULL を返します。

ZTest\_dif(Value-TestValue)

# 参照先**:**

p *z-test* [関数の使用例](#page-511-0) *(page 512)*

#### <span id="page-492-0"></span>ZTest\_sterr

**ZTest\_sterr()** は、一連の値に対して集計されたz 検定の平均の差の標準誤差を返します。

関数がデータロードスクリプトでが使用される場合、値は group by 句で定義されたレコードで反復処理されま す。

関数がチャート式で使用される場合、値はチャート軸に対して反復処理されます。

## 構文**:**

**ZTest\_sterr(**value[, sigma]**)**

## 引数**:**

引数

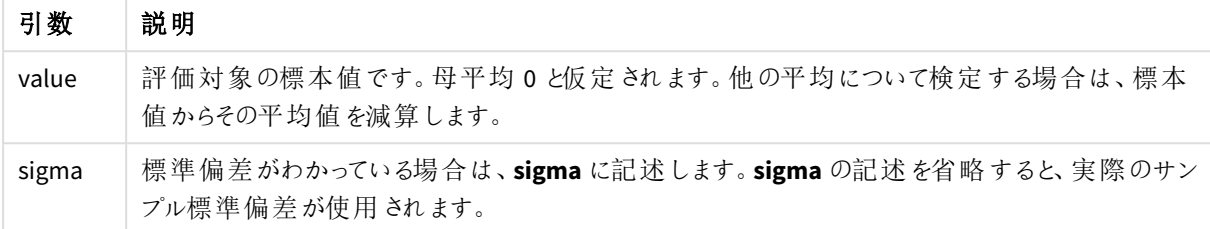

## 制限事項**:**

数式にテキスト値、NULL 値、および欠損値が含まれていると、この関数は NULL を返します。

ZTest\_sterr(Value-TestValue)

## 参照先**:**

p *z-test* [関数の使用例](#page-511-0) *(page 512)*

### <span id="page-493-0"></span>ZTest\_conf

**ZTest\_conf()** は、一連の値に対して集計されたz 値を返します。

関数がデータロードスクリプトでが使用される場合、値は group by 句で定義されたレコードで反復処理されま す。

関数がチャート式で使用される場合、値はチャート軸に対して反復処理されます。

# 構文**:**

**ZTest\_conf(**value[, sigma[, sig]]**)**

### 戻り値データ型**:**数値

## 引数**:**

引数

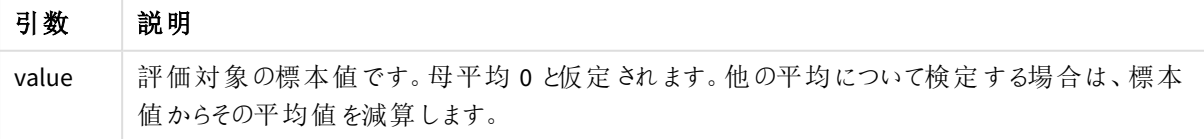

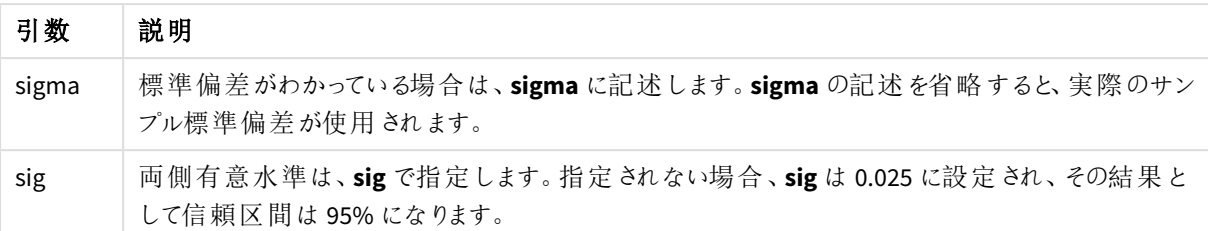

## 制限事項**:**

数式にテキスト値、NULL 値、および欠損値が含まれていると、この関数は NULL を返します。

ZTest\_conf(Value-TestValue)

## 参照先**:**

p *z-test* [関数の使用例](#page-511-0) *(page 512)*

## <span id="page-494-0"></span>ZTest\_lower

**ZTest\_lower()** は、2 つの独立した一連の値に対して集計された信頼区間の下限値を返しま す。

関数がデータロードスクリプトでが使用される場合、値は group by 句で定義されたレコードで反復処理されま す。

関数がチャート式で使用される場合、値はチャート軸に対して反復処理されます。

# 構文**:**

**ZTest\_lower (**grp, value [, sig [, eq\_var]]**)**

## 戻り値データ型**:**数値

# 引数**:**

引数

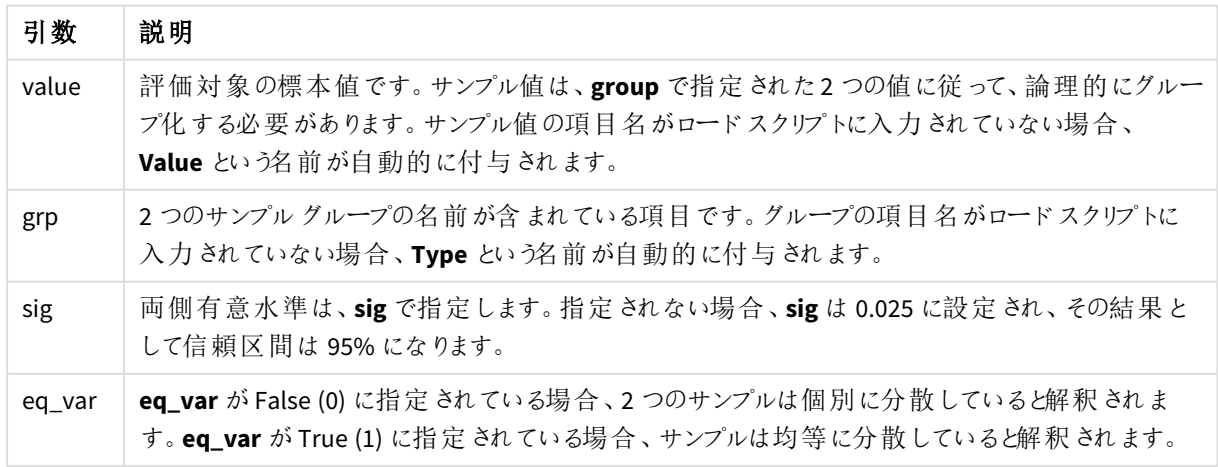

## 制限事項**:**

数式にテキスト値、NULL 値、および欠損値が含まれていると、この関数は NULL を返します。

ZTest\_lower( Group, Value ) ZTest\_lower( Group, Value, sig, false )

## 参照先**:**

p *z-test* [関数の使用例](#page-511-0) *(page 512)*

<span id="page-495-0"></span>ZTest\_upper

**ZTest\_upper()** は、2 つの独立した一連の値に対して集計された信頼区間の上限値を返しま す。

この関数は、独立したサンプルスチューデントのt 検定に適用されます。

関数がデータロードスクリプトでが使用される場合、値は group by 句で定義されたレコードで反復処理されま す。

関数がチャート式で使用される場合、値はチャート軸に対して反復処理されます。

#### 構文**:**

**ZTest\_upper (**grp, value [, sig [, eq\_var]]**)**

### 戻り値データ型**:**数値

#### 引数**:**

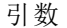

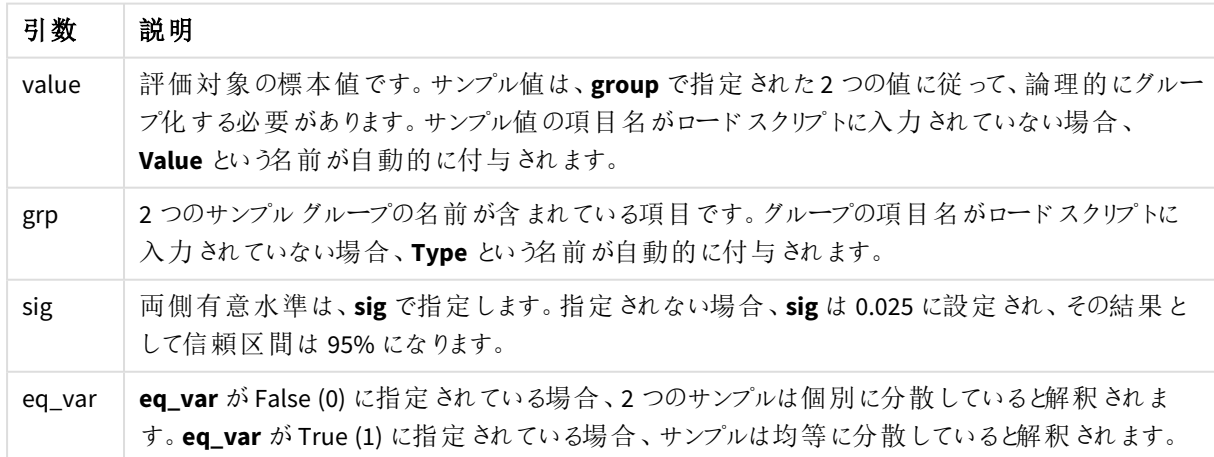

## 制限事項**:**

数式にテキスト値、NULL 値、および欠損値が含まれていると、この関数は NULL を返します。

ZTest\_upper( Group, Value ) ZTest\_upper( Group, Value, sig, false )

## 参照先**:**

p *z-test* [関数の使用例](#page-511-0) *(page 512)*

<span id="page-496-0"></span>ZTestw\_z

**ZTestw\_z()** は、一連の値に対して集計されたz 値を返します。

この関数は、入力データ系列が加重 2 段組で与えられるz 検定に適用されます。

関数がデータロードスクリプトでが使用される場合、値は group by 句で定義されたレコードで反復処理されま す。

関数がチャート式で使用される場合、値はチャート軸に対して反復処理されます。

#### 構文**:**

**ZTestw\_z (**weight, value [, sigma]**)**

## 戻り値データ型**:**数値

#### 引数**:**

引数

| 引数     | 説明                                                                                                  |
|--------|----------------------------------------------------------------------------------------------------|
| value  | 值 は 、 <b>value</b> によって返 される必 要 があります 。標 本 平 均 0 と仮 定 され ます 。他 の平 均 について<br>検定する場合は、標本値からその値を減算します。 |
| weight | value の各サンプル値は、weight に対応する重みに従って、1回または複数回カウントされま<br>す。                                             |
| sigma  | 標準偏差がわかっている場合は、sigma に記述します。sigma の記述を省略すると、実際のサ<br>ンプル標準偏差が使用されます。                                 |

# 制限事項**:**

数式にテキスト値、NULL 値、および欠損値が含まれていると、この関数は NULL を返します。

ZTestw\_z( Weight, Value-TestValue)

## 参照先**:**

p *z-test* [関数の使用例](#page-511-0) *(page 512)*

<span id="page-497-1"></span>ZTestw\_sig

**ZTestw\_sig()** は、一連の値に対して集計されたz 検定の両側有意水準を返します。

この関数は、入力データ系列が加重 2 段組で与えられるz 検定に適用されます。

関数がデータロードスクリプトでが使用される場合、値は group by 句で定義されたレコードで反復処理されま す。

関数がチャート式で使用される場合、値はチャート軸に対して反復処理されます。

### 構文**:**

**ZTestw\_sig (**weight, value [, sigma]**)**

## 戻り値データ型**:**数値

#### 引数**:**

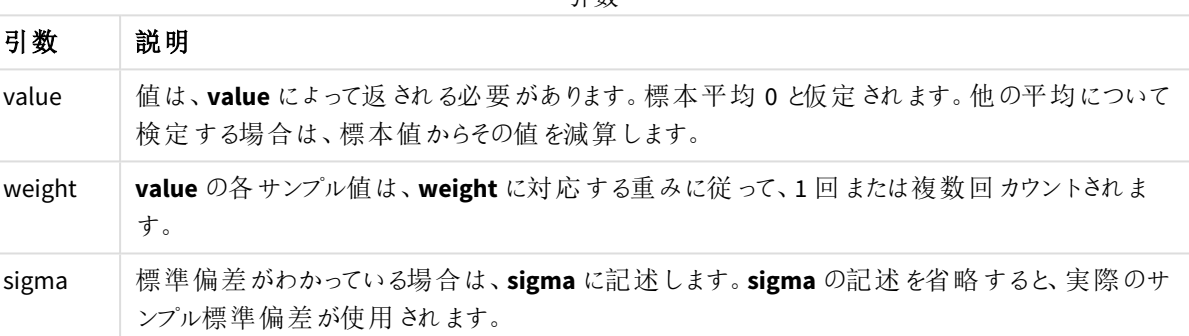

引数

#### 制限事項**:**

数式にテキスト値、NULL 値、および欠損値が含まれていると、この関数は NULL を返します。

ZTestw\_sig( Weight, Value-TestValue)

#### 参照先**:**

p *z-test* [関数の使用例](#page-511-0) *(page 512)*

<span id="page-497-0"></span>ZTestw\_dif

**ZTestw\_dif()** は、一連の値に対して集計されたz 検定の平均の差を返します。

この関数は、入力データ系列が加重 2 段組で与えられるz 検定に適用されます。

関数がデータロードスクリプトでが使用される場合、値は group by 句で定義されたレコードで反復処理されま す。

関数がチャート式で使用される場合、値はチャート軸に対して反復処理されます。

## 構文**:**

**ZTestw\_dif (** weight, value [, sigma]**)**

### 戻り値データ型**:**数値

### 引数**:**

引数

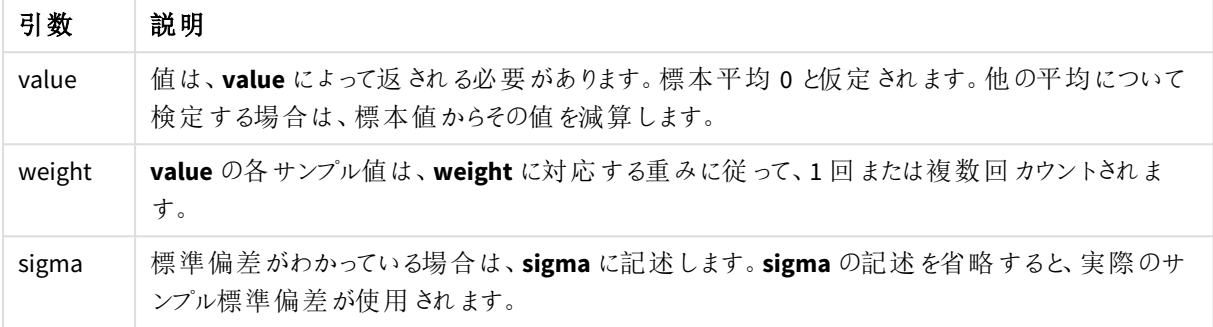

### 制限事項**:**

数式にテキスト値、NULL 値、および欠損値が含まれていると、この関数は NULL を返します。

ZTestw\_dif( Weight, Value-TestValue)

## 参照先**:**

p *z-test* [関数の使用例](#page-511-0) *(page 512)*

<span id="page-498-0"></span>ZTestw\_sterr

**ZTestw\_sterr()** は、一連の値に対して集計されたz 検定の平均の差の標準誤差を返します。

この関数は、入力データ系列が加重 2 段組で与えられるz 検定に適用されます。

関数がデータロードスクリプトでが使用される場合、値は group by 句で定義されたレコードで反復処理されま す。

関数がチャート式で使用される場合、値はチャート軸に対して反復処理されます。

## 構文**:**

**ZTestw\_sterr (**weight, value [, sigma]**)**

## 引数**:**

引数

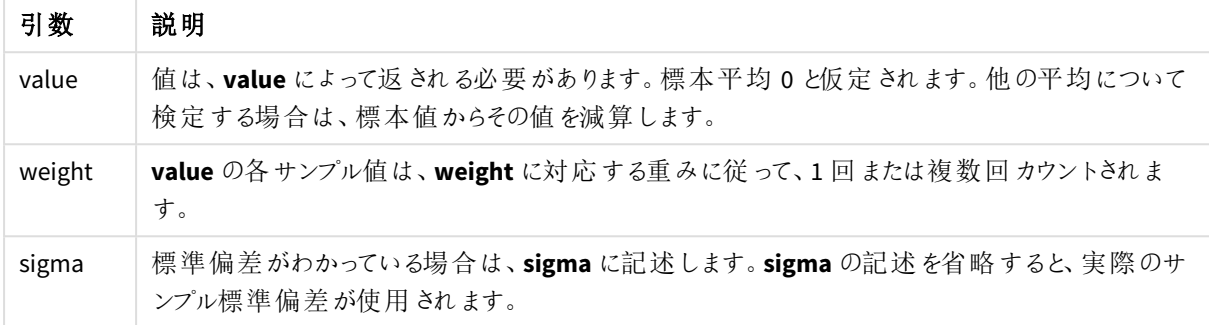

#### 制限事項**:**

数式にテキスト値、NULL 値、および欠損値が含まれていると、この関数は NULL を返します。

ZTestw\_sterr( Weight, Value-TestValue)

## 参照先**:**

p *z-test* [関数の使用例](#page-511-0) *(page 512)*

#### <span id="page-499-0"></span>ZTestw\_conf

**ZTestw\_conf()** は、一連の値に対して集計されたz 信頼区間値を返します。

この関数は、入力データ系列が加重 2 段組で与えられるz 検定に適用されます。

関数がデータロードスクリプトでが使用される場合、値は group by 句で定義されたレコードで反復処理されま す。

関数がチャート式で使用される場合、値はチャート軸に対して反復処理されます。

#### 構文**:**

**ZTest\_conf(**weight, value[, sigma[, sig]]**)**

## 引数**:**

引数

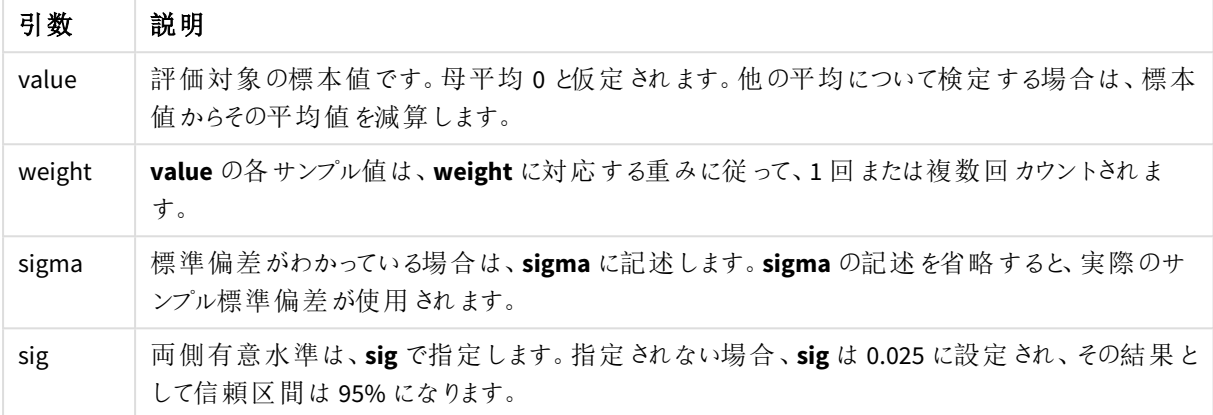

## 制限事項**:**

数式にテキスト値、NULL 値、および欠損値が含まれていると、この関数は NULL を返します。

ZTestw\_conf( Weight, Value-TestValue)

## 参照先**:**

p *z-test* [関数の使用例](#page-511-0) *(page 512)*

<span id="page-500-0"></span>ZTestw\_lower

**ZTestw\_lower()** は、2 つの独立した一連の値に対して集計された信頼区間の下限値を返しま す。

関数がデータロードスクリプトでが使用される場合、値は group by 句で定義されたレコードで反復処理されま す。

関数がチャート式で使用される場合、値はチャート軸に対して反復処理されます。

## 構文**:**

**ZTestw\_lower (**grp, value [, sig [, eq\_var]]**)**

## 引数**:**

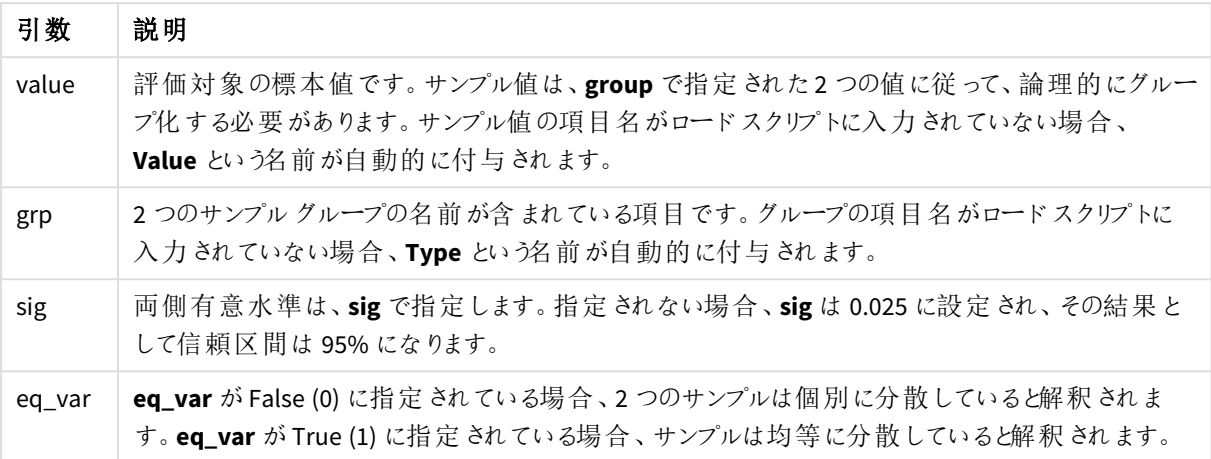

## 制限事項**:**

数式にテキスト値、NULL 値、および欠損値が含まれていると、この関数は NULL を返します。

ZTestw\_lower( Group, Value ) ZTestw\_lower( Group, Value, sig, false )

# 参照先**:**

p *z-test* [関数の使用例](#page-511-0) *(page 512)*

### <span id="page-501-0"></span>ZTestw\_upper

**ZTestw\_upper()** は、2 つの独立した一連の値に対して集計された信頼区間の上限値を返しま す。

この関数は、独立したサンプルスチューデントのt 検定に適用されます。

関数がデータロードスクリプトでが使用される場合、値は group by 句で定義されたレコードで反復処理されま す。

関数がチャート式で使用される場合、値はチャート軸に対して反復処理されます。

### 構文**:**

**ZTestw\_upper (**grp, value [, sig [, eq\_var]]**)**

## 引数**:**

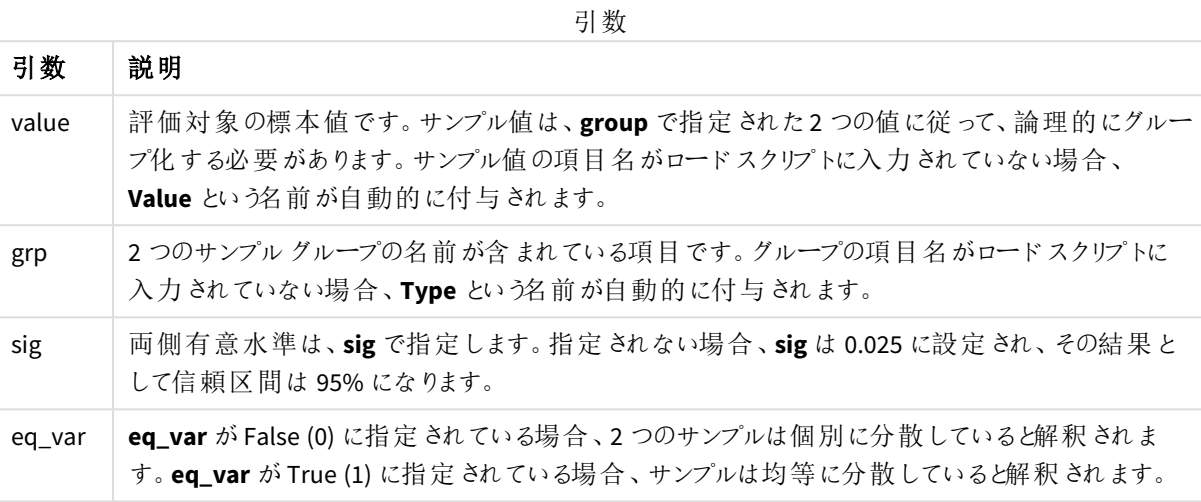

#### 制限事項**:**

数式にテキスト値、NULL 値、および欠損値が含まれていると、この関数は NULL を返します。

ZTestw\_upper( Group, Value ) ZTestw\_upper( Group, Value, sig, false )

## 参照先**:**

p *z-test* [関数の使用例](#page-511-0) *(page 512)*

統計検定関数の例

このセクションでは、チャートとデータロードスクリプトで使用される統計検定関数の例を紹介しま す。

チャートでのchi2-test 関数の使用例

chi2-test 関数は、カイ二乗統計分析に関連した値の計算に使用します。

このセクションでは、サンプルデータを用いてQlik Sense で使用可能なカイ二乗分布検定関数の値を特定する ためのビジュアライゼーションの作成方法を説明します。構文と引数については、各 chi2-test チャート関数のト ピックを参照してください。

### サンプル データのロード

3 つの異なる統計サンプルをスクリプトにロードする方法を説明するために、3 組のサンプルデータを使用します。

次の手順を実行します。

```
1. 新しいアプリを作成します。
2.
   データロードエディタで、以下を入力します。
  // Sample_1 data is pre-aggregated... Note: make sure you set your DecimalSep='.' at the
  top of the script.
  Sample_1:
  LOAD * inline [
  Grp,Grade,Count
  I,A,15
  I,B,7
  I,C,9
  I,D,20
  I,E,26
  I,F,19
  II,A,10
  II,B,11
  II,C,7
  II,D,15
  II,E,21
  II,F,16
  ];
  // Sample_2 data is pre-aggregated: If raw data is used, it must be aggregated using
  count()...
  Sample_2:
  LOAD * inline [
  Sex,Opinion,OpCount
  1,2,58
  1,1,11
  1,0,10
```
```
2,2,35
  2,1,25
  2,0,23 ] (delimiter is ',');
  // Sample_3a data is transformed using the crosstable statement...
  Sample_3a:
  crosstable(Gender, Actual) LOAD
  Description,
   [Men (Actual)] as Men,
   [Women (Actual)] as Women;
  LOAD * inline [
  Men (Actual), Women (Actual), Description
  58,35,Agree
  11,25,Neutral
  10,23,Disagree ] (delimiter is ',');
  // Sample_3b data is transformed using the crosstable statement...
  Sample_3b:
  crosstable(Gender, Expected) LOAD
  Description,
   [Men (Expected)] as Men,
   [Women (Expected)] as Women;
  LOAD * inline [
  Men (Expected),Women (Expected),Description
  45.35,47.65,Agree
  17.56,18.44,Neutral
  16.09,16.91,Disagree ] (delimiter is ',');
  // Sample_3a and Sample_3b will result in a (fairly harmless) Synthetic Key...
3. をクリックして■▶データをロードします。
```
**chi2-test**チャート関数ビジュアライゼーションの作成

#### サンプル **1**

次の手順を実行します。

- 1. データロードエディターで $\bigcirc$ をクリックしてアプリビューに進み、作成したシートをクリックします。 シートビューが表示されます。
- 2. [ シートの編集] をクリックして、シートを編集します。
- 3. [チャート] からテーブルを追加し、[項目] からGrp、Grade、Count を軸として追加します。 このテーブルにはサンプルデータが表示されています。
- 4. 以下の数式を軸として使用する別のテーブルを追加します。 ValueList('p','df','Chi2') その際、3 つのchi2-test 関数の名前を持つ軸のラベルを作成するために合成軸関数を使用します。 5. 次の数式をメジャーとしてテーブルに追加します。 IF(ValueList('p','df','Chi2')='p',Chi2Test\_p(Grp,Grade,Count),
	- IF(ValueList('p','df','Chi2')='df',Chi2Test\_df(Grp,Grade,Count),

```
Chi2Test_Chi2(Grp,Grade,Count)))
これにより、各 chi2-test 関数の結果値が関連する合成軸の横のテーブルに表示されます。
```
6. メジャーの[数値形式] を[数値] に設定し、[**3**] を[有効桁数] に入力します。

メジャーの数式では、次の数式を代用することも可能です。Pick(Match(ValueList  $('p', 'df', 'chi2'), 'p', 'df', 'Chi2'), Chi2Test_p(Grp, Grade, Count), Chi2Test_dff$ (Grp,Grade,Count),Chi2Test\_Chi2(Grp,Grade,Count))

## 結果**:**

サンプル1 のchi2-test 関数の結果テーブルには次の値が含まれます。

結果テーブル

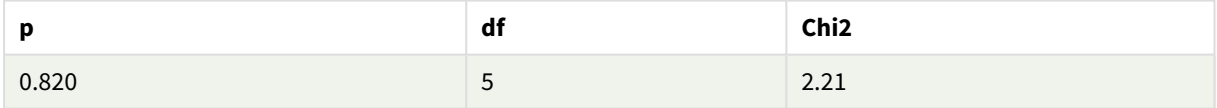

## サンプル **2**

次の手順を実行します。

- 1. サンプル1の例で編集したシートに「チャート」からテーブルを追加し、「項目]からSex、Opinion、OpCount を軸として追加します。
- 2. サンプル1の結果テーブルを[コピー]と[貼り付け] コマンドでコピーします。メジャー内の数式を編集し、3 つのchi2-test 関数すべての引数をサンプル2 データで使用されている名前 (例えば、Chi2Test\_p (Sex,Opinion,OpCount)) に置き換えます。

#### 結果**:**

サンプル2 のchi2-test 関数の結果テーブルには次の値が含まれます。

結果テーブル

| .<br>D   | df                            | Chi <sub>2</sub> |
|----------|-------------------------------|------------------|
| 0.000309 | $\overline{\phantom{a}}$<br>- | 16.2             |

### サンプル **3**

次の手順を実行します。

- 1. サンプル1および2と同じ方法でテーブルをさらに2つ作成します。軸テーブルで、以下の項目を軸として 使用します。Gender、Description、Actual、およびExpected です。
- 2. 結果テーブルで、サンプル3 データで使用した項目名を使用します。例: Chi2Test\_p (Gender,Description,Actual,Expected)

## 結果**:**

サンプル3 のchi2-test 関数の結果テーブルには次の値が含まれます。

結果テーブル

| D        | df                            | Chi <sub>2</sub> |
|----------|-------------------------------|------------------|
| 0.000308 | $\overline{\phantom{0}}$<br>- | 16.2             |

データロードスクリプトでのchi2-test 関数の使用例

chi2-test 関数は、カイ二乗統計分析に関連した値の計算に使用します。このセクションでは、 Qlik Sense で使用可能なカイ二乗分布検定関数のデータロードスクリプトでの使用方法を説明 します。構文と引数については、各 chi2-test スクリプト関数のトピックを参照してください。

この例では、2 グループ(I とII) の学生の成績 (A からF) 別の人数を含むテーブルを使用します。

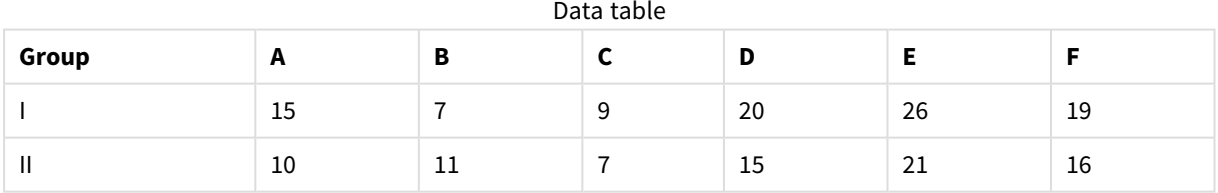

#### サンプル データのロード

次の手順を実行します。

1. 新しいアプリを作成します。

データロードエディタで、以下を入力します。 // Sample\_1 data is pre-aggregated... Note: make sure you set your DecimalSep='.' at the top of the script.

2.

Sample\_1:

LOAD \* inline [ Grp,Grade,Count I,A,15 I,B,7 I,C,9 I,D,20 I,E,26 I,F,19 II,A,10 II,B,11 II,C,7 II,D,15 II,E,21 II,F,16 ];

3. をクリックして■→データをロードします。

サンプルデータがロードされます。

#### **chi2-test** 関数の値のロード

chi2-test の値をGrp でグループ化された新しいテーブルのサンプルデータに基づいて、ロードします。

次の手順を実行します。

データロードエディタで、スクリプトの最後に以下の記述を追加します。 // Sample\_1 data is pre-aggregated... Note: make sure you set your DecimalSep='.' at the top of the script.

1.

```
Chi2_table:
```
LOAD Grp,

Chi2Test\_chi2(Grp, Grade, Count) as chi2,

Chi2Test\_df(Grp, Grade, Count) as df,

Chi2Test\_p(Grp, Grade, Count) as p

resident Sample\_1 group by Grp;

2. をクリックして■→データをロードします。

chi2-test の値が、Chi2\_table という名前のテーブルにロードされます。

## 結果

chi2-test の結果の値を、「プレビュー] のデータモデルビューアで表示できます。次のように表示されます。

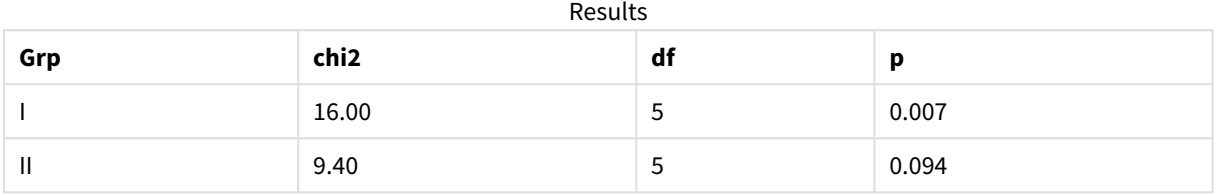

標準的な t-test レポートの作成

標準的なスチューデントt-test レポートには、**Group Statistics** と**Independent Samples Test** の 結果を含むテーブルを掲載できます。

以下のセクションでは、Qlik Senset-test 関数を2 つの独立したサンプルグループ、Observation とComparison に 適用してテーブルを構築します。これらのサンプルに対応するテーブルは以下のようになります。

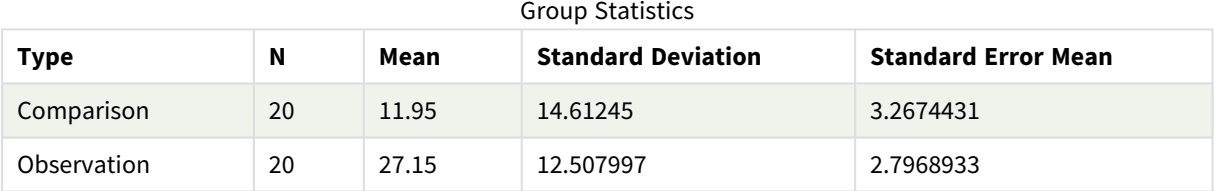

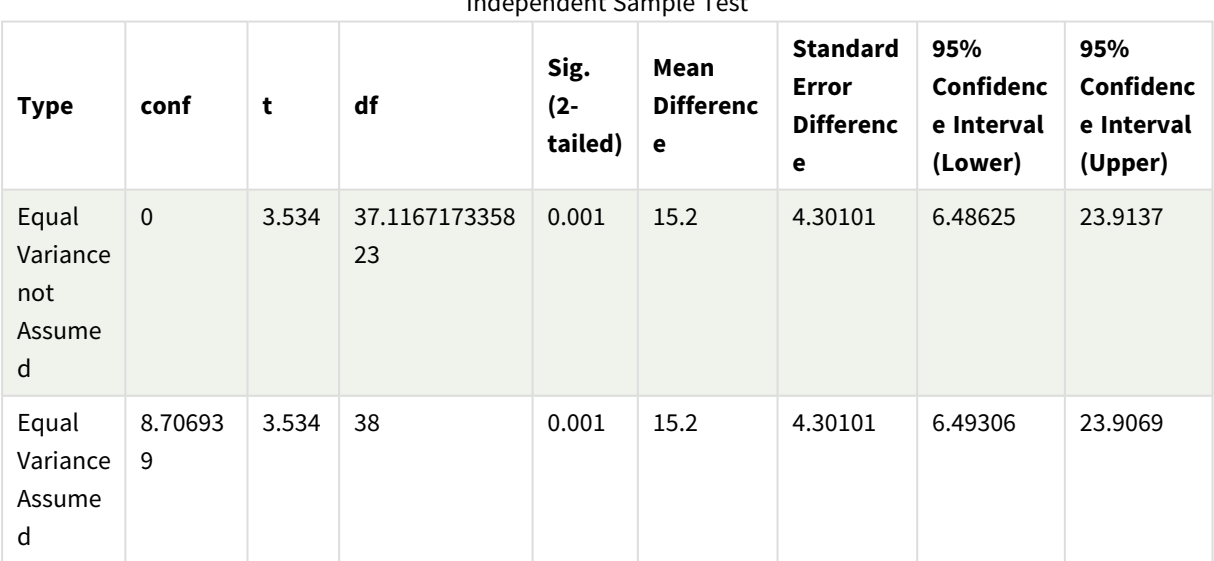

### Independent Sample Test

サンプル データのロード

次の手順を実行します。

- 1. 新しいシートでアプリを新規作成します。
- 2. データロードエディタに以下を入力します。 Table1: Crosstable (Type, Value) Load recno() as ID, \* inline [ Observation|Comparison 35|2 40|27 12|38 15|31 21|1 14|19 46|1 10|34 28|3 48|1 16|2 30|3 32|2 48|1 31|2 22|1 12|3 39|29 19|37 25|2 ] (delimiter is '|'); このロードスクリプトでは、**crosstable** に3 つの引数が必要となるため、**recno()** が含まれています。よっ て、**recno()** により追加の引数 (この場合は各行のID) が返されます。これが存在しない場合、 **Comparison** サンプル値はロードされません。
- 3. をクリックして■▶データをロードします。

## **Group statistics** テーブルの作成

次の手順を実行します。

- 1. データロードエディターで 2をクリックしてアプリビューに進み、作成したシートをクリックします。 これでシートビューが表示されます。
- 2. [ ∠ シートの編集] をクリックして、シートを編集します。
- 3. [チャート] からテーブルを追加し、[項目] からType を軸としてテーブルに追加します。
- 4. 次の数式をメジャーとして追加します。

数式の例

| ラベル                        | 式            |
|----------------------------|--------------|
| N                          | Count(Value) |
| Mean                       | Avg(Value)   |
| <b>Standard Deviation</b>  | Stdev(Value) |
| <b>Standard Error Mean</b> | Sterr(Value) |

5. [ソート] をクリックしてType をソートリストの先頭にくるようにします。

# 結果**:**

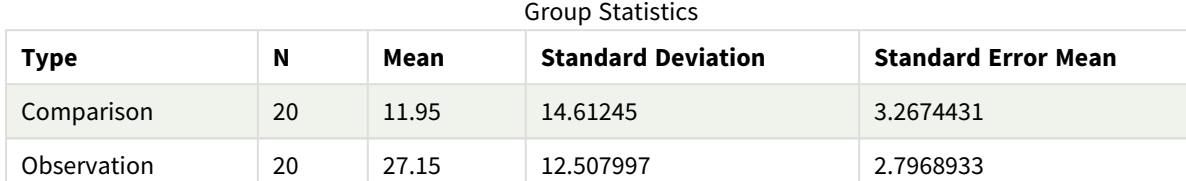

これらのサンプルのGroup statistics テーブルは以下のようになります。

## **Independent sample test** テーブルの作成

次の手順を実行します。

- 1. 【 シートの編集] をクリックして、シートを編集します。
- 2. [チャート] から、軸として、次の式を持つテーブルをテーブル =ValueList (Dual('Equal Variance not Assumed', 0), Dual('Equal Variance Assumed', 1)) に追加して、ラベル「タイプ」を付けます。

数式の例

3. 次の数式をメジャーとして追加します:

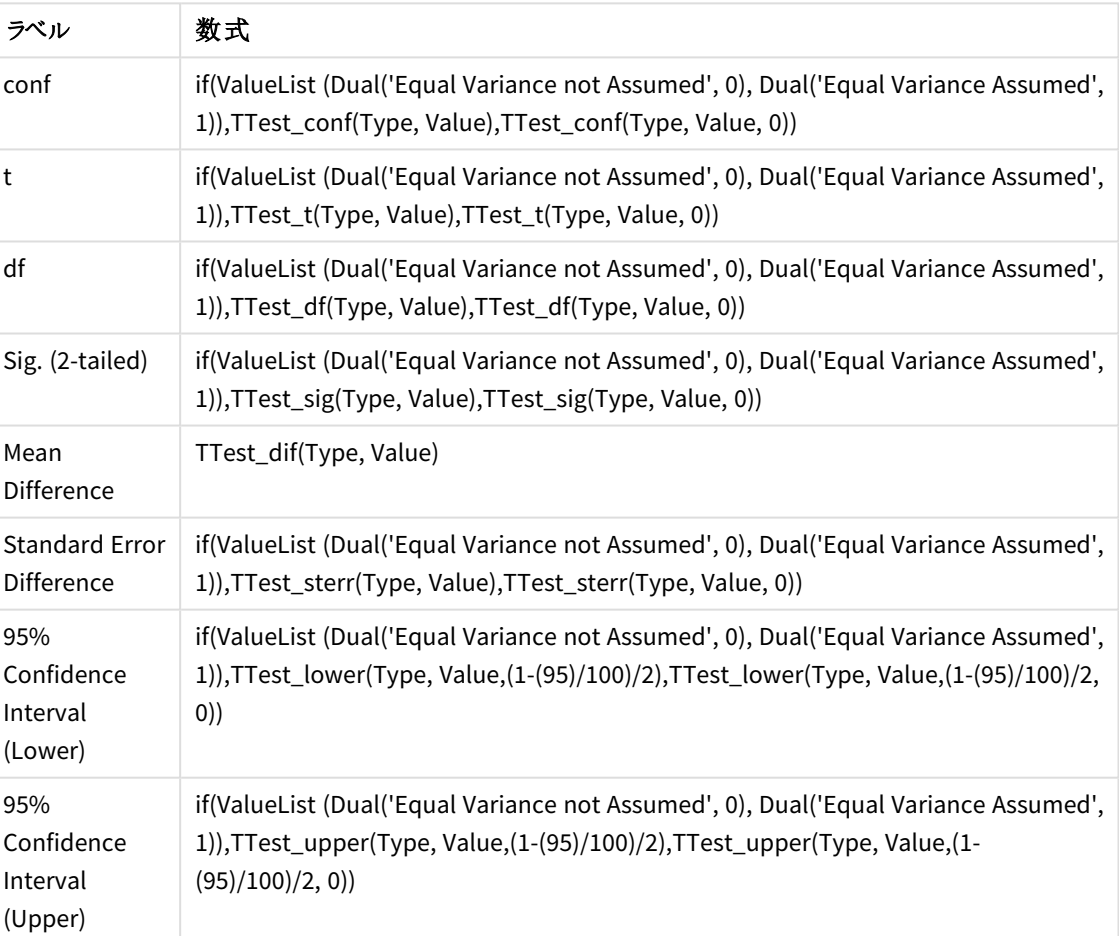

## 結果**:**

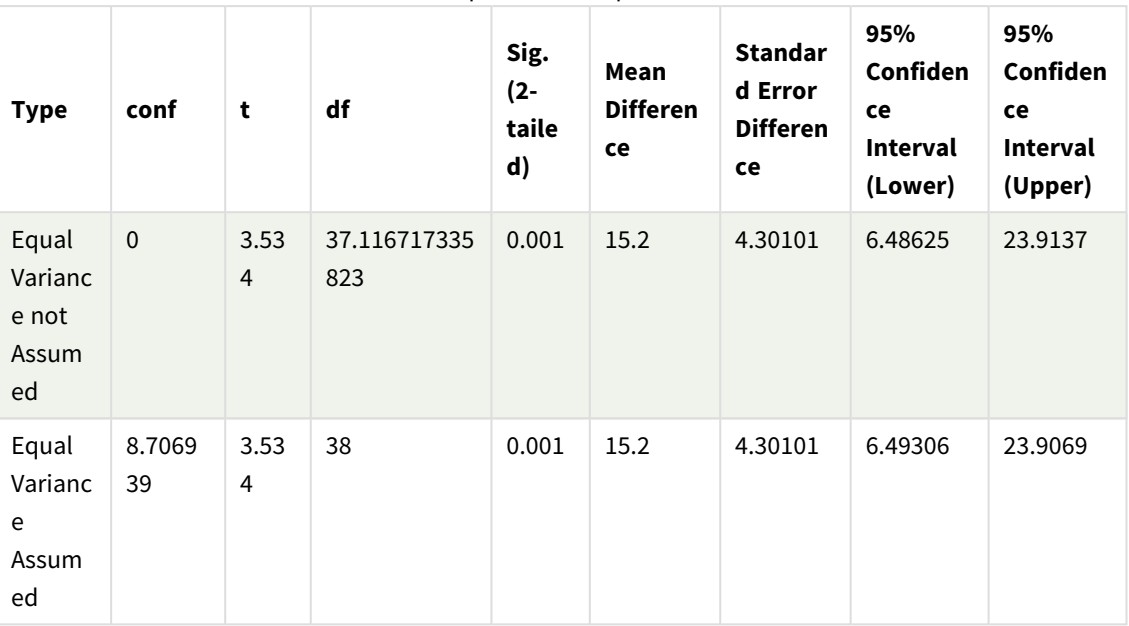

Independent Sample Test

z-test 関数の使用例

z-test 関数は、分散が既知であり、通常 30 を超える大型データサンプルのz-test 統計分析に 関連した値を特定する際に使用します。

このセクションでは、サンプルデータを使って、Qlik Sense で使用可能な z-test 関数の値を特定するためのビジュ アライゼーションの作成方法を説明します。構文と引数については、各 z-test チャート関数のトピックを参照して ください。

#### サンプル データのロード

ここで使用するサンプルデータは、t-test 関数の例で使用したものと同じです。このサンプルデータは通常 z 検 定分析には小さすぎますが、ここでは Qlik Sense で異なるz-test 関数の使用を説明する目的で使用します。

次の手順を実行します。

1. 新しいシートでアプリを新規作成します。

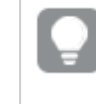

*t-test* 関数用のアプリを作成したことがある場合、そのアプリを使ってこれらの関数の新しい シートを作成することもできます。

2. データロードエディタで、以下を入力します。 Table1: Crosstable (Type, Value) Load recno() as ID, \* inline [ Observation|Comparison 35|2 40|27 12|38 15|31 21|1

14|19 46|1 10|34 28|3 48|1 16|2 30|3 32|2 48|1 31|2 22|1 12|3 39|29 19|37 25|2 ] (delimiter is '|'); このロードスクリプトでは、**crosstable** に3 つの引数が必要となるため、**recno()** が含まれています。よっ て、**recno()** により追加の引数 (この場合は各行のID) が返されます。これが存在しない場合、 **Comparison** サンプル値はロードされません。

3. をクリックして■▶データをロードします。

## **z-test** テーブルの作成

次の手順を実行します。

- 1. データロードエディタで 2 をクリックしてアプリビューに進み、上記で作成したシートをクリックします。 シートビューが表示されます。
- 2. [∠ シートの編集]をクリックして、シートを編集します。
- 3. [チャート] からテーブルを追加し、[項目] からType を軸として追加します。
- 4. 次の数式をメジャーとしてテーブルに追加します。

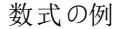

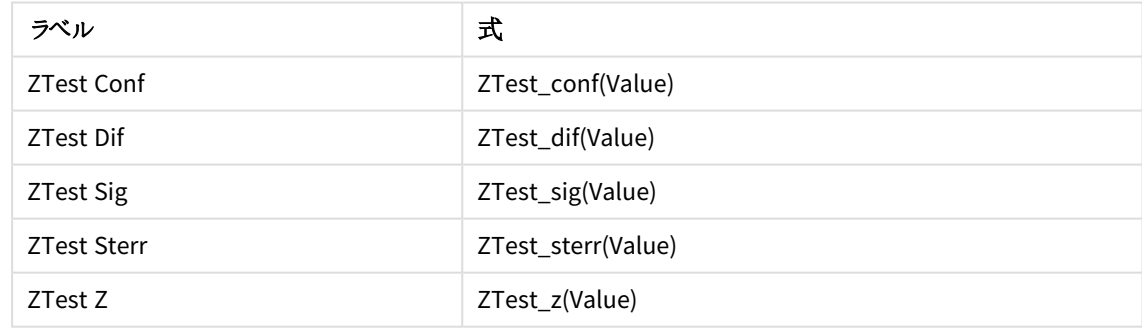

意味のある値を表示するために、必要に応じてメジャーの数値形式を調整します。大部分のメ ジャーの数値形式を、*[*自動*]* ではなく*[*数値*] > [*シンプル*]* に設定すると、テーブルの読み取りが容 易になります。ただし、*ZTest Sig* の場合は、例えば数値書式*: [*カスタム*]* を使用して、書式パターン を*#.######* に調整します。

# 結果**:**

サンプルデータのz-test 関数の結果テーブルには次の値が含まれます。

| <b>Type</b> | <b>ZTest Conf</b> | <b>ZTest Dif</b> | <b>ZTest Sig</b> | <b>ZTest Sterr</b> | ZTest Z |
|-------------|-------------------|------------------|------------------|--------------------|---------|
| Comparison  | 6.40              | 11.95            | 0.000123         | 3.27               | 3.66    |
| Observation | 5.48              | 27.15            | 0.000000         | 2.80               | 9.71    |

z-test 結果テーブル

## **z-testw** テーブルの作成

z-testw 関数は、入力データ系列が加重 2 段組で発生した場合に使用します。この数式には、weight 引数の 値が必要です。

ここで示す例では全体的に値 2 が使用されていますが、各観測値のweight を値として定義する数式を使用 することもできます。

次の手順を実行します。

- 1. データロードエディタで 2 をクリックしてアプリビューに進み、上記で作成したシートをクリックします。 シートビューが表示されます。
- 2. 【 シートの編集] をクリックして、シートを編集します。
- 3. [チャート] からテーブルを追加し、[項目] からType を軸として追加します。
- 4. 次の数式をメジャーとしてテーブルに追加します。

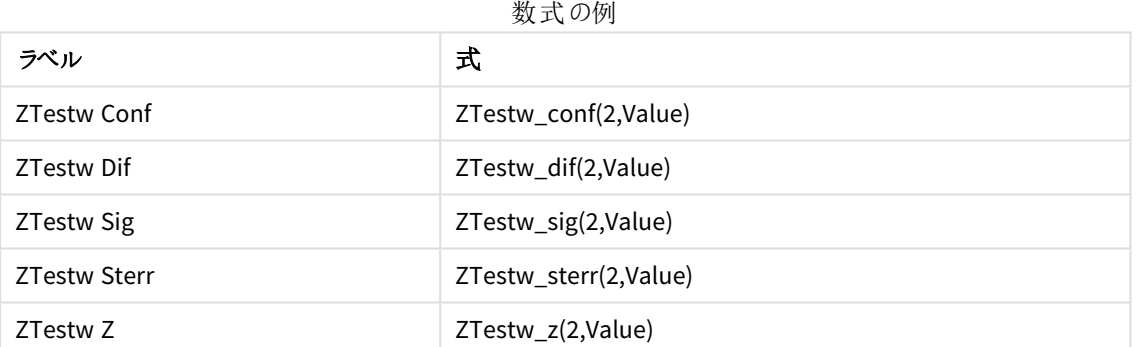

z-test 関数例と同じ数字形式を使用します。

## 結果**:**

z-testw 関数の結果テーブルには次の値が含まれます。

z-testw 結果テーブル

| Type              | <b>ZTestw Conf</b> | <b>ZTestw Dif</b> | <b>ZTestw Sig</b> | <b>ZTestw Sterr</b> | <b>ZTestw Z</b> |
|-------------------|--------------------|-------------------|-------------------|---------------------|-----------------|
| <b>Comparison</b> | 4.47               | 11.95             | 8.037185e-08      | 2.28                | 5.24            |
| Observation       | 3.83               | 27.15             |                   | 1.95                | 13.91           |

# 文字列集計関数

このセクションでは、文字列関連の集計関数について説明します。

それぞれの関数についての説明は、概要の後に表示されます。また、構文内の関数名をクリックすると、その関 数の詳細を確認できます。

## データロードスクリプトの文字列集計関数

#### **Concat**

**Concat()** は、文字列値を組み合わせるために使用します。このスクリプト関数は、**group by** 句で定義されたレ コードで反復処理される数式の値をすべて集計した文字列連結を返します。

**[Concat](#page-515-0) (**[ distinct ] expression [, delimiter [, sort-weight]]**)**

#### **FirstValue**

**FirstValue()** は、数式で定義され、**group by** 句でソートされたレコードから最初にロードされた値を返します。

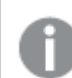

この関数は、スクリプト関数としてのみ使用できます。

**[FirstValue](#page-518-0) (**expression**)**

#### **LastValue**

**LastValue()** は、数式で定義され、**group by** 句でソートされたレコードから最後にロードされた値を返します。

この関数は、スクリプト関数としてのみ使用できます。

**[LastValue](#page-519-0) (**expression**)**

#### **MaxString**

**MaxString()** は、数式に含まれる文字列の値を検索し、**group by** 句で定義されたとおり、複数のレコードにつ いて、アルファベット順で最後のテキスト値を返します。

**[MaxString](#page-520-0) (**expression **)**

#### **MinString**

**MinString()** は、数式に含まれる文字列の値を検索し、**group by** 句で定義されたとおり、複数のレコードにつ いて、アルファベット順で最初のテキスト値を返します。

**[MinString](#page-523-0) (**expression **)**

チャートの文字列集計関数

次のチャート関数は、チャートの文字列を集計する際に使用できます

Concat

**Concat()** は、文字列値を組み合わせるために使用します。この関数では、それぞれの軸に対して評価された数 式に含まれるあらゆる値の文字列連結が返されます。

**Concat -** [チャート関数](#page-516-0)**(**{[SetExpression] [**DISTINCT**] [**TOTAL** [<fld{, fld}>]] string [, delimiter[, sort\_weight]]**)**

MaxString

**MaxString()** は、数式または項目に含まれる文字列の値を検索し、アルファベット順で最後のテキスト値を返し ます。

**[MaxString](#page-521-0) -** チャート関数**(**{[SetExpression] [**TOTAL** [<fld{, fld}>]]} expr**)**

MinString

**MinString()** は、数式または項目に含まれる文字列の値を検索し、アルファベット順で最初のテキスト値を返し ます。

<span id="page-515-0"></span>**[MinString](#page-524-0) -** チャート関数**(**{[SetExpression] [**TOTAL** [<fld {, fld}>]]} expr**)**

#### Concat

**Concat()** は、文字列値を組み合わせるために使用します。このスクリプト関数は、**group by** 句で 定義されたレコードで反復処理される数式の値をすべて集計した文字列連結を返します。

## 構文**:**

**Concat (**[ distinct ] string [, delimiter [, sort-weight]]**)**

## 戻り値データ型**:**string

## 引数**:**

処理される文字列が含まれている数式および項目。

引数

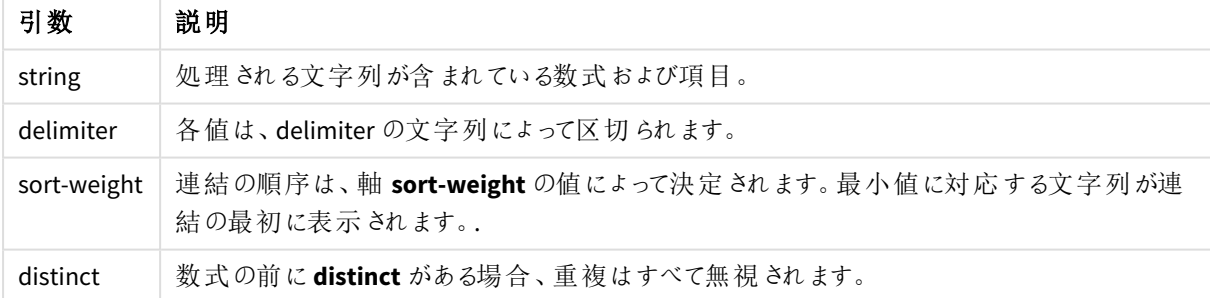

### 例と結果**:**

アプリにスクリプト例を追加して実行します。結果を表示するには、結果列に含まれている項目をアプリのシート に追加します。

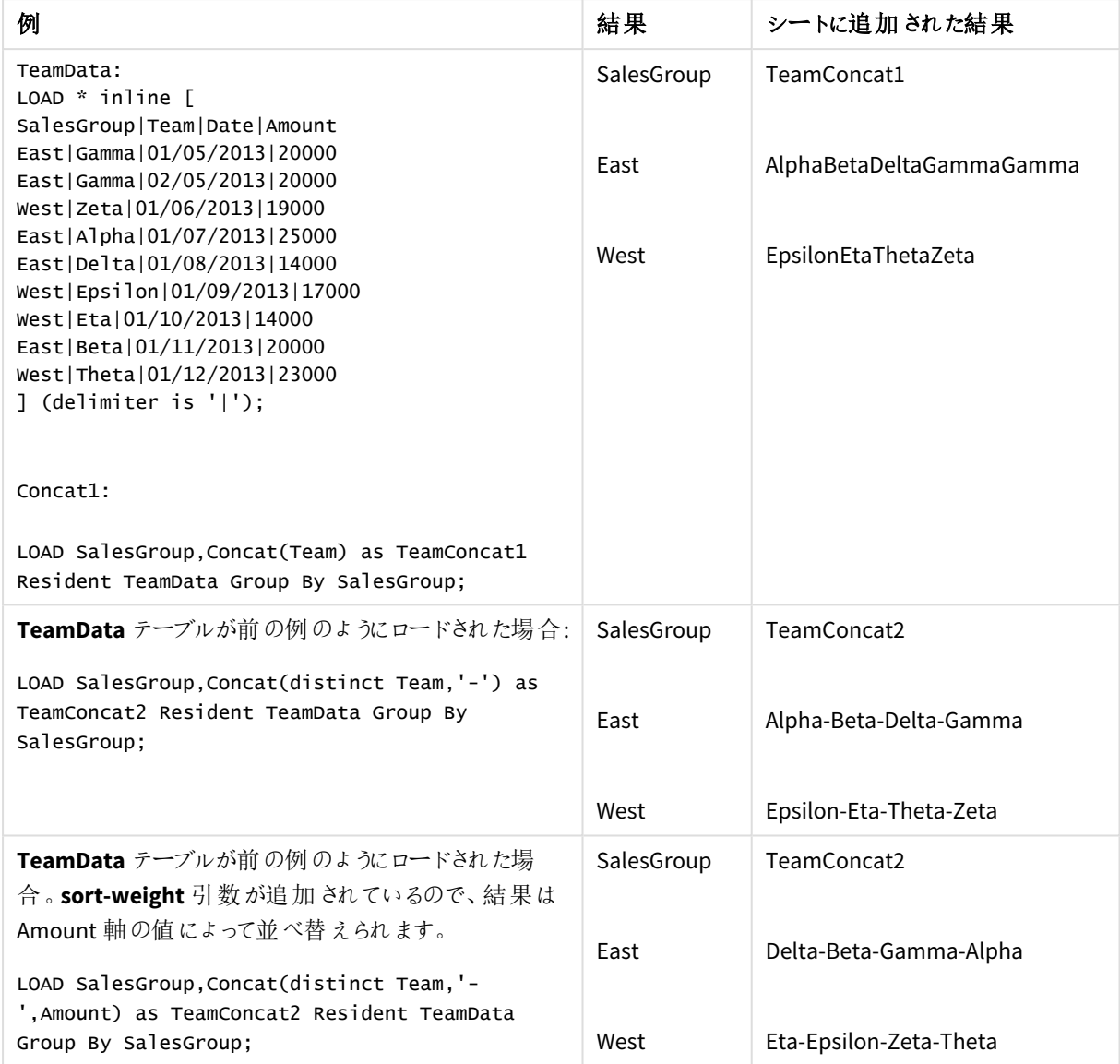

例と結果

# <span id="page-516-0"></span>Concat - チャート関数

**Concat()** は、文字列値を組み合わせるために使用します。この関数では、それぞれの軸に対して 評価された数式に含まれるあらゆる値の文字列連結が返されます。

# 構文**:**

```
Concat({[SetExpression] [DISTINCT] [TOTAL [<fld{, fld}>]]} string[, delimiter
[, sort_weight]])
```
## 戻り値データ型**:**string

# 引数**:**

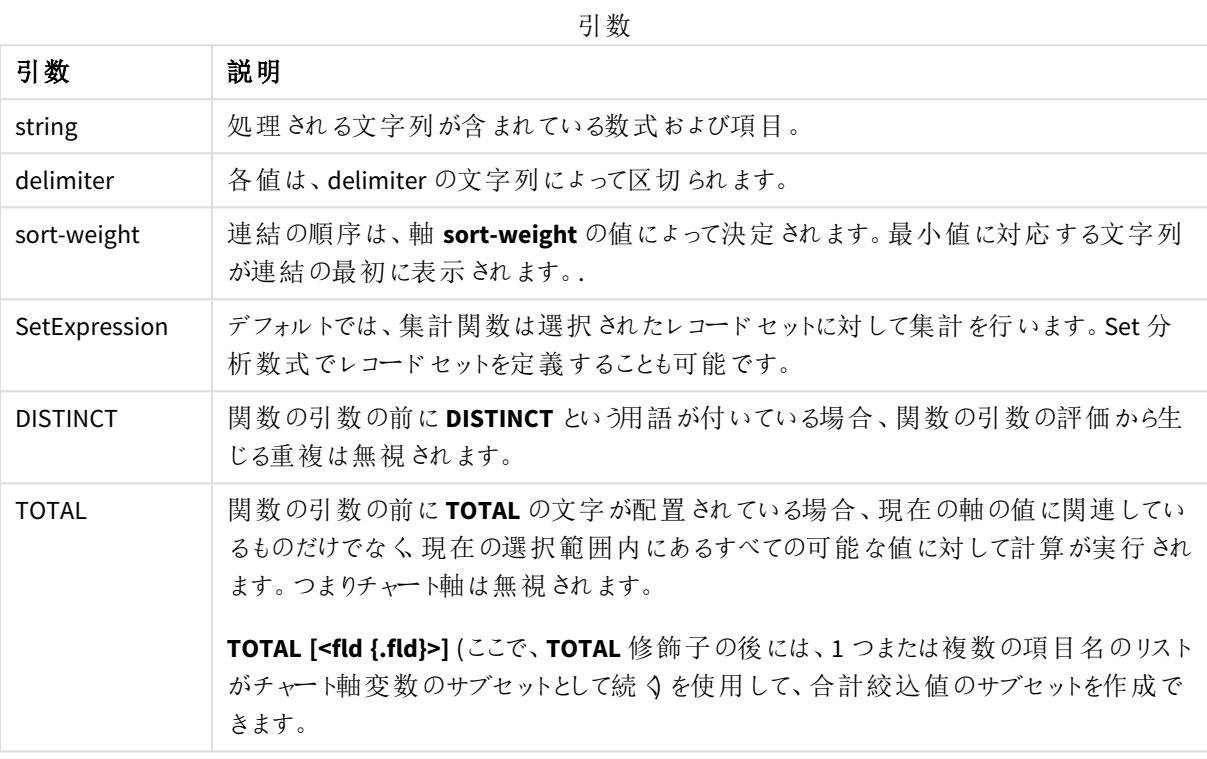

# 例と結果**:**

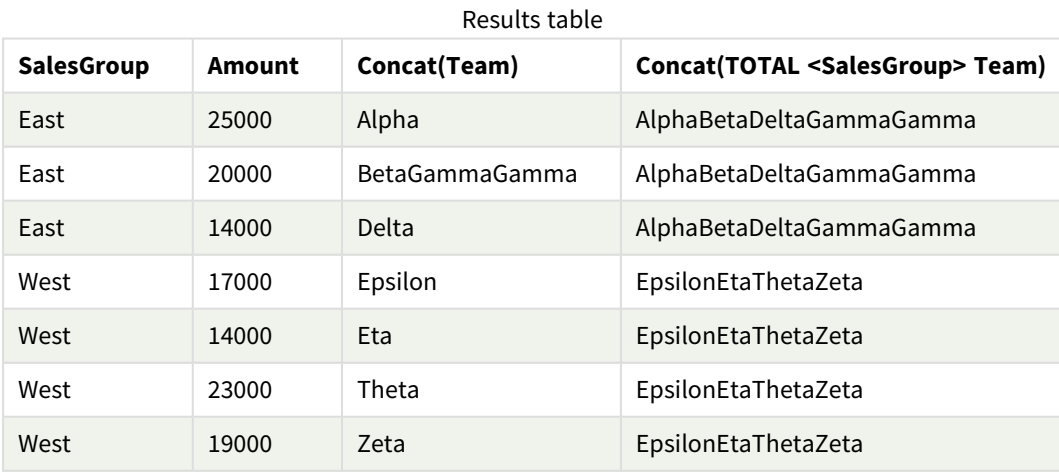

関数の例

| 例                                                                      | 結果                                                                                                    |
|------------------------------------------------------------------------|----------------------------------------------------------------------------------------------------|
| Concat(Team)                                                           | テーブルは、軸 SalesGroup とAmount、およびメジャー Concat(Team) のバリエーションで<br>構成 されています。 テーブル結 果 を無 視 すると、 SalesGroup の 2 つの値 にまたがる Team<br>の 8 つの値 のデータがある場合 でも、テーブルでは複数 の Team 文字 列値 を連結 するメ<br>ジャ― Concat(Team) の結 果 のみが、 軸 Amount 20000 を含 む行 になる点 に注 意 が必 要<br>です。これにより、BetaGammaGamma が得られます。これは、入力データで Amount<br>20000 の値が 3 つあるためです。 SalesGroup とAmount の各 組 み合 わせの Team の値は<br>1 つしかないため、メジャーが軸 全体 にある場合 は、その他 すべての結 果 は連 結 されませ<br>$h\circ$ |
| Concat<br>(DISTINCT<br>Team, ', '                                      | Beta, Gamma (DISTINCT 修飾子を使用すると、 重複した Gamma の結果が無視される<br>ため。 また、区切 り記号 の引数 がコンマとスペースで定義 されているため)。                                                                                                    |
| Concat (TOTAL<br><salesgroup><br/>Team)</salesgroup>                   | TOTAL 修飾子が使用 されている場合、Team のあらゆる値の文字 列値がすべて連結さ<br>れます。 <salesgroup> の項目選択が指定されている場合は、SalesGroup 軸の2つの値<br/>に結果が分割されます。 SalesGroupEast の結果は AlphaBetaDeltaGammaGamma にな<br/>ります。SalesGroupWest の結果は EpsilonEtaThetaZeta になります。</salesgroup>                                                                                                    |
| Concat (TOTAL<br><salesgroup><br/>Team, '; ',<br/>Amount)</salesgroup> | sort-weight:Amount の引数を追加すると、結果は Amount 軸の値によって順位が付け<br>られます。 結 果 は 、 DeltaBetaGammaGammaAlpha および EtaEpsilonZEtaTheta になりま<br>す。                                                                                                    |

#### 例で使用されているデータ:

```
TeamData:
LOAD * inline [
SalesGroup|Team|Date|Amount
East|Gamma|01/05/2013|20000
East|Gamma|02/05/2013|20000
West|Zeta|01/06/2013|19000
East|Alpha|01/07/2013|25000
East|Delta|01/08/2013|14000
West|Epsilon|01/09/2013|17000
West|Eta|01/10/2013|14000
East|Beta|01/11/2013|20000
West|Theta|01/12/2013|23000
] (delimiter is '|');
```
## <span id="page-518-0"></span>FirstValue

**FirstValue()** は、数式で定義され、**group by** 句でソートされたレコードから最初にロードされた値 を返します。

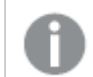

この関数は、スクリプト関数としてのみ使用できます。

## 構文**:**

**FirstValue (** expr**)**

## 引数**:**

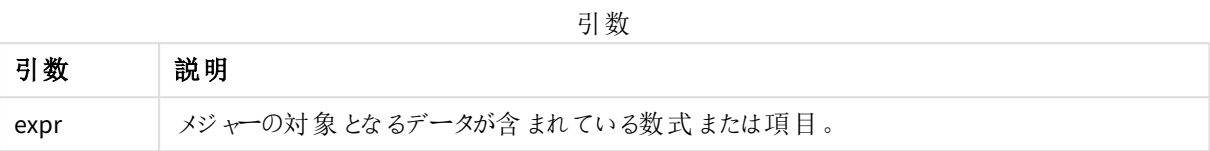

### 制限事項**:**

テキスト値が見つからない場合は、NULL が返されます。

## 例と結果**:**

アプリにスクリプト例を追加して実行します。結果を表示するには、結果列に含まれている項目をアプリのシート に追加します。

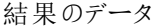

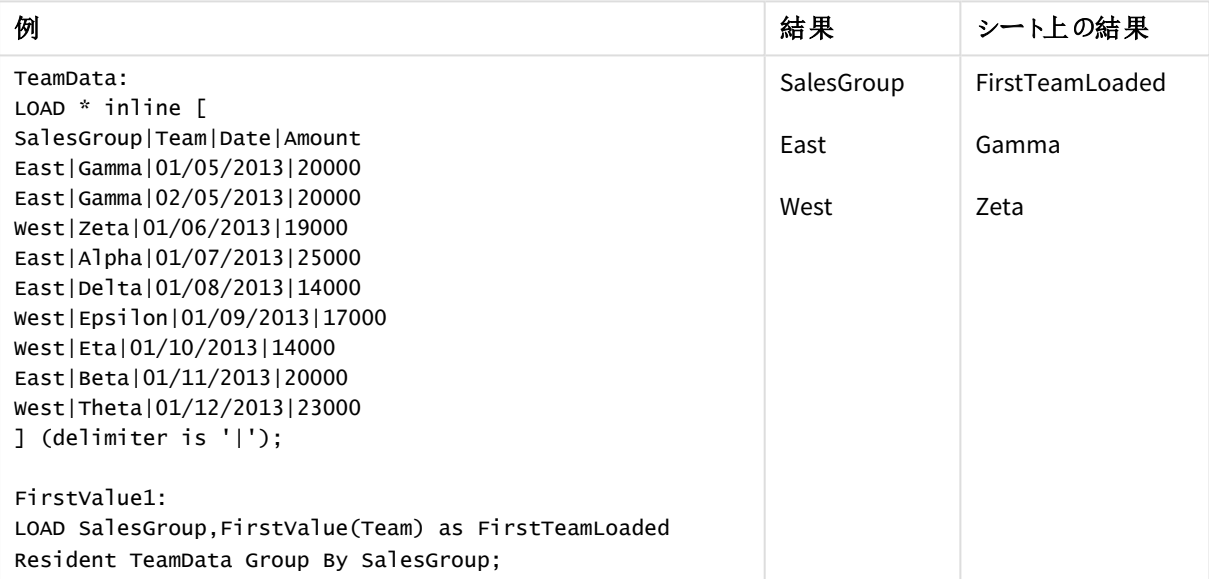

## <span id="page-519-0"></span>LastValue

**LastValue()** は、数式で定義され、**group by** 句でソートされたレコードから最後にロードされた値 を返します。

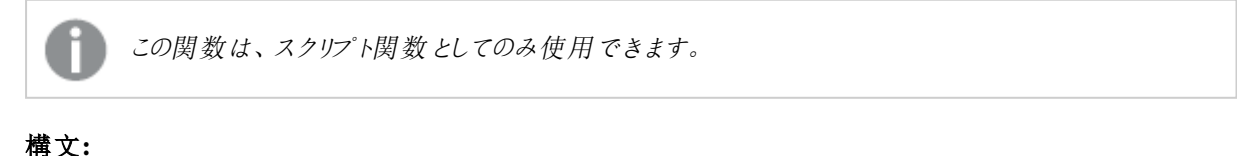

#### **LastValue (** expr **)**

## 引数**:**

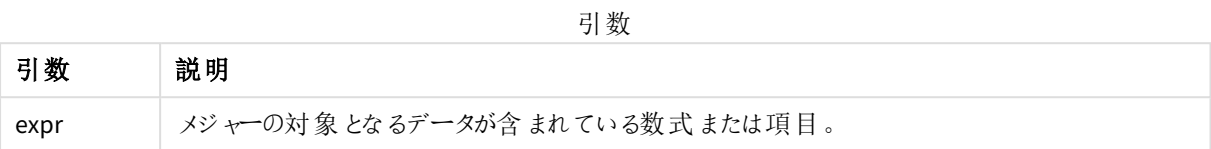

### 制限事項**:**

テキスト値が見つからない場合は、NULL が返されます。

### 例と結果**:**

アプリにスクリプト例を追加して実行します。その後、結果列に含まれている項目をアプリのシートに追加して結 果を表示します。

下図の結果列と同じ外観にするには、プロパティパネルで[ソート] セクションの設定を[自動] から[カスタム] に 変更し、数値とアルファベットのソート順の選択を解除します。

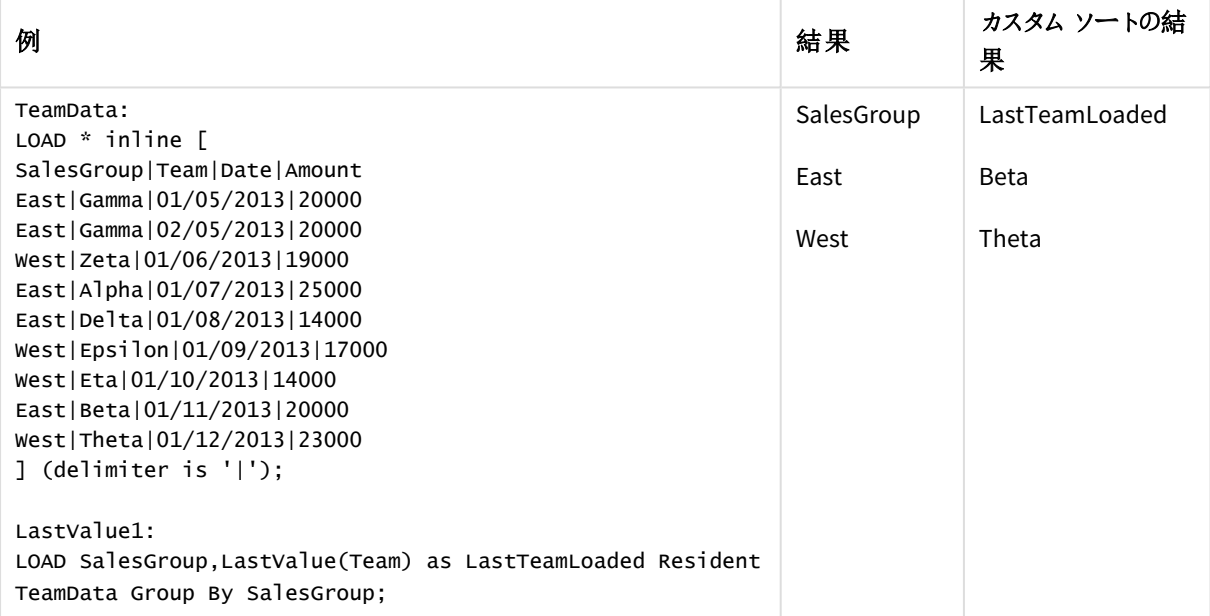

## <span id="page-520-0"></span>MaxString

**MaxString()** は、数式に含まれる文字列の値を検索し、**group by** 句で定義されたとおり、複数のレコードにつ いて、アルファベット順で最後のテキスト値を返します。

## 構文**:**

**MaxString (** expr **)**

## 引数**:**

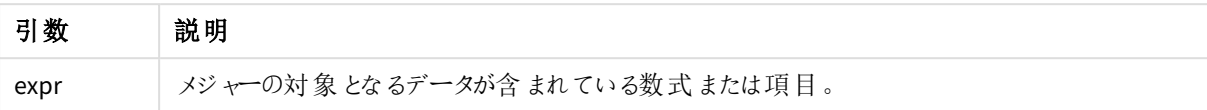

### 制限事項**:**

テキスト値が見つからない場合は、NULL が返されます。

## 例と結果**:**

アプリにスクリプト例を追加して実行します。結果を表示するには、結果列に含まれている項目をアプリのシート に追加します。

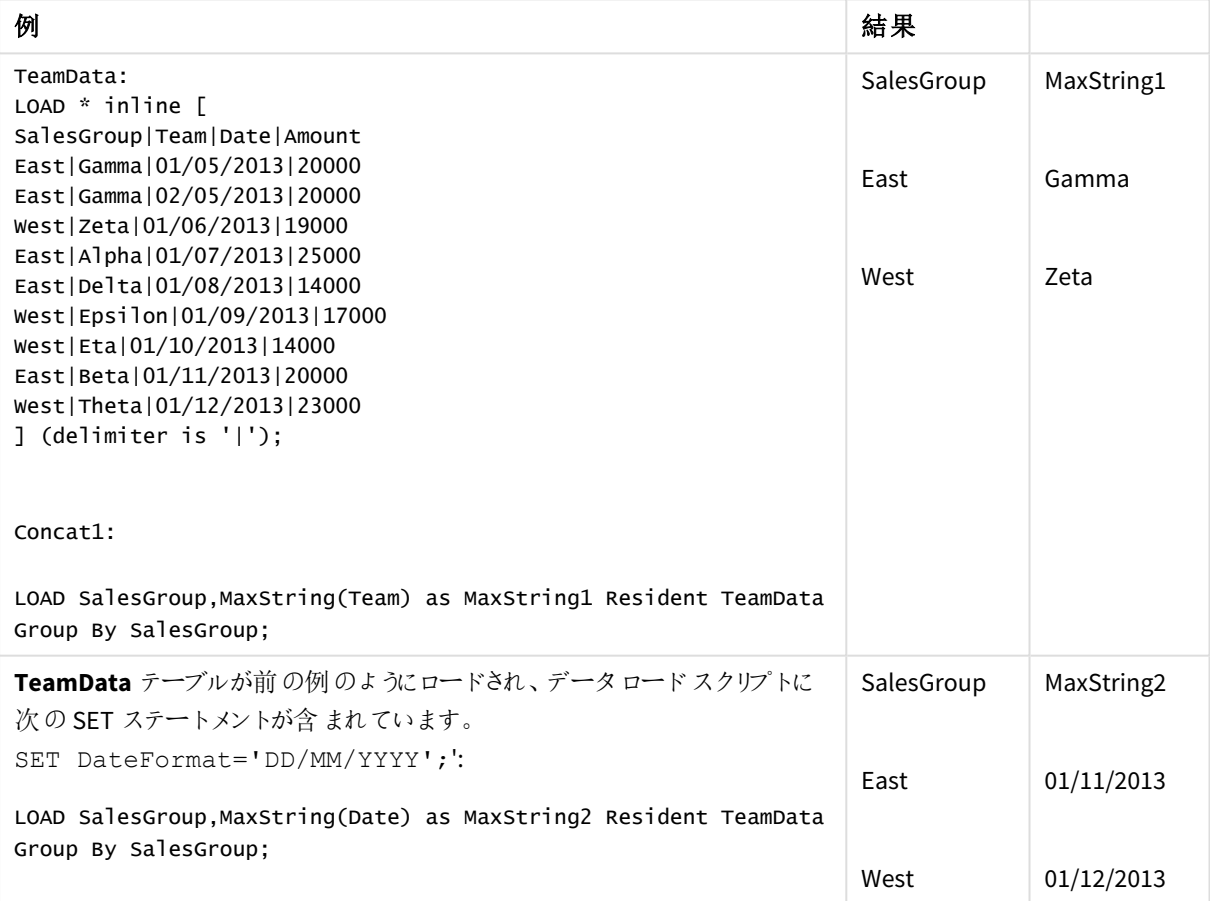

<span id="page-521-0"></span>MaxString - チャート関数

**MaxString()** は、数式または項目に含まれる文字列の値を検索し、アルファベット順で最後のテ キスト値を返します。

# 構文**:**

**MaxString(**{[SetExpression] [**TOTAL** [<fld{, fld}>]]} expr**)**

## 戻り値データ型**:**dual

## 引数**:**

引数

| 引数            | 説明                                                                                                    |
|---------------|----------------------------------------------------------------------------------------------------|
| expr          | メジャーの対 象 となるデータが含 まれている数式 または項 目 。                                                                                        |
| SetExpression | デフォルトでは 、集 計 関 数 は 選 択 され たレコード セットに対 して集 計 を行 います 。Set 分<br>析 数 式 でレコード セットを定 義 することも可 能 です。                             |
| TOTAL         | 関数の引数の前に TOTAL の文字が配置されている場合、現在の軸の値に関連してい<br>るものだけでなく、現在の選択 範囲内にあるすべての可能 な値に対して計算が実行され<br>ます。 つまりチャート軸 は 無 視 され ます。       |
|               | TOTAL [ <fld {.fld}="">] (ここで、TOTAL 修飾子の後には、1 つまたは複数の項目名のリスト<br/>がチャート軸変数のサブセットとして続 くを使用して、合計絞込値のサブセットを作成で<br/>きます。</fld> |

## 制限事項**:**

数式に文字列表現の値が含まれていない場合は、NULL が返されます。

# 例と結果**:**

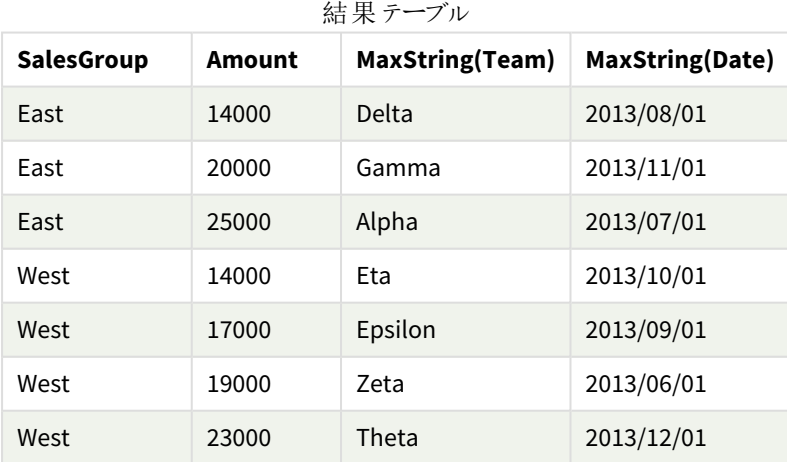

関数の例

| 例                   | 結果                                                                                                    |
|---------------------|----------------------------------------------------------------------------------------------------|
| MaxString<br>(Team) | 軸 Amount には 20000 の値 が 3 つあります。2 つは Gamma (異 なる日 付)、1 つは Beta で<br>す。このため、メジャー MaxString (Team) の結果はソートされた文字列の最大値である<br>Gamma になります。 |
| MaxString<br>(Date) | 2013/11/01 は、軸 Amount に関連付けられている3つの Date 値の最大値です。ここでは、<br>スクリプトに SET ステートメント SET DateFormat='YYYY-MM-DD';'が含まれているもの<br>とします。         |

例で使用されているデータ:

#### TeamData:

LOAD \* inline [ SalesGroup|Team|Date|Amount East|Gamma|01/05/2013|20000 East|Gamma|02/05/2013|20000 West|Zeta|01/06/2013|19000 East|Alpha|01/07/2013|25000 East|Delta|01/08/2013|14000 West|Epsilon|01/09/2013|17000 West|Eta|01/10/2013|14000 East|Beta|01/11/2013|20000 West|Theta|01/12/2013|23000 ] (delimiter is '|');

## <span id="page-523-0"></span>MinString

**MinString()** は、数式に含まれる文字列の値を検索し、**group by** 句で定義されたとおり、複数の レコードについて、アルファベット順で最初のテキスト値を返します。

## 構文**:**

**MinString (** expr **)**

戻り値データ型**:**dual

引数**:**

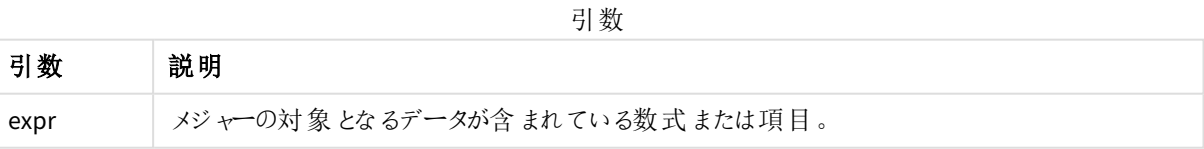

#### 制限事項**:**

テキスト値が見つからない場合は、NULL が返されます。

## 例と結果**:**

アプリにスクリプト例を追加して実行します。結果を表示するには、結果列に含まれている項目をアプリのシート に追加します。

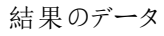

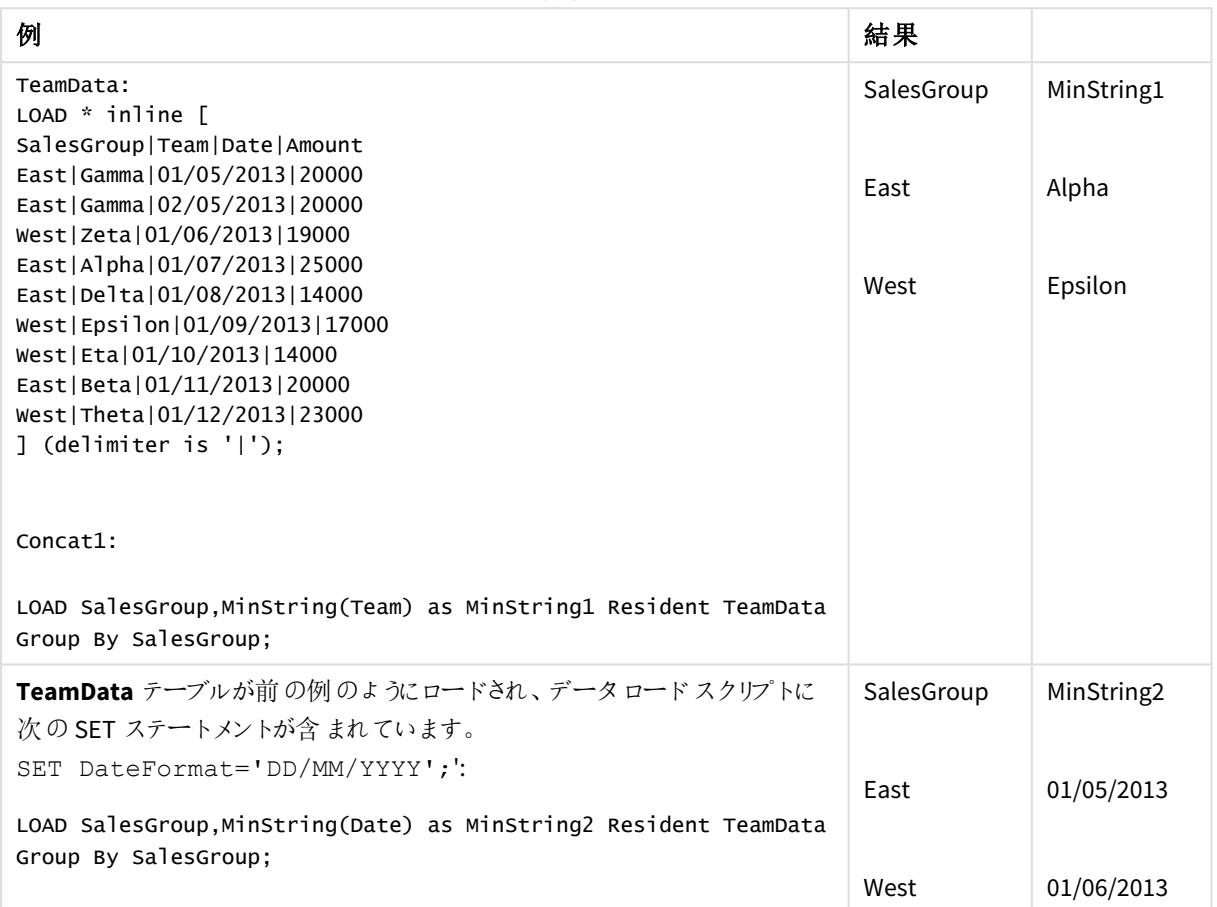

<span id="page-524-0"></span>MinString - チャート関数

**MinString()** は、数式または項目に含まれる文字列の値を検索し、アルファベット順で最初のテキ スト値を返します。

## 構文**:**

**MinString(**{[SetExpression] [**TOTAL** [<fld {, fld}>]]} expr**)**

# 引数**:**

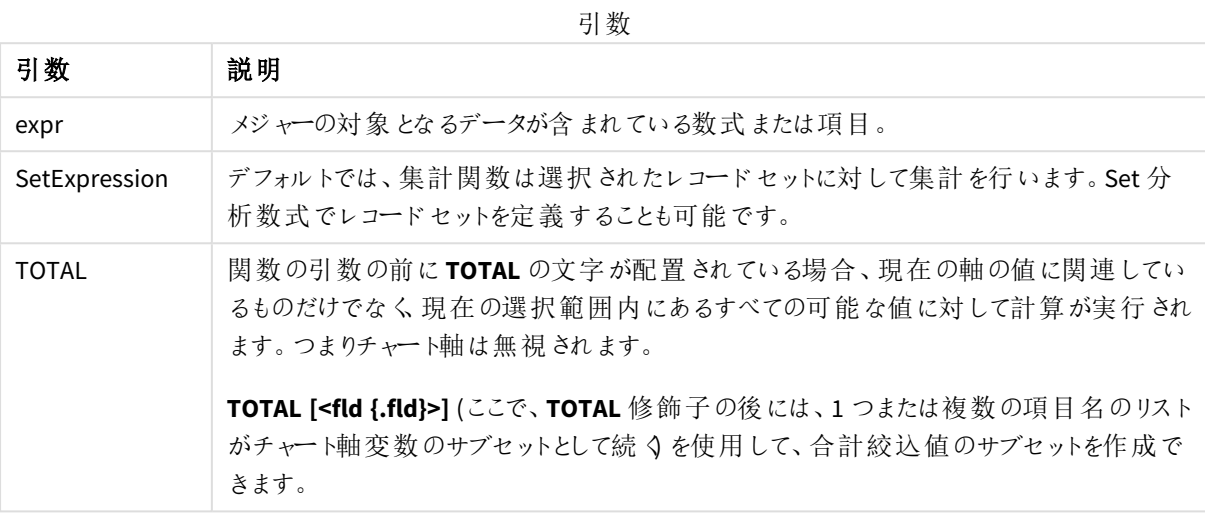

## 例と結果**:**

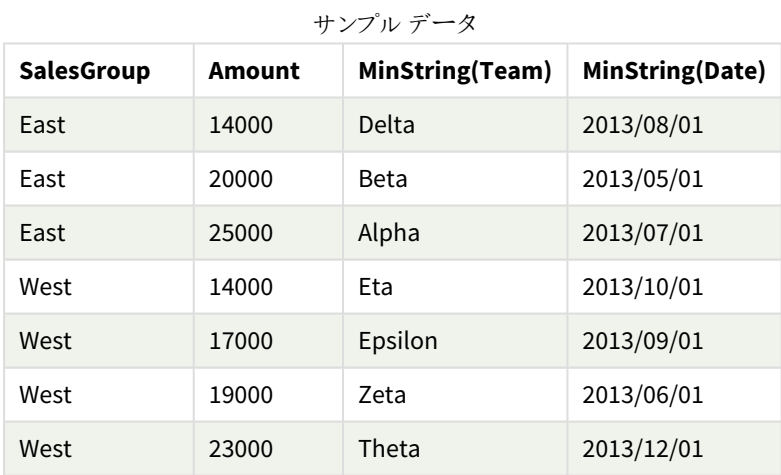

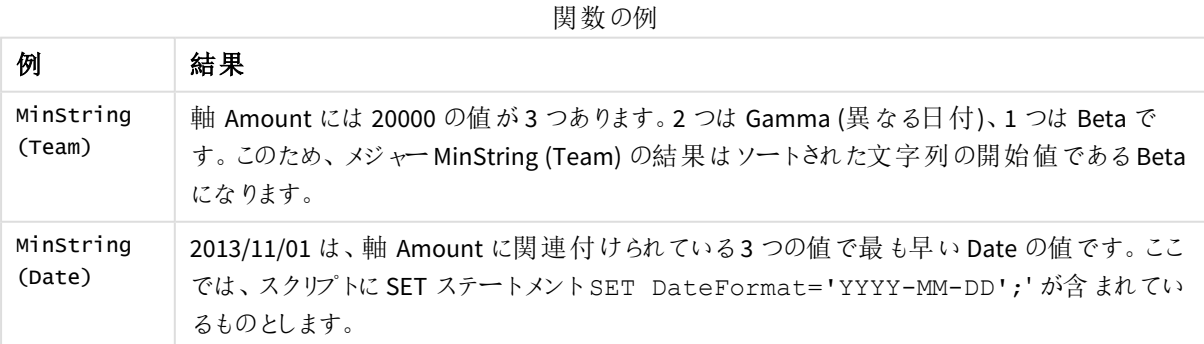

例で使用されているデータ:

TeamData:

LOAD \* inline [ SalesGroup|Team|Date|Amount East|Gamma|01/05/2013|20000 East|Gamma|02/05/2013|20000 West|Zeta|01/06/2013|19000 East|Alpha|01/07/2013|25000 East|Delta|01/08/2013|14000 West|Epsilon|01/09/2013|17000 West|Eta|01/10/2013|14000 East|Beta|01/11/2013|20000 West|Theta|01/12/2013|23000 ] (delimiter is '|');

# 合成軸関数

合成軸は、データモデルの項目から直接作成するのではなく、合成軸関数で生成した値を基にアプリで作成し ます。合成軸関数で生成された値をチャートで計算済みの軸として使用すると、合成軸が作成されます。合成 軸を使用すると、データから取得した値のある軸 (つまり動的軸) でチャートを作成できます。

合成軸は選択に影響されません。

チャートで使用可能な合成集計関数は、次のとおりです。

## ValueList

**ValueList()** は、計算軸で使用される場合、合成軸を形成するリストされた値のセットを返します。 **[ValueList](#page-526-0) -** チャート関数 **(**v1 {, Expression}**)**

ValueLoop

<span id="page-526-0"></span>ValueLoop() は、計算軸で使用される場合、合成軸を形成する反復処理された値のセットを返します。 **[ValueLoop](#page-528-0) -** チャート関数**(**from [, to [, step ]]**)**

ValueList - チャート関数

**ValueList()** は、計算軸で使用される場合、合成軸を形成するリストされた値のセットを返しま す。

*ValueList* 関数を用いて作成された合成軸を持つチャートでは、チャートの数式に同じパラメータを 持つ*ValueList* 関数を再記述することで、特定の数式のセルに対応する軸の値を参照できます。 もちろん、この関数はレイアウト内ならどこででも使用できますが、合成軸に対して使用する場合を 除き、この関数は集計関数内でのみ有効になります。

合成軸は選択に影響されません。

# 構文**:**

**ValueList(**v1 {,...}**)**

## 引数**:**

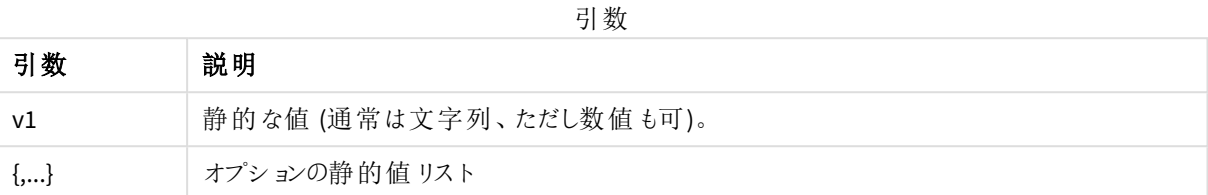

## 例と結果**:**

関数の例 例 結果 ValueList 例えば、テーブルで軸の作成に使用すると、テーブルの行ラベルとして3 つの文字列値 ('Number of が生じます。これらの値は数式で参照できます。 Orders', 'Average Order Size', 'Total Amount') =IF( ValueList この数式では、作成された軸から値を取得し、ネストされたIF ステートメントで3 つの集 ('Number of 計関数の入力として参照します。 Orders', 'Average Order ValueList() Size', 'Total Amount') = Created dimension Year Added expression 'Number of 522.00 Orders', count Number of Orders 2012 5.00 (SaleID), IF( ValueList 2013 7.00 Number of Orders ('Number of Average Order Size 2012 13.20 Orders', 'Average Order Average Order Size 2013 15.43 Size', 'Total Total Amount 2012 66.00 Amount') = 'Average Order 2013 108.00 Total Amount Size', avg (Amount), sum (Amount) ))

例で使用されているデータ:

SalesPeople: LOAD \* INLINE [ SaleID|SalesPerson|Amount|Year 1|1|12|2013 2|1|23|2013 3|1|17|2013 4|2|9|2013 5|2|14|2013 6|2|29|2013

7|2|4|2013 8|1|15|2012 9|1|16|2012 10|2|11|2012 11|2|17|2012 12|2|7|2012 ] (delimiter is '|');

# <span id="page-528-0"></span>ValueLoop - チャート関数

ValueLoop() は、計算軸で使用される場合、合成軸を形成する反復処理された値のセットを返します。 生成される値は、**from** 値から始まり、**to** 値で終了します (step 増分の中間値を含む)。

*ValueLoop* 関数を用いて作成された合成軸を持つチャートでは、チャートの数式に同じパラメータを 持つ*ValueLoop* 関数を再記述することで、特定の数式のセルに対応する軸の値を参照できます。 もちろん、この関数はレイアウト内ならどこででも使用できますが、合成軸に対して使用する場合を 除き、この関数は集計関数内でのみ有効になります。

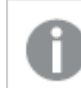

合成軸は選択に影響されません。

## 構文**:**

**ValueLoop(**from [, to [, step ]]**)**

## 戻り値データ型**:**dual

## 引数**:**

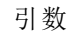

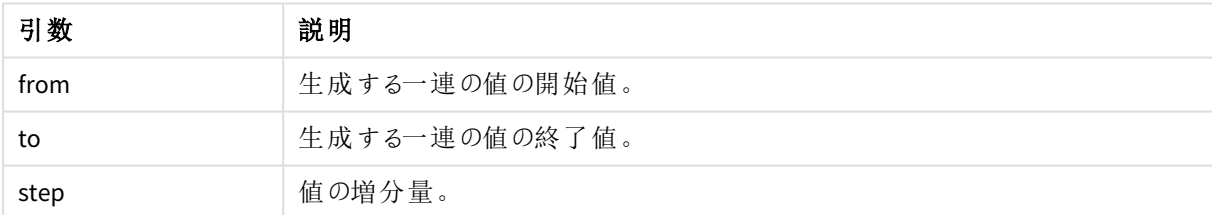

## 例と結果**:**

関数の例

| 例                       | 結果                                                                               |
|-------------------------|----------------------------------------------------------------------------------|
| ValueLoop<br>(1, 10)    | これにより、数字付きラベルのような目的に使用できるテーブルの軸などが作成されます。こ<br>の例では、値は1から10になります。これらの値は数式で参照できます。 |
| ValueLoop<br>(2, 10, 2) | この例では、引数 step が2になっているため、値は2、4、6、8、10になります。                                      |

# ネストされた集計関数

別の集計結果に対して集計処理を行わなければならない場合、ネスト集計と呼ばれる演算を行います。

ほとんどのチャートの数式で集計をネストすることはできません。ただし、内部集計関数で**TOTAL** 修飾子を使 用すると、集計をネストできます。

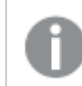

*100* レベル以下のネストが可能です。

TOTAL 修飾子を含むネストされた集計関数

項目 **Sales** で、前年の**OrderDate** と等しい取引のみを集計することにします。前年のデータは、集計関数 **Max (TOTAL** Year(OrderDate)**)** で取得できます。

このような場合は、次の集計関数を使用します。

Sum(If(Year(OrderDate)=Max(TOTAL Year(OrderDate)), Sales)) Qlik Sense では、このタイプのネストに**TOTAL** 修飾子を含める必要があります。望ましい比較のために必要で す。これらは非常によく使われるタイプのネストで、データの入手に適しています。

## 参照先**:**

<span id="page-529-0"></span>p *Aggr -* [チャート関数](#page-529-0) *(page 530)*

# 5.3 Aggr - チャート関数

**Aggr()** は、指定された軸上で計算された数式の値の配列を返します。たとえば、顧客別、地域別 sales の最 大値です。

**Aggr** 関数はネストされた集計に使用され、最初のパラメーター(内部集計) は軸の値ごとに1 回計算されま す。軸は、2 番目のパラメーター(および後続のパラメーター) で指定されます。

さらに、**Aggr** 関数は外部の集計関数で囲む必要があり、**Aggr** の結果の配列をネストされる集計への入力とし て使用します。

## 構文**:**

```
Aggr({SetExpression}[DISTINCT] [NODISTINCT ] expr, StructuredParameter{,
StructuredParameter})
```
#### 戻り値データ型**:**dual

引数**:**

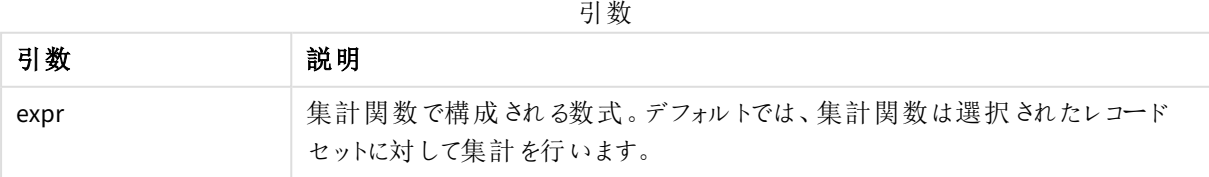

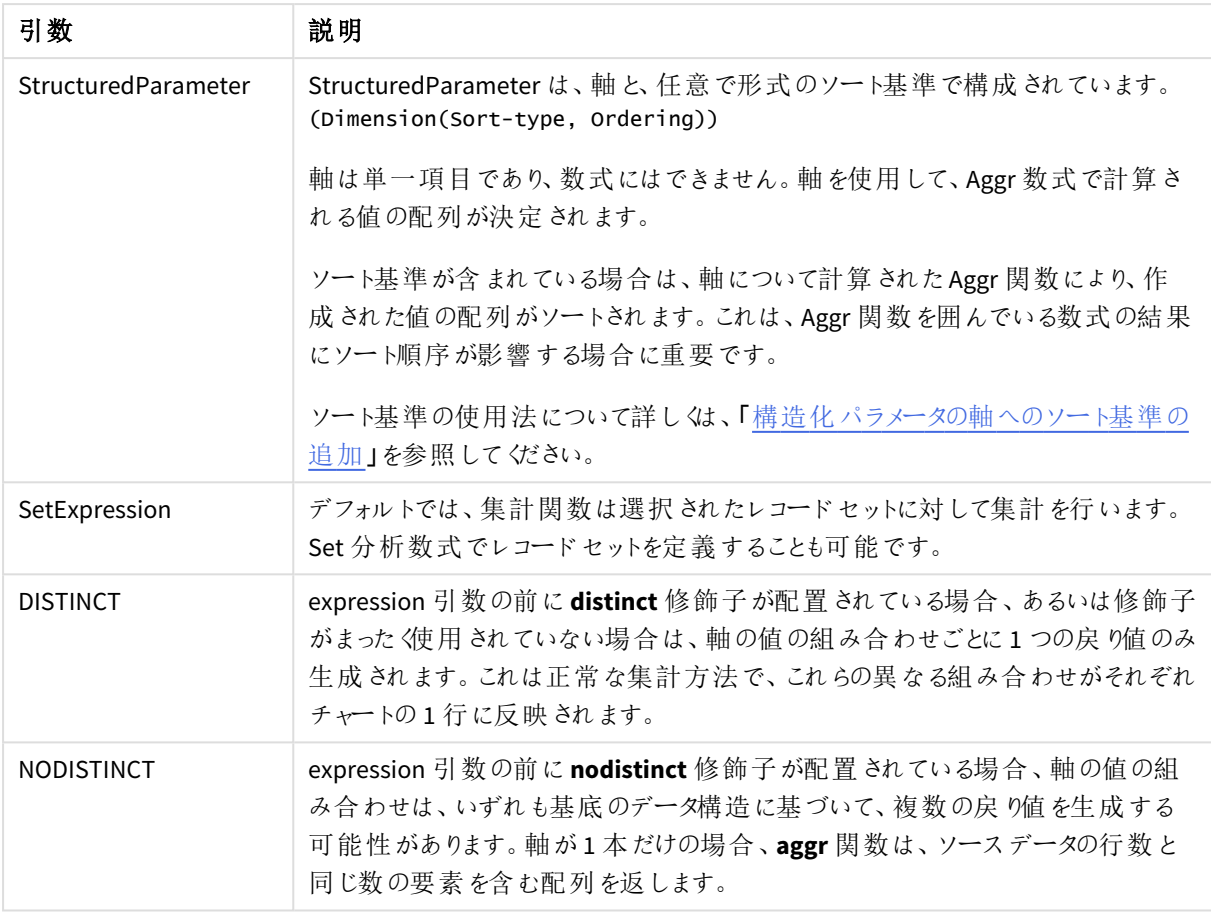

**Sum**、**Min**、**Avg** などの基本的な集計関数では数値が1 つ返されるのに対し、Aggr()関数は、一時的な段階 の結果セット(仮想テーブル) を作成することと比較することができ、その結果セットで別の集計を行うことができ ます。例えば、**Aggr()** ステートメントで顧客別の売上を合計して平均売上値を計算し、それから加算された結 果の平均値を計算することができます:**Avg(TOTAL Aggr(Sum(Sales),Customer))**.

複数のレベルでネストされたチャート集計を作成する場合は、計算軸で*Aggr()* 関数を使用してくだ さい。

## 制限事項**:**

<span id="page-530-0"></span>Aggr() 関数の各軸は、単一の項目でなければならず、数式 (計算軸) にすることはできません。

#### 構造化パラメータの軸へのソート基準の追加

基本形式において、Aggr 関数構文の引数 StructuredParameter は単一軸です。数式Aggr(Sum(Sales, Month)) により、各月の総売上高の値が返されます。ただし、別の集計関数によって囲まれている場合は、ソー ト基準が使用される場合を除いて、予期しない結果になる可能性があります。これは、軸によって、数値やアル ファベットなどの異なる基準でソートされるからです。

Aggr 関数のStructuredParameter 引数には、数式での軸のソート基準を指定できます。この方法により、Aggr 関数によって作成される仮想テーブルにソート順序を適用します。

5 スクリプトおよびチャート関数

引数 StructuredParameter の構文は次のとおりです。

(FieldName, (Sort-type, Ordering))

構造化パラメータはネストすることができます。

(FieldName, (FieldName2, (Sort-type, Ordering)))

ソートタイプは、NUMERIC、TEXT、FREQUENCY、または LOAD\_ORDER です。

各ソートタイプに関連付けられる順序タイプは次のとおりです。

#### 許可される順序タイプ

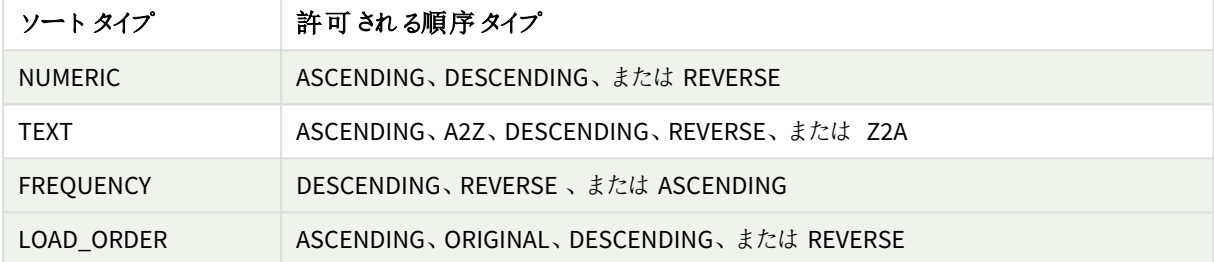

順序 タイプ REVERSE とDESCENDING は同じです。

ソートタイプTEXT の場合、順序タイプASCENDING とA2Z は同じであり、DESCENDING、REVERSE、Z2A は同じ です。

ソートタイプLOAD\_ORDER の場合、順序タイプASCENDING とORIGINAL は同じです。

例: Aggr を使ったチャートの数式

例 - チャートの数式

チャートの数式例 1

ロードスクリプト

以下のデータをインラインデータとしてデータロードエディタにロードして、以下のチャートの数式の例を作成しま す。

ProductData:

LOAD \* inline [ Customer|Product|UnitSales|UnitPrice Astrida|AA|4|16 Astrida|AA|10|15 Astrida|BB|9|9 Betacab|BB|5|10 Betacab|CC|2|20 Betacab|DD|25|25 Canutility|AA|8|15 Canutility|CC|0|19 ] (delimiter is '|');

チャートの数式

Qlik Sense シートでKPI のビジュアライゼーションを作成します。次の数式をメジャーとしてKPI に追加します。

Avg(Aggr(Sum(UnitSales\*UnitPrice), Customer))

結果

376.7

説明

数式 Aggr(Sum(UnitSales\*UnitPrice), Customer) は、**Customer** 別の売り上げの合計値で、3 つの **Customer** の値として、295、715、120 の値の配列を返します。

実質的には、それらの値を含む明示的なテーブルまたは列を作成することなく、値の一時的なリストを作成した ことになります。

これらの値は **Avg()** 関数に使われ、売り上げの平均値として376.7 という値が算出されます

チャートの数式例 2

ロードスクリプト

以下のデータをインラインデータとしてデータロードエディタにロードして、以下のチャートの数式の例を作成しま す。

ProductData:

```
LOAD * inline [
Customer|Product|UnitSales|UnitPrice
Astrida|AA|4|16
Astrida|AA|10|15
Astrida|BB|10|15
Astrida|BB|9|9
Betacab|BB|5|10
Betacab|BB|7|12
Betacab|CC|2|22
Betacab|CC|4|20
Betacab|DD|25|25
Canutility|AA|8|15
Canutility|AA|5|11
Canutility|CC|0|19
] (delimiter is '|');
```
チャートの数式

**Customer**、**Product**、**UnitPrice**、**UnitSales** を軸としたテーブルの可視化をQlik Sense シートを作成します。次 の数式をメジャーとしてテーブルに追加します。

Aggr(NODISTINCT Max(UnitPrice), Customer, Product)

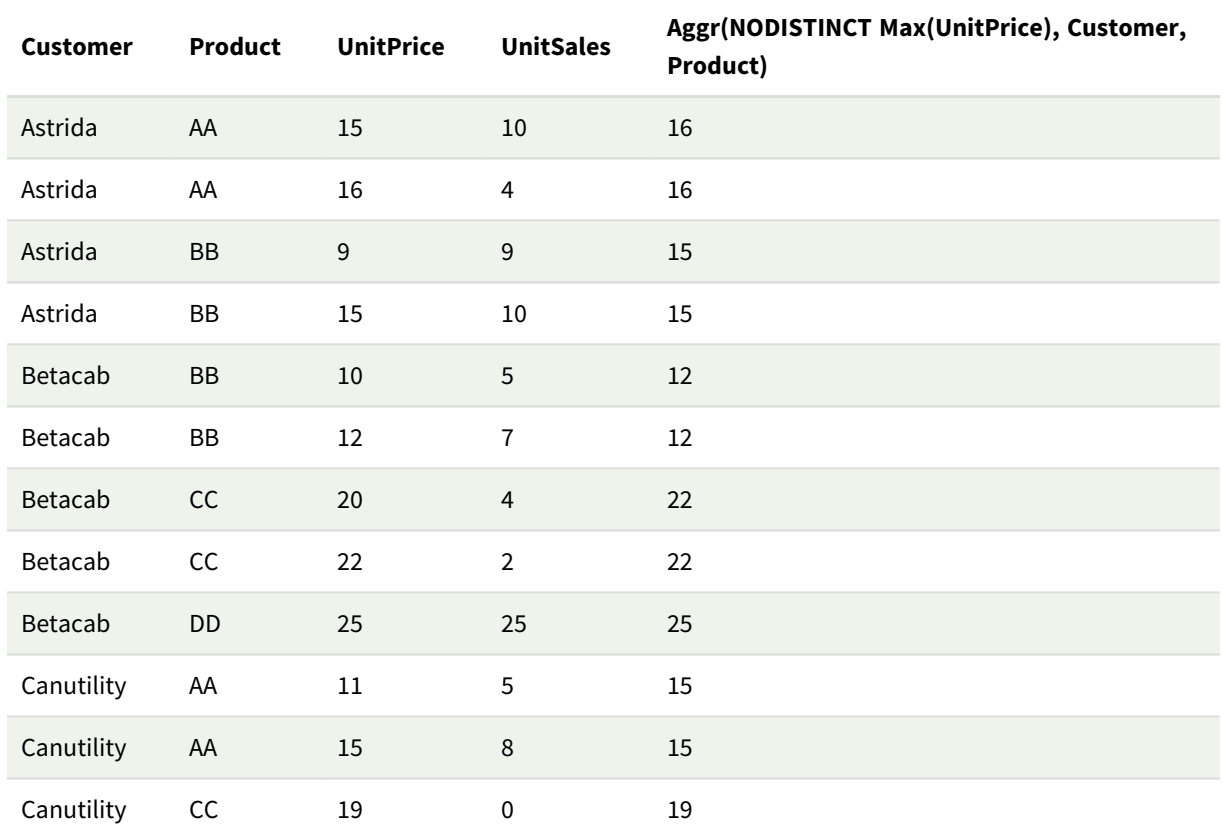

結果

説明

値の配列: 16、16、15、15、12、12、22、22、25、15、15、19。**nodistinct** 修飾子は、配列にはソースデータの各 行の要素が1 つ含まれており、各要素が**Customer** と**Product** それぞれの最大 **UnitPrice** になっていることを 意味します。

チャートの数式例 3

ロードスクリプト

以下のデータをインラインデータとしてデータロードエディタにロードして、以下のチャートの数式の例を作成しま す。

Set vNumberOfOrders = 1000;

```
OrderLines:
Load
       RowNo() as OrderLineID,
       OrderID,
       OrderDate,
       Round((Year(OrderDate)-2005)*1000*Rand()*Rand()*Rand1) as Sales
       While Rand() <=0.5 or IterNo()=1;
Load * Where OrderDate<=Today();
Load
       Rand() as Rand1,
       Date(MakeDate(2013)+Floor((365*4+1)*Rand())) as OrderDate,
```
RecNo() as OrderID Autogenerate vNumberOfOrders;

Calendar:

Load distinct

Year(OrderDate) as Year, Month(OrderDate) as Month, OrderDate Resident OrderLines;

チャートの数式

Qlik Sense シートに[**Year**] と[**Month**] を軸としたテーブルのビジュアライゼーションを作成します。次の数式をメ ジャーとしてテーブルに追加します。

- Sum(Sales)
- Sum(Aggr( Rangesum(Above(Sum(Sales),0,12)), (Year, (Numeric, Ascending)), (Month, (Numeric, Ascending)) )) は表の中でStructured Aggr() とラベル表示されています。

結果

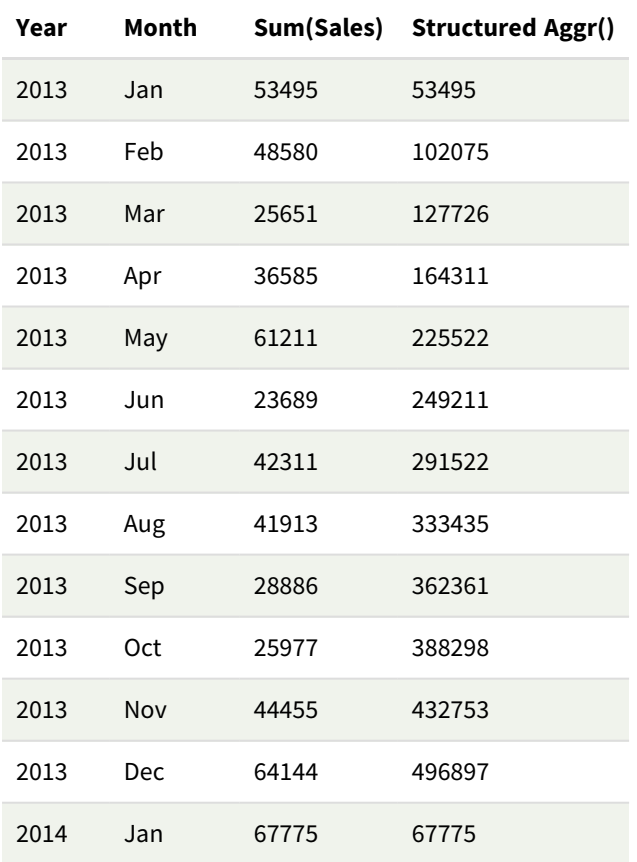

説明

この例では、各年の12 か月間の集計値を年代順に昇順で表示しているため、**Aggr()** 式の構造化パラメータ (数値、昇順) の部分を使用しています。構造化されたパラメータとして2 つの特定の軸が必要です。[**Year**] お よび[**Month**]、ソートされた(1) [**Year**] (数値) および(2) [**Month**] (数値)。この2 つの軸は、テーブルやチャートの

ビジュアライゼーションに使用する必要があります。これは、**Aggr()** 関数の軸リストが、ビジュアライゼーションに使 用されるオブジェクトの軸に対応するために必要です。

これらのメジャー間の違いは、テーブルまたは独立した折れ線グラフで比較できます。

- Sum(Aggr( Rangesum(Above(Sum(Sales),0,12)), (Year), (Month) ))
- <sup>l</sup> Sum(Aggr( Rangesum(Above(Sum(Sales),0,12)), (Year, (Numeric, Ascending)), (Month, (Numeric, Ascending)) ))

後者の式のみが、目的とする集計値の蓄積を行うことは、明らかです。

#### 参照先**:**

p [基本的な集計関数](#page-319-0) *(page 320)*

# 5.4 カラー関数

これらの関数は、チャートオブジェクトのカラープロパティを設定および評価する数式やデータロードスクリプトで 使用します。

*Qlik Sense*は、下位互換性の理由からカラー関数 *Color()*、*qliktechblue*、*qliktechgray* に対応して いますが、これらの使用はお勧めしません。

#### ARGB

**ARGB()**は、チャートオブジェクトのカラープロパティを設定または評価する数式で使用されます。色は **alpha** のア ルファ係数 (不透明度) を使用した、赤の要素 **r**、緑の要素 **g**、青の要素**b** によって定義されます。

**[ARGB](#page-537-0) (**alpha, r, g, b**)**

HSL

**HSL()**は、チャートオブジェクトのカラープロパティを設定、または評価する数式で使用されます。色は、**hue**、 **saturation**、**luminosity**の0~1 の値で定義されます。

**[HSL](#page-540-0) (**hue, saturation, luminosity**)**

#### RGB

**RGB()** は、赤の成コンポーネントr、緑のコンポーネントg、青のコンポーネントb の3 つのパラメータで定義された 色のカラーコードに対応する整数を返します。これらのコンポーネントは、0〜255 の整数値である必要がありま す。この関数を数式で使用して、チャートオブジェクトのカラープロパティを設定または評価できます。

**[RGB](#page-538-0) (**r, g, b**)**

Colormix1

**Colormix1()** は、0 ~ 1 の間の値を基準に2 色グラデーションのARGB カラー表現を返す数式で使用されます。

**Colormix1 (**Value , ColorZero , ColorOne**)**

Value は、0 と1 の間の実数です。

- <sup>l</sup> Value = 0 の場合、ColorZero が返されます。
- <sup>l</sup> Value = 1 の場合、ColorOne が返されます。
- <sup>l</sup> 0 < Value < 1 のとき、相当する中間の陰影を持つ色を返します。

ColorZero は、色を間隔の下端に関連付ける有効な RGB カラー表現です。

ColorOne は、色を間隔の上端に関連付ける有効な RGB カラー表現です。

Colormix1(0.5, red(), blue()) の戻り値:

ARGB(255,64,0,64) (purple)

#### Colormix2

**Colormix2()** は、-1 ~ 1 の間の値を基準に2 色グラデーションのARGB カラー表現を返す数式で使用されま す。中心位置 (0) に中間色を指定することもできます。

**Colormix2 (**Value ,ColorMinusOne , ColorOne[ , ColorZero]**)** Value は、-1 と1 の間の実数です。

- Value = -1 のとき、1 つ目の色を返します。
- <sup>l</sup> Value = 1 のとき、2 つ目の色を返します。
- <sup>l</sup> -1 < Value< 1 の場合、適切なカラーミックスが返されます。

ColorMinusOne は、色を間隔の下端に関連付ける有効な RGB カラー表現です。

ColorOne は、色を間隔の上端に関連付ける有効な RGB カラー表現です。

ColorZero は、色を間隔の中間に関連付ける有効なオプションのRGB カラー表現です。

#### SysColor

**SysColor()** は、Windows システム色 nr のARGB カラー表現を返します。nr は、Windows API 関数 **GetSysColor (nr)** へのパラメータに相当します。

#### **SysColor (**nr**)**

#### ColorMapHue

**ColorMapHue()** は、カラーマップからの色のARGB 値を返します。カラーマップは、HSV カラーモデルの色相要素に よって異なります。カラーマップは赤から始まり、黄、緑、シアン、青、マゼンタを通り、赤に戻ります。x は 0 ~ 1 の値で指定される必要があります。

#### **ColorMapHue (**x**)**

### ColorMapJet

**ColorMapJet()** は、カラーマップからの色のARGB 値を返します。カラーマップは青から始まり、シアン、黄、オレン ジを通って赤に戻ります。x は 0 ~ 1 の値で指定される必要があります。

#### **ColorMapJet (**x**)**

# 定義済みのカラー関数

次の関数は、定義済みの色の数式で使用できます。各関数は、RGB カラー表現を返します。

任意で、アルファ係数のパラメータを指定できます。その場合、ARGB カラー表現が返されます。アルファ係数 0 は完全な透明に相当し、255 は完全な不透明色に相当します。アルファの値が入力されていない場合、255 と 見なされます。

定義済みのカラー関数

| カラー関数                 | <b>RGB</b> 值    |
|-----------------------|-----------------|
| black ([alpha])       | (0,0,0)         |
| blue([alpha])         | (0,0,128)       |
| brown([alpha])        | (128, 128, 0)   |
| cyan([alpha])         | (0, 128, 128)   |
| darkgray([alpha])     | (128, 128, 128) |
| green([alpha])        | (0, 128, 0)     |
| lightblue([alpha])    | (0,0,255)       |
| lightcyan([alpha])    | (0, 255, 255)   |
| lightgray([alpha])    | (192, 192, 192) |
| lightgreen([alpha])   | (0,255,0)       |
| lightmagenta([alpha]) | (255, 0, 255)   |
| lightred([alpha])     | (255, 0, 0)     |
| magenta([alpha])      | (128, 0, 128)   |
| red([alpha])          | (128, 0, 0)     |
| white([alpha])        | (255, 255, 255) |
| yellow([alpha])       | (255, 255, 0)   |

# 例と結果**:**

例と結果

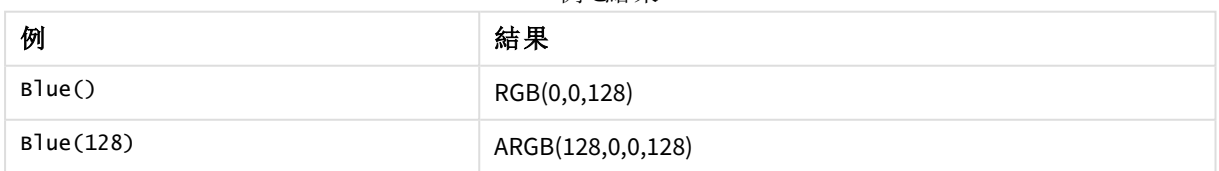

# <span id="page-537-0"></span>ARGB

**ARGB()**は、チャートオブジェクトのカラープロパティを設定または評価する数式で使用されます。色は **alpha** のア ルファ係数 (不透明度) を使用した、赤の要素 **r**、緑の要素 **g**、青の要素**b** によって定義されます。

構文**:**

**ARGB(**alpha, r, g, b**)**

#### 戻り値データ型**:**dual

#### 引数**:**

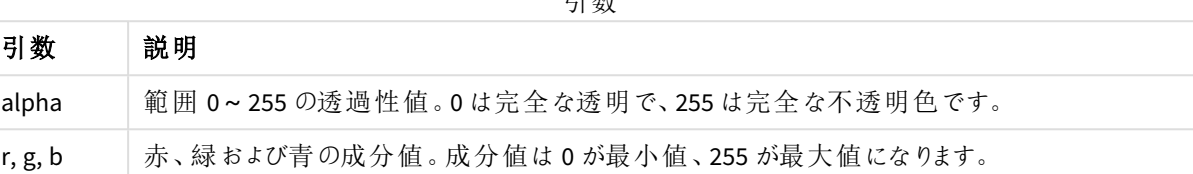

引数

すべての引数は、*0* から*255* の範囲の整数で分解できる数式でなければなりません。

数値コンポーネントと書式が16 進法で解釈されている場合、色成分の値はより分かりやすくなります。たとえ ば、薄緑色の数値は 4 278 255 360 となり、16 進法では FF00FF00 となります。最初の2 桁 'FF' (255) は、 **alpha** チャネルを示します。次の2 桁 '00' は **red** の量、その次の2 桁 'FF' は **green** の量、最後の2 桁 '00' は **blue** の量を示します.

## <span id="page-538-0"></span>RGB

**RGB()** は、赤の成コンポーネントr、緑のコンポーネントg、青のコンポーネントb の3 つのパラメータで定義された 色のカラーコードに対応する整数を返します。これらのコンポーネントは、0〜255 の整数値である必要がありま す。この関数を数式で使用して、チャートオブジェクトのカラープロパティを設定または評価できます。

#### 構文**:**

**RGB (**r, g, b**)**

戻り値データ型**:**dual

引数**:**

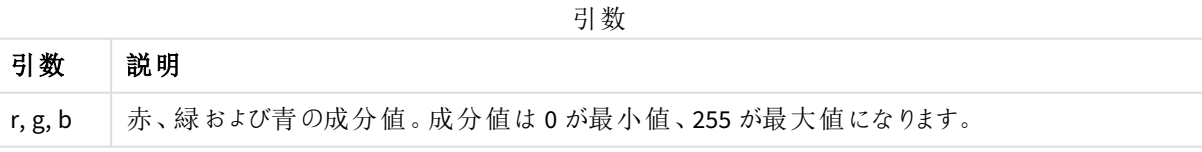

すべての引数は、*0* から*255* の範囲の整数で分解できる数式でなければなりません。

数値コンポーネントと書式が16 進法で解釈されている場合、色成分の値はより分かりやすくなります。たとえ ば、薄緑色の数値は 4 278 255 360 となり、16 進法では FF00FF00 となります。最初の2 桁 'FF' (255) は、 **alpha** チャネルを示します。関数 **RGB** と**HSL** では、常に'FF' (不透明) です。次の2 桁 '00' は **red** の量、その 次の2 桁 'FF' は **green** の量、最後の2 桁 '00' は **blue** の量を示します.

例: チャートの数式 この例では、カスタムカラーをチャートに適用します。

この例で使用されているデータ:

ProductSales: Load \* Inline [Country, Sales, Budget Sweden,100000,50000 Germany, 125000, 175000 Norway, 74850, 68500 Ireland, 45000, 48000 Sweden,98000,50000 Germany, 115000, 175000 Norway, 71850, 68500 Ireland, 31000, 48000 ] (delimiter is ','); [色と凡例] プロパティパネルに次の数式を入力します。

If (Sum(Sales)>Sum(Budget),RGB(255,0,0),RGB(100,80,120))

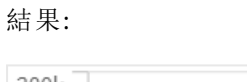

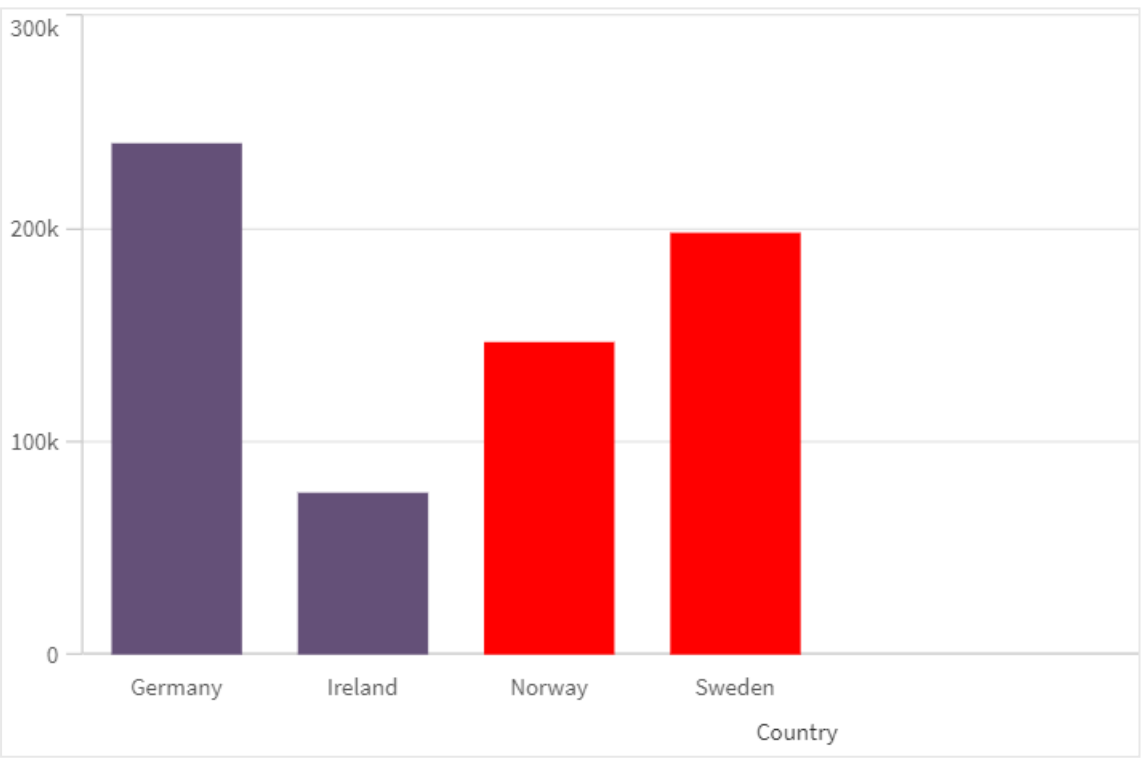

例: ロードスクリプト

次の例は、16 進形式の値と同等のRGB 値を表示します。

Load Text(R & G & B) as Text, RGB(R,G,B) as Color; Load
Num# $(R, '$ (HEX)') as R, Num#(G,'(HEX)') as G, Num#(B,'(HEX)') as B Inline  $[R, G, B]$ 01,02,03 AA,BB,CC]; 結果:

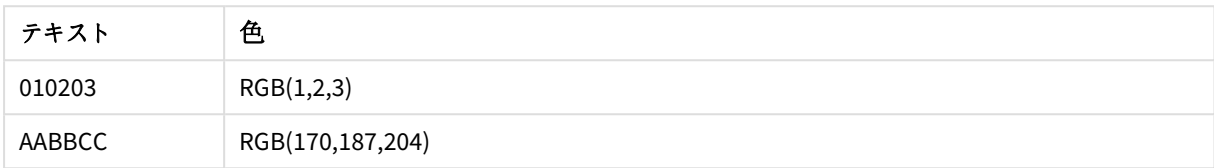

# **HSL**

**HSL()**は、チャートオブジェクトのカラープロパティを設定、または評価する数式で使用されます。色は、**hue**、 **saturation**、**luminosity**の0~1 の値で定義されます。

### 構文**:**

**HSL (**hue, saturation, luminosity**)**

# 戻り値データ型**:**dual

# 引数**:**

引数

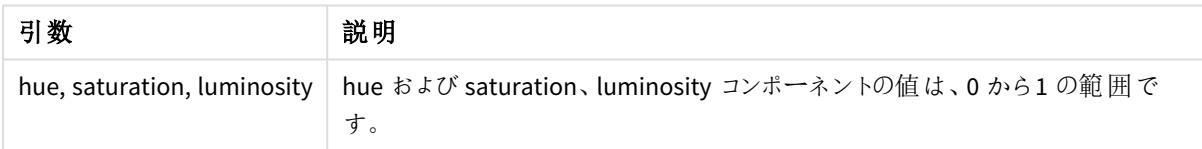

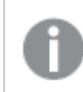

すべての引数は、*0* から*1* の範囲の整数で分解できる数式でなければなりません。

数値コンポーネントと書式が16 進法で解釈されている場合、色成分のRGB 値はより分かりやすくなります。たと えば、薄緑色の数値は 4 278 255 360 となり、16 進法では FF00FF00 およびRGB (0,255,0) となります。これは、 HSL (80/240, 240/240, 120/240) と同等で、(0.33, 1, 0.5) のHSL 値です。

# 5.5 条件分岐関数

条件分岐関数は条件を評価し、条件値に応じて異なる答えを返します。関数は、データロード スクリプトおよびチャートの数式で使用できます。

# 条件分岐関数の概要

それぞれの関数についての説明は、概要の後に表示されます。また、構文内の関数名をクリックすると、その関 数の詳細を確認できます。

#### **alt**

**alt** 関数は、有効な数値表現を持つ最初のパラメータを返します。一致が見つからない場合は、最後のパラ メータを返します。任意の数のパラメータを使用できます。

**[alt](#page-541-0) (**expr1[ , expr2 , expr3 , ...] , else**)**

### **class**

**class** 関数は、class の間隔に最初のパラメータを割り当てます。結果は dual 値であり、a<=x<bがテキスト値とし て含まれています (aとbはビンの上限と下限で、下限は数値で示されます)。

**[class](#page-542-0) (**expression, interval [ , label [ , offset ]]**)**

### **coalesce**

合体関数は、有効な non-NULL 表現を持つ最初のパラメータを返します。任意の数のパラメータを使用できま す。

**[coalesce](#page-544-0)(**expr1[ , expr2 , expr3 , ...]**)**

#### **if**

**if** 関数は、与えられた条件がTrue または False のどちらに評価されるかによって異なる値を返します。

**[if](#page-545-0) (**condition , then , else**)**

#### **match**

**match** 関数は、最初のパラメータを後続のすべてのパラメータと比較し、一致する数式の数値の位置を返しま す。比較では大文字と小文字が区別されます。

**[match](#page-548-0) (** str, expr1 [ , expr2,...exprN ]**)**

### **mixmatch**

**mixmatch** 関数は、最初のパラメータを後続のすべてのパラメータと比較し、一致する数式の数値の位置を返 します。比較では大文字と小文字は区別されません。

**[mixmatch](#page-551-0) (** str, expr1 [ , expr2,...exprN ]**)**

### **pick**

pick 関数は、リストの*n* 番目の数式を返します。

**[pick](#page-554-0) (**n, expr1[ , expr2,...exprN]**)**

### **wildmatch**

**wildmatch** 関数は、最初のパラメータとそれに続くすべてのパラメータを比較し、一致した数式の数を返します。 比較文字列では、ワイルドカード文字 ( **\*** と**?**) を使用できます。**\*** は、任意の順序の文字と一致する必要があ ります。**?** は任意の1 文字と一致します。比較では大文字と小文字は区別されません。

<span id="page-541-0"></span>**[wildmatch](#page-554-1) (** str, expr1 [ , expr2,...exprN ]**)**

### alt

**alt** 関数は、有効な数値表現を持つ最初のパラメータを返します。一致が見つからない場合は、 最後のパラメータを返します。任意の数のパラメータを使用できます。

# 構文**:**

**alt(**expr1[ , expr2 , expr3 , ...] , else**)**

# 引数**:**

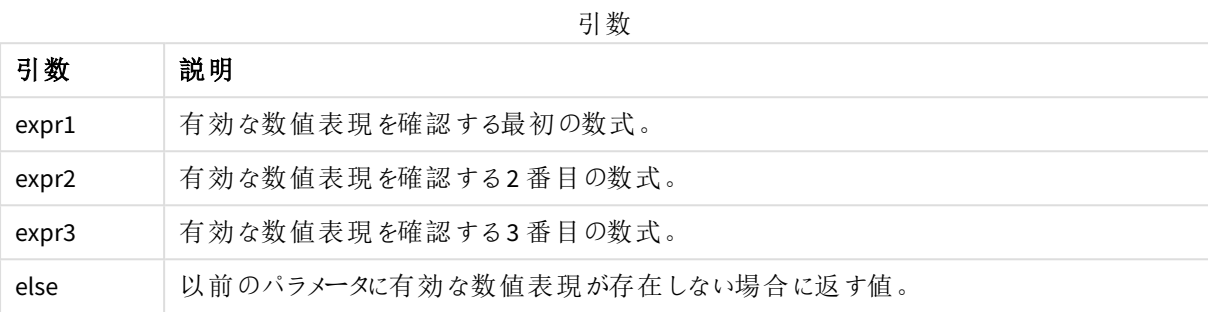

alt 関数は、数値または日付の変換関数で使用されます。このように、Qlik Sense は、優先順順位に従って異 なる日付形式をテストできます。また、数式でのNULL 値の処理にも使用できます。

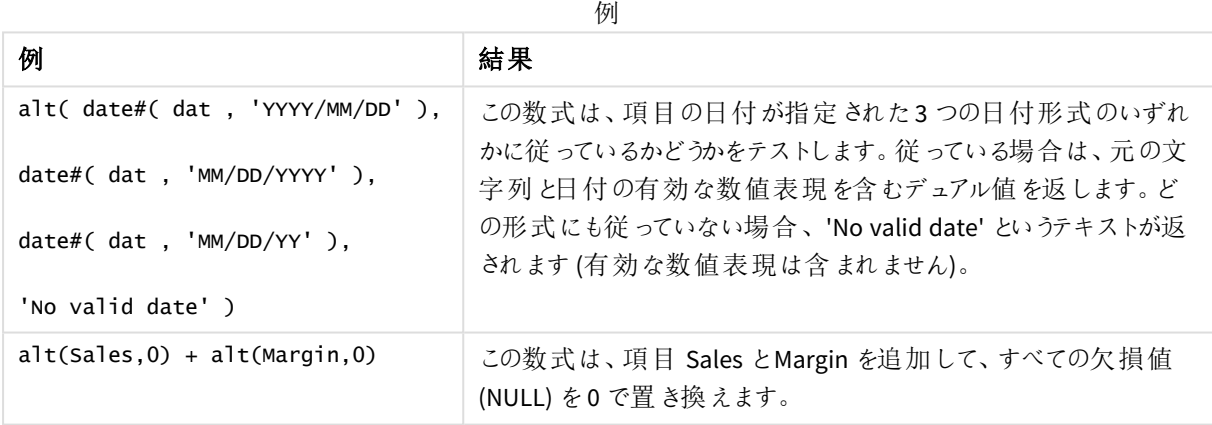

# <span id="page-542-0"></span>class

**class** 関数は、class の間隔に最初のパラメータを割り当てます。結果は dual 値であり、a<=x<bが テキスト値として含まれています (aとbはビンの上限と下限で、下限は数値で示されます)。

# 構文**:**

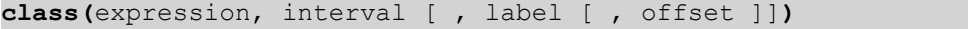

### 引数**:**

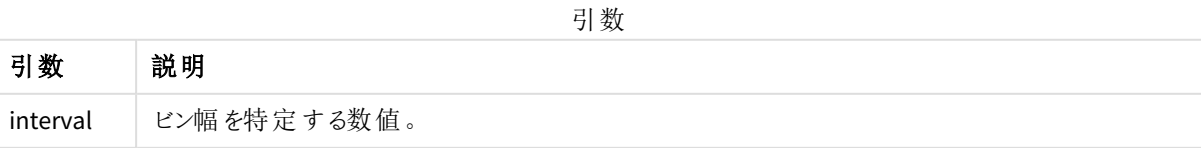

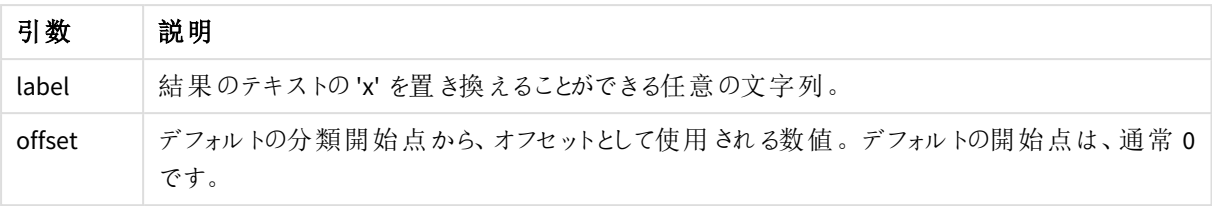

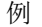

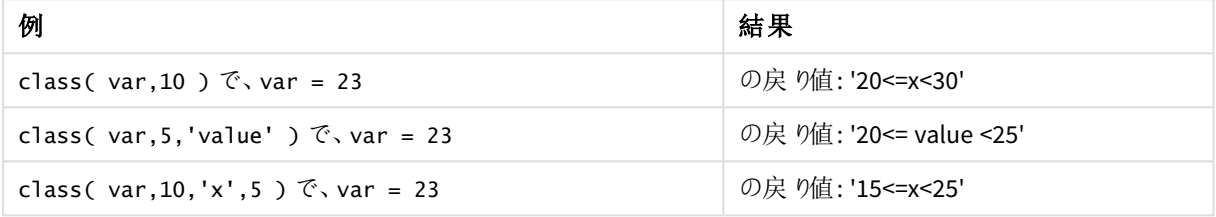

例 - class を使用したロードスクリプト

例: ロードスクリプト

# ロードスクリプト

この例では、人々の名前と年齢を含むテーブルをロードします。10 歳単位での年齢グループにより、各人を分 類する項目を追加します。元のソーステーブルは次のようになります。

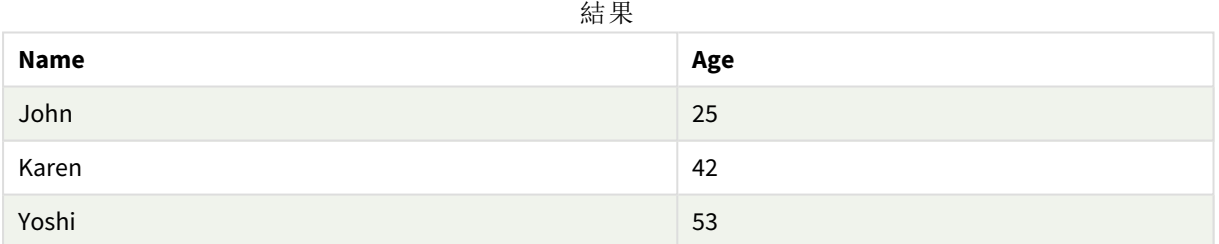

年齢グループ分類項目を追加するために、**class** 関数を使用する先行するload ステートメントを追加できま す。

データロードエディタで新しいタブを作成し、次のデータをインラインロードとしてロードします。結果を確認するに は、以下のQlik Sense のテーブルを作成します。

LOAD \*, class(Age, 10, 'age') As Agegroup;

LOAD \* INLINE [ Age, Name 25, John 42, Karen 53, Yoshi];

# 結果

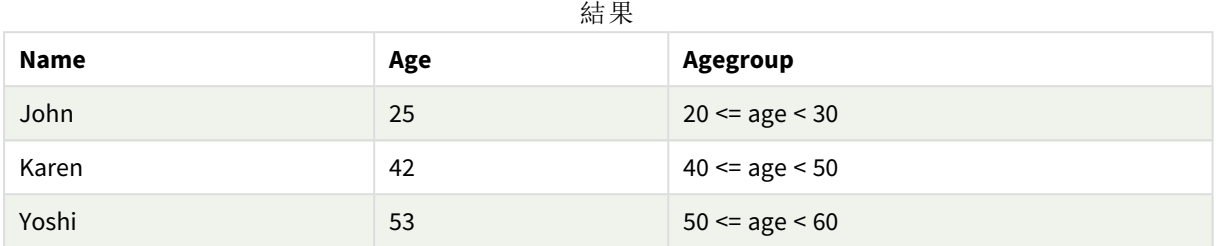

# <span id="page-544-0"></span>coalesce

合体関数は、有効な non-NULL 表現を持つ最初のパラメータを返します。任意の数のパラメータ を使用できます。

# 構文**:**

**coalesce(**expr1[ , expr2 , expr3 , ...]**)**

# 引数**:**

引数

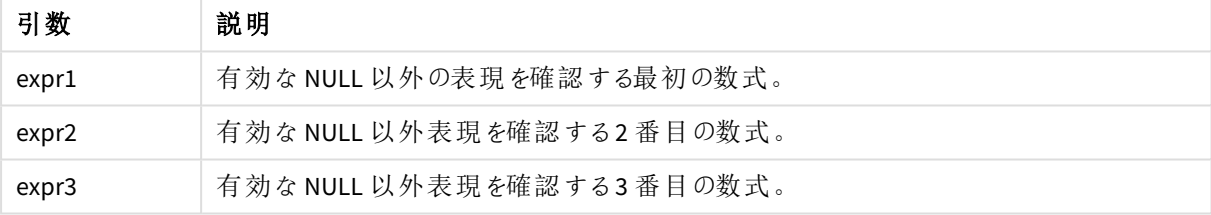

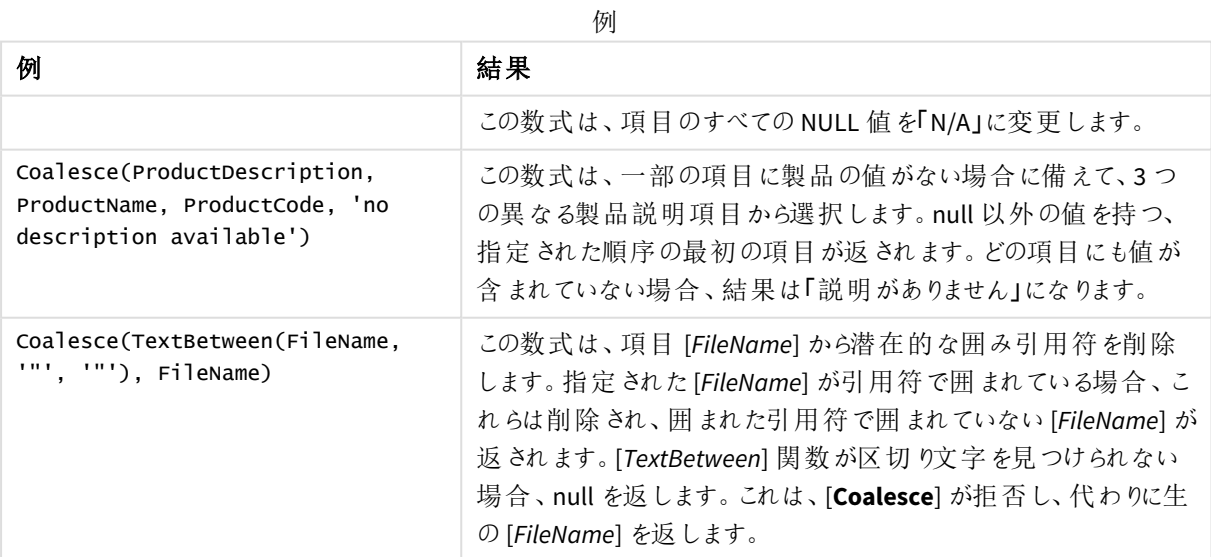

# <span id="page-545-0"></span>if

**if** 関数は、与えられた条件がTrue または False のどちらに評価されるかによって異なる値を返しま す。

# 構文**:**

**if(**condition , then [, else]**)**

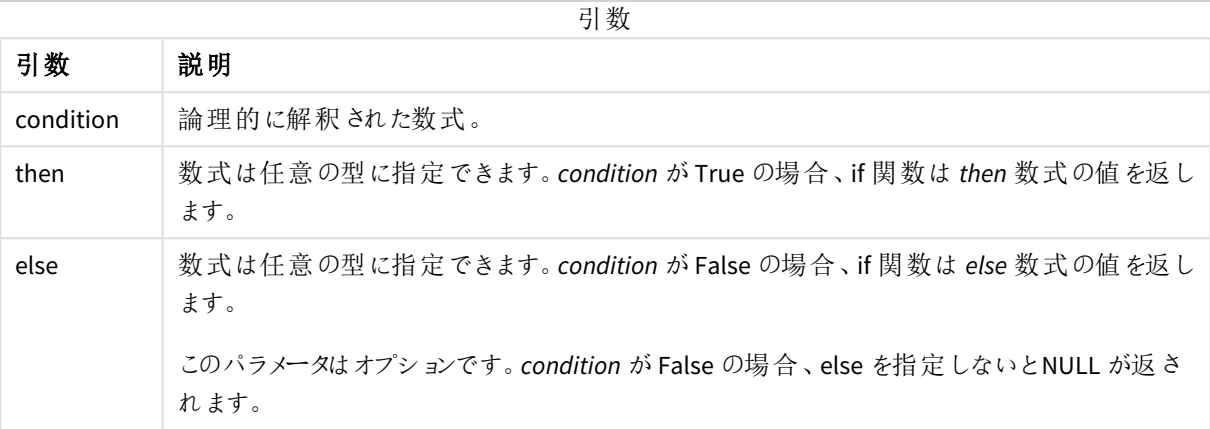

例

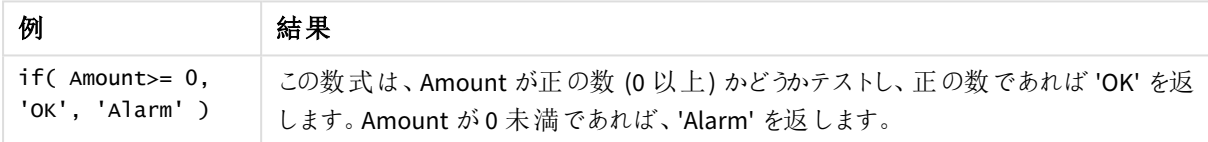

# 例 - if を使用したロードスクリプト

例: ロードスクリプト

### ロードスクリプト

If は、他のメソッドやオブジェクト(変数を含む) とともにロードスクリプトで使用できます。たとえば、変数 *threshold* を設定し、このしきい値に基づいてデータモデルに項目を含める場合、以下を実行できます。

データロードエディタで新しいタブを作成し、次のデータをインラインロードとしてロードします。結果を確認するに は、以下のQlik Sense のテーブルを作成します。

Transactions: Load \* Inline [ transaction\_id, transaction\_date, transaction\_amount, transaction\_quantity, customer\_id, size, color\_code 3750, 20180830, 23.56, 2, 2038593, L, Red 3751, 20180907, 556.31, 6, 203521, m, orange 3752, 20180916, 5.75, 1, 5646471, S, blue 3753, 20180922, 125.00, 7, 3036491, l, Black 3754, 20180922, 484.21, 13, 049681, xs, Red 3756, 20180922, 59.18, 2, 2038593, M, Blue 3757, 20180923, 177.42, 21, 203521, XL, Black

```
];
set threshold = 100;
/* Create new table called Transaction_Buckets
Compare transaction_amount field from Transaction table to threshold of 100.
Output results into a new field called Compared to Threshold
*/
Transaction_Buckets:
Load
  transaction_id,
  If(transaction_amount > $(threshold),'Greater than $(threshold)','Less than $(threshold)')
as [Compared to Threshold]
Resident Transactions;
```
### 結果

ロードスクリプトで*if* 関数を使用した

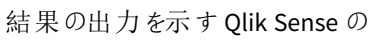

テーブル。

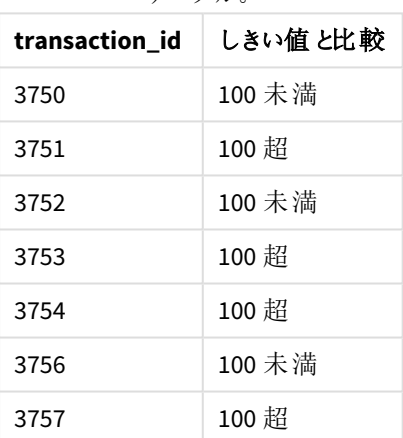

例 - if を使用したチャートの数式

例: チャートの数式

# チャートの数式 **1**

### ロードスクリプト

データロード エディタで新しいタブを作成し、次のデータをインラインロードとしてロードします。データをロードした 後、以下のチャートの数式の例をQlik Sense テーブルに作成します。

MyTable: LOAD \* inline [Date, Location, Incidents 1/3/2016, Beijing, 0 1/3/2016, Boston, 12 1/3/2016, Stockholm, 3 1/3/2016, Toronto, 0

1/4/2016, Beijing, 0 1/4/2016, Boston, 8];

| 日付       | 場所             | <b>Incidents</b> | if(Incidents>=10,<br>'Critical', 'Ok') | if(Incidents>=10, 'Critical', If(<br>Incidents>=1 and Incidents<10,<br>'Warning', 'Ok')) |
|----------|----------------|------------------|----------------------------------------|------------------------------------------------------------------------------------------|
| 1/3/2016 | <b>Beijing</b> | $\mathbf{0}$     | Ok                                     | 0k                                                                                       |
| 1/3/2016 | <b>Boston</b>  | 12               | Critical                               | Critical                                                                                 |
| 1/3/2016 | Stockholm      | 3                | 0k                                     | Warning                                                                                  |
| 1/3/2016 | Toronto        | $\mathbf{0}$     | Ok                                     | 0k                                                                                       |
| 1/4/2016 | <b>Beijing</b> | $\mathbf 0$      | Ok                                     | 0k                                                                                       |
| 1/4/2016 | <b>Boston</b>  | 8                | 0k                                     | 警告                                                                                       |

Qlik Sense のテーブルは、チャートの数式における*if* 関数の例を示しています。

# チャートの数式 **2**

新しいアプリで、データロードエディターの新しいタブに次のスクリプトを追加してから、データをロードします。次 に、以下のチャートの数式を使用してテーブルを作成できます。

```
SET FirstWeekDay=0;
Load
Date(MakeDate(2022)+RecNo()-1) as Date
Autogenerate 14;
```
Qlik Sense のテーブルは、チャートの数式における*if* 関数の例を示しています。

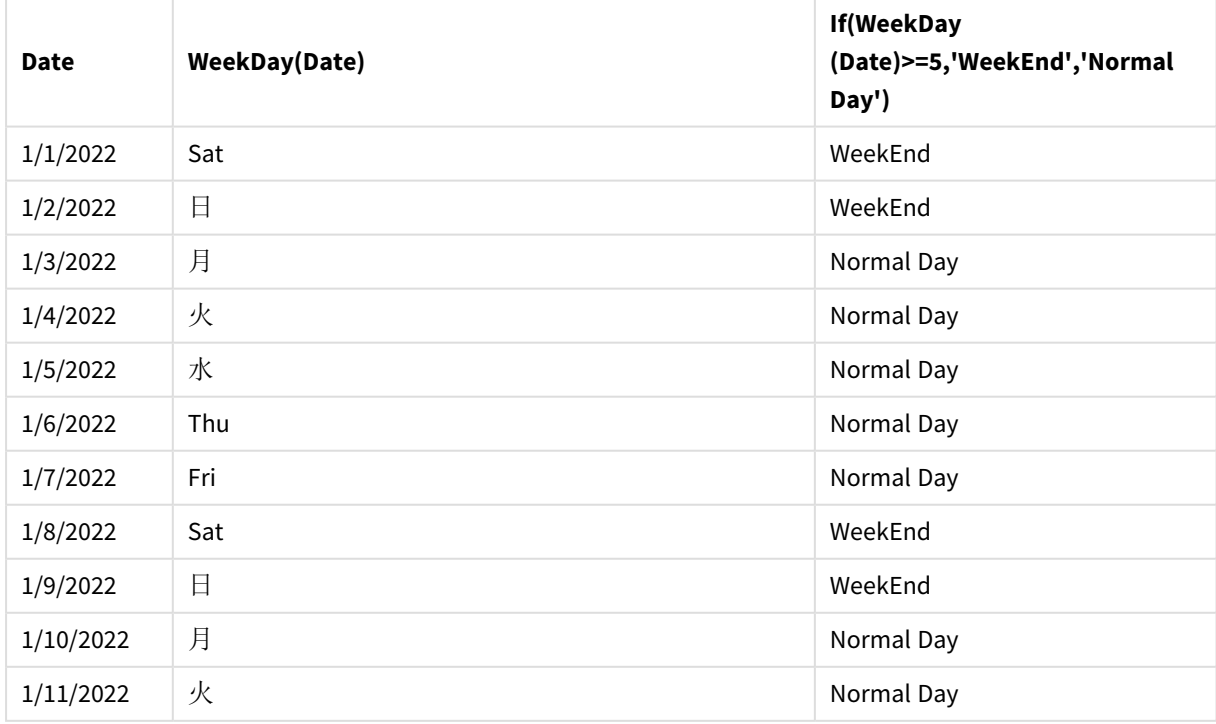

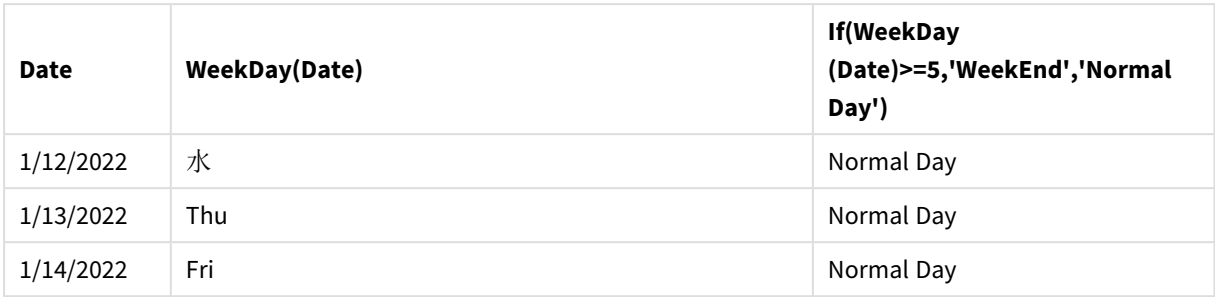

# <span id="page-548-0"></span>match

**match** 関数は、最初のパラメータを後続のすべてのパラメータと比較し、一致する数式の数値の 位置を返します。比較では大文字と小文字が区別されます。

# 構文**:**

**match(** str, expr1 [ , expr2,...exprN ]**)**

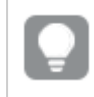

大文字と小文字を区別せずに比較する場合は、*mixmatch* 関数を使用します。大文字と小文字 を区別せずにワイルドカードを使用して比較する場合は、*wildmatch* 関数を使用します。

# 例:match を使用したロードスクリプト

例: ロードスクリプト

# ロードスクリプト

match を使用してデータのサブセットをロードできます。たとえば、関数内の数式の数値を返すことができます。 次に、その数値に基づいて、ロードされるデータを制限できます。一致がない場合、Match は 0 を返します。よっ て、この例に適合しないすべての数式は 0 を返し、WHERE ステートメントによるデータロードから除外されます。

データロード エディタで新しいタブを作成し、次のデータをインラインロードとしてロードします。結果を確認するに は、以下のQlik Sense のテーブルを作成します。

```
Transactions:
Load * Inline [
transaction_id, transaction_date, transaction_amount, transaction_quantity, customer_id, size,
color_code
3750, 20180830, 23.56, 2, 2038593, L, Red
3751, 20180907, 556.31, 6, 203521, m, orange
3752, 20180916, 5.75, 1, 5646471, S, blue
3753, 20180922, 125.00, 7, 3036491, l, Black
3754, 20180922, 484.21, 13, 049681, xs, Red
3756, 20180922, 59.18, 2, 2038593, M, Blue
3757, 20180923, 177.42, 21, 203521, XL, Black
];
/*
Create new table called Transaction_Buckets
Create new fields called Customer, and Color code - Blue and Black
Load Transactions table.
```

```
Match returns 1 for 'Blue', 2 for 'Black'.
Does not return a value for 'blue' because match is case sensitive.
Only values that returned numeric value greater than 0
are loaded by WHERE statment into Transactions_Buckets table.
*/
Transaction_Buckets:
```

```
Load
customer_id,
customer_id as [Customer],
color_code as [Color Code Blue and Black]
Resident Transactions
Where match(color_code,'Blue','Black') > 0;
```
# 結果

ロードスクリプトでmatch 関数を使用した結果 の出力を示す Qlik Sense テーブル

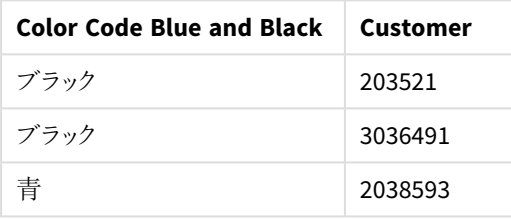

例 - match を使用したチャートの数式 例: チャートの数式

# チャートの数式 **1**

### ロードスクリプト

データロード エディタで新しいタブを作成し、次のデータをインラインロードとしてロードします。データをロードした 後、以下のチャートの数式の例をQlik Sense テーブルに作成します。

MyTable: Load \* inline [Cities, Count Toronto, 123 Toronto, 234 Toronto, 231 Boston, 32 Boston, 23 Boston, 1341 Beijing, 234 Beijing, 45 Beijing, 235 Stockholm, 938 Stockholm, 39 Stockholm, 189 zurich, 2342 zurich, 9033

zurich, 0039];

以下のテーブルの最初の数式は Stockholm の場合に0 を返します。これは、**match** 関数の数式のリストに 「Stockholm」が含まれていないからです。**match** 比較では大文字と小文字が区別されるため、「Zurich」の場 合には 0 も返します。

| <b>Cities</b>  | match(<br>Cities,'Toronto','Boston','Beijing','Zu<br>rich') | match(<br>Cities, 'Toronto', 'Boston', 'Beijing', 'Stockholm','<br>Zurich') |
|----------------|-------------------------------------------------------------|-----------------------------------------------------------------------------|
| <b>Beijing</b> | 3                                                           | 3                                                                           |
| Boston         | $\overline{2}$                                              | $\overline{2}$                                                              |
| Stockholm      | $\mathbf{0}$                                                | 4                                                                           |
| Toronto        | 1                                                           | 1                                                                           |
| zurich         | 0                                                           | 5                                                                           |

Qlik Sense のテーブルは、チャートの数式における*match* 関数の例を示しています

### チャートの数式 **2**

match を使用して、1 つの数式のカスタムソートを実行できます。

既定では、データに応じて、列が数値またはアルファベット順にソートされます。

既定のソート順の例を示したQlik Sense テーブル

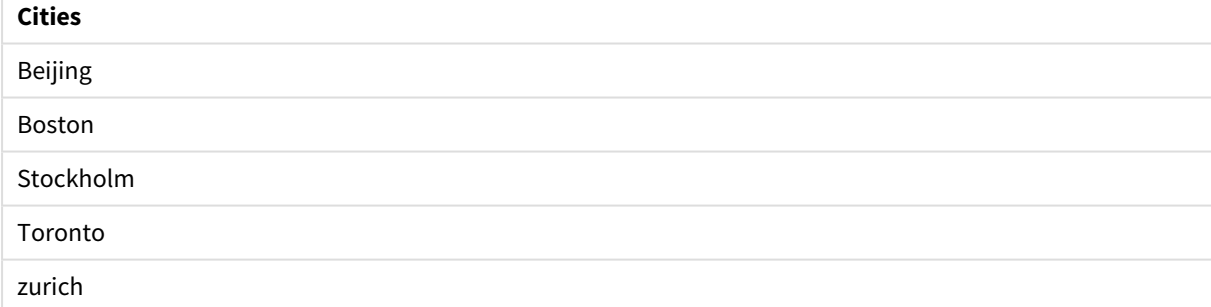

順序を変更するには、以下のステップを実行します。

- 1. プロパティパネルで、グラフの[ソート] セクションを開きます。
- 2. カスタムソートを適用する列の自動ソートをオフにします。
- 3. [数値によるソート] と[アルファベット順でソート] の選択を解除します。
- 4. [数式によるソート]を選択し、次に似た数式を入力します。 =match( Cities, 'Toronto','Boston','Beijing','Stockholm','zurich') Cities 列のソート順序が変更されます。

| <b>Cities</b>  |  |
|----------------|--|
| Toronto        |  |
| Boston         |  |
| <b>Beijing</b> |  |
| Stockholm      |  |
| zurich         |  |

*match* 関数を使用したソート順の変更例を示したQlik Sense テーブル

返される数値を表示することもできます。

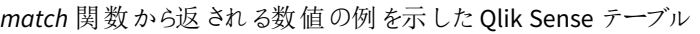

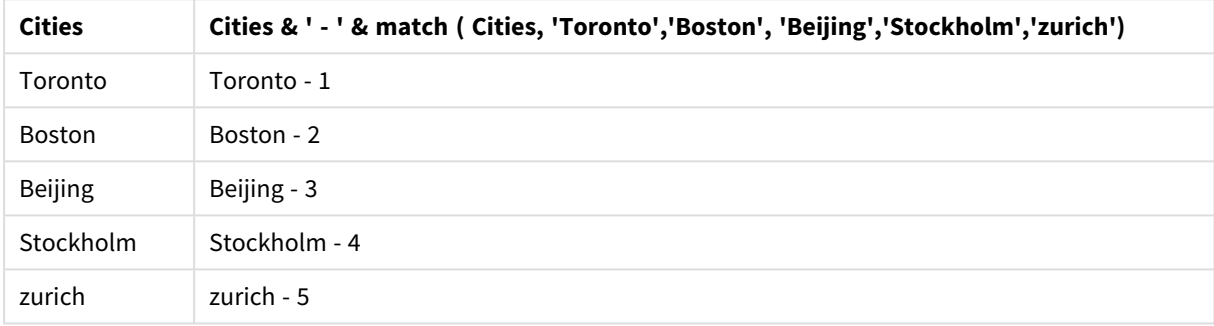

# <span id="page-551-0"></span>mixmatch

**mixmatch** 関数は、最初のパラメータを後続のすべてのパラメータと比較し、一致する数式の数 値の位置を返します。比較では大文字と小文字は区別されません。

# 構文**:**

**mixmatch(** str, expr1 [ , expr2,...exprN ]**)** 代わりに大文字と小文字を区別して比較する場合は、**match** 関数を使用します。大文字と小文字を区別せ ずにワイルドカードを使用して比較する場合は、**wildmatch** 関数を使用します。

例 - mixmatch を使用したロードスクリプト

例: ロードスクリプト

### ロードスクリプト

mixmatch を使用してデータのサブセットをロードできます。たとえば、関数内の数式の数値を返すことができま す。次に、その数値に基づいて、ロードされるデータを制限できます。一致がない場合、Mixmatch は 0 を返しま す。よって、この例に適合しないすべての数式は 0 を返し、WHERE ステートメントによるデータロードから除外さ れます。

データロードエディタで新しいタブを作成し、次のデータをインラインロードとしてロードします。結果を確認するに は、以下のQlik Sense のテーブルを作成します。

Load \* Inline [ transaction\_id, transaction\_date, transaction\_amount, transaction\_quantity, customer\_id, size, color\_code 3750, 20180830, 23.56, 2, 2038593, L, Red 3751, 20180907, 556.31, 6, 203521, m, orange 3752, 20180916, 5.75, 1, 5646471, S, blue 3753, 20180922, 125.00, 7, 3036491, l, Black 3754, 20180922, 484.21, 13, 049681, xs, Red 3756, 20180922, 59.18, 2, 2038593, M, Blue 3757, 20180923, 177.42, 21, 203521, XL, Black ]; /\* Create new table called Transaction\_Buckets Create new fields called Customer, and Color code - Black, Blue, blue Load Transactions table. Mixmatch returns 1 for 'Black', 2 for 'Blue'. Also returns 3 for 'blue' because mixmatch is not case sensitive. Only values that returned numeric value greater than 0 are loaded by WHERE statement into Transactions\_Buckets table. \*/ Transaction\_Buckets: Load customer\_id, customer\_id as [Customer], color\_code as [Color Code - Black, Blue, blue] Resident Transactions Where mixmatch(color\_code,'Black','Blue') > 0;

# 結果

ロードスクリプトでmixmatch 関数を使用した結 果の出力を示す Qlik Sense のテーブル。

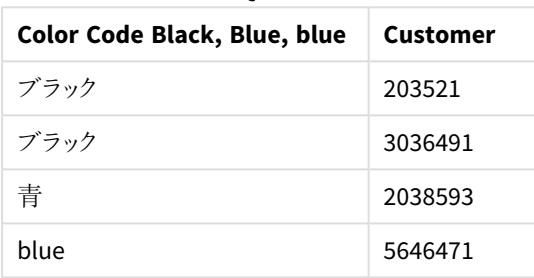

# 例 - mixmatch を使用したチャートの数式

例: チャートの数式

データロードエディタで新しいタブを作成し、次のデータをインラインロードとしてロードします。データをロードした 後、以下のチャートの数式の例をQlik Sense テーブルに作成します。

# チャートの数式 **1**

MyTable: Load \* inline [Cities, Count Toronto, 123 Toronto, 234 Toronto, 231 Boston, 32 Boston, 23 Boston, 1341 Beijing, 234 Beijing, 45 Beijing, 235 Stockholm, 938 Stockholm, 39 Stockholm, 189 zurich, 2342 zurich, 9033 zurich, 0039];

以下のテーブルの最初の数式は Stockholm の場合に0 を返します。これは、**mixmatch** 関数の数式のリストに 「Stockholm」が含まれていないからです。**mixmatch** 比較では大文字と小文字が区別されないため、「Zurich」 の場合には 4 を返します。

| <b>Cities</b>  | mixmatch(<br>Cities, 'Toronto', 'Boston', 'Beijing', 'Zu<br>rich') | mixmatch(<br>Cities, 'Toronto', 'Boston', 'Beijing', 'Stockholm','<br>Zurich') |
|----------------|--------------------------------------------------------------------|--------------------------------------------------------------------------------|
| <b>Beijing</b> | 3                                                                  | 3                                                                              |
| <b>Boston</b>  | 2                                                                  | 2                                                                              |
| Stockholm      | $\overline{0}$                                                     | 4                                                                              |

Qlik Sense のテーブルは、チャートの数式における*mixmatch* 関数の例を示しています

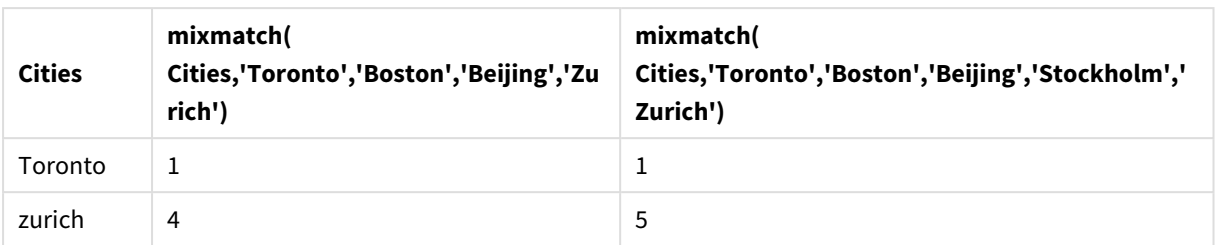

# チャートの数式 **2**

mixmatch を使用して、1 つの数式のカスタムソートを実行できます。

既定では、データに応じて、列がアルファベットまたは数値順にソートされます。

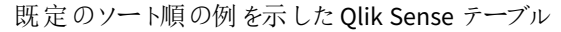

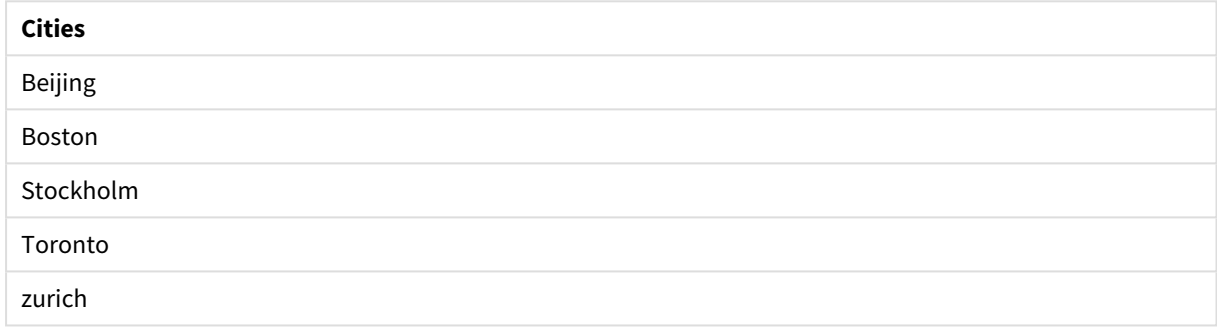

順序を変更するには、以下のステップを実行します。

- 1. プロパティパネルで、グラフの[ソート] セクションを開きます。
- 2. カスタムソートを適用する列の自動ソートをオフにします。
- 3. [数値によるソート] と[アルファベット順でソート]の選択を解除します。
- 4. [数式によるソート]を選択し、次の数式を入力します。 =mixmatch( Cities, 'Toronto','Boston','Beijing','Stockholm','Zurich') Cities 列のソート順序が変更されます。

*mixmatch* 関数を使用したソート順の変更例を示したQlik Sense テーブル。

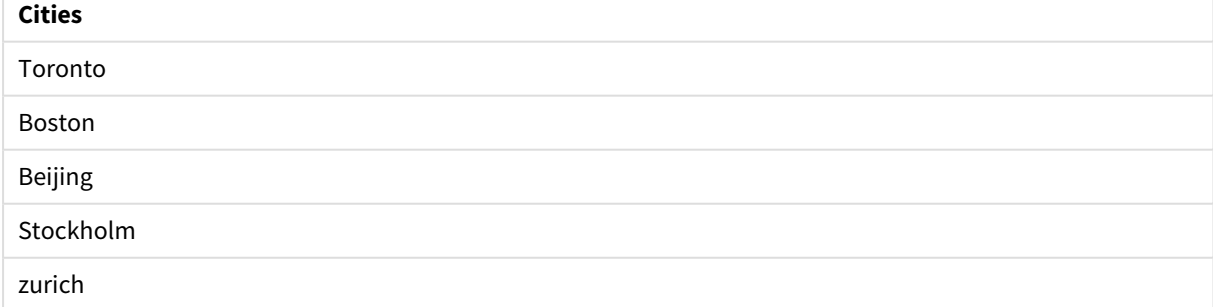

返される数値を表示することもできます。

*mixmatch* 関数から返される数値の例を示したQlik Sense テーブル。

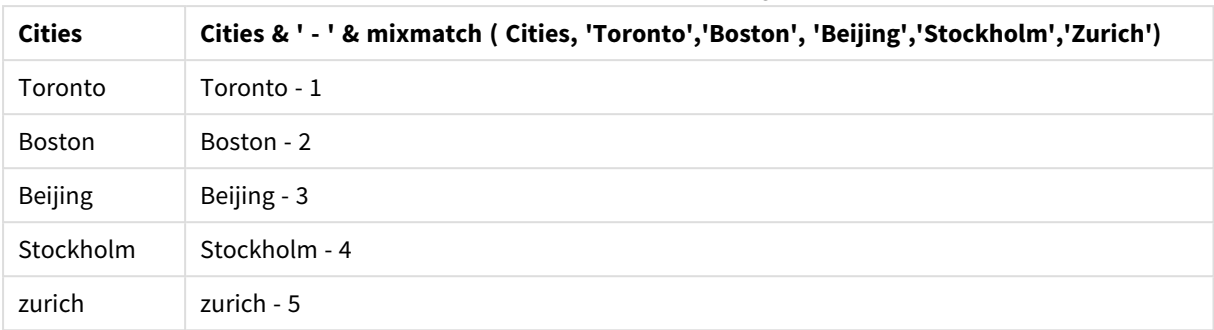

# <span id="page-554-0"></span>pick

pick 関数は、リストの*n* 番目の数式を返します。

# 構文**:**

```
pick(n, expr1[ , expr2,...exprN])
```
### 引数**:**

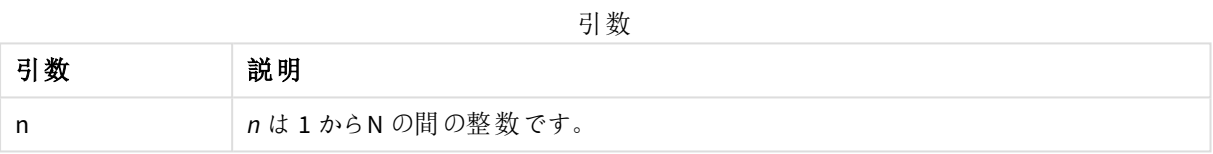

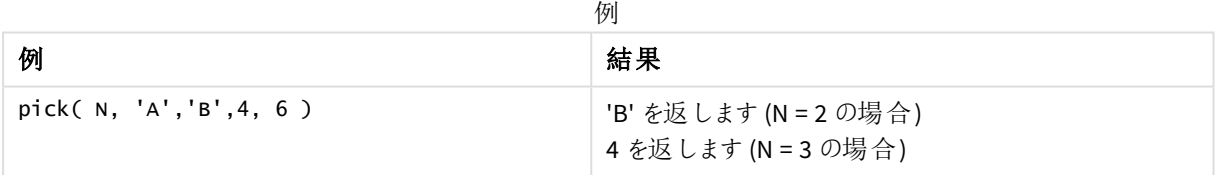

# <span id="page-554-1"></span>wildmatch

**wildmatch** 関数は、最初のパラメータとそれに続くすべてのパラメータを比較し、一致した数式の 数を返します。比較文字列では、ワイルドカード文字 ( **\*** と**?**) を使用できます。**\*** は、任意の順 序の文字と一致する必要があります。**?** は任意の1 文字と一致します。比較では大文字と小文 字は区別されません。

# 構文**:**

**wildmatch(** str, expr1 [ , expr2,...exprN ]**)** ワイルドカードを使わずに比較する場合は、**match** 関数または **mixmatch** 関数を使用します。 例:wildmatch を使用したロードスクリプト

例: ロードスクリプト

### ロードスクリプト

wildmatch を使用してデータのサブセットをロードできます。たとえば、関数内の数式の数値を返すことができま す。次に、その数値に基づいて、ロードされるデータを制限できます。一致がない場合、Wildmatch は 0 を返しま す。よって、この例に適合しないすべての数式は 0 を返し、WHERE ステートメントによるデータロードから除外さ れます。

データロード エディタで新しいタブを作成し、次のデータをインラインロードとしてロードします。結果を確認するに は、以下のQlik Sense のテーブルを作成します。

Transactions: Load \* Inline [ transaction\_id, transaction\_date, transaction\_amount, transaction\_quantity, customer\_id, size, color\_code 3750, 20180830, 23.56, 2, 2038593, L, Red 3751, 20180907, 556.31, 6, 203521, m, orange 3752, 20180916, 5.75, 1, 5646471, S, blue 3753, 20180922, 125.00, 7, 3036491, l, Black 3754, 20180922, 484.21, 13, 049681, xs, Red 3756, 20180922, 59.18, 2, 2038593, M, Blue 3757, 20180923, 177.42, 21, 203521, XL, Black ]; /\* Create new table called Transaction\_Buckets Create new fields called Customer, and Color code - Black, Blue, blue, red Load Transactions table. Wildmatch returns 1 for 'Black', 'Blue', and 'blue', and 2 for 'Red'. Only values that returned numeric value greater than 0 are loaded by WHERE statement into Transactions\_Buckets table. \*/ Transaction\_Buckets: Load customer\_id, customer\_id as [Customer], color\_code as [Color Code Black, Blue, blue, Red] Resident Transactions Where wildmatch(color\_code,'Bl\*','R??') > 0;

### 結果

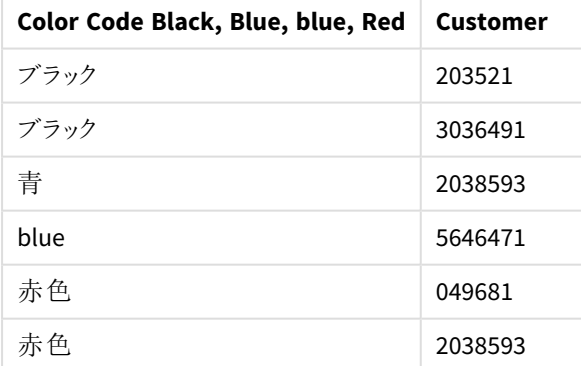

### ロードスクリプトで*wildmatch* 関数を使用した結果の 出力を示す Qlik Sense のテーブル

例:wildmatch を使用したチャートの数式

例: チャートの数式

### チャートの数式 **1**

データロード エディタで新しいタブを作成し、次のデータをインラインロードとしてロードします。データをロードした 後、以下のチャートの数式の例をQlik Sense テーブルに作成します。

MyTable: Load \* inline [Cities, Count Toronto, 123 Toronto, 234 Toronto, 231 Boston, 32 Boston, 23 Boston, 1341 Beijing, 234 Beijing, 45 Beijing, 235 Stockholm, 938 Stockholm, 39 Stockholm, 189 zurich, 2342 zurich, 9033 zurich, 0039];

以下のテーブルの最初の数式は Stockholm の場合に0 を返します。これは、**wildmatch** 関数の数式のリストに 「Stockholm」が含まれていないからです。また、? は任意の1文字に適合するため、「Boston」の場合にも0を 返します。

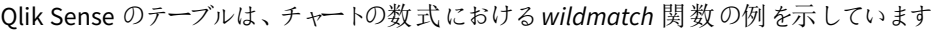

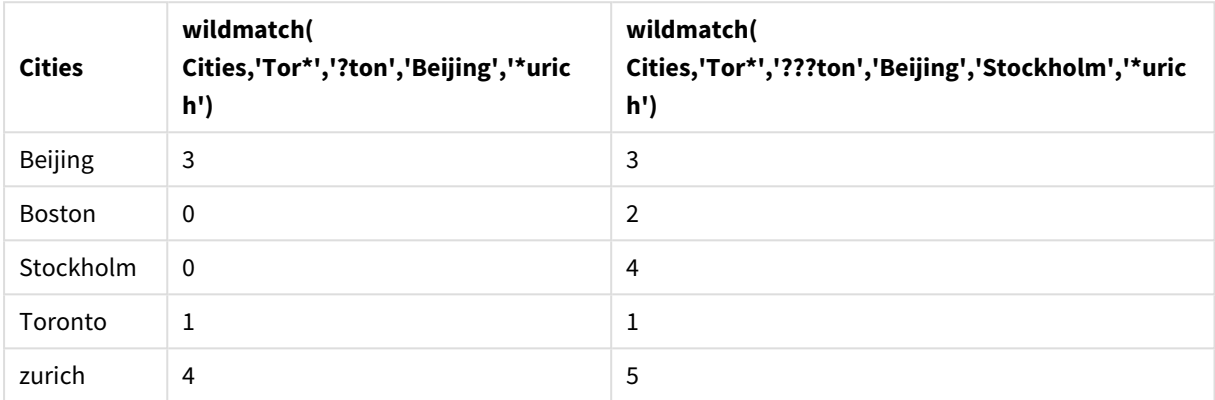

# チャートの数式 **2**

wildmatch を使用して、1 つの数式のカスタムソートを実行できます。

既定では、データに応じて、列が数値またはアルファベット順にソートされます。

### 既定のソート順の例を示したQlik Sense テーブル

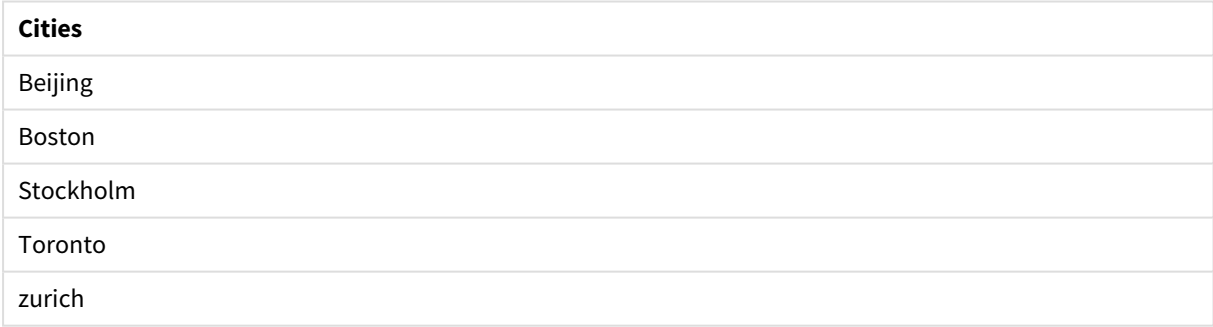

順序を変更するには、以下のステップを実行します。

- 1. プロパティパネルで、グラフの[ソート] セクションを開きます。
- 2. カスタムソートを適用する列の自動ソートをオフにします。
- 3. [数値によるソート] と[アルファベット順でソート]の選択を解除します。
- 4. [数式によるソート] を選択し、次に似た数式を入力します。 =wildmatch( Cities, 'Tor\*','???ton','Beijing','Stockholm','\*urich') Cities 列のソート順序が変更されます。

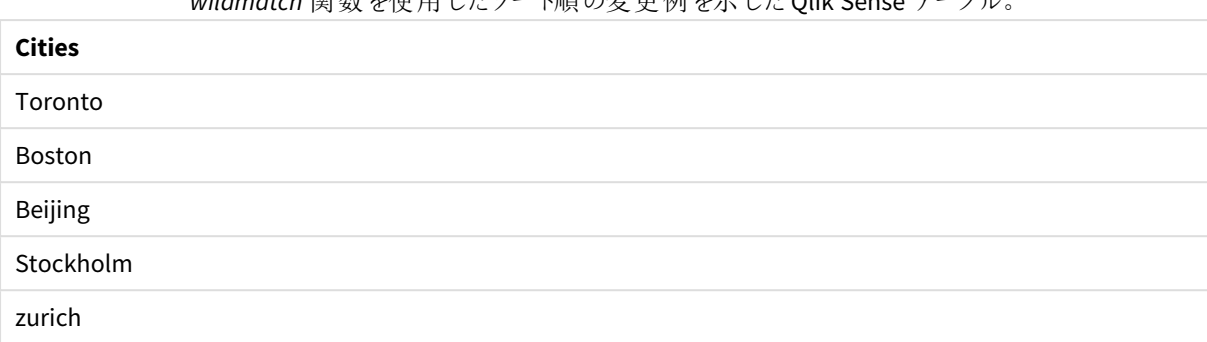

wildmatch <sup>関数</sup>を使用したソート順の恋更例を示したQlik Sense テー

返される数値を表示することもできます。

*wildmatch* 関数から返される数値の例を示したQlik Sense テーブル

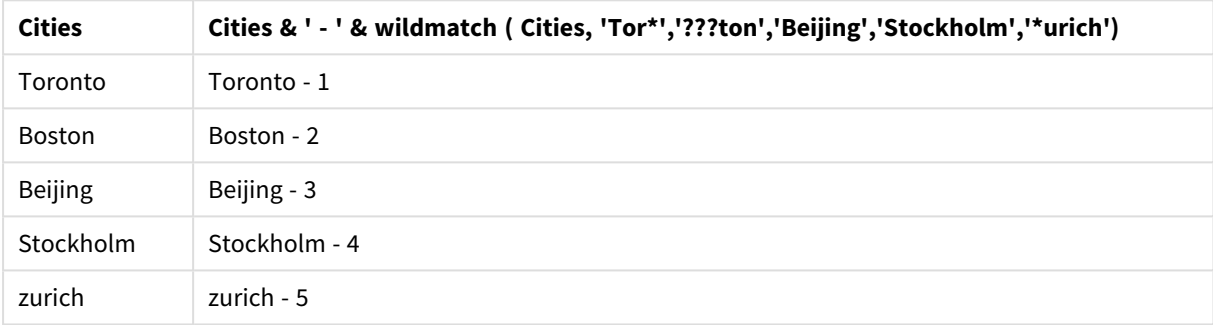

# 5.6 カウンタ関数

このセクションでは、データロードスクリプトで**LOAD** ステートメント評価中のレコードカウンタに関連する関数に ついて説明します。チャート数式で使用される唯一の関数は、**RowNo()** です。

一部のカウンタ関数はパラメータを取りませんが、末尾の括弧は必要です。

# カウンタ関数の概要

それぞれの関数についての説明は、概要の後に表示されます。また、構文内の関数名をクリックすると、その関 数の詳細を確認できます。

### **autonumber**

このスクリプト関数は、スクリプトの実行中に発生する*expression* の個々の評価値について、一意の整数値を 返します。この関数は、複合キーのコンパクトメモリ表示を作成する場合などに使用します。

**[autonumber](#page-558-0) (**expression[ , AutoID]**)**

### **autonumberhash128**

このスクリプト関数は、複合入力式の値の128 ビットハッシュ値を計算し、スクリプトの実行中に発生する個々 のハッシュ値について一意の整数値を返します。この関数は、複合キーのコンパクトメモリ表示を作成する場合 などに使用します。

**[autonumberhash128](#page-561-0) (**expression {, expression}**)**

### **autonumberhash256**

このスクリプト関数は、複合入力式の値の256 ビットハッシュ値を計算し、スクリプトの実行中に発生する個々 のハッシュ値について一意の整数値を返します。この関数は、複合キーのコンパクトメモリ表示を作成する場合 などに使用します。

**[autonumberhash256](#page-563-0) (**expression {, expression}**)**

### **IterNo**

このスクリプト関数は、**while** 節を含む**LOAD** ステートメントで、単一のレコードが評価された回数を示す整数を 返します。最初の反復の値は 1 です。**IterNo** 関数は、**while** 節と共に使用される場合にのみ有効となります。

**[IterNo](#page-565-0) ( )**

#### **RecNo**

このスクリプト関数は、現在のテーブルで読み取られている行番号を整数で返します。最初のレコードの番号は 1 です。

**[RecNo](#page-565-1) ( )**

### **RowNo - script function**

この関数は、結果として得られるQlik Sense の内部テーブルの現在の行の位置を整数で返します。最初の行 は 1 です。

### **[RowNo](#page-567-0) ( )**

#### **RowNo - chart function**

**RowNo()** は、テーブルの現在の列セグメント内の現在行の数を返します。ビットマップチャートの場合、**RowNo()** はストレートテーブルに相当するセグメントに含まれる現在の行の数を返します。

<span id="page-558-0"></span>**RowNo -** [チャート関数](#page-568-0)**([TOTAL])**

## autonumber

このスクリプト関数は、スクリプトの実行中に発生する*expression* の個々の評価値について、一 意の整数値を返します。この関数は、複合キーのコンパクトメモリ表示を作成する場合などに使 用します。

*autonumber*キーは、テーブルが読み込まれた順番で生成されるため、同じデータロードで生成され た場合のみ結合できます。ソースデータのソート処理から独立してデータロード間で恒久的に維持 されるキーを使用する必要がある場合は、*hash128* 関数、*hash160* 関数、*hash256* 関数を使用す る必要があります。

構文**:**

**autonumber(**expression[ , AutoID]**)**

### 引数**:**

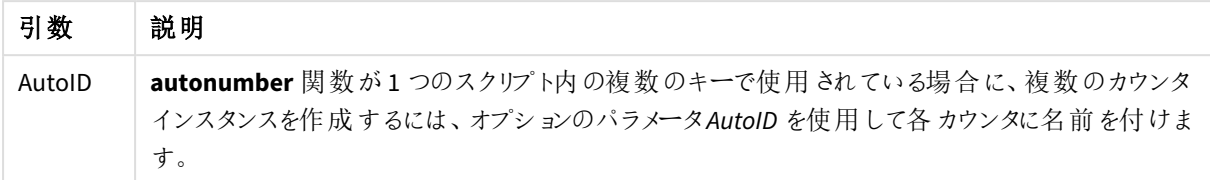

### 複合キーの作成

この例では、メモリを保護するために、**autonumber** 関数を使用して複合キーを作成します。この例は、デモのた めに、簡略化したものになっていますが、この方法が効果的なのは、多数の行が含まれるテーブルで使用した場 合です。

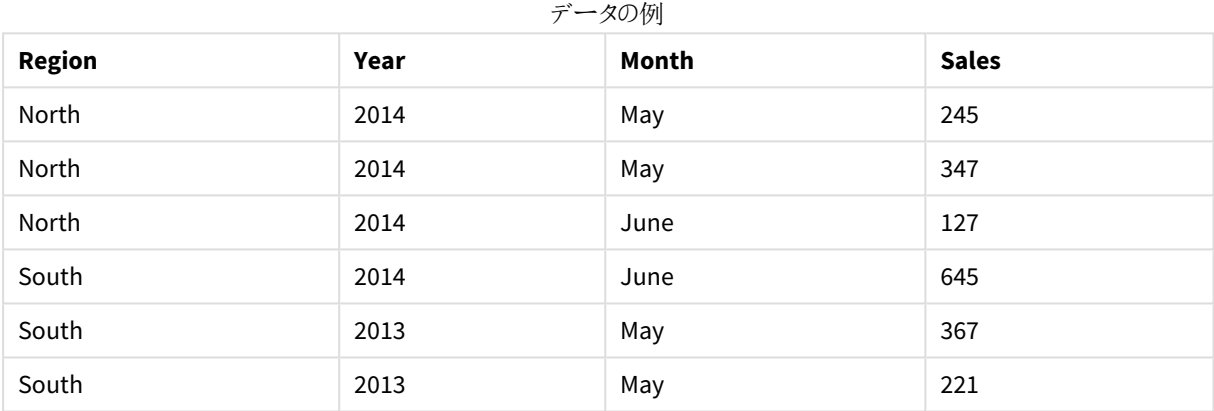

インラインデータを使用して、ソースデータをロードします。次に、Region 項目、Year 項目、Month 項目から複 合キーを作成する、先行するLOAD を追加します。

RegionSales:  $LOAD$   $*$ , AutoNumber(Region&Year&Month) as RYMkey;

LOAD \* INLINE [ Region, Year, Month, Sales North, 2014, May, 245 North, 2014, May, 347 North, 2014, June, 127 South, 2014, June, 645 South, 2013, May, 367 South, 2013, May, 221 ];

この結果、テーブルは次のようになります。

| <b>Region</b> | Year | Month | <b>Sales</b> | <b>RYMkey</b>  |
|---------------|------|-------|--------------|----------------|
| North         | 2014 | May   | 245          | 1              |
| North         | 2014 | May   | 347          | 1              |
| North         | 2014 | June  | 127          | 2              |
| South         | 2014 | June  | 645          | 3              |
| South         | 2013 | May   | 367          | 4              |
| South         | 2013 | May   | 221          | $\overline{4}$ |

結果テーブル

この例では、別のテーブルにリンクする必要がある場合、たとえば、文字列 "North2014May" の代わりにRYMkey の1 を参照できます。

同様の方法で、Costs のソーステーブルをロードします。Region 項目、Year 項目、Month 項目は、 **autonumber** 関数を使用しテーブルをリンクしてすでに複合キーを作成しているため、合成キーの作成を避ける ために先行するLOAD から除外されます。

RegionCosts: LOAD Costs, AutoNumber(Region&Year&Month) as RYMkey;

LOAD \* INLINE [ Region, Year, Month, Costs South, 2013, May, 167 North, 2014, May, 56 North, 2014, June, 199 South, 2014, June, 64 South, 2013, May, 172 South, 2013, May, 126 ];

テーブルビジュアライゼーションをシートに追加し、Region 項目、Year 項目、Month 項目、およびSales とCosts のSum メジャーを追加できるようになりました。テーブルは次のようになります。

| <b>Region</b> | Year                     | Month                    | Sum([Sales]) | Sum([Costs]) |
|---------------|--------------------------|--------------------------|--------------|--------------|
| Totals        | $\overline{\phantom{0}}$ | $\overline{\phantom{a}}$ | 1952         | 784          |
| North         | 2014                     | June                     | 127          | 199          |
| North         | 2014                     | May                      | 592          | 56           |
| South         | 2014                     | June                     | 645          | 64           |
| South         | 2013                     | May                      | 588          | 465          |

結果テーブル

# <span id="page-561-0"></span>autonumberhash128

このスクリプト関数は、複合入力式の値の128 ビットハッシュ値を計算し、スクリプトの実行中に 発生する個々のハッシュ値について一意の整数値を返します。この関数は、複合キーのコンパク トメモリ表示を作成する場合などに使用します。

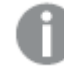

*autonumberhash128*キーは、テーブルが読み込まれた順番で生成されるため、同じデータロードで 生成された場合のみ結合できます。ソースデータのソート処理から独立してデータロード間で恒久 的に維持されるキーを使用する必要がある場合は、*hash128* 関数、*hash160* 関数、*hash256* 関 数を使用する必要があります。

## 構文**:**

**autonumberhash128(**expression {, expression}**)**

### 複合キーの作成

この例では、メモリを保護するために、**autonumberhash128** 関数を使用して複合キーを作成します。この例 は、デモのために、簡略化したものになっていますが、この方法が効果的なのは、多数の行が含まれるテーブル で使用した場合です。

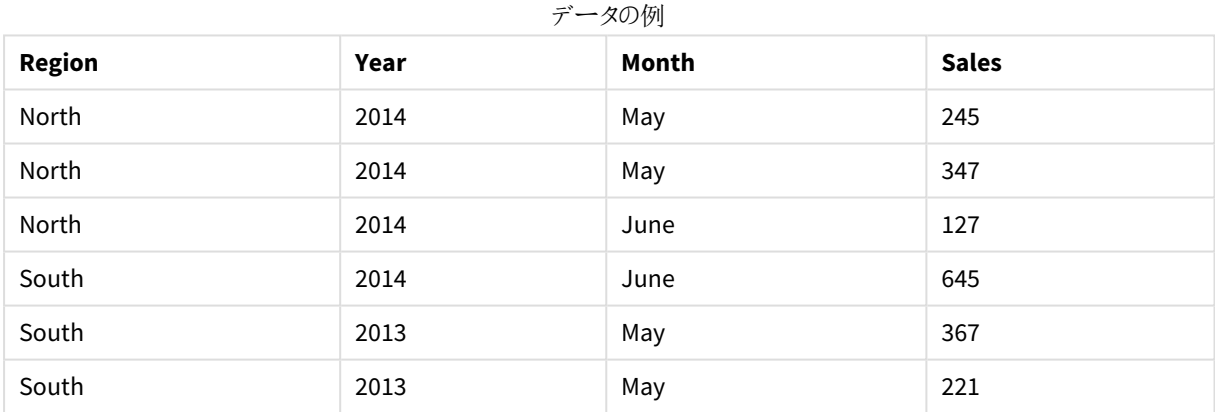

インラインデータを使用して、ソースデータをロードします。次に、Region 項目、Year 項目、Month 項目から複 合キーを作成する、先行するLOAD を追加します。

RegionSales:  $LOAD$   $*$ , AutoNumberHash128(Region, Year, Month) as RYMkey; LOAD \* INLINE [ Region, Year, Month, Sales

North, 2014, May, 245 North, 2014, May, 347 North, 2014, June, 127 South, 2014, June, 645 South, 2013, May, 367 South, 2013, May, 221 ];

この結果、テーブルは次のようになります。

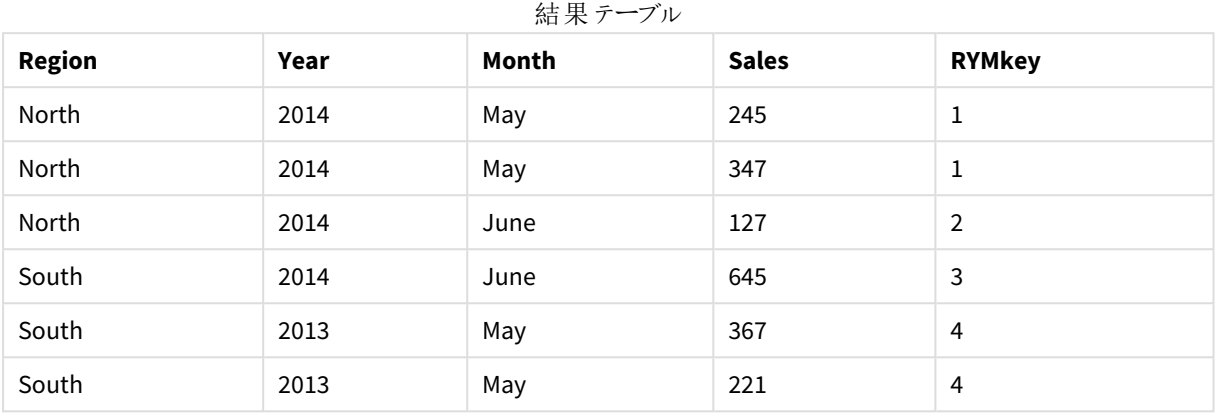

この例では、別のテーブルにリンクする必要がある場合、たとえば、文字列 "North2014May" の代わりにRYMkey の1 を参照できます。

同様の方法で、Costs のソーステーブルをロードします。Region 項目、Year 項目、Month 項目は、 **autonumberhash128** 関数を使用しテーブルをリンクしてすでに複合キーを作成しているため、合成キーの作成 を避けるために先行するLOAD から除外されます。

RegionCosts: LOAD Costs, AutoNumberHash128(Region, Year, Month) as RYMkey;

LOAD \* INLINE [ Region, Year, Month, Costs South, 2013, May, 167 North, 2014, May, 56 North, 2014, June, 199 South, 2014, June, 64 South, 2013, May, 172 South, 2013, May, 126 ];

テーブルビジュアライゼーションをシートに追加し、Region 項目、Year 項目、Month 項目、およびSales とCosts のSum メジャーを追加できるようになりました。テーブルは次のようになります。

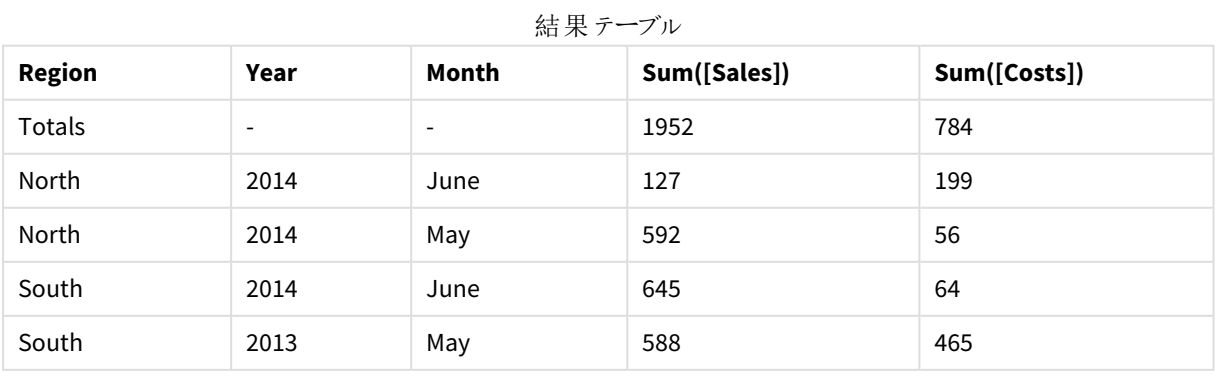

# <span id="page-563-0"></span>autonumberhash256

このスクリプト関数は、複合入力式の値の256 ビットハッシュ値を計算し、スクリプトの実行中に 発生する個々のハッシュ値について一意の整数値を返します。この関数は、複合キーのコンパク トメモリ表示を作成する場合などに使用します。

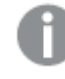

*autonumberhash256*キーは、テーブルが読み込まれた順番で生成されるため、同じデータロードで 生成された場合のみ結合できます。ソースデータのソート処理から独立してデータロード間で恒久 的に維持されるキーを使用する必要がある場合は、*hash128* 関数、*hash160* 関数、*hash256* 関 数を使用する必要があります。

# 構文**:**

**autonumberhash256(**expression {, expression}**)**

### 複合キーの作成

この例では、メモリを保護するために、**autonumberhash256** 関数を使用して複合キーを作成します。この例 は、デモのために、簡略化したものになっていますが、この方法が効果的なのは、多数の行が含まれるテーブル で使用した場合です。

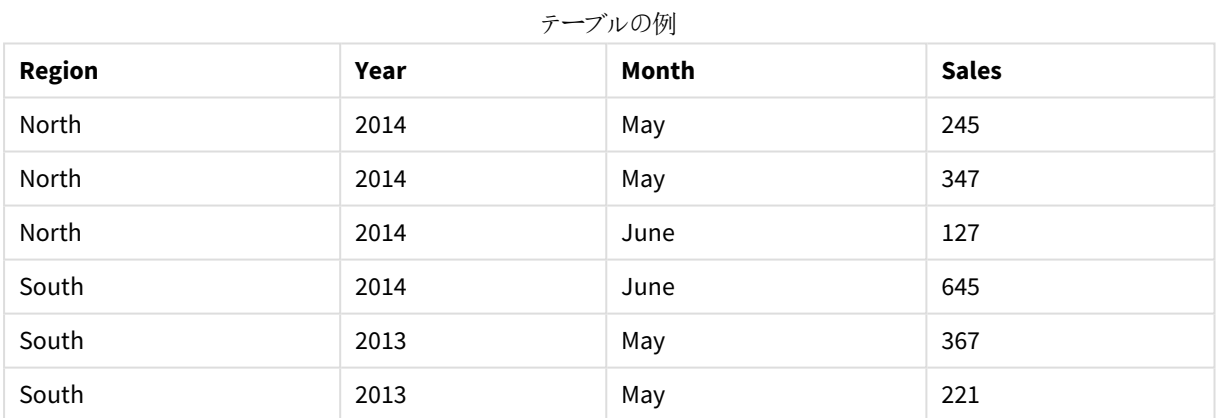

インラインデータを使用して、ソースデータをロードします。次に、Region 項目、Year 項目、Month 項目から複 合キーを作成する、先行するLOAD を追加します。

RegionSales: LOAD \*, AutoNumberHash256(Region, Year, Month) as RYMkey;

LOAD \* INLINE [ Region, Year, Month, Sales North, 2014, May, 245 North, 2014, May, 347 North, 2014, June, 127 South, 2014, June, 645 South, 2013, May, 367

South, 2013, May, 221 ];

この結果、テーブルは次のようになります。

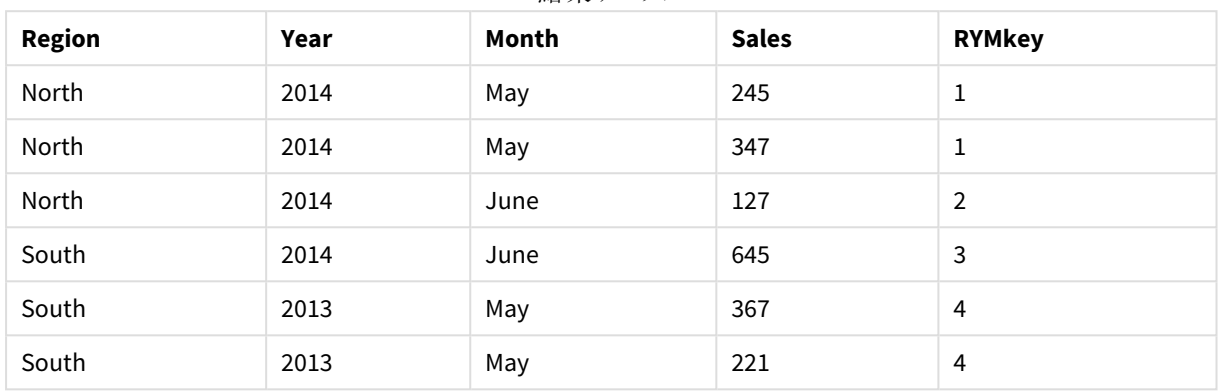

結果テーブル

この例では、別のテーブルにリンクする必要がある場合、たとえば、文字列 "North2014May" の代わりにRYMkey の1 を参照できます。

同様の方法で、Costs のソーステーブルをロードします。Region 項目、Year 項目、Month 項目は、 **autonumberhash256** 関数を使用しテーブルをリンクしてすでに複合キーを作成しているため、合成キーの作成 を避けるために先行するLOAD から除外されます。

RegionCosts: LOAD Costs, AutoNumberHash256(Region, Year, Month) as RYMkey;

LOAD \* INLINE [ Region, Year, Month, Costs South, 2013, May, 167 North, 2014, May, 56 North, 2014, June, 199 South, 2014, June, 64 South, 2013, May, 172 South, 2013, May, 126 ];

テーブルビジュアライゼーションをシートに追加し、Region 項目、Year 項目、Month 項目、およびSales とCosts のSum メジャーを追加できるようになりました。テーブルは次のようになります。

| <b>Region</b> | Year | Month | Sum([Sales]) | Sum([Costs]) |
|---------------|------|-------|--------------|--------------|
| Totals        | -    | -     | 1952         | 784          |
| North         | 2014 | June  | 127          | 199          |
| North         | 2014 | May   | 592          | 56           |

結果テーブル

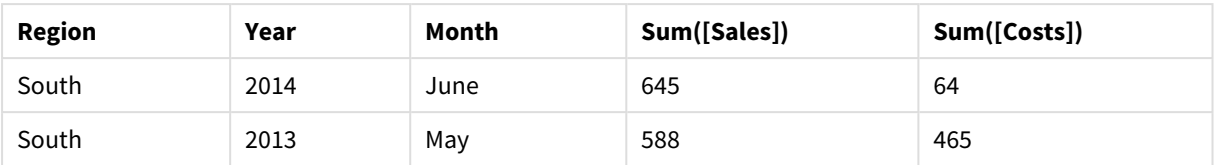

# <span id="page-565-0"></span>IterNo

このスクリプト関数は、**while** 節を含む**LOAD** ステートメントで、単一のレコードが評価された回数 を示す整数を返します。最初の反復の値は 1 です。**IterNo** 関数は、**while** 節と共に使用される 場合にのみ有効となります。

# 構文**:**

**IterNo( )**

例 と結果:

LOAD

```
   IterNo() as Day,
   Date( StartDate + IterNo() - 1 ) as Date
   While StartDate + IterNo() - 1 \le EndDate;
LOAD * INLINE
[StartDate, EndDate
2014-01-22, 2014-01-26
];
```
この**LOAD** ステートメントは、**StartDate** と**EndDate** によって定義される範囲内で、日付ごとにレコードを1 つ生 成します。

この結果、テーブルは次のようになります。

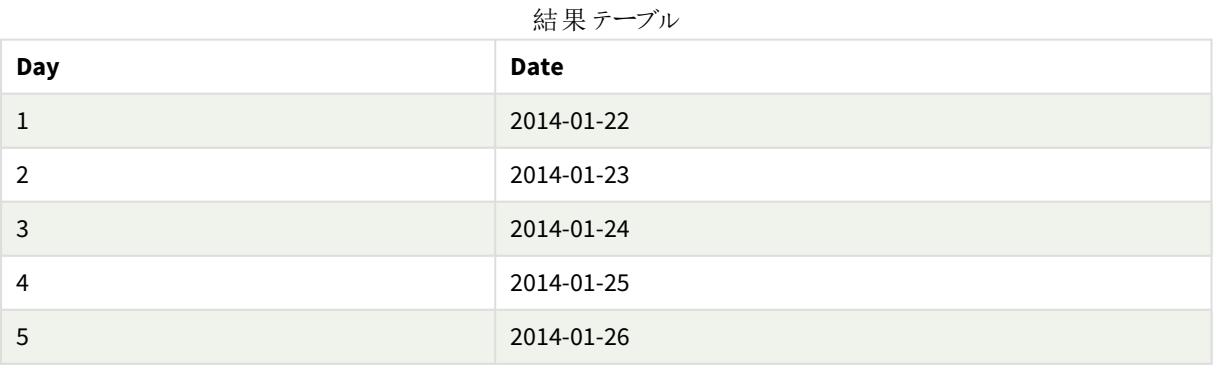

# <span id="page-565-1"></span>RecNo

このスクリプト関数は、現在のテーブルで読み取られている行番号を整数で返します。最初のレ コードの番号は 1 です。

# 構文**:**

**RecNo( )**

生成されるQlik Sense テーブルの行をカウントする**RowNo( )** とは対照的に、**RecNo( )** は、生データテーブルの レコードをカウントし、生データテーブルが別のテーブルと連結された場合はリセットされます。

# データロードスクリプト

生データテーブルのロード: Tab1: LOAD \* INLINE [A, B 1, aa 2,cc 3,ee]; Tab2: LOAD \* INLINE [C, D 5, xx 4,yy 6,zz]; 選択した行のレコードと行番号のロード: QTab: LOAD \*, RecNo( ), RowNo( ) resident Tab1 where A<>2; LOAD C as A, D as B, RecNo( ), RowNo( ) resident Tab2 where A<>5;

//We don't need the source tables anymore, so we drop them Drop tables Tab1, Tab2; 結果のQlik Sense 内部テーブル:

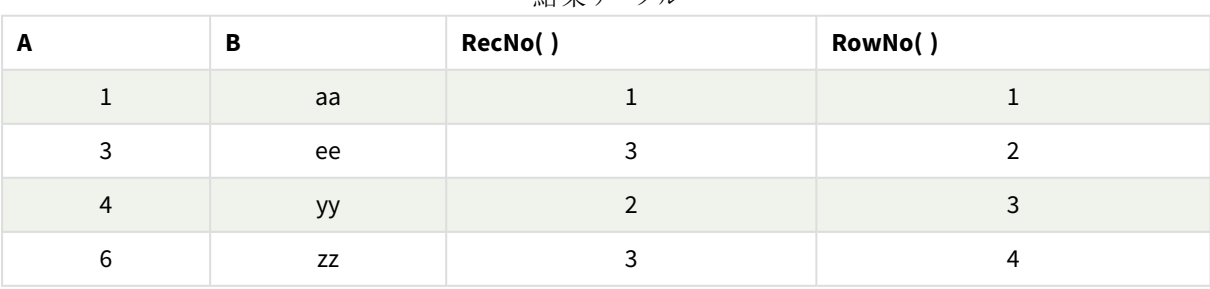

結果テーブル

# <span id="page-567-0"></span>RowNo

この関数は、結果として得られるQlik Sense の内部テーブルの現在の行の位置を整数で返しま す。最初の行は 1 です。

# 構文**:**

**RowNo( [TOTAL])**

生データテーブルのレコード数をカウントする**RecNo( )** とは対照的に、**RowNo( )** 関数は、**where** 節で除外され たレコードはカウントせず、生データテーブルが別のテーブルに連結された場合でもリセットされません。

先行する*LOAD (*同じテーブルから読み取りを行う、スタックされた複数の*LOAD* ステートメント*)* を使 用する場合は、*RowNo( )* のみを最上部の*LOAD* ステートメントで使用できます。*RowNo( )* を後続 <sup>の</sup>*LOAD* ステートメントで使用すると、*0* が返されます。

# データロードスクリプト

```
生データテーブルのロード:
Tab1:
LOAD * INLINE
[A, B
1, aa
2,cc
3,ee];
Tab2:
LOAD * INLINE
[C, D
5, xx
4,yy
6,zz];
選択した行のレコードと行番号のロード:
QTab:
LOAD *,
RecNo( ),
RowNo( )
resident Tab1 where A<>2;
LOAD
```
C as A,

D as B,

RecNo( ),

RowNo( )

resident Tab2 where A<>5;

//We don't need the source tables anymore, so we drop them

Drop tables Tab1, Tab2; 結果のQlik Sense 内部テーブル:

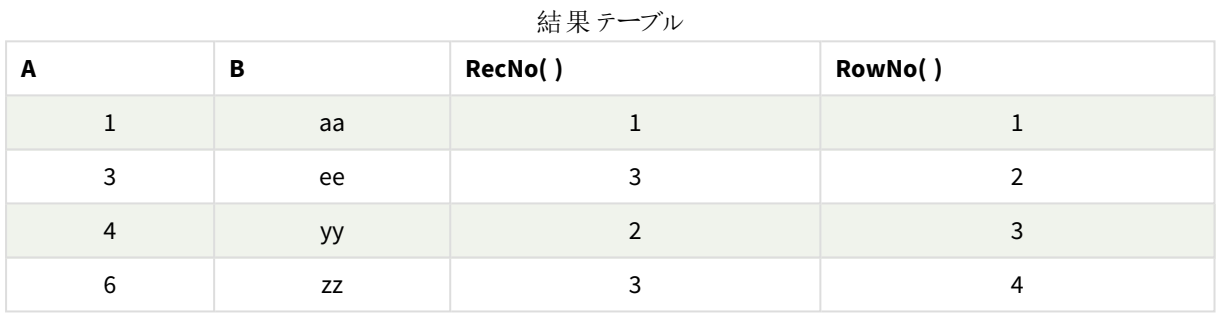

# <span id="page-568-0"></span>RowNo - チャート関数

**RowNo()** は、テーブルの現在の列セグメント内の現在行の数を返します。ビットマップチャートの場合、**RowNo()** はストレートテーブルに相当するセグメントに含まれる現在の行の数を返します。

テーブルまたはテーブルに相当するアイテムに複数の縦軸が含まれる場合、現在の列セグメントには、項目間 ソート順の最後の軸を表示する列を除くすべての軸列の現在行と同じ値を持つ行だけが含まれます。

列セグメント

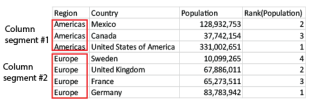

チャートの式いずれかにこのチャート関数が使用されている場合、チャートの*y* 値のソート、または テーブルの式列ごとのソートは許可されません。よって、これらのソート機能は自動的に無効になり ます。ビジュアライゼーションまたはテーブルでこのチャート関数を使用すると、ビジュアライゼーション のソートは、レコード間の関数に対するソートされた入力の状態に戻ります。

# 構文**:**

**RowNo(**[**TOTAL**]**)**

# 戻り値データ型**:**整数

## 引数**:**

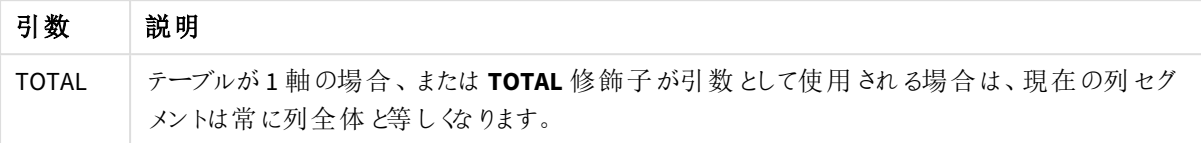

# 例: RowNo を使用したチャートの数式

例 - チャートの数式

ロードスクリプト

以下のデータをインラインデータとしてデータロードエディタにロードして、以下のチャートの数式の例を作成しま す。

Temp:

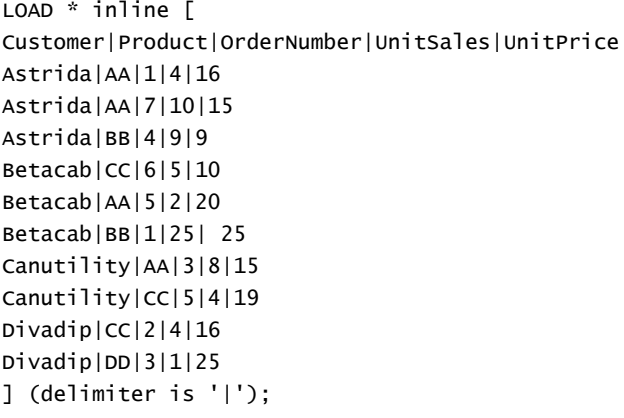

チャートの数式

Qlik Sense シートに**Customer** と**UnitSales** を軸としたテーブルのビジュアライゼーションを作成します。[セグメント 内の行] および**Row Number** というラベルの付いたメジャーとしてRowNo( ) および RowNo(TOTAL) をそれぞれ追 加します。次の数式をメジャーとしてテーブルに追加します。

If( RowNo( )=1, 0, UnitSales / Above( UnitSales ))

結果

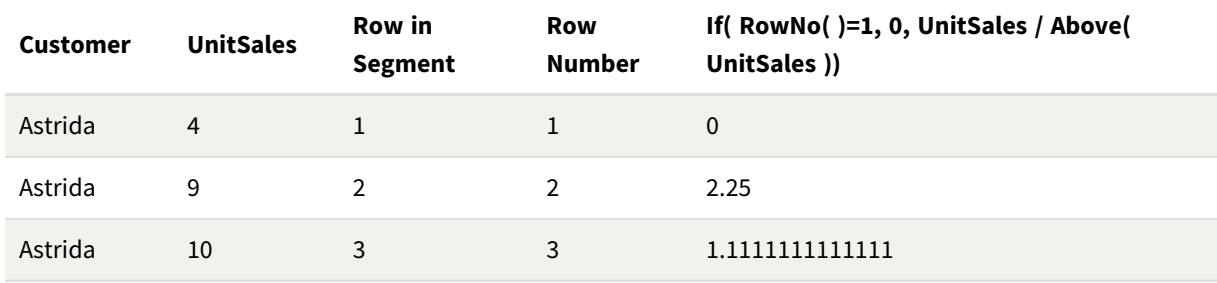

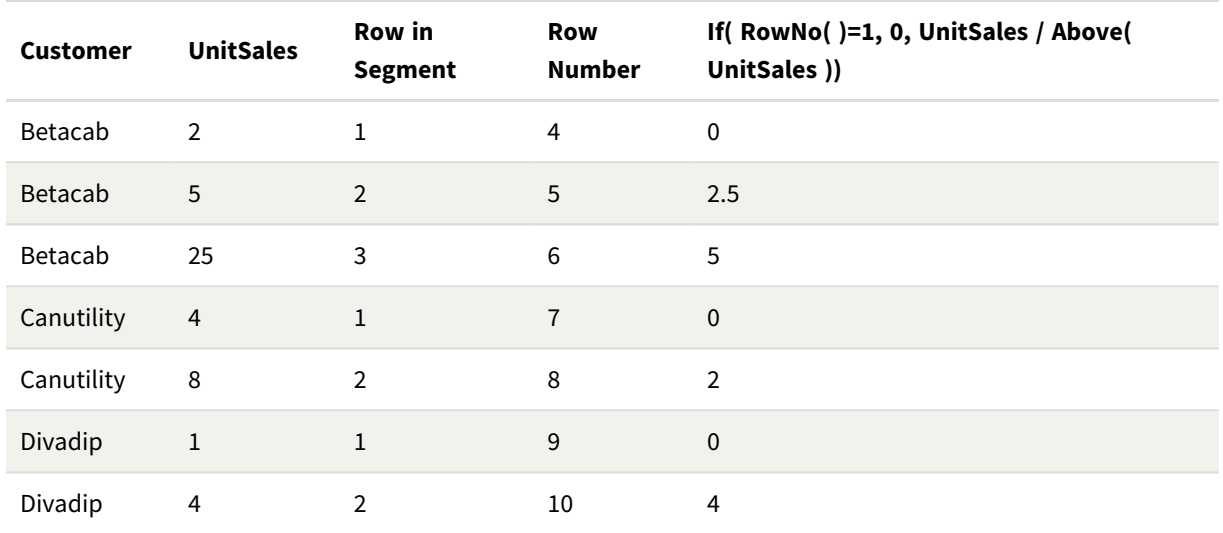

### 説明

**Row in Segment** 列には、顧客 Astrida のUnitSales の値が含まれている列セグメントの結果 1、2、3 が表示さ れます。行番号は、次の列セグメントBetacab でも再度 1 から始まります。

**Row Number** 列は RowNo() のTOTAL 引数のために軸を無視し、テーブルの行をカウントします。

この数式は、各列セグメントの1 行目に0 を返すため、列には次のように表示されます。

0、2.25、1.1111111、0、2.5、5、0、2、0、4。

### 参照先**:**

p *Above -* [チャート関数](#page-1238-0) *(page 1239)*

# 5.7 日付および時刻関数

Qlik Sense の日付および時刻関数は、日付と時間の値を転送、変換するために使用されます。すべての関数 は、データロードスクリプトおよびチャートの数式の両方で使用できます。

関数は、1899 年 12 月 30 日からの経過日数と等しい日時のシリアル値に基づいています。整数値は日付を 表し、小数値はその日付の時刻を表します。

Qlik Sense はパラメータの数値を使用するため、日付や時刻として書式設定されていない場合でも、数値はパ ラメータとして有効です。パラメータが文字列の場合など、数値ではない場合、Qlik Sense は、日付と時刻の環 境変数に従って、その文字列の解釈を試みます。

パラメータで使用されている時刻書式が、環境変数で設定されている書式に対応していない場合、Qlik Sense は正しく解釈することができません。この問題を解決するには、設定を変更するか、変換関数を使用します。

各関数の例は、日付と時刻のデフォルト書式であるhh:mm:ss およびYYYY-MM-DD (ISO 8601) を使用していると 仮定して記載しています。

日付関数または時刻関数で日付と時刻を処理する場合、*Qlik Sense* は、日付関数または時刻 関数に地理的位置が含まれている場合を除き、サマータイム時間のパラメータを無視します。

たとえば、ConvertToLocalTime( filetime('Time.qvd'), 'Paris') はサマータイム時間のパラ メータを使用しますが、ConvertToLocalTime(filetime('Time.qvd'), 'GMT-01:00') はサマータイ ム時間のパラメータを使用しません。

# 日付と時刻の関数の概要

それぞれの関数についての説明は、概要の後に表示されます。また、構文内の関数名をクリックすると、その関 数の詳細を確認できます。

# 時刻の整数式

### **second**

この関数は、**expression** の小数部が標準的な数値の解釈に従って時間と判断される場合に、秒を表す整数 を返します。

**[second](#page-1008-0) (**expression**)**

### **minute**

この関数は、**expression** の小数部が標準的な数値の解釈に従って時間と判断される場合に、分を表す整数 を返します。

**[minute](#page-879-0) (**expression**)**

### **hour**

この関数は、**expression** の小数部が標準的な数値の解釈に従って時間と判断される場合に、時間を表す整 数を返します。

**[hour](#page-642-0) (**expression**)**

### **day**

この関数は、**expression** の小数部が標準的な数値の解釈に従って日付と判断される場合に、日付を表す整 数を返します。

**[day](#page-601-0) (**expression**)**

### **week**

この関数は、ISO 8601 に従って、週番号を表す整数を返します。週番号は標準的な数値の解釈に従って、数 式の日付の解釈により計算されます。

**[week](#page-1023-0) (**expression**)**

## **month**

この関数は、環境変数 **MonthNames** および1 から12 までの整数で定義されている月名を持つデュアル値を 返します。月は標準的な数値の解釈に従って、数式の日付の解釈により計算されます。

**[month](#page-885-0) (**expression**)**

### **year**

この関数は、**expression** が標準的な数値の解釈に従って日付と判断される場合に、年を表す整数を返しま す。

**[year](#page-1095-0) (**expression**)**

### **weekyear**

この関数は、環境変数に基づいた週番号が含まれる年を返します。週番号の範囲は、1 からおよそ52 となりま す。

**[weekyear](#page-1086-0) (**expression**)**

### **weekday**

この関数は、以下を持つデュアル値を返します。

- <sup>l</sup> 環境変数 **DayNames** で定義される日の名前。
- 曜日に相当する0から6 までの整数。

**[weekday](#page-1039-0) (**date**)**

タイムスタンプ関数

### **now**

この関数は、現在の時刻のタイムスタンプを返します。この関数は、**TimeStamp** システム変数形式の値を返し ます。既定の**timer\_mode** 値は 1 です。

**[now](#page-965-0) (**[ timer\_mode]**)**

### **today**

この関数は、現在の日付を返します。この関数は、DateFormat システム変数形式の値を返します。

**[today](#page-1017-0) (**[timer\_mode]**)**

### **LocalTime**

この関数は、指定されたタイムゾーンの現在の時刻のタイムスタンプを返します。

**[localtime](#page-819-0) (**[timezone [, ignoreDST ]]**)**

### make 関数

### **makedate**

この関数は、年 **YYYY**、月 **MM**、日 **DD** から算出された日付を返します。

**[makedate](#page-858-0) (**YYYY [ , MM [ , DD ] ]**)**

### **makeweekdate**

この関数は、年 、週番号、曜日 から算出された日付を返します。

**[makeweekdate](#page-871-0) (**YYYY [ , WW [ , D ] ]**)**

### **maketime**

この関数は、時間 **hh**、分 **mm**、秒 **ss** から算出された時間を返します。

**[maketime](#page-864-0) (**hh [ , mm [ , ss [ .fff ] ] ]**)**

## その他の日付関数

### **AddMonths**

この関数は、**startdate** 後の**n** か月後の日付、または**n** が負の場合には **startdate** の**n** か月前の日付を返しま す。

**[addmonths](#page-579-0) (**startdate, n , [ , mode]**)**

### **AddYears**

この関数は、**startdate** の**n** 年の日付、または**n** が負の場合には **startdate** の**n** 年前の日付を返します。

**[addyears](#page-588-0) (**startdate, n**)**

#### **yeartodate**

この関数は、入力したタイムスタンプがスクリプトが最後にロードされた日付の年に該当するかどうかを算出し、 該当する場合は True を返し、該当しない場合は False を返します。

**[yeartodate](#page-1137-0) (**date [ , yearoffset [ , firstmonth [ , todaydate] ] ]**)**

### timezone 関数

### **timezone**

この関 数 を使 うと、Qlik エンジンが実 行 されているコンピュータで定 義 された通 りのタイム ゾーンが返 され ます。

**[timezone](#page-1017-1) ( )**

### **GMT**

この関数は、現在のGreenwich Mean Time を返します。これは地域設定から導かれます。

#### **[GMT](#page-638-0) ( )**

### **UTC**

現在のCoordinated Universal Time を返します。

### **[UTC](#page-1023-1) ( )**

### **daylightsaving**

Windows の定義に基づき、現在の夏時間調整を返します。

**[daylightsaving](#page-614-0) ( )**

### **converttolocaltime**

UTC または GMT のタイムスタンプをデュアル値として現地時間に変換します。世界中の任意の都市、場所、タ イムゾーンを指定できます。

**[converttolocaltime](#page-597-0) (**timestamp [, place [, ignore\_dst=false]]**)**

# 時刻設定関数

### **setdateyear**

この関数は入力として**timestamp** と**year** を取得し、入力で指定された**year** で**timestamp** を更新します。

**[setdateyear](#page-1013-0) (**timestamp, year**)**

#### **setdateyearmonth**

この関数は入力として**timestamp** と**month** 、**year** を取得し、入力で指定された**year** と**month** で **timestamp** を更新します。

**[setdateyearmonth](#page-1015-0) (**timestamp, year, month**)**

in... 関数

### **inyear**

この関数は、**timestamp** が**base\_date** を含む年の範囲内にある場合、True を返します。

**[inyear](#page-784-0)** (date, basedate, shift  $\left[$ , first month of year = 1])

#### **inyeartodate**

この関数は、**timestamp** が**base\_date** のミリ秒単位まで正確に**base\_date** を含む年の範囲内にある場合、 True を返します。

**[inyeartodate](#page-797-0) (**date, basedate , shift [, first\_month\_of\_year = 1]**)**

### **inquarter**

この関数は、**timestamp** が**base\_date** を含む四半期に含まれる場合、True を返します。

**[inquarter](#page-730-0) (**date, basedate , shift [, first\_month\_of\_year = 1]**)**

#### **inquartertodate**

この関数は、**timestamp** が**base\_date** のミリ秒単位まで正確に**base\_date** を含む四半期の範囲内にある場 合、True を返します。

**[inquartertodate](#page-743-0) (**date, basedate , shift [, first\_month\_of\_year = 1]**)**

#### **inmonth**

この関数は、**timestamp** が**base\_date** を含む月にある場合、True を返します。

**[inmonth](#page-686-0) (**date, basedate , shift**)**

### **inmonthtodate**

**basedate** の最後のミリ秒まで**basedate** を含む月に**date** がある場合にTrue を返します。

**[inmonthtodate](#page-720-0) (**date, basedate , shift**)**

### **inmonths**

この関数は、タイムスタンプが基準日と同じ月、隔月、四半期、4 か月、または半年に該当するかどうかを確認 します。タイムスタンプがその前後の期間に該当するか確認することもできます。

**[inmonths](#page-694-0) (**n, date, basedate , shift [, first\_month\_of\_year = 1]**)**

### **inmonthstodate**

この関数は、タイムスタンプが、base\_date の最後のミリ秒までの月、2 か月、四半期、4 か月、半年のいずれか の期間の範囲内か確認します。タイムスタンプがその前後の期間に該当するか確認することもできます。

**[inmonthstodate](#page-707-0) (**n, date, basedate , shift [, first\_month\_of\_year = 1]**)**

### **inweek**

この関数は、**timestamp** が**base\_date** を含む週にある場合、True を返します。

**[inweek](#page-755-0) (**date, basedate , shift [, weekstart]**)**

#### **inweektodate**

この関数は、**timestamp** が**base\_date** のミリ秒単位まで正確に**base\_date** を含む週の範囲内にある場合、 True を返します。

**[inweektodate](#page-771-0) (**date, basedate , shift [, weekstart]**)**

#### **inlunarweek**

この関数は、**timestamp** が**base\_date** を含む週周期の範囲内かどうかを判断します。Qlik Sense の旧暦の週 は、1 月 1 日を週の初日として数えるよう定義され、1 年の最終週を除いて、各週は正確に7 日構成となりま す。

**[inlunarweek](#page-663-0) (**date, basedate , shift [, weekstart]**)**

#### **inlunarweektodate**

この関数は、**timestamp** が**base\_date** の最後のミリ秒までの週周期の範囲内か確認します。Qlik Sense の旧 暦の週は、1 月 1 日を週の初日として数えるよう定義され、1 年の最終週を除いて正確に7 日構成となりま す。

**[inlunarweektodate](#page-675-0) (**date, basedate , shift [, weekstart]**)**

### **inday**

この関数は、**base\_timestamp** を含む日に**timestamp** が含まれている場合、True を返します。

**[inday](#page-646-0) (**timestamp, basetimestamp , shift [, daystart]**)**

#### **indaytotime**

この関数は、**timestamp** が**base\_timestamp** のミリ秒単位まで正確に**base\_timestamp** を含む日の範囲内に ある場合、True を返します。

**[indaytotime](#page-654-0) (**timestamp, basetimestamp , shift [, daystart]**)**

### start ... end 関数

#### **yearstart**

この関数は、**date**を含む年の最初の日の開始に対応するタイムスタンプを返します。デフォルトの出力形式は、 スクリプトに設定されている**DateFormat** です。

**[yearstart](#page-1125-0)** ( date  $[$ , shift =  $0$   $[$ , first month of year = 1]]

#### **yearend**

この関数は、**date** を含む年の最終日の最後のミリ秒のタイムスタンプに相当する値を返します。デフォルトの出 力形式は、スクリプトに設定されている**DateFormat** です。

**[yearend](#page-1101-0)** ( date  $[$ , shift =  $0$   $[$ , first month of year = 1]])
#### **yearname**

この関数は、**date** を含む年の初日の最初のミリ秒のタイムスタンプに対応する数値を基底として、4 桁の年の 表示値を返します。

**[yearname](#page-1113-0)** (date  $\begin{bmatrix} 1 \\ 0 \end{bmatrix}$ , shift = 0  $\begin{bmatrix} 1 \\ 0 \end{bmatrix}$  first month of year = 1]]  $\begin{bmatrix} 1 \\ 0 \end{bmatrix}$ 

#### **quarterstart**

この関数は、**date** を含む四半期の最初のミリ秒のタイムスタンプに相当する値を返します。デフォルトの出力形 式は、スクリプトに設定されている**DateFormat** です。

**[quarterstart](#page-996-0)** (date  $[$ , shift =  $[$   $[$ , first month of year = 1]])

#### **quarterend**

この関数は、**date** を含む四半期の最後のミリ秒のタイムスタンプに相当する値を返します。デフォルトの出力形 式は、スクリプトに設定されている**DateFormat** です。

**[quarterend](#page-972-0) (**date [, shift = 0 [, first\_month\_of\_year = 1]]**)**

#### **quartername**

この関数は、四半期の初日の最初のミリ秒のタイムスタンプに対応する値を基底として、四半期の月数 (**MonthNames** スクリプト変数に従った書式) および年の表示値を返します。

**[quartername](#page-984-0) (**date [, shift = 0 [, first\_month\_of\_year = 1]]**)**

#### **monthstart**

この関数は、**date** を含む月の初日の最初のミリ秒のタイムスタンプに対応する値を返します。デフォルトの出力 形式は、スクリプトに設定されている**DateFormat** です。

**[monthstart](#page-946-0) (**date [, shift = 0]**)**

#### **monthend**

この関数は、date を含む月の最終日の最後のミリ秒のタイムスタンプに相当する値を返します。デフォルトの出 力形式は、スクリプトに設定されているDateFormat です。

**[monthend](#page-891-0) (**date [, shift = 0]**)**

#### **monthname**

この関数は、月の初日の最初のミリ秒のタイムスタンプに対応する基底の数値を持つ、月 (**MonthNames** スクリ プト変数に従った書式) および年の表示値を返します。

**[monthname](#page-900-0) (**date [, shift = 0]**)**

#### **monthsstart**

この関数は、ベース日付を含む月、2 か月、四半期、4 か月、半年のいずれかの期間の最初のミリ秒のタイムス タンプに相当する値を返します。その前後の期間のタイムスタンプを取得することもできます。既定の出力形式 は、スクリプトに設定されている**DateFormat** です。

**[monthsstart](#page-934-0) (**n, date [, shift = 0 [, first\_month\_of\_year = 1]]**)**

#### **monthsend**

この関数は、ベース日付を含む月、2 か月、四半期、4 か月、半年のいずれかの期間の最後のミリ秒のタイムス タンプに相当する値を返します。その前後の期間のタイムスタンプを取得することもできます。

**[monthsend](#page-908-0)** (n, date  $[$ , shift =  $0$   $[$ , first month of year = 1]])

#### **monthsname**

この関数は、期間の月の範囲 (**MonthNames** スクリプト変数に従った書式で表示) および年を表す表示値を 返します。基底値は、ベース日付を含む月、2 か月、四半期、4 か月、半年のいずれかの期間の最初のミリ秒 のタイムスタンプに相当する値です。

**[monthsname](#page-921-0)** (n, date  $[$ , shift =  $0$   $[$ , first month of year = 1]])

#### **weekstart**

この関数は、**date** を含む暦週の初日の最初のミリ秒のタイムスタンプに対応する値を返します。デフォルトの出 力形式は、スクリプトに設定されている**DateFormat** です。

**[weekstart](#page-1074-0)** (date  $\begin{bmatrix} 1 \\ 0 \end{bmatrix}$ , shift =  $\begin{bmatrix} 0 \\ 0 \end{bmatrix}$ , weekoffset =  $\begin{bmatrix} 0 \\ 1 \end{bmatrix}$ 

#### **weekend**

この関数は、**date** を含む暦週の最終日の最後のミリ秒のタイムスタンプに相当する値を返します。デフォルトの 出力形式は、スクリプトに設定されている**DateFormat** です。

**[weekend](#page-1047-0) (**date [, shift = 0 [,weekoffset = 0]]**)**

#### **weekname**

この関数は、**date** を含む週の初日の最初のミリ秒のタイムスタンプに対応する数値を基底として、年と週番号 を表示する値を返します。

**[weekname](#page-1059-0) (**date [, shift = 0 [,weekoffset = 0]]**)**

#### **lunarweekstart**

この関数は、**date** を含む週周期の初日の最初のミリ秒のタイムスタンプに相当する値を返します。Qlik Sense の旧暦の週は、1月1日を週の初日として数えるよう定義され、1年の最終週を除いて正確に7日構成となり ます。

**[lunarweekstart](#page-847-0) (**date [, shift = 0 [,weekoffset = 0]]**)**

#### **lunarweekend**

この関数は、**date** を含む週周期の最終日の最後のミリ秒のタイムスタンプに相当する値を返します。Qlik Sense の旧暦の週は、1 月 1 日を週の初日として数えるよう定義され、1 年の最終週を除いて正確に7 日構 成となります。

**[lunarweekend](#page-822-0)** (date  $[$ , shift =  $0$   $[$ , weekoffset =  $0$ ] $]$ )

#### **lunarweekname**

この関数は、**date** を含む週周期の初日の最初のミリ秒のタイムスタンプに対応する年と週周期番号を表示す る表示値を返します。Qlik Sense の旧暦の週は、1 月 1 日を週の初日として数えるよう定義され、1 年の最終 週を除いて正確に7 日構成となります。

**[lunarweekname](#page-834-0) (**date [, shift = 0 [,weekoffset = 0]]**)**

#### **daystart**

この関数は、**time** 引数に含まれる日の最初のミリ秒で、タイムスタンプに対応する値を返します。デフォルトの出 力形式は、スクリプトに設定されている**TimestampFormat** です。

**[daystart](#page-630-0) (**timestamp [, shift = 0 [, dayoffset = 0]]**)**

#### **dayend**

この関数は、**time** を含む日の最後のミリ秒のタイムスタンプに相当する値を返します。デフォルトの出力形式 は、スクリプトに設定されている**TimestampFormat** です。

**[dayend](#page-607-0)** (timestamp  $[$ , shift =  $0$   $[$ , dayoffset =  $0$ ]])

#### **dayname**

この関数は、**time** を含む日の最初のミリ秒のタイムスタンプに対応する数値を基底として、日付を表示する値 を返します。

**[dayname](#page-615-0)** (timestamp [, shift =  $0$  [, dayoffset =  $0$ ]])

#### 日付連番関数

**age**

**age** 関数は、**date\_of\_birth** に生まれた人の**timestamp** 時点での年齢 (満年齢) を返します。

**[age](#page-596-0) (**timestamp, date\_of\_birth**)**

#### **networkdays**

**networkdays** 関数は、オプションで指定された**holiday** を考慮した上で、**start\_date** と**end\_date** の間の当日 を含む作業日数 (月~金曜日) を返します。

**[networkdays](#page-956-0) (**start:date, end\_date {, holiday}**)**

#### **firstworkdate**

**firstworkdate** 関数は、**end\_date** までに**no\_of\_workdays** (月~金曜日) の日数に達するように、オプションで 指定された休日を考慮した最遅開始日を返します。**end\_date** および**holiday** は有効な日付またはタイムスタ ンプでなければなりません。

**[firstworkdate](#page-637-0) (**end\_date, no\_of\_workdays {, holiday} **)**

#### **lastworkdate**

**lastworkdate** 関数は、オプションで指定された**holiday** を考慮した上で、**start\_date** に開始した場合に**no\_ of\_workdays** (月~金曜日) の日数に達する最早終了日を返します。**start\_date** と**holiday** は、有効な日付 またはタイムスタンプでなければなりません。

**[lastworkdate](#page-809-0) (**start\_date, no\_of\_workdays {, holiday}**)**

#### **daynumberofyear**

この関数は、タイムスタンプの年の日番号を計算します。計算は、年の初日の最初のミリ秒から行われますが、 最初の月を補正することもできます。

**[daynumberofyear](#page-623-0) (**date[,firstmonth]**)**

#### **daynumberofquarter**

この関数は、タイムスタンプの四半期の日番号を計算します。この機能はマスターカレンダーを作成するときに 使用します。

**[daynumberofquarter](#page-617-0) (**date[,firstmonth]**)**

## addmonths

この関数は、**startdate** 後の**n** か月後の日付、または**n** が負の場合には **startdate** の**n** か月前 の日付を返します。

## 構文**:**

**AddMonths(**startdate, n , [ , mode]**)**

## 戻り値データ型**:**dual

addmonths() 関数は、startdate に対して定義された月数 n を加算または減算し、結果の日付を返します。

mode 引数は、月の28 日以降のstartdate 値に影響します。mode 引数を1 に設定することにより、addmonths () 関数は月末までの相対距離がstartdate と等しい日付を返します。

addmonths() 関数の図の例

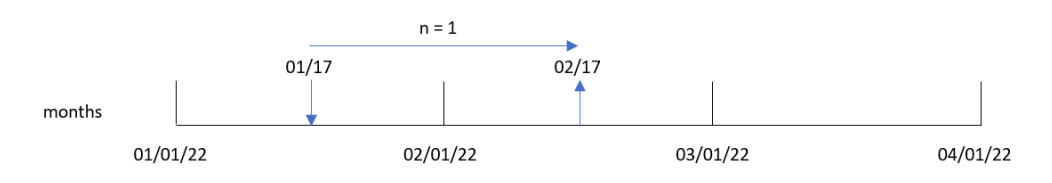

例えば、2 月 28 日は月の最終日です。mode が1 であるaddmonths() 関数が2 か月後の日付を返すのに使 用される場合、関数は 4 月の月末日である4 月 30 日を返します。

mode=1 があるaddmonths() 関数の例の図

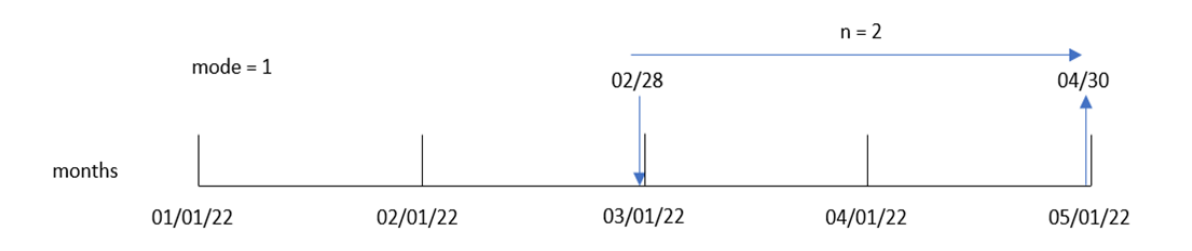

引数

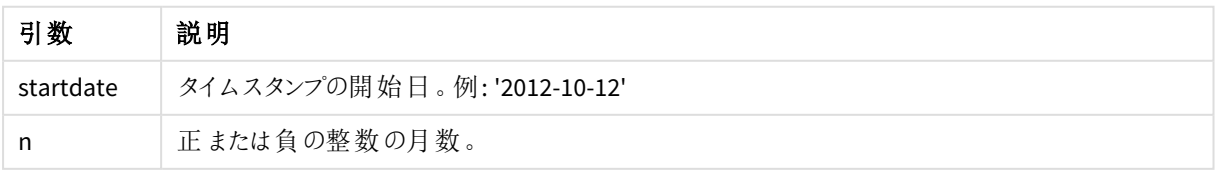

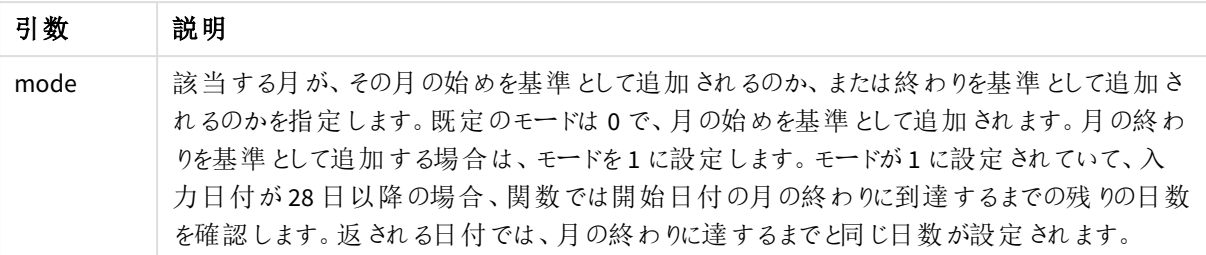

使用に適しているケース

addmonths() 関数は、特定期間の所定の月数前後の日付を見つけるための式に一般的に使用されます。

例えば、addmonths() 関数は携帯電話契約の終了日付を特定するのに使用できます。

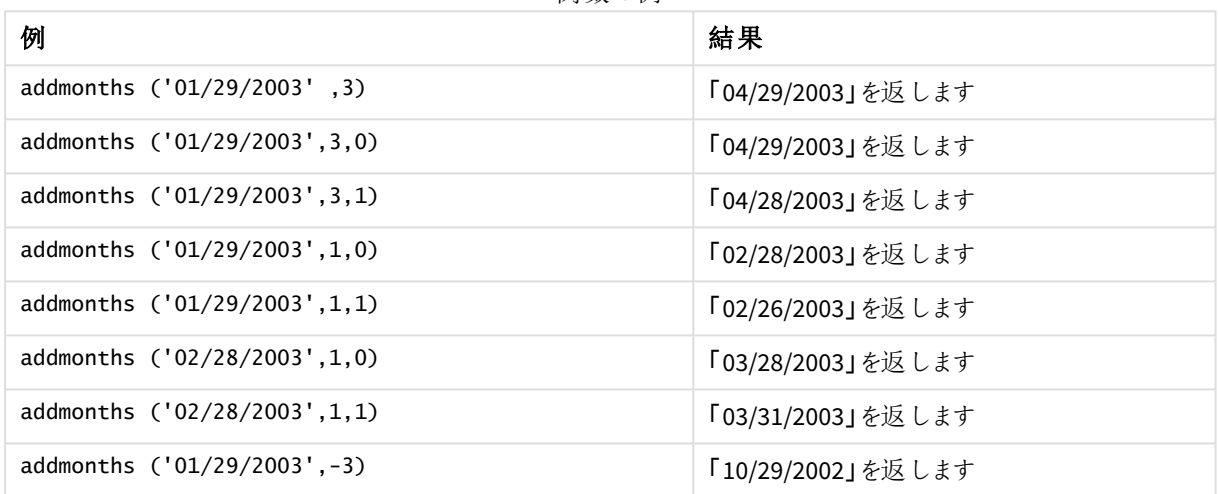

#### 関数の例

## 地域の設定

特に指定のない限り、このトピックの例では次の日付書式を使用しています: MM/DD/YYYY。日付書式は、デー タロードスクリプトのSET DateFormat ステートメントで指定されています。既定の日付書式は、地域の設定や その他の要因により、システムによって異なる場合があります。以下の例の書式は、要件に合わせて変更できま す。または、これらの例に一致するようにロードスクリプトの書式を変更できます。

App の既定の地域設定は、Qlik Sense がインストールされているコンピューターまたはサーバーの地域システム設 定に基づいています。アクセスしているQlik Sense サーバーがスウェーデンに設定されてい場合、データロードエ ディターは、日付、時間、および通貨にスウェーデンの地域設定を使用します。これらの地域の書式設定は、 Qlik Sense ユーザーインターフェースに表示される言語とは関係ありません。Qlik Sense は使用しているブラウザ と同じ言語で表示されます。

例 1 – 追加の引数なし

ロードスクリプトと結果

概要

データロードエディターを開き、以下のロードスクリプトを新しいタブに追加します。

ロードスクリプトには次が含まれています。

- <sup>l</sup> Transactions というテーブルにロードされる、2020 年~2022 年の一連のトランザクションを含むデータセッ ト。
- <sup>l</sup> DateFormat システム変数形式 (MM/DD/YYYY) で提供されている日付項目。
- <sup>l</sup> トランザクション発生の2 か月後の日付を返す項目 [two\_months\_later] の作成。

#### ロードスクリプト

```
SET DateFormat='MM/DD/YYYY';
Transactions:
    Load
        *,
        addmonths(date,2) as two_months_later
        ;
Load
*
Inline
\lfloorid,date,amount
8188,'01/10/2020',37.23
8189,'02/28/2020',17.17
8190,'04/09/2020',88.27
8191,'04/16/2020',57.42
8192,'05/21/2020',53.80
8193,'08/14/2020',82.06
8194,'10/07/2020',40.39
8195,'12/05/2020',87.21
8196,'01/22/2021',95.93
8197,'02/03/2021',45.89
8198,'03/17/2021',36.23
8199,'04/23/2021',25.66
8200,'05/04/2021',82.77
8201,'06/30/2021',69.98
8202,'07/26/2021',76.11
8203,'12/27/2021',25.12
8204,'02/02/2022',46.23
8205,'02/26/2022',84.21
8206,'03/07/2022',96.24
8207,'03/11/2022',67.67
];
```
## 結果

データをロードしてシートを開きます。新しいテーブルを作成し、これらの項目を軸として追加します:

- $\bullet$  date
- two\_months\_later

結果テーブル

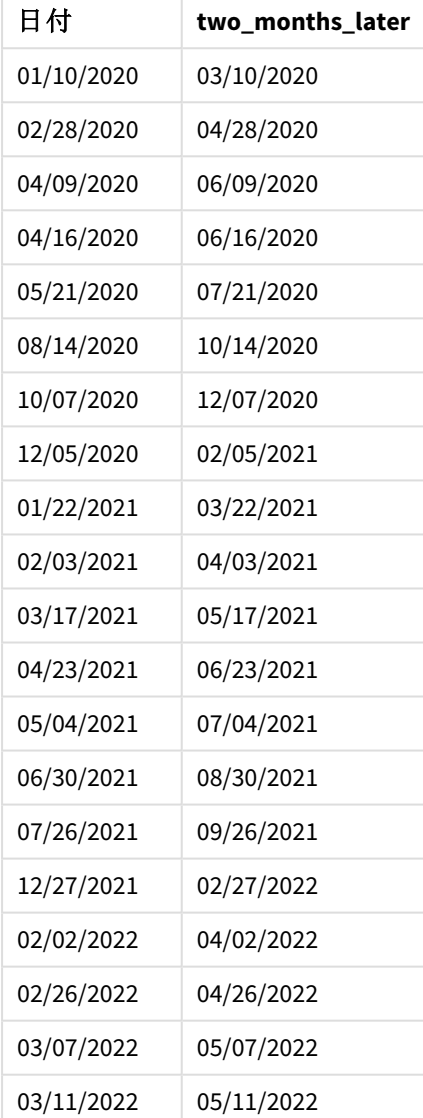

[two\_months\_later] 項目は、addmonths() 関数を使用して、先行するLOAD ステートメントで作成されます。 提供される最初の引数は、評価される日付を識別します。2 番目の引数は、startdate に対して加算または 減算する月数です。この場合、値 2 が入力されます。

addmonths() 関数の図、追加の引数がない例

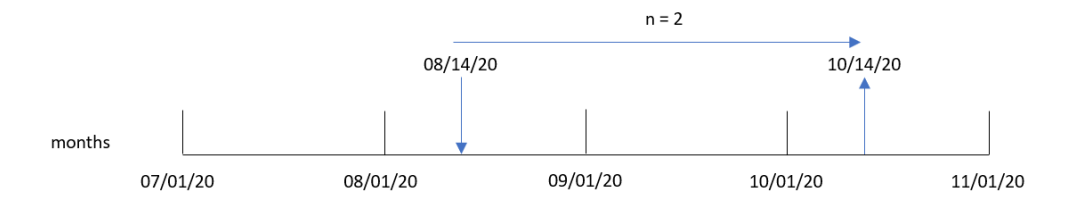

トランザクション8193 は 8 月 14 日に発生しました。そのため、addmonths() 関数は [two\_months\_later] 項目に 対して2020 年 10 月 14 日を返します。

## 例 2 – 相対的月末

ロードスクリプトと結果

#### 概要

データロードエディターを開き、以下のロードスクリプトを新しいタブに追加します。

ロードスクリプトには次が含まれています。

- <sup>l</sup> Transactions というテーブルにロードされる、2022 年の一連の月末トランザクションを含むデータセット。
- <sup>l</sup> DateFormat システム変数形式 (MM/DD/YYYY) で提供されている日付項目。
- <sup>l</sup> トランザクション発生の2 か月前の相対的月末日付を返す項目 [relative\_two\_months\_prior] の作 成。

## ロードスクリプト

```
SET DateFormat='MM/DD/YYYY';
Transactions:
    Load
        *,
        addmonths(date,-2,1) as relative_two_months_prior
        ;
Load
*
Inline
\lceilid,date,amount
8188,'01/28/2022',37.23
8189,'01/31/2022',57.54
8190,'02/28/2022',17.17
8191,'04/29/2022',88.27
8192,'04/30/2022',57.42
8193,'05/31/2022',53.80
8194,'08/14/2022',82.06
8195,'10/07/2022',40.39
];
```
## 結果

データをロードしてシートを開きます。新しいテーブルを作成し、これらの項目を軸として追加します:

- $\bullet$  date
- relative\_two\_months\_prior

結果テーブル

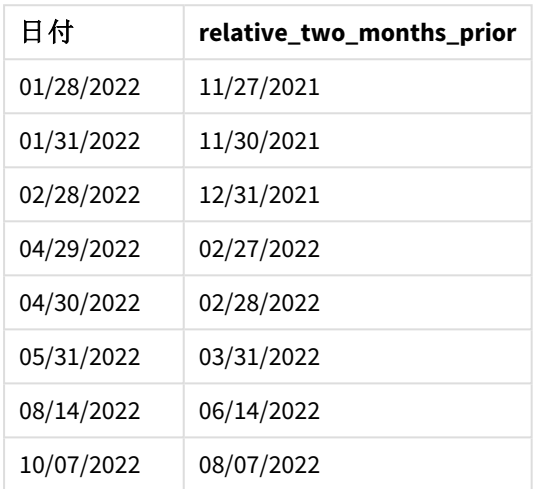

[relative\_two\_months\_prior] 項目は、addmonths() 関数を使用して、先行 Load ステートメントで作成されま す。提供される最初の引数は、評価される日付を識別します。2 番目の引数は、startdate に対して加算また は減算する月数です。この場合、値 -2 が入力されます。最後の引数 (値は 1) はモードで、28 以上のすべての 日付について、この関数が相対的月末の日付を計算するように強制します。

n=-2 の例があるaddmonths() 関数の図

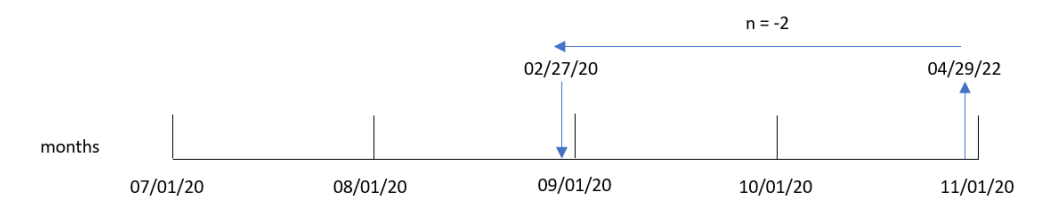

トランザクション8191 は 2022 年 4 月 29 日に発生します。当初、2 か月前なら2 月に設定されていました。次 に、関数の第 3 引数でモードを1 に、日付の値を27 日よりも後に設定し、相対的月末の値を計算します。こ の関数は、29 日が4 月の月末日から2 日早い日付であることを識別し、2 月の月末日から2 日早い日付で ある27 日を返します。

例 3 – チャートオブジェクトの例

ロードスクリプトとチャートの数式

#### 概要

データロードエディターを開き、以下のロードスクリプトを新しいタブに追加します。

ロードスクリプトには、最初の例と同じデータセットとシナリオが含まれます。

ただし、この例では、変更されていないデータセットがアプリケーションにロードされます。トランザクション発生の2 か月後の日付を返す計算は、チャートオブジェクトのメジャーとして作成されます。

#### ロードスクリプト

SET DateFormat='MM/DD/YYYY';

Transactions: Load \* Inline  $\lceil$ id,date,amount 8188,'01/10/2020',37.23 8189,'02/28/2020',17.17 8190,'04/09/2020',88.27 8191,'04/16/2020',57.42 8192,'05/21/2020',53.80 8193,'08/14/2020',82.06 8194,'10/07/2020',40.39 8195,'12/05/2020',87.21 8196,'01/22/2021',95.93 8197,'02/03/2021',45.89 8198,'03/17/2021',36.23 8199,'04/23/2021',25.66 8200,'05/04/2021',82.77 8201,'06/30/2021',69.98 8202,'07/26/2021',76.11 8203,'12/27/2021',25.12 8204,'02/02/2022',46.23 8205,'02/26/2022',84.21 8206,'03/07/2022',96.24 8207,'03/11/2022',67.67 ];

## 結果

データをロードしてシートを開きます。新しいテーブルを作成し、この項目を軸として追加します:date。

次のメジャーを作成します:

=addmonths(date,2)

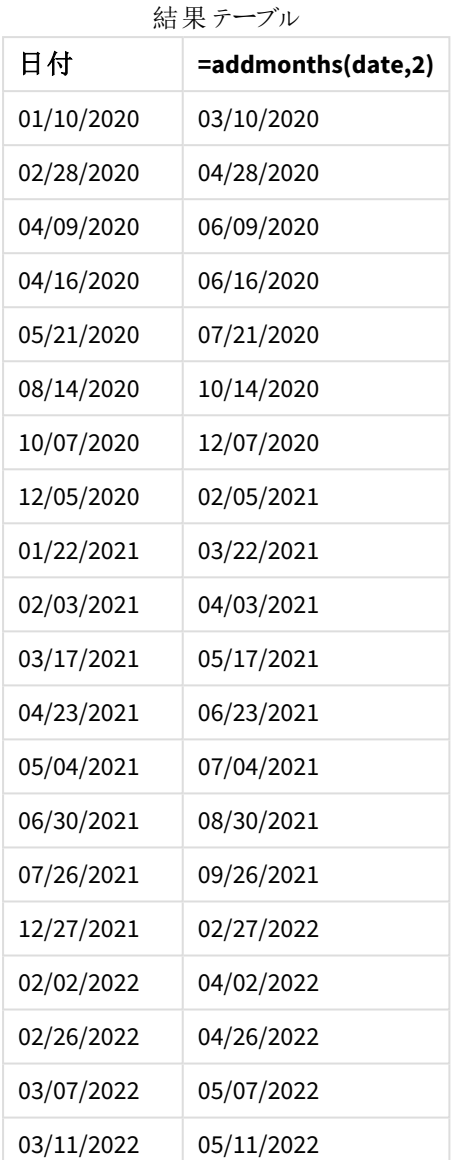

two\_months\_later メジャーは、addmonths() 関数を使用してチャートオブジェクトに作成されます。提供される 最初の引数は、評価される日付を識別します。2 番目の引数は、startdate に対して加算または減算する月 数です。この場合、値 2 が入力されます。

addmonths() 関数の図、チャートオブジェクトの例

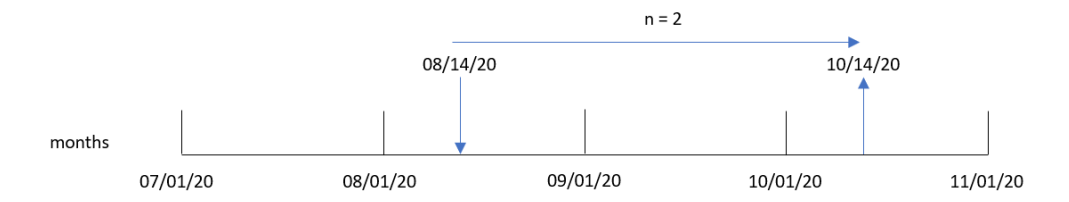

トランザクション8193 は 8 月 14 日に発生しました。そのため、addmonths() 関数は [two\_months\_later] 項目に 対して2020 年 10 月 14 日を返します。

例 4 – シナリオ

ロードスクリプトとチャートの数式

概要

データロードエディターを開き、以下のロードスクリプトを新しいタブに追加します。

ロードスクリプトには次が含まれています。

- 「Mobile Plans」というテーブルにロードされるデータセット。
- <sup>l</sup> 契約 ID、開始日付、契約期間、月額料金の情報。

エンドユーザーは、契約 ID ごとに各電話契約の終了日を表示するチャートオブジェクトを希望しています。

ロードスクリプト

Mobile\_Plans: Load \* Inline  $\Gamma$ contract\_id,start\_date,contract\_length,monthly\_fee 8188,'01/13/2020',18,37.23 8189,'02/26/2020',24,17.17 8190,'03/27/2020',36,88.27 8191,'04/16/2020',24,57.42 8192,'05/21/2020',24,53.80 8193,'08/14/2020',12,82.06 8194,'10/07/2020',18,40.39 8195,'12/05/2020',12,87.21 8196,'01/22/2021',12,95.93 8197,'02/03/2021',18,45.89 8198,'03/17/2021',24,36.23 8199,'04/23/2021',24,25.66 8200,'05/04/2021',12,82.77 8201,'06/30/2021',12,69.98 8202,'07/26/2021',12,76.11 8203,'12/27/2021',36,25.12 8204,'06/06/2022',24,46.23 8205,'07/18/2022',12,84.21 8206,'11/14/2022',12,96.24 8207,'12/12/2022',18,67.67 ];

## 結果

データをロードしてシートを開きます。新しいテーブルを作成し、これらの項目を軸として追加します:

- contract id
- start\_date

## • contract\_length

次のメジャーを作成して、各契約の終了日付を計算します。

## =addmonths(start\_date,contract\_length, 0)

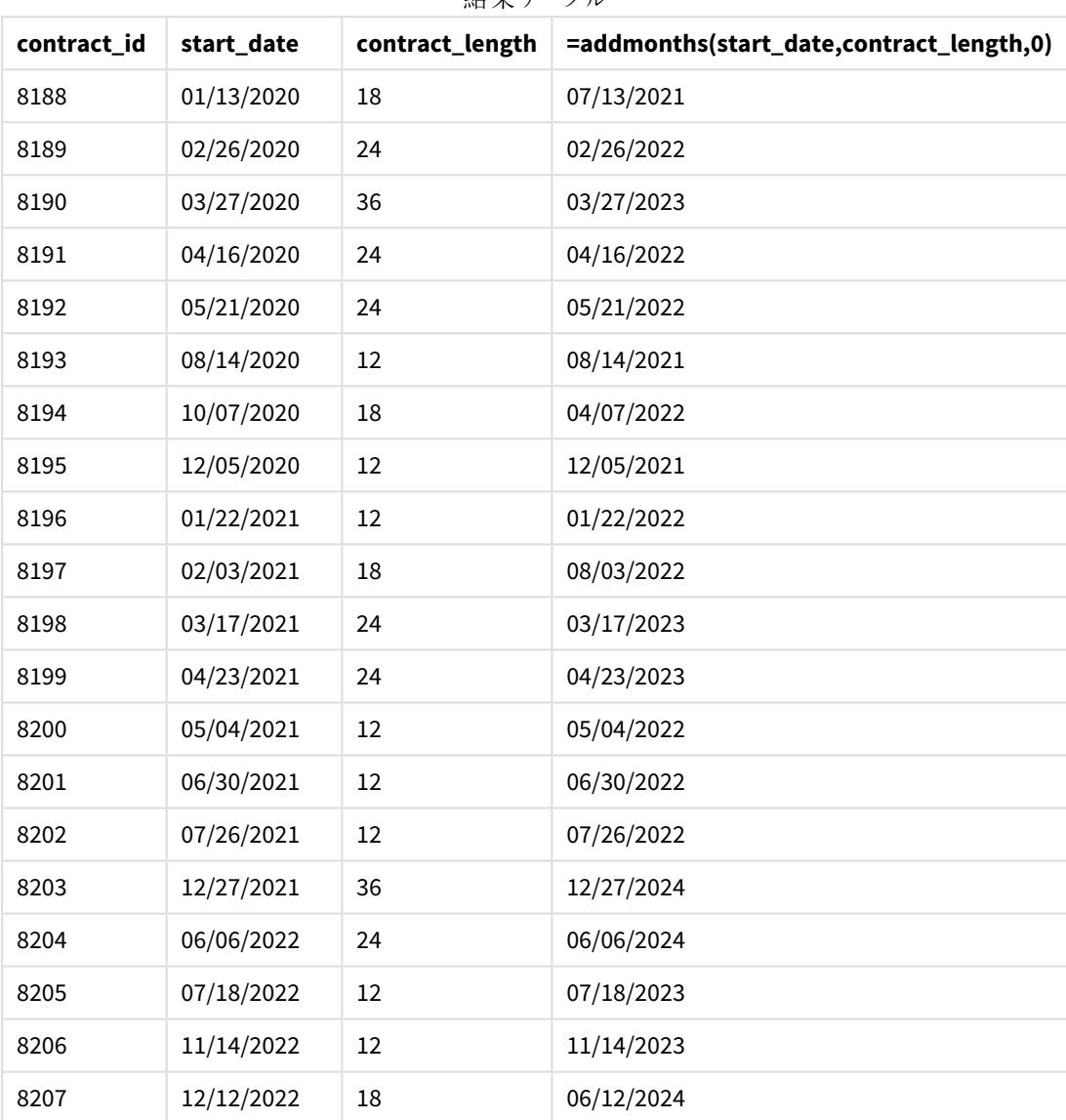

結果テーブル

# addyears

この関数は、**startdate** の**n** 年の日付、または**n** が負の場合には **startdate** の**n** 年前の日付を 返します。

## 構文**:**

**AddYears(**startdate, n**)**

## 戻り値データ型**:**dual

addvears() 関数の図の例

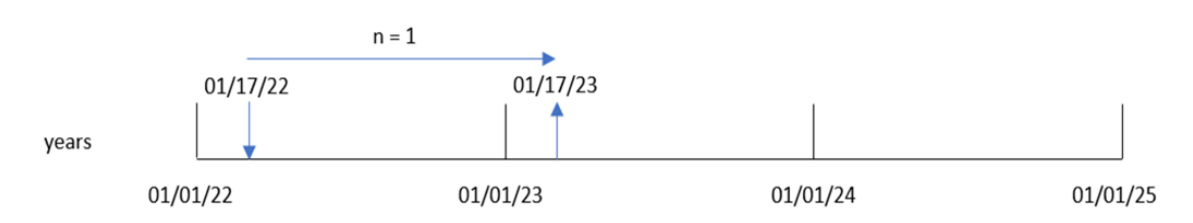

addyears() 関数は、startdate に対して定義された年数 n を加算または減算します。次に結果の日付を返し ます。

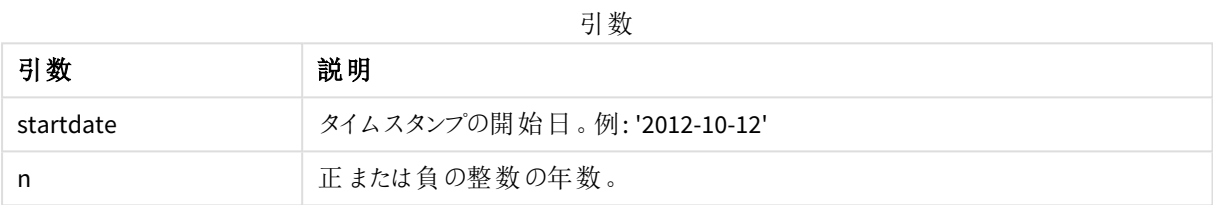

#### 関数の例

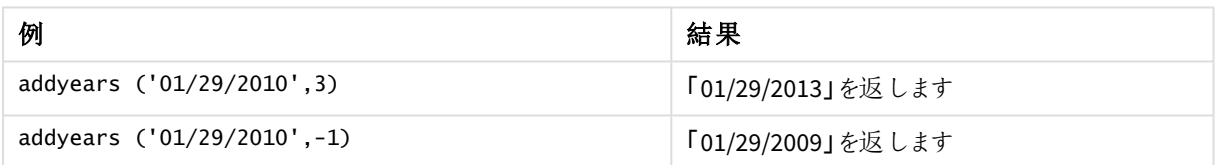

# 地域の設定

特に指定のない限り、このトピックの例では次の日付書式を使用しています: MM/DD/YYYY。日付書式は、デー タロードスクリプトのSET DateFormat ステートメントで指定されています。既定の日付書式は、地域の設定や その他の要因により、システムによって異なる場合があります。以下の例の書式は、要件に合わせて変更できま す。または、これらの例に一致するようにロードスクリプトの書式を変更できます。

App の既定の地域設定は、Qlik Sense がインストールされているコンピューターまたはサーバーの地域システム設 定に基づいています。アクセスしているQlik Sense サーバーがスウェーデンに設定されてい場合、データロードエ ディターは、日付、時間、および通貨にスウェーデンの地域設定を使用します。これらの地域の書式設定は、 Qlik Sense ユーザーインターフェースに表示される言語とは関係ありません。Qlik Sense は使用しているブラウザ と同じ言語で表示されます。

例 1 – 簡単な例

ロードスクリプトと結果

概要

データロードエディターを開き、以下のロードスクリプトを新しいタブに追加します。

ロードスクリプトには次が含まれています。

- <sup>l</sup> Transactions というテーブルにロードされる、2020 年~2022 年の一連のトランザクションを含むデータセッ ト。
- <sup>l</sup> DateFormat システム変数形式 (MM/DD/YYYY) で提供されている日付項目。
- <sup>l</sup> トランザクション発生の2 年後の日付を返す項目 [two\_years\_later] の作成。

#### ロードスクリプト

```
SET DateFormat='MM/DD/YYYY';
Transactions:
    Load
        *,
        addyears(date,2) as two_years_later
        ;
Load
*
Inline
\lfloorid,date,amount
8188,'01/10/2020',37.23
8189,'02/28/2020',17.17
8190,'04/09/2020',88.27
8191,'04/16/2020',57.42
8192,'05/21/2020',53.80
8193,'08/14/2020',82.06
8194,'10/07/2020',40.39
8195,'12/05/2020',87.21
8196,'01/22/2021',95.93
8197,'02/03/2021',45.89
8198,'03/17/2021',36.23
8199,'04/23/2021',25.66
8200,'05/04/2021',82.77
8201,'06/30/2021',69.98
8202,'07/26/2021',76.11
8203,'12/27/2021',25.12
8204,'02/02/2022',46.23
8205,'02/26/2022',84.21
8206,'03/07/2022',96.24
8207,'03/11/2022',67.67
];
```
## 結果

データをロードしてシートを開きます。新しいテーブルを作成し、これらの項目を軸として追加します:

- $\bullet$  date
- two\_years\_later

結果テーブル

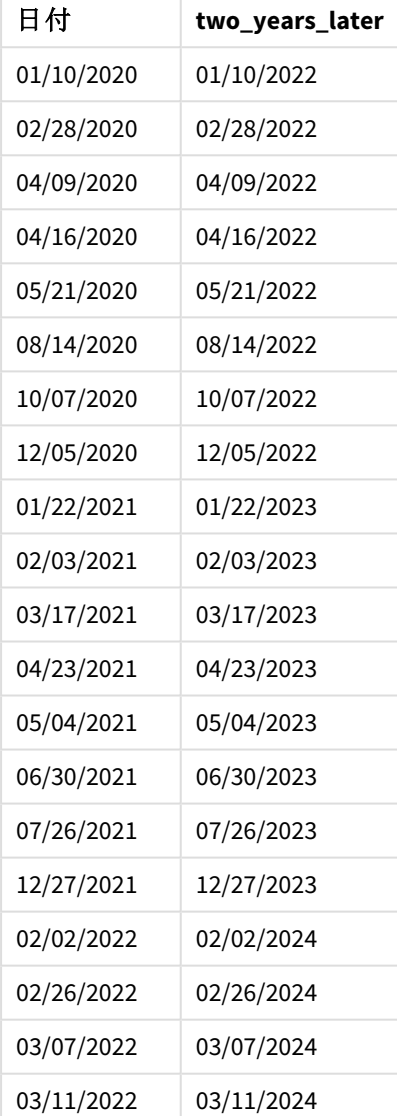

[two\_years\_later] 項目は、addyears() 関数を使用して、先行するLOAD ステートメントで作成されます。提 供される最初の引数は、評価される日付を識別します。2 番目の引数は、開始日付に対して加算または減 算する年数です。この場合、値 2 が入力されます。

addyears() 関数の図、基本的な例

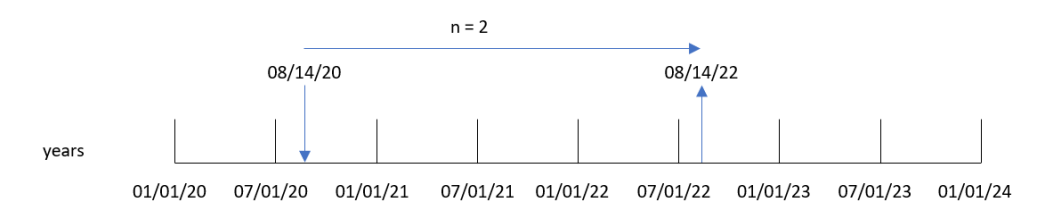

トランザクション8193 は 2020 年 8 月 14 日に発生しました。そのため、addyears() 関数は [two\_years\_later] 項目に対して2022 年 8 月 14 日を返します。

例 2 – チャートオブジェクトの例 ロードスクリプトとチャートの数式

概要

データロードエディターを開き、以下のロードスクリプトを新しいタブに追加します。

ロードスクリプトには次が含まれています。

- Transactions というテーブルにロードされる、2020年~2022年の一連のトランザクションを含むデータセッ ト。
- <sup>l</sup> DateFormat システム変数形式 (MM/DD/YYYY) で提供されている日付項目。

チャートオブジェクトで、トランザクション発生時から1 年前の日付を返すメジャーprior\_year\_date を作成しま す。

#### ロードスクリプト

SET DateFormat='MM/DD/YYYY';

```
Transactions:
Load
*
Inline
\lfloorid,date,amount
8188,'01/10/2020',37.23
8189,'02/28/2020',17.17
8190,'04/09/2020',88.27
8191,'04/16/2020',57.42
8192,'05/21/2020',53.80
8193,'08/14/2020',82.06
8194,'10/07/2020',40.39
8195,'12/05/2020',87.21
8196,'01/22/2021',95.93
8197,'02/03/2021',45.89
8198,'03/17/2021',36.23
8199,'04/23/2021',25.66
```
8200,'05/04/2021',82.77 8201,'06/30/2021',69.98 8202,'07/26/2021',76.11 8203,'12/27/2021',25.12 8204,'02/02/2022',46.23 8205,'02/26/2022',84.21 8206,'03/07/2022',96.24 8207,'03/11/2022',67.67 ];

## 結果

データをロードしてシートを開きます。新しいテーブルを作成し、この項目を軸として追加します:date。

次のメジャーを作成して、各トランザクションから1年前の日付を計算します。

=addyears(date,-1)

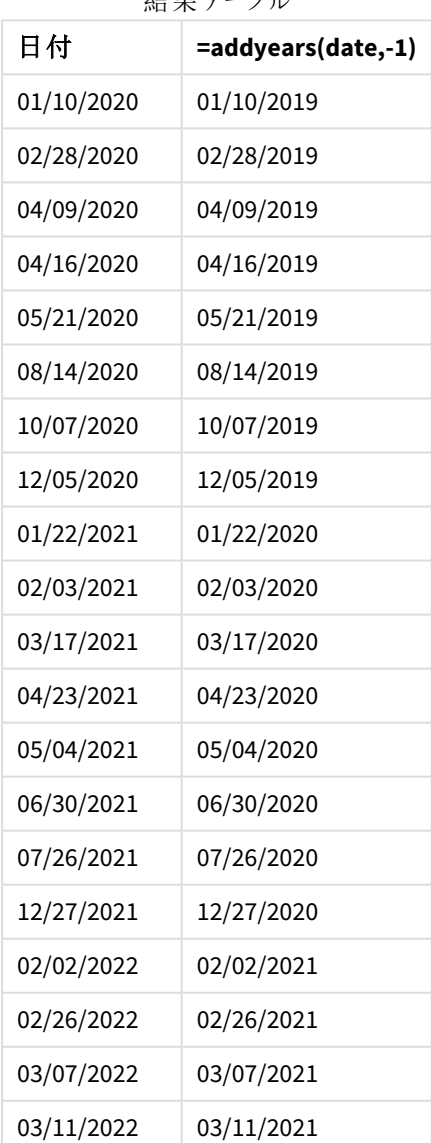

灶 甲 テーブル

one\_year\_prior メジャーは、addyears() 関数を使用してチャートオブジェクトに作成されます。提供される最 初の引数は、評価される日付を識別します。2 番目の引数は、 startdate に対して加算または減算する年 数です。この場合、値 -1 が入力されます。

addyears() 関数の図、チャートオブジェクトの例

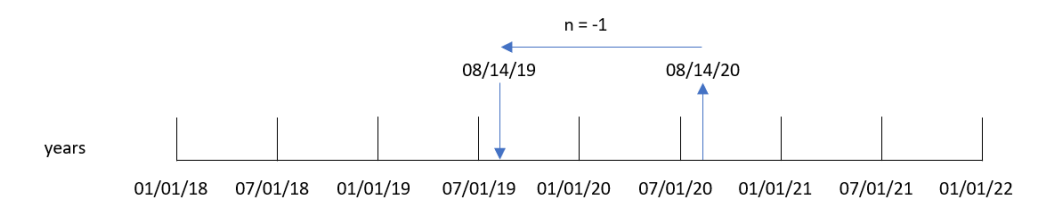

トランザクション8193 は 8 月 14 日に発生しました。そのため、addvears() 関数は [one\_vear\_prior] 項目に対 して2019 年 8 月 14 日を返します。

例 3 – シナリオ

ロードスクリプトとチャートの数式

#### 概要

データロードエディターを開き、以下のロードスクリプトを新しいタブに追加します。

ロードスクリプトには次が含まれています。

- <sup>l</sup> 「Warranties」というテーブルにロードされるデータセット。
- <sup>l</sup> 製品 ID、購入日付、保証期間、購入価格の情報。

エンドユーザーは、製品 ID ごとに各製品の保証終了日を表示するチャートオブジェクトを希望しています。

#### ロードスクリプト

```
Warranties:
Load
*
Inline
\Gammaproduct_id,purchase_date,warranty_length,purchase_price
8188,'01/13/2020',4,32000
8189,'02/26/2020',2,28000
8190,'03/27/2020',3,41000
8191,'04/16/2020',4,17000
8192,'05/21/2020',2,25000
8193,'08/14/2020',1,59000
8194,'10/07/2020',2,12000
8195,'12/05/2020',3,12000
8196,'01/22/2021',4,24000
8197,'02/03/2021',1,50000
8198,'03/17/2021',2,80000
8199,'04/23/2021',3,10000
8200,'05/04/2021',4,30000
```
8201,'06/30/2021',3,30000 8202,'07/26/2021',4,20000 8203,'12/27/2021',4,10000 8204,'06/06/2022',2,25000 8205,'07/18/2022',1,32000 8206,'11/14/2022',1,30000 8207,'12/12/2022',4,22000 ];

## 結果

データをロードしてシートを開きます。新しいテーブルを作成し、これらの項目を軸として追加します:

- product\_id
- purchase\_date
- warranty\_length

次のメジャーを作成して、各保証期間の終了日付を計算します。

#### =addyears(purchase\_date,warranty\_length)

| product_id | purchase_date | warranty_length | =addyears(purchase_date,warranty_length) |
|------------|---------------|-----------------|------------------------------------------|
| 8188       | 01/13/2020    | 4               | 01/13/2024                               |
| 8189       | 02/26/2020    | $\overline{2}$  | 02/26/2022                               |
| 8190       | 03/27/2020    | 3               | 03/27/2023                               |
| 8191       | 04/16/2020    | $\overline{4}$  | 04/16/2024                               |
| 8192       | 05/21/2020    | $\overline{2}$  | 05/21/2022                               |
| 8193       | 08/14/2020    | $\mathbf 1$     | 08/14/2021                               |
| 8194       | 10/07/2020    | $\overline{2}$  | 10/07/2022                               |
| 8195       | 12/05/2020    | 3               | 12/05/2023                               |
| 8196       | 01/22/2021    | 4               | 01/22/2025                               |
| 8197       | 02/03/2021    | $\mathbf 1$     | 02/03/2022                               |
| 8198       | 03/17/2021    | $\overline{2}$  | 03/17/2023                               |
| 8199       | 04/23/2021    | 3               | 04/23/2024                               |
| 8200       | 05/04/2021    | 4               | 05/04/2025                               |
| 8201       | 06/30/2021    | 3               | 06/30/2024                               |
| 8202       | 07/26/2021    | 4               | 07/26/2025                               |
| 8203       | 12/27/2021    | 4               | 12/27/2025                               |
| 8204       | 06/06/2022    | $\overline{2}$  | 06/06/2024                               |

結果テーブル

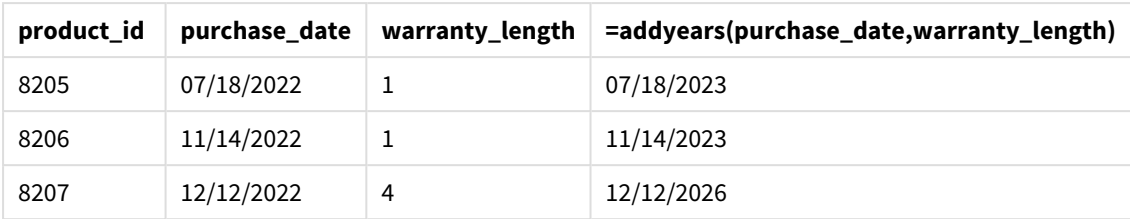

## <span id="page-596-0"></span>age

**age** 関数は、**date\_of\_birth** に生まれた人の**timestamp** 時点での年齢 (満年齢) を返します。

## 構文**:**

**age(**timestamp, date\_of\_birth**)** 数式に使用できます。

## 戻り値データ型**:**数値

## 引数**:**

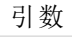

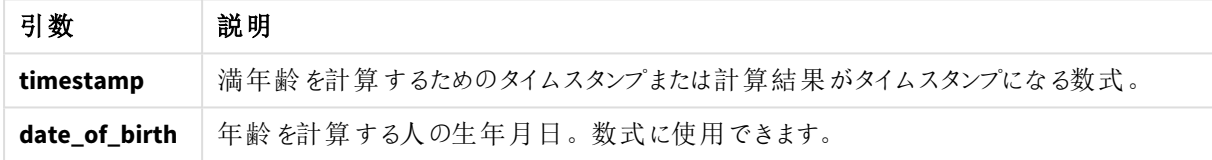

例と結果:

これらの例は、日付書式 **DD/MM/YYYY** を使用しています。日付書式は、データロードスクリプト上部の**SET DateFormat** ステートメントで指定されています。必要に応じて、書式を変更してください。

スクリプトの例

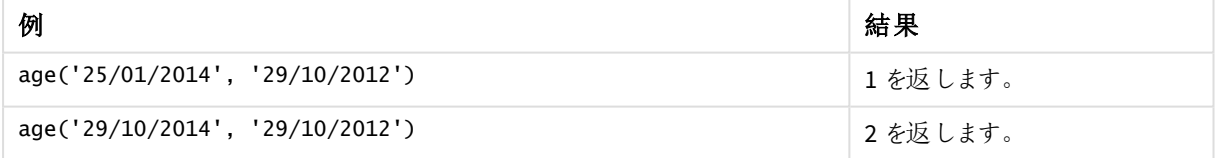

アプリにスクリプト例を追加して実行します。結果を表示するには、結果列に含まれている項目をアプリのシート に追加します。

Employees: LOAD \* INLINE [ Member|DateOfBirth John|28/03/1989 Linda|10/12/1990 Steve|5/2/1992 Birg|31/3/1993 Raj|19/5/1994 Prita|15/9/1994

Su|11/12/1994 Goran|2/3/1995 Sunny|14/5/1996 Ajoa|13/6/1996 Daphne|7/7/1998 Biffy|4/8/2000 ] (delimiter is |); AgeTable: Load \*, age('20/08/2015', DateOfBirth) As Age Resident Employees; Drop table Employees;

結果テーブルには、テーブルの各レコードに対するage の戻り値が表示されます。

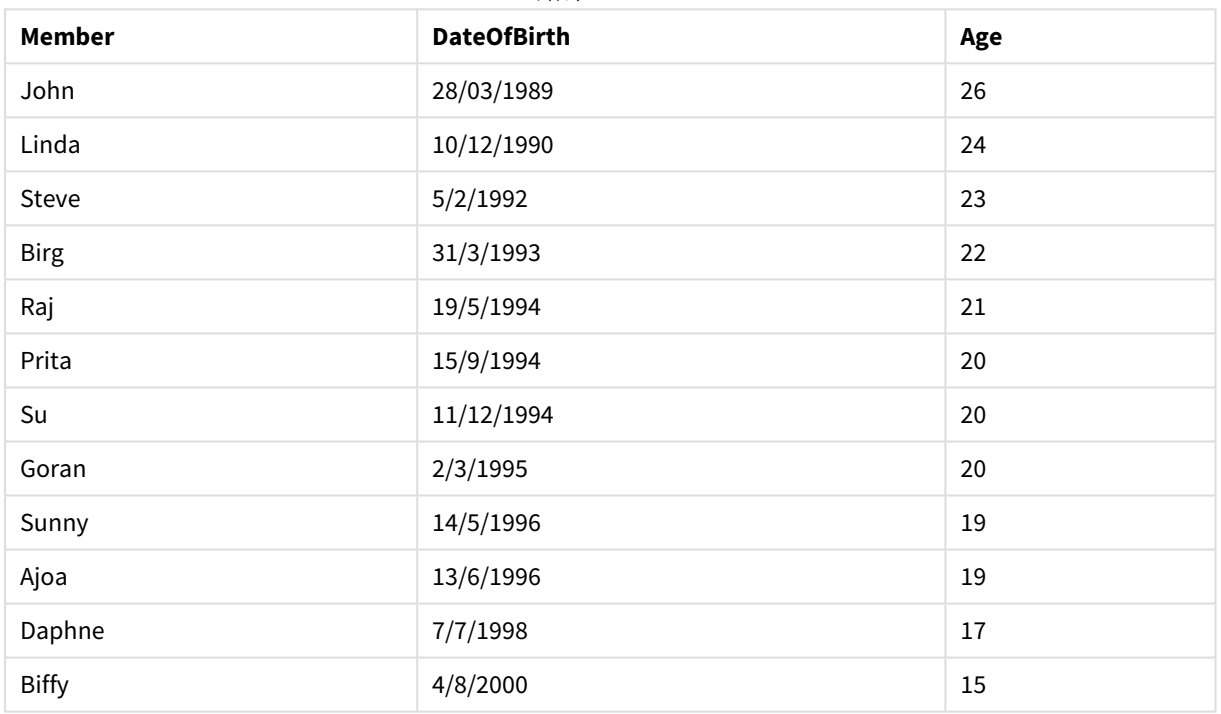

結果テーブル

# converttolocaltime

UTC または GMT のタイムスタンプをデュアル値として現地時間に変換します。世界中の任意の都 市、場所、タイムゾーンを指定できます。

## 構文**:**

**ConvertToLocalTime(**timestamp [, place [, ignore\_dst=false]]**)**

# 戻り値データ型**:**dual

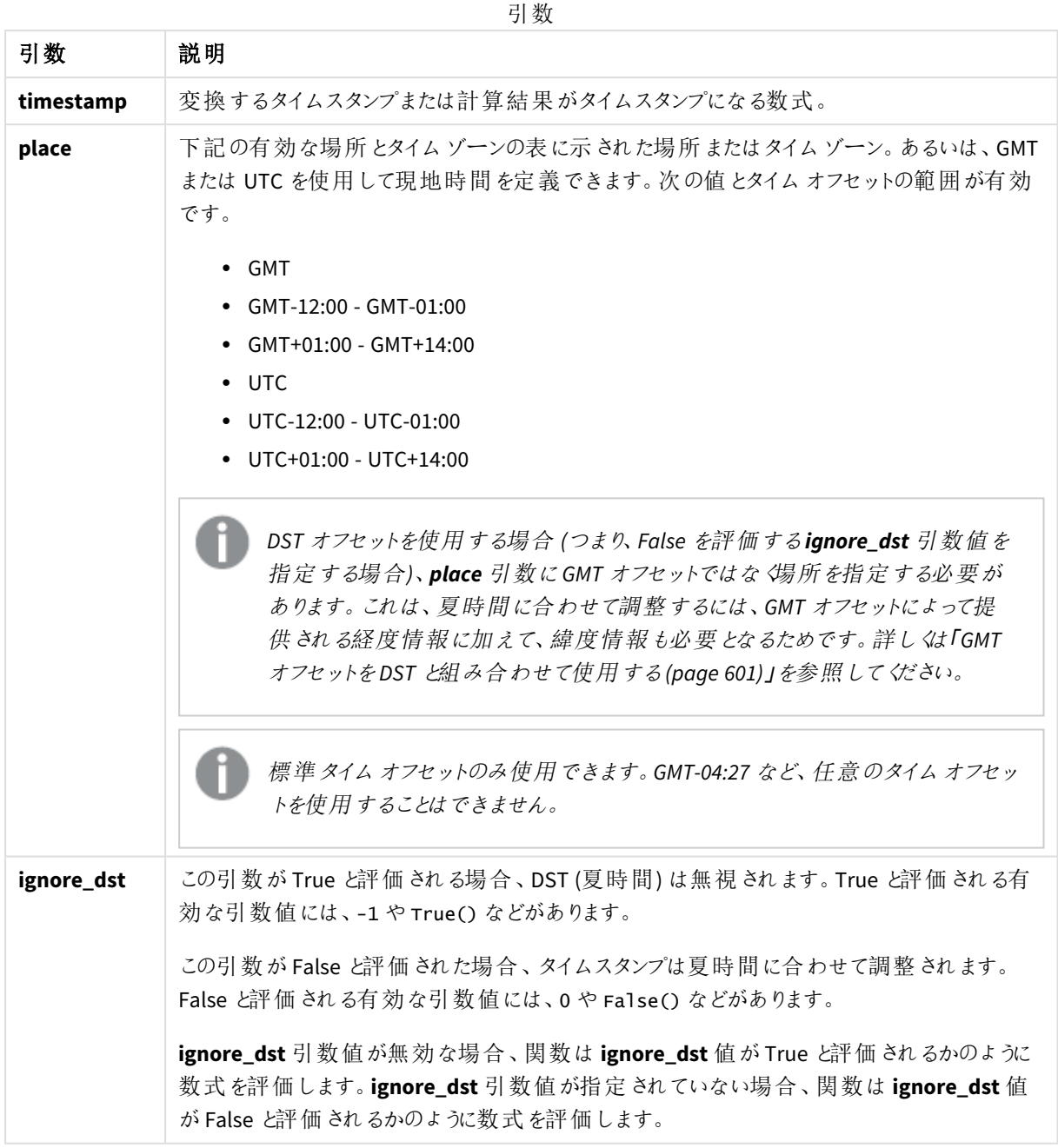

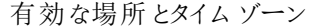

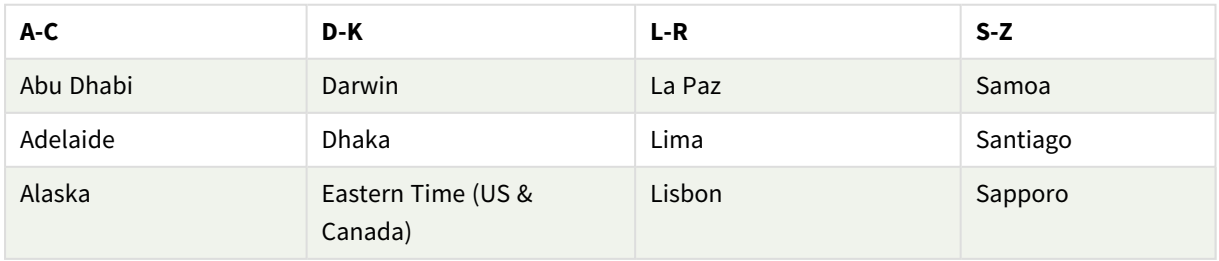

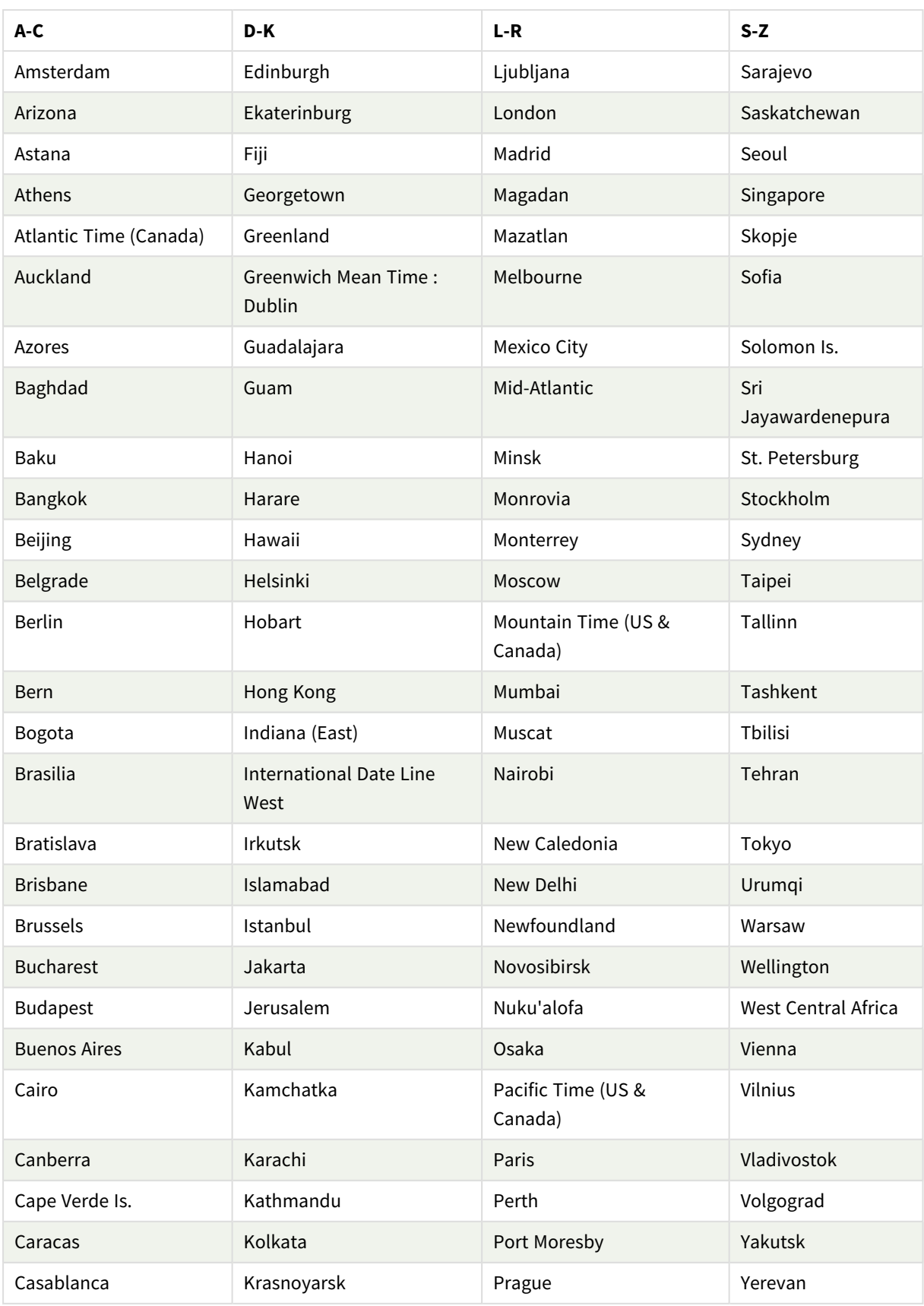

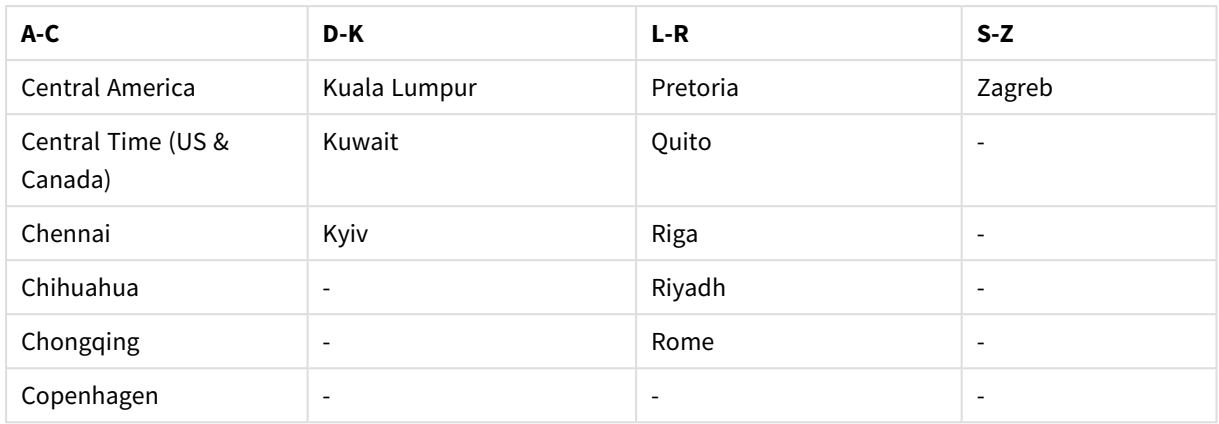

例と結果:

スクリプトの例

| 例                                                  | 結果                                                                           |
|----------------------------------------------------|------------------------------------------------------------------------------|
| ConvertToLocalTime('2023-08-14 08:39:47', 'Paris') | 「2023-08-14 10:39:47」と、対応するタイムスタ<br>ンプの内部表現を返します。                            |
| ConvertToLocalTime(UTC(), 'Stockholm')             | 夏時間の調整をして、ストックホルムの時間を<br>返します。                                               |
| ConvertToLocalTime(UTC(), 'Stockholm', -1)         | 夏 時 間 の調 整 なしで、ストックホルムの時 間 を<br>返します。                                        |
| ConvertToLocalTime(UTC(), 'GMT-05:00')             | 北米東海岸 (ニューヨークなど) の時刻を返し<br>ます。場所ではな くGMT オフセットが指定 され<br>ているため、夏時間の調整は行われません。 |
| ConvertToLocalTime(UTC(), 'New York', -1)          | 夏時間の調整なしで、北米東海岸(ニュー<br>ヨーク)の時刻を返します。                                         |
| ConvertToLocalTime(UTC(), 'New York', True())      | 夏時間の調整なしで、北米東海岸(ニュー<br>ヨーク)の時刻を返します。                                         |
| ConvertToLocalTime(UTC(), 'New York', 0)           | 夏時間の調整をして、北米東海岸(ニュー<br>ヨーク)の時刻を返します。                                         |
| ConvertToLocalTime(UTC(), 'New York', False())     | 夏時間の調整をして、北米東海岸(ニュー<br>ヨーク)の時刻を返します。                                         |

# <span id="page-600-0"></span>GMT オフセットをDST と組み合わせて使用する

Qlik Sense で International Components for Unicode (ICU) ライブラリを実装した後、GMT (グリニッジ標準時) オ フセットをDST (夏時間) と組み合わせて使用するには、追加の緯度情報が必要になります。

GMT は経度 (東西) オフセットであるのに対し、DST は緯度 (南北) オフセットです。例えば、ヘルシンキ(フィンラ ンド) とヨハネスブルグ(南アフリカ) は同じGMT+02:00 オフセットを共有しますが、同じDST オフセットは共有しま せん。つまり、現地のDST 条件に関する完全な情報を得るために、GMT オフセットに加えて、DST オフセットでも 現地のタイムゾーンの緯度位置に関する情報 (地理的タイムゾーン入力) が必要となります。

# day

この関数は、**expression** の小数部が標準的な数値の解釈に従って日付と判断される場合に、 日付を表す整数を返します。

この関数は、特定の日付の日を返します。これは通常、カレンダーの軸の一部として日付項目を算出するため に使用します。

## 構文**:**

**day(**expression**)**

戻り値データ型**:**整数

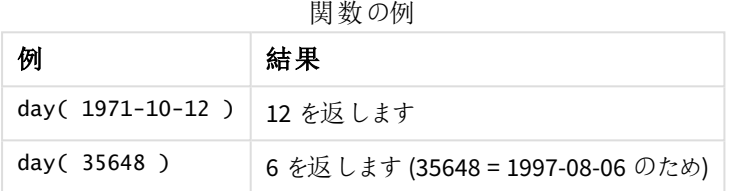

# 例 1 - DateFormat データセット(スクリプト)

ロードスクリプトと結果

## 概要

データロードエディターを開き、以下のロードスクリプトを新しいタブに追加します。

ロードスクリプトには次が含まれています:

- <sup>l</sup> Master\_Calendar という名前の日付のデータセット。DateFormat システム変数は、DD/MM/YYYY に設定 されています。
- day() 関数を使用して day\_of\_month という名前の追加項目を作成する、先行するLOAD。
- date() 関数を使用して完全な月名を表示する、long\_date という名前の追加項目。

## ロードスクリプト

```
SET DateFormat='DD/MM/YYYY';
Master_Calendar:
Load
        date,
        date(date,'dd-MMMM-YYYY') as long_date,
        day(date) as day_of_month
Inline
\Gammadate
03/11/2022
03/12/2022
03/13/2022
```
03/14/2022 03/15/2022 03/16/2022 03/17/2022 03/18/2022 03/19/2022 03/20/2022 03/21/2022 ];

## 結果

データをロードしてシートを開きます。新しいテーブルを作成し、これらの項目を軸として追加します:

- date
- long\_date
- day\_of\_month

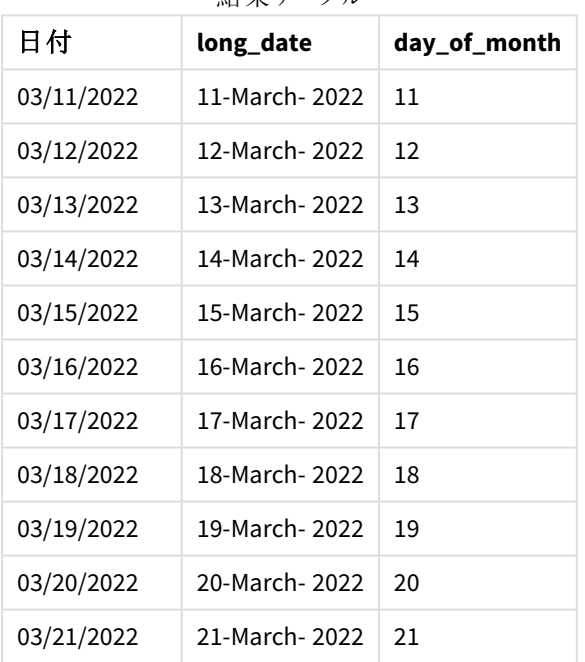

結果テーブル

該当月の日付は、スクリプトのday() 関数により正常に評価されています。

# 例 2-ANSI 日付 (スクリプト)

ロードスクリプトと結果

#### 概要

データロードエディターを開き、以下のロードスクリプトを新しいタブに追加します。

ロードスクリプトには次が含まれています:

- <sup>l</sup> Master\_Calendar という名前の日付のデータセット。DateFormat システム変数 DD/MM/YYYY が使用され ます。ただし、データセットに含まれる日付は、ANSI 標準日付形式です。
- date() 関数を使用して、day\_of\_month という名前の追加項目を作成する先行するロード。
- <sup>l</sup> date() 関数を使用して日付を完全な月名で表示する、long\_date という名前の追加項目。

#### ロードスクリプト

```
SET DateFormat='DD/MM/YYYY';
Master_Calendar:
Load
       date,
       date(date,'dd-MMMM-YYYY') as long_date,
       day(date) as day_of_month
```
Inline

 $\Gamma$ date 2022-03-11 2022-03-12 2022-03-13 2022-03-14 2022-03-15 2022-03-16 2022-03-17 2022-03-18 2022-03-19 2022-03-20 2022-03-21 ];

## 結果

データをロードしてシートを開きます。新しいテーブルを作成し、これらの項目を軸として追加します:

- $\bullet$  date
- long\_date
- day\_of\_month

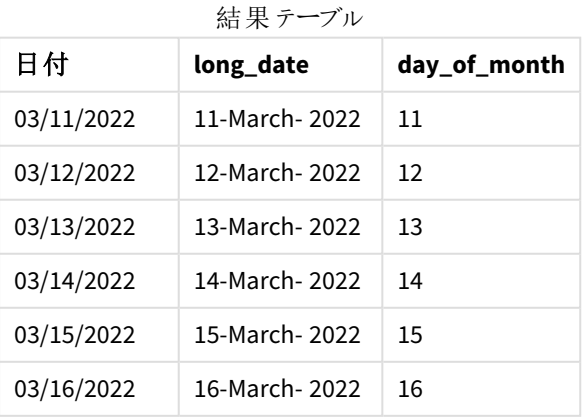

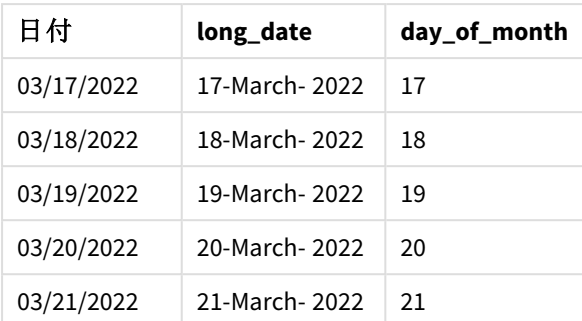

該当月の日付は、スクリプトのday() 関数により正常に評価されています。

例 3-形式設定のない日付 (スクリプト)

ロードスクリプトと結果

## 概要

データロードエディターを開き、以下のロードスクリプトを新しいタブに追加します。

ロードスクリプトには次が含まれています:

- <sup>l</sup> Master\_Calendar という名前の日付のデータセット。 DateFormat システム変数 DD/MM/YYYY が使用さ れます。
- day() 関数を使用して、day\_of\_month という名前の追加項目を作成する先行するロード。
- unformatted\_date という名前の、形式設定がない元の日付。
- <sup>l</sup> date() を使用して数字表記の日付を書式設定された日付項目に変換する、long\_date という名前の 追加項目。

## ロードスクリプト

```
SET DateFormat='DD/MM/YYYY';
Master_Calendar:
Load
      unformatted_date,
      date(unformatted_date,'dd-MMMM-YYYY') as long_date,
      day(date) as day_of_month
```
Inline  $\Gamma$ 

```
unformatted_date
44868
44898
44928
44958
44988
45018
45048
45078
```
## 結果

データをロードしてシートを開きます。新しいテーブルを作成し、これらの項目を軸として追加します:

- unformatted\_date
- long\_date
- day\_of\_month

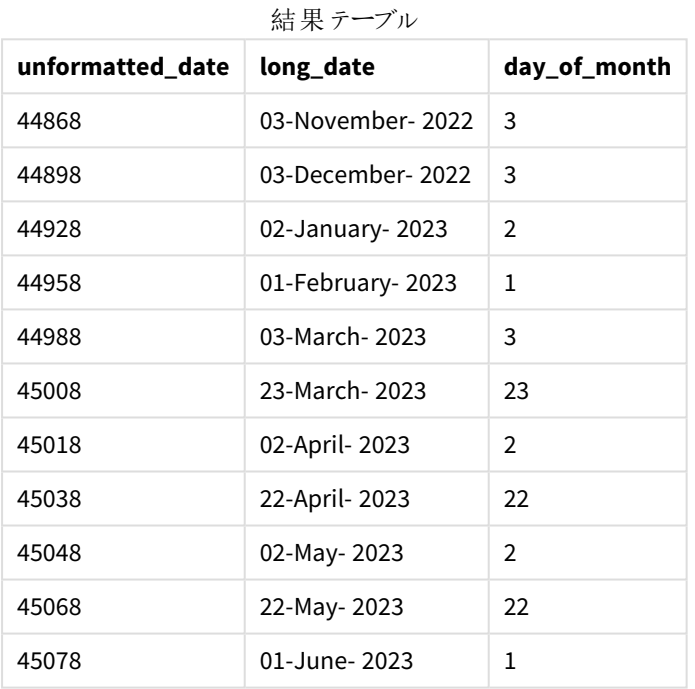

該当月の日付は、スクリプトのday() 関数により正常に評価されています。

# 例 4 – 失効月の計算 (チャート)

ロードスクリプトとチャートの数式

# 概要

データロードエディターを開き、以下のロードスクリプトを新しいタブに追加します。

ロードスクリプトには次が含まれています:

<sup>l</sup> 3 月に注文があったOrders という名前のデータセット。テーブルには 3 項目が含まれています。  $\circ$  ID

- $\circ$  order\_date
- $^{\circ}$  amount

```
ロードスクリプト
Orders:
Load
        id,
        order_date,
        amount
Inline
\Gammaid,order_date,amount
1,03/01/2022,231.24
2,03/02/2022,567.28
3,03/03/2022,364.28
4,03/04/2022,575.76
5,03/05/2022,638.68
6,03/06/2022,785.38
7,03/07/2022,967.46
8,03/08/2022,287.67
9,03/09/2022,764.45
10,03/10/2022,875.43
11,03/11/2022,957.35
];
```
## 結果

データをロードしてシートを開きます。新しいテーブルを作成し、この項目を軸として追加します:order\_date。

納品日を計算するには、メジャー=day(order\_date+5) を作成します。

| order date | =day(order_date+5) |
|------------|--------------------|
| 03/11/2022 | 16                 |
| 03/12/2022 | 17                 |
| 03/13/2022 | 18                 |
| 03/14/2022 | 19                 |
| 03/15/2022 | 20                 |
| 03/16/2022 | 21                 |
| 03/17/2022 | 22                 |
| 03/18/2022 | 23                 |
| 03/19/2022 | 24                 |
| 03/20/2022 | 25                 |
| 03/21/2022 | 26                 |

結果テーブル

<span id="page-607-0"></span>day() 関数は、5 日間という配達期間に基づき、3 月 11 日にあった注文は 16 日に配達されると正しく確定し ます。

# dayend

この関数は、**time** を含む日の最後のミリ秒のタイムスタンプに相当する値を返します。デフォルト の出力形式は、スクリプトに設定されている**TimestampFormat** です。

## 構文**:**

**DayEnd(**time[, [period\_no[, day\_start]]**)**

#### 使用に適しているケース

dayend() 関数は、ユーザーがまだ発生していない日の端数を計算に使用する場合に、数式の一部として一 般的に使用されます。例えば、日中にまだ発生する総費用を計算します。

引数

#### 戻り値データ型**:**dual

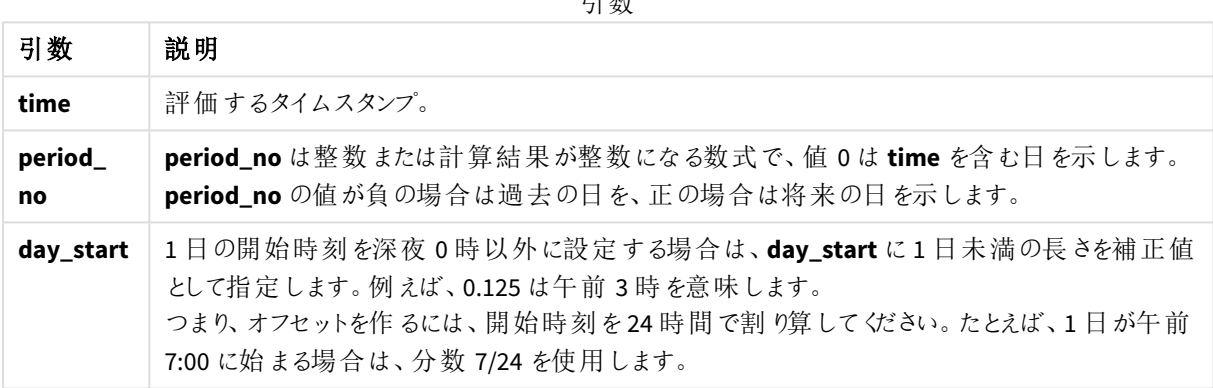

# 地域の設定

特に指定のない限り、このトピックの例では次の日付書式を使用しています: MM/DD/YYYY。日付書式は、デー タロードスクリプトのSET DateFormat ステートメントで指定されています。既定の日付書式は、地域の設定や その他の要因により、システムによって異なる場合があります。以下の例の書式は、要件に合わせて変更できま す。または、これらの例に一致するようにロードスクリプトの書式を変更できます。

App の既定の地域設定は、Qlik Sense がインストールされているコンピューターまたはサーバーの地域システム設 定に基づいています。アクセスしているQlik Sense サーバーがスウェーデンに設定されてい場合、データロードエ ディターは、日付、時間、および通貨にスウェーデンの地域設定を使用します。これらの地域の書式設定は、 Qlik Sense ユーザーインターフェースに表示される言語とは関係ありません。Qlik Sense は使用しているブラウザ と同じ言語で表示されます。

関数の例

例 結果

dayend('01/25/2013 16:45:00') 01/25/2013 23:59:59 を返します。 PM

スクリプト構文およびチャート関数 - Qlik Sense, November 2023 608

## 例 2008年 - 2008年 - 2008年 - 2008年 - 2008年 - 2008年 - 2008年 - 2008年 - 2008年 - 2008年 - 2008年 - 2008年 - 20

dayend('01/25/2013 16:45:00', -1) 01/24/2013 23:59:59 を返します。 PM dayend('01/25/2013 16:45:00', 0, 0.5) 01/26/2013 11:59:59 を返します。PM

例 1 - 基本的なスクリプト ロードスクリプトと結果

#### 概要

データロードエディターを開き、以下のロードスクリプトを新しいタブに追加します。

ロードスクリプトには次が含まれています:

- <sup>l</sup> 日付のリストを含むデータセットは、「Calendar」という名前のテーブルにロードされます。
- 既定のDateFormat システム変数 (MM/DD/YYYY)。
- <sup>l</sup> dayend() 関数を使用して、追加の項目「EOD\_timestamp」を作成するための先行するLOAD。

#### ロードスクリプト

```
SET TimestampFormat='M/D/YYYY h:mm:ss[.fff] TT';
```

```
Calendar:
    Load
      date,
      dayend(date) as EOD_timestamp
      ;
Load
date
Inline
\lfloordate
03/11/2022 1:47:15 AM
03/12/2022 4:34:58 AM
03/13/2022 5:15:55 AM
03/14/2022 9:25:14 AM
03/15/2022 10:06:54 AM
03/16/2022 10:44:42 AM
03/17/2022 11:33:30 AM
03/18/2022 12:58:14 PM
03/19/2022 4:23:12 PM
03/20/2022 6:42:15 PM
03/21/2022 7:41:16 PM
];
```
## 結果

データをロードしてシートを開きます。新しいテーブルを作成し、これらの項目を軸として追加します:

- $\bullet$  date
- EOD\_timestamp

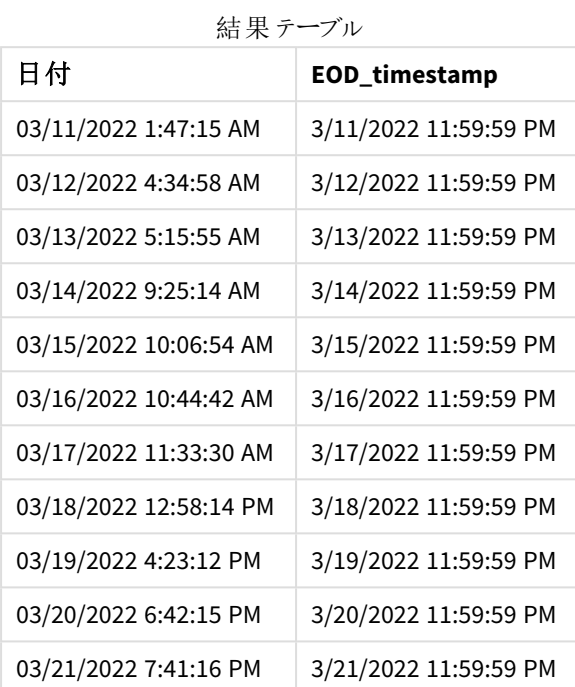

上のテーブルからわかるように、データセット内の日付ごとに1 日の終わりのタイムスタンプが生成されます。タイム スタンプはシステム変数 TimestampFormat M/D/YYYY h:mm:ss[.fff] TT の形式です。

# 例 2 – period\_no ロードスクリプトと結果

## 概要

データロードエディターを開き、以下のロードスクリプトを新しいタブに追加します。

サービス予約を含むデータセットを「Services」という名前のテーブルにロードします。

データセットには次の項目が含まれています。

- service\_id
- service\_date
- amount

テーブルに2 つの新しい項目を作成します。

- deposit\_due\_date: デポジットを受け取るべき日付。これは、service\_date の3 日前の1 日の終わりで す。
- <sup>l</sup> final\_payment\_due\_date: 最終的な支払いを受け取るべき日付。これは、service\_date の7 日後の1 日の終わりです。

上記の2つの項目は、dayend() 関数を使用して先行するロードで作成され、最初の2つのパラメータtimeと period\_no を提供します。

## ロードスクリプト

```
SET TimestampFormat='M/D/YYYY h:mm:ss[.fff] TT';
Services:
  Load
     *,
     dayend(service_date,-3) as deposit_due_date,
     dayend(service_date,7) as final_payment_due_date
     ;
Load
service_id,
service_date,
amount
Inline
\Gammaservice_id, service_date,amount
1,03/11/2022 9:25:14 AM,231.24
2,03/12/2022 10:06:54 AM,567.28
3,03/13/2022 10:44:42 AM,364.28
4,03/14/2022 11:33:30 AM,575.76
5,03/15/2022 12:58:14 PM,638.68
6,03/16/2022 4:23:12 PM,785.38
7,03/17/2022 6:42:15 PM,967.46
8,03/18/2022 7:41:16 PM,287.67
9,03/19/2022 8:14:15 PM,764.45
10,03/20/2022 9:23:51 PM,875.43
11,03/21/2022 10:04:41 PM,957.35
];
```
## 結果

データをロードしてシートを開きます。新しいテーブルを作成し、これらの項目を軸として追加します:

- service\_date
- $\bullet$  deposit\_due\_date
- final\_payment\_due\_date

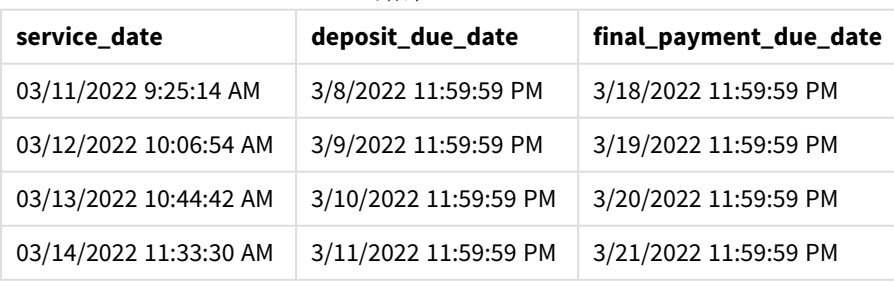

結果テーブル

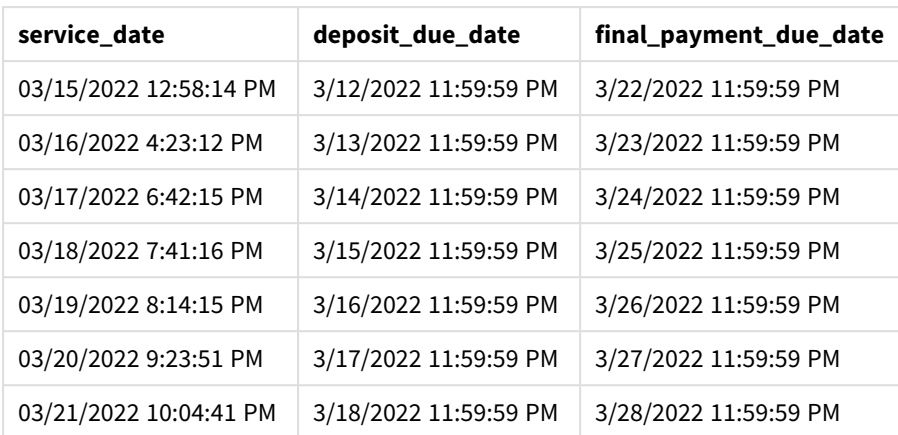

新しい項目の値は TimestampFormat M/D/YYYY h:mm:ss[.fff] TT にあります。関数 davend() が使用された ため、タイムスタンプ値はすべてその日の最後のミリ秒です。

dayend() 関数で渡された2 番目の引数が負であるため、デポジットの期日の値はサービス日の3 日前です。

dayend() 関数で渡された2 番目の引数が正であるため、最終的な支払期日の値はサービス日の7 日後で す。

 $[6]$  3 – day start script

## ロードスクリプトと結果

#### 概要

データロードエディターを開き、以下のロードスクリプトを新しいタブに追加します。

この例で使用されているデータセットとシナリオは、前の例と同じです。

前の例のように、2つの新しい項目を作成します。

- <sup>l</sup> deposit\_due\_date: デポジットを受け取るべき日付。これは、service\_date の3 日前の1 日の終わりで す。
- <sup>l</sup> final\_payment\_due\_date: 最終的な支払いを受け取るべき日付。これは、service\_date の7 日後の1 日の終わりです。

ただし、あなたの会社は、営業日が5 PM に始まり、翌日の5 PM に終わるというポリシーの下で運営したいと考 えています。これで、会社はそれらの営業時間内に発生するトランザクションを監視できます。

これらの要件を達成するために、dayend() 関数を使用して先行するロードで作成され、3 つの引数 time、 period\_no、day\_start をすべて使用します。

#### ロードスクリプト

SET TimestampFormat='M/D/YYYY h:mm:ss[.fff] TT';

Services: Load \*,
```
dayend(service_date,-3,17/24) as deposit_due_date,
     dayend(service_date,7,17/24) as final_payment_due_date
     ;
Load
service_id,
service_date,
amount
Inline
\Gammaservice_id, service_date,amount
1,03/11/2022 9:25:14 AM,231.24
2,03/12/2022 10:06:54 AM,567.28
3,03/13/2022 10:44:42 AM,364.28
4,03/14/2022 11:33:30 AM,575.76
5,03/15/2022 12:58:14 PM,638.68
6,03/16/2022 4:23:12 PM,785.38
7,03/17/2022 6:42:15 PM,967.46
8,03/18/2022 7:41:16 PM,287.67
9,03/19/2022 8:14:15 PM,764.45
10,03/20/2022 9:23:51 PM,875.43
11,03/21/2022 10:04:41 PM,957.35
];
```
# 結果

データをロードしてシートを開きます。新しいテーブルを作成し、これらの項目を軸として追加します:

- service\_date
- deposit\_due\_date
- final\_payment\_due\_date

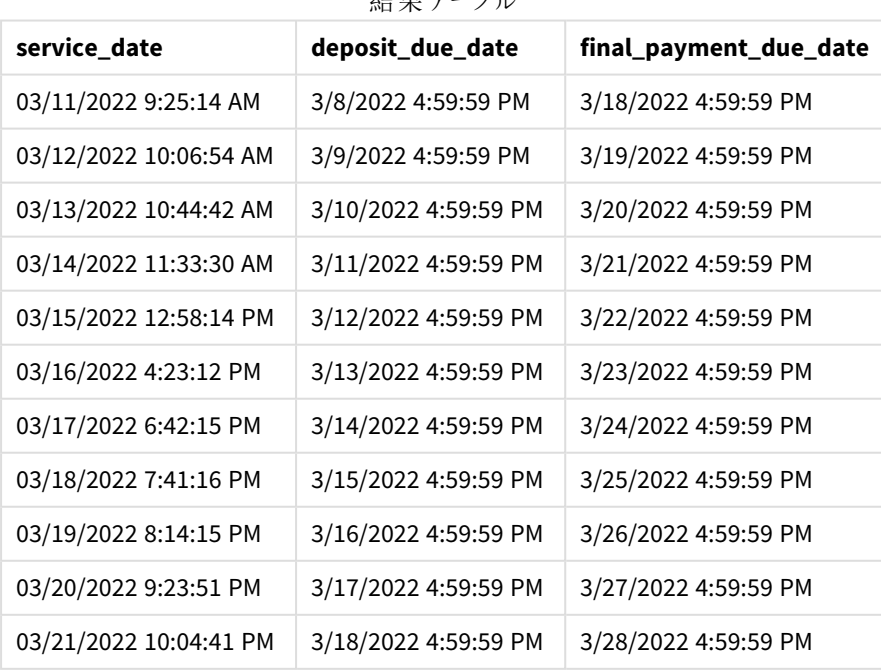

 $4 + \text{H} = -3$ 

日付は例 2 と同じままですが、dayend() 関数に渡された3 番目の引数 day\_start の値が17/24 であるため、 日付のタイムスタンプは 5:00 PM より前の最後のミリ秒になりました。

# 例 4 – チャートの例

### ロードスクリプトとチャートの数式

### 概要

データロードエディターを開き、以下のロードスクリプトを新しいタブに追加します。

この例で使用されているデータセットとシナリオは、前の2 つの例と同じです。あなたの会社は、営業日が5:00 PM に始まり、翌日の5:00 PM に終わるというポリシーの下で運営したいと考えています。

前の例のように、2つの新しい項目を作成します。

- deposit\_due\_date: デポジットを受け取るべき日付。これは、service\_date の3日前の1日の終わりで す。
- final payment due date: 最終的な支払いを受け取るべき日付。これは、service date の7 日後の1 日の終わりです。

#### ロードスクリプト

SET TimestampFormat='M/D/YYYY h:mm:ss[.fff] TT';

```
Services:
Load
service_id,
service_date,
amount
Inline
\Gammaservice_id, service_date,amount
1,03/11/2022 9:25:14 AM,231.24
2,03/12/2022 10:06:54 AM,567.28
3,03/13/2022 10:44:42 AM,364.28
4,03/14/2022 11:33:30 AM,575.76
5,03/15/2022 12:58:14 PM,638.68
6,03/16/2022 4:23:12 PM,785.38
7,03/17/2022 6:42:15 PM,967.46
8,03/18/2022 7:41:16 PM,287.67
9,03/19/2022 8:14:15 PM,764.45
10,03/20/2022 9:23:51 PM,875.43
11,03/21/2022 10:04:41 PM,957.35
];
```
#### 結果

データをロードしてシートを開きます。新しいテーブルを作成し、この項目を軸として追加します:

service date をクリックします。

deposit\_due\_date 項目を作成するには、このメジャーを作成します。

=dayend(service\_date,-3,17/24)。

次に、final\_payment\_due\_date 項目を作成するには、次のメジャーを作成します:

=dayend(service\_date,7,17/24)。

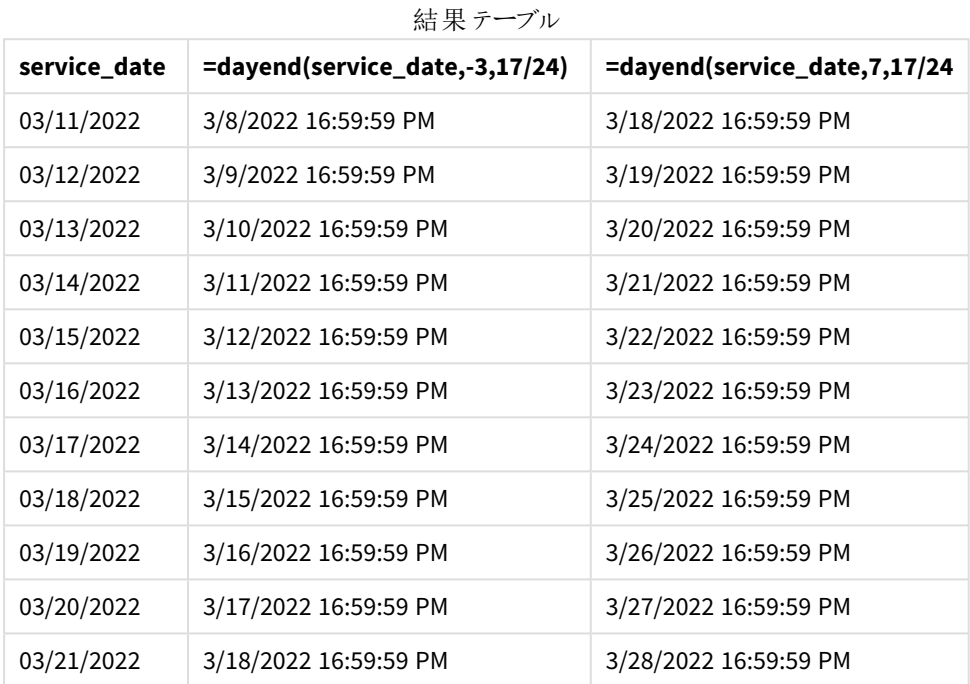

新しい項目の値は TimestampFormat M/D/YYYY h:mm:ss[.fff] TT にあります。関数 dayend() が使用された ため、タイムスタンプ値はすべてその日の最後のミリ秒です。

dayend() 関数で渡された2 番目の引数が負であるため、支払期日の値はサービス日の3 日前です。

dayend() 関数で渡された2 番目の引数が正であるため、最終的な支払期日の値はサービス日の7 日後で す。

dayend() 関数に渡された3 番目の引数 day\_start の値が17/24 であるため、日付のタイムスタンプは 5:00 PM より前の最後のミリ秒です。

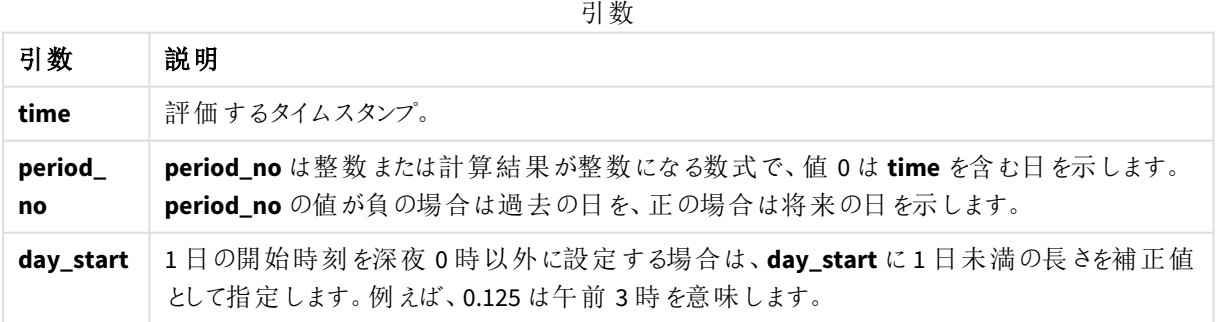

# daylightsaving

Windows の定義に基づき、現在の夏時間調整を返します。

# 構文**:**

**DaylightSaving( )**

# 戻り値データ型**:**dual

daylightsaving( )

# dayname

この関数は、**time** を含む日の最初のミリ秒のタイムスタンプに対応する数値を基底として、日付 を表示する値を返します。

# 構文**:**

**DayName(**time[, period\_no [, day\_start]]**)**

### 戻り値データ型**:**dual

引数**:**

引数

| 引数            | 説明                                                                                             |
|---------------|------------------------------------------------------------------------------------------------|
| time          | 評価するタイムスタンプ。                                                                                   |
| period_<br>no | period_no は整数 または計算結果が整数になる数式で、値 0は time を含む日を示します。<br>period_no の値が負の場合は過去の日を、正の場合は将来の日を示します。 |
| day_start     | 1日の開始時刻を深夜0時以外に設定する場合は、day_startに1日未満の長さを補正値<br>として指定します。例えば、0.125 は午前3時を意味します。                |

例と結果:

これらの例は、日付書式 **DD/MM/YYYY** を使用しています。日付書式は、データロードスクリプト上部の**SET DateFormat** ステートメントで指定されています。必要に応じて、書式を変更してください。

スクリプトの例

| 例                                            | 結果                                                                 |
|----------------------------------------------|--------------------------------------------------------------------|
| dayname('25/01/2013<br>16:45:00'             | 25/01/2013 を返します。                                                  |
| dayname('25/01/2013<br>$16:45:00', -1)$      | 24/01/2013 を返します。                                                  |
| dayname('25/01/2013<br>$16:45:00'$ , 0, 0.5) | 25/01/2013 を返します。                                                  |
|                                              | タイムスタンプ全体を表示すると、25/01/2013 12:00:00.000. に相当する<br>元 の値 が表 示 され ます。 |

アプリにスクリプト例を追加して実行します。結果を表示するには、結果列に含まれている項目をアプリのシート に追加します。

この例では、日の名前は、テーブルの各請求書日付の翌日の開始時刻を示すタイムスタンプから作成されま す。

TempTable:

LOAD RecNo() as InvID, \* Inline [

InvDate

28/03/2012

10/12/2012

5/2/2013

31/3/2013

19/5/2013

15/9/2013

11/12/2013

2/3/2014

14/5/2014

13/6/2014

7/7/2014

4/8/2014

];

InvoiceData:

LOAD \*,

DayName(InvDate, 1) AS DName

Resident TempTable; Drop table TempTable; 結果テーブルには、元の日付と、dayname() 関数の戻り値の列が含まれています。プロパティパネルで書式を指 定すると、タイムスタンプ全体を表示できます。

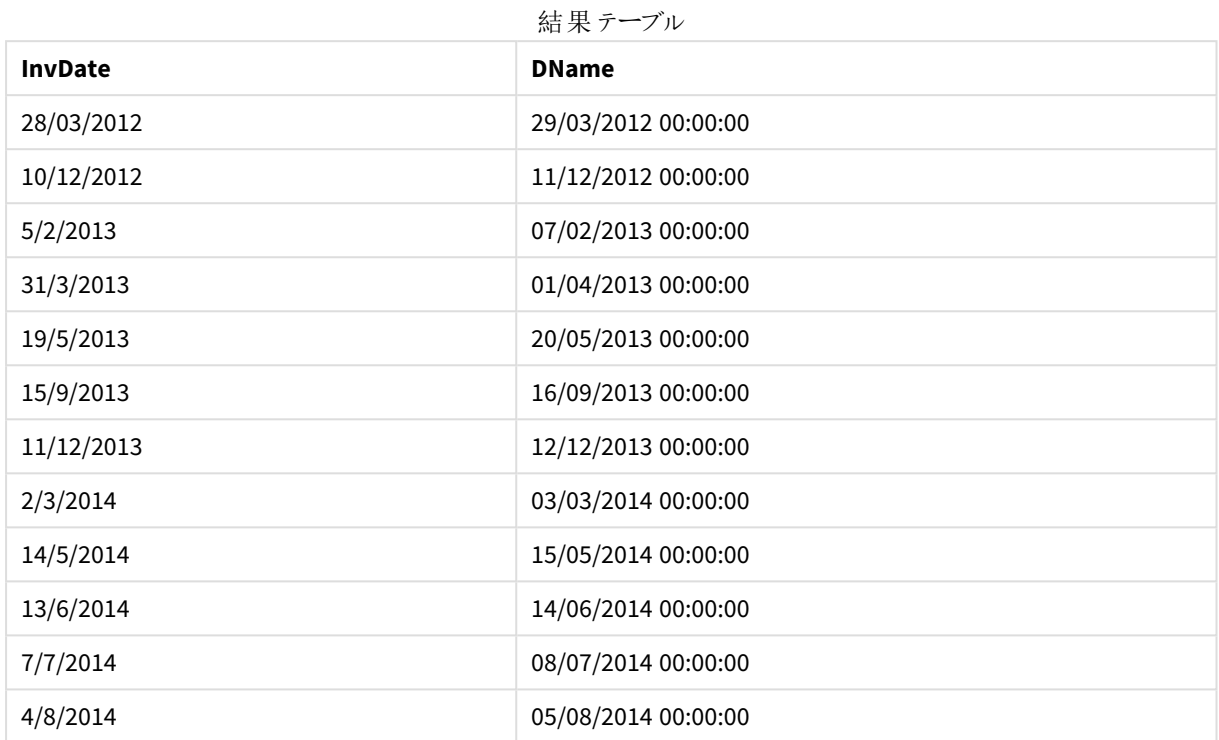

# daynumberofquarter

この関数は、タイムスタンプの四半期の日番号を計算します。この機能はマスターカレンダーを作 成するときに使用します。

# 構文**:**

**DayNumberOfQuarter(**timestamp[,start\_month]**)**

戻り値データ型**:**integer

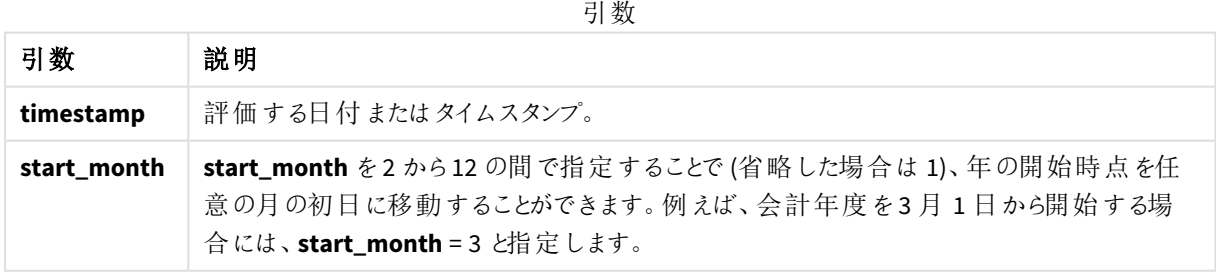

これらの例は、日付書式 **DD/MM/YYYY** を使用しています。日付書式は、データロードスクリプト上部の**SET DateFormat** ステートメントで指定されています。必要に応じて、書式を変更してください。

#### 関数の例

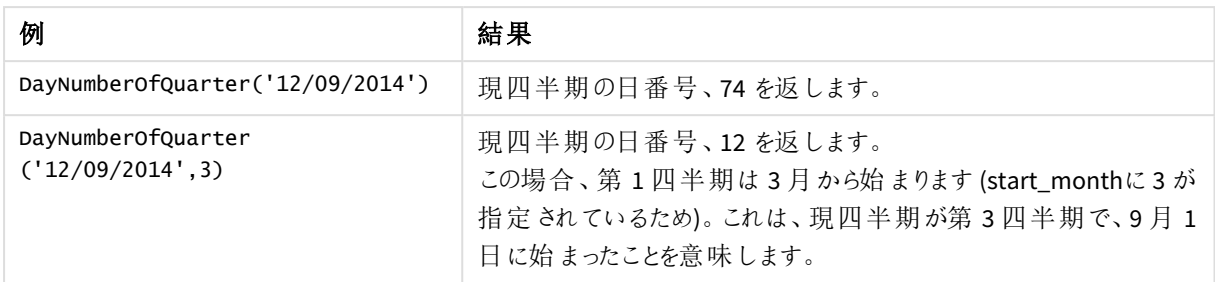

# 例 1 – 年の開始が1月 (スクリプト)

ロードスクリプトと結果

### 概要

データロードエディターを開き、以下のロードスクリプトを新しいタブに追加します。

ロードスクリプトには次が含まれています:

- <sup>l</sup> Calendar という名前のテーブルにロードされる日付のリストを含む単純なデータセット。既定の DateFormat システム変数 MM/DD/YYYY が使用されます。
- <sup>l</sup> DayNumberOfQuarter() 関数を使用してDayNrQtr という名前の追加項目を作成する、先行する LOAD。

日付を除いて、関数に追加のパラメータは提供されません。

### ロードスクリプト

SET DateFormat='MM/DD/YYYY';

```
Calendar:
Load
        date,
        DayNumberOfQuarter(date) as DayNrQtr
        ;
Load
date
Inline
\Gammadate
01/01/2022
01/10/2022
01/31/2022
02/01/2022
02/10/2022
02/28/2022
03/01/2022
03/31/2022
04/01/2022
];
```
## 結果

データをロードしてシートを開きます。新しいテーブルを作成し、これらの項目を軸として追加します:

- $\bullet$  date
- daynrqtr

結果テーブル

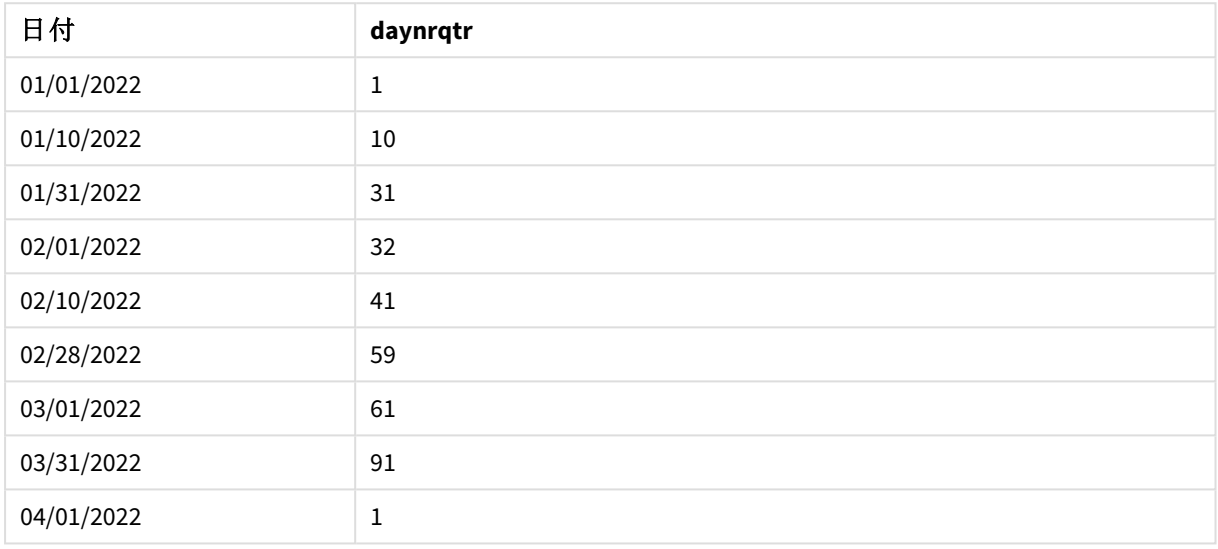

DayNumberOfQuarter() 関数に2 番目の引数が渡されなかったため、年の最初の日は 1 月 1 日です

1 月 1 日は四半期の1 日目であり、2 月 1 日は四半期の32 日目です。3 月 31 日は四半期の91 日で最終 日であり、4月1日は第2四半期の1日目です。

例 2 – 年の開始が2月 (スクリプト)

ロードスクリプトと結果

# 概要

データロードエディターを開き、以下のロードスクリプトを新しいタブに追加します。

ロードスクリプトには次が含まれています:

- 最初の例と同じデータセット。
- 既定の DateFormat システム変数 MM/DD/YYYY が使用されます。
- <sup>l</sup> 2 月 1 日から始まるstart\_month 引数。これにより、会計年度が2 月 1 日に設定されます。

### ロードスクリプト

SET DateFormat='MM/DD/YYYY';

Calendar: Load

```
date,
       DayNumberOfQuarter(date,2) as DayNrQtr
       ;
Load
date
Inline
date
01/01/2022
01/10/2022
01/31/2022
02/01/2022
02/10/2022
02/28/2022
03/01/2022
03/31/2022
04/01/2022
```
# ];

 $\Gamma$ 

### 結果

データをロードしてシートを開きます。新しいテーブルを作成し、これらの項目を軸として追加します:

- $\bullet$  date
- daynrqtr

結果テーブル

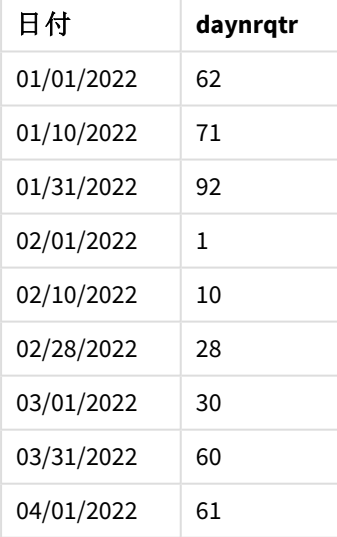

DayNumberOfQuarter() 関数に渡された2 番目の引数が2 であったため、年の最初の日は 2 月 1 日です。

今年の第 1 四半期は 2 月から4 月まで、第 4 四半期は 11 月から1 月までです。これは結果テーブルに示さ れています。2 月 1 日は四半期の1 日目であり、1 月 31 日は四半期の92 日目で最後の日です。

例 3 – 年の開始が1 月 (チャート) ロードスクリプトとチャートの数式

# 概要

データロードエディターを開き、以下のロードスクリプトを新しいタブに追加します。

ロードスクリプトには次が含まれています:

- 最初の例と同じデータセット。
- <sup>l</sup> 既定のDateFormat システム変数 MM/DD/YYYY が使用されます。

ただし、この例では、変更されていないデータセットがアプリケーションにロードされます。四半期の日付の値は、 チャートオブジェクトのメジャーを介して計算されます。

ロードスクリプト

SET DateFormat='MM/DD/YYYY';

Calendar: Load date Inline  $\Gamma$ date 01/01/2022 01/10/2022 01/31/2022 02/01/2022 02/10/2022 02/28/2022 03/01/2022 03/31/2022 04/01/2022 ];

# 結果

データをロードしてシートを開きます。新しいテーブルを作成し、この項目を軸として追加します: date。

次のメジャーを作成します:

#### =daynumberofquarter(date)

結果テーブル

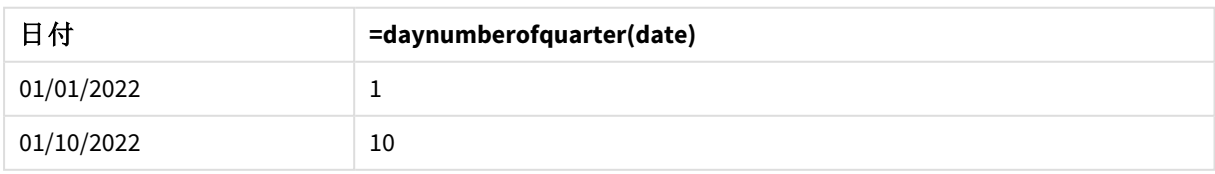

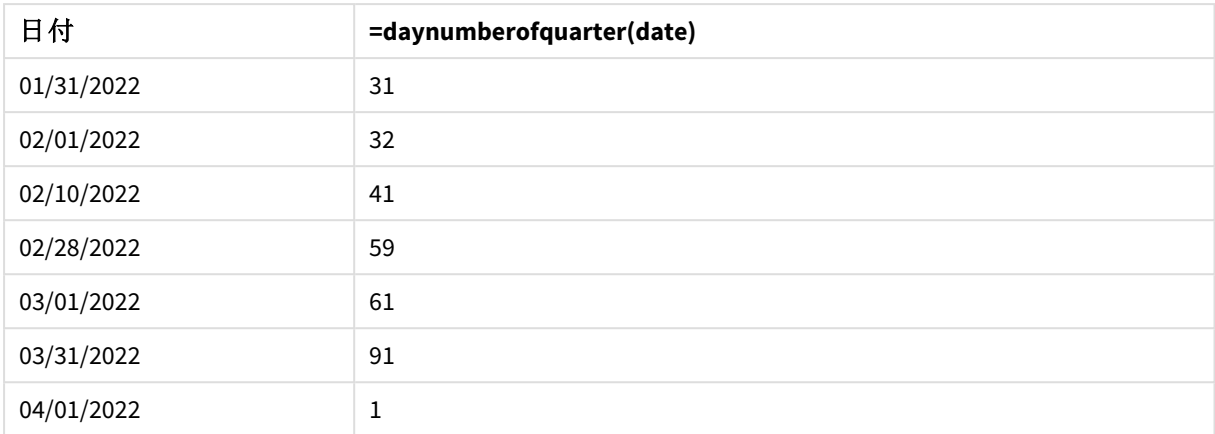

DavNumberOfOuarter() 関数に2番目の引数が渡されなかったため、年の最初の日は1月1日です

1 月 1 日は四半期の1 日目であり、2 月 1 日は四半期の32 日目です。3 月 31 日は四半期の91 日で最終 日であり、4月1日は第2四半期の1日目です。

例 4 – 年の開始が2 月 (チャート)

ロードスクリプトとチャートの数式

#### 概要

データロードエディターを開き、以下のロードスクリプトを新しいタブに追加します。

ロードスクリプトには次が含まれています:

- 最初の例と同じデータセット。
- 既定の DateFormat システム変数 MM/DD/YYYY が使用されます。
- <sup>l</sup> 会計年度は 2 月 1 日から1 月 31 日までです。

ただし、この例では、変更されていないデータセットがアプリケーションにロードされます。四半期の日付の値は、 チャートオブジェクトのメジャーを介して計算されます。

### ロードスクリプト

SET DateFormat='MM/DD/YYYY';

Calendar: Load date Inline  $\Gamma$ date 01/01/2022 01/10/2022 01/31/2022 02/01/2022 02/10/2022 02/28/2022 03/01/2022 03/31/2022 04/01/2022 ];

# チャートオブジェクト

データをロードしてシートを開きます。新しいテーブルを作成し、この項目を軸として追加します: date。

次のメジャーを作成します:

=daynumberofquarter(date,2)

### 結果

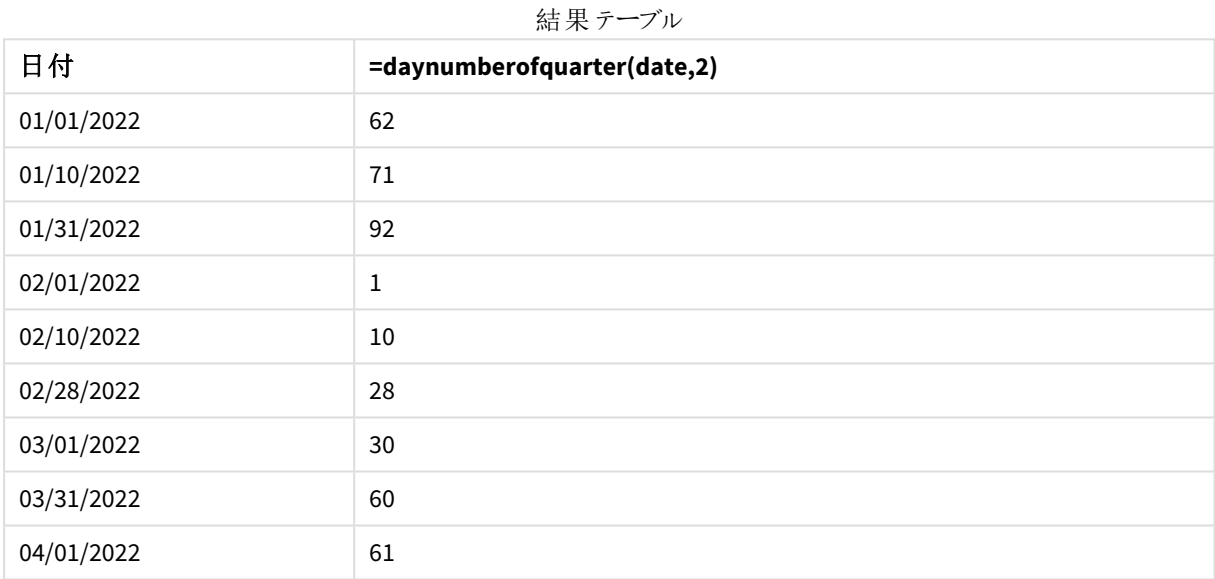

DayNumberOfQuarter() 関数に渡された2 番目の引数が2 であったため、年の最初の日は 1 月 1 日です。

今年の第 1 四半期は 2 月から4 月まで、第 4 四半期は 11 月から1 月までです。これは、2 月 1 日が四半期 の1 日目であり、1 月 31 日が四半期の92 日目で最後の日である結果テーブルで証明されています。

# daynumberofyear

この関数は、タイムスタンプの年の日番号を計算します。計算は、年の初日の最初のミリ秒から 行われますが、最初の月を補正することもできます。

# 構文**:**

**DayNumberOfYear(**timestamp[,start\_month]**)**

#### 戻り値データ型**:**integer

引数 試明 timestamp | 評価する日付またはタイムスタンプ。 **start\_month │ start\_month** を2 から12 の間で指定することで(省略した場合は 1)、年の開始時点を任 意の月の初日に移動することができます。例えば、会計年度を3 月 1 日から開始する場 合には、**start\_month** = 3 と指定します。 引数

これらの例は、日付書式 **DD/MM/YYYY** を使用しています。日付書式は、データロードスクリプト上部の**SET DateFormat** ステートメントで指定されています。必要に応じて、書式を変更してください。

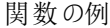

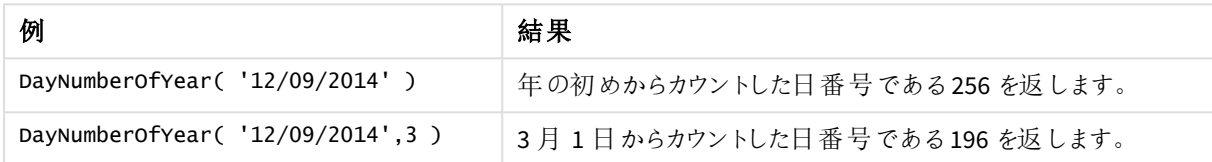

# 例 1 – 年の開始が1月 (スクリプト)

ロードスクリプトと結果

### 概要

データロードエディターを開き、以下のロードスクリプトを新しいタブに追加します。

ロードスクリプトには次が含まれています:

- <sup>l</sup> Calendar という名前のテーブルにロードされる日付のリストを含む単純なデータセット。既定の DateFormat システム変数 MM/DD/YYYY が使用されます。
- <sup>l</sup> DayNumberOfYear() 関数を使用してdaynryear という名前の追加項目を作成する、先行するLOAD。

日付を除いて、関数に追加のパラメータは提供されません。

### ロードスクリプト

```
SET DateFormat='MM/DD/YYYY';
Calendar:
Load
       date,
       DayNumberOfYear(date) as daynryear
       ;
Load
date
Inline
\Gamma
```
date 01/01/2022 01/10/2022 01/31/2022 02/01/2022 02/10/2022 06/30/2022 07/26/2022 10/31/2022 11/01/2022 12/31/2022 ];

### 結果

データをロードしてシートを開きます。新しいテーブルを作成し、これらの項目を軸として追加します:

- $\bullet$  date
- daynryear

結果テーブル

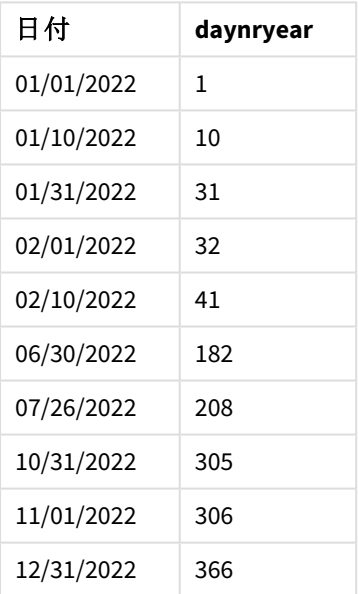

DayNumberOfYear() 関数に2 番目の引数が渡されなかったため、年の最初の日は 1 月 1 日です。

1 月 1 日は四半期の1 日目であり、2 月 1 日は年の32 日目です。6 月 30 日はその年の182 日目であり、12 月 31 日はその年の366 日目で最終日です。

# 例 2 – 年の開始が11月 (スクリプト)

ロードスクリプトと結果

## 概要

データロードエディターを開き、以下のロードスクリプトを新しいタブに追加します。

ロードスクリプトには次が含まれています:

- 最初の例と同じデータセット。
- 既定の DateFormat システム変数 MM/DD/YYYY が使用されます
- <sup>l</sup> 11 月 1 日から始まるstart\_month 引数。これにより、会計年度が11 月 1 日に設定されます。

# ロードスクリプト

SET DateFormat='MM/DD/YYYY';

```
Calendar:
Load
       date,
       DayNumberOfYear(date,11) as daynryear
       ;
Load
date
Inline
\Gammadate
01/01/2022
01/10/2022
01/31/2022
02/01/2022
02/10/2022
06/30/2022
07/26/2022
10/31/2022
11/01/2022
12/31/2022
];
```
# 結果

データをロードしてシートを開きます。新しいテーブルを作成し、これらの項目を軸として追加します:

- $\bullet$  date
- daynryear

結果テーブル

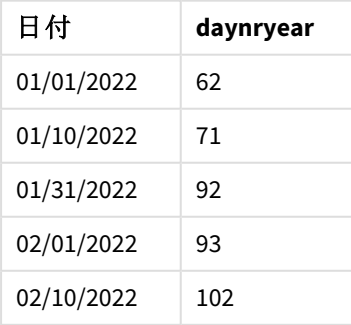

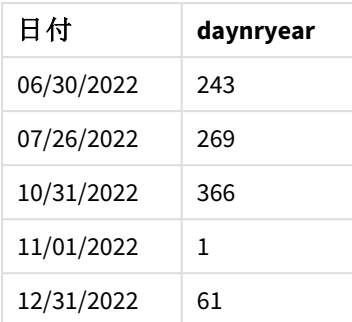

DayNumberOfYear() 関数に渡された2 番目の引数が11 であったため、年の最初の日は 11 月 1 日です。

1 月 1 日は四半期の1 日目であり、2 月 1 日は年の32 日目です。6 月 30 日はその年の182 日目であり、12 月 31 日はその年の366 日目で最終日です。

例 3 – 年の開始が1 月 (チャート)

ロードスクリプトとチャートの数式

# 概要

データロードエディターを開き、以下のロードスクリプトを新しいタブに追加します。

ロードスクリプトには次が含まれています:

- 最初の例と同じデータセット。
- 既定のDateFormat システム変数 MM/DD/YYYY が使用されます。

ただし、この例では、変更されていないデータセットがアプリケーションにロードされます。四半期の日付の値は、 チャートオブジェクトのメジャーを介して計算されます。

### ロードスクリプト

SET DateFormat='MM/DD/YYYY';

Calendar: Load date Inline  $\Gamma$ date 01/01/2022 01/10/2022 01/31/2022 02/01/2022 02/10/2022 06/30/2022 07/26/2022 10/31/2022 11/01/2022 12/31/2022 ];

#### 結果

データをロードしてシートを開きます。新しいテーブルを作成し、この項目を軸として追加します: date。

次のメジャーを作成します:

=daynumberofyear(date)

結果テーブル

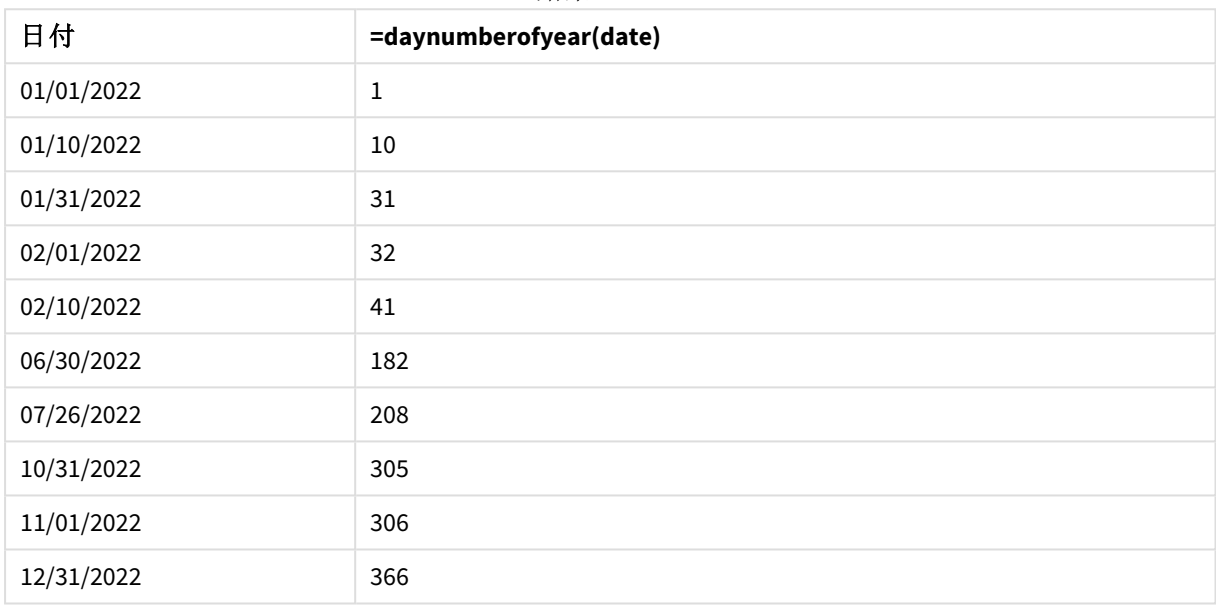

DayNumberOfYear() 関数に2 番目の引数が渡されなかったため、年の最初の日は 1 月 1 日です

1 月 1 日は年の1 日目であり、2 月 1 日は年の32 日目です。6 月 30 日はその年の182 日目であり、12 月 31 日はその年の366 日目で最終日です。

# 例 4 – 年の開始が11月 (チャート)

ロードスクリプトとチャートの数式

### 概要

データロードエディターを開き、以下のロードスクリプトを新しいタブに追加します。

ロードスクリプトには次が含まれています:

- 最初の例と同じデータセット。
- 既定のDateFormat システム変数 MM/DD/YYYY が使用されます。
- <sup>l</sup> 会計年度は 11 月 1 日から10 月 31 日までです。

ただし、この例では、変更されていないデータセットがアプリケーションにロードされます。年の日付の値は、チャー トオブジェクトのメジャーを介して計算されます。

ロードスクリプト

SET DateFormat='MM/DD/YYYY'; Calendar: Load date Inline  $\Gamma$ date 01/01/2022 01/10/2022 01/31/2022 02/01/2022 02/10/2022 06/30/2022 07/26/2022 10/31/2022 11/01/2022 12/31/2022 ];

# 結果

データをロードしてシートを開きます。新しいテーブルを作成し、この項目を軸として追加します: date。

次のメジャーを作成します:

=daynumberofyear(date)

結果テーブル

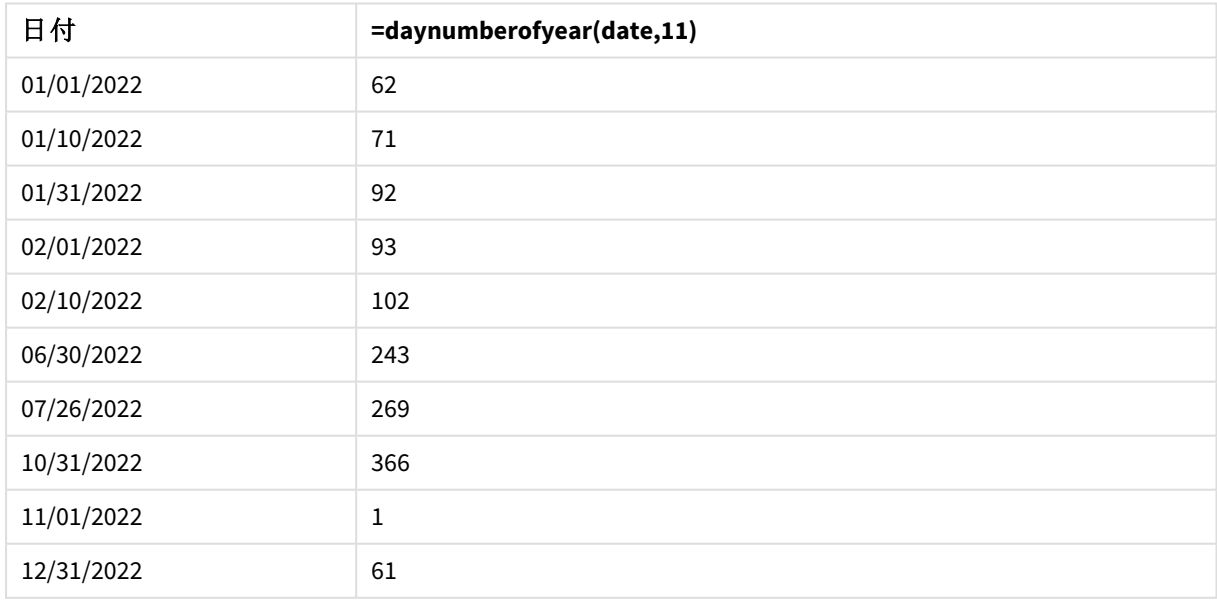

DayNumberOfYear() 関数に渡された2 番目の引数が11 であったため、年の最初の日は 11 月 1 日です。

会計年度は 11 月から10 月までです。これは結果テーブルに示されています。11 月 1 日は年の1 日目であり、 10 月 31 日は年の366 日目で最後の日です。

# daystart

この関数は、**time** 引数に含まれる日の最初のミリ秒で、タイムスタンプに対応する値を返します。 デフォルトの出力形式は、スクリプトに設定されている**TimestampFormat** です。

# 構文**:**

**DayStart(**time[, [period\_no[, day\_start]]**)**

# 戻り値データ型**:**dual

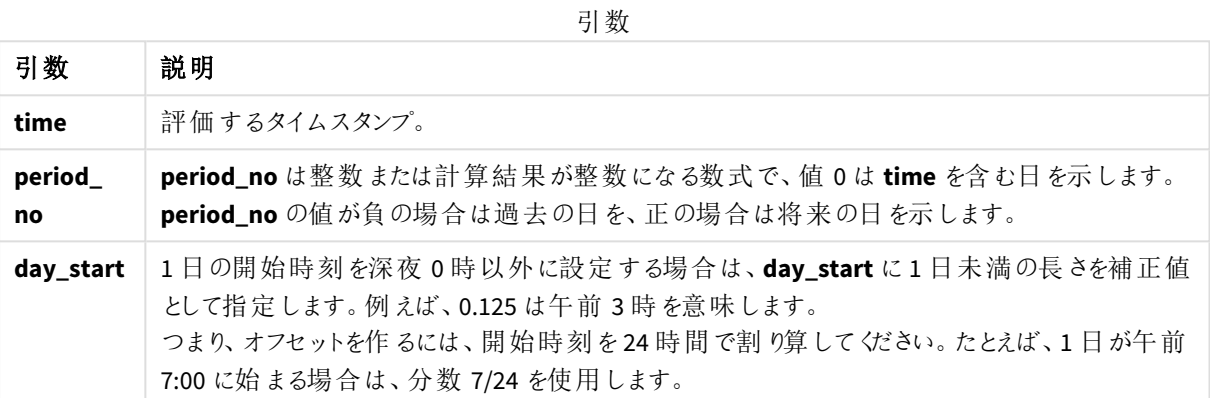

# 使用に適しているケース

daystart() 関数は、ユーザーがこれまで経過した日の端数を計算に使用する場合に、数式の一部として一般 的に使用されます。例えば、その日これまでに従業員が稼いだ合計賃金の計算に使用できます。

これらの例は、タイムスタンプ形式 'M/D/YYYY h:mm:ss[.fff] TT' を使用しています。タイムスタンプ形式は、 データロードスクリプト上部のSET TimeStamp ステートメントで指定されています。必要に応じて、書式を変更 してください。

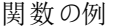

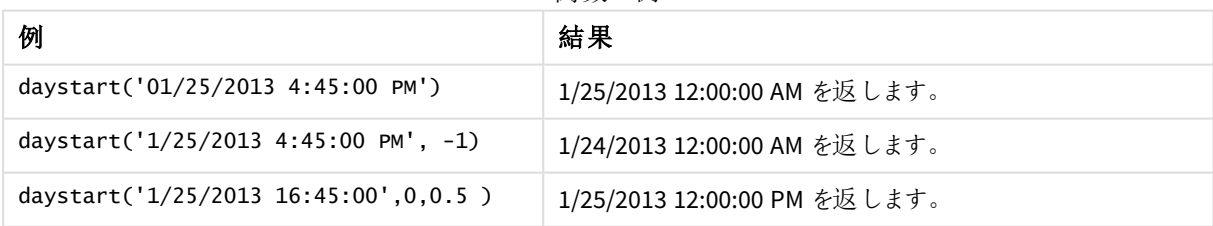

# 地域の設定

特に指定のない限り、このトピックの例では次の日付書式を使用しています: MM/DD/YYYY。日付書式は、デー タロードスクリプトのSET DateFormat ステートメントで指定されています。既定の日付書式は、地域の設定や その他の要因により、システムによって異なる場合があります。以下の例の書式は、要件に合わせて変更できま す。または、これらの例に一致するようにロードスクリプトの書式を変更できます。

App の既定の地域設定は、Qlik Sense がインストールされているコンピューターまたはサーバーの地域システム設 定に基づいています。アクセスしているQlik Sense サーバーがスウェーデンに設定されてい場合、データロードエ ディターは、日付、時間、および通貨にスウェーデンの地域設定を使用します。これらの地域の書式設定は、 Qlik Sense ユーザーインターフェースに表示される言語とは関係ありません。Qlik Sense は使用しているブラウザ と同じ言語で表示されます。

例 1 - 簡単な例

ロードスクリプトと結果

### 概要

データロードエディターを開き、以下のロードスクリプトを新しいタブに追加します。

ロードスクリプトには次が含まれています。

- <sup>l</sup> Calendar という名前のテーブルにロードされる日付のリストを含む単純なデータセット。
- 既定のTimeStampFormat システム変数 ((M/D/YYYY h:mm:ss[.fff] TT) が使用されます。
- <sup>l</sup> daystart() 関数を使用して、SOD\_timestamp という名前の追加項目を作成する先行するLOAD。

日付を除いて、関数に追加のパラメータは提供されません。

#### ロードスクリプト

```
SET TimestampFormat='M/D/YYYY h:mm:ss[.fff] TT';
```

```
Calendar:
    Load
        date,
        daystart(date) as SOD_timestamp
        ;
Load
date
Inline
\Gammadate
03/11/2022 1:47:15 AM
03/12/2022 4:34:58 AM
03/13/2022 5:15:55 AM
03/14/2022 9:25:14 AM
03/15/2022 10:06:54 AM
03/16/2022 10:44:42 AM
03/17/2022 11:33:30 AM
03/18/2022 12:58:14 PM
03/19/2022 4:23:12 PM
03/20/2022 6:42:15 PM
03/21/2022 7:41:16 PM
```
# 結果

データをロードしてシートを開きます。新しいテーブルを作成し、これらの項目を軸として追加します:

- $\bullet$  date
- SOD\_timestamp

日付 **SOD\_timestamp** 03/11/2022 1:47:15 AM 3/11/2022 12:00:00 AM 03/12/2022 4:34:58 AM 3/12/2022 12:00:00 AM 03/13/2022 5:15:55 AM 3/13/2022 12:00:00 AM 03/14/2022 9:25:14 AM 3/14/2022 12:00:00 AM 03/15/2022 10:06:54 AM 3/15/2022 12:00:00 AM 03/16/2022 10:44:42 AM 3/16/2022 12:00:00 AM 03/17/2022 11:33:30 AM 3/17/2022 12:00:00 AM 03/18/2022 12:58:14 PM 3/18/2022 12:00:00 AM 03/19/2022 4:23:12 PM 3/19/2022 12:00:00 AM 03/20/2022 6:42:15 PM 3/20/2022 12:00:00 AM 03/21/2022 7:41:16 PM 3/21/2022 12:00:00 AM 結果テーブル

As can be seen in the table above, the end of day timestamp is generated for each date in our dataset. タイムス タンプはシステム変数 TimestampFormat M/D/YYYY h:mm:ss[.fff] TT の形式です。

# 例 2 – period\_no

ロードスクリプトと結果

### 概要

データロードエディターを開き、以下のロードスクリプトを新しいタブに追加します。

ロードスクリプトには次が含まれています。

- <sup>l</sup> Fines という名前のテーブルにロードされる駐車違反料金を含むデータセット。データセットには次の項目 が含まれています。
	- $\bullet$  id
	- due\_date
	- number\_plate
	- $\bullet$  amount
- daystart() 関数を使った先行 Load および3 つのパラメータの供給: time、period\_no、および day\_ start。この先行 Load は、次の2 つの新しい日付項目を作成します。
	- <sup>l</sup> [early\_repayment\_period] 日付項目、支払期日から7 日前から開始。
	- <sup>l</sup> [late\_penalty\_period] 日付項目、支払期日から14 日後から開始。

#### ロードスクリプト

```
SET TimestampFormat='M/D/YYYY h:mm:ss[.fff] TT';
```

```
Fines:
    Load
        \mathbf{k}daystart(due_date,-7) as early_repayment_period,
        daystart(due_date,14) as late_penalty_period
        ;
Load
*
Inline
\lceilid, due_date, number_plate,amount
1,02/11/2022, 573RJG,50.00
2,03/25/2022, SC41854,50.00
3,04/14/2022, 8EHZ378,50.00
4,06/28/2022, 8HSS198,50.00
5,08/15/2022, 1221665,50.00
6,11/16/2022, EAK473,50.00
7,01/17/2023, KD6822,50.00
8,03/22/2023, 1GGLB,50.00
];
```
## 結果

データをロードしてシートを開きます。新しいテーブルを作成し、これらの項目を軸として追加します:

- due\_date
- early\_repayment\_period
- late\_penalty\_period

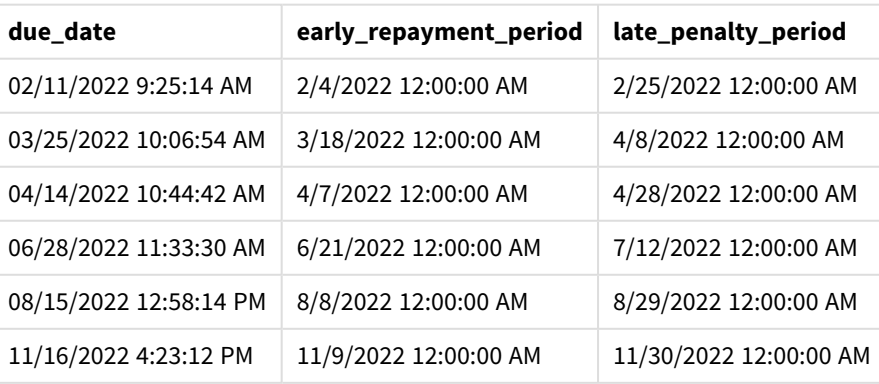

#### 結果テーブル

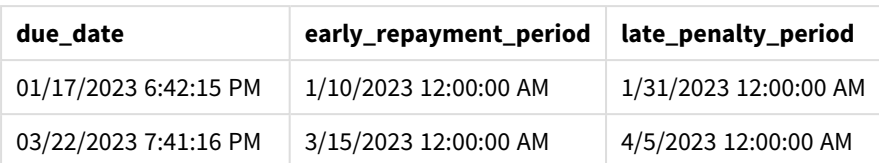

新しい項目の値は TimestampFormat M/DD/YYYY tt にあります。関数 daystart() が使用されたため、タイムス タンプ値はすべてその日の最初のミリ秒です。

daystart() 関数で渡される2 番目の引数が負であるため、早期再支払期間の値は期日の7 日前です。 daystart() 関数で渡される2 番目の引数が負であるため、遅延再支払期間の値は期日の14 日後です。

### 例 3 – day\_start

ロードスクリプトと結果

### 概要

データロードエディターを開き、以下のロードスクリプトを新しいタブに追加します。

ロードスクリプトには次が含まれています。

- 前の例と同じデータセットとシナリオ。
- <sup>l</sup> 前の例と同じ先行 Load 。

この例では、業務日が毎日 7:00 AM に開始/終了するように設定されています。

## ロードスクリプト

```
SET DateFormat='MM/DD/YYYY';
Fines:
    Load
        *,
        daystart(due_date,-7,7/24) as early_repayment_period,
        daystart(due_date,14, 7/24) as late_penalty_period
        ;
Load
*
Inline
\Gammaid, due_date, number_plate,amount
1,02/11/2022, 573RJG,50.00
2,03/25/2022, SC41854,50.00
3,04/14/2022, 8EHZ378,50.00
4,06/28/2022, 8HSS198,50.00
5,08/15/2022, 1221665,50.00
6,11/16/2022, EAK473,50.00
7,01/17/2023, KD6822,50.00
8,03/22/2023, 1GGLB,50.00
];
```
## 結果

データをロードしてシートを開きます。新しいテーブルを作成し、これらの項目を軸として追加します:

- due\_date
- early\_repayment\_period
- late\_penalty\_period

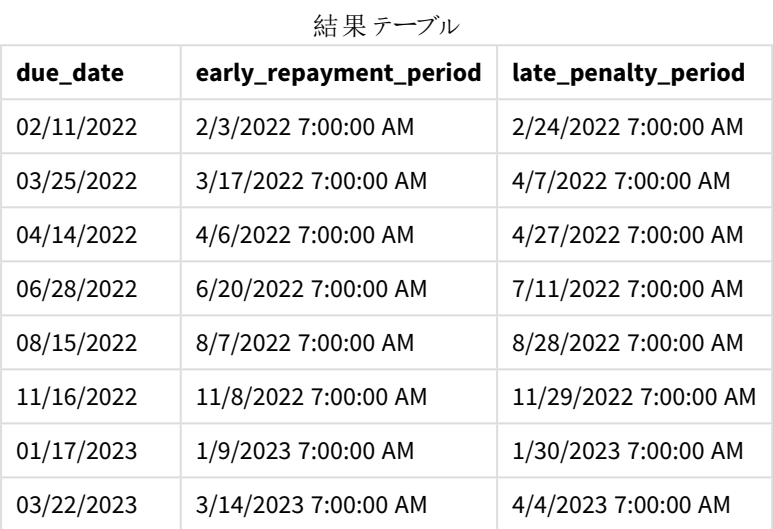

daystart() 関数に渡された引数 day\_start の値が7/24 であったため、日付のタイムスタンプは 7:00 AMとなりま す。これにより、日の始めが7:00 AM に設定されます。

[due\_date] 項目にタイムスタンプがないため、12:00 AM として処理されますが、これは日付が7:00 AM で開始/終 了するため前の日の一部のままです。そのため、2 月 11 日が期日の違反料金の早期再支払期間は 2 月 3 日の7:00 AM に始まります。

例 4 – チャートオブジェクトの例

ロードスクリプトとチャートの数式

# 概要

データロードエディターを開き、以下のロードスクリプトを新しいタブに追加します。

子の例では、前の例と同じデータセットとシナリオを使用しています。

ただし、元のFines テーブルは、2 つの追加期日値がチャートオブジェクトで計算され、アプリケーションにロードさ れます。

#### ロードスクリプト

SET TimestampFormat='M/D/YYYY h:mm:ss[.fff] TT';

Fines:

```
Load
*
Inline
\Gammaid, due_date, numer_plate,amount
1,02/11/2022 9:25:14 AM, 573RJG,50.00
2,03/25/2022 10:06:54 AM, SC41854,50.00
3,04/14/2022 10:44:42 AM, 8EHZ378,50.00
4,06/28/2022 11:33:30 AM, 8HSS198,50.00
5,08/15/2022 12:58:14 PM, 1221665,50.00
6,11/16/2022 4:23:12 PM, EAK473,50.00
7,01/17/2023 6:42:15 PM, KD6822,50.00
8,03/22/2023 7:41:16 PM, 1GGLB,50.00
];
```
結果

### 次の手順を実行します。

- 1. データをロードしてシートを開きます。新しいテーブルを作成し、この項目を軸として追加します:due\_ date。
- 2. [early\_repayment\_period] 項目を作成するには、次のメジャーを作成します。 =daystart(due\_date,-7,7/24)
- 3. [late\_penalty\_period] 項目を作成するには、次のメジャーを作成します: =daystart(due\_date,14,7/24)

| due date               | =daystart(due_date,-7,7/24) | =daystart(due_date,14,7/24) |
|------------------------|-----------------------------|-----------------------------|
| 02/11/2022 9:25:14 AM  | 2/4/2022 7:00:00 AM         | 2/25/2022 7:00:00 AM        |
| 03/25/2022 10:06:54 AM | 3/18/2022 7:00:00 AM        | 4/8/2022 7:00:00 AM         |
| 04/14/2022 10:44:42 AM | 4/7/2022 7:00:00 AM         | 4/28/2022 7:00:00 AM        |
| 06/28/2022 11:33:30 AM | 6/21/2022 7:00:00 AM        | 7/12/2022 7:00:00 AM        |
| 08/15/2022 12:58:14 PM | 8/8/2022 7:00:00 AM         | 8/29/2022 7:00:00 AM        |
| 11/16/2022 4:23:12 PM  | 11/9/2022 7:00:00 AM        | 11/30/2022 7:00:00 AM       |
| 01/17/2023 6:42:15 PM  | 1/10/2023 7:00:00 AM        | 1/31/2023 7:00:00 AM        |
| 03/22/2023 7:41:16 PM  | 3/15/2023 7:00:00 AM        | 4/5/2023 7:00:00 AM         |

結果テーブル

新しい項目の値は TimestampFormat M/D/YYYY h:mm:ss[.fff] TT にあります。daystart() 関数が使用され たため、日付と時刻の値はすべてその日の最初のミリ秒に対応します。

daystart() 関数で渡される2 番目の引数が負であるため、早期再支払期間の値は期日の7 日前です。

daystart() 関数で渡される2 番目の引数が正であるため、遅延再支払期間の値は期日の14 日後です。

daystart() 関数に渡された引数 day\_start の値が7/24 であったため、日付のタイムスタンプは 7:00 AMとなりま す。

# firstworkdate

**firstworkdate** 関数は、**end\_date** までに**no\_of\_workdays** (月~金曜日) の日数に達するよう に、オプションで指定された休日を考慮した最遅開始日を返します。**end\_date** および**holiday** は 有効な日付またはタイムスタンプでなければなりません。

# 構文**:**

**firstworkdate(**end\_date, no\_of\_workdays {, holiday} **)**

# 戻り値データ型**:**integer

# 引数**:**

引数

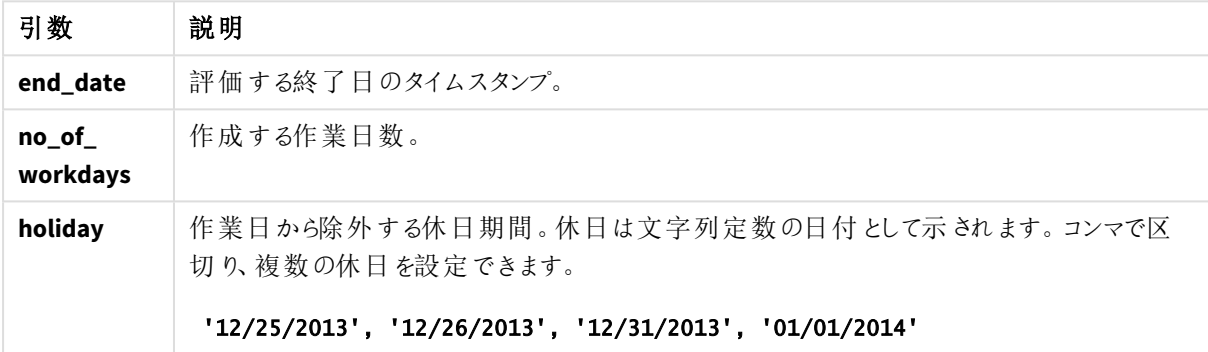

例と結果:

これらの例は、日付書式 **DD/MM/YYYY** を使用しています。日付書式は、データロードスクリプト上部の**SET DateFormat** ステートメントで指定されています。必要に応じて、書式を変更してください。

スクリプトの例

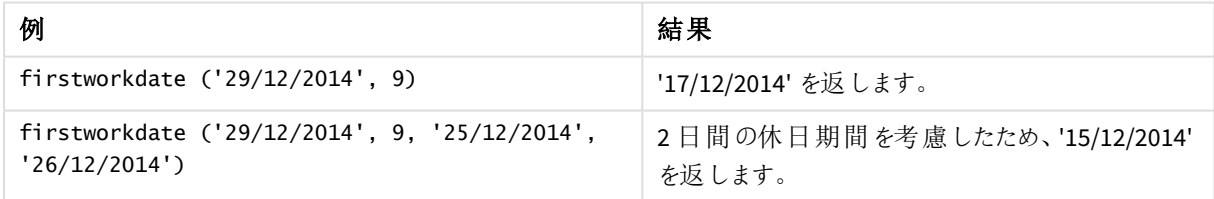

アプリにスクリプト例を追加して実行します。結果を表示するには、結果列に含まれている項目をアプリのシート に追加します。

ProjectTable: LOAD \*, recno() as InvID, INLINE [ EndDate 28/03/2015 10/12/2015 5/2/2016 31/3/2016

19/5/2016 15/9/2016 ] ; NrDays: Load \*, FirstWorkDate(EndDate,120) As StartDate Resident ProjectTable; Drop table ProjectTable;

結果テーブルには、テーブルの各レコードに対するFirstWorkDate の戻り値が表示されます。

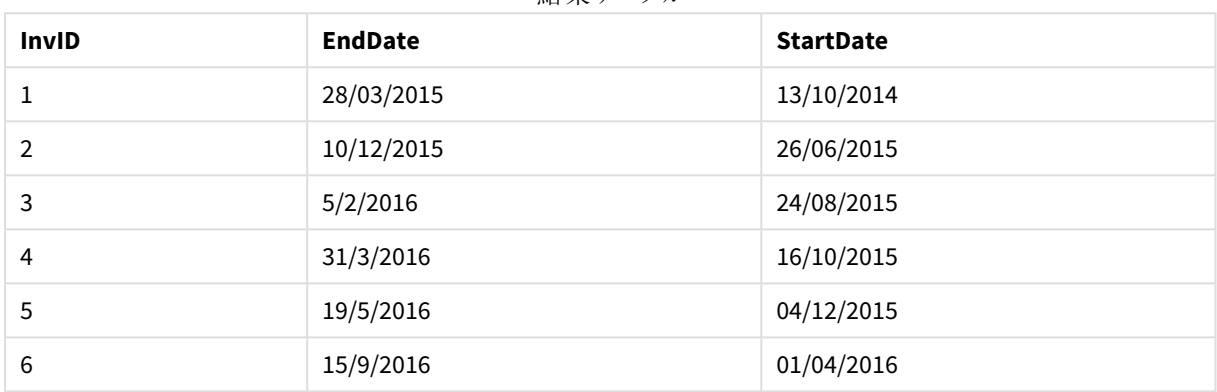

結果テーブル

# GMT

この関数は、現在のGreenwich Mean Time を返します。これは地域設定から導かれます。この 関数は、TimestampFormat システム変数形式の値を返します。

アプリがリロードされると、GMT 関数を使用する任意のロードスクリプトテーブル、変数、またはチャートオブジェク トは、システム時計から得られる最新のグリニッジ標準時に合わせて調整されます。

## 構文**:**

**GMT( )**

# 戻り値データ型**:**dual

これらの例は、タイムスタンプ形式 M/D/YYYY h:mm:ss[.fff] TT を使用しています。日付書式は、データロード スクリプト上部の SET TimestampFormat ステートメントで指定されています。必要に応じて、書式を変更してくだ さい。

関数の例

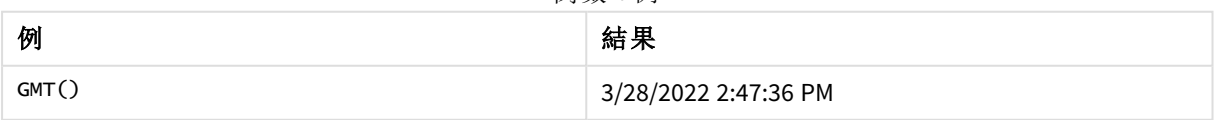

地域の設定

特に指定のない限り、このトピックの例では次の日付書式を使用しています: MM/DD/YYYY。日付書式は、デー タロードスクリプトのSET DateFormat ステートメントで指定されています。既定の日付書式は、地域の設定や その他の要因により、システムによって異なる場合があります。以下の例の書式は、要件に合わせて変更できま す。または、これらの例に一致するようにロードスクリプトの書式を変更できます。

App の既定の地域設定は、Qlik Sense がインストールされているコンピューターまたはサーバーの地域システム設 定に基づいています。アクセスしているQlik Sense サーバーがスウェーデンに設定されてい場合、データロードエ ディターは、日付、時間、および通貨にスウェーデンの地域設定を使用します。これらの地域の書式設定は、 Qlik Sense ユーザーインターフェースに表示される言語とは関係ありません。Qlik Sense は使用しているブラウザ と同じ言語で表示されます。

## 例 1 - 変数 (スクリプト)

ロードスクリプトと結果

#### 概要

データロードエディターを開き、以下のロードスクリプトを新しいタブに追加します。この例では、GMT 関数を使っ て現在のグリニッジ標準時刻をロードスクリプトの変数に設定します。

#### ロードスクリプト

LET  $VGMT = GMT()$ ;

#### 結果

データをロードしてシートを作成します。[テキストと画像] チャートオブジェクトを使用して、テキストボックスを作 成します。

テキストボックスにこのメジャーを追加します。

#### $=V$ GMT

テキストボックスには、下記に類似した日付と時刻が記載されたテキスト行を含みます:

3/28/2022 2:47:36 PM

例 2 – 年の開始が11月 (スクリプト) ロードスクリプトと結果

#### 概要

データロードエディターを開き、以下のロードスクリプトを新しいタブに追加します。

ロードスクリプトには次が含まれています。

- <sup>l</sup> Overdue という名前のテーブルにロードされる、図書館延滞料を含むデータセット。既定のDateFormat システム変数 MM/DD/YYYY が使用されます。
- <sup>l</sup> それぞれの本の延滞日数を計算する、days\_overdue という新しい項目の作成。

#### ロードスクリプト

SET DateFormat='MM/DD/YYYY';

Overdue:

```
Load
        *,
        Floor(GMT()-due_date) as days_overdue
        ;
Load
*
Inline
\lfloorcust_id,book_id,due_date
1,4,01/01/2021,
2,24,01/10/2021,
6,173,01/31/2021,
31,281,02/01/2021,
86,265,02/10/2021,
52,465,06/30/2021,
26,537,07/26/2021,
92,275,10/31/2021,
27,455,11/01/2021,
27,46,12/31/2021
```
];

### 結果

データをロードしてシートを開きます。新しいテーブルを作成し、これらの項目を軸として追加します:

- due\_date
- $\bullet$  book\_id
- days\_overdue

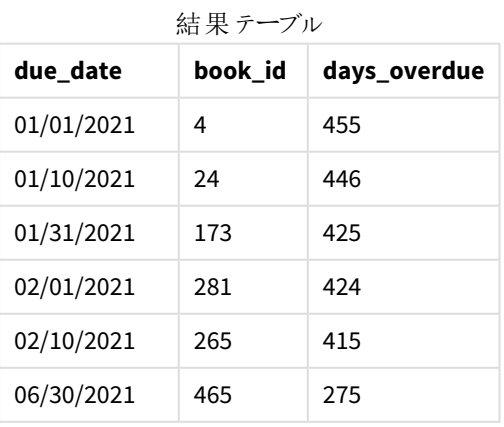

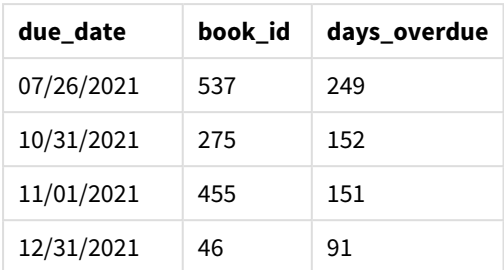

[days\_overdue] 項目の値は、GMT() 関数を使って、現在のグリニッジ標準時刻と元の期日の差を検出すること により計算します。日数のみを計算するには、結果は Floor() 関数を使って一番近い整数に丸められます。

# 例 3 – チャートオブジェクト(チャート)

ロードスクリプトとチャートの数式

### 概要

データロードエディタを開き、以下のロードスクリプトを新しいタブに追加します。ロードスクリプトには、最初の 例と同じデータセットが含まれます。既定のDateFormat システム変数 MM/DD/YYYY が使用されます。

ただし、この例では、変更されていないデータセットがアプリケーションにロードされます。延滞日数の値は、チャー トオブジェクトのメジャーを介して計算されます。

#### ロードスクリプト

SET DateFormat='MM/DD/YYYY';

```
Overdue:
Load
*
Inline
\Gammacust_id,book_id,due_date
1,4,01/01/2021,
2,24,01/10/2021,
6,173,01/31/2021,
31,281,02/01/2021,
86,265,02/10/2021,
52,465,06/30/2021,
26,537,07/26/2021,
92,275,10/31/2021,
27,455,11/01/2021,
27,46,12/31/2021
];
```
# 結果

データをロードしてシートを開きます。新しいテーブルを作成し、これらの項目を軸として追加します:

- due\_date
- book\_id

次のメジャーを作成します:

=Floor(GMT() – due\_date)

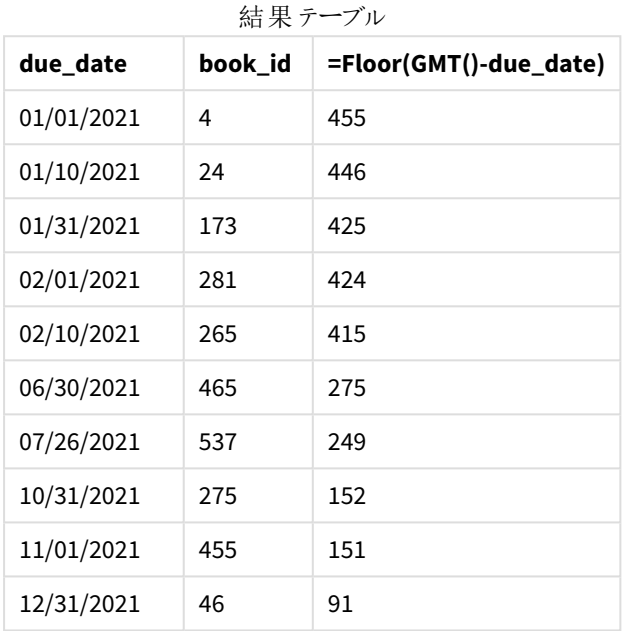

[days\_overdue] 項目の値は、GMT() 関数を使って、現在のグリニッジ標準時刻と元の期日の差を検出すること により計算します。日数のみを計算するには、結果は Floor() 関数を使って一番近い整数に丸められます。

## hour

この関数は、**expression** の小数部が標準的な数値の解釈に従って時間と判断される場合に、 時間を表す整数を返します。

### 構文**:**

**hour(**expression**)**

#### 戻り値データ型**:**整数

### 地域の設定

特に指定のない限り、このトピックの例では次の日付書式を使用しています: MM/DD/YYYY。日付書式は、デー タロードスクリプトのSET DateFormat ステートメントで指定されています。既定の日付書式は、地域の設定や その他の要因により、システムによって異なる場合があります。以下の例の書式は、要件に合わせて変更できま す。または、これらの例に一致するようにロードスクリプトの書式を変更できます。

App の既定の地域設定は、Qlik Sense がインストールされているコンピューターまたはサーバーの地域システム設 定に基づいています。アクセスしているQlik Sense サーバーがスウェーデンに設定されてい場合、データロードエ

ディターは、日付、時間、および通貨にスウェーデンの地域設定を使用します。これらの地域の書式設定は、 Qlik Sense ユーザーインターフェースに表示される言語とは関係ありません。Qlik Sense は使用しているブラウザ と同じ言語で表示されます。

関数の例

| 例                        | 結果                                                                                      |
|--------------------------|-----------------------------------------------------------------------------------------|
| hour (<br>$'09:14:36'$ ) | 与えられたテキスト文字列は、TimestampFormat 変数で定義された日付と時刻形式と一<br>致するため、暗黙のうちにタイムスタンプに変換されます。式は9を返します。 |
| hour (<br>$'0.5555'$ )   | 式は 13 を返します (0.5555 = 13:19:55 のため)。                                                    |

### 例 1 - 変数 (スクリプト)

ロードスクリプトと結果

#### 概要

データロードエディターを開き、以下のロードスクリプトを新しいタブに追加します。

ロードスクリプトには次が含まれています:

- タイムスタンプによるトランザクションを含むデータセット
- <sup>l</sup> 既定のTimeStamp システム変数 (M/D/YYYY h:mm:ss[.fff] TT)

項目「hour」を作成し、購入がいつ行われたかを計算します。

### ロードスクリプト

SET TimestampFormat='M/D/YYYY h:mm:ss[.fff] TT';

```
Transactions:
  Load
    *,
    hour(date) as hour
    ;
Load
*
Inline
\Gammaid,date,amount
9497,'2022-01-05 19:04:57',47.25,
9498,'2022-01-03 14:21:53',51.75,
9499,'2022-01-03 05:40:49',73.53,
9500,'2022-01-04 18:49:38',15.35,
9501,'2022-01-01 22:10:22',31.43,
9502,'2022-01-05 19:34:46',13.24,
9503,'2022-01-04 22:58:34',74.34,
9504,'2022-01-06 11:29:38',50.00,
9505,'2022-01-02 08:35:54',36.34,
```

```
9506,'2022-01-06 08:49:09',74.23
];
```
### 結果

データをロードしてシートを開きます。新しいテーブルを作成し、これらの項目を軸として追加します:

- $\bullet$  date
- $\bullet$  hour

結果テーブル

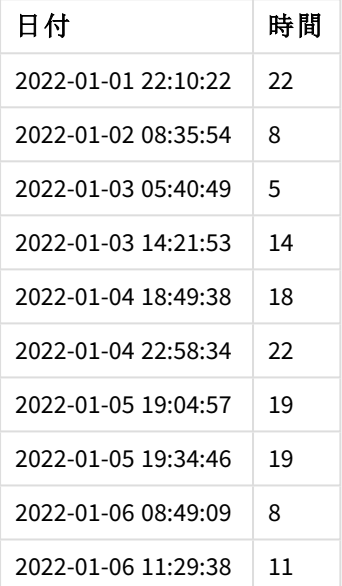

時間項目の値は、hour() 関数を使用し、先行するLOAD ステートメントの数式として日付を渡すことによって 作成されます。

例 2 – チャートオブジェクト(チャート) ロードスクリプトとチャートの数式

### 概要

データロードエディターを開き、以下のロードスクリプトを新しいタブに追加します。

ロードスクリプトには次が含まれています:

- 最初の例と同じデータセット。
- <sup>l</sup> 既定のTimeStamp システム変数 (M/D/YYYY h:mm:ss[.fff] TT)。

ただし、この例では、変更されていないデータセットがアプリケーションにロードされます。「hour」値は、チャートオ ブジェクトのメジャーを介して計算されます。

ロードスクリプト

SET TimestampFormat='M/D/YYYY h:mm:ss[.fff] TT';

Transactions: Load \* Inline  $\Gamma$ id,date,amount 9497,'2022-01-05 19:04:57',47.25, 9498,'2022-01-03 14:21:53',51.75, 9499,'2022-01-03 05:40:49',73.53, 9500,'2022-01-04 18:49:38',15.35, 9501,'2022-01-01 22:10:22',31.43, 9502,'2022-01-05 19:34:46',13.24, 9503,'2022-01-04 22:58:34',74.34, 9504,'2022-01-06 11:29:38',50.00, 9505,'2022-01-02 08:35:54',36.34, 9506,'2022-01-06 08:49:09',74.23 ];

# 結果

データをロードしてシートを開きます。新しいテーブルを作成し、この項目を軸として追加します: date。

「hour」を計算するには、次のメジャーを作成します。

=hour(date)

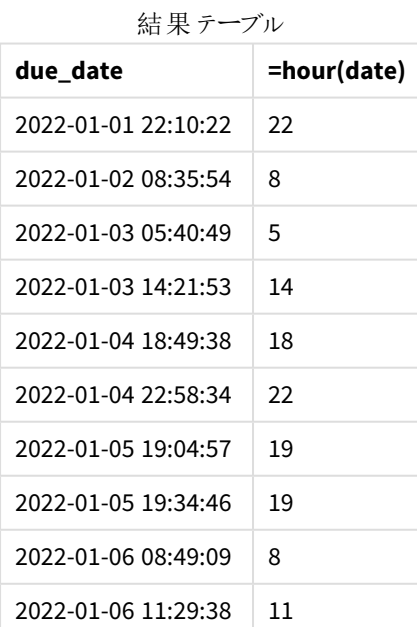

「hour」の値は、hour() 関数を使用し、チャートオブジェクトのメジャーの数式として日付を渡すことによって作成 されます。

# inday

この関数は、**base\_timestamp** を含む日に**timestamp** が含まれている場合、True を返します。

# 構文**:**

**InDay (**timestamp, base\_timestamp, period\_no[, day\_start]**)** inday 関数の図

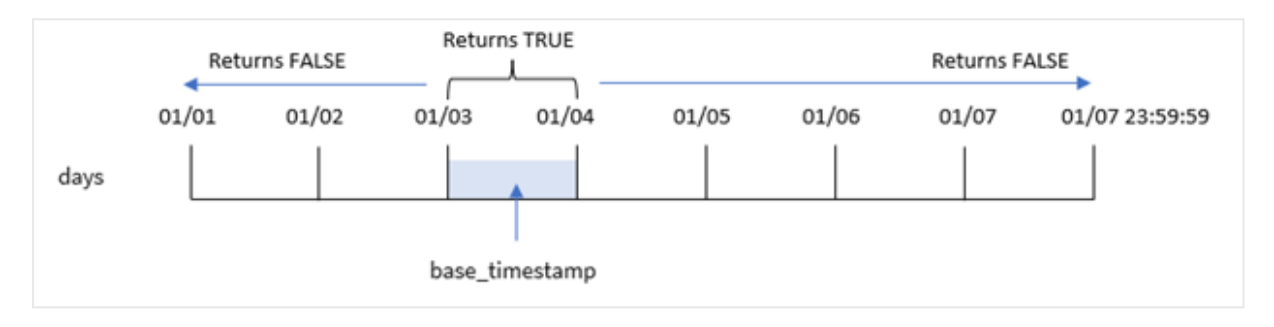

inday() 関数は、base\_timestamp 引数を使用して、タイムスタンプが該当する日を識別します。1日の開始時 刻は、既定では深夜です。ただし、indav() 関数の dav start 引数を使用して、1日の開始時刻を変更でき ます。この日が定義されると、関数は指定されたタイムスタンプ値をその日と比較するときにブール値の結果を返 します。

# 使用に適しているケース

inday() 関数はブール値の結果を返します。通常、このタイプの関数は if expression の条件として使用され ます。これは、評価された日付が問題のタイムスタンプの日に発生したかどうかに応じて、集計または計算を返 します。

例えば、inday() 関数を使用して、特定の日に製造されたすべての機器を識別することができます。

# 戻り値データ型**:**ブール値

Qlik Sense では、真のブール値は -1 で表現され、偽の値は 0 で表現されます。

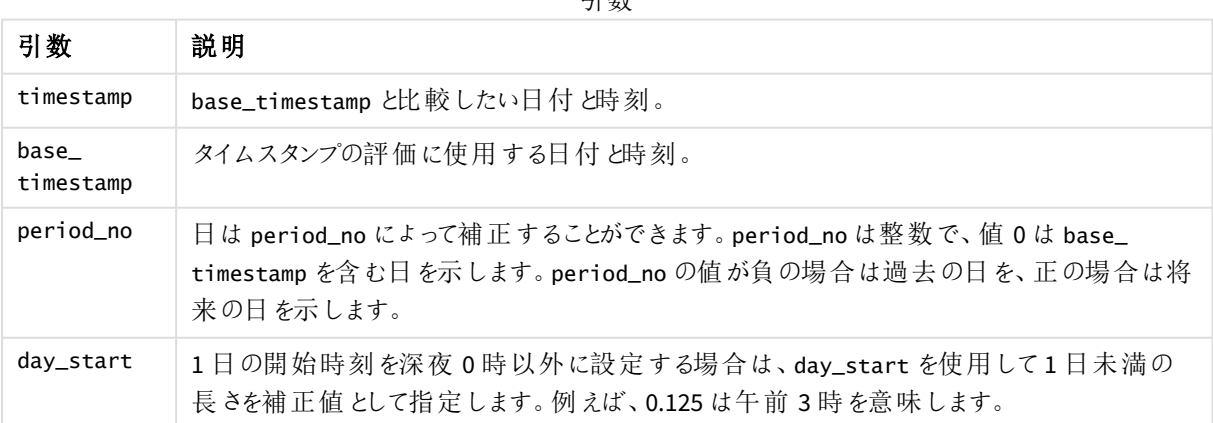

引数

# 地域の設定

特に指定のない限り、このトピックの例では次の日付書式を使用しています: MM/DD/YYYY。日付書式は、デー タロードスクリプトのSET DateFormat ステートメントで指定されています。既定の日付書式は、地域の設定や その他の要因により、システムによって異なる場合があります。以下の例の書式は、要件に合わせて変更できま す。または、これらの例に一致するようにロードスクリプトの書式を変更できます。

App の既定の地域設定は、Qlik Sense がインストールされているコンピューターまたはサーバーの地域システム設 定に基づいています。アクセスしているQlik Sense サーバーがスウェーデンに設定されてい場合、データロードエ ディターは、日付、時間、および通貨にスウェーデンの地域設定を使用します。これらの地域の書式設定は、 Qlik Sense ユーザーインターフェースに表示される言語とは関係ありません。Qlik Sense は使用しているブラウザ と同じ言語で表示されます。

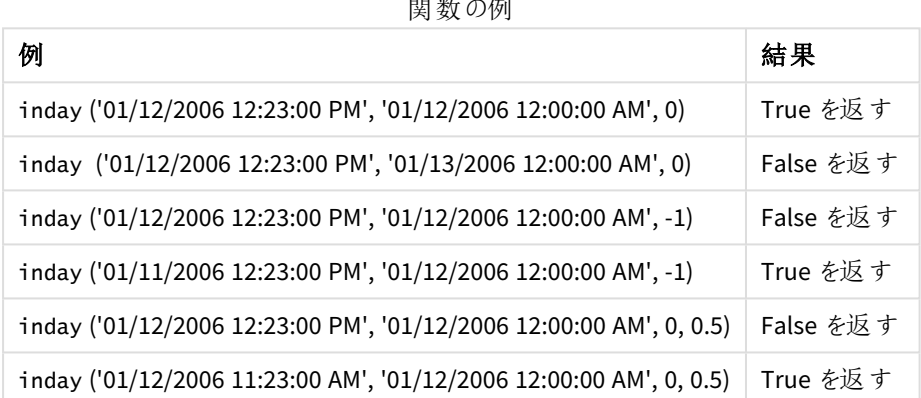

関数の例

# 例 1 – Load ステートメント(スクリプト)

ロードスクリプトと結果

#### 概要

データロードエディターを開き、以下のロードスクリプトを新しいタブに追加します。

ロードスクリプトには次が含まれています。

- <sup>l</sup> Transactions というテーブルにロードされるタイムスタンプによるトランザクションを含むデータセット。
- <sup>l</sup> TimeStamp システム変数 (M/D/YYYY h:mm:ss[.fff] TT) 形式で提供される日付項目。
- in\_day 項目として設定されているinday() 関数を含む先行するLOAD。

#### ロードスクリプト

SET TimestampFormat='M/D/YYYY h:mm:ss[.fff] TT';

```
Transactions:
    Load
        *,
        inday(date,'01/05/2022 12:00:00 AM', 0) as in_day
        ;
```
Load \* Inline  $\Gamma$ id,date,amount 9497,'01/01/2022 7:34:46 PM',13.24 9498,'01/01/2022 10:10:22 PM',31.43 9499,'01/02/2022 8:35:54 AM',36.34 9500,'01/03/2022 2:21:53 PM',51.75 9501,'01/04/2022 6:49:38 PM',15.35 9502,'01/04/2022 10:58:34 PM',74.34 9503,'01/05/2022 5:40:49 AM',73.53 9504,'01/05/2022 11:29:38 AM',50.00 9505,'01/05/2022 7:04:57 PM',47.25 9506,'01/06/2022 8:49:09 AM',74.23 ];

#### 結果

データをロードしてシートを開きます。新しいテーブルを作成し、これらの項目を軸として追加します:

- $\bullet$  date
- $\cdot$  in\_day

結果テーブル

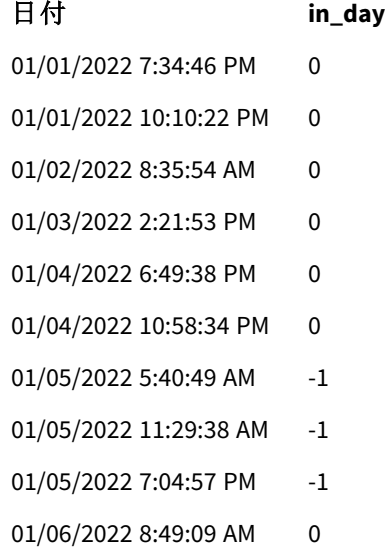

項目は、関数を使用し、日付項目、1 月 5 日のハードコードされたタイムスタンプ、関数の引数として0 の を 渡すことにより、前の load ステートメントで作成されます。in\_dayinday()period\_no0

## 例 2 – period\_no

ロードスクリプトと結果

#### 概要

ロードスクリプトは、最初の例で使用されたものと同じデータセットとシナリオを使用します。

ただし、この例では、トランザクションの日付が1 月 5 日の2 日前に発生したかどうかを計算することがタスクで す。

#### ロードスクリプト

```
SET TimestampFormat='M/D/YYYY h:mm:ss[.fff] TT';
Transactions:
   Load
        *,
        inday(date,'01/05/2022 12:00:00 AM', -2) as in_day
        ;
Load
*
Inline
\lfloorid,date,amount
9497,'01/01/2022 7:34:46 PM',13.24
9498,'01/01/2022 10:10:22 PM',31.43
9499,'01/02/2022 8:35:54 AM',36.34
9500,'01/03/2022 2:21:53 PM',51.75
9501,'01/04/2022 6:49:38 PM',15.35
9502,'01/04/2022 10:58:34 PM',74.34
9503,'01/05/2022 5:40:49 AM',73.53
9504,'01/05/2022 11:29:38 AM',50.00
9505,'01/05/2022 7:04:57 PM',47.25
9506,'01/06/2022 8:49:09 AM',74.23
];
```
### 結果

データをロードしてシートを開きます。新しいテーブルを作成し、これらの項目を軸として追加します:

- $\bullet$  date
- $\cdot$  in\_day

結果テーブル

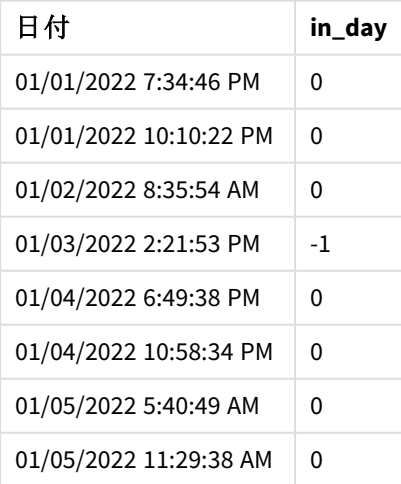

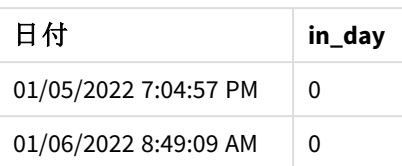

この場合、inday() 関数のオフセット引数として-2 のperiod\_no が使用されたため、この関数は、各トランザク ションの日付が1月3日に発生したかどうかを判別します。これは、1つのトランザクションがTRUE のブール結果 を返す出力テーブルで確認できます。

## 例 3 – day\_start

ロードスクリプトと結果

## 概要

ロードスクリプトは、前の例で使用されたものと同じデータセットとシナリオを使用します。

ただし、この例では、会社のポリシーでは、就業日は 7 時 AM に開始および終了します。

#### ロードスクリプト

SET TimestampFormat='M/D/YYYY h:mm:ss[.fff] TT';

```
Transactions:
    Load
        *,
        inday(date,'01/05/2022 12:00:00 AM', 0, 7/24) as in_day
        ;
Load
*
Inline
\Gammaid,date,amount
9497,'01/01/2022 7:34:46 PM',13.24
9498,'01/01/2022 10:10:22 PM',31.43
9499,'01/02/2022 8:35:54 AM',36.34
9500,'01/03/2022 2:21:53 PM',51.75
9501,'01/04/2022 6:49:38 PM',15.35
9502,'01/04/2022 10:58:34 PM',74.34
9503,'01/05/2022 5:40:49 AM',73.53
9504,'01/05/2022 11:29:38 AM',50.00
9505,'01/05/2022 7:04:57 PM',47.25
9506,'01/06/2022 8:49:09 AM',74.23
];
```
## 結果

データをロードしてシートを開きます。新しいテーブルを作成し、これらの項目を軸として追加します:

- $\bullet$  date
- $\cdot$  in\_day

結果テーブル

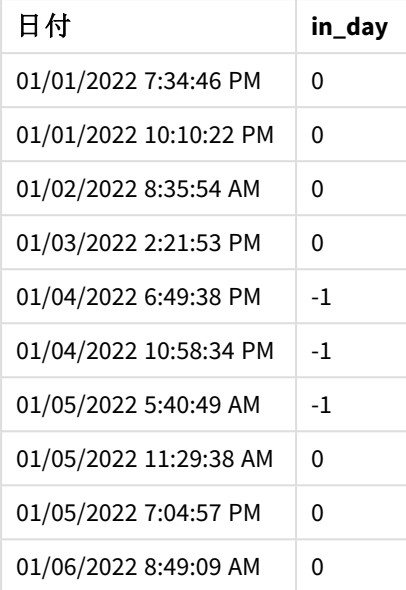

7 時 AM である7/24 のstart\_day 引数がinday() 関数で使用されているため、この関数は、各トランザクション の日付が1 月 4 日の7 時 AM から1 月 5 日の7 時 AM までに発生したかどうかを判別します。

これは、1 月 4 日の7 時 AM 以降に発生したトランザクションがTRUE のブール結果を返し、1 月 5 日の7 時 AM 以降に発生したトランザクションがFALSE のブール結果を返す出力テーブルで確認できます。

# 例 4 – チャートオブジェクト ロードスクリプトとチャートの数式

### 概要

ロードスクリプトは、前の例で使用されたものと同じデータセットとシナリオを使用します。

ただし、この例ではデータセットは変更されず、アプリケーションにロードされます。チャートオブジェクトにメジャーを 作成することにより、1 月 5 日にトランザクションが発生するかどうかを判断するために計算します。

#### ロードスクリプト

```
Transactions:
Load
*
Inline
\Gammaid,date,amount
9497,'01/01/2022 7:34:46 PM',13.24
9498,'01/01/2022 10:10:22 PM',31.43
9499,'01/02/2022 8:35:54 AM',36.34
9500,'01/03/2022 2:21:53 PM',51.75
9501,'01/04/2022 6:49:38 PM',15.35
9502,'01/04/2022 10:58:34 PM',74.34
9503,'01/05/2022 5:40:49 AM',73.53
9504,'01/05/2022 11:29:38 AM',50.00
```

```
9505,'01/05/2022 7:04:57 PM',47.25
9506,'01/06/2022 8:49:09 AM',74.23
];
```
### 結果

データをロードしてシートを開きます。新しいテーブルを作成し、この項目を軸として追加します:

 $\bullet$  date

トランザクションが1 月 5 日に行われるかどうかを計算するには、次のメジャーを作成します。

=inday(date,'01/05/2022 12:00:00 AM',0)

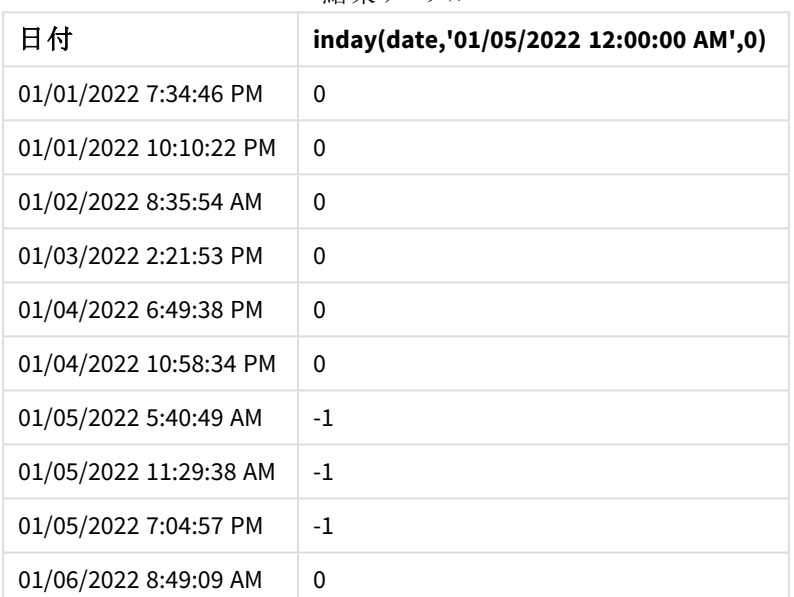

結果テーブル

例 5 – シナリオ

ロードスクリプトと結果

### 概要

この例では、機器のエラーにより、1月5日に製造された製品に欠陥があることが確認されています。エンドユー ザーは、製造された製品のステータスが「不具合」または「不具合なし」であったこと、および1 月 5 日に製造さ れた製品のコストを日付別に表示するチャートオブジェクトを希望しています。

データロードエディターを開き、以下のロードスクリプトを新しいタブに追加します。

ロードスクリプトには次が含まれています。

- 「製品」というテーブルにロードされるデータセット。
- テーブルには次の項目が含まれています。
- $\cdot$  製品 ID
- <sup>l</sup> 製造時間
- コスト

```
ロードスクリプト
```

```
Products:
Load
*
Inline
\Gammaproduct_id,manufacture_date,cost_price
9497,'01/01/2022 7:34:46 PM',13.24
9498,'01/01/2022 10:10:22 PM',31.43
9499,'01/02/2022 8:35:54 AM',36.34
9500,'01/03/2022 2:21:53 PM',51.75
9501,'01/04/2022 6:49:38 PM',15.35
9502,'01/04/2022 10:58:34 PM',74.34
9503,'01/05/2022 5:40:49 AM',73.53
9504,'01/05/2022 11:29:38 AM',50.00
9505,'01/05/2022 7:04:57 PM',47.25
9506,'01/06/2022 8:49:09 AM',74.23
];
```

```
結果
```
データをロードしてシートを開きます。新しいテーブルを作成し、この項目を軸として追加します:

=dayname(manufacture\_date)

次のメジャーを作成します:

- $\bullet$  =if(only(InDay(manufacture\_date,makedate(2022,01,05),0)),'Defective','Faultless')
- =sum(cost\_price)

メジャーの[数値書式] を[通貨] に設定します。

[スタイル] で[合計] をオフにします。

結果テーブル

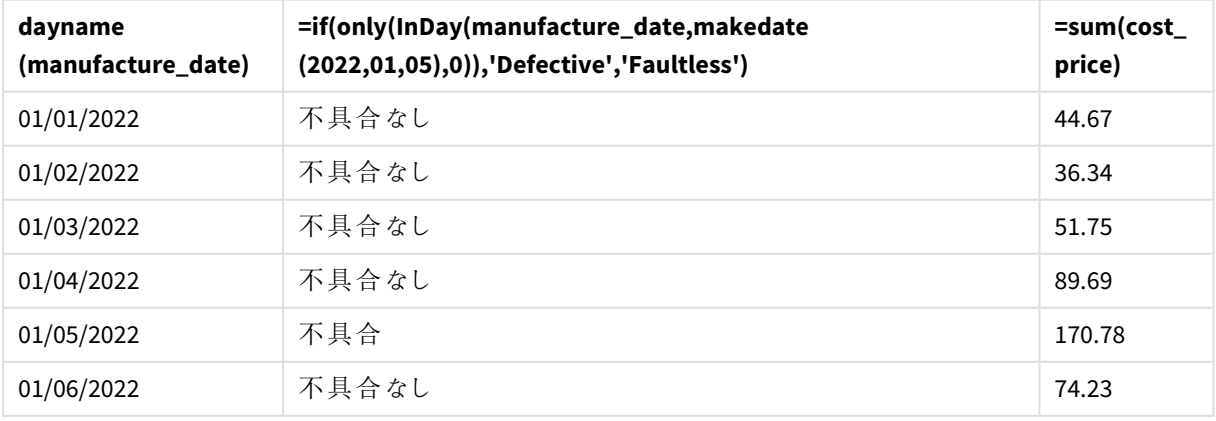

inday() 関数は、各製品の製造日を評価するときにブール値を返します。1 月 5 日に製造された製品の場 合、inday() 関数はブール値 TRUE を返し、製品を「不具合」としてマークします。FALSE の値を返し、その日に 製造されなかった製品については、その製品に「不具合なし」のマークが付けられます。

# indaytotime

この関数は、**timestamp** が**base\_timestamp** のミリ秒単位まで正確に**base\_timestamp** を含む 日の範囲内にある場合、True を返します。

## 構文**:**

**InDayToTime (**timestamp, base\_timestamp, period\_no[, day\_start]**)** indaytotime() 関数は、その日のセグメント中にタイムスタンプ値が発生するタイミングに応じてブール値の結果 を返します。このセグメントの開始境界は 1 日の始まりであり、既定では深夜に設定されています。1 日の始ま りは、indaytotime() 関数のday\_start 引数によって変更できます。日付セグメントの終了境界は、関数の base\_timestamp 引数によって決定されます。

indaytotime 関数の図。

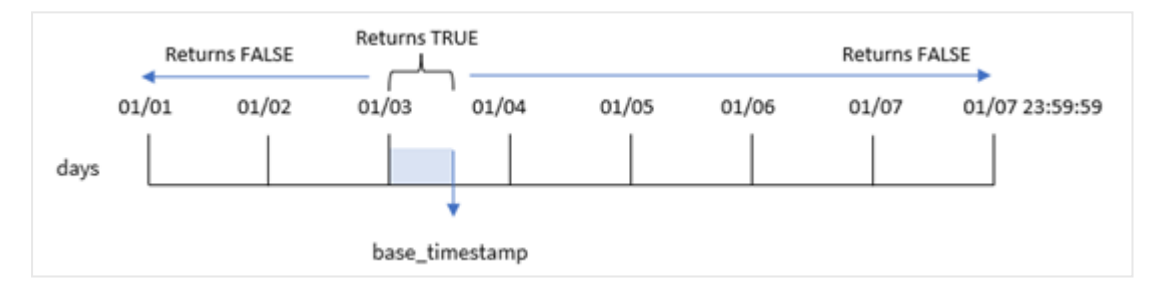

## 使用に適しているケース

indaytotime() 関数はブール値の結果を返します。通常、このタイプの関数は if expression の条件として使 用されます。indaytotime() 関数は、ベースタイムスタンプの時刻までの、日のセグメントでタイムスタンプが発 生したかどうかに応じて、集計または計算を返します。

例えば、indaytotime() 関数を使用して、今日までに行われたショーのチケット販売の合計を表示できます。

## 戻り値データ型**:**ブール値

Qlik Sense では、真のブール値は -1 で表現され、偽の値は 0 で表現されます。

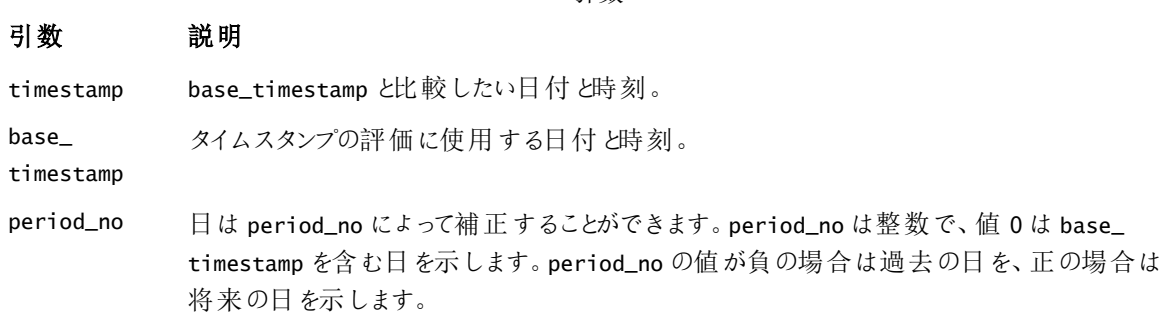

引数

#### 引数 説明

day\_start (オプション) 1 日の開始時刻を深夜 0 時以外に設定する場合は、day\_start を使用して1 日未満の長さを補正値として指定します。例えば、0.125 を使用すると午前3時を意味し ます

# 地域の設定

特に指定のない限り、このトピックの例では次の日付書式を使用しています: MM/DD/YYYY。日付書式は、デー タロードスクリプトのSET DateFormat ステートメントで指定されています。既定の日付書式は、地域の設定や その他の要因により、システムによって異なる場合があります。以下の例の書式は、要件に合わせて変更できま す。または、これらの例に一致するようにロードスクリプトの書式を変更できます。

App の既定の地域設定は、Qlik Sense がインストールされているコンピューターまたはサーバーの地域システム設 定に基づいています。アクセスしているQlik Sense サーバーがスウェーデンに設定されてい場合、データロードエ ディターは、日付、時間、および通貨にスウェーデンの地域設定を使用します。これらの地域の書式設定は、 Qlik Sense ユーザーインターフェースに表示される言語とは関係ありません。Qlik Sense は使用しているブラウザ と同じ言語で表示されます。

#### 関数の例

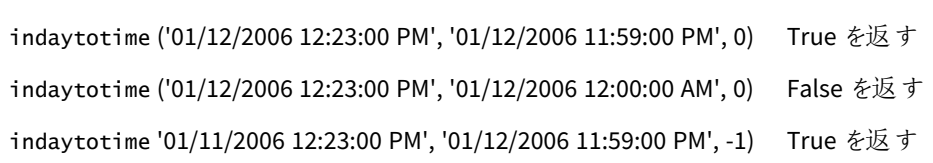

例 結果

例 1 – 追加の引数なし

ロードスクリプトと結果

#### 概要

データロードエディターを開き、以下のロードスクリプトを新しいタブに追加します。

ロードスクリプトには次が含まれています:

- <sup>l</sup> 1 月 4 日から5 日までの一連のトランザクションを含むデータセットが、「トランザクション」と呼ばれるテーブ ルにロードされます。
- <sup>l</sup> TimeStamp システム変数 (M/D/YYYY h:mm:ss[.fff] TT) 形式で提供される日付項目。
- <sup>l</sup> 各トランザクションが9:00 AM より前に行われるかどうかを決定する'in\_day\_to\_time' 項目として設定さ れたindaytotime() 関数を含む、先行するLOAD。

#### ロードスクリプト

SET TimestampFormat='M/D/YYYY h:mm:ss[.fff] TT';

Transactions: Load

```
*,
        indaytotime(date,'01/05/2022 9:00:00 AM',0) as in_day_to_time
        ;
Load
*
Inline
\Gammaid,date,amount
8188,'01/04/2022 3:41:54 AM',25.66
8189,'01/04/2022 4:19:43 AM',87.21
8190,'01/04/2022 4:53:47 AM',53.80
8191,'01/04/2022 8:38:53 AM',69.98
8192,'01/04/2022 10:37:52 AM',57.42
8193,'01/04/2022 1:54:10 PM',45.89
8194,'01/04/2022 5:53:23 PM',82.77
8195,'01/04/2022 8:13:26 PM',36.23
8196,'01/04/2022 10:00:49 PM',76.11
8197,'01/05/2022 7:45:37 AM',82.06
8198,'01/05/2022 8:44:36 AM',17.17
8199,'01/05/2022 11:26:08 AM',40.39
8200,'01/05/2022 6:43:08 PM',37.23
8201,'01/05/2022 10:54:10 PM',88.27
8202,'01/05/2022 11:09:09 PM',95.93
];
```
## 結果

データをロードしてシートを開きます。新しいテーブルを作成し、これらの項目を軸として追加します:

- $\bullet$  date
- in\_day\_to\_time

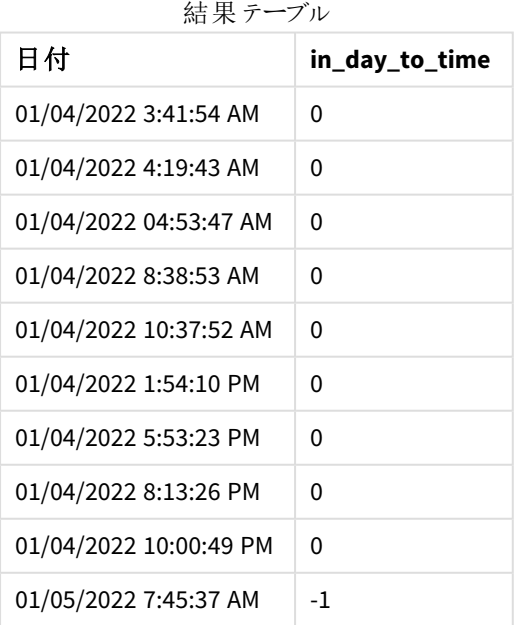

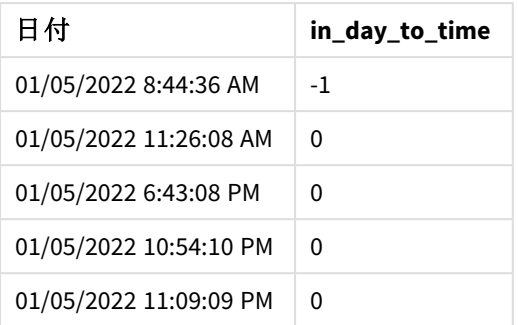

例 *1 9* 時 *AM* の制限があるindaytotime 関数の図。

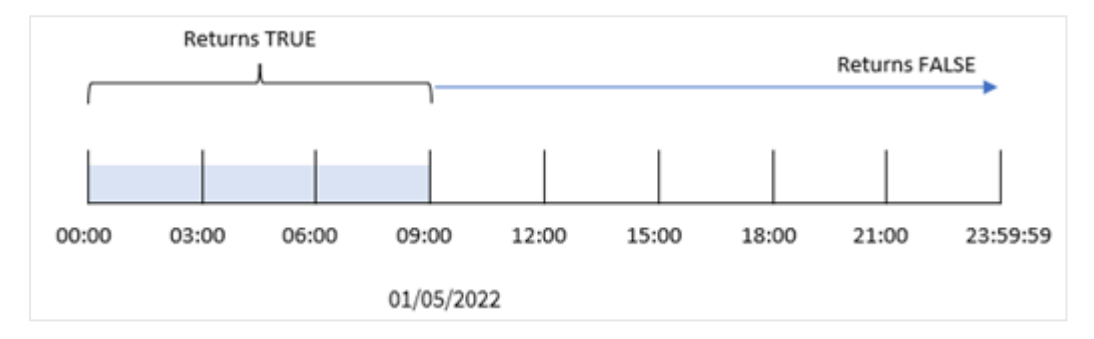

in\_day\_to\_time field は、indaytotime() 関数を使用し、日付項目、1 月 5 日 9:00 AM のハードコードされた タイムスタンプ、関数の引数として0 のオフセットを渡すことにより、前のload ステートメントで作成されます。1 月 5 日の0 時 AM から9 時 AM の間に発生するトランザクションはすべてTRUE を返します。

# 例 2 – period\_no

ロードスクリプトと結果

# 概要

ロードスクリプトは、最初の例で使用されたものと同じデータセットとシナリオを使用します。

ただし、この例では、トランザクションの日付が1 月 5 日の9 時 AM の1 日前に発生したかどうかを計算します。

## ロードスクリプト

```
SET TimestampFormat='M/D/YYYY h:mm:ss[.fff] TT';
```
Transactions: Load \*, indaytotime(date,'01/05/2022 9:00:00 AM', -1) as in\_day\_to\_time ; Load \* Inline  $\Gamma$ id,date,amount 8188,'01/04/2022 3:41:54 AM',25.66 8189,'01/04/2022 4:19:43 AM',87.21

```
8190,'01/04/2022 4:53:47 AM',53.80
8191,'01/04/2022 8:38:53 AM',69.98
8192,'01/04/2022 10:37:52 AM',57.42
8193,'01/04/2022 1:54:10 PM',45.89
8194,'01/04/2022 5:53:23 PM',82.77
8195,'01/04/2022 8:13:26 PM',36.23
8196,'01/04/2022 10:00:49 PM',76.11
8197,'01/05/2022 7:45:37 AM',82.06
8198,'01/05/2022 8:44:36 AM',17.17
8199,'01/05/2022 11:26:08 AM',40.39
8200,'01/05/2022 6:43:08 PM',37.23
8201,'01/05/2022 10:54:10 PM',88.27
8202,'01/05/2022 11:09:09 PM',95.93
];
```
# 結果

データをロードしてシートを開きます。新しいテーブルを作成し、これらの項目を軸として追加します:

- $\bullet$  date
- in\_day\_to\_time

結果テーブル

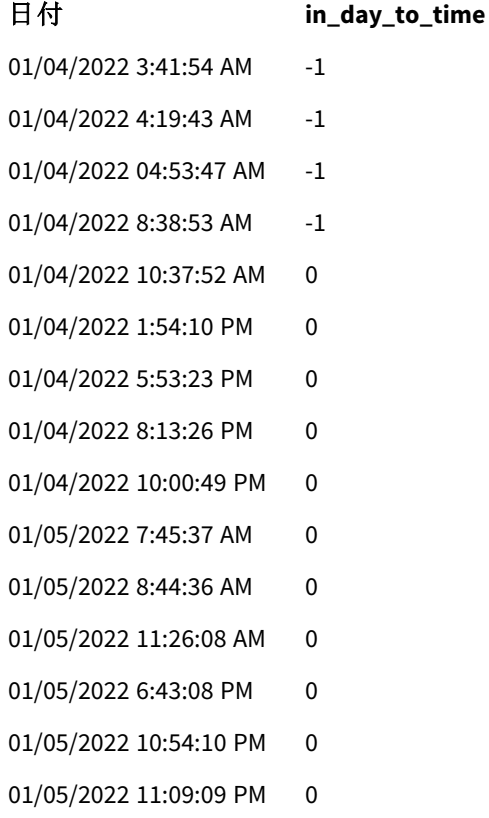

例 *2 1* 月 *4* 日からのトランザクションを使用したindaytotime 関数の図。

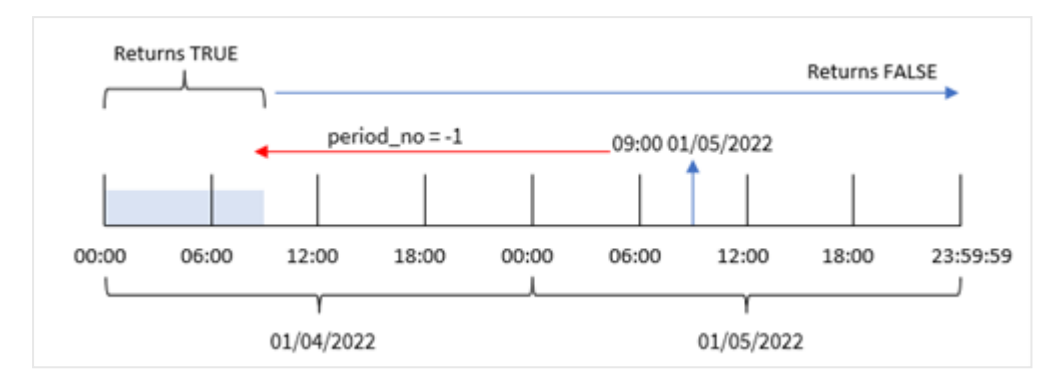

この例では、indaytotime() 関数のオフセット引数として-1 のオフセットが使用されたため、この関数は、各トラ ンザクションの日付が1 月 4 日の9 時 AM より前に発生したかどうかを判別します。これは、トランザクションが TRUE のブール結果を返す出力テーブルで確認できます。

## 例 3 – day\_start

ロードスクリプトと結果

### 概要

最初の例と同じデータセットとシナリオが使用されます。

ただし、この例では、会社のポリシーでは、就業日は 8 時 AM に開始および終了します。

#### ロードスクリプト

```
SET TimestampFormat='M/D/YYYY h:mm:ss[.fff] TT';
```

```
Transactions:
    Load
        *,
        indaytotime(date,'01/05/2022 9:00:00 AM', 0,8/24) as in_day_to_time
        ;
Load
*
Inline
\Gammaid,date,amount
8188,'01/04/2022 3:41:54 AM',25.66
8189,'01/04/2022 4:19:43 AM',87.21
8190,'01/04/2022 4:53:47 AM',53.80
8191,'01/04/2022 8:38:53 AM',69.98
8192,'01/04/2022 10:37:52 AM',57.42
8193,'01/04/2022 1:54:10 PM',45.89
8194,'01/04/2022 5:53:23 PM',82.77
8195,'01/04/2022 8:13:26 PM',36.23
8196,'01/04/2022 10:00:49 PM',76.11
8197,'01/05/2022 7:45:37 AM',82.06
8198,'01/05/2022 8:44:36 AM',17.17
8199,'01/05/2022 11:26:08 AM',40.39
```

```
8200,'01/05/2022 6:43:08 PM',37.23
8201,'01/05/2022 10:54:10 PM',88.27
8202,'01/05/2022 11:09:09 PM',95.93
];
```
#### 結果

データをロードしてシートを開きます。新しいテーブルを作成し、これらの項目を軸として追加します:

- $\bullet$  date
- in\_day\_to\_time

結果テーブル

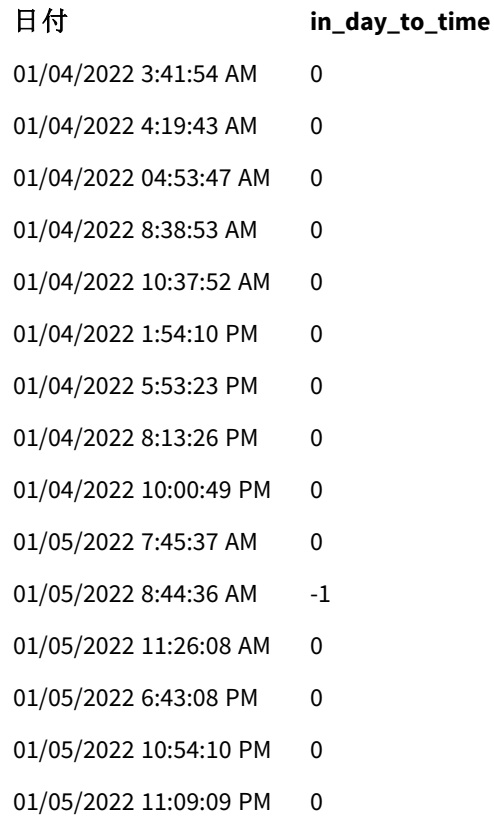

例 *3 8* 時 *AM* から*9* 時 *AM* までのトランザクションを使用したindaytotime 関数の図。

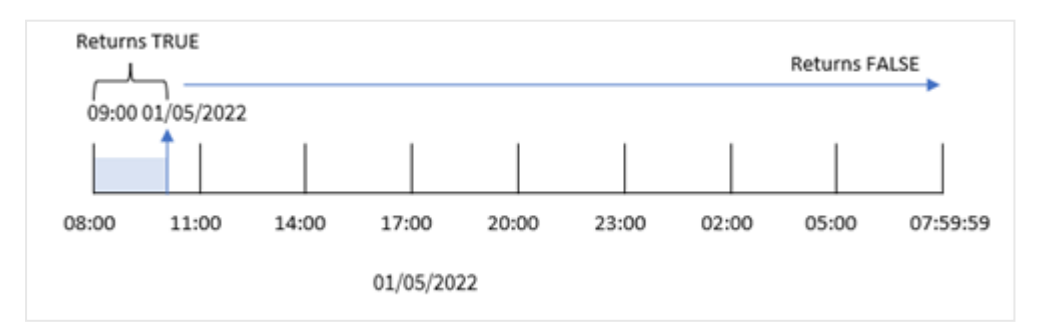

indaytotime() 関数では 8/24 のstart\_day 引数 (8:00 AM に相当) が使用されているため、毎日 8:00 AM に開 始および終了します。したがって、indaytotime() 関数は、1 月 5 日の8:00 AM から9:00 AM の間に発生したト ランザクションに対してTRUE のブール値の結果を返します。

例 4 – チャートオブジェクト ロードスクリプトとチャートの数式

## 概要

最初の例と同じデータセットとシナリオが使用されます。

ただし、この例ではデータセットは変更されず、アプリケーションにロードされます。チャートオブジェクトにメジャーを 作成することにより、1 月 5 日の9 時 AM より前にトランザクションが発生するかどうかを判断するために計算しま す。

#### ロードスクリプト

```
Transactions:
Load
*
Inline
\Gammaid,date,amount
8188,'01/04/2022 3:41:54 AM',25.66
8189,'01/04/2022 4:19:43 AM',87.21
8190,'01/04/2022 4:53:47 AM',53.80
8191,'01/04/2022 8:38:53 AM',69.98
8192,'01/04/2022 10:37:52 AM',57.42
8193,'01/04/2022 1:54:10 PM',45.89
8194,'01/04/2022 5:53:23 PM',82.77
8195,'01/04/2022 8:13:26 PM',36.23
8196,'01/04/2022 10:00:49 PM',76.11
8197,'01/05/2022 7:45:37 AM',82.06
8198,'01/05/2022 8:44:36 AM',17.17
8199,'01/05/2022 11:26:08 AM',40.39
8200,'01/05/2022 6:43:08 PM',37.23
8201,'01/05/2022 10:54:10 PM',88.27
8202,'01/05/2022 11:09:09 PM',95.93
];
```
#### 結果

データをロードしてシートを開きます。新しいテーブルを作成し、この項目を軸として追加します:

#### date。

トランザクションが1 月 5 日の9:00 AM より前に行われるかどうかを判断するには、次のメジャーを作成します。

=indaytotime(date,'01/05/2022 9:00:00 AM',0)

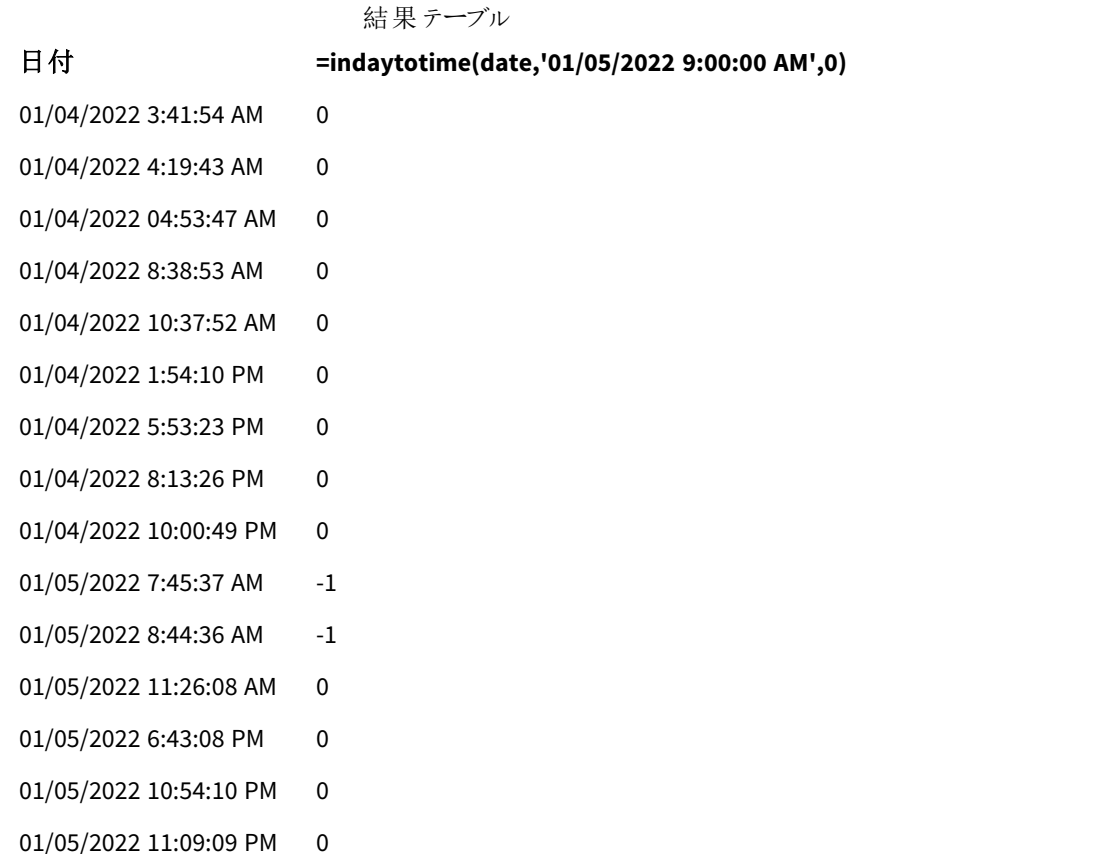

in\_day\_to\_time メジャーは、indaytotime() 関数を使用し、日付項目、1 月 5 日 9:00 AM のハードコードされ たタイムスタンプ、関数の引数として0 のオフセットを渡すことにより、チャートオブジェクトで作成されます。1 月 5 日の0 時 AM から9 時 AM の間に発生するトランザクションはすべてTRUE を返します。これは、結果テーブルで 検証されます。

例 5 – シナリオ

ロードスクリプトと結果

### 概要

この例では、地元の映画館のチケット販売を含むデータセットが、Ticket\_Sales というテーブルにロードされます。 今日は 2022 年 5 月 3 日、11:00 AM です。

ユーザーは、KPI チャートオブジェクトに、今日までに行われたすべてのショーから得られた収益を表示したいと考 えています。

#### ロードスクリプト

SET TimestampFormat='M/D/YYYY h:mm:ss[.fff] TT';

Ticket\_Sales: Load \* Inline

 $\Gamma$ 

sale ID, show time, ticket price 1,05/01/2022 09:30:00 AM,10.50 2,05/03/2022 05:30:00 PM,21.00 3,05/03/2022 09:30:00 AM,10.50 4,05/03/2022 09:30:00 AM,31.50 5,05/03/2022 09:30:00 AM,10.50 6,05/03/2022 12:00:00 PM,42.00 7,05/03/2022 12:00:00 PM,10.50 8,05/03/2022 05:30:00 PM,42.00 9,05/03/2022 08:00:00 PM,31.50 10,05/04/2022 10:30:00 AM,31.50 11,05/04/2022 12:00:00 PM,10.50 12,05/04/2022 05:30:00 PM,10.50 13,05/05/2022 05:30:00 PM,21.00 14,05/06/2022 12:00:00 PM,21.00 15,05/07/2022 09:30:00 AM,42.00 16,05/07/2022 10:30:00 AM,42.00 17,05/07/2022 10:30:00 AM,10.50 18,05/07/2022 05:30:00 PM,10.50 19,05/08/2022 05:30:00 PM,21.00 20,05/11/2022 09:30:00 AM,10.50 ];

## 結果

以下を実行します。

- 1. KPI オブジェクトを作成します。
- 2. indaytotime() 関数を使用して、今日までに行われたショーのすべてのチケット販売の合計を表示する メジャーを作成します。

=sum(if(indaytotime([show time],'05/03/2022 11:00:00 AM',0),[ticket price],0))

- 3. KPI オブジェクトのラベル「現在の収益」を作成します。
- 4. メジャーの[数値書式]を[通貨]に設定します。

2022 年 5 月 3 日の11:00 AM までのチケット販売の合計は 52.50 ドルです。

indaytotime () 関数は、各チケット販売の表示時間を現在の時刻 (05/03/2022 11:00:00 AM」) と比較すると きにブール値を返します。5 月 3 日の11:00 AM より前のショーの場合、indaytotime () 関数はブール値 TRUE を返し、そのチケット価格は合計に含まれます。

# inlunarweek

この関数は、**timestamp** が**base\_date** を含む週周期の範囲内かどうかを判断します。Qlik Sense の旧暦の週は、1 月 1 日を週の初日として数えるよう定義され、1 年の最終週を除いて、 各週は正確に7 日構成となります。

## 構文**:**

**InLunarWeek (**timestamp, base\_date, period\_no[, first\_week\_day]**)**

## 戻り値データ型**:**ブール値

*Qlik Sense* では、真のブール値は *-1* で表現され、偽の値は *0* で表現されます。

inlunarweek() 関数は、base\_date がどの旧暦の週に当たるかを決定します。次に、base\_date と同じ旧暦の 週の間に各タイムスタンプ値が発生することが決定したら、ブール値を返します。

inlunarweek() 関数の図

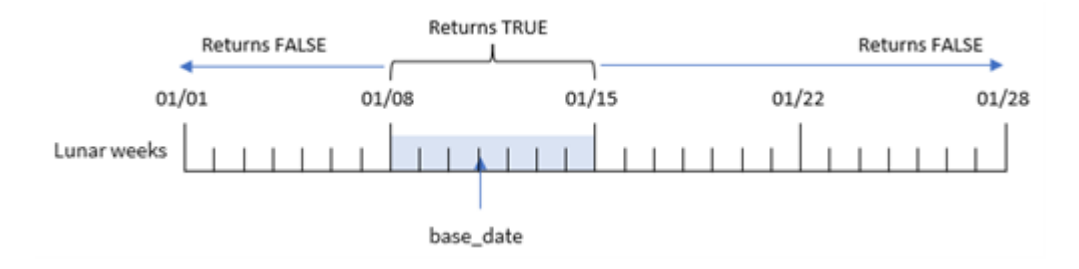

使用に適しているケース

inlunarweek() 関数はブール値の結果を返します。通常、このタイプの関数は IF 式の条件として使用されま す。これにより、評価される日付が問題の旧暦の週に発生したかどうかに応じて、集計または計算を返します。

例えば、inlunarweek() 関数を使用して、特定の旧暦の週に製造されたすべての機器を識別することができま す。

| 引数                 |                                                                                                    |  |
|--------------------|----------------------------------------------------------------------------------------------------|--|
| 引数                 | 説明                                                                                                    |  |
| timestamp          | base_date と比較する日付。                                                                                                    |  |
| base_date          | 週周期の評価に使用する日付。                                                                                                    |  |
| period_no          | 週周期は period_no にょって補正することができます。period_no は整数で、値 0 は base_<br>date を含む週周期を示します。period_no の値が負の場合は過去の週周期を、正の場<br>合は将来の週周期を示します。 |  |
| first_week_<br>day | 0未満または0よりも大きい補正値。日数または1日未満の長さ、またはその両方を指定<br>して、年の開始時点を変更できます。                                                                 |  |

関数の例

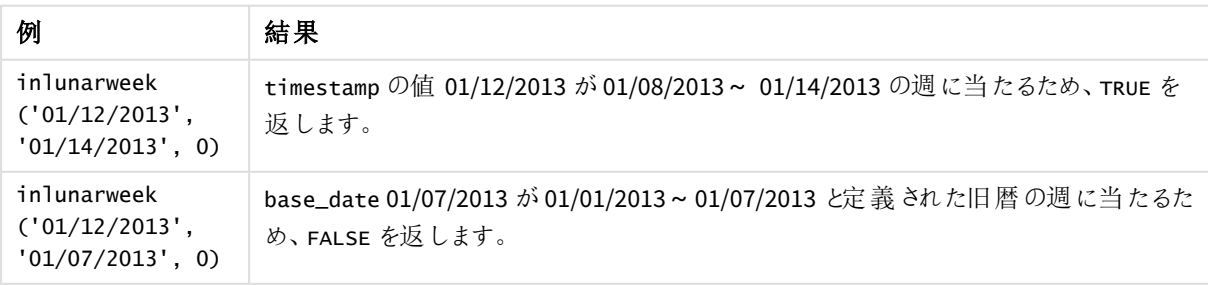

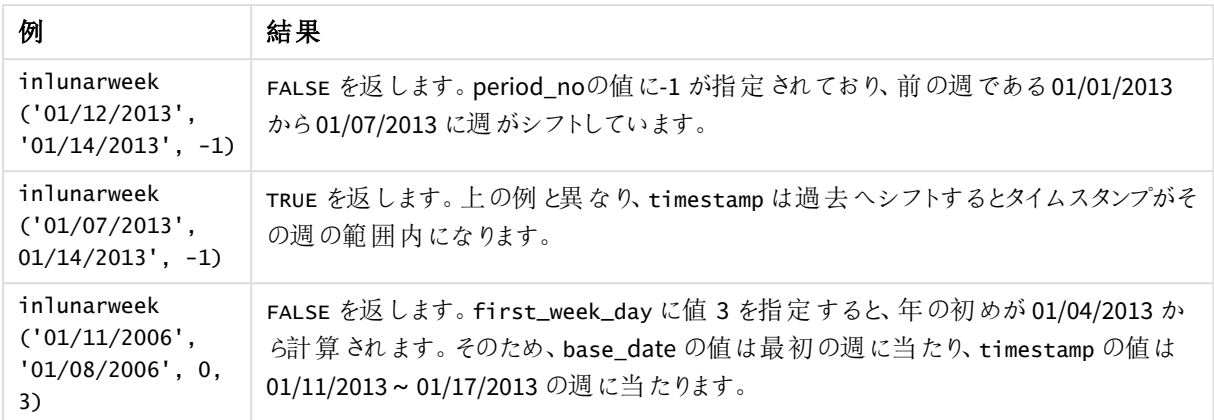

inlunarweek() 関数は、多くの場合、次の関数と組み合わせて使用されます。

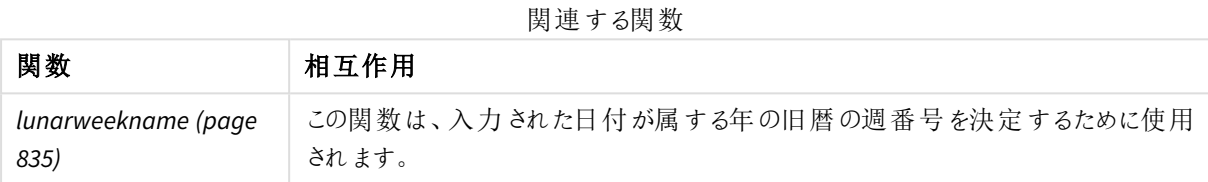

## 地域の設定

特に指定のない限り、このトピックの例では次の日付書式を使用しています: MM/DD/YYYY。日付書式は、デー タロードスクリプトのSET DateFormat ステートメントで指定されています。既定の日付書式は、地域の設定や その他の要因により、システムによって異なる場合があります。以下の例の書式は、要件に合わせて変更できま す。または、これらの例に一致するようにロードスクリプトの書式を変更できます。

App の既定の地域設定は、Qlik Sense がインストールされているコンピューターまたはサーバーの地域システム設 定に基づいています。アクセスしているQlik Sense サーバーがスウェーデンに設定されてい場合、データロードエ ディターは、日付、時間、および通貨にスウェーデンの地域設定を使用します。これらの地域の書式設定は、 Qlik Sense ユーザーインターフェースに表示される言語とは関係ありません。Qlik Sense は使用しているブラウザ と同じ言語で表示されます。

例 1-追加の引数なし

ロードスクリプトと結果

## 概要

データロードエディターを開き、以下のロードスクリプトを新しいタブに追加します。

ロードスクリプトには次が含まれています。

- Transactions というテーブルにロードされる、1月のトランザクションのデータセット。
- 日付項目は DateFormat システム変数形式 (MM/DD/YYYY) で提供されています。

トランザクションが1 月 10 日と同じ旧暦の週に発生するかどうかを決定する項目 in\_lunar\_week を作成しま す。

#### ロードスクリプト

```
SET DateFormat='MM/DD/YYYY';
Transactions:
    Load
        *,
        inlunarweek(date,'01/10/2022', 0) as in_lunar_week
        ;
Load
*
Inline
\lfloorid,date,amount
8183,'1/5/2022',42.32
8184,'1/6/2022',68.22
8185,'1/7/2022',15.25
8186,'1/8/2022',25.26
8187,'1/9/2022',37.23
8188,'1/10/2022',37.23
8189,'1/11/2022',17.17
8190,'1/12/2022',88.27
8191,'1/13/2022',57.42
8192,'1/14/2022',53.80
8193,'1/15/2022',82.06
8194,'1/16/2022',87.21
8195,'1/17/2022',95.93
8196,'1/18/2022',45.89
8197,'1/19/2022',36.23
8198,'1/20/2022',25.66
8199,'1/21/2022',82.77
8200,'1/22/2022',69.98
8201,'1/23/2022',76.11
```
];

## 結果

データをロードしてシートを開きます。新しいテーブルを作成し、これらの項目を軸として追加します:

- date
- in\_lunar\_week

結果テーブル

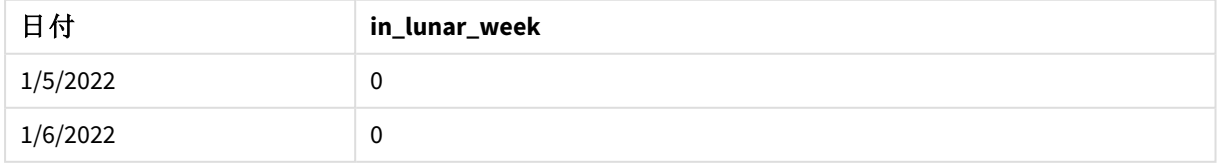

| 日付        | in_lunar_week |
|-----------|---------------|
| 1/7/2022  | $\pmb{0}$     |
| 1/8/2022  | $^{\rm -1}$   |
| 1/9/2022  | $^{\rm -1}$   |
| 1/10/2022 | $^{\rm -1}$   |
| 1/11/2022 | $^{\rm -1}$   |
| 1/12/2022 | $^{\rm -1}$   |
| 1/13/2022 | $^{\rm -1}$   |
| 1/14/2022 | $^{\rm -1}$   |
| 1/15/2022 | $\pmb{0}$     |
| 1/16/2022 | $\pmb{0}$     |
| 1/17/2022 | $\pmb{0}$     |
| 1/18/2022 | $\pmb{0}$     |
| 1/19/2022 | $\pmb{0}$     |
| 1/20/2022 | $\pmb{0}$     |
| 1/21/2022 | $\pmb{0}$     |
| 1/22/2022 | $\pmb{0}$     |
| 1/23/2022 | $\pmb{0}$     |

inlunarweek() 関数、基本的な例

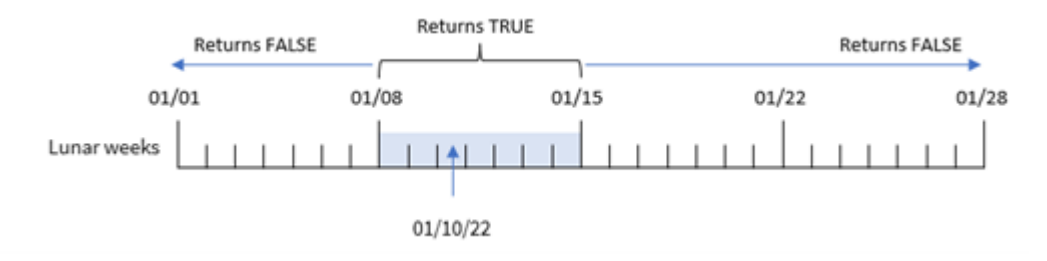

in\_lunar\_week 項目は、inlunarweek() 関数を使用し、関数の引数として次の項目を渡すことにより、先行す るLOAD ステートメントで作成されます。

- date 項目
- base\_date としてハードコード化された1月10日の日付
- $\bullet$  0  $\oslash$  period\_no

旧暦の週は 1 月 1 日から始まるため、1 月 10 日は 1 月 8 日に始まり1 月 14 日に終わる旧暦の週に当たりま す。そのため、それら2 つの日付の間に発生するトランザクションはブール値 TRUE を返します。これは、結果テー ブルで検証されます。

例 2 – period\_no

例と結果:

# 概要

データロードエディターを開き、以下のロードスクリプトを新しいタブに追加します。

ロードスクリプトには次が含まれています。

- 最初の例と同じデータセットとシナリオ。
- <sup>l</sup> 日付項目は DateFormat システム変数形式 (MM/DD/YYYY) で提供されています。

ただし、この例では、トランザクションが1 月 10 日より旧暦 2 週間後に発生するかどうかを決定する項目 2\_ lunar\_weeks\_later を作成します。

## ロードスクリプト

```
SET DateFormat='MM/DD/YYYY';
Transactions:
    Load
        *,
        inlunarweek(date,'01/10/2022', 2) as [2_lunar_weeks_later]
        ;
Load
*
Inline
\Gammaid,date,amount
8183,'1/5/2022',42.32
8184,'1/6/2022',68.22
8185,'1/7/2022',15.25
8186,'1/8/2022',25.26
8187,'1/9/2022',37.23
8188,'1/10/2022',37.23
8189,'1/11/2022',17.17
8190,'1/12/2022',88.27
8191,'1/13/2022',57.42
8192,'1/14/2022',53.80
8193,'1/15/2022',82.06
8194,'1/16/2022',87.21
8195,'1/17/2022',95.93
8196,'1/18/2022',45.89
8197,'1/19/2022',36.23
8198,'1/20/2022',25.66
8199,'1/21/2022',82.77
8200,'1/22/2022',69.98
8201,'1/23/2022',76.11
];
```
## 結果

データをロードしてシートを開きます。新しいテーブルを作成し、これらの項目を軸として追加します:

- $\bullet$  date
- 2\_lunar\_weeks\_later

結果テーブル

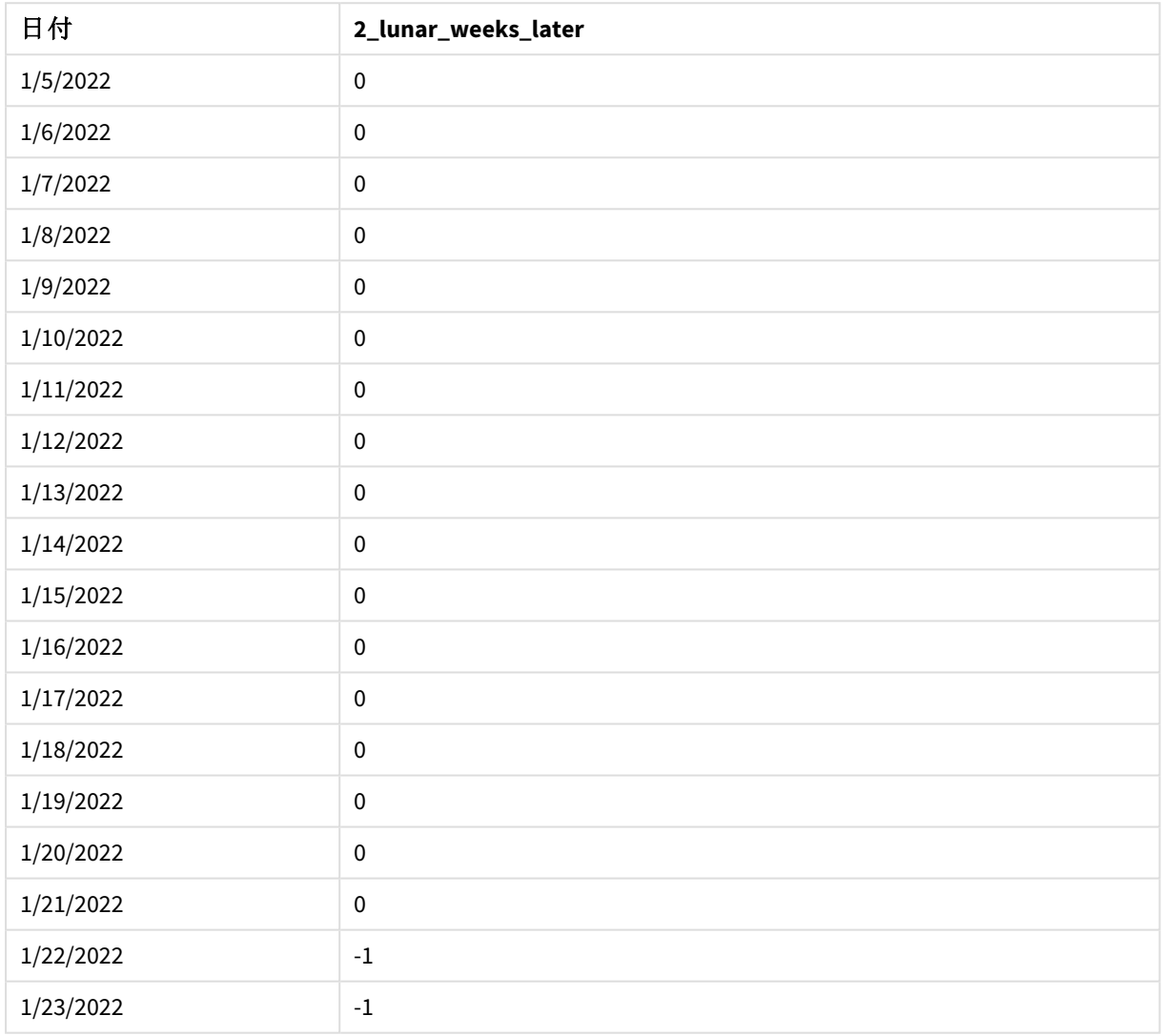

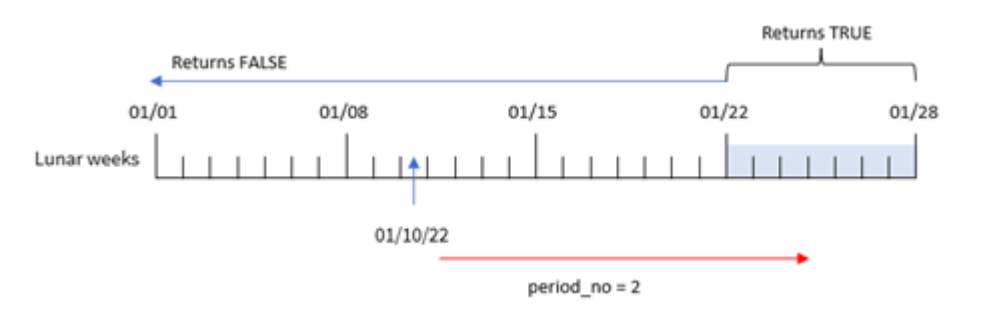

inlunarweek() 関数、*period\_no example*

この例 では、period\_no の2 がinlunarweek() 関数のオフセット引数として使用されるため、関数がトランザク ションを突き合わせる旧暦の週として1月22日で始まる週を定義しします。したがって、1月22日~1月28 日に発生したトランザクションは、TRUEのブール値の結果を返します。

## $\varphi$  3 – first week day

ロードスクリプトと結果

## 概要

データロードエディターを開き、以下のロードスクリプトを新しいタブに追加します。

ロードスクリプトは、最初の例と同じデータセットとシナリオを使用します。ただし、この例では、旧暦の週が1月 6日に始まるよう設定しています。

- 最初の例と同じデータセットとシナリオ。
- <sup>l</sup> 既定のDateFormat システム変数 MM/DD/YYYY が使用されます。
- first\_week\_day 引数 5。これにより、旧暦の週が1月5日に始まります。

### ロードスクリプト

```
SET DateFormat='MM/DD/YYYY';
Transactions:
    Load
        *,
        inlunarweek(date,'01/10/2022', 0,5) as in_lunar_week
        ;
Load
*
Inline
\lceilid,date,amount
8183,'1/5/2022',42.32
8184,'1/6/2022',68.22
8185,'1/7/2022',15.25
8186,'1/8/2022',25.26
8187,'1/9/2022',37.23
8188,'1/10/2022',37.23
8189,'1/11/2022',17.17
```
8190,'1/12/2022',88.27 8191,'1/13/2022',57.42 8192,'1/14/2022',53.80 8193,'1/15/2022',82.06 8194,'1/16/2022',87.21 8195,'1/17/2022',95.93 8196,'1/18/2022',45.89 8197,'1/19/2022',36.23 8198,'1/20/2022',25.66 8199,'1/21/2022',82.77 8200,'1/22/2022',69.98 8201,'1/23/2022',76.11 ];

## 結果

データをロードしてシートを開きます。新しいテーブルを作成し、これらの項目を軸として追加します:

- $\bullet$  date
- in\_lunar\_week

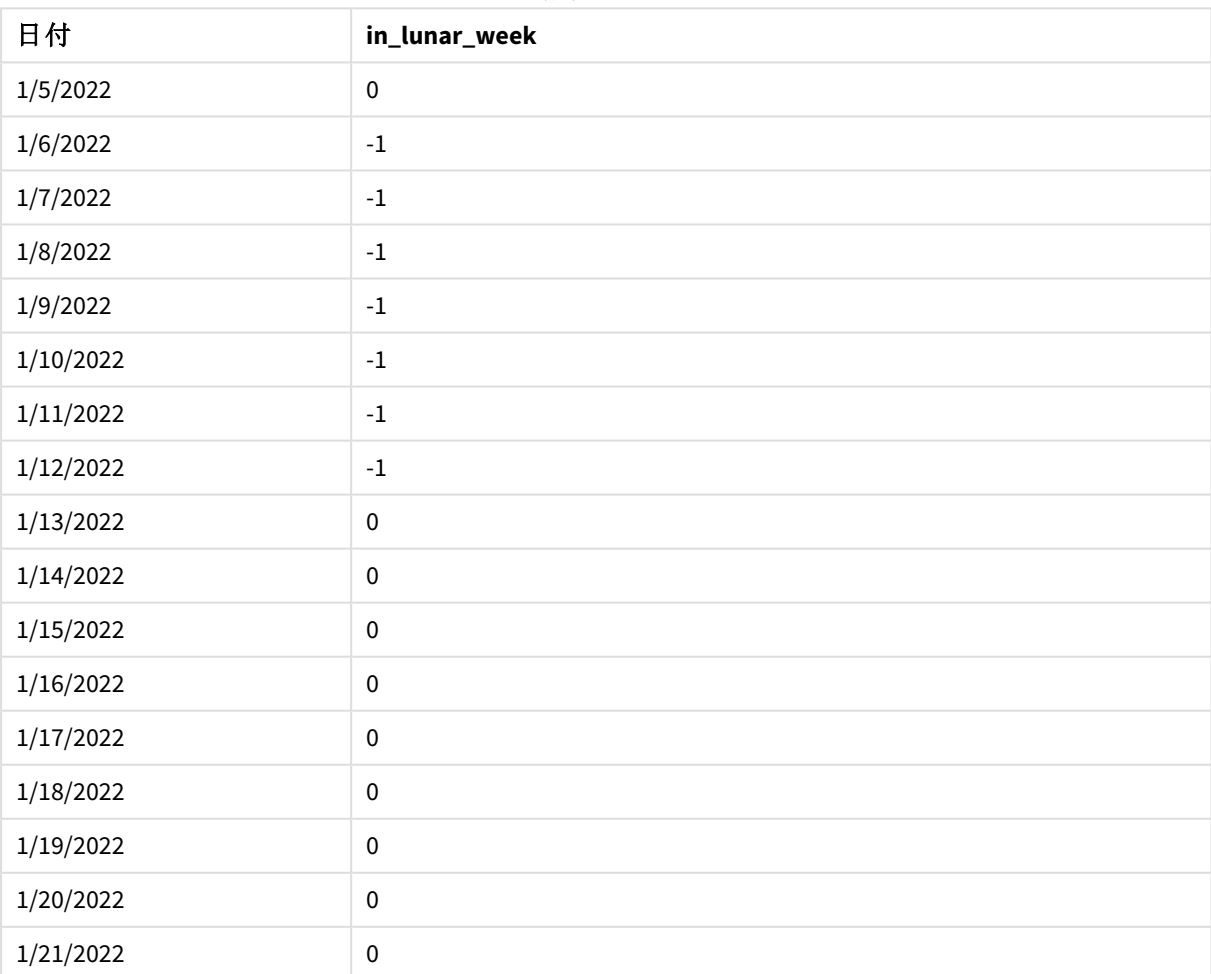

結果テーブル

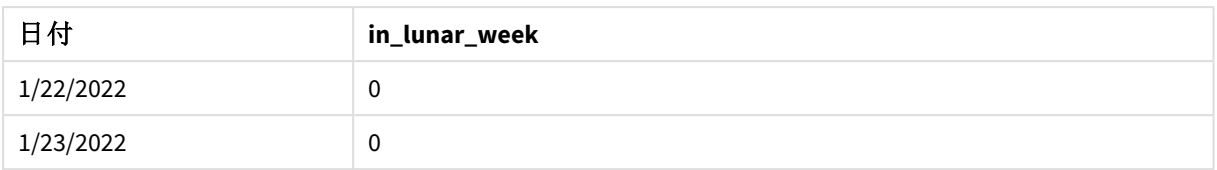

inlunarweek() 関数、*first\_week\_day* 例

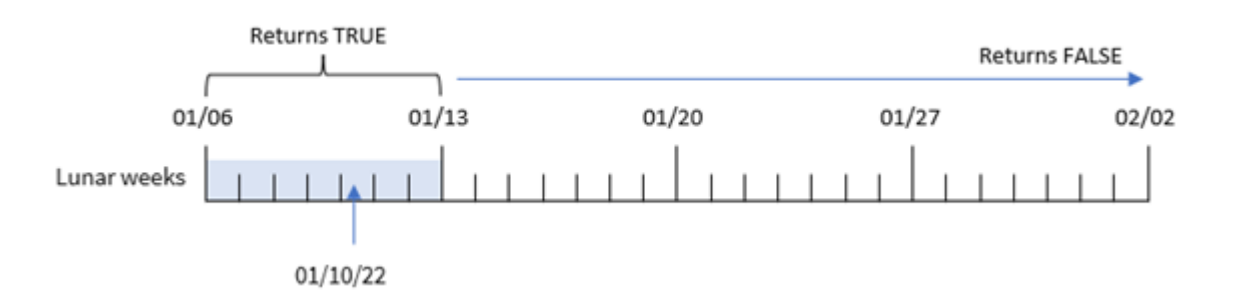

この例では、first\_week\_date 引数の5 がinlunarweek() 関数で使用されているため、旧暦の週の始めが1 月 6日にオフセットされます。そのため1月10日は1月6日に始まり12日に終わる旧暦の週に当たります。こ れら2 つの日付の間に発生するトランザクションは、ブール値 TRUE を返します。

### 例 4 – チャートオブジェクト

ロードスクリプトとチャートの数式:

#### 概要

データロードエディターを開き、以下のロードスクリプトを新しいタブに追加します。

ロードスクリプトには次が含まれています。

- 最初の例と同じデータセットとシナリオ。
- 日付項目は DateFormat システム変数形式 (MM/DD/YYYY) で提供されています。

ただし、この例では、変更されていないデータセットがアプリケーションにロードされます。トランザクションが1 月 10 日と同じ旧暦の週に発生したかどうかを判断する計算は、アプリケーションのチャートオブジェクトのメジャーとして 作成されます。

#### ロードスクリプト

SET DateFormat='MM/DD/YYYY';

```
Transactions:
Load
*
Inline
\Gammaid,date,amount
8183,'1/5/2022',42.32
8184,'1/6/2022',68.22
8185,'1/7/2022',15.25
```
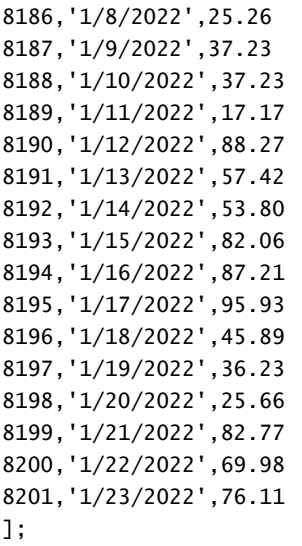

## 結果

データをロードしてシートを開きます。新しいテーブルを作成し、この項目を軸として追加します: date。

トランザクションが1 月 10 日を含む週に発生するかどうかを計算するには、次のメジャーを作成します。

= inlunarweek(date,'01/10/2022', 0)

結果テーブル

| 日付        | =inlunarweek(date,'01/10/2022',0) |
|-----------|-----------------------------------|
| 1/5/2022  | $\pmb{0}$                         |
| 1/6/2022  | $\pmb{0}$                         |
| 1/7/2022  | $\pmb{0}$                         |
| 1/8/2022  | $-1$                              |
| 1/9/2022  | $-1$                              |
| 1/10/2022 | $^{\rm -1}$                       |
| 1/11/2022 | $^{\rm -1}$                       |
| 1/12/2022 | $-1$                              |
| 1/13/2022 | $^{\rm -1}$                       |
| 1/14/2022 | $-1$                              |
| 1/15/2022 | $\pmb{0}$                         |
| 1/16/2022 | $\pmb{0}$                         |
| 1/17/2022 | $\pmb{0}$                         |
| 1/18/2022 | $\pmb{0}$                         |
| 1/19/2022 | $\pmb{0}$                         |

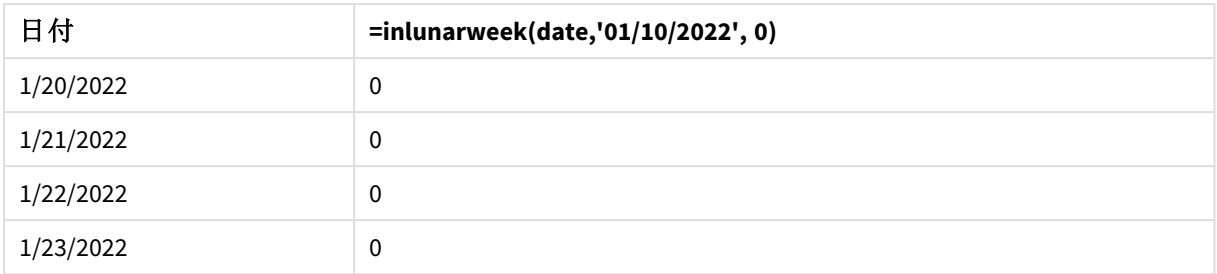

例 5 – シナリオ

ロードスクリプトとチャートの数式

概要

データロードエディターを開き、以下のロードスクリプトを新しいタブに追加します。

ロードスクリプトには次が含まれています。

- <sup>l</sup> 「Products」というテーブルにロードされるデータセット。
- <sup>l</sup> 製品 ID、製造年月日、原価を含む情報。

機器のエラーにより、1 月 12 日を含む旧暦の週に製造された製品に欠陥があることが確認されています。エン ドユーザーは、製造された製品のステータスが「不具合」または「不具合なし」であったこと、およびその月に製造 された製品のコストを旧暦の週別に表示するチャートオブジェクトを希望しています。

### ロードスクリプト

SET DateFormat='MM/DD/YYYY';

Transactions: Load \* Inline  $\Gamma$ product\_id,manufacture\_date,cost\_price 8183,'1/5/2022',42.32 8184,'1/6/2022',68.22 8185,'1/7/2022',15.25 8186,'1/8/2022',25.26 8187,'1/9/2022',37.23 8188,'1/10/2022',37.23 8189,'1/11/2022',17.17 8190,'1/12/2022',88.27 8191,'1/13/2022',57.42 8192,'1/14/2022',53.80 8193,'1/15/2022',82.06 8194,'1/16/2022',87.21 8195,'1/17/2022',95.93 8196,'1/18/2022',45.89 8197,'1/19/2022',36.23 8198,'1/20/2022',25.66

8199,'1/21/2022',82.77 8200,'1/22/2022',69.98 8201,'1/23/2022',76.11 ];

## 結果

## 次の手順を実行します。

- 1. データをロードしてシートを開きます。新しいテーブルを作成します。
- 2. 月名を表示する軸を作成します。 =lunarweekname(manufacture\_date)
- 3. inlunarweek() 関数を使って、不具合のある製品とない製品を特定するメジャーを作成します。 =if(only(inlunarweek(manufacture\_date,makedate(2022,01,12),0)), 'Defective','Faultless')
- 4. 製品のcost\_price を合計するメジャーを作成します。 =sum(cost\_price)
- 5. メジャーの[数値書式]を[通貨]に設定します。
- 6. [スタイル] で[合計] をオフにします。

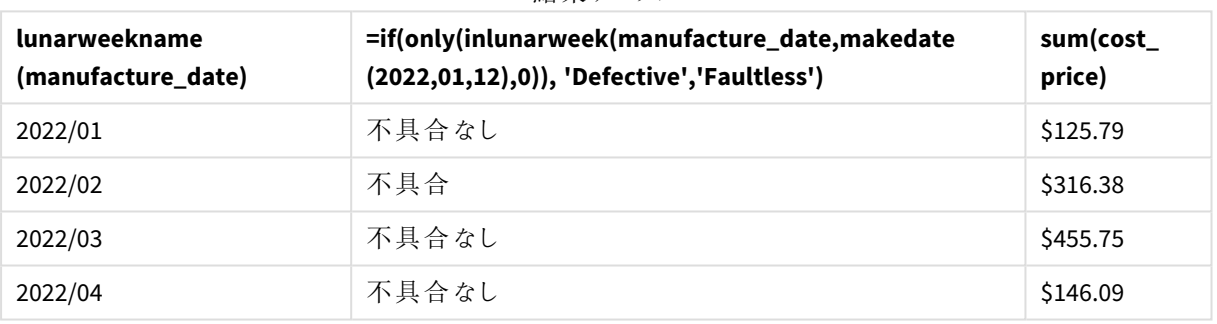

結果テーブル

inlunarweek() 関数は、各製品の製造日を評価するときにブール値を返します。1 月 10 日を含む旧暦の週に 製造された製品の場合、inlunarweek() 関数はブール値 TRUE を返し、製品を「不具合」としてマークします。 FALSE の値を返し、その週に製造されなかった製品については、その製品に「不具合なし」のマークが付けられま す。

# inlunarweektodate

この関数は、**timestamp** が**base\_date** の最後のミリ秒までの週周期の範囲内か確認します。 Qlik Sense の旧暦の週は、1 月 1 日を週の初日として数えるよう定義され、1 年の最終週を除い て正確に7 日構成となります。

### 構文**:**

**InLunarWeekToDate (**timestamp, base\_date, period\_no [, first\_week\_day]**)**

### 戻り値データ型**:**ブール値

*Qlik Sense* では、真のブール値は *-1* で表現され、偽の値は *0* で表現されます。

inlunarweektodate() 関数の図の例

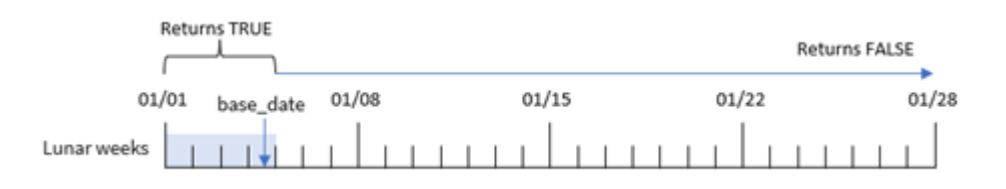

inlunarweektodate() 関数は、旧暦の週の終了点として機能します。一方、inlunarweek() 関数は、base\_ date がどの旧暦の週に当たるかを決定します。例えば、base\_date が1 月 5 日で、1 月 1 日~1 月 5 日のタイ ムスタンプはブール値の結果 TRUE を返しますが、1 月 6 日と7 日以降はブール値 FALSE を返します。

引数

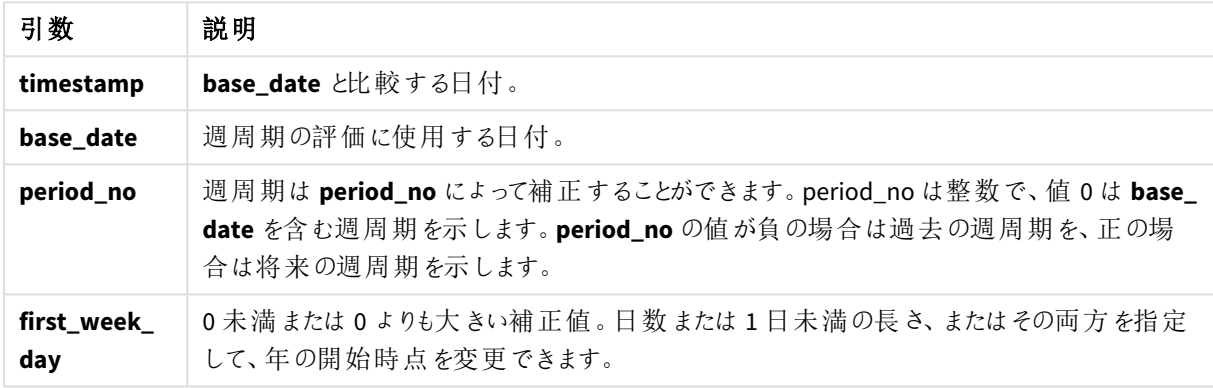

使用に適しているケース

inlunarweektodate() 関数はブール値の結果を返します。通常、このタイプの関数は IF 式の条件として使用さ れます。inlunarweektodate() 関数は、評価された日付が対象の週の特定のセグメントに発生したかどうかに 応じて、集計または計算を返すようにユーザーが希望する場合に使用されます。

例えば、inlunarweektodate() 関数を使用して、特定の日付までの週に製造されたすべての機器を識別する ことができます。

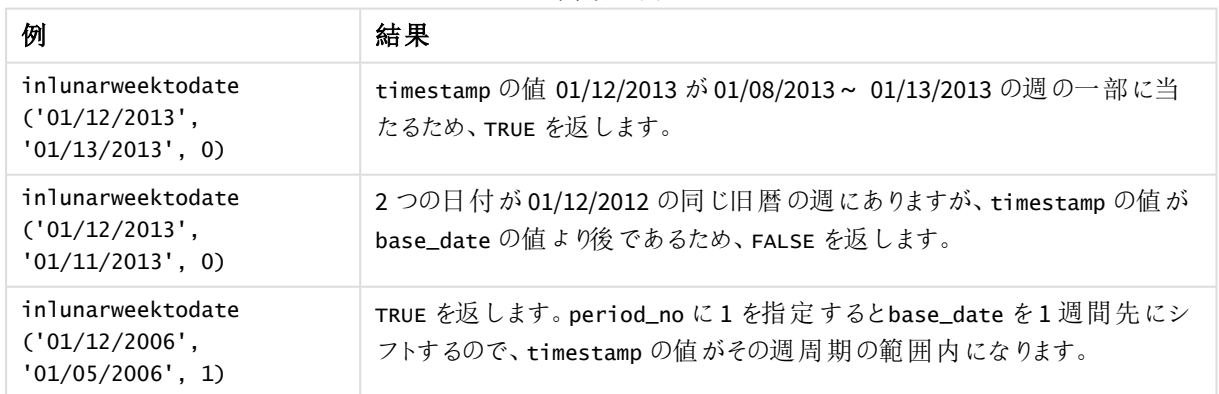

関数の例

inlunarweektodate() 関数は、多くの場合、次の関数と組み合わせて使用されます。

関連する関数

| 関数                  | 相互作用                                |
|---------------------|-------------------------------------|
| lunarweekname (page | この関数は、入力された日付が属する年の旧暦の週番号を決定するために使用 |
| 835)                | され ます。                              |

## 地域の設定

特に指定のない限り、このトピックの例では次の日付書式を使用しています: MM/DD/YYYY。日付書式は、デー タロードスクリプトのSET DateFormat ステートメントで指定されています。既定の日付書式は、地域の設定や その他の要因により、システムによって異なる場合があります。以下の例の書式は、要件に合わせて変更できま す。または、これらの例に一致するようにロードスクリプトの書式を変更できます。

App の既定の地域設定は、Qlik Sense がインストールされているコンピューターまたはサーバーの地域システム設 定に基づいています。アクセスしているQlik Sense サーバーがスウェーデンに設定されてい場合、データロードエ ディターは、日付、時間、および通貨にスウェーデンの地域設定を使用します。これらの地域の書式設定は、 Qlik Sense ユーザーインターフェースに表示される言語とは関係ありません。Qlik Sense は使用しているブラウザ と同じ言語で表示されます。

例 1-追加の引数なし

ロードスクリプトと結果

概要

データロードエディターを開き、以下のロードスクリプトを新しいタブに追加します。

ロードスクリプトには次が含まれています。

- <sup>l</sup> Transactions というテーブルにロードされる、1 月の一連のトランザクションを含むデータセット。既定の DateFormat システム変数 MM/DD/YYYY が使用されます。
- <sup>l</sup> 1 月 10 日と同じ旧暦の週に発生するトランザクションを決定する項目 in\_lunar\_week\_to\_date を作成 します。

ロードスクリプト

```
SET DateFormat='MM/DD/YYYY';
Transactions:
    Load
        *,
        inlunarweektodate(date,'01/10/2022', 0) as in_lunar_week_to_date
        ;
Load
*
Inline
\Gammaid,date,amount
8188,'1/10/2022',37.23
8189,'1/17/2022',17.17
```
8190,'1/26/2022',88.27 8191,'1/12/2022',57.42 8192,'1/19/2022',53.80 8193,'1/21/2022',82.06 8194,'1/1/2022',40.39 8195,'1/27/2022',87.21 8196,'1/11/2022',95.93 8197,'1/29/2022',45.89 8198,'1/31/2022',36.23 8199,'1/18/2022',25.66 8200,'1/23/2022',82.77 8201,'1/15/2022',69.98 8202,'1/4/2022',76.11 ];

結果

データをロードしてシートを開きます。新しいテーブルを作成し、これらの項目を軸として追加します:

- $\bullet$  date
- in\_lunar\_week\_to\_date

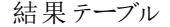

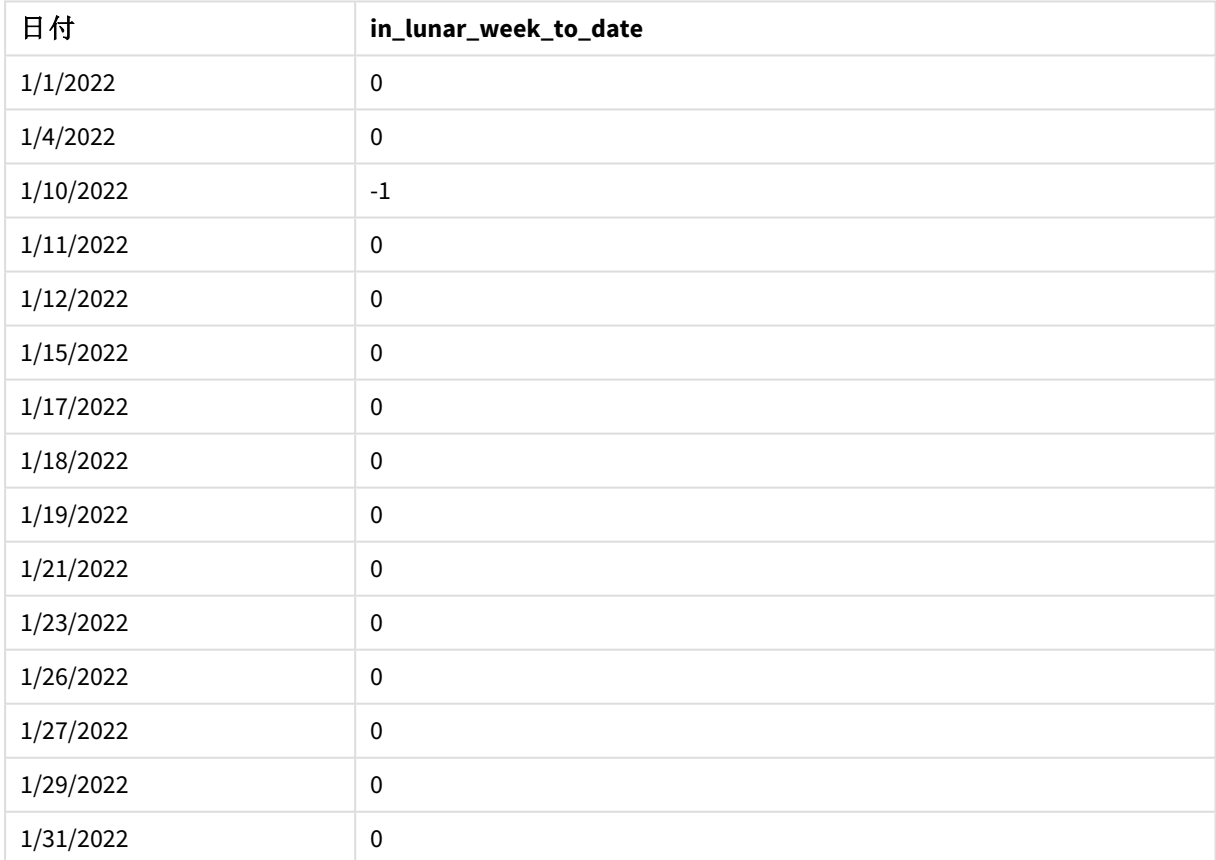

inlunarweektodate() 関数、追加引数なし

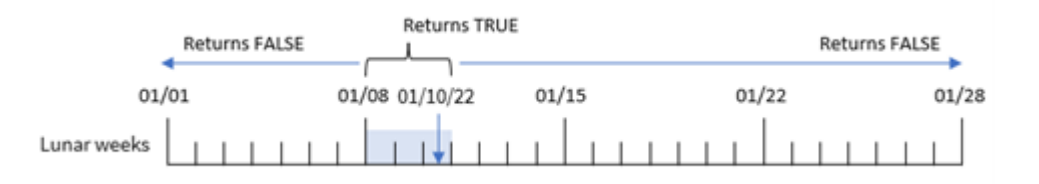

in lunar week to date 項目は、inlunarweektodate() 関数を使用し、base date と0 を関数の引数として1 月 10 日のハードコード化された日付 date を渡すことにより、先行するLOAD ステートメントで作成されます。

旧暦の週は 1 月 1 日から始まるため、1 月 10 日は 1 月 8 日に始まる旧暦の週に当たり、inlunarweektodate () 関数を使用しているため、その旧暦の週は 1 月 10 日に終わります。そのため、それら2 つの日付の間に発 生するトランザクションはブール値 TRUE を返します。これは、結果テーブルで検証されます。

## 例 2 – period\_no

ロードスクリプトと結果

#### 概要

データロードエディターを開き、以下のロードスクリプトを新しいタブに追加します。

ロードスクリプトには、最初の例と同じデータセットとシナリオが含まれます。ただし、この例のタスクは、トランザク ションが1 月 10 日より旧暦 2 週間後に発生するかどうかを決定する項目 2\_lunar\_weeks\_later を作成するこ とです。

#### ロードスクリプト

```
SET DateFormat='MM/DD/YYYY';
Transactions:
    Load
        *,
        inlunarweektodate(date,'01/10/2022', 2) as [2_lunar_weeks_later]
        ;
Load
*
Inline
\Gammaid,date,amount
8188,'1/10/2022',37.23
8189,'1/17/2022',17.17
8190,'1/26/2022',88.27
8191,'1/12/2022',57.42
8192,'1/19/2022',53.80
8193,'1/21/2022',82.06
8194,'1/1/2022',40.39
8195,'1/27/2022',87.21
8196,'1/11/2022',95.93
8197,'1/29/2022',45.89
8198,'1/31/2022',36.23
```
8199,'1/18/2022',25.66 8200,'1/23/2022',82.77 8201,'1/15/2022',69.98 8202,'1/4/2022',76.11 ];

## 結果

データをロードしてシートを開きます。新しいテーブルを作成し、これらの項目を軸として追加します:

- date
- 2\_lunar\_weeks\_later

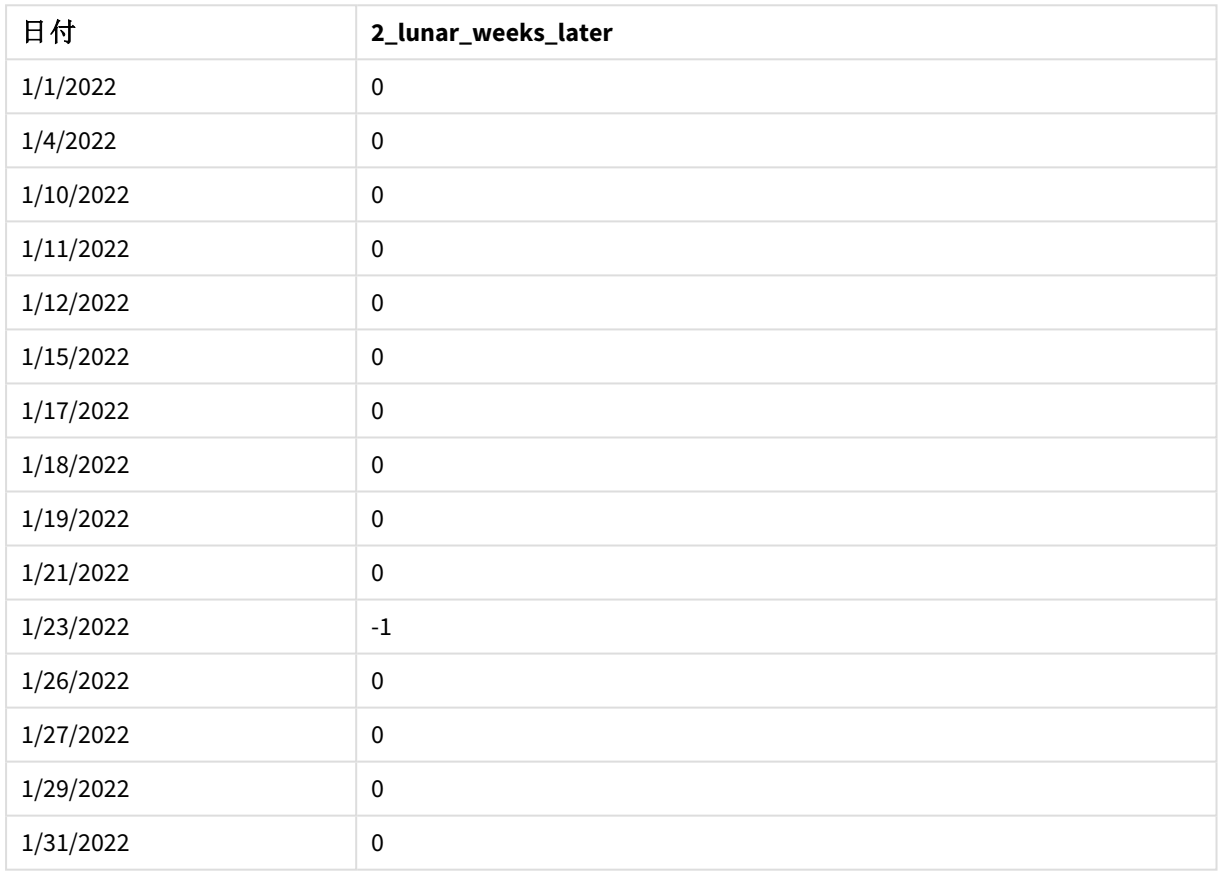

結果テーブル

#### inlunarweektodate() 関数、*period\_no example*

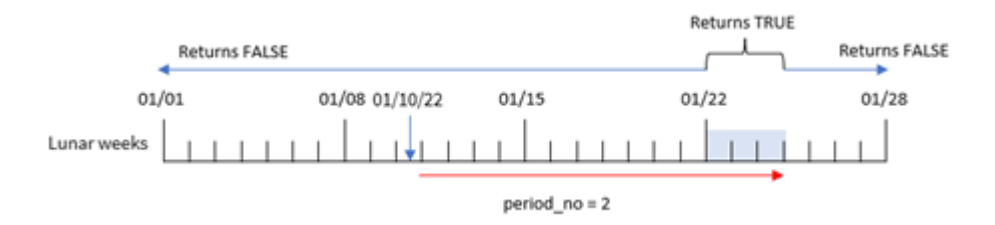

この例では、inlunarweektodate() 関数が1 月 10 日までの旧暦の週が3 日 (1 月 8、9、10 日) と等しいかどう かを決定します。period\_no 2 がオフセット引数 として使用されるため、この旧暦の週は 14 日間ずれます。その ため、これは 1 月 22、23、および 24 日を含む 3 日の旧暦の週を定義します。1 月 22 日~1 月 24 日に発生し たトランザクションは、TRUEのブール値の結果を返します。

## 例 3 – first\_week\_day

ロードスクリプトと結果

## 概要

データロードエディターを開き、以下のロードスクリプトを新しいタブに追加します。

ロードスクリプトには次が含まれています。

- 最初の例と同じデータセットとシナリオ。
- 既定の DateFormat システム変数 MM/DD/YYYY が使用されます。
- first\_week\_date 引数 3。これにより、旧暦の週が1月3日に始まります。

#### ロードスクリプト

```
SET DateFormat='MM/DD/YYYY';
Transactions:
    Load
        *,
        inlunarweek(date,'01/10/2022', 0,3) as in_lunar_week_to_date
        ;
Load
*
Inline
\lceilid,date,amount
8188,'1/10/2022',37.23
8189,'1/17/2022',17.17
8190,'1/26/2022',88.27
8191,'1/12/2022',57.42
8192,'1/19/2022',53.80
8193,'1/21/2022',82.06
8194,'1/1/2022',40.39
8195,'1/27/2022',87.21
8196,'1/11/2022',95.93
8197,'1/29/2022',45.89
8198,'1/31/2022',36.23
8199,'1/18/2022',25.66
8200,'1/23/2022',82.77
8201,'1/15/2022',69.98
8202,'1/4/2022',76.11
```
];

## 結果

データをロードしてシートを開きます。新しいテーブルを作成し、これらの項目を軸として追加します:

- $\bullet$  date
- in\_lunar\_week\_to\_date

結果テーブル

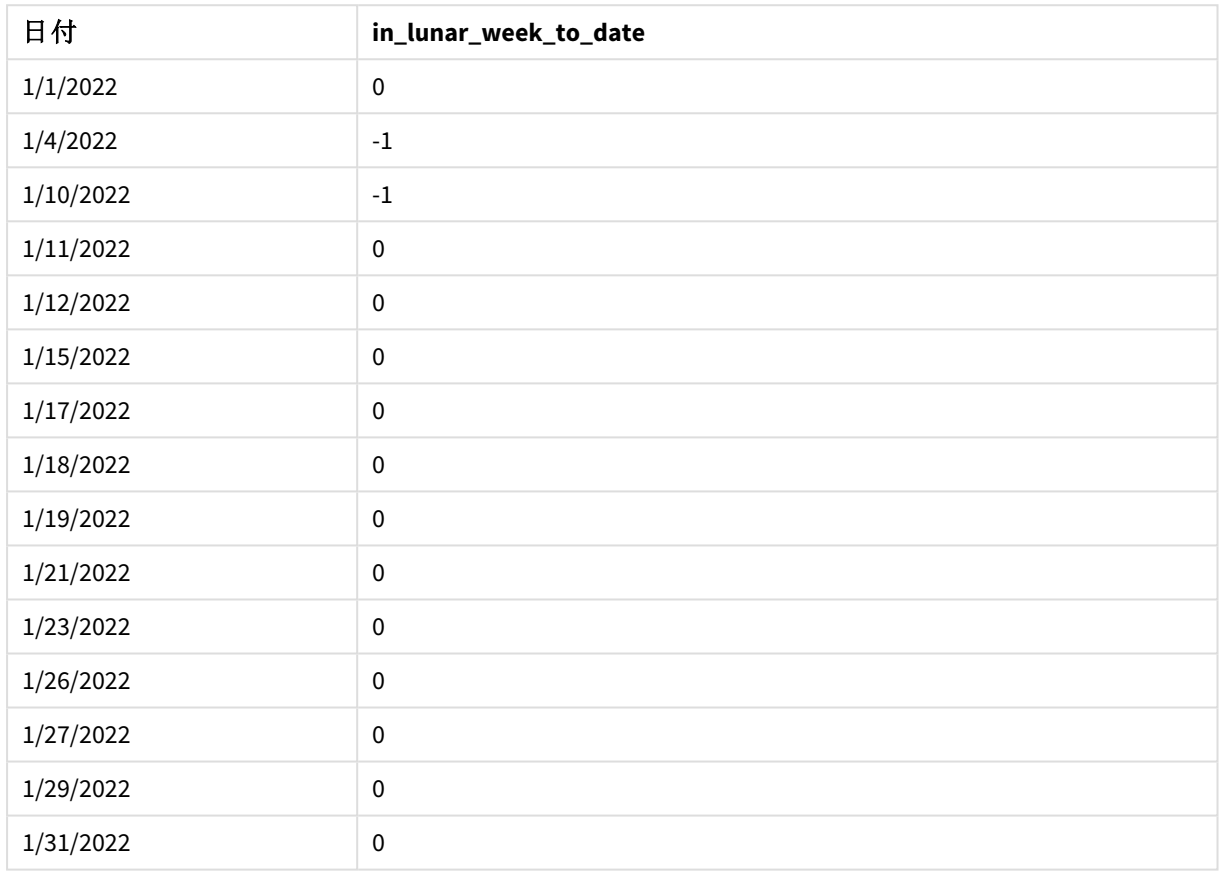

### inlunarweektodate() 関数、*first\_week\_day* 例

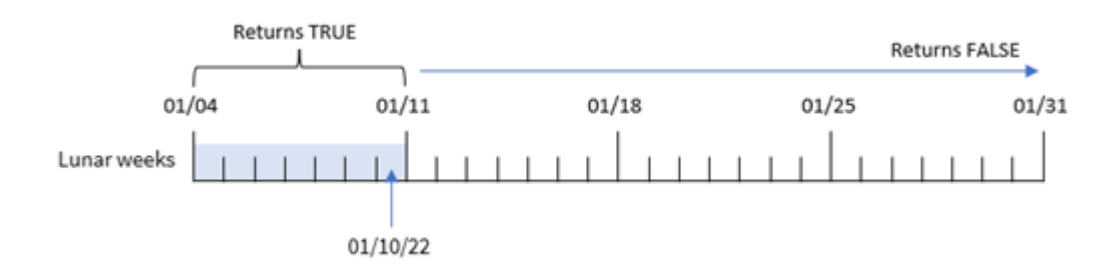

この例では、the first\_week\_date 引数 3 がinlunarweek() 関数で使用されているため、最初の旧暦の週は 1 月 3 日~1 月 10 日となります。1 月 10 日もbase\_date に当たるため、これら2 つの日付の間に発生するトラ ンザクションは、ブール値 TRUE を返します。

例 4 – チャートオブジェクトの例

ロードスクリプトとチャートの数式

## 概要

データロードエディタを開き、以下のロードスクリプトを新しいタブに追加します。

ロードスクリプトには、最初の例と同じデータセットとシナリオが含まれます。

ただし、この例では、変更されていないデータセットがアプリケーションにロードされます。トランザクションが1 月 10 日までの旧暦の週に発生したかどうかを判断する計算は、アプリケーションのチャートオブジェクトのメジャーとし て作成されます。

#### ロードスクリプト

SET DateFormat='MM/DD/YYYY';

Transactions: Load \* Inline  $\Gamma$ id,date,amount 8188,'1/10/2022',37.23 8189,'1/17/2022',17.17 8190,'1/26/2022',88.27 8191,'1/12/2022',57.42 8192,'1/19/2022',53.80 8193,'1/21/2022',82.06 8194,'1/1/2022',40.39 8195,'1/27/2022',87.21 8196,'1/11/2022',95.93 8197,'1/29/2022',45.89 8198,'1/31/2022',36.23 8199,'1/18/2022',25.66 8200,'1/23/2022',82.77 8201,'1/15/2022',69.98 8202,'1/4/2022',76.11 ];

### 結果

データをロードしてシートを開きます。新しいテーブルを作成し、この項目を軸として追加します:date。

次のメジャーを作成します:

=inlunarweektodate(date,'01/10/2022', 0)
| 日付        | =inlunarweektodate(date,'01/10/2022',0) |
|-----------|-----------------------------------------|
| 1/1/2022  | $\pmb{0}$                               |
| 1/4/2022  | $\pmb{0}$                               |
| 1/10/2022 | $^{\rm -1}$                             |
| 1/11/2022 | $\pmb{0}$                               |
| 1/12/2022 | 0                                       |
| 1/15/2022 | $\mathbf 0$                             |
| 1/17/2022 | 0                                       |
| 1/18/2022 | 0                                       |
| 1/19/2022 | $\mathbf 0$                             |
| 1/21/2022 | $\pmb{0}$                               |
| 1/23/2022 | 0                                       |
| 1/26/2022 | $\pmb{0}$                               |
| 1/27/2022 | $\mathbf 0$                             |
| 1/29/2022 | 0                                       |
| 1/31/2022 | $\pmb{0}$                               |

結果テーブル

inlunarweektodate() 関数、チャートオブジェクトの例

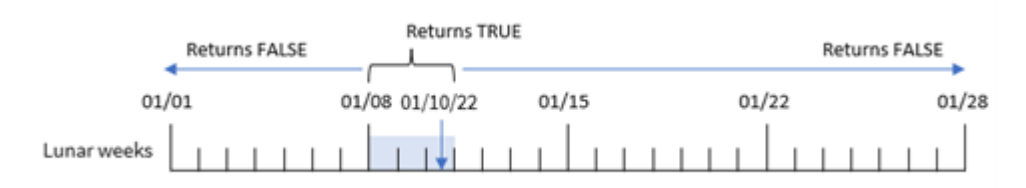

in\_lunar\_week\_to\_date メジャーは、inlunarweektodate() 関数を使用し、日付項目、1 月 10 日のハード コードされた日付をbase\_date として、0 のオフセットを関数の引数として渡すことにより、チャートオブジェクトで 作成されます。

旧暦の週は 1 月 1 日から始まるため、1 月 10 日は 1 月 8 日に始まる旧暦の週に当たります。さらに、 inlunarweektodate() 関数を使用しているため、その旧暦の週は 1 月 10 日に終わります。そのため、それら2 つの日付の間に発生するトランザクションはブール値 TRUE を返します。これは、結果テーブルで検証されます。

例 5 – シナリオ

ロードスクリプトとチャートの数式

概要

データロード エディターを開き、以下のロードスクリプトを新しいタブに追加します。

ロードスクリプトには次が含まれています。

- <sup>l</sup> 「Products」というテーブルにロードされるデータセット。
- <sup>l</sup> 製品 ID、製造年月日、原価を含む情報。

機器のエラーにより、1 月 12 日の旧暦の週に製造された製品に欠陥があることが確認されています。この問題 は 1 月 13 日に解決されました。エンドユーザーは、製造された製品のステータスが「不具合」または「不具合な し」であったこと、およびその週に製造された製品のコストを週別に表示するチャートオブジェクトを希望していま す。

#### ロードスクリプト

```
SET TimestampFormat='M/D/YYYY h:mm:ss[.fff]';
```

```
Products:
Load
*
Inline
\Gammaproduct_id,manufacture_date,cost_price
8188,'01/02/2022 12:22:06',37.23
8189,'01/05/2022 01:02:30',17.17
8190,'01/06/2022 15:36:20',88.27
8191,'01/08/2022 10:58:35',57.42
8192,'01/09/2022 08:53:32',53.80
8193,'01/10/2022 21:13:01',82.06
8194,'01/11/2022 00:57:13',40.39
8195,'01/12/2022 09:26:02',87.21
8196,'01/13/2022 15:05:09',95.93
8197,'01/14/2022 18:44:57',45.89
8198,'01/15/2022 06:10:46',36.23
8199,'01/16/2022 06:39:27',25.66
8200,'01/17/2022 10:44:16',82.77
8201,'01/18/2022 18:48:17',69.98
8202,'01/26/2022 04:36:03',76.11
8203,'01/27/2022 08:07:49',25.12
8204,'01/28/2022 12:24:29',46.23
8205,'01/30/2022 11:56:56',84.21
8206,'01/30/2022 14:40:19',96.24
8207,'01/31/2022 05:28:21',67.67
```
結果

### 次の手順を実行します。

- 1. データをロードしてシートを開きます。新しいテーブルを作成します。
- 2. 週名を表示する軸を作成します。 =weekname(manufacture\_date)
- 3. 次に、不具合のある製品とない製品を特定する、inlunarweektodate() 関数を使った軸を作成しま す。

=if(inlunarweektodate(manufacture\_date,makedate(2022,01,12),0),'Defective','Faultless')

- 4. 製品の cost\_price を合計するメジャーを作成します。 =sum(cost\_price)
- 5. メジャーの[数値書式]を[通貨]に設定します。

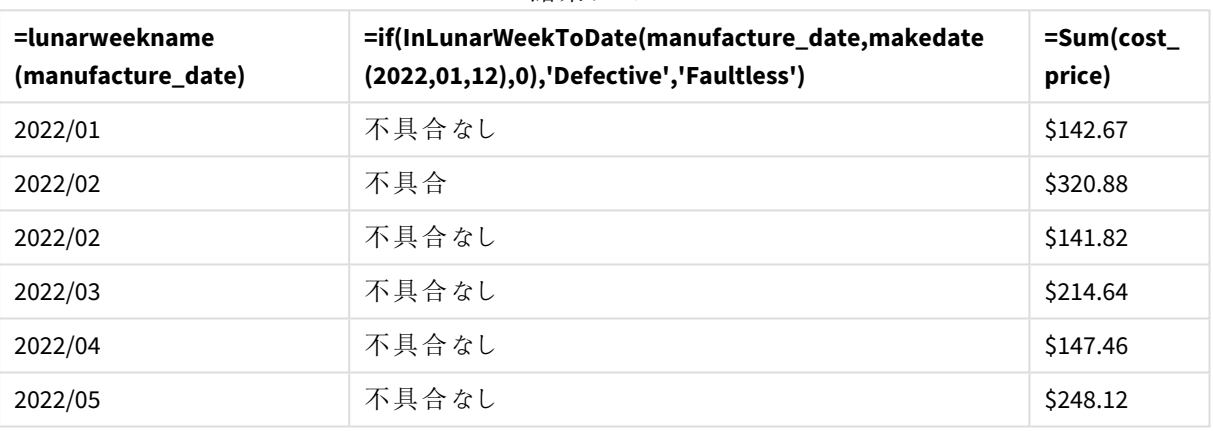

結果テーブル

inlunarweektodate() 関数は、各製品の製造日を評価するときにブール値を返します。TRUE のブール値を返 すものについては、製品を'Defective'とマークします。FALSE の値を返し、1 月 12 日までの旧暦の週に製造さ れていない製品については、製品を'Faultless' とマークします。

# inmonth

この関数は、**timestamp** が**base\_date** を含む月にある場合、True を返します。

# 構文**:**

```
InMonth (timestamp, base_date, period_no)
indaytotime 関数の図。
```
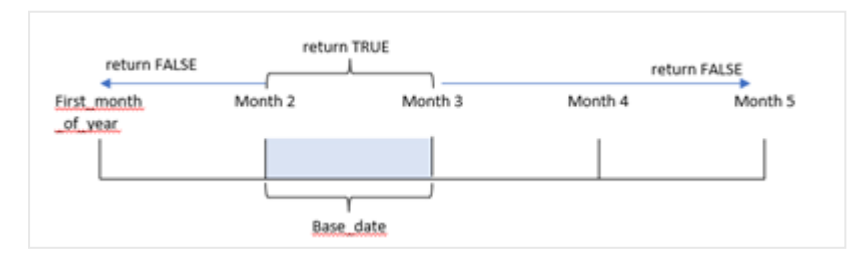

つまり、inmonth() 関数は、一連の日付がこの月に該当するかどうかを判断し、月を識別するbase\_date に基 づいてブール値を返します。

#### 使用に適しているケース

inmonth() 関数はブール値の結果を返します。通常、このタイプの関数は if expression の条件として使用さ れます。これは、対象の日付を含み、日付がその月に発生したかどうかに応じて、集計または計算を返します。

例えば、inmonth() 関数を使用して、特定の月に製造されたすべての機器を識別することができます。

#### 戻り値データ型**:**ブール値

Qlik Sense では、真のブール値は -1 で表現され、偽の値は 0 で表現されます。

引数

#### 引数 説明

日付と時 base\_date と比較する日付。

刻

base\_date 月の評価に使用する日付。base\_date はある月の任意の日であることに注意してください。

period\_no 月は period\_no によって補正することができます。period\_no は整数で、値 0 は base\_date を 含む月を示します。period\_no の値が負の場合は過去の月を、正の場合は将来の月を示しま す。

#### 地域の設定

特に指定のない限り、このトピックの例では次の日付書式を使用しています: MM/DD/YYYY。日付書式は、デー タロードスクリプトのSET DateFormat ステートメントで指定されています。既定の日付書式は、地域の設定や その他の要因により、システムによって異なる場合があります。以下の例の書式は、要件に合わせて変更できま す。または、これらの例に一致するようにロードスクリプトの書式を変更できます。

App の既定の地域設定は、Qlik Sense がインストールされているコンピューターまたはサーバーの地域システム設 定に基づいています。アクセスしているQlik Sense サーバーがスウェーデンに設定されてい場合、データロードエ ディターは、日付、時間、および通貨にスウェーデンの地域設定を使用します。これらの地域の書式設定は、 Qlik Sense ユーザーインターフェースに表示される言語とは関係ありません。Qlik Sense は使用しているブラウザ と同じ言語で表示されます。

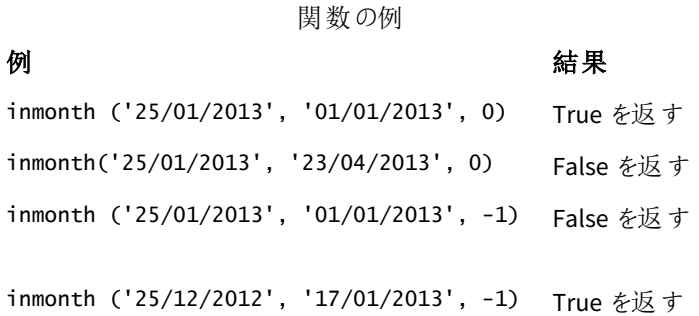

例 1-追加の引数なし

ロードスクリプトと結果

### 概要

データロードエディターを開き、以下のロードスクリプトを新しいタブに追加します。

ロードスクリプトには次が含まれています。

- 2022年上半期の一連の取引を含むデータセット。
- トランザクションが4月に発生したかどうかを判断する追加の変数「in\_month」を使用した先行する LOAD。

ロードスクリプト

```
SET DateFormat='MM/DD/YYYY';
Transactions:
  Load
    *,
    inmonth(date,'04/01/2022', 0) as in_month
    ;
Load
*
Inline
\Gammaid,date,amount
8188,'1/10/2022',37.23
8189,'1/14/2022',17.17
8190,'1/20/2022',88.27
8191,'1/22/2022',57.42
8192,'2/1/2022',53.80
8193,'2/2/2022',82.06
8194,'2/20/2022',40.39
8195,'4/11/2022',87.21
8196,'4/13/2022',95.93
8197,'4/15/2022',45.89
8198,'4/25/2022',36.23
8199,'5/20/2022',25.66
8200,'5/22/2022',82.77
8201,'6/19/2022',69.98
8202,'6/22/2022',76.11
```
# ];

結果

データをロードしてシートを開きます。新しいテーブルを作成し、これらの項目を軸として追加します:

- $\bullet$  date
- in\_month

関数の例

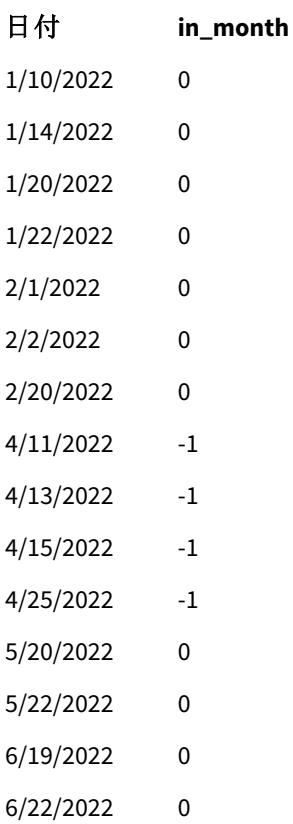

「in\_month」項目は、inmonth() 関数を使用し、日付項目、ハードコードされた4 月 1 日、関数の引数として0 のbase\_date とperiod\_no を渡すことにより、先行するLOAD ステートメントで作成されます。

base\_date は、TRUE のブール結果を返す月を識別します。したがって、4 月に発生したすべてのトランザクション は TRUE を返し、結果テーブルで検証されます。

#### 例 2 – period\_no

ロードスクリプトと結果

#### 概要

最初の例と同じデータセットとシナリオが使用されます。

ただし、この例では、トランザクションが4 月の2 か月前に発生したかどうかを判断する項目「2\_months\_prior」 を作成します。

#### ロードスクリプト

SET DateFormat='MM/DD/YYYY';

Transactions: Load \*, inmonth(date,'04/01/2022', -2) as [2\_months\_prior] Inline

 $\Gamma$ id,date,amount 8188,'1/10/2022',37.23 8189,'1/14/2022',17.17 8190,'1/20/2022',88.27 8191,'1/22/2022',57.42 8192,'2/1/2022',53.80 8193,'2/2/2022',82.06 8194,'2/20/2022',40.39 8195,'4/11/2022',87.21 8196,'4/13/2022',95.93 8197,'4/15/2022',45.89 8198,'4/25/2022',36.23 8199,'5/20/2022',25.66 8200,'5/22/2022',82.77 8201,'6/19/2022',69.98 8202,'6/22/2022',76.11

# ];

### 結果

データをロードしてシートを開きます。新しいテーブルを作成し、これらの項目を軸として追加します:

- $\bullet$  date
- 2\_months\_prior

関数の例

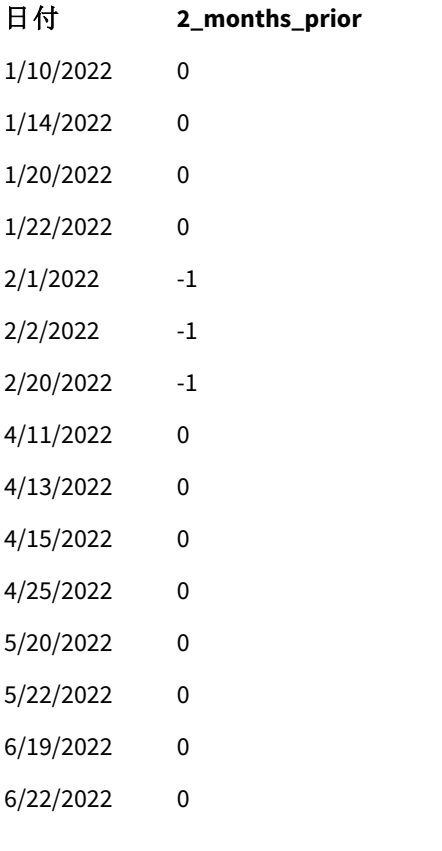

inmonth() 関数のperiod\_no 引数として-2 を使用すると、[ base\_date 引数で定義された月が2 か月前にシ フトされます。この例では、定義された月を4 月から2 月に変更します。

したがって、2 月に行われるすべてのトランザクションは、ブール値の結果 TRUE を返します。

例 3 – チャートオブジェクト

ロードスクリプトとチャートの数式

#### 概要

前の例と同じデータセットとシナリオが使用されます。

ただし、この例ではデータセットは変更されず、アプリケーションにロードされます。トランザクションが4 月に発生し たかどうかを判断する計算は、アプリケーションのチャートオブジェクトのメジャーとして作成されます。

#### ロードスクリプト

SET DateFormat='MM/DD/YYYY';

Transactions: Load \* Inline  $\Gamma$ id,date,amount 8188,'1/10/2022',37.23 8189,'1/14/2022',17.17 8190,'1/20/2022',88.27 8191,'1/22/2022',57.42 8192,'2/1/2022',53.80 8193,'2/2/2022',82.06 8194,'2/20/2022',40.39 8195,'4/11/2022',87.21 8196,'4/13/2022',95.93 8197,'4/15/2022',45.89 8198,'4/25/2022',36.23 8199,'5/20/2022',25.66 8200,'5/22/2022',82.77 8201,'6/19/2022',69.98 8202,'6/22/2022',76.11 ];

#### チャートオブジェクト

データをロードしてシートを開きます。新しいテーブルを作成し、この項目を軸として追加します:

date

トランザクションが4 月に行われるかどうかを計算するには、次のメジャーを作成します。

=inmonth(date,'04/01/2022', 0)

### 結果

関数の例

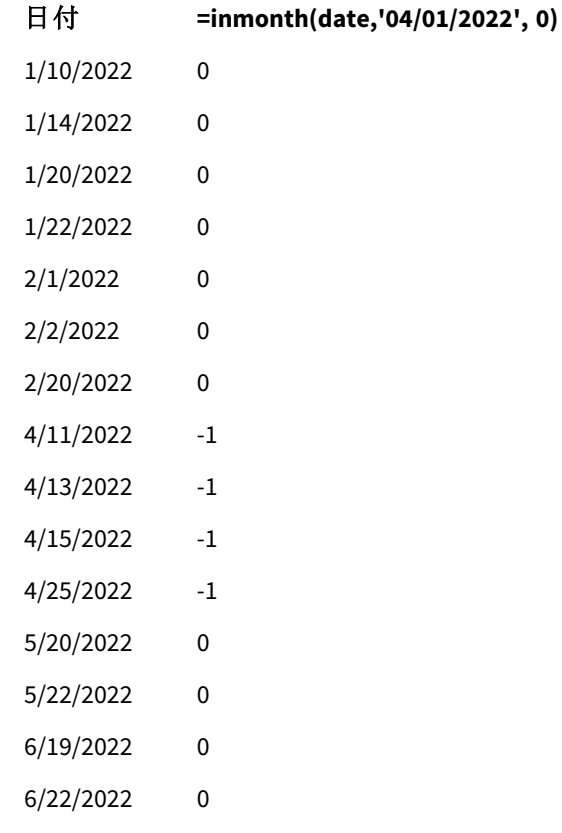

例 4 – シナリオ

ロードスクリプトと結果

### 概要

この例では、「Products」という名前のテーブルにデータセットがロードされます。テーブルには次の項目が含まれ ています。

- 製品 ID
- <sup>l</sup> 製造日付
- コスト

2022 年 7 月に製造された商品が、設備の不具合により不良品となっていました。この問題は 2022 年 7 月 27 日に解決されました。

エンドユーザーは、製造された製品のステータスが「不具合」 (ブール値がTRUE) または「不具合なし」 (ブール 値がFALSE) であったこと、およびその月に製造された製品のコストを表示するチャートを希望しています。

ロードスクリプト

Products: Load \* Inline  $\Gamma$ product\_id,manufacture\_date,cost\_price 8188,'1/19/2022',37.23 8189,'1/7/2022',17.17 8190,'2/28/2022',88.27 8191,'2/5/2022',57.42 8192,'3/16/2022',53.80 8193,'4/1/2022',82.06 8194,'5/7/2022',40.39 8195,'5/16/2022',87.21 8196,'6/15/2022',95.93 8197,'6/26/2022',45.89 8198,'7/9/2022',36.23 8199,'7/22/2022',25.66 8200,'7/23/2022',82.77 8201,'7/27/2022',69.98 8202,'8/2/2022',76.11 8203,'8/8/2022',25.12 8204,'8/19/2022',46.23 8205,'9/26/2022',84.21 8206,'10/14/2022',96.24 8207,'10/29/2022',67.67

];

### 結果

データをロードしてシートを開きます。新しいテーブルを作成し、この項目を軸として追加します:

=monthname(manufacture\_date) 次のメジャーを作成します

- =sum(cost\_price)
- <sup>l</sup> =if(only(inmonth(manufacture\_date,makedate(2022,07,01),0)),'Defective','Faultless')
- 1. メジャーの[数値書式]を[通貨]に設定します。
- 2. [スタイル] で[合計] をオフにします。

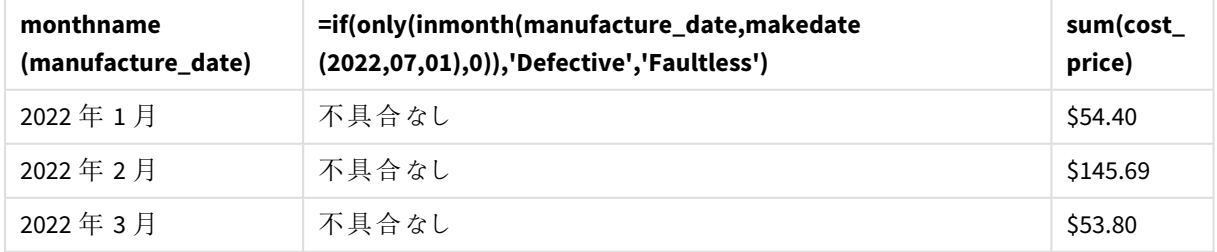

結果テーブル

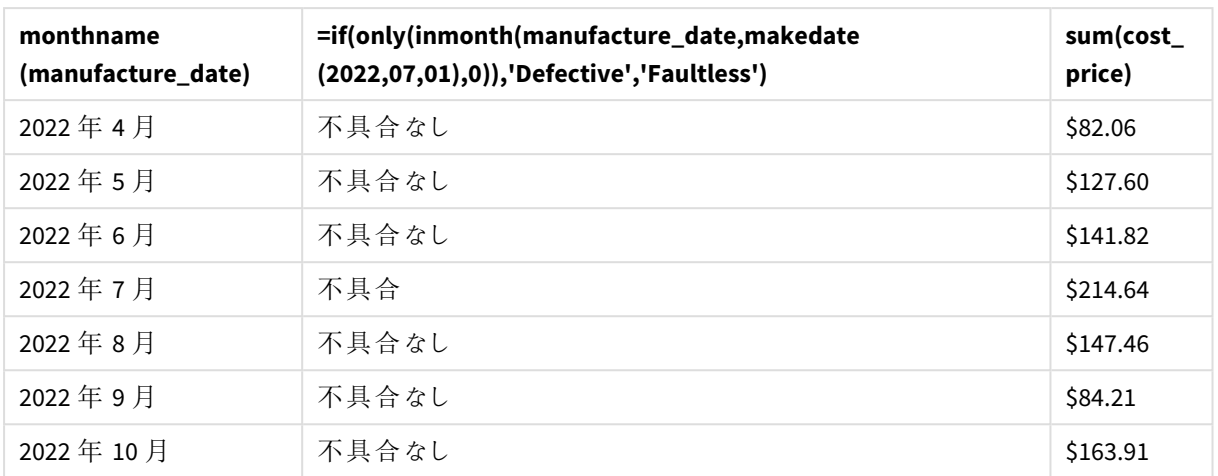

inmonth() 関数は、各製品の製造日を評価するときにブール値を返します。2022 年 7 月に製造された製品の 場合、inmonth() 関数はブール値 TRUE を返し、製品を「不具合」としてマークします。FALSE の値を返し、7 月 に製造されなかった製品については、その製品に「不具合なし」のマークが付けられます。

# inmonths

この関数は、タイムスタンプが基準日と同じ月、隔月、四半期、4 か月、または半年に該当する かどうかを確認します。タイムスタンプがその前後の期間に該当するか確認することもできます。

# 構文**:**

**InMonths(**n\_months, timestamp, base\_date, period\_no [, first\_month\_of\_year]**)**

# 戻り値データ型**:**ブール値

Qlik Sense では、真のブール値は -1 で表現され、偽の値は 0 で表現されます。

inmonths() 関数の図

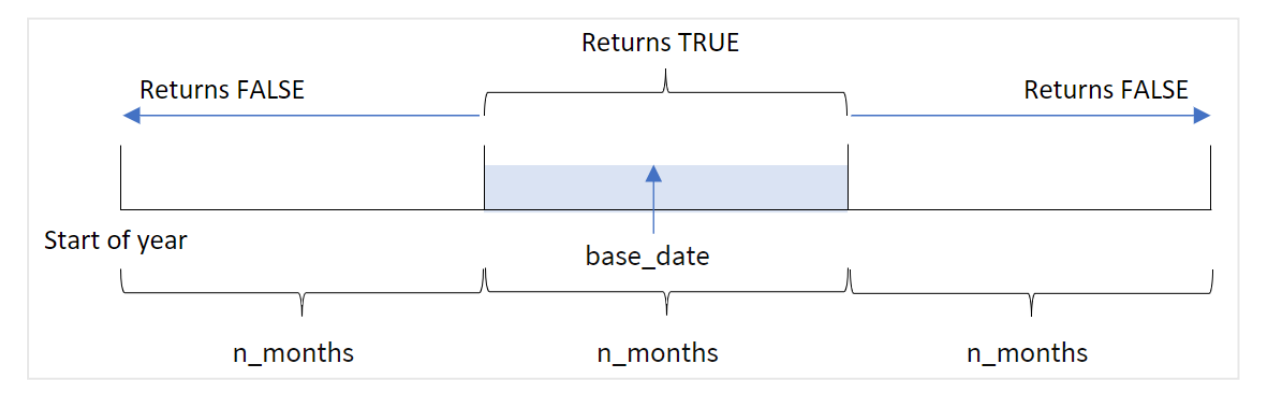

inmonths() 関数は、指定されたn\_months 引数に基づいて年をセグメントに分割します。次に、評価する各タ イムスタンプがbase\_date 引数と同じセグメントに当たるかどうかを評価します。ただし、period\_no 引数が入力 されると、関数はタイムスタンプがbase\_date の前と後のどちらの期間に入るかを決定します。

次の年のセグメントは、n\_month 引数として関数で使用できます。

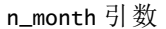

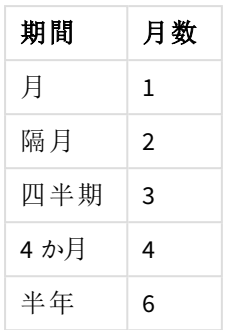

### 使用に適しているケース

inmonths() 関数はブール値の結果を返します。通常、このタイプの関数は if expression の条件として使用 されます。inmonths() 関数を使用することにより、評価する期間を選択できます。例えば、ユーザーが特定の 期間のその月、四半期、6 か月に製造された製品を特定できるようにします。

#### 戻り値データ型**:**ブール値

Qlik Sense では、真のブール値は -1 で表現され、偽の値は 0 で表現されます。

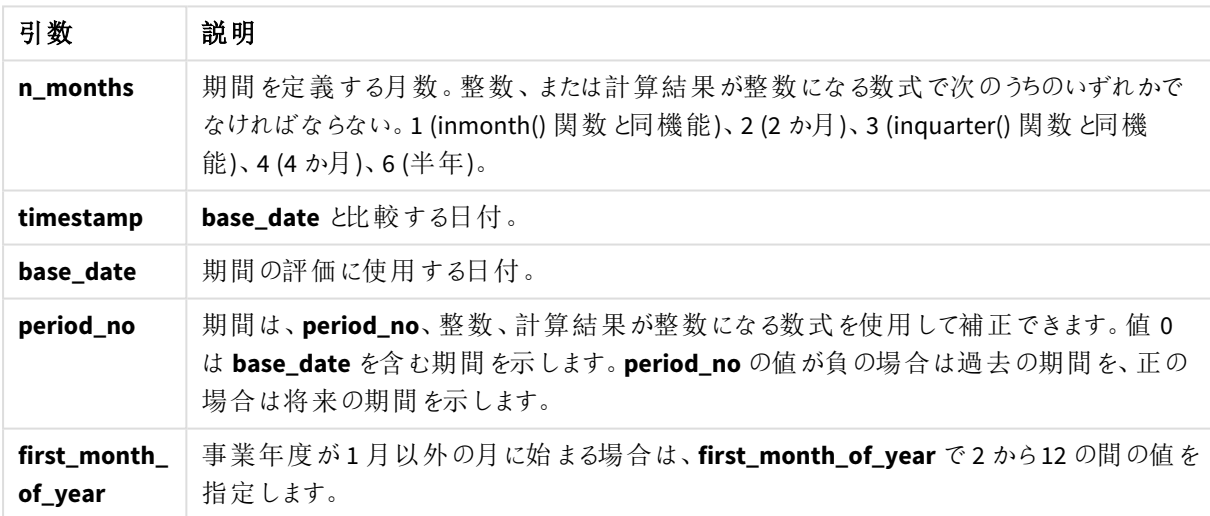

引数

次の値を使用して、first\_month\_of\_year 引数に年の最初の月を設定できます。

#### first\_month\_of\_year

values

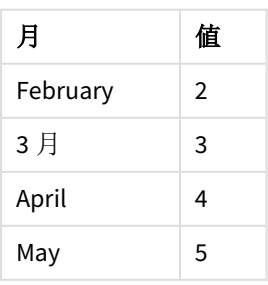

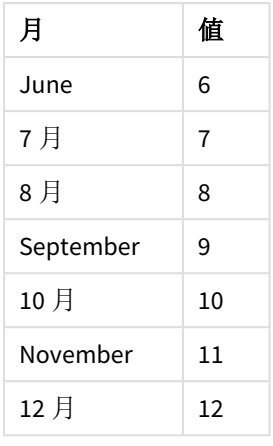

# 地域の設定

特に指定のない限り、このトピックの例では次の日付書式を使用しています: MM/DD/YYYY。日付書式は、デー タロードスクリプトのSET DateFormat ステートメントで指定されています。既定の日付書式は、地域の設定や その他の要因により、システムによって異なる場合があります。以下の例の書式は、要件に合わせて変更できま す。または、これらの例に一致するようにロードスクリプトの書式を変更できます。

App の既定の地域設定は、Qlik Sense がインストールされているコンピューターまたはサーバーの地域システム設 定に基づいています。アクセスしているQlik Sense サーバーがスウェーデンに設定されてい場合、データロードエ ディターは、日付、時間、および通貨にスウェーデンの地域設定を使用します。これらの地域の書式設定は、 Qlik Sense ユーザーインターフェースに表示される言語とは関係ありません。Qlik Sense は使用しているブラウザ と同じ言語で表示されます。

| 例                                                       | 結果                                                                                                    |
|---------------------------------------------------------|----------------------------------------------------------------------------------------------------|
| inmonths(4,<br>$'01/25/2013'$ ,<br>$'04/25/2013'$ , 0)  | TRUE を返します。日付 と時刻の値 25/01/2013 は、01/01/2013 ~ 30/04/2013 ま<br>での4か月の期間内です。この期間には、base_dateの値 25/04/2013 も含まれ<br>ています。   |
| inmonths(4,<br>$'05/25/2013'$ ,<br>$'04/25/2013'$ , 0)  | FALSE を返します。25/05/2013 は、前述の例にある期間の範囲外です。                                                                               |
| inmonths(4,<br>'11/25/2012',<br>$'02/01/2013'$ , -1)    | TRUE を返します。period_no の値が -1 のため、検索期間を4か月前 (n-<br>months の値) にずらして、01/09/2012 ~ 31/12/2012 までの期間にします。                    |
| in months(4,<br>'05/25/2006',<br>$'03/01/2006'$ , 0, 3) | TRUE を返します。first_month_of_year の値が3に設定されているため、検索<br>期間は 01/01/2006 ~ 30/04/2006 ではな <01/03/2006 ~ 30/07/2006 になりま<br>す。 |

関数の例

例 1-追加の引数なし

ロードスクリプトと結果

### 概要

データロード エディターを開き、以下のロードスクリプトを新しいタブに追加します。

ロードスクリプトには次が含まれています。

- <sup>l</sup> Transactions というテーブルにロードされる、2022 年の一連のトランザクションを含むデータセット。
- <sup>l</sup> トランザクションが2022 年 5 月 15 日と同じ四半期に発生したかどうかを判断する追加の変数「in\_ months」を使用した先行するLOAD。

ロードスクリプト

```
SET DateFormat='MM/DD/YYYY';
Transactions:
    Load
       *,
       inmonths(3,date,'05/15/2022', 0) as in_months
       ;
Load
*
Inline
\Gammaid,date,amount
8188,'2/19/2022',37.23
8189,'3/7/2022',17.17
8190,'3/30/2022',88.27
8191,'4/5/2022',57.42
8192,'4/16/2022',53.80
8193,'5/1/2022',82.06
8194,'5/7/2022',40.39
8195,'5/22/2022',87.21
8196,'6/15/2022',95.93
8197,'6/26/2022',45.89
8198,'7/9/2022',36.23
8199,'7/22/2022',25.66
8200,'7/23/2022',82.77
8201,'7/27/2022',69.98
8202,'8/2/2022',76.11
8203,'8/8/2022',25.12
8204,'8/19/2022',46.23
8205,'9/26/2022',84.21
8206,'10/14/2022',96.24
8207,'10/29/2022',67.67
```
### 結果

データをロードしてシートを開きます。新しいテーブルを作成し、これらの項目を軸として追加します:

- $\bullet$  date
- in\_months

結果テーブル

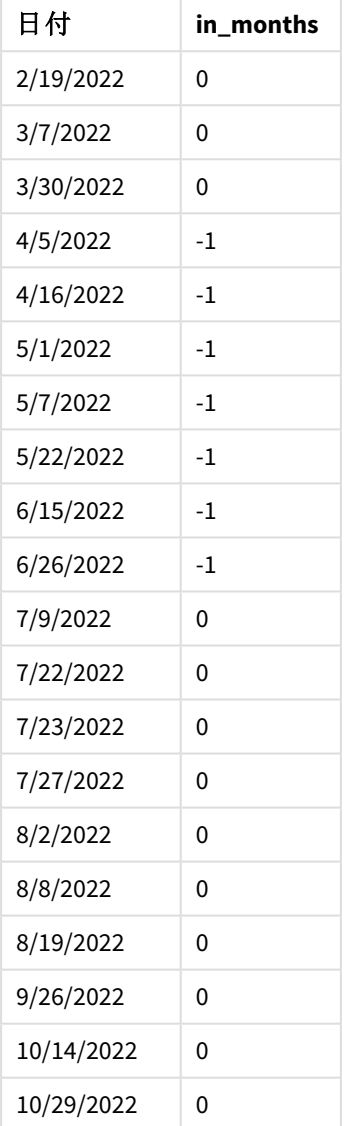

[in\_months] 項目は、inmonths() 関数を使用して、先行するLOAD ステートメントで作成されます。提供される 最初の引数は 3 で、年を四半期のセグメントに分割します。2 番目の引数は、評価される項目 (この例では日 付項目) を識別します。3 番目の引数は 5 月 15 日のハード化された日付 (base\_date) であり、0 のperiod\_no が最終的な引数です。

#### 四半期セグメントのinmonths() 関数の図

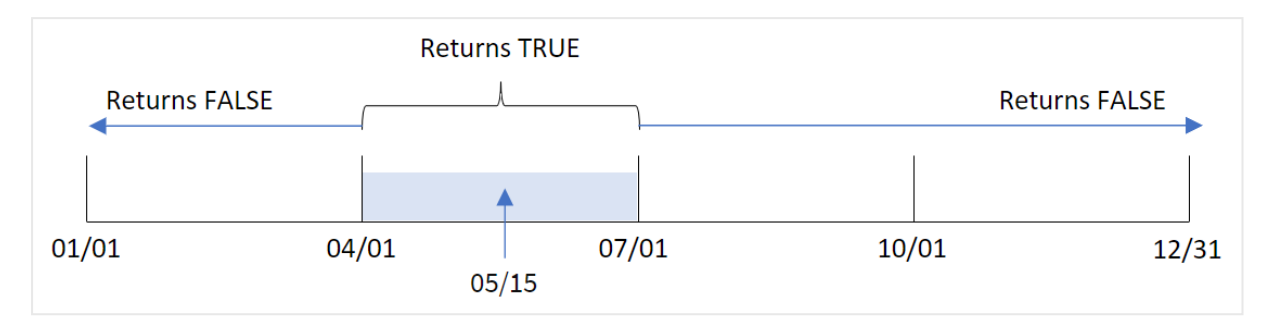

5 月は年の第 2 四半期に当たります。したがって、4 月 1 日~6 月 30 日に発生したトランザクションは、のブー ル値の結果を返します。これは、結果テーブルで検証されます。

#### $M$  2 – period no

ロードスクリプトと結果

#### 概要

データロードエディターを開き、以下のロードスクリプトを新しいタブに追加します。

ロードスクリプトには次が含まれています。

- <sup>l</sup> Transactions というテーブルにロードされる、2022 年の一連のトランザクションを含むデータセット。
- <sup>l</sup> トランザクションが2022 年 5 月 15 日より前の四半期に発生したかどうかを判断する追加の変数 「previous\_quarter」を使用した先行 Load。

#### ロードスクリプト

SET DateFormat='MM/DD/YYYY';

```
Transactions:
    Load
       *,
       inmonths(3,date,'05/15/2022', -1) as previous_quarter
       ;
Load
*
Inline
\Gammaid,date,amount
8188,'2/19/2022',37.23
8189,'3/7/2022',17.17
8190,'3/30/2022',88.27
8191,'4/5/2022',57.42
8192,'4/16/2022',53.80
8193,'5/1/2022',82.06
8194,'5/7/2022',40.39
8195,'5/22/2022',87.21
8196,'6/15/2022',95.93
8197,'6/26/2022',45.89
```
8198,'7/9/2022',36.23 8199,'7/22/2022',25.66 8200,'7/23/2022',82.77 8201,'7/27/2022',69.98 8202,'8/2/2022',76.11 8203,'8/8/2022',25.12 8204,'8/19/2022',46.23 8205,'9/26/2022',84.21 8206,'10/14/2022',96.24 8207,'10/29/2022',67.67 ];

### 結果

データをロードしてシートを開きます。新しいテーブルを作成し、これらの項目を軸として追加します:

 $\bullet$  date

• previous\_quarter

日付 前の四半期  $2/19/2022$  -1  $3/7/2022$  -1  $3/30/2022$  -1  $4/5/2022$  0  $4/16/2022$  0  $5/1/2022$  0  $5/7/2022$  0  $5/22/2022$  0  $6/15/2022$  0  $6/26/2022$  0 7/9/2022 0  $7/22/2022$  0  $7/23/2022$  0  $7/27/2022$  0  $8/2/2022$  0 8/8/2022 0  $8/19/2022$  0 9/26/2022 0 結果テーブル

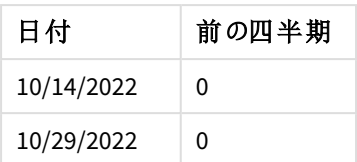

関数は、inmonths() で-1 をperiod\_no 引数として使用することにより、トランザクションがその年の第 1 四半期 に発生したかどうかを評価します。5月15日は base\_date であり、年の第2四半期に当たります (4~6月)。

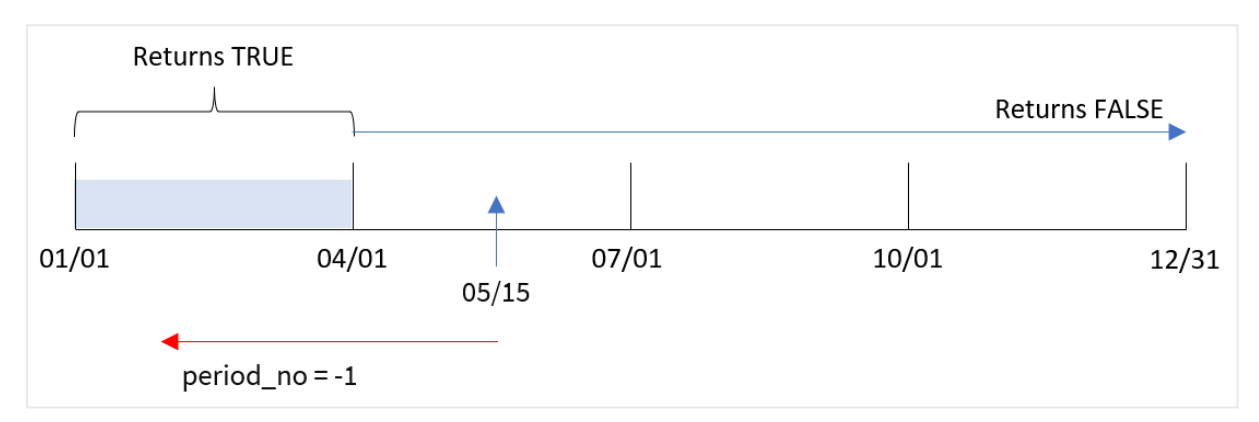

period no が-1 に設定された四半期セグメントのinmonths() 関数の図

したがって、1月~3月に発生したトランザクションは、TRUE のブール値の結果を返します。

# 例 3 – first\_month\_of\_year

ロードスクリプトと結果

#### 概要

データロードエディターを開き、以下のロードスクリプトを新しいタブに追加します。

ロードスクリプトには次が含まれています。

- <sup>l</sup> Transactions というテーブルにロードされる、2022 年の一連のトランザクションを含むデータセット。
- <sup>l</sup> トランザクションが2022 年 5 月 15 日と同じ四半期に発生したかどうかを判断する追加の変数「in\_ months」を使用した先行 Load。

この例では、組織ポリシーでは 3 月が会計期間の開始月に定められています。

#### ロードスクリプト

```
SET DateFormat='MM/DD/YYYY';
Transactions:
    Load
       *,
       inmonths(3,date,'05/15/2022', 0, 3) as in_months
       ;
Load
*
```
Inline

 $\Gamma$ id,date,amount 8188,'2/19/2022',37.23 8189,'3/7/2022',17.17 8190,'3/30/2022',88.27 8191,'4/5/2022',57.42 8192,'4/16/2022',53.80 8193,'5/1/2022',82.06 8194,'5/7/2022',40.39 8195,'5/22/2022',87.21 8196,'6/15/2022',95.93 8197,'6/26/2022',45.89 8198,'7/9/2022',36.23 8199,'7/22/2022',25.66 8200,'7/23/2022',82.77 8201,'7/27/2022',69.98 8202,'8/2/2022',76.11 8203,'8/8/2022',25.12 8204,'8/19/2022',46.23 8205,'9/26/2022',84.21 8206,'10/14/2022',96.24 8207,'10/29/2022',67.67 ];

## 結果

データをロードしてシートを開きます。新しいテーブルを作成し、これらの項目を軸として追加します:

- $\bullet$  date
- in\_months

結果テーブル

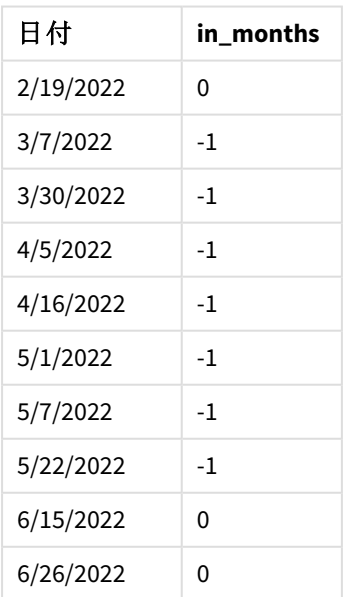

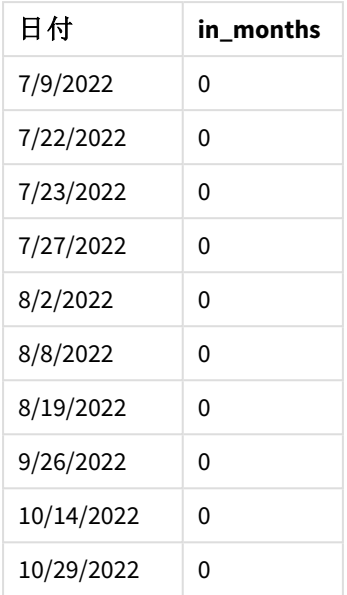

inmonths() 関数のfirst\_month\_of\_year 引数に3 を使用することにより、関数は 3 月 1 日に年度を開始しま す。inmonths() 関数は、次にその年度を四半期に分割します。3 月~5 月、6 月~8 月、9 月~11 月、12 月 ~2 月。従って、5 月 15 日はその年の第 1 四半期 (3 月~5 月) に当たります。

*3* 月が年の最初の月に設定されたinmonths() 関数の図

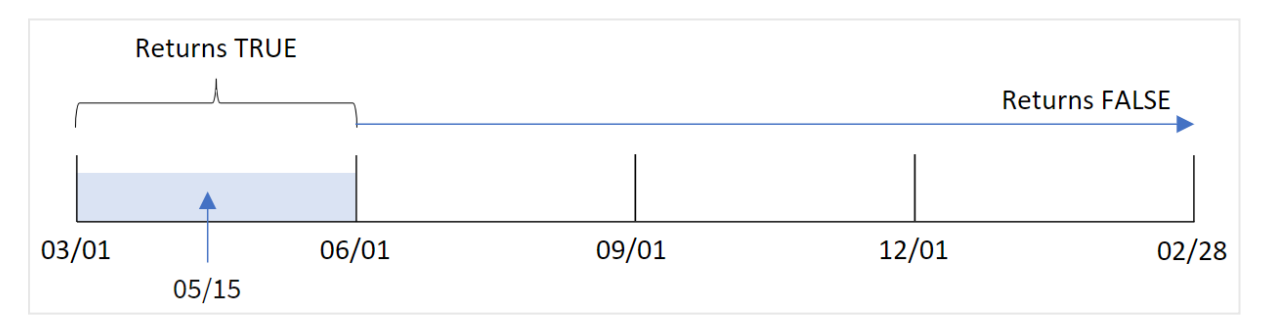

これらの月に発生したトランザクションは、ブール値結果 TRUE を返します。

#### 例 4 – チャートオブジェクトの例

ロードスクリプトとチャートの数式

#### 概要

最初の例と同じデータセットとシナリオが使用されます。

ただし、この例ではデータセットは変更されず、アプリケーションにロードされます。トランザクションが2022 年 5 月 15 日と同じ四半期に発生したかどうかを決定する計算は、アプリのチャートのメジャーとして作成されます。

#### ロードスクリプト

SET DateFormat='MM/DD/YYYY';

Transactions: Load \* Inline  $\Gamma$ id,date,amount 8188,'2/19/2022',37.23 8189,'3/7/2022',17.17 8190,'3/30/2022',88.27 8191,'4/5/2022',57.42 8192,'4/16/2022',53.80 8193,'5/1/2022',82.06 8194,'5/7/2022',40.39 8195,'5/22/2022',87.21 8196,'6/15/2022',95.93 8197,'6/26/2022',45.89 8198,'7/9/2022',36.23 8199,'7/22/2022',25.66 8200,'7/23/2022',82.77 8201,'7/27/2022',69.98 8202,'8/2/2022',76.11 8203,'8/8/2022',25.12 8204,'8/19/2022',46.23 8205,'9/26/2022',84.21 8206,'10/14/2022',96.24 8207,'10/29/2022',67.67 ];

#### 結果

データをロードしてシートを開きます。新しいテーブルを作成し、この項目を軸として追加します:

 $\bullet$  date

5月 15日までの同じ四半期にトランザクションが発生したかどうかを計算するには、次のメジャーを作成します。

=inmonths(3,date,'05/15/2022', 0)

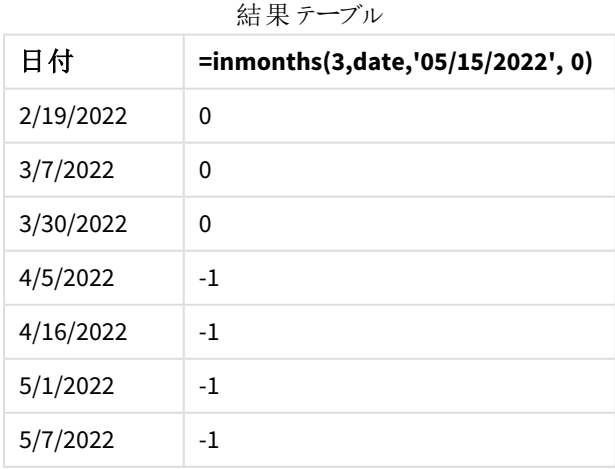

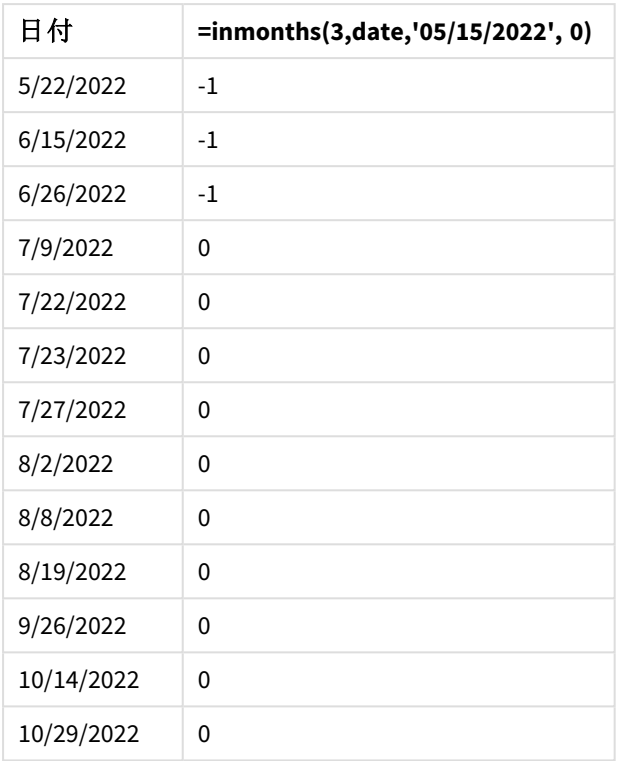

[in\_months] 項目は、inmonths() 関数を使用することにより、チャートに作成されます。提供される最初の引 数は 3 で、年を四半期のセグメントに分割します。2 番目の引数は、評価される項目 (この例では日付項目) を識別します。3 番目の引数は 5 月 15 日のハード化された日付 (base\_date) であり、0 のperiod\_no が最終 的な引数です。

四半期セグメントのinmonths() 関数の図

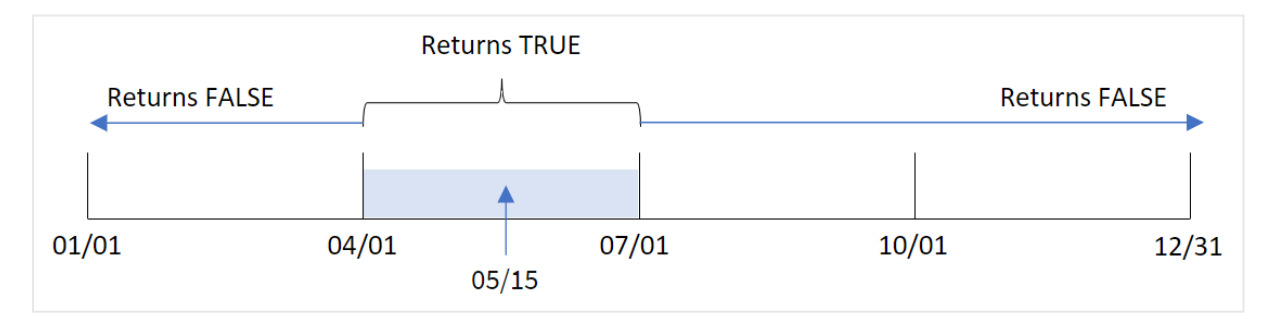

5 月は年の第 2 四半期に当たります。したがって、4 月 1 日~6 月 30 日に発生したトランザクションは、のブー ル値の結果を返します。これは、結果テーブルで検証されます。

#### 例 5 – シナリオ

ロードスクリプトと結果

#### 概要

データロードエディターを開き、以下のロードスクリプトを新しいタブに追加します。

ロードスクリプトには次が含まれています。

- <sup>l</sup> 「Products」というテーブルにロードされるデータセット。
- テーブルには次の項目が含まれています。
	- $\cdot$  製品 ID
	- <sup>l</sup> 製品の種類
	- <sup>l</sup> 製造日付
	- コスト

エンドユーザーは、2021 年の最初のセグメントに製造された製品のコストを製品タイプ別に表示するチャートを 希望しています。ユーザーはセグメントの長さを定義したいと考えています。

```
ロードスクリプト
```

```
SET vPeriod = 1;
Products:
Load
*
Inline
\Gammaproduct_id,product_type,manufacture_date,cost_price
8188,product A,'2/19/2022',37.23
8189,product D,'3/7/2022',17.17
8190,product C,'3/30/2022',88.27
8191,product B,'4/5/2022',57.42
8192,product D,'4/16/2022',53.80
8193,product D,'5/1/2022',82.06
8194,product A,'5/7/2022',40.39
8195,product B,'5/22/2022',87.21
8196,product C,'6/15/2022',95.93
8197,product B,'6/26/2022',45.89
8198,product C,'7/9/2022',36.23
8199,product D,'7/22/2022',25.66
8200,product D,'7/23/2022',82.77
8201,product A,'7/27/2022',69.98
8202,product A,'8/2/2022',76.11
8203,product B,'8/8/2022',25.12
8204,product B,'8/19/2022',46.23
8205,product B,'9/26/2022',84.21
8206,product C,'10/14/2022',96.24
8207,product D,'10/29/2022',67.67
];
```
#### 結果

データをロードしてシートを開きます。

ロードスクリプトの開始時には、変数入力コントロールに関連付けられる変数 (vPeriod) が作成されます。

以下を実行します。

- 1. アセットパネルで、「カスタムオブジェクト」をクリックします。
- 2. [**Qlik** ダッシュボードバンドル] を選択し、変数入力オブジェクトを作成します。
- 3. チャートオブジェクトのタイトルを入力します。
- 4. [変数] で、[名前] に[**vPeriod**] を選択し、オブジェクトを[ドロップダウン] として表示するように設定しま す。
- 5. [値] で、[ダイナミック] 値をクリックします。以下を入力します。 ='1~month|2~bi-month|3~quarter|4~tertial|6~half-year'.
- 6. 新しいテーブルをシートに追加します。
- 7. プロパティパネルの「データ から、軸として product\_type を追加します。
- 8. 次の数式をメジャーとして追加します: =sum(if(inmonths(\$(vPeriod),manufacture\_date,makedate(2022,01,01),0),cost\_price,0))
- 9. メジャーの[数値書式]を[通貨]に設定します。

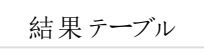

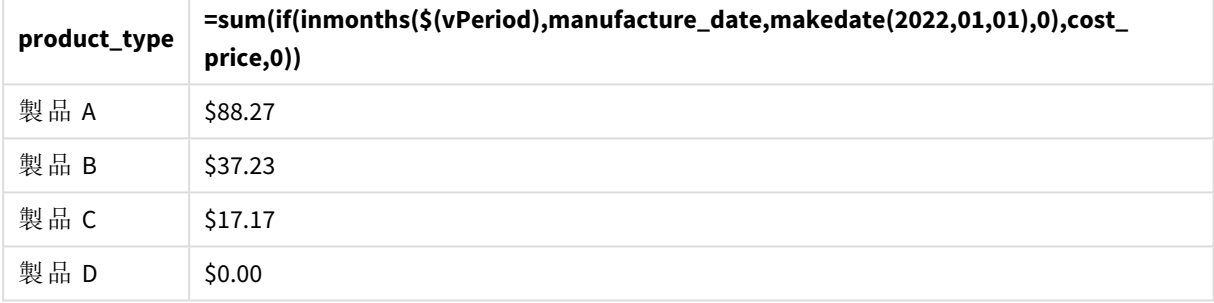

inmonths() 関数は、ユーザー入力を引数として使用し、年の開始セグメントのサイズを定義します。関数は各 製品の製造日付をinmonths() 関数の第3引数として渡します。inmonths() 関数で1月1日を第3引数に すると、製造日が開始セグメントに当たる製品は TRUE を返すため、sum 関数でそれらの製品のコストを加算 することができます。

# inmonthstodate

この関数は、タイムスタンプが、base\_date の最後のミリ秒までの月、2 か月、四半期、4 か月、半 年のいずれかの期間の範囲内か確認します。タイムスタンプがその前後の期間に該当するか確 認することもできます。

#### 構文**:**

**InMonths (**n\_months, timestamp, base\_date, period\_no[, first\_month\_of\_year ]**)**

# 戻り値データ型**:**ブール値

inmonthstodate 関数の図。

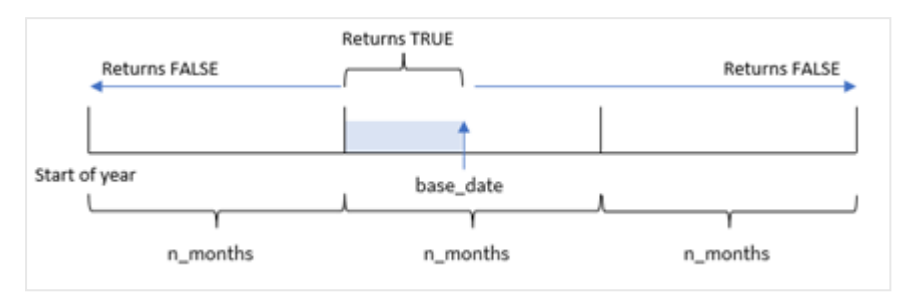

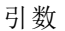

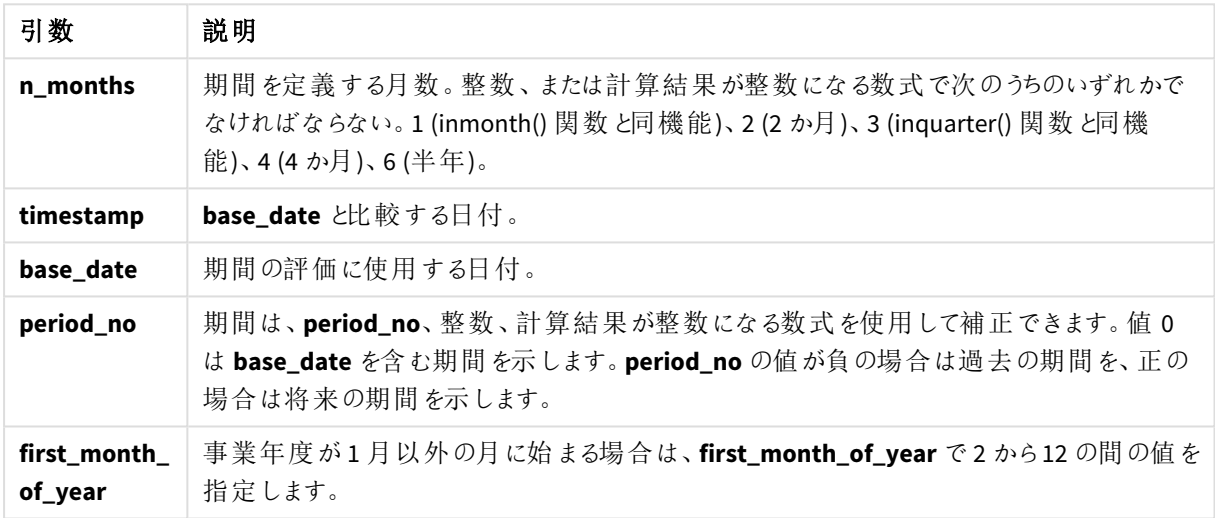

inmonthstodate() 関数では、base\_date がそれが属する特定の年度セグメントの終了点として機能します。

例えば、1年を三分割して、base\_date を5月 15日とした場合、1月~4月のタイムスタンプは、ブール値として FALSE を返します。5 月 1 日~5 月 15 日の日付は TRUE を返します。年のそれ以外の日付は FALSE を返しま す。

inmonthstodate 関数のブール値結果範囲の図。

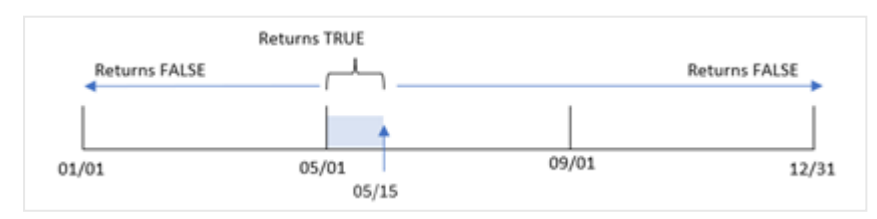

次の年のセグメントは、n\_month 引数として関数で使用できます。

n\_month 引数

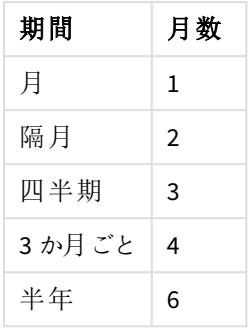

### 使用に適しているケース

inmonthstodate() 関数はブール値の結果を返します。通常、このタイプの関数は if expression の条件とし て使用されます。inmonthstodate() 関数を使用することにより、評価する期間を選択できます。例えば、ユー ザーが特定の期間までの月、四半期、6 か月に製造された製品を特定できるようにする入力変数を提供しま す。

地域の設定

特に指定のない限り、このトピックの例では次の日付書式を使用しています: MM/DD/YYYY。日付書式は、デー タロードスクリプトのSET DateFormat ステートメントで指定されています。既定の日付書式は、地域の設定や その他の要因により、システムによって異なる場合があります。以下の例の書式は、要件に合わせて変更できま す。または、これらの例に一致するようにロードスクリプトの書式を変更できます。

App の既定の地域設定は、Qlik Sense がインストールされているコンピューターまたはサーバーの地域システム設 定に基づいています。アクセスしているQlik Sense サーバーがスウェーデンに設定されてい場合、データロードエ ディターは、日付、時間、および通貨にスウェーデンの地域設定を使用します。これらの地域の書式設定は、 Qlik Sense ユーザーインターフェースに表示される言語とは関係ありません。Qlik Sense は使用しているブラウザ と同じ言語で表示されます。

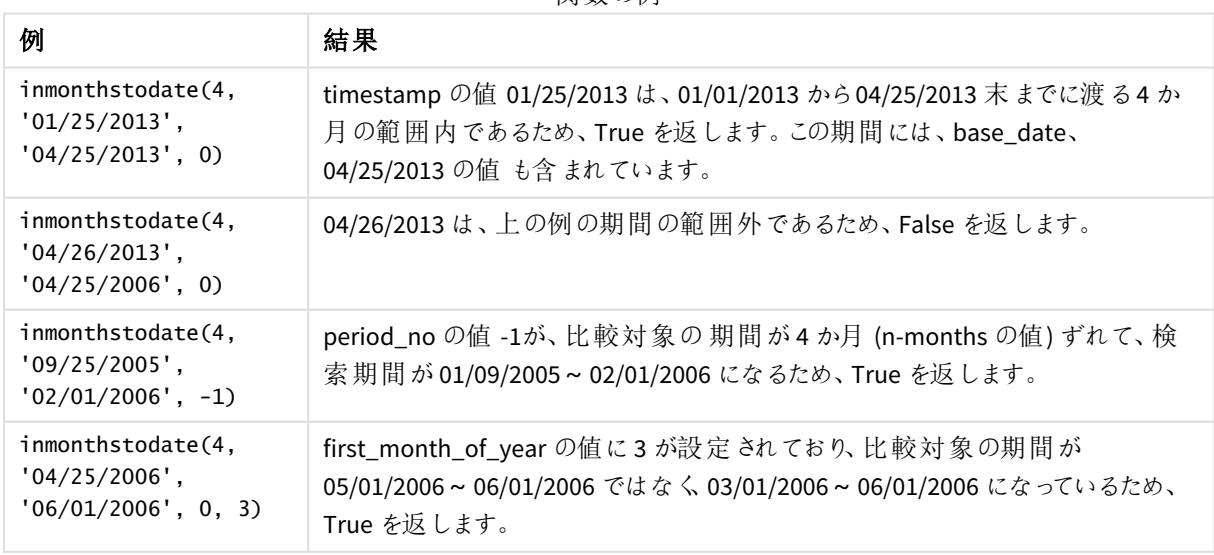

関数の例

例 1-追加の引数なし

ロードスクリプトと結果

### 概要

データロード エディターを開き、以下のロードスクリプトを新しいタブに追加します。

ロードスクリプトには次が含まれています。

- <sup>l</sup> 「Transactions」というテーブルにロードされる、2022 年の一連のトランザクションを含むデータセット。
- <sup>l</sup> DateFormat システム変数 ((MM/DD/YYYY)) 形式の日付項目。
- 次を含む先行するLOAD ステートメント:
	- 項目 [in months to date] として設定されたinmonthstodate() 関数。これは、2022年 5 月 15 日までの四半期に発生したトランザクションを決定します。

#### ロードスクリプト

SET DateFormat='MM/DD/YYYY';

```
Transactions:
    Load
    *,
    inmonthstodate(3,date,'05/15/2022', 0) as in_months_to_date
    ;
Load
*
Inline
\Gammaid,date,amount
8188,'1/19/2022',37.23
8189,'1/7/2022',17.17
8190,'2/28/2022',88.27
8191,'2/5/2022',57.42
8192,'3/16/2022',53.80
8193,'4/1/2022',82.06
8194,'5/7/2022',40.39
8195,'5/16/2022',87.21
8196,'6/15/2022',95.93
8197,'6/26/2022',45.89
8198,'7/9/2022',36.23
8199,'7/22/2022',25.66
8200,'7/23/2022',82.77
8201,'7/27/2022',69.98
8202,'8/2/2022',76.11
8203,'8/8/2022',25.12
8204,'8/19/2022',46.23
8205,'9/26/2022',84.21
8206,'10/14/2022',96.24
8207,'10/29/2022',67.67
];
```
### 結果

データをロードしてシートを開きます。新しいテーブルを作成し、これらの項目を軸として追加します:

- $\bullet$  date
- in\_months\_to\_date

結果テーブル

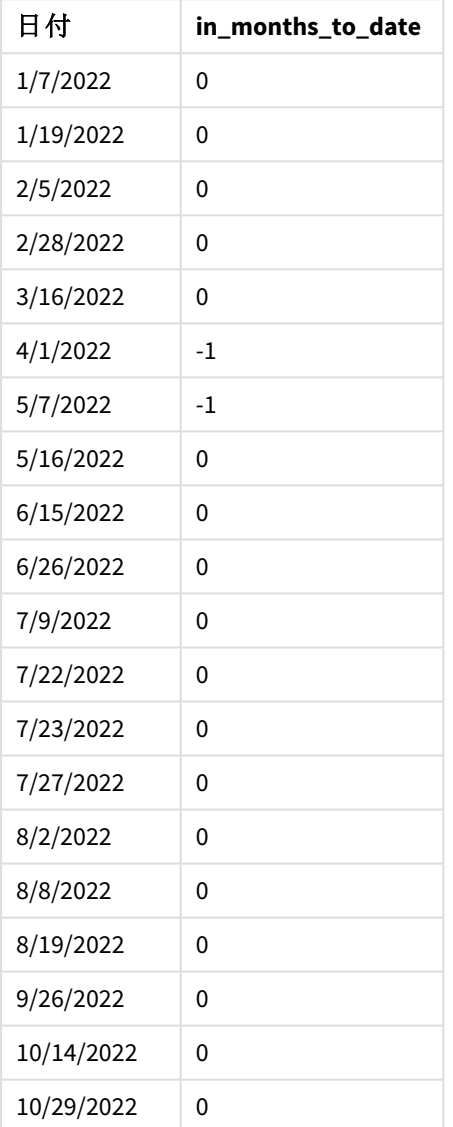

[in\_months\_to\_date] 項目は、inmonthstodate() 関数を使用して、先行 Load ステートメントで作成されま す。

提供される最初の引数は 3 で、年を四半期のセグメントに分割します。2 番目の引数は、評価される項目を 識別します。第 3 引数は、5 月 15 日のハードコードされた日付です。これは base\_date で、セグメントの終了 境界を定義します。0 のperiod\_no が最終引数です。

追加の引数がないinmonthstodate 関数の図。

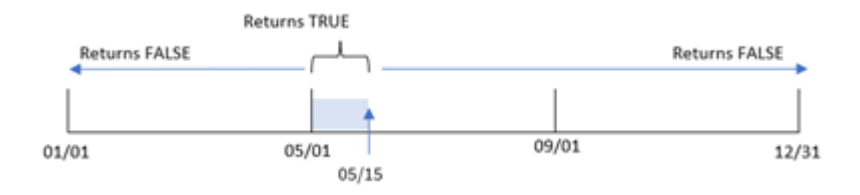

4月1日~5月15日に発生したトランザクションは、TRUE のブール値の結果を返します。その期間外のトラン ザクション日付は FALSE を返します。

#### $M$  2 – period no

ロードスクリプトと結果

#### 概要

最初の例と同じデータセットとシナリオが使用されます。

ただし、この例のタスクは、トランザクションが5 月 15 日より四半期前に発生するかどうかを決定する項目 [previous atr to date] を作成します。

#### ロードスクリプト

```
SET DateFormat='MM/DD/YYYY';
Transactions:
    Load
    *,
    inmonthstodate(3,date,'05/15/2022', -1) as previous_qtr_to_date
    ;
Load
*
Inline
\Gammaid,date,amount
8188,'1/19/2022',37.23
8189,'1/7/2022',17.17
8190,'2/28/2022',88.27
8191,'2/5/2022',57.42
8192,'3/16/2022',53.80
8193,'4/1/2022',82.06
8194,'5/7/2022',40.39
8195,'5/16/2022',87.21
8196,'6/15/2022',95.93
8197,'6/26/2022',45.89
8198,'7/9/2022',36.23
8199,'7/22/2022',25.66
8200,'7/23/2022',82.77
8201,'7/27/2022',69.98
8202,'8/2/2022',76.11
8203,'8/8/2022',25.12
8204,'8/19/2022',46.23
```
8205,'9/26/2022',84.21 8206,'10/14/2022',96.24 8207,'10/29/2022',67.67 ];

### 結果

データをロードしてシートを開きます。新しいテーブルを作成し、これらの項目を軸として追加します:

- $\bullet$  date
- previous\_qtr\_to\_date

結果テーブル

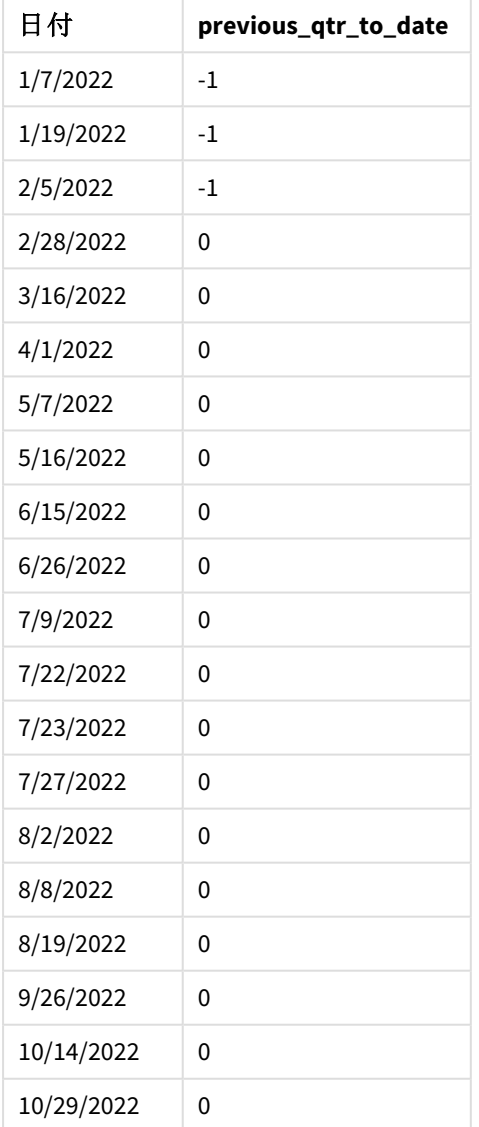

inmonthstodate() 関数で-1 をperiod\_no 引数として使用することにより、関数は、比較対象年度の境界を 四半期ずらします。

5 月 15 日はその年の第 2 四半期に分類されるため、セグメントは最初は 4 月 1 日~5 月 15 日に相当しま す。period\_no 引数は、このセグメントを過去に3 か月ずらします。日付境界が1月1日から2 月 15 日になり ます。

*period\_no* が*-1* に設定されたinmonthstodate 関数の図。

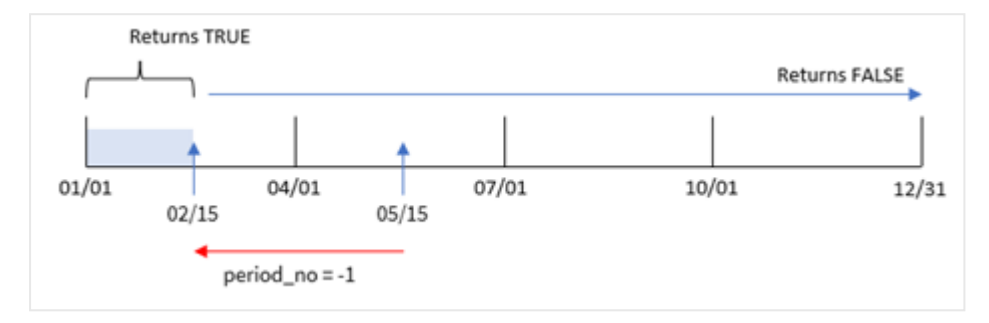

したがって、1月1日~2月15日に発生したトランザクションは、TRUE のブール値の結果を返します。

# 例 3 – first\_month\_of\_year

ロードスクリプトと結果

### 概要

最初の例と同じデータセットとシナリオが使用されます。

この例では、組織ポリシーでは 3 月が会計期間の開始月に定められています。

2022 年 5 月 15 日まで同四半期に発生したトランザクションを決定する項目 [in\_months\_to\_date] を作成しま す。

### ロードスクリプト

```
SET DateFormat='MM/DD/YYYY';
Transactions:
    Load
    *,
    inmonthstodate(3,date,'05/15/2022', 0,3) as in_months_to_date
    ;
Load
*
Inline
\Gammaid,date,amount
8188,'1/19/2022',37.23
8189,'1/7/2022',17.17
8190,'2/28/2022',88.27
8191,'2/5/2022',57.42
8192,'3/16/2022',53.80
8193,'4/1/2022',82.06
8194,'5/7/2022',40.39
8195,'5/16/2022',87.21
```
8196,'6/15/2022',95.93 8197,'6/26/2022',45.89 8198,'7/9/2022',36.23 8199,'7/22/2022',25.66 8200,'7/23/2022',82.77 8201,'7/27/2022',69.98 8202,'8/2/2022',76.11 8203,'8/8/2022',25.12 8204,'8/19/2022',46.23 8205,'9/26/2022',84.21 8206,'10/14/2022',96.24 8207,'10/29/2022',67.67 ];

## 結果

データをロードしてシートを開きます。新しいテーブルを作成し、これらの項目を軸として追加します:

- $\bullet$  date
- in\_months\_to\_date

結果テーブル

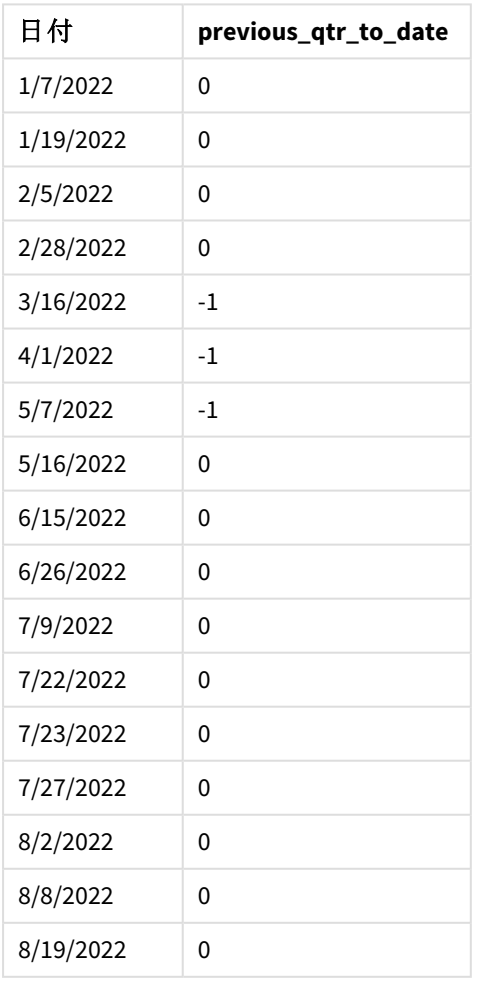

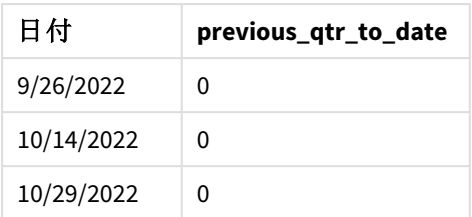

inmonthstodate() 関数のfirst\_month\_of\_vear 引数に3 を使用することにより、関数は3 月 1 日に年度を 開始し、次に入力された第1引数に基づいてその年度を四半期に分割します。したがって、四半期セグメント は次のとおりです。

- $3 月 ~ ~ 5 月$
- 6 月 ~ 8 月
- 9月~11月
- 12 月~2 月

次に、5 月 15 日の base\_date は、5 月 15 日に終了境界を設定することにより、3 月~5 月の四半期をセグメ ント化します。

*3* 月が年の最初の月に設定されたinmonthstodate 関数の図。

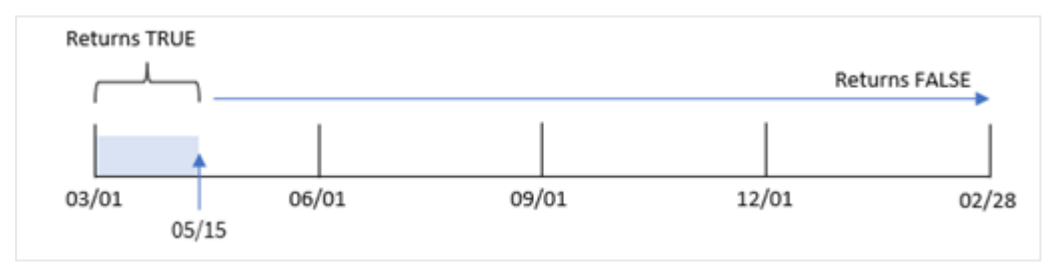

したがって、3月1日~5月15日に発生したトランザクションは TRUE のブール値の結果を返しますが、これらの 境界外の日付のトランザクションは FALSE の値を返します。

### 例 4 – チャートの例

ロードスクリプトとチャートの数式

#### 概要

最初の例と同じデータセットとシナリオが使用されます。

この例では、データセットは変更されず、アプリにロードされます。タスクは、アプリのチャートのメジャーとして、トラ ンザクションが5 月 15 日と同じ四半期に発生したかどうかを判断する計算を作成することです。

#### ロードスクリプト

SET DateFormat='MM/DD/YYYY';

Transactions: Load \*

Inline

 $\Gamma$ id,date,amount 8188,'1/19/2022',37.23 8189,'1/7/2022',17.17 8190,'2/28/2022',88.27 8191,'2/5/2022',57.42 8192,'3/16/2022',53.80 8193,'4/1/2022',82.06 8194,'5/7/2022',40.39 8195,'5/16/2022',87.21 8196,'6/15/2022',95.93 8197,'6/26/2022',45.89 8198,'7/9/2022',36.23 8199,'7/22/2022',25.66 8200,'7/23/2022',82.77 8201,'7/27/2022',69.98 8202,'8/2/2022',76.11 8203,'8/8/2022',25.12 8204,'8/19/2022',46.23 8205,'9/26/2022',84.21 8206,'10/14/2022',96.24 8207,'10/29/2022',67.67 ];

# 結果

データをロードしてシートを開きます。新しいテーブルを作成し、この項目を軸として追加します:

date

5月 15日までの同じ四半期にトランザクションが発生したかどうかを計算するには、次のメジャーを作成します。

=inmonthstodate(3,date,'05/15/2022', 0)

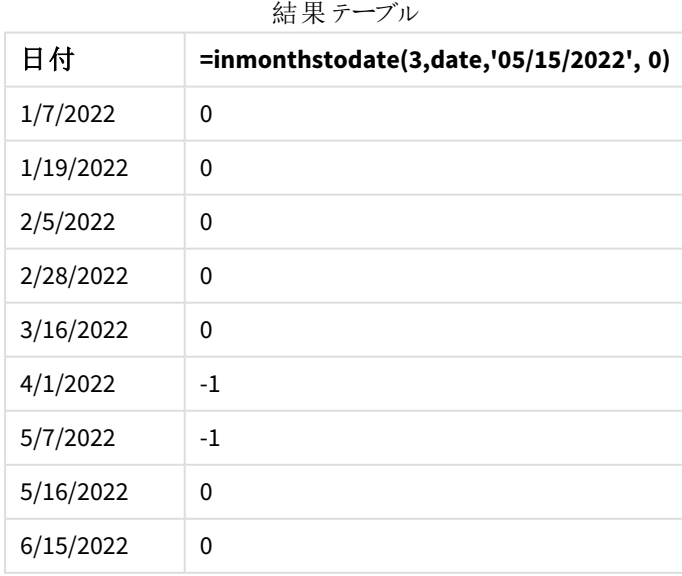

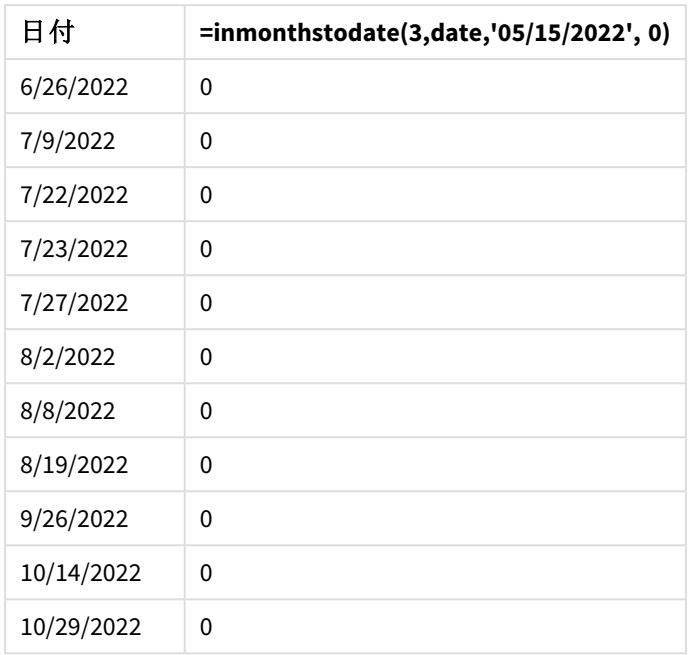

'in\_months\_to\_date メジャーは、inmonthstodate() 関数を使用してチャートに作成されます。

提供される最初の引数は 3 で、年を四半期のセグメントに分割します。2 番目の引数は、評価される項目を 識別します。第 3 引数は、5 月 15 日のハードコードされた日付です。これは base\_date で、セグメントの終了 境界を定義します。0 のperiod\_no が最終引数です。

四半期セグメントのinmonthstodate 関数の図。

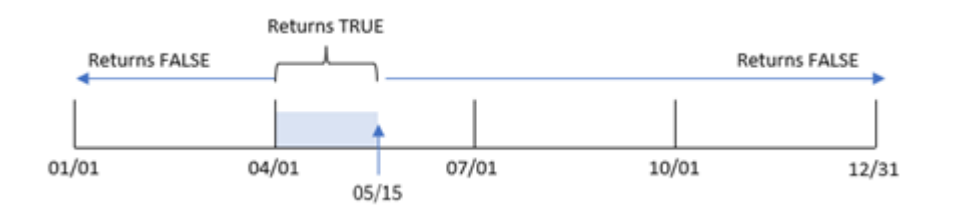

4月1日~5月15日に発生したトランザクションは、TRUE のブール値の結果を返します。そのセグメント外のト ランザクション日付は FALSE を返します。

例 5 – シナリオ

ロードスクリプトと結果

#### 概要

この例では、「Sales」という名前のテーブルにデータセットがロードされます。テーブルには次の項目が含まれてい ます。

- · 製品 ID
- <sup>l</sup> 製品の種類
- <sup>l</sup> 販売日付
- <sup>l</sup> 販売価格

エンドユーザーは、2022 年 12 月 24 日までの期間に販売された製品の売上を、製品タイプ別に表示するグラフ を希望しています。ユーザーは期間の長さを定義したいと考えています。

#### ロードスクリプト

```
SET vPeriod = 1;
Products:
Load
*
Inline
\Gammaproduct_id,product_type,sales_date,sales_price
8188,product A,'9/19/2022',37.23
8189,product D,'10/27/2022',17.17
8190,product C,'10/30/2022',88.27
8191,product B,'10/31/2022',57.42
8192,product D,'11/16/2022',53.80
8193,product D,'11/28/2022',82.06
8194,product A,'12/2/2022',40.39
8195,product B,'12/5/2022',87.21
8196,product C,'12/15/2022',95.93
8197,product B,'12/16/2022',45.89
8198,product C,'12/19/2022',36.23
8199,product D,'12/22/2022',25.66
8200,product D,'12/23/2022',82.77
8201,product A,'12/24/2022',69.98
8202,product A,'12/24/2022',76.11
8203,product B,'12/26/2022',25.12
8204,product B,'12/27/2022',46.23
8205,product B,'12/27/2022',84.21
8206,product C,'12/28/2022',96.24
8207,product D,'12/29/2022',67.67
];
```
# 結果

データをロードしてシートを開きます。

ロードスクリプトの開始時には、変数入力コントロールに関連付けられる変数 (vPeriod) が作成されます。

以下を実行します。

- 1. アセットパネルで、「カスタムオブジェクト」をクリックします。
- 2. [**Qlik** ダッシュボードバンドル] を選択して、シートに[変数入力] を追加します。
- 3. チャートのタイトルを入力します。
- 4. [変数] で、[名前] に[**vPeriod**] を選択し、オブジェクトを[ドロップダウン] として表示するように設定しま す。
- 5. [値] で、[ダイナミック] 値をクリックします。以下を入力します。 ='1~month|2~bi-month|3~quarter|4~tertial|6~half-year'.
- 6. 新しいテーブルをシートに追加します。
- 7. プロパティパネルの[データ] から、軸としてproduct\_type を追加します。
- 8. 次の数式をメジャーとして追加します: =sum(if(inmonthstodate(\$(vPeriod),sales\_date,makedate(2022,12,24),0),sales\_price,0))
- 9. メジャーの[数値書式]を[通貨]に設定します。

結果テーブル

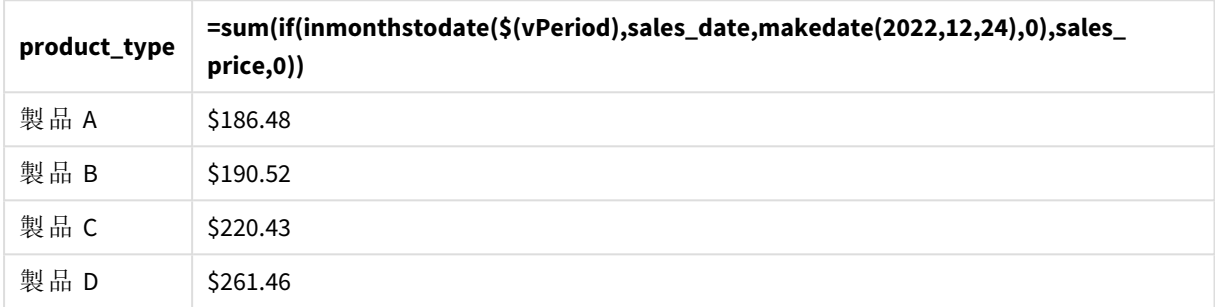

inmonthstodate() 関数は、ユーザー入力を引数として使用し、年の開始セグメントのサイズを定義します。

関数は各製品の販売日付をinmonthstodate() 関数の第 3 引数として渡します。inmonthstodate() 関数で 12 月 24 日を第 3 引数として使用することにより、12 月 24 日までの定義済み期間に発生した販売日付を持 つ製品は TRUE のブール値を返します。sum 関数はこれらの製品の売上を合計します。

# inmonthtodate

**basedate** の最後のミリ秒まで**basedate** を含む月に**date** がある場合にTrue を返します。

### 構文**:**

**InMonthToDate (**timestamp, base\_date, period\_no**)**

# 戻り値データ型**:**ブール値

inmonthtodate 関数の図。

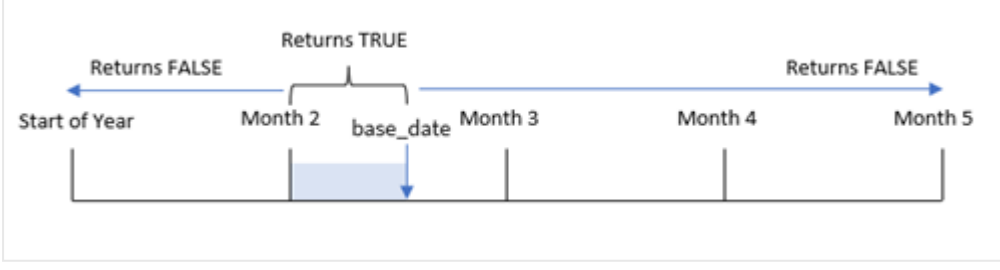

inmonthtodate() 関数は、選択した月をセグメントとして特定します。開始境界は月の始めです。終了境界 は、月の後半の日付として設定できます。次に、日付セットがこのセグメントに当てはまるかどうかを決定し、ブー ル値 TRUE または FALSE を返します。

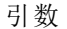

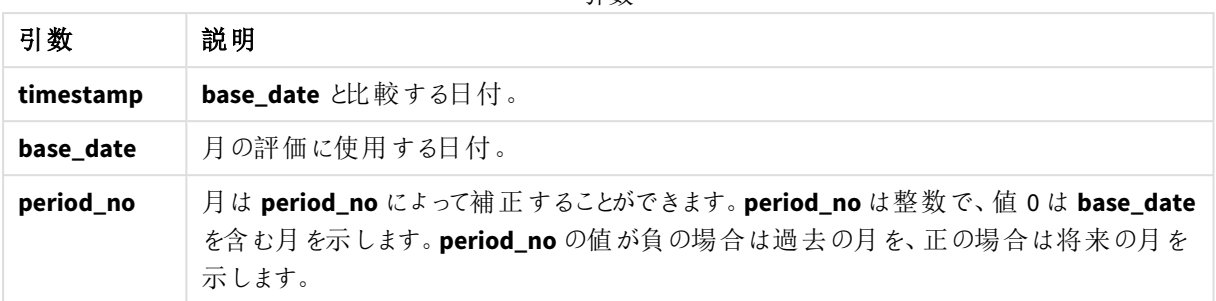

### 使用に適しているケース

inmonthtodate() 関数はブール値の結果を返します。通常、このタイプの関数は if expression の条件として 使用されます。inmonthtodate() 関数は、対象の日付を含み、日付がその月に発生したかどうかに応じて、集 計または計算を返します。

例えば、inmonthtodate() 関数を使用して、特定の日付を含む月に製造されたすべての機器を識別すること ができます。

## 地域の設定

特に指定のない限り、このトピックの例では次の日付書式を使用しています: MM/DD/YYYY。日付書式は、デー タロードスクリプトのSET DateFormat ステートメントで指定されています。既定の日付書式は、地域の設定や その他の要因により、システムによって異なる場合があります。以下の例の書式は、要件に合わせて変更できま す。または、これらの例に一致するようにロードスクリプトの書式を変更できます。

App の既定の地域設定は、Qlik Sense がインストールされているコンピューターまたはサーバーの地域システム設 定に基づいています。アクセスしているQlik Sense サーバーがスウェーデンに設定されてい場合、データロードエ ディターは、日付、時間、および通貨にスウェーデンの地域設定を使用します。これらの地域の書式設定は、 Qlik Sense ユーザーインターフェースに表示される言語とは関係ありません。Qlik Sense は使用しているブラウザ と同じ言語で表示されます。

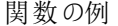

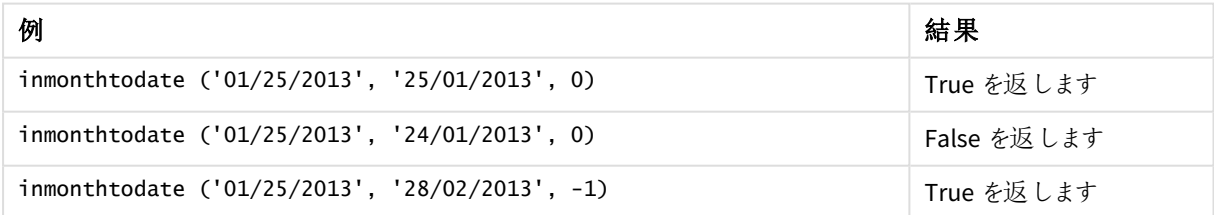

例 1 – 追加の引数なし

ロードスクリプトと結果

#### 概要

データロードエディターを開き、以下のロードスクリプトを新しいタブに追加します。

ロードスクリプトには次が含まれています。

- <sup>l</sup> Transactions というテーブルにロードされる、2022 年の一連のトランザクションを含むデータセット。
- <sup>l</sup> DateFormat システム変数 (MM/DD/YYYY) 形式で提供される日付項目。
- 次を含む先行するLOAD ステートメント:
	- <sup>l</sup> 項目 [in\_month\_to\_date] として設定されているinmonthtodate() 関数。これは、2022 年の7 月 1 日~7 月 26 日に発生したトランザクションを決定します。

#### ロードスクリプト

```
SET DateFormat='MM/DD/YYYY';
Transactions:
    Load
    *,
    inmonthtodate(date,'07/26/2022', 0) as in_month_to_date
    ;
Load
*
Inline
\Gammaid,date,amount
8188,'1/19/2022',37.23
8189,'1/7/2022',17.17
8190,'2/28/2022',88.27
8191,'2/5/2022',57.42
8192,'3/16/2022',53.80
8193,'4/1/2022',82.06
8194,'5/7/2022',40.39
8195,'5/16/2022',87.21
8196,'6/15/2022',95.93
8197,'6/26/2022',45.89
8198,'7/9/2022',36.23
8199,'7/22/2022',25.66
8200,'7/23/2022',82.77
8201,'7/27/2022',69.98
8202,'8/2/2022',76.11
8203,'8/8/2022',25.12
8204,'8/19/2022',46.23
8205,'9/26/2022',84.21
8206,'10/14/2022',96.24
8207,'10/29/2022',67.67
];
```
### 結果

データをロードしてシートを開きます。新しいテーブルを作成し、これらの項目を軸として追加します:

- $\bullet$  date
- in\_month\_to\_date

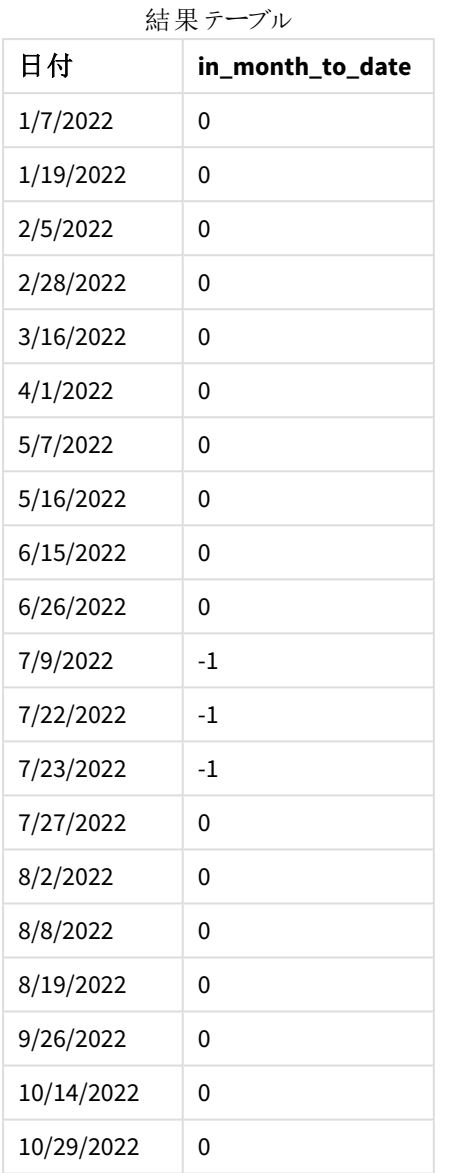

[in\_month\_to\_date] 項目は、inmonthtodate() 関数を使用して、前のLoad ステートメントで作成されます。

最初の引数は、評価される項目を識別します。第 2 引数はハードコード化された日付 7 月 26 日で、これは base\_date です。このbase\_date 引数は、どの月がセグメント化されるか、そのセグメントの終了境界を特定しま す。

0 のperiod\_no は最後の引数です。これは、関数がセグメント化された月の前後の月を比較していないことを 意味します。

追加の引数がないinmonthtodate 関数の図。

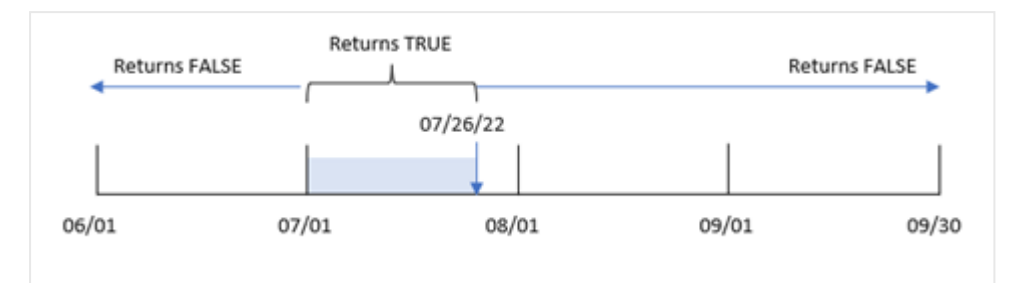

その結果、7 月 1 日~7 月 26 日に発生したトランザクションは、ブール値結果 TRUE を返します。7 月 26 日よ り後の7 月の日付に発生したトランザクションはブール値 FALSE を返し、その年の他の月の日付も同様です。

### 例 2 – period\_no

ロードスクリプトと結果

### 概要

最初の例と同じデータセットとシナリオが使用されます。

この例のタスクは、トランザクションが7月1日~7月26日より6か月前に発生するかどうかを決定する項目 [six\_months\_prior] を作成することです。

### ロードスクリプト

```
SET DateFormat='MM/DD/YYYY';
Transactions:
    Load
    *,
    inmonthtodate(date,'07/26/2022', -6) as six_months_prior
    ;
Load
*
Inline
\Gammaid,date,amount
8188,'1/19/2022',37.23
8189,'1/7/2022',17.17
8190,'2/28/2022',88.27
8191,'2/5/2022',57.42
8192,'3/16/2022',53.80
8193,'4/1/2022',82.06
8194,'5/7/2022',40.39
8195,'5/16/2022',87.21
8196,'6/15/2022',95.93
8197,'6/26/2022',45.89
8198,'7/9/2022',36.23
8199,'7/22/2022',25.66
8200,'7/23/2022',82.77
8201,'7/27/2022',69.98
```

```
8202,'8/2/2022',76.11
8203,'8/8/2022',25.12
8204,'8/19/2022',46.23
8205,'9/26/2022',84.21
8206,'10/14/2022',96.24
8207,'10/29/2022',67.67
];
```
## 結果

データをロードしてシートを開きます。新しいテーブルを作成し、これらの項目を軸として追加します:

- date
- six\_months\_prior

結果テーブル

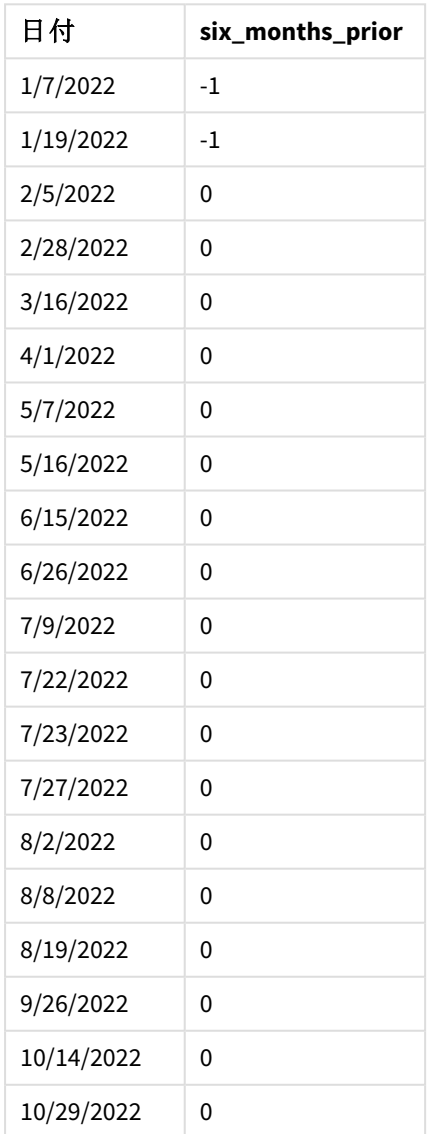

inmonthtodate() 関数で-6 をperiod\_no 引数として使用することにより、比較対象年度の境界を6 か月ずら します。最初、月セグメントは 7 月 1 日 ~ 7 月 26 日 と同値です。次に period\_no はマイナス6 か月このセグメ ントをオフセットし、日付境界が1 月 1 日~1 月 26 日にずれます。

*period\_no* が*-6* に設定されたinmonthtodate 関数の図。

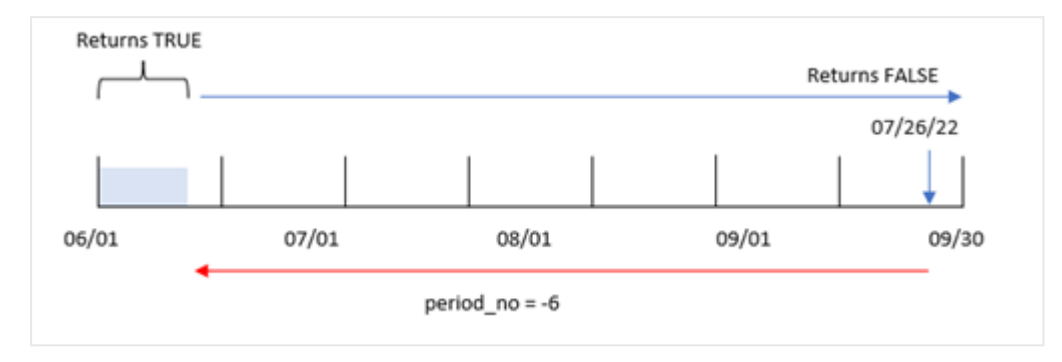

その結果、1 月 1 日~1 月 26 日に発生したトランザクションは、ブール値結果 TRUE を返します。

例 3 – チャートの例

ロードスクリプトとチャートの数式

### 概要

最初の例と同じデータセットとシナリオが使用されます。

この例では、データセットは変更されず、アプリにロードされます。タスクは、アプリのチャートのメジャーとして、トラ ンザクションが7 月 1 日から7 月 26 日の間に発生したかどうかを判断する計算を作成することです。

### ロードスクリプト

SET DateFormat='MM/DD/YYYY';

```
Transactions:
Load
*
Inline
\Gammaid,date,amount
8188,'1/19/2022',37.23
8189,'1/7/2022',17.17
8190,'2/28/2022',88.27
8191,'2/5/2022',57.42
8192,'3/16/2022',53.80
8193,'4/1/2022',82.06
8194,'5/7/2022',40.39
8195,'5/16/2022',87.21
8196,'6/15/2022',95.93
8197,'6/26/2022',45.89
8198,'7/9/2022',36.23
8199,'7/22/2022',25.66
8200,'7/23/2022',82.77
```
8201,'7/27/2022',69.98 8202,'8/2/2022',76.11 8203,'8/8/2022',25.12 8204,'8/19/2022',46.23 8205,'9/26/2022',84.21 8206,'10/14/2022',96.24 8207,'10/29/2022',67.67 ];

## 結果

データをロードしてシートを開きます。新しいテーブルを作成し、この項目を軸として追加します:

date

7 月 1 日~7 月 26 日にトランザクションが発生したかどうかを計算するには、次のメジャーを作成します。

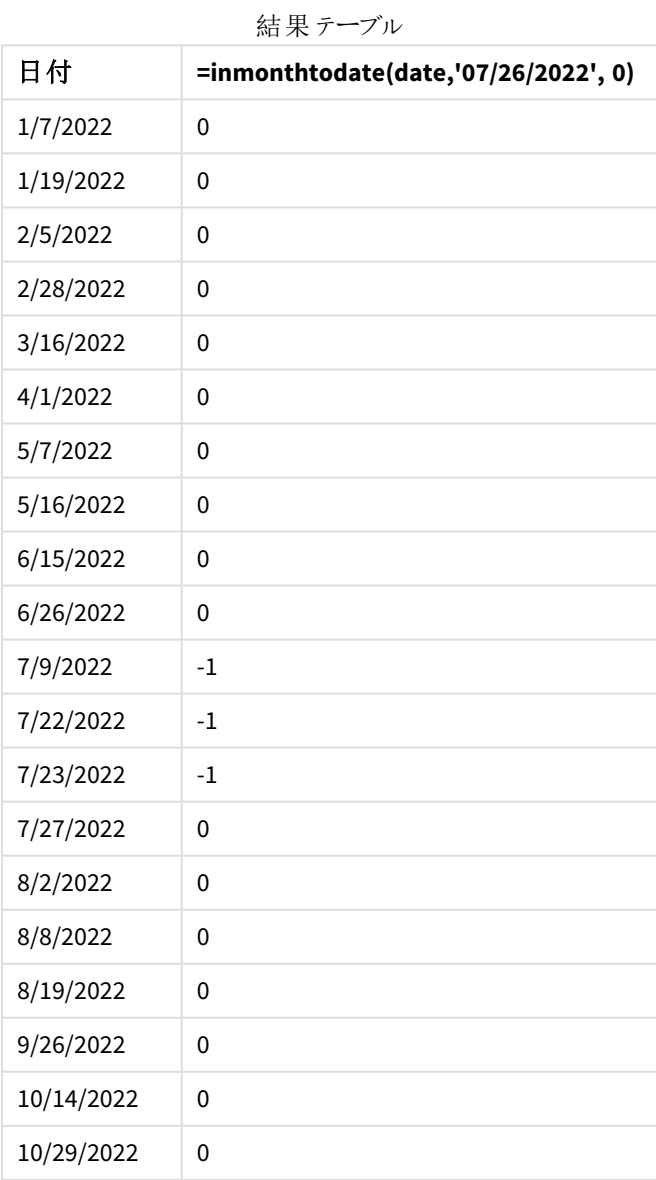

=inmonthtodate(date,'07/26/2022', 0)

[in\_month\_to\_date] 項目メジャーは、inmonthtodate() 関数を使用することにより、チャートに作成されます。

最初の引数は、評価される項目を識別します。第 2 引数はハードコード化された日付 7 月 26 日で、これは base\_date です。この base\_date 引数は、どの月がセグメント化されるか、そのセグメントの終了境界を特定しま す。period\_no の0 が最終引数です。つまり、関数がセグメント化された月の前後の月を比較していないことを 意味します。

追加の引数がないinmonthtodate 関数の図。

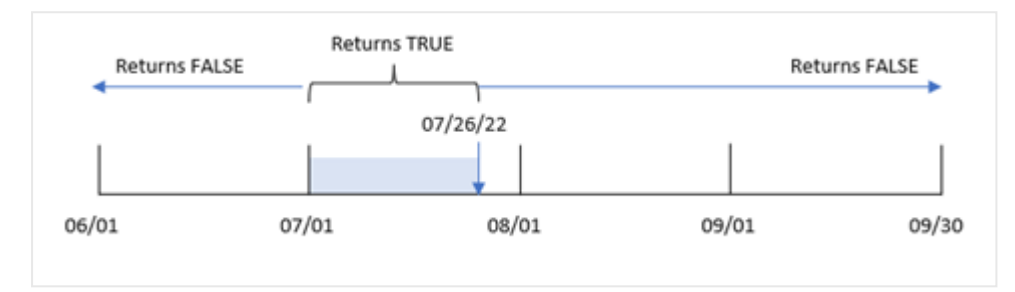

その結果、7 月 1 日~7 月 26 日に発生したトランザクションは、ブール値結果 TRUE を返します。7 月 26 日よ り後の7 月の日付に発生したトランザクションはブール値 FALSE を返し、その年の他の月の日付も同様です。

例 4 – シナリオ

ロードスクリプトと結果

### 概要

この例では、「Products」という名前のテーブルにデータセットがロードされます。テーブルには次の項目が含まれ ています。

- 製品 ID
- <sup>l</sup> 製造日付
- コスト

2022 年 7 月に製造された商品が、設備の不具合により不良品となっていました。この問題は 2022 年 7 月 27 日に解決されました。

エンド ユーザーは、製造 された製品 のステータスが「不具合」(ブール値がTRUE) または「不具合なし」 (ブール 値がFALSE) であったこと、およびその月に製造された製品のコストを表示するチャートを希望しています。

#### ロードスクリプト

```
Products:
Load
*
Inline
\Gammaproduct_id,manufacture_date,cost_price
8188,'1/19/2022',37.23
8189,'1/7/2022',17.17
8190,'2/28/2022',88.27
8191,'2/5/2022',57.42
```
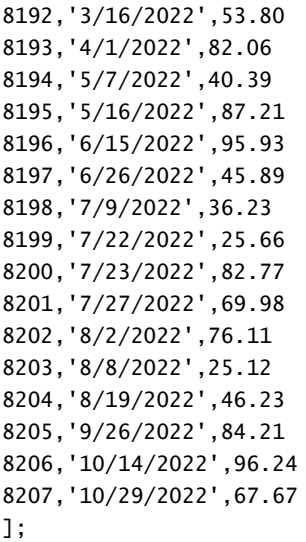

## 結果

データをロードしてシートを開きます。新しいテーブルを作成し、これらの項目を軸として追加します:

- =monthname(manufacture\_date)
- <sup>l</sup> =if(Inmonthtodate(manufacture\_date,makedate(2022,07,26),0),'Defective','Faultless')

製品の合計コストを計算するには、メジャーを作成します。

=sum(cost\_price)

メジャーの[数値書式]を[通貨]に設定します。

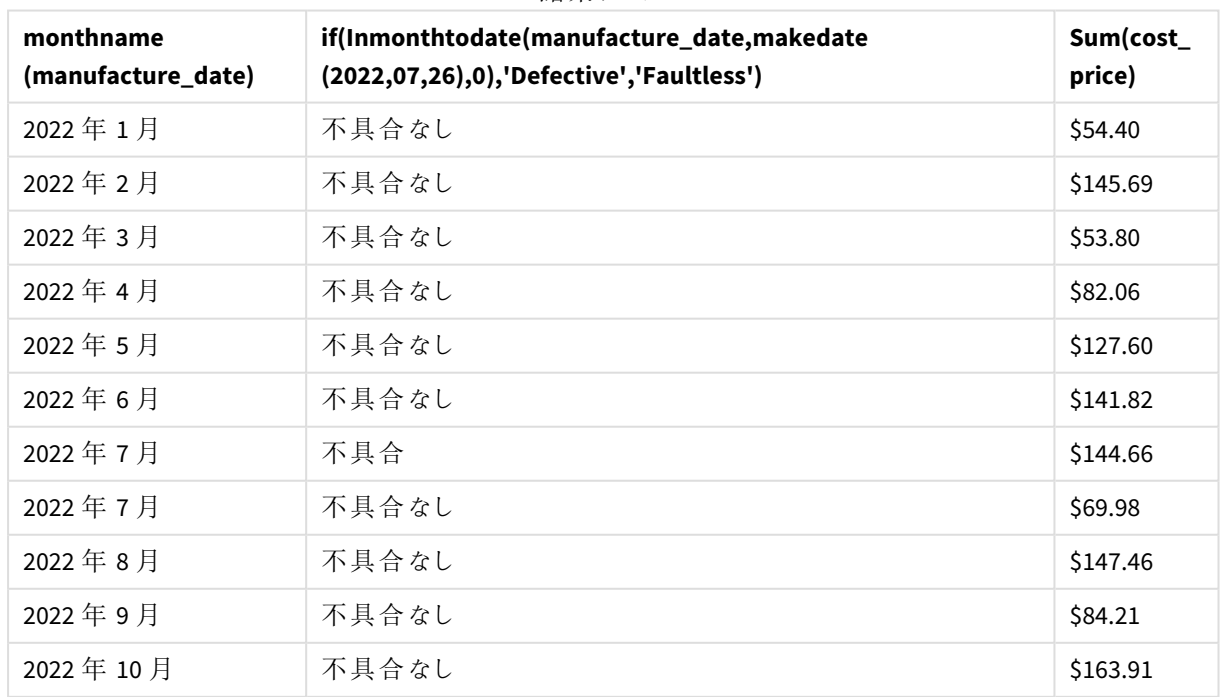

結果テーブル

inmonthtodate() 関数は、各製品の製造日を評価するときにブール値を返します。

ブール値 TRUE を返す日付については、製品が「不具合あり」とマークされています。FALSE の値を返し、7 月 26 日までの月に製造されなかった製品については、その製品に「不具合なし」のマークが付けられます。

### inquarter

この関数は、**timestamp** が**base\_date** を含む四半期に含まれる場合、True を返します。

### 構文**:**

**InQuarter (**timestamp, base\_date, period\_no[, first\_month\_of\_year]**)**

#### 戻り値データ型**:**ブール値

Qlik Sense では、真のブール値は -1 で表現され、偽の値は 0 で表現されます。

inquarter() 関数範囲の図

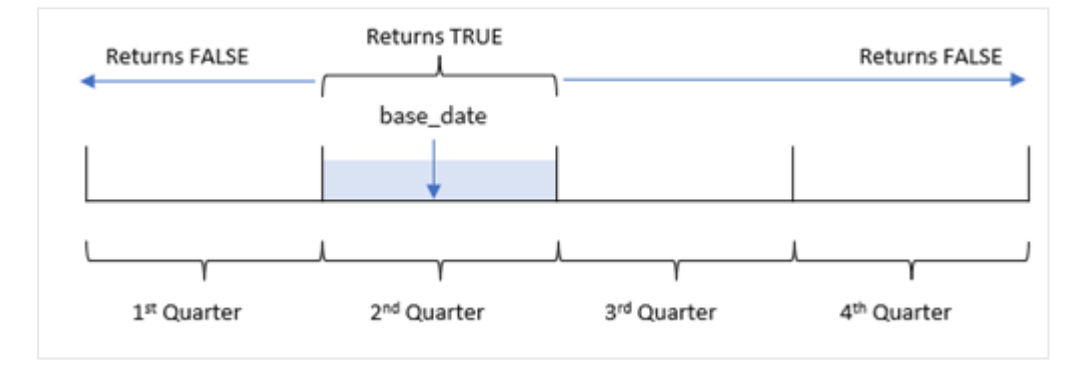

言い換えると、inquarter() 関数は1月1日~12月 31日の年を4つの四半期に等分します。first\_month\_ of\_year 引数を使ってアプリの開始時としてどの月を設定するかを変更することができ、その引数に基づいて四 半期が変化します。base\_date、関数は関数の比較対象としてどの四半期を使用すべきかを特定します。最 後に、日付値をその四半期セグメントと比較すると、関数はブール値の結果を返します。

### 使用に適しているケース

inquarter() 関数はブール値の結果を返します。通常、このタイプの関数は if expression の条件として使用 されます。これは、選択した四半期でその日付が発生したかどうかに応じて、集計または計算を返します。

例えば、inquarter() 関数は、機器が製造された日付に基づいて、その四半期セグメントに製造されたすべて の機器を特定するために使用できます。

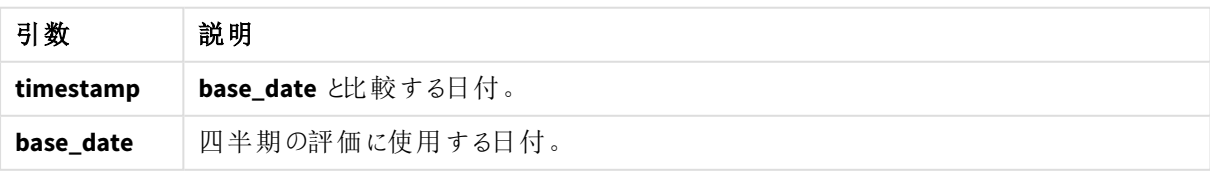

引数

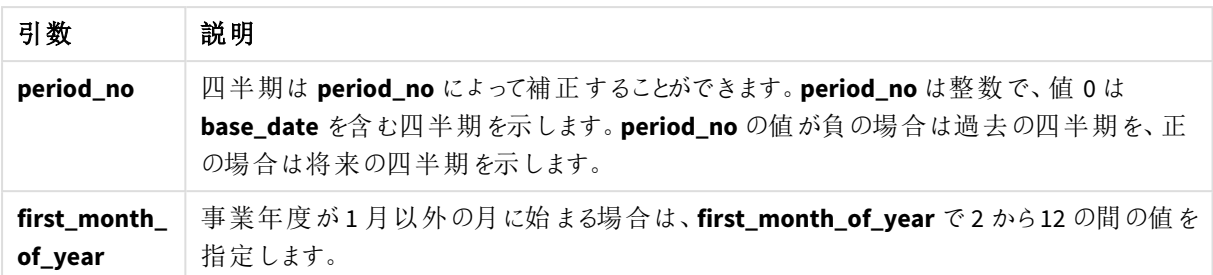

次の値を使用して、first\_month\_of\_year 引数に年の最初の月を設定できます。

first\_month\_of\_year

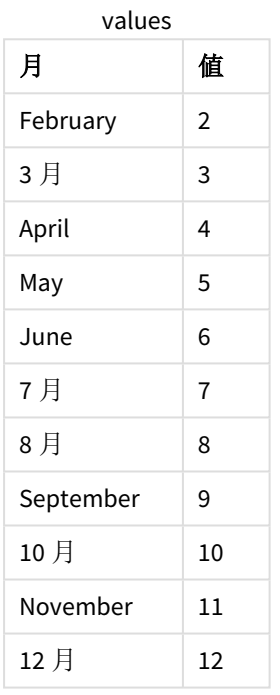

## 地域の設定

特に指定のない限り、このトピックの例では次の日付書式を使用しています: MM/DD/YYYY。日付書式は、デー タロードスクリプトのSET DateFormat ステートメントで指定されています。既定の日付書式は、地域の設定や その他の要因により、システムによって異なる場合があります。以下の例の書式は、要件に合わせて変更できま す。または、これらの例に一致するようにロードスクリプトの書式を変更できます。

App の既定の地域設定は、Qlik Sense がインストールされているコンピューターまたはサーバーの地域システム設 定に基づいています。アクセスしているQlik Sense サーバーがスウェーデンに設定されてい場合、データロードエ ディターは、日付、時間、および通貨にスウェーデンの地域設定を使用します。これらの地域の書式設定は、 Qlik Sense ユーザーインターフェースに表示される言語とは関係ありません。Qlik Sense は使用しているブラウザ と同じ言語で表示されます。

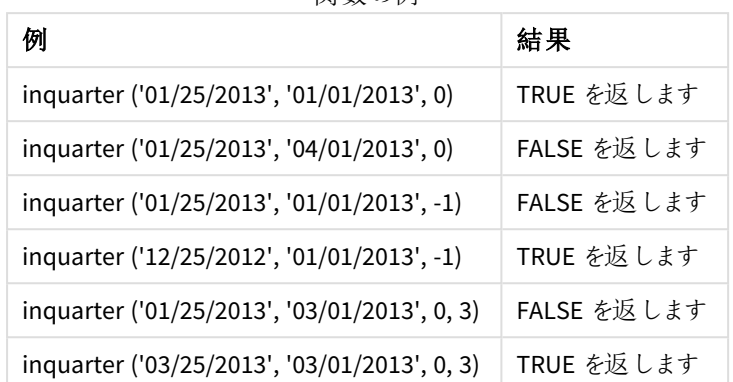

関数の例

例 1-追加の引数なし

ロードスクリプトと結果

### 概要

データロードエディターを開き、以下のロードスクリプトを新しいタブに追加します。

ロードスクリプトには次が含まれています。

SET DateFormat='MM/DD/YYYY';

- <sup>l</sup> 「Transactions」というテーブルにロードされる、2022 年の一連のトランザクションを含むデータセット。
- inquarter() 関数が[in\_quarter] 項目として設定された先行するLOAD で、2022年5月15日と同じ 四半期に発生したトランザクションを決定します。

### ロードスクリプト

```
Transactions:
    Load
       *,
       inquarter (date,'05/15/2022', 0) as in_quarter
       ;
Load
*
Inline
\Gammaid,date,amount
8188,'1/19/2022',37.23
8189,'1/7/2022',17.17
8190,'2/28/2022',88.27
8191,'2/5/2022',57.42
8192,'3/16/2022',53.80
8193,'4/1/2022',82.06
8194,'5/7/2022',40.39
8195,'5/16/2022',87.21
8196,'6/15/2022',95.93
8197,'6/26/2022',45.89
```
8198,'7/9/2022',36.23 8199,'7/22/2022',25.66 8200,'7/23/2022',82.77 8201,'7/27/2022',69.98 8202,'8/2/2022',76.11 8203,'8/8/2022',25.12 8204,'8/19/2022',46.23 8205,'9/26/2022',84.21 8206,'10/14/2022',96.24 8207,'10/29/2022',67.67 ];

## 結果

データをロードしてシートを開きます。新しいテーブルを作成し、これらの項目を軸として追加します:

 $\bullet$  date

• in\_quarter

結果テーブル

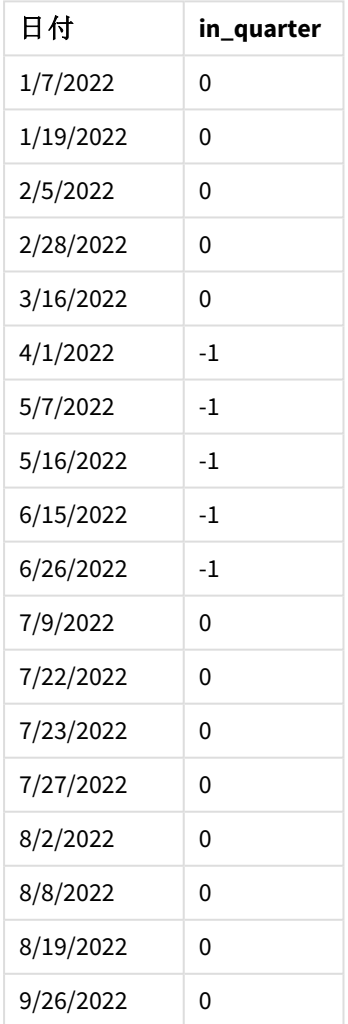

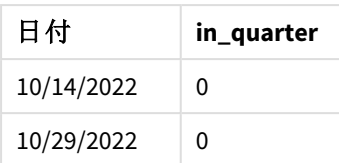

[in\_quarter] 項目は、inquarter() 関数を使用して、前のLoad ステートメントで作成されます。最初の引数 は、評価される項目を識別します。第 2 引数は 5 月 15 日のハードコード化された日付であり、比較対象とし て定義sるう四半期を特定します。0 のperiod\_no は最後の引数であり、inquarter() 関数がセグメント化され た四半期の前後の四半期を比較していないことを意味します。

基準日が*5* 月 *15* 日のinquarter() 関数の図

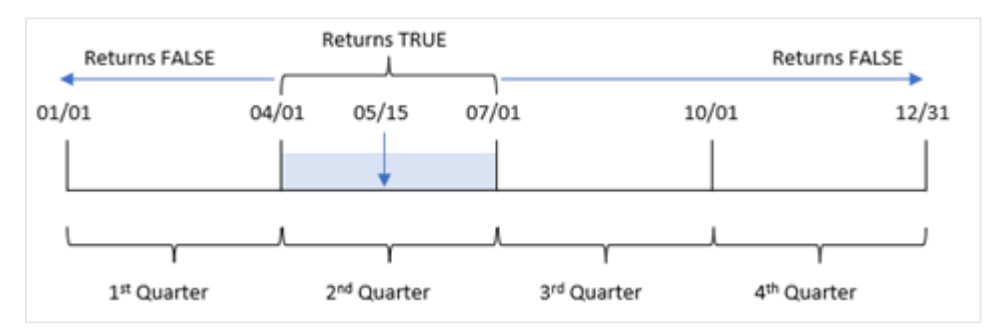

4 月 1 日~6 月 30 日に発生したトランザクションは、TRUE のブール値の結果を返します。

## $M$  2 – period no

ロードスクリプトと結果

# 概要

データロードエディターを開き、以下のロードスクリプトを新しいタブに追加します。

ロードスクリプトには次が含まれています。

- <sup>l</sup> Transactions というテーブルにロードされる、2022 年の一連のトランザクションを含むデータセット。
- <sup>l</sup> inquarter() 関数が[previous\_quarter] 項目として設定された先行 load で、2022 年 5 月 15 日の前 の四半期に発生したトランザクションを決定します。

## ロードスクリプト

```
SET DateFormat='MM/DD/YYYY';
Transactions:
    Load
       *,
       inquarter (date,'05/15/2022', -1) as previous_qtr
        ;
Load
*
Inline
\Gamma
```
id,date,amount 8188,'1/19/2022',37.23 8189,'1/7/2022',17.17 8190,'2/28/2022',88.27 8191,'2/5/2022',57.42 8192,'3/16/2022',53.80 8193,'4/1/2022',82.06 8194,'5/7/2022',40.39 8195,'5/16/2022',87.21 8196,'6/15/2022',95.93 8197,'6/26/2022',45.89 8198,'7/9/2022',36.23 8199,'7/22/2022',25.66 8200,'7/23/2022',82.77 8201,'7/27/2022',69.98 8202,'8/2/2022',76.11 8203,'8/8/2022',25.12 8204,'8/19/2022',46.23 8205,'9/26/2022',84.21 8206,'10/14/2022',96.24 8207,'10/29/2022',67.67 ];

## 結果

データをロードしてシートを開きます。新しいテーブルを作成し、これらの項目を軸として追加します:

- $\bullet$  date
- previous\_qtr

結果テーブル

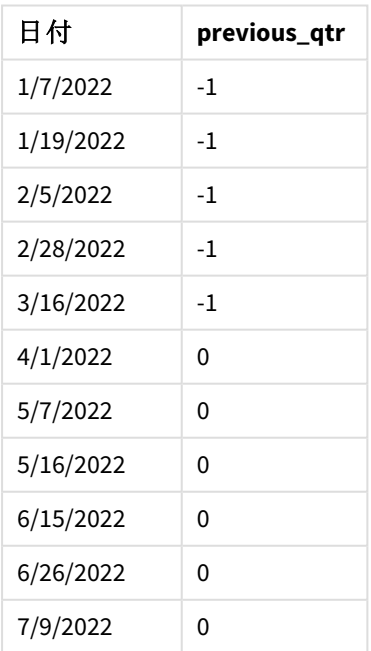

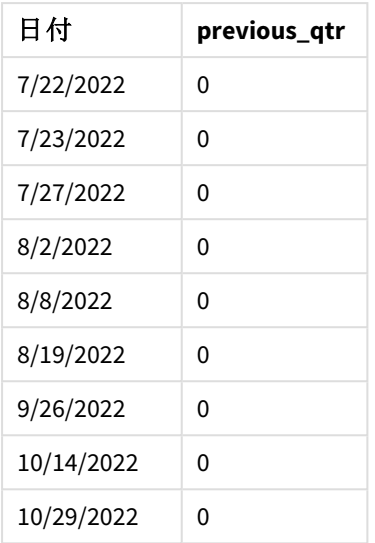

inquarter() 関数で-1 をperiod\_no 引数として使用することにより、比較対象四半期の境界を1 四半期ず らします。5 月 15 日はその年の第 2 四半期に分類されるため、セグメントは最初は 4 月 1 日~6 月 30 日に相 当します。period\_no は、このセグメントを3 か月前にオフセットし、日付の境界を1 月 1 日~3 月 30 日にしま す。

基準日が*5* 月 *15* 日のinquarter() 関数の図

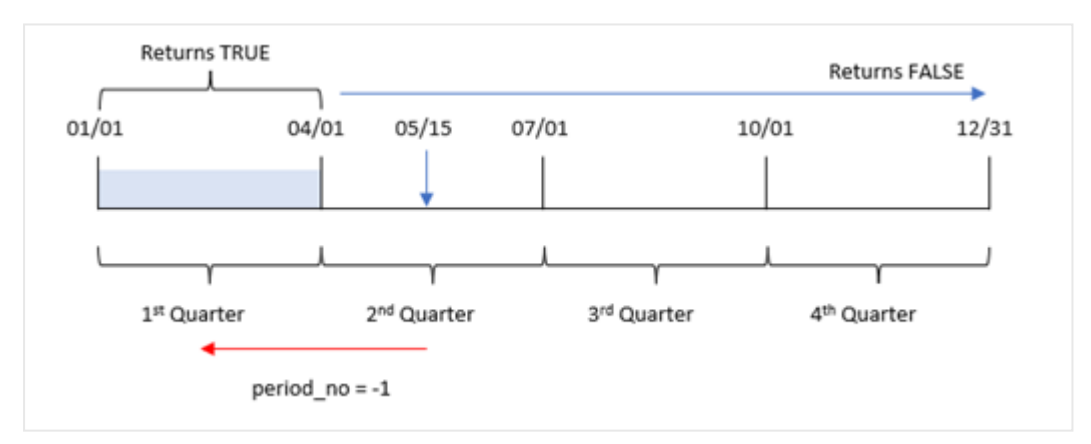

したがって、1 月 1 日~3 月 30 日に発生したトランザクションは、TRUE のブール値の結果を返します。

# 例 3 – first\_month\_of\_year

ロードスクリプトと結果

## 概要

データロードエディターを開き、以下のロードスクリプトを新しいタブに追加します。

ロードスクリプトには次が含まれています。

- <sup>l</sup> Transactions というテーブルにロードされる、2022 年の一連のトランザクションを含むデータセット。
- <sup>l</sup> inquarter() 関数が[in\_quarter] 項目として設定された先行 load で、2022 年 5 月 15 日と同じ四半 期に発生したトランザクションを決定します。

ただしこの例では、組織ポリシーでは 3 月が会計期間の開始月に定められています。

#### ロードスクリプト

```
SET DateFormat='MM/DD/YYYY';
Transactions:
   Load
       *,
       inquarter (date,'05/15/2022', 0, 3) as in_quarter
       ;
Load
*
Inline
\lfloorid,date,amount
8188,'1/19/2022',37.23
8189,'1/7/2022',17.17
8190,'2/28/2022',88.27
8191,'2/5/2022',57.42
8192,'3/16/2022',53.80
8193,'4/1/2022',82.06
8194,'5/7/2022',40.39
8195,'5/16/2022',87.21
8196,'6/15/2022',95.93
8197,'6/26/2022',45.89
8198,'7/9/2022',36.23
8199,'7/22/2022',25.66
8200,'7/23/2022',82.77
8201,'7/27/2022',69.98
8202,'8/2/2022',76.11
8203,'8/8/2022',25.12
8204,'8/19/2022',46.23
8205,'9/26/2022',84.21
8206,'10/14/2022',96.24
8207,'10/29/2022',67.67
```
];

## 結果

データをロードしてシートを開きます。新しいテーブルを作成し、これらの項目を軸として追加します:

- $\bullet$  date
- previous\_qtr

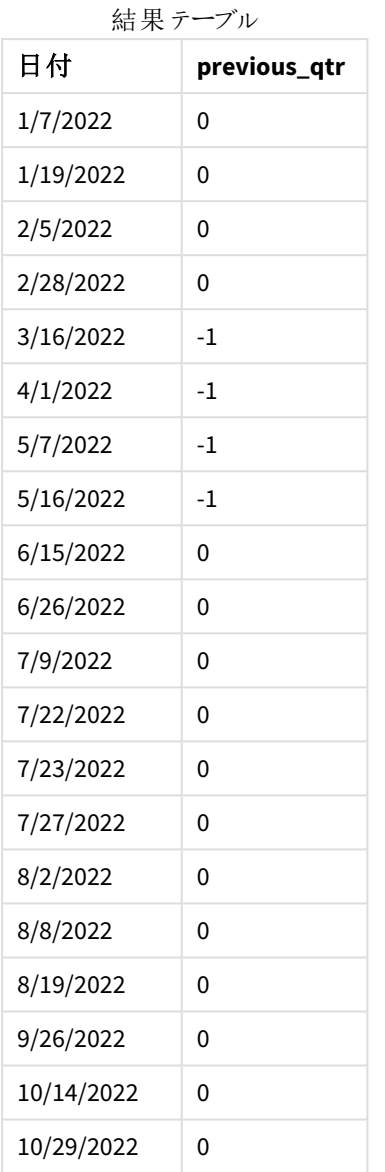

inquarter() 関数のfirst\_month\_of\_year 引数に3 を使用することにより、関数は 3 月 1 日に年度を開始 し、その後その年度を四半期に分割します。四半期別セグメントはしたがって、3~5月、6~8月、9~11月、 12~2月になります。5 月 15 日のbase\_date は 3~5月四半期を関数の比較対象四半期として設定していま す。

*3* 月が年の最初の月に設定されたinquarter() 関数の図

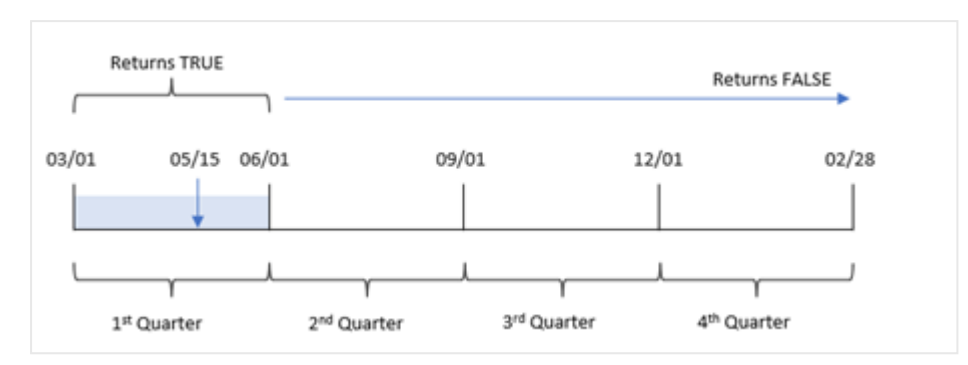

したがって、3月1日~5月 31日に発生したトランザクションは、TRUE のブール値の結果を返します。

例 4 – チャートオブジェクトの例 ロードスクリプトとチャートの数式

## 概要

データロードエディターを開き、以下のロードスクリプトを新しいタブに追加します。

ロードスクリプトには次が含まれています。

- <sup>l</sup> Transactions というテーブルにロードされる、2022 年の一連のトランザクションを含むデータセット。
- <sup>l</sup> inquarter() 関数が[in\_quarter] 項目として設定された先行 load で、2022 年 5 月 15 日と同じ四半 期に発生したトランザクションを決定します。

#### ロードスクリプト

SET DateFormat='MM/DD/YYYY';

```
Transactions:
Load
*
Inline
\Gammaid,date,amount
8188,'1/19/2022',37.23
8189,'1/7/2022',17.17
8190,'2/28/2022',88.27
8191,'2/5/2022',57.42
8192,'3/16/2022',53.80
8193,'4/1/2022',82.06
8194,'5/7/2022',40.39
8195,'5/16/2022',87.21
8196,'6/15/2022',95.93
8197,'6/26/2022',45.89
8198,'7/9/2022',36.23
8199,'7/22/2022',25.66
8200,'7/23/2022',82.77
8201,'7/27/2022',69.98
```
8202,'8/2/2022',76.11 8203,'8/8/2022',25.12 8204,'8/19/2022',46.23 8205,'9/26/2022',84.21 8206,'10/14/2022',96.24 8207,'10/29/2022',67.67 ];

## 結果

データをロードしてシートを開きます。新しいテーブルを作成し、この項目を軸として追加します:

• date

5月 15日までの同じ四半期にトランザクションが発生したかどうかを計算するには、次のメジャーを作成します。

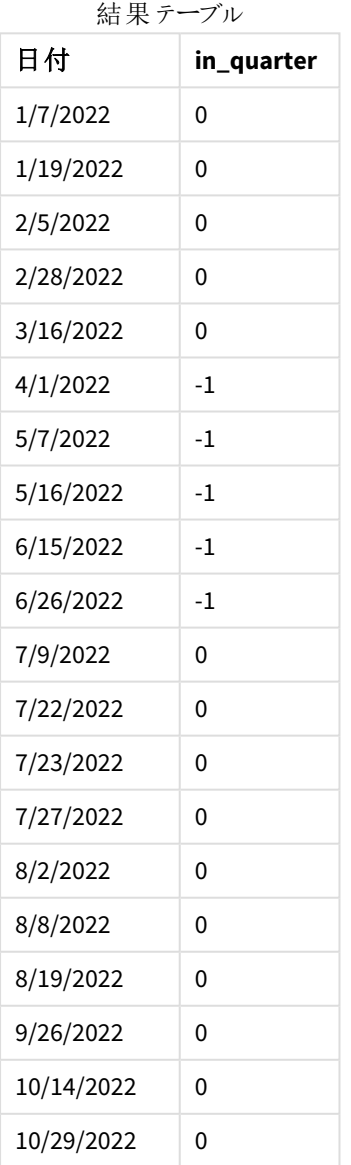

=inquarter(date,'05/15/2022', 0)

in\_quarter メジャーは、inquarter() 関数を使用してチャートに作成されます。最初の引数は、評価される項 目を識別します。第2引数は5月15日のハードコード化された日付であり、比較対象として定義Sるう四半 期を特定します。0 の period\_no は最後の引数であり、inquarter() 関数がセグメント化された四半期の前後 の四半期を比較していないことを意味します。

```
基準日が5 月 15 日のinquarter() 関数の図
```
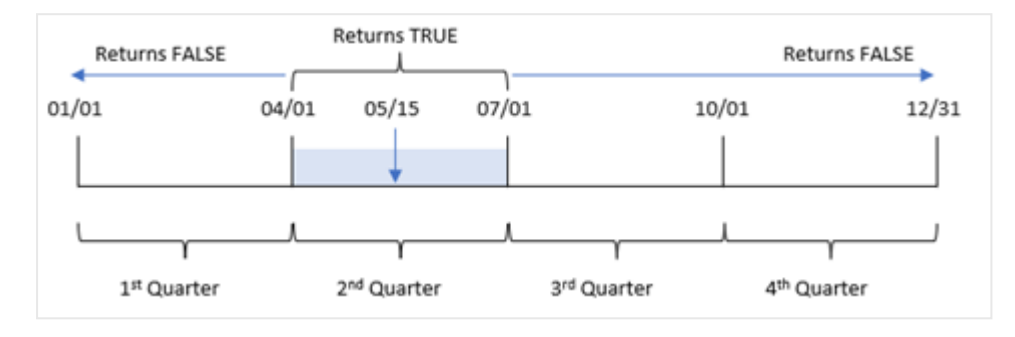

4 月 1 日~6 月 15 日に発生したトランザクションは、TRUE のブール値の結果を返します。

例 5 – シナリオ ロードスクリプトと結果

## 概要

データロードエディターを開き、以下のロードスクリプトを新しいタブに追加します。

ロードスクリプトには次が含まれています。

- <sup>l</sup> 「Products」というテーブルにロードされるデータセット。
- <sup>l</sup> テーブルには次の項目が含まれています。
	- $\cdot$  製品 ID
	- <sup>l</sup> 製品の種類
	- <sup>l</sup> 製造日付
	- コスト

機器のエラーにより、2022 年 5 月 15 日の四半期に製造された製品に欠陥があることが確認されています。エ ンドユーザーは、製造された製品のステータスが「不具合」または「不具合なし」であったこと、およびその四半期 に製造された製品のコストを表示するチャートを希望しています。

#### ロードスクリプト

```
Products:
Load
*
Inline
\Gammaproduct_id,manufacture_date,cost_price
8188,'1/19/2022',37.23
8189,'1/7/2022',17.17
8190,'2/28/2022',88.27
```
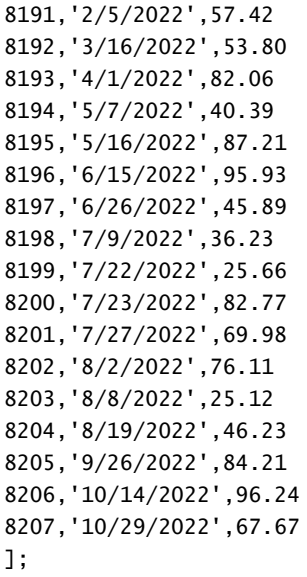

### 結果

データをロードしてシートを開きます。新しいテーブルを作成し、この項目を軸として追加します:

=quartername(manufacture\_date)

次のメジャーを作成します:

- <sup>l</sup> inquarter() 関数を使って、不具合のある製品とない製品を特定する=if(only(InQuarter (manufacture\_date,makedate(2022,05,15),0)),'Defective','Faultless')。
- <sup>l</sup> 各製品の合計コストを示す =sum(cost\_price)。

### 次の手順を実行します。

- 1. メジャーの[数値書式] を[通貨] に設定します。
- 2. [スタイル] で[合計] をオフにします。

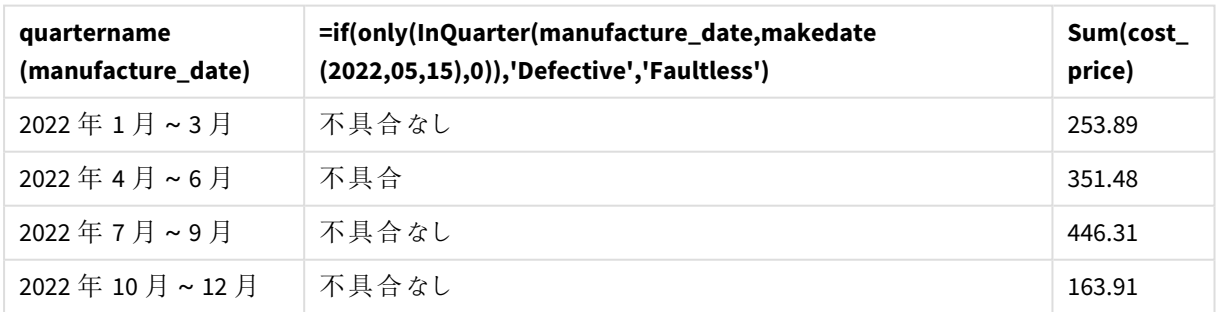

#### 結果テーブル

inquarter() 関数は、各製品の製造日を評価するときにブール値を返します。5 月 15 日を含む四半期に製 造された製品の場合、inquarter() 関数はブール値 TRUE を返し、製品を「不具合」としてマークします。FALSE の値を返し、その四半期に製造されなかった製品については、その製品に「不具合なし」のマークが付けられま す。

# inquartertodate

この関数は、**timestamp** が**base\_date** のミリ秒単位まで正確に**base\_date** を含む四半期の範 囲内にある場合、True を返します。

## 構文**:**

**InQuarterToDate (**timestamp, base\_date, period\_no [, first\_month\_of\_year]**)**

### 戻り値データ型**:**ブール値

*Qlik Sense* では、真のブール値は *-1* で表現され、偽の値は *0* で表現されます。

*inquartertodate* 関数の図

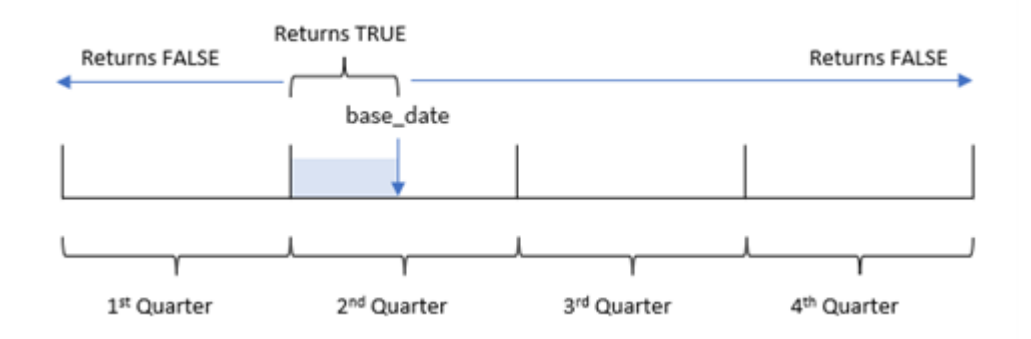

inquartertodate() 関数は、1年を1月1日~12月 31日 (またはユーザーが定義する年の開始日とそれに 対応する終了日) の間の4 つの等しい四半期に分割します。base\_date を使用して、関数は特定の四半期を 分割し、base\_date はその四半期セグメントの四半期と最大許容日付の両方を識別します。最後に、指定さ れた日付値をそのセグメントと比較すると、関数はブール値の結果を返します。

引数

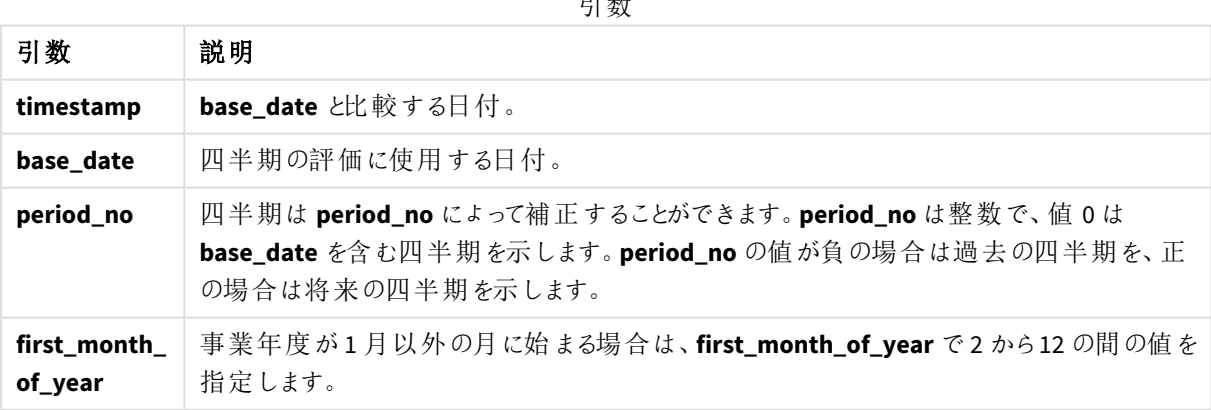

## 使用に適しているケース

inquartertodate() 関数はブール値の結果を返します。通常、このタイプの関数は if 式の条件として使用さ れます。inquartertodate() 関数は、評価された日付が問題の日付を含む四半期に発生したかどうかに応じ て、集計または計算を返します。

例えば、inquartertodate() 関数を使用して、特定の日付を含む四半期に製造されたすべての機器を識別 することができます。

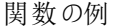

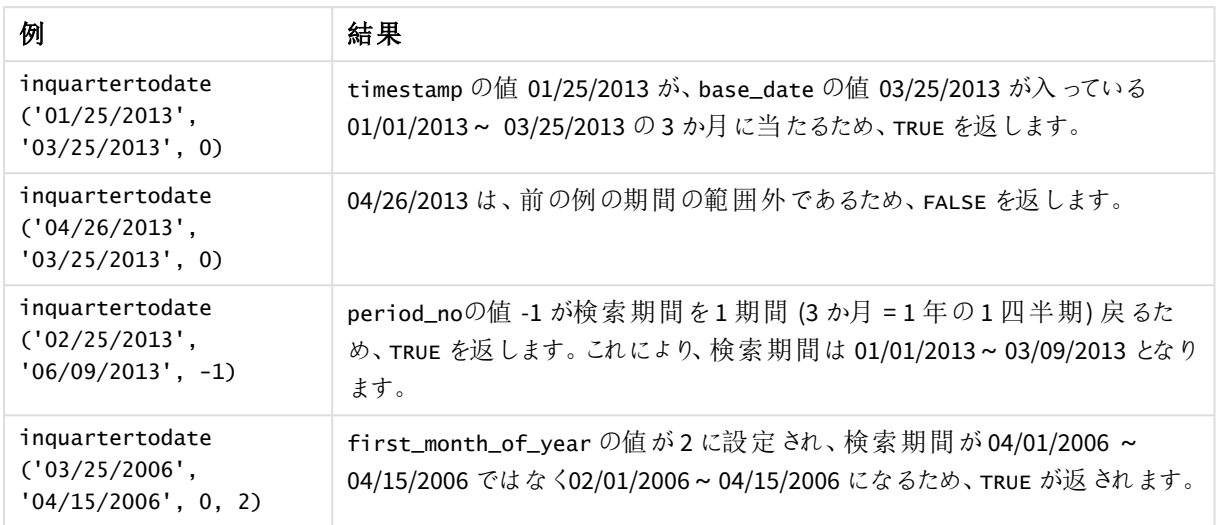

## 地域の設定

特に指定のない限り、このトピックの例では次の日付書式を使用しています: MM/DD/YYYY。日付書式は、デー タロードスクリプトのSET DateFormat ステートメントで指定されています。既定の日付書式は、地域の設定や その他の要因により、システムによって異なる場合があります。以下の例の書式は、要件に合わせて変更できま す。または、これらの例に一致するようにロードスクリプトの書式を変更できます。

App の既定の地域設定は、Qlik Sense がインストールされているコンピューターまたはサーバーの地域システム設 定に基づいています。アクセスしているQlik Sense サーバーがスウェーデンに設定されてい場合、データロードエ ディターは、日付、時間、および通貨にスウェーデンの地域設定を使用します。これらの地域の書式設定は、 Qlik Sense ユーザーインターフェースに表示される言語とは関係ありません。Qlik Sense は使用しているブラウザ と同じ言語で表示されます。

### 例 1 – 追加の引数なし

ロードスクリプトと結果

### 概要

データロードエディターを開き、以下のロードスクリプトを新しいタブに追加します。

ロードスクリプトには次が含まれています。

- <sup>l</sup> Transactions というテーブルにロードされる、2022 年の一連のトランザクションを含むデータセット。
- <sup>l</sup> DateFormat システム変数形式 (MM/DD/YYYY) で提供されている日付項目。
- <sup>l</sup> 2022 年 5 月 15 日までの四半期に発生したトランザクションを決定する項目 [ in\_quarter\_to\_date] の 作成。

ロードスクリプト

```
SET DateFormat='MM/DD/YYYY';
Transactions:
    Load
        *,
        inquartertodate(date,'05/15/2022', 0) as in_quarter_to_date
        ;
Load
*
Inline
\Gammaid,date,amount
8188,'1/19/2022',37.23
8189,'1/7/2022',17.17
8190,'2/28/2022',88.27
8191,'2/5/2022',57.42
8192,'3/16/2022',53.80
8193,'4/1/2022',82.06
8194,'5/7/2022',40.39
8195,'5/16/2022',87.21
8196,'6/15/2022',95.93
8197,'6/26/2022',45.89
8198,'7/9/2022',36.23
8199,'7/22/2022',25.66
8200,'7/23/2022',82.77
8201,'7/27/2022',69.98
8202,'8/2/2022',76.11
8203,'8/8/2022',25.12
8204,'8/19/2022',46.23
8205,'9/26/2022',84.21
8206,'10/14/2022',96.24
8207,'10/29/2022',67.67
```

```
];
```
## 結果

データをロードしてシートを開きます。新しいテーブルを作成し、これらの項目を軸として追加します:

- $\bullet$  date
- in\_quarter\_to\_date

結果テーブル

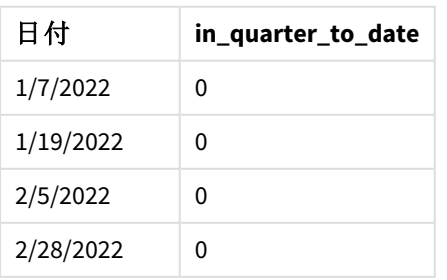

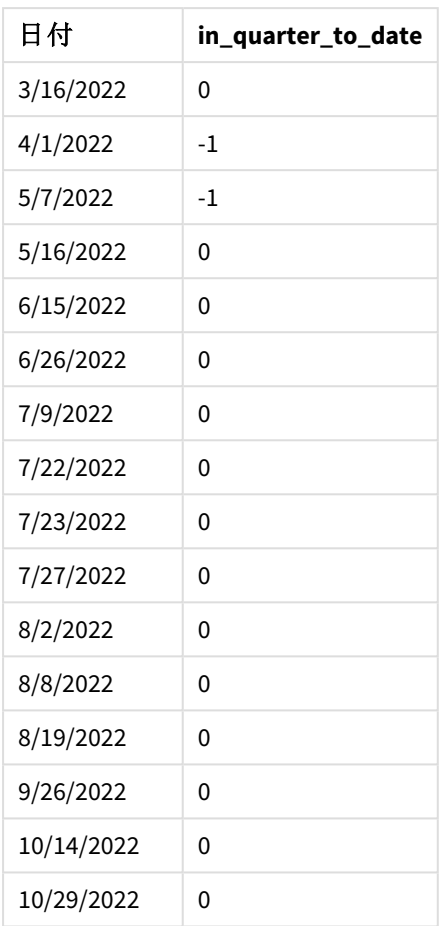

[in\_quarter\_to\_date] 項目は、inquartertodate() 関数を使用して、先行するLOAD ステートメントで作成さ れます。提供される最初の引数は、評価される項目を識別します。2 番目の引数は、5 月 15 日のハードコード された日付です。これは base\_date で、セグメント化する四半期を識別し、そのセグメントの終了境界を定義し ます。period\_no の0 は最後の引数です。つまり、関数がセグメント化された四半期の前後の四半期を比較し ていないということです。

*inquartertodate* 関数の図、追加の引数なし

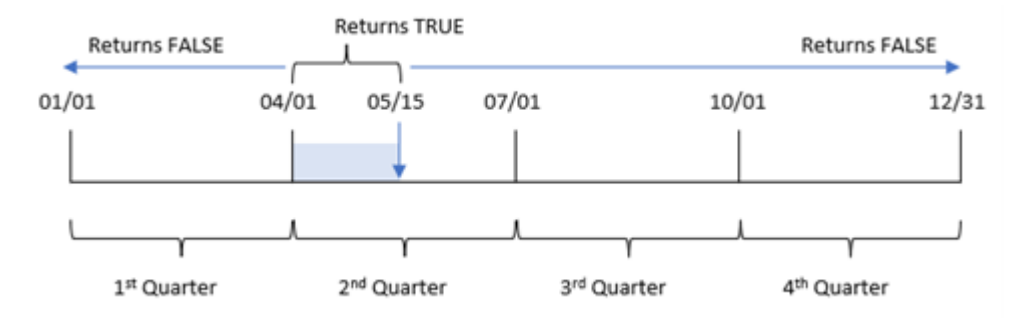

4 月 1 日~ 5 月 15 日に発生したトランザクションは、TRUE のブール値の結果を返します。5 月 16 日以降の取 引日は FALSE を返し、4月1日より前の取引も同様です。

# 例 2 – period\_no

ロードスクリプトと結果

## 概要

データロードエディターを開き、以下のロードスクリプトを新しいタブに追加します。

ロードスクリプトには次が含まれています。

- 最初の例と同じデータセットとシナリオ。
- <sup>l</sup> 2022 年 5 月 15 日に終了する四半期セグメント前の四半期全体で発生したトランザクションを決定す る項目 [previous\_qtr\_to\_date] の作成。

ロードスクリプト

```
SET DateFormat='MM/DD/YYYY';
Transactions:
    Load
        *,
        inquartertodate(date,'05/15/2022', -1) as previous_qtr_to_date
        ;
Load
*
Inline
\Gammaid,date,amount
8188,'1/19/2022',37.23
8189,'1/7/2022',17.17
8190,'2/28/2022',88.27
8191,'2/5/2022',57.42
8192,'3/16/2022',53.80
8193,'4/1/2022',82.06
8194,'5/7/2022',40.39
8195,'5/16/2022',87.21
8196,'6/15/2022',95.93
8197,'6/26/2022',45.89
8198,'7/9/2022',36.23
8199,'7/22/2022',25.66
8200,'7/23/2022',82.77
8201,'7/27/2022',69.98
8202,'8/2/2022',76.11
8203,'8/8/2022',25.12
8204,'8/19/2022',46.23
8205,'9/26/2022',84.21
8206,'10/14/2022',96.24
8207,'10/29/2022',67.67
```
## 結果

データをロードしてシートを開きます。新しいテーブルを作成し、これらの項目を軸として追加します:

- $\bullet$  date
- previous\_qtr\_to\_date

結果テーブル

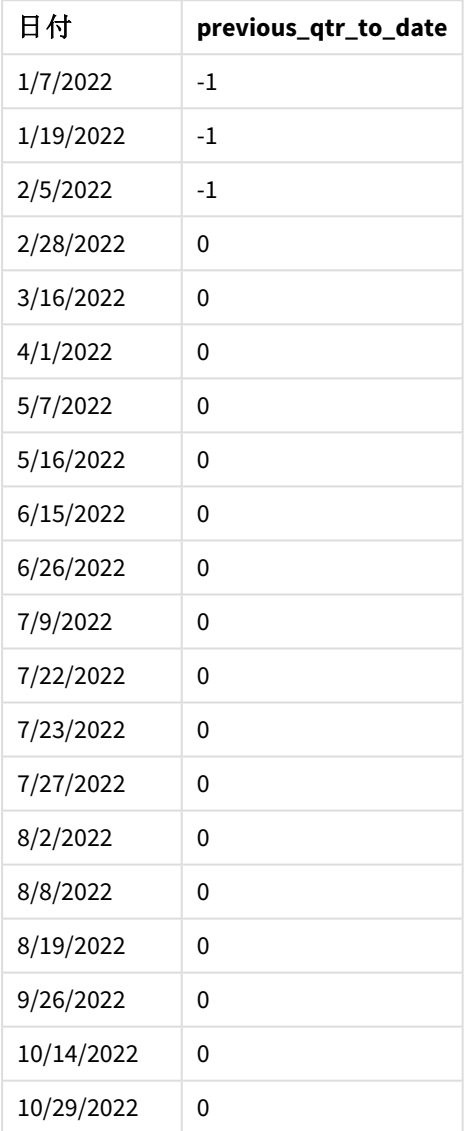

period\_no 値 -1 は、inquartertodate () 関数が入力四半期セグメントを前の四半期と比較することを示し ます。5 月 15 日はその年の第 2 四半期に分類されるため、セグメントは最初は 4 月 1 日~5 月 15 日に相当 します。period\_no は、このセグメントを3 か月前にオフセットし、日付の境界を1 月 1 日~2 月 15 日にしま す。

*inquartertodate* 関数の図、*period\_no* の例

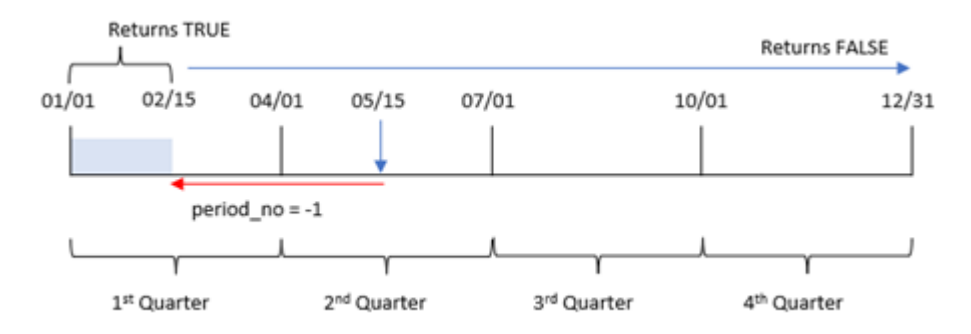

したがって、1 月 1 日~2 月 15 日に発生したトランザクションは、TRUEのブール値の結果を返します。

## 例 3 – first\_month\_of\_year

ロードスクリプトと結果

## 概要

データロードエディターを開き、以下のロードスクリプトを新しいタブに追加します。

ロードスクリプトには次が含まれています。

- 最初の例と同じデータセットとシナリオ。
- <sup>l</sup> 2022 年 5 月 15 日まで同四半期に発生したトランザクションを決定する項目 [in\_quarter\_to\_date] の 作成。

この例では、3 月を会計年度の最初の月として設定します。

### ロードスクリプト

```
SET DateFormat='MM/DD/YYYY';
Transactions:
    Load
        *,
        inquartertodate(date,'05/15/2022', 0,3) as in_quarter_to_date
        ;
Load
*
Inline
\Gammaid,date,amount
8188,'1/19/2022',37.23
8189,'1/7/2022',17.17
8190,'2/28/2022',88.27
8191,'2/5/2022',57.42
8192,'3/16/2022',53.80
8193,'4/1/2022',82.06
8194,'5/7/2022',40.39
```
8195,'5/16/2022',87.21 8196,'6/15/2022',95.93 8197,'6/26/2022',45.89 8198,'7/9/2022',36.23 8199,'7/22/2022',25.66 8200,'7/23/2022',82.77 8201,'7/27/2022',69.98 8202,'8/2/2022',76.11 8203,'8/8/2022',25.12 8204,'8/19/2022',46.23 8205,'9/26/2022',84.21 8206,'10/14/2022',96.24 8207,'10/29/2022',67.67 ];

結果

データをロードしてシートを開きます。新しいテーブルを作成し、これらの項目を軸として追加します:

- $\bullet$  date
- in\_quarter\_to\_date

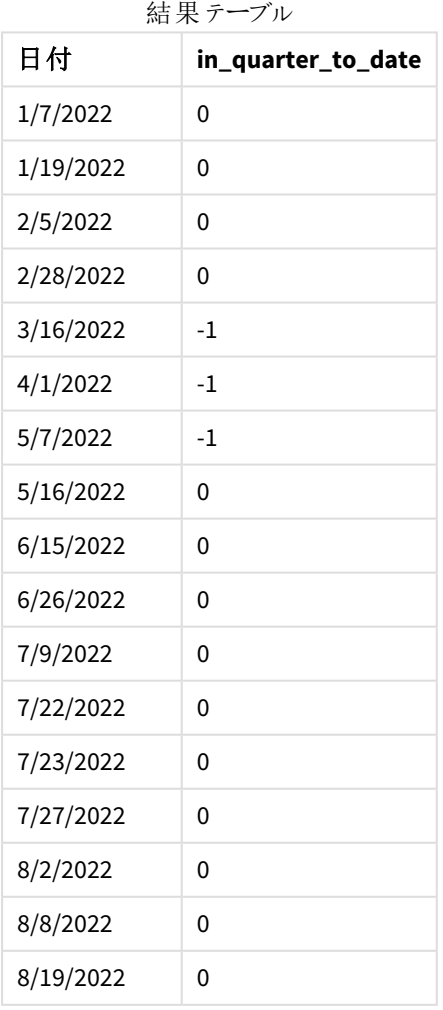

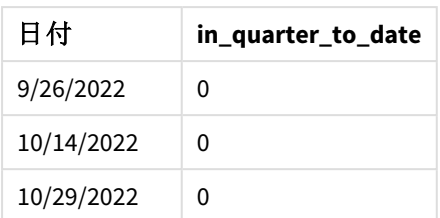

inquartertodate() 関数の first\_month\_of\_vear 引数に3 を使用することにより、関数は3 月 1 日に年度を 開始し、その後その年度を四半期に分割します。したがって、四半期セグメントは次のとおりです。

- $3 月 ~ ~ 5 月$
- $6$ 月~8月
- 9 月~11 月
- $12$  月 ~  $2$  月

次に、5 月 15 日の base\_date は、5 月 15 日に終了境界を設定することにより、3 月~5 月の四半期をセグメ ント化します。

*inquartertodate* 関数の図、*first\_month\_of\_year* の例

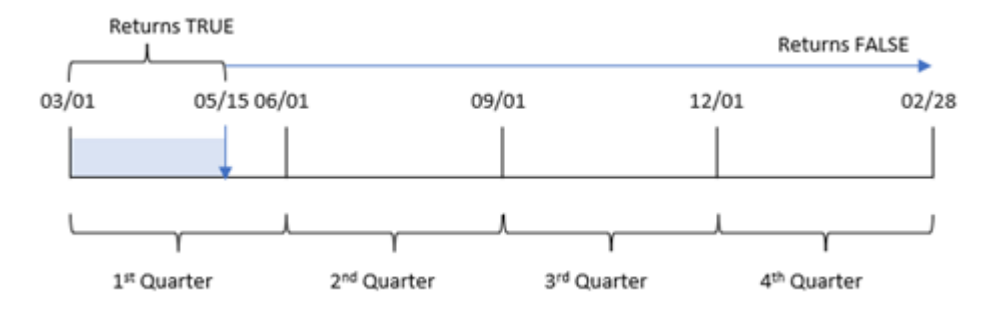

したがって、3月1日~5月15日に発生したトランザクションは TRUE のブール値の結果を返しますが、これらの 境界外の日付のトランザクションは FALSE の値を返します。

## 例 4 – チャートオブジェクトの例

ロードスクリプトとチャートの数式

### 概要

データロードエディターを開き、以下のロードスクリプトを新しいタブに追加します。

ロードスクリプトには、最初の例と同じデータセットとシナリオが含まれます。ただし、この例では、変更されていな いデータセットがアプリケーションにロードされます。5 月 15 日と同じ四半期に発生したトランザクションを決定す る計算は、チャートオブジェクトのメジャーとして作成されます。

#### ロードスクリプト

SET DateFormat='MM/DD/YYYY';

Transactions:

Load \* Inline  $\Gamma$ id,date,amount 8188,'1/19/2022',37.23 8189,'1/7/2022',17.17 8190,'2/28/2022',88.27 8191,'2/5/2022',57.42 8192,'3/16/2022',53.80 8193,'4/1/2022',82.06 8194,'5/7/2022',40.39 8195,'5/16/2022',87.21 8196,'6/15/2022',95.93 8197,'6/26/2022',45.89 8198,'7/9/2022',36.23 8199,'7/22/2022',25.66 8200,'7/23/2022',82.77 8201,'7/27/2022',69.98 8202,'8/2/2022',76.11 8203,'8/8/2022',25.12 8204,'8/19/2022',46.23 8205,'9/26/2022',84.21 8206,'10/14/2022',96.24 8207,'10/29/2022',67.67 ];

## 結果

データをロードしてシートを開きます。新しいテーブルを作成し、この項目を軸として追加します:date。

次のメジャーを作成します:

=inquartertodate(date,'05/15/2022', 0)

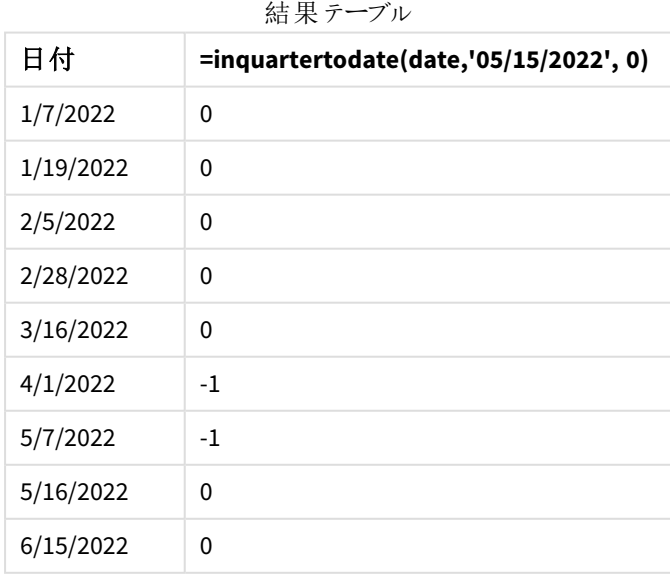

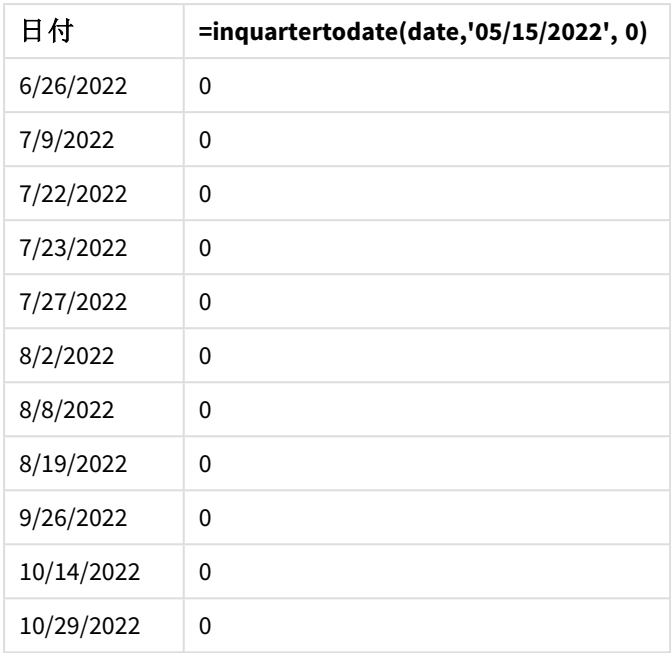

in\_quarter\_to\_date メジャーは、inquartertodate() 関数を使用してチャートオブジェクトに作成されます。 最初の引数は、評価対象の日付項目です。2 番目の引数は、5 月 15 日のハードコードされた日付です。これ は base\_date で、セグメント化する四半期を識別し、そのセグメントの終了境界を定義します。period\_no の0 は最後の引数です。これは、関数がセグメント化された四半期の前後の四半期を比較していないことを意味し ます。

*inquartertodate* 関数の図、チャートオブジェクトの例

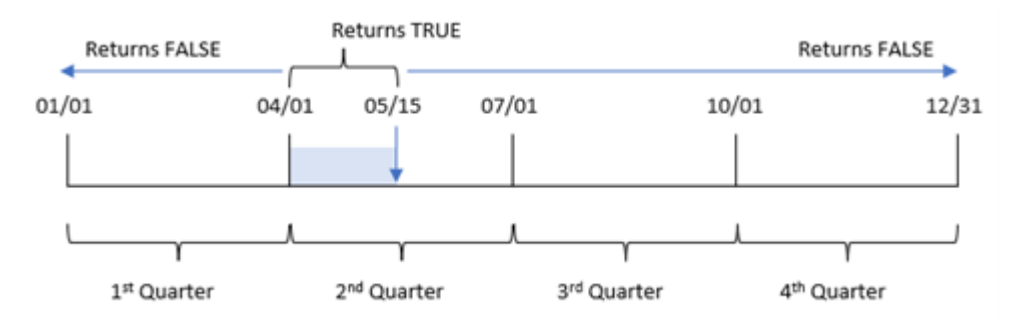

4 月 1 日~5 月 15 日に発生したトランザクションは、TRUE のブール値の結果を返します。5 月 16 日以降のトラ ンザクションは FALSE を返し、4 月 1 日より前のトランザクションも同様です。

例 5 – シナリオ

ロードスクリプトとチャートの数式

概要

データロードエディターを開き、以下のロードスクリプトを新しいタブに追加します。

ロードスクリプトには次が含まれています。

- <sup>l</sup> 「Products」というテーブルにロードされるデータセット。
- 製品 ID、製造年月日、原価に関する情報。

2022 年 5 月 15 日、製造工程で1 件の設備エラーが特定され、解決されました。この日付までにその四半期 に製造された製品は不良品になります。エンドユーザーは、製造された製品のステータスが「不具合」または 「不具合なし」であったこと、およびその四半期までに製造された製品のコストを日付別に表示するチャートオブ ジェクトを希望しています。

#### ロードスクリプト

```
Products:
Load
*
Inline
\Gammaproduct_id,manufacture_date,cost_price
8188,'1/19/2022',37.23
8189,'1/7/2022',17.17
8190,'2/28/2022',88.27
8191,'2/5/2022',57.42
8192,'3/16/2022',53.80
8193,'4/1/2022',82.06
8194,'5/7/2022',40.39
8195,'5/16/2022',87.21
8196,'6/15/2022',95.93
8197,'6/26/2022',45.89
8198,'7/9/2022',36.23
8199,'7/22/2022',25.66
8200,'7/23/2022',82.77
8201,'7/27/2022',69.98
8202,'8/2/2022',76.11
8203,'8/8/2022',25.12
8204,'8/19/2022',46.23
8205,'9/26/2022',84.21
8206,'10/14/2022',96.24
8207,'10/29/2022',67.67
```

```
];
```
### 結果

#### 次の手順を実行します。

1. データをロードしてシートを開きます。新しいテーブルを作成します。四半期名を表示する軸を作成しま す。

=quartername(manufacture\_date)

- 2. 次に、不具合のある製品とない製品を特定する軸を作成します。 =if(inquartertodate(manufacture\_date,makedate(2022,05,15),0),'Defective','Faultless')
- 3. 製品のcost\_price を合計するメジャーを作成します。 =sum(cost\_price)
- 4. メジャーの[数値書式]を[通貨]に設定します。

| quartername<br>(manufacture_date) | if(inquartertodate(manufacture_date,makedate<br>(2022,05,15),0),'Defective','Faultless') | Sum(cost<br>price) |
|-----------------------------------|------------------------------------------------------------------------------------------|--------------------|
| 2022年1月~3月                        | 不具合なし                                                                                    | \$253.89           |
| 2022年4月~6月                        | 不具合なし                                                                                    | \$229.03           |
| 2022年4月~6月                        | 不具合                                                                                      | \$122.45           |
| 2022年7月~9月                        | 不具合なし                                                                                    | \$446.31           |
| 2022年10月~12月                      | 不具合なし                                                                                    | \$163.91           |

結果テーブル

inquartertodate() 関数は、各製品の製造日を評価するときにブール値を返します。TRUE のブール値を返す ものについては、製品を'Defective'とマークします。FALSE の値を返し、5 月 15 日を含む四半期に製造されて いない製品については、製品を'Faultless' とマークします。

## inweek

この関数は、**timestamp** が**base\_date** を含む週にある場合、True を返します。

### 構文**:**

**InWeek (**timestamp, base\_date, period\_no[, first\_week\_day]**)**

### 戻り値データ型**:**ブール値

Qlik Sense では、真のブール値は -1 で表現され、偽の値は 0 で表現されます。

inweek() 関数範囲の図

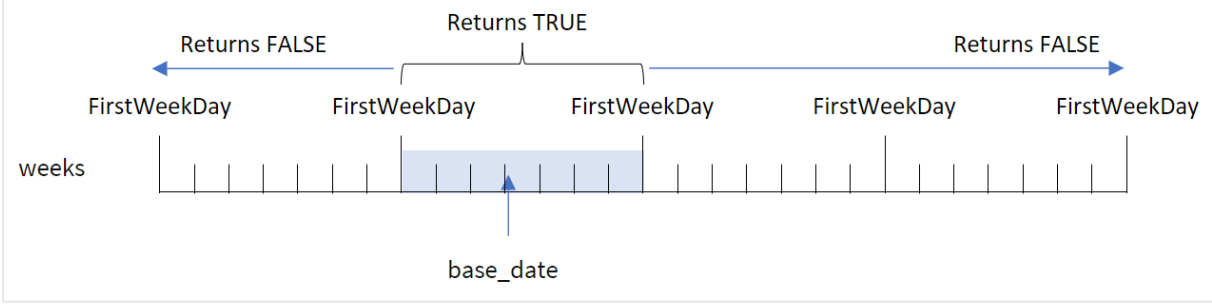

inweek() 関数は、base\_date 引数を使用して、日付が含まれる7 日間を特定します。週の始めの曜日は、 FirstWeekDay システム変数に基づいています。ただし、inweek() 関数でfirst\_week\_day 引数を使用して、 週の最初の曜日を変更することもできます。

選択した週が定義されると、指定された日付値をその週セグメントと比較する際、関数はブール値の結果を返 します。
## 使用に適しているケース

inweek() 関数はブール値の結果を返します。通常、このタイプの関数は if expression の条件として使用さ れます。inweek() 関数は、評価する日付がbase\_date 引数の選択した日付を含む週に入っているかによって 集計または計算が返されます。

例えば、inweek() 関数を使用して、特定の週に製造されたすべての機器を識別することができます。

引数 説明 timestamp **base\_date** と比較する日付。 **base\_date** | 週の評価に使用する日付。 **period\_no** 週は **period\_no** によって補正することができます。**period\_no** は整数で、値 0 は **base\_date** を含む週を示します。**period\_no** の値が負の場合は過去の週を、正の場合は将来の週を 示します。 **first\_week\_ day** 既定では、週の最初の曜日は日曜日 (FirstWeekDay システム変数で決定) で、土曜日と 日曜日の間の午前 0 時に始まります。**first\_week\_day** パラメータは **FirstWeekDay** 変数 に取って代わります。別の曜日から始まる週を指定するには、0~6 でフラグを指定します。 引数

first\_week\_day

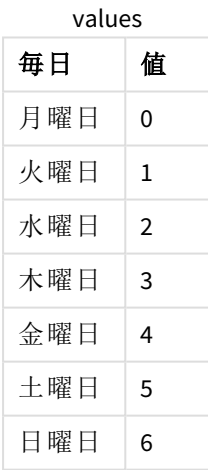

# 地域の設定

特に指定のない限り、このトピックの例では次の日付書式を使用しています: MM/DD/YYYY。日付書式は、デー タロードスクリプトのSET DateFormat ステートメントで指定されています。既定の日付書式は、地域の設定や その他の要因により、システムによって異なる場合があります。以下の例の書式は、要件に合わせて変更できま す。または、これらの例に一致するようにロードスクリプトの書式を変更できます。

App の既定の地域設定は、Qlik Sense がインストールされているコンピューターまたはサーバーの地域システム設 定に基づいています。アクセスしているQlik Sense サーバーがスウェーデンに設定されてい場合、データロードエ

ディターは、日付、時間、および通貨にスウェーデンの地域設定を使用します。これらの地域の書式設定は、 Qlik Sense ユーザーインターフェースに表示される言語とは関係ありません。Qlik Sense は使用しているブラウザ と同じ言語で表示されます。

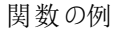

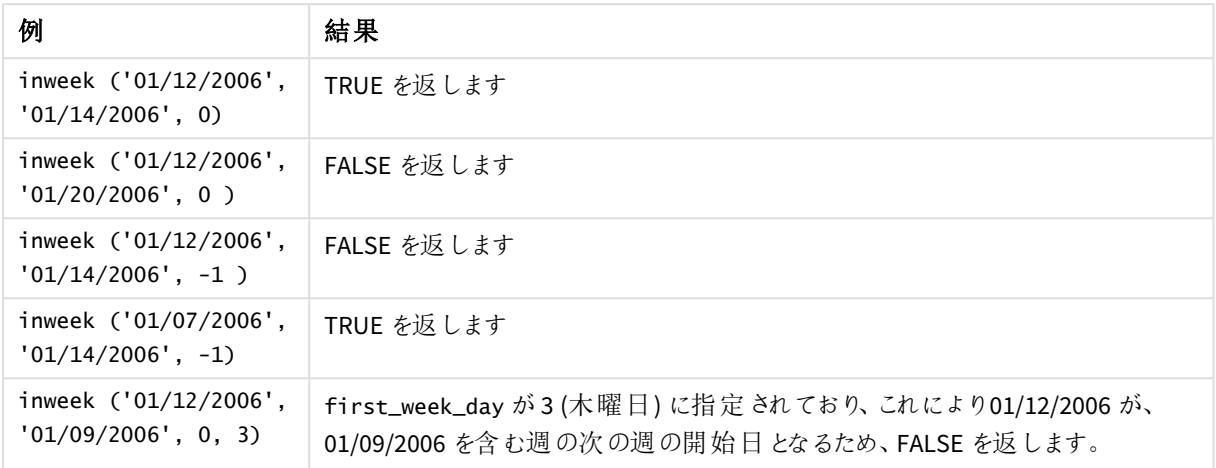

これらのトピックは、この関数を使用するのに役立つかもしれません。

関連トピック

| トピック                                             | 既定 フラグ / 値  説明 |               |
|--------------------------------------------------|----------------|---------------|
| FirstWeekDay (page 220) $\mid 6$ / $\boxplus$ 曜日 |                | 各週の開始日を定義します。 |

# 例 1-追加の引数なし

ロードスクリプトと結果

#### 概要

データロードエディターを開き、以下のロードスクリプトを新しいタブに追加します。

ロードスクリプトには次が含まれています。

- <sup>l</sup> 「Transactions」というテーブルにロードされる、2022 年 1 月の一連のトランザクションを含むデータセット。
- <sup>l</sup> 6 (日曜日) に設定されたFirstWeekDay システム変数。
- <sup>l</sup> 次を含む、先行するLOAD:
	- <sup>l</sup> 2022 年 1 月 14 日の週に発生したトランザクションを決定する項目 [in\_week] として設定された inweek() 関数。
	- <sup>l</sup> 2022 年 1 月 14 日の週にweek\_day発生したトランザクションを決定する項目 [] として設定され たweekday() 関数。

ロードスクリプト

```
SET FirstWeekDay=6;
SET DateFormat='MM/DD/YYYY';
Transactions:
    Load
       *,
       weekday(date) as week_day,
       inweek(date,'01/14/2022', 0) as in_week
       ;
Load
*
Inline
\Gammaid,date,amount
8188,'01/02/2022',37.23
8189,'01/05/2022',17.17
8190,'01/06/2022',88.27
8191,'01/08/2022',57.42
8192,'01/09/2022',53.80
8193,'01/10/2022',82.06
8194,'01/11/2022',40.39
8195,'01/12/2022',87.21
8196,'01/13/2022',95.93
8197,'01/14/2022',45.89
8198,'01/15/2022',36.23
8199,'01/16/2022',25.66
8200,'01/17/2022',82.77
8201,'01/18/2022',69.98
8202,'01/26/2022',76.11
8203,'01/27/2022',25.12
8204,'01/28/2022',46.23
8205,'01/29/2022',84.21
8206,'01/30/2022',96.24
8207,'01/31/2022',67.67
];
```
結果

データをロードしてシートを開きます。新しいテーブルを作成し、これらの項目を軸として追加します:

- $\bullet$  date
- $\bullet$  week\_day
- $\cdot$  in\_week

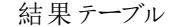

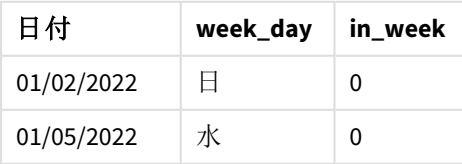

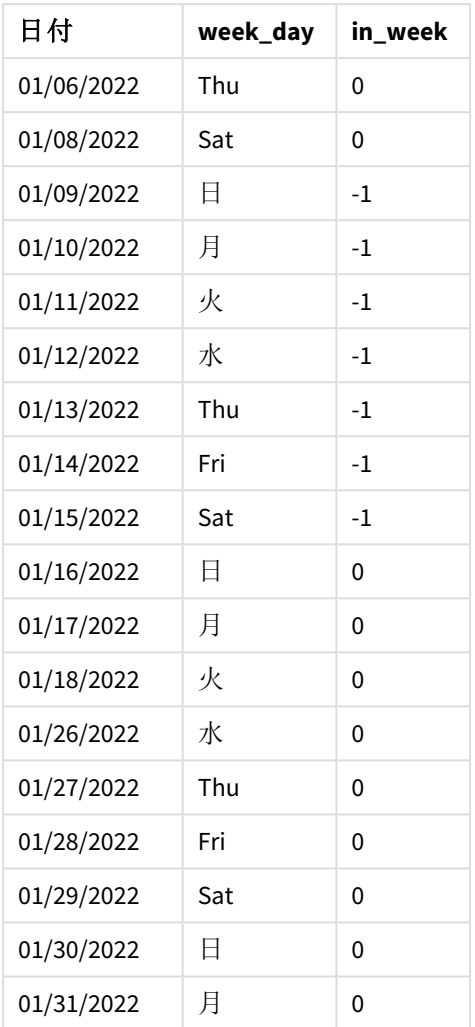

[in\_week] 項目は、inweek() 関数を使用して、前のLoad ステートメントで作成されます。最初の引数は、評 価される項目を識別します。第 2 引数はハードコード化された日付 1 月 14 日で、これは base\_date です。 base\_date 引数は FirstWeekDay システム変数と連携して、比較対象の週を特定します。0 のperiod\_no (関 数がセグメント化された週の前後の週を比較していないことを意味する) は、最後の引数です。

システム変数は、週が日曜日に始まり、土曜日に終わることを決定します。FirstWeekDay したがって、1 月は 下図のように週に分割され、1月9日~14日の日付がinweek()計算の有効期間となります。

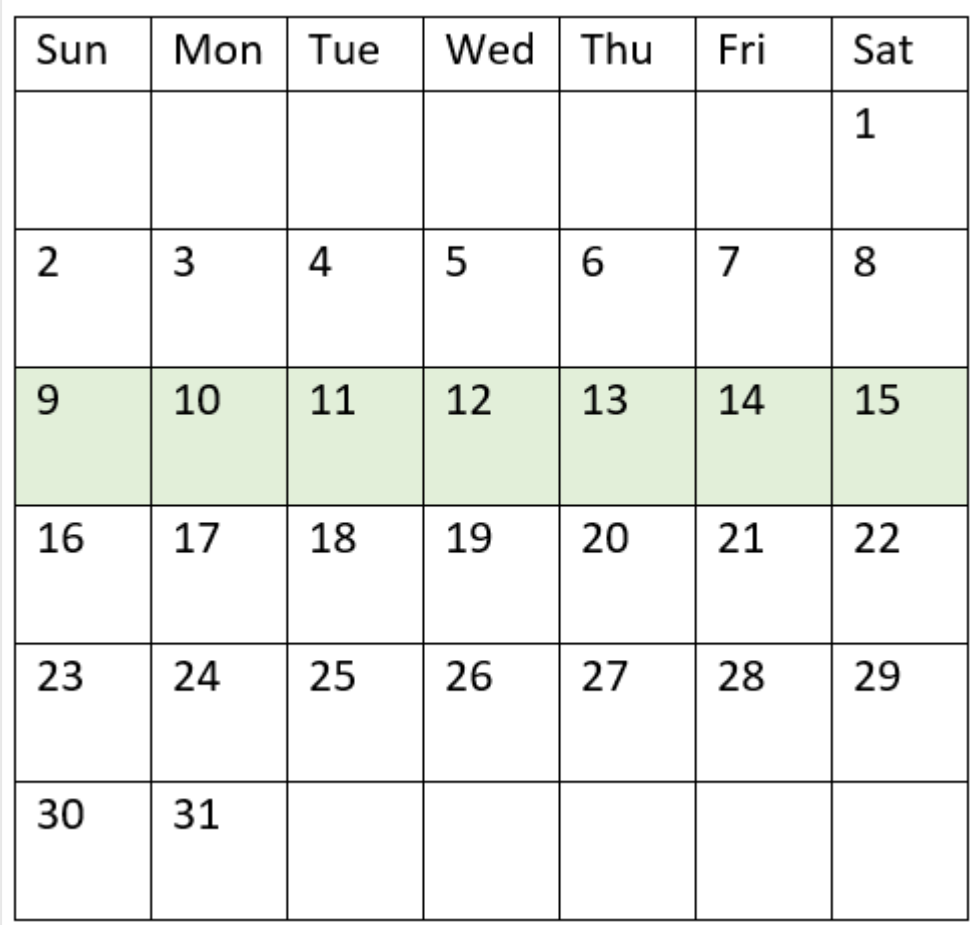

inweek() 引数の範囲がハイライトされたカレンダーの図

1月9日~14日に発生したトランザクションは、TRUE のブール値の結果を返します。

# 例 2 – period\_no

ロードスクリプトと結果

## 概要

データロードエディターを開き、以下のロードスクリプトを新しいタブに追加します。

ロードスクリプトには次が含まれています。

- <sup>l</sup> 2022 年の一連のトランザクションを含む同じデータセットが、「Transactions」というテーブルにロードされま す。
- <sup>l</sup> 6 (日曜日) に設定されたFirstWeekDay システム変数。
- <sup>l</sup> 次を含む、先行するLOAD:
	- <sup>l</sup> 2022 年 1 月 14 日の週の1 週間前に発生したトランザクションを決定する項目 [prev\_week] とし て設定されたinweek () 関数。

<sup>l</sup> 2022 年 1 月 14 日の週にweek\_day発生したトランザクションを決定する項目 [] として設定され たweekday() 関数。

#### ロードスクリプト

```
SET FirstWeekDay=6;
SET DateFormat='MM/DD/YYYY';
Transactions:
    Load
       *,
       weekday(date) as week_day,
       inweek(date,'01/14/2022', -1) as prev_week
       ;
Load
*
Inline
\Gammaid,date,amount
8188,'01/02/2022',37.23
8189,'01/05/2022',17.17
8190,'01/06/2022',88.27
8191,'01/08/2022',57.42
8192,'01/09/2022',53.80
8193,'01/10/2022',82.06
8194,'01/11/2022',40.39
8195,'01/12/2022',87.21
8196,'01/13/2022',95.93
8197,'01/14/2022',45.89
8198,'01/15/2022',36.23
8199,'01/16/2022',25.66
8200,'01/17/2022',82.77
8201,'01/18/2022',69.98
8202,'01/26/2022',76.11
8203,'01/27/2022',25.12
8204,'01/28/2022',46.23
8205,'01/29/2022',84.21
8206,'01/30/2022',96.24
8207,'01/31/2022',67.67
];
```
#### 結果

データをロードしてシートを開きます。新しいテーブルを作成し、これらの項目を軸として追加します:

- $\bullet$  date
- week\_day
- prev\_week

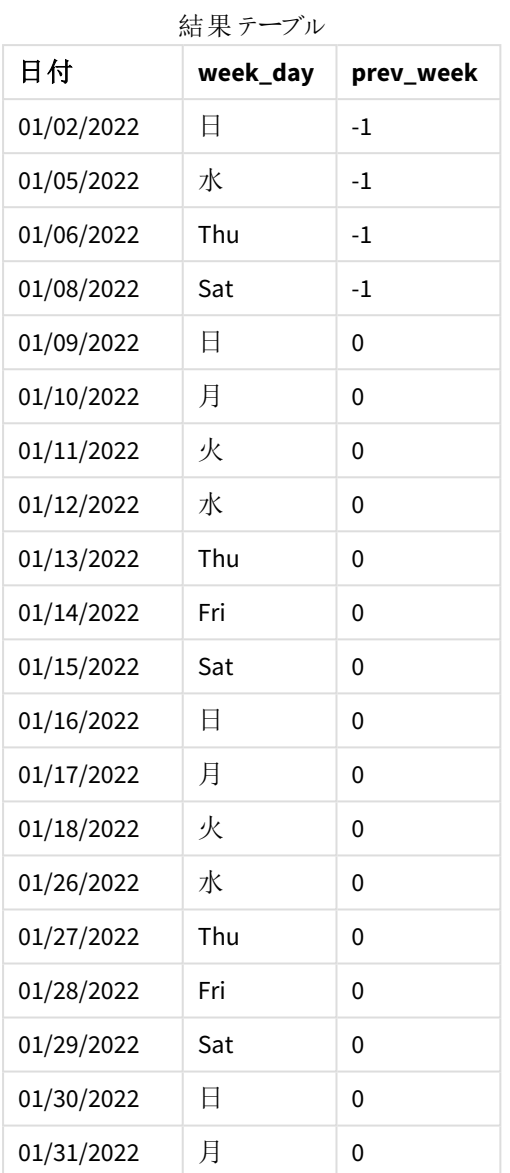

inweek() 関数で-1 をperiod\_no 引数として使用することにより、比較対象の週の境界を7 日間ずらします。0 のperiod\_no では、週は 1 月 9~15 日となります。この例では、-1 のperiod\_no はこのセグメントの開始と終了 境界を1週間戻します。日付境界が1月2日から1月8日になります。

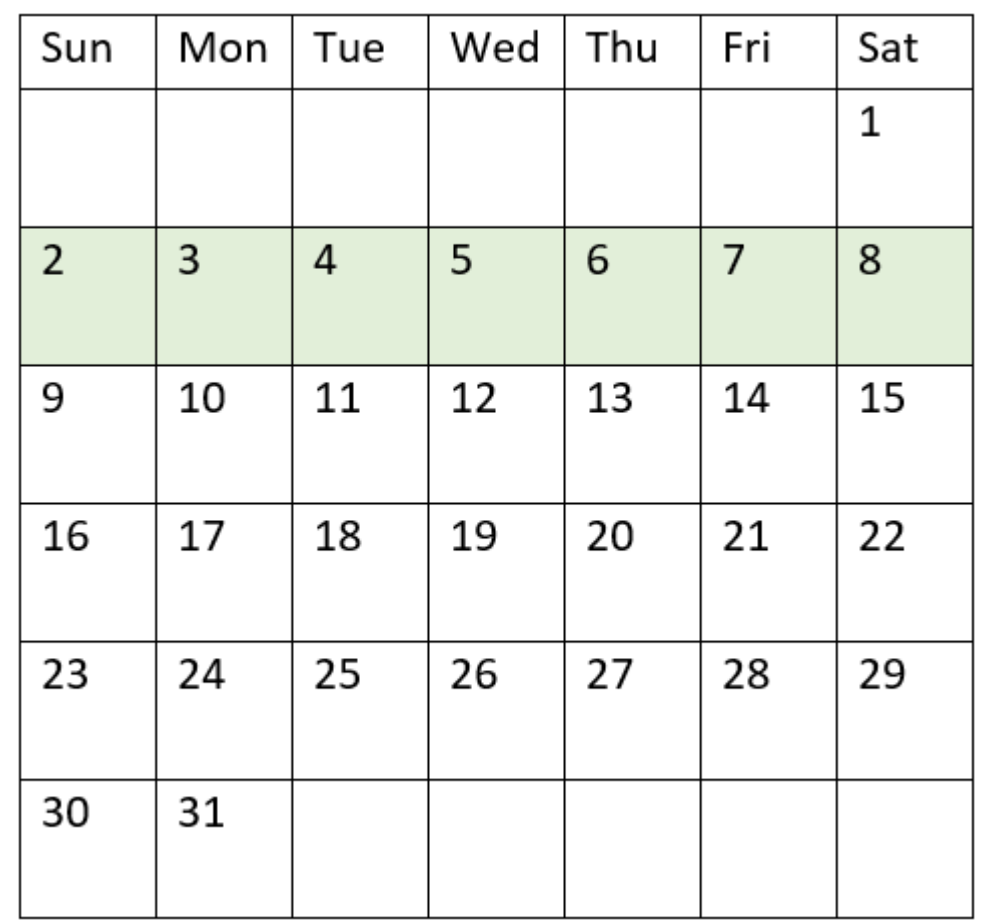

inweek() 引数の範囲がハイライトされたカレンダーの図

したがって、1 月 2 日~1 月 8 日に発生したトランザクションは、TRUE のブール値の結果を返します。

## 例 3 – first\_week\_day

ロードスクリプトと結果

## 概要

データロードエディターを開き、以下のロードスクリプトを新しいタブに追加します。

ロードスクリプトには次が含まれています。

- <sup>l</sup> 2022 年の一連のトランザクションを含む同じデータセットが、「Transactions」というテーブルにロードされま す。
- <sup>l</sup> 6 (日曜日) に設定されたFirstWeekDay システム変数。
- <sup>l</sup> 次を含む、先行するLOAD:
	- <sup>l</sup> 2022 年 1 月 14 日の週にin\_week発生したトランザクションを決定する項目 [] として設定された inweek() 関数。

<sup>l</sup> 2022 年 1 月 14 日の週にweek\_day発生したトランザクションを決定する項目 [] として設定され たweekday() 関数。

#### ロードスクリプト

```
SET FirstWeekDay=6;
SET DateFormat='MM/DD/YYYY';
Transactions:
    Load
       *,
       weekday(date) as week_day,
       inweek(date,'01/14/2022', 0, 0) as in_week
       ;
Load
*
Inline
\Gammaid,date,amount
8188,'01/02/2022',37.23
8189,'01/05/2022',17.17
8190,'01/06/2022',88.27
8191,'01/08/2022',57.42
8192,'01/09/2022',53.80
8193,'01/10/2022',82.06
8194,'01/11/2022',40.39
8195,'01/12/2022',87.21
8196,'01/13/2022',95.93
8197,'01/14/2022',45.89
8198,'01/15/2022',36.23
8199,'01/16/2022',25.66
8200,'01/17/2022',82.77
8201,'01/18/2022',69.98
8202,'01/26/2022',76.11
8203,'01/27/2022',25.12
8204,'01/28/2022',46.23
8205,'01/29/2022',84.21
8206,'01/30/2022',96.24
8207,'01/31/2022',67.67
];
```
#### 結果

データをロードしてシートを開きます。新しいテーブルを作成し、これらの項目を軸として追加します:

- $\bullet$  date
- week\_day
- $\cdot$  in\_week

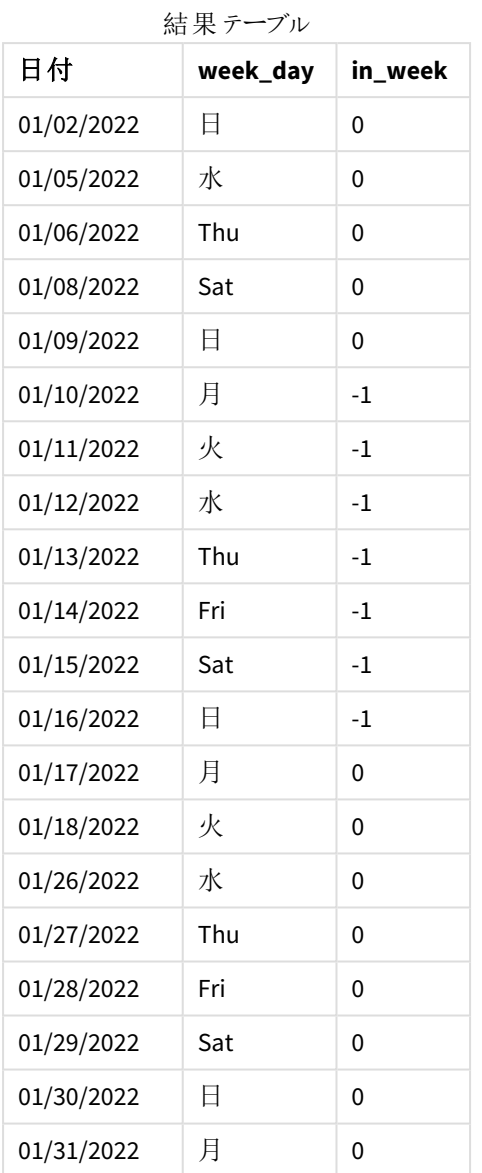

inweek() 関数のfirst\_week\_day 引数として0 を使用することにより、関数引数がFirstWeekDay システム変 数に取って代わり、月曜日を週の初日に設定します。

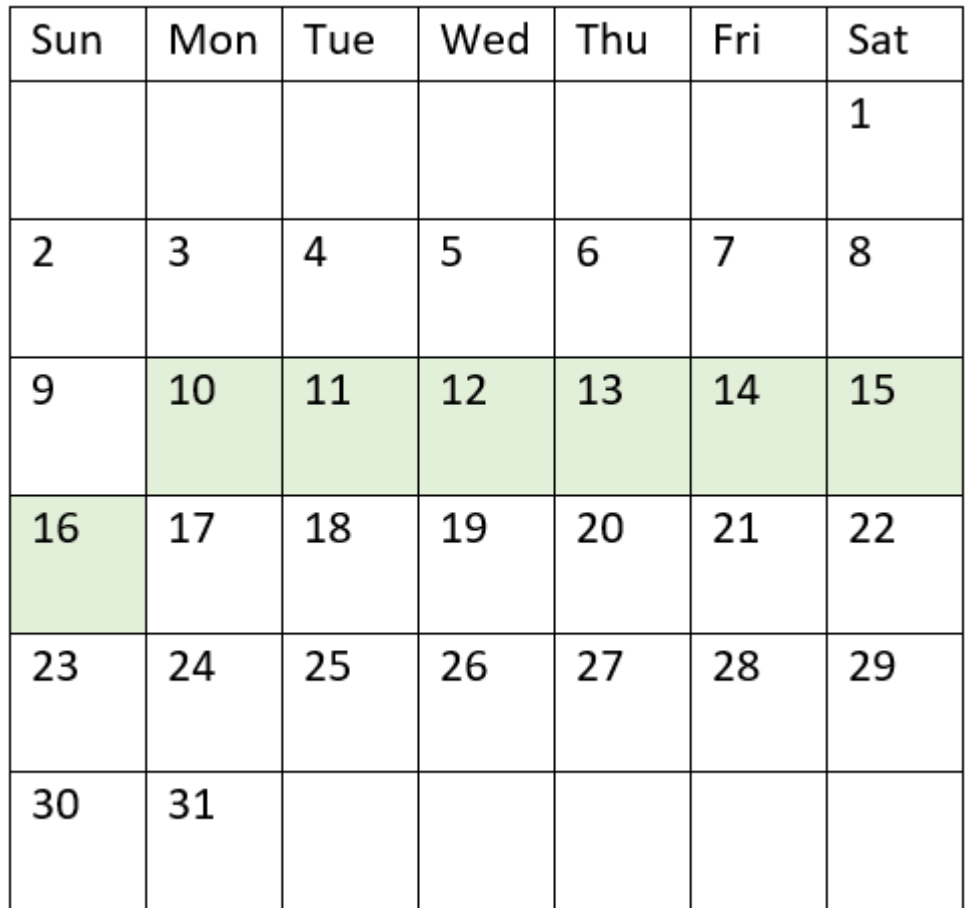

inweek() 引数の範囲がハイライトされたカレンダーの図

したがって、1 月 10 日と16 日に発生したトランザクションは、TRUE のブール値の結果を返します。

例 4 – チャートオブジェクトの例

ロードスクリプトとチャートの数式

# 概要

最初の例と同じデータセットとシナリオが使用されます。

ただし、この例ではデータセットは変更されず、アプリケーションにロードされます。結果テーブルにメジャーを作成 して、2022 年 1 月 14 日の週に発生したトランザクションを判断します。

## ロードスクリプト

```
SET FirstWeekDay=6;
SET DateFormat='MM/DD/YYYY';
```
Transactions: Load \*

Inline

 $\Gamma$ id,date,amount 8188,'01/02/2022',37.23 8189,'01/05/2022',17.17 8190,'01/06/2022',88.27 8191,'01/08/2022',57.42 8192,'01/09/2022',53.80 8193,'01/10/2022',82.06 8194,'01/11/2022',40.39 8195,'01/12/2022',87.21 8196,'01/13/2022',95.93 8197,'01/14/2022',45.89 8198,'01/15/2022',36.23 8199,'01/16/2022',25.66 8200,'01/17/2022',82.77 8201,'01/18/2022',69.98 8202,'01/26/2022',76.11 8203,'01/27/2022',25.12 8204,'01/28/2022',46.23 8205,'01/29/2022',84.21 8206,'01/30/2022',96.24 8207,'01/31/2022',67.67 ];

## 結果

データをロードしてシートを開きます。新しいテーブルを作成し、この項目を軸として追加します:

 $\bullet$  date

次のメジャーを作成します:

- =inweek (date,'01/14/2022',0)、トランザクションが1月 14日と同じ週に発生したかどうかを計算しま す。
- =weekday(date)、各日付に対応する曜日を示します。

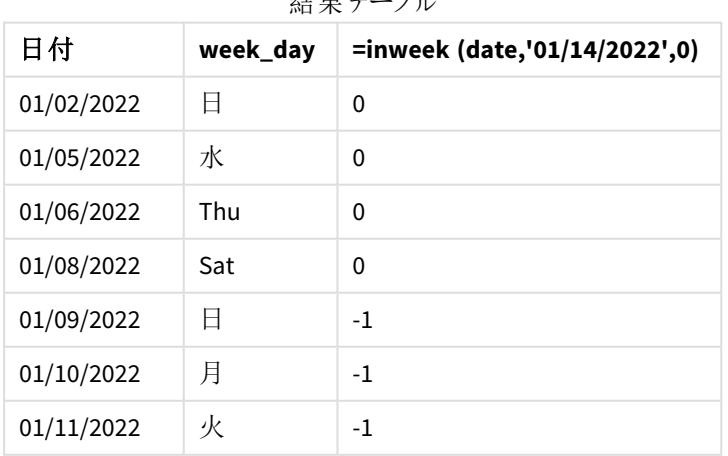

#### 仕田 ニーブル

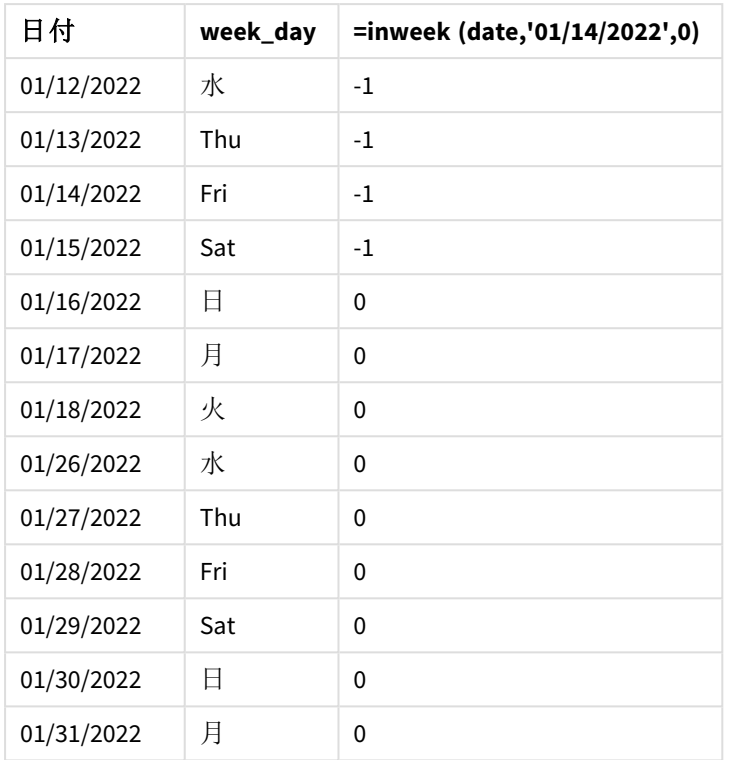

in\_week メジャーは、inweek() 関数を使用してチャートに作成されます。最初の引数は、評価される項目を 識別します。第2引数はハードコード化された日付1月14日で、これは base\_date です。base\_date 引数は FirstWeekDay システム変数と連携して、比較対象の週を特定します。0 のperiod\_no が最終引数です。

システム変数は、週が日曜日に始まり、土曜日に終わることを決定します。FirstWeekDay したがって、1 月は 下図のように週に分割され、1月9日~14日の日付がinweek() 計算の有効期間となります。

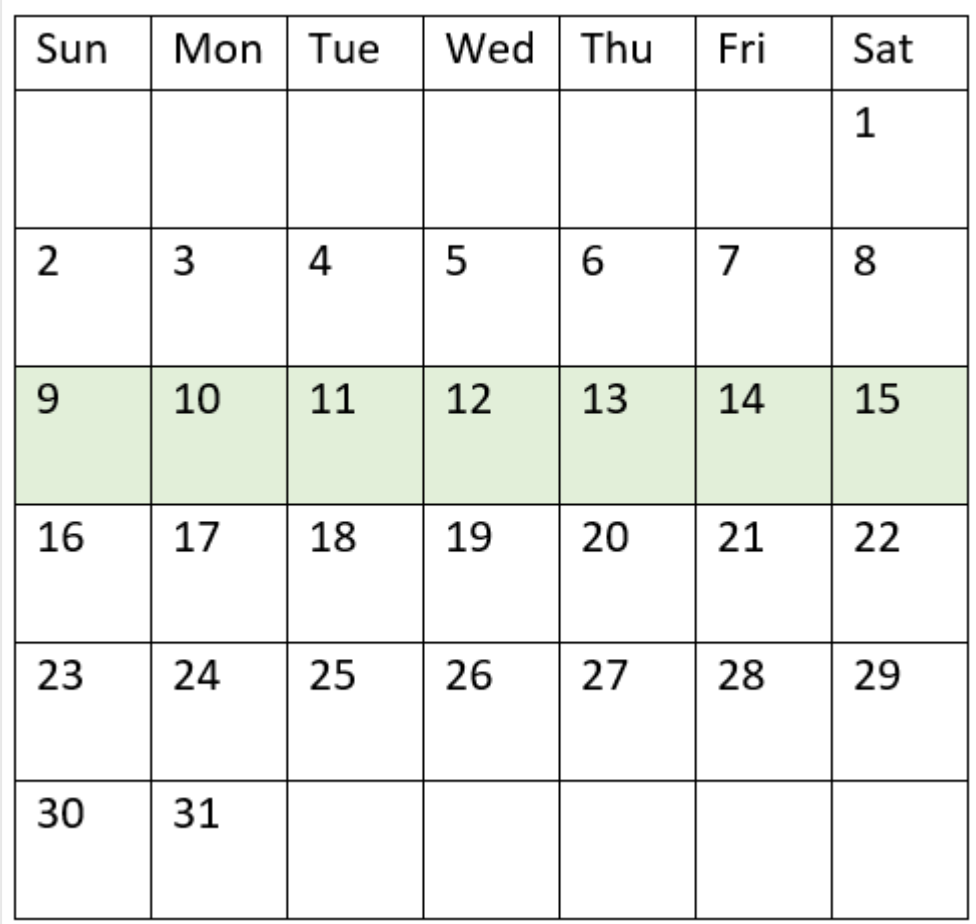

inweek() 引数の範囲がハイライトされたカレンダーの図

1月9日~14日に発生したトランザクションは、TRUE のブール値の結果を返します。

例 5 – シナリオ

ロードスクリプトと結果

概要

データロードエディターを開き、以下のロードスクリプトを新しいタブに追加します。

ロードスクリプトには次が含まれています。

- <sup>l</sup> 「Products」というテーブルにロードされるデータセット。
- <sup>l</sup> テーブルには次の項目が含まれています。
	- $\cdot$  製品 ID
	- <sup>l</sup> 製品の種類
	- <sup>l</sup> 製造日付
	- コスト

機器のエラーにより、1 月 12 日の週に製造された製品に欠陥があることが確認されています。エンドユーザー は、製造された製品のステータスが「不具合」または「不具合なし」であったこと、その週に製造された製品のコス トを週別に表示するチャートを希望しています。

#### ロードスクリプト

Products: Load \* Inline  $\Gamma$ product\_id,manufacture\_date,cost\_price 8188,'01/02/2022',37.23 8189,'01/05/2022',17.17 8190,'01/06/2022',88.27 8191,'01/08/2022',57.42 8192,'01/09/2022',53.80 8193,'01/10/2022',82.06 8194,'01/11/2022',40.39 8195,'01/12/2022',87.21 8196,'01/13/2022',95.93 8197,'01/14/2022',45.89 8198,'01/15/2022',36.23 8199,'01/16/2022',25.66 8200,'01/17/2022',82.77 8201,'01/18/2022',69.98 8202,'01/26/2022',76.11 8203,'01/27/2022',25.12 8204,'01/28/2022',46.23 8205,'01/29/2022',84.21 8206,'01/30/2022',96.24 8207,'01/31/2022',67.67

];

## 結果

データをロードしてシートを開きます。新しいテーブルを作成し、この項目を軸として追加します:

• =weekname(manufacture date)

次のメジャーを作成します:

- <sup>l</sup> inweek() 関数を使って、不具合のある製品とない製品を特定する=if(only(inweek(manufacture\_ date,makedate(2022,01,12),0)),'Defective','Faultless')。
- <sup>l</sup> 各製品の合計コストを示す =sum(cost\_price)。

## 次の手順を実行します。

- 1. メジャーの[数値書式]を[通貨]に設定します。
- 2. [スタイル] で[合計] をオフにします。

| weekname<br>(manufacture date) | =if(only(inweek(manufacture_date,makedate(2022,01,12),0)),<br>'Defective','Faultless') | Sum(cost_<br>price) |
|--------------------------------|----------------------------------------------------------------------------------------|---------------------|
| 2022/02                        | 不具合なし                                                                                  | 200.09              |
| 2022/03                        | 不具合                                                                                    | 441.51              |
| 2022/04                        | 不具合なし                                                                                  | 178.41              |
| 2022/05                        | 不具合なし                                                                                  | 231.67              |
| 2022/06                        | 不具合なし                                                                                  | 163.91              |

結果テーブル

inweek() 関数は、各製品の製造日を評価するときにブール値を返します。1 月 12 日の週に製造された製品 の場合、inweek() 関数はブール値 TRUE を返し、製品を「不具合」としてマークします。の値を返し、その週に 製造されなかった製品については、その製品に「不具合なし」のマークが付けられます。

# inweektodate

この関数は、**timestamp** が**base\_date** のミリ秒単位まで正確に**base\_date** を含む週の範囲内 にある場合、True を返します。

## 構文**:**

**InWeekToDate (**timestamp, base\_date, period\_no [, first\_week\_day]**)**

## 戻り値データ型**:**ブール値

*Qlik Sense* では、真のブール値は *-1* で表現され、偽の値は *0* で表現されます。

*inweektodate* 関数の図

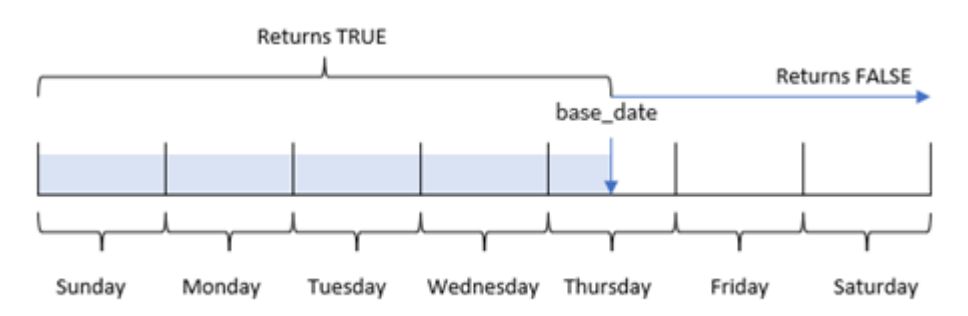

inweektodate() 関数は、base\_date パラメータを使用して、FirstweekDay システム変数 (またはユーザー定義 のfirst\_week\_day パラメータ) に基づいて、週セグメントの最大境界日と、それに対応する週の開始日を識別 します。この週セグメントが定義されると、指定された日付値をそのセグメントと比較する際、関数はブール値の 結果を返します。

使用に適しているケース

inweektodate() 関数はブール値の結果を返します。通常、このタイプの関数は if 式の条件として使用されま す。これにより、評価された日付が特定の日付を含む問題の週に発生したかどうかに応じて、集計または計算 を返します。

たとえば、inweektodate() 関数を使用して、指定された週の特定の日付までのすべての売上を計算できま す。

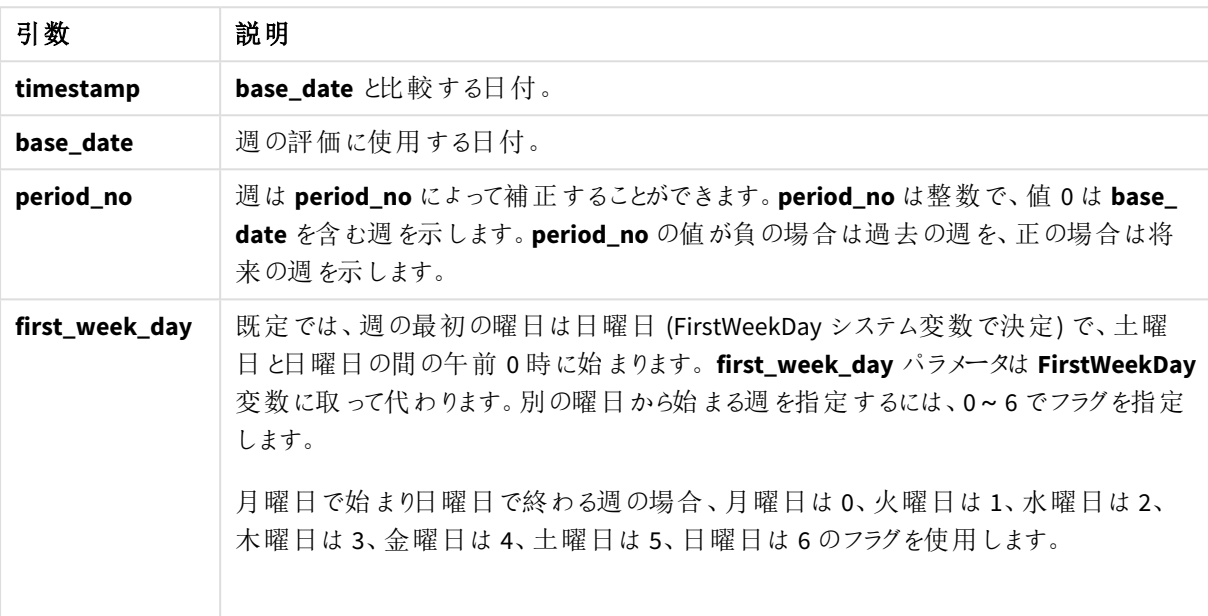

引数

関数の例

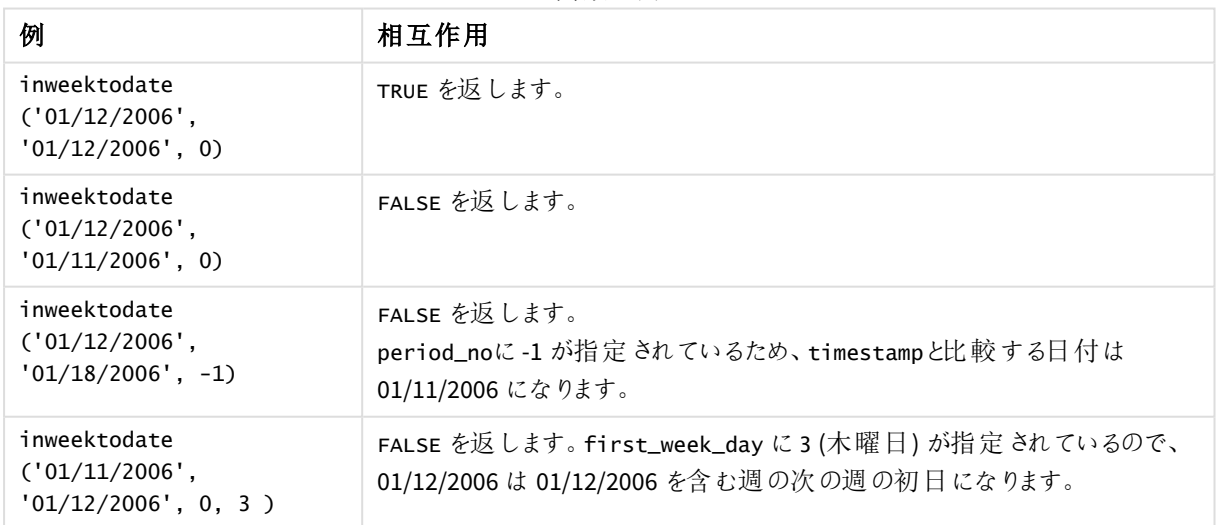

この関数を使用する際に便利なトピックには次のようなものがあります。

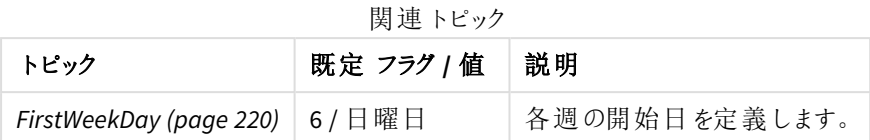

# 地域の設定

特に指定のない限り、このトピックの例では次の日付書式を使用しています: MM/DD/YYYY。日付書式は、デー タロードスクリプトのSET DateFormat ステートメントで指定されています。既定の日付書式は、地域の設定や その他の要因により、システムによって異なる場合があります。以下の例の書式は、要件に合わせて変更できま す。または、これらの例に一致するようにロードスクリプトの書式を変更できます。

App の既定の地域設定は、Qlik Sense がインストールされているコンピューターまたはサーバーの地域システム設 定に基づいています。アクセスしているQlik Sense サーバーがスウェーデンに設定されてい場合、データロードエ ディターは、日付、時間、および通貨にスウェーデンの地域設定を使用します。これらの地域の書式設定は、 Qlik Sense ユーザーインターフェースに表示される言語とは関係ありません。Qlik Sense は使用しているブラウザ と同じ言語で表示されます。

例 1-追加の引数なし

ロードスクリプトと結果

## 概要

データロードエディターを開き、以下のロードスクリプトを新しいタブに追加します。

ロードスクリプトには次が含まれています。

- <sup>l</sup> Transactions というテーブルにロードされる、2022 年 1 月の一連のトランザクションを含むデータセット。
- <sup>l</sup> TimestampFormat='M/D/YYYY h:mm:ss[.fff]' 形式で提供されるデータ項目。
- <sup>l</sup> 2022 年 1 月 14 日までの週に発生したトランザクションを決定する項目 [in\_week\_to\_date] の作成。
- <sup>l</sup> weekday() 関数を使用した、weekday という名前の追加項目の作成。この新しい項目は、各日付に対 応する曜日を示すために作成されます。

#### ロードスクリプト

```
SET TimestampFormat='M/D/YYYY h:mm:ss[.fff]';
SET FirstWeekDay=6;
Transactions:
    Load
        *,
        weekday(date) as week_day,
        inweektodate(date,'01/14/2022', 0) as in_week_to_date
        ;
Load
*
Inline
\Gammaid,date,amount
```

```
8188,'2022-01-02 12:22:06',37.23
8189,'2022-01-05 01:02:30',17.17
8190,'2022-01-06 15:36:20',88.27
8191,'2022-01-08 10:58:35',57.42
8192,'2022-01-09 08:53:32',53.80
8193,'2022-01-10 21:13:01',82.06
8194,'2022-01-11 00:57:13',40.39
8195,'2022-01-12 09:26:02',87.21
8196,'2022-01-13 15:05:09',95.93
8197,'2022-01-14 18:44:57',45.89
8198,'2022-01-15 06:10:46',36.23
8199,'2022-01-16 06:39:27',25.66
8200,'2022-01-17 10:44:16',82.77
8201,'2022-01-18 18:48:17',69.98
8202,'2022-01-26 04:36:03',76.11
8203,'2022-01-27 08:07:49',25.12
8204,'2022-01-28 12:24:29',46.23
8205,'2022-01-30 11:56:56',84.21
8206,'2022-01-30 14:40:19',96.24
8207,'2022-01-31 05:28:21',67.67
];
```
#### 結果

データをロードしてシートを開きます。新しいテーブルを作成し、これらの項目を軸として追加します:

- $\bullet$  date
- $\bullet$  week\_day
- in\_week\_to\_date

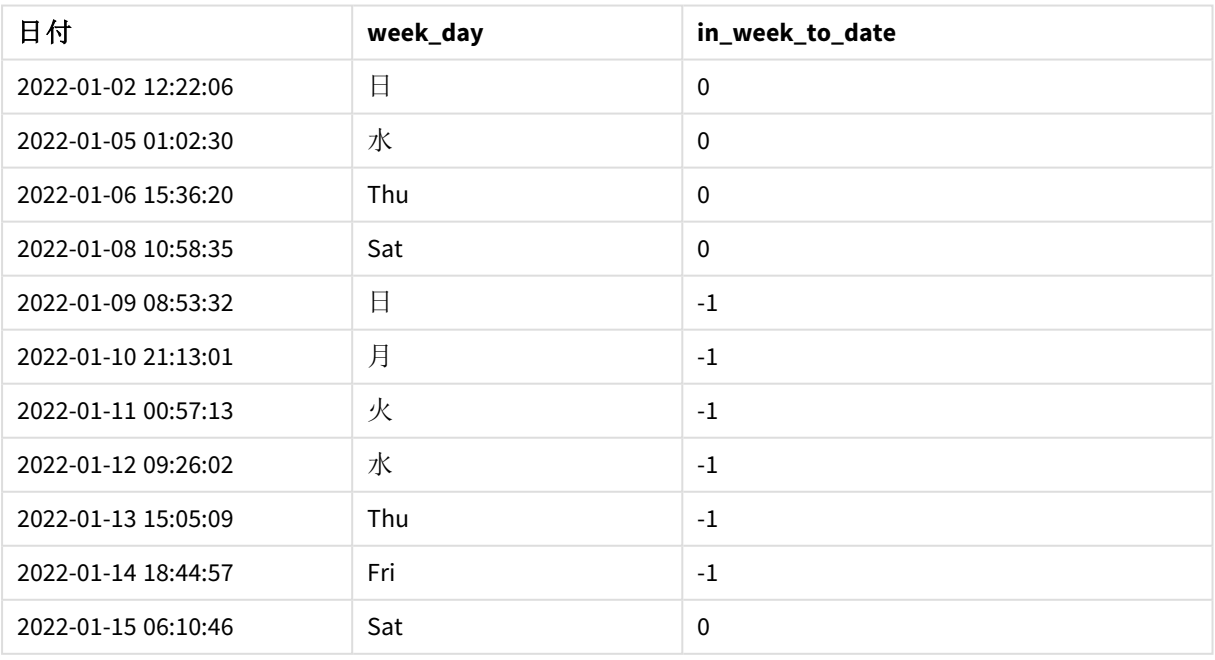

#### 結果テーブル

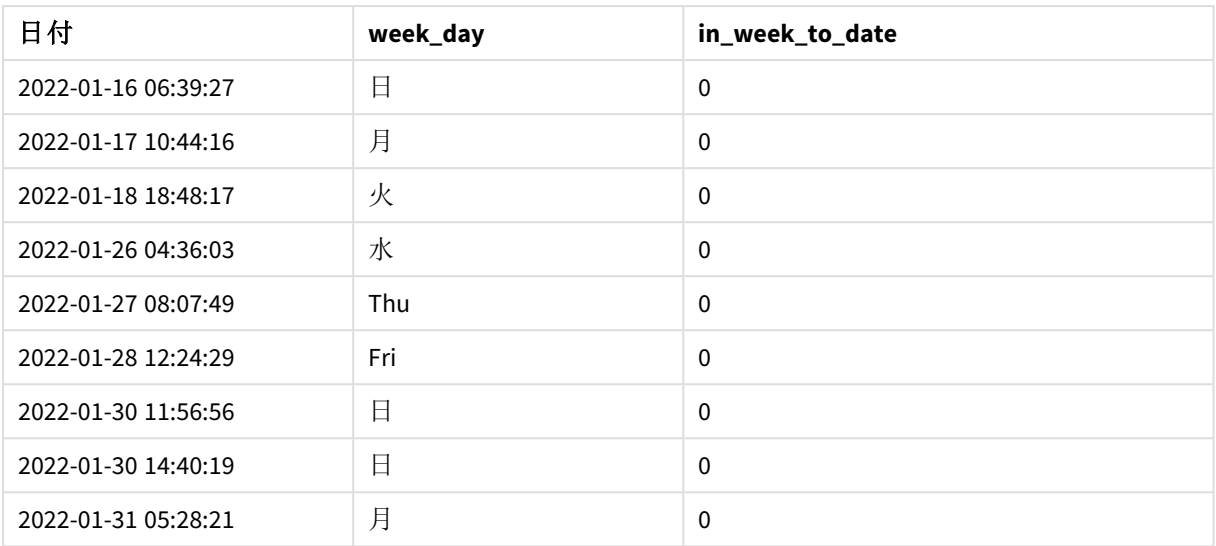

[in\_week\_to\_date] 項目は、inweektodate() 関数を使用して、先行するLOAD ステートメントで作成されま す。提供される最初の引数は、評価される項目を識別します。2番目の引数は、1月14日のハードコード化さ れた日付です。これは base\_date で、セグメント化する週を識別し、そのセグメントの終了境界を定義します。 period\_no の0 は最後の引数です。これは、関数がセグメント化された週の前後の週を比較していないことを 意味します。

システム変数は、週が日曜日に始まり、土曜日に終わることを決定します。FirstWeekDay したがって、1 月は 下図のように週に分割され、1月9日~14日の日付がinweekdodate() 計算の有効期間となります。

*TRUE* のブール結果を返す取引日を示すカレンダー図

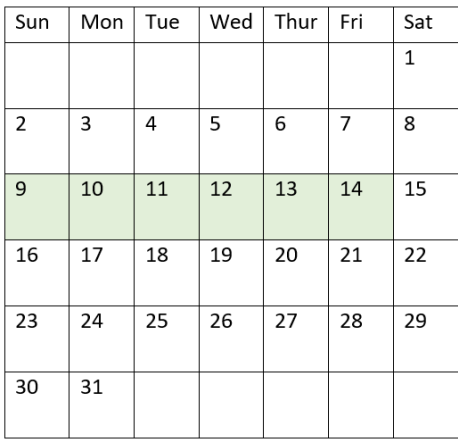

1月9日~14日に発生したトランザクションは、TRUE のブール値の結果を返します。日付の前後のトランザク ションはブール値の結果 FALSE を返します。

## 例 2 – period\_no

ロードスクリプトと結果

# 概要

データロード エディターを開き、以下のロードスクリプトを新しいタブに追加します。

ロードスクリプトには次が含まれています。

- 最初の例と同じデータセットとシナリオ。
- <sup>l</sup> 2022 年 1 月 14 日に終了する週セグメント前の週全体で発生したトランザクションを決定する項目 [prev\_week\_to\_date] の作成。
- weekday() 関数を使用した、weekday という名前の追加項目の作成。これは、各日付に対応する曜 日を示すためものです。

## ロードスクリプト

```
SET FirstWeekDay=6;
SET TimestampFormat='M/D/YYYY h:mm:ss[.fff]';
Transactions:
    Load
        *,
        weekday(date) as week_day,
        inweektodate(date,'01/14/2022', -1) as prev_week_to_date
        ;
Load
*
Inline
\Gammaid,date,amount
8188,'2022-01-02 12:22:06',37.23
8189,'2022-01-05 01:02:30',17.17
8190,'2022-01-06 15:36:20',88.27
8191,'2022-01-08 10:58:35',57.42
8192,'2022-01-09 08:53:32',53.80
8193,'2022-01-10 21:13:01',82.06
8194,'2022-01-11 00:57:13',40.39
8195,'2022-01-12 09:26:02',87.21
8196,'2022-01-13 15:05:09',95.93
8197,'2022-01-14 18:44:57',45.89
8198,'2022-01-15 06:10:46',36.23
8199,'2022-01-16 06:39:27',25.66
8200,'2022-01-17 10:44:16',82.77
8201,'2022-01-18 18:48:17',69.98
8202,'2022-01-26 04:36:03',76.11
8203,'2022-01-27 08:07:49',25.12
8204,'2022-01-28 12:24:29',46.23
8205,'2022-01-30 11:56:56',84.21
8206,'2022-01-30 14:40:19',96.24
8207,'2022-01-31 05:28:21',67.67
];
```
## 結果

データをロードしてシートを開きます。新しいテーブルを作成し、これらの項目を軸として追加します:

- $\bullet$  date
- $\bullet$  week\_day
- prev\_week\_to\_date

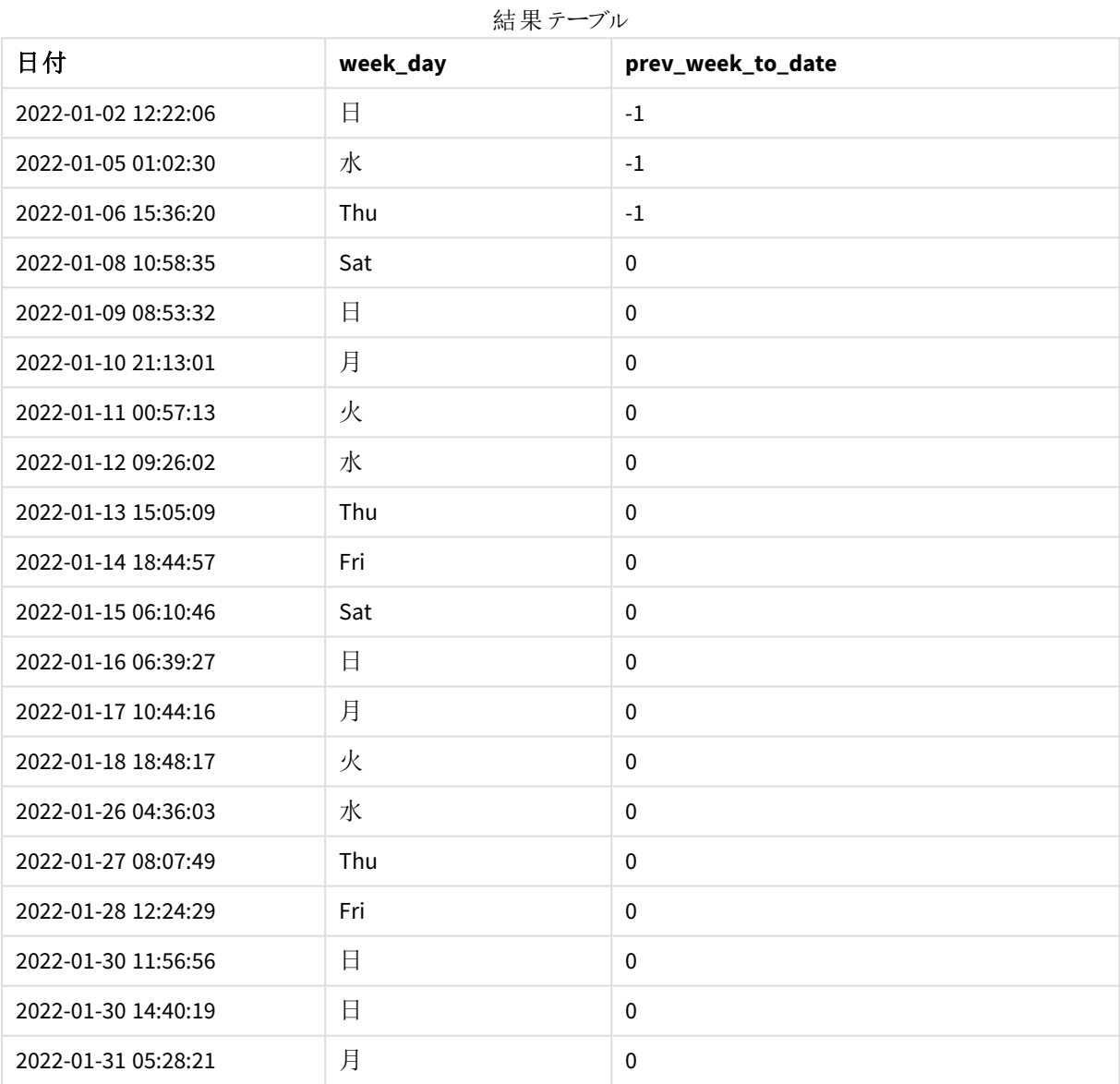

period\_no 値 -1 は、inweektodate () 関数が入力週セグメントを前の週と比較することを示します。週セグメ ントは、最初は 1 月 9 日~1 月 14 日に相当します。period\_no は、このセグメントの開始境界と終了境界の 両方を1 週間前にオフセットし、日付境界を1 月 2 日~1 月 7 日にします。

*TRUE* のブール結果を返すトランザクション日付を示すカレンダー図

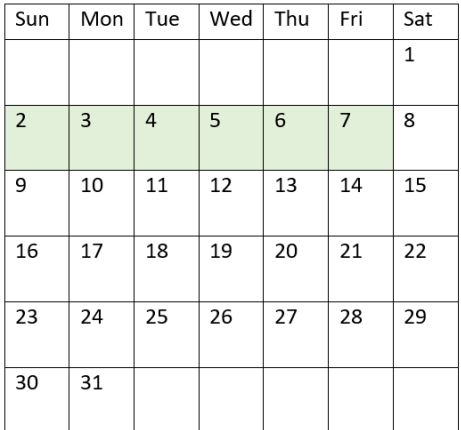

したがって、1 月 2 日~8 日 (1 月 8 日自体は含まれない) に発生したトランザクションは、TRUEのブール値の結 果を返します。

# $\varphi$  3 – first week day

ロードスクリプトと結果

#### 概要

データロードエディターを開き、以下のロードスクリプトを新しいタブに追加します。

ロードスクリプトには次が含まれています。

- 最初の例と同じデータセットとシナリオ。
- <sup>l</sup> 2022 年 1 月 14 日までの週に発生したトランザクションを決定する項目 [in\_week\_to\_date] の作成。
- weekday() 関数を使用した、weekday という名前の追加項目の作成。これは、各日付に対応する曜 日を示すためものです。

この例では、週の初日として月曜日を使用しています。

#### ロードスクリプト

```
SET FirstWeekDay=6;
SET TimestampFormat='M/D/YYYY h:mm:ss[.fff]';
Transactions:
    Load
        *,
        weekday(date) as week_day,
        inweektodate(date,'01/14/2022', 0, 0) as in_week_to_date
        ;
Load
*
Inline
```
 $\Gamma$ 

```
id,date,amount
8188,'2022-01-02 12:22:06',37.23
8189,'2022-01-05 01:02:30',17.17
8190,'2022-01-06 15:36:20',88.27
8191,'2022-01-08 10:58:35',57.42
8192,'2022-01-09 08:53:32',53.80
8193,'2022-01-10 21:13:01',82.06
8194,'2022-01-11 00:57:13',40.39
8195,'2022-01-12 09:26:02',87.21
8196,'2022-01-13 15:05:09',95.93
8197,'2022-01-14 18:44:57',45.89
8198,'2022-01-15 06:10:46',36.23
8199,'2022-01-16 06:39:27',25.66
8200,'2022-01-17 10:44:16',82.77
8201,'2022-01-18 18:48:17',69.98
8202,'2022-01-26 04:36:03',76.11
8203,'2022-01-27 08:07:49',25.12
8204,'2022-01-28 12:24:29',46.23
8205,'2022-01-30 11:56:56',84.21
8206,'2022-01-30 14:40:19',96.24
8207,'2022-01-31 05:28:21',67.67
];
```
# 結果

データをロードしてシートを開きます。新しいテーブルを作成し、これらの項目を軸として追加します:

- date
- $\bullet$  week\_day
- in\_week\_to\_date

| 日付                  | week_day | in_week_to_date |
|---------------------|----------|-----------------|
| 2022-01-02 12:22:06 | 日        | $\mathbf{0}$    |
| 2022-01-05 01:02:30 | 水        | 0               |
| 2022-01-06 15:36:20 | Thu      | $\mathbf{0}$    |
| 2022-01-08 10:58:35 | Sat      | $\mathbf{0}$    |
| 2022-01-09 08:53:32 | 日        | $\Omega$        |
| 2022-01-10 21:13:01 | 月        | $-1$            |
| 2022-01-11 00:57:13 | 火        | $-1$            |
| 2022-01-12 09:26:02 | 水        | $-1$            |
| 2022-01-13 15:05:09 | Thu      | $-1$            |
| 2022-01-14 18:44:57 | Fri      | $-1$            |

結果テーブル

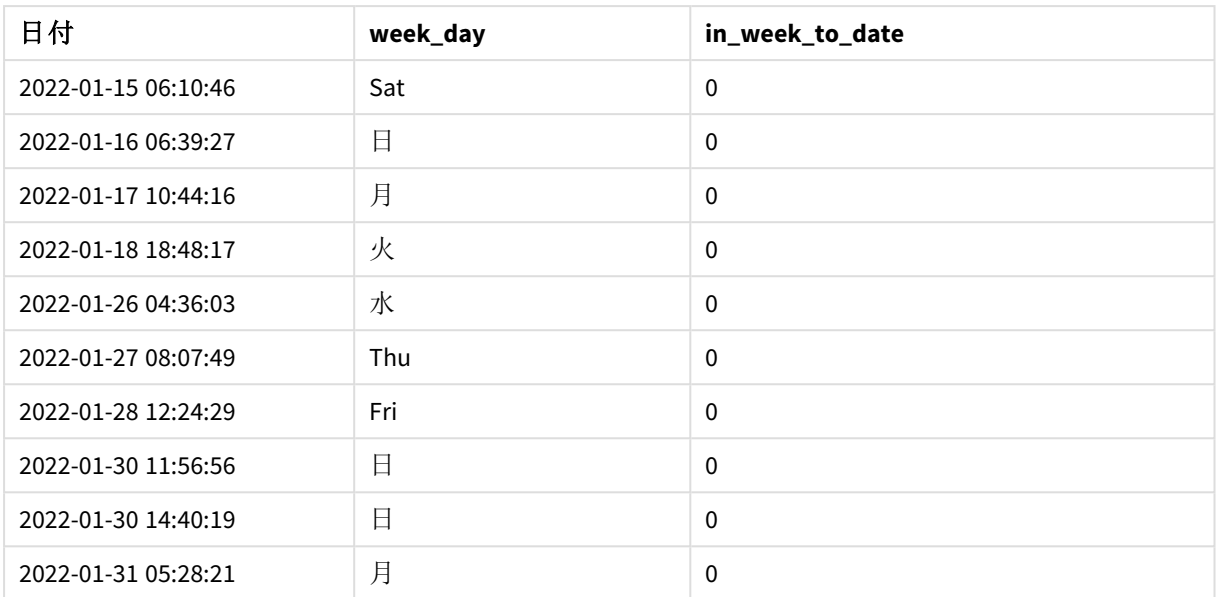

inweektodate() 関数のfirst\_week\_day 引数として0を使用することにより、関数引数がFirstWeekDay シス テム変数に取って代わり、月曜日を週の初日に設定します。

*TRUE* のブール結果を返す取引日を示すカレンダー図

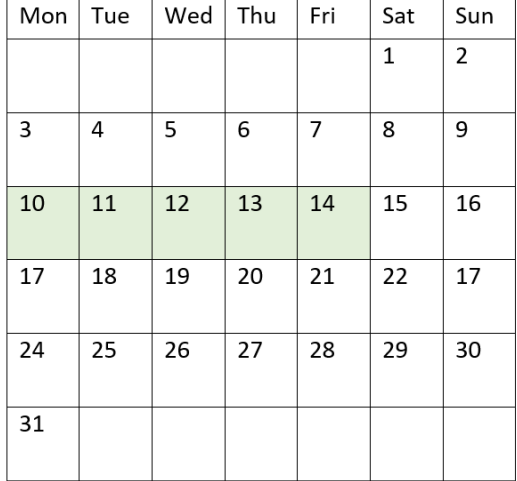

したがって、1 月 10 日~14 日に発生したトランザクションは TRUE のブール値の結果を返しますが、これらの境界 外の日付のトランザクションは FALSE の値を返します。

例 4 – チャートオブジェクトの例

ロードスクリプトとチャートの数式

#### 概要

データロードエディターを開き、以下のロードスクリプトを新しいタブに追加します。

ロードスクリプトには、最初の例と同じデータセットとシナリオが含まれます。ただし、この例では、変更されていな いデータセットがアプリケーションにロードされます。1 月 14 日までの週に四半期に発生したトランザクションを決 定する計算は、チャートオブジェクトのメジャーとして作成されます。

#### ロードスクリプト

SET DateFormat='MM/DD/YYYY';

```
Transactions:
Load
*
Inline
\lfloorid,date,amount
8188,'2022-01-02 12:22:06',37.23
8189,'2022-01-05 01:02:30',17.17
8190,'2022-01-06 15:36:20',88.27
8191,'2022-01-08 10:58:35',57.42
8192,'2022-01-09 08:53:32',53.80
8193,'2022-01-10 21:13:01',82.06
8194,'2022-01-11 00:57:13',40.39
8195,'2022-01-12 09:26:02',87.21
8196,'2022-01-13 15:05:09',95.93
8197,'2022-01-14 18:44:57',45.89
8198,'2022-01-15 06:10:46',36.23
8199,'2022-01-16 06:39:27',25.66
8200,'2022-01-17 10:44:16',82.77
8201,'2022-01-18 18:48:17',69.98
8202,'2022-01-26 04:36:03',76.11
8203,'2022-01-27 08:07:49',25.12
8204,'2022-01-28 12:24:29',46.23
8205,'2022-01-30 11:56:56',84.21
8206,'2022-01-30 14:40:19',96.24
8207,'2022-01-31 05:28:21',67.67
];
```
#### 結果

#### 次の手順を実行します。

- 1. データをロードしてシートを開きます。新しいテーブルを作成し、この項目を軸として追加します: date。
- 2. 1 月 14 日までの同週にトランザクションが発生したかどうかを計算するには、次のメジャーを作成します。 =inweektodate(date,'01/14/2022',0)
- 3. どの曜日がどの日付に対応するかを表示するには、追加のメジャーを作成します。 =weekday(date)

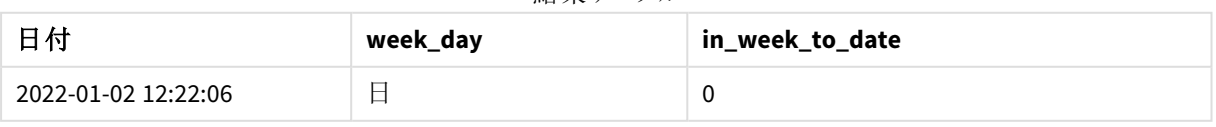

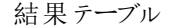

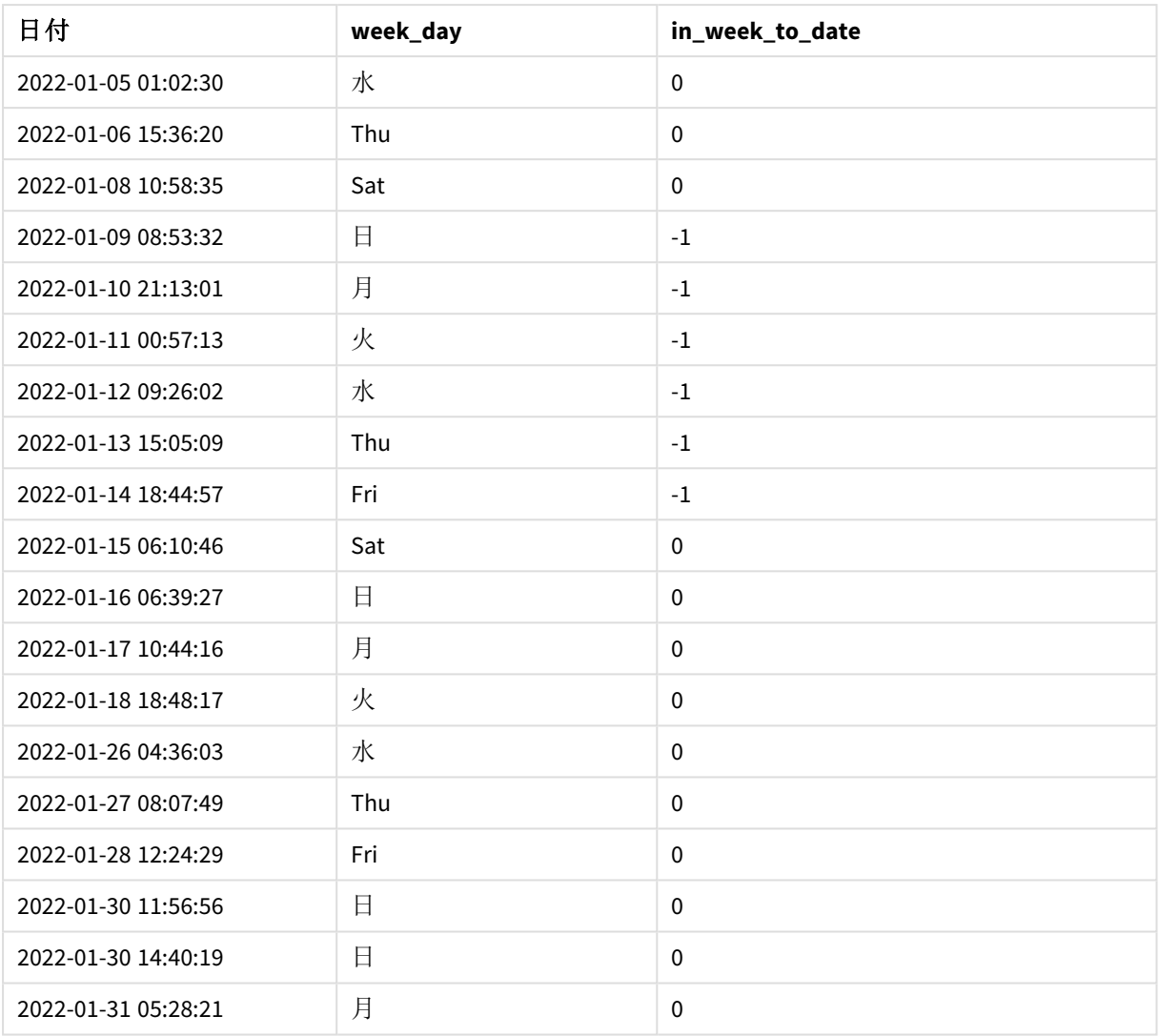

[in\_week\_to\_date] 項目は、inweektodate() 関数を使用してチャートオブジェクトに作成されます。提供され る最初の引数は、評価される項目を識別します。2 番目の引数は、1月 14 日のハードコード化された日付で す。これは base\_date で、セグメント化する週を識別し、そのセグメントの終了境界を定義します。period\_no の 0 は最後の引数です。これは、関数がセグメント化された週の前後の週を比較していないことを意味します。

システム変数は、週が日曜日に始まり、土曜日に終わることを決定します。FirstWeekDay したがって、1 月は 下図のように週に分割され、1 月 9 日~14 日の日付がinweekdodate() 計算の有効期間となります。

*TRUE* のブール結果を返す取引日を示すカレンダー図

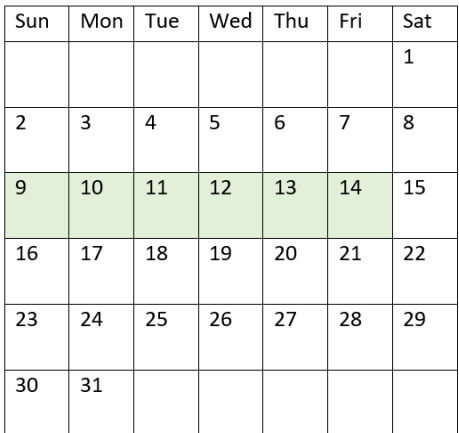

1月9日~14日に発生したトランザクションは、TRUE のブール値の結果を返します。日付の前後のトランザク ションはブール値の結果 FALSE を返します。

例 5 – シナリオ

ロードスクリプトとチャートの数式

概要

データロードエディターを開き、以下のロードスクリプトを新しいタブに追加します。

ロードスクリプトには次が含まれています。

- <sup>l</sup> 「Products」というテーブルにロードされるデータセット。
- 製品 ID、製造年月日、原価に関する情報。

機器のエラーにより、1 月 12 日の週に製造された製品に欠陥があることが確認されています。この問題は 1 月 13日に解決されました。エンドユーザーは、製造された製品のステータスが「不具合」または「不具合なし」で あったこと、およびその週に製造された製品のコストを週別に表示するチャートオブジェクトを希望しています。

#### ロードスクリプト

```
Products:
Load
*
Inline
\Gammaproduct_id,manufacture_date,cost_price
8188,'2022-01-02 12:22:06',37.23
8189,'2022-01-05 01:02:30',17.17
8190,'2022-01-06 15:36:20',88.27
8191,'2022-01-08 10:58:35',57.42
8192,'2022-01-09 08:53:32',53.80
8193,'2022-01-10 21:13:01',82.06
```
## 結果

## 次の手順を実行します。

- 1. データをロードしてシートを開きます。新しいテーブルを作成します。週名を表示する軸を作成します。 =weekname(manufacture\_date)
- 2. 次に、不具合のある製品とない製品を特定する軸を作成します。 =if(inWeektodate(manufacture\_date,makedate(2022,01,12),0),'Defective','Faultless')
- 3. 製品のcost\_price を合計するメジャーを作成します。 =sum(cost\_price)
- 4. メジャーの[数値書式]を[通貨]に設定します。

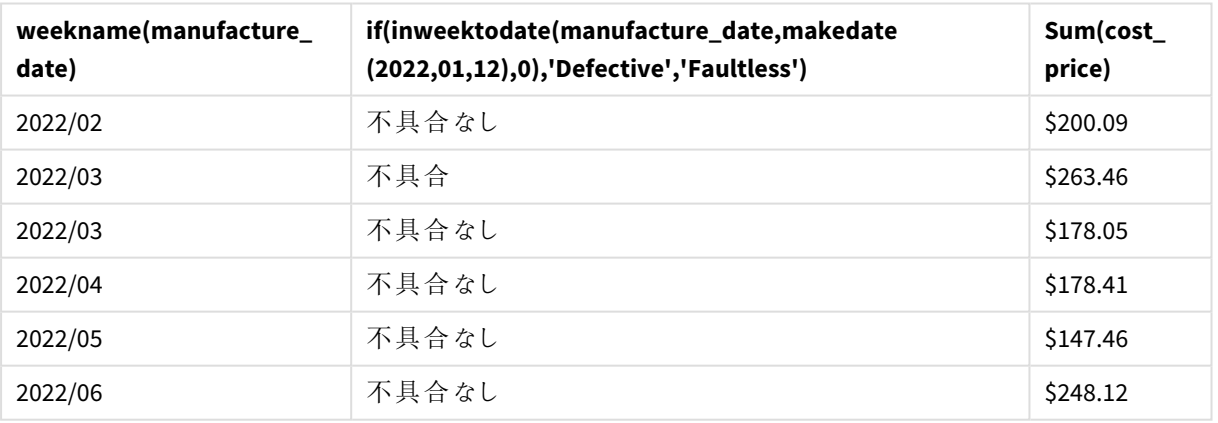

結果テーブル

inweektodate() 関数は、各製品の製造日を評価するときにブール値を返します。TRUE のブール値を返すもの については、製品を'Defective'とマークします。FALSE の値を返し、1 月 12 日までの週に製造されていない製 品については、製品を'Faultless' とマークします。

# inyear

この関数は、**timestamp** が**base\_date** を含む年の範囲内にある場合、True を返します。

## 構文**:**

**InYear (**timestamp, base\_date, period\_no [, first\_month\_of\_year]**)**

<sup>8194,&#</sup>x27;2022-01-11 00:57:13',40.39 8195,'2022-01-12 09:26:02',87.21 8196,'2022-01-13 15:05:09',95.93 8197,'2022-01-14 18:44:57',45.89 8198,'2022-01-15 06:10:46',36.23 8199,'2022-01-16 06:39:27',25.66 8200,'2022-01-17 10:44:16',82.77 8201,'2022-01-18 18:48:17',69.98 8202,'2022-01-26 04:36:03',76.11 8203,'2022-01-27 08:07:49',25.12 8204,'2022-01-28 12:24:29',46.23 8205,'2022-01-30 11:56:56',84.21 8206,'2022-01-30 14:40:19',96.24 8207,'2022-01-31 05:28:21',67.67 ];

# 戻り値データ型**:**ブール値

Qlik Sense では、真のブール値は -1 で表現され、偽の値は 0 で表現されます。

inyear() 関数範囲の図

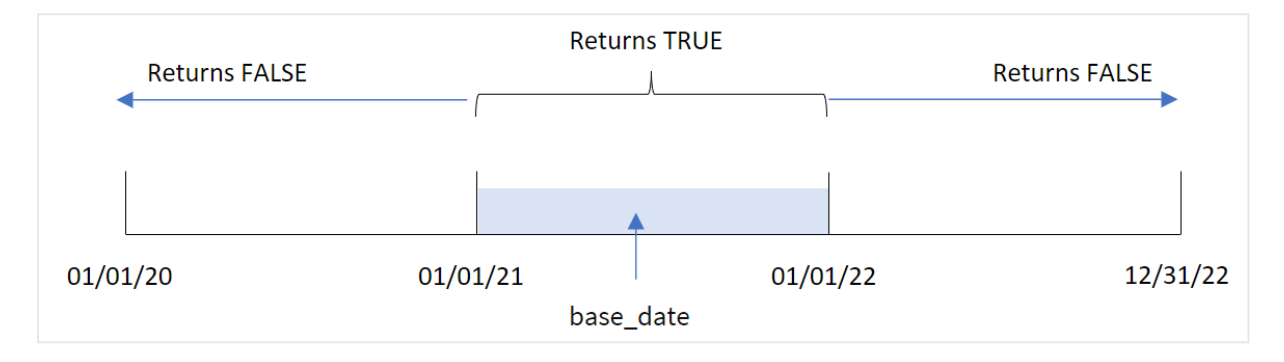

選択した日付値をbase\_date により定義された年と比較する際、inyear() 関数はブール値の結果を返しま す。

## 使用に適しているケース

inyear() 関数はブール値の結果を返します。通常、このタイプの関数は if expression の条件として使用さ れます。これは、評価された日付が問題の年に発生したかどうかに応じて、集計または計算を返します。例え ば、inyear() 関数は定義した年に発生したすべての販売を特定するのに使用できます。

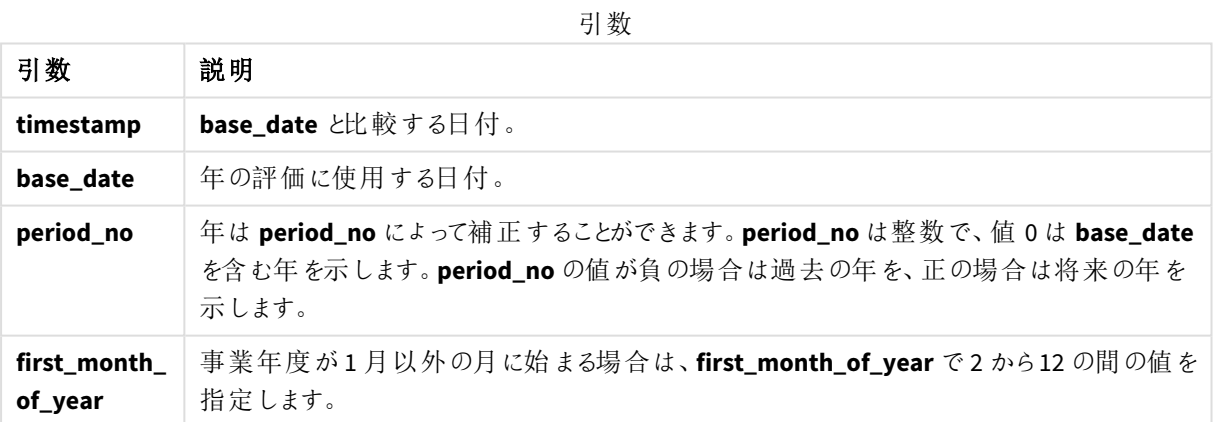

次の値を使用して、first\_month\_of\_year 引数に年の最初の月を設定できます。

first\_month\_of\_year

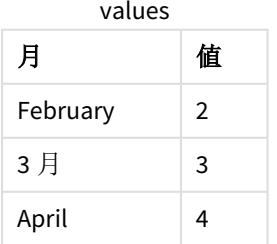

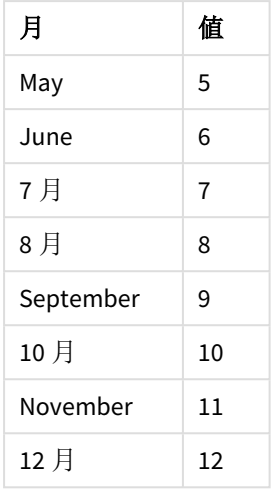

# 地域の設定

特に指定のない限り、このトピックの例では次の日付書式を使用しています: MM/DD/YYYY。日付書式は、デー タロードスクリプトのSET DateFormat ステートメントで指定されています。既定の日付書式は、地域の設定や その他の要因により、システムによって異なる場合があります。以下の例の書式は、要件に合わせて変更できま す。または、これらの例に一致するようにロードスクリプトの書式を変更できます。

App の既定の地域設定は、Qlik Sense がインストールされているコンピューターまたはサーバーの地域システム設 定に基づいています。アクセスしているQlik Sense サーバーがスウェーデンに設定されてい場合、データロードエ ディターは、日付、時間、および通貨にスウェーデンの地域設定を使用します。これらの地域の書式設定は、 Qlik Sense ユーザーインターフェースに表示される言語とは関係ありません。Qlik Sense は使用しているブラウザ と同じ言語で表示されます。

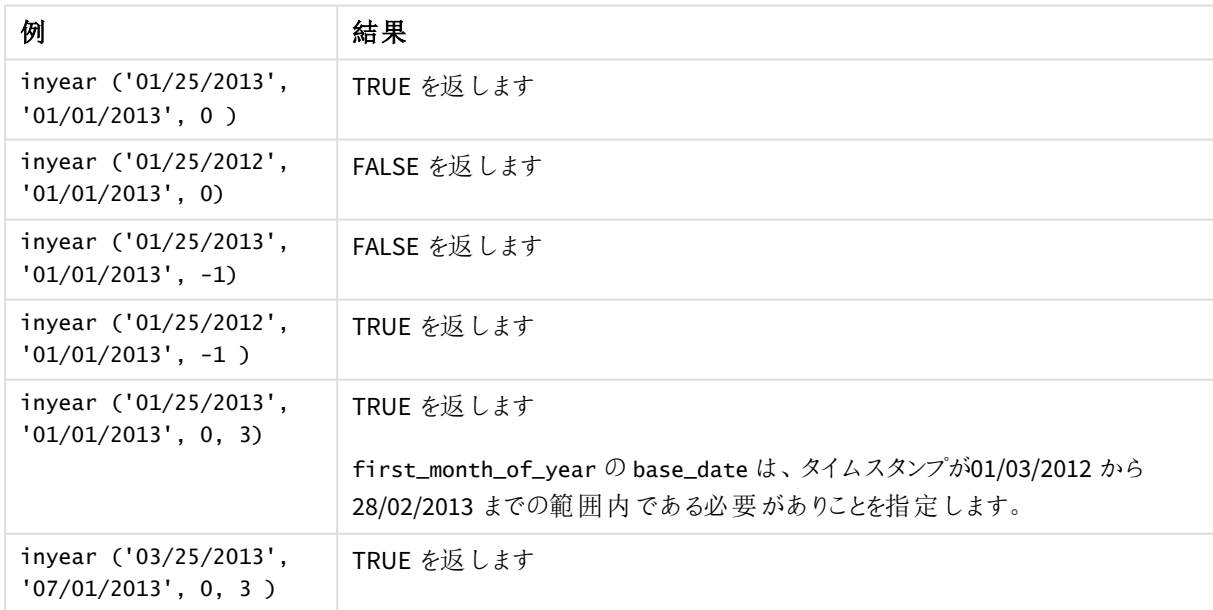

関数の例

例 1 – 基本的な例

ロードスクリプトと結果

概要

データロードエディターを開き、以下のロードスクリプトを新しいタブに追加します。

ロードスクリプトには次が含まれています。

- <sup>l</sup> Transactions というテーブルにロードされる、2020 年~2022 年の一連のトランザクションを含むデータセッ ト。
- <sup>l</sup> inyear() 関数が[in\_year] 項目として設定された先行するLOAD で、2021 年 7 月 26 日と同じ年に発 生したトランザクションを決定します。

#### ロードスクリプト

```
SET DateFormat='MM/DD/YYYY';
Transactions:
    Load
        *,
        inyear(date,'07/26/2021', 0) as in_year
        ;
Load
*
Inline
\Gammaid,date,amount
8188,'01/13/2020',37.23
8189,'02/26/2020',17.17
8190,'03/27/2020',88.27
8191,'04/16/2020',57.42
8192,'05/21/2020',53.80
8193,'08/14/2020',82.06
8194,'10/07/2020',40.39
8195,'12/05/2020',87.21
8196,'01/22/2021',95.93
8197,'02/03/2021',45.89
8198,'03/17/2021',36.23
8199,'04/23/2021',25.66
8200,'05/04/2021',82.77
8201,'06/30/2021',69.98
8202,'07/26/2021',76.11
8203,'12/27/2021',25.12
8204,'06/06/2022',46.23
8205,'07/18/2022',84.21
8206,'11/14/2022',96.24
8207,'12/12/2022',67.67
```
## 結果

データをロードしてシートを開きます。新しいテーブルを作成し、これらの項目を軸として追加します:

- $\bullet$  date
- in\_year

結果テーブル

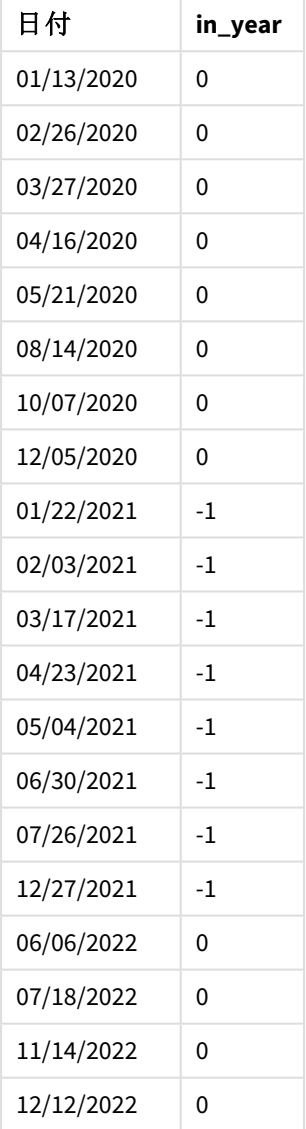

[in\_year] 項目は、inyear() 関数を使用して、前のLoad ステートメントで作成されます。最初の引数は、評 価される項目を識別します。2 番目の引数は、2021 年 7 月 26 日のハードコード化された日付です。これは base\_date で、その比較年を定義します。0 のperiod\_no は最後の引数です。つまり、inyear() 関数がセグメ ント化された年の前後の年を比較しないという意味です。

基準日が*7* 月 *26* 日のinyear() 関数の範囲の図

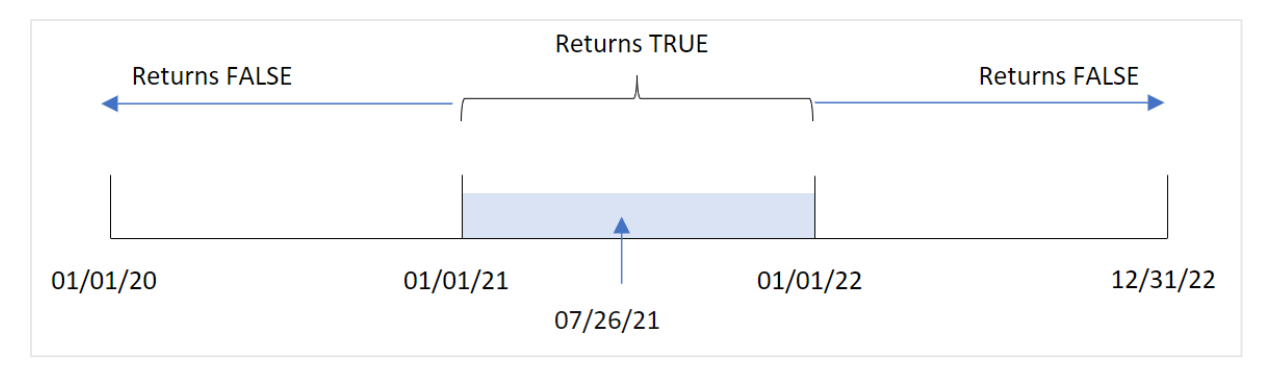

2021 年に発生したトランザクションは、ブール値結果 TRUE を返します。

# $M$  2 – period no

ロードスクリプトと結果

# 概要

データロードエディターを開き、以下のロードスクリプトを新しいタブに追加します。

ロードスクリプトには次が含まれています。

- <sup>l</sup> Transactions というテーブルにロードされる、2020 年~2022 年の一連のトランザクションを含むデータセッ ト。
- inyear() 関数が[previous\_year] 項目として設定された先行 load で、2021年7月 26日を含む年の 前の年に発生したトランザクションを決定します。

## ロードスクリプト

```
SET DateFormat='MM/DD/YYYY';
Transactions:
    Load
        *,
        inyear(date,'07/26/2021', -1) as previous_year
        ;
Load
*
Inline
\lceilid,date,amount
8188,'01/13/2020',37.23
8189,'02/26/2020',17.17
8190,'03/27/2020',88.27
8191,'04/16/2020',57.42
8192,'05/21/2020',53.80
8193,'08/14/2020',82.06
8194,'10/07/2020',40.39
8195,'12/05/2020',87.21
8196,'01/22/2021',95.93
8197,'02/03/2021',45.89
```
8198,'03/17/2021',36.23 8199,'04/23/2021',25.66 8200,'05/04/2021',82.77 8201,'06/30/2021',69.98 8202,'07/26/2021',76.11 8203,'12/27/2021',25.12 8204,'06/06/2022',46.23 8205,'07/18/2022',84.21 8206,'11/14/2022',96.24 8207,'12/12/2022',67.67 ];

## 結果

データをロードしてシートを開きます。新しいテーブルを作成し、これらの項目を軸として追加します:

 $\bullet$  date

• previous\_year

日付 **previous\_year**  $01/13/2020$  -1  $02/26/2020$   $-1$  $03/27/2020$   $-1$  $04/16/2020$   $-1$  $05/21/2020$  -1  $08/14/2020$  -1  $10/07/2020$  -1  $12/05/2020$  -1  $01/22/2021$  0 02/03/2021 0  $03/17/2021$  0  $04/23/2021$  0 05/04/2021 0 06/30/2021 0  $07/26/2021$  0  $12/27/2021$  0 06/06/2022 0 07/18/2022 0 結果テーブル

スクリプト構文およびチャート関数 - Qlik Sense, November 2023 791 791

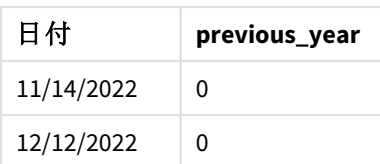

-1 をinyear() のperiod\_no 引数として使用することにより、比較年の境界が丸 1 年戻ります。元々比較年と して特定されていたのは 2021 年です。period\_no は、比較年を1年オフセットするため、2020 年が比較年とな ります。

**period\_no** argument が-1 に設定されたinyear() 関数の範囲の図

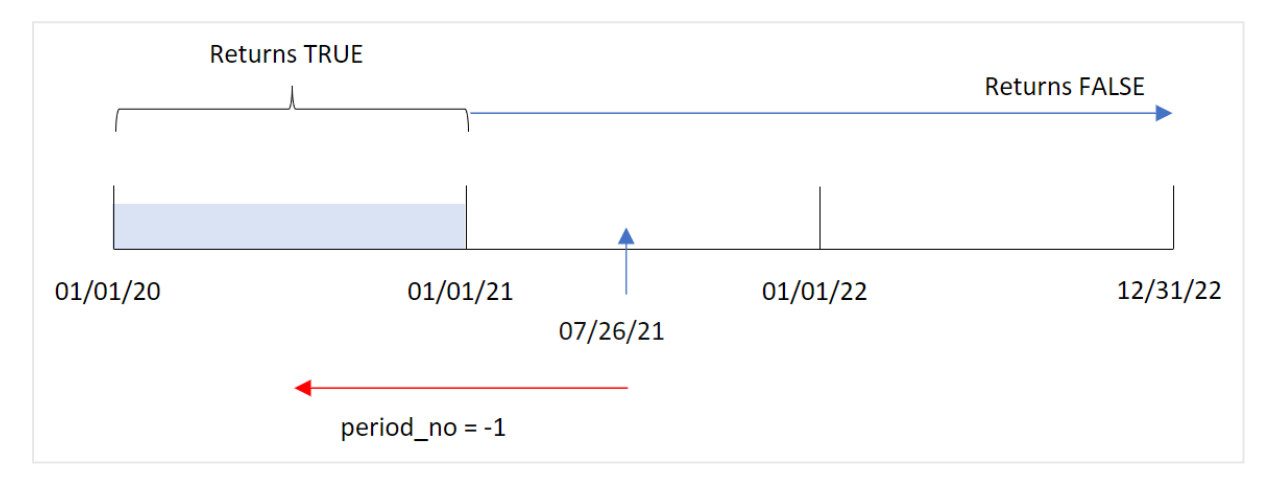

そのため、2020 年に発生したトランザクションは、ブール値結果 TRUE を返します。

# Example 3 - first\_month\_of\_year

ロードスクリプトと結果

## 概要

データロードエディターを開き、以下のロードスクリプトを新しいタブに追加します。

ロードスクリプトには次が含まれています。

- Transactions というテーブルにロードされる、2020年~2022年の一連のトランザクションを含むデータセッ ト。
- <sup>l</sup> inyear() 関数が[in\_year] 項目として設定された先行 load で、2021 年 7 月 26 日と同じ年に発生し たトランザクションを決定します。

ただしこの例では、組織ポリシーでは 3 月が会計期間の開始月に定められています。

## ロードスクリプト

```
SET DateFormat='MM/DD/YYYY';
Transactions:
    Load
        *,
        inyear(date,'07/26/2021', 0, 3) as in_year
```
; Load \* Inline  $\Gamma$ id,date,amount 8188,'01/13/2020',37.23 8189,'02/26/2020',17.17 8190,'03/27/2020',88.27 8191,'04/16/2020',57.42 8192,'05/21/2020',53.80 8193,'08/14/2020',82.06 8194,'10/07/2020',40.39 8195,'12/05/2020',87.21 8196,'01/22/2021',95.93 8197,'02/03/2021',45.89 8198,'03/17/2021',36.23 8199,'04/23/2021',25.66 8200,'05/04/2021',82.77 8201,'06/30/2021',69.98 8202,'07/26/2021',76.11 8203,'12/27/2021',25.12 8204,'06/06/2022',46.23 8205,'07/18/2022',84.21 8206,'11/14/2022',96.24 8207,'12/12/2022',67.67 ];

```
結果
```
データをロードしてシートを開きます。新しいテーブルを作成し、これらの項目を軸として追加します:

- $\bullet$  date
- in\_year

結果テーブル

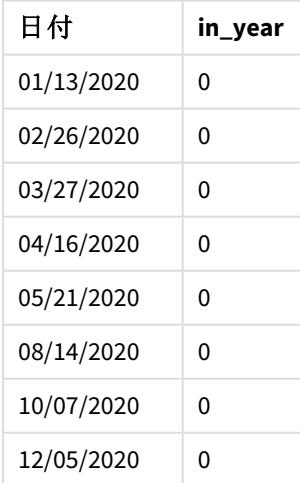

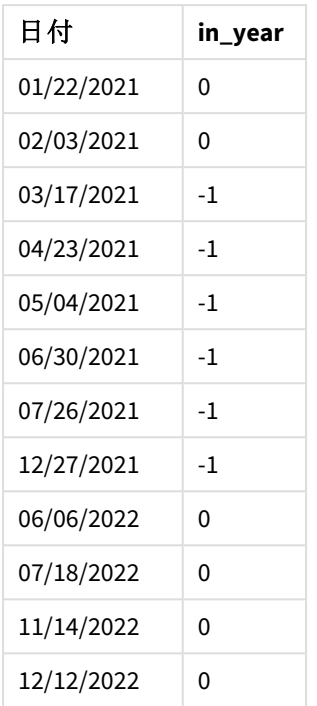

3 をinyear() 関数のfirst\_month\_of\_year 引数として使用することで、年は 3 月 1 日に開始され、2 月 終わ りに終了します。

*3* 月が年の最初の月に設定されたinyear() 関数の範囲の図

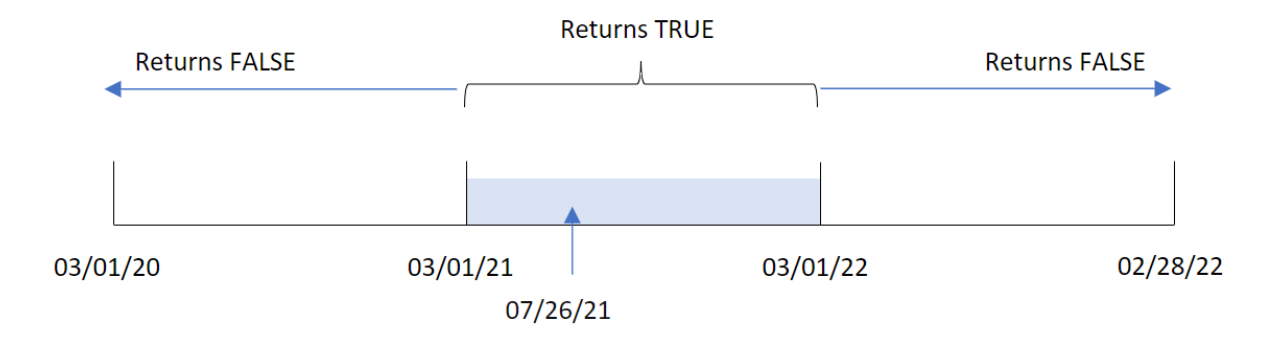

したがって、2021 年 3 月 1 日~2022 年 3 月 1 日に発生したトランザクションは、TRUE のブール値の結果を返 します。

例 4 – チャートオブジェクトの例

ロードスクリプトとチャートの数式

#### 概要

最初の例と同じデータセットとシナリオが使用されます。

ただし、この例ではデータセットは変更されず、アプリケーションにロードされます。トランザクションが2021 年 7 月 26 日の年と同年に発生したかどうかを判断する計算は、アプリケーションのチャートオブジェクトのメジャーとして 作成されます。

#### ロードスクリプト

SET DateFormat='MM/DD/YYYY'; Transactions: Load \* Inline  $\Gamma$ id,date,amount 8188,'01/13/2020',37.23 8189,'02/26/2020',17.17 8190,'03/27/2020',88.27 8191,'04/16/2020',57.42 8192,'05/21/2020',53.80 8193,'08/14/2020',82.06 8194,'10/07/2020',40.39 8195,'12/05/2020',87.21 8196,'01/22/2021',95.93 8197,'02/03/2021',45.89 8198,'03/17/2021',36.23 8199,'04/23/2021',25.66 8200,'05/04/2021',82.77 8201,'06/30/2021',69.98 8202,'07/26/2021',76.11 8203,'12/27/2021',25.12 8204,'06/06/2022',46.23 8205,'07/18/2022',84.21 8206,'11/14/2022',96.24 8207,'12/12/2022',67.67 ];

#### 結果

データをロードしてシートを開きます。新しいテーブルを作成し、この項目を軸として追加します:

 $\bullet$  date

2021 年 7 月 26 日と同年にトランザクションが発生したかどうかを計算するには、次のメジャーを作成します:

 $\bullet$  =inyear(date,'07/26/2021',0)

結果テーブル

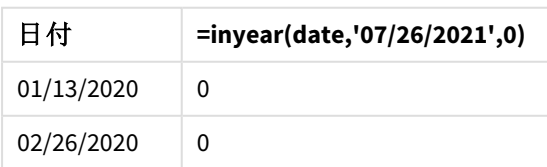

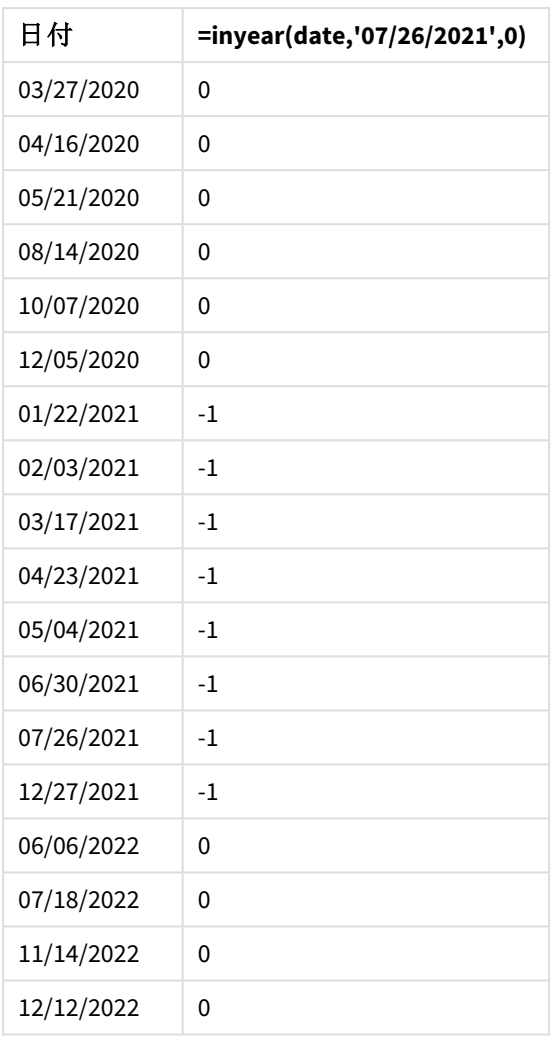

[in\_year] 項目は、inyear() 関数を使用することにより、チャートに作成されます。最初の引数は、評価される 項目を識別します。2 番目の引数は、2021 年 7 月 26 日のハードコード化された日付です。これは base\_date で、その比較年を定義します。0 のperiod\_no は最後の引数です。つまり、inyear() 関数がセグメント化された 年の前後の年を比較しないという意味です。

基準日が*7* 月 *27* 日のinyear() 関数の範囲の図

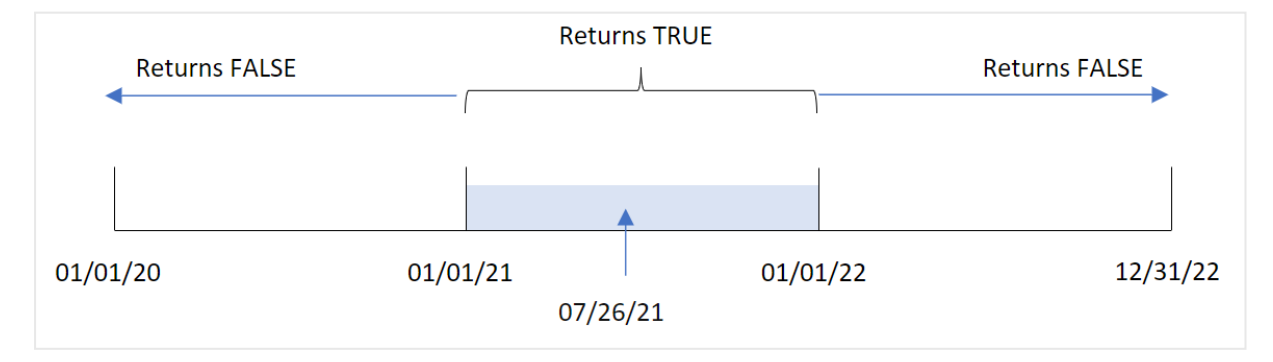

2021 年に発生したトランザクションは、ブール値結果 TRUE を返します。

例 5 – シナリオ

ロードスクリプトと結果

概要

データロード エディターを開き、以下のロードスクリプトを新しいタブに追加します。

ロードスクリプトには次が含まれています。

- <sup>l</sup> 「Products」というテーブルにロードされるデータセット。
- テーブルには次の項目が含まれています。
	- $\cdot$  製品 ID
	- <sup>l</sup> 製品の種類
	- <sup>l</sup> 製造日付
	- コスト

エンドユーザーは、2021 年に製造された製品のコストを製品タイプ別に表示するチャートオブジェクトを望んで います。

#### ロードスクリプト

```
Products:
Load
*
Inline
\Gammaproduct_id,product_type,manufacture_date,cost_price
8188,product A,'01/13/2020',37.23
8189,product B,'02/26/2020',17.17
8190,product B,'03/27/2020',88.27
8191,product C,'04/16/2020',57.42
8192,product D,'05/21/2020',53.80
8193,product D,'08/14/2020',82.06
8194,product C,'10/07/2020',40.39
8195,product B,'12/05/2020',87.21
8196,product A,'01/22/2021',95.93
8197,product B,'02/03/2021',45.89
8198,product C,'03/17/2021',36.23
8199,product C,'04/23/2021',25.66
8200,product B,'05/04/2021',82.77
8201,product D,'06/30/2021',69.98
8202,product D,'07/26/2021',76.11
8203,product D,'12/27/2021',25.12
8204,product C,'06/06/2022',46.23
8205,product C,'07/18/2022',84.21
8206,product A,'11/14/2022',96.24
8207,product B,'12/12/2022',67.67
```
## 結果

データをロードしてシートを開きます。新しいテーブルを作成し、この項目を軸として追加します:

 $\bullet$  product\_type

7 月 27 日より前、2021 年に製造された各製品の合計を計算するメジャーを作成します:

 $\bullet$  =sum(if(InYear(manufacture\_date,makedate(2021,01,01),0),cost\_price,0))

#### 次の手順を実行します。

- 1. メジャーの[数値書式]を[通貨]に設定します。
- 2. [スタイル] で [合計] をオフにします。

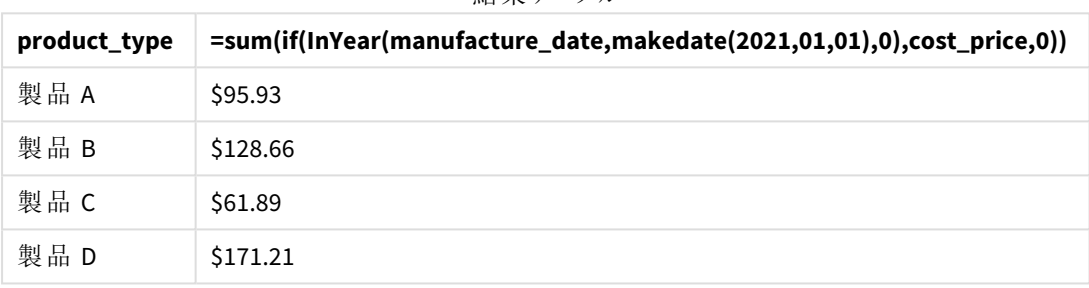

結果テーブル

inyear() 関数は、各製品の製造日を評価するときにブール値を返します。2021 年に製造された製品の場 合、inyear() 関数はブール値 cost\_price を返し、. の合計を算出します。

# inyeartodate

この関数は、**timestamp** が**base\_date** のミリ秒単位まで正確に**base\_date** を含む年の範囲内 にある場合、True を返します。

#### 構文**:**

**InYearToDate (**timestamp, base\_date, period\_no[, first\_month\_of\_year]**)**

# 戻り値データ型**:**ブール値

*Qlik Sense* では、真のブール値は *-1* で表現され、偽の値は *0* で表現されます。

*inyeartodate* 関数の図

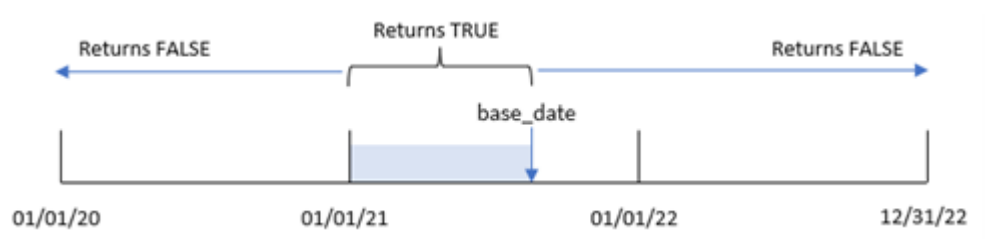

inyeartodate() 関数は base\_date でその年度の特定の部分を分割し、その年度セグメントの最大許容日付 の両方を識別します。関数は、日付項目または値がこのセグメントに該当するかどうかを評価し、ブール値の結 果を返します。

引数

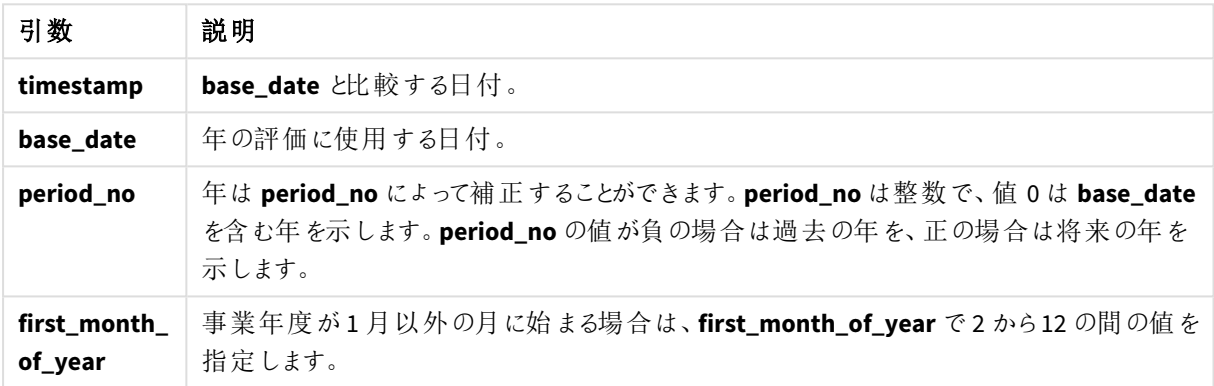

# 使用に適しているケース

inyeartodate() 関数はブール値の結果を返します。通常、このタイプの関数は if 式の条件として使用されま す。これにより、評価される日付が問題の日付を含む年度に発生したかどうかに応じて、集計または計算を返 します。

例えば、inyeartodate() 関数を使用して、特定の日付を含む年度に製造されたすべての機器を識別すること ができます。

これらの例は、日付書式 DD/MM/YYYY を使用しています。日付書式は、データロードスクリプト上部のSET DateFormat ステートメントで指定されています。必要に応じて、書式を変更してください。

| 例                                                     | 結果           |
|-------------------------------------------------------|--------------|
| inyeartodate<br>('01/25/2013',<br>$'02/01/2013'$ , 0) | TRUE を返します。  |
| inyeartodate<br>('01/25/2012',<br>$'01/01/2013'$ , 0) | FALSE を返します。 |

関数の例

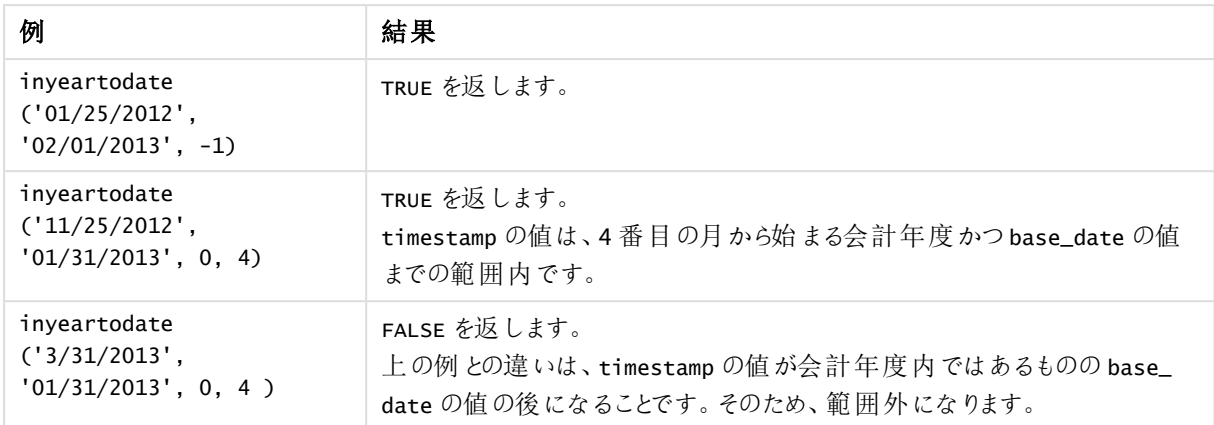

# 地域の設定

特に指定のない限り、このトピックの例では次の日付書式を使用しています: MM/DD/YYYY。日付書式は、デー タロードスクリプトのSET DateFormat ステートメントで指定されています。既定の日付書式は、地域の設定や その他の要因により、システムによって異なる場合があります。以下の例の書式は、要件に合わせて変更できま す。または、これらの例に一致するようにロードスクリプトの書式を変更できます。

App の既定の地域設定は、Qlik Sense がインストールされているコンピューターまたはサーバーの地域システム設 定に基づいています。アクセスしているQlik Sense サーバーがスウェーデンに設定されてい場合、データロードエ ディターは、日付、時間、および通貨にスウェーデンの地域設定を使用します。これらの地域の書式設定は、 Qlik Sense ユーザーインターフェースに表示される言語とは関係ありません。Qlik Sense は使用しているブラウザ と同じ言語で表示されます。

### 例 1 – 追加の引数なし

ロードスクリプトと結果

#### 概要

データロードエディターを開き、以下のロードスクリプトを新しいタブに追加します。

ロードスクリプトには次が含まれています。

- <sup>l</sup> Transactions というテーブルにロードされる、2020 年~2022 年の一連のトランザクションを含むデータセッ ト。
- <sup>l</sup> DateFormat システム変数形式 (MM/DD/YYYY) で提供されている日付項目。
- <sup>l</sup> 2021 年 7 月 26 日までの年に発生したトランザクションを決定する項目 [in\_year\_to\_date] の作成。

#### ロードスクリプト

```
SET DateFormat='MM/DD/YYYY';
```

```
Transactions:
    Load
        *,
        inyeartodate(date,'07/26/2021', 0) as in_year_to_date
```
; Load \* Inline  $\Gamma$ id,date,amount 8188,'01/13/2020',37.23 8189,'02/26/2020',17.17 8190,'03/27/2020',88.27 8191,'04/16/2020',57.42 8192,'05/21/2020',53.80 8193,'06/14/2020',82.06 8194,'08/07/2020',40.39 8195,'09/05/2020',87.21 8196,'01/22/2021',95.93 8197,'02/03/2021',45.89 8198,'03/17/2021',36.23 8199,'04/23/2021',25.66 8200,'05/04/2021',82.77 8201,'06/30/2021',69.98 8202,'07/26/2021',76.11 8203,'07/27/2021',25.12 8204,'06/06/2022',46.23 8205,'07/18/2022',84.21 8206,'11/14/2022',96.24 8207,'12/12/2022',67.67 ];

#### 結果

データをロードしてシートを開きます。新しいテーブルを作成し、これらの項目を軸として追加します:

- $\bullet$  date
- in\_year\_to\_date

結果テーブル

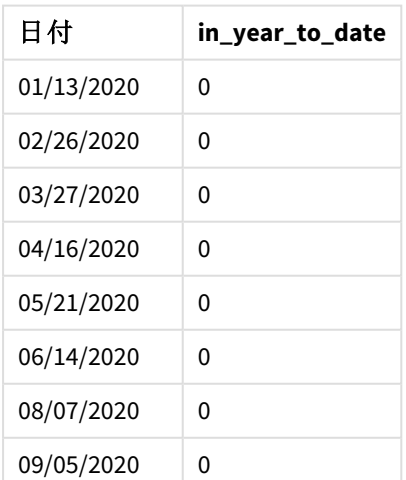

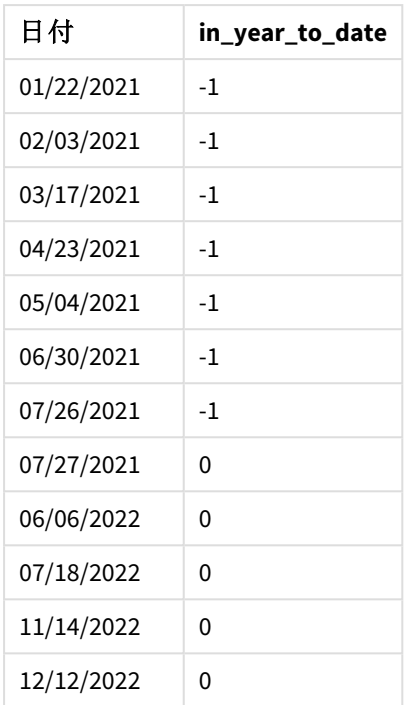

[in\_year\_to\_date] 項目は、inyeartodate() 関数を使用して、先行するLOAD ステートメントで作成されま す。提供される最初の引数は、評価される項目を識別します。

2 番目の引数は、2021 年 7 月 26 日のハードコード化された日付です。これは base\_date で、その年セグメント の終了境界を定義します。period\_no の0 は最後の引数です。つまり、関数がセグメント化された年の前後の 年を比較していないということです。

*inyeartodate* 関数の図、追加の引数なし

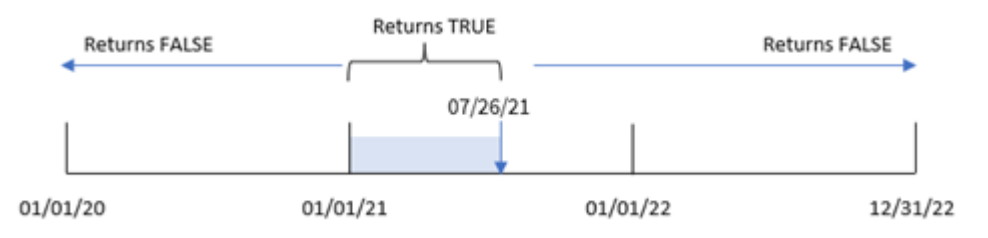

1 月 1 日~7 月 26 日に発生したトランザクションは、TRUE のブール値の結果を返します。2021 年より前で2021 年 7 月 26 より後のトランザクション日付は FALSEを返します。

#### 例 2 – period\_no

ロードスクリプトと結果

概要

データロードエディターを開き、以下のロードスクリプトを新しいタブに追加します。

ロードスクリプトには次が含まれています。

- 最初の例と同じデータセットとシナリオ。
- <sup>l</sup> 2021 年 7 月 26 日に終了する週セグメント前の年全体で発生したトランザクションを決定する項目 [previous\_year\_to\_date] の作成。

```
ロードスクリプト
```

```
SET DateFormat='MM/DD/YYYY';
Transactions:
    Load
        *,
        inyeartodate(date,'07/26/2021', -1) as previous_year_to_date
        ;
Load
*
Inline
\lfloorid,date,amount
8188,'01/13/2020',37.23
8189,'02/26/2020',17.17
8190,'03/27/2020',88.27
8191,'04/16/2020',57.42
8192,'05/21/2020',53.80
8193,'06/14/2020',82.06
8194,'08/07/2020',40.39
8195,'09/05/2020',87.21
8196,'01/22/2021',95.93
8197,'02/03/2021',45.89
8198,'03/17/2021',36.23
8199,'04/23/2021',25.66
8200,'05/04/2021',82.77
8201,'06/30/2021',69.98
8202,'07/26/2021',76.11
8203,'07/27/2021',25.12
8204,'06/06/2022',46.23
8205,'07/18/2022',84.21
8206,'11/14/2022',96.24
8207,'12/12/2022',67.67
```
結果

];

データをロードしてシートを開きます。新しいテーブルを作成し、これらの項目を軸として追加します:

- date
- previous\_year\_to\_date

結果テーブル

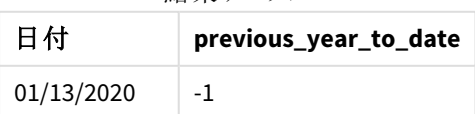

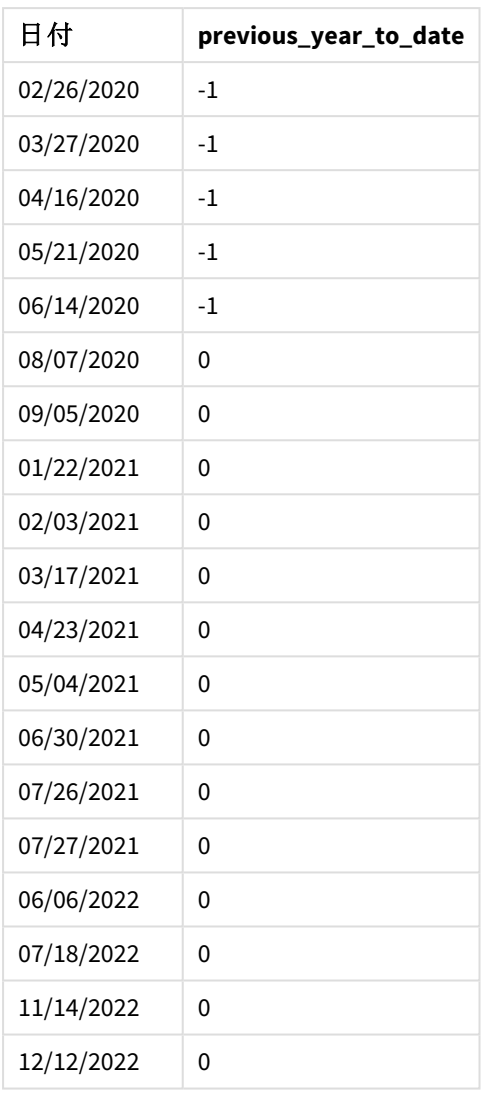

period\_no 値 -1 は、inyeartodate () 関数が入力年セグメントを前の年と比較することを示します。入力日 が2021 年 7 月 26 日の場合、2021 年 1 月 1 日~2021 年 7 月 26 日のセグメントが最初に年初来として識別 されました。period\_no は、このセグメントを1 年前にオフセットし、日付の境界を2020 年 1 月 1 日~7 月 26 日にします。

*inyeartodate* 関数の図、*period\_no* の例

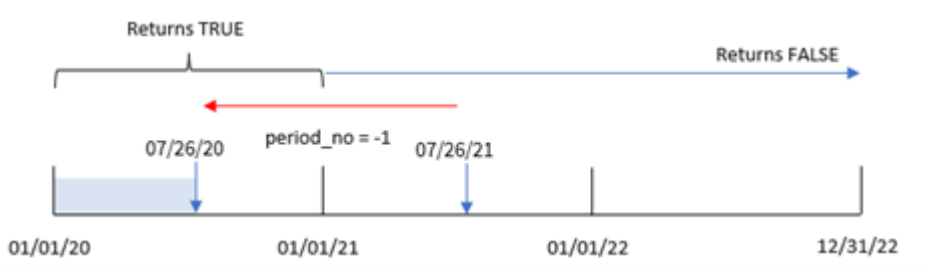

したがって、1月1日~7月26日に発生したトランザクションは、TRUEのブール値の結果を返します。

## 例 3 – first\_month\_of\_year

ロードスクリプトと結果

# 概要

データロードエディターを開き、以下のロードスクリプトを新しいタブに追加します。

ロードスクリプトには次が含まれています。

- 最初の例と同じデータセットとシナリオ。
- <sup>l</sup> 2021 年 7 月 26 日までの同年に発生したトランザクションを決定する項目 [in\_year\_to\_date] の作成。

この例では、3 月を会計年度の最初の月として設定します。

#### ロードスクリプト

```
SET DateFormat='MM/DD/YYYY';
Transactions:
    Load
        *,
        inyeartodate(date,'07/26/2021', 0,3) as in_year_to_date
        ;
Load
*
Inline
\Gammaid,date,amount
8188,'01/13/2020',37.23
8189,'02/26/2020',17.17
8190,'03/27/2020',88.27
8191,'04/16/2020',57.42
8192,'05/21/2020',53.80
8193,'06/14/2020',82.06
8194,'08/07/2020',40.39
8195,'09/05/2020',87.21
8196,'01/22/2021',95.93
8197,'02/03/2021',45.89
8198,'03/17/2021',36.23
8199,'04/23/2021',25.66
8200,'05/04/2021',82.77
8201,'06/30/2021',69.98
8202,'07/26/2021',76.11
8203,'07/27/2021',25.12
8204,'06/06/2022',46.23
8205,'07/18/2022',84.21
8206,'11/14/2022',96.24
8207,'12/12/2022',67.67
];
```
# 結果

データをロードしてシートを開きます。新しいテーブルを作成し、これらの項目を軸として追加します:

- $\bullet$  date
- in\_year\_to\_date

結果テーブル

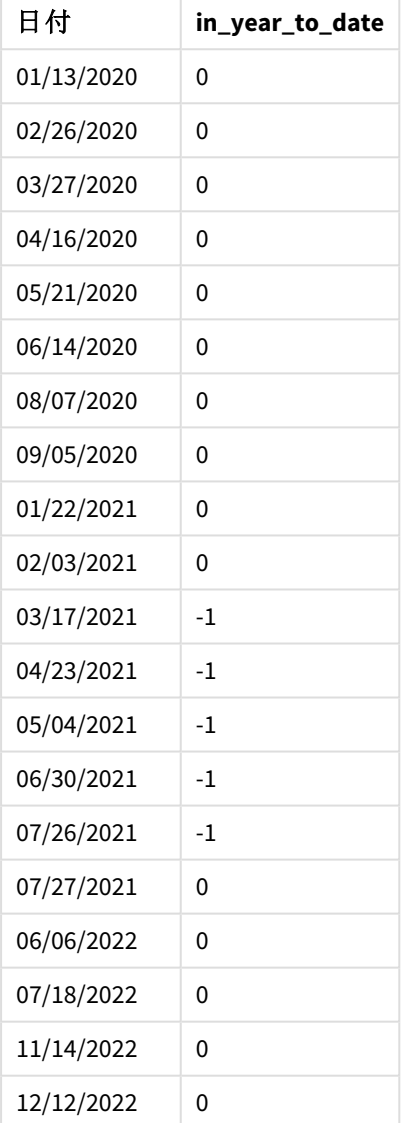

inyeartodate() 関数でfirst\_month\_of\_year 引数に3 を使用すると、関数は 3 月 1 日に年度を開始しま す。2021 年 7 月 26 日のbase\_date は、その年のセグメントの終了日を設定します。

*inyeartodate* 関数の図、*first\_month\_of\_year* の例

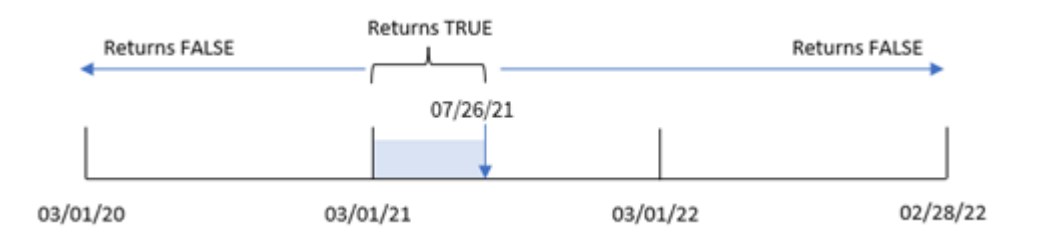

したがって、2021 年 3 月 1 日~7 月 26 日に発生したトランザクションは TRUE のブール値の結果を返しますが、 これらの境界外の日付のトランザクションは FALSE の値を返します。

#### 例 4 – チャートオブジェクトの例

ロードスクリプトとチャートの数式

#### 概要

データロードエディターを開き、以下のロードスクリプトを新しいタブに追加します。

ロードスクリプトには、最初の例と同じデータセットとシナリオが含まれます。ただし、この例では、変更されていな いデータセットがアプリケーションにロードされます。トランザクションが2021 年 7 月 26 日までの年と同年に発生し たかどうかを判断する計算は、アプリケーションのチャートオブジェクトのメジャーとして作成されます。

#### ロードスクリプト

SET DateFormat='MM/DD/YYYY';

```
Transactions:
Load
*
Inline
\Gammaid,date,amount
8188,'01/13/2020',37.23
8189,'02/26/2020',17.17
8190,'03/27/2020',88.27
8191,'04/16/2020',57.42
8192,'05/21/2020',53.80
8193,'06/14/2020',82.06
8194,'08/07/2020',40.39
8195,'09/05/2020',87.21
8196,'01/22/2021',95.93
8197,'02/03/2021',45.89
8198,'03/17/2021',36.23
8199,'04/23/2021',25.66
8200,'05/04/2021',82.77
8201,'06/30/2021',69.98
8202,'07/26/2021',76.11
8203,'07/27/2021',25.12
8204,'06/06/2022',46.23
```
8205,'07/18/2022',84.21 8206,'11/14/2022',96.24 8207,'12/12/2022',67.67 ];

### 結果

データをロードしてシートを開きます。新しいテーブルを作成し、この項目を軸として追加します:date。

次のメジャーを作成します:

=inyeartodate(date,'07/26/2021', 0)

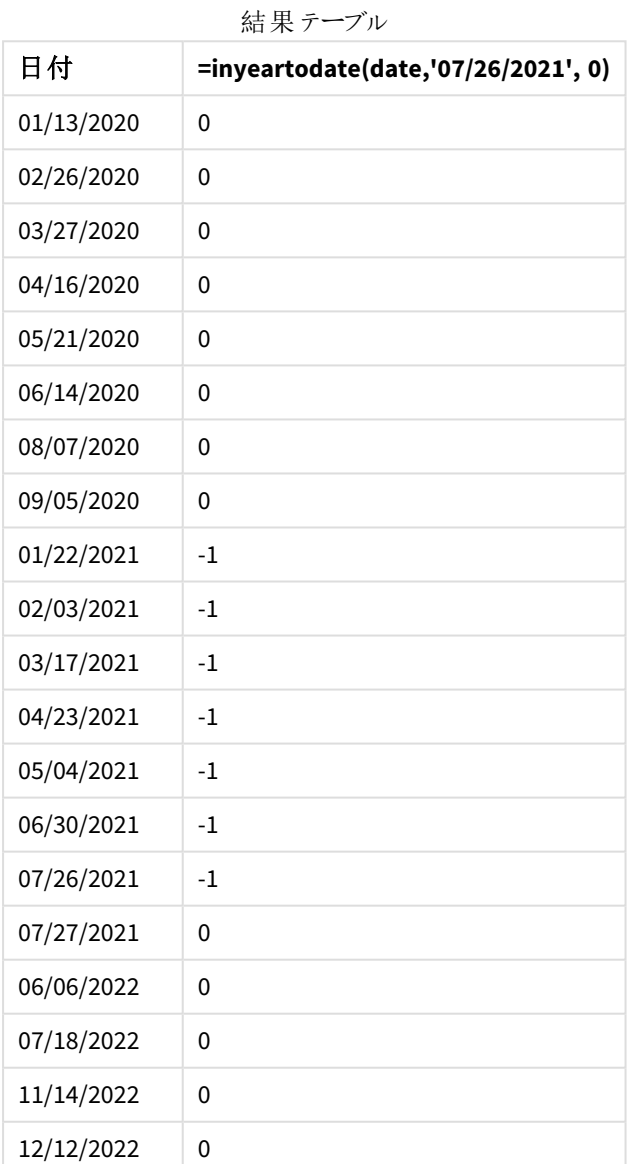

in\_year\_to\_date メジャーは、inyeartodate() 関数を使用してチャートオブジェクトに作成されます。提供さ れる最初の引数は、評価される項目を識別します。2 番目の引数は、2021 年 7 月 26 日のハードコード化され た日付です。これは base\_date で、その比較年セグメントの終了境界を定義します。period\_no の0 は最後の 引数です。つまり、関数がセグメント化された年の前後の年を比較していないということです。

*inyeartodate* 関数の図、チャートオブジェクトの例

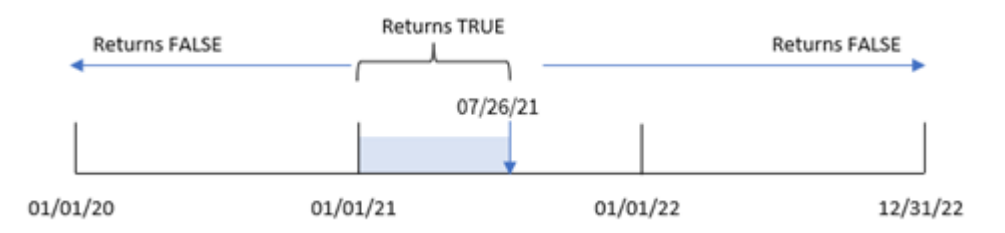

2021 年 1 月 1 日~7 月 26 日に発生したトランザクションは、TRUE のブール値の結果を返します。2021 年より 前で2021 年 7 月 26 より後のトランザクション日付は FALSEを返します。

例 5 – シナリオ

ロードスクリプトとチャートの数式

# 概要

データロードエディターを開き、以下のロードスクリプトを新しいタブに追加します。

ロードスクリプトには次が含まれています。

- <sup>l</sup> 「Products」というテーブルにロードされるデータセット。
- 製品 ID、製品タイプ、製造年月日、原価に関する情報。

エンドユーザーは、2021 年に製造された製品の7 月 26 日までのコストを製品タイプ別に表示するチャートオブ ジェクトを望んでいます。

#### ロードスクリプト

```
Products:
Load
*
Inline
\Gammaproduct_id,product_type,manufacture_date,cost_price
8188,product A,'01/13/2020',37.23
8189,product B,'02/26/2020',17.17
8190,product B,'03/27/2020',88.27
8191,product C,'04/16/2020',57.42
8192,product D,'05/21/2020',53.80
8193,product D,'08/14/2020',82.06
8194,product C,'10/07/2020',40.39
8195,product B,'12/05/2020',87.21
8196,product A,'01/22/2021',95.93
8197,product B,'02/03/2021',45.89
```

```
8198,product C,'03/17/2021',36.23
8199,product C,'04/23/2021',25.66
8200,product B,'05/04/2021',82.77
8201,product D,'06/30/2021',69.98
8202,product D,'07/26/2021',76.11
8203,product D,'12/27/2021',25.12
8204,product C,'06/06/2022',46.23
8205,product C,'07/18/2022',84.21
8206,product A,'11/14/2022',96.24
8207,product B,'12/12/2022',67.67
];
```
#### 結果

データをロードしてシートを開きます。新しいテーブルを作成し、この項目を軸として追加します:product\_type。

7 月 27 日より前、2021 年に製造された各製品の合計を計算するメジャーを作成します。

=sum(if(inyeartodate(manufacture\_date,makedate(2021,07,26),0),cost\_price,0))

メジャーの[数値書式]を[通貨]に設定します。

| product_type | =sum(if(inyeartodate(manufacture_date,makedate<br>$(2021, 07, 26), 0), cost\_price, 0)$ |
|--------------|-----------------------------------------------------------------------------------------|
| 製品 A         | \$95.93                                                                                 |
| 製品 B         | \$128.66                                                                                |
| 製品C          | \$61.89                                                                                 |
| 製品 D         | \$146.09                                                                                |

結果テーブル

inyeartodate() 関数は、各製品の製造日を評価するときにブール値を返します。7 月 27 日まで、2021 年に 製造された製品の場合、inyeartodate() 関数はブール値 TRUE を返し、cost\_price. の合計を算出します。

製品 D は、2021 年 7 月 26 日より後に製造された唯一の製品でもあります。product\_ID 8203 のエントリは、 12 月 27 日に製造され、コストは \$25.12 でした。したがって、このコストはチャートオブジェクトの製品 D の合計に は含まれません。

# lastworkdate

**lastworkdate** 関数は、オプションで指定された**holiday** を考慮した上で、**start\_date** に開始した 場合にno\_of\_workdays (月~金曜日) の日数に達する最早終了日を返します。start\_date と **holiday** は、有効な日付またはタイムスタンプでなければなりません。

#### 構文**:**

**lastworkdate(**start\_date, no\_of\_workdays {, holiday}**)**

# 戻り値データ型**:**整数

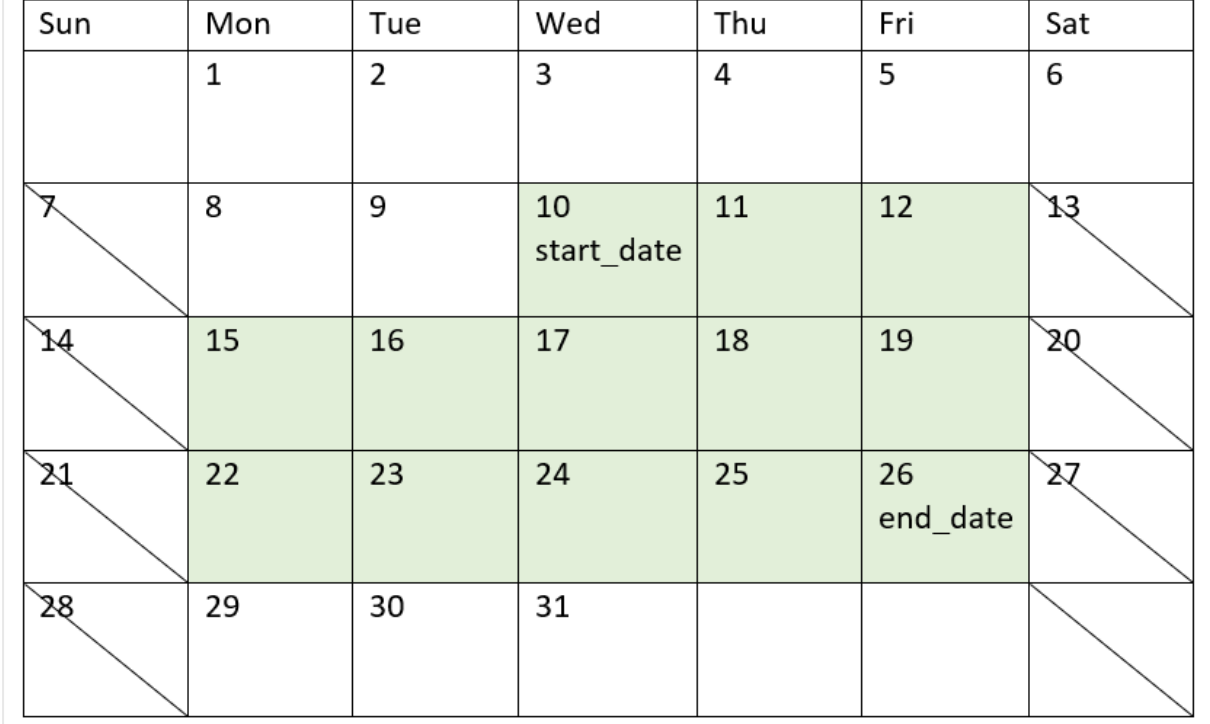

lastworkdate() 関数の使用方法を示すカレンダー

#### 制限事項

開始日が月曜日で終了日が金曜日の業務週以外に関与する地域やシナリオに対してlastworkdate() 関 数を変更す方法はありません。

休日パラメータは文字列定数である必要があります。数式は使用できません。

#### 使用に適しているケース

lastworkdate() 関数は、ユーザーが、プロジェクトが開始する日時とその期間発生する休日に基づいて、プロ ジェクトまたは課題に要請された終了日を計算するための数式の一部としてよく使用されます。

## 地域の設定

特に指定のない限り、このトピックの例では次の日付書式を使用しています: MM/DD/YYYY。日付書式は、デー タロードスクリプトのSET DateFormat ステートメントで指定されています。既定の日付書式は、地域の設定や その他の要因により、システムによって異なる場合があります。以下の例の書式は、要件に合わせて変更できま す。または、これらの例に一致するようにロードスクリプトの書式を変更できます。

App の既定の地域設定は、Qlik Sense がインストールされているコンピューターまたはサーバーの地域システム設 定に基づいています。アクセスしているQlik Sense サーバーがスウェーデンに設定されてい場合、データロードエ ディターは、日付、時間、および通貨にスウェーデンの地域設定を使用します。これらの地域の書式設定は、 Qlik Sense ユーザーインターフェースに表示される言語とは関係ありません。Qlik Sense は使用しているブラウザ と同じ言語で表示されます。

引数

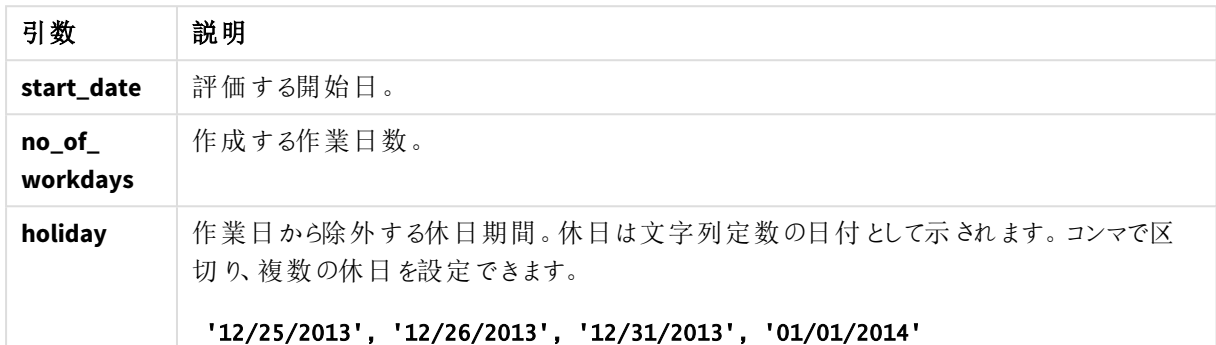

例 1 – 基本的な例

ロードスクリプトと結果

#### 概要

データロードエディターを開き、以下のロードスクリプトを新しいタブに追加します。

ロードスクリプトには次が含まれています。

- プロジェクトID、プロジェクト開始日、およびプロジェクトに必要な推定工数、日数を含むデータセット。 「Projects」というテーブルにロードされるデータセット。
- 項目 [end\_date] として設定され、各プロジェクトが終了するスケジュールを特定するlastworkdate() 関 数を含む、先行するLOAD。

#### ロードスクリプト

SET DateFormat='MM/DD/YYYY';

```
Projects:
    Load
       *,
       LastWorkDate(start_date,effort) as end_date
       ;
Load
id,
start_date,
effort
Inline
\Gammaid,start_date,effort
1,01/01/2022,14
```
2,02/10/2022,17 3,05/17/2022,5 4,06/01/2022,12 5,08/10/2022,26 ];

# 結果

データをロードしてシートを開きます。新しいテーブルを作成し、これらの項目を軸として追加します:

- $\bullet$  id
- start\_date
- effort
- end\_date

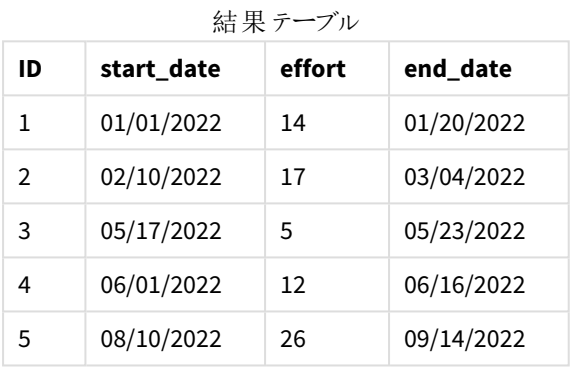

スケジュールされた休日がないため、関数は定義された業務日数(月~金)を開始日に加えて、最も早い終了 日を算出します。

次のカレンダーには、プロジェクト3の開始と終了日が表示されています(業務日は緑色でハイライトされてい る)。

プロジェクト*3* の開始と終了日を示すカレンダー

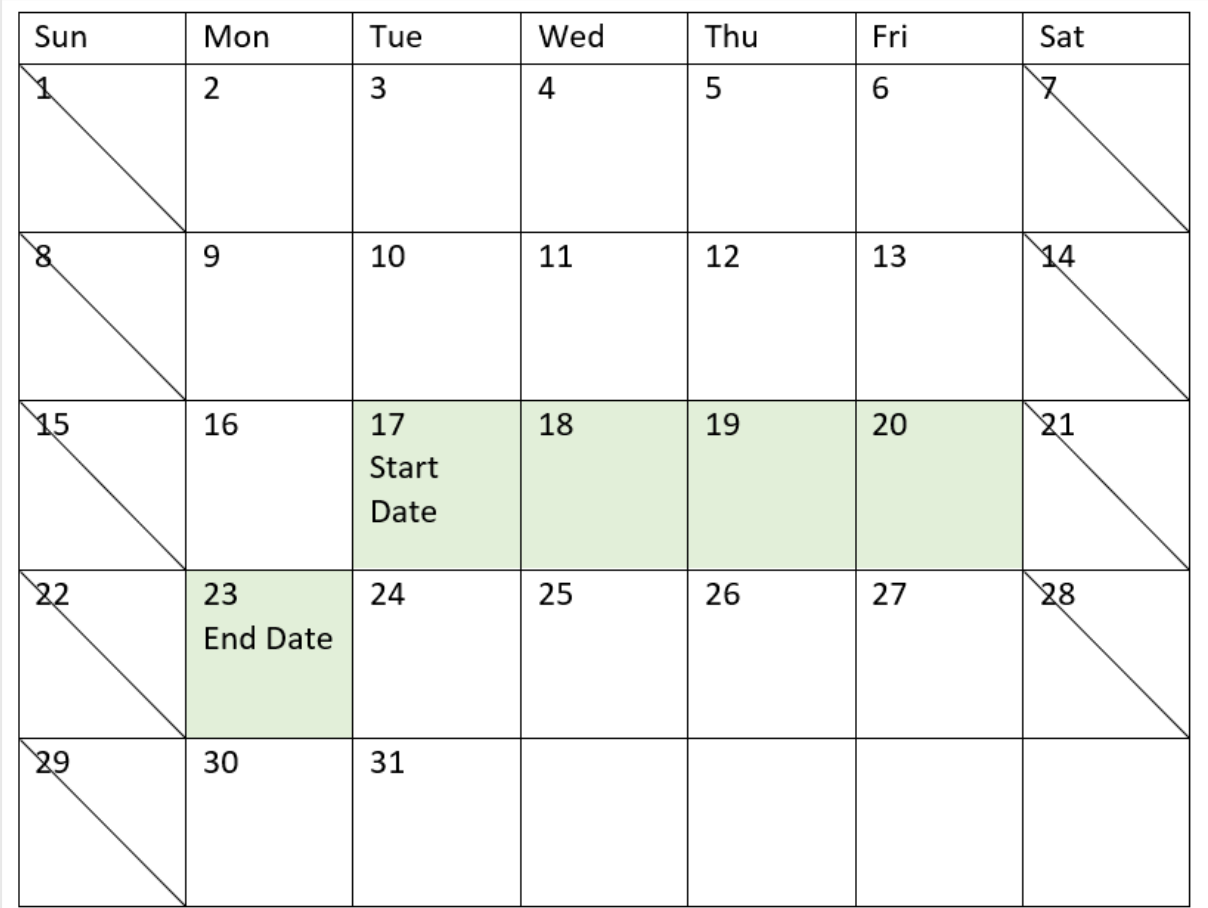

例 2 - 単一の休日

ロードスクリプトと結果

概要

データロードエディターを開き、以下のロードスクリプトを新しいタブに追加します。

ロードスクリプトには次が含まれています。

- プロジェクトID、プロジェクト開始日、およびプロジェクトに必要な推定工数、日数を含むデータセット。 「Projects」というテーブルにロードされるデータセット。
- <sup>l</sup> 項目 [end\_date] として設定され、各プロジェクトが終了するスケジュールを特定するlastworkdate() 関 数を含む先行ロード。

ただし、2022 年 5 月 18 日に休日が1 日スケジュールされています。先行するLOAD のlastworkdate() 関数に は、各プロジェクトが終了する予定の日時を特定する第 3引数に休日が含まれます。

ロードスクリプト

```
SET DateFormat='MM/DD/YYYY';
Projects:
    Load
       *,
       LastWorkDate(start_date,effort, '05/18/2022') as end_date
       ;
Load
id,
start_date,
effort
Inline
\Gammaid,start_date,effort
1,01/01/2022,14
2,02/10/2022,17
3,05/17/2022,5
4,06/01/2022,12
5,08/10/2022,26
];
```
# 結果

データをロードしてシートを開きます。新しいテーブルを作成し、これらの項目を軸として追加します:

- $\bullet$  id
- start\_date
- $\bullet$  effort
- end\_date

結果テーブル

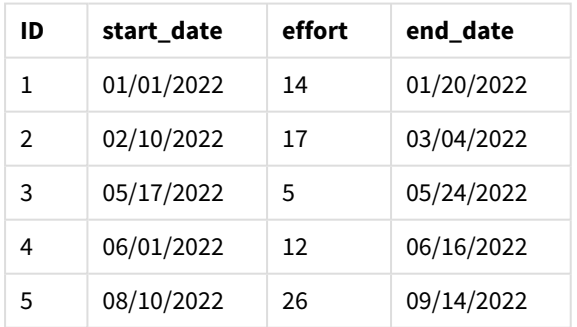

単一のスケジュールされた休日は、lastworkdate() 関数に第 3 引数として入力されます。結果として、休日が 終了日までの業務日の1 日に当たるため、プロジェクト3 の終了日は 1 日後にずれます。

次のカレンダーは、プロジェクト3 の開始/終了日と、休日によりプロジェクトの終了日が1日変更されることを示 しています。

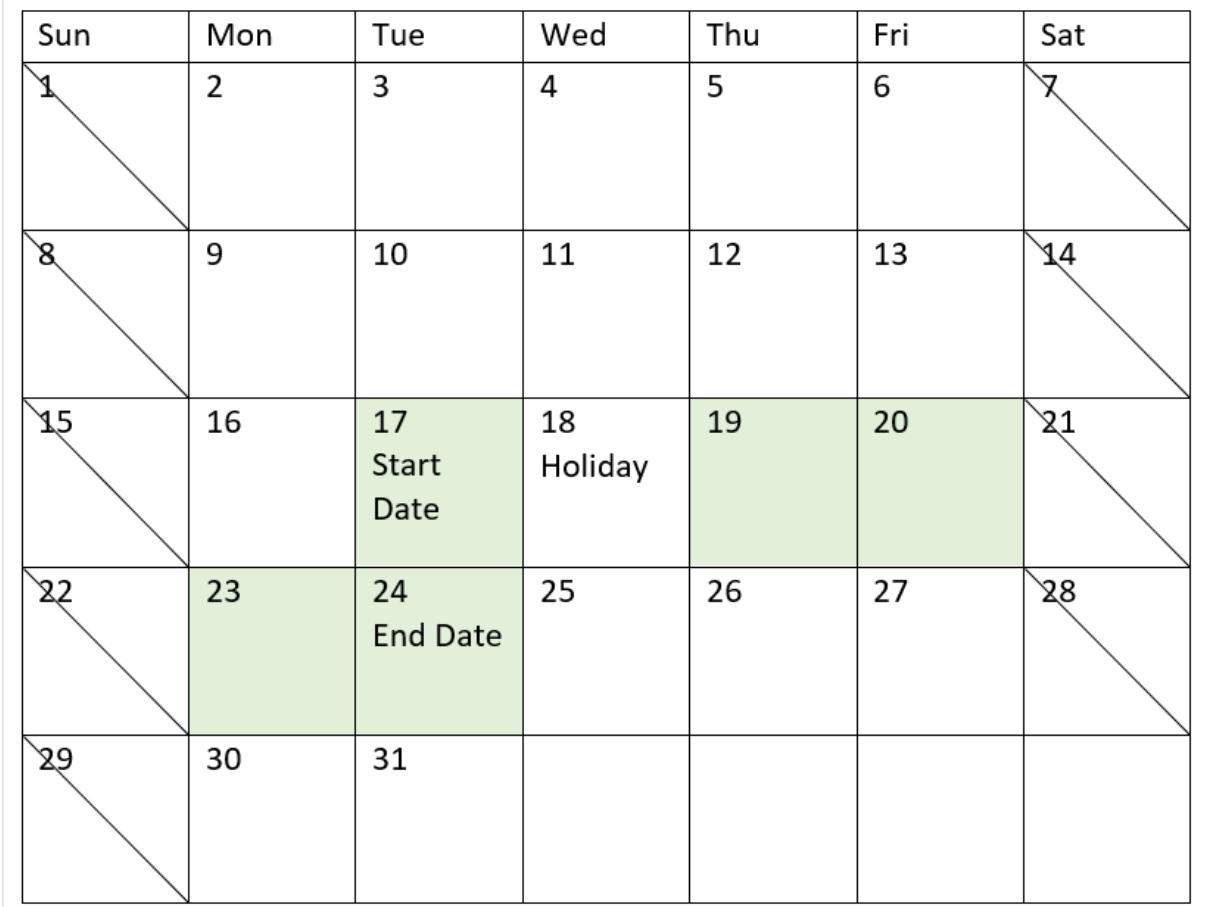

プロジェクト*3* の開始と終了日、休日が*5* 月 *18* 日であることを示すカレンダー

# 例 3 - 複数の休日

ロードスクリプトと結果

概要

データロードエディターを開き、以下のロードスクリプトを新しいタブに追加します。

ロードスクリプトには次が含まれています。

- プロジェクトID、プロジェクト開始日、およびプロジェクトに必要な推定工数、日数を含むデータセット。 「Projects」というテーブルにロードされるデータセット。
- <sup>l</sup> 項目 [end\_date] として設定され、各プロジェクトが終了するスケジュールを特定するlastworkdate() 関 数を含む先行ロード。

ただし、5 月 19 日、20 日、21 日、および22 日に対して3 日の休日がスケジュールされています。先行する LOAD の lastworkdate() 関数には、各プロジェクトが終了する予定の日時を特定する第3引数に休日が含ま れます。

ロードスクリプト

```
SET DateFormat='MM/DD/YYYY';
Projects:
    Load
       *,
       LastWorkDate(start_date,effort, '05/19/2022','05/20/2022','05/21/2022','05/22/2022') as
end_date
       ;
Load
id,
start_date,
effort
Inline
\Gammaid,start_date,effort
1,01/01/2022,14
2,02/10/2022,17
3,05/17/2022,5
4,06/01/2022,12
5,08/10/2022,26
];
```

```
結果
```
データをロードしてシートを開きます。新しいテーブルを作成し、これらの項目を軸として追加します:

- $\bullet$  id
- start\_date
- $\bullet$  effort
- end\_date

結果テーブル

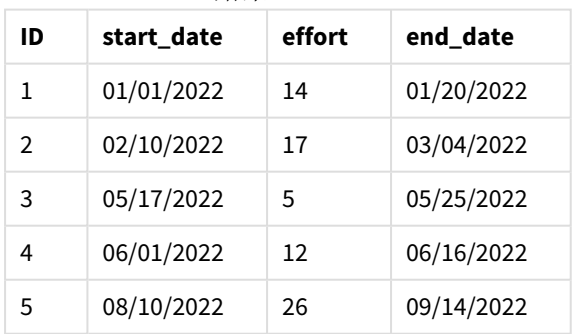

4日の休日は、開始日後のlastworkdate() 関数の引数と業務日数のリストとして入力されます。

次のカレンダーは、プロジェクト3の開始/終了日と、休日によりプロジェクトの終了日が3日変更されることを示 しています。

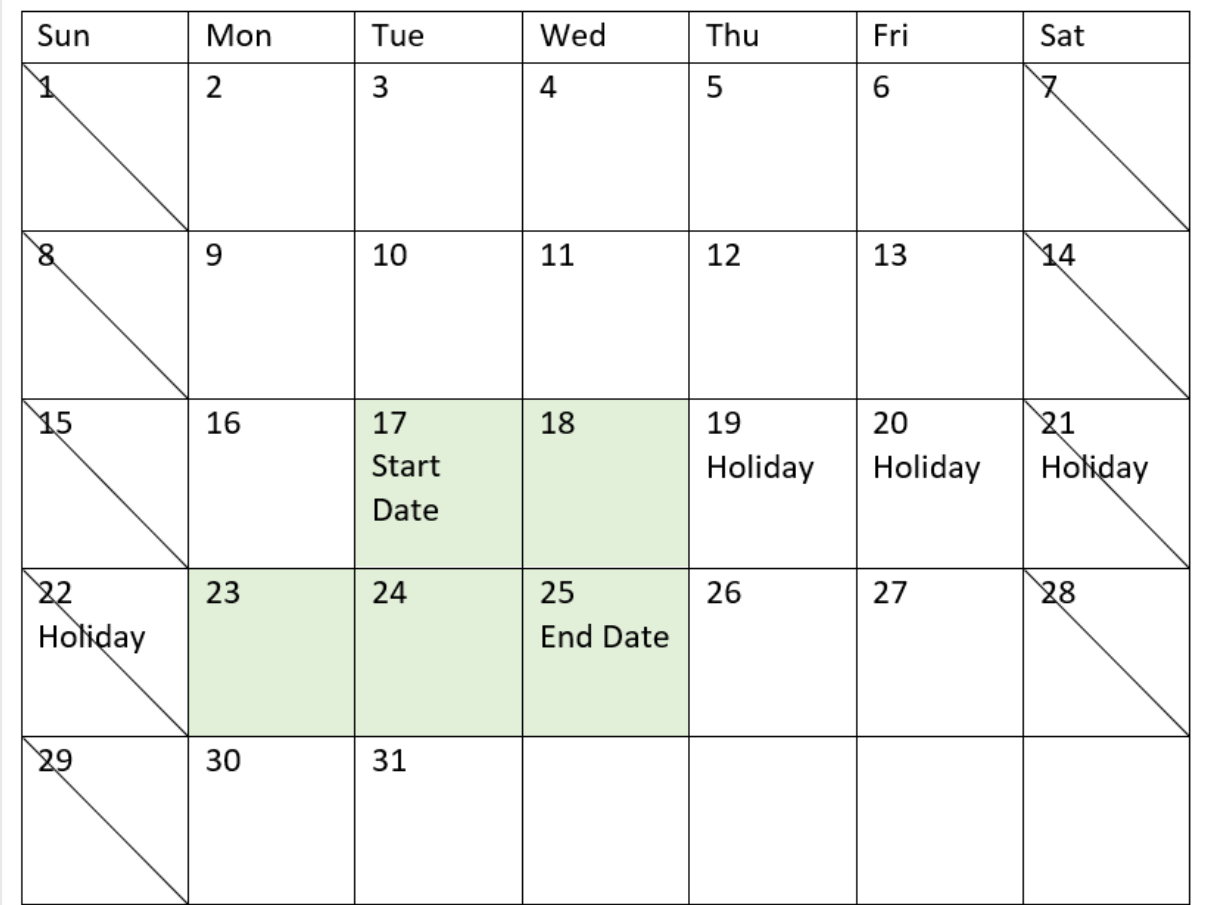

プロジェクト*3* の開始と終了日、休日が*5* 月 *19*~*22* 日であることを示すカレンダー

# 例 4 - 単一の休日 (チャート)

ロードスクリプトとチャートの数式

概要

最初の例と同じデータセットとシナリオが使用されます。

ただし、この例ではデータセットは変更されず、アプリにロードされます。[end\_date] 項目は、チャートのメジャーと して計算されます。

#### ロードスクリプト

SET DateFormat='MM/DD/YYYY';

Projects: Load id, start\_date, effort Inline  $\Gamma$ 

id,start\_date,effort 1,01/01/2022,14 2,02/10/2022,17 3,05/17/2022,5 4,06/01/2022,12 5,08/10/2022,26 ];

# 結果

データをロードしてシートを開きます。新しいテーブルを作成し、これらの項目を軸として追加します:

- $\bullet$  id
- start\_date
- effort

end\_date を計算するには、次のメジャーを作成します:

<sup>l</sup> =LastWorkDate(start\_date,effort,'05/18/2022')

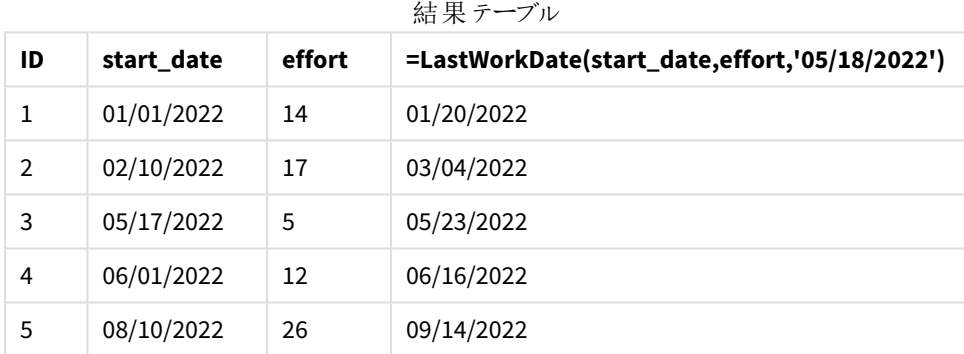

単一のスケジュールされた休日は、チャートのメジャーとして入力されます。結果として、休日が終了日までの勤 務日の1 日に当たるため、プロジェクト3 の終了日は 1 日後にずれます。

次のカレンダーは、プロジェクト3の開始/終了日と、休日によりプロジェクトの終了日が1日変更されることを示 しています。

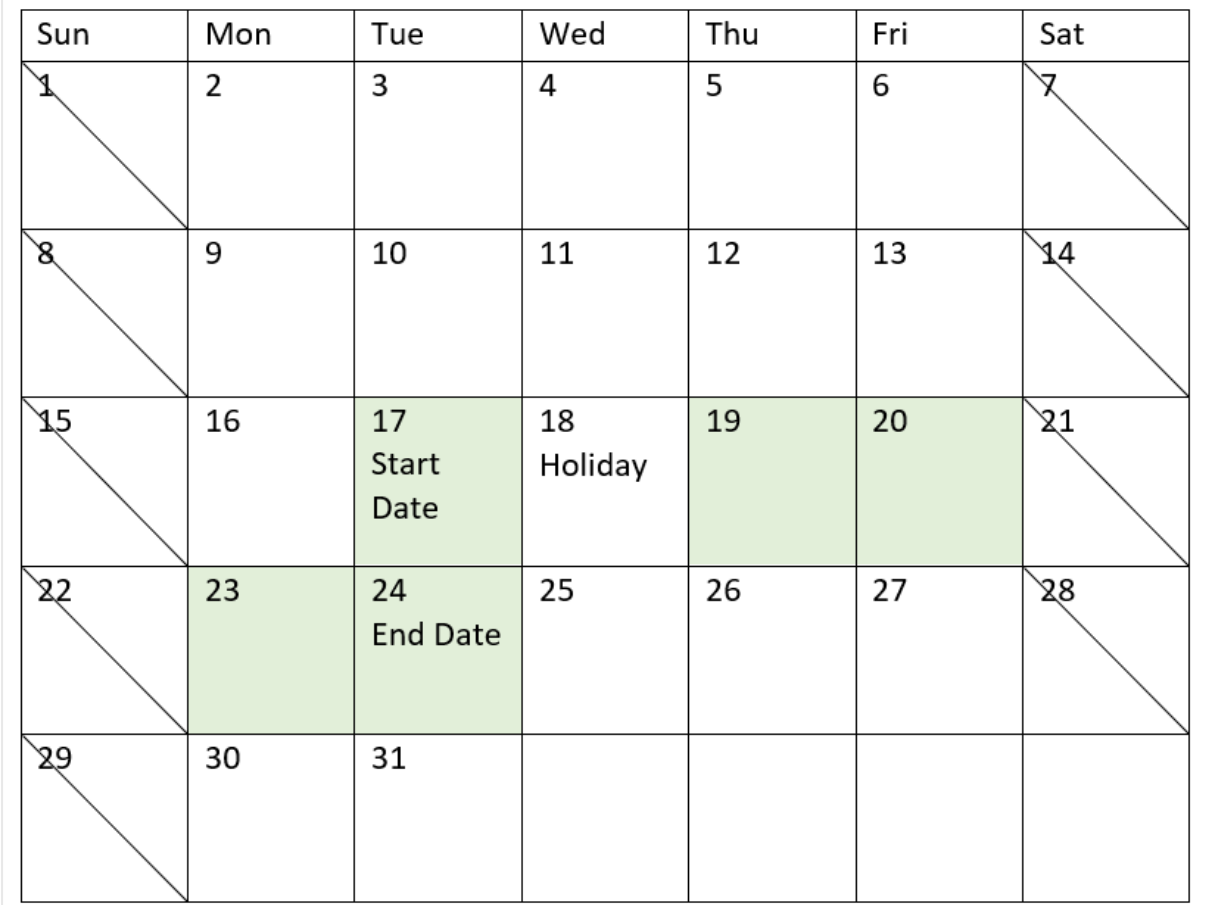

プロジェクト*3* の開始と終了日、休日が*5* 月 *18* 日であることを示すカレンダー

# localtime

この関数は、指定されたタイムゾーンの現在の時刻のタイムスタンプを返します。

構文**:**

**LocalTime(**[timezone [, ignoreDST ]]**)**

## 戻り値データ型**:**dual

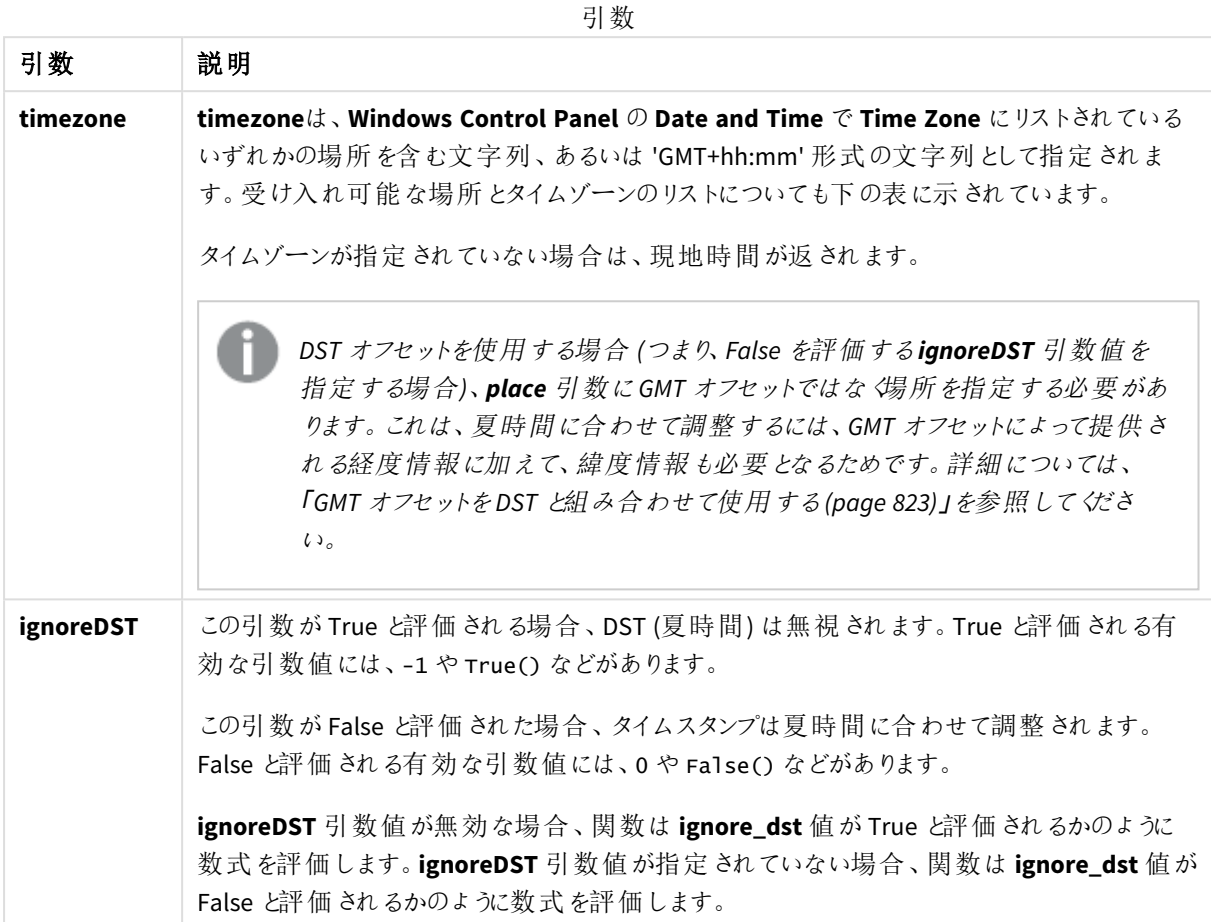

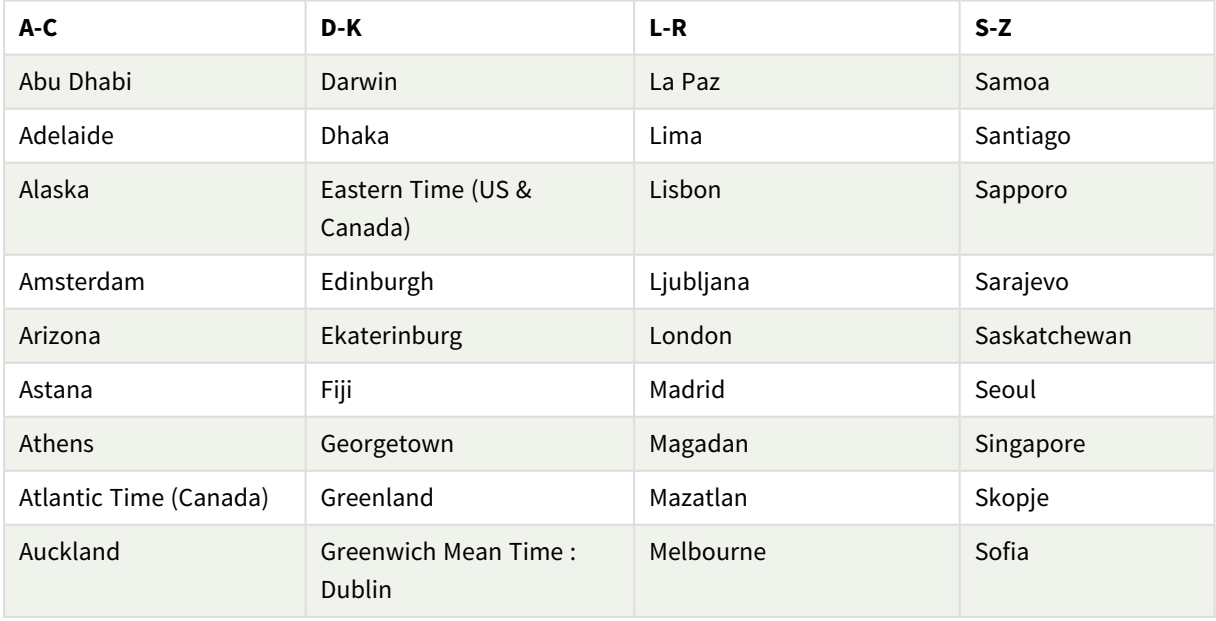

有効な場所とタイムゾーン

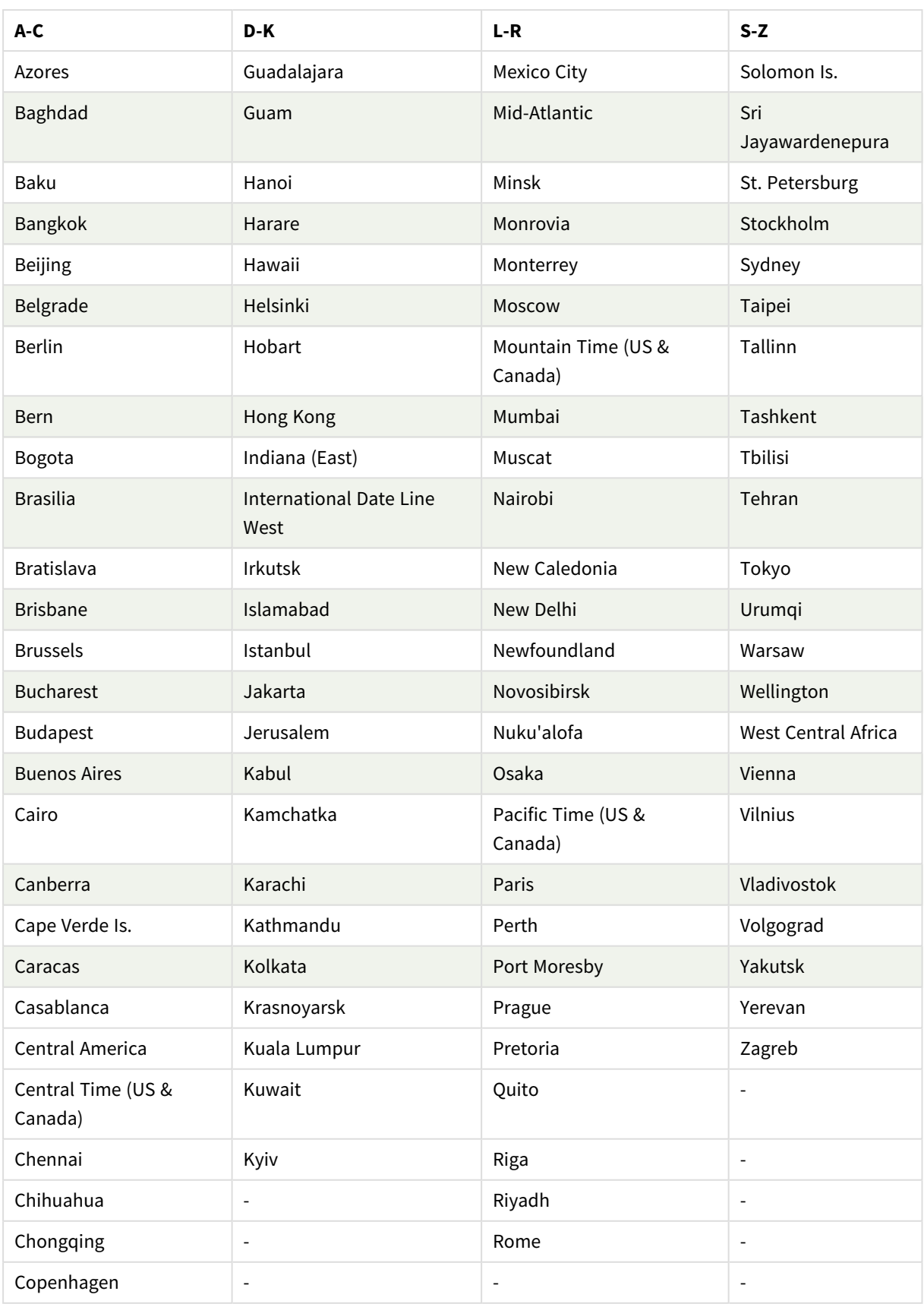

# 例と結果**:**

以下の例は、現地時間 2023-08-14 08:39:47 に呼び出される関数に基づいており、サーバーまたはデスクトップ 環境の現地のタイムゾーンは GMT-05:00 で、このリストの日付時点で夏時間が導入されています。

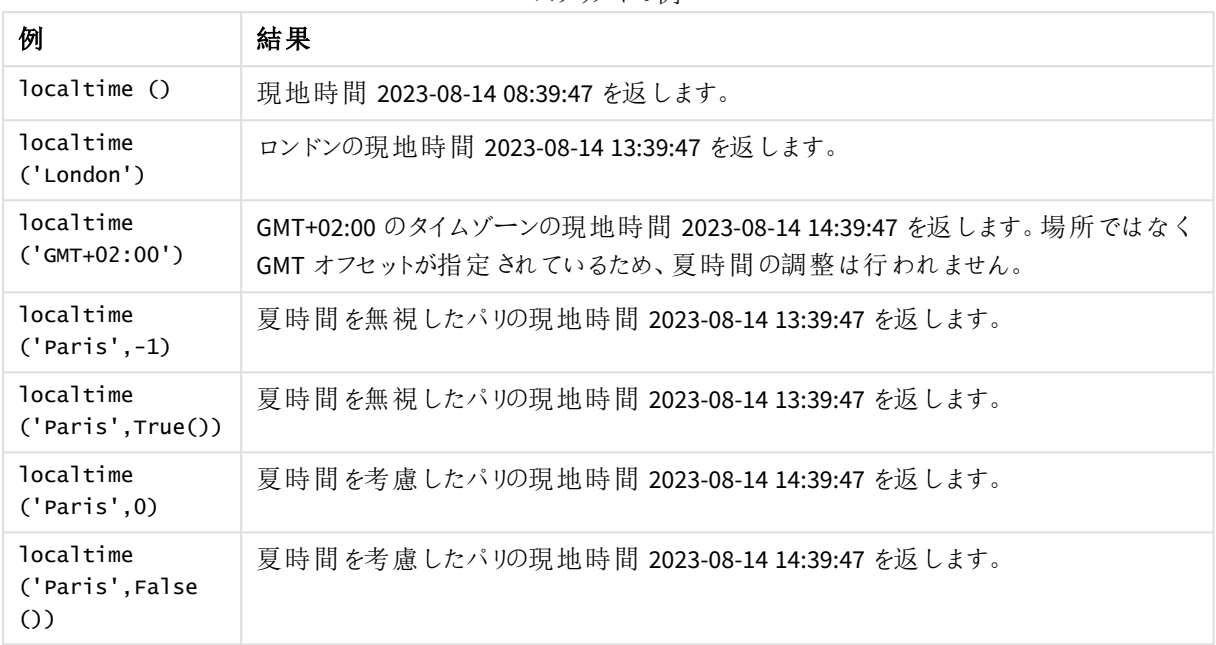

スクリプトの例

# <span id="page-822-0"></span>GMT オフセットをDST と組み合わせて使用する

Qlik Sense でInternational Components for Unicode (ICU) ライブラリを実装した後、GMT (グリニッジ標準時) オ フセットをDST (夏時間) と組み合わせて使用するには、追加の緯度情報が必要になります。

GMT は経度 (東西) オフセットであるのに対し、DST は緯度 (南北) オフセットです。例えば、ヘルシンキ(フィンラ ンド) とヨハネスブルグ(南アフリカ) は同じGMT+02:00 オフセットを共有しますが、同じDST オフセットは共有しま せん。つまり、現地のDST 条件に関する完全な情報を得るために、GMT オフセットに加えて、DST オフセットでも 現地のタイムゾーンの緯度位置に関する情報 (地理的タイムゾーン入力) が必要となります。

# lunarweekend

この関数は、**date** を含む週周期の最終日の最後のミリ秒のタイムスタンプに相当する値を返しま す。Qlik Sense の旧暦の週は、1 月 1 日を週の初日として数えるよう定義され、1 年の最終週を 除いて正確に7日構成となります。

#### 構文**:**

**LunarweekEnd(**date[, period\_no[, first\_week\_day]]**)**

#### 戻り値データ型**:**dual

lunarweekend() 関数の図の例

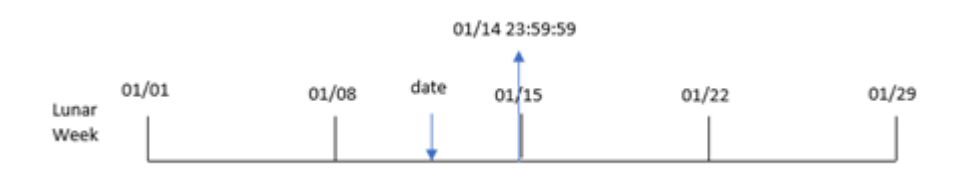

lunarweekend() 関数は、date がどの旧暦の週に当たるかを決定します。次に、その週の最後のミリ秒のタイム スタンプを日付形式で返します。

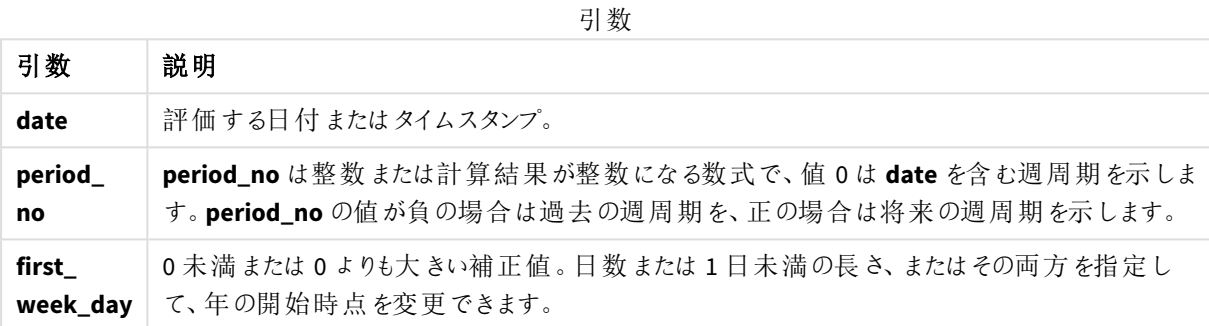

# 使用に適しているケース

lunarweekend() 関数は、ユーザーがまだ発生していない週の端数を計算に使用する場合に、数式の一部とし て一般的に使用されます。weekend() 関数と異なり、各暦年の旧暦最終週は 12 月 31 日に終了します。例え ば lunarweekend() 関数は、その週にまだ発生していない利息を計算するために使用することができます。

甲甲 半石のない

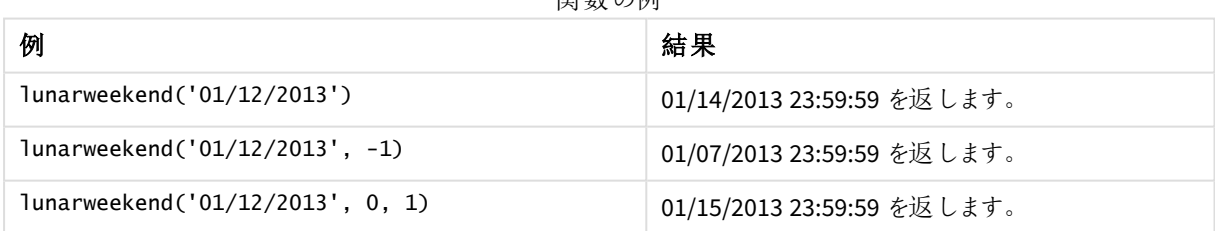

#### 地域の設定

特に指定のない限り、このトピックの例では次の日付書式を使用しています: MM/DD/YYYY。日付書式は、デー タロードスクリプトのSET DateFormat ステートメントで指定されています。既定の日付書式は、地域の設定や その他の要因により、システムによって異なる場合があります。以下の例の書式は、要件に合わせて変更できま す。または、これらの例に一致するようにロードスクリプトの書式を変更できます。

App の既定の地域設定は、Qlik Sense がインストールされているコンピューターまたはサーバーの地域システム設 定に基づいています。アクセスしているQlik Sense サーバーがスウェーデンに設定されてい場合、データロードエ

ディターは、日付、時間、および通貨にスウェーデンの地域設定を使用します。これらの地域の書式設定は、 Qlik Sense ユーザーインターフェースに表示される言語とは関係ありません。Qlik Sense は使用しているブラウザ と同じ言語で表示されます。

例 1 – 追加の引数なし

ロードスクリプトと結果

#### 概要

データロードエディターを開き、以下のロードスクリプトを新しいタブに追加します。

ロードスクリプトには次が含まれています。

- <sup>l</sup> Transactions というテーブルにロードされる、2022 年の一連のトランザクションを含むデータセット。
- <sup>l</sup> DateFormat システム変数形式 (MM/DD/YYYY) で提供されている日付項目。
- <sup>l</sup> トランザクションが発生する旧暦の週の終わりのタイムスタンプを返す、項目 [ end\_of\_week] の作成。

#### ロードスクリプト

```
SET DateFormat='MM/DD/YYYY';
Transactions:
    Load
        *,
        lunarweekend(date) as end_of_week,
        timestamp(lunarweekend(date)) as end_of_week_timestamp
        ;
Load
*
Inline
\lceilid,date,amount
8188,1/7/2022,17.17
8189,1/19/2022,37.23
8190,2/28/2022,88.27
8191,2/5/2022,57.42
8192,3/16/2022,53.80
8193,4/1/2022,82.06
8194,5/7/2022,40.39
8195,5/16/2022,87.21
8196,6/15/2022,95.93
8197,6/26/2022,45.89
8198,7/9/2022,36.23
8199,7/22/2022,25.66
8200,7/23/2022,82.77
8201,7/27/2022,69.98
8202,8/2/2022,76.11
8203,8/8/2022,25.12
8204,8/19/2022,46.23
8205,9/26/2022,84.21
```
8206,10/14/2022,96.24 8207,10/29/2022,67.67 ];

結果

データをロードしてシートを開きます。新しいテーブルを作成し、これらの項目を軸として追加します:

- date
- end\_of\_week
- end\_of\_week\_timestamp

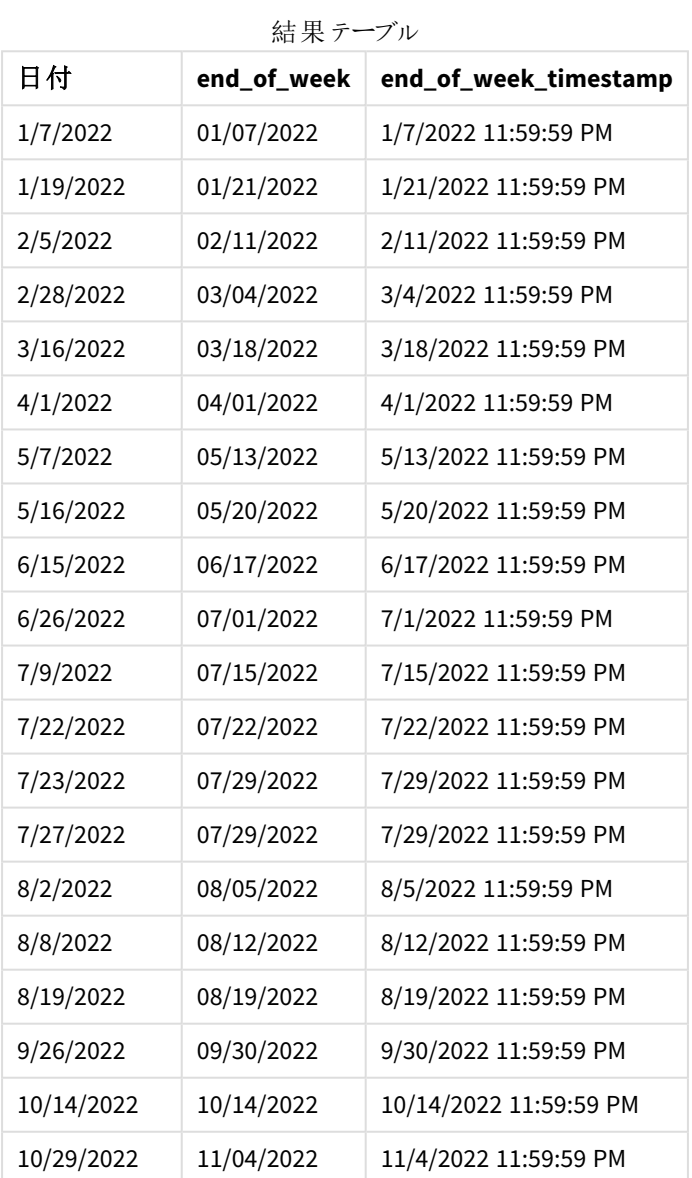

end\_of\_week 項目は、lunarweekend() 関数を使用し、関数の引数としてdate 項目を渡すことにより、先行す るLOAD ステートメントで作成されます。

lunarweekend() 関数は、日付値がどの旧暦週に該当するかを識別し、その週の最後のミリ秒のタイムスタンプ を返します。

lunarweekend() 関数の図、追加の引数がない例

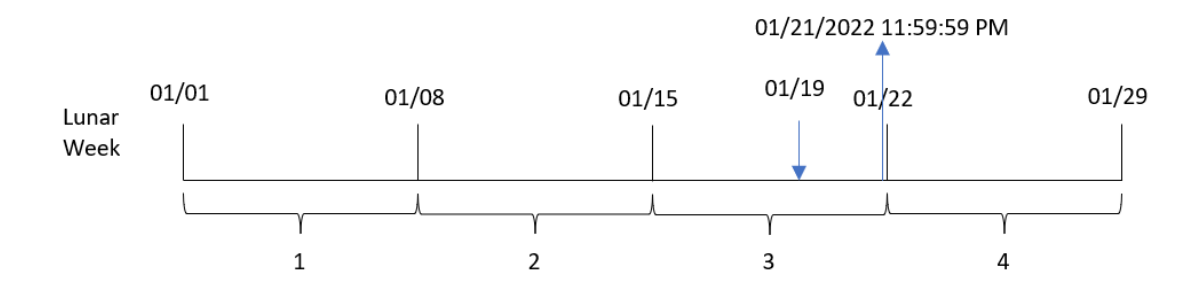

トランザクション8189 は 1 月 19 日に発生しました。lunarweekend() 関数は、旧暦の週が1 月 15 日に開始す ることを特定します。そのため、トランザクションの end\_of\_week 値は、旧暦の週の最後のミリ秒である1 月 21 日 11:59:59 PM を返します。

# 例 2 – period\_no

ロードスクリプトと結果

#### 概要

データロードエディターを開き、以下のロードスクリプトを新しいタブに追加します。

ロードスクリプトには次が含まれています。

- 最初の例と同じデータセットとシナリオ。
- <sup>l</sup> トランザクションが発生する前の旧暦の週の終わりのタイムスタンプを返す、項目 [previous\_lunar\_ week\_end] の作成。

#### ロードスクリプト

```
SET DateFormat='MM/DD/YYYY';
Transactions:
    Load
        *,
        lunarweekend(date,-1) as previous_lunar_week_end,
        timestamp(lunarweekend(date,-1)) as previous_lunar_week_end_timestamp
         ;
Load
\mathbf{a}Inline
\Gammaid,date,amount
8188,1/7/2022,17.17
8189,1/19/2022,37.23
8190,2/28/2022,88.27
8191,2/5/2022,57.42
```
8192,3/16/2022,53.80 8193,4/1/2022,82.06 8194,5/7/2022,40.39 8195,5/16/2022,87.21 8196,6/15/2022,95.93 8197,6/26/2022,45.89 8198,7/9/2022,36.23 8199,7/22/2022,25.66 8200,7/23/2022,82.77 8201,7/27/2022,69.98 8202,8/2/2022,76.11 8203,8/8/2022,25.12 8204,8/19/2022,46.23 8205,9/26/2022,84.21 8206,10/14/2022,96.24 8207,10/29/2022,67.67 ];

# 結果

データをロードしてシートを開きます。新しいテーブルを作成し、これらの項目を軸として追加します:

- $\bullet$  date
- previous\_lunar\_week\_end
- previous\_lunar\_week\_end\_timestamp

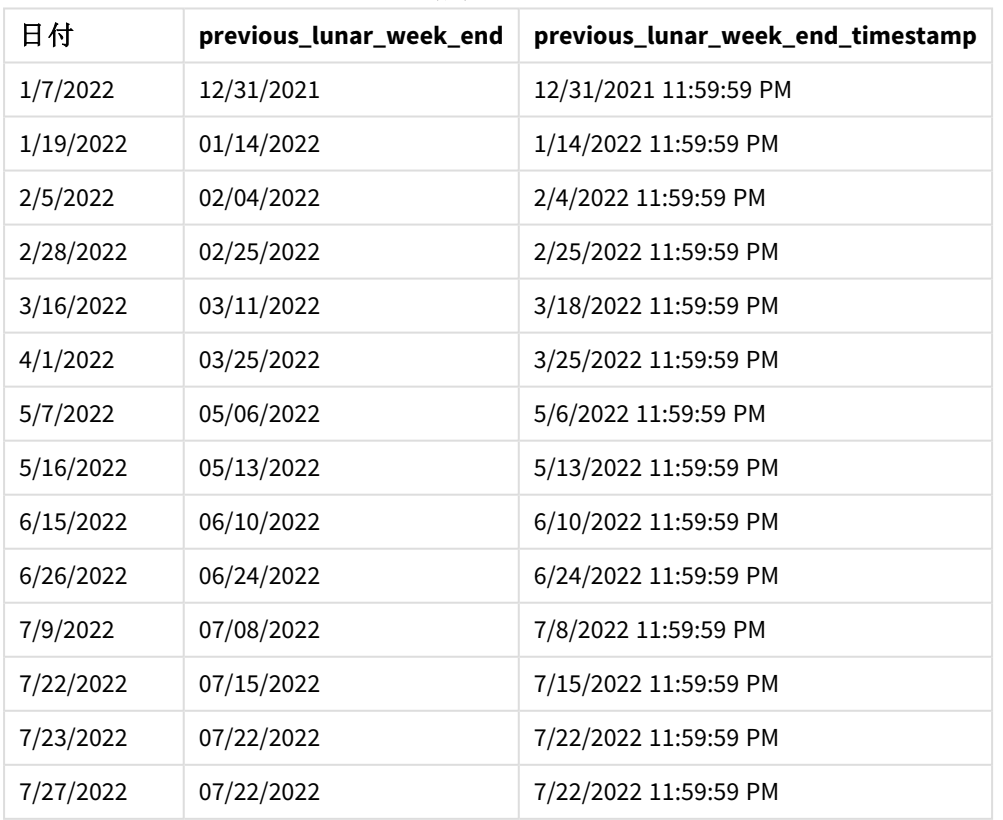

#### 結果テーブル
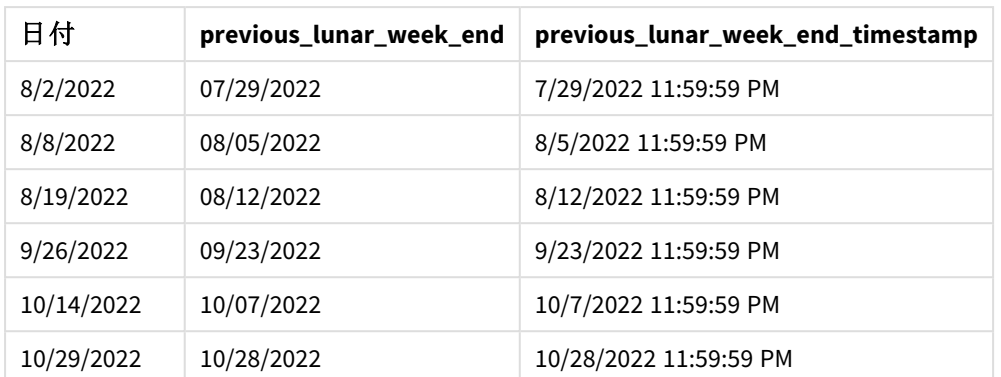

この例では、-1 の period\_no が lunarweekend() 関数でオフセット引数として使用されたため、関数は最初にト ランザクションが発生した旧暦の週を識別します。次に、1 週間前にずらして、旧暦のその週の最後のミリ秒を 識別します。

lunarweekend() 関数の図、*period\_no* の例

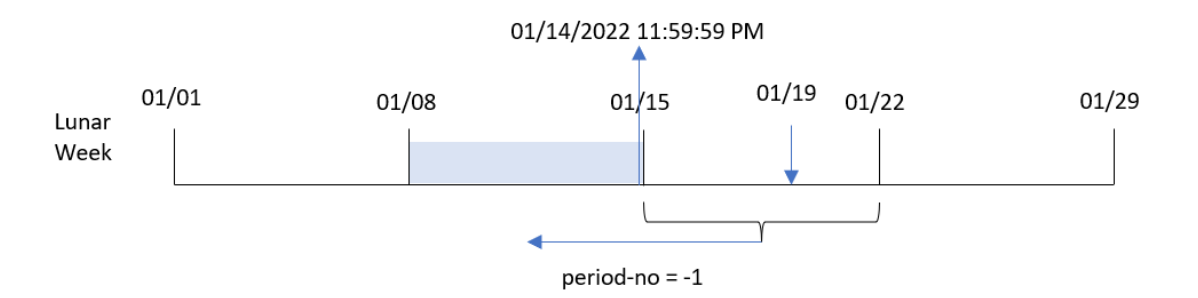

トランザクション8189 は 1 月 19 日に発生しました。lunarweekend() 関数は、旧暦の週が1 月 15 日に開始す ることを特定します。そのため、旧暦の前の週は 1 月 8 日に開始され、1 月 14 日の11:59:59 PM に終了しまし た。これは、[previous\_lunar\_week\_end] 項目に対して返される値です。

## $\varphi$  3 – first week day

ロードスクリプトと結果

### 概要

データロードエディターを開き、以下のロードスクリプトを新しいタブに追加します。

ロードスクリプトには、最初の例と同じデータセットとシナリオが含まれます。この例では、旧暦の週が1月5日に 始まるよう設定しています。

#### ロードスクリプト

SET DateFormat='MM/DD/YYYY';

Transactions: Load \*,

```
lunarweekend(date,0,4) as end_of_week,
timestamp(lunarweekend(date,0,4)) as end_of_week_timestamp
;
Load
*
Inline
\Gammaid,date,amount
8188,1/7/2022,17.17
8189,1/19/2022,37.23
8190,2/28/2022,88.27
8191,2/5/2022,57.42
8192,3/16/2022,53.80
8193,4/1/2022,82.06
8194,5/7/2022,40.39
8195,5/16/2022,87.21
8196,6/15/2022,95.93
8197,6/26/2022,45.89
8198,7/9/2022,36.23
8199,7/22/2022,25.66
8200,7/23/2022,82.77
8201,7/27/2022,69.98
8202,8/2/2022,76.11
8203,8/8/2022,25.12
8204,8/19/2022,46.23
8205,9/26/2022,84.21
8206,10/14/2022,96.24
8207,10/29/2022,67.67
];
```
## 結果

データをロードしてシートを開きます。新しいテーブルを作成し、これらの項目を軸として追加します:

- $\bullet$  date
- end\_of\_week
- end\_of\_week\_timestamp

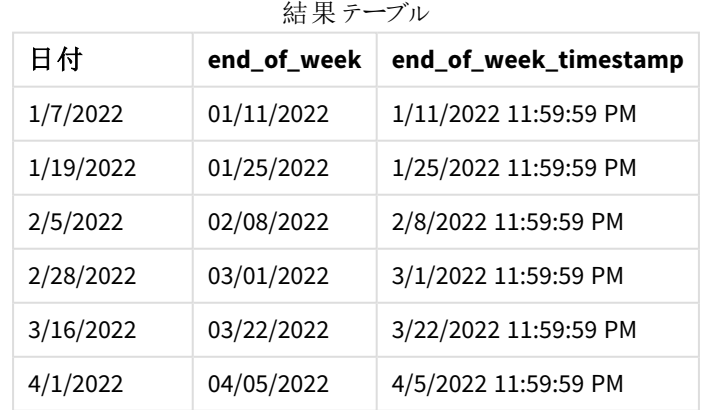

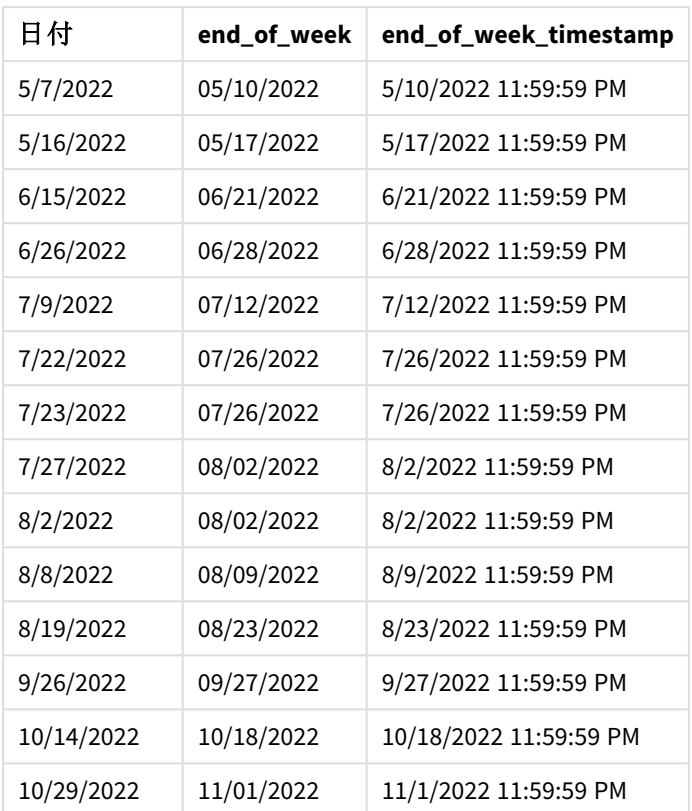

このインスタンスでは、first\_week\_date 引数である4 がlunarweekend() 関数で使用されるため、1 月 1 日か ら1 月 5 日に年の初めがオフセットされます。

lunarweekend() 関数、*first\_week\_day* 例の図

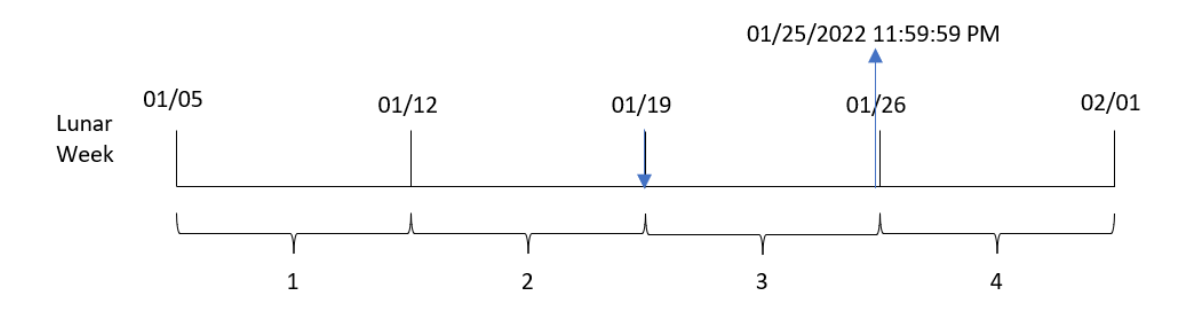

トランザクション8189 は 1 月 19 日に発生しました。旧暦の週が1 月 5 日に始まる前、lunarweekend() 関数は 1 月 19 日を含む旧暦の週も1 月 19 日に始まることを特定します。そのため、旧暦の週の終わりは 1 月 25 日 11:59:59 PM に当たります。これは、[end\_of\_week] 項目に対して返される値です。

例 4 – チャートオブジェクトの例

ロードスクリプトとチャートの数式

### 概要

データロードエディタを開き、以下のロードスクリプトを新しいタブに追加します。

ロードスクリプトには、最初の例と同じデータセットとシナリオが含まれます。

ただし、この例では、変更されていないデータセットがアプリケーションにロードされます。トランザクションが発生し た旧暦の週の終わりのタイムスタンプを返す計算は、アプリケーションのチャートオブジェクトのメジャーとして作成 されます。

#### ロードスクリプト

Transactions: Load \* Inline  $\Gamma$ id,date,amount 8188,1/7/2022,17.17 8189,1/19/2022,37.23 8190,2/28/2022,88.27 8191,2/5/2022,57.42 8192,3/16/2022,53.80 8193,4/1/2022,82.06 8194,5/7/2022,40.39 8195,5/16/2022,87.21 8196,6/15/2022,95.93 8197,6/26/2022,45.89 8198,7/9/2022,36.23 8199,7/22/2022,25.66 8200,7/23/2022,82.77 8201,7/27/2022,69.98 8202,8/2/2022,76.11 8203,8/8/2022,25.12 8204,8/19/2022,46.23 8205,9/26/2022,84.21 8206,10/14/2022,96.24 8207,10/29/2022,67.67 ];

## 結果

データをロードしてシートを開きます。新しいテーブルを作成し、この項目を軸として追加します:date。

次のメジャーを追加します。

=lunarweekend(date)

=timestamp(lunarweekend(date))

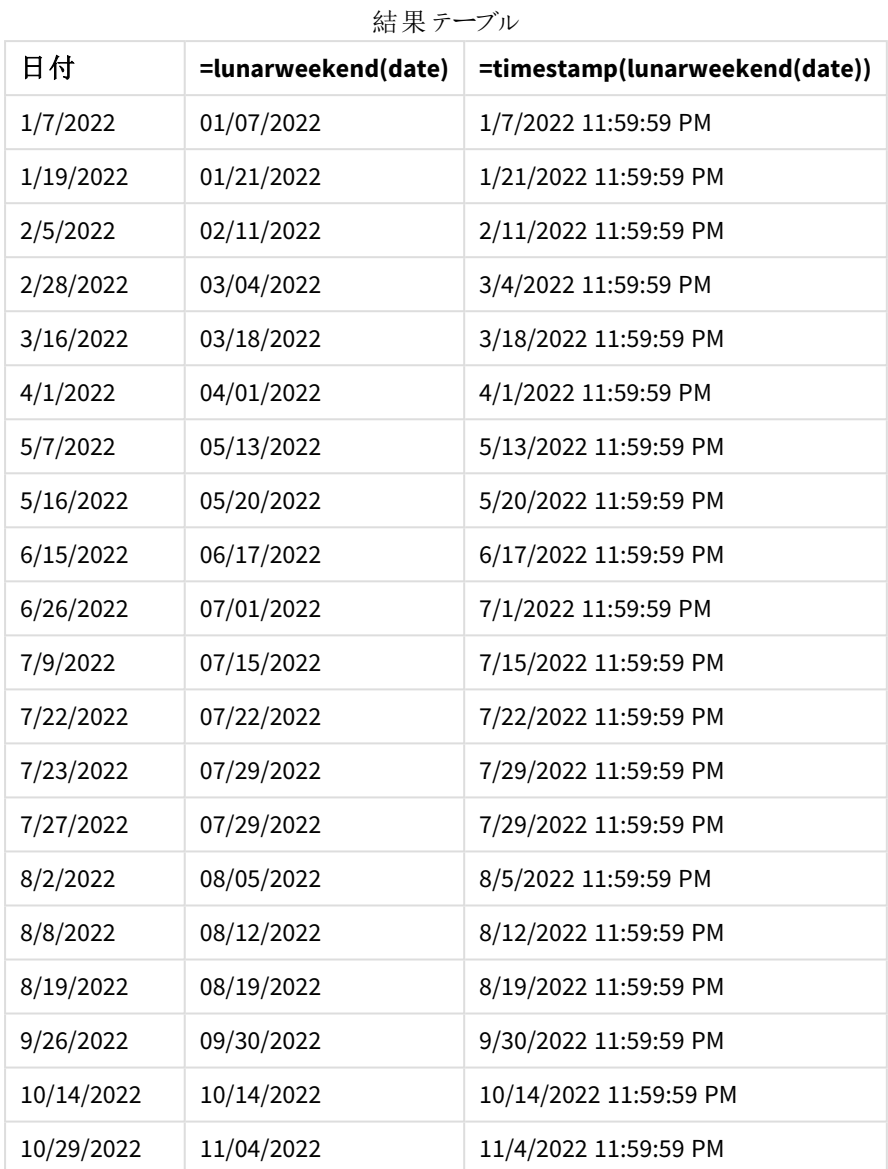

[end\_of\_week] メジャーは、lunarweekend() 関数を使用し、関数の引数として[date] 項目を渡すことにより、 チャートオブジェクトで作成されます。

lunarweekend() 関数は、日付値がどの旧暦週に該当するかを識別し、その週の最後のミリ秒のタイムスタンプ を返します。

lunarweekend() 関数の図、チャートオブジェクトの例

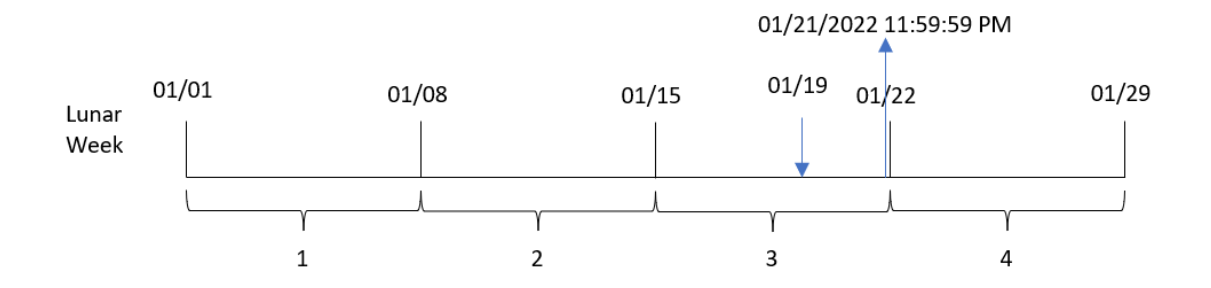

トランザクション8189 は 1 月 19 日に発生しました。lunarweekend() 関数は、旧暦の週が1 月 15 日に開始す ることを特定します。そのため、トランザクションの end\_of\_week 値は、旧暦の週の最後のミリ秒である1 月 21 日 11:59:59 PM を返します。

例 5 – シナリオ

ロードスクリプトとチャートの数式

概要

データロードエディターを開き、以下のロードスクリプトを新しいタブに追加します。

ロードスクリプトには次が含まれています。

- 「Employee\_Expenses」というテーブルにロードされるデータセット。
- <sup>l</sup> 従業員 ID、従業員名および各従業員の平均日次経費請求。

エンドユーザーは、従業員 ID と従業員名別に、旧暦のその週の残りの期間にまだ発生する推定経費請求を 表示するグラフオブジェクトを求めています。

#### ロードスクリプト

```
Employee_Expenses:
Load
*
Inline
\lceilemployee_id,employee_name,avg_daily_claim
182,Mark, $15
183,Deryck, $12.5
184,Dexter, $12.5
185,Sydney,$27
186,Agatha,$18
];
```
結果

### 次の手順を実行します。

- 1. データをロードしてシートを開きます。新しいテーブルを作成します。
- 2. 次の項目を軸として追加します。
	- $\bullet$  employee\_id
	- employee\_name
- 3. 次に、次のメジャーを作成して、累積利息を計算します。 =(lunarweekend(today(1))-today(1))\*avg\_daily\_claim
- 4. メジャーの[数値書式] を[通貨] に設定します。

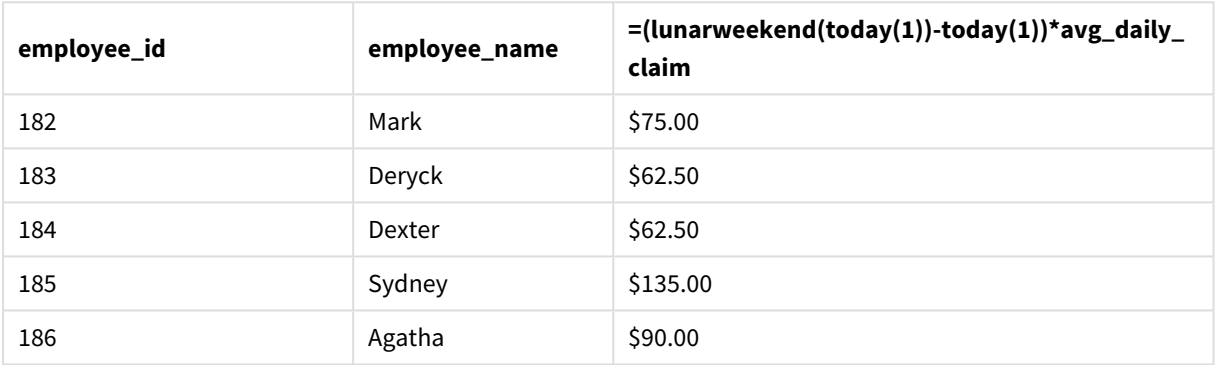

```
結果テーブル
```
lunarkweekend() 関数は、今日の日付を唯一の引数として使用することにより、現在の旧暦の週の終了日を 返します。次に、旧暦の週の終了日から今日の日付を引くことによって、数式は今週の残りの日数を返しま す。

次に、この値に各従業員による1 日あたりの平均経費請求額を乗算して、旧暦の週の残り期間に各従業員 が行うと予想される請求の推定額を計算します。

## lunarweekname

この関数は、**date** を含む週周期の初日の最初のミリ秒のタイムスタンプに対応する年と週周期 番号を表示する表示値を返します。Qlik Sense の旧暦の週は、1 月 1 日を週の初日として数え るよう定義され、1 年の最終週を除いて正確に7 日構成となります。

## 構文**:**

**LunarWeekName(**date [, period\_no[, first\_week\_day]]**)**

### 戻り値データ型**:**dual

lunarweekname() 関数の図の例

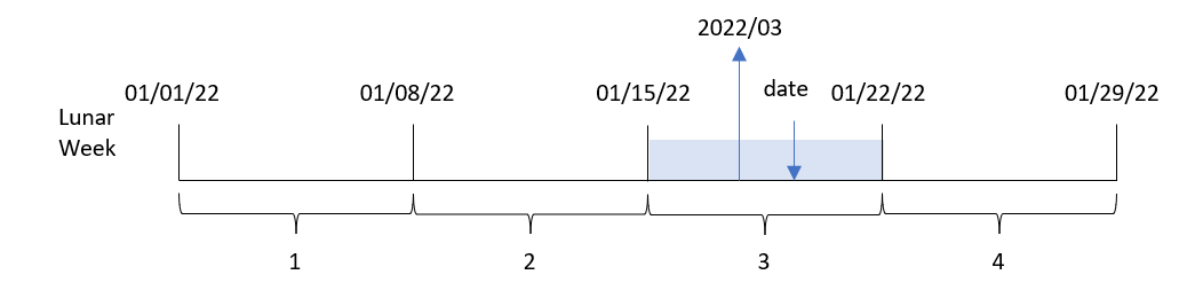

lunarweekname() 関数は、日付が1 月 1 日からの週カウントから始まる旧暦のどの週に当てはまるかを決定し ます。次に、year/weekcount から派生した値を返します。

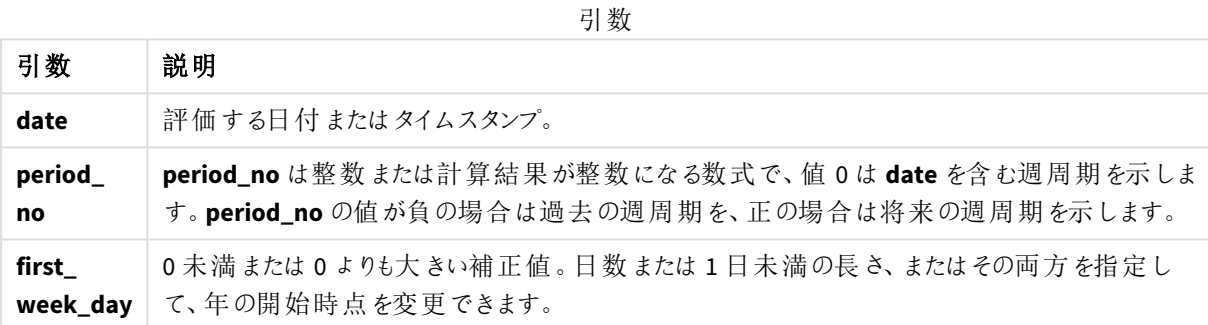

使用に適しているケース

lunarweekname() 関数は、集計を旧暦の週単位で比較する場合に便利です。例えば、関数は旧暦の週当 たりの製品の合計売上を決定するために使用できます。旧暦の週は、年の最初の週に含まれるすべての値 が、最短で1 月 1 日からの値だけを含む場合に役立ちます。

これらの軸は、関数を使用してマスターカレンダーテーブルに項目を作成することにより、ロードスクリプトで作成 できます。関数は、計算軸としてチャートで直接使用することもできます。

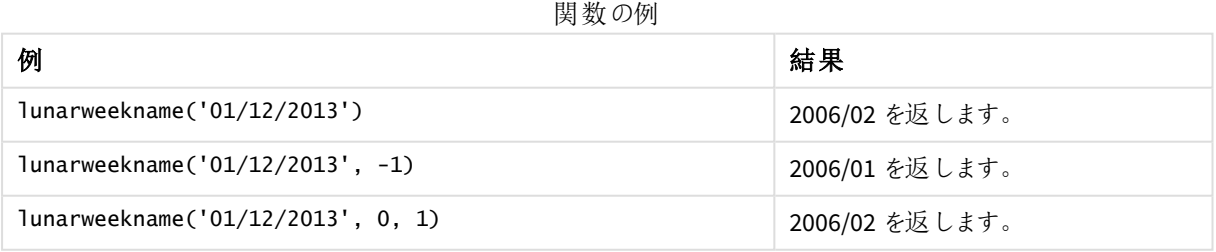

## 地域の設定

特に指定のない限り、このトピックの例では次の日付書式を使用しています: MM/DD/YYYY。日付書式は、デー タロードスクリプトのSET DateFormat ステートメントで指定されています。既定の日付書式は、地域の設定や その他の要因により、システムによって異なる場合があります。以下の例の書式は、要件に合わせて変更できま す。または、これらの例に一致するようにロードスクリプトの書式を変更できます。

App の既定の地域設定は、Qlik Sense がインストールされているコンピューターまたはサーバーの地域システム設 定に基づいています。アクセスしているQlik Sense サーバーがスウェーデンに設定されてい場合、データロードエ ディターは、日付、時間、および通貨にスウェーデンの地域設定を使用します。これらの地域の書式設定は、 Qlik Sense ユーザーインターフェースに表示される言語とは関係ありません。Qlik Sense は使用しているブラウザ と同じ言語で表示されます。

例 1-追加の引数がない日付

ロードスクリプトと結果

概要

データロードエディターを開き、以下のロードスクリプトを新しいタブに追加します。

ロードスクリプトには次が含まれています。

SET DateFormat='MM/DD/YYYY';

- <sup>l</sup> Transactions というテーブルにロードされる、2022 年の一連のトランザクションを含むデータセット。
- <sup>l</sup> DateFormat システム変数形式 (MM/DD/YYYY) で提供されている日付項目。
- <sup>l</sup> トランザクションが発生する旧暦の週の年と週番号を返す、項目 [ lunar\_week\_name] の作成。

#### ロードスクリプト

```
Transactions:
    Load
        *,
        lunarweekname(date) as lunar_week_name
        ;
Load
*
Inline
\Gammaid,date,amount
8188,1/7/2022,17.17
8189,1/19/2022,37.23
8190,2/28/2022,88.27
8191,2/5/2022,57.42
8192,3/16/2022,53.80
8193,4/1/2022,82.06
8194,5/7/2022,40.39
8195,5/16/2022,87.21
8196,6/15/2022,95.93
8197,6/26/2022,45.89
8198,7/9/2022,36.23
8199,7/22/2022,25.66
8200,7/23/2022,82.77
8201,7/27/2022,69.98
8202,8/2/2022,76.11
```
8203,8/8/2022,25.12 8204,8/19/2022,46.23 8205,9/26/2022,84.21 8206,10/14/2022,96.24 8207,10/29/2022,67.67 ];

## 結果

データをロードしてシートを開きます。新しいテーブルを作成し、これらの項目を軸として追加します:

- $\bullet$  date
- lunar\_week\_name

結果テーブル

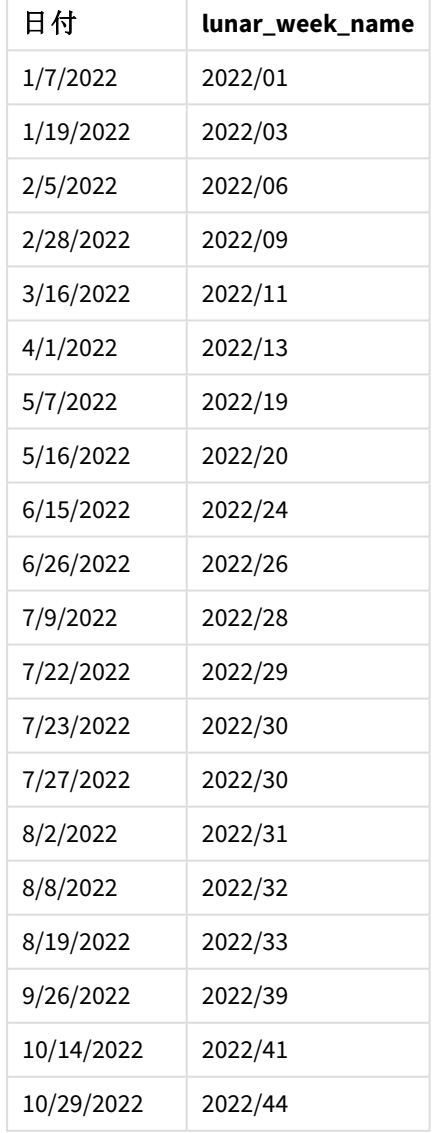

lunar\_week\_name 項目は、lunarweekname() 関数を使用し、関数の引数としてdate 項目を渡すことにより、 先行するLOAD ステートメントで作成されます。

lunarweekname() 関数は、日付値がどの旧暦の週に該当するかを識別し、その日の年と週番号を返します。 lunarweekname() 関数の図、追加の引数がない例

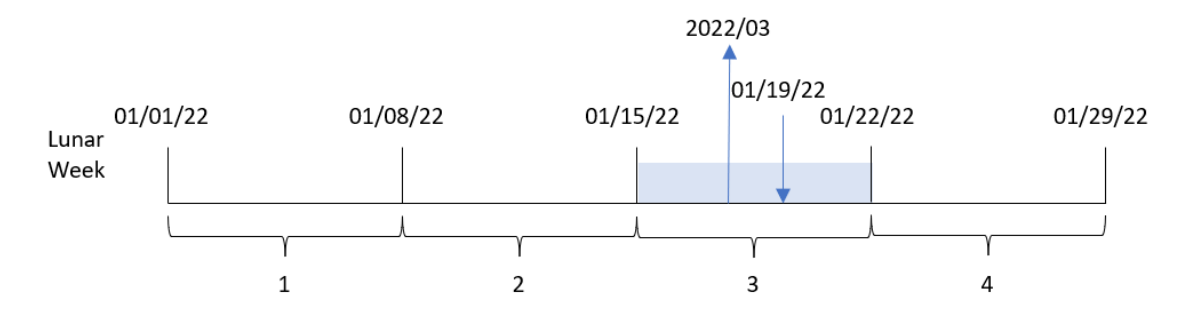

トランザクション8189 は 1 月 19 日に発生しました。lunarweekname() 関数は、この日付が1 月 15 日に始まる 旧暦の週 (年の旧暦第 3 の週) に当たることを特定します。そのため、トランザクションに対して返されたlunar\_ week\_name 値は 2022/03 です。

## 例 2 – period\_no 引数を持つ日付

ロードスクリプトと結果

#### 概要

データロードエディターを開き、以下のロードスクリプトを新しいタブに追加します。

ロードスクリプトには次が含まれています。

- 最初の例と同じデータセットとシナリオ。
- <sup>l</sup> トランザクションが発生する前の旧暦の週の年と週番号を返す、項目 [previous\_lunar\_week\_name] の 作成。

#### ロードスクリプト

```
SET DateFormat='MM/DD/YYYY';
Transactions:
    Load
        *,
        lunarweekname(date,-1) as previous_lunar_week_name
        ;
Load
*
Inline
\Gammaid,date,amount
8188,1/7/2022,17.17
8189,1/19/2022,37.23
8190,2/28/2022,88.27
```
8191,2/5/2022,57.42 8192,3/16/2022,53.80 8193,4/1/2022,82.06 8194,5/7/2022,40.39 8195,5/16/2022,87.21 8196,6/15/2022,95.93 8197,6/26/2022,45.89 8198,7/9/2022,36.23 8199,7/22/2022,25.66 8200,7/23/2022,82.77 8201,7/27/2022,69.98 8202,8/2/2022,76.11 8203,8/8/2022,25.12 8204,8/19/2022,46.23 8205,9/26/2022,84.21 8206,10/14/2022,96.24 8207,10/29/2022,67.67 ];

## 結果

データをロードしてシートを開きます。新しいテーブルを作成し、これらの項目を軸として追加します:

- date
- previous\_lunar\_week\_name

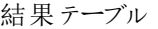

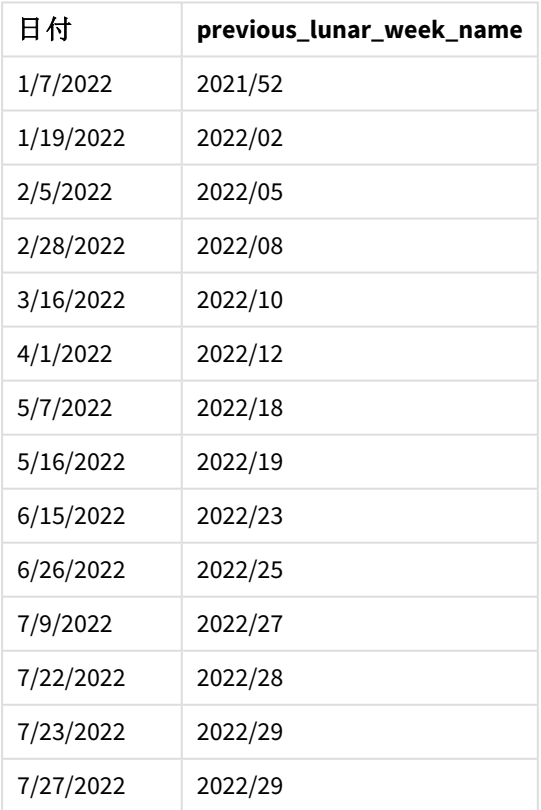

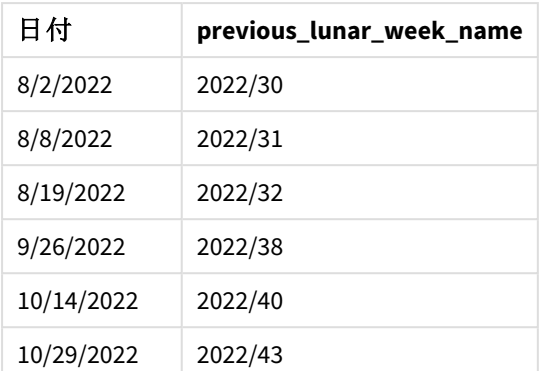

この例では、-1のperiod\_no がlunarweekname() 関数でオフセット引数として使用されたため、関数は最初に トランザクションが発生した旧暦の週を識別します。次に、年と1 週間前の番号を返します。

lunarweekname() 関数の図、*period\_no* の例

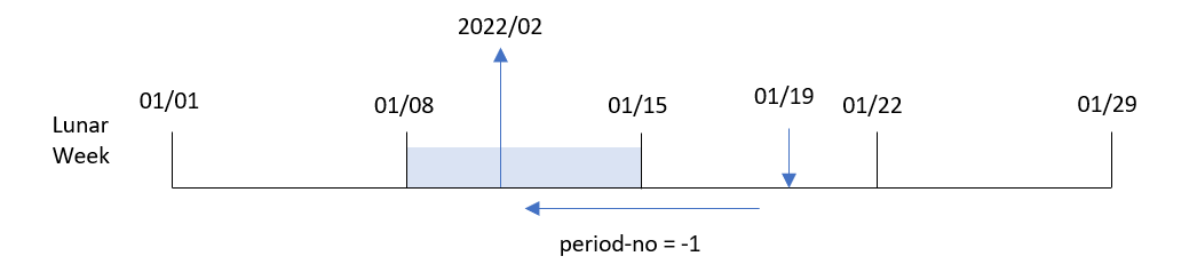

トランザクション8189 は 1 月 19 日に発生しました。lunarweekname() 関数は、このトランザクションが年の旧暦 の第三週に発生したことを特定し、次に[previous\_lunar\_week\_name] 項目に対して年と1 週間前の値 2022/02 を返します。

# 例 3 – first\_week\_day 引数を持つ日付

ロードスクリプトと結果

### 概要

データロードエディターを開き、以下のロードスクリプトを新しいタブに追加します。

ロードスクリプトには、最初の例と同じデータセットとシナリオが含まれます。この例では、旧暦の週が1月5日に 始まるよう設定しています。

### ロードスクリプト

SET DateFormat='MM/DD/YYYY'; Transactions: Load \*, lunarweekname(date,0,4) as lunar\_week\_name ;

Load \* Inline  $\Gamma$ id,date,amount 8188,1/7/2022,17.17 8189,1/19/2022,37.23 8190,2/28/2022,88.27 8191,2/5/2022,57.42 8192,3/16/2022,53.80 8193,4/1/2022,82.06 8194,5/7/2022,40.39 8195,5/16/2022,87.21 8196,6/15/2022,95.93 8197,6/26/2022,45.89 8198,7/9/2022,36.23 8199,7/22/2022,25.66 8200,7/23/2022,82.77 8201,7/27/2022,69.98 8202,8/2/2022,76.11 8203,8/8/2022,25.12 8204,8/19/2022,46.23 8205,9/26/2022,84.21 8206,10/14/2022,96.24 8207,10/29/2022,67.67 ];

### 結果

データをロードしてシートを開きます。新しいテーブルを作成し、これらの項目を軸として追加します:

- $\bullet$  date
- lunar\_week\_name

結果テーブル

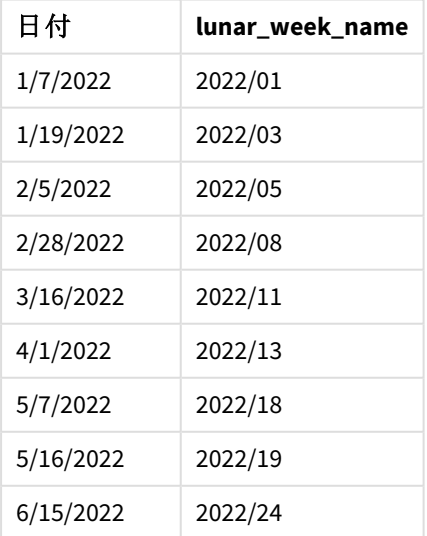

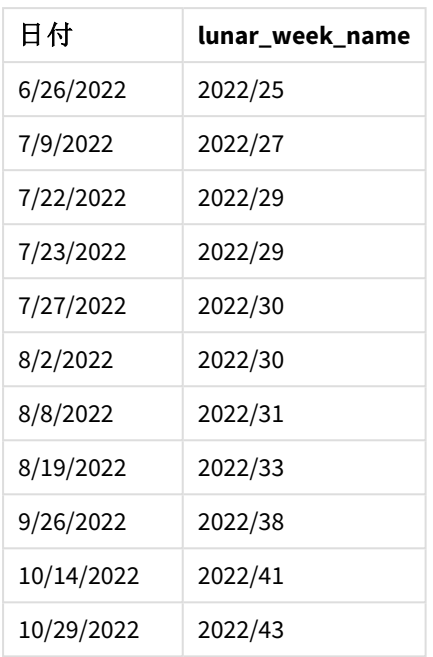

lunarweekname() 関数、*first\_week\_day* 例の図

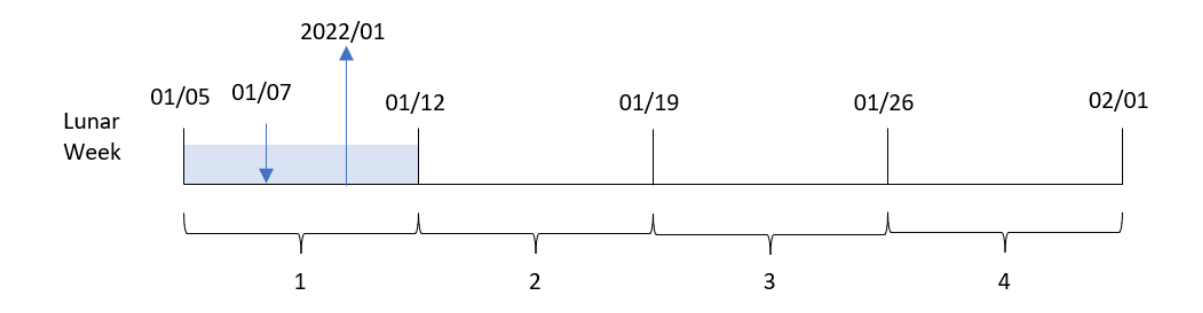

このインスタンスでは、first\_week\_date 引数である4 がlunarweekname() 関数で使用されるため、1 月 1 日か ら1 月 5 日に旧暦の週の初めがオフセットされます。

トランザクション8188 は 1 月 7 日に発生しました。旧暦の週が1 月 5 日に始まるため、lunarweekname() 関数 は 1 月 7 日を含む旧暦の週が年の最初の旧暦の週であることを特定します。そのため、トランザクションに対し て返されたlunar\_week\_name 値は 2022/01 です。

例 4 – チャートオブジェクトの例

ロードスクリプトとチャートの数式

### 概要

データロードエディタを開き、以下のロードスクリプトを新しいタブに追加します。

ロードスクリプトには、最初の例と同じデータセットとシナリオが含まれます。

ただし、この例では、変更されていないデータセットがアプリケーションにロードされます。トランザクションが発生し た旧暦の週の週と年の番号を返す計算は、アプリケーションのチャートオブジェクトのメジャーとして作成されま す。

#### ロードスクリプト

Transactions: Load \* Inline  $\Gamma$ id,date,amount 8188,1/7/2022,17.17 8189,1/19/2022,37.23 8190,2/28/2022,88.27 8191,2/5/2022,57.42 8192,3/16/2022,53.80 8193,4/1/2022,82.06 8194,5/7/2022,40.39 8195,5/16/2022,87.21 8196,6/15/2022,95.93 8197,6/26/2022,45.89 8198,7/9/2022,36.23 8199,7/22/2022,25.66 8200,7/23/2022,82.77 8201,7/27/2022,69.98 8202,8/2/2022,76.11 8203,8/8/2022,25.12 8204,8/19/2022,46.23 8205,9/26/2022,84.21 8206,10/14/2022,96.24 8207,10/29/2022,67.67 ];

## 結果

データをロードしてシートを開きます。新しいテーブルを作成し、この項目を軸として追加します: date。

トランザクションが発生する旧暦の週の開始日を計算するには、次のメジャーを作成します:

#### =lunarweekname(date)

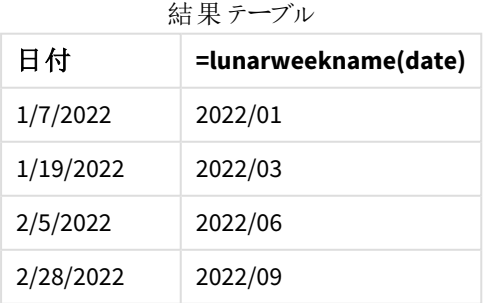

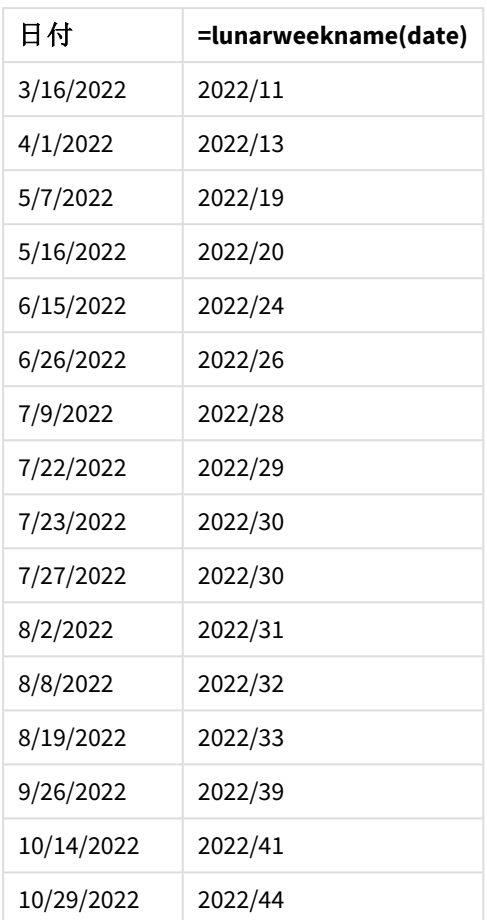

[lunar\_week\_name] メジャーは、lunarweekname() 関数を使用し、関数の引数として[date] 項目を渡すことによ り、チャートオブジェクトで作成されます。

lunarweekname() 関数は、日付値がどの旧暦の週に該当するかを識別し、その日の年と週番号を返します。 lunarweekname() 関数の図、チャートオブジェクトの例

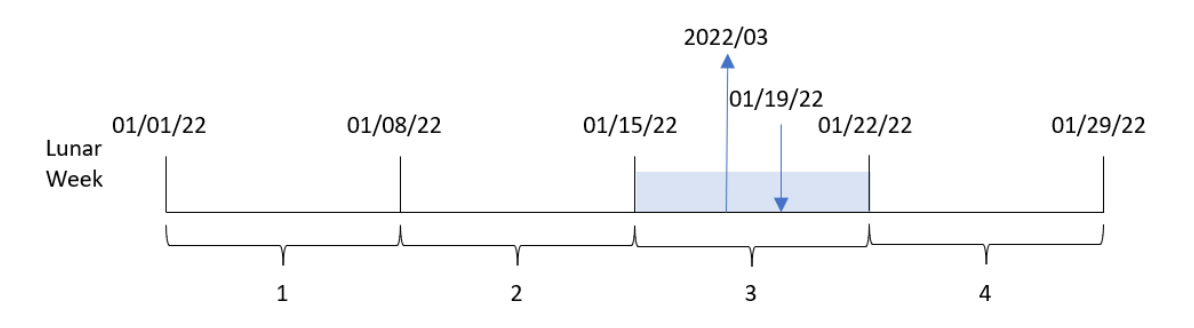

トランザクション8189 は 1 月 19 日に発生しました。lunarweekname() 関数は、この日付が1 月 15 日に始まる 旧暦の週 (年の旧暦第 3 の週) に当たることを特定します。そのため、トランザクションに対するlunar\_week\_ name 値は 2022/03 です。

例 5 – シナリオ

ロードスクリプトとチャートの数式

概要

データロードエディターを開き、以下のロードスクリプトを新しいタブに追加します。

ロードスクリプトには次が含まれています。

- <sup>l</sup> Transactions というテーブルにロードされる、2022 年の一連のトランザクションを含むデータセット。
- <sup>l</sup> DateFormat システム変数形式 (MM/DD/YYYY) で提供されている日付項目。

エンドユーザーは、現行年の週ごとの総売上高を示すチャートオブジェクトを求めています。第 1 週 (7 日間) は 1 月 1 日に始まる必要があります。これは、lunarweekname() 関数をチャートの計算軸として使用することによ り、この軸がデータモデルにない場合でも実現できます。

#### ロードスクリプト

SET DateFormat='MM/DD/YYYY';

```
Transactions:
Load
*
Inline
\Gammaid,date,amount
8188,1/7/2022,17.17
8189,1/19/2022,37.23
8190,2/28/2022,88.27
8191,2/5/2022,57.42
8192,3/16/2022,53.80
8193,4/1/2022,82.06
8194,5/7/2022,40.39
8195,5/16/2022,87.21
8196,6/15/2022,95.93
8197,6/26/2022,45.89
8198,7/9/2022,36.23
8199,7/22/2022,25.66
8200,7/23/2022,82.77
8201,7/27/2022,69.98
8202,8/2/2022,76.11
8203,8/8/2022,25.12
8204,8/19/2022,46.23
8205,9/26/2022,84.21
8206,10/14/2022,96.24
8207,10/29/2022,67.67
];
```
結果

## 次の手順を実行します。

- 1. データをロードしてシートを開きます。新しいテーブルを作成します。
- 2. 次の式を使用して計算軸を作成します。 =lunarweekname(date)
- 3. 次の集計メジャーを使って、総売上を計算します。 =sum(amount)
- 4. メジャーの[数値書式]を[通貨]に設定します。

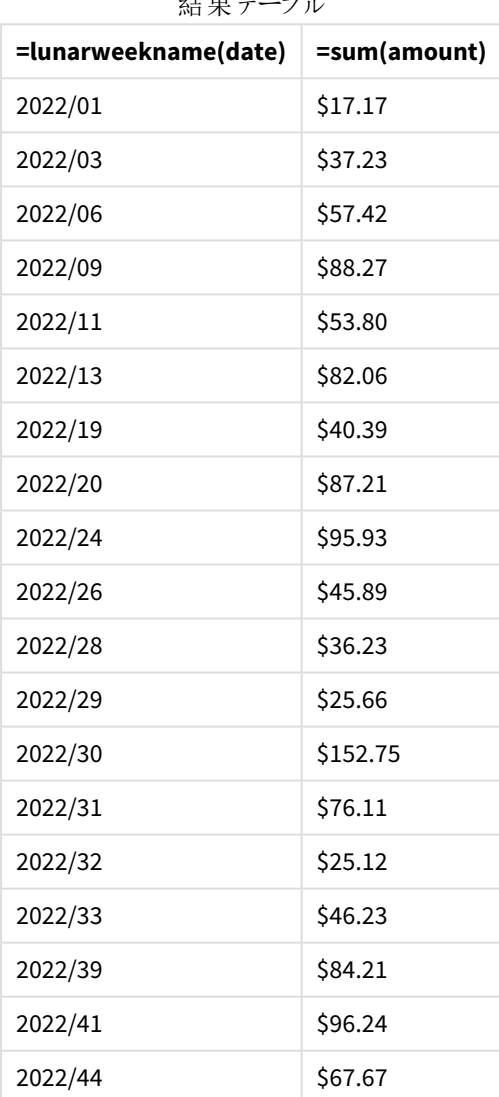

壮 甲 ニーブル

## lunarweekstart

この関数は、**date** を含む週周期の初日の最初のミリ秒のタイムスタンプに相当する値を返しま す。Qlik Sense の旧暦の週は、1 月 1 日を週の初日として数えるよう定義され、1 年の最終週を 除いて正確に7 日構成となります。

## 構文**:**

**LunarweekStart(**date[, period\_no[, first\_week\_day]]**)**

## 戻り値データ型**:**dual

lunarweekstart() 関数は、date がどの旧暦の週に当たるかを決定します。次に、その年の最初のミリ秒のタイ ムスタンプを日付形式で返します。

lunarweekstart() 関数の図の例

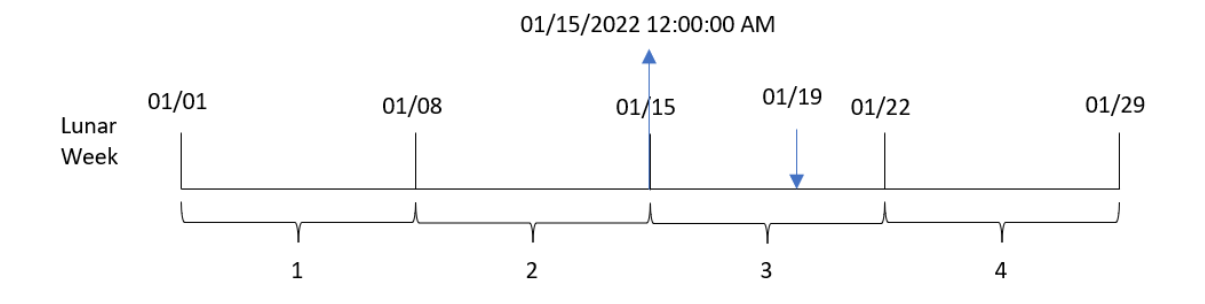

引数

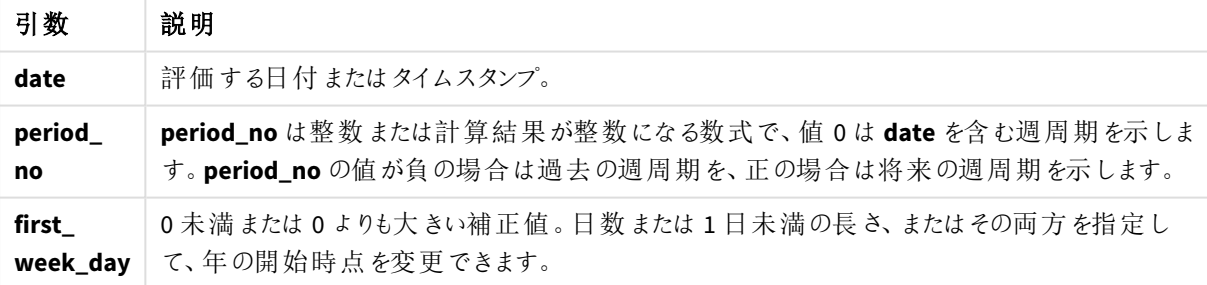

使用に適しているケース

lunarweekstart() 関数は、ユーザーがこれまで経過した週の端数を計算に使用する場合に、数式の一部とし て一般的に使用されます。weekstart() 関数と異なり、各カレンダー年の始めに、週は 1 月 1 日に始まり、それ に続 V隔週は7日後ごとに始まります。lunarweekstart() 関数は FirstweekDay システム変数による影響を受 けません。

たとえば、lunarweekstart() は日付までの週に累積した利息を計算するのに使用できます。

関数の例

| 例                                      | 結果                                                                                 |  |
|----------------------------------------|------------------------------------------------------------------------------------|--|
| lunarweekstart<br>('01/12/2013')       | 01/08/2013 を返します。                                                                  |  |
| lunarweekstart<br>$('01/12/2013', -1)$ | 01/01/2013 を返します。                                                                  |  |
| lunarweekstart<br>('01/12/2013', 0, 1) | first_week_day を1に設定するということは、年の初めが01/02/2013に変更され<br>るということであるため、01/09/2013 を返します。 |  |

## 地域の設定

特に指定のない限り、このトピックの例では次の日付書式を使用しています: MM/DD/YYYY。日付書式は、デー タロードスクリプトのSET DateFormat ステートメントで指定されています。既定の日付書式は、地域の設定や その他の要因により、システムによって異なる場合があります。以下の例の書式は、要件に合わせて変更できま す。または、これらの例に一致するようにロードスクリプトの書式を変更できます。

App の既定の地域設定は、Qlik Sense がインストールされているコンピューターまたはサーバーの地域システム設 定に基づいています。アクセスしているQlik Sense サーバーがスウェーデンに設定されてい場合、データロードエ ディターは、日付、時間、および通貨にスウェーデンの地域設定を使用します。これらの地域の書式設定は、 Qlik Sense ユーザーインターフェースに表示される言語とは関係ありません。Qlik Sense は使用しているブラウザ と同じ言語で表示されます。

例 1 – 追加の引数なし

ロードスクリプトと結果

#### 概要

データロードエディターを開き、以下のロードスクリプトを新しいタブに追加します。

ロードスクリプトには次が含まれています。

- <sup>l</sup> Transactions というテーブルにロードされる、2022 年の一連のトランザクションを含むデータセット。
- <sup>l</sup> DateFormat システム変数形式 (MM/DD/YYYY) で提供されている日付項目。
- <sup>l</sup> トランザクションが発生する旧暦の週の初めのタイムスタンプを返す、項目 [start\_of\_week] の作成。

#### ロードスクリプト

SET DateFormat='MM/DD/YYYY';

```
Transactions:
    Load
        *,
        lunarweekstart(date) as start_of_week,
        timestamp(lunarweekstart(date)) as start_of_week_timestamp
        ;
Load
*
```
Inline

 $\Gamma$ id,date,amount 8188,1/7/2022,17.17 8189,1/19/2022,37.23 8190,2/28/2022,88.27 8191,2/5/2022,57.42 8192,3/16/2022,53.80 8193,4/1/2022,82.06 8194,5/7/2022,40.39 8195,5/16/2022,87.21 8196,6/15/2022,95.93 8197,6/26/2022,45.89 8198,7/9/2022,36.23 8199,7/22/2022,25.66 8200,7/23/2022,82.77 8201,7/27/2022,69.98 8202,8/2/2022,76.11 8203,8/8/2022,25.12 8204,8/19/2022,46.23 8205,9/26/2022,84.21 8206,10/14/2022,96.24 8207,10/29/2022,67.67 ];

## 結果

データをロードしてシートを開きます。新しいテーブルを作成し、これらの項目を軸として追加します:

- $\bullet$  date
- start\_of\_week
- start\_of\_week\_timestamp

結果テーブル

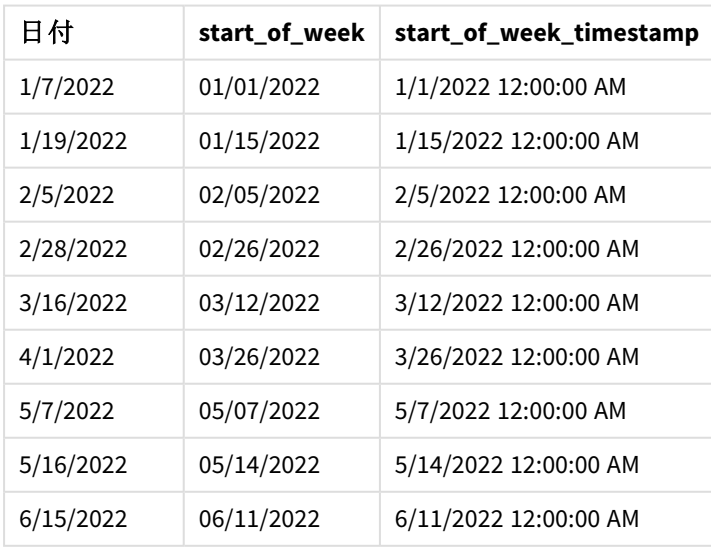

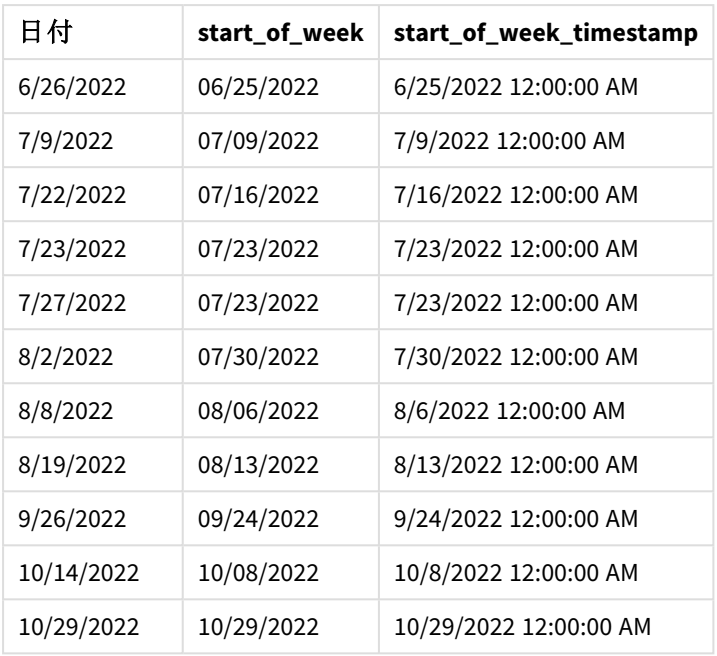

start\_of\_week 項目は、lunarweekstart() 関数を使用し、関数の引数としてdate 項目を渡すことにより、先 行するLOAD ステートメントで作成されます。

lunarweekstart() 関数は、日付がどの旧暦の週に該当するかを識別し、その週の最初のミリ秒のタイムスタン プを返します。

lunarweekstart() 関数の図、追加の引数がない例

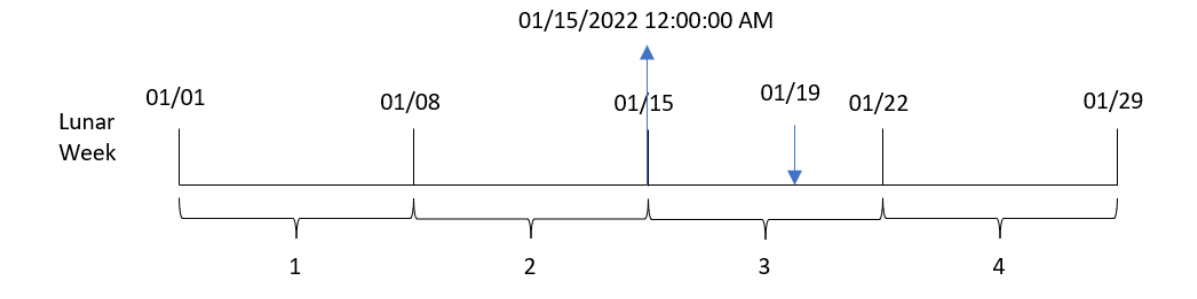

トランザクション8189 は 1 月 19 日に発生しました。lunarweekstart() 関数は、旧暦の週が1 月 15 日に開始 することを特定します。そのため、トランザクションのstart\_of\_week 値は、その日の最初のミリ秒である1 月 15 日 12:00:00 AM を返します。

### 例 2 – period\_no

ロードスクリプトと結果

#### 概要

データロードエディターを開き、以下のロードスクリプトを新しいタブに追加します。

ロードスクリプトには次が含まれています。

- 最初の例と同じデータセットとシナリオ。
- <sup>l</sup> トランザクションが発生する前の旧暦の週の始めのタイムスタンプを返す、項目 [previous\_lunar\_week\_ start] の作成。

```
ロードスクリプト
```

```
SET DateFormat='MM/DD/YYYY';
Transactions:
    Load
        *,
        lunarweekstart(date,-1) as previous_lunar_week_start,
        timestamp(lunarweekstart(date,-1)) as previous_lunar_week_start_timestamp
        ;
Load
*
Inline
\lfloorid,date,amount
8188,1/7/2022,17.17
8189,1/19/2022,37.23
8190,2/28/2022,88.27
8191,2/5/2022,57.42
8192,3/16/2022,53.80
8193,4/1/2022,82.06
8194,5/7/2022,40.39
8195,5/16/2022,87.21
8196,6/15/2022,95.93
8197,6/26/2022,45.89
8198,7/9/2022,36.23
8199,7/22/2022,25.66
8200,7/23/2022,82.77
8201,7/27/2022,69.98
8202,8/2/2022,76.11
8203,8/8/2022,25.12
8204,8/19/2022,46.23
8205,9/26/2022,84.21
8206,10/14/2022,96.24
8207,10/29/2022,67.67
```
#### ];

## 結果

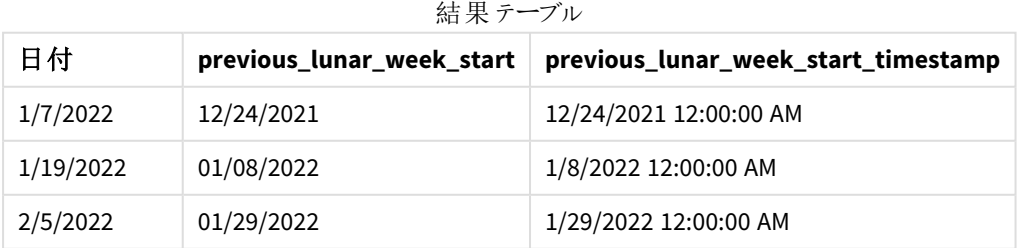

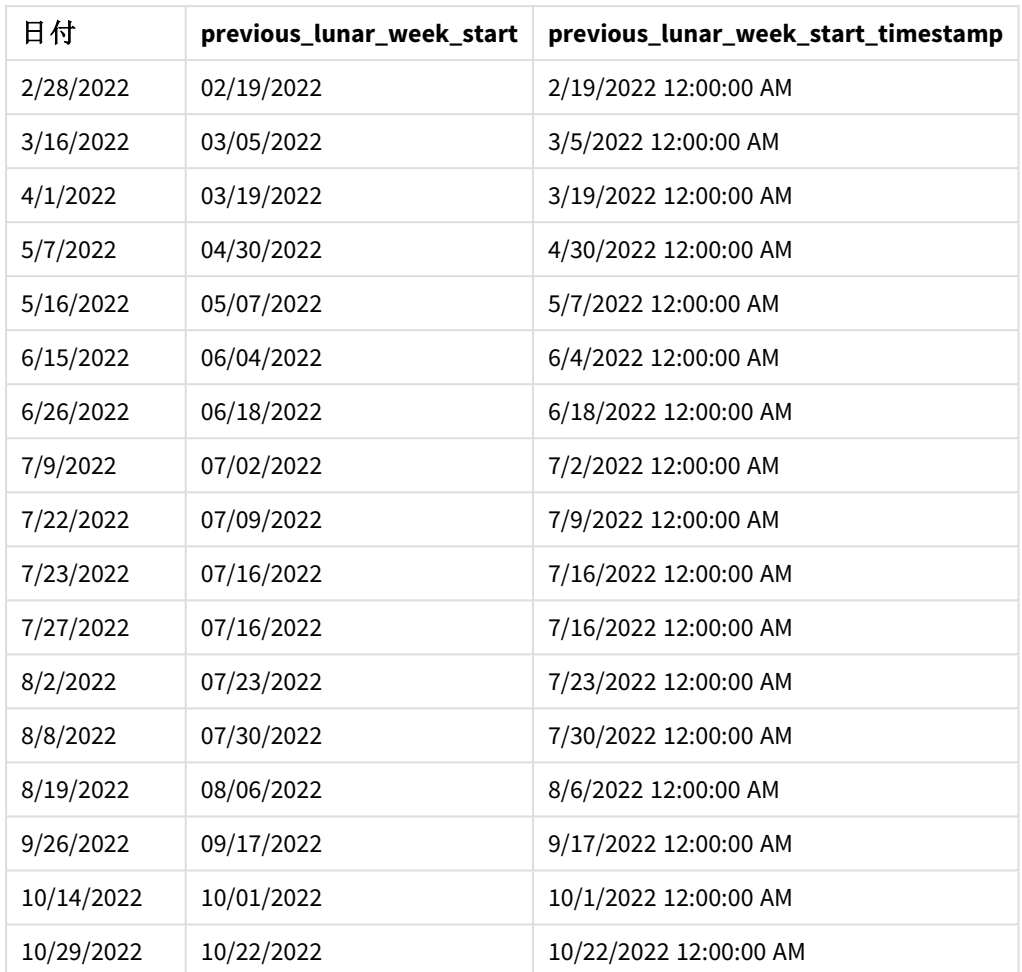

この例では、-1 の period\_no が lunarweekstart() 関数でオフセット引数として使用されたため、関数は最初に トランザクションが発生した旧暦の週を識別します。次に、1 週間前にずらして、旧暦のその週の最初のミリ秒を 識別します。

lunarweekstart() 関数の図、*period\_no* の例

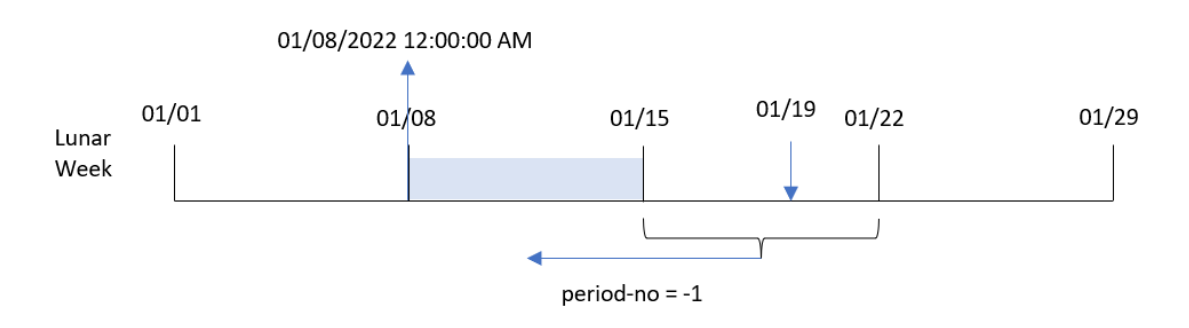

トランザクション8189 は 1 月 19 日に発生しました。lunarweekstart() 関数は、旧暦の週が1 月 15 日に開始 することを特定します。そのため、旧暦の前の週は 1 月 8 日 12:00:00 AM に開始されます。これは、[previous\_ lunar\_week\_start] 項目に対して返される値です。

#### 例 3 – first\_week\_day

ロードスクリプトと結果

### 概要

データロードエディターを開き、以下のロードスクリプトを新しいタブに追加します。

ロードスクリプトには、最初の例と同じデータセットとシナリオが含まれます。この例では、旧暦の週が1月5日に 始まるよう設定しています。

#### ロードスクリプト

```
SET DateFormat='MM/DD/YYYY';
Transactions:
    Load
        *,
        lunarweekstart(date,0,4) as start_of_week,
        timestamp(lunarweekstart(date,0,4)) as start_of_week_timestamp
        ;
Load
*
Inline
\lfloorid,date,amount
8188,1/7/2022,17.17
8189,1/19/2022,37.23
8190,2/28/2022,88.27
8191,2/5/2022,57.42
8192,3/16/2022,53.80
8193,4/1/2022,82.06
8194,5/7/2022,40.39
8195,5/16/2022,87.21
8196,6/15/2022,95.93
8197,6/26/2022,45.89
8198,7/9/2022,36.23
8199,7/22/2022,25.66
8200,7/23/2022,82.77
8201,7/27/2022,69.98
8202,8/2/2022,76.11
8203,8/8/2022,25.12
8204,8/19/2022,46.23
8205,9/26/2022,84.21
8206,10/14/2022,96.24
8207,10/29/2022,67.67
];
```
## 結果

データをロードしてシートを開きます。新しいテーブルを作成し、これらの項目を軸として追加します:

- date
- start\_of\_week
- start\_of\_week\_timestamp

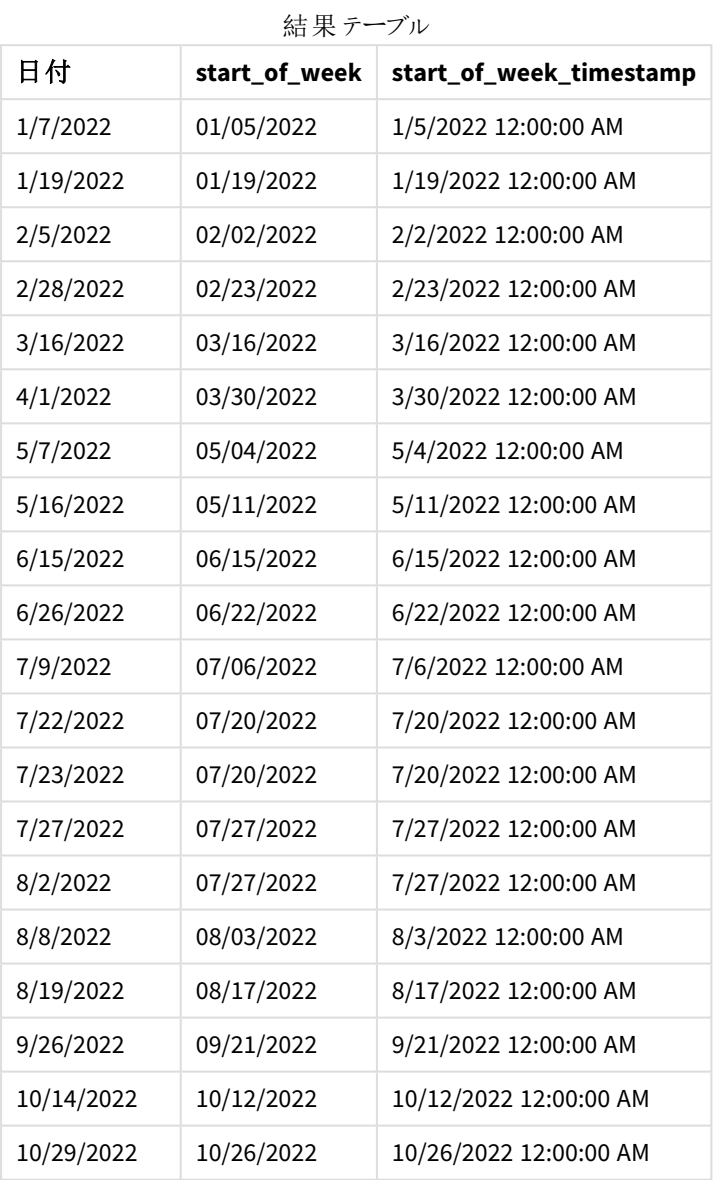

このインスタンスでは、first\_week\_date 引数である4 がlunarweekstart() 関数で使用されるため、1 月 1 日 から1 月 5 日に年の初めがオフセットされます。

lunarweekstart() 関数、*first\_week\_day* 例の図

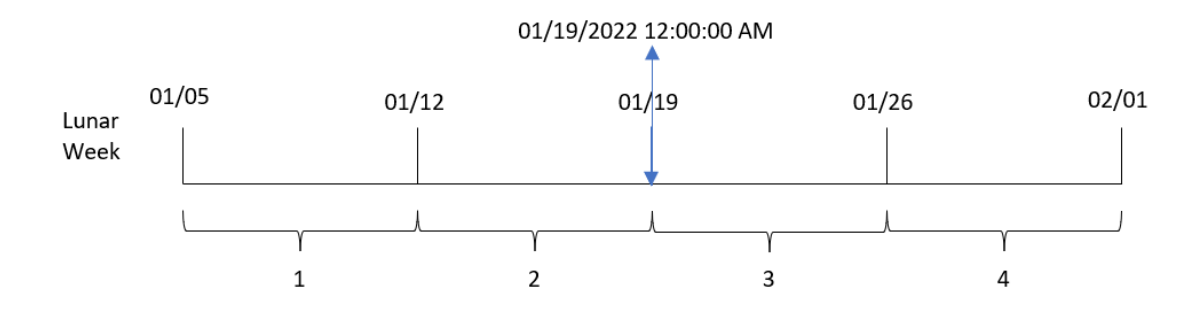

トランザクション8189 は 1 月 19 日に発生しました。旧暦の週が1 月 5 日に始まる前、lunarweekstart() 関数 は 1 月 19 日 12:00:00 AM を含む旧暦の週も1 月 19 日に始まることを特定します。そのため、これは [start\_ of\_week] 項目に返された値です。

例 4 – チャートオブジェクトの例

ロードスクリプトとチャートの数式

### 概要

データロードエディタを開き、以下のロードスクリプトを新しいタブに追加します。

ロードスクリプトには、最初の例と同じデータセットとシナリオが含まれます。

ただし、この例では、変更されていないデータセットがアプリケーションにロードされます。トランザクションが発生し た旧暦の週の始めのタイムスタンプを返す計算は、アプリケーションのチャートオブジェクトのメジャーとして作成さ れます。

#### ロードスクリプト

```
Transactions:
Load
*
Inline
\Gammaid,date,amount
8188,1/7/2022,17.17
8189,1/19/2022,37.23
8190,2/28/2022,88.27
8191,2/5/2022,57.42
8192,3/16/2022,53.80
8193,4/1/2022,82.06
8194,5/7/2022,40.39
8195,5/16/2022,87.21
8196,6/15/2022,95.93
8197,6/26/2022,45.89
8198,7/9/2022,36.23
8199,7/22/2022,25.66
8200,7/23/2022,82.77
8201,7/27/2022,69.98
```
8202,8/2/2022,76.11 8203,8/8/2022,25.12 8204,8/19/2022,46.23 8205,9/26/2022,84.21 8206,10/14/2022,96.24 8207,10/29/2022,67.67 ];

## 結果

データをロードしてシートを開きます。新しいテーブルを作成し、この項目を軸として追加します:date。

次のメジャーを追加します。

=lunarweekstart(date)

=timestamp(lunarweekstart(date))

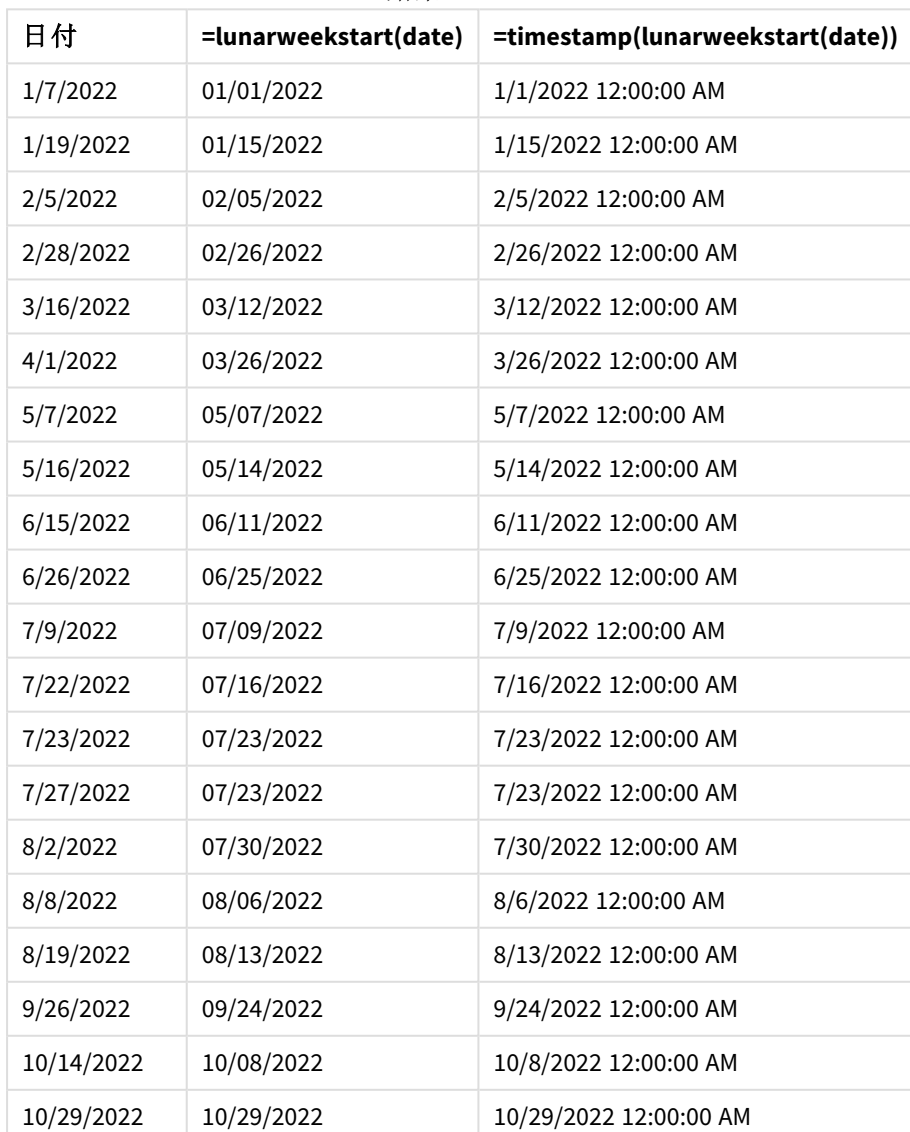

結果テーブル

start\_of\_week メジャーは、lunarweekstart() 関数を使用し、関数の引数として日付項目を渡すことにより、 チャートオブジェクトで作成されます。

lunarweekstart() 関数は、日付値がどの旧暦週に該当するかを識別し、その週の最後のミリ秒のタイムスタン プを返します。

lunarweekstart() 関数の図、チャートオブジェクトの例

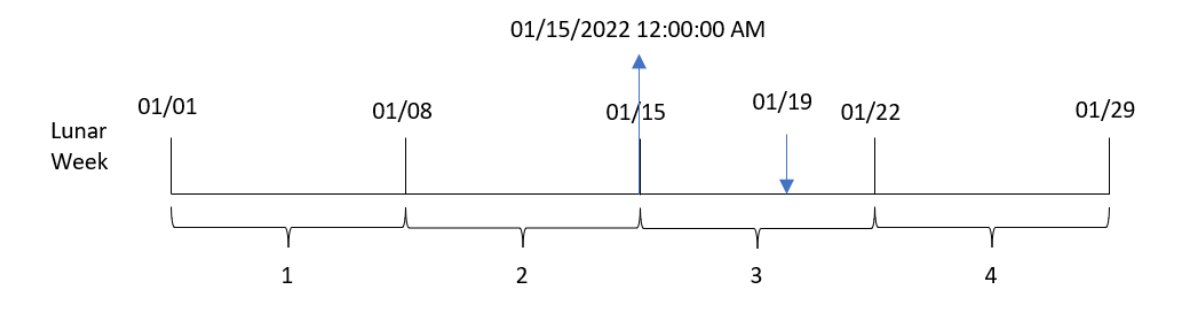

トランザクション8189 は 1 月 19 日に発生しました。lunarweekstart() 関数は、旧暦の週が1 月 15 日に開始 することを特定します。そのため、そのトランザクションのstart\_of\_week 値は、その日の最初のミリ秒である1 月 15 日 12:00:00 AM です。

例 5 – シナリオ

ロードスクリプトとチャートの数式

概要

データロードエディターを開き、以下のロードスクリプトを新しいタブに追加します。

ロードスクリプトには次が含まれています。

- <sup>l</sup> Loans というテーブルにロードされる、一連のローン残高を含むデータセット。
- <sup>l</sup> ローンID、週の初めの残高、各ローンにかかる単利の年率で構成されるデータ。

エンドユーザーは、日付までの1 週間の各ローンで発生した現在の利息をローンID 別に表示するチャートオブ ジェクトを求めています。

#### ロードスクリプト

```
Loans:
Load
*
Inline
\sqrt{ }loan_id,start_balance,rate
8188,$10000.00,0.024
8189,$15000.00,0.057
8190,$17500.00,0.024
8191,$21000.00,0.034
8192,$90000.00,0.084
];
```
#### 結果

#### 次の手順を実行します。

- 1. データをロードしてシートを開きます。新しいテーブルを作成します。
- 2. 次の項目を軸として追加します。
	- loan\_id
	- start\_balance
- 3. 次に、次のメジャーを作成して、累積利息を計算します。 =start\_balance\*(rate\*(today(1)-lunarweekstart(today(1)))/365)
- 4. メジャーの[数値書式] を[通貨] に設定します。

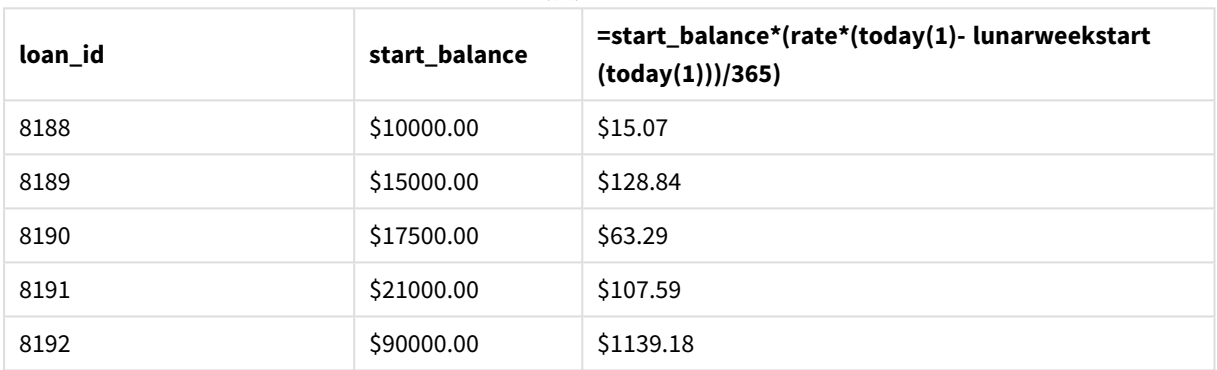

```
結果テーブル
```
lunarweekstart() 関数は、今日の日付を唯一の引数として使用することにより、現在の年の開始日を返しま す。その結果を現在の日付から減算することにより、数式は今週経過した日数を返します。

次に、この値に利率を乗算して365 で除算すると、この期間に発生する実効利率が返されます。次に、結果に ローンの開始残高を掛けると、今週これまでに発生した利息を返されます。

## makedate

この関数は、年 **YYYY**、月 **MM**、日 **DD** から算出された日付を返します。

## 構文**:**

**MakeDate(**YYYY [ , MM [ , DD ] ]**)**

#### 戻り値データ型**:**dual

引数

| 引数          | 説明                                 |
|-------------|------------------------------------|
| <b>YYYY</b> | 年(整数)。                             |
| ΜМ          | 月 (整数)。月が指定されていない場合は、1(1月)と見なされます。 |
| DD          | 日(整数)。日が指定されていない場合は、1(1日)と見なされます。  |

使用に適しているケース

makedate() 関数は、カレンダーを生成するために、データ生成用のスクリプトで一般的に使用されます。これ は、日付項目を直接日付として利用できないが、年、月、日コンポーネントを抽出するために何らかの変換が 必要な場合にも使用できます。

これらの例は、日付書式 DD/MM/YYYY を使用しています。日付書式は、データロードスクリプト上部のSET DateFormat ステートメントで指定されています。必要に応じて、例の書式を変更してください。

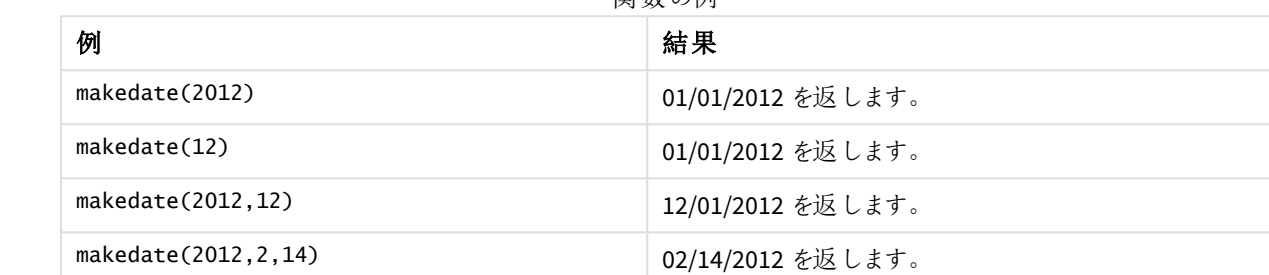

明光のは

### 地域の設定

特に指定のない限り、このトピックの例では次の日付書式を使用しています: MM/DD/YYYY。日付書式は、デー タロードスクリプトのSET DateFormat ステートメントで指定されています。既定の日付書式は、地域の設定や その他の要因により、システムによって異なる場合があります。以下の例の書式は、要件に合わせて変更できま す。または、これらの例に一致するようにロードスクリプトの書式を変更できます。

App の既定の地域設定は、Qlik Sense がインストールされているコンピューターまたはサーバーの地域システム設 定に基づいています。アクセスしているQlik Sense サーバーがスウェーデンに設定されてい場合、データロードエ ディターは、日付、時間、および通貨にスウェーデンの地域設定を使用します。これらの地域の書式設定は、 Qlik Sense ユーザーインターフェースに表示される言語とは関係ありません。Qlik Sense は使用しているブラウザ と同じ言語で表示されます。

### 例 1 – 基本的な例

ロードスクリプトと結果

#### 概要

データロードエディターを開き、以下のロードスクリプトを新しいタブに追加します。

ロードスクリプトには次が含まれています。

- <sup>l</sup> Transactions というテーブルにロードされる、2018 年の一連のトランザクションを含むデータセット。
- <sup>l</sup> DateFormat システム変数形式 (MM/DD/YYYY) で提供されている日付項目。
- <sup>l</sup> MM/DD/YYYY 形式で日付を返す項目 [transaction\_date] の作成。

ロードスクリプト

```
SET DateFormat='MM/DD/YYYY';
Transactions:
    Load
        *,
        makedate(transaction_year, transaction_month, transaction_day) as transaction_date
        ;
Load * Inline [
transaction_id, transaction_year, transaction_month, transaction_day, transaction_amount,
transaction_quantity, customer_id
3750, 2018, 08, 30, 12423.56, 23, 2038593
3751, 2018, 09, 07, 5356.31, 6, 203521
3752, 2018, 09, 16, 15.75, 1, 5646471
3753, 2018, 09, 22, 1251, 7, 3036491
3754, 2018, 09, 22, 21484.21, 1356, 049681
3756, 2018, 09, 22, -59.18, 2, 2038593
3757, 2018, 09, 23, 3177.4, 21, 203521
];
```
### 結果

データをロードしてシートを開きます。新しいテーブルを作成し、これらの項目を軸として追加します:

- transaction\_year
- transaction\_month
- transaction\_day
- transaction\_date

| transaction_year | transaction_month | transaction day | transaction date |
|------------------|-------------------|-----------------|------------------|
| 2018             | 08                | 30              | 08/30/2018       |
| 2018             | 09                | 07              | 09/07/2018       |
| 2018             | 09                | 16              | 09/16/2018       |
| 2018             | 09                | 22              | 09/22/2018       |
| 2018             | 09                | 23              | 09/23/2018       |

結果テーブル

transaction\_date 項目は、makedate() 関数を使用して、関数の引数として年、月、日の項目を渡すことによ り、先行するLOAD ステートメントで作成されます。

次に関数はこれらの値を組み合わせて日付項目に変換し、DateFormat システム変数の形式で結果を返しま す。

## 例 2 – 変更されたDateFormat

ロードスクリプトと結果

### 概要

データロードエディターを開き、以下のロードスクリプトを新しいタブに追加します。

ロードスクリプトには次が含まれています。

- 最初の例と同じデータセットとシナリオ。
- <sup>l</sup> DateFormat システム変数を変更しない、形式 DD/MM/YYYY での項目 transaction\_date の作成。

#### ロードスクリプト

SET DateFormat='MM/DD/YYYY';

Transactions:

```
Load
```
\*,

date(makedate(transaction\_year, transaction\_month, transaction\_day), 'DD/MM/YYYY') as transaction\_date

```
;
Load * Inline [
transaction_id, transaction_year, transaction_month, transaction_day, transaction_amount,
transaction_quantity, customer_id
3750, 2018, 08, 30, 12423.56, 23, 2038593
3751, 2018, 09, 07, 5356.31, 6, 203521
3752, 2018, 09, 16, 15.75, 1, 5646471
3753, 2018, 09, 22, 1251, 7, 3036491
3754, 2018, 09, 22, 21484.21, 1356, 049681
3756, 2018, 09, 22, -59.18, 2, 2038593
3757, 2018, 09, 23, 3177.4, 21, 203521
];
```
#### 結果

データをロードしてシートを開きます。新しいテーブルを作成し、これらの項目を軸として追加します:

- transaction\_year
- transaction\_month
- transaction\_day
- transaction\_date

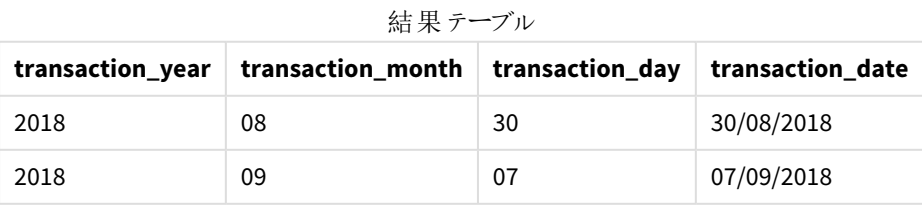

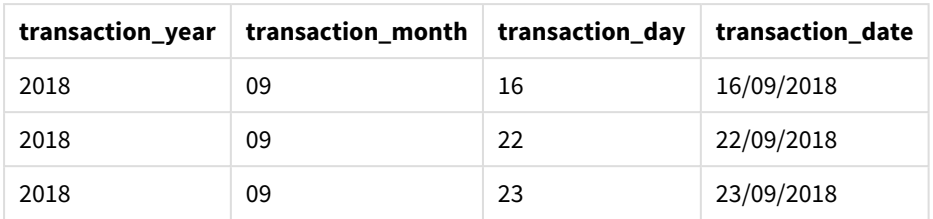

この場合、makedate() 関数は date() 関数内にネストされています。date() 関数の第 2 引数は、makedate() 関数の結果を必要な DD/MM/YYYY として設定します。

例 3 – チャートオブジェクトの例 ロードスクリプトとチャートの数式

#### 概要

データロードエディターを開き、以下のロードスクリプトを新しいタブに追加します。

ロードスクリプトには次が含まれています。

- <sup>l</sup> Transactions というテーブルにロードされる、2018 年の一連のトランザクションを含むデータセット。
- <sup>l</sup> 2 つの項目 year とmonth に提供されたトランザクション日付。

MM/DD/YYYY 形式で日付を返す、チャートオブジェクトメジャーtransaction\_date。

#### ロードスクリプト

SET DateFormat='MM/DD/YYYY';

```
Transactions:
Load * Inline [
transaction_id, transaction_year, transaction_month, transaction_amount, transaction_quantity,
customer_id
3750, 2018, 08, 12423.56, 23, 2038593
3751, 2018, 09, 5356.31, 6, 203521
3752, 2018, 09, 15.75, 1, 5646471
3753, 2018, 09, 1251, 7, 3036491
3754, 2018, 09, 21484.21, 1356, 049681
3756, 2018, 09, -59.18, 2, 2038593
3757, 2018, 09, 3177.4, 21, 203521
];
```
#### 結果

データをロードしてシートを開きます。新しいテーブルを作成し、これらの項目を軸として追加します:

- year
- month

transaction\_date を決定するには、このメジャーを作成します:

=makedate(transaction\_year,transaction\_month)

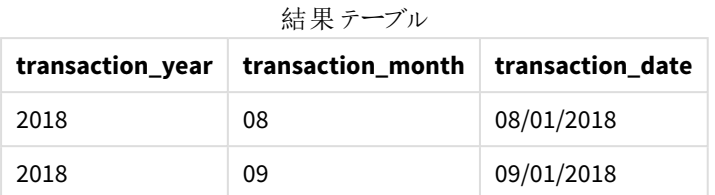

transaction\_date メジャーは、makedate() 関数を使用し、関数の引数として年と月項目を渡すことにより、 チャートオブジェクトで作成されます。

次に関数はこれらの値と、推定される日の値である01 を組み合わせます。次にこれらの値が組み合わされて日 付項目に変換され、DateFormat システム変数の形式で結果を返します。

例 4 – シナリオ

ロードスクリプトとチャートの数式

## 概要

暦年 2020 のカレンダーデータセットを作成します。

### ロードスクリプト

SET DateFormat='MM/DD/YYYY';

Calendar:

load

\* where year(date)=2022;

load

date(recno()+makedate(2021,12,31)) as date AutoGenerate 400;

## 結果

結果テーブル

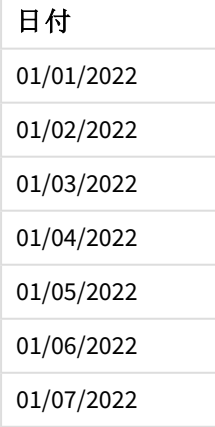
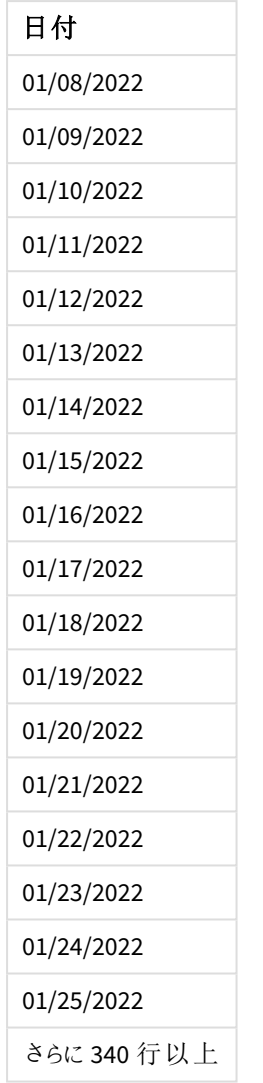

makedate() 関数は、2021 年 12 月 31 日の日付の値を作成します。recno() 関数は、テーブルにロードされる 現行レコードのレコード番号を1 から順に割り当てます。そのため、最初のレコードの日付は 2022 年 1 月 1 日と なります。その後の各 recno() は、この日付を1 日ずつ増やします。この数式は、値を日付に変換するdate() 関数で囲まれています。この処理は autogenerate 関数により400 回繰り返されます。最後に、先行するLOAD を使うことにより、where 条件を使って2022 年からのみ日付をロードすることができます。このスクリプトは、2022 年のすべての日付を含むカレンダーを生成します。

# maketime

この関数は、時間 **hh**、分 **mm**、秒 **ss** から算出された時間を返します。

構文**: MakeTime(**hh [ , mm [ , ss ] ]**)**

### 戻り値データ型**:**dual

引数

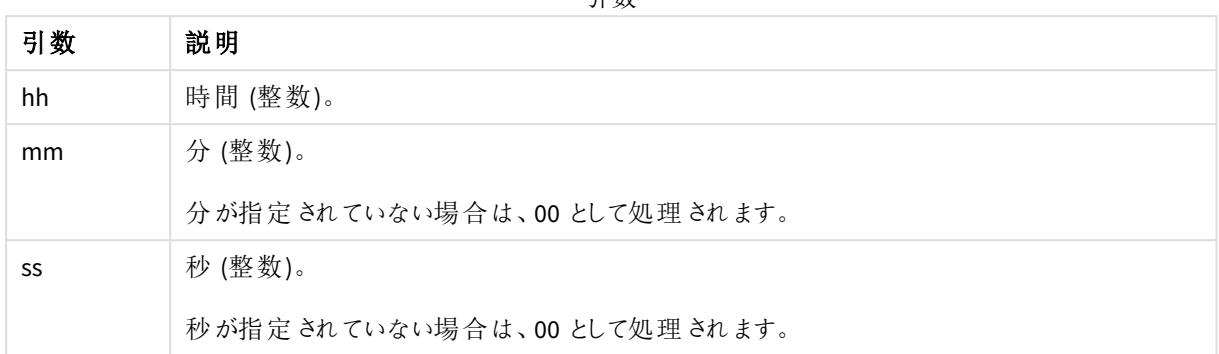

## 使用に適しているケース

maketime() 関数は、時刻項目を生成するために、データ生成用のスクリプトで一般的に使用されます。時刻 項目が入力テキストから派生する場合、そのコンポーネントを用いて時刻を構築するためにこの関数を使用で きます。

これらの例は、時刻形式 h:mm:ss を使用しています。時刻書式は、データロードスクリプト上部のSET TimeFormat ステートメントで指定されています。必要に応じて、例の書式を変更してください。

| 例                       | 結果              |
|-------------------------|-----------------|
| maketime(22)            | 22:00:00 を返します。 |
| maketime(22, 17)        | 22:17:00 を返します。 |
| maketime $(22, 17, 52)$ | 22:17:52 を返します。 |

関数の例

## 地域の設定

特に指定のない限り、このトピックの例では次の日付書式を使用しています: MM/DD/YYYY。日付書式は、デー タロードスクリプトのSET DateFormat ステートメントで指定されています。既定の日付書式は、地域の設定や その他の要因により、システムによって異なる場合があります。以下の例の書式は、要件に合わせて変更できま す。または、これらの例に一致するようにロードスクリプトの書式を変更できます。

App の既定の地域設定は、Qlik Sense がインストールされているコンピューターまたはサーバーの地域システム設 定に基づいています。アクセスしているQlik Sense サーバーがスウェーデンに設定されてい場合、データロードエ ディターは、日付、時間、および通貨にスウェーデンの地域設定を使用します。これらの地域の書式設定は、 Qlik Sense ユーザーインターフェースに表示される言語とは関係ありません。Qlik Sense は使用しているブラウザ と同じ言語で表示されます。

## 例 1 – maketime()

ロードスクリプトと結果

## 概要

データロードエディターを開き、以下のロードスクリプトを新しいタブに追加します。

ロードスクリプトには次が含まれています。

- <sup>l</sup> Transactions というテーブルにロードされる、一連のトランザクションを含むデータセット。
- 3 つの項目 hours、minutes および seconds に提供されたトランザクション時刻。
- <sup>l</sup> TimeFormat システム変数の形式で時刻を返す、項目 transaction\_time の作成。

### ロードスクリプト

```
SET TimeFormat='h:mm:ss TT';
Transactions:
    Load
        *,
        maketime(transaction_hour, transaction_minute, transaction_second) as transaction_time
        ;
Load * Inline [
transaction_id, transaction_hour, transaction_minute, transaction_second, transaction_amount,
transaction_quantity, customer_id
3750, 18, 43, 30, 12423.56, 23, 2038593
3751, 6, 32, 07, 5356.31, 6, 203521
3752, 12, 09, 16, 15.75, 1, 5646471
3753, 21, 43, 41, 7, 3036491
3754, 17, 55, 22, 21484.21, 1356, 049681
3756, 2, 52, 22, -59.18, 2, 2038593
3757, 9, 25, 23, 3177.4, 21, 203521
];
```
## 結果

データをロードしてシートを開きます。新しいテーブルを作成し、これらの項目を軸として追加します:

- transaction\_hour
- transaction\_minute
- transaction\_second
- transaction\_time

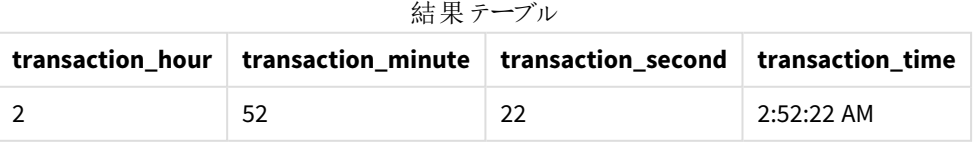

# 5 スクリプトおよびチャート関数

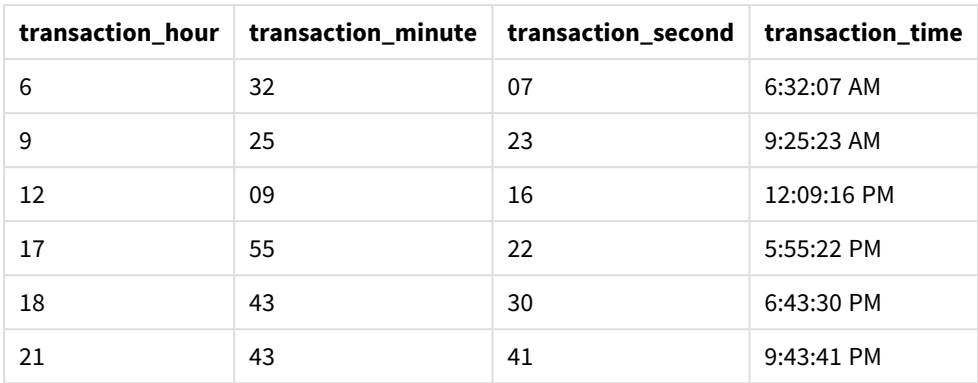

transaction\_time 項目は、maketime() 関数を使用して、関数の引数として時間、分、秒の項目を渡すことに より、先行するLOAD ステートメントで作成されます。

次に関数はこれらの値を組み合わせて時刻項目に変換し、TimeFormat システム変数の時刻形式で結果を返 します。

例 2 – time() 関数

ロードスクリプトと結果

#### 概要

データロードエディターを開き、以下のロードスクリプトを新しいタブに追加します。

ロードスクリプトには次が含まれています。

- 最初の例と同じデータセットとシナリオ。
- <sup>l</sup> 項目 transaction\_time の作成。これにより、TimeFormat システム変数を変更せずに、24 時間の時刻 形式で結果を表示できます。

### ロードスクリプト

```
SET TimeFormat='h:mm:ss TT';
Transactions:
    Load
        *,
        time(maketime(transaction_hour, transaction_minute, transaction_second),'h:mm:ss') as
transaction_time
        ;
Load * Inline [
transaction_id, transaction_hour, transaction_minute, transaction_second, transaction_amount,
transaction_quantity, customer_id
3750, 18, 43, 30, 12423.56, 23, 2038593
3751, 6, 32, 07, 5356.31, 6, 203521
3752, 12, 09, 16, 15.75, 1, 5646471
3753, 21, 43, 41, 7, 3036491
3754, 17, 55, 22, 21484.21, 1356, 049681
3756, 2, 52, 22, -59.18, 2, 2038593
```
3757, 9, 25, 23, 3177.4, 21, 203521 ];

### 結果

データをロードしてシートを開きます。新しいテーブルを作成し、これらの項目を軸として追加します:

- transaction\_hour
- transaction\_minute
- transaction\_second
- transaction\_time

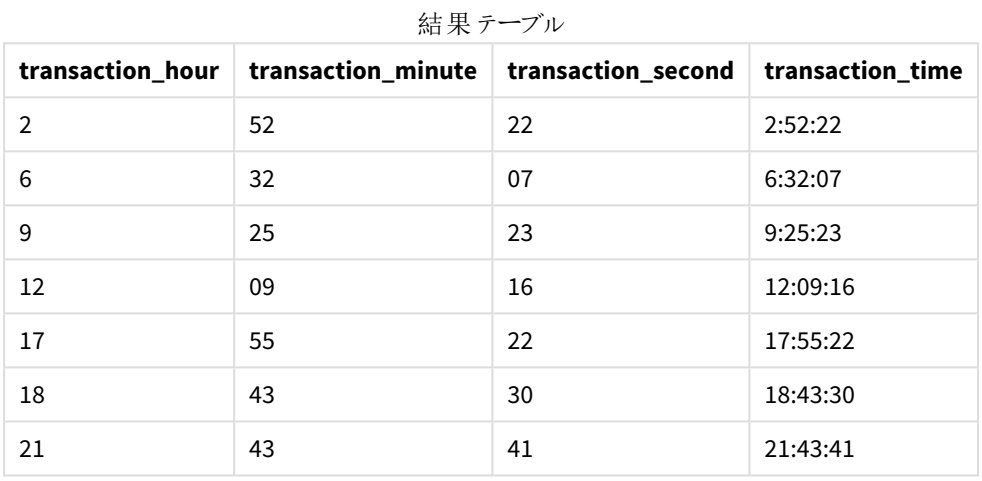

この場合、maketime() 関数は time() 関数内にネストされています。time() 関数の第 2 引数は、maketime() 関数の結果を必要な h:mm:ss として設定します。

例 3 – チャートオブジェクトの例

ロードスクリプトとチャートの数式

## 概要

データロードエディターを開き、以下のロードスクリプトを新しいタブに追加します。

ロードスクリプトには次が含まれています。

- <sup>l</sup> Transactions というテーブルにロードされる、一連のトランザクションを含むデータセット。
- <sup>l</sup> 2 つの項目 hours とminutes に提供されたトランザクション時刻。
- <sup>l</sup> TimeFormat システム変数の形式で時刻を返す、項目 transaction\_time の作成。

h:mm:ss TT 形式で時刻を返す、チャートオブジェクトメジャーtransaction\_time。

#### ロードスクリプト

SET TimeFormat='h:mm:ss TT';

Transactions: Load \* Inline [ transaction\_id, transaction\_hour, transaction\_minute, transaction\_amount, transaction\_ quantity, customer\_id 3750, 18, 43, 12423.56, 23, 2038593 3751, 6, 32, 5356.31, 6, 203521 3752, 12, 09, 15.75, 1, 5646471 3753, 21, 43, 7, 3036491 3754, 17, 55, 21484.21, 1356, 049681 3756, 2, 52, -59.18, 2, 2038593 3757, 9, 25, 3177.4, 21, 203521 ];

### 結果

データをロードしてシートを開きます。新しいテーブルを作成し、これらの項目を軸として追加します:

- transaction\_hour
- transaction\_minute

transaction\_time を計算するには、次のメジャーを作成します:

=maketime(transaction\_hour,transaction\_minute)

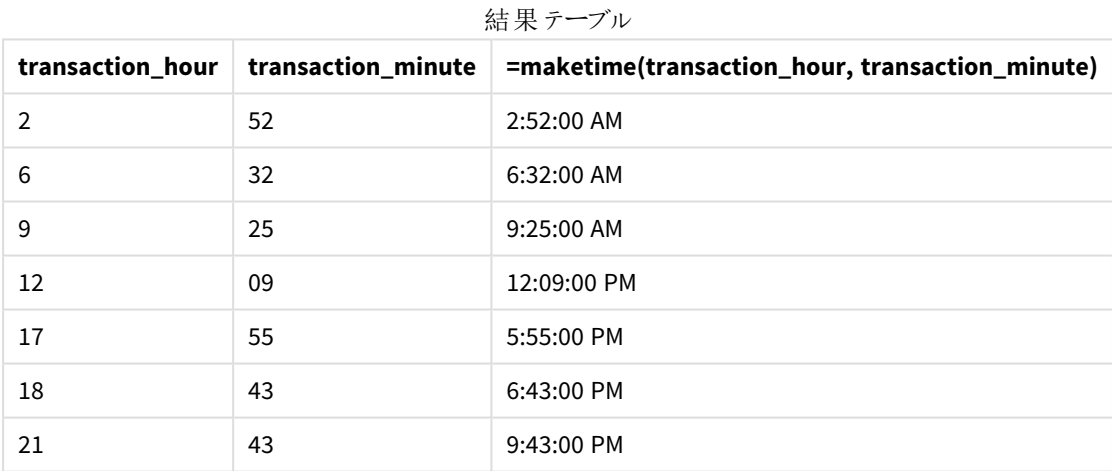

transaction\_time メジャーは、maketime() 関数を使用し、関数の引数として時間と分項目を渡すことにより、 チャートオブジェクトで作成されます。

関数は次にこれらの値を組み合わせ、秒は 00 と推測されます。次にこれらの値が組み合わされて時刻項目に 変換され、TimeFormat システム変数の形式で結果を返します。

例 4 – シナリオ

ロードスクリプトとチャートの数式

## 概要

8 時間増分に分割された、2022 年 1 月のカレンダーデータセットを作成します。

### ロードスクリプト

```
SET TimestampFormat='M/D/YYYY h:mm:ss[.fff] TT';
tmpCalendar:
       load
               *
    where year(date)=2022;
load
       date(recno()+makedate(2021,12,31)) as date
AutoGenerate 31;
Left join(tmpCalendar)
load
       maketime((recno()-1)*8,00,00) as time
autogenerate 3;
Calendar:
load
       timestamp(date + time) as timestamp
resident tmpCalendar;
```
drop table tmpCalendar;

## 結果

結果テーブル

日付と時刻 1/1/2022 12:00:00 AM 1/1/2022 8:00:00 AM 1/1/2022 4:00:00 PM 1/2/2022 12:00:00 AM 1/2/2022 8:00:00 AM 1/2/2022 4:00:00 PM 1/3/2022 12:00:00 AM 1/3/2022 8:00:00 AM 1/3/2022 4:00:00 PM 1/4/2022 12:00:00 AM 1/4/2022 8:00:00 AM 1/4/2022 4:00:00 PM 1/5/2022 12:00:00 AM 1/5/2022 8:00:00 AM

## 日付と時刻

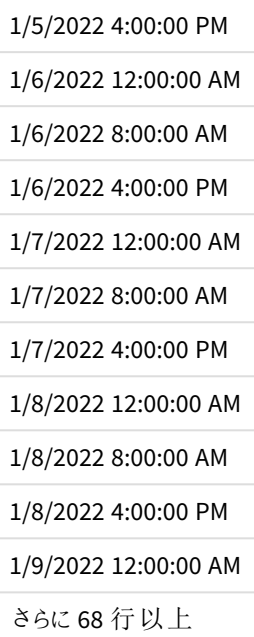

開始時のautogenerate 関数は、tmpCalendar と呼ばれるテーブルに1月の日付をすべて含むカレンダーを作 成します。

3 つのレコードを含む2 番目のテーブルが作成されます。各レコードについて、recno() – 1 (値 0、1、2) が取得 され、結果が8 で乗算されます。その結果、これは値 0、8、16 を生成します。これらの値は maketime() 関数で 分と秒の値を0 とする時刻パラメータとして使用されます。その結果、テーブルには 3 つの時刻項目 (12:00:00 AM、8:00:00 AM、および4:00:00 PM) が含まれます。

このテーブルは、tmpcalendar テーブルと結合されます。2つのテーブル間で結合するために一致する項目がない ため、時刻行は各日付行に追加されます。その結果、各日付行が各時刻値ごとに3 回繰り返されるようにな ります。

最後に、カレンダーテーブルがtmpCalendar テーブルのresident load から作成されます。日付と時刻項目は、 timestamp() 関数で連結されて囲まれ、タイムスタンプ項目が作成されます。

次に、tmpCalendar テーブルが削除されます。

# makeweekdate

この関数は、年 、週番号、曜日 から算出された日付を返します。

#### 構文**:**

**MakeWeekDate(**weekyear [, week [, weekday [, first\_week\_day [, broken\_weeks [, reference\_day]]]]]**)**

#### 戻り値データ型**:**dual

makeweekdate() 関数はスクリプトとチャート関数の両方として使用できます。関数は、関数に渡されたパラメー タに基づいて日付を計算します。

| 引数                 | 説明                                                                                                    |
|--------------------|----------------------------------------------------------------------------------------------------|
| weekyear           | 特定の日付に対してweekyear() 関数によって定義された年、つまり週番号が属する年で<br>す。                                                                  |
|                    | 前年の12月に第1週がすでに開始されている場合など、週の年が暦年と異<br>なる場合があります。                                                                     |
| week               | 特定の日付に対してweek()関数によって定義された週番号です。                                                                                     |
|                    | 週番号が指定されていない場合は、1として処理されます。                                                                                          |
| weekday            | 質問の日付に対してweekDay()関数によって定義された曜日です。0は週の最初の日、6<br>は週の最後の日になります。                                                        |
|                    | 曜日が指定されていない場合は、0として処理されます。                                                                                           |
|                    | 0は常に週の最初の日を意味し、6は常に最後の日を意味しますが、対応す<br>る曜日は first_week_day パラメーターによって決定されます。省略されている<br>場合は、変数 FirstWeekDay の値が使用されます。 |
|                    | 分 離した週 が使用 され、パラメーターを組 み合 わせることができない場合、選択した年に属<br>さない結果になる可能性があります。                                                  |
|                    | MakeweekDate(2021, 1, 0, 6, 1)<br>この日は指定 された週の最初の日 (日曜日) であるため、「2020 年 12 月 27 日 」を返しま                               |
|                    | す。2021年1月1日は金曜日でした。                                                                                                  |
| first_week_<br>day | 週の開始日を指定します。省略されている場合は、変数 FirstWeekDay の値が使用され<br>ます。                                                                |
|                    | first_week_day には、0 が月曜日、1 が火曜日、2 が水曜日、3 が木曜日、4 が金曜日、<br>5が土曜日、6が日曜日の値を使用できます。                                       |
|                    | システム変数の詳細については、FirstWeekDay (page 220) を参照してください。                                                                    |
| broken_<br>weeks   | broken_weeks が指定されていない場合は、変数 BrokenWeeks の値を使用して、週が分<br>離しているかどうかを定義します。                                             |
| reference_<br>day  | reference_day が指定されていない場合は、変数 ReferenceDay の値を使用して、第1週<br>を定義 する参照日 として設定 する1月の日を定義します。                              |
|                    |                                                                                                    |

引数

# 使用に適しているケース

makeweekdate() 関数は、日付のリストを生成したり、入力データに年、週、曜日がある場合に日付を作成した りするために、データ生成用のスクリプトで一般的に使用されます。

次の例は下記の内容を推測します。

SET FirstWeekDay=0; SET BrokenWeeks=0; SET ReferenceDay=4;

関数の例

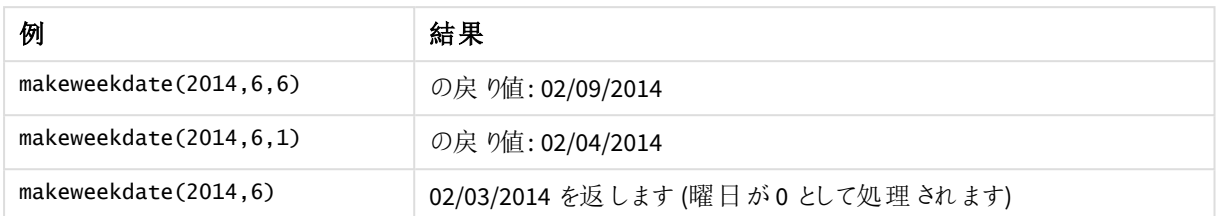

## 地域の設定

特に指定のない限り、このトピックの例では次の日付書式を使用しています: MM/DD/YYYY。日付書式は、デー タロードスクリプトのSET DateFormat ステートメントで指定されています。既定の日付書式は、地域の設定や その他の要因により、システムによって異なる場合があります。以下の例の書式は、要件に合わせて変更できま す。または、これらの例に一致するようにロードスクリプトの書式を変更できます。

App の既定の地域設定は、Qlik Sense がインストールされているコンピューターまたはサーバーの地域システム設 定に基づいています。アクセスしているQlik Sense サーバーがスウェーデンに設定されてい場合、データロードエ ディターは、日付、時間、および通貨にスウェーデンの地域設定を使用します。これらの地域の書式設定は、 Qlik Sense ユーザーインターフェースに表示される言語とは関係ありません。Qlik Sense は使用しているブラウザ と同じ言語で表示されます。

例 1-日を含む

ロードスクリプトと結果

### 概要

データロードエディターを開き、以下のロードスクリプトを新しいタブに追加します。

ロードスクリプトには次が含まれています。

- <sup>l</sup> Sales というテーブルの2022 年の週次売上合計を含むデータセット。
- 3つの項目 year、week および sales に提供されたトランザクション日付。
- <sup>l</sup> makeweekdate() 関数を使ってMM/DD/YYYY 形式でその週の金曜日の日付を返す、メジャーend\_of\_ week を作成するのに使用される先行するLOAD。

返された日付が金曜日であることを証明するには、end\_of\_week 数式も曜日を示すためweekday() 関数で囲 みます。

#### ロードスクリプト

```
SET DateFormat='MM/DD/YYYY';
SET FirstWeekDay=0;
SET BrokenWeeks=0;
SET ReferenceDay=4;
```

```
Transactions:
    Load
        *,
        makeweekdate(transaction_year, transaction_week,4) as end_of_week,
        weekday(makeweekdate(transaction_year, transaction_week,4)) as week_day
        ;
Load * Inline [
transaction_year, transaction_week, sales
2022, 01, 10000
2022, 02, 11250
2022, 03, 9830
2022, 04, 14010
2022, 05, 28402
2022, 06, 9992
2022, 07, 7292
];
```
### 結果

データをロードしてシートを開きます。新しいテーブルを作成し、これらの項目を軸として追加します:

- transaction\_year
- transaction\_week
- end\_of\_week
- week\_day

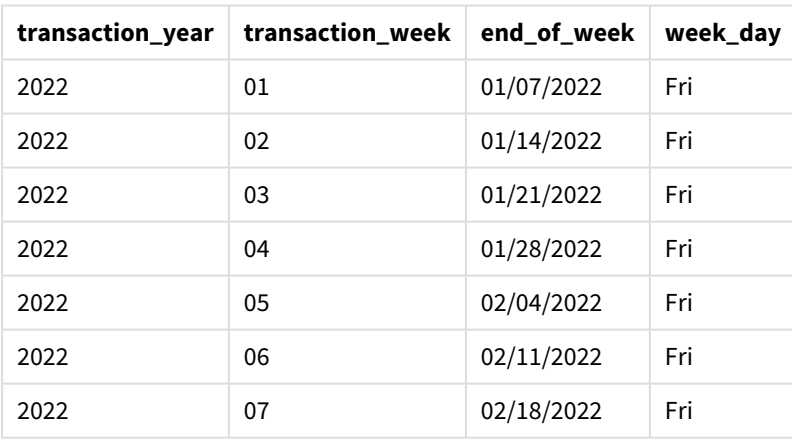

結果テーブル

end\_of\_week 項目は、makeweekdate() 関数を使用して、先行するLOAD ステートメントで作成されます。 transaction\_year、transaction\_week 項目は、年および週の引数として関数を使って渡されます。値 4 は、 日引数に使用されます。

次に関数はこれらの値を組み合わせて日付項目に変換し、DateFormat システム変数の形式で結果を返しま す。

makeweekdate() 関数とその引数もまたweekday() 関数で囲まれ、week\_day 項目を返します。さらに、上記の テーブルでは、week\_day 項目ではこれらの日付が金曜日に当たることがわかります。

例 2 – 日を除外

ロードスクリプトと結果

概要

データロードエディターを開き、以下のロードスクリプトを新しいタブに追加します。

ロードスクリプトには次が含まれています。

- <sup>l</sup> Sales というテーブルの2022 年の週次売上合計を含むデータセット。
- 3 つの項目 year、week および sales に提供されたトランザクション日付。
- <sup>l</sup> makeweekdate() 関数を使って、メジャーfirst\_day\_of\_week を作成するのに使用される先行 load。こ れにより、MM/DD/YYYY 形式でその週の月曜日の日付が返されます。

返された日付が月曜日であることを証明するには、first\_day\_of\_week 数式も曜日を示すためweekday() 関 数で囲みます。

#### ロードスクリプト

```
SET DateFormat='MM/DD/YYYY';
SET FirstWeekDay=0;
SET BrokenWeeks=0;
SET ReferenceDay=4;
Transactions:
    Load
        *,
        makeweekdate(transaction_year, transaction_week) as first_day_of_week,
        weekday(makeweekdate(transaction_year, transaction_week)) as week_day
        ;
Load * Inline [
transaction_year, transaction_week, sales
2022, 01, 10000
2022, 02, 11250
2022, 03, 9830
2022, 04, 14010
2022, 05, 28402
2022, 06, 9992
2022, 07, 7292
];
```
## 結果

データをロードしてシートを開きます。新しいテーブルを作成し、これらの項目を軸として追加します:

- transaction\_year
- transaction\_week
- first\_day\_of\_week
- $\bullet$  week\_day

| $M \times 1$     |                  |                   |          |  |  |
|------------------|------------------|-------------------|----------|--|--|
| transaction_year | transaction_week | first_day_of_week | week_day |  |  |
| 2022             | 01               | 01/03/2022        | 月        |  |  |
| 2022             | 02               | 01/10/2022        | 月        |  |  |
| 2022             | 03               | 01/17/2022        | 月        |  |  |
| 2022             | 04               | 01/24/2022        | 月        |  |  |
| 2022             | 05               | 01/31/2022        | 月        |  |  |
| 2022             | 06               | 02/07/2022        | 月        |  |  |
| 2022             | 07               | 02/14/2022        | 月        |  |  |
|                  |                  |                   |          |  |  |

結果テーブル

[first\_day\_of\_week] 項目は、makeweekdate() 関数を使用して、前のLoad ステートメントで作成されます。 transaction\_year とtransaction\_week パラメータは関数の引数として渡され、日パラメータはブランクのままと なります。

次に関数はこれらの値を組み合わせて日付項目に変換し、DateFormat システム変数の形式で結果を返しま す。

makeweekdate() 関数とその引数もまたweekday() 関数で囲まれ、week\_day 項目を返します。上の表からわか るように、week\_day フィールドはすべてのケースで月曜日を返します。これは、makeweekdate() 関数ではそのパラ メーターが空白のままであり、既定は 0 (週の最初の曜日) で、週の最初の曜日がFirstWeekDay システム変数 によって月曜日に設定されているためです。

例 3 – チャートオブジェクトの例

ロードスクリプトとチャートの数式

### 概要

データロードエディターを開き、以下のロードスクリプトを新しいタブに追加します。

ロードスクリプトには次が含まれています。

- <sup>l</sup> Sales というテーブルの2022 年の週次売上合計を含むデータセット。
- 3 つの項目 year、week および sales に提供されたトランザクション日付。

この例では、最初の例からend\_of\_week 計算に相当するメジャーを作成するのに、チャートオブジェクトが使用 されます。このメジャーは makeweekdate() 関数を使って、MM/DD/YYYY 形式でその週の金曜日の日付が返され ます。

返された日付が金曜日であることを証明するため、曜日を返す 2 番目のメジャーが作成されます。

#### ロードスクリプト

```
SET DateFormat='MM/DD/YYYY';
SET FirstWeekDay=0;
SET BrokenWeeks=0;
```
SET ReferenceDay=4;

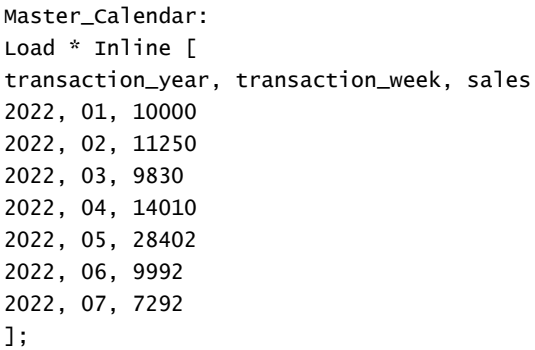

## 結果

## 次の手順を実行します。

- 1. データをロードしてシートを開きます。新しいテーブルを作成し、これらの項目を軸として追加します:
	- transaction\_year
	- transaction\_week
- 2. 最初の例のend\_of\_week 項目に相当する計算を実行するには、次のメジャーを作成します: =makeweekdate(transaction\_year,transaction\_week,4)
- 3. 各トランザクションの週の曜日を計算するには、次のメジャーを作成します: =weekday(makeweekdate(transaction\_year,transaction\_week,4))

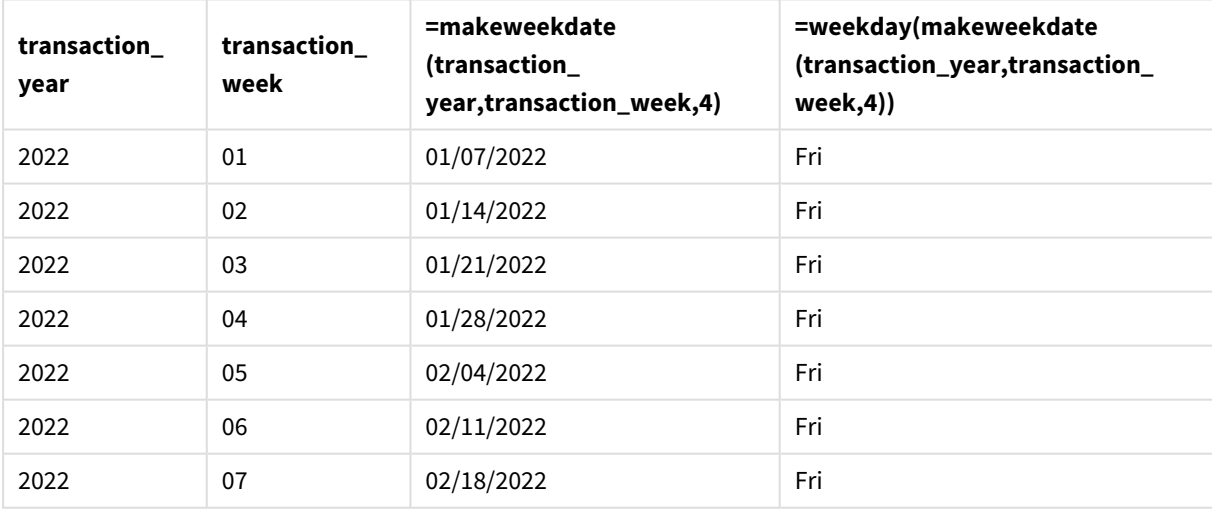

```
結果テーブル
```
end\_of\_week に相当する項目が、makeweekdate() 関数を使用することにより、メジャーとしてチャートオブジェク トに作成されます。transaction\_year および transaction\_week 項目は、年および週の引数として渡されま す。値 4 は、日引数に使用されます。

次に関数はこれらの値を組み合わせて日付項目に変換し、DateFormat システム変数の形式で結果を返しま す。

makeweekdate() 関数とその引数もまたweekday() 関数で囲まれ、最初の例からのweek\_day 項目の計算に相 当する計算を返します。上記のテーブルで分かるように、右側の最後の列はこれらの日付が金曜日に当たるこ とを示しています。

例 4 – シナリオ

ロードスクリプトとチャートの数式

### 概要

この例では、2022 年のすべての金曜日を含む日付のリストを作成します。

データロードエディターを開き、以下のロードスクリプトを新しいタブに追加します。

#### ロードスクリプト

```
SET DateFormat='MM/DD/YYYY';
SET FirstWeekDay=0;
SET BrokenWeeks=0;
SET ReferenceDay=4;
Calendar:
    load
           *,
        weekday(date) as weekday
    where year(date)=2022;
load
    makeweekdate(2022,recno()-2,4) as date
AutoGenerate 60;
```
## 結果

日付 **weekday** 01/07/2022 Fri 01/14/2022 Fri 01/21/2022 Fri 01/28/2022 Fri 02/04/2022 Fri 02/11/2022 Fri 02/18/2022 Fri 02/25/2022 Fri 03/04/2022 Fri 結果テーブル

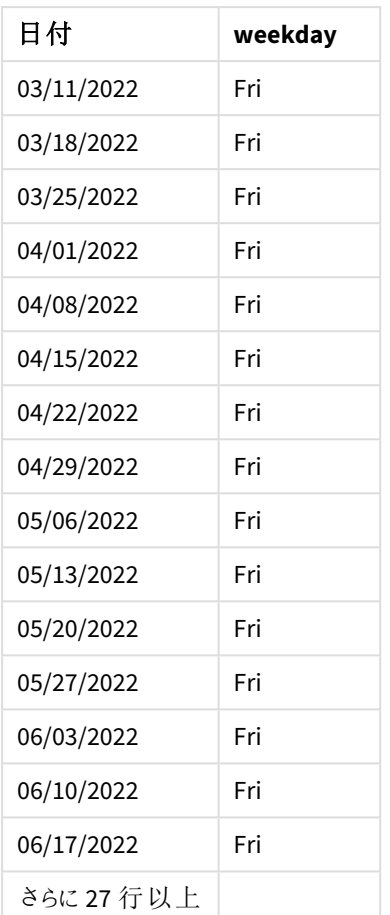

makeweekdate() 関数は、2022 年のすべての金曜日を見つけます。週パラメータ-2 を使うことにより、日付を見 過ごすことはなくなります。最後に、先行 load が追加のweekday 項目を作成し、各 date の値が金曜日である ことを明確に示します。

## minute

この関数は、**expression** の小数部が標準的な数値の解釈に従って時間と判断される場合に、 分を表す整数を返します。

## 構文**:**

**minute(**expression**)**

## 戻り値データ型**:**整数

使用に適しているケース

minute() 関数は、集計を分単位で比較する場合に便利です。例えば、分ごとのアクティビティ数分布を確認 したい場合は、関数を使用できます。

これらの軸は、関数を使用してマスターカレンダーテーブルに項目を作成することにより、ロードスクリプトで作成 できます。あるいは、計算軸としてチャートで直接使用することもできます。

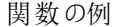

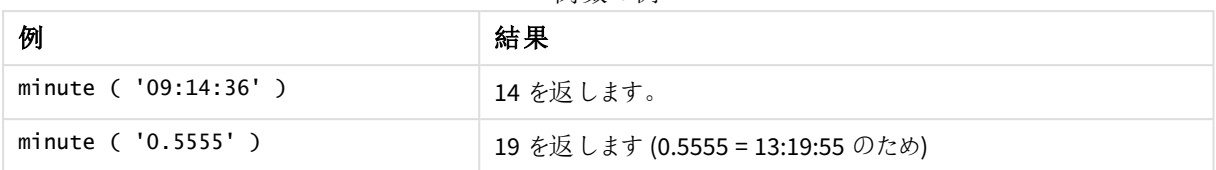

## 地域の設定

特に指定のない限り、このトピックの例では次の日付書式を使用しています: MM/DD/YYYY。日付書式は、デー タロードスクリプトのSET DateFormat ステートメントで指定されています。既定の日付書式は、地域の設定や その他の要因により、システムによって異なる場合があります。以下の例の書式は、要件に合わせて変更できま す。または、これらの例に一致するようにロードスクリプトの書式を変更できます。

App の既定の地域設定は、Qlik Sense がインストールされているコンピューターまたはサーバーの地域システム設 定に基づいています。アクセスしているQlik Sense サーバーがスウェーデンに設定されてい場合、データロードエ ディターは、日付、時間、および通貨にスウェーデンの地域設定を使用します。これらの地域の書式設定は、 Qlik Sense ユーザーインターフェースに表示される言語とは関係ありません。Qlik Sense は使用しているブラウザ と同じ言語で表示されます。

例 1 - 変数 (スクリプト)

ロードスクリプトと結果

### 概要

データロードエディターを開き、以下のロードスクリプトを新しいタブに追加します。

ロードスクリプトには次が含まれています。

- <sup>l</sup> Transactions というテーブルにロードされるタイムスタンプによるトランザクションを含むデータセット。
- 既定のTimeStamp システム変数 (M/D/YYYY h:mm:ss[.fff] TT) が使用されます。
- <sup>l</sup> トランザクションがいつ発生するかを計算する、項目 minute の作成。

#### ロードスクリプト

```
SET TimestampFormat='M/D/YYYY h:mm:ss[.fff] TT';
```

```
Transactions:
    Load
         *,
        minute(timestamp) as minute
         ;
Load
*
Inline
\Gammaid,timestamp,amount
9497,'2022-01-05 19:04:57',47.25,
9498,'2022-01-03 14:21:53',51.75,
```

```
9499,'2022-01-03 05:40:49',73.53,
9500,'2022-01-04 18:49:38',15.35,
9501,'2022-01-01 22:10:22',31.43,
9502,'2022-01-05 19:34:46',13.24,
9503,'2022-01-04 22:58:34',74.34,
9504,'2022-01-06 11:29:38',50.00,
9505,'2022-01-02 08:35:54',36.34,
9506,'2022-01-06 08:49:09',74.23
];
```
### 結果

データをロードしてシートを開きます。新しいテーブルを作成し、これらの項目を軸として追加します:

- timestamp
- $\bullet$  minute

結果テーブル

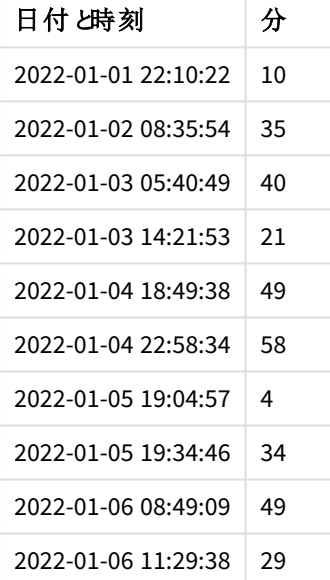

minute 項目の値は、minute() 関数を使用し、先行するLOAD ステートメントの数式としてtimestamp を渡すこ とによって作成されます。

例 2 – チャートオブジェクト(チャート) ロードスクリプトとチャートの数式

### 概要

データロードエディターを開き、以下のロードスクリプトを新しいタブに追加します。

ロードスクリプトには次が含まれています。

- 最初の例と同じデータセットとシナリオ。
- <sup>l</sup> 既定のTimeStamp システム変数 (M/D/YYYY h:mm:ss[.fff] TT) が使用されます。

ただし、この例では、変更されていないデータセットがアプリケーションにロードされます。「minute」値は、チャート オブジェクトのメジャーを介して計算されます。

#### ロードスクリプト

SET TimestampFormat='M/D/YYYY h:mm:ss[.fff] TT';

```
Transactions:
Load
*
Inline
\Gammaid,timestamp,amount
9497,'2022-01-05 19:04:57',47.25,
9498,'2022-01-03 14:21:53',51.75,
9499,'2022-01-03 05:40:49',73.53,
9500,'2022-01-04 18:49:38',15.35,
9501,'2022-01-01 22:10:22',31.43,
9502,'2022-01-05 19:34:46',13.24,
9503,'2022-01-04 22:58:34',74.34,
9504,'2022-01-06 11:29:38',50.00,
9505,'2022-01-02 08:35:54',36.34,
9506,'2022-01-06 08:49:09',74.23
];
```
#### 結果

データをロードしてシートを開きます。新しいテーブルを作成し、この項目を軸として追加します: timestamp。

次のメジャーを作成します:

=minute(timestamp)

結果テーブル

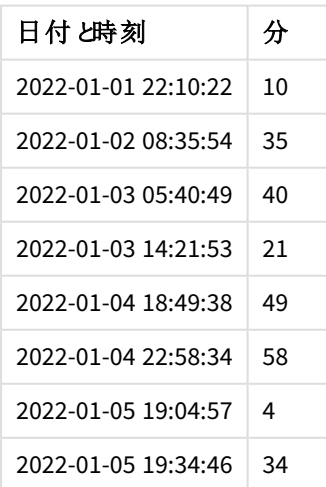

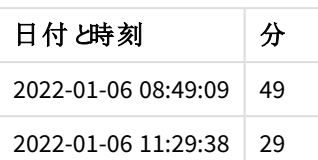

minute の値は、minute() 関数を使用し、チャートオブジェクトのメジャーの数式としてtimestamp を渡すことに よって作成されます。

例 3 – シナリオ

ロードスクリプトとチャートの数式

概要

データロードエディターを開き、以下のロードスクリプトを新しいタブに追加します。

ロードスクリプトには次が含まれています。

- チケットバリアーのエントリーを表 すために生 成される、タイムスタンプのデータセット。
- Ticket Barrier Tracker というテーブルにロードされる、各 timestamp と対応するid を持つ情報。
- <sup>l</sup> 既定のTimeStamp システム変数 (M/D/YYYY h:mm:ss[.fff] TT) が使用されます。

ユーザーは、バリアーエントリー数を分ごとに示すチャートオブジェクトを求めています。

#### ロードスクリプト

```
SET TimestampFormat='M/D/YYYY h:mm:ss[.fff] TT';
tmpTimeStampCreator:
       load
               *
    where year(date)=2022;
load
       date(recno()+makedate(2021,12,31)) as date
AutoGenerate 1;
join load
       maketime(floor(rand()*24),floor(rand()*59),floor(rand()*59)) as time
autogenerate 10000;
Ticket_Barrier_Tracker:
load
       recno() as id,
       timestamp(date + time) as timestamp
resident tmpTimeStampCreator;
drop table tmpTimeStampCreator;
```
### 結果

## 次の手順を実行します。

- 1. データをロードしてシートを開きます。新しいテーブルを作成します。
- 2. 次の式を使用して計算軸を作成します。 =minute(timestamp)
- 3. 次の集計メジャーを追加して、エントリーの合計数を計算します。 =count(id)
- 4. メジャーの[数値書式] を[通貨] に設定します。

結果テーブル

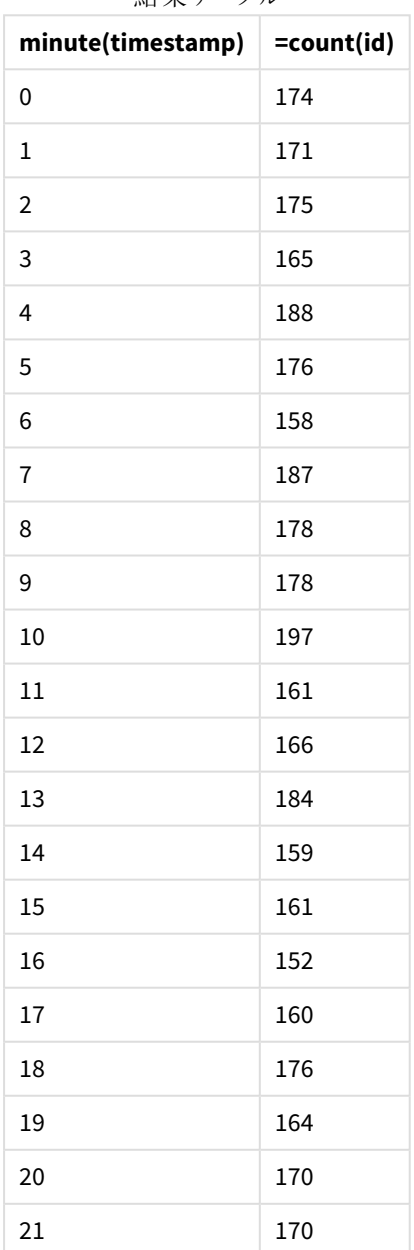

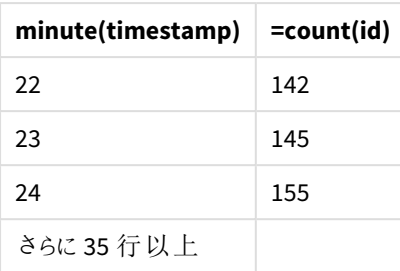

# month

この関数は、環境変数 **MonthNames** および1 から12 までの整数で定義されている月名を持つ デュアル値を返します。月は標準的な数値の解釈に従って、数式の日付の解釈により計算され ます。

この関数は、特定の日付の月の名前をMonthName システム変数の形式で返します。これは通常、マスタカレン ダーの軸として日付項目を作成するために使用します。

## 構文**:**

**month(**expression**)**

## 戻り値データ型**:**整数

関数の例

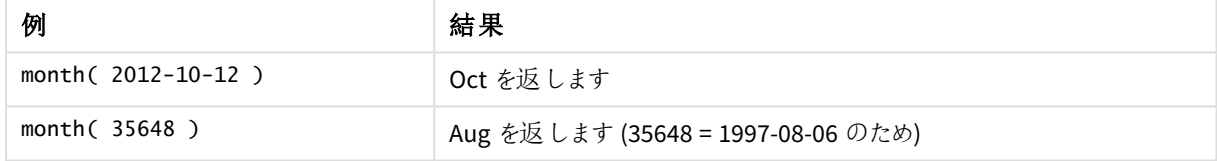

# 例 1 - DateFormat データセット(スクリプト)

ロードスクリプトと結果

### 概要

データロードエディターを開き、以下のロードスクリプトを新しいタブに追加します。

ロードスクリプトには次が含まれています:

- Master\_Calendar という名前の日付のデータセット。DateFormat システム変数は、DD/MM/YYYY に設定 されています。
- <sup>l</sup> month() 関数を使用して、month\_name という名前の追加項目を作成する、先行するLOAD。
- <sup>l</sup> date() 関数を使用して完全な日付を表示する、long\_date という名前の追加項目。

ロードスクリプト

```
SET DateFormat='DD/MM/YYYY';
Master_Calendar:
Load
        date,
        date(date,'dd-MMMM-YYYY') as long_date,
        month(date) as month_name
Inline
\Gammadate
03/01/2022
03/02/2022
03/03/2022
03/04/2022
03/05/2022
03/06/2022
03/07/2022
03/08/2022
03/09/2022
03/10/2022
03/11/2022
```
];

## 結果

データをロードしてシートを開きます。新しいテーブルを作成し、これらの項目を軸として追加します:

- date
- long\_date
- month\_name

結果テーブル

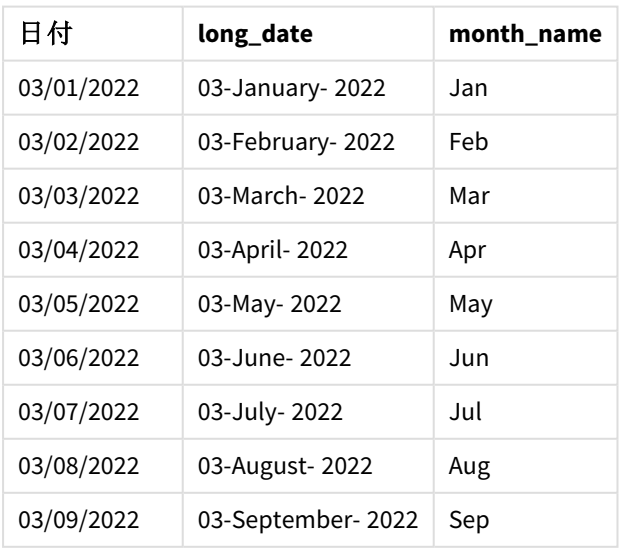

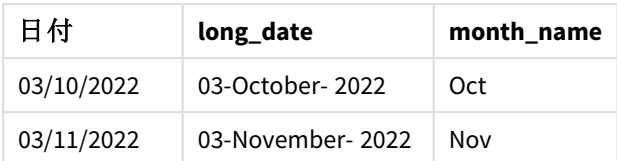

該当月の名前は、スクリプトのmonth() 関数により正常に評価されています。

例 2-ANSI 日付 (スクリプト)

ロードスクリプトと結果

### 概要

データロードエディターを開き、以下のロードスクリプトを新しいタブに追加します。

ロードスクリプトには次が含まれています:

- Master calendar という名前の日付のデータセット。DateFormat システム変数 DD/MM/YYYY が使用され ます。ただし、データセットに含まれる日付は、ANSI 標準日付形式です。
- month() 関数を使用してmonth\_name という名前の追加項目を作成する先行するロード。
- date() 関数を使用して完全な日付を表示する、long\_date という名前の追加項目。

### ロードスクリプト

```
SET DateFormat='DD/MM/YYYY';
Master_Calendar:
Load
       date,
       date(date,'dd-MMMM-YYYY') as long_date,
       month(date) as month_name
Inline
\Gammadate
2022-01-11
```
2022-02-12 2022-03-13 2022-04-14 2022-05-15 2022-06-16 2022-07-17 2022-08-18 2022-09-19 2022-10-20 2022-11-21 ];

### 結果

データをロードしてシートを開きます。新しいテーブルを作成し、これらの項目を軸として追加します:

- $\bullet$  date
- long\_date
- month\_name

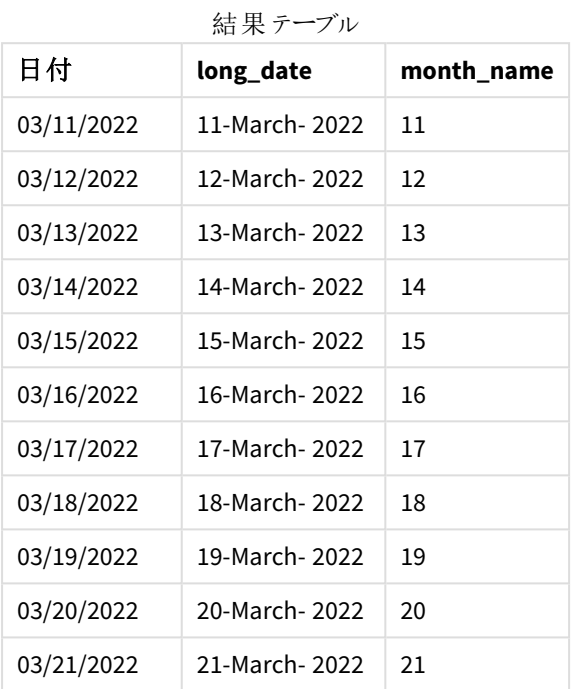

該当月の名前は、スクリプトのmonth() 関数により正常に評価されています。

例 3-形式設定のない日付 (スクリプト)

ロードスクリプトと結果

## 概要

データロードエディターを開き、以下のロードスクリプトを新しいタブに追加します。

ロードスクリプトには次が含まれています:

- Master\_Calendar という名前の日付のデータセット。 DateFormat システム変数 DD/MM/YYYY が使用さ れます。
- month() 関数を使用してmonth\_name という名前の追加項目を作成する先行するロード。
- <sup>l</sup> unformatted\_date という名前の、形式設定がない元の日付。
- <sup>l</sup> date() 関数を使用して完全な日付を表示する、long\_date という名前の追加項目。

### ロードスクリプト

SET DateFormat='DD/MM/YYYY';

Master\_Calendar: Load

```
unformatted_date,
date(unformatted_date,'dd-MMMM-YYYY') as long_date,
month(unformatted_date) as month_name
```
Inline

## 結果

データをロードしてシートを開きます。新しいテーブルを作成し、これらの項目を軸として追加します:

- unformatted\_date
- long\_date
- month\_name

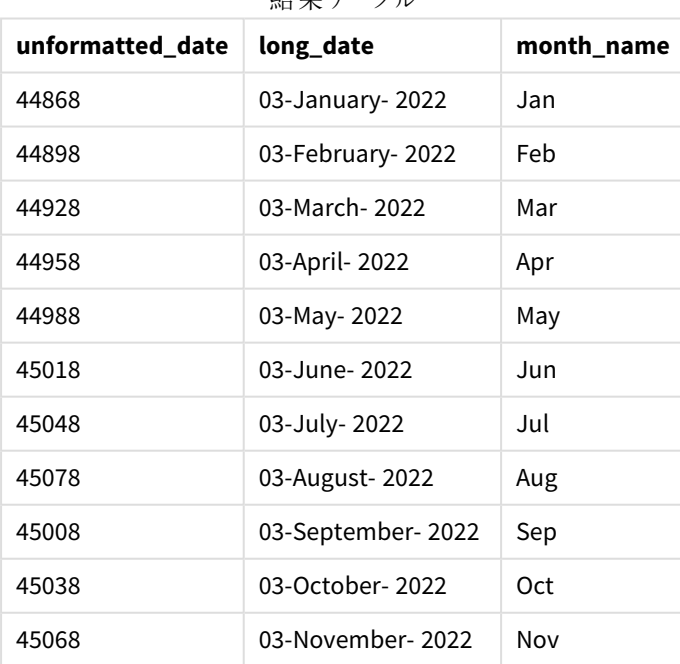

結果テーブル

該当月の名前は、スクリプトのmonth() 関数により正常に評価されています。

例 4 – 失効月の計算

ロードスクリプトとチャートの数式

概要

データロードエディターを開き、以下のロードスクリプトを新しいタブに追加します。

ロードスクリプトには次が含まれています:

- <sup>l</sup> 3 月に注文があったSubscriptions という名前のデータセット。テーブルには 3 項目が含まれています。
	- $\circ$  ID
	- o order\_date
	- <sup>o</sup> amount

#### ロードスクリプト

```
Subscriptions:
Load
        id,
        order_date,
        amount
Inline
\Gammaid,order_date,amount
1,03/01/2022,231.24
2,03/02/2022,567.28
3,03/03/2022,364.28
4,03/04/2022,575.76
5,03/05/2022,638.68
6,03/06/2022,785.38
7,03/07/2022,967.46
8,03/08/2022,287.67
9,03/09/2022,764.45
10,03/10/2022,875.43
11,03/11/2022,957.35
];
```
## 結果

データをロードしてシートを開きます。新しいテーブルを作成し、この項目を軸として追加します: order\_date。

注文の有効期限が切れる月を計算するには、メジャー=month(order\_date+180) を作成します。

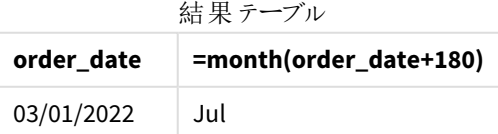

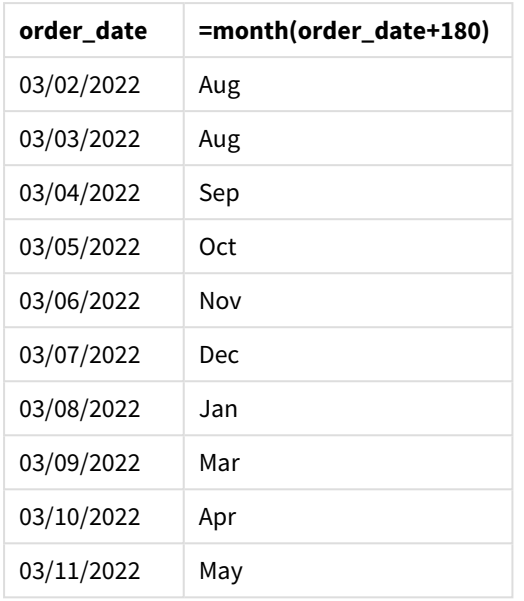

month() 関数は、3 月 11 日にあった注文は 7 月に失効すると正しく確定します。

# monthend

この関数は、date を含む月の最終日の最後のミリ秒のタイムスタンプに相当する値を返します。デ フォルトの出力形式は、スクリプトに設定されているDateFormat です。

## 構文**:**

**MonthEnd(**date[, period\_no]**)**

つまり、monthend() 関数は、日付がどの月に該当するかを判断します。次に、その月の最後のミリ秒のタイムス タンプを日付形式で返します。

monthend 関数の図。

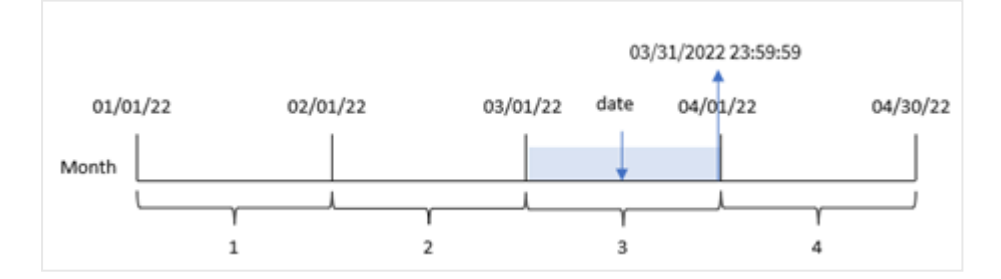

### 使用に適しているケース

monthend() 関数は、ユーザーがまだ発生していない月の端数を計算に使用する場合に、数式の一部として使 用されます。たとえば、その月にまだ発生していない利息の合計を計算したい場合などに使います。

#### 戻り値データ型**:**dual

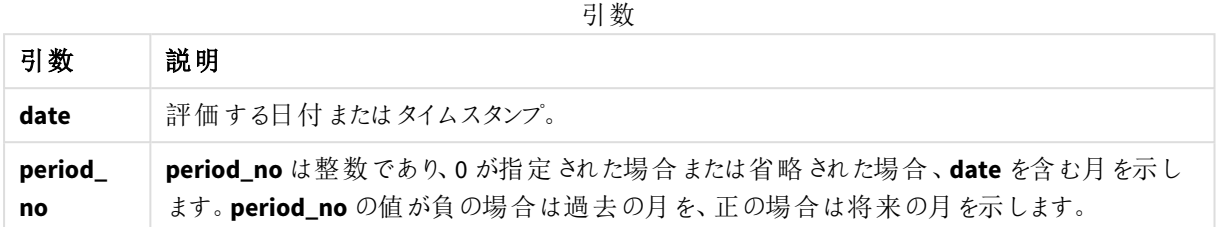

## 地域の設定

特に指定のない限り、このトピックの例では次の日付書式を使用しています: MM/DD/YYYY。日付書式は、デー タロードスクリプトのSET DateFormat ステートメントで指定されています。既定の日付書式は、地域の設定や その他の要因により、システムによって異なる場合があります。以下の例の書式は、要件に合わせて変更できま す。または、これらの例に一致するようにロードスクリプトの書式を変更できます。

App の既定の地域設定は、Qlik Sense がインストールされているコンピューターまたはサーバーの地域システム設 定に基づいています。アクセスしているQlik Sense サーバーがスウェーデンに設定されてい場合、データロードエ ディターは、日付、時間、および通貨にスウェーデンの地域設定を使用します。これらの地域の書式設定は、 Qlik Sense ユーザーインターフェースに表示される言語とは関係ありません。Qlik Sense は使用しているブラウザ と同じ言語で表示されます。

#### 関数の例

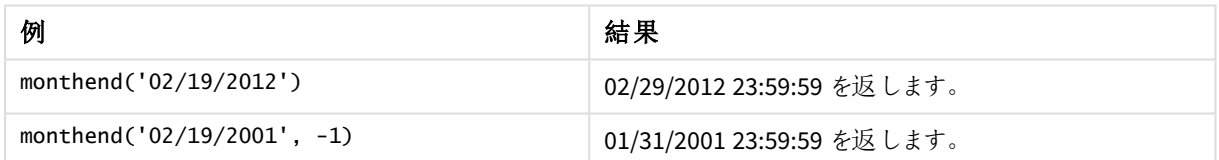

### 例 1 – 基本的な例

ロードスクリプトと結果

#### 概要

データロードエディターを開き、以下のロードスクリプトを新しいタブに追加します。

ロードスクリプトには次が含まれています。

- <sup>l</sup> 「Transactions」というテーブルにロードされる、2022 年の一連のトランザクションを含むデータセット。
- <sup>l</sup> DateFormat システム変数 (MM/DD/YYYY) 形式の日付項目。
- <sup>l</sup> 次を含む、先行するLOAD ステートメント:
	- <sup>l</sup> [end\_of\_month] 項目として設定されているmonthend() 関数。
	- <sup>l</sup> [end\_of\_month\_timestamp] 項目として設定されているtimestamp 関数。

ロードスクリプト

```
SET DateFormat='MM/DD/YYYY';
Transactions:
    Load
    *,
    monthend(date) as end_of_month,
    timestamp(monthend(date)) as end_of_month_timestamp
    ;
Load
*
Inline
\Gammaid,date,amount
8188,1/7/2022,17.17
8189,1/19/2022,37.23
8190,2/28/2022,88.27
8191,2/5/2022,57.42
8192,3/16/2022,53.80
8193,4/1/2022,82.06
8194,5/7/2022,40.39
8195,5/16/2022,87.21
8196,6/15/2022,95.93
8197,6/26/2022,45.89
8198,7/9/2022,36.23
8199,7/22/2022,25.66
8200,7/23/2022,82.77
8201,7/27/2022,69.98
8202,8/2/2022,76.11
8203,8/8/2022,25.12
8204,8/19/2022,46.23
8205,9/26/2022,84.21
8206,10/14/2022,96.24
8207,10/29/2022,67.67
];
```
## 結果

データをロードしてシートを開きます。新しいテーブルを作成し、これらの項目を軸として追加します:

- $\bullet$  id
- $\bullet$  date
- end\_of\_month
- end\_of\_month\_timestamp

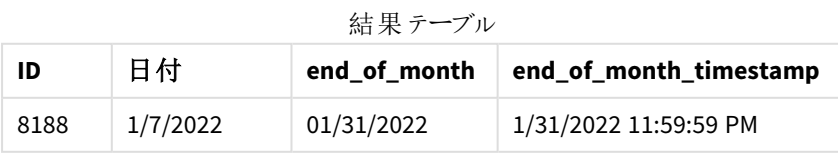

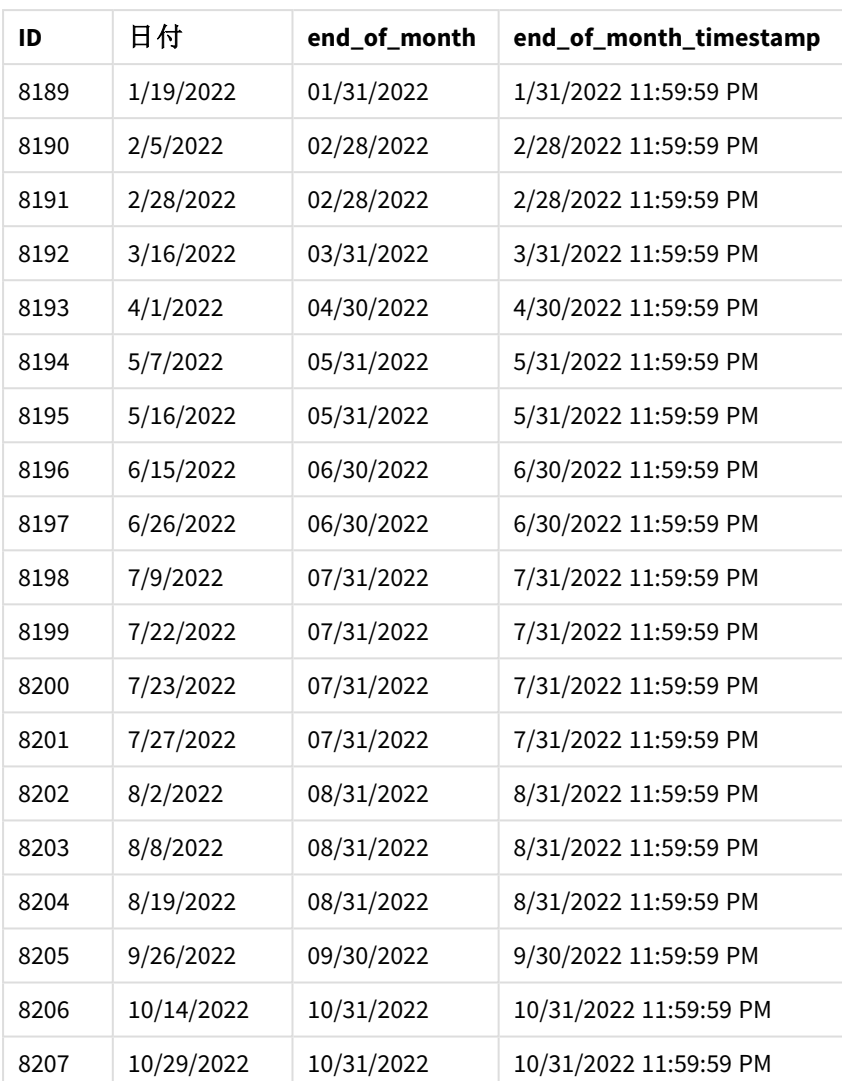

[end\_of\_month] 項目は、monthend() 関数を使用し、関数の引数として日付項目を渡すことにより、前のload ステートメントで作成されます。

monthend() 関数は、日付値がどの月に該当するかを識別し、その月の最後のミリ秒のタイムスタンプを返しま す。

選択した月が*3* 月であるmonthend 関数の図。

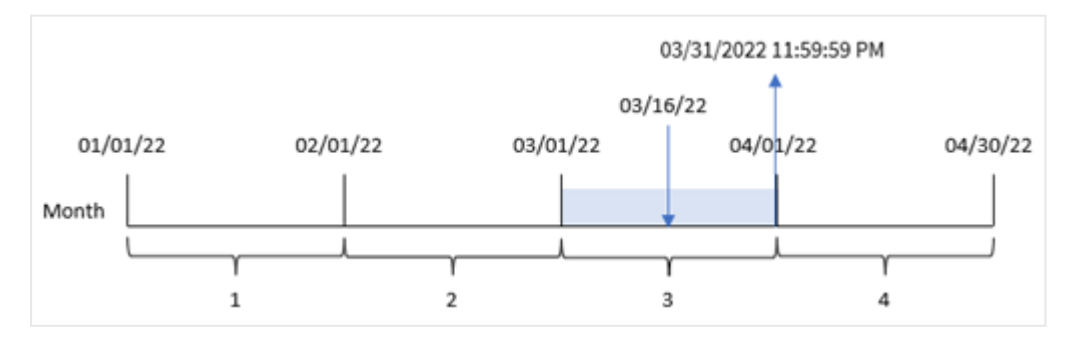

トランザクション8192 は 3 月 16 日に発生しました。monthend() 関数は、その月の最後のミリ秒、つまり3 月 31 日午後 11:59:59 を返します。

## 例 2 – period no

ロードスクリプトと結果

## 概要

最初の例と同じデータセットとシナリオが使用されます。

この例では、タスクはトランザクションが発生する前の月の終わりのタイムスタンプを返す、項目 [previous\_ month\_end] の作成です。

#### ロードスクリプト

```
SET DateFormat='MM/DD/YYYY';
Transactions:
    Load
    *,
    monthend(date,-1) as previous_month_end,
    timestamp(monthend(date,-1)) as previous_month_end_timestamp
    ;
Load
*
Inline
\Gammaid,date,amount
8188,1/7/2022,17.17
8189,1/19/2022,37.23
8190,2/28/2022,88.27
8191,2/5/2022,57.42
8192,3/16/2022,53.80
8193,4/1/2022,82.06
8194,5/7/2022,40.39
8195,5/16/2022,87.21
8196,6/15/2022,95.93
8197,6/26/2022,45.89
8198,7/9/2022,36.23
8199,7/22/2022,25.66
8200,7/23/2022,82.77
8201,7/27/2022,69.98
8202,8/2/2022,76.11
8203,8/8/2022,25.12
8204,8/19/2022,46.23
8205,9/26/2022,84.21
8206,10/14/2022,96.24
8207,10/29/2022,67.67
```
# ];

結果

データをロードしてシートを開きます。新しいテーブルを作成し、これらの項目を軸として追加します:

- $\bullet$  id
- date
- previous\_month\_end
- previous\_month\_end\_timestamp

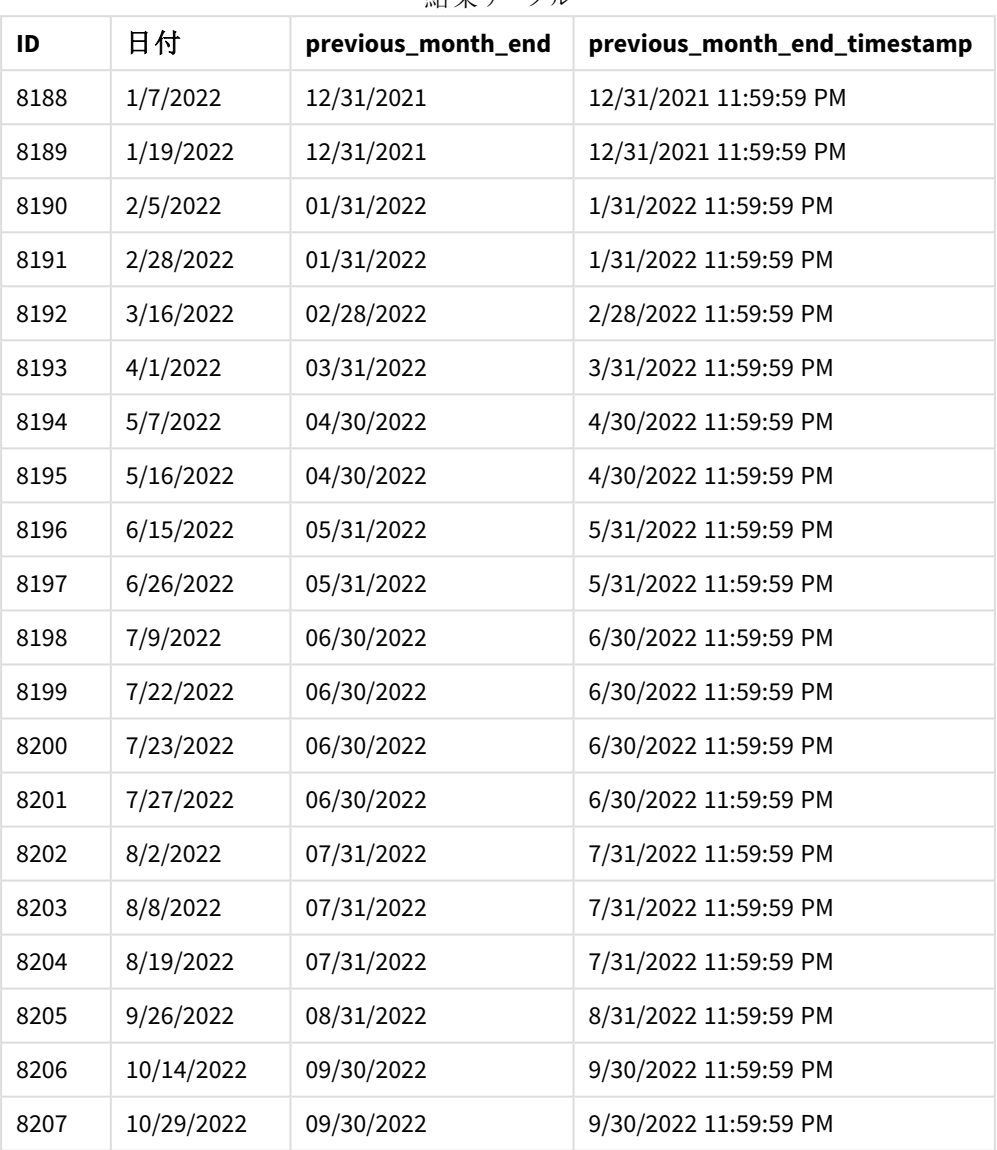

結果テーブル

-1 のperiod\_no がオフセット引数として使用されたため、monthend() 関数は最初にトランザクションが発生する 月を識別します。次に、1 か月前にずらして、その月の最後のミリ秒を識別します。

*period\_no* 変数を持つmonthend 関数の図。

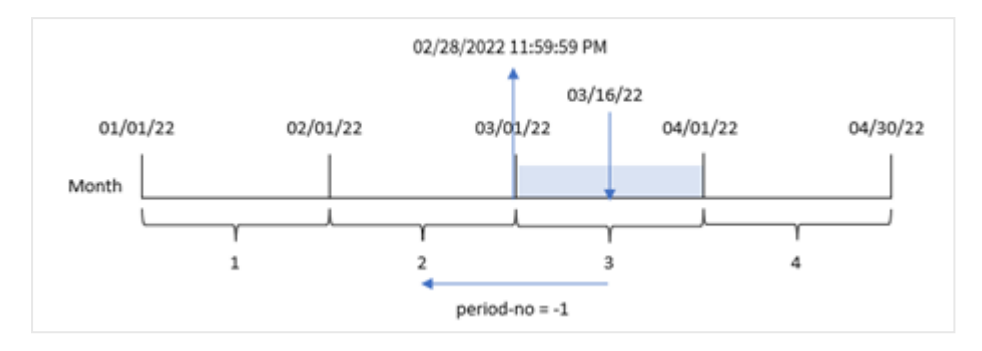

トランザクション8192 は 3 月 16 日に発生しました。monthend() 関数は、トランザクションが発生した前の月が2 月であったことを特定します。次に、その月の最後のミリ秒、2 月 28 日午後 11:59:59 を返します。

#### 例 3 – チャートの例

ロードスクリプトとチャートの数式

### 概要

最初の例と同じデータセットとシナリオが使用されます。

この例では、データセットは変更されず、アプリにロードされます。タスクは、トランザクションが発生した月の終わり のタイムスタンプをアプリのチャートのメジャーとして返す計算を作成することです。

#### ロードスクリプト

Transactions: Load \* Inline  $\Gamma$ id,date,amount 8188,1/7/2022,17.17 8189,1/19/2022,37.23 8190,2/28/2022,88.27 8191,2/5/2022,57.42 8192,3/16/2022,53.80 8193,4/1/2022,82.06 8194,5/7/2022,40.39 8195,5/16/2022,87.21 8196,6/15/2022,95.93 8197,6/26/2022,45.89 8198,7/9/2022,36.23 8199,7/22/2022,25.66 8200,7/23/2022,82.77 8201,7/27/2022,69.98 8202,8/2/2022,76.11 8203,8/8/2022,25.12 8204,8/19/2022,46.23 8205,9/26/2022,84.21 8206,10/14/2022,96.24 8207,10/29/2022,67.67 ];

## 結果

データをロードしてシートを開きます。新しいテーブルを作成し、これらの項目を軸として追加します:

- $\bullet$  date
- $\bullet$  id

トランザクションが発生する月の終わりを計算するには、次のメジャーを作成します。

- $\bullet$  =monthend(date)
- =timestamp(monthend(date))

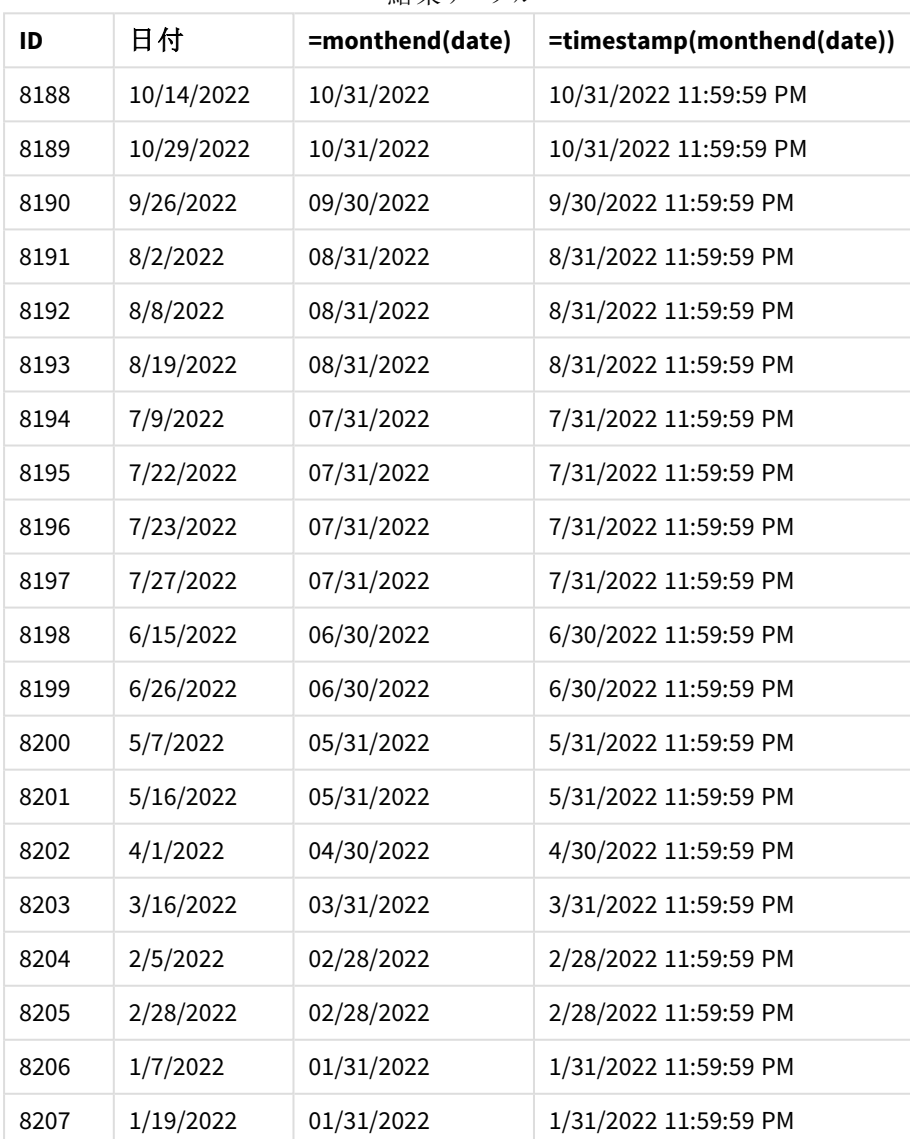

結果テーブル

「end\_of\_month」メジャーは、monthend() 関数を使用し、関数の引数として日付項目を渡すことにより、チャー トで作成されます。

monthend() 関数は、日付値がどの月に該当するかを識別し、その月の最後のミリ秒のタイムスタンプを返しま す。

*period\_no* 変数を持つmonthend 関数の図。

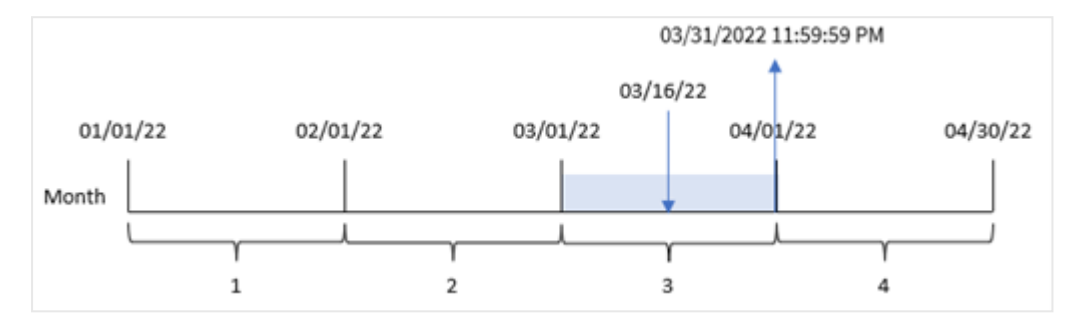

トランザクション8192 は 3 月 16 日に発生しました。monthend() 関数は、その月の最後のミリ秒、つまり3 月 31 日午後 11:59:59 を返します。

例 4 – シナリオ

ロードスクリプトと結果

### 概要

この例では、「Employee\_Expenses」という名前のテーブルにデータセットがロードされます。テーブルには次の項目 が含まれています。

- <sup>l</sup> 従業員 ID
- <sup>l</sup> 従業員名
- <sup>l</sup> 各従業員の平均日次経費請求。

エンドユーザーは、従業員 ID と従業員名別に、その月の残りの期間にまだ発生する推定経費請求を表示す るチャートを求めています。

### ロードスクリプト

```
Employee_Expenses:
Load
*
Inline
\Gammaemployee_id,employee_name,avg_daily_claim
182,Mark, $15
183,Deryck, $12.5
184,Dexter, $12.5
185,Sydney,$27
186,Agatha,$18
];
```
#### 結果

データをロードしてシートを開きます。新しいテーブルを作成し、これらの項目を軸として追加します:

- $\bullet$  employee\_id
- employee\_name

累積利息を計算するには、このメジャーを作成します。

=floor(monthend(today(1),0)-today(1))\*avg\_daily\_claim

このメジャーは動的であり、データをロードする日付によって異なるテーブル結果が生じます。

メジャーの[数値書式]を[通貨]に設定します。

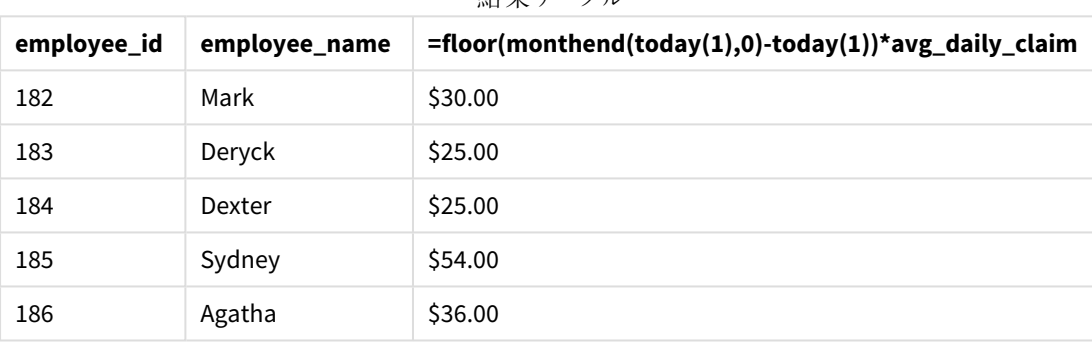

結果テーブル

monthend() 関数は、今日の日付を唯一の引数として使用することにより、現在の月の終了日を返します。式 は、月の終了日から今日の日付を引くことによって、今月の残りの日数を返します。

次に、この値に各従業員による1 日あたりの平均経費請求額を乗算して、月の残り期間に各従業員が行うと 予想される請求の推定額を計算します。

# monthname

この関数は、月の初日の最初のミリ秒のタイムスタンプに対応する基底の数値を持つ、月 (**MonthNames** スクリプト変数に従った書式) および年の表示値を返します。

## 構文**:**

**MonthName(**date[, period\_no]**)**

#### 戻り値データ型**:**dual

*monthname* 関数の図

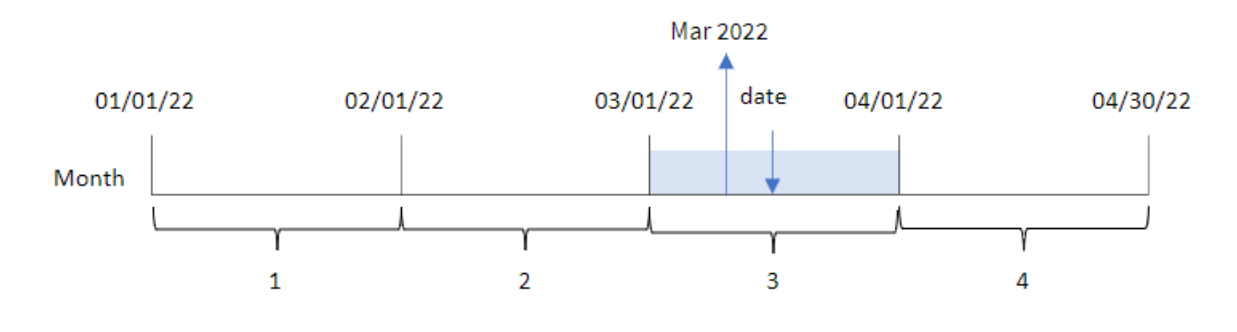

#### 引数

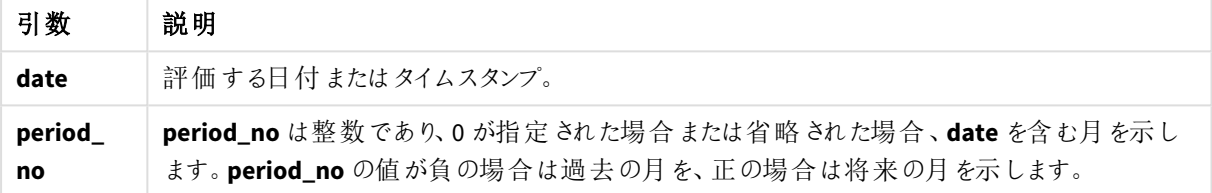

#### 関数の例

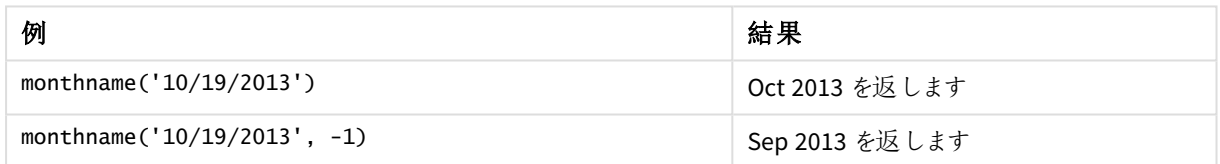

## 地域の設定

特に指定のない限り、このトピックの例では次の日付書式を使用しています: MM/DD/YYYY。日付書式は、デー タロードスクリプトのSET DateFormat ステートメントで指定されています。既定の日付書式は、地域の設定や その他の要因により、システムによって異なる場合があります。以下の例の書式は、要件に合わせて変更できま す。または、これらの例に一致するようにロードスクリプトの書式を変更できます。

App の既定の地域設定は、Qlik Sense がインストールされているコンピューターまたはサーバーの地域システム設 定に基づいています。アクセスしているQlik Sense サーバーがスウェーデンに設定されてい場合、データロードエ ディターは、日付、時間、および通貨にスウェーデンの地域設定を使用します。これらの地域の書式設定は、 Qlik Sense ユーザーインターフェースに表示される言語とは関係ありません。Qlik Sense は使用しているブラウザ と同じ言語で表示されます。

例 1 – 基本的な例

ロードスクリプトと結果

#### 概要

データロードエディターを開き、以下のロードスクリプトを新しいタブに追加します。

ロードスクリプトには次が含まれています。

- <sup>l</sup> Transactions というテーブルにロードされる、2022 年の一連のトランザクションを含むデータセット。
- <sup>l</sup> DateFormat システム変数形式 (MM/DD/YYYY) で提供されている日付項目。
- <sup>l</sup> トランザクションが発生した月を返す項目 [transaction\_month] の作成。

#### ロードスクリプト

```
SET DateFormat='MM/DD/YYYY';
SET MonthNames='Jan;Feb;Mar;Apr;May;Jun;Jul;Aug;Sep;Oct;Nov;Dec';
Transactions:
    Load
```

```
*,
        monthname(date) as transaction_month
        ;
Load
*
Inline
\Gammaid,date,amount
8188,1/7/2022,17.17
8189,1/19/2022,37.23
8190,2/28/2022,88.27
8191,2/5/2022,57.42
8192,3/16/2022,53.80
8193,4/1/2022,82.06
8194,5/7/2022,40.39
8195,5/16/2022,87.21
8196,6/15/2022,95.93
8197,6/26/2022,45.89
8198,7/9/2022,36.23
8199,7/22/2022,25.66
8200,7/23/2022,82.77
8201,7/27/2022,69.98
8202,8/2/2022,76.11
8203,8/8/2022,25.12
8204,8/19/2022,46.23
8205,9/26/2022,84.21
8206,10/14/2022,96.24
8207,10/29/2022,67.67
];
```
## 結果

データをロードしてシートを開きます。新しいテーブルを作成し、これらの項目を軸として追加します:

- $\bullet$  date
- transaction\_month

結果テーブル

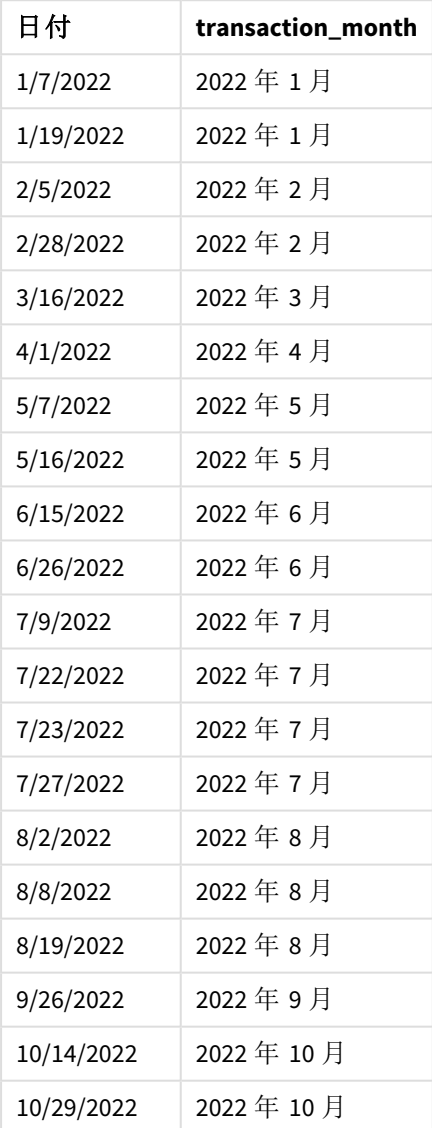

transaction\_month 項目は、monthname() 関数を使用し、関数の引数としてdate 項目を渡すことにより、先 行するLOAD ステートメントで作成されます。

*monthname* 関数の図、基本的な例

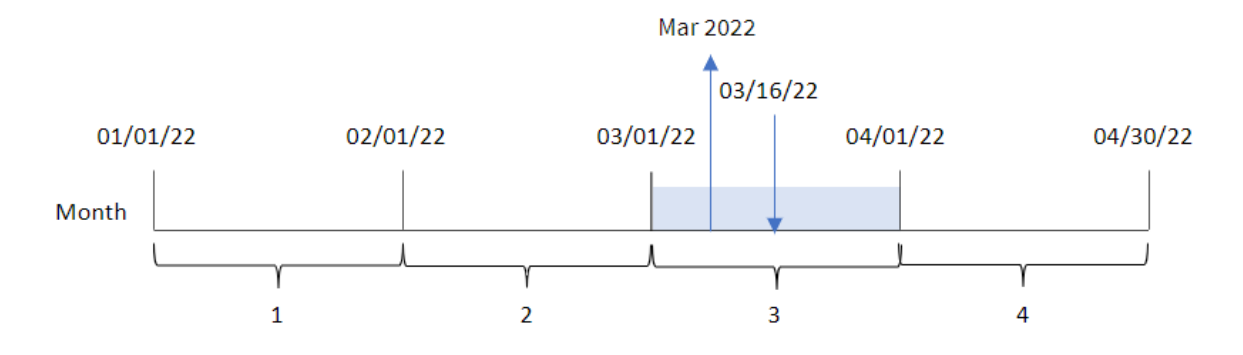

monthname() 関数は、トランザクション8192 が2022 年 3 月に発生したことを特定し、MonthNames システム変 数を使用してこの値を返します。

## 例 2 – period\_no

ロードスクリプトと結果

## 概要

データロードエディターを開き、以下のロードスクリプトを新しいタブに追加します。

ロードスクリプトには次が含まれています。

- <sup>l</sup> 最初の例と同じinline データセットとシナリオ。
- <sup>l</sup> トランザクションが発生する前の月の終わりのタイムスタンプを返す、項目 [transaction\_previous\_ month] の作成。

#### ロードスクリプト

```
SET DateFormat='MM/DD/YYYY';
SET MonthNames='Jan;Feb;Mar;Apr;May;Jun;Jul;Aug;Sep;Oct;Nov;Dec';
Transactions:
    Load
        *,
        monthname(date,-1) as transaction_previous_month
        ;
Load
*
Inline
\Gammaid,date,amount
8188,1/7/2022,17.17
8189,1/19/2022,37.23
8190,2/28/2022,88.27
8191,2/5/2022,57.42
8192,3/16/2022,53.80
8193,4/1/2022,82.06
8194,5/7/2022,40.39
```
8195,5/16/2022,87.21 8196,6/15/2022,95.93 8197,6/26/2022,45.89 8198,7/9/2022,36.23 8199,7/22/2022,25.66 8200,7/23/2022,82.77 8201,7/27/2022,69.98 8202,8/2/2022,76.11 8203,8/8/2022,25.12 8204,8/19/2022,46.23 8205,9/26/2022,84.21 8206,10/14/2022,96.24 8207,10/29/2022,67.67 ];

#### 結果

データをロードしてシートを開きます。新しいテーブルを作成し、これらの項目を軸として追加します:

- $\bullet$  date
- transaction\_previous\_month

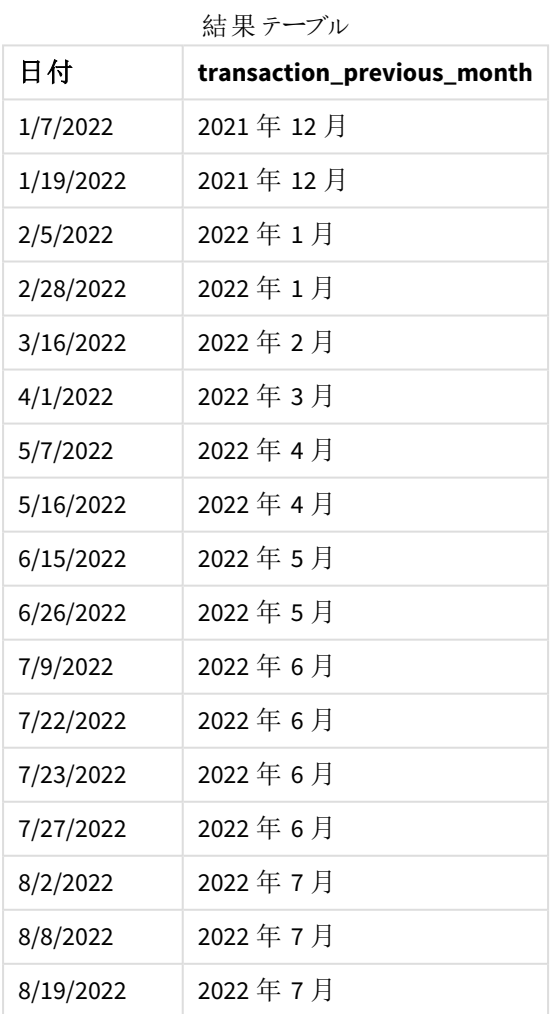

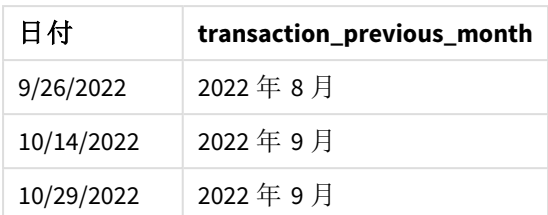

この例では、-1 の period\_no が monthname() 関数でオフセット引数として使用されたため、関数は最初にトラン ザクションが発生した月を識別します。次に、1 か月前に移動し、月名と年を返します。

*monthname* 関数の図、*period\_no* の例

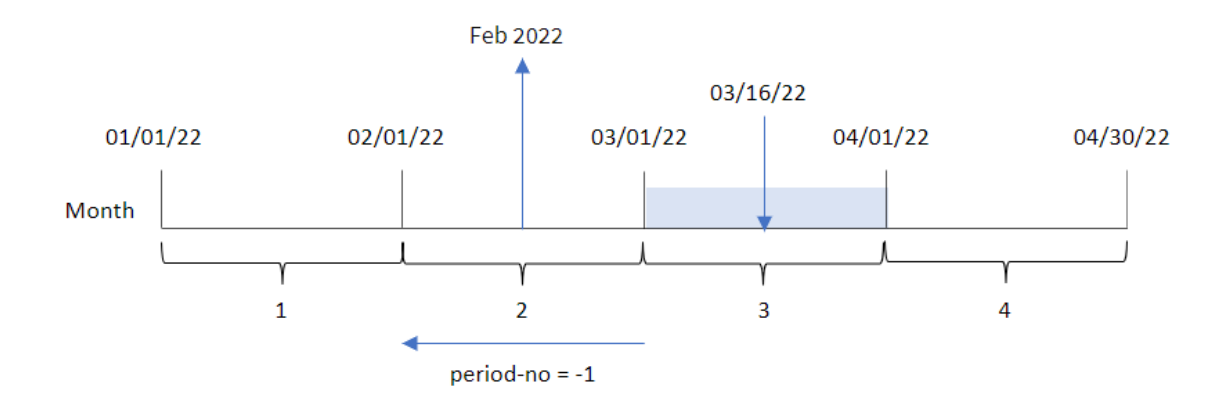

トランザクション8192 は 3 月 16 日に発生しました。monthname() 関数は、トランザクションが発生する前の月が 2 月であることを識別し、2022 年と共にMonthNames システム変数形式でその月を返します。

例 3 – チャートオブジェクトの例

ロードスクリプトとチャートの数式

## 概要

データロードエディターを開き、以下のロードスクリプトを新しいタブに追加します。

ロードスクリプトには、最初の例と同じinline データセットとシナリオが含まれます。ただし、この例では、変更され ていないデータセットがアプリケーションにロードされます。トランザクションが発生した月の終わりのタイムスタンプを 返す計算は、アプリケーションのチャートオブジェクトのメジャーとして作成されます。

#### ロードスクリプト

```
SET DateFormat='MM/DD/YYYY';
SET MonthNames='Jan;Feb;Mar;Apr;May;Jun;Jul;Aug;Sep;Oct;Nov;Dec';
```

```
Transactions:
Load
*
Inline
\Gamma
```
id,date,amount 8188,1/7/2022,17.17 8189,1/19/2022,37.23 8190,2/28/2022,88.27 8191,2/5/2022,57.42 8192,3/16/2022,53.80 8193,4/1/2022,82.06 8194,5/7/2022,40.39 8195,5/16/2022,87.21 8196,6/15/2022,95.93 8197,6/26/2022,45.89 8198,7/9/2022,36.23 8199,7/22/2022,25.66 8200,7/23/2022,82.77 8201,7/27/2022,69.98 8202,8/2/2022,76.11 8203,8/8/2022,25.12 8204,8/19/2022,46.23 8205,9/26/2022,84.21 8206,10/14/2022,96.24 8207,10/29/2022,67.67 ];

## 結果

データをロードしてシートを開きます。新しいテーブルを作成し、この項目を軸として追加します:date。

次のメジャーを作成します:

#### =monthname(date)

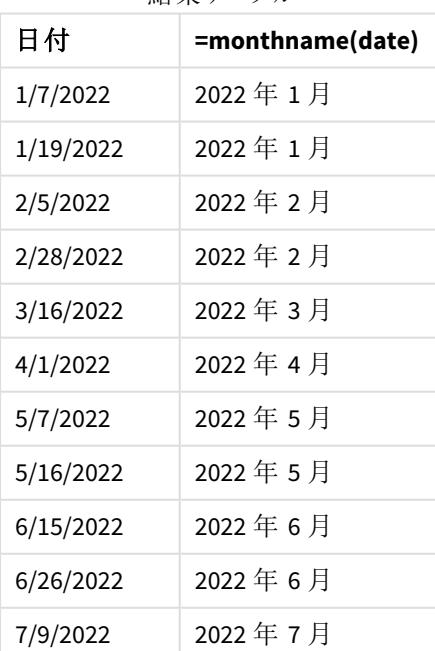

結果テーブル

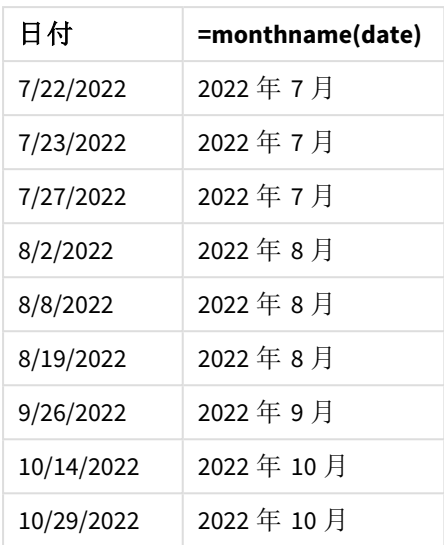

[month\_name] メジャーは、monthname() 関数を使用し、関数の引数として[date] 項目を渡すことにより、チャー トオブジェクトで作成されます。

*monthname* 関数の図、チャートオブジェクトの例

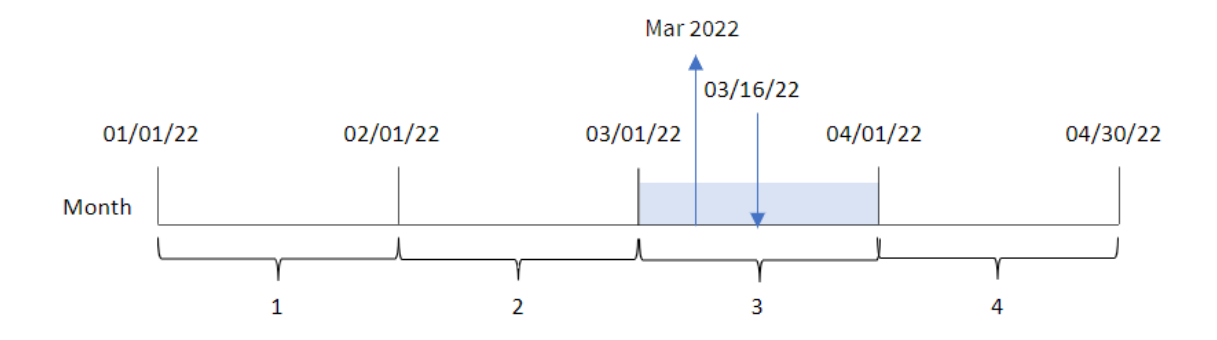

monthname() 関数は、トランザクション8192 が2022 年 3 月に発生したことを特定し、MonthNames システム変 数を使用してこの値を返します。

# monthsend

この関数は、ベース日付を含む月、2 か月、四半期、4 か月、半年のいずれかの期間の最後のミ リ秒のタイムスタンプに相当する値を返します。その前後の期間の終わりのタイムスタンプを取得す ることもできます。デフォルトの出力形式は、スクリプトに設定されているDateFormat です。

#### 構文**:**

**MonthsEnd(**n\_months, date[, period\_no [, first\_month\_of\_year]]**)**

## 戻り値データ型**:**dual

monthsend 関数の図。

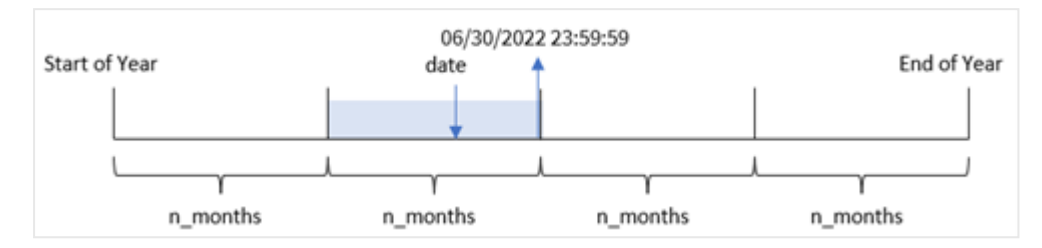

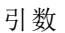

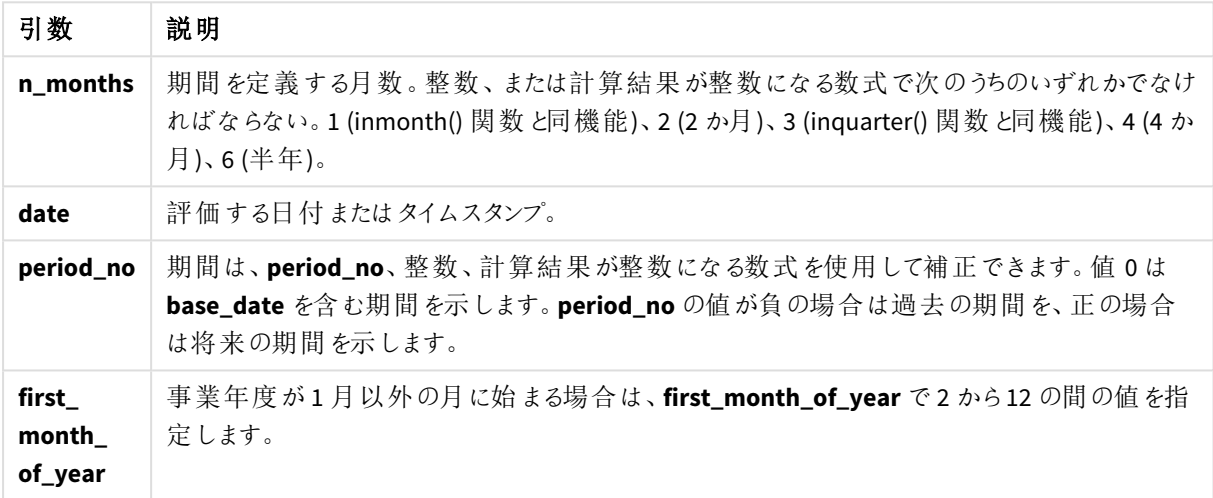

monthsend() 関数は、指定されたn\_months 引数に基づいて年をセグメントに分割します。次に、提供された各 日付がどのセグメントに該当するかを評価し、そのセグメントの最後のミリ秒を日付形式で返します。関数は、 前後のセグメントから終了タイムスタンプを返すことも、年の最初の月を最適することもできます。

次の年のセグメントは、n\_month 引数として関数で使用できます。

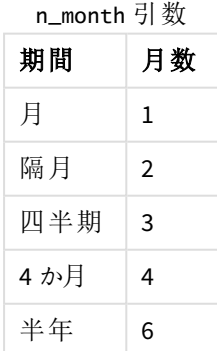

#### 使用に適しているケース

monthsend() 関数は、ユーザーがこれまで経過した月の端数を計算に使用する場合に、数式の一部として使 用されます。ユーザーには、変数を使用して、選択した項目の期間を選ぶ機会があります。例えば、monthsend () が入力変数を提供すると、ユーザーが月、四半期、半年にまだ未発生の合計利息を計算することができま す。

地域の設定

特に指定のない限り、このトピックの例では次の日付書式を使用しています: MM/DD/YYYY。日付書式は、デー タロードスクリプトのSET DateFormat ステートメントで指定されています。既定の日付書式は、地域の設定や その他の要因により、システムによって異なる場合があります。以下の例の書式は、要件に合わせて変更できま す。または、これらの例に一致するようにロードスクリプトの書式を変更できます。

App の既定の地域設定は、Qlik Sense がインストールされているコンピューターまたはサーバーの地域システム設 定に基づいています。アクセスしているQlik Sense サーバーがスウェーデンに設定されてい場合、データロードエ ディターは、日付、時間、および通貨にスウェーデンの地域設定を使用します。これらの地域の書式設定は、 Qlik Sense ユーザーインターフェースに表示される言語とは関係ありません。Qlik Sense は使用しているブラウザ と同じ言語で表示されます。

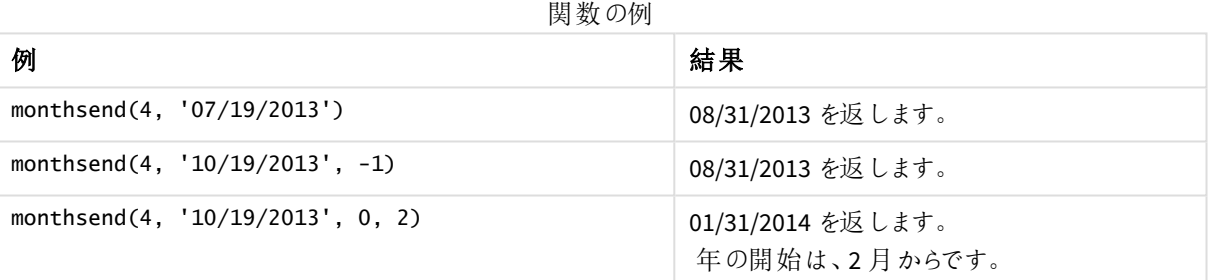

## 例 1 – 基本的な例

ロードスクリプトと結果

#### 概要

データロードエディターを開き、以下のロードスクリプトを新しいタブに追加します。

ロードスクリプトには次が含まれています。

- <sup>l</sup> Transactions というテーブルにロードされる、2022 年の一連のトランザクションを含むデータセット。
- <sup>l</sup> DateFormat システム変数 (MM/DD/YYYY) 形式で提供される日付項目。
- 次を含む先行するLOAD ステートメント:
	- <sup>l</sup> 項目 [bi\_monthly\_end] として設定されているmonthsend 関数。これにより、トランザクションが隔 月セグメントにグループ化されます。
	- <sup>l</sup> 各トランザクションに対してセグメントの開始タイムスタンプを返す timestamp 関数。

ロードスクリプト

```
SET DateFormat='MM/DD/YYYY';
Transactions:
    Load
    *,
    monthsend(2,date) as bi_monthly_end,
    timestamp(monthsend(2,date)) as bi_monthly_end_timestamp
    ;
Load
*
Inline
\Gammaid,date,amount
8188,1/7/2022,17.17
8189,1/19/2022,37.23
8190,2/28/2022,88.27
8191,2/5/2022,57.42
8192,3/16/2022,53.80
8193,4/1/2022,82.06
8194,5/7/2022,40.39
8195,5/22/2022,87.21
8196,6/15/2022,95.93
8197,6/26/2022,45.89
8198,7/9/2022,36.23
8199,7/22/2022,25.66
8200,7/23/2022,82.77
8201,7/27/2022,69.98
8202,8/2/2022,76.11
8203,8/8/2022,25.12
8204,8/19/2022,46.23
8205,9/26/2022,84.21
8206,10/14/2022,96.24
8207,10/29/2022,67.67
```
# 結果

];

データをロードしてシートを開きます。新しいテーブルを作成し、これらの項目を軸として追加します:

- $\bullet$  id
- $\bullet$  date
- bi\_monthly\_end
- bi\_monthly\_end\_timestamp

結果テーブル

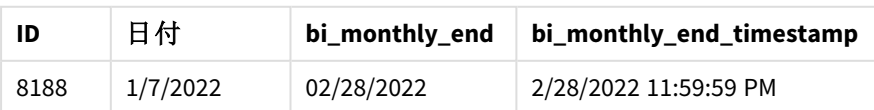

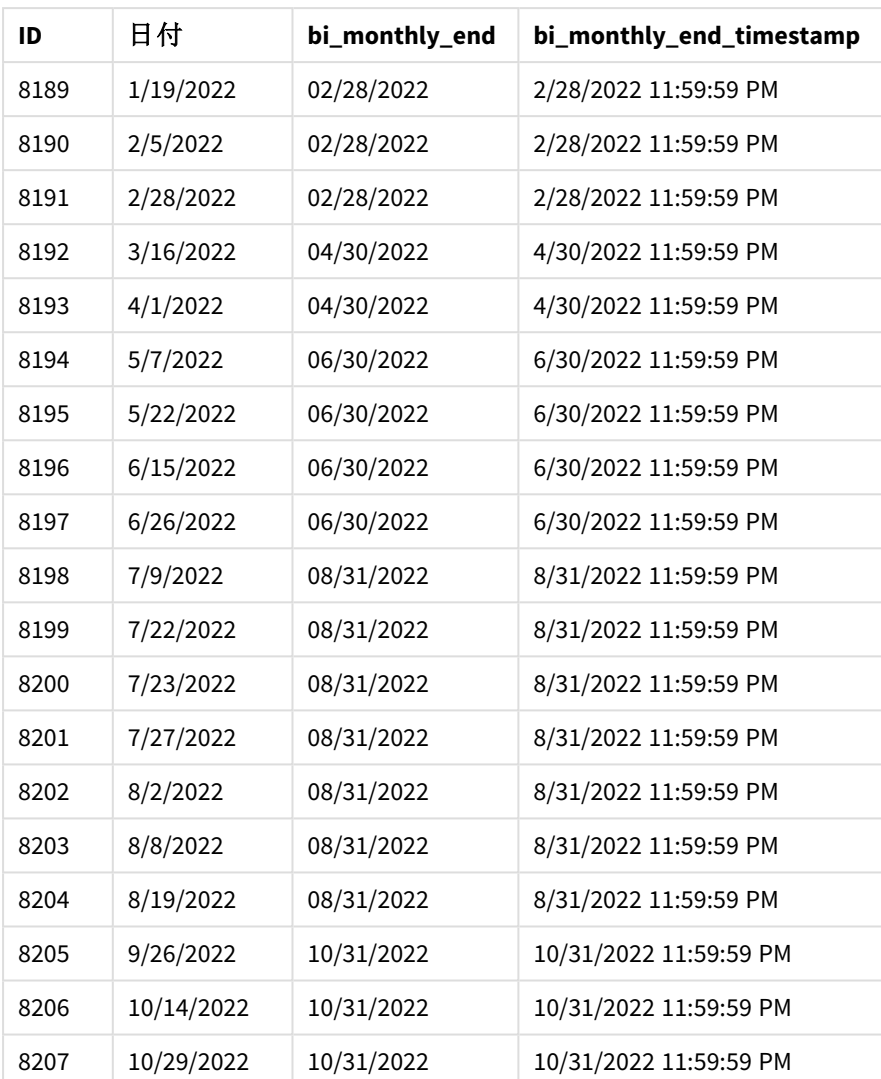

[bi\_monthly\_end] 項目は、monthsend() 関数を使用して、前のLoad ステートメントで作成されます。提供され る最初の引数は 2 で、年を2 か月のセグメントに分割します。2 番目の引数は、評価される項目を識別しま す。

か月セグメントのmonthsend 関数の図。

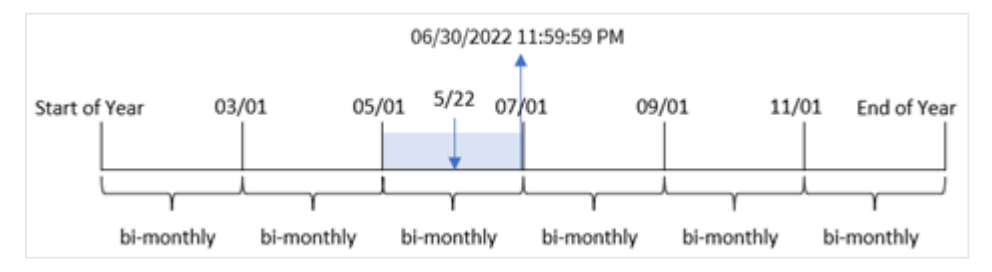

トランザクション8195 は 5 月 22 日に発生します。 関数は、最初に年を2 か月のセグメントに分割します。 monthsend() トランザクション8195 は、5 月 1 日~6 月 30 日のセグメントに分類されます。結果として、関数は このセグメントの最後のミリ秒 06/30/2022 11:59:59 PM を返します。

# 例 2 – period\_no

ロードスクリプトと結果

## 概要

最初の例と同じデータセットとシナリオが使用されます。

この例では、タスクはトランザクションが発生する前の2 か月セグメントの最初のタイムスタンプを返す項目 [prev\_bi\_monthly\_end] の作成です。

## ロードスクリプト

```
SET DateFormat='MM/DD/YYYY';
Transactions:
    Load
    *,
    monthsend(2,date,-1) as prev_bi_monthly_end,
    timestamp(monthsend(2,date,-1)) as prev_bi_monthly_end_timestamp
    ;
Load
*
Inline
\lfloorid,date,amount
8188,1/7/2022,17.17
8189,1/19/2022,37.23
8190,2/28/2022,88.27
8191,2/5/2022,57.42
8192,3/16/2022,53.80
8193,4/1/2022,82.06
8194,5/7/2022,40.39
8195,5/22/2022,87.21
8196,6/15/2022,95.93
8197,6/26/2022,45.89
8198,7/9/2022,36.23
8199,7/22/2022,25.66
8200,7/23/2022,82.77
8201,7/27/2022,69.98
8202,8/2/2022,76.11
8203,8/8/2022,25.12
8204,8/19/2022,46.23
8205,9/26/2022,84.21
8206,10/14/2022,96.24
8207,10/29/2022,67.67
];
```
#### 結果

データをロードしてシートを開きます。新しいテーブルを作成し、これらの項目を軸として追加します:

- $\bullet$  id
- date
- prev\_bi\_monthly\_end
- prev\_bi\_monthly\_end\_timestamp

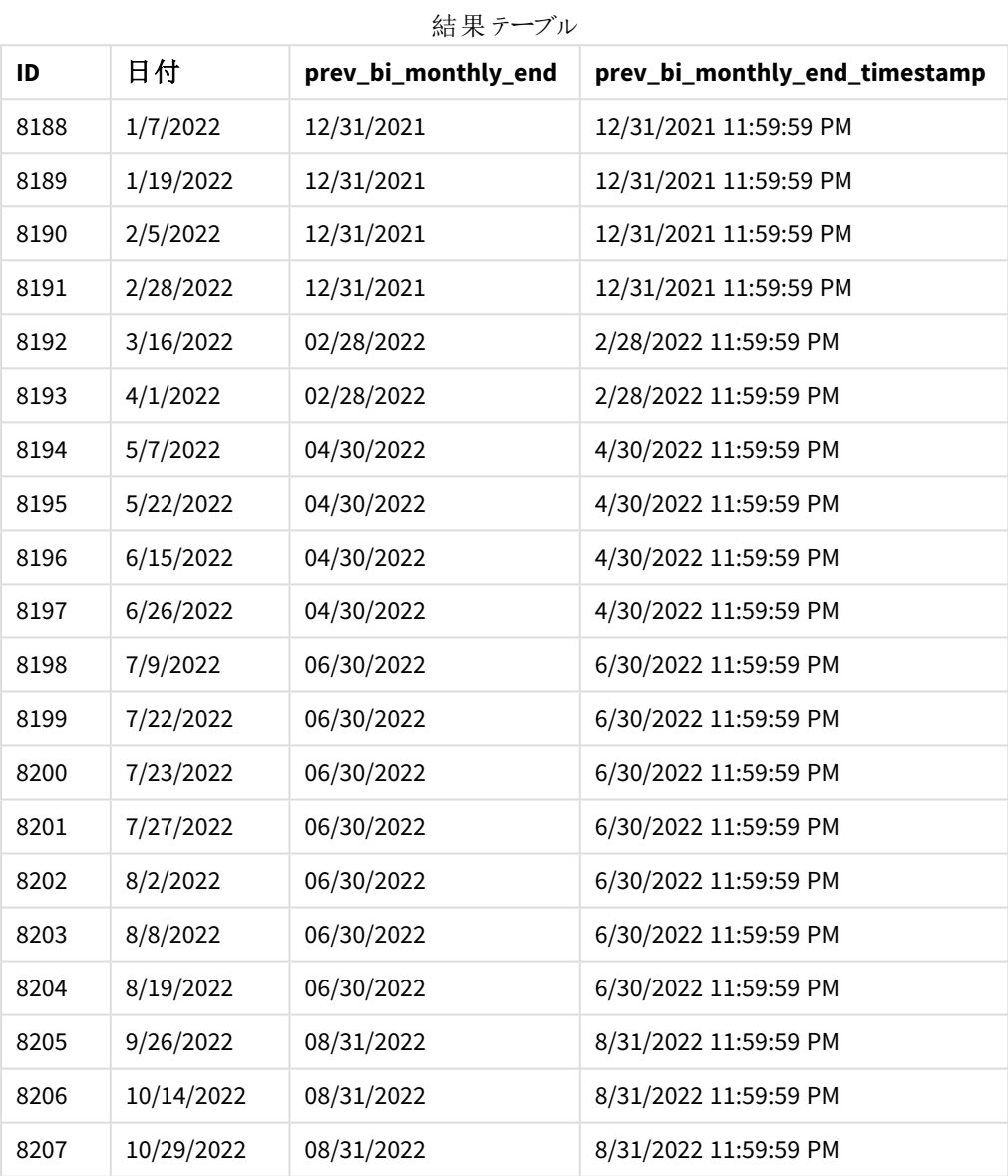

-1 をmonthsend() 関数のperiod\_no 引数として使用することにより、最初に1 年を2 か月のセグメントに分割 した後、関数はトランザクションが発生したときの以前の2 か月セグメントの最後のミリ秒を返します。

前の*2* か月のセグメントを返す monthsend 関数の図。

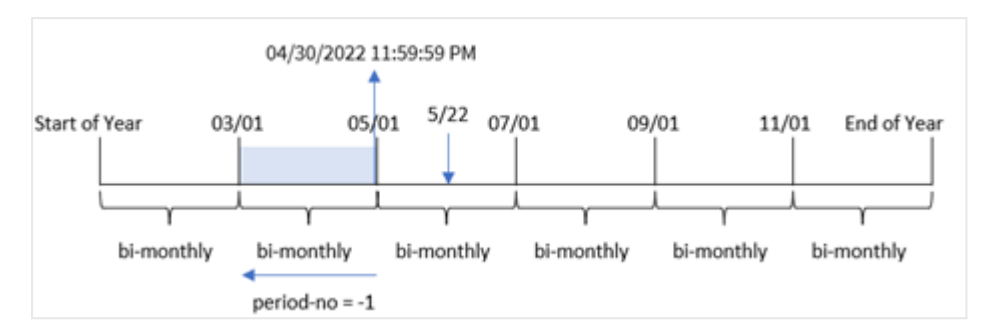

トランザクション8195 は、5 月~6 月のセグメントに発生します。その結果、前の2 か月セグメントは 3 月 1~4 月 30 日だったので、関数はこのセグメントの最後のミリ秒 04/30/2022 11:59:59 PM を返します。

#### $\varphi$  3 – first month of year

ロードスクリプトと結果

#### 概要

最初の例と同じデータセットとシナリオが使用されます。

この例では、組織ポリシーでは 4 月が会計期間の開始月に定められています。

トランザクションを2か月のセグメントにグループ化し、トランザクションごとにそのセグメントの最後のミリ秒タイムス タンプを返す項目 [bi\_monthly\_end] を作成します。

#### ロードスクリプト

```
SET DateFormat='MM/DD/YYYY';
Transactions:
    Load
    *,
    monthsend(2,date,0,4) as bi_monthly_end,
    timestamp(monthsend(2,date,0,4)) as bi_monthly_end_timestamp
    ;
Load
*
Inline
\Gammaid,date,amount
8188,1/7/2022,17.17
8189,1/19/2022,37.23
8190,2/28/2022,88.27
8191,2/5/2022,57.42
8192,3/16/2022,53.80
8193,4/1/2022,82.06
8194,5/7/2022,40.39
8195,5/22/2022,87.21
8196,6/15/2022,95.93
8197,6/26/2022,45.89
```
8198,7/9/2022,36.23 8199,7/22/2022,25.66 8200,7/23/2022,82.77 8201,7/27/2022,69.98 8202,8/2/2022,76.11 8203,8/8/2022,25.12 8204,8/19/2022,46.23 8205,9/26/2022,84.21 8206,10/14/2022,96.24 8207,10/29/2022,67.67 ];

#### 結果

データをロードしてシートを開きます。新しいテーブルを作成し、これらの項目を軸として追加します:

- $\bullet$  id
- $\bullet$  date
- bi\_monthly\_end
- bi\_monthly\_end\_timestamp

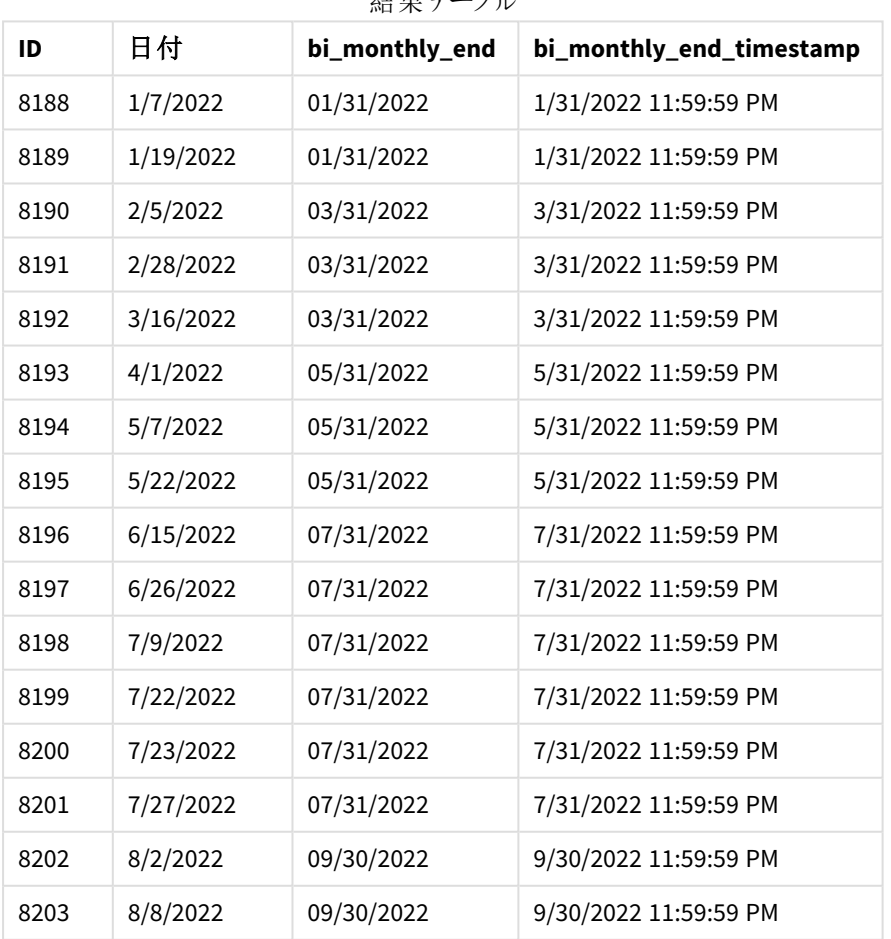

結果テーブル

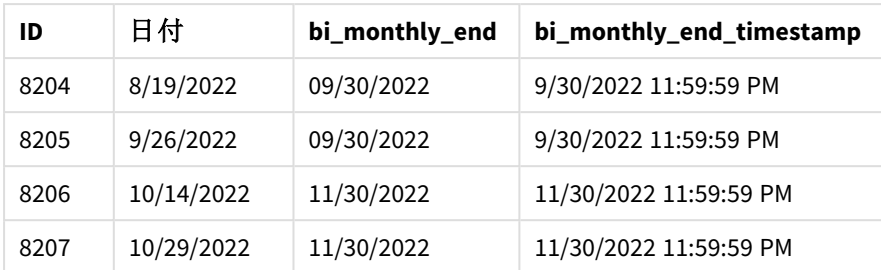

monthsend() 関数の first\_month\_of\_year 引数に4 を使用することにより、関数は4 月 1 日に年度を開始し ます。その後その年度を2 か月単位のセグメントに分割します。4 月~5 月、6 月~7 月、8 月~9 月、10 月  $\sim$  11 月、12 月 ~1 月、2 月 ~3 月。

*4* 月が年の最初の月に設定されたmonthsend 関数の図。

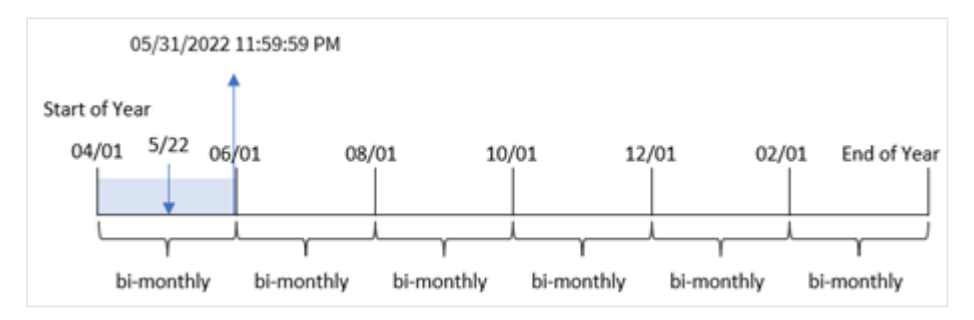

トランザクション8195 は 5 月 22 日に発生し、4 月 1 日~5 月 31 日のセグメントに分類されます。結果として、 関数はこのセグメントの最後のミリ秒 05/31/2022 11:59:59 PM を返します。

例 4 – チャートオブジェクトの例

ロードスクリプトとチャートの数式

## 概要

最初の例と同じデータセットとシナリオが使用されます。ただし、この例ではデータセットは変更されず、アプリに ロードされます。

この例で、タスクはトランザクションを2 か月のセグメントにグループ化し、トランザクションごとにそのセグメントの最 後のミリ秒タイムスタンプを、アプリのチャートオブジェクトでメジャーとして返す計算を作成することです。

#### ロードスクリプト

SET DateFormat='MM/DD/YYYY';

```
Transactions:
Load
*
Inline
\Gammaid,date,amount
8188,2/19/2022,37.23
8189,3/7/2022,17.17
```
8190,3/30/2022,88.27 8191,4/5/2022,57.42 8192,4/16/2022,53.80 8193,5/1/2022,82.06 8194,5/7/2022,40.39 8195,5/22/2022,87.21 8196,6/15/2022,95.93 8197,6/26/2022,45.89 8198,7/9/2022,36.23 8199,7/22/2022,25.66 8200,7/23/2022,82.77 8201,7/27/2022,69.98 8202,8/2/2022,76.11 8203,8/8/2022,25.12 8204,8/19/2022,46.23 8205,9/26/2022,84.21 8206,10/14/2022,96.24 8207,10/29/2022,67.67 ];

#### 結果

データをロードしてシートを開きます。新しいテーブルを作成し、この項目を軸として追加します:

date

トランザクションが発生した2か月セグメントの最後のミリ秒タイムスタンプをフェッチするには、次のメジャーを作成 します。

- $\bullet$  =monthsEnd(2,date)
- $\bullet$  =timestamp(monthsend(2,date))

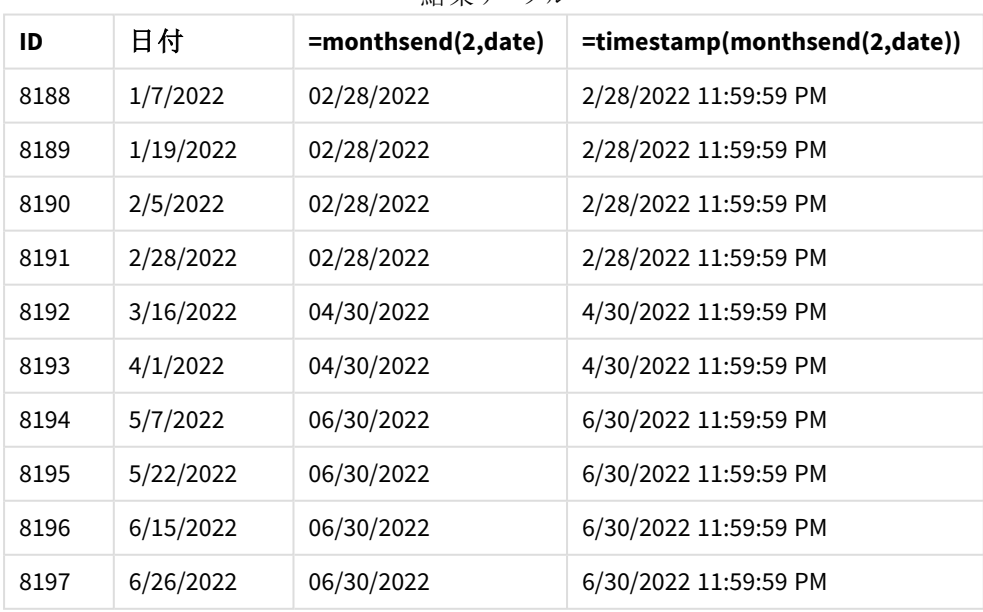

結果テーブル

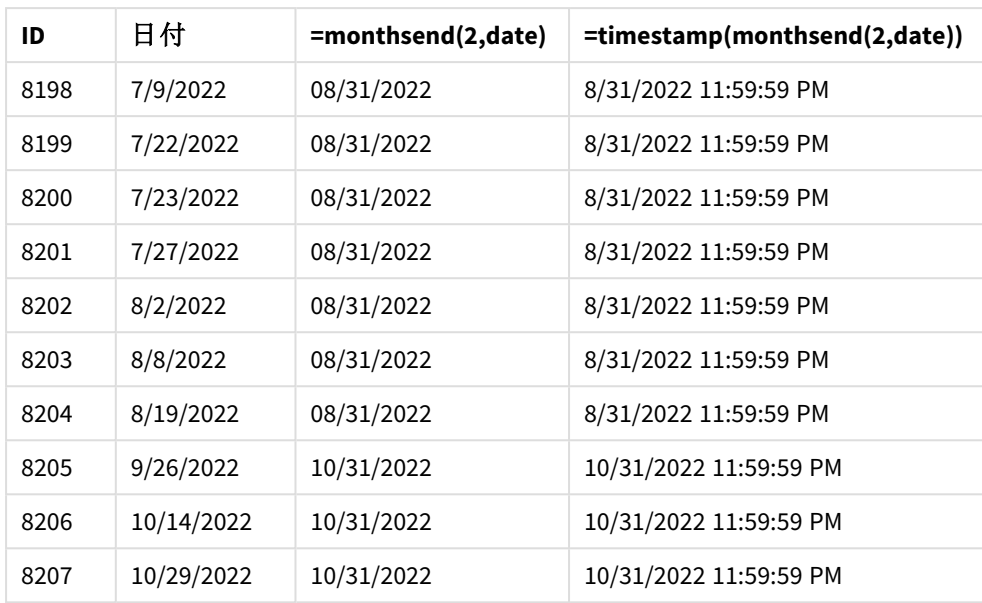

[bi\_monthly\_end] 項目は、monthsend() 関数を使用することにより、チャートオブジェクトに作成されます。提 供される最初の引数は2で、これは年を2か月のセグメントに分割します。2番目の引数は、評価される項目 を識別します。

*2* か月セグメントのmonthsend 関数の図。

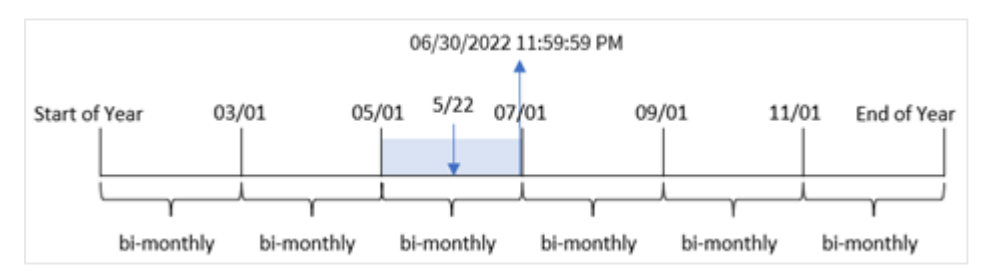

トランザクション8195 は 5 月 22 日に発生します。 関数は、最初に年を2 か月のセグメントに分割します。 monthsend() トランザクション8195 は、5 月 1 日~6 月 30 日のセグメントに分類されます。結果として、関数は このセグメントの最初のミリ秒 06/30/2022 11:59:59 PM を返します。

#### 例 5 – シナリオ

ロードスクリプトと結果

## 概要

データロードエディターを開き、以下のロードスクリプトを新しいタブに追加します。

この例では、「Employee\_Expenses」という名前のテーブルにデータセットがロードされます。テーブルには次の項目 が含まれています。

- 従業員 ID
- <sup>l</sup> 従業員名

<sup>l</sup> 各従業員の平均日次経費請求。

エンドユーザーは、従業員 ID と従業員名別に、自分で選択した期間の残りの期間にまだ発生する推定経費 請求を表示するチャートを求めています。会計年度は 1 月に始まります。

#### ロードスクリプト

```
SET vPeriod = 1:
Employee_Expenses:
Load
*
Inline
\Gammaemployee_id,employee_name,avg_daily_claim
182,Mark, $15
183,Deryck, $12.5
184,Dexter, $12.5
185,Sydney,$27
186,Agatha,$18
];
```
#### 結果

データをロードして新しいシートを開きます。

ロードスクリプトの開始時には、変数入力コントロールに関連付けられる変数 (vPeriod) が作成されます。

以下を実行します。

- 1. アセットパネルで、[カスタムオブジェクト]をクリックします。
- 2. [**Qlik** ダッシュボードバンドル] を選択し、変数入力オブジェクトを作成します。
- 3. チャートオブジェクトのタイトルを入力します。
- 4. [変数] で、[名前] に[**vPeriod**] を選択し、オブジェクトを[ドロップダウン] として表示するように設定しま す。
- 5. [値] で、[ダイナミック] 値をクリックします。以下を入力します。 ='1~month|2~bi-month|3~quarter|4~tertial|6~half-year'.

新しいテーブルと、これらの項目を軸として作成します。

- employee\_id
- employee\_name

累積利息を計算するには、このメジャーを作成します。

=floor(monthsend(\$(vPeriod),today(1))-today(1))\*avg\_daily\_claim

このメジャーは動的であり、データをロードする日付によって異なるテーブル結果が生じます。

メジャーの[数値書式]を[通貨]に設定します。

| employee_id | employee_name | =floor(monthsend(\$(vPeriod),today(1))-today(1))*avg_daily_claim |
|-------------|---------------|------------------------------------------------------------------|
| 182         | Mark          | \$1410.00                                                        |
| 183         | Deryck        | \$1175.00                                                        |
| 184         | Dexter        | \$1175.00                                                        |
| 185         | Sydney        | \$2538.00                                                        |
| 186         | Agatha        | \$1692.00                                                        |

結果テーブル

monthsend() 関数は、最初の引数としてユーザー入力を、2 番目の因数として今日の日付を使用します。これ は、ユーザーが選択した期間の最終日付を返します。次に、式は、この終了日から今日の日付を引くことによっ て、選択した期間の残りの日数を返します。

次に、この値に各従業員による1 日あたりの平均経費請求額を乗算して、この期間の残り日数に各従業員 が行うと予想される請求の推定額を計算します。

# monthsname

この関数は、期間の月の範囲 (**MonthNames** スクリプト変数に従った書式で表示) および年を表 す表示値を返します。基底値は、ベース日付を含む月、2 か月、四半期、4 か月、半年のいずれ かの期間の最初のミリ秒のタイムスタンプに相当する値です。

# 構文**:**

**MonthsName(**n\_months, date[, period\_no[, first\_month\_of\_year]]**)**

## 戻り値データ型**:**dual

*monthsname* 関数の図

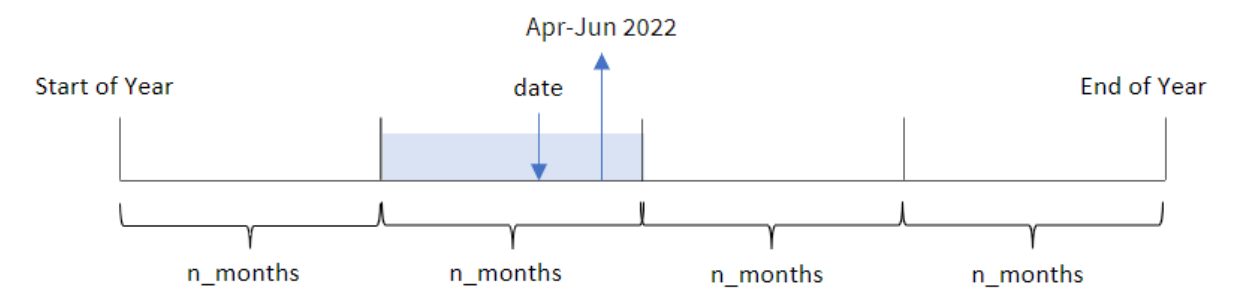

monthsname() 関数は、指定されたn\_months 引数に基づいて年をセグメントに分割します。次に、提供された 各 date が属するセグメントを評価し、そのセグメントの開始月名と終了月名、および年を返します。この関数に は、前後のセグメントからこれらの境界を返したり、年の最初の月を再定義したりする機能もあります。

次の年のセグメントは、n\_month 引数として関数で使用できます。

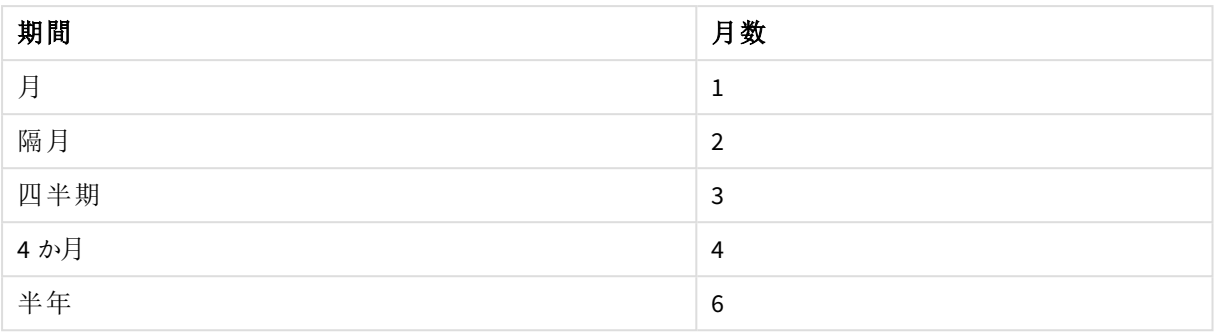

#### 考えられるn\_month 引数

引数

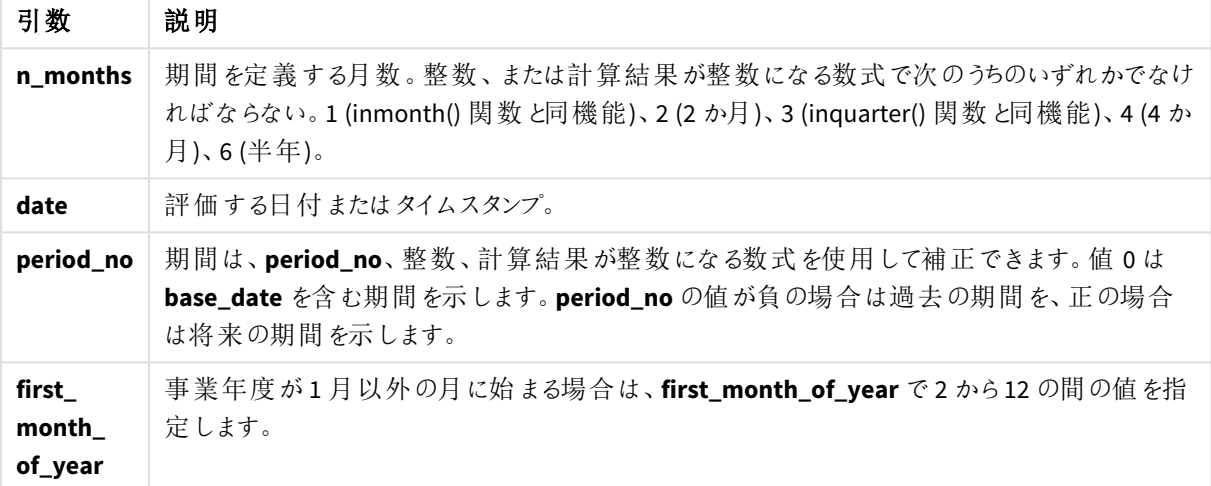

使用に適しているケース

monthsname() 関数は、ユーザーが選択した期間で集計を比較する機能をユーザーに提供することを希望する 場合に便利です。たとえば、入力変数を提供して、ユーザーが月、四半期、または半年ごとに製品の総売上を 確認できるようにすることができます。

これらの軸は、マスターカレンダーテーブルの項目として関数を追加することによってロードスクリプトで作成する か、計算軸としてチャートに軸を直接作成することによって作成できます。

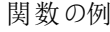

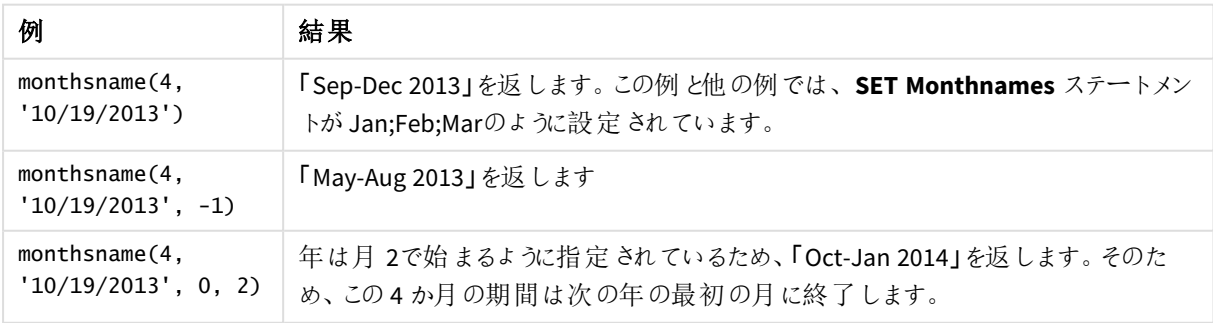

地域の設定

特に指定のない限り、このトピックの例では次の日付書式を使用しています: MM/DD/YYYY。日付書式は、デー タロードスクリプトのSET DateFormat ステートメントで指定されています。既定の日付書式は、地域の設定や その他の要因により、システムによって異なる場合があります。以下の例の書式は、要件に合わせて変更できま す。または、これらの例に一致するようにロードスクリプトの書式を変更できます。

App の既定の地域設定は、Qlik Sense がインストールされているコンピューターまたはサーバーの地域システム設 定に基づいています。アクセスしているQlik Sense サーバーがスウェーデンに設定されてい場合、データロードエ ディターは、日付、時間、および通貨にスウェーデンの地域設定を使用します。これらの地域の書式設定は、 Qlik Sense ユーザーインターフェースに表示される言語とは関係ありません。Qlik Sense は使用しているブラウザ と同じ言語で表示されます。

## 例 1 – 基本的な例

ロードスクリプトと結果

#### 概要

データロードエディターを開き、以下のロードスクリプトを新しいタブに追加します。

ロードスクリプトには次が含まれています。

- <sup>l</sup> Transactions というテーブルにロードされる、2022 年の一連のトランザクションを含むデータセット。
- <sup>l</sup> DateFormat システム変数形式 (MM/DD/YYYY) で提供されている日付項目。
- トランザクションを2 か月 のセグメントにグループ化し、トランザクションごとにそのセグメントの境界名を返 す項目 [bi\_monthly\_range] の作成。

#### ロードスクリプト

```
SET DateFormat='MM/DD/YYYY';
Transactions:
    Load
        *,
        monthsname(2,date) as bi_monthly_range
        ;
Load
*
Inline
\Gammaid,date,amount
8188,2/19/2022,37.23
8189,3/7/2022,17.17
8190,3/30/2022,88.27
8191,4/5/2022,57.42
8192,4/16/2022,53.80
8193,5/1/2022,82.06
8194,5/7/2022,40.39
8195,5/22/2022,87.21
```
8196,6/15/2022,95.93 8197,6/26/2022,45.89 8198,7/9/2022,36.23 8199,7/22/2022,25.66 8200,7/23/2022,82.77 8201,7/27/2022,69.98 8202,8/2/2022,76.11 8203,8/8/2022,25.12 8204,8/19/2022,46.23 8205,9/26/2022,84.21 8206,10/14/2022,96.24 8207,10/29/2022,67.67 ];

## 結果

データをロードしてシートを開きます。新しいテーブルを作成し、これらの項目を軸として追加します:

- $\bullet$  date
- bi\_monthly\_range

結果テーブル

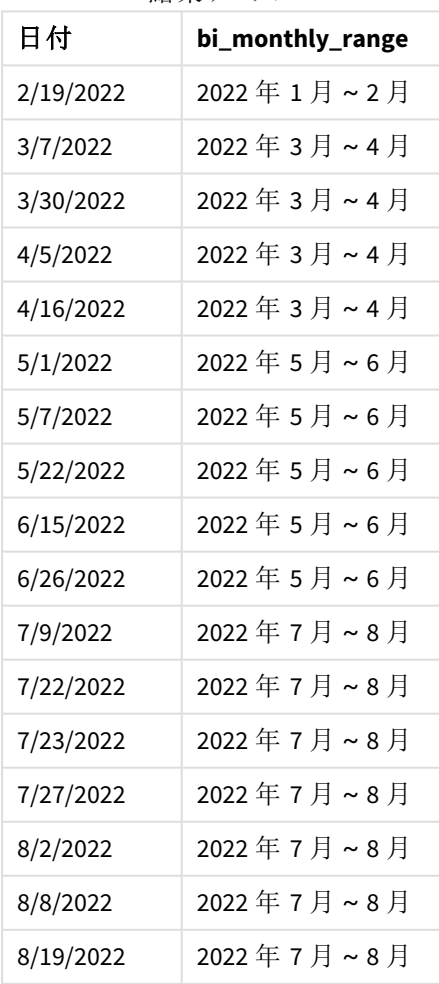

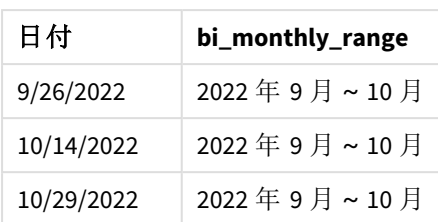

bi\_monthly\_range 項目は、monthsname() 関数を使用して、先行するLOAD ステートメントで作成されます。 提供される最初の引数は 2 で、年を2 か月のセグメントに分割します。2 番目の引数は、評価される項目を識 別します。

*monthsname* 関数の図、基本的な例

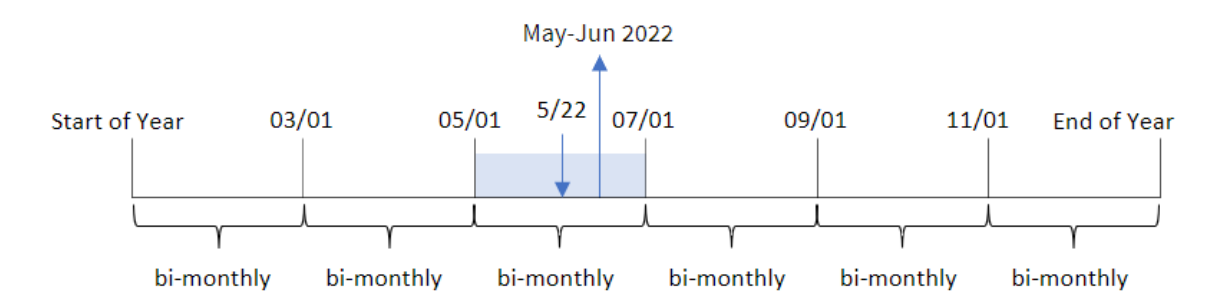

トランザクション8195 は 5 月 22 日に発生します。 関数は、最初に年を2 か月のセグメントに分割します。 monthsname() トランザクション8195 は、5 月 1 日~6 月 30 日のセグメントに分類されます。したがって、この関 数はこれらの月をMonthNames システム変数形式で返し、2022 年 5 月~6 月の年も返します。

# $M$  2 – period no

ロードスクリプトと結果

## 概要

データロードエディターを開き、以下のロードスクリプトを新しいタブに追加します。

ロードスクリプトには次が含まれています。

- <sup>l</sup> 最初の例と同じinline データセットとシナリオ。
- <sup>l</sup> トランザクションを2 か月のセグメントにグループ化し、トランザクションごとに前のセグメントの境界名を返 す項目 [prev\_bi\_monthly\_range] の作成。

必要に応じて、リストなどで他のテキストをここに追加します。

#### ロードスクリプト

SET DateFormat='MM/DD/YYYY';

```
Transactions:
    Load
         *,
```

```
MonthsName(2,date,-1) as prev_bi_monthly_range
        ;
Load
*
Inline
\Gammaid,date,amount
8188,2/19/2022,37.23
8189,3/7/2022,17.17
8190,3/30/2022,88.27
8191,4/5/2022,57.42
8192,4/16/2022,53.80
8193,5/1/2022,82.06
8194,5/7/2022,40.39
8195,5/22/2022,87.21
8196,6/15/2022,95.93
8197,6/26/2022,45.89
8198,7/9/2022,36.23
8199,7/22/2022,25.66
8200,7/23/2022,82.77
8201,7/27/2022,69.98
8202,8/2/2022,76.11
8203,8/8/2022,25.12
8204,8/19/2022,46.23
8205,9/26/2022,84.21
8206,10/14/2022,96.24
8207,10/29/2022,67.67
```
];

## 結果

データをロードしてシートを開きます。新しいテーブルを作成し、これらの項目を軸として追加します:

- $\bullet$  date
- prev\_bi\_monthly\_range

結果テーブル

| 日付        | prev_bi_monthly_range |  |  |
|-----------|-----------------------|--|--|
| 2/19/2022 | 2021年11月~12月          |  |  |
| 3/7/2022  | 2022年1月~2月            |  |  |
| 3/30/2022 | 2022年1月~2月            |  |  |
| 4/5/2022  | 2022年1月~2月            |  |  |
| 4/16/2022 | 2022年1月~2月            |  |  |
| 5/1/2022  | 2022 年 3 月 ~ 4 月      |  |  |
| 5/7/2022  | 2022年3月~4月            |  |  |
| 5/22/2022 | 2022 年 3 月 ~ 4 月      |  |  |

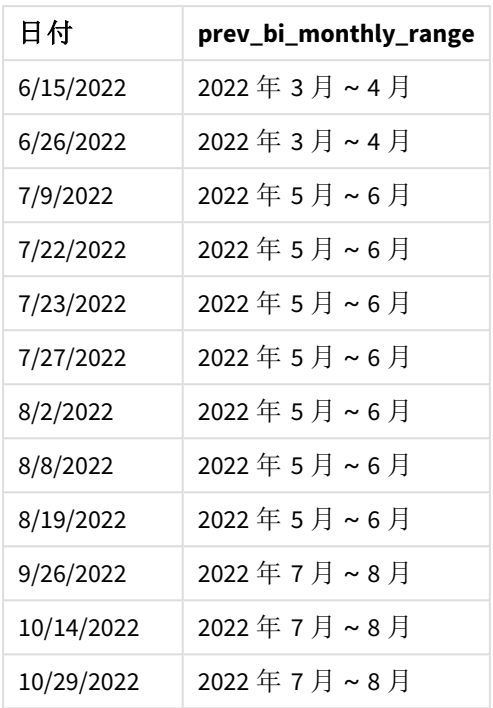

この例では、monthsname() 関数のperiod\_no 引数として-1 が使用されています。最初に1 年を2 か月のセグ メントに分割した後、この関数はトランザクションが発生したときの以前のセグメント境界を返します。

*monthsname* 関数の図、*period\_no* の例

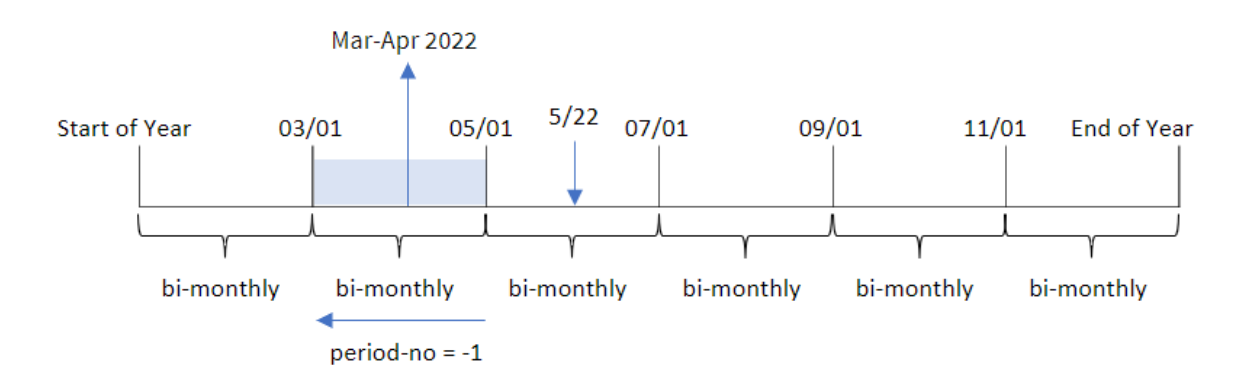

トランザクション8195 は、5 月~6 月のセグメントに発生します。したがって、前の2 か月のセグメントは 3 月 1 日 から4 月 30 日の間であったため、この関数は 2022 年 3 月から4 月を返します。

# 例 3 – first\_month\_of\_year

ロードスクリプトと結果

#### 概要

データロードエディターを開き、以下のロードスクリプトを新しいタブに追加します。

ロードスクリプトには次が含まれています。

- <sup>l</sup> 最初の例と同じinline データセットとシナリオ。
- トランザクションを2か月のセグメントにグループ化し、トランザクションごとにそのセグメントの境界を返す 別の項目 [bi\_monthly\_range] の作成。

ただし、この例では、4 月を会計年度の最初の月として設定する必要もあります。

#### ロードスクリプト

```
SET DateFormat='MM/DD/YYYY';
Transactions:
    Load
        *,
        MonthsName(2,date,0,4) as bi_monthly_range
        ;
Load
*
Inline
\Gammaid,date,amount
8188,2/19/2022,37.23
8189,3/7/2022,17.17
8190,3/30/2022,88.27
8191,4/5/2022,57.42
8192,4/16/2022,53.80
8193,5/1/2022,82.06
8194,5/7/2022,40.39
8195,5/22/2022,87.21
8196,6/15/2022,95.93
8197,6/26/2022,45.89
8198,7/9/2022,36.23
8199,7/22/2022,25.66
8200,7/23/2022,82.77
8201,7/27/2022,69.98
8202,8/2/2022,76.11
8203,8/8/2022,25.12
8204,8/19/2022,46.23
8205,9/26/2022,84.21
8206,10/14/2022,96.24
8207,10/29/2022,67.67
];
```
# 結果

データをロードしてシートを開きます。新しいテーブルを作成し、これらの項目を軸として追加します:

- $\bullet$  date
- bi\_monthly\_range

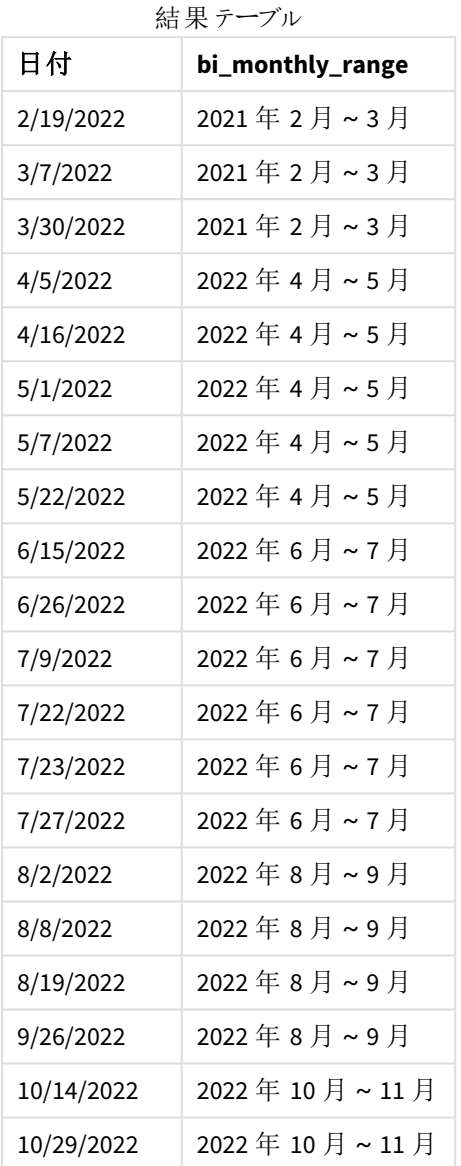

monthsname() 関数のfirst\_month\_of\_year 引数に4 を使用することにより、関数は 4 月 1 日に年度を開始 します。その後その年度を2 か月単位のセグメントに分割します。4 月~5 月、6 月~7 月、8 月~9 月、10 月 ~11 月、12 月~1 月、2 月~3 月

結果の段落テキスト。

トランザクション8195 は 5 月 22 日に発生し、4 月 1 日~5 月 31 日のセグメントに分類されます。したがって、こ の関数は 2022 年 4 月~5 月を返します。

*monthsname* 関数の図、*first\_month\_of\_year* の例

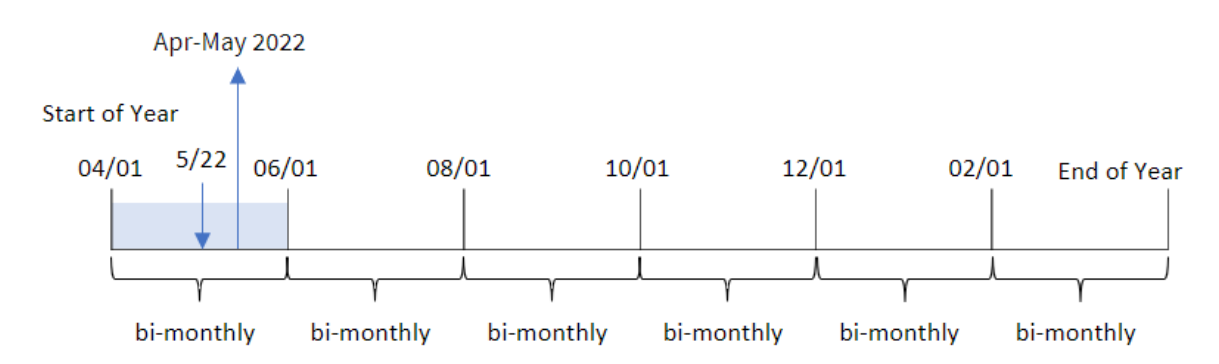

# 例 4 – チャートオブジェクトの例 ロードスクリプトとチャートの数式

概要

データロードエディターを開き、以下のロードスクリプトを新しいタブに追加します。

ロードスクリプトには、最初の例と同じinline データセットとシナリオが含まれます。ただし、この例では、変更され ていないデータセットがアプリケーションにロードされます。トランザクションを2 か月のセグメントにグループ化し、ト ランザクションごとにそのセグメントの境界を返す計算は、アプリケーションのチャートオブジェクトでメジャーとして 作成されます。

#### ロードスクリプト

SET DateFormat='MM/DD/YYYY';

```
Transactions:
Load
*
Inline
\Gammaid,date,amount
8188,2/19/2022,37.23
8189,3/7/2022,17.17
8190,3/30/2022,88.27
8191,4/5/2022,57.42
8192,4/16/2022,53.80
8193,5/1/2022,82.06
8194,5/7/2022,40.39
8195,5/22/2022,87.21
8196,6/15/2022,95.93
8197,6/26/2022,45.89
8198,7/9/2022,36.23
8199,7/22/2022,25.66
8200,7/23/2022,82.77
8201,7/27/2022,69.98
8202,8/2/2022,76.11
```
8203,8/8/2022,25.12 8204,8/19/2022,46.23 8205,9/26/2022,84.21 8206,10/14/2022,96.24 8207,10/29/2022,67.67 ];

# 結果

データをロードしてシートを開きます。新しいテーブルを作成し、この項目を軸として追加します:date。

次のメジャーを作成します:

=monthsname(2,date)

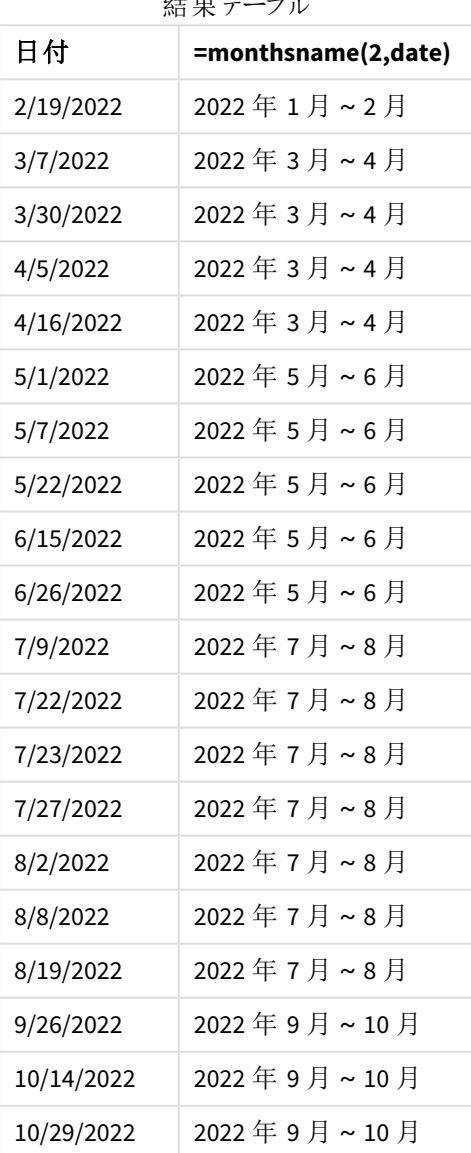

研究所

[bi\_monthly\_range] 項目は、monthsname() 関数を使用することにより、チャートオブジェクトに作成されます。 提供される最初の引数は 2 で、年を2 か月のセグメントに分割します。2 番目の引数は、評価される項目を識 別します。

*monthsname* 関数の図、チャートオブジェクトの例

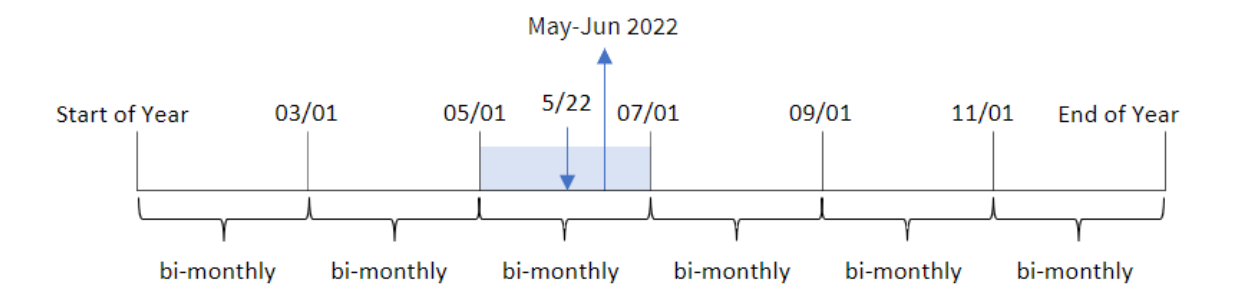

トランザクション8195 は 5 月 22 日に発生します。 関数は、最初に年を2 か月のセグメントに分割します。 monthsname() トランザクション8195 は、5 月 1 日~6 月 30 日のセグメントに分類されます。したがって、この関 数はこれらの月をMonthNames システム変数形式で返し、2022 年 5 月~6 月の年も返します。

例 5 – シナリオ

ロードスクリプトとチャートの数式

#### 概要

データロードエディターを開き、以下のロードスクリプトを新しいタブに追加します。

ロードスクリプトには次が含まれています。

- <sup>l</sup> Transactions というテーブルにロードされる、2022 年のトランザクションを含むデータセット。
- DateFormat システム変数形式 (MM/DD/YYYY) で提供されている日付項目。

エンドユーザーは、自分で選択した期間ごとの総売上高を表示するチャートオブジェクトを望んでいます。これ は、変数入力コントロールによって動的に変更される計算軸としてmonthsname() 関数を使用して、この軸が データモデルで使用できない場合でも実現できます。

#### ロードスクリプト

```
SET vPeriod = 1:
SET DateFormat='MM/DD/YYYY';
Transactions:
Load
*
Inline
\Gammaid,date,amount
8188,'1/7/2022',17.17
8189,'1/19/2022',37.23
```
8190,'2/28/2022',88.27 8191,'2/5/2022',57.42 8192,'3/16/2022',53.80 8193,'4/1/2022',82.06 8194,'5/7/2022',40.39 8195,'5/16/2022',87.21 8196,'6/15/2022',95.93 8197,'6/26/2022',45.89 8198,'7/9/2022',36.23 8199,'7/22/2022',25.66 8200,'7/23/2022',82.77 8201,'7/27/2022',69.98 8202,'8/2/2022',76.11 8203,'8/8/2022',25.12 8204,'8/19/2022',46.23 8205,'9/26/2022',84.21 8206,'10/14/2022',96.24 8207,'10/29/2022',67.67 ];

#### 結果

データをロードしてシートを開きます。

ロードスクリプトの開始時には、変数入力コントロールに関連付けられる変数 (vPeriod) が作成されています。 次に、変数をシートのカスタムオブジェクトとして構成します。

#### 次の手順を実行します。

- 1. アセットパネルで、[カスタムオブジェクト]をクリックします。
- 2. [**Qlik** ダッシュボードバンドル] を選択し、変数入力オブジェクトを作成します。
- 3. チャートオブジェクトのタイトルを入力します。
- 4. [変数] で、[名前] に[**vPeriod**] を選択し、オブジェクトを[ドロップダウン] として表示するように設定しま す。
- 5. [値] で、動的な値を使用するようにオブジェクトを構成します。以下を入力します。 ='1~month|2~bi-month|3~quarter|4~tertial|6~half-year'

次に、結果テーブルを作成します。

#### 次の手順を実行します。

- 1. 新しいテーブルを作成し、次の計算軸を追加します。 =monthsname(\$(vPeriod),date)
- 2. このメジャーを追加して、総売上を計算します。  $=sum(*amount*)$
- 3. メジャーの[数値書式]を[通貨]に設定します。[ V編集の完了]をクリックします。 変数オブジェクトの 時間セグメントを調整することで、テーブルに表示されているデータを変更できるようになりました。

[tertial] オプションを選択した場合の結果テーブルは次のようになります。

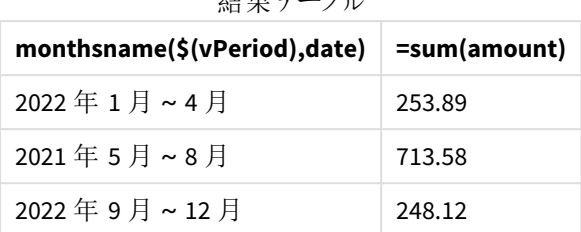

 $\lambda$ 上甲テーブル

# monthsstart

この関数は、ベース日付を含む月、2 か月、四半期、4 か月、半年のいずれかの期間の最初のミ リ秒のタイムスタンプに相当する値を返します。その前後の期間のタイムスタンプを取得することも できます。既定の出力形式は、スクリプトに設定されている**DateFormat** です。

## 構文**:**

**MonthsStart(**n\_months, date[, period\_no [, first\_month\_of\_year]]**)**

## 戻り値データ型**:**dual

monthsstart() 関数の図

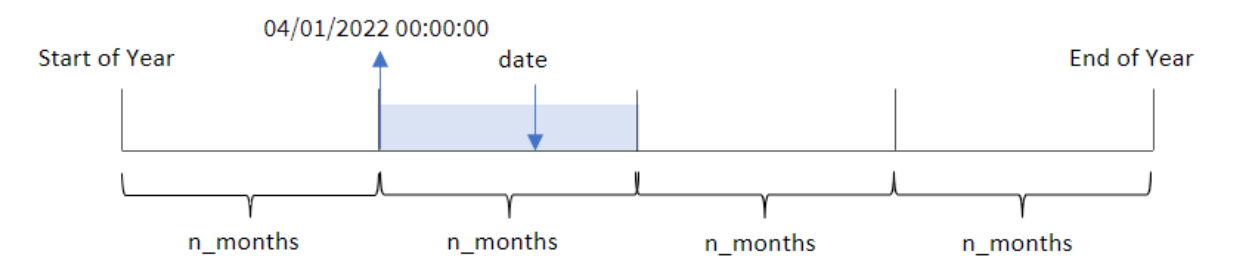

monthsstart() 関数は、指定されたn\_months 引数に基づいて年をセグメントに分割します。次に、提供された 各日付がどのセグメントに該当するかを評価し、そのセグメントの最初のミリ秒を日付形式で返します。この関 数には、前後のセグメントから開始タイムスタンプを返したり、年の最初の月を再定義したりする機能もありま す。

次の年のセグメントは、n\_month 引数として関数で使用できます。

| 期間         | 月数             |
|------------|----------------|
| 月          | 1              |
| 隔月         | $\overline{2}$ |
| 四半期        | 3              |
| 4 か月<br>半年 | $\overline{4}$ |
|            | 6              |

考えられるn\_month 引数

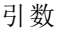

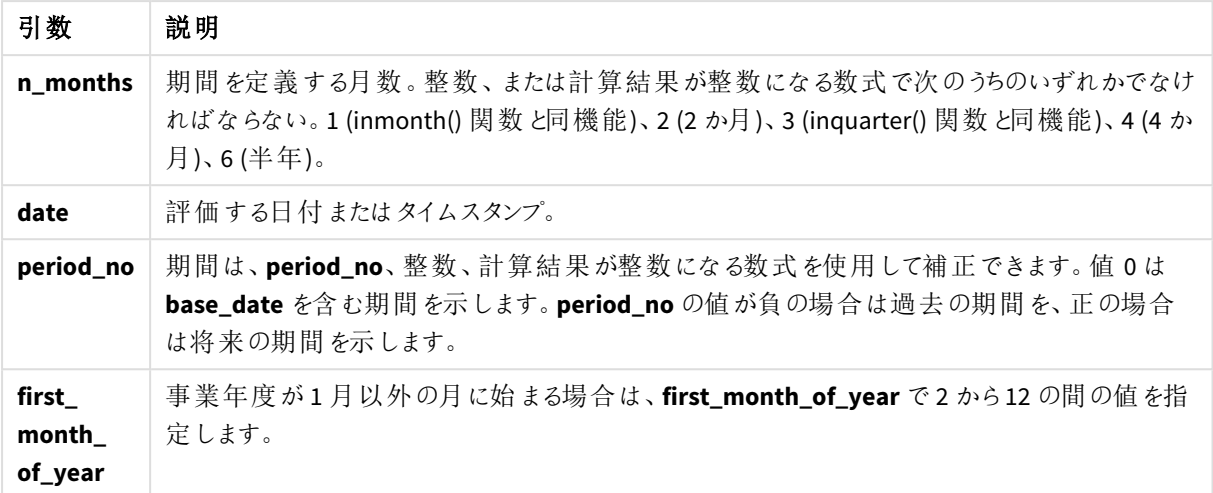

使用に適しているケース

monthsstart() 関数は、ユーザーがまだ発生していない期間の端数を計算に使用する場合に、数式の一部と して一般的に使用されます。これは、例えば、入力変数を提供して、ユーザーが月、四半期、半年でこれまで に累積した合計利息を計算するために使用できます。

|                                       | 美  安乂 (ノ/   クリ]               |
|---------------------------------------|-------------------------------|
| 例                                     | 結果                            |
| monthsstart $(4, '10/19/2013')$       | 09/01/2013 を返します。             |
| monthsstart $(4, '10/19/2013, -1)$    | 05/01/2013 を返します。             |
| monthsstart $(4, '10/19/2013', 0, 2)$ | 年の開始が2月になるため、10/01/2013を返します。 |

関数の例

# 地域の設定

特に指定のない限り、このトピックの例では次の日付書式を使用しています: MM/DD/YYYY。日付書式は、デー タロードスクリプトのSET DateFormat ステートメントで指定されています。既定の日付書式は、地域の設定や その他の要因により、システムによって異なる場合があります。以下の例の書式は、要件に合わせて変更できま す。または、これらの例に一致するようにロードスクリプトの書式を変更できます。

App の既定の地域設定は、Qlik Sense がインストールされているコンピューターまたはサーバーの地域システム設 定に基づいています。アクセスしているQlik Sense サーバーがスウェーデンに設定されてい場合、データロードエ ディターは、日付、時間、および通貨にスウェーデンの地域設定を使用します。これらの地域の書式設定は、 Qlik Sense ユーザーインターフェースに表示される言語とは関係ありません。Qlik Sense は使用しているブラウザ と同じ言語で表示されます。
例 1 – 追加の引数なし

ロードスクリプトと結果

概要

データロードエディターを開き、以下のロードスクリプトを新しいタブに追加します。

ロードスクリプトには次が含まれています。

- <sup>l</sup> Transactions というテーブルにロードされる、2022 年の一連のトランザクションを含むデータセット。
- <sup>l</sup> DateFormat システム変数形式 (MM/DD/YYYY) で提供されている日付項目。
- トランザクションを2か月のセグメントにグループ化し、トランザクションごとにそのセグメントの開始タイムス タンプを返す項目 [bi\_monthly\_start] の作成。

#### ロードスクリプト

```
SET DateFormat='MM/DD/YYYY';
Transactions:
    Load
        *,
        monthsstart(2,date) as bi_monthly_start,
        timestamp(monthsstart(2,date)) as bi_monthly_start_timestamp
        ;
Load
*
Inline
\Gammaid,date,amount
8188,2/19/2022,37.23
8189,3/7/2022,17.17
8190,3/30/2022,88.27
8191,4/5/2022,57.42
8192,4/16/2022,53.80
8193,5/1/2022,82.06
8194,5/7/2022,40.39
8195,5/22/2022,87.21
8196,6/15/2022,95.93
8197,6/26/2022,45.89
8198,7/9/2022,36.23
8199,7/22/2022,25.66
8200,7/23/2022,82.77
8201,7/27/2022,69.98
8202,8/2/2022,76.11
8203,8/8/2022,25.12
8204,8/19/2022,46.23
8205,9/26/2022,84.21
8206,10/14/2022,96.24
8207,10/29/2022,67.67
];
```
## 結果

データをロードしてシートを開きます。新しいテーブルを作成し、これらの項目を軸として追加します:

- $\bullet$  date
- bi\_monthly\_start
- bi\_monthly\_start\_timestamp

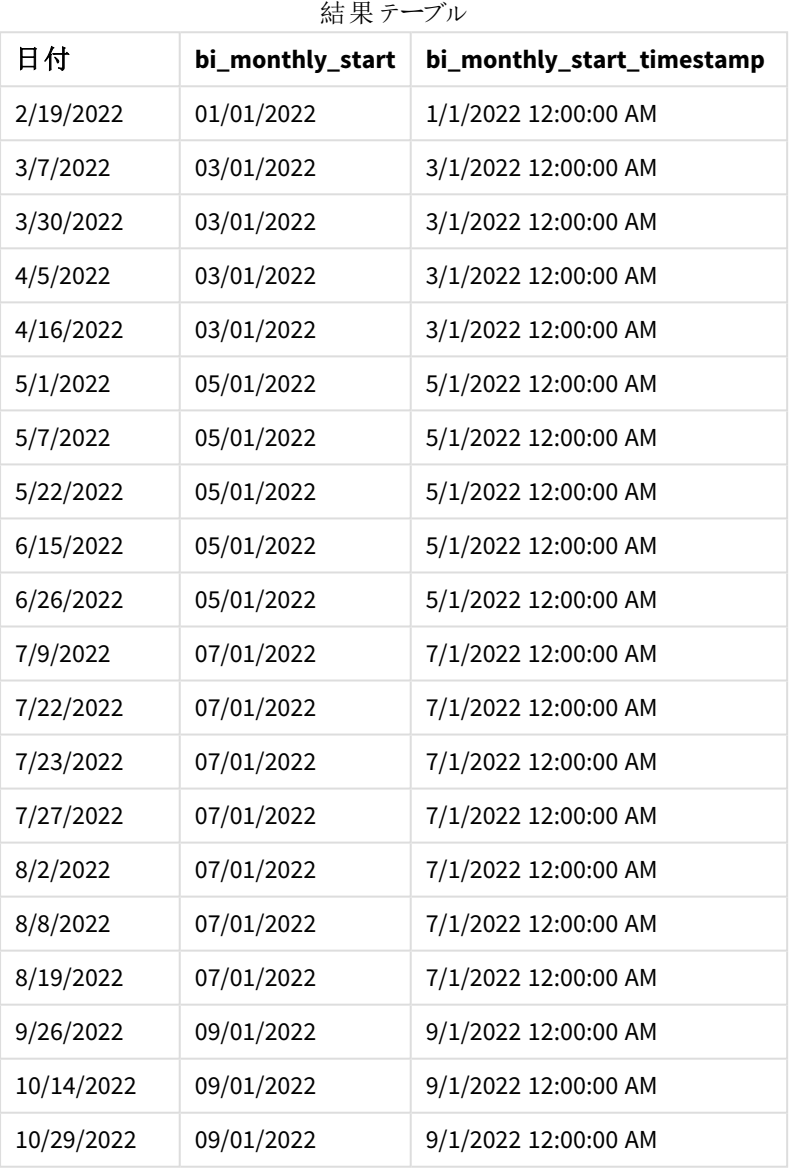

bi\_monthly\_start 項目は、monthsstart() 関数を使用して、先行するLOAD ステートメントで作成されます。 提供される最初の引数は 2 で、年を2 か月のセグメントに分割します。2 番目の引数は、評価される項目を識 別します。

monthsstart() 関数の図、追加の引数がない例

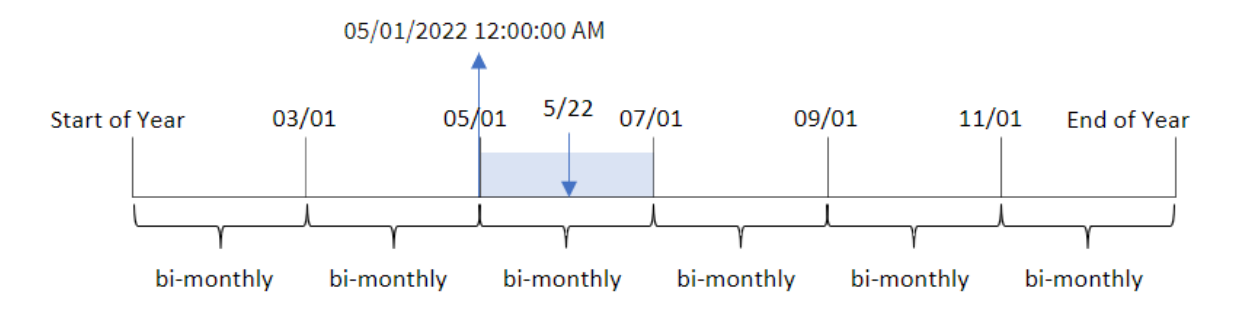

トランザクション8195 は 5 月 22 日に発生します。 関数は、最初に年を2 か月のセグメントに分割します。 monthsstart() トランザクション 8195 は、5月1日~6月30日のセグメントに分類されます。そのため、関数はこ のセグメントの最初のミリ秒 2022 年 5 月 1 日 12:00:00 AM を返します。

## $[6]$  2 – period no

ロードスクリプトと結果

#### 概要

データロードエディターを開き、以下のロードスクリプトを新しいタブに追加します。

ロードスクリプトには次が含まれています。

- 最初の例と同じデータセットとシナリオ。
- <sup>l</sup> タスクはトランザクションが発生する前の2 か月セグメントの最初のタイムスタンプを返す項目 [prev\_bi\_ monthly\_start] の作成。

#### ロードスクリプト

```
SET DateFormat='MM/DD/YYYY';
Transactions:
    Load
        *,
        monthsstart(2,date,-1) as prev_bi_monthly_start,
           timestamp(monthsstart(2,date,-1)) as prev_bi_monthly_start_timestamp
           ;
Load
*
Inline
\Gammaid,date,amount
8188,2/19/2022,37.23
8189,3/7/2022,17.17
8190,3/30/2022,88.27
8191,4/5/2022,57.42
8192,4/16/2022,53.80
8193,5/1/2022,82.06
```
8194,5/7/2022,40.39 8195,5/22/2022,87.21 8196,6/15/2022,95.93 8197,6/26/2022,45.89 8198,7/9/2022,36.23 8199,7/22/2022,25.66 8200,7/23/2022,82.77 8201,7/27/2022,69.98 8202,8/2/2022,76.11 8203,8/8/2022,25.12 8204,8/19/2022,46.23 8205,9/26/2022,84.21 8206,10/14/2022,96.24 8207,10/29/2022,67.67 ];

## 結果

データをロードしてシートを開きます。新しいテーブルを作成し、これらの項目を軸として追加します:

- $\bullet$  date
- prev\_bi\_monthly\_start
- prev\_bi\_monthly\_start\_timestamp

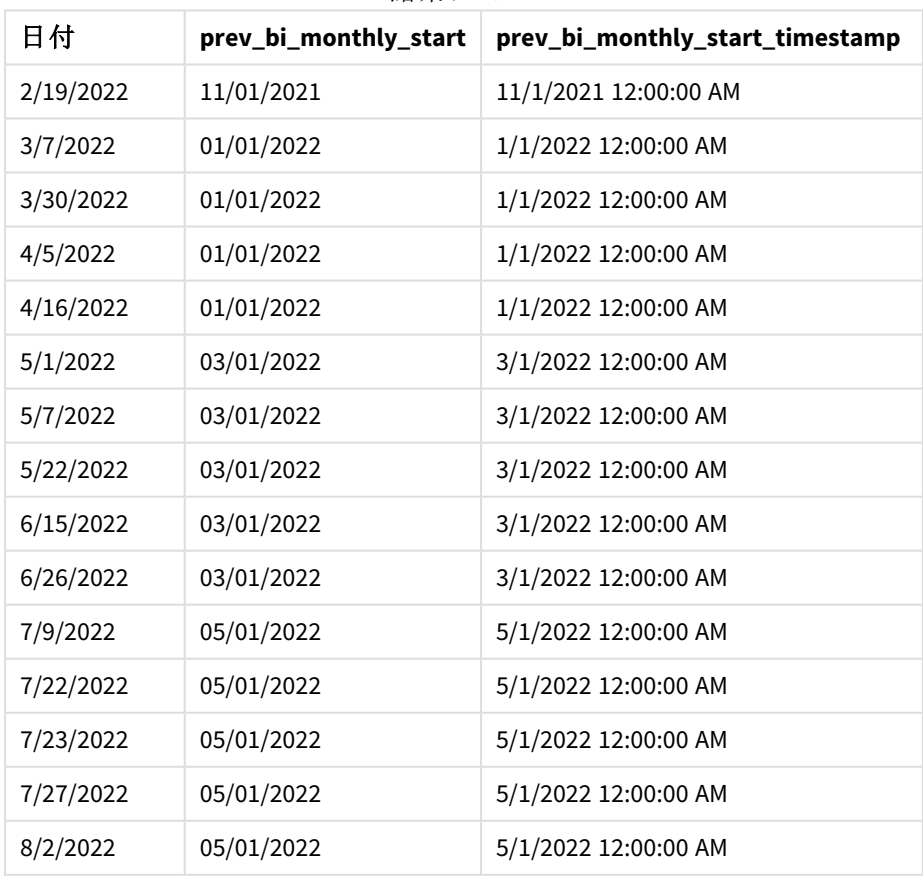

結果テーブル

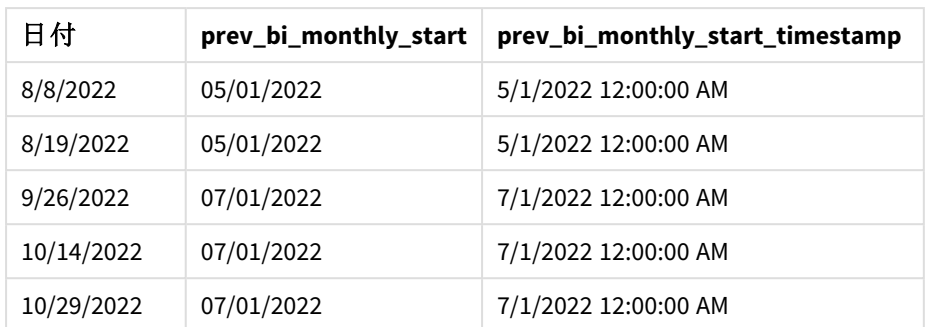

-1 をperiod\_no 関数のmonthsstart() 引数として使用することにより、最初に1 年を2 か月のセグメントに分 割した後、関数はトランザクションが発生したときの以前の2 か月セグメントの最初のミリ秒を返します。

monthsstart() 関数の図、*period\_no* の例

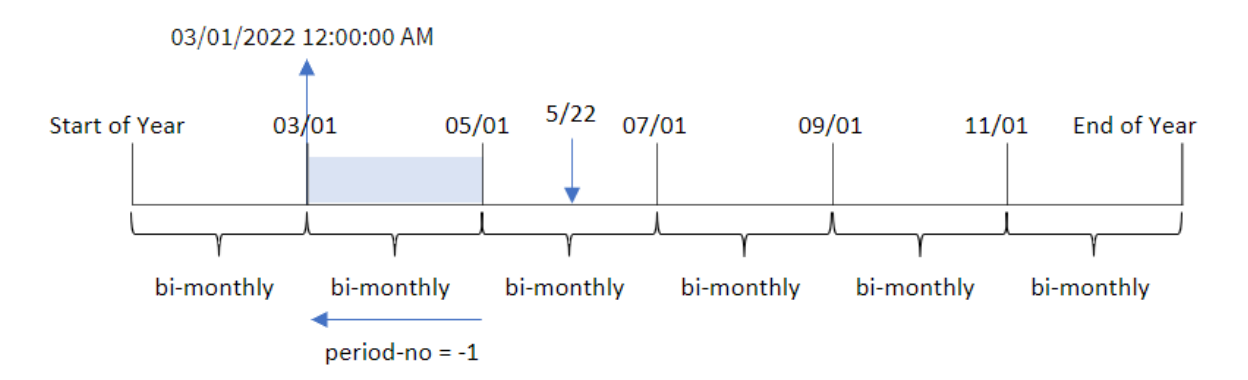

トランザクション8195 は、5 月~6 月のセグメントに発生します。そのため、前の2 か月セグメントは 3 月 1~4 月 30 日だったため、関数はこのセグメントの最初のミリ秒 2022 年 3 月 1 日 12:00:00 AM を返します。

## 例 3 – first\_month\_of\_year

ロードスクリプトと結果

## 概要

データロードエディターを開き、以下のロードスクリプトを新しいタブに追加します。

ロードスクリプトには次が含まれています。

- 最初の例と同じデータセットとシナリオ。
- トランザクションを2 か月のセグメントにグループ化し、トランザクションごとにそのセットの開始タイムスタン プを返す項目 [bi\_monthly\_start] の作成。

ただし、この例では、4 月を会計年度の最初の月として設定する必要もあります。

## ロードスクリプト

SET DateFormat='MM/DD/YYYY';

```
Transactions:
    Load
        *,
        monthsstart(2,date,0,4) as bi_monthly_start,
        timestamp(monthsstart(2,date,0,4)) as bi_monthly_start_timestamp
        ;
Load
*
Inline
\Gammaid,date,amount
8188,1/7/2022,17.17
8189,1/19/2022,37.23
8190,2/28/2022,88.27
8191,2/5/2022,57.42
8192,3/16/2022,53.80
8193,4/1/2022,82.06
8194,5/7/2022,40.39
8195,5/16/2022,87.21
8196,6/15/2022,95.93
8197,6/26/2022,45.89
8198,7/9/2022,36.23
8199,7/22/2022,25.66
8200,7/23/2022,82.77
8201,7/27/2022,69.98
8202,8/2/2022,76.11
8203,8/8/2022,25.12
8204,8/19/2022,46.23
8205,9/26/2022,84.21
8206,10/14/2022,96.24
8207,10/29/2022,67.67
];
```
# 結果

データをロードしてシートを開きます。新しいテーブルを作成し、これらの項目を軸として追加します:

- $\bullet$  date
- bi\_monthly\_start
- bi\_monthly\_start\_timestamp

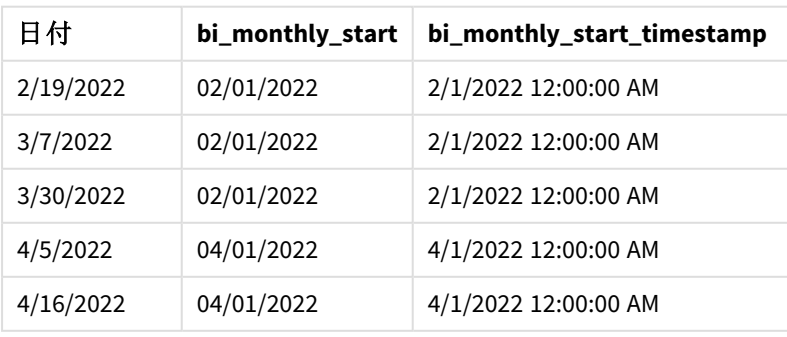

結果テーブル

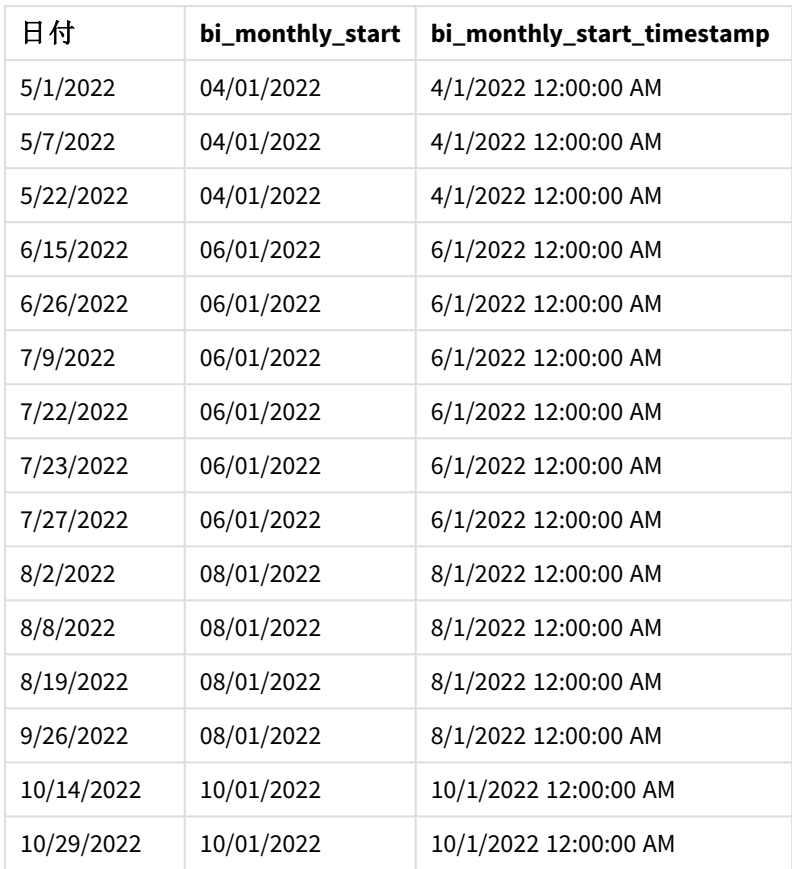

monthsstart() 関数のfirst\_month\_of\_year 引数に4 を使用することにより、関数は 4 月 1 日に年度を開 始します。その後その年度を2 か月単位のセグメントに分割します。4 月~5 月、6 月~7 月、8 月~9 月、10 月~11 月、12 月~1 月、2 月~3 月

monthsstart() 関数の図、*first\_month\_of\_year* の例

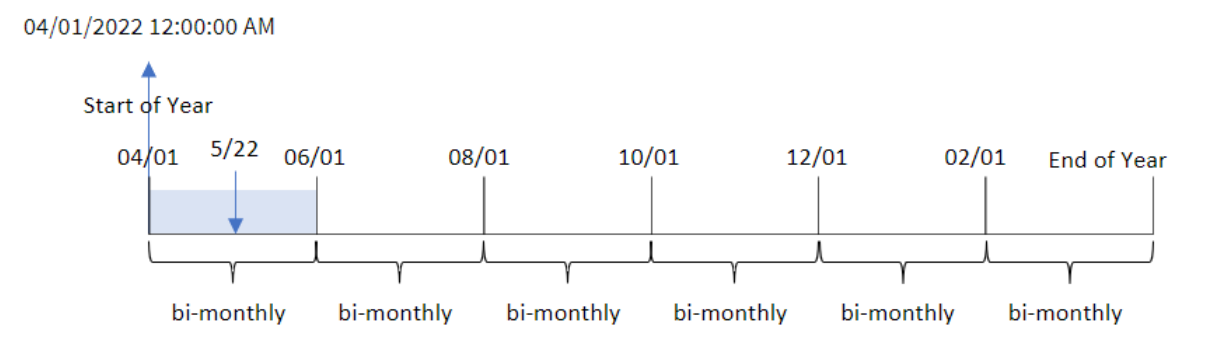

トランザクション8195 は 5 月 22 日に発生し、4 月 1 日~5 月 31 日のセグメントに分類されます。そのため、関 数はこのセグメントの最初のミリ秒 2022 年 4 月 1 日 12:00:00 AM を返します。

例 4 – チャートオブジェクトの例

ロードスクリプトとチャートの数式

## 概要

データロードエディターを開き、以下のロードスクリプトを新しいタブに追加します。

ロードスクリプトには、最初の例と同じデータセットとシナリオが含まれます。

ただし、この例では、変更されていないデータセットがアプリケーションにロードされます。トランザクションを2 か月 のセグメントにグループ化し、トランザクションごとにそのセットの開始タイムスタンプを返す計算は、アプリケーション のチャートオブジェクトでメジャーとして作成されます。

#### ロードスクリプト

SET DateFormat='MM/DD/YYYY';

Transactions: Load \* Inline  $\Gamma$ id,date,amount 8188,2/19/2022,37.23 8189,3/7/2022,17.17 8190,3/30/2022,88.27 8191,4/5/2022,57.42 8192,4/16/2022,53.80 8193,5/1/2022,82.06 8194,5/7/2022,40.39 8195,5/22/2022,87.21 8196,6/15/2022,95.93 8197,6/26/2022,45.89 8198,7/9/2022,36.23 8199,7/22/2022,25.66 8200,7/23/2022,82.77 8201,7/27/2022,69.98 8202,8/2/2022,76.11 8203,8/8/2022,25.12 8204,8/19/2022,46.23 8205,9/26/2022,84.21 8206,10/14/2022,96.24 8207,10/29/2022,67.67 ];

#### 結果

データをロードしてシートを開きます。新しいテーブルを作成し、この項目を軸として追加します: date。

次のメジャーを作成します:

=monthsstart(2,date)

=timestamp(monthsstart(2,date))

これらの計算は、各トランザクションが発生する2 か月の開始タイムスタンプを取得します。

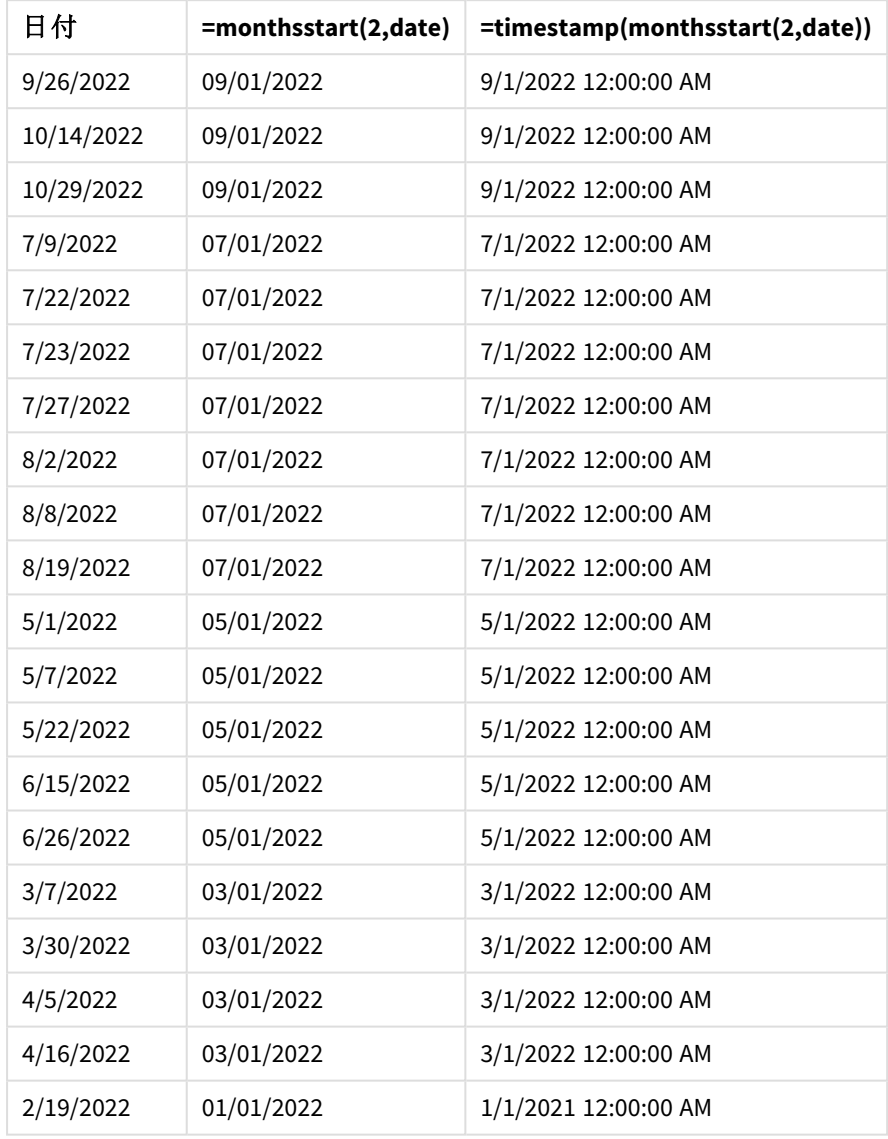

結果テーブル

monthsstart() 関数の図、チャートオブジェクトの例

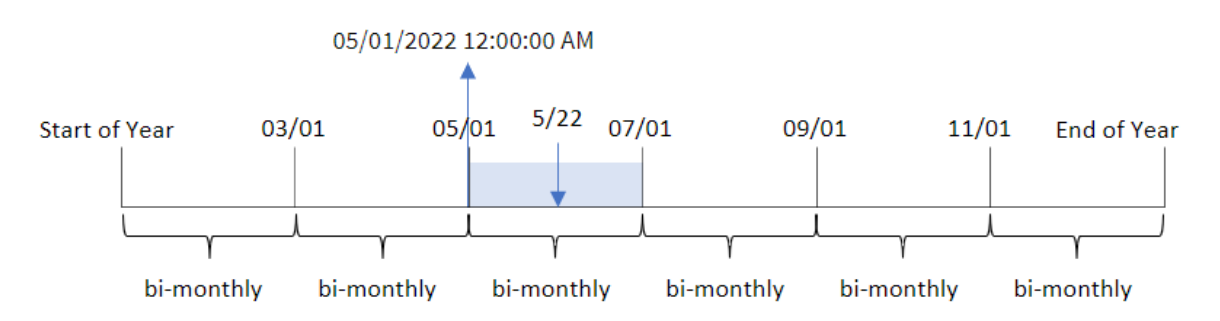

トランザクション8195 は 5 月 22 日に発生しました。 関数は、最初に年を2 か月のセグメントに分割します。 monthsstart() トランザクション8195 は、5 月 1 日~6 月 30 日のセグメントに分類されます。そのため、関数はこ のセグメントの最初のミリ秒 05/01/2022 12:00:00 AM を返します。

例 5 – シナリオ

ロードスクリプトとチャートの数式

#### 概要

データロードエディターを開き、以下のロードスクリプトを新しいタブに追加します。

ロードスクリプトには次が含まれています。

- <sup>l</sup> Loans というテーブルにロードされる、一連のローン残高を含むデータセット。
- ローンID、月の開始の残高、各ローンにかかる単利の年率で構成されるデータ。

エンドユーザーは、選択した期間の各ローンで発生した現在の利息をローンID 別に表示するチャートオブジェ クトを求めています。会計年度は 1 月に始まります。

#### ロードスクリプト

```
SET DateFormat='MM/DD/YYYY';
```

```
Loans:
Load
*
Inline
\Gammaloan_id,start_balance,rate
8188,$10000.00,0.024
8189,$15000.00,0.057
8190,$17500.00,0.024
8191,$21000.00,0.034
8192,$90000.00,0.084
];
```
#### 結果

データをロードしてシートを開きます。

ロードスクリプトの開始時には、変数入力コントロールに関連付けられる変数 (vPeriod) が作成されています。 次に、変数をシートのカスタムオブジェクトとして構成します。

## 次の手順を実行します。

- 1. アセットパネルで、「カスタムオブジェクト」をクリックします。
- 2. [**Qlik** ダッシュボードバンドル] を選択し、変数入力オブジェクトを作成します。
- 3. チャートオブジェクトのタイトルを入力します。
- 4. [変数] で、[名前] に[**vPeriod**] を選択し、オブジェクトを[ドロップダウン] として表示するように設定しま す。
- 5. [値] で、動的な値を使用するようにオブジェクトを構成します。以下を入力します。 ='1~month|2~bi-month|3~quarter|4~tertial|6~half-year'

次に、結果テーブルを作成します。

## 次の手順を実行します。

- 1. 新しいテーブルを作成します。次の項目を軸として追加します。
	- employee\_id
	- employee\_name
- 2. メジャーを作成して、累積利息を計算します。 =start\_balance\*(rate\*(today(1)-monthsstart(\$(vPeriod),today(1)))/365)
- 3. メジャーの[数値書式]を[通貨]に設定します。[ メ 編集の完了] をクリックします。変数オブジェクトの 時間セグメントを調整することで、テーブルに表示されているデータを変更できるようになりました。

month 期間オプションを選択した場合の結果テーブルは次のようになります。

| loan_id | start balance | =start_balance*(rate*(today(1)-monthsstart(\$(vPeriod),today(1)))/365) |
|---------|---------------|------------------------------------------------------------------------|
| 8188    | \$10000.00    | \$7.95                                                                 |
| 8189    | \$15000.00    | \$67.93                                                                |
| 8190    | \$17500.00    | \$33.37                                                                |
| 8191    | \$21000.00    | \$56.73                                                                |
| 8192    | \$90000.00    | \$600.66                                                               |

結果テーブル

monthsstart() 関数は、最初の引数としてユーザーの入力を、2 番目の引数として今日の日付を使用し、ユー ザーが選択した期間の開始日付を返します。その結果を現在の日付から減算することにより、数式はこの期間 で経過した日数を返します。

次に、この値に利率を乗算して365 で除算すると、この期間に発生する実効利率が返されます。次に、結果に ローンの開始残高を掛けると、この期間でこれまでに発生した利息を返されます。

# monthstart

この関数は、**date** を含む月の初日の最初のミリ秒のタイムスタンプに対応する値を返します。デ フォルトの出力形式は、スクリプトに設定されている**DateFormat** です。

## 構文**:**

**MonthStart(**date[, period\_no]**)**

## 戻り値データ型**:**dual

monthstart() 関数の図

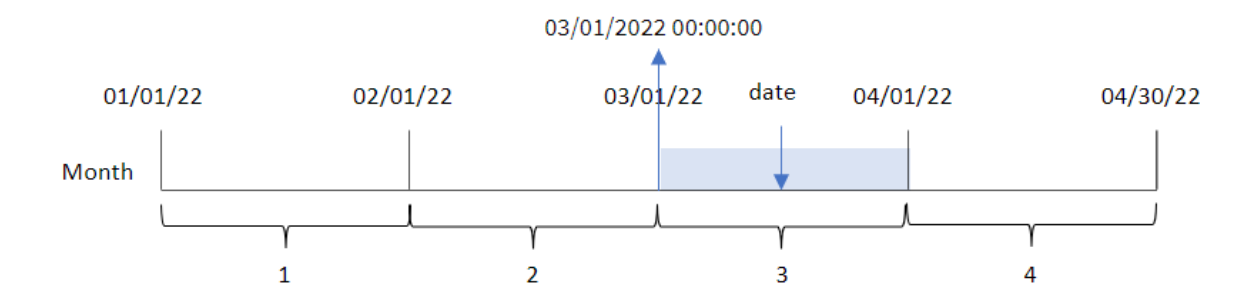

monthstart() 関数は、日付がどの月に該当するかを判断します。次に、その月の最初のミリ秒のタイムスタンプ を日付形式で返します。

引数

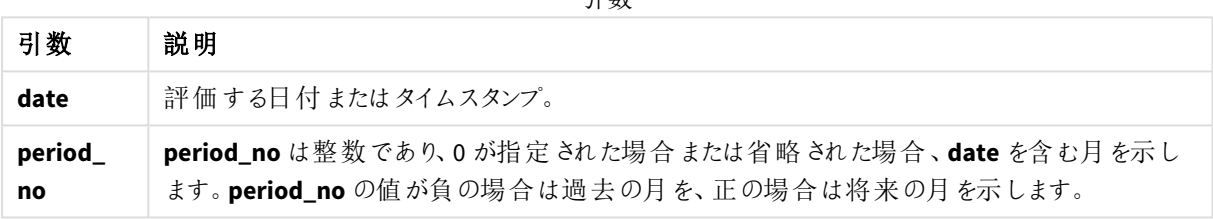

# 使用に適しているケース

monthstart() 関数は、ユーザーがこれまで経過した月の端数を計算に使用する場合に、数式の一部として一 般的に使用されます。たとえば、月の特定の日付までに累積した利息を計算するのに使用できます。

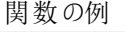

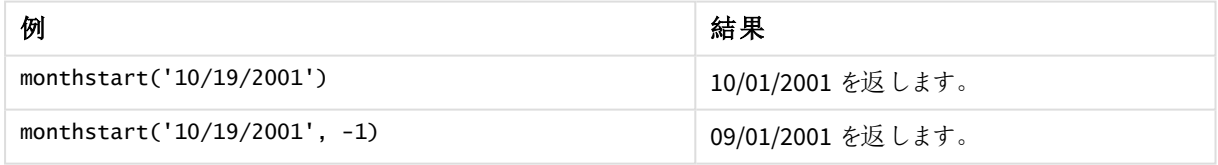

## 地域の設定

特に指定のない限り、このトピックの例では次の日付書式を使用しています: MM/DD/YYYY。日付書式は、デー タロードスクリプトのSET DateFormat ステートメントで指定されています。既定の日付書式は、地域の設定や その他の要因により、システムによって異なる場合があります。以下の例の書式は、要件に合わせて変更できま す。または、これらの例に一致するようにロードスクリプトの書式を変更できます。

App の既定の地域設定は、Qlik Sense がインストールされているコンピューターまたはサーバーの地域システム設 定に基づいています。アクセスしているQlik Sense サーバーがスウェーデンに設定されてい場合、データロードエ ディターは、日付、時間、および通貨にスウェーデンの地域設定を使用します。これらの地域の書式設定は、 Qlik Sense ユーザーインターフェースに表示される言語とは関係ありません。Qlik Sense は使用しているブラウザ と同じ言語で表示されます。

例 1 – 追加の引数なし

ロードスクリプトと結果

## 概要

データロードエディターを開き、以下のロードスクリプトを新しいタブに追加します。

ロードスクリプトには次が含まれています。

- <sup>l</sup> Transactions というテーブルにロードされる、2022 年の一連のトランザクションを含むデータセット。
- <sup>l</sup> DateFormat システム変数形式 (MM/DD/YYYY) で提供されている日付項目。
- <sup>l</sup> トランザクションが発生する月の始めのタイムスタンプを返す、項目 [start\_of\_month] の作成。

#### ロードスクリプト

```
SET DateFormat='MM/DD/YYYY';
Transactions:
    Load
        *,
        monthstart(date) as start_of_month,
        timestamp(monthstart(date)) as start_of_month_timestamp
        ;
Load
*
Inline
\Gammaid,date,amount
8188,1/7/2022,17.17
8189,1/19/2022,37.23
8190,2/28/2022,88.27
8191,2/5/2022,57.42
8192,3/16/2022,53.80
8193,4/1/2022,82.06
8194,5/7/2022,40.39
8195,5/16/2022,87.21
8196,6/15/2022,95.93
8197,6/26/2022,45.89
8198,7/9/2022,36.23
8199,7/22/2022,25.66
8200,7/23/2022,82.77
8201,7/27/2022,69.98
8202,8/2/2022,76.11
8203,8/8/2022,25.12
8204,8/19/2022,46.23
8205,9/26/2022,84.21
8206,10/14/2022,96.24
8207,10/29/2022,67.67
];
```
## 結果

データをロードしてシートを開きます。新しいテーブルを作成し、これらの項目を軸として追加します:

- date
- start\_of\_month
- start\_of\_month\_timestamp

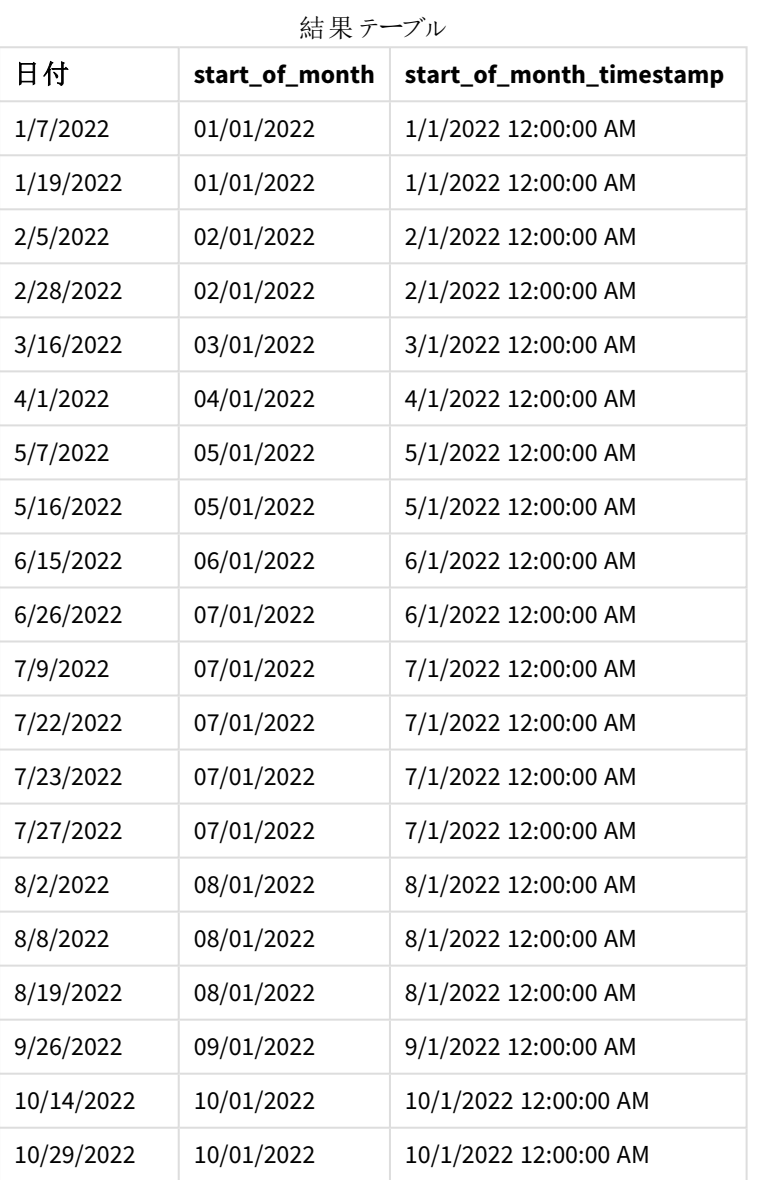

start\_of\_month 項目は、monthstart() 関数を使用し、関数の引数として日付項目を渡すことにより、先行す るLOAD ステートメントで作成されます。

monthstart() 関数は、日付値がどの月に該当するかを識別し、その月の最初のミリ秒のタイムスタンプを返し ます。

monthstart() 関数の図、追加の引数がない例

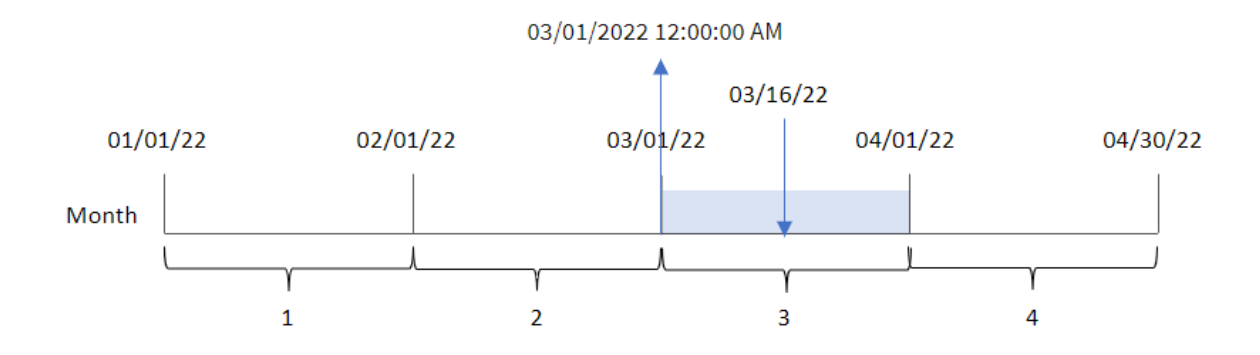

トランザクション8192 は 3 月 16 日に発生しました。monthstart() 関数は、その月の最初のミリ秒、つまり3 月 1 日午前 12:00:00 を返します。

# $M$  2 – period no

ロードスクリプトと結果

## 概要

データロードエディターを開き、以下のロードスクリプトを新しいタブに追加します。

ロードスクリプトには次が含まれています。

- 最初の例と同じデータセットとシナリオ。
- <sup>l</sup> トランザクションが発生する前の月の始めのタイムスタンプを返す、項目 [previous\_month\_start] の作 成。

## ロードスクリプト

```
SET DateFormat='MM/DD/YYYY';
Transactions:
    Load
        *,
        monthstart(date,-1) as previous_month_start,
        timestamp(monthstart(date,-1)) as previous_month_start_timestamp
        ;
Load
*
Inline
\Gammaid,date,amount
8188,1/7/2022,17.17
8189,1/19/2022,37.23
8190,2/28/2022,88.27
8191,2/5/2022,57.42
8192,3/16/2022,53.80
8193,4/1/2022,82.06
```
8194,5/7/2022,40.39 8195,5/16/2022,87.21 8196,6/15/2022,95.93 8197,6/26/2022,45.89 8198,7/9/2022,36.23 8199,7/22/2022,25.66 8200,7/23/2022,82.77 8201,7/27/2022,69.98 8202,8/2/2022,76.11 8203,8/8/2022,25.12 8204,8/19/2022,46.23 8205,9/26/2022,84.21 8206,10/14/2022,96.24 8207,10/29/2022,67.67 ];

結果

データをロードしてシートを開きます。新しいテーブルを作成し、これらの項目を軸として追加します:

- $\bullet$  date
- previous\_month\_start
- previous\_month\_start\_timestamp

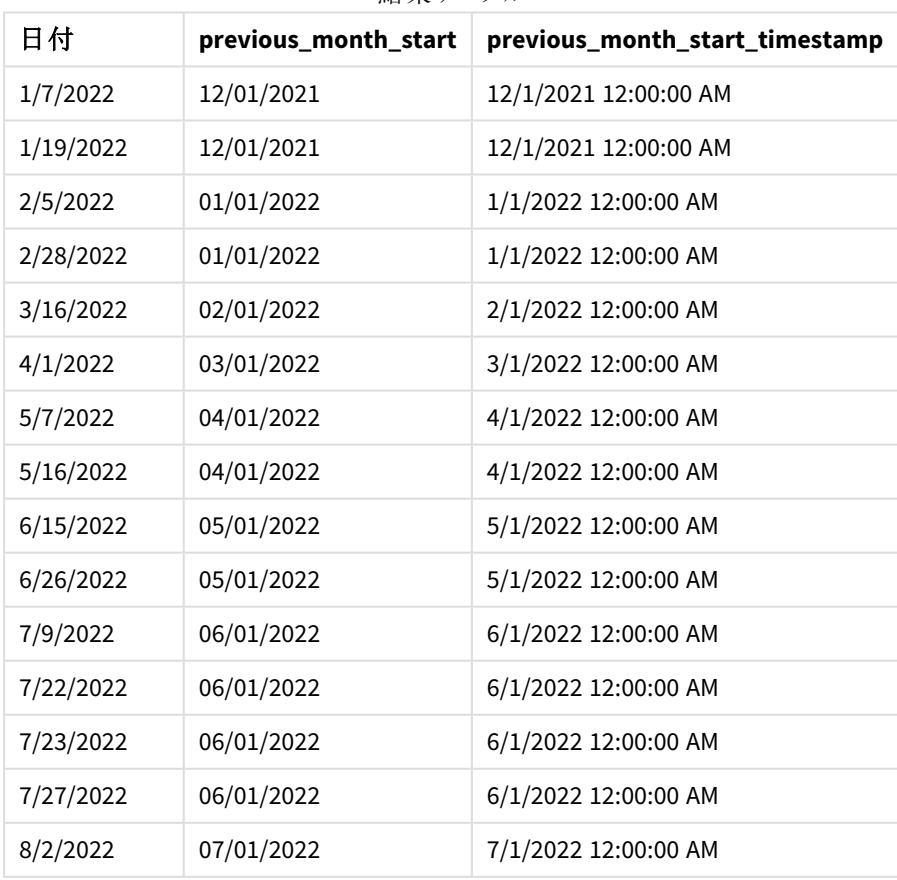

結果テーブル

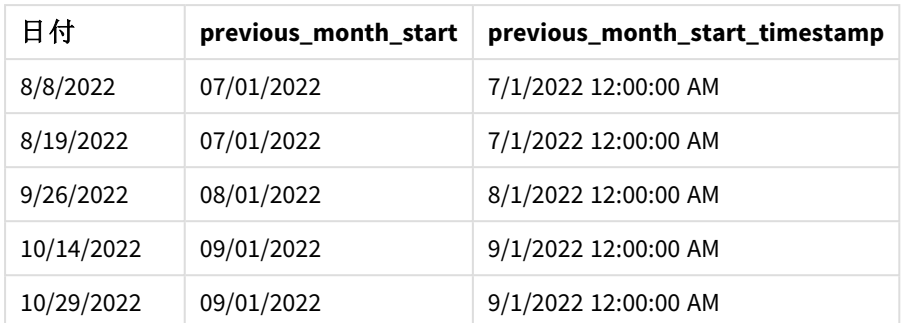

この例では、-1 のperiod\_no がmonthstart() 関数でオフセット引数として使用されたため、関数は最初にトラ ンザクションが発生した月を識別します。次に、1 か月前にずらして、その月の最初のミリ秒を識別します。

monthstart() 関数の図、*period\_no* の例

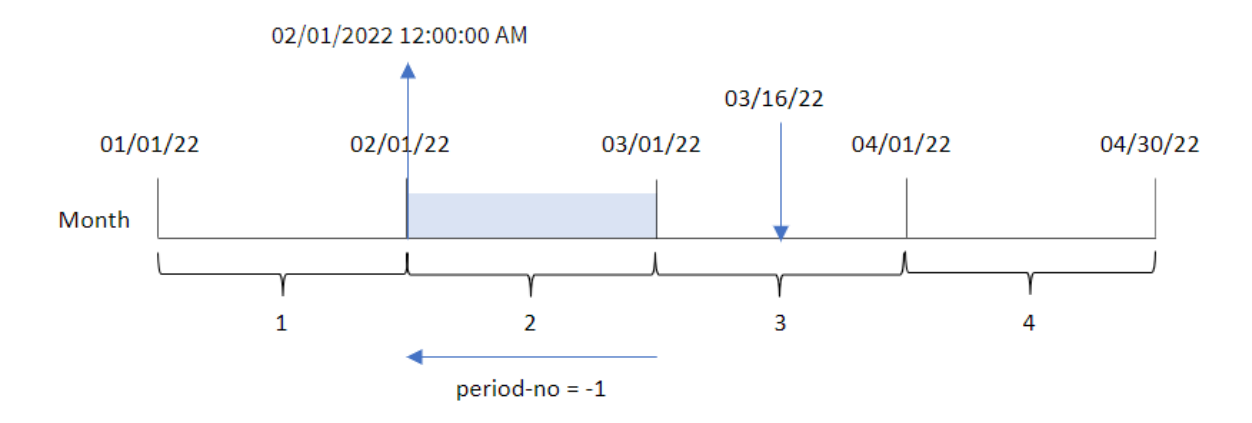

トランザクション8192 は 3 月 16 日に発生しました。monthstart() 関数は、トランザクションが発生した前の月が 2 月であったことを特定します。次に、その月の最初のミリ秒、2 月 1 日 12:00:00 AM を返します。

## 例 3 – チャートオブジェクトの例

ロードスクリプトとチャートの数式

## 概要

データロードエディターを開き、以下のロードスクリプトを新しいタブに追加します。

ロードスクリプトには、最初の例と同じデータセットとシナリオが含まれます。

ただし、この例では、変更されていないデータセットがアプリケーションにロードされます。トランザクションが発生し た月の始めのタイムスタンプを返す計算は、アプリケーションのチャートオブジェクトのメジャーとして作成されま す。

#### ロードスクリプト

SET DateFormat='MM/DD/YYYY';

Transactions: Load \* Inline  $\Gamma$ id,date,amount 8188,1/7/2022,17.17 8189,1/19/2022,37.23 8190,2/28/2022,88.27 8191,2/5/2022,57.42 8192,3/16/2022,53.80 8193,4/1/2022,82.06 8194,5/7/2022,40.39 8195,5/16/2022,87.21 8196,6/15/2022,95.93 8197,6/26/2022,45.89 8198,7/9/2022,36.23 8199,7/22/2022,25.66 8200,7/23/2022,82.77 8201,7/27/2022,69.98 8202,8/2/2022,76.11 8203,8/8/2022,25.12 8204,8/19/2022,46.23 8205,9/26/2022,84.21 8206,10/14/2022,96.24 8207,10/29/2022,67.67 ];

## 結果

データをロードしてシートを開きます。新しいテーブルを作成し、この項目を軸として追加します:date。

トランザクションが発生する月の始めを計算するには、次のメジャーを作成します。

- =monthstart(date)
- =timestamp(monthstart(date))

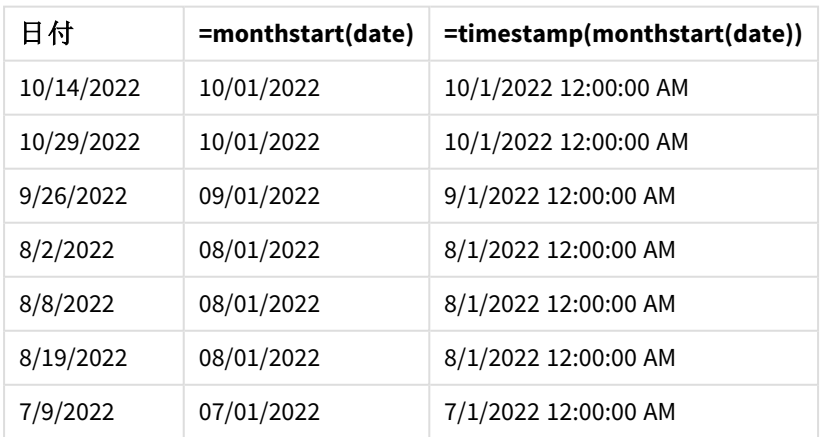

結果テーブル

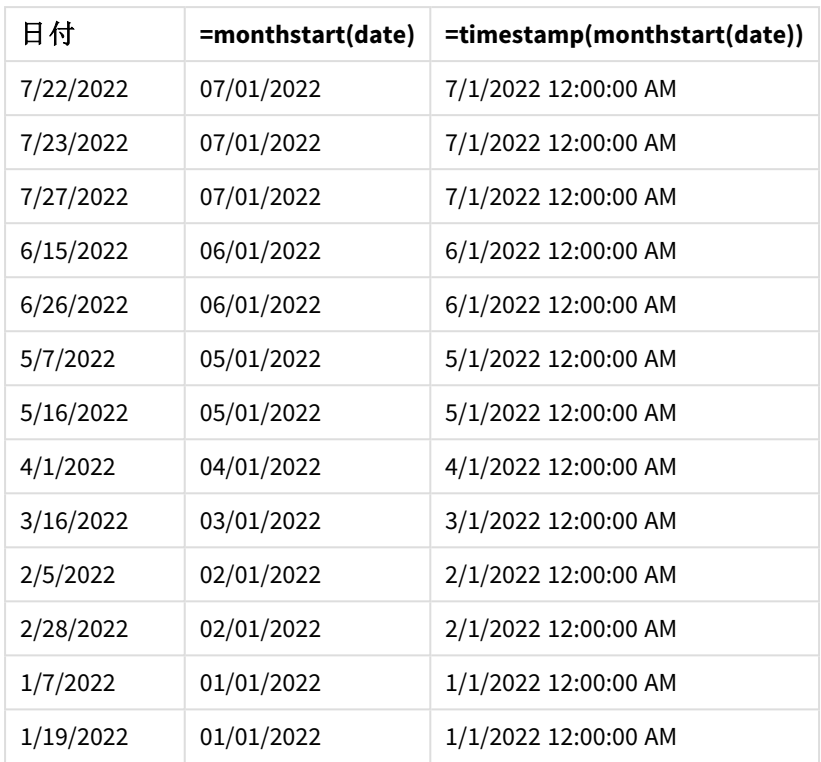

「start\_of\_month」メジャーは、monthstart() 関数を使用し、関数の引数として日付項目を渡すことにより、 チャートオブジェクトで作成されます。

monthstart() 関数は、日付値がどの月に該当するかを識別し、その月の最初のミリ秒のタイムスタンプを返し ます。

monthstart() 関数の図、チャートオブジェクトの例

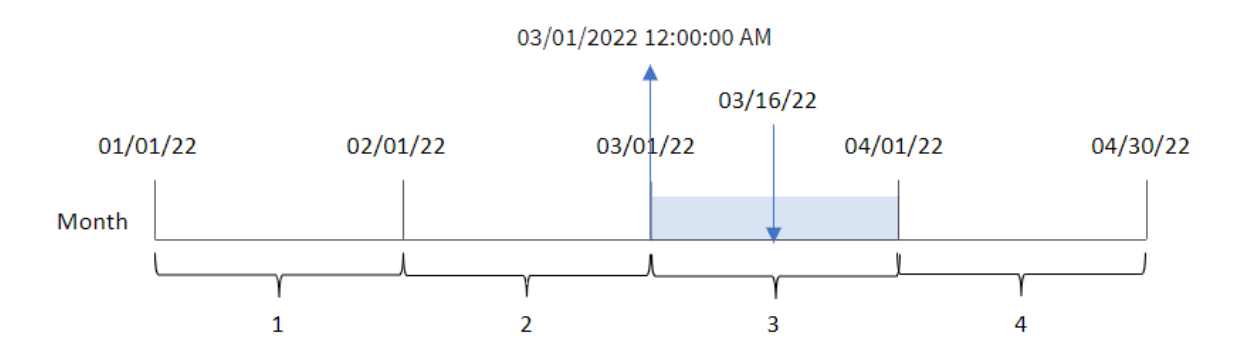

トランザクション8192 は 3 月 16 日に発生しました。monthstart() 関数は、トランザクションが3 月に発生したこ とを特定し、その月の最初のミリ秒、つまり3 月 1 日午前 12:00:00 を返します。

例 4 – シナリオ

ロードスクリプトとチャートの数式

概要

データロードエディターを開き、以下のロードスクリプトを新しいタブに追加します。

ロードスクリプトには次が含まれています。

- <sup>l</sup> Loans というテーブルにロードされる、一連のローン残高を含むデータセット。
- <sup>l</sup> ローンID、月の開始の残高、各ローンにかかる単利の年率で構成されるデータ。

エンドユーザーは、月初来の各ローンで発生した現在の利息をローンID 別に表示するチャートオブジェクトを 求めています。

ロードスクリプト

```
SET DateFormat='MM/DD/YYYY';
Loans:
Load
*
Inline
\Gammaloan_id,start_balance,rate
8188,$10000.00,0.024
8189,$15000.00,0.057
8190,$17500.00,0.024
8191,$21000.00,0.034
8192,$90000.00,0.084
];
```
## 結果

## 次の手順を実行します。

- 1. データをロードしてシートを開きます。新しいテーブルを作成し、これらの項目を軸として追加します:
	- loan\_id
	- start\_balance
- 2. 次に、メジャーを作成して、累積利息を計算します。 =start\_balance\*(rate\*(today(1)-monthstart(today(1)))/365)
- 3. メジャーの[数値書式] を[通貨] に設定します。

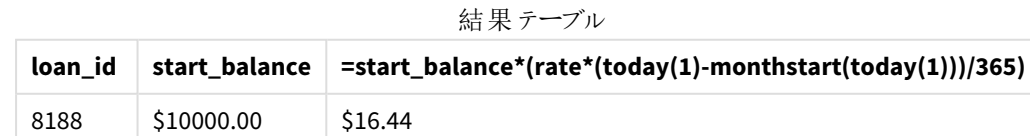

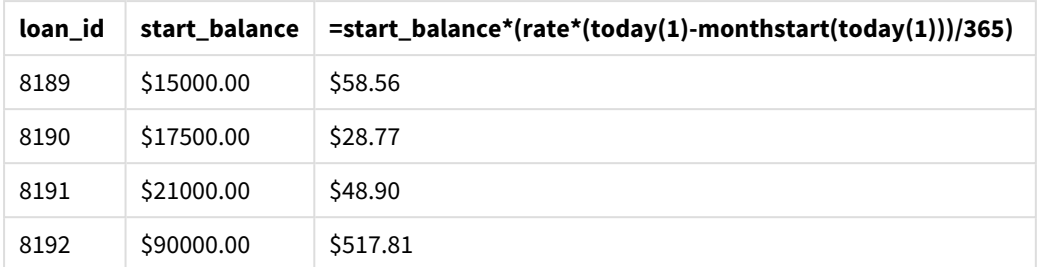

monthstart() 関数は、今日の日付を唯一の引数として使用することにより、現在の月の開始日を返します。 その結果を現在の日付から減算することにより、数式は今月経過した日数を返します。

次に、この値に利率を乗算して365 で除算すると、この期間に発生する実効利率が返されます。次に結果に ローンの開始残高を掛け、今月これまでに発生した利息を返します。

# networkdays

**networkdays** 関数は、オプションで指定された**holiday** を考慮した上で、**start\_date** と**end\_date** の間の当日を含む作業日数 (月~金曜日) を返します。

## 構文**:**

**networkdays (**start\_date, end\_date [, holiday]**)**

## 戻り値データ型**:**整数

*networkdays* 関数が返した日付範囲を表示するカレンダーの図

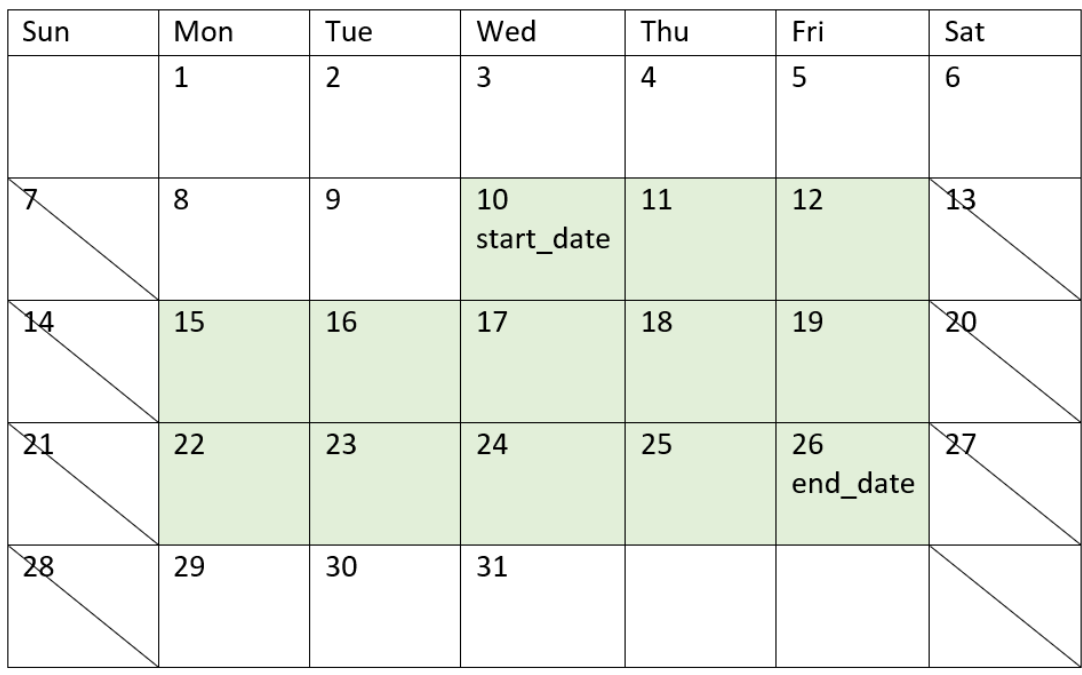

networkdays 関数には次の制限事項があります:

- 勤務日を変更する方法はありません。つまり、月 ~ 金曜日以外の日付が関与する地域または状況の ために関数を変更する方法はないということです。
- <sup>l</sup> holiday パラメータは文字列定数である必要があります。数式は使用できません。

引数

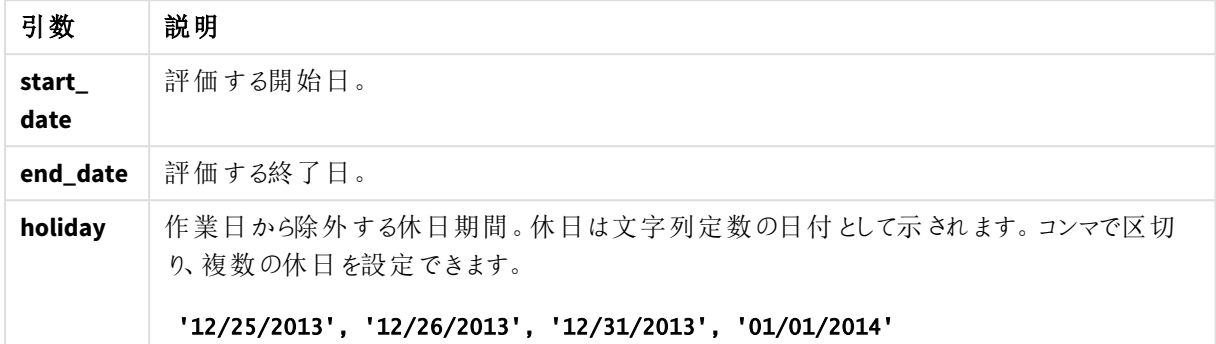

使用に適しているケース

networkdays() 関数は、計算で2 つの日付の間に週の労働日数を使用する場合に、数式の一部としてよく使 われます例えば、PAYE (源泉課税) 契約の従業員が得る合計賃金を計算するような場合です。

明*半、へに* 

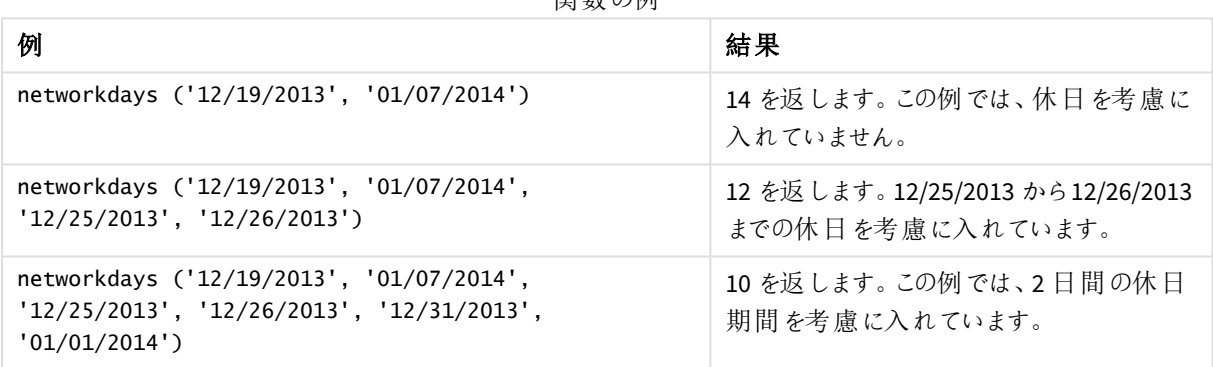

地域の設定

特に指定のない限り、このトピックの例では次の日付書式を使用しています: MM/DD/YYYY。日付書式は、デー タロードスクリプトのSET DateFormat ステートメントで指定されています。既定の日付書式は、地域の設定や その他の要因により、システムによって異なる場合があります。以下の例の書式は、要件に合わせて変更できま す。または、これらの例に一致するようにロードスクリプトの書式を変更できます。

App の既定の地域設定は、Qlik Sense がインストールされているコンピューターまたはサーバーの地域システム設 定に基づいています。アクセスしているQlik Sense サーバーがスウェーデンに設定されてい場合、データロードエ ディターは、日付、時間、および通貨にスウェーデンの地域設定を使用します。これらの地域の書式設定は、 Qlik Sense ユーザーインターフェースに表示される言語とは関係ありません。Qlik Sense は使用しているブラウザ と同じ言語で表示されます。

例 1 – 基本的な例

ロードスクリプトと結果

## 概要

データロードエディターを開き、以下のロードスクリプトを新しいタブに追加します。

ロードスクリプトには次が含まれています。

- <sup>l</sup> プロジェクトID、開始日付、終了日付を含むデータセット。この情報は、「Projects」というテーブルにロー ドされます。
- <sup>l</sup> DateFormat システム変数形式 (MM/DD/YYYY) で提供されている日付項目。
- <sup>l</sup> 各プロジェクトに関与する勤務日数を計算する追加項目 [net\_work\_days] の作成。

#### ロードスクリプト

```
SET DateFormat='MM/DD/YYYY';
Projects:
    Load
        *,
        networkdays(start_date,end_date) as net_work_days
        ;
Load
id,
start_date,
end_date
Inline
\Gammaid,start_date,end_date
1,01/01/2022,01/18/2022
2,02/10/2022,02/17/2022
3,05/17/2022,07/05/2022
4,06/01/2022,06/12/2022
5,08/10/2022,08/26/2022
];
```
# 結果

データをロードしてシートを開きます。新しいテーブルを作成し、これらの項目を軸として追加します:

- $\bullet$  id
- start\_date
- $\bullet$  end date
- net\_work\_days

| ID | start_date | end_date   | net_work_days |
|----|------------|------------|---------------|
| 1  | 01/01/2022 | 01/18/2022 | 12            |
| 2  | 02/10/2022 | 02/17/2022 | 6             |
| 3  | 05/17/2022 | 07/05/2022 | 36            |
| 4  | 06/01/2022 | 06/12/2022 | 8             |
| 5  | 08/10/2022 | 08/26/2022 | 13            |

結果テーブル

休日が予定されていないため(これは networkdays() 関数の第 3 引数に入っているはずである)、関数は start\_date をend\_date、そしてすべての週末から差し引いて、2 つの日付の間の勤務日数を計算します。

プロジェクト*5* の勤務日が強調表示されたカレンダーの図 *(*休日なし*)*

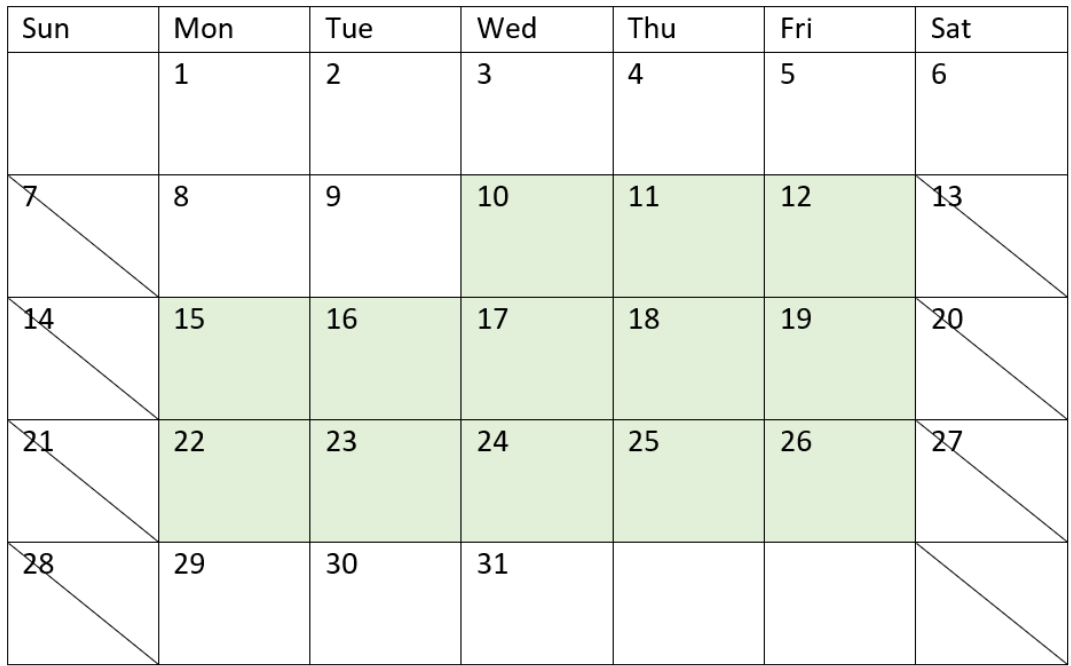

上記のカレンダーは、id が5 のプロジェクトを視覚的に概説しています。プロジェクト5 は 2022 年 8 月 10 日 (水) に開始され、2022 年 8 月 26 日に終了します。土日はすべて無視されるため、これら2 つの日付を含むそ の間には 13 日あります。

例 2 – 単一の休日

ロードスクリプトと結果

## 概要

データロードエディターを開き、以下のロードスクリプトを新しいタブに追加します。

ロードスクリプトには次が含まれています。

- 前の例と同じデータセットとシナリオ。
- <sup>l</sup> DateFormat システム変数形式 (MM/DD/YYYY) で提供されている日付項目。
- <sup>l</sup> 各プロジェクトに関与する勤務日数を計算する追加項目 [net\_work\_days] の作成。

この例では、2022 年 8 月 19 日に休日が1 日予定されています。

## ロードスクリプト

```
SET DateFormat='MM/DD/YYYY';
Projects:
    Load
        *,
        networkdays(start_date,end_date,'08/19/2022') as net_work_days
        ;
Load
id,
start_date,
end_date
Inline
\Gammaid,start_date,end_date
1,01/01/2022,01/18/2022
2,02/10/2022,02/17/2022
3,05/17/2022,07/05/2022
4,06/01/2022,06/12/2022
5,08/10/2022,08/26/2022
];
```
## 結果

データをロードしてシートを開きます。新しいテーブルを作成し、これらの項目を軸として追加します:

- $\bullet$  id
- start\_date
- end\_date
- net\_work\_days

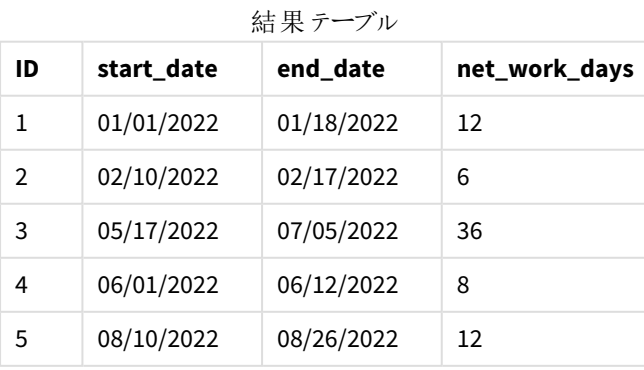

単一のスケジュールされた休日は、networkdays() 関数に第 3 引数として入力されます。

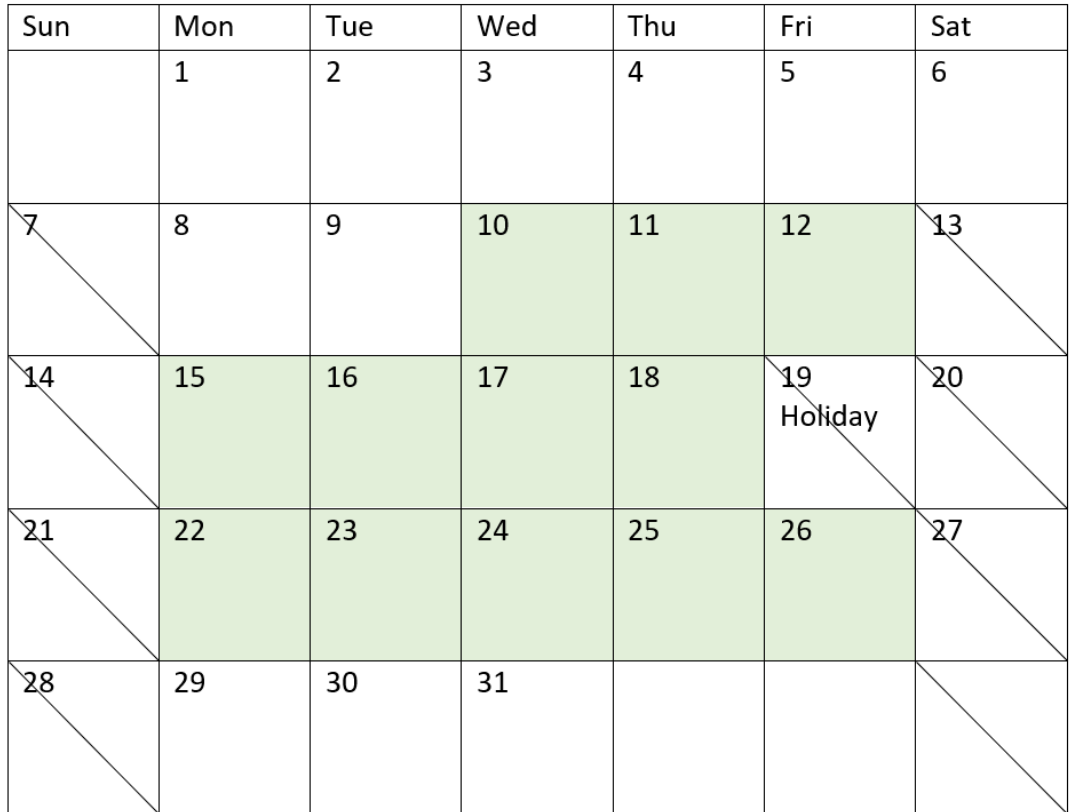

上記のカレンダーはプロジェクト5 を視覚的に概説しており、休日を含むこの調整を示しています。この休日は、 プロジェクト5 の期間、2022 年 8 月 19 日 (金) に発生します。その結果、プロジェクト5 で合計 net\_work\_days の値が13 日から12 日に1 日減ります。

例 3 – 複数の休日

ロードスクリプトと結果

概要

データロードエディターを開き、以下のロードスクリプトを新しいタブに追加します。

ロードスクリプトには次が含まれています。

- 最初の例と同じデータセットとシナリオ。
- <sup>l</sup> DateFormat システム変数形式 (MM/DD/YYYY) で提供されている日付項目。
- <sup>l</sup> 各プロジェクトに関与する勤務日数を計算する追加項目 [net\_work\_days] の作成。

ただし、この例では、2022 年 8 月 18 日~8 月 21 日に4 日間の休日が予定されています。

ロードスクリプト

```
SET DateFormat='MM/DD/YYYY';
Projects:
    Load
        *,
        networkdays(start_date,end_date,'08/18/2022','08/19/2022','08/20/2022','08/21/2022')
as net_work_days
        ;
Load
id,
start_date,
end_date
Inline
\Gammaid,start_date,end_date
1,01/01/2022,01/18/2022
2,02/10/2022,02/17/2022
3,05/17/2022,07/05/2022
4,06/01/2022,06/12/2022
5,08/10/2022,08/26/2022
];
```

```
結果
```
データをロードしてシートを開きます。新しいテーブルを作成し、これらの項目を軸として追加します:

- $\bullet$  id
- start\_date
- end\_date
- net\_work\_days

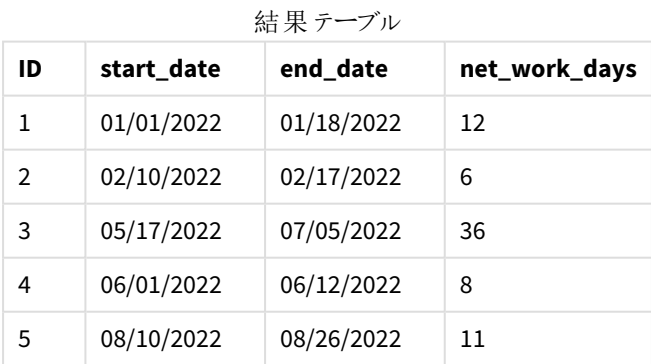

予定されている4 日間は、networkdays() 関数の第 3 引数からカンマ区切りのリストとして入力されます。

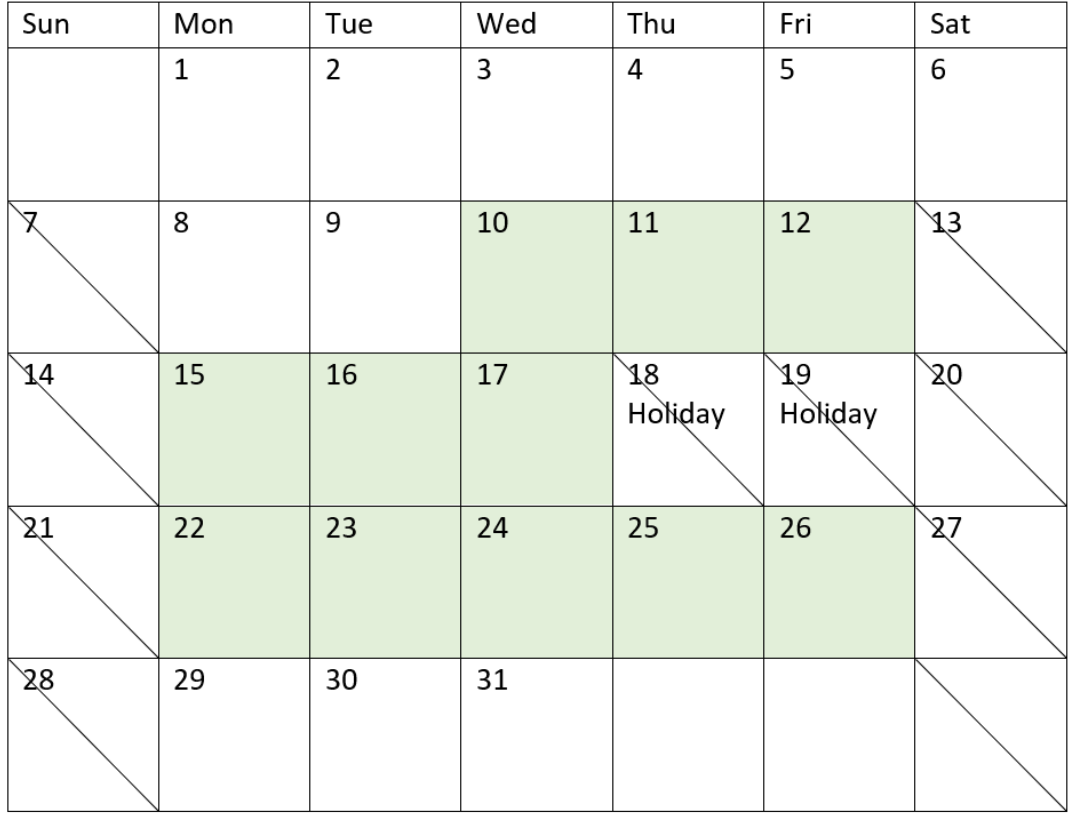

プロジェクト*5* の勤務日が強調表示されたカレンダーの図 *(*複数の休日*)*

上記のカレンダーはプロジェクト5 を視覚的に概説しており、これらの休日を含むこの調整を示しています。予定 された休日のこの期間は、プロジェクト5 の期間中、木曜日と金曜日の2 日間に発生します。その結果、プロ ジェクト5 で合計 net\_work\_days の値が13 日から11 日に減ります。

# 例 4 – 単一の休日

ロードスクリプトとチャートの数式

## 概要

データロードエディターを開き、以下のロードスクリプトを新しいタブに追加します。

ロードスクリプトには次が含まれています。

- 最初の例と同じデータセットとシナリオ。
- <sup>l</sup> DateFormat システム変数形式 (MM/DD/YYYY) で提供されている日付項目。

2022 年 8 月 19 日に休日が1 日予定されています。

ただし、この例では、変更されていないデータセットがアプリケーションにロードされます。net\_work\_days 項目は、 チャートオブジェクトのメジャーとして計算されます。

ロードスクリプト

Projects: Load id, start\_date, end\_date Inline  $\Gamma$ id,start\_date,end\_date 1,01/01/2022,01/18/2022 2,02/10/2022,02/17/2022 3,05/17/2022,07/05/2022 4,06/01/2022,06/12/2022 5,08/10/2022,08/26/2022 ];

SET DateFormat='MM/DD/YYYY';

## 結果

データをロードしてシートを開きます。新しいテーブルを作成し、これらの項目を軸として追加します:

- $\bullet$  id
- start\_date
- end\_date

次のメジャーを作成します:

= networkdays(start\_date,end\_date,'08/19/2022')

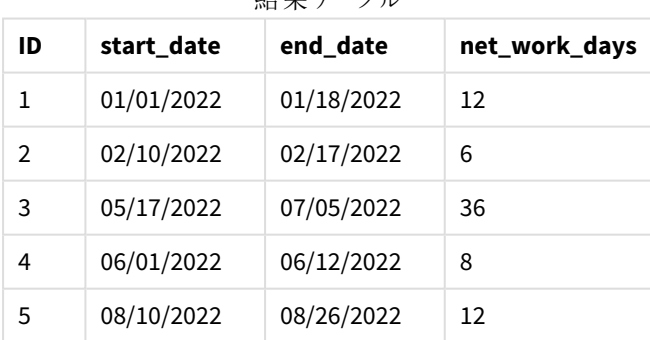

結果テーブル

単一のスケジュールされた休日は、networkdays() 関数に第 3 引数として入力されます。

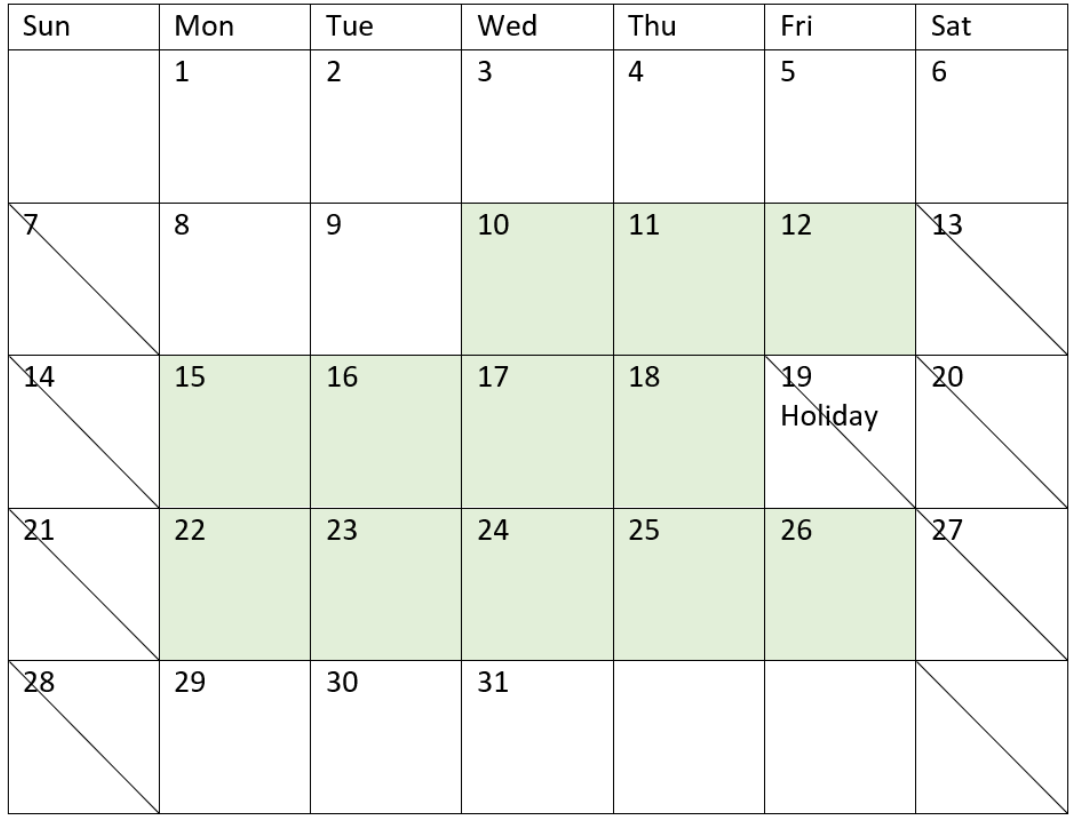

単一の休日で正味勤務日が表示されているカレンダーの図 *(*チャートオブジェクト*)*

上記のカレンダーはプロジェクト5 を視覚的に概説しており、休日を含むこの調整を示しています。この休日は、 プロジェクト5 の期間、2022 年 8 月 19 日 (金) に発生します。その結果、プロジェクト5 で合計 net\_work\_days の値が13 日から12 日に1 日減ります。

## now

この関数は、現在の時刻のタイムスタンプを返します。この関数は、**TimeStamp** システム変数形 式の値を返します。既定の**timer\_mode** 値は 1 です。

## 構文**:**

**now(**[ timer\_mode]**)**

#### 戻り値データ型**:**dual

now() 関数は、ロードスクリプトまたはチャートオブジェクトのいずれかで使用できます。

引数

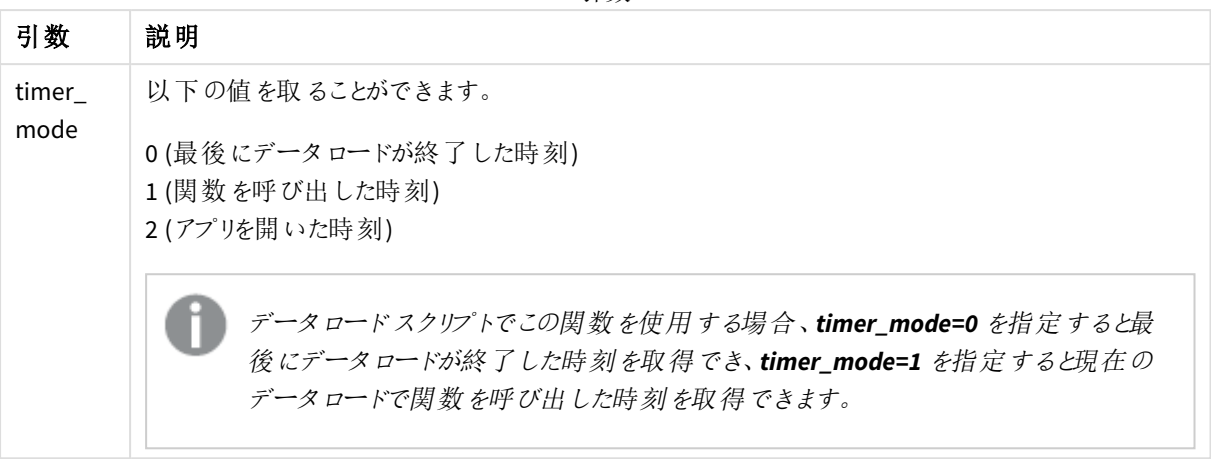

now() 関数はパフォーマンスに大きな影響を与えるため、テーブルの数式でその関数を使用するとス クロールの問題が発生する可能性があります。その関数を使用しなくても問題がない場合は、代わ りにtoday() 関数を使用することを推奨します。レイアウトでnow() の使用が必要な場合は、定期 的な再計算が必要ないため、可能な限り既定の設定以外のnow(0) または now(2) を使用するこ とを推奨します

使用に適しているケース

now() 関数は、数式内のコンポーネントとしてよく使用されます。例えば、製品のライフサイクルで残った時間を 計算するのに使用できます。now() 関数は、数式に1日の端数を使用する場合にtoday() 関数の代わりに使 用されます。

次のテーブルは、timer\_mode 引数に異なる値を与えた場合に、now() 関数が返す結果についての説明を提供 しています。

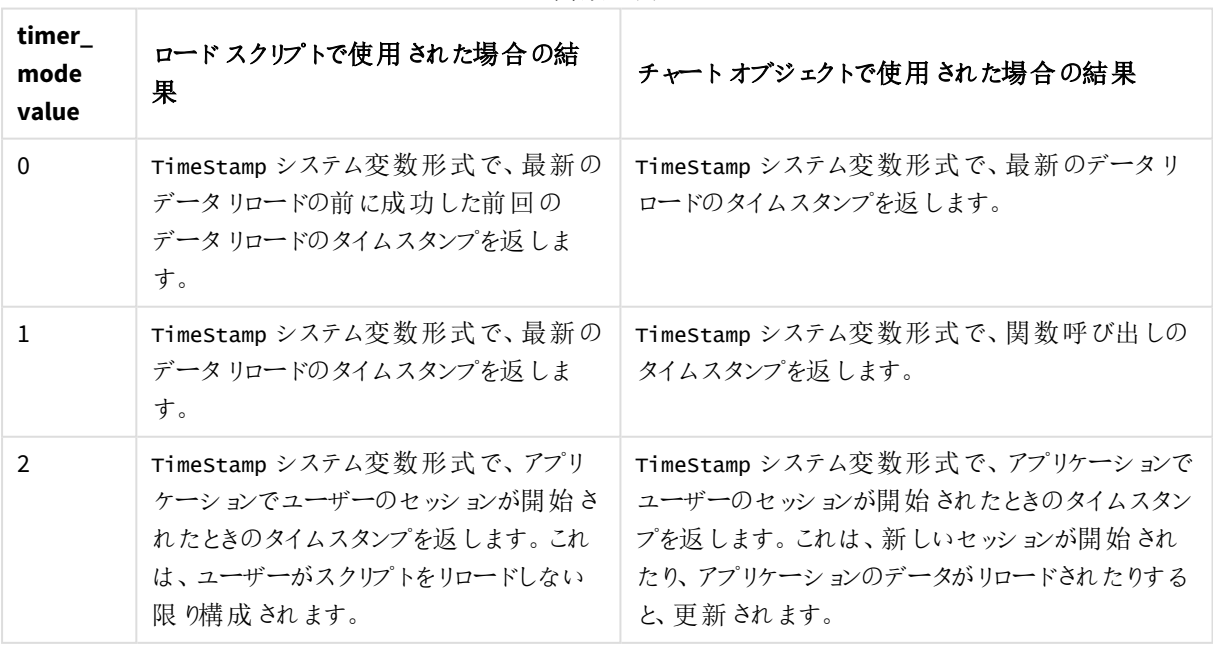

関数の例

地域の設定

特に指定のない限り、このトピックの例では次の日付書式を使用しています: MM/DD/YYYY。日付書式は、デー タロードスクリプトのSET DateFormat ステートメントで指定されています。既定の日付書式は、地域の設定や その他の要因により、システムによって異なる場合があります。以下の例の書式は、要件に合わせて変更できま す。または、これらの例に一致するようにロードスクリプトの書式を変更できます。

App の既定の地域設定は、Qlik Sense がインストールされているコンピューターまたはサーバーの地域システム設 定に基づいています。アクセスしているQlik Sense サーバーがスウェーデンに設定されてい場合、データロードエ ディターは、日付、時間、および通貨にスウェーデンの地域設定を使用します。これらの地域の書式設定は、 Qlik Sense ユーザーインターフェースに表示される言語とは関係ありません。Qlik Sense は使用しているブラウザ と同じ言語で表示されます。

例 1 – ロードスクリプトを使用したオブジェクトの生成

ロードスクリプトと結果

#### 概要

データロードエディターを開き、以下のロードスクリプトを新しいタブに追加します。

この例では、now() 関数を使用して3 つの変数を作成しています。各変数は、timer\_mode オプションの1 つを 使って効果を示します。

変数が目的を示すためには、スクリプトをリロードしてからしばらくして、2 回目のスクリプトのリロードを行います。 これにより、now(0) とnow(1) 変数で異なる値が表示されるため、目的が正しく示されます。

#### ロードスクリプト

LET vPreviousDataLoad =  $now(0)$ ; LET vCurrentDataLoad =  $now(1)$ ; LET vApplicationOpened =  $now(2)$ ;

#### 結果

データが2 回目にロードされたら、次の手順を使用して3 つのテキストボックスを作成します。

最初に、以前にロードされたデータのテキストボックスを作成します。

#### 次の手順を実行します。

- 1. [テキストと画像] チャート オブジェクトを使用して、テキストボックスを作成します。
- 2. 次のメジャーをオブジェクトに追加します。 =vPreviousDataLoad
- 3. [スタイル] で**Show titles** を選択し、オブジェクトに「前回のリロード時刻」というタイトルを追加します。

次に、現在ロードしているデータのテキストボックスを作成します。

次の手順を実行します。

- 1. [テキストと画像] チャートオブジェクトを使用して、テキストボックスを作成します。
- 2. 次のメジャーをオブジェクトに追加します。 =vCurrentDataLoad
- 3. [スタイル] で**Show titles** を選択し、オブジェクトに「現在のリロード時刻」というタイトルを追加します。

アプリケーションでユーザーのセッションがいつ開始されたかを示す最終的なテキストボックスを作成します。

#### 次の手順を実行します。

- 1. [テキストと画像] チャートオブジェクトを使用して、テキストボックスを作成します。
- 2. 次のメジャーをオブジェクトに追加します。 =vApplicationOpened
- 3. [スタイル] で**Show titles** を選択し、オブジェクトに「ユーザーセッション開始」というタイトルを追加します。

now() ロードスクリプト変数

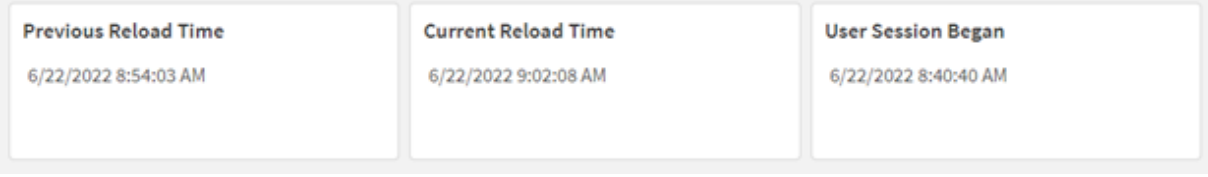

上記の図は、作成された変数それぞれの値の例を示しています。例えば、次のような値が考えられます。

- 前回のリロード時刻: 6/22/2022 8:54:03 AM
- <sup>l</sup> 現在のリロード時刻: 6/22/2022 9:02:08 AM
- ユーザー セッション開始: 6/22/2022 8:40:40 AM

例 2 – ロードスクリプトを使用しないオブジェクトの生成

ロードスクリプトとチャートの数式

#### 概要

この例では、アプリケーションに変数もデータもロードせずに、now() 関数を使用して3 つのチャートオブジェクトを 作成します。各チャートオブジェクトは、timer\_mode オプションの1 つを使って効果を示します。

この例にロードスクリプトはありません。

#### 次の手順を実行します。

- 1. データロードエディタを開きます。
- 2. 既存のロードスクリプトを変更せずに、[データのロード]をクリックします。
- 3. 少し待ってから、2 回目のスクリプトのロードを行います。

#### 結果

データが2 回目にロードされたら、3 つのテキストボックスを作成します。

まず、最新のデータリロードのテキストボックスを作成します。

#### 次の手順を実行します。

- 1. [テキストと画像] チャートオブジェクトを使用して、テキストボックスを作成します。
- 2. 次のメジャーを追加します。  $=$ now $(0)$
- 3. [スタイル] で [タイトルを表示] を選択し、オブジェクトに「最新のデータリロード」というタイトルを追加しま す。

次に、現行時刻を示すテキストボックスを作成します。

#### 次の手順を実行します。

- 1. [テキストと画像] チャートオブジェクトを使用して、テキストボックスを作成します。
- 2. 次のメジャーを追加します。  $=$ now $(1)$
- 3. [スタイル] で [タイトルを表示]を選択し、オブジェクトに「現在の時刻」というタイトルを追加します。

アプリケーションでユーザーのセッションがいつ開始されたかを示す最終的なテキストボックスを作成します。

#### 次の手順を実行します。

- 1. [テキストと画像] チャートオブジェクトを使用して、テキストボックスを作成します。
- 2. 次のメジャーを追加します。  $=$ now $(2)$
- 3. [スタイル] で [タイトルを表示] を選択し、オブジェクトに「ユーザー セッションを開始」というタイトルを追加 します。

now() チャートオブジェクトの例

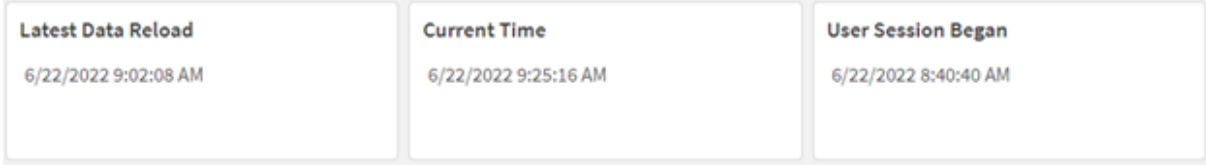

上記の図は、作成されたオブジェクトそれぞれの値の例を示しています。例えば、次のような値が考えられます。

- 最新のデータリロード: 6/22/2022 9:02:08 AM
- 現在の時刻: 6/22/2022 9:25:16 AM
- ユーザー セッション開始: 6/22/2022 8:40:40 AM

「最新のデータリロード」チャートオブジェクトは timer\_mode 値 0 を使用します。これにより、データのリロードが 前回成功したときのタイムスタンプが返されます。

「現在の時刻」チャートオブジェクトは timer\_mode 値 1 を使用します。これにより、システム時計に従って現在の 時刻が返されます。シートまたはオブジェクトが更新された場合、この値は更新されます。

「ユーザー セッションを開始 |チャートオブジェクトは timer mode 値 2 を使用します。これにより、アプリケーション が開かれ、ユーザーのセッションが開始されたときのタイムスタンプが返されます。

例 3 – シナリオ

ロードスクリプトとチャートの数式

#### 概要

データロードエディターを開き、以下のロードスクリプトを新しいタブに追加します。

ロードスクリプトには次が含まれています。

- <sup>l</sup> 暗号通貨マイニング操作のインベントリで構成されたデータセットで、Inventory というテーブルにロードさ れます。
- <sup>l</sup> 次の項目を持つデータ: id、purchase\_date、およびwph (時間当たりのワット数)。

ユーザーは、各マイニングリグが消費電力で今月今までに費やした総費用を、id 別に表示するテーブルを求め ています。

この値は、チャートオブジェクトが更新されるたびに更新されます。現在の電気の費用は \$0.0678/kWH です。

#### ロードスクリプト

SET DateFormat='MM/DD/YYYY';

```
Inventory:
Load
*
Inline
\Gammaid,purchase_date,wph
8188,1/7/2022,1123
8189,1/19/2022,1432
8190,2/28/2022,1227
8191,2/5/2022,1322
8192,3/16/2022,1273
8193,4/1/2022,1123
8194,5/7/2022,1342
8195,5/16/2022,2342
8196,6/15/2022,1231
8197,6/26/2022,1231
8198,7/9/2022,1123
8199,7/22/2022,1212
8200,7/23/2022,1223
8201,7/27/2022,1232
8202,8/2/2022,1232
8203,8/8/2022,1211
8204,8/19/2022,1243
8205,9/26/2022,1322
```
8206,10/14/2022,1133 8207,10/29/2022,1231 ];

結果

データをロードしてシートを開きます。新しいテーブルを作成し、この項目を軸として追加します:id。

次のメジャーを作成します:

=(now(1)-monthstart(now(1)))\*24\*wph/1000\*0.0678

チャートオブジェクトが6/22/2022 10:39:05 AM に更新された場合、次の結果を返します。

| ID   | $=(now(1)-monthstart(now(1)))*24*wph/1000*0.0678)$ |
|------|----------------------------------------------------|
| 8188 | \$39.18                                            |
| 8189 | \$49.97                                            |
| 8190 | \$42.81                                            |
| 8191 | \$46.13                                            |
| 8192 | \$44.42                                            |
| 8193 | \$39.18                                            |
| 8194 | \$46.83                                            |
| 8195 | \$81.72                                            |
| 8196 | \$42.95                                            |
| 8197 | \$42.95                                            |
| 8198 | \$39.18                                            |
| 8199 | \$42.29                                            |
| 8200 | \$42.67                                            |
| 8201 | \$42.99                                            |
| 8202 | \$42.99                                            |
| 8203 | \$42.25                                            |
| 8204 | \$43.37                                            |
| 8205 | \$46.13                                            |
| 8206 | \$39.53                                            |

結果テーブル
ユーザーは、オブジェクトが更新されるたびにオブジェクト結果を更新したいと思っています。そのため、数式で now() 関数のインスタンスに対して timer\_mode 引数が提供されます。月の始めのタイムスタンプは、now() 関数 をmonthstart() 関数のタイムスタンプ引数として使用することで特定されるのですが、now() 関数によって特定 される現在の時刻から差し引かれます。これにより、今月今までに経過した合計時間 (日) がわかります。

この値は 24 (1 日の時間数) で、次にwph 項目の値によって乗算されます。

ワット数/時からキロワット数/時に変換するには、提供されたkWH 率で最後に乗算する前に、結果を1000 で 除算します。

# quarterend

この関数は、**date** を含む四半期の最後のミリ秒のタイムスタンプに相当する値を返します。デフォ ルトの出力形式は、スクリプトに設定されている**DateFormat** です。

### 構文**:**

**QuarterEnd(**date[, period\_no[, first\_month\_of\_year]]**)**

#### 戻り値データ型**:**dual

quarterend() 関数の図

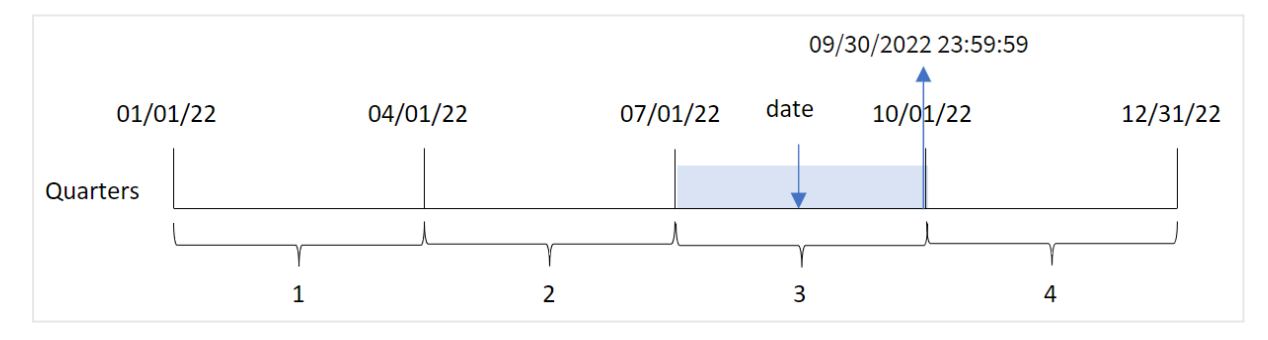

quarterend() 関数は、日付がどの四半期に該当するかを判断します。次に、その四半期の最後の月の最後 のミリ秒のタイムスタンプを日付形式で返します。年の最初の月は、既定では 1 月です。ただし、quarterend() 関数でfirst\_month\_of\_year 引数を使用して、どの月を最初に設定するかを変更することができます。

quarterend() 関数は FirstMonthOfYear システム変数を考慮しません。first\_month\_of\_year 引数を使用して変更しない限り、年は *1* 月 *1* 日から始まります。

## 使用に適しているケース

quarterend() 関数は、ユーザーがまだ発生していない四半期の端数を計算に使用する場合に、数式の一部 としてよく使用されます。たとえば、その四半期にまだ発生していない利息の合計を計算したい場合などに使い ます。

引数

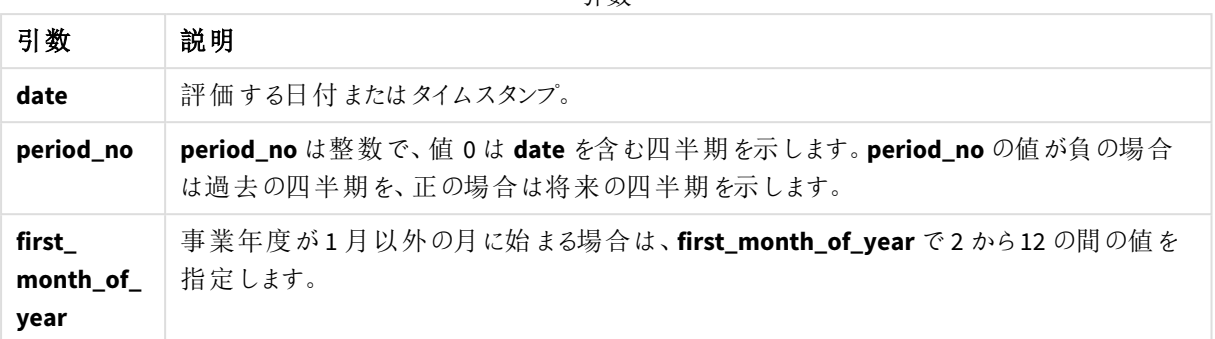

次の値を使用して、first\_month\_of\_year 引数に年の最初の月を設定できます。

first\_month\_of\_year

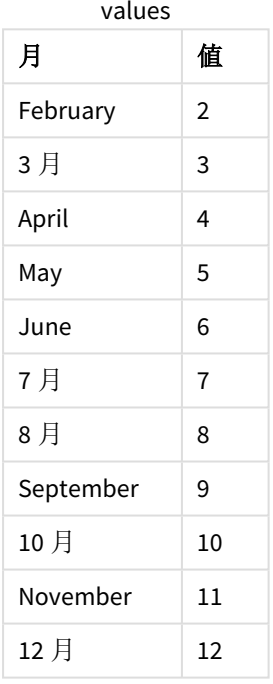

## 地域の設定

特に指定のない限り、このトピックの例では次の日付書式を使用しています: MM/DD/YYYY。日付書式は、デー タロードスクリプトのSET DateFormat ステートメントで指定されています。既定の日付書式は、地域の設定や その他の要因により、システムによって異なる場合があります。以下の例の書式は、要件に合わせて変更できま す。または、これらの例に一致するようにロードスクリプトの書式を変更できます。

App の既定の地域設定は、Qlik Sense がインストールされているコンピューターまたはサーバーの地域システム設 定に基づいています。アクセスしているQlik Sense サーバーがスウェーデンに設定されてい場合、データロードエ ディターは、日付、時間、および通貨にスウェーデンの地域設定を使用します。これらの地域の書式設定は、 Qlik Sense ユーザーインターフェースに表示される言語とは関係ありません。Qlik Sense は使用しているブラウザ と同じ言語で表示されます。

関数の例

| 例                              | 結果                         |
|--------------------------------|----------------------------|
| quarterend('10/29/2005')       | 12/31/2005 23:59:59 を返します。 |
| quarterend('10/29/2005', -1)   | 09/30/2005 23:59:59 を返します。 |
| quarterend('10/29/2005', 0, 3) | 11/30/2005 23:59:59 を返します。 |

例 1 – 基本的な例

ロードスクリプトと結果

#### 概要

データロードエディターを開き、以下のロードスクリプトを新しいタブに追加します。

ロードスクリプトには次が含まれています。

- <sup>l</sup> 「Transactions」というテーブルにロードされる、2022 年の一連のトランザクションを含むデータセット。
- <sup>l</sup> 次を含む、先行するLOAD:
	- <sup>l</sup> [end\_of\_quarter] 項目として設定され、トランザクションが発生する四半期の終わりのタイムスタ ンプを返す quarterend() 関数。
	- <sup>l</sup> [end\_of\_quarter\_timestamp] 項目として設定され、選択した四半期の終わりのタイムスタンプを 返す timestamp() 関数。

```
ロードスクリプト
```

```
SET DateFormat='MM/DD/YYYY';
Transactions:
    Load
       *,
       quarterend(date) as end_of_quarter,
       timestamp(quarterend(date)) as end_of_quarter_timestamp
       ;
Load
*
Inline
\Gammaid,date,amount
8188,1/7/2022,17.17
8189,1/19/2022,37.23
8190,2/28/2022,88.27
8191,2/5/2022,57.42
8192,3/16/2022,53.80
8193,4/1/2022,82.06
8194,5/7/2022,40.39
8195,5/16/2022,87.21
8196,6/15/2022,95.93
8197,6/26/2022,45.89
```
8198,7/9/2022,36.23 8199,7/22/2022,25.66 8200,7/23/2022,82.77 8201,7/27/2022,69.98 8202,8/2/2022,76.11 8203,8/8/2022,25.12 8204,8/19/2022,46.23 8205,9/26/2022,84.21 8206,10/14/2022,96.24 8207,10/29/2022,67.67 ];

### 結果

データをロードしてシートを開きます。新しいテーブルを作成し、これらの項目を軸として追加します:

- $\bullet$  id
- $\bullet$  date
- end\_of\_quarter
- end\_of\_quarter\_timestamp

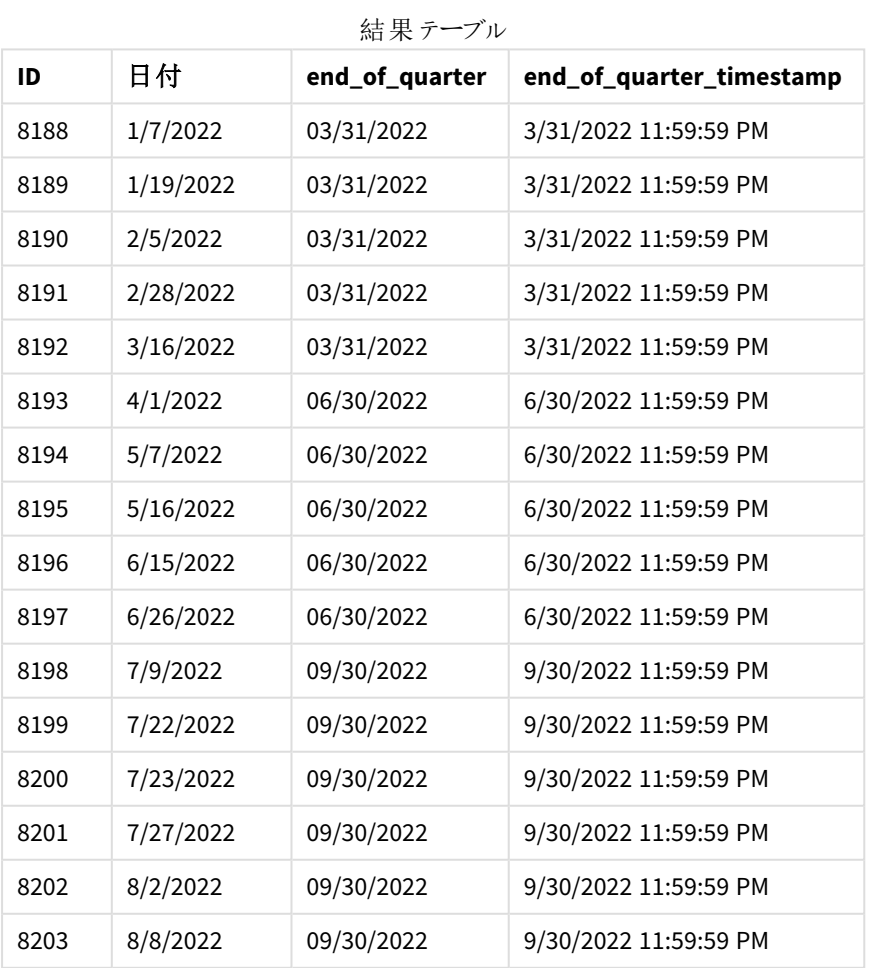

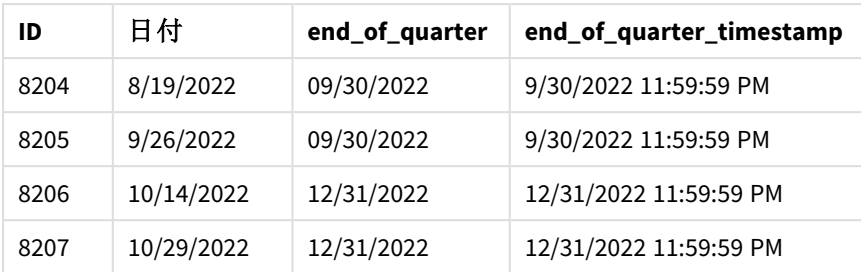

[end\_of\_quarter] 項目は、quarterend() 関数を使用し、関数の引数として日付項目を渡すことにより、前の load ステートメントで作成されます。

quarterend() 関数は、最初に日付値がどの四半期に該当するかを識別し、次にその四半期の最後のミリ秒 のタイムスタンプを返します。

トランザクション*8203* の四半期末が特定されたquarterend() 関数の図

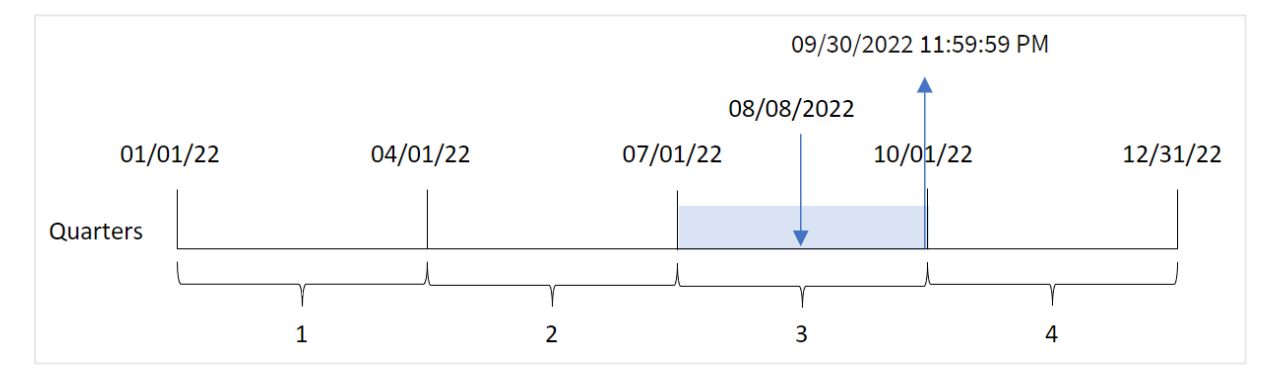

トランザクション8203 は 8 月 8 日に発生しました。quarterend() 関数は、トランザクションが第 3 四半期に発 生したことを特定し、その四半期の最後のミリ秒である9 月 30 日 11:59:59 PM を返します。

## 例 2 – period\_no

ロードスクリプトと結果

#### 概要

データロードエディターを開き、以下のロードスクリプトを新しいタブに追加します。

ロードスクリプトには次が含まれています。

- <sup>l</sup> Transactions というテーブルにロードされる、2022 年の一連のトランザクションを含むデータセット。
- 次を含む、先行するLOAD:
	- <sup>l</sup> [previous\_quarter\_end] 項目として設定され、トランザクションが発生する前の四半期の終わり のタイムスタンプを返す quarterend() 関数。
	- <sup>l</sup> [previous\_end\_of\_quarter\_timestamp] 項目として設定され、トランザクションが発生する前の 四半期の終わりの正確なタイムスタンプを返す timestamp() 関数。

ロードスクリプト

```
SET DateFormat='MM/DD/YYYY';
Transactions:
    Load
       *,
       quarterend(date, -1) as previous_quarter_end,
       timestamp(quarterend(date, -1)) as previous_quarter_end_timestamp
       ;
Load
*
Inline
\Gammaid,date,amount
8188,1/7/2022,17.17
8189,1/19/2022,37.23
8190,2/28/2022,88.27
8191,2/5/2022,57.42
8192,3/16/2022,53.80
8193,4/1/2022,82.06
8194,5/7/2022,40.39
8195,5/16/2022,87.21
8196,6/15/2022,95.93
8197,6/26/2022,45.89
8198,7/9/2022,36.23
8199,7/22/2022,25.66
8200,7/23/2022,82.77
8201,7/27/2022,69.98
8202,8/2/2022,76.11
8203,8/8/2022,25.12
8204,8/19/2022,46.23
8205,9/26/2022,84.21
8206,10/14/2022,96.24
8207,10/29/2022,67.67
];
```
# 結果

データをロードしてシートを開きます。新しいテーブルを作成し、これらの項目を軸として追加します:

- $\bullet$  id
- $\bullet$  date
- previous\_quarter\_end
- previous\_quarter\_end\_timestamp

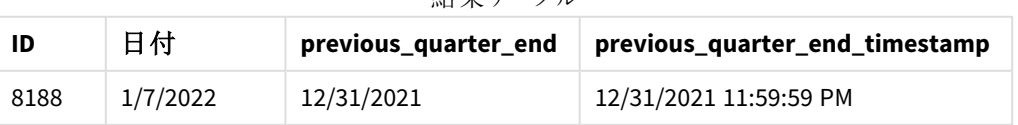

#### 結果テーブル

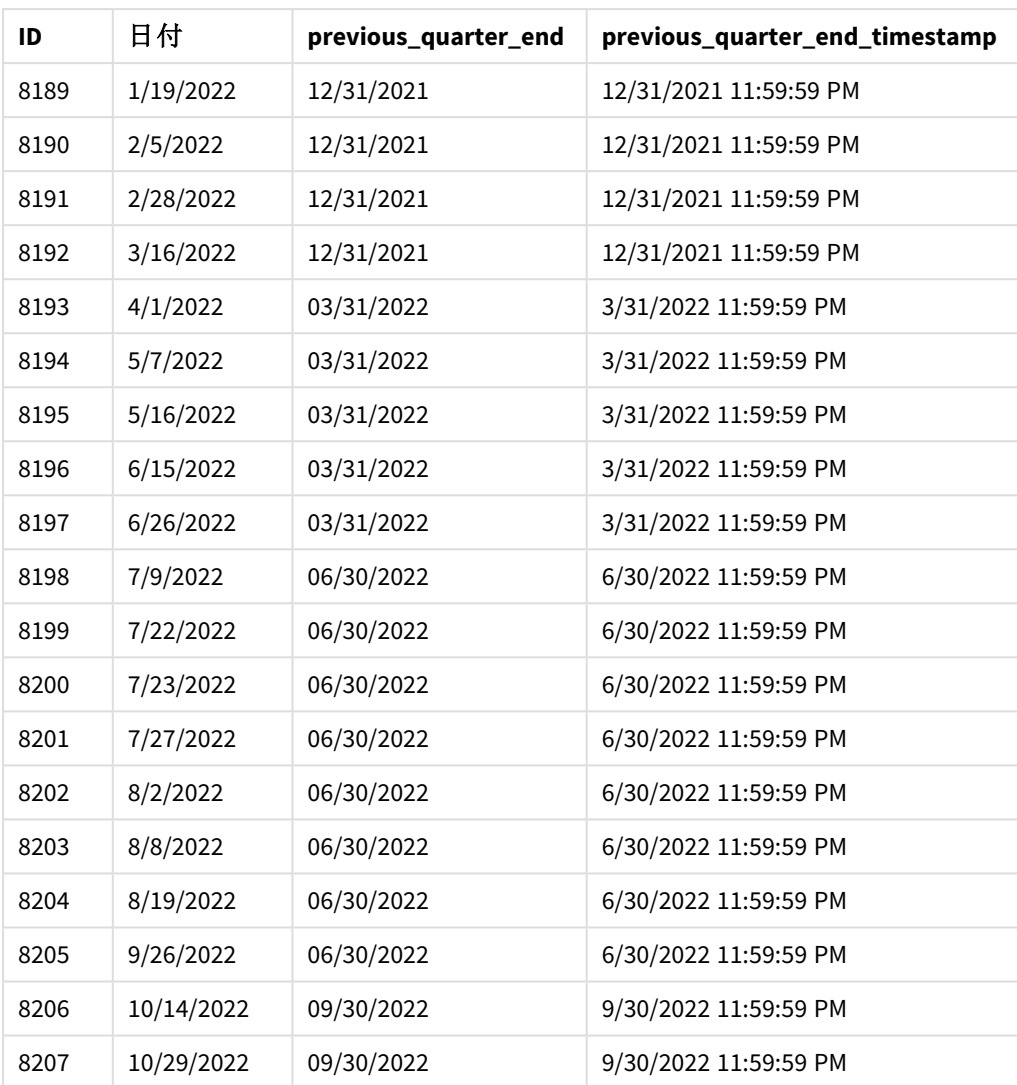

-1 のperiod\_no がquarterend() 関数でオフセット引数として使用されたため、関数は最初にトランザクション が発生する四半期を識別します。次に、1 四半期前にずらして、その四半期の最後のミリ秒を識別します。

*period\_no* が*-1* <sup>の</sup>quarterend() 関数の図

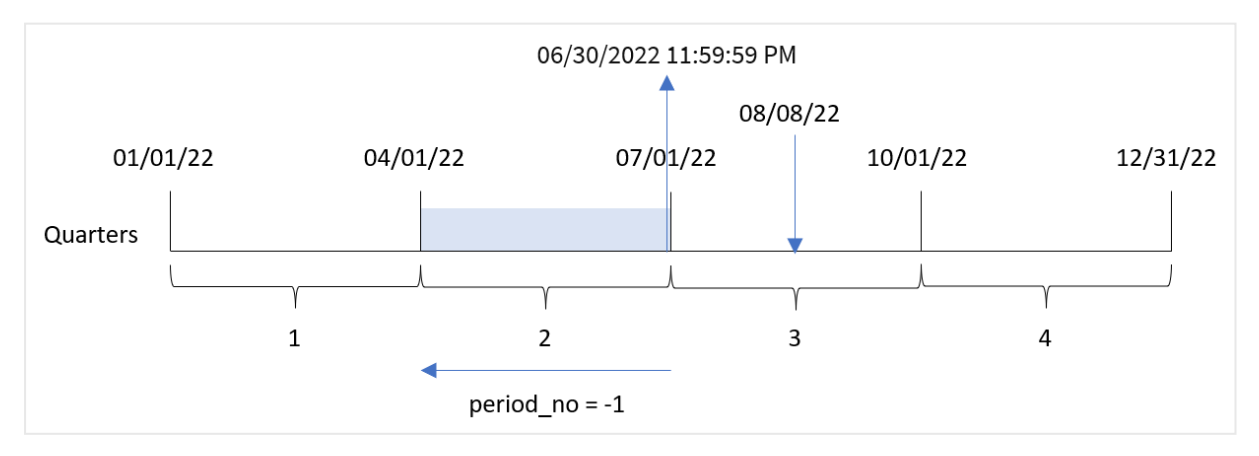

トランザクション8203 は 8 月 8 日に発生しました。quarterend() 関数は、トランザクション発生前の四半期は 4 月 1 日~6 月 30 日に発生したことを特定しています。次に関数は、その四半期の最後のミリ秒である6 月 30 日 11:59:59 PM を返します。

## 例 3 – first\_month\_of\_year

ロードスクリプトと結果

## 概要

データロードエディターを開き、以下のロードスクリプトを新しいタブに追加します。

ロードスクリプトには次が含まれています。

- <sup>l</sup> Transactions というテーブルにロードされる、2022 年の一連のトランザクションを含むデータセット。
- 次を含む、先行するLOAD:
	- [end\_of\_quarter] 項目として設定され、トランザクションが発生する四半期の終わりのタイムスタ ンプを返す quarterend() 関数。
	- <sup>l</sup> [end\_of\_quarter\_timestamp] 項目として設定され、選択した四半期の終わりのタイムスタンプを 返す timestamp() 関数。

ただし、この例では、会社ポリシーで会計年度が3 月 1 日に発生することが定められています。

```
ロードスクリプト
```

```
SET DateFormat='MM/DD/YYYY';
Transactions:
    Load
       *,
       quarterend(date, 0, 3) as end_of_quarter,
       timestamp(quarterend(date, 0, 3)) as end_of_quarter_timestamp
       ;
Load
*
Inline
\Gammaid,date,amount
8188,1/7/2022,17.17
8189,1/19/2022,37.23
8190,2/28/2022,88.27
8191,2/5/2022,57.42
8192,3/16/2022,53.80
8193,4/1/2022,82.06
8194,5/7/2022,40.39
8195,5/16/2022,87.21
8196,6/15/2022,95.93
8197,6/26/2022,45.89
8198,7/9/2022,36.23
8199,7/22/2022,25.66
8200,7/23/2022,82.77
8201,7/27/2022,69.98
```
8202,8/2/2022,76.11 8203,8/8/2022,25.12 8204,8/19/2022,46.23 8205,9/26/2022,84.21 8206,10/14/2022,96.24 8207,10/29/2022,67.67 ];

# 結果

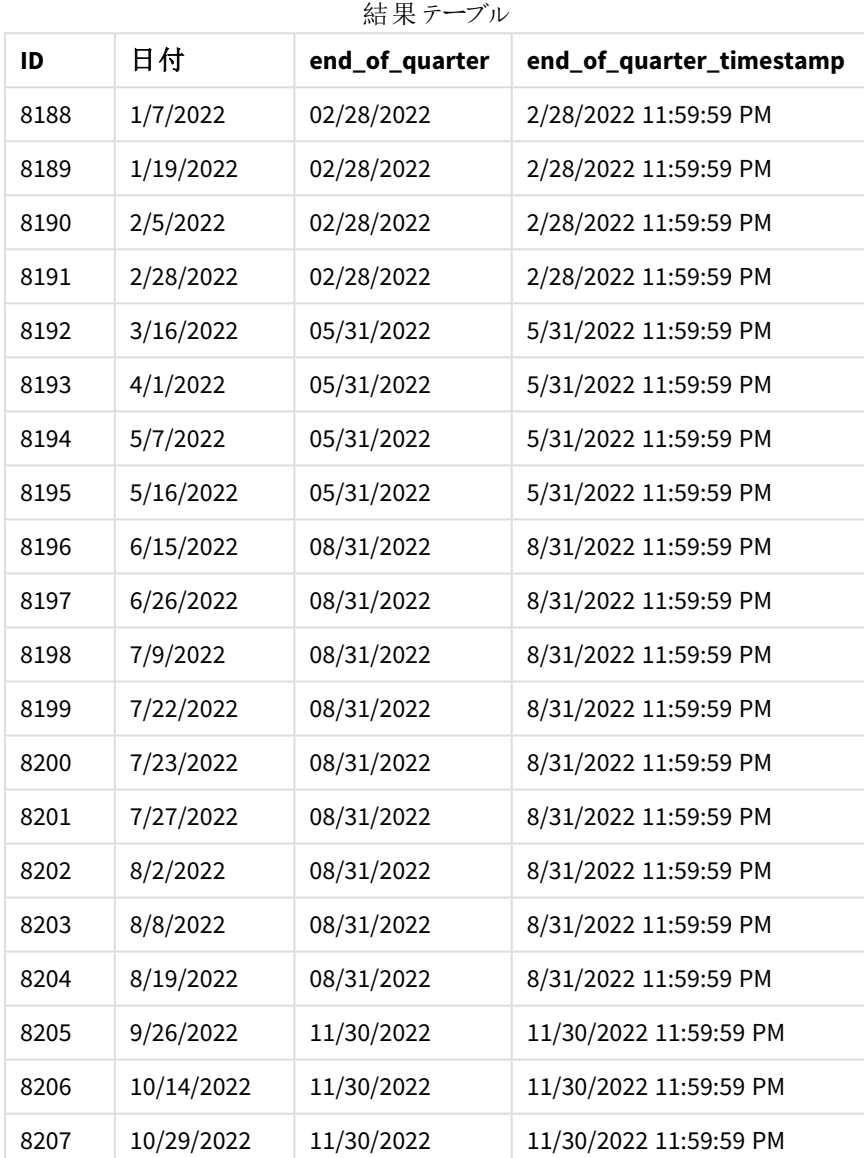

first\_month\_of\_year 引数である3 がquarterend() 関数で使用されるため、年度の始めが1 月 1 日から3 月 1 日に移動します。

*3* 月が年の最初の月に設定されたquarterend() 関数の図

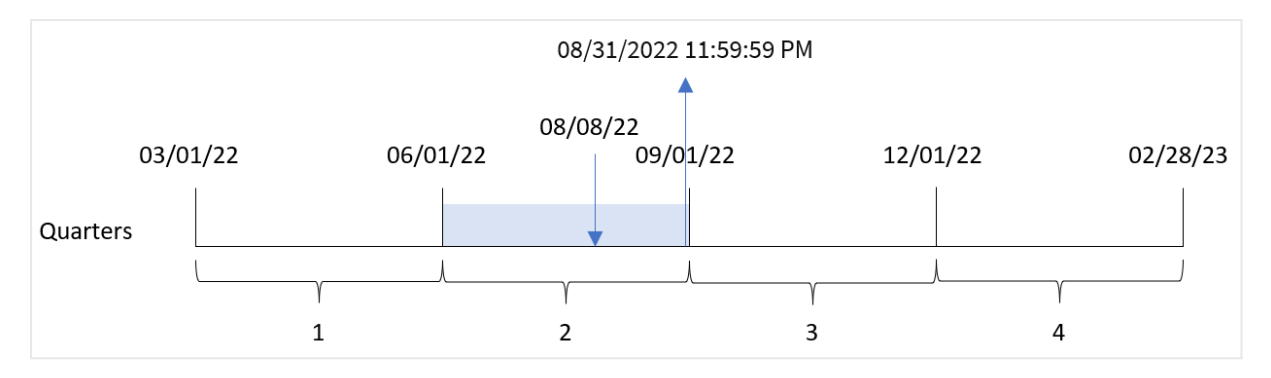

トランザクション8203 は 8 月 8 日に発生しました。年度の始まりは 3 月 1 日なので、年度の四半期は 3~5 月、6~8 月、9~11 月、12~2 月の間に発生します。

quarterend() 関数は、トランザクションが6 月始めと8 月終わりの間の四半期に発生したことを特定し、その四 半期の最後のミリ秒である8 月 31 日 11:59:59 PM を返します。

例 4 – チャートオブジェクトの例

ロードスクリプトとチャートの数式

### 概要

最初の例と同じデータセットとシナリオが使用されます。

ただし、この例では、データセットは変更されず、アプリケーションにロードされます。トランザクションが発生した四 半期の終わりのタイムスタンプを返す計算は、アプリのチャートのメジャーとして作成されます。

#### ロードスクリプト

```
SET DateFormat='MM/DD/YYYY';
Transactions:
Load
*
Inline
\Gammaid,date,amount
8188,1/7/2022,17.17
8189,1/19/2022,37.23
8190,2/28/2022,88.27
8191,2/5/2022,57.42
8192,3/16/2022,53.80
8193,4/1/2022,82.06
8194,5/7/2022,40.39
8195,5/16/2022,87.21
8196,6/15/2022,95.93
8197,6/26/2022,45.89
8198,7/9/2022,36.23
8199,7/22/2022,25.66
8200,7/23/2022,82.77
```
8201,7/27/2022,69.98 8202,8/2/2022,76.11 8203,8/8/2022,25.12 8204,8/19/2022,46.23 8205,9/26/2022,84.21 8206,10/14/2022,96.24 8207,10/29/2022,67.67 ];

# 結果

データをロードしてシートを開きます。新しいテーブルを作成し、これらの項目を軸として追加します:

- $\bullet$  id
- $\bullet$  date

トランザクションが発生する四半期の終わりを計算するには、次のメジャーを作成します。

- $\bullet$  =quarterend(date)
- =timestamp(quarterend(date))

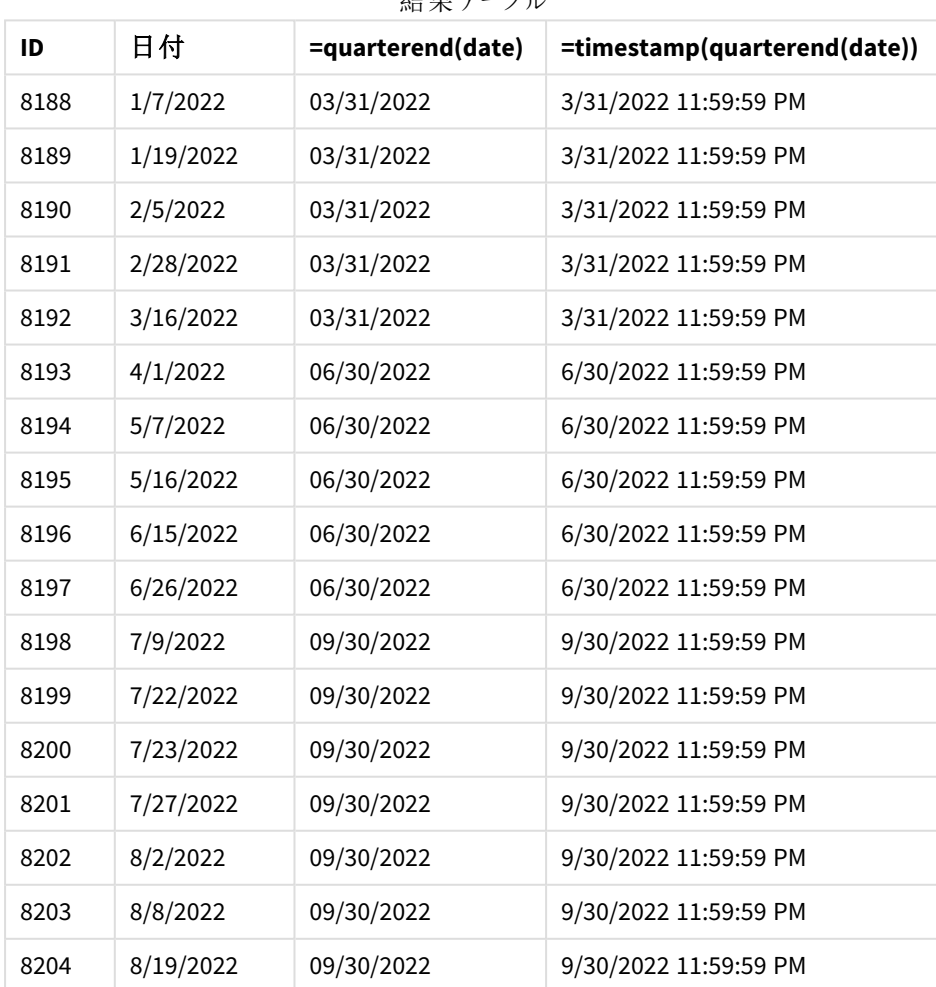

壮 甲 ニーブル

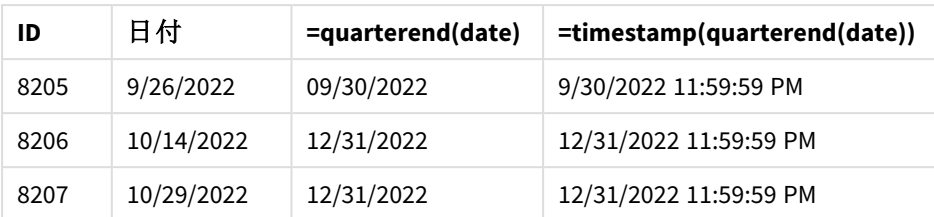

[end\_of\_quarter] 項目は、quarterend() 関数を使用し、関数の引数として日付項目を渡すことにより、前の load ステートメントで作成されます。

quarterend() 関数は、最初に日付値がどの四半期に該当するかを識別し、次にその四半期の最後のミリ秒 のタイムスタンプを返します。

トランザクション*8203* の四半期末が特定されたquarterend() 関数の図

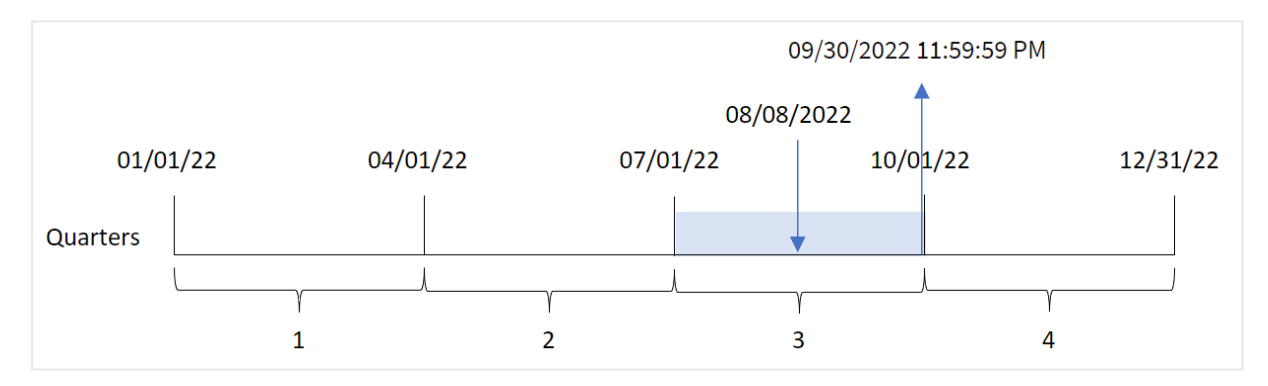

トランザクション8203 は 8 月 8 日に発生しました。quarterend() 関数は、トランザクションが第 3 四半期に発 生したことを特定し、その四半期の最後のミリ秒である9 月 30 日 11:59:59 PM を返します。

## 例 5 – シナリオ

ロードスクリプトと結果

#### 概要

データロードエディターを開き、以下のロードスクリプトを新しいタブに追加します。

ロードスクリプトには次が含まれています。

- <sup>l</sup> 「Employee\_Expenses」というテーブルにロードされるデータセット。テーブルには次の項目が含まれていま す。
	- 従業員 ID
	- <sup>l</sup> 従業員名
	- <sup>l</sup> 各従業員の平均日次経費請求。

エンドユーザーは、従業員 ID と従業員名別に、その四半期の残りの期間にまだ発生する推定経費請求を表 示するグラフオブジェクトを求めています。会計年度は 1 月に始まります。

ロードスクリプト

```
Employee_Expenses:
Load
*
Inline
\Gammaemployee_id,employee_name,avg_daily_claim
182,Mark, $15
183,Deryck, $12.5
184,Dexter, $12.5
185,Sydney,$27
186,Agatha,$18
];
```
### 結果

データをロードしてシートを開きます。新しいテーブルを作成し、これらの項目を軸として追加します:

- employee\_id
- employee\_name

累積利息を計算するには、次のメジャーを作成します。

 $\bullet$  =(quarterend(today(1))-today(1))\*avg\_daily\_claim

メジャーの[数値書式]を[通貨]に設定します。

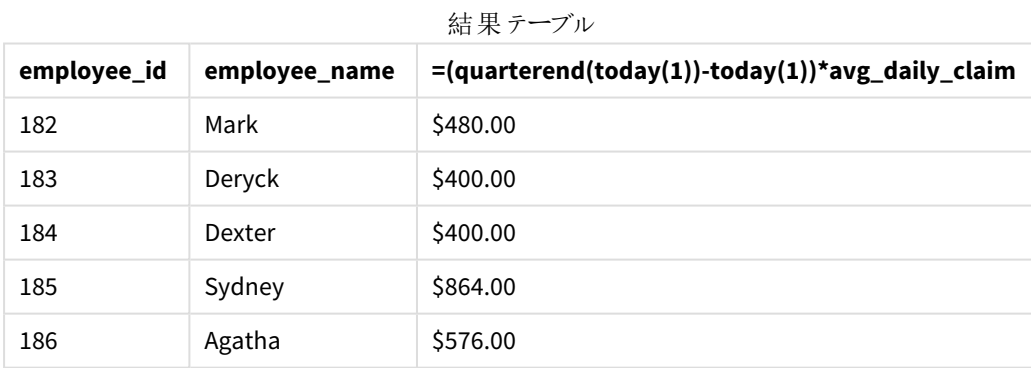

quarterend() 関数は、今日の日付を唯一の引数として使用す、現在の月の終了日を返します。次に、年の 終了日から今日の日付を引き、数式が今月の残りの日数を返します。

次に、この値に各従業員による1 日あたりの平均経費請求額を乗算して、四半期の残り期間に各従業員が 行うと予想される請求の推定額を計算します。

# quartername

この関数は、四半期の初日の最初のミリ秒のタイムスタンプに対応する値を基底として、四半期 の月数 (**MonthNames** スクリプト変数に従った書式) および年の表示値を返します。

# 構文**:**

**QuarterName(**date[, period\_no[, first\_month\_of\_year]]**)**

## 戻り値データ型**:**dual

quartername() 関数の図

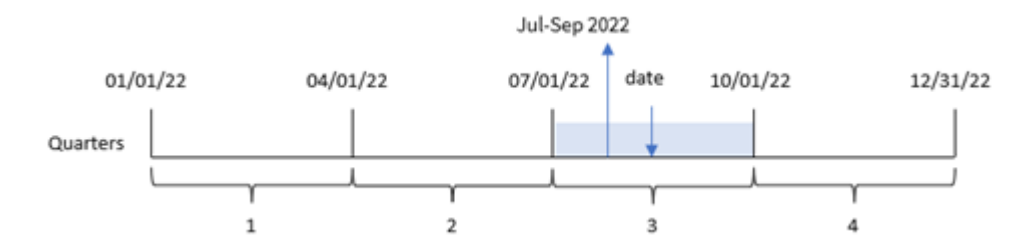

quartername() 関数は、日付がどの四半期に該当するかを判断します。次に、この四半期と年の開始と終了 月を示す値を返します。この結果の基礎となる数値は、四半期の最初のミリ秒です。

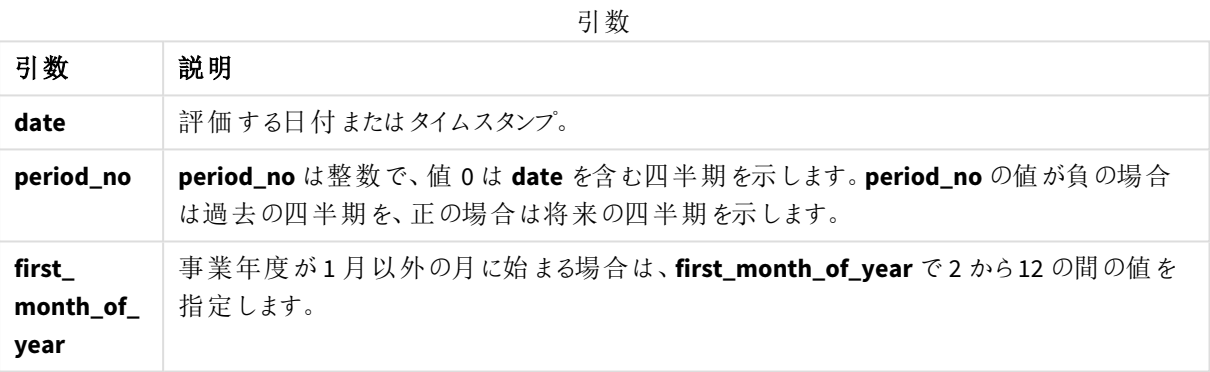

# 使用に適しているケース

quartername() 関数は、集計を四半期単位で比較する場合に便利です。たとえば、製品の総売上高を四半 期ごとに表示する場合などが考えられます。

この関数は、マスターカレンダーテーブルに項目を作成することにより、ロードスクリプトで作成できます。あるい は、計算軸としてチャートで直接使用することもできます。

これらの例は、日付書式 DD/MM/YYYY を使用しています。日付書式は、データロードスクリプト上部の SET DateFormat ステートメントで指定されています。必要に応じて、書式を変更してください。

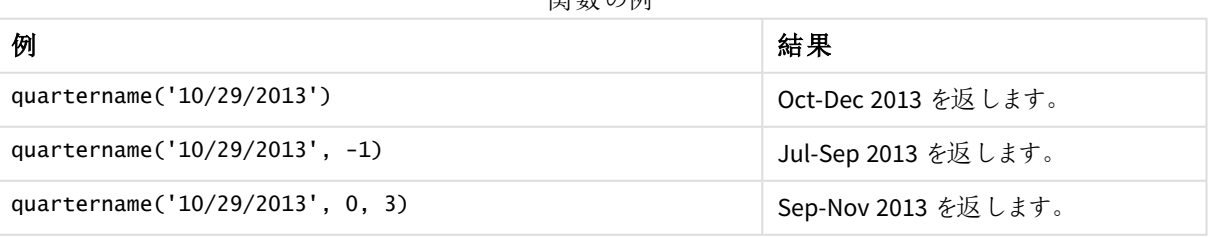

開*粘 の間* 

スクリプト構文およびチャート関数 - Qlik Sense, November 2023 カッシュ しゅうしょう りょう

地域の設定

特に指定のない限り、このトピックの例では次の日付書式を使用しています: MM/DD/YYYY。日付書式は、デー タロードスクリプトのSET DateFormat ステートメントで指定されています。既定の日付書式は、地域の設定や その他の要因により、システムによって異なる場合があります。以下の例の書式は、要件に合わせて変更できま す。または、これらの例に一致するようにロードスクリプトの書式を変更できます。

App の既定の地域設定は、Qlik Sense がインストールされているコンピューターまたはサーバーの地域システム設 定に基づいています。アクセスしているQlik Sense サーバーがスウェーデンに設定されてい場合、データロードエ ディターは、日付、時間、および通貨にスウェーデンの地域設定を使用します。これらの地域の書式設定は、 Qlik Sense ユーザーインターフェースに表示される言語とは関係ありません。Qlik Sense は使用しているブラウザ と同じ言語で表示されます。

# 例 1-追加の引数がない日付

ロードスクリプトと結果

#### 概要

データロードエディターを開き、以下のロードスクリプトを新しいタブに追加します。

ロードスクリプトには次が含まれています。

- <sup>l</sup> Transactions というテーブルにロードされる、2022 年の一連のトランザクションを含むデータセット。
- <sup>l</sup> DateFormat システム変数形式 (MM/DD/YYYY) で提供されている日付項目。
- <sup>l</sup> トランザクションが発生した四半期を返す項目 [transaction\_quarter] の作成。

必要に応じて、リストなどで他のテキストをここに追加します。

#### ロードスクリプト

8193,4/1/2022,82.06

```
SET DateFormat='MM/DD/YYYY';
SET MonthNames='Jan;Feb;Mar;Apr;May;Jun;Jul;Aug;Sep;Oct;Nov;Dec';
Transactions:
    Load
        \kappa ,
        quartername(date) as transaction_quarter
        ;
Load
*
Inline
\lceilid,date,amount
8188,1/7/2022,17.17
8189,1/19/2022,37.23
8190,2/28/2022,88.27
8191,2/5/2022,57.42
8192,3/16/2022,53.80
```
8194,5/7/2022,40.39 8195,5/16/2022,87.21 8196,6/15/2022,95.93 8197,6/26/2022,45.89 8198,7/9/2022,36.23 8199,7/22/2022,25.66 8200,7/23/2022,82.77 8201,7/27/2022,69.98 8202,8/2/2022,76.11 8203,8/8/2022,25.12 8204,8/19/2022,46.23 8205,9/26/2022,84.21 8206,10/14/2022,96.24 8207,10/29/2022,67.67 ];

結果

データをロードしてシートを開きます。新しいテーブルを作成し、これらの項目を軸として追加します:

- $\bullet$  date
- transaction\_quarter

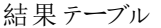

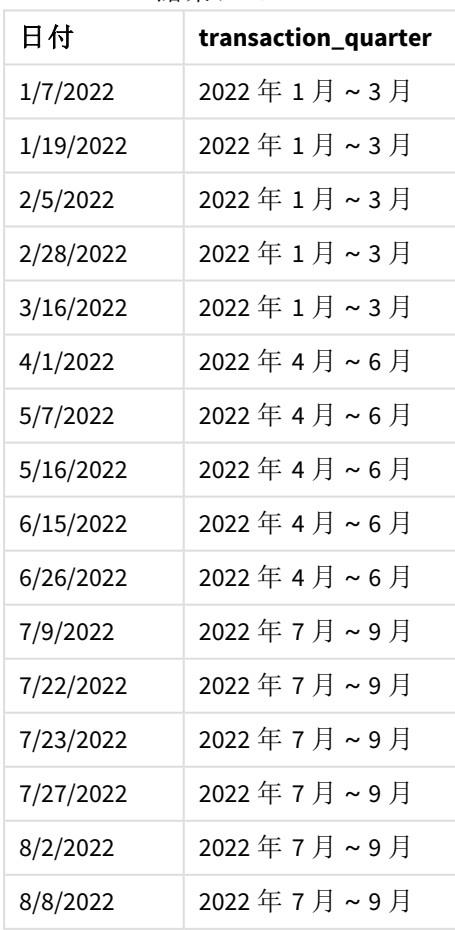

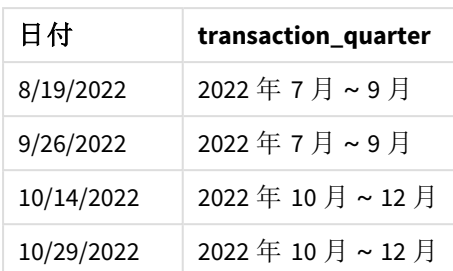

transaction\_quarter 項目は、quartername() 関数を使用し、関数の引数として日付項目を渡すことにより、 先行するLOAD ステートメントで作成されます。

quartername() 関数は始め、日付値が入っている四半期を特定します。次に、この四半期と年の開始と終了 月を示す値を返します。

quartername() 関数の図、追加の引数がない例

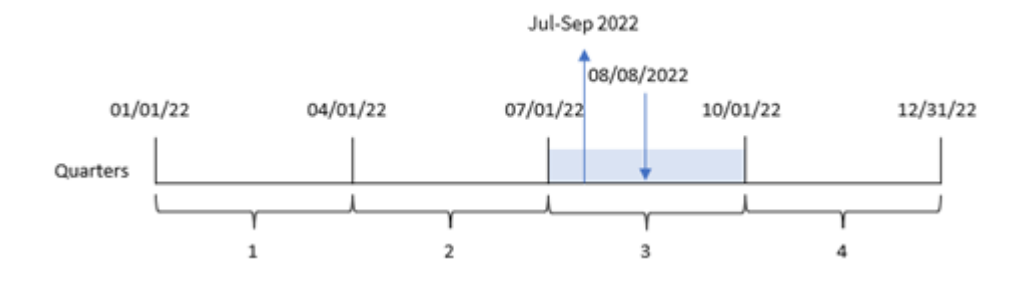

トランザクション8203 は 2020 年 8 月 8 日に発生しました。quartername() 関数は、トランザクションが第 3 四半 期に発生したことを特定し、そのため2022 年の7~9 月を返します。月は、MonthNames システム変数と同じ形 式で表示されます。

# 例 2 - period no 引数を持つ日付

ロードスクリプトと結果

#### 概要

データロードエディターを開き、以下のロードスクリプトを新しいタブに追加します。

ロードスクリプトには次が含まれています。

- 最初の例と同じデータセットとシナリオ。
- <sup>l</sup> トランザクションが発生する前の四半期を返す項目 [previous\_quarter] の作成。

### ロードスクリプト

```
SET DateFormat='MM/DD/YYYY';
SET MonthNames='Jan;Feb;Mar;Apr;May;Jun;Jul;Aug;Sep;Oct;Nov;Dec';
Transactions:
    Load
```

```
*,
```

```
quartername(date,-1) as previous_quarter
        ;
Load
*
Inline
\Gammaid,date,amount
8188,1/7/2022,17.17
8189,1/19/2022,37.23
8190,2/28/2022,88.27
8191,2/5/2022,57.42
8192,3/16/2022,53.80
8193,4/1/2022,82.06
8194,5/7/2022,40.39
8195,5/16/2022,87.21
8196,6/15/2022,95.93
8197,6/26/2022,45.89
8198,7/9/2022,36.23
8199,7/22/2022,25.66
8200,7/23/2022,82.77
8201,7/27/2022,69.98
8202,8/2/2022,76.11
8203,8/8/2022,25.12
8204,8/19/2022,46.23
8205,9/26/2022,84.21
8206,10/14/2022,96.24
8207,10/29/2022,67.67
];
```
## 結果

データをロードしてシートを開きます。新しいテーブルを作成し、これらの項目を軸として追加します:

- $\bullet$  date
- previous\_quarter

結果テーブル

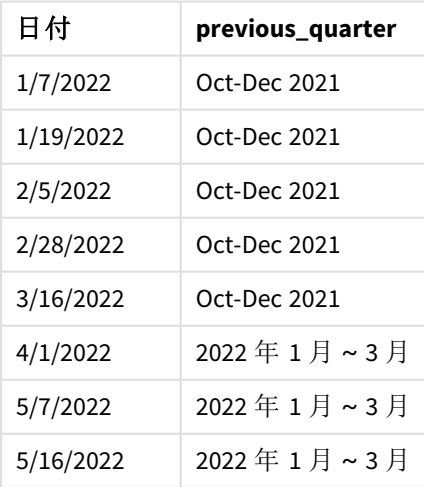

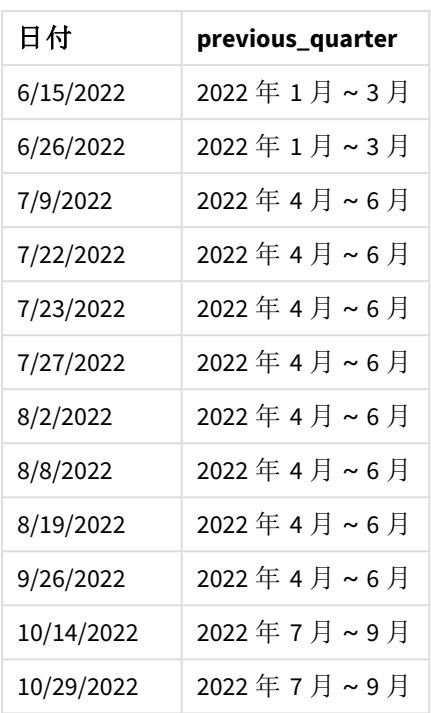

この例では、-1 のperiod\_no がquartername() 関数でオフセット引数として使用されたため、関数はトランザク ションが第3四半期に発生したことを識別します。次に、1つ前の四半期に戻って、この四半期と年の開始と終 了月を示す値を返します。

quartername() 関数の図、*period\_no* の例

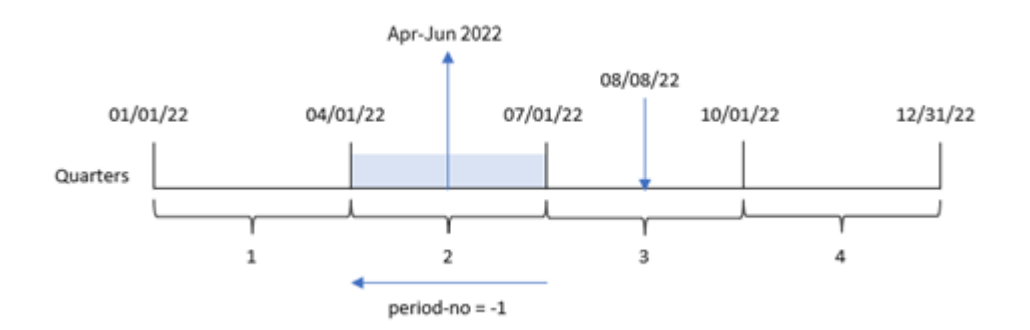

トランザクション8203 は 8 月 8 日に発生しました。quartername() 関数は、トランザクション発生前の四半期は 4 月 1 日~6 月 30 日に発生したことを特定しています。そのため、Apr-Jun 2022 を返します。

# 例 3 – first\_week\_day 引数を持つ日付

ロードスクリプトと結果

# 概要

データロードエディターを開き、以下のロードスクリプトを新しいタブに追加します。

ロードスクリプトには、最初の例と同じデータセットとシナリオが含まれます。ただし、この例では会計年度の始め を3 月 1 日に設定する必要があります。

### ロードスクリプト

```
SET DateFormat='MM/DD/YYYY';
SET MonthNames='Jan;Feb;Mar;Apr;May;Jun;Jul;Aug;Sep;Oct;Nov;Dec';
Transactions:
    Load
        *,
        quartername(date,0,3) as transaction_quarter
        ;
Load
*
Inline
\Gammaid,date,amount
8188,1/7/2022,17.17
8189,1/19/2022,37.23
8190,2/28/2022,88.27
8191,2/5/2022,57.42
8192,3/16/2022,53.80
8193,4/1/2022,82.06
8194,5/7/2022,40.39
8195,5/16/2022,87.21
8196,6/15/2022,95.93
8197,6/26/2022,45.89
8198,7/9/2022,36.23
8199,7/22/2022,25.66
8200,7/23/2022,82.77
8201,7/27/2022,69.98
8202,8/2/2022,76.11
8203,8/8/2022,25.12
8204,8/19/2022,46.23
8205,9/26/2022,84.21
8206,10/14/2022,96.24
8207,10/29/2022,67.67
];
```
# 結果

データをロードしてシートを開きます。新しいテーブルを作成し、これらの項目を軸として追加します:

- date
- transaction\_quarter

結果テーブル

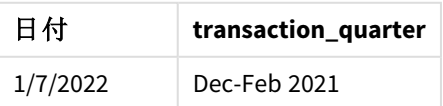

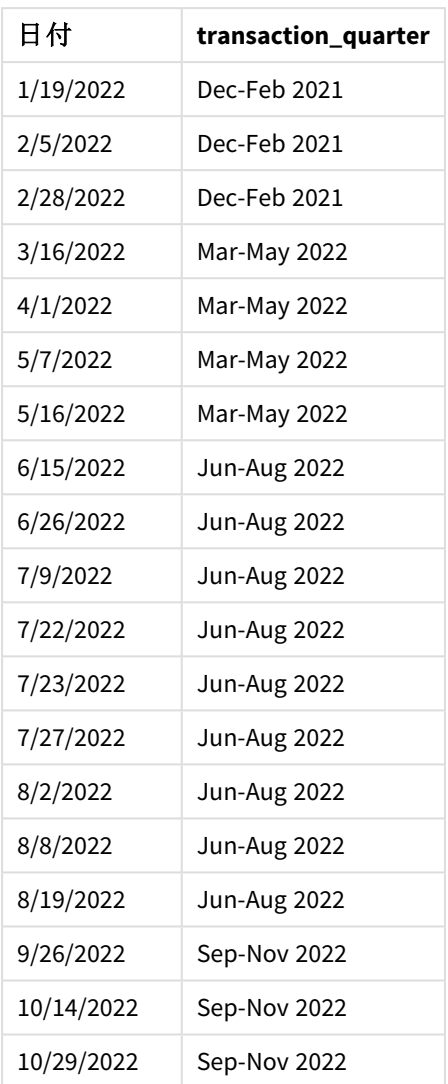

このインスタンスでは、first\_month\_of\_year 引数 3 がquartername() 関数で使用されているため、年度の始 めが1 月 1 日から3 月 1 日に移動します。そのため、その年の四半期は 3~5 月、6~8 月、9~11 月、12~2 月に分けられます。

quartername() 関数、*first\_week\_day* 例の図

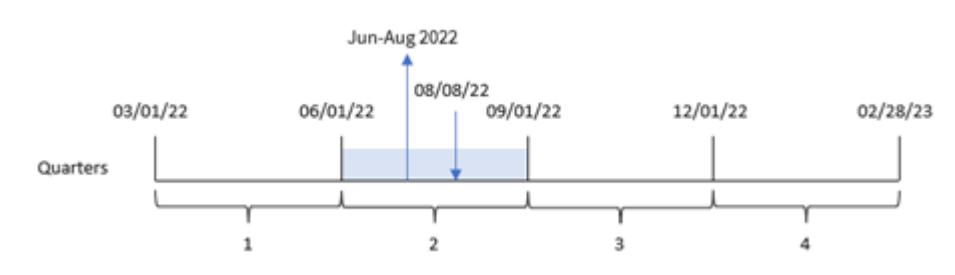

トランザクション8203 は 8 月 8 日に発生しました。quartername() 関数は、トランザクションが6 月の始め~8 月の終わりの第 2 四半期に発生したことを特定しています。そのため、Jun-Aug 2022 を返します。

例 4 – チャートオブジェクトの例

ロードスクリプトとチャートの数式

## 概要

データロードエディタを開き、以下のロードスクリプトを新しいタブに追加します。

ロードスクリプトには、最初の例と同じデータセットとシナリオが含まれます。

ただし、この例では、変更されていないデータセットがアプリケーションにロードされます。トランザクションが発生し た四半期の終わりのタイムスタンプを返す計算は、アプリケーションのチャートオブジェクトのメジャーとして作成さ れます。

#### ロードスクリプト

Transactions: Load \* Inline  $\Gamma$ id,date,amount 8188,1/7/2022,17.17 8189,1/19/2022,37.23 8190,2/28/2022,88.27 8191,2/5/2022,57.42 8192,3/16/2022,53.80 8193,4/1/2022,82.06 8194,5/7/2022,40.39 8195,5/16/2022,87.21 8196,6/15/2022,95.93 8197,6/26/2022,45.89 8198,7/9/2022,36.23 8199,7/22/2022,25.66 8200,7/23/2022,82.77 8201,7/27/2022,69.98 8202,8/2/2022,76.11 8203,8/8/2022,25.12 8204,8/19/2022,46.23 8205,9/26/022,84.21 8206,10/14/2022,96.24 8207,10/29/2022,67.67 ];

## 結果

データをロードしてシートを開きます。新しいテーブルを作成し、この項目を軸として追加します:date。

次のメジャーを作成します:

=quartername(date)

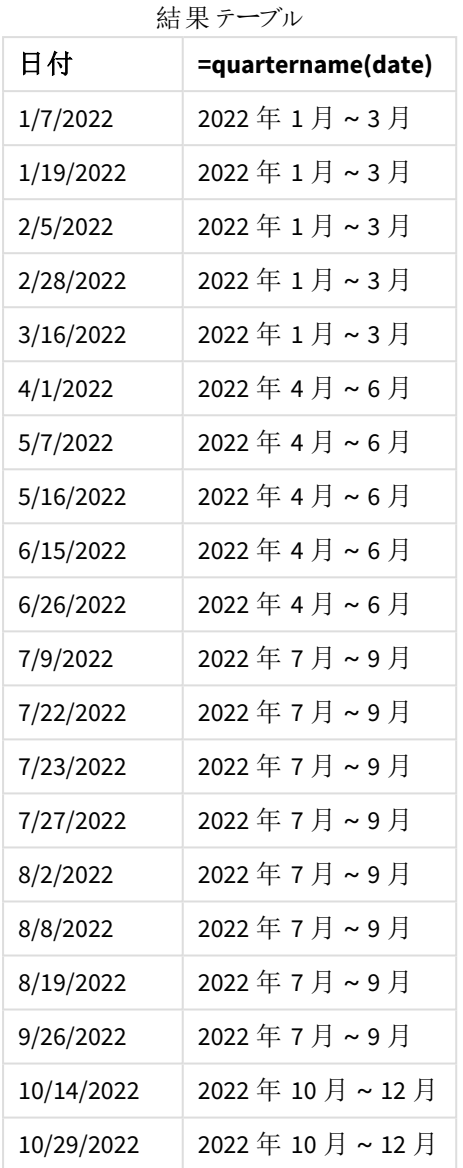

[transaction\_quarter] メジャーは、quartername() 関数を使用し、関数の引数として[date] 項目を渡すこと により、チャートオブジェクトで作成されます。

quartername() 関数は始め、日付値が入っている四半期を特定します。次に、この四半期と年の開始と終了 月を示す値を返します。

quartername() 関数の図、チャートオブジェクトの例

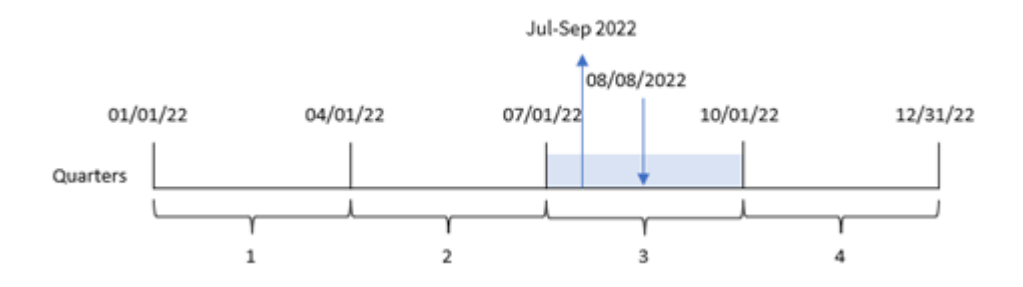

トランザクション8203 は 2020 年 8 月 8 日に発生しました。quartername() 関数は、トランザクションが第 3 四半 期に発生したことを特定し、そのため2022 年の7~9 月を返します。月は、MonthNames システム変数と同じ形 式で表示されます。

例 5 – シナリオ

ロードスクリプトとチャートの数式

概要

データロードエディターを開き、以下のロードスクリプトを新しいタブに追加します。

ロードスクリプトには次が含まれています。

- <sup>l</sup> Transactions というテーブルにロードされる、2022 年の一連のトランザクションを含むデータセット。
- <sup>l</sup> DateFormat システム変数形式 (MM/DD/YYYY) で提供されている日付項目。

エンドユーザーは、トランザクションの四半期ごとの総売上高を示すチャートオブジェクトを求めています。これ は、チャートの計算軸としてquartername() 関数を使用して、この軸がデータモデルで使用できない場合でも 実現できます。

#### ロードスクリプト

SET DateFormat='MM/DD/YYYY';

```
Transactions:
Load
*
Inline
\Gammaid,date,amount
8188,'1/7/2022',17.17
8189,'1/19/2022',37.23
8190,'2/28/2022',88.27
8191,'2/5/2022',57.42
8192,'3/16/2022',53.80
8193,'4/1/2022',82.06
8194,'5/7/2022',40.39
8195,'5/16/2022',87.21
8196,'6/15/2022',95.93
```
8197,'6/26/2022',45.89 8198,'7/9/2022',36.23 8199,'7/22/2022',25.66 8200,'7/23/2022',82.77 8201,'7/27/2022',69.98 8202,'8/2/2022',76.11 8203,'8/8/2022',25.12 8204,'8/19/2022',46.23 8205,'9/26/2022',84.21 8206,'10/14/2022',96.24 8207,'10/29/2022',67.67 ];

# 結果

## 次の手順を実行します。

- 1. データをロードしてシートを開きます。新しいテーブルを作成します。
- 2. 次の式を使用して計算軸を作成します。 =quartername(date)
- 3. 次に、以下の集計メジャーを使って総売上を計算します。 =sum(amount)
- 4. メジャーの[数値書式] を[通貨] に設定します。

結果テーブル

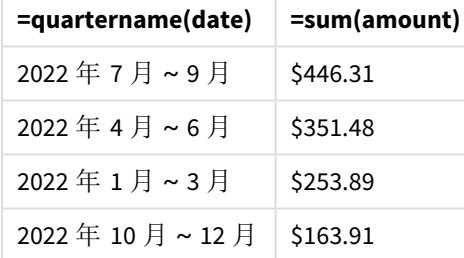

# quarterstart

この関数は、**date** を含む四半期の最初のミリ秒のタイムスタンプに相当する値を返します。デフォ ルトの出力形式は、スクリプトに設定されている**DateFormat** です。

# 構文**:**

**QuarterStart(**date[, period\_no[, first\_month\_of\_year]]**)**

## 戻り値データ型**:**dual

quarterstart() 関数の図

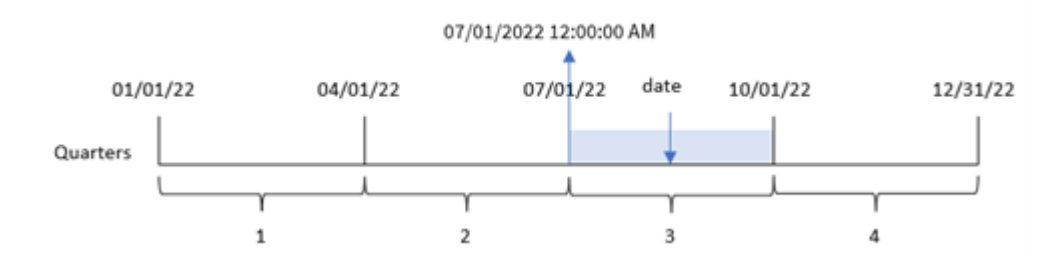

quarterstart() 関数は、date がどの四半期に該当するかを判断します。次に、その四半期の最初の月の最 初のミリ秒のタイムスタンプを日付形式で返します。

引数

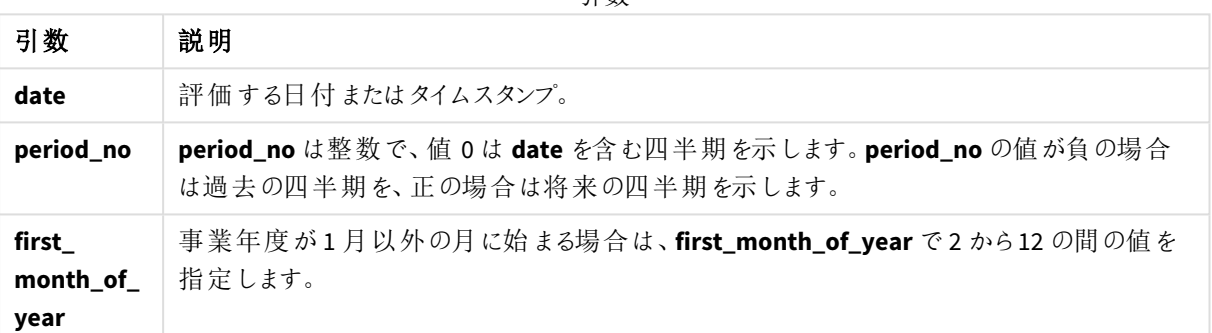

# 使用に適しているケース

quarterstart() 関数は、ユーザーがこれまで経過した四半期の端数を計算に使用する場合に、数式の一部 として一般的に使用されます。例えば、ユーザーが四半期の特定の日付までに累積した利息を計算したい場 合などに使用できます。

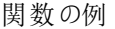

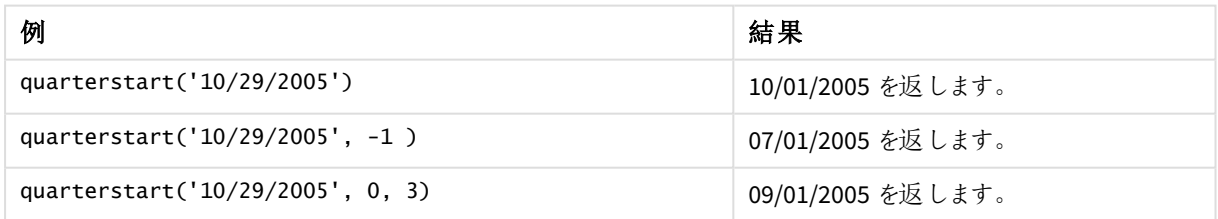

# 地域の設定

特に指定のない限り、このトピックの例では次の日付書式を使用しています: MM/DD/YYYY。日付書式は、デー タロードスクリプトのSET DateFormat ステートメントで指定されています。既定の日付書式は、地域の設定や その他の要因により、システムによって異なる場合があります。以下の例の書式は、要件に合わせて変更できま す。または、これらの例に一致するようにロードスクリプトの書式を変更できます。

App の既定の地域設定は、Qlik Sense がインストールされているコンピューターまたはサーバーの地域システム設 定に基づいています。アクセスしているQlik Sense サーバーがスウェーデンに設定されてい場合、データロードエ ディターは、日付、時間、および通貨にスウェーデンの地域設定を使用します。これらの地域の書式設定は、 Qlik Sense ユーザーインターフェースに表示される言語とは関係ありません。Qlik Sense は使用しているブラウザ と同じ言語で表示されます。

例 1 – 追加の引数なし

ロードスクリプトと結果

### 概要

データロードエディターを開き、以下のロードスクリプトを新しいタブに追加します。

ロードスクリプトには次が含まれています。

- <sup>l</sup> Transactions というテーブルにロードされる、2022 年の一連のトランザクションを含むデータセット。
- <sup>l</sup> DateFormat システム変数形式 (MM/DD/YYYY) で提供されている日付項目。
- <sup>l</sup> トランザクションが発生する四半期の始めのタイムスタンプを返す、項目 [start\_of\_quarter] の作成。

#### ロードスクリプト

```
SET DateFormat='MM/DD/YYYY';
Transactions:
    Load
        \kappa ,
        quarterstart(date) as start_of_quarter,
        timestamp(quarterstart(date)) as start_of_quarter_timestamp
        ;
Load
*
Inline
\Gammaid,date,amount
8188,1/7/2022,17.17
8189,1/19/2022,37.23
8190,2/28/2022,88.27
8191,2/5/2022,57.42
8192,3/16/2022,53.80
8193,4/1/2022,82.06
8194,5/7/2022,40.39
8195,5/16/2022,87.21
8196,6/15/2022,95.93
8197,6/26/2022,45.89
8198,7/9/2022,36.23
8199,7/22/2022,25.66
8200,7/23/2022,82.77
8201,7/27/2022,69.98
8202,8/2/2022,76.11
8203,8/8/2022,25.12
```
8204,8/19/2022,46.23 8205,9/26/2022,84.21 8206,10/14/2022,96.24 8207,10/29/2022,67.67 ];

# 結果

データをロードしてシートを開きます。新しいテーブルを作成し、これらの項目を軸として追加します:

- $\bullet$  date
- start\_of\_quarter
- start\_of\_quarter\_timestamp

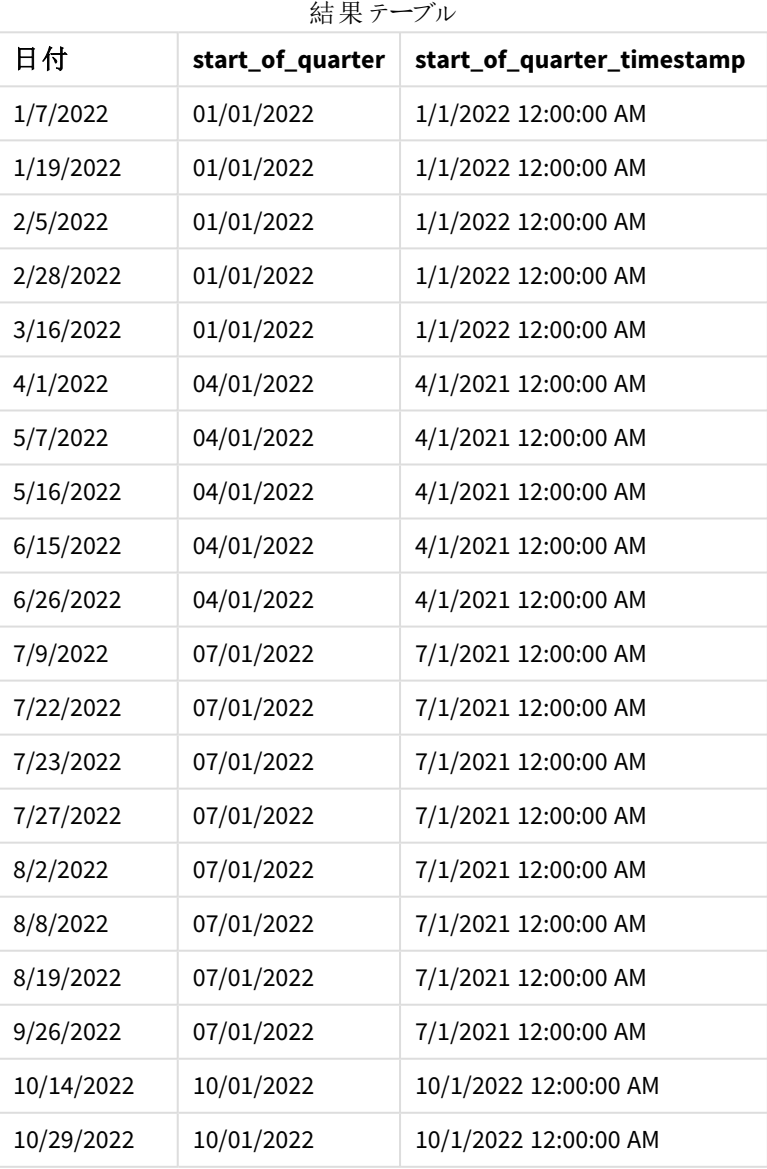

start\_of\_quarter 項目は、quarterstart() 関数を使用し、関数の引数として日付項目を渡すことにより、先 行するLOAD ステートメントで作成されます。uarterstart() 関数はまず、日付値が入っている四半期を特定 します。次に、その四半期の最初のミリ秒のタイムスタンプを返します。

quarterstart() 関数の図、追加の引数がない例

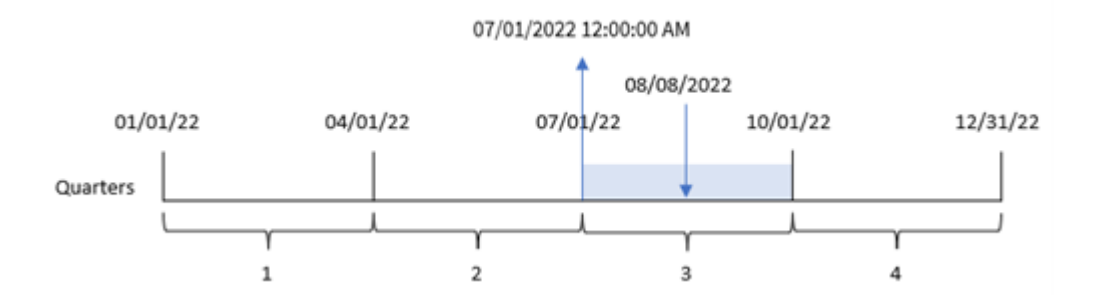

トランザクション8203 は 8 月 8 日に発生しました。quarterstart() 関数は、トランザクションが第 3 四半期に発 生したことを特定し、その四半期の最初のミリ秒である7 月 1 日 12:00:00 AM を返します。

# $M$  2 – period no

ロードスクリプトと結果

## 概要

データロードエディターを開き、以下のロードスクリプトを新しいタブに追加します。

ロードスクリプトには次が含まれています。

- 最初の例と同じデータセットとシナリオ。
- <sup>l</sup> トランザクションが発生する前の四半期の始めのタイムスタンプを返す、項目 [previous\_quarter\_start] の作成。

## ロードスクリプト

```
SET DateFormat='MM/DD/YYYY';
Transactions:
    Load
        *,
        quarterstart(date,-1) as previous_quarter_start,
        timestamp(quarterstart(date,-1)) as previous_quarter_start_timestamp
        ;
Load
*
Inline
\Gammaid,date,amount
8188,1/7/2022,17.17
8189,1/19/2022,37.23
8190,2/28/2022,88.27
8191,2/5/2022,57.42
```
8192,3/16/2022,53.80 8193,4/1/2022,82.06 8194,5/7/2022,40.39 8195,5/16/2022,87.21 8196,6/15/2022,95.93 8197,6/26/2022,45.89 8198,7/9/2022,36.23 8199,7/22/2022,25.66 8200,7/23/2022,82.77 8201,7/27/2022,69.98 8202,8/2/2022,76.11 8203,8/8/2022,25.12 8204,8/19/2022,46.23 8205,9/26/2022,84.21 8206,10/14/2022,96.24 8207,10/29/2022,67.67 ];

## 結果

データをロードしてシートを開きます。新しいテーブルを作成し、これらの項目を軸として追加します:

- $\bullet$  date
- previous\_quarter\_start
- previous\_quarter\_start\_timestamp

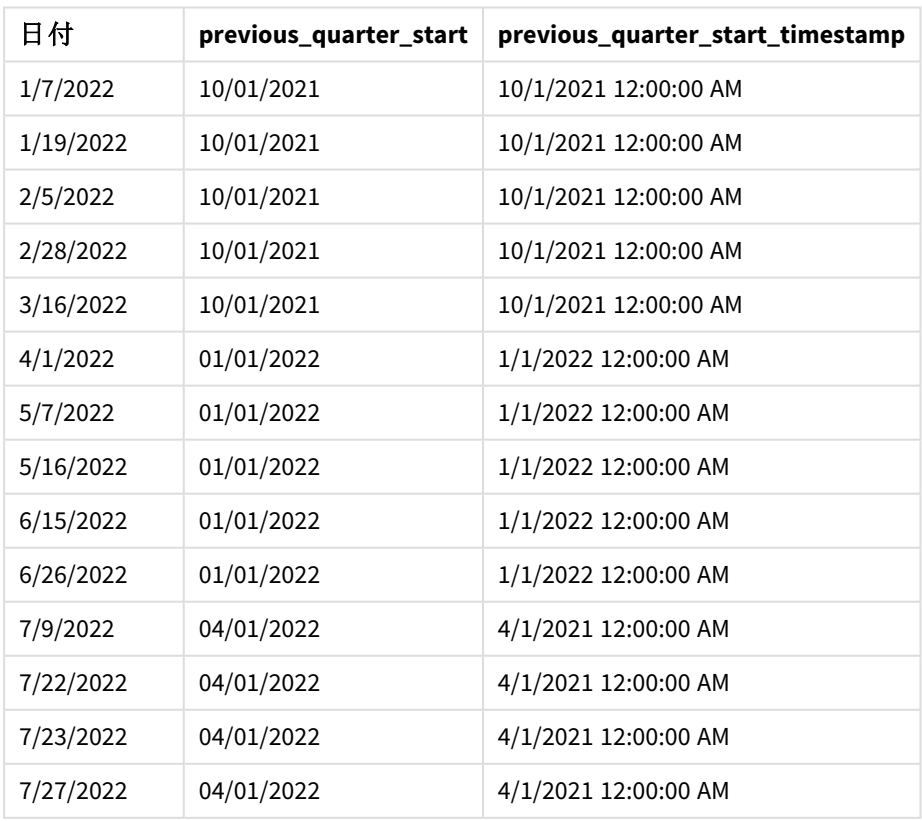

結果テーブル

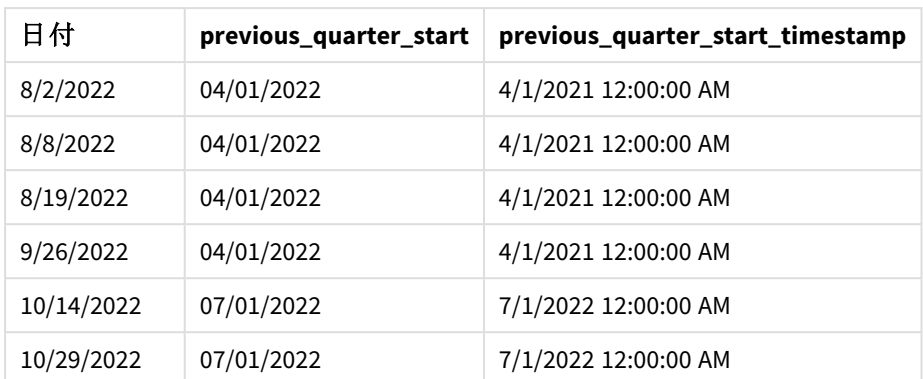

この例では、-1 のperiod\_no がquarterstart() 関数でオフセット引数として使用されたため、関数は最初にト ランザクションが発生した四半期を識別します。次に、1 四半期前にずらして、その四半期の最初のミリ秒を識 別します。

#### quarterstart() 関数の図、*period\_no* の例

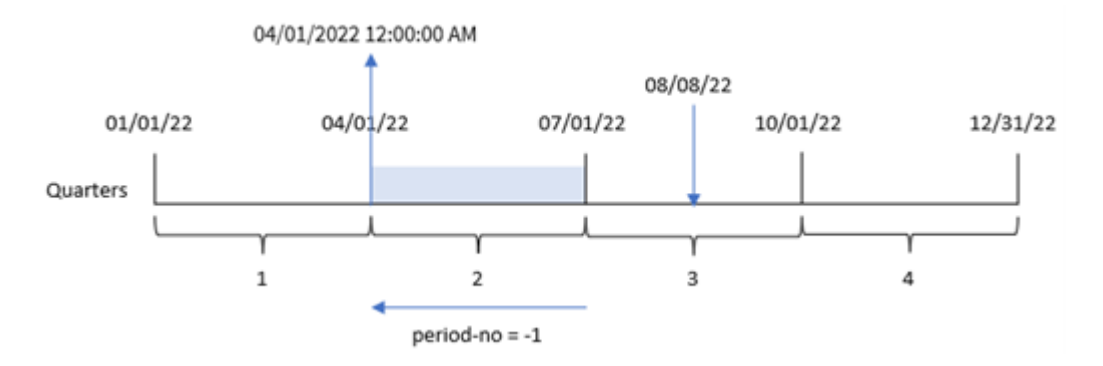

トランザクション8203 は 8 月 8 日に発生しました。quarterstart() 関数は、トランザクション発生前の四半期 は 4 月 1 日~6 月 30 日に発生したことを特定しています。次に、その四半期の最初のミリ秒、4 月 1 日 12:00:00 AM を返します。

## 例 3 – first\_month\_of\_year

ロードスクリプトと結果

# 概要

データロードエディターを開き、以下のロードスクリプトを新しいタブに追加します。

ロードスクリプトには、最初の例と同じデータセットとシナリオが含まれます。ただし、この例では会計年度の始め を3 月 1 日に設定する必要があります。

## ロードスクリプト

SET DateFormat='MM/DD/YYYY';

Transactions: Load

```
*,
        quarterstart(date,0,3) as start_of_quarter,
        timestamp(quarterstart(date,0,3)) as start_of_quarter_timestamp
        ;
Load
*
Inline
\Gammaid,date,amount
8188,1/7/2022,17.17
8189,1/19/2022,37.23
8190,2/28/2022,88.27
8191,2/5/2022,57.42
8192,3/16/2022,53.80
8193,4/1/2022,82.06
8194,5/7/2022,40.39
8195,5/16/2022,87.21
8196,6/15/2022,95.93
8197,6/26/2022,45.89
8198,7/9/2022,36.23
8199,7/22/2022,25.66
8200,7/23/2022,82.77
8201,7/27/2022,69.98
8202,8/2/2022,76.11
8203,8/8/2022,25.12
8204,8/19/2022,46.23
8205,9/26/2022,84.21
8206,10/14/2022,96.24
8207,10/29/2022,67.67
];
```
# 結果

データをロードしてシートを開きます。新しいテーブルを作成し、これらの項目を軸として追加します:

- $\bullet$  date
- start\_of\_quarter
- start\_of\_quarter\_timestamp

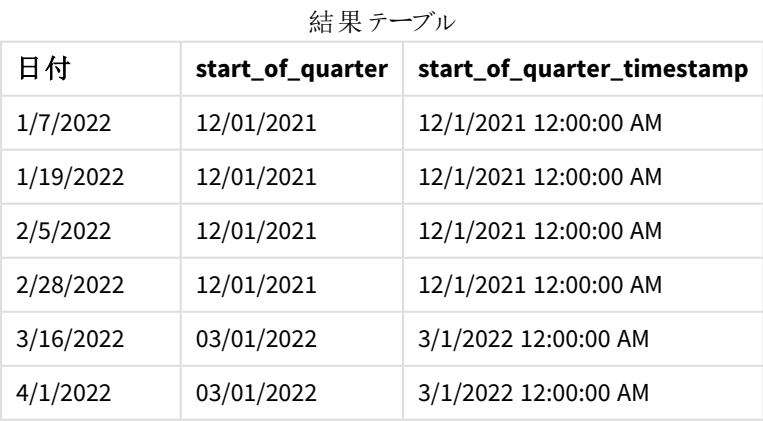

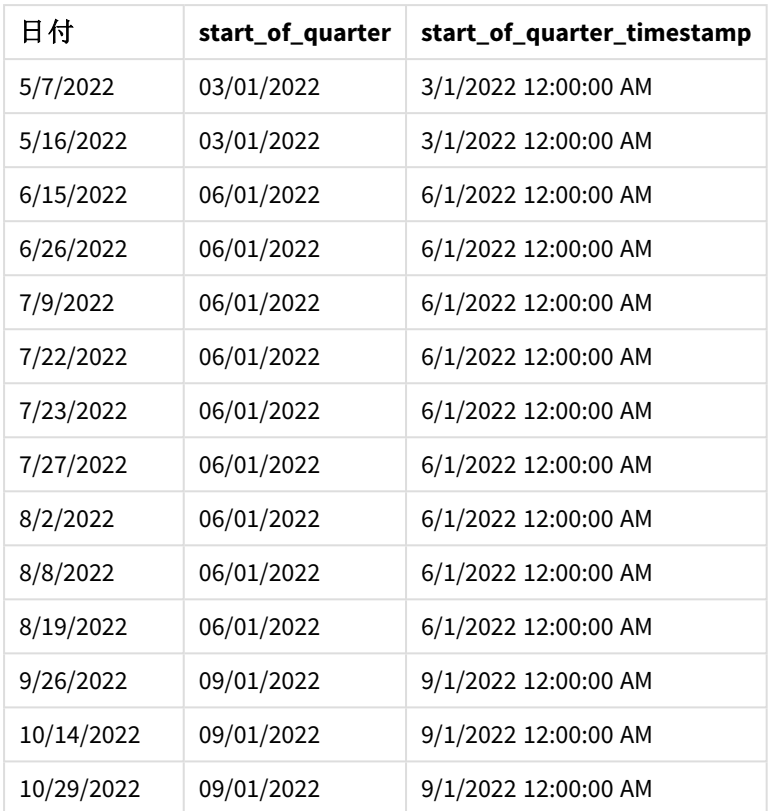

このインスタンスでは、 first\_month\_of\_year 引数である3 がquarterstart() 関数で使用されるため、年度 の始めが1 月 1 日から3 月 1 日に移動します。

quarterstart() 関数の図、*first\_month\_of\_year* の例

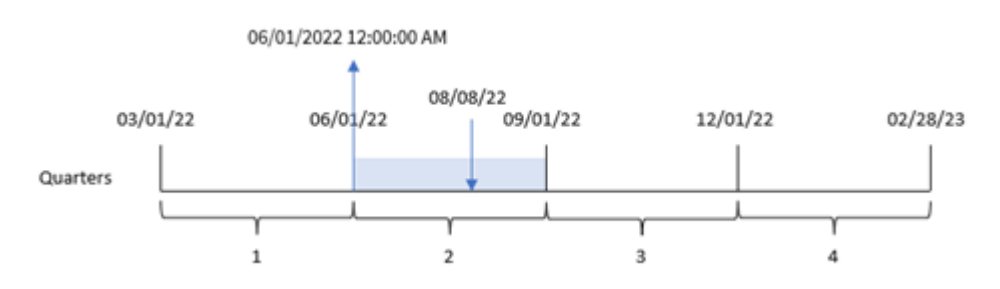

トランザクション8203 は 8 月 8 日に発生しました。年度の始まりは 3 月 1 日なので、年度の四半期は 3~5 月、6~8 月、9~11 月、12~2 月の間に発生します。quarterstart() 関数は、トランザクションが6 月始めと 8 月終わりの間の四半期に発生したことを特定し、その四半期の最初のミリ秒である6 月 1 日 12:00:00 AM を 返します。

# 例 4 – チャートオブジェクトの例

ロードスクリプトとチャートの数式

## 概要

データロードエディタを開き、以下のロードスクリプトを新しいタブに追加します。

ロードスクリプトには、最初の例と同じデータセットとシナリオが含まれます。

ただし、この例では、変更されていないデータセットがアプリケーションにロードされます。トランザクションが発生し た四半期の終わりのタイムスタンプを返す計算は、アプリケーションのチャートオブジェクトのメジャーとして作成さ れます。

#### ロードスクリプト

Transactions: Load \* Inline  $\Gamma$ id,date,amount 8188,1/7/2022,17.17 8189,1/19/2022,37.23 8190,2/28/2022,88.27 8191,2/5/2022,57.42 8192,3/16/2022,53.80 8193,4/1/2022,82.06 8194,5/7/2022,40.39 8195,5/16/2022,87.21 8196,6/15/2022,95.93 8197,6/26/2022,45.89 8198,7/9/2022,36.23 8199,7/22/2022,25.66 8200,7/23/2022,82.77 8201,7/27/2022,69.98 8202,8/2/2022,76.11 8203,8/8/2022,25.12 8204,8/19/2022,46.23 8205,9/26/2022,84.21 8206,10/14/2022,96.24 8207,10/29/2022,67.67 ];

### 結果

データをロードしてシートを開きます。新しいテーブルを作成し、この項目を軸として追加します:date。

次のメジャーを追加します。

- $\bullet$  =quarterstart(date)
- =timestamp(quarterstart(date))

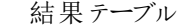

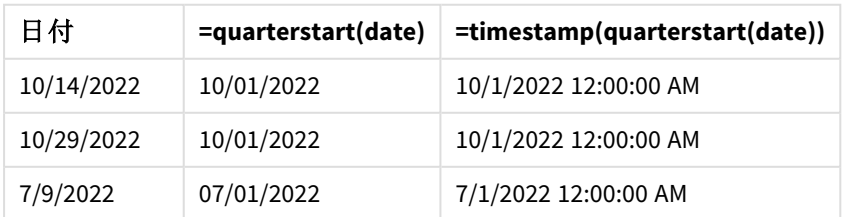

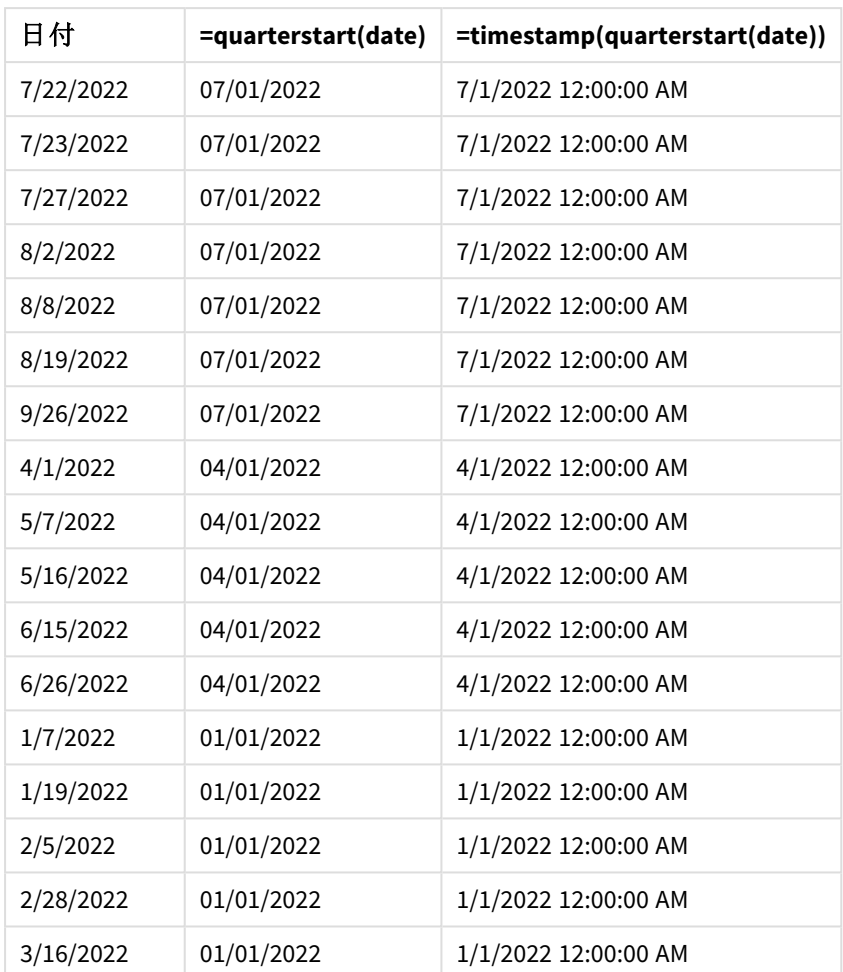

[start\_of\_quarter] メジャーは、quarterstart() 関数を使用し、関数の引数として[date] 項目を渡すことによ り、チャートオブジェクトで作成されます。

quarterstart() 関数は、日付値がどの四半期に該当するかを識別し、その四半期の最初のミリ秒のタイムス タンプを返します。

quarterstart() 関数の図、チャートオブジェクトの例

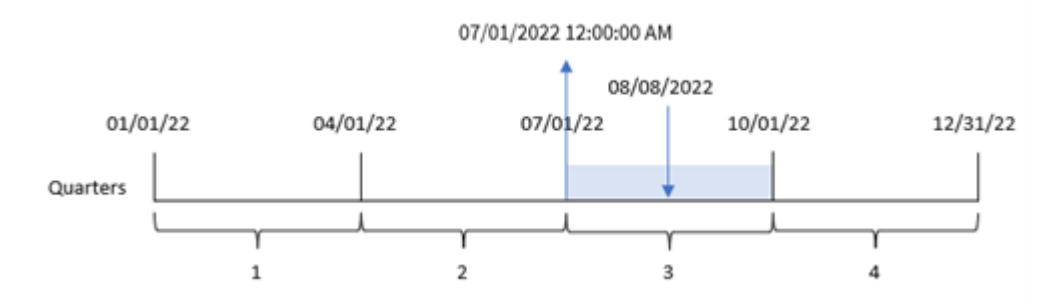

トランザクション8203 は 8 月 8 日に発生しました。quarterstart() 関数は、トランザクションが第 3 四半期に発 生したことを特定し、その四半期の最初のミリ秒を返します。この返された値は、7 月 1 日 12:00:00 AM です。

例 5 – シナリオ

ロードスクリプトとチャートの数式

概要

データロードエディターを開き、以下のロードスクリプトを新しいタブに追加します。

ロードスクリプトには次が含まれています。

- <sup>l</sup> Loans というテーブルにロードされる、一連のローン残高を含むデータセット。
- <sup>l</sup> ローンID、四半期の初めの残高、各ローンにかかる単利の年率で構成されるデータ。

エンドユーザーは、年初来の各ローンで発生した現在の利息をローンID 別に表示するチャートオブジェクトを 求めています。

ロードスクリプト

```
Loans:
Load
*
Inline
\Gammaloan_id,start_balance,rate
8188,$10000.00,0.024
8189,$15000.00,0.057
8190,$17500.00,0.024
8191,$21000.00,0.034
8192,$90000.00,0.084
];
```
# 結果

## 次の手順を実行します。

- 1. データをロードしてシートを開きます。新しいテーブルを作成し、これらの項目を軸として追加します:
	- loan\_id
	- start\_balance
- 2. 次に、このメジャーを作成して、累積利息を計算します。 =start\_balance\*(rate\*(today(1)-quarterstart(today(1)))/365)
- 3. メジャーの[数値書式]を[通貨]に設定します。

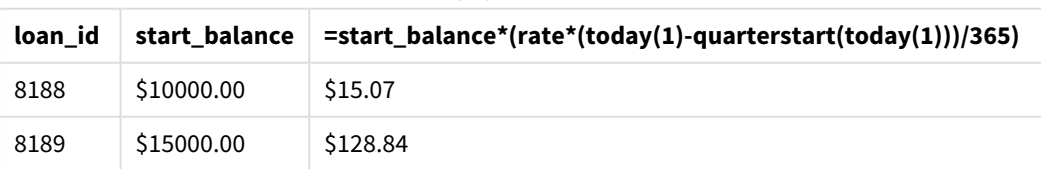

#### 結果テーブル
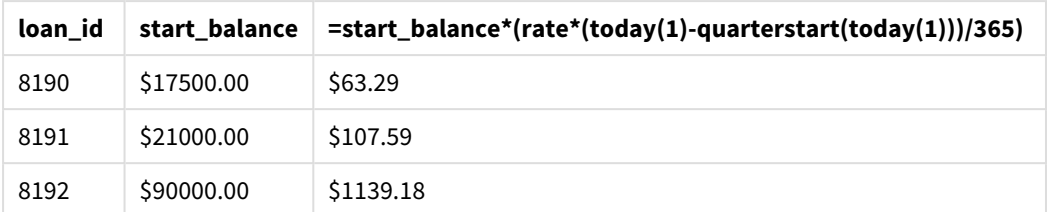

quarterstart() 関数は、今日の日付を唯一の引数として使用することにより、現在の年の開始日を返しま す。その結果を現在の日付から減算することにより、数式は今年四半期で今まで経過した日数を返します。

次に、この値に利率を乗算して365 で除算すると、この期間に発生する実効利率が返されます。次に、結果に ローンの開始残高を掛けると、今四半期これまでに発生した利息を返されます。

#### second

この関数は、**expression** の小数部が標準的な数値の解釈に従って時間と判断される場合に、 秒を表す整数を返します。

#### 構文**:**

**second (**expression**)**

#### 戻り値データ型**:**整数

使用に適しているケース

second() 関数は、集計を秒単位で比較する場合に便利です。例えば、秒ごとのアクティビティ数分布を確認 したい場合は、関数を使用できます。

これらの軸は、関数を使用してマスターカレンダーテーブルに項目を作成することにより、ロードスクリプトで作成 することも、計算軸としてチャートで直接使用することもできます。

関数の例

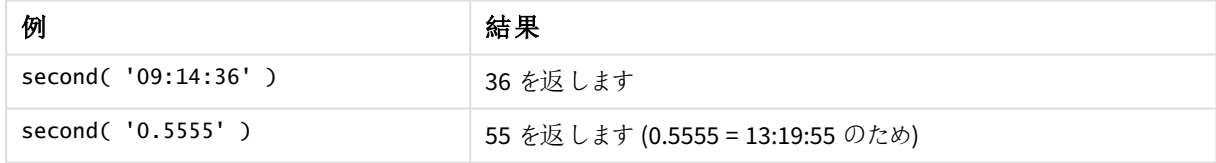

## 地域の設定

特に指定のない限り、このトピックの例では次の日付書式を使用しています: MM/DD/YYYY。日付書式は、デー タロードスクリプトのSET DateFormat ステートメントで指定されています。既定の日付書式は、地域の設定や その他の要因により、システムによって異なる場合があります。以下の例の書式は、要件に合わせて変更できま す。または、これらの例に一致するようにロードスクリプトの書式を変更できます。

App の既定の地域設定は、Qlik Sense がインストールされているコンピューターまたはサーバーの地域システム設 定に基づいています。アクセスしているQlik Sense サーバーがスウェーデンに設定されてい場合、データロードエ ディターは、日付、時間、および通貨にスウェーデンの地域設定を使用します。これらの地域の書式設定は、 Qlik Sense ユーザーインターフェースに表示される言語とは関係ありません。Qlik Sense は使用しているブラウザ と同じ言語で表示されます。

例 1 – 変数

ロードスクリプトと結果

# 概要

データロードエディターを開き、以下のロードスクリプトを新しいタブに追加します。

ロードスクリプトには次が含まれています。

- <sup>l</sup> Transactions というテーブルにロードされるタイムスタンプによるトランザクションを含むデータセット。
- <sup>l</sup> 既定のTimeStamp システム変数 (M/D/YYYY h:mm:ss[.fff] TT) が使用されます。
- <sup>l</sup> 購入がいつ発生するかを計算する、項目 second の作成。

#### ロードスクリプト

```
SET TimestampFormat='M/D/YYYY h:mm:ss[.fff] TT';
```

```
Transactions:
    Load
        *,
        second(date) as second
        ;
Load
*
Inline
\lceilid,date,amount
9497,'01/05/2022 7:04:57 PM',47.25
9498,'01/03/2022 2:21:53 PM',51.75
9499,'01/03/2022 5:40:49 AM',73.53
9500,'01/04/2022 6:49:38 PM',15.35
9501,'01/01/2022 10:10:22 PM',31.43
9502,'01/05/2022 7:34:46 PM',13.24
9503,'01/06/2022 10:58:34 PM',74.34
9504,'01/06/2022 11:29:38 AM',50.00
9505,'01/02/2022 8:35:54 AM',36.34
9506,'01/06/2022 8:49:09 AM',74.23
];
```
#### 結果

データをロードしてシートを開きます。新しいテーブルを作成し、これらの項目を軸として追加します:

- $\bullet$  date
- second

結果テーブル

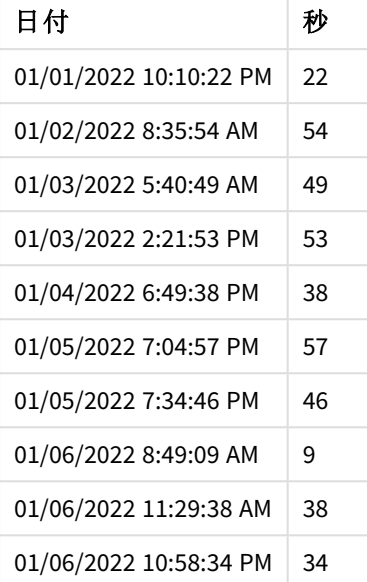

second 項目の値は、second() 関数を使用し、先行するLOAD ステートメントの数式として日付を渡すことに よって作成されます。

例 2 – チャートオブジェクト

ロードスクリプトとチャートの数式

## 概要

データロードエディターを開き、以下のロードスクリプトを新しいタブに追加します。

ロードスクリプトには、最初の例と同じデータセットとシナリオが含まれます。ただし、この例では、変更されていな いデータセットがアプリケーションにロードされます。「second」値は、チャートオブジェクトのメジャーを介して計算さ れます。

## ロードスクリプト

SET TimestampFormat='M/D/YYYY h:mm:ss[.fff] TT';

Transactions: Load \* Inline  $\Gamma$ id,date,amount 9497,'01/05/2022 7:04:57 PM',47.25 9498,'01/03/2022 2:21:53 PM',51.75 9499,'01/03/2022 5:40:49 AM',73.53 9500,'01/04/2022 6:49:38 PM',15.35 9501,'01/01/2022 10:10:22 PM',31.43 9502,'01/05/2022 7:34:46 PM',13.24 9503,'01/06/2022 10:58:34 PM',74.34

```
9504,'01/06/2022 11:29:38 AM',50.00
9505,'01/02/2022 8:35:54 AM',36.34
9506,'01/06/2022 8:49:09 AM',74.23
];
```
#### 結果

データをロードしてシートを開きます。新しいテーブルを作成し、この項目を軸として追加します:date。

次のメジャーを作成します:

#### =second(date)

結果テーブル

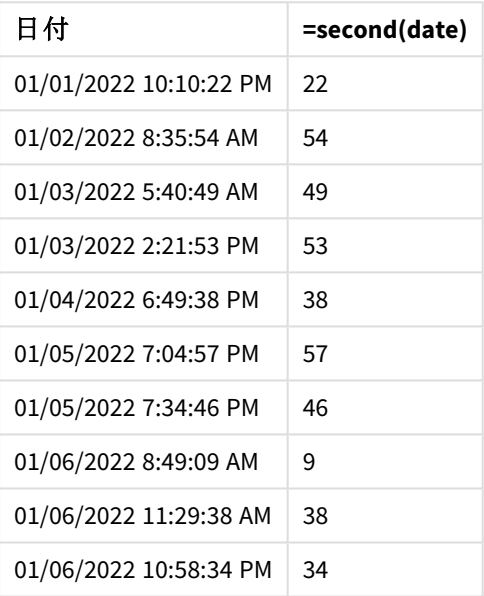

second の値は、second() 関数を使用し、チャートオブジェクトのメジャーの数式とて日付を渡すことによって作 成されます。

例 3 – シナリオ

ロードスクリプトとチャートの数式

## 概要

データロードエディターを開き、以下のロードスクリプトを新しいタブに追加します。

ロードスクリプトには次が含まれています。

- 特定のフェスティバルのチケット販売ウェブサイトへのトラフィックを示すために生成された、タイムスタンプの データセット。これらのタイムスタンプと対応するid は、Web\_Traffic というテーブルにロードされます。
- TimeStamp システム変数 M/D/YYYY h:mm:ss[.fff] TT が使用されます。

このシナリオでは、チケットが10000 枚あり、2021 年 5 月 20 日 9:00 AM に発売されました。1 分後には売り切れ ました。

ユーザーは、ウェブサイトへの訪問数を秒単位で表示するチャートオブジェクトを求めています。

#### ロードスクリプト

SET TimestampFormat='M/D/YYYY h:mm:ss[.fff] TT';

```
tmpTimeStampCreator:
load
    makedate(2022,05,20) as date
AutoGenerate 1;
join load
```

```
maketime(9+floor(rand()*2),0,floor(rand()*59)) as time
autogenerate 10000;
```

```
Web_Traffic:
load
    recno() as id,
```

```
timestamp(date + time) as timestamp
resident tmpTimeStampCreator;
```
drop table tmpTimeStampCreator;

## 結果

#### 次の手順を実行します。

- 1. データをロードしてシートを開きます。新しいテーブルを作成します。
- 2. 次に、次の数式を使用して計算軸を作成します。 =second(timestamp)
- 3. 集計メジャーを作成して、エントリーの合計数を計算します。 =count(id)

結果テーブルは下記のようになりますが、集計メジャーの値は異なります。

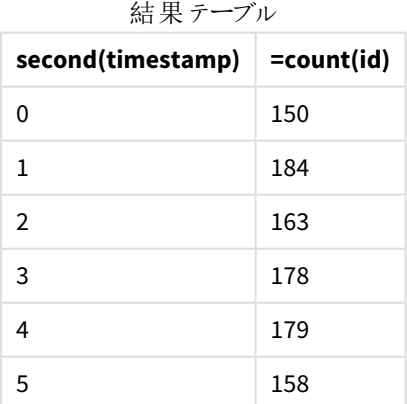

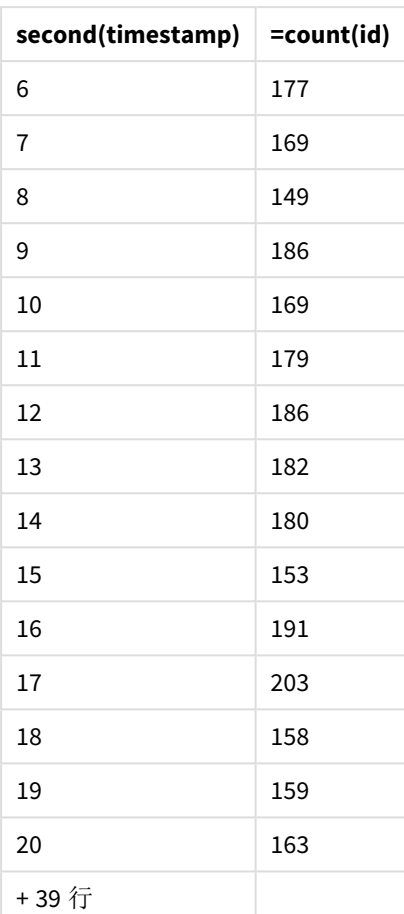

# setdateyear

この関数は入力として**timestamp** と**year** を取得し、入力で指定された**year** で**timestamp** を 更新します。

# 構文**:**

**setdateyear (**timestamp, year**)**

# 戻り値データ型**:**dual

# 引数**:**

引数

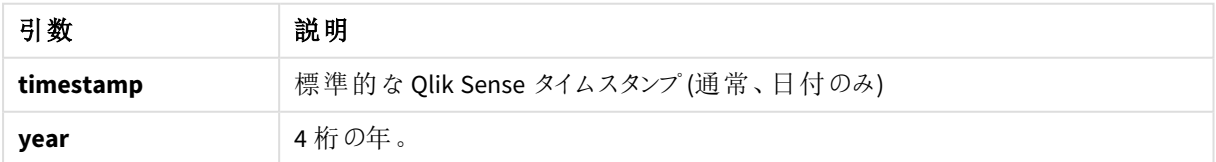

例と結果:

これらの例は、日付書式 **DD/MM/YYYY** を使用しています。日付書式は、データロードスクリプト上部の**SET DateFormat** ステートメントで指定されています。必要に応じて、書式を変更してください。

| 例                                                   | 結果                                                                                                    |
|-----------------------------------------------------|----------------------------------------------------------------------------------------------------|
| setdateyear<br>('29/10/2005'.<br>2013)              | '29/10/2013' を返します                                                                                                 |
| setdateyear<br>('29/10/2005)<br>$04:26:14'$ , 2013) | '29/10/2013 04:26:14' を返します<br>ビジュアライゼーションのタイムスタンプの時間の部分を表示するには、数字の形式<br>を日付に設定し、時間の値を表示する形式について値を選択する必要がありま<br>す。 |

スクリプトの例

アプリにスクリプト例を追加して実行します。結果を表示するには、結果列に含まれている項目をアプリのシート に追加します。

SetYear:

Load \*,

SetDateYear(testdates, 2013) as NewYear

Inline [

testdates

1/11/2012

10/12/2012

1/5/2013

2/1/2013

19/5/2013

15/9/2013

11/12/2013

2/3/2014

14/5/2014

13/6/2014

7/7/2014

### 4/8/2014

];

結果テーブルには、元の日付と、年が2013 に設定された列が含まれています。

結果テーブル

| ハロンドン<br>testdates | <b>NewYear</b> |
|--------------------|----------------|
| 1/11/2012          | 1/11/2013      |
| 10/12/2012         | 10/12/2013     |
| 2/1/2012           | 2/1/2013       |
| 1/5/2013           | 1/5/2013       |
| 19/5/2013          | 19/5/2013      |
| 15/9/2013          | 15/9/2013      |
| 11/12/2013         | 11/12/2013     |
| 2/3/2014           | 2/3/2013       |
| 14/5/2014          | 14/5/2013      |
| 13/6/2014          | 13/6/2013      |
| 7/7/2014           | 7/7/2013       |
| 4/8/2014           | 4/8/2013       |

# setdateyearmonth

この関数は入力として**timestamp** と**month** 、**year** を取得し、入力で指定された**year** と**month** で**timestamp** を更新します。.

# 構文**:**

**SetDateYearMonth (**timestamp, year, month**)**

## 戻り値データ型**:**dual

## 引数**:**

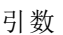

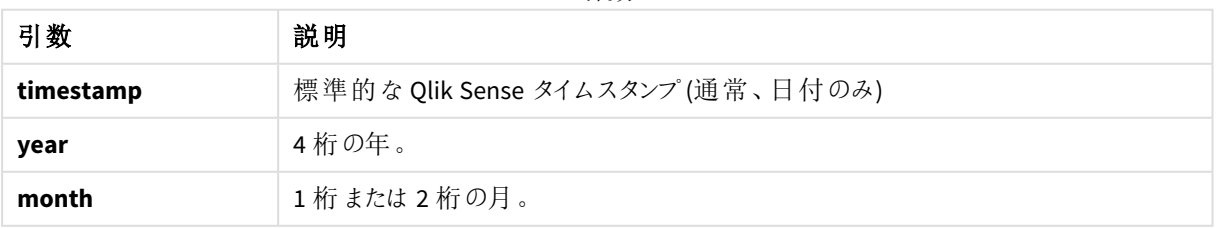

例と結果:

これらの例は、日付書式 **DD/MM/YYYY** を使用しています。日付書式は、データロードスクリプト上部の**SET DateFormat** ステートメントで指定されています。必要に応じて、書式を変更してください。

| 例                                                           | 結果                                                                                                    |
|-------------------------------------------------------------|----------------------------------------------------------------------------------------------------|
| setdateyearmonth<br>('29/10/2005', 2013,<br>3)              | '29/03/2013' を返 します                                                                                                |
| setdateyearmonth<br>('29/10/2005)<br>$04:26:14'$ , 2013, 3) | '29/03/2013 04:26:14' を返します<br>ビジュアライゼーションのタイムスタンプの時間の部分を表示するには、数字の<br>形式を日付に設定し、時間の値を表示する形式について値を選択する必要<br>があります。 |

スクリプトの例

アプリにスクリプト例を追加して実行します。結果を表示するには、結果列に含まれている項目をアプリのシート に追加します。

SetYearMonth:

Load \*,

SetDateYearMonth(testdates, 2013,3) as NewYearMonth

Inline [

testdates

1/11/2012

- 10/12/2012
- 2/1/2013

19/5/2013

15/9/2013

11/12/2013

14/5/2014

13/6/2014

7/7/2014

4/8/2014

];

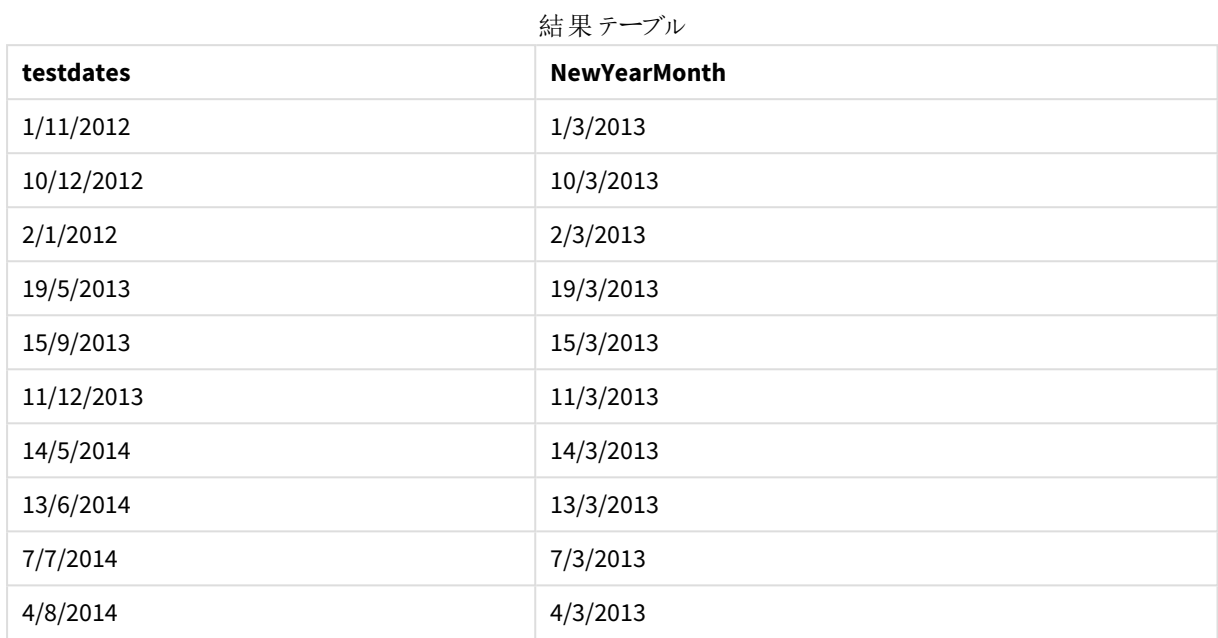

結果テーブルには、元の日付と、年が2013 に設定された列が含まれています。

# timezone

この関数を使うと、Olik エンジンが実行されているコンピュータで定義された通りのタイムゾーンが 返されます。

# 構文**:**

**TimeZone( )**

戻り値データ型**:**dual

timezone( )

アプリのメジャーで異なるタイムゾーンを確認する場合、軸でlocaltime() 関数を使うことができます。

# today

この関数は、現在の日付を返します。この関数は、DateFormat システム変数形式の値を返しま す。

# 構文**:**

**today(**[ timer\_mode]**)**

## 戻り値データ型**:**dual

today() 関数は、ロードスクリプトまたはチャートオブジェクトのいずれかで使用できます。

既定のtimer\_mode 値は 1 です。

引数

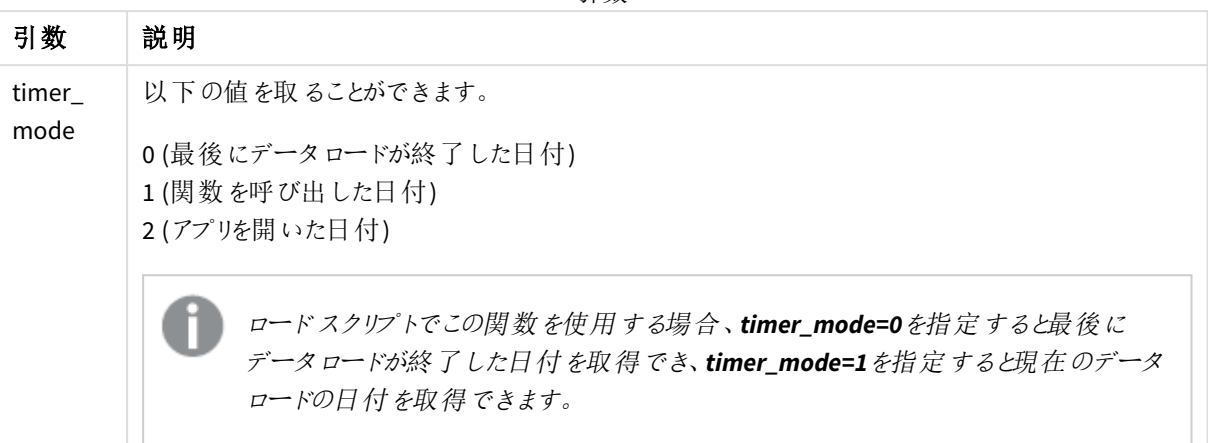

関数の例

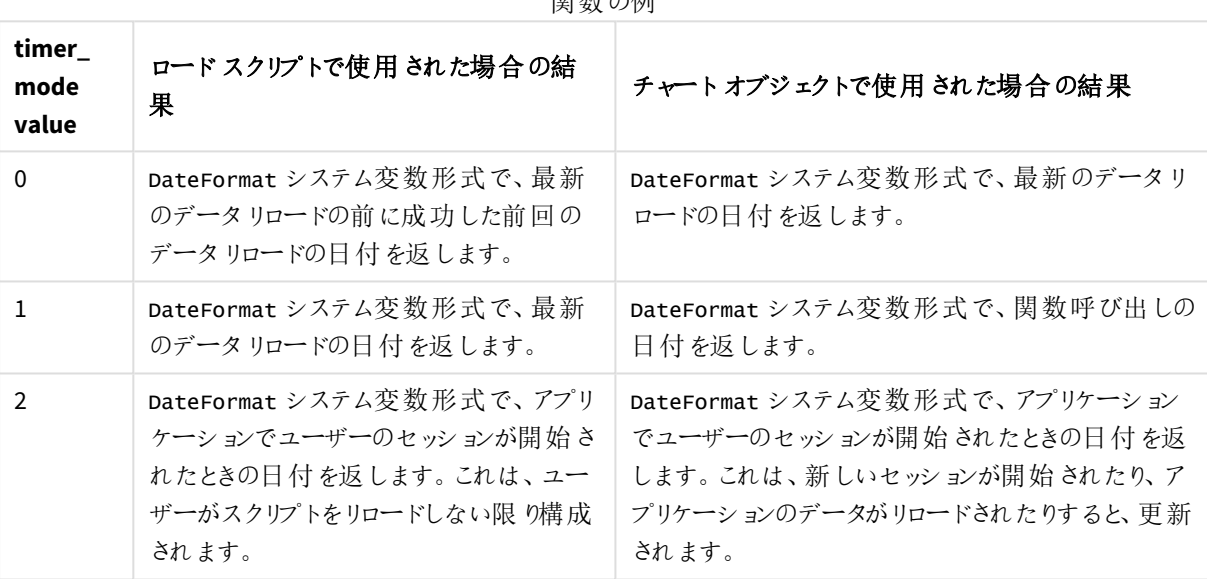

# 使用に適しているケース

today() 関数は、数式内のコンポーネントとしてよく使用されます。たとえば、月の現在の日付までに累積した 利息を計算するのに使用できます。

次のテーブルは、timer\_mode 引数に異なる値を与えた場合に、today() 関数が返す結果についての説明を提 供しています。

## 地域の設定

特に指定のない限り、このトピックの例では次の日付書式を使用しています: MM/DD/YYYY。日付書式は、デー タロードスクリプトのSET DateFormat ステートメントで指定されています。既定の日付書式は、地域の設定や その他の要因により、システムによって異なる場合があります。以下の例の書式は、要件に合わせて変更できま す。または、これらの例に一致するようにロードスクリプトの書式を変更できます。

App の既定の地域設定は、Qlik Sense がインストールされているコンピューターまたはサーバーの地域システム設 定に基づいています。アクセスしているQlik Sense サーバーがスウェーデンに設定されてい場合、データロードエ ディターは、日付、時間、および通貨にスウェーデンの地域設定を使用します。これらの地域の書式設定は、 Qlik Sense ユーザーインターフェースに表示される言語とは関係ありません。Qlik Sense は使用しているブラウザ と同じ言語で表示されます。

例 1 – ロードスクリプトを使用したオブジェクトの生成

ロードスクリプトと結果

#### 概要

次の例では、todav() 関数を使用して3つの変数を作成しています。各変数は、timer\_mode オプションの1つ を使って効果を示します。

変数が目的を示すためには、スクリプトをリロードしてから24 時間して、2 回目のスクリプトのリロードを行いま す。これにより、today(0) とtoday(1) 変数で異なる値が表示されるため、目的が正しく示されます。

#### ロードスクリプト

```
LET vPreviousDataLoad = today(0);
LET vCurrentDataLoad = today(1);
LET vApplicationOpened = today(2);
```
#### 結果

データが2 回目にロードされたら、次の手順を使用して3 つのテキストボックスを作成します。

最初に、以前にロードされたデータのテキストボックスを作成します。

#### 次の手順を実行します。

- 1. [テキストと画像] チャートオブジェクトを使用して、テキストボックスを作成します。
- 2. 次のメジャーをオブジェクトに追加します。 =vPreviousDataLoad
- 3. [スタイル] で**Show titles** を選択し、オブジェクトに「前回のリロード時刻」というタイトルを追加します。

次に、現在ロードしているデータのテキストボックスを作成します。

#### 次の手順を実行します。

- 1. [テキストと画像] チャート オブジェクトを使用して、テキストボックスを作成します。
- 2. 次のメジャーをオブジェクトに追加します。 =vCurrentDataLoad
- 3. [スタイル] で**Show titles** を選択し、オブジェクトに「現在のリロード時刻」というタイトルを追加します。

アプリケーションでユーザーのセッションがいつ開始されたかを示す最終的なテキストボックスを作成します。

#### 次の手順を実行します。

- 1. [テキストと画像] チャートオブジェクトを使用して、テキストボックスを作成します。
- 2. 次のメジャーをオブジェクトに追加します。 =vApplicationOpened
- 3. [スタイル] で**Show titles** を選択し、オブジェクトに「ユーザーセッション開始」というタイトルを追加します。

ロードスクリプトでtoday() 関数を使って作成された変数の図

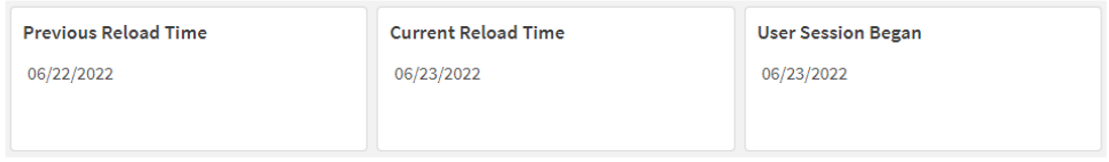

上記の図は、作成された変数それぞれの値の例を示しています。例えば、次のような値が考えられます。

- 前回のリロード時刻: 06/22/2022
- <sup>l</sup> 現在のリロード時刻: 06/23/2022
- ユーザー セッション開始: 06/23/2022
- 例 2 ロード スクリプトを使用しないオブジェクトの生成

ロードスクリプトとチャートの数式

#### 概要

次の例では、today() 関数を使用して3 つのチャートオブジェクトを作成しています。各チャートオブジェクトは、 timer\_mode オプションの1 つを使って効果を示します。

この例にロードスクリプトはありません。

#### 結果

データが2 回目にロードされたら、3 つのテキストボックスを作成します。

まず、最新のデータリロードのテキストボックスを作成します。

#### 次の手順を実行します。

- 1. [テキストと画像] チャートオブジェクトを使用して、テキストボックスを作成します。
- 2. 次のメジャーを追加します。  $=$ today $(0)$
- 3. [スタイル] で [タイトルを表示] を選択し、オブジェクトに「最新のデータリロード」というタイトルを追加しま す。

次に、現行時刻を示すテキストボックスを作成します。

次の手順を実行します。

- 1. [テキストと画像] チャートオブジェクトを使用して、テキストボックスを作成します。
- 2. 次のメジャーを追加します。  $=$ today $(1)$
- 3. [スタイル] で [タイトルを表示]を選択し、オブジェクトに「現在の時刻」というタイトルを追加します。

アプリケーションでユーザーのセッションがいつ開始されたかを示す最終的なテキストボックスを作成します。

#### 次の手順を実行します。

- 1. [テキストと画像] チャートオブジェクトを使用して、テキストボックスを作成します。
- 2. 次のメジャーを追加します。  $=$ today $(2)$
- 3. [スタイル] で [タイトルを表示] を選択し、オブジェクトに「ユーザーセッションを開始」というタイトルを追加 します。

ロードスクリプトなしでtoday() 関数を使って作成されたオブジェクトの図

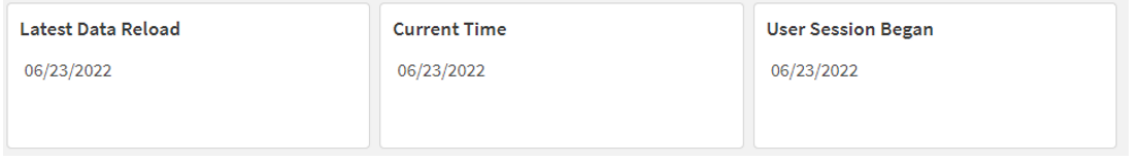

上記の図は、作成されたオブジェクトそれぞれの値の例を示しています。例えば、次のような値が考えられます。

- 最新データリロード: 06/23/2022
- 現在の時刻: 06/23/2022
- ユーザー セッション開始: 06/23/2022

「最新のデータリロード」チャートオブジェクトは timer\_mode 値 0 を使用します。これにより、データのリロードが 前回成功したときのタイムスタンプが返されます。

「現在の時刻」チャートオブジェクトは timer\_mode 値 1 を使用します。これにより、システム時計に従って現在の 時刻が返されます。シートまたはオブジェクトが更新された場合、この値は更新されます。

「ユーザーセッションを開始」チャートオブジェクトは timer\_mode 値 2 を使用します。これにより、アプリケーション が開かれ、ユーザーのセッションが開始されたときのタイムスタンプが返されます。

例 3 – シナリオ

ロードスクリプトとチャートの数式

#### 概要

データロードエディターを開き、以下のロードスクリプトを新しいタブに追加します。

ロードスクリプトには次が含まれています。

- <sup>l</sup> Loans というテーブルにロードされる、一連のローン残高を含むデータセット。
- ロードID、月の開始の残高、各ローンにかかる単利の年率の項目を持つテーブルデータ。

エンドユーザーは、年初来の各ローンで発生した現在の利息をローンID 別に表示するチャートオブジェクトを 求めています。アプリケーションがリロードされるのは週 1 回のみですが、ユーザーはオブジェクトまたはアプリケー ションが更新されるたびに結果を更新したいと思っています。

#### ロードスクリプト

```
Loans:
Load
*
Inline
\Gammaloan_id,start_balance,rate
8188,$10000.00,0.024
8189,$15000.00,0.057
8190,$17500.00,0.024
8191,$21000.00,0.034
8192,$90000.00,0.084
];
```
## 結果

#### 次の手順を実行します。

- 1. データをロードしてシートを開きます。新しいテーブルを作成します。
- 2. 次の項目を軸として追加します。
	- loan\_id
	- start\_balance
- 3. 次に、メジャーを作成して、累積利息を計算します。 =start\_balance\*(rate\*(today(1)-monthstart(today(1)))/365)
- 4. メジャーの[数値書式] を[通貨] に設定します。

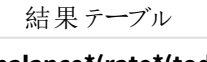

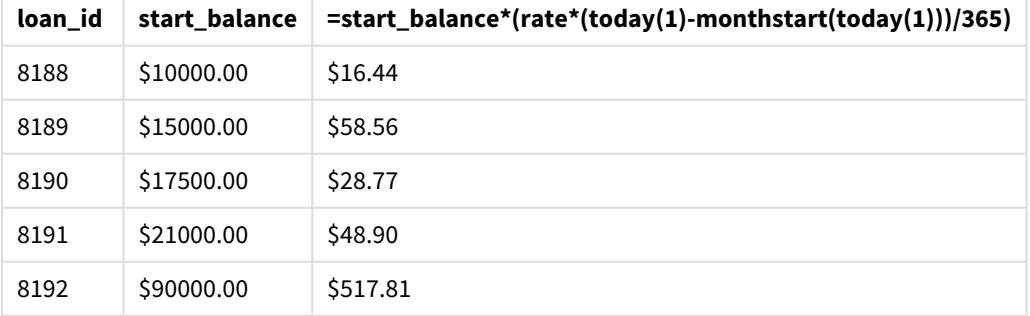

monthstart() 関数は、today() 関数を使って今日の日付を唯一の引数として使用することにより、現在の月 の開始日を返します。もう一度 today() 関数を使ってその結果を現在の日付から減算することにより、数式は 今月経過した日数を返します。

次に、この値に利率を乗算して365 で除算すると、この期間に発生する実効利率が返されます。次に結果に ローンの開始残高を掛け、今月これまでに発生した利息を返します。

値 1 が数式内のtoday() 関数のtimer\_mode 引数として使用されているため、(アプリケーションを開いて、ペー ジを更新して、シート間を移動することにより) チャートオブジェクトが更新されるたびに、返される日付は現在の 日付に対するものであるため、それに従って結果が更新されます。

# UTC

現在のCoordinated Universal Time を返します。

# 構文**:**

**UTC( )**

戻り値データ型**:**dual

utc( )

## week

この関数は、入力された日付に対応する週番号を表す整数を返します。

# 構文**:**

**week(**timestamp [, first\_week\_day [, broken\_weeks [, reference\_day]]]**)**

## 戻り値データ型**:**integer

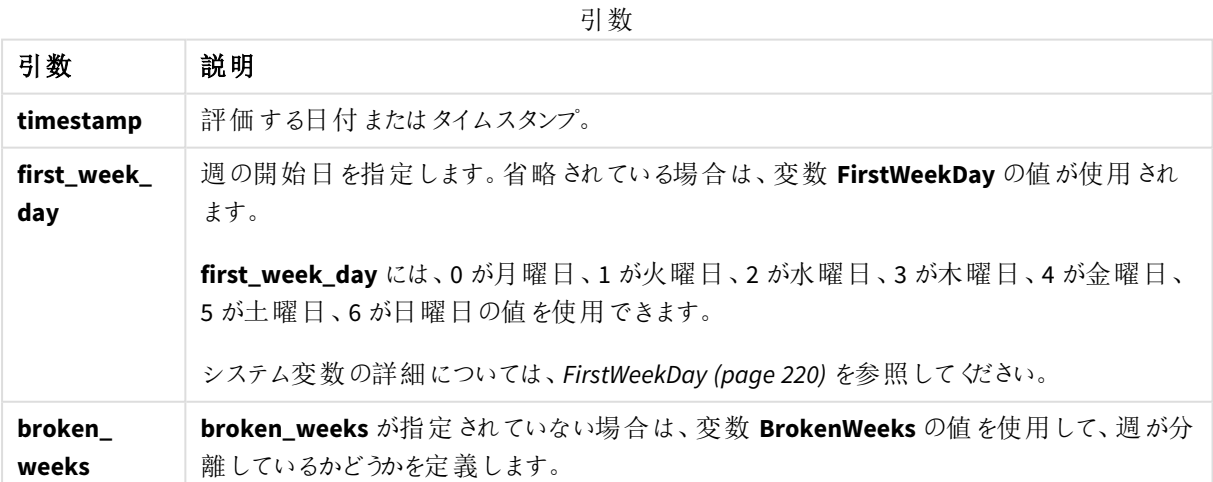

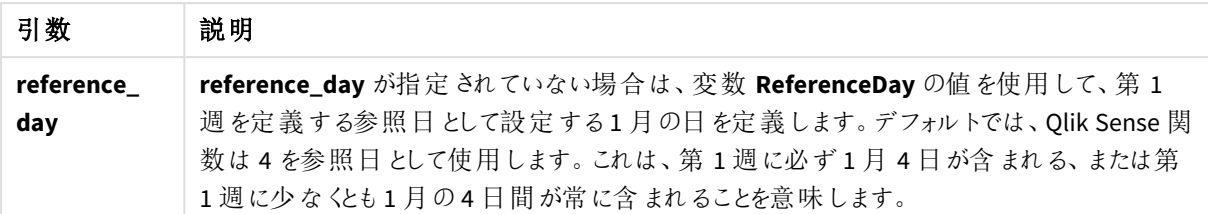

week() 関数は、日付が属する週を判別し、その週の週番号を返します。

Qlik Sense では、アプリ作成時に地域設定がフェッチされ、対応する設定は環境変数としてスクリプトに保管さ れます。これらは、週番号を決定するために使用されます。

これはつまり、大部分のヨーロッパのアプリ開発者は、ISO 8601 定義に対応する次の環境変数を取得するという ことです。

Set FirstWeekDay =0; // Monday as first week day Set BrokenWeeks =0; // Use unbroken weeks Set ReferenceDay =4;  $//$  Jan 4th is always in week 1 北米のアプリ開発者は、頻繁に次の環境変数を取得します。

```
Set FirstWeekDay =6; // Sunday as first week day
Set BrokenWeeks =1; // Use broken weeks
Set ReferenceDay =1; // Jan 1st is always in week 1
週の最初の曜日は、FirstWeekDay システム変数によって決定されます。week() 関数でfirst_week_day 引
数を使用して、週の最初の曜日を変更することもできます。
```
アプリケーションが分割された週を使用する場合、発生日数に関係なく週数のカウントは 1 月 1 日に始まり、 FirstWeekDay システム変数の前日に終了します。

アプリケーションが連続した週を使用している場合、第 1 週は前年または 1 月の最初の数日間に開始できま す。これは、FirstWeekDay およびReferenceDay 環境変数の使用方法によって異なります。

使用に適しているケース

The week() 関数は、集計を週単位で比較する場合に便利です。例えば、製品の総売上高を週ごとに表示 する場合などに使用できます。week() 関数は、ユーザーがアプリケーションの Brokenweeks、FirstweekDay、また は ReferenceDay システム変数を必ずしも使用せずに計算を行いたい場合に、weekname() よりも優先して選 択されます。

たとえば、製品の総売上高を週ごとに表示する場合などが考えられます。

アプリケーションが連続週を使用している場合、第 1 週には前年の12 月の日付が含まれるか、今年の1 月の 日付が除外されます。アプリケーションが分割された週を使用している場合、第1週に含まれる日数が7日間 を下回ることがあります。

## 地域の設定

特に指定のない限り、このトピックの例では次の日付書式を使用しています: MM/DD/YYYY。日付書式は、デー タロードスクリプトのSET DateFormat ステートメントで指定されています。既定の日付書式は、地域の設定や その他の要因により、システムによって異なる場合があります。以下の例の書式は、要件に合わせて変更できま す。または、これらの例に一致するようにロードスクリプトの書式を変更できます。

App の既定の地域設定は、Qlik Sense がインストールされているコンピューターまたはサーバーの地域システム設 定に基づいています。アクセスしているQlik Sense サーバーがスウェーデンに設定されてい場合、データロードエ ディターは、日付、時間、および通貨にスウェーデンの地域設定を使用します。これらの地域の書式設定は、 Qlik Sense ユーザーインターフェースに表示される言語とは関係ありません。Qlik Sense は使用しているブラウザ と同じ言語で表示されます。

下記の例では

```
Set DateFormat= 'MM/DD/YYYY';
Set FirstWeekDay=0;
Set BrokenWeeks=0;
Set ReferenceDay=4;
```
関数の例

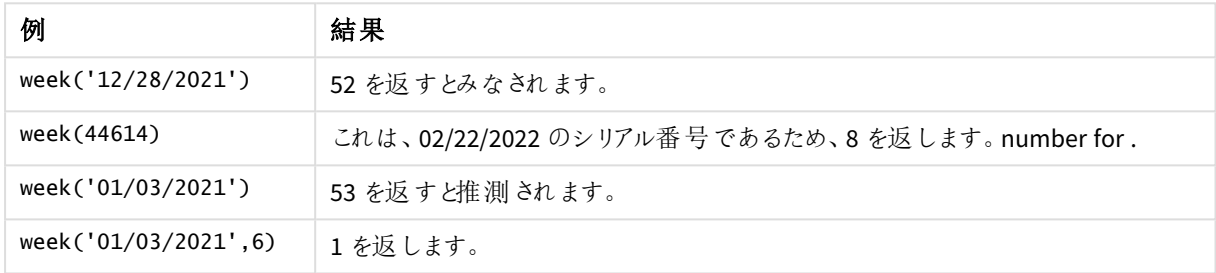

## 例 1 - 既定システムの変数

ロードスクリプトと結果

## 概要

データロードエディターを開き、以下のロードスクリプトを新しいタブに追加します。

ロードスクリプトには次が含まれています。

- <sup>l</sup> 2021 年の最後の週と2022 年の最初の週のトランザクションを含むデータセットは、Transactions という テーブルにロードされます。
- <sup>l</sup> DateFormat システム変数形式 (MM/DD/YYYY) で提供されている日付項目。
- <sup>l</sup> トランザクションが発生する年と週番号を返す、項目 [week\_number] の作成。
- 各トランザクション日付の平日値を示している、week\_day という項目の作成

#### ロードスクリプト

```
SET DateFormat='MM/DD/YYYY';
SET FirstWeekDay=6;
SET BrokenWeeks=1;
SET ReferenceDay=0;
Transactions:
    Load
        *,
        WeekDay(date) as week_day,
        Week(date) as week_number
```
; Load \* Inline  $\Gamma$ id,date,amount 8183,12/27/2021,58.27 8184,12/28/2021,67.42 8185,12/29/2021,23.80 8186,12/30/2021,82.06 8187,12/31/2021,40.56 8188,01/01/2022,37.23 8189,01/02/2022,17.17 8190,01/03/2022,88.27 8191,01/04/2022,57.42 8192,01/05/2022,53.80 8193,01/06/2022,82.06 8194,01/07/2022,40.56 8195,01/08/2022,53.67 8196,01/09/2022,26.63 8197,01/10/2022,72.48 8198,01/11/2022,18.37 8199,01/12/2022,45.26 8200,01/13/2022,58.23 8201,01/14/2022,18.52 ];

結果

データをロードしてシートを開きます。新しいテーブルを作成し、これらの項目を軸として追加します:

- $\bullet$  id
- date
- week\_day
- $\bullet$  week\_number

#### 結果テーブル

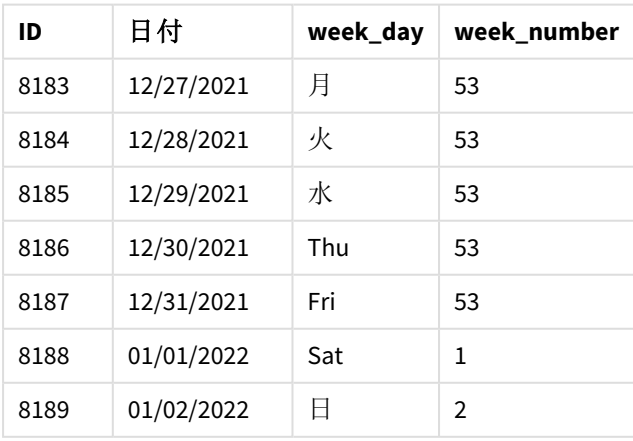

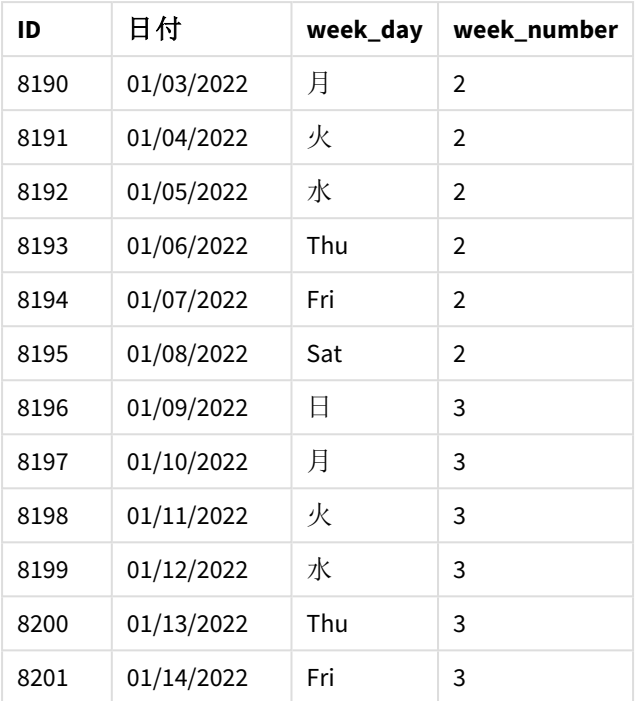

week\_number 項目は、week() 関数を使用し、関数の引数としてdate 項目を渡すことにより、先行するLOAD ステートメントで作成されます。

関数に渡される他のパラメータはないため、week() 関数に影響する次の既定変数が有効となります。

- Brokenweeks: 週のカウントは 1月1日に始まります
- <sup>l</sup> FirstWeekDay: 週の初日は日曜日です

既定のシステム変数を使用したweek() 関数の図

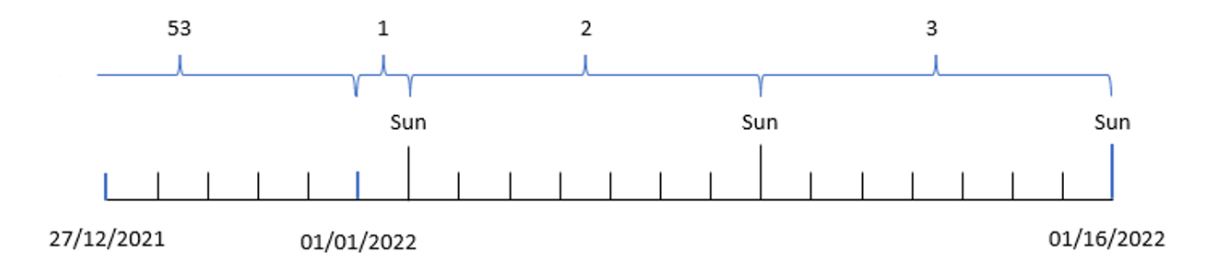

アプリケーションは既定のBrokenWeeks システム変数を使用しているため、第 1 週は 1 月 1 日の土曜日に始ま ります。

既定のFirstWeekDay システム変数のため、週は日曜日に始まります。1 月 1 日以降の最初の日曜日は 1 月 2日に発生し、この日から第2週が始まります。

## 例 2 – first\_week\_day

ロードスクリプトと結果

## 概要

データロードエディターを開き、以下のロードスクリプトを新しいタブに追加します。

ロードスクリプトには次が含まれています。

- <sup>l</sup> トランザクションが発生する年と週番号を返す、項目 [week\_number] の作成。
- 各トランザクション日付の平日日を示している、week\_day という項目の作成。

子の例では、勤務週の初めを火曜日に設定します。

#### ロードスクリプト

```
SET DateFormat='MM/DD/YYYY';
SET FirstWeekDay=6;
SET BrokenWeeks=1;
SET ReferenceDay=0;
Transactions:
    Load
        *,
        WeekDay(date) as week_day,
        Week(date,1) as week_number
        ;
Load
*
Inline
\Gammaid,date,amount
8183,12/27/2022,58.27
8184,12/28/2022,67.42
8185,12/29/2022,23.80
8186,12/30/2022,82.06
8187,12/31/2021,40.56
8188,01/01/2022,37.23
8189,01/02/2022,17.17
8190,01/03/2022,88.27
8191,01/04/2022,57.42
8192,01/05/2022,53.80
8193,01/06/2022,82.06
8194,01/07/2022,40.56
8195,01/08/2022,53.67
8196,01/09/2022,26.63
8197,01/10/2022,72.48
8198,01/11/2022,18.37
8199,01/12/2022,45.26
8200,01/13/2022,58.23
8201,01/14/2022,18.52
];
```
## 結果

データをロードしてシートを開きます。新しいテーブルを作成し、これらの項目を軸として追加します:

- $\bullet$  id
- $\bullet$  date
- $\bullet$  week\_day
- $\bullet$  week\_number

**ID** 日付 **week\_day week\_number** 8183 12/27/2021 月 52 8184 12/28/2021 火 53 8185 12/29/2021 水 53 8186 12/30/2021 Thu 53 8187 12/31/2021 Fri 53 8188 01/01/2022 Sat 1 8189 01/02/2022 日 1 8190 01/03/2022 月 1 8191 01/04/2022 火 2 8192 01/05/2022 水 2 8193 01/06/2022 Thu 2 8194 01/07/2022 Fri 2 8195 01/08/2022 Sat 2 8196 01/09/2022 日 2 8197 | 01/10/2022 | 月 | 2 8198 01/11/2022 火 3 8199 01/12/2022 水 3 8200 01/13/2022 Thu 3 8201 01/14/2022 Fri 3 結果テーブル

アプリケーションはまだ分離された週を使用しています。ただし、first\_week\_day 引数は week() 関数で1 に設 定されています。これにより、週の最初の日が火曜日に設定されます。

week() 関数、first\_week\_day 例の図

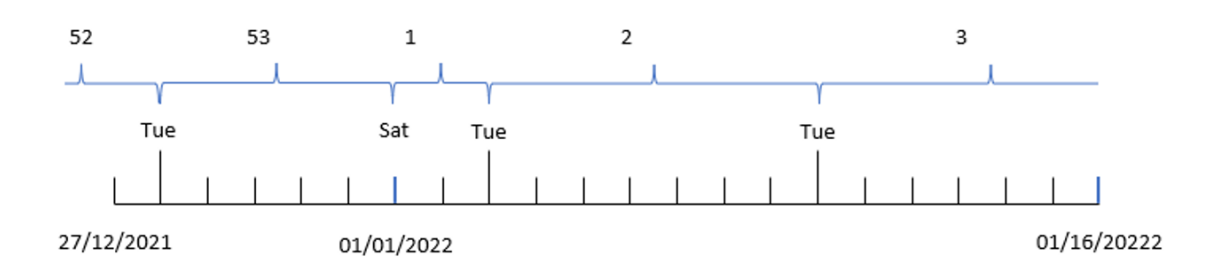

アプリケーションは既定のBrokenWeeks システム変数を使用しているため、第 1 週は 1 月 1 日の土曜日に始ま ります。

week() の first\_week\_day 引数により、週の最初の日が火曜日に設定されます。そのため、第 53 週は 2021 年 12 月 28 日に始まります。

しかし、関数ではそのまま分離週を使用しているため、1 月 1 日以降の最初の火曜日が1 月 3 日になり、第 1 週は 2 日しかありません。

# 例 3 - unbroken weeks

ロードスクリプトと結果

## 概要

データロードエディターを開き、以下のロードスクリプトを新しいタブに追加します。

ロードスクリプトには、最初の例と同じデータセットとシナリオが含まれます。

この例では、未分離の週を使用します。

## ロードスクリプト

```
SET DateFormat='MM/DD/YYYY';
SET FirstWeekDay=6;
SET BrokenWeeks=1;
SET ReferenceDay=0;
Transactions:
    Load
        *,
        WeekDay(date) as week_day,
        Week(date,6,0) as week_number
        ;
Load
*
Inline
\Gammaid,date,amount
8183,12/27/2022,58.27
```
8184,12/28/2022,67.42 8185,12/29/2022,23.80 8186,12/30/2022,82.06 8187,12/31/2021,40.56 8188,01/01/2022,37.23 8189,01/02/2022,17.17 8190,01/03/2022,88.27 8191,01/04/2022,57.42 8192,01/05/2022,53.80 8193,01/06/2022,82.06 8194,01/07/2022,40.56 8195,01/08/2022,53.67 8196,01/09/2022,26.63 8197,01/10/2022,72.48 8198,01/11/2022,18.37 8199,01/12/2022,45.26 8200,01/13/2022,58.23 8201,01/14/2022,18.52 ];

## 結果

データをロードしてシートを開きます。新しいテーブルを作成し、これらの項目を軸として追加します:

- $\bullet$  id
- $\bullet$  date
- $\bullet$  week\_day
- $\bullet$  week\_number

week() 関数の図、チャートオブジェクトの例

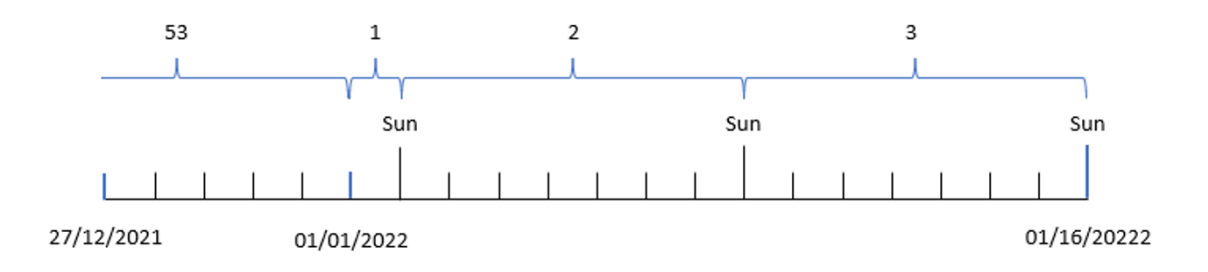

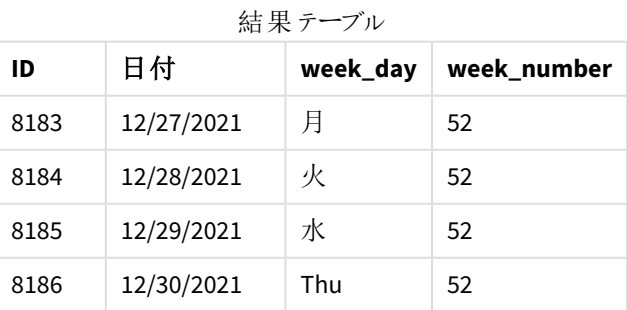

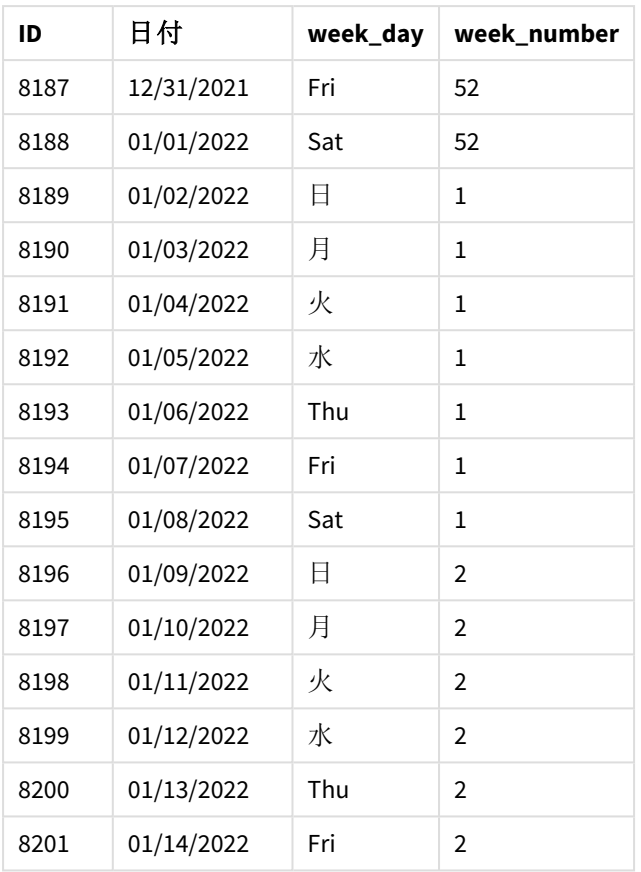

first\_week\_date パラメータが1 に設定されており、週の初日が火曜日となります。broken\_weeks パラメータが0 に設定されており、関数が分離されていない週を使うよう強制します。最後に、3 番目のパラメータが reference\_day を2 に設定します。

first\_week\_date パラメータが6 に設定されており、週の初日が日曜日となります。broken\_weeks パラメータが 0に設定されており、関数が分離されていない週を使うよう強制します。

*week()* 関数の図、例では未分離の週を使用

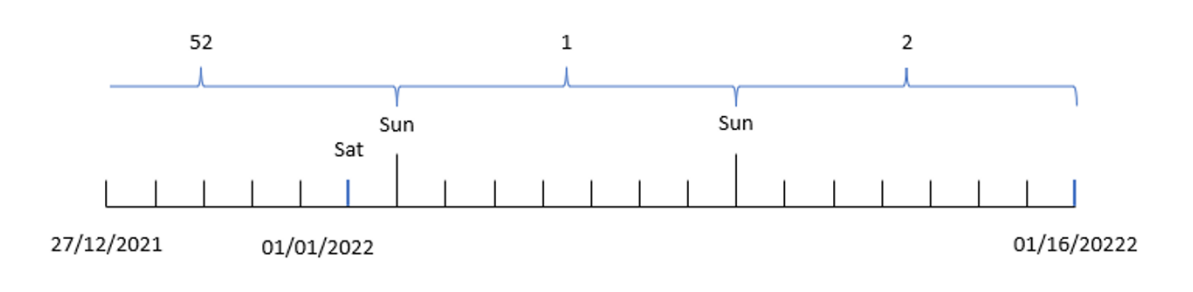

未分離の週を使用することにより、第 1 週が1 月 1 日に始まるとは限らず、最低 4 日間が必須となります。そ のため、データセットでは、第 52 週は 2022 年 1 月 1 日の土曜日に終わります。そうすると第 1 週は FirstWeekDay システム変数、つまり1 月 2 日の日曜日に始まります。この週は次の土曜日である1 月 8 日に 終わります。

## 例 4 – reference\_day

ロードスクリプトと結果

# 概要

データロードエディターを開き、以下のロードスクリプトを新しいタブに追加します。

ロードスクリプトには次が含まれています。

- 例 3 と同じデータセットとシナリオ。
- <sup>l</sup> トランザクションが発生する年と週番号を返す、項目 [week\_number] の作成。
- <sup>l</sup> 各トランザクション日付の平日日を示している、week\_day という項目の作成。

さらに、次の条件も満たす必要があります。

- <sup>l</sup> 勤務週は火曜日に始まります。
- <sup>l</sup> 会社は未分離の週を使用します。
- <sup>l</sup> reference\_day 値は 2 です。つまり、第 1 週の最小日数は 2 となります。

#### ロードスクリプト

```
SET DateFormat='MM/DD/YYYY';
SET FirstWeekDay=6;
SET BrokenWeeks=1;
SET ReferenceDay=0;
Transactions:
    Load
        *,
        WeekDay(date) as week_day,
        Week(date,1,0,2) as week_number
        ;
Load
*
Inline
\Gammaid,date,amount
8183,12/27/2022,58.27
8184,12/28/2022,67.42
8185,12/29/2022,23.80
8186,12/30/2022,82.06
8187,12/31/2021,40.56
8188,01/01/2022,37.23
8189,01/02/2022,17.17
8190,01/03/2022,88.27
8191,01/04/2022,57.42
8192,01/05/2022,53.80
8193,01/06/2022,82.06
8194,01/07/2022,40.56
8195,01/08/2022,53.67
8196,01/09/2022,26.63
```
8197,01/10/2022,72.48 8198,01/11/2022,18.37 8199,01/12/2022,45.26 8200,01/13/2022,58.23 8201,01/14/2022,18.52 ];

# 結果

データをロードしてシートを開きます。新しいテーブルを作成し、これらの項目を軸として追加します:

- $\bullet$  id
- date
- $\bullet$  week\_day
- $\bullet$  week\_number

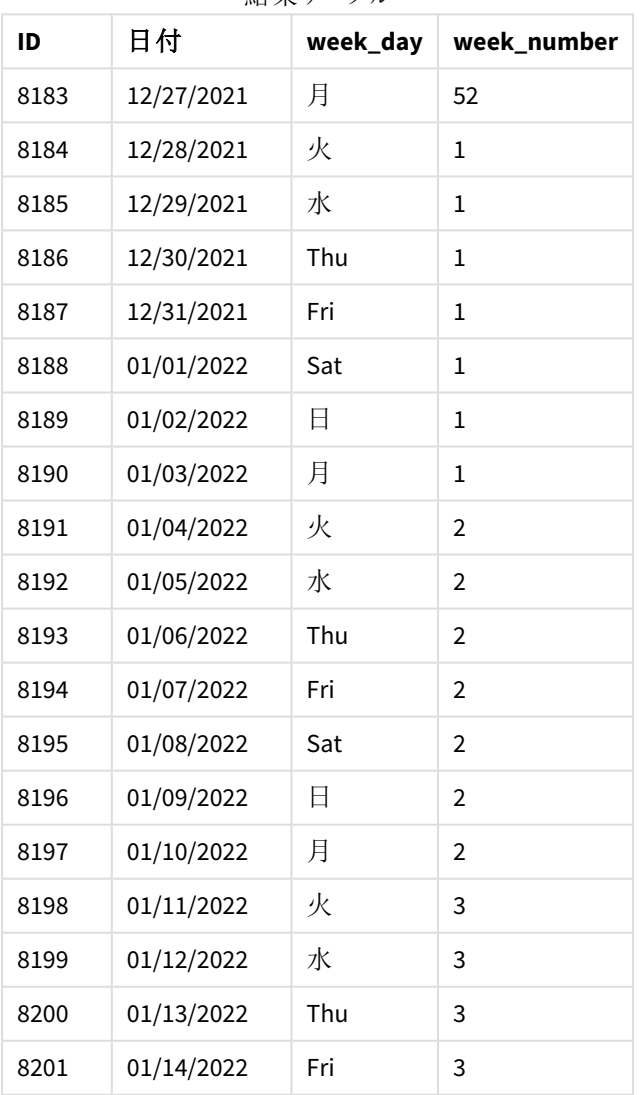

#### 結果テーブル

first\_week\_date パラメータが1 に設定されており、週の初日が火曜日となります。broken\_weeks パラメータが 0に設定されており、関数が分離されていない週を使うよう強制します。最後に、3番目のパラメータが reference\_day を2 に設定します。

week() 関数、*reference\_day* 例の図

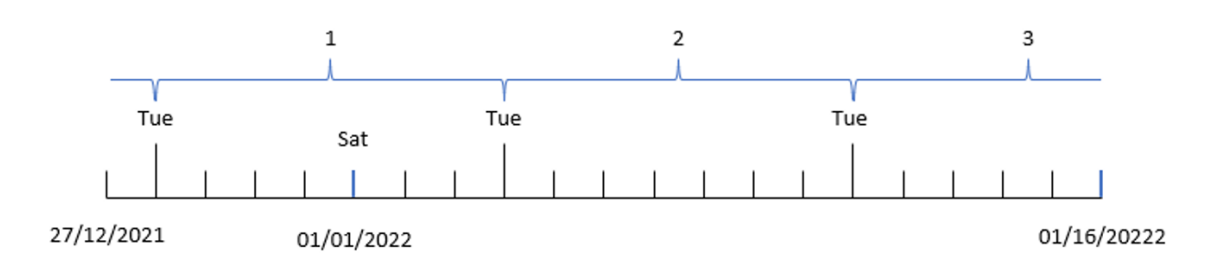

関数が未分離の週を使用し、パラメータとして reference\_day 値 2 を使用しているため、第1週に含める必要 があるのは 1 月の2 日間のみです。最初の平日が火曜日であるため、第 1 週は 2021 年 12 月 28 日に始ま り、2022 年 1 月 3 日に終わります。

# 例 5 – Chart object example

ロードスクリプトとチャートの数式

#### 概要

データロードエディタを開き、以下のロードスクリプトを新しいタブに追加します。

ロードスクリプトには、最初の例と同じデータセットとシナリオが含まれます。

ただし、この例では、変更されていないデータセットがアプリケーションにロードされます。週番号を返す計算は、 チャートオブジェクトでメジャーとして作成されます。

#### ロードスクリプト

Transactions: Load \* Inline  $\Gamma$ id,date,amount 8183,12/27/2022,58.27 8184,12/28/2022,67.42 8185,12/29/2022,23.80 8186,12/30/2022,82.06 8187,12/31/2021,40.56 8188,01/01/2022,37.23 8189,01/02/2022,17.17 8190,01/03/2022,88.27 8191,01/04/2022,57.42 8192,01/05/2022,53.80 8193,01/06/2022,82.06

8194,01/07/2022,40.56 8195,01/08/2022,53.67 8196,01/09/2022,26.63 8197,01/10/2022,72.48 8198,01/11/2022,18.37 8199,01/12/2022,45.26 8200,01/13/2022,58.23 8201,01/14/2022,18.52 ];

# 結果

## 次の手順を実行します。

- 1. データをロードしてシートを開きます。新しいテーブルを作成します。
- 2. 次の項目を軸として追加します。
	- $\bullet$  id
	- date
- 3. 次に、下記のメジャーを作成します。 =week (date)
- 4. 各トランザクション日付の平日値を表示するメジャー, week\_day を作成します。 =weekday(date)

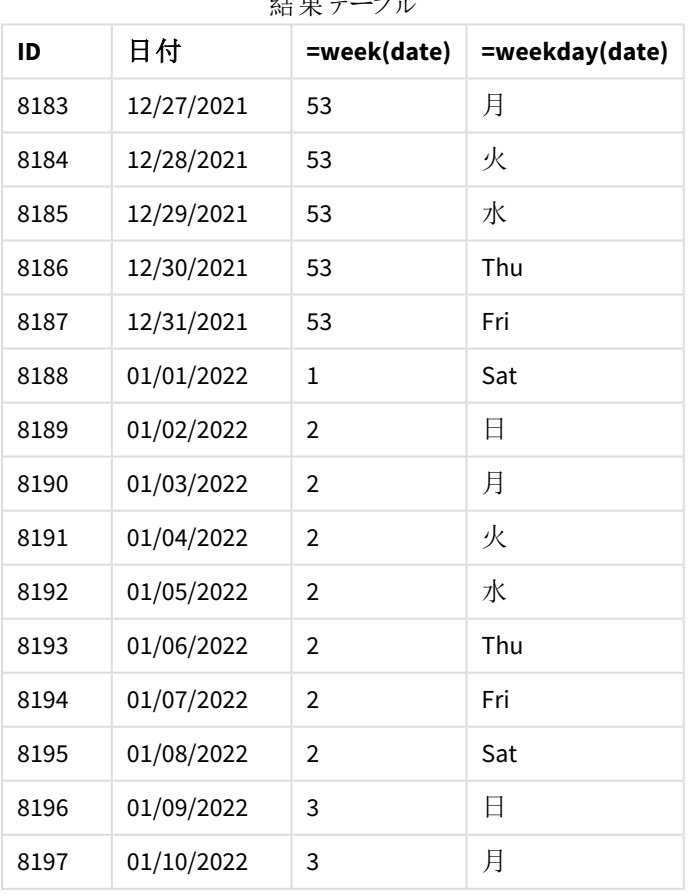

## 壮田 ニーブ

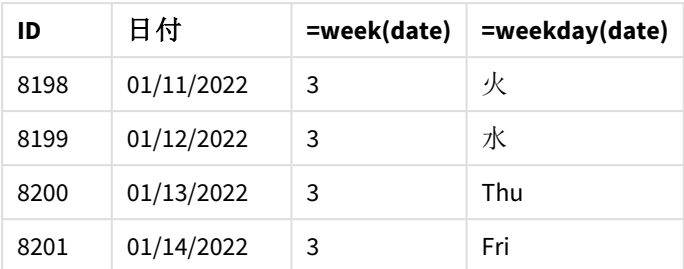

[week\_number] 項目は、week() 関数を使用し、関数の引数として[date] 項目を渡すことにより、前のload ス テートメントで作成されます。

関数に渡される他のパラメータはないため、week() 関数に影響する次の既定変数が有効となります。

- Brokenweeks: 週のカウントは 1 月 1 日に始まります
- <sup>l</sup> FirstWeekDay: 週の初日は日曜日です

week() 関数の図、チャートオブジェクトの例

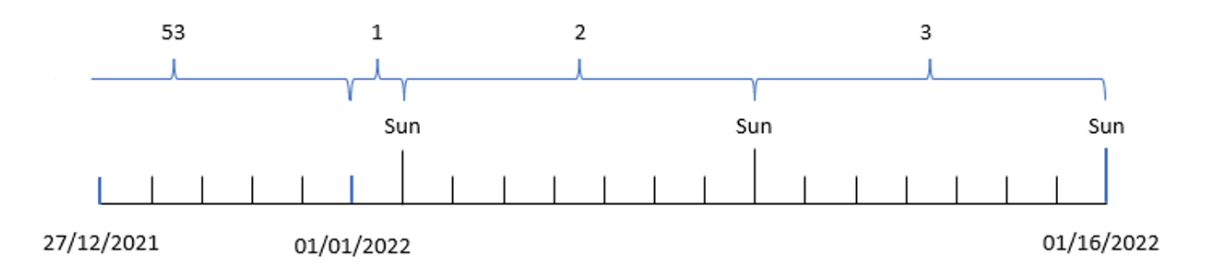

アプリケーションは既定のBrokenWeeks システム変数を使用しているため、第 1 週は 1 月 1 日の土曜日に始ま ります。

既定のFirstWeekDay システム変数のため、週は日曜日に始まります。1 月 1 日以降の最初の日曜日は 1 月 2日に発生し、この日から第2週が始まります。

## 例 6 – シナリオ

ロードスクリプトとチャートの数式

## 概要

データロードエディターを開き、以下のロードスクリプトを新しいタブに追加します。

ロードスクリプトには次が含まれています。

- <sup>l</sup> 2019 年の最後の週と2020 年の最初の週のトランザクションを含むデータセットは、Transactions という テーブルにロードされます。
- <sup>l</sup> DateFormat システム変数形式 (MM/DD/YYYY) で提供されている日付項目。

アプリケーションは、ダッシュボード全体で未分離の週を主に使用します。ただし、エンドユーザーは、未分離の 週を使用して週ごとの総売上高を示すチャートオブジェクトを求めています。週が火曜日に始まるため、参照 日は 1 月 2 日である必要があります。これは、チャートの計算軸としてweek() 関数を使用して、この軸がデータ モデルで使用できない場合でも実現できます。

#### ロードスクリプト

```
SET BrokenWeeks=1;
SET ReferenceDay=0;
SET DateFormat='MM/DD/YYYY';
Transactions:
Load
*
Inline
\Gammaid,date,amount
8183,12/27/2019,58.27
8184,12/28/2019,67.42
8185,12/29/2019,23.80
8186,12/30/2019,82.06
8187,12/31/2019,40.56
8188,01/01/2020,37.23
8189,01/02/2020,17.17
8190,01/03/2020,88.27
8191,01/04/2020,57.42
8192,01/05/2020,53.80
8193,01/06/2020,82.06
8194,01/07/2020,40.56
8195,01/08/2020,53.67
8196,01/09/2020,26.63
8197,01/10/2020,72.48
8198,01/11/2020,18.37
8199,01/12/2020,45.26
8200,01/13/2020,58.23
8201,01/14/2020,18.52
];
```
#### 結果

#### 次の手順を実行します。

- 1. データをロードしてシートを開きます。新しいテーブルを作成します。
- 2. 次の計算軸を作成します。 =week(date)
- 3. 次に、以下の集計メジャーを作成します。 =sum(amount)
- 4. メジャーの[数値書式]を[通貨]に設定します。
- 5. [ソート] メニューを選択し、計算軸に対して、カスタムソートを削除します。
- 6. [数値でソート] と[アルファベット順でソート] オプションの選択を解除します。

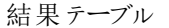

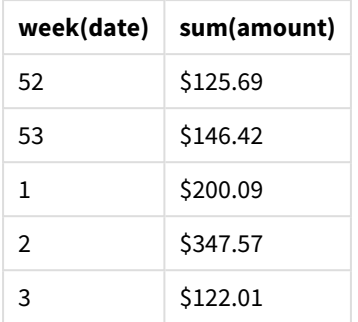

# weekday

この関数は、以下を持つデュアル値を返します。

- <sup>l</sup> 環境変数 **DayNames** で定義される日の名前。
- 曜日に相当する0から6 までの整数。

# 構文**:**

**weekday(**date [,**first\_week\_day**=0]**)**

## 戻り値データ型**:**dual

weekday() 関数は、日付がどの曜日に当たるかを決定します。次に、その日を示す文字列値を返します。

日付が当たる曜日の名前を返す weekday() 関数の図

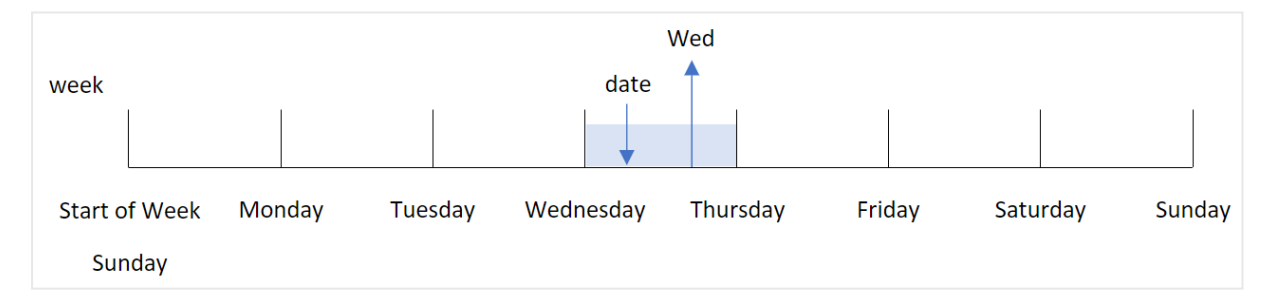

結果は、週の開始日に基づいて、曜日 (0-6) に対応する数値を返します。例えば、週の初日が日曜日に設定 されている場合、水曜日は 3 という数値を返します。この開始日は、FirstWeekDay システム変数、または first\_week\_day 関数パラメータによって決定されます。

この数値は、算術式の一部として使用できます。たとえば、1 を乗算すると、値そのものが返されます。

日の名前でなく数値が表示されているweekday() 関数の図

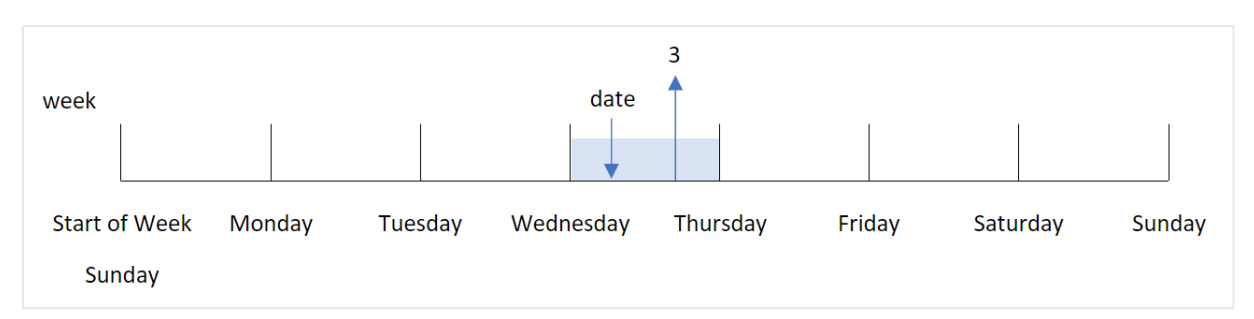

# 使用に適しているケース

weekday() 関数は、集計を曜日別に比較する場合に便利です。例えば、曜日別に製品の平均売上を比較 するような場合です。

これらの軸は、関数を使用してマスターカレンダーテーブルに項目を作成することにより、ロードスクリプトで作 成することも、計算メジャーとしてチャートで直接作成することもできます。

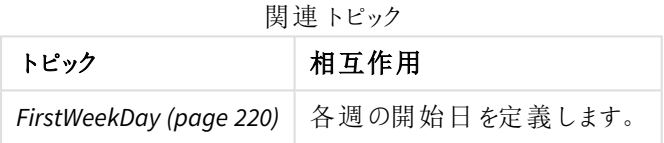

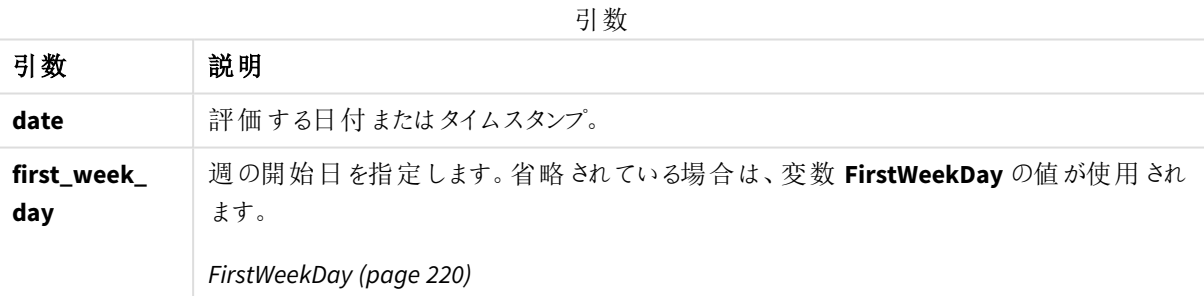

次の値を使用して、first\_week\_day 引数で週が始まる日を設定できます。

first\_week\_day

| values |   |  |
|--------|---|--|
| 毎日     | 值 |  |
| 月曜日    | 0 |  |
| 火曜日    | 1 |  |
| 水曜日    | 2 |  |
| 木曜日    | 3 |  |
| 金曜日    |   |  |

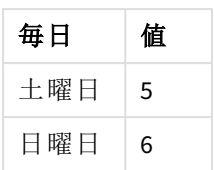

# 地域の設定

特に指定のない限り、このトピックの例では次の日付書式を使用しています: MM/DD/YYYY。日付書式は、デー タロードスクリプトのSET DateFormat ステートメントで指定されています。既定の日付書式は、地域の設定や その他の要因により、システムによって異なる場合があります。以下の例の書式は、要件に合わせて変更できま す。または、これらの例に一致するようにロードスクリプトの書式を変更できます。

App の既定の地域設定は、Qlik Sense がインストールされているコンピューターまたはサーバーの地域システム設 定に基づいています。アクセスしているQlik Sense サーバーがスウェーデンに設定されてい場合、データロードエ ディターは、日付、時間、および通貨にスウェーデンの地域設定を使用します。これらの地域の書式設定は、 Qlik Sense ユーザーインターフェースに表示される言語とは関係ありません。Qlik Sense は使用しているブラウザ と同じ言語で表示されます。

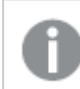

特に述べられていない限り、以下の例においてFirstWeekDay は <sup>0</sup> に設定されます。

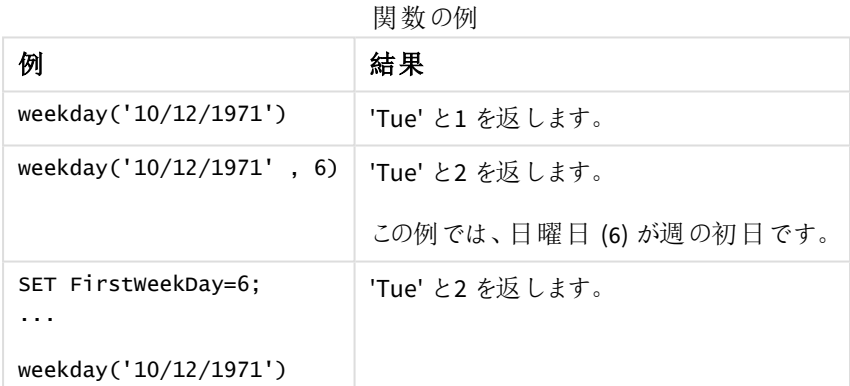

# 例 1 - Weekday 文字列

ロードスクリプトと結果

# 概要

データロードエディターを開き、以下のロードスクリプトを新しいタブに追加します。

ロードスクリプトには次が含まれています。

- <sup>l</sup> Transactions というテーブルにロードされる、2022 年の一連のトランザクションを含むデータセット。
- <sup>l</sup> (日曜日) に設定されたFirstWeekDay システム変数。
- <sup>l</sup> 既定の曜日名を使うよう設定されたDayNames 変数。

● weekday() 関数を含む先行するLOAD で、[week\_day] 項目として設定されており、トランザクションが発 生した曜日を返します。

#### ロードスクリプト

```
SET DateFormat='MM/DD/YYYY';
SET DayNames='Mon;Tue;Wed;Thu;Fri;Sat;Sun';
SET FirstWeekDay=6;
Transactions:
    Load
       *,
       WeekDay(date) as week_day
       ;
Load
*
Inline
\Gammaid,date,amount
8188,01/01/2022,37.23
8189,01/02/2022,17.17
8190,01/03/2022,88.27
8191,01/04/2022,57.42
8192,01/05/2022,53.80
8193,01/06/2022,82.06
8194,01/07/2022,40.39
];
```
### 結果

データをロードしてシートを開きます。新しいテーブルを作成し、これらの項目を軸として追加します:

- $\bullet$  id
- $\bullet$  date
- $\bullet$  week\_day

結果テーブル

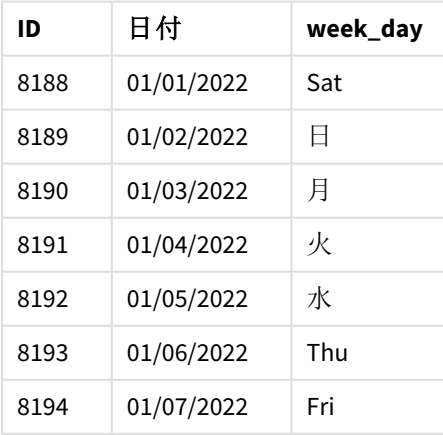

[week\_day] 項目は、weekday() 関数を使用し、関数の引数として日付項目を渡すことにより、前のload ステー トメントで作成されます。

weekday() 関数は曜日文字列値を返します。つまり、DayNames システム変数によって設定された曜日の名前 を返します。

トランザクション*8192* の曜日として水曜日を返す weekday() 関数。

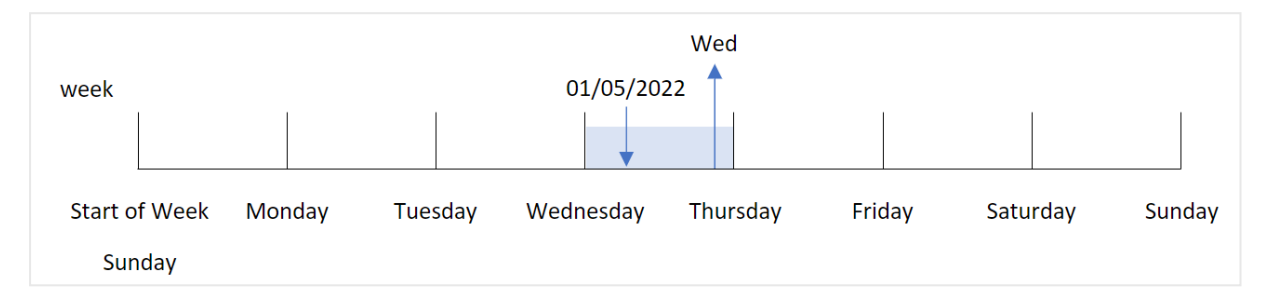

トランザクション8192 は 1 月 5 日に発生しました。FirstWeekDay システム変数は週の初日を日曜日に設定し ます。weekday() 関数トランザクションは水曜日に発生し、この値をDayNames システム変数の略式で[week\_ day] 項目に返します。

[week\_day] 項目の値は列で右揃えされていますが、これは項目 (水曜日、3) にデュアル値とテキスト結果がある ためです。項目値を同等の数値に変換するため、項目をnum() 関数の内部にラップすることができます。例え ば、トランザクション8192、水曜日の値は数値 3 に変換されます。

## $\varphi$  2 – first week day

ロードスクリプトと結果

#### 概要

データロードエディターを開き、以下のロードスクリプトを新しいタブに追加します。

ロードスクリプトには次が含まれています。

- <sup>l</sup> Transactions というテーブルにロードされる、2022 年の一連のトランザクションを含むデータセット。
- <sup>l</sup> (日曜日) に設定されたFirstWeekDay システム変数。
- <sup>l</sup> 既定の曜日名を使うよう設定されたDayNames 変数。
- weekday() 関数を含む先行するLOAD で、[week\_day] 項目として設定されており、トランザクションが発 生した曜日を返します。

#### ロードスクリプト

```
SET DateFormat='MM/DD/YYYY';
SET DayNames='Mon;Tue;Wed;Thu;Fri;Sat;Sun';
SET FirstWeekDay=6;
Transactions:
    Load
       *,
       WeekDay(date,1) as week_day
```
```
;
Load
*
Inline
\Gammaid,date,amount
8188,01/01/2022,37.23
8189,01/02/2022,17.17
8190,01/03/2022,88.27
8191,01/04/2022,57.42
8192,01/05/2022,53.80
8193,01/06/2022,82.06
8194,01/07/2022,40.39
];
```
結果

データをロードしてシートを開きます。新しいテーブルを作成し、これらの項目を軸として追加します:

- $\bullet$  id
- date
- $\bullet$  week\_day

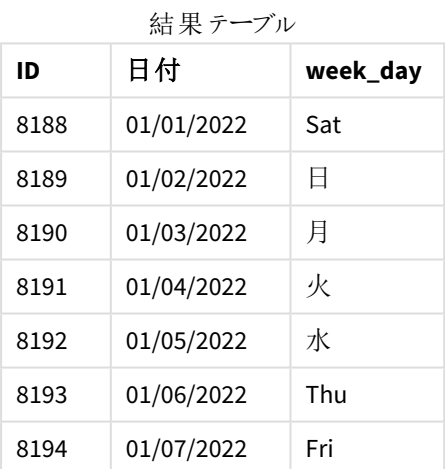

水曜日にデュアル値の*1* があることを示す weekday() 関数の図

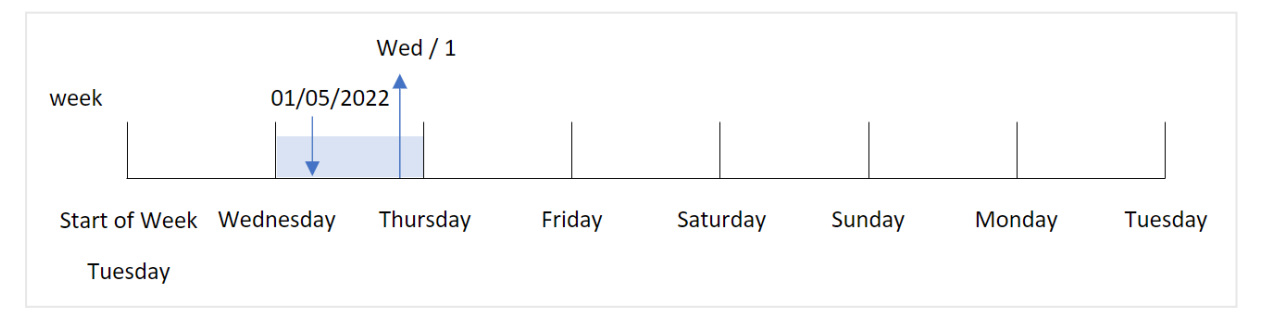

first\_week\_day 引数がweekday() 関数で1 に設定されているため、週の初日は火曜日です。そのため、火曜 日に発生するすべてのトランザクションにはデュアル値 0 があります。

トランザクション8192 は 1 月 5 日に発生します。weekday() 関数はこれが水曜日であることを特定するため、式 はデュアル値 1 を返します。

例 3 – チャートオブジェクトの例

ロードスクリプトとチャートの数式

#### 概要

データロードエディターを開き、以下のロードスクリプトを新しいタブに追加します。

ロードスクリプトには次が含まれています。

- <sup>l</sup> Transactions というテーブルにロードされる、2022 年の一連のトランザクションを含むデータセット。
- <sup>l</sup> 6 (日曜日) に設定されたFirstWeekDay システム変数。
- <sup>l</sup> 既定の曜日名を使うよう設定されたDayNames 変数。

ただし、この例では、データセットは変更されず、アプリケーションにロードされます。曜日の値を特定する計算 は、アプリのチャートのメジャーとして作成されます。

#### ロードスクリプト

```
SET DateFormat='MM/DD/YYYY';
SET DayNames='Mon;Tue;Wed;Thu;Fri;Sat;Sun';
SET FirstWeekDay=6;
Transactions:
Load
*
Inline
\Gammaid,date,amount
8188,01/01/2022,37.23
8189,01/02/2022,17.17
8190,01/03/2022,88.27
8191,01/04/2022,57.42
8192,01/05/2022,53.80
8193,01/06/2022,82.06
8194,01/07/2022,40.39
];
```
## 結果

データをロードしてシートを開きます。新しいテーブルを作成し、これらの項目を軸として追加します:

- hr.
- $\bullet$  date

曜日の値を計算するには、次のメジャーを作成します。

 $\bullet$  =weekday(date)

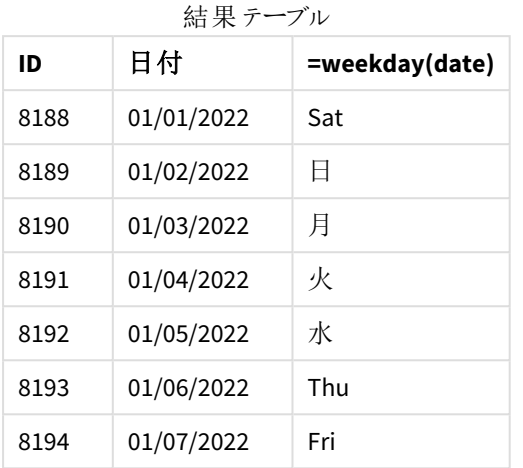

[=weekday(date)] 項目は、weekday() 関数を使用し、関数の引数として日付項目を渡すことにより、チャート で作成されます。

weekday() 関数は曜日文字列値を返します。つまり、DayNames システム変数によって設定された曜日の名前 を返します。

トランザクション*8192* の曜日として水曜日を返す weekday() 関数。

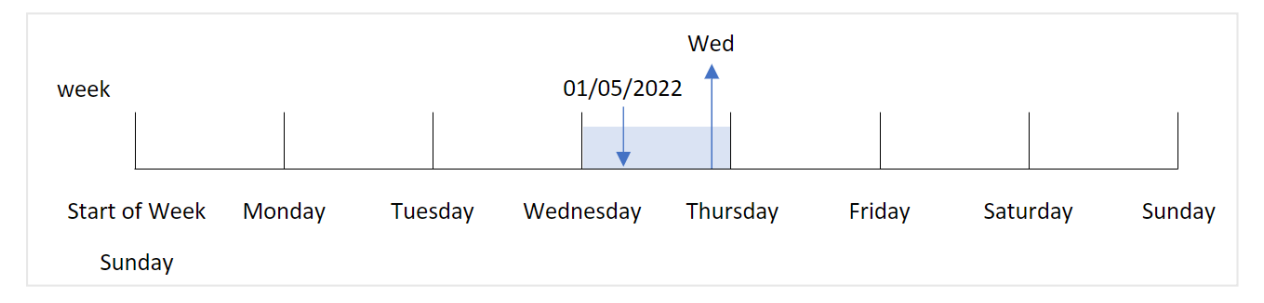

トランザクション8192 は 1 月 5 日に発生しました。FirstWeekDay システム変数は週の初日を日曜日に設定し ます。weekday() 関数トランザクションは水曜日に発生し、この値をDayNames システム変数の略式で [=weekday(date)] 項目に返します。

例 4 – シナリオ ロードスクリプトと結果

#### 概要

データロードエディターを開き、以下のロードスクリプトを新しいタブに追加します。

ロードスクリプトには次が含まれています。

- <sup>l</sup> Transactions というテーブルにロードされる、2022 年の一連のトランザクションを含むデータセット。
- <sup>l</sup> 6 (日曜日) に設定されたFirstWeekDay システム変数。

<sup>l</sup> 既定の曜日名を使うよう設定されたDayNames 変数。

エンドユーザーは、トランザクションの曜日ごとの平均売上高を示すチャートを求めています。

#### ロードスクリプト

```
SET DateFormat='MM/DD/YYYY';
SET DayNames='Mon;Tue;Wed;Thu;Fri;Sat;Sun';
SET FirstWeekDay=6;
Transactions:
LOAD
  RecNo() AS id,
  MakeDate(2022, 1, Ceil(Rand() * 31)) as date,
```
Autogenerate(1000);

Rand() \* 1000 AS amount

## 結果

データをロードしてシートを開きます。新しいテーブルを作成し、これらの項目を軸として追加します:

- $\bullet$  =weekday(date)
- $\bullet$  =avg(amount)

メジャーの[数値書式]を[通貨]に設定します。

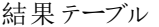

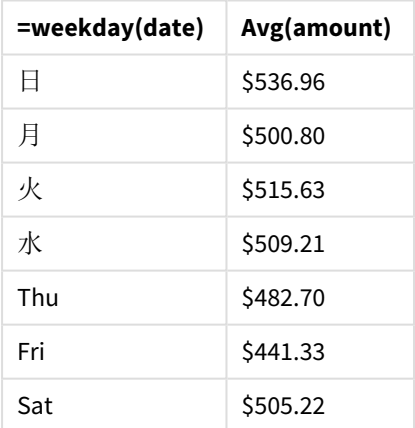

# weekend

この関数は、**date** を含む暦週の最終日の最後のミリ秒のタイムスタンプに相当する値を返しま す。デフォルトの出力形式は、スクリプトに設定されている**DateFormat** です。

# 構文**:**

**WeekEnd(**timestamp [, period\_no [, first\_week\_day ]]**)**

## 戻り値データ型**:**dual

weekend() 関数は、日付がどの週に該当するかを判断します。次に、その週の最後のミリ秒のタイムスタンプを 日付形式で返します。週の最初の曜日は、FirstWeekDay 環境変数によって決定されます。ただし、weekend () 関数ではこれよりfirst\_week\_day 引数が優先されます。

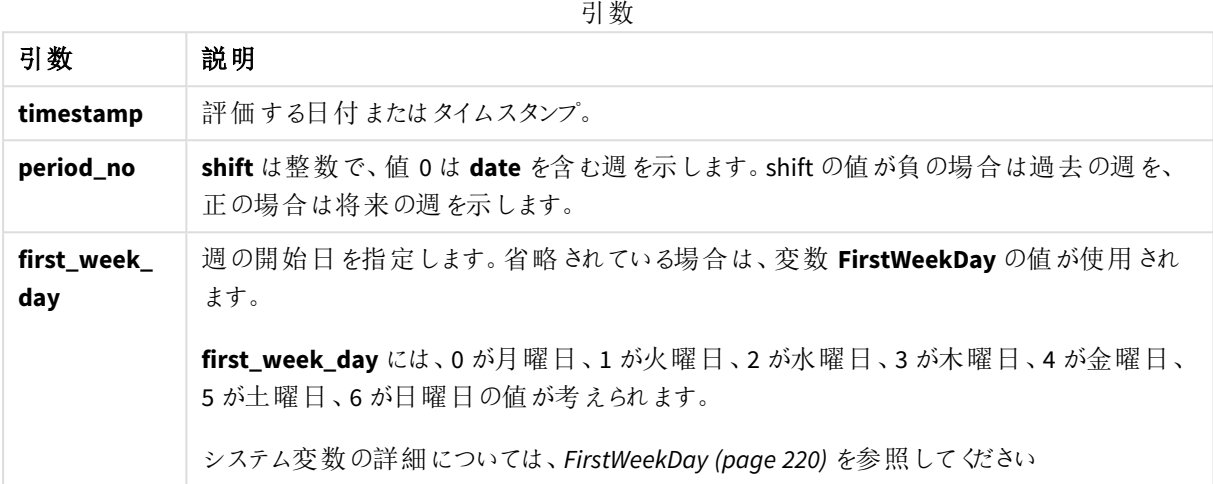

# 使用に適しているケース

weekend() 関数は、ユーザーが指定した日付に週の残りの日数を使う計算を使用する場合に、数式の一部と してよく使われます例えば、その週にまだ発生していない利息の合計を計算したい場合などに使用できます。

次の例は下記の内容を推測します。

SET FirstWeekDay=0;

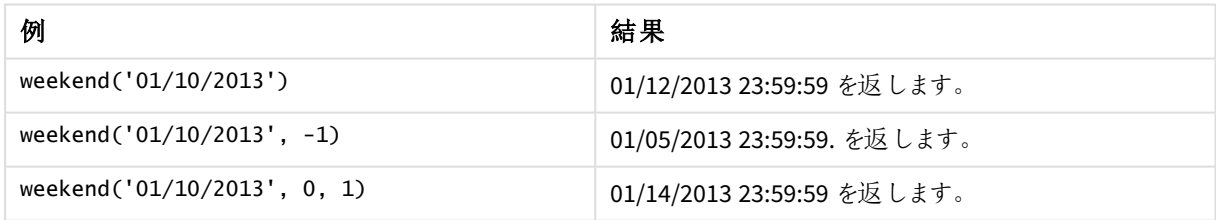

地域の設定

特に指定のない限り、このトピックの例では次の日付書式を使用しています: MM/DD/YYYY。日付書式は、デー タロードスクリプトのSET DateFormat ステートメントで指定されています。既定の日付書式は、地域の設定や その他の要因により、システムによって異なる場合があります。以下の例の書式は、要件に合わせて変更できま す。または、これらの例に一致するようにロードスクリプトの書式を変更できます。

App の既定の地域設定は、Qlik Sense がインストールされているコンピューターまたはサーバーの地域システム設 定に基づいています。アクセスしているQlik Sense サーバーがスウェーデンに設定されてい場合、データロードエ ディターは、日付、時間、および通貨にスウェーデンの地域設定を使用します。これらの地域の書式設定は、 Qlik Sense ユーザーインターフェースに表示される言語とは関係ありません。Qlik Sense は使用しているブラウザ と同じ言語で表示されます。

週数と週番号のISO 設定を希望する場合、スクリプトに必ず次を組み込むようにしてください。

Set DateFormat ='YYYY-MM-DD'; Set FirstWeekDay =0; // Monday as first week day Set BrokenWeeks =0; //(use unbroken weeks) Set ReferenceDay =4; // Jan 4th is always in week 1 US 設定を希望する場合、スクリプトに必ず次を組み込むようにしてください。

Set DateFormat ='M/D/YYYY'; Set FirstWeekDay =6; // Sunday as first week day Set BrokenWeeks =1; //(use broken weeks) Set ReferenceDay =1;  $//$  Jan 1st is always in week 1 上記の例では、weekend() 関数から次のような結果になります。

Weekend 関数の例

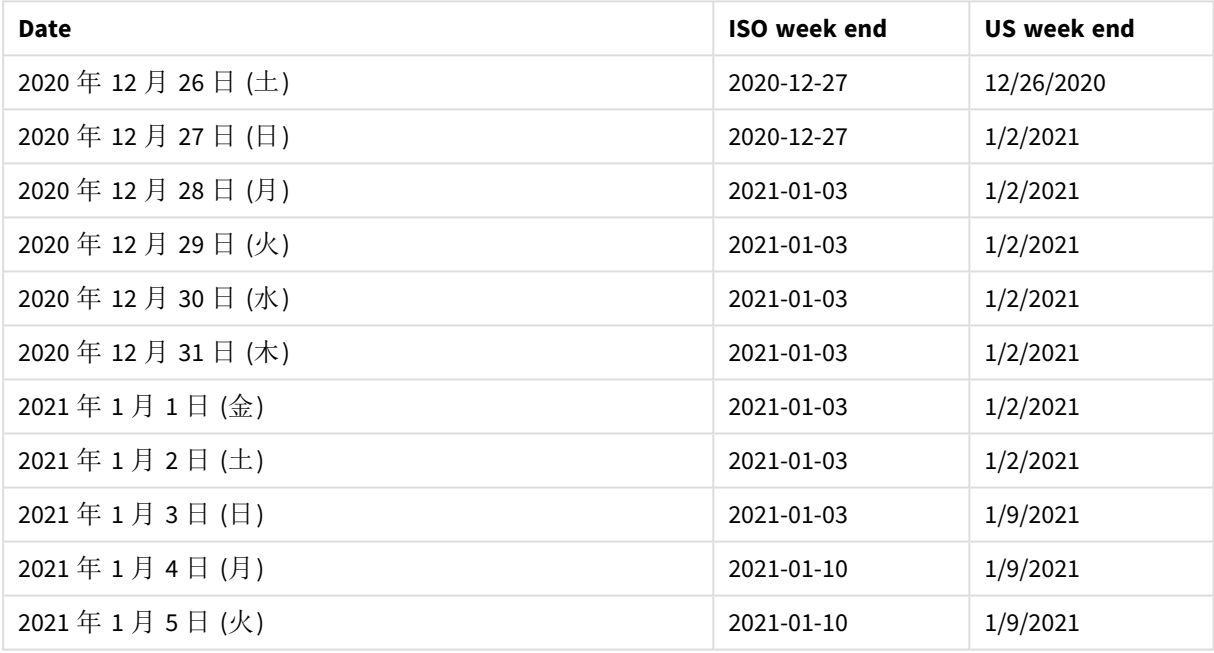

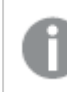

*ISO* 列は日曜日、*US* 列は土曜日が週末となります。

例 1 – 基本的な例

ロードスクリプトと結果

概要

データロードエディターを開き、以下のロードスクリプトを新しいタブに追加します。

ロードスクリプトには次が含まれています。

- <sup>l</sup> Transactions というテーブルにロードされる、2022 年の一連のトランザクションを含むデータセット。
- <sup>l</sup> DateFormat システム変数形式 (MM/DD/YYYY) で提供されている日付項目。
- <sup>l</sup> トランザクションが発生する週の終わりのタイムスタンプを返す、項目 [end\_of\_week] の作成。

#### ロードスクリプト

```
SET FirstWeekDay=6;
Transactions:
    Load
        *,
        weekend(date) as end_of_week,
        timestamp(weekend(date)) as end_of_week_timestamp
        ;
Load
*
Inline
\Gammaid,date,amount
8188,1/7/2022,17.17
8189,1/19/2022,37.23
8190,2/28/2022,88.27
8191,2/5/2022,57.42
8192,3/16/2022,53.80
8193,4/1/2022,82.06
8194,5/7/2022,40.39
8195,5/16/2022,87.21
8196,6/15/2022,95.93
8197,6/26/2022,45.89
8198,7/9/2022,36.23
8199,7/22/2022,25.66
8200,7/23/2022,82.77
8201,7/27/2022,69.98
8202,8/2/2022,76.11
8203,8/8/2022,25.12
8204,8/19/2022,46.23
8205,9/26/2022,84.21
8206,10/14/2022,96.24
8207,10/29/2022,67.67
```
# ];

### 結果

データをロードしてシートを開きます。新しいテーブルを作成し、これらの項目を軸として追加します:

- date
- end\_of\_week
- end\_of\_week\_timestamp

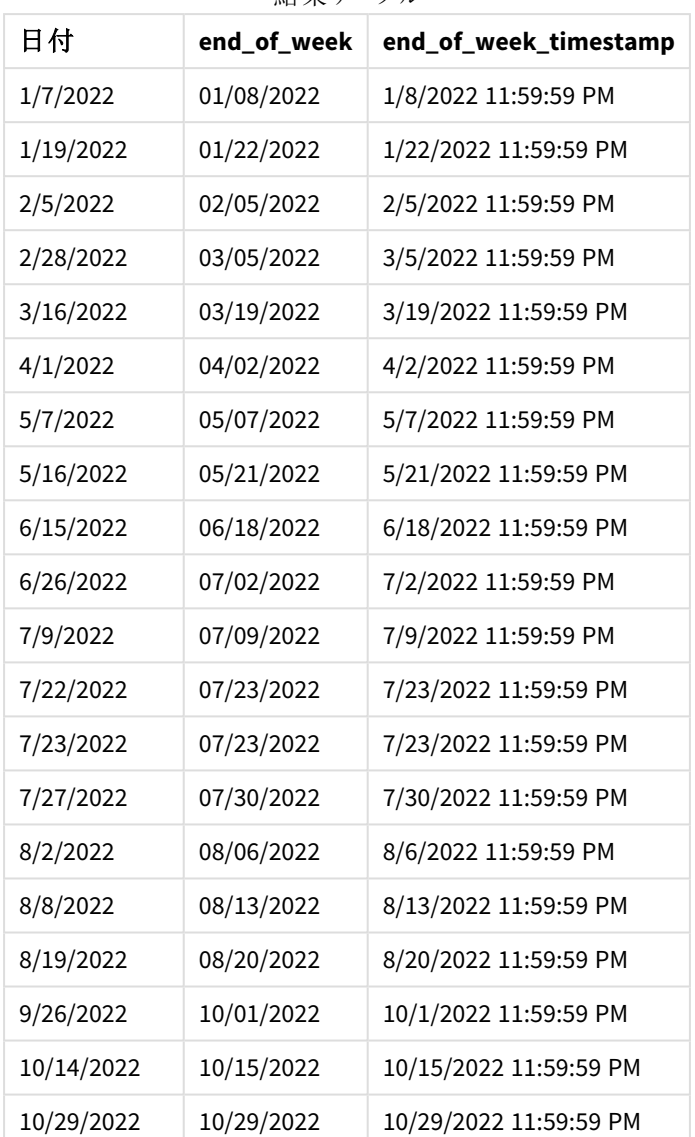

結果テーブル

end\_of\_week 項目は、weekend() 関数を使用し、関数の引数として日付項目を渡すことにより、先行する LOAD ステートメントで作成されます。

weekend() 関数は、日付値がどの週に該当するかを識別し、その週の最後のミリ秒のタイムスタンプを返しま す。

weekend() 関数の図、基本的な例

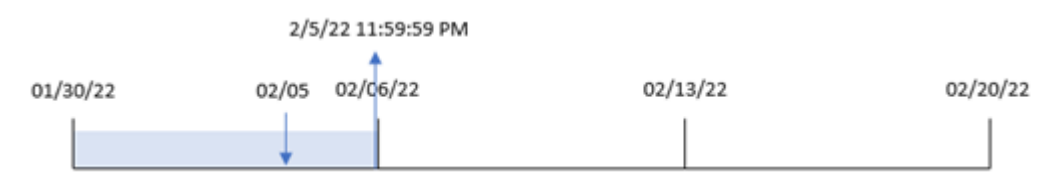

トランザクション8191 は 2 月 5 日に発生しました。FirstWeekDay システム変数は週の初日を日曜日に設定し ます。weekend() 関数は、2 月 5 日後の最初の土曜日、つまり週の終わりが2 月 5 日であったことを特定しま す。そのため、そのトランザクションの end\_of\_week 値がその日の最後のミリ秒 2 月 5 日 11:59:59 PM を返しま す。

## 例 2 – period\_no

ロードスクリプトと結果

## 概要

データロードエディターを開き、以下のロードスクリプトを新しいタブに追加します。

ロードスクリプトには次が含まれています。

- 最初の例と同じデータセットとシナリオ。
- トランザクションが発生する前の週の始めのタイムスタンプを返す、項目 [previous\_week\_end] の作成。

#### ロードスクリプト

SET DateFormat='MM/DD/YYYY';

```
Transactions:
    Load
        *,
        weekend(date,-1) as previous_week_end,
        timestamp(weekend(date,-1)) as previous_week_end_timestamp
        ;
Load
*
Inline
\Gammaid,date,amount
8188,1/7/2022,17.17
8189,1/19/2022,37.23
8190,2/28/2022,88.27
8191,2/5/2022,57.42
8192,3/16/2022,53.80
8193,4/1/2022,82.06
8194,5/7/2022,40.39
8195,5/16/2022,87.21
8196,6/15/2022,95.93
8197,6/26/2022,45.89
8198,7/9/2022,36.23
8199,7/22/2022,25.66
8200,7/23/2022,82.77
8201,7/27/2022,69.98
8202,8/2/2022,76.11
8203,8/8/2022,25.12
8204,8/19/2022,46.23
8205,9/26/2022,84.21
8206,10/14/2022,96.24
```
8207,10/29/2022,67.67 ];

# 結果

データをロードしてシートを開きます。新しいテーブルを作成し、これらの項目を軸として追加します:

- $\bullet$  date
- previous\_week\_end
- previous\_week\_end\_timestamp

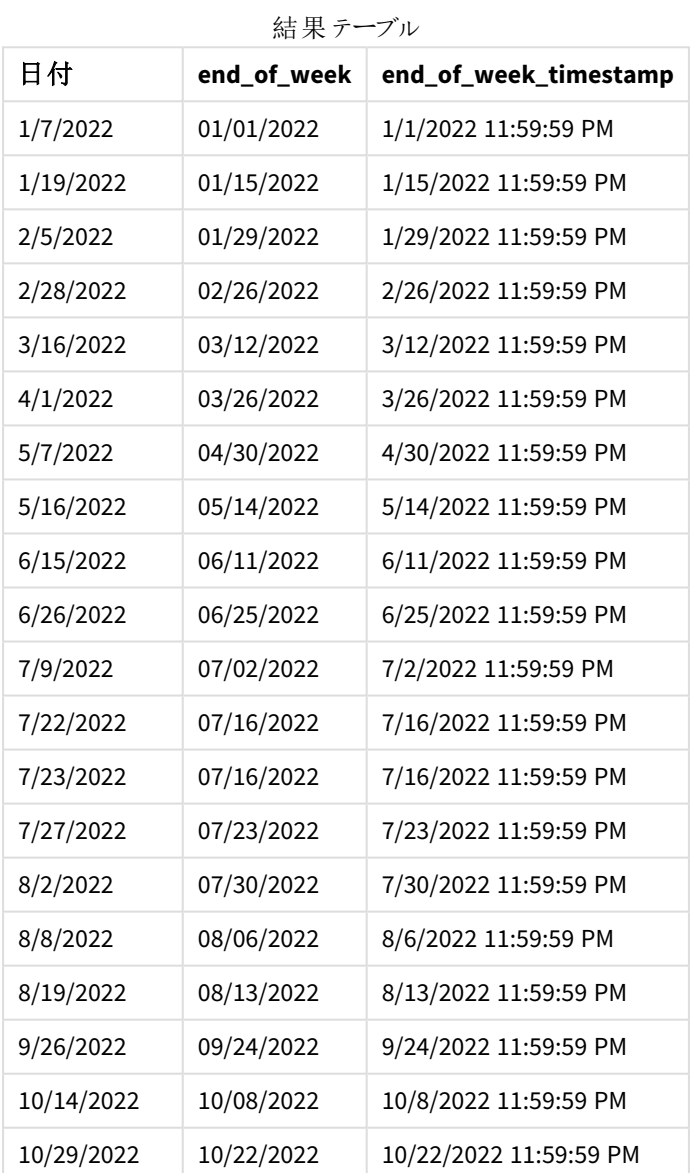

この例では、-1 のperiod\_no がweekend() 関数でオフセット引数として使用されたため、関数は最初にトランザ クションが発生する週を識別します。次に、1 週間前を調べて、その週の最後のミリ秒を識別します。

weekend() 関数の図、*period\_no* の例

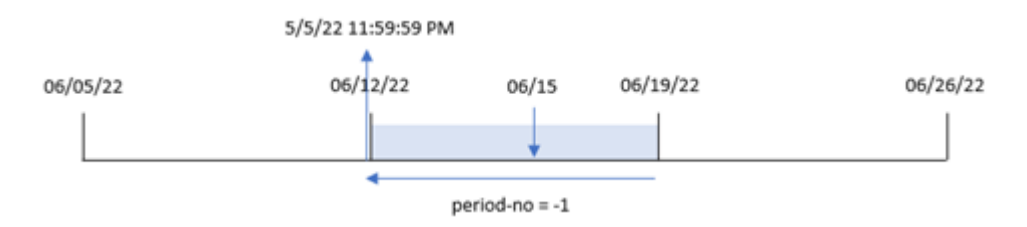

トランザクション8196 は 6 月 15 日に発生しました。weekend() 関数は、週が6 月 12 日に開始することを特定 します。そのため、前の週は 6 月 11 日 11:59:59 PM に開始されます。これは、[previous\_week\_end] 項目に対し て返される値です。

# 例 3 – first\_week\_day

ロードスクリプトと結果

#### 概要

データロードエディターを開き、以下のロードスクリプトを新しいタブに追加します。

ロードスクリプトには、最初の例と同じデータセットとシナリオが含まれます。ただし、この例では、勤務週の初日 として火曜日を設定する必要があります。

#### ロードスクリプト

```
SET DateFormat='MM/DD/YYYY';
Transactions:
    Load
        *,
        weekend(date,0,1) as end_of_week,
        timestamp(weekend(date,0,1)) as end_of_week_timestamp,
        ;
Load
*
Inline
\lceilid,date,amount
8188,1/7/2022,17.17
8189,1/19/2022,37.23
8190,2/28/2022,88.27
8191,2/5/2022,57.42
8192,3/16/2022,53.80
8193,4/1/2022,82.06
8194,5/7/2022,40.39
8195,5/16/2022,87.21
8196,6/15/2022,95.93
8197,6/26/2022,45.89
8198,7/9/2022,36.23
8199,7/22/2022,25.66
8200,7/23/2022,82.77
```
8201,7/27/2022,69.98 8202,8/2/2022,76.11 8203,8/8/2022,25.12 8204,8/19/2022,46.23 8205,9/26/2022,84.21 8206,10/14/2022,96.24 8207,10/29/2022,67.67 ];

# 結果

データをロードしてシートを開きます。新しいテーブルを作成し、これらの項目を軸として追加します:

- date
- end\_of\_week
- end\_of\_week\_timestamp

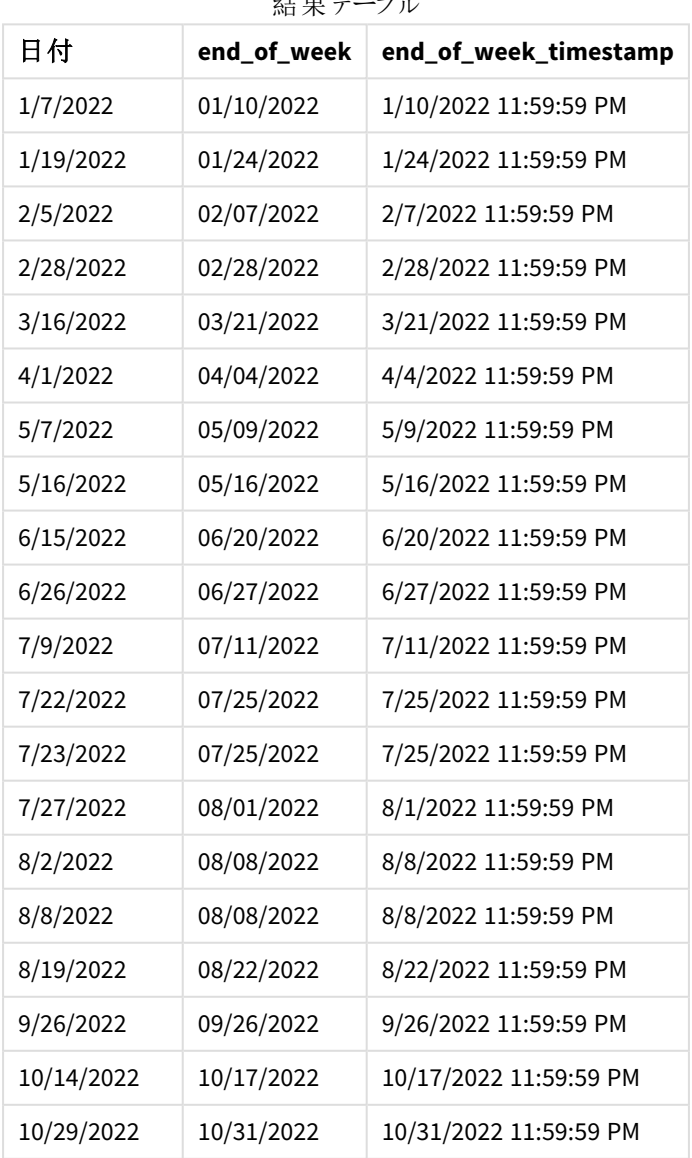

研究 デル

この場合、first\_week\_date 引数 1 がweekend() 関数で使用されているため、週の初日として火曜日を設定 します。

weekend() 関数、*first\_week\_day* 例の図

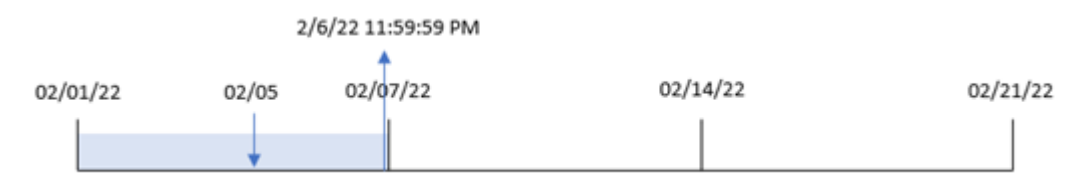

トランザクション8191 は、2 月 5 日に発生しました。weekend() 関数は、この日付後の最初の月曜日、つまり週 の最後および返された値は 2 月 6 日 11:59:59 PM であることを特定します。

例 4 – チャートオブジェクトの例 ロードスクリプトとチャートの数式

## 概要

データロードエディタを開き、以下のロードスクリプトを新しいタブに追加します。

ロードスクリプトには、最初の例と同じデータセットとシナリオが含まれます。ただし、この例では、変更されていな いデータセットがアプリケーションにロードされます。トランザクションが発生した四半期の終わりのタイムスタンプを 返す計算は、アプリケーションのチャートオブジェクトのメジャーとして作成されます。

#### ロードスクリプト

Transactions: Load \* Inline  $\Gamma$ id,date,amount 8188,1/7/2022,17.17 8189,1/19/2022,37.23 8190,2/28/2022,88.27 8191,2/5/2022,57.42 8192,3/16/2022,53.80 8193,4/1/2022,82.06 8194,5/7/2022,40.39 8195,5/16/2022,87.21 8196,6/15/2022,95.93 8197,6/26/2022,45.89 8198,7/9/2022,36.23 8199,7/22/2022,25.66 8200,7/23/2022,82.77 8201,7/27/2022,69.98 8202,8/2/2022,76.11 8203,8/8/2022,25.12 8204,8/19/2022,46.23 8205,9/26/2022,84.21 8206,10/14/2022,96.24 8207,10/29/2022,67.67 ];

# 結果

データをロードしてシートを開きます。新しいテーブルを作成し、この項目を軸として追加します:date。

トランザクションが発生する週の初めを計算するには、次のメジャーを計算します。

- $\bullet$  =weekend(date)
- =timestamp(weekend(date))

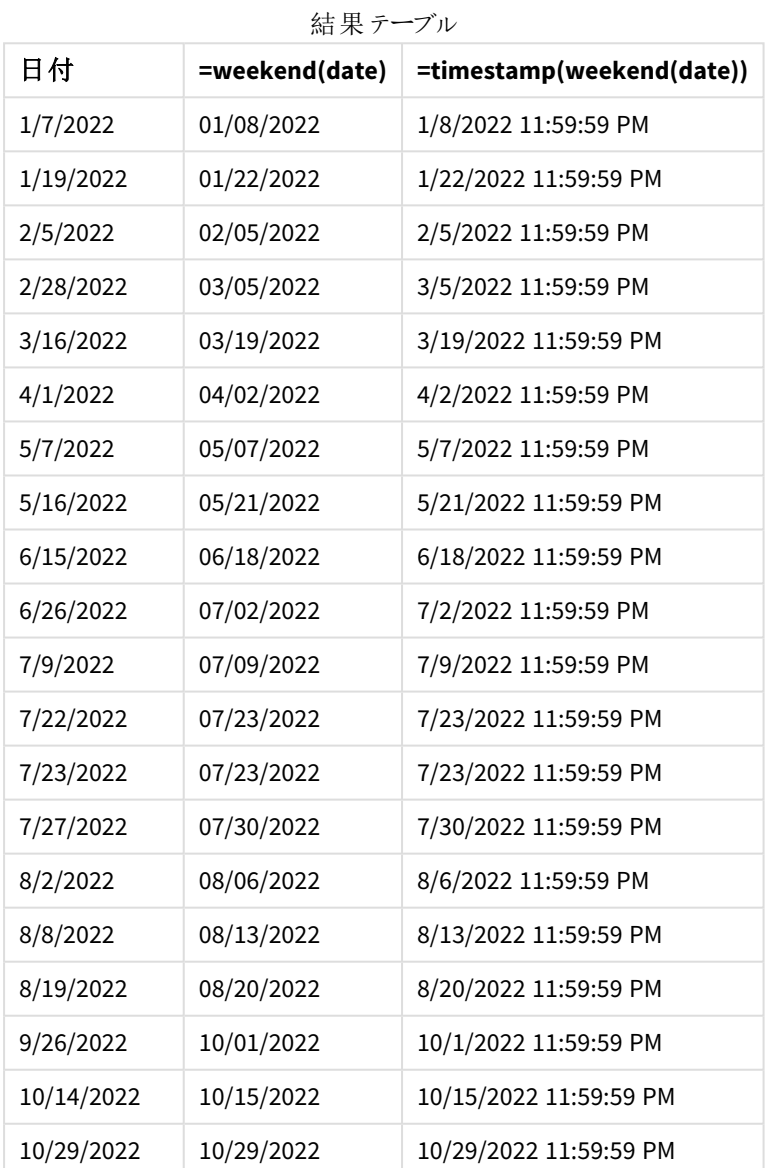

「end\_of\_week」メジャーは、weekend() 関数を使用し、関数の引数として日付項目を渡すことにより、チャート オブジェクトで作成されます。weekend() 関数は、日付値がどの週に該当するかを識別し、その週の最後のミリ 秒のタイムスタンプを返します。

weekend() 関数の図、チャートオブジェクトの例

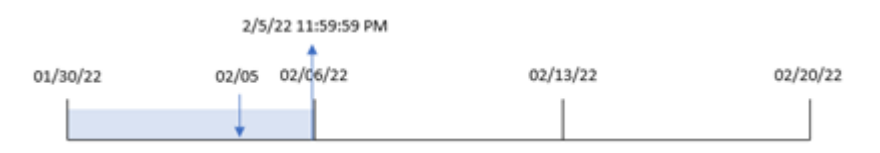

トランザクション8191 は 2 月 5 日に発生しました。FirstWeekDay システム変数は週の初日を日曜日に設定し ます。weekend() 関数は、2 月 5 日後の最初の土曜日、つまり週の終わりが2 月 5 日であったことを特定しま す。そのため、そのトランザクションの end\_of\_week 値がその日の最後のミリ秒 2 月 5 日 11:59:59 PM を返しま す。

例 5 – シナリオ

ロードスクリプトとチャートの数式

概要

データロードエディターを開き、以下のロードスクリプトを新しいタブに追加します。

ロードスクリプトには次が含まれています。

- <sup>l</sup> 「Employee\_Expenses」というテーブルにロードされるデータセット。
- <sup>l</sup> 従業員 ID、従業員名および各従業員の平均日次経費請求で構成されたデータ。

エンドユーザーは、従業員 ID と従業員名別に、その週の残りの期間にまだ発生する推定経費請求を表示す るグラフオブジェクトを求めています。

### ロードスクリプト

```
Employee_Expenses:
Load
*
Inline
\Gammaemployee_id,employee_name,avg_daily_claim
182,Mark, $15
183,Deryck, $12.5
184,Dexter, $12.5
185,Sydney,$27
186,Agatha,$18
];
```
結果

#### 次の手順を実行します。

- 1. データをロードしてシートを開きます。新しいテーブルを作成し、これらの項目を軸として追加します:
	- $\bullet$  employee\_id
	- employee\_name
- 2. 次に、メジャーを作成して、累積利息を計算します。 =(weekend(today(1))-today(1))\*avg\_daily\_claim
- 3. メジャーの[数値書式]を[通貨]に設定します。

| 結果テーブル      |               |                                               |  |
|-------------|---------------|-----------------------------------------------|--|
| employee_id | employee_name | =(weekend(today(1))-today(1))*avg_daily_claim |  |
| 182         | Mark          | \$90.00                                       |  |
| 183         | Deryck        | \$75.00                                       |  |
| 184         | Dexter        | \$75.00                                       |  |
| 185         | Sydney        | \$162.00                                      |  |
| 186         | Agatha        | \$108.00                                      |  |

weekend() 関数は、今日の日付を唯一の引数として使用することにより、現在の週の終了日を返します。次 に、週の終了日から今日の日付を引くことによって、数式は今週の残りの日数を返します。

次に、この値に各従業員による1 日あたりの平均経費請求額を乗算して、週の残り期間に各従業員が行うと 予想される請求の推定額を計算します。

# weekname

この関数は、**date** を含む週の初日の最初のミリ秒のタイムスタンプに対応する数値を基底とし て、年と週番号を表示する値を返します。

#### 構文**:**

WeekName(date[, period no [, first week day [, broken weeks [, reference day]]]]**)**

weekname() 関数は、日付が属する週を判別し、その週の週番号と年を返します。週の最初の曜日は、 FirstWeekDay システム変数によって決定されます。ただし、weekname() 関数でfirst\_week\_day 引数を使用 して、週の最初の曜日を変更することもできます。

Qlik Sense では、アプリ作成時に地域設定がフェッチされ、対応する設定は環境変数としてスクリプトに保管さ れます。

米国のアプリ開発者は、分離した週に対応して、スクリプトでSet BrokenWeeks=1; をよく取得します。ヨーロッパ のアプリ開発者は、未分離の週に対応して、スクリプトでSet BrokenWeeks=0; をよく取得します。

アプリケーションが分割された週を使用する場合、発生日数に関係なく週数のカウントは 1 月 1 日に始まり、 FirstWeekDay システム変数の前日に終了します。

ただし、アプリケーションが連続した週を使用している場合、第 1 週は前年または 1 月の最初の数日間に開始 できます。これは、ReferenceDay およびFirstWeekDay システム変数の使用方法によって異なります。

| <b>Date</b>    | <b>ISO week name</b> | US week name |
|----------------|----------------------|--------------|
| 2020年12月26日(土) | 2020/52              | 2020/52      |
| 2020年12月27日(日) | 2020/52              | 2020/53      |
| 2020年12月28日(月) | 2020/53              | 2020/53      |
| 2020年12月29日(火) | 2020/53              | 2020/53      |
| 2020年12月30日(水) | 2020/53              | 2020/53      |
| 2020年12月31日(木) | 2020/53              | 2020/53      |
| 2021年1月1日(金)   | 2020/53              | 2021/01      |
| 2021年1月2日(土)   | 2020/53              | 2021/01      |
| 2021年1月3日(日)   | 2020/53              | 2021/02      |
| 2021年1月4日(月)   | 2021/01              | 2021/02      |
| 2021年1月5日(火)   | 2021/01              | 2021/02      |

Weekname 関*数 の*例

### 使用に適しているケース

weekname() 関数は、集計を週単位で比較する場合に便利です。

たとえば、製品の総売上高を週ごとに表示する場合などが考えられます。アプリケーションでBrokenWeeks 環境 変数との一貫性を維持するには、weekname()の代わりに lunarweekname() を使用します。アプリケーションが 連続週を使用している場合、第1週には前年の12月の日付が含まれるか、今年の1月の日付が除外され ます。アプリケーションが分割された週を使用している場合、第 1 週 に含まれる日数が7 日間を下回ることがあ ります。

## 戻り値データ型**:**dual

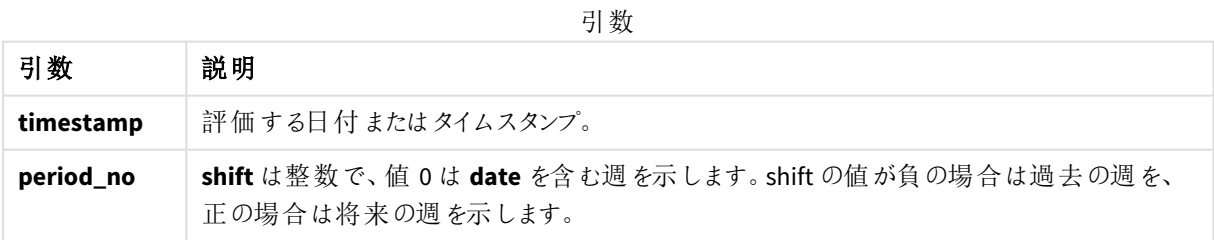

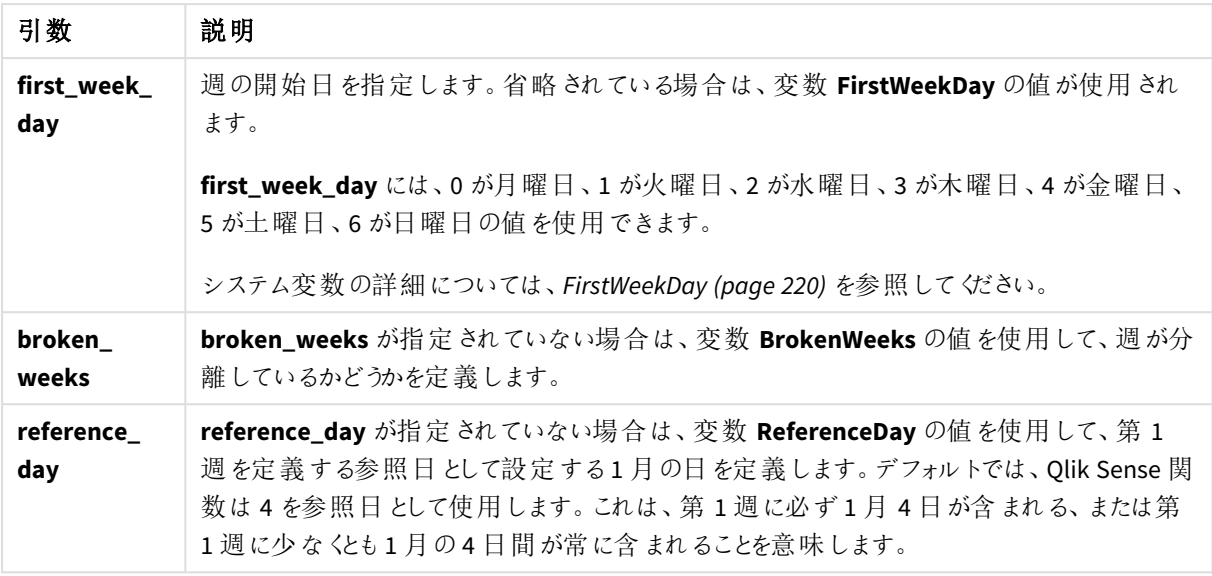

# 地域の設定

特に指定のない限り、このトピックの例では次の日付書式を使用しています: MM/DD/YYYY。日付書式は、デー タロードスクリプトのSET DateFormat ステートメントで指定されています。既定の日付書式は、地域の設定や その他の要因により、システムによって異なる場合があります。以下の例の書式は、要件に合わせて変更できま す。または、これらの例に一致するようにロードスクリプトの書式を変更できます。

App の既定の地域設定は、Qlik Sense がインストールされているコンピューターまたはサーバーの地域システム設 定に基づいています。アクセスしているQlik Sense サーバーがスウェーデンに設定されてい場合、データロードエ ディターは、日付、時間、および通貨にスウェーデンの地域設定を使用します。これらの地域の書式設定は、 Qlik Sense ユーザーインターフェースに表示される言語とは関係ありません。Qlik Sense は使用しているブラウザ と同じ言語で表示されます。

下記の例では

Set FirstWeekDay=0; Set BrokenWeeks=0; Set ReferenceDay=4;

関数の例

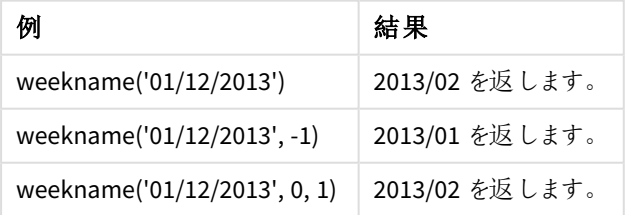

例 1 – 追加の引数がない日付

ロードスクリプトと結果

# 概要

データロード エディターを開き、以下のロードスクリプトを新しいタブに追加します。

ロードスクリプトには次が含まれています。

- <sup>l</sup> 2021 年の最後の週と2022 年の最初の週のトランザクションを含むデータセットは、「Transactions」とい うテーブルにロードされます。
- <sup>l</sup> MM/DD/YYYY 形式に設定されたDateFormat システム変数。
- <sup>l</sup> 1 に設定されたBrokenWeeks システム変数。
- <sup>l</sup> 6 に設定されたFirstWeekDay システム変数。
- <sup>l</sup> 次を含む、先行するLOAD:
	- 項目「week\_number」として設定されたweekdav() 関数は、トランザクションが発生した年と週番 号を返します。
	- 「week\_day」という項目として設定されるweekname() 関数は、各トランザクション日付の平日の 値を表示します。

#### ロードスクリプト

```
SET BrokenWeeks=1;
SET DateFormat='MM/DD/YYYY';
SET FirstWeekDay=6;
Transactions:
   Load
     *,
     WeekDay(date) as week_day,
     Weekname(date) as week_number
     ;
Load
*
Inline
\Gammaid,date,amount
8183,12/27/2021,58.27
8184,12/28/2021,67.42
8185,12/29/2021,23.80
8186,12/30/2021,82.06
8187,12/31/2021,40.56
8188,01/01/2022,37.23
8189,01/02/2022,17.17
8190,01/03/2022,88.27
8191,01/04/2022,57.42
8192,01/05/2022,53.80
8193,01/06/2022,82.06
8194,01/07/2022,40.56
8195,01/08/2022,53.67
```
8196,01/09/2022,26.63 8197,01/10/2022,72.48 8198,01/11/2022,18.37 8199,01/12/2022,45.26 8200,01/13/2022,58.23 8201,01/14/2022,18.52 ];

# 結果

データをロードしてシートを開きます。新しいテーブルを作成し、これらの項目を軸として追加します:

- $\bullet$  id
- $\bullet$  date
- $\bullet$  week\_day
- $\bullet$  week\_number

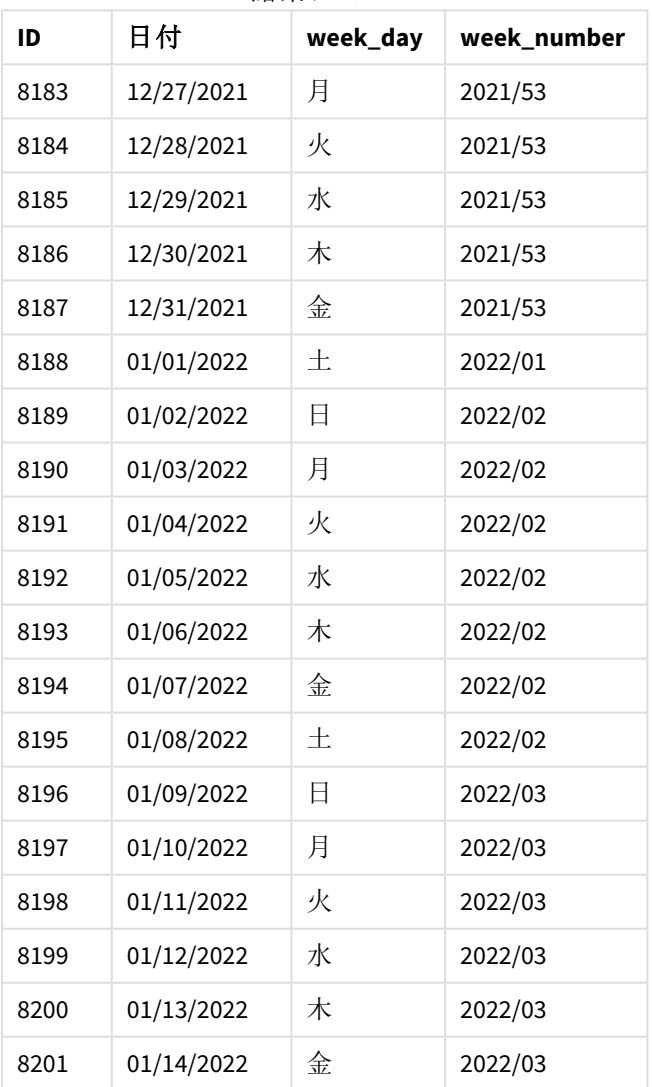

結果テーブル

「week\_number」項目は、weekname() 関数を使用し、関数の引数として日付項目を渡すことにより、前のload ステートメントで作成されます。

weekname() 関数は、最初に日付値が属する週を識別し、週番号のカウントとトランザクションが行われた年を 返します。

FirstWeekDay システム変数は、日曜日を最初の曜日に設定します。BrokenWeeks システム変数は、アプリ ケーションが分割週を使用するように設定します。つまり、第 1 週 は 1 月 1 日に始まります。

既定の変数を使用したweekname() 関数の図。

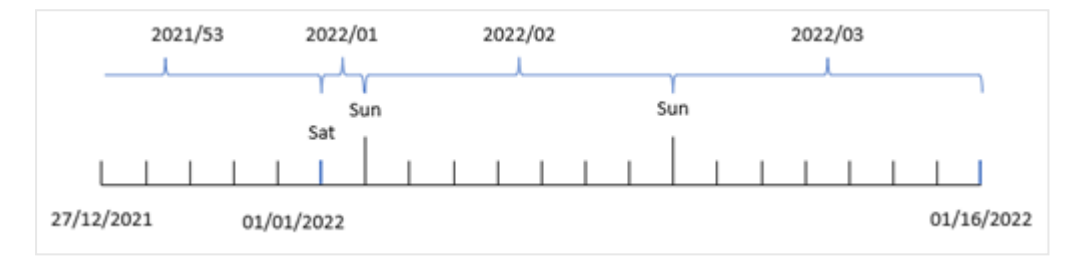

第1週は土曜日である1月1日に始まるため、この日に発生したトランザクションは値 2022/01 (年と週番号) を返します。

トランザクション*8192* の週番号を識別するweekname() 関数の図。

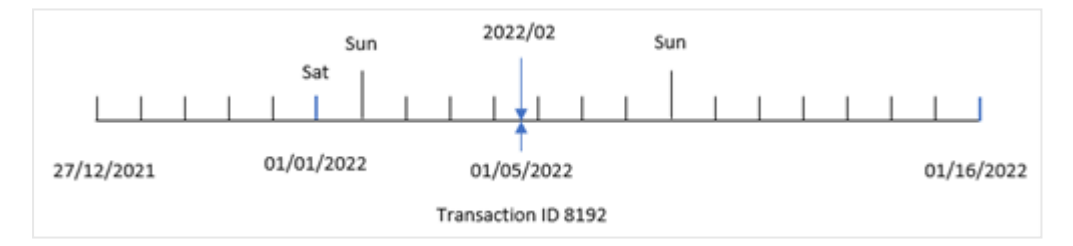

アプリケーションが分割された週を使用しており、最初の平日が日曜日であるため、1 月 2 日~1 月 8 日に発 生したトランザクションは値 2022/02 を返します (2022 年の第 2 週)。「week\_number」項目の値 2022/02 を返し ます。

### 例 2 – period\_no

ロードスクリプトと結果

概要

最初の例と同じデータセットとシナリオが使用されます。

ただし、この例のタスクは、トランザクションが発生する前の年と週番号を返す項目「previous\_week\_number」を 作成することです。

データロードエディターを開き、次のロードスクリプトを新しいタブに追加します。

ロードスクリプト

```
SET BrokenWeeks=1;
SET FirstWeekDay=6;
Transactions:
   Load
     *,
     weekname(date,-1) as previous_week_number
     ;
Load
*
Inline
\Gammaid,date,amount
8183,12/27/2021,58.27
8184,12/28/2021,67.42
8185,12/29/2021,23.80
8186,12/30/2021,82.06
8187,12/31/2021,40.56
8188,01/01/2022,37.23
8189,01/02/2022,17.17
8190,01/03/2022,88.27
8191,01/04/2022,57.42
8192,01/05/2022,53.80
8193,01/06/2022,82.06
8194,01/07/2022,40.56
8195,01/08/2022,53.67
8196,01/09/2022,26.63
8197,01/10/2022,72.48
8198,01/11/2022,18.37
8199,01/12/2022,45.26
8200,01/13/2022,58.23
8201,01/14/2022,18.52
```

```
];
```
## 結果

データをロードしてシートを開きます。新しいテーブルを作成し、これらの項目を軸として追加します:

- $\bullet$  id
- $\bullet$  date
- week\_day
- week\_number

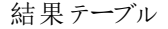

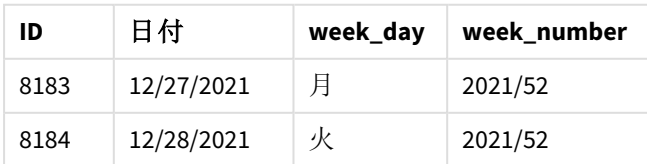

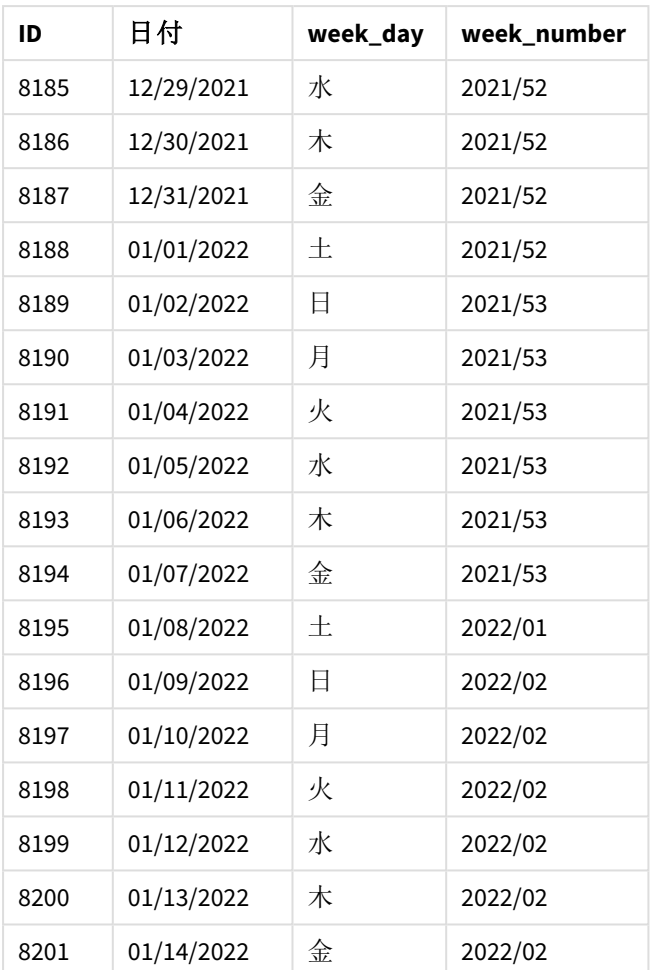

-1 のperiod\_no がweekname() 関数でオフセット引数として使用されたため、関数は最初にトランザクションが 発生した週を識別します。次に、1 週間前を調べて、その週の最初のミリ秒を識別します。

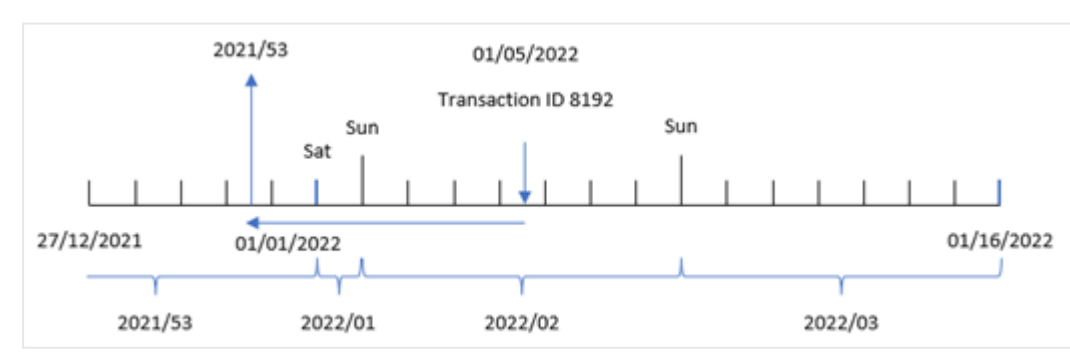

period\_no オフセットが*-1* <sup>の</sup>weekname() 関数の図。

トランザクション8192 は 2022 年 1 月 5 日に発生しました。weekname() 関数は、2021 年 12 月 30 日の1 週間 前を検索し、その日付の週番号と年 – 2021/53 を返します。

### 例 3 – first\_week\_day

ロードスクリプトと結果

## 概要

最初の例と同じデータセットとシナリオが使用されます。

ただしこの例では、会社の方針により、週の勤務日は火曜日に始まります。

データロードェディターを開き、次のロードスクリプトを新しいタブに追加します。

#### ロードスクリプト

```
SET BrokenWeeks=1;
SET DateFormat='MM/DD/YYYY';
Transactions:
   Load
     *,
     weekday(date) as week_day,
     weekname(date,0,1) as week_number
     ;
Load
*
Inline
\lfloorid,date,amount
8183,12/27/2021,58.27
8184,12/28/2021,67.42
8185,12/29/2021,23.80
8186,12/30/2021,82.06
8187,12/31/2021,40.56
8188,01/01/2022,37.23
8189,01/02/2022,17.17
8190,01/03/2022,88.27
8191,01/04/2022,57.42
8192,01/05/2022,53.80
8193,01/06/2022,82.06
8194,01/07/2022,40.56
8195,01/08/2022,53.67
8196,01/09/2022,26.63
8197,01/10/2022,72.48
8198,01/11/2022,18.37
8199,01/12/2022,45.26
8200,01/13/2022,58.23
8201,01/14/2022,18.52
];
```
# 結果

データをロードしてシートを開きます。新しいテーブルを作成し、これらの項目を軸として追加します:

- $\bullet$  id
- date
- week\_day
- $\bullet$  week\_number

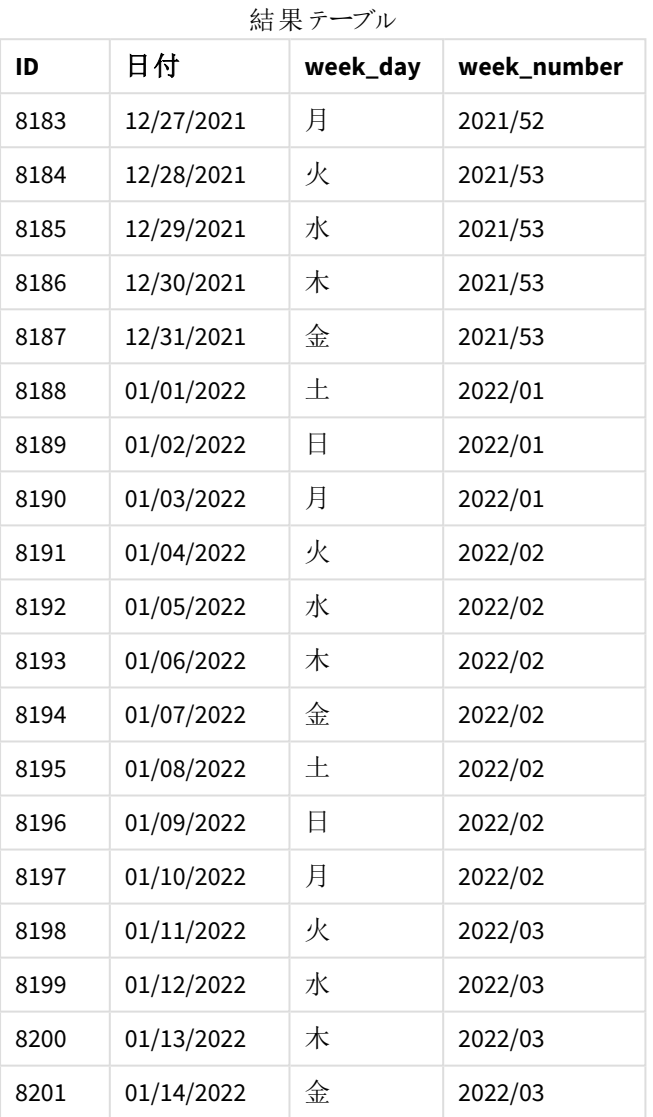

火曜日を最初の曜日とするweekname() 関数の図。

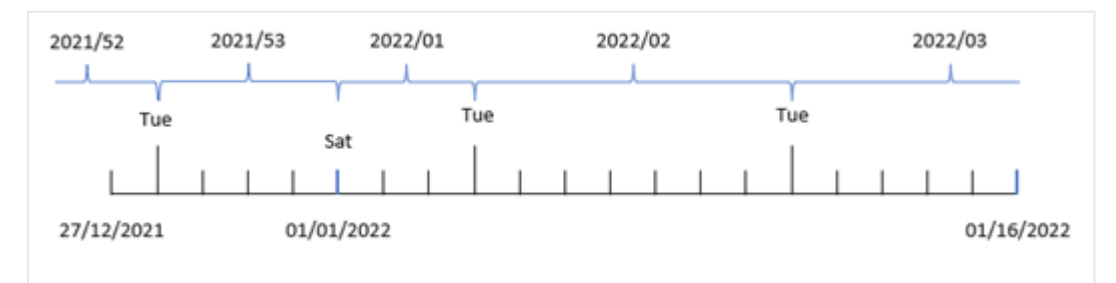

1のfirst\_week\_date 引数がweekname() 関数で使用されているため、火曜日が週の最初の曜日として使用 されます。したがってこの関数では、2021 年の第 53 週が12 月 28 日火曜日に始まると判断します。また、分割 された週を使用するアプリケーションにより、第 1 週 は 2022 年 1 月 1 日に始まり、2022 年 1 月 3 日の月曜日 の最後のミリ秒で終わります。

火曜日が週の最初の日であるトランザクション*8192* の週番号を示す図。

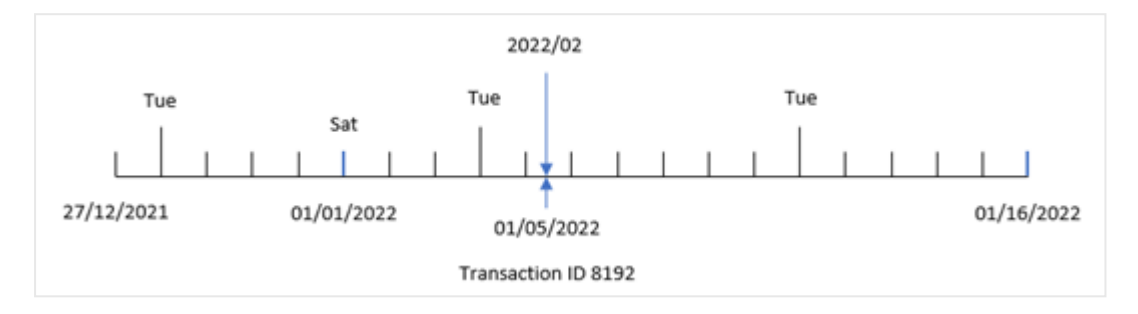

トランザクション8192 は 2022 年 1 月 5 日に発生しました。したがって、火曜日の first\_week\_day パラメータを 使用すると、weekname() 関数は 'week\_number' 項目の値 2022/02 を返します。

例 4 – チャートオブジェクトの例

ロードスクリプトとチャートの数式

## 概要

最初の例と同じデータセットとシナリオが使用されます。

ただし、この例では、データセットは変更されず、アプリケーションにロードされます。トランザクションが発生した週 の年番号を返す計算は、アプリケーションのチャートオブジェクトのメジャーとして作成されます。

#### ロードスクリプト

```
SET BrokenWeeks=1;
Transactions:
Load
*
Inline
\Gammaid,date,amount
8183,12/27/2021,58.27
8184,12/28/2021,67.42
8185,12/29/2021,23.80
8186,12/30/2021,82.06
8187,12/31/2021,40.56
8188,01/01/2022,37.23
8189,01/02/2022,17.17
8190,01/03/2022,88.27
8191,01/04/2022,57.42
8192,01/05/2022,53.80
8193,01/06/2022,82.06
8194,01/07/2022,40.56
8195,01/08/2022,53.67
```
8196,01/09/2022,26.63 8197,01/10/2022,72.48 8198,01/11/2022,18.37 8199,01/12/2022,45.26 8200,01/13/2022,58.23 8201,01/14/2022,18.52 ];

# 結果

データをロードしてシートを開きます。新しいテーブルを作成し、これらの項目を軸として追加します:

- $\bullet$  id
- $\bullet$  date
- =week\_day (date)

トランザクションが発生する週の初めを計算するには、次のメジャーを作成します。

#### =weekname(date)

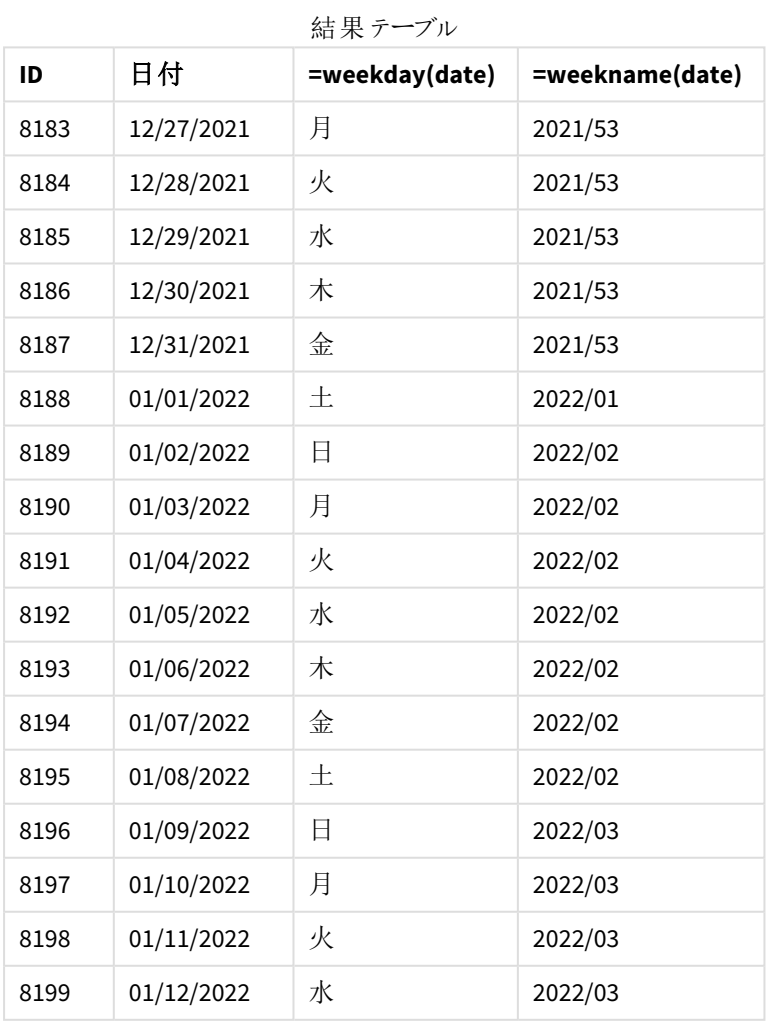

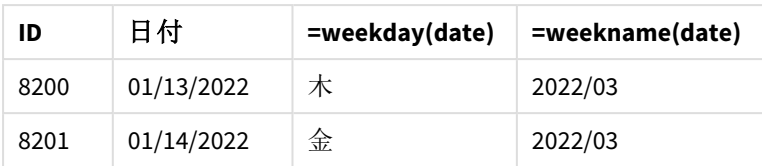

「week\_number」項目は、weekname() 関数を使用し、関数の引数として日付項目を渡すことにより、チャートオ ブジェクトのメジャーとして作成されます。

weekname() 関数は、最初に日付値が属する週を識別し、週番号のカウントとトランザクションが行われた年を 返します。

FirstWeekDay システム変数は、日曜日を最初の曜日に設定します。BrokenWeeks システム変数は、アプリ ケーションが分割週を使用するように設定します。つまり、第 1 週 は 1 月 1 日に始まります。

日曜日を週の最初の曜日とする週番号を示す図。

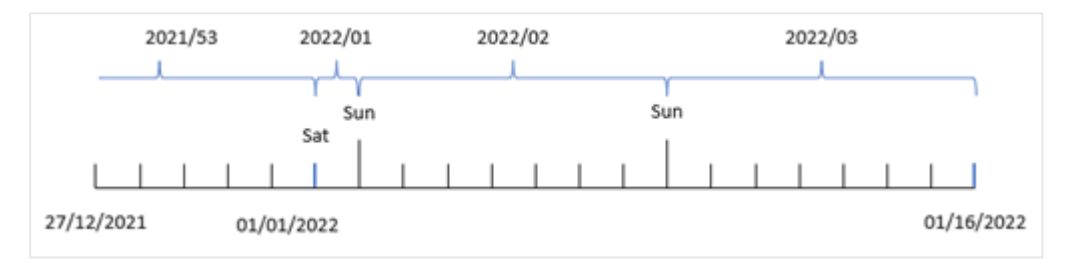

トランザクション*8192* が*2* 週目に発生したことを示す図。

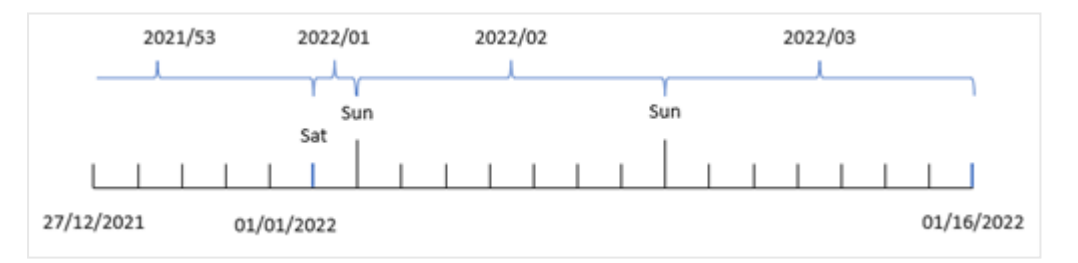

アプリケーションが分割された週を使用しており、最初の平日が日曜日であるため、1月2日~1月8日に発 生するトランザクションは値 2022/02、つまり2022 年の第 2 週 を返します。トランザクション8192 は 1 月 5 日に 発生し、「week\_number」項目に対して値 2022/02 を返すことに注意してください。

例 5 – シナリオ ロードスクリプトと結果

概要

データロードエディターを開き、以下のロードスクリプトを新しいタブに追加します。

ロードスクリプトには次が含まれています。

- <sup>l</sup> 2019 年の最後の週と2020 年の最初の週のトランザクションを含むデータセットは、Transactions という テーブルにロードされます。
- <sup>l</sup> 0 に設定されたBrokenWeeks システム変数。
- <sup>l</sup> 2 に設定されたReferenceDay システム変数。
- <sup>l</sup> MM/DD/YYYY 形式に設定されたDateFormat システム変数。

#### ロードスクリプト

```
SET BrokenWeeks=0;
SET ReferenceDay=2;
SET DateFormat='MM/DD/YYYY';
Transactions:
Load
*
Inline
\Gammaid,date,amount
8183,12/27/2019,58.27
8184,12/28/2019,67.42
8185,12/29/2019,23.80
8186,12/30/2019,82.06
8187,12/31/2019,40.56
8188,01/01/2020,37.23
8189,01/02/2020,17.17
8190,01/03/2020,88.27
8191,01/04/2020,57.42
8192,01/05/2020,53.80
8193,01/06/2020,82.06
8194,01/07/2020,40.56
8195,01/08/2020,53.67
8196,01/09/2020,26.63
8197,01/10/2020,72.48
8198,01/11/2020,18.37
8199,01/12/2020,45.26
8200,01/13/2020,58.23
8201,01/14/2020,18.52
];
```
#### 結果

データをロードしてシートを開きます。新しいテーブルを作成します。

次の式を使用して計算軸を作成します。

=weekname(date)

総売上を計算するには、次の集計メジャーを作成します。

=sum(amount)

メジャーの[数値書式]を[通貨]に設定します。

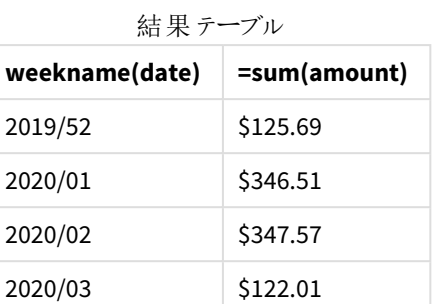

このシナリオでweekname() 関数を使用した結果を示すには、次の項目を軸として追加します。

#### date

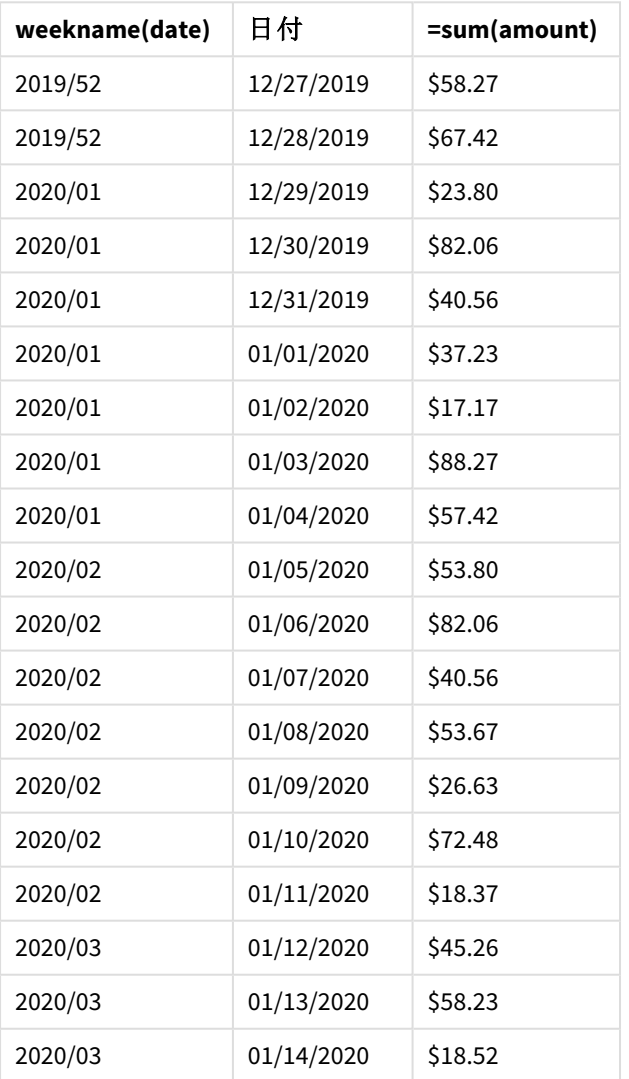

日付項目を含む結果テーブル

アプリケーションは連続した週を使用し、ReferenceDay システム変数のために第 1 週目は 1 月に最低 2 日間 必要であるため、2020 年の第 1 週目には 2019 年 12 月 29 日からのトランザクションが含まれます。

# weekstart

この関数は、**date** を含む暦週の初日の最初のミリ秒のタイムスタンプに対応する値を返します。 デフォルトの出力形式は、スクリプトに設定されている**DateFormat** です。

# 構文**:**

**WeekStart(**timestamp [, period\_no [, first\_week\_day ]]**)**

## 戻り値データ型**:**dual

weekstart() 関数は、日付がどの週に該当するかを判断します。次に、その年の最初のミリ秒のタイムスタンプ を日付形式で返します。週の最初の曜日は、FirstWeekDay 環境変数によって決定されます。ただし、 weekstart() 関数ではこれよりfirst\_week\_day 引数が優先されます。

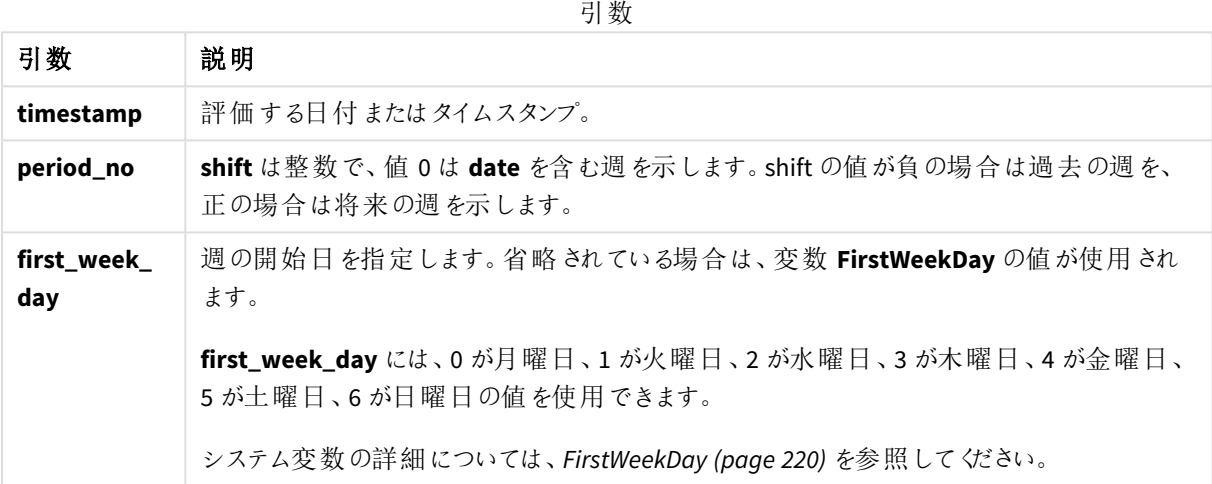

# 使用に適しているケース

weekstart() 関数は、ユーザーがこれまで経過した週の端数を計算に使用する場合に、数式の一部として一 般的に使用されます。例えば、その週でこれまでに従業員が稼いだ合計賃金を計算したい場合に使用できま す。

次の例は下記の内容を推測します。

#### SET FirstWeekDay=0;

めんじょう しょうしょう しゅうしょう 例 しょうしょう しょうしょう しゅうしょく ちょうしょう ちょうしょう はんしゃ しゅうしょう しゅうしょう weekstart('01/12/2013') 01/07/2013 を返します。 weekstart('01/12/2013', -1 ) 2012を返します。 weekstart('01/12/2013', 0, 1) 01/08/2013 を返します。 関数の例

地域の設定

特に指定のない限り、このトピックの例では次の日付書式を使用しています: MM/DD/YYYY。日付書式は、デー タロードスクリプトのSET DateFormat ステートメントで指定されています。既定の日付書式は、地域の設定や その他の要因により、システムによって異なる場合があります。以下の例の書式は、要件に合わせて変更できま す。または、これらの例に一致するようにロードスクリプトの書式を変更できます。

App の既定の地域設定は、Qlik Sense がインストールされているコンピューターまたはサーバーの地域システム設 定に基づいています。アクセスしているQlik Sense サーバーがスウェーデンに設定されてい場合、データロードエ ディターは、日付、時間、および通貨にスウェーデンの地域設定を使用します。これらの地域の書式設定は、 Qlik Sense ユーザーインターフェースに表示される言語とは関係ありません。Qlik Sense は使用しているブラウザ と同じ言語で表示されます。

週数と週番号のISO 設定を希望する場合、スクリプトに必ず次を組み込むようにしてください。

Set DateFormat ='YYYY-MM-DD'; Set FirstWeekDay =0; // Monday as first week day Set BrokenWeeks =0; //(use unbroken weeks) Set ReferenceDay =4;  $//$  Jan 4th is always in week 1 US 設定を希望する場合、スクリプトに必ず次を組み込むようにしてください。

Set DateFormat ='M/D/YYYY'; Set FirstWeekDay =6; // Sunday as first week day Set BrokenWeeks =1; //(use broken weeks) Set ReferenceDay =1;  $//$  Jan 1st is always in week 1 上記の例では、weekstart() 関数から次のような結果になります。

Weekstart 関数の例

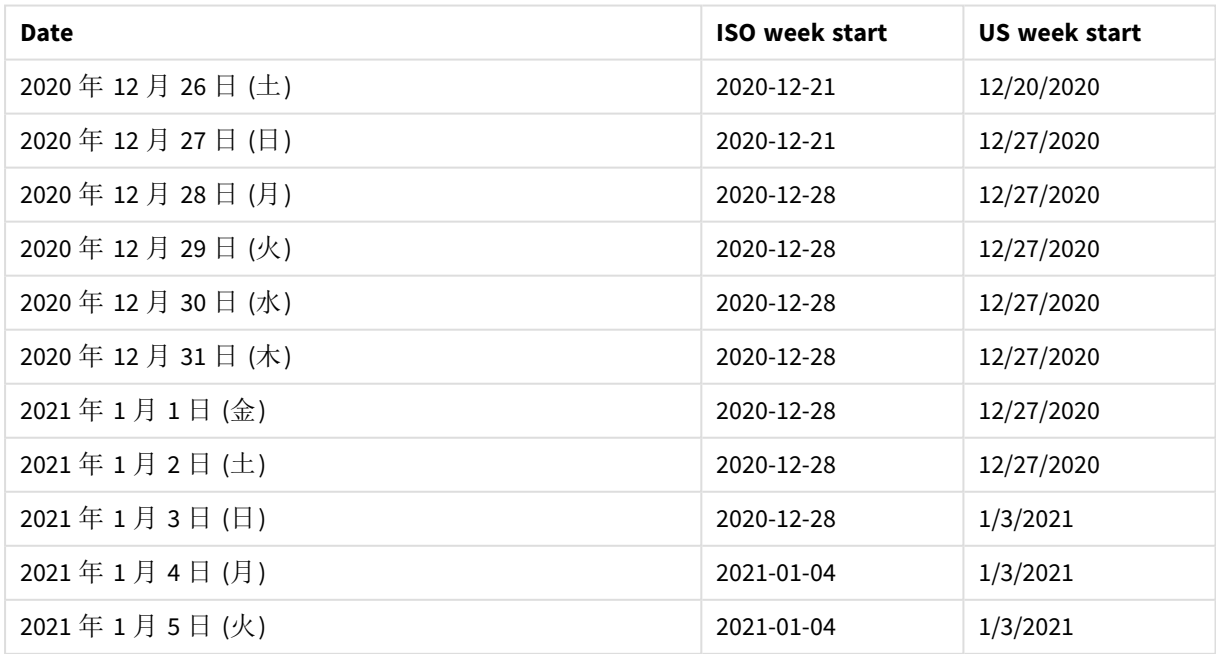

*ISO* 列は月曜日、*US* 列は日曜日が週初めとなります。

例 1 - 追加の引数なし

ロードスクリプトと結果

## 概要

データロードエディターを開き、以下のロードスクリプトを新しいタブに追加します。

ロードスクリプトには次が含まれています。

- <sup>l</sup> Transactions というテーブルにロードされる、2022 年の一連のトランザクションを含むデータセット。
- <sup>l</sup> DateFormat システム変数形式 (MM/DD/YYYY) で提供されている日付項目。
- <sup>l</sup> トランザクションが発生する週の始めのタイムスタンプを返す、項目 [start\_of\_week] の作成。

## ロードスクリプト

```
SET FirstWeekDay=6;
```

```
Transactions:
    Load
        *,
        weekstart(date) as start_of_week,
        timestamp(weekstart(date)) as start_of_week_timestamp
        ;
Load
*
Inline
\Gammaid,date,amount
8188,1/7/2022,17.17
8189,1/19/2022,37.23
8190,2/28/2022,88.27
8191,2/5/2022,57.42
8192,3/16/2022,53.80
8193,4/1/2022,82.06
8194,5/7/2022,40.39
8195,5/16/2022,87.21
8196,6/15/2022,95.93
8197,6/26/2022,45.89
8198,7/9/2022,36.23
8199,7/22/2022,25.66
8200,7/23/2022,82.77
8201,7/27/2022,69.98
8202,8/2/2022,76.11
8203,8/8/2022,25.12
8204,8/19/2022,46.23
8205,9/26/2022,84.21
8206,10/14/2022,96.24
```
8207,10/29/2022,67.67 ];

# 結果

データをロードしてシートを開きます。新しいテーブルを作成し、これらの項目を軸として追加します:

- $\bullet$  date
- start\_of\_week
- start\_of\_week\_timestamp

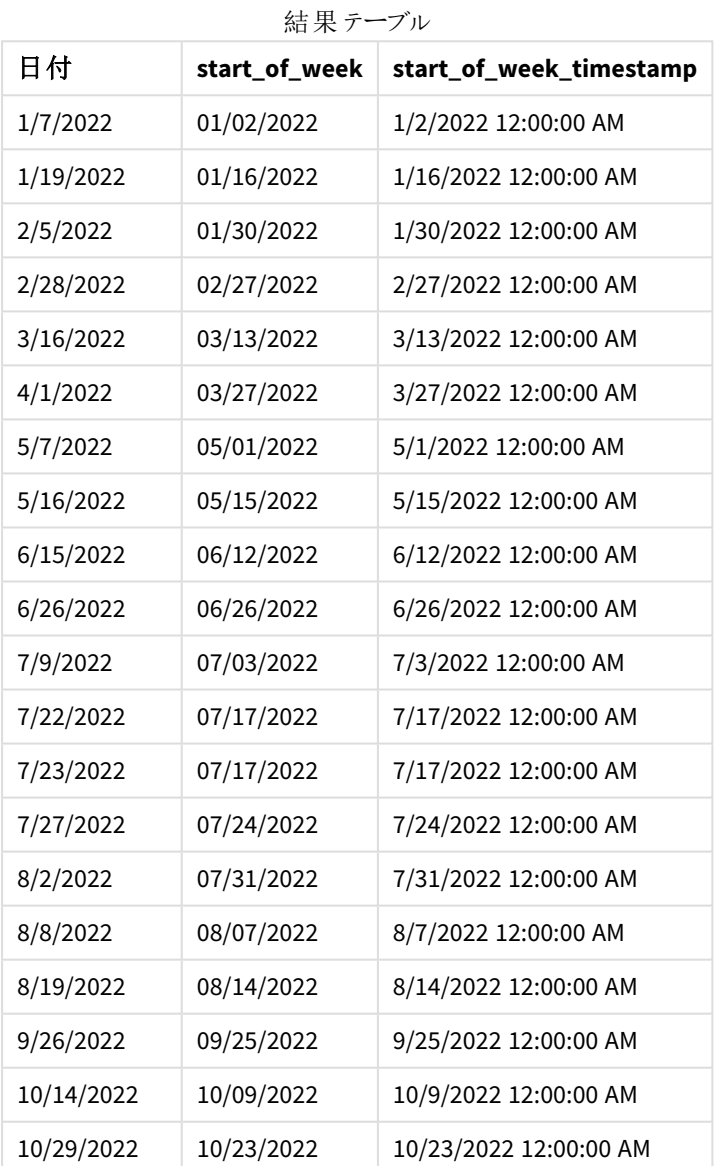

start\_of\_week 項目は、weekstart() 関数を使用し、関数の引数として日付項目を渡すことにより、先行する LOAD ステートメントで作成されます。

weekstart() 関数は、まず日付値がどの週に該当するかを識別し、その週の最初のミリ秒のタイムスタンプを返 します。

weekstart() 関数の図、追加の引数がない例

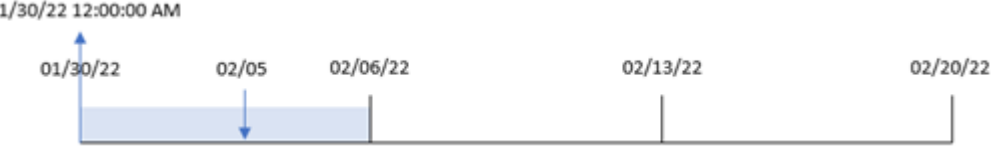

トランザクション8191 は 2 月 5 日に発生しました。FirstWeekDay システム変数は週の初日を日曜日に設定し ます。weekstart() 関数は、2 月 5 日前の最初の日曜日、つまり週の始めが1 月 30 日であったことを特定しま す。そのため、そのトランザクションの start\_of\_week 値がその日の最初のミリ秒 1 月 30 日 12:00:00 AM を返し ます。

## 例 2 – period\_no

ロードスクリプトと結果

## 概要

データロードエディターを開き、以下のロードスクリプトを新しいタブに追加します。

ロードスクリプトには次が含まれています。

- 最初の例と同じデータセットとシナリオ。
- <sup>l</sup> トランザクションが発生する前の四半期の始めのタイムスタンプを返す、項目 [previous\_week\_start] の 作成。

#### ロードスクリプト

```
SET DateFormat='MM/DD/YYYY';
Transactions:
    Load
        *,
        weekstart(date,-1) as previous_week_start,
        timestamp(weekstart(date,-1)) as previous_week_start_timestamp
        ;
Load
*
Inline
\Gammaid,date,amount
8188,1/7/2022,17.17
8189,1/19/2022,37.23
8190,2/28/2022,88.27
8191,2/5/2022,57.42
8192,3/16/2022,53.80
8193,4/1/2022,82.06
8194,5/7/2022,40.39
```
8195,5/16/2022,87.21 8196,6/15/2022,95.93 8197,6/26/2022,45.89 8198,7/9/2022,36.23 8199,7/22/2022,25.66 8200,7/23/2022,82.77 8201,7/27/2022,69.98 8202,8/2/2022,76.11 8203,8/8/2022,25.12 8204,8/19/2022,46.23 8205,9/26/2022,84.21 8206,10/14/2022,96.24 8207,10/29/2022,67.67 ];

#### 結果

データをロードしてシートを開きます。新しいテーブルを作成し、これらの項目を軸として追加します:

- $\bullet$  date
- previous\_week\_start
- previous\_week\_start\_timestamp

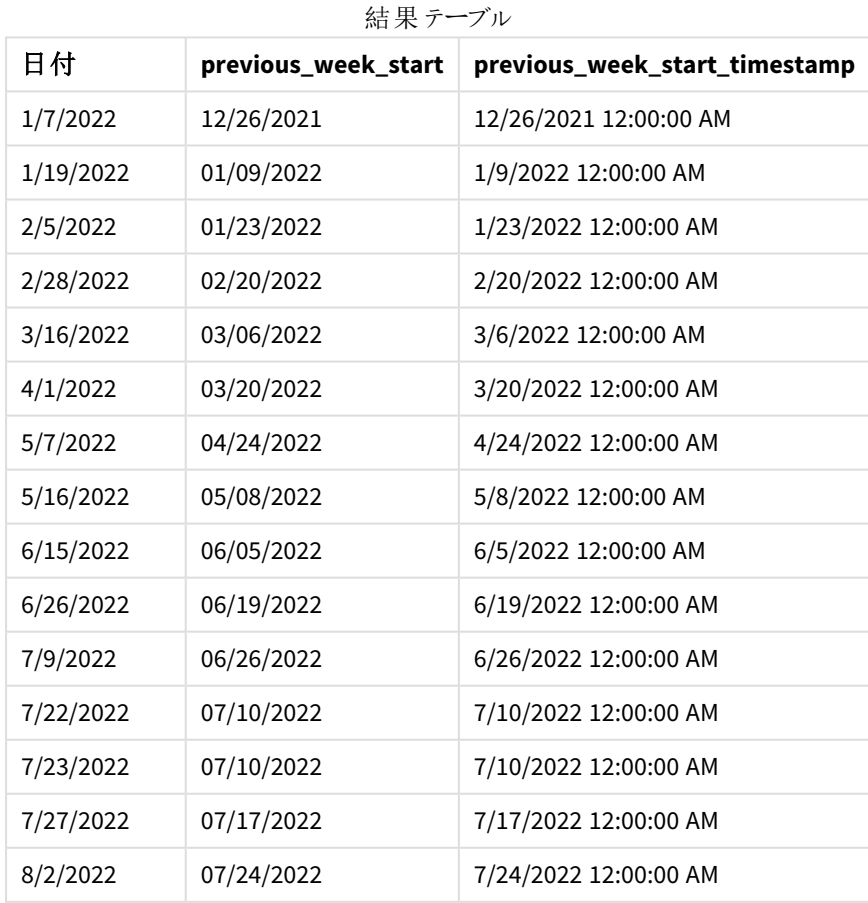
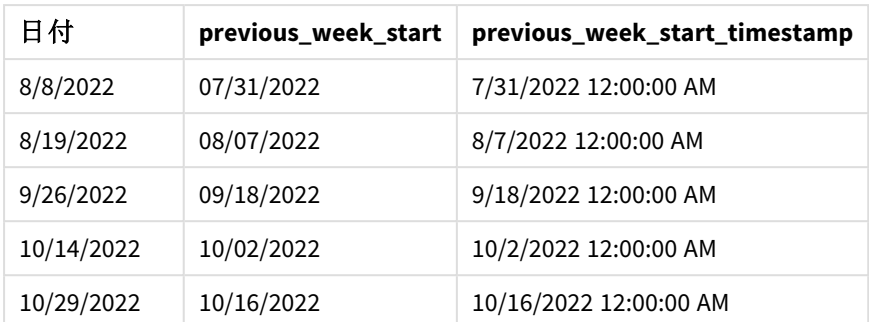

この例では、-1 のperiod\_no がweekstart() 関数でオフセット引数として使用されたため、関数は最初にトラン ザクションが発生した週を識別します。次に、1 週間前を調べて、その週の最初のミリ秒を識別します。

weekstart() 関数の図、*period\_no* の例

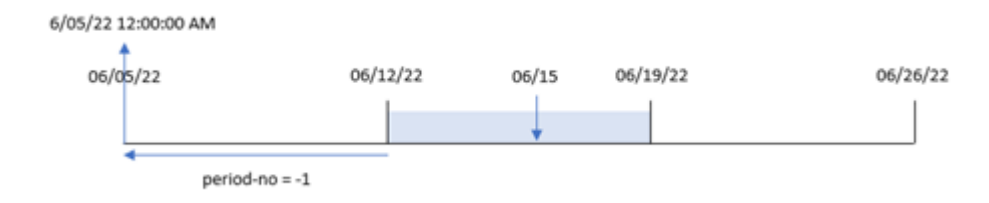

トランザクション8196 は 6 月 15 日に発生しました。weekstart() 関数は、週が6 月 12 日に開始することを特 定します。そのため、前の週は 6 月 5 日 12:00:00 AM に開始されます。これは、[previous\_week\_start] 項目に 対して返される値です。

## $\varphi$  3 – first week day

ロードスクリプトと結果

## 概要

データロードエディターを開き、以下のロードスクリプトを新しいタブに追加します。

ロードスクリプトには、最初の例と同じデータセットとシナリオが含まれます。ただし、この例では、勤務週の初日 として火曜日を設定する必要があります。

### ロードスクリプト

```
SET DateFormat='MM/DD/YYYY';
```

```
Transactions:
```

```
Load
        *,
        weekstart(date,0,1) as start_of_week,
        timestamp(weekstart(date,0,1)) as start_of_week_timestamp
        ;
Load
*
Inline
```
 $\Gamma$ 

id,date,amount 8188,1/7/2022,17.17 8189,1/19/2022,37.23 8190,2/28/2022,88.27 8191,2/5/2022,57.42 8192,3/16/2022,53.80 8193,4/1/2022,82.06 8194,5/7/2022,40.39 8195,5/16/2022,87.21 8196,6/15/2022,95.93 8197,6/26/2022,45.89 8198,7/9/2022,36.23 8199,7/22/2022,25.66 8200,7/23/2022,82.77 8201,7/27/2022,69.98 8202,8/2/2022,76.11 8203,8/8/2022,25.12 8204,8/19/2022,46.23 8205,9/26/2022,84.21 8206,10/14/2022,96.24 8207,10/29/2022,67.67 ];

## 結果

データをロードしてシートを開きます。新しいテーブルを作成し、これらの項目を軸として追加します:

- $\bullet$  date
- start\_of\_week
- start\_of\_week\_timestamp

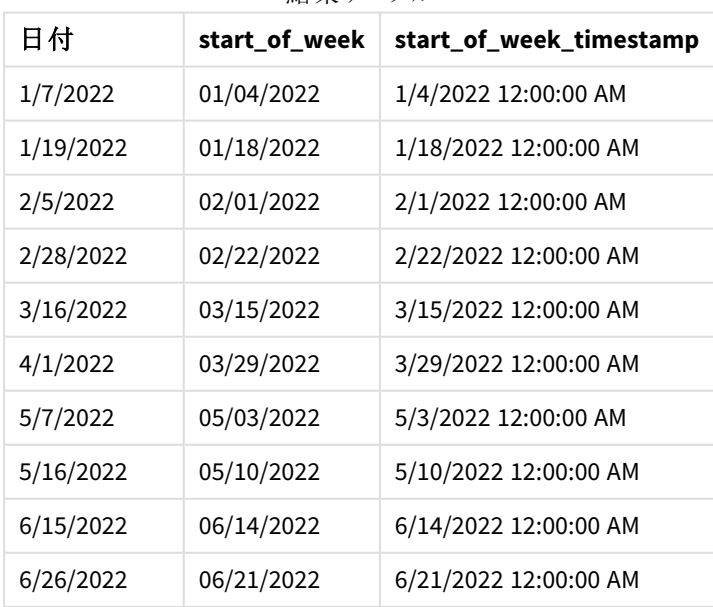

結果テーブル

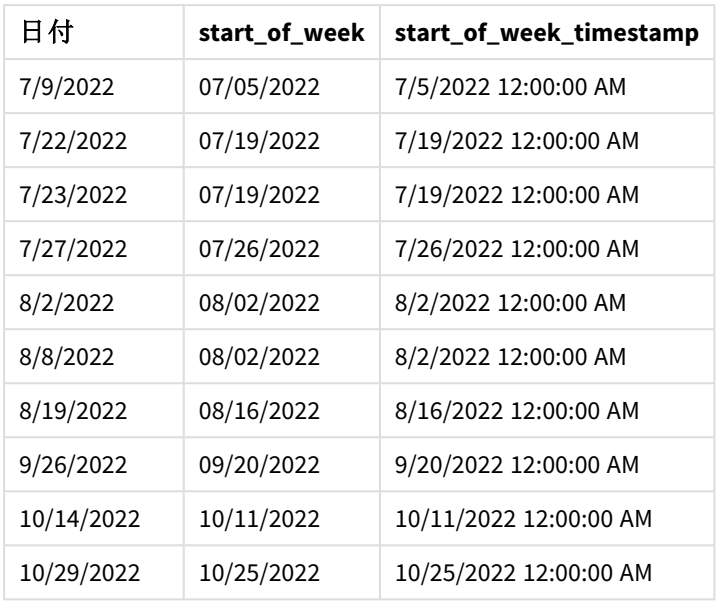

この場合、first\_week\_date 引数 1 がweekstart() 関数で使用されているため、週の初日として火曜日を設 定します。

weekstart() 関数、*first\_week\_day* 例の図

2/1/22 12:00:00 AM

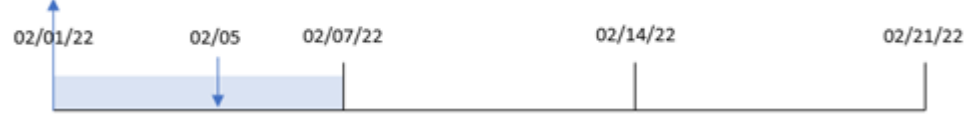

トランザクション8191 は、2 月 5 日に発生しました。weekstart() 関数は、この日付前の最初の火曜日、つまり 週の最初および返された値は 2 月 1 日 12:00:00 AM であることを特定します。

### 例 4 – チャートオブジェクトの例

ロードスクリプトとチャートの数式

### 概要

データロードエディタを開き、以下のロードスクリプトを新しいタブに追加します。

ロードスクリプトには、最初の例と同じデータセットとシナリオが含まれます。

ただし、この例では、変更されていないデータセットがアプリケーションにロードされます。トランザクションが発生し た月の始めのタイムスタンプを返す計算は、アプリケーションのチャートオブジェクトのメジャーとして作成されま す。

### ロードスクリプト

Transactions:

Load \* Inline  $\Gamma$ id,date,amount 8188,1/7/2022,17.17 8189,1/19/2022,37.23 8190,2/28/2022,88.27 8191,2/5/2022,57.42 8192,3/16/2022,53.80 8193,4/1/2022,82.06 8194,5/7/2022,40.39 8195,5/16/2022,87.21 8196,6/15/2022,95.93 8197,6/26/2022,45.89 8198,7/9/2022,36.23 8199,7/22/2022,25.66 8200,7/23/2022,82.77 8201,7/27/2022,69.98 8202,8/2/2022,76.11 8203,8/8/2022,25.12 8204,8/19/2022,46.23 8205,9/26/2022,84.21 8206,10/14/2022,96.24 8207,10/29/2022,67.67 ];

結果

データをロードしてシートを開きます。新しいテーブルを作成し、この項目を軸として追加します:date。 トランザクションが発生する週の初めを計算するには、次のメジャーを計算します。

- =weekstart(date)
- =timestamp(weekstart(date))

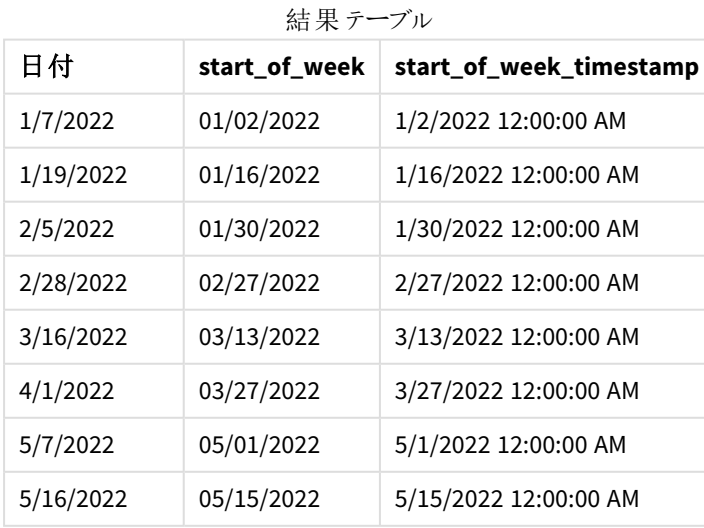

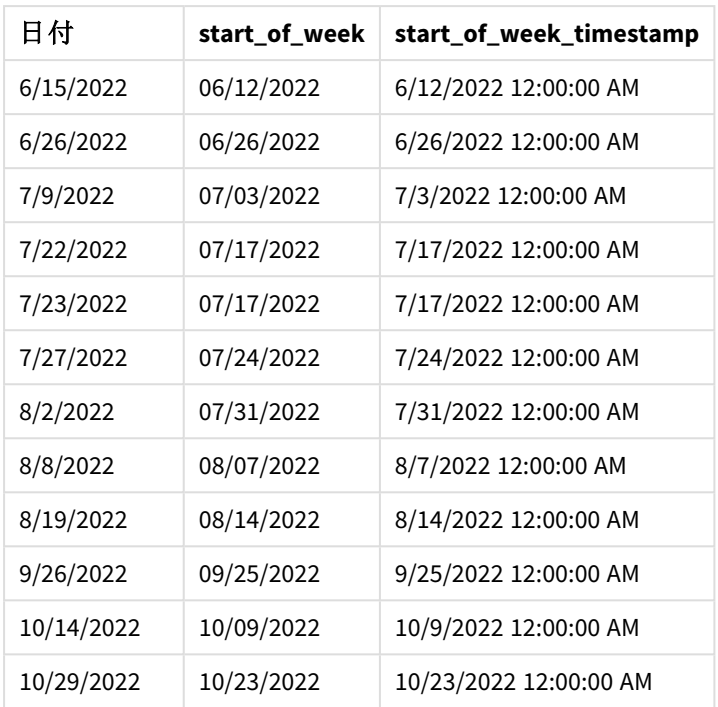

[start\_of\_week] メジャーは、weekstart() 関数を使用し、関数の引数として[date] 項目を渡すことにより、 チャートオブジェクトで作成されます。

weekstart() 関数は、まず日付値がどの週に該当するかを識別し、その週の最初のミリ秒のタイムスタンプを返 します。

weekstart() 関数の図、チャートオブジェクトの例

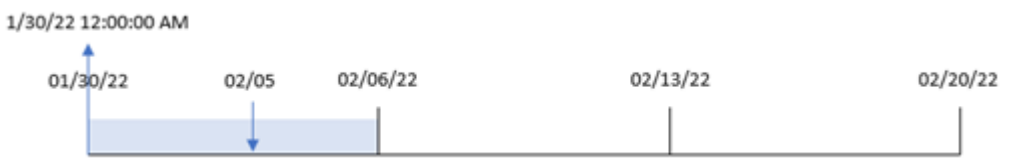

トランザクション8191 は 2 月 5 日に発生しました。FirstWeekDay システム変数は週の初日を日曜日に設定し ます。weekstart() 関数は、2 月 5 日の前の最初の日曜日、つまり週の始めが1 月 30 日であったことを特定し ます。そのため、トランザクションのstart\_of\_week 値は、その日の最初のミリ秒である1 月 30 日 12:00:00 AM を 返します。

例 5 – シナリオ

ロードスクリプトとチャートの数式

概要

データロードエディターを開き、以下のロードスクリプトを新しいタブに追加します。

ロードスクリプトには次が含まれています。

- <sup>l</sup> 「Payroll」というテーブルにロードされるデータセット。
- <sup>l</sup> 従業員 ID、従業員名および各従業員の平均日次賃金で構成されたデータ。

従業員は月曜日に勤務を開始し、週に6 日間働きます。FirstWeekDay システム変数は変更できません。

エンドユーザーは、従業員 ID と従業員名別にその週のその日までに稼いだ賃金を表示するチャートオブジェク トを求めています。

#### ロードスクリプト

```
Payroll:
Load
*
Inline
\lflooremployee_id,employee_name,day_rate
182,Mark, $150
183,Deryck, $125
184,Dexter, $125
185,Sydney,$270
186,Agatha,$128
];
```
## 結果

#### 次の手順を実行します。

- 1. データをロードしてシートを開きます。新しいテーブルを作成し、これらの項目を軸として追加します:
	- $\bullet$  employee\_id
	- employee\_name
- 2. 次に、その週のその日までに稼いだ賃金を計算するメジャーを作成します。 =if(today(1)-weekstart(today(1),0,0)<7,(today(1)-weekstart(today(1),0,0))\*day\_rate,day\_ rate\*6)
- 3. メジャーの[数値書式] を[通貨] に設定します。

| employee_id | employee_<br>name | =if(today(1)-weekstart(today(1),0,0)<7,(today(1)-weekstart(today<br>$(1),0,0)$ )*day_rate,day_rate*6) |  |
|-------------|-------------------|----------------------------------------------------------------------------------------------------|--|
| 182         | Mark              | \$600.00                                                                                              |  |
| 183         | Deryck            | \$500.00                                                                                              |  |
| 184         | Dexter            | \$500.00                                                                                              |  |
| 185         | Sydney            | \$1080.00                                                                                             |  |
| 186         | Agatha            | \$512.00                                                                                              |  |

結果テーブル

weekstart() 関数は、今日の日付を第一引数、0 を第 3 引数として使うことにより、週の初日として月曜日を 設定し、現在の週の開始日付を返します。その結果を現在の日付から減算することにより、数式は今週経過 した日数を返します。

次に条件で、この週の経過日数が6日を超えているかどうかが評価されます。その場合、従業員のday\_rate は 6 日間で乗算されます。そうでない場合、day\_rate は、今週発生した日数で乗算されます。

## weekyear

この関数は、環境変数に基づいた週番号が含まれる年を返します。週番号の範囲は、1 からお よそ52 となります。

引数

### 構文**:**

**weekyear(**timestamp [, first\_week\_day [, broken\_weeks [, reference\_day]]]**)**

#### 戻り値データ型**:**integer

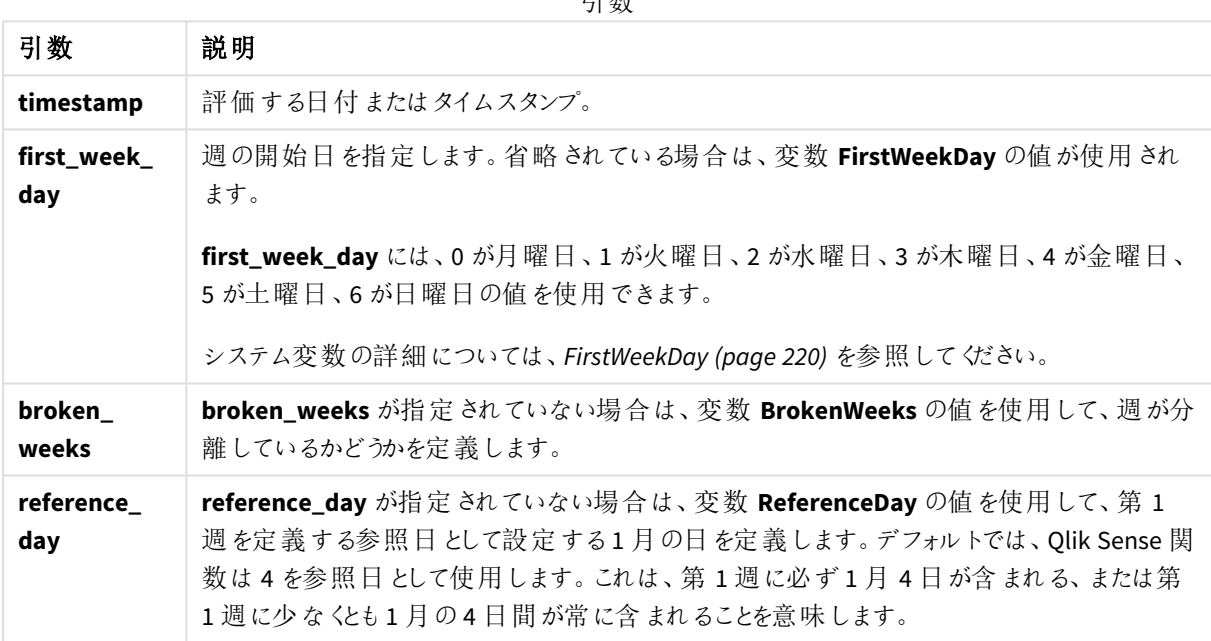

weekyear() 関数は、日付が年のどの週に該当するかを判断します。次に、その週番号に対応する年を返しま す。

BrokenWeeks が0 (false) に設定されると、weekyear() がyear() と同じ結果を返します。

weekyear() 関数範囲の図

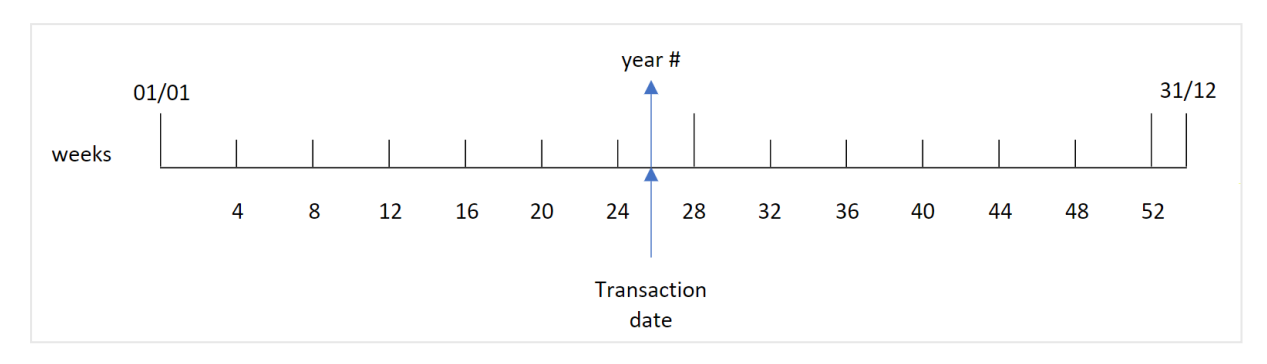

ただし、BrokenWeeks システム変数が未分離の週を使用するように設定されている場合、ReferenceDay システ ム変数で指定した値に基づいて、第 1 週は 1 月の特定の日数のみを含むことになります。

例えば、ReferenceDay 値 4 が使用される場合、第 1 週は 1 月に少なくとも4 日を含む必要があります。第 1 週が前年 12 月の日付を含むことも、1 年の最後の週番号が翌年 1 月の日付を含むことも考えられます。この ような状況では、weekyear() 関数は year() 関数に異なる値を返します。

未分離の週を使用した場合の、weekyear() 関数の範囲の図

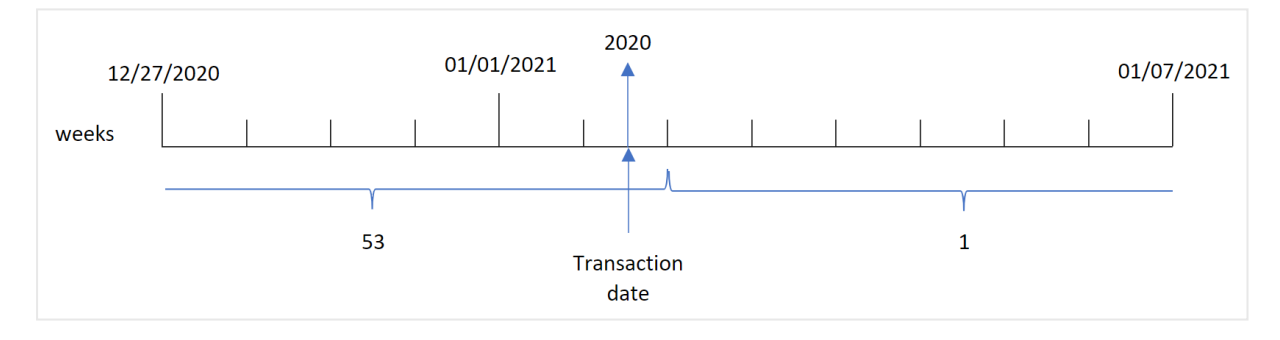

### 使用に適しているケース

weekyear() 関数は、集計を年単位で比較する場合に便利です。たとえば、製品の総売上高を年ごとに表示 する場合などが考えられます。ユーザーがアプリでBrokenWeeks システム変数との一貫性を維持したい場合は、 year() ではなくweekyear() 関数が選択されます。

## 地域の設定

特に指定のない限り、このトピックの例では次の日付書式を使用しています: MM/DD/YYYY。日付書式は、デー タロードスクリプトのSET DateFormat ステートメントで指定されています。既定の日付書式は、地域の設定や その他の要因により、システムによって異なる場合があります。以下の例の書式は、要件に合わせて変更できま す。または、これらの例に一致するようにロードスクリプトの書式を変更できます。

App の既定の地域設定は、Qlik Sense がインストールされているコンピューターまたはサーバーの地域システム設 定に基づいています。アクセスしているQlik Sense サーバーがスウェーデンに設定されてい場合、データロードエ ディターは、日付、時間、および通貨にスウェーデンの地域設定を使用します。これらの地域の書式設定は、 Qlik Sense ユーザーインターフェースに表示される言語とは関係ありません。Qlik Sense は使用しているブラウザ と同じ言語で表示されます。

関数の例

| 例                               | 結果                                         |
|---------------------------------|--------------------------------------------|
| weekyear('12/30/1996',0,0,4)    | 1997 を返します (1997年の第1週は 12/30/1996 に開始するため) |
| weekyear('01/02/1997',0,0,4)    | 1997 を返します                                 |
| weekyear('12/28/1997',0,0,4)    | 1997 を返します                                 |
| weekyear('12/30/1997', 0, 0, 4) | 1998 を返します (1998年の第1週は 12/29/1997 に開始するため) |
| weekyear('01/02/1999',0,0,4)    | 1998 を返します (1998年の第53週は01/03/1999 に終了するため) |

関連トピック

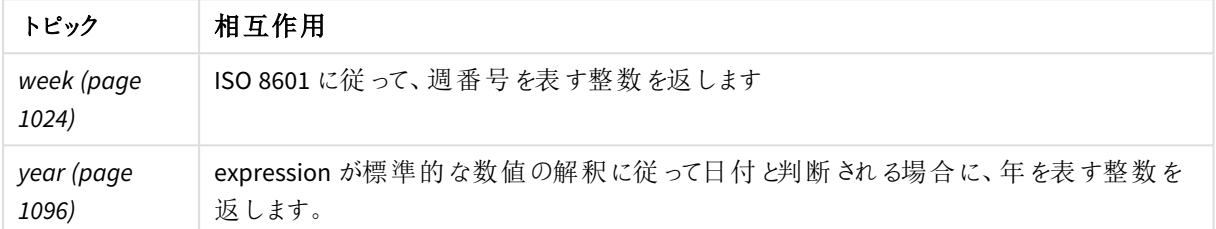

## 例 1 - 分離された週

ロードスクリプトと結果

### 概要

データロードエディターを開き、以下のロードスクリプトを新しいタブに追加します。

ロードスクリプトには次が含まれています。

- <sup>l</sup> 2021 年の最後の週と2021 年の最初の週のトランザクションを含むデータセットで、「Transactions」とい うテーブルにロードされます。
- <sup>l</sup> 1 に設定されたBrokenWeeks 変数。
- <sup>l</sup> 次を含む、先行するLOAD:
	- <sup>l</sup> 項目 [week\_year] として設定されたweekyear() 関数で、トランザクションが発生した年を返しま す。
	- <sup>l</sup> 項目 [week] として設定されたweek() 関数で、各トランザクション日付の週番号を返します。

## ロードスクリプト

```
SET BrokenWeeks=1;
```

```
Transactions:
       Load
       *,
       week(date) as week,
       weekyear(date) as week_year
       ;
```
Load \* Inline  $\Gamma$ id,date,amount 8176,12/28/2020,19.42 8177,12/29/2020,23.80 8178,12/30/2020,82.06 8179,12/31/2020,40.56 8180,01/01/2021,37.23 8181,01/02/2021,17.17 8182,01/03/2021,88.27 8183,01/04/2021,57.42 8184,01/05/2021,67.42 8185,01/06/2021,23.80 8186,01/07/2021,82.06 ];

## 結果

データをロードしてシートを開きます。新しいテーブルを作成し、これらの項目を軸として追加します:

- $\bullet$  id
- $\bullet$  date
- week
- $\bullet$  week\_year

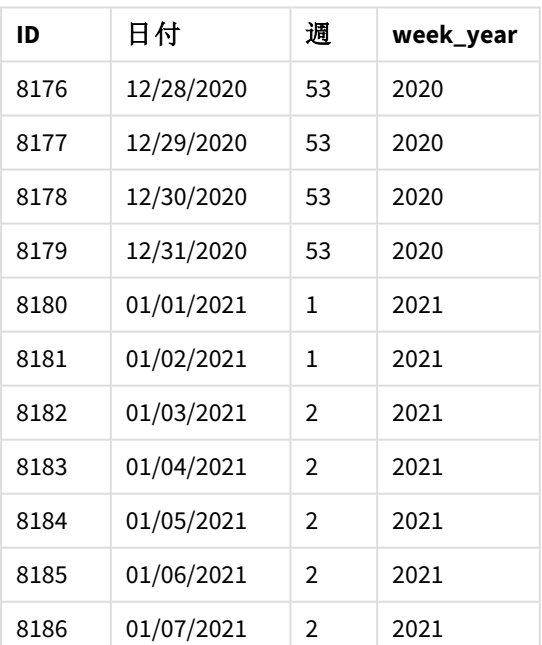

結果テーブル

[week\_year] 項目は、weekyear() 関数を使用し、関数の引数として日付項目を渡すことにより、前のload ス テートメントで作成されます。

BrokenWeeks システム変数は 1 に設定されます。つまり、アプリは分離された週を使うということです。第 1 週は 1 月 1 日に始まります。

未分離の週を使用した場合の、weekyear() 関数の範囲の図

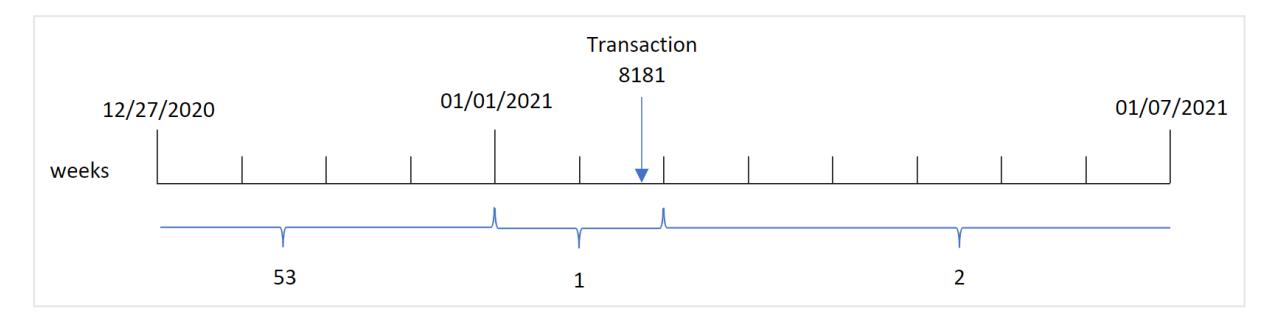

トランザクション8181 は、第 1 週である1 月 2 日に発生します。そのため、[week\_year] 項目に値 2021 を返しま す。

例 2 - 未分離の週

ロードスクリプトと結果

#### 概要

データロードエディターを開き、以下のロードスクリプトを新しいタブに追加します。

ロードスクリプトには次が含まれています。

- <sup>l</sup> 2021 年の最後の週と2021 年の最初の週のトランザクションを含むデータセットで、Transactions という テーブルにロードされます。
- <sup>l</sup> 0に設定されたBrokenWeeks 変数。
- <sup>l</sup> 次を含む、先行するLOAD:
	- <sup>l</sup> 項目 [week\_year] として設定されたweekyear() 関数で、トランザクションが発生した年を返しま す。
	- 項目 [week] として設定されたweek() 関数で、各トランザクション日付の週番号を返します。

ただし、この例では、会社ポリシーで未分離の週を使用するよう定められています。

### ロードスクリプト

 $\Gamma$ 

```
SET BrokenWeeks=0;
Transactions:
       Load
       *,
       week(date) as week,
       weekyear(date) as week_year
       ;
Load
*
Inline
```

```
スクリプト構 文 およびチャート関 数 - Qlik Sense, November 2023 1091 1091 1091
```
id,date,amount 8176,12/28/2020,19.42 8177,12/29/2020,23.80 8178,12/30/2020,82.06 8179,12/31/2020,40.56 8180,01/01/2021,37.23 8181,01/02/2021,17.17 8182,01/03/2021,88.27 8183,01/04/2021,57.42 8184,01/05/2021,67.42 8185,01/06/2021,23.80 8186,01/07/2021,82.06 ];

## 結果

データをロードしてシートを開きます。新しいテーブルを作成し、これらの項目を軸として追加します:

- $\bullet$  id
- $\bullet$  date
- $\bullet$  week
- week\_year

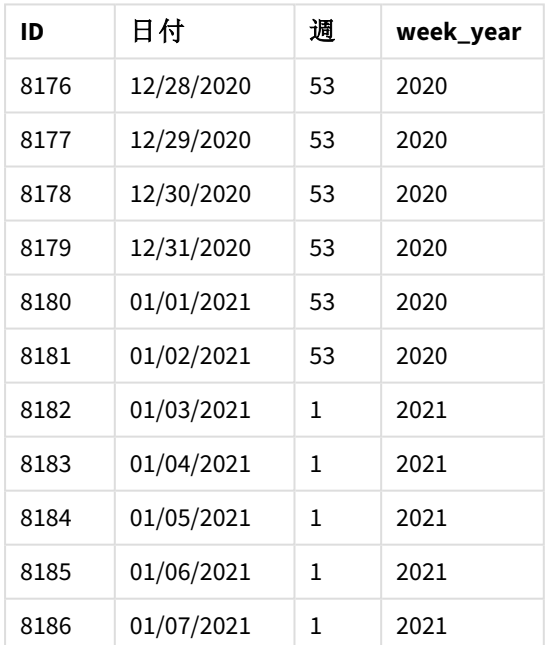

## 結果テーブル

BrokenWeeks システム変数は 0 に設定されます。つまり、アプリケーションは未分離の週を使うということです。そ のため、第 1 週は 1 月 1 日に始まる必要はありません。

2020 年の第 53 週は 2021 年の1 月 2 日の終わりまで続き、2020 年の第 1 週は 2021 年 1 月 3 日の日曜日 に始まります。

分離された週を使用した場合の、weekyear() 関数の範囲の図

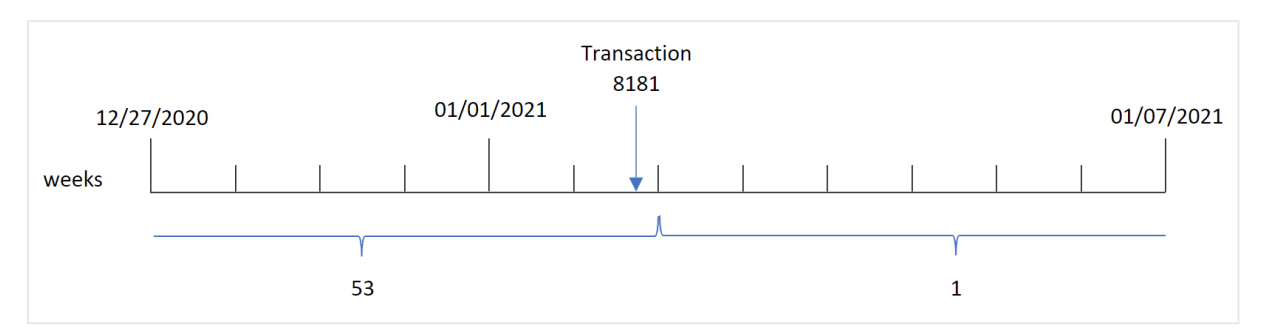

トランザクション8181 は、第 1 週である1 月 2 日に発生します。そのため、[week\_year] 項目に値 2021 を返しま す。

例 3 – チャートオブジェクトの例

ロードスクリプトとチャートの数式

## 概要

最初の例と同じデータセットとシナリオが使用されます。

ただし、この例では、データセットは変更されず、アプリケーションにロードされます。トランザクションが発生した年 の週番号を返す計算は、アプリのチャートのメジャーとして作成されます。

## ロードスクリプト

SET BrokenWeeks=1;

```
Transactions:
Load
*
Inline
\lceilid,date,amount
8176,12/28/2020,19.42
8177,12/29/2020,23.80
8178,12/30/2020,82.06
8179,12/31/2020,40.56
8180,01/01/2021,37.23
8181,01/02/2021,17.17
8182,01/03/2021,88.27
8183,01/04/2021,57.42
8184,01/05/2021,67.42
8185,01/06/2021,23.80
8186,01/07/2021,82.06
];
```
## 結果

データをロードしてシートを開きます。新しいテーブルを作成し、これらの項目を軸として追加します:

 $\bullet$  id

 $\bullet$  date

トランザクションが発生する週を計算するには、次のメジャーを作成します。

 $\bullet$  =week(date)

週番号に基づいてトランザクションが発生する年を計算するには、次のメジャーを作成します。

• =weekyear(date)

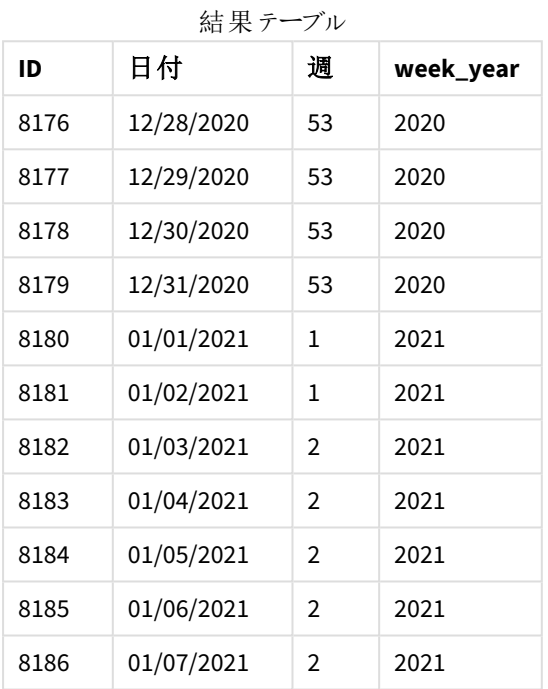

[week\_year] 項目は、weekyear() 関数を使用し、関数の引数として日付項目を渡すことにより、前のload ス テートメントで作成されます。

BrokenWeeks システム変数は 1 に設定されます。つまり、アプリは分離された週を使うということです。第 1 週は 1 月1日に始まります。

未分離の週を使用した場合の、weekyear() 関数の範囲の図

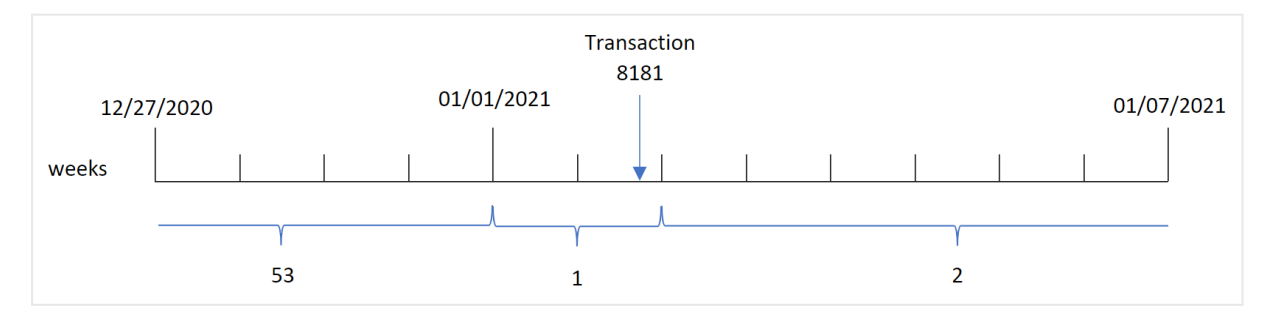

トランザクション8181 は、第 1 週である1 月 2 日に発生します。そのため、[week\_year] 項目に値 2021 を返しま す。

例 4 – シナリオ

ロードスクリプトと結果

概要

データロード エディターを開き、以下のロードスクリプトを新しいタブに追加します。

ロードスクリプトには次が含まれています。

- <sup>l</sup> 2021 年の最後の週と2021 年の最初の週のトランザクションを含むデータセットで、Transactions という テーブルにロードされます。
- <sup>l</sup> 0 に設定されたBrokenWeeks 変数。これは、アプリが未分離の週を使うということです。
- <sup>l</sup> 2 に設定されたReferenceDay 変数。これは、年が1 月 2 日に始まり、1 月のうち少なくとも2 日を含むと いうことです。
- <sup>l</sup> 1 に設定されたFirstWeekDay 変数。これは、週の最初の日が火曜日であるということです。

会社ポリシーでは、分離された週を使用することになっています。エンドユーザーは、年ごとの総売上高を示す チャートを求めています。アプリは未分離の週を使用し、第 1 週に1 月の少なくとも2 日を含めます。

#### ロードスクリプト

```
SET BrokenWeeks=0;
SET ReferenceDay=2;
SET FirstWeekDay=1;
Transactions:
Load
*
Inline
\Gammaid,date,amount
8176,12/28/2020,19.42
8177,12/29/2020,23.80
8178,12/30/2020,82.06
8179,12/31/2020,40.56
8180,01/01/2021,37.23
8181,01/02/2021,17.17
8182,01/03/2021,88.27
8183,01/04/2021,57.42
8184,01/05/2021,67.42
8185,01/06/2021,23.80
8186,01/07/2021,82.06
];
```
### 結果

データをロードしてシートを開きます。新しいテーブルを作成します。

週番号に基づいてトランザクションが発生する年を計算するには、次のメジャーを作成します。

 $\bullet$  =weekyear(date)

総売上を計算するには、次のメジャーを作成します。

 $\bullet$  sum(amount)

メジャーの[数値書式]を[通貨]に設定します。

結果テーブル

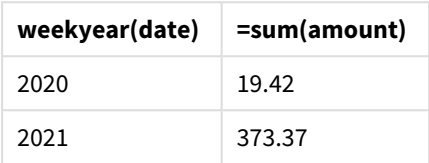

### <span id="page-1095-0"></span>year

この関数は、**expression** が標準的な数値の解釈に従って日付と判断される場合に、年を表す 整数を返します。

## 構文**:**

**year(**expression**)**

#### 戻り値データ型**:**整数

year() 関数はスクリプトとチャート関数の両方として使用できます。関数は、特定の日付の年を返します。これ は通常、マスターカレンダーの軸として年項目を作成するために使用します。

### 使用に適しているケース

year() 関数は、集計を年単位で比較する場合に便利です。例えば、関数が製品の総売上高を年ごとに表 示する場合などに使用できます。

これらの軸は、関数を使用してマスターカレンダーテーブルに項目を作成することにより、ロードスクリプトで作成 できます。あるいは、計算軸としてチャートで直接使用することもできます。

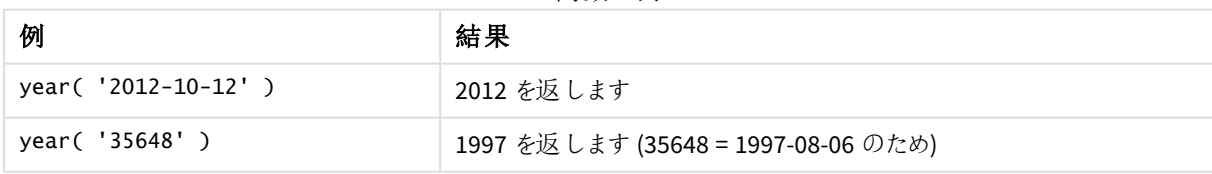

関数の例

## 地域の設定

特に指定のない限り、このトピックの例では次の日付書式を使用しています: MM/DD/YYYY。日付書式は、デー タロードスクリプトのSET DateFormat ステートメントで指定されています。既定の日付書式は、地域の設定や その他の要因により、システムによって異なる場合があります。以下の例の書式は、要件に合わせて変更できま す。または、これらの例に一致するようにロードスクリプトの書式を変更できます。

App の既定の地域設定は、Qlik Sense がインストールされているコンピューターまたはサーバーの地域システム設 定に基づいています。アクセスしているQlik Sense サーバーがスウェーデンに設定されてい場合、データロードエ ディターは、日付、時間、および通貨にスウェーデンの地域設定を使用します。これらの地域の書式設定は、 Qlik Sense ユーザーインターフェースに表示される言語とは関係ありません。Qlik Sense は使用しているブラウザ と同じ言語で表示されます。

## 例 1 - DateFormat データセット(スクリプト)

ロードスクリプトと結果

### 概要

データロードエディターを開き、以下のロードスクリプトを新しいタブに追加します。

ロードスクリプトには次が含まれています。

- Master Calendar というテーブルにロードされる日付のデータセット。
- <sup>l</sup> 既定のDateFormat システム変数 MM/DD/YYYY が使用されます。
- <sup>l</sup> year() 関数を使用して、追加項目 year を作成するために使用される先行するLOAD。

#### ロードスクリプト

```
SET DateFormat='MM/DD/YYYY';
```
Master\_Calendar:

```
Load
        date,
        year(date) as year
        ;
Load
date
Inline
\Gammadate
12/28/2020
12/29/2020
12/30/2020
12/31/2020
01/01/2021
01/02/2021
01/03/2021
01/04/2021
01/05/2021
01/06/2021
01/07/2021
];
```
### 結果

データをロードしてシートを開きます。新しいテーブルを作成し、これらの項目を軸として追加します:

- $\bullet$  date
- year

結果テーブル

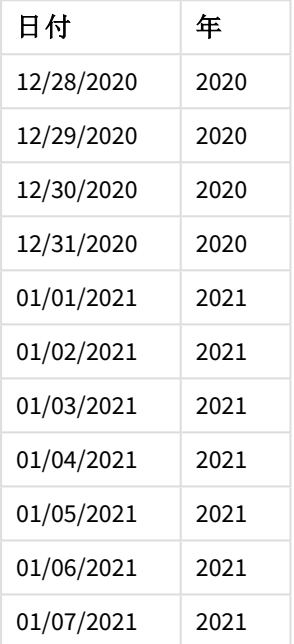

# 例 2 – ANSI 日付

ロードスクリプトと結果

### 概要

データロードエディターを開き、以下のロードスクリプトを新しいタブに追加します。

ロードスクリプトには次が含まれています。

- Master Calendar というテーブルにロードされる日付のデータセット。
- <sup>l</sup> 既定のDateFormat システム変数 (MM/DD/YYYY) が使用されます。ただし、データセットに含まれる日付 は、ANSI 標準日付形式です。
- <sup>l</sup> 先行ロードで、これは year() 関数を使用して、追加の項目 [year] を作成します。

### ロードスクリプト

SET DateFormat='MM/DD/YYYY';

```
Master_Calendar:
   Load
```
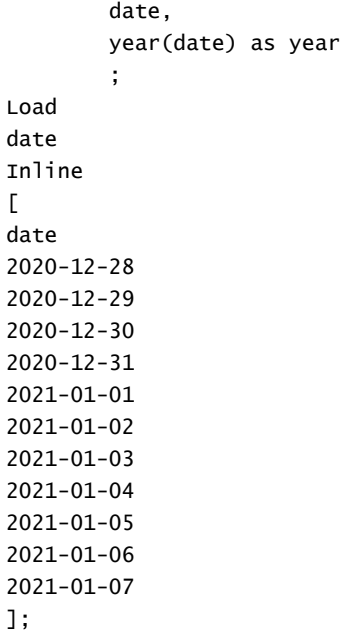

## 結果

データをロードしてシートを開きます。新しいテーブルを作成し、これらの項目を軸として追加します:

- $\bullet$  date
- year

結果テーブル

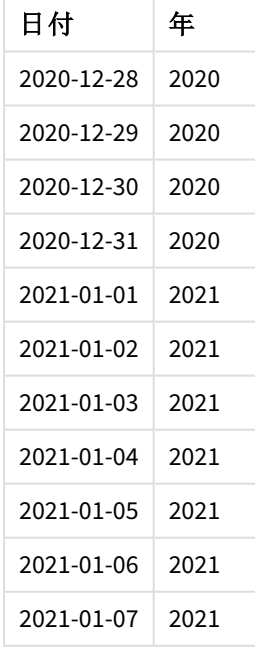

例 3 – 形式設定のない日付

ロードスクリプトと結果

概要

データロードエディターを開き、以下のロードスクリプトを新しいタブに追加します。

ロードスクリプトには次が含まれています。

- <sup>l</sup> Master Calendar というテーブルにロードされる、数値形式の日付のデータセット。
- <sup>l</sup> 既定のDateFormat システム変数 (MM/DD/YYYY) が使用されます。
- <sup>l</sup> 先行ロードで、これは year() 関数を使用して、追加の項目 [year] を作成します。

元の形式設定のない unformatted\_date という日付がロードされます。明確にするため、数値の日付を形式設 定のある日付項目に変換するために、date() 関数を使って追加項目である[long\_date] が使用されます。

ロードスクリプト SET DateFormat='MM/DD/YYYY'; Master\_Calendar: Load unformatted\_date, date(unformatted\_date) as long\_date, year(unformatted\_date) as year ; Load unformatted\_date Inline  $\Gamma$ unformatted\_date 44868 44898 44928 44958 44988 45018 45048 45078 45008 45038 45068

#### 結果

];

データをロードしてシートを開きます。新しいテーブルを作成し、これらの項目を軸として追加します:

- unformatted\_date
- long\_date

 $\bullet$  year

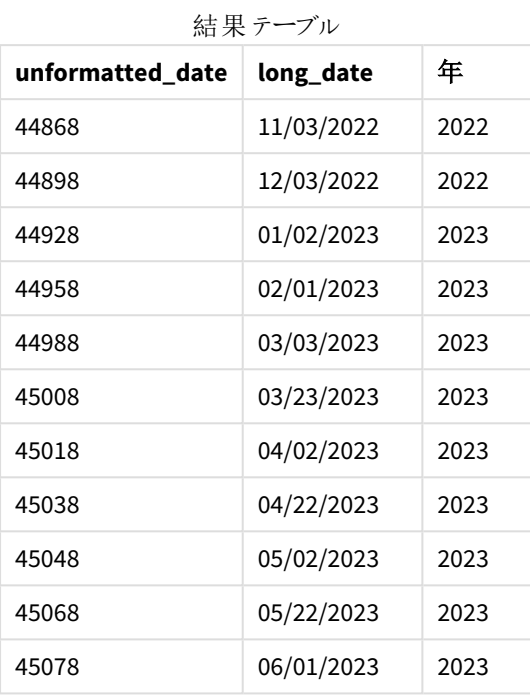

## 例 4 – チャートオブジェクトの例

ロードスクリプトとチャートの数式

## 概要

データロードエディターを開き、以下のロードスクリプトを新しいタブに追加します。

この例では、注文のデータセットが「Sales」というテーブルにロードされます。テーブルには3項目が含まれていま す。

- $\bullet$  id
- sales\_date
- $\bullet$  amount

製品販売時の保証期間は、販売日から2 年間です。タスクは、各保証の有効期限が切れる年を決定するメ ジャーをチャートに作成することです。

#### ロードスクリプト

```
Sales:
Load
id,
sales_date,
amount
Inline
\Gamma
```
id,sales\_date,amount 1,12/28/2020,231.24, 2,12/29/2020,567.28, 3,12/30/2020,364.28, 4,12/31/2020,575.76, 5,01/01/2021,638.68, 6,01/02/2021,785.38, 7,01/03/2021,967.46, 8,01/04/2021,287.67 9,01/05/2021,764.45, 10,01/06/2021,875.43, 11,01/07/2021,957.35 ];

## 結果

データをロードしてシートを開きます。新しいテーブルを作成し、この項目を軸として追加します: sales\_date。

次のメジャーを作成します:

=year(sales\_date+365\*2)

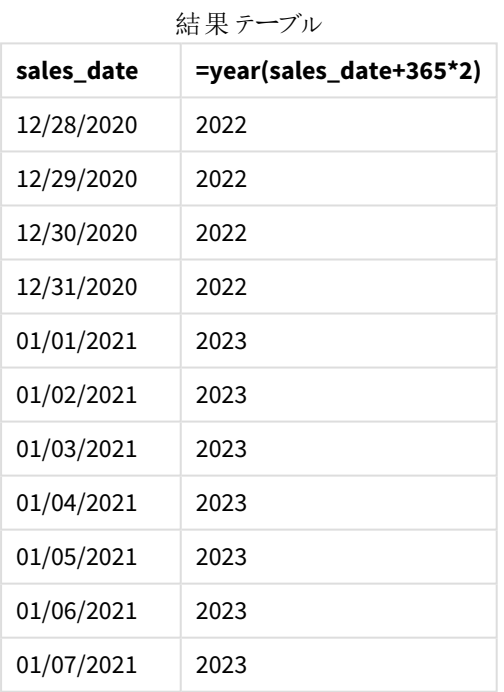

このメジャーの結果は上記のテーブルに表示されています。日付に2 年間を追加するには、365 に2 を乗算して から、その結果を販売日付に加えます。そのため、2020 年に発生した売上は 2022 年に失効します。

### yearend

この関数は、**date** を含む年の最終日の最後のミリ秒のタイムスタンプに相当する値を返します。 デフォルトの出力形式は、スクリプトに設定されている**DateFormat** です。

## 構文**:**

**YearEnd(** date[, period\_no[, first\_month\_of\_year = 1]]**)**

つまり、yearend() 関数は、日付がどの年に該当するかを判断します。次に、その年の最後のミリ秒のタイムスタ ンプを日付形式で返します。年の最初の月は、既定では 1 月です。ただし、yearend() 関数でfirst\_month\_ of year 引数を使用して、どの月を最初に設定するかを変更することができます。

yearend() 関数は FirstMonthOfYear システム変数を考慮しません。first\_month\_of\_year 引 数を使用して変更しない限り、年は *1* 月 *1* 日から始まります。

yearend() 関数の図。

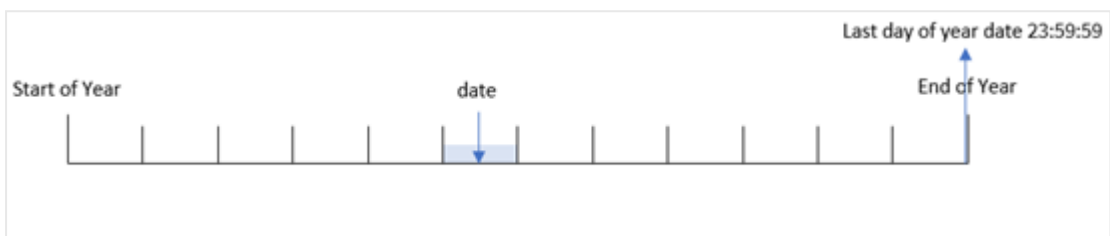

### 使用に適しているケース

yearend() 関数は、ユーザーがまだ発生していない年の端数を計算に使用する場合に、数式の一部として使 用されます。たとえば、その年にまだ発生していない利息の合計を計算したい場合などに使います。

## 戻り値データ型**:**dual

引数

| 引数                      | 説明                                                                              |  |  |
|-------------------------|---------------------------------------------------------------------------------|--|--|
| date                    | 評価する日付またはタイムスタンプ。                                                               |  |  |
| period_no               | period_no は整数で、値 0 は date を含む年を示します。period_no の値が負の場合は過<br>去の年を、正の場合は将来の年を示します。 |  |  |
| first_month_<br>of_year | 事業年度が1月以外の月に始まる場合は、first_month_of_year で2から12の間の値を<br>指定します。                    |  |  |

次の値を使用して、first\_month\_of\_year 引数に年の最初の月を設定できます。

first\_month\_of\_year

values

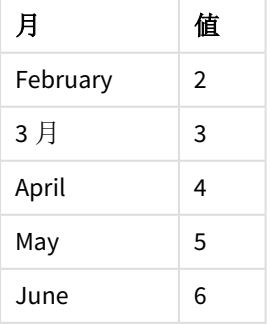

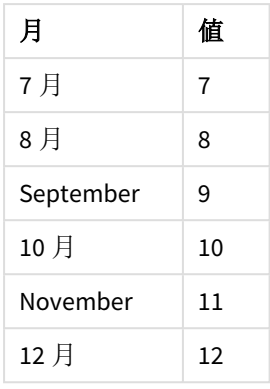

## 地域の設定

特に指定のない限り、このトピックの例では次の日付書式を使用しています: MM/DD/YYYY。日付書式は、デー タロードスクリプトのSET DateFormat ステートメントで指定されています。既定の日付書式は、地域の設定や その他の要因により、システムによって異なる場合があります。以下の例の書式は、要件に合わせて変更できま す。または、これらの例に一致するようにロードスクリプトの書式を変更できます。

App の既定の地域設定は、Qlik Sense がインストールされているコンピューターまたはサーバーの地域システム設 定に基づいています。アクセスしているQlik Sense サーバーがスウェーデンに設定されてい場合、データロードエ ディターは、日付、時間、および通貨にスウェーデンの地域設定を使用します。これらの地域の書式設定は、 Qlik Sense ユーザーインターフェースに表示される言語とは関係ありません。Qlik Sense は使用しているブラウザ と同じ言語で表示されます。

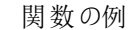

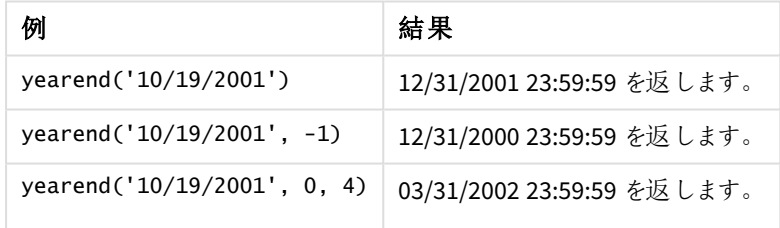

## 例 1 – 追加の引数なし

ロードスクリプトと結果

## 概要

データロードエディターを開き、以下のロードスクリプトを新しいタブに追加します。

ロードスクリプトには次が含まれています。

- <sup>l</sup> 2020 年~2022 年の一連のトランザクションを含むデータセットは、「Transactions」というテーブルにロード されます。
- 日付項目は DateFormat システム変数 (MM/DD/YYYY) 形式で提供されています。

• 次を含む、先行するLOAD ステートメント:

- <sup>l</sup> [year\_end] 項目として設定されているyearend() 関数。
- <sup>l</sup> [year\_end\_timestamp] 項目として設定されているTimestamp() 関数。

#### ロードスクリプト

```
SET DateFormat='MM/DD/YYYY';
Transactions:
    Load
       *,
       yearend(date) as year_end,
       timestamp(yearend(date)) as year_end_timestamp
       ;
Load
\mathcal{A}_{\mathcal{A}}Inline
\Gammaid,date,amount
8188,01/13/2020,37.23
8189,02/26/2020,17.17
8190,03/27/2020,88.27
8191,04/16/2020,57.42
8192,05/21/2020,53.80
8193,08/14/2020,82.06
8194,10/07/2020,40.39
8195,12/05/2020,87.21
8196,01/22/2021,95.93
8197,02/03/2021,45.89
8198,03/17/2021,36.23
8199,04/23/2021,25.66
8200,05/04/2021,82.77
8201,06/30/2021,69.98
8202,07/26/2021,76.11
8203,12/27/2021,25.12
8204,06/06/2022,46.23
8205,07/18/2022,84.21
8206,11/14/2022,96.24
8207,12/12/2022,67.67
];
```
### 結果

データをロードしてシートを開きます。新しいテーブルを作成し、これらの項目を軸として追加します:

- $\bullet$  id
- $\bullet$  date
- year\_end
- year\_end\_timestamp

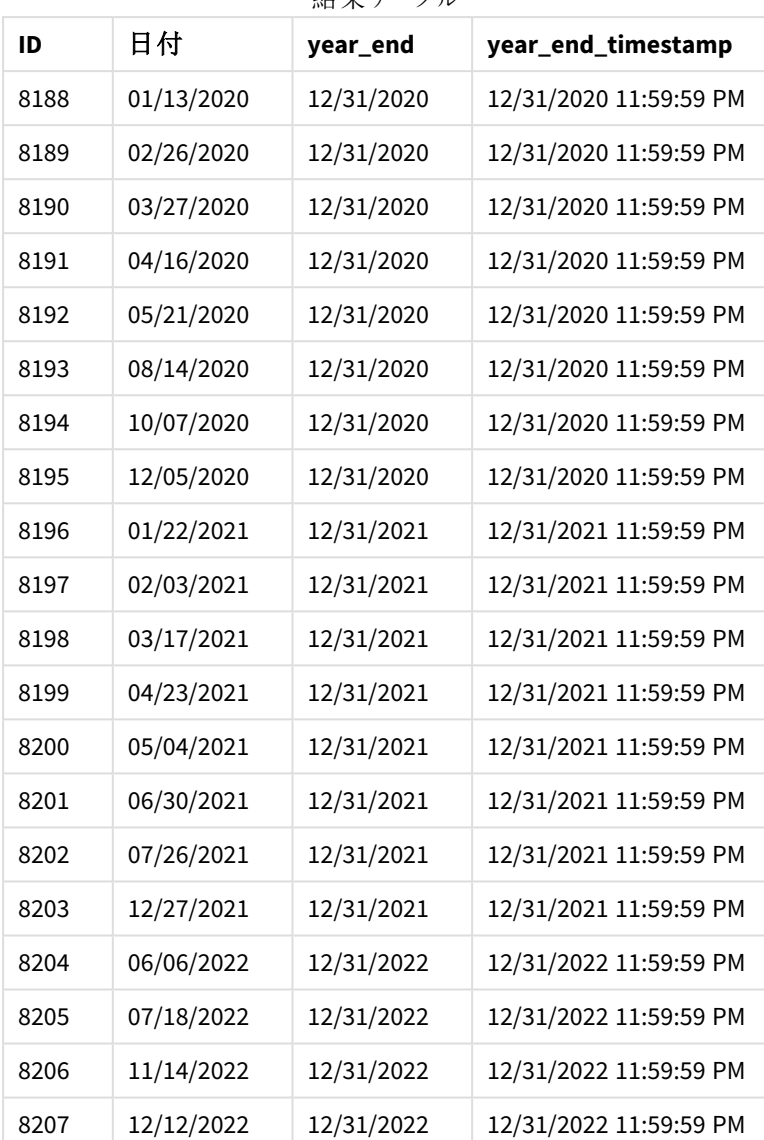

結果テーブル

「year\_end」項目は、 yearend() 関数を使用し、関数の引数として日付項目を渡すことにより、前のload ス テートメントで作成されます。

yearend() 関数は、最初に日付値がどの年に該当するかを識別し、その年の最後のミリ秒のタイムスタンプを 返します。

トランザクション*8199* が選択されたyearend() 関数の図。

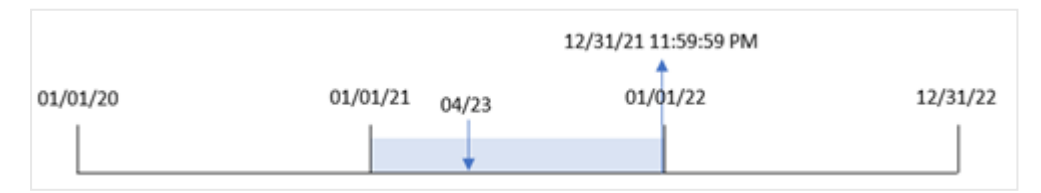

トランザクション8199 は 2021 年 4 月 23 日に発生しました。yearend() 関数は、その年の最後のミリ秒、つまり 12 月 31 日午後 11:59:59 を返します。

## $[6]$  2 – period no

ロードスクリプトと結果

## 概要

最初の例と同じデータセットとシナリオが使用されます。

ただし、この例のタスクは、トランザクションが発生する前の年の最終日付タイムスタンプを返す項目「previous\_ year\_end」を作成することです。

### ロードスクリプト

```
SET DateFormat='MM/DD/YYYY';
Transactions:
    Load
       *,
       yearend(date,-1) as previous_year_end,
       timestamp(yearend(date,-1)) as previous_year_end_timestamp
       ;
Load
*
Inline
\Gammaid,date,amount
8188,01/13/2020,37.23
8189,02/26/2020,17.17
8190,03/27/2020,88.27
8191,04/16/2020,57.42
8192,05/21/2020,53.80
8193,08/14/2020,82.06
8194,10/07/2020,40.39
8195,12/05/2020,87.21
8196,01/22/2021,95.93
8197,02/03/2021,45.89
8198,03/17/2021,36.23
8199,04/23/2021,25.66
8200,05/04/2021,82.77
8201,06/30/2021,69.98
8202,07/26/2021,76.11
8203,12/27/2021,25.12
8204,06/06/2022,46.23
8205,07/18/2022,84.21
8206,11/14/2022,96.24
8207,12/12/2022,67.67
```
];

### 結果

データをロードしてシートを開きます。新しいテーブルを作成し、これらの項目を軸として追加します:

- $\bullet$  id
- $\bullet$  date
- previous\_year\_end
- previous\_ year\_end\_timestamp

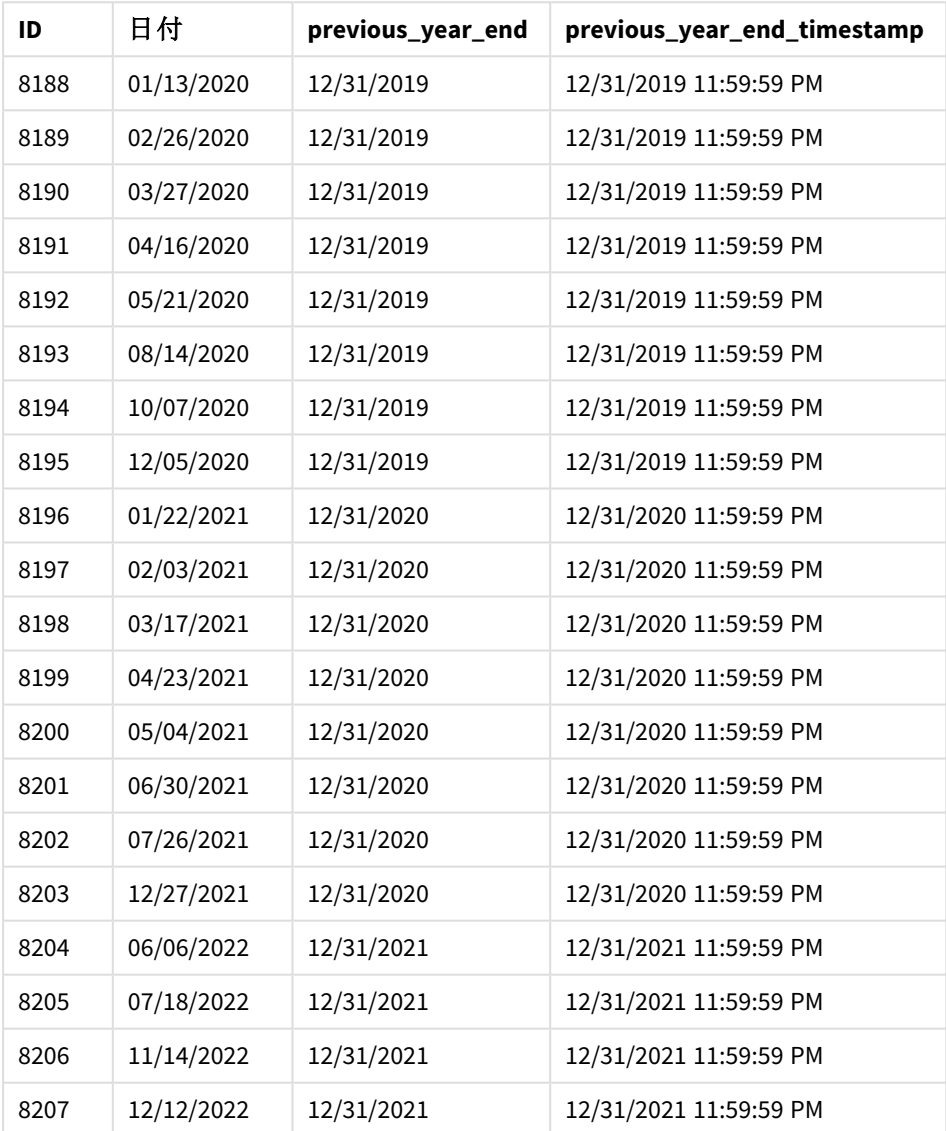

結果テーブル

-1 のperiod\_no がyearend() 関数でオフセット引数として使用されたため、関数は最初にトランザクションが発 生した年を識別します。次に、1 年前を調べて、その年の最後のミリ秒を識別します。

*period\_no* が*-1* <sup>の</sup>yearend() 関数の図。

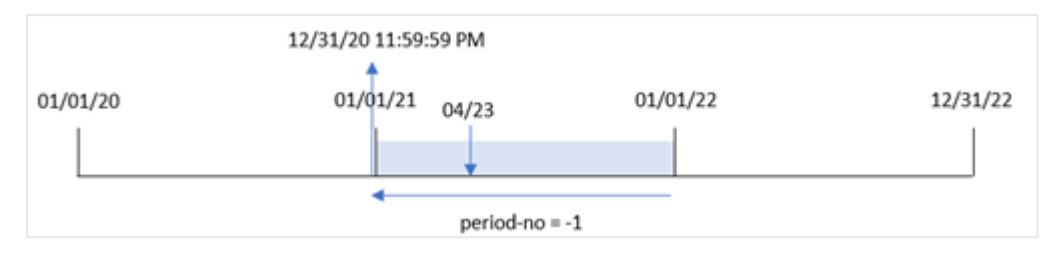

トランザクション8199 は 2021 年 4 月 23 日に発生します。yearend() 関数は、「previous\_year\_end」項目に対 して、前の年の最後のミリ秒、つまり12 月 31 日午後 11:59:59 を返します。

## 例 3 – first\_month\_of\_year

ロードスクリプトと結果

## 概要

最初の例と同じデータセットとシナリオが使用されます。

ただしこの例では、会社の方針により年度が4 月 1 日に始まります。

### ロードスクリプト

```
SET DateFormat='MM/DD/YYYY';
Transactions:
    Load
       *,
       yearend(date,0,4) as year_end,
       timestamp(yearend(date,0,4)) as year_end_timestamp
       ;
Load
*
Inline
\Gammaid,date,amount
8188,01/13/2020,37.23
8189,02/26/2020,17.17
8190,03/27/2020,88.27
8191,04/16/2020,57.42
8192,05/21/2020,53.80
8193,08/14/2020,82.06
8194,10/07/2020,40.39
8195,12/05/2020,87.21
8196,01/22/2021,95.93
8197,02/03/2021,45.89
8198,03/17/2021,36.23
8199,04/23/2021,25.66
8200,05/04/2021,82.77
8201,06/30/2021,69.98
8202,07/26/2021,76.11
8203,12/27/2021,25.12
```
8204,06/06/2022,46.23 8205,07/18/2022,84.21 8206,11/14/2022,96.24 8207,12/12/2022,67.67 ];

## 結果

データをロードしてシートを開きます。新しいテーブルを作成し、これらの項目を軸として追加します:

- $\bullet$  id
- $\bullet$  date
- year\_end
- year\_end\_timestamp

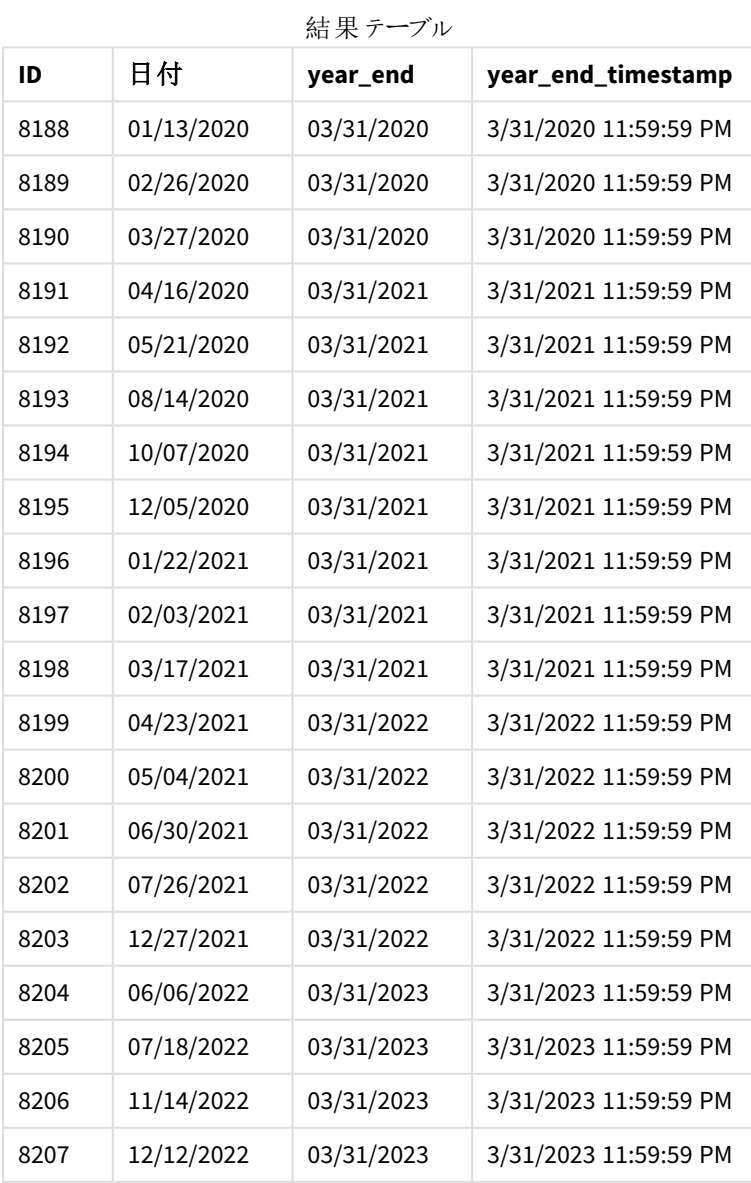

スクリプト構文およびチャート関数 - Qlik Sense, November 2023 1110 1110

yearend() 関数で4 のfirst\_month\_of\_year 引数が使用されているため、年の最初の日は 4 月 1 日、年の 最後の日が3 月 31 日に設定されます。

*4* 月を年の最初の月とするyearend() 関数の図。

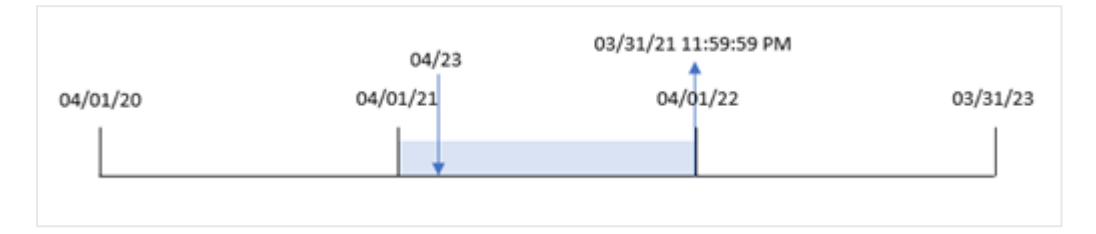

トランザクション8199 は 2021 年 4 月 23 日に発生します。yearend() 関数は年度初めを4 月 1 日に設定する ため、トランザクションの「year\_end」値として2022 年 3 月 31 日を返します。

例 4 – チャートオブジェクトの例

ロードスクリプトとチャートの数式

### 概要

最初の例と同じデータセットとシナリオが使用されます。

ただし、この例では、データセットは変更されず、アプリケーションにロードされます。トランザクションが発生した年 の終わりタイムスタンプを返す計算は、アプリケーションのチャートオブジェクトのメジャーとして作成されます。

#### ロードスクリプト

Transactions: Load \* Inline  $\Gamma$ id,date,amount 8188,01/13/2020,37.23 8189,02/26/2020,17.17 8190,03/27/2020,88.27 8191,04/16/2020,57.42 8192,05/21/2020,53.80 8193,08/14/2020,82.06 8194,10/07/2020,40.39 8195,12/05/2020,87.21 8196,01/22/2021,95.93 8197,02/03/2021,45.89 8198,03/17/2021,36.23 8199,04/23/2021,25.66 8200,05/04/2021,82.77 8201,06/30/2021,69.98 8202,07/26/2021,76.11 8203,12/27/2021,25.12 8204,06/06/2022,46.23 8205,07/18/2022,84.21 8206,11/14/2022,96.24

8207,12/12/2022,67.67 ];

### 結果

データをロードしてシートを開きます。新しいテーブルを作成し、これらの項目を軸として追加します:

- $\bullet$  id
- $\bullet$  date

トランザクションが発生した年度を計算するには、次のメジャーを作成します。

- $\bullet$  =yearend(date)
- =timestamp(yearend(date))

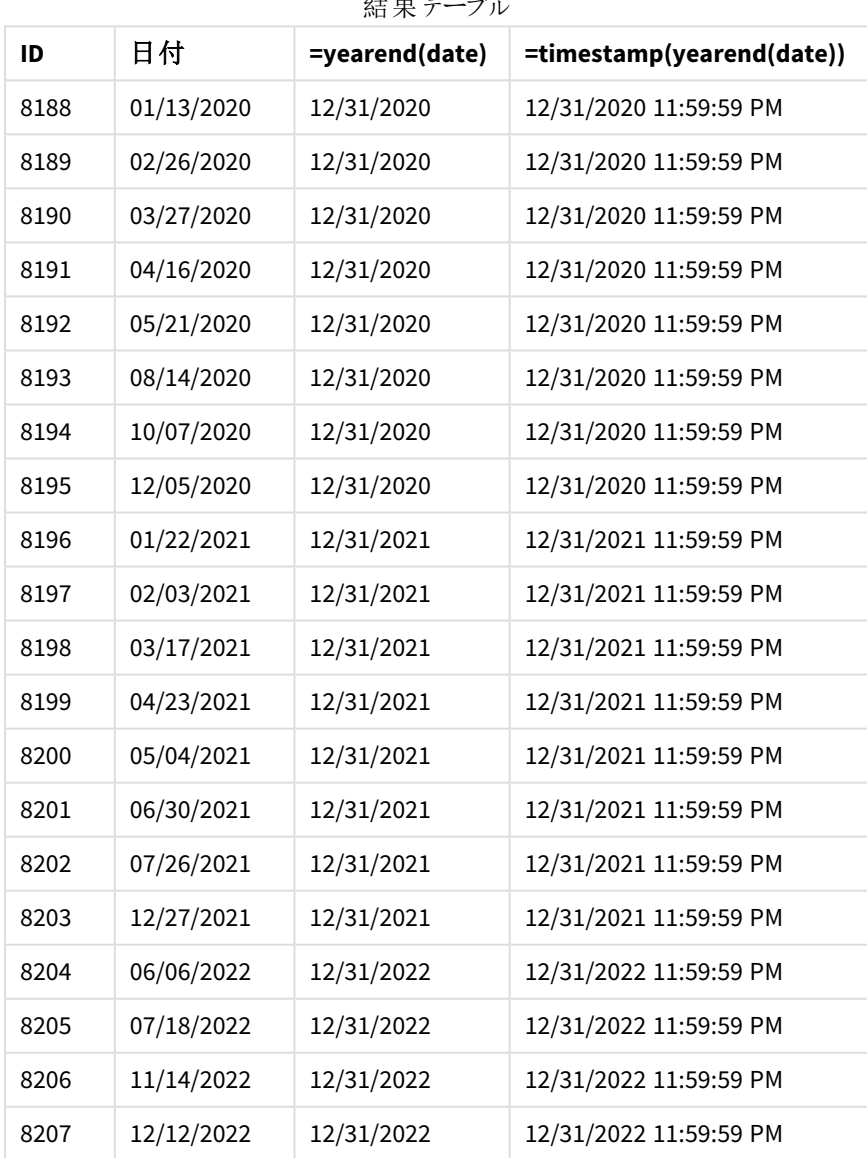

 $4 + \text{H}$ 

「end\_of\_year」メジャーは、yearend() 関数を使用し、関数の引数として日付項目を渡すことにより、チャート オブジェクトで作成されます。

yearend() 関数は、最初に日付値がどの年に該当するかを識別し、その年の最後のミリ秒のタイムスタンプを 返します。

トランザクション*8199* が*4* 月に発生したことを示す yearend() 関数の図。

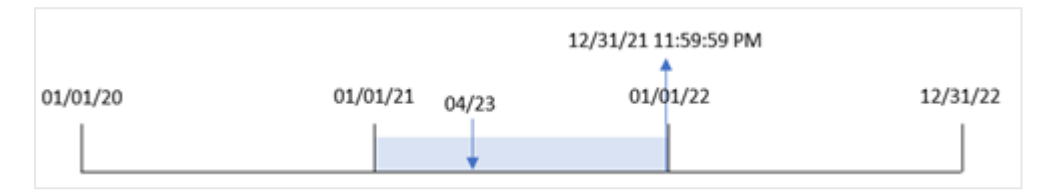

トランザクション8199 は 2021 年 4 月 23 日に発生します。yearend() 関数は、その年の最後のミリ秒、つまり 12 月 31 日午後 11:59:59 を返します。

例 5 – シナリオ

ロードスクリプトとチャートの数式

### 概要

データロードエディターを開き、以下のロードスクリプトを新しいタブに追加します。

ロードスクリプトには次が含まれています。

- <sup>l</sup> 「Employee\_Expenses」というテーブルにロードされるデータセット。テーブルには次の項目が含まれていま す。
	- 従業員 ID
	- <sup>l</sup> 従業員名
	- <sup>l</sup> 各従業員の平均日次経費請求

エンドユーザーは、従業員 ID と従業員名別に、その年の残りの期間にまだ発生する推定経費請求を表示す るグラフオブジェクトを求めています。会計年度は 1 月に始まります。

#### ロードスクリプト

```
Employee_Expenses:
Load
*
Inline
\Gammaemployee_id,employee_name,avg_daily_claim
182,Mark, $15
183,Deryck, $12.5
184,Dexter, $12.5
185,Sydney,$27
186,Agatha,$18
];
```
### 結果

データをロードしてシートを開きます。新しいテーブルを作成し、これらの項目を軸として追加します:

- $\bullet$  employee\_id
- employee\_name

予想される経費請求を計算するには、次のメジャーを作成します。

```
=(yearend(today(1))-today(1))*avg_daily_claim
メジャーの[数値書式]を[通貨]に設定します。
```

|             |               | 結果テーブル                                        |
|-------------|---------------|-----------------------------------------------|
| employee_id | employee_name | =(yearend(today(1))-today(1))*avg_daily_claim |
| 182         | Mark          | \$3240.00                                     |
| 183         | Deryck        | \$2700.00                                     |
| 184         | Dexter        | \$2700.00                                     |
| 185         | Sydney        | \$5832.00                                     |
| 186         | Agatha        | \$3888.00                                     |

yearend() 関数は、今日の日付を唯一の引数として使用することにより、現在の年の終了日を返します。次 に、その年の終了日から今日の日付を引くことによって、数式は今年の残りの日数を返します。

次に、この値に各従業員による1 日あたりの平均経費請求額を乗算して、年度の残り期間に各従業員が行 うと予想される請求の推定額を計算します。

## yearname

この関数は、**date** を含む年の初日の最初のミリ秒のタイムスタンプに対応する数値を基底とし て、4 桁の年の表示値を返します。

yearname() 関数の時間範囲の図。

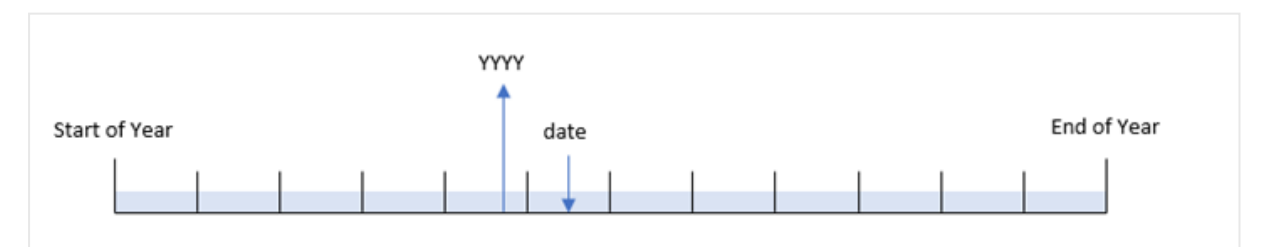

yearname() 関数は、評価する日付をオフセットし、年の最初の月を設定できるという点で、year() 関数とは異 なります。

年の最初の月が1 月でない場合、この関数は、その日付を含む12 か月期間を表す 2 つの4 桁の年を返しま す。たとえば、年度の始まりが4 月で、評価される日付が06/30/2020 の場合、返される結果は 2020-2021にな ります。

*4* 月が年の最初の月に設定されたyearname() 関数の図。

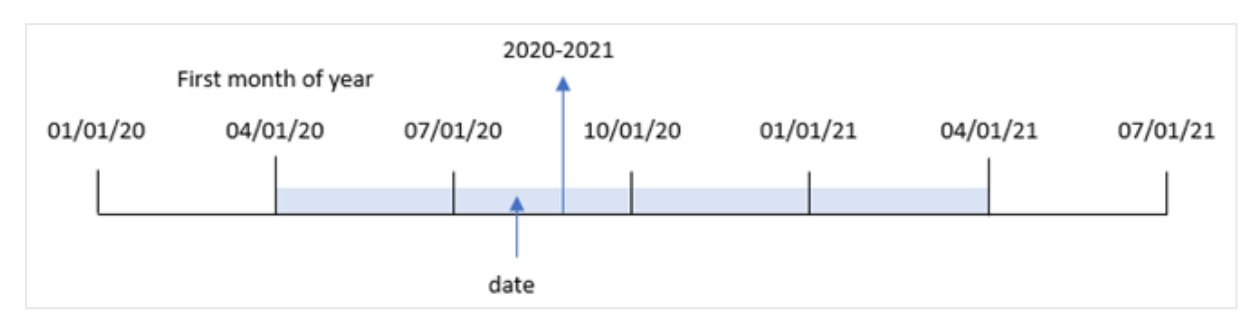

## 構文**:**

**YearName(**date[, period\_no[, first\_month\_of\_year]] **)**

### 戻り値データ型**:**dual

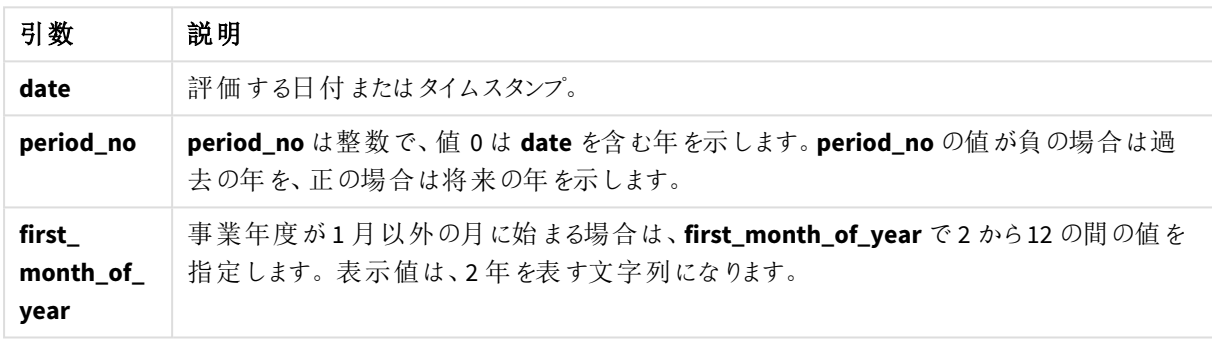

次の値を使用して、first\_month\_of\_year 引数に年の最初の月を設定できます。

#### first\_month\_of\_year values

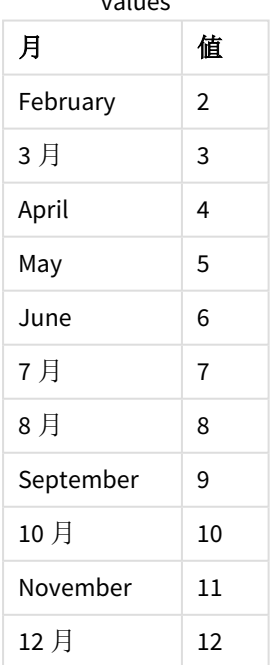

#### 使用に適しているケース

yearname() 関数は、集計を年ごとに比較するのに役立ちます。たとえば、製品の総売上高を年ごとに表示す る場合などが考えられます。

これらの軸は、関数を使用してマスターカレンダーテーブルに項目を作成することにより、ロードスクリプトで作成 できます。また、計算軸としてチャートで作成することもできます

地域の設定

特に指定のない限り、このトピックの例では次の日付書式を使用しています: MM/DD/YYYY。日付書式は、デー タロードスクリプトのSET DateFormat ステートメントで指定されています。既定の日付書式は、地域の設定や その他の要因により、システムによって異なる場合があります。以下の例の書式は、要件に合わせて変更できま す。または、これらの例に一致するようにロードスクリプトの書式を変更できます。

App の既定の地域設定は、Qlik Sense がインストールされているコンピューターまたはサーバーの地域システム設 定に基づいています。アクセスしているQlik Sense サーバーがスウェーデンに設定されてい場合、データロードエ ディターは、日付、時間、および通貨にスウェーデンの地域設定を使用します。これらの地域の書式設定は、 Qlik Sense ユーザーインターフェースに表示される言語とは関係ありません。Qlik Sense は使用しているブラウザ と同じ言語で表示されます。

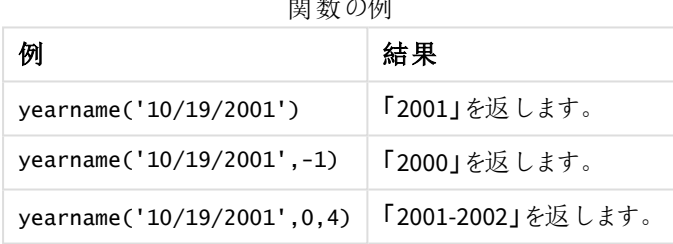

 $\mathbf{H} \mathbf{H}$  and  $\mathbf{H} \mathbf{H} = \mathbf{H} \mathbf{H}$ 

関連トピック

| トピック       | 説明                                             |
|------------|------------------------------------------------|
| year (page | この関数は、expression が標準的な数値の解釈に従って日付と判断される場合に、年を表 |
| 1096)      | す整数を返します。                                      |

### 例 1 – 追加の引数なし

ロードスクリプトと結果

#### 概要

データロードエディターを開き、以下のロードスクリプトを新しいタブに追加します。

ロードスクリプトには次が含まれています。
- <sup>l</sup> 2020 年~2022 年の一連のトランザクションを含むデータセットは、「Transactions」というテーブルにロード されます。
- <sup>l</sup> 「MM/DD/YYYY」に設定されたDateFormat システム変数。
- <sup>l</sup> year\_name 項目として設定されているyearname() 関数を使用する先行するLOAD。

#### ロードスクリプト

SET DateFormat='MM/DD/YYYY';

```
Transactions:
    Load
      *,
      yearname(date) as year_name
      ;
Load
*
Inline
\Gammaid,date,amount
8188,'01/13/2020',37.23
8189,'02/26/2020',17.17
8190,'03/27/2020',88.27
8191,'04/16/2020',57.42
8192,'05/21/2020',53.80
8193,'08/14/2020',82.06
8194,'10/07/2020',40.39
8195,'12/05/2020',87.21
8196,'01/22/2021',95.93
8197,'02/03/2021',45.89
8198,'03/17/2021',36.23
8199,'04/23/2021',25.66
8200,'05/04/2021',82.77
8201,'06/30/2021',69.98
8202,'07/26/2021',76.11
8203,'12/27/2021',25.12
8204,'06/06/2022',46.23
8205,'07/18/2022',84.21
8206,'11/14/2022',96.24
8207,'12/12/2022',67.67
];
```
## 結果

データをロードしてシートを開きます。新しいテーブルを作成し、これらの項目を軸として追加します:

- $\bullet$  date
- year\_name

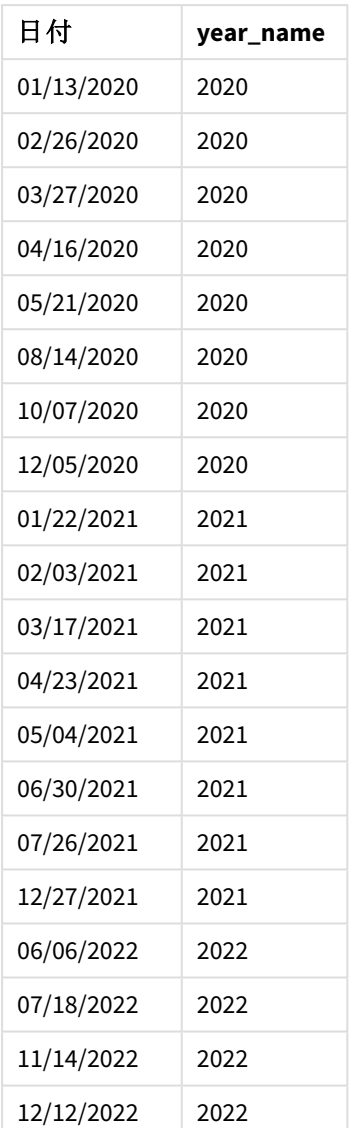

結果テーブル

「year\_name」項目は、yearname() 関数を使用し、関数の引数として日付項目を渡すことにより、前のload ス テートメントで作成されます。

yearname() 関数は、日付値がどの年に該当するかを識別し、これを4 桁の年の値として返します。

*2021* を年の値として示す yearname() 関数の図。

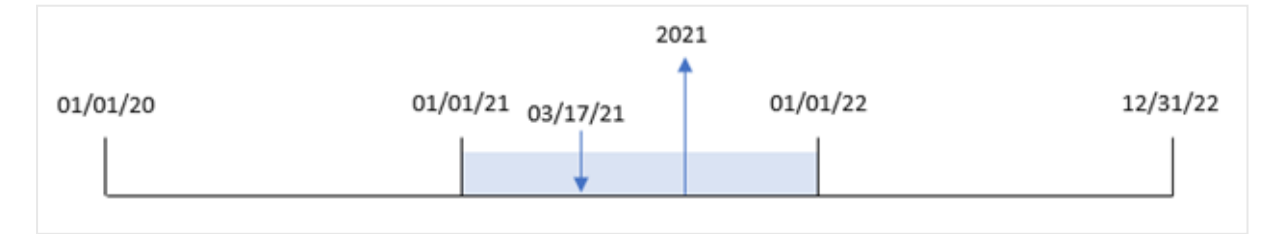

## 例 2 – period\_no

ロードスクリプトと結果

# 概要

データロードエディターを開き、以下のロードスクリプトを新しいタブに追加します。

ロードスクリプトには次が含まれています。

- <sup>l</sup> 2020 年~2022 年の一連のトランザクションを含むデータセットは、「Transactions」というテーブルにロード されます。
- <sup>l</sup> 「MM/DD/YYYY」に設定されたDateFormat システム変数。
- <sup>l</sup> year\_name 項目として設定されているyearname() 関数を使用する先行ロード。

#### ロードスクリプト

SET DateFormat='MM/DD/YYYY'; Transactions:

```
Load
      *,
      yearname(date,-1) as prior_year_name
      ;
Load
*
Inline
\lfloorid,date,amount
8188,'01/13/2020',37.23
8189,'02/26/2020',17.17
8190,'03/27/2020',88.27
8191,'04/16/2020',57.42
8192,'05/21/2020',53.80
8193,'08/14/2020',82.06
8194,'10/07/2020',40.39
8195,'12/05/2020',87.21
8196,'01/22/2021',95.93
8197,'02/03/2021',45.89
8198,'03/17/2021',36.23
8199,'04/23/2021',25.66
8200,'05/04/2021',82.77
8201,'06/30/2021',69.98
8202,'07/26/2021',76.11
8203,'12/27/2021',25.12
8204,'06/06/2022',46.23
8205,'07/18/2022',84.21
8206,'11/14/2022',96.24
8207,'12/12/2022',67.67
];
```
## 結果

データをロードしてシートを開きます。新しいテーブルを作成し、これらの項目を軸として追加します:

- $\bullet$  date
- prior\_year\_name

結果テーブル

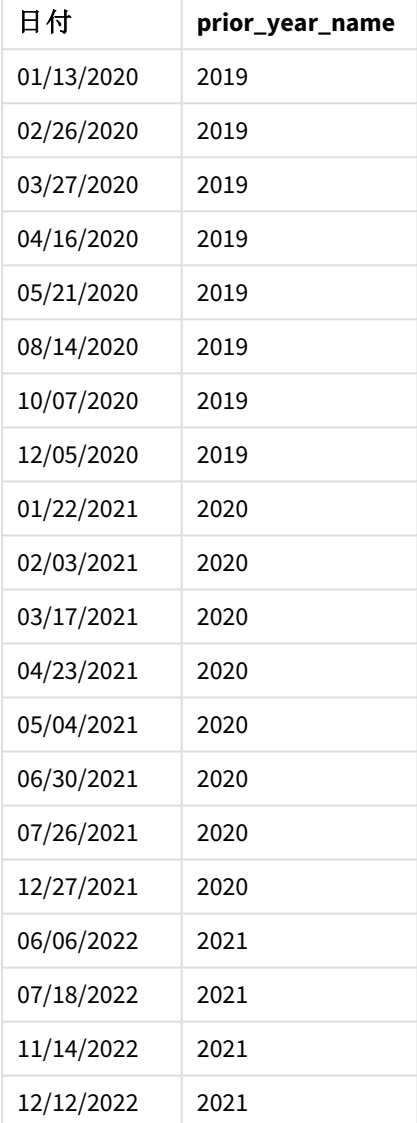

-1 のperiod\_no がyearname() 関数でオフセット引数として使用されたため、関数は最初にトランザクションが 発生する年を識別します。次に、関数は 1 年前にシフトし、結果の年を返します。

period\_no が-1 に設定されたyearname() 関数の図。

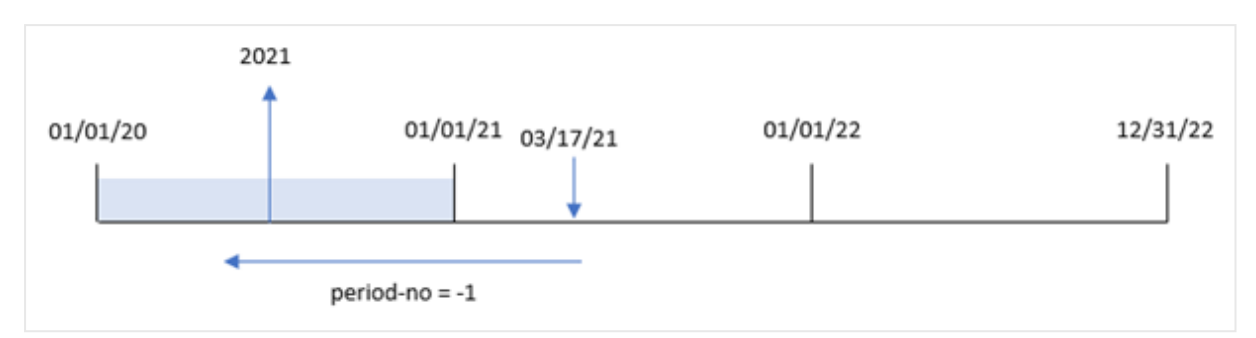

# 例 3 – first\_month\_of\_year

ロードスクリプトと結果

## 概要

データロードエディターを開き、以下のロードスクリプトを新しいタブに追加します。

ロードスクリプトには次が含まれています。

- 最初の例と同じデータセット。
- <sup>l</sup> 「MM/DD/YYYY」に設定されたDateFormat システム変数。
- <sup>l</sup> year\_name 項目として設定されているyearname() 関数を使用する先行ロード。

## ロードスクリプト

```
SET DateFormat='MM/DD/YYYY';
Transactions:
    Load
      *,
      yearname(date,0,4) as year_name
      ;
Load
*
Inline
\Gammaid,date,amount
8188,'01/13/2020',37.23
8189,'02/26/2020',17.17
8190,'03/27/2020',88.27
8191,'04/16/2020',57.42
8192,'05/21/2020',53.80
8193,'08/14/2020',82.06
8194,'10/07/2020',40.39
8195,'12/05/2020',87.21
8196,'01/22/2021',95.93
8197,'02/03/2021',45.89
8198,'03/17/2021',36.23
8199,'04/23/2021',25.66
8200,'05/04/2021',82.77
```
8201,'06/30/2021',69.98 8202,'07/26/2021',76.11 8203,'12/27/2021',25.12 8204,'06/06/2022',46.23 8205,'07/18/2022',84.21 8206,'11/14/2022',96.24 8207,'12/12/2022',67.67 ];

# 結果

データをロードしてシートを開きます。新しいテーブルを作成し、これらの項目を軸として追加します:

- $\bullet$  id
- $\bullet$  date
- year\_name

結果テーブル

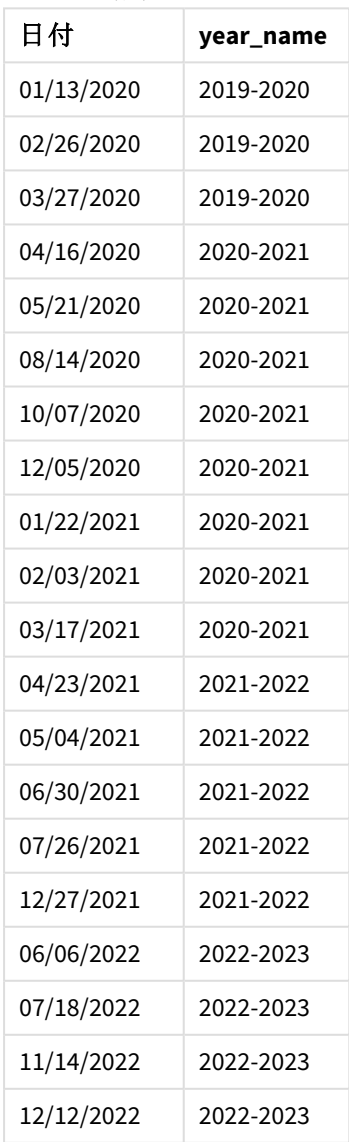

4 のfirst\_month\_of\_year 引数がyearname() 関数で使用されているため、年度の始めが1 月 1 日から4 月 1 日に移動します。したがって、各 12 か月は 2 つの暦年にまたがり、yearname() 関数は評価される日付の年 に対して2 つの4 桁の数字を返します。

トランザクション8198 は 2021 年 3 月 17 日に発生します。yearname() 関数は、年度初めを4 月 1 日に、終わ りを3 月 30 日に設定します。したがって、トランザクション8198 は、2020 年 4 月 1 日~2021 年 3 月 30 日の期 間に発生したことになります。その結果、yearname() 関数は値 2020-2021 を返します。

*3* 月が年の最初の月に設定されたyearname() 関数の図。

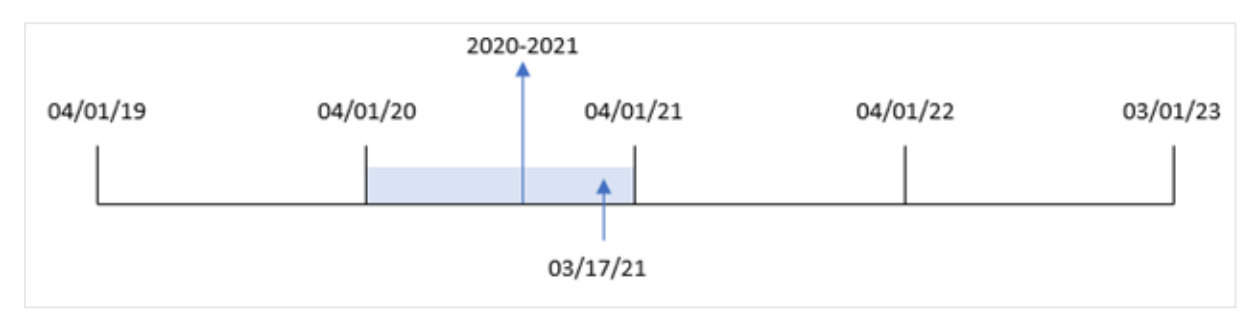

## 例 4 – チャートオブジェクトの例

ロードスクリプトとチャートの数式

#### 概要

データロードエディターを開き、以下のロードスクリプトを新しいタブに追加します。

ロードスクリプトには次が含まれています。

- 最初の例と同じデータセット。
- <sup>l</sup> 「MM/DD/YYYY」に設定されたDateFormat システム変数。

ただし、トランザクションが発生した年を返す項目は、チャートオブジェクトのメジャーとして作成されます。

#### ロードスクリプト

SET DateFormat='MM/DD/YYYY';

```
Transactions:
Load
*
Inline
\Gammaid,date,amount
8188,'01/13/2020',37.23
8189,'02/26/2020',17.17
8190,'03/27/2020',88.27
8191,'04/16/2020',57.42
8192,'05/21/2020',53.80
8193,'08/14/2020',82.06
8194,'10/07/2020',40.39
8195,'12/05/2020',87.21
```
8196,'01/22/2021',95.93 8197,'02/03/2021',45.89 8198,'03/17/2021',36.23 8199,'04/23/2021',25.66 8200,'05/04/2021',82.77 8201,'06/30/2021',69.98 8202,'07/26/2021',76.11 8203,'12/27/2021',25.12 8204,'06/06/2022',46.23 8205,'07/18/2022',84.21 8206,'11/14/2022',96.24 8207,'12/12/2022',67.67 ];

## 結果

データをロードしてシートを開きます。新しいテーブルを作成し、この項目を軸として追加します:

#### date

「year\_name」項目を計算するには、次のメジャーを作成します。

=yearname(date)

結果テーブル

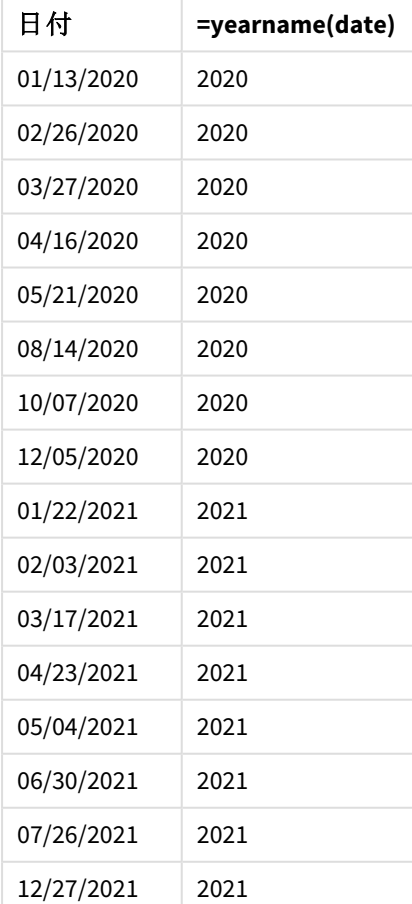

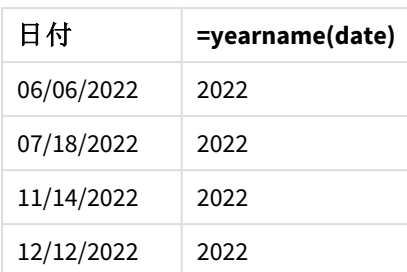

「year\_name」メジャーは、yearname() 関数を使用し、関数の引数として日付項目を渡すことにより、チャートオ ブジェクトで作成されます。

関数は、日付値がどの年に該当するかを識別し、これを4 桁の年の値として返します。yearname()

*2021* が年の値に設定されたyearname() 関数の図。

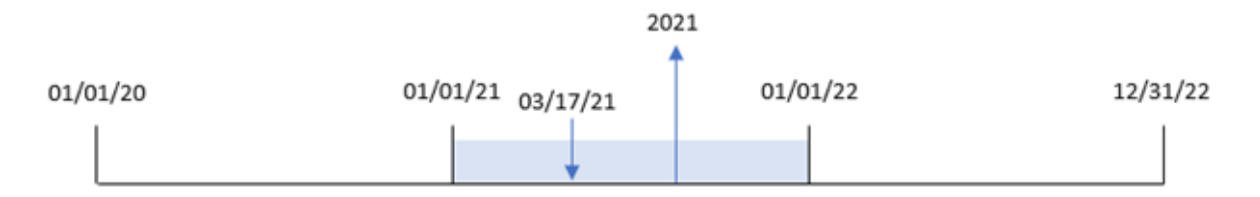

例 5 – シナリオ

ロードスクリプトとチャートの数式

## 概要

データロードエディターを開き、以下のロードスクリプトを新しいタブに追加します。

ロードスクリプトには次が含まれています。

- 最初の例と同じデータセット。
- <sup>l</sup> 「MM/DD/YYYY」に設定されたDateFormat システム変数。

エンドユーザーは、トランザクションの四半期ごとの総売上高を示すチャートを求めています。yearname() 軸が データモデルで使用できない場合は、yearname() 関数を計算軸として使用してこのチャートを作成します。

#### ロードスクリプト

SET DateFormat='MM/DD/YYYY';

```
Transactions:
Load
*
Inline
\Gammaid,date,amount
8188,'01/13/2020',37.23
8189,'02/26/2020',17.17
8190,'03/27/2020',88.27
```
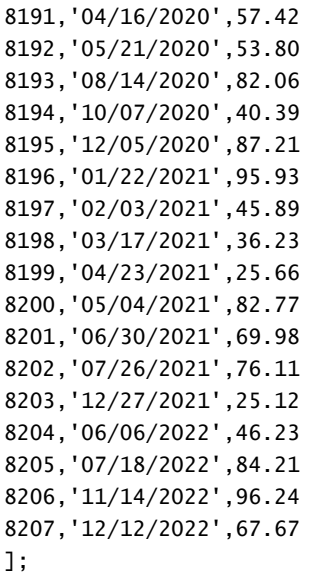

## 結果

データをロードしてシートを開きます。新しいテーブルを作成します。

集計を年別に比較するには、次の計算軸を作成します:

=yearname(date)

このメジャーを作成します:

=sum(amount)

メジャーの[数値書式]を[通貨]に設定します。

結果テーブル

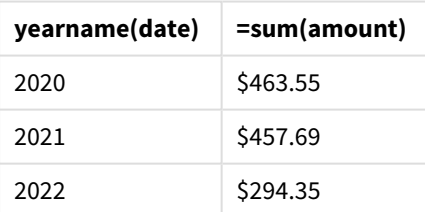

## yearstart

この関数は、**date**を含む年の最初の日の開始に対応するタイムスタンプを返します。デフォルトの 出力形式は、スクリプトに設定されている**DateFormat** です。

## 構文**:**

**YearStart(**date[, period\_no[, first\_month\_of\_year]]**)**

つまり、yearstart() 関数は、日付がどの年に該当するかを判断します。次に、その年の最初のミリ秒のタイム スタンプを日付形式で返します。年の最初の月は既定で1 月に設定されていますが、yearstart() 関数で first\_month\_of\_year 引数を使用して、どの月を最初に設定するかを変更することができます。

関数がカバーできる時間の範囲を示す yearstart() 関数の図。

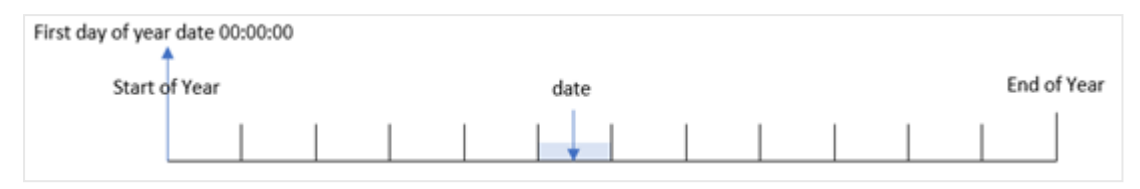

# 使用に適しているケース

yearstart() 関数は、すでに経過した年の端数を計算に使用する場合に、数式の一部として使用されます。 たとえば、年初来に累積した利息を計算する場合などです。

#### 戻り値データ型**:**dual

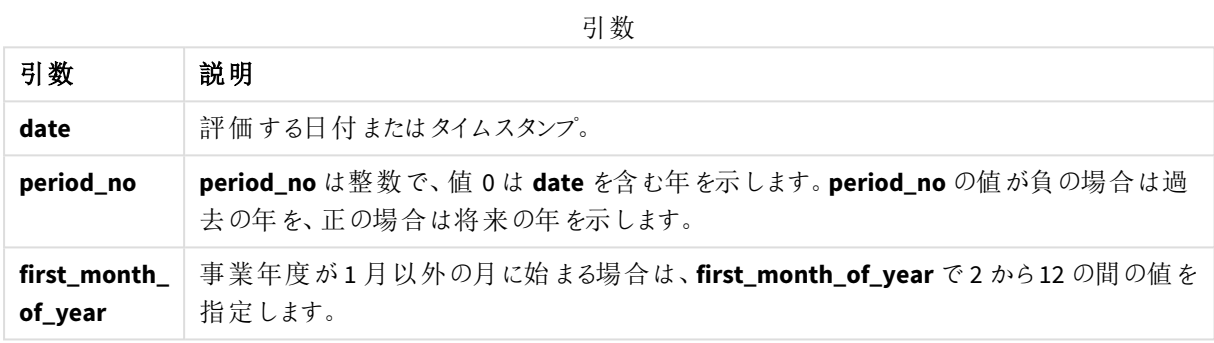

次の月は first\_month\_of\_year argumentで使用できます。:

#### first\_month\_of\_year

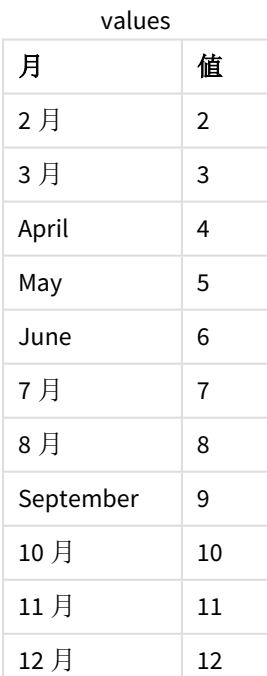

## 地域の設定

特に指定のない限り、このトピックの例では次の日付書式を使用しています: MM/DD/YYYY。日付書式は、デー タロードスクリプトのSET DateFormat ステートメントで指定されています。既定の日付書式は、地域の設定や その他の要因により、システムによって異なる場合があります。以下の例の書式は、要件に合わせて変更できま す。または、これらの例に一致するようにロードスクリプトの書式を変更できます。

App の既定の地域設定は、Qlik Sense がインストールされているコンピューターまたはサーバーの地域システム設 定に基づいています。アクセスしているQlik Sense サーバーがスウェーデンに設定されてい場合、データロードエ ディターは、日付、時間、および通貨にスウェーデンの地域設定を使用します。これらの地域の書式設定は、 Qlik Sense ユーザーインターフェースに表示される言語とは関係ありません。Qlik Sense は使用しているブラウザ と同じ言語で表示されます。

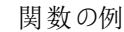

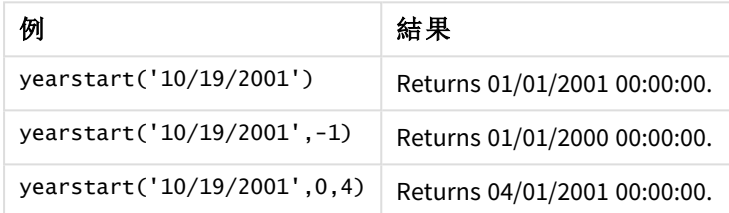

## 例 1 – 基本的な例

ロードスクリプトと結果

# 概要

データロードエディターを開き、以下のロードスクリプトを新しいタブに追加します。

ロードスクリプトには次が含まれています。

- <sup>l</sup> 2020 年~2022 年の一連のトランザクションを含むデータセットは、「Transactions」というテーブルにロード されます。
- 日付項目は DateFormat システム変数 (MM/DD/YYYY) 形式で提供されています。
- <sup>l</sup> 次を含む、先行するLOAD ステートメント:
	- <sup>l</sup> [year\_start] 項目として設定されているyearstart() 関数。
	- <sup>l</sup> [year\_start\_timestamp] 項目として設定されているTimestamp() 関数

#### ロードスクリプト

```
SET DateFormat='MM/DD/YYYY';
Transactions:
    Load
       *,
       yearstart(date) as year_start,
       timestamp(yearstart(date)) as year_start_timestamp
       ;
```
Load \*

Inline  $\Gamma$ id,date,amount 8188,01/13/2020,37.23 8189,02/26/2020,17.17 8190,03/27/2020,88.27 8191,04/16/2020,57.42 8192,05/21/2020,53.80 8193,08/14/2020,82.06 8194,10/07/2020,40.39 8195,12/05/2020,87.21 8196,01/22/2021,95.93 8197,02/03/2021,45.89 8198,03/17/2021,36.23 8199,04/23/2021,25.66 8200,05/04/2021,82.77 8201,06/30/2021,69.98 8202,07/26/2021,76.11 8203,12/27/2021,25.12 8204,06/06/2022,46.23 8205,07/18/2022,84.21 8206,11/14/2022,96.24 8207,12/12/2022,67.67 ];

結果

データをロードしてシートを開きます。新しいテーブルを作成し、これらの項目を軸として追加します:

- $\bullet$  id
- $\bullet$  date
- year\_start
- year\_start\_timestamp

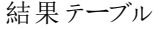

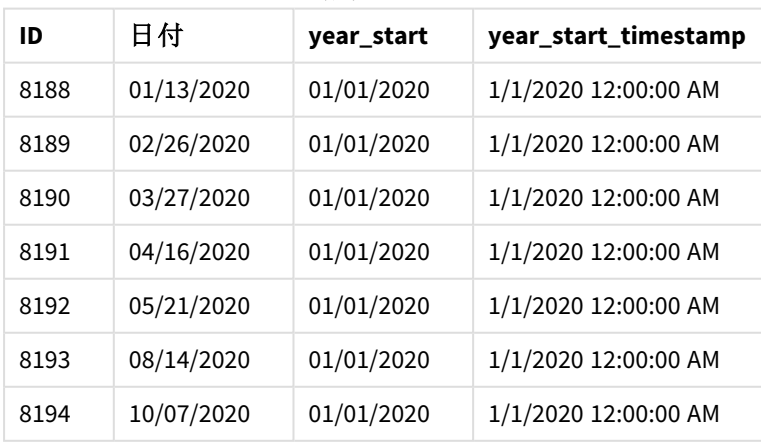

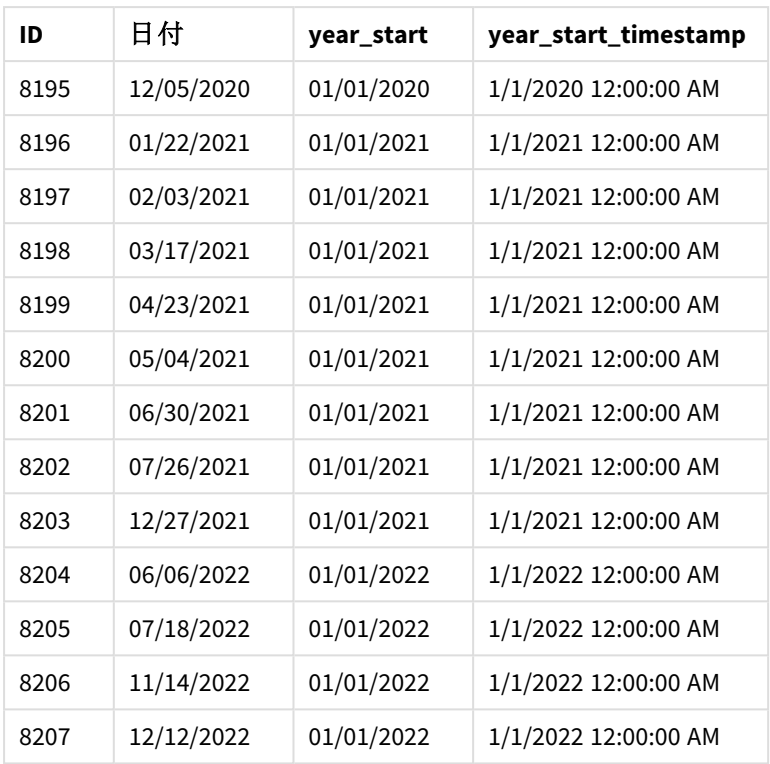

「year\_start」項目は、yearstart() 関数を使用し、関数の引数として日付項目を渡すことにより、前のload ステートメントで作成されます。

yearstart() 関数は、最初に日付値がどの年に該当するかを識別し、その年の最初のミリ秒のタイムスタンプを 返します。

yearstart() 関数とトランザクション*8199* の図。

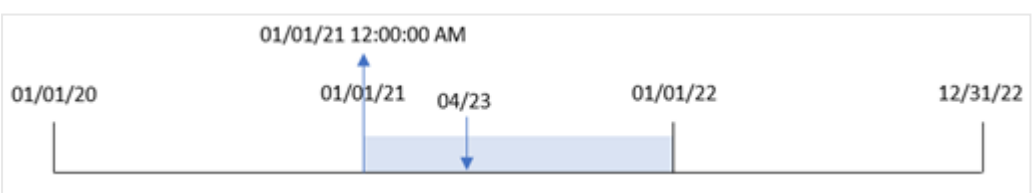

トランザクション8199 は 2021 年 4 月 23 日に発生しました。yearstart() 関数は、その年の最後のミリ秒、つま り1 月 1 日午前 12:00:00 を返します。

# 例 2 – period\_no

ロードスクリプトと結果

概要

最初の例と同じデータセットとシナリオが使用されます。

ただし、この例のタスクは、トランザクションが発生する前の年の開始日付タイムスタンプを返す項目「previous\_ year\_start」を作成することです。

ロードスクリプト

```
SET DateFormat='MM/DD/YYYY';
Transactions:
    Load
       *,
       yearstart(date,-1) as previous_year_start,
       timestamp(yearstart(date,-1)) as previous_year_start_timestamp
       ;
Load
*
Inline
\Gammaid,date,amount
8188,01/13/2020,37.23
8189,02/26/2020,17.17
8190,03/27/2020,88.27
8191,04/16/2020,57.42
8192,05/21/2020,53.80
8193,08/14/2020,82.06
8194,10/07/2020,40.39
8195,12/05/2020,87.21
8196,01/22/2021,95.93
8197,02/03/2021,45.89
8198,03/17/2021,36.23
8199,04/23/2021,25.66
8200,05/04/2021,82.77
8201,06/30/2021,69.98
8202,07/26/2021,76.11
8203,12/27/2021,25.12
8204,06/06/2022,46.23
8205,07/18/2022,84.21
8206,11/14/2022,96.24
8207,12/12/2022,67.67
```
# ]; 結果

データをロードしてシートを開きます。新しいテーブルを作成し、これらの項目を軸として追加します:

- $\bullet$  id
- $\bullet$  date
- previous\_year\_start
- previous\_ year\_start\_timestamp

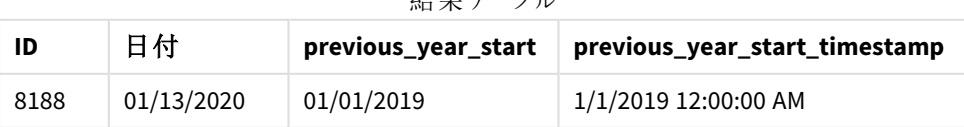

結果テーブル

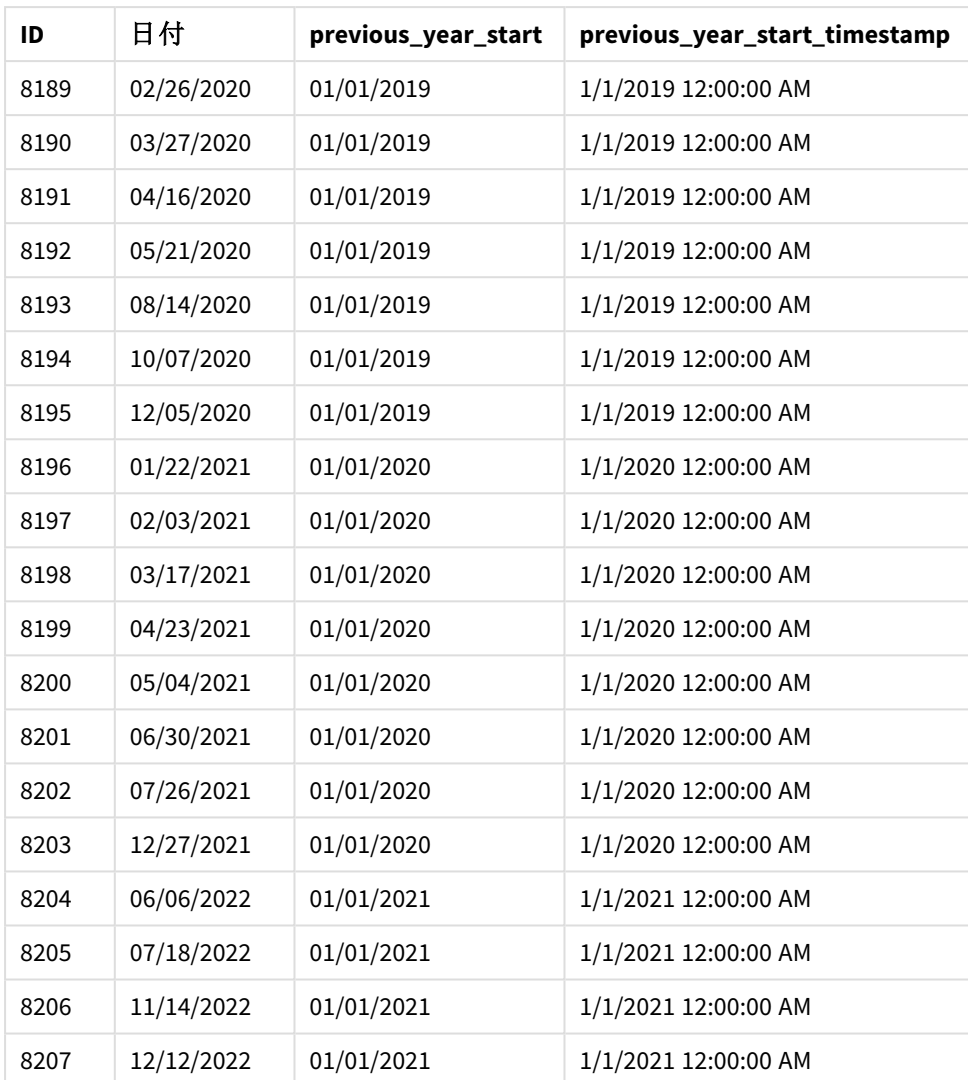

この例では、-1 のperiod\_no がyearstart() 関数でオフセット引数として使用されたため、関数は最初にトラン ザクションが発生する年を識別します。次に、1 年前を調べて、その年の最初のミリ秒を識別します。

period\_no が-1 の yearstart() 関数の図。

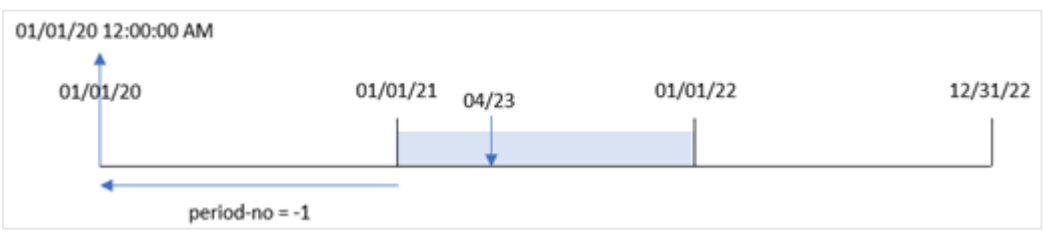

トランザクション8199 は 2021 年 4 月 23 日に発生しました。yearstart() 関数は、「previous\_year\_start」項 目に対して、前の年の最初のミリ秒、つまり1 月 1 日午前 12:00:00 を返します。

# 例 3 – first\_month\_of\_year

ロードスクリプトと結果

# 概要

最初の例と同じデータセットとシナリオが使用されます。

ただしこの例では、会社の方針により年度が4 月 1 日に始まります。

#### ロードスクリプト

```
SET DateFormat='MM/DD/YYYY';
Transactions:
    Load
       *,
       yearstart(date,0,4) as year_start,
       timestamp(yearstart(date,0,4)) as year_start_timestamp
       ;
Load
*
Inline
\lceilid,date,amount
8188,01/13/2020,37.23
8189,02/26/2020,17.17
8190,03/27/2020,88.27
8191,04/16/2020,57.42
8192,05/21/2020,53.80
8193,08/14/2020,82.06
8194,10/07/2020,40.39
8195,12/05/2020,87.21
8196,01/22/2021,95.93
8197,02/03/2021,45.89
8198,03/17/2021,36.23
8199,04/23/2021,25.66
8200,05/04/2021,82.77
8201,06/30/2021,69.98
8202,07/26/2021,76.11
8203,12/27/2021,25.12
8204,06/06/2022,46.23
8205,07/18/2022,84.21
8206,11/14/2022,96.24
8207,12/12/2022,67.67
];
```
## 結果

データをロードしてシートを開きます。新しいテーブルを作成し、これらの項目を軸として追加します:

- $\bullet$  id
- date
- year\_start
- year\_start\_timestamp

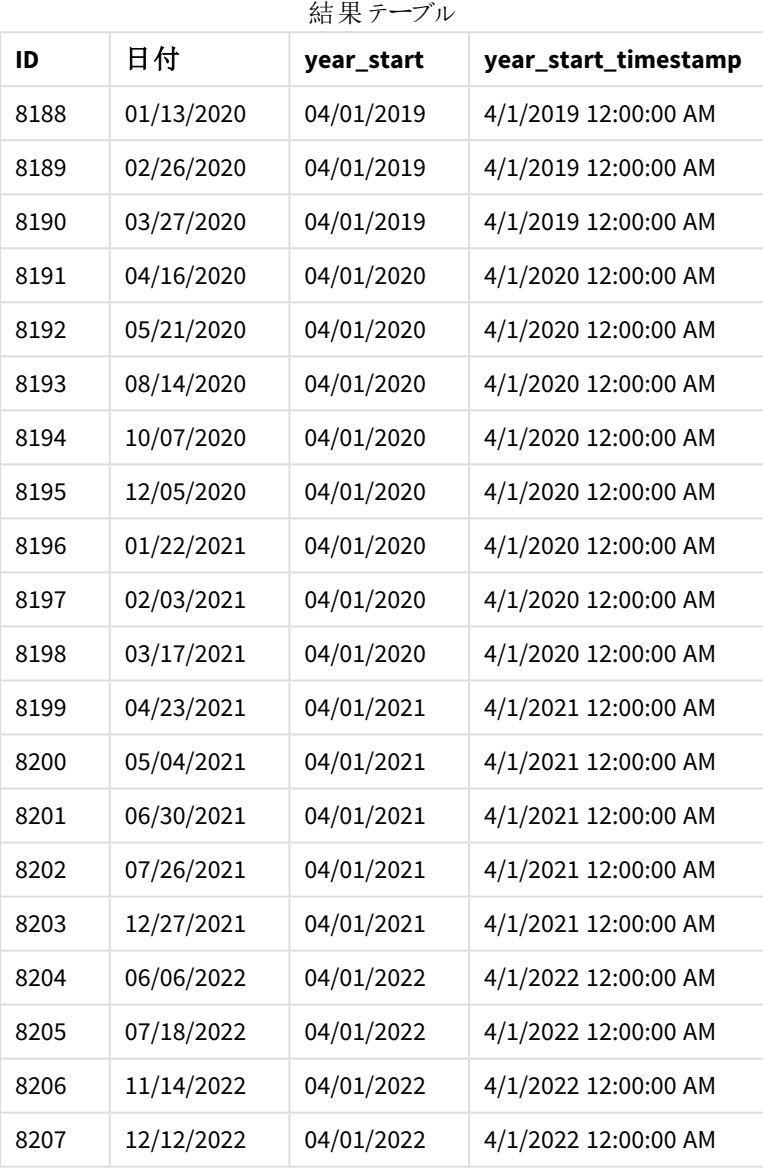

この例では、yearstart() 関数で4 のfirst\_month\_of\_year 引数が使用されているため、年の最初の日は 4 月1日、年の最後の日が3月31日に設定されます。

*4* 月が最初の月に設定されたyearstart() 関数の図。

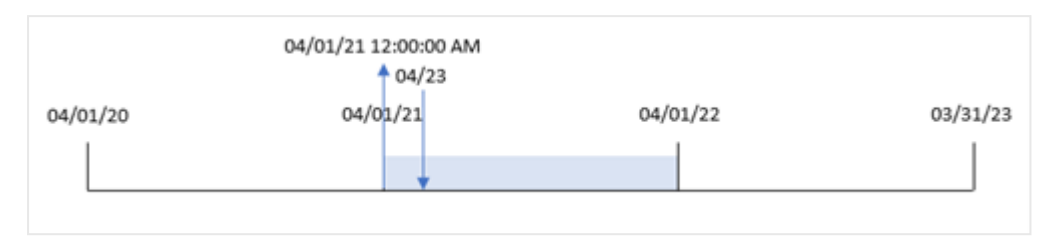

トランザクション8199 は 2021 年 4 月 23 日に発生しました。yearstart() 関数は年度初めを4 月 1 日に設定 するため、トランザクションの「vear\_start」値として4月1日を返します。

#### 例 4 – チャートオブジェクトの例

ロードスクリプトとチャートの数式

## 概要

最初の例と同じデータセットとシナリオが使用されます。

ただし、この例では、データセットは変更されず、アプリケーションにロードされます。トランザクションが発生した年 の初めのタイムスタンプを返す計算は、アプリケーションのチャートオブジェクトのメジャーとして作成されます。

#### ロードスクリプト

```
Transactions:
Load
*
Inline
\Gammaid,date,amount
8188,01/13/2020,37.23
8189,02/26/2020,17.17
8190,03/27/2020,88.27
8191,04/16/2020,57.42
8192,05/21/2020,53.80
8193,08/14/2020,82.06
8194,10/07/2020,40.39
8195,12/05/2020,87.21
8196,01/22/2021,95.93
8197,02/03/2021,45.89
8198,03/17/2021,36.23
8199,04/23/2021,25.66
8200,05/04/2021,82.77
8201,06/30/2021,69.98
8202,07/26/2021,76.11
8203,12/27/2021,25.12
8204,06/06/2022,46.23
8205,07/18/2022,84.21
8206,11/14/2022,96.24
8207,12/12/2022,67.67
];
```
## 結果

データをロードしてシートを開きます。新しいテーブルを作成し、これらの項目を軸として追加します:

- $\bullet$  id
- date

トランザクションが発生した年度を計算するには、次のメジャーを作成します。

- =yearstart(date)
- =timestamp(yearstart(date))

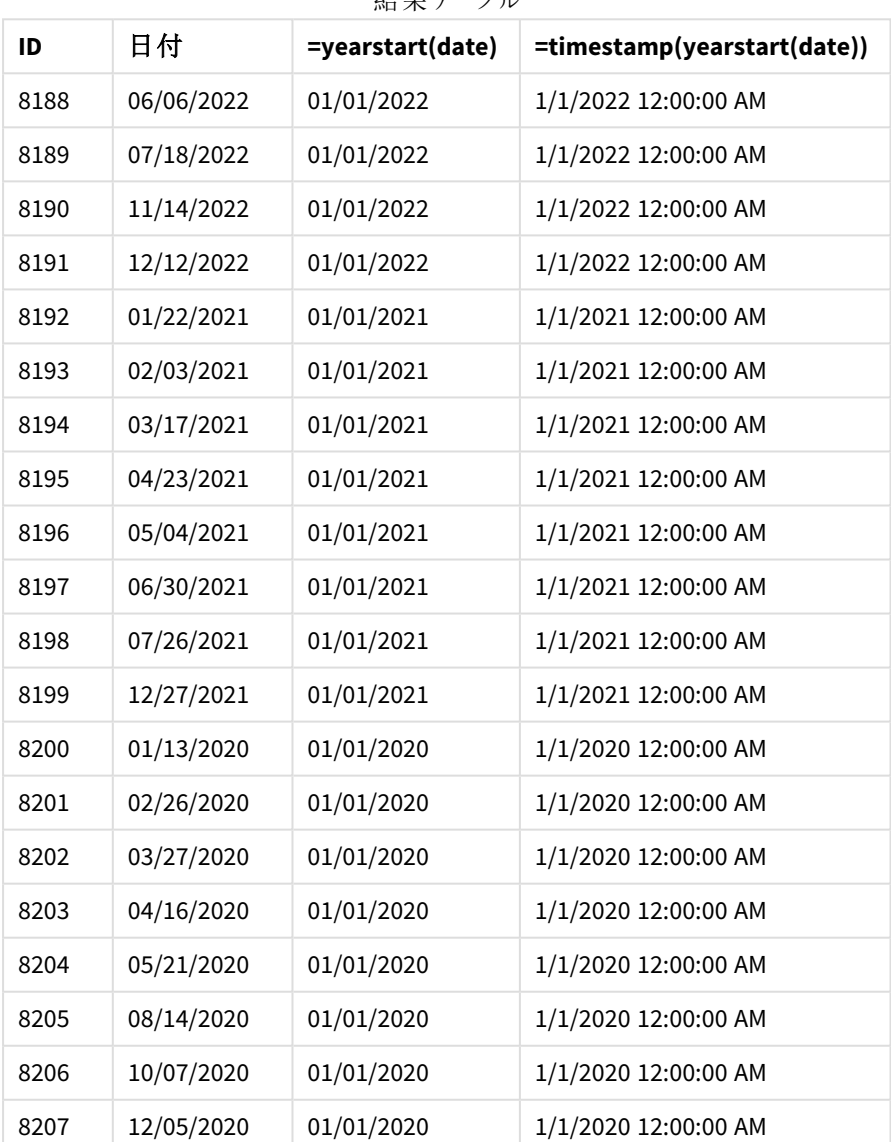

結果テーブル

「start\_of\_year」メジャーは、yearstart() 関数を使用し、関数の引数として日付項目を渡すことにより、 チャートオブジェクトで作成されます。

yearstart() 関数は、最初に日付値がどの年に該当するかを識別し、その年の最初のミリ秒のタイムスタンプを 返します。

yearstart() 関数とトランザクション*8199* の図。

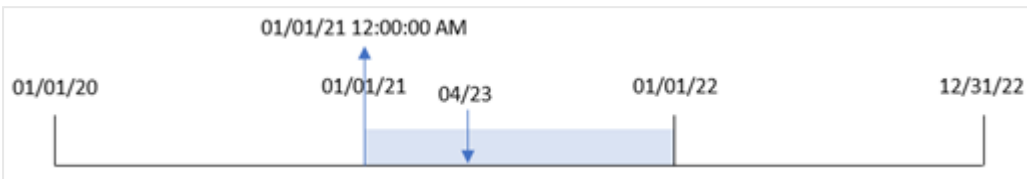

トランザクション8199 は 2021 年 4 月 23 日に発生しました。yearstart() 関数は、その年の最後のミリ秒、つま り1 月 1 日午前 12:00:00 を返します。

例 5 – シナリオ

ロードスクリプトと結果

#### 概要

データロードエディターを開き、以下のロードスクリプトを新しいタブに追加します。

ロードスクリプトには次が含まれています。

- <sup>l</sup> 「Loans」というテーブルにロードされるデータセット。テーブルには次の項目が含まれています。
	- $\cdot$  ローンID。
	- <sup>l</sup> 年度初めの残高。
	- 年間の各ローンに課される単利率。

エンドユーザーは、年初来の各ローンで発生した現在の利息をローンID 別に表示するチャートオブジェクトを 求めています。

ロードスクリプト

```
Loans:
Load
*
Inline
\Gammaloan_id,start_balance,rate
8188,$10000.00,0.024
8189,$15000.00,0.057
8190,$17500.00,0.024
8191,$21000.00,0.034
8192,$90000.00,0.084
];
```
#### 結果

データをロードしてシートを開きます。新しいテーブルを作成し、これらの項目を軸として追加します:

- loan\_id
- start\_balance

累積利息を計算するには、次のメジャーを作成します。

=start\_balance\*(rate\*(today(1)-yearstart(today(1)))/365) メジャーの[数値書式]を[通貨]に設定します。

結果テーブル

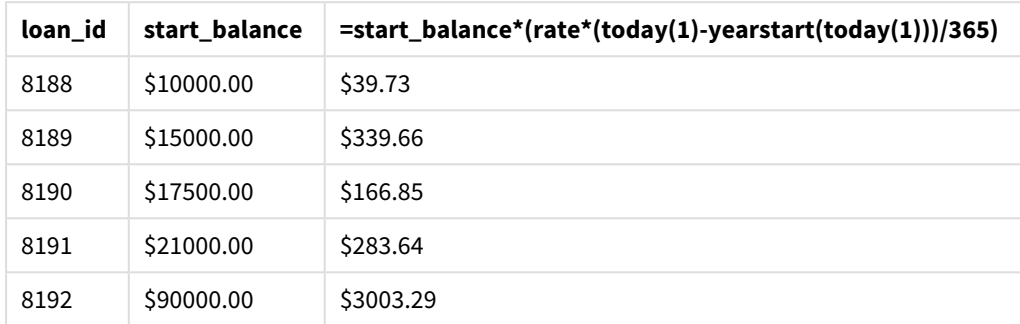

yearstart() 関数は、今日の日付を唯一の引数として使用することにより、現在の年の開始日を返します。そ の結果を現在の日付から減算することにより、数式は今年経過した日数を返します。

次に、この値に利率を乗算して365 で除算すると、その期間の実効利率が返されます。次に、その期間の実効 利率にローンの開始残高を掛けると、今年これまでに発生した利息を返されます。

# yeartodate

この関数は、入力したタイムスタンプがスクリプトが最後にロードされた日付の年に該当するかどう かを算出し、該当する場合は True を返し、該当しない場合は False を返します。

# 構文**:**

```
YearToDate(timestamp[ , yearoffset [ , firstmonth [ , todaydate] ] ])
```
# 戻り値データ型**:**ブール値

*Qlik Sense* では、真のブール値は *-1* で表現され、偽の値は *0* で表現されます。

yeartodate() 関数の図の例

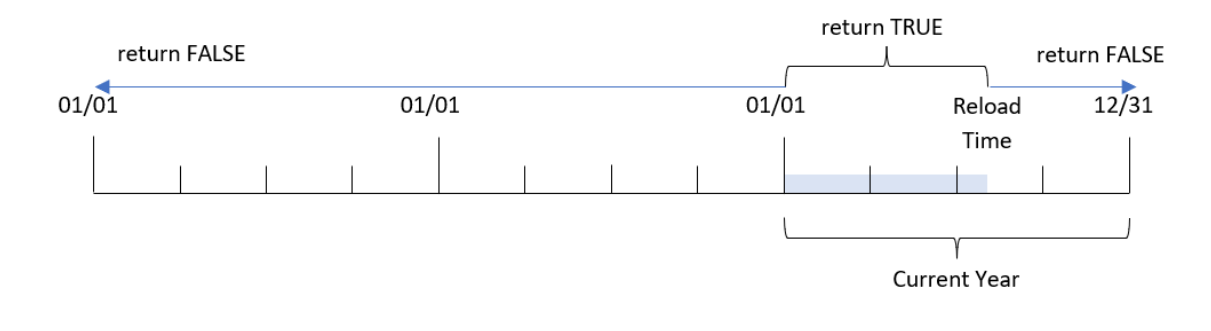

オプションのパラメータがどれも使用されていない場合、年初から当日までとは、さかのぼって直近の1 月 1 日か らスクリプトを最後に実行した日付までを含む1 暦年以内のいずれかの日付を意味します。

つまり、yeartodate() 関数が、追加パラメータなしでトリガーされると、タイムスタンプを評価するために使用さ れ、日付がリロードが発生した日付までのカレンダー年に発生したかどうかに基づいてブール値結果を返します。

ただし、firstmonth 引数を使用して年の開始日を上書きすることも、yearoffset 引数を使って前後の年と比 較することもできます。

最後に、過去のデータセットの場合、yeartodate() 関数は todaydate を設定するパラメータを提供し、これに よりタイムスタンプがtodaydate 引数で提供された日付までのカレンダー年と比較されます。

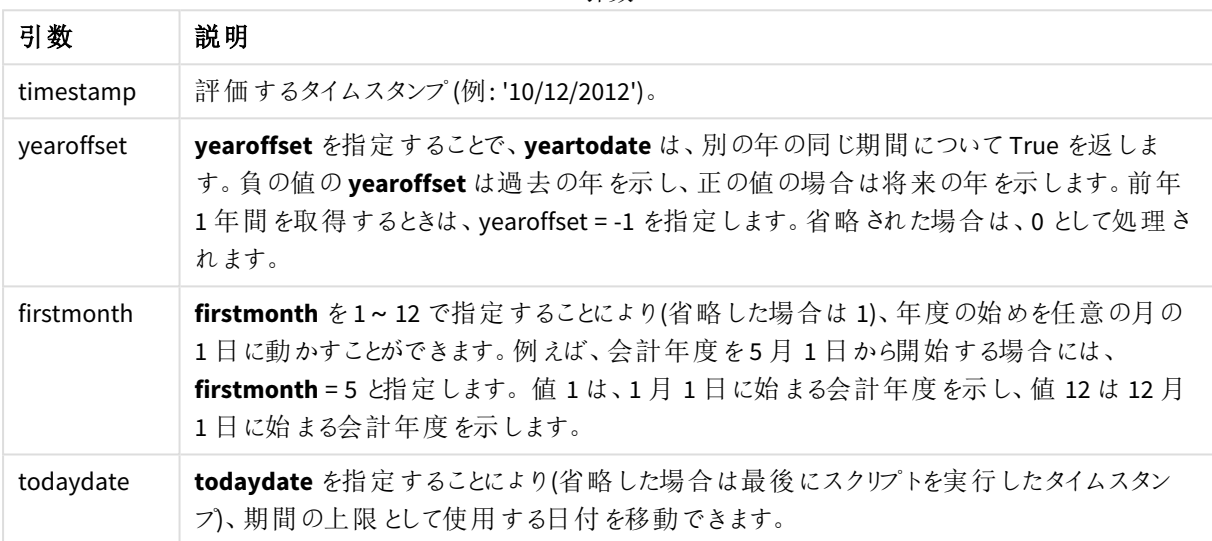

#### 引数

#### 使用に適しているケース

yeartodate() 関数はブール値の結果を返します。通常、このタイプの関数は IF 式の条件として使用されます。 これにより、評価された日付が、アプリケーションの前回のリロード日付を含む年度に発生したかどうかに応じて、 集計または計算を返します。

例えば、YearToDate() 関数を使用して、現在の週のこれまでに製造されたすべての機器を識別することができ ます。

次の例では、最後のリロード時を11/18/2011 としています。

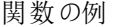

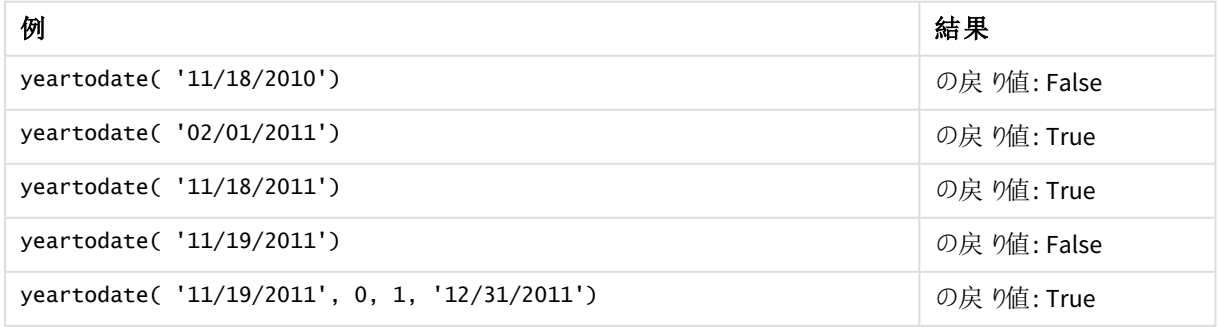

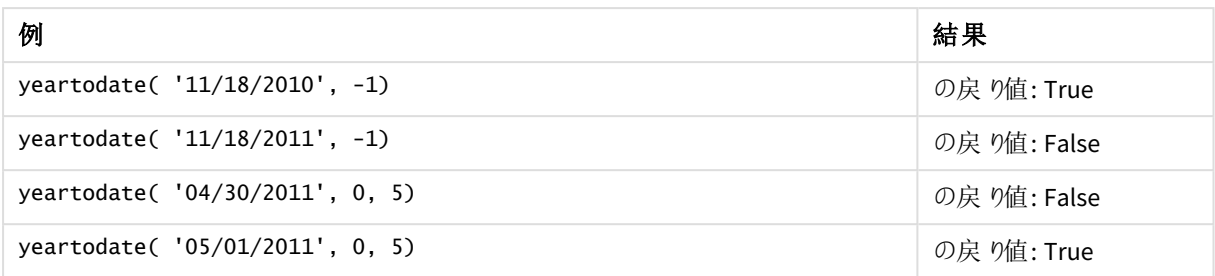

# 地域の設定

特に指定のない限り、このトピックの例では次の日付書式を使用しています: MM/DD/YYYY。日付書式は、デー タロードスクリプトのSET DateFormat ステートメントで指定されています。既定の日付書式は、地域の設定や その他の要因により、システムによって異なる場合があります。以下の例の書式は、要件に合わせて変更できま す。または、これらの例に一致するようにロードスクリプトの書式を変更できます。

App の既定の地域設定は、Qlik Sense がインストールされているコンピューターまたはサーバーの地域システム設 定に基づいています。アクセスしているQlik Sense サーバーがスウェーデンに設定されてい場合、データロードエ ディターは、日付、時間、および通貨にスウェーデンの地域設定を使用します。これらの地域の書式設定は、 Qlik Sense ユーザーインターフェースに表示される言語とは関係ありません。Qlik Sense は使用しているブラウザ と同じ言語で表示されます。

# 例 1 – 基本的な例

ロードスクリプトと結果

# 概要

データロードエディターを開き、以下のロードスクリプトを新しいタブに追加します。

ロードスクリプトには次が含まれています。

- <sup>l</sup> Transactions というテーブルにロードされる、2020 年~2022 年の一連のトランザクションを含むデータセッ ト。
- <sup>l</sup> DateFormat システム変数形式 (MM/DD/YYYY) で提供されている日付項目。
- <sup>l</sup> 前回のリロード日付までのそのカレンダー年に発生したトランザクションを決定する項目 year\_to\_date の 作成。

書き込み時には、日付は 2022 年 4 月 26 日です。

#### ロードスクリプト

```
SET DateFormat='MM/DD/YYYY';
```

```
Transactions:
    Load
        *,
        yeartodate(date) as year_to_date
        ;
```
Load \* Inline  $\Gamma$ id,date,amount 8188,01/10/2020,37.23 8189,02/28/2020,17.17 8190,04/09/2020,88.27 8191,04/16/2020,57.42 8192,05/21/2020,53.80 8193,08/14/2020,82.06 8194,10/07/2020,40.39 8195,12/05/2020,87.21 8196,01/22/2021,95.93 8197,02/03/2021,45.89 8198,03/17/2021,36.23 8199,04/23/2021,25.66 8200,05/04/2021,82.77 8201,06/30/2021,69.98 8202,07/26/2021,76.11 8203,12/27/2021,25.12 8204,02/02/2022,46.23 8205,02/26/2022,84.21 8206,03/07/2022,96.24 8207,03/11/2022,67.67 ];

結果

データをロードしてシートを開きます。新しいテーブルを作成し、これらの項目を軸として追加します:

- $\bullet$  date
- year\_to\_date

結果テーブル

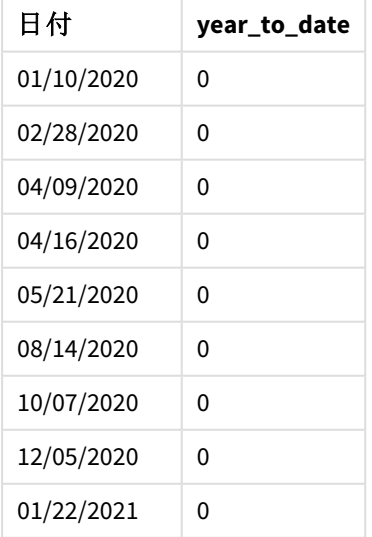

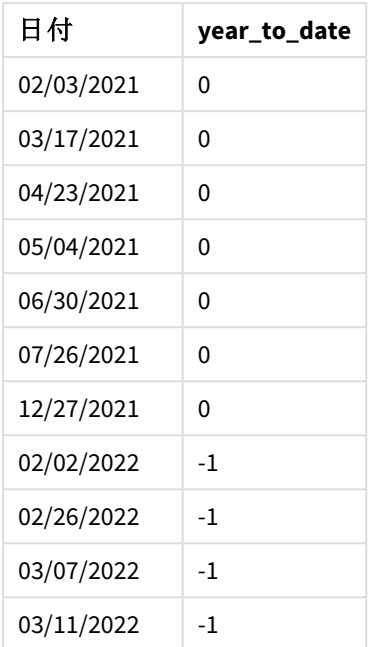

yeartodate() 関数の図、基本的な例

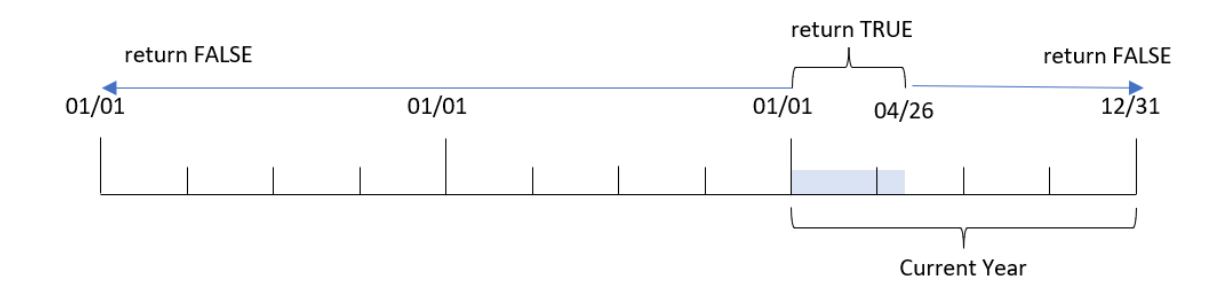

year\_to\_date 項目は、yeartodate() 関数を使用し、関数の引数としてdate 項目を渡すことにより、先行す るLOAD ステートメントで作成されます。

それ以外のパラメータは関数に渡されないため、yeartodate() 関数は最初にリロード日付、そして現在のカレン ダー年 (1 月 1 日開始) の境界を特定し、ブール値結果 TRUE を返します。

したがって、1 月 1 日~4 月 26 日に発生したトランザクションの場合、リロード日付は TRUEのブール値の結果を 返します。2022 年始めの前に発生したトランザクションは、ブール値結果 FALSE を返します。

# 例 2 – yearoffset

ロードスクリプトと結果

概要

データロードエディターを開き、以下のロードスクリプトを新しいタブに追加します。

ロードスクリプトには次が含まれています。

- 最初の例と同じデータセットとシナリオ。
- <sup>l</sup> カレンダー年初来前 2 年間全体に発生したトランザクションを決定する項目 [two\_years\_prior] の作 成。

ロードスクリプト

```
SET DateFormat='MM/DD/YYYY';
Transactions:
    Load
        *,
        yeartodate(date,-2) as two_years_prior
        ;
Load
*
Inline
\lfloorid,date,amount
8188,01/10/2020,37.23
8189,02/28/2020,17.17
8190,04/09/2020,88.27
8191,04/16/2020,57.42
8192,05/21/2020,53.80
8193,08/14/2020,82.06
8194,10/07/2020,40.39
8195,12/05/2020,87.21
8196,01/22/2021,95.93
8197,02/03/2021,45.89
8198,03/17/2021,36.23
8199,04/23/2021,25.66
8200,05/04/2021,82.77
8201,06/30/2021,69.98
8202,07/26/2021,76.11
8203,12/27/2021,25.12
8204,02/02/2022,46.23
8205,02/26/2022,84.21
8206,03/07/2022,96.24
8207,03/11/2022,67.67
```
# ]; 結果

データをロードしてシートを開きます。新しいテーブルを作成し、これらの項目を軸として追加します:

- date
- two\_years\_prior

結果テーブル

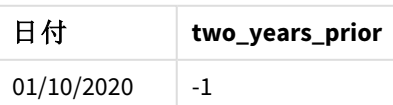

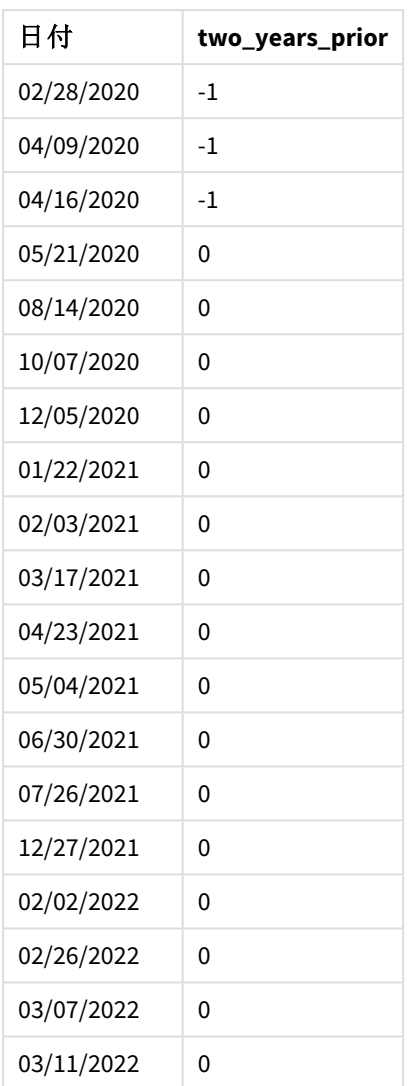

yeartodate() 関数で-2 をyearoffset 引数として使用することにより、関数は、比較対象のカレンダー年の境 界を2 年間ずらします。最初、年セグメントは 2022 年 1 月 1 日~4 月 26 日に相当します。yearoffset 引数 は次にこのセグメントを2 年前にオフセットします。そうすると、日付の境界線は 2020 年 1 月 1 日~4 月 26 日 に入ります。

yeartodate() 関数の図、*yearoffset* の例

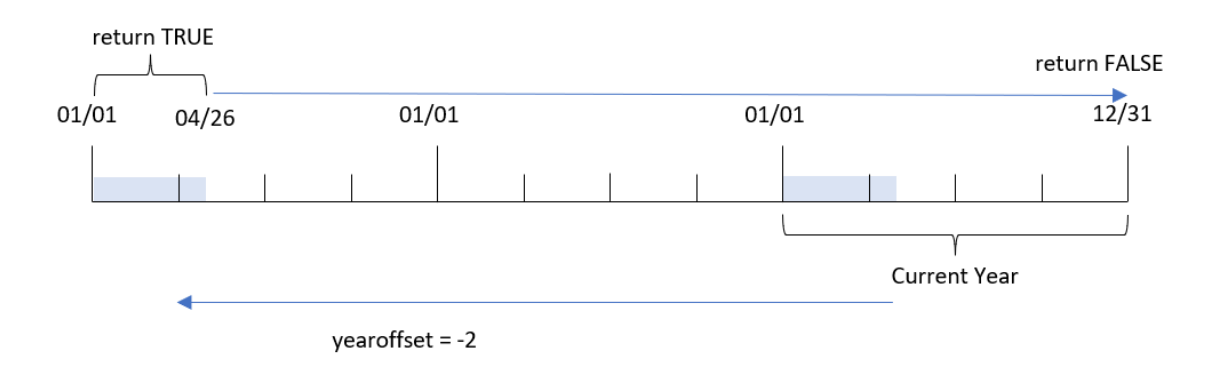

したがって、1月1日~4月26日に発生したトランザクションは、TRUEのブール値の結果を返します。このセグメ ントの前後に発生されるトランザクションは FALSE を返します。

# 例 3 – firstmonth

ロードスクリプトと結果

## 概要

データロードエディターを開き、以下のロードスクリプトを新しいタブに追加します。

ロードスクリプトには次が含まれています。

- 最初の例と同じデータセットとシナリオ。
- <sup>l</sup> 前回のリロード日付までのそのカレンダー年に発生したトランザクションを決定する項目 [year\_to\_date] の作成。

この例では、会計年度の開始を7 月 1 日に設定します。

## ロードスクリプト

```
SET DateFormat='MM/DD/YYYY';
Transactions:
    Load
        *,
        yeartodate(date,0,7) as year_to_date
        ;
Load
*
Inline
\Gammaid,date,amount
8188,01/10/2020,37.23
8189,02/28/2020,17.17
8190,04/09/2020,88.27
8191,04/16/2020,57.42
```
8192,05/21/2020,53.80 8193,08/14/2020,82.06 8194,10/07/2020,40.39 8195,12/05/2020,87.21 8196,01/22/2021,95.93 8197,02/03/2021,45.89 8198,03/17/2021,36.23 8199,04/23/2021,25.66 8200,05/04/2021,82.77 8201,06/30/2021,69.98 8202,07/26/2021,76.11 8203,12/27/2021,25.12 8204,02/02/2022,46.23 8205,02/26/2022,84.21 8206,03/07/2022,96.24 8207,03/11/2022,67.67 ];

# 結果

データをロードしてシートを開きます。新しいテーブルを作成し、これらの項目を軸として追加します:

- $\bullet$  date
- year\_to\_date

結果テーブル

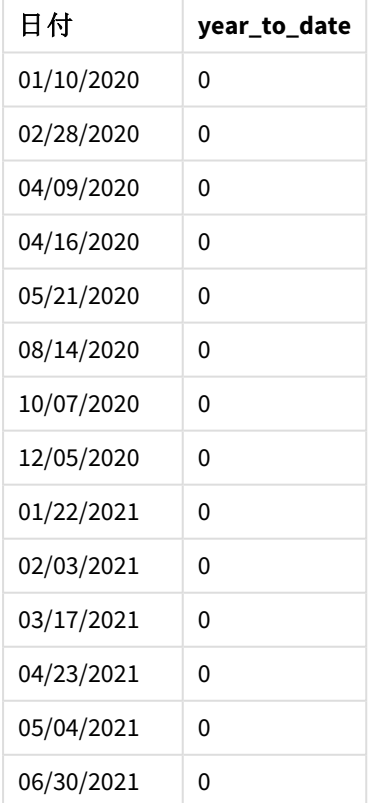

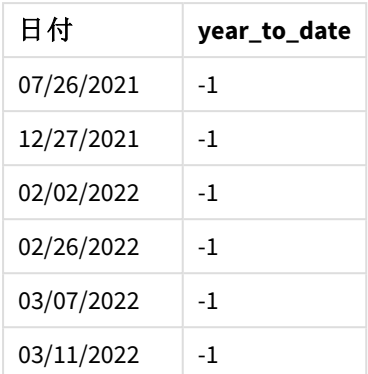

この例では、yeartodate() 関数でfirstmonth 引数 7 が使用されているため、年の最初の日は 7 月 1 日、年 の最後の日が6 月 30 日に設定されます。

#### yeartodate() 関数、*firstmonth* 例の図

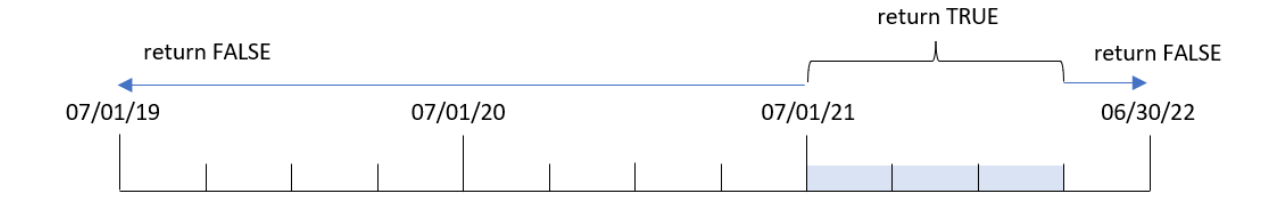

したがって、2021 年 7 月 1 日~2022 年 4 月 26 日に発生したトランザクションの場合、リロード日付は TRUEの ブール値の結果を返します。2021 年 7 月 1 日の前に発生したトランザクションは、ブール値結果 FALSE を返し ます。

# 例 4 – todaydate

ロードスクリプトと結果

## 概要

データロードエディターを開き、以下のロードスクリプトを新しいタブに追加します。

ロードスクリプトには次が含まれています。

- 最初の例と同じデータセットとシナリオ。
- <sup>l</sup> 前回のリロード日付までのそのカレンダー年に発生したトランザクションを決定する項目 [year\_to\_date] の作成。

ただし、この例では、2022 年 3 月 1 日までを含むカレンダー年に発生したすべてのトランザクションを特定する必 要があります。

## ロードスクリプト

SET DateFormat='MM/DD/YYYY';

```
Transactions:
    Load
        *,
        yeartodate(date, 0, 1, '03/01/2022') as year_to_date
;
Load
*
Inline
\Gammaid,date,amount
8188,01/10/2020,37.23
8189,02/28/2020,17.17
8190,04/09/2020,88.27
8191,04/16/2020,57.42
8192,05/21/2020,53.80
8193,08/14/2020,82.06
8194,10/07/2020,40.39
8195,12/05/2020,87.21
8196,01/22/2021,95.93
8197,02/03/2021,45.89
8198,03/17/2021,36.23
8199,04/23/2021,25.66
8200,05/04/2021,82.77
8201,06/30/2021,69.98
8202,07/26/2021,76.11
8203,12/27/2021,25.12
8204,02/02/2022,46.23
8205,02/26/2022,84.21
8206,03/07/2022,96.24
8207,03/11/2022,67.67
```
];

# 結果

データをロードしてシートを開きます。新しいテーブルを作成し、これらの項目を軸として追加します:

- $\bullet$  date
- year\_to\_date

結果テーブル

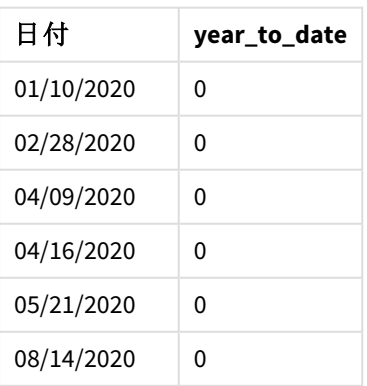

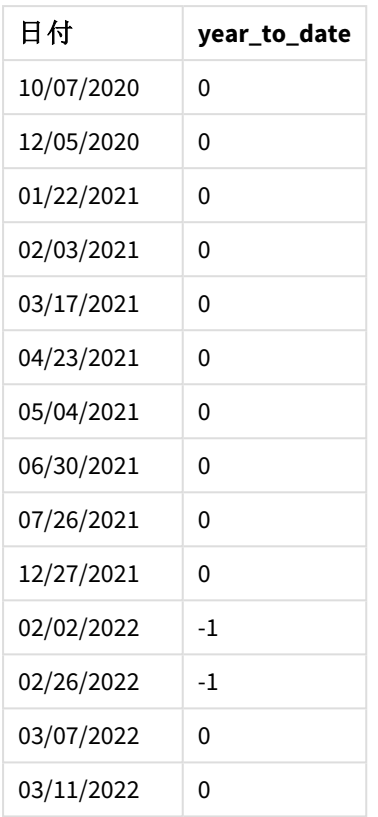

この場合、todaydate 引数 03/01/2022 が yeartodate() 関数で使用されるため、比較対象カレンダー年の終 了境界線が2022 年 3 月 1 日に設定されます。firstmonth パラメータ(1~2) を提供することが重要です。そう しないと、関数がnull 結果を返すことになります。

*todaydate* 引数を使用しているyeartodate() 関数の例の図

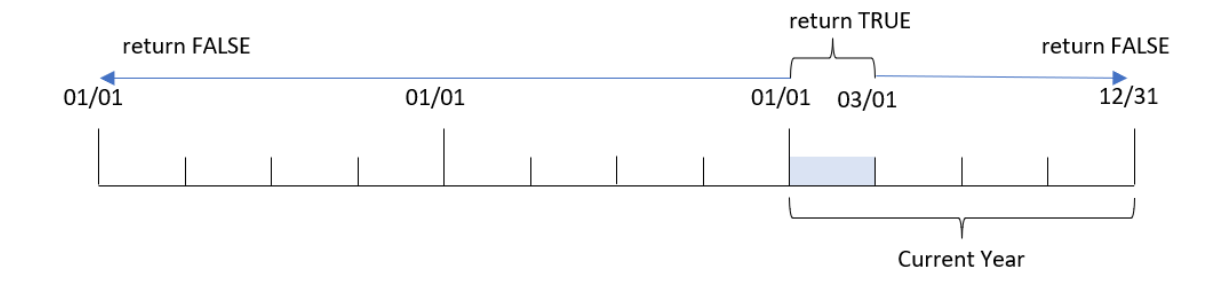

したがって、2022 年 1 月 1 日~2022 年 3 月 1 日に発生したトランザクションの場合、todaydate パラメータは ブール値の結果 TRUE を返します。2022 年 1 月 1 日の前、または 2022 年 3 月 1 日の後に発生したトランザク ションは、ブール値結果 FALSE を返します。

## 例 5 – Chart object example

ロードスクリプトとチャートの数式

## 概要

データロードエディターを開き、以下のロードスクリプトを新しいタブに追加します。

ロードスクリプトには、最初の例と同じデータセットとシナリオが含まれます。

ただし、この例では、変更されていないデータセットがアプリケーションにロードされます。前回のリロードまでを含む カレンダー年に発生したトランザクションを決定する計算は、アプリケーションのチャートオブジェクトのメジャーとし て作成されます。

#### ロードスクリプト

Transactions: Load \* Inline  $\Gamma$ id,date,amount 8188,01/10/2020,37.23 8189,02/28/2020,17.17 8190,04/09/2020,88.27 8191,04/16/2020,57.42 8192,05/21/2020,53.80 8193,08/14/2020,82.06 8194,10/07/2020,40.39 8195,12/05/2020,87.21 8196,01/22/2021,95.93 8197,02/03/2021,45.89 8198,03/17/2021,36.23 8199,04/23/2021,25.66 8200,05/04/2021,82.77 8201,06/30/2021,69.98 8202,07/26/2021,76.11 8203,12/27/2021,25.12 8204,02/02/2022,46.23 8205,02/26/2022,84.21 8206,03/07/2022,96.24 8207,03/11/2022,67.67 ];

## 結果

データをロードしてシートを開きます。新しいテーブルを作成し、この項目を軸として追加します: date。

次のメジャーを追加します。

=yeartodate(date)

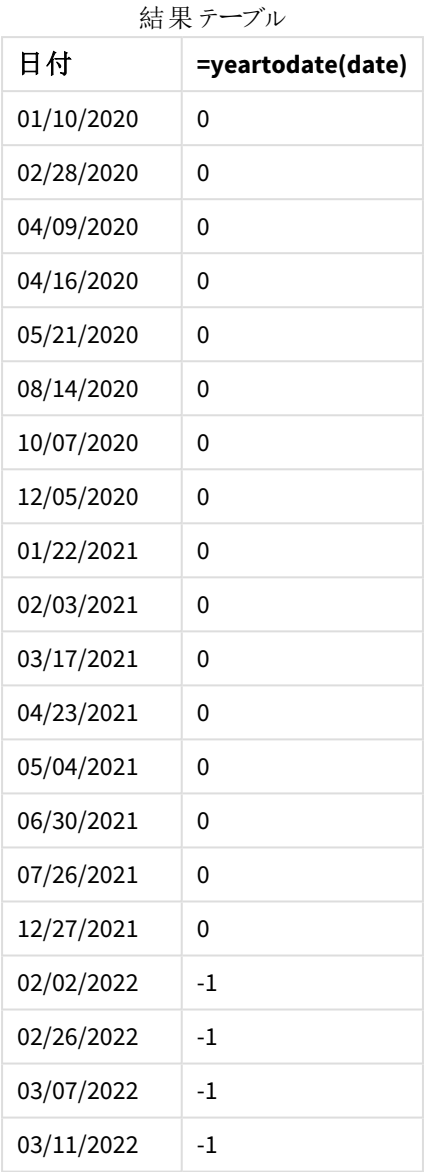

[year\_to\_date] メジャーは、yeartodate() 関数を使用し、関数の引数として[ date] 項目を渡すことにより、 チャートオブジェクトで作成されます。

それ以外のパラメータは関数に渡されないため、yeartodate() 関数は最初にリロード日付、そして現在のカレン ダー年 (1 月 1 日開始) の境界を特定し、ブール値結果 TRUE を返します。

チャートオブジェクトを使用するyeartodate() 関数の例の図

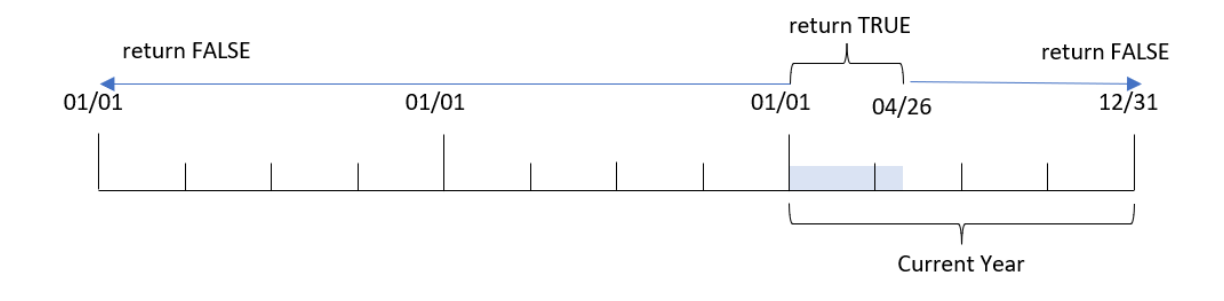

1月1日~4月 26日に発生したトランザクションの場合、リロード日付は TRUEのブール値の結果を返します。 2022 年始めの前に発生したトランザクションは、ブール値結果 FALSE を返します。

#### 例 6 – シナリオ

ロードスクリプトとチャートの数式

## 概要

データロードエディターを開き、以下のロードスクリプトを新しいタブに追加します。

ロードスクリプトには次が含まれています。

- <sup>l</sup> Transactions というテーブルにロードされる、2020 年~2022 年の一連のトランザクションを含むデータセッ ト。
- <sup>l</sup> DateFormat システム変数形式 (MM/DD/YYYY) で提供されている日付項目。

エンドユーザーは、2021 年の相当期間の総売上高を、前回のリロード時の現在の年初来として提示するKPI オブジェクトを求めています。

書き込み時には、日付は 2022 年 6 月 16 日です。

## ロードスクリプト

SET DateFormat='MM/DD/YYYY';

```
Transactions:
Load
*
Inline
\Gammaid,date,amount
8188,01/10/2020,37.23
8189,02/28/2020,17.17
8190,04/09/2020,88.27
8191,04/16/2020,57.42
8192,05/21/2020,53.80
8193,08/14/2020,82.06
8194,10/07/2020,40.39
8195,12/05/2020,87.21
```
8196,01/22/2021,95.93 8197,02/03/2021,45.89 8198,03/17/2021,36.23 8199,04/23/2021,25.66 8200,05/04/2021,82.77 8201,06/30/2021,69.98 8202,07/26/2021,76.11 8203,12/27/2021,25.12 8204,02/02/2022,46.23 8205,02/26/2022,84.21 8206,03/07/2022,96.24 8207,03/11/2022,67.67 ];

## 結果

## 次の手順を実行します。

- 1. KPI オブジェクトを作成します。
- 2. 総売上を計算するには、次の集計メジャーを作成します。 =sum(if(yeartodate(date,-1),amount,0))
- 3. メジャーの[数値書式]を[通貨]に設定します。

*2021* <sup>の</sup>*KPI* yeartodate() チャート

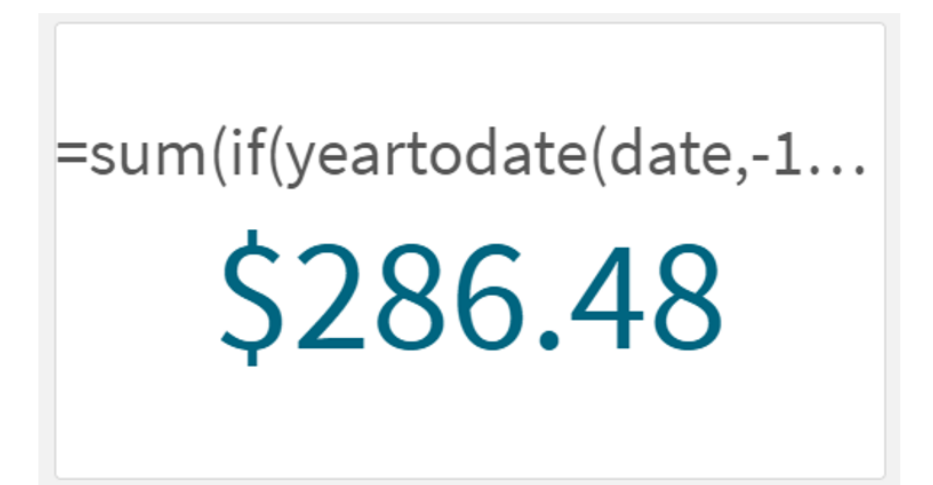

yeartodate() 関数は、各トランザクションID の日付を評価するときにブール値を返します。リロードは 2022 年 6 月 16 日に発生したため、yeartodate 関数は年期間を01/01/2022 と06/16/2022 に区分します。ただし、 period\_no 値 -1 が関数で使用されたため、これらも境界線は前の年に移動します。そのため、 01/01/2021~06/16/2021 に発生したトランザクションについては、yeartodate() 関数がブール値 TRUE と金額の 合計を返します。

# 5.8 指数関数と対数関数

このセクションでは、指数および対数の計算に関連する関数について説明します。すべての関数は、データロー ドスクリプトおよびチャートの数式の両方で使用できます。

次の関数では、パラメータは数式であり、**x** と**y** は実際の数値と解釈されます。

#### **exp**

自然対数の底 **e** を底として使用する自然指数関数 e^x。結果は正の数値です。

#### **exp(***x* **)**

#### 例と結果**:**

exp(3) は、20.085 を返します。

#### **log**

**x** の自然対数。関数は、**x**> 0 の場合にのみ定義されます。結果は数値で返されます。

#### **log(***x* **)**

### 例と結果**:**

log(3) は、1.0986 を返します

#### **log10**

**x** の常用対数 (10 を底とする対数) です。関数は、**x**> 0 の場合にのみ定義されます。結果は数値で返されま す。

### **log10(***x* **)**

### 例と結果**:**

log10(3) は、0.4771 を返します

#### **pow**

**x** の**y** 乗を返します。結果は数値で返されます。

**pow(***x,y* **)**

#### 例と結果**:**

pow(3, 3) は、27 を返します

#### **sqr**

**x** の2 乗 (**x** の2 のべき乗)。結果は数値で返されます。

### **sqr (***x* )

#### 例と結果**:**

sqr(3) は、9 を返します

**sqrt**

**x** の平方根です。関数は、**x** >= 0 の場合にのみ定義されます。結果は正の数値です。

#### **sqrt(***x* **)**

例と結果**:**

sqrt(3) は、1.732 を返します

# 5.9 項目関数

これらの関数は、チャート式でのみ使用できます。

整数または文字列を返す項目関数は、項目選択におけるさまざまな側面を識別します。

カウント関数

GetAlternativeCount

**GetAlternativeCount()** は、特定された項目に含まれる代替値 (薄いグレー) の数を返します。

**[GetAlternativeCount](#page-1155-0) -** チャート関数 **(**field\_name**)**

GetExcludedCount

**GetExcludedCount()** は、特定した項目に含まれる除外値の数を返します。除外値には、代替値 (薄いグ レー)、除外 (濃いグレー)、選択された除外値 (チェックマーク付きの濃いグレー) などの項目があります。

*[GetExcludedCount](#page-1158-0) -* チャート関数 *(page 1159)***(**field\_name**)**

GetNotSelectedCount

このチャート関数は、**fieldname** という名前の項目内に含まれる未選択の値の数を返します。この関数が機能 するには、この項目をAnd モードにする必要があります。

**[GetNotSelectedCount](#page-1161-0) -** チャート関数(fieldname [, includeexcluded=false])

GetPossibleCount

**GetPossibleCount()**は、特定した項目に含まれる絞込値の数を返します。識別された項目に選択が含まれて いる場合は、選択された項目 (緑) がカウントされます。その他の場合は関連値 (白) がカウントされます。

**[GetPossibleCount](#page-1164-0) -** チャート関数**(**field\_name**)**

GetSelectedCount

**GetSelectedCount()** は、項目内で選択された(緑) 値の数を返します。

[GetSelectedCount](#page-1165-0) - チャート関数 (field name [, include excluded])

# 項目および選択関数

### GetCurrentSelections

**GetCurrentSelections()**は、アプリ内の現在の選択条件のリストを返します。代わりに、検索ボックスで検索文 字列を使用して選択が行われた場合、**GetCurrentSelections()**は検索文字列を返します。

[GetCurrentSelections](#page-1156-0) - チャート関数([record sep [,tag sep [,value sep [,max values]]]]**)**

GetFieldSelections

**GetFieldSelections()** は、項目内の現在の選択の**string** を返します。

**[GetFieldSelections](#page-1159-0) -** チャート関数 **(** field\_name [, value\_sep [, max\_values]]**)**

GetObjectDimension

**GetObjectDimension()** は、軸の名前を返します。**Index** は、返される軸を示す任意の整数です。

**[GetObjectDimension](#page-1162-0) -** チャート関数 **(**[index]**)**

GetObjectField

**GetObjectField()** は、軸の名前を返します。**Index** は、返される軸を示す任意の整数です。

**[GetObjectField](#page-1162-1) -** チャート関数 **(**[index]**)**

GetObjectMeasure

**GetObjectMeasure()** はメジャーの名前を返します。**Index** は、返される軸を示す任意の整数です。

<span id="page-1155-0"></span>**[GetObjectMeasure](#page-1163-0) -** チャート関数 **(**[index]**)**

## GetAlternativeCount - チャート関数

**GetAlternativeCount()** は、特定された項目に含まれる代替値 (薄いグレー) の数を返します。

### 構文**:**

**GetAlternativeCount (**field\_name**)**

### 戻り値データ型**:**整数

### 引数**:**

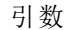

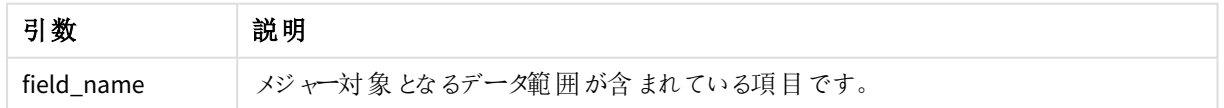

### 例と結果**:**

次の例では、フィルターパネルにロードされた**First name** 項目を使用しています。

| 例                                  | 結果                                        |
|------------------------------------|-------------------------------------------|
| John が First name に選択 されている場合      | 4 (First name に4種類の除外値 (グレー)があるため)        |
| GetAlternativeCount ([First name]) |                                           |
| John とPeter が選択 されている場合            | 3 (First name に 3 種 類 の除 外 値 (グレー) があるため) |
| GetAlternativeCount ([First name]) |                                           |
| First name に値 が選択 されていない場合         | 0 (何 も選択 されていません)                         |
| GetAlternativeCount ([First name]) |                                           |

例と結果

例で使用されているデータ:

Names: LOAD \* inline [ First name|Last name|Initials|Has cellphone John|Anderson|JA|Yes Sue|Brown|SB|Yes Mark|Carr|MC|No Peter|Devonshire|PD|No Jane|Elliot|JE|Yes Peter|Franc|PF|Yes ] (delimiter is '|');

# <span id="page-1156-0"></span>GetCurrentSelections - チャート関数

**GetCurrentSelections()**は、アプリ内の現在の選択条件のリストを返します。代わりに、検索ボックスで検索文 字列を使用して選択が行われた場合、**GetCurrentSelections()**は検索文字列を返します。

オプションを使用している場合、record\_sep を指定する必要があります。新しい行を指定するには、**record\_sep** を**chr(13)&chr(10)** に設定します。

特定の値を除くすべての値を選択する場合、除外する値が2 つの場合は「NOT x,y」、1 つの場合は「NOT y」形 式を使用します。すべての値を選択し、その値のカウントが max\_values よりも大きい場合、ALL のテキストが返 されます。

## 構文**:**

**GetCurrentSelections** ([record\_sep [, tag\_sep [, value\_sep [, max\_values [, state\_name]]]]]**)**

## 戻り値データ型**:**string

引数**:**

引数

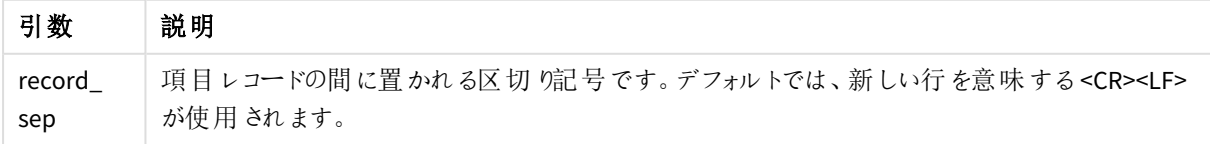

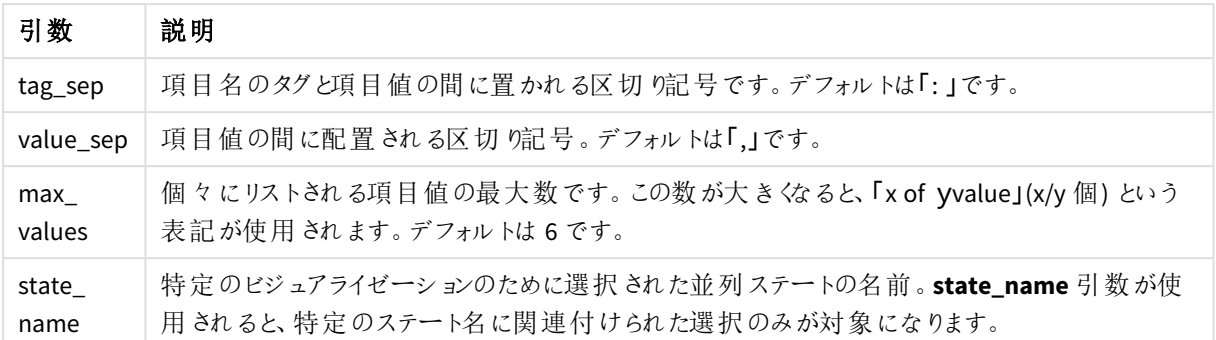

## 例と結果**:**

以下の例では、異なるフィルターパネルにロードされた2 つの項目 (**First name** と**Initials**) を使用しています。

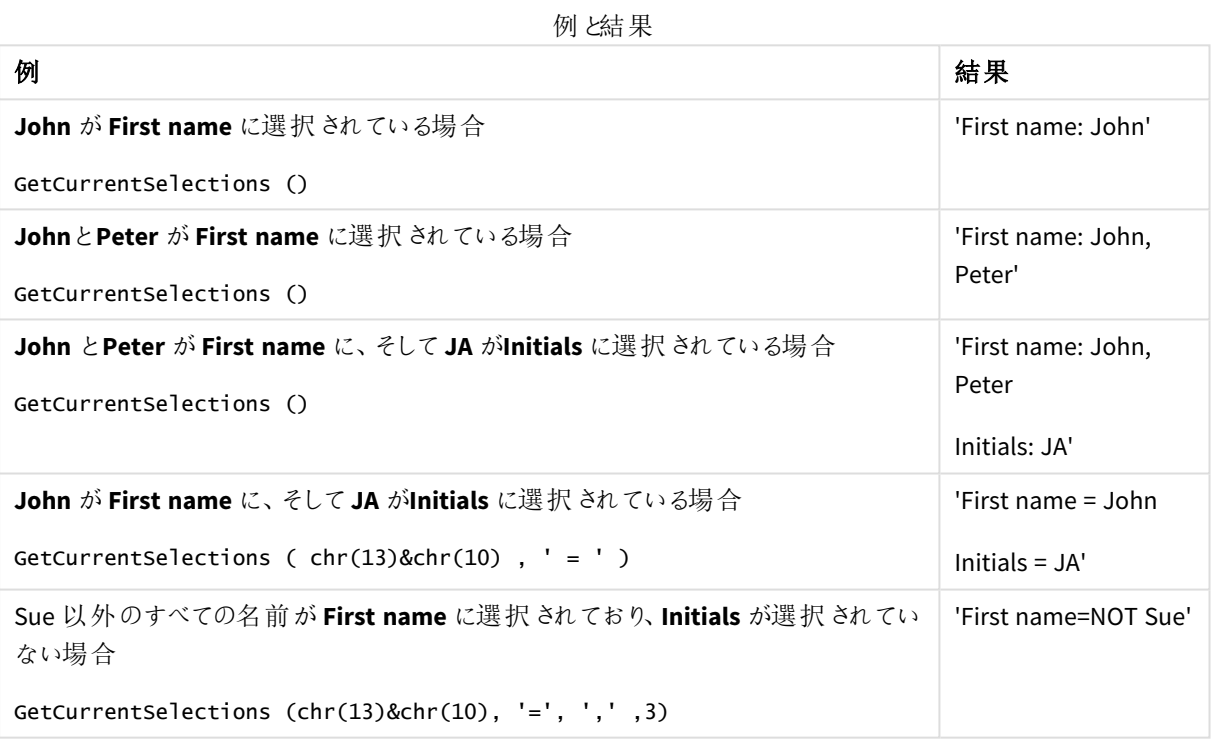

例で使用されているデータ:

Names: LOAD \* inline [ First name|Last name|Initials|Has cellphone John|Anderson|JA|Yes Sue|Brown|SB|Yes Mark|Carr|MC|No Peter|Devonshire|PD|No Jane|Elliot|JE|Yes Peter|Franc|PF|Yes ] (delimiter is '|');

# <span id="page-1158-0"></span>GetExcludedCount - チャート関数

**GetExcludedCount()** は、特定した項目に含まれる除外値の数を返します。除外値には、代替値 (薄いグ レー)、除外 (濃いグレー)、選択された除外値 (チェックマーク付きの濃いグレー) などの項目があります。

## 構文**:**

**GetExcludedCount (**field\_name**)**

## 戻り値データ型**:**string

引数**:**

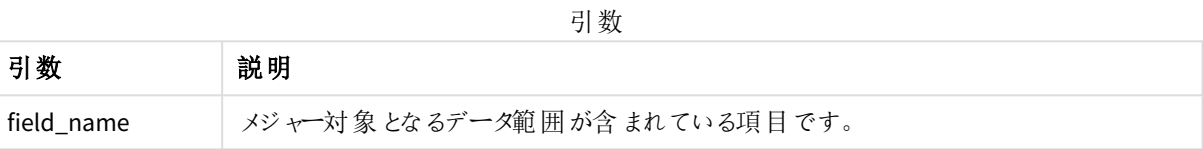

### 例と結果**:**

以下の例では、異なるフィルターパネルにロードされた3 つの項目 (**First name**、**Last name**、**Initials**) を使用し ています。

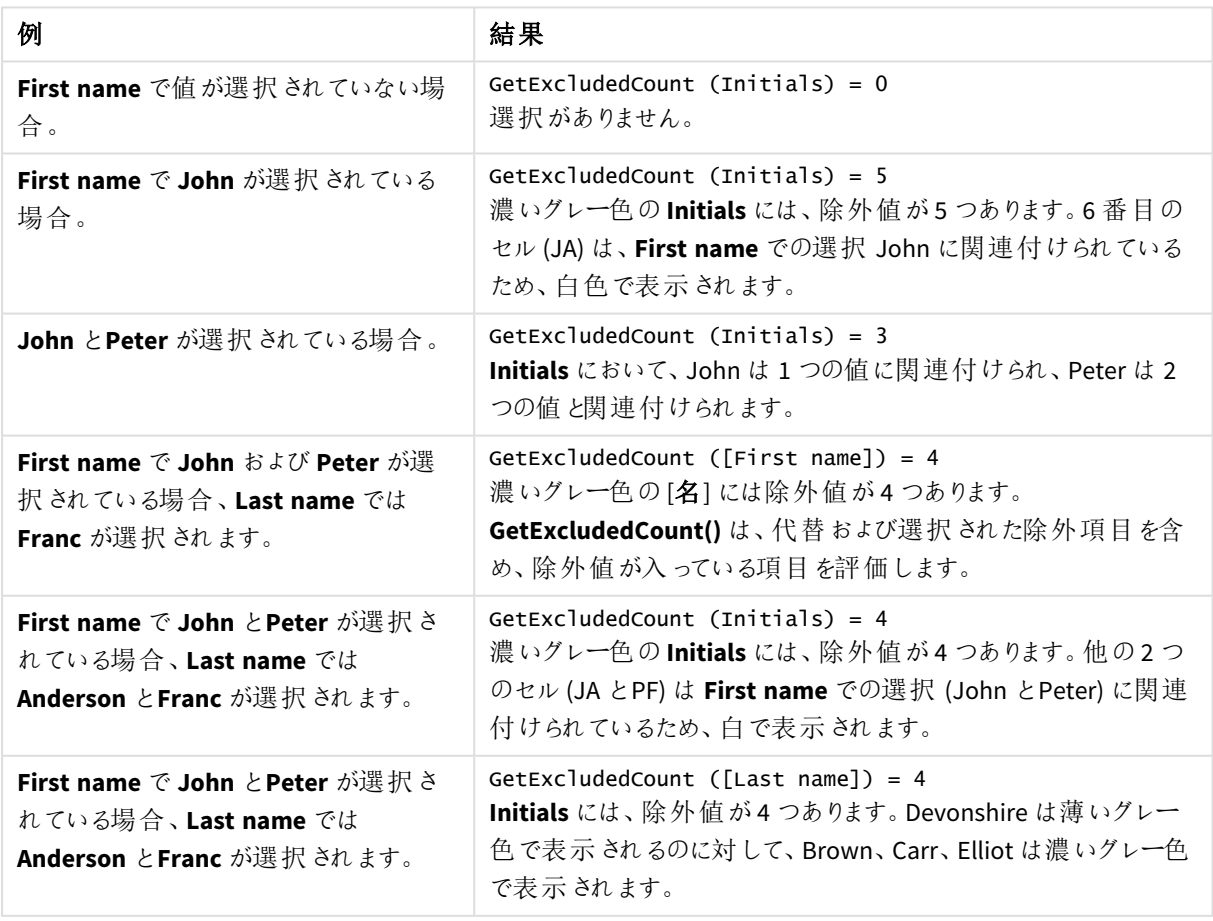

#### 例と結果

例で使用されているデータ:

Names: LOAD \* inline [ First name|Last name|Initials|Has cellphone John|Anderson|JA|Yes Sue|Brown|SB|Yes Mark|Carr|MC|No Peter|Devonshire|PD|No Jane|Elliot|JE|Yes Peter|Franc|PF|Yes ] (delimiter is '|');

# <span id="page-1159-0"></span>GetFieldSelections - チャート関数

**GetFieldSelections()** は、項目内の現在の選択の**string** を返します。

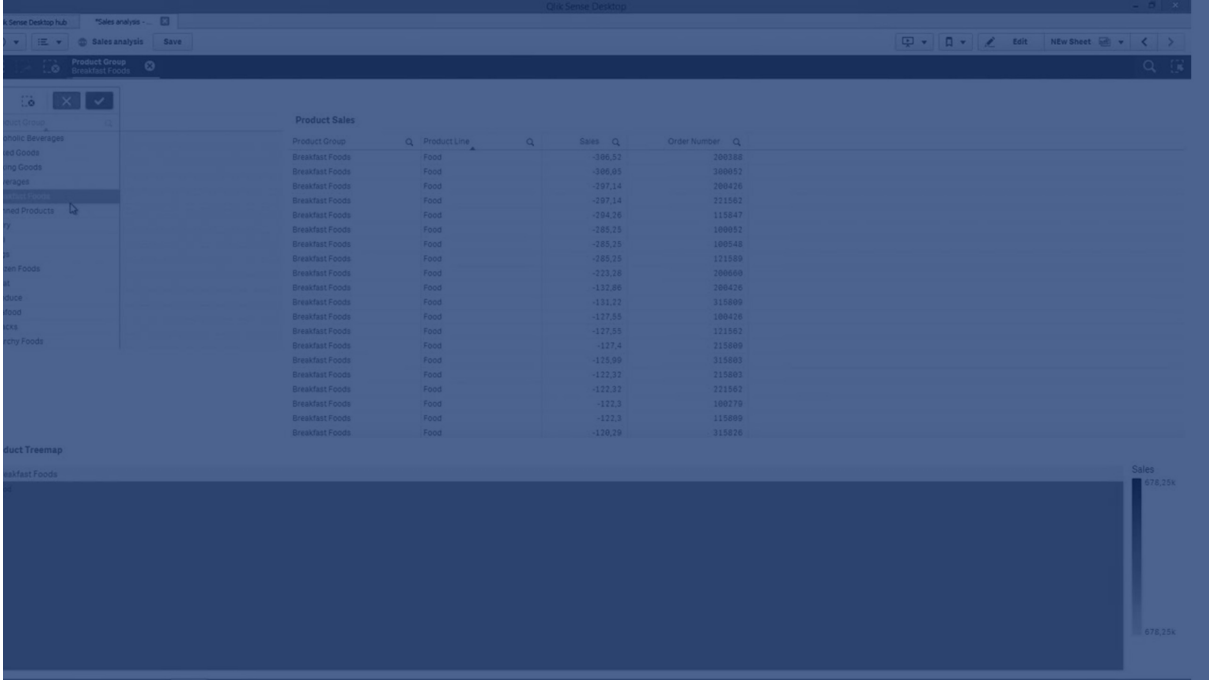

すべての値の中で一部を除外して選択する場合、除外する値が2 つの場合は「NOT x,y」、1 つの場合は「NOT y」形式を使用します。すべての値を選択し、その値のカウントがmax\_values よりも大きい場合、ALL のテキスト が返されます。

## 構文**:**

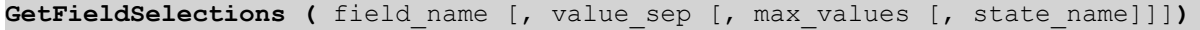

## 戻り値データ型**:**string

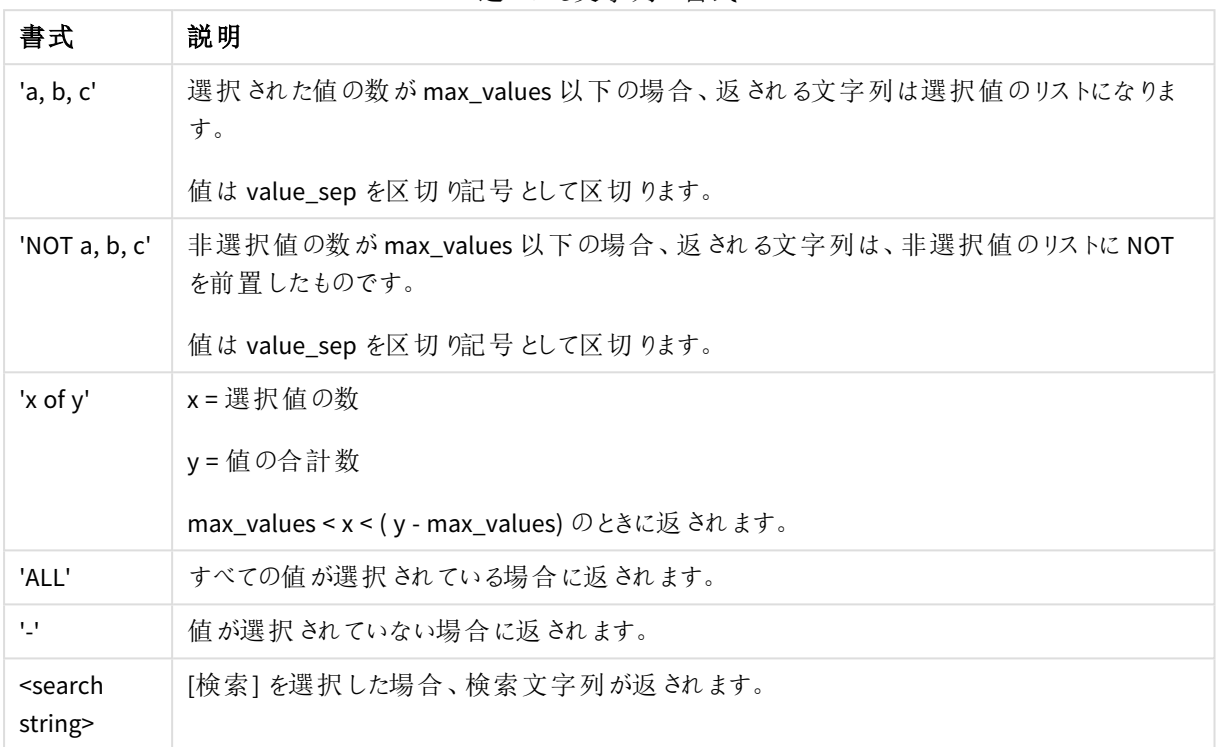

返される文字列の書式

## 引数**:**

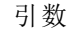

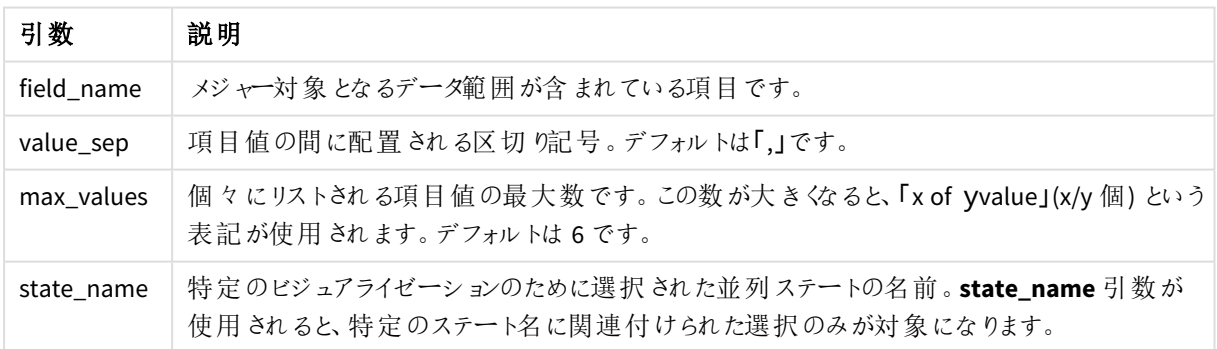

## 例と結果**:**

次の例では、フィルターパネルにロードされた**First name** 項目を使用しています。

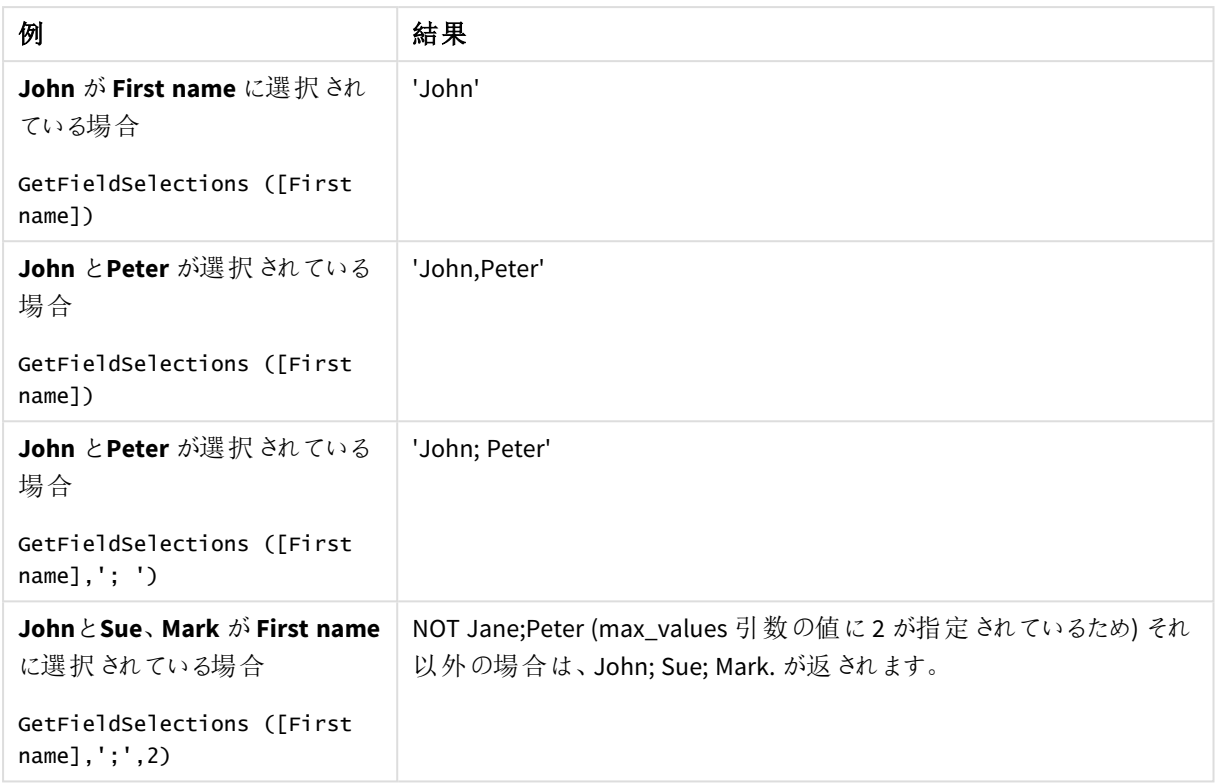

#### 例と結果

例で使用されているデータ:

Names: LOAD \* inline [ First name|Last name|Initials|Has cellphone John|Anderson|JA|Yes Sue|Brown|SB|Yes Mark|Carr|MC|No Peter|Devonshire|PD|No Jane|Elliot|JE|Yes Peter|Franc|PF|Yes ] (delimiter is '|');

# <span id="page-1161-0"></span>GetNotSelectedCount - チャート関数

このチャート関数は、**fieldname** という名前の項目内に含まれる未選択の値の数を返します。この関数が機能 するには、この項目をAnd モードにする必要があります。

## 構文**:**

GetNotSelectedCount(fieldname [, includeexcluded=false])

## 引数**:**

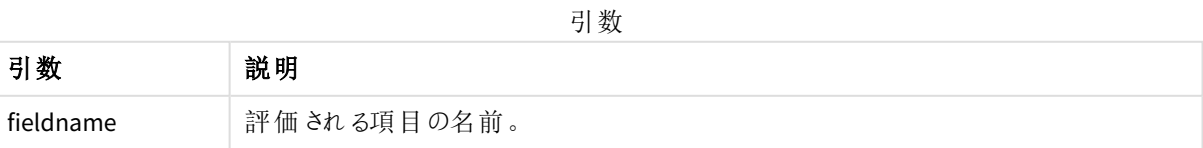

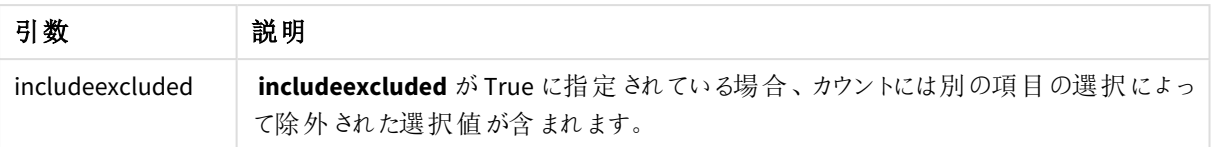

GetNotSelectedCount( Country )

<span id="page-1162-0"></span>GetNotSelectedCount( Country, true )

# GetObjectDimension - チャート関数

**GetObjectDimension()** は、軸の名前を返します。**Index** は、返される軸を示す任意の整数です。

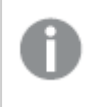

この機能は、以下の場所にあるチャートでは使用できません:タイトル、サブタイトル、フッター、基準 線式、最小*/*最大式。

*Object ID* を使用して、他のオブジェクトの軸またはメジャーの名前を参照することはできません。

## 構文**:**

GetObjectDimension ([index])

#### GetObjectDimension(1)

例: チャートの数式 *Qlik Sense* のテーブルは、チャートの数式における*GetObjectDimension* 関数の例を示しています

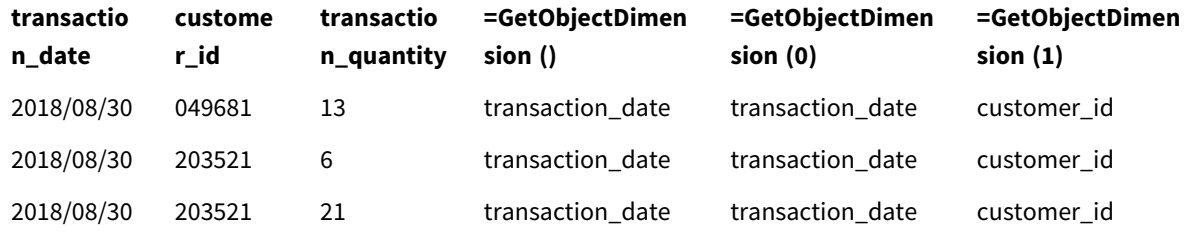

<span id="page-1162-1"></span>メジャーの名前を返す場合は、代わりに**GetObjectMeasure** 関数を使用します。

# GetObjectField - チャート関数

**GetObjectField()** は、軸の名前を返します。**Index** は、返される軸を示す任意の整数です。

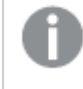

この機能は、以下の場所にあるチャートでは使用できません:タイトル、サブタイトル、フッター、基準 線式、最小*/*最大式。

*Object ID* を使用して、他のオブジェクトの軸またはメジャーの名前を参照することはできません。

### 構文**:**

GetObjectField ([index])

### GetObjectField(1)

例: チャートの数式

Qlik Sense のテーブルは、チャートの数式におけるGetObjectField 関数の例を示しています。

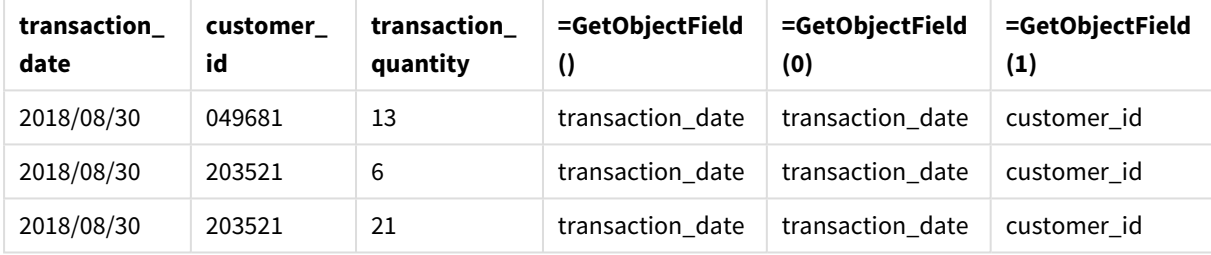

<span id="page-1163-0"></span>メジャーの名前を返す場合は、代わりに**GetObjectMeasure** 関数を使用します。

# GetObjectMeasure - チャート関数

**GetObjectMeasure()** はメジャーの名前を返します。**Index** は、返される軸を示す任意の整数です。

この機能は、以下の場所にあるチャートでは使用できません:タイトル、サブタイトル、フッター、基準 線式、最小*/*最大式。

*Object ID* を使用して、他のオブジェクトの軸またはメジャーの名前を参照することはできません。

### 構文**:**

GetObjectMeasure ([index])

#### GetObjectMeasure(1)

例: チャートの数式

*Qlik Sense* のテーブルは、チャートの数式における*GetObjectMeasure* 関数の例を示しています

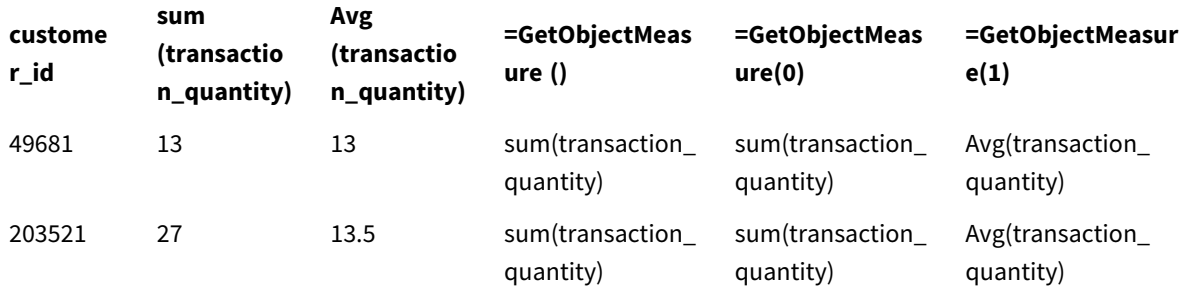

<span id="page-1164-0"></span>軸の名前を返す場合は、代わりに**GetObjectField** 関数を使用します。

## GetPossibleCount - チャート関数

**GetPossibleCount()**は、特定した項目に含まれる絞込値の数を返します。識別された項目に選択が含まれて いる場合は、選択された項目 (緑) がカウントされます。その他の場合は関連値 (白) がカウントされます。.

選択が含まれている項目の場合、**GetPossibleCount()** を使用すると選択した項目 (緑色) の数が返されます。

## 戻り値データ型**:**integer

## 構文**:**

**GetPossibleCount (**field\_name**)**

## 引数**:**

引数

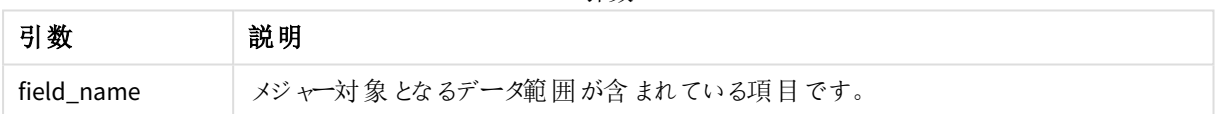

## 例と結果**:**

以下の例では、異なるフィルターパネルにロードされた2 つの項目 (**First name** と**Initials**) を使用しています。

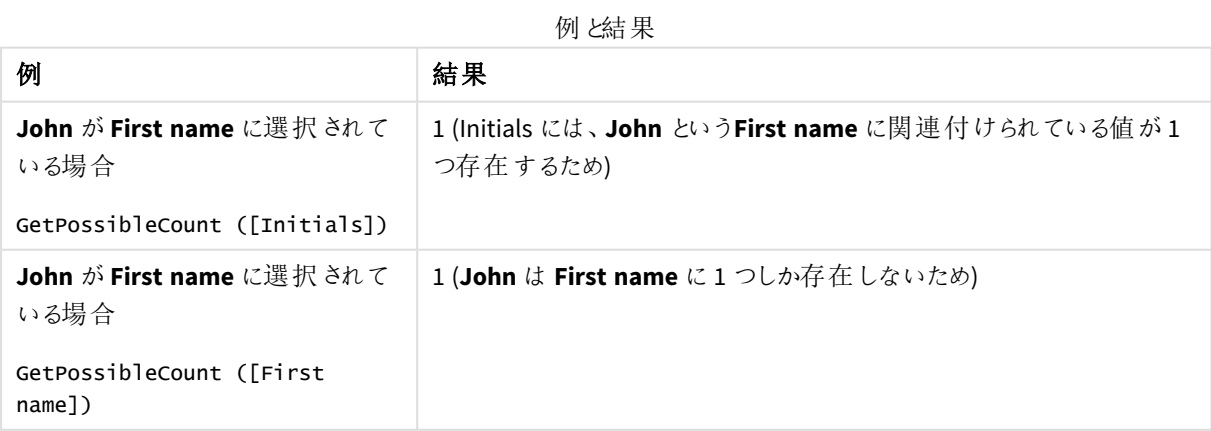

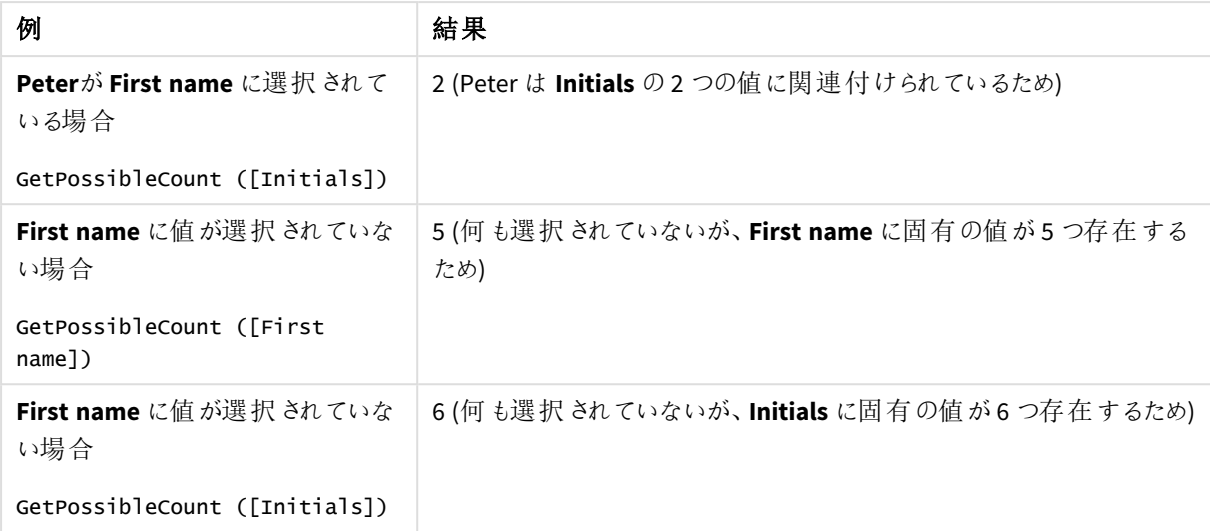

例で使用されているデータ:

```
Names:
LOAD * inline [
First name|Last name|Initials|Has cellphone
John|Anderson|JA|Yes
Sue|Brown|SB|Yes
Mark|Carr|MC|No
Peter|Devonshire|PD|No
Jane|Elliot|JE|Yes
Peter|Franc|PF|Yes ] (delimiter is '|');
```
# <span id="page-1165-0"></span>GetSelectedCount - チャート関数

**GetSelectedCount()** は、項目内で選択された(緑) 値の数を返します。

## 構文**:**

**GetSelectedCount (**field\_name [, include\_excluded [, state\_name]]**)**

## 戻り値データ型**:**整数

## 引数**:**

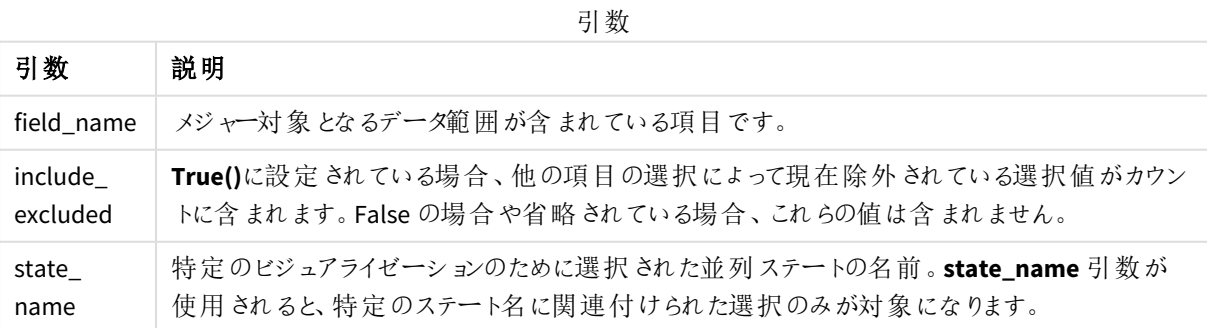

## 例と結果**:**

以下の例では、異なるフィルターパネルにロードされた3 つの項目 (**First name**、**Initials**、**Has cellphone**) を使 用しています。

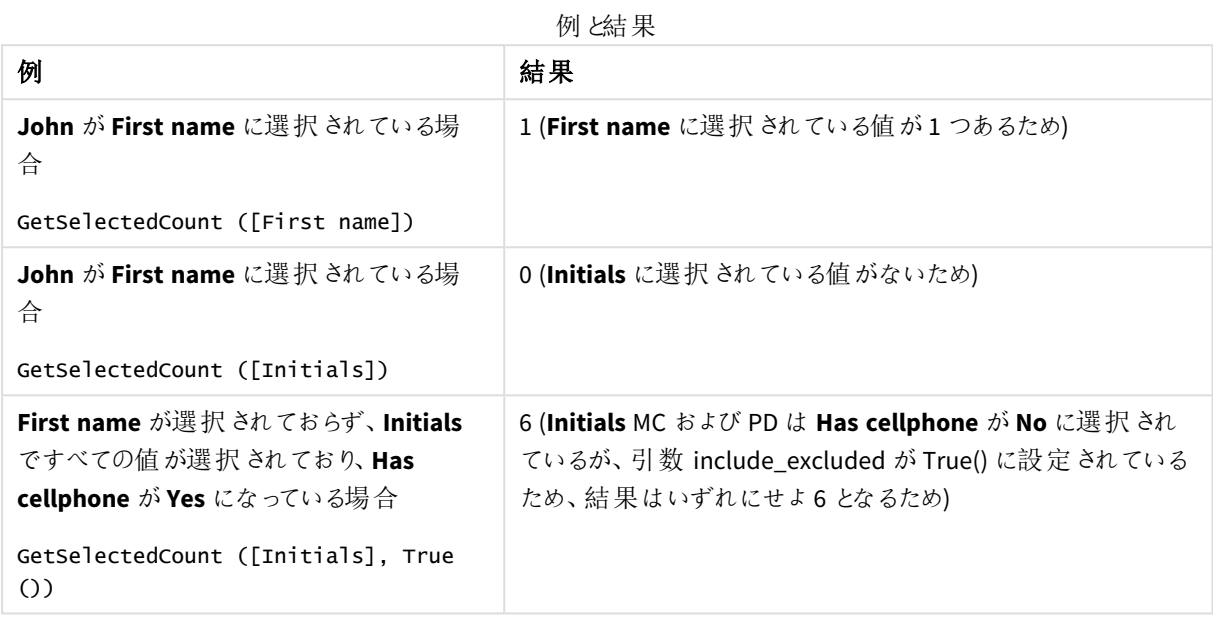

例で使用されているデータ:

Names: LOAD \* inline [ First name|Last name|Initials|Has cellphone John|Anderson|JA|Yes Sue|Brown|SB|Yes Mark|Carr|MC|No Peter|Devonshire|PD|No Jane|Elliot|JE|Yes Peter|Franc|PF|Yes ] (delimiter is '|');

# 5.10 ファイル関数

ファイル関数 (スクリプト式でのみ有効) は、現在読み込まれているテーブルファイルに関する情報 を返します。これらの関数は、テーブルファイル以外のデータソースの場合は NULL を返します (**ConnectString( )** は例外)。

## ファイル関数の概要

それぞれの関数についての説明は、概要の後に表示されます。また、構文内の関数名をクリックすると、その関 数の詳細を確認できます。

#### **Attribute**

このスクリプト関数は、異なるメディアファイルのメタタグの値をテキストとして返します。次の形式がサポートされ ています。MP3、WMA、WMV、PNG、およびJPG です。**filename** ファイルが存在しない場合、ファイル形式がサ ポートされていない場合、または **attributename** というメタタグが含まれていない場合は、NULL を返します。

**[Attribute](#page-1168-0) (**filename, attributename**)**

#### **ConnectString**

**ConnectString()** 関数は、ODBC 接続または OLE DB 接続のアクティブなデータ接続の名前を返します。 connections.**connect** ステートメントが実行されていない場合、または **disconnect** ステートメントの実行後は、 空の文字列を返します。

**[ConnectString](#page-1177-0) ()**

#### **FileBaseName**

**FileBaseName** 関数は、現在読み取り中のテーブルファイルのファイル名を、パスや拡張子を省略した文字列 で返します。

#### **[FileBaseName](#page-1177-1) ()**

#### **FileDir**

**FileDir** 関数は、現在読み取り中のテーブルファイルのディレクトリパスを文字列で返します。

#### **[FileDir](#page-1178-0) ()**

#### **FileExtension**

**FileExtension** 関数は、現在読み取り中のテーブルファイルの拡張子を文字列で返します。

#### **[FileExtension](#page-1178-1) ()**

#### **FileName**

**FileName** 関数は、現在読み取り中のテーブルファイルのファイル名を、パスを省略し、拡張子を付けて文字列 で返します。

#### **[FileName](#page-1178-2) ()**

#### **FilePath**

**FilePath** 関数は、現在読み取り中のテーブルファイルのフルパスを文字列で返します。

#### **[FilePath](#page-1179-0) ()**

#### **FileSize**

**FileSize** 関数は、filename ファイルのサイズをバイト数で表した整数を返します。filename が指定されていない 場合は、現在読み取り中のテーブルファイルのサイズを返します。

#### **[FileSize](#page-1179-1) ()**

#### **FileTime**

**FileTime** 関数は、指定されたファイルの最後に更新された日付と時刻をUTC フォーマットで返します。ファイルが 指定されていない場合、関数は現在読み込まれているテーブルファイルの最後に更新された日付と時刻を返 します。

**[FileTime](#page-1180-0) (**[ filename ]**)**

#### **GetFolderPath**

**GetFolderPath** 関数は、Microsoft Windows *SHGetFolderPath* 関数の値を返します。この関数は、Microsoft Windows フォルダの名前を入力として返し、フォルダのフルパスを返します。

#### **[GetFolderPath](#page-1181-0) ()**

#### **QvdCreateTime**

このスクリプト関数は、QVD ファイルに含まれたXML ヘッダーの日付と時刻を返します (ない場合は NULL を返し ます)。タイムスタンプでは、時刻は UTC で提供されます。

**[QvdCreateTime](#page-1182-0) (**filename**)**

#### **QvdFieldName**

このスクリプト関数は、QVDファイルの項目番号**fieldno**の名前を返します。項目が存在しない場合は、NULLを 返します。

**[QvdFieldName](#page-1183-0) (**filename , fieldno**)**

#### **QvdNoOfFields**

このスクリプト関数は、OVD ファイル内の項目数を返します。

**[QvdNoOfFields](#page-1184-0) (**filename**)**

#### **QvdNoOfRecords**

このスクリプト関数は、QVD ファイル内に含まれるレコードの数を返します。

**[QvdNoOfRecords](#page-1185-0) (**filename**)**

#### **QvdTableName**

このスクリプト関数は、QVD ファイルに保存されているテーブルの名前を返します。

<span id="page-1168-0"></span>**[QvdTableName](#page-1186-0) (**filename**)**

### Attribute

このスクリプト関数は、異なるメディアファイルのメタタグの値をテキストとして返します。次の形式 がサポートされています。MP3、WMA、WMV、PNG、およびJPG です。**filename** ファイルが存在しな い場合、ファイル形式がサポートされていない場合、または **attributename** というメタタグが含まれ ていない場合は、NULL を返します。

#### 構文**:**

**Attribute(**filename, attributename**)**

さまざまなメタタグを読み込むことができます。このトピックの例では、サポートされている各ファイルタイプ別に読 み込むことができるタグを示しています。

*[Windows File Explorer]* で保存されたメタ情報ではなく、関連性に従ってファイルで保存されたメタ タグのみが読み込み可能です。例えば、*ID2v3* <sup>は</sup> *MP3* ファイルのタグで、*EXIF* <sup>は</sup> *JPG* ファイルのタグで す。

## 引数**:**

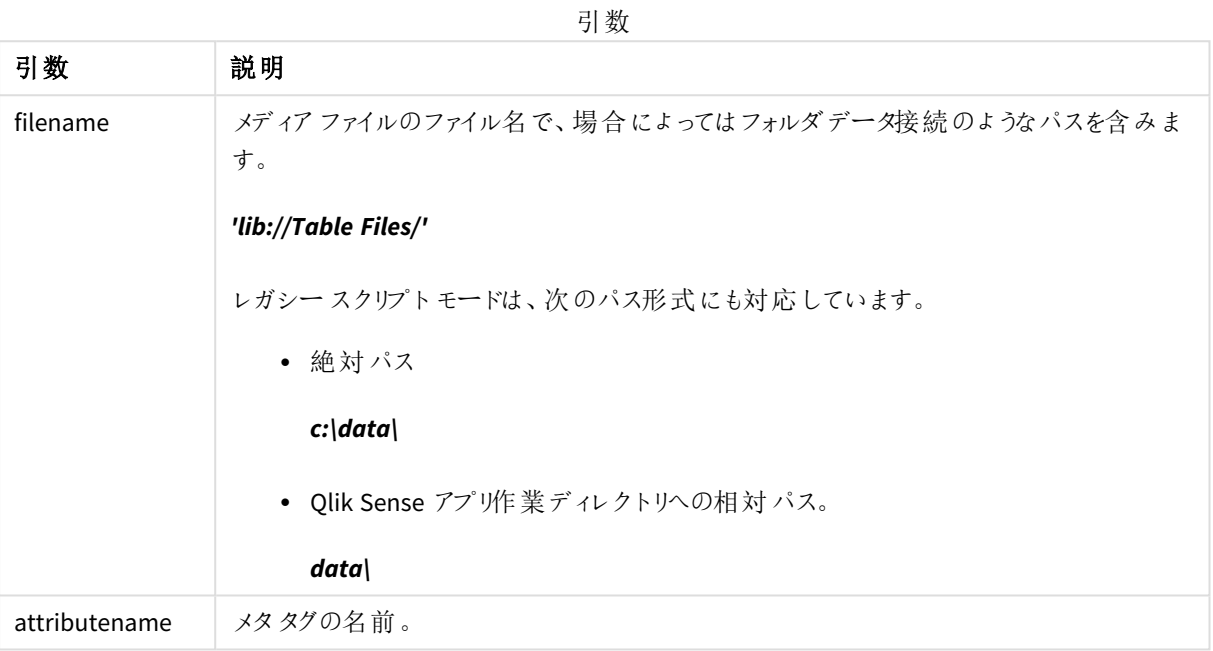

この例では、メディアファイルへのパスを取得するために**GetFolderPath** 関数を使用しています。**GetFolderPath** はレガシーモードでのみサポートされるため、この関数を標準モードまたは Qlik Sense SaaS で使用する場合は、 **GetFolderPath** への参照をlib:// データ接続パスに替える必要があります。

[ファイルシステムアクセス制御](#page-1465-0) *(page 1466)*

### **Example 1: MP3** ファイル

このスクリプトでは、存在する可能性のあるすべてのMP3 メタタグを、*MyMusic* フォルダで読み込みます。

```
// Script to read MP3 meta tags
for each vExt in 'mp3'
for each vFoundFile in filelist( GetFolderPath('MyMusic') & '\*.'& vExt )
FileList:
LOAD FileLongName,
    subfield(FileLongName,'\',-1) as FileShortName,
    num(FileSize(FileLongName),'# ### ### ###',',',' ') as FileSize,
    FileTime(FileLongName) as FileTime,
    // ID3v1.0 and ID3v1.1 tags
    Attribute(FileLongName, 'Title') as Title,
    Attribute(FileLongName, 'Artist') as Artist,
    Attribute(FileLongName, 'Album') as Album,
    Attribute(FileLongName, 'Year') as Year,
    Attribute(FileLongName, 'Comment') as Comment,
```

```
Attribute(FileLongName, 'Track') as Track,
Attribute(FileLongName, 'Genre') as Genre,
// ID3v2.3 tags
Attribute(FileLongName, 'AENC') as AENC, // Audio encryption
Attribute(FileLongName, 'APIC') as APIC, // Attached picture
Attribute(FileLongName, 'COMM') as COMM, // Comments
Attribute(FileLongName, 'COMR') as COMR, // Commercial frame
Attribute(FileLongName, 'ENCR') as ENCR, // Encryption method registration
Attribute(FileLongName, 'EQUA') as EQUA, // Equalization
Attribute(FileLongName, 'ETCO') as ETCO, // Event timing codes
Attribute(FileLongName, 'GEOB') as GEOB, // General encapsulated object
Attribute(FileLongName, 'GRID') as GRID, // Group identification registration
Attribute(FileLongName, 'IPLS') as IPLS, // Involved people list
Attribute(FileLongName, 'LINK') as LINK, // Linked information
Attribute(FileLongName, 'MCDI') as MCDI, // Music CD identifier
Attribute(FileLongName, 'MLLT') as MLLT, // MPEG location lookup table
Attribute(FileLongName, 'OWNE') as OWNE, // Ownership frame
Attribute(FileLongName, 'PRIV') as PRIV, // Private frame
Attribute(FileLongName, 'PCNT') as PCNT, // Play counter
Attribute(FileLongName, 'POPM') as POPM, // Popularimeter
Attribute(FileLongName, 'POSS') as POSS, // Position synchronisation frame
Attribute(FileLongName, 'RBUF') as RBUF, // Recommended buffer size
Attribute(FileLongName, 'RVAD') as RVAD, // Relative volume adjustment
Attribute(FileLongName, 'RVRB') as RVRB, // Reverb
Attribute(FileLongName, 'SYLT') as SYLT, // Synchronized lyric/text
Attribute(FileLongName, 'SYTC') as SYTC, // Synchronized tempo codes
Attribute(FileLongName, 'TALB') as TALB, // Album/Movie/Show title
Attribute(FileLongName, 'TBPM') as TBPM, // BPM (beats per minute)
Attribute(FileLongName, 'TCOM') as TCOM, // Composer
Attribute(FileLongName, 'TCON') as TCON, // Content type
Attribute(FileLongName, 'TCOP') as TCOP, // Copyright message
Attribute(FileLongName, 'TDAT') as TDAT, // Date
Attribute(FileLongName, 'TDLY') as TDLY, // Playlist delay
Attribute(FileLongName, 'TENC') as TENC, // Encoded by
Attribute(FileLongName, 'TEXT') as TEXT, // Lyricist/Text writer
Attribute(FileLongName, 'TFLT') as TFLT, // File type
Attribute(FileLongName, 'TIME') as TIME, // Time
Attribute(FileLongName, 'TIT1') as TIT1, // Content group description
Attribute(FileLongName, 'TIT2') as TIT2, // Title/songname/content description
Attribute(FileLongName, 'TIT3') as TIT3, // Subtitle/Description refinement
Attribute(FileLongName, 'TKEY') as TKEY, // Initial key
Attribute(FileLongName, 'TLAN') as TLAN, // Language(s)
Attribute(FileLongName, 'TLEN') as TLEN, // Length
Attribute(FileLongName, 'TMED') as TMED, // Media type
Attribute(FileLongName, 'TOAL') as TOAL, // Original album/movie/show title
Attribute(FileLongName, 'TOFN') as TOFN, // Original filename
Attribute(FileLongName, 'TOLY') as TOLY, // Original lyricist(s)/text writer(s)
Attribute(FileLongName, 'TOPE') as TOPE, // Original artist(s)/performer(s)
Attribute(FileLongName, 'TORY') as TORY, // Original release year
Attribute(FileLongName, 'TOWN') as TOWN, // File owner/licensee
```

```
Attribute(FileLongName, 'TPE1') as TPE1, // Lead performer(s)/Soloist(s)
    Attribute(FileLongName, 'TPE2') as TPE2, // Band/orchestra/accompaniment
    Attribute(FileLongName, 'TPE3') as TPE3, // Conductor/performer refinement
    Attribute(FileLongName, 'TPE4') as TPE4, // Interpreted, remixed, or otherwise modified by
    Attribute(FileLongName, 'TPOS') as TPOS, // Part of a set
    Attribute(FileLongName, 'TPUB') as TPUB, // Publisher
    Attribute(FileLongName, 'TRCK') as TRCK, // Track number/Position in set
    Attribute(FileLongName, 'TRDA') as TRDA, // Recording dates
    Attribute(FileLongName, 'TRSN') as TRSN, // Internet radio station name
    Attribute(FileLongName, 'TRSO') as TRSO, // Internet radio station owner
    Attribute(FileLongName, 'TSIZ') as TSIZ, // Size
    Attribute(FileLongName, 'TSRC') as TSRC, // ISRC (international standard recording code)
    Attribute(FileLongName, 'TSSE') as TSSE, // Software/Hardware and settings used for
encoding
   Attribute(FileLongName, 'TYER') as TYER, // Year
    Attribute(FileLongName, 'TXXX') as TXXX, // User defined text information frame
    Attribute(FileLongName, 'UFID') as UFID, // Unique file identifier
    Attribute(FileLongName, 'USER') as USER, // Terms of use
    Attribute(FileLongName, 'USLT') as USLT, // Unsychronized lyric/text transcription
    Attribute(FileLongName, 'WCOM') as WCOM, // Commercial information
   Attribute(FileLongName, 'WCOP') as WCOP, // Copyright/Legal information
   Attribute(FileLongName, 'WOAF') as WOAF, // Official audio file webpage
   Attribute(FileLongName, 'WOAR') as WOAR, // Official artist/performer webpage
   Attribute(FileLongName, 'WOAS') as WOAS, // Official audio source webpage
   Attribute(FileLongName, 'WORS') as WORS, // Official internet radio station homepage
   Attribute(FileLongName, 'WPAY') as WPAY, // Payment
    Attribute(FileLongName, 'WPUB') as WPUB, // Publishers official webpage
    Attribute(FileLongName, 'WXXX') as WXXX; // User defined URL link frame
LOAD @1:n as FileLongName Inline "$(vFoundFile)" (fix, no labels);
Next vFoundFile
```

```
Next vExt
```
#### **Example 2: JPEG**

このスクリプトでは、存在する可能性のあるすべてのEXIF メタタグを、*MyPictures* フォルダのJPG ファイルから読み 込みます。

```
// Script to read Jpeg Exif meta tags
for each vExt in 'jpg', 'jpeg', 'jpe', 'jfif', 'jif', 'jfi'
for each vFoundFile in filelist( GetFolderPath('MyPictures') & '\*.'& vExt )
```

```
FileList:
```

```
LOAD FileLongName,
```

```
subfield(FileLongName,'\',-1) as FileShortName,
num(FileSize(FileLongName),'# ### ### ###',',',' ') as FileSize,
FileTime(FileLongName) as FileTime,
// ************ Exif Main (IFD0) Attributes ************
Attribute(FileLongName, 'ImageWidth') as ImageWidth,
Attribute(FileLongName, 'ImageLength') as ImageLength,
Attribute(FileLongName, 'BitsPerSample') as BitsPerSample,
Attribute(FileLongName, 'Compression') as Compression,
```

```
// examples: 1=uncompressed, 2=CCITT, 3=CCITT 3, 4=CCITT 4,
    //5=LZW, 6=JPEG (old style), 7=JPEG, 8=Deflate, 32773=PackBits RLE,
    Attribute(FileLongName, 'PhotometricInterpretation') as PhotometricInterpretation,
    // examples: 0=WhiteIsZero, 1=BlackIsZero, 2=RGB, 3=Palette, 5=CMYK, 6=YCbCr,
    Attribute(FileLongName, 'ImageDescription') as ImageDescription,
    Attribute(FileLongName, 'Make') as Make,
    Attribute(FileLongName, 'Model') as Model,
    Attribute(FileLongName, 'StripOffsets') as StripOffsets,
    Attribute(FileLongName, 'Orientation') as Orientation,
    // examples: 1=TopLeft, 2=TopRight, 3=BottomRight, 4=BottomLeft,
    // 5=LeftTop, 6=RightTop, 7=RightBottom, 8=LeftBottom,
    Attribute(FileLongName, 'SamplesPerPixel') as SamplesPerPixel,
    Attribute(FileLongName, 'RowsPerStrip') as RowsPerStrip,
    Attribute(FileLongName, 'StripByteCounts') as StripByteCounts,
    Attribute(FileLongName, 'XResolution') as XResolution,
    Attribute(FileLongName, 'YResolution') as YResolution,
    Attribute(FileLongName, 'PlanarConfiguration') as PlanarConfiguration,
    // examples: 1=chunky format, 2=planar format,
    Attribute(FileLongName, 'ResolutionUnit') as ResolutionUnit,
    // examples: 1=none, 2=inches, 3=centimeters,
    Attribute(FileLongName, 'TransferFunction') as TransferFunction,
    Attribute(FileLongName, 'Software') as Software,
    Attribute(FileLongName, 'DateTime') as DateTime,
    Attribute(FileLongName, 'Artist') as Artist,
    Attribute(FileLongName, 'HostComputer') as HostComputer,
    Attribute(FileLongName, 'WhitePoint') as WhitePoint,
    Attribute(FileLongName, 'PrimaryChromaticities') as PrimaryChromaticities,
    Attribute(FileLongName, 'YCbCrCoefficients') as YCbCrCoefficients,
    Attribute(FileLongName, 'YCbCrSubSampling') as YCbCrSubSampling,
    Attribute(FileLongName, 'YCbCrPositioning') as YCbCrPositioning,
    // examples: 1=centered, 2=co-sited,
    Attribute(FileLongName, 'ReferenceBlackWhite') as ReferenceBlackWhite,
    Attribute(FileLongName, 'Rating') as Rating,
    Attribute(FileLongName, 'RatingPercent') as RatingPercent,
    Attribute(FileLongName, 'ThumbnailFormat') as ThumbnailFormat,
    // examples: 0=Raw Rgb, 1=Jpeg,
    Attribute(FileLongName, 'Copyright') as Copyright,
    Attribute(FileLongName, 'ExposureTime') as ExposureTime,
    Attribute(FileLongName, 'FNumber') as FNumber,
    Attribute(FileLongName, 'ExposureProgram') as ExposureProgram,
   // examples: 0=Not defined, 1=Manual, 2=Normal program, 3=Aperture priority, 4=Shutter
priority,
```
// 5=Creative program, 6=Action program, 7=Portrait mode, 8=Landscape mode, 9=Bulb, Attribute(FileLongName, 'ISOSpeedRatings') as ISOSpeedRatings,

Attribute(FileLongName, 'TimeZoneOffset') as TimeZoneOffset, Attribute(FileLongName, 'SensitivityType') as SensitivityType,

// examples: 0=Unknown, 1=Standard output sensitivity (SOS), 2=Recommended exposure index (REI),

// 3=ISO speed, 4=Standard output sensitivity (SOS) and Recommended exposure index (REI),

//5=Standard output sensitivity (SOS) and ISO Speed, 6=Recommended exposure index (REI) and ISO Speed,

```
// 7=Standard output sensitivity (SOS) and Recommended exposure index (REI) and ISO speed,
Attribute(FileLongName, 'ExifVersion') as ExifVersion,
Attribute(FileLongName, 'DateTimeOriginal') as DateTimeOriginal,
Attribute(FileLongName, 'DateTimeDigitized') as DateTimeDigitized,
Attribute(FileLongName, 'ComponentsConfiguration') as ComponentsConfiguration,
// examples: 1=Y, 2=Cb, 3=Cr, 4=R, 5=G, 6=B,
Attribute(FileLongName, 'CompressedBitsPerPixel') as CompressedBitsPerPixel,
Attribute(FileLongName, 'ShutterSpeedValue') as ShutterSpeedValue,
Attribute(FileLongName, 'ApertureValue') as ApertureValue,
Attribute(FileLongName, 'BrightnessValue') as BrightnessValue, // examples: -1=Unknown,
Attribute(FileLongName, 'ExposureBiasValue') as ExposureBiasValue,
Attribute(FileLongName, 'MaxApertureValue') as MaxApertureValue,
Attribute(FileLongName, 'SubjectDistance') as SubjectDistance,
// examples: 0=Unknown, -1=Infinity,
Attribute(FileLongName, 'MeteringMode') as MeteringMode,
// examples: 0=Unknown, 1=Average, 2=CenterWeightedAverage, 3=Spot,
// 4=MultiSpot, 5=Pattern, 6=Partial, 255=Other,
Attribute(FileLongName, 'LightSource') as LightSource,
// examples: 0=Unknown, 1=Daylight, 2=Fluorescent, 3=Tungsten, 4=Flash, 9=Fine weather,
// 10=Cloudy weather, 11=Shade, 12=Daylight fluorescent,
// 13=Day white fluorescent, 14=Cool white fluorescent,
// 15=White fluorescent, 17=Standard light A, 18=Standard light B, 19=Standard light C,
// 20=D55, 21=D65, 22=D75, 23=D50, 24=ISO studio tungsten, 255=other light source,
Attribute(FileLongName, 'Flash') as Flash,
Attribute(FileLongName, 'FocalLength') as FocalLength,
Attribute(FileLongName, 'SubjectArea') as SubjectArea,
Attribute(FileLongName, 'MakerNote') as MakerNote,
Attribute(FileLongName, 'UserComment') as UserComment,
Attribute(FileLongName, 'SubSecTime') as SubSecTime,
Attribute(FileLongName, 'SubsecTimeOriginal') as SubsecTimeOriginal,
Attribute(FileLongName, 'SubsecTimeDigitized') as SubsecTimeDigitized,
Attribute(FileLongName, 'XPTitle') as XPTitle,
Attribute(FileLongName, 'XPComment') as XPComment,
```

```
Attribute(FileLongName, 'XPAuthor') as XPAuthor,
    Attribute(FileLongName, 'XPKeywords') as XPKeywords,
    Attribute(FileLongName, 'XPSubject') as XPSubject,
    Attribute(FileLongName, 'FlashpixVersion') as FlashpixVersion,
    Attribute(FileLongName, 'ColorSpace') as ColorSpace, // examples: 1=sRGB,
65535=Uncalibrated,
    Attribute(FileLongName, 'PixelXDimension') as PixelXDimension,
    Attribute(FileLongName, 'PixelYDimension') as PixelYDimension,
    Attribute(FileLongName, 'RelatedSoundFile') as RelatedSoundFile,
    Attribute(FileLongName, 'FocalPlaneXResolution') as FocalPlaneXResolution,
    Attribute(FileLongName, 'FocalPlaneYResolution') as FocalPlaneYResolution,
    Attribute(FileLongName, 'FocalPlaneResolutionUnit') as FocalPlaneResolutionUnit,
    // examples: 1=None, 2=Inch, 3=Centimeter,
    Attribute(FileLongName, 'ExposureIndex') as ExposureIndex,
    Attribute(FileLongName, 'SensingMethod') as SensingMethod,
    // examples: 1=Not defined, 2=One-chip color area sensor, 3=Two-chip color area sensor,
    // 4=Three-chip color area sensor, 5=Color sequential area sensor,
    // 7=Trilinear sensor, 8=Color sequential linear sensor,
    Attribute(FileLongName, 'FileSource') as FileSource,
    // examples: 0=Other, 1=Scanner of transparent type,
    // 2=Scanner of reflex type, 3=Digital still camera,
    Attribute(FileLongName, 'SceneType') as SceneType,
    // examples: 1=A directly photographed image,
    Attribute(FileLongName, 'CFAPattern') as CFAPattern,
    Attribute(FileLongName, 'CustomRendered') as CustomRendered,
    // examples: 0=Normal process, 1=Custom process,
    Attribute(FileLongName, 'ExposureMode') as ExposureMode,
    // examples: 0=Auto exposure, 1=Manual exposure, 2=Auto bracket,
    Attribute(FileLongName, 'WhiteBalance') as WhiteBalance,
    // examples: 0=Auto white balance, 1=Manual white balance,
    Attribute(FileLongName, 'DigitalZoomRatio') as DigitalZoomRatio,
    Attribute(FileLongName, 'FocalLengthIn35mmFilm') as FocalLengthIn35mmFilm,
    Attribute(FileLongName, 'SceneCaptureType') as SceneCaptureType,
    // examples: 0=Standard, 1=Landscape, 2=Portrait, 3=Night scene,
    Attribute(FileLongName, 'GainControl') as GainControl,
    // examples: 0=None, 1=Low gain up, 2=High gain up, 3=Low gain down, 4=High gain down,
    Attribute(FileLongName, 'Contrast') as Contrast,
    // examples: 0=Normal, 1=Soft, 2=Hard,
    Attribute(FileLongName, 'Saturation') as Saturation,
```

```
Attribute(FileLongName, 'Sharpness') as Sharpness,
    // examples: 0=Normal, 1=Soft, 2=Hard,
    Attribute(FileLongName, 'SubjectDistanceRange') as SubjectDistanceRange,
    // examples: 0=Unknown, 1=Macro, 2=Close view, 3=Distant view,
    Attribute(FileLongName, 'ImageUniqueID') as ImageUniqueID,
    Attribute(FileLongName, 'BodySerialNumber') as BodySerialNumber,
    Attribute(FileLongName, 'CMNT_GAMMA') as CMNT_GAMMA,
    Attribute(FileLongName, 'PrintImageMatching') as PrintImageMatching,
    Attribute(FileLongName, 'OffsetSchema') as OffsetSchema,
    // ************ Interoperability Attributes ************
    Attribute(FileLongName, 'InteroperabilityIndex') as InteroperabilityIndex,
    Attribute(FileLongName, 'InteroperabilityVersion') as InteroperabilityVersion,
    Attribute(FileLongName, 'InteroperabilityRelatedImageFileFormat') as
InteroperabilityRelatedImageFileFormat,
    Attribute(FileLongName, 'InteroperabilityRelatedImageWidth') as
InteroperabilityRelatedImageWidth,
    Attribute(FileLongName, 'InteroperabilityRelatedImageLength') as
InteroperabilityRelatedImageLength,
    Attribute(FileLongName, 'InteroperabilityColorSpace') as InteroperabilityColorSpace,
    // examples: 1=sRGB, 65535=Uncalibrated,
    Attribute(FileLongName, 'InteroperabilityPrintImageMatching') as
InteroperabilityPrintImageMatching,
    // ************ GPS Attributes ************
    Attribute(FileLongName, 'GPSVersionID') as GPSVersionID,
    Attribute(FileLongName, 'GPSLatitudeRef') as GPSLatitudeRef,
    Attribute(FileLongName, 'GPSLatitude') as GPSLatitude,
    Attribute(FileLongName, 'GPSLongitudeRef') as GPSLongitudeRef,
    Attribute(FileLongName, 'GPSLongitude') as GPSLongitude,
    Attribute(FileLongName, 'GPSAltitudeRef') as GPSAltitudeRef,
    // examples: 0=Above sea level, 1=Below sea level,
    Attribute(FileLongName, 'GPSAltitude') as GPSAltitude,
    Attribute(FileLongName, 'GPSTimeStamp') as GPSTimeStamp,
    Attribute(FileLongName, 'GPSSatellites') as GPSSatellites,
    Attribute(FileLongName, 'GPSStatus') as GPSStatus,
    Attribute(FileLongName, 'GPSMeasureMode') as GPSMeasureMode,
    Attribute(FileLongName, 'GPSDOP') as GPSDOP,
    Attribute(FileLongName, 'GPSSpeedRef') as GPSSpeedRef,
    Attribute(FileLongName, 'GPSSpeed') as GPSSpeed,
    Attribute(FileLongName, 'GPSTrackRef') as GPSTrackRef,
    Attribute(FileLongName, 'GPSTrack') as GPSTrack,
    Attribute(FileLongName, 'GPSImgDirectionRef') as GPSImgDirectionRef,
    Attribute(FileLongName, 'GPSImgDirection') as GPSImgDirection,
    Attribute(FileLongName, 'GPSMapDatum') as GPSMapDatum,
    Attribute(FileLongName, 'GPSDestLatitudeRef') as GPSDestLatitudeRef,
    Attribute(FileLongName, 'GPSDestLatitude') as GPSDestLatitude,
    Attribute(FileLongName, 'GPSDestLongitudeRef') as GPSDestLongitudeRef,
    Attribute(FileLongName, 'GPSDestLongitude') as GPSDestLongitude,
```
// examples: 0=Normal, 1=Low saturation, 2=High saturation,

```
Attribute(FileLongName, 'GPSDestBearingRef') as GPSDestBearingRef,
Attribute(FileLongName, 'GPSDestBearing') as GPSDestBearing,
Attribute(FileLongName, 'GPSDestDistanceRef') as GPSDestDistanceRef,
Attribute(FileLongName, 'GPSDestDistance') as GPSDestDistance,
Attribute(FileLongName, 'GPSProcessingMethod') as GPSProcessingMethod,
Attribute(FileLongName, 'GPSAreaInformation') as GPSAreaInformation,
Attribute(FileLongName, 'GPSDateStamp') as GPSDateStamp,
Attribute(FileLongName, 'GPSDifferential') as GPSDifferential;
```

```
// examples: 0=No correction, 1=Differential correction,
LOAD @1:n as FileLongName Inline "$(vFoundFile)" (fix, no labels);
Next vFoundFile
Next vExt
```
#### **Example 3: Windows** メディアファイル

```
このスクリプトでは、存在する可能性のあるすべてのWMA/WMV ASF メタタグを、MyMusic フォルダで読み込みま
す。
/ Script to read WMA/WMV ASF meta tags
for each vExt in 'asf', 'wma', 'wmv'
for each vFoundFile in filelist( GetFolderPath('MyMusic') & '\*.'& vExt )
FileList:
LOAD FileLongName,
   subfield(FileLongName,'\',-1) as FileShortName,
   num(FileSize(FileLongName),'# ### ### ###',',',' ') as FileSize,
   FileTime(FileLongName) as FileTime,
   Attribute(FileLongName, 'Title') as Title,
   Attribute(FileLongName, 'Author') as Author,
   Attribute(FileLongName, 'Copyright') as Copyright,
   Attribute(FileLongName, 'Description') as Description,
   Attribute(FileLongName, 'Rating') as Rating,
   Attribute(FileLongName, 'PlayDuration') as PlayDuration,
   Attribute(FileLongName, 'MaximumBitrate') as MaximumBitrate,
   Attribute(FileLongName, 'WMFSDKVersion') as WMFSDKVersion,
   Attribute(FileLongName, 'WMFSDKNeeded') as WMFSDKNeeded,
   Attribute(FileLongName, 'IsVBR') as IsVBR,
   Attribute(FileLongName, 'ASFLeakyBucketPairs') as ASFLeakyBucketPairs,
   Attribute(FileLongName, 'PeakValue') as PeakValue,
   Attribute(FileLongName, 'AverageLevel') as AverageLevel;
LOAD @1:n as FileLongName Inline "$(vFoundFile)" (fix, no labels);
Next vFoundFile
Next vExt
```
#### **Example 4: PNG**

このスクリプトでは、存在する可能性のあるすべてのPNG メタタグを、*MyPictures* フォルダで読み込みます。

```
// Script to read PNG meta tags
for each vExt in 'png'
for each vFoundFile in filelist( GetFolderPath('MyPictures') & '\*.'& vExt )
```

```
FileList:
LOAD FileLongName.
    subfield(FileLongName,'\',-1) as FileShortName,
    num(FileSize(FileLongName),'# ### ### ###',',',' ') as FileSize,
    FileTime(FileLongName) as FileTime,
    Attribute(FileLongName, 'Comment') as Comment,
    Attribute(FileLongName, 'Creation Time') as Creation_Time,
    Attribute(FileLongName, 'Source') as Source,
    Attribute(FileLongName, 'Title') as Title,
    Attribute(FileLongName, 'Software') as Software,
    Attribute(FileLongName, 'Author') as Author,
    Attribute(FileLongName, 'Description') as Description,
    Attribute(FileLongName, 'Copyright') as Copyright;
LOAD @1:n as FileLongName Inline "$(vFoundFile)" (fix, no labels);
Next vFoundFile
Next vExt
```
# <span id="page-1177-0"></span>ConnectString

**ConnectString()** 関数は、ODBC 接続または OLE DB 接続のアクティブなデータ接続の名前を返し ます。connections.**connect** ステートメントが実行されていない場合、または **disconnect** ステート メントの実行後は、空の文字列を返します。

## 構文**:**

**ConnectString()**

例と結果:

スクリプトの例

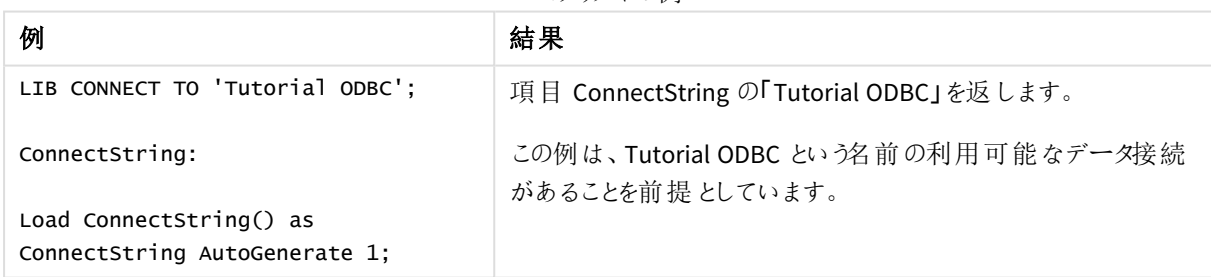

## <span id="page-1177-1"></span>FileBaseName

**FileBaseName** 関数は、現在読み取り中のテーブルファイルのファイル名を、パスや拡張子を省 略した文字列で返します。

## 構文**:**

**FileBaseName()**

例と結果:

スクリプトの例

| 例                                     | 結果                            |
|---------------------------------------|-------------------------------|
| $LOAD$ *, filebasename( ) as $X$ from | 読み込まれた各レコードの項目 X に「abc」を返します。 |
| C:\UserFiles\abc.txt                  |                               |

## <span id="page-1178-0"></span>FileDir

**FileDir** 関数は、現在読み取り中のテーブルファイルのディレクトリパスを文字列で返します。

# 構文**:**

**FileDir()**

この関数は、標準モードのフォルダデータ接続のみに対応しています。

例と結果:

スクリプトの例

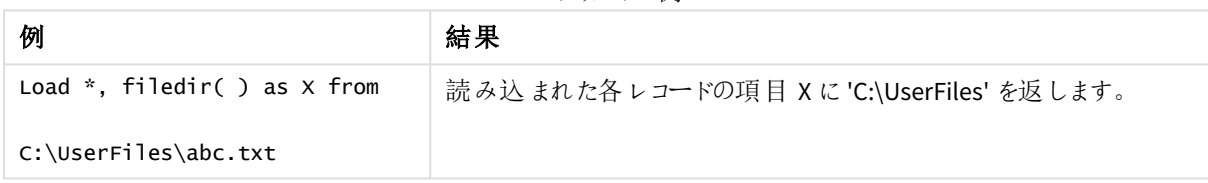

# <span id="page-1178-1"></span>FileExtension

**FileExtension** 関数は、現在読み取り中のテーブルファイルの拡張子を文字列で返します。

## 構文**:**

**FileExtension()**

例と結果:

スクリプトの例

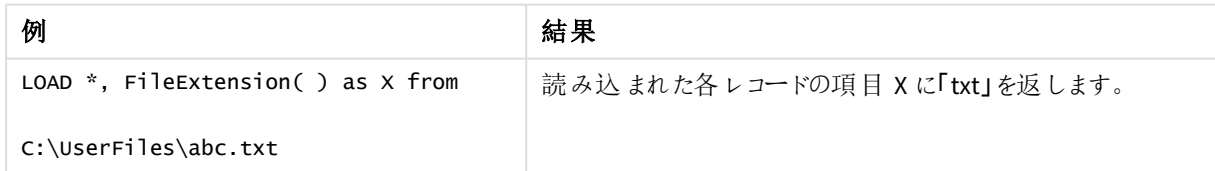

## <span id="page-1178-2"></span>FileName

**FileName** 関数は、現在読み取り中のテーブルファイルのファイル名を、パスを省略し、拡張子を 付けて文字列で返します。

## 構文**:**

**FileName()**

例と結果:

スクリプトの例

| 例                                 | 結果                                   |
|-----------------------------------|--------------------------------------|
| $LOAD$ *, FileName( ) as $X$ from | 読み込まれた各レコードの項目 X に 'abc.txt'' を返します。 |
| C:\UserFiles\abc.txt              |                                      |

## <span id="page-1179-0"></span>FilePath

**FilePath** 関数は、現在読み取り中のテーブルファイルのフルパスを文字列で返します。

# 構文**:**

**FilePath()**

この関数は、標準モードのフォルダデータ接続のみに対応しています。

例と結果:

スクリプトの例

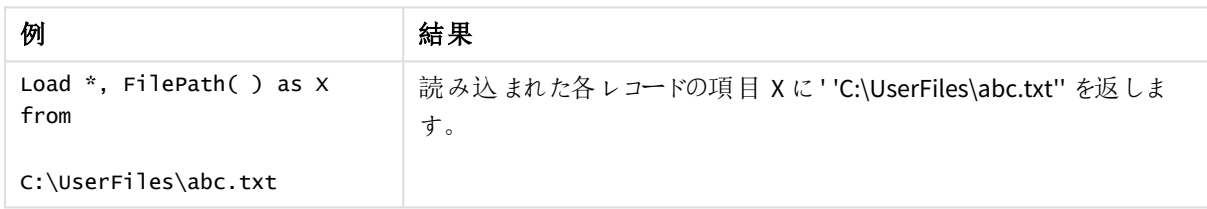

# <span id="page-1179-1"></span>FileSize

**FileSize** 関数は、filename ファイルのサイズをバイト数で表した整数を返します。filename が指定されていない 場合は、現在読み取り中のテーブルファイルのサイズを返します。

## 構文**:**

**FileSize(**[filename]**)**

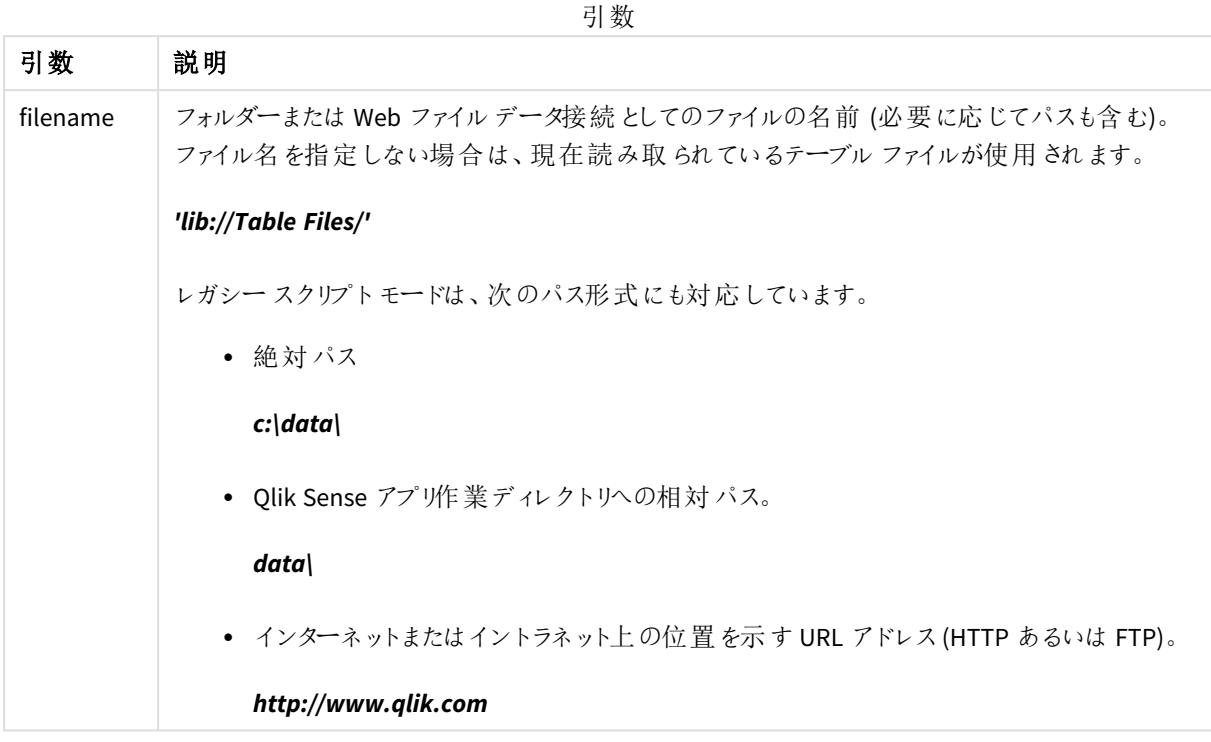

例と結果:

スクリプトの例

| 例                                         | 結果                                                       |
|-------------------------------------------|----------------------------------------------------------|
| LOAD *, FileSize( ) as X<br>from abc.txt: | 読み込まれた各レコードの項目 X に、指定されたファイル (abc.txt) のサ<br>イズを整数で返します。 |
| FileSize(<br>'lib://DataFiles/xyz.xls' )  | xyz.xls のファイル サイズを返します。                                  |

# <span id="page-1180-0"></span>FileTime

**FileTime** 関数は、指定されたファイルの最後に更新された日付と時刻をUTC フォーマットで返し ます。ファイルが指定されていない場合、関数は現在読み込まれているテーブルファイルの最後に 更新された日付と時刻を返します。

## 構文**:**

**FileTime(**[ filename ]**)**

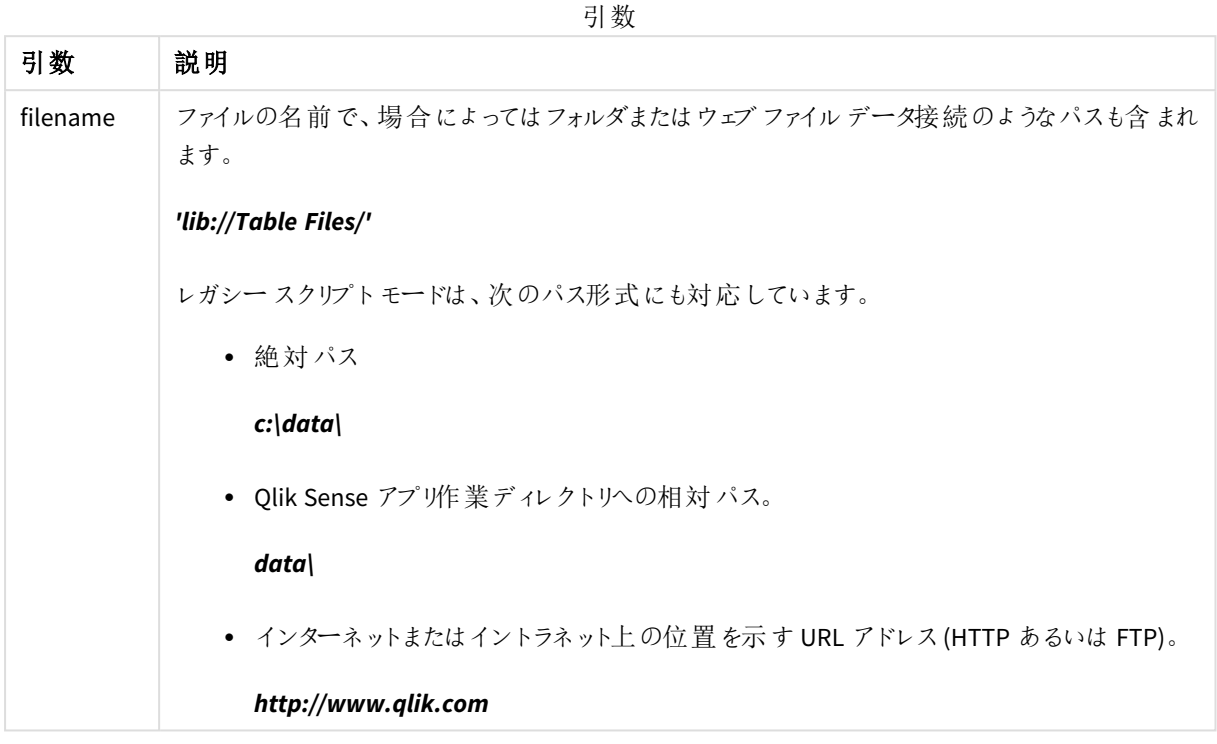

例と結果:

スクリプトの例

| 例                                           | 結果                                                        |
|---------------------------------------------|-----------------------------------------------------------|
| LOAD $*$ , FileTime() as X<br>from abc.txt: | 読み込まれた各レコードの項目 X に、ファイル (abc.txt) の最終更新のタ<br>イムスタンプを返します。 |
| FileTime( 'xyz.xls' )                       | ファイル xyz.xls の最終更新のタイムスタンプを返します。                          |

# <span id="page-1181-0"></span>GetFolderPath

**GetFolderPath** 関数は、Microsoft Windows *SHGetFolderPath* 関数の値を返します。この関数 は、Microsoft Windows フォルダの名前を入力として返し、フォルダのフルパスを返します。

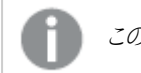

この関数は標準モードに対応していません。。

## 構文**:**

**GetFolderPath(foldername)**

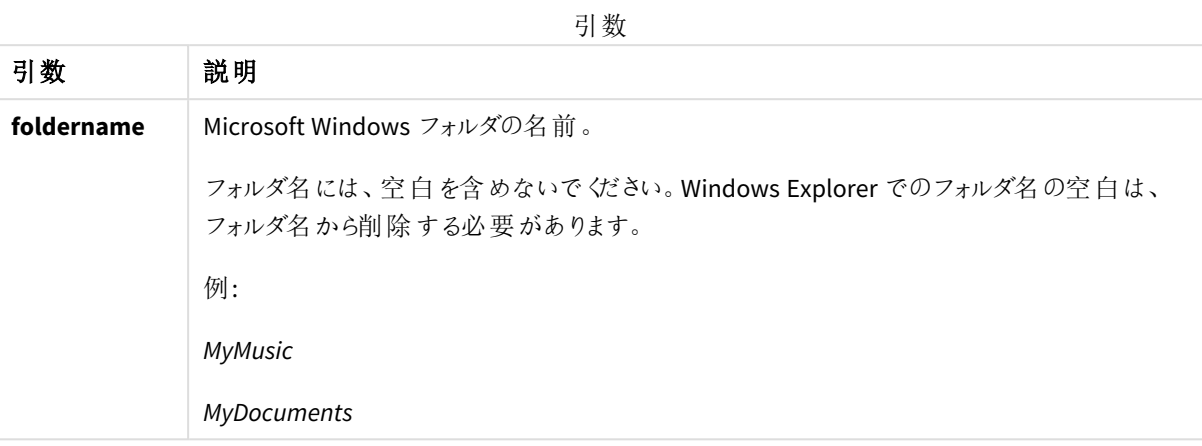

## 例と結果**:**

この例では、次のMicrosoft Windows フォルダのパスを取得することが目標です。*MyMusic* および*MyPictures* 、 *Windows*。例のスクリプトをアプリに追加し、リロードします。

LOAD

```
GetFolderPath('MyMusic') as MyMusic,
GetFolderPath('MyPictures') as MyPictures,
GetFolderPath('Windows') as Windows
AutoGenerate 1;
```
アプリをリロードすると、項目 *MyMusic* および*MyPictures* 、*Windows* がデータモデルに追加されます。各項目に は、入力で定義されたフォルダへのパスが含まれます。例:

- <sup>l</sup> *C:\Users\smu\Music* for the folder *MyMusic*
- <sup>l</sup> *C:\Users\smu\Pictures* for the folder *MyPictures*
- <span id="page-1182-0"></span><sup>l</sup> *C:\Windows* for the folder *Windows*

## QvdCreateTime

このスクリプト関数は、QVD ファイルに含まれたXML ヘッダーの日付と時刻を返します (ない場合は NULL を返します)。タイムスタンプでは、時刻は UTC で提供されます。

## 構文**:**

**QvdCreateTime(**filename**)**

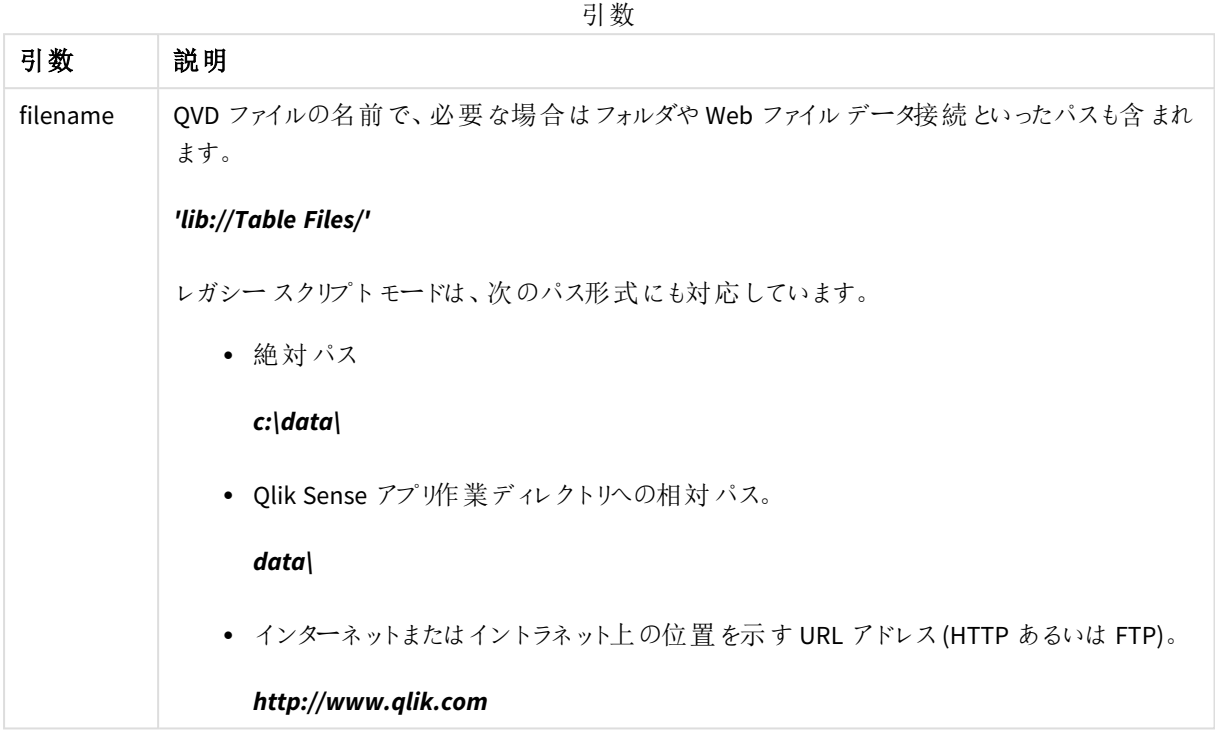

QvdCreateTime('MyFile.qvd')

```
QvdCreateTime('C:\MyDir\MyFile.qvd')
```
<span id="page-1183-0"></span>QvdCreateTime('lib://DataFiles/MyFile.qvd')

# QvdFieldName

このスクリプト関数は、QVDファイルの項目番号**fieldno**の名前を返します。項目が存在しない場 合は、NULLを返します。

## 構文**:**

```
QvdFieldName(filename , fieldno)
```
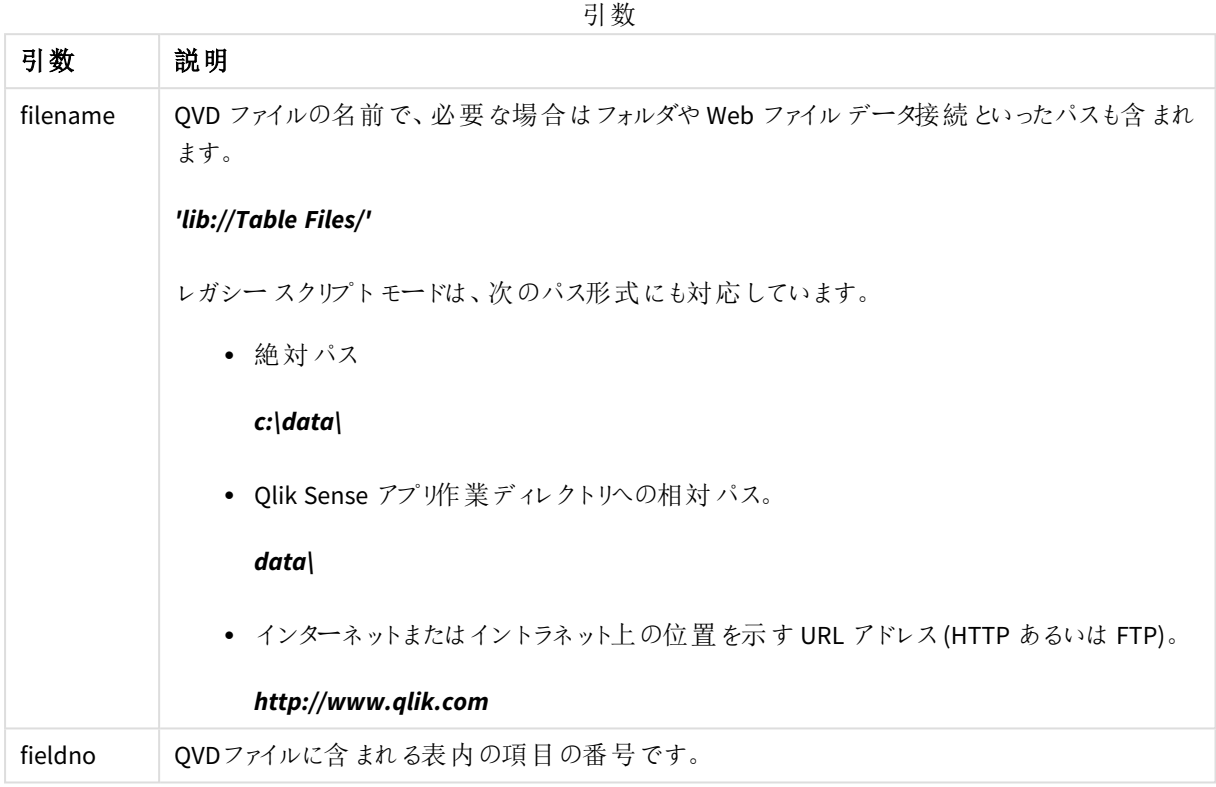

QvdFieldName ('MyFile.qvd', 5)

QvdFieldName ('C:\MyDir\MyFile.qvd', 5)

<span id="page-1184-0"></span>QvdFieldName ('lib://DataFiles/MyFile.qvd', 5) 3つの例はすべて、QVDファイルに含まれる表の5番目の項目の名前を返します。

# QvdNoOfFields

このスクリプト関数は、QVD ファイル内の項目数を返します。

## 構文**:**

**QvdNoOfFields(**filename**)**

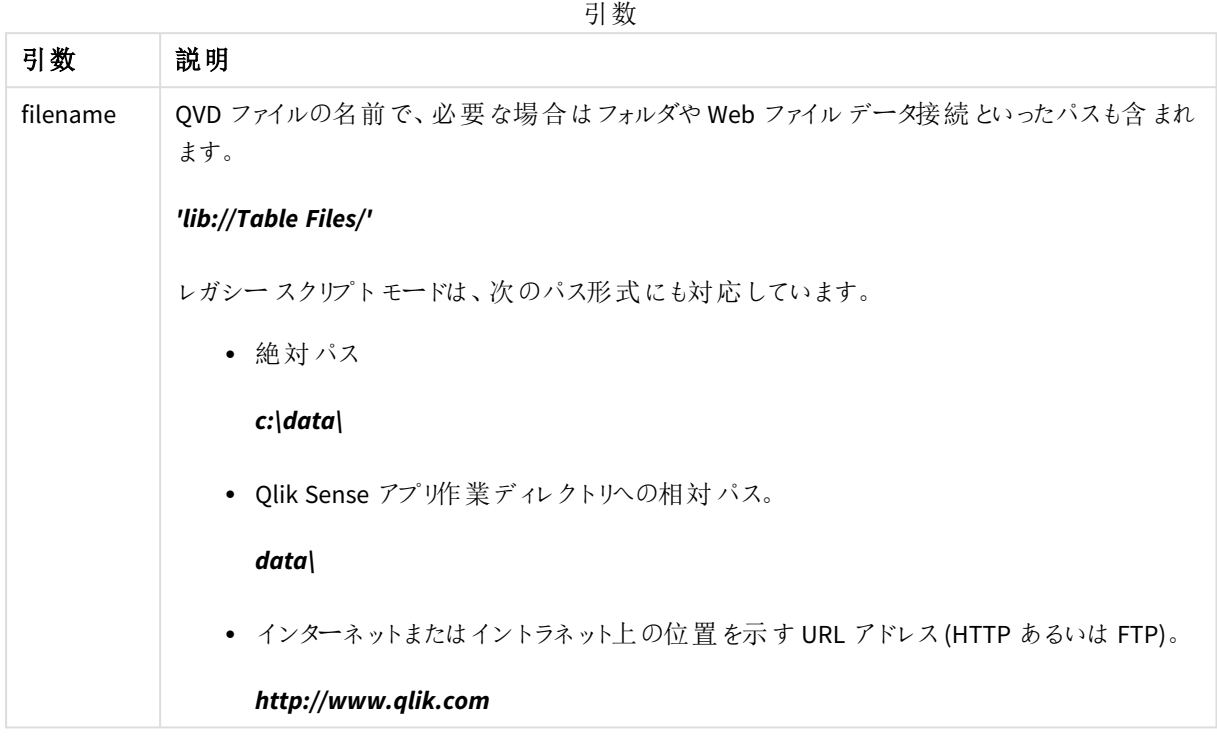

QvdNoOfFields ('MyFile.qvd')

QvdNoOfFields ('C:\MyDir\MyFile.qvd')

<span id="page-1185-0"></span>QvdNoOfFields ('lib://DataFiles/MyFile.qvd')

# QvdNoOfRecords

このスクリプト関数は、**QVD** ファイル内に含まれるレコードの数を返します。

## 構文**:**

**QvdNoOfRecords(**filename**)**

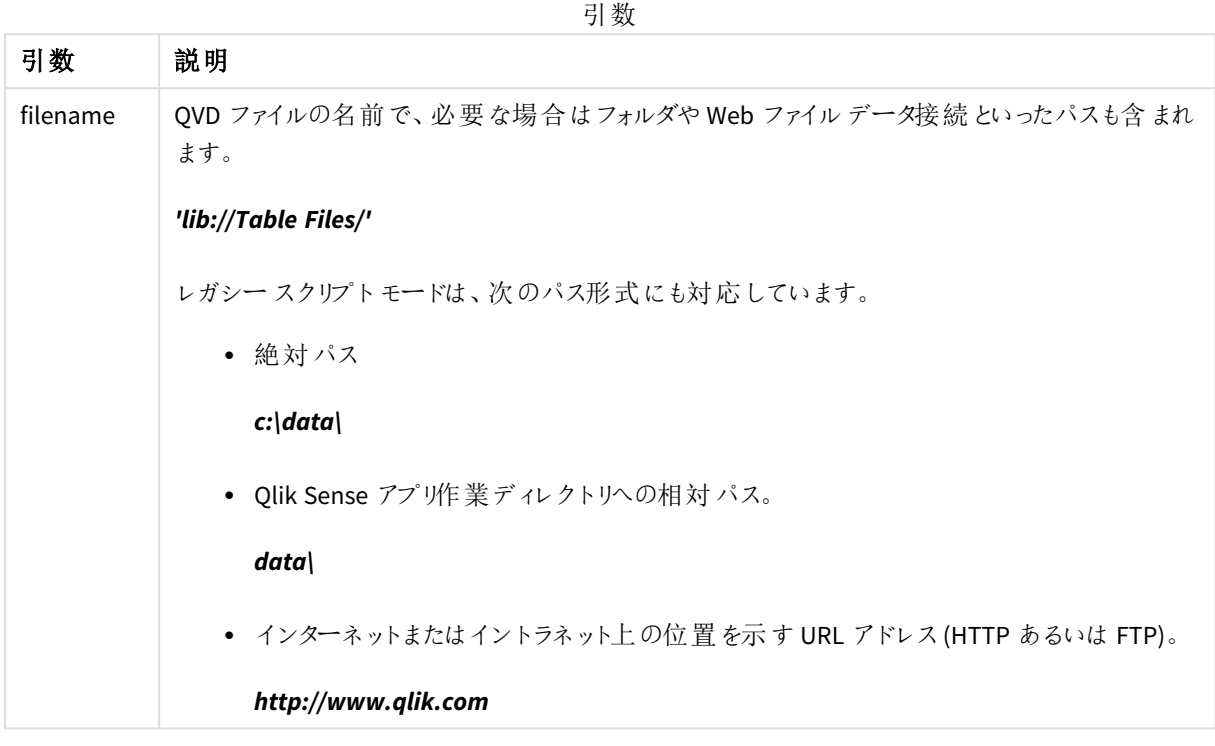

QvdNoOfRecords ('MyFile.qvd')

QvdNoOfRecords ('C:\MyDir\MyFile.qvd')

<span id="page-1186-0"></span>QvdNoOfRecords ('lib://DataFiles/MyFile.qvd')

# QvdTableName

このスクリプト関数は、QVD ファイルに保存されているテーブルの名前を返します。

## 構文**:**

**QvdTableName(**filename**)**

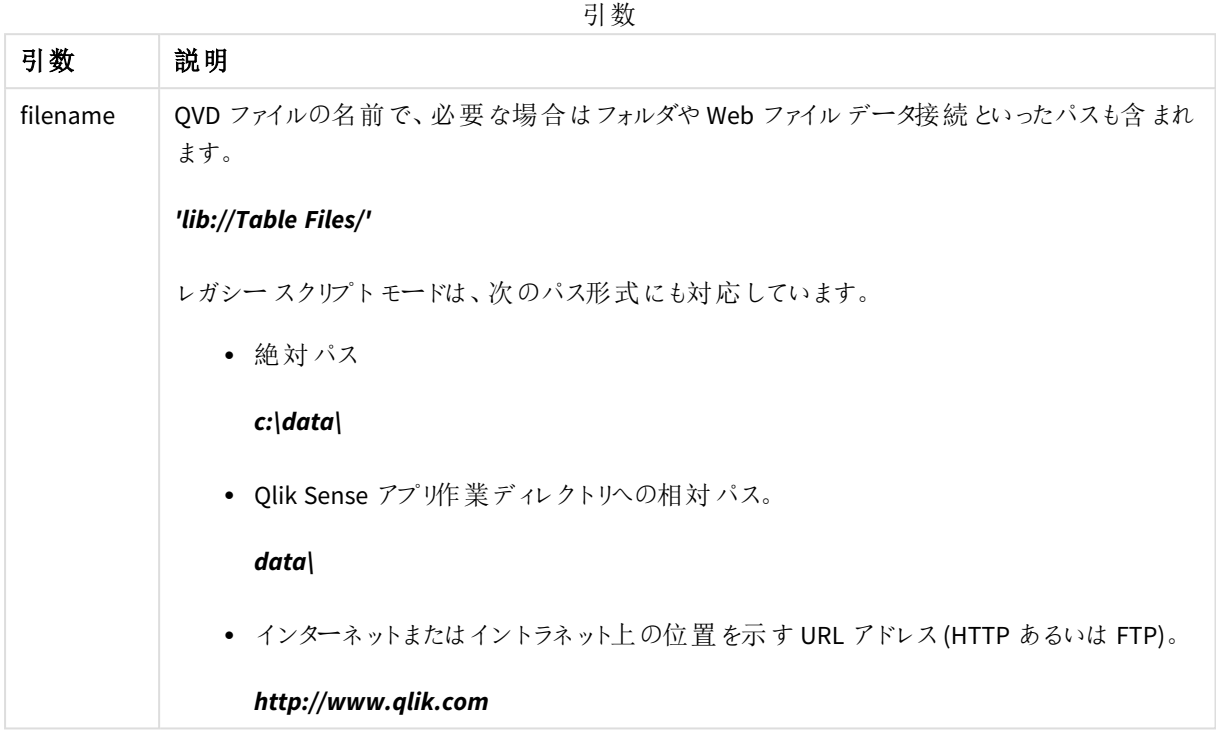

QvdTableName ('MyFile.qvd')

```
QvdTableName ('C:\MyDir\MyFile.qvd')
```

```
QvdTableName ('lib://data\MyFile.qvd')
```
# 5.11 財務関数

財務関数は、データロードスクリプトおよびチャート式で使用可能で、支払いと金利を計算します。 すべての引数で、支払う現金は負の数で表します。受領する現金は正の数で表します。 財務関数に使用される引数をリストアップします (**range** で始まるもの以外)。

すべての財務関数において重要なのは、*rate*と*nper* に同じ単位を指定することです。年利 *6 %* <sup>の</sup> *5* 年ローンの月賦には、*rate* <sup>に</sup>*0.005 (6%/12)*、*nper* <sup>に</sup>*60 (5\*12)* を使用します。同じローンの年賦の 場合は、*rate* <sup>に</sup>*6%*、*nper* <sup>に</sup>*5* を使用します。

# 財務関数の概要

それぞれの関数についての説明は、概要の後に表示されます。また、構文内の関数名をクリックすると、その関 数の詳細を確認できます。
#### **FV**

この関数は、定期的な一定の支払と年間の単利に基づき、投資の将来価値を返します。

**[FV](#page-1189-0) (**rate, nper, pmt [ ,pv [ , type ] ]**)**

#### **nPer**

この関数は、定期、定額支払、固定金利での投資の期間数を返します。

**[nPer](#page-1190-0) (**rate, pmt, pv [ ,fv [ , type ] ]**)**

#### **Pmt**

この関数は、定期、定額支払、固定金利でのローンの支払額を返します。年金の期間内で変更することはで きません。支払額は、-20 のように負の数で指定されます。

**[Pmt](#page-1191-0) (**rate, nper, pv [ ,fv [ , type ] ] **)**

#### **PV**

この関数は、投資の現在価値を返します。

**[PV](#page-1191-1) (**rate, nper, pmt [ ,fv [ , type ] ]**)**

#### **Rate**

この関数は、年金の期間あたりの利率を返します。結果は、**Fix** 小数点 2 桁と% のデフォルトの数値書式で 返されます。

**[Rate](#page-1192-0) (**nper, pmt , pv [ ,fv [ , type ] ]**)**

## BlackAndSchole

Black and Scholes モデルは、金融派生商品の数学的モデルです。この方程式は、オプションの理論値を計算 します。Qlik Sense の**BlackAndSchole** 関数は、Black and Scholes オリジナル方程式 (ヨーロッパスタイルオプ ション) に基づいて値を返します。

BlackAndSchole(strike , time left , underlying price , vol , risk free rate , type**)**

### 戻り値データ型**:**数値

#### 引数**:**

引数

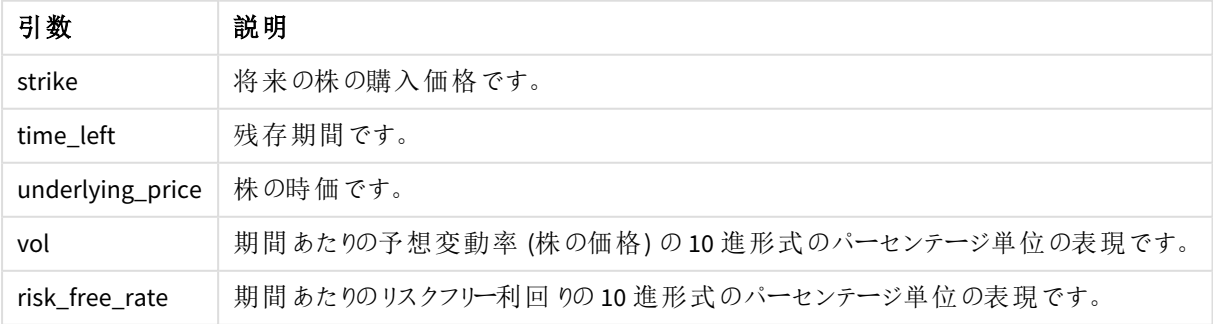

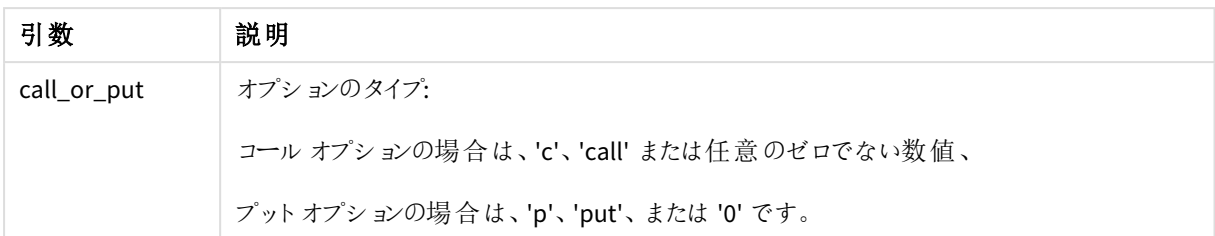

#### 制限事項**:**

strike、time\_leftおよびunderlying\_priceの値は、ゼロより大きい値にする必要があります。

volおよびrisk\_free\_rateの値は、ゼロより小さいかまたはゼロより大きい値にする必要があります。

例と結果:

スクリプトの例

| 例                                                                                                    | 結果       |
|----------------------------------------------------------------------------------------------------|----------|
| BlackAndSchole(130, 4, 68.5, 0.4, 0.04, 'call')                                                                  | 11.245 を |
| これは、時価 68.5 の株を4年以内に1株あたり130 で購入するオプションの理論価格を計算し<br>ます。方程式では、予想変動率を年 0.4 (40%)、リスクフリー利回りを0.04 (4%) と仮定していま<br>す。 | 返 します    |

### <span id="page-1189-0"></span>FV

この関数は、定期的な一定の支払と年間の単利に基づき、投資の将来価値を返します。

## 構文**:**

**FV(**rate, nper, pmt [ ,pv [ , type ] ]**)**

戻り値データ型**:**数値既定では、結果は通貨としてフォーマットされます。.

## 引数**:**

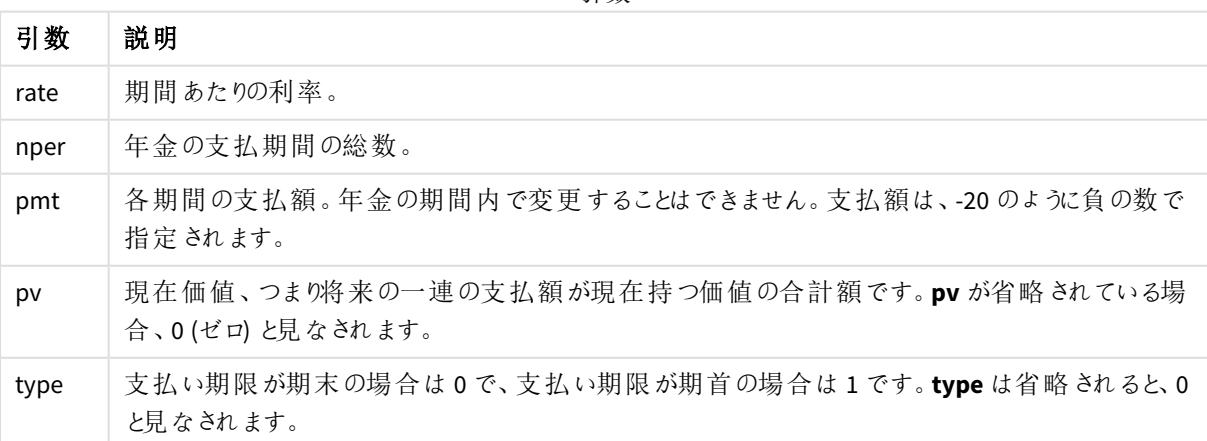

引数

スクリプトの例

| 例                                                                                  | 結果                               |
|------------------------------------------------------------------------------------|----------------------------------|
| 月々 \$20の36回払いで、新しい家電製品を買うとします。年率 6%です。請求書は毎月末<br>に届きます。最終支払が行われた時点での投資総額はいくらでしょうか。 | $$786.72 \; \text{\AA}$<br>返 します |
| $FV(0.005, 36, -20)$                                                               |                                  |

## <span id="page-1190-0"></span>nPer

この関数は、定期、定額支払、固定金利での投資の期間数を返します。

## 構文**:**

**nPer(**rate, pmt, pv [ ,fv [ , type ] ]**)**

#### 戻り値データ型**:**数値

### 引数**:**

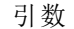

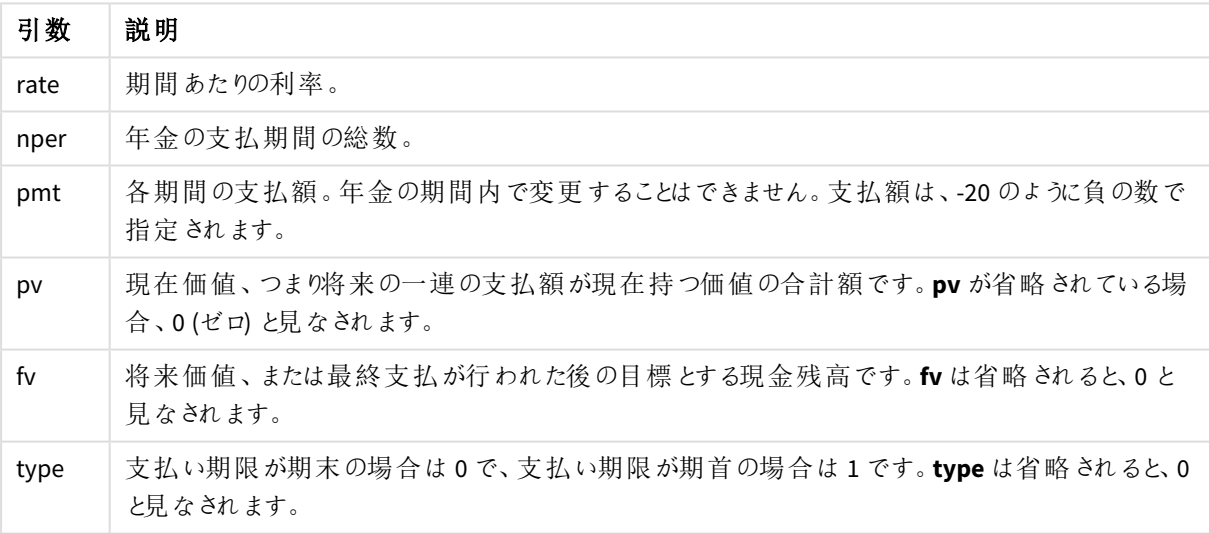

例と結果:

スクリプトの例

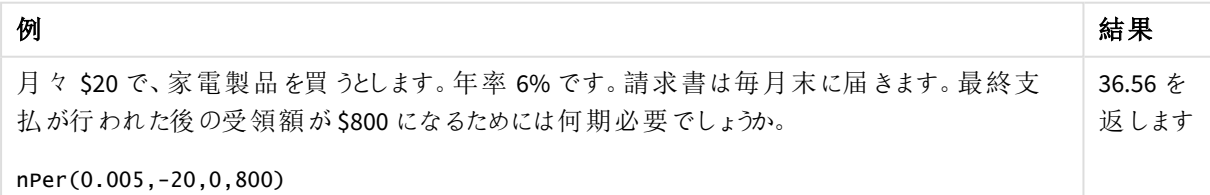

## <span id="page-1191-0"></span>Pmt

この関数は、定期、定額支払、固定金利でのローンの支払額を返します。年金の期間内で変 更することはできません。支払額は、-20 のように負の数で指定されます。

**Pmt(**rate, nper, pv [ ,fv [ , type ] ] **)**

戻り値データ型**:**数値既定では、結果は通貨としてフォーマットされます。.

ローン期間の支払総額を算出するには、返された**pmt** の値に**nper** を掛けます。

#### 引数**:**

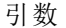

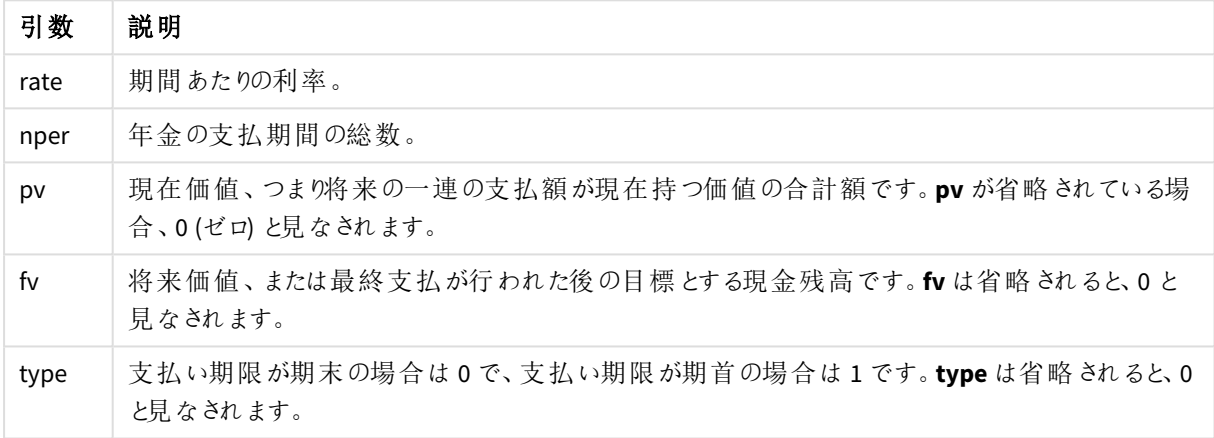

例と結果:

スクリプトの例

| 例                                                                                | 結果                    |
|----------------------------------------------------------------------------------|-----------------------|
| 次の方程式は、\$20,000のローンを年率 10%、8か月で完済する場合の月々の支払<br>額 を返します。<br>Pmt(0.1/12, 8, 20000) | -\$2,594.66 を返し<br>ます |
| 同じローンで、支払期日が期首である場合の支払は次のようになります。<br>Pmt(0.1/12, 8, 20000, 0, 1)                 | -\$2,573.21 を返し<br>ます |

#### <span id="page-1191-1"></span>PV

この関数は、投資の現在価値を返します。

**PV(**rate, nper, pmt [ ,fv [ , type ] ]**)**

戻り値データ型**:**数値既定では、結果は通貨としてフォーマットされます。.

現在価値とは、将来的な一連の支払いの現在の価値総額です。例えば、借金をしている場合、その融資額 が貸手にとっての現在価値です。

引数

#### 引数**:**

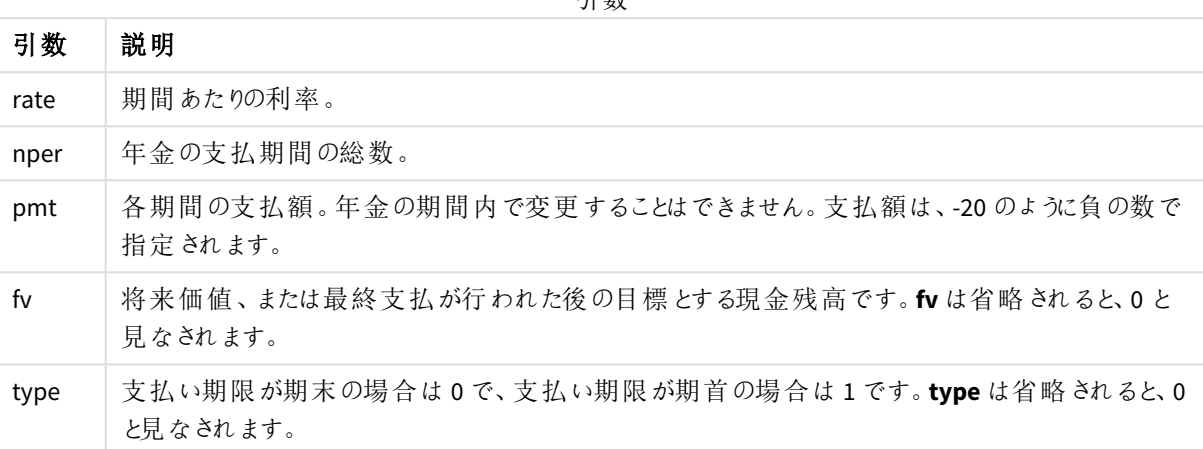

例と結果:

スクリプトの例

| 例                                                          | 結果                   |
|------------------------------------------------------------|----------------------|
| 月末ごとに \$100 が7%の利率で5年間にわたって支払われるとすると、現在の負債の<br>額はいくらでしょうか。 | \$5,050.20 を返し<br>ます |
| $PV(0.07/12, 12*5, -100, 0, 0)$                            |                      |

## <span id="page-1192-0"></span>Rate

この関数は、年金の期間あたりの利率を返します。結果は、**Fix** 小数点 2 桁と% のデフォルトの 数値書式で返されます。

### 構文**:**

**Rate(**nper, pmt , pv [ ,fv [ , type ] ]**)**

#### 戻り値データ型**:**数値

**rate** は、反復によって計算され、ゼロまたは複数の解を持つ場合があります。**rate** の連続的な結果が収束しな い場合は、NULL 値が返されます。

引数**:**

引数

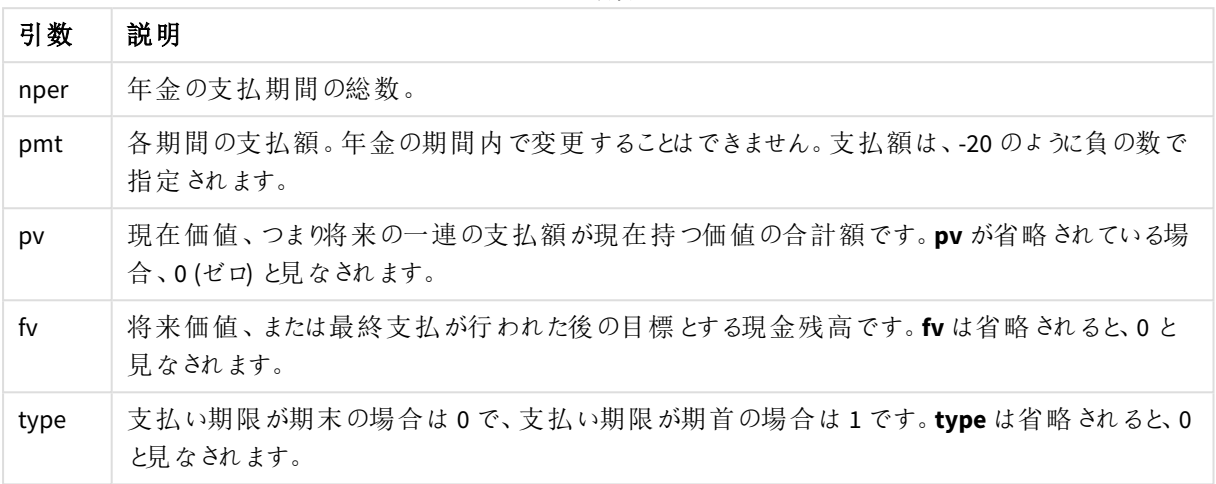

例と結果:

スクリプトの例

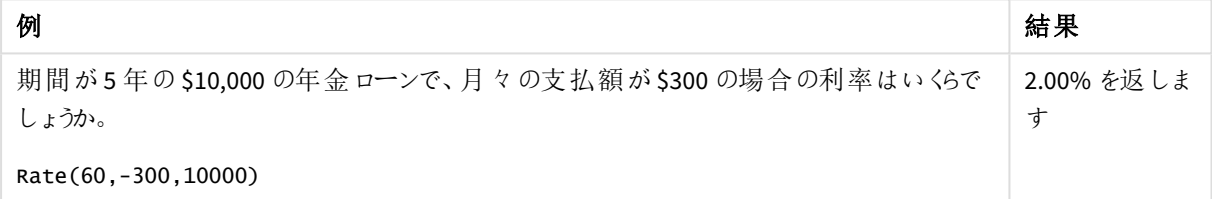

# 5.12 書式設定関数

書式設定関数は、入力数値項目または数式に表示形式を適用します。データ型に応じて、小数点の記号、 3桁区切りの記号などの文字を指定できます。

この関数は、すべて文字列と数値の両方を持つデュアル値を返しますが、数値から文字列への変換を実行す るものとみなすことができます。**Dual()** は特別なケースですが、その他の書式設定関数は入力式の数値を取得 し、数値を表す文字列を生成します。

それに対して、変換関数は上記と正反対のことを行います。つまり、文字列式を取得し、それを数値として評 価し、結果として返される数値の書式を指定します。

この関数は、データロードスクリプトおよびチャート式の両方で使用できます。

すべての数値表現で小数点に小数点の記号を使用しています。

## 書式設定関数の概要

それぞれの関数についての説明は、概要の後に表示されます。また、構文内の関数名をクリックすると、その関 数の詳細を確認できます。

#### <span id="page-1194-0"></span>**ApplyCodepage**

**ApplyCodepage()** は、数式に記載された項目やテキストに異なるコードページ文字を適用します。**codepage** 引数は数値形式でなければなりません。

**[ApplyCodepage](#page-1194-0) (**text, codepage**)**

#### **Date**

Date() は、データロードスクリプトのシステム変数またはオペレーティングシステムの書式設定、または提供され ている場合は書式文字列を使用して、数式を日付として書式設定します。

**[Date](#page-1196-0) (**number[, format]**)**

#### **Dual**

**Dual()** は、数値と文字列を組み合わせて1 つのレコードにし、そのレコードの数値表現をソートや計算に使用 できるようする一方で、文字列値を表示に使用できるようにします。

**[Dual](#page-1197-0) (**text, number**)**

#### **Interval**

**Interval()** は、データロードスクリプトのシステム変数またはオペレーティングシステムの書式、または提供されて いる場合は書式文字列を使用して、数値を時間間隔として書式設定します。

**[Interval](#page-1199-0) (**number[, format]**)**

#### **Money**

**Money()** は、データロードスクリプトのシステム変数またはオペレーティングシステムの書式設定 (書式文字列 が提供されている場合を除く)、およびオプションの小数点記号と千の桁区切りを使用して数式を数字で金額 値として書式設定します。

**[Money](#page-1200-0) (**number[, format[, dec\_sep [, thou\_sep]]]**)**

#### **Num**

**Num()** は数値をフォーマットします。つまり、2 番目のパラメーターで指定された形式を使用して、入力の数値を テキストを表示するように変換します。2 番目のパラメーターを省略すると、データロードスクリプトで設定された 10 進数と1000 進数の区切り文字が使用されます。カスタムの小数点および桁区切り記号は、オプションのパ ラメータです。

**[Num](#page-1201-0) (**number[, format[, dec\_sep [, thou\_sep]]]**)**

#### **Time**

**Time()** は、書式文字列が提供されている場合を除き、データロードスクリプトのシステム変数またはオペレー ティングシステムの時刻書式設定を使用して、数式を時刻値として書式設定します。

**[Time](#page-1204-0) (**number[, format]**)**

#### **Timestamp**

**TimeStamp()** は、書式文字列が提供されている場合を除き、データロードスクリプトのシステム変数またはオ ペレーティングシステムのタイムスタンプ書式設定を使用して、数式を日付と時刻の値として書式設定します。

**[Timestamp](#page-1205-0) (**number[, format]**)**

## 参照先**:**

p [変換関数](#page-1227-0) *(page 1228)*

# ApplyCodepage

**ApplyCodepage()** は、数式に記載された項目やテキストに異なるコードページ文字を適用しま す。**codepage** 引数は数値形式でなければなりません。

*ApplyCodepage* はチャート数式で使用できますが、一般的にはデータロードエディターでスクリプト 関数として使用されます。例えば、制御できない別の文字セットで保存されている可能性がある ファイルをロードするときには、必要な文字セットを表すコードページを適用できます。

## 構文**:**

**ApplyCodepage(**text, codepage**)**

### 戻り値データ型**:**string

### 引数**:**

引数

| 引数       | 説明                                     |
|----------|----------------------------------------|
| text     | 別のコードページを適用する項目またはテキスト(引数codepageで指定)。 |
| codepage | text で指定される項目または数式に適用されるコードページを表す数値。   |

例と結果:

スクリプトの例

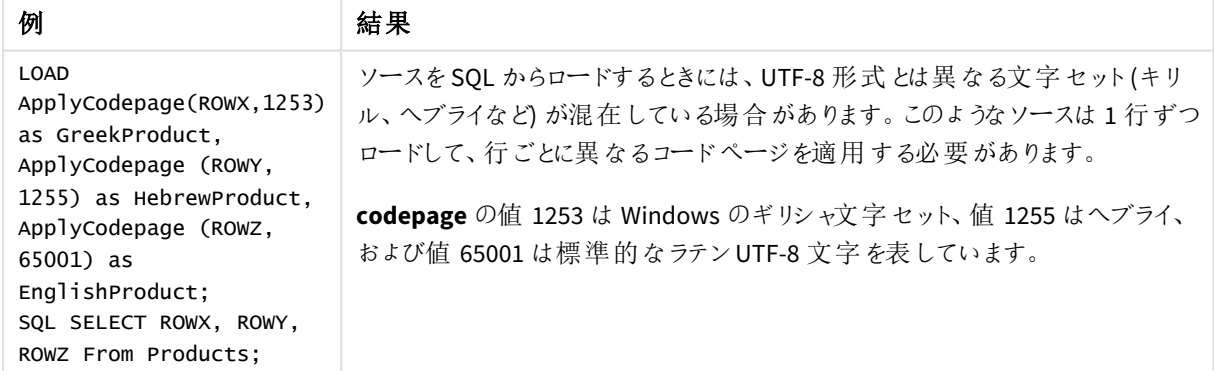

#### <span id="page-1196-0"></span>参照先**:** [文字セット](#page-163-0)*(page 164)*

### Date

**Date()** は、データロードスクリプトのシステム変数またはオペレーティングシステムの書式設定、ま たは提供されている場合は書式文字列を使用して、数式を日付として書式設定します。

## 構文**:**

**Date(**number[, format]**)**

#### 戻り値データ型**:**dual

#### 引数**:**

引数

| 引数     | 説明                                                                                                 |
|--------|----------------------------------------------------------------------------------------------------|
| number | 書式設定する数値。                                                                                          |
| format | 結果文字列の形式を説明する文字列。書式文字列が提供されていない場合は、データロー<br>ドスクリプトまたはオペレーティング システムのシステム変数に設定 されている日付形式が使用<br>されます。 |

例と結果:

この例では、次のデフォルト設定を前提としています。

- 日付の設定 1: YY-MM-DD
- 日付の設定 2: M/D/YY

Date( A ) A=35648 の場合

結果テーブル

| 結果            | 設定 1  | 設定 2   |
|---------------|-------|--------|
| 文字列: 97-08-06 |       | 8/6/97 |
| 数值:           | 35648 | 35648  |

Date( A, 'YY.MM.DD' ) A=35648 の場合

```
結果テーブル
```
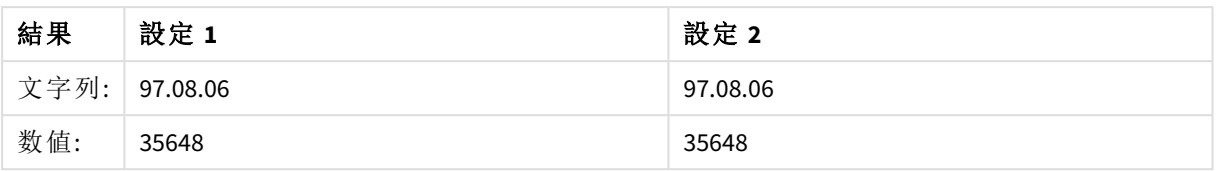

Date( A, 'DD.MM.YYYY' ) A=35648.375 の場合

結果テーブル

| 結果  | 設定 1            | 設定 2       |
|-----|-----------------|------------|
|     | 文字列: 06.08.1997 | 06.08.1997 |
| 数值: | 35648.375       | 35648.375  |

Date( A, 'YY.MM.DD' ) A=8/6/97 の場合

結果テーブル

| 結果  | 設定 1            | 設定 2     |
|-----|-----------------|----------|
|     | 文字列:   NULL(なし) | 97.08.06 |
| 数值: | NULL            | 35648    |

## <span id="page-1197-0"></span>Dual

**Dual()** は、数値と文字列を組み合わせて1 つのレコードにし、そのレコードの数値表現をソートや 計算に使用できるようする一方で、文字列値を表示に使用できるようにします。

## 構文**:**

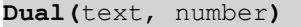

#### 戻り値データ型**:**dual

## 引数**:**

引数

| 引数     | 説明                       |
|--------|--------------------------|
| text   | 数値引数と組み合わせて使用される文字列値。    |
| number | 文字列引数の文字列と組み合わせて使用される数値。 |

Qlik Sense では、すべての項目値がデュアル値になる可能性があります。つまり、項目値には、数値とテキスト 値の両方を含むことができることを意味します。この一例となるのが日付で、数値の40908 とテキスト表記の '2011-12-31' の両方が可能です。

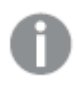

*1* つの項目に読み込まれている複数のデータアイテムで、文字列表現が異なっていても同じ有効 な数値が表現があるなら、それらはすべて最初に出現した文字列表現を共有します。

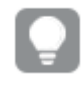

*dual* 関数は、一般的にスクリプトの早い段階、関係する項目に他のデータが読み取られる前に使 用され、フィルターパネルなどで表示される最初の文字列表現を作成します。

例と結果:

スクリプトの例

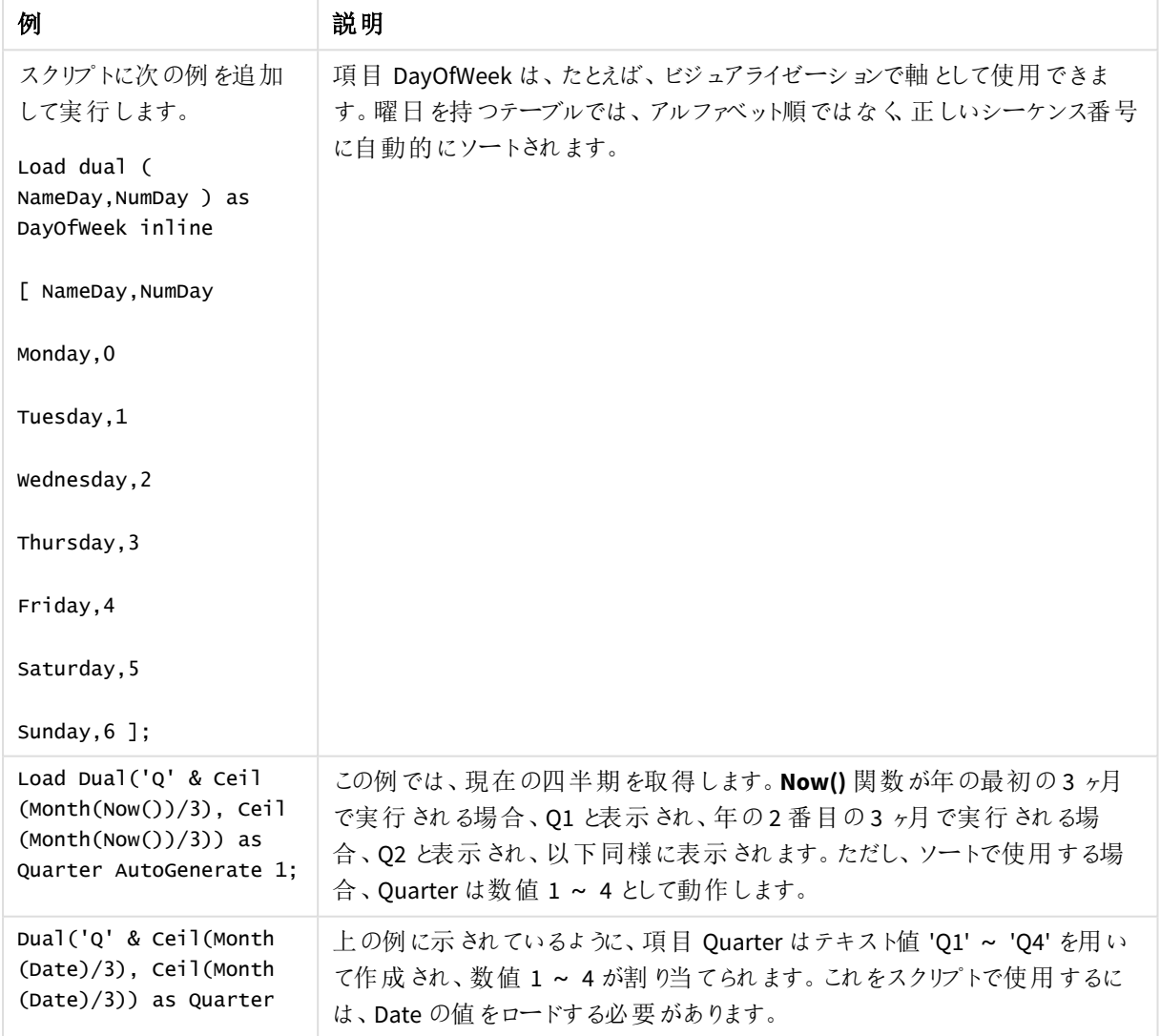

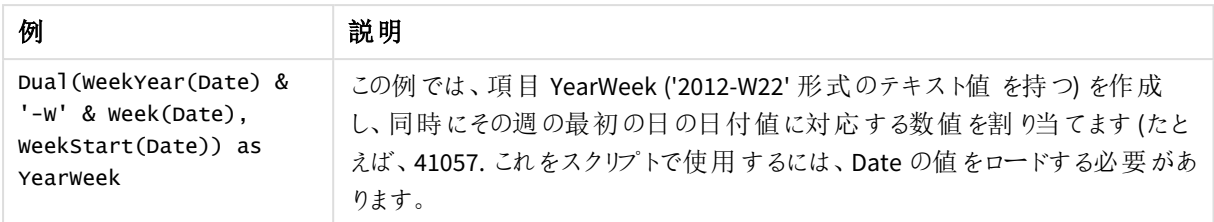

## <span id="page-1199-0"></span>Interval

**Interval()** は、データロードスクリプトのシステム変数またはオペレーティングシステムの書式、また は提供されている場合は書式文字列を使用して、数値を時間間隔として書式設定します。

時間間隔は、時間や日数、あるいは日、時、分、秒、それ以下の時間区分の組み合わせとして書式設定で きます。

### 構文**:**

**Interval(**number[, format]**)**

戻り値データ型**:**dual

### 引数**:**

引数

| 引数     | 説明                                                                                                 |
|--------|----------------------------------------------------------------------------------------------------|
| number | 書式設定する数値。                                                                                          |
| format | 結果として返される間隔文字列の書式を設定する方法を記述する文字列。省略されている<br>場合は、オペレーティングシステムで設定された短い日付書式、時間書式、および小数点記<br>号が使用されます。 |

例と結果:

この例では、次のデフォルト設定を前提としています。

- <sup>l</sup> 日付の書式設定 1: YY-MM-DD
- <sup>l</sup> 日付の書式設定 2: hh:mm:ss
- <sup>l</sup> 小数点記号:

結果テーブル

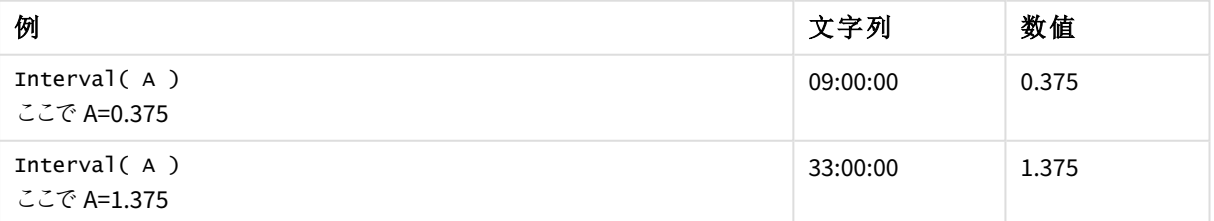

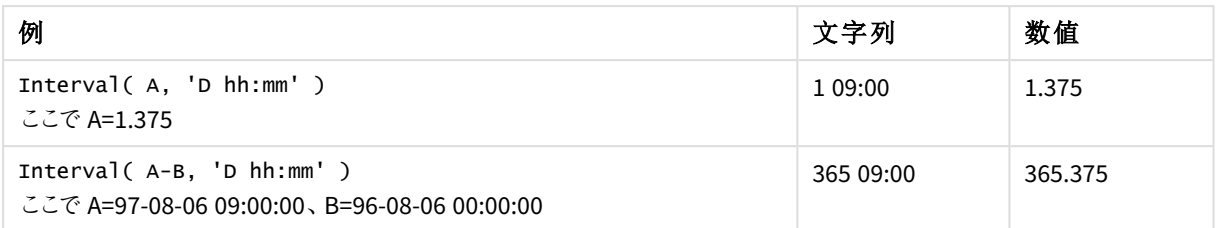

## <span id="page-1200-0"></span>Money

**Money()** は、データロードスクリプトのシステム変数またはオペレーティングシステムの書式設定 (書式文字列が提供されている場合を除く)、およびオプションの小数点記号と千の桁区切りを使 用して数式を数字で金額値として書式設定します。

## 構文**:**

**Money(**number[, format[, dec\_sep[, thou\_sep]]]**)**

## 戻り値データ型**:**dual

#### 引数**:**

引数

| 引数       | 説明                                |
|----------|-----------------------------------|
| number   | 書式設定する数値。                         |
| format   | 結果として返される通貨文字列の書式を設定する方法を記述する文字列。 |
| dec_sep  | 小数点記号を指定する文字列。                    |
| thou_sep | 3桁区切りの記号を指定する文字列。                 |

引数 2 ~ 4 が省略 されている場合は、オペレーティング システムで設定されている通貨書式が使用されます。

例と結果:

この例では、次のデフォルト設定を前提としています。

- MoneyFormat setting 1:kr ##0,00, MoneyThousandSep' '
- MoneyFormat setting 2:\$ #,##0.00, MoneyThousandSep','

Money(A) ここでA=35648

#### 結果テーブル

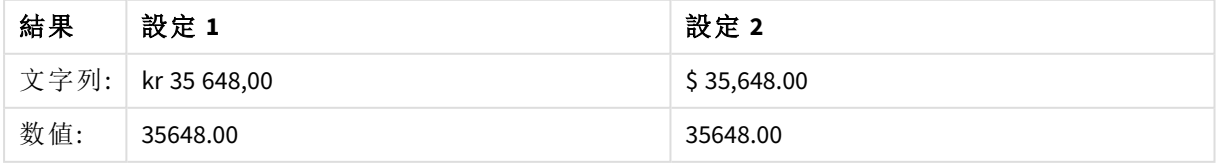

Money( A, '#,##0 ¥', '.' , ',' ) ここでA=3564800

結果テーブル

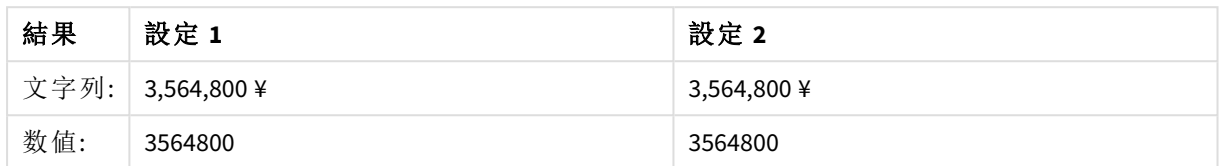

### <span id="page-1201-0"></span>Num

**Num()** は数値をフォーマットします。つまり、2 番目のパラメーターで指定された形式を使用して、 入力の数値をテキストを表示するように変換します。2 番目のパラメーターを省略すると、データ ロードスクリプトで設定された10 進数と1000 進数の区切り文字が使用されます。カスタムの小 数点および桁区切り記号は、オプションのパラメータです。

#### 構文**:**

**Num(**number[, format[, dec\_sep [, thou\_sep]]]**)**

#### 戻り値データ型**:**dual

Num 関数は、文字列と数値の両方が指定されたデュアル値を返します。この関数は、入力式の数値を取得 し、数値を表す文字列を生成します。

#### 引数**:**

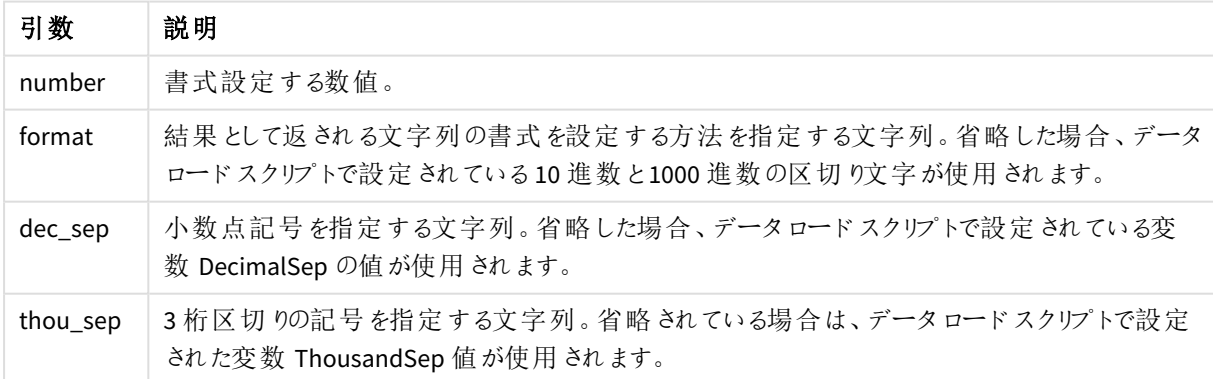

引数

例: チャートの数式

次の表は、項目 A が35648.312 に等しい場合の結果を示しています。

### 結果

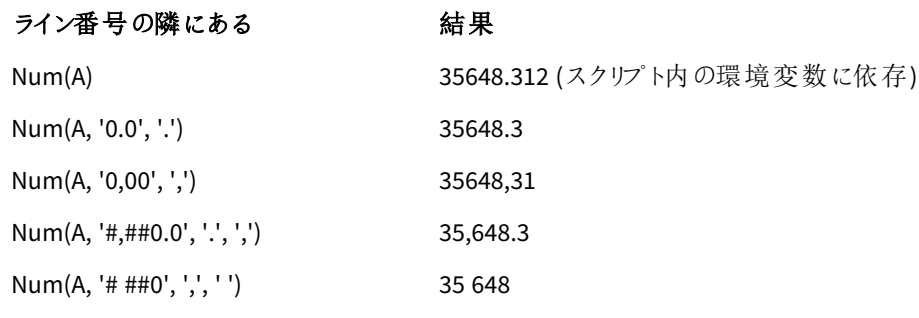

例: ロードスクリプト

#### ロードスクリプト

*Num* は、ロードスクリプトで千の桁区切りと小数点の記号がすでに設定されている場合であっても、そのロード スクリプトで使用して数字の書式を設定できます。以下のロードスクリプトには、特定の千の桁区切りと小数点 の記号が含まれていますが、*Num* を使用して異なる方法でデータの書式を設定します。

データロードエディターで、新しいセクションを作成し、サンプルスクリプトを追加して実行します。その後、結果 列に含まれている項目をアプリのシートに追加して結果を表示します。

```
SET ThousandSep=',';
SET DecimalSep='.';
Transactions:
Load
*,
Num(transaction_amount) as [No formatting],
Num(transaction_amount,'0') as [0],
Num(transaction_amount,'#,##0') as [#,##0],
Num(transaction_amount,'# ###,00') as [# ###,00],
Num(transaction_amount,'# ###,00',',',' ') as [# ###,00 , ',' , ' '],
Num(transaction_amount,'#,###.00','.',',') as [#,###.00 , '.' , ','],
Num(transaction_amount,'$#,###.00') as [$#,###.00],
;
Load * Inline [
transaction_id, transaction_date, transaction_amount, transaction_quantity, discount,
customer_id, size, color_code
3750, 20180830, 12423.56, 23, 0,2038593, L, Red
3751, 20180907, 5356.31, 6, 0.1, 203521, m, orange
3752, 20180916, 15.75, 1, 0.22, 5646471, S, blue
3753, 20180922, 1251, 7, 0, 3036491, l, Black
3754, 20180922, 21484.21, 1356, 75, 049681, xs, Red
3756, 20180922, -59.18, 2, 0.333333333333333, 2038593, M, Blue
3757, 20180923, 3177.4, 21, .14, 203521, XL, Black
];
```
ロードスクリプトでの*Num* 関数のさまざまな使用法の結果を示したQlik Sense テーブル。テーブルの4 列目に は、目的など、誤った方法の書式設定が含まれています。

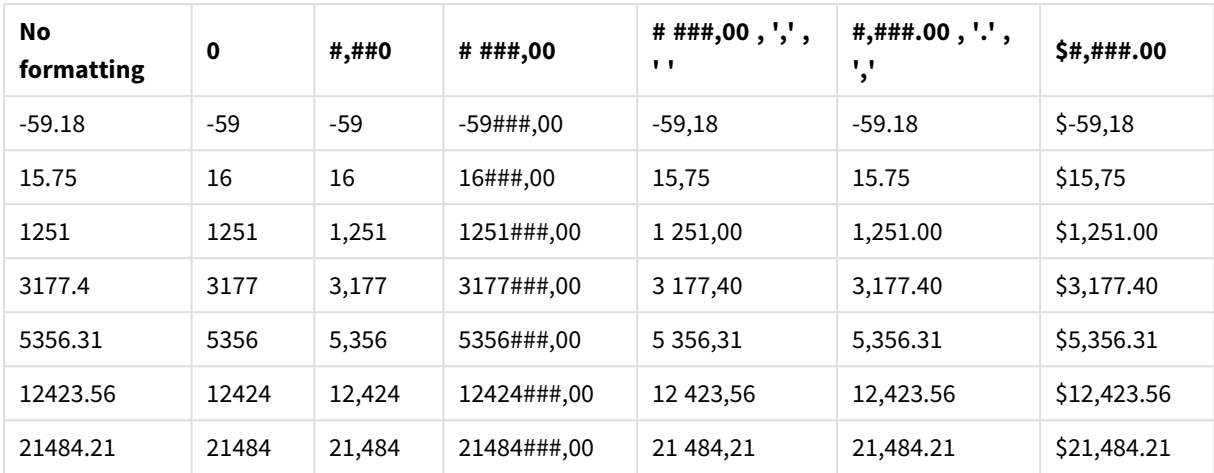

例: ロードスクリプト

ロードスクリプト

*Num* は、ロードスクリプトで使用して、数字をパーセントとして書式設定できます。

データロードエディターで、新しいセクションを作成し、サンプルスクリプトを追加して実行します。7その後、結 果列に含まれている項目をアプリのシートに追加して結果を表示します。

```
SET ThousandSep=',';
SET DecimalSep='.';
Transactions:
Load
*,
Num(discount,'#,##0%') as [Discount #,##0%]
;
Load * Inline [
transaction_id, transaction_date, transaction_amount, transaction_quantity, discount,
customer_id, size, color_code
3750, 20180830, 12423.56, 23, 0,2038593, L, Red
3751, 20180907, 5356.31, 6, 0.1, 203521, m, orange
3752, 20180916, 15.75, 1, 0.22, 5646471, S, blue
3753, 20180922, 1251, 7, 0, 3036491, l, Black
3754, 20180922, 21484.21, 1356, 75, 049681, xs, Red
3756, 20180922, -59.18, 2, 0.333333333333333, 2038593, M, Blue
3757, 20180923, 3177.4, 21, .14, 203521, XL, Black
];
パーセントの書式設定のためにロードスクリプ
トで使用されているNum 関数の結果を示し
         たQlik Sense テーブル。
```
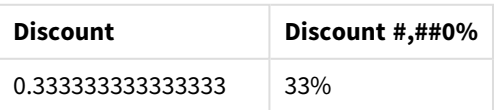

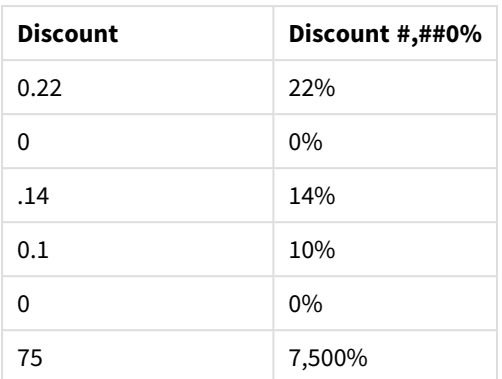

## <span id="page-1204-0"></span>Time

**Time()** は、書式文字列が提供されている場合を除き、データロードスクリプトのシステム変数ま たはオペレーティングシステムの時刻書式設定を使用して、数式を時刻値として書式設定しま す。

## 構文**:**

**Time(**number[, format]**)**

## 戻り値データ型**:**dual

## 引数**:**

引数

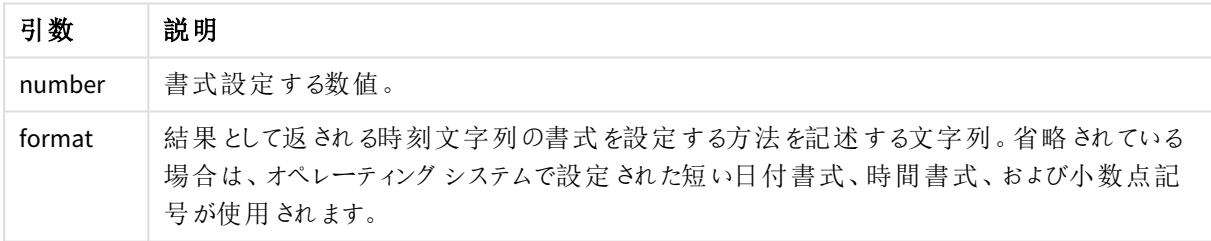

例と結果: この例では、次のデフォルト設定を前提としています。

- <sup>l</sup> 時刻の書式設定 1: hh:mm:ss
- <sup>l</sup> 時刻の書式設定 2: hh.mm.ss

Time( A ) ここでA=0.375

結果テーブル

| 結果   | 設定 1     | 設定 2     |
|------|----------|----------|
| 文字列: | 09:00:00 | 09.00.00 |
| 数值:  | 0.375    | 0.375    |

Time( A ) ここでA=35648.375

結果テーブル

| 結果   | 設定 1      | 設定 2      |
|------|-----------|-----------|
| 文字列: | 09:00:00  | 09.00.00  |
| 数值:  | 35648.375 | 35648.375 |

Time( A, 'hh-mm' ) ここでA=0.99999

結果テーブル

| 結果   | 設定 1    | 設定 2    |
|------|---------|---------|
| 文字列: | 23-59   | 23-59   |
| 数值:  | 0.99999 | 0.99999 |

## <span id="page-1205-0"></span>Timestamp

**TimeStamp()** は、書式文字列が提供されている場合を除き、データロードスクリプトのシステム 変数またはオペレーティングシステムのタイムスタンプ書式設定を使用して、数式を日付と時刻の 値として書式設定します。

## 構文**:**

**Timestamp(**number[, format]**)**

戻り値データ型**:**dual

引数**:**

引数

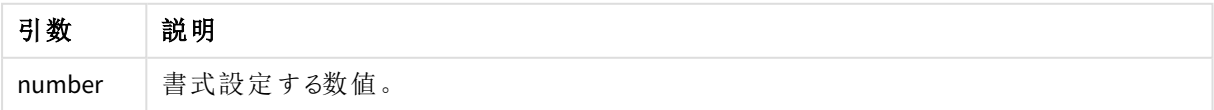

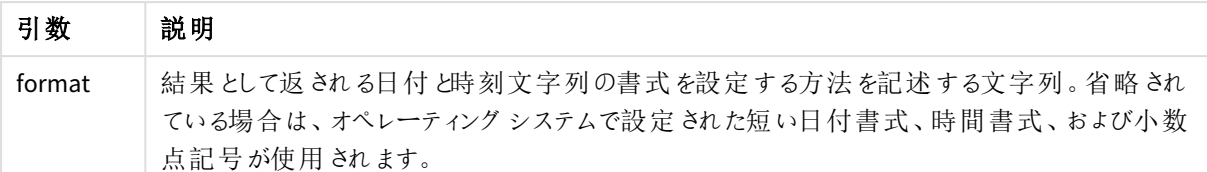

この例では、次のデフォルト設定を前提としています。

- <sup>l</sup> TimeStampFormat の設定 1: YY-MM-DD hh:mm:ss
- <sup>l</sup> TimeStampFormat の設定 2: M/D/YY hh:mm:ss

Timestamp( A ) ここでA=35648.375

|      | 結果テーブル            |                 |
|------|-------------------|-----------------|
| 結果   | 設定 1              | 設定 2            |
| 文字列: | 97-08-06 09:00:00 | 8/6/97 09:00:00 |
| 数值:  | 35648.375         | 35648.375       |

Timestamp( A,'YYYY-MM-DD hh.mm') ここでA=35648

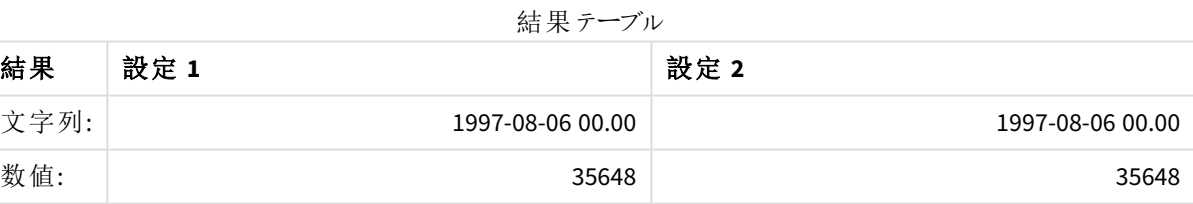

# 5.13 一般的な数値関数

これらの一般的な数値関数では、引数は数式であり、**x** は実際の数値と解釈されます。すべての関数は、デー タロードスクリプトおよびチャート式の両方で使用できます。

## 一般的な数値関数の概要

それぞれの関数についての説明は、概要の後に表示されます。また、構文内の関数名をクリックすると、その関 数の詳細を確認できます。

bitcount

**BitCount()** は、10進数を2 進数表記した場合に1 に設定されるビット数を返します。つまり、この関数は **integer\_number** に設定されたビット数を返します。**integer\_number** は符号付きの32 ビットの整数と解釈され ます。

#### **[BitCount](#page-1209-0)(**integer\_number**)**

div

**Div()** は、1 番目の引数を2 番目の引数で割り算して得られる整数部分を返します。パラメータは両方とも実 数として解釈されるため、整数である必要はありません。

**[Div](#page-1211-0) (**integer\_number1, integer\_number2**)**

fabs

**Fabs()** は、**x** の絶対値を返します。結果は正の数値です。

#### **[Fabs](#page-1212-0) (**x**)**

fact

**Fact()** は、正の整数 **x** の階乗を返します。

**[Fact](#page-1212-1) (**x**)**

frac

**Frac()** は、**x** の小数部を返します。

**[Frac](#page-1214-0) (**x**)**

sign

**Sign()** は、**x** が正の数か0、あるいは負の数かによって1、0、-1 を返します。

**[Sign](#page-1218-0) (**x**)**

## 組み合わせ関数と順列関数

#### combin

**Combin()** は、**p** アイテムのセットから選択できる**q** 要素の組み合わせの数を返します。次の方程式で表されま す:Combin(p,q) = p! / q!(p-q)! アイテムの選択順序に意味はありません。

#### **[Combin](#page-1210-0) (**p, q**)**

permut

**Permut()** は、**p** アイテムのセットから選択できる**q** 順列の数を返します。次の方程式で表されます:Permut (p,q) = (p)! / (p - q)! アイテムの選択順序には有意性があります。

**[Permut](#page-1216-0) (**p, q**)**

## モジュロ関数

fmod

**fmod()**は、1 番目の引数 (被除数) を2 番目の引数 (除数) で割り算して得られる整数部分を返す、一般化 モジュロ関数です。結果は実数です。引数は両方とも実数として解釈されるため、整数である必要はありませ ん。

### **[Fmod](#page-1214-1) (**a, b**)**

mod

**Mod()** は、整数除算による負でない余りを返す、数学的モジュロ関数です。1 番目の引数 は被除数で、2 番 目の引数は除数で、両方の引数とも整数でなければなりません。

**[Mod](#page-1215-0) (**integer\_number1, integer\_number2**)**

## パリティ関数

even

**Even()** はTrue (-1) を返します。これは、**integer\_number** が偶数の整数またはゼロの場合です。これがFalse (0) を返すのは **integer\_number** が奇数の整数である場合で、NULL を返すのは **integer\_number** が整数ではな い場合です。

**[Even](#page-1211-1) (**integer\_number**)**

odd

**Odd()** はTrue (-1) を返します。これは、**integer\_number** が奇数の整数またはゼロの場合です。これがFalse (0) を返すのは **integer\_number** が偶数の整数である場合で、NULL を返すのは **integer\_number** が整数ではな い場合です。

**[Odd](#page-1216-1) (**integer\_number**)**

丸め関数

ceil

**Ceil()**は、**step** (**offset** によりシフト) に最も近い倍数に数値を切り上げます。

**[Ceil](#page-1209-1) (**x[, step[, offset]]**)**

floor

**Floor()**は、**step** (**offset** によりシフト) に最も近い倍数に数値を切下げます。

**[Floor](#page-1213-0) (**x[, step[, offset]]**)**

round

**Round()** は、**offset** によりシフトされた**step** の最も近い倍数で切り上げた/切り下げた結果を返します。

**[Round](#page-1217-0) (** x [ , step [ , offset ]]**)**

## <span id="page-1209-0"></span>**BitCount**

**BitCount()** は、10進数を2 進数表記した場合に1 に設定されるビット数を返します。つまり、この関数は **integer\_number** に設定されたビット数を返します。**integer\_number** は符号付きの32 ビットの整数と解釈され ます。

## 構文**:**

**BitCount(**integer\_number**)**

戻り値データ型**:**integer

## 例と結果**:**

例と結果

| 例               | 結果                                   |
|-----------------|--------------------------------------|
| BitCount (3)    | 3 はバイナリでは 11 個のため、2 が返 されます          |
| BitCount $(-1)$ | -1 は バイナリでは 64 個 の 1 のため、64 が返 され ます |

## <span id="page-1209-1"></span>Ceil

**Ceil()**は、**step** (**offset** によりシフト) に最も近い倍数に数値を切り上げます。

これは、数値の切り下げに使用する**floor** 関数とは対照的です。

## 構文**:**

**Ceil(**x[, step[, offset]]**)**

## 戻り値データ型**:**数値

## 引数**:**

引数

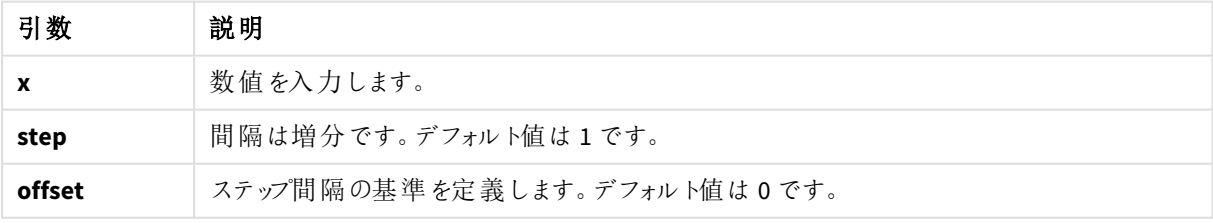

例 始生

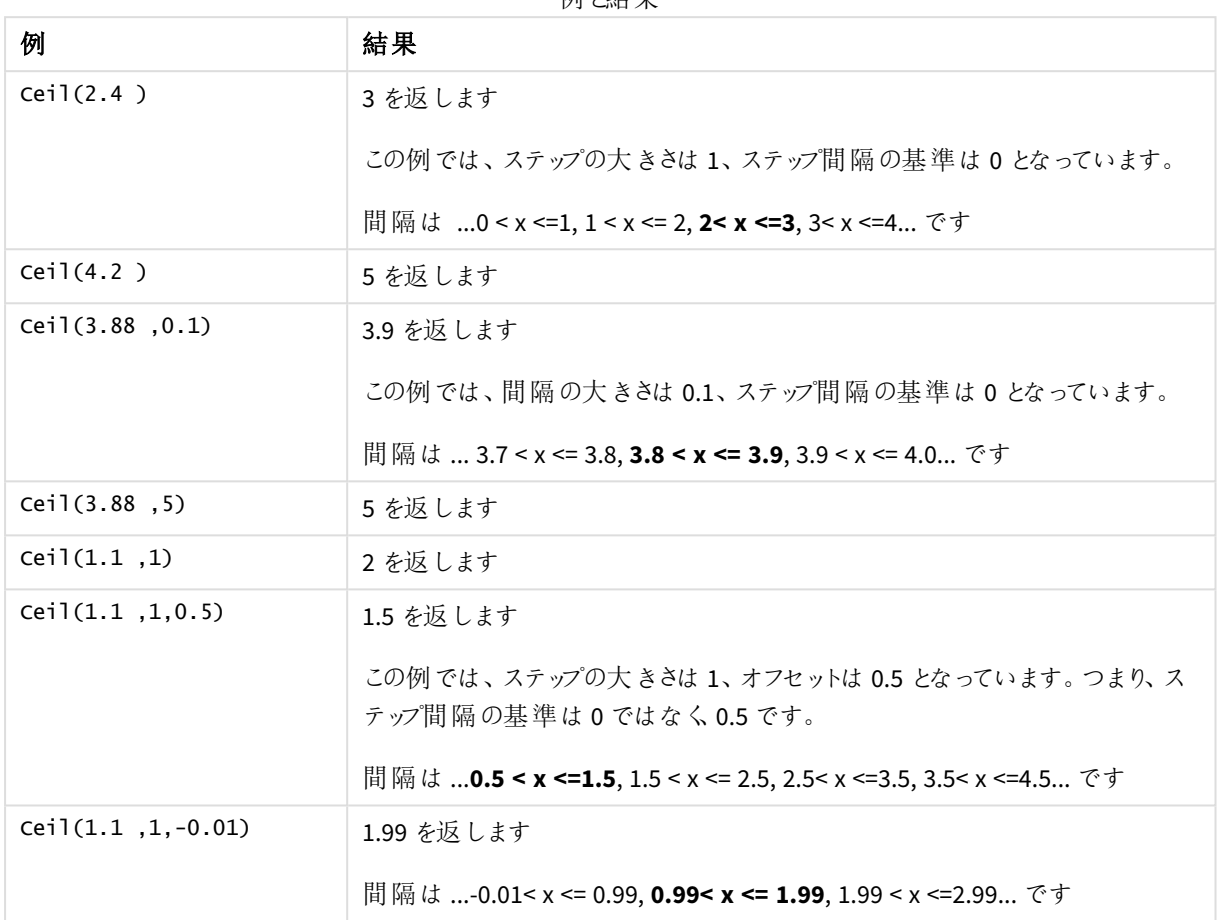

## <span id="page-1210-0"></span>Combin

**Combin()** は、**p** アイテムのセットから選択できる**q** 要素の組み合わせの数を返します。次の方程式で表されま す:Combin(p,q) = p! / q!(p-q)! アイテムの選択順序に意味はありません。

#### 構文**:**

**Combin(**p, q**)**

戻り値データ型**:**integer

### 制限事項**:**

整数以外の項目は切り捨てられます。

例と結果

| 例                                      | 結果                 |
|----------------------------------------|--------------------|
| 合計 35個のロトナンバーから7個の数を選ぶ場合、組み合わせは何通りあるか。 | │ 6,724,520 を返 します |
| Combin( $35,7$ )                       |                    |

## <span id="page-1211-0"></span>Div

**Div()** は、1 番目の引数を2 番目の引数で割り算して得られる整数部分を返します。パラメータは両方とも実 数として解釈されるため、整数である必要はありません。

### 構文**:**

**Div(**integer\_number1, integer\_number2**)**

#### 戻り値データ型**:**integer

#### 例と結果**:**

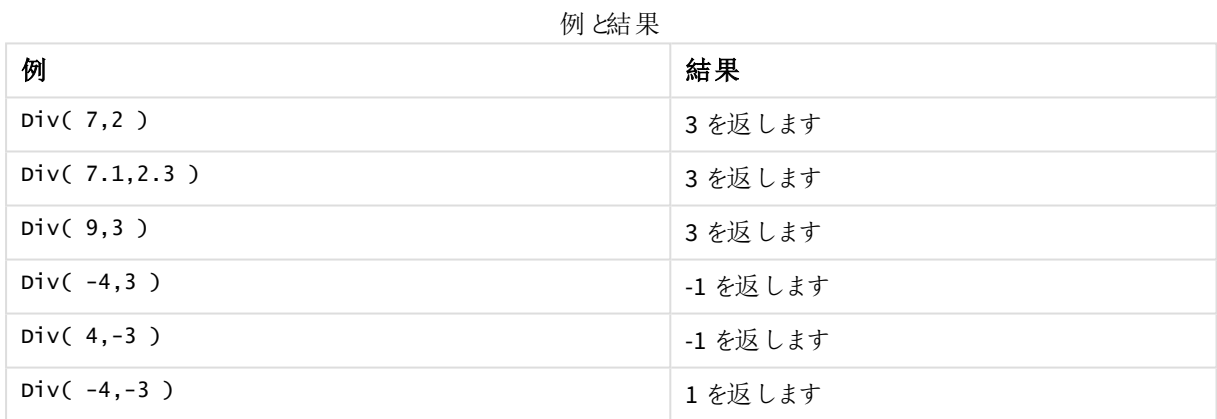

## <span id="page-1211-1"></span>Even

**Even()** はTrue (-1) を返します。これは、**integer\_number** が偶数の整数またはゼロの場合です。これがFalse (0) を返すのは **integer\_number** が奇数の整数である場合で、NULL を返すのは **integer\_number** が整数ではな い場合です。

## 構文**:**

**Even(**integer\_number**)**

### 戻り値データ型**:**ブール値

## 例と結果**:**

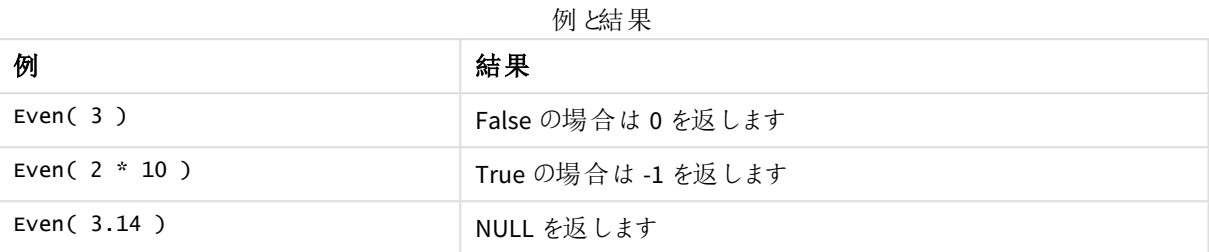

## <span id="page-1212-0"></span>Fabs

**Fabs()** は、**x** の絶対値を返します。結果は正の数値です。

### 構文**:**

### **fabs(**x**)**

### 戻り値データ型**:**数値

## 例と結果**:**

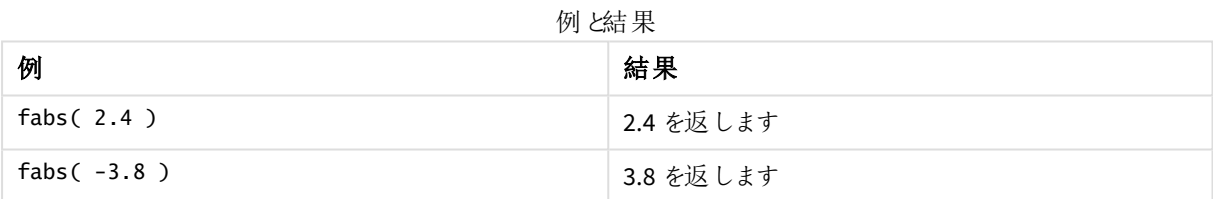

## <span id="page-1212-1"></span>Fact

**Fact()** は、正の整数 **x** の階乗を返します。

### 構文**:**

**Fact(**x**)**

### 戻り値データ型**:**integer

#### 制限事項**:**

数値 **x** が整数以外の場合は切り捨てられます。正の数でない場合は、NULL を返します。

例と結果

| 例            | 結果                                  |
|--------------|-------------------------------------|
| Fact $(1)$   | 1 を返します                             |
| Fact $(5)$   | 120 を返します (1 * 2 * 3 * 4 * 5 = 120) |
| Fact( $-5$ ) | NULL を返します                          |

## <span id="page-1213-0"></span>Floor

**Floor()**は、**step** (**offset** によりシフト) に最も近い倍数に数値を切下げます。

これは、数値の切り上げに使用する**ceil** 関数とは対照的です。

## 構文**:**

**Floor(**x[, step[, offset]]**)**

### 戻り値データ型**:**数値

## 引数**:**

引数

| 引数     | 説明                          |
|--------|-----------------------------|
|        | 数値を入力します。                   |
| step   | 間隔は増分です。デフォルト値は1です。         |
| offset | ステップ間隔の基準を定義します。デフォルト値は0です。 |

#### 例と結果**:**

例と結果

| 例                | 結果                                                                                 |
|------------------|------------------------------------------------------------------------------------|
| Floor(2.4)       | 2 を返 します                                                                           |
|                  | In this example, the size of the step is 1 and the base of the step interval is 0. |
|                  | The intervals are 0 <= x <1, 1 <= x < 2, 2<= x <3, 3<= x <4                        |
| Floor(4.2)       | 4 を返 します                                                                           |
| Floor(3.88, 0.1) | 3.8 を返します                                                                          |
|                  | この例 では 、間 隔 の大 きさは 0.1、ステップ間 隔 の基 準 は 0 となっています。                                   |
|                  | 間隔は … 3.7 <= x < 3.8, <b>3.8 &lt;= x &lt; 3.9</b> , 3.9 <= x < 4.0… です             |

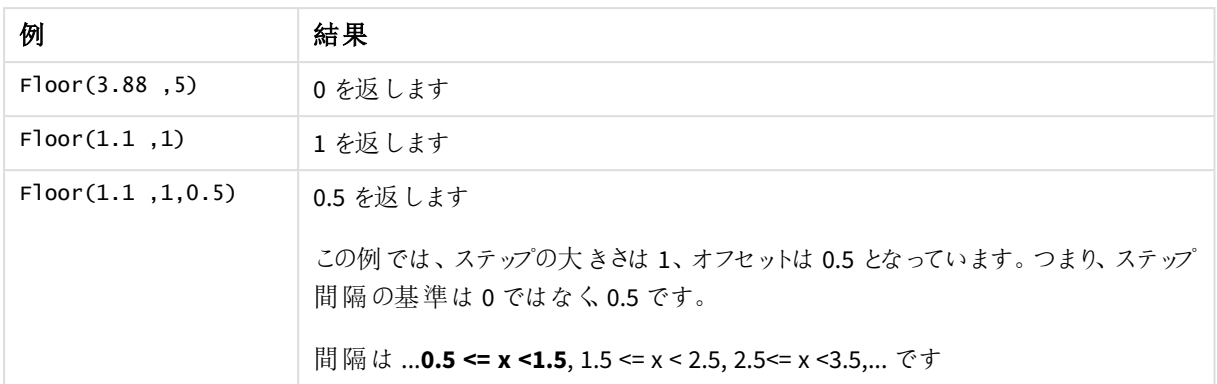

## <span id="page-1214-1"></span>Fmod

**fmod()**は、1 番目の引数 (被除数) を2 番目の引数 (除数) で割り算して得られる整数部分を返す、一般化 モジュロ関数です。結果は実数です。引数は両方とも実数として解釈されるため、整数である必要はありませ ん。

## 構文**:**

**fmod(**a, b**)**

## 戻り値データ型**:**数値

## 引数**:**

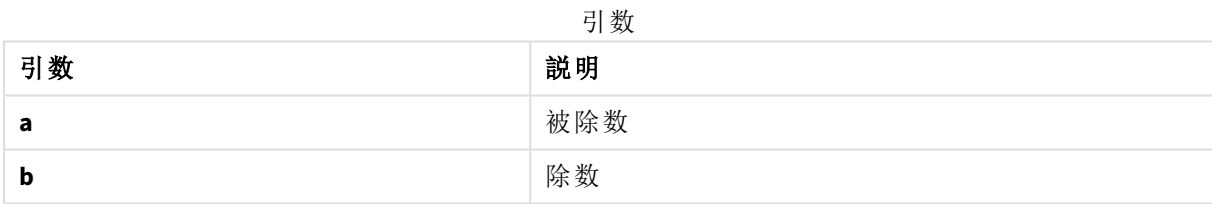

## 例と結果**:**

めんじょう しょうしょう しゅうしょう 例 しょうしょう しゅうしょく しゅうしょく ちょうしょう しゅうしょく fmod(7,2) 2000 1を返します fmod(7.5,2) 2000 1.5 を返します fmod( 9,3 ) 0 を返します fmod( -4,3 ) -1 を返します fmod( 4,-3 ) 1 を返します fmod( −4,−3 ) -1 を返します 例と結果

## <span id="page-1214-0"></span>Frac

**Frac()** は、**x** の小数部を返します。

小数部分は、Frac(x ) + Floor(x ) = x と定義されます。つまり、正の数値の小数部分は、数値 (x) と小数 部分の前にある整数との差となります。

例: 11.43 の小数部分 = 11.43 - 11 = 0.43

-1.4 などの負の数の場合、Floor(-1.4) = -2 となり、次の結果が得られます。

-1.4 の小数部分 = 1.4 - (-2) = -1.4 + 2 = 0.6

#### 構文**:**

Frac(x)

### 戻り値データ型**:**数値

#### 引数**:**

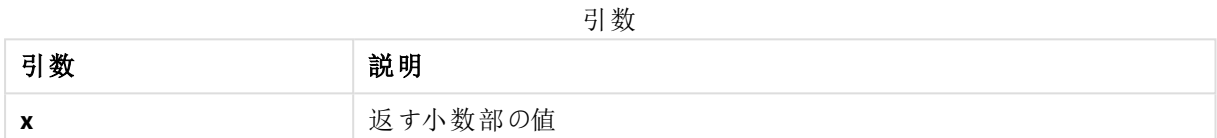

#### 例と結果**:**

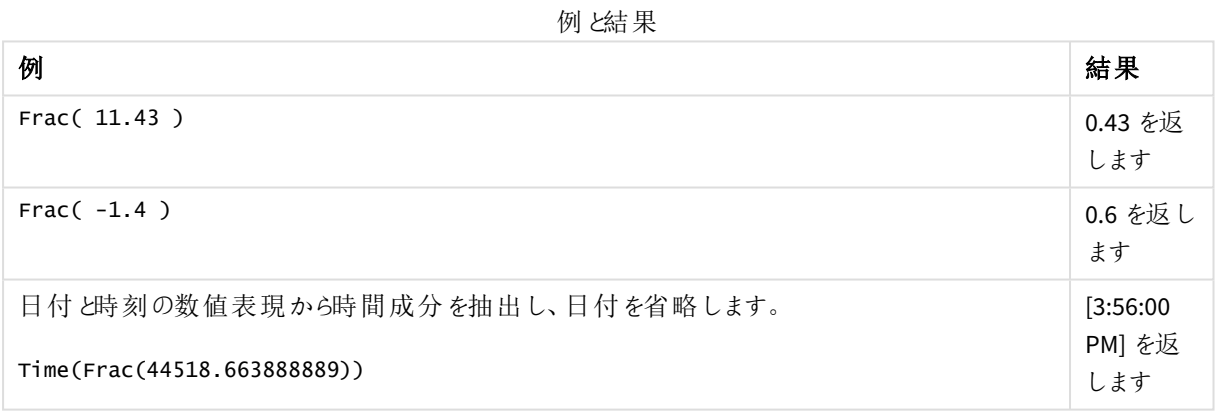

## <span id="page-1215-0"></span>Mod

**Mod()** は、整数除算による負でない余りを返す、数学的モジュロ関数です。1 番目の引数 は被除数で、2 番 目の引数は除数で、両方の引数とも整数でなければなりません。

#### 構文**:**

**Mod(**integer\_number1, integer\_number2**)**

## 戻り値データ型**:**integer

#### 制限事項**:**

**integer\_number2** は、0 よりも大きい値でなければなりません。

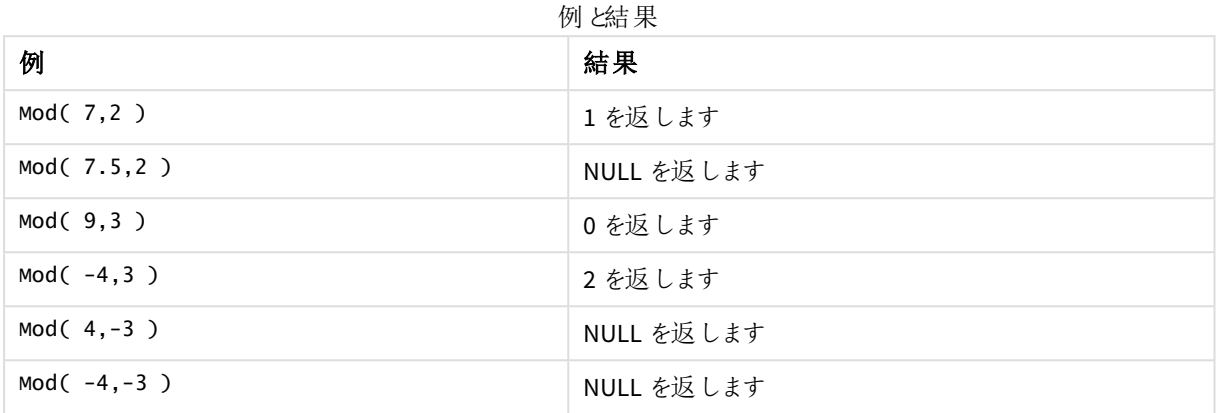

## <span id="page-1216-1"></span>Odd

**Odd()** はTrue (-1) を返します。これは、integer\_number が奇数の整数またはゼロの場合です。これが False (0) を返すのは **integer\_number** が偶数の整数である場合で、NULL を返すのは **integer\_number** が整数ではな い場合です。

## 構文**:**

Odd(integer\_number)

#### 戻り値データ型**:**ブール値

## 例と結果**:**

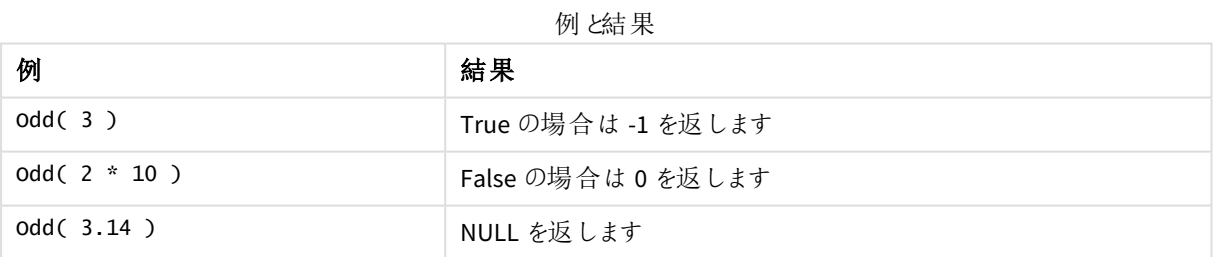

## <span id="page-1216-0"></span>Permut

**Permut()** は、**p** アイテムのセットから選択できる**q** 順列の数を返します。次の方程式で表されます:Permut (p,q) = (p)! / (p - q)! アイテムの選択順序には有意性があります。

## 構文**:**

**Permut(**p, q**)**

### 戻り値データ型**:**integer

#### 制限事項**:**

引数が整数以外の場合、小数点以下は切り捨てられます。

例と結果

| 例                                        | 結果         |
|------------------------------------------|------------|
| 8人の選手が参加する100m決勝で、金、銀、銅のメダルの分配方法は何通りあるか。 | 336 を返 します |
| Permut( 8,3 )                            |            |

## <span id="page-1217-0"></span>Round

**Round()** は、**offset** によりシフトされた**step** の最も近い倍数で切り上げた/切り下げた結果を返します。

値が区間の中心に位置する場合は、切り上げられます。

### 構文**:**

**Round(**x[, step[, offset]]**)**

### 戻り値データ型**:**数値

浮動小数点数を切り上げたり、切り下げるとエラーが生じる場合があります。こうしたエラーは、浮 動小数点数が*2* 進の有限数で表されることにより生じます。よって、すでに切り上げや切り下げが 行われている数を使用して計算されます。作業に支障が生じる場合は、切り下げや切り上げを行 う前に数値を乗算し、整数に変換します。

#### 引数**:**

#### 引数

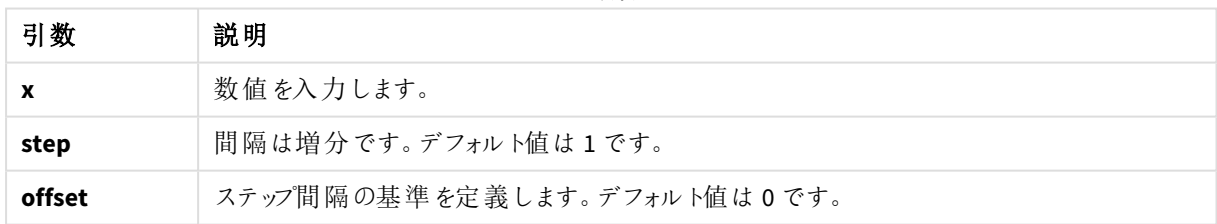

#### 例と結果**:**

例と結果

| 例                | 結果                                               |
|------------------|--------------------------------------------------|
| Round $(3.8)$    | 4 を返 します                                         |
|                  | この例では、ステップの大きさは1、ステップ間隔の基準は0となっています。             |
|                  | 間隔は 0 <= x <1, 1 <= x < 2, 2<= x <3, 3<= x <4 です |
| Round $(3.8, 4)$ | 4 を返 します                                         |

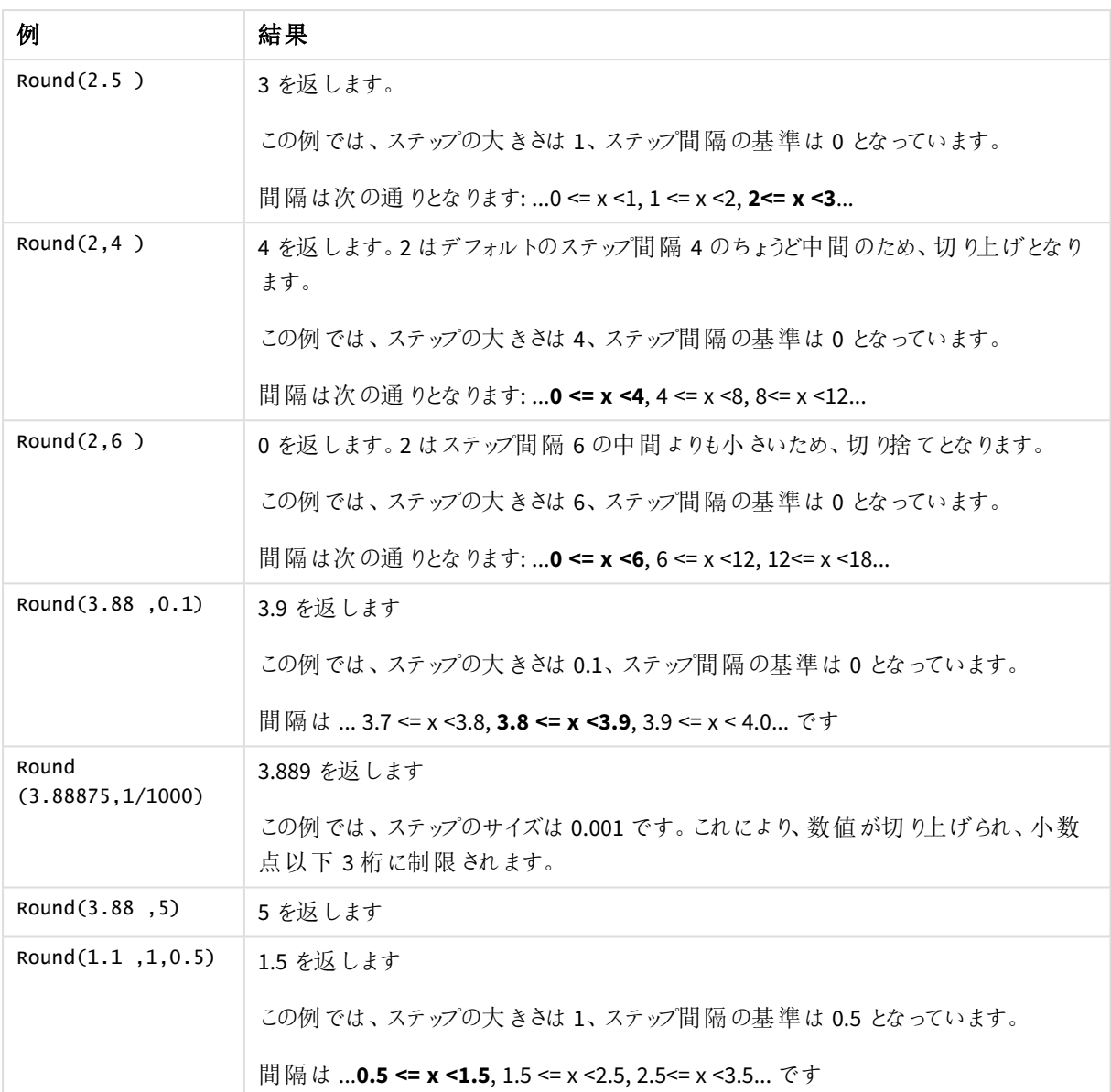

# <span id="page-1218-0"></span>Sign

**Sign()** は、**x** が正の数か0、あるいは負の数かによって1、0、-1 を返します。

## 構文**:**

**Sign(**x**)**

## 戻り値データ型**:**数値

### 制限事項**:**

数値が見つからない場合は、NULL が返されます。

めんじょう しょうしょう しょうしょう 例 しょうしょう しょうしょう しょうしょく ちょうしょう ちょうしょう しょうしょう Sign( 66 ) 1 を返します 例と結果

# 5.14 地理空間関数

地理空間関数は、マップビジュアライゼーションでの地理空間的データの処理に使用します。Qlik Sense は地理空間的データについてGeoJSON 仕様に準拠し、以下をサポートします。

- $\bullet$  Point
- Linestring
- Polvgon
- Multipolygon

GeoJSON 仕様の詳細については以下を参照してください。 ≤ [GeoJSON.org](http://geojson.org/)

Sign(0) りんじょう こうしょう しんじょう しんじょう しんじょう しんしょう Sign( - 234 ) -1 を返します

## 地理空間関数の概要

それぞれの関数についての説明は、概要の後に表示されます。また、構文内の関数名をクリックすると、その関 数の詳細を確認できます。

地理空間関数には、集計と非集計の2 つのカテゴリがあります。

集計関数は、入力としてジオメトリセット(ポイントまたはエリア) を取得し、1 つのジオメトリを返します。たとえ ば、複数のエリアを結合し、集計の1 つの境界をマップに描画することができます。

非集計関数は、1 つのジオメトリを取得し、1 つのジオメトリを返します。たとえば、関数 GeoGetPolygonCenter() で、1 つのエリアの境界ジオメトリを入力として設定すると、そのエリアの中心のポイントジオメトリ(経度と緯度) が返されます。

次の関数は集計関数です。

#### **GeoAggrGeometry**

**GeoAggrGeometry()** は、多くのサブリージョンを1 つのリージョンにまとめるなど、多数のエリアを1 つの大きなエリ アに集計します。

**[GeoAggrGeometry](#page-1220-0) (**field\_name**)**

#### **GeoBoundingBox**

**GeoBoundingBox()** は、ジオメトリをエリアに集計し、すべての座標を含む最小境界ボックスを計算します。

**[GeoBoundingBox](#page-1221-0) (**field\_name**)**

**GeoCountVertex**

**GeoCountVertex()** は、ポリゴンジオメトリに含まれる頂点の数を特定します。

**[GeoCountVertex](#page-1222-0)(**field\_name**)**

**GeoInvProjectGeometry**

**GeoInvProjectGeometry()** は、ジオメトリをエリアに集計し、投影の逆を適用します。

**[GeoInvProjectGeometry](#page-1223-0)(**type, field\_name**)**

**GeoProjectGeometry**

**GeoProjectGeometry()** は、ジオメトリをエリアに集計し、投影を適用します。

**[GeoProjectGeometry\(](#page-1225-0)**type, field\_name**)**

**GeoReduceGeometry**

**GeoReduceGeometry()** は、ジオメトリの頂点数を削減し、多数のエリアを1 つのエリアに集計します (各エリアの 境界線は維持されます)。

**[GeoReduceGeometry](#page-1226-0) (**geometry**)**

次の関数は非集計関数です。

**GeoGetBoundingBox**

**GeoGetBoundingBox()** は、スクリプトとチャートの数式でジオメトリのすべての座標を含む最小境界ボックスを計 算します。

**[GeoGetBoundingBox](#page-1222-1) (**geometry**)**

**GeoGetPolygonCenter GeoGetPolygonCenter()** は、スクリプトとチャートの数式でジオメトリの中心点を計算して返します。

**[GeoGetPolygonCenter](#page-1223-1) (**geometry**)**

**GeoMakePoint**

**GeoMakePoint()** は、スクリプトとチャートの数式で緯度と経度を使ってポイントを作成してタグ付けします。

**[GeoMakePoint](#page-1224-0) (**lat\_field\_name, lon\_field\_name**)**

**GeoProject**

**GeoProject()** は、スクリプトとチャートの数式でジオメトリに投影を適用します。

<span id="page-1220-0"></span>**[GeoProject](#page-1224-1) (**type, field\_name**)**

## GeoAggrGeometry

**GeoAggrGeometry()** は、多くのサブリージョンを1 つのリージョンにまとめるなど、多数のエリアを1 つの大きなエリアに集計します。

構文**:**

**GeoAggrGeometry(**field\_name**)**

戻り値データ型**:**string

引数**:**

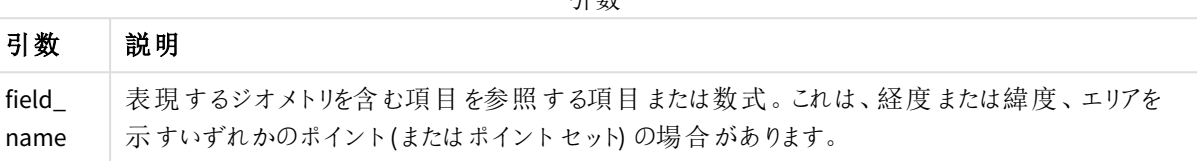

引数

一般的には、**GeoAggrGeometry()** は、地理空間の境界データを組み合わせるために使用できます。たとえば、 郊外の郵便番号地域のデータと各地域の売り上げデータがあるとします。営業担当者の担当地域が、複数の 郵便番号地域である場合は、個別の地域ごとではなく、担当地域ごとの総売り上げを表示し、結果を色分け したマップで示したほうが便利です。

**GeoAggrGeometry()** は個別の郊外ジオメトリの集計を計算し、データモデルに結合した担当地域ジオメトリを 生成します。営業担当地域が調整された場合は、データは新し《結合された境界をリロードし、売り上げがマッ プに反映されます。

**GeoAggrGeometry()** は集計関数のため、スクリプトで使用する場合は **Group by** 節を含む**LOAD** ステートメン トが必要です。

*GeoAggrGeometry()* を使用し作成されたマップの境界線は、結合された地域の境界線です。集 計前の地域の個別の境界線を表示する場合は、*GeoReduceGeometry()* を使用します。

例:

この例は地域情報を含むKML ファイルをロードした後、集計された地域情報を含むテーブルをロードします。

[MapSource]: LOAD [world.Name], [world.Point], [world.Area] FROM [lib://Downloads/world.kml] (kml, Table is [World.shp/Features]); Map: LOAD world.Name, GeoAggrGeometry(world.Area) as [AggrArea] resident MapSource Group By world.Name;

<span id="page-1221-0"></span>Drop Table MapSource;

## GeoBoundingBox

**GeoBoundingBox()** は、ジオメトリをエリアに集計し、すべての座標を含む最小境界ボックスを計 算します。

GeoBoundingBox は 4 つの値 (左、右、上、下) のリストとして表されます。

## 構文**:**

**GeoBoundingBox(**field\_name**)**

### 戻り値データ型**:**string

## 引数**:**

引数

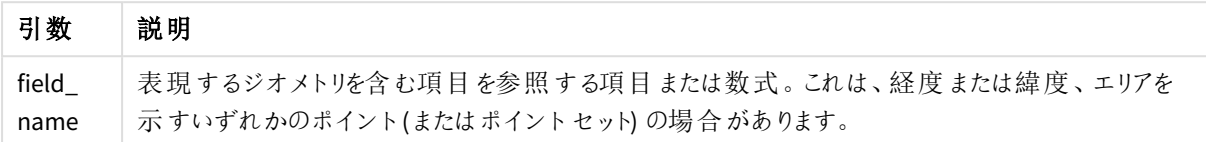

GeoBoundingBox()は、ジオメトリのセットを集計し、ジオメトリを集計したすべての座標を含む最も小さい長方形 の4 つの座標を返します。

マップの結果を表示するには、4 つの座標の結果文字列をポリゴン形式に変換し、地理ポリゴン形式で変換し た項目にタグ付けし、その項目をマップオブジェクトにドラッグアンドドロップします。 マップ ビジュアライゼーションに 長方形のボックスが表示されます。

## <span id="page-1222-0"></span>GeoCountVertex

**GeoCountVertex()** は、ポリゴンジオメトリに含まれる頂点の数を特定します。

## 構文**:**

**GeoCountVertex(**field\_name**)**

#### 戻り値データ型**:**integer

#### 引数**:**

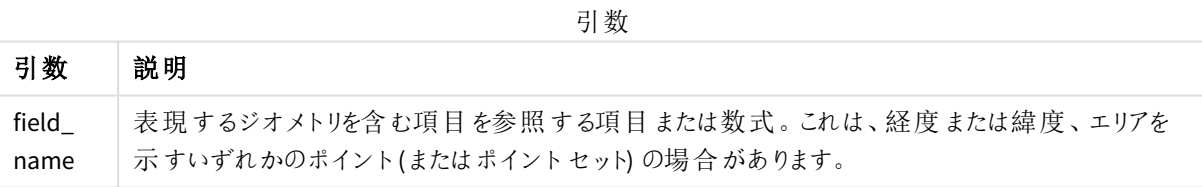

## <span id="page-1222-1"></span>GeoGetBoundingBox

**GeoGetBoundingBox()** は、スクリプトとチャートの数式でジオメトリのすべての座標を含む最小境 界ボックスを計算します。

関数 GeoBoundingBox() で作成される地理空間境界ボックスは 4 つの値 (左、右、上、下) のリストとして表さ れます。

## 構文**:**

**GeoGetBoundingBox(**field\_name**)**

### 戻り値データ型**:**string

## 引数**:**

引数

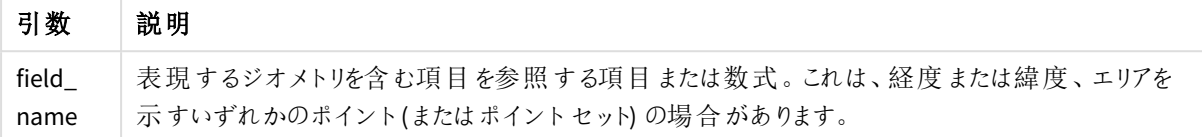

ロード中にエラーが発生するため、データロードエディタで、この関数および集計されていない地理 空間関数と*Group by* 条件を使用しないでください。

## <span id="page-1223-1"></span>GeoGetPolygonCenter

**GeoGetPolygonCenter()** は、スクリプトとチャートの数式でジオメトリの中心点を計算して返しま す。

マップを色で塗りつぶすのではなく、点を描くことが要件の場合もあります。既存の地理空間データが地域ジオメ トリの形式でのみ使用できる場合 (たとえば、境界) は、**GeoGetPolygonCenter()** を使用して、地域の中心の 経度と緯度のペアを取得します。

## 構文**:**

**GeoGetPolygonCenter(**field\_name**)**

## 戻り値データ型**:**string

引数**:**

引数

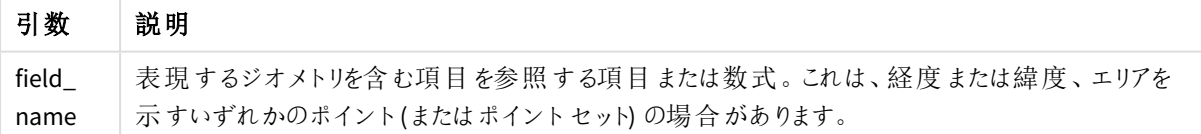

ロード中にエラーが発生するため、データロードエディタで、この関数および集計されていない地理 空間関数と*Group by* 条件を使用しないでください。

## <span id="page-1223-0"></span>GeoInvProjectGeometry

**GeoInvProjectGeometry()** は、ジオメトリをエリアに集計し、投影の逆を適用します。

## 構文**:**

**GeoInvProjectGeometry(**type, field\_name**)**
### 戻り値データ型**:**string

# 引数**:**

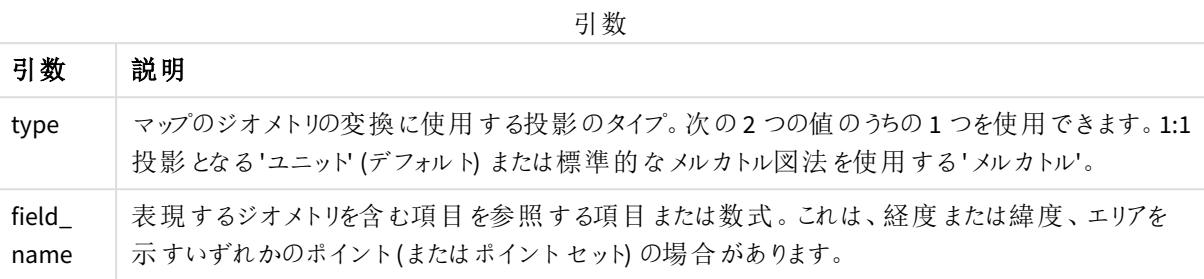

例:

スクリプトの例

| 例                                                                                            | 結果                                                                                                    |
|----------------------------------------------------------------------------------------------|----------------------------------------------------------------------------------------------------|
| Load ステートメントで:<br>GeoInvProjectGeometry<br>('mercator',AreaPolygon) as<br>InvProjectGeometry | AreaPolygon としてロードされるジオメトリは、メルカトル図法の逆変換を<br>使用して変換され、ビジュアライゼーションで使用する<br>InvProjectGeometry として保存されます。 |

# GeoMakePoint

**GeoMakePoint()** は、スクリプトとチャートの数式で緯度と経度を使ってポイントを作成してタグ付 けします。GeoMakePoint は、経度、緯度の順でポイントを返します。

# 構文**:**

**GeoMakePoint(**lat\_field\_name, lon\_field\_name**)**

戻り値データ型**:**string、形式 [経度, 緯度]

# 引数**:**

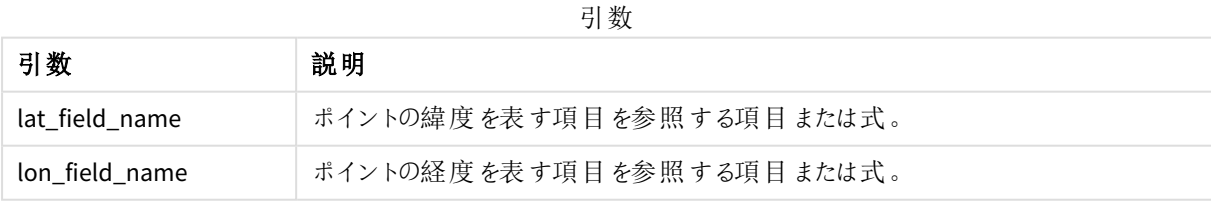

ロード中にエラーが発生するため、データロードエディタで、この関数および集計されていない地理 空間関数と*Group by* 条件を使用しないでください。

# GeoProject

**GeoProject()** は、スクリプトとチャートの数式でジオメトリに投影を適用します。

## 構文**:**

**GeoProject(**type, field\_name**)**

### 戻り値データ型**:**string

## 引数**:**

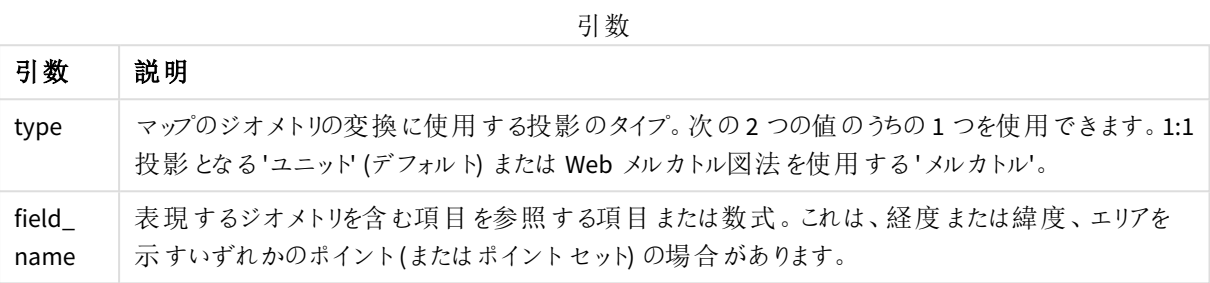

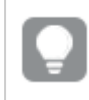

ロード中にエラーが発生するため、データロードエディタで、この関数および集計されていない地理 空間関数と*Group by* 条件を使用しないでください。

### 例:

スクリプトの例

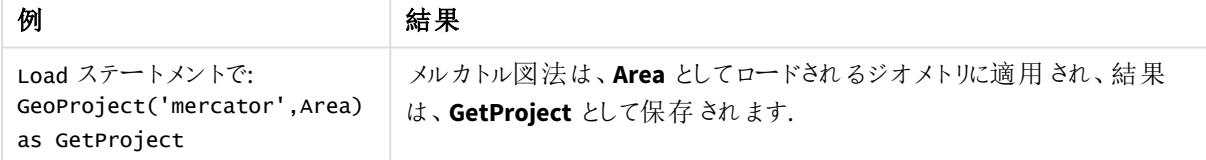

# GeoProjectGeometry

**GeoProjectGeometry()** は、ジオメトリをエリアに集計し、投影を適用します。

構文**:**

**GeoProjectGeometry(**type, field\_name**)**

### 戻り値データ型**:**string

引数**:**

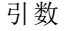

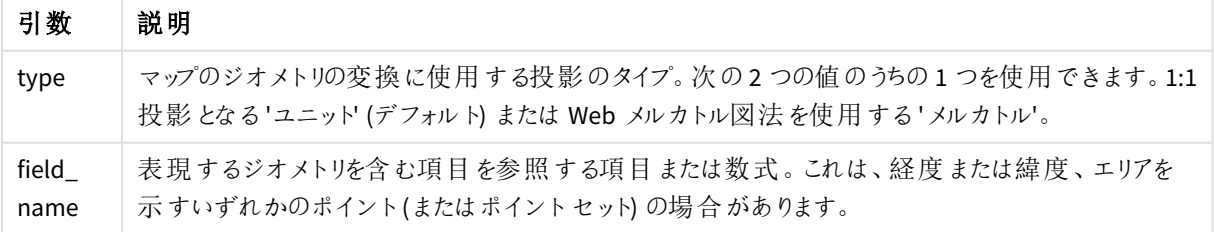

例:

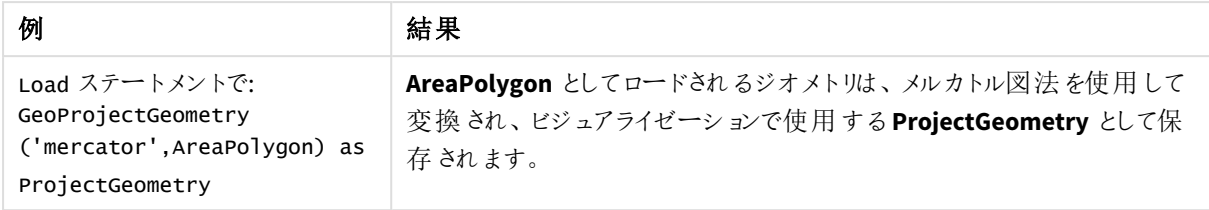

# GeoReduceGeometry

**GeoReduceGeometry()** は、ジオメトリの頂点数を削減し、多数のエリアを1 つのエリアに集計しま す (各エリアの境界線は維持されます)。

### 構文**:**

**GeoReduceGeometry(**field\_name[, value]**)**

### 戻り値データ型**:**string

### 引数**:**

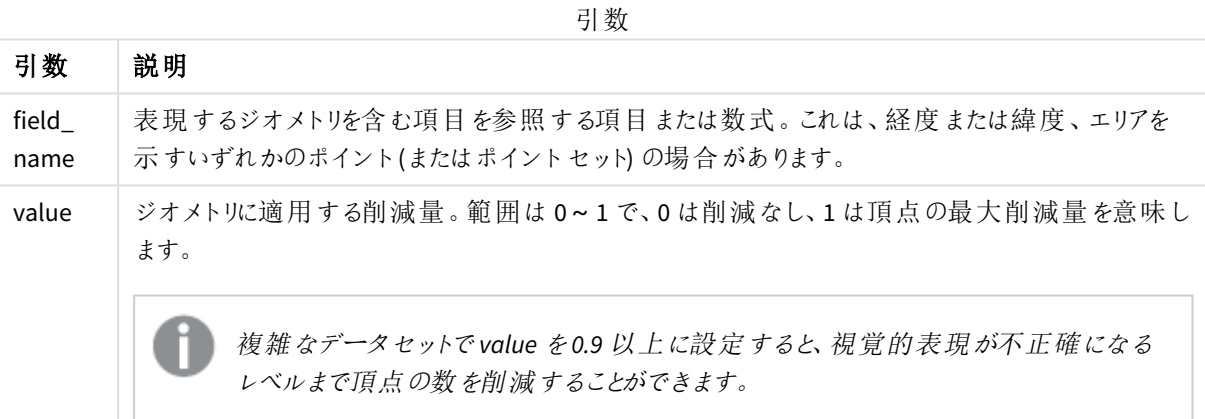

**GeoReduceGeometry()** は **GeoAggrGeometry()** と同様の関数を実行し、多数のエリアを1 つのエリアに集計し ます。**GeoReduceGeometry()** を使用する場合、個別の境界線と集計前のデータの差がマップに表示されま す。

**GeoReduceGeometry()** は集計関数のため、スクリプトで使用する場合は **Group by** 節を含む**LOAD** ステートメ ントが必要です。

例:

この例は、エリア情報を含むKML ファイルをロードした後、削減されたエリア情報および集計されたエリア情報を 含むテーブルをロードします。

```
[MapSource]:
LOAD [world.Name],
       [world.Point],
       [world.Area]
FROM [lib://Downloads/world.kml]
```

```
(kml, Table is [World.shp/Features]);
Map:
LOAD world.Name,
     GeoReduceGeometry(world.Area,0.5) as [ReducedArea]
resident MapSource Group By world.Name;
```
Drop Table MapSource;

# 5.15 変換関数

変換関数は、入力テキスト項目または数式のコンテンツを評価し、結果として返される数値に、 指定されたデータ形式を適用します。これらの関数を使用して、小数点記号、3 桁区切りの記 号、および日付書式などの属性を含むデータ型に基づいて数値の書式を指定できます。

この変換関数は、すべて文字列と数値の両方を持つデュアル値を返しますが、文字列から数値への変換を実 行するものとみなすことができます。この関数は、入力式のテキスト値を取得し、文字列を表す数値を生成しま す。

それに対して、書式設定関数は上記の正反対のことを行います。つまり数式を取得し、それを文字列として評 価し、結果として返されるテキスト値の表示形式を指定します。

変換関数が使用されない場合、Qlik Sense は、スクリプトの変数とオペレーティングシステムが定義する既定の 数値、日付、時間の書式を使用して、データを数値、日付、時刻、タイムスタンプ、文字列の組み合わせとし て解釈します。

すべての変換関数は、データロードスクリプトおよびチャート式の両方で使用できます。

すべての数値表現で小数点に小数点の記号を使用しています。

# 変換関数の概要

それぞれの関数についての説明は、概要の後に表示されます。また、構文内の関数名をクリックすると、その関 数の詳細を確認できます。

### **Date#**

**Date#** は、2 番目の引数で指定されている書式で日付として、数式を評価します。形式コードが省略されてい る場合は、オペレーティングシステムが使用している既定の日付形式が使用されます。

*Date# [\(page](#page-1228-0) 1229)***(**text[, format]**)**

#### **Interval#**

**Interval#()** は、既定では、テキスト表現をオペレーティングシステムの書式設定の時間間隔として評価します。 ただし、2 番目の引数で書式が指定されている場合は、その書式の時間間隔として評価します。

*[Interval#](#page-1229-0) (page 1230)***(**text[, format]**)**

#### **Money#**

**Money#()**は、形式の文字列がある場合を除き、ロードスクリプトまたはオペレーティングシステムで設定された 形式で、テキスト文字列を金額値に変換します。カスタムの小数点および桁区切り記号は、オプションのパラ メータです。

*[Money#](#page-1230-0) (page 1231)***(**text[, format[, dec\_sep[, thou\_sep ] ] ]**)**

### **Num#**

**Num#()** は、テキスト文字列を数値として解釈します。つまり、2 番目のパラメータで指定された形式を使用し て、入力文字列を数値に変換します。2 番目のパラメーターを省略すると、データロードスクリプトで設定された 10 進数と1000 進数の区切り文字が使用されます。カスタムの小数点および桁区切り記号は、オプションのパ ラメータです。

*Num# [\(page](#page-1231-0) 1232)***(**text[ , format[, dec\_sep[ , thou\_sep]]]**)**

#### **Text**

**Text()** は、数値として解釈できる場合でも、数式をテキストとして処理します。

#### **[Text\(](#page-1232-0)**expr**)**

### **Time#**

**Time#()** は、書式文字列が提供されている場合を除き、データロードスクリプトまたはオペレーティングシステム の時刻書式設定で、数式を時刻値として評価します。.

*Time# [\(page](#page-1233-0) 1234)***(**text[, format]**)**

### **Timestamp#**

**Timestamp#()** は、書式文字列が提供されている場合を除き、データロードスクリプトまたはオペレーティングシ ステムのタイムスタンプ書式設定で、数式を日付と時刻の値として評価します。

*[Timestamp#](#page-1234-0) (page 1235)***(**text[, format]**)**

### 参照先**:**

<span id="page-1228-0"></span>p [書式設定関数](#page-1193-0) *(page 1194)*

### Date#

**Date#** は、2 番目の引数で指定されている書式で日付として、数式を評価します。

### 構文**:**

**Date#(**text[, format]**)**

### 戻り値データ型**:**dual

### 引数**:**

引数

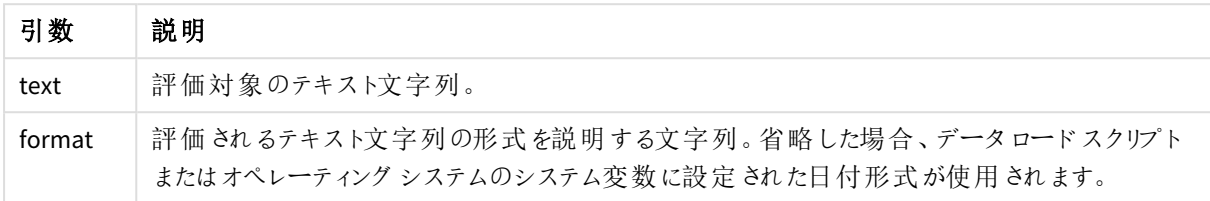

例と結果:

次の例では、日付形式 **M/D/YYYY** を使用しています。日付形式は、データロードスクリプトの先頭にある**SET DateFormat** ステートメントで指定されます。

この例のスクリプトをアプリに追加し、実行します。

Load \*,

Num(Date#(StringDate)) as Date;

LOAD \* INLINE [

StringDate

8/7/97

8/6/1997

]

軸として**StringDate** および**Date** を使用してテーブルを作成すると、結果は次のようになります。

結果

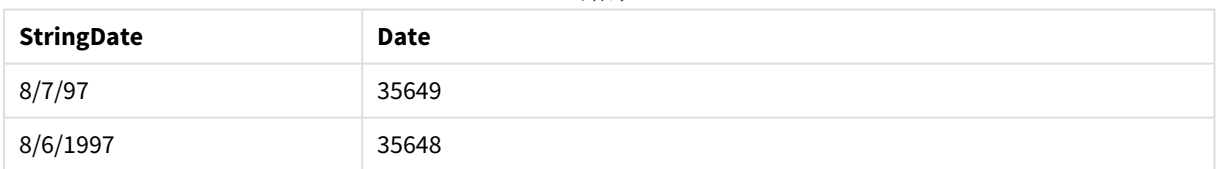

# <span id="page-1229-0"></span>Interval#

**Interval#()** は、既定では、テキスト表現をオペレーティングシステムの書式設定の時間間隔とし て評価します。ただし、2 番目の引数で書式が指定されている場合は、その書式の時間間隔とし て評価します。

# 構文**:**

**Interval#(**text[, format]**)**

# 戻り値データ型**:**dual

### 引数**:**

引数

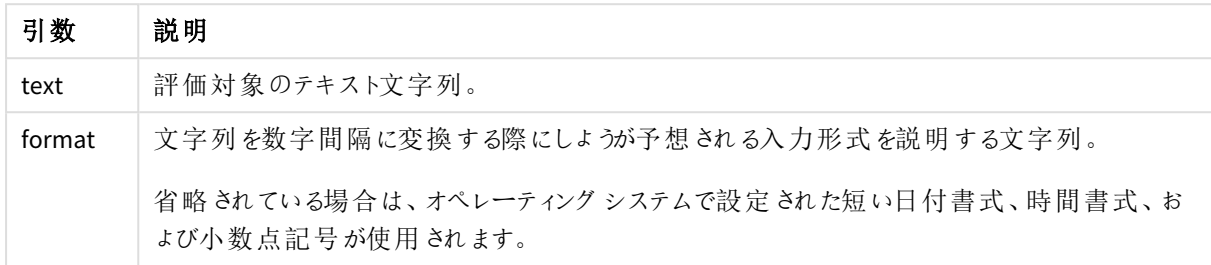

**interval#**関数は、テキストの時間間隔を数字に変換します。

例と結果:

この例では、次のオペレーティングシステムの設定を前提としています。

- **•** 短い日付書式: YY-MM-DD
- <sup>l</sup> 時間書式: M/D/YY
- <sup>l</sup> 小数点記号:

結果

| 例                                                | 結果 |
|--------------------------------------------------|----|
| Interval#( $A$ , 'D hh:mm')<br>│ ここで A='1 09:00' |    |

### <span id="page-1230-0"></span>Money#

**Money#()**は、形式の文字列がある場合を除き、ロードスクリプトまたはオペレーティングシステム で設定された形式で、テキスト文字列を金額値に変換します。カスタムの小数点および桁区切り 記号は、オプションのパラメータです。

### 構文**:**

**Money#(**text[, format[, dec\_sep [, thou\_sep ] ] ]**)**

### 戻り値データ型**:**dual

引数**:**

引数

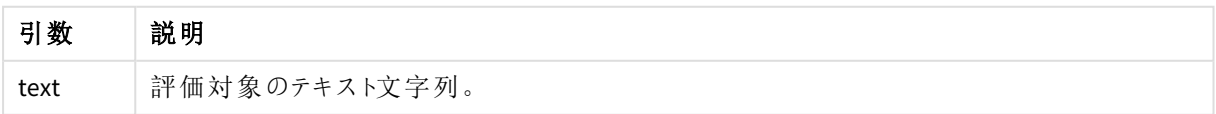

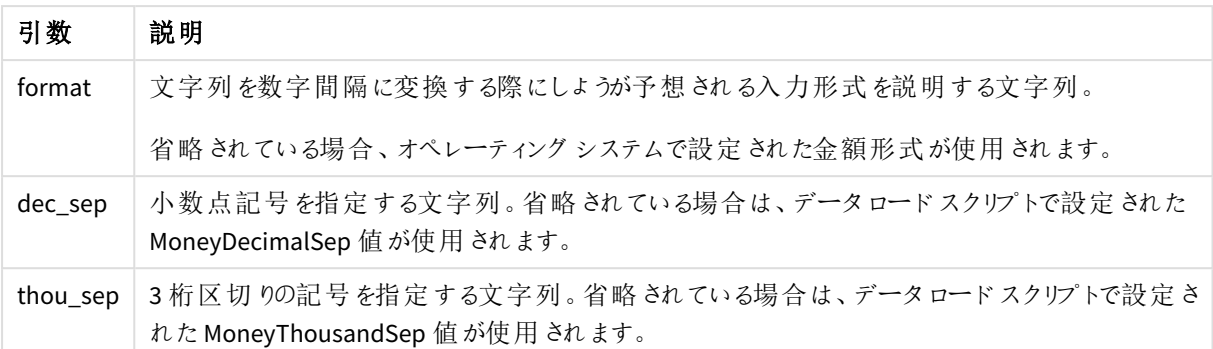

**money#** 関数は、原則として**num#** 関数と同じように機能しますが、小数点および桁区切り記号のデフォルト 値をスクリプトの通貨書式の変数または通貨のシステム設定から決定します。

例と結果:

この例では、次の2 つのオペレーティングシステムの設定を前提としています。

- 通貨書式のデフォルト設定 1: kr # ##0.00
- 通貨書式のデフォルト設定 2: \$ #,##0.00

Money#(A , '# ##0,00 kr' ) ここでA=35 648,37 kr

結果

| 結果  | 設定 1         | 設定 2         |
|-----|--------------|--------------|
| 文字列 | 35 648.37 kr | 35 648.37 kr |
| 数值  | 35648.37     | 3564837      |

Money#( A, ' \$#', '.', ',' ) ここでA= \$35,648.37

結果

| 結果  | 設定 1        | 設定 2        |
|-----|-------------|-------------|
| 文字列 | \$35,648.37 | \$35,648.37 |
| 数值  | 35648.37    | 35648.37    |

<span id="page-1231-0"></span>Num#

**Num#()** は、テキスト文字列を数値として解釈します。つまり、2 番目のパラメータで指定された形 式を使用して、入力文字列を数値に変換します。2 番目のパラメーターを省略すると、データ ロードスクリプトで設定された10進数と1000進数の区切り文字が使用されます。カスタムの小 数点および桁区切り記号は、オプションのパラメータです。

# 構文**:**

**Num#(**text[, format[, dec\_sep [, thou\_sep ] ] ]**)**

### 戻り値データ型**:**dual

**Num#()** 関数は、文字列と数値の両方が指定されたデュアル値を返します。この関数は、入力式のテキスト表 現を取得し、数値を生成します。数値の形式は変更されません。出力は入力と同じ方法で形式化されます。

### 引数**:**

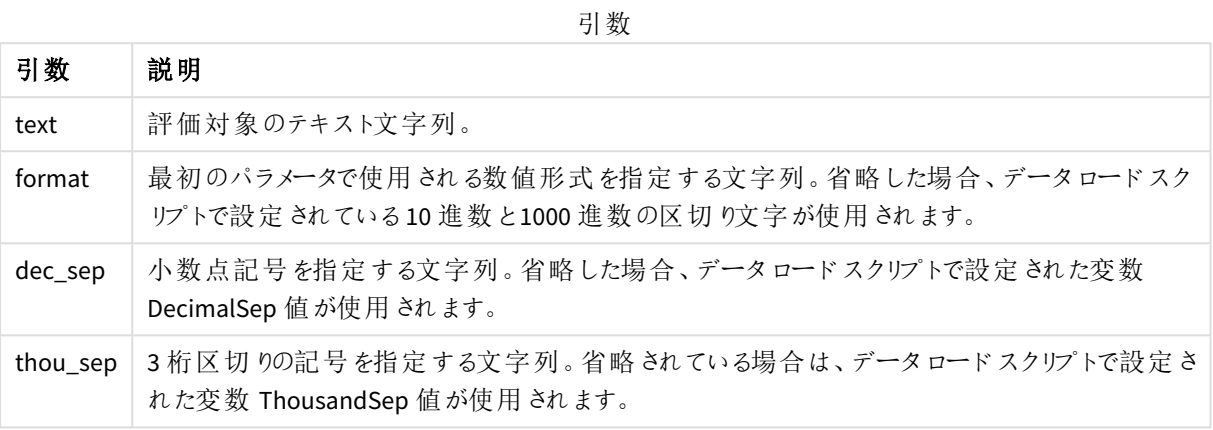

### 例と結果:

次のテーブルは、A のさまざまな値に対する*Num#( A, '#', '.' , ',')* の結果を示しています。

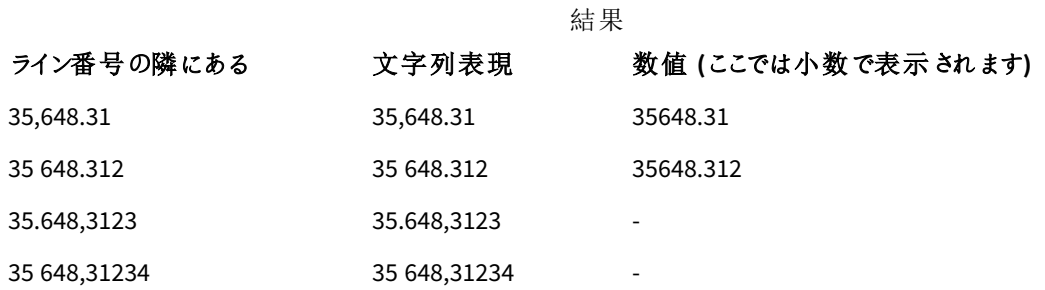

# <span id="page-1232-0"></span>Text

**Text()** は、数値として解釈できる場合でも、数式をテキストとして処理します。

### 構文**:**

**Text (**expr**)**

### 戻り値データ型**:**dual

Text( A ) ここでA=1234

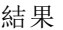

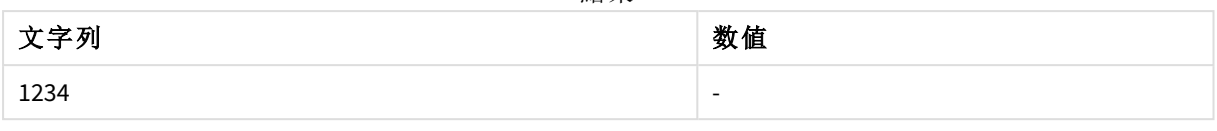

#### Text( pi( ) )

結果

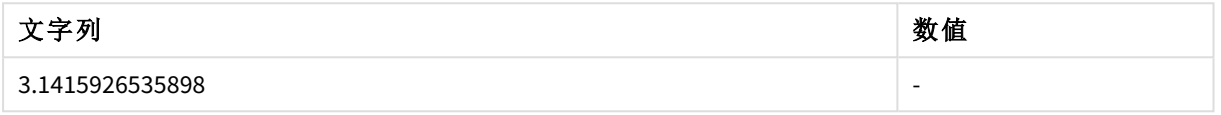

# <span id="page-1233-0"></span>Time#

**Time#()** は、書式文字列が提供されている場合を除き、データロードスクリプトまたはオペレー ティングシステムの時刻書式設定で、数式を時刻値として評価します。.

# 構文**:**

**time#(**text[, format]**)**

### 戻り値データ型**:**dual

# 引数**:**

引数

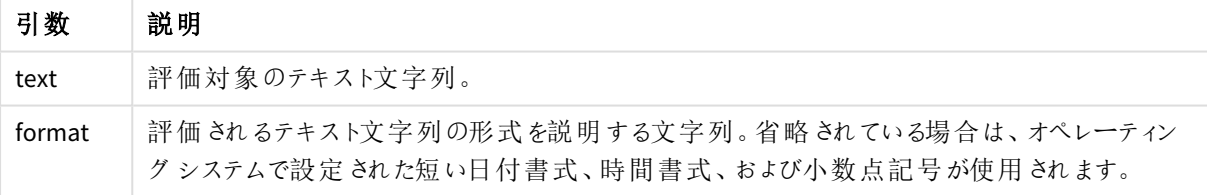

### <sup>l</sup> 時間書式のデフォルト設定 1: hh:mm:ss

<sup>l</sup> 時間書式のデフォルト設定 2: hh.mm.ss

time#( A ) A=09:00:00

#### 結果

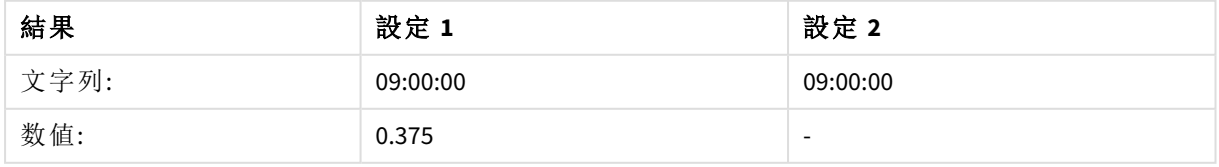

- <sup>l</sup> 時間書式のデフォルト設定 1: hh:mm:ss
- <sup>l</sup> 時間書式のデフォルト設定 2: hh.mm.ss

time#( A, 'hh.mm' ) A=09.00

結果

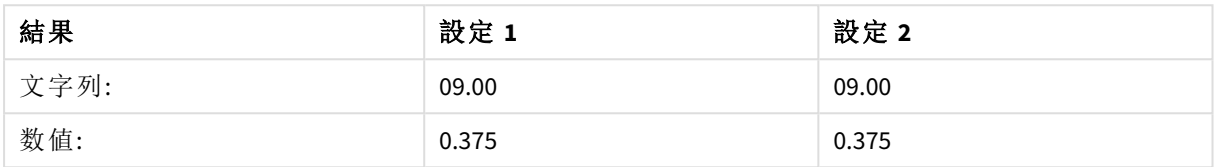

# <span id="page-1234-0"></span>Timestamp#

**Timestamp#()** は、書式文字列が提供されている場合を除き、データロードスクリプトまたはオペ レーティングシステムのタイムスタンプ書式設定で、数式を日付と時刻の値として評価します。

### 構文**:**

**timestamp#(**text[, format]**)**

戻り値データ型**:**dual

### 引数**:**

引数

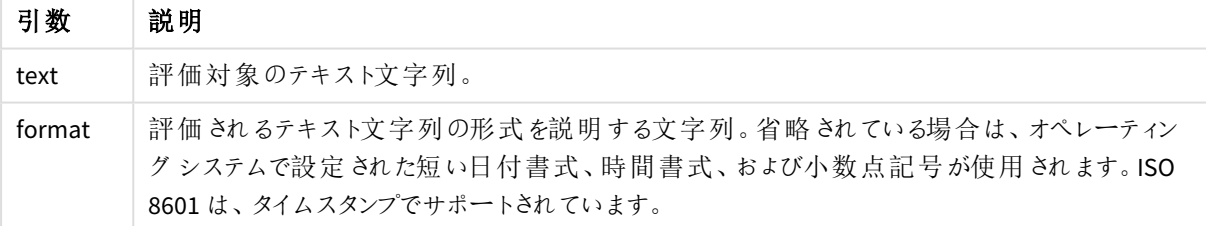

次の例では、日付形式 **M/D/YYYY** を使用しています。日付形式は、データロードスクリプトの先頭にある**SET DateFormat** ステートメントで指定されます

この例のスクリプトをアプリに追加し、実行します。

```
Load *.
Timestamp(Timestamp#(String)) as TS;
LOAD * INLINE [
String
2015-09-15T12:13:14
1952-10-16T13:14:00+0200
1109-03-01T14:15
];
```
**String** および**TS** を軸として使用してテーブルを作成する場合、結果は次のようになります。

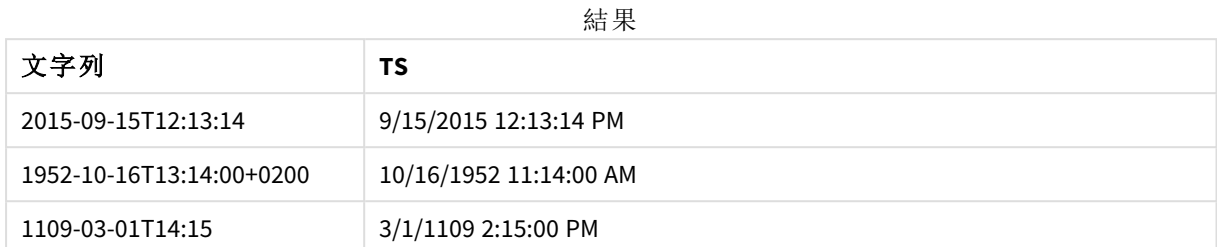

# 5.16 レコード間関数

レコード間関数は、次のスクリプトと数式に使用します。

- データロードスクリプト(現在のレコードの評価に以前にロードされたデータのレコード値が必要な場合)
- チャート式 (ビジュアライゼーションのデータセットからもう1つ値が必要な場合)

チャートの式いずれかにレコード間のチャート関数が使用されている場合、チャートの*y* 値のソート、 またはテーブルの式列ごとのソートは許可されません。よって、これらのソート機能は自動的に無効 になります。ビジュアライゼーションまたはテーブルでレコード間のチャート関数を使用すると、ビジュア ライゼーションのソートは、レコード間の関数に対するソートされた入力の状態に戻ります。この制限 は、同等のスクリプト関数 *(*ある場合*)* には当てはまりません。

信頼性のある自己参照型数式の定義は、行数が*100* 未満のテーブルでのみ作成可能ですが、こ れは *Qlik* エンジンが実行されているハードウェアによって変わる可能性があります。

# 行関数

これらの関数は、チャート式でのみ使用できます。

Above

**Above()** テーブルの列セグメント内の現在の行の上にある行の数式を評価します。どの行が計算されるかは、 **offset** 値により決定されますが、デフォルトは真上の行です。テーブル以外のチャートでは、**Above()** は、チャート のストレートテーブルに相当するセグメントの現在の行よりも上にある行を評価します。

**Above -** [チャート関数](#page-1238-0)**(**[**TOTAL** [<fld{,fld}>]] expr [ , offset [,count]]**)**

Below

**Below()** テーブルの列セグメント内の現在の行の下にある行の数式を評価します。どの行が計算されるかは、 **offset** 値により決定されますが、デフォルトは真下の行です。テーブル以外のチャートでは、**Below()** は、チャート のストレートテーブルに相当するセグメントの現在の行よりも下にある行を評価します。

**Below -** [チャート関数](#page-1243-0)**(**[**TOTAL**[<fld{,fld}>]] expression [ , offset [,count ]]**)**

Bottom

**Bottom()** テーブルの列セグメント内の最後 (最下部) の行の数式を評価します。どの行が計算されるかは、 **offset** 値により決定されますが、デフォルトは最下部の行です。テーブル以外のチャートでは、評価はチャートの ストレートテーブルに相当する現在の列の最後の行を評価します。

**Bottom -** [チャート関数](#page-1246-0)**(**[**TOTAL**[<fld{,fld}>]] expr [ , offset [,count ]]**)**

Top

**Top()** テーブルの列セグメント内の最初 (最上部) の行の数式を評価します。どの行が計算されるかは、**offset** 値により決定されますが、デフォルトは最上部の行です。テーブル以外のチャートでは、**Top()** 評価はチャートの ストレートテーブルに相当する現在の列の最初の行を評価します。

**Top -** [チャート関数](#page-1275-0)**(**[**TOTAL** [<fld{,fld}>]] expr [ , offset [,count ]]**)**

#### NoOfRows

**NoOfRows()** は、テーブルの現在の列セグメント内の行の数を返します。ビットマップチャートの場合、 **NoOfRows()** はチャートのストレートテーブルに相当するセグメントに含まれる行の数を返します。

### **NoOfRows -** [チャート関数](#page-1264-0)**([TOTAL])**

### 列関数

これらの関数は、チャート式でのみ使用できます。

Column

**Column()** は、軸に関係なく、ストレートテーブルで**ColumnNo** に対応する列の値を返します。例えば、**Column (2)** は 2 番目のメジャー列の値を返します。

### **Column -** [チャート関数](#page-1250-0)**(**ColumnNo**)**

Dimensionality

**Dimensionality()** 現在の行の軸の数を返します。ピボットテーブルの場合、この関数は、集計以外の内容 (部 分合計または折りたたまれた集計を含まない) を含む軸列の合計数を返します。

### **[Dimensionality](#page-1252-0) -** チャート関数 **( )**

Secondarydimensionality

**SecondaryDimensionality()** は、集計以外の内容 (部分合計または折りたたまれた集計を含まない) を含む軸 のピボットテーブル行の数を返します。この関数は、水平ピボットテーブル軸の**dimensionality()** 関数に相当し ます。

#### **[SecondaryDimensionality-](#page-1279-0)** チャート関数 **( )**

項目関数

FieldIndex

**FieldIndex()** は、**field\_name** 項目内の**value** 項目値の位置を返します (ロード順)。

**[FieldIndex](#page-1257-0) (**field\_name , value**)**

FieldValue

**FieldValue()** は、**field\_name** 項目の**elem\_no** の位置にある値を返します (ロード順)。

#### **[FieldValue](#page-1258-0) (**field\_name , elem\_no**)**

#### FieldValueCount

**FieldValueCount()** は **integer** 関数で、項目に含まれる固有値の数を返します。

#### **[FieldValueCount](#page-1260-0) (**field\_name**)**

ピボットテーブル関数

これらの関数は、チャート式でのみ使用できます。

#### After

**After()** は、ピボットテーブルの行セグメント内の現在列の後の列に、ピボットテーブルの軸値で評価された expression の値を返します。

**After -** [チャート関数](#page-1279-1)**(**[**TOTAL**] expression [ , offset [,n]]**)**

#### Before

**Before()** は、ピボットテーブルの行セグメント内の現在列の前の列に、ピボットテーブルの軸値で評価された expression の値を返します。

### **Before -** [チャート関数](#page-1280-0)**(**[**TOTAL**] expression [ , offset [,n]]**)**

First

**First()** は、ピボットテーブルの現在の行セグメントの最初の列に、ピボットテーブルの軸値で評価された expression の値を返します。ピボットテーブル以外のすべてのチャートタイプの場合、この関数は NULL を返しま す。

**First -** [チャート関数](#page-1281-0)**(**[**TOTAL**] expression [ , offset [,n]]**)**

Last

**Last()** は、ピボットテーブルの現在の行セグメントの最後の列に、ピボットテーブルの軸値で評価された expression の値を返します。ピボットテーブル以外のすべてのチャートタイプの場合、この関数は NULL を返しま す。

**Last -** [チャート関数](#page-1282-0)**(**[**TOTAL**] expression [ , offset [,n]]**)**

ColumnNo

**ColumnNo()** は、ピボットテーブルの現在の行セグメント内の現在列の番号を返します。最初の列の番号は 1 です。

### **ColumnNo -** [チャート関数](#page-1283-0)**(**[**TOTAL**]**)**

NoOfColumns

**NoOfColumns()** は、ピボットテーブルの現在の行セグメント内の列の数を返します。

**[NoOfColumns](#page-1284-0) -** チャート関数**(**[**TOTAL**]**)**

# データロードスクリプトのレコード間関数

### **Exists**

**Exists()** は、特定の項目値がデータロードスクリプトの項目にすでにロードされているかどうかを決定します。この 関数は TRUE または FALSE を返すため、**LOAD** ステートメントまたは **IF** ステートメントの**where** 句で使用できま す。

**[Exists](#page-1253-0) (**field\_name [, expr]**)**

#### **LookUp**

**Lookup()** は、すでにロードされているテーブルを参照し、項目 **match\_field\_name** における値 **match\_field\_ value** の最初の出現に対応する**field\_name** の値を返します。テーブルは、現在のテーブルまたは前にロードし て別のテーブルにすることができます。

**[LookUp](#page-1262-0) (**field\_name, match\_field\_name, match\_field\_value [, table\_name]**)**

#### **Peek**

**Peek()** は、すでにロードされている行に対してテーブルの項目値を返します。行番号は、テーブルと同様に指定 できます。行番号が指定されていない場合は、最後にロードされたレコードが使用されます。

**[Peek](#page-1266-0) (**field\_name[, row\_no[, table\_name ] ]**)**

#### **Previous**

**Previous()**は、**where**節のために破棄されなかった以前の入力レコードのデータを使用して、**expr**数式の値を算 出します。内部テーブルの最初のレコードの場合は、NULL を返します。

*[Previous](#page-1273-0) (page 1274)***(**expr**)**

### 参照先**:**

<span id="page-1238-0"></span>p [範囲関数](#page-1293-0) *(page 1294)*

# Above - チャート関数

**Above()** テーブルの列セグメント内の現在の行の上にある行の数式を評価します。どの行が計算されるかは、 **offset** 値により決定されますが、デフォルトは真上の行です。テーブル以外のチャートでは、**Above()** は、チャート のストレートテーブルに相当するセグメントの現在の行よりも上にある行を評価します。

### 構文**:**

**Above(**[**TOTAL**] expr [ , offset [,count]])

### 戻り値データ型**:**dual

### 引数**:**

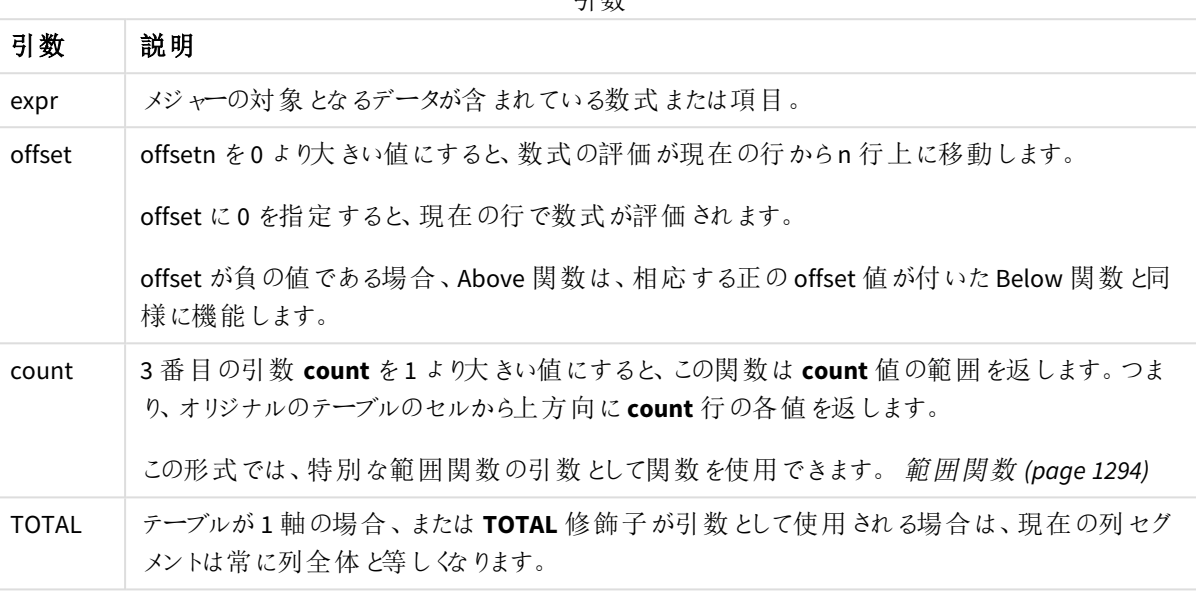

引数

列セグメントの最初の行では、上に行がないため、NULL 値が返されます。

列セグメントは、現在のソート順で軸に同じ値を持つ連続したセルのサブセットとして定義されま す。レコード間チャート関数は、チャートのストレートテーブルに相当する右端の軸を除外して列セ グメントで実行されます。チャートに軸が*1* つしかない場合、または *TOTAL* 修飾子が指定されている と、数式はテーブル全体を評価します。

テーブルまたはテーブルに相当するアイテムに複数の縦軸が含まれる場合、現在の列セグメントに は、項目間ソート順の最後の軸を表示する列を除くすべての軸列の現在行と同じ値を持つ行だけ が含まれます。

### 制限事項**:**

- <sup>l</sup> 再帰呼び出しは NULL を返します。
- チャートの式いずれかにこのチャート関数が使用されている場合、チャートのy 値のソート、またはテーブ ルの式列ごとのソートは許可されません。よって、これらのソート機能は自動的に無効になります。ビジュ アライゼーションまたはテーブルでこのチャート関数を使用すると、ビジュアライゼーションのソートは、レコー ド間の関数に対するソートされた入力の状態に戻ります。

### 例と結果**:**

### **Example 1:**

例 *1* のテーブルのビジュアライゼーション

| Customer   | Sum([Sales]) | Above(Sum(Sales))        | Sum(Sales)+Above(Sum(Sales)) | Above offset 3           | Higher?                  |
|------------|--------------|--------------------------|------------------------------|--------------------------|--------------------------|
|            | 2566         | $\overline{\phantom{a}}$ | $\overline{\phantom{a}}$     | $\overline{\phantom{a}}$ | $\overline{\phantom{a}}$ |
| Astrida    | 587          | $\overline{\phantom{a}}$ | $\overline{\phantom{a}}$     | ٠                        | $\overline{\phantom{a}}$ |
| Betacab    | 539          | 587                      | 1126                         | ٠                        | $\sim$                   |
| Canutility | 683          | 539                      | 1222                         | ٠                        | Higher                   |
| Divadip    | 757          | 683                      | 1440                         | 1344                     | Higher                   |

この例で示されているテーブルのスクリーンショットでは、軸 **Customer** とメジャーSum(Sales) およびAbove(Sum (Sales)) からテーブルのビジュアライゼーションが作成されています。

行 **Customer** の上には行がないため、列 Above(Sum(Sales)) は、**Astrida** を含むCustomer に対してNULL を返 します。たとえば、行 **Betacab** の結果は **Astrida** のSum(Sales) の値を示し、**Canutility** の結果は **Betacab** など の**Sum(Sales)** の値を示します。

Sum(Sales)+Above(Sum(Sales)) というラベルの列では、**Betacab** 行の結果には、行 **Betacab** と**Astrida** 値の加 算結果 (539+587) が**Sum(Sales)** に表示されます。**Canutility** 行の結果には、行 **Canutility** と**Betacab** 値の 加算結果 (683+539) が**Sum(Sales)** に表示されます。

数式 Sum(Sales)+Above(Sum(Sales), 3) を使用して作成されたAbove offset 3 というラベルのメジャーは、引 数 **offset** が3 に設定されており、現在の行より3 行上の値を取得します。また、現在の**Customer** の**Sum (Sales)** 値が3 行上の**Customer** の値に追加されます。**Customer** の最初の3 行で返される値は Null です。

テーブルには、Sum(Sales)+Above(Sum(Sales)) から作られたものと、**Higher?** というラベルのIF(Sum (Sales)>Above(Sum(Sales)), 'Higher') から作成されたより複雑なメジャーも表示されます。

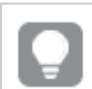

この関数は、棒グラフなどテーブル以外のチャートでも使用できます。

その他のチャートの場合、どの行が関数に関連しているかわかりやすくするために、チャートをスト レートテーブルに相当するセグメントに変換します。

#### **Example 2:**

この例で示されているテーブルのスクリーンショットでは、より多くの軸がビジュアライゼーションに追加されていま す。(**Month** および**Product**) が保存されます。複数の軸が含まれているチャートでは、**Above**、**Below**、**Top**、 **Bottom** 関数を含む数式の結果は、Qlik Sense における列軸のソート順序によって変わります。Qlik Sense は、 最後にソートされた軸の結果である列セグメントに基づいて関数を評価します。列のソート順は、[ソート]のプロ パティパネルで制御され、必ずしも列がテーブルに表示される順序ではありません。

例 2 のテーブルのビジュアライゼーションを示した以下のスクリーンショットでは、最後にソートされた軸が**Month** のため、**Above** 関数は月に基づいて評価を行います。列セグメントにある各月 (**Jan**から**Aug**) の各 **Product**の値 について一連の結果が出されます。この後に次の列セグメントのシリーズ、つまり次の**Product** の各 **Month** の値 が続きます。各 **Product** のそれぞれの**Customer** 値に列セグメントが生成されます。

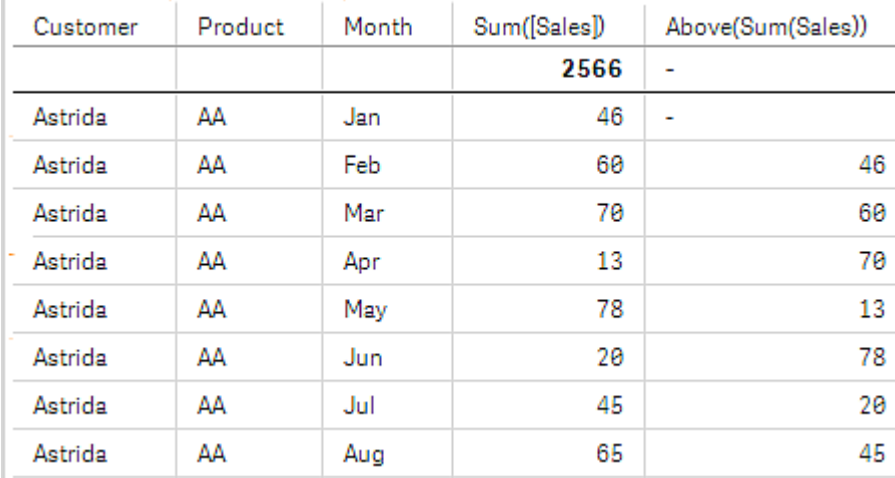

例 *2* のテーブルのビジュアライゼーション

#### **Example 3:**

例 3 のテーブルのビジュアライゼーションを示したスクリーンショットでは、最後にソートされた軸が**Product** になっ ています。これは、プロパティパネルにあるソートタブで軸 Product を位置 3 に移動することで達成できます。 **Above** 関数は各 **Product** について評価されます。製品は **AA** と**BB** の2 つしかないため、Null 以外の結果は各 シリーズにつき1 つのみとなります。月が**Jan** の行 **BB** では、**Above(Sum(Sales))** の値は 46 です。行 **AA** では、 値は Null です。**AA** の上には **Product** の値がないため、任意の月の行 AA の値は常にNull になります。2 番目 のシリーズは、**Customer** 値、**Astrida** について、月 **Feb** の**AA** と**BB** で評価されます。**Astrida** ですべての月を評 価したら、2 番目の**Customer**、Betacab などでもこのステップを繰り返します。

例 *3* のテーブルのビジュアライゼーション

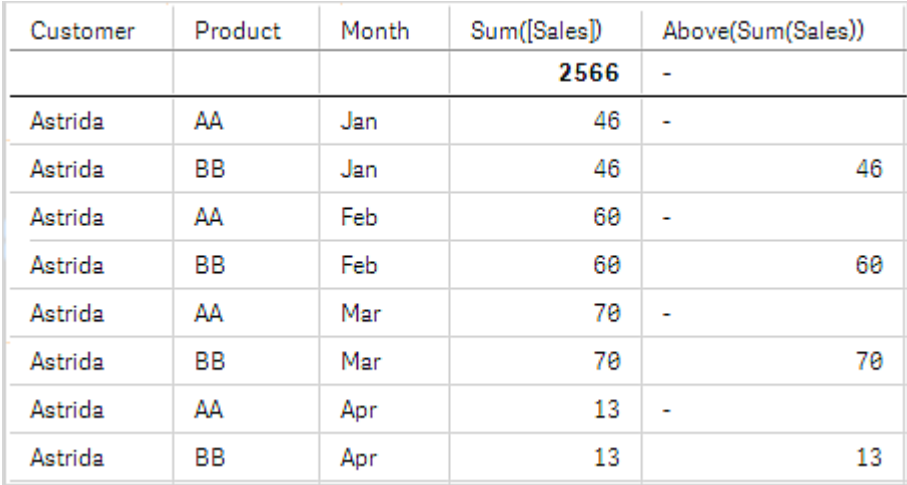

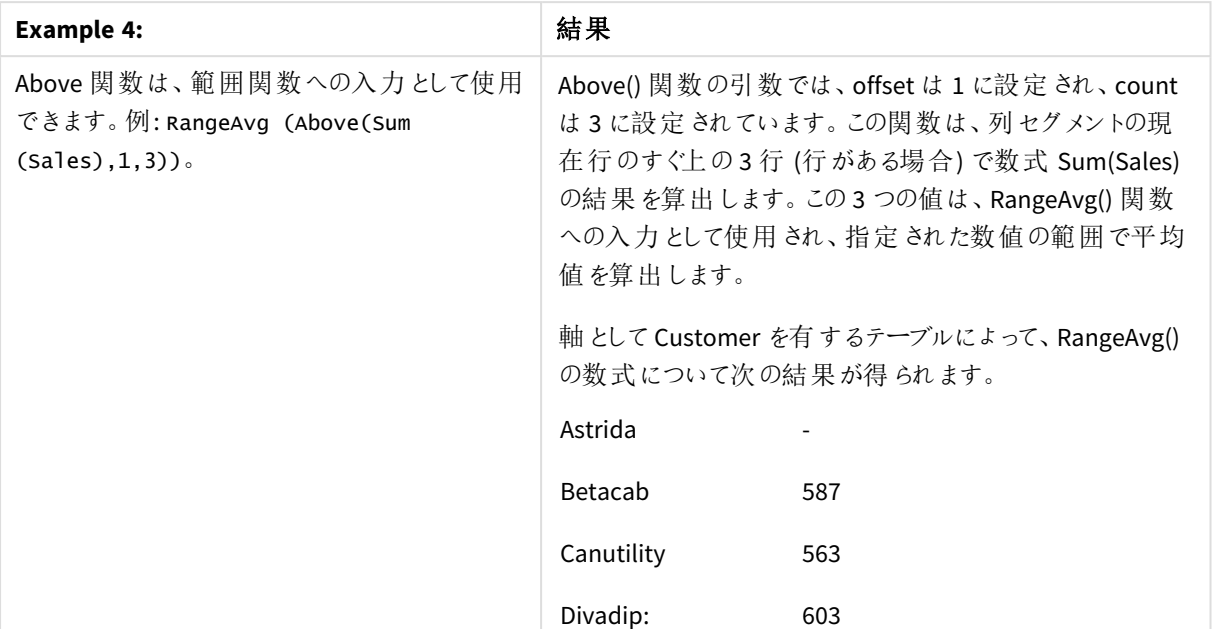

例 4:

```
例で使用されているデータ:
```

```
Monthnames:
LOAD *, Dual(MonthText, MonthNumber) as Month INLINE [
MonthText, MonthNumber
Jan, 1
Feb, 2
Mar, 3
Apr, 4
May, 5
Jun, 6
Jul, 7
Aug, 8
Sep, 9
Oct, 10
Nov, 11
Dec, 12
];
Sales2013:
Crosstable (MonthText, Sales) LOAD * inline [
Customer|Jan|Feb|Mar|Apr|May|Jun|Jul|Aug|Sep|Oct|Nov|Dec
Astrida|46|60|70|13|78|20|45|65|78|12|78|22
Betacab|65|56|22|79|12|56|45|24|32|78|55|15
Canutility|77|68|34|91|24|68|57|36|44|90|67|27
Divadip|57|36|44|90|67|27|57|68|47|90|80|94
] (delimiter is '|');
```
# 参照先**:**

p *Below -* [チャート関数](#page-1243-0) *(page 1244)*

- p *Bottom -* [チャート関数](#page-1246-0) *(page 1247)*
- p *Top -* [チャート関数](#page-1275-0) *(page 1276)*
- <span id="page-1243-0"></span>p *[RangeAvg](#page-1296-0) (page 1297)*

# Below - チャート関数

**Below()** テーブルの列セグメント内の現在の行の下にある行の数式を評価します。どの行が計算されるかは、 **offset** 値により決定されますが、デフォルトは真下の行です。テーブル以外のチャートでは、**Below()** は、チャート のストレートテーブルに相当するセグメントの現在の行よりも下にある行を評価します。

# 構文**:**

**Below(**[**TOTAL**] expr [ , offset [,count ]]**)**

## 戻り値データ型**:**dual

### 引数**:**

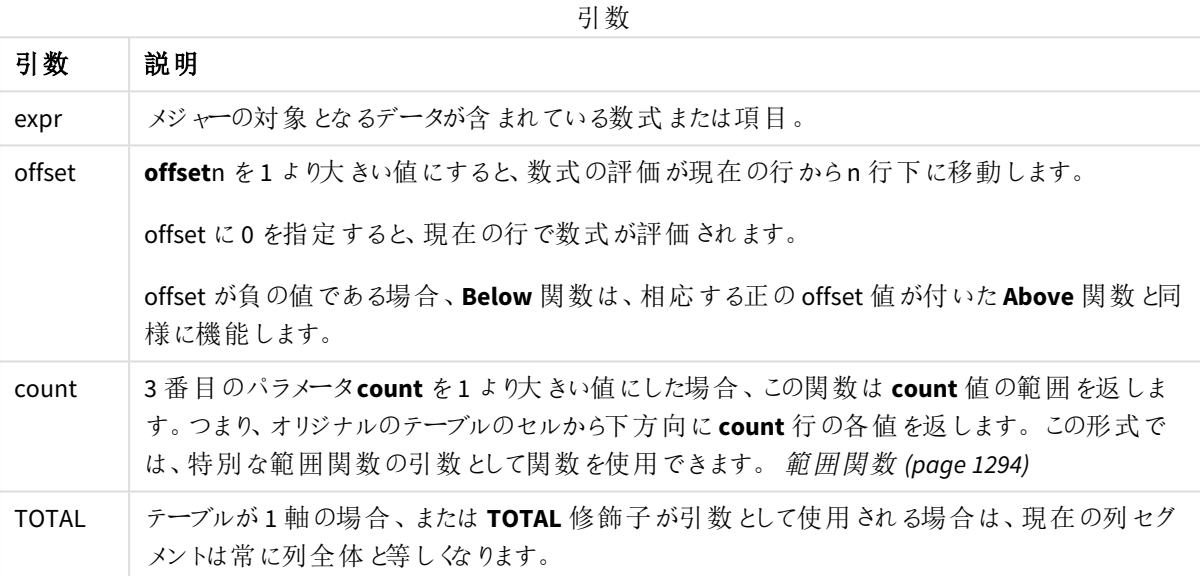

列セグメントの最後の行では下に行が存在しないため、NULL 値が返されます。

列セグメントは、現在のソート順で軸に同じ値を持つ連続したセルのサブセットとして定義されま す。レコード間チャート関数は、チャートのストレートテーブルに相当する右端の軸を除外して列セ グメントで実行されます。チャートに軸が*1* つしかない場合、または *TOTAL* 修飾子が指定されている と、数式はテーブル全体を評価します。

テーブルまたはテーブルに相当するアイテムに複数の縦軸が含まれる場合、現在の列セグメントに は、項目間ソート順の最後の軸を表示する列を除くすべての軸列の現在行と同じ値を持つ行だけ が含まれます。

### 制限事項**:**

- <sup>l</sup> 再帰呼び出しは NULL を返します。
- チャートの式いずれかにこのチャート関数が使用されている場合、チャートのv 値のソート、またはテーブ ルの式列ごとのソートは許可されません。よって、これらのソート機能は自動的に無効になります。ビジュ アライゼーションまたはテーブルでこのチャート関数を使用すると、ビジュアライゼーションのソートは、レコー ド間の関数に対するソートされた入力の状態に戻ります。

# 例と結果**:**

#### **Example 1:**

例 *1* のテーブルのビジュアライゼーション

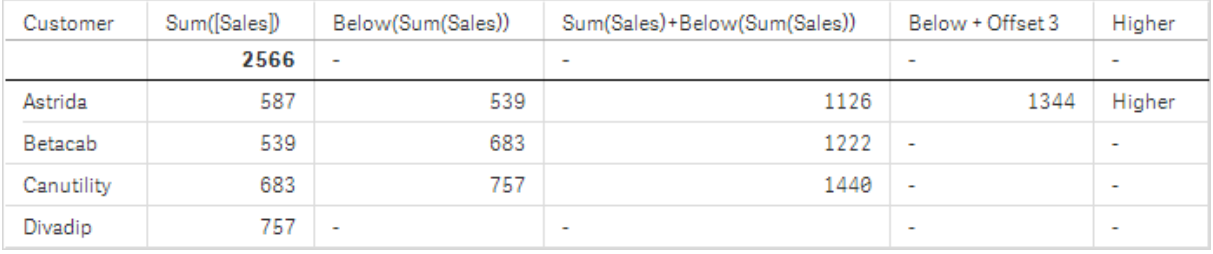

例 1 のスクリーンショットに示されているテーブルでは、軸 **Customer** とメジャーSum(Sales) およびBelow(Sum (Sales)) からテーブルのビジュアライゼーションが作成されています。

**Divadip** を含む**Customer** 行の下には行がないため、列 **Below(Sum(Sales))** はこの行に対してNULL を返しま す。たとえば、行 **Canutility** の結果は **Divadip** のSum(Sales) の値を示し、**Betacab** の結果は **Canutility** などの **Sum(Sales)** の値を示します。

テーブルには、より複雑なメジャーも含まれます (列 Sum(Sales)+Below(Sum(Sales)), **Below +Offset 3** および **Higher?** というラベルのコラムを参照) これらの数式は、次の説明のとおり機能します。

**Sum(Sales)+Below(Sum(Sales))** というラベルの列では、**Astrida** 行の結果には、行 **Betacab** と**Astrida** 値の加 算結果 (539+587) が**Sum(Sales)** に表示されます。**Betacab** 行の結果には、行 **Canutility** と**Betacab** 値の加 算結果 (539+683) が**Sum(Sales)** に表示されます。

数式 Sum(Sales)+Below(Sum(Sales), 3) を使用して作成された**Below +Offset 3** というラベルのメジャーは、 引数 **offset** が3 に設定されており、現在の行より3 つ下の行の値を取得します。現在の**Customer** の**Sum (Sales)** 値を3 行下の**Customer** の値に加えます。**Customer** の最後の3 行の値は Null です。

**Higher?** というラベルのメジャーは、IF(Sum(Sales)>Below(Sum(Sales)), 'Higher') という数式から作成されて います。これは、メジャー**Sum(Sales)** の現在の行の値をその下の行と比較します。現在の行の値が大きい場 合、「Higher」が出力されます。

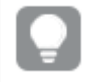

この関数は、棒グラフなどテーブル以外のチャートでも使用できます。

その他のチャートの場合、どの行が関数に関連しているかわかりやすくするために、チャートをスト レートテーブルに相当するセグメントに変換します。

複数の軸が含まれているチャートでは、**Above**、**Below**、**Top**、**Bottom** 関数を含む数式の結果は、Qlik Sense における列軸のソート順序によって変わります。Qlik Sense は、最後にソートされた軸の結果である列セグメント に基づいて関数を評価します。列のソート順は、「ソート」のプロパティパネルで制御され、必ずしも列がテーブル に表示される順序ではありません。詳細については、**Above** 関数の例 2 を参照してください。

(6)

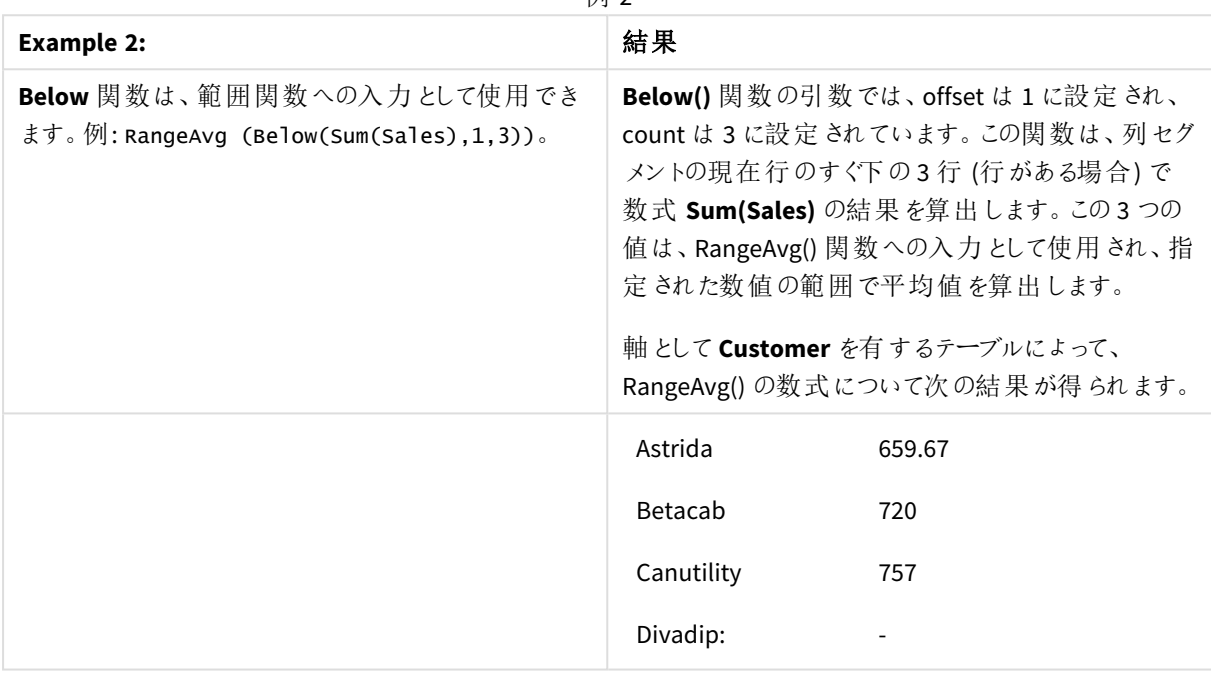

例で使用されているデータ:

Monthnames: LOAD \*, Dual(MonthText,MonthNumber) as Month INLINE [ MonthText, MonthNumber Jan, 1 Feb, 2 Mar, 3 Apr, 4 May, 5 Jun, 6 Jul, 7 Aug, 8 Sep, 9 Oct, 10 Nov, 11 Dec, 12 ]; Sales2013: Crosstable (MonthText, Sales) LOAD \* inline [ Customer|Jan|Feb|Mar|Apr|May|Jun|Jul|Aug|Sep|Oct|Nov|Dec Astrida|46|60|70|13|78|20|45|65|78|12|78|22 Betacab|65|56|22|79|12|56|45|24|32|78|55|15 Canutility|77|68|34|91|24|68|57|36|44|90|67|27 Divadip|57|36|44|90|67|27|57|68|47|90|80|94 ] (delimiter is '|');

### 参照先**:**

- p *Above -* [チャート関数](#page-1238-0) *(page 1239)*
- p *Bottom -* [チャート関数](#page-1246-0) *(page 1247)*
- p *Top -* [チャート関数](#page-1275-0) *(page 1276)*
- <span id="page-1246-0"></span>p *[RangeAvg](#page-1296-0) (page 1297)*

# Bottom - チャート関数

**Bottom()** テーブルの列セグメント内の最後 (最下部) の行の数式を評価します。どの行が計算されるかは、 **offset** 値により決定されますが、デフォルトは最下部の行です。テーブル以外のチャートでは、評価はチャートの ストレートテーブルに相当する現在の列の最後の行を評価します。

### 構文**:**

**Bottom(**[**TOTAL**] expr [ , offset [,count ]]**)**

### 戻り値データ型**:**dual

### 引数**:**

引数

| 引数           | 説明                                                                                                    |
|--------------|----------------------------------------------------------------------------------------------------|
| expr         | メジャーの対 象 となるデータが含 まれている数式 または項 目 。                                                                                                    |
| offset       | offsetn を1より大きい値にすると、数式の評価が最終行からn 行上に移動します。<br>offset が負の値である場合、Bottom 関数は、相応する正の offset 値が付いた Top 関数 と同<br>様に機能します。                                                             |
| count        | 3 番 目 のパラメータである count を 1 より大 きい値 に設 定 した場 合 、この関 数 は 、1 つの値 では<br>なく count 値の範囲を返します。 つまり、 現在の列 セグメントの最後の count 行の各値を返し<br>ます。この形式では、特別な範囲関数の引数として関数を使用できます。範囲関数 (page<br>1294) |
| <b>TOTAL</b> | テーブルが 1 軸 の場合 、または TOTAL 修 飾子 が引 数 として使用 される場合 は、現在 の列 セグ<br>メントは常に列全体と等しくなります。                                                                                                  |

列セグメントは、現在のソート順で軸に同じ値を持つ連続したセルのサブセットとして定義されま す。レコード間チャート関数は、チャートのストレートテーブルに相当する右端の軸を除外して列セ グメントで実行されます。チャートに軸が*1* つしかない場合、または *TOTAL* 修飾子が指定されている と、数式はテーブル全体を評価します。

テーブルまたはテーブルに相当するアイテムに複数の縦軸が含まれる場合、現在の列セグメントに は、項目間ソート順の最後の軸を表示する列を除くすべての軸列の現在行と同じ値を持つ行だけ が含まれます。

### 制限事項**:**

- <sup>l</sup> 再帰呼び出しは NULL を返します。
- チャートの式いずれかにこのチャート関数が使用されている場合、チャートのv 値のソート、またはテーブ ルの式列ごとのソートは許可されません。よって、これらのソート機能は自動的に無効になります。ビジュ アライゼーションまたはテーブルでこのチャート関数を使用すると、ビジュアライゼーションのソートは、レコー ド間の関数に対するソートされた入力の状態に戻ります。

### 例と結果**:**

例 *1* のテーブルのビジュアライゼーション

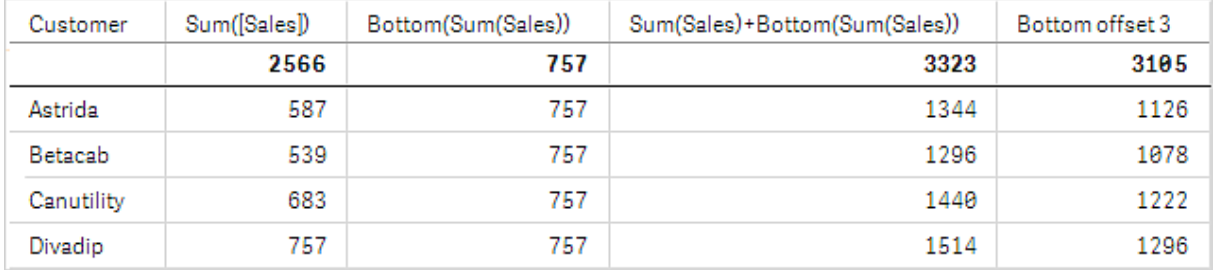

この例で示されているテーブルのスクリーンショットでは、軸 Customer とメジャー Sum(Sales) および Bottom(Sum (Sales)) からテーブルのビジュアライゼーションが作成されています。

列 **Bottom(Sum(Sales))**はすべての行で757 を返します (最終行**Divadip**の値)。

テーブルには、Sum(Sales)+Bottom(Sum(Sales))から作成されたものと、数式Sum(Sales)+Bottom(Sum(Sales), 3)を使用して作成され、引数**offset**が3に設定されている**Bottom offset 3**という、より複雑なメジャーも表示され ています。最後から3 つ上にある行の値に現在の行の**Sum(Sales)** 値を加えます (現在の行 + **Betacab** の値)。

#### **2**

この例で示されているテーブルのスクリーンショットでは、より多〈の軸がビジュアライゼーションに追加されていま す。および**Month**、**Product** の2 つのメジャーがあります。複数の軸が含まれているチャートでは、**Above**、 **Below**、**Top**、**Bottom** 関数を含む数式の結果は、Qlik Sense における列軸のソート順序によって変わります。 Qlik Sense は、最後にソートされた軸の結果である列セグメントに基づいて関数を評価します。列のソート順 は、[ソート] のプロパティパネルで制 御され、必ずしも列がテーブルに表示される順序ではありません。

最初のテーブルで数式は **Month**、2 番目のテーブルでは **Product** に基づいて評価されます。メジャー**End value** には数式 Bottom(Sum(Sales)) が含まれています。**Month** の最終行は Dec で、Dec の**Product** の値は両方と も22 になっています (スクリーンショット参照)。(スペース上の理由から、一部削除されている行があります)。

例 *2* の最初のテーブル。*End value* メジャーの*Bottom* の値は *Month (Dec)* に基づいています。

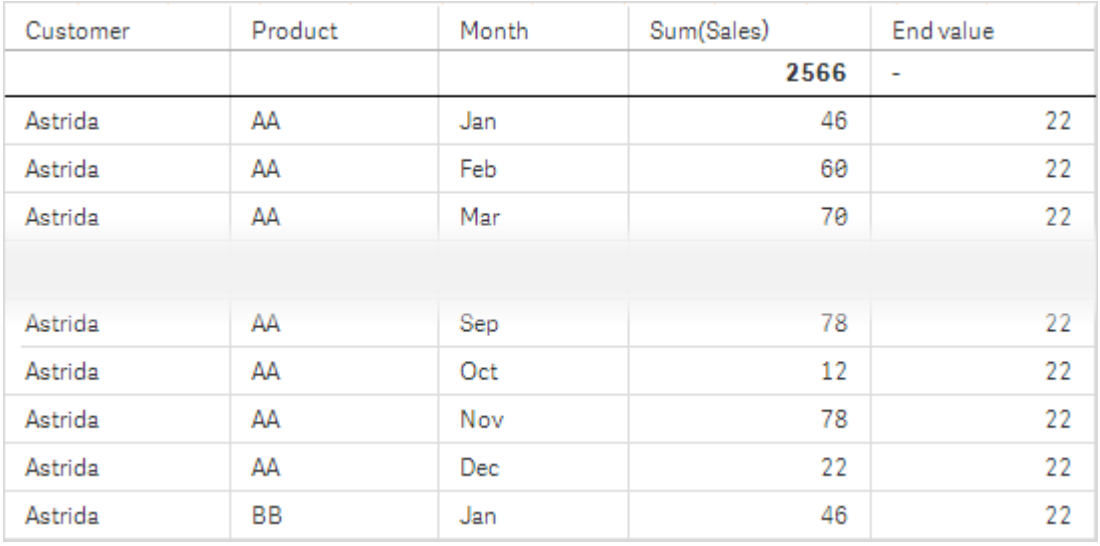

例 *2* <sup>の</sup>*2* 番目のテーブル。*End value* メジャーの*Bottom* の値は、*Product (Astrida* <sup>の</sup>*BB)* に基いています。

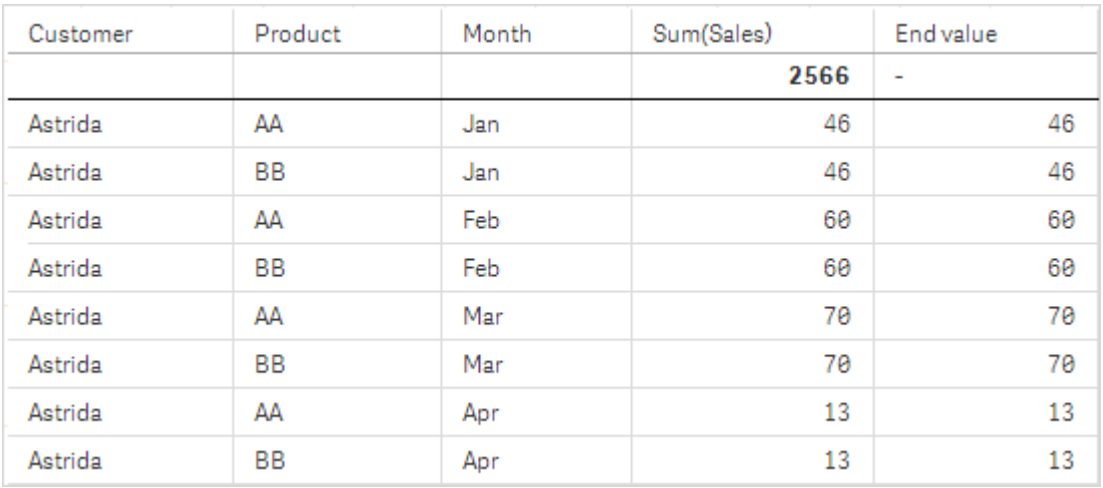

詳細については、**Above** 関数の例 2 を参照してください。

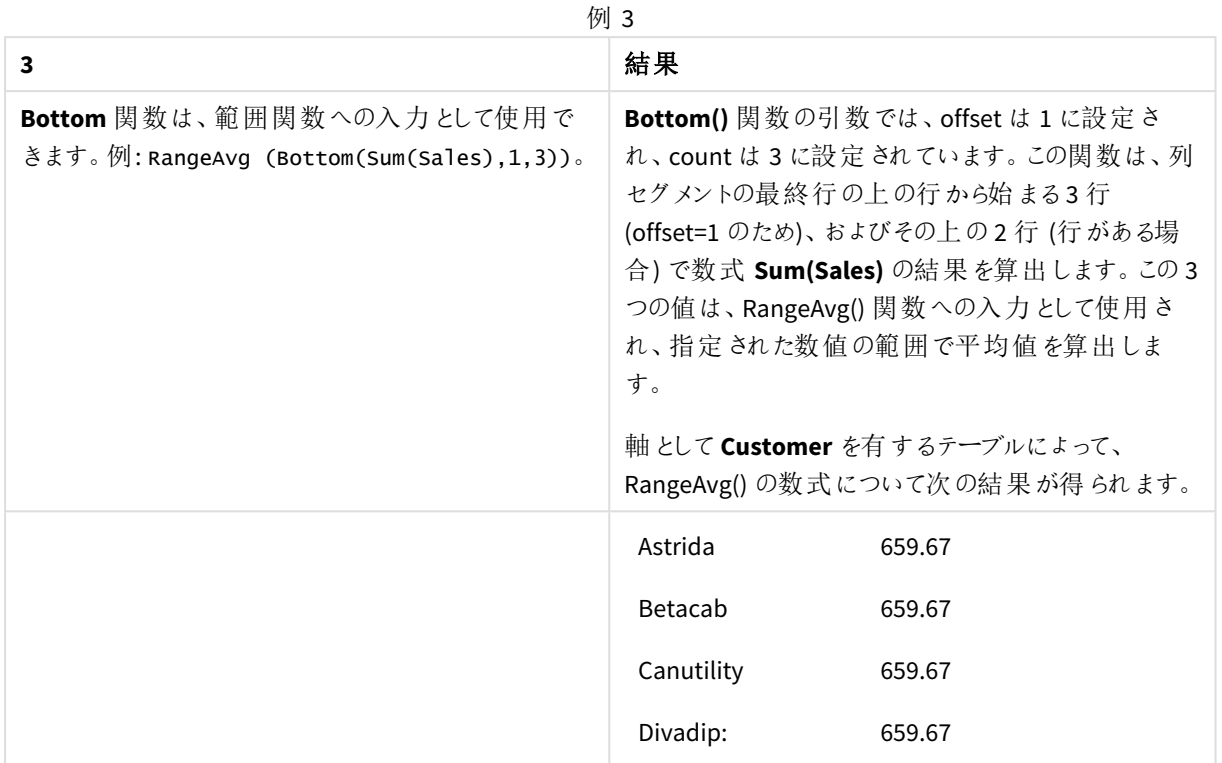

#### Monthnames:

LOAD \*, Dual(MonthText,MonthNumber) as Month INLINE [ MonthText, MonthNumber Jan, 1 Feb, 2 Mar, 3 Apr, 4 May, 5 Jun, 6 Jul, 7 Aug, 8 Sep, 9 Oct, 10 Nov, 11 Dec, 12 ]; Sales2013: Crosstable (MonthText, Sales) LOAD \* inline [ Customer|Jan|Feb|Mar|Apr|May|Jun|Jul|Aug|Sep|Oct|Nov|Dec Astrida|46|60|70|13|78|20|45|65|78|12|78|22 Betacab|65|56|22|79|12|56|45|24|32|78|55|15 Canutility|77|68|34|91|24|68|57|36|44|90|67|27 Divadip|57|36|44|90|67|27|57|68|47|90|80|94 ] (delimiter is '|');

# 参照先**:**

<span id="page-1250-0"></span>p *Top -* [チャート関数](#page-1275-0) *(page 1276)*

# Column - チャート関数

**Column()** は、軸に関係なく、ストレートテーブルで**ColumnNo** に対応する列の値を返します。例えば、**Column (2)** は 2 番目のメジャー列の値を返します。

### 構文**:**

**Column(**ColumnNo**)**

### 戻り値データ型**:**dual

### 引数**:**

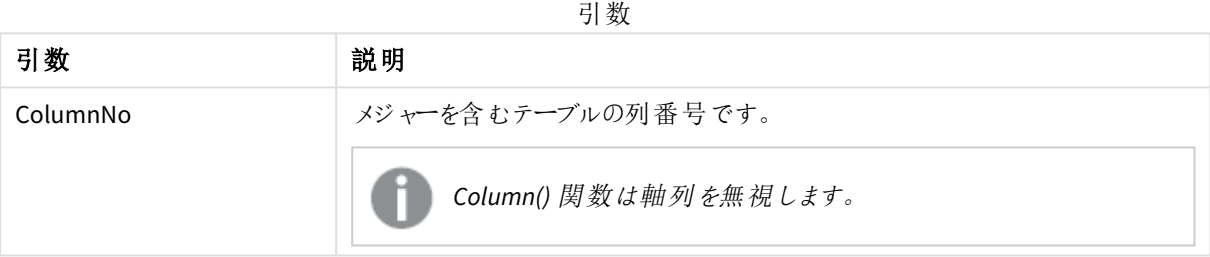

### 制限事項**:**

- <sup>l</sup> 再帰呼び出しは NULL を返します。
- <sup>l</sup> **ColumnNo** が参照する列にメジャーがない場合は、NULL 値が返されます。
- チャートの式いずれかにこのチャート関数が使用されている場合、チャートのy 値のソート、またはテーブ ルの式列ごとのソートは許可されません。よって、これらのソート機能は自動的に無効になります。ビジュ アライゼーションまたはテーブルでこのチャート関数を使用すると、ビジュアライゼーションのソートは、レコー ド間の関数に対するソートされた入力の状態に戻ります。

#### <span id="page-1250-1"></span>例と結果**:**

### 総売上高の割合

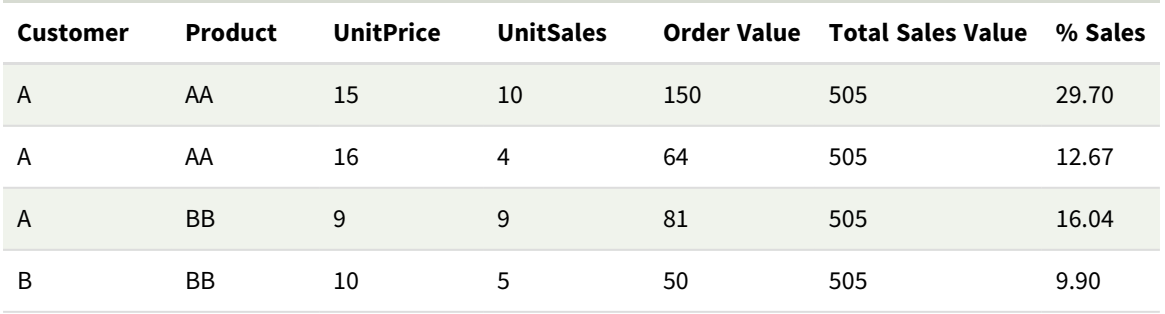

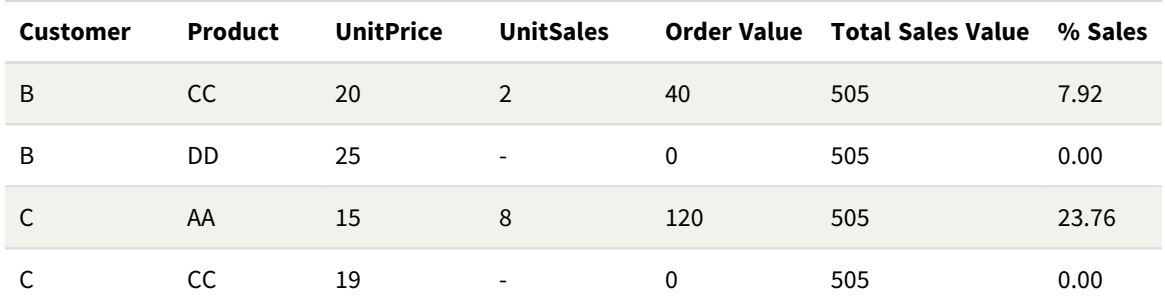

<span id="page-1251-0"></span>選択した顧客の売上高率

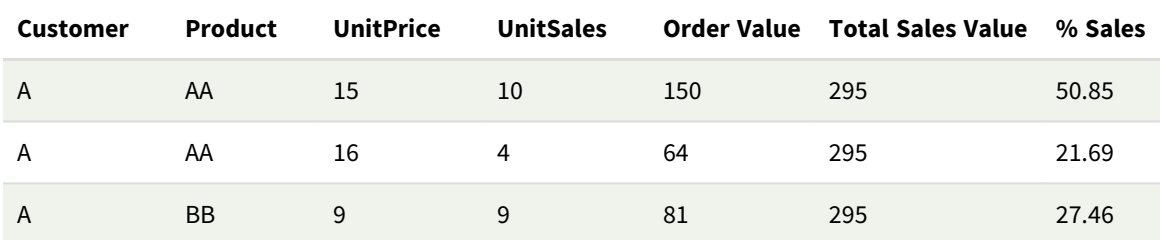

#### 例と結果

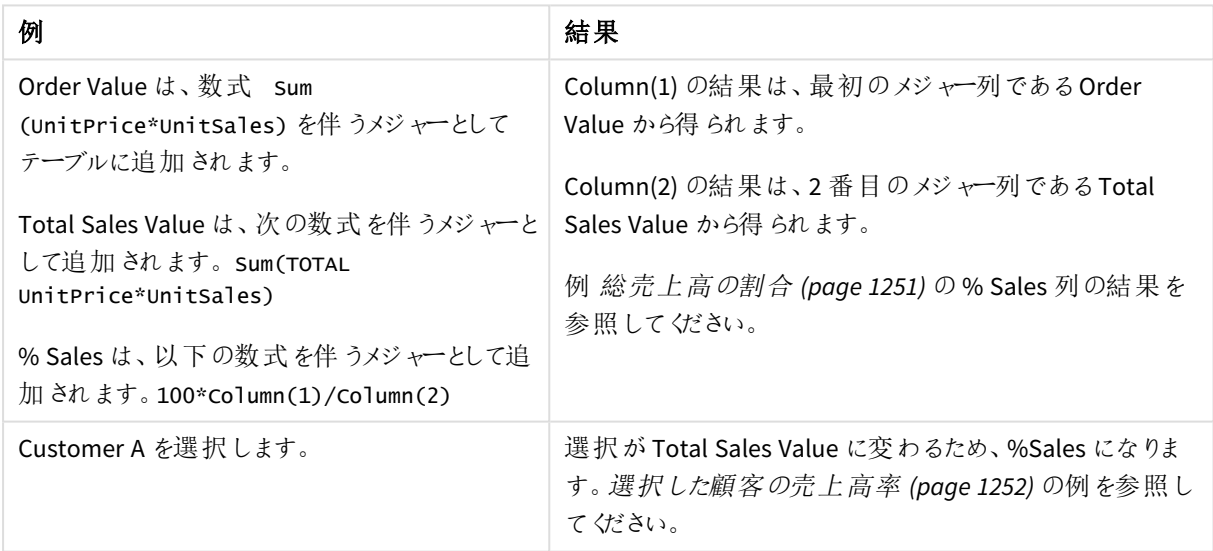

例で使用されているデータ:

ProductData: LOAD \* inline [ Customer|Product|UnitSales|UnitPrice Astrida|AA|4|16 Astrida|AA|10|15 Astrida|BB|9|9 Betacab|BB|5|10 Betacab|CC|2|20 Betacab|DD||25 Canutility|AA|8|15 Canutility|CC||19 ] (delimiter is '|');

# <span id="page-1252-0"></span>Dimensionality - チャート関数

**Dimensionality()** 現在の行の軸の数を返します。ピボットテーブルの場合、この関数は、集計以外の内容 (部 分合計または折りたたまれた集計を含まない) を含む軸列の合計数を返します。

#### 構文**:**

# **Dimensionality ( )**

### 戻り値データ型**:**integer

#### 制限事項**:**

この関数は、チャートでのみ使用できます。ピボットテーブル以外のすべてのチャートタイプの場合は、合計行を 除くすべての行の軸の数を返します。合計行の場合は0を返します。

チャートの式いずれかにこのチャート関数が使用されている場合、チャートのy 値のソート、またはテーブルの式 列ごとのソートは許可されません。よって、これらのソート機能は自動的に無効になります。ビジュアライゼーショ ンまたはテーブルでこのチャート関数を使用すると、ビジュアライゼーションのソートは、レコード間の関数に対する ソートされた入力の状態に戻ります。

### 例: Dimensionality を使用したチャートの数式

### 例: チャートの数式

**Dimensionality()** 関数は、集計されていないデータがある行で軸の数に応じて異なるセルの書式設定を適用 したい場所でチャートの数式としてピボットテーブルと共に使用できます。この例では、Dimensionality() 関数を 使用して、指定された条件に一致するテーブルセルに背景色を適用しています。

ロードスクリプト

以下のデータをインラインデータとしてデータロードエディタにロードして、以下のチャートの数式の例を作成しま す。

ProductSales:

Load \* inline [ Country,Product,Sales,Budget Sweden,AA,100000,50000 Germany,AA,125000,175000 Canada,AA,105000,98000 Norway,AA,74850,68500 Ireland,AA,49000,48000 Sweden,BB,98000,99000 Germany,BB,115000,175000 Norway,BB,71850,68500 Ireland,BB,31000,48000 ] (delimiter is ',');

チャートの数式

国と製品を軸として使用したQlik Sense シートでピボットテーブルのビジュアライゼーションを作成します。**Sum (Sales)**、**Sum(Budget)**、**Dimensionality()** をメジャーとして追加します。

プロパティパネルで、以下の式を**Sum(Sales)** メジャーの背景色数式 に入力します。

```
If(Dimensionality()=1 and Sum(Sales)<Sum(Budget),RGB(255,156,156),
If(Dimensionality()=2 and Sum(Sales)<Sum(Budget),RGB(178,29,29)
))
```
### 結果:

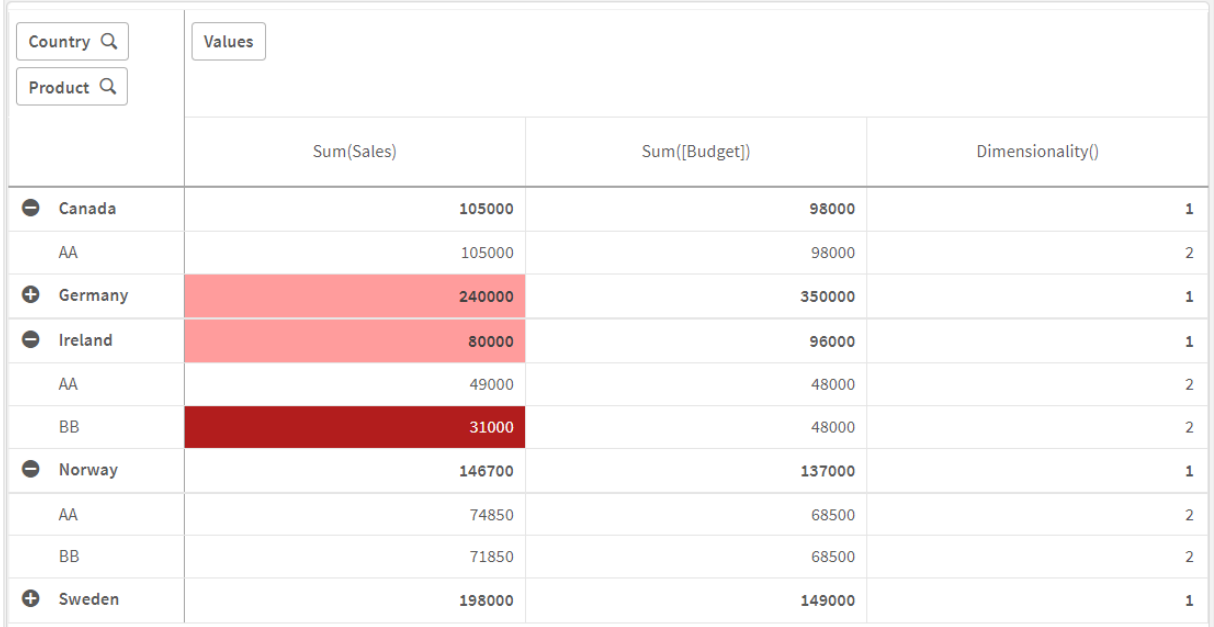

説明

式には、If(Dimensionality()=1 and Sum(Sales)<Sum(Budget),RGB(255,156,156), If(Dimensionality ()=2 and Sum(Sales)<Sum(Budget),RGB(178,29,29))) dimensionality 値と各製品のSum(Sales) とSum (Budget) をチェックする条件付きステートメントが含まれています。条件が満たされると、背景色がSum(Sales) 値に適用されます。

# <span id="page-1253-0"></span>Exists

**Exists()** は、特定の項目値がデータロードスクリプトの項目にすでにロードされているかどうかを決 定します。この関数は TRUE または FALSE を返すため、**LOAD** ステートメントまたは **IF** ステートメン トの**where** 句で使用できます。

*Not Exists()* を使用して、項目値がロード済みかどうかを判断することもできますが、*Not Exists()* を *where* 節で使用する場合は、用心するようお勧めします。*Exists()* 関数は、以前にロードされたテー ブルと、現在のテーブルに以前にロードされた値の両方をテストします。そのため、最初の出現のみ がロードされます。*2* 番目の出現に遭遇したときには、値はすでにロード済みです。詳細について は、例を参照してください。

# 構文**:**

**Exists(**field\_name [, expr]**)**

### 戻り値データ型**:**ブール値

### 引数**:**

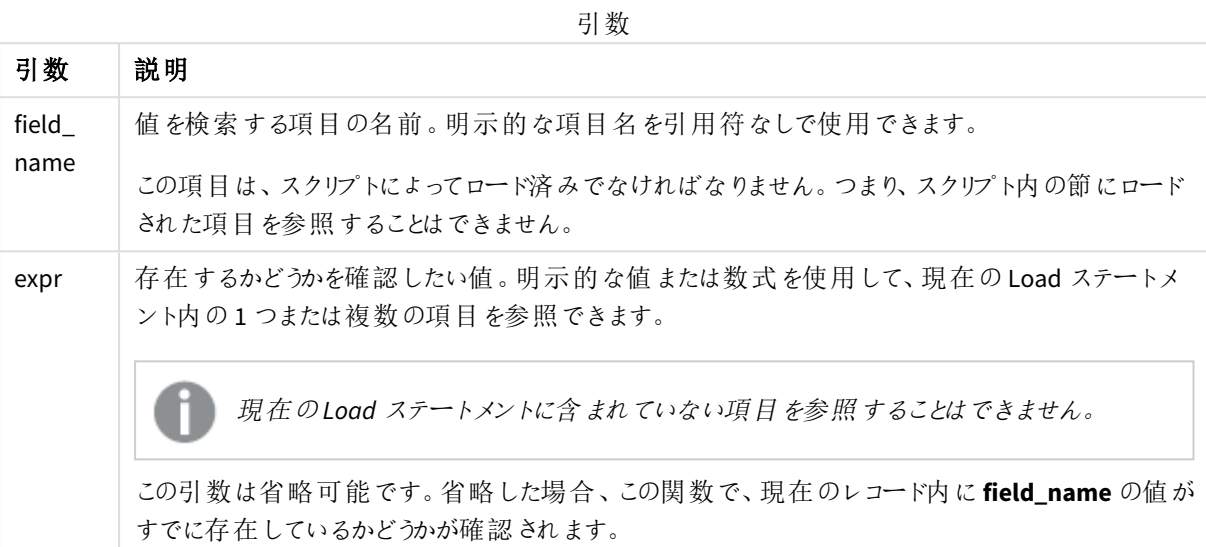

例と結果:

## 例 **1**

Exists (Employee)

現在のレコード内の項目 **Employee** の値が、その項目を含む読み取り済みのレコード内にすでに存在してれ ば、-1 (True) を返します。

ステートメントExists (Employee, Employee) とExists (Employee) は同じ働きをします。

# 例 **2**

```
Exists(Employee, 'Bill')
```
項目値 **'Bill'** が項目 **Employee** の現在のコンテンツに含まれていれば、-1 (True) を返します。

## 例 **3**

```
Employees:
LOAD * inline [
Employee|ID|Salary
Bill|001|20000
John|002|30000
Steve|003|35000
] (delimiter is '|');
```
Citizens: Load \* inline [ Employee|Address Bill|New York Mary|London Steve|Chicago Lucy|Madrid Lucy|Paris John|Miami ] (delimiter is '|') where Exists (Employee);

Drop Tables Employees;

この結果は、Employee とAddress の軸を使用してテーブルビジュアライゼーションで使用できるテーブルとなりま す。

where 節 where Exists (Employee) は、テーブルCitizens からEmployees にも存在するName のみを新しい テーブルにロードすることを意味します。Drop ステートメントは、混同を避けるためにテーブルEmployees を削除 します。

結果

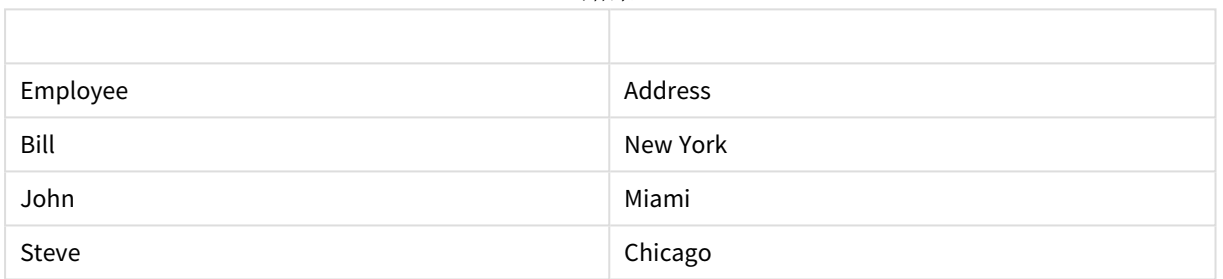

### 例 **4:**

Employees: Load \* inline [ Employee|ID|Salary Bill|001|20000 John|002|30000 Steve|003|35000 ] (delimiter is '|'); Citizens: Load \* inline [ Employee|Address Bill|New York Mary|London Steve|Chicago Lucy|Madrid Lucy|Paris John|Miami ] (delimiter is '|') where not Exists (Employee); Drop Tables Employees;

where 節にnot が含まれています: where not Exists (Employee)

つまり、テーブルCitizens からEmployees に存在しない名前のみが新しいテーブルにロードされます。

Citizens テーブルには Lucy の値が2 つありますが、結果テーブルに含まれているのは 1 つだけであることに注目し てください。値 Lucy を使用して最初の行をロードすると、その行は Employee 項目に含められます。このため、2 行目を確認すると、その値は既に存在しています。

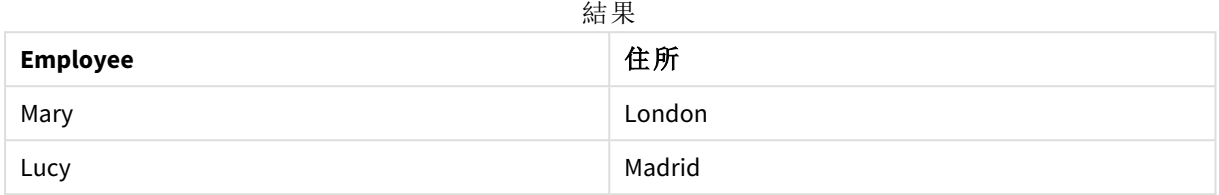

### 例 **5**

この例は、すべての値をロードする方法を示しています。

Employees: Load Employee As Name; LOAD \* inline [ Employee|ID|Salary Bill|001|20000 John|002|30000 Steve|003|35000 ] (delimiter is '|');

Citizens: Load \* inline [ Employee|Address Bill|New York Mary|London Steve|Chicago Lucy|Madrid Lucy|Paris John|Miami ] (delimiter is '|') where not Exists (Name, Employee);

Drop Tables Employees;

Lucy のすべての値を取得できるようにするために、次の2 つが変更されました。

- <sup>l</sup> Employees テーブルへの先行するLOAD が挿入され、Employee の名前がName に変更されました。 Load Employee As Name;
- <sup>l</sup> Citizens のWhere 条件は次のように変更されました。 not Exists (Name, Employee).

これにより、Name とEmployee の項目が作成されます。Lucy の2 行目を確認すると、引き続きName には存 在していません。

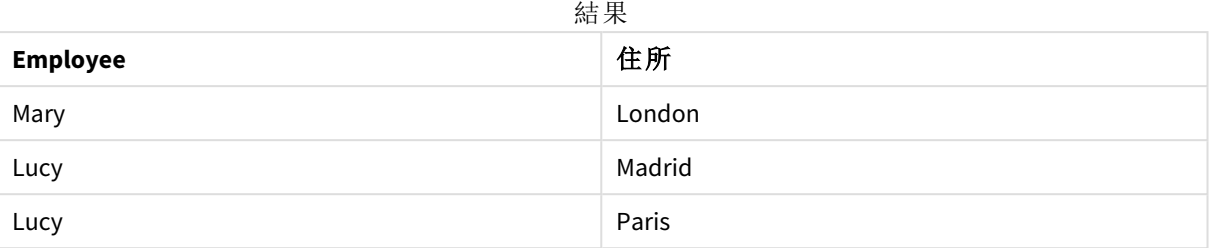

# <span id="page-1257-0"></span>FieldIndex

**FieldIndex()** は、**field\_name** 項目内の**value** 項目値の位置を返します (ロード順)。

### 構文**:**

**FieldIndex(**field\_name , value**)**

### 戻り値データ型**:**整数

### 引数**:**

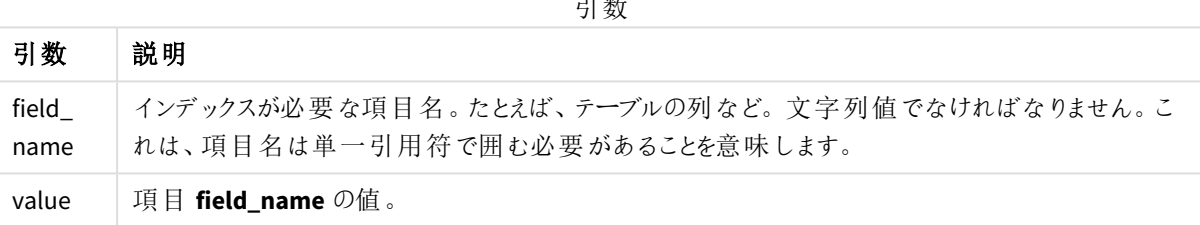

引数

### 制限事項**:**

- <sup>l</sup> **value** が項目 **field\_name** の項目値の中にない場合は、0 を返します。
- チャートの式いずれかにこのチャート関数が使用されている場合、チャートのy 値のソート、またはテーブ ルの式列ごとのソートは許可されません。よって、これらのソート機能は自動的に無効になります。ビジュ アライゼーションまたはテーブルでこのチャート関数を使用すると、ビジュアライゼーションのソートは、レコー ド間の関数に対するソートされた入力の状態に戻ります。この制限は、同等のスクリプト関数には当て はまりません。

### 例と結果**:**

以下の例では、テーブル**Names** の項目 **First name** を使用しています。

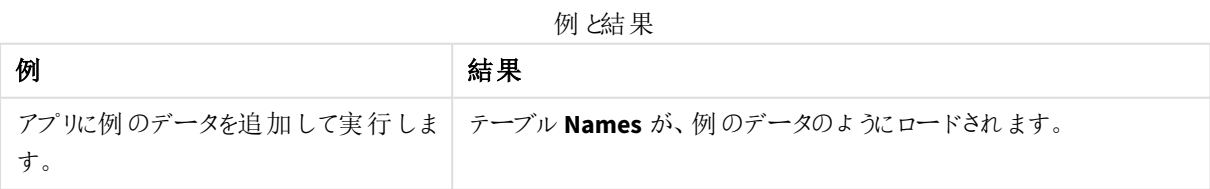

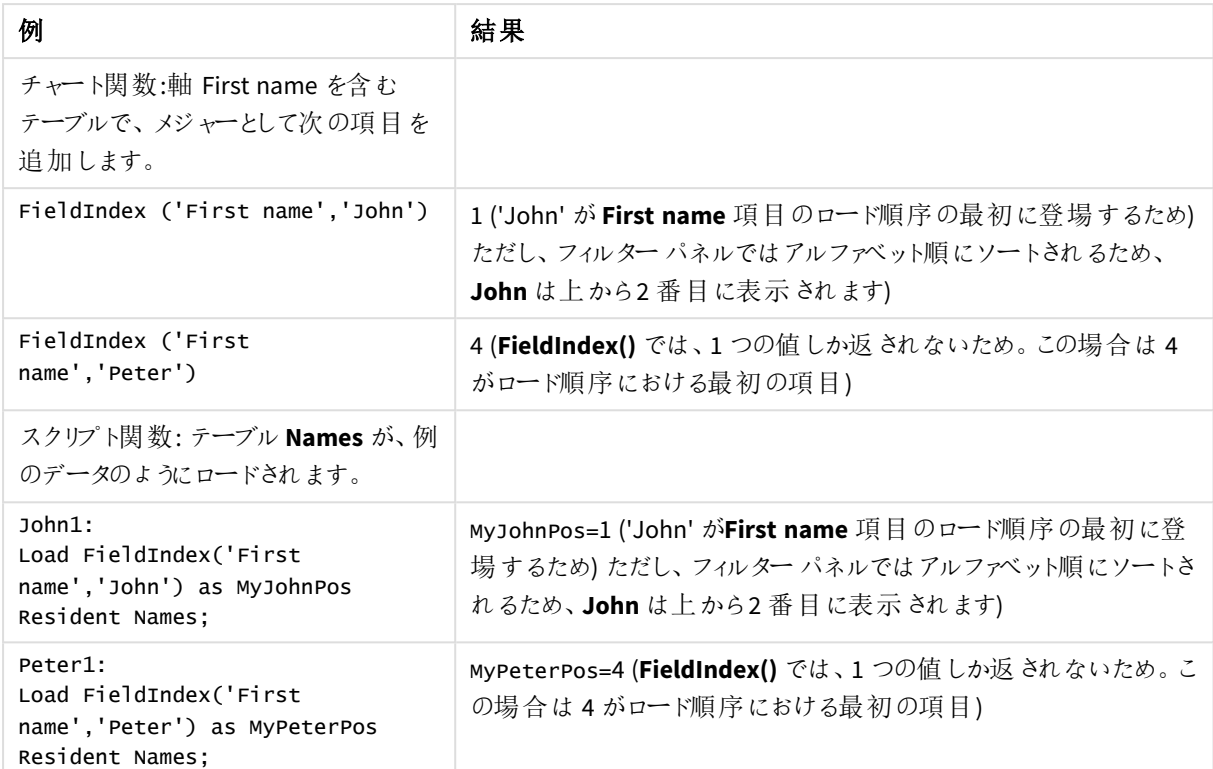

例で使用されているデータ:

```
Names:
LOAD * inline [
First name|Last name|Initials|Has cellphone
John|Anderson|JA|Yes
Sue|Brown|SB|Yes
Mark|Carr|MC|No
Peter|Devonshire|PD|No
Jane|Elliot|JE|Yes
Peter|Franc|PF|Yes ] (delimiter is '|');
```
John1: Load FieldIndex('First name','John') as MyJohnPos Resident Names;

```
Peter1:
Load FieldIndex('First name','Peter') as MyPeterPos
Resident Names;
```
# <span id="page-1258-0"></span>FieldValue

**FieldValue()** は、**field\_name** 項目の**elem\_no** の位置にある値を返します (ロード順)。

# 構文**:**

**FieldValue(**field\_name , elem\_no**)**

### 戻り値データ型**:**dual

### 引数**:**

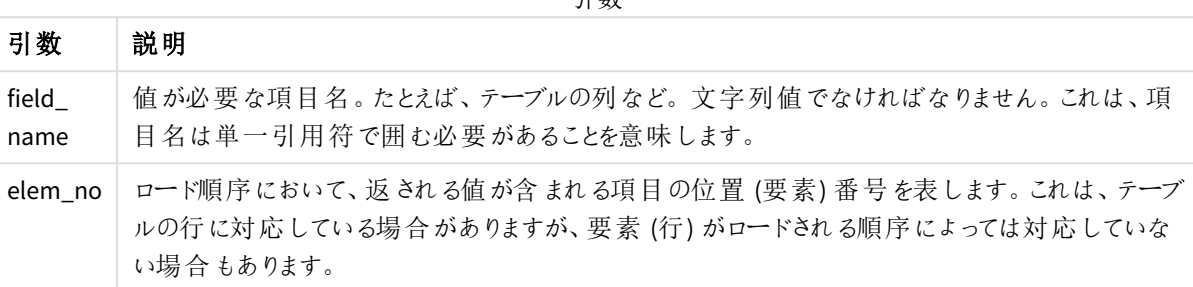

引数

### 制限事項**:**

- <sup>l</sup> **elem\_no** が項目値の数より大きい場合は、NULL が返されます。
- チャートの式いずれかにこのチャート関数が使用されている場合、チャートのv 値のソート、またはテーブ ルの式列ごとのソートは許可されません。よって、これらのソート機能は自動的に無効になります。ビジュ アライゼーションまたはテーブルでこのチャート関数を使用すると、ビジュアライゼーションのソートは、レコー ド間の関数に対するソートされた入力の状態に戻ります。この制限は、同等のスクリプト関数には当て はまりません。

例

```
ロードスクリプト
```
以下のデータをインラインデータとしてデータロードエディタにロードして、以下の例を作成します。

Names:

```
LOAD * inline [
First name|Last name|Initials|Has cellphone
John|Anderson|JA|Yes
Sue|Brown|SB|Yes
Mark|Carr|MC |No
Peter|Devonshire|PD|No
Jane|Elliot|JE|Yes
Peter|Franc|PF|Yes ] (delimiter is '|');
```
John1:

```
Load FieldValue('First name',1) as MyPos1
Resident Names;
```
Peter1:

```
Load FieldValue('First name',5) as MyPos2
Resident Names;
```
ビジュアライゼーションの作成

Qlik Sense シートにテーブルビジュアライゼーションを作成します。項目 **First name**、**MyPos1**、**MyPos2** をテーブ ルに追加します。

結果

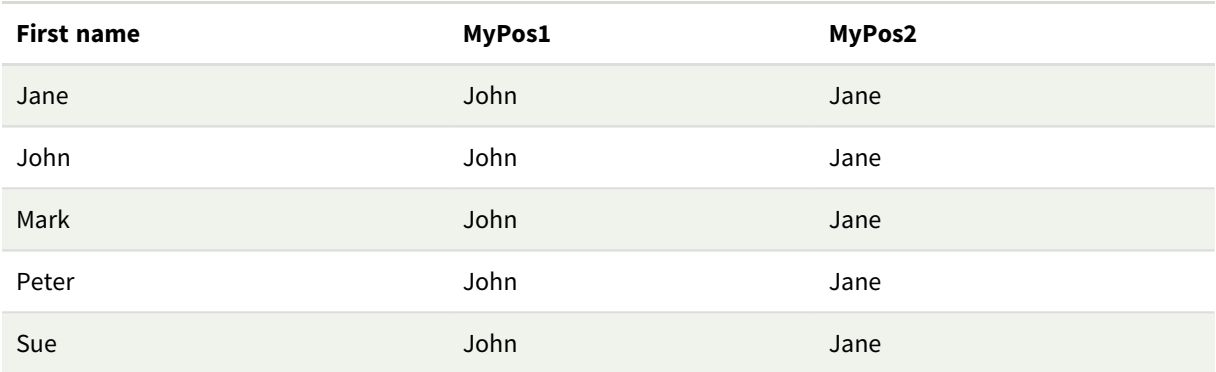

説明

**FieldValue('First name','1')** は、John が**First name** 項目のロード順序で最初に表示されるため、すべての名 の**MyPos1** の値として、John になります。ただし、フィルターパネルではアルファベット順にソートされるため、John は上から2 番目、Jane の後に表示されます)

**FieldValue('First name','5')** は、Jane が**First name** 項目のロード順で5 番目に表示されるため、すべての名 の**MyPos2** の値としてJane になります。

# FieldValueCount

**FieldValueCount()** は **integer** 関数で、項目に含まれる固有値の数を返します。

部分的なリロードにより、データ由来の値が削除される可能性がありますが、返される数値には反映されませ ん。返される数値は、最初のリロードまたはその後の部分的なリロードのいずれかでロードされたすべての個別値 に対応します。

チャートの式いずれかにこのチャート関数が使用されている場合、チャートの*y* 値のソート、または テーブルの式列ごとのソートは許可されません。よって、これらのソート機能は自動的に無効になり ます。ビジュアライゼーションまたはテーブルでこのチャート関数を使用すると、ビジュアライゼーション のソートは、レコード間の関数に対するソートされた入力の状態に戻ります。この制限は、同等のス クリプト関数には当てはまりません。

構文**:**

**FieldValueCount(**field\_name**)**

#### 戻り値データ型**:**整数

## 引数**:**

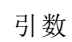

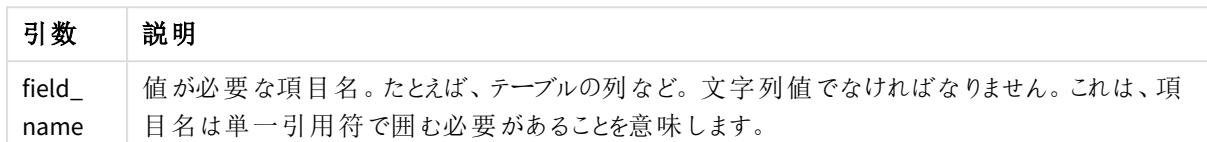

#### 例と結果**:**

Sue|Brown|SB|Yes Mark|Carr|MC|No

FieldCount1:

Resident Names;

Peter|Devonshire|PD|No Jane|Elliot|JE|Yes

Peter|Franc|PF|Yes ] (delimiter is '|');

以下の例では、テーブル**Names** の項目 **First name** を使用しています。

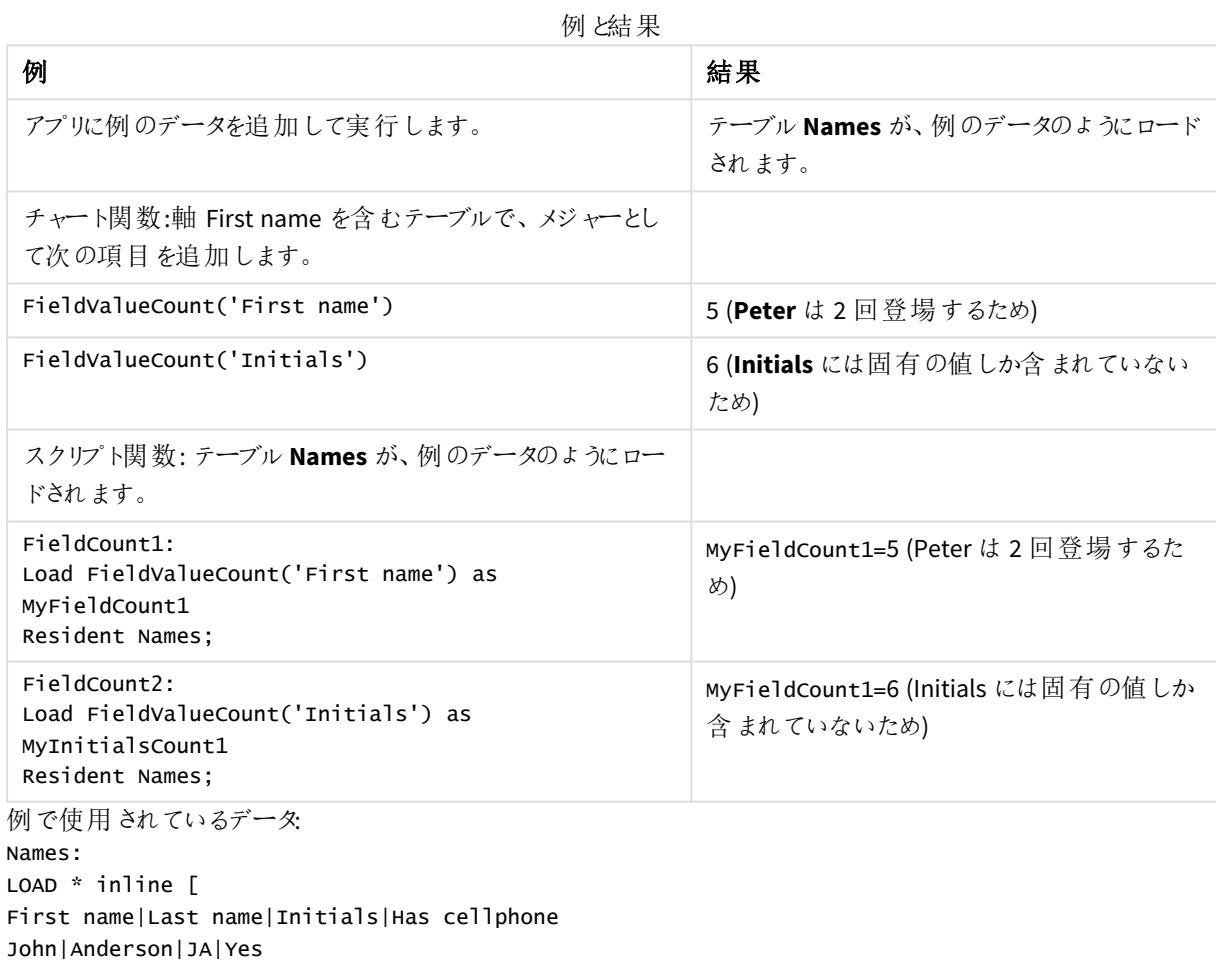

Load FieldValueCount('First name') as MyFieldCount1

FieldCount2: Load FieldValueCount('Initials') as MyInitialsCount1 Resident Names;

# LookUp

**Lookup()** は、すでにロードされているテーブルを参照し、項目 **match\_field\_name** における値 **match\_field\_value** の最初の出現に対応する**field\_name** の値を返します。テーブルは、現在の テーブルまたは前にロードして別のテーブルにすることができます。

## 構文**:**

**lookup(**field\_name, match\_field\_name, match\_field\_value [, table\_name]**)**

### 戻り値データ型**:**dual

#### 引数**:**

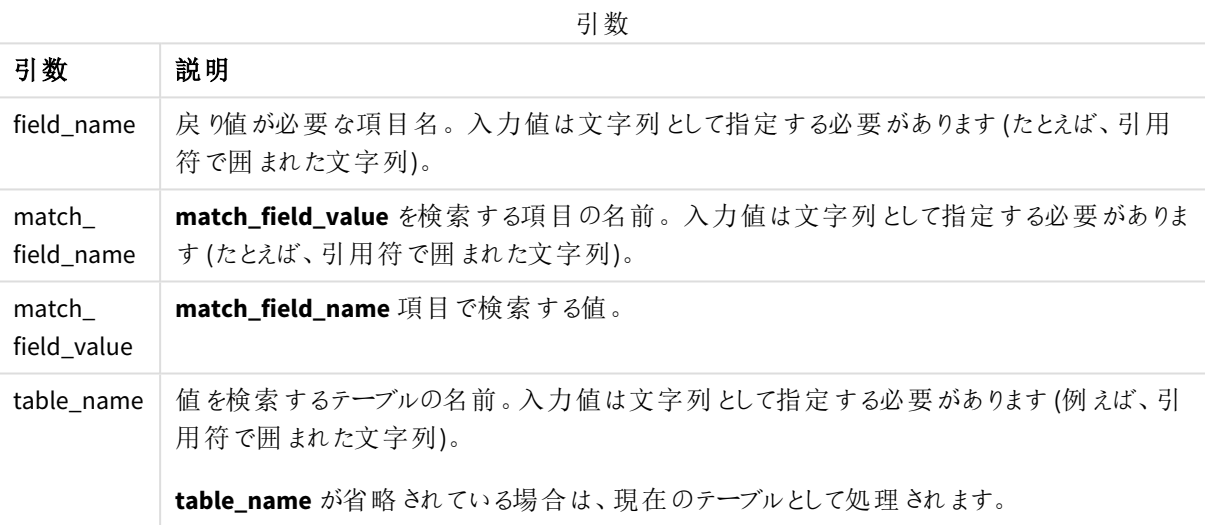

引数に引用符がない場合、現在のテーブルを参照します。他のテーブルを参照するには、引数を 単一引用符で囲みます。

## 制限事項**:**

連結などの複雑な操作の結果テーブルでは、検索順は明確に定義されませんが、それ以外の場合、検索は ロード順に実行されます。**field\_name** と**match\_field\_name** は両方とも、**table\_name** で指定された同一テー ブルの項目であることが必要です。

一致するものがない場合は、NULL が返されます。

例

```
ロードスクリプト
以下のデータをインラインデータとしてデータロードエディタにロードして、以下の例を作成します。
ProductList:
Load * Inline [
ProductID|Product|Category|Price
1|AA|1|1
2|BB|1|3
3|CC|2|8
4|DD|3|2
] (delimiter is '|');
OrderData:
Load *, Lookup('Category', 'ProductID', ProductID, 'ProductList') as CategoryID
Inline [
InvoiceID|CustomerID|ProductID|Units
1|Astrida|1|8
1|Astrida|2|6
2|Betacab|3|10
3|Divadip|3|5
4|Divadip|4|10
] (delimiter is '|');
```
Drop Table ProductList;

ビジュアライゼーションの作成

Qlik Sense シートにテーブルビジュアライゼーションを作成します。項目 **ProductID**、**InvoiceID**、**CustomerID**、 **Units**、**CategoryID** をテーブルに追加します。

結果

結果のテーブル

| <b>ProductID</b> | <b>InvoiceID</b> | <b>CustomerID</b> | ユニット: | CategoryID     |
|------------------|------------------|-------------------|-------|----------------|
|                  | 1                | Astrida           | 8     | 1              |
| $\mathfrak{p}$   | 1                | Astrida           | 6     | 1              |
| 3                | 2                | Betacab           | 10    | $\overline{2}$ |
| 3                | 3                | Divadip           | 5     | 2              |
| 4                | 4                | Divadip           | 10    | 3              |

説明

サンプルデータでは、**Lookup()** 関数を以下の形式で使用します。

Lookup('Category', 'ProductID', ProductID, 'ProductList')

**ProductList** テーブルが最初にロードされます。

**Lookup()** 関数を使用して、**OrderData** テーブルが構築されます。この関数では、3 番目の引数として、 **ProductID** が指定されています**ProductList** の**'ProductID'** (単一引用符で囲まれた2 番目の引数) で、この 項目の値が検索されます。

関数は、'**Category**' (**ProductList** テーブル) の値を**CategoryID**.としてロードして返します。

**drop** ステートメントは、不要になった**ProductList** テーブルをデータモデルから削除します。結果の**OrderData** テーブルが残ります。

*Lookup()* 関数には柔軟性があり、過去にロードしたテーブルにもアクセスできます。ただし、 *Applymap()* 関数と比べると、処理に時間がかかります。

#### 参照先**:**

p *[ApplyMap](#page-1286-0) (page 1287)*

NoOfRows - チャート関数

**NoOfRows()** は、テーブルの現在の列セグメント内の行の数を返します。ビットマップチャートの場合、 **NoOfRows()** はチャートのストレートテーブルに相当するセグメントに含まれる行の数を返します。

テーブルまたはテーブルに相当するアイテムに複数の縦軸が含まれる場合、現在の列セグメントには、項目間 ソート順の最後の軸を表示する列を除くすべての軸列の現在行と同じ値を持つ行だけが含まれます。

チャートの式いずれかにこのチャート関数が使用されている場合、チャートの*y* 値のソート、または テーブルの式列ごとのソートは許可されません。よって、これらのソート機能は自動的に無効になり ます。ビジュアライゼーションまたはテーブルでこのチャート関数を使用すると、ビジュアライゼーション のソートは、レコード間の関数に対するソートされた入力の状態に戻ります。

#### 構文**:**

**NoOfRows([TOTAL])**

## 戻り値データ型**:**整数

引数**:**

引数

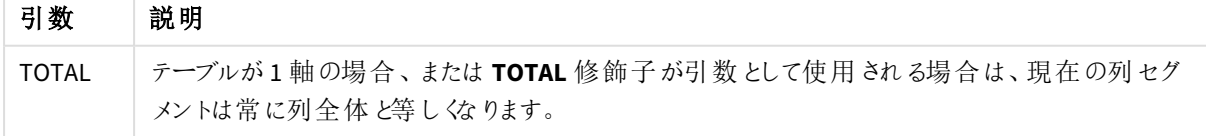

例: NoOfRows を使用したチャートの数式

例 - チャートの数式

ロードスクリプト

以下のデータをインラインデータとしてデータロードエディタにロードして、以下のチャートの数式の例を作成しま す。

Temp: LOAD \* inline [ Region|SubRegion|RowNo()|NoOfRows() Africa|Eastern Africa|Western Americas|Central Americas|Northern Asia|Eastern Europe|Eastern Europe|Northern Europe|Western Oceania|Australia ] (delimiter is '|');

#### チャートの数式

Qlik Sense シートに**Region** と**SubRegion** を軸としたテーブルのビジュアライゼーションを作成します。RowNo( )、 NoOfRows()、 NoOfRows(Total) をメジャーとして追加します。

#### 結果

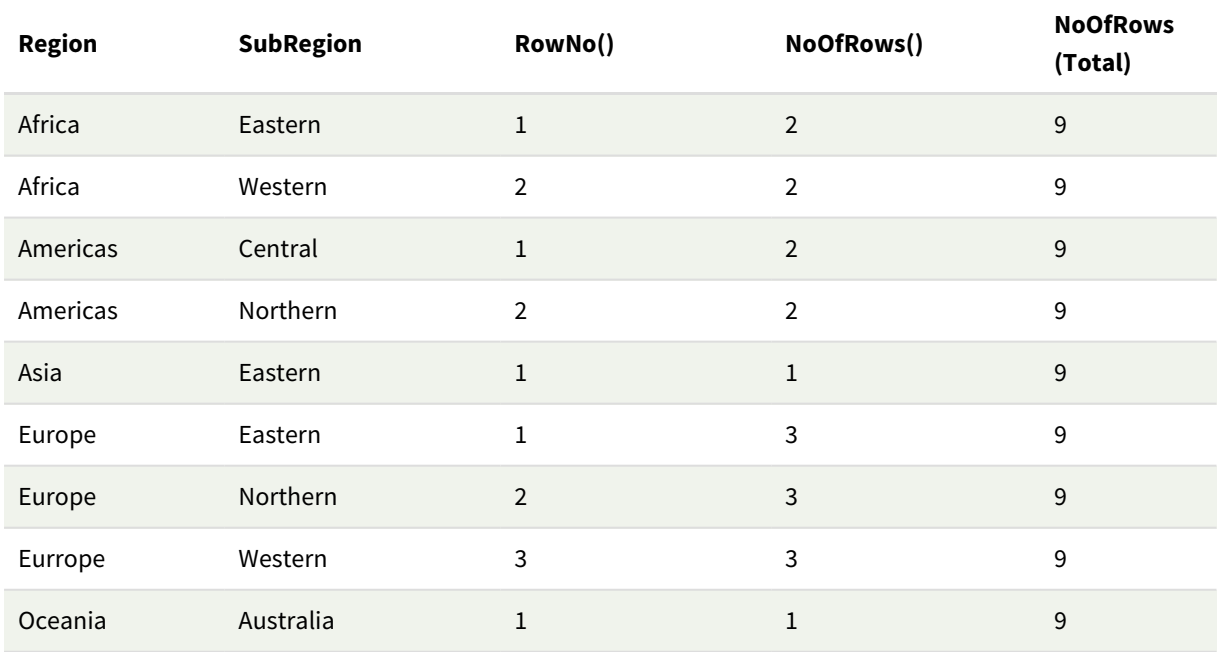

説明

この例では、ソート順は最初の軸であるRegion によるものです。その結果、各列セグメントは、同じ値を持つ地 域のグループで構成されます (例: アフリカ)。

**RowNo()** 列には、各列セグメントの行番号が表示されます。例えば、アフリカ地域には 2 つの行があります。行 番号は、次の列セグメントAmericas でも再度 1 から始まります。

**NoOfRows()** 列は、各列セグメントの行数をカウントします。例えば、ヨーロッパには列セグメントに3 つの行があ ります。

**NoOfRows(Total)** 列は NoOfRows() のTOTAL 引数のために軸を無視し、テーブルの行をカウントします。

テーブルが2 番目の軸であるSubRegion でソートされた場合、列セグメントはその軸に基づいているため、 SubRegion ごとに行番号が変更されます。

#### 参照先**:**

p *RowNo -* [チャート関数](#page-568-0) *(page 569)*

#### Peek

**Peek()** は、すでにロードされている行に対してテーブルの項目値を返します。行番号は、テーブル と同様に指定できます。行番号が指定されていない場合は、最後にロードされたレコードが使用 されます。

peek() 関数は、以前にロードされたテーブル内の関連する境界、つまり特定の項目の最初の値または最後の 値を見つけるために最もよく使用されます。ほとんどの場合、この値は後で使用するために、例えば do-while ループの条件として変数に格納されます。

#### 構文**:**

**Peek(**

field\_name

[, row\_no[, table\_name ] ]**)**

#### 戻り値データ型**:**dual

引数**:**

引数

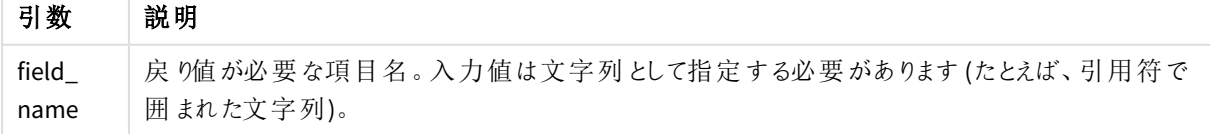

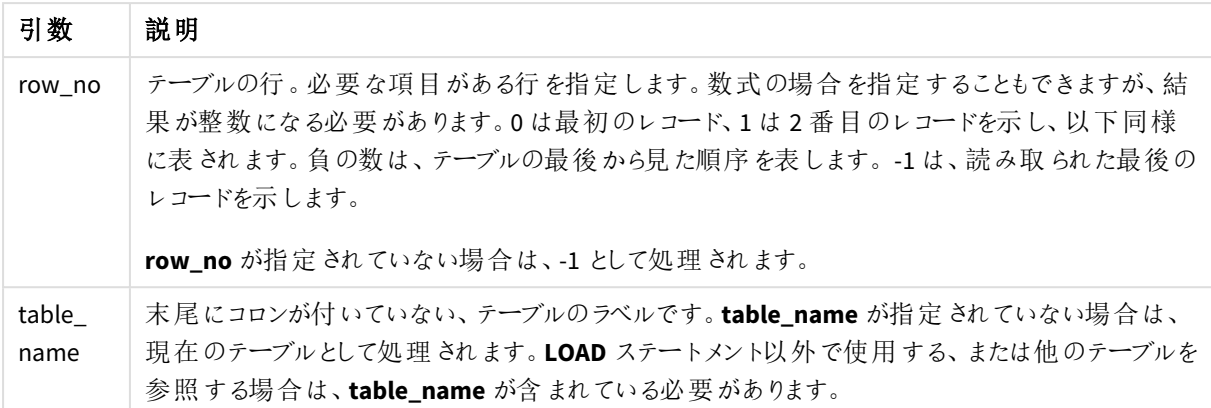

## 制限事項**:**

この関数は、既にロードされているレコードからのみ値を返すことができます。これは、テーブルの最初のレコード で、row\_no として-1 を使用する呼び出しがNULL を返すことを意味します。

例と結果:

## 例 1

アプリにスクリプト例を追加して実行します。結果を表示するには、結果列に含まれている項目をアプリのシート に追加します。

EmployeeDates: Load \* Inline [ EmployeeCode|StartDate|EndDate 101|02/11/2010|23/06/2012 102|01/11/2011|30/11/2013 103|02/01/2012| 104|02/01/2012|31/03/2012 105|01/04/2012|31/01/2013 106|02/11/2013| ] (delimiter is '|');

First\_last\_Employee: Load EmployeeCode, Peek('EmployeeCode',0,'EmployeeDates') As FirstCode, Peek('EmployeeCode',-1,'EmployeeDates') As LastCode Resident EmployeeDates;

結果のテーブル

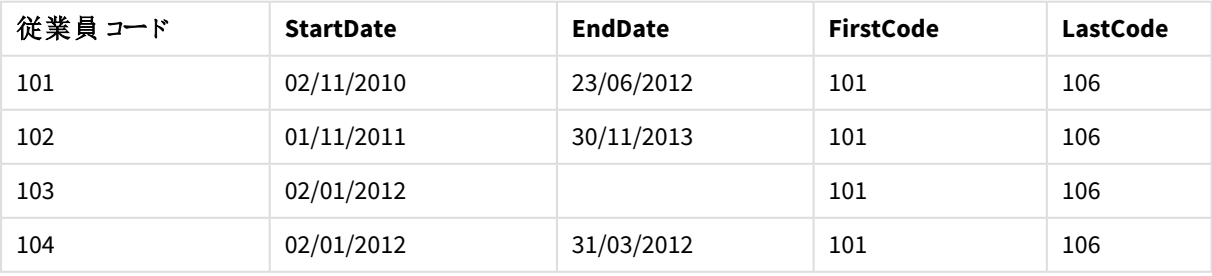

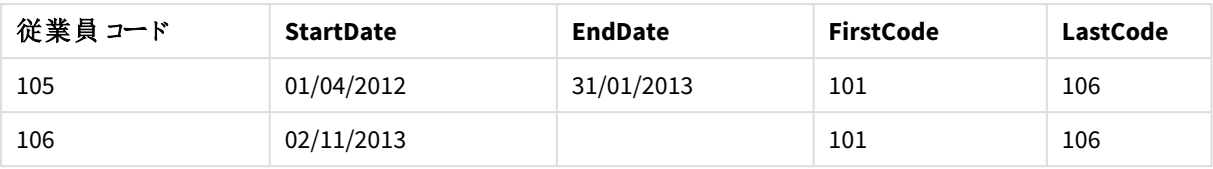

Peek('EmployeeCode',0, 'EmployeeDates') が、EmployeeDates テーブルの EmployeeCode の最初の値を 返すため、FirstCode = 101 になります。

Peek('EmployeeCode',-1, 'EmployeeDates') はテーブル EmployeeDates の EmployeeCode の最後の値を 返すためLastCode = 106 です。

引数 **row\_no** の値を置き換えた場合、以下のように、テーブルの他の行の値を返します。

Peek('EmployeeCode',2, 'EmployeeDates') はテーブル内の3 番目の値 103 をFirstCode として返します。

ただし、これらの例で3 番目の引数 **table\_name** にテーブルを指定しない場合は、関数は現在のテーブル(この 場合は、内部テーブル) を参照します。

#### 例 2

DROP TABLE T1;

テーブルのさらに下のデータにアクセスする場合は、2 つのステップでアクセスする必要があります。最初にテーブル 全体を一時的なテーブルにロードし、次に**Peek()** を使用するときに再ソートします。

アプリにスクリプト例を追加して実行します。結果を表示するには、結果列に含まれている項目をアプリのシート に追加します。

T1: LOAD \* inline [ ID|Value 1|3 1|4 1|6 3|7 3|8 2|1 2|11 5|2 5|78 5|13 ] (delimiter is '|');  $T2$ : LOAD \*, IF(ID=Peek('ID'), Peek('List')&','&Value,Value) AS List RESIDENT T1 ORDER BY ID ASC;

Create a table in a sheet in your app with **ID**, **List**, and **Value** as the dimensions.

| ID             | リスト            | 值              |
|----------------|----------------|----------------|
| 1              | 3,4            | 4              |
| 1              | 3,4,6          | $\,6\,$        |
| 1              | $\mathsf{3}$   | $\mathsf{3}$   |
| $\overline{2}$ | 1,11           | $11\,$         |
| $\overline{2}$ | $\mathbf 1$    | $\mathbf 1$    |
| 3              | 7,8            | 8              |
| 3              | $\overline{7}$ | $\overline{7}$ |
| 5              | 2,78           | 78             |
| 5              | 2,78,13        | 13             |
| 5              | $\overline{2}$ | $\overline{2}$ |

結果のテーブル

この**IF()** ステートメントは、一時的なテーブルT1 を利用して構築されています。

Peek('ID') は、現在のテーブルT2 の現在の行の1 行前のID 項目を参照します。

Peek('List') は、T2 の現在の行の1 行前のList 項目を参照しており、評価対象の数式として構築されてい ます。

ステートメントは次のように評価されます。

ID の現在の値がID の1 行前の値と同じ場合、Peek('List') の値をValue の現在の値と連結して書き込みま す。それ以外の場合は、Value の現在の値のみ書き込みます。

Peek('List') に連結された結果がすでに含まれている場合、Peek('List') の新しい結果がその結果に連結されま す。

*Order by* 節に注意してください。表のソート方法 *(ID* による昇順*)* を指定しています。この指定がな い場合、*Peek()* は、内部テーブルのデータ順序を使用するので、予測不可能な結果につながりま す。

## 例 3

アプリにスクリプト例を追加して実行します。結果を表示するには、結果列に含まれている項目をアプリのシート に追加します。

Amounts: Load Date#(Month,'YYYY-MM') as Month, Amount, Peek(Amount) as AmountMonthBefore Inline [Month,Amount 2022-01,2 2022-02,3 2022-03,7

2022-04,9 2022-05,4 2022-06,1];

結果のテーブル

| <b>Amount</b> | AmountMonthBefore        | 月       |
|---------------|--------------------------|---------|
|               | 4                        | 2022-06 |
| 2             | $\overline{\phantom{a}}$ | 2022-01 |
| 3             | 2                        | 2022-02 |
| 4             | 9                        | 2022-05 |
|               | 3                        | 2022-03 |
| 9             |                          | 2022-04 |

項目 AmountMonthBefore は前月の金額を保持します。

ここでは、row\_no パラメータとtable\_name パラメータが省略されているため、既定値が使用されます。この例で は、次の3 つの関数呼び出しは同等です。

- Peek(Amount)
- Peek(Amount,-1)
- Peek(Amount,-1,'Amounts')

row\_no として-1 を使用することは、前の行の値が使用されることを意味します。この値を代入することにより、 テーブル内の他の行の値を取得できます。

Peek(Amount,2) は、テーブルの3 番目の値 7 を返します。

例 4:

正しい結果を得るには、データを正しくソートする必要がありますが、残念ながら、これが常に当てはまるとは限 りません。さらに、Peek() 関数を使用して、まだロードされていないデータを参照することはできません。一時的な テーブルを使用し、データを複数回パスすることで、このような問題を回避できます。

アプリにスクリプト例を追加して実行します。結果を表示するには、結果列に含まれている項目をアプリのシート に追加します。

tmp1Amounts: Load \* Inline [Month,Product,Amount 2022-01,B,3 2022-01,A,8 2022-02,B,4 2022-02,A,6 2022-03,B,1 2022-03,A,6 2022-04,A,5 2022-04,B,5 2022-05,B,6 2022-05,A,7

2022-06,A,4 2022-06,B,8];

tmp2Amounts: Load \*, If(Product=Peek(Product),Peek(Amount)) as AmountMonthBefore Resident tmp1Amounts Order By Product, Month Asc; Drop Table tmp1Amounts;

Amounts: Load \*, If(Product=Peek(Product),Peek(Amount)) as AmountMonthAfter Resident tmp2Amounts Order By Product, Month Desc; Drop Table tmp2Amounts;

### 説明

初期テーブルは月ごとに並べ替えられます。つまり、peek() 関数は、多くの場合、間違った製品の金額を返しま す。したがって、このテーブルは再ソートする必要があります。これは、新しいテーブルtmp2Amounts を作成する データの2 番目のパスを実行することによって行われます。Order By 節に注意してください。最初に製品ごとに、 次に月ごとに昇順でレコードをソートします。

AmountMonthBefore は、前の行に同じ製品の前月のデータが含まれている場合にのみ計算する必要があるた め、If() 関数が必要です。現在の行の製品を前の行の製品と比較することにより、この条件を検証できます。

2 番目のテーブルが作成されると、Drop Table ステートメントを使用して最初のテーブルtmp1Amounts がドロッ プされます。

最後に、データを介して3 番目のパスが作成されますが、月は逆の順序でソートされます。このようにして、 AmountMonthAfter も計算できます。

*Order by* 句は、テーブルの順序を指定します。これらがないと、*Peek()* 関数は内部テーブルの任意 の順序を使用するため、予期しない結果が生じる可能性があります。

## 結果

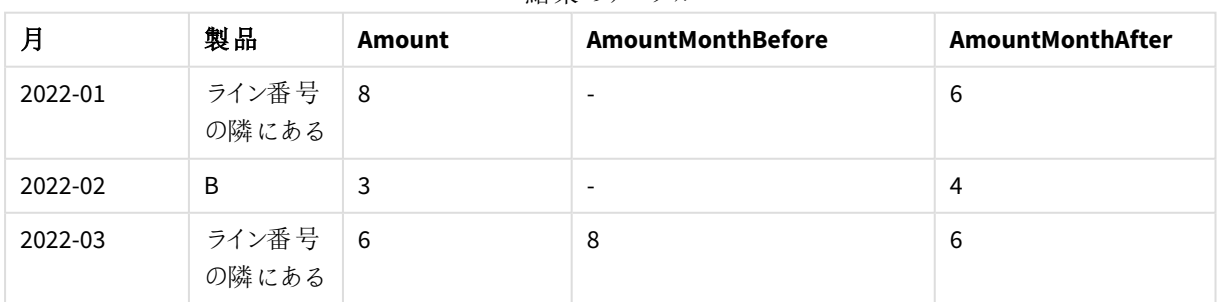

結果のテーブル

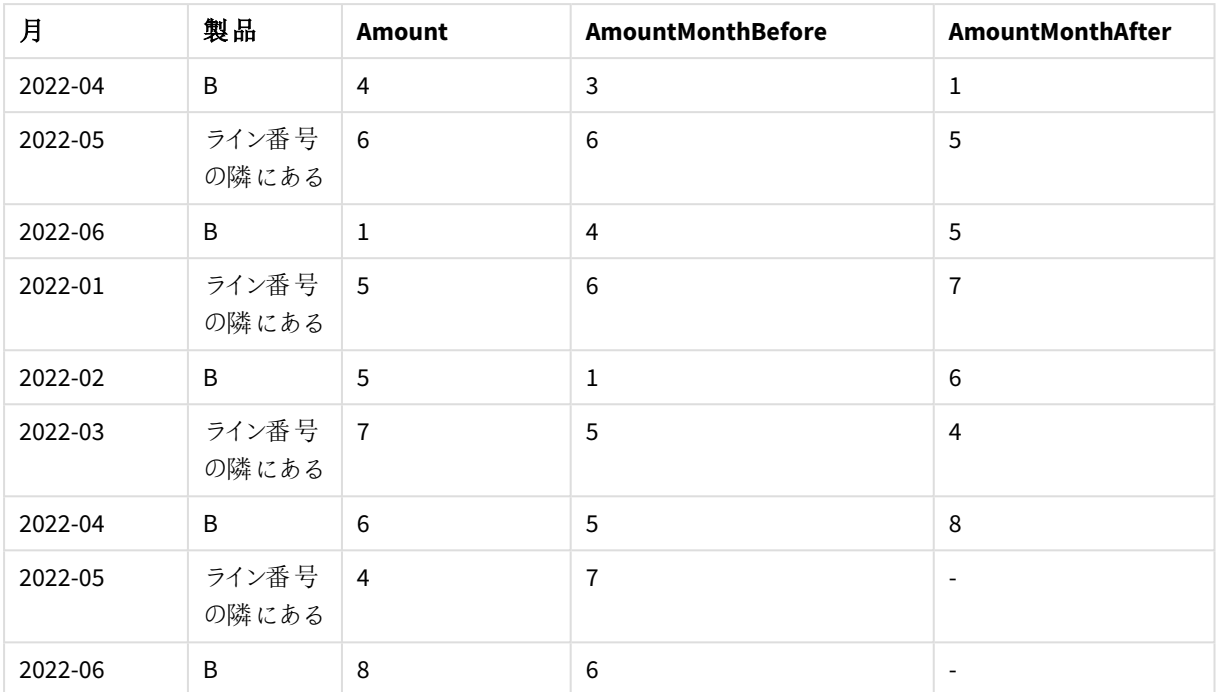

# 例 5

アプリにスクリプト例を追加して実行します。結果を表示するには、結果列に含まれている項目をアプリのシート に追加します。

T1:

Load \* inline [ Quarter, Value 2003q1, 10000 2003q1, 25000 2003q1, 30000 2003q2, 1250 2003q2, 55000 2003q2, 76200 2003q3, 9240 2003q3, 33150 2003q3, 89450 2003q4, 1000 2003q4, 3000 2003q4, 5000 2004q1, 1000 2004q1, 1250 2004q1, 3000 2004q2, 5000 2004q2, 9240 2004q2, 10000 2004q3, 25000 2004q3, 30000 2004q3, 33150 2004q4, 55000 2004q4, 76200 2004q4, 89450 ]; T2:

Load \*, rangesum(SumVal,peek('AccSumVal')) as AccSumVal; Load Quarter, sum(Value) as SumVal resident T1 group by Quarter;

## 結果

結果のテーブル

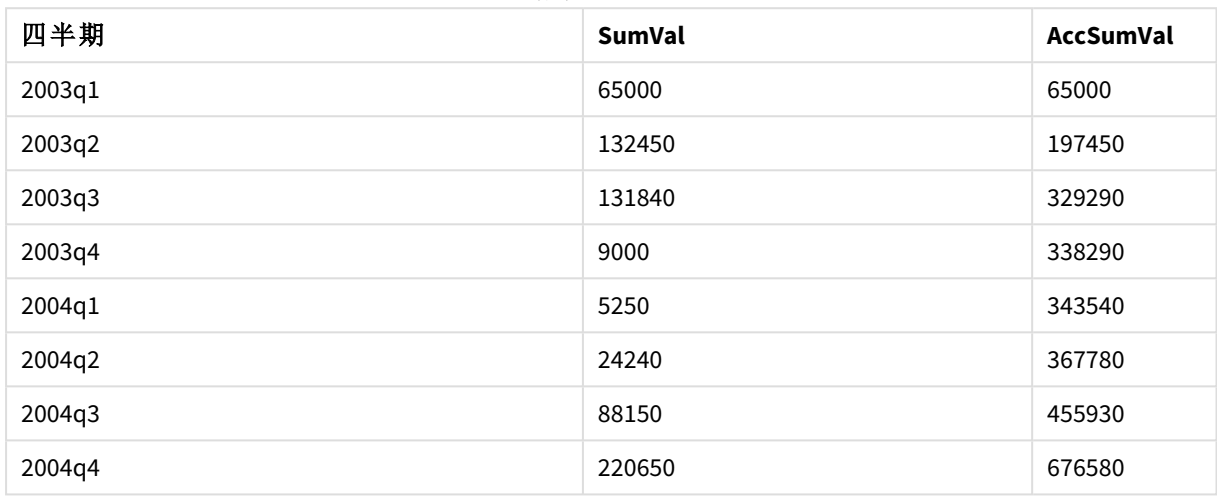

## 説明

Load ステートメント **Load \*, rangesum(SumVal,peek('AccSumVal')) as AccSumVal** には、前の値が現在の値 に追加される再帰呼び出しが含まれています。この演算子はスクリプト内の値の累積を計算するために使用さ れます。

## 参照先**:**

## Previous

**Previous()**は、**where**節のために破棄されなかった以前の入力レコードのデータを使用して、**expr** 数式の値を算出します。内部テーブルの最初のレコードの場合は、NULL を返します。

## 構文**:**

**Previous(**expr**)**

#### 戻り値データ型**:**dual

## 引数**:**

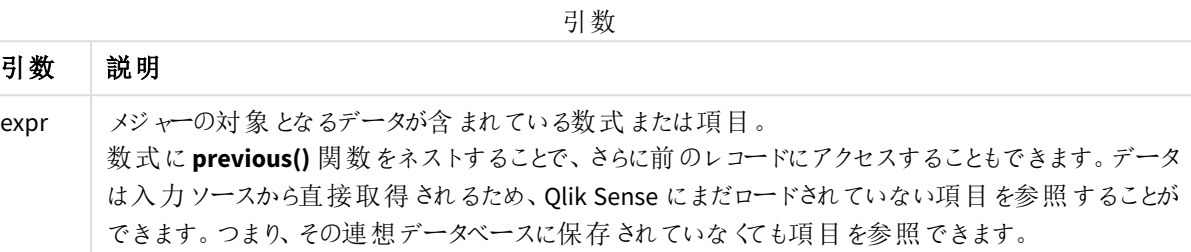

#### 制限事項**:**

内部テーブルの最初のレコードの場合は、NULL を返します。

次をロードスクリプトに入力します。

Sales2013:

Load \*, (Sales - Previous(Sales) )as Increase Inline [

Month|Sales

1|12

2|13

- 3|15
- 4|17
- 5|21
- 6|21
- 7|22
- 8|23
- 9|32
- 10|35
- 11|40
- 12|41

] (delimiter is '|');

**Previous()** 関数を**Load** ステートメントで使用することで、Sales の現在の値を先行する値と比較でき、3 番目 の項目 Increase で使用できます。

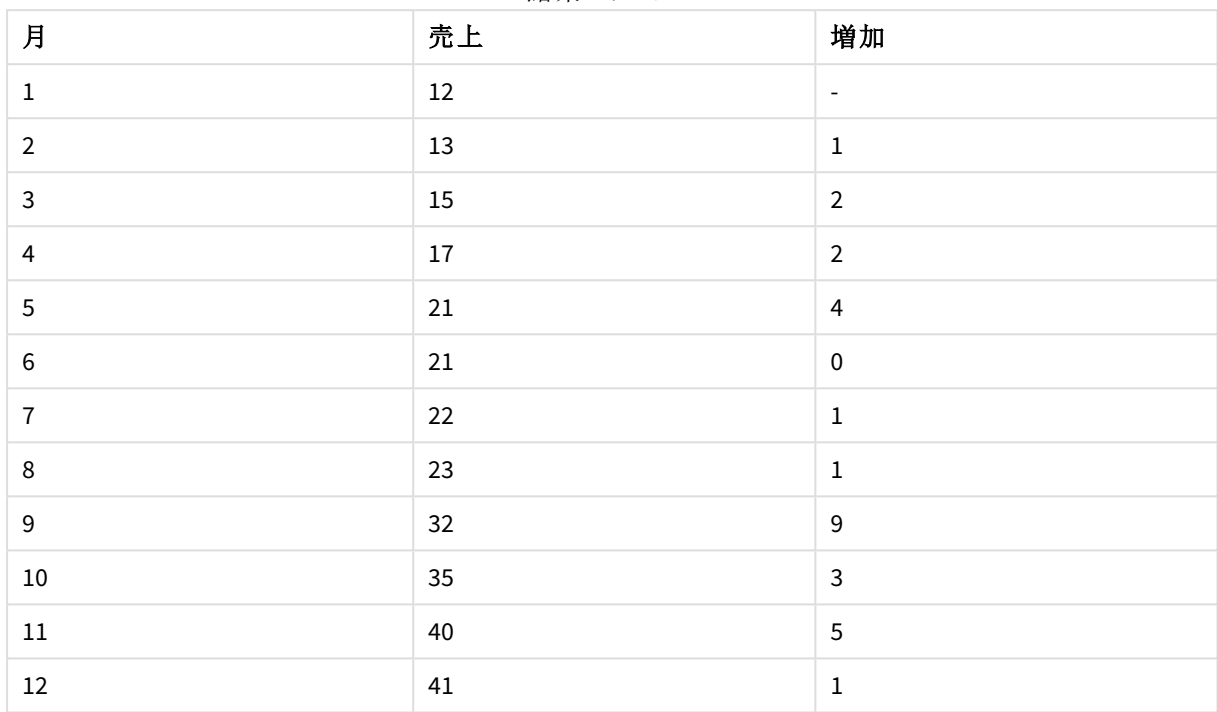

結果のテーブル

# Top - チャート関数

**Top()** テーブルの列セグメント内の最初 (最上部) の行の数式を評価します。どの行が計算されるかは、**offset** 値により決定されますが、デフォルトは最上部の行です。テーブル以外のチャートでは、**Top()** 評価はチャートの ストレートテーブルに相当する現在の列の最初の行を評価します。

## 構文**:**

**Top(**[**TOTAL**] expr [ , offset [,count ]]**)**

### 戻り値データ型**:**dual

#### 引数**:**

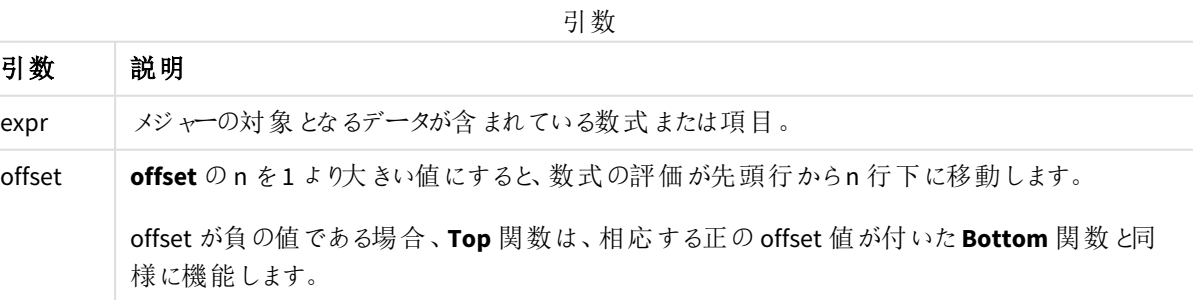

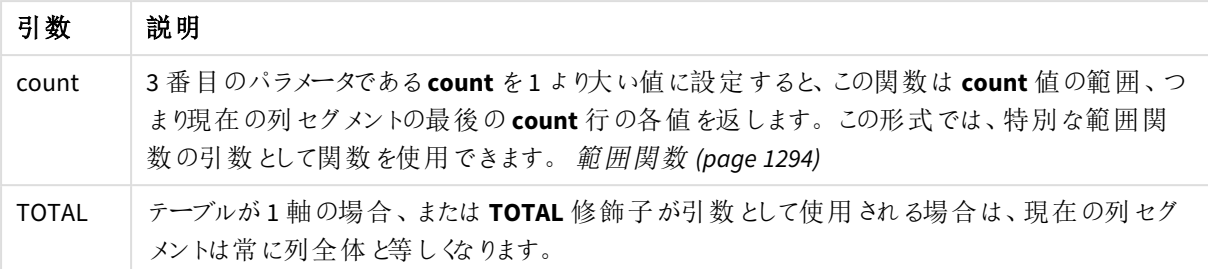

列セグメントは、現在のソート順で軸に同じ値を持つ連続したセルのサブセットとして定義されま す。レコード間チャート関数は、チャートのストレートテーブルに相当する右端の軸を除外して列セ グメントで実行されます。チャートに軸が*1* つしかない場合、または *TOTAL* 修飾子が指定されている と、数式はテーブル全体を評価します。

テーブルまたはテーブルに相当するアイテムに複数の縦軸が含まれる場合、現在の列セグメントに は、項目間ソート順の最後の軸を表示する列を除くすべての軸列の現在行と同じ値を持つ行だけ が含まれます。

#### 制限事項**:**

- <sup>l</sup> 再帰呼び出しは NULL を返します。
- <sup>l</sup> チャートの式いずれかにこのチャート関数が使用されている場合、チャートのy 値のソート、またはテーブ ルの式列ごとのソートは許可されません。よって、これらのソート機能は自動的に無効になります。ビジュ アライゼーションまたはテーブルでこのチャート関数を使用すると、ビジュアライゼーションのソートは、レコー ド間の関数に対するソートされた入力の状態に戻ります。

#### 例と結果**:**

#### **1**

この例で示されているテーブルのスクリーンショットでは、軸 **Customer** とメジャーSum(Sales) およびTop(Sum (Sales)) からテーブルのビジュアライゼーションが作成されています。

列 **Top(Sum(Sales))**はすべての行で587 を返します (開始行**Astrida** の値)。

テーブルには、Sum(Sales)+Top(Sum(Sales))から作成されたものと、数式Sum(Sales)+Top(Sum(Sales), 3)を 使用して作成され、引数**offset**が3に設定されている**Top offset 3**という、より複雑なメジャーも表示されていま す。先頭から3 つ下にある行の値に現在の行の**Sum(Sales)** 値を加えます (現在の行 + **Canutility** の値)。

例 *1*

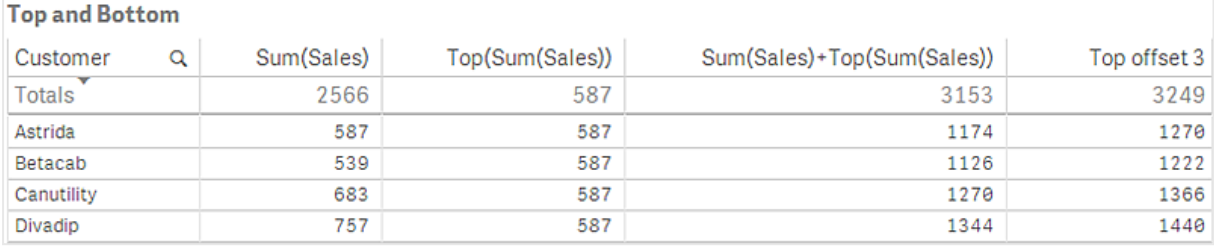

#### **2**

この例で示されているテーブルのスクリーンショットでは、より多くの軸がビジュアライゼーションに追加されていま す。および**Month**、**Product** の2 つのメジャーがあります。複数の軸が含まれているチャートでは、**Above**、 **Below**、**Top**、**Bottom** 関数を含む数式の結果は、Qlik Sense における列軸のソート順序によって変わります。 Qlik Sense は、最後にソートされた軸の結果である列セグメントに基づいて関数を評価します。列のソート順 は、[ソート] のプロパティパネルで制御され、必ずしも列がテーブルに表示される順序ではありません。

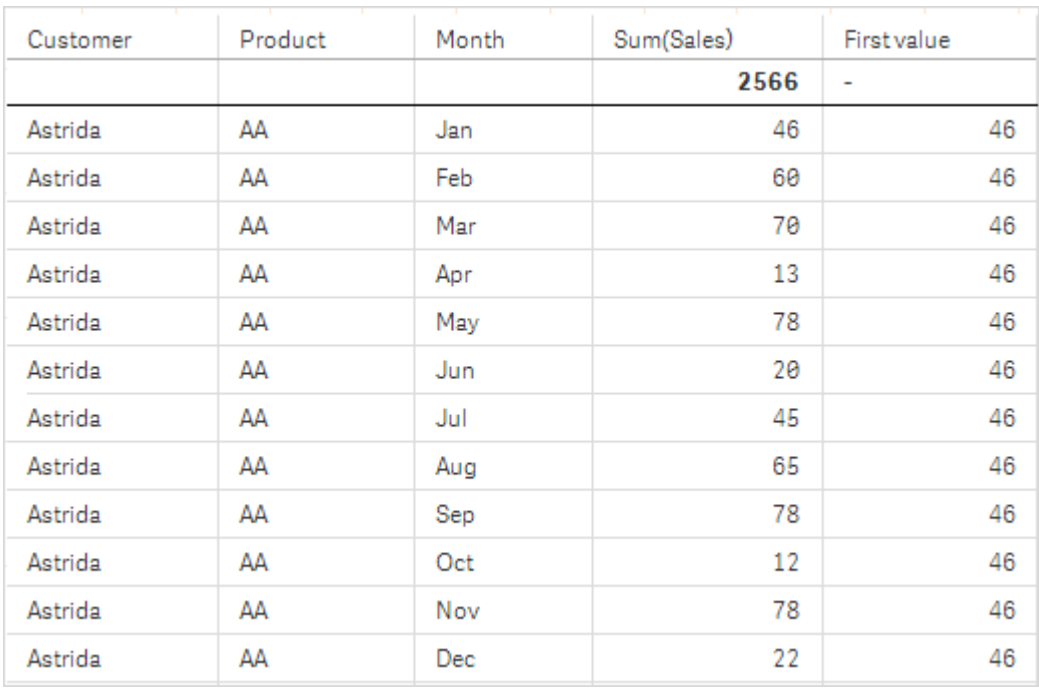

例 *2* の最初のテーブル。*First value* メジャーの*Top* の値は *Month (Jan)* に基づいています。

例 *2* <sup>の</sup>*2* 番目のテーブル。*First value* メジャーの*Top* の値は、*Product (Astrida* <sup>の</sup>*AA)* に基いています。

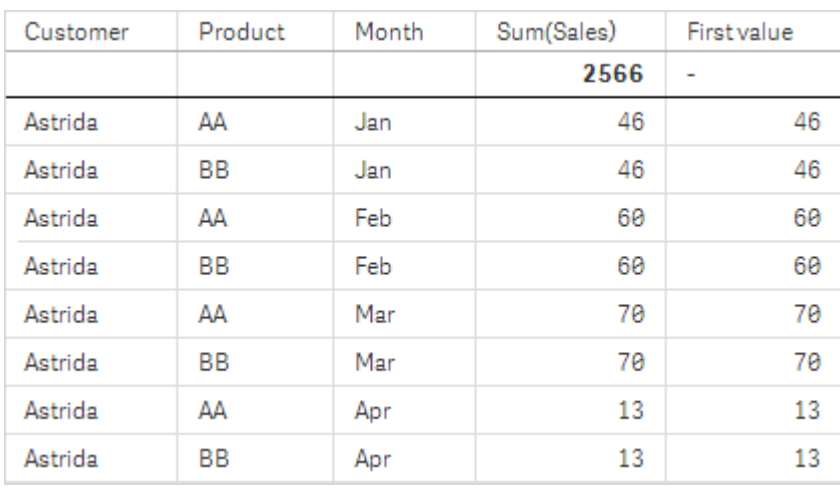

詳細については、**Above** 関数の例 2 を参照してください。

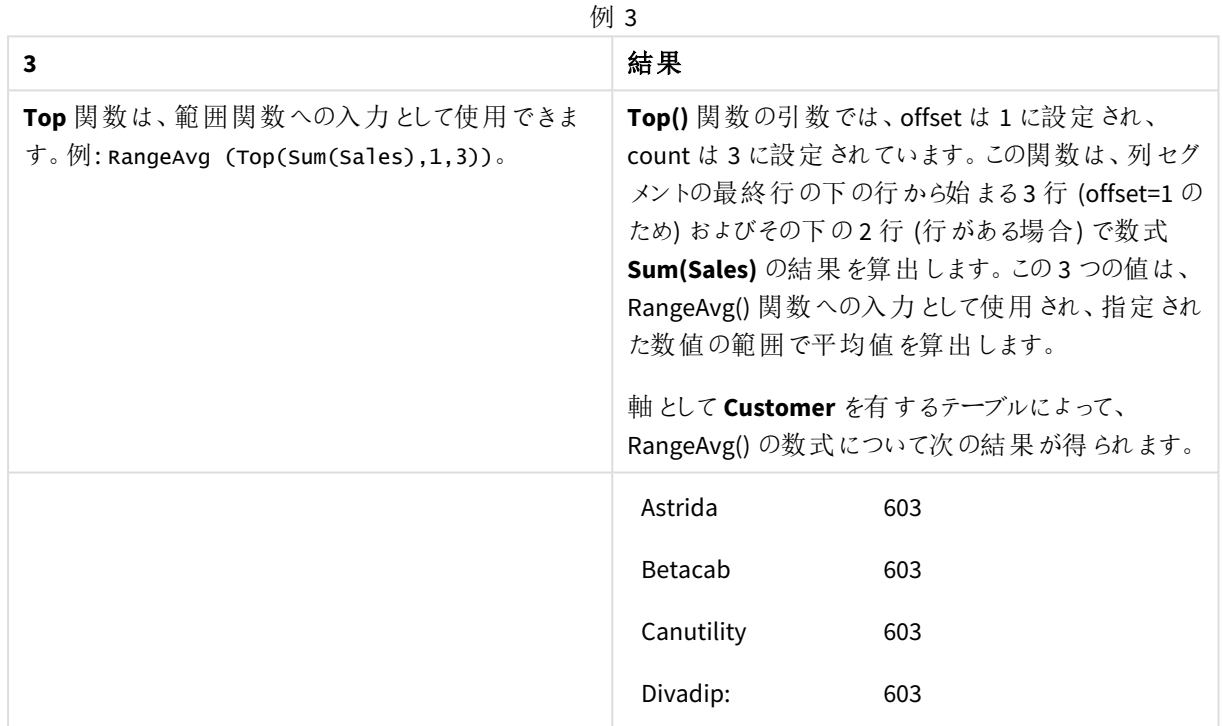

Monthnames:

LOAD \*, Dual(MonthText,MonthNumber) as Month INLINE [ MonthText, MonthNumber

Jan, 1

Feb, 2 Mar, 3

Apr, 4

May, 5

Jun, 6

Jul, 7

Aug, 8 Sep, 9

Oct, 10

Nov, 11

Dec, 12 ]; Sales2013: Crosstable (MonthText, Sales) LOAD \* inline [ Customer|Jan|Feb|Mar|Apr|May|Jun|Jul|Aug|Sep|Oct|Nov|Dec Astrida|46|60|70|13|78|20|45|65|78|12|78|22 Betacab|65|56|22|79|12|56|45|24|32|78|55|15 Canutility|77|68|34|91|24|68|57|36|44|90|67|27 Divadip|57|36|44|90|67|27|57|68|47|90|80|94 ] (delimiter is '|');

## 参照先**:**

- p *Bottom -* [チャート関数](#page-1246-0) *(page 1247)*
- p *Above -* [チャート関数](#page-1238-0) *(page 1239)*
- p *Sum -* [チャート関数](#page-339-0) *(page 340)*
- p *[RangeAvg](#page-1296-0) (page 1297)*
- p [範囲関数](#page-1293-0) *(page 1294)*

## SecondaryDimensionality- チャート関数

**SecondaryDimensionality()** は、集計以外の内容 (部分合計または折りたたまれた集計を含まない) を含む軸 のピボットテーブル行の数を返します。この関数は、水平ピボットテーブル軸の**dimensionality()** 関数に相当し ます。

## 構文**:**

**SecondaryDimensionality( )**

## 戻り値データ型**:**integer

## 制限事項**:**

- <sup>l</sup> ピボットテーブルで使用される場合を除き、**SecondaryDimensionality** 関数は常に0 を返します。
- チャートの式いずれかにこのチャート関数が使用されている場合、チャートのy 値のソート、またはテーブ ルの式列ごとのソートは許可されません。よって、これらのソート機能は自動的に無効になります。ビジュ アライゼーションまたはテーブルでこのチャート関数を使用すると、ビジュアライゼーションのソートは、レコー ド間の関数に対するソートされた入力の状態に戻ります。

# After - チャート関数

**After()** は、ピボットテーブルの行セグメント内の現在列の後の列に、ピボットテーブルの軸値で評価された expression の値を返します。

## 構文**:**

**after([TOTAL]** expr [, offset [, count ]]**)**

チャートの式いずれかにこのチャート関数が使用されている場合、チャートの*y* 値のソート、または テーブルの式列ごとのソートは許可されません。よって、これらのソート機能は自動的に無効になり ます。ビジュアライゼーションまたはテーブルでこのチャート関数を使用すると、ビジュアライゼーション のソートは、レコード間の関数に対するソートされた入力の状態に戻ります。

ピボットテーブル以外のすべてのチャートタイプの場合、この関数は *NULL* を返します。

### 引数**:**

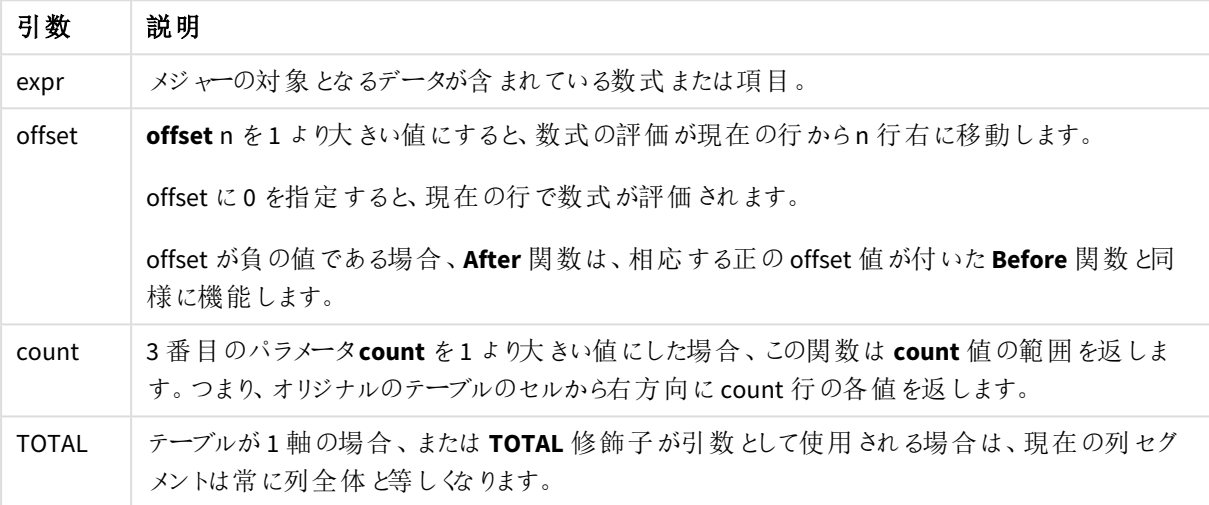

行セグメントの最後の列では、これより後に列が存在しないため NULL 値が返されます。

ピボットテーブルに複数の水平軸が存在する場合、現在の行セグメントには、項目ソート順の最後の水平軸 を示す行を除くすべての軸行の現在列と同じ値を持つ列だけが含まれます。ピボットテーブルの水平軸の項目 間ソート順は、上から下への軸の順序で定義されます。.

after( sum( Sales )) after( sum( Sales ), 2 ) after( total sum( Sales )) rangeavg (after(sum(x),1,3)) は、在列のすぐ右の3 つの列で評価された**sum(x)** 関数の3 つの結果の平 均を返します。

Before - チャート関数

**Before()** は、ピボットテーブルの行セグメント内の現在列の前の列に、ピボットテーブルの軸値で評価された expression の値を返します。

## 構文**:**

**before([TOTAL]** expr [, offset [, count]]**)**

ピボットテーブル以外のすべてのチャートタイプの場合、この関数は *NULL* を返します。

チャートの式いずれかにこのチャート関数が使用されている場合、チャートの*y* 値のソート、または テーブルの式列ごとのソートは許可されません。よって、これらのソート機能は自動的に無効になり ます。ビジュアライゼーションまたはテーブルでこのチャート関数を使用すると、ビジュアライゼーション のソートは、レコード間の関数に対するソートされた入力の状態に戻ります。

#### 引数**:**

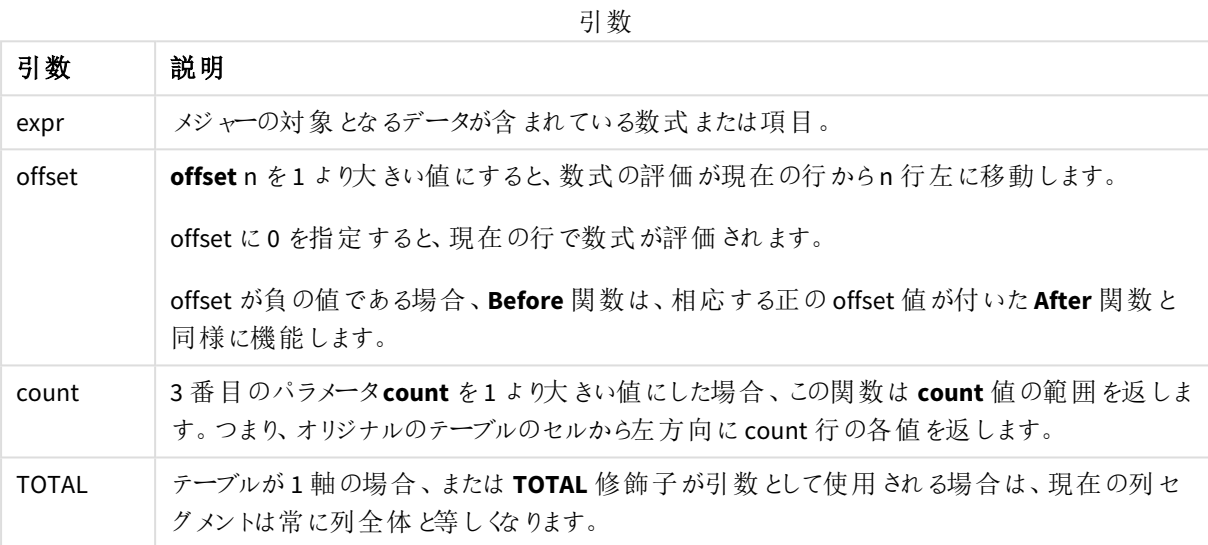

行セグメントの最初の列では、これより前に列が存在しないため NULL 値が返されます。

ピボットテーブルに複数の水平軸が存在する場合、現在の行セグメントには、項目ソート順の最後の水平軸 を示す行を除くすべての軸行の現在列と同じ値を持つ列だけが含まれます。ピボットテーブルの水平軸の項目 間ソート順は、上から下への軸の順序で定義されます。.

before( sum( Sales )) before( sum( Sales ), 2 ) before( total sum( Sales )) rangeavg (before(sum(x),1,3)) は、在列のすぐ左の3 つの列で評価された**sum(x)** 関数の3 つの結果の平 均を返します。

## First - チャート関数

**First()** は、ピボットテーブルの現在の行セグメントの最初の列に、ピボットテーブルの軸値で評価された expression の値を返します。ピボットテーブル以外のすべてのチャートタイプの場合、この関数は NULL を返しま す。

チャートの式いずれかにこのチャート関数が使用されている場合、チャートの*y* 値のソート、または テーブルの式列ごとのソートは許可されません。よって、これらのソート機能は自動的に無効になり ます。ビジュアライゼーションまたはテーブルでこのチャート関数を使用すると、ビジュアライゼーション のソートは、レコード間の関数に対するソートされた入力の状態に戻ります。

## 構文**:**

**first([TOTAL]** expr [, offset [, count]]**)**

#### 引数**:**

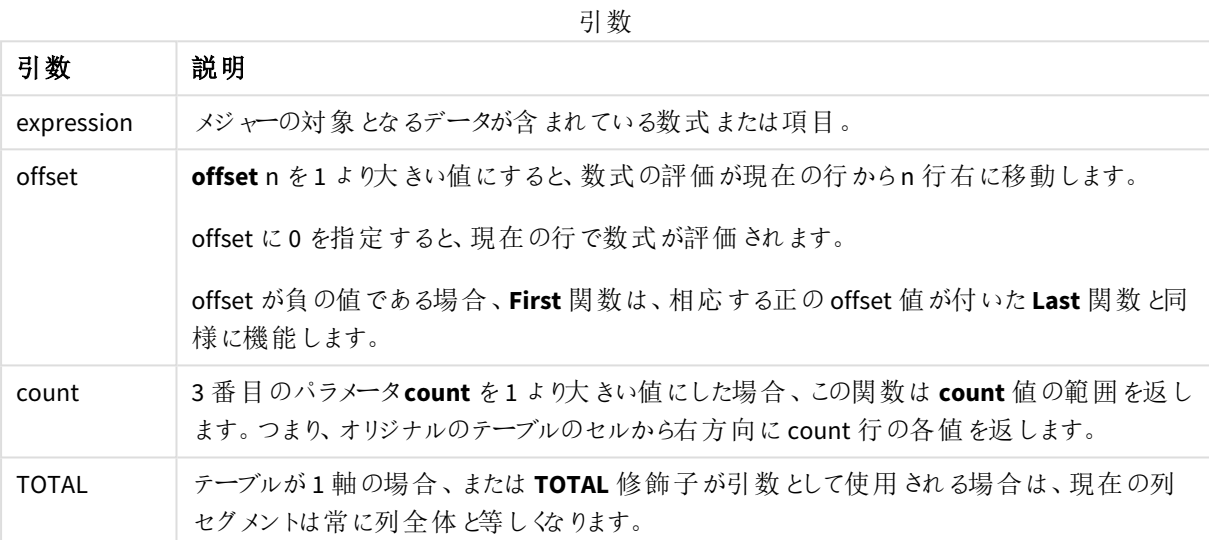

ピボットテーブルに複数の水平軸が存在する場合、現在の行セグメントには、項目ソート順の最後の水平軸 を示す行を除くすべての軸行の現在列と同じ値を持つ列だけが含まれます。ピボットテーブルの水平軸の項目 間ソート順は、上から下への軸の順序で定義されます。.

```
first( sum( Sales ))
first( sum( Sales ), 2 )
first( total sum( Sales )
rangeavg (first(sum(x),1,5)) 現在の行セグメントの左端 5 つの列で評価されたsum(x) 関数の結
果の平均を返します。
```
# Last - チャート関数

Last() は、ピボットテーブルの現在の行セグメントの最後の列に、ピボットテーブルの軸値で評価された expression の値を返します。ピボットテーブル以外のすべてのチャートタイプの場合、この関数は NULL を返しま す。

チャートの式いずれかにこのチャート関数が使用されている場合、チャートの*y* 値のソート、または テーブルの式列ごとのソートは許可されません。よって、これらのソート機能は自動的に無効になり ます。ビジュアライゼーションまたはテーブルでこのチャート関数を使用すると、ビジュアライゼーション のソートは、レコード間の関数に対するソートされた入力の状態に戻ります。

#### 構文**:**

**last([TOTAL]** expr [, offset [, count]]**)**

#### 引数**:**

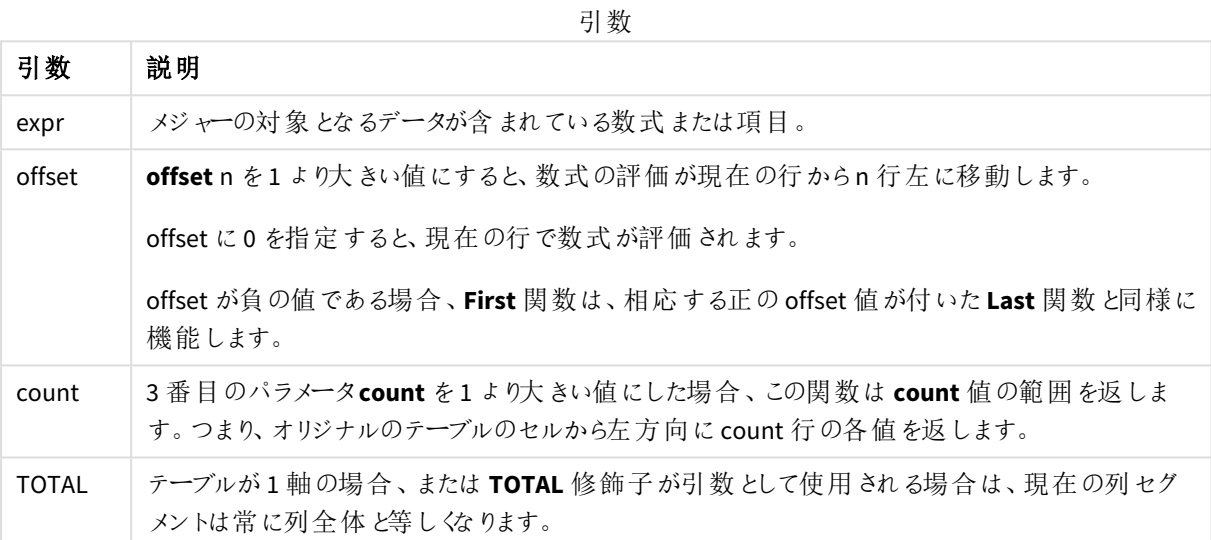

ピボットテーブルに複数の水平軸が存在する場合、現在の行セグメントには、項目ソート順の最後の水平軸 を示す行を除くすべての軸行の現在列と同じ値を持つ列だけが含まれます。ピボットテーブルの水平軸の項目 間ソート順は、上から下への軸の順序で定義されます。.

last( sum( Sales )) last( sum( Sales ), 2 ) last( total sum( Sales ) rangeavg (last(sum(x),1,5)) は、現在の行セグメントの右端 5 つの列で評価された**sum(x)** 関数の結果の 平均を返します。

## ColumnNo - チャート関数

**ColumnNo()** は、ピボットテーブルの現在の行セグメント内の現在列の番号を返します。最初の列の番号は 1 です。

#### 構文**:**

**ColumnNo([total])**

引数**:**

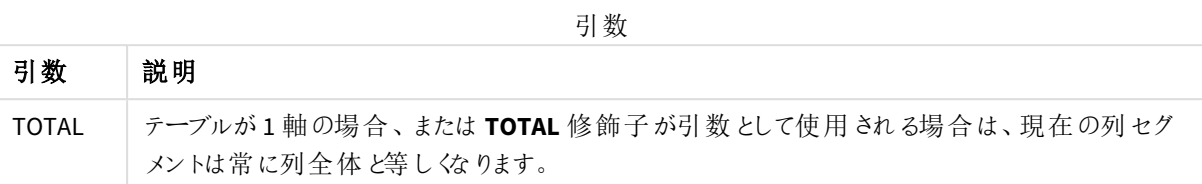

ピボットテーブルに複数の水平軸が存在する場合、現在の行セグメントには、項目ソート順の最後の水平軸 を示す行を除くすべての軸行の現在列と同じ値を持つ列だけが含まれます。ピボットテーブルの水平軸の項目 間ソート順は、上から下への軸の順序で定義されます。.

チャートの式いずれかにこのチャート関数が使用されている場合、チャートの*y* 値のソート、または テーブルの式列ごとのソートは許可されません。よって、これらのソート機能は自動的に無効になり ます。ビジュアライゼーションまたはテーブルでこのチャート関数を使用すると、ビジュアライゼーション のソートは、レコード間の関数に対するソートされた入力の状態に戻ります。

if( ColumnNo( )=1, 0, sum( Sales ) / before( sum( Sales )))

## NoOfColumns - チャート関数

**NoOfColumns()** は、ピボットテーブルの現在の行セグメント内の列の数を返します。

チャートの式いずれかにこのチャート関数が使用されている場合、チャートの*y* 値のソート、または テーブルの式列ごとのソートは許可されません。よって、これらのソート機能は自動的に無効になり ます。ビジュアライゼーションまたはテーブルでこのチャート関数を使用すると、ビジュアライゼーション のソートは、レコード間の関数に対するソートされた入力の状態に戻ります。

## 構文**:**

**NoOfColumns([total])**

引数**:**

引数

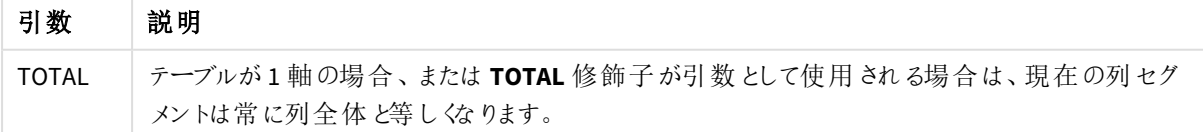

ピボットテーブルに複数の水平軸が存在する場合、現在の行セグメントには、項目ソート順の最後の軸を示す 行を除くすべての軸行の現在列と同じ値を持つ列だけが含まれます。ピボットテーブルの水平軸の項目間ソー ト順は、上から下への軸の順序で定義されます。.

if( ColumnNo( )=NoOfColumns( ), 0, after( sum( Sales )))

# 5.17 論理関数

このセクションでは、論理演算子を処理する関数について説明します。すべての関数は、データ ロードスクリプトおよびチャートの数式の両方で使用できます。

#### **IsNum**

数式を数値として解釈できる場合は -1 (True)、それ以外の場合は 0 (False) を返します。

IsNum( expr )

#### **IsText**

数式にテキスト表現がある場合は -1 (True)、それ以外の場合は 0 (False) を返します。

IsText( expr )

*IsNum* も*IsText* も、数式が*NULL* の場合、*0* を返します。

以下の例では、テキストと数値が混ざった値を持つインラインテーブルをロードし、それぞれの値が数値かテキス ト値かチェックします。

Load \*, IsNum(Value), IsText(Value) Inline [ Value 23 Green Blue 12 33Red];

この結果、テーブルは次のようになります。

Resulting table

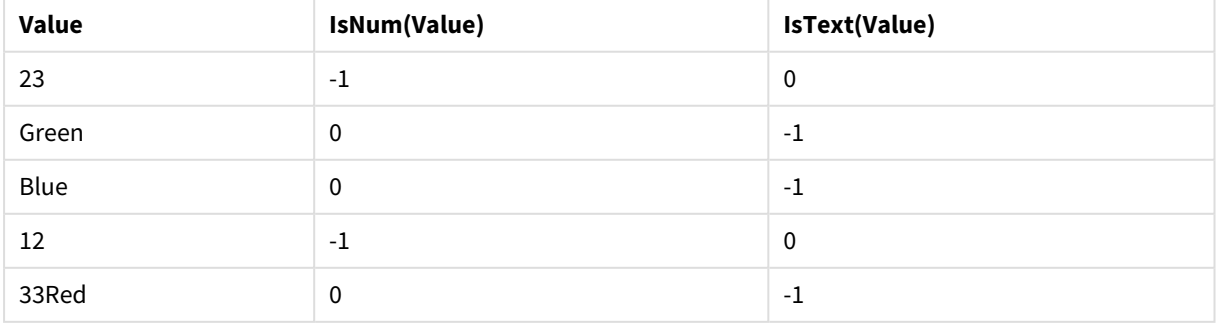

# 5.18 マッピング関数

このセクションでは、マッピングテーブルを処理する関数について説明します。マッピングテーブルは、スクリプトの 実行中に項目値または項目名を置き換える際に使用できます。

マッピング関数は、データロードスクリプトでのみ使用できます。

# マッピング関数の概要

それぞれの関数についての説明は、概要の後に表示されます。また、構文内の関数名をクリックすると、その関 数の詳細を確認できます。

#### **ApplyMap**

**ApplyMap** スクリプト関数は、以前ロードされたマッピングテーブルの数式のアウトプットのマッピングに使用されま す。

**[ApplyMap](#page-1286-0)** ('mapname', expr [ , defaultexpr ] )

#### **MapSubstring**

**MapSubstring** スクリプト関数を使用すると、以前ロードされたマッピングテーブルに任意の数式の一部をマップ できます。マッピングでは大文字と小文字が区別され、反復されません。サブストリングは左から右にマップされま す。

<span id="page-1286-0"></span>**[MapSubstring](#page-1288-0)** ('mapname', expr)

## ApplyMap

ApplyMap スクリプト関数は、以前ロードされたマッピングテーブルの数式のアウトプットのマッピングに使用されま す。

#### 構文**:**

ApplyMap('map\_name', expression [ , default mapping ] )

#### 戻り値データ型**:**dual

#### 引数**:**

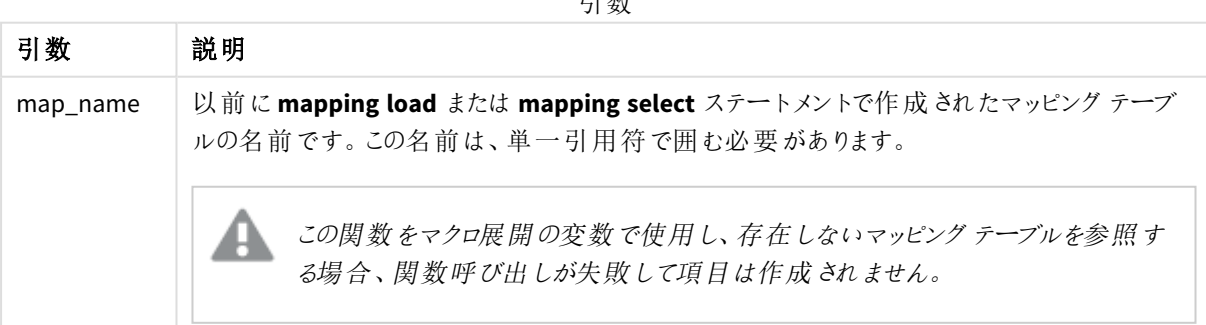

引数

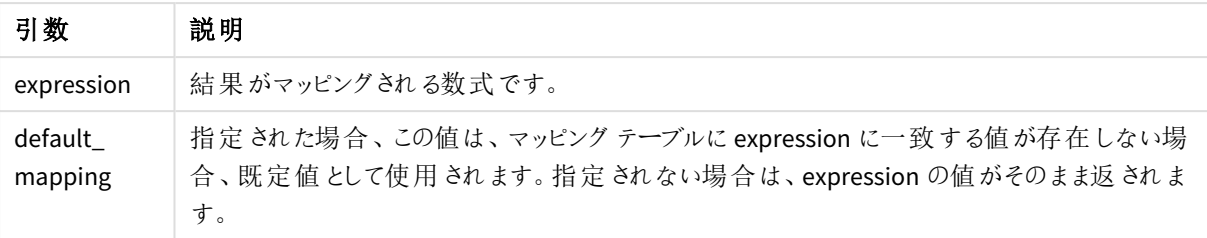

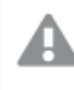

*ApplyMap* の出力項目の名前は、*ApplyMap* の入力項目の名前と同じにしないようにする必要があ ります。同じにすると予期しない結果になる可能性があります。使用しない例*: ApplyMap ('Map', A) as A*。

この例では、Salesperson とその居住国の国コードのリストをロードします。国コードを国名に置き換えるために、 国コードを国にマッピングしたテーブルを使用します。このマッピングテーブルでは、3 つの国のみが定義されてお り、他の国は 'Rest of the world' としてマッピングされています。

```
// Load mapping table of country codes:
map1:
mapping LOAD *
Inline [
CCode, Country
Sw, Sweden
Dk, Denmark
No, Norway
] ;
// Load list of salesmen, mapping country code to country
// If the country code is not in the mapping table, put Rest of the world
Salespersons:
LOAD *,
ApplyMap('map1', CCode,'Rest of the world') As Country
Inline [
CCode, Salesperson
Sw, John
Sw, Mary
Sw, Per
Dk, Preben
Dk, Olle
No, Ole
Sf, Risttu
] ;
// We don't need the CCode anymore
Drop Field 'CCode';
出力されるテーブル(Salespersons) は次にようになります。
```
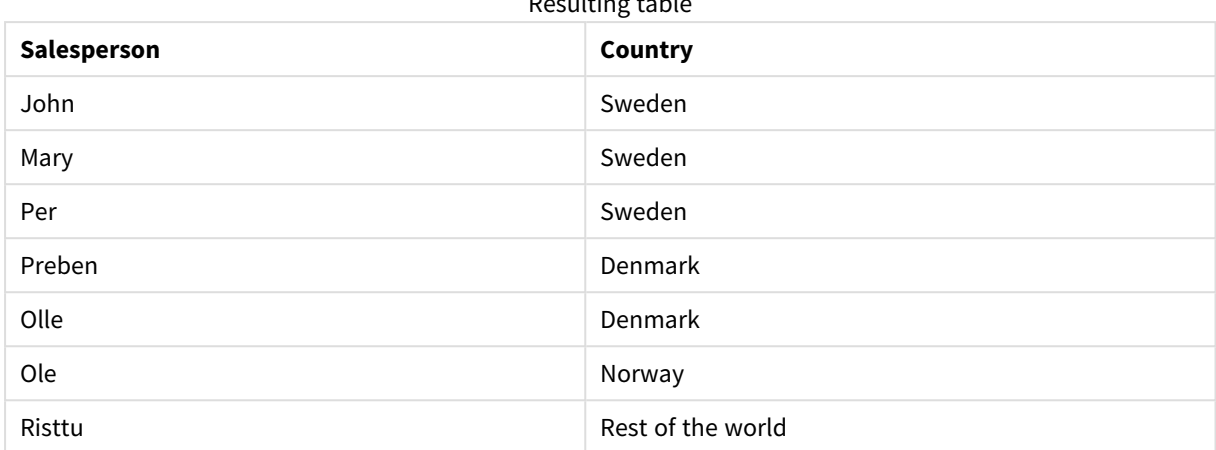

 $D_{\text{QCD}}$  is the  $\epsilon$  table

# <span id="page-1288-0"></span>MapSubstring

**MapSubstring** スクリプト関数を使用すると、以前ロードされたマッピングテーブルに任意の数式の 一部をマップできます。マッピングでは大文字と小文字が区別され、反復されません。サブストリン グは左から右にマップされます。

## 構文**:**

MapSubstring('map\_name', expression)

## 戻り値データ型**:**string

## 引数**:**

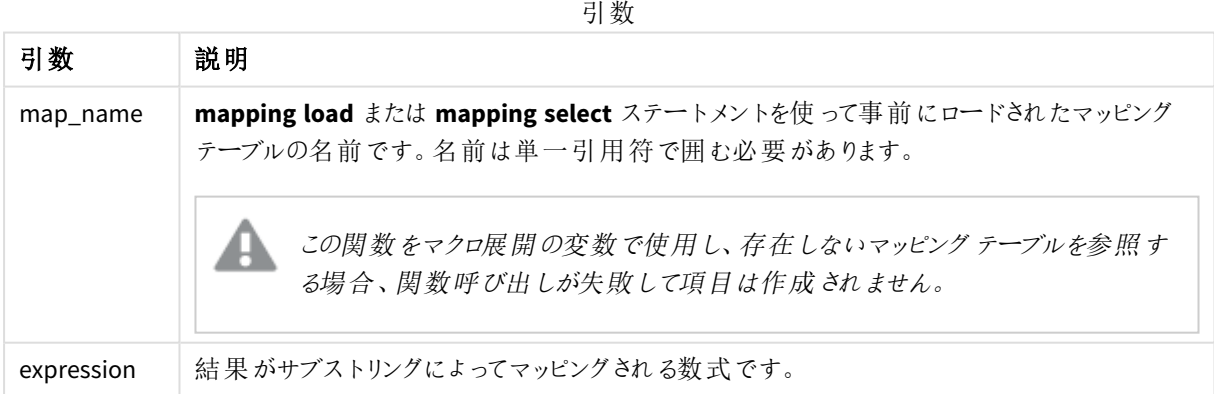

この例では、製品モデルのリストをロードします。各モデルの属性は、合成されたコードで記述されます。マッピン グテーブルとMapSubstring を使用すると、属性コードを説明書きに展開できます。

map2: mapping LOAD \* Inline [ AttCode, Attribute R, Red Y, Yellow B, Blue C, Cotton P, Polyester S, Small M, Medium L, Large ] ; Productmodels:  $LOAD$   $*$ , MapSubString('map2', AttCode) as Description Inline [ Model, AttCode Twixie, R C S Boomer, B P L Raven, Y P M Seedling, R C L SeedlingPlus, R C L with hood Younger, B C with patch MultiStripe, R Y B C S/M/L ] ; // We don't need the AttCode anymore Drop Field 'AttCode';

```
この結果、テーブルは次のようになります。
```
#### Resulting table

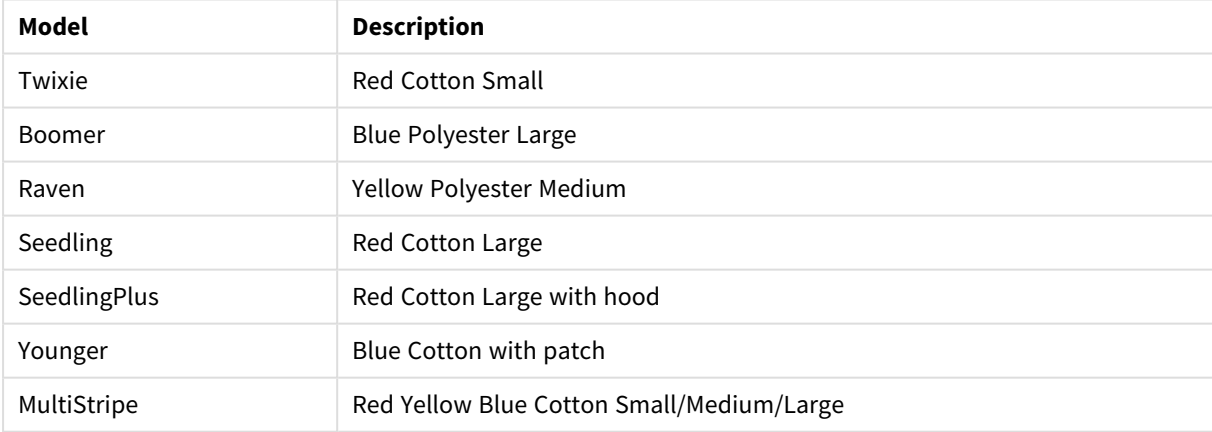

# 5.19 数学関数

このセクションでは、数理定数とブール値の関数について説明します。これらの関数はパラメータを持ちません が、括弧は必要です。

すべての関数は、データロードスクリプトおよびチャートの数式の両方で使用できます。

**e**

この関数は、自然対数の底 **e** ( 2.71828...) を返します。

#### **e( )**

#### **false**

この関数は、数式の中で論理偽として使用できるテキスト値 'False' と数値 0 のデュアル値を返します。

#### **false( )**

#### **pi**

この関数は π 値 (3.14159...) を返します。

## **pi( )**

#### **rand**

この関数は、0~1間の乱数を返します。この関数は、サンプルデータの作成に使用できます。

#### **rand( )**

この例のスクリプトは、ランダムに選択された大文字の文字 (65 から91 (65+26) までの範囲の文字) が含まれた 1000 件のレコードを持つテーブルを作成します。

#### Load

```
Chr( Floor(rand() * 26) + 65) as UCaseChar,
RecNo() as ID
Autogenerate 1000;
```
#### **true**

この関数は、数式の中で論理真として使用できるテキスト値 'True' と数値 -1 のデュアル値を返します。

#### **true( )**

# 5.20 NULL 関数

このセクションでは、NULL 値を返したり検出する関数について説明します。

すべての関数は、データロードスクリプトおよびチャートの数式の両方で使用できます。

## NULL 関数の概要

それぞれの関数についての説明は、概要の後に表示されます。また、構文内の関数名をクリックすると、その関 数の詳細を確認できます。

#### **EmptyIsNull**

**EmptyIsNull** 関数は、空の文字列をNULL に変換します。したがって、パラメータが空の文字列の場合は NULL を返し、そうでない場合はパラメータを返します。

**[EmptyIsNull](#page-1291-0) (**expr **)**

#### **IsNull**

**IsNull** 関数は、数式の値がNULL かどうかを検定します。NULL の場合は -1 (True)、NULL でない場合は 0 (False) を返します。

#### **[IsNull](#page-1291-1) (**expr **)**

#### **Null**

**Null** 関数は、NULL 値を返します。

#### <span id="page-1291-0"></span>**[NULL\(](#page-1292-0) )**

## EmptyIsNull

**EmptyIsNull** 関数は、空の文字列をNULL に変換します。したがって、パラメータが空の文字列 の場合は NULL を返し、そうでない場合はパラメータを返します。

#### 構文**:**

**EmptyIsNull(**exp **)**

例と結果:

スクリプトの例

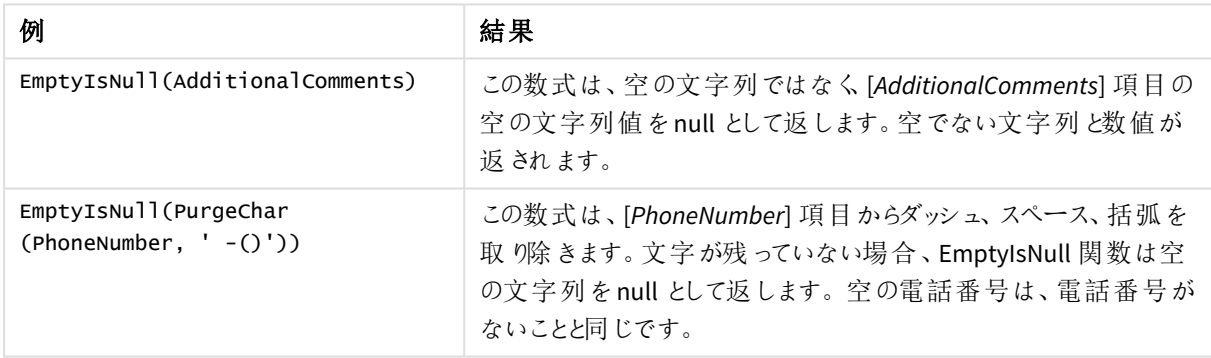

## <span id="page-1291-1"></span>IsNull

**IsNull** 関数は、数式の値がNULL かどうかを検定します。NULL の場合は -1 (True)、NULL でない 場合は 0 (False) を返します。

## 構文**:**

**IsNull(**expr **)**

長さ*0* の文字列は *NULL* とみなされず、*IsNull* <sup>は</sup> *False* を返します。

#### データロードスクリプト

この例では、4 つの行を持つインラインテーブルがロードされ、その最初の3 行のValue 列は、空になっているか、 - または 'NULL' になっています。真ん中の先行する**LOAD** で**Null** 関数を使って、これらの値を実際のNULL 値 表現に変換します。

1 つ目の先行する**LOAD** では、値がNULL かどうかをチェックする項目を**IsNull** 関数を使って追加しています。

NullsDetectedAndConverted:

```
LOAD *,
If(IsNull(ValueNullConv), 'T', 'F') as IsItNull;
LOAD *,
```
If(len(trim(Value))= 0 or Value='NULL' or Value='-', Null(), Value ) as ValueNullConv;

```
LOAD * Inline
[ID, Value
0,
1,NULL
2,-
3,Value];
この結果、テーブルは次のようになります。ValueNullConv 列では、NULL 値が- で表されています。
```
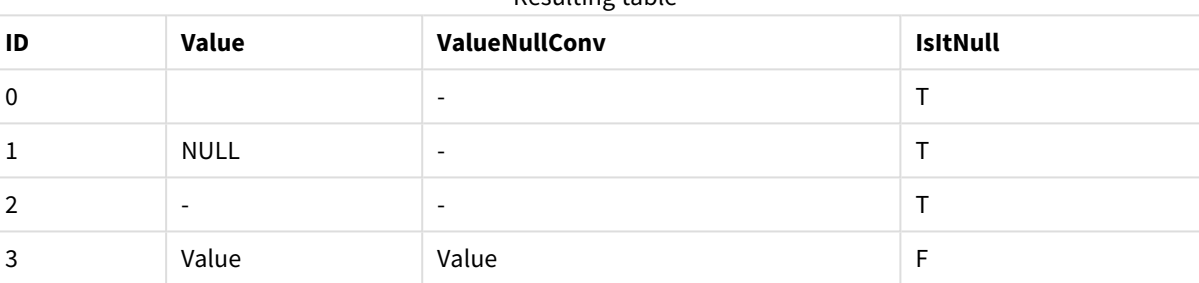

Resulting table

## <span id="page-1292-0"></span>NULL

**Null** 関数は、NULL 値を返します。

## 構文**:**

**Null( )**

### データロードスクリプト

この例では、4 つの行を持つインラインテーブルがロードされ、その最初の3 行のValue 列は、空になっているか、 - または 'NULL' になっています。これらの値を実際のNULL 値表現に変換します。

真ん中の先行する**LOAD** は、**Null** 関数を使用して変換を実行します。

1 つ目の先行する**LOAD** は、値がNULL かどうかをチェックする項目を追加しています。この例では、この項目 は、見る人にわかりやすくするためにのみ追加されています。

#### NullsDetectedAndConverted:

```
LOAD *,
If(IsNull(ValueNullConv), 'T', 'F') as IsItNull;
LOAD *.
If(len(trim(Value))= 0 or Value='NULL' or Value='-', Null(), Value ) as ValueNullConv;
LOAD * Inline
```
[ID, Value 0, 1,NULL  $2, -$ 3,Value]; この結果、テーブルは次のようになります。ValueNullConv 列では、NULL 値が- で表されています。

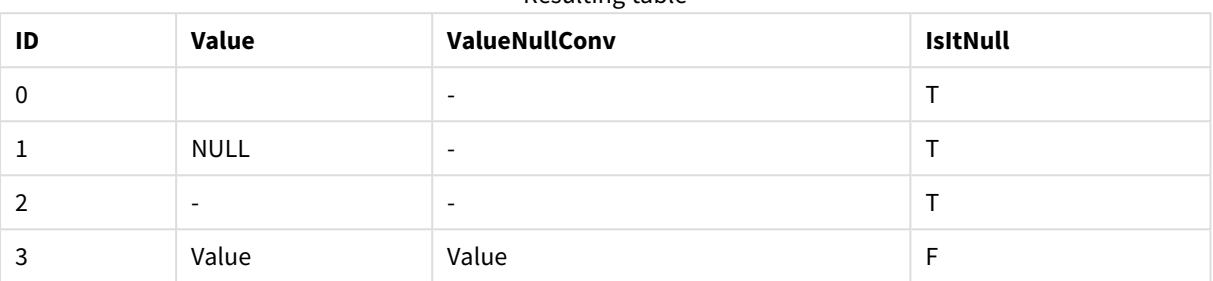

Resulting table

# <span id="page-1293-0"></span>5.21 範囲関数

範囲関数は、値の配列を取得し、結果として1 つの値を生成する関数です。すべての範囲関数 は、データロードスクリプトおよびチャート式の両方で使用できます。

たとえば、ビジュアライゼーションでは、範囲関数でレコード間配列から1 つの値を計算できます。データロードス クリプトでは、範囲関数で内部テーブルの値の配列から1 つの値を計算できます。

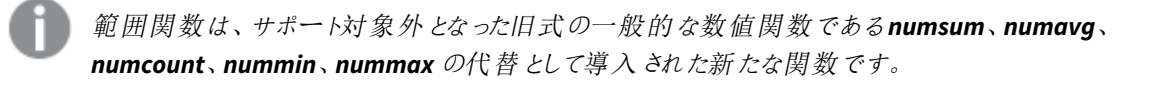

基本的な範囲関数

RangeMax

**RangeMax()** は、数式または項目に含まれる最大値を返します。

**[RangeMax](#page-1306-0) (**first\_expr[, Expression]**)**

RangeMaxString

**RangeMaxString()** は、数式または項目における、テキストソート順の最後の値を返します。

**[RangeMaxString](#page-1308-0) (**first\_expr[, Expression]**)**

RangeMin

**RangeMin()** は、数式または項目に含まれる最小値を返します。

**[RangeMin](#page-1310-0) (**first\_expr[, Expression]**)**

RangeMinString

**RangeMinString()** は、数式または項目における、テキストソート順の最初の値を返します。

**[RangeMinString](#page-1312-0) (**first\_expr[, Expression]**)**

RangeMode

**RangeMode()** は、数値または項目において、最も頻繁に登場する値 (モード値) を返します。

**[RangeMode](#page-1315-0) (**first\_expr[, Expression]**)**

RangeOnly

**RangeOnly()**は、数式が1 つの一意の値を評価する場合に値を返すデュアル関数です。それ以外の場合は **NULL** が返されます。

**[RangeOnly](#page-1321-0) (**first\_expr[, Expression]**)**

RangeSum

**RangeSum()** は値の範囲の合計を返します。数値以外の値はすべて0 として扱われます。

**[RangeSum](#page-1325-0) (**first\_expr[, Expression]**)**

カウンタ範囲関数

RangeCount

**RangeCount()** は、指定した数式または項目に含まれる値の数を、テキストおよび数字の両方で返します。

**[RangeCount](#page-1300-0) (**first\_expr[, Expression]**)**

RangeMissingCount

**RangeMissingCount()** は、数式または項目に含まれる、数値以外の値 (NULL を含む) を返します。

**[RangeMissingCount](#page-1314-0) (**first\_expr[, Expression]**)**

RangeNullCount

**RangeNullCount()** は、数式または項目に含まれるNULL 値の数を返します。

**[RangeNullCount](#page-1319-0) (**first\_expr[, Expression]**)**

RangeNumericCount

**RangeNumericCount()** は、数値または項目に含まれる、数値の数を返します。

**[RangeNumericCount](#page-1320-0) (**first\_expr[, Expression]**)**

RangeTextCount

**RangeTextCount()** は、数値または項目に含まれる、テキスト値の数を返します。

**[RangeTextCount](#page-1327-0) (**first\_expr[, Expression]**)**

統計的範囲関数

RangeAvg

**RangeAvg()**は、範囲の平均を返します。関数には、値の範囲または数式のいずれかを入力できます。

**[RangeAvg](#page-1296-0) (**first\_expr[, Expression]**)**

RangeCorrel

**RangeCorrel()** は、2 つのデータセットの相関係数を返します。相関係数はデータセット間の関係を表すメ ジャーです。

**[RangeCorrel](#page-1298-0) (**x\_values , y\_values[, Expression]**)**

**RangeFractile** 

**RangeFractile()** は、数値の範囲におけるn 番目の**fractile** (変位値) に相当する値を返します。

**[RangeFractile](#page-1302-0) (**fractile, first\_expr[ ,Expression]**)**

RangeKurtosis

**RangeKurtosis()** は、数値の範囲の尖度に相当する値を返します。

**[RangeKurtosis](#page-1306-1) (**first\_expr[, Expression]**)**

#### RangeSkew

**RangeSkew()** は、数値の範囲の歪度に相当する値を返します。

**[RangeSkew](#page-1322-0) (**first\_expr[, Expression]**)**

RangeStdev

**RangeStdev()** は、数値の範囲の標準偏差を返します。

**[RangeStdev](#page-1323-0) (**expr1[, Expression]**)**

財務範囲関数

#### **RangeIRR**

**RangeIRR()** は、入力値で表される一連のキャッシュフローの内部収益率を返します。

**[RangeIRR](#page-1304-0)** (value[, value][, Expression])

#### **RangeNPV**

**RangeNPV()** は、割引率および一連の将来の定期的な支払 (負の値) および収入 (正の値) に基づき、投資の 正味現在価値を返します。結果は、**money** のデフォルトの数値書式で返されます。

[RangeNPV](#page-1317-0) (discount rate, value[, value][, Expression])

#### **RangeXIRR**

**RangeXIRR()** は、キャッシュフロー明細表に対する内部収益率 (年次) を返します。キャッシュフロー明細表は、 定期的である必要はありません。一連の定期的キャッシュフローに対する内部利益率の計算には、**RangeIRR** 関数を使用します。

**[RangeXIRR](#page-1329-0)** (values, dates[, Expression])

#### **RangeXNPV**

**RangeXNPV()** は、**pmt** と**date** の数値ペアで表されるキャッシュフロー計算書の値 (不定期の場合もあります) の正味現在価値を返します。すべての支払いは、年 365 日の日割り計算で割り引かれます。

[RangeXNPV](#page-1330-0) (discount rate, values, dates[, Expression])
## 参照先**:**

p [レコード間関数](#page-1235-0) *(page 1236)*

# RangeAvg

**RangeAvg()**は、範囲の平均を返します。関数には、値の範囲または数式のいずれかを入力できます。

#### 構文**:**

**RangeAvg(**first\_expr[, Expression]**)**

#### 戻り値データ型**:**数値

#### 引数**:**

この関数の引数には、値のリストをそれ自体の中で返すレコード間関数が含まれます。

引数

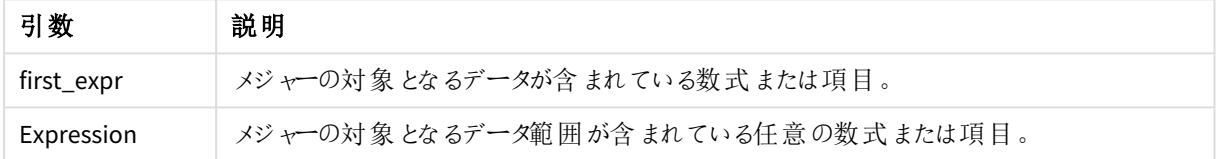

#### 制限事項**:**

数値が見つからない場合は、NULL が返されます。

#### 例と結果**:**

スクリプトの例

| 例                        | 結果               |
|--------------------------|------------------|
| RangeAvg $(1,2,4)$       | 2.33333333 を返します |
| RangeAvg $(1, 'xyz')$    | 1 を返します          |
| RangeAvg (null(), 'abc') | NULL を返します       |

アプリにスクリプト例を追加して実行します。結果を表示するには、結果列に含まれている項目をアプリのシート に追加します。

RangeTab3: LOAD recno() as RangeID, RangeAvg(Field1,Field2,Field3) as MyRangeAvg INLINE [ Field1, Field2, Field3 10,5,6 2,3,7 8,2,8 18,11,9 5,5,9

9,4,2

];

結果テーブルには、テーブルの各レコードに対するMyRangeAvg の戻り値が表示されます。

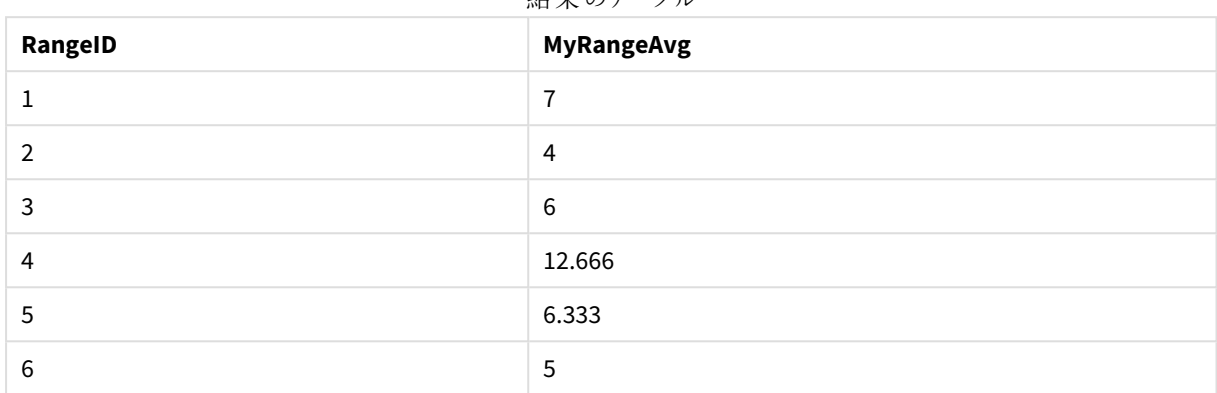

結果のテーブル

数式を用いた例:

#### RangeAvg (Above(MyField),0,3))

現在の行とその上の2 行で計算された、**MyField** の3 つの値域の結果のスライド平均が返されます。3 番目の 引数に3 を指定すると、**Above()** 関数は、上に十分な行のある場所に3 つの値を返し、**RangeAvg()** 関数への 入力として取得されます。

例で使用されているデータ:

このような場合、集計エラーを防ぐため*MyField* によるソートは無効にしておきます。

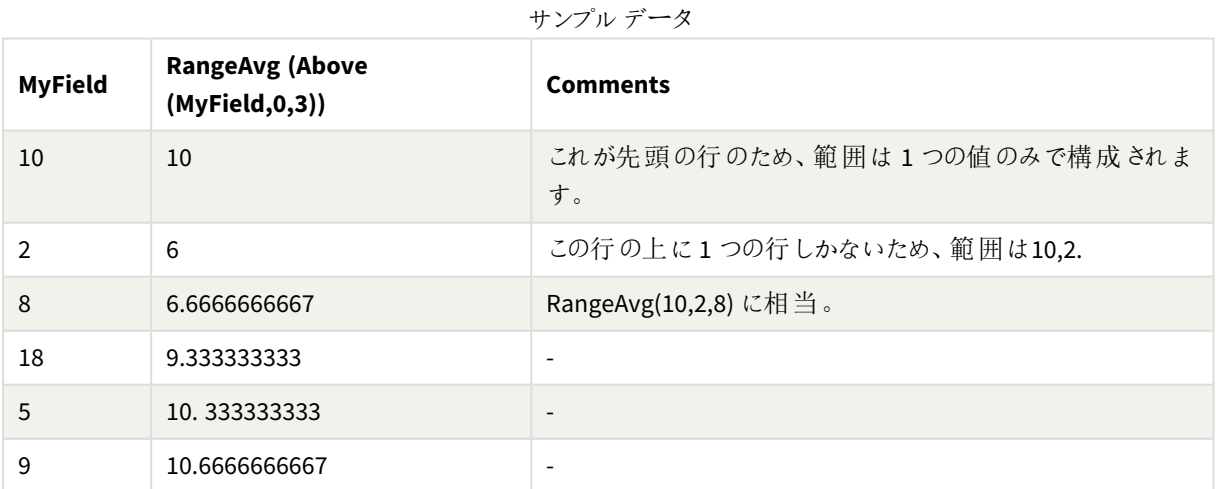

RangeTab: LOAD \* INLINE [ MyField 10 2 8 18

5 9 ] ;

#### 参照先**:**

p *Avg -* [チャート関数](#page-391-0) *(page 392)*

p *Count -* [チャート関数](#page-343-0) *(page 344)*

# RangeCorrel

**RangeCorrel()** は、2 つのデータセットの相関係数を返します。相関係数はデータセット間の関係を表すメ ジャーです。

## 構文**:**

**RangeCorrel(**x\_value , y\_value[, Expression]**)**

#### 戻り値データ型**:**数値

データ系列は、(x,y) ペアとして入力してください。例えば、array1 (array1 = 2,6,9) とarray2 (array2 = 3,8,4) の2種 類のデータ系列を評価する場合、RangeCorrel (2,3,6,8,9,4) と入力すると、0.269 が返されます。

### 引数**:**

引数

| 引数                   | 説明                                                                                                    |
|----------------------|----------------------------------------------------------------------------------------------------|
| x-value, y-<br>value | それぞれの値は、3番目のオプション パラメータを持つレコード間関数によって返される単一<br>の値または値域を表します。それぞれの値や値域は、x-value または y-values の値域に対<br>応していなければなりません。 |
| Expression           | メジャーの対象となるデータ範囲が含まれている任意の数式または項目。                                                                                   |

## 制限事項**:**

この関数の計算には、少なくとも2 組の座標が必要です。

テキスト値およびNULL 値、欠損値は NULL を返します。

## 例と結果**:**

関数の例

| 例                 | 結果                                                    |
|-------------------|-------------------------------------------------------|
| RangeCorrel       | │0.2492 を返 します。この関 数 は 、スクリプ トにロードしたり、数 式 エデ ィタのビジュアラ |
| (2,3,6,8,9,4,8,5) | イゼーションに追加したりすることができます。                                |

アプリにスクリプト例を追加して実行します。結果を表示するには、結果列に含まれている項目をアプリのシート に追加します。

```
RangeList:
Load * Inline [
ID1|x1|y1|x2|y2|x3|y3|x4|y4|x5|y5|x6|y6
01|46|60|70|13|78|20|45|65|78|12|78|22
02|65|56|22|79|12|56|45|24|32|78|55|15
03|77|68|34|91|24|68|57|36|44|90|67|27
04|57|36|44|90|67|27|57|68|47|90|80|94
] (delimiter is '|');
XY:
LOAD recno() as RangeID, * Inline [
X|Y
2|3
6|8
9|4
8|5
](delimiter is '|');
```
軸とメジャー RangeCorrel(x1,y1,x2,y2,x3,y3,x4,y4,x5,y5,x6,y6))としてID1 を含むテーブルで、**RangeCorrel()** 関数 は、各 ID1 値について、6 つのx,y ペアの範囲にわたる**Correl** の値を見つけます。

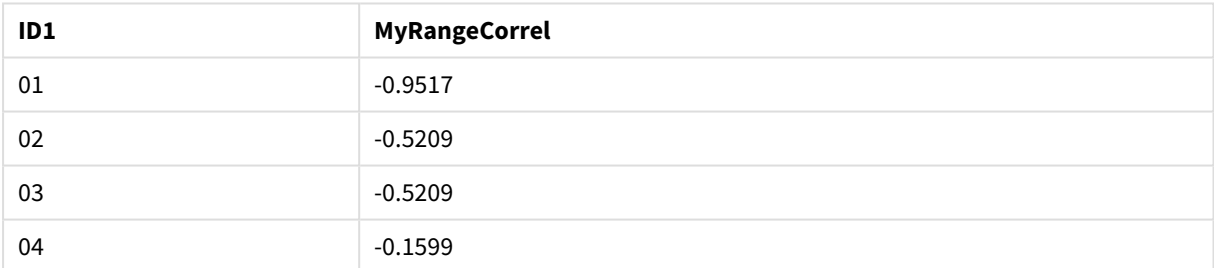

```
結果のテーブル
```

```
XY:
LOAD recno() as RangeID, * Inline [
X|Y
2|3
6|8
9|48|5
](delimiter is '|');
```
RangeID が軸とメジャーのテーブル: RangeCorrel(Below(X,0,4,BelowY,0,4)) で、**RangeCorrel()** 関数は **Below()** 関数の結果を使用します。この関数は、3 つめの引数 (count) が4 と設定されているため、ロードされたテーブル XY から4 つのx-y 値を生成します。

#### 結果のテーブル

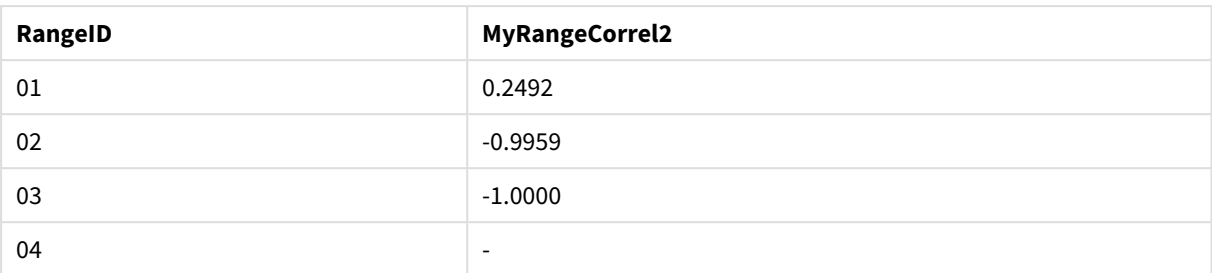

RangeID 01 の値は、手入力した RangeCorrel(2,3,6,8,9,4,8,5)と同じです。RangeID のその他の値として Below() 関数が生成する一連の値は、(6,8,9,4,8,5)、(9,4,8,5)、および(8,5) となり、最後の値は NULL を返します。

#### 参照先**:**

p *Correl -* [チャート関数](#page-394-0) *(page 395)*

# RangeCount

**RangeCount()** は、指定した数式または項目に含まれる値の数を、テキストおよび数字の両方で返します。

## 構文**:**

**RangeCount(**first\_expr[, Expression]**)**

#### 戻り値データ型**:**整数

## 引数**:**

この関数の引数には、値のリストをそれ自体の中で返すレコード間関数が含まれます。

引数

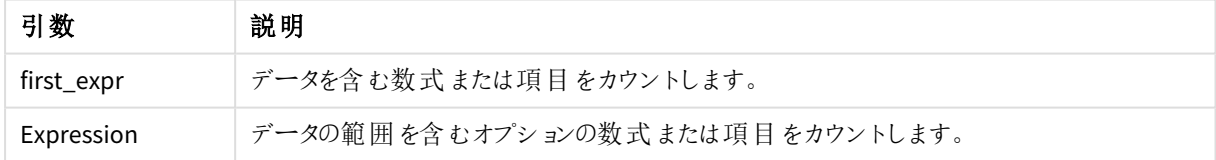

### 制限事項**:**

NULL 値はカウントされません。

#### 例と結果**:**

関数の例

| 例                     | 結果      |
|-----------------------|---------|
| RangeCount $(1,2,4)$  | 3 を返します |
| RangeCount (2, 'xyz') | 2 を返します |

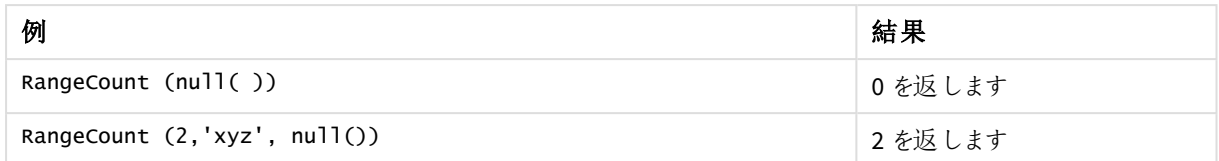

アプリにスクリプト例を追加して実行します。結果を表示するには、結果列に含まれている項目をアプリのシート に追加します。

RangeTab3: LOAD recno() as RangeID, RangeCount(Field1,Field2,Field3) as MyRangeCount INLINE [ Field1, Field2, Field3 10,5,6 2,3,7 8,2,8 18,11,9 5,5,9 9,4,2 ];

結果テーブルには、テーブルの各レコードに対するMyRangeCount の戻り値が表示されます。

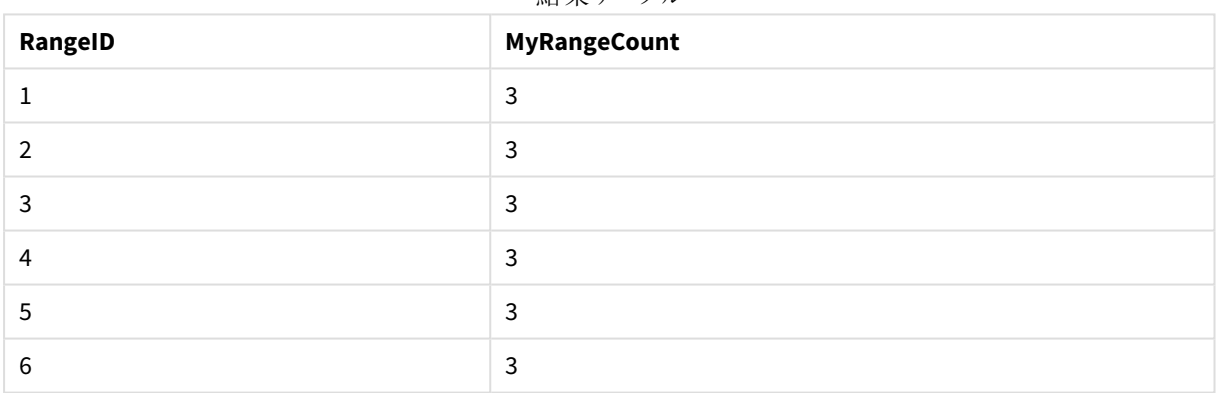

結果テーブル

数式を用いた例:

#### RangeCount (Above(MyField,1,3))

**MyField** の3 つの結果に含まれる値の数が返されます。**Above()** 関数の1 番目の引数を1 として指定し、2 番 目の引数を3 として指定すると、十分な行があれば現在行のすぐ上の3 項目から値が返されます。これらの値 は、**RangeCount()** 関数への入力として取得されます。

例で使用されているデータ:

サンプルデータ

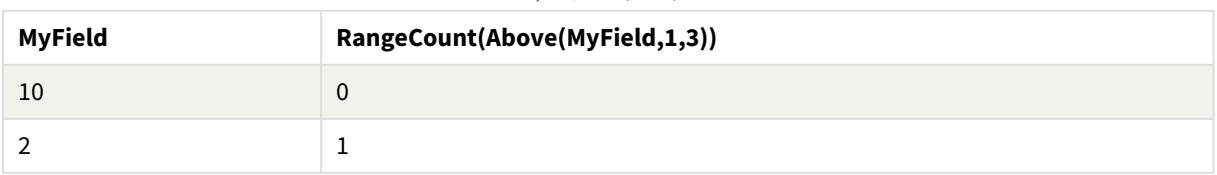

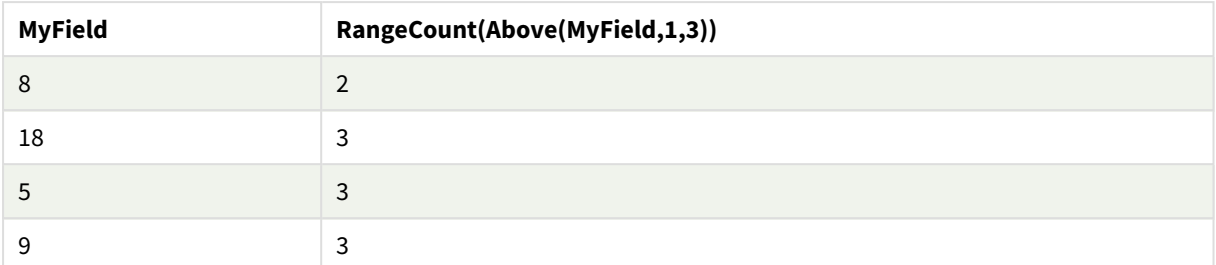

例で使用されているデータ:

RangeTab: LOAD \* INLINE [ MyField 10 2 8 18 5 9 ] ;

## 参照先**:**

p *Count -* [チャート関数](#page-343-0) *(page 344)*

## RangeFractile

**RangeFractile()** は、数値の範囲におけるn 番目の**fractile** (変位値) に相当する値を返します。

*RangeFractile()* は、分位数の計算時に最も近いランク間で線形補間を使用します。

## 構文**:**

**RangeFractile(**fractile, first\_expr[, Expression]**)**

## 戻り値データ型**:**数値

### 引数**:**

この関数の引数には、値のリストをそれ自体の中で返すレコード間関数が含まれます。

引数 説明 fractile 計算対象となる分位数 (変位値) に相当する値 (0~1 の範囲内)。 first\_expr メジャーの対象となるデータが含まれている数式または項目。 Expression メジャーの対象となるデータ範囲が含まれている任意の数式または項目。 引数

例と結果**:**

関数の例

| 例                                  | 結果         |
|------------------------------------|------------|
| RangeFractile $(0.24, 1, 2, 4, 6)$ | 1.72 を返します |
| RangeFractile(0.5, 1, 2, 3, 4, 6)  | 3 を返します    |
| RangeFractile $(0.5, 1, 2, 5, 6)$  | 3.5 を返 します |

アプリにスクリプト例を追加して実行します。結果を表示するには、結果列に含まれている項目をアプリのシート に追加します。

RangeTab:

LOAD recno() as RangeID, RangeFractile(0.5,Field1,Field2,Field3) as MyRangeFrac INLINE [ Field1, Field2, Field3 10,5,6 2,3,7 8,2,8 18,11,9 5,5,9 9,4,2 ];

結果テーブルには、テーブルの各レコードに対するMyRangeFrac の戻り値が表示されます。

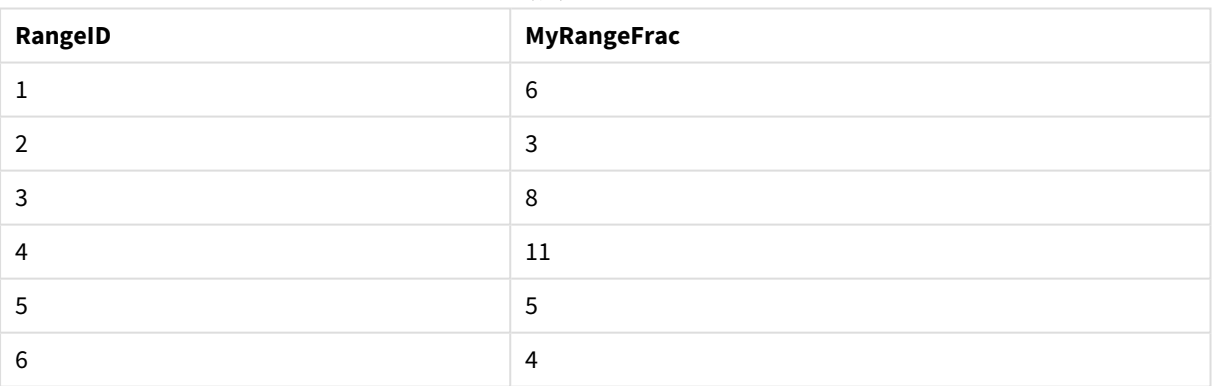

結果のテーブル

数式を用いた例:

RangeFractile (0.5, Above(Sum(MyField),0,3))

この例では、レコード間関数 **Above()** にオプションでoffset およびcount 引数が含まれています。これにより、範 囲関数への入力として使用できる結果の範囲が生成されます。この場合、Above(Sum(MyField),0,3) は現在 行およびその上の2 行にMyField の値を返します。これらの値によって、**RangeFractile()** 関数への入力が指定

されます。そのため、次のテーブルの最終行では RangeFractile(0.5, 3,4,6) と等しくなります。つまり、一連の 3、4、6 の0.5 番目の分位数を計算します。次の表の最初の2 行では、範囲内の値の数は減少し、現在行の 上に行はありません。同様の結果が、他のレコード間関数でも生成されます。

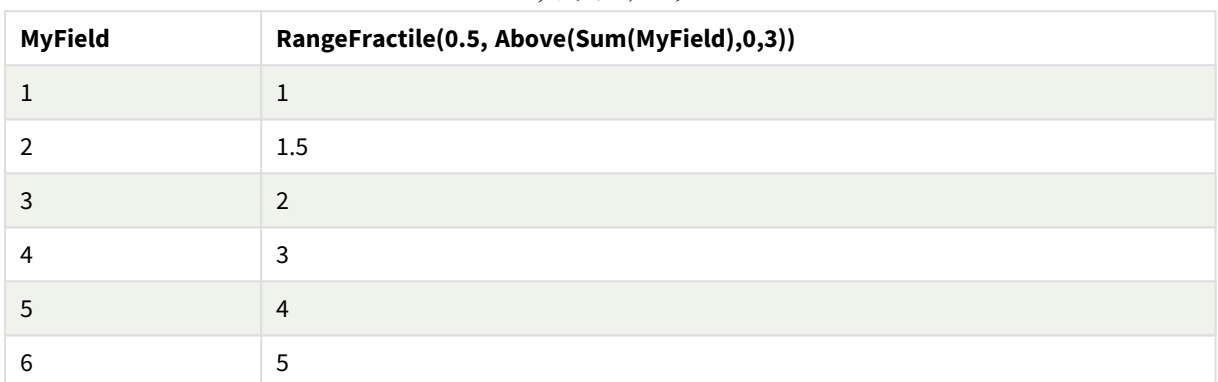

サンプルデータ

```
例で使用されているデータ:
```

```
RangeTab:
LOAD * INLINE [
MyField
1
2
3
4
5
6
] ;
```
## 参照先**:**

p *Above -* [チャート関数](#page-1238-0) *(page 1239)*

<span id="page-1304-0"></span>p *Fractile -* [チャート関数](#page-397-0) *(page 398)*

## RangeIRR

**RangeIRR()** は、入力値で表される一連のキャッシュフローの内部収益率を返します。

内部収益率は、定期的に発生する支払い(負の値) と収入 (正の値) からなる投資の利率です。

この関数は、内部利益率 (IRR) を計算するためにニュートン法の簡素化されたバージョンを使用します。

## 構文**:**

**RangeIRR(**value[, value][, Expression]**)**

#### 戻り値データ型**:**数値

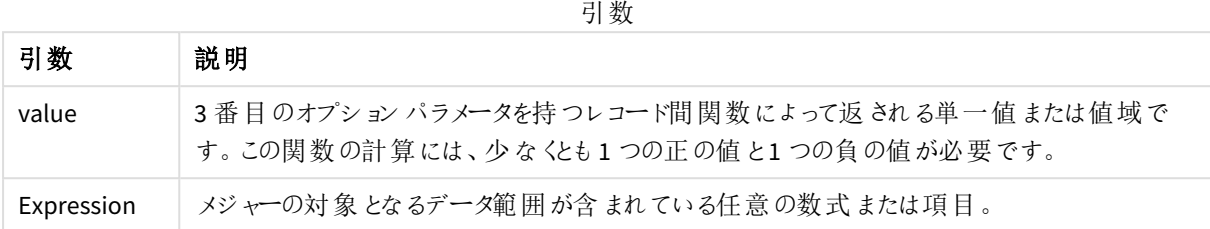

#### 制限事項**:**

テキスト値、NULL 値、欠損値は無視されます。

#### テーブルの例

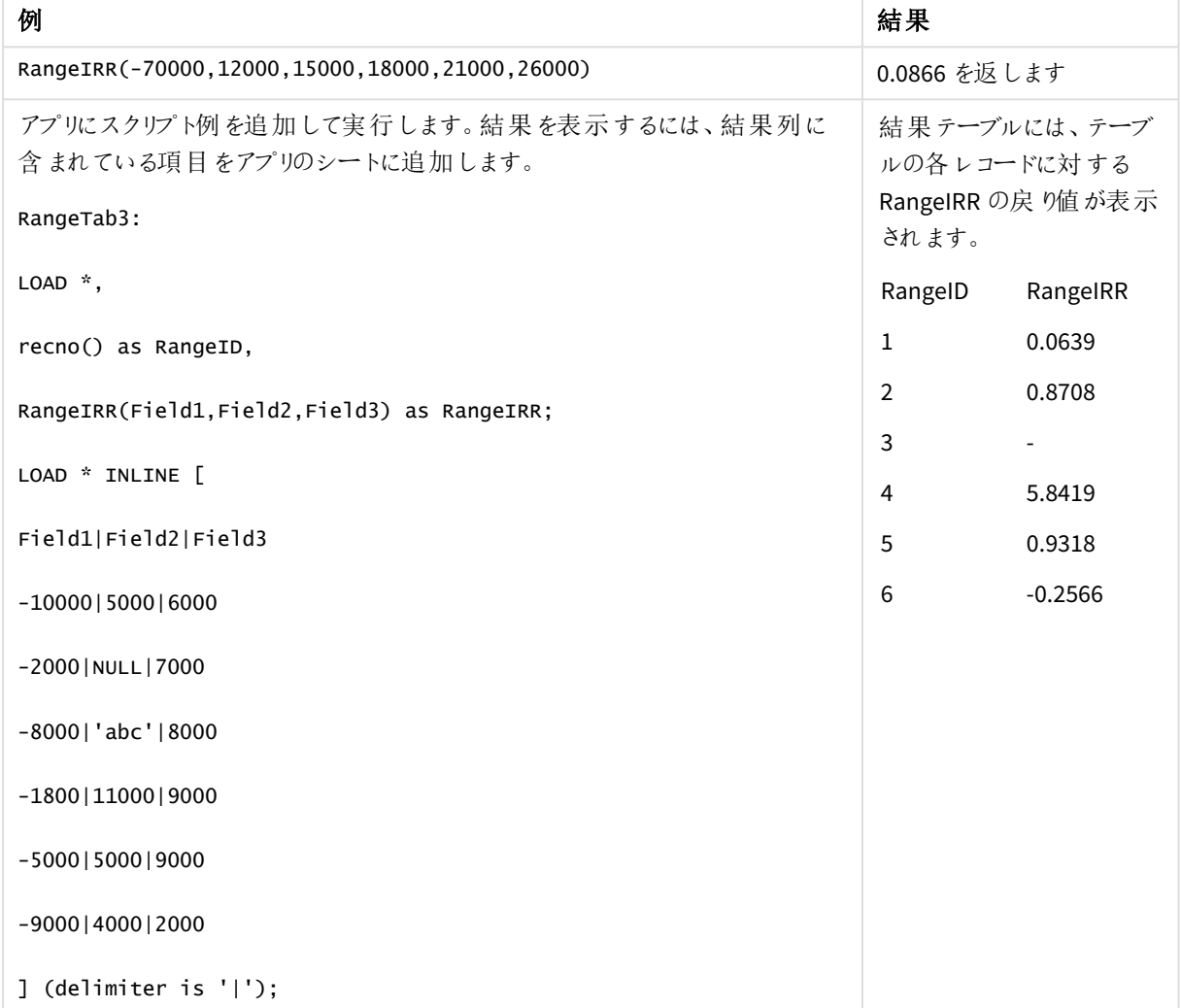

## 参照先**:**

p [レコード間関数](#page-1235-0) *(page 1236)*

# RangeKurtosis

**RangeKurtosis()** は、数値の範囲の尖度に相当する値を返します。

#### 構文**:**

**RangeKurtosis(**first\_expr[, Expression]**)**

## 戻り値データ型**:**数値

#### 引数**:**

この関数の引数には、値のリストをそれ自体の中で返すレコード間関数が含まれます。

引数

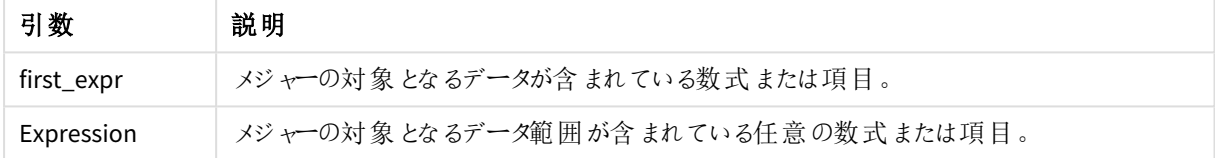

#### 制限事項**:**

数値が見つからない場合は、NULL が返されます。

#### 例と結果**:**

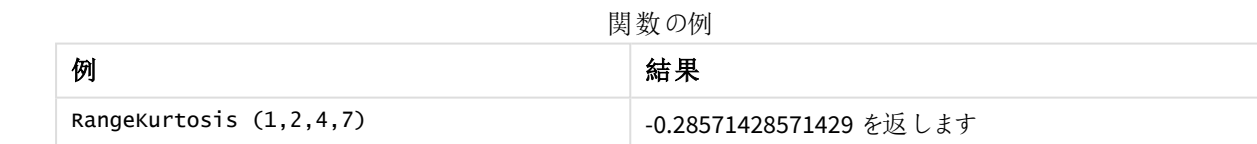

## 参照先**:**

p *Kurtosis -* [チャート関数](#page-405-0) *(page 406)*

## RangeMax

**RangeMax()** は、数式または項目に含まれる最大値を返します。

## 構文**:**

**RangeMax(**first\_expr[, Expression]**)**

#### 戻り値データ型**:**数値

### 引数**:**

引数

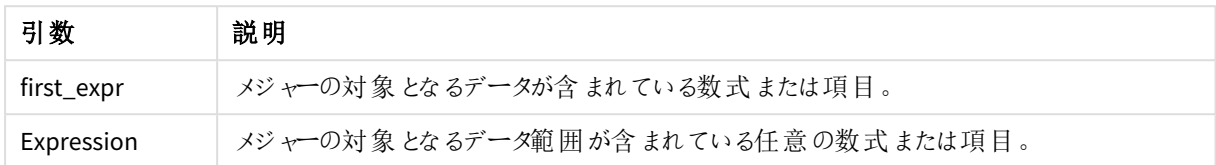

#### 制限事項**:**

数値が見つからない場合は、NULL が返されます。

#### 例と結果**:**

関数の例

| 例                        | 結果         |
|--------------------------|------------|
| RangeMax $(1,2,4)$       | 4を返します     |
| RangeMax (1, 'xyz')      | 1 を返します    |
| RangeMax (null(), 'abc') | NULL を返します |

アプリにスクリプト例を追加して実行します。結果を表示するには、結果列に含まれている項目をアプリのシート に追加します。

```
RangeTab3:
LOAD recno() as RangeID, RangeMax(Field1,Field2,Field3) as MyRangeMax INLINE [
Field1, Field2, Field3
10,5,6
2,3,7
8,2,8
18,11,9
5,5,9
9,4,2
];
```
結果テーブルには、テーブルの各レコードに対するMyRangeMax の戻り値が表示されます。

結果のテーブル

| RangelD | MyRangeMax |
|---------|------------|
|         | 10         |
|         |            |

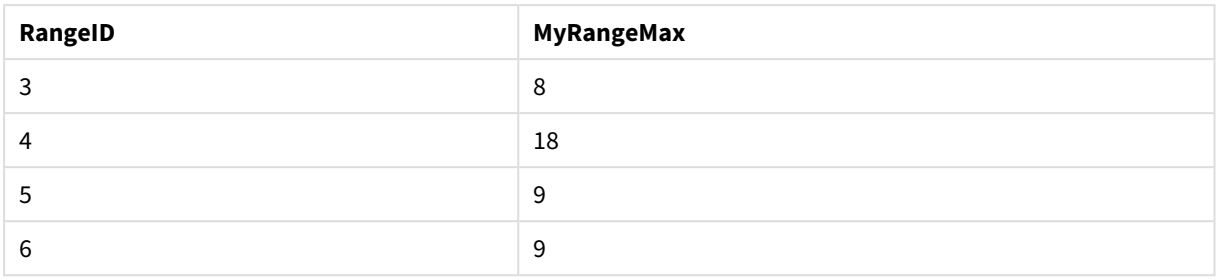

数式を用いた例:

RangeMax (Above(MyField,0,3))

現在の行とその上の2 行で計算された、**MyField** の3 つの値域の結果の最大値が返されます。3 番目の引数 に3 を指定すると、**Above()** 関数は、上に十分な行のある場所に3 つの値を返し、**RangeMax()** 関数への入力 として取得されます。

例で使用されているデータ:

このような場合、集計エラーを防ぐため*MyField* によるソートは無効にしておきます。

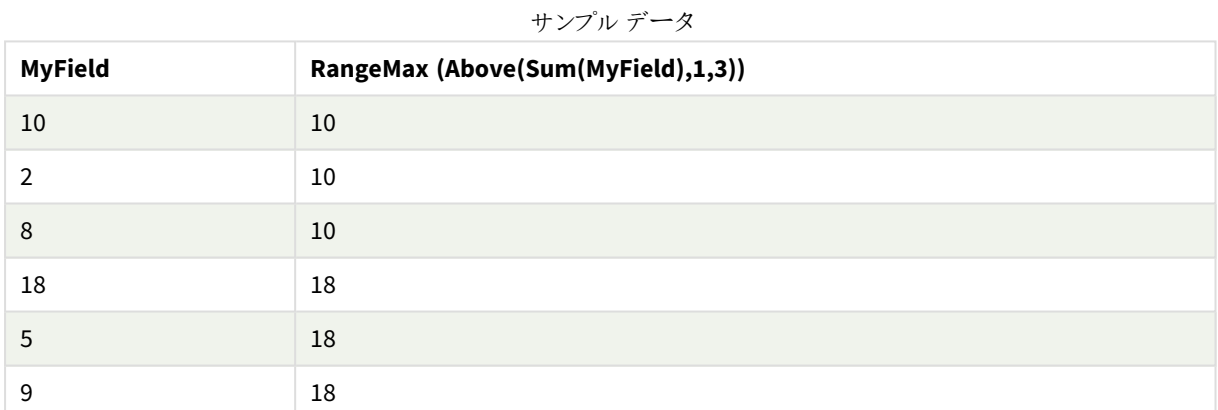

例で使用されているデータ:

RangeTab: LOAD \* INLINE [ MyField 10 2 8 18 5 9 ] ;

# RangeMaxString

**RangeMaxString()** は、数式または項目における、テキストソート順の最後の値を返します。

## 構文**:**

**RangeMaxString(**first\_expr[, Expression]**)**

#### 戻り値データ型**:**string

## 引数**:**

この関数の引数には、値のリストをそれ自体の中で返すレコード間関数が含まれます。

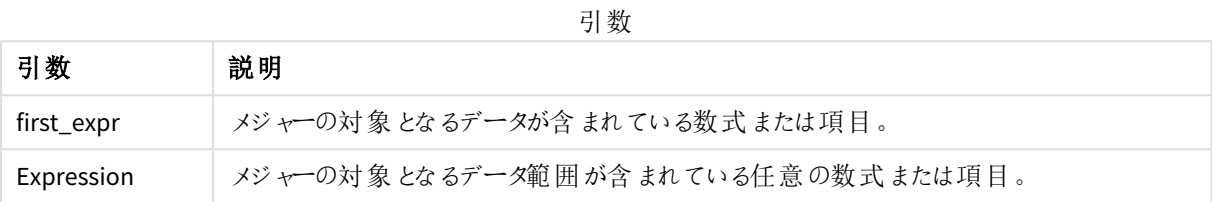

#### 例と結果**:**

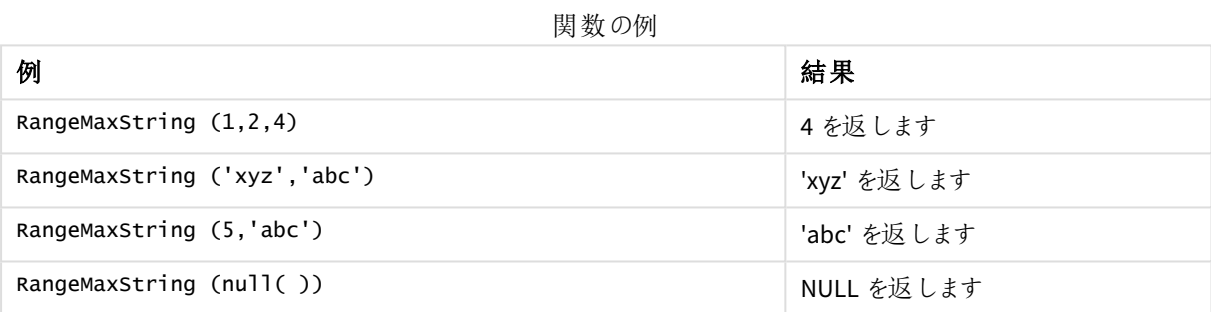

数式を用いた例:

#### RangeMaxString (Above(MaxString(MyField),0,3))

現在の行とその上の2 つの行で評価された**MaxString(MyField)** 関数の3 つの結果のうち、(テキスト順で) 最 後の値が返されます。

例で使用されているデータ:

このような場合、集計エラーを防ぐため*MyField* によるソートは無効にしておきます。

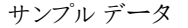

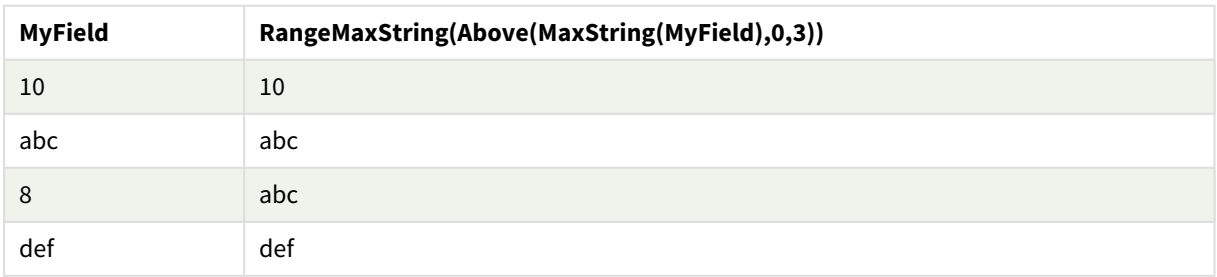

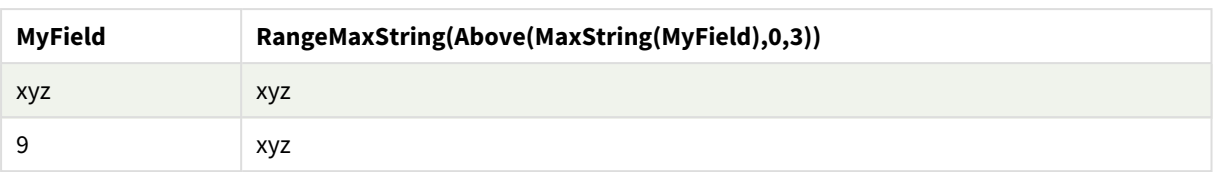

```
例で使用されているデータ:
```

```
RangeTab:
LOAD * INLINE [
MyField
10
'abc'
8
'def'
'xyz'
9
] ;
```
## 参照先**:**

p *MaxString -* [チャート関数](#page-521-0) *(page 522)*

# RangeMin

**RangeMin()** は、数式または項目に含まれる最小値を返します。

#### 構文**:**

**RangeMin(**first\_expr[, Expression]**)**

## 戻り値データ型**:**数値

## 引数**:**

引数

| 引数         | 説明                                |
|------------|-----------------------------------|
| first_expr | メジャーの対象となるデータが含まれている数式または項目。      |
| Expression | メジャーの対象となるデータ範囲が含まれている任意の数式または項目。 |

#### 制限事項**:**

数値が見つからない場合は、NULL が返されます。

#### 例と結果**:**

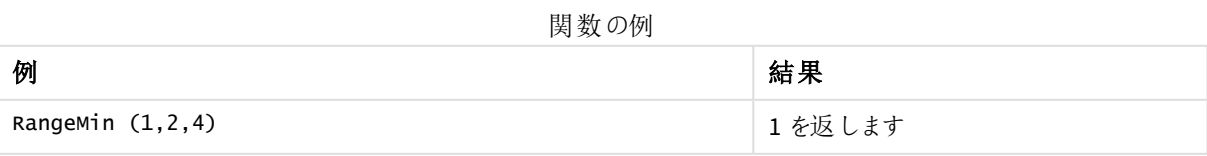

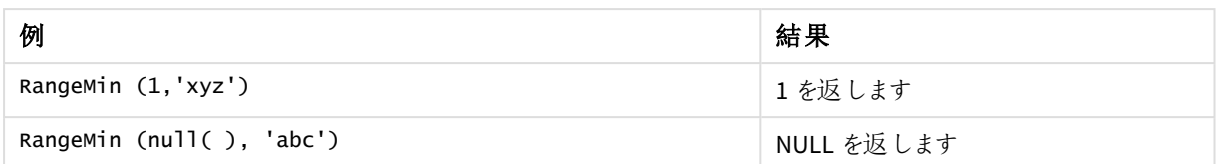

アプリにスクリプト例を追加して実行します。結果を表示するには、結果列に含まれている項目をアプリのシート に追加します。

```
RangeTab3:
LOAD recno() as RangeID, RangeMin(Field1,Field2,Field3) as MyRangeMin INLINE [
Field1, Field2, Field3
10,5,6
2,3,7
8,2,8
18,11,9
5,5,9
9,4,2
];
```
結果テーブルには、テーブルの各レコードに対するMyRangeMin の戻り値が表示されます。

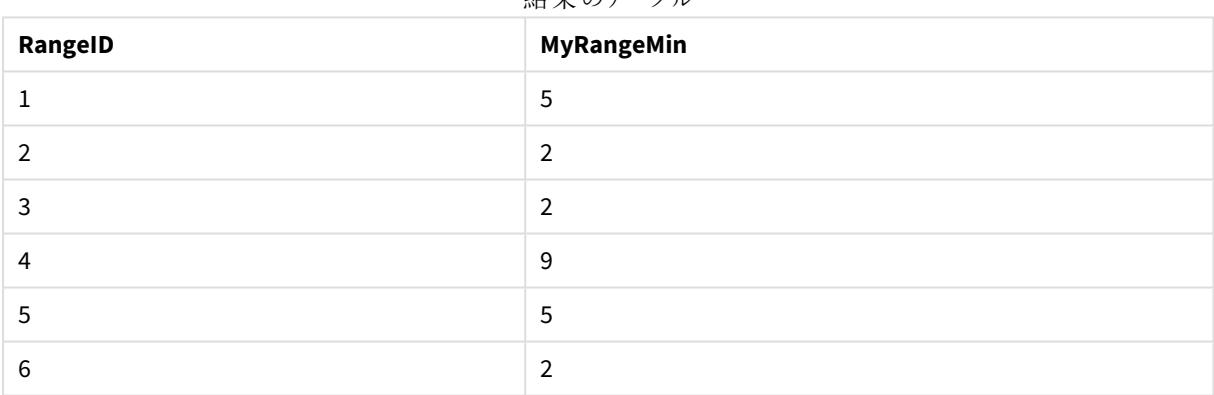

結果のテーブル

数式を用いた例:

RangeMin (Above(MyField,0,3)

現在の行とその上の2 行で計算された、**MyField** の3 つの値域の結果の最小値が返されます。3 番目の引数 に3 を指定すると、**Above()** 関数は、上に十分な行のある場所に3 つの値を返し、**RangeMin()** 関数への入力 として取得されます。

例で使用されているデータ:

サンプルデータ

| MyField | RangeMin(Above(MyField,0,3)) |
|---------|------------------------------|
|         | 10                           |

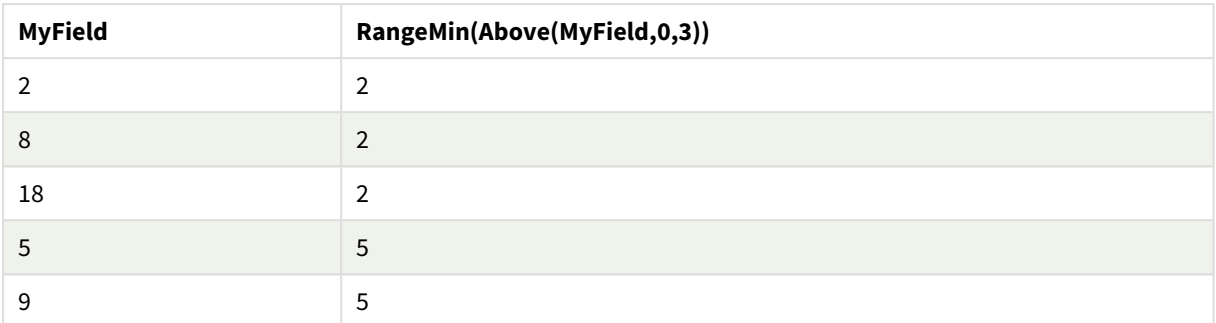

例で使用されているデータ:

RangeTab: LOAD \* INLINE [ MyField 10 2 8 18 5 9 ] ;

## 参照先**:**

p *Min -* [チャート関数](#page-330-0) *(page 331)*

# RangeMinString

**RangeMinString()** は、数式または項目における、テキストソート順の最初の値を返します。

# 構文**:**

**RangeMinString(**first\_expr[, Expression]**)**

## 戻り値データ型**:**string

## 引数**:**

この関数の引数には、値のリストをそれ自体の中で返すレコード間関数が含まれます。

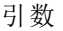

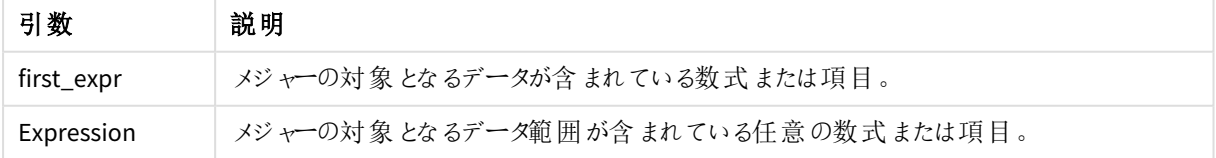

例と結果**:**

関数の例

| 例                             | 結果          |
|-------------------------------|-------------|
| RangeMinString $(1,2,4)$      | 1 を返します     |
| RangeMinString ('xyz', 'abc') | 'abc' を返します |
| RangeMinString (5, 'abc')     | 5 を返 します    |
| RangeMinString $(nu11()$ )    | NULL を返します  |

数式を用いた例:

RangeMinString (Above(MinString(MyField),0,3))

現在の行とその上の2 つの行で評価された**MinString(MyField)** 関数の3 つの結果のうち、(テキスト順で) 最 初の値が返されます。

例で使用されているデータ:

このような場合、集計エラーを防ぐため*MyField* によるソートは無効にしておきます。

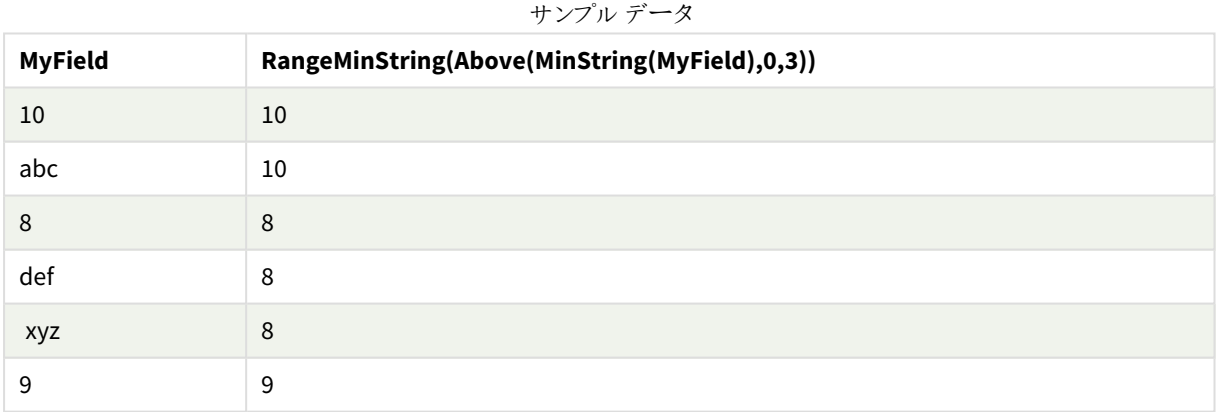

例で使用されているデータ:

RangeTab: LOAD \* INLINE [ MyField 10 'abc' 8 'def' 'xyz' 9 ] ;

## 参照先**:**

p *MinString -* [チャート関数](#page-524-0) *(page 525)*

# RangeMissingCount

**RangeMissingCount()** は、数式または項目に含まれる、数値以外の値 (NULL を含む) を返します。

## 構文**:**

**RangeMissingCount(**first\_expr[, Expression]**)**

### 戻り値データ型**:**整数

### 引数**:**

この関数の引数には、値のリストをそれ自体の中で返すレコード間関数が含まれます。

引数

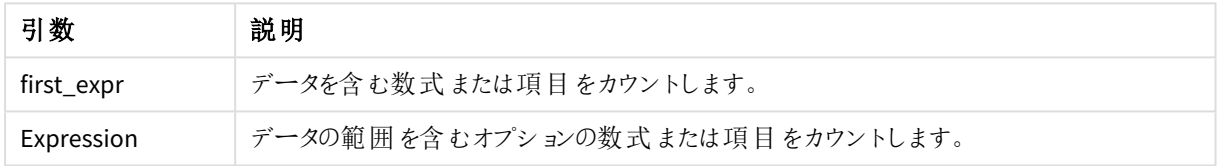

#### 例と結果**:**

関数の例

| 例                            | 結果       |
|------------------------------|----------|
| RangeMissingCount $(1,2,4)$  | 0 を返 します |
| RangeMissingCount (5, 'abc') | 1を返 します  |
| RangeMissingCount $(nu11()$  | 1を返します   |

数式を用いた例:

RangeMissingCount (Above(MinString(MyField),0,3))

現在の行とその上の2 つの行で評価された**MinString(MyField)** 関数の3 つの結果に含まれる、数値以外の 値の数が返されます。

このような場合、集計エラーを防ぐため*MyField* によるソートは無効にしておきます。

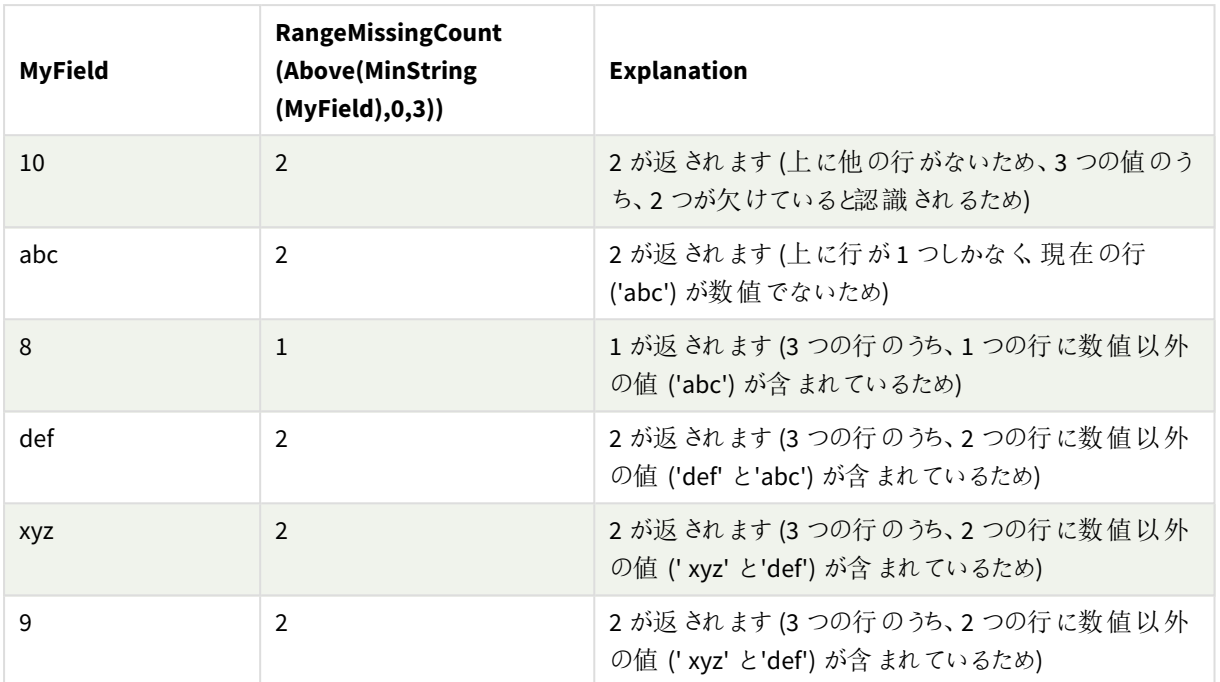

```
サンプルデータ
```
例で使用されているデータ:

RangeTab: LOAD \* INLINE [ MyField 10 'abc' 8 'def' 'xyz' 9 ] ;

## 参照先**:**

p *[MissingCount](#page-347-0) -* チャート関数 *(page 348)*

# RangeMode

**RangeMode()** は、数値または項目において、最も頻繁に登場する値 (モード値) を返します。

## 構文**:**

**RangeMode(**first\_expr {, Expression}**)**

## 戻り値データ型**:**数値

## 引数**:**

この関数の引数には、値のリストをそれ自体の中で返すレコード間関数が含まれます。

引数

| .          |                                   |
|------------|-----------------------------------|
| 引数         | 説明                                |
| first_expr | メジャーの対象となるデータが含まれている数式または項目。      |
| Expression | メジャーの対象となるデータ範囲が含まれている任意の数式または項目。 |

## 制限事項**:**

同じ最大頻度を持つ値が複数ある場合は、NULL が返されます。

#### 例と結果**:**

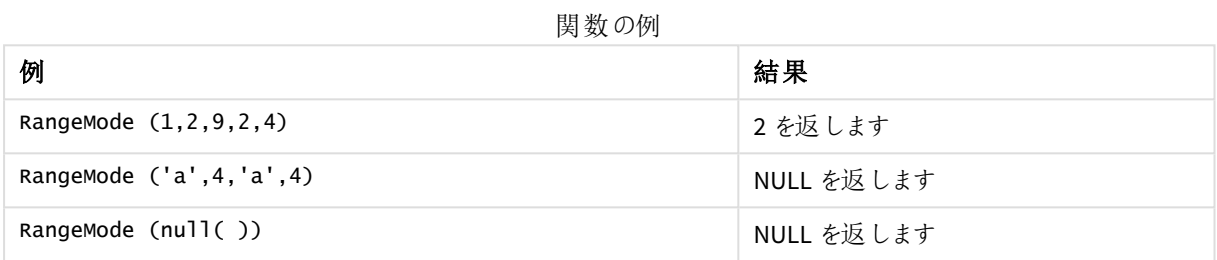

アプリにスクリプト例を追加して実行します。結果を表示するには、結果列に含まれている項目をアプリのシート に追加します。

#### RangeTab3: LOAD recno() as RangeID, RangeMode(Field1,Field2,Field3) as MyRangeMode INLINE [ Field1, Field2, Field3 10,5,6 2,3,7 8,2,8 18,11,9 5,5,9 9,4,2 ];

結果テーブルには、テーブルの各レコードに対する**MyRangeMode** の戻り値が表示されます。

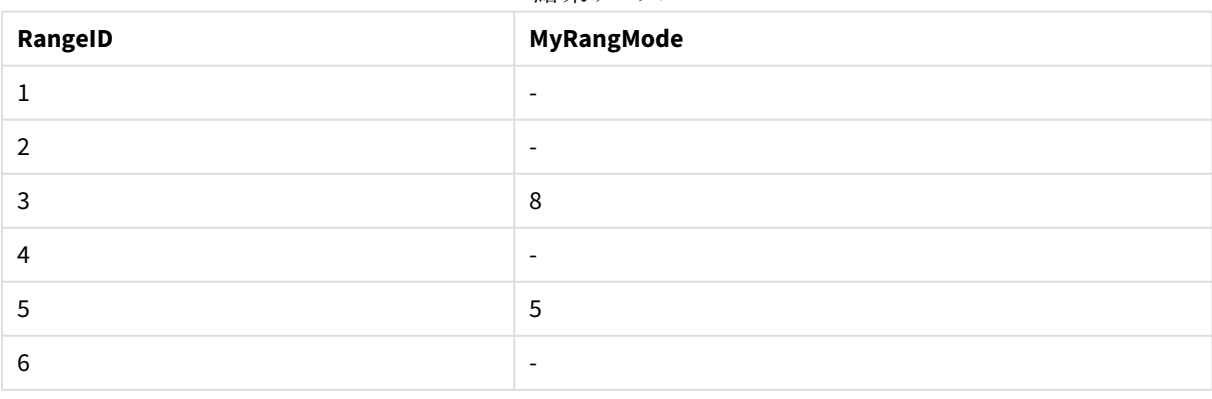

結果テーブル

数式を用いた例:

RangeMode (Above(MyField,0,3))

現在の行とその上の2 つの行で評価された**MyField** の3 つの結果のうち、最も頻繁に出現する値が返されま す。3 番目の引数に3 を指定すると、**Above()** 関数は、上に十分な行のある場所に3 つの値を返し、 **RangeMode()** 関数への入力として取得されます。

例で使用されているデータ:

```
RangeTab:
LOAD * INLINE [
MyField
10
2
8
18
5
9
] ;
```
このような場合、集計エラーを防ぐため*MyField* によるソートは無効にしておきます。

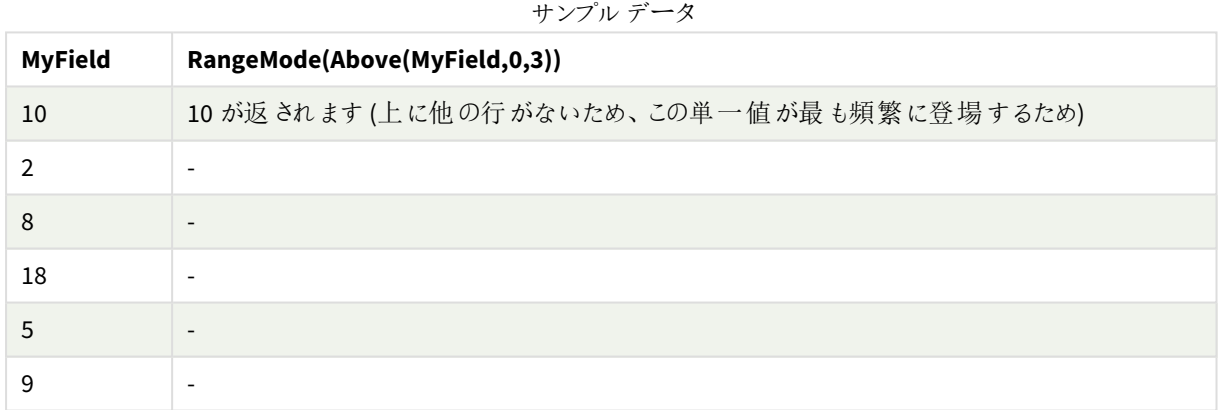

## 参照先**:**

p *Mode -* [チャート関数](#page-333-0) *(page 334)*

## RangeNPV

**RangeNPV()** は、割引率および一連の将来の定期的な支払 (負の値) および収入 (正の値) に 基づき、投資の正味現在価値を返します。結果は、**money** のデフォルトの数値書式で返されま す。

必ずしも定期的でないキャッシュフローについては、*[RangeXNPV](#page-1330-0) (page 1331)* を参照してください。

## 構文**:**

**RangeNPV(**discount\_rate, value[,value][, Expression]**)**

#### 戻り値データ型**:**数値

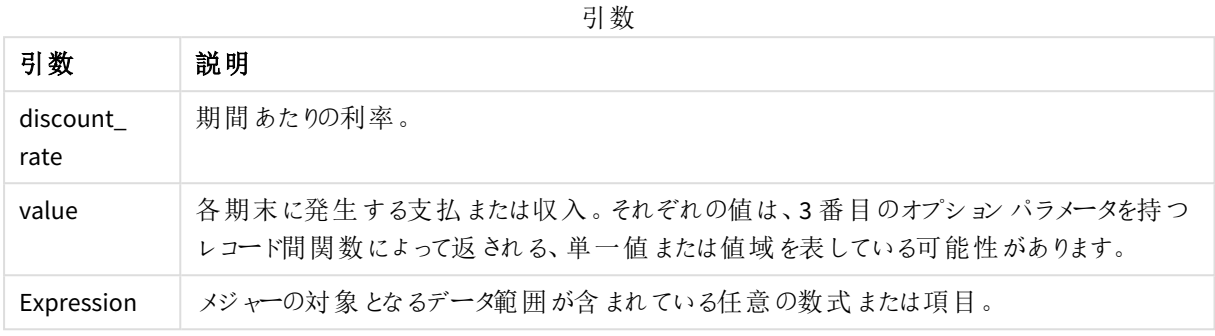

## 制限事項**:**

テキスト値、NULL 値、欠損値は無視されます。

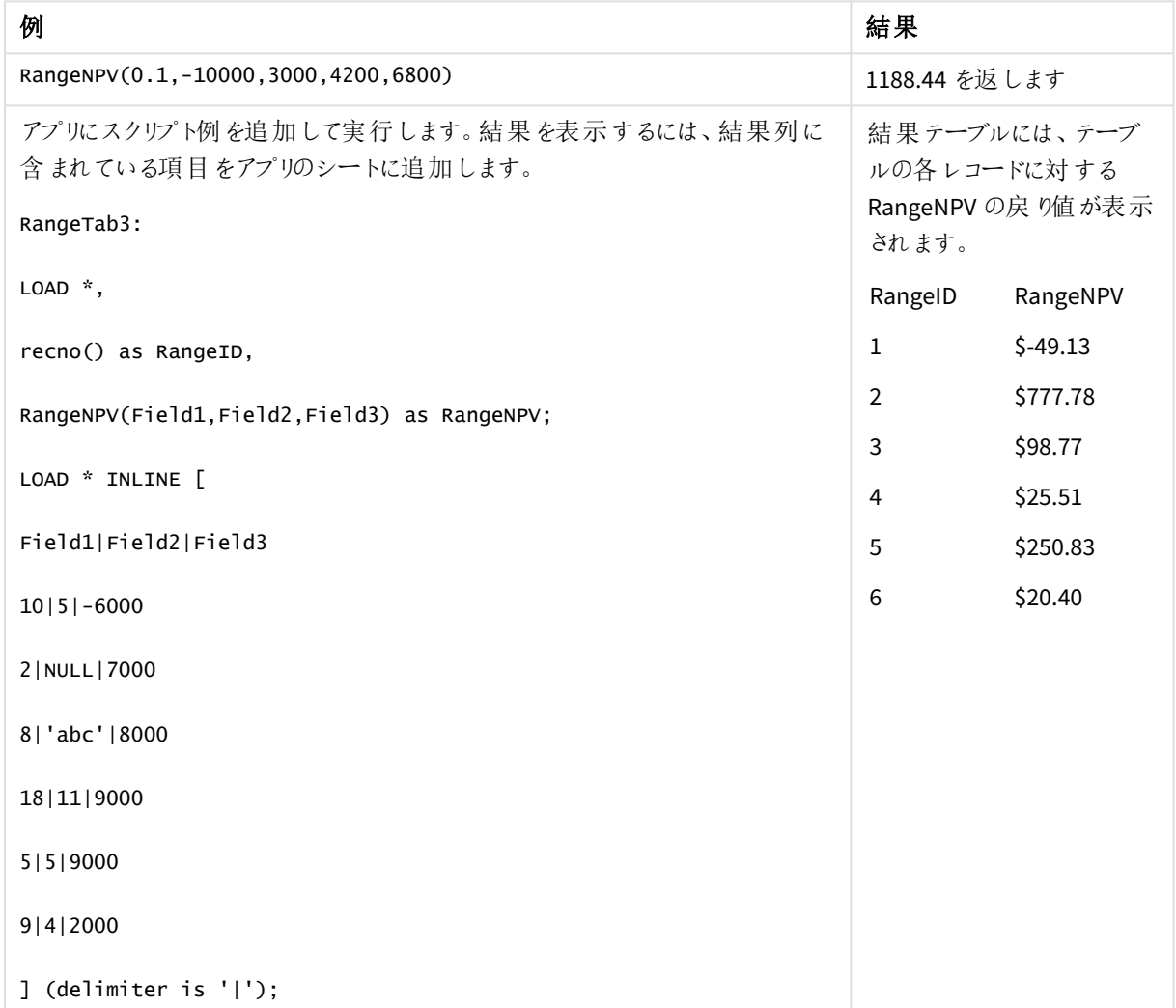

## 参照先**:**

p [レコード間関数](#page-1235-0) *(page 1236)*

# RangeNullCount

**RangeNullCount()** は、数式または項目に含まれるNULL 値の数を返します。

#### 構文**:**

**RangeNullCount(**first\_expr [, Expression]**)**

#### 戻り値データ型**:**integer

#### 引数**:**

この関数の引数には、値のリストをそれ自体の中で返すレコード間関数が含まれます。

引数

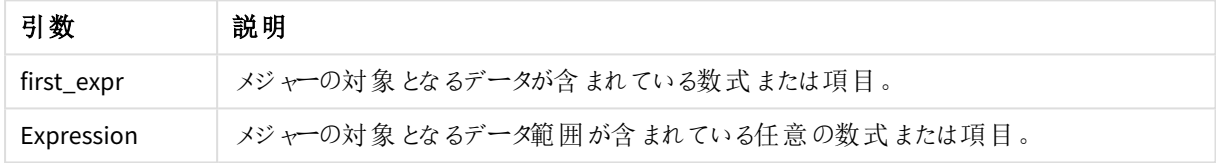

#### 例と結果**:**

関数の例

| 例                                   | 結果       |
|-------------------------------------|----------|
| RangeNullCount $(1,2,4)$            | 0 を返します  |
| RangeNullCount (5, 'abc')           | 0 を返します  |
| RangeNullCount $(nu11()$ , $nu11()$ | 2 を返 します |

数式を用いた例:

RangeNullCount (Above(Sum(MyField),0,3))

現在の行とその上の2 つの行で評価された**Sum(MyField)** 関数の結果に含まれるNULL 値の数が返されま す。

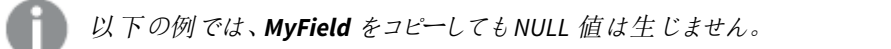

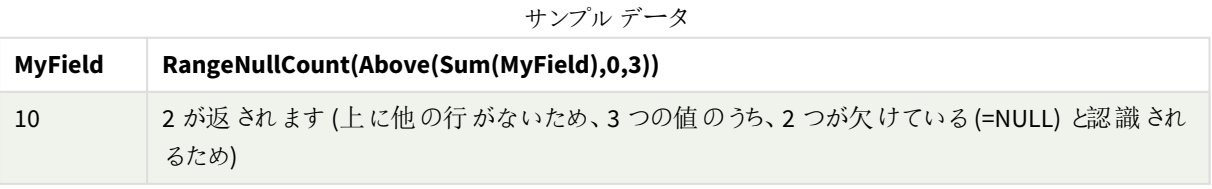

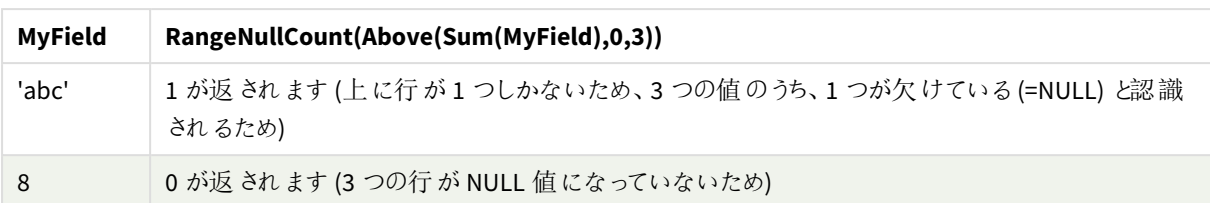

例で使用されているデータ:

```
RangeTab:
LOAD * INLINE [
MyField
10
'abc'
8
] ;
```
## 参照先**:**

p *NullCount -* [チャート関数](#page-349-0) *(page 350)*

# RangeNumericCount

**RangeNumericCount()** は、数値または項目に含まれる、数値の数を返します。

### 構文**:**

**RangeNumericCount(**first\_expr[, Expression]**)**

## 戻り値データ型**:**integer

### 引数**:**

この関数の引数には、値のリストをそれ自体の中で返すレコード間関数が含まれます。

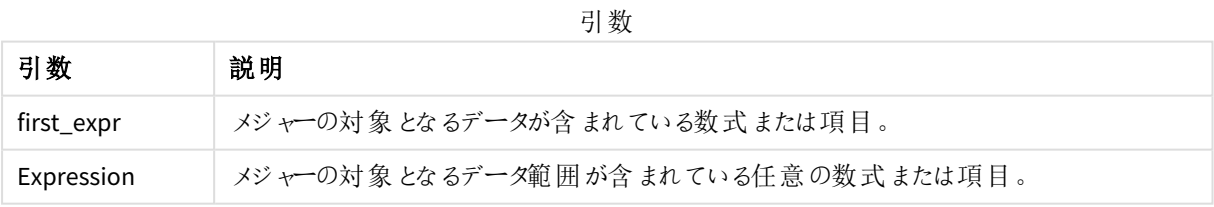

#### 例と結果**:**

関数の例

| 例                            | 結果       |
|------------------------------|----------|
| RangeNumericCount $(1,2,4)$  | 3 を返します  |
| RangeNumericCount (5, 'abc') | 1 を返します  |
| RangeNumericCount (null())   | 0 を返 します |

数式を用いた例:

RangeNumericCount (Above(MaxString(MyField),0,3))

現在の行とその上の2 つの行で評価された**MaxString(MyField)** 関数の3 つの結果に存在する数値の数が返 されます。

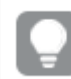

このような場合、集計エラーを防ぐため*MyField* によるソートは無効にしておきます。

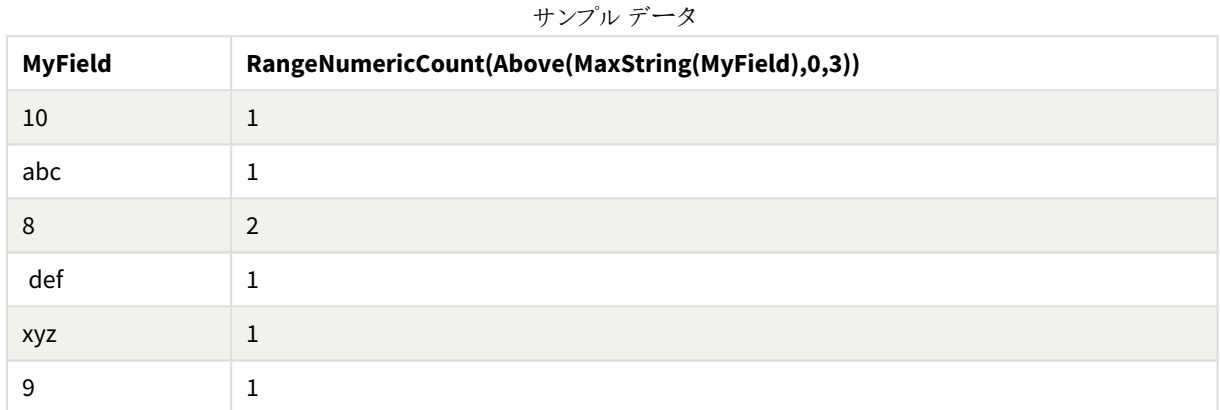

例で使用されているデータ:

RangeTab: LOAD \* INLINE [ MyField 10 'abc' 8 def xyz 9 ] ;

## 参照先**:**

p *[NumericCount](#page-352-0) -* チャート関数 *(page 353)*

## RangeOnly

**RangeOnly()**は、数式が1 つの一意の値を評価する場合に値を返すデュアル関数です。それ以外の場合は **NULL** が返されます。

#### 構文**:**

**RangeOnly(**first\_expr[, Expression]**)**

#### 戻り値データ型**:**dual

#### 引数**:**

この関数の引数には、値のリストをそれ自体の中で返すレコード間関数が含まれます。

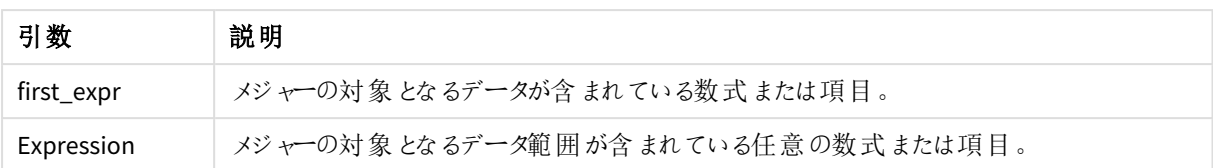

## 例と結果**:**

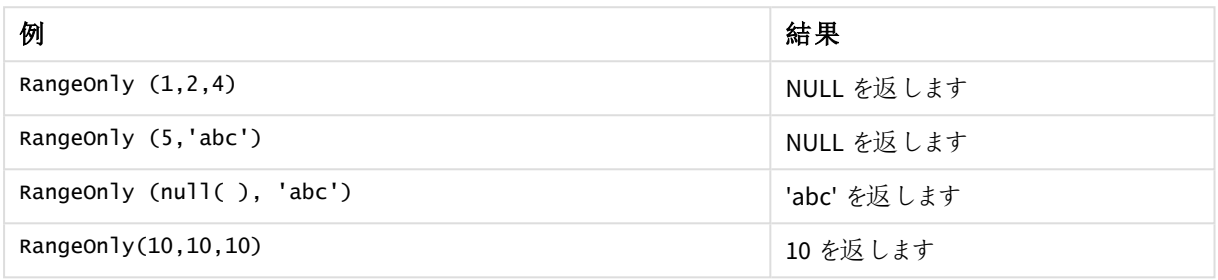

# 参照先**:**

p *Only -* [チャート関数](#page-336-0) *(page 337)*

# RangeSkew

**RangeSkew()** は、数値の範囲の歪度に相当する値を返します。

## 構文**:**

**RangeSkew(**first\_expr[, Expression]**)**

## 戻り値データ型**:**数値

## 引数**:**

この関数の引数には、値のリストをそれ自体の中で返すレコード間関数が含まれます。

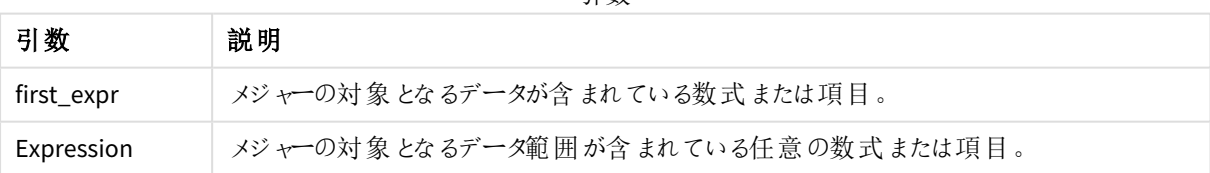

引数

#### 制限事項**:**

数値が見つからない場合は、NULL が返されます。

例と結果**:**

関数の例

| 例                                       | 結果                                                         |
|-----------------------------------------|------------------------------------------------------------|
| rangeskew $(1,2,4)$                     | 0.93521952958283 を返します                                     |
| rangeskew (above<br>(salesValue, 0, 3)) | 現在の行とその上の2行で計算された数式 above() 関数から返された3つの<br>値域のスライド歪度を返します。 |

例で使用されているデータ:

サンプルデータ

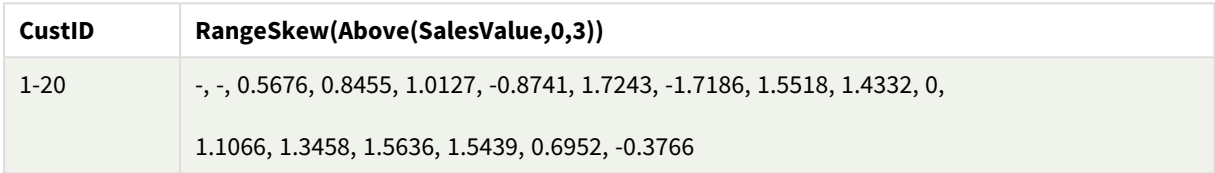

SalesTable:

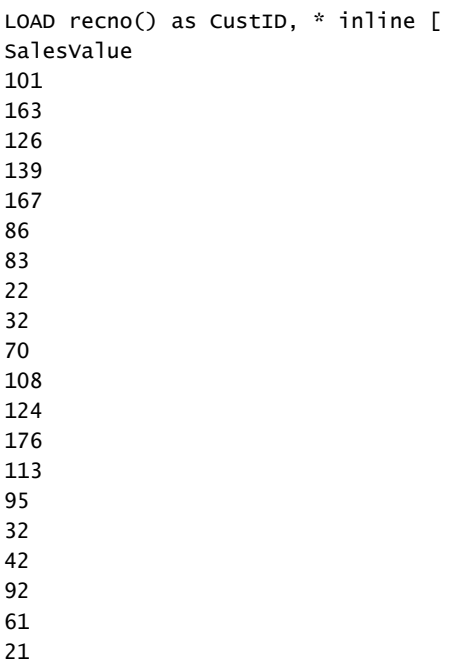

# ] ;

# 参照先**:**

p *Skew -* [チャート関数](#page-436-0) *(page 437)*

# RangeStdev

**RangeStdev()** は、数値の範囲の標準偏差を返します。

構文**:**

RangeStdev(first expr[, Expression])

#### 戻り値データ型**:**数値

## 引数**:**

この関数の引数には、値のリストをそれ自体の中で返すレコード間関数が含まれます。

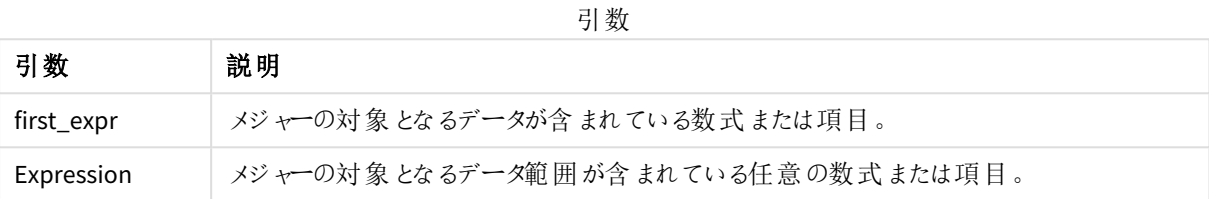

#### 制限事項**:**

数値が見つからない場合は、NULL が返されます。

#### 例と結果**:**

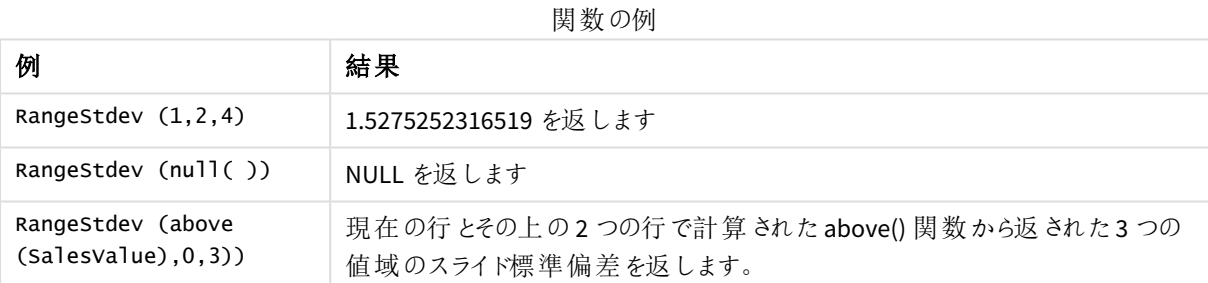

例で使用されているデータ:

サンプルデータ

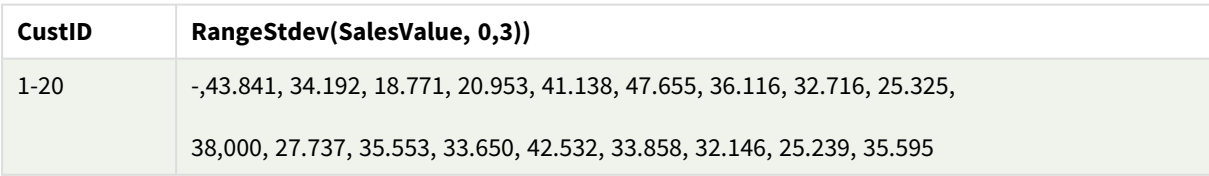

SalesTable:

LOAD recno() as CustID, \* inline [ SalesValue 101 163 126 139 167 86 83 22

#### 参照先**:**

p *Stdev -* [チャート関数](#page-439-0) *(page 440)*

## RangeSum

**RangeSum()** は値の範囲の合計を返します。数値以外の値はすべて0 として扱われます。

## 構文**:**

**RangeSum(**first\_expr[, Expression]**)**

## 戻り値データ型**:**数値

## 引数**:**

この関数の引数には、値のリストをそれ自体の中で返すレコード間関数が含まれます。

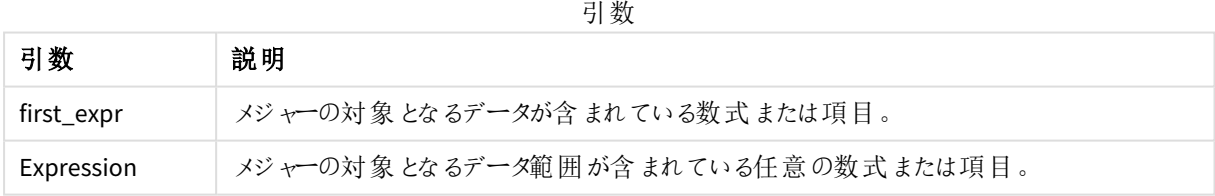

## 制限事項**:**

**RangeSum** 関数は数値以外の値をすべて0 として扱います。

## 例と結果**:**

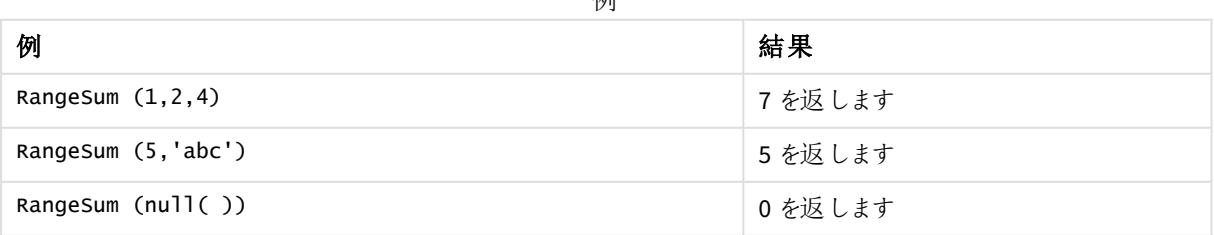

 $\overline{H}$ 

アプリにスクリプト例を追加して実行します。結果を表示するには、結果列に含まれている項目をアプリのシート に追加します。

RangeTab3:

LOAD recno() as RangeID, Rangesum(Field1,Field2,Field3) as MyRangeSum INLINE [

Field1, Field2, Field3

10,5,6

2,3,7

8,2,8

18,11,9

5,5,9

- 9,4,2
- ];

結果テーブルには、テーブルの各レコードに対するMyRangeSum の戻り値が表示されます。

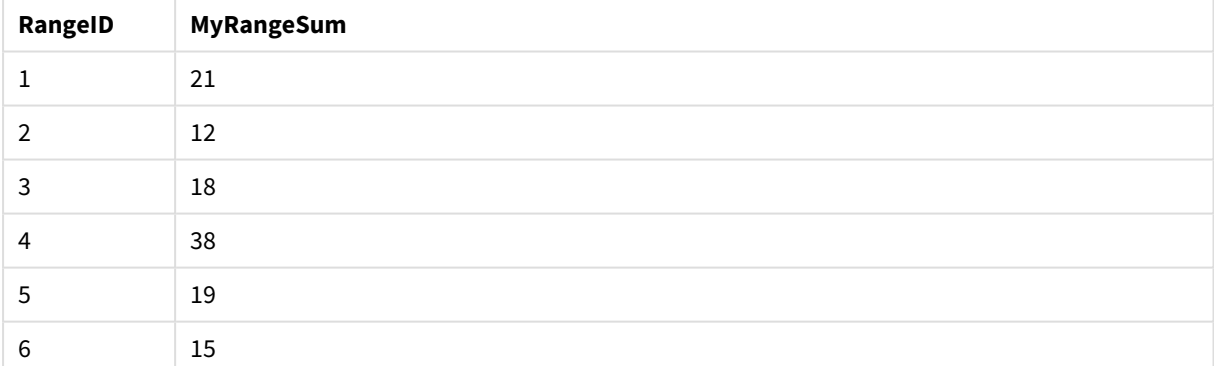

結果のテーブル

数式を用いた例:

RangeSum (Above(MyField,0,3))

現在の行とその上の2 つの行から**MyField)** 関数の3 つの値の合計が返されます。3 番目の引数に3 を指定す ると、**Above()** 関数は、上に十分な行のある場所に3 つの値を返し、**RangeSum()** 関数への入力として取得さ れます。

例で使用されているデータ:

このような場合、集計エラーを防ぐため*MyField* によるソートは無効にしておきます。

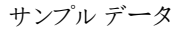

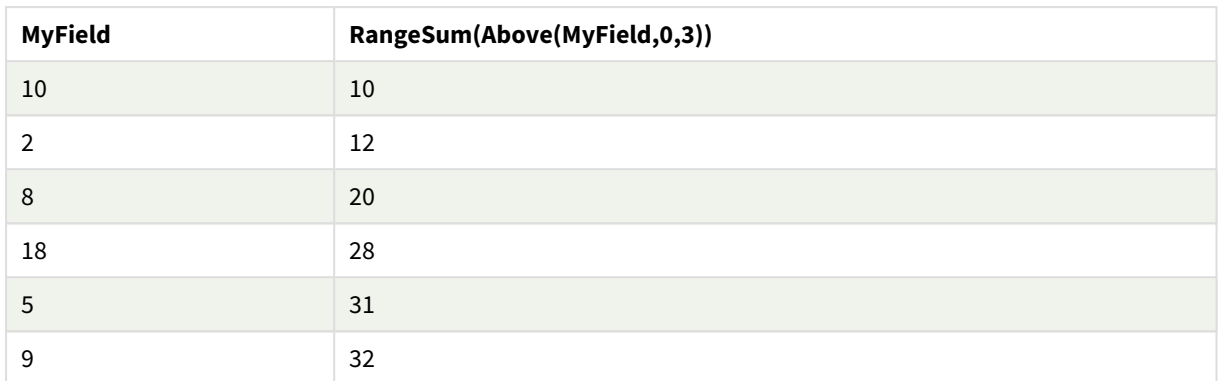

例で使用されているデータ:

RangeTab: LOAD \* INLINE [ MyField 10 2 8 18 5 9 ] ;

## 参照先**:**

p *Sum -* [チャート関数](#page-339-0) *(page 340)* p *Above -* [チャート関数](#page-1238-0) *(page 1239)*

# RangeTextCount

**RangeTextCount()** は、数値または項目に含まれる、テキスト値の数を返します。

## 構文**:**

**RangeTextCount(**first\_expr[, Expression]**)**

#### 戻り値データ型**:**integer

## 引数**:**

この関数の引数には、値のリストをそれ自体の中で返すレコード間関数が含まれます。

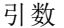

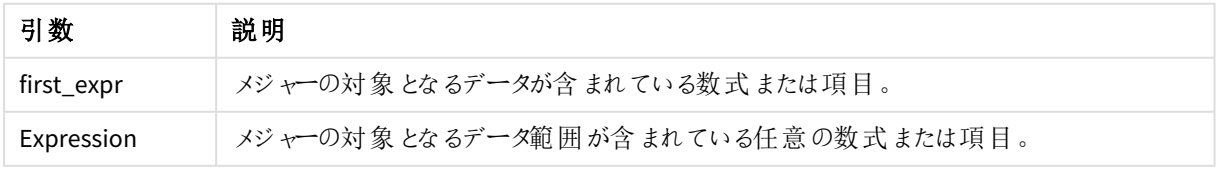

例と結果**:**

関数の例

| 例                         | 結果       |
|---------------------------|----------|
| RangeTextCount $(1,2,4)$  | 0 を返 します |
| RangeTextCount (5, 'abc') | 1 を返します  |
| RangeTextCount $(nul]$ () | 0 を返 します |

数式を用いた例:

RangeTextCount (Above(MaxString(MyField),0,3))

現在の行とその上の2 つの行で評価された**MaxString(MyField)** 関数の3 つの結果に存在するテキスト値の 数が返されます。

例で使用されているデータ:

このような場合、集計エラーを防ぐため*MyField* によるソートは無効にしておきます。

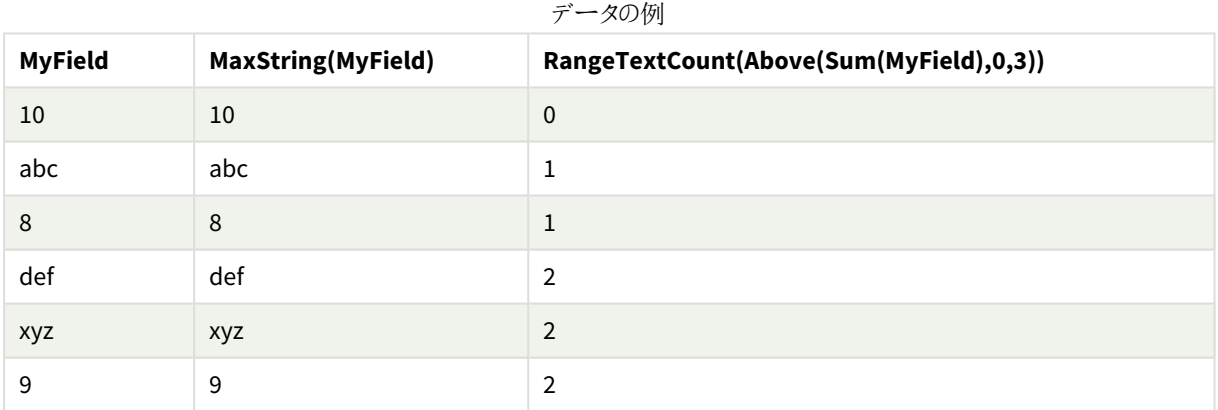

例で使用されているデータ:

RangeTab: LOAD \* INLINE [ MyField 10 'abc' 8  $nu11()$ 'xyz' 9 ] ;

## 参照先**:**

p *TextCount -* [チャート関数](#page-355-0) *(page 356)*

## RangeXIRR

**RangeXIRR()** は、キャッシュフロー明細表に対する内部収益率 (年次) を返します。キャッシュフ ロー明細表は、定期的である必要はありません。一連の定期的キャッシュフローに対する内部利 益率の計算には、**RangeIRR** 関数を使用します。

Qlik のXIRR 機能 (**XIRR()** および**RangeXIRR()** 関数) は、次の方程式を使用してRate 値を解き、正しいXIRR 値を決定します。

 $XNPV(Rate, pmt, date) = 0$ 

この方程式は、ニュートン法の簡素化されたバージョンを使用して解かれます。

#### 構文**:**

**RangeXIRR(**value, date{, value, date}**)**

#### 戻り値データ型**:**数値

引数

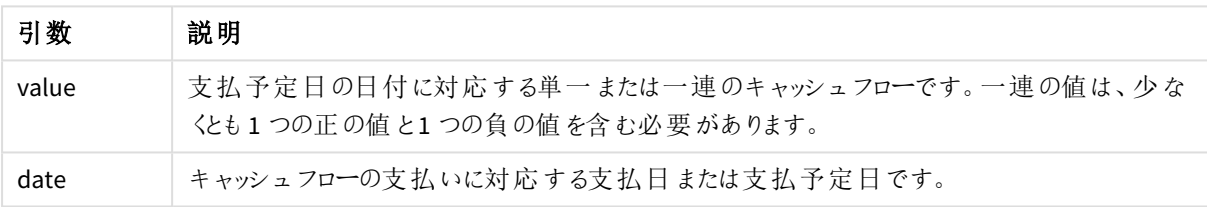

この関数を使用する場合は、次の制限が適用されます。

- <sup>l</sup> テキスト値、NULL 値、欠損値は無視されます。
- すべての支払いは、年 365日の日割 9計算で割 9引かれます。
- <sup>l</sup> この関数には、少なくとも1 つの有効なマイナスの支払いと1 つの有効なプラスの支払い(対応する有効 日付付き) が必要です。これらの支払いが入力されない場合、NULL 値が返されます。

次のトピックは、この関数を使用するのに役立つかもしれません。

- <sup>l</sup> *[RangeXNPV](#page-1330-0) (page 1331)*: この関数を使用すると、キャッシュフロー明細表に対する正味現在価値を計 算します。キャッシュフロー明細表は、定期的である必要はありません。
- <sup>l</sup> *XIRR [\(page](#page-370-0) 371)*:**XIRR()** 関数は、キャッシュフロー明細表に対する集計済み内部収益率 (年次) を計算 します (キャッシュフロー明細表は、定期的である必要はありません)。

*Qlik Sense Client-Managed* のバージョンが異なると、この関数で使用される基になるアルゴリズムが 異なります。アルゴリズムの最近のアップデートについて詳しくは、サポート記事「XIRR [関数の修正と](https://community.qlik.com/t5/Member-Articles/XIRR-function-Fix-and-Update/ta-p/2049021) [アップデート](https://community.qlik.com/t5/Member-Articles/XIRR-function-Fix-and-Update/ta-p/2049021)」を参照してください。

例と結果**:**

例と結果

| 例                                                  | 結果           |
|----------------------------------------------------|--------------|
| RangeXIRR(-2500, '2008-01-01', 2750, '2008-09-01') | 0.1532 を返します |

## 参照先**:**

- p *[RangeIRR](#page-1304-0) (page 1305)*
- p *[RangeXNPV](#page-1330-0) (page 1331)*
- p *XIRR [\(page](#page-370-0) 371)*
- <span id="page-1330-0"></span> $\blacktriangleright$  XIRR [関数の修正およびアップデート](https://community.qlik.com/t5/Member-Articles/XIRR-function-Fix-and-Update/ta-p/2049021)

# RangeXNPV

**RangeXNPV()** は、**pmt** と**date** の数値ペアで表されるキャッシュフロー計算書の値 (不定期の場 合もあります) の正味現在価値を返します。すべての支払いは、年 365 日の日割り計算で割り 引かれます。

#### 構文**:**

**RangeXNPV(**discount\_rate, value, date{, value, date}**)**

#### 戻り値データ型**:**数値

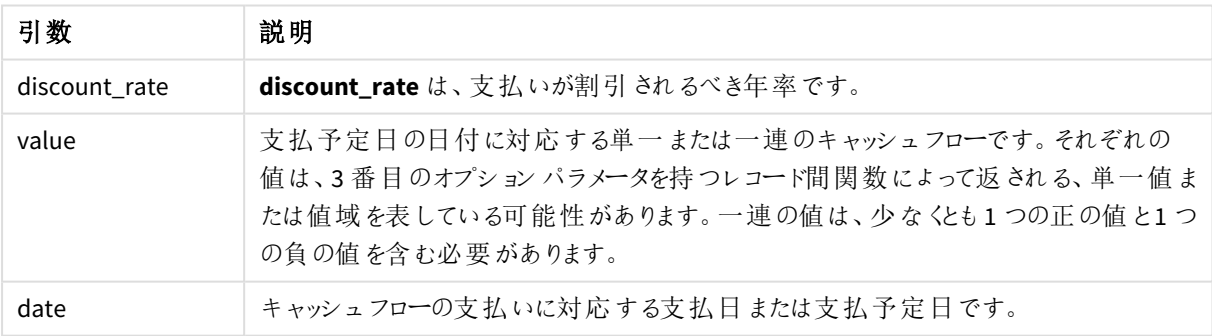

引数

この関数を使用する場合は、次の制限が適用されます。

- <sup>l</sup> テキスト値、NULL 値、欠損値は無視されます。
- すべての支払いは、年 365日の日割 9計算で割 9引かれます。

例 - スクリプト

ロードスクリプトと結果

### 概要

データロードエディターを開き、以下のロードスクリプトを新しいタブに追加します。

ロードスクリプトには次が含まれています。

- <sup>l</sup> RangeTab3 と呼ばれるテーブルに含まれる財務データ。
- <sup>l</sup> **RangeXNPV()** 関数を使用すると、正味現行値が計算されます。

ロードスクリプト

```
RangeTab3:
LOAD *,
recno() as RangeID,
RangeXNPV(DiscountRate,Value1,Date1,Value2,Date2) as RangeXNPV;
LOAD * INLINE [
DiscountRate|Value1|Date1|Value2|Date2
0.1|-100|2021-01-01|100|2022-01-01|
0.1|-100|2021-01-01|110|2022-01-01|
0.1|-100|2021-01-01|125|2022-01-01|
] (delimiter is '|');
```
#### 結果

データをロードしてシートを開きます。新しいテーブルを作成し、これらの項目を軸として追加します:

- RangeID
- RangeXNPV

結果テーブル

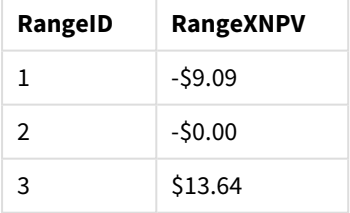

例 - チャートの数式

ロードスクリプトとチャートの数式

概要

データロードエディターを開き、以下のロードスクリプトを新しいタブに追加します。

ロードスクリプトには次が含まれています。
- <sup>l</sup> RangeTab3 と呼ばれるテーブルに含まれる財務データ。
- <sup>l</sup> **RangeXNPV()** 関数を使用すると、正味現行値が計算されます。

#### ロードスクリプト

```
RangeTab3:
LOAD *,
recno() as RangeID,
RangeXNPV(DiscountRate,Value1,Date1,Value2,Date2) as RangeXNPV;
LOAD * INLINE [
DiscountRate|Value1|Date1|Value2|Date2
0.1|-100|2021-01-01|100|2022-01-01|
0.1|-100|2021-01-01|110|2022-01-01|
0.1|-100|2021-01-01|125|2022-01-01|
] (delimiter is '|');
```
#### 結果

#### 次の手順を実行します。

データをロードしてシートを開きます。新しいテーブルを作成し、メジャーとして次の計算を追加します。

=RangeXNPV(0.1, -2500,'2008-01-01',2750,'2008-09-01')

```
結果テーブル
```
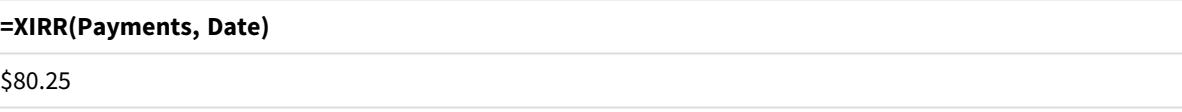

#### 参照先**:**

p *XNPV [\(page](#page-376-0) 377)*

# 5.22 関係関数

これは、すでに集計されている数値を利用して、グラフ内の個々の次元の数値の特性を計算する関数群で す。

関数は、関数の出力がデータ点自体の値だけでなく、その値と他のデータ点との関係にも依存するという意味 で関係的です。例えば、ランクは他の軸の値がなければ計算できません。

これらの関数は、チャート式でのみ使用できます。ランクは、ロードスクリプトで使用できません。

軸は比較に必要な他のデータポイントを定義するため、チャートで必要となります。よって、関係関数は軸 チャートにおいては有意ではありません(KPI チャートなど)。

### ランキング関数

これらの関数が使用される場合、*0* 値を隠す機能は自動的に無効になります。*NULL* 値は無視さ れます。

Rank

**Rank()** は、数式におけるチャートの行を評価し、それぞれの行に対して、数式で評価される軸の値の相対位置 を示します。この関数は数式の評価時に、結果を現在の列セグメントに含まれるその他の行の結果と比較し て、セグメント内の現在の行の順位付けを返します。

**Rank -** [チャート関数](#page-1335-0)**(**[**TOTAL** [<fld {, fld}>]] expr[, mode[, fmt]]**)**

HRank

**HRank()** は expression を評価し、結果をピボットテーブルの現在の行セグメント内のその他の列の結果と比較 します。この関数は、セグメント内の現在の例のランキングを返します。

**HRank-** [チャート関数](#page-1339-0)**(**[**TOTAL**] expr[, mode[, fmt]]**)**

### クラスター関数

KMeans2D

[サイトライセンス] プロパティグループには、Olik Sense システムのライセンスに関連するプロパティが含まれていま す。全項目が必須で、空欄のままにはできません。

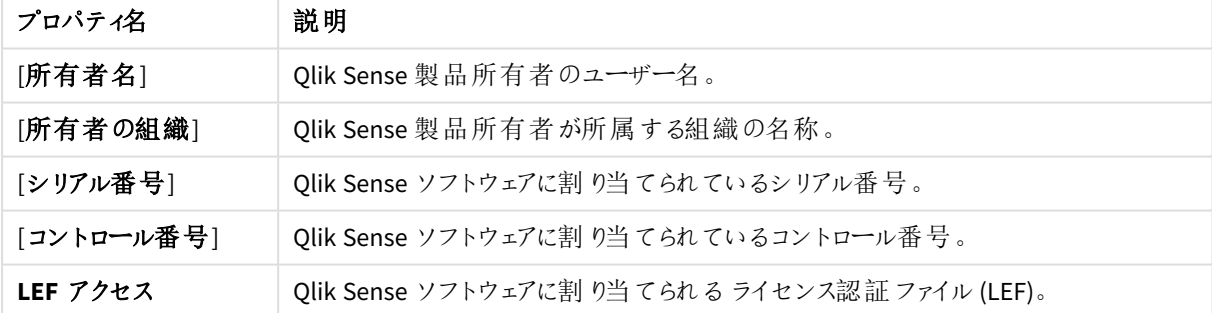

サイトライセンスのプロパティ

**KMeans2D()** は、K 平均法クラスタリングを適用してチャートの行を評価し、チャートの各行に、このデータポイン トが割 り当てられているクラスターのクラスター ID を表示します。 クラスタリング アルゴリズムで使用される列は,そ れぞれ,パラメーターcoordinate\_1 とcoordinate\_2 によって決定されます。これらはともに集計です。作成される クラスターの数は、num\_clusters パラメーターによって決定されます。データは、オプションでnorm パラメーターに よって正規化できます。

**KMeans2D -** [チャート関数](#page-1349-0)**(**num\_clusters, coordinate\_1, coordinate\_2 [, norm]**)**

KMeansND

**KMeansND()** は、K 平均法クラスタリングを適用してチャートの行を評価し、チャートの各行に、このデータポイン トが割 り当てられているクラスターのクラスター ID を表示します。 クラスタリング アルゴリズムで使用される列は, パ ラメーターcoordinate\_1、coordinate\_2、などによって、最大 n 列まで決定されます。これらはすべて集計です。

作成されるクラスターの数は、num\_clusters パラメーターによって決定されます。

**KMeansND -** [チャート関数](#page-1364-0)**(**num\_clusters, num\_iter, coordinate\_1, coordinate\_2 [,coordinate\_3 [, ...]]**)**

#### KMeansCentroid2D

**KMeansCentroid2D()** は、K 平均法クラスタリングを適用してチャートの行を評価し、チャートの各行に、このデー タポイントが割り当てられているクラスターの目的の座標を表示します。クラスタリングアルゴリズムで使用される 列は、それぞれ,パラメーターcoordinate 1 とcoordinate 2 によって決定されます。これらはともに集計です。作 成されるクラスターの数は、num\_clusters パラメーターによって決定されます。データは、オプションで norm パラ メーターによって正規化できます。

**[KMeansCentroid2D](#page-1379-0) -** チャート関数**(**num\_clusters, coordinate\_no, coordinate\_1, coordinate\_2 [, norm]**)**

#### KMeansCentroidND

**KMeansCentroidND()** は、K 平均法クラスタリングを適用してチャートの行を評価し、チャートの各行に、この データポイントが割り当てられているクラスターの目的の座標を表示します。クラスタリングアルゴリズムで使用さ れる列は, パラメーター coordinate 1、coordinate 2、などによって、最大 n 列まで決定されます。これらはすべ て集計です。作成されるクラスターの数は、num\_clusters パラメーターによって決定されます。

**[KMeansCentroidND](#page-1380-0) -** チャート関数**(**num\_clusters, num\_iter, coordinate\_no, coordinate\_1, coordinate\_2 [,coordinate\_3 [, ...]]**)**

### 時系列分解の関数

#### STL\_Trend

**STL\_Trend** は時系列の分解関数です。**STL\_Seasonal** と**STL\_Residual** と合わせて、この関数は、時系列を季 節、トレンド、残差のコンポーネントに分解するために使用します。STL アルゴリズムのコンテキストでは、入力指 標 と他のパラメータが与えられた場合、繰り返される季節 パターンと一般的なトレンドの両方を識別するために 時系列分解を使用します。**STL\_Trend** 関数は、時系列データの季節パターンやサイクルと関係なく、一般的ト レンドを識別します。

**STL Trend - チャート関数**(target measure, period int [,seasonal smoother [,trend smoother]])

#### STL\_Seasonal

**STL\_Seasonal** は時系列の分解関数です。**STL\_Trend** と**STL\_Residual** と合わせて、この関数は、時系列を季 節、トレンド、残差のコンポーネントに分解するために使用します。STL アルゴリズムのコンテキストでは、入力指 標と他のパラメータが与えられた場合、繰り返される季節パターンと一般的なトレンドの両方を識別するために 時系列分解を使用します。**STL\_Seasonal** 関数は、データに表示される一般的トレンドと区別しながら、時系 列内の季節パターンを特定します。

**STL Seasonal - チャート関数(target measure, period int [,seasonal smoother** [,trend\_smoother]]**)**

STL\_Residual

**STL\_Residual** は時系列の分解関数です。**STL\_Seasonal** と**STL\_Trend** と合わせて、この関数は、時系列を季 節、トレンド、残差のコンポーネントに分解するために使用します。STL アルゴリズムのコンテキストでは、入力指 標と他のパラメータが与えられた場合、繰り返される季節パターンと一般的なトレンドの両方を識別するために 時系列分解を使用します。この演算を実行すると、季節コンポーネントまたはトレンドコンポーネントのいずれに も当てはまらない入力メトリクスの変動の一部が、残差コンポーネントとして定義されます。**STL\_Residual** チャー ト関数は、計算のこの部分を捕捉します。

<span id="page-1335-0"></span>**STL Residual - チャート関数(target measure, period int [,seasonal smoother** [, trend smoother]])

### Rank - チャート関数

**Rank()** は、数式におけるチャートの行を評価し、それぞれの行に対して、数式で評価される軸の値の相対位置 を示します。この関数は数式の評価時に、結果を現在の列セグメントに含まれるその他の行の結果と比較し て、セグメント内の現在の行の順位付けを返します。

列セグメント

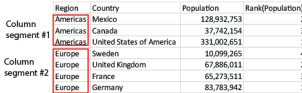

テーブル以外のチャートでは、現在の列セグメントはチャートのストレートテーブルに相当するセグメントに従い定 義されます。

### 構文**:**

**Rank(**[**TOTAL**] expr[, mode[, fmt]]**)**

#### 戻り値データ型**:**dual

引数**:**

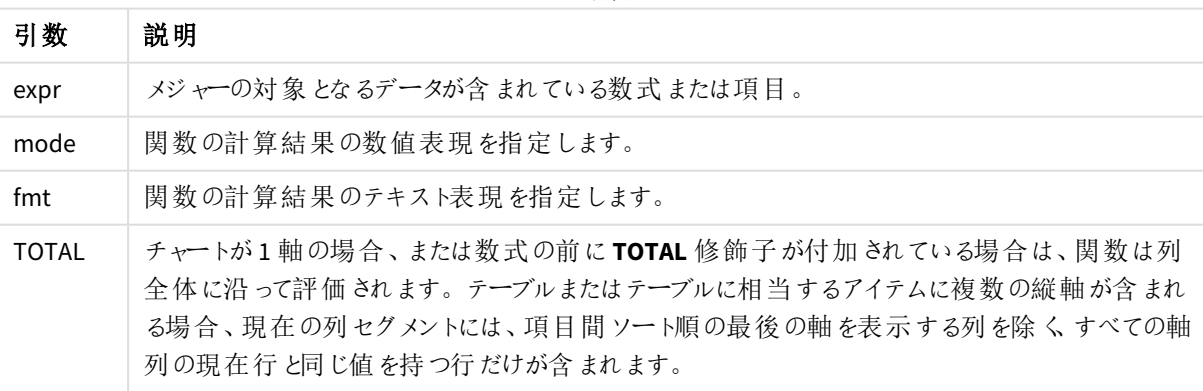

引数

ランキングは、dual 値として返されます。行ごとに固有のランキングがある場合、1 から現在の列セグメント内の 行数を示す整数になります。

複数の行がランキングを共有する場合は、テキストおよび数値表現を**mode** および**fmt** のパラメータで制御で きます。

### **mode**

2 番目の引数 **mode** は、次の値を取ることができます。

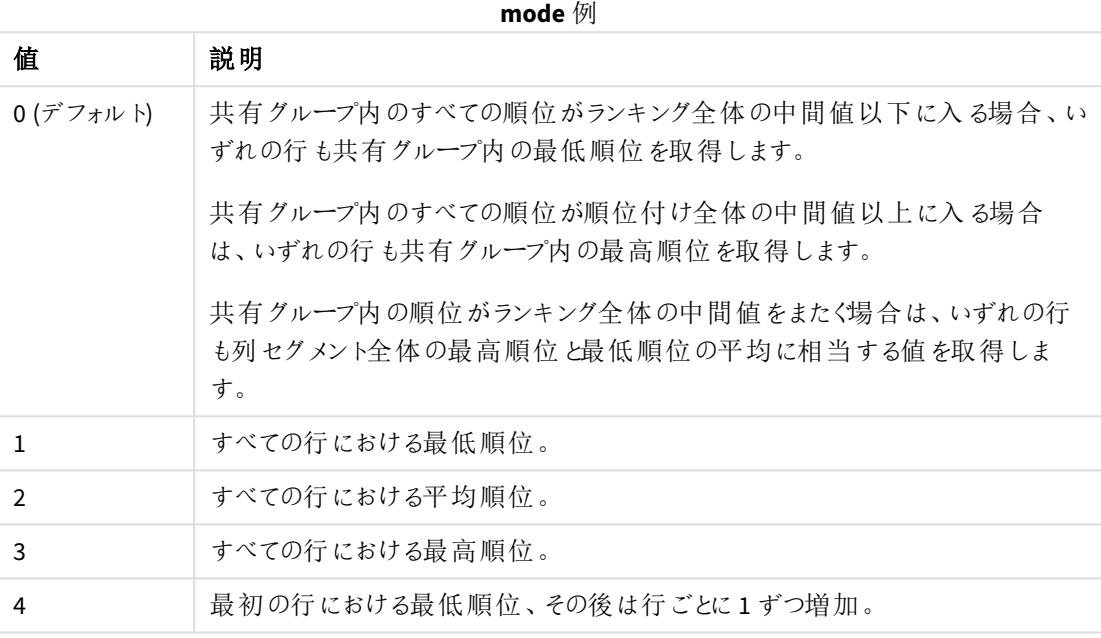

#### **fmt**

3 番目の引数 **fmt** は、次のいずれかの値になります。

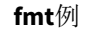

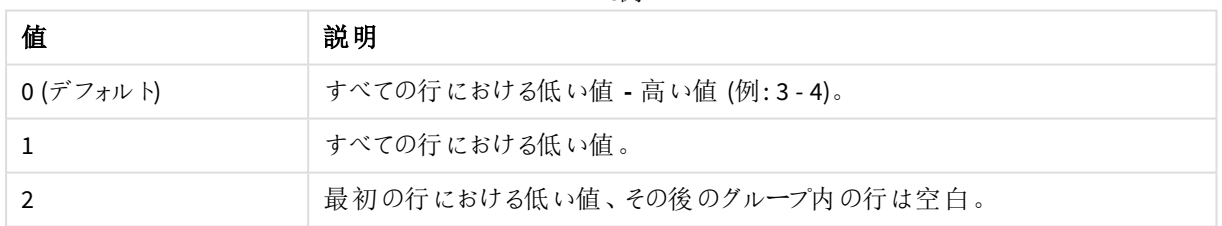

**mode** 4 と**fmt** 2 の行の順序は、チャート軸のソート順で決定されます。

### 例と結果**:**

軸 Product とSales から2 つのビジュアライゼーションを作成し、Product とUnitSales から別のビジュアライゼー ションを作成します。次のテーブルに示すように、メジャーを追加します。

| 例                                                               | 結果                                                                                                    |
|-----------------------------------------------------------------|----------------------------------------------------------------------------------------------------|
| 例 1. 軸 customer および sales とメ<br>ジャー Rank(Sales)を持つテーブルを作<br>成する | 結果は軸のソート順により異なります。 テーブルが Customer で<br>ソートされると、テーブルには Astrida、次にBetacab, などについ<br>て、Sales のすべての値が表示されます。Rank(Sales) の結果<br>は、Sales の値 12 に対して10、Sales の値 13 に対して9 と順<br>番に、 Sales の値 78 に対して rank 値 1 が返 されます。次の列<br>セグメントは Betacab で始まり、セグメント内の Sales の最初の<br>値は 12 です。 この Rank(Sales) の rank 値は 11 として指定 され<br>ています。<br>テーブルが Sales でソートされている場合 、列 セグメントは Sales<br>の値 と対応するCustomer の値で構成 されます。 12 というSales<br>の値が2つ(Astrida および Betacab) あるため、その列セグメント |
|                                                                 | の Rank(Sales) の値は Customer の各 値 で 1-2 となります。これ<br>は、Sales の値 が 12 の Customer が 2 つあるためです。 値 が 4 つ<br>あった場合は、すべての行で1-4になります。これは、引数 fmt<br>のデフォルト値 (0) の結果 がどのようになるかを示しています。                                                                                                    |
| 例 2. 軸 Customer をProduct に置換し、<br>メジャー Rank(Sales,1,2) を追加する    | この場合 、 引 数 mode および fmt はそれぞれ 1 と2 に設 定 され<br>ているため、各列 セグメントの最初 の行 には 1 が返 され、その他<br>の行は空白となります。                                                                                                    |

ランクの例

例 1 の結果、Customer でソートされたテーブル:

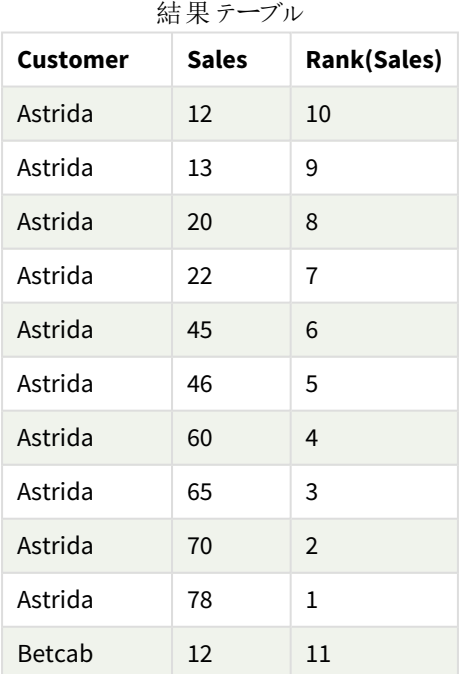

例 1 の結果、Sales でソートされたテーブル:

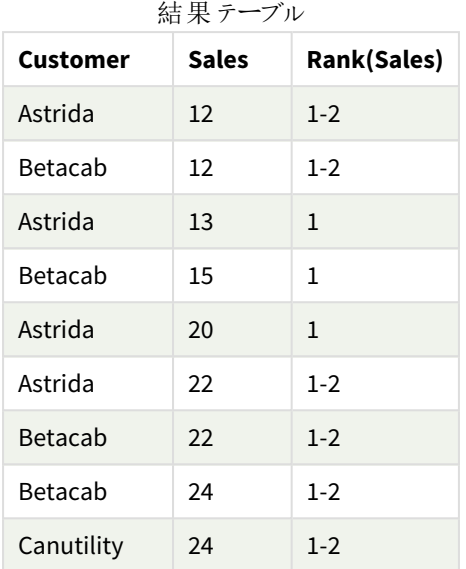

例で使用されているデータ:

ProductData:

Load \* inline [

Customer|Product|UnitSales|UnitPrice

Astrida|AA|4|16

Astrida|AA|10|15

Astrida|BB|9|9

Betacab|BB|5|10

Betacab|CC|2|20

Betacab|DD|0|25

Canutility|AA|8|15

Canutility|CC|0|19

] (delimiter is '|');

```
Sales2013:
crosstable (Month, Sales) LOAD * inline [
Customer|Jan|Feb|Mar|Apr|May|Jun|Jul|Aug|Sep|Oct|Nov|Dec
Astrida|46|60|70|13|78|20|45|65|78|12|78|22
Betacab|65|56|22|79|12|56|45|24|32|78|55|15
Canutility|77|68|34|91|24|68|57|36|44|90|67|27
Divadip|57|36|44|90|67|27|57|68|47|90|80|94
```
] (delimiter is '|');

### 参照先**:**

<span id="page-1339-0"></span>p *Sum -* [チャート関数](#page-339-0) *(page 340)*

HRank- チャート関数

**HRank()** は expression を評価し、結果をピボットテーブルの現在の行セグメント内のその他の列の結果と比較 します。この関数は、セグメント内の現在の例のランキングを返します。

#### 構文**:**

**HRank(**[ **TOTAL** ] expr [ , mode [, fmt ] ]**)**

#### 戻り値データ型**:**dual

この関数は、ピボットテーブルでのみ有効です。他の種類のチャートでは、*NULL* を返します。

#### 引数**:**

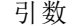

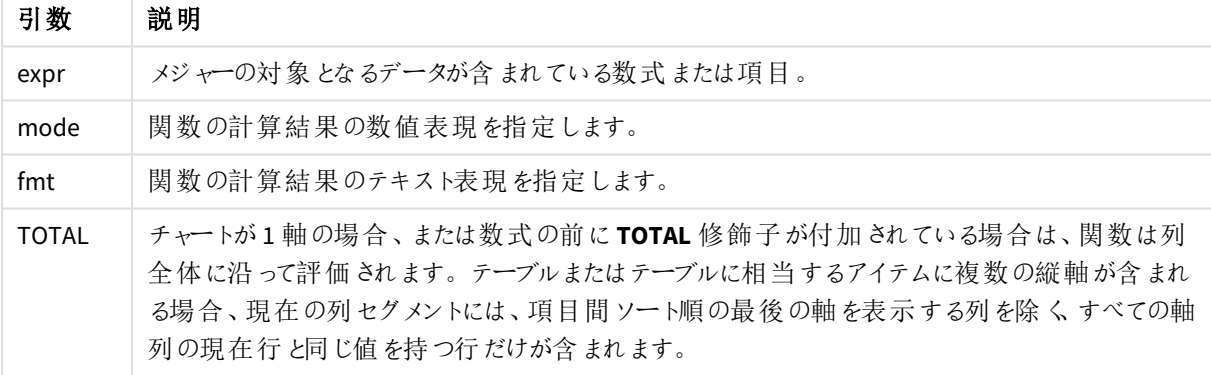

ピボットテーブルが1 軸の場合、または数式の前に**total** 修飾子が配置されている場合は、現在の行セグメン トは常に行全体になります。ピボットテーブルに複数の水平軸が存在する場合、現在の行セグメントには、項 目ソート順の最後の水平軸を示す行を除くすべての軸行の現在列と同じ値を持つ列だけが含まれます。

順位付けは、デュアル値として返されます。列ごとに一意の順位付けがある場合は、1 と現在の行セグメント内 の列数の間の整数になります。

複数の列がランキングを共有する場合は、テキストおよび数値表現を**mode** および**format** の引数で制御でき ます。

2 番目の引数 **mode** は、関数結果の数値表現を指定:

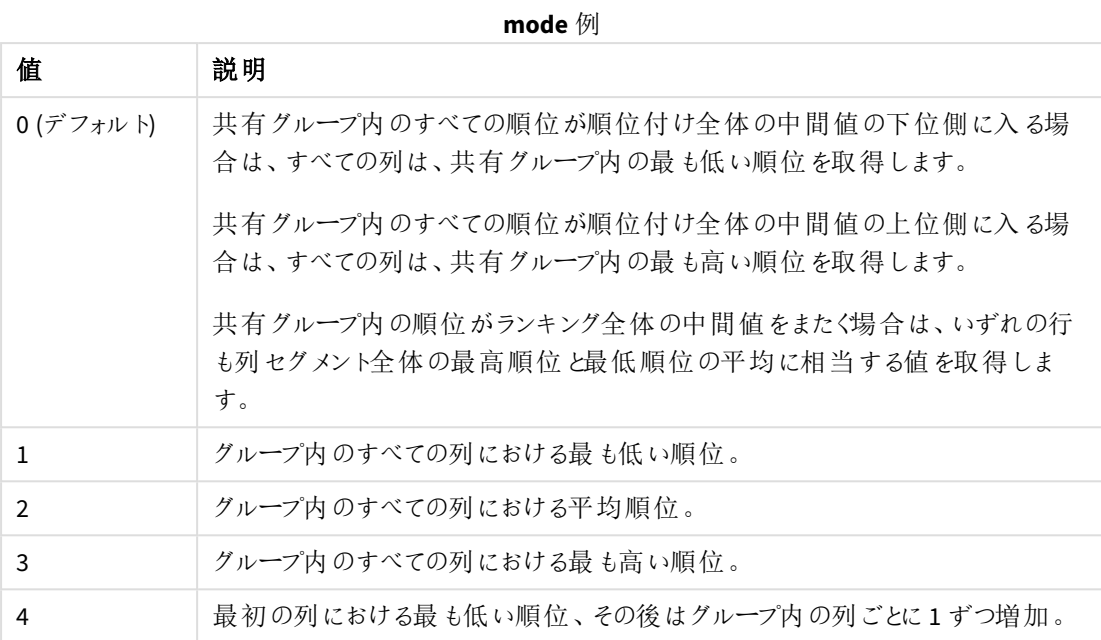

3 番目の引数 **format** は、関数結果のテキスト表現を指定:

#### **format** 例

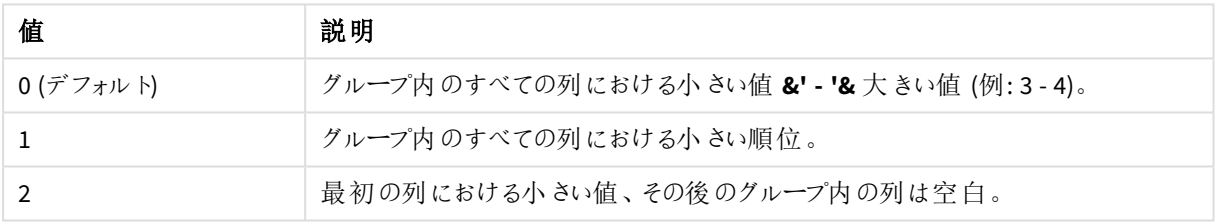

**mode** 4 と**format** 2 の列の順序は、チャート軸のソート順で決定されます。

HRank( sum( Sales ))

HRank( sum( Sales ), 2 )

HRank( sum( Sales ), 0, 1 )

# k-means を使用した最適化: 実世界の例

次の例は、データセットにKMeans クラスタリング関数とCentroid 関数を適用した実際の使用例を示していま す。KMeans 関数は、データポイントを類似性のあるクラスターに分離します。KMeans アルゴリズムを設定可能 な数のイタレーションで適用すると、クラスターはよりコンパクトになり、差別化されます。

Kmeans は、さまざまな用途で多くの分野で使用されています。クラスタリングのユースケースの例としては、顧客 セグメンテーション、不正検出、アカウントの減少予測、顧客インセンティブのターゲティング、サイバー犯罪者の 特定、配送ルートの最適化などがあります。パターンを推測してサービスの提供を最適化しようとする企業で は、KMeansのクラスタリングアルゴリズムの利用が増加しています。

### Qlik Sense KMeans 関数とCentroid 関数

Qlik Sense には、データポイントを類似性に基づいてクラスタに分類する2 つのKMeans 関数があります。 「*KMeans2D -* [チャート関数](#page-1349-0) *(page 1350)*」および「*KMeansND -* [チャート関数](#page-1364-0) *(page 1365)*」を参照してください。 **KMeans2D** 関数は 2 つの軸を受けて、散布図チャートを使用して結果を視覚化するのに適しています。 **KMeansND** 関数は、2 つ以上の軸を受けます。標準的なチャートでは 2D の結果を概念化することが容易なた め、次のデモでは、2次元を使用した**散布図**に KMeans を適用します。KMeans のクラスタリングは式、またはこ の例で説明されているように軸による配色で可視化することができます。

Qlik Sense のセントロイド関数は、クラスター内のすべてのデータポイントの算術平均位置を求め、そのクラス ターの中心点( セントロイド) を特定します。centroid関数は、各チャートの行( またはレコード) に対して、この データポイントが割り当てられているクラスターの座標を表示します。「*[KMeansCentroid2D](#page-1379-0) -* チャート関数 *(page [1380\)](#page-1379-0)*」および「*[KMeansCentroidND](#page-1380-0) -* チャート関数 *(page 1381)*」を参照してください。

### 使用例と例の概要

次の例では、現実世界のシナリオをシミュレートしています。米国ニューヨーク州の繊維会社は、配送コストを最 小限に抑えて経費を削減する必要があります。その一つとして、流通業者に近い場所に倉庫を移す方法があ ります。その会社はニューヨーク州全域で118 の流通業者を雇用しています。次のデモでは、オペレーションマ ネージャがKMeans 関数を使用して販売店をクラスタ化された5 つの地域にセグメント化し、次にCentroid 関 数を使用してこれらのクラスタの中心となる5 つの最適な倉庫の場所を特定する方法をシミュレートします。この 目的は、5 つの中央倉庫の場所を特定するために使用できるマッピング座標を検出することです。

#### データセット

データセットは、実際の緯度と経度の座標でランダムに生成されたニューヨーク州の名前と住所を基にしていま す。データセットには、次の10 の列が含まれます: id (ID)、first\_name (名)、last\_name (姓)、telephone (電話)、 address (住所)、city (市区町村)、state (都道府県)、zip (郵便番号)、latitude (緯度)、longitude (経度). デー タセットは、ローカルにダウンロードしてから、Qlik Sense にアップロード可能なファイルとして、またはデータロードエ ディタでインラインとして、以下で利用できます。作成されるアプリは、*Distributors KMeans and Centroid* という名 前になり、アプリの最初のシートは *Distribution cluster analysis* という名前になります。

以下のリンクを選択して、サンプルデータファイルをダウンロードします。<DistributorData.csv>

*Distributor* データセット:*Qlik Sense* [のデータロードエディター用インラインロード](#page-1347-0)*(page 1348)*

タイトル: 販売店データ

レコードの合計数: 118

#### KMeans2D 関数の適用

この例では、*DistributorData* データセットを使用して、**KMeans2D** 関数を適用してチャートを軸ごとに色分けした 散布図チャートの設定を実演しています。

なお、Qlik Sense KMeans 関数では、深度差法 (DeD) と呼ばれる方法でオートクラスター化をサポートしていま す。ユーザーがクラスターの数に0 を設定すると、そのデータセットに最適なクラスターの数が決定されます。ただ し、この例では、**num\_clusters** の引数に変数が作成されます( 構文については *KMeans2D -* [チャート関数](#page-1349-0) *(page [1350\)](#page-1349-0)* を参照します) 。従って、希望するクラスタ数 (k=5) を変数で指定します。

- 1. 散布図 チャートをシートにドラッグして、販売店 *(*軸ごと*)*と言う名前を付けます。
- 2. クラスターの数を指定する変数が作成されます。変数名は *vDistClusters* です。変数 **Definition** には、*5* を入力します。
- 3. チャートのデータ構成:
	- a. 軸 で、バブルに*ID* 項目が選択されます。ラベルのクラスター*ID* が入力されます。
	- b. メジャーでは、*Avg([latitude])* は **X** 軸の式です。
	- c. メジャーでは、*Avg([longitude])* は **Y** 軸の式です。
- 4. 外観の設定:
	- a. [色と凡例] で、[色] にカスタムが選択されます。
	- b. チャートの配色に軸ごとが選択されます。
	- c. 次の式が入力されます: *=pick(aggr(KMeans2D(vDistClusters,only(latitude),only(longitude)),id)+1, 'Cluster 1', 'Cluster 2', 'Cluster 3', 'Cluster 4', 'Cluster 5')*
	- d. 永続色 のチェックボックスが選択されます。

#### 軸ごとに*KMeans* の配色を適用する前の散布図

Distribution cluster analysis

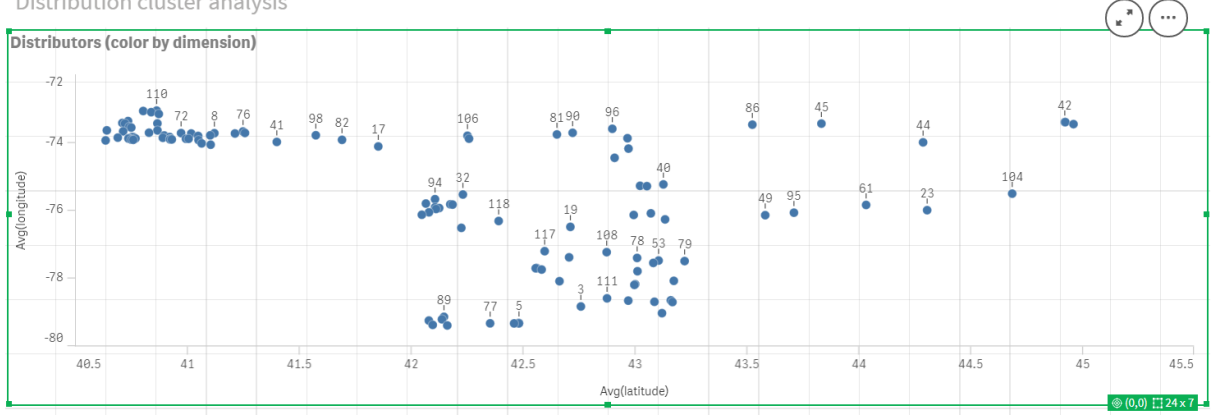

#### 軸ごとに*KMeans* の配色を適用した後の散布図

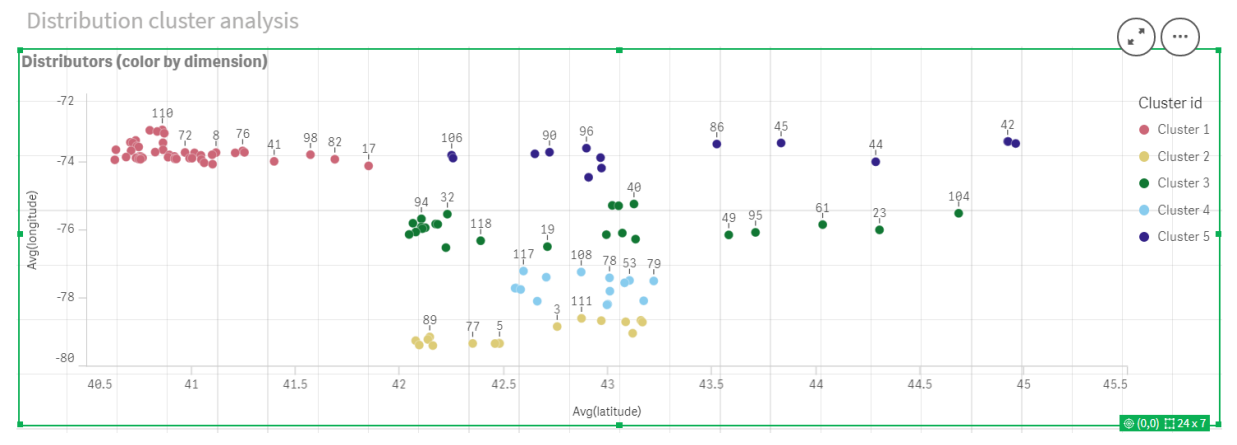

### テーブルの追加:販売店

関連するデータにすぐにアクセスするための表が手元にあると便利です。分布図 チャートでは *ID* が表示されます が、対応する販売店名称の表が、参照用に追加されています。

1. 販売店という名前の表が、次の列 (軸) が追加された状態でシートにドラッグされます:*id (ID)*、*first\_ name (*名*)*、*last\_name (*姓*)*。

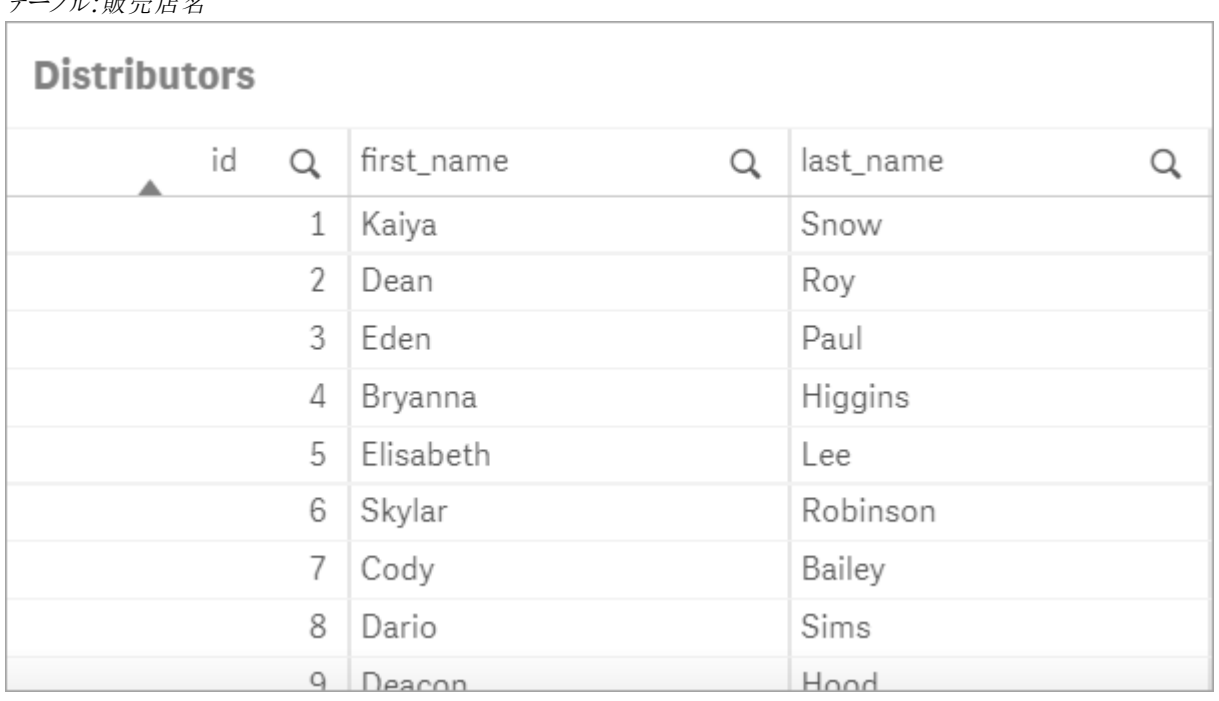

# テーブル:販売店名

### 棒グラフの追加:*#* クラスターごとの観察

倉庫の物流シナリオでは、いくつの販売店が各倉庫でサービスを提供するのかを把握するのに役立ちます。これ によって、各クラスタに割り当てられている販売店の数を測定する棒グラフが作成されます。

- 1. 棒グラフがシートにドラッグされます。グラフに付けられた名前:*#* クラスターごとの観察
- 2. 棒グラフ用のデータ構成
	- a. クラスターというラベルが付けられた軸が追加されます(ラベルは式を適用した後に追加できま す) 。次の式が入力されます: *=pick(aggr(KMeans2D(vDistClusters,only(latitude),only (longitude)),id)+1, 'Cluster 1', 'Cluster 2', 'Cluster 3', 'Cluster 4', 'Cluster 5')*
	- b. *#of observations*というラベルが付けられたメジャーが追加されます。次の式が入力されます: *=count(aggr(KMeans2D(vDistClusters,only(latitude),only(longitude)),id))*
- 3. 外観の設定:
	- a. [色と凡例] で、[色] にカスタムが選択されます。
	- b. チャートの配色に軸ごとを選択します。
	- c. 次の式が入力されます: *=pick(aggr(KMeans2D(vDistClusters,only(latitude),only(longitude)),id)+1, 'Cluster 1', 'Cluster 2', 'Cluster 3', 'Cluster 4', 'Cluster 5')*
	- d. 永続色 のチェックボックスが選択されます。
	- e. [凡例の表示]がオフになります。
	- f. プレゼンテーションで、値ラベルが自動に切り替わります。
	- g. **X**軸:クラスター、ラベルのみが選択されます。

### 棒グラフ:*#* クラスターごとの観察

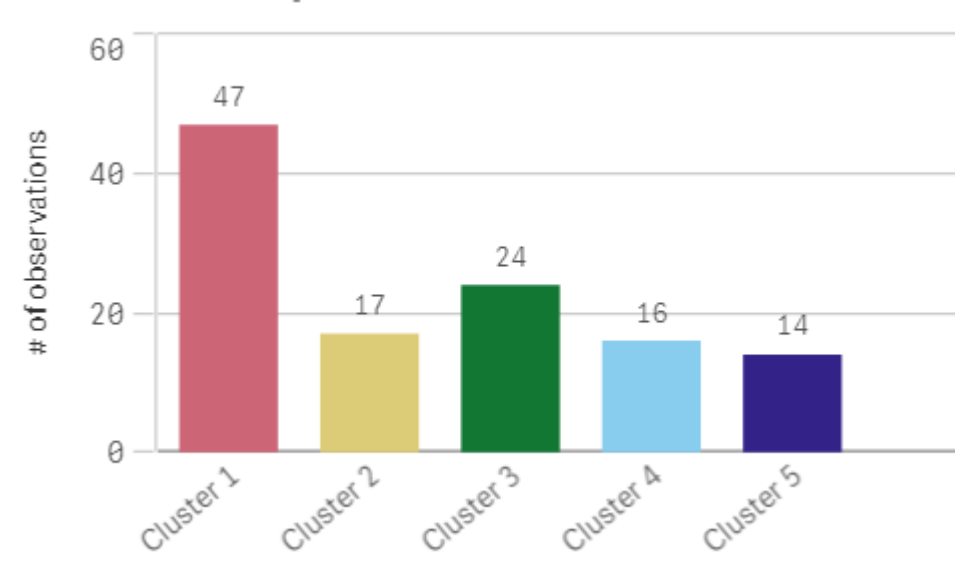

# # observations per cluster

# **Centroid2D** 関数の適用

2つ目のテーブルが**Centroid2D** 関数用に追加され、倉庫の候補地の座標が特定されます。次の表は、特定 された5 つの販売店のグループの中央の場所 (図心値) を示しています。

- 1. 表がシートにドラッグされ、クラスター重心と言う名前が付けられて、次の列が追加されます:
	- a. クラスターというラベルが付けられた軸が追加されます。次の式を入力します:*=pick(aggr (KMeans2D(vDistClusters,only(latitude),only(longitude)),id)+1,'Warehouse 1','Warehouse 2','Warehouse 3','Warehouse 4','Warehouse 5'*)
	- b. 緯度 *(D1)*と言うラベルが付けられたメジャーが追加されます。次の式を入力します:*=only(aggr (KMeansCentroid2D(vDistClusters,0,only(latitude),only(longitude)),id))* なお、パラメータ**coordinate\_no**は、1つ目の軸(0)に対応します。このケースでは、X 軸に対して緯 度軸がプロットされます。**CentroidND** 関数を使用して、最大 6 つの軸がある場合、これらのパラ メータの項目エントリに次の6つが使用できます:0、1、2、3、4、または5。
	- c. 経度 *(D2)*と言うラベルが付けられたメジャーが追加されます。次の式を入力します:*=only(aggr (KMeansCentroid2D(vDistClusters,1,only(latitude),only(longitude)),id))* この数式内のパラメータ**coordinate\_no** は、2つ目の軸(1) に対応します。Y 軸に対して経度軸が プロットされます。

テーブル:クラスター重心の計算

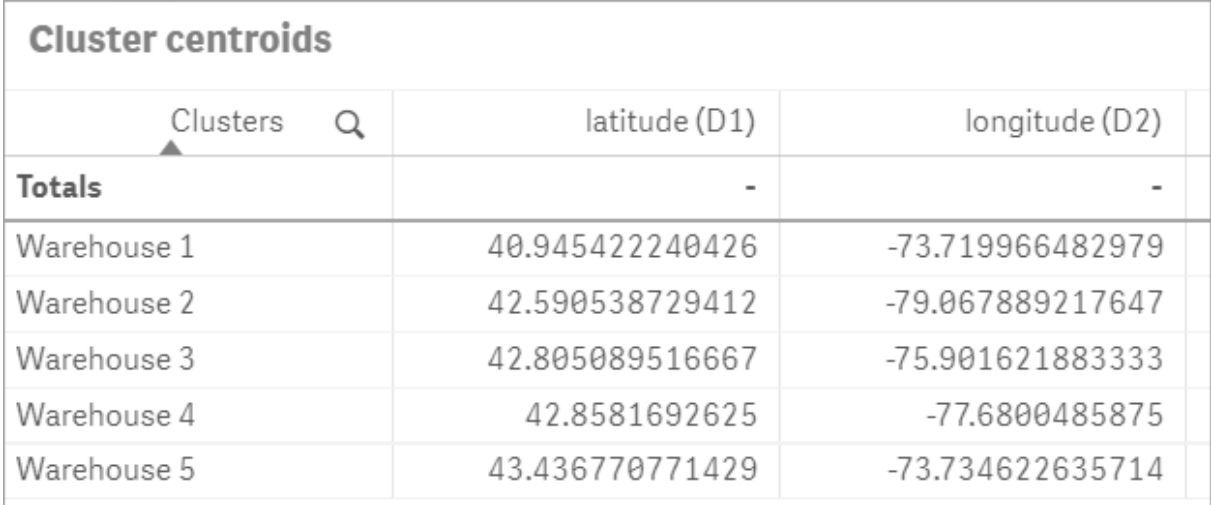

### 重心のマッピング

次のステップでは、重心のマッピングを行います。ビジュアライゼーションを別のシートに配置するかどうかは、アプリ 開発者次第です。

- 1. 重心のマッピングと言う名前のマッピングをシートにドラッグします。
- 2. レイヤーセクション。[レイヤーの追加] を選択し、次に[ポイントレイヤー] を選択します。
	- a. 項目の*ID* を選択し、*Dist ID*ラベルを追加します。
	- b. [ロケーション] セクションでは、[緯度および経度欄]のチェックボックスを選択します。
	- c. 緯度には、緯度フィールドを選択します。
	- d. 経度には、経度フィールドを選択します。
	- e. [サイズと形状] セクション内で、[形状] で[バブル] を選択して、ライダーで好みに合わせてス[サイ ズ] を縮小します。
	- f. [カラー] セクションで、[単色] を選択して[色] に青を、[輪郭] 色にグレーを選択します( これらの 選択も好みの問題です) 。
- 3. [レイヤー] セクションで、[レイヤーの追加]を選択してから[ポイントレイヤー] を選択すると、2つ目のポイ ントレイヤーが追加されます。
	- a. 次の式が入力されます: *=aggr(KMeans2D(vDistClusters,only(latitude),only(longitude)),id)*
	- b. ラベル クラスターを追加します。
	- c. [ロケーション] セクションでは、[緯度および経度欄]のチェックボックスを選択します。
	- d. ここでは、X 軸に沿ってプロットされる緯度 に対して、次の式が追加されます:*=aggr (KMeansCentroid2D(vDistClusters,0,only(latitude),only(longitude)),id)*
	- e. ここでは、Y 軸に沿ってプロットされる経度 に対して、次の式が追加されます:*=aggr (KMeansCentroid2D(vDistClusters,1,only(latitude),only(longitude)),id)*
	- f. [サイズと形状] セクション内で、[形状] で[トライアングル] を選択して、ライダーで好みに合わせて ス[サイズ] を縮小します。
	- g. [色と凡例]で、[色] にカスタムを選択します。
- h. チャートの配色に軸ごとを選択します。次の式が入力されます: *=pick(aggr(KMeans2D (vDistClusters,only(latitude),only(longitude)),id)+1,'Cluster 1','Cluster 2','Cluster 3','Cluster 4','Cluster 5')*
- i. 軸にクラスターとラベル付けされます。
- 4. [マッピング設定]で、[プロジェクション] に[適応型] を選択します。[測定単位] に、[メートル法] を選択し ます。

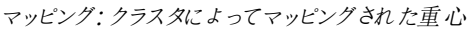

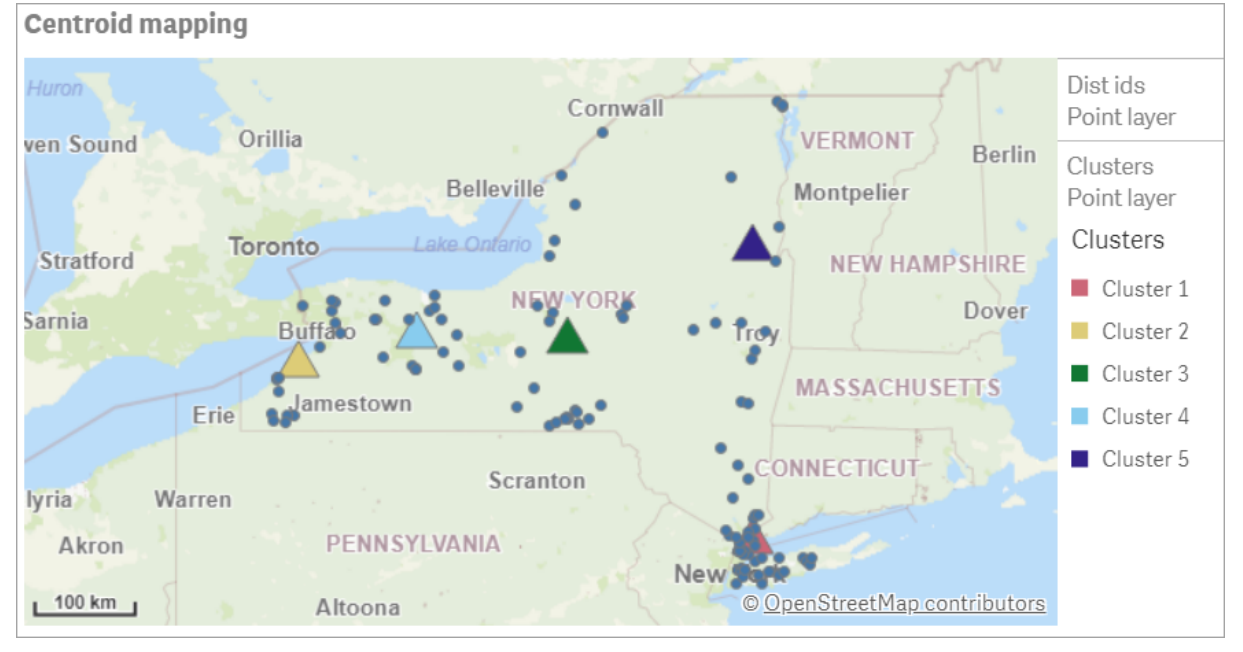

# 結論

この実世界用のシナリオでは、KMeans関数を使用して、販売業者は類似性に基づいて類似グループまたはク ラスターにセグメント化されます。このケースでは、一方に近接しています。これらのクラスタに重心関数を適用し て、5 つのマッピング座標を識別しました。これらの座標は、倉庫を建設または配置するための初期に中心とな る場所を提示します。 重心関数がマッピングチャートに適用されるため、アプリ利用者は、周囲のクラスターの データポイントに対する重心の位置を視覚化できます。結果として、ニューヨーク州内の販売店への配送コスト を最小限に抑えることができる倉庫の候補地を示す座標が得られました。

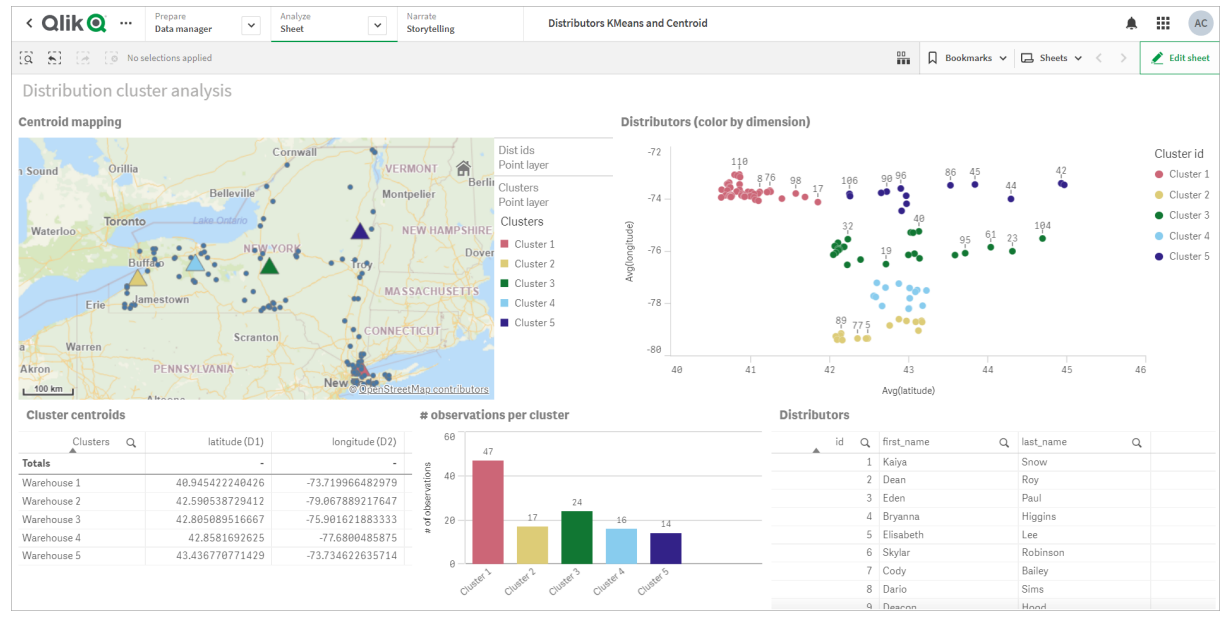

#### アプリ: *KMeans*と重心解析の例

#### <span id="page-1347-0"></span>**Distributor** データセット**:Qlik Sense** のデータロードエディター用インラインロード

DistributorData:

Load \* Inline [

id,first\_name,last\_name,telephone,address,city,state,zip,latitude,longitude 1,Kaiya,Snow,(716) 201-1212,6231 Tonawanda Creek Rd #APT 308,Lockport,NY,14094,43.08926,- 78.69313 2,Dean,Roy,(716) 201-1588,6884 E High St,Lockport,NY,14094,43.16245,-78.65036 3,Eden,Paul,(716) 202-4596,4647 Southwestern Blvd #APT 350,Hamburg,NY,14075,42.76003,-78.83194 4,Bryanna,Higgins,(716) 203-7041,418 Park Ave,Dunkirk,NY,14048,42.48279,-79.33088 5,Elisabeth,Lee,(716) 203-7043,36 E Courtney St,Dunkirk,NY,14048,42.48299,-79.31928 6,Skylar,Robinson,(716) 203-7166,26 Greco Ln,Dunkirk,NY,14048,42.4612095,-79.3317925 7,Cody,Bailey,(716) 203-7201,114 Lincoln Ave,Dunkirk,NY,14048,42.4801269,-79.322232 8,Dario,Sims,(408) 927-1606,N Castle Dr,Armonk,NY,10504,41.11979,-73.714864 9,Deacon,Hood,(410) 244-6221,4856 44th St,Woodside,NY,11377,40.748372,-73.905445 10,Zackery,Levy,(410) 363-8874,61 Executive Blvd,Farmingdale,NY,11735,40.7197457,-73.430239 11,Rey,Hawkins,(412) 344-8687,4585 Shimerville Rd,Clarence,NY,14031,42.972075,-78.6592452 12,Phillip,Howard,(413) 269-4049,464 Main St #101,Port Washington,NY,11050,40.8273756,- 73.7009971 13,Shirley,Tyler,(434) 985-8943,114 Glann Rd,Apalachin,NY,13732,42.0482515,-76.1229725 14,Aniyah,Jarvis,(440) 244-1808,87 N Middletown Rd,Pearl River,NY,10965,41.0629,-74.0159 15,Alayna,Woodard,(478) 335-3704,70 W Red Oak Ln,West Harrison,NY,10604,41.0162722,-73.7234926 16,Jermaine,Lambert,(508) 561-9836,24 Kellogg Rd,New Hartford,NY,13413,43.0555739,-75.2793197 17,Harper,Gibbs,(239) 466-0238,Po Box 33,Cottekill,NY,12419,41.853392,-74.106082 18,Osvaldo,Graham,(252) 246-0816,6878 Sand Hill Rd,East Syracuse,NY,13057,43.073215,-76.081448

19,Roberto,Wade,(270) 469-1211,3936 Holley Rd,Moravia,NY,13118,42.713044,-76.481227 20,Kate,Mcguire,(270) 788-3080,6451 State 64 Rte #3,Naples,NY,14512,42.707366,-77.380489 21,Dale,Andersen,(281) 480-5690,205 W Service Rd,Champlain,NY,12919,44.9645392,-73.4470831 22,Lorelai,Burch,(302) 644-2133,1 Brewster St,Glen Cove,NY,11542,40.865177,-73.633019 23,Amiyah,Flowers,(303) 223-0055,46600 Us Interstate 81 Rte,Alexandria Bay,NY,13607,44.309626,-75.988365

24,Mckinley,Clements,(303) 918-3230,200 Summit Lake Dr,Valhalla,NY,10595,41.101145,-73.778298 25,Marc,Gibson,(607) 203-1233,25 Robinson St,Binghamton,NY,13901,42.107416,-75.901614 26,Kali,Norman,(607) 203-1400,1 Ely Park Blvd #APT 15,Binghamton,NY,13905,42.125866,-75.925026 27,Laci,Cain,(607) 203-1437,16 Zimmer Road,Kirkwood,NY,13795,42.066516,-75.792627 28,Mohammad,Perez,(607) 203-1652,71 Endicott Ave #APT 12,Johnson City,NY,13790,42.111894,- 75.952187 29,Izabelle,Pham,(607) 204-0392,434 State 369 Rte,Port Crane,NY,13833,42.185838,-75.823074 30,Kiley,Mays,(607) 204-0870,244 Ballyhack Rd #14,Port Crane,NY,13833,42.175612,-75.814917 31,Peter,Trevino,(607) 205-1374,125 Melbourne St.,Vestal,NY,13850,42.080254,-76.051124 32,Ani,Francis,(607) 208-4067,48 Caswell St,Afton,NY,13730,42.232065,-75.525674 33,Jared,Sheppard,(716) 386-3002,4709 430th Rte,Bemus Point,NY,14712,42.162175,-79.39176 34,Dulce,Atkinson,(914) 576-2266,501 Pelham Rd,New Rochelle,NY,10805,40.895449,-73.782602 35,Jayla,Beasley,(716) 526-1054,5010 474th Rte,Ashville,NY,14710,42.096859,-79.375561 36,Dane,Donovan,(718) 545-3732,5014 31st Ave,Woodside,NY,11377,40.756967,-73.909506 37,Brendon,Clay,(585) 322-7780,133 Cummings Ave,Gainesville,NY,14066,42.664309,-78.085651 38,Asia,Nunez,(718) 426-1472,2407 Gilmore ,East Elmhurst,NY,11369,40.766662,-73.869185 39,Dawson,Odonnell,(718) 342-2179,5019 H Ave,Brooklyn,NY,11234,40.633245,-73.927591 40,Kyle,Collins,(315) 733-7078,502 Rockhaven Rd,Utica,NY,13502,43.129184,-75.226726 41,Eliza,Hardin,(315) 331-8072,502 Sladen Place,West Point,NY,10996,41.3993,-73.973003 42,Kasen,Klein,(518) 298-4581,2407 Lake Shore Rd,Chazy,NY,12921,44.925561,-73.387373 43,Reuben,Bradford,(518) 298-4581,33 Lake Flats Dr,Champlain,NY,12919,44.928092,-73.387884 44,Henry,Grimes,(518) 523-3990,2407 Main St,Lake Placid,NY,12946,44.291487,-73.98474 45,Kyan,Livingston,(518) 585-7364,241 Alexandria Ave,Ticonderoga,NY,12883,43.836553,-73.43155 46,Kaitlyn,Short,(516) 678-3189,241 Chance Dr,Oceanside,NY,11572,40.638534,-73.63079 47,Damaris,Jacobs,(914) 664-5331,241 Claremont Ave,Mount Vernon,NY,10552,40.919852,-73.827848 48,Alivia,Schroeder,(315) 469-4473,241 Lafayette Rd,Syracuse,NY,13205,42.996446,-76.12957 49,Bridget,Strong,(315) 298-4355,241 Maltby Rd,Pulaski,NY,13142,43.584966,-76.136317 50,Francis,Lee,(585) 201-7021,166 Ross St,Batavia,NY,14020,43.0031502,-78.17487 51,Makaila,Phelps,(585) 201-7422,58 S Main St,Batavia,NY,14020,42.99941,-78.1939285 52,Jazlynn,Stephens,(585) 203-1087,1 Sinclair Dr,Pittsford,NY,14534,43.084157,-77.545452 53,Ryann,Randolph,(585) 203-1519,331 Eaglehead Rd,East Rochester,NY,14445,43.10785,-77.475552 54,Rosa,Baker,(585) 204-4011,42 Ossian St,Dansville,NY,14437,42.560761,-77.70088 55,Marcel,Barry,(585) 204-4013,42 Jefferson St,Dansville,NY,14437,42.557735,-77.702983 56,Dennis,Schmitt,(585) 204-4061,750 Dansville Mount Morris Rd,Dansville,NY,14437,42.584458,- 77.741648 57,Cassandra,Kim,(585) 204-4138,3 Perine Ave APT1,Dansville,NY,14437,42.562865,-77.69661 58,Kolton,Jacobson,(585) 206-5047,4925 Upper Holly Rd,Holley,NY,14470,43.175957,-78.074465 59,Nathanael,Donovan,(718) 393-3501,9604 57th Ave,Corona,NY,11373,40.736077,-73.864858 60,Robert,Frazier,(718) 271-3067,300 56th Ave,Corona,NY,11373,40.735304,-73.873997 61,Jessie,Mora,(315) 405-8991,9607 Forsyth Loop,Watertown,NY,13603,44.036466,-75.833437 62,Martha,Rollins,(347) 242-2642,22 Main St,Corona,NY,11373,40.757727,-73.829331 63,Emely,Townsend,(718) 699-0751,60 Sanford Ave,Corona,NY,11373,40.755466,-73.831029 64,Kylie,Cooley,(347) 561-7149,9608 95th Ave,Ozone Park,NY,11416,40.687564,-73.845715 65,Wendy,Cameron,(585) 571-4185,9608 Union St,Scottsville,NY,14546,43.013327,-77.7907839 66,Kayley,Peterson,(718) 654-5027,961 E 230th St,Bronx,NY,10466,40.889275,-73.850555 67,Camden,Ochoa,(718) 760-8699,59 Vark St,Yonkers,NY,10701,40.929322,-73.89957 68,Priscilla,Castillo,(910) 326-7233,9359 Elm St,Chadwicks,NY,13319,43.024902,-75.26886 69,Dana,Schultz,(913) 322-4580,99 Washington Ave,Hastings on Hudson,NY,10706,40.99265,- 73.879748 70,Blaze,Medina,(914) 207-0015,60 Elliott Ave,Yonkers,NY,10705,40.921498,-73.896682 71,Finnegan,Tucker,(914) 207-0015,90 Hillside Drive,Yonkers,NY,10705,40.922514,-73.892911 72,Pranav,Palmer,(914) 214-8376,5 Bruce Ave,Harrison,NY,10528,40.970916,-73.711493 73,Kolten,Wong,(914) 218-8268,70 Barker St,Mount Kisco,NY,10549,41.211993,-73.723202 74,Jasiah,Vazquez,(914) 231-5199,30 Broadway,Dobbs Ferry,NY,10522,41.004629,-73.879825 75,Lamar,Pierce,(914) 232-0380,68 Ridge Rd,Katonah,NY,10536,41.256662,-73.707964

76,Carla,Coffey,(914) 232-0469,197 Beaver Dam Rd,Katonah,NY,10536,41.247934,-73.664363

77,Brooklynn,Harmon,(716) 595-3227,8084 Glasgow Rd,Cassadega,NY,14718,42.353861,-79.329558 78,Raquel,Hodges,(585) 398-8125,809 County Road ,Victor,NY,14564,43.011745,-77.398806 79,Jerimiah,Gardner,(585) 787-9127,809 Houston Rd,Webster,NY,14580,43.224204,-77.491353 80,Clarence,Hammond,(720) 746-1619,809 Pierpont Ave,Piermont,NY,10968,41.0491181,-73.918622 81,Rhys,Gill,(518) 427-7887,81 Columbia St,Albany,NY,12210,42.652824,-73.752096 82,Edith,Parrish,(845) 452-7621,81 Glenwood Ave,Poughkeepsie,NY,12603,41.691058,-73.910829 83,Kobe,Mcintosh,(845) 371-1101,81 Heitman Dr,Spring Valley,NY,10977,41.103227,-74.054396 84,Ayden,Waters,(516) 796-2722,81 Kingfisher Rd,Levittown,NY,11756,40.738939,-73.52826 85,Francis,Rogers,(631) 427-7728,81 Knollwood Ave,Huntington,NY,11743,40.864905,-73.426107 86,Jaden,Landry,(716) 496-4038,12839 39th Rte,Chaffee,NY,14030,43.527396,-73.462786 87,Giancarlo,Campos,(518) 885-5717,1284 Saratoga Rd,Ballston Spa,NY,12020,42.968594,-73.862847 88,Eduardo,Contreras,(716) 285-8987,1285 Saunders Sett Rd,Niagara Falls,NY,14305,43.122963,- 79.029274 89,Gabriela,Davidson,(716) 267-3195,1286 Mee Rd,Falconer,NY,14733,42.147339,-79.137976 90,Evangeline,Case,(518) 272-9435,1287 2nd Ave,Watervliet,NY,12189,42.723132,-73.703818 91,Tyrone,Ellison,(518) 843-4691,1287 Midline Rd,Amsterdam,NY,12010,42.9730876,-74.1700608 92,Bryce,Bass,(518) 943-9549,1288 Leeds Athens Rd,Athens,NY,12015,42.259381,-73.876897 93,Londyn,Butler,(518) 922-7095,129 Argersinger Rd,Fultonville,NY,12072,42.910969,-74.441917 94,Graham,Becker,(607) 655-1318,129 Baker Rd,Windsor,NY,13865,42.107271,-75.66408 95, Rolando, Fitzgerald, (315) 465-4166, 17164 County 90 Rte, Mannsville, NY, 13661, 43.713443, -76.06232 96,Grant,Hoover,(518) 692-8363,1718 County 113 Rte,Schaghticote,NY,12154,42.900648,-73.585036 97,Mark,Goodwin,(631) 584-6761,172 Cambon Ave,Saint James,NY,11780,40.871152,-73.146032 98,Deacon,Cantu,(845) 221-7940,172 Carpenter Rd,Hopewell Junction,NY,12533,41.57388,-73.77609 99,Tristian,Walsh,(516) 997-4750,172 E Cabot Ln,Westbury,NY,11590,40.7480397,-73.54819 100,Abram,Alexander,(631) 588-3817,172 Lorenzo Cir,Ronkonkoma,NY,11779,40.837123,-73.09367 101,Lesly,Bush,(516) 489-3791,172 Nassau Blvd,Garden City,NY,11530,40.71147,-73.660753 102,Pamela,Espinoza,(716) 201-1520,172 Niagara St ,Lockport,NY,14094,43.169871,-78.70093 103,Bryanna,Newton,(914) 328-4332,172 Warren Ave,White Plains,NY,10603,41.047207,-73.79572 104,Marcelo,Schmitt,(315) 393-4432,319 Mansion Ave,Ogdensburg,NY,13669,44.690246,-75.49992 105,Layton,Valenzuela,(631) 676-2113,319 Singingwood Dr,Holbrook,NY,11741,40.801391,-73.058993 106,Roderick,Rocha,(518) 671-6037,319 Warren St,Hudson,NY,12534,42.252527,-73.790629 107,Camryn,Terrell,(315) 635-1680,3192 Olive Dr,Baldinsville,NY,13027,43.136843,-76.260303 108,Summer,Callahan,(585) 394-4195,3192 Smith Road,Canandaigua,NY,14424,42.875457,-77.228039 109,Pierre,Novak,(716) 665-2524,3194 Falconer Kimball Stand Rd,Falconer,NY,14733,42.138439,- 79.211091 110,Kennedi,Fry,(315) 543-2301,32 College Rd,Selden,NY,11784,40.861624,-73.04757 111,Wyatt,Pruitt,(716) 681-4042,277 Ransom Rd,Lancaster ,NY,14086,42.87702,-78.591302 112,Lilly,Jensen,(631) 841-0859,2772 Schliegel Blvd,Amityville,NY,11701,40.708021,-73.413015 113,Tristin,Hardin,(631) 920-0927,278 Fulton Street,West Babylon,NY,11704,40.733578,-73.357321 114,Tanya,Stafford,(716) 484-0771,278 Sampson St,Jamestown,NY,14701,42.0797,-79.247805 115,Paris,Cordova,(607) 589-4857,278 Washburn Rd,Spencer,NY,14883,42.225046,-76.510257 116,Alfonso,Morse,(718) 359-5582,200 Colden St,Flushing,NY,11355,40.750403,-73.822752 117,Maurice,Hooper,(315) 595-6694,4435 Italy Hill Rd,Branchport,NY,14418,42.597957,-77.199267 118,Iris,Wolf,(607) 539-7288,444 Harford Rd,Brooktondale,NY,14817,42.392164,-76.30756 ];

## <span id="page-1349-0"></span>KMeans2D - チャート関数

**KMeans2D()** は、K 平均法クラスタリングを適用してチャートの行を評価し、チャートの各行に、このデータポイン トが割 り当てられているクラスターのクラスター ID を表示します。クラスタリング アルゴリズムで使用される列は, そ れぞれ,パラメーターcoordinate\_1 とcoordinate\_2 によって決定されます。これらはともに集計です。作成される クラスターの数は、num\_clusters パラメーターによって決定されます。データは、オプションでnorm パラメーターに よって正規化できます。

**KMeans2D** は、データポイントごとに1 つの値を返します。戻り値はデュアル値であり、各データポイントが割り当 てられているクラスターに対応する整数値です。

### 構文**:**

**KMeans2D(**num\_clusters, coordinate\_1, coordinate\_2 [, norm]**)**

### 戻り値データ型**:**dual

引数**:**

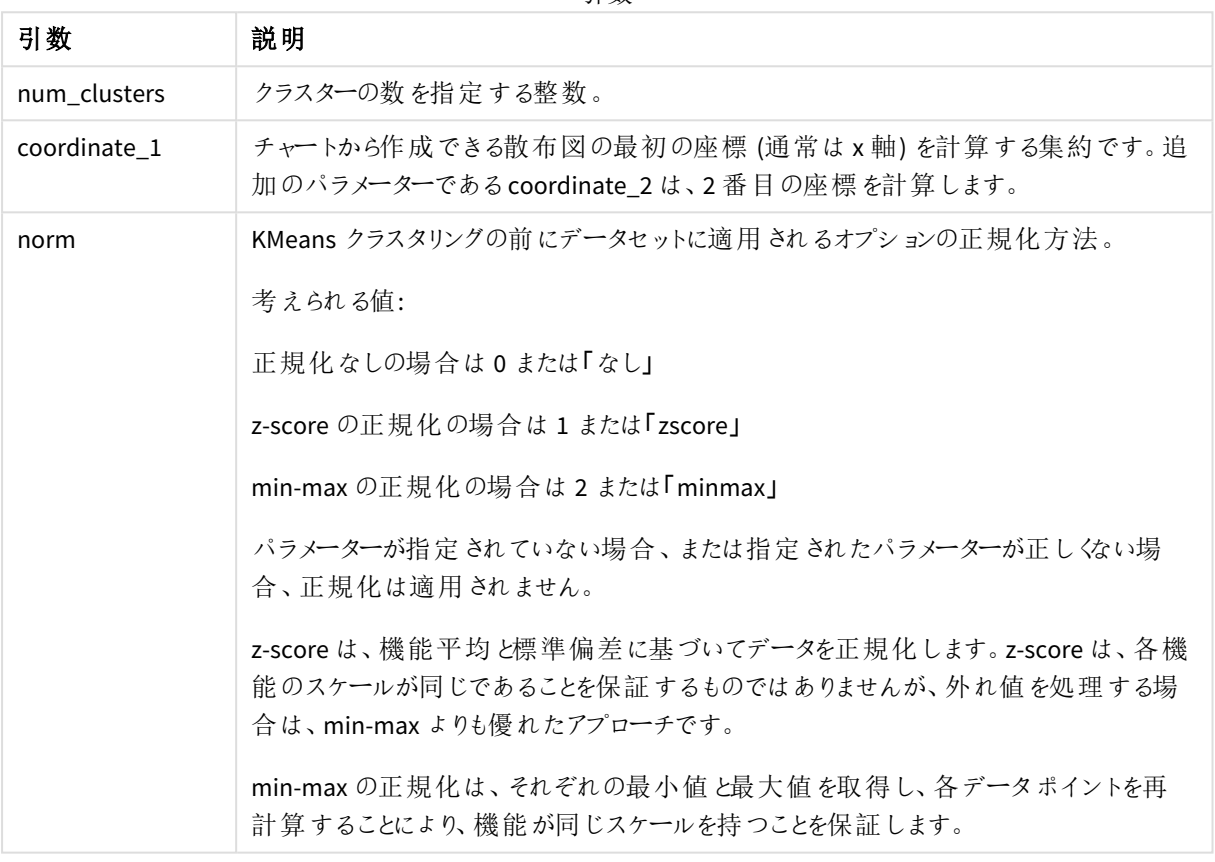

引数

例: チャートの数式

この例では、アイリスデータセットを使用して散布図チャートを作成し、KMeans を使用して式でデータに色を付 けます。

また、*num\_clusters* 引数のための変数を作成し、変数値入力ボックスを使用してクラスターの数を変更します。

アイリスデータセットは様々な形式で公開されています。Qlik Senseのデータロードエディターを使ってロードする インラインテーブルとしてデータを提供しました。この例では、データテーブルに*ID* 列を追加したことに注意してく ださい。

Qlik Senseにデータをロードした後、以下を実施します。

- 1. 新しいシートに散布図チャートをドラッグします。チャート花びら*(*カラー表現*)*に名前を付けます。
- 2. クラスターの数を指定する変数を作成します。変数の名前には、*KmeansPetalClusters* を入力します。変 数の定義には、*=2* を入力します。
- 3. チャートのデータを構成:
	- i. [軸] で、[バブル] の項目の[*ID*] を選択します。ラベルのクラスターID を入力します。
	- ii. [メジャー]で、**X** 軸の式として*Sum([petal.length])* を選択します。
	- iii. [メジャー]で、**Y** 軸の式として*Sum([petal.width])* を選択します。

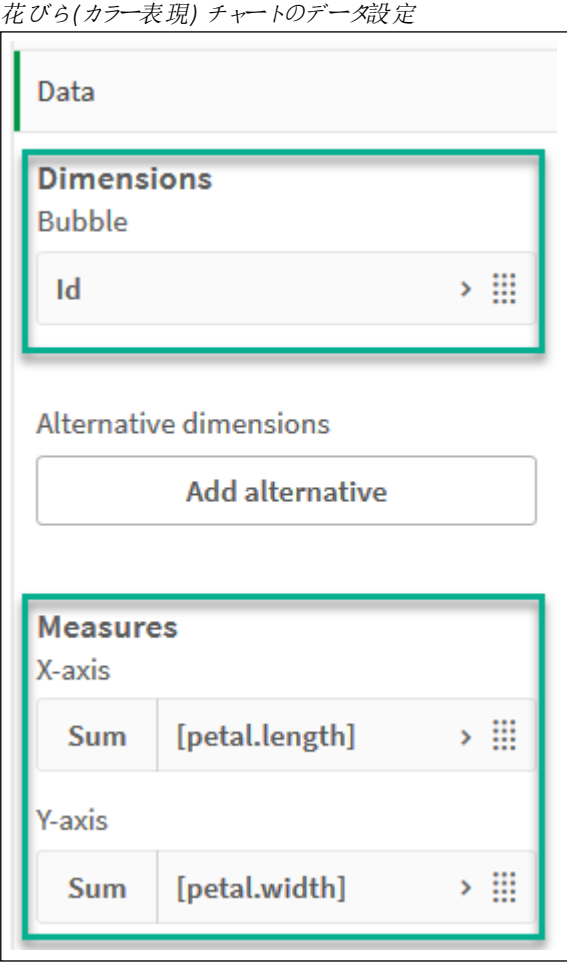

データポイントがチャートにプロットされます。

a<br>B **Petal (color by expression)**  $\overline{3}$ 145 101  $\overline{2}$ Sum([petal.width])  $\mathbf{1}$  $\Theta$  $\theta$  $\overline{2}$  $\overline{3}$  $\overline{4}$  $\overline{5}$  $6^{\circ}$  $\frac{1}{7}$ 8 Sum([petal.length])

花びら*(*カラー表現*)* チャート上のデータポイント

- 4. チャートの外観を構成:
	- i. [色と凡例] で、[色] にカスタムを選択します。
	- ii. チャートの色を数式を使用して選択します。
	- iii. 数式に次のように入力します: *kmeans2d(\$(KmeansPetalClusters), Sum([petal.length]), Sum ([petal.width])) KmeansPetalClusters* は、*2*に設定した変数であることに注意してください。 あるいは、次のように入力してください: *kmeans2d(2, Sum([petal.length]), Sum([petal.width]))*
	- iv. [数式は色コード] チェックボックスの選択を解除します。

v. ラベルに次を入力します:クラスター*ID*

花びら*(*数式で色付け*)* チャートの外観設定

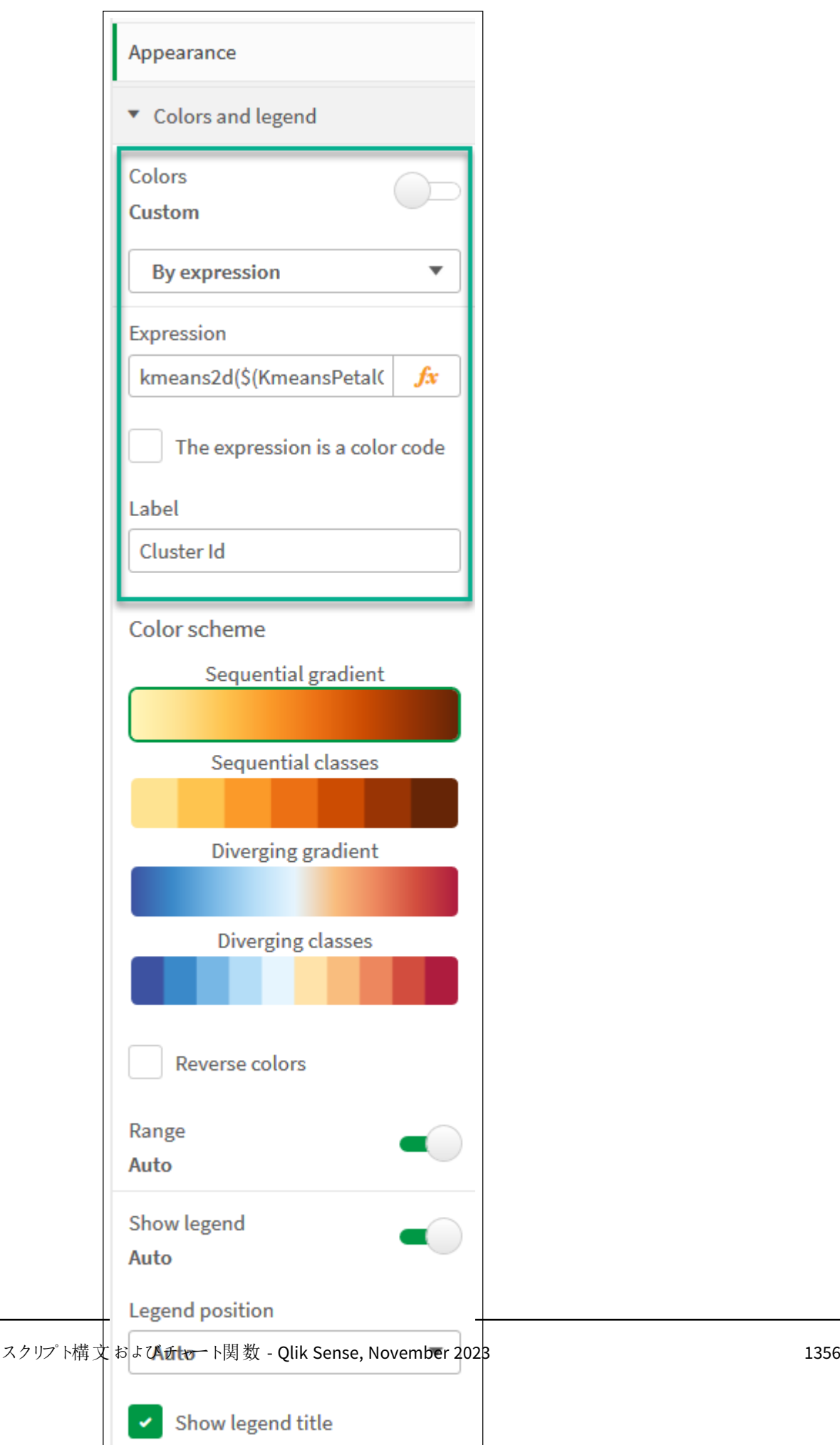

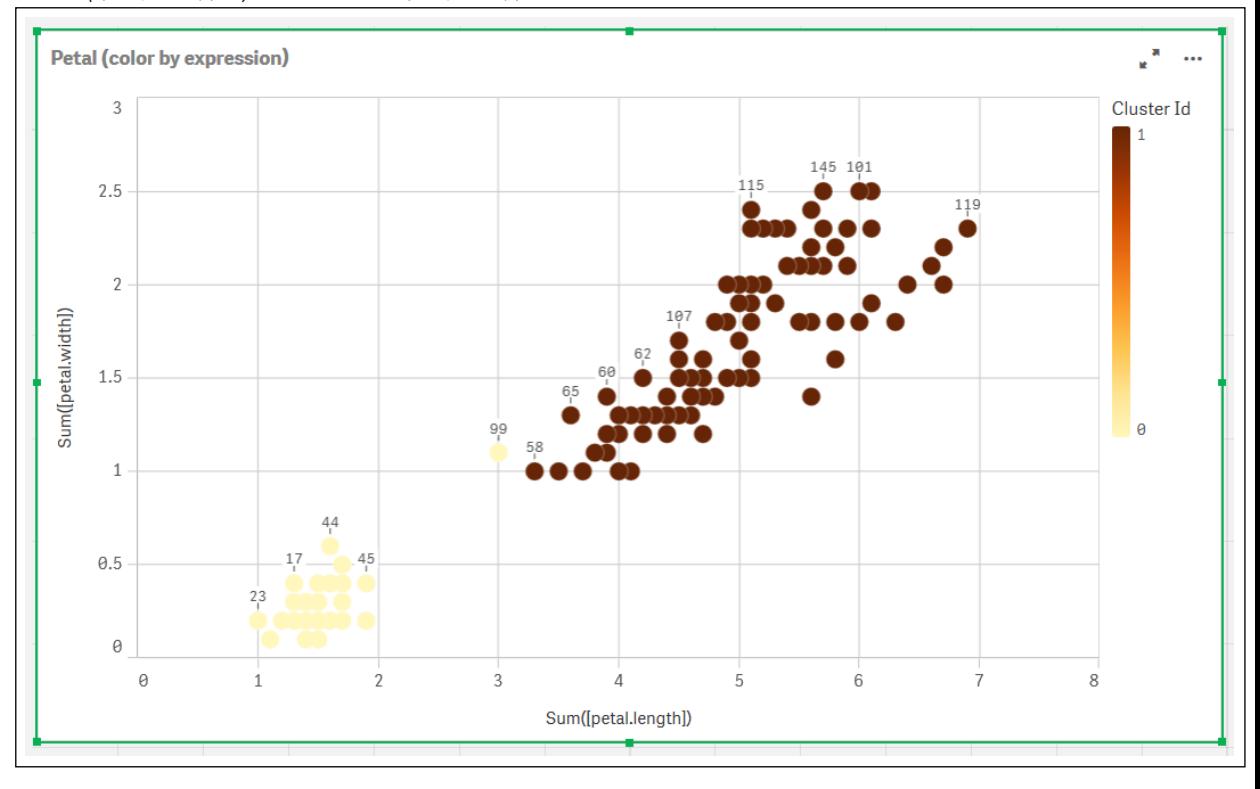

チャート上の2 つのクラスターは、数式 KMeans によって色分けされています。 花びら*(*数式で色付け*)* チャート上の、数式で色付けされたクラスター

- 5. クラスター数の変数値入力ボックスを追加します。
	- i. [アセット] パネルの[カスタム オブジェクト] で、[**Qlik** ダッシュボードバンドル] を選択します。ダッシュ ボードバンドルにアクセスできない場合でも、作成した変数を使用してクラスター数を変更する か、式の整数として直接変更できます。
	- ii. 変数値入力ボックスをシートへドラッグします。
	- iii. [外観] で、[一般] をクリックします。
	- iv. タイトルに次を入力します:クラスター
	- v. [変数] をクリックします。
	- vi. 名前で次の変数値を選択します:*KmeansPetalClusters*。
	- vii. [表示の設定] で [スライダー] を選択します。

viii. 値を選択し、必要に応じて設定を行います。

クラスターの外観変数入力ボックス

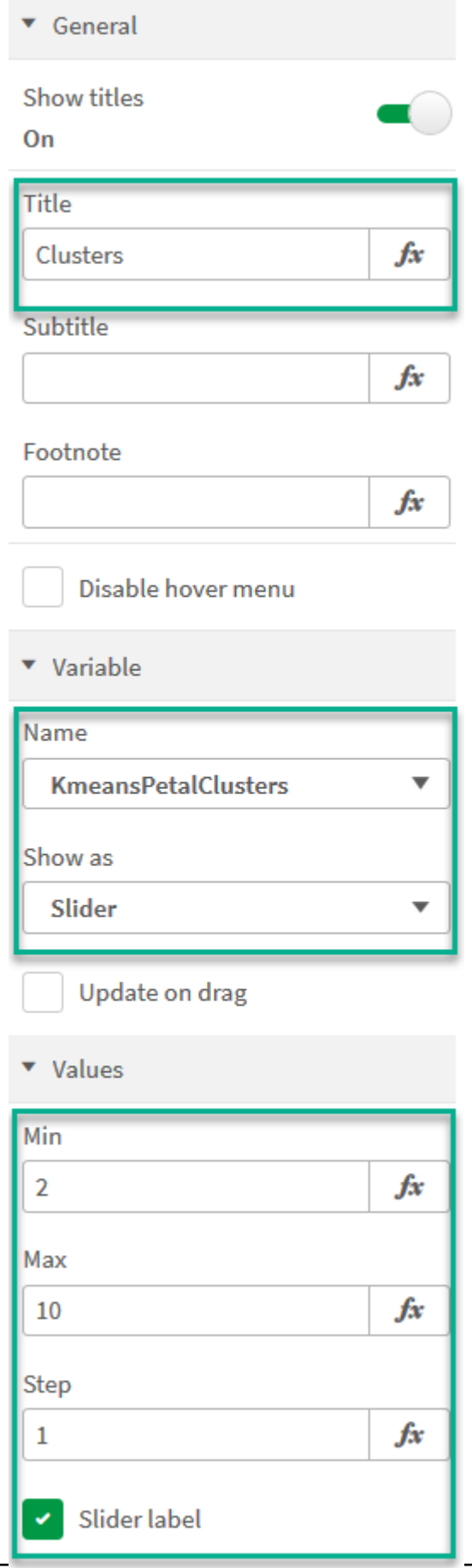

編集の完了後に、[クラスター] 変数値入力ボックスのスライダを使用して、クラスターの数を変更できま す。

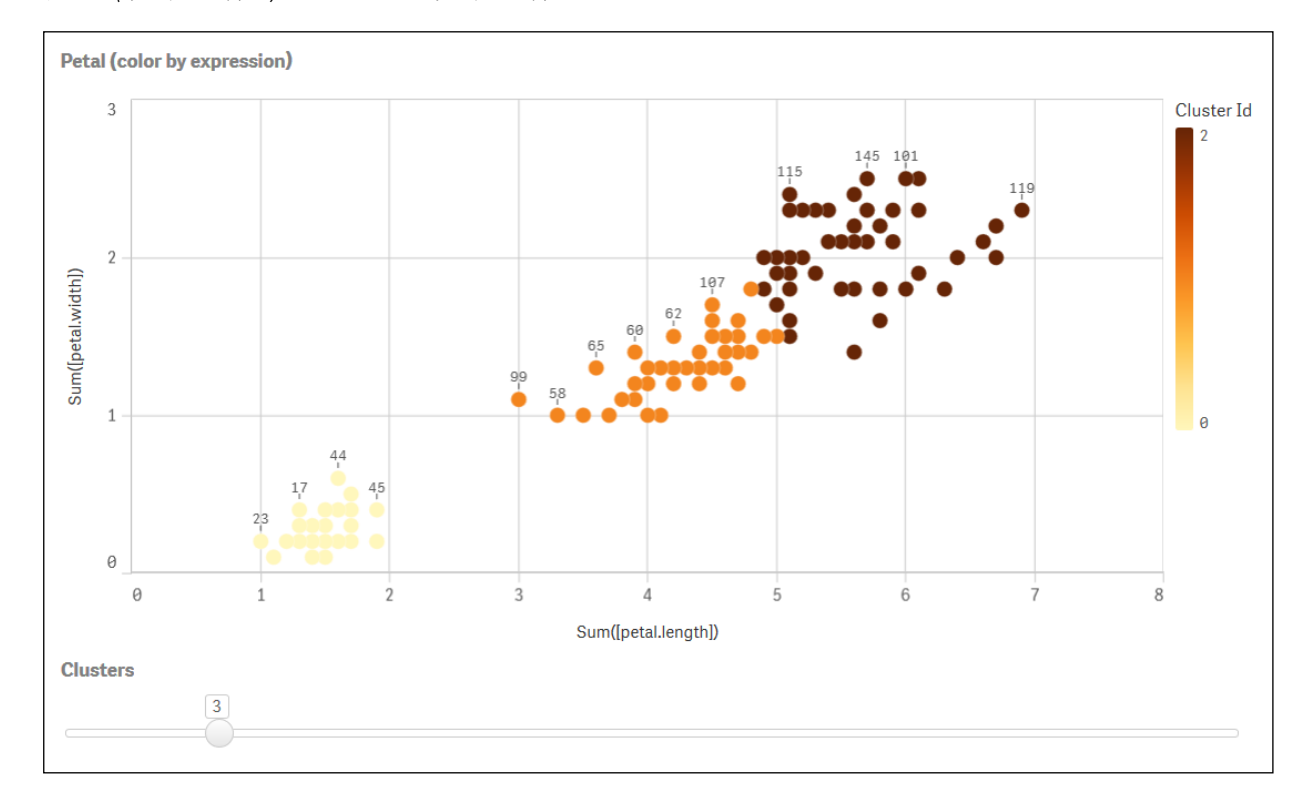

花びら*(*数式で色付け*)* チャート上の、数式で色付けされたクラスター

### 自動クラスタリング

**KMeans** 関数は、深度差異 (DeD) と呼ばれる方法を使用した自動クラスタリングをサポートします。ユーザーが クラスターの数に0 を設定すると、そのデータセットに最適なクラスターの数が決定されます。クラスター数 (*k*) の 整数は明示的に返されませんが、KMeans アルゴリズム内で計算されることに注意してください。例えば、 *KmeansPetalClusters* の値の関数で0 が指定されている場合、または変数入力ボックスを介して設定されている 場合、クラスターの割り当ては、クラスターの最適な数に基づいてデータセットに対して自動的に計算されます。

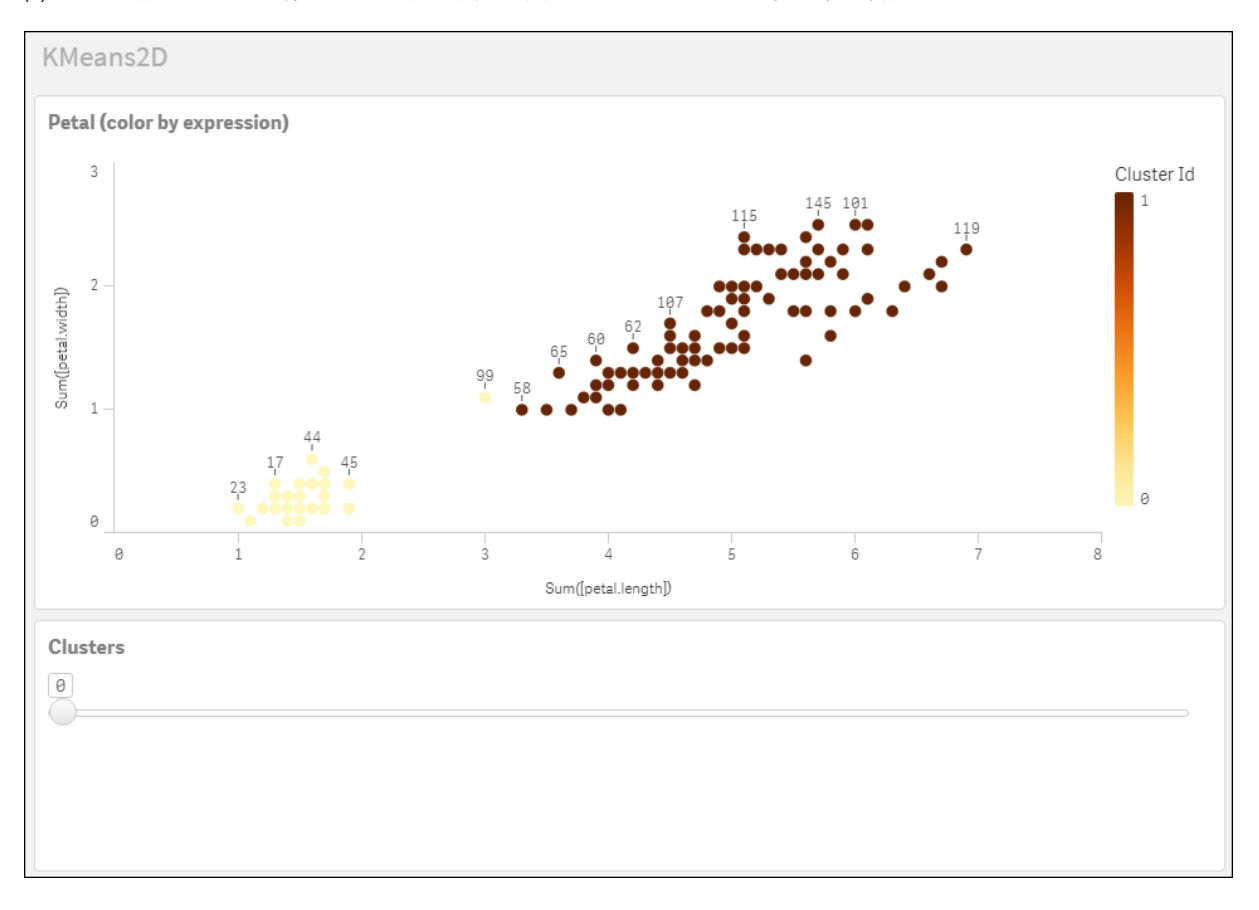

*(k)* が*0* に設定されている場合、*K* 平均法深度差異メソッドはクラスターの最適数を決定します

**Iris** データセット**:Qlik Sense** のデータロードエディター用インラインロード

```
IrisData:
Load * Inline [
sepal.length, sepal.width, petal.length, petal.width, variety, id
5.1, 3.5, 1.4, 0.2, Setosa, 1
4.9, 3, 1.4, 0.2, Setosa, 2
4.7, 3.2, 1.3, 0.2, Setosa, 3
4.6, 3.1, 1.5, 0.2, Setosa, 4
5, 3.6, 1.4, 0.2, Setosa, 5
5.4, 3.9, 1.7, 0.4, Setosa, 6
4.6, 3.4, 1.4, 0.3, Setosa, 7
5, 3.4, 1.5, 0.2, Setosa, 8
4.4, 2.9, 1.4, 0.2, Setosa, 9
4.9, 3.1, 1.5, 0.1, Setosa, 10
5.4, 3.7, 1.5, 0.2, Setosa, 11
4.8, 3.4, 1.6, 0.2, Setosa, 12
4.8, 3, 1.4, 0.1, Setosa, 13
4.3, 3, 1.1, 0.1, Setosa, 14
5.8, 4, 1.2, 0.2, Setosa, 15
5.7, 4.4, 1.5, 0.4, Setosa, 16
5.4, 3.9, 1.3, 0.4, Setosa, 17
5.1, 3.5, 1.4, 0.3, Setosa, 18
5.7, 3.8, 1.7, 0.3, Setosa, 19
5.1, 3.8, 1.5, 0.3, Setosa, 20
5.4, 3.4, 1.7, 0.2, Setosa, 21
```
5.1, 3.7, 1.5, 0.4, Setosa, 22 4.6, 3.6, 1, 0.2, Setosa, 23 5.1, 3.3, 1.7, 0.5, Setosa, 24 4.8, 3.4, 1.9, 0.2, Setosa, 25 5, 3, 1.6, 0.2, Setosa, 26 5, 3.4, 1.6, 0.4, Setosa, 27 5.2, 3.5, 1.5, 0.2, Setosa, 28 5.2, 3.4, 1.4, 0.2, Setosa, 29 4.7, 3.2, 1.6, 0.2, Setosa, 30 4.8, 3.1, 1.6, 0.2, Setosa, 31 5.4, 3.4, 1.5, 0.4, Setosa, 32 5.2, 4.1, 1.5, 0.1, Setosa, 33 5.5, 4.2, 1.4, 0.2, Setosa, 34 4.9, 3.1, 1.5, 0.1, Setosa, 35 5, 3.2, 1.2, 0.2, Setosa, 36 5.5, 3.5, 1.3, 0.2, Setosa, 37 4.9, 3.1, 1.5, 0.1, Setosa, 38 4.4, 3, 1.3, 0.2, Setosa, 39 5.1, 3.4, 1.5, 0.2, Setosa, 40 5, 3.5, 1.3, 0.3, Setosa, 41 4.5, 2.3, 1.3, 0.3, Setosa, 42 4.4, 3.2, 1.3, 0.2, Setosa, 43 5, 3.5, 1.6, 0.6, Setosa, 44 5.1, 3.8, 1.9, 0.4, Setosa, 45 4.8, 3, 1.4, 0.3, Setosa, 46 5.1, 3.8, 1.6, 0.2, Setosa, 47 4.6, 3.2, 1.4, 0.2, Setosa, 48 5.3, 3.7, 1.5, 0.2, Setosa, 49 5, 3.3, 1.4, 0.2, Setosa, 50 7, 3.2, 4.7, 1.4, Versicolor, 51 6.4, 3.2, 4.5, 1.5, Versicolor, 52 6.9, 3.1, 4.9, 1.5, Versicolor, 53 5.5, 2.3, 4, 1.3, Versicolor, 54 6.5, 2.8, 4.6, 1.5, Versicolor, 55 5.7, 2.8, 4.5, 1.3, Versicolor, 56 6.3, 3.3, 4.7, 1.6, Versicolor, 57 4.9, 2.4, 3.3, 1, Versicolor, 58 6.6, 2.9, 4.6, 1.3, Versicolor, 59 5.2, 2.7, 3.9, 1.4, Versicolor, 60 5, 2, 3.5, 1, Versicolor, 61 5.9, 3, 4.2, 1.5, Versicolor, 62 6, 2.2, 4, 1, Versicolor, 63 6.1, 2.9, 4.7, 1.4, Versicolor, 64 5.6, 2.9, 3.6, 1.3, Versicolor, 65 6.7, 3.1, 4.4, 1.4, Versicolor, 66 5.6, 3, 4.5, 1.5, Versicolor, 67 5.8, 2.7, 4.1, 1, Versicolor, 68 6.2, 2.2, 4.5, 1.5, Versicolor, 69 5.6, 2.5, 3.9, 1.1, Versicolor, 70 5.9, 3.2, 4.8, 1.8, Versicolor, 71 6.1, 2.8, 4, 1.3, Versicolor, 72 6.3, 2.5, 4.9, 1.5, Versicolor, 73 6.1, 2.8, 4.7, 1.2, Versicolor, 74 6.4, 2.9, 4.3, 1.3, Versicolor, 75 6.6, 3, 4.4, 1.4, Versicolor, 76

6.8, 2.8, 4.8, 1.4, Versicolor, 77 6.7, 3, 5, 1.7, Versicolor, 78 6, 2.9, 4.5, 1.5, Versicolor, 79 5.7, 2.6, 3.5, 1, Versicolor, 80 5.5, 2.4, 3.8, 1.1, Versicolor, 81 5.5, 2.4, 3.7, 1, Versicolor, 82 5.8, 2.7, 3.9, 1.2, Versicolor, 83 6, 2.7, 5.1, 1.6, Versicolor, 84 5.4, 3, 4.5, 1.5, Versicolor, 85 6, 3.4, 4.5, 1.6, Versicolor, 86 6.7, 3.1, 4.7, 1.5, Versicolor, 87 6.3, 2.3, 4.4, 1.3, Versicolor, 88 5.6, 3, 4.1, 1.3, Versicolor, 89 5.5, 2.5, 4, 1.3, Versicolor, 90 5.5, 2.6, 4.4, 1.2, Versicolor, 91 6.1, 3, 4.6, 1.4, Versicolor, 92 5.8, 2.6, 4, 1.2, Versicolor, 93 5, 2.3, 3.3, 1, Versicolor, 94 5.6, 2.7, 4.2, 1.3, Versicolor, 95 5.7, 3, 4.2, 1.2, Versicolor, 96 5.7, 2.9, 4.2, 1.3, Versicolor, 97 6.2, 2.9, 4.3, 1.3, Versicolor, 98 5.1, 2.5, 3, 1.1, Versicolor, 99 5.7, 2.8, 4.1, 1.3, Versicolor, 100 6.3, 3.3, 6, 2.5, Virginica, 101 5.8, 2.7, 5.1, 1.9, Virginica, 102 7.1, 3, 5.9, 2.1, Virginica, 103 6.3, 2.9, 5.6, 1.8, Virginica, 104 6.5, 3, 5.8, 2.2, Virginica, 105 7.6, 3, 6.6, 2.1, Virginica, 106 4.9, 2.5, 4.5, 1.7, Virginica, 107 7.3, 2.9, 6.3, 1.8, Virginica, 108 6.7, 2.5, 5.8, 1.8, Virginica, 109 7.2, 3.6, 6.1, 2.5, Virginica, 110 6.5, 3.2, 5.1, 2, Virginica, 111 6.4, 2.7, 5.3, 1.9, Virginica, 112 6.8, 3, 5.5, 2.1, Virginica, 113 5.7, 2.5, 5, 2, Virginica, 114 5.8, 2.8, 5.1, 2.4, Virginica, 115 6.4, 3.2, 5.3, 2.3, Virginica, 116 6.5, 3, 5.5, 1.8, Virginica, 117 7.7, 3.8, 6.7, 2.2, Virginica, 118 7.7, 2.6, 6.9, 2.3, Virginica, 119 6, 2.2, 5, 1.5, Virginica, 120 6.9, 3.2, 5.7, 2.3, Virginica, 121 5.6, 2.8, 4.9, 2, Virginica, 122 7.7, 2.8, 6.7, 2, Virginica, 123 6.3, 2.7, 4.9, 1.8, Virginica, 124 6.7, 3.3, 5.7, 2.1, Virginica, 125 7.2, 3.2, 6, 1.8, Virginica, 126 6.2, 2.8, 4.8, 1.8, Virginica, 127 6.1, 3, 4.9, 1.8, Virginica, 128 6.4, 2.8, 5.6, 2.1, Virginica, 129 7.2, 3, 5.8, 1.6, Virginica, 130 7.4, 2.8, 6.1, 1.9, Virginica, 131

7.9, 3.8, 6.4, 2, Virginica, 132 6.4, 2.8, 5.6, 2.2, Virginica, 133 6.3, 2.8, 5.1, 1.5, Virginica, 134 6.1, 2.6, 5.6, 1.4, Virginica, 135 7.7, 3, 6.1, 2.3, Virginica, 136 6.3, 3.4, 5.6, 2.4, Virginica, 137 6.4, 3.1, 5.5, 1.8, Virginica, 138 6, 3, 4.8, 1.8, Virginica, 139 6.9, 3.1, 5.4, 2.1, Virginica, 140 6.7, 3.1, 5.6, 2.4, Virginica, 141 6.9, 3.1, 5.1, 2.3, Virginica, 142 5.8, 2.7, 5.1, 1.9, Virginica, 143 6.8, 3.2, 5.9, 2.3, Virginica, 144 6.7, 3.3, 5.7, 2.5, Virginica, 145 6.7, 3, 5.2, 2.3, Virginica, 146 6.3, 2.5, 5, 1.9, Virginica, 147 6.5, 3, 5.2, 2, Virginica, 148 6.2, 3.4, 5.4, 2.3, Virginica, 149 5.9, 3, 5.1, 1.8, Virginica, 150 ];

# <span id="page-1364-0"></span>KMeansND - チャート関数

**KMeansND()** は、K 平均法クラスタリングを適用してチャートの行を評価し、チャートの各行に、このデータポイン トが割 り当 てられ ているクラスターのクラスター ID を表示します。クラスタリング アルゴリズムで使用される列は,パ ラメーターcoordinate\_1、coordinate\_2、などによって、最大 n 列まで決定されます。これらはすべて集計です。 作成されるクラスターの数は、num\_clusters パラメーターによって決定されます。

**KMeansND** は、データポイントごとに1 つの値を返します。戻り値はデュアル値であり、各データポイントが割り 当てられているクラスターに対応する整数値です。

### 構文**:**

KMeansND(num clusters, num iter, coordinate 1, coordinate 2 [,coordinate 3 [, ...]]**)**

### 戻り値データ型**:**dual

### 引数**:**

引数

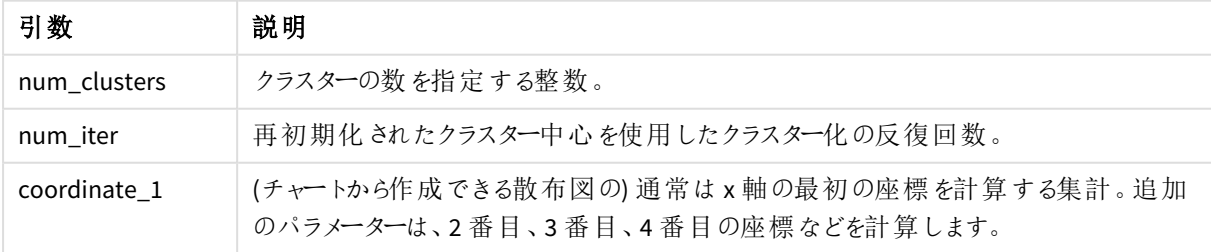

例: チャートの数式

この例では、アイリスデータセットを使用して散布図チャートを作成し、KMeans を使用して式でデータに色を付 けます。

また、*num\_clusters* 引数のための変数を作成し、変数値入力ボックスを使用してクラスターの数を変更します。

また、*num\_iter* 引数のための変数を作成し、2 つ目の変数値入力ボックスを使用して反復の数を変更します。

アイリスデータセットは様々な形式で公開されています。Qlik Senseのデータロードエディターを使ってロードする インラインテーブルとしてデータを提供しました。この例では、データテーブルに*ID* 列を追加したことに注意してく ださい。

Qlik Senseにデータをロードした後、以下を実施します。

- 1. 新しいシートに散布図チャートをドラッグします。チャート花びら*(*カラー表現*)*に名前を付けます。
- 2. クラスターの数を指定する変数を作成します。変数の名前には、*KmeansPetalClusters* を入力します。変 数の定義には、*=2* を入力します。
- 3. 反復の数を指定する変数を作成します。変数の名前には、*KmeansNumberIterations* を入力します。変 数の定義には、*=1* を入力します。
- 4. チャートのデータを構成:
	- i. [軸] で、[バブル] の項目の[*ID*] を選択します。ラベルのクラスターID を入力します。
	- ii. [メジャー]で、**X** 軸の式として*Sum([petal.length])* を選択します。
	- iii. [メジャー]で、**Y** 軸の式として*Sum([petal.width])* を選択します。

花びら*(*カラー表現*)* チャートのデータ設定

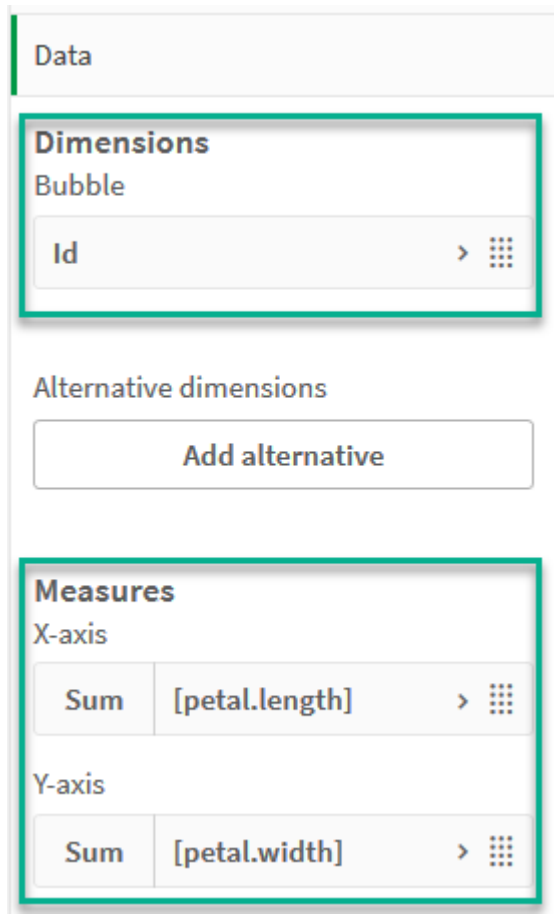

データポイントがチャートにプロットされます。

ů, **Petal (color by expression)**  $\overline{2}$ 145  $\overline{2}$ Sum([petal.width])  $\mathbf{1}$  $\Theta$  $\theta$  $\overline{3}$  $\overline{4}$  $\overline{5}$  $6$ 7  $\overline{2}$ 8 Sum([petal.length])

花びら*(*カラー表現*)* チャート上のデータポイント

- 5. チャートの外観を構成:
	- i. [色と凡例] で、[色] にカスタムを選択します。
	- ii. チャートの色を数式を使用して選択します。
	- iii. 数式に次のように入力します: *kmeansnd(\$(KmeansPetalClusters),\$(KmeansNumberIterations), Sum([petal.length]), Sum([petal.width]),Sum([sepal.length]), Sum([sepal.width])) KmeansPetalClusters* は、*2*に設定した変数であることに注意してください。 *KmeansNumberIterations* は、*1* に設定した変数です。 あるいは、次のように入力してください: *kmeansnd(2, 2, Sum([petal.length]), Sum ([petal.width]),Sum([sepal.length]), Sum([sepal.width]))*
	- iv. [数式は色コード] チェックボックスの選択を解除します。
v. ラベルに次を入力します:クラスター*ID*

花びら*(*数式で色付け*)* チャートの外観設定

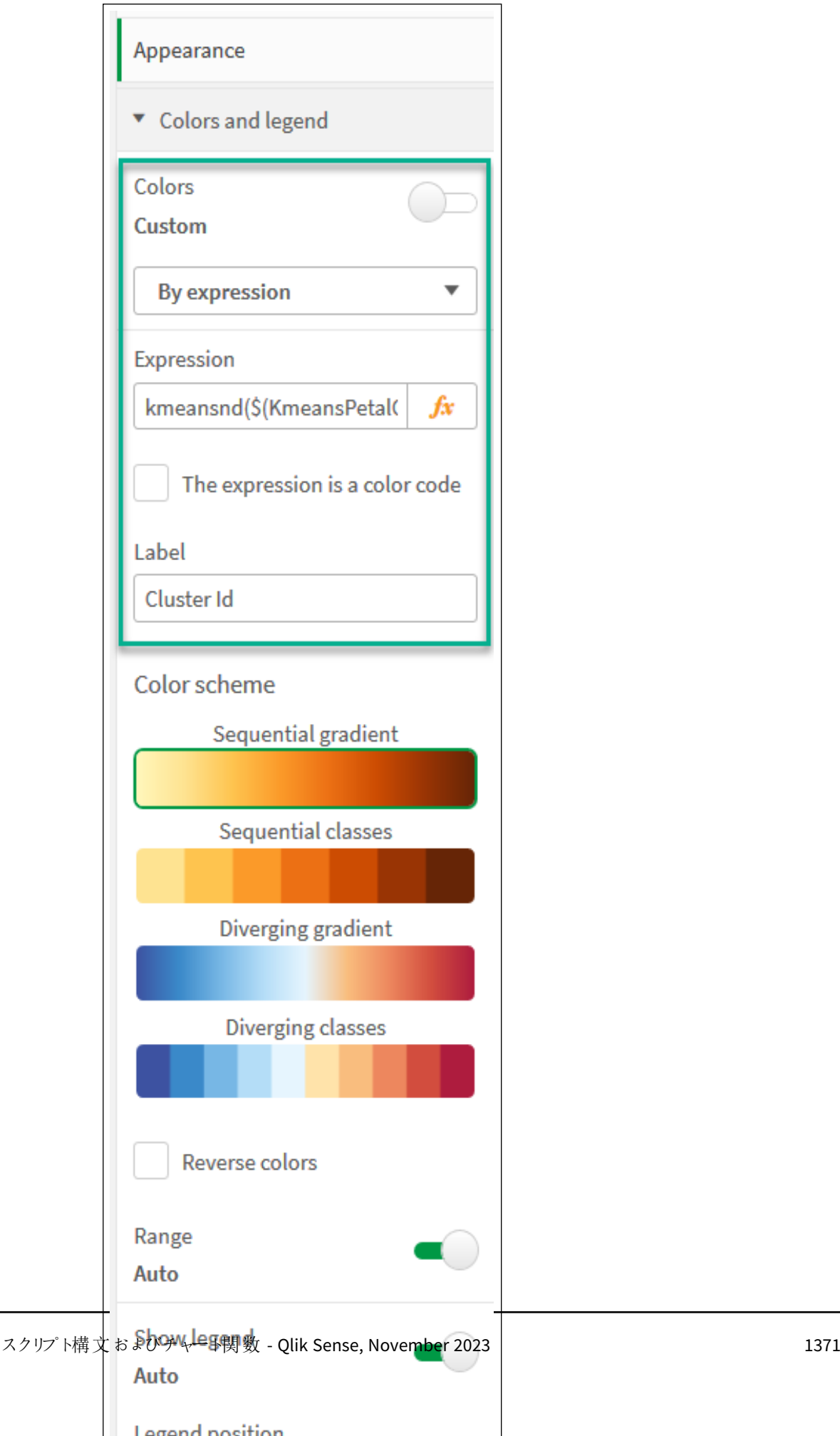

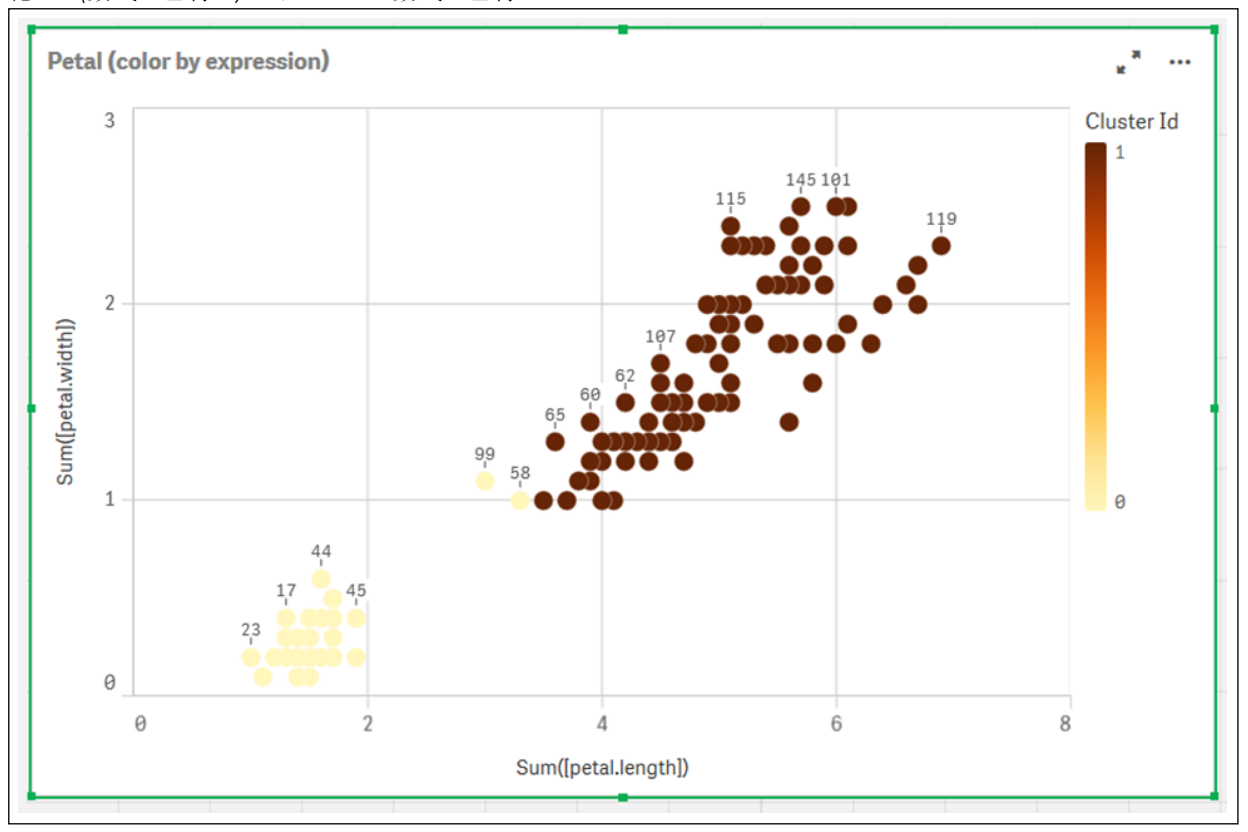

チャート上の2 つのクラスターは、数式 KMeans によって色分けされています。 花びら*(*数式で色付け*)* チャート上の、数式で色付けされたクラスター

- 6. クラスター数の変数値入力ボックスを追加します。
	- i. [アセット] パネルの[カスタム オブジェクト] で、[**Qlik** ダッシュボードバンドル] を選択します。ダッシュ ボードバンドルにアクセスできない場合でも、作成した変数を使用してクラスター数を変更する か、式の整数として直接変更できます。
	- ii. 変数値入力ボックスをシートへドラッグします。
	- iii. [外観] で、[一般] をクリックします。
	- iv. タイトルに次を入力します:クラスター
	- v. [変数] をクリックします。
	- vi. 名前で次の変数値を選択します:*KmeansPetalClusters*。
	- vii. [表示の設定] で [スライダー] を選択します。

viii. 値を選択し、必要に応じて設定を行います。

クラスターの外観変数入力ボックス

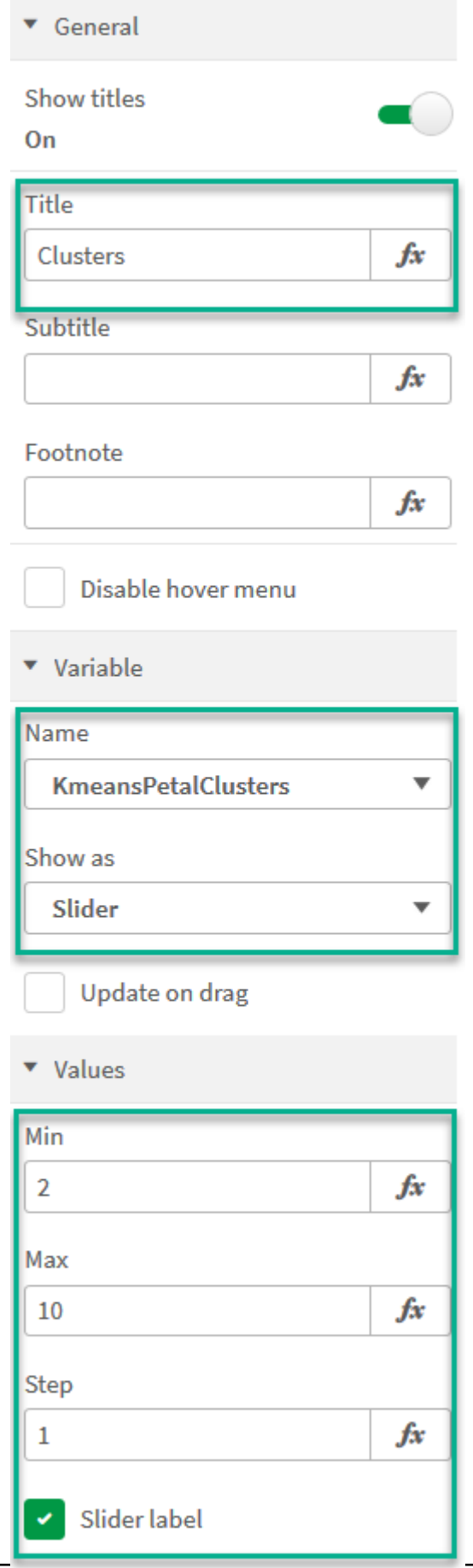

- 7. 反復数の変数値入力ボックスを追加します。
	- i. 変数値入力ボックスをシートへドラッグします。
	- ii. [外観] で、[一般] を選択します。
	- iii. タイトルに次を入力します:反復
	- iv. [外観] で、[変数] を選択します。
	- v. 名前で次の変数値を選択します:*KmeansNumberIterations*。
	- vi. 必要に応じて追加の設定を行います、

変数入力ボックスのスライダーを使用して、クラスターの数を変更できるようになりました。

花びら*(*数式で色付け*)* チャート上の、数式で色付けされたクラスター

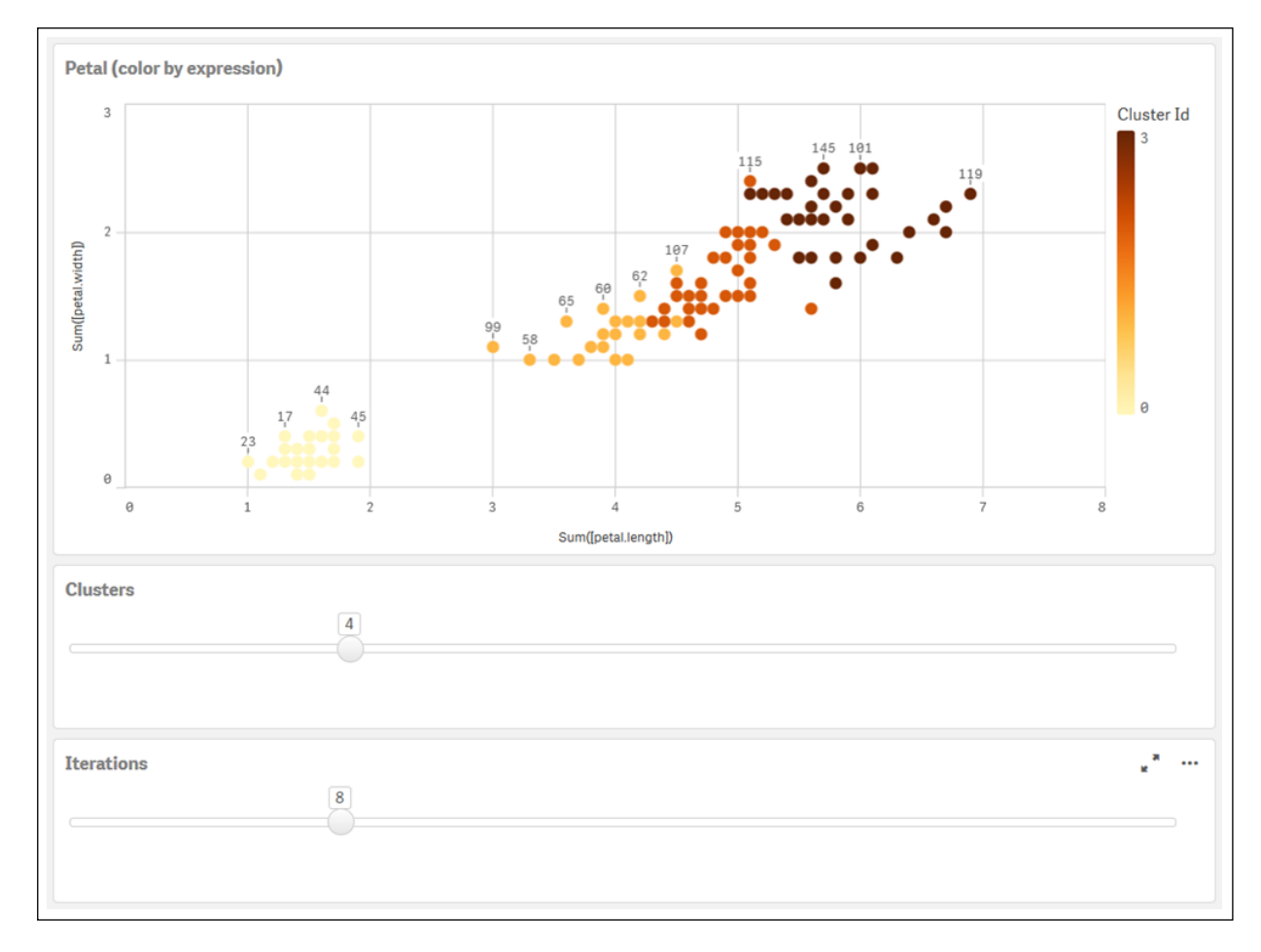

#### 自動クラスタリング

**KMeans** 関数は、深度差異 (DeD) と呼ばれる方法を使用した自動クラスタリングをサポートします。ユーザーが クラスターの数に0 を設定すると、そのデータセットに最適なクラスターの数が決定されます。クラスター数 (*k*) の 整数は明示的に返されませんが、KMeans アルゴリズム内で計算されることに注意してください。例えば、 *KmeansPetalClusters* の値の関数で0 が指定されている場合、または変数入力ボックスを介して設定されている 場合、クラスターの割り当ては、クラスターの最適な数に基づいてデータセットに対して自動的に計算されます。 アイリスデータセットが与えられた場合、クラスターの数に0 が選択されている場合、アルゴリズムはこのデータセッ トに最適なクラスターの数 (3) を決定します (自動クラスター)。

*(k)* が*0* に設定されている場合、*K* 平均法深度差異メソッドはクラスターの最適数を決定します。

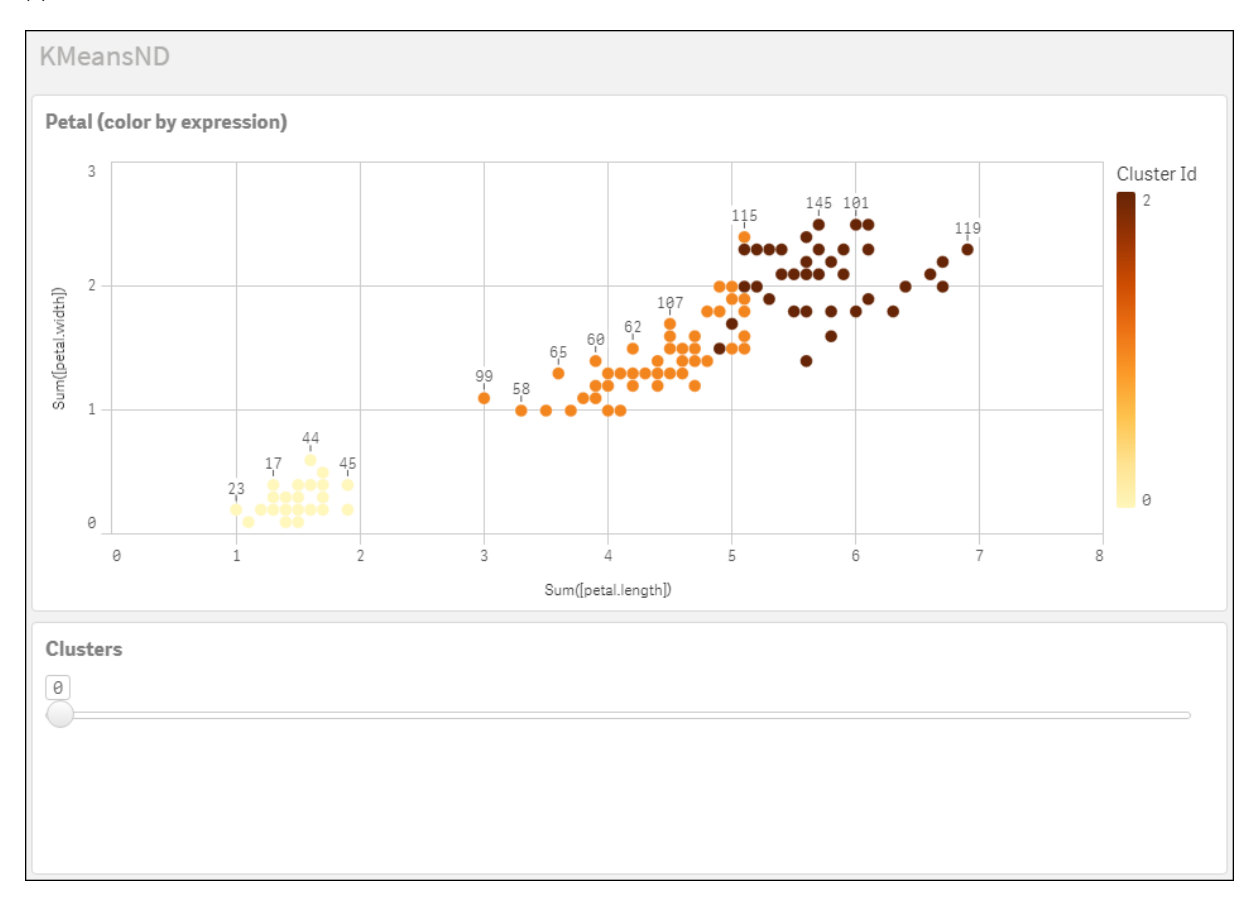

**Iris** データセット**:Qlik Sense** のデータロードエディター用インラインロード

```
IrisData:
Load * Inline [
sepal.length, sepal.width, petal.length, petal.width, variety, id
5.1, 3.5, 1.4, 0.2, Setosa, 1
4.9, 3, 1.4, 0.2, Setosa, 2
4.7, 3.2, 1.3, 0.2, Setosa, 3
4.6, 3.1, 1.5, 0.2, Setosa, 4
5, 3.6, 1.4, 0.2, Setosa, 5
5.4, 3.9, 1.7, 0.4, Setosa, 6
4.6, 3.4, 1.4, 0.3, Setosa, 7
5, 3.4, 1.5, 0.2, Setosa, 8
4.4, 2.9, 1.4, 0.2, Setosa, 9
4.9, 3.1, 1.5, 0.1, Setosa, 10
5.4, 3.7, 1.5, 0.2, Setosa, 11
4.8, 3.4, 1.6, 0.2, Setosa, 12
4.8, 3, 1.4, 0.1, Setosa, 13
4.3, 3, 1.1, 0.1, Setosa, 14
5.8, 4, 1.2, 0.2, Setosa, 15
5.7, 4.4, 1.5, 0.4, Setosa, 16
```
5.4, 3.9, 1.3, 0.4, Setosa, 17 5.1, 3.5, 1.4, 0.3, Setosa, 18 5.7, 3.8, 1.7, 0.3, Setosa, 19 5.1, 3.8, 1.5, 0.3, Setosa, 20 5.4, 3.4, 1.7, 0.2, Setosa, 21 5.1, 3.7, 1.5, 0.4, Setosa, 22 4.6, 3.6, 1, 0.2, Setosa, 23 5.1, 3.3, 1.7, 0.5, Setosa, 24 4.8, 3.4, 1.9, 0.2, Setosa, 25 5, 3, 1.6, 0.2, Setosa, 26 5, 3.4, 1.6, 0.4, Setosa, 27 5.2, 3.5, 1.5, 0.2, Setosa, 28 5.2, 3.4, 1.4, 0.2, Setosa, 29 4.7, 3.2, 1.6, 0.2, Setosa, 30 4.8, 3.1, 1.6, 0.2, Setosa, 31 5.4, 3.4, 1.5, 0.4, Setosa, 32 5.2, 4.1, 1.5, 0.1, Setosa, 33 5.5, 4.2, 1.4, 0.2, Setosa, 34 4.9, 3.1, 1.5, 0.1, Setosa, 35 5, 3.2, 1.2, 0.2, Setosa, 36 5.5, 3.5, 1.3, 0.2, Setosa, 37 4.9, 3.1, 1.5, 0.1, Setosa, 38 4.4, 3, 1.3, 0.2, Setosa, 39 5.1, 3.4, 1.5, 0.2, Setosa, 40 5, 3.5, 1.3, 0.3, Setosa, 41 4.5, 2.3, 1.3, 0.3, Setosa, 42 4.4, 3.2, 1.3, 0.2, Setosa, 43 5, 3.5, 1.6, 0.6, Setosa, 44 5.1, 3.8, 1.9, 0.4, Setosa, 45 4.8, 3, 1.4, 0.3, Setosa, 46 5.1, 3.8, 1.6, 0.2, Setosa, 47 4.6, 3.2, 1.4, 0.2, Setosa, 48 5.3, 3.7, 1.5, 0.2, Setosa, 49 5, 3.3, 1.4, 0.2, Setosa, 50 7, 3.2, 4.7, 1.4, Versicolor, 51 6.4, 3.2, 4.5, 1.5, Versicolor, 52 6.9, 3.1, 4.9, 1.5, Versicolor, 53 5.5, 2.3, 4, 1.3, Versicolor, 54 6.5, 2.8, 4.6, 1.5, Versicolor, 55 5.7, 2.8, 4.5, 1.3, Versicolor, 56 6.3, 3.3, 4.7, 1.6, Versicolor, 57 4.9, 2.4, 3.3, 1, Versicolor, 58 6.6, 2.9, 4.6, 1.3, Versicolor, 59 5.2, 2.7, 3.9, 1.4, Versicolor, 60 5, 2, 3.5, 1, Versicolor, 61 5.9, 3, 4.2, 1.5, Versicolor, 62 6, 2.2, 4, 1, Versicolor, 63 6.1, 2.9, 4.7, 1.4, Versicolor, 64 5.6, 2.9, 3.6, 1.3, Versicolor, 65 6.7, 3.1, 4.4, 1.4, Versicolor, 66 5.6, 3, 4.5, 1.5, Versicolor, 67 5.8, 2.7, 4.1, 1, Versicolor, 68 6.2, 2.2, 4.5, 1.5, Versicolor, 69 5.6, 2.5, 3.9, 1.1, Versicolor, 70 5.9, 3.2, 4.8, 1.8, Versicolor, 71

6.1, 2.8, 4, 1.3, Versicolor, 72 6.3, 2.5, 4.9, 1.5, Versicolor, 73 6.1, 2.8, 4.7, 1.2, Versicolor, 74 6.4, 2.9, 4.3, 1.3, Versicolor, 75 6.6, 3, 4.4, 1.4, Versicolor, 76 6.8, 2.8, 4.8, 1.4, Versicolor, 77 6.7, 3, 5, 1.7, Versicolor, 78 6, 2.9, 4.5, 1.5, Versicolor, 79 5.7, 2.6, 3.5, 1, Versicolor, 80 5.5, 2.4, 3.8, 1.1, Versicolor, 81 5.5, 2.4, 3.7, 1, Versicolor, 82 5.8, 2.7, 3.9, 1.2, Versicolor, 83 6, 2.7, 5.1, 1.6, Versicolor, 84 5.4, 3, 4.5, 1.5, Versicolor, 85 6, 3.4, 4.5, 1.6, Versicolor, 86 6.7, 3.1, 4.7, 1.5, Versicolor, 87 6.3, 2.3, 4.4, 1.3, Versicolor, 88 5.6, 3, 4.1, 1.3, Versicolor, 89 5.5, 2.5, 4, 1.3, Versicolor, 90 5.5, 2.6, 4.4, 1.2, Versicolor, 91 6.1, 3, 4.6, 1.4, Versicolor, 92 5.8, 2.6, 4, 1.2, Versicolor, 93 5, 2.3, 3.3, 1, Versicolor, 94 5.6, 2.7, 4.2, 1.3, Versicolor, 95 5.7, 3, 4.2, 1.2, Versicolor, 96 5.7, 2.9, 4.2, 1.3, Versicolor, 97 6.2, 2.9, 4.3, 1.3, Versicolor, 98 5.1, 2.5, 3, 1.1, Versicolor, 99 5.7, 2.8, 4.1, 1.3, Versicolor, 100 6.3, 3.3, 6, 2.5, Virginica, 101 5.8, 2.7, 5.1, 1.9, Virginica, 102 7.1, 3, 5.9, 2.1, Virginica, 103 6.3, 2.9, 5.6, 1.8, Virginica, 104 6.5, 3, 5.8, 2.2, Virginica, 105 7.6, 3, 6.6, 2.1, Virginica, 106 4.9, 2.5, 4.5, 1.7, Virginica, 107 7.3, 2.9, 6.3, 1.8, Virginica, 108 6.7, 2.5, 5.8, 1.8, Virginica, 109 7.2, 3.6, 6.1, 2.5, Virginica, 110 6.5, 3.2, 5.1, 2, Virginica, 111 6.4, 2.7, 5.3, 1.9, Virginica, 112 6.8, 3, 5.5, 2.1, Virginica, 113 5.7, 2.5, 5, 2, Virginica, 114 5.8, 2.8, 5.1, 2.4, Virginica, 115 6.4, 3.2, 5.3, 2.3, Virginica, 116 6.5, 3, 5.5, 1.8, Virginica, 117 7.7, 3.8, 6.7, 2.2, Virginica, 118 7.7, 2.6, 6.9, 2.3, Virginica, 119 6, 2.2, 5, 1.5, Virginica, 120 6.9, 3.2, 5.7, 2.3, Virginica, 121 5.6, 2.8, 4.9, 2, Virginica, 122 7.7, 2.8, 6.7, 2, Virginica, 123 6.3, 2.7, 4.9, 1.8, Virginica, 124 6.7, 3.3, 5.7, 2.1, Virginica, 125 7.2, 3.2, 6, 1.8, Virginica, 126

6.2, 2.8, 4.8, 1.8, Virginica, 127 6.1, 3, 4.9, 1.8, Virginica, 128 6.4, 2.8, 5.6, 2.1, Virginica, 129 7.2, 3, 5.8, 1.6, Virginica, 130 7.4, 2.8, 6.1, 1.9, Virginica, 131 7.9, 3.8, 6.4, 2, Virginica, 132 6.4, 2.8, 5.6, 2.2, Virginica, 133 6.3, 2.8, 5.1, 1.5, Virginica, 134 6.1, 2.6, 5.6, 1.4, Virginica, 135 7.7, 3, 6.1, 2.3, Virginica, 136 6.3, 3.4, 5.6, 2.4, Virginica, 137 6.4, 3.1, 5.5, 1.8, Virginica, 138 6, 3, 4.8, 1.8, Virginica, 139 6.9, 3.1, 5.4, 2.1, Virginica, 140 6.7, 3.1, 5.6, 2.4, Virginica, 141 6.9, 3.1, 5.1, 2.3, Virginica, 142 5.8, 2.7, 5.1, 1.9, Virginica, 143 6.8, 3.2, 5.9, 2.3, Virginica, 144 6.7, 3.3, 5.7, 2.5, Virginica, 145 6.7, 3, 5.2, 2.3, Virginica, 146 6.3, 2.5, 5, 1.9, Virginica, 147 6.5, 3, 5.2, 2, Virginica, 148 6.2, 3.4, 5.4, 2.3, Virginica, 149 5.9, 3, 5.1, 1.8, Virginica, 150 ];

# KMeansCentroid2D - チャート関数

**KMeansCentroid2D()** は、K 平均法クラスタリングを適用してチャートの行を評価し、チャートの各行に、このデー タポイントが割り当てられているクラスターの目的の座標を表示します。クラスタリングアルゴリズムで使用される 列は,それぞれ,パラメーターcoordinate\_1 とcoordinate\_2 によって決定されます。これらはともに集計です。作 成されるクラスターの数は、num\_clusters パラメーターによって決定されます。データは、オプションでnorm パラ メーターによって正規化できます。

**KMeansCentroid2D** は、データポイントごとに1 つの値を返します。戻り値はデュアル値であり、データポイントが 割り当てられているクラスター中心に対応する位置の座標の1 つです。

## 構文**:**

**KMeansCentroid2D** (num clusters, coordinate no, coordinate 1, coordinate 2 [, norm]**)**

#### 戻り値データ型**:**dual

引数**:**

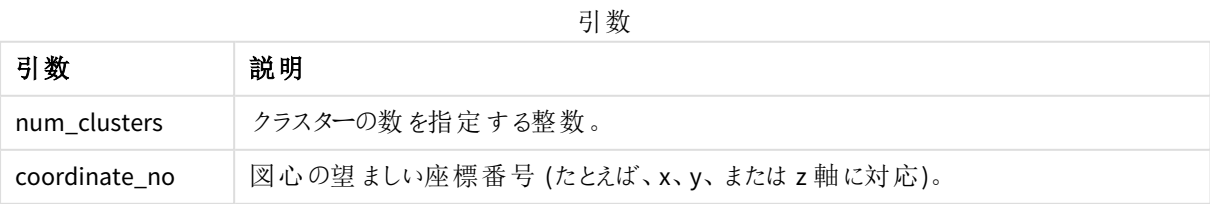

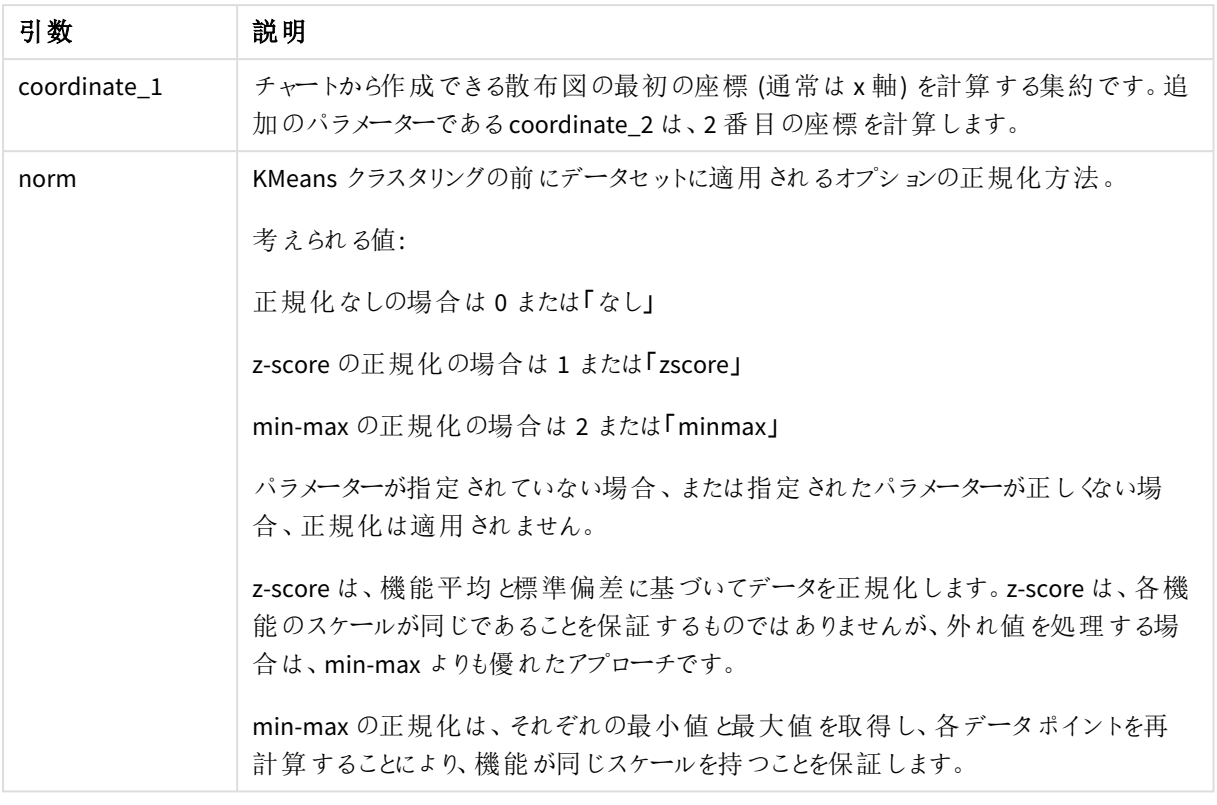

## 自動クラスタリング

**KMeans** 関数は、深度差異 (DeD) と呼ばれる方法を使用した自動クラスタリングをサポートします。ユーザーが クラスターの数に0 を設定すると、そのデータセットに最適なクラスターの数が決定されます。クラスター数 (*k*) の 整数は明示的に返されませんが、KMeans アルゴリズム内で計算されることに注意してください。例えば、 *KmeansPetalClusters* の値の関数で0 が指定されている場合、または変数入力ボックスを介して設定されている 場合、クラスターの割り当ては、クラスターの最適な数に基づいてデータセットに対して自動的に計算されます。

# KMeansCentroidND - チャート関数

**KMeansCentroidND()** は、K 平均法クラスタリングを適用してチャートの行を評価し、チャートの各行に、この データポイントが割り当てられているクラスターの目的の座標を表示します。クラスタリングアルゴリズムで使用さ れる列は,パラメーターcoordinate\_1、coordinate\_2、などによって、最大 n 列まで決定されます。これらはすべ て集計です。作成されるクラスターの数は、num\_clusters パラメーターによって決定されます。

**KMeansCentroidND** は、行ごとに1 つの値を返します。戻り値はデュアル値であり、データポイントが割り当てら れているクラスター中心に対応する位置の座標の1 つです。

# 構文**:**

**KMeansCentroidND(**(num\_clusters, num\_iter, coordinate\_no, coordinate\_1, coordinate\_2 [,coordinate\_3 [, ...]]**)**

#### 戻り値データ型**:**dual

#### 引数**:**

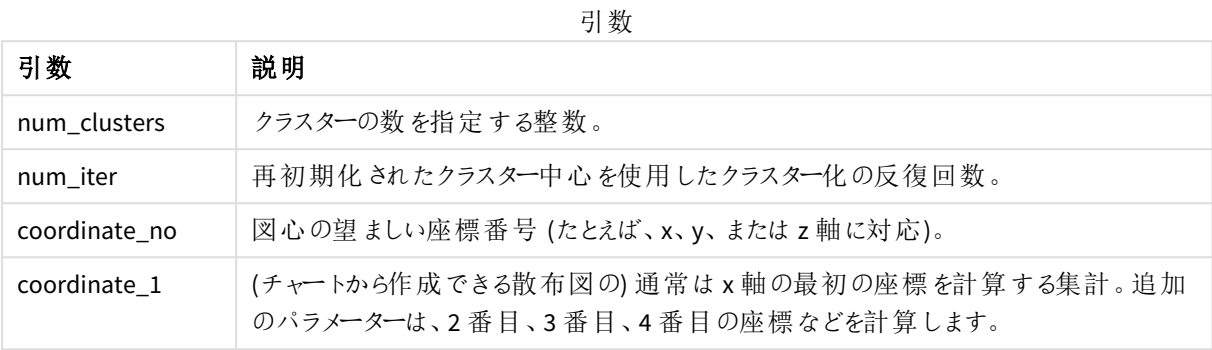

自動クラスタリング

**KMeans** 関数は、深度差異 (DeD) と呼ばれる方法を使用した自動クラスタリングをサポートします。ユーザーが クラスターの数に0 を設定すると、そのデータセットに最適なクラスターの数が決定されます。クラスター数 (*k*) の 整数は明示的に返されませんが、KMeans アルゴリズム内で計算されることに注意してください。例えば、 *KmeansPetalClusters* の値の関数で0 が指定されている場合、または変数入力ボックスを介して設定されている 場合、クラスターの割り当ては、クラスターの最適な数に基づいてデータセットに対して自動的に計算されます。

# <span id="page-1381-0"></span>STL\_Trend - チャート関数

**STL\_Trend** は時系列の分解関数です。**STL\_Seasonal** と**STL\_Residual** と合わせて、この関数は、時系列を季 節、トレンド、残差のコンポーネントに分解するために使用します。STL アルゴリズムのコンテキストでは、入力指 標と他のパラメータが与えられた場合、繰り返される季節パターンと一般的なトレンドの両方を識別するために 時系列分解を使用します。**STL\_Trend** 関数は、時系列データの季節パターンやサイクルと関係なく、一般的ト レンドを識別します。

3つの STL 関数は、単純合計を使った入力メトリクスに関連しています。

#### **STL\_Trend** + **STL\_Seasonal** + **STL\_Residual** = 入力メトリクス

STL (Loss を使用した季節およびトレンドの分解) では、データ平滑化手法を採用し、入力パラメーターを介し て、実行する計算の周期性をユーザーが調整できるようにします。この周期性により、入力メトリクス(メジャー) の時間軸が分析でセグメント化される方法を決定します。

少なくとも、**STL\_Trend** は period\_int のために入力メトリクス(target\_measure) と整数値を取得し、浮動小 数値を返します。入力メトリクスは、時間軸に応じた集計の形式になります。オプションで、seasonal\_smoother とtrend\_smoother の値を含めて、平滑化アルゴリズムを調整することができます。

## 構文**:**

**STL Trend(**target measure, period int [, seasonal smoother [, trend smoother]])

#### 戻り値データ型**:**dual

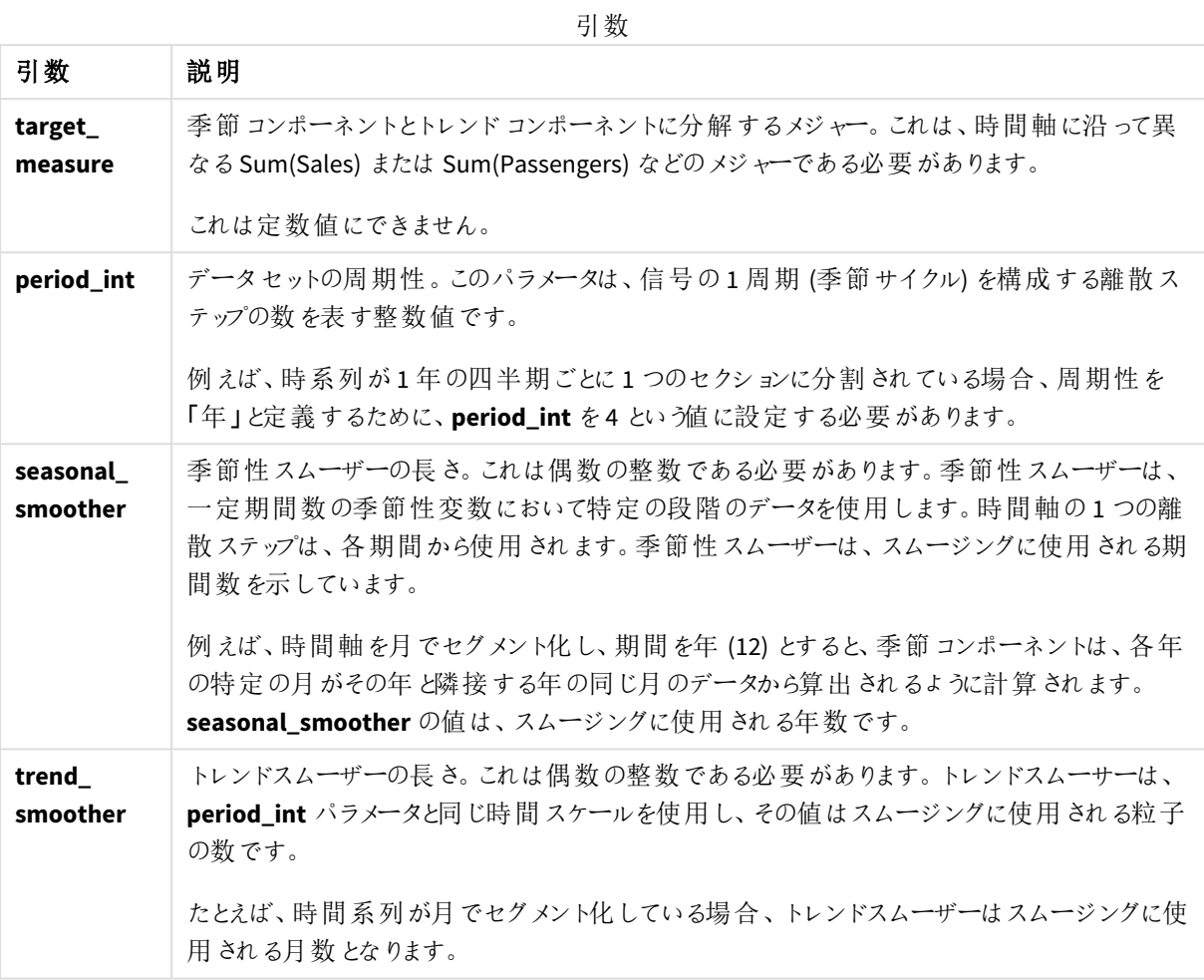

[**STL\_Trend**] チャート関数は、多くの場合、次の関数と組み合わせて使用されます。

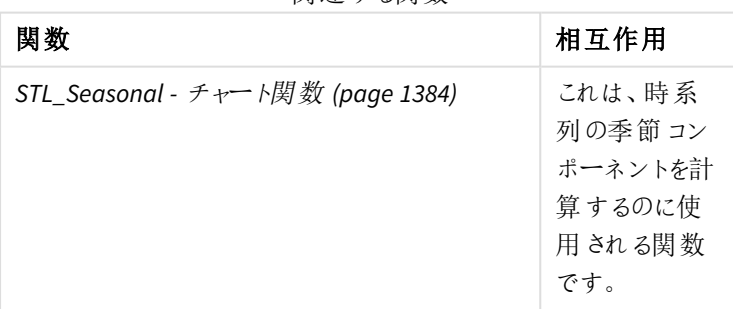

関連する関数

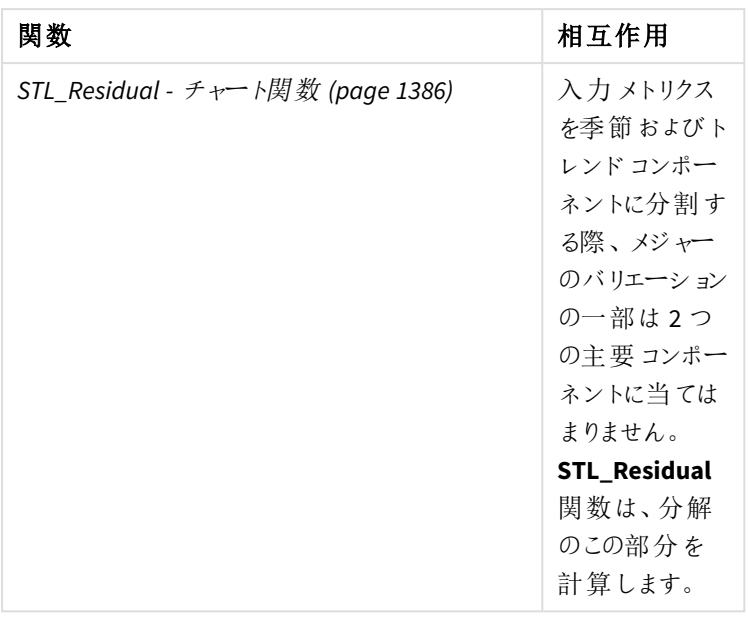

<span id="page-1383-0"></span>この関数を使用する方法を示した詳しい例によるチュートリアルは、チュートリアル*- Qlik Sense* [の時系列の分解](#page-1387-0) *[\(page](#page-1387-0) 1388)*を参照してください。

# STL Seasonal - チャート関数

**STL\_Seasonal** は時系列の分解関数です。**STL\_Trend** と**STL\_Residual** と合わせて、この関数 は、時系列を季節、トレンド、残差のコンポーネントに分解するために使用します。STL アルゴリズ ムのコンテキストでは、入力指標と他のパラメータが与えられた場合、繰り返される季節パターンと 一般的なトレンドの両方を識別するために時系列分解を使用します。**STL\_Seasonal** 関数は、 データに表示される一般的トレンドと区別しながら、時系列内の季節パターンを特定します。

3つの STL 関数は、単純合計を使った入力メトリクスに関連しています。

#### **STL\_Trend** + **STL\_Seasonal** + **STL\_Residual** = 入力メトリクス

STL (Loss を使用した季節およびトレンドの分解) では、データ平滑化手法を採用し、入力パラメーターを介し て、実行する計算の周期性をユーザーが調整できるようにします。この周期性により、入力メトリクス(メジャー) の時間軸が分析でセグメント化される方法を決定します。

少なくとも、**STL\_Seasonal** は period\_int のために入力メトリクス(target\_measure) と整数値を取得し、浮動 小数値を返します。入力メトリクスは、時間軸に応じた集計の形式になります。オプションで、seasonal\_ smoother とtrend\_smoother の値を含めて、平滑化アルゴリズムを調整することができます。

## 構文**:**

**STL Seasonal**(target measure, period int [,seasonal smoother [,trend smoother]]**)**

#### 戻り値データ型**:**dual

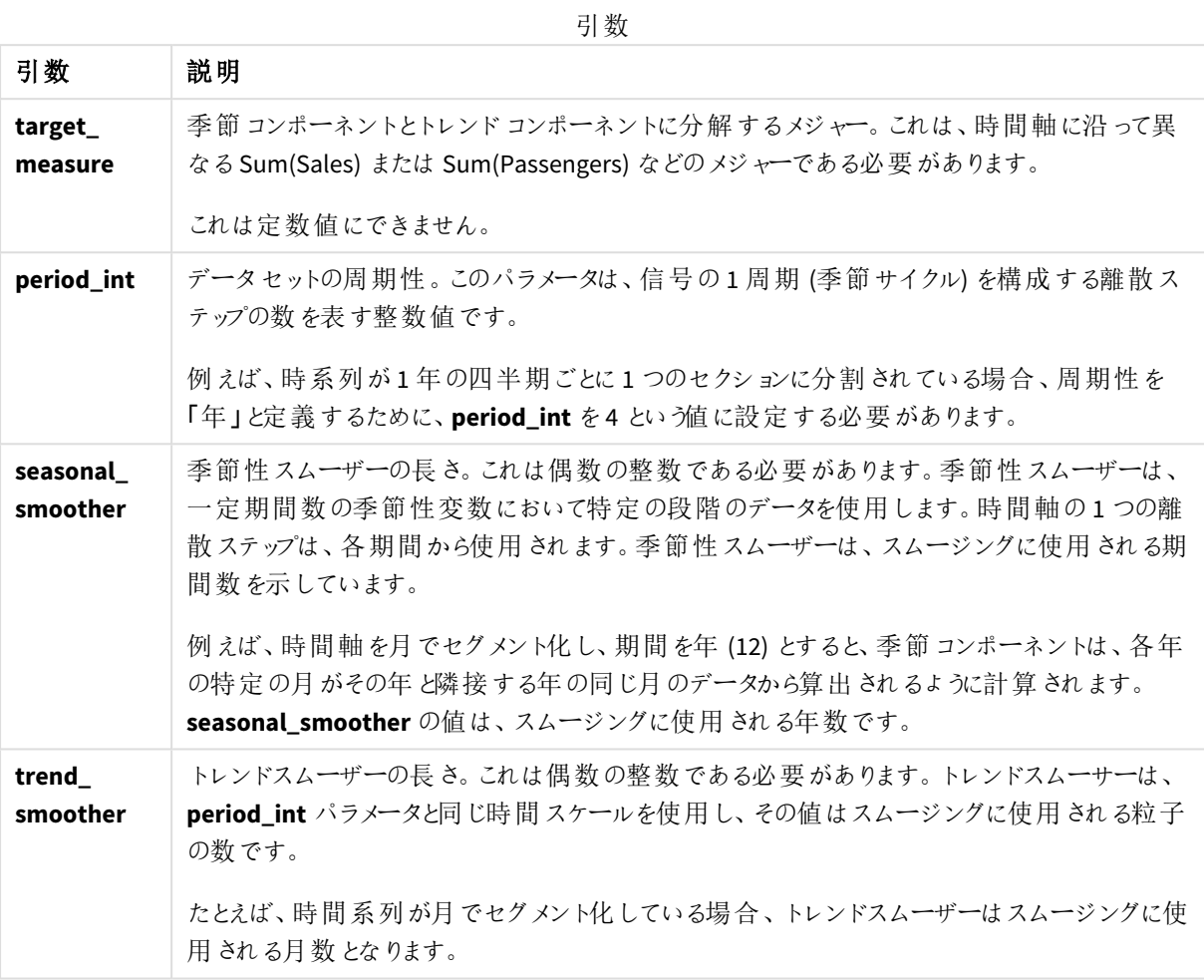

[**STL\_Seasonal**] チャート関数は、多くの場合、次の関数と組み合わせて使用されます。

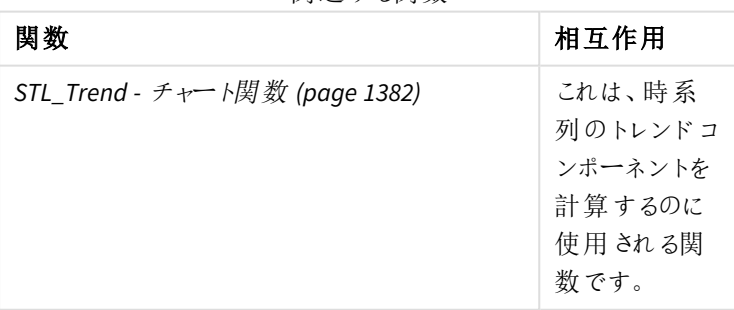

関連する関数

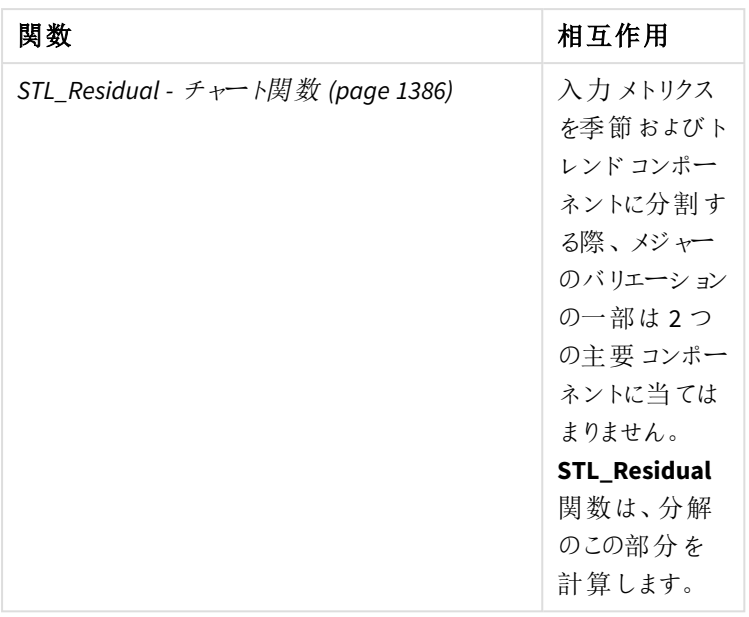

<span id="page-1385-0"></span>この関数を使用する方法を示した詳しい例によるチュートリアルは、チュートリアル*- Qlik Sense* [の時系列の分解](#page-1387-0) *[\(page](#page-1387-0) 1388)*を参照してください。

# STL\_Residual - チャート関数

**STL\_Residual** は時系列の分解関数です。**STL\_Seasonal** と**STL\_Trend** と合わせて、この関数 は、時系列を季節、トレンド、残差のコンポーネントに分解するために使用します。STL アルゴリズ ムのコンテキストでは、入力指標と他のパラメータが与えられた場合、繰り返される季節パターンと 一般的なトレンドの両方を識別するために時系列分解を使用します。この演算を実行すると、 季節コンポーネントまたはトレンドコンポーネントのいずれにも当てはまらない入力メトリクスの変 動の一部が、残差コンポーネントとして定義されます。**STL\_Residual** チャート関数は、計算のこの 部分を捕捉します。

3つの STL 関数は、単純合計を使った入力メトリクスに関連しています。

#### **STL\_Trend** + **STL\_Seasonal** + **STL\_Residual** = 入力メトリクス

STL (Loss を使用した季節およびトレンドの分解) では、データ平滑化手法を採用し、入力パラメーターを介し て、実行する計算の周期性をユーザーが調整できるようにします。この周期性により、入力メトリクス(メジャー) の時間軸が分析でセグメント化される方法を決定します。

時系列分解は主にデータ内の季節性と一般的変動を検索するため、残差内の情報は、3 つのコンポーネント のうちで重要性が最も低いものとみなされます。しかし、歪んだ残差コンポーネント、または周期的残差コンポー ネントは、誤った周期性の設定など、計算上の問題を識別するために役立ちます。

少なくとも、**STL\_Residual** は period\_int のために入力メトリクス(target\_measure) と整数値を取得し、浮動 小数値を返します。入力メトリクスは、時間軸に応じた集計の形式になります。オプションで、seasonal\_ smoother とtrend\_smoother の値を含めて、平滑化アルゴリズムを調整することができます。

# 構文**:**

**STL Residual(**target measure, period int [, seasonal smoother [, trend smoother]]**)**

# 戻り値データ型**:**dual

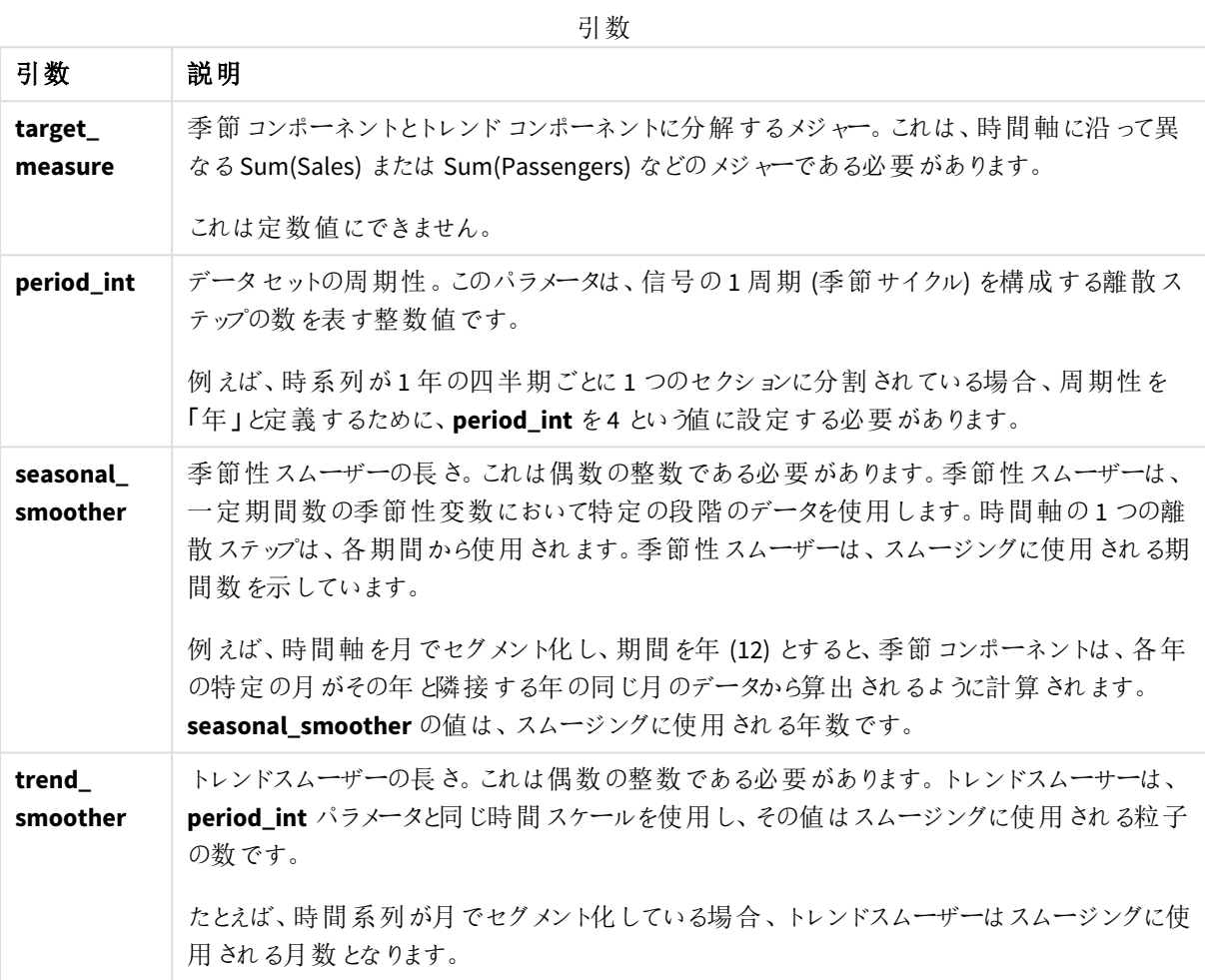

[**STL\_Residual**] チャート関数は、多くの場合、次の関数と組み合わせて使用されます。

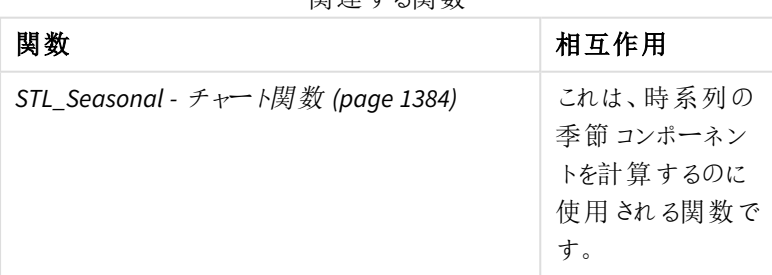

関連する関数

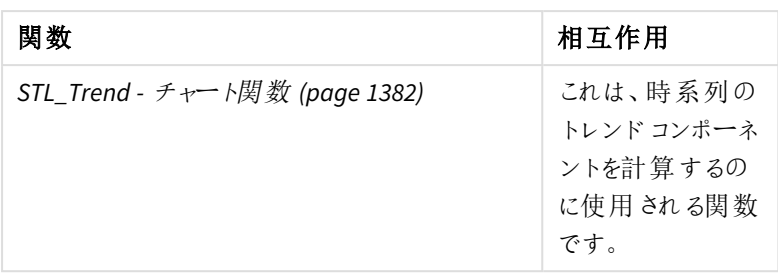

<span id="page-1387-0"></span>この関数を使用する方法を示した詳しい例によるチュートリアルは、チュートリアル*- Qlik Sense* [の時系列の分解](#page-1387-0) *[\(page](#page-1387-0) 1388)*を参照してください。

# チュートリアル- Qlik Sense の時系列の分解

このチュートリアルでは、STL アルゴリズムを使って時系列を分解する3 つのチャート関数の使用を お見せします。

このチュートリアルでは、1 ヶ月あたりの航空会社利用乗客数の時系列データを用いて、STL アルゴリズムの機 能を説明します。**STL\_Trend**、**STL\_Seasonal**、および**STL\_Residual** チャート関数を使用してビジュアライゼー ションを作成します。Qlik Sense における時系列分解の詳細については、[時系列分解の関数](#page-1334-0) *(page 1335)* を参 照してください。

## アプリを作成する

新しいアプリを作成して、データセットをインポートすることから始めます。

このデータセットをダウンロード:

チュートリアル- [時系列の分解](https://help.qlik.com/en-US/sense/tutorials/TimeSeriesDecompositionTutorial.zip)

このファイルには、1 ヶ月当たりの空港会社の乗客数に関するデータが含まれます。

## 次の手順を実行します。

- 1. ハブから、「アプリの新規作成」をクリックします。
- 2. アプリを開き、*Tutorial - Time series decomposition.csv* ファイルをアプリにドロップします。

## データを準備してロードする

Qlik Sense がYearMonth 項目を正しく解釈するためには、データマネージャーを使用して、項目を文字列値を 持つ項目ではなく、日付項目として認識させる必要がある場合があります。通常、このステップは自動的に処 理されますが、この場合は日付があまり使用されない*YYYY-MM* 形式で表示されています。

- 1. [データマネージャー] で、テーブルを選択し、● をクリックします。
- 2. [YearMonth] 項目を選択した状態で、L コをクリックして、[**項目 タイプ**] を[日付] に設定します。
- 3. [入力形式] に、*YYYY-MM* と入力します。
- 4. [表示形式] に、*YYYY-MM* と入力してから、[**OK**] をクリックします。 項目には、カレンダーアイコンが表示されるようになります。
- 5. [データのロード] をクリックします。

これで、STL 関数を使ってデータを視覚的に表示し始めることができます。

ビジュアライゼーションの作成

次に、**STL\_Trend**、**STL\_Seasonal**、**STL\_Residual** チャート関数の機能を示す、2 つの折れ線グラフを作成しま す。

新しいシートを開いて、タイトルを付けます。

シートに2つの折れ線グラフを追加します。次の画像に合わせて、チャートのサイズと位置を変更します。

*Qlik Sense*ブランクアプリシートのグリッド輪郭

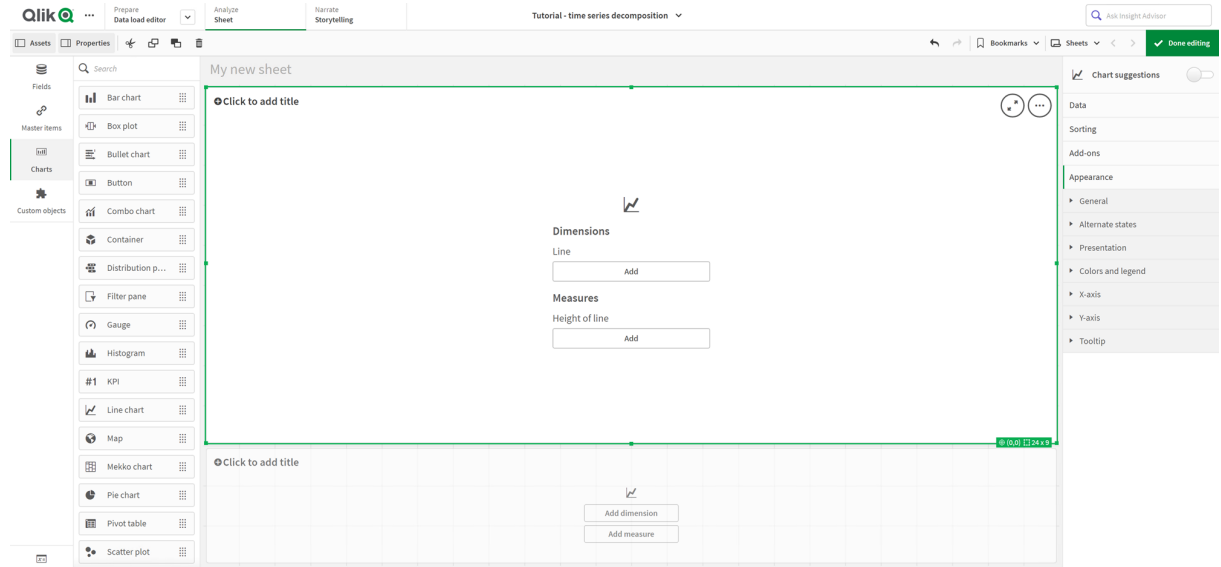

1 番目の折れ線グラフ: トレンドおよび季節コンポーネント

#### 次の手順を実行します。

- 1. 1 番目の折れ線グラフに、*Seasonal and Trend* というタイトルを付けます。
- 2. *YearMonth* を軸として追加し、*Date* というラベルを付けます。
- 3. 以下のメジャーを追加して、*Passengers per month* というラベルを付けます。 *=Sum(Passengers)*
- 4. [データ] で、*Passengers per month* メジャーを展開して、[トレンド線を追加] をクリックします。
- 5. [タイプ] を[線形] に設定します。 このトレンド線を、トレンドコンポーネントのスムージングされた出力と比較します。
- 6. 以下のメジャーを追加して、トレンドコンポーネントを分布させ、*Trend* というラベルを付けます。 *=STL\_Trend(SUM(Passengers), 12)*
- 7. 次に、以下のメジャーを追加して、季節コンポーネントを分布させ、*Seasonal* というラベルを付けます。 *=STL\_Seasonal(SUM(Passengers), 12)*
- 8. [スタイル] > [プレゼンテーション] で、[スクロール バー] を[なし] に設定します。
- 9. 既定の色を使うか、または好みに合わせて変更します。

2 番目の折れ線グラフ: 残差コンポーネント

次に、2番目の折れ線グラフを設定します。このビジュアライゼーションでは、時系列の残差コンポーネントを表 示します。

#### 次の手順を実行します。

- 1. シートに折れ線グラフをドラッグします。*Residual* というタイトルを付けます。
- 2. *Date* を軸として追加します。
- 3. 次のメジャーを追加して、*Residual* というラベルを付けます: *=STL\_Residual(SUM(Passengers), 12)*
- 4. [スタイル] > [プレゼンテーション] で、[スクロール バー] を[なし] に設定します。

シートは次のようになると思います。

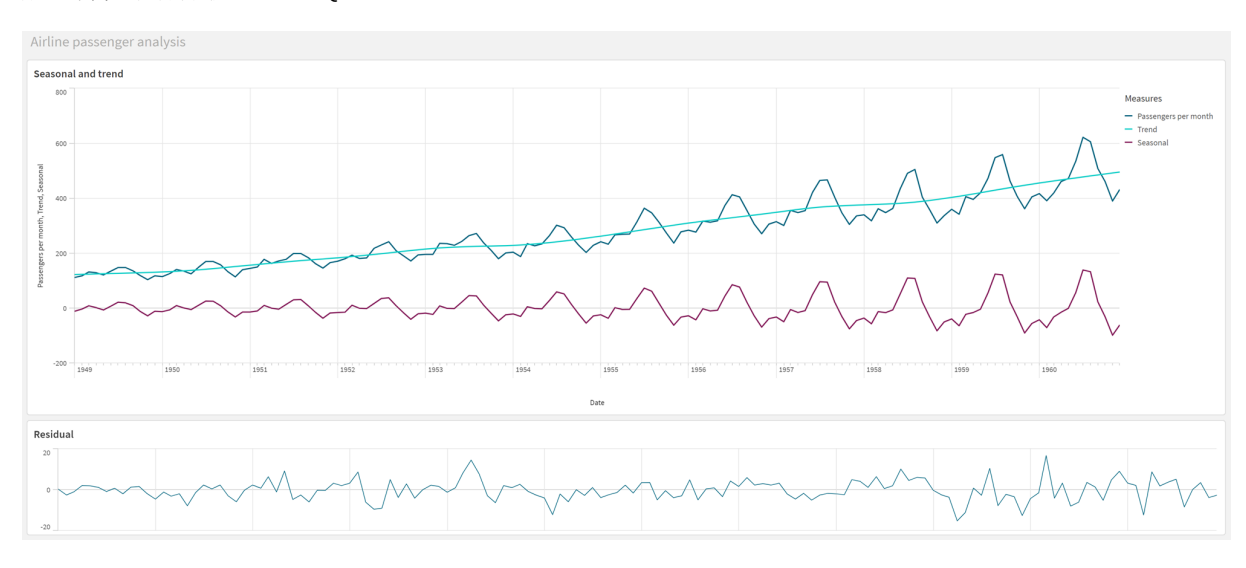

#### 航空会社乗客分析のための*Qlik Sense* シート

# データの解釈と説明

STL チャート関数を使うと、時系列データから多数のインサイトを獲得できます。

トレンドコンポーネント

トレンドコンポーネントの統計情報は非季節化されています。これにより、経時的な一般的、非反復的変動を 確認しやすくなります。*Passengers per month* の直線的なトレンド線と比較すると、STL のトレンドコンポーネント はトレンドの変化をよく捉えています。読みやすい方法で、明確な偏差値を表示します。STL アルゴリズムのス ムージング動作により、これがキャプチャされます。

STL のトレンドグラフに見られる航空会社旅客数の減少は、1950 年代に発生した不況の経済的影響の一部 として説明できます。

季節性コンポーネント

トレンド除去された季節コンポーネントは、時系列全体で反復される変動を分離し、分析の部分から一般的 なトレンド情報を除去しました。年・月集計で構成されたデータセットから開始します。このデータの場合、1 ヶ 月単位でデータをセグメント化分割していることが暗黙の了解です。期間値を12 と定義することにより、1 年

(12 ヶ月) サイクルの季節パターンをモデル化するように設定します。

データ上では、航空乗客数が夏場に急増し、冬場は減少するという季節的パターンが繰り返されています。こ れは、夏場は通常休暇を取ったり旅行したりする人が多いということに合致しています。また、時系列で見ると、 これらの季節サイクルの振幅が急激に大きくなっていることがわかります。

#### 残差コンポーネント

残差コンポーネントのチャートには、トレンドおよび季節コンポーネントでキャプチャされなかった情報がすべて表 示されます。残差コンポーネントには統計ノイズが含まれますが、STL トレンドや季節関数の引数の設定が正し くないことを示す場合もあります。一般的に、信号の残差コンポーネントに周期的振動がある場合や、表示さ れる情報が明らかにランダムでない場合、通常、季節コンポーネントやトレンドコンポーネントで現在キャプチャ されていない情報が時系列に存在することを示します。この場合、各関数の引数を再確認して、期間を変更 しなければならない場合があります。

#### スムーザー値

トレンドおよび季節性スムーザーの値を指定しなかったため、関数はこれらのパラメータの既定値を使用します。 Qlik Sense で、STL アルゴリズムの既定スムーザー値は効果的な結果を生成します。その結果、ほとんどの場 合、これらの引数は式から省略できます。

*3* つの*STL* 関数のいずれかで、季節性またはトレンドのスムーザーを*0* と設定すると、アルゴリズムは *0* ではなく、既定値を使用するようになります。

トレンドスムーザー値は、チャートで指定された軸を使用します。[*YearMonth*] 項目ではデータが月別に表示さ れるため、トレンドスムーザー値は月数となります。季節性スムーザーは、定義された期間を反映します。この 場合、1 期間を12 ヶ月 (1 年) と定義したため、季節性スムーザーの値は年数になります。少々わかりにくいか もしれませんが、季節性を見出すためには、多くの季節を確認する必要があるということです。この数値が季節 性スムーザーです。

#### その他の有用な情報

季節サイクルは経時的に振幅が大きくなることから、より高度な分析アプローチを使うと、対数関数を用いて乗 法的な分解を行うことができます。実際には、季節コンポーネントをトレンドコンポーネントで除算することによ り、相対的な振幅の簡単な尺度をQlik Sense に作成することができます。これを実行すると、時間の経過とと もに、各周期の夏場のピークが相対的に大きくなっていることがわかります。しかし、冬場の低ポイントの振幅 は、時間が経っても大きくなりません。

# 5.23 統計的分布関数

統計分布関数は、所定の入力変数に対して、考えられるさまざまな結果が発生する確率を返 します。これらの関数を使って、データポイントの潜在的値を計算できます。

下記の3 つのグループの統計的分布関数は、すべてCephes 関数ライブラリを使用してQlik Sense に実装され ています。使用されるアルゴリズム、精度などの詳細な参照文献は、■ [Cephes](http://www.netlib.org/cephes/) library に掲載されています。 Cephes 関数ライブラリの使用には、許可が必要です。

- <sup>l</sup> 確率関数は、供給されれた値による分布の点での確率を計算します。
	- <sup>l</sup> 頻度関数は、離散分布に対して使用されます。
	- <sup>l</sup> 密度関数は、継続関数に対して使用されます。
- <sup>l</sup> 分布関数は、供給されれた値による分布の点での累積確率を計算します。
- <sup>l</sup> INV 関数は、分布の所定の累積確率の逆関数の値を計算します。

すべての関数は、データロードスクリプトおよびチャートの数式の両方で使用できます。

# 統計的分布関数の概要

それぞれの関数についての説明は、概要の後に表示されます。また、構文内の関数名をクリックすると、その関 数の詳細を確認できます。

#### BetaDensity

BetaDensity() は、ベータ分布の確率を返します。

**[BetaDensity](#page-1393-0)** (value, alpha, beta)

#### BetaDist

BetaDist() は、ベータ分布の累計確率を返します。

**[BetaDist](#page-1394-0)** (value, alpha, beta)

BetaInv

BetaINV() は、ベータ分布の累計確率の逆関数を返します。

**[BetaInv](#page-1394-1)** (prob, alpha, beta)

#### BinomDist

BinomDist() は、2 項分布の累計確率を返します。

[BinomDist](#page-1394-2) (value, trials, trial probability)

#### BinomFrequency

BinomFrequency() は、2 項確率分布を返します。

[BinomFrequency](#page-1395-0) (value, trials, trial probability)

BinomInv

BinomInv() は、2 項分布の累計確率の逆関数を返します。

[BinomInv](#page-1395-1) (prob, trials, trial probability)

ChiDensity

ChiDensity() は、カイ<sup>2</sup> 分布の片側確率を返します。カイ<sup>2</sup> 密度関数は、カイ<sup>2</sup> テストに関連付けられていま す。

**[ChiDensity](#page-1396-0)** (value, degrees\_freedom)

#### **ChiDist**

chiDist()は、分布の片側確率を返します。カイ2分布は、カイ2テストに関連付けられています。

**[ChiDist](#page-1396-1)** (value, degrees\_freedom)

#### **ChiInv**

ChiInv() は、chi<sup>2</sup> 分布の片側確率の逆関数の値を返します。

**[ChiInv](#page-1397-0)** (prob, degrees\_freedom)

#### FDensity

FDensity() は、F 分布の確率を返します。

[FDensity](#page-1397-1) (value, degrees freedom1, degrees freedom2)

#### **FDist**

FDist() は、F 分布の累計確率を返します。

[FDist](#page-1398-0) (value, degrees freedom1, degrees freedom2)

#### **FInv**

FInv() は、F 分布の累計確率の逆関数を返します。

[FInv](#page-1398-1) (prob, degrees freedom1, degrees freedom2)

GammaDensity

GammaDensity() は、ガンマ分布の確率を返します。

**[GammaDensity](#page-1399-0)** (value, k, θ)

GammaDist

GammaDist() は、ガンマ分布の累計確率を返します。

**[GammaDist](#page-1399-1)** (value, k, θ)

#### GammaInv

GammaInv() は、ガンマ分布の累計確率の逆関数を返します。

**[GammaInv](#page-1400-0)** (prob, k, θ)

#### **NormDist**

NormDist() は、指定された平均と標準偏差について、累積正規分布を返します。例えば、mean = 0、 standard\_dev = 1 の場合は、標準正規分布の値が返されます。

**[NormDist](#page-1400-1)** (value, mean, standard\_dev)

#### **NormInv**

NormInv() は、指定された平均と標準偏差について、累積正規分布の逆関数分布を返します。

**[NormInv](#page-1401-0)** (prob, mean, standard\_dev)

#### PoissonDist

PoissonDist() は、ガンマ分布の累計確率を返します。

**[PoissonDist](#page-1401-1)** (value, mean)

PoissonFrequency

PoissonFrequency() は、ポアソン確率分布を返します。

**[PoissonFrequency](#page-1402-0)** (value, mean)

PoissonInv

PoissonInv() は、Gamma distribution分布の累計確率の逆関数を返します。

**[PoissonInv](#page-1402-1)** (prob, mean)

TDensity

TDensity() は、スチューデントのt 密度関数の値を返します。ここでの数値は t の計算値であり、この値に対し て確率が計算されます。

[TDensity](#page-1403-0) (value, degrees freedom, tails)

#### **TDist**

TDist() は、スチューデントt 分布における確率を返します。ここでの数値は t の計算値であり、この値に対して 確率が計算されます。

[TDist](#page-1403-1) (value, degrees freedom, tails)

#### **TInv**

TInv() は、スチューデントt 分布のt 値を確率と自由度の関数として返します。

[TInv](#page-1404-0) (prob, degrees freedom)

# 参照先**:**

<span id="page-1393-0"></span>p [統計集計関数](#page-384-0) *(page 385)*

# BetaDensity

BetaDensity() は、ベータ分布の確率を返します。

#### 構文**:**

BetaDensity(value, alpha, beta)

#### 戻り値データ型**:**数値

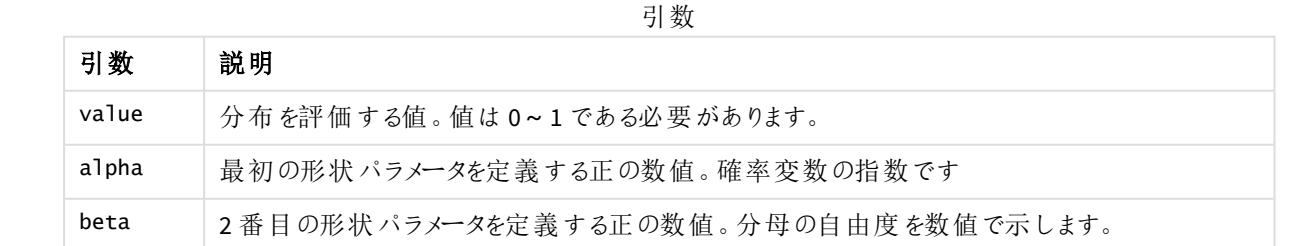

# <span id="page-1394-0"></span>BetaDist

BetaDist() は、ベータ分布の累計確率を返します。

### 構文**:**

BetaDist(value, alpha, beta)

#### 戻り値データ型**:**数値

引数

| 引数    | 説明                                   |
|-------|--------------------------------------|
| value | 分布を評価する値。値は0~1である必要があります。            |
| alpha | 最初の形状パラメータを定義する正の数値。確率変数の指数です        |
| beta  | 2番目の形状パラメータを定義する正の数値。分布の形状を制御する指数です。 |

<span id="page-1394-1"></span>この関数は、次のようにBetaInv 関数に関連します。 If prob = BetaDist(value, alpha, beta), then BetaInv(prob, alpha, beta) = value

# BetaInv

BetaINV() は、ベータ分布の累計確率の逆関数を返します。

## 構文**:**

BetaInv(prob, alpha, beta)

#### 戻り値データ型**:**数値

引数

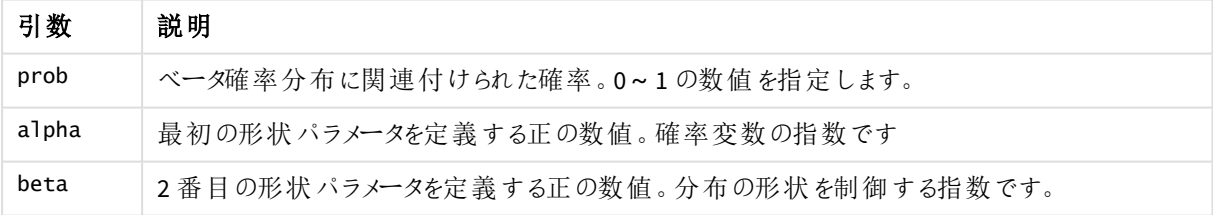

<span id="page-1394-2"></span>この関数は、次のようにBetaDist 関数に関連します。 If prob = BetaDist(value, alpha, beta), then BetaInv(prob, alpha, beta) = value

# BinomDist

BinomDist() は、2 項分布の累計確率を返します。

## 構文**:**

BinomDist(value, trials, trial\_probability)

#### 戻り値データ型**:**数値

引数

| 引数                | 説明                                   |
|-------------------|--------------------------------------|
| value             | 分布を評価する値。この値は0より大きくかつ試行回数未満の整数となります。 |
| trials            | 試行回数を示す正の整数。                         |
| trial_probability | 各試行の成功確率。必ず0~1の数値となります。              |

この関数は、次のようにBinomInv 関数に関連します。

<span id="page-1395-0"></span>If prob = BinomDIST(value, trials, trial\_probability), then BinomInv(prob, trials, trial\_ probability) = value

# **BinomFrequency**

BinomFrequency() は、2 項確率分布を返します。

### 構文**:**

BinomFrequency(value, trials, trial\_probability)

### 戻り値データ型**:**数値

引数

| 引数                | 説明                                   |
|-------------------|--------------------------------------|
| value             | 分布を評価する値。この値は0より大きくかつ試行回数未満の整数となります。 |
| trials            | 試行回数を示す正の整数                          |
| trial_probability | 各試行の成功確率。必ず0~1の数値となります。              |

# <span id="page-1395-1"></span>BinomInv

BinomInv() は、2 項分布の累計確率の逆関数を返します。

## 構文**:**

BinomInv(prob, trials, trial\_probability)

### 戻り値データ型**:**数値

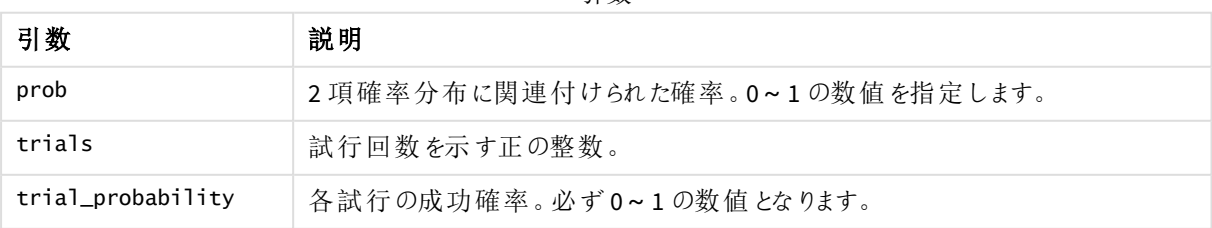

引数

この関数は、次のようにBinomDist 関数に関連します。 If prob = BinomDist(value, trials, trial\_probability), then BinomInv(prob, trials, trial\_  $probability) = value$ 

# <span id="page-1396-0"></span>ChiDensity

chiDensity() は、カイ<sup>2</sup> 分布の片側確率を返します。カイ<sup>2</sup> 密度関数は、カイ<sup>2</sup> テストに関連付け られています。

## 構文**:**

ChiDensity(value, degrees\_freedom)

# 戻り値データ型**:**数値

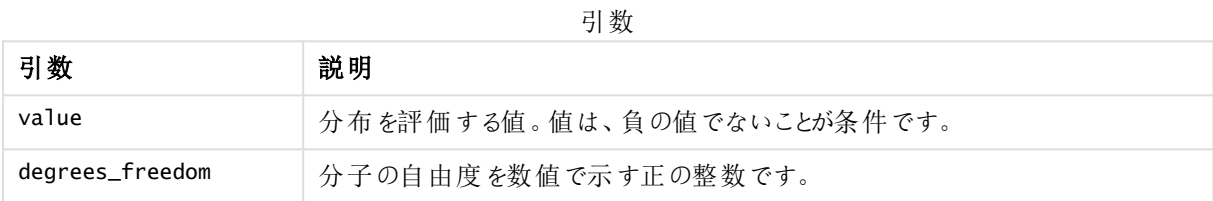

# <span id="page-1396-1"></span>ChiDist

chipist() は、分布の片側確率を返します。カイ<sup>2</sup> 分布は、カイ<sup>2</sup> テストに関連付けられています。

# 構文**:**

CHIDIST(value, degrees freedom)

## 戻り値データ型**:**数値

### 引数**:**

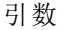

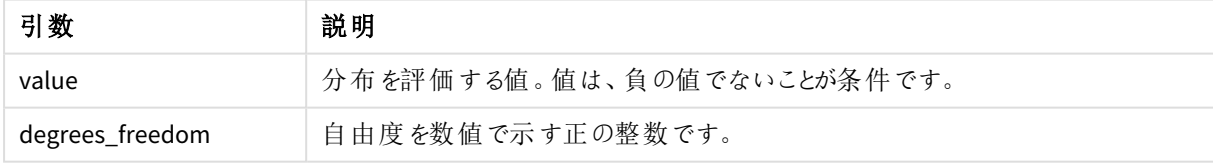

この関数は、次のように**ChiInv** 関数に関連します。 If  $prob = CHIDIST(value, df)$ , then  $CHINV(prob, df) = value$ 

## 制限事項**:**

すべての引数は数値でなくてはなりません。数値でない場合は NULL が返されます。

例と結果:

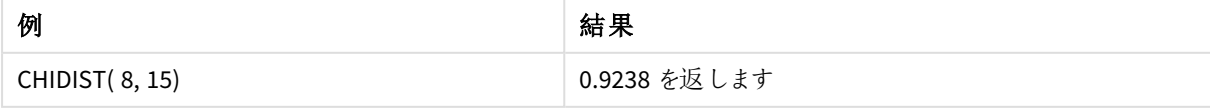

# <span id="page-1397-0"></span>ChiInv

ChiInv() は、chi<sup>2</sup> 分布の片側確率の逆関数の値を返します。

# 構文**:**

CHIINV(prob, degrees freedom)

# 戻り値データ型**:**数値

### 引数**:**

引数

| 引数              | 説明                                          |
|-----------------|---------------------------------------------|
| prob            | chi <sup>2</sup> 分布に関連付けられた確率。0~1の数値を指定します。 |
| degrees_freedom | 自由度を数値で示す整数です。                              |

この関数は、次のように**ChiDist** 関数に関連します。 If  $prob = CHIDIST(value, df)$ , then  $CHINV(prob, df) = value$ 

## 制限事項**:**

すべての引数は数値でなくてはなりません。数値でない場合は NULL が返されます。

例と結果:

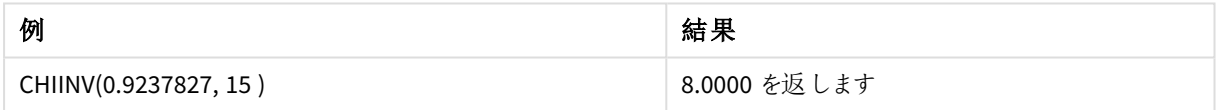

# <span id="page-1397-1"></span>FDensity

FDensity() は、F 分布の確率を返します。

## 構文**:**

```
FDensity(value, degrees freedom1, degrees freedom2)
```
## 戻り値データ型**:**数値

引数

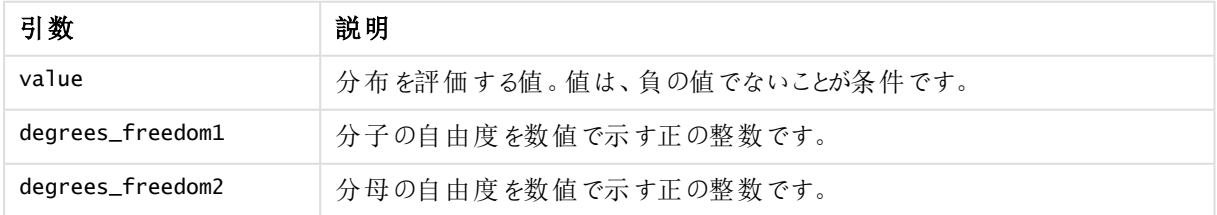

# <span id="page-1398-0"></span>FDist

FDist() は、F 分布の累計確率を返します。

# 構文**:**

FDist(value, degrees freedom1, degrees freedom2)

## 戻り値データ型**:**数値

### 引数**:**

引数

| 引数               | 説明                         |
|------------------|----------------------------|
| value            | 分布を評価する値。値は、負の値でないことが条件です。 |
| degrees freedom1 | 分子の自由度を数値で示す正の整数です。        |
| degrees_freedom2 | 分母の自由度を数値で示す正の整数です。        |

この関数は、次のように**FInv** 関数に関連します。

If  $prob = FDIST(value, df1, df2)$ , then  $FINV(prob, df1, df2) = value$ 

## 制限事項**:**

すべての引数は数値でなくてはなりません。数値でない場合は NULL が返されます。

例と結果:

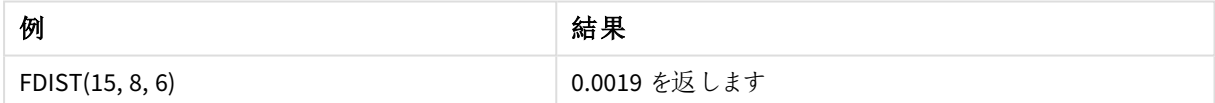

# <span id="page-1398-1"></span>FInv

FInv() は、F 分布の累計確率の逆関数を返します。

# 構文**:**

FInv(prob, degrees\_freedom1, degrees\_freedom2)

### 戻り値データ型**:**数値

## 引数**:**

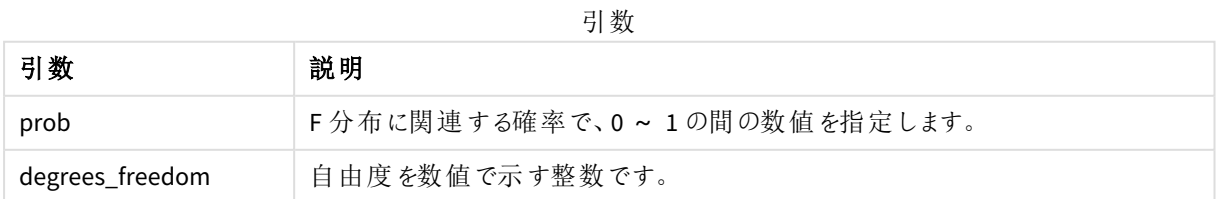

この関数は、次のように**FDist** 関数に関連します。 If prob = FDIST(value, df1, df2), then FINV(prob, df1, df2) = value

#### 制限事項**:**

すべての引数は数値でなくてはなりません。数値でない場合は NULL が返されます。

例と結果:

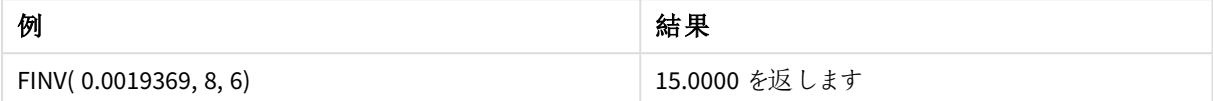

# <span id="page-1399-0"></span>GammaDensity

GammaDensity() は、ガンマ分布の確率を返します。

# 構文**:**

GammaDensity(value, k, θ)

### 戻り値データ型**:**数値

引数

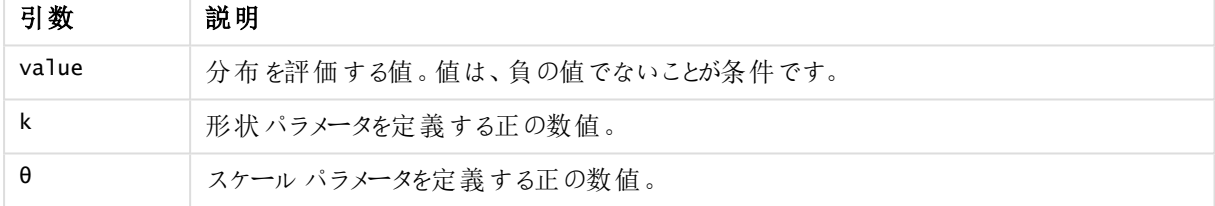

# <span id="page-1399-1"></span>GammaDist

GammaDist() は、ガンマ分布の累計確率を返します。

#### 構文**:**

GammaDist(value, k, θ)

#### 戻り値データ型**:**数値

引数

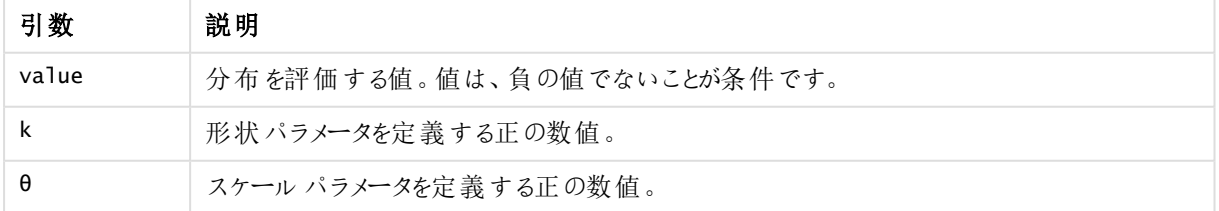

この関数は、次のようにGammaINV 関数に関連します。 If prob = GammaDist(value, k,  $\theta$ ), then GammaInv(prob, k,  $\theta$ ) = value

# <span id="page-1400-0"></span>GammaInv

GammaInv() は、ガンマ分布の累計確率の逆関数を返します。

# 構文**:**

GammaInv(prob, k, θ)

# 戻り値データ型**:**数値

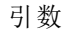

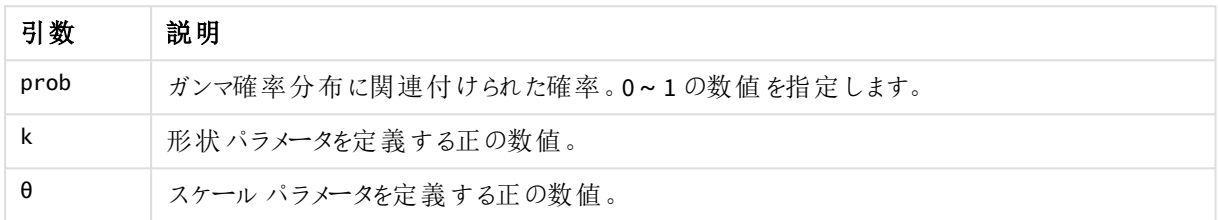

<span id="page-1400-1"></span>この関数は、次のようにGammaDist 関数に関連します。 If prob = GammaDist(value, k, θ), then GammaInv(prob, k, θ) = value

# NormDist

NormDist() は、指定された平均と標準偏差について、累積正規分布を返します。例えば、mean = 0、standard\_dev = 1 の場合は、標準正規分布の値が返されます。

# 構文**:**

NORMDIST(value, [mean], [standard\_dev], [cumulative])

## 戻り値データ型**:**数値

引数**:**

引数

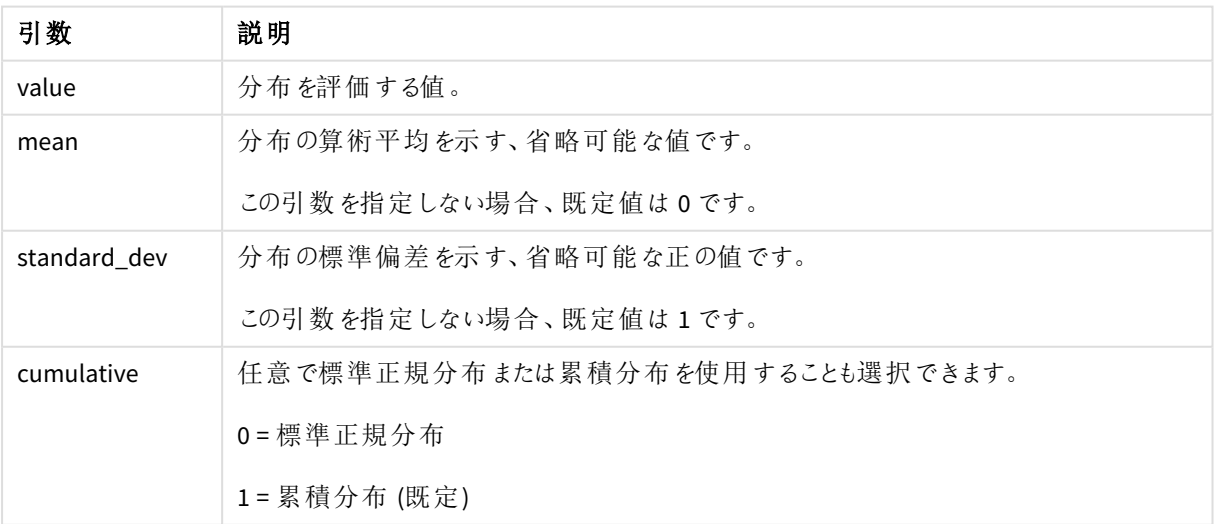

この関数は、次のように**NormInv** 関数に関連します。 If  $prob = NORMDIST(value, m, sd)$ , then  $NORMINV(prob, m, sd) = value$ 

#### 制限事項**:**

すべての引数は数値でなくてはなりません。数値でない場合は NULL が返されます。

例と結果:

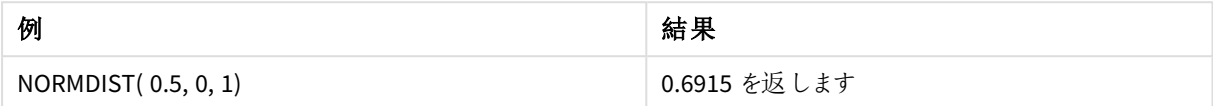

# <span id="page-1401-0"></span>NormInv

NormInv() は、指定された平均と標準偏差について、累積正規分布の逆関数分布を返します。

## 構文**:**

NORMINV(prob, mean, standard\_dev)

#### 戻り値データ型**:**数値

#### 引数**:**

引数

| 引数           | 説明                           |
|--------------|------------------------------|
| prob         | 正規分布に関連付けられた確率。0~1の数値を指定します。 |
| mean         | 分布の算術平均を示す値です。               |
| standard dev | 分布の標準偏差を示す正の値です。             |

この関数は、次のように**NormDist** 関数に関連します。 If  $prob = NORMDIST(value, m, sd)$ , then  $NORMINV(prob, m, sd) = value$ 

### 制限事項**:**

すべての引数は数値でなくてはなりません。数値でない場合は NULL が返されます。

例と結果:

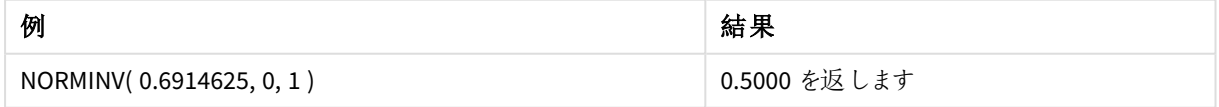

# <span id="page-1401-1"></span>PoissonDist

PoissonDist() は、ガンマ分布の累計確率を返します。

### 構文**:**

PoissonDist(value, mean)

### 戻り値データ型**:**数値

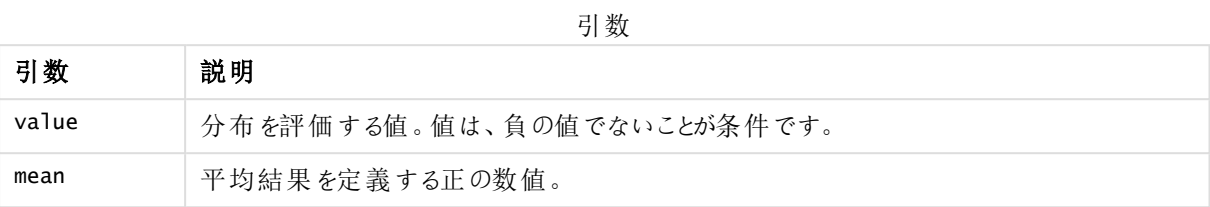

<span id="page-1402-0"></span>この関数は、次のようにPoissonInv 関数に関連します。 If prob = PoissonDist(value, mean), then PoissonInv(prob, mean) = value

# PoissonFrequency

PoissonFrequency() は、ポアソン確率分布を返します。

## 構文**:**

PoissonFrequency(value, mean)

# 戻り値データ型**:**数値

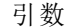

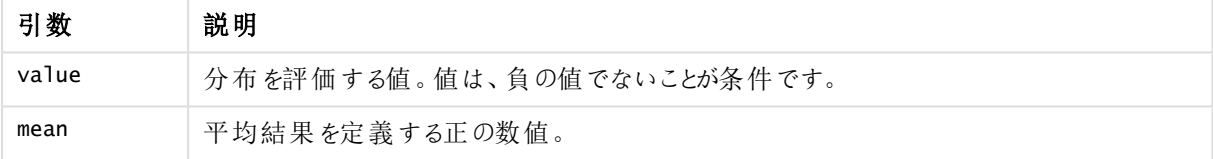

# <span id="page-1402-1"></span>PoissonInv

PoissonInv() は、Gamma distribution分布の累計確率の逆関数を返します。

#### 構文**:**

PoissonInv(prob, mean)

## 戻り値データ型**:**数値

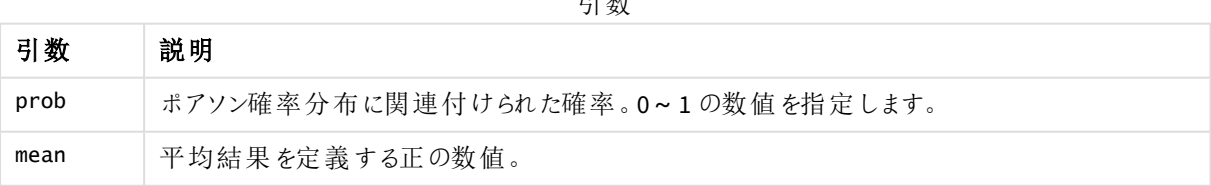

引数

この関数は、次のようにPoissonDIST 関数に関連します。 If  $prob = PoissonDist(value, mean)$ , then  $PoissonInv(prob, mean) = value$ 

# <span id="page-1403-0"></span>TDensity

TDensity() は、スチューデントのt 密度関数の値を返します。ここでの数値は t の計算値であり、 この値に対して確率が計算されます。

# 構文**:**

TDensity(value, degrees freedom)

## 戻り値データ型**:**数値

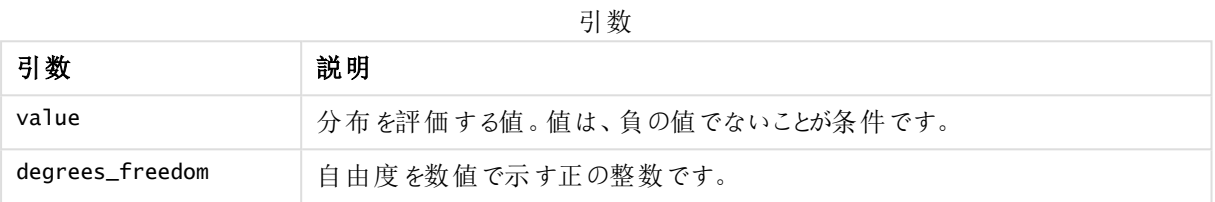

# <span id="page-1403-1"></span>TDist

TDist() は、スチューデントt 分布における確率を返します。ここでの数値は t の計算値であり、こ の値に対して確率が計算されます。

### 構文**:**

TDist(value, degrees\_freedom, tails)

## 戻り値データ型**:**数値

#### 引数**:**

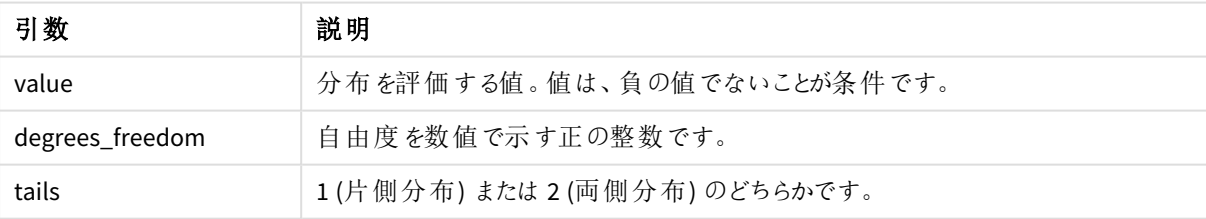

引数

この関数は、次のように**TInv** 関数に関連します。 If  $prob = TDIST(value, df, 2)$ , then  $TINV(prob, df) = value$ 

#### 制限事項**:**

すべての引数は数値でなくてはなりません。数値でない場合は NULL が返されます。

例と結果:

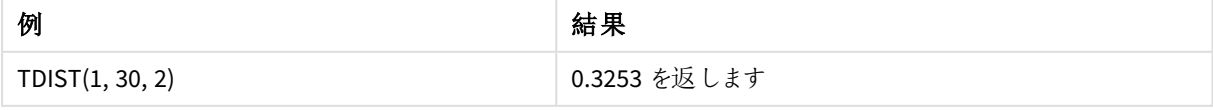
# TInv

TInv() は、スチューデントt 分布のt 値を確率と自由度の関数として返します。

### 構文**:**

TINV(prob, degrees freedom)

# 戻り値データ型**:**数値

引数**:**

引数

| 引数              | 説明                              |
|-----------------|---------------------------------|
| prob            | t分布に関連付けられた両側確率です。0~1の数値を指定します。 |
| degrees_freedom | 自由度を数値で示す整数です。                  |

### 制限事項**:**

すべての引数は数値でなくてはなりません。数値でない場合は NULL が返されます。

この関数は、次のように**TDist** 関数に関連します。

If  $prob = TDIST(value, df, 2)$ , then  $TINV(prob, df) = value$ .

例と結果:

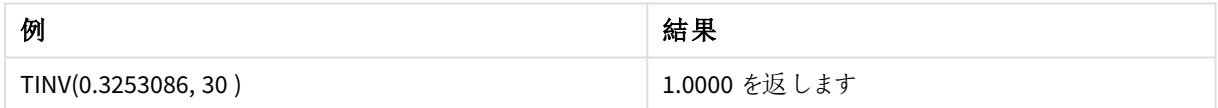

# 5.24 文字列関数

このセクションでは、文字列の取り扱いと操作を行うための関数について説明します。

すべての関数は、データロードスクリプトおよびチャートの数式の両方で使用できます。例外は **Evaluate** で、こ れはデータロードスクリプトでしか使用できません。

# 文字列関数の概要

それぞれの関数についての説明は、概要の後に表示されます。また、構文内の関数名をクリックすると、その関 数の詳細を確認できます。

### **Capitalize**

**Capitalize()**は、すべての単語の頭文字が大文字の文字列を返します。

#### **[Capitalize](#page-1408-0)** (text)

#### **Chr**

**Chr()** は、指定された整数に対応するUnicode 文字を返します。

#### **[Chr](#page-1408-1) (**int**)**

#### **Evaluate**

**Evaluate()** は、指定されたテキスト文字列が有効な Qlik Sense 数式かどうかを評価し、有効な数式の場合 は、数式の値を文字列として返します。指定された数式が有効な数式でない場合は、NULL が返されます。

**[Evaluate](#page-1409-0)** (expression text)

#### **FindOneOf**

**FindOneOf()** は、文字列を検索して、指定された文字のセットのいずれかの文字が出現する位置を取得しま す。3 番目の引数に1 よりも大きい値が指定されていない限り、指定された文字のセットのいずれかの文字が 最初に出現した位置が返されます。出現しない場合は、**0** が返されます。

[FindOneOf](#page-1409-1) (text, char set[, count])

#### **Hash128**

**Hash128()** は、複合入力式の値の128 ビットハッシュ値を返します。結果は、22 文字の文字列になります。

**[Hash128](#page-1410-0)** (expr{, expression})

#### **Hash160**

**Hash160()** は、複合入力式の値の160 ビットハッシュ値を返します。結果は、27 文字の文字列になります。

**[Hash160](#page-1411-0)** (expr{, expression})

#### **Hash256**

**Hash256()** は、複合入力式の値の256 ビットハッシュ値を返します。結果は、43 文字の文字列になります。

**[Hash256](#page-1412-0)** (expr{, expression})

#### **Index**

**Index()** は、文字列を検索して、指定されたサブストリングがn 回目に出現する開始位置を取得します。n の 値は、オプションの3 番目の引数で指定されます。省略されている場合は、1 になります。負の値が指定された 場合は、文字列の末尾から検索を行います。文字列内での位置は、**1** から順に番号が付けられます。

**[Index](#page-1413-0)** (text, substring[, count])

#### **IsJson**

**IsJson()** は、指定された文字列に有効な JSON (JavaScript Object Notation) データが含まれているかどうかをテ ストします。特定のJSON データタイプを検証することもできます。

**[IsJson](#page-1414-0)** (json [, type])

#### **JsonGet**

**JsonGet()** は、JSON (JavaScript Object Notation) データ文字列のパスを返します。データは有効な JSON にす る必要がありますが、余分なスペースや改行を含めることができます。

**[JsonGet](#page-1415-0)** (json, path)

#### **JsonSet**

**JsonSet()** は、JSON (JavaScript Object Notation) データを含んでいる文字列を変更します。パスにより指定さ れる新しい場所を使用したJSON 値を設定もしくは挿入することができます。データは有効な JSON にする必要 がありますが、余分なスペースや改行を含めることができます。

**[JsonSet](#page-1416-0)**(json, path, value)

#### **KeepChar**

**KeepChar()** は、最初の文字列である'text' で構成される文字列から、2 番目の文字列である"keep\_chars" に含まれない文字を除いて返します。

**[KeepChar](#page-1416-1)** (text, keep\_chars)

#### **Left**

**Left()** は、入力文字列の最初の(一番左にある) 文字で構成される文字列を返します。ここで、文字数は 2 番目の引数により決定されます。

**[Left](#page-1417-0) (**text, count**)**

#### **Len**

**Len()** は、指定された文字列の長さを返します。

**[Len](#page-1418-0) (**text**)**

#### **LevenshteinDist**

**LevenshteinDist()** は、2 つの文字列間のLevenshtein の距離を返します。これは、1 つの文字列を別の文字 列に変更するために必要な 1 文字の編集 (挿入、削除、または置換) の最小数として定義されます。この関 数は、あいまい文字列の比較に役立ちます。

**[LevenshteinDist](#page-1419-0) (**text1, text2**)**

#### **Lower**

**Lower()** は、指定された文字列のすべての文字を小文字に変換します。

**[Lower](#page-1420-0)** (text)

#### **LTrim**

**LTrim()** は、指定された文字列を先頭のスペースを削除して返します。

#### **[LTrim](#page-1421-0) (**text**)**

#### **Mid**

**Mid()** は、2 番目の引数 'start' で定義された文字の位置で始まり、3 番目の引数 'count' で定義された文字 数を返す入力文字列の一部を返します。'count' が省略されている場合、入力文字列の残りが返されます。 入力文字列の最初の文字には、1 が付けられます。

**[Mid](#page-1421-1)** (text, start[, count])

#### **Ord**

**Ord()** は、指定された文字列の最初の文字のUnicode コードポイント番号を返します。

#### **[Ord](#page-1422-0) (**text**)**

#### **PurgeChar**

**PurgeChar()** は、2 番目の引数 ('remove\_chars') に表示されるものを除き、入力文字列 ('text') に含まれる文 字で構成される文字列を返します。

[PurgeChar](#page-1423-0) (text, remove chars)

#### **Repeat**

**Repeat()** は、指定された文字列を、2 番目の引数で指定された回数分繰り返した文字列を返します。

**[Repeat](#page-1424-0)** (text[, repeat\_count])

#### **Replace**

**Replace()** は、指定された文字列内に含まれる指定されたサブストリングすべてを別のサブストリングで置き換え た文字列を返します。この関数は非再帰関数で、左から右へ処理されます。

**[Replace](#page-1425-0)** (text, from str, to str)

#### **Right**

**Right()** は、指定された文字列の末尾 (右端) から、2 番目の引数で指定された文字数の文字列を返します。

**[Right](#page-1425-1) (**text, count**)**

#### **RTrim**

**RTrim()** は、指定された文字列を末尾のスペースを削除して返します。

#### **[RTrim](#page-1426-0)** (text)

#### **SubField**

**SubField()**は、元のレコード項目が区切り文字で区切られた複数の部分で構成されている文字列項目からサ ブストリング部分を抽出するために使用されます。

[SubField](#page-1427-0) (text, delimiter[, field no ])

#### **SubStringCount**

**SubStringCount()**は、指定された文字列テキストに、指定されたサブストリングが出現する回数を返します。出 現しない場合は、0 を返します。

**[SubStringCount](#page-1430-0)** (text, substring)

#### **TextBetween**

**TextBetween()** は、区切り文字として指定された文字間で行われる入力文字列でのテキストを返します。

**[TextBetween](#page-1431-0)** (text, delimiter1, delimiter2[, n])

#### **Trim**

**Trim()** は、指定された文字列を先頭と末尾のスペースを削除して返します。

**[Trim](#page-1432-0)** (text)

## **Upper**

**Upper()** は、数式のすべてのテキスト文字について、入力文字列のすべての文字を大文字に変換します。数 字と記号は無視されます。

<span id="page-1408-0"></span>**[Upper](#page-1433-0)** (text)

# **Capitalize**

**Capitalize()**は、すべての単語の頭文字が大文字の文字列を返します。

# 構文**:**

**Capitalize(**text**)**

## 戻り値データ型**:**string

例: チャートの数式

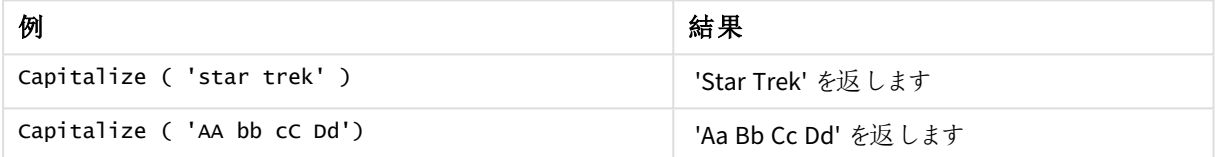

例: ロードスクリプト

Load String, Capitalize(String) Inline [String rHode iSland washingTon d.C. new york];

### 結果

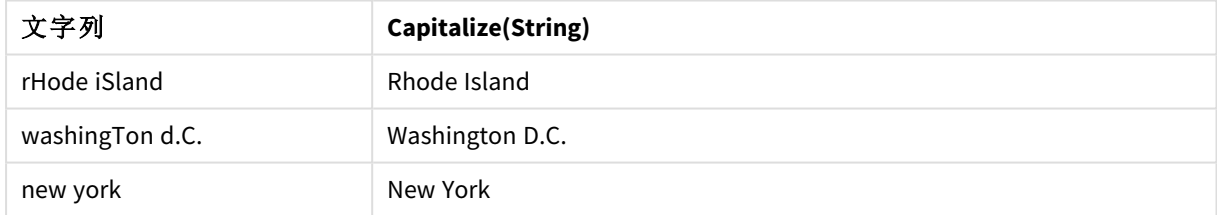

# <span id="page-1408-1"></span>Chr

**Chr()** は、指定された整数に対応するUnicode 文字を返します。

# 構文**:**

**Chr(**int**)**

## 戻り値データ型**:**string

例と結果:

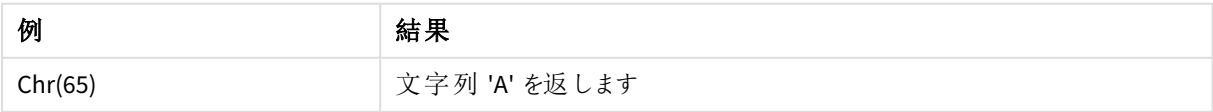

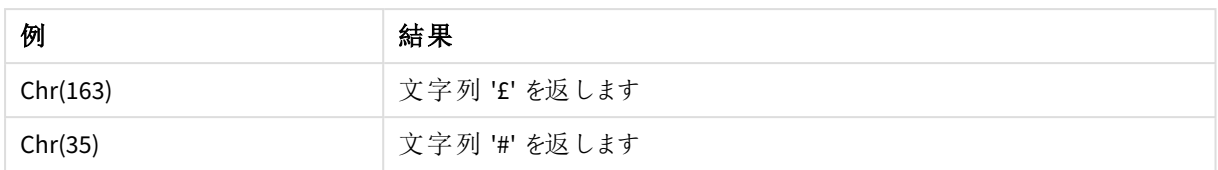

# <span id="page-1409-0"></span>Evaluate

**Evaluate()** は、指定されたテキスト文字列が有効な Qlik Sense 数式かどうかを評価し、有効な 数式の場合は、数式の値を文字列として返します。指定された数式が有効な数式でない場合 は、NULL が返されます。

# 構文**:**

**Evaluate(**expression\_text**)**

### 戻り値データ型**:**dual

この文字列関数は、チャートの数式で使用できません。

例と結果:

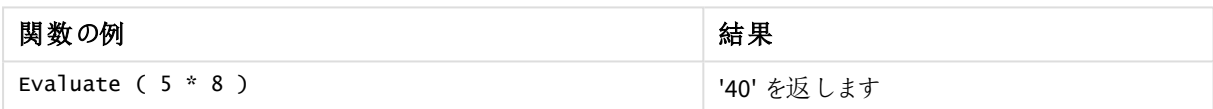

# ロードスクリプトの例

Load Evaluate(String) as Evaluated, String Inline [String 4 5+3 0123456789012345678 Today() ];

### 結果

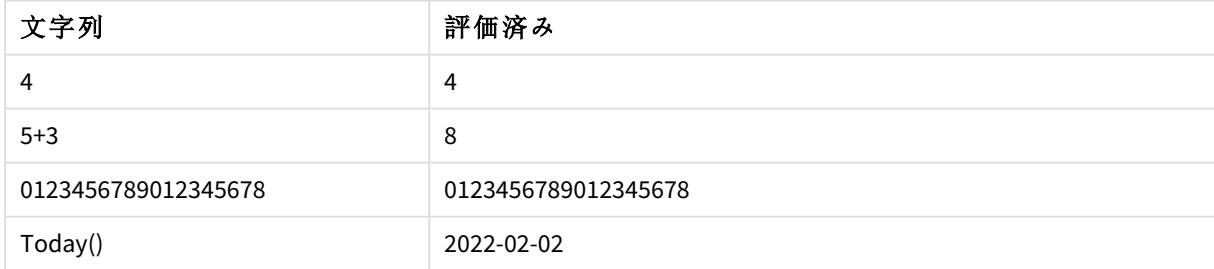

# <span id="page-1409-1"></span>FindOneOf

**FindOneOf()** は、文字列を検索して、指定された文字のセットのいずれかの文字が出現する位 置を取得します。3 番目の引数に1 よりも大きい値が指定されていない限り、指定された文字の セットのいずれかの文字が最初に出現した位置が返されます。出現しない場合は、**0** が返されま す。

構文**:**

**FindOneOf(**text, char\_set[, count]**)**

戻り値データ型**:**整数

# 引数**:**

引数

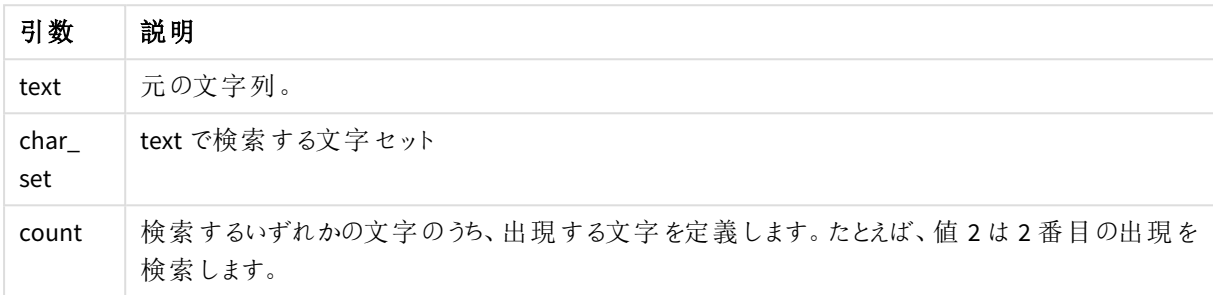

例: チャートの数式

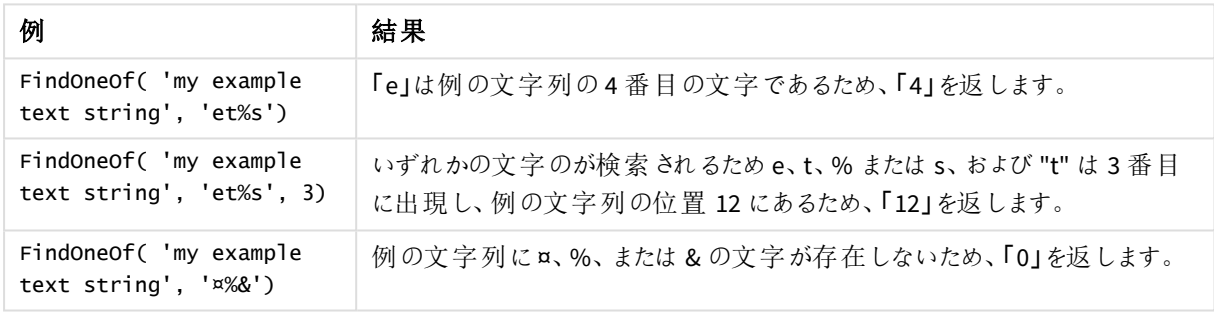

例: ロードスクリプト

Load \* Inline [SearchFor, Occurrence et%s,1 et%s,3 ¤%&,1]

### 結果

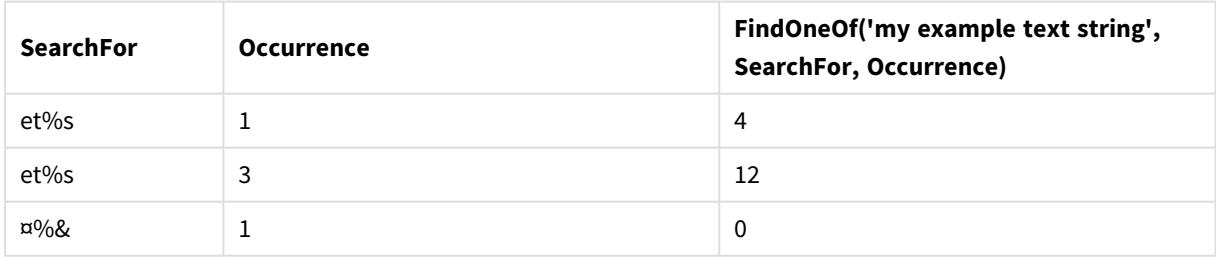

# <span id="page-1410-0"></span>Hash128

**Hash128()** は、複合入力式の値の128 ビットハッシュ値を返します。結果は、22 文字の文字列 になります。

# 構文**:**

**Hash128(**expr{, expression}**)**

# 戻り値データ型**:**string

例: チャートの数式

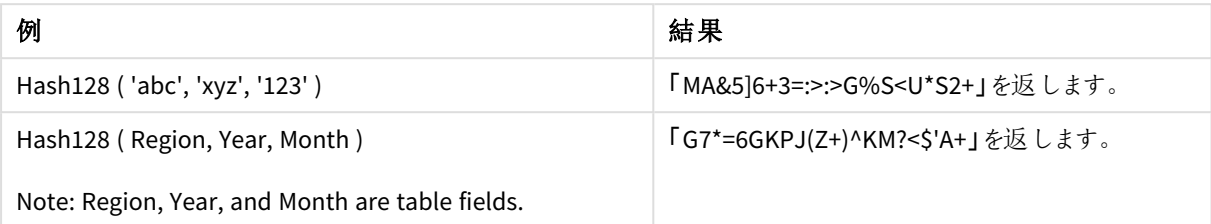

例: ロードスクリプト

Hash\_128: Load \*, Hash128(Region, Year, Month) as Hash128; Load \* inline [ Region, Year, Month abc, xyz, 123 EU, 2022, 01 UK, 2022, 02 US, 2022, 02 ];

### 結果

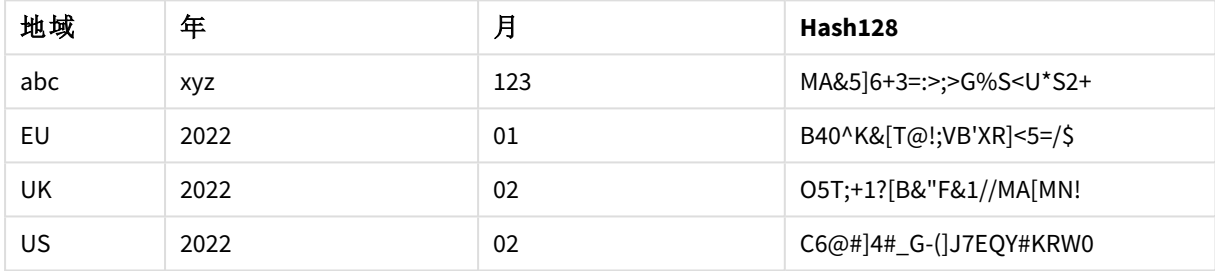

# <span id="page-1411-0"></span>Hash160

**Hash160()** は、複合入力式の値の160 ビットハッシュ値を返します。結果は、27 文字の文字列 になります。

# 構文**:**

**Hash160(**expr{, expression}**)**

# 戻り値データ型**:**string

例: チャートの数式

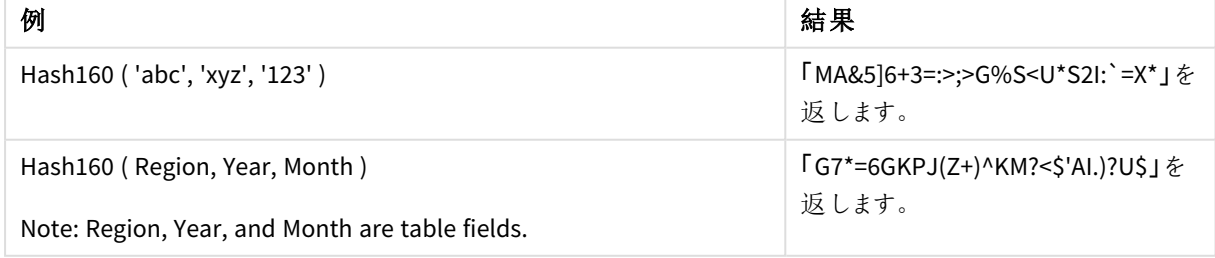

例: ロードスクリプト

Hash\_160: Load \*, Hash160(Region, Year, Month) as Hash160; Load \* inline [ Region, Year, Month abc, xyz, 123 EU, 2022, 01 UK, 2022, 02 US, 2022, 02 ];

結果

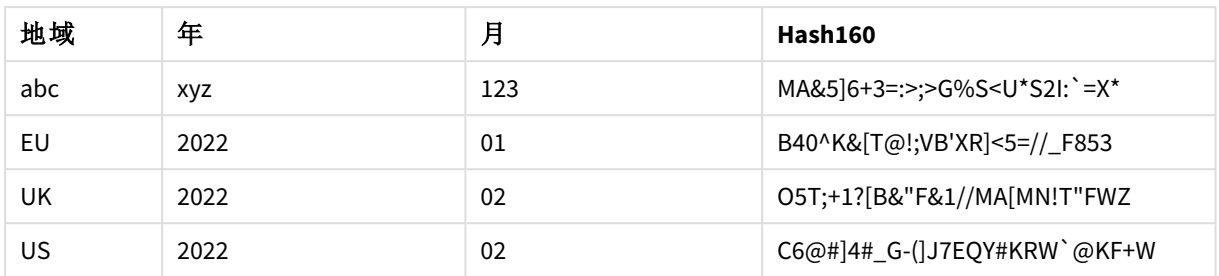

# <span id="page-1412-0"></span>Hash256

**Hash256()** は、複合入力式の値の256 ビットハッシュ値を返します。結果は、43 文字の文字列 になります。

# 構文**:**

**Hash256(**expr{, expression}**)**

### 戻り値データ型**:**string

例: チャートの数式

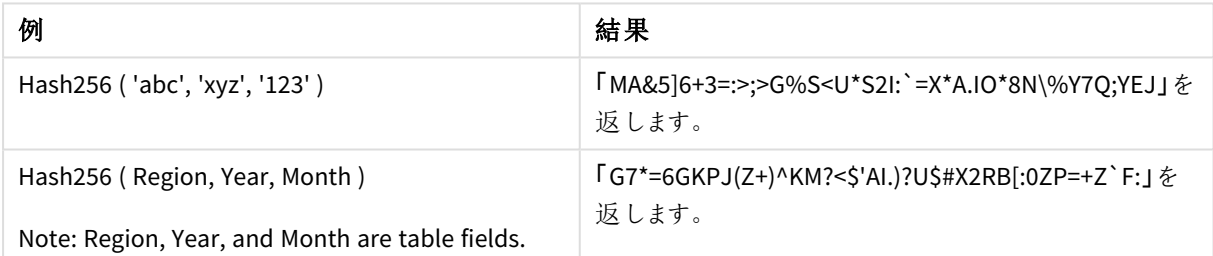

例: ロードスクリプト

Hash\_256: Load \*, Hash256(Region, Year, Month) as Hash256; Load \* inline [ Region, Year, Month abc, xyz, 123 EU, 2022, 01 UK, 2022, 02 US, 2022, 02 ];

## 結果

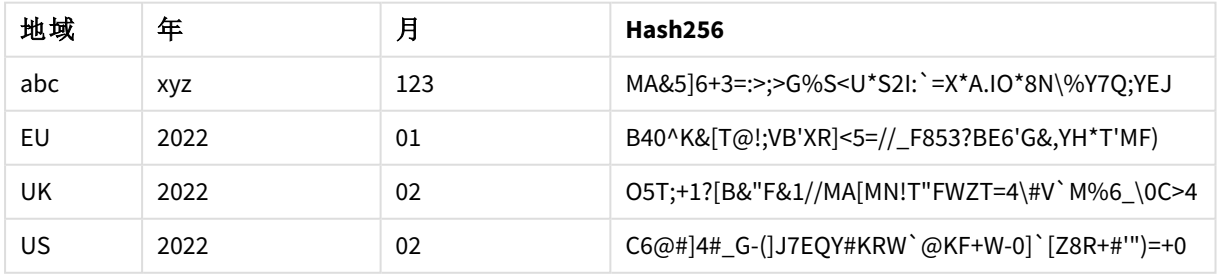

# <span id="page-1413-0"></span>Index

**Index()** は、文字列を検索して、指定されたサブストリングがn 回目に出現する開始位置を取得 します。n の値は、オプションの3 番目の引数で指定されます。省略されている場合は、1 になりま す。負の値が指定された場合は、文字列の末尾から検索を行います。文字列内での位置は、**1** から順に番号が付けられます。

## 構文**:**

**Index(**text, substring[, count]**)**

### 戻り値データ型**:**整数

### 引数**:**

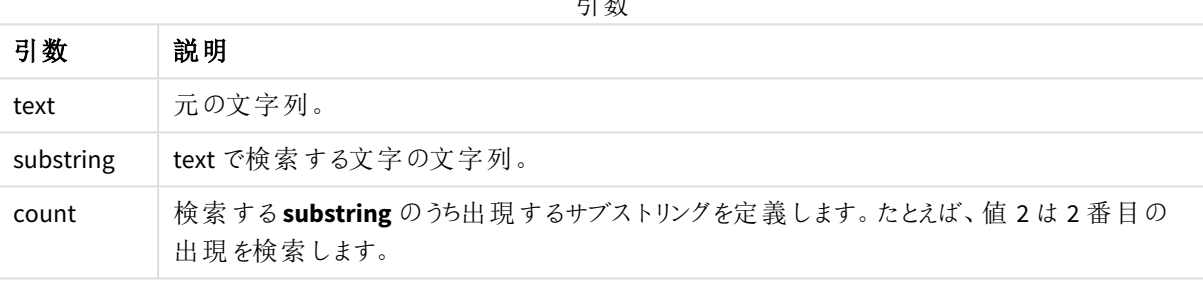

引数

例と結果:

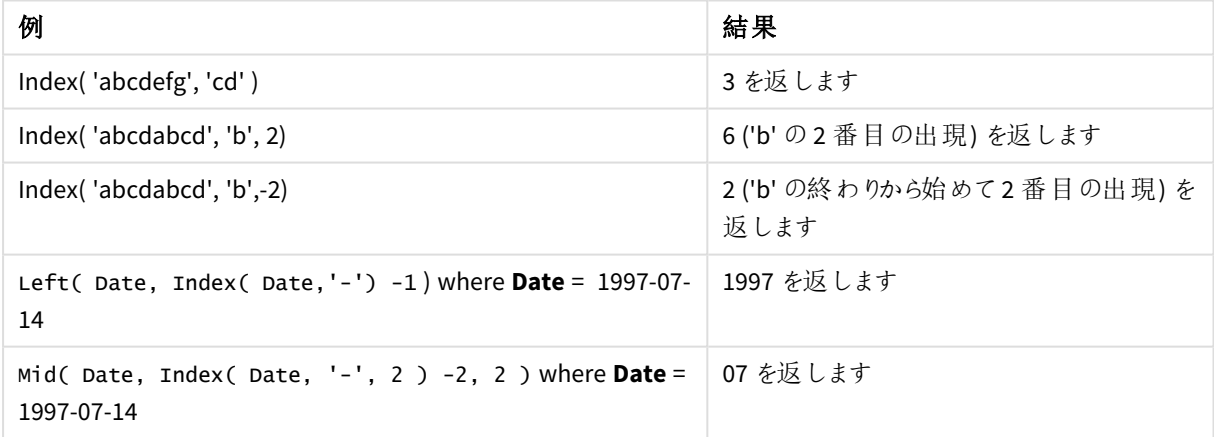

### スクリプト

T1: Load \*, index(String, 'cd') as Index\_CD,  $\frac{1}{1}$  returns 3 in Index\_CD index (String, 'b') as Index\_B,  $\frac{1}{2}$  // returns 2 in Index\_B index(String, 'b', -1) as Index\_B2; // returns 2 or 6 in Index\_B2 Load \* inline [ String abcdefg abcdabcd ];

# <span id="page-1414-0"></span>IsJson

**IsJson()** は、指定された文字列に有効な JSON (JavaScript Object Notation) データが含まれてい るかどうかをテストします。特定のJSON データタイプを検証することもできます。

# 構文**:**

value IsJson(json [, type])

## 戻り値データ型**:**dual

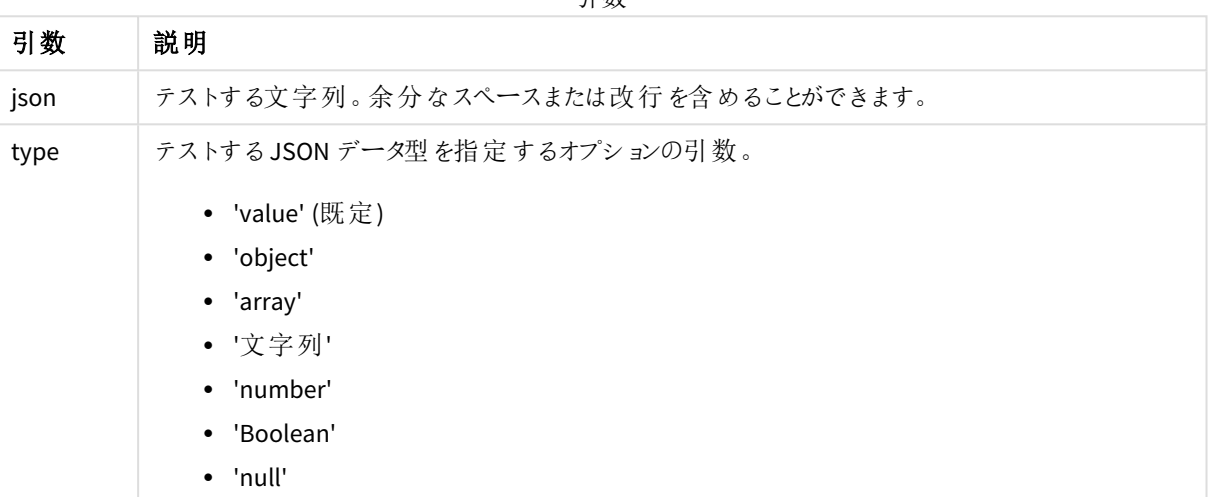

# 引数

#### 例: 有効な JSON とタイプ

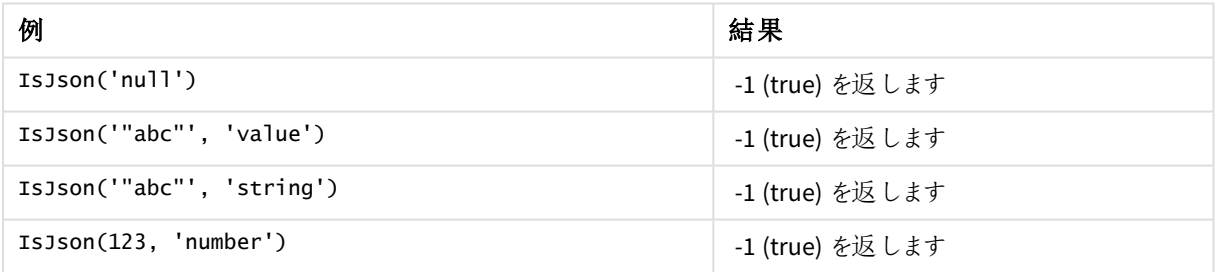

例: 無効な JSON またはタイプ

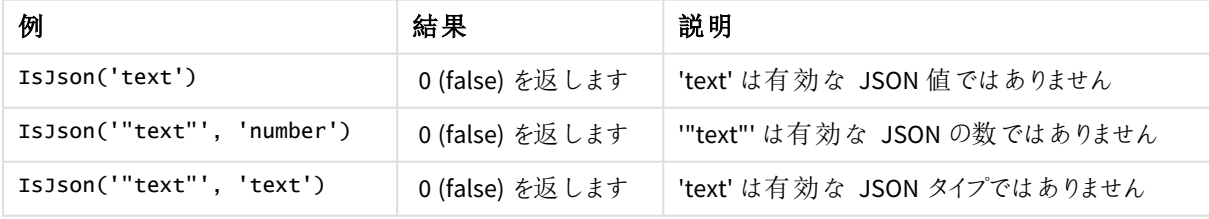

# <span id="page-1415-0"></span>JsonGet

**JsonGet()** は、JSON (JavaScript Object Notation) データ文字列のパスを返します。データは有効 な JSON にする必要がありますが、余分なスペースや改行を含めることができます。

# 構文**:**

value JsonGet(json, path)

# 戻り値データ型**:**dual

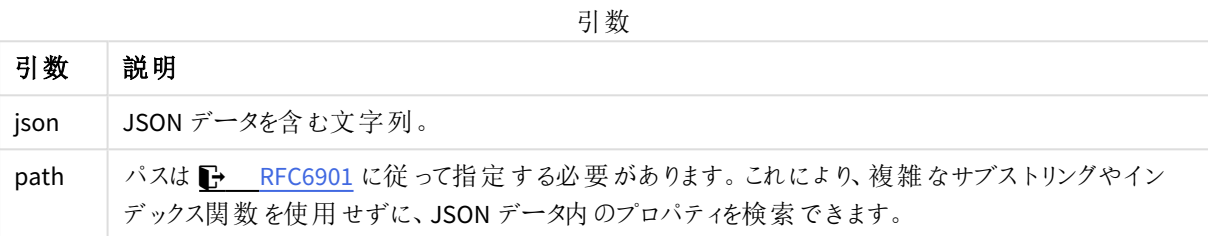

例: 有効な JSON とパス

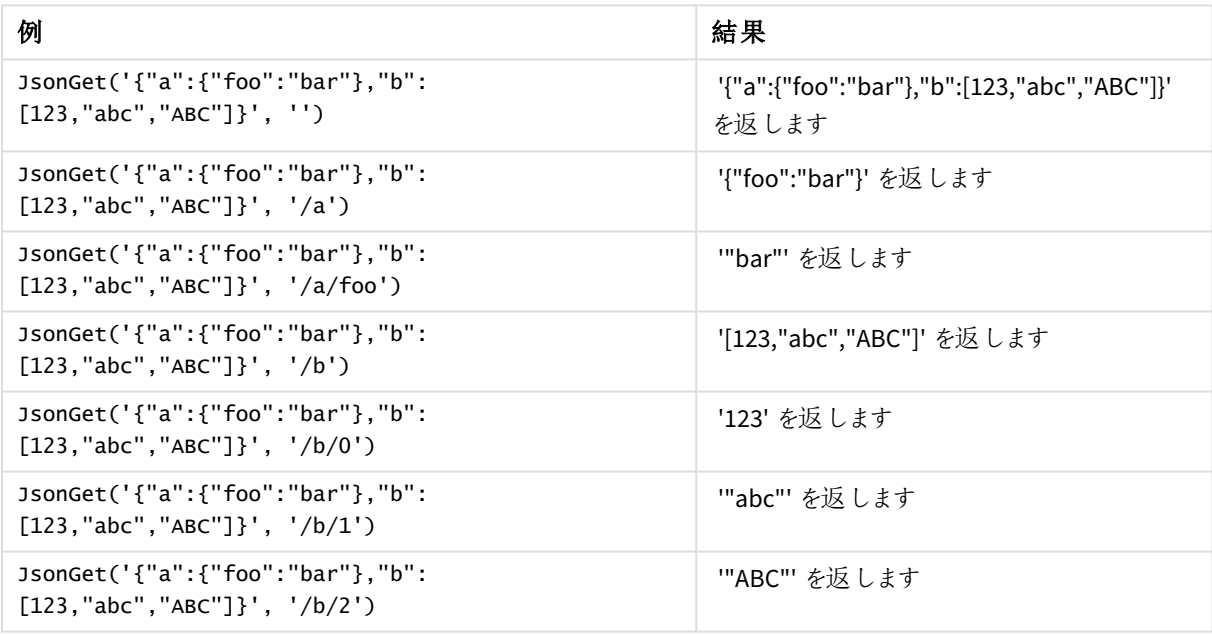

例: 無効な JSON またはパス

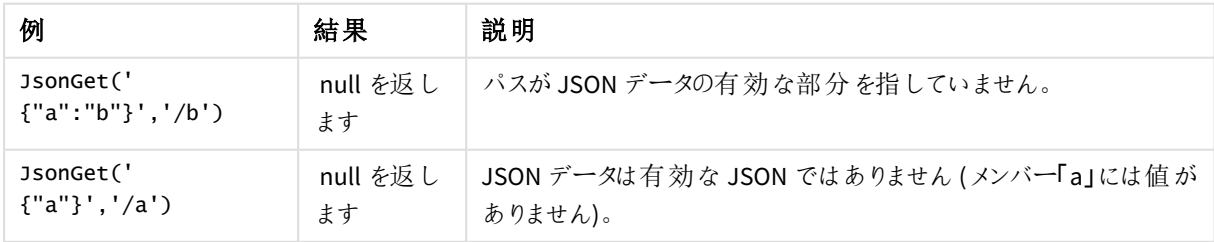

# <span id="page-1416-0"></span>JsonSet

**JsonSet()** は、JSON (JavaScript Object Notation) データを含んでいる文字列を変更します。パス により指定される新しい場所を使用したJSON 値を設定もしくは挿入することができます。データ は有効な JSON にする必要がありますが、余分なスペースや改行を含めることができます。

# 構文**:**

value JsonSet(json, path, value)

## 戻り値データ型**:**dual

引数

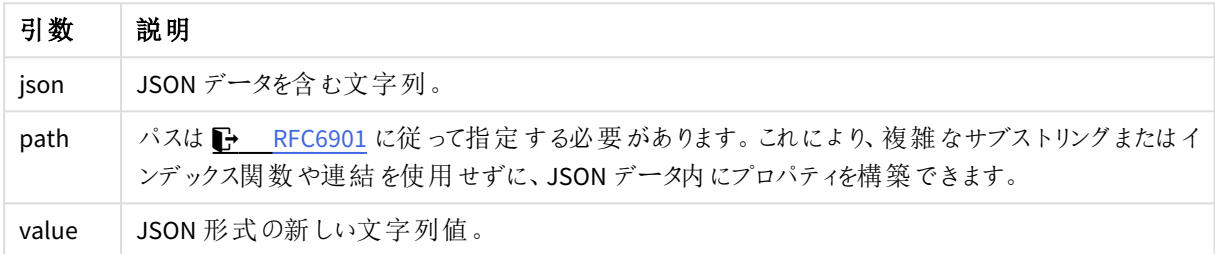

#### 例: 有効な JSON、パス、値

| 例                         | 結果                 |
|---------------------------|--------------------|
| JsonSet('{}','/a','"b"')  | '{"a":"b"}' を返 します |
| JsonSet('[]','/0','"x"')  | '["x"]' を返します      |
| JsonSet('"abc"','','123') | 123 を返 します         |

例: 無効な JSON、パス、または値

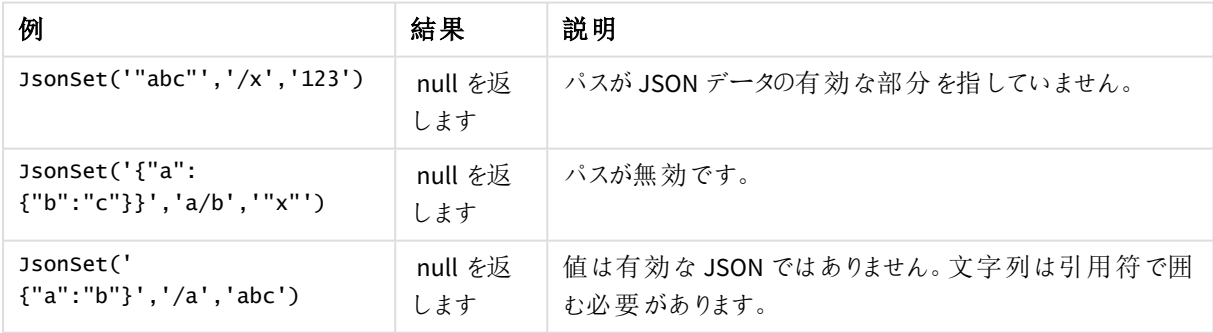

# <span id="page-1416-1"></span>KeepChar

**KeepChar()** は、最初の文字列である'text' で構成される文字列から、2 番目の文字列である "keep\_chars" に含まれない文字を除いて返します。

# 構文**:**

**KeepChar(**text, keep\_chars**)**

### 戻り値データ型**:**string

## 引数**:**

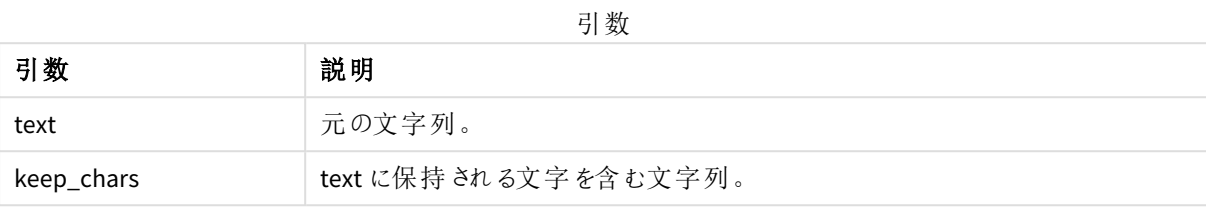

例: チャートの数式

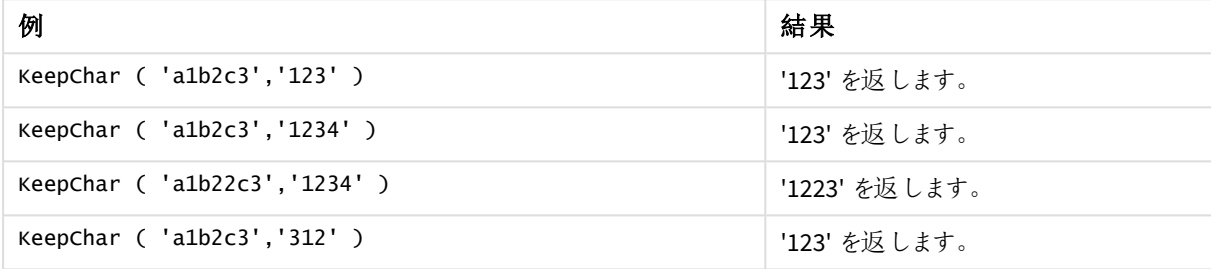

```
例: ロードスクリプト
T1:
Load
*,
keepchar(String1, String2) as KeepChar;
Load * inline [
String1, String2
'a1b2c3', '123'
];
```
# 結果

ロードスクリプトで*KeepChar* 関数を使用した結果の出力を示す Qlik Sense テーブル。

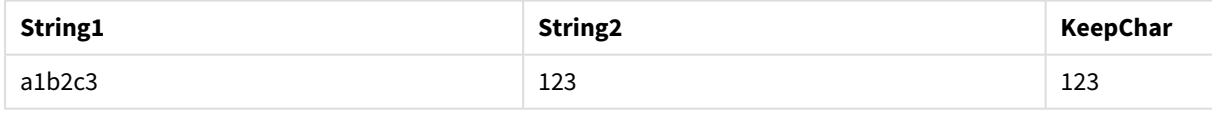

## 参照先**:**

<span id="page-1417-0"></span>p *[PurgeChar](#page-1423-0) (page 1424)*

# Left

**Left()** は、入力文字列の最初の(一番左にある) 文字で構成される文字列を返します。ここで、 文字数は 2 番目の引数により決定されます。

# 構文**:**

**Left(**text, count**)**

### 戻り値データ型**:**string

### 引数**:**

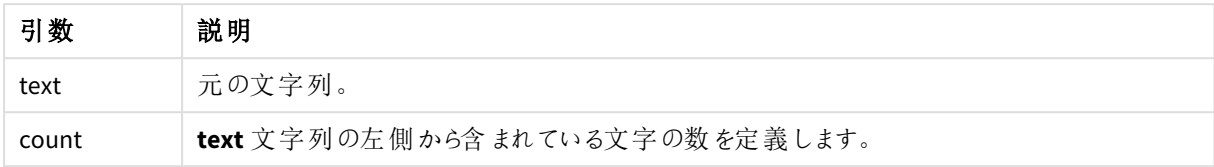

例: チャートの数式

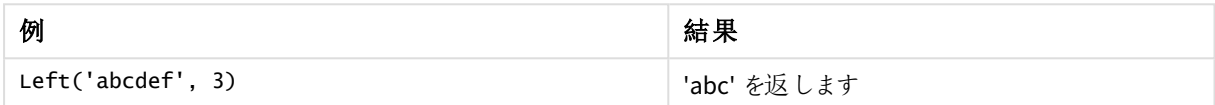

例: ロードスクリプト

```
07-14', 4 '2021-07-14', 2 ];
```
T1: Load \*, left(Text,Start) as Left; Load \* inline [ Text, Start 'abcdef', 3 '2021-

#### 結果

ロードスクリプトで*Left* 関数を使用した結果の出力を示す Qlik Sense のテーブル。

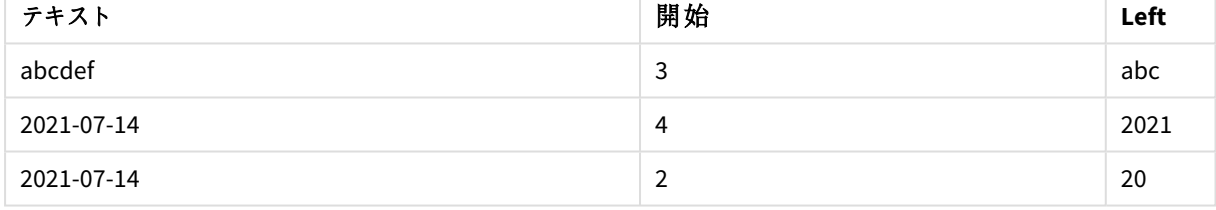

<span id="page-1418-0"></span>p より複雑な文字列の分析が可能な *Index [\(page](#page-1413-0) 1414)* も参照してください。

# Len

**Len()** は、指定された文字列の長さを返します。

# 構文**:**

**Len(**text**)**

# 戻り値データ型**:**整数

例: チャートの数式

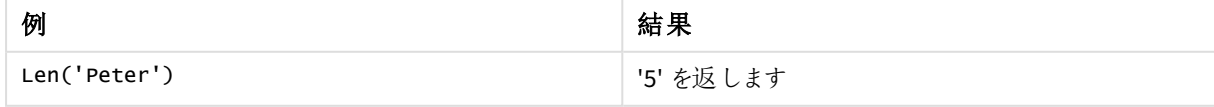

例: ロードスクリプト

```
T1: Load String, First&Second as NewString; Load *, mid(String,len(First)+1) as Second; Load
*, upper(left(String,1)) as First; Load * inline [ String this is a sample text string
capitalize first letter only ];
```
## 結果

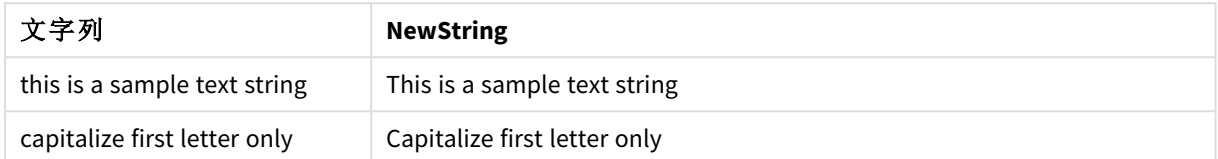

# <span id="page-1419-0"></span>LevenshteinDist

**LevenshteinDist()** は、2 つの文字列間のLevenshtein の距離を返します。これは、1 つの文字 列を別の文字列に変更するために必要な 1 文字の編集 (挿入、削除、または置換) の最小数と して定義されます。この関数は、あいまい文字列の比較に役立ちます。

### 構文**:**

**LevenshteinDist(**text1, text2**)**

戻り値データ型**:**整数

#### 例: チャートの数式

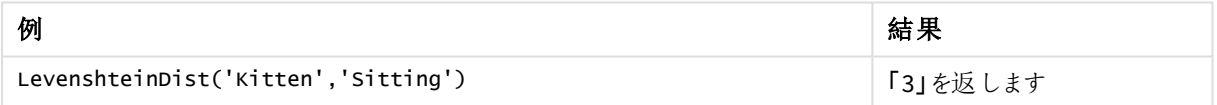

例: ロードスクリプト

### ロードスクリプト

T1: Load \*, recno() as ID; Load 'Silver' as String\_1,\* inline [ String\_2 Sliver SSiver SSiveer ]; T1: Load \*, recno()+3 as ID; Load 'Gold' as String\_1,\* inline [ String\_2 Bold Bool Bond ]; T1: Load \*, recno()+6 as ID; Load 'Ove' as String\_1,\* inline [ String\_2 Ove Uve Üve ]; T1: Load \*, recno()+9 as ID; Load 'ABC' as String\_1,\* inline [ String\_2 DEFG abc ビビビ ]; set nullinterpret = '<NULL>'; T1: Load \*, recno()+12 as ID; Load 'X' as String\_1,\* inline [ String\_2 '' <NULL> 1 ]; R1: Load ID, String\_1, String\_2, LevenshteinDist(String\_1, String\_2) as LevenshteinDistance resident T1; Drop table T1;

### 結果

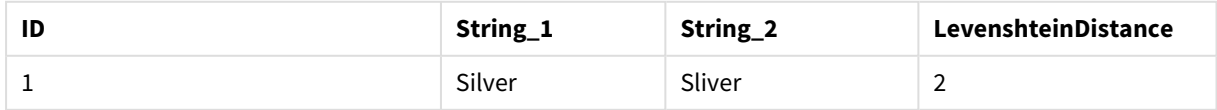

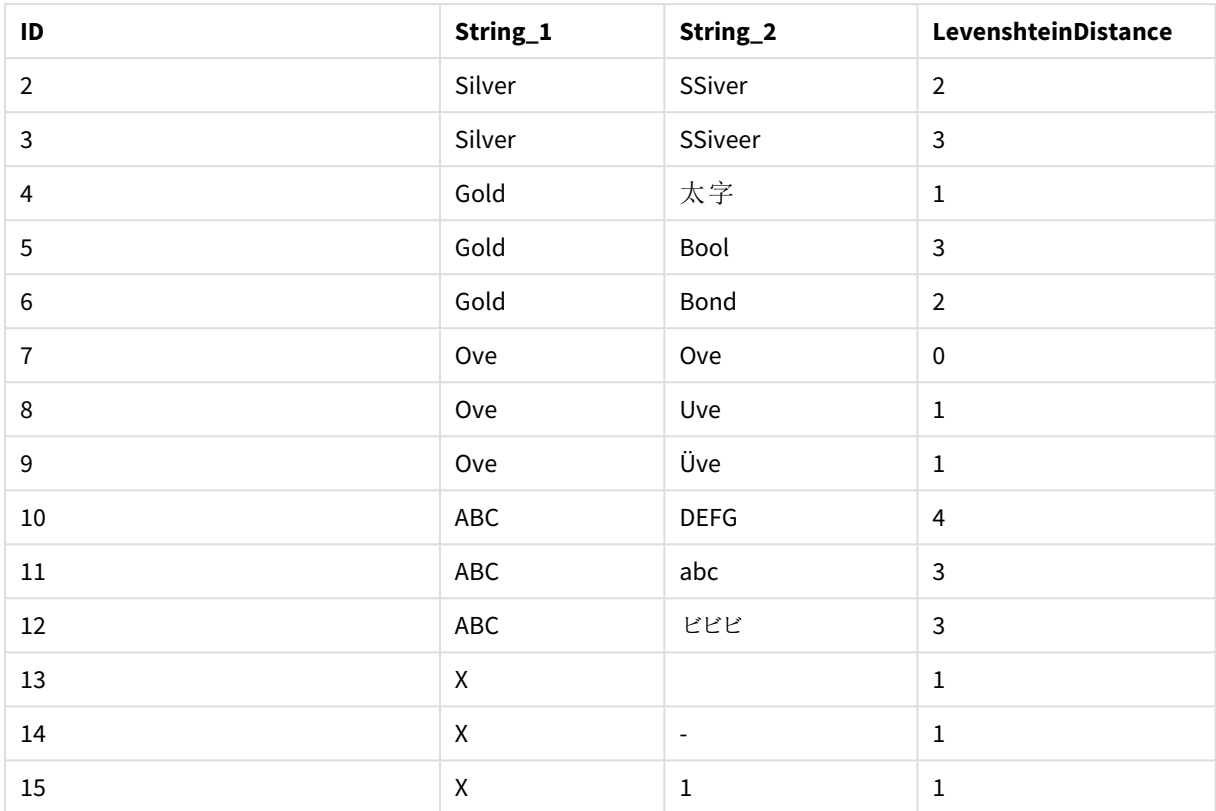

# <span id="page-1420-0"></span>Lower

**Lower()** は、指定された文字列のすべての文字を小文字に変換します。

# 構文**:**

**Lower(**text**)**

# 戻り値データ型**:**string

例: チャートの数式

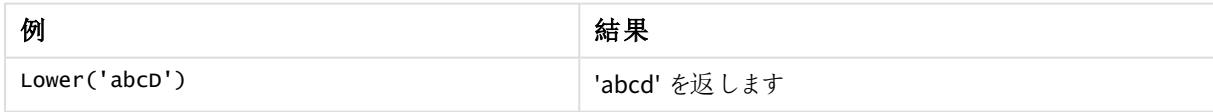

例: ロードスクリプト

Load String, Lower(String) Inline [String rHode iSland washingTon d.C. new york];

# 結果

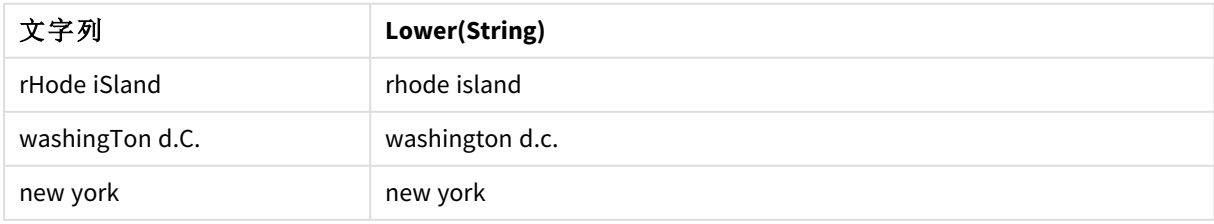

# <span id="page-1421-0"></span>LTrim

**LTrim()** は、指定された文字列を先頭のスペースを削除して返します。

## 構文**:**

**LTrim(**text**)**

# 戻り値データ型**:**string

例: チャートの数式

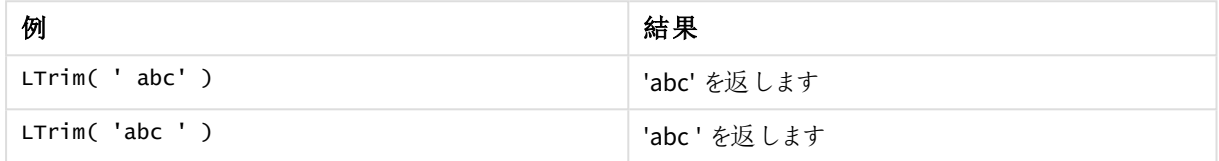

例: ロードスクリプト

```
Set verbatim=1; T1: Load *, len(LtrimString) as LtrimStringLength; Load *, ltrim
(String) as LtrimString; Load *, len(String) as StringLength; Load * Inline [ 
String ' abc ' ' def '];
```
*ltrim* 関数のデモンストレーションの前にスペースが自動的にトリミングされないようにするために、 「*Setverbatim = 1*」ステートメントが例に含まれています。詳細については、*[Verbatim](#page-201-0) (page 202)* を参 照してください。

### 結果

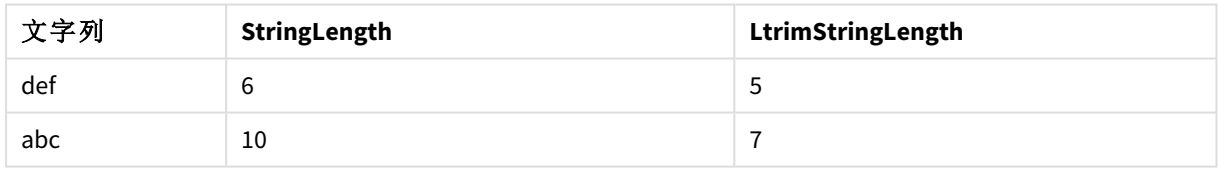

# 参照先**:**

<span id="page-1421-1"></span>p *[RTrim](#page-1426-0) (page 1427)*

### Mid

**Mid()** は、2 番目の引数 'start' で定義された文字の位置で始まり、3 番目の引数 'count' で定 義された文字数を返す入力文字列の一部を返します。'count' が省略されている場合、入力文 字列の残りが返されます。入力文字列の最初の文字には、1 が付けられます。

# 構文**:**

**Mid(**text, start[, count]**)**

### 戻り値データ型**:**string

## 引数**:**

引数 説明 text 元の文字列。 start lext に含まれる最初の文字の位置を定義する整数。 count 出力文字列の文字列長を定義します。省略されている場合は、**start** で定義された位置からの すべての文字が含まれます。 引数

例: チャートの数式

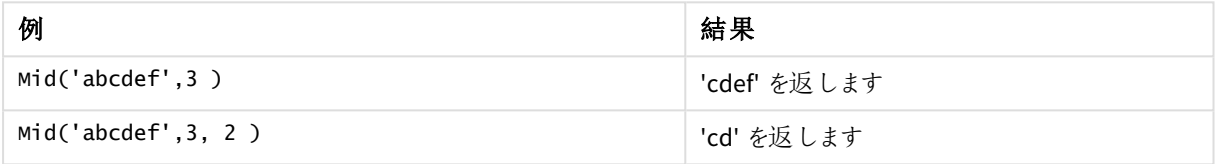

例: ロードスクリプト

```
T1: Load *, mid(Text,Start) as Mid1, mid(Text,Start,Count) as Mid2; Load *
inline [ Text, Start, Count 'abcdef', 3, 2 'abcdef', 2, 3 '210714', 3, 2 '210714', 2, 3 ];
```
#### 結果

ロードスクリプトで*Mid* 関数を使用した結果の出力を示す Qlik Sense のテーブル。

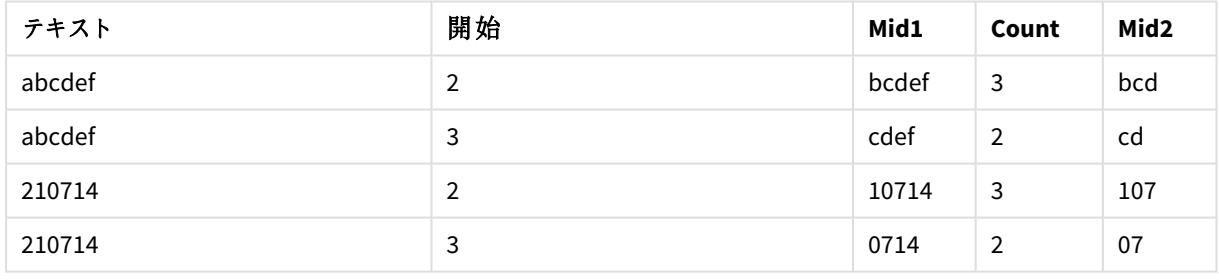

# 参照先**:**

<span id="page-1422-0"></span>p *Index [\(page](#page-1413-0) 1414)*

# Ord

**Ord()** は、指定された文字列の最初の文字のUnicode コードポイント番号を返します。

# 構文**:**

**Ord(**text**)**

## 戻り値データ型**:**integer

例と結果:

#### チャートの数式

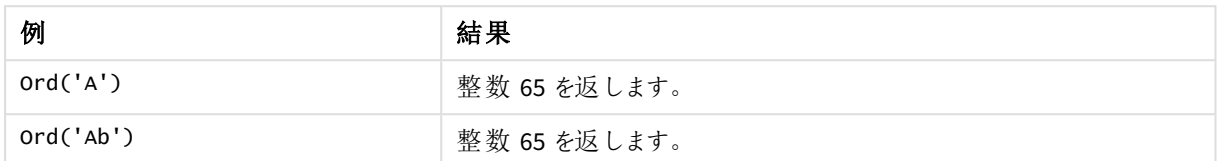

#### ロードスクリプト

//Guqin (Chinese: 古琴) – 7-stringed zithers T2: Load \*, ord(Chinese) as OrdUnicode, ord(Western) as OrdASCII; Load \* inline [ Chinese, Western 古琴, Guqin ]; 結果:

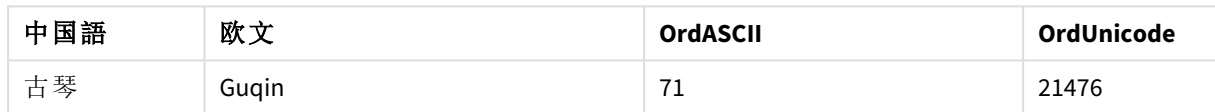

# <span id="page-1423-0"></span>PurgeChar

**PurgeChar()** は、2 番目の引数 ('remove\_chars') に表示されるものを除き、入力文字列 ('text') に含まれる文字で構成される文字列を返します。

# 構文**:**

**PurgeChar(**text, remove\_chars**)**

## 戻り値データ型**:**string

### 引数**:**

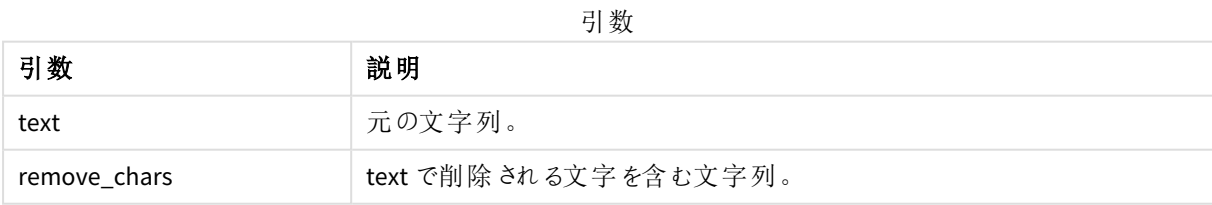

## 戻り値データ型**:**string

例: チャートの数式

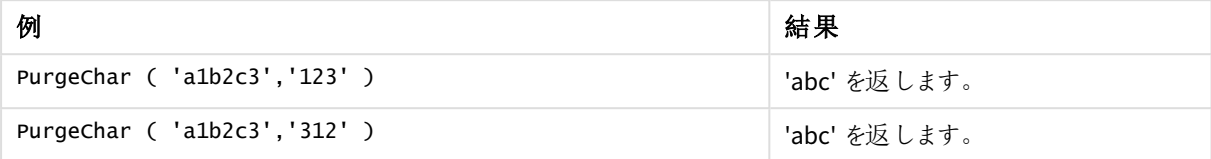

```
例: ロードスクリプト
T1:
Load
*,
purgechar(String1, String2) as PurgeChar;
Load * inline [
String1, String2
'a1b2c3', '123'
];
```
### 結果

ロードスクリプトで*PurgeChar* 関数を使用した結果の出力を示す Qlik Sense テーブル。

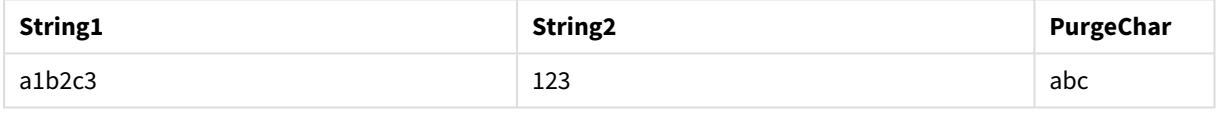

# 参照先**:**

<span id="page-1424-0"></span>p *[KeepChar](#page-1416-1) (page 1417)*

# Repeat

**Repeat()** は、指定された文字列を、2 番目の引数で指定された回数分繰り返した文字列を返 します。

# 構文**:**

**Repeat(**text[, repeat\_count]**)**

# 戻り値データ型**:**string

# 引数**:**

引数

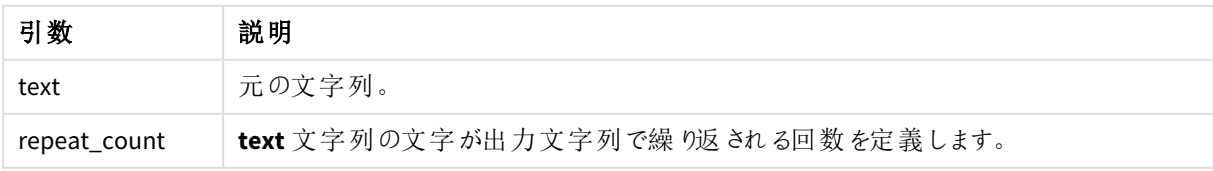

例: チャートの数式

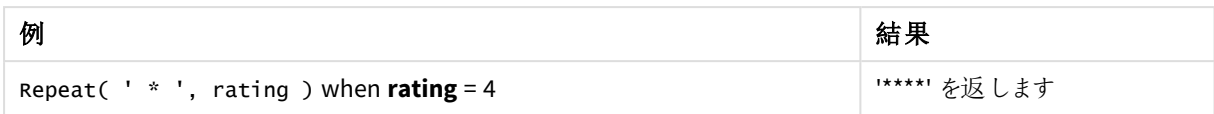

例: ロードスクリプト

T1: Load \*, repeat(String,2) as Repeat; Load \* inline [ String hello world! hOw aRe you? ];

#### 結果

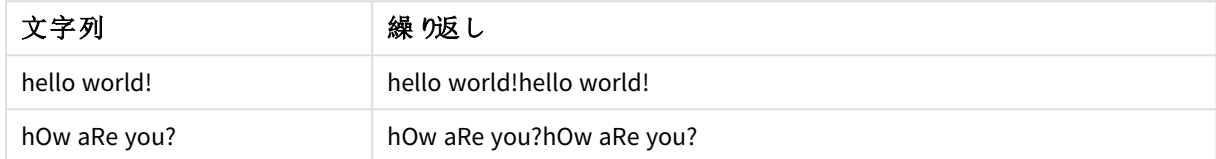

# <span id="page-1425-0"></span>Replace

**Replace()** は、指定された文字列内に含まれる指定されたサブストリングすべてを別のサブストリン グで置き換えた文字列を返します。この関数は非再帰関数で、左から右へ処理されます。

#### 構文**:**

**Replace(**text, from\_str, to\_str**)**

#### 戻り値データ型**:**string

#### 引数**:**

引数

| 引数       | 説明                                |
|----------|-----------------------------------|
| text     | 元の文字列。                            |
| from_str | 入力文字列 text に1回以上現れる文字列。           |
| to_str   | text文字列に現れるfrom_str をすべて置き換える文字列。 |

例と結果:

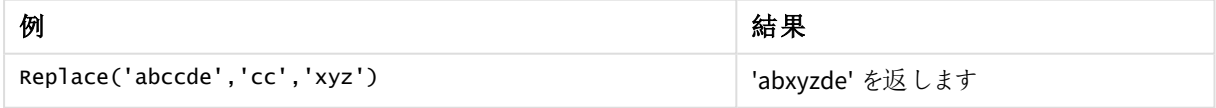

# <span id="page-1425-1"></span>参照先**:**

# Right

**Right()** は、指定された文字列の末尾 (右端) から、2 番目の引数で指定された文字数の文字 列を返します。

構文**:**

**Right(**text, count**)**

#### 戻り値データ型**:**string

## 引数**:**

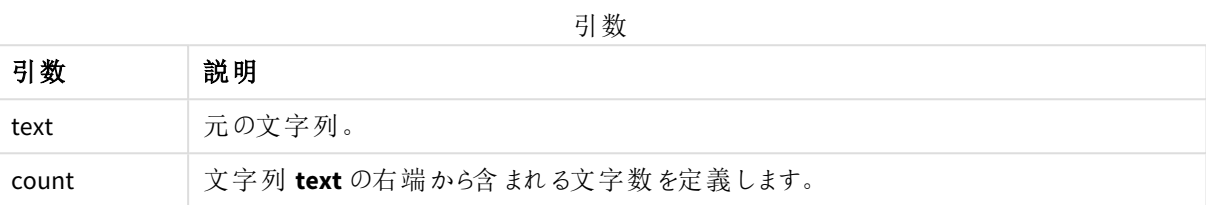

#### 例: チャートの数式

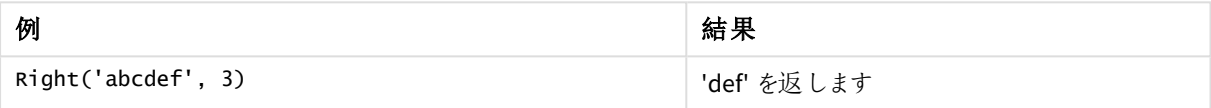

```
例: ロードスクリプト
T1:
Load
*,
right(Text,Start) as Right;
Load * inline [
Text, Start
'abcdef', 3
'2021-07-14', 4
'2021-07-14', 2
];
```
### 結果

ロードスクリプトで*Right* 関数を使用した結果の出力を示す Qlik Sense テーブル。

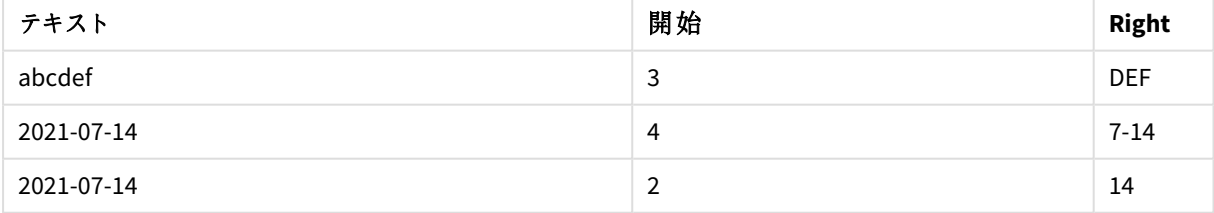

# <span id="page-1426-0"></span>RTrim

**RTrim()** は、指定された文字列を末尾のスペースを削除して返します。

## 構文**:**

**RTrim(**text**)**

### 戻り値データ型**:**string

例: チャートの数式

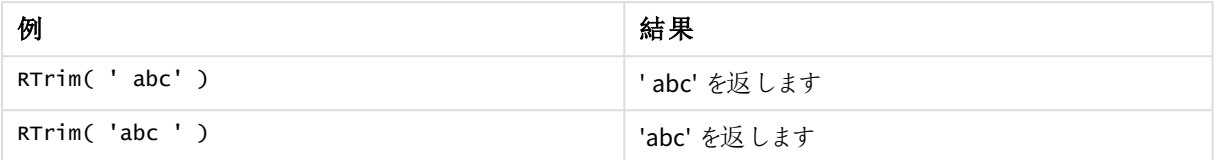

例: ロードスクリプト

```
Set verbatim=1; T1: Load *, len(RtrimString) as RtrimStringLength; Load *, rtrim
(String) as RtrimString; Load *, len(String) as StringLength; Load * Inline [ 
String ' abc ' ' def '];
```
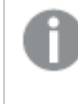

*rtrim* 関数のデモンストレーションの前にスペースが自動的にトリミングされないようにするために、 「*Setverbatim = 1*」ステートメントが例に含まれています。詳細については、*[Verbatim](#page-201-0) (page 202)* を参 照してください。

### 結果

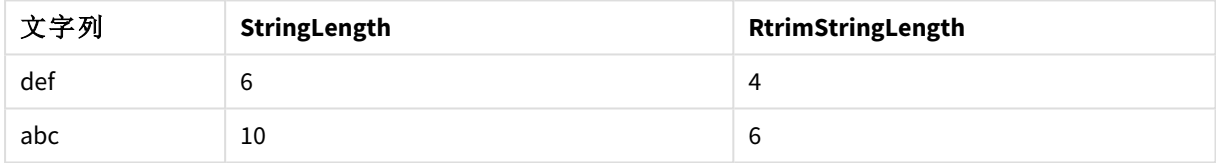

# 参照先**:**

<span id="page-1427-0"></span>p *LTrim [\(page](#page-1421-0) 1422)*

# SubField

**SubField()**は、元のレコード項目が区切り文字で区切られた複数の部分で構成されている文字 列項目からサブストリング部分を抽出するために使用されます。

**Subfield()** 関数は、フルネームで構成されるレコードのリストからファーストネームと姓、パス名のコンポーネント パーツを抽出したり、コンマ区切りのテーブルからデータを抽出したりするために使用できます。

**LOAD** ステートメントで、オプションのfield\_no パラメータを省略して、**Subfield()** 関数を使用する場合、サブスト リングごとに完全な 1 つのレコードが生成されます。**Subfield()**を使用してを複数の項目がロードされる場合、す べての組み合わせのデカルト積が作成されます。

# 構文**:**

**SubField(**text, delimiter[, field\_no ]**)**

## 戻り値データ型**:**string

## 引数**:**

引数

| 引数        | 説明                                                                                                    |
|-----------|----------------------------------------------------------------------------------------------------|
| text      | 元の文字列。これは、ハードコードされたテキスト、変数、ドル記号展開、またはその他の数<br>式となります。                                                                                              |
| delimiter | 文字列をコンポーネントパーツに分割する入力 text 内の文字。                                                                                                    |
| field_no  | オプションの3番 目 の引 数 は 、親 文 字 列 text のサブストリングのどれが返 され るかを指 定 する<br>整数です。 値 1 を使用 すると最初のサブストリングが返され、 値 2 を使用 すると2 番目のサブ<br>ストリングが返 されます。 値 3以 降 も同 様 です。 |
|           | • field_no が正の値の場合、サブストリングは左から右に抽出されます。<br>• field no が負の値の場合、サブストリングは右 から左 に抽出 されます。                                                              |

*SubField()* は、*Len()*、*Right()*、*Left()*、*Mid()*、およびその他の文字列関数など、複雑な関数の組み 合わせの代わりに使用することができます。

# 例: SubField を使用するスクリプトとチャートの数式

例 - スクリプトとチャートの数式

#### 基本的な例

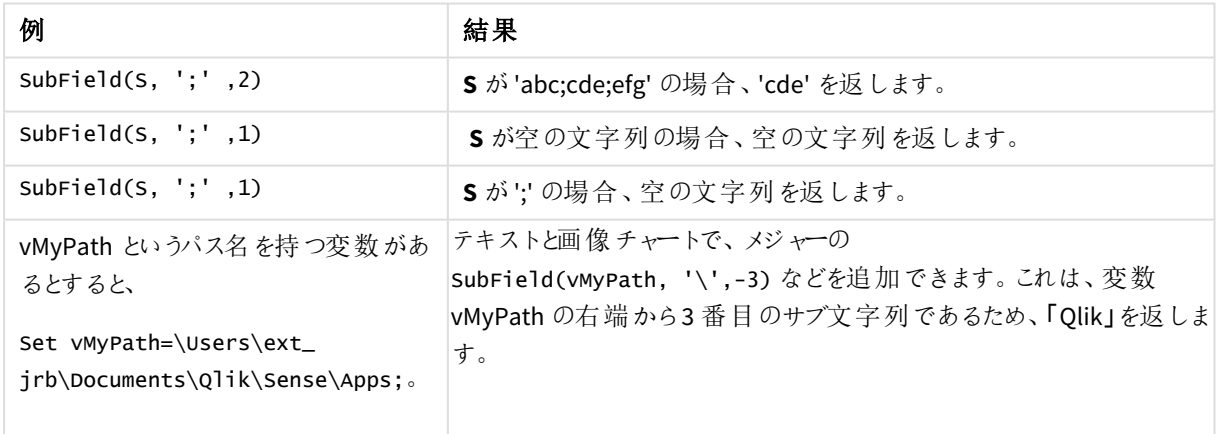

スクリプト例 1

### ロードスクリプト

データロードエディターで、以下のスクリプト式とデータをロードします。

FullName:

```
LOAD * inline [
Name
'Dave Owen'
'Joe Tem'
];
SepNames:
```

```
Load Name,
SubField(Name, ' ',1) as FirstName,
SubField(Name, ' ',-1) as Surname
Resident FullName;
Drop Table FullName;
```
### ビジュアライゼーションの作成

Qlik Sense シートに、[**Name**]、[**FirstName**]、[**SurName**] を軸としたテーブルのビジュアライゼーションを作成しま す。

#### 結果

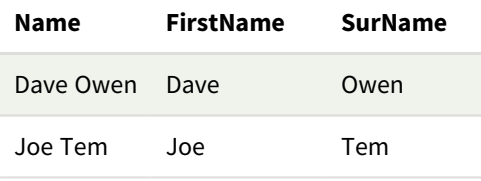

### 説明

[**SubField()**] 関数は、[**field\_no**] 引数を1 に設定することで、[**Name**] の最初のサブ文字列を抽出します。 [**field\_no**] の値は正なので、左から右の順にサブ文字列が抽出されます。2 番目の関数呼び出しでは、[**field\_ no**] 引数を-1 にすることで、右から左の順に2 番目のサブ文字列を抽出します。

スクリプト例 2

## ロードスクリプト

データロードエディターで、以下のスクリプト式とデータをロードします。

LOAD DISTINCT Instrument, SubField(Player,',') as Player, SubField(Project,',') as Project;

Load \* inline [ Instrument|Player|Project Guitar|Neil,Mike|Music,Video Guitar|Neil|Music,OST Synth|Neil,Jen|Music,Video,OST Synth|Jo|Music Guitar|Neil,Mike|Music,OST ] (delimiter is '|');

### ビジュアライゼーションの作成

Qlik Sense シートに[**Instrument**]、[**Player**]、[**Project**] を軸としたテーブルのビジュアライゼーションを作成しま す。

# 結果

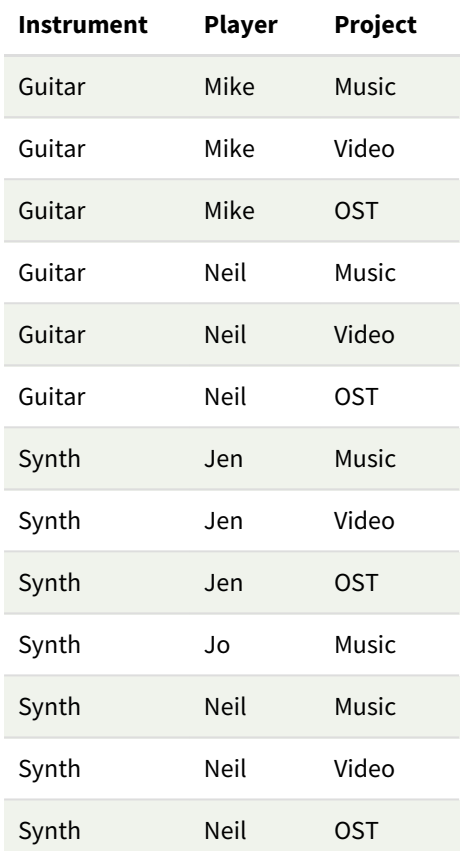

### 説明

この例では、**Subfield()** 関数の複数のインスタンスを、すべての組み合わせのデカルト積を作成する同じ**LOAD** ステートメント内からfield\_no パラメータを除外して使用する方法を示しています。**DISTINCT** オプションを使用す ると、レコードの複製が作成されるのを避けることができます。

# <span id="page-1430-0"></span>**SubStringCount**

**SubStringCount()**は、指定された文字列テキストに、指定されたサブストリングが出現する回数を返します。出 現しない場合は、0 を返します。

# 構文**:**

**SubStringCount(**text, sub\_string**)**

### 戻り値データ型**:**整数

# 引数**:**

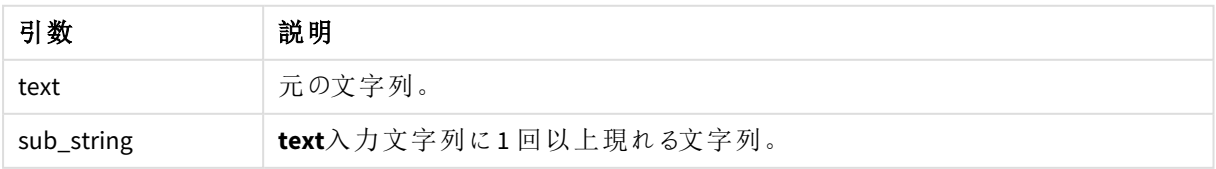

#### 例: チャートの数式

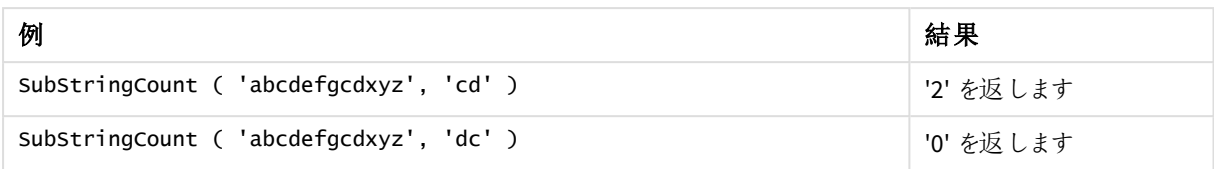

例: ロードスクリプト

T1: Load \*, substringcount(upper(Strings),'AB') as SubStringCount\_AB; Load \* inline [ Strings ABC:DEF:GHI:AB:CD:EF:GH aB/cd/ef/gh/Abc/abandoned ];

### 結果

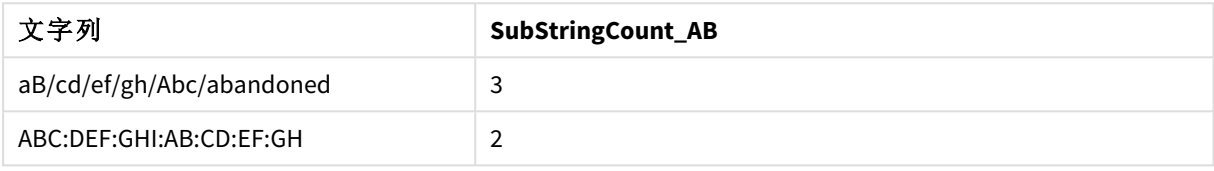

# <span id="page-1431-0"></span>**TextBetween**

**TextBetween()** は、区切り文字として指定された文字間で行われる入力文字列でのテキストを返します。

# 構文**:**

**TextBetween(**text, delimiter1, delimiter2[, n]**)**

### 戻り値データ型**:**string

# 引数**:**

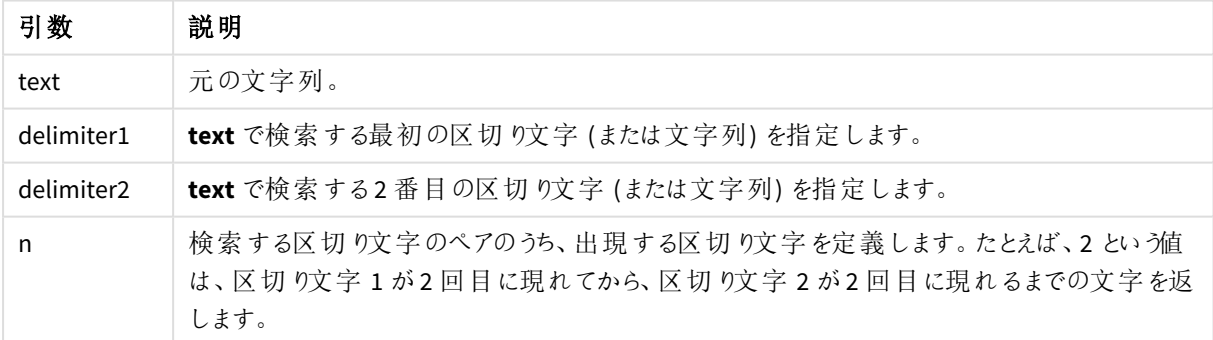

例: チャートの数式

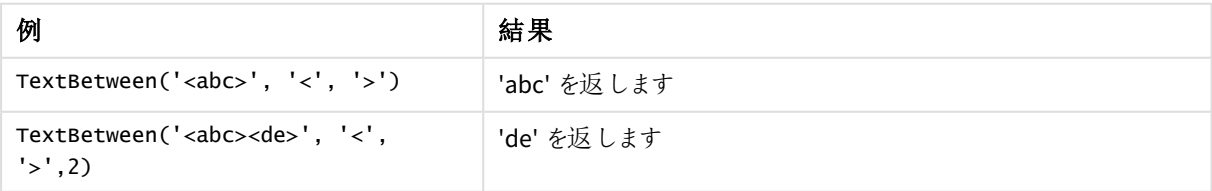

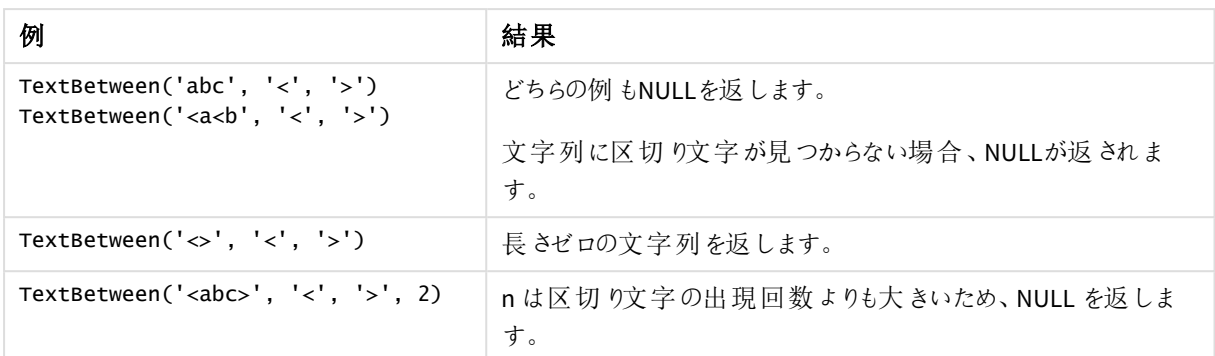

例: ロードスクリプト

```
Load *, textbetween(Text,'<','>') as TextBetween, textbetween(Text,'<','>',2) as
SecondTextBetween; Load * inline [ Text <abc><de> <def><ghi><jkl> ];
```
#### 結果

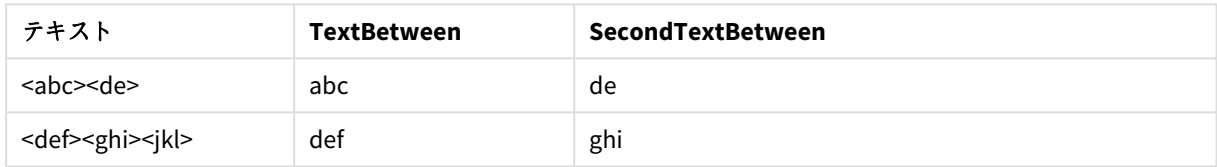

# <span id="page-1432-0"></span>Trim

**Trim()** は、指定された文字列を先頭と末尾のスペースを削除して返します。

### 構文**:**

**Trim(**text**)**

### 戻り値データ型**:**string

例と結果:

# チャートの数式

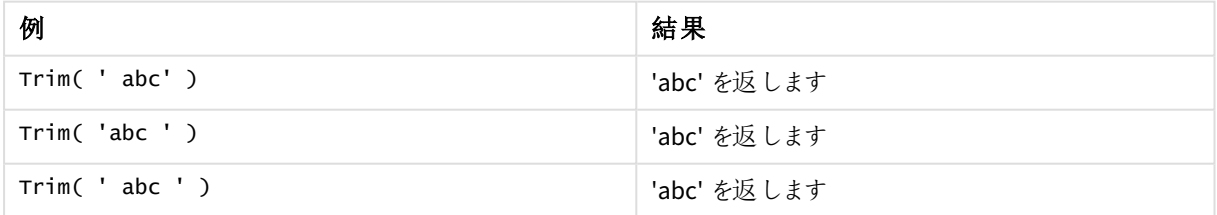

### ロードスクリプト

Set verbatim=1; Set verbatim=1; Set verbatim=1; Load \*, len(TrimString) as TrimStringLength; (String) as TrimString; Load \*, len(String) as StringLength; Load \* inline [ String ' abc ' ' def '](delimiter is '\t');

*trim* 関数のデモンストレーションの前にスペースが自動的にトリミングされないようにするために、 「*Setverbatim = 1*」ステートメントが例に含まれています。詳細については、*[Verbatim](#page-201-0) (page 202)* を参 照してください。

結果:

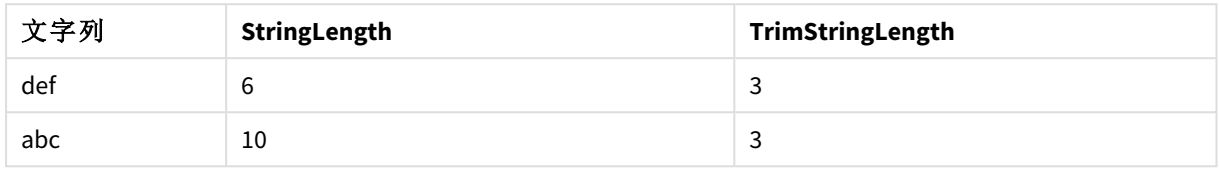

# <span id="page-1433-0"></span>Upper

**Upper()** は、数式のすべてのテキスト文字について、入力文字列のすべての文字を大文字に変換します。数 字と記号は無視されます。

# 構文**:**

**Upper(**text**)**

# 戻り値データ型**:**string

例: チャートの数式

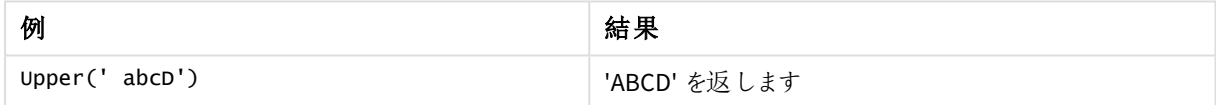

例: ロードスクリプト

Load String,Upper(String) Inline [String rHode iSland washingTon d.C. new york];

# 結果

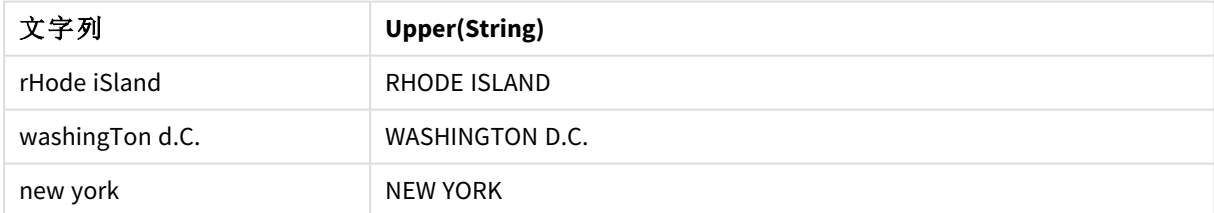

# 5.25 システム関数

システム関数は、システム、デバイスおよび Qlik Sense アプリのプロパティにアクセスするための関数 を提供します。

# システム関数の概要

関数の中には、概要の後に詳細が示されているものもあります。また、構文内の関数名をクリックすると、その関 数の詳細を確認できます。

#### **Author()**

この関数は、現在のアプリの作成者プロパティを含む文字列を返します。これは、データロードスクリプトおよび チャート式の両方で使用できます。

作成者プロパティは、*Qlik Sense* の現行バーションでは設定できません。*QlikView* ドキュメントを移行 しても、作成者プロパティは維持されます。

### **ClientPlatform()**

この関数は、クライアントブラウザのユーザーエージェント文字列を返します。これは、データロードスクリプトお よびチャート式の両方で使用できます。

Mozilla/5.0 (Windows NT 6.1; WOW64) AppleWebKit/537.36 (KHTML, like Gecko) Chrome/35.0.1916.114 Safari/537.36

#### **ComputerName**

この関数は、オペレーティングシステムが返すコンピュータ名を含む文字列を返します。 これは、データロードス クリプトおよびチャート式の両方で使用できます。

コンピュータの名前が*15* 文字を超えている場合、文字列に含まれるのは最初の*15* 文字だけで す。

**ComputerName( )**

#### **DocumentName**

この関数は、現在のQlik Sense アプリのファイル名について、パスなしで拡張子を含む文字列を返します。これ は、データロードスクリプトおよびチャート式の両方で使用できます。

DocumentName( )

#### **DocumentPath**

この関数は、現在のQlik Sense アプリへの完全なパスを含む文字列を返します。これは、データロードスクリプ トおよびチャート式の両方で使用できます。

DocumentPath( )

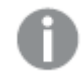

この関数は標準モードに対応していません。。

#### **DocumentTitle**

この関数は、現在のOlik Sense アプリのタイトルを含む文字列を返します。これは、データロードスクリプトおよ びチャート式の両方で使用できます。

DocumentTitle( )

#### **EngineVersion**

このスクリプト関数は、Olik Sense エンジンのフルバージョンを文字列で返します。

**[EngineVersion](#page-1436-0) ()**

#### **GetCollationLocale**

このスクリプト関数は、使用されている照合ロケールのカルチャ名を返します。変数 CollationLocale がまだ設定 されていない場合は、実際のユーザーマシンのロケールを返します。

**GetCollationLocale( )**

#### **GetObjectField**

**GetObjectField()** は、軸の名前を返します。**Index** は、返される軸を示す任意の整数です。

**[GetObjectField](#page-1162-0) -** チャート関数**(**[index]**)**

#### **GetRegistryString**

この関数は、Windows レジストリにあるkey の値を返します。これは、データロードスクリプトおよびチャート式の 両方で使用できます。

#### **GetRegistryString(path, key)**

この関数は標準モードに対応していません。。

#### **GetSysAttr**

この関数は、選択したアプリのテナントとスペースドメインの属性を返します。これは、データロードスクリプトおよ びチャート式の両方で使用できます。

**[GetSysAttr](#page-1436-1)** (name)

この関数を*Qlik Sense Client-Managed* で使用すると、空のデータ値のみが返されます。

#### **IsPartialReload**

この関数は、現在のリロードが部分的である場合は -1 (True)、それ以外の場合は 0 (False) を返します。

**[IsPartialReload](#page-1441-0)** ()

#### **InObject**

**InObject()** チャート関数は、現行オブジェクトが関数引数で指定されたID を持つ別のオブジェクト内に含まれて いるかどうかを評価します。オブジェクトはシートまたはビジュアライゼーションのいずれかです。

**InObject -** [チャート関数](#page-1437-0)(id\_str)

#### **ObjectId**

**ObjectId()** チャート関数は、式が評価されるオブジェクトのID を返します。この関数は、オプションの引数を取 り、どのタイプのオブジェクトを考慮するかを指定します。オブジェクトはシートまたはビジュアライゼーションのいず れかです。この関数はチャートの数式でのみ使用できます。

**ObjectId - [チャート関数](#page-1441-1)**([object type str])

#### **OSUser**

この関数は、現在接続しているユーザーの名前を含む文字列を返します。これは、データロードスクリプトおよ びチャート式の両方で使用できます。

#### **OSUser( )**

*Qlik Sense Desktop* および*Qlik Sense Mobile Client Managed*で、この関数は常に*'Personal\Me'* を返 します。

#### **ProductVersion**

このスクリプト関数は、Qlik Sense のフルバージョンとビルド番号を文字列で返します。

この関数は廃止予定であり、**EngineVersion()** に置き換えられます。

**[ProductVersion](#page-1444-0) ()**

#### **ReloadTime**

この関数は、最後にデータロードを実行したときのタイムスタンプを返します。これは、データロードスクリプトお よびチャート式の両方で使用できます。

**ReloadTime( )**

#### **StateName**

**StateName()** は使用されているビジュアライゼーションの並列ステートの名前を返します。StateName は、例え ば、ビジュアライゼーションのステートが変更されたことを反映する動的テキストやカラーを使ってビジュアライゼー ションを作成するのに使用できます。この関数はチャート数式で使用できますが、数式が参照するステートを特 定するためには使用できません。

<span id="page-1436-0"></span>**[StateName](#page-1444-1) -** チャート関数**()**

# EngineVersion

このスクリプト関数は、Qlik Sense エンジンのフルバージョンを文字列で返します。

#### 構文**:**

<span id="page-1436-1"></span>EngineVersion()

## GetSysAttr

この関数は、選択したアプリのテナントとスペースドメインの属性を返します。これは、データロード スクリプトおよびチャート式の両方で使用できます。

この関数をQlik Sense Client-Managed で使用すると、空のデータ値が返されます。よって、後ほどQlik Cloud に app をアップロードするために、この関数を使用してエラーを発生させることなくQlik Sense Client-Managed でロー ドスクリプトを開発できます。

<span id="page-1437-0"></span>Qlik Cloud の関数の完全なドキュメントにアクセスするには、GetSysAttr - [スクリプトとチャート関数](/en-US/cloud-services/Subsystems/Hub/Content/Sense_Hub/Scripting/SystemFunctions/GetSysAttr.htm) を参照してく ださい。

# InObject - チャート関数

**InObject()** チャート関数は、現行オブジェクトが関数引数で指定されたID を持つ別のオブジェクト 内に含まれているかどうかを評価します。オブジェクトはシートまたはビジュアライゼーションのいずれ かです。

この関数は、最上位のシートオブジェクトから、他のビジュアライゼーションにネストされたビジュアライゼーションま で、シート内のオブジェクトの階層を表示するために使用できます。この関数は、**if** と**ObjectId** 関数と併用し、 アプリでカスタムナビゲーションを作成できます。

#### 構文**:**

InObject(id\_str)

#### 戻り値データ型**:**ブール値

Qlik Sense では、真のブール値は -1 で表現され、偽の値は 0 で表現されます。

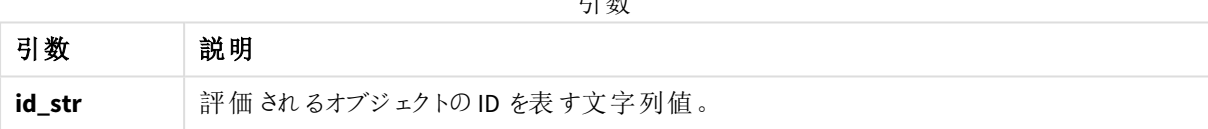

引数

このシートID は、アプリURL から取得できます。ビジュアライゼーションのために、[開発者] オプションを使ってオブ ジェクト型のオブジェクトID とテキスト文字列を特定します。

#### 次の手順を実行します。

- 1. 分析モードで、次のテキストをURL を追加します。 */options/developer*
- 2. ビジュアライゼーションを右クリックして、※ [開発者] をクリックします。
- 3. [プロパティ] で、ダイアログヘッダーからオブジェクトID、「**qType**」プロパティからオブジェクトタイプを取得し ます。

#### 制限事項**:**

この関数は、マスターアイテムであるコンテナ内のオブジェクト(ボタンなど) で呼び出された場合、想定外の結果 をもたらすことがあります。この制限事項は、多数のリストボックスのコンテナである、フィルター パネルマスターアイ テムにも適用されます。その理由は、マスターアイテムがオブジェクト階層を使用する方法です。

**InObject()** は、多くの場合、次の関数と組み合わせて使用されます。

| 関数                            | 相互作用                                                                                                    |
|-------------------------------|----------------------------------------------------------------------------------------------------|
| if (page 546)                 | if および<br>ObjectId 関数<br>を併用して、条<br>件式を作成す<br>ることができま<br>す。例えば、ビ<br>ジュアライゼー<br>ションではこれ<br>らの関数を使っ<br>た数式にょり、<br>条件付きの色<br>分 けを行 うこと<br>ができます。 |
| ObjectId - チャート関数 (page 1442) | if と同様、<br>ObjectId $\bar{t}$<br><b>InObject と併</b><br>用すると、条件<br>式を作成でき<br>ます。                                                               |

関連する関数

# 例 1 – 基本的機能

### チャートの数式および結果

次の基本例では、オブジェクトが別のオブジェクトの中に入っているかどうか判断する方法がわかります。この場 合、シートのID を引数として使用することで、[テキストと画像] オブジェクトがシートオブジェクトの中にあるかどう かを確認します。

### 次の手順を実行します。

- 1. シートを開いて、シートに[テキストと画像]チャートをドラッグします。
- 2. プロパティパネルで、[メジャーを追加]をクリックします。
- 3.  $f$  $x$  をクリックして、数式エディタを開きます。
- 4. 次の数式を展開先パスに貼り付けます。 =InObject()
- 5. 数式を変更して、括弧間の文字列としてシートのID を含めます。 例えば、ID が1234-5678 のシートについては、次を使用します。 =InObject('1234-5678')
- 6. [適用] をクリックします。

値 -1 がチャートに表示され、数式の評価がtrue であることを示します。

例 2 – 条件付きで色分けされたオブジェクト

チャートの数式および結果

### 概要

次の例は、現在開いているシートを示すために色分けして表示するカスタムナビゲーションボタンの作成方法を 示しています。

最初に、新しいアプリを作成して、データロードエディターを開きます。次のロードスクリプトを新しいタブに貼り 付けます。データ自体はプレースホルダーであり、例の内容には使用されないことに注意してください。

#### ロードスクリプト

Transactions:

Load \* Inline  $\Gamma$ id,date,amount 8188,'1/19/2022',37.23 8189,'1/7/2022',17.17 8190,'2/28/2022',88.27 8191,'2/5/2022',57.42 8192,'3/16/2022',53.80 8193,'4/1/2022',82.06 8194,'4/7/2022',40.39 8195,'5/16/2022',87.21 8196,'6/15/2022',95.93 8197,'7/26/2022',45.89 8198,'8/9/2022',36.23 8199,'9/22/2022',25.66 8200,'11/23/2022',82.77 8201,'12/27/2022',69.98 8202,'1/1/2023',76.11 8203,'2/8/2022',25.12 8204,'3/19/2022',46.23 8205,'6/26/2022',84.21 8206,'9/14/2022',96.24 8207,'11/29/2022',67.67 ];

### ビジュアライゼーションの作成

データをロードして新しいシートを2 つ作成します。それぞれ *Sales 2022* と*Sales 2023* というタイトルを付けます。

次に、2 つのシート間の移動に使用される2 つのボタン オブジェクトをビルドします。
### 次の手順を実行します。

- 1. シートに2つのボタンオブジェクトを追加します。
- 2. [スタイル] > [基本設定] で、各ボタンの[ラベル] をそれぞれ *Sales 2022* と*Sales 2023* に設定します。
- 3. 次の画像のようにボタンを配置します。

*2* つのナビゲーションボタンを使った*Sales 2022* シートの配置

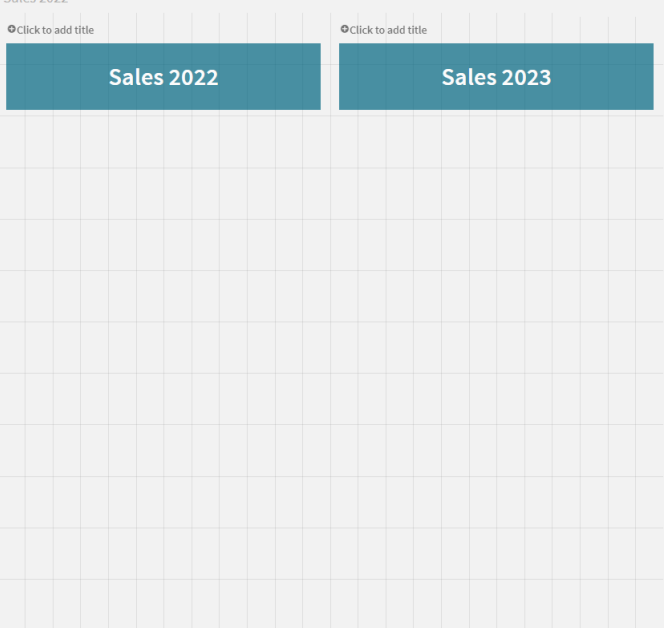

- 4. [*Sales 2022*] ボタンを選択してから、プロパティパネルで[アクションおよびナビゲーション] を拡張します。
- 5. [アクションを追加] をクリックして、[ナビゲーション] で、[シートの表示] を選択します。
- 6. [シート] で、[*Sales 2022*] を選択します。
- 7. このボタンアクションを繰り返して、[**Sales 2023**] ボタンを[*Sales 2023*] シートにリンクさせます。
- 8. ボタンを右クリックして ク [マスター アイテムに追加]を選択することにより、ボタンをマスターアイテムに変 換します。

これで、各ボタンをコピーし、同じサイズと配置で*Sales 2023* シートに貼り付けることができます。

#### 条件付きの色の作成

次に、現在開いているシートにリンクされている場合は青、開いてないシートにリンクされたている場合はグレーと なるようにボタンを設定します。

#### 次の手順を実行します。

- 1. [*Sales 2022*] シートを開き、URL からシートID を取得します。[*Sales 2022*] シートを開いたままにします。
- 2. [**Sales 2022**] ボタンのマスターアイテムをクリックして、プロパティパネルで[編集] を選択します。
- 3. [スタイル] > [背景] で、ボタンを[数式別] に色分けするように選択します。
- 4. [数式]に、次のテキストを貼り付けます。

*=if(InObject(''), Blue(), LightGray())*

5. 上記数式の括弧の間に、[*Sales 2022*] シートのシートID を貼り付けます。

これで、[*Sales 2022*] シートが開いていればボタンが青に、開いていなければグレーになるよう設定されました。

[*Sales 2023*] シートにも上記の手順を繰り返し、[**Sales 2023**] ボタンのマスターアイテムを[*Sales 2023*] シートID にリンクします。

各シートには現在 2 つのボタンが表示され、青い色で現在開いているシートを示しています。

*[Sales 2022]* シートのボタンが青く、*[Sales 2022]* が現在表示されていることを示した状態

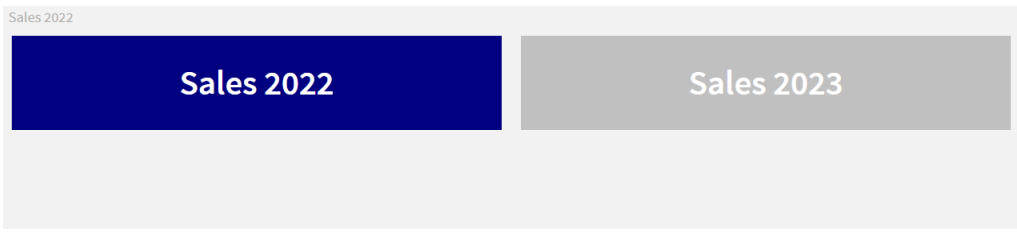

## IsPartialReload

この関数は、現在のリロードが部分的である場合は -1 (True)、それ以外の場合は 0 (False) を返します。

## 構文**:**

IsPartialReload()

## ObjectId - チャート関数

**ObjectId()** チャート関数は、式が評価されるオブジェクトのID を返します。この関数は、オプションの引数を取 り、どのタイプのオブジェクトを考慮するかを指定します。オブジェクトはシートまたはビジュアライゼーションのいず れかです。この関数はチャートの数式でのみ使用できます。

## 構文**:**

ObjectId([object\_type\_str])

## 戻り値データ型**:**string

関数の唯一の引数である**object\_type\_str** は任意であり、オブジェクトのタイプを示す文字列値を参照します。 引数

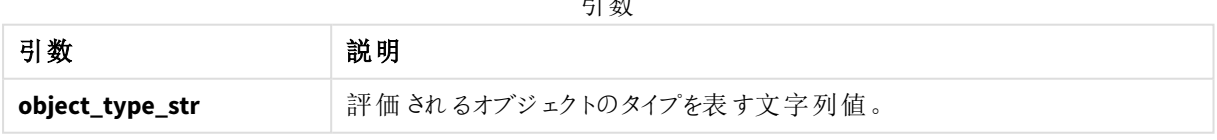

関数式で指定された引数がない場合、**ObjectId()** が数式が使用されるオブジェクトのID を返します。ビジュア ライゼーションが表示されるシートオブジェクトのID を返すには、*ObjectId('sheet')* を使用します。

ビジュアライゼーションが他のビジュアライゼーションオブジェクトの中にネストされている場合、関数引数で希望 するオブジェクトタイプを指定すると、異なる結果を得ることができます。例えば、コンテナ内の「テキストと画像] チャートの場合、*'text-image'* を使用して[テキストと画像] オブジェクトを、*'container'* を使用してコンテナのID を 返します。

## 次の手順を実行します。

- 1. 分析モードで、次のテキストをURL を追加します。 */options/developer*
- 2. ビジュアライゼーションを右クリックして、※ [開発者]をクリックします。
- 3. [プロパティ] で、ダイアログヘッダーからオブジェクトID、「**qType**」プロパティからオブジェクトタイプを取得し ます。

### 制限事項**:**

この関数は、マスターアイテムであるコンテナ内のオブジェクト(ボタンなど) で呼び出された場合、想定外の結果 をもたらすことがあります。この制限事項は、多数のリストボックスのコンテナである、フィルターパネルマスターアイ テムにも適用されます。その理由は、マスターアイテムがオブジェクト階層を使用する方法です。

その場合、チャートの数式 *ObjectId('sheet')* は、空の文字列を返しますが、*ObjectId('masterobject')* は所有する マスターアイテムのID を表示します。

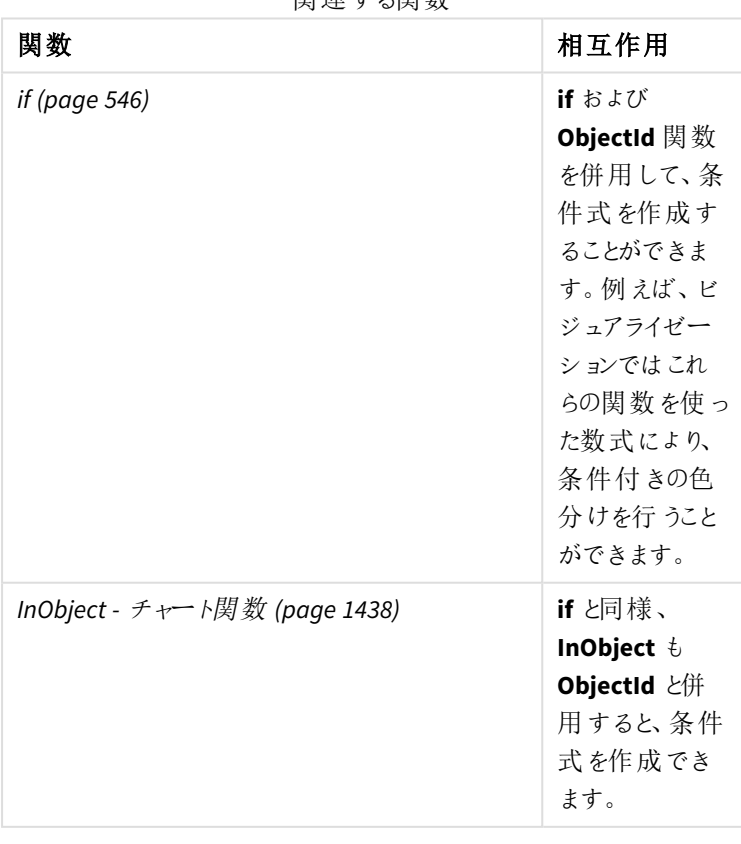

**ObjectId()** は、多くの場合、次の関数と組み合わせて使用されます。

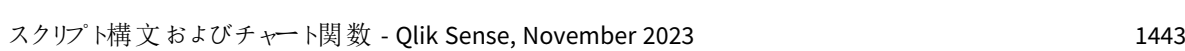

関連する関数

例 1 – チャートオブジェクトID を返す

チャートの数式および結果

次の基本例は、ビジュアライゼーションのID を返す方法を示しています。

## 次の手順を実行します。

- 1. シートを開いて、シートに[テキストおよび画像]チャートをドラッグします。
- 2. プロパティパネルで、「メジャーを追加]をクリックします。
- 3.  $\int x$  をクリックして、数式エディタを開きます。
- 4. 次の数式を展開先パスに貼り付けます。 =ObjectId()
- 5. [適用] をクリックします。

[テキストおよび画像] オブジェクトの ID がビジュアライゼーションに表示されます。

次の数式でも同じ結果を得られます。

=ObjectId('text-image')

例 2 – シートID を返す

チャートの数式および結果

次の基本例は、ビジュアライゼーションが表示されるシートのID を返す方法を示しています。

## 次の手順を実行します。

- 1. シートを開いて、シートに「テキストおよび画像]チャートをドラッグします。
- 2. プロパティパネルで、[メジャーを追加]をクリックします。
- 3.  $\mathbf{f}$  $\mathbf{x}$  をクリックして、数式エディタを開きます。
- 4. 次の数式を展開先パスに貼り付けます。 =ObjectId('sheet')
- 5. [適用] をクリックします。

シートのID がビジュアライゼーションに表示されます。

#### 例 3 – ネストされた数式

チャートの数式および結果

次の例では、**ObjectId()** 関数が他の数式内にどのようにネストされるかを示しています。

### 次の手順を実行します。

- 1. シートを開いて、シートに「テキストおよび画像]チャートをドラッグします。
- 2. プロパティパネルで、「メジャーを追加]をクリックします。
- 3.  $\int x$  をクリックして、数式エディタを開きます。
- 4. 次の数式を展開先パスに貼り付けます。 *=if(InObject(ObjectId('text-image')), 'In Text & image', 'Not in Text & image')*
- 5. [適用] をクリックします。

チャートに「テキストおよび画像内」というテキストが表示され、数式で参照されるオブジェクトが「テキストおよび 画像] チャートであることが示されます。

条件付き色分けの詳しい例については、*InObject -* [チャート関数](#page-1437-0) *(page 1438)* の例を参照してください。

## ProductVersion

このスクリプト関数は、Qlik Sense のフルバージョンとビルド番号を文字列で返します。この関数は 廃止予定であり、**EngineVersion()** に置き換えられます。

## 構文**:**

ProductVersion()

StateName - チャート関数

**StateName()** は使用されているビジュアライゼーションの並列ステートの名前を返します。 StateName は、例えば、ビジュアライゼーションのステートが変更されたことを反映する動的テキス トやカラーを使ってビジュアライゼーションを作成するのに使用できます。この関数はチャート数式で 使用できますが、数式が参照するステートを特定するためには使用できません。

## 構文**:**

StateName ()

## **Example 1:**

動的テキスト ='Region - ' & if(StateName() = '\$', 'Default', StateName())

## **Example 2:**

```
動的カラー
if(StateName() = 'Group 1', rgb(152, 171, 206),
      if(StateName() = 'Group 2', rgb(187, 200, 179),
            rgb(210, 210, 210)
      \lambda
```
## )

# 5.26 テーブル関数

テーブル関数は、現在読み込まれているデータテーブルに関する情報を返します。テーブル名の 指定がなく、関数が**LOAD** ステートメント内で使用されている場合、現在のテーブルと判断されま す。

すべての関数は、データロードスクリプトで使用できますが、**NoOfRows** は唯一チャート式でも使用できます。

## テーブル関数の概要

関数の中には、概要の後に詳細が示されているものもあります。また、構文内の関数名をクリックすると、その関 数の詳細を確認できます。

#### **FieldName**

**FieldName** スクリプト関数は、ロード済みのテーブルに含まれる指定の番号の項目名を返します。**LOAD** ステー トメントで使用されている場合、ロード中のテーブルを参照することはできません。

[FieldName](#page-1446-0) (field number , table name)

#### **FieldNumber**

**FieldNumber** スクリプト関数は、ロード済みのテーブルに含まれる指定の項目の番号を返します。**LOAD** ステー トメントで使用されている場合、ロード中のテーブルを参照することはできません。

[FieldNumber](#page-1447-0) (field name ,table name)

### **NoOfFields**

**NoOfFields** スクリプト関数は、ロード済みのテーブルに含まれる項目数を返します。**LOAD** ステートメントで使用 されている場合、ロード中のテーブルを参照することはできません。

**[NoOfFields](#page-1447-1)** (table\_name)

#### **NoOfRows**

**NoOfRows** 関数は、ロード済みのテーブルに含まれる行数 (レコード数) を返します。**LOAD** ステートメントで使 用されている場合、ロード中のテーブルを参照することはできません。

**[NoOfRows](#page-1264-0)** (table\_name)

#### **NoOfTables**

このスクリプト関数は、これまでにロードされたテーブル数を返します。

#### **NoOfTables()**

#### **TableName**

このスクリプト関数は、指定した番号のテーブル名を返します。

**TableName(**table\_number**)**

#### **TableNumber**

このスクリプト関数は、指定したテーブルの番号を返します。最初のテーブルの番号は 0 です。

table\_name が存在しない場合は、NULL を返します。

**TableNumber(**table\_name**)**

この例では、ロードされたテーブルと項目についての情報を持つテーブルを作成します。

```
まず、サンプルデータをロードします。このセクションに記載されているテーブル関数の説明に使用される2 つの
テーブルが作成されます。
Characters:
Load Chr(RecNo()+Ord('A')-1) as Alpha, RecNo() as Num autogenerate 26;
ASCII:
Load
if(ReCNO()>=65 and ReCNO()<=90,ReCNO() -64) as Num,
Chr(RecNo()) as AsciiAlpha,
RecNo() as AsciiNum
autogenerate 255
where (RecNo()>=32 and RecNo()<=126 or RecNo()>=160;
次に、ロードしたテーブルをNoOfTables 関数を使って繰り返し処理してから、NoOfFields 関数を使って各テー
ブルの項目を繰り返し処理し、テーブル関数を使って情報をロードします。
//Iterate through the loaded tables
For t = 0 to NoOfTables() - 1
//Iterate through the fields of table
For f = 1 to NoOfFields(TableName($(t)))
 Tables:
 Load
  TableName($(t)) as Table,
  TableNumber(TableName($(t))) as TableNo,
  NoOfRows(TableName($(t))) as TableRows,
  FieldName($(f),TableName($(t))) as Field,
  FieldNumber(FieldName($(f),TableName($(t))),TableName($(t))) as FieldNo
  Autogenerate 1;
Next f
Next t;
```

```
この結果、Tables は次のようになります。
```
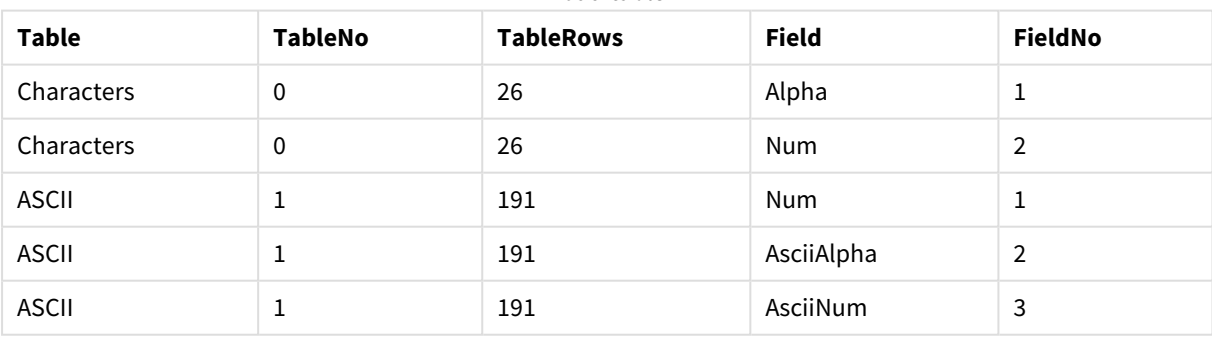

Load table

## <span id="page-1446-0"></span>FieldName

**FieldName** スクリプト関数は、ロード済みのテーブルに含まれる指定の番号の項目名を返します。**LOAD** ステー トメントで使用されている場合、ロード中のテーブルを参照することはできません。

## 構文**:**

FieldName(field number , table name)

引数**:**

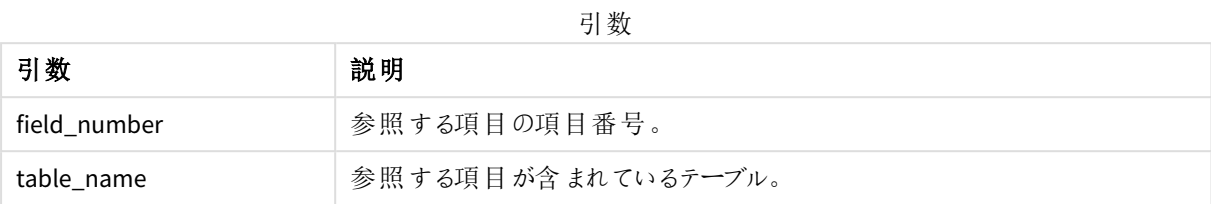

<span id="page-1447-0"></span>LET  $a =$  FieldName(4,'tab1');

## FieldNumber

**FieldNumber** スクリプト関数は、ロード済みのテーブルに含まれる指定の項目の番号を返しま す。**LOAD** ステートメントで使用されている場合、ロード中のテーブルを参照することはできません。

## 構文**:**

FieldNumber(field name , table name)

## 引数**:**

引数

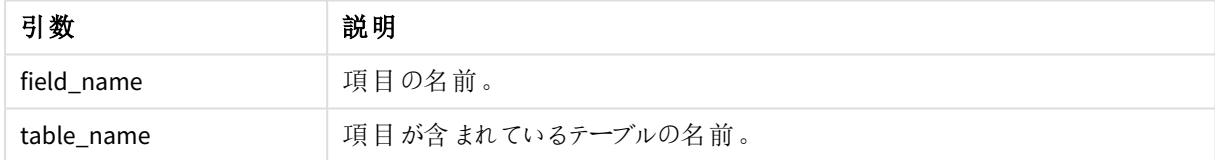

field\_name 項目が、table\_name に存在しない場合、もしくは table\_name が存在しない場合は、この関数は 0 を返します。

<span id="page-1447-1"></span>LET a = FieldNumber('Customer','tab1');

## NoOfFields

**NoOfFields** スクリプト関数は、ロード済みのテーブルに含まれる項目数を返します。**LOAD** ステー トメントで使用されている場合、ロード中のテーブルを参照することはできません。

## 構文**:**

NoOfFields(table\_name)

引数**:**

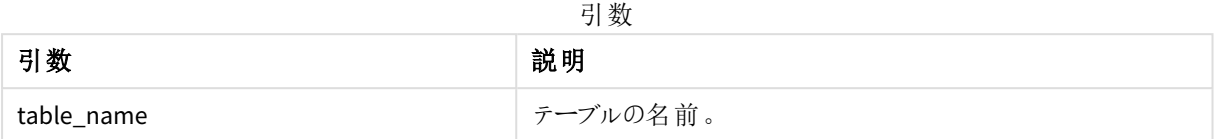

LET a = NoOfFields('tab1');

## NoOfRows

**NoOfRows** 関数は、ロード済みのテーブルに含まれる行数 (レコード数) を返します。**LOAD** ステー トメントで使用されている場合、ロード中のテーブルを参照することはできません。

### 構文**:**

NoOfRows(table\_name)

### 引数**:**

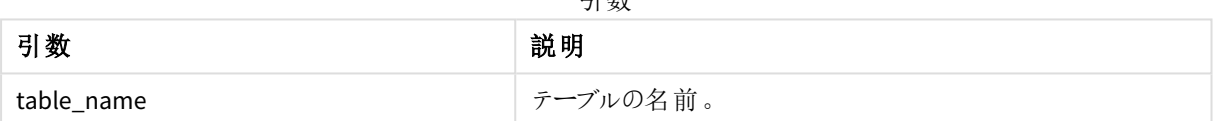

引数

LET a = NoOfRows('tab1');

# 5.27 三角関数と双曲線関数

このセクションでは、三角関数と双曲線関数の演算子について説明します。これらのすべての関 数では、引数は計算結果がラジアンで表された角度になる数式で、**x** は実数として解釈されま す。

角度はすべてラジアンで表します。

すべての関数は、データロードスクリプトおよびチャート式の両方で使用できます。

**cos**

**x** の余弦です。結果は、-1 から1 の間の数値になります。

cos( x )

## **acos**

**x** の逆コサイン。関数は、-1≤**x**≤1 の場合にのみ定義されます。結果は、0 からπ の間の数値になります。

acos( x )

#### **sin**

**x** の正弦です。結果は、-1 から1 の間の数値になります。

sin( x )

#### **asin**

**x** の逆サイン。関数は、-1≤**x**≤1 の場合にのみ定義されます。結果は、-π/2 からπ/2 の間の数値になります。

asin( x )

#### **tan**

**x** の正接です。結果は実数です。

tan( x )

#### **atan**

**x** の逆タンジェント。結果は、-π/2 からπ/2 の間の数値になります。

atan( x )

#### **atan2**

逆正接関数の2 次元一般化です。原点と、**x** 座標と**y** 座標で表される点との間の角度を返します。結果は、 -π から+π の間の数値になります。

atan2( $y, x$ )

#### **cosh**

**x** の双曲線余弦。結果は正の実数です。

cosh( x )

#### **sinh**

**x** の双曲線正弦。結果は実数です。

sinh( x )

#### **tanh**

**x** の双曲線正接。結果は実数です。

tanh( x )

### **acosh**

**x** の逆双曲線余弦。結果は正の実数です。

acosh( x )

#### **asinh**

**x** の逆双曲線正弦。結果は実数です。

asinh( x )

#### **atanh**

**x** の逆双曲線正接。結果は実数です。

atanh( x )

以下のスクリプトコードはサンプルテーブルをロードし、その後、値を三角関数と双曲線関数で計算した結果を 含むテーブルをロードします。

SampleData: LOAD \* Inline [Value -1 0 1]; Results: Load \*, cos(Value), acos(Value), sin(Value), asin(Value), tan(Value), atan(Value), atan2(Value, Value), cosh(Value), sinh(Value), tanh(Value) RESIDENT SampleData;

Drop Table SampleData;

# 5.28 ウィンドウ関数

ウィンドウ関数は、複数の行の値を使用して計算を実行し、各行の値を個別に生成します。ウィ ンドウ関数は、テーブル全体が読み取られた場合にのみ計算できます。

ウィンドウ関数を使用して、次の操作を実行できます。

- <sup>l</sup> 行内の個々の数値と、列内の平均値、最大値、または最小値を比較します。
- 列内またはテーブル全体内の個々の値のランクを計算します。

ウィンドウ関数はテーブル内のレコード数を変更しませんが、集計関数または関係関数、および範囲関数と同 様のタスクを実行できます。

それぞれの関数についての説明は、概要の後に表示されます。また、構文内の関数名をクリックすると、その関 数の詳細を確認できます。

#### **Window**

**Window** 関数は複数の行から計算を実行し、各行の値を個別に生成します。

**Window -** [スクリプト関数](#page-1451-0)**(**input\_expr, [partition1, partition2, ...], [sort\_type, [sort\_expr]],[filter\_expr], [start\_expr,end\_expr]**)**[row\_window\_size]**)**

**WRank**

**WRank** 関数は、**Window** 内でランキング計算を実行します。

<span id="page-1451-0"></span>**WRank -** [スクリプト関数](#page-1458-0)**(**[**TOTAL**] expr[, mode[, fmt]]**)**

Window - スクリプト関数

**Window()** は複数の行から計算を実行し、各行の値を個別に生成します。

**Window** 関数を使用して、次の操作を実行できます。

- <sup>l</sup> 行内の個々の数値と、列内の平均値、最大値、または最小値を比較します。
- 列内またはテーブル全体内の個々の値のランクを計算します。

**Window** 関数はテーブル内のレコード数を変更しませんが、集計関数、関係関数、範囲関数と同様のタスクを 実行できます。

**Window** 関数では、テーブルに追加するために作業しているテーブルのLOAD ステートメント内にキャッシュが必 要です。例:

```
[Transactions]:
Load
      *,
      Window(avg(Expression1),[Num]);
LOAD
      TransLineID,
      TransID,
      "Num",
      Dim1,
      Dim2,
      Dim3,
      Expression1,
      Expression2,
      Expression3
FROM [lib://DataFiles/transactions.qvd] (qvd);
Window は、丸めや基本的な数値演算などの一般的な関数をサポートします。例:
```
Load \*, Round(Window(Sum(Salary),Department)) as SumSalary Load \*, Window(Sum(Salary),Department) + 5 as SumSalary **Window** 関数のスライディングウィンドウを定義できます。これにより、現在の行に**Window** 関数を適用するとき に使用される行の数が設定されます。例えば、Window を前の3 行と後続の3 行に設定できます。

### 構文**:**

**Window (**input\_expr, [partition1, partition2, ...], [sort\_type, [sort\_expr]], [filter\_expr], [start\_expr,end\_expr]**)**

戻り値データ型:LOAD ステートメントによって作成された結果テーブルに新しい項目が追加されました。

引数**:**

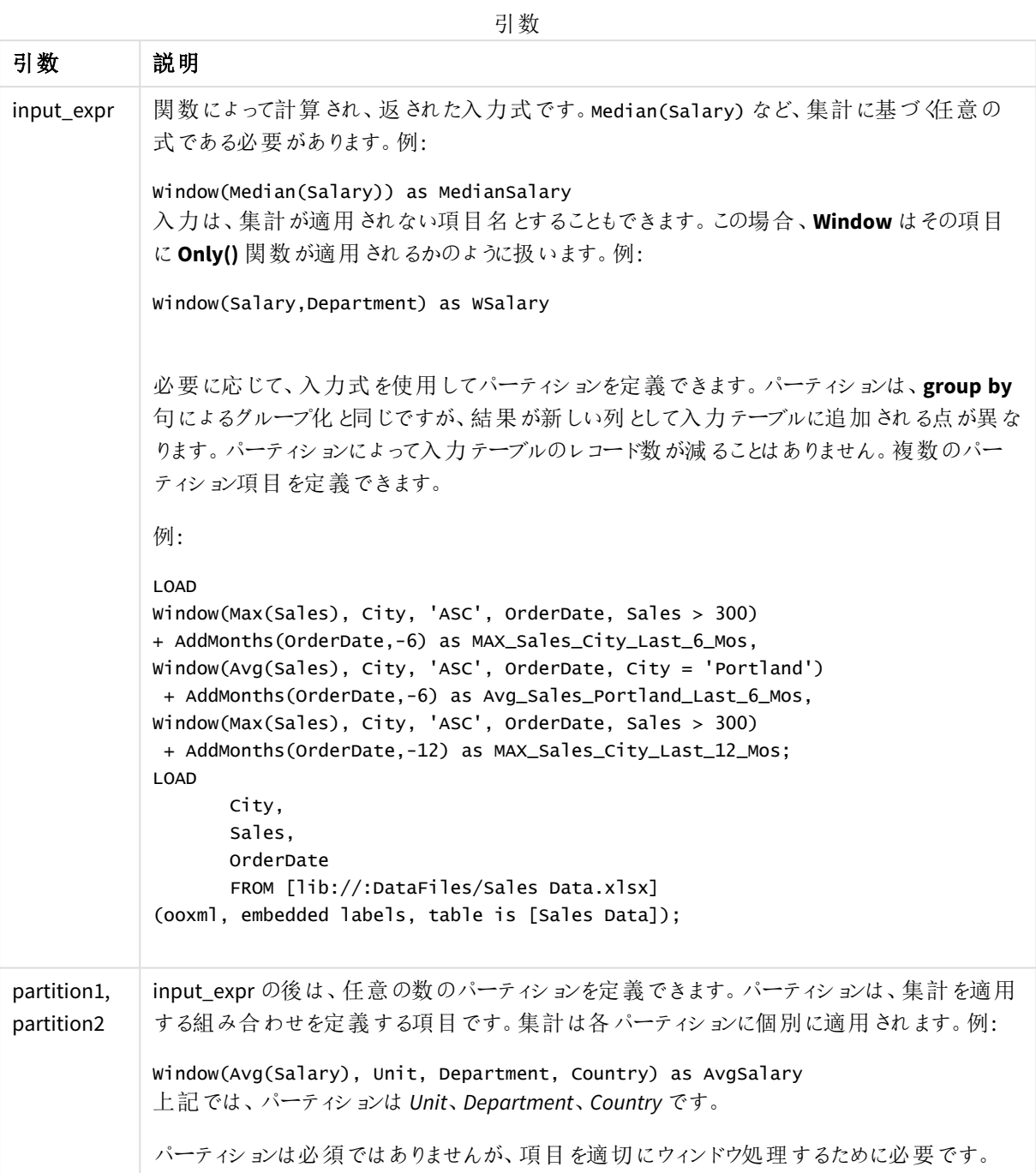

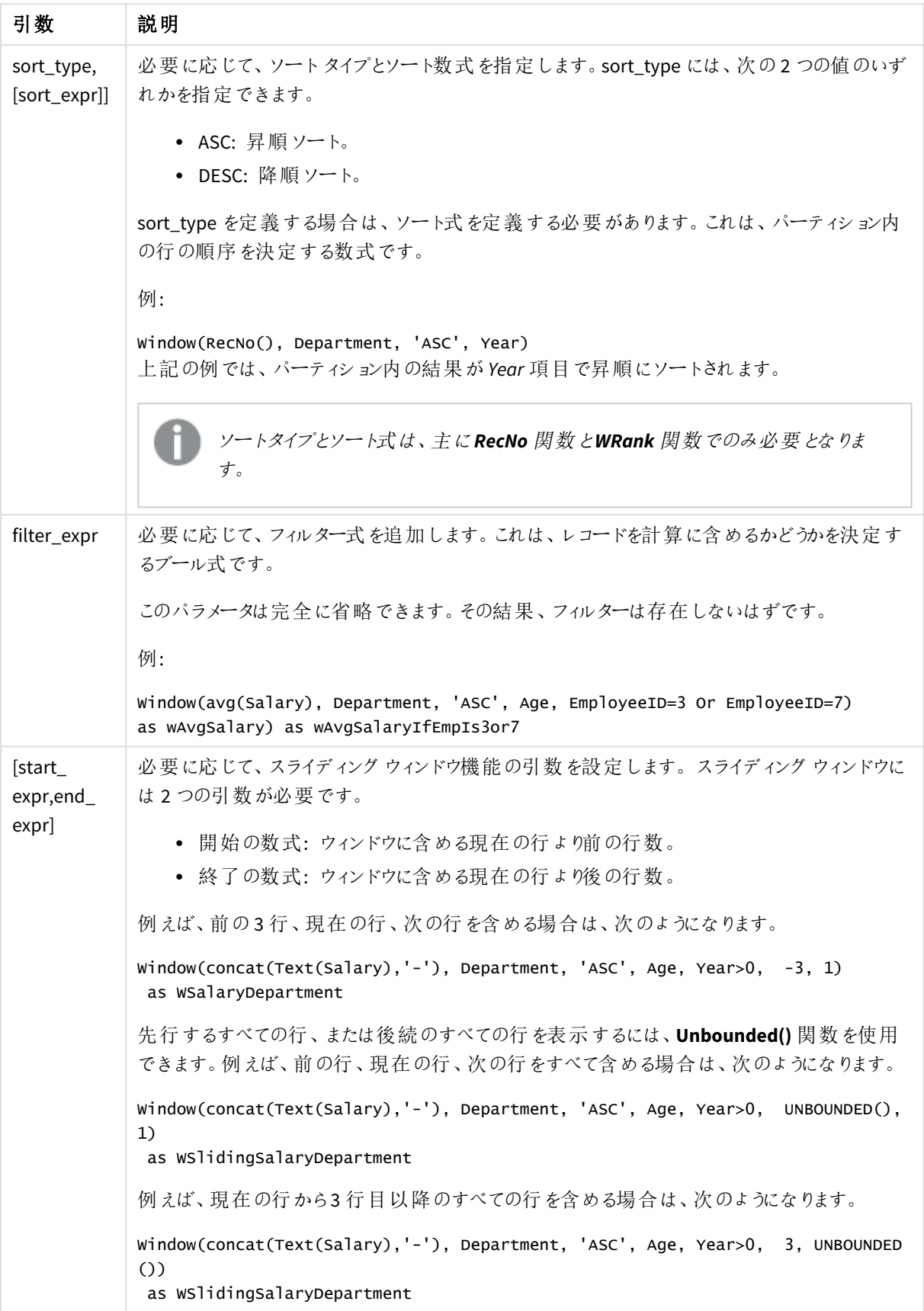

例 - 集計を含む項目の追加

例: 集計を含む項目の追加

## ロードスクリプト

データロード エディタで新しいタブを作成し、次のデータをインラインロードとしてロードします。結果を確認するに は、以下のQlik Sense のテーブルを作成します。

Transactions: Load \*, Window(Avg(transaction\_amount),customer\_id) as AvgCustTransaction; Load \* Inline [ transaction\_id, transaction\_date, transaction\_amount, transaction\_quantity, customer\_id, size, color\_code 3750, 20180830, 23.56, 2, 2038593, L, Red 3751, 20180907, 556.31, 6, 203521, M, Orange 3752, 20180916, 5.75, 1, 5646471, S, Blue 3753, 20180922, 125.00, 7, 3036491, L, Black 3754, 20180922, 484.21, 13, 049681, XS, Red 3756, 20180922, 59.18, 2, 2038593, M, Blue 3757, 20180923, 177.42, 21, 203521, XL, Black 3758, 20180924, 153.42, 14, 2038593, L, Red 3759, 20180925, 7.42, 5, 203521, M, Orange 3760, 20180925, 80.12, 18, 5646471, M, Blue 3761, 20180926, 3.42, 7, 3036491, XS, Black 3763, 20180926, 63.55, 12, 049681, S, Red 3763, 20180927, 177.56, 10, 2038593, L, Blue 3764, 20180927, 325.95, 8, 203521, XL, Black ];

## 結果

| transactio<br>n_id | transactio<br>n date | transactio<br>n_amount | transactio<br>n_quantity | custome<br>r_id | サ<br>イ<br>ズ | color<br>code | AvgCustTransacti<br>on |
|--------------------|----------------------|------------------------|--------------------------|-----------------|-------------|---------------|------------------------|
| 3750               | 20180830             | 23.56                  | $\overline{2}$           | 2038593         | L           | 赤色            | 103.43                 |
| 3751               | 20180907             | 556.31                 | 6                        | 203521          | М           | オレン<br>ジ      | 266.775                |
| 3752               | 20180916             | 5.75                   | 1                        | 5646471         | S           | 青             | 42.935                 |
| 3753               | 20180922             | 125.00                 | 7                        | 3036491         | L           | ブラッ<br>ク      | 64.21                  |

集計を含む項目を追加した結果

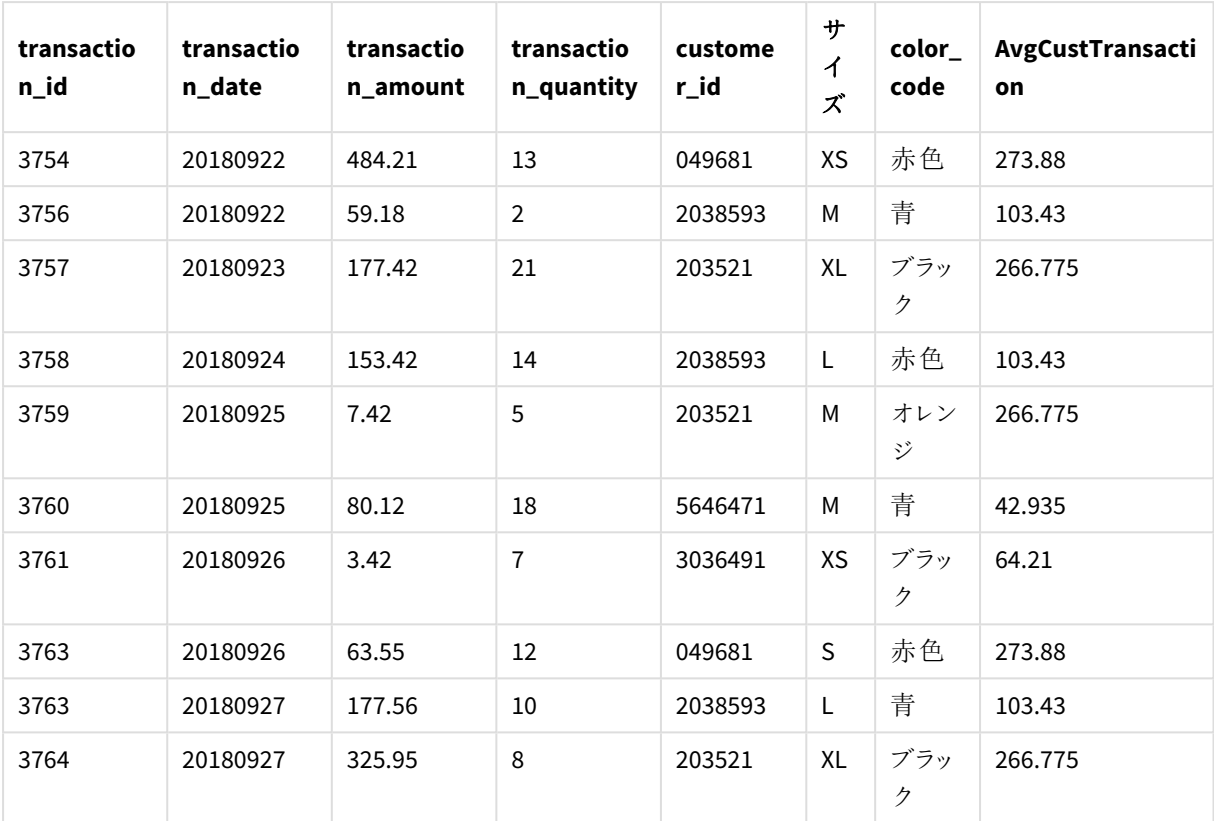

例 - 特定の値でフィルタリングされた集計を含む項目の追加

例: 特定の値でフィルタリングされた集計を含む項目の追加

## ロードスクリプト

データロード エディタで新しいタブを作成し、次のデータをインラインロードとしてロードします。結果を確認するに は、以下のQlik Sense のテーブルを作成します。

Transactions: Load \*, Window(Avg(transaction\_amount),customer\_id, color\_code = 'Blue') as AvgCustTransaction; Load \* Inline [ transaction\_id, transaction\_date, transaction\_amount, transaction\_quantity, customer\_id, size, color\_code 3750, 20180830, 23.56, 2, 2038593, L, Red 3751, 20180907, 556.31, 6, 203521, M, Orange 3752, 20180916, 5.75, 1, 5646471, S, Blue 3753, 20180922, 125.00, 7, 3036491, L, Black 3754, 20180922, 484.21, 13, 049681, XS, Red 3756, 20180922, 59.18, 2, 2038593, M, Blue 3757, 20180923, 177.42, 21, 203521, XL, Black 3758, 20180924, 153.42, 14, 2038593, L, Red 3759, 20180925, 7.42, 5, 203521, M, Orange

```
3760, 20180925, 80.12, 18, 5646471, M, Blue
3761, 20180926, 3.42, 7, 3036491, XS, Black
3763, 20180926, 63.55, 12, 049681, S, Red
3763, 20180927, 177.56, 10, 2038593, L, Blue
3764, 20180927, 325.95, 8, 203521, XL, Black
];
```
## 結果

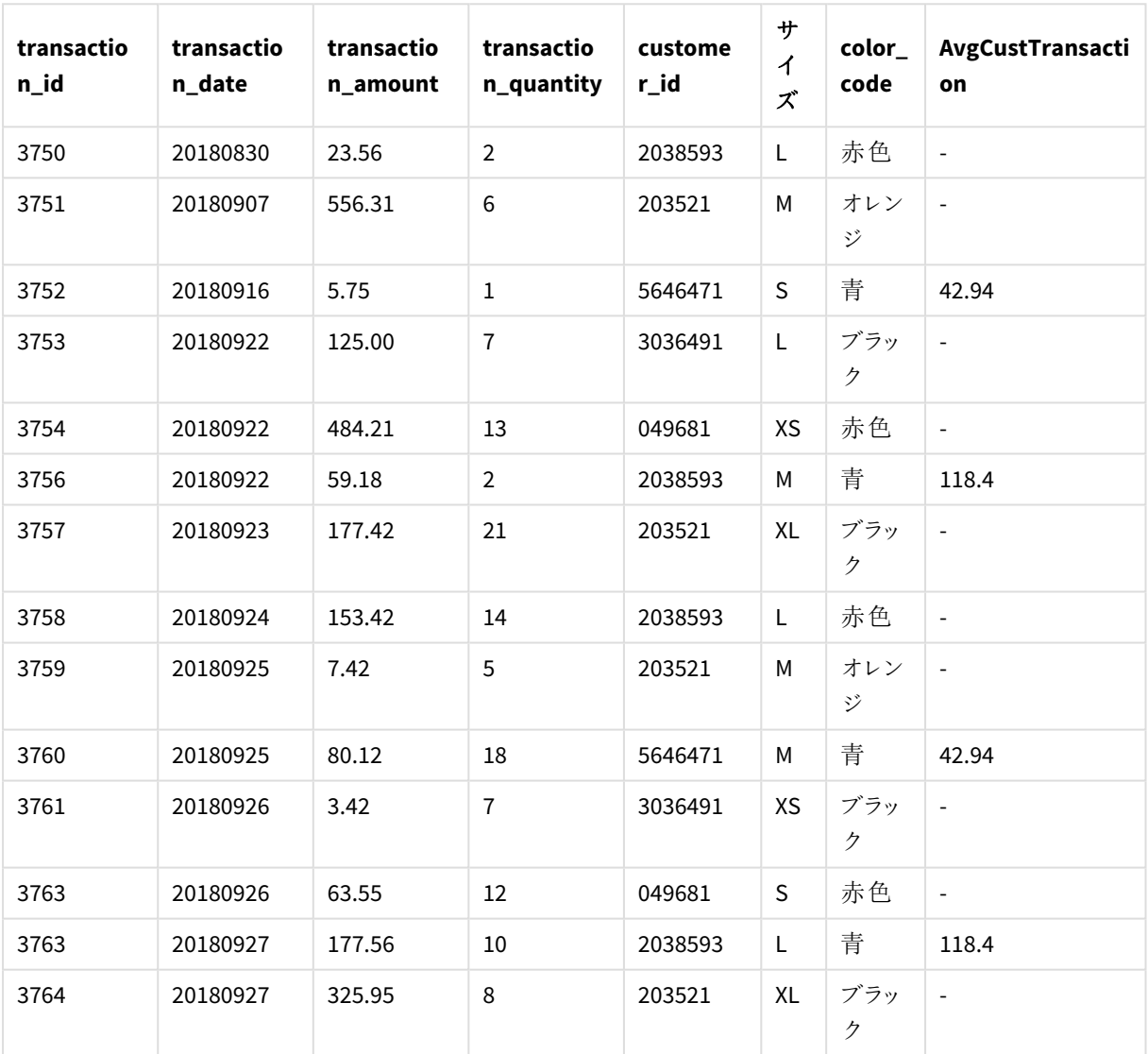

特定の値でフィルタリングされた集計を含む広告項目を追加した結果

例 - スライディングウィンドウを使用した項目の追加

例: スライディングウィンドウを使用した項目の追加

## ロードスクリプト

データロード エディタで新しいタブを作成し、次のデータをインラインロードとしてロードします。結果を確認するに は、以下のQlik Sense のテーブルを作成します。

Transactions: Load \*, Window(Avg(transaction\_amount),customer\_id, 'ASC', -1, 1, 0, 1) as AvgCustTransaction; Load \* Inline [ transaction\_id, transaction\_date, transaction\_amount, transaction\_quantity, customer\_id, size, color\_code 3750, 20180830, 23.56, 2, 2038593, L, Red 3751, 20180907, 556.31, 6, 203521, M, Orange 3752, 20180916, 5.75, 1, 5646471, S, Blue 3753, 20180922, 125.00, 7, 3036491, L, Black 3754, 20180922, 484.21, 13, 049681, XS, Red 3756, 20180922, 59.18, 2, 2038593, M, Blue 3757, 20180923, 177.42, 21, 203521, XL, Black 3758, 20180924, 153.42, 14, 2038593, L, Red 3759, 20180925, 7.42, 5, 203521, M, Orange 3760, 20180925, 80.12, 18, 5646471, M, Blue 3761, 20180926, 3.42, 7, 3036491, XS, Black 3763, 20180926, 63.55, 12, 049681, S, Red 3763, 20180927, 177.56, 10, 2038593, L, Blue 3764, 20180927, 325.95, 8, 203521, XL, Black ];

## 結果

| transactio<br>n_id | transactio<br>n_date | transactio<br>n amount | transactio<br>n_quantity | custome<br>r_id | サ<br>イ<br>ズ | color<br>code | AvgCustTransacti<br>on |
|--------------------|----------------------|------------------------|--------------------------|-----------------|-------------|---------------|------------------------|
| 3750               | 20180830             | 23.56                  | 2                        | 2038593         | L           | 赤色            | 41.37                  |
| 3751               | 20180907             | 556.31                 | 6                        | 203521          | M           | オレン<br>ジ      | 366.865                |
| 3752               | 20180916             | 5.75                   | 1                        | 5646471         | S           | 青             | 42.935                 |
| 3753               | 20180922             | 125.00                 | 7                        | 3036491         | L           | ブラッ<br>ク      | 64.21                  |

特定の値でフィルタリングされた集計を含む広告項目を追加した結果

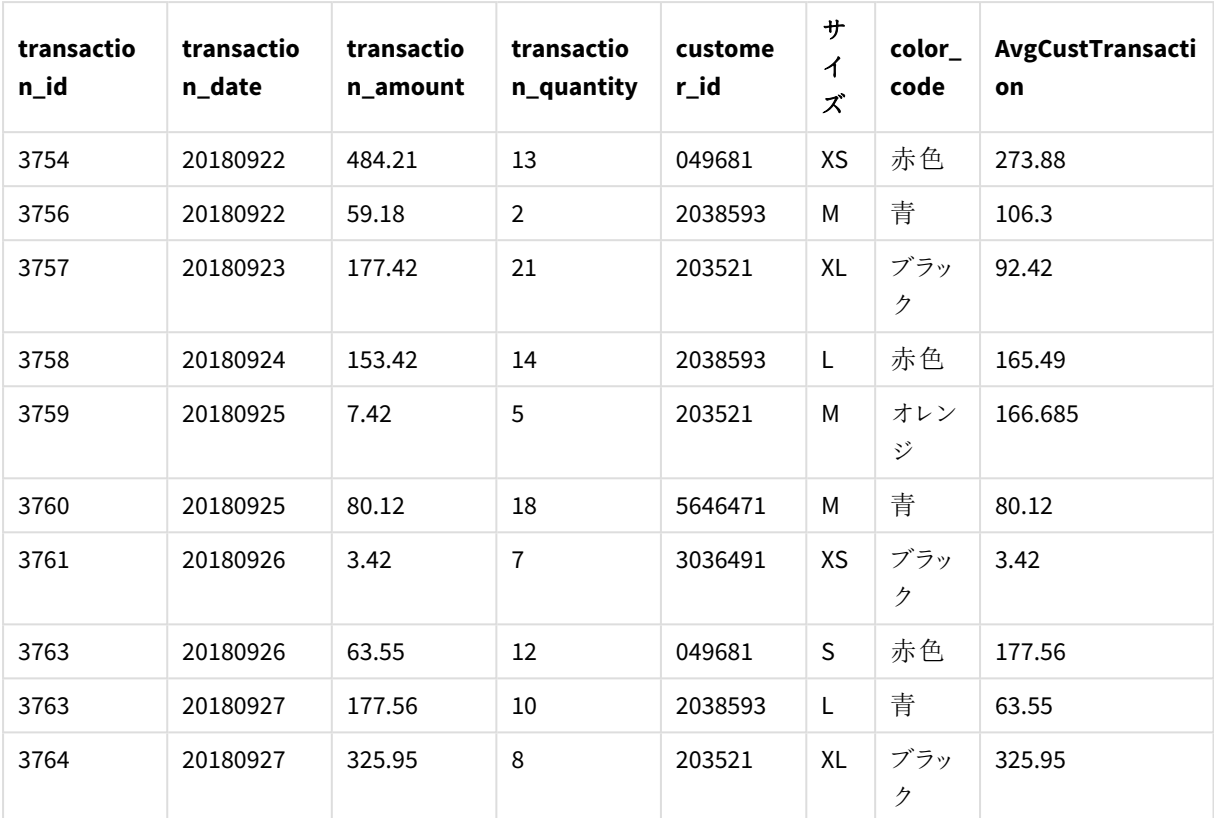

制限事項

**Window** には次の制限があります。

- <sup>l</sup> **Window** はリソースを大量に消費する機能であり、特にメモリの消費量が大きくなります。
- <sup>l</sup> **Window** は Qlik Sense Mobile には対応していません。
- <sup>l</sup> チャートの数式は **Window**をサポートしていません。
- <sup>l</sup> **Window** 関数を他の**Window** 関数内にネストすることはできません。
- <sup>l</sup> **Window** は集計関数内では使用できません。
- <sup>l</sup> **Window** はテーブル全体をスキャンできる必要があります。
- <sup>l</sup> スライディングウィンドウ機能を使用する場合、**WRank()**、**RecNo()**、**RowNo()** は **Window** と一緒に使用 できません。

## <span id="page-1458-0"></span>WRank - スクリプト関数

**WRank()** は、ロードスクリプトでテーブルの行を評価し、それぞれの行に対して、ロードスクリプトで 評価された項目の値の相対位置を示します。この関数はテーブルの評価時に、結果を現在の パーティションに含まれるその他の行の結果と比較して、セグメント内の現在の行のランキングを返 します。

テーブルのパーティション

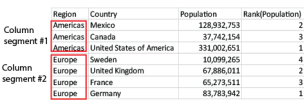

**WRank** は **Window** 関数でのみ使用できます。**Window** 関数には、ソートタイプとソート数式が含まれている必 要があります。ソート数式にはランキングが適用されます。

## 構文**:**

**WRank (**[mode[, fmt]]**)**

### 戻り値データ型**:**dual

## 引数**:**

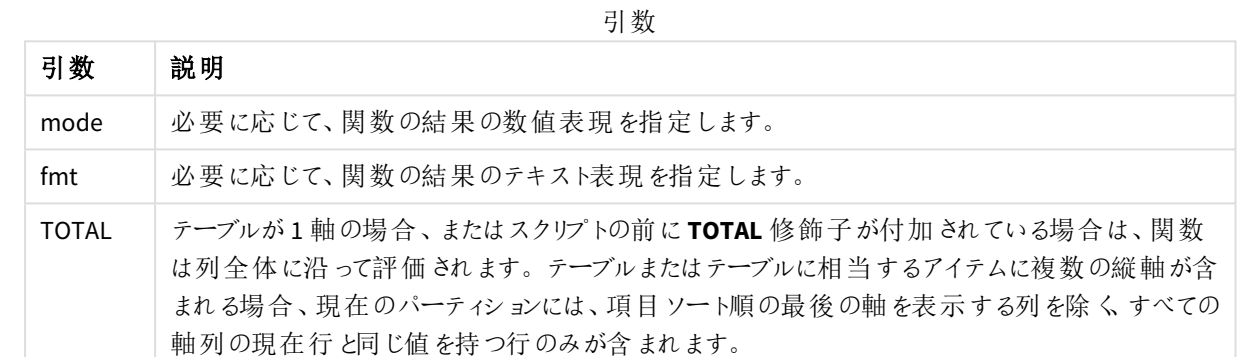

ランキングは、dual 値として返されます。行ごとに固有のランキングがある場合、1 から現在のパーティション内の 行数を示す整数になります。

複数の行がランキングを共有する場合は、テキストおよび数値表現を**mode** および**fmt** のパラメータで制御で きます。

#### **mode**

最初の引数 **mode** は、次のいずれかの値になります。

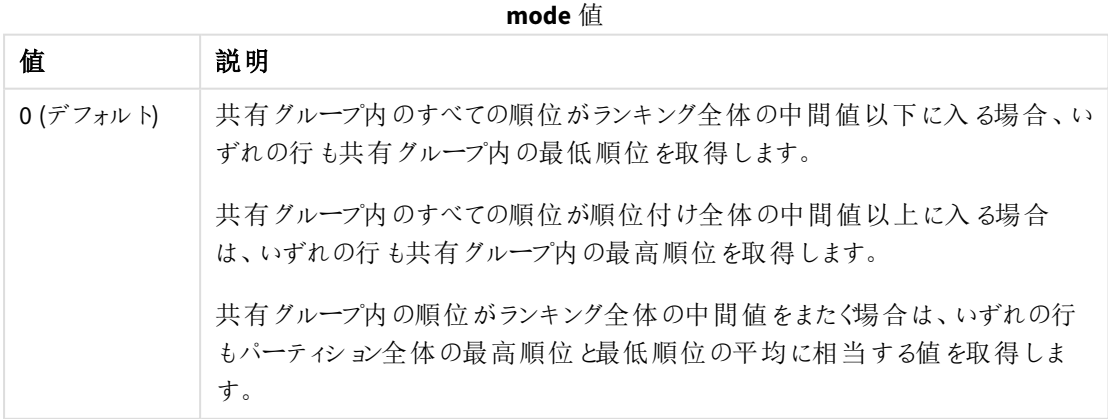

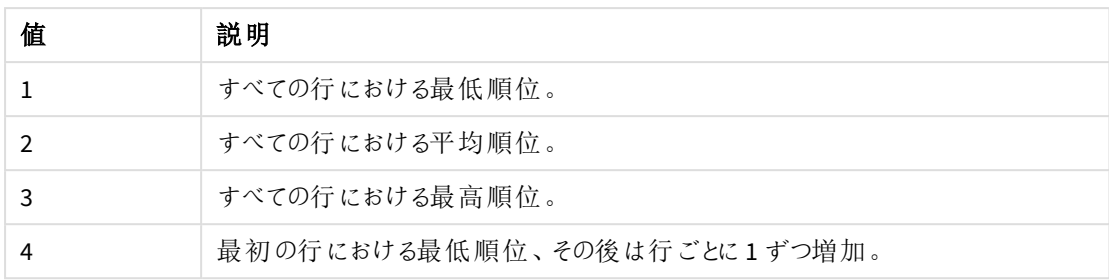

#### **fmt**

2 番目の引数 **fmt** は、次の値を取ることができます。

**fmt** 値

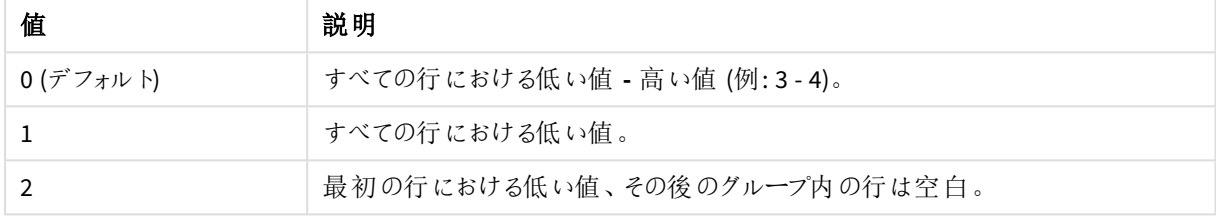

**mode** 4 と**fmt** 2 の行の順序は、テーブル項目のロード順で決定されます。

## 例 - ランク付けされた項目の追加

例: ランク付けされた項目の追加

#### ロードスクリプト

データロード エディタで新しいタブを作成し、次のデータをインラインロードとしてロードします。結果を確認するに は、以下のQlik Sense のテーブルを作成します。

```
Transactions:
Load
*,
Window(WRank(0),customer_id, 'Desc', transaction_amount) as TransactionRanking;
Load * Inline [
transaction_id, transaction_date, transaction_amount, transaction_quantity, customer_id, size,
color_code
3750, 20180830, 23.56, 2, 2038593, L, Red
3751, 20180907, 556.31, 6, 203521, M, Orange
3752, 20180916, 5.75, 1, 5646471, S, Blue
3753, 20180922, 125.00, 7, 3036491, L, Black
3754, 20180922, 484.21, 13, 049681, XS, Red
3756, 20180922, 59.18, 2, 2038593, M, Blue
3757, 20180923, 177.42, 21, 203521, XL, Black
3758, 20180924, 153.42, 14, 2038593, L, Red
3759, 20180925, 7.42, 5, 203521, M, Orange
3760, 20180925, 80.12, 18, 5646471, M, Blue
3761, 20180926, 3.42, 7, 3036491, XS, Black
3763, 20180926, 63.55, 12, 049681, S, Red
```
3763, 20180927, 177.56, 10, 2038593, L, Blue 3764, 20180927, 325.95, 8, 203521, XL, Black ];

## 結果

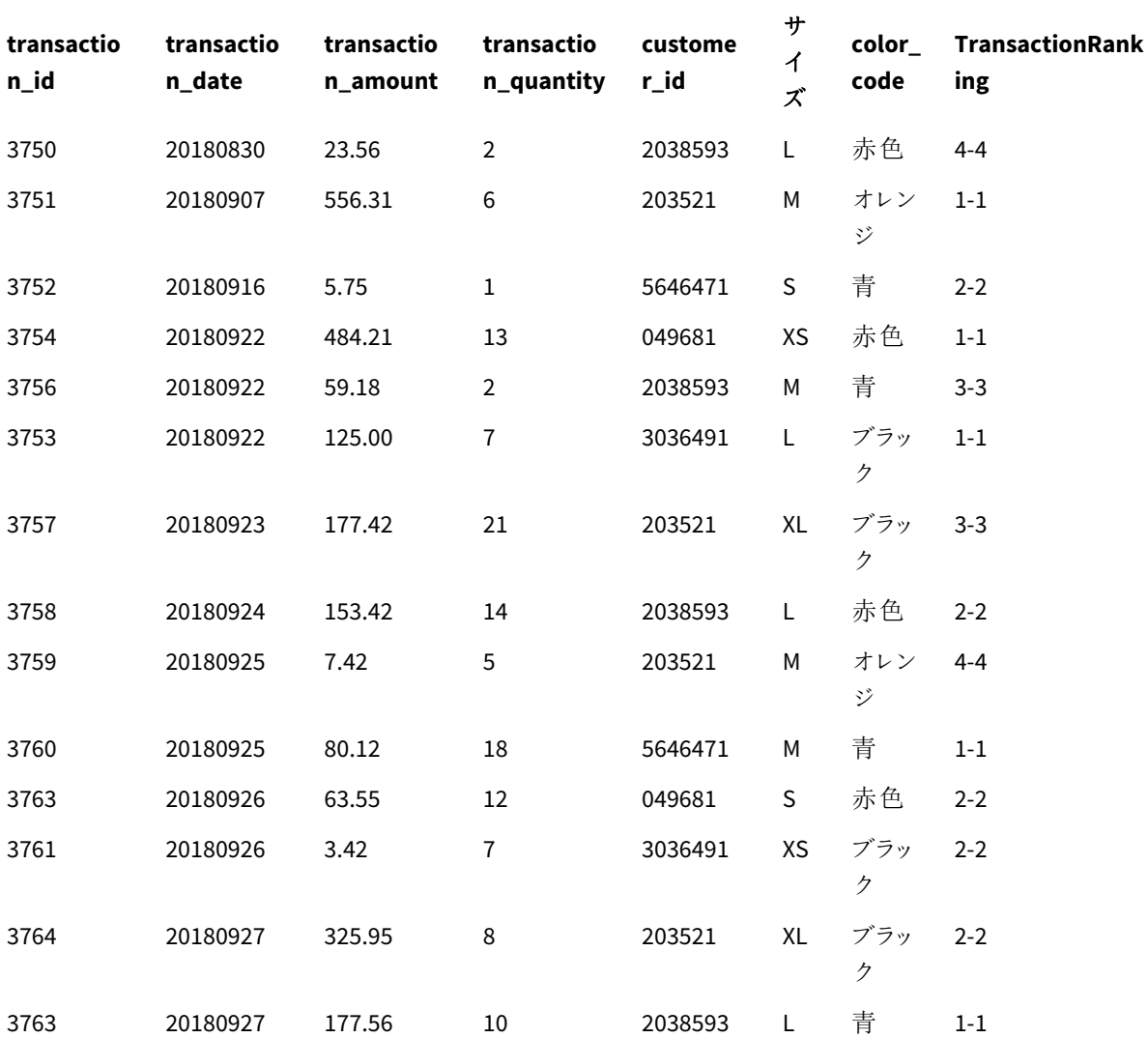

ランク付けされた項目を追加した結果

例 - 1 桁の結果に対してfmt を使用してランク付けされた項目を追加する 例: 1 桁の結果に対してfmt を使用してランク付けされた項目を追加する

## ロードスクリプト

データロードエディタで新しいタブを作成し、次のデータをインラインロードとしてロードします。結果を確認するに は、以下のQlik Sense のテーブルを作成します。

```
Transactions:
Load
*,Window(WRank(0,1),customer_id, 'Desc', transaction_amount) as TransactionRanking;
Load * Inline [
transaction_id, transaction_date, transaction_amount, transaction_quantity, customer_id, size,
color_code
3750, 20180830, 23.56, 2, 2038593, L, Red
3751, 20180907, 556.31, 6, 203521, M, Orange
3752, 20180916, 5.75, 1, 5646471, S, Blue
3753, 20180922, 125.00, 7, 3036491, L, Black
3754, 20180922, 484.21, 13, 049681, XS, Red
3756, 20180922, 59.18, 2, 2038593, M, Blue
3757, 20180923, 177.42, 21, 203521, XL, Black
3758, 20180924, 153.42, 14, 2038593, L, Red
3759, 20180925, 7.42, 5, 203521, M, Orange
3760, 20180925, 80.12, 18, 5646471, M, Blue
3761, 20180926, 3.42, 7, 3036491, XS, Black
3763, 20180926, 63.55, 12, 049681, S, Red
3763, 20180927, 177.56, 10, 2038593, L, Blue
3764, 20180927, 325.95, 8, 203521, XL, Black
];
```
## 結果

1桁の結果に対してfmt を使用してランク付けされた項目を追加した結果

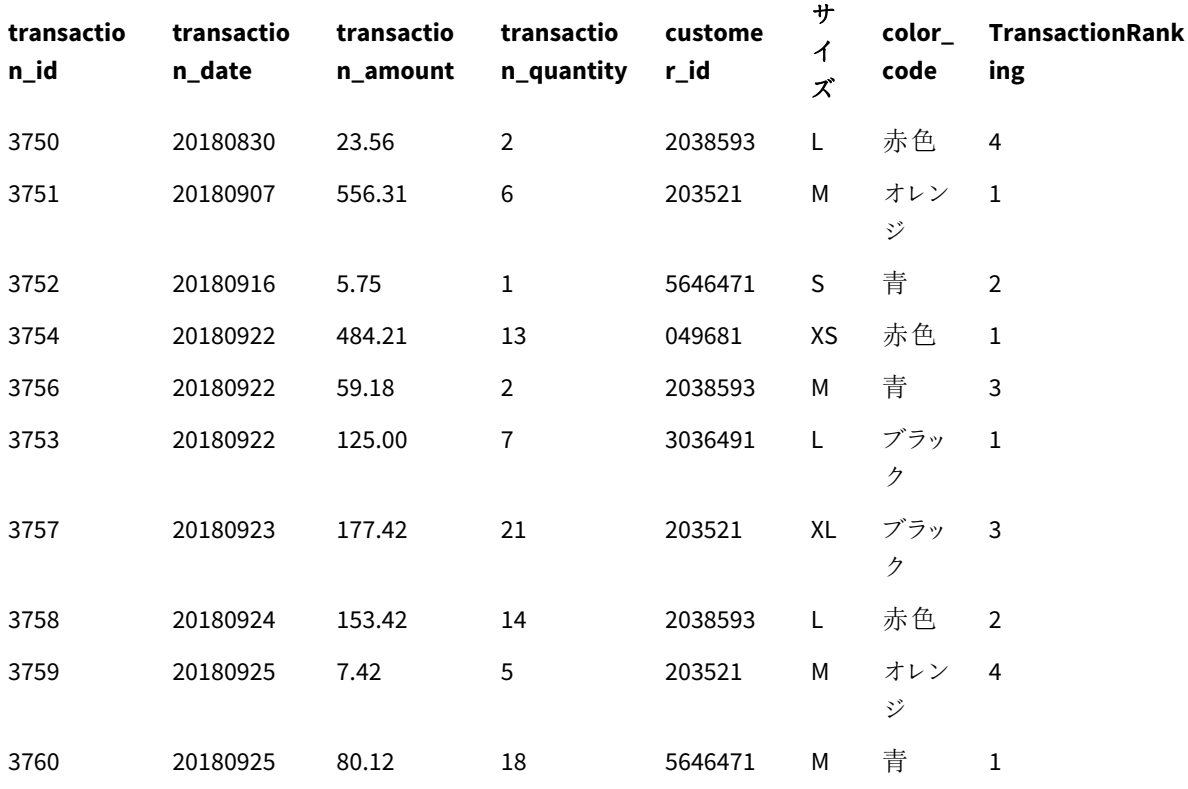

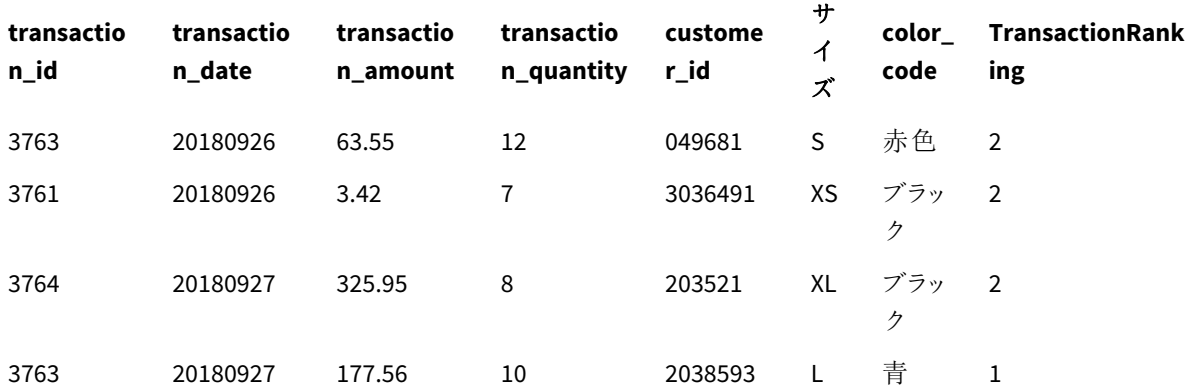

例 - 複数のパーティションを持つランク付けされた項目を追加する 例: 複数のパーティションを持つランク付けされた項目を追加する

### ロードスクリプト

データロード エディタで新しいタブを作成し、次のデータをインラインロードとしてロードします。結果を確認するに は、以下のQlik Sense のテーブルを作成します。

Transactions: Load \*,Window(WRank(0,1),customer\_id, size, color\_code, 'Desc', transaction\_amount) as TransactionRanking;

Load \* Inline [ transaction\_id, transaction\_date, transaction\_amount, transaction\_quantity, customer\_id, size, color\_code 3750, 20180830, 23.56, 2, 2038593, L, Red 3751, 20180907, 556.31, 6, 203521, M, Orange 3752, 20180916, 5.75, 1, 5646471, S, Blue 3753, 20180922, 125.00, 7, 3036491, L, Black 3754, 20180922, 484.21, 13, 049681, XS, Red 3756, 20180922, 59.18, 2, 2038593, M, Blue 3757, 20180923, 177.42, 21, 203521, XL, Black 3758, 20180924, 153.42, 14, 2038593, L, Red 3759, 20180925, 7.42, 5, 203521, M, Orange 3760, 20180925, 80.12, 18, 5646471, M, Blue 3761, 20180926, 3.42, 7, 3036491, XS, Black 3763, 20180926, 63.55, 12, 049681, S, Red 3763, 20180927, 177.56, 10, 2038593, L, Blue 3764, 20180927, 325.95, 8, 203521, XL, Black ];

結果

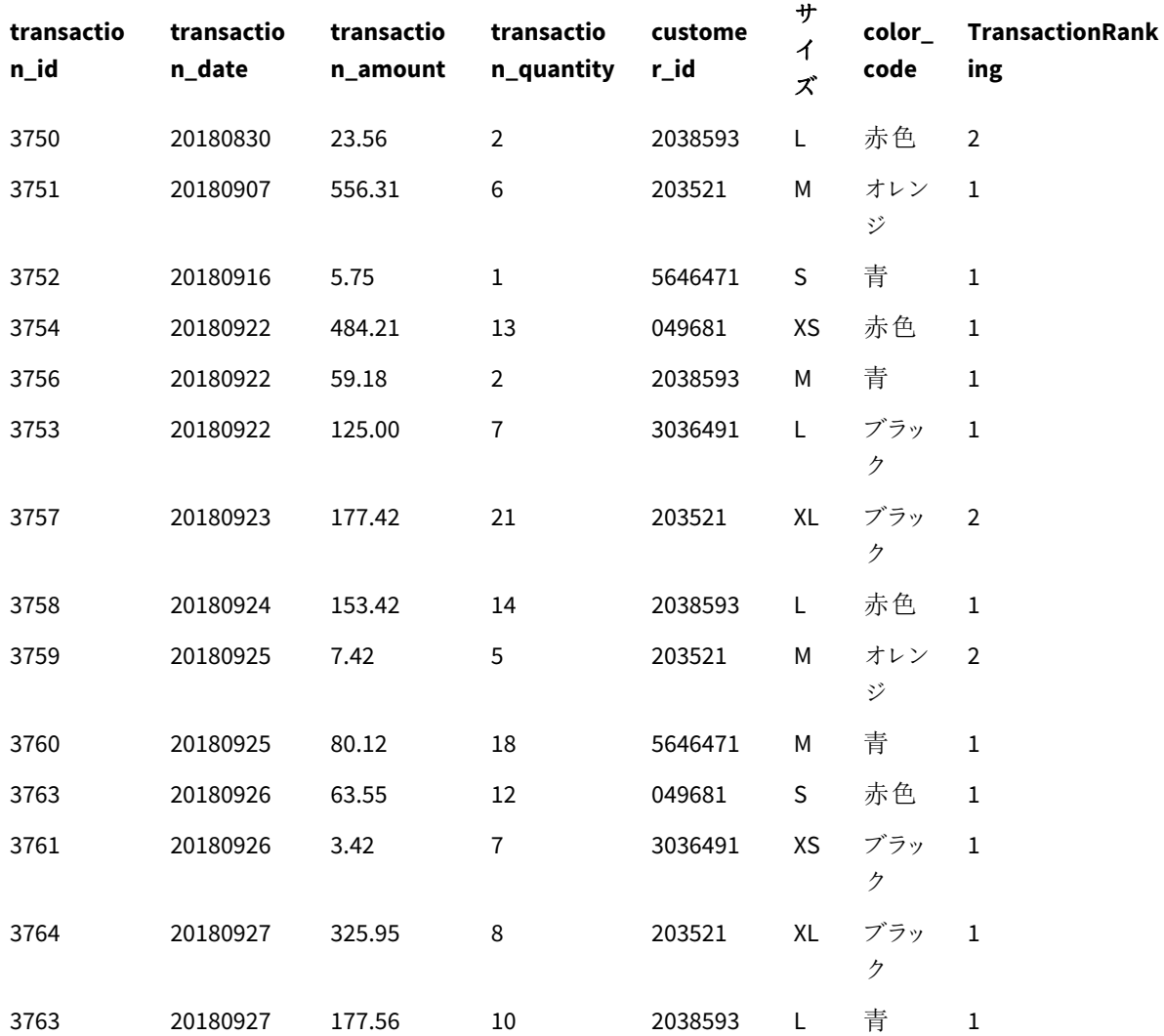

1桁の結果に対してfmt を使用してランク付けされた項目を追加した結果

制限事項

WRank には次の制限があります。

<sup>l</sup> fmt 値が0 で、二重結果のテキスト部分を**WRank** に使用する場合は、**Text()** と**Window(WRank)** を 使用する必要があります。例: Text(Window(WRank(0), Unit, 'DESC', Age)) as UnitWRankedByAgeText。

# 6 ファイルシステムアクセス制御

セキュリティ上の理由から、Qlik Sense の標準モードでは、データロードスクリプトまたは関数、変 数に含まれるパスはサポートされていません。これは、ファイルシステムが露呈されてしまうからで す。

OlikView ではこうしたファイルシステムパスがサポートされていますが、OlikView ロードスクリプトを再利用するた めに、標準モードを無効にして、レガシーモードを使用することができます。

ただし、標準モードを無効にすると、ファイルシステムが露呈するためセキュリティリスクが生じます。

[標準モードの無効化](#page-1470-0) *(page 1471)*

# 6.1 ODBC およびOLE DB データ接続ベースでファイルに接続す る場合のセキュリティ面

ファイルベースのドライバを使用するODBC およびOLE DB データ接続では、接続文字列に、接続したデータファ イルへのパスが表示されます。このパスは、接続の編集時にデータ選択ダイアログまたは特定のSQL クエリに表 示されます。標準モードとレガシーモードの両方で起こります。

データファイルへのパスの表示に不安を感じる場合は、可能であればフォルダデータ接続を使用し てデータファイルに接続することをお勧めします。

# 6.2 標準モードの制限

標準モードでは、使用できない/制限があるステートメントや変数、関数がいくつかあります。データロードスクリ プトでサポートされていないステートメントを使用すると、ロードスクリプト実行時にエラーが生じる可能性があり ます。エラーメッセージは、スクリプトログファイルで確認できます。サポートされていない変数と関数を使用して も、エラーメッセージやログファイルの入力は行われません。代わりに、関数は NULL を返します。

データロードスクリプトの編集中には、変数やステートメント、関数がサポートされていないことを通知するメッ セージは表示されません。

システム変数

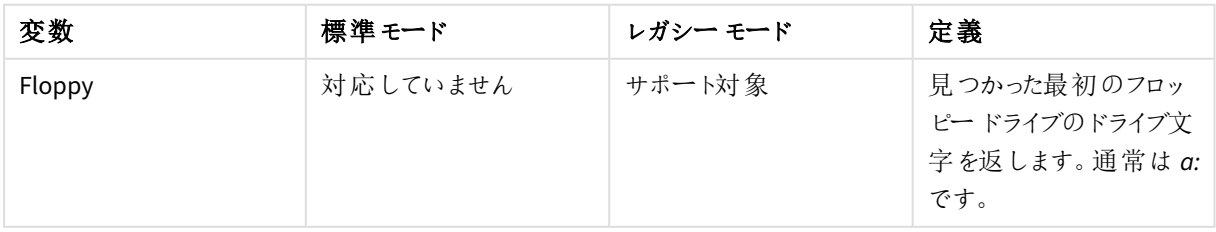

システム変数

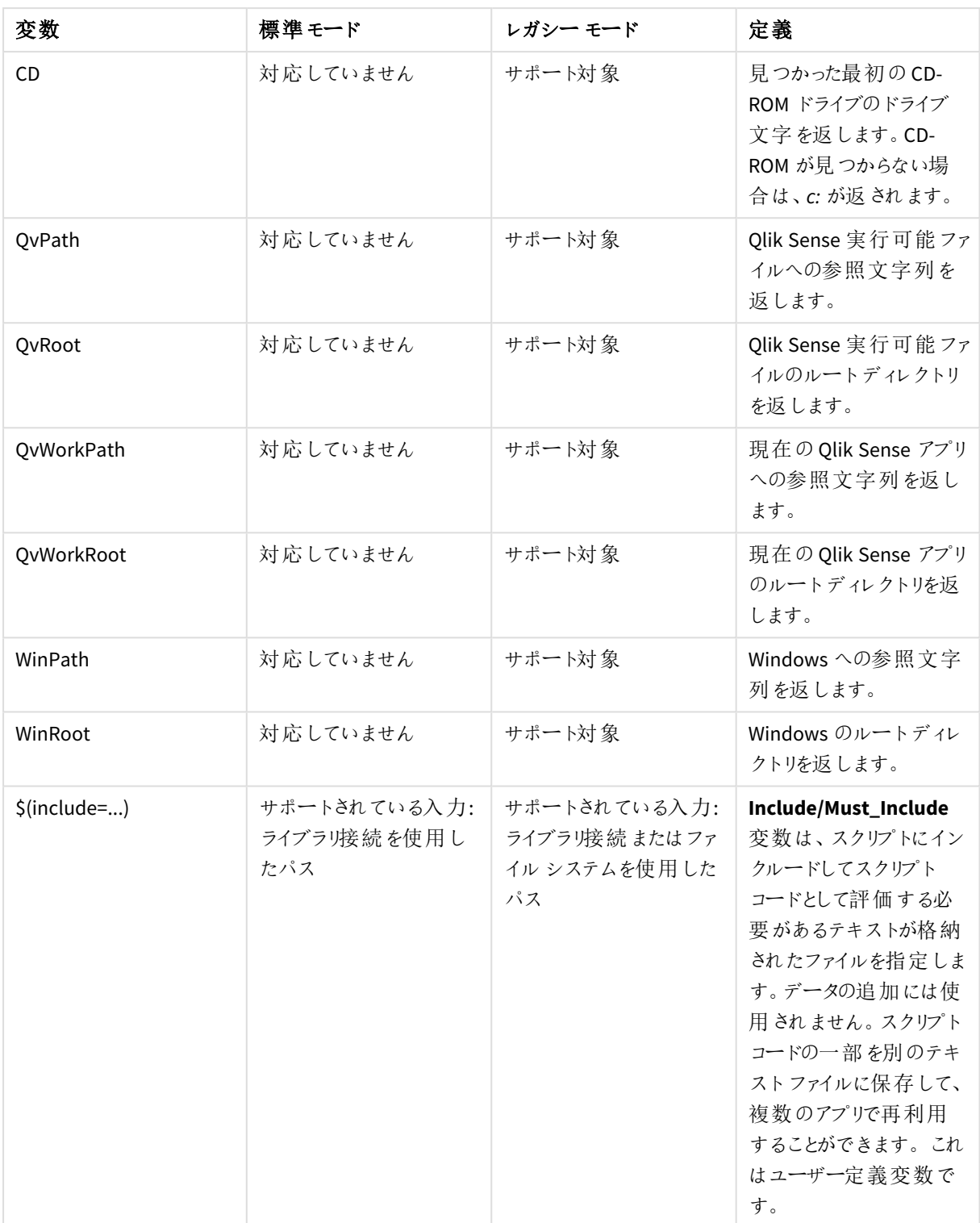

一般的なスクリプトステートメント

一般的なスクリプトステートメント

| ステートメント   | 標準 モード                             | レガシー モード                                          | 定義                                                                                                    |
|-----------|------------------------------------|---------------------------------------------------|----------------------------------------------------------------------------------------------------|
| Binary    | サポートされている入力:<br>ライブラリ接続を使用し<br>たパス | サポートされている入力:<br>ライブラリ接続またはファ<br>イルシステムを使用した<br>パス | 別のアプリからデータを<br>ロードするには、binary<br>ステートメントが使用さ<br>れます。                                                                                                    |
| Connect   | サポートされている入力:<br>ライブラリ接続を使用し<br>たパス | サポートされている入力:<br>ライブラリ接続またはファ<br>イルシステムを使用した<br>パス | CONNECT ステートメント<br>は、Qlik Sense が OLE<br>DB/ODBC インターフェー<br>スから一般的なデータ<br>ベースにアクセスする方<br>法を定義する際に使用<br>します。ODBC の場合、<br>まず ODBC アドミニスト<br>レータを使用して、データ<br>ソースを指定する必要が<br>あります。 |
| Directory | サポートされている入力:<br>ライブラリ接続を使用し<br>たパス | サポートされている入力:<br>ライブラリ接続またはファ<br>イルシステムを使用した<br>パス | Directoryステートメント<br>は、新たなDirectoryス<br>テートメントが作成され<br>るまで、後続のLOADス<br>テートメントのどのディレ<br>クトリでデータファイルを<br>検索するか定義します。                                                              |
| Execute   | 対応していません                           | サポートされている入力:<br>ライブラリ接続またはファ<br>イルシステムを使用した<br>パス | Execute ステートメントは<br>その他のプログラムの実<br>行に使用しますが、Qlik<br>Sense ではデータのロー<br>ドを行います。例えば、<br>必要な変換を行う場合<br>などです。                                                                       |
| LOAD from | サポートされている入力:<br>ライブラリ接続を使用し<br>たパス | サポートされている入力:<br>ライブラリ接続またはファ<br>イルシステムを使用した<br>パス | LOAD ステートメントは、<br>ファイル、スクリプトで定<br>義されたデータ、事前に<br>ロードされたテーブル、<br>Webページ、後続の<br>SELECT ステートメントの<br>結果、または自動生成<br>されたデータから項目を<br>ロードします。                                          |

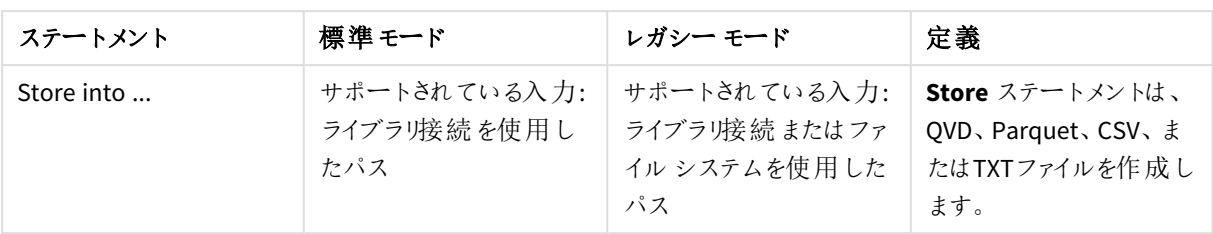

# スクリプト制御ステートメント

| ステートメント                                | 標準モード                                                               | レガシー モード                                                                                                    | 定義                                                                                                    |
|----------------------------------------|---------------------------------------------------------------------|----------------------------------------------------------------------------------------------------|----------------------------------------------------------------------------------------------------|
| For each<br>filelist mask/dirlist mask | サポートされている入力:<br>ライブラリ接 続 を使 用 し<br>たパス<br>返 されたアウトプット: ライ<br>ブラ!接続名 | サポートされている入 力:<br>ライブラリ接 続 または ファ<br>イル システムを使 用した<br>パス<br>返されたアウトプット:ライ<br>ブラリ接続またはファイル<br>システム パス (入力に応<br>じて) | 構文 filelist mask は、<br>filelist mask $\kappa$ —致す<br>る現在のディレクトリ内に<br>ある、すべてのファイルの<br>コンマ区切りリストを生<br>成します。 構文 dirlist<br>mask は、ディレクトリ名<br>のマスクに一致する現在<br>のディレクトリ内 にある、<br>すべてのディレクトリのコ<br>ンマ区 切 りリストを生 成<br>します。 |

スクリプト制御ステートメント

# ファイル関数

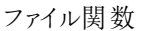

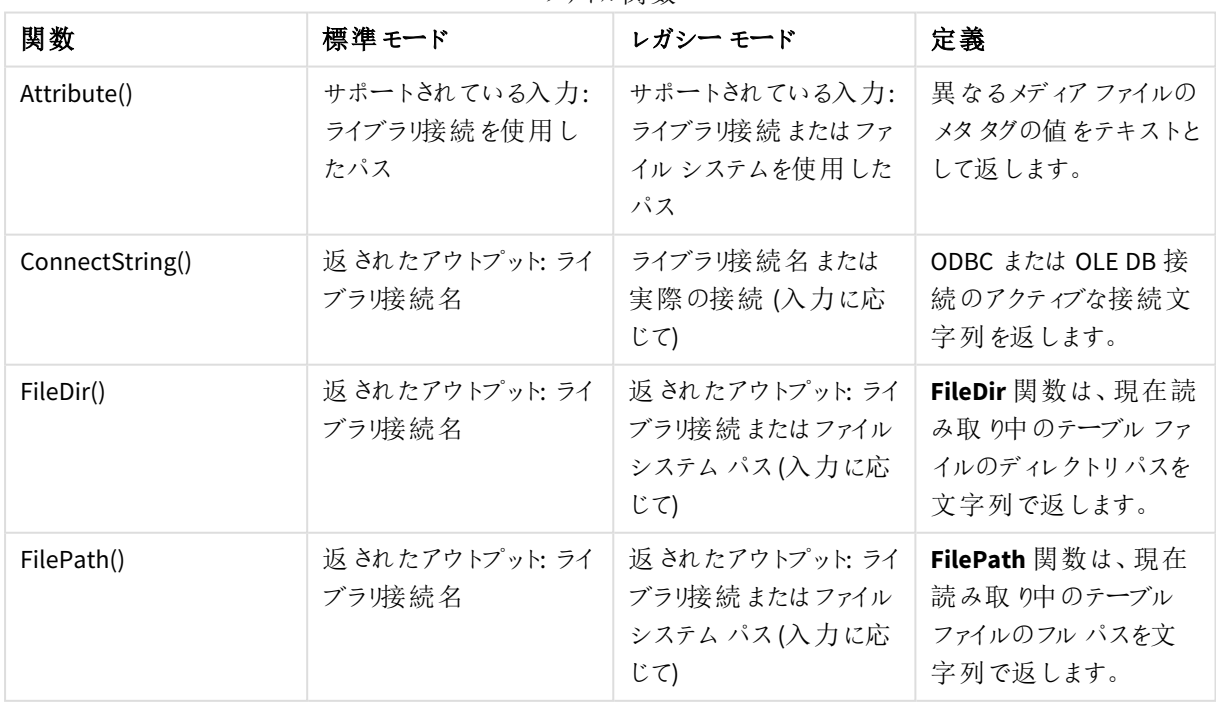

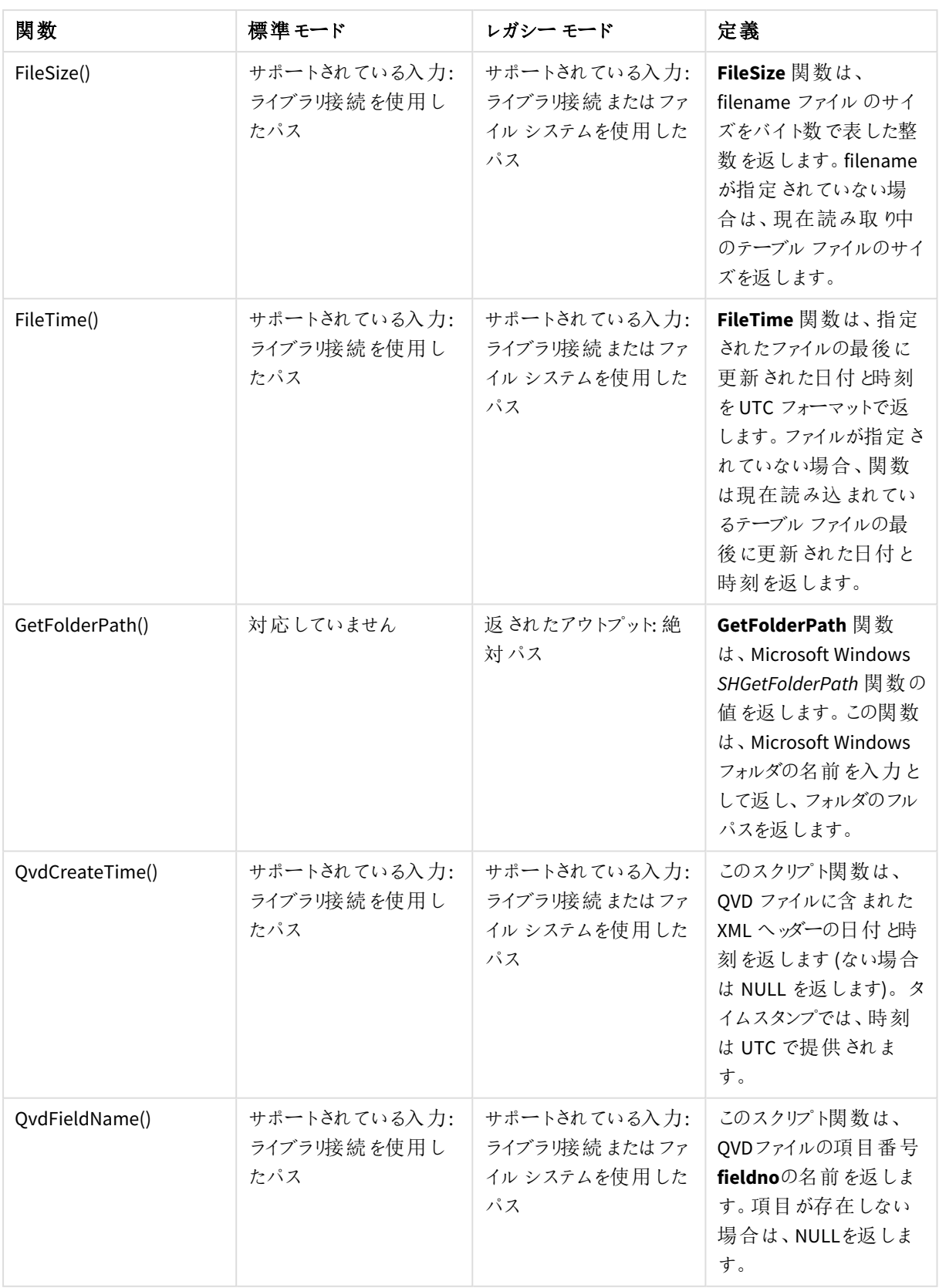

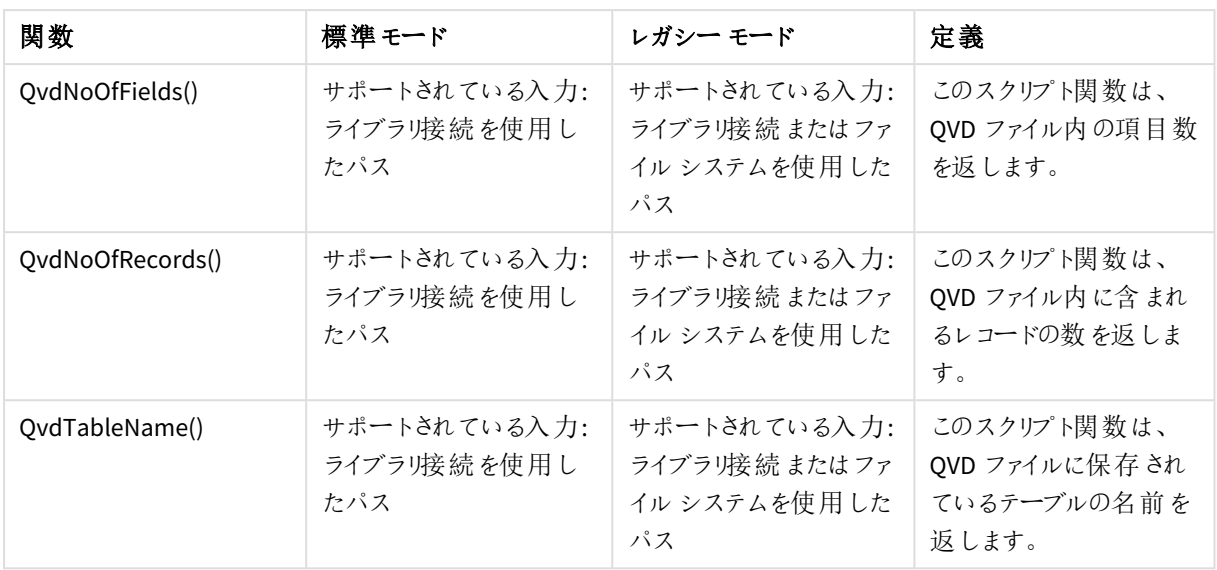

# システム関数

システム関数

| 関数                  | 標準 モード   | レガシー モード               | 定義                                                                                              |  |  |
|---------------------|----------|------------------------|-------------------------------------------------------------------------------------------------|--|--|
| DocumentPath()      | 対応していません | 返 され たアウトプット: 絶<br>対パス | この関数は、現在の<br>Qlik Sense アプリへの完<br>全なパスを含む文字列<br>を返します。                                          |  |  |
| GetRegistryString() | 対応していません | サポート対象                 | 指 定 され たレジストリの<br>path にある指定 されたレ<br>ジストリの key の値を返<br>します。この関数は、<br>チャートとロードスクリプト<br>で使用 できます。 |  |  |

# <span id="page-1470-0"></span>6.3 標準モードの無効化

ファイルの絶対パスや相対パス、ならびにライブラリ接続を参照するQlikViewロードスクリプトを再 利用するために、標準モードを無効にして、レガシーモードを設定することができます。

ただし、標準モードを無効にすると、ファイルシステムが露呈するためセキュリティリスクが生じます。

## Qlik Sense

Qlik Sense では、[標準モード] プロパティを使用して、QMC で標準モードを無効にできます。

# Qlik Sense Desktop

Qlik Sense Desktop では、*Settings.ini* で標準/レガシーモードを設定できます。

デフォルトのインストール先を使ってQlik Sense Desktop をインストールした場合、*Settings.ini* は *C:\Users\ {user}\Documents\Qlik\Sense\Settings.ini* 内にあります。選択したフォルダーにQlik Sense Desktop をインストール した場合、*Settings.ini* はインストールパスの*Engine* フォルダー内にあります。

## 次の手順を実行します。

- 1. テキストエディタで*Settings.ini* を開きます。
- 2. *StandardReload=1* を*StandardReload=0* に変更します。
- 3. ファイルを保存して、Qlik Sense Desktop を起動します。

Qlik Sense Desktop は現在、レガシーモードで実行されています。

## 設定

StandardReload で利用できる設定は、以下のとおりです。

- 1 (標準モード)
- 0 (レガシー モード)

# 6 チャートレベルのスクリプト作成

チャートデータを変更する場合、いくつかのステートメントで構成されるQlik Sense スクリプトのサブセットを使用 します。ステートメントは、正規のスクリプトステートメントまたはスクリプト制御ステートメントのどちらかになりま す。先頭にプレフィックスが付くステートメントもあります。

一般に正規ステートメントは、何らかの形でデータの操作に使用されます。これらのステートメントはスクリプト内 で何行でも記述できますが、必ずセミコロン「;」で終了する必要があります。

通常、制御ステートメントはスクリプト実行の流れを制御するために使用されます。制御ステートメントの各節は 1 つのスクリプト行に収める必要があり、セミコロン「;」または改行コードで終了する必要があります。

プレフィックスは、必要に応じて正規ステートメントに適用できますが、制御ステートメントには適用できません。

スクリプトのキーワードは、いずれも小文字と大文字の組み合わせが可能です。ただし、ステートメントで使用さ れる項目名と変数名は大文字と小文字が区別されます。

このセクションでは、チャートデータを変更する際に使用するスクリプトのサブセットで使用可能なすべてのスクリプ ト文、制御文、プレフィックスのアルファベット順のリストを見ることができます。

# 6.4 制御文をコントロールする

チャートデータを変更する場合、いくつかのステートメントで構成されるQlik Sense スクリプトのサブセットを使用 します。ステートメントは、正規のスクリプトステートメントまたはスクリプト制御ステートメントのどちらかになりま す。

通常、制御ステートメントはスクリプト実行の流れを制御するために使用されます。制御ステートメントの各節は 1 スクリプト行に収める必要があり、セミコロンまたは改行コードで終了する必要があります。

プレフィックスは制御文に適用されることはありません。

スクリプトのキーワードは、いずれも小文字と大文字の組み合わせが可能です。

## チャート修飾の制御文の概要

それぞれの関数についての説明は、概要の後に表示されます。また、構文内の関数名をクリックすると、その関 数の詳細を確認できます。

#### **Call**

**call** 制御ステートメントは、事前に**sub** ステートメントで定義されているサブルーチンを呼び出します。

**[Call](#page-1474-0)** name **(** [ paramlist ])

#### **Do..loop**

**do..loop** 制御ステートメントはスクリプト反復構文で、論理条件が満たされるまで、1 つまたは複数のステートメ ントを実行します。

```
Do..loop [ ( while | until ) condition ] [statements]
[exit do [ ( when | unless ) condition ] [statements]
loop [ ( while | until ) condition ]
```
#### **End**

**End** スクリプトキーワードは、**If** 節、**Sub** 節、**Switch** 節を閉じるために使用されます。

#### **Exit**

**Exit** スクリプトキーワードは **Exit Script** ステートメントの一部ですが、**Do** 節、**For** 節、**Sub** 節から抜けるためにも 使用されます。

#### **Exit script**

この制御ステートメントは、スクリプトの実行を停止します。スクリプト内の任意の場所に挿入できます。

**Exit [script](#page-1476-0)**[ (**when** | **unless**) condition ]

#### **For..next**

**for..next** 制御ステートメントは、カウンタ付きのスクリプト反復構文です。**for** と**next** で囲まれたループ内のス テートメントは、カウンタ変数の初期値と最終値で指定された回数分実行されます。

**[For..next](#page-1476-1)** counter = expr1 **to** expr2 [ **step**expr3 ]

[statements]

[**exit for** [ ( **when** | **unless** ) condition ]

[statements]

**Next** [counter]

#### **For each ..next**

**for each..next** 制御ステートメントは、コンマ区切りリストの各値に対して、1 つまたは複数のステートメントを実 行するスクリプト反復構文です。**for** と**next** で囲まれたループ内のステートメントは、リストの各値で指定された 回数分実行されます。

**For [each..next](#page-1477-0)** var **in** list

[statements]

[**exit for** [ ( **when** | **unless** ) condition ]

[statements]

**next** [var]

#### **If..then**

**if..then** 制御ステートメントは、1 つ以上の論理条件に応じて異なるパスに従うようスクリプトを強制実行させる スクリプト選択構文です。

*if..then* ステートメントは制御文であり、セミコロンまたは改行コードで終わっているため、使用可能 な *4* つの節 *(if..then*、*elseif..then*、*else*、*end if)* が行をまたぐことはできません。

#### **[If..then..elseif..else..end](#page-1480-0) if** condition **then**

[ statements ]

{ **elseif** condition **then**

[ statements ] }

[ **else**

[ statements ] ]

## **end if**

#### **Next**

**Next** スクリプトキーワードは、**For** ループを閉じるために使用されます。

#### **Sub**

**sub..end sub** 制御ステートメントは、**call** ステートメントで呼び出されるサブルーチンを定義します。

**[Sub..end](#page-1481-0) sub** name [ **(** paramlist **)**] statements **end sub**

### **Switch**

**switch** 制御ステートメントは、数式の値に基づいて異なるパスに従うようスクリプトを強制実行させるスクリプト 選択構文です。

**[Switch..case..default..end](#page-1483-0) switch** expression {**case** valuelist [ statements ]} [**default** statements] **end switch**

#### **To**

<span id="page-1474-0"></span>**To** スクリプトキーワードは、次のスクリプトステートメントで使用されます。

## Call

**call** 制御ステートメントは、事前に**sub** ステートメントで定義されているサブルーチンを呼び出しま す。

## 構文**:**

```
Call name ( [ paramlist ])
```
## 引数**:**

引数

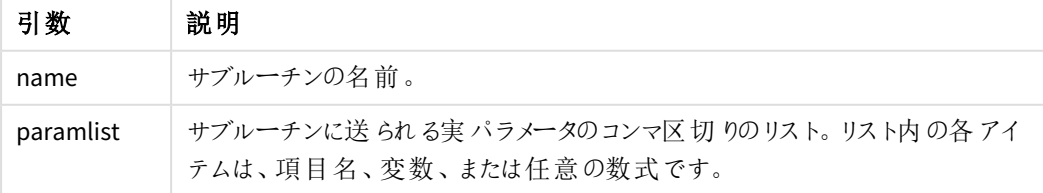

**call** ステートメントで呼び出されるサブルーチンは、スクリプトの実行中に先に出現する**sub** ステートメントで定 義される必要があります。

パラメータはサブルーチンにコピーされます。**call** ステートメントのパラメータが数式ではなく変数の場合、パラメー タはサブルーチンが終了したときにコピーして戻されます。

## 制限事項**:**

- <sup>l</sup> **call** ステートメントは、制御ステートメントであり、セミコロンまたは改行コードで終わるため、行をまたぐこ とはできません。
- <span id="page-1475-0"></span><sup>l</sup> 例えば [if..then] 制御文内の[Sub..end sub]を使用してサブルーチンを定義すると、同じ制御文内か らはサブルーチンしか呼び出すことはできません。

## Do..loop

**do..loop** 制御ステートメントはスクリプト反復構文で、論理条件が満たされるまで、1 つまたは複 数のステートメントを実行します。

## 構文**:**

```
Do [ ( while | until ) condition ] [statements]
[exit do [ ( when | unless ) condition ] [statements]
loop[ ( while | until ) condition ]
```
*do..loop* ステートメントは制御ステートメントであり、セミコロンまたは改行コードで終わっているた め、使用可能な *3* つの節 *(do*、*exit do*、*loop)* が行をまたぐことはできません。

#### 引数**:**

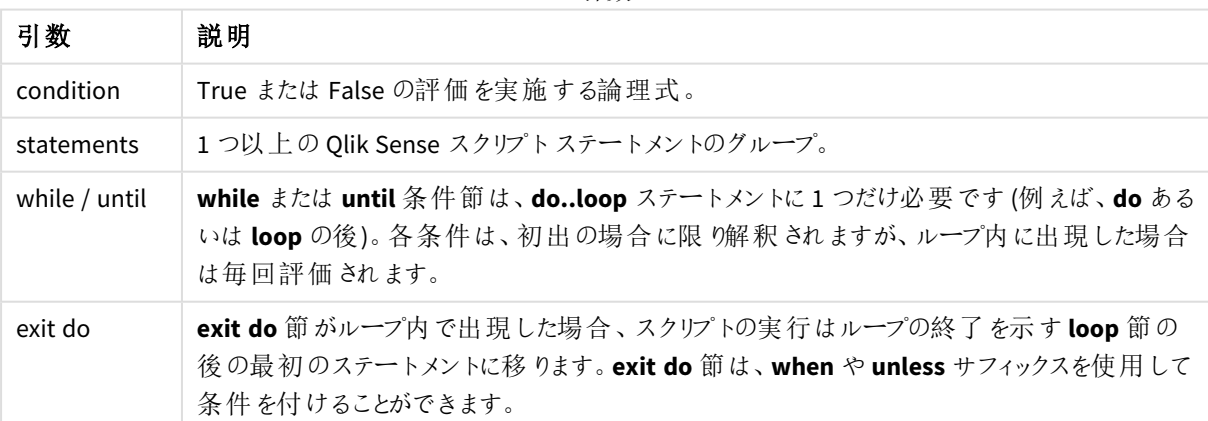

引数

## End

**End** スクリプトキーワードは、**If** 節、**Sub** 節、**Switch** 節を閉じるために使用されます。
## Exit

**Exit** スクリプトキーワードは **Exit Script** ステートメントの一部ですが、**Do** 節、**For** 節、**Sub** 節から 抜けるためにも使用されます。

## Exit script

この制御ステートメントは、スクリプトの実行を停止します。スクリプト内の任意の場所に挿入でき ます。

### 構文**:**

**Exit Script** [ (**when** | **unless**) condition ]

**exit script** ステートメントは、制御ステートメントであり、セミコロンまたは改行コードで終わるため、行をまたぐこと はできません。

### 引数**:**

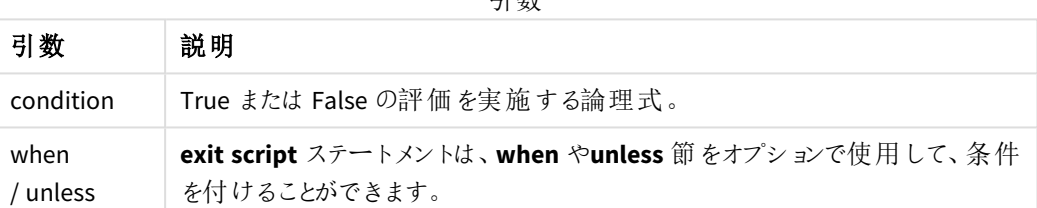

引数

//Exit script Exit Script;

//Exit script when a condition is fulfilled Exit Script when a=1

## For..next

**for..next** 制御ステートメントは、カウンタ付きのスクリプト反復構文です。**for** と**next** で囲まれた ループ内のステートメントは、カウンタ変数の初期値と最終値で指定された回数分実行されま す。

## 構文**:**

```
For counter = expr1 to expr2 [ step expr3 ]
```
[statements]

```
[exit for [ ( when | unless ) condition ]
```
[statements]

**Next** [counter]

数式 *expr1*、*expr2*、および*expr3* は、ループが最初に挿入される際に評価されます。カウンタ変数の値はループ 内のステートメントで変更できますが、これは良いプログラミングとは言えません。

**exit for** 節がループ内で出現した場合、スクリプトの実行はループの終了を示す **next** 節の後の最初のステート メントに移ります。**exit for** 節は、**when** や **unless** サフィックスを使用して条件を付けることができます。

*for..next* ステートメントは制御ステートメントであり、セミコロンまたは改行コードで終わっているた め、使用可能な *3* つの節 *(for..to..step*、*exit for*、*next)* が行をまたぐことはできません。

### 引数**:**

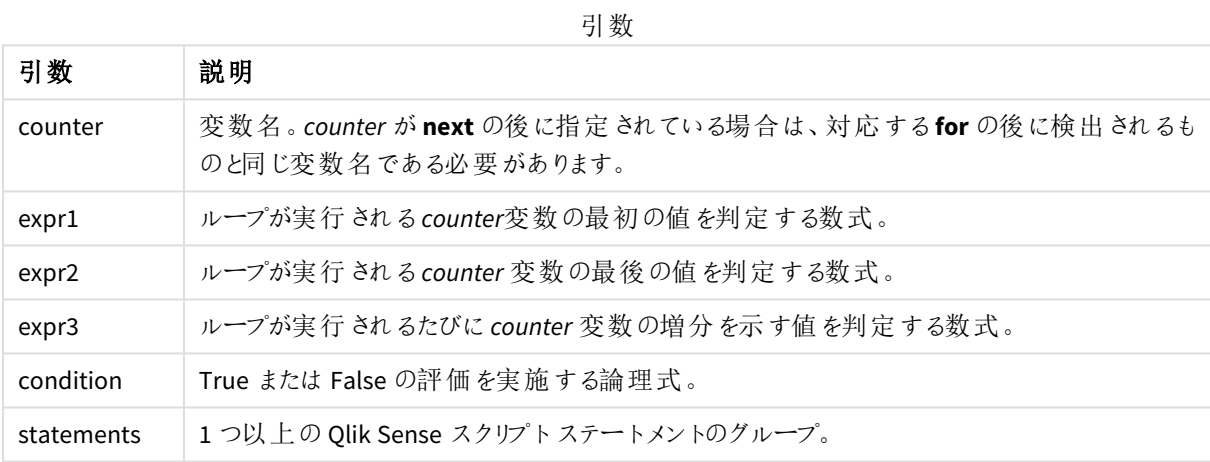

## For each..next

**for each..next** 制御ステートメントは、コンマ区切りリストの各値に対して、1 つまたは複数のス テートメントを実行するスクリプト反復構文です。**for** と**next** で囲まれたループ内のステートメント は、リストの各値で指定された回数分実行されます。

### 構文**:**

現在のディレクトリ内のファイルとディレクトリ名のリストの生成を可能にする特殊構文です。

**for each** var **in** list

[statements]

[**exit for** [ ( **when** | **unless** ) condition ]

[statements]

**next** [var]

引数**:**

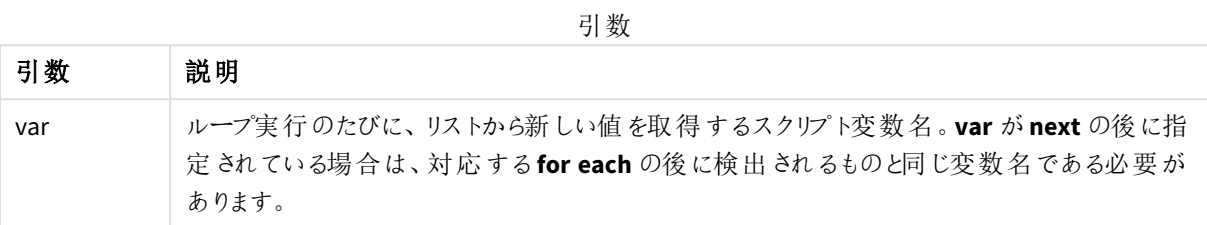

**var** 変数の値は、ループ内のステートメントで変更できますが、これは良いプログラミングとは言えません。

**exit for** 節がループ内で出現した場合、スクリプトの実行はループの終了を示す **next** 節の後の最初のステート メントに移ります。**exit for** 節は、**when** や **unless** サフィックスを使用して条件を付けることができます。

*for each..next* ステートメントは制御ステートメントであり、セミコロンまたは改行コードで終わってい るため、使用可能な *3* つの節 *(for each*、*exit for*、*next)* が行をまたぐことはできません。

### 構文**:**

list  $:=$  item { , item }

```
item := constant | (expression) | filelist mask | dirlist mask |
fieldvaluelist mask
```
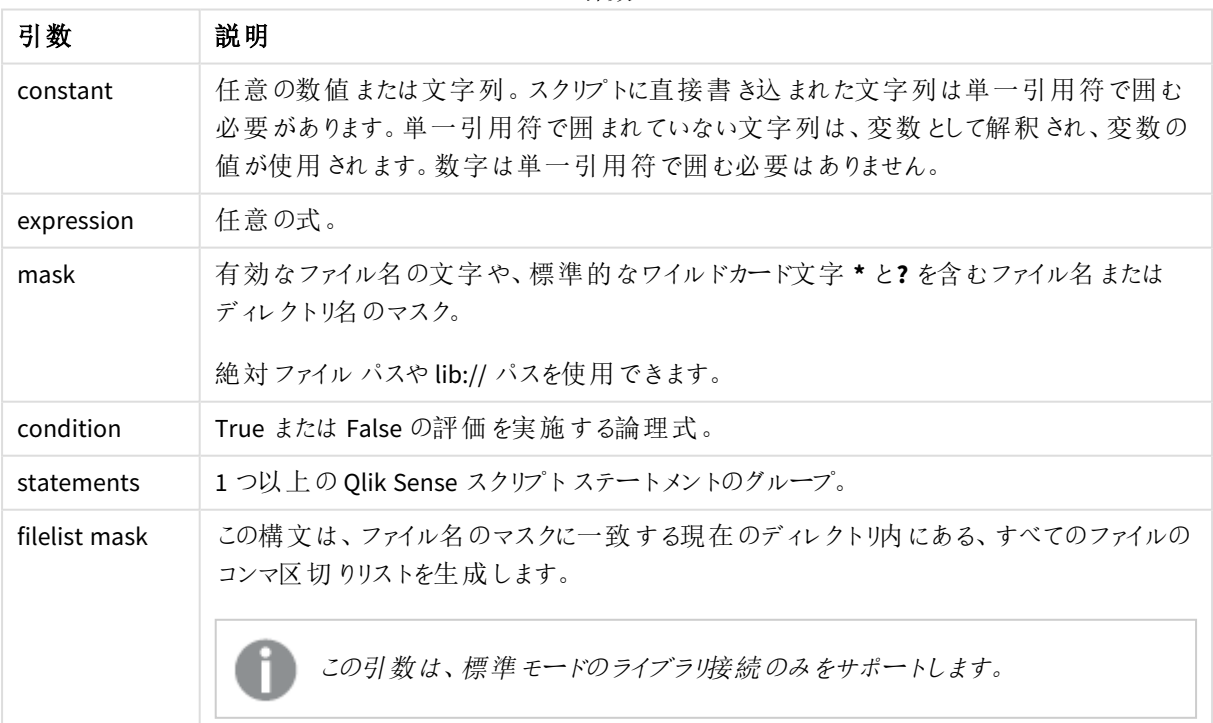

引数

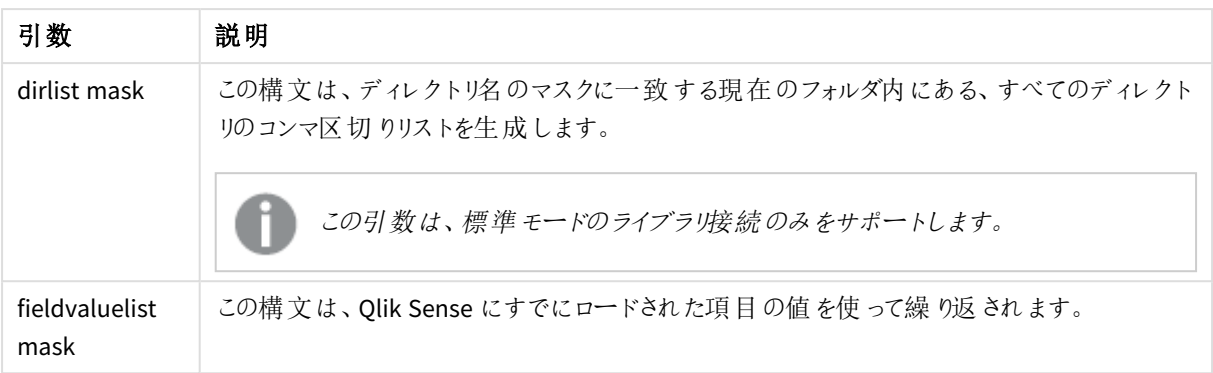

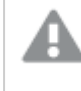

*Qlik Web* ストレージプロバイダコネクタとその他の*DataFile* 接続は、ワイルドカード*(\** および*?)* の使 用に対応していません。

### **Example 1:** ファイルのリストのロード

```
// LOAD the files 1.csv, 3.csv, 7.csv and xyz.csv
for each a in 1,3,7,'xyz'
  LOAD * from file$(a).csv;
next
```
### **Example 2:** ファイル リストをディスクに作成

```
この例では、フォルダにあるすべてのQlik Sense 関連ファイルのリストをロードしています。
sub DoDir (Root)
  for each Ext in 'qvw', 'qva', 'qvo', 'qvs', 'qvc', 'qvf', 'qvd'
     for each File in filelist (Root&'/*.' &Ext)
        LOAD
           '$(File)' as Name,
           FileSize( '$(File)' ) as Size,
           FileTime( '$(File)' ) as FileTime
        autogenerate 1;
     next File
  next Ext
  for each Dir in dirlist (Root&'/*' )
     call DoDir (Dir)
  next Dir
end sub
call DoDir ('lib://DataFiles')
```
### **Example 3:** 項目の値を使って繰り返し

この例は、ロードされた値のリストであるFIELD を使って繰り返され、新しい項目 NEWFIELD を生成します。 FIELD の1 つの値につき、2 つのNEWFIELD レコードが作成されます。

load \* inline [ FIELD one two three ];

FOR Each a in FieldValueList('FIELD') LOAD '\$(a)' &'-'&RecNo() as NEWFIELD AutoGenerate 2; NEXT a この結果、テーブルは次のようになります。

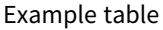

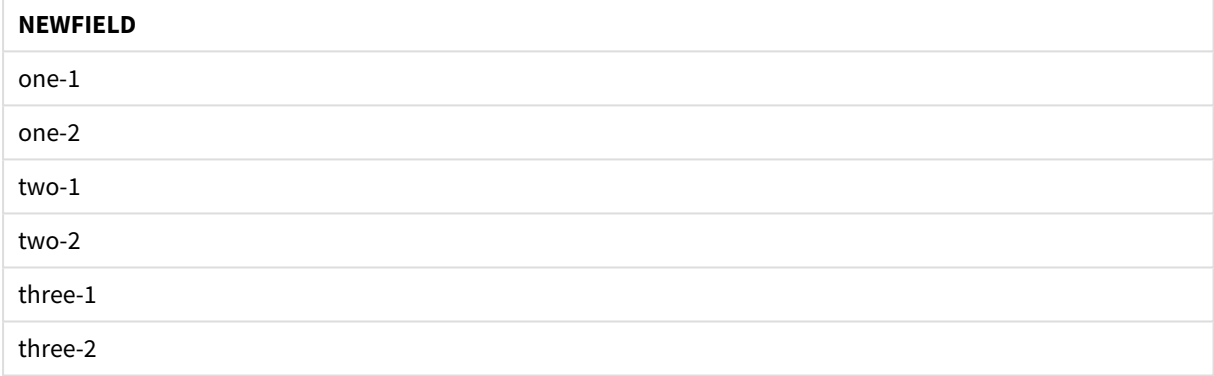

## If..then..elseif..else..end if

**if..then** 制御ステートメントは、1 つ以上の論理条件に応じて異なるパスに従うようスクリプトを強 制実行させるスクリプト選択構文です。

通常、制御ステートメントはスクリプト実行の流れを制御するために使用されます。チャートの数式では、代わり に**if** 条件付き関数を使用してください。

## 構文**:**

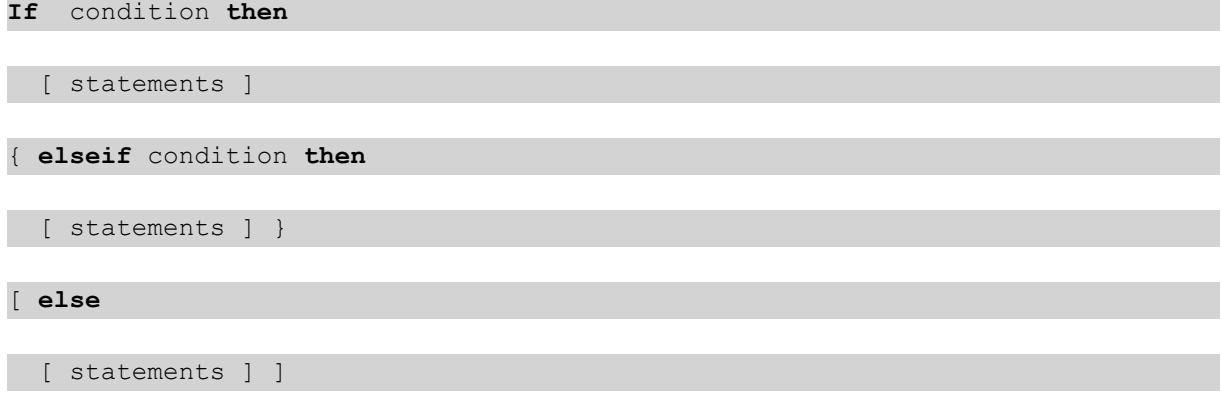

## **end if**

**if..then** ステートメントは制御文であり、セミコロンまたは改行コードで終わっているため、使用可能な 4 つの節 (**if..then**、**elseif..then**、**else**、**end if**) が行をまたぐことはできません。

## 引数**:**

引数

| 引数         | 説明                                  |
|------------|-------------------------------------|
| condition  | True か False で評価できる論理式です。           |
| statements | 1つ以上の Qlik Sense スクリプトステートメントのグループ。 |

### **Example 1:**

```
if a=1 then
```

```
LOAD * from abc.csv;
```
SQL SELECT e, f, g from tab1;

### end if

### **Example 2:**

if a=1 then; drop table xyz; end if;

### **Example 3:**

```
if x>0 then
```
LOAD \* from pos.csv;

### elseif x<0 then

LOAD \* from neg.csv;

### else

LOAD \* from zero.txt;

### end if

## Next

**Next** スクリプトキーワードは、**For** ループを閉じるために使用されます。

## Sub..end sub

**sub..end sub** 制御ステートメントは、**call** ステートメントで呼び出されるサブルーチンを定義しま す。

## 構文**:**

**Sub** name [ **(** paramlist **)**] statements **end sub**

引数はサブルーチンにコピーされ、**call** ステートメントで対応する実パラメータが変数名の場合は、サブルーチン の終了後、コピーして戻されます。

サブルーチンに**call** ステートメントで渡される実パラメータよりも仮パラメータが多い場合は、余分なパラメータは NULL に初期化され、サブルーチン内でローカル変数として使用できます。

### 引数**:**

引数

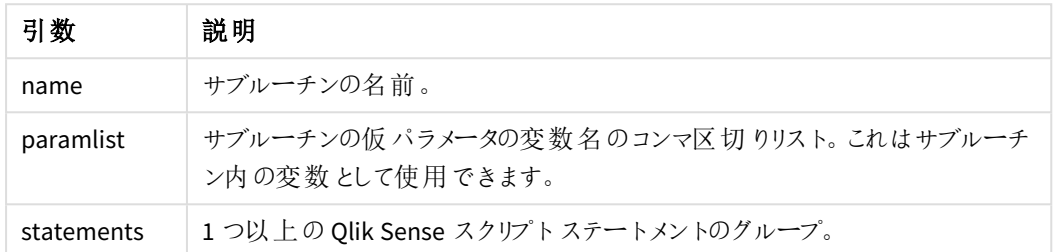

### 制限事項**:**

- <sup>l</sup> **sub** ステートメントは制御文であり、セミコロンまたは改行コードで終わっているため、2 つの節 (**sub**、**end sub**) が行をまたぐことはできません。
- <sup>l</sup> 例えば [if..then] 制御文内の[Sub..end sub]を使用してサブルーチンを定義すると、同じ制御文内か らはサブルーチンしか呼び出すことはできません。

### **Example 1:**

Sub INCR (I,J)

 $I = I + 1$ 

Exit Sub when  $I < 10$ 

 $J = J + 1$ 

End Sub

Call INCR  $(X,Y)$ 

### **Example 2: -** パラメータ転送

Sub ParTrans (A,B,C)

 $A=A+1$ 

 $B=B+1$ 

 $C=C+1$ 

End Sub

 $A=1$ 

 $X=1$ 

 $C=1$ 

### Call ParTrans (A, (X+1)\*2)

上記の結果、サブルーチン内でローカルにA は 1、B は 4、C は NULL に初期化されます。

サブルーチンを終了する際、グローバル変数 A は 2 を値として取得します (サブルーチンからコピーして返されま す)。2 番目の実パラメータ"(X+1)\*2" は変数ではないため、コピーして返されません。最後に、グローバル変数 C はサブルーチン呼び出しの影響を受けません。

## Switch..case..default..end switch

**switch** 制御ステートメントは、数式の値に基づいて異なるパスに従うようスクリプトを強制実行さ せるスクリプト選択構文です。

### 構文**:**

**Switch** expression {**case** valuelist [ statements ]} [**default** statements] **end switch**

*switch* ステートメントは制御文であり、セミコロンまたは改行コードで終わっているため、使用可能な *4* つの節 *(switch*、*case*、*default*、*end switch)* が行をまたぐことはできません。

### 引数**:**

引数 試明 expression | 任意の式。 valuelist | 比較される数式の値のコンマ区切りのリスト。スクリプトの実行は、値リストの値が数式の値 と等しい最初のグループのステートメントで続行されます。値リストの各値は、任意の数式の 場合があります。**case** 節で一致しない場合は、**default** 節 (指定した場合) のステートメント が実行されます。 statements | 1 つ以上の Qlik Sense スクリプトステートメントのグループ。 引数

Switch I

Case 1

LOAD '\$(I): CASE 1' as case autogenerate 1;

Case 2

LOAD '\$(I): CASE 2' as case autogenerate 1;

Default

LOAD '\$(I): DEFAULT' as case autogenerate 1;

End Switch

## To

**To** スクリプトキーワードは、次のスクリプトステートメントで使用されます。

## 6.5 プレフィックス

プレフィックスは、必要に応じて正規ステートメントに適用できますが、制御ステートメントには適用できません。

スクリプトのキーワードは、いずれも小文字と大文字の組み合わせが可能です。ただし、ステートメントで使用さ れる項目名と変数名は大文字と小文字が区別されます。

## チャート修飾プレフィックスの概要

それぞれの関数についての説明は、概要の後に表示されます。また、構文内の関数名をクリックすると、その関 数の詳細を確認できます。

### **Add**

スクリプト内の任意の**LOAD** または **SELECT** ステートメントに**Add** プレフィックスを追加して、別のテーブルにレコー ドを追加するように指定できます。また、このステートメントを部分的なリロードで実行する必要があることも指定 します。**Add** プレフィックスは **Map** ステートメントでも使用できます。

**[Add](#page-1484-0) [only] [Concatenate**[**(**tablename **)**]] (loadstatement | selectstatement) **[Add](#page-1484-0) [ Only ]** mapstatement

### **Replace**

**Replace** プレフィックスをスクリプト内の任意の**LOAD** または **SELECT** ステートメントに追加して、ロードされたテー ブルを別のテーブルに置き換えるように指定できます。また、このステートメントを部分的なリロードで実行する必 要があることも指定します。**Replace** プレフィックスは **Map** ステートメントでも使用できます。

<span id="page-1484-0"></span>**[Replace](#page-1485-0) [only] [Concatenate**[**(**tablename**)** ]] (loadstatement | selectstatement) **[Replace](#page-1485-0) [only]** mapstatement

## Add

チャート修正の文脈において、**Add** プレフィックスは **LOAD** と共に使用され、*HC1* テーブルに値を追加するため に、Qlik associative engine により計算されたハイパーキューブを表します。1 つまたは複数の列を指定することが できる。欠測値は、Qlik associative engine で自動的に埋められます。

### 構文**:**

**Add** loadstatement

この例では、インラインステートメントから[*Date*] と[*Sales*] のカラムに2 行を追加しています。

Add Load x as Dates, y as Sales

Inline  $\Gamma$ Dates, Sales 2001/09/1,1000 2001/09/10,-300 ]

## <span id="page-1485-0"></span>Replace

チャート修正の文脈では、**Replace** プレフィックスは、*HC1* テーブルのすべての値をスクリプトで定義された計算値 で変更します。

### 構文**:**

**Replace** loadstatement

この例では、列 z のすべての値をx とy の和で上書きしています。

Replace Load x+y as z Resident HC1;

## 6.6 一般的なステートメント

一般に正規ステートメントは、何らかの形でデータの操作に使用されます。これらのステートメントはスクリプト内 で何行でも記述できますが、必ずセミコロン「;」で終了する必要があります。

スクリプトのキーワードは、いずれも小文字と大文字の組み合わせが可能です。ただし、ステートメントで使用さ れる項目名と変数名は大文字と小文字が区別されます。

## チャート修飾の一般的制御文の概要

それぞれの関数についての説明は、概要の後に表示されます。また、構文内の関数名をクリックすると、その関 数の詳細を確認できます。

### **LOAD**

チャート修正の文脈では、**LOAD** ステートメントにより、スクリプトで定義されたデータ、または以前にロードされた テーブルからハイパーキューブに追加データをロードします。分析接続からデータをロードすることもできます。

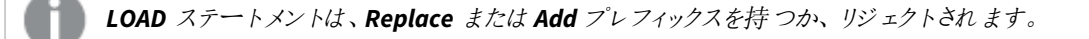

**Add** | **Replace [Load](#page-1486-0)** [ distinct ] fieldlist

 $($ 

**inline** data [ format-spec ] |

**resident** table-label

) | **extension** pluginname.functionname**(**[script] tabledescription**)**]

[ **where** criterion | **while** criterion ]

[ **group by** groupbyfieldlist ]

[**order by** orderbyfieldlist ]

#### **Let**

**let** ステートメントは、**set** ステートメントを補完し、スクリプト変数を定義する際に使用します。**let** ステートメント では、**set** ステートメントとは逆に、変数に代入する前に、スクリプトの実行時に「=」の右側の数式が評価されま す。

**[Let](#page-1490-0)** variablename=expression

#### **Set**

**set** ステートメントは、スクリプト変数を定義する際に使用します。これらは、文字列、パス、ドライバなどの代入 に使用されます。

**[Set](#page-1490-1)** variablename**=**string

### **Put**

**Put** ステートメントを使い、ハイパーキューブの数値を設定します。

### **HCValue**

<span id="page-1486-0"></span>**HCValue** ステートメントを使用し、指定の列の行にある値を読み出します。

### Load

チャート修正の文脈では、**LOAD** ステートメントにより、スクリプトで定義されたデータ、または以前 にロードされたテーブルからハイパーキューブに追加データをロードします。分析接続からデータを ロードすることもできます。

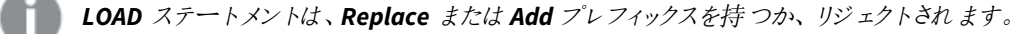

### 構文**:**

**Add** | **Replace LOAD** fieldlist

(

**inline** data [ format-spec ] |

**resident** table-label

) | **extension** pluginname.functionname**(**[script] tabledescription**)**]

[ **where** criterion | **while** criterion ]

[ **group by** groupbyfieldlist ]

[**order by** orderbyfieldlist ]

## 引数**:**

引数

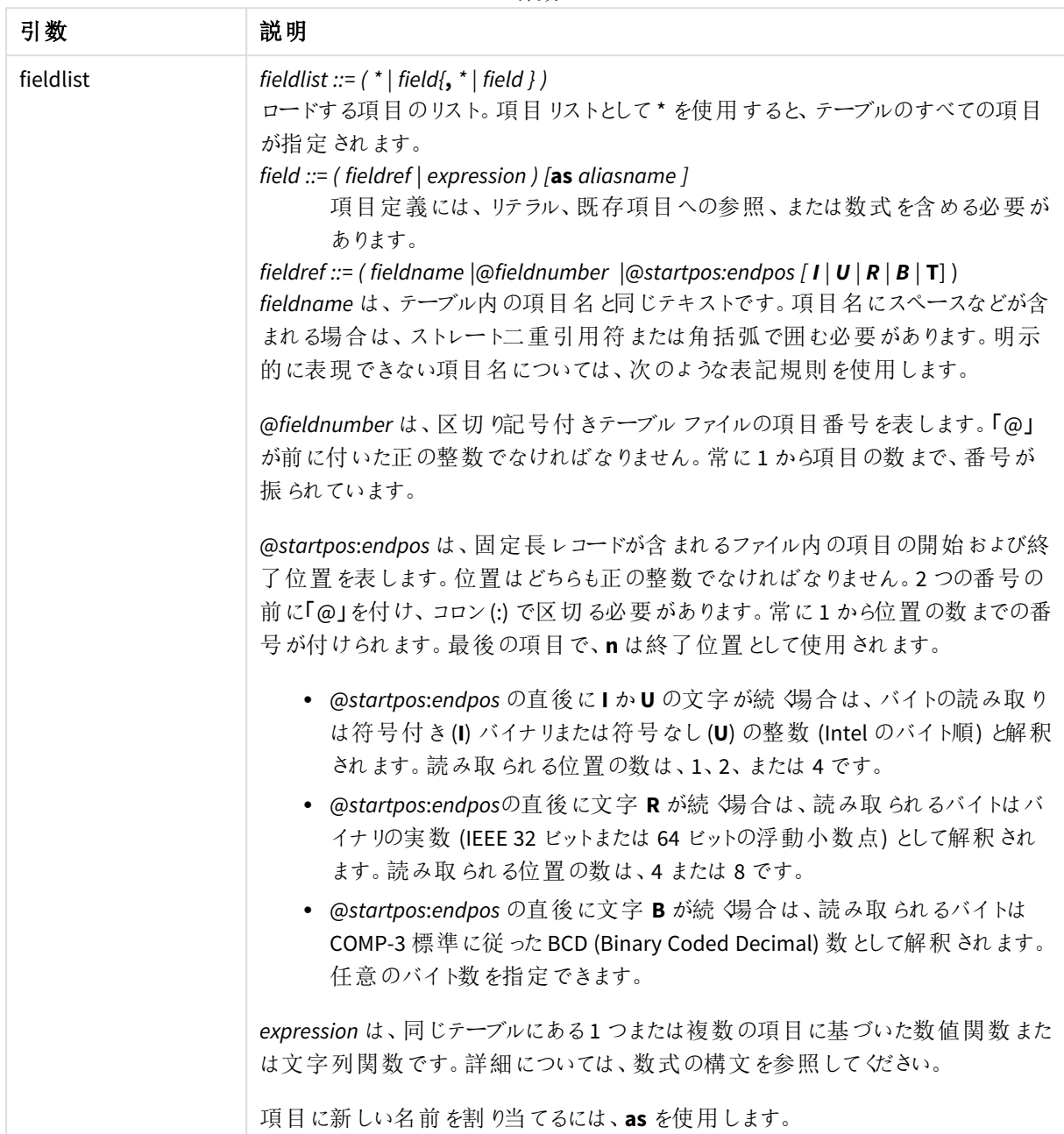

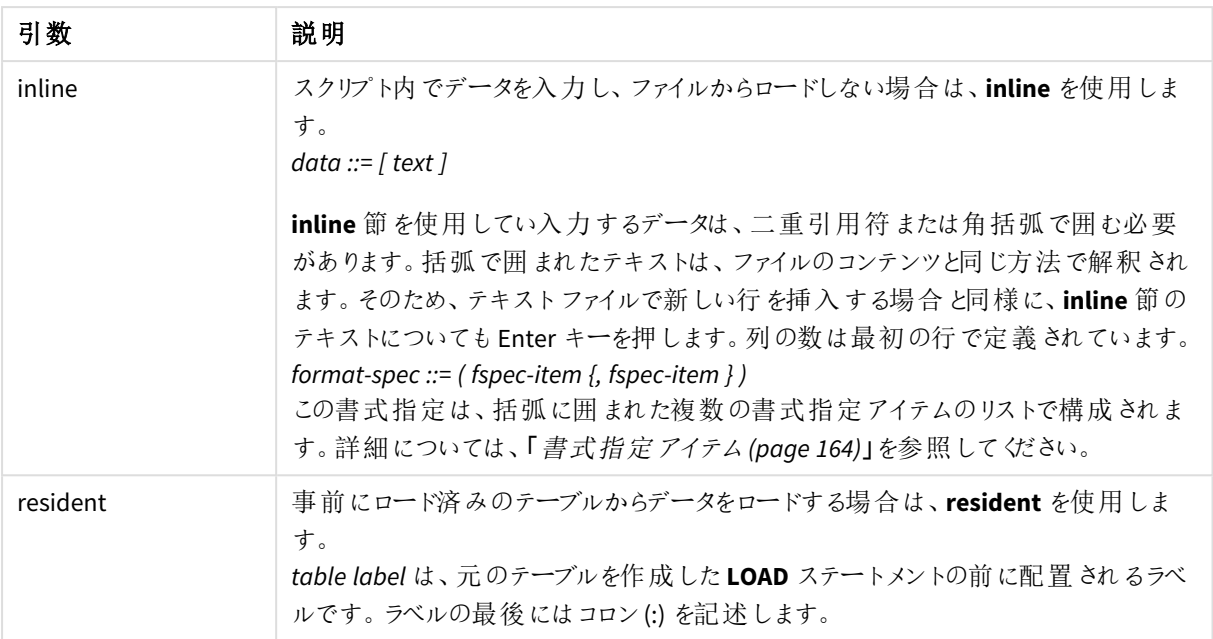

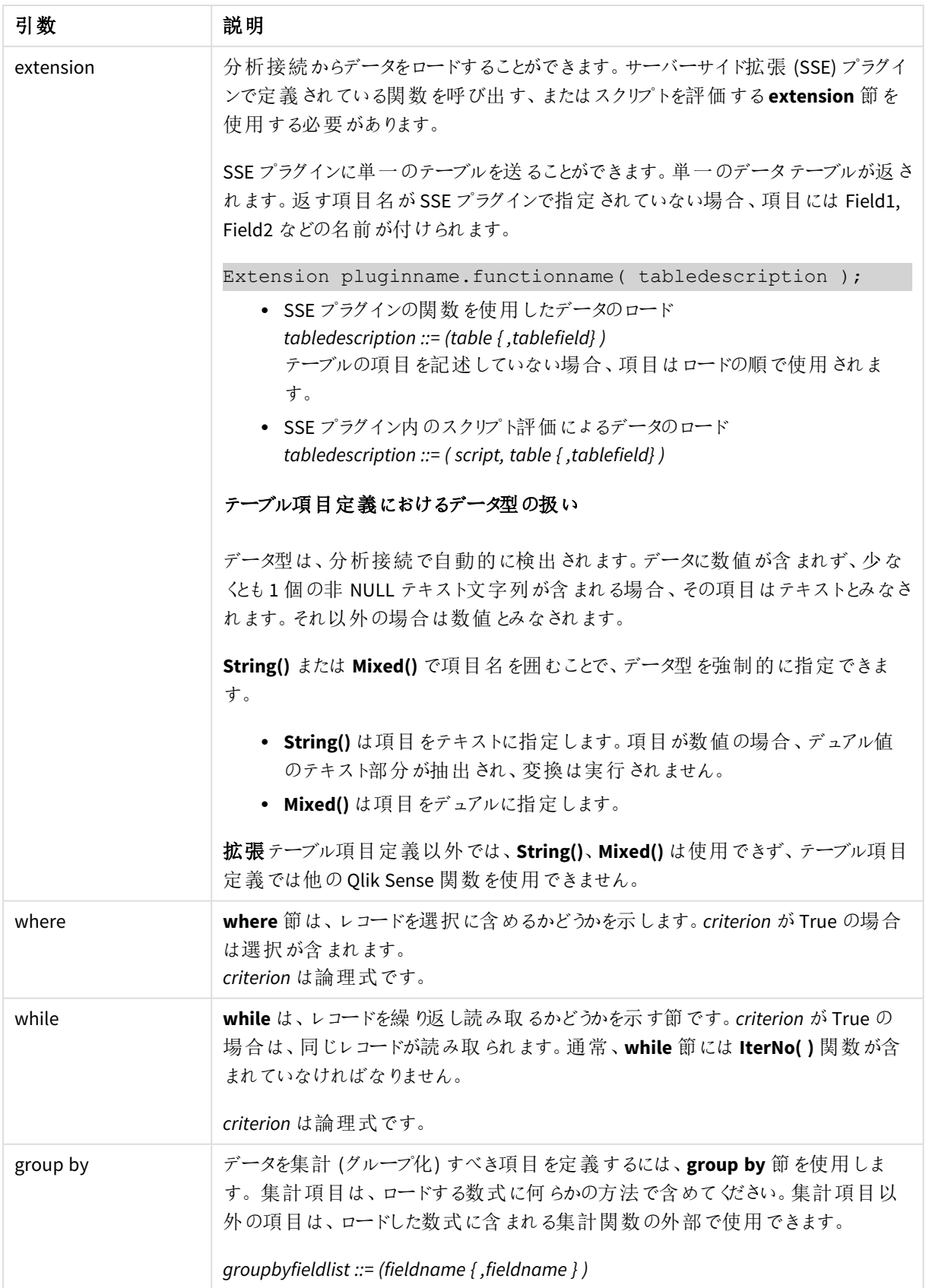

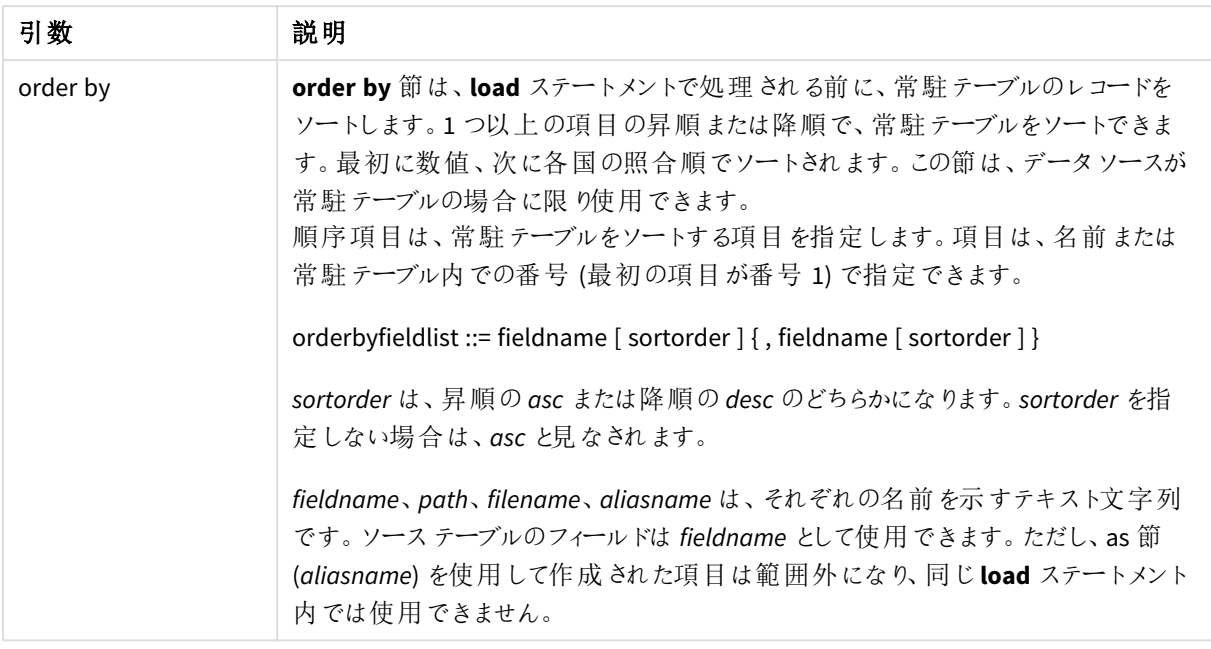

## <span id="page-1490-0"></span>Let

**let** ステートメントは、**set** ステートメントを補完し、スクリプト変数を定義する際に使用します。**let** ステートメントでは、**set** ステートメントとは逆に、変数に代入する前に、スクリプトの実行時に「=」 の右側の数式が評価されます。

## 構文**:**

**Let** variablename=expression

### 例と結果:

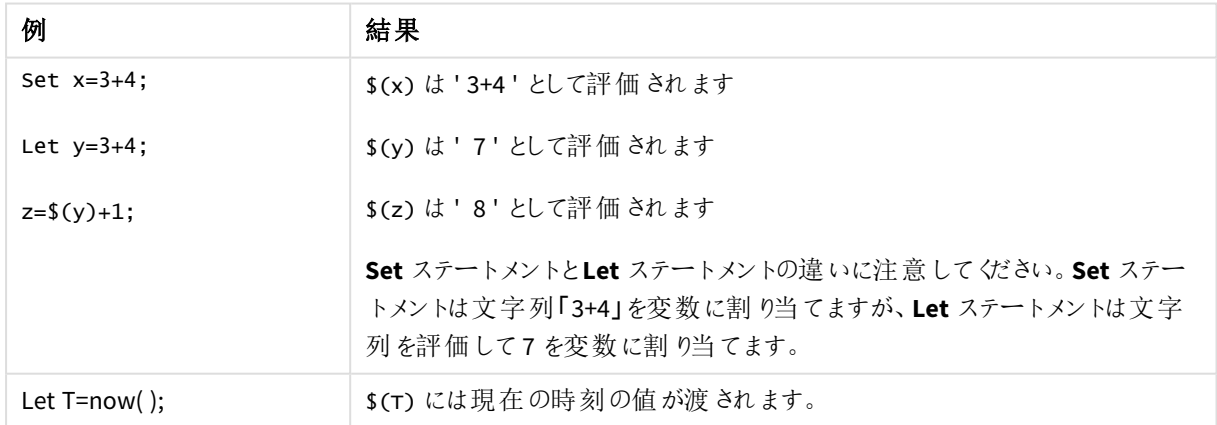

## <span id="page-1490-1"></span>Set

**set** ステートメントは、スクリプト変数を定義する際に使用します。これらは、文字列、パス、ドライバなどの代入 に使用されます。

## 構文**:**

**Set** variablename**=**string

### **Example 1:**

Set FileToUse=Data1.csv;

### **Example 2:**

Set Constant="My string";

### **Example 3:**

Set BudgetYear=2012;

### Put

**put** ステートメントを使い、ハイパーキューブの数値を設定します。

列へのアクセスは、ラベルにより行うことができます。また、宣言順で列や行にアクセスすることも可能です。詳しく は下記の例をご覧ください。

### 構文**:**

**put** column(position)**=**value

### **Example 1:**

列へのアクセスは、ラベルにより行うことができます。

この例では、[*Sales*] のラベルが付いた列の最初の位置に1 の値を設定します。

Put Sales $(1) = 1$ ;

### **Example 2:**

メジャー用の#hc1.measure 形式を使用する宣言順でメジャー列にアクセスできます。

この例では、ソートされた最終ハイパーキューブの10 番目の位置で値 1000 を設定します。

Put #hc1.measure.2(10) =  $1000$ ;

### **Example 3:**

軸の#hc1.dimension 形式を使用して、宣言順で軸の行にアクセスできます。

この例では、定数Piの値を3 番目に宣言された軸の5 行目に配置しています。

```
Put #hc1.dimension.3(5) = Pi();
```
そのような軸または式が、値またはラベルに存在しない場合、列が見つからなかったことを示すエラー が返されます。列のインデックスが範囲外の場合、エラーは一切表示されません。

## **HCValue**

**HCValue** 機能を使用し、指定の列の行にある値を読み出します。

## 構文**:**

**HCValue**(column,position)

### **Example 1:**

この例では、ラベルが[売上]である列の最初の位置の値を返します。

HCValue(Sales,1)

### **Example 2:**

この冷では、ソートされたハイパーキューブの10 番目の位置で値を返します。

HCValue(#hc1.measure2,10)

### **Example 3:**

この例では、3 番目の軸の5 行目の値を返します。

HCValue(#hc1.dimension.3,5)

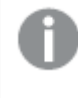

そのような軸または式が、値またはラベルに存在しない場合、列が見つからなかったことを示すエラー が返されます。列のインデックスが範囲外の場合、*NULL* が返されます。

# 7 Qlik Sense が対応していないQlikView 関数とス テートメント

QlikView のロードスクリプトとチャートの数式で利用できる大部分の関数とステートメントは、Qlik Sense にも対応していますが、以下で記載するように、例外がいくつかあります。

# 7.1 Qlik Sense が対応していないスクリプトステートメント

Qlik Sense が対応していないQlikView スクリプトステートメント

| ステートメント           | コメント             |
|-------------------|------------------|
| Command           | 代わりに、SQL を使用します。 |
| <b>InputField</b> |                  |

# 7.2 Qlik Sense が対応していない関数

以下の一覧は、Qlik Sense が対応していない QlikView スクリプト関数とチャート関数を示しています。

- **•** GetCurrentField
- <sup>l</sup> **GetExtendedProperty**
- Input
- **•** InputAvg
- <sup>l</sup> **InputSum**
- <sup>l</sup> **MsgBox**
- <sup>l</sup> **NoOfReports**
- **•** ReportComment
- **•** ReportId
- **•** ReportName
- **•** ReportNumber

# 7.3 Qlik Sense が対応していないプレフィックス

この一覧には、QlikView が対応していない Qlik Sense のプレフィックスが記載されています。

- **•** Bundle
- <sup>l</sup> **Image\_Size**
- <sup>l</sup> **Info**

# 8 Qlik Senseでの使用が推奨されていない関数とス テートメント

QlikView のロードスクリプトとチャートの数式で利用できる大部分の関数とステートメントは、Qlik Sense でもサポートされていますが、一部の関数とステートメントのQlik Sense での使用は推奨さ れていません。以前のバージョンのQlik Sense で使用可能であって、廃止される可能性のある関 数とステートメントもあります。

互換性の理由から、それらの関数とステートメントは動作するようになっていますが、今後のバージョンではサ ポートされなくなる可能性があるため、このセクションの推奨事項に従ってコードを更新することをお勧めします。

# 8.1 Qlik Sense での使用が推奨されていないスクリプトステー トメント

以下のテーブルでは、Qlik Sense での使用が推奨されていないスクリプトステートメントが含まれています。

推奨されていないスクリプトステートメント

| │ ステートメント            | 推奨事項                        |
|----------------------|-----------------------------|
| Command              | ↓代わりに、SQL を使用します。           |
| <b>CustomConnect</b> | 代わりに、Custom Connect を使用します。 |

# 8.2 Qlik Sense での使用が推奨されていないスクリプトステー トメントパラメータ

以下のテーブルでは、Qlik Sense での使用が推奨されていないスクリプトステートメントパラメータについて記載 しています。

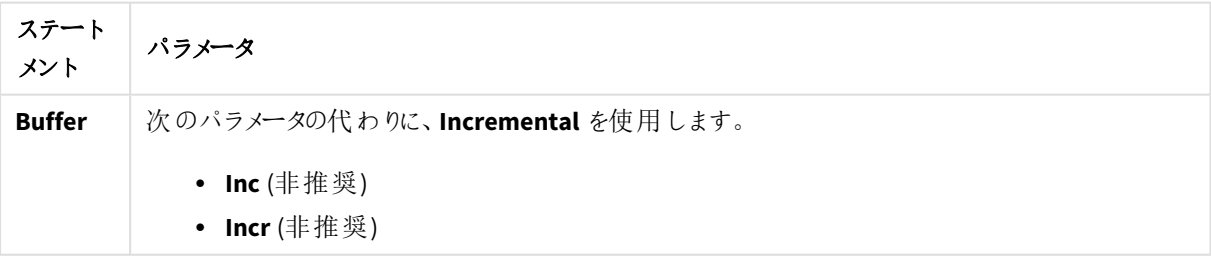

推奨されていないスクリプトステートメントパラメーター

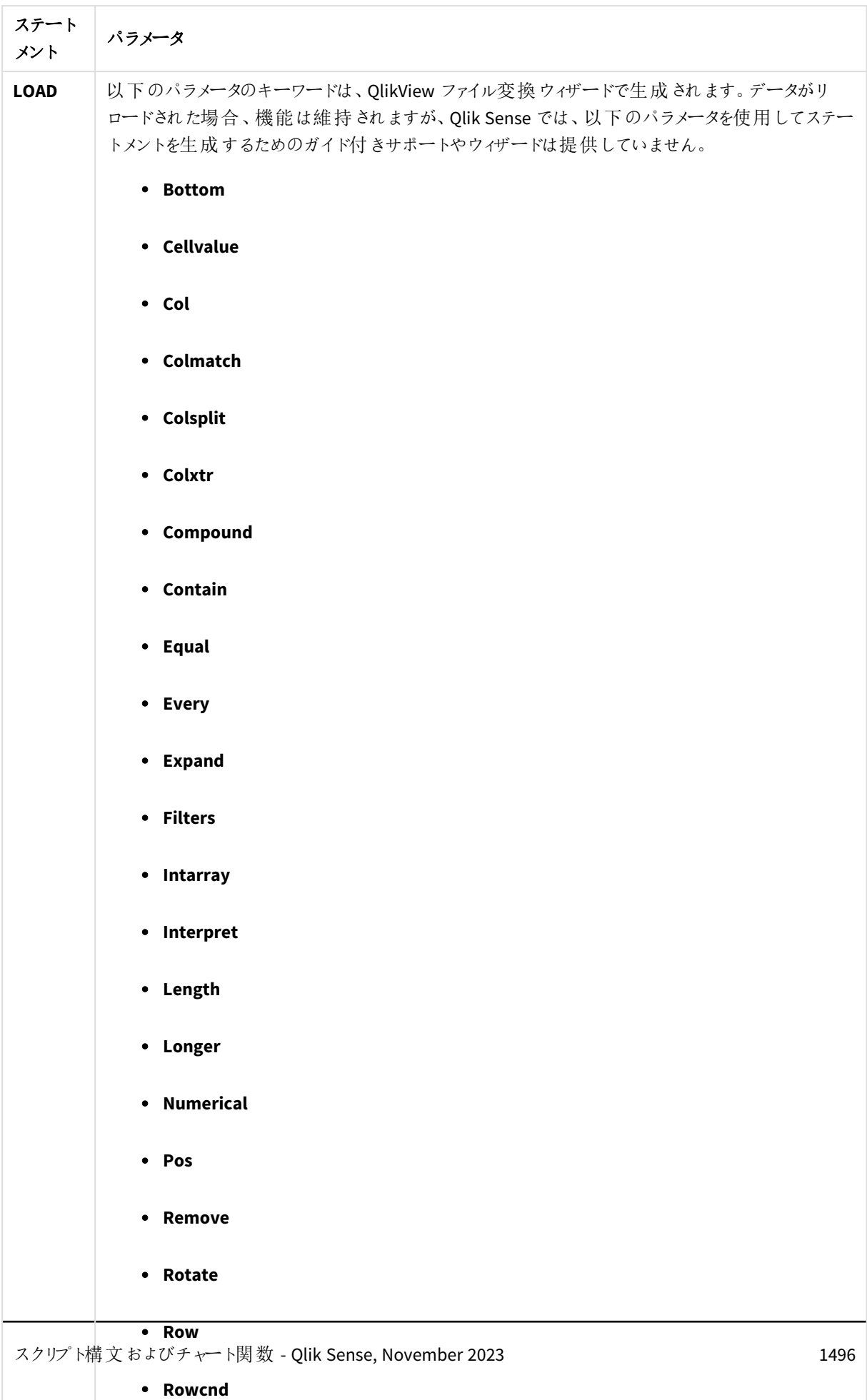

<sup>l</sup> **Shorter**

# 8.3 Qlik Sense での使用が推奨されていない関数

以下のテーブルでは、Qlik Sense での使用が推奨されていないスクリプト関数とチャート関数について記載して います。

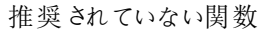

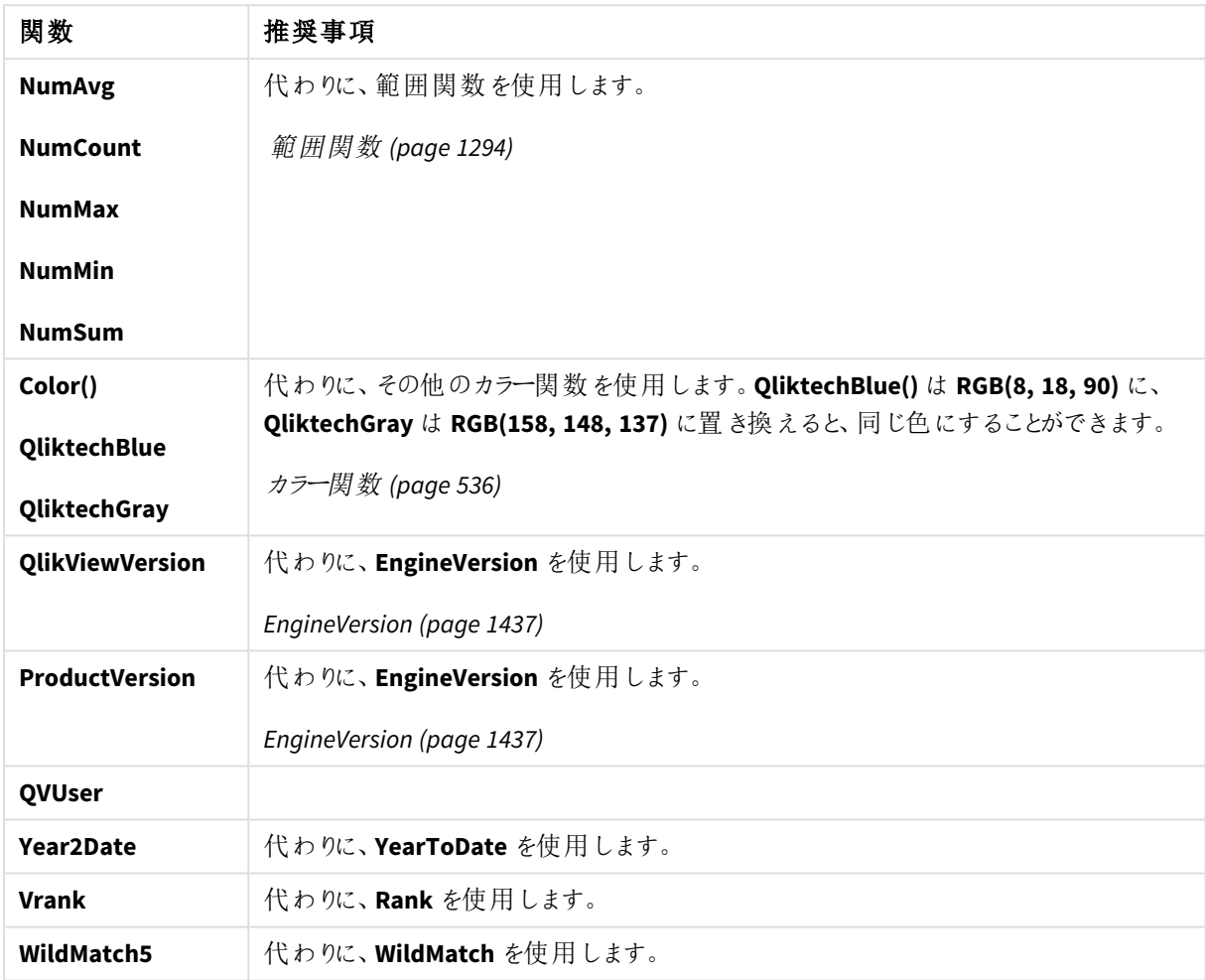

## **ALL** 修飾子

QlikView では、**ALL** 修飾子を数式の前に配置します。これは **{1} TOTAL** を使用するとの同じです。この場合、 チャートの軸や現在の選択を無視して、ドキュメント内の項目のすべての値に対して計算を行います。ドキュメン トの論理状態に関係なく、常に同じ値が返されます。**ALL** 修飾子が使用された場合、**ALL** 修飾子はそれ自体 でSET を定義するので、SET 数式は利用できません。**ALL** 修飾子は、このバージョンのQlik Sense では機能し ますが、今後のバージョンではサポートされなくなる可能性があります。